$\overline{aws}$ 

사용자 가이드

# AWS Security Hub

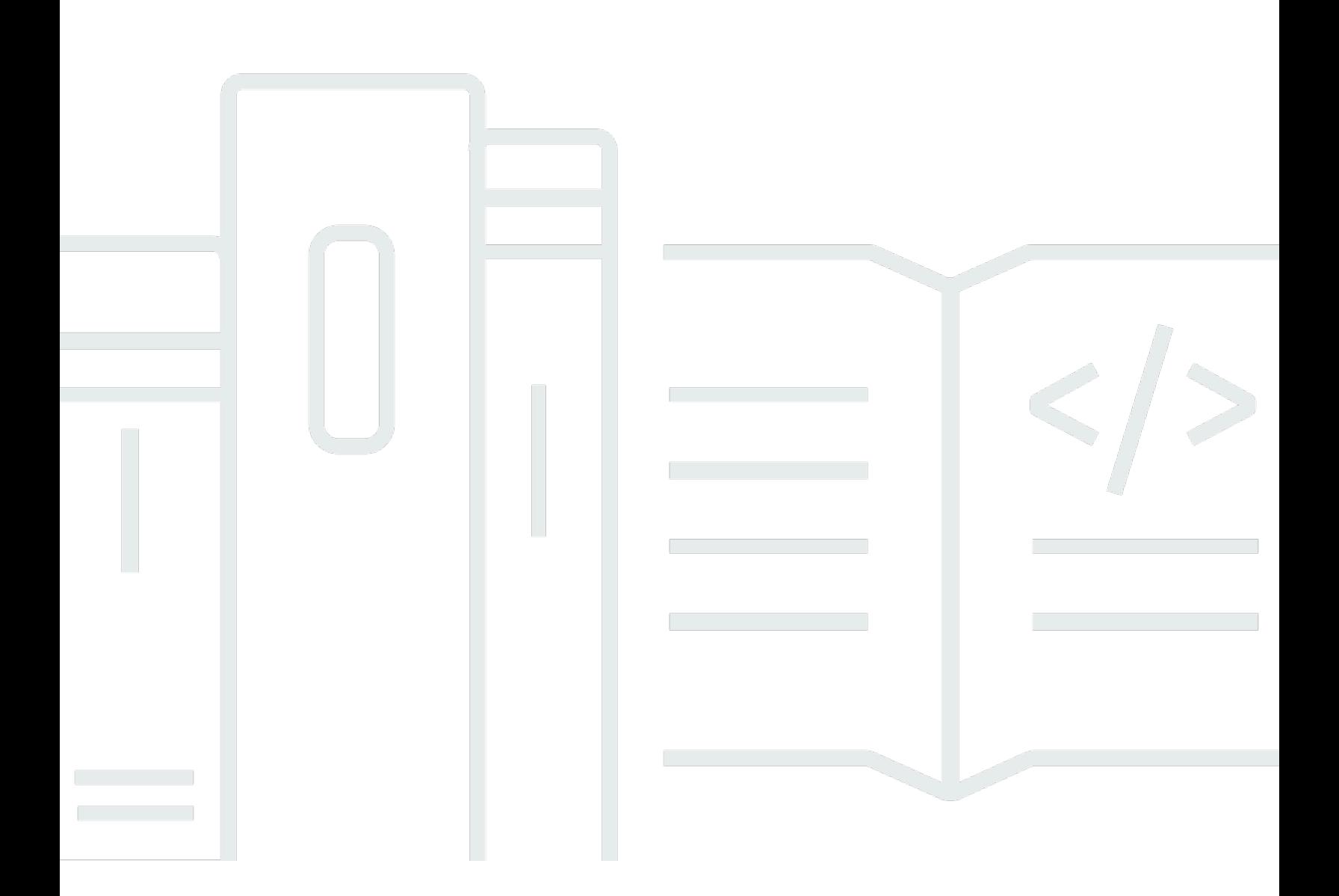

Copyright © 2024 Amazon Web Services, Inc. and/or its affiliates. All rights reserved.

## AWS Security Hub: 사용자 가이드

Copyright © 2024 Amazon Web Services, Inc. and/or its affiliates. All rights reserved.

Amazon의 상표 및 브랜드 디자인은 Amazon 외 제품 또는 서비스와 함께, 브랜드 이미지를 떨어뜨리 거나 고객에게 혼동을 일으킬 수 있는 방식으로 사용할 수 없습니다. Amazon이 소유하지 않은 기타 모 든 상표는 Amazon과 제휴 관계이거나 관련이 있거나 후원 관계와 관계없이 해당 소유자의 자산입니 다.

# **Table of Contents**

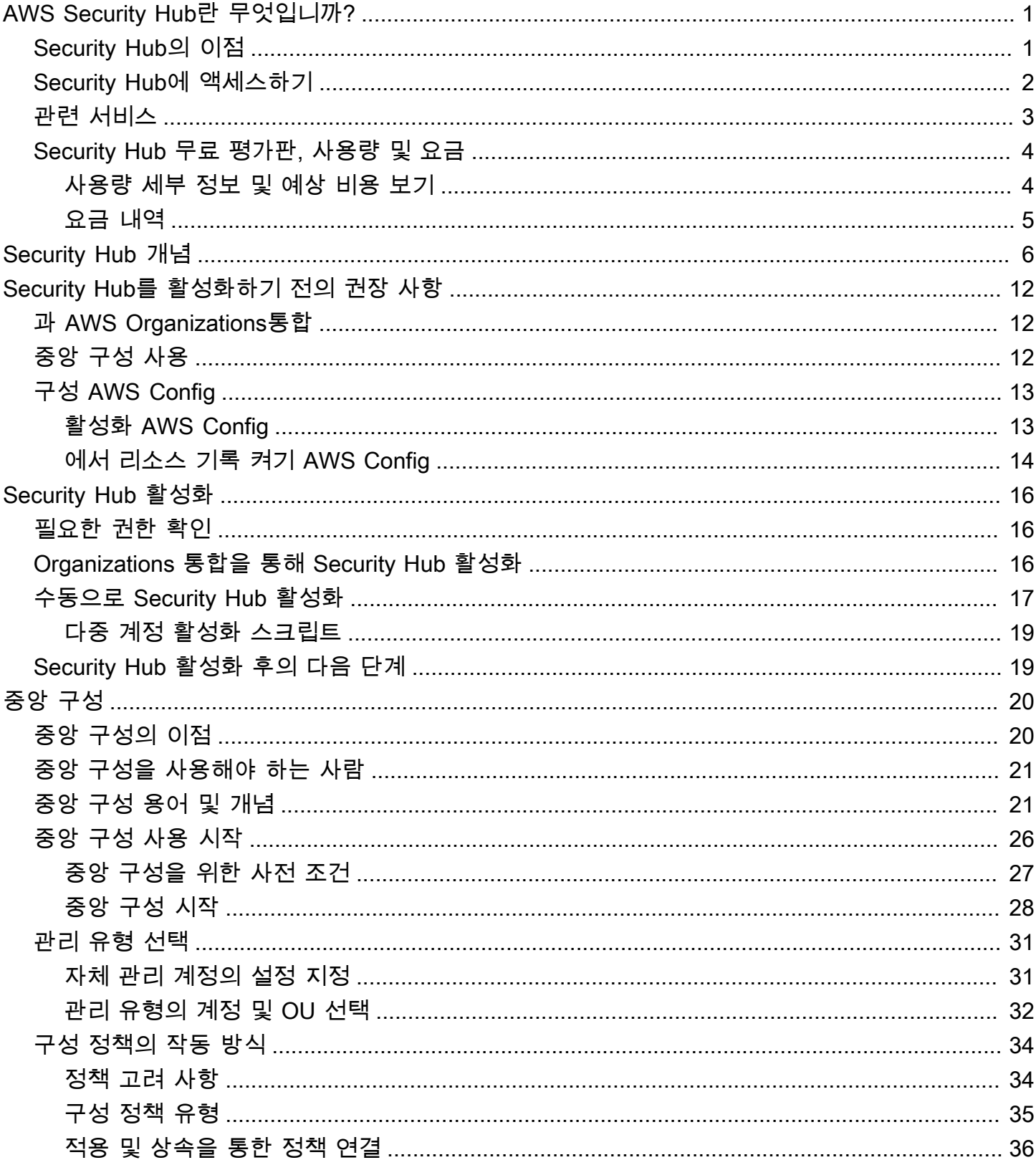

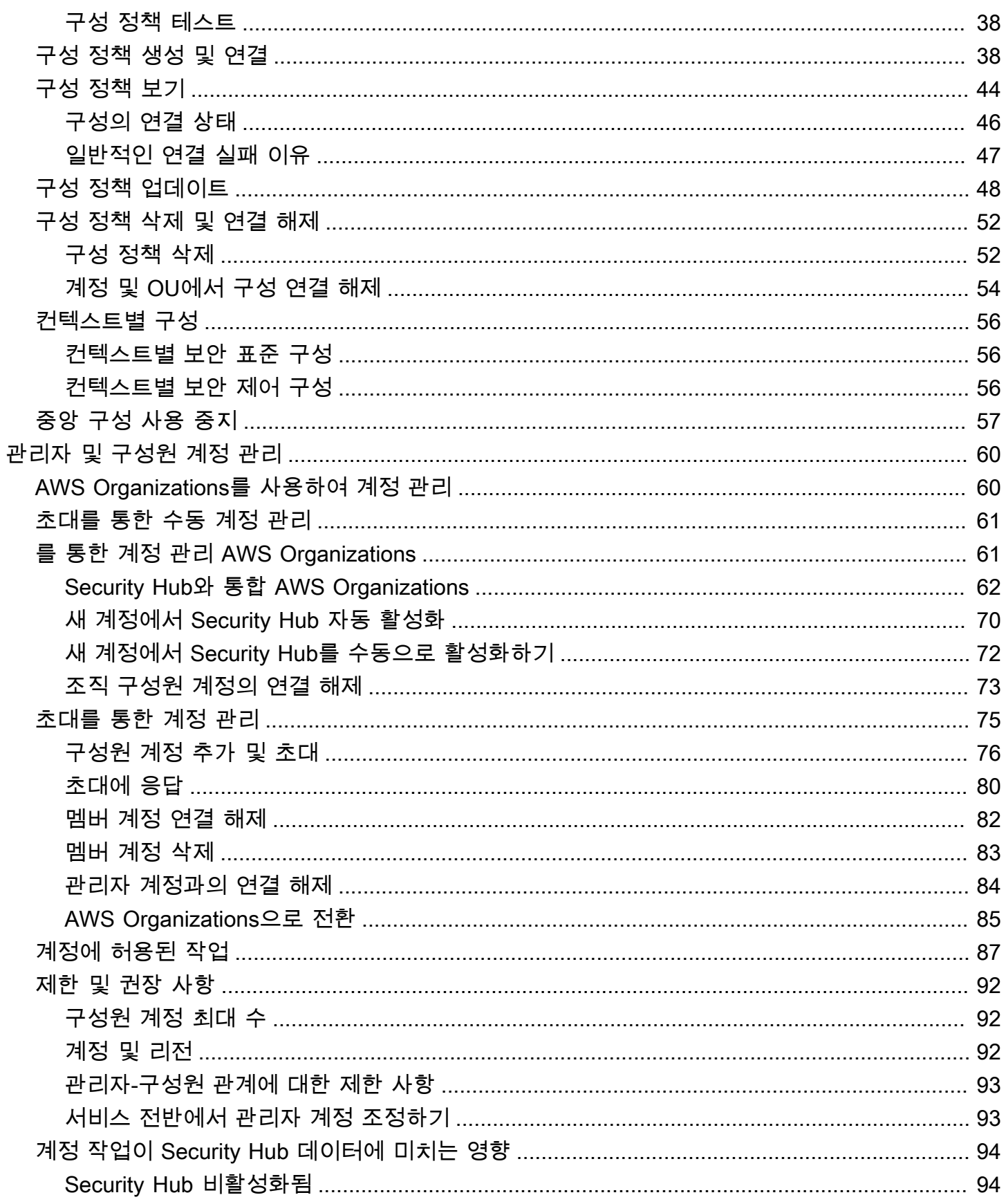

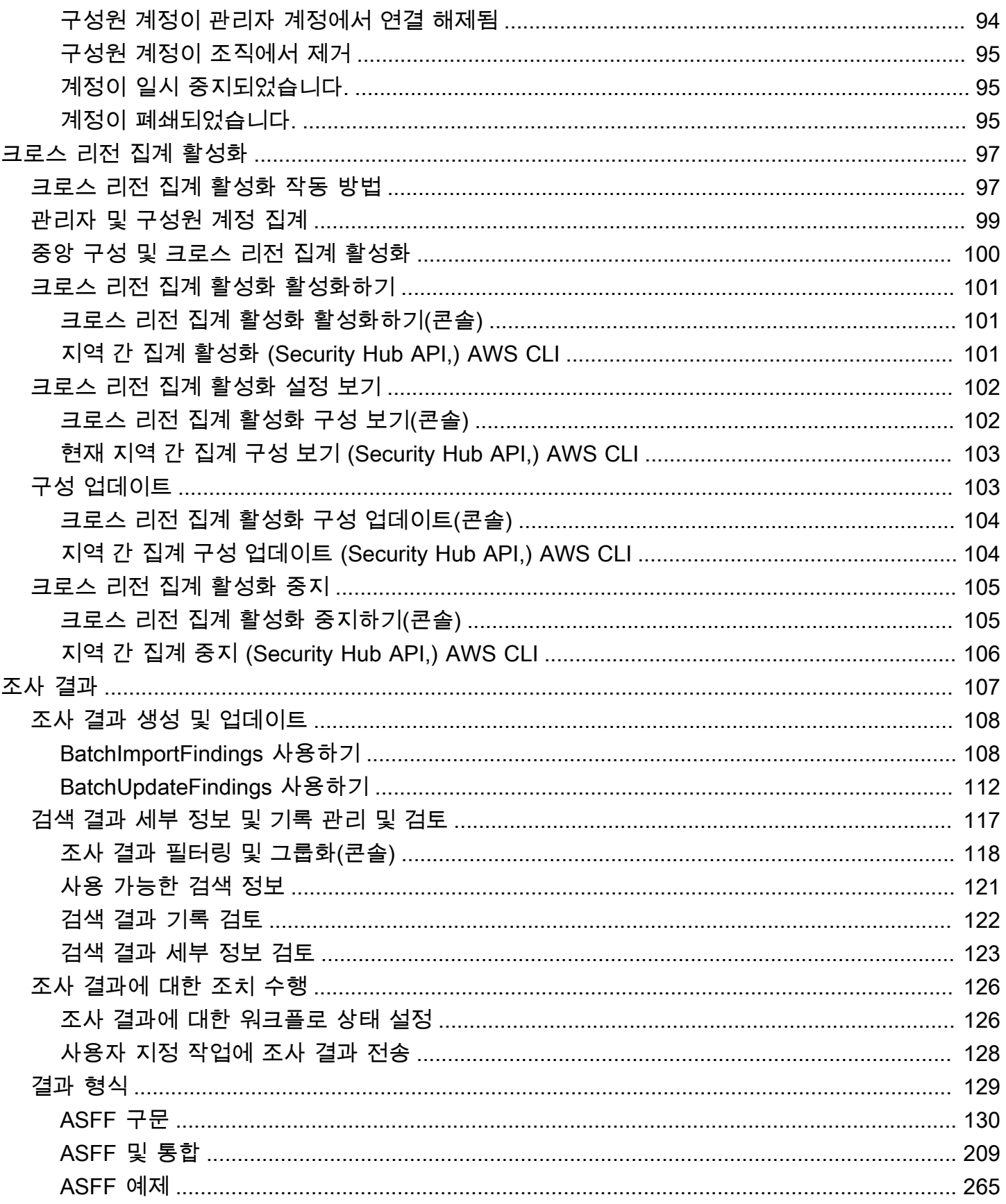

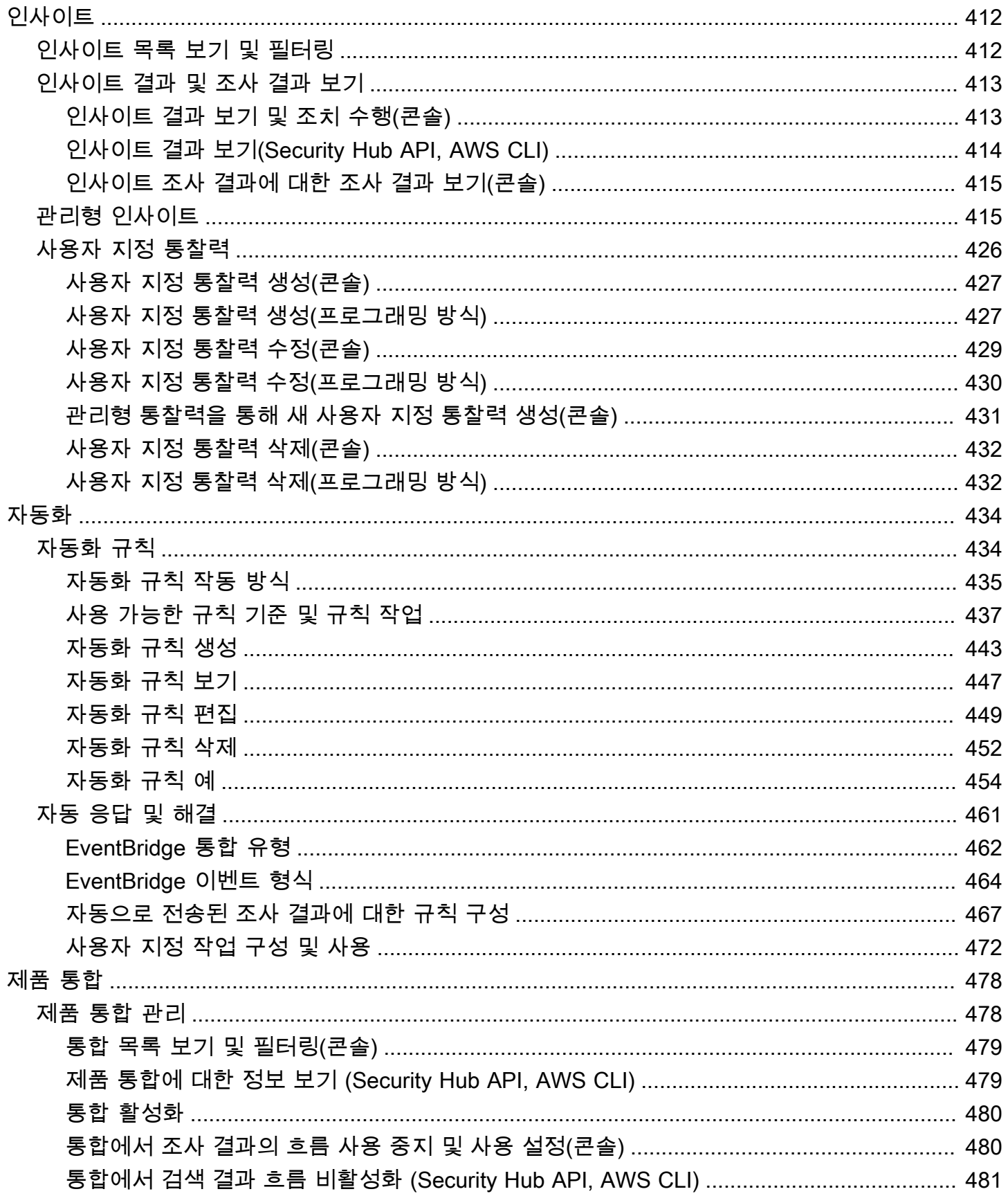

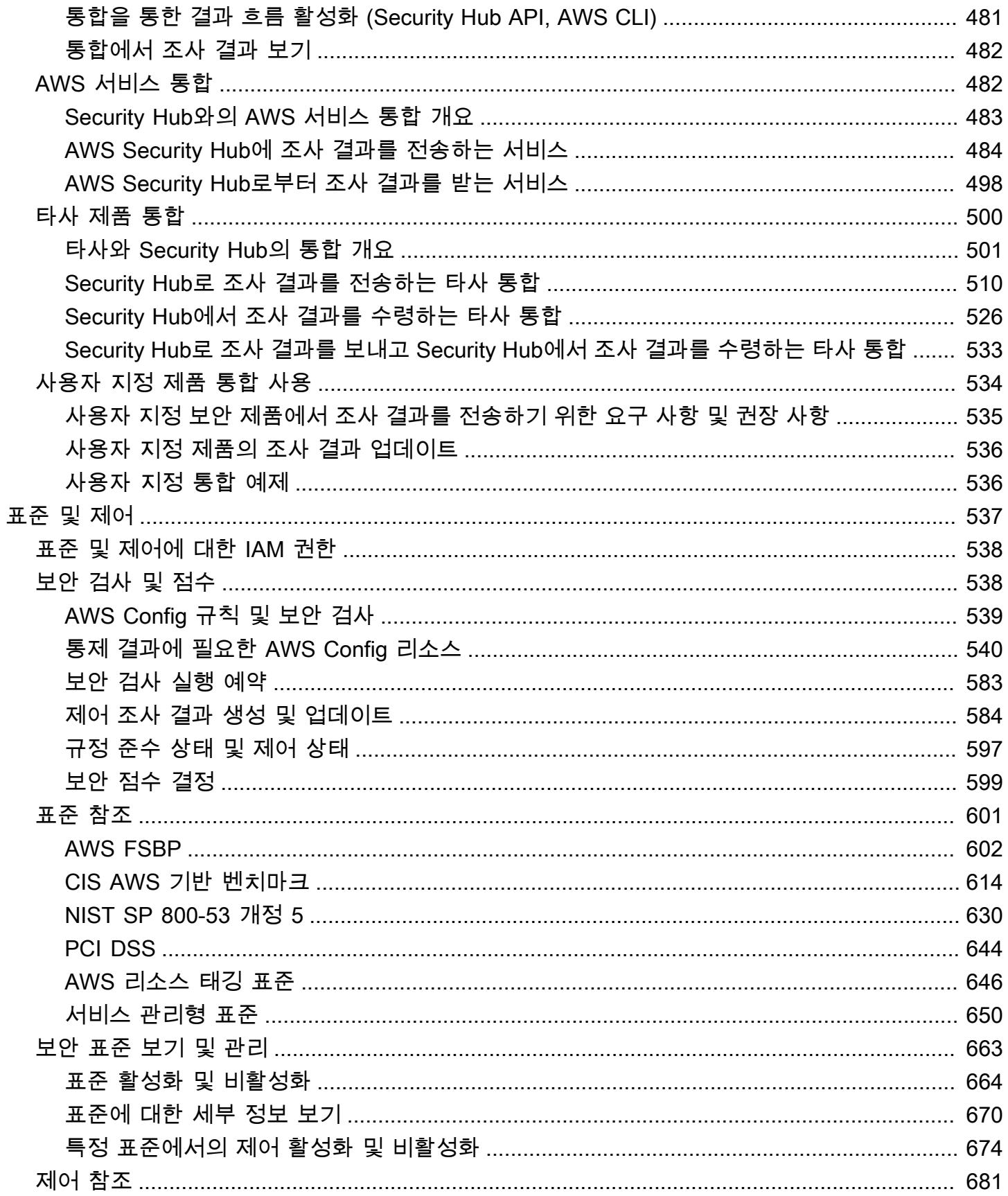

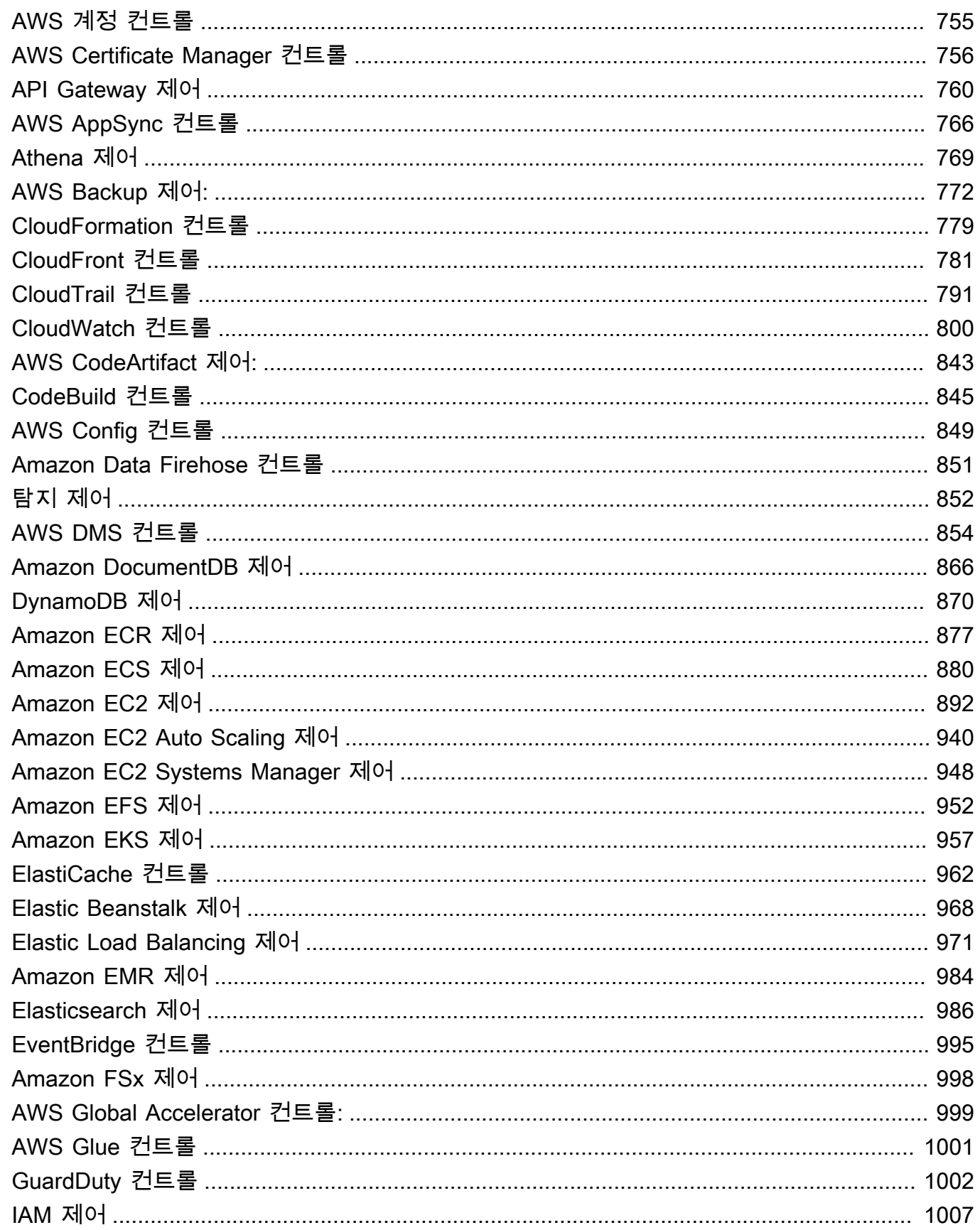

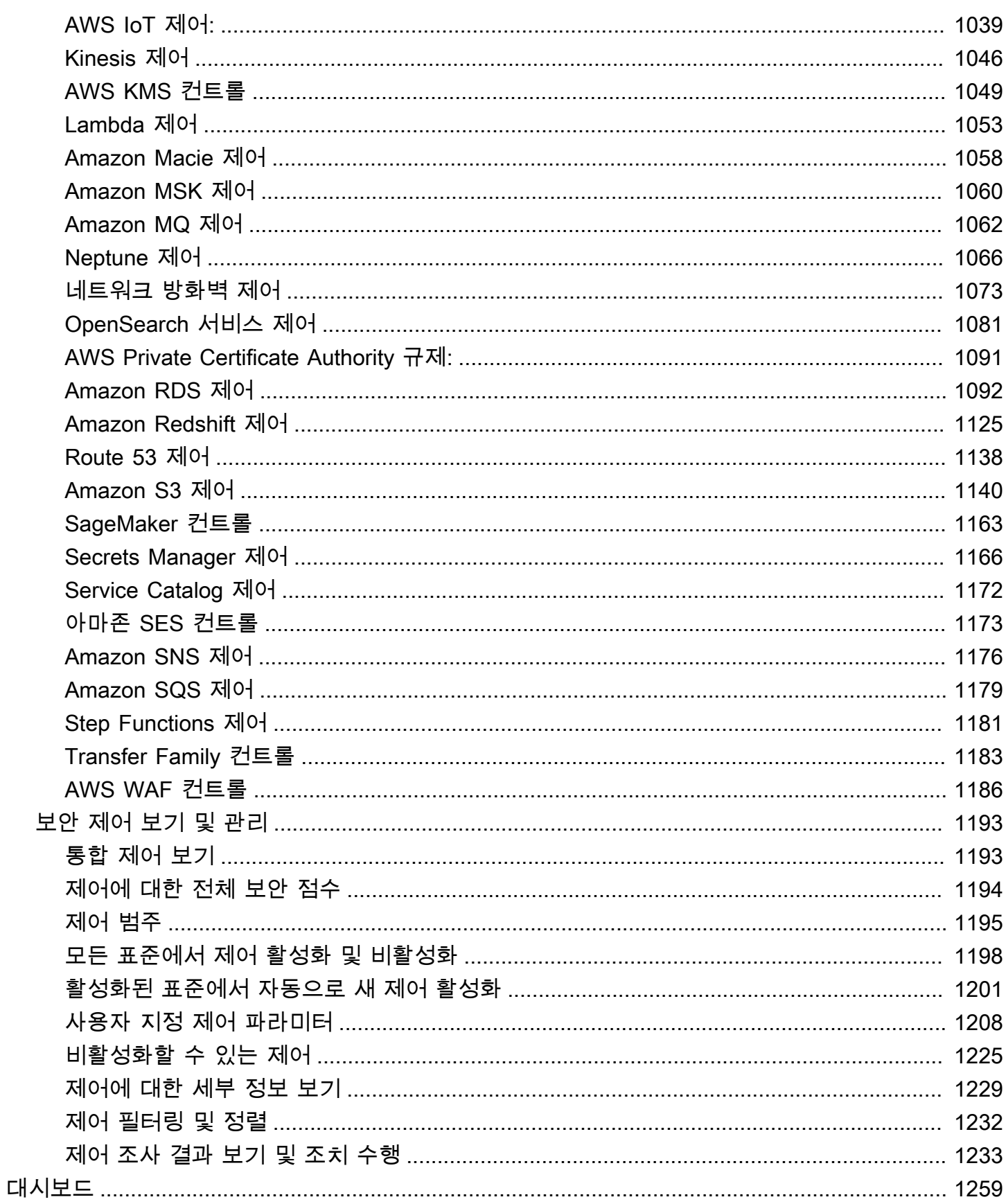

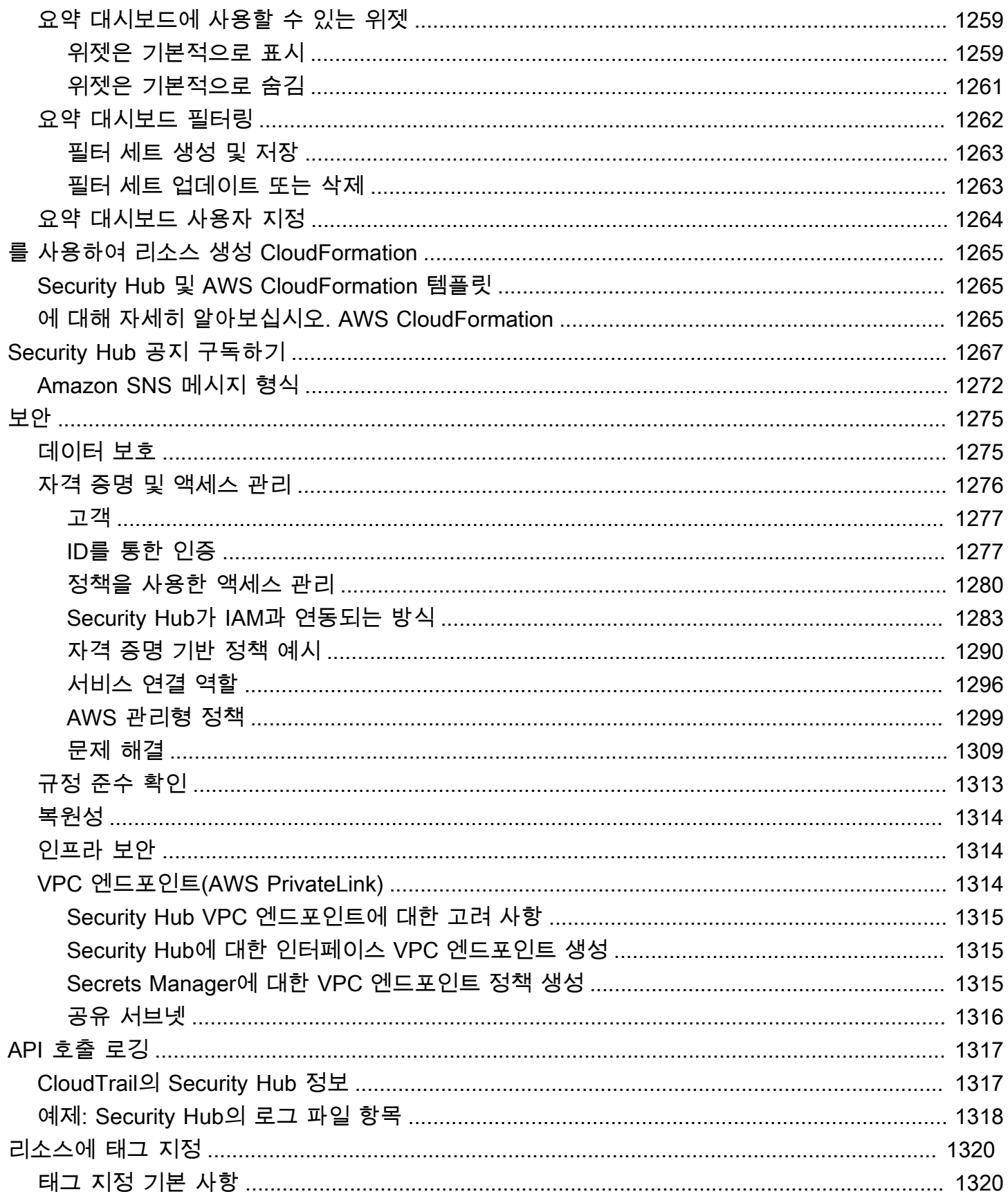

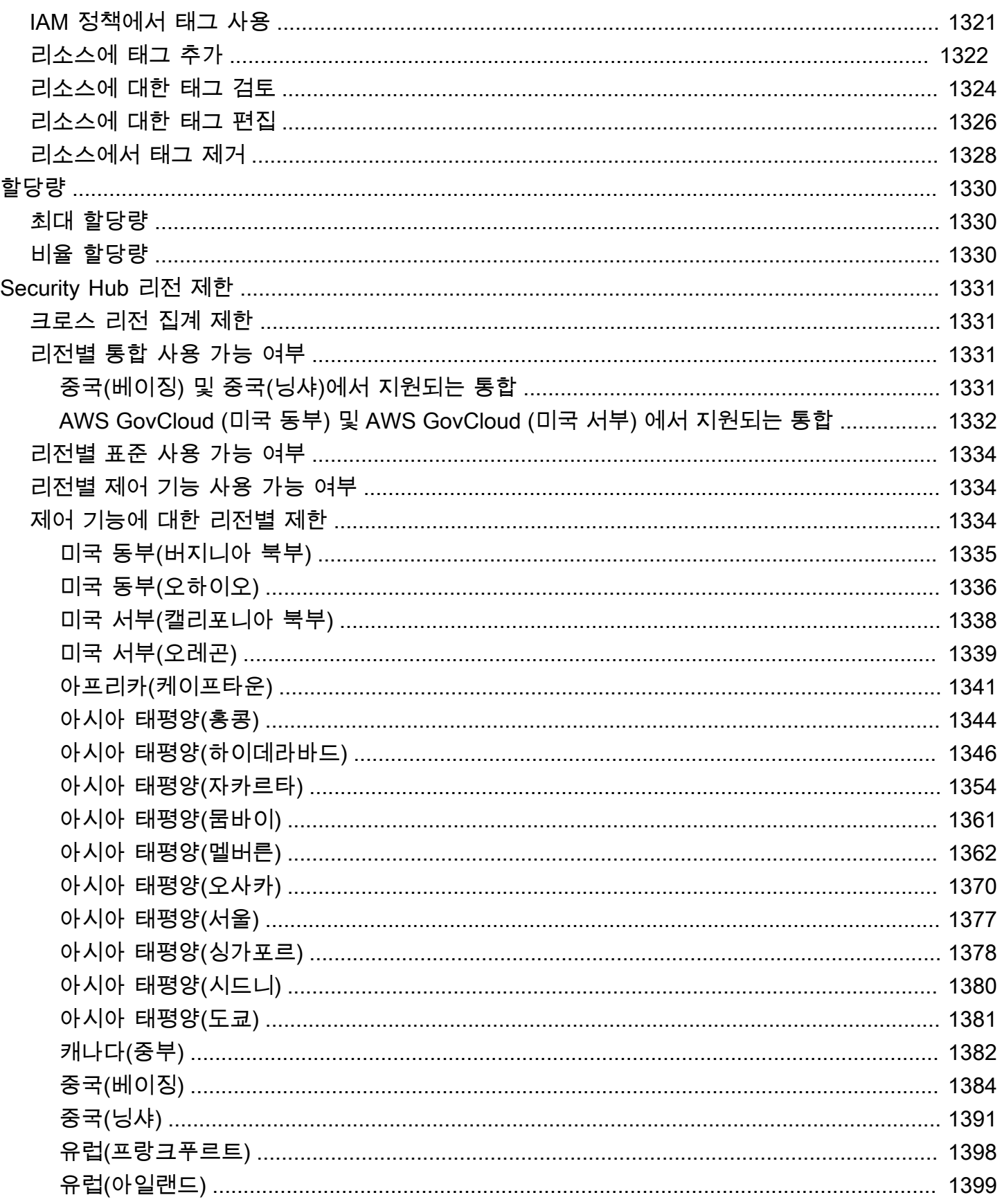

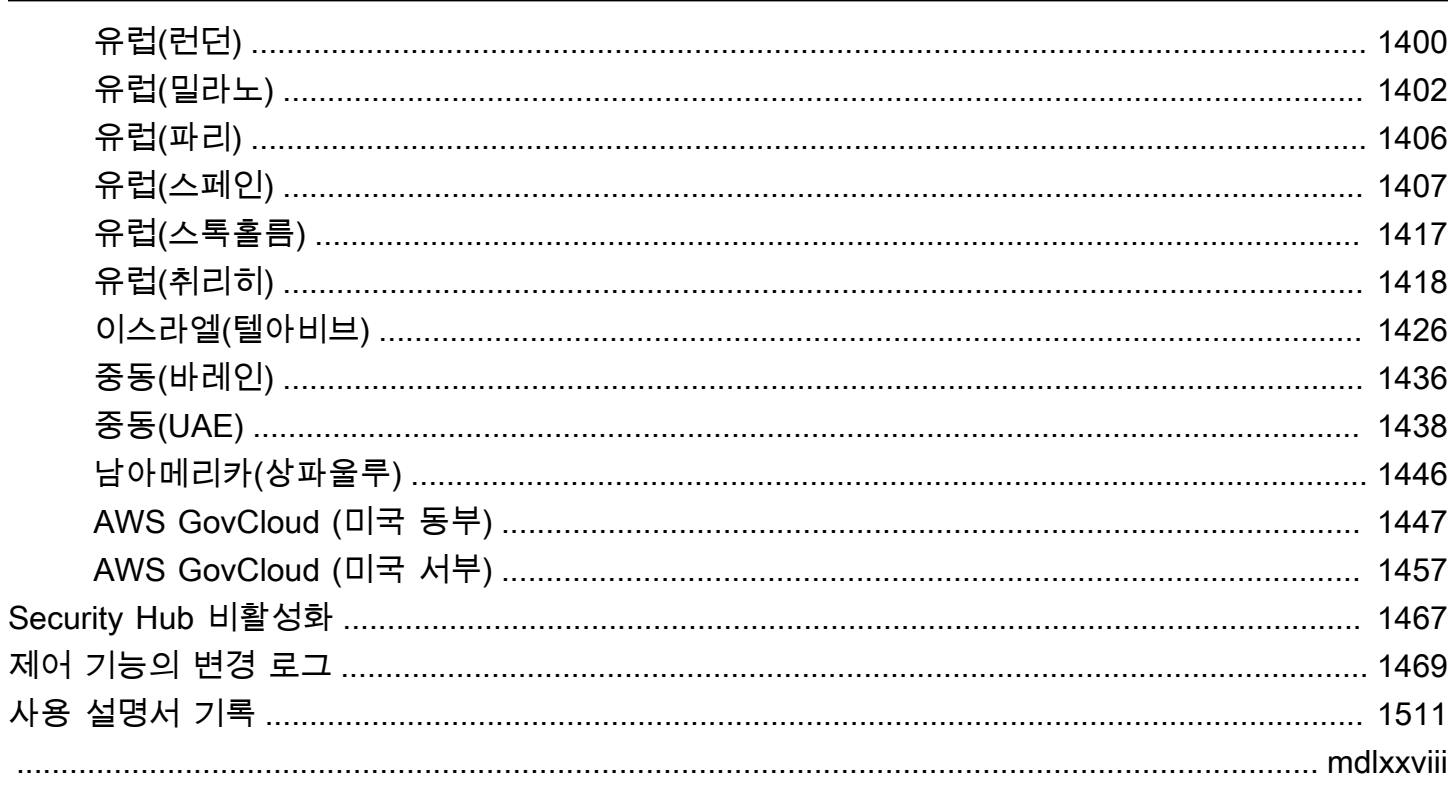

# <span id="page-12-0"></span>AWS Security Hub란 무엇입니까?

AWS Security Hub에서는 AWS에서 보안 상태를 포괄적으로 파악할 수 있으며 보안 업계 표준 및 모범 사례와 비교하여 AWS 환경을 확인할 수 있습니다.

Security Hub는 AWS 계정, AWS 서비스 및 지원되는 서드 파티 제품에서 보안 데이터를 수집하여 보 안 추세를 분석하고 우선순위가 가장 높은 보안 문제를 파악하는 데 도움을 줍니다.

조직의 보안 상태를 관리하는 데 도움이 되도록 Security Hub는 여러 보안 표준을 지원합니다. 여기에 는 AWS에서 개발한 AWS 기본 보안 모범 사례(FSBP) 표준과 인터넷 보안 센터(CIS), 결제 카드 산업 데이터 보안 표준(PCI DSS), 미국 국립표준기술연구소(NIST) 등의 외부 규정 준수 프레임워크가 포함 됩니다. 각 표준에는 몇 가지 보안 제어 기능이 포함되며, 각각의 보안 제어 기능은 보안 모범 사례를 나 타냅니다. Security Hub는 보안 제어 기능에 대한 검사를 실행하고 제어 기능에 대한 조사 결과를 생성 하여 보안 모범 사례에 대한 규정 준수를 평가하는 데 도움을 드립니다.

Security Hub는 제어 결과를 생성하는 것 외에도 Amazon, Amazon Inspector GuardDuty, Amazon Macie와 AWS 서비스 같은 다른 제품과 지원되는 타사 제품으로부터도 조사 결과를 수신합니다. 이를 통해 사용자는 다양한 보안 관련 문제를 한 눈에 파악할 수 있습니다. Security Hub의 조사 결과를 기타 AWS 서비스 및 지원되는 타사 제품에도 보낼 수 있습니다.

Security Hub는 보안 문제를 분류하고 해결하는 데 도움이 되는 자동화 기능을 제공합니다. 예를 들어, 보안 검사에 실패할 경우 자동화 규칙을 사용하여 중요한 조사 결과를 자동으로 업데이트할 수 있습니 다. 또한 Amazon과의 통합을 활용하여 특정 결과에 대한 자동 응답을 EventBridge 트리거할 수 있습니 다.

주제

- [Security Hub의 이점](#page-12-1)
- [Security Hub에 액세스하기](#page-13-0)
- [관련 서비스](#page-14-0)
- [Security Hub 무료 평가판 및 요금](#page-15-0)

# <span id="page-12-1"></span>Security Hub의 이점

Security Hub가 사용자의 AWS 환경 전반에서 규정 준수 및 보안 상태를 모니터링하는 데 도움을 주는 몇 가지 주요 방법은 다음과 같습니다.

### 결과 수집 및 우선 순위 지정에 대한 노력 감소

Security Hub는 통합 AWS 서비스 및 AWS 파트너 제품의 계정 전반에서 보안 결과를 수집하고 우 선순위를 지정하려는 노력을 줄여줍니다. Security Hub는 표준 조사 결과 형식인 AWS Security Finding Format(ASFF)을 사용하여 조사 결과 데이터를 처리합니다. 이렇게 하면 무수히 많은 소스 에서 나온 조사 결과를 여러 형식으로 관리할 필요가 없습니다. Security Hub는 또한 가장 중요한 결과를 우선순위로 지정할 수 있도록 공급자 간 결과를 상호 연관시킵니다.

모범 사례 및 표준에 대한 자동 보안 검사

Security Hub에서는 AWS 모범 사례 및 업계 표준을 기반으로 연속적인 계정 수준 구성 및 보안 검 사를 자동으로 실행합니다. Security Hub는 이러한 검사 결과를 사용하여 보안 점수를 계산하고 주 의가 필요한 특정 계정과 리소스를 파악합니다.

여러 계정 및 공급자의 결과 통합 보기

Security Hub는 계정 및 공급자 제품 전반에 걸친 보안 탐지 결과를 통합하여 Security Hub 콘솔에 결과를 표시합니다. Security Hub API, AWS CLI 또는 SDK를 통해 조사 결과를 검색할 수도 있습니 다. 전반적인 현재 보안 상태를 확인하여 추세를 파악하고 잠재적인 문제를 식별하며 필요한 수정 단계를 수행할 수 있습니다.

조사 결과 업데이트 및 수정 작업을 자동화하는 기능

정의된 기준에 따라 조사 결과를 수정하거나 숨기는 자동화 규칙을 만들 수 있습니다. Security Hub 는 아마존과의 통합도 지원합니다 EventBridge. 특정 결과의 수정 작업을 자동화하기 위해 결과가 생성될 때 수행할 사용자 지정 작업을 정의할 수 있습니다. 예를 들어 결과를 티켓팅 시스템 또는 자 동 문제 해결 시스템으로 전송하도록 사용자 지정 작업을 구성할 수 있습니다.

### <span id="page-13-0"></span>Security Hub에 액세스하기

Security Hub는 대부분의 AWS 리전에서 사용할 수 있습니다. 현재 Security Hub를 사용할 수 있는 리 전 목록은 AWS 일반 참조의 [AWS Security Hub 엔드포인트 및 할당량](https://docs.aws.amazon.com/general/latest/gr/sechub.html)을 참고하세요. AWS 계정의 AWS 리전을 관리하는 방법에 대한 자세한 내용은 AWS Account Management참조 가이드의 [사용자](https://docs.aws.amazon.com/accounts/latest/reference/manage-acct-regions.html) [의 계정이 사용할 수 있는 AWS 리전 지정하기를](https://docs.aws.amazon.com/accounts/latest/reference/manage-acct-regions.html) 참조하세요.

각 리전에서는 다음 방법 중 하나를 사용하여 Security Hub에 액세스하여 사용할 수 있습니다.

Security Hub 콘솔

AWS Management Console는 AWS 리소스를 생성하고 관리하는 데 사용할 수 있는 브라우저 기반 인터페이스입니다. 이 콘솔의 일부인 Security Hub 콘솔은 Security Hub 계정, 데이터 및 리소스에

대한 액세스를 제공합니다. Security Hub 콘솔을 사용하여 조사 결과 보기, 자동화 규칙 생성, 집계 영역 생성 등의 Security Hub 작업을 수행할 수 있습니다.

#### Security Hub API

Security Hub API를 사용하면 프로그래밍 방식으로 Security Hub 계정, 데이터 및 리소스에 액세스 할 수 있습니다. API를 사용하면 HTTPS 요청을 Security Hub에 직접 보낼 수 있습니다. API에 대한 자세한 내용은 [AWS Security Hub API 참조](https://docs.aws.amazon.com/securityhub/1.0/APIReference/) 섹션을 참조하세요.

### AWS CLI

AWS CLI를 사용하여 시스템 명령줄에서 명령을 실행하여 Security Hub 작업을 수행할 수 있습니 다. 경우에 따라 명령줄을 사용하는 것이 콘솔을 사용하는 것보다 더 빠르고 편리할 수 있습니다. 작 업을 수행하는 스크립트를 작성할 때도 명령줄이 유용합니다. AWS CLI 설치 및 사용에 대한 자세 한 내용은 [AWS Command Line Interface 사용 설명서](https://docs.aws.amazon.com/cli/latest/userguide/cli-chap-welcome.html)를 참조하세요.

### AWS SDK

AWS는 다양한 프로그래밍 언어 및 플랫폼(예: Java, Go, Python, C++, .NET)을 위한 라이브러리와 샘플 코드로 구성된 SDK를 제공합니다. SDK는 Security Hub 및 기타 AWS 서비스에 원하는 언어 로 편리하게 프로그래밍 방식으로 액세스할 수 있는 기능을 제공합니다. 이는 또한 요청에 암호화 방식으로 서명, 오류 관리 및 자동으로 요청 재시도와 같은 작업을 처리합니다. AWS SDK 설치 및 사용에 대한 자세한 내용은 [AWS 기반의 도구](https://aws.amazon.com/developertools/)를 참조하세요.

### **A** Important

Security Hub는 사용자가 Security Hub를 활성화한 후에 생성된 결과만 감지하고 통합합니다. Security Hub 를 활성화하기 전에 생성된 보안 결과를 소급하여 감지하고 통합하지 않습니다. Security Hub는 계정에서 Security Hub를 활성화한 리전의 결과만 수신하고 처리합니다. CIS AWS 기반 벤치마크 보안 검사를 완전히 준수하려면 모든 AWS 리전에서 Security Hub를 활성화해야 합니다.

### <span id="page-14-0"></span>관련 서비스

AWS 환경을 더욱 안전하게 보호하려면 Security Hub와 함께 기타 AWS 서비스를 사용하는 것을 고려 해 보세요.

Security Hub 조사 결과를 보내거나 받는 기타 AWS 서비스의 목록은 [AWS 서비스AWS Security Hub](#page-493-1) [와의 통합](#page-493-1)를 참조하세요.

Security Hub는 AWS Config에서 서비스 연결 규칙을 사용하여 대부분의 제어 기능에 대한 보안 검사 를 실행합니다. Security Hub가 대부분의 제어 기능에 대한 조사 결과를 생성하려면 AWS Config에서 AWS Config를 활성화하고 리소스를 기록해야 합니다. 자세한 설명은 [구성 AWS Config](#page-24-0) 섹션을 참조하 세요.

## <span id="page-15-0"></span>Security Hub 무료 평가판 및 요금

AWS 계정에서 Security Hub를 처음 활성화할 때 해당 계정이 30일 Security Hub 무료 평가판에 자동 으로 등록됩니다.

무료 평가판 사용 중에 Security Hub를 사용하는 경우, AWS Config 항목과 같이 Security Hub가 상호 작용하는 기타 서비스의 사용에 대해 요금이 부과됩니다. Security Hub 보안 표준에 의해서만 활성화 되는 AWS Config 규칙에는 요금이 부과되지 않습니다.

무료 평가판 기간이 끝날 때까지는 Security Hub 사용 요금이 청구되지 않습니다.

### **a** Note

Security Hub 무료 평가판은 중국(베이징) 리전에서는 지원되지 않습니다.

### <span id="page-15-1"></span>사용량 세부 정보 및 예상 비용 보기

Security Hub는 Security Hub 사용에 대한 예상 30일 비용을 포함한 사용 정보를 제공합니다. 사용량 세부 정보에는 무료 평가판 사용 잔여 시간이 포함됩니다. 사용량 정보는 무료 평가판 종료 후 Security Hub 비용이 어느 정도 될지 파악하는 데 도움이 될 수 있습니다. 무료 평가판 사용이 종료된 후에도 사 용량 정보를 확인할 수 있습니다.

사용량 정보를 표시하려면 (콘솔)

- 1. [https://console.aws.amazon.com/securityhub/에](https://console.aws.amazon.com/securityhub/)서 AWS Security Hub 콘솔을 엽니다.
- 2. 탐색 창의 설정 아래에서 사용량을 선택합니다.

추정 월별 비용은 30일 동안 예상되는 결과 및 보안 검사에 대한 사용자 계정의 Security Hub 사용량에 근거하여 계산됩니다.

사용 정보 및 예상 비용은 현재 계정 및 현재 지역에만 해당됩니다. 집계 영역에서 사용량 정보 및 예상 비용에는 연결된 리전이 포함되지 않습니다. 연결된 리전에 대한 자세한 내용은 [the section called "크](#page-108-1) [로스 리전 집계 활성화 작동 방법"](#page-108-1) 섹션을 참조하세요.

## <span id="page-16-0"></span>요금 내역

수집된 결과 및 보안 검사에 대한 [Security Hub](https://aws.amazon.com/security-hub/pricing/) 요금의 부과 방법에 대한 자세한 내용은 <u>Security Hub</u>  $\underline{0.2.1}$ 을 참조하세요.

# <span id="page-17-0"></span>Security Hub 개념

이 항목에서는 서비스를 시작하는 데 도움이 되는 AWS Security Hub의 주요 개념과 용어에 대해 설명 합니다.

계정

AWS 리소스가 포함된 표준 Amazon Web Services (AWS) 계정입니다. AWS 계정으로 로그인하고 Security Hub를 활성화할 수 있습니다.

계정은 다른 계정을 초대하여 Security Hub를 활성화하고 Security Hub의 해당 계정에 연결할 수 있 습니다. 멤버십 초대 수락은 선택 사항입니다. 초대가 수락되면 계정은 관리자 계정이 되며, 추가된 계정은 멤버 계정이 됩니다. 관리자 계정은 멤버 계정에 있는 조사 결과를 볼 수 있습니다.

에 AWS Organizations등록한 경우 조직은 조직의 Security Hub 관리자 계정을 지정합니다. Security Hub 관리자 계정은 다른 조직 계정을 멤버 계정으로 활성화할 수 있습니다.

한 계정이 관리자 계정이면서 동시에 멤버 계정일 수 없습니다. 계정에는 관리자 계정이 하나만 있 을 수 있습니다.

자세한 내용은 [관리자 및 구성원 계정 관리](#page-71-0) 섹션을 참조하십시오. 관리자 계정

관련된 멤버 계정의 조사 결과를 볼 수 있는 액세스 권한이 부여된 Security Hub의 계정입니다.

계정은 다음 방법 중 하나로 관리자 계정이 됩니다.

- 계정이 Security Hub에서 다른 계정에 연결되도록 해당 계정을 초대합니다. 해당 계정이 초대를 수락하면 이 계정이 멤버 계정이 되고 초대한 계정은 이들의 관리자 계정이 됩니다.
- 계정은 조직 관리 계정에 의해 Security Hub 관리자 계정으로 지정됩니다. Security Hub 관리자 계정은 모든 조직 계정을 멤버 계정으로 활성화할 수 있으며 다른 계정을 멤버 계정으로 초대할 수도 있습니다.

계정에는 관리자 계정이 하나만 있을 수 있습니다. 한 계정이 관리자 계정이면서 동시에 멤버 계정 일 수 없습니다.

집계 리전

집계 지역을 설정하면 단일 AWS 리전 창에서 여러 보안 결과를 볼 수 있습니다.

집계 리전은 사용자가 조사 결과를 보고 관리하는 리전입니다. 조사 결과는 연결된 리전의 집계 리 전에 집계됩니다. 조사 결과 업데이트는 리전 전체에 복제됩니다.

집계 리전에서 보안 표준, 통찰력, 조사 결과 페이지에는 연결된 모든 리전의 데이터가 포함됩니다.

[크로스 리전 집계 활성화](#page-108-0) 섹션을 참조하십시오.

#### 보관된 결과

RecordState가 ARCHIVED로 설정되어 있는 결과입니다. 조사 결과를 보관하면 조사 결과 공급자 가 해당 조사 결과가 더 이상 관련이 없다고 판단한다는 의미입니다. 기록 상태는 조사 결과에 대한 조사 상태를 추적하는 워크플로우 상태와는 별개입니다.

조사 결과 공급자는 Security Hub API의 [BatchImportFindings](https://docs.aws.amazon.com/securityhub/1.0/APIReference/API_BatchImportFindings.html) 작업을 사용하여 자신이 생성한 조사 결과를 보관할 수 있습니다. Security Hub는 다음 기준 중 하나에 따라 제어 기능이 비활성화 되거나 연결된 리소스가 삭제된 경우 제어 기능에 대한 조사 결과를 자동으로 보관합니다.

- 조사 결과는 3~5일 안에는 업데이트되지 않습니다(이는 최선을 다한 결과이며 보장되지는 않는 다는 점을 유념하십시오).
- 관련 AWS Config 평가 결과가 반환됩니다NOT\_APPLICABLE.

기본적으로 보관된 조사 결과는 Security Hub 콘솔에 있는 조사 결과 목록에서 제외됩니다. 보관된 조사 결과를 포함하도록 필터를 업데이트할 수 있습니다.

Security Hub API의 [GetFindings](https://docs.aws.amazon.com/securityhub/1.0/APIReference/API_GetFindings.html) 작업은 활성 조사 결과와 보관된 조사 결과를 모두 반환합니다. 레코드 상태에 대한 필터를 포함할 수 있습니다.

```
"RecordState": [ 
    \{ "Comparison": "EQUALS", 
          "Value": "ARCHIVED" 
     }
],
```
AWS 보안 탐지 형식 (ASFF)

Security Hub에서 집계하거나 생성하는 조사 결과 콘텐츠의 표준화된 형식입니다. AWS 보안 검색 결과 형식을 사용하면 Security Hub를 사용하여 보안 서비스, 타사 솔루션 또는 AWS Security Hub 자체에서 보안 검사를 실행하여 생성된 결과를 보고 분석할 수 있습니다. 자세한 정보는 [AWS 보안](#page-140-0)  [검색 형식 \(ASFF\)](#page-140-0)을 참조하세요.

#### 컨트롤

정보의 기밀성, 무결성 및 가용성을 보호하고 정의된 보안 요구 사항을 충족하도록 설계된 정보 시 스템 또는 조직에 대해 규정된 보호 조치 또는 대책입니다. 보안 표준은 제어 기능의 모음과 연관되 어 있습니다.

보안 제어 기능이라는 용어는 표준 전반에서 단일 제어 ID와 제목을 가지고 있는 제어 기능을 말합 니다. 표준 제어 기능이라는 용어는 표준별 제어 ID와 제목을 가지고 있는 제어 기능을 말합니다. 현 재 Security Hub는 AWS GovCloud (US) Region 및 중국 리전에서는 표준 제어 기능만 지원합니다. 보안 제어 기능은 다른 모든 리전에서 지원됩니다.

사용자 지정 작업

선택한 결과를 보내기 위한 Security Hub EventBridge 메커니즘입니다. 사용자 지정 작업은 Security Hub에서 생성됩니다. 그러면 EventBridge 규칙에 연결됩니다. 이 규칙은 사용자 지정 작업 ID와 연결된 결과가 수신될 때 수행할 특정 작업을 정의합니다. 예를 들어, 사용자 지정 작업을 사용 하여 특정 조사 결과 또는 작은 조사 결과 집합을 응답 또는 수정 작업 흐름에 보낼 수 있습니다. 자 세한 내용은 [the section called "사용자 지정 작업 생성\(콘솔\)"](#page-484-0) 섹션을 참조하십시오.

위임된 관리자 계정(조직)

조직에서 서비스의 위임된 관리자 계정은 조직의 서비스 사용을 관리할 수 있습니다.

Security Hub에서 Security Hub 관리자 계정은 Security Hub의 위임된 관리자 계정이기도 합니다. 조직 관리 계정이 Security Hub 관리자 계정을 처음 지정하면 Security Hub가 조직을 호출하여 해당 계정을 위임된 관리자 계정으로 설정합니다.

그런 다음에는 조직 관리 계정이 모든 리전에서 Security Hub 관리자 계정으로 위임된 관리자 계정 을 선택해야 합니다.

### 결과

보안 점검 또는 보안 관련 감지의 관찰 가능한 기록입니다. Security Hub는 제어 기능에 대한 보안 검사를 완료한 후 조사 결과를 생성합니다. 이를 제어 기능의 조사 결과라고 합니다. 조사 결과는 타 사 제품 통합에서도 나올 수 있습니다.

Security Hub의 조사 결과에 대한 자세한 내용은 [조사 결과](#page-118-0) 섹션을 참조하십시오.

**a** Note

조사 결과는 가장 최근 업데이트 후 90일 또는 업데이트가 없는 경우 생성일 이후 90일에 삭제됩니다. 결과를 90일 이상 저장하려면 결과를 Amazon S3 버킷으로 EventBridge 라우 팅하는 규칙을 구성할 수 있습니다.

#### 크로스 리전 집계 활성화

연결된 리전의 조사 결과, 통찰력, 제어 기능 규정 준수 상태, 보안 점수를 집계 리전으로 집계합니 다. 그런 다음에는 집계 리전에서 모든 데이터를 보고 집계 리전에서 조사 결과 및 통찰력을 업데이 트할 수 있습니다.

[크로스 리전 집계 활성화](#page-108-0) 섹션을 참조하십시오.

조사 결과 수집

다른 AWS 서비스 및 타사 파트너 제공업체로부터 Security Hub로 결과 가져오기

조사 결과 수집 이벤트에는 새로운 조사 결과와 기존의 조사 결과에 대한 업데이트가 모두 포함됩 니다.

인사이트

집계 설명 및 선택적 필터로 정의된 관련 조사 결과의 모음입니다. 인사이트는 주의와 개입이 필요 한 보안 영역을 식별합니다. Security Hub는 수정할 수 없는 관리된(기본) 몇 가지 통찰력을 제공합 니다. 또한 사용자 지정 Security Hub 통찰력을 생성하여 사용자 AWS 환경 및 사용에 따른 고유한 보안 문제를 추적할 수 있습니다. 자세한 정보는 [인사이트을](#page-423-0) 참조하세요.

연결된 리전

크로스 리전 집계를 활성화하면, 연결된 리전은 조사 결과, 통찰력, 제어 기능 규정 준수 상태, 보안 점수를 집계 리전으로 집계하는 리전입니다.

연결된 리전에서 조사 결과 및 통찰력 페이지에는 해당 리전의 조사 결과만 포함됩니다.

[크로스 리전 집계 활성화](#page-108-0) 섹션을 참조하십시오.

멤버 계정

관리자 계정에 조사 결과를 보고 조치를 취할 수 있는 권한을 부여한 계정입니다.

계정은 다음 방법 중 하나로 멤버 계정이 됩니다.

• 이 계정은 다른 계정의 초대를 수락합니다.

• 조직 계정의 경우, Security Hub 관리자 계정이 이 계정을 멤버 계정으로 활성화합니다.

관련 요구 사항

제어에 매핑되는 일련의 업계 또는 규정 요구 사항입니다.

규칙

제어의 준수 여부를 평가하는 데 사용되는 자동화된 기준 세트입니다. 규칙이 평가되면 통과하거나 실패할 수 있습니다. 평가에서 규칙의 통과 여부를 확인할 수 없는 경우 규칙이 경고 상태에 있는 것 입니다. 규칙을 평가할 수 없는 경우 사용할 수 없는 상태입니다.

### 보안 점검

단일 리소스를 기준으로 규칙을 구체적으로 point-in-time 평가하여PASSED, FAILEDWARNING, 또 는 NOT\_AVAILABLE 상태가 됩니다. 보안 점검을 실행하면 결과가 생성됩니다.

### Security Hub 관리자 계정

조직의 Security Hub 멤버십을 관리하는 조직 계정입니다.

조직 관리 계정은 각 리전에 있는 Security Hub 관리자 계정을 지정합니다. 조직 관리 계정은 모든 리전에서 동일한 Security Hub 관리자 계정을 선택해야 합니다.

Security Hub 관리자 계정은 조직에서 Security Hub에 대해 위임된 관리자 계정이기도 합니다.

Security Hub 관리자 계정은 어떤 조직 계정이든 멤버 계정으로 활성화할 수 있습니다. Security Hub 관리자 계정은 다른 계정을 멤버 계정으로 초대할 수도 있습니다.

보안 표준

규정 준수를 위해 충족시키거나 달성해야 하는 특성(일반적으로 측정 가능하고 제어 형식을 취함) 을 명시한, 주제에 대해 게시된 진술입니다. 보안 표준은 규제 프레임워크, 모범 사례 또는 사내 정 책을 기반으로 할 수 있습니다. 제어 기능은 Security Hub에서 지원되는 하나 이상의 표준과 연결될 수 있습니다. Security Hub의 보안 표준에 대한 자세한 내용은 [표준 및 제어](#page-548-0) 섹션을 참조하십시오. 심각도

Security Hub 제어 기능에 할당된 심각도는 해당 제어 기능의 중요성을 식별합니다. 제어 기능의 심 각도는 심각, 높음, 중간, 낮음 또는 정보일 수 있습니다. 제어 기능의 조사 결과에 할당된 심각도는 해당 제어 기능 자체의 심각도와 동일합니다. Security Hub가 제어 기능에 심각도를 할당하는 방법 에 대한 자세한 내용은 [제어 조사 결과에 심각도 할당을](#page-605-0) 참고하십시오.

#### 워크플로 상태

결과에 대한 조사의 상태입니다. Workflow.Status 속성을 사용하여 추적했습니다.

워크플로우 상태는 초기에 NEW입니다. 리소스 소유자에게 결과에 대한 작업을 수행하도록 통지한 경우 워크플로우 상태를 NOTIFIED로 설정할 수 있습니다. 결과가 문제가 아니고 작업이 필요하지 않은 경우 워크플로우 상태를 SUPPRESSED로 설정합니다. 결과를 검토하고 수정한 후 워크플로우 상태를 RESOLVED로 설정합니다.

기본적으로 대부분의 조사 결과 목록에는 워크플로우 상태가 NEW 또는 NOTIFIED인 조사 결과만 포함됩니다. 컨트롤에 대한 조사 결과 목록에는 RESOLVED 조사 결과도 포함됩니다.

[GetFindings](https://docs.aws.amazon.com/securityhub/1.0/APIReference/API_GetFindings.html) 작업의 경우 워크플로우 상태에 대한 필터를 포함할 수 있습니다.

```
"WorkflowStatus": [ 
     { 
          "Comparison": "EQUALS", 
          "Value": "RESOLVED" 
     }
],
```
Security Hub 콘솔은 조사 결과에 대한 워크플로우 상태를 설정하는 옵션을 제공합니다. 고객(또는 고객을 대신해 조사 결과 공급자의 조사 결과를 업데이트하기 위해 작업하는 SIEM, 티켓팅, 인시던 트 관리 또는 SOAR 도구)도 [BatchUpdateFindings](https://docs.aws.amazon.com/securityhub/1.0/APIReference/API_BatchUpdateFindings.html)를 사용하여 워크플로우 상태를 업데이트할 수 있습니다.

# <span id="page-23-0"></span>Security Hub를 활성화하기 전의 권장 사항

<span id="page-23-1"></span>다음 권장 사항은 사용을 시작하는 데 도움이 될 수 AWS Security Hub있습니다.

## 과 AWS Organizations통합

AWS Organizations AWS 관리자는 여러 AWS 계정 조직 단위 (OU) 를 통합하고 중앙에서 관리할 수 있는 글로벌 계정 관리 서비스입니다. 예산, 보안 및 규정 준수 요구 사항을 지원하도록 설계된 계정 관 리 및 통합 결제 기능을 제공합니다. 추가 비용 없이 제공되며 Security Hub AWS 서비스 GuardDuty, Amazon 및 Amazon Macie를 포함한 여러 제품과 통합됩니다.

계정 관리를 자동화하고 간소화하려면 Security Hub 및 AWS Organizations를 통합하는 것이 좋습니 다. Security Hub를 사용하는 조직이 여러 개 AWS 계정 있는 경우 Organizations와 통합할 수 있습니 다.

<span id="page-23-2"></span>통합 활성화에 대한 지침은 [Security Hub와 통합 AWS Organizations](#page-73-0) 섹션을 참조하세요.

# 중앙 구성 사용

Security Hub와 Organizations를 통합하면 중앙 구성이라는 기능을 사용하여 조직의 Security Hub를 설정하고 관리할 수 있습니다. 중앙 구성을 사용하면 관리자가 조직의 보안 적용 범위를 사용자 지정할 수 있으므로 중앙 구성 사용을 권장합니다. 적절한 경우 위임된 관리자는 구성원 계정이 자체 보안 범 위 설정을 구성하도록 허용할 수 있습니다.

중앙 구성을 통해 위임된 관리자는 계정, OU 등에 AWS 리전걸쳐 Security Hub를 구성할 수 있습니다. 위임된 관리자는 구성 정책을 만들어 Security Hub를 구성합니다. 구성 정책 내에서 다음 설정을 지정 할 수 있습니다.

- Security Hub의 활성화 또는 비활성화 여부
- 활성화 및 비활성화되는 보안 표준
- 활성화 및 비활성화되는 보안 제어
- 일부 제어의 파라미터를 사용자 지정할지 여부

위임된 관리자는 전체 조직에 대한 단일 구성 정책을 만들거나 다양한 계정 및 OU에 대해 서로 다른 구 성 정책을 만들 수 있습니다. 예를 들어 테스트 계정과 프로덕션 계정은 서로 다른 구성 정책을 사용할 수 있습니다.

구성 정책을 사용하는 구성원 계정 및 OU는 중앙에서 관리하며 위임된 관리자만 구성할 수 있습니다. 위임된 관리자는 특정 구성원 계정과 OU를 자체 관리형으로 지정하여 구성원이 리전별로 자체 설정을 구성할 수 있도록 할 수 있습니다.

<span id="page-24-0"></span>중앙 구성에 대해 자세히 알아보려면 [중앙 구성 작동 방식](#page-31-0) 섹션을 참조하세요.

# 구성 AWS Config

AWS Security Hub 서비스 연결 AWS Config 규칙을 사용하여 대부분의 컨트롤에 대한 보안 검사를 수 행합니다.

이러한 제어를 지원하려면 AWS 리전 Security Hub가 활성화된 각 계정의 모든 계정 (관리자 계정과 구 성원 계정 모두) 에서 AWS Config 활성화해야 합니다. 또한 각 활성화된 표준에 대해 제어를 활성화하 는 데 필요한 리소스를 기록하도록 AWS Config 구성해야 합니다.

Security Hub 표준을 AWS Config 활성화하기 전에 리소스 기록을 켜는 것이 좋습니다. 리소스 기록이 꺼져 있을 때 Security Hub에서 보안 검사를 실행하려고 하면 검사 결과 오류가 반환됩니다.

Security Hub는 AWS Config 사용자를 대신해 관리하지 않습니다. 이미 AWS Config 활성화한 경우 AWS Config 콘솔 또는 API를 통해 설정을 구성할 수 있습니다.

표준을 활성화했지만 AWS Config활성화하지 않은 경우 Security Hub는 다음 일정에 따라 AWS Config 규칙을 생성하려고 시도합니다.

- 표준을 활성화한 당일
- 표준을 활성화한 다음 날
- 표준을 활성화한 지 3일 후
- 표준을 활성화한 지 7일 후 (이후 7일마다 계속)

중앙 구성을 사용하는 경우 Security Hub는 하나 이상의 표준을 사용하도록 설정하는 구성 정책을 다 시 적용할 때도 AWS Config 규칙을 만들려고 합니다.

### <span id="page-24-1"></span>활성화 AWS Config

AWS Config 아직 활성화하지 않았다면 다음 방법 중 하나로 활성화할 수 있습니다.

• 콘솔 또는 AWS CLI — 콘솔 또는 AWS Config AWS Config 콘솔을 사용하여 수동으로 활성화할 수 AWS CLI있습니다. AWS Config 개발자 안내서의 [AWS Config시작하기](https://docs.aws.amazon.com/config/latest/developerguide/getting-started.html) 섹션을 참조하십시오.

- AWS CloudFormation 템플릿 많은 AWS Config 계정에서 활성화하려는 경우 CloudFormation 템 플릿 활성화를 AWS Config 사용하여 활성화할 수 AWS Config있습니다. 이 템플릿에 액세스하려면 AWS CloudFormation 사용 설명서의 [AWS CloudFormation StackSets 샘플 템플릿을](https://docs.aws.amazon.com/AWSCloudFormation/latest/UserGuide/stacksets-sampletemplates.html) 참조하십시 오.
- Github 스크립트 Security Hub는 여러 지역의 여러 계정에 대해 Security Hub를 활성화하는 [GitHub 스크립트를](https://github.com/awslabs/aws-securityhub-multiaccount-scripts) 제공합니다. 이 스크립트는 Organizations와 통합하지 않았거나 조직에 속하지 않은 계정이 있는 경우에 유용합니다. 이 스크립트를 사용하여 Security Hub를 활성화하면 해당 계 정에 대해서도 자동으로 AWS Config 활성화됩니다.

Security Hub 보안 검사를 실행하는 AWS Config 데 도움이 되도록 설정하는 방법에 대한 자세한 내용 은 [클라우드 보안 상태를 효과적으로 관리하기 AWS Config 위한 AWS Security Hub 최적화를](https://aws.amazon.com/blogs/security/optimize-aws-config-for-aws-security-hub-to-effectively-manage-your-cloud-security-posture/) 참조하 십시오.

### <span id="page-25-0"></span>에서 리소스 기록 켜기 AWS Config

기본 AWS Config 설정으로 리소스 기록을 켜면 실행 중인 위치에서 AWS Config 검색된 지원되는 모 든 유형의 지역 리소스가 기록됩니다. AWS 리전 지원되는 유형의 글로벌 리소스를 AWS Config 기록 하도록 구성할 수도 있습니다. 글로벌 리소스는 한 리전에만 기록하면 됩니다(중앙 구성을 사용하는 경 우 이 리전을 홈 리전으로 사용하는 것이 좋습니다).

를 사용하여 CloudFormation StackSets AWS Config활성화하는 경우 두 개를 다르게 실행하는 것이 좋습니다 StackSets. 하나를 StackSet 실행하여 글로벌 리소스를 포함한 모든 리소스를 단일 지역에 기록하세요. 두 번째 명령을 StackSet 실행하여 다른 지역의 글로벌 리소스를 제외한 모든 리소스를 기 록하세요.

의 AWS Systems Manager기능인 빠른 설정을 사용하여 계정 및 지역 AWS Config 전체에서 리소스 기록을 신속하게 구성할 수도 있습니다. 빠른 설정 프로세스 중에 글로벌 리소스를 기록할 리전을 선택 할 수 있습니다. 자세한 내용은 AWS Systems Manager 사용 설명서의 [AWS Config 구성 레코더](https://docs.aws.amazon.com/systems-manager/latest/userguide/quick-setup-config.html) 섹션 을 참조하십시오.

보안 제어 Config.1은 해당 지역이 IAM (글로벌 리소스를 기록하지 않고 IAM) 글로벌 리소스를 기록 하지 않고 IAM [글로벌 리소스를](https://docs.aws.amazon.com/config/latest/developerguide/select-resources.html#select-resources-all) 기록해야 하는 제어를 활성화한 경우 애그리게이터에서 연결된 지역 AWS Identity and Access Management (검색 결과 수집기에 전혀 포함되지 않은 홈 지역 및 지역) 이 외의 지역에 대해 실패한 검색 결과를 생성합니다. 연결된 지역에서 Config.1은 IAM 글로벌 리소스가 기록되었는지 여부를 확인하지 않습니다. 각 컨트롤에 필요한 리소스 목록은 을 참조하십시오. [AWS](#page-551-0)  [Config 제어 결과를 생성하는 데 필요한 리소스](#page-551-0)

다중 계정 스크립트를 사용하여 Security Hub를 활성화하면 모든 리전에서 전역 리소스를 포함한 모 든 리소스에 대한 리소스 기록이 자동으로 활성화됩니다. 그런 다음 단일 리전에만 전역 리소스를 기 록하도록 구성을 업데이트할 수 있습니다. 자세한 내용은 AWS Config 개발자 안내서의 [리소스 AWS](https://docs.aws.amazon.com/config/latest/developerguide/select-resources.html) [Config 레코드 선택을](https://docs.aws.amazon.com/config/latest/developerguide/select-resources.html) 참조하십시오.

Security Hub가 AWS Config 규칙을 기반으로 하는 제어 결과를 정확하게 보고하려면 관련 리소스에 대한 기록을 활성화해야 합니다. 컨트롤 및 관련 AWS Config 리소스 목록은 을 참조하십시[오AWS](#page-551-0) [Config 제어 결과를 생성하는 데 필요한 리소스.](#page-551-0)AWS Config 리소스 상태 변경에 대한 연속 기록과 일 일 기록 중에서 선택할 수 있습니다. 일별 기록을 선택하면 리소스 상태가 변경될 경우 AWS Config 는 24시간이 끝날 때마다 리소스 구성 데이터를 제공합니다. 변경 사항이 없는 경우에는 데이터가 제공되 지 않습니다. 이로 인해 24시간이 완료될 때까지 변경 트리거 제어에 대한 Security Hub 결과 생성이 지 연될 수 있습니다.

### **a** Note

보안 검사 후 새로운 조사 결과를 생성하고 잘못된 조사 결과를 방지하려면 기본 리소스를 평 가하기 위해 구성 레코더에 연결된 IAM 역할에 대한 충분한 권한이 있어야 합니다.

### 비용 고려 사항

리소스 기록과 관련된 비용에 대한 자세한 내용은 [AWS Security Hub 가격](https://aws.amazon.com/security-hub/pricing/) 및 [AWS Config 가격](https://aws.amazon.com/config/pricing/)을 참 조하십시오.

Security Hub는 AWS Config 구성 항목을 업데이트하여 구성 레코더 비용에 AWS::Config::ResourceCompliance 영향을 줄 수 있습니다. AWS Config 규칙과 연결된 Security Hub 컨트롤이 규정 준수 상태를 변경하거나, 활성화 또는 비활성화되거나, 매개 변수가 업 데이트될 때마다 업데이트가 발생할 수 있습니다. AWS Config 구성 레코더를 Security Hub에만 사 용하고 이 구성 항목을 다른 용도로는 사용하지 않는 경우 AWS Config 콘솔이나 콘솔에서 해당 레코 더에 대한 녹화를 끄는 것이 좋습니다 AWS CLI. 이렇게 하면 AWS Config 비용을 줄일 수 있습니다. Security Hub에서 보안 검사를 하기 위해 AWS::Config::ResourceCompliance을 기록할 필요는 없습니다.

# <span id="page-27-0"></span>Security Hub 활성화

AWS Security Hub를 활성화하는 방법은 AWS Organizations와 통합하거나 수동으로 활성화하는 두 가지 방법이 있습니다.

다중 계정 및 다중 리전 환경을 위해 Organizations과의 통합을 권장합니다. 독립형 계정이 있는 경우 Security Hub를 수동으로 설정해야 합니다.

# <span id="page-27-1"></span>필요한 권한 확인

Amazon Web Services(AWS)에 가입한 후 해당 기능을 사용하려면 Security Hub를 활성화해야 합니 다. Security Hub를 활성화하려면 먼저 Security Hub 콘솔 및 API 작업에 액세스할 수 있는 권한을 설 정해야 합니다. 사용자 또는 AWS 관리자는 AWS Identity and Access Management(IAM)를 사용하여 AWSSecurityHubFullAccess라는 AWS 관리형 정책을 IAM ID에 연결함으로써 이를 수행할 수 있 습니다.

Organizations 통합을 통해 Security Hub를 활성화하고 관리하려면 AWSSecurityHubOrganizationsAccess라는 AWS 관리형 정책도 연결해야 합니다.

자세한 내용은 [AWSAWS Security Hub의 관리형 정책](#page-1310-0) 섹션을 참조하세요.

# <span id="page-27-2"></span>Organizations 통합을 통해 Security Hub 활성화

AWS Organizations를 통해 Security Hub 사용을 시작하려면 조직의 AWS Organizations 관리 계정은 계정을 조직의 Security Hub 위임된 관리자 계정으로 지정합니다. Security Hub는 현재 리전의 위임된 관리자 계정에서 자동으로 활성화됩니다.

원하는 방법을 선택하고 단계에 따라 위임된 관리자를 지정합니다.

Security Hub console

온보딩 시 Security Hub 위임된 관리자를 지정하려면

- 1. [https://console.aws.amazon.com/securityhub/에](https://console.aws.amazon.com/securityhub/)서 AWS Security Hub 콘솔을 엽니다.
- 2. Security Hub로 이동하기를 선택합니다. Organizations 관리 계정에 로그인하라는 메시지가 표 시됩니다.
- 3. 위임된 관리자 지정 페이지의 위임된 관리자 계정 섹션에서 위임된 관리자 계정을 지정합니다. 다른 AWS 보안 및 규정 준수 서비스에 설정한 것과 동일한 위임된 관리자를 선택하는 것이 좋 습니다.

4. 위임된 관리자 설정을 선택합니다.

Security Hub API

Organizations 관리 계정에서 [EnableOrganizationAdminAccount](https://docs.aws.amazon.com/securityhub/1.0/APIReference/API_EnableOrganizationAdminAccount.html) API를 호출합니다. Security Hub 위임된 관리자 계정의 AWS 계정 ID를 입력합니다.

### AWS CLI

조직 관리 계정에서 [enable-organization-admin-account](https://docs.aws.amazon.com/cli/latest/reference/securityhub/enable-organization-admin-account.html) 명령을 실행합니다. Security Hub 위임된 관리자 계정의 AWS 계정 ID를 입력합니다.

명령 예시:

aws securityhub enable-organization-admin-account --admin-account-id 777788889999

Organizations와의 통합에 대한 자세한 내용은 [Security Hub와 통합 AWS Organizations](#page-73-0) 섹션을 참조 하세요.

위임된 관리자를 지정한 후에는 [중앙 구성을](#page-37-0) 사용하여 Security Hub를 계속 설정하는 것이 좋습니다. 콘솔에 그렇게 하라는 메시지가 표시됩니다. 중앙 구성을 사용하면 조직의 Security Hub를 활성화하고 구성하는 프로세스를 간소화하고 조직에 적절한 보안 범위를 확보할 수 있습니다.

중앙 구성을 사용하면 위임된 관리자가 리전별로 구성하는 대신 여러 조직 계정 및 리전에서 Security Hub를 사용자 지정할 수 있습니다. 전체 조직에 대한 구성 정책을 만들거나 계정 및 OU별로 다른 구성 정책을 만들 수 있습니다. 정책은 관련 계정에서 Security Hub를 활성화 또는 비활성화할지 여부와 활 성화되는 보안 표준 및 제어를 지정합니다.

위임된 관리자는 계정을 중앙 관리형 계정 또는 자체 관리형 계정으로 지정할 수 있습니다. 중앙 관리 형 계정은 위임된 관리자만 구성할 수 있습니다. 자체 관리형 계정은 자체 설정을 지정할 수 있습니다.

중앙 구성을 사용하지 않는 경우 위임된 관리자가 Security Hub를 구성할 수 있는 권한이 더 제한됩니 다. 자세한 내용은 [를 통한 계정 관리 AWS Organizations](#page-72-1) 섹션을 참조하세요.

## <span id="page-28-0"></span>수동으로 Security Hub 활성화

독립형 계정이 있는 경우 또는 AWS Organizations와 통합하지 않는 경우 Security Hub를 수동으로 활 성화해야 합니다. 독립형 계정은 AWS Organizations와 통합할 수 없으며 수동 활성화를 사용해야 합 니다.

Security Hub를 수동으로 활성화하는 경우 Security Hub 관리자 계정을 지정하고 다른 계정을 구성원 계정으로 초대합니다. 예비 구성원 계정이 관리자 계정의 초대를 수락하면 Security Hub 관리자-구성 원 관계가 성립됩니다.

원하는 방법을 선택하고 단계에 따라 Security Hub를 활성화하세요. 콘솔에서 Security Hub를 활성화 하면 지원되는 보안 표준을 활성화하는 옵션도 제공됩니다.

#### Security Hub console

- 1. [https://console.aws.amazon.com/securityhub/에](https://console.aws.amazon.com/securityhub/)서 AWS Security Hub 콘솔을 엽니다.
- 2. 처음에 Security Hub 콘솔을 열면 Security Hub로 이동을 선택합니다.
- 3. 시작 페이지의 보안 표준 섹션에는 Security Hub에서 지원하는 보안 표준이 나열됩니다.

표준을 활성화하려면 확인란을 선택하고, 비활성화하려면 확인란의 선택을 취소합니다.

언제든지 표준 또는 해당 개별 제어를 활성화하거나 비활성화할 수 있습니다. 보안 표준 및 제 어 관리에 대한 자세한 내용은 [AWS Security Hub의 보안 제어 및 표준](https://docs.aws.amazon.com/securityhub/latest/userguide/securityhub-standards.html)을 참조하세요.

4. Security Hub 활성화를 선택합니다.

Security Hub API

[EnableSecurityHub](https://docs.aws.amazon.com/securityhub/1.0/APIReference/API_EnableSecurityHub.html) API를 호출합니다. API에서 Security Hub를 활성화하면 다음의 기본 보안 표준이 자동으로 활성화됩니다.

- AWS 기본 보안 모범 사례
- 인터넷 보안 센터(CIS) AWS 파운데이션 벤치마크 v1.2.0

이러한 표준을 사용하지 않으려면 EnableDefaultStandards를 false로 설정합니다.

Tags 파라미터를 사용하여 허브 리소스에 태그 값을 할당할 수도 있습니다.

### AWS CLI

[enable-security-hub](https://docs.aws.amazon.com/cli/latest/reference/securityhub/enable-security-hub.html) 명령을 실행합니다. 기본 표준을 활성화하려면 --enable-defaultstandards을 포함하세요. 기본 표준을 활성화하지 않으려면 --no-enable-defaultstandards을 포함하세요. 기본 보안 표준은 다음과 같습니다.

- AWS 기본 보안 모범 사례
- 인터넷 보안 센터(CIS) AWS 파운데이션 벤치마크 v1.2.0

```
aws securityhub enable-security-hub [--tags <tag values>] [--enable-default-
standards | --no-enable-default-standards]
```
예

```
aws securityhub enable-security-hub --enable-default-standards --tags 
  '{"Department": "Security"}'
```
## <span id="page-30-0"></span>다중 계정 활성화 스크립트

### **a** Note

이 스크립트 대신 중앙 구성을 사용하여 다중 계정 및 리전에서 Security Hub를 활성화하고 구 성하는 것이 좋습니다.

[GitHub의 Security Hub 다중 계정 활성화 스크립트를](https://github.com/awslabs/aws-securityhub-multiaccount-scripts) 사용하면 계정 및 리전 전체에서 Security Hub를 활성화할 수 있습니다. 또한 이 스크립트는 구성원 계정에 초대를 보내고 AWS Config을 활성화하는 프로세스를 자동화합니다.

스크립트는 글로벌 리소스를 포함한 모든 리전의 모든 리소스에 대한 리소스 기록을 자동으로 활성화 합니다. 글로벌 리소스 기록을 단일 리전으로 제한하지 않습니다.

<span id="page-30-1"></span>여러 계정과 리전에서 Security Hub를 비활성화하는 해당 스크립트가 있습니다.

## Security Hub 활성화 후의 다음 단계

Security Hub를 활성화한 후에는 보안 요구 사항에 중요한 [보안 표준 및 보안 제어](#page-548-0)를 활성화하는 것이 좋습니다. 제어를 활성화하면 Security Hub가 보안 검사를 실행하고 제어 결과를 생성하기 시작합니 다. 또한 Security Hub와 다른 AWS 서비스 및 타사 솔루션 간의 [통합을](#page-489-0) 활용하여 Security Hub에서 결 과를 확인할 수도 있습니다.

# <span id="page-31-0"></span>중앙 구성 작동 방식

중앙 구성은 여러 AWS 계정 및 AWS 리전에서 Security Hub를 설정하고 관리하는 데 도움이 되 는 Security Hub 기능입니다. 중앙 구성을 사용하려면 먼저 Security Hub 및 를 통합해야 AWS Organizations합니다. 조직을 만들고 조직에 위임된 Security Hub 관리자 계정을 지정하여 서비스를 통 합할 수 있습니다.

위임된 Security Hub 관리자 계정에서 Security Hub 서비스, 보안 표준 및 보안 제어를 여러 리전의 조 직 계정 및 OU(조직 단위)에 구성하는 방법을 지정할 수 있습니다. 홈 리전이라고 하는 하나의 기본 리 전에서 몇 단계만 거치면 이러한 설정을 구성할 수 있습니다. 중앙 구성을 사용하지 않는 경우 각 계정 및 리전에서 개별적으로 Security Hub를 구성해야 합니다.

중앙 구성을 사용하는 경우 위임된 관리자는 구성할 계정과 OU를 선택할 수 있습니다. 위임된 관리자 가 구성원 계정 또는 OU를 자체 관리형으로 지정하는 경우 구성원은 각 리전에서 개별적으로 자체 설 정을 구성할 수 있습니다. 위임된 관리자가 구성원 계정 또는 OU를 중앙 관리형형으로 지정하는 경우 위임된 관리자만 여러 리전에 걸쳐 구성원 계정 또는 OU를 구성할 수 있습니다. 조직의 모든 계정과 OU를 중앙 관리형, 자체 관리형 또는 이 둘의 조합으로 지정할 수 있습니다.

중앙 관리형 계정을 구성하기 위해 위임된 관리자는 Security Hub 구성 정책을 사용합니다. 구성 정책 을 통해 위임된 관리자는 Security Hub의 활성화 또는 비활성화 여부와 활성화 및 비활성화되는 표준 및 제어를 지정할 수 있습니다. 구성 정책은 특정 제어의 파라미터를 사용자 지정하는 데에도 사용할 수 있습니다.

구성 정책은 홈 리전 및 연결된 모든 리전에 적용됩니다. 위임된 관리자는 중앙 구성을 사용하기 전에 조직의 홈 리전과 연결된 리전을 지정합니다. 위임된 관리자는 전체 조직을 위한 단일 구성 정책을 만 들거나 여러 구성 정책을 만들어 여러 계정 및 OU에 대한 변수 설정을 구성할 수 있습니다.

<span id="page-31-1"></span>이 섹션에서는 중앙 구성의 개요를 다룹니다.

### 중앙 구성의 이점

중앙 구성의 이점은 다음과 같습니다.

Security Hub 서비스 및 기능의 구성 간소화

중앙 구성을 사용하는 경우 Security Hub는 조직의 보안 모범 사례를 구성하는 프로세스를 안내합 니다. 또한 결과 구성 정책을 지정된 계정 및 OU에 자동으로 배포합니다. 새 보안 제어 자동 활성화 와 같은 기존 Security Hub 설정이 있는 경우 해당 설정을 구성 정책의 시작점으로 사용할 수 있습 니다. 또한 Security Hub 콘솔의 구성 페이지에는 구성 정책, 각 정책을 사용하는 계정 및 OU에 대 한 실시간 요약이 표시됩니다.

계정 및 리전 전반에 걸쳐 구성

중앙 구성을 사용하여 여러 계정 및 리전에 걸쳐 Security Hub를 구성할 수 있습니다. 이렇게 하면 조직의 각 부분이 일관된 구성과 적절한 보안 범위를 유지할 수 있습니다.

계정과 OU마다 서로 다른 구성 수용

중앙 구성을 사용하면 조직의 계정과 OU를 다양한 방식으로 구성하도록 선택할 수 있습니다. 예를 들어 테스트 계정과 프로덕션 계정에는 서로 다른 구성이 필요할 수 있습니다. 새 계정이 조직에 가 입할 때 적용되는 구성 정책을 만들 수도 있습니다.

구성 드리프트 방지

구성 드리프트는 사용자가 위임된 관리자의 선택 사항과 충돌하는 서비스나 기능을 변경할 때마다 발생합니다. 중앙 구성은 이러한 드리프트를 방지합니다. 계정이나 OU를 중앙 관리형으로 지정하 면 조직의 위임된 관리자만 해당 계정이나 OU를 구성할 수 있습니다. 특정 계정이나 OU에서 자체 설정을 구성하도록 하려면 해당 계정이나 OU를 자체 관리형으로 지정할 수 있습니다.

### <span id="page-32-0"></span>중앙 구성을 사용해야 하는 사람

중앙 구성은 여러 Security Hub 계정을 포함하는 AWS 환경에 가장 유용합니다. 여러 계정의 Security Hub를 중앙에서 관리할 수 있도록 설계되었습니다.

중앙 구성을 사용하여 Security Hub 서비스, 보안 표준 및 보안 제어를 구성할 수 있습니다. 또한 이 를 사용하여 특정 제어의 파라미터를 사용자 지정할 수 있습니다. 표준과 제어에 대한 자세한 내용은 [Security Hub의 AWS 보안 제어 및 표준](#page-548-0) 섹션을 참조하세요.

### <span id="page-32-1"></span>중앙 구성 용어 및 개념

다음 주요 용어 및 개념을 이해하면 Security Hub 중앙 구성을 사용하는 데 도움이 될 수 있습니다.

중앙 구성

조직의 위임된 Security Hub 관리자 계정이 여러 계정 및 리전에 걸쳐 Security Hub 서비스, 보안 표 준 및 보안 제어를 구성하는 데 도움이 되는 Security Hub 기능입니다. 이러한 설정을 구성하기 위

해 위임된 관리자는 조직의 중앙 관리형 계정에 대한 Security Hub 구성 정책을 만들고 관리합니다. 자체 관리형 계정은 각 리전에서 개별적으로 자체 설정을 구성할 수 있습니다. 중앙 구성을 사용하 려면 Security Hub 및 를 통합해야 AWS Organizations합니다.

### 홈 리전

위임된 관리자가 구성 정책을 만들고 관리하여 Security Hub를 AWS 리전 중앙에서 구성하는 방법 입니다. 구성 정책은 홈 리전 및 연결된 모든 리전에 적용됩니다.

홈 리전은 Security Hub 집계 영역 역할도 하며 연결된 리전으로부터 조사 결과, 인사이트 및 기타 데이터를 수신합니다.

2019년 3월 20일 또는 그 이후에 AWS 도입된 지역을 옵트인 지역이라고 합니다. 옵트인 리전은 홈 리전이 될 수 없고 연결된 리전일 수 있습니다. 옵트인 리전 목록은 AWS 계정 관리 참조 안내서의 [리전 활성화 및 비활성화 전 고려 사항을](https://docs.aws.amazon.com/accounts/latest/reference/manage-acct-regions.html#manage-acct-regions-considerations) 참조하세요.

### 연결된 리전

홈 지역에서 구성할 수 있습니다. AWS 리전 구성 정책은 홈 리전의 위임된 관리자가 생성합니다. 이 정책은 홈 리전 및 연결된 모든 리전에 적용됩니다. 중앙 구성을 사용하려면 연결된 리전을 최소 한 하나 이상 지정해야 합니다.

또한 연결된 리전은 결과, 인사이트 및 기타 데이터를 홈 리전으로 보냅니다.

2019년 3월 20일 또는 그 이후에 AWS 도입된 지역을 옵트인 지역이라고 합니다. 구성 정책을 적용 하려면 먼저 계정에 대해 해당 리전을 활성화해야 합니다. Organizations 관리 계정은 구성원 계정 의 옵트인 리전을 활성화할 수 있습니다. 자세한 내용은 계정 관리 참조 가이드의 AWS 리전 계정에 서 사용할 수 있는AWS 계정 [지정을](https://docs.aws.amazon.com/accounts/latest/reference/manage-acct-regions.html#rande-manage-enable) 참조하십시오.

Security Hub 구성 정책

위임된 관리자가 중앙 관리형 계정에 대해 구성할 수 있는 Security Hub 설정 모음입니다. 여기에는 다음이 포함됩니다.

- Security Hub를 활성화 또는 비활성화할지 여부.
- 하나 이상의 [보안 표준을](#page-612-0) 사용할지 여부.
- 활성화된 표준 전반에서 활성화할 [보안 제어.](#page-692-0) 위임된 관리자가 활성화해야 하는 특정 제어 목록 을 제공하여 이 작업을 수행할 수 있으며, Security Hub에서는 다른 모든 제어(새 제어가 릴리스 된 경우 포함)을 비활성화합니다. 또는 위임된 관리자가 비활성화해야 하는 특정 제어 목록을 제 공할 수 있으며, Security Hub에서는 다른 모든 제어(새 제어가 릴리스된 경우 포함)를 활성화합 니다.

• 사용 가능한 표준에서 사용할 수 있는 제어를 선택할 수 있도록 [파라미터를 사용자 지정할](#page-1219-0) 수도 있습니다.

구성 정책은 하나 이상의 계정, OU(조직 단위) 또는 루트와 연결된 후 홈 리전 및 연결된 모든 리전 에 적용됩니다.

Security Hub 콘솔에서 위임된 관리자는 Security Hub 권장 구성 정책을 선택하거나 사용자 지정 구 성 정책을 만들 수 있습니다. Security Hub API 및 를 사용하는 AWS CLI경우 위임된 관리자는 사 용자 지정 구성 정책만 생성할 수 있습니다. 위임된 관리자는 최대 20개의 사용자 지정 구성 정책을 만들 수 있습니다.

권장 구성 정책에서는 Security Hub, AWS 기본 보안 모범 사례(FSBP) 표준, 모든 기존 및 신규 FSBP 제어가 활성화됩니다. 파라미터를 허용하는 제어는 기본값을 사용합니다. 권장 구성 정책은 전체 조직에 적용됩니다.

조직에 다른 설정을 적용하거나 다른 계정 및 OU에 다른 구성 정책을 적용하려면 사용자 지정 구성 정책을 만드세요.

#### 로컬 구성

Security Hub를 통합한 후의 조직 기본 구성 유형 및 AWS Organizations. 로컬 구성을 사용하면 위 임된 관리자가 현재 리전의 새 조직 계정에서 Security Hub 및 [기본 보안 표준](#page-677-0)을 자동으로 활성화하 도록 선택할 수 있습니다. 위임된 관리자가 자동으로 기본 표준을 활성화하면 이러한 표준의 일부 인 모든 제어도 새 조직 계정의 기본 파라미터와 함께 자동으로 활성화됩니다. 이러한 설정은 기존 계정에는 적용되지 않으므로 계정이 조직에 가입한 후에 구성 드리프트가 발생할 수 있습니다. 기 본 표준의 일부인 특정 제어를 비활성화하고 추가 표준 및 제어를 구성하는 작업은 각 계정 및 리전 에서 개별적으로 수행해야 합니다.

로컬 구성에서는 구성 정책 사용을 지원하지 않습니다. 구성 정책을 사용하려면 중앙 구성으로 전 환해야 합니다.

수동 계정 관리

Security Hub를 통합하지 AWS Organizations 않거나 독립 실행형 계정이 있는 경우 각 지역의 각 계정에 대한 설정을 개별적으로 지정해야 합니다. 수동 계정 관리는 구성 정책 사용을 지원하지 않 습니다.

중앙 구성 API

Security Hub 위임된 관리자만 홈 리전에서 중앙 관리형 계정의 구성 정책을 관리하는 데 사용할 수 있는 Security Hub 작업입니다. 작업에는 다음이 포함됩니다.

- CreateConfigurationPolicy
- DeleteConfigurationPolicy
- GetConfigurationPolicy
- ListConfigurationPolicies
- UpdateConfigurationPolicy
- StartConfigurationPolicyAssociation
- StartConfigurationPolicyDisassociation
- GetConfigurationPolicyAssociation
- BatchGetConfigurationPolicyAssociations
- ListConfigurationPolicyAssociations

#### 계정별 API

Security Hub 작업: Security Hub, 표준 및 제어를 account-by-account 기반으로 활성화하거나 비활 성화하는 데 사용할 수 있습니다. 이러한 작업은 각 개별 리전에서 사용됩니다.

자체 관리형 계정은 계정별 작업을 사용하여 자체 설정을 구성할 수 있습니다. 중앙 관리형 계정은 홈 리전 및 연결된 리전에서 다음과 같은 계정별 작업을 사용할 수 없습니다. 해당 리전에서는 위임 된 관리자만 중앙 구성 작업과 구성 정책을 통해 중앙 관리형 계정을 구성할 수 있습니다.

- BatchDisableStandards
- BatchEnableStandards
- BatchUpdateStandardsControlAssociations
- DisableSecurityHub
- EnableSecurityHub
- UpdateStandardsControl

중앙 관리 계정의 소유자는 Security Hub API의 일부 Get 또는 Describe 작업을 사용하여 계정 상태를 확인할 수 있습니다.

중앙 구성 대신 로컬 구성 또는 수동 계정 관리를 사용하는 경우 이러한 계정별 작업을 사용할 수 있 습니다.

자체 관리 계정도 사용 \*Invitations 및 \*Members 운영할 수 있습니다. 하지만 자체 관리 계정 에서는 이러한 작업을 사용하지 않는 것이 좋습니다. 위임된 관리자와 다른 조직에 속한 자체 구성 원이 구성원 계정에 있는 경우 정책 연결이 실패할 수 있습니다.
조직 단위(OU)

AWS Organizations In 및 Security Hub는 그룹을 위한 AWS 계정컨테이너입니다. 또한 조직 단위 (OU)는 다른 OU를 포함할 수 있기 때문에 사용자는 위쪽에는 상위 OU가, 아래쪽에는 OU 가지가, 맨 끝에는 나뭇잎에 해당하는 계정이 있는 거꾸로 된 나무 형태의 계층 구조를 만들 수 있습니다. 각 OU는 정확히 하나의 상위 항목을 가질 수 있으며, 각 계정은 한 OU의 구성원만 될 수 있습니다.

AWS Organizations 또는 에서 OU를 관리할 수 AWS Control Tower있습니다. 자세한 내용은 AWS Organizations 사용 설명서의 [조직 단위 관리](https://docs.aws.amazon.com/organizations/latest/userguide/orgs_manage_ous.html) 또는 AWS Control Tower 사용 설명서의 [AWS](https://docs.aws.amazon.com/controltower/latest/userguide/existing-orgs.html) [Control Tower로 조직 및 계정 관리를](https://docs.aws.amazon.com/controltower/latest/userguide/existing-orgs.html) 참조하세요.

위임된 관리자는 구성 정책을 특정 계정 또는 OU에 연결하거나 조직의 모든 계정 및 OU를 포괄하 는 루트와 연결할 수 있습니다.

중앙 관리형

위임된 관리자만 구성 정책을 사용하여 여러 리전에 걸쳐 구성할 수 있는 계정, OU 또는 루트입니 다.

위임된 관리자 계정은 계정을 중앙에서 관리할지 여부를 지정합니다. 위임된 관리자는 계정 상태를 중앙 관리형에서 자체 관리형으로 또는 그 반대로 변경할 수도 있습니다.

#### 자체 관리형

자체 Security Hub 설정을 관리하는 계정, OU 또는 루트입니다. 자체 관리형 계정은 계정별 작업을 사용하여 각 리전에서 개별적으로 Security Hub를 구성합니다. 이는 중앙 관리형 계정과 대조가 됩 니다. 중앙 관리형 계정은 구성 정책을 통해 여러 리전의 위임된 관리자만 구성할 수 있습니다.

위임된 관리자 계정은 계정을 자체 관리할지 여부를 지정합니다. 위임된 관리자 계정은 계정의 상 태를 자체 관리형에서 중앙 관리형로 또는 그 반대로 변경할 수도 있습니다.

위임된 관리자는 계정이나 OU에 자체 관리형 동작을 적용할 수 있습니다. 또는 계정 또는 OU가 상 위 항목으로부터 자체 관리형 동작을 상속받을 수도 있습니다. 위임된 관리자 계정 자체가 자체 관 리형 계정일 수 있습니다.

구성 정책 연결

구성 정책과 계정, 조직 단위(OU) 또는 루트 간의 링크입니다. 정책 연결이 존재하는 경우 계정, OU 또는 루트는 구성 정책에 정의된 설정을 사용합니다. 연결은 다음 두 경우 중 하나에 존재합니다.

- 위임된 관리자가 계정, OU 또는 루트에 구성 정책을 직접 적용하는 경우
- 계정 또는 OU가 상위 OU 또는 루트로부터 구성 정책을 상속하는 경우

연결은 다른 구성이 적용되거나 상속될 때까지 존재합니다.

#### 적용된 구성 정책

위임된 관리자가 대상 계정, OU 또는 루트에 구성 정책을 직접 적용하는 구성 정책 연결의 한 유형 입니다. 대상은 구성 정책에서 정의하는 방식으로 구성되며 위임된 관리자만 구성을 변경할 수 있 습니다. 루트에 적용할 경우 구성 정책은 적용 또는 가장 가까운 상위 항목으로부터의 상속을 통해 다른 구성을 사용하지 않는 조직 내 모든 계정과 OU에 영향을 미칩니다.

위임된 관리자는 자체 관리형 구성을 특정 계정, OU 또는 루트에 적용할 수도 있습니다.

#### 상속된 구성 정책

계정이나 OU가 가장 가까운 상위 OU 또는 루트의 구성을 채택하는 구성 정책 연결의 한 유형입니 다. 구성 정책은 계정이나 OU에 직접 적용되지 않는 경우 가장 가까운 상위 항목의 구성을 상속합 니다. 정책의 모든 요소가 상속됩니다. 즉, 계정이나 OU는 정책의 일부만 선택적으로 상속하도록 선택할 수 없습니다. 가장 가까운 상위 항목이 자체 관리형인 경우 하위 계정 또는 OU는 상위 항목 의 자체 관리형 동작을 상속합니다.

상속은 적용된 구성을 무시할 수 없습니다. 즉, 구성 정책 또는 자체 관리형 구성이 계정이나 OU에 직접 적용되는 경우 해당 구성을 사용하며 상위 항목의 구성을 상속하지 않습니다.

루트

내부 AWS Organizations 및 Security Hub는 조직의 최상위 상위 노드입니다. 위임된 관리자가 루트 에 구성 정책을 적용하면 해당 정책이 적용 또는 상속을 통해 다른 정책을 사용하거나 자체 관리형 로 지정되지 않는 한 조직의 모든 계정 및 OU와 정책이 연결됩니다. 관리자가 루트를 자체 관리형 으로 지정하면 적용 또는 상속을 통한 구성 정책을 사용하지 않는 한 조직의 모든 계정과 OU가 자 체 관리형입니다. 루트가 자체 관리형이고 현재 구성 정책이 없는 경우 조직의 모든 새 계정은 현재 설정을 유지합니다.

조직에 가입하는 새 계정은 특정 OU에 할당되기 전까지는 루트에 속합니다. 새 계정이 OU에 할당 되지 않은 경우 위임된 관리자가 해당 계정을 자체 관리형 계정으로 지정하지 않는 한 루트 구성을 상속합니다.

## 중앙 구성 사용 시작

AWS Security Hub 위임된 관리자 계정은 중앙 구성을 사용하여 AWS 리전 전반에 걸친 다중 계정 및 OU(조직 단위)에 대한 Security Hub, 표준 및 제어를 구성할 수 있습니다.

이 섹션에서는 중앙 구성을 위한 사전 조건과 중앙 구성 사용을 시작하는 방법에 대해 설명합니다.

# 중앙 구성을 위한 사전 조건

중앙 구성 사용을 시작하기 전에 Security Hub를 AWS Organizations와 통합하고 홈 리전을 지정해야 합니다. Security Hub 콘솔을 사용하는 경우 이러한 사전 조건은 중앙 구성의 옵트인 워크플로에 포함 됩니다.

Organizations과 통합

중앙 구성을 사용하려면 Security Hub 및 Organizations를 통합해야 합니다.

이러한 서비스를 통합하려면 먼저 Organizations에서 조직을 만들어야 합니다. 그런 다음 Organizations 관리 계정에서 Security Hub 위임된 관리자 계정을 지정합니다. 지침은 [Security Hub와](#page-73-0)  [통합 AWS Organizations](#page-73-0) 섹션을 참조하세요.

원하는 홈 리전에 위임된 관리자를 지정해야 합니다. 중앙 구성 사용을 시작하면 연결된 모든 리전에도 동일한 위임된 관리자가 자동으로 설정됩니다. Organizations 관리 계정은 위임된 관리자 계정으로 설 정할 수 없습니다.

### **A** Important

중앙 구성을 사용하는 경우 Security Hub 콘솔 또는 Security Hub API를 사용하여 위임된 관 리자 계정을 변경하거나 제거할 수 없습니다. Organizations 관리 계정이 AWS Organizations API를 사용하여 Security Hub 위임된 관리자를 변경하거나 제거하는 경우 Security Hub는 자 동으로 중앙 구성을 중지합니다. 구성 정책도 연결 해제되고 삭제됩니다. 구성원 계정은 위임 된 관리자가 변경되거나 제거되기 전의 구성을 유지합니다.

홈 리전 지정

중앙 구성을 사용하려면 홈 리전을 지정해야 합니다. 홈 리전은 위임된 관리자가 조직을 구성하는 리전 입니다.

중앙 구성을 사용하려면 홈 리전에서 구성할 수 있는 연결된 리전을 하나 이상 지정해야 합니다.

**a** Note

홈 리전은 AWS가 옵트인 리전으로 지정한 리전일 수 없습니다. 옵트인 리전은 기본적으로 비 활성화되어 있습니다. 옵트인 리전 목록은 AWS 계정 관리 참조 안내서의 [리전 활성화 및 비활](https://docs.aws.amazon.com/accounts/latest/reference/manage-acct-regions.html#manage-acct-regions-considerations) [성화 전 고려 사항을](https://docs.aws.amazon.com/accounts/latest/reference/manage-acct-regions.html#manage-acct-regions-considerations) 참조하세요.

위임된 관리자는 홈 리전에서만 구성 정책을 만들고 관리할 수 있습니다. 구성 정책은 홈 리전 및 연결 된 모든 리전에 적용됩니다. 이러한 리전 중 일부에만 적용되고 다른 리전에는 적용되지 않는 구성 정 책을 만들 수 없습니다.

홈 리전은 연결된 리전으로부터 조사 결과, 인사이트 및 기타 데이터를 수신하는 [Security Hub 집계 영](#page-108-0) [역](#page-108-0)이기도 합니다.

크로스 리전 집계를 위한 집계 영역을 이미 설정했다면 이 리전이 중앙 구성의 기본 홈 리전입니다. 중 앙 구성을 사용하기 전에 현재 조사 결과 집계자를 삭제하고 원하는 홈 리전에 새 조사 결과 집계자 를 생성하여 홈 리전을 변경할 수 있습니다. 조사 결과 집계자는 홈 리전 및 연결된 리전을 지정하는 Security Hub 리소스입니다.

홈 리전을 지정하려면 [집계 영역 설정 단계를](#page-112-0) 따르세요. 이미 홈 리전이 있는 경우 [GetFindingAggregator](https://docs.aws.amazon.com/securityhub/1.0/APIReference/API_GetFindingAggregator.html) API를 호출하여 현재 연결된 리전을 포함하여 해당 리전에 대한 세부 정보를 확 인할 수 있습니다.

### 중앙 구성 시작

원하는 방법을 선택하고 단계에 따라 조직의 중앙 구성 사용을 시작하세요.

Security Hub console

조직을 중앙에서 구성하려면

- 1. [https://console.aws.amazon.com/securityhub/에](https://console.aws.amazon.com/securityhub/)서 AWS Security Hub 콘솔을 엽니다.
- 2. 탐색 창에서 설정 및 구성을 선택합니다. 그런 다음 중앙 구성 시작을 선택합니다.

Security Hub에 온보딩하는 경우 Security Hub로 이동을 선택합니다.

- 3. 위임된 관리자 지정 페이지에서 위임된 관리자 계정을 선택하거나 계정 ID를 입력합니다. 해당 하는 경우 다른 AWS 보안 및 규정 준수 서비스에 설정한 것과 동일한 위임된 관리자를 선택하 는 것이 좋습니다. 위임된 관리자 설정을 선택합니다.
- 4. 조직 중앙 집중화 페이지의 리전 섹션에서 홈 리전을 선택합니다. 계속하려면 홈 리전에 로그 인해야 합니다. 크로스 리전 집계를 위한 집계 영역을 이미 설정한 경우 해당 리전이 홈 리전으 로 표시됩니다. 홈 리전을 변경하려면 리전 설정 편집을 선택합니다. 그런 다음 원하는 홈 리전 을 선택하고 이 워크플로로 돌아갈 수 있습니다.
- 5. 홈 리전에 연결할 리전을 하나 이상 선택합니다. 필요에 따라 나중에 지원되는 리전을 홈 리전 에 자동으로 연결할지 여부를 선택합니다. 여기서 선택한 리전은 위임된 관리자가 홈 리전에서 구성할 수 있습니다. 구성 정책은 홈 리전 및 연결된 모든 리전에 적용됩니다.
- 6. 확인 및 계속을 선택합니다.
- 7. 이제 중앙 구성을 사용할 수 있습니다. 계속해서 콘솔 프롬프트에 따라 첫 번째 구성 정책을 생 성합니다. 구성 정책을 아직 만들 준비가 되지 않았다면 아직 구성할 준비가 되지 않았음을 선 택합니다. 나중에 탐색 창에서 설정 및 구성을 선택하여 정책을 만들 수 있습니다. 구성 정책 생 성에 대한 지침은 [Security Hub 구성 정책 생성 및 연결](#page-49-0) 섹션을 참조하세요.

Security Hub API

Security Hub를 중앙에서 구성하려면

- 1. 위임된 관리자 계정의 보안 인증 정보를 사용하여 홈 리전에서 [UpdateOrganizationConfiguration](https://docs.aws.amazon.com/securityhub/1.0/APIReference/API_UpdateOrganizationConfiguration.html) API를 호출합니다.
- 2. AutoEnable 필드를 false로 설정합니다.
- 3. OrganizationConfiguration 객체의 ConfigurationType 필드를 CENTRAL로 설정합 니다. 이 작업은 다음과 같은 영향을 미칩니다.
	- 통화 계정을 연결된 모든 리전의 Security Hub 위임된 관리자로 지정합니다.
	- 연결된 모든 리전의 위임된 관리자 계정에서 Security Hub를 활성화합니다.
	- 통화 계정을 Security Hub를 사용하고 조직에 속하는 신규 및 기존 계정의 Security Hub 위 임된 관리자로 지정합니다. 이는 홈 리전 및 연결된 모든 리전에서 발생합니다. 통화 계정은 Security Hub가 활성화된 구성 정책에 연결된 경우에만 새 조직 계정의 위임된 관리자로 설 정됩니다. 통화 계정은 Security Hub가 이미 활성화된 경우에만 기존 조직 계정의 위임된 관 리자로 설정됩니다.
	- 연결된 모든 리전에서 [AutoEnable을](https://docs.aws.amazon.com/securityhub/1.0/APIReference/API_UpdateOrganizationConfiguration.html#securityhub-UpdateOrganizationConfiguration-request-AutoEnable) false로 설정하고 홈 리전 및 연결된 모든 리전에서 [AutoEnableStandards를](https://docs.aws.amazon.com/securityhub/1.0/APIReference/API_UpdateOrganizationConfiguration.html#securityhub-UpdateOrganizationConfiguration-request-AutoEnableStandards) NONE으로 설정합니다. 이러한 파라미터는 중앙 구성을 사용할 때 홈 리전 및 연결된 리전과 관련이 없지만 구성 정책을 사용하여 조직 계정에서 Security Hub 및 기본 보안 표준을 자동으로 활성화할 수 있습니다.
- 4. 이제 중앙 구성을 사용할 수 있습니다. 위임된 관리자는 조직의 Security Hub를 구성하는 구성 정책을 만들 수 있습니다. 구성 정책 생성에 대한 지침은 [Security Hub 구성 정책 생성 및 연결](#page-49-0) 섹션을 참조하세요.

API 요청 예시:

```
 "AutoEnable": false, 
 "OrganizationConfiguration": {
```
{

```
 "ConfigurationType": "CENTRAL"
```

```
 }
}
```
AWS CLI

Security Hub를 중앙에서 구성하려면

- 1. 위임된 관리자 계정의 보안 인증 정보를 사용하여 홈 리전에서 [update-organization](https://awscli.amazonaws.com/v2/documentation/api/latest/reference/securityhub/update-organization-configuration.html)[configuration](https://awscli.amazonaws.com/v2/documentation/api/latest/reference/securityhub/update-organization-configuration.html) 명령을 실행합니다.
- 2. no-auto-enable 파라미터를 포함합니다.
- 3. organization-configuration 객체의 ConfigurationType 필드를 CENTRAL로 설정합 니다. 이 작업은 다음과 같은 영향을 미칩니다.
	- 통화 계정을 연결된 모든 리전의 Security Hub 위임된 관리자로 지정합니다.
	- 연결된 모든 리전의 위임된 관리자 계정에서 Security Hub를 활성화합니다.
	- 통화 계정을 Security Hub를 사용하고 조직에 속하는 신규 및 기존 계정의 Security Hub 위 임된 관리자로 지정합니다. 이는 홈 리전 및 연결된 모든 리전에서 발생합니다. 통화 계정은 Security Hub가 활성화된 구성 정책에 연결된 경우에만 새 조직 계정의 위임된 관리자로 설 정됩니다. 통화 계정은 Security Hub가 이미 활성화된 경우에만 기존 조직 계정의 위임된 관 리자로 설정됩니다.
	- 연결된 모든 리전에서 자동 활성화 옵션을 [no-auto-enable로](https://awscli.amazonaws.com/v2/documentation/api/latest/reference/securityhub/update-organization-configuration.html#options) 설정하고 홈 리전 및 연결된 모 든 리전에서 [auto-enable-standards를](https://awscli.amazonaws.com/v2/documentation/api/latest/reference/securityhub/update-organization-configuration.html#options) NONE으로 설정합니다. 이러한 파라미터는 중앙 구성 을 사용할 때 홈 리전 및 연결된 리전과 관련이 없지만 구성 정책을 사용하여 조직 계정에서 Security Hub 및 기본 보안 표준을 자동으로 활성화할 수 있습니다.
- 4. 이제 중앙 구성을 사용할 수 있습니다. 위임된 관리자는 조직의 Security Hub를 구성하는 구성 정책을 만들 수 있습니다. 구성 정책 생성에 대한 지침은 [Security Hub 구성 정책 생성 및 연결](#page-49-0) 섹션을 참조하세요.

명령 예시:

```
aws securityhub --region us-east-1 update-organization-configuration \setminus--no-auto-enable \
--organization-configuration '{"ConfigurationType": "CENTRAL"}'
```
# 계정 및 OU 관리 유형 선택

중앙 구성을 사용하는 경우 AWS Security Hub 위임된 관리자는 각 조직 계정 및 OU (조직 구성 단위) 를 중앙 관리 또는 자체 관리로 지정할 수 있습니다. 계정 또는 OU의 관리 유형에 따라 Security Hub 설 정을 지정하고 변경하는 방법이 결정됩니다.

자체 관리 계정 또는 OU는 각 AWS 리전계정에서 고유한 Security Hub 설정을 개별적으로 구성할 수 있습니다. 위임된 관리자는 자체 관리형 계정 또는 OU에 대한 Security Hub 설정을 구성할 수 없으며 구성 정책을 해당 계정과 연결할 수 없습니다. 반면, 위임된 관리자만이 홈 리전 및 연결된 리전 전체에 서 중앙 관리형 계정 및 OU에 대한 Security Hub 설정을 구성할 수 있습니다. 구성 정책을 중앙 관리형 계정 및 OU에 연결할 수 있습니다.

위임된 관리자는 계정이나 OU의 상태를 자체 관리형과 중앙 관리형 간에 전환할 수 있습니다. 기본적 으로 Security Hub API를 통해 중앙 구성을 시작하면 모든 계정과 OU는 자체 관리합니다. 콘솔에서 관 리 유형은 첫 번째 구성 정책에 따라 달라집니다. 첫 번째 정책에 연결하는 계정과 OU는 중앙에서 관리 합니다. 다른 계정과 OU는 기본적으로 자체에서 관리합니다.

구성 정책을 자체 관리 계정과 연결하면 해당 정책이 자체 관리형 지정보다 우선 적용됩니다. 계정은 중앙에서 관리되며 구성 정책에 반영된 설정을 채택합니다.

하위 계정과 OU는 자체 관리형 상위 계정의 자체 관리형 동작을 상속할 수 있습니다. 이는 하위 계정과 OU가 중앙 관리형 상위 계정으로부터 구성 정책을 상속받는 것과 마찬가지입니다. 자세한 정보는 [적](#page-47-0) [용 및 상속을 통한 정책 연결을](#page-47-0) 참조하세요.

자체 관리 계정 또는 OU는 상위 노드나 루트에서 구성 정책을 상속할 수 없습니다. 예를 들어 조직의 모든 계정과 OU가 루트의 구성 정책을 상속받도록 하려면 자체 관리형 노드의 관리 유형을 중앙 관리 로 변경해야 합니다.

### 자체 관리 계정의 설정 지정

자체 관리형 계정은 각 리전에서 개별적으로 자체 설정을 구성해야 합니다.

자체 관리 계정의 소유자는 각 지역에서 Security Hub API의 다음 작업을 호출하여 설정을 구성할 수 있습니다.

- Security Hub 서비스를 활성화 또는 비활성화하는 EnableSecurityHub 및 DisableSecurityHub
- 표준을 활성화 또는 비활성화하는 BatchEnableStandards 및 BatchDisableStandards
- 제어를 활성화 또는 비활성화하는 BatchUpdateStandardsControlAssociations 또는 UpdateStandardsControl

자체 관리 계정도 사용 \*Invitations 및 운영할 수 있습니다. \*Members 하지만 자체 관리 계정에서 는 이러한 작업을 사용하지 않는 것이 좋습니다. 위임된 관리자와 다른 조직에 속한 자체 구성원이 구 성원 계정에 있는 경우 정책 연결이 실패할 수 있습니다.

Security Hub API 작업에 대한 설명은 [AWS Security Hub API 참조를](https://docs.aws.amazon.com/securityhub/1.0/APIReference/Welcome.html) 참조하세요.

자체 관리 계정은 Security Hub AWS CLI 콘솔을 사용하거나 각 지역에서 설정을 구성할 수도 있습니 다.

자체 관리형 계정은 Security Hub 구성 정책 및 정책 연결과 관련된 API를 호출할 수 없습니다. 위임된 관리자만 중앙 구성 API를 호출하고 구성 정책을 사용하여 중앙 관리형 계정을 구성할 수 있습니다.

### <span id="page-43-0"></span>관리 유형의 계정 및 OU 선택

원하는 방법을 선택하고 단계에 따라 계정 또는 OU를 중앙 관리형 또는 자체 관리형으로 지정합니다.

#### Security Hub console

계정 또는 OU의 관리 유형을 선택하려면

1. <https://console.aws.amazon.com/securityhub/>에서 AWS Security Hub 콘솔을 엽니다.

홈 리전에서 Security Hub 위임된 관리자 계정의 보안 인증 정보를 사용하여 로그인합니다.

- 2. Configuration(구성)을 선택합니다.
- 3. 조직 탭에서 대상 계정 또는 OU를 선택합니다. 편집을 선택합니다.
- 4. 위임된 관리자가 대상 계정 또는 OU를 구성하도록 하려면 구성 정의 페이지의 관리 유형에서 중앙 관리형을 선택합니다. 그런 다음 기존 구성 정책을 대상과 연결하려면 특정 정책 적용을 선택합니다. 대상이 가장 가까운 상위 항목의 구성을 상속하도록 하려면 내 조직에서 상속을 선택합니다. 계정이나 OU에서 자체 설정을 구성하도록 하려면 자체 관리형을 선택합니다.
- 5. 다음을 선택합니다. 변경 사항을 검토하고 저장을 선택합니다.

Security Hub API

계정 또는 OU의 관리 유형을 선택하려면

- 1. 홈 리전의 Security Hub 위임된 관리자 계정에서 [StartConfigurationPolicyAssociation](https://docs.aws.amazon.com/securityhub/1.0/APIReference/API_StartConfigurationPolicyAssociation.html) API를 호 출합니다.
- 2. ConfigurationPolicyIdentifier 필드에서 계정이나 OU가 자체 설정을 제어하도록 하 려면 SELF\_MANAGED\_SECURITY\_HUB를 입력합니다. 위임된 관리자가 계정 또는 OU에 대한

설정을 제어하도록 하려면 관련 구성 정책의 Amazon 리소스 이름(ARN) 또는 ID를 제공합니 다.

3. Target필드에 관리 유형을 변경하려는 대상의 AWS 계정 ID, OU ID 또는 루트 ID를 입력합니 다. 그러면 자체 관리형 동작 또는 지정된 구성 정책이 대상과 연결됩니다. 대상의 하위 계정은 자체 관리형 동작 또는 구성 정책을 상속할 수 있습니다.

자체 관리형 계정을 지정하기 위한 API 요청 예시:

```
{ 
     "ConfigurationPolicyIdentifier": "SELF_MANAGED_SECURITY_HUB", 
     "Target": {"AccountId": "123456789012"}
}
```
#### AWS CLI

계정 또는 OU의 관리 유형을 선택하려면

- 1. 홈 리전의 Security Hub 위임된 관리자 계정에서 [start-configuration-policy-association](https://awscli.amazonaws.com/v2/documentation/api/latest/reference/securityhub/start-configuration-policy-association.html) 명령을 실행합니다.
- 2. configuration-policy-identifier 필드에서 계정이나 OU가 자체 설정을 제어하도록 하려면 SELF\_MANAGED\_SECURITY\_HUB를 입력합니다. 위임된 관리자가 계정 또는 OU에 대 한 설정을 제어하도록 하려면 관련 구성 정책의 Amazon 리소스 이름(ARN) 또는 ID를 제공합 니다.
- 3. target필드에 관리 유형을 변경하려는 대상의 AWS 계정 ID, OU ID 또는 루트 ID를 제공하십 시오. 그러면 자체 관리형 동작 또는 지정된 구성 정책이 대상과 연결됩니다. 대상의 하위 계정 은 자체 관리형 동작 또는 구성 정책을 상속할 수 있습니다.

자체 관리형 계정을 지정하기 위한 명령 예시:

```
aws securityhub --region us-east-1 start-configuration-policy-association \
--configuration-policy-identifier "SELF_MANAGED_SECURITY_HUB" \
--target '{"AccountId": "123456789012"}'
```
## <span id="page-45-0"></span>Security Hub 구성 정책의 작동 방식

위임된 관리자 계정은 조직의 Security Hub, 보안 표준 및 보안 제어를 구성하는 AWS Security Hub 구 성 정책을 만들 수 있습니다. 구성 정책을 생성한 후 위임된 관리자는 이를 계정, 조직 단위(OU) 또는 루트에 연결할 수 있습니다. 위임된 관리자는 구성 정책을 보거나 편집하거나 삭제할 수도 있습니다.

### 정책 고려 사항

Security Hub에서 구성 정책을 만들 전에 다음 사항을 고려하세요.

- 구성 정책을 적용하려면 연결해야 합니다 구성 정책을 만든 후 하나 이상의 계정, OU(조직 단위) 또는 루트와 연결할 수 있습니다. 구성 정책은 직접 적용을 통해 또는 상위 OU로부터의 상속을 통해 계정 또는 OU와 연결할 수 있습니다.
- 계정 또는 OU는 하나의 구성 정책에만 연결할 수 있습니다. 설정 충돌을 방지하기 위해 계정 또는 OU는 한 번에 하나의 구성 정책에만 연결할 수 있습니다. 또는 계정이나 OU를 자체 관리할 수도 있 습니다.
- 구성 정책은 완전합니다 구성 정책은 완전한 설정 사양을 제공합니다. 예를 들어 하위 계정은 한 정 책의 일부 제어에 대한 설정과 다른 정책의 다른 제어에 대한 설정을 수락할 수 없습니다. 정책을 하 위 계정에 연결할 때는 하위 계정에서 사용할 모든 설정이 정책에 지정되어 있는지 확인하세요.
- 구성 정책은 되돌릴 수 없습니다. 구성 정책을 계정이나 OU에 연결한 후에는 되돌릴 수 있는 옵션 이 없습니다. 예를 들어 CloudWatch 컨트롤을 사용하지 않도록 설정하는 구성 정책을 특정 계정 에 연결한 다음 해당 정책을 분리하면 해당 계정에서 CloudWatch 컨트롤이 계속 사용 중지됩니다. CloudWatch 컨트롤을 다시 활성화하려면 컨트롤을 사용하도록 설정하는 새 정책에 계정을 연결할 수 있습니다. 또는 계정을 자체 관리형으로 변경하고 계정에서 각 CloudWatch 컨트롤을 활성화할 수 있습니다.
- 구성 정책은 홈 리전 및 연결된 모든 리전에 적용됩니다 구성 정책은 홈 리전 및 연결된 모든 리전 의 모든 관련 계정에 영향을 미칩니다. 이러한 리전 중 일부에만 적용되고 다른 리전에는 적용되지 않는 구성 정책을 만들 수 없습니다. 단, [전역 리소스와 관련된 제어는](#page-1236-0) 예외입니다.

2019년 3월 20일 또는 그 이후에 AWS 도입된 지역을 옵트인 지역이라고 합니다. 구성 정책이 계정 에 적용되기 전에 해당 계정의 리전을 활성화해야 합니다. Organizations 관리 계정은 구성원 계정의 옵트인 리전을 활성화할 수 있습니다. 옵트인 지역을 활성화하는 방법에 대한 지침은 계정 관리 참조 [가이드에서 AWS 리전 계정에서 사용할 수 있는 영역AWS 지정을](https://docs.aws.amazon.com/accounts/latest/reference/manage-acct-regions.html#rande-manage-enable) 참조하십시오.

정책이 홈 리전 또는 하나 이상의 연결된 리전에서 사용할 수 없는 제어를 구성하는 경우 Security Hub는 사용할 수 없는 리전의 제어 구성을 건너뛰고 제어를 사용할 수 있는 리전에 구성을 적용합니 다.

• 구성 정책은 리소스입니다 - 구정 정책은 리소스로서 Amazon 리소스 이름(ARN) 및 범용 고유 식 별자(UUID)를 포함합니다. 제품 ARN은 arn:*partition:*securityhub:*region*:*delegated administrator account ID*:configuration-policy/*configuration policy UUID* 형 식을 사용합니다. 자체 관리형 구성에는 ARN 또는 UUID가 없습니다. 자체 관리형 구성의 식별자는 입니다. SELF\_MANAGED\_SECURITY\_HUB

## 구성 정책 유형

각 구성 정책은 다음 설정을 지정합니다.

- Security Hub를 활성화하거나 비활성화합니다.
- 하나 이상의 [보안 표준을](#page-612-0) 활성화합니다.
- 활성화된 표준 전반에서 어떤 [보안 제어를](#page-692-0) 사용할 수 있는지 표시합니다. 이를 위해 활성화해야 하는 특정 제어 목록을 제공할 수 있습니다. 그러면 Security Hub에서 새 제어가 릴리스될 떄 새 제어를 포 함한 다른 모든 제어를 비활성화합니다. 또는 비활성화해야 하는 특정 제어의 목록을 제공할 수 있습 니다. 그러면 Security Hub에서 새 제어가 릴리스될 때 이를 포함하여 다른 모든 제어를 활성화합니 다.
- 사용 가능한 표준에서 사용할 수 있는 제어를 선택할 수 있도록 [파라미터를 사용자 지정할](https://docs.aws.amazon.com/securityhub/latest/userguide/custom-control-parameters.html) 수도 있습 니다.

중앙 구성 정책에는 AWS Config 레코더 설정이 포함되지 않습니다. Security Hub에서 제어 결과를 생 성하려면 필요한 리소스에 대한 기록을 별도로 AWS Config 활성화하고 설정해야 합니다. 자세한 정보 는 [구성 AWS Config을](#page-24-0) 참조하세요.

중앙 구성을 사용하는 경우 Security Hub는 홈 지역을 제외한 모든 지역의 글로벌 리소스와 관련된 제 어를 자동으로 비활성화합니다. 구성 정책을 통해 사용하도록 선택한 기타 제어 기능은 사용 가능한 모 든 지역에서 사용할 수 있습니다. 이러한 컨트롤에 대한 검색 결과를 한 지역으로만 제한하려면 AWS Config 레코더 설정을 업데이트하고 홈 지역을 제외한 모든 지역에서 글로벌 리소스 기록을 끄면 됩니 다. 중앙 구성을 사용하면 홈 지역 및 연결된 지역에서 사용할 수 없는 컨트롤에 대한 적용 범위가 부족 해집니다. 글로벌 리소스와 관련된 컨트롤 목록은 을 참조하십시오[글로벌 리소스를 처리하는 제어.](#page-1236-0)

권장 구성 정책

Security Hub 콘솔에서 처음으로 구성 정책을 생성할 때는 Security Hub 권장 정책을 선택할 수 있습니 다.

권장 정책은 Security Hub, AWS 기본 보안 모범 사례 (FSBP) 표준, 모든 기존 및 새로운 FSBP 제어를 지원합니다. 파라미터를 허용하는 제어는 기본값을 사용합니다. 권장 정책은 루트(신규 및 기존 모든 계정 및 OU)에 적용됩니다. 조직을 위한 권장 정책을 만든 후 위임된 관리자 계정에서 수정할 수 있습 니다. 예를 들어 추가 표준 또는 제어를 활성화하거나 특정 FSBP 제어를 비활성화할 수 있습니다. 구 성 정책 수정에 대한 지침은 [Security Hub 구성 정책 업데이트](#page-59-0) 섹션을 참조하세요.

### 사용자 지정 구성 정책

위임된 관리자는 권장 정책 대신 최대 20개의 사용자 지정 구성 정책을 만들 수 있습니다. 단일 사용자 지정 정책을 전체 조직에 연결하거나 계정 및 OU가 서로 다른 사용자 지정 정책을 연결할 수 있습니다. 사용자 지정 구성 정책에서 원하는 설정을 지정합니다. 예를 들어 FSBP, CIS(인터넷 보안 센터) AWS 파운데이션 벤치마크 v1.4.0 및 Amazon Redshift 제어를 제외한 해당 표준의 모든 제어를 활성화하는 사용자 지정 정책을 생성할 수 있습니다. 사용자 지정 구성 정책에 사용하는 세분화 수준은 조직 전체 의 의도한 보안 적용 범위에 따라 달라집니다.

**a** Note

Security Hub를 비활성화하는 구성 정책을 위임된 관리자 계정과 연결할 수 없습니다. 이러한 정책을 다른 계정과 연결할 수는 있지만 위임된 관리자와의 연결은 건너뜁니다. 위임된 관리자 계정은 현재의 구성을 유지합니다.

사용자 지정 구성 정책을 만든 후 권장 구성을 반영하도록 구성 정책을 업데이트하여 권장 구성 정책으 로 전환할 수 있습니다. 하지만 첫 번째 정책을 만든 후에는 Security Hub 콘솔에 권장 구성 정책을 생 성할 수 있는 옵션이 표시되지 않습니다.

### <span id="page-47-0"></span>적용 및 상속을 통한 정책 연결

처음에 중앙 구성을 선택하면 조직은 연결되지 않으면 옵트인 전과 동일한 방식으로 동작합니다. 그러 면 위임된 관리자가 구성 정책 또는 자체 관리 동작과 계정, OU 또는 루트 간에 연결을 설정할 수 있습 니다. 적용 또는 상속을 통해 연결을 설정할 수 있습니다.

위임된 관리자 계정에서 구성 정책을 계정, OU 또는 루트에 직접 적용할 수 있습니다. 또는 위임된 관 리자가 계정, OU 또는 루트에 자체 관리형 지정을 직접 적용할 수도 있습니다.

직접 적용하지 않는 경우 계정 또는 OU는 구성 정책 또는 자체 관리 동작이 있는 가장 가까운 상위 계 정의 설정을 상속합니다. 가장 가까운 상위 항목이 구성 정책에 연결되어 있는 경우 해당 정책은 해당 하위 항목에 상속되며 홈 리전의 위임된 관리자만 구성할 수 있습니다. 가장 가까운 부모가 스스로 관

리하는 경우, 자녀는 스스로 관리하는 행동을 물려받으며 각 동작에 자체 설정을 지정할 수 있습니다. AWS 리전

애플리케이션은 상속보다 우선합니다. 즉, 위임된 관리자가 계정이나 OU에 직접 적용한 구성 정책이 나 자체 관리형 지정은 상속이 무시되지 않습니다.

구성 정책을 자체 관리 계정에 직접 적용하는 경우 정책이 자체 관리형 지정보다 우선 적용됩니다. 계 정은 중앙에서 관리되며 구성 정책에 반영된 설정을 채택합니다.

구성 정책을 루트에 직접 적용하는 것이 좋습니다. 정책을 루트에 적용하면 조직에 가입한 새 계정을 다른 정책에 연결하거나 자체 관리형으로 지정하지 않는 한 루트 정책을 자동으로 상속합니다.

적용이나 상속을 통해 한 번에 하나의 구성 정책만 계정이나 OU에 연결할 수 있습니다. 이는 설정 충돌 을 방지하기 위한 것입니다.

다음 다이어그램은 중앙 구성에서 정책 적용 및 상속이 작동하는 방식을 보여줍니다.

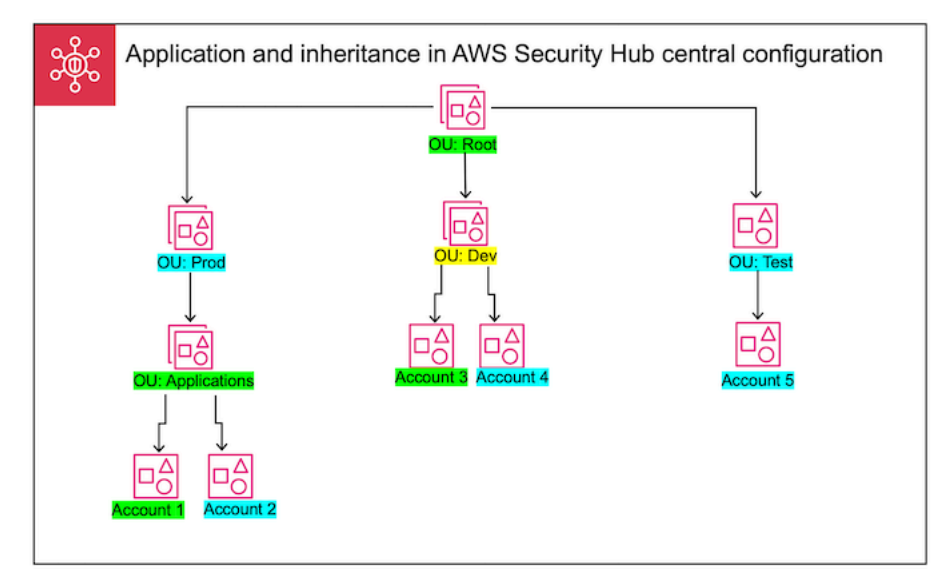

이 예제에서 녹색으로 강조 표시된 노드에는 구성 정책이 적용되어 있습니다. 파란색으로 강조 표시된 노드에는 해당 노드에 적용된 구성 정책이 없습니다. 노란색으로 강조 표시된 노드는 자체 관리형 노드 로 지정되었습니다. 각 계정 및 OU는 다음 구성을 사용합니다.

- OU:Root(녹색) 이 OU는 해당 OU에 적용된 구성 정책을 사용합니다.
- OU:Prod(파란색) 이 OU는 OU:Root의 구성 정책을 상속합니다.
- OU:Applications(녹색) 이 OU는 해당 OU에 적용된 구성 정책을 사용합니다.
- Account 1(녹색) 이 계정은 해당 계정에 적용된 구성 정책을 사용합니다.
- Account 2(파란색) 이 계정은 OU:Applications의 구성 정책을 상속합니다.
- OU:Dev(노란색) 이 OU는 자체 관리형입니다.
- Account 3(녹색) 이 계정은 해당 계정에 적용된 구성 정책을 사용합니다.
- Account 4(파란색) 이 계정은 OU:Dev의 자체 관리형 동작을 상속합니다.
- OU:Test(파란색) 이 계정은 OU:Root의 구성 정책을 상속합니다.
- Account 5(파란색) 이 계정은 OU:Root의 구성 정책을 상속합니다. 직계 상위 항목인 OU:Test가 구 성 정책과 연결되어 있지 않기 때문입니다.

### 구성 정책 테스트

구성 정책의 효과를 테스트하려면 조직 전체에 더 광범위하게 연결하기 전에 단일 계정이나 OU에 연 결하면 됩니다.

구성 정책을 테스트하려면

- 1. 사용자 지정 구성 정책을 만들되, 어떤 계정에도 적용하지 않습니다. Security Hub 활성화, 표준 및 제어에 대해 지정된 설정이 올바른지 확인합니다.
- 2. 하위 계정이나 OU가 없는 테스트 계정 또는 OU에 구성 정책을 적용합니다.
- 3. 테스트 계정 또는 OU가 홈 리전 및 연결된 모든 리전에서 예상대로 구성 정책을 사용하는지 확인 합니다. 또한 조직의 다른 모든 계정과 OU가 자체 관리 상태를 유지하고 각 리전에서 자체 설정을 변경할 수 있는지 확인할 수 있습니다.

단일 계정 또는 OU에서 구성 정책을 테스트한 후 다른 계정 및 OU와 연결할 수 있습니다. 정책 생성 및 연결에 대한 지침은 [Security Hub 구성 정책 생성 및 연결](#page-49-0) 섹션을 참조하세요. 적용된 계정의 하위 항목 은 자체 관리되거나 다른 구성 정책이 적용되지 않는 한 정책을 상속합니다. 필요에 따라 구성 정책을 편집하고 추가 구성 정책을 만들 수도 있습니다.

## <span id="page-49-0"></span>Security Hub 구성 정책 생성 및 연결

위임된 관리자 계정은 AWS Security Hub 구성 정책을 만들고 이를 조직 계정, OU (조직 구성 단위) 또 는 루트와 연결할 수 있습니다. 자체 관리형 구성을 계정, OU 또는 루트와 연결할 수도 있습니다.

구성 정책을 처음 생성하는 경우 먼저 [Security Hub 구성 정책의 작동 방식](#page-45-0) 섹션을 검토하는 것이 좋습 니다.

원하는 액세스 방법을 선택하고 단계에 따라 구성 정책 또는 자체 관리 구성을 만들고 연결합니다. Security Hub 콘솔을 사용하는 경우 구성을 여러 계정 또는 OU와 동시에 연결할 수 있습니다. Security Hub API 또는 AWS CLI를 사용하는 경우 각 요청에서 하나의 계정 또는 OU에만 구성을 연결할 수 있 습니다.

#### **a** Note

중앙 구성을 사용하는 경우 Security Hub는 홈 지역을 제외한 모든 지역의 글로벌 리소스와 관 련된 제어를 자동으로 비활성화합니다. 구성 정책을 통해 사용하도록 선택한 기타 제어 기능은 사용 가능한 모든 지역에서 사용할 수 있습니다. 이러한 컨트롤에 대한 검색 결과를 한 지역으 로만 제한하려면 AWS Config 레코더 설정을 업데이트하고 홈 지역을 제외한 모든 지역에서 글 로벌 리소스 기록을 끄면 됩니다. 중앙 구성을 사용하면 홈 지역 및 연결된 지역에서 사용할 수 없는 컨트롤에 대한 적용 범위가 부족해집니다. 글로벌 리소스와 관련된 컨트롤 목록은 을 참 조하십시오[글로벌 리소스를 처리하는 제어.](#page-1236-0)

Security Hub console

### 구성 정책을 만들고 연결하려면

1. <https://console.aws.amazon.com/securityhub/>에서 AWS Security Hub 콘솔을 엽니다.

홈 리전에서 Security Hub 위임된 관리자 계정의 보안 인증 정보를 사용하여 로그인합니다.

- 2. 탐색 창에서 구성 및 정책 탭을 선택합니다. 그런 다음 정책 생성을 선택합니다.
- 3. 구성 정책을 처음 만들면 조직 구성 페이지의 구성 유형 아래에 세 가지 옵션이 표시됩니다. 구 성 정책을 하나 이상 이미 만든 경우 사용자 지정 정책 옵션만 표시됩니다.
	- 권장 정책을 사용하려면 전체 조직에 AWS 권장되는 Security Hub 구성 사용을 선택합니다. 권장 정책은 모든 조직 계정에서 Security Hub를 사용하도록 설정하고, AWS 기본 보안 모범 사례 (FSBP) 표준을 사용하도록 설정하고, 모든 신규 및 기존 FSBP 제어를 활성화합니다. 제어는 기본 파라미터 값을 사용합니다.
	- 나중에 구성 정책을 만들려면 아직 구성할 준비가 되지 않았음을 선택합니다.
	- 사용자 지정 정책을 선택하여 사용자 지정 구성 정책을 생성합니다. Security Hub를 활성화 또는 비활성화할지 여부, 활성화할 표준, 해당 표준에서 활성화할 제어를 지정합니다. 필요 에 따라 사용자 지정 파라미터를 지원하는 하나 이상의 활성화된 제어에 대해 [사용자 지정](#page-1219-0)  [파라미터 값](#page-1219-0)을 지정합니다.
- 4. 계정 섹션에서 구성 정책을 적용할 대상 계정, OU 또는 루트를 선택합니다.
	- 구성 정책을 루트에 적용하려면 모든 계정을 선택합니다. 여기에는 다른 정책이 적용되거나 상속되지 않은 조직 내 모든 계정과 OU가 포함됩니다.
	- 구성 정책을 특정 계정 또는 OU에 적용하려면 특정 계정을 선택합니다. 계정 ID를 입력하거 나 조직 구조에서 계정 및 OU를 선택합니다. 정책을 생성할 때 최대 15개의 대상 (계정, OU

또는 루트) 에 정책을 적용할 수 있습니다. 더 큰 수를 지정하려면 생성 후 정책을 편집하여 추가 대상에 적용하십시오.

- 구성 정책을 현재 위임된 관리자 계정에 적용하려면 위임된 관리자만을 선택합니다.
- 5. 다음을 선택합니다.
- 6. 검토 및 배포 페이지에서 구성 정책 세부 정보를 검토합니다. 그런 다음 정책 생성 및 연결을 선 택합니다. 홈 리전 및 연결된 리전에서 이 작업은 이 구성 정책과 연결된 계정의 기존 구성 설정 보다 우선 적용됩니다. 계정은 적용 또는 상위 노드로부터의 상속을 통해 구성 정책에 연결될 수 있습니다. 적용된 대상의 하위 계정 및 OU는 특별히 제외되거나, 자체 관리되거나, 다른 구 성 정책을 사용하지 않는 한 이 구성 정책을 자동으로 상속합니다.

Security Hub API

구성 정책을 만들고 연결하려면

- 1. 홈 리전의 Security Hub 위임된 관리자 계정에서 [CreateConfigurationPolicy](https://docs.aws.amazon.com/securityhub/1.0/APIReference/API_CreateConfigurationPolicy.html) API를 호출합니다.
- 2. Name에서 구성 정책의 고유한 이름을 입력합니다. 필요에 따라 Description에서 구성 정책 에 대한 설명을 제공할 수 있습니다.
- 3. ServiceEnabled 필드에서는 이 구성 정책에서 Security Hub를 활성화 또는 비활성화할지 여부를 지정합니다.
- 4. EnabledStandardIdentifiers 필드에서는 이 구성 정책에서 활성화할 Security Hub 표준 을 지정합니다.
- 5. SecurityControlsConfiguration 개체에서는 이 구성 정책에서 활성화 또는 비활성화하 려는 제어를 지정합니다. EnabledSecurityControlIdentifiers를 선택하면 지정된 제 어가 활성화됩니다. 활성화된 표준에 속하는 다른 제어(새로 릴리스된 제어 포함)는 비활성화 됩니다. DisabledSecurityControlIdentifiers를 선택하면 지정된 제어가 비활성화됩 니다. 활성화된 표준에 속하는 다른 제어(새로 릴리스된 제어 포함)는 활성화됩니다.
- 6. 필요에 따라 파라미터를 사용자 지정하려는 활성화된 제어를 SecurityControlCustomParameters 필드에 지정할 수 있습니다. ValueType 필드에 CUSTOM을 입력하고 Value 필드에 사용자 지정 파라미터 값을 입력합니다. 값은 올바른 데이 터 유형이어야 하며 Security Hub에서 지정한 유효한 범위 내에 있어야 합니다. 일부 제어만 사 용자 지정 파라미터 값을 지원합니다. 자세한 정보는 [사용자 지정 제어 파라미터을](#page-1219-0) 참조하세 요.
- 7. 구성 정책을 계정 또는 OU에 적용하려면 홈 리전의 Security Hub 위임된 관리자 계정에서 [StartConfigurationPolicyAssociation](https://docs.aws.amazon.com/securityhub/1.0/APIReference/API_StartConfigurationPolicyAssociation.html) API를 호출합니다.
- 8. ConfigurationPolicyIdentifier필드에 정책의 Amazon 리소스 이 름 (ARN) 또는 범용 고유 식별자 (UUID) 를 제공하십시오. ARN과 UUID는 API에 의해 반환됩니다. CreateConfigurationPolicy 자체 관리형 구 성의 경우 ConfigurationPolicyIdentifier 필드는 다음과 같습니다. SELF\_MANAGED\_SECURITY\_HUB
- 9. Target 필드에는 이 구성 정책을 적용할 OU, 계정 또는 루트 ID를 입력합니다. API 요청별로 하나의 대상만 입력할 수 있습니다. 선택한 대상의 하위 계정 및 OU는 자체 관리형이거나 다른 구성 정책을 사용하지 않는 한 이 구성 정책을 자동으로 상속합니다.

구성 정책을 생성하기 위한 API 요청 예시:

```
{ 
    "Name": "SampleConfigurationPolicy", 
    "Description": "Configuration policy for production accounts", 
    "ConfigurationPolicy": { 
        "SecurityHub": { 
            "ServiceEnabled": true, 
            "EnabledStandardIdentifiers": [ 
                  "arn:aws:securityhub:us-east-1::standards/aws-foundational-
security-best-practices/v/1.0.0", 
                  "arn:aws:securityhub:::ruleset/cis-aws-foundations-benchmark/
v/1.2.0" 
 ], 
           "SecurityControlsConfiguration": { 
              "DisabledSecurityControlIdentifiers": [ 
                  "CloudTrail.2" 
 ], 
               "SecurityControlCustomParameters": [ 
\{ "SecurityControlId": "ACM.1", 
                      "Parameters": { 
                         "daysToExpiration": { 
                            "ValueType": "CUSTOM", 
                            "Value": { 
                                "Integer": 15 
 } 
 } 
 } 
1 1 1 1 1 1 1
 ] 
 }
```
 } } }

구성 정책을 연결하기 위한 API 요청 예시:

```
{ 
     "ConfigurationPolicyIdentifier": "arn:aws:securityhub:us-
east-1:123456789012:configuration-policy/a1b2c3d4-5678-90ab-cdef-EXAMPLE11111", 
     "Target": {"OrganizationalUnitId": "ou-examplerootid111-exampleouid111"}
}
```
#### AWS CLI

구성 정책을 만들고 연결하려면

- 1. 홈 리전의 Security Hub 위임된 관리자 계정에서 [create-configuration-policy](https://awscli.amazonaws.com/v2/documentation/api/latest/reference/securityhub/create-configuration-policy.html) 명령을 실행합니 다.
- 2. name에서 구성 정책의 고유한 이름을 입력합니다. 필요에 따라 description에서 구성 정책 에 대한 설명을 제공할 수 있습니다.
- 3. ServiceEnabled 필드에서는 이 구성 정책에서 Security Hub를 활성화 또는 비활성화할지 여부를 지정합니다.
- 4. EnabledStandardIdentifiers 필드에서는 이 구성 정책에서 활성화할 Security Hub 표준 을 지정합니다.
- 5. SecurityControlsConfiguration 필드에서는 이 구성 정책에서 활성화 또는 비활성화하 려는 제어를 지정합니다. EnabledSecurityControlIdentifiers를 선택하면 지정된 제 어가 활성화됩니다. 활성화된 표준에 속하는 다른 제어(새로 릴리스된 제어 포함)는 비활성화 됩니다. DisabledSecurityControlIdentifiers를 선택하면 지정된 제어가 비활성화됩 니다. 활성화된 표준에 적용되는 다른 제어(새로 릴리스된 제어 포함)는 활성화됩니다.
- 6. 필요에 따라 파라미터를 사용자 지정하려는 활성화된 제어를 SecurityControlCustomParameters 필드에 지정할 수 있습니다. ValueType 필드에 CUSTOM을 입력하고 Value 필드에 사용자 지정 파라미터 값을 입력합니다. 값은 올바른 데이 터 유형이어야 하며 Security Hub에서 지정한 유효한 범위 내에 있어야 합니다. 일부 제어만 사 용자 지정 파라미터 값을 지원합니다. 자세한 정보는 [사용자 지정 제어 파라미터을](#page-1219-0) 참조하세 요.
- 7. 구성 정책을 계정 또는 OU에 적용하려면 홈 리전의 Security Hub 위임된 관리자 계정에서 [start-configuration-policy-association](https://awscli.amazonaws.com/v2/documentation/api/latest/reference/securityhub/start-configuration-policy-association.html) 명령을 실행합니다.
- 8. configuration-policy-identifier 필드에는 구성 정책의 Amazon 리소스 이름(ARN) 또는 ID를 입력합니다. 이 ARN과 ID는 create-configuration-policy 명령에 의해 반환 됩니다.
- 9. target 필드에는 이 구성 정책을 적용할 OU, 계정 또는 루트 ID를 입력합니다. 명령을 실행할 때마다 하나의 대상만 입력할 수 있습니다. 선택한 대상의 하위 항목은 자체 관리형이거나 다 른 구성 정책을 사용하지 않는 한 이 구성 정책을 자동으로 상속합니다.

구성 정책을 만들기 위한 명령 예시:

```
aws securityhub --region us-east-1 create-configuration-policy \setminus--name "SampleConfigurationPolicy" \
--description "Configuration policy for production accounts" \
--configuration-policy '{"SecurityHub": {"ServiceEnabled": true, 
  "EnabledStandardIdentifiers": ["arn:aws:securityhub:us-east-1::standards/aws-
foundational-security-best-practices/v/1.0.0","arn:aws:securityhub:::ruleset/
cis-aws-foundations-benchmark/v/1.2.0"],"SecurityControlsConfiguration":
{"DisabledSecurityControlIdentifiers": ["CloudTrail.2"], 
  "SecurityControlCustomParameters": [{"SecurityControlId": "ACM.1", "Parameters": 
  {"daysToExpiration": {"ValueType": "CUSTOM", "Value": {"Integer": 15}}}}]}}}'
```
구성 정책을 연결하기 위한 명령 예시:

aws securityhub --region us-east-1 start-configuration-policy-association  $\setminus$ --configuration-policy-identifier "arn:aws:securityhub:useast-1:123456789012:configuration-policy/a1b2c3d4-5678-90ab-cdef-EXAMPLE11111" \ --target '{"OrganizationalUnitId": "ou-examplerootid111-exampleouid111"}'

StartConfigurationPolicyAssociation API는 AssociationStatus라는 필드를 반환합니 다. 이 필드는 정책 연결이 보류 중인지 또는 성공 또는 실패 상태인지를 알려줍니다. PENDING에서 SUCCESS 또는 FAILURE로 상태가 변경되려면 최대 24시간이 걸릴 수 있습니다. 연결 상태에 대한 자 세한 내용은 [구성의 연결 상태](#page-57-0) 섹션을 참조하세요.

## Security Hub 구성 정책 보기

위임된 관리자 계정은 조직의 AWS Security Hub 구성 정책 및 세부 정보를 볼 수 있습니다.

원하는 방법을 선택하고 다음 단계에 따라 정책 구성을 확인하세요.

Console

구성 정책을 보려면

1. [https://console.aws.amazon.com/securityhub/에](https://console.aws.amazon.com/securityhub/)서 AWS Security Hub 콘솔을 엽니다.

홈 리전에서 Security Hub 위임된 관리자 계정의 보안 인증 정보를 사용하여 로그인합니다.

- 2. 탐색 창에서 설정 및 구성을 선택합니다.
- 3. 정책책 탭을 선택하여 구성 정책의 개요를 확인합니다.
- 4. 구성 정책과 세부 정보 보기를 차례로 선택하여 해당 정책에 대한 추가 세부 정보를 확인합니 다.

API

구성 정책을 보려면

모든 구성 정책의 요약 목록을 보려면 홈 리전의 Security Hub 위임된 관리자 계정에서 [ListConfigurationPolicies](https://docs.aws.amazon.com/securityhub/1.0/APIReference/API_ListConfigurationPolicies.html) API를 호출합니다. 필요에 따라 페이지 매김 파라미터를 제공할 수도 있습니다.

API 요청 예시·

```
{ 
     "MaxResults": 5, 
     "NextToken": "U2FsdGVkX19nUI2zoh+Pou9YyutlYJHWpn9xnG4hqSOhvw3o2JqjI23QDxdf"
}
```
특정 구성 정책에 대한 세부 정보를 보려면 홈 리전의 Security Hub 위임된 관리자 계정에서 [GetConfigurationPolicy](https://docs.aws.amazon.com/securityhub/1.0/APIReference/API_GetConfigurationPolicy.html) API를 호출합니다. 세부 정보를 확인할 구성 정책의 Amazon 리소스 이름(ARN) 또는 ID를 입력합니다.

API 요청 예시:

```
{ 
     "Identifier": "arn:aws:securityhub:us-east-1:123456789012:configuration-policy/
a1b2c3d4-5678-90ab-cdef-EXAMPLE11111"
}
```
모든 구성 정책 및 연결의 요약 목록을 보려면 홈 리전의 Security Hub 위임된 관리자 계정에서 [ListConfigurationPolicyAssociations](https://docs.aws.amazon.com/securityhub/1.0/APIReference/API_ListConfigurationPolicyAssociations.html) API를 호출합니다. 필요에 따라 페이지 매김 파라 미터를 제공하거나 특정 정책 ID, 연결 유형 또는 연결 상태를 기준으로 결과를 필터링할 수 있습니 다.

API 요청 예시·

```
{ 
     "AssociationType": "APPLIED"
}
```
특정 계정, OU 또는 루트에 대한 연결을 보려면 홈 리전의 Security Hub 위

임된 관리자 계정에서 [GetConfigurationPolicyAssociation](https://docs.aws.amazon.com/securityhub/1.0/APIReference/API_GetConfigurationPolicyAssociation.html) 또는

[BatchGetConfigurationPolicyAssociations](https://docs.aws.amazon.com/securityhub/1.0/APIReference/API_BatchGetConfigurationPolicyAssociations.html) API를 호출합니다. Target에서 계정 번호, OU ID 또는 루트 ID를 입력합니다.

```
\{ "Target": {"AccountId": "123456789012"}
}
```
AWS CLI

구성 정책을 보려면

모든 구성 정책의 요약 목록을 보려면 홈 리전의 Security Hub 위임된 관리자 계정에서 [list](https://awscli.amazonaws.com/v2/documentation/api/latest/reference/securityhub/list-configuration-policies.html)[configuration-policies](https://awscli.amazonaws.com/v2/documentation/api/latest/reference/securityhub/list-configuration-policies.html) 명령을 실행합니다.

명령 예시:

```
aws securityhub --region us-east-1 list-configuration-policies \setminus--max-items 5 \ \ \--starting-token U2FsdGVkX19nUI2zoh+Pou9YyutlYJHWpn9xnG4hqSOhvw3o2JqjI23QDxdf
```
특정 구성 정책에 대한 세부 정보를 보려면 홈 리전의 Security Hub 위임된 관리자 계정에서 [get](https://awscli.amazonaws.com/v2/documentation/api/latest/reference/securityhub/get-configuration-policy.html)[configuration-policy](https://awscli.amazonaws.com/v2/documentation/api/latest/reference/securityhub/get-configuration-policy.html) 명령을 실행합니다. 세부 정보를 확인할 구성 정책의 Amazon 리소스 이름(ARN) 또는 ID를 입력합니다.

aws securityhub --region us-east-1 get-configuration-policy \ --identifier "arn:aws:securityhub:us-east-1:123456789012:configuration-policy/ a1b2c3d4-5678-90ab-cdef-EXAMPLE11111"

모든 구성 정책 및 해당 계정 연결의 요약 목록을 보려면 홈 리전의 Security Hub 위임된 관리자 계 정에서 [list-configuration-policy-associations](https://awscli.amazonaws.com/v2/documentation/api/latest/reference/securityhub/list-configuration-policy-associations.html) 명령을 실행합니다. 필요에 따라 페이 지 매김 파라미터를 제공하거나 특정 정책 ID, 연결 유형 또는 연결 상태를 기준으로 결과를 필터링 할 수 있습니다.

aws securityhub --region us-east-1 list-configuration-policy-associations \ --association-type "APPLIED"

특정 계정의 연결을 보려면 홈 리전의 Security Hub 위임된 관리자 계정에서 [get](https://awscli.amazonaws.com/v2/documentation/api/latest/reference/securityhub/get-configuration-policy-association.html)[configuration-policy-association](https://awscli.amazonaws.com/v2/documentation/api/latest/reference/securityhub/get-configuration-policy-association.html) 또는 [batch-get-configuration-policy](https://awscli.amazonaws.com/v2/documentation/api/latest/reference/securityhub/batch-get-configuration-policy-associations.html)[associations](https://awscli.amazonaws.com/v2/documentation/api/latest/reference/securityhub/batch-get-configuration-policy-associations.html) 명령을 실행합니다. target에서 계정 번호, OU ID 또는 루트 ID를 입력합니다.

aws securityhub --region us-east-1 get-configuration-policy-association  $\setminus$ --target '{"AccountId": "123456789012"}'

## <span id="page-57-0"></span>구성의 연결 상태

다음 중앙 구성 API 작업은 AssociationStatus 필드를 반환합니다.

- BatchGetConfigurationPolicyAssociations
- GetConfigurationPolicyAssociation
- ListConfigurationPolicyAssociations
- StartConfigurationPolicyAssociation

이 필드는 기본 구성이 구성 정책인 경우와 자체 관리형 동작인 경우 모두 반환됩니다.

AssociationStatus의 값은 정책 연결이 보류 중인지 또는 성공 또는 실패 상태인지를 알려줍니다. PENDING에서 SUCCESS 또는 FAILURE로 상태가 변경되려면 최대 24시간이 걸릴 수 있습니다. 상위 OU 또는 루트의 연결 상태는 해당 하위 항목의 상태에 따라 달라집니다. 모든 하위 항목의 연결 상태 가 SUCCESS인 경우 상위 항목의 연결 상태는 SUCCESS입니다. 하위 항목 하나 이상의 연결 상태가 FAILED인 경우 상위 항목의 연결 상태는 FAILED입니다.

AssociationStatus의 값 또한 모든 리전에 따라 다릅니다. 홈 리전 및 연결된 모든 리전에서 연결 이 성공하면 AssociationStatus의 값은 SUCCESS입니다. 이러한 리전 중 하나 이상에서 연결이 실 패할 경우 AssociationStatus의 값은 FAILED입니다.

다음과 같은 동작은 AssociationStatus의 값에도 영향을 미칩니다.

- 대상이 상위 OU이거나 루트인 경우 모든 하위 항목이 SUCCESS 또는 FAILED 상태일 때만 AssociationStatus가 SUCCESS 또는 FAILED입니다. 상위 항목을 구성에 처음 연결한 후 하위 계정 또는 OU의 연결 상태가 변경되는 경우(예: 연결된 리전이 추가 또는 제거되는 경우), StartConfigurationPolicyAssociation API를 다시 호출하지 않는 한 상위 항목의 연결 상 태가 업데이트되지 않습니다.
- 대상이 계정이면, 홈 리전 및 연결된 모든 리전에서 연결 결과가 SUCCESS 또는 FAILED인 경우에만 AssociationStatus가 SUCCESS 또는 FAILED입니다. 대상 계정을 구성과 처음 연결한 후 대상 계정의 연결 상태가 변경되면(예: 연결된 리전이 추가 또는 제거되는 경우), 해당 연결 상태가 업데이 트됩니다. 하지만 StartConfigurationPolicyAssociation API를 다시 호출하지 않는 한 변 경으로 인해 상위 항목의 연결 상태가 업데이트되지 않습니다.

새 연결된 리전을 추가하는 경우 Security Hub는 새 리전의 PENDING, SUCCESS 또는 FAILED 상태에 있는 기존 연결을 복제합니다.

### 일반적인 연결 실패 이유

다음과 같은 일반적인 이유로 구성 정책 연결이 실패할 수 있습니다.

- Organizations 관리 계정이 구성원이 아님 구성 정책을 Organizations 관리 계정과 연결하려면 해 당 계정에 Security Hub가 이미 활성화되어 있어야 합니다. 여기에는 관리 계정과 조직의 모든 구성 원 계정이 포함됩니다.
- AWS Config가 활성화되지 않았거나 제대로 구성되어 있지 않음 구성 정책에서 표준을 활성화하려 면 관련 리소스를 기록하도록 AWS Config를 활성화하고 구성해야 합니다.
- 위임된 관리자 계정에서 연결해야 함 위임된 관리자 계정에 로그인한 경우에만 대상 계정 및 OU에 정책을 연결할 수 있습니다.
- 홈 리전에서 연결해야 함 홈 리전에 로그인한 경우에만 대상 계정 및 OU에 정책을 연결할 수 있습 니다.
- 옵트인 영역이 활성화되지 않음 위임된 관리자가 활성화하지 않은 옵트인 리전인 경우 연결된 리 전의 구성원 계정 또는 OU에 대한 정책 연결이 실패합니다. 위임된 관리자 계정에서 리전을 활성화 한 후 다시 시도할 수 있습니다.
- 구성원 계정 일시 중단됨 정책을 일시 중지된 구성원 계정과 연결하려고 하면 정책 연결이 실패합 니다.

## <span id="page-59-0"></span>Security Hub 구성 정책 업데이트

위임된 관리자 계정은 필요에 따라 AWS Security Hub 구성 정책을 업데이트할 수 있습니다. 위임된 관 리자는 정책 설정, 정책이 연결된 계정이나 OU 또는 둘 다를 업데이트할 수 있습니다. 정책 설정이 업 데이트되면 구성 정책에 연결된 계정이 업데이트된 정책을 자동으로 사용하기 시작합니다.

구성 정책을 만들 때와 마찬가지로 다음 정책 설정을 업데이트할 수 있습니다.

- Security Hub를 활성화하거나 비활성화합니다.
- 하나 이상의 [보안 표준을](#page-612-0) 활성화합니다.
- 활성화된 표준 전반에서 어떤 [보안 제어를](#page-692-0) 사용할 수 있는지 표시합니다. 이를 위해 활성화해야 하는 특정 제어 목록을 제공할 수 있습니다. 그러면 Security Hub에서 새 제어가 릴리스될 떄 새 제어를 포 함한 다른 모든 제어를 비활성화합니다. 또는 비활성화해야 하는 특정 제어의 목록을 제공할 수 있습 니다. 그러면 Security Hub에서 새 제어가 릴리스될 때 이를 포함하여 다른 모든 제어를 활성화합니 다.
- 사용 가능한 표준에서 사용할 수 있는 제어를 선택할 수 있도록 [파라미터를 사용자 지정할](https://docs.aws.amazon.com/securityhub/latest/userguide/custom-control-parameters.html) 수도 있습 니다.

원하는 방법을 선택하고 다음 단계에 따라 구성 정책을 업데이트하세요.

중앙 구성을 사용하는 경우 Security Hub는 홈 지역을 제외한 모든 지역의 글로벌 리소스와 관련된 제 어를 자동으로 비활성화합니다. 구성 정책을 통해 사용하도록 선택한 기타 제어 기능은 사용 가능한 모 든 지역에서 사용할 수 있습니다. 이러한 컨트롤에 대한 검색 결과를 한 지역으로만 제한하려면 AWS Config 레코더 설정을 업데이트하고 홈 지역을 제외한 모든 지역에서 글로벌 리소스 기록을 끄면 됩니 다. 중앙 구성을 사용하면 홈 지역 및 연결된 지역에서 사용할 수 없는 컨트롤에 대한 적용 범위가 부족 해집니다. 글로벌 리소스와 관련된 컨트롤 목록은 을 참조하십시오[글로벌 리소스를 처리하는 제어.](#page-1236-0)

#### Console

구성 정책을 업데이트하려면

1. <https://console.aws.amazon.com/securityhub/>에서 AWS Security Hub 콘솔을 엽니다.

홈 리전에서 Security Hub 위임된 관리자 계정의 보안 인증 정보를 사용하여 로그인합니다.

- 2. 탐색 창에서 설정 및 구성을 선택합니다.
- 3. 정책 탭을 선택합니다.
- 4. 편집할 구성 정책을 선택하고 편집을 선택합니다. 원하는 경우 정책 설정을 편집합니다. 정책 설정을 변경하지 않으려면 이 섹션을 그대로 둡니다.
- 5. 다음을 선택합니다. 원하는 경우 정책 연결을 편집합니다. 정책 연결을 변경하지 않으려면 이 섹션을 그대로 둡니다. 정책을 업데이트할 때 최대 15개의 대상 (계정, OU 또는 루트) 에 정책 을 연결하거나 연결을 끊을 수 있습니다.
- 6. 다음을 선택합니다.
- 7. 변경 사항을 검토하고 저장 및 적용을 선택합니다. 홈 리전 및 연결된 리전에서 이 작업은 이 구 성 정책과 연결된 계정의 기존 구성 설정보다 우선 적용됩니다. 계정은 적용 또는 상위 노드로 부터의 상속을 통해 구성 정책에 연결될 수 있습니다.

#### API

구성 정책을 업데이트하려면

- 1. 구성 정책의 설정을 업데이트하려면 홈 리전의 Security Hub 위임된 관리자 계정에서 [UpdateConfigurationPolicy](https://docs.aws.amazon.com/securityhub/1.0/APIReference/API_UpdateConfigurationPolicy.html) API를 호출합니다.
- 2. 업데이트할 구성 정책의 Amazon 리소스 이름(ARN) 또는 ID를 입력합니다.
- 3. ConfigurationPolicy 아래 필드에 업데이트된 값을 입력합니다. 필요에 따라 업데이트 이 유를 입력할 수도 있습니다.
- 4. 이 구성 정책에 새 연결을 추가하려면 홈 리전의 Security Hub 위임된 관리자 계정에서 [StartConfigurationPolicyAssociation](https://docs.aws.amazon.com/securityhub/1.0/APIReference/API_StartConfigurationPolicyAssociation.html) API를 호출합니다. 현재 연결을 하나 이상 제거하려면 홈 리전의 Security Hub 위임된 관리자 계정에서 [StartConfigurationPolicyDisassociation](https://docs.aws.amazon.com/securityhub/1.0/APIReference/API_StartConfigurationPolicyDisassociation.html) API를 호 출합니다.
- 5. ConfigurationPolicyIdentifier 필드에는 연결을 업데이트하려는 구성 정책의 ARN 또 는 ID를 입력합니다.
- 6. Target 필드에 연결하거나 연결 해제하려는 계정, OU 또는 루트 ID를 입력합니다. 이 작업은 지정된 OU 또는 계정에 대한 이전 정책 연결을 무시합니다.

#### **a** Note

UpdateConfigurationPolicy API를 호출하면 Security Hub는 EnabledStandardIdentifiers, EnabledSecurityControlIdentifiers, DisabledSecurityControlIdentifiers 및 SecurityControlCustomParameters 필드의 전체 목록 대체를 수행합니다. 이 API를 호출할 때마다 활성화하려는 표준의 전체 목록과 활성화 또는 비활성화하고 파라미터를 사 용자 지정하려는 제어의 전체 목록을 제공하세요.

구성 정책을 업데이트하기 위한 API 요청 예시:

```
{ 
    "Identifier": "arn:aws:securityhub:us-east-1:123456789012:configuration-policy/
a1b2c3d4-5678-90ab-cdef-EXAMPLE11111", 
    "Description": "Updated configuration policy", 
    "UpdatedReason": "Disabling CloudWatch.1", 
    "ConfigurationPolicy": { 
        "SecurityHub": { 
             "ServiceEnabled": true, 
             "EnabledStandardIdentifiers": [ 
                    "arn:aws:securityhub:us-east-1::standards/aws-foundational-
security-best-practices/v/1.0.0", 
                    "arn:aws:securityhub:::ruleset/cis-aws-foundations-benchmark/
v/1.2.0" 
                ], 
            "SecurityControlsConfiguration": { 
                "DisabledSecurityControlIdentifiers": [ 
                    "CloudTrail.2", 
                    "CloudWatch.1" 
                ], 
                "SecurityControlCustomParameters": [ 
\{ \} "SecurityControlId": "ACM.1", 
                        "Parameters": { 
                            "daysToExpiration": { 
                               "ValueType": "CUSTOM", 
                               "Value": { 
                                   "Integer": 15 
 } 
 } 
 }
```
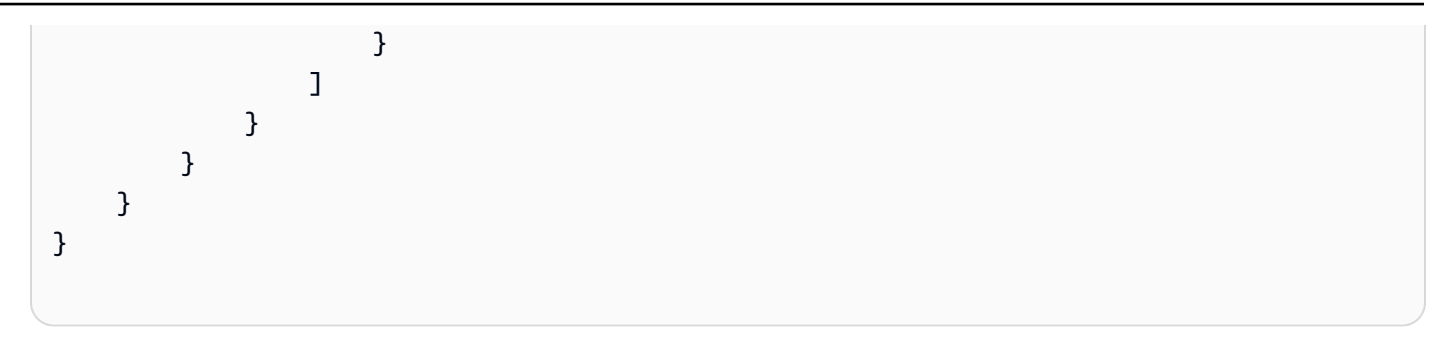

#### AWS CLI

### 구성 정책을 업데이트하려면

- 1. 구성 정책의 설정을 업데이트하려면 홈 리전의 Security Hub 위임된 관리자 계정에서 [update](https://awscli.amazonaws.com/v2/documentation/api/latest/reference/securityhub/update-configuration-policy.html)[configuration-policy](https://awscli.amazonaws.com/v2/documentation/api/latest/reference/securityhub/update-configuration-policy.html) 명령을 실행합니다.
- 2. 업데이트할 구성 정책의 Amazon 리소스 이름(ARN) 또는 ID를 입력합니다.
- 3. configuration-policy 아래 필드에 업데이트된 값을 입력합니다. 필요에 따라 업데이트 이유를 입력할 수도 있습니다.
- 4. 이 구성 정책에 새 연결을 추가하려면 홈 리전의 Security Hub 위임된 관리자 계정에서 [start](https://awscli.amazonaws.com/v2/documentation/api/latest/reference/securityhub/start-configuration-policy-association.html)[configuration-policy-association](https://awscli.amazonaws.com/v2/documentation/api/latest/reference/securityhub/start-configuration-policy-association.html) 명령을 실행합니다. 현재 연결을 하나 이상 제거하려면 홈 리 전의 Security Hub 위임된 관리자 계정에서 [start-configuration-policy-disassociation](https://awscli.amazonaws.com/v2/documentation/api/latest/reference/securityhub/start-configuration-policy-disassociation.html) 명령을 실 행합니다.
- 5. configuration-policy-identifier 필드에는 연결을 업데이트하려는 구성 정책의 ARN 또는 ID를 입력합니다.
- 6. target 필드에 연결하거나 연결 해제하려는 계정, OU 또는 루트 ID를 입력합니다. 이 작업은 지정된 OU 또는 계정에 대한 이전 정책 연결을 무시합니다.

#### **a** Note

update-configuration-policy 명령을 실행하면 Security Hub에서 EnabledStandardIdentifiers, EnabledSecurityControlIdentifiers, DisabledSecurityControlIdentifiers 및 SecurityControlCustomParameters 필드의 전체 목록 대체를 수행합니다. 이 명령을 실행할 때마다 활성화하려는 표준의 전체 목록과 활성화 또는 비활성화하고 파라미터를 사 용자 지정하려는 제어의 전체 목록을 제공하세요.

구성 정책을 업데이트하기 위한 명령 예시:

aws securityhub update-configuration-policy \ --region *us-east-1* \ --identifier "*arn:aws:securityhub:us-east-1:123456789012:configuration-policy/ a1b2c3d4-5678-90ab-cdef-EXAMPLE11111*" \ --description "*Updated configuration policy*" \ --updated-reason "*Disabling CloudWatch.1*" \ --configuration-policy '{"SecurityHub": {"ServiceEnabled": *true*, "EnabledStandardIdentifiers": ["*arn:aws:securityhub:us-east-1::standards/awsfoundational-security-best-practices/v/1.0.0*","*arn:aws:securityhub:::ruleset/ cis-aws-foundations-benchmark/v/1.2.0*"],"SecurityControlsConfiguration": {"DisabledSecurityControlIdentifiers": ["*CloudTrail.2*","*CloudWatch.1*"], "SecurityControlCustomParameters": [{"SecurityControlId": "*ACM.1*", "Parameters": {"*daysToExpiration*": {"ValueType": "*CUSTOM*", "Value": {"*Integer*": *15*}}}}]}}}'

StartConfigurationPolicyAssociation API는 AssociationStatus라는 필드를 반환합니 다. 이 필드는 정책 연결이 보류 중인지 또는 성공 또는 실패 상태인지를 알려줍니다. PENDING에서 SUCCESS 또는 FAILURE로 상태가 변경되려면 최대 24시간이 걸릴 수 있습니다. 연결 상태에 대한 자 세한 내용은 [구성의 연결 상태](#page-57-0) 섹션을 참조하세요.

## Security Hub 구성 정책 삭제 및 연결 해제

위임된 관리자 계정은 AWS Security Hub 구성 정책을 삭제할 수 있습니다. 또는 위임된 관리자 계정이 구성 정책을 유지하되 특정 계정이나 OU(조직 단위)와의 연결을 해제할 수도 있습니다.

다음 섹션에서는 두 가지 옵션에 대해 설명합니다.

### <span id="page-63-0"></span>구성 정책 삭제

구성 정책을 삭제하면 해당 구성 정책은 조직에 더 이상 존재하지 않습니다. 대상 계정, OU 및 조직 루 트는 더 이상 구성 정책을 사용할 수 없습니다. 삭제된 구성 정책과 연결된 대상은 가장 가까운 상위 항 목의 구성 정책을 상속하거나 가장 가까운 상위 그룹이 자체 관리형인 경우 자체 관리형이 됩니다. 대 상이 다른 구성을 사용하도록 하려면 대상을 새 구성 정책에 연결하세요. 자세한 내용은 [Security Hub](#page-49-0)  [구성 정책 생성 및 연결](#page-49-0) 섹션을 참조하세요.

적절한 보안 범위를 제공하려면 구성 정책을 하나 이상 만들어 조직에 연결하는 것이 좋습니다.

구성 정책을 삭제하려면 먼저 해당 정책이 현재 적용되는 계정, OU 또는 루트에서 [정책을 연결 해제해](#page-65-0) 야 합니다.

원하는 방법을 선택하고 다음 단계에 따라 구성 정책을 삭제하세요.

Console

구성 정책을 삭제하려면

1. [https://console.aws.amazon.com/securityhub/에](https://console.aws.amazon.com/securityhub/)서 AWS Security Hub 콘솔을 엽니다.

홈 리전에서 Security Hub 위임된 관리자 계정의 보안 인증 정보를 사용하여 로그인합니다.

- 2. 탐색 창에서 설정 및 구성을 선택합니다.
- 3. 정책 탭을 선택합니다. 삭제하려는 구성 정책을 선택한 다음, 삭제를 선택합니다. 구성 정책이 여전히 계정이나 OU와 연결되어 있는 경우 정책을 삭제하기 전에 먼저 해당 대상에서 정책을 연결 해제하라는 메시지가 표시됩니다.
- 4. 확인 메시지를 검토합니다. **confirm**를 입력한 다음 삭제를 선택합니다.

API

구성 정책을 삭제하려면

홈 리전의 Security Hub 위임된 관리자 계정에서 [DeleteConfigurationPolicy](https://docs.aws.amazon.com/securityhub/1.0/APIReference/API_DeleteConfigurationPolicy.html) API를 호출합니다.

삭제할 구성 정책의 Amazon 리소스 이름(ARN) 또는 ID를 입력합니다. ConflictException 오 류가 발생하더라도 구성 정책은 조직의 계정 또는 OU에 계속 적용됩니다. 오류를 해결하려면 구성 정책을 삭제하기 전에 이러한 계정이나 OU에서 구성 정책을 연결 해제하세요.

구성 정책을 삭제하기 위한 API 요청 예시:

```
{ 
     "Identifier": "arn:aws:securityhub:us-east-1:123456789012:configuration-policy/
a1b2c3d4-5678-90ab-cdef-EXAMPLE11111"
}
```
AWS CLI

구성 정책을 삭제하려면

홈 리전의 Security Hub 위임된 관리자 계정에서 [delete-configuration-policy](https://awscli.amazonaws.com/v2/documentation/api/latest/reference/securityhub/delete-configuration-policy.html) 명령을 실행합니다.

삭제할 구성 정책의 Amazon 리소스 이름(ARN) 또는 ID를 입력합니다. ConflictException 오 류가 발생하더라도 구성 정책은 조직의 계정 또는 OU에 계속 적용됩니다. 오류를 해결하려면 구성 정책을 삭제하기 전에 이러한 계정이나 OU에서 구성 정책을 연결 해제하세요.

aws securityhub --region us-east-1 delete-configuration-policy  $\setminus$ --identifier "arn:aws:securityhub:us-east-1:123456789012:configuration-policy/ a1b2c3d4-5678-90ab-cdef-EXAMPLE11111"

### <span id="page-65-0"></span>계정 및 OU에서 구성 연결 해제

위임된 관리자 계정에서 현재 적용되는 구성 정책이나 자체 관리형 구성에서 대상 계정, OU 또는 루트 를 연결 해제할 수 있습니다. 적용된 구성에서만 대상을 연결 해제할 수 있으며 상속된 구성에서는 연 결을 해제할 수 없습니다. 상속된 구성을 변경하려면 영향을 받는 계정 또는 OU에 구성 정책 또는 자체 관리형 동작을 적용할 수 있습니다. 원하는 수정 사항이 포함된 새 구성 정책을 가장 가까운 상위 항목 에 적용할 수도 있습니다.

연결을 해제해도 구성 정책은 삭제되지 않습니다. 정책은 계정에 유지되므로 조직의 다른 대상과 연결 할 수 있습니다. 연결 해제가 완료되면 영향을 받는 대상은 가장 가까운 상위 항목의 구성 정책 또는 자 체 관리형 동작을 상속합니다. 상속 가능한 구성이 없는 경우 대상은 연결 해제 이전의 설정을 유지하 지만 자체 관리형이 됩니다.

원하는 방법을 선택하고 단계에 따라 계정, OU 또는 루트를 현재 구성에서 연결 해제하세요.

Console

현재 구성에서 계정 또는 OU의 연결을 해제하려면

1. [https://console.aws.amazon.com/securityhub/에](https://console.aws.amazon.com/securityhub/)서 AWS Security Hub 콘솔을 엽니다.

홈 리전에서 Security Hub 위임된 관리자 계정의 보안 인증 정보를 사용하여 로그인합니다.

- 2. 탐색 창에서 설정 및 구성을 선택합니다.
- 3. Organizations 탭에서 현재 구성과 연결 해제하려는 계정, OU 또는 루트를 선택합니다. 편집을 선택합니다.
- 4. 위임된 관리자가 대상에 직접 정책을 적용할 수 있도록 하려면 구성 정의 페이지의 관리에서 정책 적용을 선택합니다. 대상이 가장 가까운 상위 항목의 구성을 상속하도록 하려면 상속을 선택합니다. 두 경우 모두 위임된 관리자가 대상의 설정을 제어합니다. 계정이나 OU에서 자체 설정을 제어하도록 하려면 자체 관리형을 선택합니다.

5. 변경 사항을 검토한 후 다음을 선택하고 적용을 선택합니다. 이 작업은 범위 내에 있는 계정 또 는 OU의 기존 구성이 현재 선택 항목과 충돌하는 경우 해당 구성을 무시합니다.

```
API
```
현재 구성에서 계정 또는 OU의 연결을 해제하려면

- 1. 홈 리전의 Security Hub 위임된 관리자 계정에서 [StartConfigurationPolicyDisassociation](https://docs.aws.amazon.com/securityhub/1.0/APIReference/API_StartConfigurationPolicyDisassociation.html) API를 호출합니다.
- 2. ConfigurationPolicyIdentifier에는 연결을 해제하려는 구성 정책의 Amazon 리소스 이름(ARN) 또는 ID를 입력합니다. 자체 관리형 동작을 분리하려면 이 필드에 SELF\_MANAGED\_SECURITY\_HUB를 입력합니다.
- 3. Target에서는 이 구성 정책에서 연결 해제하려는 계정, OU 또는 루트를 입력합니다.

구성 정책의 연결을 해제하기 위한 API 요청 예시:

```
{ 
     "ConfigurationPolicyIdentifier": "arn:aws:securityhub:us-
east-1:123456789012:configuration-policy/a1b2c3d4-5678-90ab-cdef-EXAMPLE11111", 
     "Target": {"RootId": "r-f6g7h8i9j0example"}
}
```
AWS CLI

현재 구성에서 계정 또는 OU의 연결을 해제하려면

- 1. 홈 리전의 Security Hub 위임된 관리자 계정에서 [start-configuration-policy-disassociation](https://awscli.amazonaws.com/v2/documentation/api/latest/reference/securityhub/start-configuration-policy-disassociation.html) 명령 을 실행합니다.
- 2. configuration-policy-identifier에는 연결을 해제하려는 구성 정책의 Amazon 리소스 이름(ARN) 또는 ID를 입력합니다. 자체 관리형 동작을 분리하려면 이 필드에 SELF\_MANAGED\_SECURITY\_HUB를 입력합니다.
- 3. target에서는 이 구성 정책에서 연결 해제하려는 계정, OU 또는 루트를 입력합니다.

구성 정책의 연결을 해제하기 위한 명령 예시:

aws securityhub --region us-east-1 start-configuration-policy-disassociation \

```
--configuration-policy-identifier "arn:aws:securityhub:us-
east-1:123456789012:configuration-policy/a1b2c3d4-5678-90ab-cdef-EXAMPLE11111" \
--target '{"RootId": "r-f6g7h8i9j0example"}'
```
## 표준 또는 제어 컨텍스트에서의 중앙 구성

AWS Security Hub 콘솔의 구성 페이지에서 또는 특정 보안 표준 또는 보안 제어의 컨텍스트에서 중앙 구성을 사용할 수 있습니다. 컨텍스트별로 이 기능을 사용하면 기존 워크플로와 통합된 방식으로 조직 전체에 표준 및 제어를 구성할 수 있습니다. 또한 결과를 검토하면서 환경에 가장 적합한 표준 및 제어 를 발견하고 동시에 구성할 수 있습니다.

컨텍스트별 구성은 Security Hub 콘솔에서만 사용할 수 있습니다. 프로그래밍 방식으로 [UpdateConfigurationPolicy](https://docs.aws.amazon.com/securityhub/1.0/APIReference/API_UpdateConfigurationPolicy.html) API를 호출하여 조직의 특정 표준 또는 제어 구성 방식을 변경해야 합니다.

### 컨텍스트별 보안 표준 구성

단계에 따라 중앙 구성을 통해 컨텍스트별로 보안 표준을 구성하세요.

컨텍스트별로 보안 표준을 구성하려면(콘솔만 해당)

1. <https://console.aws.amazon.com/securityhub/>에서 AWS Security Hub 콘솔을 엽니다.

홈 리전에서 Security Hub 위임된 관리자 계정의 보안 인증 정보를 사용하여 로그인합니다.

- 2. 탐색 창에서 보안 표준을 선택합니다.
- 3. 구성하려는 표준에 대해 구성을 선택합니다. 특정 표준을 선택한 다음 표준 세부 정보 페이지에서 구성을 선택할 수도 있습니다. 콘솔에는 기존 Security Hub 구성 정책(구성 정책)과 각 정책의 이 표준 상태가 나열됩니다.
- 4. 각 구성 정책에서 옵션을 선택하여 표준을 활성화하거나 비활성합니다.
- 5. 변경한 후 다음을 선택합니다.
- 6. 변경 사항을 검토하고 적용을 선택합니다. 이 작업은 구성 정책과 연결된 모든 계정 및 OU에 영향 을 줍니다. 구성은 홈 리전 및 연결된 모든 리전에 적용됩니다.

### 컨텍스트별 보안 제어 구성

단계에 따라 중앙 구성을 통해 컨텍스트별로 보안 제어를 구성하세요.

컨텍스트별로 보안 제어를 구성하려면(콘솔만 해당)

1. <https://console.aws.amazon.com/securityhub/>에서 AWS Security Hub 콘솔을 엽니다.

홈 리전에서 Security Hub 위임된 관리자 계정의 보안 인증 정보를 사용하여 로그인합니다.

- 2. 탐색 창에서 제어를 선택합니다.
- 3. 특정 컨트롤을 선택한 다음 구성을 선택합니다. 콘솔에는 현재 구성 정책과 각 정책의 이 제어 상 태가 나열됩니다.
- 4. 각 구성 정책에서 옵션을 선택하여 제어를 활성화하거나 비활성합니다. 제어 파라미터를 사용자 지정하도록 선택할 수도 있습니다.
- 5. 변경한 후 다음을 선택합니다.
- 6. 변경 사항을 검토하고 적용을 선택합니다. 이 작업은 구성 정책과 연결된 모든 계정 및 OU에 영향 을 줍니다. 구성은 홈 리전 및 연결된 모든 리전에 적용됩니다.

## 중앙 구성 사용 중지

AWS Security Hub에서 중앙 구성 사용을 중지하면 위임된 관리자는 여러 AWS 계정, OU(조직 단위) 및 AWS 리전에서 Security Hub, 보안 표준 및 보안 제어를 구성할 수 없게 됩니다. 대신 조직 계정은 대 부분의 자체 설정을 각 리전에서 개별적으로 구성해야 합니다.

**A** Important

중앙 구성 사용을 중단하려면 먼저 구성 정책이든 자체 관리형 동작이든 관계없이 현재 구성에 서 [계정과 OU의 연결을 해제](#page-65-0)해야 합니다. 중앙 구성 사용을 중지하려면 먼저 [구성 정책도 삭제](#page-63-0)해야 합니다.

중앙 구성을 중지하면 다음과 같은 변경 사항이 발생합니다.

- 위임된 관리자는 더 이상 조직에 대한 구성 정책을 만들 수 없습니다.
- 구성 정책이 적용되거나 상속된 계정은 현재 설정이 유지되지만 자체 관리형이 됩니다.
- 조직이 로컬 구성으로 전환합니다. 로컬 구성에서는 대부분의 Security Hub 설정을 각 조직 계정 및 리전에서 개별적으로 구성해야 합니다. 위임된 관리자는 Security Hub, [기본 보안 표준](#page-677-0) 및 새 조직 계 정의 기본 표준에 속하는 모든 제어를 자동으로 활성화하도록 선택할 수 있습니다. 기본 보안 표준은 AWS 기본 보안 모범 사례(FSBP) 표준과 CIS(인터넷 보안 센터) AWS 파운데이션 벤치마크 v1.2.0 입니다. 이러한 설정은 현재 리전에만 적용되며 새 조직 계정에만 영향을 미칩니다. 위임된 관리자는

기본값인 표준을 변경할 수 없습니다. 로컬 구성에서는 구성 정책 또는 OU 수준의 구성 사용을 지원 하지 않습니다.

중앙 구성 사용을 중지해도 위임된 관리자 계정의 ID는 동일하게 유지됩니다. 홈 리전과 연결된 리전도 동일하게 유지됩니다(홈 리전은 이제 집계 영역이라고 하며 결과 집계에 사용할 수 있음).

원하는 방법을 선택하고 단계에 따라 중앙 구성 사용을 중단하고 로컬 구성으로 전환하세요.

Security Hub console

중앙 구성 사용을 중지하려면

1. [https://console.aws.amazon.com/securityhub/에](https://console.aws.amazon.com/securityhub/)서 AWS Security Hub 콘솔을 엽니다.

홈 리전에서 Security Hub 위임된 관리자 계정의 보안 인증 정보를 사용하여 로그인합니다.

- 2. 탐색 창에서 설정 및 구성을 선택합니다.
- 3. 개요 섹션에서 편집을 선택합니다.
- 4. 조직 구성 편집 상자에서 로컬 구성을 선택합니다. 아직 연결을 해제하지 않은 경우 중앙 구성 을 중지하려면 먼저 현재 구성 정책을 연결 해제하고 삭제하라는 메시지가 표시됩니다. 자체 관리형으로 지정된 계정 또는 OU는 자체 관리형 구성과의 연결을 해제해야 합니다. 콘솔에서 각 자체 관리형 계정 또는 OU의 [관리 유형](#page-43-0)을 중앙 관리형 및 내 조직에서 상속으로 변경하여 이 작업을 수행할 수 있습니다.
- 5. 필요에 따라 새 조직 계정의 로컬 구성 기본 설정을 선택합니다.
- 6. 확인을 선택합니다.

Security Hub API

중앙 구성 사용을 중지하려면

- 1. [UpdateOrganizationConfiguration](https://docs.aws.amazon.com/securityhub/1.0/APIReference/API_UpdateOrganizationConfiguration.html) API를 호출합니다.
- 2. OrganizationConfiguration 객체의 ConfigurationType 필드를 LOCAL로 설정합니 다. 기존 구성 정책 또는 정책 연결이 있는 경우 API는 오류를 반환합니다. 구성 정책을 연결 해 제하려면 StartConfigurationPolicyDisassociation API를 호출합니다. 구성 정책을 삭제하려면 DeleteConfigurationPolicy API를 호출합니다.
- 3. 새 조직 계정에서 Security Hub를 자동으로 활성화하려면 AutoEnable 필드를 true로 설정 합니다. 기본적으로 이 필드의 값은 false이며 Security Hub는 새 조직 계정에서 자동으로 활성화되지 않습니다. 필요에 따라 새 조직 계정에서 기본 보안 표준을 자동으로 활성화하려

면 AutoEnableStandards 필드를 DEFAULT로 설정합니다. 이것이 기본값입니다. 새 조직 계정에서 기본 보안 표준을 자동으로 활성화하지 않으려면 AutoEnableStandards 필드를 NONE로 설정합니다.

API 요청 예시:

```
{ 
     "AutoEnable": true, 
     "OrganizationConfiguration": { 
          "ConfigurationType" : "LOCAL" 
     }
}
```
AWS CLI

### 중앙 구성 사용을 중지하려면

- 1. [update-organization-configuration](https://awscli.amazonaws.com/v2/documentation/api/latest/reference/securityhub/update-organization-configuration.html) 명령을 실행합니다.
- 2. organization-configuration 객체의 ConfigurationType 필드를 LOCAL로 설정합니 다. 기존 구성 정책 또는 정책 연결이 있는 경우 이 명령은 오류를 반환합니다. 구성 정책을 연 결 해제하려면 start-configuration-policy-disassociation 명령을 실행합니다. 구 성 정책을 삭제하려면 delete-configuration-policy 명령을 실행합니다.
- 3. 새 조직 계정에서 Security Hub를 자동으로 활성화하려면 auto-enable 파라미터를 포함합 니다. 기본적으로 이 파라미터의 값은 no-auto-enable이며 Security Hub는 새 조직 계정 에서 자동으로 활성화되지 않습니다. 필요에 따라 새 조직 계정에서 기본 보안 표준을 자동으 로 활성화하려면 auto-enable-standards 필드를 DEFAULT로 설정합니다. 이것이 기본값 입니다. 새 조직 계정에서 기본 보안 표준을 자동으로 활성화하지 않으려면 auto-enablestandards 필드를 NONE로 설정합니다.

```
aws securityhub --region us-east-1 update-organization-configuration \setminus--auto-enable \
--organization-configuration '{"ConfigurationType": "LOCAL"}'
```
# 관리자 및 구성원 계정 관리

AWS 환경에 계정이 여러 개 있는 경우 AWS Security Hub를 사용하는 계정을 구성원 계정으로 취급하 여 단일 관리자 계정에 연결할 수 있습니다. 관리자는 전반적인 보안 태세를 모니터링하고 구성원 계정 에 대해 [허용된 작업을](#page-98-0) 수행할 수 있습니다. 또한 관리자는 예상 사용 비용 모니터링 및 계정 할당량 평 가와 같은 다양한 계정 관리 및 관리 작업을 대규모로 수행할 수 있습니다.

Security Hub를 AWS Organizations와 통합하거나 Security Hub에서 구성원 초대를 수동으로 보내고 수락하는 두 가지 방법으로 구성원 계정을 관리자와 연결할 수 있습니다.

## AWS Organizations를 사용하여 계정 관리

AWS Organizations는 AWS 관리자가 여러 AWS 계정을 통합하고 관리할 수 있는 글로벌 계정 관리 서 비스입니다. 예산, 보안 및 규정 준수 요구 사항을 지원하도록 설계된 계정 관리 및 통합 결제 기능을 제 공합니다. 추가 비용 없이 제공되며 AWS Security Hub, Amazon Macie 및 Amazon GuardDuty를 포함 한 여러 AWS 서비스와 통합됩니다. 자세한 내용은 [AWS Organizations 사용 설명서](https://docs.aws.amazon.com/organizations/latest/userguide/orgs_introduction.html)를 참조하세요.

Security Hub를 AWS Organizations와 통합할 때 Organizations 관리 계정은 Security Hub 위임된 관리 자를 지정합니다. Security Hub는 지정된 AWS 리전의 위임된 관리자 계정에서 자동으로 활성화됩니 다.

위임된 관리자를 지정한 후에는 [중앙 구성을](#page-31-0) 사용하여 Security Hub에서 계정을 관리하는 것이 좋습니 다. 이는 Security Hub를 사용자 지정하고 조직에 적절한 보안 범위를 보장하는 가장 효율적인 방법입 니다.

중앙 구성을 사용하면 위임된 관리자가 리전별로 구성하는 대신 여러 조직 계정 및 리전에서 Security Hub를 사용자 지정할 수 있습니다. 전체 조직에 대한 구성 정책을 만들거나 계정 및 OU별로 다른 구성 정책을 만들 수 있습니다. 정책은 관련 계정에서 Security Hub를 활성화 또는 비활성화할지 여부와 활 성화되는 보안 표준 및 제어를 지정합니다.

위임된 관리자는 계정을 중앙 관리형 계정 또는 자체 관리형 계정으로 지정할 수 있습니다. 중앙 관리 형 계정은 위임된 관리자만 구성할 수 있습니다. 자체 관리형 계정은 자체 설정을 지정할 수 있습니다.

중앙 구성을 선택하지 않으면 위임된 관리자가 Security Hub를 구성할 수 있는 권한이 더 제한되며, 이 를 로컬 구성이라고 합니다. 로컬 구성에서 위임된 관리자는 현재 리전의 새 조직 계정에서 Security Hub 및 [기본 보안 표준](#page-677-0)을 자동으로 활성화할 수 있습니다. 하지만 기존 계정에서는 이러한 설정을 사용 하지 않으므로 계정이 조직에 가입한 후에 구성 드리프트가 발생할 수 있습니다.
이러한 새 계정 설정 외에도 로컬 구성은 계정별 및 리전별로 다릅니다. 각 조직 계정은 각 리전에서 Security Hub 서비스, 표준 및 제어를 개별적으로 구성해야 합니다. 또한 로컬 구성에서는 구성 정책 사 용을 지원하지 않습니다.

# 초대를 통한 수동 계정 관리

독립형 계정이 있는 경우 또는 Organizations와 통합하지 않는 경우 Security Hub에서 초대를 받아 구 성원 계정을 수동으로 관리해야 합니다. 독립형 계정은 Organizations와 통합할 수 없으므로 수동으로 관리해야 합니다. 나중에 계정을 추가할 경우 AWS Organizations와 통합하고 중앙 구성을 사용하는 것이 좋습니다.

수동 계정 관리를 사용하는 경우 계정을 Security Hub 관리자로 지정합니다. 관리자 계정은 구성원 계 정의 데이터를 보고 구성원 계정 결과에 대해 특정 작업을 수행할 수 있습니다. Security Hub 관리자는 다른 계정을 구성원 계정으로 초대하며, 예비 구성원 계정이 초대를 수락하면 관리자-구성원 관계가 성 립됩니다.

수동 계정 관리는 구성 정책 사용을 지원하지 않습니다. 구성 정책이 없으면 관리자는 여러 계정에 대 한 변수 설정을 구성하여 Security Hub를 중앙에서 사용자 지정할 수 없습니다. 대신 각 조직 계정은 각 리전에서 개별적으로 Security Hub를 활성화하고 구성해야 합니다. 이로 인해 Security Hub를 사용하 는 모든 계정 및 리전에서 적절한 보안 범위를 보장하는 것이 더 어려워지고 시간이 많이 소요될 수 있 습니다. 또한 구성원 계정이 관리자의 입력 없이 자체 설정을 지정할 수 있기 때문에 구성 드리프트가 발생할 수 있습니다.

<span id="page-72-0"></span>초대를 통해 계정을 관리하려면 [초대를 통한 계정 관리](#page-86-0) 섹션을 참조하세요.

# 를 통한 계정 관리 AWS Organizations

Security Hub를 조직 내 AWS Security Hub 계정과 AWS Organizations통합한 다음 해당 계정의 Security Hub를 관리할 수 있습니다.

Security Hub를 AWS Organizations통합하려면 에서 조직을 만들어야 AWS Organizations합니다. Organizations 관리 계정은 계정 하나를 해당 조직에 대해 Security Hub 위임된 관리자로 지정합니다. 그러면 위임된 관리자는 조직의 다른 계정에 대해 Security Hub를 활성화하고, 해당 계정을 Security Hub 구성원 계정으로 추가하고, 구성원 계정에 대해 허용된 작업을 수행할 수 있습니다. Security Hub 위임된 관리자는 최대 10,000개의 구성원 계정에 대해 Security Hub를 활성화하고 관리할 수 있습니 다.

위임된 관리자의 구성 기능 범위는 [중앙 구성을](#page-31-0) 사용하는지 여부에 따라 달라집니다. 중앙 구성을 사용 하면 각 구성원 계정 및 AWS 리전에서 개별적으로 Security Hub를 구성할 필요가 없습니다. 위임된 관

리자는 여러 리전의 지정된 구성원 계정 및 OU(조직 단위)에서 특정 Security Hub 설정을 적용할 수 있 습니다.

Security Hub 관리자 계정은 구성원 계정에 대해 다음 작업을 수행할 수 있습니다.

- 중앙 구성을 사용하는 경우 Security Hub 구성 정책을 생성하여 구성원 계정 및 OU에 대한 Security Hub를 중앙에서 구성하세요. 구성 정책을 사용하여 Security Hub를 활성화 및 비활성화하고, 표준을 활성화 및 비활성화하고, 제어를 활성화 및 비활성화할 수 있습니다.
- 새 계정이 조직에 추가될 때 자동으로 새 계정을 Security Hub 구성원 계정으로 취급합니다. 중앙 구 성을 사용하는 경우 OU와 관련된 구성 정책에는 OU에 속한 기존 계정 및 새 계정이 포함됩니다.
- 기존 조직 계정을 Security Hub 구성원 계정으로 취급합니다. 이는 중앙 구성을 사용하면 자동으로 이루어집니다.
- 조직에 속한 구성원 계정을 연결 해제하세요. 중앙 구성을 사용하는 경우 구성원 계정을 자체 관리형 으로 지정한 후에만 구성원 계정을 연결 해제할 수 있습니다. 또는 Security Hub를 비활성화하는 구 성 정책을 특정한 중앙 관리형 구성원 계정과 연결할 수 있습니다.

위임된 관리자가 구성원 계정에 대해 수행할 수 있는 전체 작업 목록은 [계정에 허용된 작업](#page-98-0) 섹션을 참 조하세요.

이 섹션의 항목에서는 Security Hub를 조직 내 계정과 통합하는 방법 AWS Organizations 및 Security Hub를 관리하는 방법을 설명합니다. 관련된 경우, 각 섹션에서는 중앙 구성 사용자를 위한 관리상의 이 점과 차이점을 설명합니다.

#### 주제

- [Security Hub와 통합 AWS Organizations](#page-73-0)
- [새 조직 계정에서 Security Hub 자동 활성화](#page-81-0)
- [새 조직 계정에서 Security Hub를 수동으로 활성화하기](#page-83-0)
- [조직에서 구성원 계정 연결 해제](#page-84-0)

# <span id="page-73-0"></span>Security Hub와 통합 AWS Organizations

AWS Security Hub 통합하려면 AWS Organizations Organizations에서 조직을 만들고 조직 관리 계정 을 사용하여 위임된 Security Hub 관리자 계정을 지정합니다. 이를 통해 Security Hub는 Organizations 에서 신뢰할 수 있는 서비스가 될 수 있습니다. 또한 위임된 관리자 계정에 AWS 리전 대해 현재 Security Hub를 활성화하고, 위임된 관리자는 구성원 계정에 대해 Security Hub를 활성화하고, 구성원 계정의 데이터를 보고, 구성원 계정에 대해 [허용된 기타 작업을](#page-98-0) 수행할 수 있습니다.

[중앙 구성](#page-31-0)을 사용하는 경우 위임된 관리자는 Security Hub 서비스, 표준 및 제어를 조직 계정에서 어떻 게 구성하는지 지정하는 Security Hub 구성 정책을 만들 수도 있습니다.

### 조직 생성

조직은 단일 단위로 관리할 수 AWS 계정 있도록 통합하기 위해 만든 엔티티입니다.

AWS Organizations 콘솔을 사용하거나 SDK API 중 하나 AWS CLI 또는 하나의 명령을 사용하여 조직 을 만들 수 있습니다. 자세한 지침은 [AWS Organizations 사용 설명서의](https://docs.aws.amazon.com/organizations/latest/userguide/orgs_manage_org_create.html) 조직 생성을 참조하세요.

를 AWS Organizations 사용하여 조직 내 모든 계정을 중앙에서 보고 관리할 수 있습니다. 조직은 관리 계정 하나와 0개 이상의 구성원 계정을 갖습니다. 위에는 루트, 아래에는 조직 단위(OU)가 있는 나무형 계층 구조로 계정을 조직할 수 있습니다. 각 계정은 루트 아래 바로 배치하거나, 계층 구조 내의 OU 중 하나에 배치할 수 있습니다. OU는 특정 계정을 담는 컨테이너입니다. 예를 들어 재무 운영과 관련된 모 든 계정이 포함된 재무 OU를 만들 수 있습니다.

위임된 Security Hub 관리자 선택을 위한 권장 사항

수동 초대 프로세스에서 가져온 관리자 계정을 사용하여 계정 관리로 AWS Organizations전환하려는 경우 해당 계정을 위임된 Security Hub 관리자로 지정하는 것이 좋습니다.

Security Hub API와 콘솔에서는 조직 관리 계정을 위임된 Security Hub 관리자로 사용할 수 있지만 두 개의 다른 계정을 선택하는 것이 좋습니다. 이를 권장하는 이유는 청구 내용을 관리하기 위해 조직 관 리 계정에 액세스할 수 있는 사용자는 보안 관리를 위해 Security Hub에 액세스해야 하는 사용자와 다 를 수 있기 때문입니다.

여러 리전에서 동일한 위임된 관리자를 사용하는 것이 좋습니다. 중앙 구성을 선택하는 경우 Security Hub는 홈 리전 및 연결된 모든 리전에서 동일한 위임된 관리자를 자동으로 지정합니다.

위임된 관리자를 구성할 수 있는 권한을 확인하십시오.

위임된 Security Hub 관리자 계정을 지정하고 제거하려면 조직 관리 계정에 Security Hub에서의 DisableOrganizationAdminAccount 작업 EnableOrganizationAdminAccount 및 작업에 대 한 권한이 있어야 합니다. Organizations 관리 계정은 Organizations에 대한 관리자 권한도 가지고 있어 야 합니다.

필요한 모든 권한을 부여하려면 다음 Security Hub 관리형 정책을 조직 관리 계정의 IAM 보안 주체에 연결하십시오.

• [AWSSecurityHubFullAccess](https://docs.aws.amazon.com/securityhub/latest/userguide/security-iam-awsmanpol.html#security-iam-awsmanpol-awssecurityhubfullaccess)

#### • [AWSSecurityHubOrganizationsAccess](https://docs.aws.amazon.com/securityhub/latest/userguide/security-iam-awsmanpol.html#security-iam-awsmanpol-awssecurityhuborganizationsaccess)

### 위임된 관리자 지정

위임된 Security Hub 관리자 계정을 지정하려면 Security Hub 콘솔, Security Hub API 또는 을 사용할 수 있습니다. AWS CLI Security Hub는 위임된 관리자를 현재 AWS 리전 관리자로만 설정하므로 다른 지역에서도 이 작업을 반복해야 합니다. 중앙 구성을 사용하기 시작하면 Security Hub는 홈 리전 및 연 결된 리전에 동일한 위임된 관리자를 자동으로 설정합니다.

조직 관리 계정에서 Security Hub를 활성화하지 않아도 위임된 Security Hub 관리자 계정을 지정할 수 있습니다.

조직 관리 계정은 위임된 Security Hub 관리자 계정이 아닌 것이 좋습니다. 하지만 조직 관리 계정을 Security Hub 위임 관리자로 선택하는 경우 관리 계정에 Security Hub가 활성화되어 있어야 합니다. 관 리 계정에 Security Hub가 활성화되어 있지 않은 경우 Security Hub를 수동으로 활성화해야 합니다. Security Hub는 조직 관리 계정에 자동으로 사용하도록 설정할 수 없습니다.

**a** Note 다음 방법 중 하나를 사용하여 위임된 Security Hub 관리자를 지정해야 합니다. Organizations API를 사용하여 위임된 Security Hub 관리자를 지정하는 것은 Security Hub에 반영되지 않습 니다. 원하는 방법을 선택하고 단계에 따라 위임된 Security Hub 관리자 계정을 지정합니다.

#### Security Hub console

온보딩 중에 위임된 Security Hub 관리자를 지정하려면

- 1. [https://console.aws.amazon.com/securityhub/ 에서 AWS Security Hub 콘솔을 엽니다.](https://console.aws.amazon.com/securityhub/)
- 2. Security Hub로 이동하기를 선택합니다. 조직 관리 계정에 로그인하라는 메시지가 표시됩니다.
- 3. 위임된 관리자 지정 페이지의 위임된 관리자 계정 섹션에서 위임된 관리자 계정을 지정합니다. 다른 AWS 보안 및 규정 준수 서비스에 설정한 것과 동일한 위임된 관리자를 선택하는 것이 좋 습니다.
- 4. 위임된 관리자 설정을 선택합니다. 중앙 구성으로 온보딩을 계속하려면 위임된 관리자 계정(아 직 로그인하지 않은 경우)에 로그인하라는 메시지가 표시됩니다. 중앙 구성을 시작하지 않으 려는 경우 취소를 선택하세요. 위임된 관리자가 설정되었지만 아직 중앙 구성을 사용하고 있지 않습니다.

설정 페이지에서 위임된 Security Hub 관리자를 지정하려면

- 1. [https://console.aws.amazon.com/securityhub/ 에서 AWS Security Hub 콘솔을 엽니다.](https://console.aws.amazon.com/securityhub/)
- 2. Security Hub 탐색 창에서 설정을 선택합니다. 그리고 일반을 선택합니다.
- 3. Security Hub 관리자 계정이 현재 할당되어 있는 경우 새 계정을 지정하려면 먼저 현재 계정을 제거해야 합니다.

현재 계정을 제거하려면 위임된 관리자에서 제거를 선택합니다.

4. Security Hub 관리자 계정으로 지정할 계정의 계정 ID를 입력합니다.

모든 리전에 동일한 Security Hub 관리자 계정을 지정해야 합니다. 다른 리전에서 지정된 계정 과 다른 계정을 지정하는 경우 콘솔이 오류를 반환합니다.

5. 위임을 선택합니다.

Security Hub API, AWS CLI

조직 관리 계정에서 Security Hub API의 [EnableOrganizationAdminAccount](https://docs.aws.amazon.com/securityhub/1.0/APIReference/API_EnableOrganizationAdminAccount.html)작업을 사용하십시 오. 를 사용하는 경우 [enable-organization-admin-account명](https://awscli.amazonaws.com/v2/documentation/api/latest/reference/securityhub/enable-organization-admin-account.html)령을 실행하십시오. AWS CLI위임된 Security Hub 관리자의 AWS 계정 ID를 입력합니다.

다음 예에서는 위임된 Security Hub 관리자를 지정합니다. 이 예제는 Linux, macOS 또는 Unix용으 로 포맷되었으며 가독성을 높이기 위해 백슬래시(\) 줄 연속 문자를 사용합니다.

\$ **aws securityhub enable-organization-admin-account --admin-account-id** *123456789012*

위임된 관리자 제거 또는 변경

#### **A** Warning

중앙 구성을 사용하는 경우 Security Hub 콘솔 또는 Security Hub API를 사용하여 위임된 관 리자 계정을 변경하거나 제거할 수 없습니다. 조직 관리 계정이 AWS Organizations 콘솔 또는 AWS Organizations API를 사용하여 위임된 Security Hub 관리자를 변경하거나 제거하는 경우 Security Hub는 자동으로 중앙 구성을 중지하고 구성 정책 및 정책 연결을 삭제합니다. 구성원 계정은 위임된 관리자가 변경되거나 제거되기 전의 구성을 유지합니다.

조직 관리 계정만 위임된 Security Hub 관리자 계정을 제거할 수 있습니다.

위임된 Security Hub 관리자를 변경하려면 먼저 현재 위임된 관리자 계정을 제거한 다음 새 계정을 지 정해야 합니다.

Security Hub 콘솔을 사용하여 한 리전에서 위임된 관리자를 제거하면 모든 리전에서 자동으로 제거됩 니다.

Security Hub API는 API 호출 또는 명령이 실행된 지역에서 위임된 Security Hub 관리자 계정만 제거합 니다. 다른 리전에서도 이 작업을 반복해야 합니다.

Organizations API를 사용하여 위임된 Security Hub 관리자 계정을 제거하는 경우 모든 지역에서 자동 으로 제거됩니다.

위임된 관리자 제거 (조직 API, AWS CLI)

Organizations를 사용하여 모든 지역에서 위임된 Security Hub 관리자를 제거할 수 있습니다.

중앙 구성을 사용하여 계정을 관리하는 경우 위임된 관리자 계정을 제거하면 구성 정책과 정책 연결이 삭제됩니다. 구성원 계정은 위임된 관리자가 변경되거나 제거되기 전의 구성을 유지합니다. 하지만 제 거된 위임된 관리자 계정으로는 더 이상 이러한 계정을 관리할 수 없습니다. 이러한 계정은 각 리전에 서 별도로 구성해야 하는 자체 관리형 계정이 됩니다.

원하는 방법을 선택하고 지침에 따라 위임된 Security Hub 관리자 계정을 제거합니다. AWS **Organizations** 

Organizations API, AWS CLI

위임된 Security Hub 관리자를 제거하려면

조직 관리 계정에서 Organizations API의 [DeregisterDelegatedAdministrator작](https://docs.aws.amazon.com/organizations/latest/APIReference/API_DeregisterDelegatedAdministrator.html)업을 사용하십시오. 를 사용하는 경우 [deregister-delegated-administrator](https://awscli.amazonaws.com/v2/documentation/api/latest/reference/organizations/deregister-delegated-administrator.html)명령을 실행하세요. AWS CLI위임된 관리자의 계정 ID와 Security Hub의 서비스 주체 () 를 입력합니다. securityhub.amazonaws.com

다음 예에서는 위임된 Security Hub 관리자를 제거합니다. 이 예제는 Linux, macOS 또는 Unix용으 로 포맷되었으며 가독성을 높이기 위해 백슬래시(\) 줄 연속 문자를 사용합니다.

\$ **aws organizations deregister-delegated-administrator --account-id** *123456789012* **- service-principal securityhub.amazonaws.com**

위임된 관리자 제거 (Security Hub 콘솔)

Security Hub 콘솔을 사용하여 모든 지역에서 위임된 Security Hub 관리자를 제거할 수 있습니다.

위임된 Security Hub 관리자 계정이 제거되면 구성원 계정과 제거된 위임된 Security Hub 관리자 계정 의 연결이 끊어집니다.

구성원 계정에는 여전히 Security Hub가 활성화되어 있습니다. 새 Security Hub 관리자가 구성원 계정 으로 활성화하기 전까지는 독립형 계정이 됩니다.

조직 관리 계정이 Security Hub에서 사용하도록 설정된 계정이 아닌 경우 Security Hub 시작 페이지의 옵션을 사용하십시오.

Security Hub 시작 페이지에서 위임된 Security Hub 관리자 계정을 제거하려면

- 1. <https://console.aws.amazon.com/securityhub/>에서 AWS Security Hub 콘솔을 엽니다.
- 2. Security Hub로 이동하기를 선택합니다.
- 3. 위임된 관리자에서 제거를 선택합니다.

조직 관리 계정이 Security Hub에서 사용하도록 설정된 계정인 경우 설정 페이지의 일반 탭에 있는 옵 션을 사용하십시오.

설정 페이지에서 위임된 Security Hub 관리자 계정을 제거하려면

- 1. <https://console.aws.amazon.com/securityhub/>에서 AWS Security Hub 콘솔을 엽니다.
- 2. Security Hub 탐색 창에서 설정을 선택합니다. 그리고 일반을 선택합니다.
- 3. 위임된 관리자에서 제거를 선택합니다.

위임된 관리자 제거 (Security Hub API, AWS CLI)

Security Hub API 또는 Security Hub 작업을 사용하여 위임된 보안 허브 관리자를 제거할 수 있습니다. AWS CLI 이러한 방법 중 하나를 사용하여 위임된 관리자를 제거하면 API 호출 또는 명령이 실행된 리 전에서만 제거됩니다. Security Hub는 다른 지역을 업데이트하지 않으며, 에서 AWS Organizations위 임된 관리자 계정을 제거하지도 않습니다.

원하는 방법을 선택하고 다음 단계에 따라 Security Hub에서 위임된 Security Hub 관리자 계정을 제거 하십시오.

Security Hub API, AWS CLI

위임된 Security Hub 관리자를 제거하려면

조직 관리 계정에서 Security Hub API의 [DisableOrganizationAdminAccount작](https://docs.aws.amazon.com/securityhub/1.0/APIReference/API_DisableOrganizationAdminAccount.html)업을 사용하십시 오. 를 사용하는 경우 [disable-organization-admin-account명](https://awscli.amazonaws.com/v2/documentation/api/latest/reference/securityhub/disable-organization-admin-account.html)령을 실행하십시오. AWS CLI위임된 Security Hub 관리자의 계정 ID를 입력합니다.

다음 예에서는 위임된 Security Hub 관리자를 제거합니다. 이 예제는 Linux, macOS 또는 Unix용으 로 포맷되었으며 가독성을 높이기 위해 백슬래시(\) 줄 연속 문자를 사용합니다.

\$ **aws securityhub disable-organization-admin-account --admin-account-id** *123456789012*

### Security Hub 통합 비활성화 AWS Organizations

AWS Organizations 조직이 통합된 후에는 AWS Security Hub Organizations 관리 계정을 사용하여 통 합을 비활성화할 수 있습니다. Organizations 관리 계정의 사용자는 AWS Organizations에서 Security Hub에 대한 신뢰할 수 있는 액세스를 비활성화하여 이를 수행할 수 있습니다.

Security Hub에 대한 신뢰할 수 있는 액세스를 비활성화하면 다음과 같은 상황이 발생합니다.

- Security Hub는 에서 신뢰할 수 있는 서비스로서의 지위를 AWS Organizations상실합니다.
- Security Hub 위임된 관리자 계정은 모든 AWS 리전의 모든 Security Hub 구성원 계정의 Security Hub 설정, 데이터 및 리소스에 대한 액세스 권한을 상실합니다.
- [중앙 구성](#page-31-0)을 사용하고 있었다면 Security Hub는 조직에서 중앙 구성 사용을 자동으로 중지합니다. 구성 정책 및 정책 연결이 삭제됩니다. 계정은 신뢰할 수 있는 액세스를 비활성화하기 전에 사용했던 구성을 유지합니다.
- 모든 Security Hub 구성원 계정은 독립형 계정이 되며 현재 설정을 유지합니다. Security Hub가 하나 이상의 리전에서 구성원 계정에 대해 활성화된 경우, Security Hub는 해당 리전에서 해당 계정을 계 속 사용할 수 있습니다. 활성화된 표준 및 제어 역시 변경되지 않습니다. 이러한 설정은 각 계정 및 리 전에서 개별적으로 변경할 수 있습니다. 하지만 계정은 더 이상 어떤 리전의 위임된 관리자와도 연결 되지 않습니다.

신뢰할 수 있는 서비스 액세스를 비활성화한 결과에 대한 자세한 내용은 사용 설명서의AWS Organizations [다른 AWS OrganizationsAWS 서비스사람과 함께 사용을](https://docs.aws.amazon.com/organizations/latest/userguide/orgs_integrate_services.html) 참조하십시오.

신뢰할 수 있는 액세스를 비활성화하려면 AWS Organizations 콘솔, Organizations API 또는 를 사용할 수 AWS CLI있습니다. Organizations 관리 계정의 사용자만 Security Hub에 대한 신뢰할 수 있는 서비 스 액세스를 비활성화할 수 있습니다. 필요한 권한에 대한 자세한 내용은 AWS Organizations 사용 설 명서의 [신뢰할 수 있는 액세스를 비활성화하는 데 필요한 권한을](https://docs.aws.amazon.com/organizations/latest/userguide/orgs_integrate_services.html#orgs_trusted_access_disable_perms) 참조하세요.

신뢰할 수 있는 액세스를 비활성화하기 전에 조직의 위임된 관리자와 협력하여 구성원 계정에서 Security Hub를 비활성화하고 해당 계정에서 Security Hub 리소스를 정리하는 것이 좋습니다.

원하는 방법을 선택하고 단계에 따라 Security Hub에 대한 신뢰할 수 있는 액세스를 비활성화하세요.

Organizations console

Security Hub에 대한 신뢰할 수 있는 액세스를 비활성화하려면

- 1. AWS Organizations 관리 계정의 자격 증명을 AWS Management Console 사용하여 에 로그인 합니다.
- 2. [https://console.aws.amazon.com/organizations/에](https://console.aws.amazon.com/organizations/)서 Organizations 콘솔을 엽니다.
- 3. 탐색 창에서 서비스를 선택합니다.
- 4. 통합 서비스에서 AWS Security Hub를 선택합니다.
- 5. 신뢰할 수 있는 액세스 비활성화를 선택합니다.
- 6. 신뢰할 수 있는 액세스를 비활성화할지 확인합니다.

Organizations API

Security Hub에 대한 신뢰할 수 있는 액세스를 비활성화하려면

AWS Organizations API의 [비활성화 AWSServiceAccess](https://docs.aws.amazon.com/organizations/latest/APIReference/API_DisableAWSServiceAccess.html) 작업을 호출합니다. ServicePrincipal 파라미터에서 Security Hub 서비스 주체(securityhub.amazonaws.com) 를 지정합니다.

AWS CLI

Security Hub에 대한 신뢰할 수 있는 액세스를 비활성화하려면

AWS Organizations API의 [disable-aws-service-access](https://docs.aws.amazon.com/cli/latest/reference/organizations/disable-aws-service-access.html)명령을 실행합니다. service-principal 파라미터에서 Security Hub 서비스 주체(securityhub.amazonaws.com)를 지정합니다.

예:

aws organizations disable-aws-service-access --service-principal securityhub.amazonaws.com

# <span id="page-81-0"></span>새 조직 계정에서 Security Hub 자동 활성화

새 계정이 조직에 가입하면 AWS Security Hub 콘솔의 계정 페이지에 있는 목록에 해당 계정이 추가됩 니다. 조직 계정의 경우 유형은 조직별입니다. 기본적으로 새 계정은 조직에 가입할 때 Security Hub 구 성원이 되지 않습니다. 해당 구성원의 상태는 구성원이 아님입니다. 위임된 관리자 계정은 새 계정을 구성원으로 자동으로 추가하고 해당 계정이 기관에 가입할 때 Security Hub를 활성화할 수 있습니다.

#### **a** Note

많은 지역이 기본적으로 AWS 리전 활성화되어 있지만 특정 지역은 수동으로 활성화해야 합니 다. AWS 계정이 문서에서는 이러한 지역을 옵트인 지역이라고 합니다. 옵트인 지역의 새 계정 에서 Security Hub를 자동으로 활성화하려면 먼저 해당 지역을 활성화해야 합니다. 계정 소유 자만 옵트인 지역을 활성화할 수 있습니다. 옵트인 지역에 대한 자세한 내용은 [AWS 리전 계정](https://docs.aws.amazon.com/accounts/latest/reference/manage-acct-regions.html) [에서 사용할 수 있는 지역 지정을](https://docs.aws.amazon.com/accounts/latest/reference/manage-acct-regions.html) 참조하십시오.

이 프로세스는 중앙 구성(권장)을 사용하는지 로컬 구성을 사용하는지에 따라 달라집니다.

### 새 조직 계정 자동 활성화(중앙 구성)

[중앙 구성을](#page-31-0) 사용하는 경우 Security Hub를 사용하도록 설정하는 구성 정책을 만들어 새 조직 계정과 기존 조직 계정에서 Security Hub를 자동으로 사용하도록 설정할 수 있습니다. 그런 다음 정책을 조직 루트 또는 특정 조직 단위 (OU) 에 연결할 수 있습니다.

Security Hub가 활성화된 구성 정책을 특정 OU와 연결하면 해당 OU에 속하는 모든 계정(기존 및 신 규)에서 Security Hub가 자동으로 활성화됩니다. OU에 속하지 않는 새 계정은 자체 관리하며 Security Hub를 자동으로 활성화하지 않습니다. Security Hub가 활성화된 구성 정책을 루트와 연결하면 조직에 가입한 모든 계정(기존 및 신규)에서 Security Hub가 자동으로 활성화됩니다. 단, 계정이 적용 또는 상 속을 통해 다른 정책을 사용하거나 자체 관리하는 경우는 예외입니다.

구성 정책에서는 OU에서 활성화해야 하는 보안 표준 및 제어를 정의할 수도 있습니다. 활성화된 표준 에 대한 제어 결과를 생성하려면 OU의 계정이 필수 리소스를 기록하도록 AWS Config 활성화하고 구 성해야 합니다. AWS Config 기록에 대한 자세한 내용은 [활성화 및 구성을](https://docs.aws.amazon.com/securityhub/latest/userguide/securityhub-prereq-config.html) 참조하십시오 AWS Config.

구성 정책 생성에 대한 지침은 [Security Hub 구성 정책 생성 및 연결](#page-49-0) 섹션을 참조하세요.

### 새 조직 계정 자동 활성화(로컬 구성)

로컬 구성을 사용하고 자동 활성화를 켜면 Security Hub는 새 조직 계정을 구성원로 추가하고 현재 리 전의 Security Hub를 활성화합니다. 다른 리전은 영향을 받지 않습니다. 또한 자동 활성화 기능을 켜도

이미 구성원 계정으로 추가된 경우를 제외하고 기존 조직 계정에서 Security Hub가 활성화되지 않습니 다.

자동 활성화 기능을 켜면 현재 리전의 새 계정이 조직에 가입할 때 [기본 보안 표준](https://docs.aws.amazon.com/securityhub/latest/userguide/securityhub-standards-enable-disable.html#securityhub-auto-enabled-standards)도 자동으로 활성 화됩니다. 기본 표준은 기본 보안 모범 사례 (FSBP) 및 인터넷 보안 센터 (CIS) AWS 재단 벤치마크 v1.2.0입니다. AWS 기본 표준은 변경할 수 없습니다. 조직 전체에서 다른 표준을 사용하거나 일부 계 정 및 OU에 표준을 적용하려면 중앙 구성을 사용하는 것이 좋습니다.

기본 표준 (및 기타 사용 표준) 에 대한 제어 결과를 생성하려면 조직의 계정이 필수 리소스를 기록하도 록 활성화하고 구성해야 합니다. AWS Config AWS Config 기록에 대한 자세한 내용은 [활성화 및 구성](https://docs.aws.amazon.com/securityhub/latest/userguide/securityhub-prereq-config.html) [을](https://docs.aws.amazon.com/securityhub/latest/userguide/securityhub-prereq-config.html) 참조하십시오 AWS Config.

원하는 방법을 선택하고 단계에 따라 새 조직 계정에서 Security Hub를 자동으로 활성화하세요. 이 지 침은 로컬 구성을 사용하는 경우에만 적용됩니다.

#### Security Hub console

새 조직 계정을 구성원 계정으로 자동으로 활성화하려면

1. <https://console.aws.amazon.com/securityhub/>에서 AWS Security Hub 콘솔을 엽니다.

위임된 관리자 계정의 보안 인증 정보를 사용하여 로그인합니다.

- 2. Security Hub 탐색 창의 설정에서 구성를 선택합니다.
- 3. 계정 섹션에서 계정 자동 활성화를 켭니다.

Security Hub API

새 조직 계정을 구성원 계정으로 자동으로 활성화하려면

위임된 관리자 계정에서 [UpdateOrganizationConfiguration](https://docs.aws.amazon.com/securityhub/1.0/APIReference/API_UpdateOrganizationConfiguration.html) API를 호출합니다. 새 조직 계 정에서 Security Hub를 자동으로 활성화하려면 AutoEnable 필드를 true로 설정합니다.

#### AWS CLI

새 조직 계정을 구성원 계정으로 자동으로 활성화하려면

위임된 관리자 계정에서 [update-organization-configuration](https://docs.aws.amazon.com/cli/latest/reference/securityhub/update-organization-configuration.html) 명령을 실행합니다. 새 조직 계정에서 Security Hub를 자동으로 활성화하는 auto-enable 파라미터를 포함합니다.

aws securityhub update-organization-configuration --auto-enable

# <span id="page-83-0"></span>새 조직 계정에서 Security Hub를 수동으로 활성화하기

새 조직 계정이 조직에 가입할 때 자동으로 Security Hub를 사용하도록 설정하지 않으면 해당 계정을 구성원으로 추가하고 조직에 가입한 후 해당 계정에서 Security Hub를 수동으로 활성화할 수 있습니 다. 또한 이전에 조직과의 연결을 끊은 Security Hub를 수동으로 활성화해야 합니다. AWS 계정

**a** Note

[중앙 구성](#page-31-0)을 사용하는 경우에는 이 섹션이 적용되지 않습니다. 중앙 구성을 사용하는 경우 지 정된 구성원 계정 및 OU(조직 단위)에서 Security Hub를 활성화하는 구성 정책을 만들 수 있습 니다. 또한 해당 계정과 OU에서 특정 표준 및 제어를 활성화할 수 있습니다.

이미 다른 조직의 구성원 계정인 경우 해당 계정에서 Security Hub를 활성화할 수 없습니다.

또한 현재 일시 중지된 계정에서는 Security Hub를 활성화할 수 없습니다. 일시 중지된 계정의 서비스 를 활성화하려고 하면 계정 상태가 계정 일시 중단됨로 변경됩니다.

• 계정에 Security Hub가 활성화되지 않은 경우 해당 계정에서 Security Hub가 활성화됩니다. AWS 기본 보안 표준을 해제하지 않는 한 기본 보안 모범 사례 (FSBP) 표준 및 CIS AWS 재단 벤치마크 v1.2.0도 계정에서 활성화됩니다.

이에 대한 예외는 Organizations 관리 계정입니다. Organizations 관리 계정에서는 Security Hub를 자동으로 활성화할 수 없습니다. Organizations 관리 계정을 구성원 계정으로 활성화하려면 먼저 Organizations 관리 계정에서 수동으로 Security Hub를 활성화해야 합니다.

• 계정에 이미 Security Hub가 활성화되어 있는 경우 Security Hub는 계정에 다른 변경 사항을 적용하 지 않습니다. 멤버십만 활성화합니다.

Security Hub에서 제어 결과를 생성하려면 구성원 계정이 필수 리소스를 기록하도록 AWS Config 활성 화하고 구성해야 합니다. 자세한 내용은 [AWS Config설정 및 구성을](https://docs.aws.amazon.com/securityhub/latest/userguide/securityhub-prereq-config.html) 참조하세요.

원하는 방법을 선택하고 단계에 따라 조직 계정을 Security Hub 구성원 계정으로 활성화하세요.

Security Hub console

조직 계정을 Security Hub 구성원로 수동으로 활성화하려면

1. <https://console.aws.amazon.com/securityhub/>에서 AWS Security Hub 콘솔을 엽니다.

위임된 관리자 계정의 보안 인증 정보를 사용하여 로그인합니다.

- 2. Security Hub 탐색 창의 설정에서 구성를 선택합니다.
- 3. 계정 목록에서 활성화할 각 조직 계정을 선택합니다.
- 4. 작업을 선택하고 구성원 추가를 선택합니다.

Security Hub API

조직 계정을 Security Hub 구성원로 수동으로 활성화하려면

위임된 관리자 계정에서 [CreateMembers](https://docs.aws.amazon.com/securityhub/1.0/APIReference/API_CreateMembers.html) API를 호출합니다. 활성화할 각 계정의 계정 ID를 입력 합니다.

수동 초대 프로세스와 달리 조직 계정을 활성화하는 데 CreateMembers을 호출하는 경우 초대를 보낼 필요가 없습니다.

#### AWS CLI

조직 계정을 Security Hub 구성원로 수동으로 활성화하려면

위임된 관리자 계정에서 [create-members](https://docs.aws.amazon.com/cli/latest/reference/securityhub/create-members.html) 명령을 실행합니다. 활성화할 각 계정의 계정 ID를 입 력합니다.

수동 초대 프로세스와 달리 조직 계정을 활성화하는 데 create-members을 실행하는 경우 초대를 보낼 필요가 없습니다.

aws securityhub create-members --account-details '[{"AccountId": "*<accountId>*"}]'

예

```
aws securityhub create-members --account-details '[{"AccountId": "123456789111"}, 
{"AccountId": "123456789222"}]'
```
# <span id="page-84-0"></span>조직에서 구성원 계정 연결 해제

AWS Security Hub 구성원 계정으로부터 결과를 받거나 보는 것을 중단하려면 조직에서 구성원 계정 을 분리하면 됩니다.

**a** Note

[중앙 구성](#page-31-0)을 사용하는 경우 연결 해제가 다르게 작동합니다. 중앙에서 관리되는 하나 이상의 구성원 계정에서 Security Hub를 비활성화하는 구성 정책을 만들 수 있습니다. 그 이후에도 이 러한 계정은 여전히 조직의 일부이지만 Security Hub 결과를 생성하지는 않습니다. 중앙 구성 을 사용하지만 수동으로 초대된 구성원 계정이 있는 경우 수동으로 초대된 계정을 하나 이상 연결 해제할 수 있습니다.

를 사용하여 관리하는 구성원 계정은 관리자 계정과의 계정 연결을 AWS Organizations 해제할 수 없 습니다. 관리자 계정만 구성원 계정 연결을 해제할 수 있습니다.

구성원 계정을 연결 해제해도 계정은 해지되지 않습니다. 대신 조직에서 구성원 계정을 제거합니다. 연 결이 끊긴 구성원 계정은 Security Hub 통합을 통해 더 이상 관리되지 AWS 계정 않는 독립형 계정이 됩니다. AWS Organizations

원하는 방법을 선택하고 단계에 따라 조직에서 구성원 계정을 연결 해제하세요.

#### Security Hub console

조직에서 구성원 계정을 연결 해제하려면

1. [https://console.aws.amazon.com/securityhub/ 에서 AWS Security Hub 콘솔을 엽니다.](https://console.aws.amazon.com/securityhub/)

위임된 관리자 계정의 보안 인증 정보를 사용하여 로그인합니다.

- 2. 탐색 창의 설정에서 구성을 선택합니다.
- 3. 계정 섹션에서 연결을 해제하려는 계정을 선택합니다. 중앙 구성을 사용하는 경우 수동으로 초 대된 계정을 선택하여 Invitation accounts 탭에서 연결을 해제할 수 있습니다. 이 탭은 중앙 구성을 사용하는 경우에만 표시됩니다.
- 4. 작업을 선택한 다음 계정 연결 해제를 선택합니다.

Security Hub API

조직에서 구성원 계정을 연결 해제하려면

위임된 관리자 계정에서 [DisassociateMembers](https://docs.aws.amazon.com/securityhub/1.0/APIReference/API_DisassociateMembers.html) API를 호출합니다. 연결을 해제하려면 회원 계 정의 AWS 계정 ID를 제공해야 합니다. 구성원 계정 목록을 보려면 [ListMembers](https://docs.aws.amazon.com/securityhub/1.0/APIReference/API_ListMembers.html) API를 호출합니 다.

AWS CLI

조직에서 구성원 계정을 연결 해제하려면

위임된 관리자 계정에서 >[disassociate-members](https://awscli.amazonaws.com/v2/documentation/api/latest/reference/securityhub/disassociate-members.html) 명령을 실행합니다. 연결을 끊을 회원 계정 의 AWS 계정 ID를 제공해야 합니다. 구성원 계정 목록을 보려면 >[list-members](https://awscli.amazonaws.com/v2/documentation/api/latest/reference/securityhub/list-members.html) 명령을 실행합 니다.

aws securityhub disassociate-members --account-ids "*<accountIds>*"

예

aws securityhub disassociate-members --account-ids "123456789111" "123456789222"

AWS Organizations 콘솔 또는 AWS SDK를 사용하여 조직에서 멤버 계정을 분리할 수도 있습니다. AWS CLI자세한 내용은 AWS Organizations 사용 설명서의 [조직에서 구성원 계정 제거를](https://docs.aws.amazon.com/organizations/latest/userguide/orgs_manage_accounts_remove.html) 참조하세요.

# <span id="page-86-0"></span>초대를 통한 계정 관리

Security Hub를 AWS Organizations 통합하거나 멤버십 초대를 수동으로 보내고 수락하는 두 가지 방법으로 여러 AWS Security Hub 계정을 중앙에서 관리할 수 있습니다. 독립형 계정이 있는 경우 또는 Organizations와 통합하지 않는 경우 수동 프로세스를 사용해야 합니다. 수동 계정 관리에서는 Security Hub 관리자가 계정을 구성원으로 초대합니다. 예비 구성원이 초대를 수락하면 관리자-구 성원 관계가 성립됩니다. Security Hub 관리자 계정은 최대 1,000개의 초대 기반 구성원 계정에 대한 Security Hub를 관리할 수 있습니다.

**G** Tip

Security Hub에서 초대 기반 조직을 만든 경우, 나중에 [AWS Organizations을 대신 사용하도록](#page-96-0)  [전환](#page-96-0)할 수 있습니다. 멤버 계정이 두 개 이상인 경우 를 통해 계정을 관리하는 것이 좋습니다. AWS Organizations

수동 초대 프로세스를 통해 초대하는 계정에 대해 결과와 기타 데이터에 대한 크로스 리전 집계를 사용 할 수 있습니다. 하지만 교차 지역 집계가 제대로 작동하려면 관리자가 집계 지역 및 모든 연결 지역에 서 회원 계정을 초대해야 합니다. 또한 관리자가 구성원 계정의 조사 결과를 볼 수 있도록 하려면 구성 원 계정의 집계 지역 및 모든 연결 지역에서 Security Hub를 활성화해야 합니다.

수동으로 초대된 멤버 계정에는 구성 정책이 지원되지 않습니다. 대신 각 구성원 계정에서 그리고 수동 초대 프로세스를 사용할 AWS 리전 때 Security Hub 설정을 개별적으로 구성해야 합니다.

또한 조직에 속하지 않은 계정에 대해서는 수동 초대 기반 프로세스를 사용해야 합니다. 예를 들어, 조 직에 테스트 계정을 포함하지 않을 수도 있습니다. 또는 여러 조직의 계정을 하나의 Security Hub 관리 자 계정으로 통합할 수도 있습니다. Security Hub 관리자 계정은 다른 조직에 속한 계정으로 초대를 보 내야 합니다.

Security Hub 콘솔의 구성 페이지에서 초대를 통해 추가된 계정이 초대 계정 탭에 나열됩니다. [중앙 구](#page-31-0) [성 작동 방식을](#page-31-0) 사용하지만 조직 외부 계정을 초대하는 경우 이 탭에서 초대 기반 계정의 결과를 볼 수 있습니다. 하지만 Security Hub 관리자는 구성 정책을 사용하여 여러 리전의 초대 기반 계정을 구성할 수 없습니다.

이 섹션의 주제에서는 초대를 통해 구성원 계정을 관리하는 방법을 설명합니다.

주제

- [구성원 계정 추가 및 초대](#page-87-0)
- [멤버 계정 가입 초대에 응답](#page-91-0)
- [멤버 계정 연결 해제](#page-93-0)
- [멤버 계정 삭제](#page-94-0)
- [관리자 계정과의 연결 해제](#page-95-0)
- [계정 관리를 위해 AWS Organizations으로 전환하기](#page-96-0)

<span id="page-87-0"></span>구성원 계정 추가 및 초대

사용자 계정은 초대를 수락하는 계정의 AWS Security Hub 관리자가 됩니다.

다른 계정으로부터 온 초대를 수락하면 사용자 계정이 구성원 계정이 되고 해당 계정이 귀하의 관리자 가 됩니다.

사용자 계정이 관리자 계정인 경우, 구성원 계정이 되기 위한 초대를 수락할 수 없습니다.

구성원 계정 추가는 다음과 같은 단계로 구성됩니다.

- 1. 관리자 계정이 멤버 계정 목록에 멤버 계정을 추가합니다.
- 2. 관리자 계정이 멤버 계정에 초대를 보냅니다.
- 3. 구성원 계정이 초대를 수락합니다.

### 구성원 계정 추가

Security Hub 콘솔에서 구성원 계정 목록에 계정을 추가할 수 있습니다. Security Hub 콘솔에서 계정을 개별적으로 선택하거나 계정 정보가 포함된 .csv 파일을 업로드할 수 있습니다.

계정마다 계정 ID와 이메일 주소를 제공해야 합니다. 이메일 주소는 계정의 보안 문제에 대해 문의할 수 있는 이메일 주소여야 합니다. 이 이메일 주소는 계정 인증에 사용되지 않습니다.

원하는 방법을 선택하고 단계에 따라 구성원 계정을 추가하세요.

Security Hub console

구성원 계정 목록에 계정을 추가하려면

1. <https://console.aws.amazon.com/securityhub/>에서 AWS Security Hub 콘솔을 엽니다.

관리자 계정의 보안 인증을 사용하여 로그인합니다.

- 2. 왼쪽 창에서 설정을 선택합니다.
- 3. 설정 페이지에서 계정을 선택하고 계정 추가를 선택합니다. 그런 다음에는 계정을 개별적으로 추가하거나 계정 목록이 포함된 .csv 파일을 업로드할 수 있습니다.
- 4. 이 계정을 선택하려면 다음 중 하나를 수행하십시오.
	- 개별로 계정을 추가하려면 계정 입력에서 추가할 계정의 계정 ID 및 이메일 주소를 입력하고 추가를 선택합니다.

각 계정마다 이 절차를 반복합니다.

• 쉼표로 구분된 값(.csv) 파일을 사용하여 복수 계정을 추가하려면 먼저 파일을 생성해야 합니 다. 파일에는 추가할 각 계정의 계정 ID와 이메일 주소가 포함되어야 합니다.

.csv 목록에는 계정이 한 줄에 하나씩 표시되어야 합니다. .csv 파일의 첫 번째 줄에는 헤 더가 포함되어야 합니다. 헤더에서 첫 번째 열은 **Account ID**이고, 두 번째 열은 **Email**입 니다.

이어지는 각 줄에는 추가하려는 계정에 대한 계정 ID 및 유효한 이메일 주소가 포함되어야 합니다.

다음은 텍스트 편집기에서 보는 .csv 파일의 예입니다.

Account ID,Email 111111111111,user@example.com 스프레드시트 프로그램에서는 필드가 별도의 열에 표시됩니다. 기본 형식은 여전히 쉼표로 구분됩니다. 계정 ID의 형식은 소수점이 없는 숫자로 지정해야 합니다. 예를 들어, 계정 ID 444455556666은 444455556666.0으로 형식을 지정할 수 없습니다. 또한, 숫자 형식으로 인 해 계정 ID에서 앞에 오는 0이 제거되지 않도록 해야 합니다.

파일을 선택하려면 콘솔에서 목록 업로드(.csv)를 선택합니다. 그런 다음 찾아보기를 선택합 니다.

파일을 선택한 후 계정 추가를 선택합니다.

5. 계정 추가를 완료한 후 추가할 계정에서 다음을 선택합니다.

Security Hub API

구성원 계정 목록에 계정을 추가하려면

관리자 계정에서 [CreateMembers](https://docs.aws.amazon.com/securityhub/1.0/APIReference/API_CreateMembers.html) API를 호출합니다. 추가할 각 멤버 계정에 대해 AWS 계정 ID를 제공해야 합니다.

AWS CLI

구성원 계정 목록에 계정을 추가하려면

관리자 계정에서 [create-members](https://awscli.amazonaws.com/v2/documentation/api/latest/reference/securityhub/create-members.html) 명령을 실행합니다. 추가할 각 회원 계정에 대해 AWS 계정 ID 를 제공해야 합니다.

aws securityhub create-members --account-details '[{"AccountId": "*<accountID1>*"}]'

예

aws securityhub create-members --account-details '[{"AccountId": "123456789111"}, {"AccountId": "123456789222"}]'

구성원 계정 초대

구성원 계정을 추가한 후 구성원 계정에 초대를 전송합니다. 관리자와의 연결이 해제된 계정에 초대를 다시 보낼 수도 있습니다.

#### Security Hub console

#### 예비 구성원 계정을 초대하려면

1. <https://console.aws.amazon.com/securityhub/>에서 AWS Security Hub 콘솔을 엽니다.

관리자 계정의 보안 인증을 사용하여 로그인합니다.

- 2. 탐색 창에서 Settings(설정)를 선택한 다음 Accounts(계정)를 선택합니다.
- 3. 초대한 계정의 상태 열 값에서 초대를 선택합니다.
- 4. 확인하라는 메시지가 나타나면 초대를 선택합니다.

#### **a** Note

연결이 해제된 계정에 초대를 다시 보내려면 계정 페이지에서 연결이 해제된 각 계정을 선 택합니다. 작업에서 초대 재전송을 선택합니다.

#### Security Hub API

```
예비 구성원 계정을 초대하려면
```
관리자 계정에서 [InviteMembers](https://docs.aws.amazon.com/securityhub/1.0/APIReference/API_InviteMembers.html) API를 호출합니다. 초대할 각 계정의 AWS 계정 ID를 제공해야 합니다.

#### AWS CLI

예비 구성원 계정을 초대하려면

관리자 계정에서 [invite-members](https://docs.aws.amazon.com/cli/latest/reference/securityhub/invite-members.html) 명령을 실행합니다. 초대할 각 계정의 AWS 계정 ID를 제공해 야 합니다.

aws securityhub invite-members --account-ids *<accountIDs>*

예

aws securityhub invite-members --account-ids "123456789111" "123456789222"

# <span id="page-91-0"></span>멤버 계정 가입 초대에 응답

에서 구성원 계정으로 가입하라는 초대를 수락하거나 거절할 수 있습니다.

초대를 수락하면 계정이 AWS Security Hub 회원 계정이 됩니다. 초대를 보낸 계정이 Security Hub 관 리자 계정이 됩니다. 관리자 계정 사용자는 Security Hub에서 멤버 계정에 대한 조사 결과를 볼 수 있습 니다.

초대를 거부하면 관리자 계정의 구성원 계정 목록에 계정이 탈퇴로 표시됩니다.

멤버 계정으로 가입하라는 초대를 수락하거나 거절할 수만 있습니다.

초대를 수락하거나 거절하려면 Security Hub를 활성화해야 합니다.

모든 Security Hub 계정이 모든 리소스를 기록하도록 AWS Config 활성화하고 구성해야 한다는 점 을 기억하십시오. 요구 사항에 대한 AWS Config자세한 내용은 [활성화 및 구성을](https://docs.aws.amazon.com/securityhub/latest/userguide/securityhub-prereq-config.html) 참조하십시오 AWS Config.

#### 초대 수락

원하는 방법을 선택하고 단계에 따라 구성원 계정 초대를 수락하세요.

Security Hub console

멤버십 초대를 수락하려면

- 1. <https://console.aws.amazon.com/securityhub/>에서 AWS Security Hub 콘솔을 엽니다.
- 2. 탐색 창에서 설정을 선택한 다음 계정을 선택합니다.
- 3. 관리자 계정에서 수락을 켠 다음 초대 수락을 선택합니다.

Security Hub API

멤버십 초대를 수락하려면

[AcceptAdministratorInvitation](https://docs.aws.amazon.com/securityhub/1.0/APIReference/API_AcceptAdministratortInvitation.html) API를 호출합니다. 초대 식별자와 관리자 계정의 AWS 계 정 ID를 제공해야 합니다. 초대에 대한 세부 정보를 검색하려면 [ListInvitations](https://docs.aws.amazon.com/securityhub/1.0/APIReference/API_ListInvitations.html) 작업을 사용하 세요.

AWS CLI

멤버십 초대를 수락하려면

[accept-administrator-invitation](https://awscli.amazonaws.com/v2/documentation/api/latest/reference/securityhub/accept-administrator-invitation.html) 명령을 실행합니다. 초대 식별자와 관리자 계정의 AWS 계정 ID를 제공해야 합니다. 초대에 대한 세부 정보를 검색하려면 [list-invitations](https://awscli.amazonaws.com/v2/documentation/api/latest/reference/securityhub/list-invitations.html) 명령을 실 행합니다.

aws securityhub accept-administrator-invitation --administratorid *<administratorAccountID>* --invitation-id *<invitationID>*

#### 예

aws securityhub accept-administrator-invitation --administrator-id 123456789012 - invitation-id 7ab938c5d52d7904ad09f9e7c20cc4eb

#### **a** Note

Security Hub 콘솔이 AcceptInvitation을 계속 사용합니다. 결국에는 AcceptAdministratorInvitation을 사용하도록 변경됩니다. 이 기능에 대한 액세스를 구체적으로 제어하는 모든 IAM 정책은 계속 AcceptInvitation을 사용해야 합니다. 또한, 콘솔이 AcceptAdministratorInvitation을 사용하기 시작하면 올바른 권한이 적용되도 록 AcceptAdministratorInvitation을 정책에 추가해야 합니다.

### 초대 거부

구성원 계정으로 가입하라는 초대를 수락하거나 거절할 수 있습니다. Security Hub 콘솔에서 초대를 거부하면 관리자 계정의 구성원 계정 목록에 계정이 탈퇴로 표시됩니다.

초대를 거부할 때는 초대를 받은 구성원 계정으로 로그인해야 합니다.

원하는 방법을 선택하고 단계에 따라 구성원 계정 초대를 거부하세요.

Security Hub console

멤버십 초대를 거부하려면

- 1. <https://console.aws.amazon.com/securityhub/>에서 AWS Security Hub 콘솔을 엽니다.
- 2. 탐색 창에서 설정을 선택한 다음 계정을 선택합니다.
- 3. 관리자 계정 섹션에서 초대 거부를 선택합니다.

Security Hub API

멤버십 초대를 거부하려면

[DeclineInvitations](https://docs.aws.amazon.com/securityhub/1.0/APIReference/API_DeclineInvitations.html) API를 호출합니다. 초대를 발행한 관리자 계정의 AWS 계정 ID를 제공해 야 합니다. 초대에 대한 정보를 보려면 [ListInvitations](https://docs.aws.amazon.com/securityhub/1.0/APIReference/API_ListInvitations.html) 작업을 사용하세요.

AWS CLI

멤버십 초대를 거부하려면

[decline-invitations](https://awscli.amazonaws.com/v2/documentation/api/latest/reference/securityhub/decline-invitations.html) 명령을 실행합니다. 초대를 발행한 관리자 계정의 AWS 계정 ID를 제공 해야 합니다. 초대에 대한 정보를 보려면 [list-invitations](https://awscli.amazonaws.com/v2/documentation/api/latest/reference/securityhub/list-invitations.html) 명령을 실행합니다.

aws securityhub decline-invitations --account-ids "*<administratorAccountId>*"

예

aws securityhub decline-invitations --account-ids "123456789012"

# <span id="page-93-0"></span>멤버 계정 연결 해제

AWS Security Hub 관리자 계정은 구성원 계정을 연결 해제하여 해당 계정의 결과를 수신하고 보는 것 을 중단할 수 있습니다. 구성원 계정을 삭제하기 전에는 구성원 계정 연결을 해제해야 합니다.

멤버 계정을 연결 해제해도 멤버 계정 목록에는 해당 계정이 제거됨(연결 해제됨) 상태인 상태로 남아 있습니다. 멤버 계정의 관리자 계정 정보에서 계정이 제거됩니다.

계정에 대한 조사 결과를 다시 받으려면 초대를 다시 보내면 됩니다. 구성원 계정을 완전히 삭제하려면 구성원 계정을 삭제하면 됩니다.

원하는 방법을 선택하고 단계에 따라 관리자 계정에서 수동으로 초대된 구성원 계정을 연결 해제하세 요.

Security Hub console

수동으로 초대된 구성원 계정을 연결 해제하려면

1. <https://console.aws.amazon.com/securityhub/>에서 AWS Security Hub 콘솔을 엽니다.

관리자 계정의 보안 인증을 사용하여 로그인합니다.

- 2. 탐색 창의 설정에서 구성을 선택합니다.
- 3. 계정 섹션에서 연결을 해제하려는 계정을 선택합니다.
- 4. 작업을 선택한 다음 계정 연결 해제를 선택합니다.

Security Hub API

수동으로 초대된 구성원 계정을 연결 해제하려면

관리자 계정에서 [DisassociateMembers](https://docs.aws.amazon.com/securityhub/1.0/APIReference/API_DisassociateMembers.html) API를 호출합니다. 연결을 해제하려는 회원 계정의 AWS 계정 ID를 제공해야 합니다. 구성원 계정 목록을 보려면 [ListMembers](https://docs.aws.amazon.com/securityhub/1.0/APIReference/API_ListMembers.html) 작업을 사용하세요. AWS CLI

수동으로 초대된 구성원 계정을 연결 해제하려면

관리자 계정에서 [disassociate-members](https://awscli.amazonaws.com/v2/documentation/api/latest/reference/securityhub/disassociate-members.html) 명령을 실행합니다. 연결을 끊으려는 회원 계정의 AWS 계정 ID를 제공해야 합니다. 구성원 계정 목록을 보려면 [list-members](https://awscli.amazonaws.com/v2/documentation/api/latest/reference/securityhub/list-members.html) 명령을 실행합니다.

aws securityhub disassociate-members --account-ids *<accountIds>*

예

aws securityhub disassociate-members --account-ids "123456789111" "123456789222"

### <span id="page-94-0"></span>멤버 계정 삭제

AWS Security Hub 관리자 계정은 초대를 통해 추가된 구성원 계정을 삭제할 수 있습니다. 멤버 계정을 삭제하기 전에는 멤버 계정 연결을 해제해야 합니다.

구성원 계정을 삭제하면 목록에서 완전히 제거됩니다. 계정의 멤버십을 복원하려면 계정을 추가하고 완전히 새로운 구성원 계정인 것처럼 다시 초대해야 합니다.

조직에 속해 있고 와의 통합을 사용하여 관리되는 계정은 삭제할 수 없습니다 AWS Organizations.

원하는 방법을 선택하고 단계에 따라 수동으로 초대된 구성원 계정을 삭제하세요.

Security Hub console

수동으로 초대된 구성원 계정을 삭제하려면

1. <https://console.aws.amazon.com/securityhub/>에서 AWS Security Hub 콘솔을 엽니다.

관리자 계정을 사용하여 로그인합니다.

- 2. 탐색 창에서 설정을 선택한 다음 구성을 선택합니다.
- 3. 초대 계정 탭을 선택합니다. 그런 다음 삭제할 계정을 선택합니다.
- 4. 작업을 선택한 후 삭제를 선택합니다. 이 옵션은 계정 연결을 해제한 경우에만 사용할 수 있습 니다. 구성원 계정을 삭제하려면 먼저 구성원 계정 연결을 해제해야 합니다.

Security Hub API

수동으로 초대된 구성원 계정을 삭제하려면

관리자 계정에서 [DeleteMembers](https://docs.aws.amazon.com/securityhub/1.0/APIReference/API_DeleteMembers.html) API를 호출합니다. 삭제하려는 구성원 계정의 AWS 계정 ID를 제공해야 합니다. 구성원 계정 목록을 검색하려면 [ListMembers](https://docs.aws.amazon.com/securityhub/1.0/APIReference/API_ListMembers.html) API를 호출합니다.

AWS CLI

수동으로 초대된 구성원 계정을 삭제하려면

관리자 계정에서 [delete-members](https://awscli.amazonaws.com/v2/documentation/api/latest/reference/securityhub/delete-members.html) 명령을 실행합니다. 삭제하려는 구성원 계정의 AWS 계정 ID 를 제공해야 합니다. 구성원 계정 목록을 검색하려면 [list-members](https://awscli.amazonaws.com/v2/documentation/api/latest/reference/securityhub/list-members.html) 명령을 실행합니다.

aws securityhub delete-members --account-ids *<memberAccountIDs>*

예

aws securityhub delete-members --account-ids "123456789111" "123456789222"

# <span id="page-95-0"></span>관리자 계정과의 연결 해제

초대를 통해 계정을 AWS Security Hub 회원 계정으로 추가한 경우 관리자 계정에서 회원 계정을 분리 할 수 있습니다. 구성원 계정을 연결 해제하면, Security Hub는 계정의 조사 결과를 관리자 계정으로 보 내지 않습니다.

통합을 사용하여 관리하는 구성원 계정은 관리자 계정과의 계정 연결을 AWS Organizations 해제할 수 없습니다. Security Hub 위임된 관리자만 Organizations로 관리하는 구성원 계정의 연결을 해제할 수 있습니다.

관리자 계정과의 연결을 끊어도 해당 계정은 관리자 계정의 구성원 목록에 탈퇴 상태로 남아 있습니다. 하지만, 관리자 계정은 사용자의 계정에 대한 조사 결과를 받을 수 없습니다.

관리자 계정과의 연결을 해제한 후에도 구성원로 가입하라는 초대는 아직 남아 있습니다. 나중에 다시 초대를 수락할 수 있습니다.

Security Hub console

관리자 계정과의 연결을 해제하려면

- 1. <https://console.aws.amazon.com/securityhub/>에서 AWS Security Hub 콘솔을 엽니다.
- 2. 탐색 창에서 설정을 선택한 다음 계정을 선택합니다.
- 3. 관리자 계정 섹션에서 수락을 끄고 업데이트를 선택합니다.

Security Hub API

관리자 계정과의 연결을 해제하려면

[DisassociateFromAdministratorAccount](https://docs.aws.amazon.com/securityhub/1.0/APIReference/API_DisassociateFromAdministratorAccount.html) API를 호출합니다.

AWS CLI

관리자 계정과의 연결을 해제하려면

[disassociate-from-administrator-account](https://awscli.amazonaws.com/v2/documentation/api/latest/reference/securityhub/disassociate-from-administrator-account.html) 명령을 실행합니다.

aws securityhub disassociate-from-administrator-account

**a** Note

Security Hub 콘솔이 DisassociateFromMasterAccount을 계속 사용합니 다. 결국에는 DisassociateFromAdministratorAccount을 사용하도록 변 경됩니다. 이 기능에 대한 액세스를 구체적으로 제어하는 모든 IAM 정책은 계 속 DisassociateFromMasterAccount을 사용해야 합니다. 또한, 콘솔이 DisassociateFromAdministratorAccount을 사용하기 시작하면 올바른 권한이 적용되 도록 DisassociateFromAdministratorAccount을 정책에 추가해야 합니다.

# <span id="page-96-0"></span>계정 관리를 위해 AWS Organizations으로 전환하기

AWS Security Hub에서 계정을 수동으로 관리하는 경우 예비 구성원 계정을 초대하고 각 AWS 리전에 서 구성원 계정을 개별적으로 구성해야 합니다.

Security Hub 및 AWS Organizations를 통합하면 초대를 보낼 필요가 없으며 조직에서 Security Hub를 구성하고 사용자 지정되는 방식을 더 잘 제어할 수 있습니다.

AWS Organizations 통합을 사용하는 결합된 접근 방식을 사용할 수도 있지만 조직 외부의 계정을 수 동으로 초대할 수도 있습니다. 하지만 Organizations 통합만 사용하는 것이 좋습니다. 여러 계정 및 리 전에서 Security Hub를 관리하는 데 도움이 되는 기능인 [중앙 구성](#page-31-0)은 Organizations와 통합할 때만 사 용할 수 있습니다.

이 섹션에서는 AWS Organizations를 통해 수동 초대 기반 계정 관리에서 계정 관리로 전환하는 방법 을 설명합니다.

Security Hub와 AWS Organizations의 통합

먼저 Security Hub 및 AWS Organizations를 통합해야 합니다.

다음 단계를 완료하면 이러한 서비스를 통합할 수 있습니다.

- AWS Organizations에서 조직을 생성합니다. 지침은 [AWS Organizations 사용 설명서의](https://docs.aws.amazon.com/organizations/latest/userguide/orgs_manage_org_create.html#create-org) 조직 생성을 참조하세요.
- Organizations 관리 계정에서 Security Hub 위임된 관리자 계정을 지정합니다.

**a** Note

Organizations 관리 계정은 DA 계정으로 사용할 수 없습니다.

자세한 지침은 [Security Hub와 통합 AWS Organizations](#page-73-0) 섹션을 참조하세요.

이전 단계를 완료하면 AWS Organizations의 Security Hub에 대한 [신뢰할 수 있는 액세스 권한을](https://docs.aws.amazon.com/organizations/latest/userguide/services-that-can-integrate-securityhub.html#integrate-enable-ta-securityhub) 부여 하게 됩니다. 또한 위임된 관리자 계정에 대해 현재 AWS 리전의 Security Hub를 활성화합니다.

위임된 관리자는 주로 조직의 계정을 Security Hub 구성원 계정으로 추가하여 Security Hub에서 조직 을 관리할 수 있습니다. 관리자는 해당 계정에 대한 특정 Security Hub 설정, 데이터 및 리소스에 액세 스할 수도 있습니다.

Organizations를 사용하여 계정 관리로 전환해도 초대 기반 계정이 자동으로 Security Hub 구성원이 되 지는 않습니다. 새 조직에 추가하는 계정만 Security Hub 구성원이 될 수 있습니다.

# 중앙 구성과 로컬 구성 비교

통합을 활성화한 후에는 Organizations를 사용하여 계정을 관리할 수 있습니다. 자세한 내용은 [를 통한](#page-72-0) [계정 관리 AWS Organizations](#page-72-0) 섹션을 참조하세요. 계정 관리는 조직의 구성 유형에 따라 달라집니다.

조직에 사용할 수 있는 구성 유형은 로컬과 중앙의 두 가지입니다. 기본 구성 유형은 로컬 구성입니다. 현재 구성 유형을 보려면 Security Hub 콘솔의 탐색 창에서 설정을 선택한 다음 구성을 선택합니다. [DescribeOrganizationConfiguration](https://docs.aws.amazon.com/securityhub/1.0/APIReference/API_DescribeOrganizationConfiguration.html) API를 호출하여 구성 유형을 볼 수도 있습니다.

로컬 구성에서 위임된 관리자 계정은 새 계정이 조직에 가입할 때 새 계정에서 Security Hub 및 기본 보 안 표준을 자동으로 활성화하도록 선택할 수 있습니다. 이러한 새 계정 설정은 현재 리전에 적용됩니 다. 기타 Security Hub 설정은 각 리전의 각 구성원 계정별로 개별적으로 구성해야 합니다.

로컬 구성 대신 중앙 구성을 사용하는 것이 좋습니다. 중앙 구성에서 위임된 관리자 계정은 여러 리전 에 적용되는 Security Hub 구성 정책을 생성하고 조직의 다양한 계정 및 OU(조직 단위)에 Security Hub 기능을 지정할 수 있습니다. 단일 구성 정책을 전체 조직에 적용하거나 다른 구성 정책을 여러 계정 및 OU에 적용할 수 있습니다. 예를 들어 프로덕션 계정에서는 한 세트의 표준 및 제어를 활성화하고 테스 트 계정에서는 다른 표준 및 제어 세트를 활성화할 수 있습니다. DA는 필요에 따라 구성 정책을 편집할 수 있습니다.

중앙 구성의 작동 방식에 대한 자세한 내용은 [중앙 구성 작동 방식](#page-31-0) 섹션을 참조하세요.

<span id="page-98-0"></span>로컬 구성에서 중앙 구성으로 전환하는 방법에 대한 지침은 [중앙 구성 사용 시작](#page-37-0) 섹션을 참조하세요.

# 계정에 허용된 작업

관리자 및 구성원 계정은 다음 표에 나온 AWS Security Hub 작업에 액세스할 수 있습니다. 표에서 값 의 의미는 다음과 같습니다.

- 임의 이 계정은 동일한 관리자에 속한 모든 계정에 대해 작업을 수행할 수 있습니다.
- 현재 이 계정은 해당 계정(현재 로그인되어 있는 계정)에 대해서만 작업을 수행할 수 있습니다.
- 대시(-) 해당 계정에서 작업을 수행할 수 없음을 나타냅니다.

표에 나와 있듯이 허용되는 작업은 AWS Organizations와의 통합 및 조직에서 사용하는 구성 유형에 따라 다릅니다. 중앙 구성과 로컬 구성의 차이에 대한 자세한 내용은 [AWS Organizations를 사용하여](#page-71-0)  [계정 관리](#page-71-0) 섹션을 참조하세요.

Security Hub는 구성원 계정의 조사 결과를 관리자 계정에 복사하지 않습니다. Security Hub에서는 모 든 조사 결과가 특정 계정의 특정 리전에 수집됩니다. 각 리전에서 관리자 계정은 해당 리전의 구성원 계정에 대한 조사 결과를 보고 관리할 수 있습니다.

집계 영역을 설정하는 경우 관리자 계정은 집계 영역에 복제된 연결된 리전의 구성원 계정에 대한 조사 결과를 보고 관리할 수 있습니다. 크로스 리전 집계에 대한 자세한 내용은 [크로스 리전 집계 활성화를](https://docs.aws.amazon.com/securityhub/latest/userguide/finding-aggregation.html) 참조하세요.

이 표에는 관리자 및 구성원 계정의 기본 권한이 반영되어 있습니다. 사용자 지정 IAM 정책을 사용하여 Security Hub 특징 및 기능에 대한 액세스를 추가로 제한할 수 있습니다. 지침과 예시는 [AWS Security](https://aws.amazon.com/blogs/security/aligning-iam-policies-to-user-personas-for-aws-security-hub/)  [Hub의 사용자 페르소나에 맞게 IAM 정책 조정하기](https://aws.amazon.com/blogs/security/aligning-iam-policies-to-user-personas-for-aws-security-hub/)라는 블로그 게시물을 참고하세요.

Organizations와 통합하고 중앙 구성을 사용하는 경우 허용되는 작업

Organizations와 통합하고 중앙 구성을 사용하는 경우 관리자 및 구성원 계정은 다음과 같이 Security Hub 작업에 액세스할 수 있습니다.

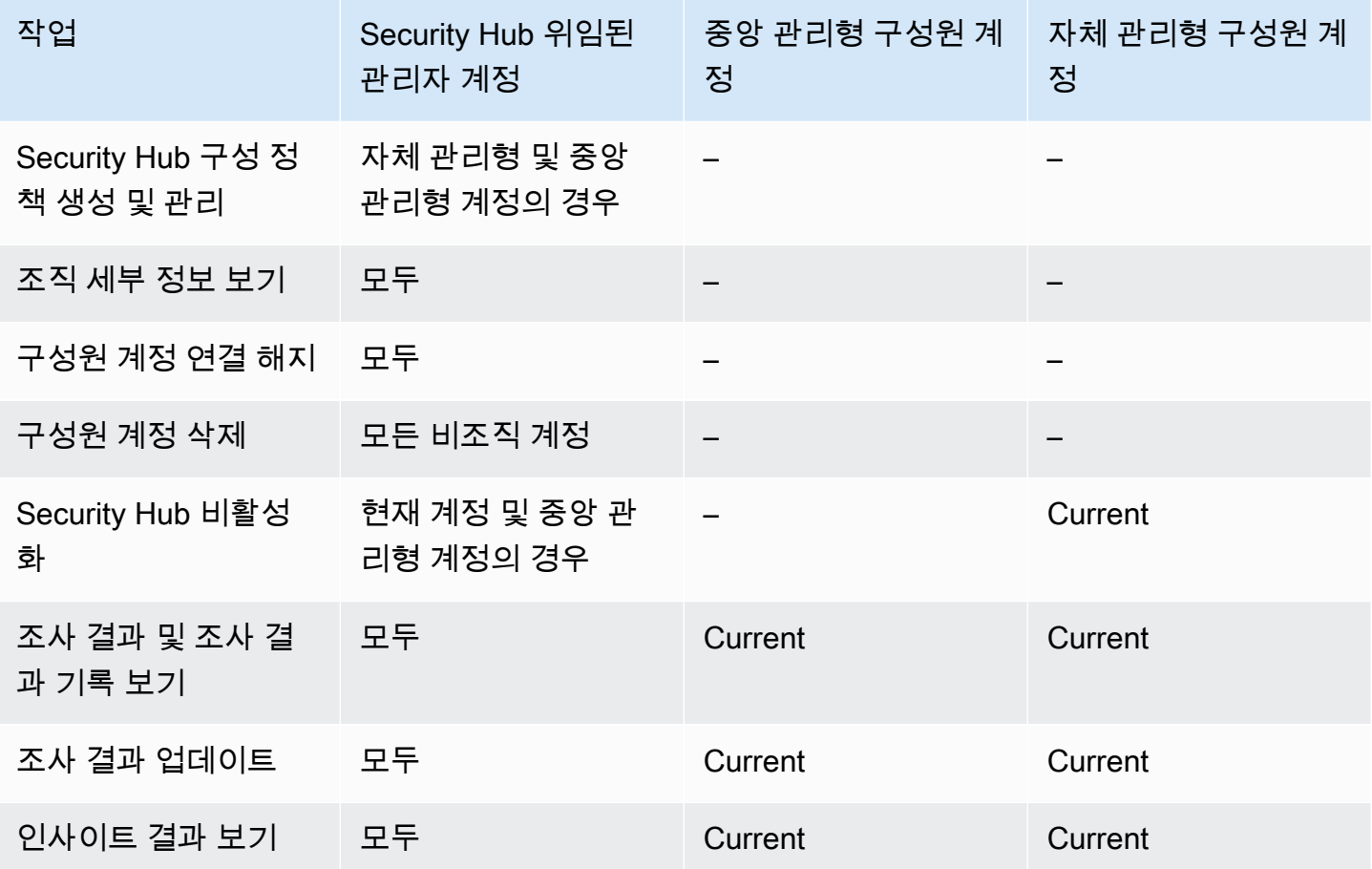

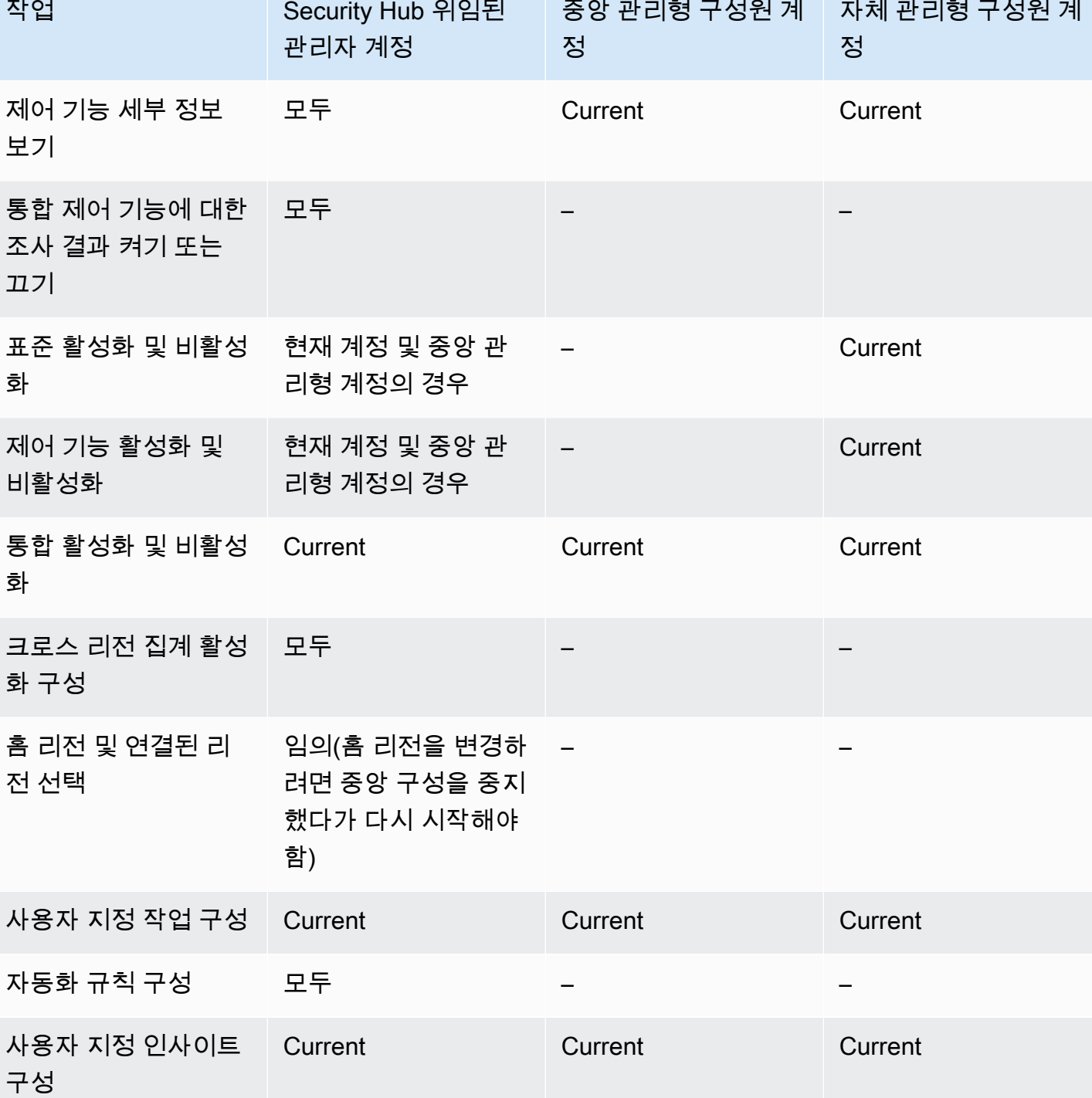

작업 Security Hub 위임된

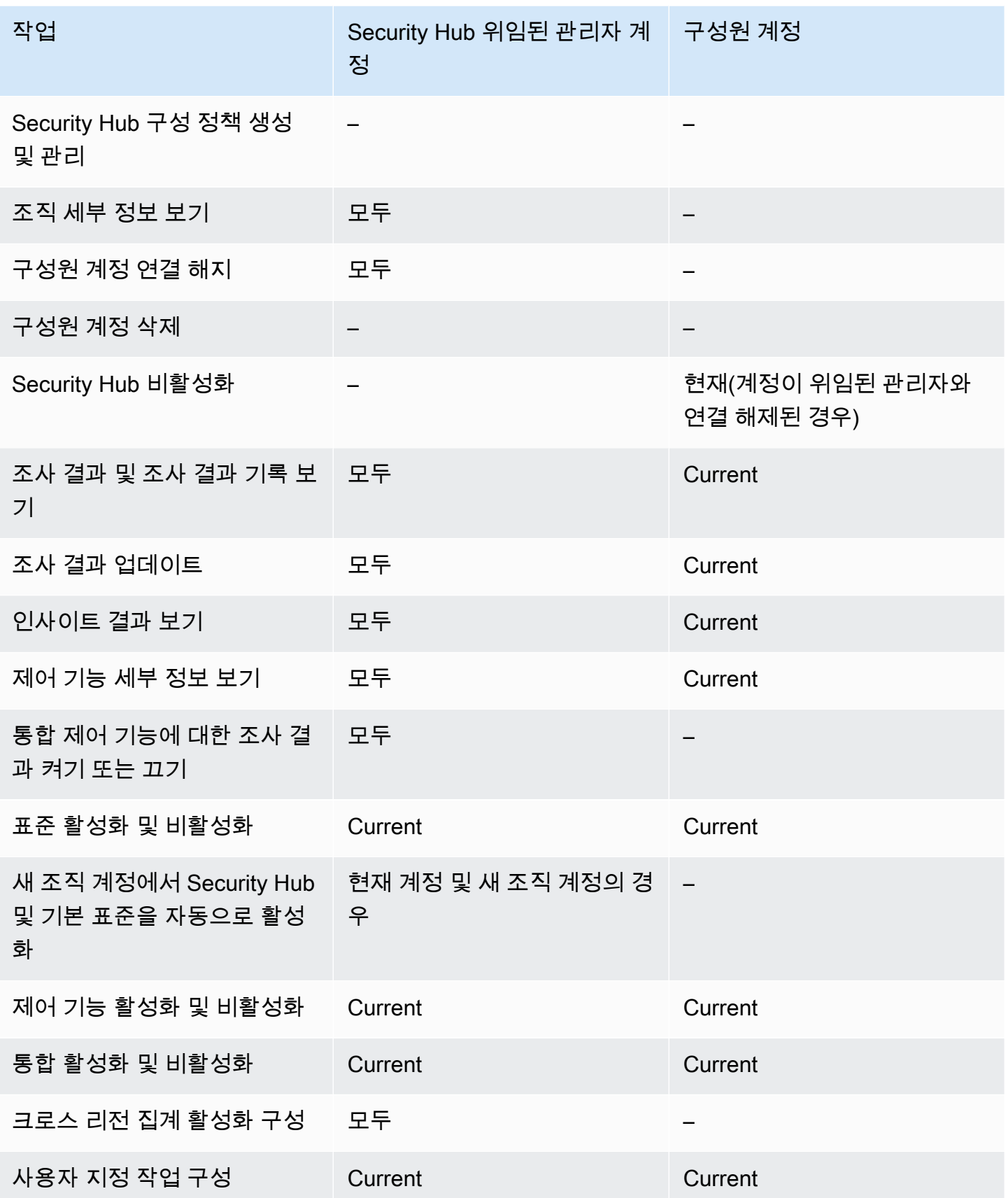

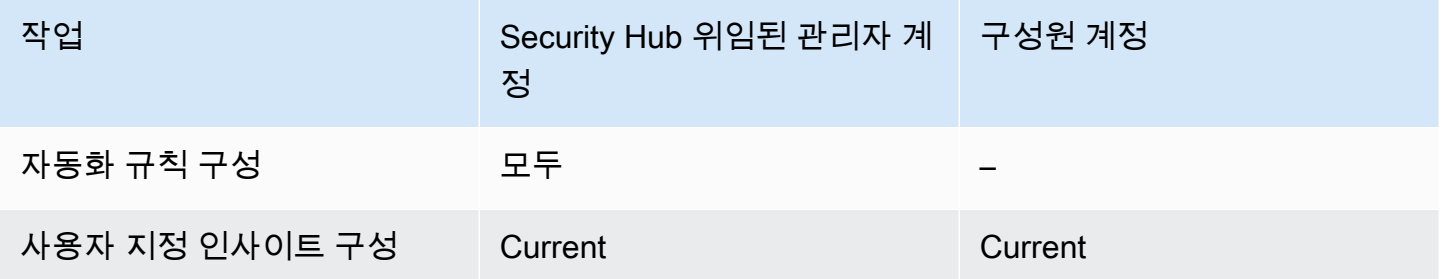

# 초대 기반 계정에 허용된 작업

AWS Organizations와 통합하는 대신 초대 기반 방법을 사용하여 계정을 수동으로 관리하는 경우 관리 자 및 구성원 계정은 다음과 같이 Security Hub 작업에 액세스할 수 있습니다.

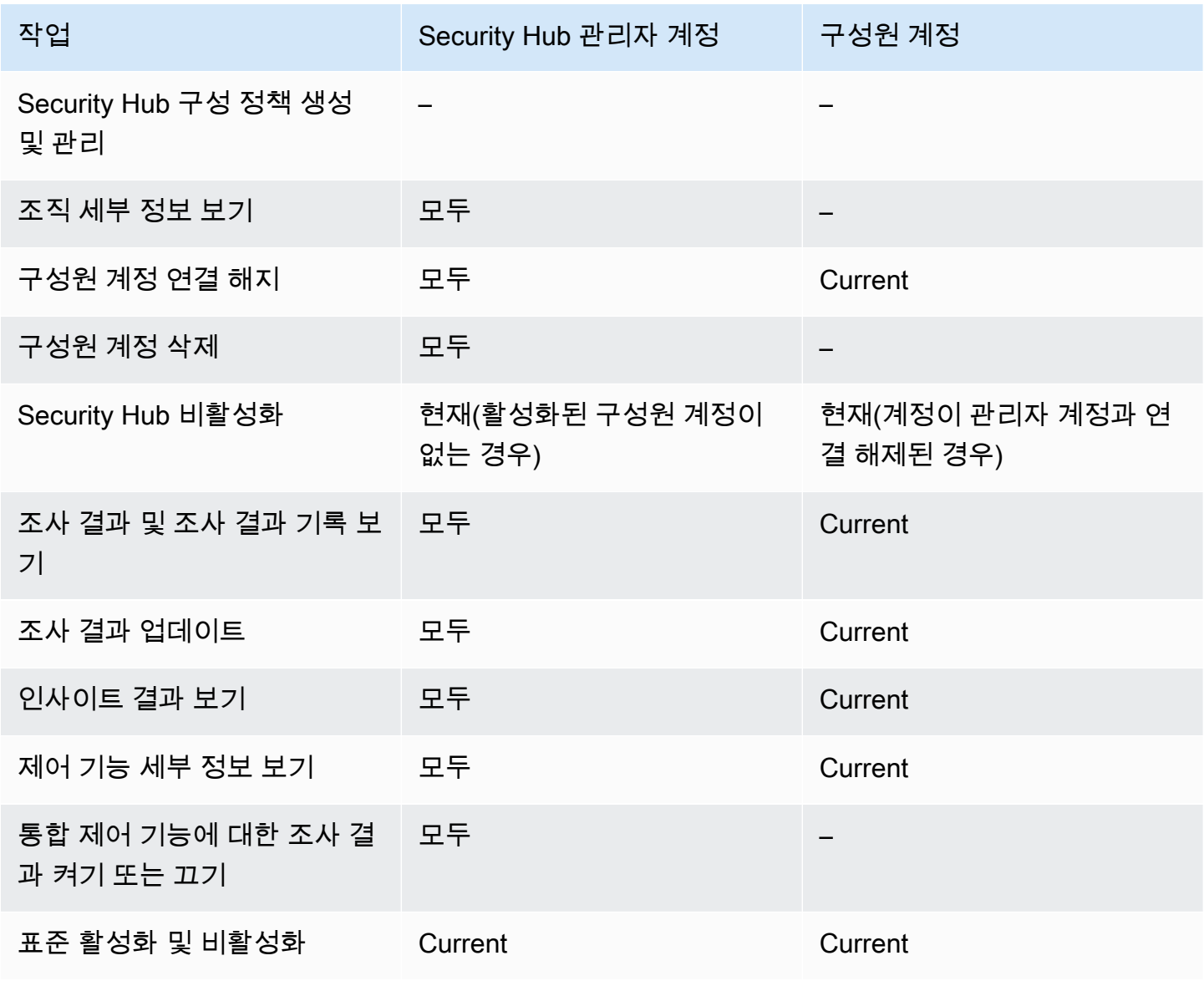

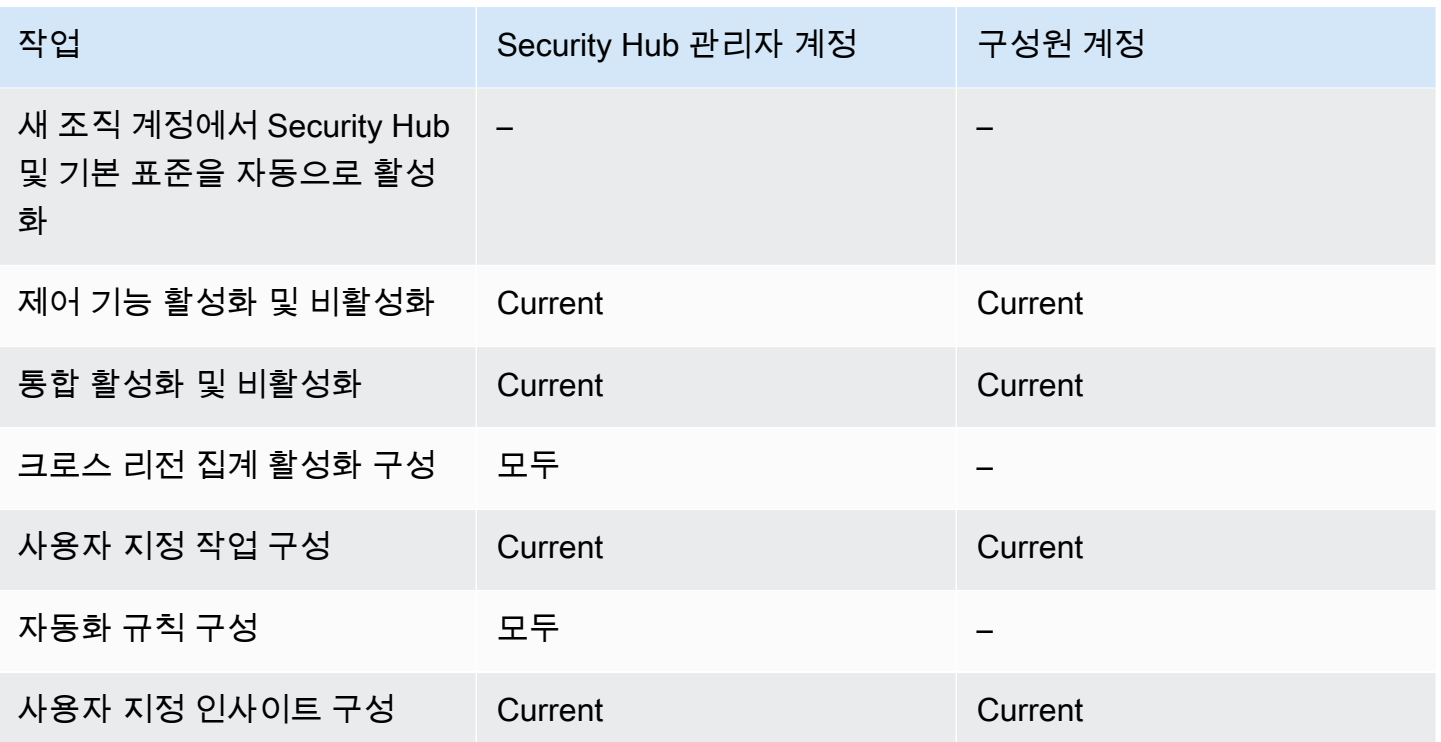

# 계정 관리에 대한 제한 및 권장 사항

다음 섹션에는 AWS Security Hub에서 구성원 계정을 관리할 때 염두에 두어야 할 몇 가지 제한 및 권 장 사항이 요약되어 있습니다.

# 구성원 계정 최대 수

와의 AWS Organizations통합을 사용하는 경우 Security Hub는 각 AWS 리전계정에서 위임된 관리자 계정당 최대 10,000개의 구성원 계정을 지원합니다. Security Hub를 수동으로 활성화하고 관리하는 경 우 Security Hub는 각 지역의 관리자 계정당 최대 1,000개의 구성원 계정 초대를 지원합니다.

# 계정 및 리전

# 조직을 통한 멤버십

Security Hub를 와 AWS Organizations통합하면 조직 관리 계정이 Security Hub의 위임된 관리자 (DA) 계정을 지정할 수 있습니다. 조직 관리 계정은 Organizations에서 DA로 설정할 수 없습니다. Security Hub에서는 허용되지만 Organizations 관리 계정은 DA가 아닌 것이 좋습니다.

모든 리전에 DA 계정을 동일하게 선택하는 것을 권장합니다. [중앙 구성을](#page-31-0) 사용하는 경우 Security Hub 는 조직의 Security Hub를 구성하는 모든 리전에서 동일한 DA 계정을 설정합니다.

또한 AWS 보안 및 규정 준수 서비스 전반에서 동일한 DA 계정을 선택하여 보안 관련 문제를 단일 창 에서 관리하는 것이 좋습니다.

### 초대를 통한 멤버십

초대를 통해 생성된 구성원 계정의 경우 초대를 보낸 리전에서만 관리자-구성원 계정 연결이 생성됩니 다. 관리자 계정은 Security Hub를 사용하려는 각 리전에서 Security Hub를 활성화해야 합니다. 그러면 관리자 계정이 각 계정을 해당 리전의 구성원 계정이 되도록 초대합니다.

# 관리자-구성원 관계에 대한 제한 사항

#### **a** Note

Security Hub 통합을 사용하고 회원 계정을 수동으로 초대하지 않은 경우에는 이 섹션이 적용 되지 않습니다. AWS Organizations

한 계정이 관리자 계정이면서 구성원 계정일 수 없습니다.

멤버 계정은 한 번에 하나의 관리자 계정만 연결할 수 있습니다. Security Hub 관리자 계정이 조직 계정 을 활성화한 경우 해당 계정은 다른 계정의 초대를 수락할 수 없습니다. 계정이 이미 초대를 수락한 경 우 조직의 Security Hub 관리자 계정에서 해당 계정을 활성화할 수 없습니다. 또한, 다른 계정의 초대를 받을 수 없습니다.

수동 초대 프로세스의 경우 멤버십 초대를 수락하는 것은 선택 사항입니다.

# 서비스 전반에서 관리자 계정 조정하기

Security Hub는 아마존, 아마존 인스펙터 GuardDuty, 아마존 메이시와 같은 다양한 AWS 서비스의 조사 결과를 집계합니다. 또한 Security Hub를 사용하면 사용자가 GuardDuty 발견한 내용을 토대로 Amazon Detective에서 조사를 시작할 수 있습니다.

하지만, 이러한 다른 서비스에서 설정한 관리자-구성원 관계는 Security Hub에 자동으로 적용되지 않 습니다. Security Hub는 이러한 모든 서비스에 관리자 계정과 동일한 계정을 사용할 것을 권장합니다. 이 관리자 계정은 보안 도구를 담당하는 계정이어야 합니다. 또한, 동일한 계정이 AWS Config에 대한 집계 계정이어야 합니다.

예를 들어 GuardDuty 관리자 계정 A의 사용자는 콘솔에서 GuardDuty 구성원 계정 B와 C의 조사 결 과를 볼 수 있습니다. GuardDuty 계정 A가 Security Hub를 활성화한 경우 계정 A의 사용자는 Security Hub에서 계정 B와 C의 GuardDuty 검색 결과를 자동으로 볼 수 없습니다. 이러한 계정에는 Security Hub 관리자-구성원 관계도 필요합니다.

이를 수행하려면, 계정 A를 Security Hub 관리자 계정으로 만들고 계정 B와 C가 Security Hub 구성원 계정이 되도록 활성화하십시오.

# 계정 작업이 Security Hub 데이터에 미치는 영향

이러한 계정 작업은 AWS Security Hub 데이터에 다음과 같은 영향을 미칩니다.

# Security Hub 비활성화됨

[중앙 구성](#page-31-0)을 사용하는 경우 위임된 관리자(DA)는 특정 계정 및 OU(조직 단위)에서 AWS Security Hub 를 비활성화하는 Security Hub 구성 정책을 만들 수 있습니다. 이 경우 홈 리전 및 연결된 리전의 지정 된 계정 및 OU에서 Security Hub가 비활성화됩니다.

중앙 구성을 사용하지 않는 경우 Security Hub를 활성화한 각 계정 및 리전에서 개별적으로 Security Hub를 비활성화해야 합니다.

관리자 계정에서 Security Hub가 비활성화된 경우 관리자 계정에 대해 새 결과가 생성되지 않습니다. DA 계정에서 Security Hub가 비활성화된 경우에도 중앙 구성을 사용할 수 없습니다. 기존 결과는 90일 후에 삭제됩니다.

다른 AWS 서비스와의 통합이 제거되었습니다.

활성화된 보안 표준 및 제어가 비활성화됩니다.

구성원 계정 연결, 사용자 지정 작업, 인사이트 및 타사 제품 구독을 포함한 기타 데이터 및 설정은 유지 됩니다.

# 구성원 계정이 관리자 계정에서 연결 해제됨

구성원 계정이 관리자 계정에서 연결이 해제되면 관리자 계정은 구성원 계정의 결과를 볼 수 있는 권한 을 잃습니다. 그러나 Security Hub는 두 계정 모두에서 여전히 활성화되어 있습니다.

중앙 구성을 사용하는 경우 DA는 DA 계정과 연결이 끊긴 구성원 계정에 대해 Security Hub를 구성할 수 없습니다.

관리자 계정에 정의된 사용자 지정 설정 또는 통합은 이전 구성원 계정에서 얻은 결과에 적용되지 않습 니다. 예를 들어, 계정 연결이 끊긴 후 Amazon EventBridge 규칙의 이벤트 패턴으로 사용되는 관리자

계정에 사용자 지정 작업이 있을 수 있습니다. 하지만, 구성원 계정에서는 이 사용자 지정 작업을 사용 할 수 없습니다.

Security Hub 관리자 계정의 계정 목록에서 제거된 계정은 연결 해제됨 상태입니다.

### 구성원 계정이 조직에서 제거

구성원 계정이 조직에서 제거되면 Security Hub 관리자 계정은 구성원 계정의 조사 결과를 볼 수 있는 권한을 잃게 됩니다. 하지만 Security Hub는 제거 전과 동일한 설정으로 두 계정 모두에서 계속 활성화 됩니다.

중앙 구성을 사용하는 경우 위임된 관리자가 속한 조직에서 제거된 후에는 구성원 계정에 대해 Security Hub를 구성할 수 없습니다. 하지만 수동으로 변경하지 않는 한 계정은 제거 이전의 설정을 그 대로 유지합니다.

Security Hub 관리자 계정의 계정 목록에서 제거된 계정은 삭제됨 상태입니다.

계정이 일시 중지되었습니다.

계정이 AWS에서 일시 중단되면 해당 계정은 Security Hub에서 조사 결과를 볼 수 있는 권한을 잃게 됩 니다. 해당 계정에 대한 새로운 조사 결과는 생성되지 않습니다. 일시 중지된 계정의 관리자 계정은 기 존 계정의 조사 결과를 볼 수 있습니다.

조직 계정의 경우 구성원 계정 상태가 계정 일시 중단됨으로 변경될 수도 있습니다. 관리자 계정이 계 정을 활성화하려고 시도하는 동시에 계정이 일시 중지되면 이런 상황이 발생합니다. 계정 일시 중지됨 계정의 관리자 계정은 해당 계정의 조사 결과를 볼 수 없습니다. 그 외에는 일시 중지됨 상태는 구성원 계정 상태에 영향을 주지 않습니다.

중앙 구성을 사용하는 경우 위임된 관리자가 구성 정책을 일시 중지된 계정과 연결하려고 하면 정책 연 결이 실패합니다.

90일이 지나면 계정이 해지되거나 다시 활성화됩니다. 계정이 다시 활성화되면 Security Hub 권한이 복원됩니다. 구성원 계정 상태가 계정 일시 중단됨인 경우 관리자 계정이 이 계정을 수동으로 활성화해 야 합니다.

계정이 폐쇄되었습니다.

AWS 계정가 폐쇄되면 Security Hub는 다음과 같이 폐쇄에 응답합니다.

Security Hub는 계정 해지 발효일로부터 90일 동안 계정에 대한 조사 결과를 유지합니다. 90일의 기간 이 종료되는 시점에 Security Hub는 계정의 모든 조사 결과를 영구적으로 삭제합니다.

- 90일 이상 조사 결과를 유지하려면 EventBridge 규칙에 사용자 지정 작업을 사용하여 조사 결과를 Amazon S3 버킷에 저장할 수 있습니다. Security Hub가 조사 결과를 보관하는 한, 폐쇄된 계정을 다 시 열면 Security Hub는 계정에 대한 조사 결과를 복원합니다.
- 계정이 Security Hub 관리자 계정인 경우, 관리자로서 제거되고 모든 구성원 계정이 제거됩니다. 계 정이 구성원 계정인 경우 Security Hub 관리자 계정에서 구성원으로서 연결이 해제되고 제거됩니다.
- 자세한 내용은 AWS 과금 정보 및 비용 관리 사용 설명서의 [계정 해지를](https://docs.aws.amazon.com/awsaccountbilling/latest/aboutv2/close-account.html) 참조하세요.

#### **A** Important

AWS GovCloud (US) 리전의 고객인 경우:

• 계정을 해지하기 전에 정책 데이터 및 기타 계정 리소스를 백업한 다음 삭제합니다. 계정을 해지한 뒤에는 더 이상 해당 계정에 액세스할 수 없습니다.
# <span id="page-108-0"></span>크로스 리전 집계 활성화

크로스 리전 집계 활성화를 사용하면 여러 리전의 조사 결과, 조사 결과 업데이트, 인사이트, 제어 규정 준수 상태 및 보안 점수를 단일 집계 영역으로 집계할 수 있습니다. 그러면 집계 영역에서 이 모든 데이 터를 관리할 수 있습니다.

#### **a** Note

에서는 AWS GovCloud (US)지역 간 집계가 검색 결과, 업데이트 찾기 및 전체 인사이트에 대 해서만 지원됩니다. AWS GovCloud (US)특히 AWS GovCloud (미국 동부) 와 (미국 서부) 간의 결과, 업데이트 검색 결과 및 인사이트만 집계할 수 있습니다. AWS GovCloud 중국 리전에서 는 중국 리전 전반의 조사 결과, 조사 결과 업데이트 및 인사이트에 대해서만 크로스 리전 집계 활성화가 지원됩니다. 특히 중국(베이징) 및 중국(닝샤) 간에는 조사 결과, 조사 결과 업데이트, 인사이트만 집계할 수 있습니다.

미국 동부(버지니아 북부)를 집계 영역으로 설정하고 미국 서부(오레곤) 및 미국 서부(캘리포니아 북 부)를 연결 리전으로 설정한다고 가정해 보겠습니다. 미국 동부(버지니아 북부) 의 조사 결과 페이지를 보면 세 리전 모두의 조사 결과를 볼 수 있습니다. 이러한 조사 결과에 대한 업데이트도 세 리전 모두에 반영됩니다.

제어의 활성화 상태는 각 리전에서 수정해야 합니다. 연결된 리전에서는 제어가 활성화되었지만 집계 영역에서는 비활성화된 경우 집계 영역에서 제어의 규정 준수 상태를 볼 수 있지만 집계 영역에서는 해 당 제어를 활성화하거나 비활성화할 수 없습니다.

리전 간 보안 점수 및 규정 준수 상태를 보려면 Security Hub를 사용하는 IAM 역할에 다음 권한을 추가 하십시오.

- [ListSecurityControlDefinitions](https://docs.aws.amazon.com/securityhub/1.0/APIReference/API_ListSecurityControlDefinitions.html)
- [BatchGetStandardsControlAssociations](https://docs.aws.amazon.com/securityhub/1.0/APIReference/API_BatchGetStandardsControlAssociations.html)
- [BatchUpdateStandardsControlAssociations](https://docs.aws.amazon.com/securityhub/1.0/APIReference/API_BatchUpdateStandardsControlAssociations.html)

# 크로스 리전 집계 활성화 작동 방법

지역 간 집계가 활성화된 경우 Security Hub는 연결된 지역의 다음 데이터를 집계 지역으로 복제합니 다. 이는 지역 간 집계가 활성화된 모든 계정에서 발생합니다.

- 조사 결과
- 인사이트
- 제어 규정 준수 상태
- 보안 점수

이전 목록의 새 데이터 외에 Security Hub는 연결된 리전과 집계 영역 간에 이 데이터에 대한 업데이트 를 복제합니다. 연결된 리전에서 발생한 업데이트는 집계 영역에 복제됩니다. 집계 영역에서 발생한 업 데이트는 연결된 리전에 다시 복제됩니다.

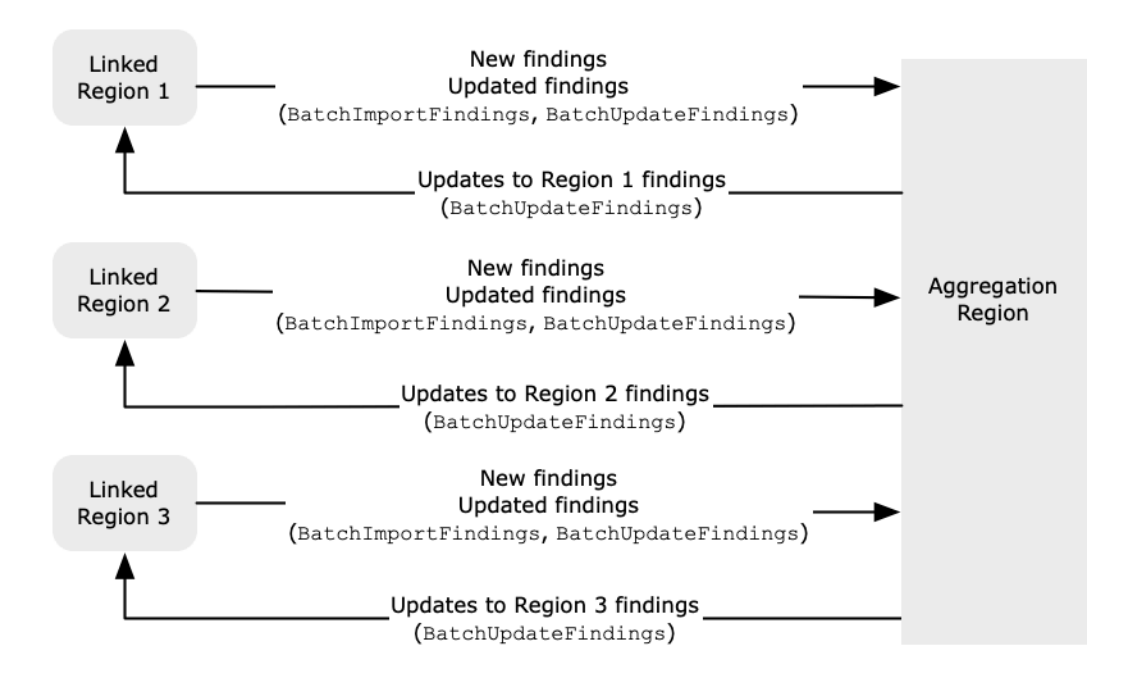

집계 영역과 연결 리전의 업데이트가 충돌하는 경우 가장 최근 업데이트가 사용됩니다.

크로스 리전 집계 활성화는 Security Hub 비용에 추가되지 않습니다. Security Hub에서 새 데이터나 업 데이트를 복제할 때는 요금이 부과되지 않습니다.

집계 영역의 요약 페이지에서는 연결된 리전 전반의 활성 조사 결과를 볼 수 있습니다. 자세한 내용은 [심각도별 결과에 대한 크로스 리전 요약 보기를](https://docs.aws.amazon.com/securityhub/latest/userguide/findings-view-summary.html) 참조하세요. 조사 결과를 분석하는 기타 요약 페이지 패널에는 연결된 리전 전반의 정보도 표시됩니다.

집계 영역의 보안 점수는 전달된 제어의 수를 연결된 모든 리전에서 활성화된 제어의 수와 비교하여 계 산됩니다. 또한 하나 이상의 연결된 리전에서 제어가 활성화된 경우 집계 영역의 보안 표준 세부 정보 페이지에서 해당 제어를 볼 수 있습니다. 표준 세부 정보 페이지의 규제 준수 상태는 연결 리전 전반의 조사 결과를 반영합니다. 하나 이상의 연결된 리전에서 제어와 관련된 보안 검사에 실패하는 경우 집계

영역의 표준 세부 정보 페이지에 해당 제어의 규정 준수 상태가 실패로 표시됩니다. 보안 검사 수에는 연결된 모든 리전의 조사 결과가 포함됩니다.

Security Hub는 계정에 Security Hub가 활성화된 리전의 데이터만 집계합니다. Security Hub는 크로스 리전 집계 활성화 구성을 기반으로 하는 계정에 대해 자동으로 활성화되지 않습니다.

# 관리자 및 구성원 계정 집계

독립형 계정, 구성원 계정, 관리자 계정은 지역 간 집계를 구성할 수 있습니다. 관리자가 구성한 경우 관 리자 계정에서 지역 간 집계가 작동하려면 관리자 계정이 있어야 합니다. 관리자 계정이 제거되거나 구 성원 계정과의 연결이 끊어지면 해당 구성원 계정의 지역 간 집계가 중지됩니다. 관리자-구성원 관계가 시작되기 전에 계정에 지역 간 집계가 활성화된 경우에도 마찬가지입니다.

관리자 계정이 지역 간 집계를 활성화하면 Security Hub는 관리자 계정이 연결된 모든 지역에서 생성 한 데이터를 집계 지역에 복제합니다. 또한 Security Hub는 해당 관리자와 연결된 구성원 계정을 식별 하며 각 구성원 계정은 관리자의 지역 간 집계 설정을 상속합니다. Security Hub는 멤버 계정이 모든 연 결 지역에서 생성하는 데이터를 집계 지역에 복제합니다.

관리자는 관리 지역 내의 모든 구성원 계정에서 보안 결과에 액세스하고 이를 관리할 수 있습니다. 하 지만 Security Hub 관리자는 집계 지역에 로그인해야 모든 구성원 계정 및 연결된 지역의 집계된 데이 터를 볼 수 있습니다.

Security Hub 회원 계정으로서 모든 연결 지역의 계정에서 집계된 데이터를 보려면 집계 지역에 로그 인해야 합니다. 멤버 계정에는 다른 멤버 계정의 데이터를 볼 권한이 없습니다.

관리자 계정은 구성원 계정을 수동으로 초대하거나 통합된 AWS Organizations조직의 위임 관리자 역 할을 할 수 있습니다. [수동으로 초대된 회원 계정의](#page-86-0) 경우 관리자가 통합 지역 및 모든 연결 지역에서 계 정을 초대해야 지역 간 집계가 제대로 작동할 수 있습니다. 또한 관리자가 구성원 계정의 조사 결과를 볼 수 있도록 하려면 구성원 계정의 집계 지역 및 모든 연결 지역에서 Security Hub를 활성화해야 합니 다. 집계 지역을 다른 용도로 사용하지 않는 경우 해당 지역의 Security Hub 표준 및 통합을 비활성화하 여 요금이 부과되지 않도록 할 수 있습니다.

지역 간 집계를 사용할 계획이고 관리자 계정이 여러 명인 경우 다음 모범 사례를 따르는 것이 좋습니 다.

- 각 관리자 계정에는 서로 다른 구성원 계정이 있습니다.
- 각 관리자 계정은 여러 리전에서 동일한 구성원 계정을 가집니다.
- 각 관리자 계정은 서로 다른 집계 영역을 사용합니다.

**a** Note

지역 간 집계가 중앙 구성에 미치는 영향을 이해하려면 을 참조하십시오. [중앙 구성 및 크로스](#page-111-0)  [리전 집계 활성화](#page-111-0)

# <span id="page-111-0"></span>중앙 구성 및 크로스 리전 집계 활성화

중앙 구성은 Security Hub의 옵트인 기능으로, 통합할 경우 사용할 수 있습니다. AWS Organizations중 앙 구성을 사용하는 경우 위임된 관리자 계정으로 조직의 계정 및 조직 단위(OU)에 대한 Security Hub 서비스, 표준 및 제어를 구성할 수 있습니다. 계정 및 OU를 구성하기 위해 위임된 관리자는 Security Hub 구성 정책을 생성합니다. 구성 정책을 사용하여 Security Hub의 활성화 또는 비활성화 여부와 활 성화되는 표준 및 제어를 정의할 수 있습니다. 위임된 관리자는 구성 정책을 특정 계정, OU 또는 루트 (전체 조직)와 연결합니다.

위임된 관리자는 집계 영역에서만 조직에 대한 구성 정책을 만들고 관리할 수 있습니다. 또한 구성 정 책은 집계 영역 및 연결된 모든 리전에 적용됩니다. 일부 연결된 리전에만 적용되고 다른 리전에는 적 용되지 않는 구성 정책을 만들 수 없습니다. 중앙 구성에서는 집계 영역을 홈 리전이라고 합니다. 동일 한 리전이 중앙 구성를 위한 홈 리전 역할을 하고 크로스 리전 집계를 위한 집계 영역 역할을 해야 합니 다. 크로스 리전 집계 활성화에 대한 자세한 내용은 [크로스 리전 집계 활성화를](https://docs.aws.amazon.com/securityhub/latest/userguide/finding-aggregation.html) 참조하세요.

중앙 구성을 사용하려면 홈 지역과 하나 이상의 연결된 지역을 지정해야 합니다.

크로스 리전 집계 활성화 설정을 변경하면 구성 정책에 영향을 미칠 수 있습니다. 연결된 리전을 추가 하면 구성 정책이 해당 리전에 적용됩니다. 리전이 [옵트인 리전인](https://docs.aws.amazon.com/accounts/latest/reference/manage-acct-regions.html) 경우 해당 리전에 구성 정책이 적용 되려면 해당 리전을 활성화해야 합니다. 반대로 연결된 리전을 제거하면 해당 리전에는 구성 정책이 더 이상 적용되지 않습니다. 해당 리전의 계정은 연결된 리전이 제거되었을 때의 설정을 유지합니다. 이러 한 설정을 변경할 수 있지만 각 계정 및 리전에서 개별적으로 변경해야 합니다.

홈 리전을 제거하거나 변경하면 구성 정책 및 정책 연결이 삭제됩니다. 더 이상 어떤 리전에서도 중앙 구성을 사용하거나 구성 정책을 만들 수 없습니다. 계정은 홈 리전이 변경되거나 제거되기 전의 설정을 유지합니다. 이러한 설정은 언제든지 변경할 수 있지만 더 이상 중앙 구성을 사용하지 않으므로 각 계 정 및 리전에서 설정을 개별적으로 수정해야 합니다. 새 홈 리전을 지정하는 경우 중앙 구성을 사용하 고 구성 정책을 다시 만들 수 있습니다.

중앙 구성에 대한 자세한 내용은 [중앙 구성 작동 방식](#page-31-0) 섹션을 참조하세요.

# <span id="page-112-0"></span>크로스 리전 집계 활성화 활성화하기

집계 지역으로 지정하려는 지역에서 지역 간 집계를 활성화해야 합니다. AWS 리전

기본적으로 비활성화된 리전을 집계 영역으로 사용할 수 없습니다. 기본적으로 비활성화되는 리전 목 록은 AWS 일반 참조에서 [리전 활성화를](https://docs.aws.amazon.com/general/latest/gr/rande-manage.html#rande-manage-enable) 참조하십시오.

## 크로스 리전 집계 활성화 활성화하기(콘솔)

크로스 리전 집계 활성화를 활성화할 때는 연결된 리전을 선택합니다. 또한 Security Hub에서 새 리전 을 지원하기 시작하고 선택한 경우 새 리전을 자동으로 연결할지 여부도 선택합니다.

### 크로스 리전 집계 활성화를 활성화하려면

- 1. [https://console.aws.amazon.com/securityhub/ 에서 콘솔을 엽니다. AWS Security Hub](https://console.aws.amazon.com/securityhub/)
- 2. AWS 리전 선택기를 사용하여 집계 지역으로 사용할 지역에 로그인합니다.
- 3. Security Hub 탐색 메뉴에서 설정을 선택한 다음 리전을 선택합니다.
- 4. 조사 결과 집계에서 조사 결과 집계 구성을 선택합니다.

기본적으로 집계 영역은 집계 영역 없음으로 설정됩니다.

- 5. 집계 영역에서 옵션을 선택하여 현재 리전을 집계 영역으로 지정합니다.
- 6. 필요에 따라 연결된 리전에서 데이터를 집계할 리전을 선택합니다.
- 7. Security Hub에서 지원하므로 파티션에 있는 새 리전의 데이터를 자동으로 집계하고 사용자가 이 를 선택하도록 하려면 미래 리전 연결을 선택합니다.
- 8. 저장을 선택합니다.

## 지역 간 집계 활성화 (Security Hub API,) AWS CLI

Security Hub API를 사용하여 크로스 리전 집계 활성화를 활성화할 수 있습니다.

Security Hub API에서 크로스 리전 집계 활성화를 활성화하려면 조사 결과 집계자를 생성합니다. 집계 영역으로 사용할 리전에서 조사 결과 집계자를 생성해야 합니다.

검색 결과 수집기 (Security Hub API,) 를 만들려면 AWS CLI

• Security Hub API: 집계 영역으로 사용하려는 리전에서 [CreateFindingAggregator](https://docs.aws.amazon.com/securityhub/1.0/APIReference/API_CreateFindingAggregator.html) 작업을 사용 합니다. RegionLinkingMode의 경우 다음 옵션 중 하나를 선택합니다.

- ALL\_REGIONS- Security Hub는 모든 리전의 데이터를 집계합니다. 또한 Security Hub는 새로운 리전이 지원되고 사용자가 이를 선택할 때 해당 리전의 데이터도 집계합니다.
- ALL\_REGIONS\_EXCEPT\_SPECIFIED- Security Hub는 제외하려는 리전을 제외한 모든 리전의 데 이터를 집계합니다. 또한 Security Hub는 새로운 리전이 지원되고 사용자가 이를 선택할 때 해당 리전의 데이터도 집계합니다. 집계에서 제외할 리전 목록을 제공하는 데 Regions를 사용합니다.
- SPECIFIED\_REGIONS- Security Hub는 선택된 리전 목록에서 데이터를 집계합니다. Security Hub는 새 리전의 데이터를 자동으로 집계하지 않습니다. 집계할 리전 목록을 제공하는 데 Regions를 사용합니다.
- AWS CLI: 명령줄에서 [create-finding-aggregator](https://docs.aws.amazon.com/cli/latest/reference/securityhub/create-finding-aggregator.html) 명령을 실행합니다. 각 리전을 공백으로 구 분합니다.

aws securityhub create-finding-aggregator --region <aggregation Region> --regionlinking-mode ALL\_REGIONS | ALL\_REGIONS\_EXCEPT\_SPECIFIED | SPECIFIED\_REGIONS - regions *<Region list>*

다음 예시에서는 선택한 리전에 대해 크로스 리전 집계 활성화가 구성되어 있습니다. 집계 영역은 미 국 동부(버지니아 북부) 입니다. 연결된 리전은 미국 서부(캘리포니아 북부) 및 미국 서부(오레곤)입 니다.

aws securityhub create-finding-aggregator --region us-east-1 --region-linking-mode SPECIFIED\_REGIONS --regions us-west-1 us-west-2

# 크로스 리전 집계 활성화 설정 보기

모든 리전의 현재 크로스 리전 집계 활성화 구성을 볼 수 있습니다. 구성에는 집계 영역, 연결된 리전, 새 리전과의 자동 연결 여부가 포함됩니다.

## 크로스 리전 집계 활성화 구성 보기(콘솔)

설정 페이지의 리전 탭에는 현재 크로스 리전 집계 활성화 구성이 표시됩니다. 모든 리전에서 구성을 볼 수 있습니다. 구성원 계정은 관리자 계정이 구성한 리전 간 구성도 볼 수 있습니다.

크로스 리전 집계 활성화가 활성화되지 않은 경우 리전 탭에 크로스 리전 집계 활성화를 활성화하는 옵 션이 표시됩니다. [the section called "크로스 리전 집계 활성화 활성화하기"](#page-112-0) 섹션을 참조하십시오. 관리 자 계정 및 독립 실행형 계정만 크로스 리전 집계 활성화를 활성화할 수 있습니다.

크로스 리전 집계 활성화가 활성화된 경우 리전 탭에 다음 정보가 표시됩니다.

- 집계 영역
- Security Hub가 지원하고 사용자가 선택한 새 리전의 조사 결과, 인사이트, 제어 상태 및 보안 점수를 자동으로 집계할지 여부
- 연결 리전 목록

### 현재 지역 간 집계 구성 보기 (Security Hub API,) AWS CLI

Security Hub API를 사용하거나 AWS CLI 현재의 지역 간 집계 구성을 볼 수 있습니다. 모든 리전에서 크로스 리전 집계 활성화 구성을 볼 수 있습니다.

현재 크로스 리전 집계 활성화 구성(Security Hub API, AWS CLI)을 보려면

- Security Hub API: [GetFindingAggregator](https://docs.aws.amazon.com/securityhub/1.0/APIReference/API_GetFindingAggregator.html) API를 사용합니다. 요청할 때 조사 결과 집계 ARN을 제공해야 합니다. 조사 결과 집계 ARN을 구하려면 [ListFindingAggregators](https://docs.aws.amazon.com/securityhub/1.0/APIReference/API_ListFindingAggregators.html)를 사용합니다.
- AWS CLI: 명령줄에서 [get-finding-aggregator](https://docs.aws.amazon.com/cli/latest/reference/securityhub/get-finding-aggregator.html) 명령을 실행합니다. 조사 결과 집계 ARN을 구 하려면 [list-finding-aggregators](https://docs.aws.amazon.com/cli/latest/reference/securityhub/list-finding-aggregators.html)를 사용합니다.

aws securityhub get-finding-aggregator --finding-aggregator-arn *<finding aggregator ARN>*

## 크로스 리전 집계 활성화 구성 업데이트

크로스 리전 집계 활성화 구성을 업데이트하여 현재 집계 영역의 연결된 AWS 리전 을(를) 변경할 수 있습니다. 또한 새 리전의 조사 결과, 인사이트, 제어 상태 및 보안 점수를 자동으로 집계할지 여부도 변 경할 수 있습니다.

크로스 리전 집계 활성화에 대한 변경 사항은 AWS 계정에서 해당 리전이 활성화될 때까지 옵트인 리 전에 대해 구현되지 않습니다. 2019년 3월 20일 또는 그 이후에 AWS 도입된 지역은 옵트인 지역입니 다.

연결된 리전의 데이터 집계를 중지하면 Security Hub는 집계 영역에서 기존의 집계 데이터를 제거하지 않습니다.

업데이트 프로세스를 사용하여 집계 영역을 변경할 수는 없습니다. 집계 영역을 변경하려면 다음을 수 행해야 합니다.

1. 크로스 리전 집계 활성화 중지 [the section called "크로스 리전 집계 활성화 중지"](#page-116-0) 섹션을 참조하십시 오.

- 2. 새 집계 영역으로 설정하려는 리전으로 변경합니다.
- 3. 크로스 리전 집계 활성화를 활성화 [the section called "크로스 리전 집계 활성화 활성화하기"](#page-112-0) 섹션을 참조하십시오.

## 크로스 리전 집계 활성화 구성 업데이트(콘솔)

현재 집계 영역에서 크로스 리전 집계 활성화 구성을 업데이트해야 합니다.

집계 영역 AWS 리전 이외의 경우 집계 결과 패널에 집계 영역의 구성을 편집해야 한다는 메시지가 표 시됩니다. 이 메시지를 선택하면 집계 영역으로 이동할 수 있는 링크가 표시됩니다.

현재 집계 영역의 연결된 리전을 변경하려면

- 1. [https://console.aws.amazon.com/securityhub/ 에서 AWS Security Hub 콘솔을 엽니다.](https://console.aws.amazon.com/securityhub/)
- 2. 현재 집계 영역으로 변경합니다.
- 3. Security Hub 탐색 메뉴에서 설정을 선택한 다음 리전을 선택합니다.
- 4. 조사 결과 집계에서 편집을 선택합니다.
- 5. 연결 리전에서 선택한 연결 리전을 업데이트합니다.
- 6. 필요한 경우 미래 리전 연결 선택 여부를 변경합니다. 이 설정은 Security Hub가 새 리전에 대한 지 원을 추가하고 사용자가 선택할 때 새 리전을 자동으로 연결할지 여부를 결정합니다.
- 7. 저장을 선택합니다.

## 지역 간 집계 구성 업데이트 (Security Hub API,) AWS CLI

Security Hub API를 사용하거나 AWS CLI 지역 간 집계 구성을 업데이트할 수 있습니다. 현재 집계 영 역에서 크로스 리전 집계 활성화를 업데이트해야 합니다.

리전 연결 모드를 변경할 수 있습니다. 연결 모드가 ALL\_REGIONS\_EXCEPT\_SPECIFIED또는 SPECIFIED\_REGIONS인 경우 제외 또는 포함된 리전 목록을 변경할 수 있습니다.

제외 또는 포함된 리전 목록을 변경할 때는 업데이트와 함께 전체 목록을 제공해야 합니다. 예를 들어 현재 미국 동부(오하이오) 의 조사 결과를 집계하고 있고 미국 서부(오레곤) 의 조사 결과도 집계하려는 경우를 가정해 보겠습니다. [UpdateFindingAggregator](https://docs.aws.amazon.com/securityhub/1.0/APIReference/API_UpdateFindingAggregator.html)을 직접적으로 호출하면 미국 동부(오하이 오) 와 미국 서부(오레곤) 가 모두 포함된 Regions 목록을 제공합니다.

지역 간 집계를 업데이트하려면 (Security Hub API,) AWS CLI

• Security Hub API: [UpdateFindingAggregator](https://docs.aws.amazon.com/securityhub/1.0/APIReference/API_UpdateFindingAggregator.html) API 작업을 사용합니다. 조사 결과 집계자 를 식별하려면 조사 결과 집계자 ARN을 제공해야 합니다. 조사 결과 집계 ARN을 구하려면 [ListFindingAggregators](https://docs.aws.amazon.com/securityhub/1.0/APIReference/API_ListFindingAggregators.html)를 사용합니다.

리전 연결 모드와 제외되거나 포함된 리전의 업데이트된 목록을 제공합니다.

• AWS CLI: 명령줄에서 [update-finding-aggregator](https://docs.aws.amazon.com/cli/latest/reference/securityhub/update-finding-aggregator.html) 명령을 실행합니다. 각 리전을 공백으로 구 분합니다.

```
aws securityhub update-finding-aggregator --region <aggregation Region> --finding-
aggregator-arn <finding aggregator ARN> --region-linking-mode ALL_REGIONS | 
  ALL_REGIONS_EXCEPT_SPECIFIED | SPECIFIED_REGIONS --regions <Region list>
```
다음 예시에서는 크로스 리전 집계 활성화 구성이 선택한 리전에 대한 집계로 변경되었습니다. 이 명 령은 현재 집계 영역인 미국 동부(버지니아 북부)에서 실행됩니다. 연결된 리전은 미국 서부(캘리포 니아 북부) 및 미국 서부(오레곤)입니다.

aws securityhub update-finding-aggregator --region us-east-1 --finding-aggregator-arn arn:aws:securityhub:us-east-1:222222222222:finding-aggregator/123e4567-e89b-12d3 a456-426652340000 --region-linking-mode SPECIFIED\_REGIONS --regions us-west-1 uswest-2

## <span id="page-116-0"></span>크로스 리전 집계 활성화 중지

더 이상 데이터를 집계하지 않거나 집계 영역을 변경하려는 경우 크로스 리전 집계 활성화를 중지합니 다.

크로스 리전 집계 활성화를 중지하면 Security Hub는 데이터 집계를 중지합니다. 집계 영역에서 기존 의 집계 데이터는 제거되지 않습니다.

## 크로스 리전 집계 활성화 중지하기(콘솔)

현재 집계 영역에서 크로스 리전 집계 활성화를 중지해야 합니다.

집계 영역이 아닌 리전의 경우 조사 결과 집계 패널에 집계 영역의 구성을 편집해야 한다는 메시지가 표시됩니다. 이 메시지를 선택하면 집계 영역으로 전환할 수 있는 링크가 표시됩니다.

### 크로스 리전 집계 활성화를 중지하려면

- 1. [https://console.aws.amazon.com/securityhub/ 에서 AWS Security Hub 콘솔을 엽니다.](https://console.aws.amazon.com/securityhub/)
- 2. 현재 집계 영역으로 변경합니다.
- 3. Security Hub 탐색 메뉴에서 설정을 선택한 다음 리전을 선택합니다.
- 4. 조사 결과 집계에서 편집을 선택합니다.
- 5. 집계 영역에서 집계 영역 없음을 선택합니다.
- 6. 저장을 선택합니다.
- 7. 확인 필드의 확인 대화 상자에 **Confirm**을 입력합니다.
- 8. 확인을 선택합니다.

## 지역 간 집계 중지 (Security Hub API,) AWS CLI

Security Hub API를 사용하여 크로스 리전 집계 활성화를 중지할 수 있습니다. 집계 영역에서 크로스 리전 집계 활성화를 중지해야 합니다.

지역 간 집계를 중지하려면 (Security Hub API,) AWS CLI

- Security Hub API: [DeleteFindingAggregator](https://docs.aws.amazon.com/securityhub/1.0/APIReference/API_DeleteFindingAggregator.html) 작업을 사용합니다. 삭제할 조사 결과 집 계자를 식별하려면 조사 결과 집계자 ARN을 제공합니다. 조사 결과 집계 ARN을 구하려면 [ListFindingAggregators](https://docs.aws.amazon.com/securityhub/1.0/APIReference/API_ListFindingAggregators.html)를 사용합니다.
- AWS CLI: 명령줄에서 [delete-finding-aggregator](https://docs.aws.amazon.com/cli/latest/reference/securityhub/delete-finding-aggregator.html) 명령을 실행합니다.

aws securityhub delete-finding-aggregator *<finding aggregator ARN>* - region *<aggregation Region>*

# AWS Security Hub의 조사 결과

AWS Security Hub를 사용하면 여러 제공업체의 대량의 조사 결과를 처리하는 복잡성을 없앨 수 있습 니다. 따라서 모든 AWS 계정, 리소스 및 워크로드의 보안을 관리하고 개선하는 데 필요한 노력을 줄일 수 있습니다.

Security Hub는 다음 소스에서 조사 결과를 수신합니다.

- 활성화된 제어에 대한 Security Hub 검사입니다. [the section called "제어 조사 결과 생성 및 업데이](#page-595-0) [트"을](#page-595-0) 참조하십시오.
- AWS 서비스 이를 통해 통합을 활성화할 수 있습니다. [the section called "AWS 서비스 통합"](#page-493-0)을 참조 하십시오.
- 사용자가 활성화하는 타사 제품과의 통합. [the section called "타사 제품 통합"을](#page-511-0) 참조하십시오.
- 사용자가 구성하는 사용자 지정 통합. [the section called "사용자 지정 제품 통합 사용"](#page-545-0)을 참조하십시 오.

Security Hub는 보안 검색 결과 형식이라는 표준 검색 결과 형식을 사용하여 검색 결과를 사용합니다. AWS 결과 형식에 대한 자세한 내용은 [the section called "결과 형식"을](#page-140-0) 참조하십시오.

Security Hub는 가장 중요한 제품을 우선 순위로 지정할 수 있도록 모든 통합 제품 간의 조사 결과를 상 호 연관시킵니다.

조사 결과 공급자는 조사 결과의 추가 인스턴스를 반영하도록 조사 결과를 업데이트할 수 있습니다. 조 사 결과를 업데이트하여 조사 및 결과에 대한 세부 정보를 입력할 수 있습니다.

또한 Security Hub를 사용하면 리전 간 조사 결과를 집계하여 모든 조사 결과를 한 곳에서 볼 수 있습니 다. [크로스 리전 집계 활성화을](#page-108-0) 참조하십시오.

#### 주제

- [AWS Security Hub에서 조사 결과 생성 및 업데이트](#page-119-0)
- [검색 결과 세부 정보 및 기록 관리 및 검토](#page-128-0)
- [조사 결과에 대한 조치 취하기 AWS Security Hub](#page-137-0)
- [AWS 보안 검색 형식 \(ASFF\)](#page-140-0)

# <span id="page-119-0"></span>AWS Security Hub에서 조사 결과 생성 및 업데이트

에서 AWS Security Hub검색 결과는 다음 유형의 검색 공급자 중 하나에서 생성될 수 있습니다.

- Security Hub에서 활성화된 보안 제어
- 다른 회사와의 통합이 활성화되었습니다. AWS 서비스
- 타사 제품과의 활성화된 통합

결과가 생성된 후에는 결과 공급자 또는 고객이 업데이트할 수 있습니다.

- 결과 공급자는 [BatchImportFindings](https://docs.aws.amazon.com/securityhub/1.0/APIReference/API_BatchImportFindings.html) API 작업을 사용하여 결과에 대한 일반 정보를 업데이트합 니다. 조사 결과 공급자는 자신이 생성한 조사 결과만 업데이트할 수 있습니다.
- 고객은 [BatchUpdateFindings](https://docs.aws.amazon.com/securityhub/1.0/APIReference/API_BatchUpdateFindings.html)API 작업을 사용하여 조사 결과를 업데이트합니다. [BatchUpdateFindings](https://docs.aws.amazon.com/securityhub/1.0/APIReference/API_BatchUpdateFindings.html)고객을 대신하여 티켓팅, 사고 관리, 오케스트레이션, 수정 또는 SIEM 도 구에서 사용할 수도 있습니다.

Security Hub 콘솔에서 고객은 조사 결과의 워크플로 상태를 관리하고 조사 결과를 사용자 지정 작 업으로 전송할 수 있습니다. [the section called "조사 결과에 대한 조치 수행"을](#page-137-0) 참조하십시오.

Security Hub는 조사 결과를 자동으로 업데이트하고 삭제합니다. 지난 90일 동안 업데이트되지 않은 모든 조사 결과는 자동으로 삭제됩니다.

크로스 리전 집계 활성화 시 Security Hub는 연결된 리전의 새 조사 결과를 집계 영역으로 자동 집계합 니다. 또한 Security Hub는 조사 결과에 대한 업데이트를 복제합니다. 연결된 리전에서 발생한 업데이 트는 집계 영역에 복제됩니다. 집계 지역에서 발생하는 업데이트는 연결된 지역에 복제됩니다. 크로스 리전 집계 활성화에 대한 자세한 내용은 [크로스 리전 집계 활성화을](#page-108-0) 참조하십시오.

주제

- [조사 결과 생성 및 업데이트에 BatchImportFindings 사용](#page-119-1)
- [결과를 업데이트하기 위한 BatchUpdateFindings 사용](#page-123-0)

## <span id="page-119-1"></span>조사 결과 생성 및 업데이트에 BatchImportFindings 사용

조사 결과 공급자는 [BatchImportFindings](https://docs.aws.amazon.com/securityhub/1.0/APIReference/API_BatchImportFindings.html) API 작업을 사용하여 새 조사 결과를 생성하고 생성한 조사 결과에 대한 정보를 업데이트합니다. 작성하지 않은 조사 결과는 업데이트할 수 없습니다.

고객, SIEM, 티켓팅 도구 및 SOAR 도구는 제공업체 검색 결과 조사와 관련된 업데이트를 만드는 [BatchUpdateFindings](https://docs.aws.amazon.com/securityhub/1.0/APIReference/API_BatchUpdateFindings.html)데 사용합니다. [the section called "BatchUpdateFindings 사용하기"](#page-123-0) 섹션을 참조하십시오.

결과 생성 또는 업데이트 BatchImportFindings 요청을 AWS Security Hub 받을 때마다 Amazon 에서 Security Hub Findings - Imported이벤트가 자동으로 생성됩니다 EventBridge. [the section called](#page-472-0) ["자동 응답 및 해결"을](#page-472-0) 참조하십시오.

계정 및 배치 크기에 대한 요구 사항

BatchImportFindings는 다음 중 하나에 의해 호출되어야 합니다.

- 조사 결과와 연결된 계정. 관련 계정의 식별자는 검색 결과에 대한 AwsAccountId 속성 값입니다.
- 공식 Security Hub 파트너 통합을 위해 연동 허용 목록에 있는 계정.

Security Hub에서는 Security Hub가 활성화된 계정에 대한 결과 업데이트만 수락할 수 있습니다. 결과 공급자도 활성화해야 합니다. Security Hub가 비활성화되거나 조사 결과 공급자 통합이 활성화되지 않 은 경우, 조사 결과가 InvalidAccess 오류와 함께 FailedFindings 목록에 반환됩니다.

BatchImportFindings는 조사 결과를 배치당 최대 100개, 조사 결과당 최대 240KB, 배치당 최대 6MB를 허용합니다. 스로틀 속도 제한은 리전당 계정당 10TPS이며, 버스트는 30TPS입니다.

결과 생성 또는 갱신 여부 결정

결과를 생성할지 또는 업데이트할지 여부를 결정하려면 Security Hub는 ID 필드를 확인합니다. ID의 값이 기존 결과와 일치하지 않으면 새 결과가 생성됩니다.

ID가 기존 결과와 일치하는 경우, Security Hub는 UpdatedAt 필드의 업데이트를 확인합니다.

- 업데이트의 UpdatedAt이 일치하거나 기존 결과의 UpdatedAt 이전에 발생하면 업데이트가 무시 됩니다.
- 업데이트의 UpdatedAt이 기존 결과의 UpdatedAt 이후에 발생하면 기존 결과가 업데이트됩니다.

BatchImportFindings에 대한 제한된 속성

기존 검색 결과의 경우 검색 제공자는 다음 속성 및 객체를 BatchImportFindings 업데이트하는 데 사용할 수 없습니다. 이 속성은 BatchUpdateFindings를 사용해서만 업데이트할 수 있습니다.

• Note

- UserDefinedFields
- VerificationState
- Workflow

Security Hub는 해당 속성 및 객체에 대한 BatchImportFindings 요청에 제공된 모든 콘텐 츠를 무시합니다. 고객 또는 고객을 대신하여 활동하는 다른 공급자는 이를 업데이트하기 위해 BatchUpdateFindings을 사용합니다.

FindingProviderFields 사용하기

또한 검색 제공자는 다음 속성을 BatchImportFindings 업데이트하는 데 사용해서는 안 됩니다.

- Confidence
- Criticality
- RelatedFindings
- Severity
- Types

대신 결과 공급자는 [FindingProviderFields](#page-292-0) 객체를 사용하여 이러한 속성에 대한 값을 제공합니 다.

예

```
"FindingProviderFields": { 
     "Confidence": 42, 
     "Criticality": 99, 
     "RelatedFindings":[ 
      \{ "ProductArn": "arn:aws:securityhub:us-west-2::product/aws/guardduty", 
          "Id": "123e4567-e89b-12d3-a456-426655440000" 
       } 
     ], 
     "Severity": { 
          "Label": "MEDIUM", 
          "Original": "MEDIUM" 
     }, 
     "Types": [ "Software and Configuration Checks/Vulnerabilities/CVE" ]
}
```
BatchImportFindings 요청의 경우 Security Hub는 최상위 속성 및 [FindingProviderFields](#page-292-0)의 값을 다음과 같이 처리합니다.

(선호) **BatchImportFindings**은 **[FindingProviderFields](#page-292-0)**의 속성 값을 제공하지만 해당하는 최 상위 속성에 대한 값은 제공하지 않습니다.

예를 들어 BatchImportFindings는 FindingProviderFields.Confidence을 제공하지만 Confidence을 제공하지는 않습니다. BatchImportFindings 요청에는 이 옵션을 사용하는 것 이 좋습니다.

Security Hub는 FindingProviderFields의 속성 값을 업데이트합니다.

에서 속성을 아직 업데이트하지 않은 경우에만 최상위 속성에 값을 복제합니다. BatchUpdateFindings

**BatchImportFindings**은 최상위 속성에 대한 값을 제공하지만 **FindingProviderFields**에서 해 당하는 속성의 값은 제공하지 않습니다.

예를 들어 BatchImportFindings는 FindingProviderFields.Confidence을 제공하지만 Confidence을 제공하지는 않습니다.

Security Hub는 이 값을 사용하여 FindingProviderFields의 속성을 업데이트합니다. 이는 기 존 값을 모두 덮어씁니다.

Security Hub는 속성이 BatchUpdateFindings에 의해 아직 업데이트되지 않은 경우에만 최상위 속성을 업데이트합니다.

**BatchImportFindings**은 최상위 속성과 **FindingProviderFields**의 해당 속성 모두에 대한 값 을 제공합니다.

예를 들어, BatchImportFindings는 Confidence 및 FindingProviderFields.Confidence을 모두 제공합니다.

새로운 결과의 경우 Security Hub는 FindingProviderFields의 값을 사용하여 최상위 속성과 FindingProviderFields의 해당 속성을 모두 채웁니다. 제공된 최상위 속성 값은 사용하지 않 습니다.

기존 검색 결과에 대해 Security Hub는 두 값을 모두 사용합니다. 하지만 BatchUpdateFindings에서 속성을 아직 업데이트하지 않은 경우에만 최상위 속성 값을 업데이 트합니다.

### 에서 제공하는 batch-import-findings 명령 사용 AWS CLI

AWS Command Line Interface에서는 [batch-import-findings](https://awscli.amazonaws.com/v2/documentation/api/latest/reference/securityhub/batch-import-findings.html)명령을 사용하여 결과를 만들거나 업데이트합니다.

사용자는 각 결과를 JSON 객체로 입력합니다.

```
예
 aws securityhub batch-import-findings --findings 
     [ "AwsAccountId": "123456789012", 
          "CreatedAt": "2019-08-07T17:05:54.832Z", 
          "Description": "Vulnerability in a CloudTrail trail", 
          "GeneratorId": "arn:aws:securityhub:::ruleset/cis-aws-foundations-benchmark/
 v/1.2.0/rule/2.2", 
          "Id": "Id1", 
          "ProductArn": "arn:aws:securityhub:us-west-1:123456789012:product/123456789012/
 default", 
          "Resources": [ 
 \{\hspace{.1cm} \} "Id": "arn:aws:cloudtrail:us-west-1:123456789012:trail/TrailName", 
                   "Partition": "aws", 
                   "Region": "us-west-1", 
                   "Type": "AwsCloudTrailTrail" 
  } 
          ], 
          "SchemaVersion": "2018-10-08", 
          "Title": "CloudTrail trail vulnerability", 
          "UpdatedAt": "2020-06-02T16:05:54.832Z", 
          "Types": [ 
               "Software and Configuration Checks/Vulnerabilities/CVE" 
          ], 
          "Severity": { 
               "Label": "INFORMATIONAL", 
               "Original": "0" 
          } 
      }]'
```
## <span id="page-123-0"></span>결과를 업데이트하기 위한 BatchUpdateFindings 사용

이 [BatchUpdateFindings](https://docs.aws.amazon.com/securityhub/1.0/APIReference/API_BatchUpdateFindings.html) 작업은 조사 결과 공급자의 조사 결과에 대한 고객의 처리와 관련된 정보 를 업데이트하는 데 사용됩니다. 이는 고객이 사용할 수도 있고 또는 고객을 대신하여 작동하는 SIEM, 티켓팅, 인시던트 관리 또는 SOAR 도구에서 사용할 수 있습니다. 를 BatchUpdateFindings 사용하 여 AWS 보안 검색 형식 (ASFF) 의 특정 필드를 업데이트할 수 있습니다.

새 조사 결과를 만드는 데는 BatchUpdateFindings을 사용할 수 없습니다. 한 번에 최대 100개의 조 사 결과를 업데이트하는 데 사용할 수 있습니다.

Security Hub는 결과 업데이트 BatchUpdateFindings 요청을 받을 때마다 Amazon에서 자동으로 Security Hub Findings - Imported이벤트를 생성합니다 EventBridge. [the section called "자동 응답 및](#page-472-0)  [해결"](#page-472-0) 섹션을 참조하십시오.

BatchUpdateFindings검색 결과 UpdatedAt 필드를 변경하지 않습니다. UpdatedAt검색 제공자 의 최신 업데이트만 반영합니다.

BatchUpdateFindings에 사용 가능한 필드

관리자 계정은 자체 계정이나 멤버 계정에 대한 조사 결과를 업데이트하는 데 >BatchUpdateFindings를 사용할 수 있습니다. 멤버 계정은 멤버 계정에 대한 조사 결과를 업데이 트하는 데 >BatchUpdateFindings를 사용할 수 있습니다.

고객은 >BatchUpdateFindings만 사용하여 다음 필드와 객체를 업데이트할 수 있습니다.

- Confidence
- Criticality
- Note
- RelatedFindings
- Severity
- Types
- UserDefinedFields
- VerificationState
- Workflow

기본적으로 관리자 및 멤버 계정은 위의 모든 필드와 필드 값에 액세스할 수 있습니다. 또한 Security Hub는 필드 및 필드 값에 대한 액세스를 제한할 수 있는 컨텍스트 키를 제공합니다.

예를 들어 멤버 계정만 Workflow.Status를 RESOLVED로 설정하도록 허용할 수 있습니다. 또는 멤 버 계정을 Severity.Label로 변경하는 것을 허용하지 않을 수도 있습니다.

### BatchUpdateFindings에 대한 액세스 구성

필드 및 필드 값을 업데이트하기 위해 BatchUpdateFindings을 사용하도록 액세스를 제한하도록 IAM 정책을 구성할 수 있습니다.

액세스를 BatchUpdateFindings로 제한하는 문에는 다음 값을 사용하십시오.

- Action는 securityhub:BatchUpdateFindings
- Effect는 Deny
- Condition의 경우, 다음을 기준으로 BatchUpdateFindings 요청을 거부할 수 있습니다.
	- 결과에 특정 필드가 포함됩니다.
	- 결과에 특정 필드 값이 포함됩니다.

### 조건 키

액세스를 BatchUpdateFindings로 제한하기 위한 조건 키입니다.

ASFF 필드

ASFF 필드의 조건 키는 다음과 같습니다.

securityhub:ASFFSyntaxPath/*<fieldName>*

*<fieldName>*를 ASFF 필드로 바꾸십시오. BatchUpdateFindings에 대한 액세스를 구성할 때는 상위 수준 필드 대신 IAM 정책에 하나 이상의 특정 ASFF 필드를 포함하십시오. 예를 들어 Workflow.Status 필드에 대한 액세스를 제한하려면 Workflow 상위 수준 필드 대신 정책에 securityhub:ASFFSyntaxPath/Workflow.Status을 포함해야 합니다.

### 필드에 대한 모든 업데이트 허용 안 함

사용자가 특정 필드를 업데이트하지 못하게 하려면 다음과 같은 조건을 사용하십시오.

```
 "Condition": { 
                "Null": { 
                    "securityhub:ASFFSyntaxPath/<fieldName>": "false" 
 }
}
```
### 예를 들어 다음 문장은 워크플로 상태를 업데이트하는 데 BatchUpdateFindings를 사용할 수 없음 을 나타냅니다.

```
{ 
     "Sid": "VisualEditor0", 
     "Effect": "Deny", 
     "Action": "securityhub:BatchUpdateFindings", 
     "Resource": "*", 
     "Condition": { 
          "Null": { 
              "securityhub:ASFFSyntaxPath/Workflow.Status": "false" 
         } 
     }
}
```
특정 필드 값 허용 안 함

사용자가 필드를 특정 값으로 설정하는 것을 방지하려면 다음과 같은 조건을 사용하십시오.

```
"Condition": { 
                "StringEquals": { 
                    "securityhub:ASFFSyntaxPath/<fieldName>": "<fieldValue>" 
 }
}
```
예를 들어, 다음 명령문은 Workflow.Status을 SUPPRESSED로 설정하는 데 BatchUpdateFindings를 사용할 수 없음을 나타냅니다.

```
{ 
     "Sid": "VisualEditor0", 
     "Effect": "Deny", 
     "Action": "securityhub:BatchUpdateFindings", 
     "Resource": "*", 
     "Condition": { 
     "StringEquals": { 
          "securityhub:ASFFSyntaxPath/Workflow.Status": "SUPPRESSED" 
     }
}
```
허용되지 않는 값 목록을 입력할 수도 있습니다.

"Condition": {

```
 "StringEquals": { 
                    "securityhub:ASFFSyntaxPath/<fieldName>": [ "<fieldValue1>", 
  "<fieldValue2>", "<fieldValuen>" ] 
 }
}
```
예를 들어, 다음 문은 Workflow.Status를 RESOLVED 또는 SUPPRESSED 중 하나로 설정하는 데 BatchUpdateFindings를 사용할 수 없음을 나타냅니다.

```
{ 
     "Sid": "VisualEditor0", 
     "Effect": "Deny", 
     "Action": "securityhub:BatchUpdateFindings", 
     "Resource": "*", 
     "Condition": { 
     "StringEquals": { 
          "securityhub:ASFFSyntaxPath/Workflow.Status": [ 
               "RESOLVED", 
               "NOTIFIED" 
          ] 
     }
}
```
의 batch-update-findings 명령 사용 AWS CLI

AWS Command Line Interface에서는 [batch-update-findings](https://awscli.amazonaws.com/v2/documentation/api/latest/reference/securityhub/batch-update-findings.html)명령을 사용하여 결과를 업데이트 합니다.

업데이트할 각 결과에 대해 결과 ID와 결과를 생성한 제품의 ARN을 모두 입력합니다.

--finding-identifiers ID="*<findingID1>*",ProductArn="*<productARN>*" ID="*<findingID2>*",ProductArn="*<productARN2>*"

업데이트할 속성을 입력할 때는 JSON 형식 또는 바로가기 형식을 사용할 수 있습니다.

다음은 JSON 형식을 사용하는 Note 객체에 대한 업데이트의 예입니다.

--note '{"Text": "Known issue that is not a risk.", "UpdatedBy": "user1"}'

다음은 바로가기 형식을 사용하는 것과 동일한 업데이트입니다.

--note Text="Known issue that is not a risk.",UpdatedBy="user1"

AWS CLI 명령 참조는 각 필드에 대한 JSON과 단축키 구문을 제공합니다.

다음 >batch-update-findings 예제는 두 가지 조사 결과를 업데이트하여 메모를 추가하고, 심각 도 레이블을 변경하고, 문제를 해결합니다.

aws securityhub batch-update-findings --finding-identifiers Id="arn:aws:securityhub:uswest-1:123456789012:subscription/pci-dss/v/3.2.1/PCI.Lambda.2/finding/ a1b2c3d4-5678-90ab-cdef-EXAMPLE11111",ProductArn="arn:aws:securityhub:uswest-2::product/aws/securityhub" Id="arn:aws:securityhub:uswest-1:123456789012:subscription/pci-dss/v/3.2.1/PCI.Lambda.2/finding/ a1b2c3d4-5678-90ab-cdef-EXAMPLE22222",ProductArn="arn:aws:securityhub:uswest-1::product/aws/securityhub" --note '{"Text": "Known issue that is not a risk.", "UpdatedBy": "user1"}' --severity '{"Label": "LOW"}' --workflow '{"Status": "RESOLVED"}'

이는 동일한 예이지만 JSON 대신 바로가기를 사용합니다.

```
aws securityhub batch-update-findings --finding-identifiers Id="arn:aws:securityhub:us-
west-1:123456789012:subscription/pci-dss/v/3.2.1/PCI.Lambda.2/finding/
a1b2c3d4-5678-90ab-cdef-EXAMPLE11111",ProductArn="arn:aws:securityhub:us-
west-1::product/aws/securityhub" Id="arn:aws:securityhub:us-
west-1:123456789012:subscription/pci-dss/v/3.2.1/PCI.Lambda.2/finding/
a1b2c3d4-5678-90ab-cdef-EXAMPLE22222",ProductArn="arn:aws:securityhub:us-
west-1::product/aws/securityhub" --note Text="Known issue that is not a 
  risk.",UpdatedBy="user1" --severity Label="LOW" --workflow Status="RESOLVED"
```
# <span id="page-128-0"></span>검색 결과 세부 정보 및 기록 관리 및 검토

AWS Security Hub 콘솔에서 검색 결과 목록을 보는 방법은 여러 가지가 있습니다.

- 결과 페이지 활성화된 모든 컨트롤 및 제품 통합에서 얻은 포괄적인 결과 목록을 표시합니다. 기본 적으로 NEW 또는 NOTIFIED 워크플로 상태의 활성 검색 결과가 표시됩니다.
- 제어 세부 정보 페이지 특정 컨트롤에 대해 지난 24시간 동안 생성된 결과 목록을 표시합니다.
- 인사이트 페이지 일치하는 인사이트에 대한 검색 결과 목록을 표시합니다. 인사이트는 컬렉션별 검 색 결과입니다. 자세한 정보는 [the section called "인사이트 결과 및 조사 결과 보기"](#page-424-0)을 참조하세요.
- 통합 페이지 통합 AWS 서비스 또는 타사 제품에서 생성된 결과 목록을 표시합니다.

이러한 목록의 결과를 필터링하고 그룹화하여 특정 유형의 검색 결과에 초점을 맞출 수 있습니다. 이전 페이지에서 특정 결과를 선택하여 해당 결과에 대한 세부 정보를 볼 수도 있습니다.

검색 결과 목록을 프로그래밍 방식으로 보려면 Security Hub API의 [GetFindings](https://docs.aws.amazon.com/securityhub/1.0/APIReference/API_GetFindings.html)작업을 사용하십시 오. 필터를 포함하여 특정 유형의 검색 결과를 검색할 수 있습니다.

지역 간 집계를 활성화하면 여러 지역의 통제 상태, 보안 점수, 통찰력 및 조사 결과를 검색할 수 있습니 다. 집계 영역에서 데이터 찾기에는 집계 지역 및 연결 지역의 데이터가 포함됩니다. 다른 지역의 경우 데이터 검색은 해당 지역에만 해당됩니다. 지역 간 집계 구성에 대한 자세한 내용은 을 참조하십시오. [크로스 리전 집계 활성화](#page-108-0)

## 조사 결과 필터링 및 그룹화(콘솔)

Security Hub 콘솔의 조사 결과 페이지, 통합 페이지 또는 Insights 페이지에 결과 목록을 표시하면 레 코드 상태 및 워크플로 상태를 기반으로 목록이 사전 필터링됩니다. 이는 인사이트 또는 통합을 위한 필터에 추가됩니다.

기록 상태는 검색 결과가 활성 상태인지 보관되었는지를 나타냅니다. 기본적으로 검색 결과 목록에 는 활성 검색 결과만 표시됩니다. 검색 결과 제공자가 검색 결과를 보관할 수 있습니다. AWS Security Hub 또한 관련 리소스가 삭제되는 경우 제어 결과를 자동으로 보관합니다.

워크플로 상태는 결과에 대한 조사 상태를 나타냅니다. 기본적으로 조사 결과 목록에는 워크플로 상태 가 NEW 또는 NOTIFIED인 조사 결과만 표시됩니다. 검색 결과의 워크플로 상태를 업데이트할 수 있습 니다.

검색결과 집계를 활성화하고 집계 영역에 로그인한 경우 검색결과 및 인사이트 페이지에서 지역별로 검색결과를 필터링할 수 있습니다.

통제 결과 작업에 대한 자세한 내용은 을 참조하십시오. [the section called "조사 결과 필터링 및 정렬"](#page-1268-0) 이 페이지의 정보는 검색 결과, 인사이트 및 통합 페이지의 검색 결과 목록에 적용됩니다.

필터 추가

목록 범위를 변경하려면 필터를 추가할 수 있습니다.

최대 10개의 속성으로 필터링할 수 있습니다. 각 속성에 대해 최대 20개의 필터 값을 입력할 수 있습니 다.

결과 목록을 필터링할 때 Security Hub는 필터 집합에 AND 논리를 적용합니다. 즉, 결과는 입력된 모든 필터와 일치해야 합니다. 예를 들어 제품 이름에 대한 GuardDuty 필터로 추가하고 리소스 유형에 대한 AwsS3Bucket 필터로 추가하는 경우 일치하는 결과가 이 두 기준과 일치해야 합니다.

그러나 Security Hub에서는 속성은 동일하지만 다른 값을 사용하는 필터에 OR 로직을 적용합니다. 예 를 들어 둘 다 Amazon GuardDuty Inspector를 제품 이름의 필터 값으로 추가합니다. 이 경우 검색 결 과가 둘 중 하나 GuardDuty 또는 Amazon Inspector에서 생성된 경우 일치하는 결과를 얻을 수 있습니 다.

### 결과 목록에 필터를 추가하려면

- 1. <https://console.aws.amazon.com/securityhub/>에서 AWS Security Hub 콘솔을 엽니다.
- 2. 결과 목록을 표시하려면 다음 중 하나를 수행하십시오.
	- Security Hub 탐색 창에서 조사 결과를 선택합니다.
	- Security Hub 탐색 창에서 인사이트를 선택합니다. 인사이트를 선택합니다. 그런 다음 결과 목 록에서 인사이트 결과를 선택합니다.
	- Security Hub 탐색 창에서 통합을 선택합니다. 통합에 대해 조사 결과 보기를 선택합니다.
- 3. 필터 추가 상자에서 필터에 대해 필터를 선택합니다.

회사 이름 또는 제품 이름을 기준으로 필터링하는 경우 콘솔은 최상위 CompanyName 및 ProductName 필드를 사용합니다. API는 ProductFields에 있는 값을 사용합니다.

4. 필터 일치 유형을 선택합니다.

문자열 필터의 경우 다음 비교 옵션 중에서 선택할 수 있습니다.

- is 필터 값과 정확히 일치하는 값을 찾습니다.
- starts with 필터 값으로 시작하는 값을 찾습니다.
- is not 필터 값과 일치하지 않는 값을 찾습니다.
- does not start with 필터 값으로 시작하지 않는 값을 찾습니다.

숫자 필터의 경우 단일 숫자(단일) 또는 숫자 범위(범위) 중에서 어느 것을 입력할지 선택할 수 있 습니다.

날짜 또는 시간 필터의 경우 현재 날짜 시간(롤링 윈도우) 또는 날짜 범위(고정 범위) 중 어느 기간 을 입력할지 선택할 수 있습니다.

필터를 여러 개 추가하면 다음과 같은 상호 작용이 발생합니다.

• is 및 with start 필터는 OR로 조인됩니다. 필터 값이 하나라도 포함되어 있으면 값이 일치합니 다. 예를 들어 심각도 레이블을 중요로 지정하고 심각도 레이블을 높음으로 지정하면 결과에는 심각도 중요와 심각도 높음 조사 결과가 모두 포함됩니다.

• is not 및 does not start with 필터는 AND로 조인됩니다. 값은 해당 필터 값을 포함하지 않는 경 우에만 일치합니다. 예를 들어 심각도 레이블을 낮음으로 지정하고 심각도 레이블을 보통이 아 닌 경우 결과에는 심각도가 낮거나 중간 정도인 결과가 포함되지 않습니다.

필드에 is 필터가 있는 경우 동일한 필드에서 is not 또는 a가 필터로 시작되지 않도록 설정할 수 없 습니다.

5. 필터 값을 지정합니다.

문자열 필터의 경우 필터 값은 대소문자를 구분합니다.

예를 들어, Security Hub 조사 결과의 경우 제품 이름은 Security Hub입니다. EQUALS 연산자를 사용하여 Security Hub의 조사 결과를 보는 경우 필터 값에 **Security Hub**를 입력해야 합니다. **security hub**를 입력하면 조사 결과가 표시되지 않습니다.

마찬가지로 PREFIX 연산자를 사용하고 **Sec**를 입력하면 Security Hub 조사 결과가 표시됩니다. **sec**만 입력하면 Security Hub 조사 결과가 표시되지 않습니다.

6. 적용을 선택합니다.

조사 결과 그룹화

필터를 변경하는 것 외에도 선택한 속성의 값을 기준으로 조사 결과를 그룹화할 수 있습니다.

조사 결과를 그룹화하면 조사 결과 목록이 일치하는 조사 결과에서 선택한 속성의 값 목록으로 바뀝니 다. 각 값의 경우 다른 필터 기준과 일치하는 조사 결과 수가 목록에 표시됩니다.

예를 들어 결과를 AWS 계정 ID별로 그룹화하면 각 계정의 일치하는 결과 수가 포함된 계정 식별자 목 록이 표시됩니다.

참고로 Security Hub는 100개의 값만 표시할 수 있습니다. 그룹화 값이 100개를 초과하는 경우 처음 100개만 표시됩니다.

속성 값을 선택하면 해당 값과 일치하는 조사 결과 목록이 표시됩니다.

조사 결과 목록에서 조사 결과를 그룹화하려면

- 1. 결과 목록에서 필터 추가 상자를 선택합니다.
- 2. 그룹화에서 그룹화 기준을 선택합니다.
- 3. 목록에서 그룹화에 사용할 속성을 선택합니다.

### 4. 적용을 선택합니다.

### 필터 값 또는 그룹화 속성 변경

기존 필터의 경우 필터 값을 변경할 수 있습니다. 그룹화 속성을 변경할 수도 있습니다.

예를 들어, ARCHIVED 조사 결과 대신 ACTIVE 조사 결과를 찾도록 레코드 상태 필터를 변경할 수 있습 니다.

필터 또는 그룹화 속성을 편집하려면

- 1. 필터링된 결과 목록에서 필터 또는 그룹화 속성을 선택합니다.
- 2. 그룹화 기준에서 새 속성을 선택한 다음 적용을 선택합니다.
- 3. 필터에서 새 값을 선택한 다음 적용을 선택합니다.

필터 또는 그룹화 속성 삭제

필터 또는 그룹화 속성을 삭제하려면 x 아이콘을 선택합니다.

목록이 자동으로 업데이트되어 변경 사항을 반영합니다. 그룹화 속성을 제거하면 목록이 필드 값 목록 에서 조사 결과 목록으로 변경됩니다.

### 사용 가능한 검색 정보

Security Hub 콘솔에서 또는 Security Hub API의 [GetFindings작](https://docs.aws.amazon.com/securityhub/1.0/APIReference/API_GetFindings.html)업을 호출하여 다양한 결과 세부 정보 를 얻을 수 있습니다. 다음은 얻을 수 있는 검색 결과 세부 정보 유형의 일부 목록입니다.

- 애플리케이션 메타데이터 애플리케이션을 생성하고 AWS 애플리케이션 태그를 추가했는지 확인 하는 데 관련된 애플리케이션의 이름 및 Amazon Resource Name (ARN) 을 제공합니다. 에서 애플 리케이션을 생성하는 것이 좋습니다. [AWS Service Catalog AppRegistry](https://docs.aws.amazon.com/servicecatalog/latest/arguide/create-apps.html)
- 검색 기록 지난 90일 동안의 검색 기록을 제공합니다.
- Detective에서 조사 결과 검색 (콘솔만 해당) 자동 로그 수집, 보안 분석 및 AWS 서비스 리소스 탐 색 도구를 사용하여 Detective의 조사 결과를 자세히 조사할 수 있는 링크를 제공합니다. 이 정보는 Detective를 활성화한 AWS 서비스 경우 다른 사람으로부터 받은 Security Hub 검색 결과에만 포함 됩니다.
- 공급자 검색 필드 신뢰도, 중요도, 관련 검색 결과, 심각도, 검색 결과 유형에 대한 검색 결과 제공자 의 값을 표시합니다.
- 매개 변수 보안 제어의 현재 매개 변수 값을 표시합니다. Security Hub는 제어 기능의 보안 검사를 수행할 때 이러한 파라미터 값을 사용합니다.
- 수정 실패한 제어 결과를 수정하기 위한 지침으로 연결되는 링크를 제공합니다.
- 리소스 검색 결과와 관련된 AWS 리소스에 대한 정보를 제공합니다.
- 리소스 태그 검색 결과와 관련된 리소스의 태그 키 및 값 정보를 제공합니다. AWS Resource Groups Tagging API의 GetResources 작동으로 [지원되는 리소스에](https://docs.aws.amazon.com/resourcegroupstagging/latest/APIReference/supported-services.html) 태그를 지정할 수 있습니다. Security Hub는 [서비스 연결 역할을](#page-1307-0) 통해 이 작업을 호출하고, AWS 보안 검색 결과 형식 (ASFF) Resource.Id 필드가 리소스 ARN으로 채워지면 리소스 태그를 검색합니다. AWS 잘못된 리소스 ID는 무시됩니다. 결과에 리소스 태그를 포함하는 방법에 대한 자세한 내용은 을 참조하십시오[Tags.](#page-311-0)
- 유형 및 관련 검색 결과 검색 결과 유형에 대한 정보가 들어 있습니다.
- 취약성 세부 정보 발견 결과 및 영향을 받는 패키지에서 탐지된 취약성에 대한 정보입니다. Amazon Inspector가 [Security Hub로 보내는 결과에](#page-507-0) 대해 Amazon Inspector를 활성화하면 이러한 세부 정보를 확인할 수 있습니다.

다음 섹션을 검토하여 이러한 세부 정보에 액세스하여 결과를 얻는 방법을 알아보십시오.

## 검색 결과 기록 검토

결과 기록은 지난 90일 동안 결과에 대한 변경 사항을 추적할 수 있는 Security Hub 기능입니다. 이는 활성 및 보관된 조사 결과에 사용할 수 있습니다. 결과 기록은 변경 내용, 발생 시기, 어떤 사용자에 의 해 이루어졌는지를 포함하여 시간이 지남에 따라 결과에 적용된 변경 사항에 대한 불변의 추적을 제공 합니다.

특히, [AWS 보안 검색 형식 \(ASFF\)](#page-140-0) 필드의 변경 사항을 추적할 수 있습니다. Security Hub는 [자동화 규](#page-445-0) [칙](#page-445-0)을 사용하여 수동으로 수행한 변경 사항을 추적합니다.

검색 기록은 Security Hub 콘솔, API 및 에서 사용할 수 AWS CLI있습니다.

Security Hub 관리자 계정으로 로그인한 경우 관리자 계정 및 모든 구성원 계정의 검색 기록을 가져올 수 있습니다.

원하는 방법을 선택하고 단계에 따라 검색 기록을 검토하십시오.

Security Hub console

검색 기록 검토

1. <https://console.aws.amazon.com/securityhub/>에서 AWS Security Hub 콘솔을 엽니다.

- 2. 왼쪽 탐색 창에서 조사 결과를 선택합니다.
- 3. 결과를 선택합니다. 표시되는 패널에서 기록 탭을 선택합니다.

Security Hub API

검색 기록 검토

- 1. 명령을 [GetFindings실](https://docs.aws.amazon.com/securityhub/1.0/APIReference/API_GetFindings.html)행하거나 를 AWS CLI사용하는 경우 [get-findings명령을](https://awscli.amazonaws.com/v2/documentation/api/latest/reference/securityhub/get-findings.html) 실행합니다. 필 요에 따라 적절한 필터를 사용하여 기록을 보려는 결과를 식별합니다. API 응답은 결과에 대한 ProductArn 및 Id를 제공합니다. 세 번째 단계에서 이러한 필드의 값이 필요합니다.
- 2. 명령을 [GetFindingHistory](https://docs.aws.amazon.com/securityhub/1.0/APIReference/API_GetFindingHistory.html)실행하거나 를 AWS CLI사용하는 경우 [get-finding-history](https://awscli.amazonaws.com/v2/documentation/api/latest/reference/securityhub/get-finding-history.html)명령을 실 행합니다.
- 3. ProductArn 및 Id 필드를 사용하여 기록을 가져오려는 결과를 식별합니다. 필드에 대한 자 세한 내용은 [AwsSecurityFindingIdentifier](https://docs.aws.amazon.com/securityhub/1.0/APIReference/API_AwsSecurityFindingIdentifier.html) 섹션을 참조하세요. 요청당 하나의 결과에 대한 기록 만 가져올 수 있습니다.
- 4. StartTime. 에 대한 값을 EndTime 입력하고 검색 기록을 특정 기간으로 제한하십시오.
- 5. 결과 기록을 특정 수의 결과로 제한하려면 MaxResults에 값을 입력하십시오. 입력하지 않을 경우 API 응답은 검색 기록의 첫 100개 결과를 반환합니다.
- 6. 결과에 대한 다음 100개의 결과(해당하는 경우)를 보려면 NextToken에 값을 입력하십시오. 초기 API 요청에서 NextToken의 값은 NULL여야 합니다.

다음 CLI 명령은 지정된 검색 결과에 대한 기록을 검색합니다. 이 예제는 Linux, macOS 또는 Unix 용으로 포맷되었으며 가독성을 높이기 위해 백슬래시(\) 줄 연속 문자를 사용합니다.

```
$ aws securityhub get-finding-history \
--region us-west-2 \
--finding-identifier Id="a1b2c3d4-5678-90ab-cdef-
EXAMPLE11111",ProductArn="arn:aws:securityhub:us-
west-2:123456789012:product/123456789012/default" \
--max-results 2 \
--start-time "2021-09-30T15:53:35.573Z" \
--end-time "2021-09-31T15:53:35.573Z"
```
### 검색 결과 세부 정보 검토

원하는 방법을 선택하고 단계에 따라 Security Hub에서 검색 결과 세부 정보를 확인하십시오.

#### Security Hub console

### 검색 결과 세부 정보 검토

- 1. <https://console.aws.amazon.com/securityhub/>에서 AWS Security Hub 콘솔을 엽니다.
- 2. 검색 결과 목록을 표시하려면 다음 조치 중 하나를 수행하십시오.
	- Security Hub 탐색 창에서 조사 결과를 선택합니다. 필요에 따라 검색 필터를 추가하여 검색 결과 목록의 범위를 좁힐 수 있습니다.
	- Security Hub 탐색 창에서 인사이트를 선택합니다. 인사이트를 선택합니다. 그런 다음 결과 목록에서 인사이트 결과를 선택합니다.
	- Security Hub 탐색 창에서 통합을 선택합니다. 통합에 대해 조사 결과 보기를 선택합니다.
- 3. 결과 제목을 선택합니다.
- 4. 검색 결과 세부 정보 패널에서 다음과 같이 추가 조치를 취할 수 있습니다.
	- 결과에 대한 전체 JSON을 표시하려면 결과 ID를 선택합니다. JSON 찾기에서 검색 JSON을 다운로드하십시오.
	- AWS Config 규칙을 기반으로 한 검색 결과를 보려면 해당 규칙 목록을 표시하려면 규칙을 선택합니다.
	- Macie 콘솔의 검색 결과에서 발견된 민감한 데이터를 조사하려면 Macie와 함께 조사를 선택 하십시오. 이 옵션은 Amazon Macie와 민감한 데이터 자동 검색 기능을 활성화한 경우에만 사용할 수 있습니다.
	- 검색과 관련된 리소스에 대한 정보를 보려면 [리소스] 를 선택합니다.
	- Detective 콘솔에서 검색 결과를 조사하려면 Amazon Detective에서 조사를 선택하십시오. 이 옵션은 Amazon Detective를 활성화한 경우에만 사용할 수 있습니다.
	- 기록 탭을 선택하면 최대 90일간의 검색 기록을 볼 수 있습니다.

### **a** Note

결과 세부 정보 패널 상단에는 계정, 심각도, 날짜, 상태 등 결과에 대한 개요 정보가 표시됩 니다. AWS Organizations 통합하고 로그인한 계정이 기관 구성원 계정인 경우 세부 정보 패널에 계정 이름이 포함됩니다. Organizations 통합을 통하지 않고 수동으로 초대된 구성 원 계정의 경우 세부 정보 패널에 계정 ID만 포함됩니다.

Security Hub API

검색 결과 세부 정보 검토

Security Hub API의 [GetFindings](https://docs.aws.amazon.com/securityhub/1.0/APIReference/API_GetFindings.html)작업을 사용하거나 를 사용하는 경우 [get-find 명령을 실행하십](https://docs.aws.amazon.com/cli/latest/reference/securityhub/get-findings.html) [시오. AWS CLI](https://docs.aws.amazon.com/cli/latest/reference/securityhub/get-findings.html)

Filters매개 변수에 하나 이상의 값을 제공하여 검색하려는 검색 결과의 범위를 좁힐 수 있습니 다.

결과 양이 너무 많으면 매개 변수를 사용하여 검색 결과를 지정된 수로 제한하고 MaxResults 매 개 변수를 사용하여 검색 결과를 페이지별로 NextToken 나눌 수 있습니다. SortCriteria매개 변수를 사용하여 검색 결과를 특정 필드를 기준으로 정렬할 수 있습니다.

[지역 간 집계를 활성화하고 집계 지역에서](#page-108-0) 이 작업을 호출한 경우 집계 및 연결 지역의 검색 결과가 결과에 포함됩니다.

다음 CLI 명령은 제공된 필터와 일치하는 결과를 검색하고 필드의 내림차순으로 정렬합니다. LastObservedAt 이 예제는 Linux, macOS 또는 Unix용으로 포맷되었으며 가독성을 높이기 위해 백슬래시(\) 줄 연속 문자를 사용합니다.

```
$ aws securityhub get-findings \
--filters '{"GeneratorId":[{"Value": "aws-
foundational","Comparison":"PREFIX"}],"WorkflowStatus": [{"Value": 
  "NEW","Comparison":"EQUALS"}],"Confidence": [{"Gte": 85}]}' --sort-criteria 
  '{"Field": "LastObservedAt","SortOrder": "desc"}' --page-size 5 --max-items 100
```
PowerShell

검색 결과 세부 정보 검토

- 1. Get-SHUBFinding cmdlet을 사용하십시오.
- 2. 선택적으로 Filter 파라미터를 채워 검색하려는 조사 결과의 범위를 좁힙니다.

예

```
Get-SHUBFinding -Filter @{AwsAccountId = 
  [Amazon.SecurityHub.Model.StringFilter]@{Comparison = "EQUALS"; Value = 
  "XXX"};ComplianceStatus = [Amazon.SecurityHub.Model.StringFilter]@{Comparison = 
  "EQUALS"; Value = 'FAILED'}}
```
### **a** Note

CompanyName또는 ProductName 를 기준으로 검색 결과를 필터링하면 Security Hub 는 ProductFields ASFF 개체의 일부인 값을 사용합니다. Security Hub는 최상위 수준 CompanyName 및 ProductName 필드를 사용하지 않습니다.

# <span id="page-137-0"></span>조사 결과에 대한 조치 취하기 AWS Security Hub

AWS Security Hub 결과에 대한 조사의 현재 상태를 추적할 수 있습니다.

조사 결과를 사용자 지정 작업에 전송하여 처리할 수도 있습니다.

### 주제

- [조사 결과에 대한 워크플로 상태 설정](#page-137-1)
- [사용자 지정 작업에 조사 결과 전송](#page-139-0)

## <span id="page-137-1"></span>조사 결과에 대한 워크플로 상태 설정

워크플로 상태는 결과에 대한 조사 진행 상황을 추적합니다. 워크플로 상태는 개별 결과에 따라 다 릅니다. 새로운 조사 결과 생성에는 영향을 주지 않습니다. 예를 들어, 검색 결과의 워크플로 상태를 SUPPRESSED 설정하거나 설정해도 동일한 문제에 대해 새 검색 결과가 생성되는 AWS Security Hub 것을 막지는 RESOLVED 못합니다.

워크플로 상태는 다음 값이 있을 수 있습니다.

#### NEW

검토하기 전 결과의 초기 상태입니다.

AWS 서비스통합에서 수집된 결과 (예:) 는 초기 상태로 유지됩니다. AWS ConfigNEW

또한 Security Hub는 다음과 같은 경우 워크플로 상태를 NOTIFIED 또는 RESOLVED에서 NEW로 재 설정합니다.

- RecordState는 ARCHIVED에서 ACTIVE로 바뀝니다.
- Compliance.Status는 PASSED에서 FAILED, WARNING 또는 NOT\_AVAILABLE로 바뀝니다.

이러한 변경은 추가 조사가 필요하다는 것을 의미합니다.

#### NOTIFIED

리소스 소유자에게 보안 문제에 대해 통지했음을 나타냅니다. 리소스 소유자가 아닌 경우 이 상태 를 사용할 수 있으며 보안 문제를 해결하기 위해 리소스 소유자의 개입이 필요합니다.

다음 중 하나가 발생하면 워크플로우 상태가 자동으로 NOTIFIED에서 NEW로 변경됩니다.

• RecordState는 ARCHIVED에서 ACTIVE로 바뀝니다.

• Compliance.Status는 PASSED에서 FAILED, WARNING 또는 NOT AVAILABLE로 바뀝니다. **SUPPRESSED** 

결과를 검토한 결과 조치가 필요하지 않다고 생각함을 나타냅니다.

RecordState가 ARCHIVED에서 ACTIVE으로 변경되더라도 SUPPRESSED 결과의 워크플로 상태 는 변경되지 않습니다.

#### RESOLVED

결과가 검토 및 수정되었으며 이제 해결된 것으로 간주됩니다.

다음 중 하나가 발생하지 않는 한 결과는 RESOLVED로 유지됩니다.

- RecordState는 ARCHIVED에서 ACTIVE로 바뀝니다.
- Compliance.Status는 PASSED에서 FAILED, WARNING 또는 NOT\_AVAILABLE로 바뀝니다.

이 경우 워크플로 상태는 자동으로 NEW로 재설정됩니다.

제어 조사 결과의 경우, Compliance.Status이 PASSED이면 Security Hub는 자동으로 워크플로 상태를 RESOLVED로 설정합니다.

#### 조사 결과에 대한 워크플로 상태 설정

원하는 방법을 선택하고 단계에 따라 하나 이상의 조사 결과에 대한 워크플로 상태를 설정합니다.

특정 조사 결과의 워크플로 상태를 자동으로 업데이트하려면 [자동화 규칙을](#page-445-0) 참조하십시오.

Security Hub console

조사 결과의 워크플로 상태 설정

- 1. <https://console.aws.amazon.com/securityhub/>에서 AWS Security Hub 콘솔을 엽니다.
- 2. 결과 목록을 표시하려면 다음 중 하나를 수행하십시오.
- Security Hub 탐색 창에서 조사 결과를 선택합니다.
- Security Hub 탐색 창에서 인사이트를 선택합니다. 인사이트를 선택합니다. 그런 다음 결과 목록에서 인사이트 결과를 선택합니다.
- Security Hub 탐색 창에서 통합을 선택합니다. 통합에 대해 조사 결과 보기를 선택합니다.
- Security Hub 탐색 창에서 보안 표준을 선택합니다. 결과 보기를 선택하여 제어 목록을 표시 합니다. 그런 다음 제어를 선택하고 해당 제어에 대한 조사 결과 목록을 확인합니다.
- 3. 결과 목록에서 업데이트할 각 결과의 확인란을 선택합니다.
- 4. 목록 상단의 워크플로 상태에서 상태를 선택합니다.
- 5. 워크플로 상태 설정 대화 상자에서 워크플로 상태를 업데이트하는 이유를 자세히 설명하는 선 택적 메모를 제공합니다. 상태 설정을 선택합니다.

Security Hub API

[BatchUpdateFindings](https://docs.aws.amazon.com/securityhub/1.0/APIReference/API_BatchUpdateFindings.html) API를 호출합니다. 결과 ID와 결과를 생성한 제품의 ARN을 모두 입력합 니다. [GetFindings](https://docs.aws.amazon.com/securityhub/1.0/APIReference/API_GetFindings.html) API를 호출하여 이러한 세부 정보를 얻을 수 있습니다.

AWS CLI

[batch-update-findings](https://awscli.amazonaws.com/v2/documentation/api/latest/reference/securityhub/batch-update-findings.html) 명령을 실행합니다. 결과 ID와 결과를 생성한 제품의 ARN을 모두 입 력합니다. [get-findings](https://awscli.amazonaws.com/v2/documentation/api/latest/reference/securityhub/get-findings.html) 명령을 실행하여 이 세부 정보를 가져올 수 있습니다.

```
batch-update-findings --finding-identifiers 
  Id="<findingID>",ProductArn="<productARN>" --workflow Status="<workflowStatus>"
```
예

```
aws securityhub batch-update-findings --finding-identifiers 
  Id="arn:aws:securityhub:us-west-1:123456789012:subscription/
pci-dss/v/3.2.1/PCI.Lambda.2/finding/a1b2c3d4-5678-90ab-cdef-
EXAMPLE11111",ProductArn="arn:aws:securityhub:us-west-1::product/aws/securityhub" --
workflow Status="RESOLVED"
```
## <span id="page-139-0"></span>사용자 지정 작업에 조사 결과 전송

Amazon에서 Security Hub를 자동화하는 AWS Security Hub 사용자 지정 작업을 생성할 수 EventBridge 있습니다. 사용자 지정 작업의 경우 이벤트 유형은 Security Hub Findings - Custom Action입니다.

사용자 지정 작업을 만드는 방법에 대한 자세한 내용과 단계는 [the section called "자동 응답 및 해결"을](#page-472-0) 참조하십시오.

사용자 지정 작업을 설정한 후 조사 결과를 해당 작업에 전송할 수 있습니다.

조사 결과를 사용자 지정 작업으로 전송하려면(콘솔)

- 1. <https://console.aws.amazon.com/securityhub/>에서 AWS Security Hub 콘솔을 엽니다.
- 2. 결과 목록을 표시하려면 다음 중 하나를 수행하십시오.
	- Security Hub 탐색 창에서 조사 결과를 선택합니다.
	- Security Hub 탐색 창에서 인사이트를 선택합니다. 인사이트를 선택합니다. 그런 다음 결과 목 록에서 인사이트 결과를 선택합니다.
	- Security Hub 탐색 창에서 통합을 선택합니다. 통합에 대해 조사 결과 보기를 선택합니다.
	- Security Hub 탐색 창에서 보안 표준을 선택합니다. 결과 보기를 선택하여 제어 목록을 표시합 니다. 그런 다음 제어 이름을 선택합니다.
- 3. 결과 목록에서 사용자 지정 작업으로 전송할 각 결과의 확인란을 선택합니다.

조사 결과를 한 번에 최대 20개까지 선택할 수 있습니다.

4. 작업에서 사용자 지정 작업을 선택합니다.

## <span id="page-140-0"></span>AWS 보안 검색 형식 (ASFF)

AWS Security Hub는 AWS 보안 서비스 및 타사 제품 통합에서 얻은 결과를 사용, 집계, 구성 및 우선 순위를 지정합니다. Security Hub는 보안 검색 결과 형식 (ASFF) 이라는 표준 검색 결과 형식을 사용하 여 이러한 결과를 처리하므로 시간이 많이 걸리는 데이터 변환 작업이 필요하지 않습니다. AWS 그러 면 가장 중요한 제품에 우선 순위를 부여하기 위해 제품 전반에 걸쳐 수집된 조사 결과를 상호 연관시 킵니다.

주제

- [AWS 보안 탐지 형식 \(ASFF\) 구문](#page-141-0)
- [ASFF 필드 및 값에 대한 통합의 영향](#page-220-0)
- [ASFF 예제](#page-276-0)

# <span id="page-141-0"></span>AWS 보안 탐지 형식 (ASFF) 구문

이 페이지는 AWS 보안 탐지 형식 (ASFF) 검색 결과에 대한 JSON의 전체 개요를 제공합니다. 형식은 [JSON 스키마](https://json-schema.org/)에서 파생됩니다. 연결된 객체 이름을 선택하면 해당 객체에 대한 예제 결과를 볼 수 있습 니다. Security Hub 조사 결과를 여기에 표시된 리소스 및 예시와 비교하여 조사 결과를 해석하는 데 도 움을 받을 수 있습니다.

필수 ASFF 속성에 대한 설명을 보려면 [the section called "필수 최상위 속성"](#page-276-1)을 참조하십시오.

다른 최상위 ASFF 속성에 대한 설명을 보려면 [the section called "선택적 최상위 속성"을](#page-288-0) 참조하십시 오.

```
"Findings": [ 
     { 
      "Action": { 
        "ActionType": "string", 
        "AwsApiCallAction": { 
         "AffectedResources": { 
         "string": "string" 
         }, 
         "Api": "string", 
         "CallerType": "string", 
         "DomainDetails": { 
         "Domain": "string" 
         }, 
         "FirstSeen": "string", 
         "LastSeen": "string", 
         "RemoteIpDetails": { 
          "City": { 
           "CityName": "string" 
          }, 
          "Country": { 
           "CountryCode": "string", 
          "CountryName": "string" 
          }, 
          "IpAddressV4": "string", 
          "Geolocation": { 
           "Lat": number, 
           "Lon": number 
          }, 
          "Organization": { 
           "Asn": number, 
           "AsnOrg": "string",
```

```
 "Isp": "string", 
    "Org": "string" 
   } 
  }, 
  "ServiceName": "string" 
 }, 
 "DnsRequestAction": { 
  "Blocked": boolean, 
  "Domain": "string", 
  "Protocol": "string" 
 }, 
 "NetworkConnectionAction": { 
  "Blocked": boolean, 
  "ConnectionDirection": "string", 
  "LocalPortDetails": { 
   "Port": number, 
   "PortName": "string" 
  }, 
  "Protocol": "string", 
  "RemoteIpDetails": { 
   "City": { 
    "CityName": "string" 
   }, 
   "Country": { 
    "CountryCode": "string", 
    "CountryName": "string" 
   }, 
   "IpAddressV4": "string", 
   "Geolocation": { 
    "Lat": number, 
    "Lon": number 
   }, 
   "Organization": { 
    "Asn": number, 
    "AsnOrg": "string", 
    "Isp": "string", 
    "Org": "string" 
   } 
  }, 
  "RemotePortDetails": { 
  "Port": number, 
   "PortName": "string" 
  } 
 },
```

```
 "PortProbeAction": { 
   "Blocked": boolean, 
   "PortProbeDetails": [{ 
    "LocalIpDetails": { 
     "IpAddressV4": "string" 
    }, 
    "LocalPortDetails": { 
     "Port": number, 
     "PortName": "string" 
    }, 
    "RemoteIpDetails": { 
     "City": { 
      "CityName": "string" 
     }, 
     "Country": { 
      "CountryCode": "string", 
      "CountryName": "string" 
     }, 
     "GeoLocation": { 
      "Lat": number, 
      "Lon": number 
     }, 
     "IpAddressV4": "string", 
     "Organization": { 
      "Asn": number, 
      "AsnOrg": "string", 
      "Isp": "string", 
      "Org": "string" 
     } 
    } 
  }] 
  } 
 }, 
 "AwsAccountId": "string", 
 "AwsAccountName": "string", 
 "CompanyName": "string", 
 "Compliance": { 
  "AssociatedStandards": [{ 
   "StandardsId": "string" 
  }], 
  "RelatedRequirements": ["string"], 
  "SecurityControlId": "string", 
  "SecurityControlParameters": [ 
   {
```
```
 "Name": "string", 
    "Value": ["string"] 
   } 
 ], 
  "Status": "string", 
  "StatusReasons": [ 
   { 
    "Description": "string", 
    "ReasonCode": "string" 
   } 
  ] 
 }, 
 "Confidence": number, 
 "CreatedAt": "string", 
 "Criticality": number, 
 "Description": "string", 
 "FindingProviderFields": { 
  "Confidence": number, 
  "Criticality": number, 
  "RelatedFindings": [{ 
   "ProductArn": "string", 
   "Id": "string" 
  }], 
  "Severity": { 
   "Label": "string", 
   "Normalized": number, 
   "Original": "string" 
  }, 
  "Types": ["string"] 
 }, 
 "FirstObservedAt": "string", 
 "GeneratorId": "string", 
 "Id": "string", 
 "LastObservedAt": "string", 
 "Malware": [{ 
  "Name": "string", 
  "Path": "string", 
  "State": "string", 
  "Type": "string" 
 }], 
 "Network": { 
  "DestinationDomain": "string", 
  "DestinationIpV4": "string", 
  "DestinationIpV6": "string",
```

```
 "DestinationPort": number, 
  "Direction": "string", 
  "OpenPortRange": { 
   "Begin": integer, 
   "End": integer 
  }, 
  "Protocol": "string", 
  "SourceDomain": "string", 
  "SourceIpV4": "string", 
  "SourceIpV6": "string", 
  "SourceMac": "string", 
  "SourcePort": number 
 }, 
 "NetworkPath": [{ 
  "ComponentId": "string", 
  "ComponentType": "string", 
  "Egress": { 
   "Destination": { 
    "Address": ["string"], 
    "PortRanges": [{ 
     "Begin": integer, 
     "End": integer 
    }] 
   }, 
   "Protocol": "string", 
   "Source": { 
    "Address": ["string"], 
    "PortRanges": [{ 
     "Begin": integer, 
     "End": integer 
    }] 
   } 
  }, 
  "Ingress": { 
   "Destination": { 
    "Address": ["string"], 
    "PortRanges": [{ 
     "Begin": integer, 
     "End": integer 
    }] 
   }, 
   "Protocol": "string", 
   "Source": { 
    "Address": ["string"],
```

```
 "PortRanges": [{ 
     "Begin": integer, 
     "End": integer 
    }] 
   } 
  } 
 }], 
 "Note": { 
  "Text": "string", 
  "UpdatedAt": "string", 
  "UpdatedBy": "string" 
 }, 
 "PatchSummary": { 
  "FailedCount": number, 
  "Id": "string", 
  "InstalledCount": number, 
  "InstalledOtherCount": number, 
  "InstalledPendingReboot": number, 
  "InstalledRejectedCount": number, 
  "MissingCount": number, 
  "Operation": "string", 
  "OperationEndTime": "string", 
  "OperationStartTime": "string", 
  "RebootOption": "string" 
 }, 
 "Process": { 
  "LaunchedAt": "string", 
  "Name": "string", 
  "ParentPid": number, 
  "Path": "string", 
  "Pid": number, 
  "TerminatedAt": "string" 
 }, 
 "ProductArn": "string", 
 "ProductFields": { 
 "string": "string" 
 }, 
 "ProductName": "string", 
 "RecordState": "string", 
 "Region": "string", 
 "RelatedFindings": [{ 
  "Id": "string", 
  "ProductArn": "string" 
 }],
```

```
 "Remediation": { 
  "Recommendation": { 
   "Text": "string", 
   "Url": "string" 
  } 
 }, 
 "Resources": [{ 
  "ApplicationArn": "string", 
  "ApplicationName": "string", 
  "DataClassification": { 
   "DetailedResultsLocation": "string", 
   "Result": { 
    "AdditionalOccurrences": boolean, 
    "CustomDataIdentifiers": { 
     "Detections": [{ 
     "Arn": "string",
      "Count": integer, 
      "Name": "string", 
      "Occurrences": { 
       "Cells": [{ 
         "CellReference": "string", 
        "Column": integer, 
         "ColumnName": "string", 
        "Row": integer 
       }], 
        "LineRanges": [{ 
        "End": integer, 
         "Start": integer, 
        "StartColumn": integer 
       }], 
        "OffsetRanges": [{ 
        "End": integer, 
         "Start": integer, 
        "StartColumn": integer 
       }], 
        "Pages": [{ 
         "LineRange": { 
          "End": integer, 
          "Start": integer, 
          "StartColumn": integer 
        }, 
         "OffsetRange": { 
          "End": integer, 
          "Start": integer,
```

```
 "StartColumn": integer 
     }, 
     "PageNumber": integer 
    }], 
    "Records": [{ 
     "JsonPath": "string", 
     "RecordIndex": integer 
    }] 
   } 
  }], 
  "TotalCount": integer 
 }, 
 "MimeType": "string", 
 "SensitiveData": [{ 
  "Category": "string", 
  "Detections": [{ 
   "Count": integer, 
   "Occurrences": { 
    "Cells": [{ 
     "CellReference": "string", 
     "Column": integer, 
     "ColumnName": "string", 
     "Row": integer 
    }], 
    "LineRanges": [{ 
     "End": integer, 
     "Start": integer, 
     "StartColumn": integer 
    }], 
    "OffsetRanges": [{ 
     "End": integer, 
     "Start": integer, 
     "StartColumn": integer 
    }], 
    "Pages": [{ 
     "LineRange": { 
      "End": integer, 
      "Start": integer, 
      "StartColumn": integer 
     }, 
     "OffsetRange": { 
      "End": integer, 
      "Start": integer, 
      "StartColumn": integer
```

```
 }, 
       "PageNumber": integer 
      }], 
      "Records": [{ 
        "JsonPath": "string", 
       "RecordIndex": integer 
      }] 
     }, 
     "Type": "string" 
    }], 
    "TotalCount": integer 
   }], 
   "SizeClassified": integer, 
   "Status": { 
    "Code": "string", 
    "Reason": "string" 
   } 
  } 
 }, 
 "Details": { 
  "AwsAmazonMQBroker": { 
   "AutoMinorVersionUpgrade": boolean, 
   "BrokerArn": "string", 
   "BrokerId": "string", 
   "BrokerName": "string", 
   "Configuration": { 
    "Id": "string", 
    "Revision": integer 
   }, 
   "DeploymentMode": "string", 
   "EncryptionOptions": { 
    "UseAwsOwnedKey": boolean 
   }, 
   "EngineType": "string", 
   "EngineVersion": "string", 
   "HostInstanceType": "string", 
   "Logs": { 
    "Audit": boolean, 
    "AuditLogGroup": "string", 
    "General": boolean, 
    "GeneralLogGroup": "string" 
   }, 
   "MaintenanceWindowStartTime": { 
    "DayOfWeek": "string",
```

```
 "TimeOfDay": "string", 
   "TimeZone": "string" 
  }, 
  "PubliclyAccessible": boolean, 
  "SecurityGroups": [ 
   "string" 
  ], 
  "StorageType": "string", 
  "SubnetIds": [ 
   "string", 
   "string" 
  ], 
  "Users": [{ 
   "Username": "string" 
  }] 
 }, 
 "AwsApiGatewayRestApi": { 
  "ApiKeySource": "string", 
  "BinaryMediaTypes": [" string"], 
  "CreatedDate": "string", 
  "Description": "string", 
  "EndpointConfiguration": { 
   "Types": ["string"] 
  }, 
  "Id": "string", 
  "MinimumCompressionSize": number, 
  "Name": "string", 
  "Version": "string" 
 }, 
 "AwsApiGatewayStage": { 
  "AccessLogSettings": { 
   "DestinationArn": "string", 
   "Format": "string" 
  }, 
  "CacheClusterEnabled": boolean, 
  "CacheClusterSize": "string", 
  "CacheClusterStatus": "string", 
  "CanarySettings": { 
   "DeploymentId": "string", 
   "PercentTraffic": number, 
   "StageVariableOverrides": [{ 
    "string": "string" 
   }], 
   "UseStageCache": boolean
```

```
 }, 
  "ClientCertificateId": "string", 
  "CreatedDate": "string", 
  "DeploymentId": "string", 
  "Description": "string", 
  "DocumentationVersion": "string", 
  "LastUpdatedDate": "string", 
  "MethodSettings": [{ 
   "CacheDataEncrypted": boolean, 
   "CachingEnabled": boolean, 
   "CacheTtlInSeconds": number, 
   "DataTraceEnabled": boolean, 
   "HttpMethod": "string", 
   "LoggingLevel": "string", 
   "MetricsEnabled": boolean, 
   "RequireAuthorizationForCacheControl": boolean, 
   "ResourcePath": "string", 
   "ThrottlingBurstLimit": number, 
   "ThrottlingRateLimit": number, 
   "UnauthorizedCacheControlHeaderStrategy": "string" 
  }], 
  "StageName": "string", 
  "TracingEnabled": boolean, 
  "Variables": { 
  "string": "string" 
 }, 
  "WebAclArn": "string" 
 }, 
 "AwsApiGatewayV2Api": { 
  "ApiEndpoint": "string", 
  "ApiId": "string", 
  "ApiKeySelectionExpression": "string", 
  "CorsConfiguration": { 
   "AllowCredentials": boolean, 
   "AllowHeaders": ["string"], 
   "AllowMethods": ["string"], 
   "AllowOrigins": ["string"], 
   "ExposeHeaders": ["string"], 
   "MaxAge": number 
  }, 
  "CreatedDate": "string", 
  "Description": "string", 
  "Name": "string", 
  "ProtocolType": "string",
```

```
 "RouteSelectionExpression": "string", 
         "Version": "string" 
        }, 
        "AwsApiGatewayV2Stage": { 
         "AccessLogSettings": { 
          "DestinationArn": "string", 
          "Format": "string" 
         }, 
         "ApiGatewayManaged": boolean, 
         "AutoDeploy": boolean, 
         "ClientCertificateId": "string", 
         "CreatedDate": "string", 
         "DefaultRouteSettings": { 
          "DataTraceEnabled": boolean, 
          "DetailedMetricsEnabled": boolean, 
          "LoggingLevel": "string", 
          "ThrottlingBurstLimit": number, 
          "ThrottlingRateLimit": number 
         }, 
         "DeploymentId": "string", 
         "Description": "string", 
         "LastDeploymentStatusMessage": "string", 
         "LastUpdatedDate": "string", 
         "RouteSettings": { 
          "DetailedMetricsEnabled": boolean, 
          "LoggingLevel": "string", 
          "DataTraceEnabled": boolean, 
          "ThrottlingBurstLimit": number, 
          "ThrottlingRateLimit": number 
         }, 
         "StageName": "string", 
         "StageVariables": [{ 
          "string": "string" 
         }] 
        }, 
        "AwsAppSyncGraphQLApi": { 
         "AwsAppSyncGraphQlApi": { 
          "AdditionalAuthenticationProviders": [ 
         \mathcal{L} "AuthenticationType": "string", 
            "LambdaAuthorizerConfig": { 
             "AuthorizerResultTtlInSeconds": integer, 
             "AuthorizerUri": "string" 
 }
```

```
 }, 
   { 
    "AuthenticationType": "string" 
   } 
   ], 
   "ApiId": "string", 
  "Arn": "string",
   "AuthenticationType": "string", 
   "Id": "string", 
   "LogConfig": { 
    "CloudWatchLogsRoleArn": "string", 
    "ExcludeVerboseContent": boolean, 
    "FieldLogLevel": "string" 
   }, 
   "Name": "string", 
   "XrayEnabled": boolean 
  } 
 }, 
 "AwsAthenaWorkGroup": { 
  "Description": "string", 
  "Name": "string", 
  "WorkgroupConfiguration": { 
   "ResultConfiguration": { 
    "EncryptionConfiguration": { 
     "EncryptionOption": "string", 
     "KmsKey": "string" 
    } 
   } 
 }, 
  "State": "string" 
 }, 
 "AwsAutoScalingAutoScalingGroup": { 
  "AvailabilityZones": [{ 
  "Value": "string" 
  }], 
  "CreatedTime": "string", 
  "HealthCheckGracePeriod": integer, 
  "HealthCheckType": "string", 
  "LaunchConfigurationName": "string", 
  "LoadBalancerNames": ["string"], 
  "LaunchTemplate": { 
                    "LaunchTemplateId": "string", 
                    "LaunchTemplateName": "string", 
                    "Version": "string"
```

```
\}, \{ "MixedInstancesPolicy": { 
          "InstancesDistribution": { 
            "OnDemandAllocationStrategy": "string", 
            "OnDemandBaseCapacity": number, 
            "OnDemandPercentageAboveBaseCapacity": number, 
            "SpotAllocationStrategy": "string", 
           "SpotInstancePools": number, 
           "SpotMaxPrice": "string" 
          }, 
          "LaunchTemplate": { 
           "LaunchTemplateSpecification": { 
             "LaunchTemplateId": "string", 
             "LaunchTemplateName": "string", 
            "Version": "string" 
           }, 
           "CapacityRebalance": boolean, 
            "Overrides": [{ 
            "InstanceType": "string", 
            "WeightedCapacity": "string" 
           }] 
          } 
         } 
        }, 
        "AwsAutoScalingLaunchConfiguration": { 
         "AssociatePublicIpAddress": boolean, 
         "BlockDeviceMappings": [{ 
          "DeviceName": "string", 
          "Ebs": { 
           "DeleteOnTermination": boolean, 
           "Encrypted": boolean, 
           "Iops": number, 
            "SnapshotId": "string", 
           "VolumeSize": number, 
           "VolumeType": "string" 
          }, 
          "NoDevice": boolean, 
          "VirtualName": "string" 
         }], 
         "ClassicLinkVpcId": "string", 
         "ClassicLinkVpcSecurityGroups": ["string"], 
         "CreatedTime": "string", 
         "EbsOptimized": boolean, 
         "IamInstanceProfile": "string"
```

```
 }, 
  "ImageId": "string", 
  "InstanceMonitoring": { 
   "Enabled": boolean 
 }, 
  "InstanceType": "string", 
  "KernelId": "string", 
  "KeyName": "string", 
  "LaunchConfigurationName": "string", 
  "MetadataOptions": { 
   "HttpEndPoint": "string", 
   "HttpPutReponseHopLimit": number, 
  "HttpTokens": "string" 
 }, 
  "PlacementTenancy": "string", 
  "RamdiskId": "string", 
  "SecurityGroups": ["string"], 
  "SpotPrice": "string", 
 "UserData": "string" 
 }, 
 "AwsBackupBackupPlan": { 
 "BackupPlan": { 
   "AdvancedBackupSettings": [{ 
    "BackupOptions": { 
     "WindowsVSS":"string" 
    }, 
    "ResourceType":"string" 
   }], 
   "BackupPlanName": "string", 
   "BackupPlanRule": [{ 
    "CompletionWindowMinutes": integer, 
    "CopyActions": [{ 
     "DestinationBackupVaultArn": "string", 
     "Lifecycle": { 
      "DeleteAfterDays": integer, 
      "MoveToColdStorageAfterDays": integer 
     } 
    }], 
    "Lifecycle": { 
     "DeleteAfterDays": integer 
    }, 
    "RuleName": "string", 
    "ScheduleExpression": "string", 
    "StartWindowMinutes": integer,
```

```
 "TargetBackupVault": "string" 
    }] 
   }, 
   "BackupPlanArn": "string", 
   "BackupPlanId": "string", 
   "VersionId": "string" 
 }, 
  "AwsBackupBackupVault": { 
   "AccessPolicy": { 
    "Statement": [{ 
     "Action": ["string"], 
     "Effect": "string", 
     "Principal": { 
      "AWS": "string" 
     }, 
     "Resource": "string" 
    }], 
    "Version": "string" 
   }, 
   "BackupVaultArn": "string", 
   "BackupVaultName": "string", 
   "EncryptionKeyArn": "string", 
   "Notifications": { 
    "BackupVaultEvents": ["string"], 
    "SNSTopicArn": "string" 
   } 
  }, 
  "AwsBackupRecoveryPoint": { 
   "BackupSizeInBytes": integer, 
   "BackupVaultName": "string", 
   "BackupVaultArn": "string", 
   "CalculatedLifecycle": { 
    "DeleteAt": "string", 
    "MoveToColdStorageAt": "string" 
   }, 
   "CompletionDate": "string", 
   "CreatedBy": { 
    "BackupPlanArn": "string", 
    "BackupPlanId": "string", 
    "BackupPlanVersion": "string", 
    "BackupRuleId": "string" 
   }, 
   "CreationDate": "string", 
   "EncryptionKeyArn": "string",
```

```
 "IamRoleArn": "string", 
  "IsEncrypted": boolean, 
  "LastRestoreTime": "string", 
  "Lifecycle": { 
   "DeleteAfterDays": integer, 
   "MoveToColdStorageAfterDays": integer 
  }, 
  "RecoveryPointArn": "string", 
  "ResourceArn": "string", 
  "ResourceType": "string", 
  "SourceBackupVaultArn": "string", 
  "Status": "string", 
  "StatusMessage": "string", 
  "StorageClass": "string" 
 }, 
 "AwsCertificateManagerCertificate": { 
  "CertificateAuthorityArn": "string", 
  "CreatedAt": "string", 
  "DomainName": "string", 
  "DomainValidationOptions": [{ 
   "DomainName": "string", 
   "ResourceRecord": { 
    "Name": "string", 
    "Type": "string", 
    "Value": "string" 
   }, 
   "ValidationDomain": "string", 
   "ValidationEmails": ["string"], 
   "ValidationMethod": "string", 
   "ValidationStatus": "string" 
  }], 
  "ExtendedKeyUsages": [{ 
   "Name": "string", 
   "OId": "string" 
  }], 
  "FailureReason": "string", 
  "ImportedAt": "string", 
  "InUseBy": ["string"], 
  "IssuedAt": "string", 
  "Issuer": "string", 
  "KeyAlgorithm": "string", 
  "KeyUsages": [{ 
   "Name": "string" 
  }],
```

```
 "NotAfter": "string", 
  "NotBefore": "string", 
  "Options": { 
   "CertificateTransparencyLoggingPreference": "string" 
 }, 
  "RenewalEligibility": "string", 
  "RenewalSummary": { 
   "DomainValidationOptions": [{ 
    "DomainName": "string", 
    "ResourceRecord": { 
     "Name": "string", 
     "Type": "string", 
     "Value": "string" 
    }, 
    "ValidationDomain": "string", 
    "ValidationEmails": ["string"], 
    "ValidationMethod": "string", 
    "ValidationStatus": "string" 
  }], 
   "RenewalStatus": "string", 
   "RenewalStatusReason": "string", 
   "UpdatedAt": "string" 
 }, 
 "Serial": "string", 
 "SignatureAlgorithm": "string", 
  "Status": "string", 
  "Subject": "string", 
 "SubjectAlternativeNames": ["string"], 
 "Type": "string" 
 }, 
 "AwsCloudFormationStack": { 
 "Capabilities": ["string"], 
  "CreationTime": "string", 
  "Description": "string", 
  "DisableRollback": boolean, 
  "DriftInformation": { 
   "StackDriftStatus": "string" 
 }, 
  "EnableTerminationProtection": boolean, 
  "LastUpdatedTime": "string", 
  "NotificationArns": ["string"], 
  "Outputs": [{ 
   "Description": "string", 
   "OutputKey": "string",
```

```
 "OutputValue": "string" 
  }], 
  "RoleArn": "string", 
  "StackId": "string", 
  "StackName": "string", 
  "StackStatus": "string", 
  "StackStatusReason": "string", 
  "TimeoutInMinutes": number 
 }, 
 "AwsCloudFrontDistribution": { 
  "CacheBehaviors": { 
   "Items": [{ 
    "ViewerProtocolPolicy": "string" 
   }] 
  }, 
  "DefaultCacheBehavior": { 
   "ViewerProtocolPolicy": "string" 
  }, 
  "DefaultRootObject": "string", 
  "DomainName": "string", 
  "Etag": "string", 
  "LastModifiedTime": "string", 
  "Logging": { 
   "Bucket": "string", 
   "Enabled": boolean, 
   "IncludeCookies": boolean, 
   "Prefix": "string" 
  }, 
  "OriginGroups": { 
   "Items": [{ 
    "FailoverCriteria": { 
     "StatusCodes": { 
      "Items": [number], 
      "Quantity": number 
     } 
    } 
   }] 
  }, 
  "Origins": { 
   "Items": [{ 
    "CustomOriginConfig": { 
     "HttpPort": number, 
     "HttpsPort": number, 
     "OriginKeepaliveTimeout": number,
```

```
 "OriginProtocolPolicy": "string", 
     "OriginReadTimeout": number, 
     "OriginSslProtocols": { 
      "Items": ["string"], 
      "Quantity": number 
     } 
    }, 
    "DomainName": "string", 
    "Id": "string", 
    "OriginPath": "string", 
    "S3OriginConfig": { 
     "OriginAccessIdentity": "string" 
    } 
   }] 
  }, 
  "Status": "string", 
  "ViewerCertificate": { 
   "AcmCertificateArn": "string", 
   "Certificate": "string", 
   "CertificateSource": "string", 
   "CloudFrontDefaultCertificate": boolean, 
   "IamCertificateId": "string", 
   "MinimumProtocolVersion": "string", 
   "SslSupportMethod": "string" 
  }, 
  "WebAclId": "string" 
 }, 
 "AwsCloudTrailTrail": { 
  "CloudWatchLogsLogGroupArn": "string", 
  "CloudWatchLogsRoleArn": "string", 
  "HasCustomEventSelectors": boolean, 
  "HomeRegion": "string", 
  "IncludeGlobalServiceEvents": boolean, 
  "IsMultiRegionTrail": boolean, 
  "IsOrganizationTrail": boolean, 
  "KmsKeyId": "string", 
  "LogFileValidationEnabled": boolean, 
  "Name": "string", 
  "S3BucketName": "string", 
  "S3KeyPrefix": "string", 
  "SnsTopicArn": "string", 
  "SnsTopicName": "string", 
  "TrailArn": "string" 
 },
```

```
 "AwsCloudWatchAlarm": { 
  "ActionsEnabled": boolean, 
  "AlarmActions": ["string"], 
  "AlarmArn": "string", 
  "AlarmConfigurationUpdatedTimestamp": "string", 
  "AlarmDescription": "string", 
  "AlarmName": "string", 
  "ComparisonOperator": "string", 
  "DatapointsToAlarm": number, 
  "Dimensions": [{ 
   "Name": "string", 
   "Value": "string" 
  }], 
  "EvaluateLowSampleCountPercentile": "string", 
  "EvaluationPeriods": number, 
  "ExtendedStatistic": "string", 
  "InsufficientDataActions": ["string"], 
  "MetricName": "string", 
  "Namespace": "string", 
  "OkActions": ["string"], 
  "Period": number, 
  "Statistic": "string", 
  "Threshold": number, 
  "ThresholdMetricId": "string", 
  "TreatMissingData": "string", 
  "Unit": "string" 
 }, 
 "AwsCodeBuildProject": { 
  "Artifacts": [{ 
   "ArtifactIdentifier": "string", 
   "EncryptionDisabled": boolean, 
   "Location": "string", 
   "Name": "string", 
   "NamespaceType": "string", 
   "OverrideArtifactName": boolean, 
   "Packaging": "string", 
   "Path": "string", 
   "Type": "string" 
  }], 
  "SecondaryArtifacts": [{ 
                "ArtifactIdentifier": "string", 
                "Type": "string", 
                "Location": "string", 
                "Name": "string",
```
AWS Security Hub 사용자 가이드

```
 "NamespaceType": "string", 
                "Packaging": "string", 
               "Path": "string", 
               "EncryptionDisabled": boolean, 
               "OverrideArtifactName": boolean 
           }], 
 "EncryptionKey": "string", 
 "Certificate": "string", 
 "Environment": { 
  "Certificate": "string", 
  "EnvironmentVariables": [{ 
   "Name": "string", 
   "Type": "string", 
   "Value": "string" 
  }], 
  "ImagePullCredentialsType": "string", 
  "PrivilegedMode": boolean, 
  "RegistryCredential": { 
   "Credential": "string", 
   "CredentialProvider": "string" 
  }, 
  "Type": "string" 
 }, 
 "LogsConfig": { 
  "CloudWatchLogs": { 
   "GroupName": "string", 
   "Status": "string", 
   "StreamName": "string" 
  }, 
  "S3Logs": { 
   "EncryptionDisabled": boolean, 
   "Location": "string", 
   "Status": "string" 
  } 
 }, 
 "Name": "string", 
 "ServiceRole": "string", 
 "Source": { 
  "Type": "string", 
  "Location": "string", 
  "GitCloneDepth": integer 
 }, 
 "VpcConfig": { 
  "VpcId": "string",
```

```
 "Subnets": ["string"], 
         "SecurityGroupIds": ["string"] 
        } 
       }, 
       "AwsDmsEndpoint": { 
        "CertificateArn": "string", 
        "DatabaseName": "string", 
        "EndpointArn": "string", 
        "EndpointIdentifier": "string", 
        "EndpointType": "string", 
        "EngineName": "string", 
        "KmsKeyId": "string", 
        "Port": integer, 
        "ServerName": "string", 
        "SslMode": "string", 
        "Username": "string" 
       }, 
       "AwsDmsReplicationInstance": { 
        "AllocatedStorage": integer, 
        "AutoMinorVersionUpgrade": boolean, 
        "AvailabilityZone": "string", 
        "EngineVersion": "string", 
        "KmsKeyId": "string", 
        "MultiAZ": boolean, 
        "PreferredMaintenanceWindow": "string", 
        "PubliclyAccessible": boolean, 
        "ReplicationInstanceClass": "string", 
        "ReplicationInstanceIdentifier": "string", 
        "ReplicationSubnetGroup": { 
             "ReplicationSubnetGroupIdentifier": "string" 
        }, 
        "VpcSecurityGroups": [ 
\{ "VpcSecurityGroupId": "string" 
 } 
        ] 
       }, 
       "AwsDmsReplicationTask": { 
        "CdcStartPosition": "string", 
        "Id": "string", 
        "MigrationType": "string", 
        "ReplicationInstanceArn": "string", 
        "ReplicationTaskIdentifier": "string", 
        "ReplicationTaskSettings": {
```

```
 "string": "string" 
 }, 
  "SourceEndpointArn": "string", 
  "TableMappings": { 
   "string": "string" 
 }, 
  "TargetEndpointArn": "string" 
 }, 
 "AwsDynamoDbTable": { 
 "AttributeDefinitions": [{ 
   "AttributeName": "string", 
   "AttributeType": "string" 
  }], 
  "BillingModeSummary": { 
   "BillingMode": "string", 
   "LastUpdateToPayPerRequestDateTime": "string" 
 }, 
  "CreationDateTime": "string", 
  "DeletionProtectionEnabled": boolean, 
  "GlobalSecondaryIndexes": [{ 
   "Backfilling": boolean, 
   "IndexArn": "string", 
   "IndexName": "string", 
   "IndexSizeBytes": number, 
   "IndexStatus": "string", 
   "ItemCount": number, 
   "KeySchema": [{ 
    "AttributeName": "string", 
    "KeyType": "string" 
   }], 
   "Projection": { 
    "NonKeyAttributes": ["string"], 
    "ProjectionType": "string" 
   }, 
   "ProvisionedThroughput": { 
    "LastDecreaseDateTime": "string", 
    "LastIncreaseDateTime": "string", 
    "NumberOfDecreasesToday": number, 
    "ReadCapacityUnits": number, 
    "WriteCapacityUnits": number 
  } 
 }], 
  "GlobalTableVersion": "string", 
  "ItemCount": number,
```

```
 "KeySchema": [{ 
  "AttributeName": "string", 
  "KeyType": "string" 
 }], 
 "LatestStreamArn": "string", 
 "LatestStreamLabel": "string", 
 "LocalSecondaryIndexes": [{ 
  "IndexArn": "string", 
  "IndexName": "string", 
  "KeySchema": [{ 
   "AttributeName": "string", 
   "KeyType": "string" 
  }], 
  "Projection": { 
   "NonKeyAttributes": ["string"], 
   "ProjectionType": "string" 
 } 
 }], 
 "ProvisionedThroughput": { 
  "LastDecreaseDateTime": "string", 
  "LastIncreaseDateTime": "string", 
  "NumberOfDecreasesToday": number, 
  "ReadCapacityUnits": number, 
  "WriteCapacityUnits": number 
 }, 
 "Replicas": [{ 
  "GlobalSecondaryIndexes": [{ 
   "IndexName": "string", 
   "ProvisionedThroughputOverride": { 
    "ReadCapacityUnits": number 
   } 
  }], 
  "KmsMasterKeyId": "string", 
  "ProvisionedThroughputOverride": { 
   "ReadCapacityUnits": number 
  }, 
  "RegionName": "string", 
  "ReplicaStatus": "string", 
  "ReplicaStatusDescription": "string" 
 }], 
 "RestoreSummary": { 
  "RestoreDateTime": "string", 
  "RestoreInProgress": boolean, 
  "SourceBackupArn": "string",
```

```
 "SourceTableArn": "string" 
  }, 
  "SseDescription": { 
   "InaccessibleEncryptionDateTime": "string", 
   "KmsMasterKeyArn": "string", 
   "SseType": "string", 
   "Status": "string" 
  }, 
  "StreamSpecification": { 
   "StreamEnabled": boolean, 
   "StreamViewType": "string" 
  }, 
  "TableId": "string", 
  "TableName": "string", 
  "TableSizeBytes": number, 
  "TableStatus": "string" 
 }, 
 "AwsEc2ClientVpnEndpoint": { 
  "AuthenticationOptions": [ 
  \mathcal{L} "MutualAuthentication": { 
     "ClientRootCertificateChainArn": "string" 
    }, 
    "Type": "string" 
   } 
  ], 
  "ClientCidrBlock": "string", 
  "ClientConnectOptions": { 
   "Enabled": boolean 
  }, 
  "ClientLoginBannerOptions": { 
   "Enabled": boolean 
  }, 
  "ClientVpnEndpointId": "string", 
  "ConnectionLogOptions": { 
   "Enabled": boolean 
  }, 
  "Description": "string", 
  "DnsServer": ["string"], 
  "ServerCertificateArn": "string", 
  "SecurityGroupIdSet": [ 
   "string" 
  ], 
  "SelfServicePortalUrl": "string",
```

```
 "SessionTimeoutHours": "integer", 
  "SplitTunnel": boolean, 
  "TransportProtocol": "string", 
  "VpcId": "string", 
  "VpnPort": integer 
 }, 
 "AwsEc2Eip": { 
  "AllocationId": "string", 
  "AssociationId": "string", 
  "Domain": "string", 
  "InstanceId": "string", 
  "NetworkBorderGroup": "string", 
  "NetworkInterfaceId": "string", 
  "NetworkInterfaceOwnerId": "string", 
  "PrivateIpAddress": "string", 
  "PublicIp": "string", 
  "PublicIpv4Pool": "string" 
 }, 
 "AwsEc2Instance": { 
  "IamInstanceProfileArn": "string", 
  "ImageId": "string", 
  "IpV4Addresses": ["string"], 
  "IpV6Addresses": ["string"], 
  "KeyName": "string", 
  "LaunchedAt": "string", 
  "MetadataOptions": { 
   "HttpEndpoint": "string", 
   "HttpProtocolIpv6": "string", 
   "HttpPutResponseHopLimit": number, 
   "HttpTokens": "string", 
   "InstanceMetadataTags": "string" 
  }, 
  "Monitoring": { 
   "State": "string" 
  }, 
  "NetworkInterfaces": [{ 
   "NetworkInterfaceId": "string" 
  }], 
  "SubnetId": "string", 
  "Type": "string", 
  "VirtualizationType": "string", 
  "VpcId": "string" 
 }, 
 "AwsEc2LaunchTemplate": {
```

```
 "DefaultVersionNumber": "string", 
  "ElasticGpuSpecifications": ["string"], 
  "ElasticInferenceAccelerators": ["string"], 
  "Id": "string", 
  "ImageId": "string", 
  "LatestVersionNumber": "string", 
  "LaunchTemplateData": { 
   "BlockDeviceMappings": [{ 
    "DeviceName": "string", 
    "Ebs": { 
     "DeleteonTermination": boolean, 
     "Encrypted": boolean, 
     "SnapshotId": "string", 
     "VolumeSize": number, 
     "VolumeType": "string" 
    } 
   }], 
   "MetadataOptions": { 
    "HttpTokens": "string", 
    "HttpPutResponseHopLimit" : number 
   }, 
   "Monitoring": { 
    "Enabled": boolean 
   }, 
   "NetworkInterfaces": [{ 
    "AssociatePublicIpAddress" : boolean 
  }] 
 }, 
  "LaunchTemplateName": "string", 
  "LicenseSpecifications": ["string"], 
 "SecurityGroupIds": ["string"], 
 "SecurityGroups": ["string"], 
 "TagSpecifications": ["string"] 
 }, 
 "AwsEc2NetworkAcl": { 
 "Associations": [{ 
   "NetworkAclAssociationId": "string", 
   "NetworkAclId": "string", 
   "SubnetId": "string" 
 }], 
  "Entries": [{ 
   "CidrBlock": "string", 
   "Egress": boolean, 
   "IcmpTypeCode": {
```

```
 "Code": number, 
    "Type": number 
   }, 
   "Ipv6CidrBlock": "string", 
   "PortRange": { 
    "From": number, 
    "To": number 
   }, 
   "Protocol": "string", 
   "RuleAction": "string", 
   "RuleNumber": number 
  }], 
  "IsDefault": boolean, 
  "NetworkAclId": "string", 
  "OwnerId": "string", 
  "VpcId": "string" 
 }, 
 "AwsEc2NetworkInterface": { 
  "Attachment": { 
   "AttachmentId": "string", 
   "AttachTime": "string", 
   "DeleteOnTermination": boolean, 
   "DeviceIndex": number, 
   "InstanceId": "string", 
   "InstanceOwnerId": "string", 
   "Status": "string" 
  }, 
  "Ipv6Addresses": [{ 
   "Ipv6Address": "string" 
  }], 
  "NetworkInterfaceId": "string", 
  "PrivateIpAddresses": [{ 
   "PrivateDnsName": "string", 
   "PrivateIpAddress": "string" 
  }], 
  "PublicDnsName": "string", 
  "PublicIp": "string", 
  "SecurityGroups": [{ 
   "GroupId": "string", 
   "GroupName": "string" 
  }], 
  "SourceDestCheck": boolean 
 }, 
 "AwsEc2RouteTable": {
```

```
 "AssociationSet": [{ 
   "AssociationState": { 
    "State": "string" 
   }, 
   "Main": boolean, 
   "RouteTableAssociationId": "string", 
   "RouteTableId": "string" 
  }], 
  "PropogatingVgwSet": [], 
  "RouteTableId": "string", 
  "RouteSet": [ 
   { 
    "DestinationCidrBlock": "string", 
    "GatewayId": "string", 
    "Origin": "string", 
    "State": "string" 
   }, 
   { 
    "DestinationCidrBlock": "string", 
    "GatewayId": "string", 
    "Origin": "string", 
    "State": "string" 
   } 
  ], 
  "VpcId": "string" 
 }, 
 "AwsEc2SecurityGroup": { 
  "GroupId": "string", 
  "GroupName": "string", 
  "IpPermissions": [{ 
   "FromPort": number, 
   "IpProtocol": "string", 
   "IpRanges": [{ 
    "CidrIp": "string" 
   }], 
   "Ipv6Ranges": [{ 
    "CidrIpv6": "string" 
   }], 
   "PrefixListIds": [{ 
    "PrefixListId": "string" 
   }], 
   "ToPort": number, 
   "UserIdGroupPairs": [{ 
    "GroupId": "string",
```

```
 "GroupName": "string", 
    "PeeringStatus": "string", 
    "UserId": "string", 
    "VpcId": "string", 
    "VpcPeeringConnectionId": "string" 
   }] 
  }], 
  "IpPermissionsEgress": [{ 
   "FromPort": number, 
   "IpProtocol": "string", 
   "IpRanges": [{ 
    "CidrIp": "string" 
   }], 
   "Ipv6Ranges": [{ 
    "CidrIpv6": "string" 
   }], 
   "PrefixListIds": [{ 
    "PrefixListId": "string" 
   }], 
   "ToPort": number, 
   "UserIdGroupPairs": [{ 
    "GroupId": "string", 
    "GroupName": "string", 
    "PeeringStatus": "string", 
    "UserId": "string", 
    "VpcId": "string", 
    "VpcPeeringConnectionId": "string" 
   }] 
  }], 
  "OwnerId": "string", 
  "VpcId": "string" 
 }, 
 "AwsEc2Subnet": { 
  "AssignIpv6AddressOnCreation": boolean, 
  "AvailabilityZone": "string", 
  "AvailabilityZoneId": "string", 
  "AvailableIpAddressCount": number, 
  "CidrBlock": "string", 
  "DefaultForAz": boolean, 
  "Ipv6CidrBlockAssociationSet": [{ 
   "AssociationId": "string", 
   "Ipv6CidrBlock": "string", 
   "CidrBlockState": "string" 
  }],
```

```
 "MapPublicIpOnLaunch": boolean, 
  "OwnerId": "string", 
  "State": "string", 
  "SubnetArn": "string", 
  "SubnetId": "string", 
  "VpcId": "string" 
 }, 
 "AwsEc2TransitGateway": { 
  "AmazonSideAsn": number, 
  "AssociationDefaultRouteTableId": "string", 
  "AutoAcceptSharedAttachments": "string", 
  "DefaultRouteTableAssociation": "string", 
  "DefaultRouteTablePropagation": "string", 
  "Description": "string", 
  "DnsSupport": "string", 
  "Id": "string", 
  "MulticastSupport": "string", 
  "PropagationDefaultRouteTableId": "string", 
  "TransitGatewayCidrBlocks": ["string"], 
  "VpnEcmpSupport": "string" 
 }, 
 "AwsEc2Volume": { 
  "Attachments": [{ 
   "AttachTime": "string", 
   "DeleteOnTermination": boolean, 
   "InstanceId": "string", 
   "Status": "string" 
  }], 
  "CreateTime": "string", 
  "DeviceName": "string", 
  "Encrypted": boolean, 
  "KmsKeyId": "string", 
  "Size": number, 
  "SnapshotId": "string", 
  "Status": "string", 
  "VolumeId": "string", 
  "VolumeScanStatus": "string", 
  "VolumeType": "string" 
 }, 
 "AwsEc2Vpc": { 
  "CidrBlockAssociationSet": [{ 
   "AssociationId": "string", 
   "CidrBlock": "string", 
   "CidrBlockState": "string"
```

```
 }], 
  "DhcpOptionsId": "string", 
  "Ipv6CidrBlockAssociationSet": [{ 
   "AssociationId": "string", 
   "CidrBlockState": "string", 
   "Ipv6CidrBlock": "string" 
 }], 
  "State": "string" 
 }, 
 "AwsEc2VpcEndpointService": { 
 "AcceptanceRequired": boolean, 
 "AvailabilityZones": ["string"], 
  "BaseEndpointDnsNames": ["string"], 
  "ManagesVpcEndpoints": boolean, 
  "GatewayLoadBalancerArns": ["string"], 
  "NetworkLoadBalancerArns": ["string"], 
  "PrivateDnsName": "string", 
  "ServiceId": "string", 
  "ServiceName": "string", 
  "ServiceState": "string", 
  "ServiceType": [{ 
   "ServiceType": "string" 
 }] 
 }, 
 "AwsEc2VpcPeeringConnection": { 
  "AccepterVpcInfo": { 
   "CidrBlock": "string", 
   "CidrBlockSet": [{ 
    "CidrBlock": "string" 
   }], 
   "Ipv6CidrBlockSet": [{ 
    "Ipv6CidrBlock": "string" 
   }], 
   "OwnerId": "string", 
   "PeeringOptions": { 
    "AllowDnsResolutionFromRemoteVpc": boolean, 
    "AllowEgressFromLocalClassicLinkToRemoteVpc": boolean, 
    "AllowEgressFromLocalVpcToRemoteClassicLink": boolean 
   }, 
   "Region": "string", 
   "VpcId": "string" 
  }, 
  "ExpirationTime": "string", 
  "RequesterVpcInfo": {
```

```
 "CidrBlock": "string", 
   "CidrBlockSet": [{ 
    "CidrBlock": "string" 
   }], 
   "Ipv6CidrBlockSet": [{ 
    "Ipv6CidrBlock": "string" 
   }], 
   "OwnerId": "string", 
   "PeeringOptions": { 
    "AllowDnsResolutionFromRemoteVpc": boolean, 
    "AllowEgressFromLocalClassicLinkToRemoteVpc": boolean, 
    "AllowEgressFromLocalVpcToRemoteClassicLink": boolean 
   }, 
   "Region": "string", 
   "VpcId": "string" 
  }, 
  "Status": { 
   "Code": "string", 
   "Message": "string" 
 }, 
  "VpcPeeringConnectionId": "string" 
 }, 
 "AwsEc2VpnConnection": { 
 "Category": "string", 
  "CustomerGatewayConfiguration": "string", 
  "CustomerGatewayId": "string", 
  "Options": { 
   "StaticRoutesOnly": boolean, 
   "TunnelOptions": [{ 
    "DpdTimeoutSeconds": number, 
    "IkeVersions": ["string"], 
    "OutsideIpAddress": "string", 
    "Phase1DhGroupNumbers": [number], 
    "Phase1EncryptionAlgorithms": ["string"], 
    "Phase1IntegrityAlgorithms": ["string"], 
    "Phase1LifetimeSeconds": number, 
    "Phase2DhGroupNumbers": [number], 
    "Phase2EncryptionAlgorithms": ["string"], 
    "Phase2IntegrityAlgorithms": ["string"], 
    "Phase2LifetimeSeconds": number, 
    "PreSharedKey": "string", 
    "RekeyFuzzPercentage": number, 
    "RekeyMarginTimeSeconds": number, 
    "ReplayWindowSize": number,
```

```
 "TunnelInsideCidr": "string" 
   }] 
  }, 
  "Routes": [{ 
   "DestinationCidrBlock": "string", 
   "State": "string" 
  }], 
  "State": "string", 
  "TransitGatewayId": "string", 
  "Type": "string", 
  "VgwTelemetry": [{ 
   "AcceptedRouteCount": number, 
   "CertificateArn": "string", 
   "LastStatusChange": "string", 
   "OutsideIpAddress": "string", 
   "Status": "string", 
   "StatusMessage": "string" 
  }], 
  "VpnConnectionId": "string", 
  "VpnGatewayId": "string" 
 }, 
 "AwsEcrContainerImage": { 
  "Architecture": "string", 
  "ImageDigest": "string", 
  "ImagePublishedAt": "string", 
  "ImageTags": ["string"], 
  "RegistryId": "string", 
  "RepositoryName": "string" 
 }, 
 "AwsEcrRepository": { 
  "Arn": "string", 
  "ImageScanningConfiguration": { 
   "ScanOnPush": boolean 
  }, 
  "ImageTagMutability": "string", 
  "LifecyclePolicy": { 
   "LifecyclePolicyText": "string", 
   "RegistryId": "string" 
  }, 
  "RepositoryName": "string", 
  "RepositoryPolicyText": "string" 
 }, 
 "AwsEcsCluster": { 
  "ActiveServicesCount": number,
```

```
 "CapacityProviders": ["string"], 
  "ClusterArn": "string", 
  "ClusterName": "string", 
  "ClusterSettings": [{ 
   "Name": "string", 
   "Value": "string" 
  }], 
  "Configuration": { 
   "ExecuteCommandConfiguration": { 
    "KmsKeyId": "string", 
    "LogConfiguration": { 
     "CloudWatchEncryptionEnabled": boolean, 
     "CloudWatchLogGroupName": "string", 
     "S3BucketName": "string", 
     "S3EncryptionEnabled": boolean, 
     "S3KeyPrefix": "string" 
    }, 
    "Logging": "string" 
   } 
  }, 
  "DefaultCapacityProviderStrategy": [{ 
   "Base": number, 
   "CapacityProvider": "string", 
   "Weight": number 
  }], 
  "RegisteredContainerInstancesCount": number, 
  "RunningTasksCount": number, 
  "Status": "string" 
 }, 
 "AwsEcsContainer": { 
  "Image": "string", 
  "MountPoints": [{ 
   "ContainerPath": "string", 
   "SourceVolume": "string" 
  }], 
  "Name": "string", 
  "Privileged": boolean 
 }, 
 "AwsEcsService": { 
  "CapacityProviderStrategy": [{ 
   "Base": number, 
   "CapacityProvider": "string", 
   "Weight": number 
  }],
```

```
 "Cluster": "string", 
 "DeploymentConfiguration": { 
  "DeploymentCircuitBreaker": { 
   "Enable": boolean, 
   "Rollback": boolean 
 }, 
  "MaximumPercent": number, 
  "MinimumHealthyPercent": number 
 }, 
 "DeploymentController": { 
  "Type": "string" 
 }, 
 "DesiredCount": number, 
 "EnableEcsManagedTags": boolean, 
 "EnableExecuteCommand": boolean, 
 "HealthCheckGracePeriodSeconds": number, 
 "LaunchType": "string", 
 "LoadBalancers": [{ 
  "ContainerName": "string", 
  "ContainerPort": number, 
  "LoadBalancerName": "string", 
  "TargetGroupArn": "string" 
 }], 
 "Name": "string", 
 "NetworkConfiguration": { 
  "AwsVpcConfiguration": { 
   "AssignPublicIp": "string", 
   "SecurityGroups": ["string"], 
   "Subnets": ["string"] 
  } 
 }, 
 "PlacementConstraints": [{ 
  "Expression": "string", 
  "Type": "string" 
 }], 
 "PlacementStrategies": [{ 
 "Field": "string", 
 "Type": "string" 
 }], 
 "PlatformVersion": "string", 
 "PropagateTags": "string", 
 "Role": "string", 
 "SchedulingStrategy": "string", 
 "ServiceArn": "string",
```

```
 "ServiceName": "string", 
  "ServiceRegistries": [{ 
   "ContainerName": "string", 
   "ContainerPort": number, 
   "Port": number, 
   "RegistryArn": "string" 
  }], 
  "TaskDefinition": "string" 
 }, 
 "AwsEcsTask": { 
  "CreatedAt": "string", 
  "ClusterArn": "string", 
  "Group": "string", 
  "StartedAt": "string", 
  "StartedBy": "string", 
  "TaskDefinitionArn": "string", 
  "Version": number, 
  "Volumes": [{ 
   "Name": "string", 
   "Host": { 
    "SourcePath": "string" 
   } 
  }], 
  "Containers": [{ 
   "Image": "string", 
   "MountPoints": [{ 
    "ContainerPath": "string", 
    "SourceVolume": "string" 
   }], 
   "Name": "string", 
   "Privileged": boolean 
  }] 
 }, 
 "AwsEcsTaskDefinition": { 
  "ContainerDefinitions": [{ 
   "Command": ["string"], 
   "Cpu": number, 
   "DependsOn": [{ 
    "Condition": "string", 
    "ContainerName": "string" 
   }], 
   "DisableNetworking": boolean, 
   "DnsSearchDomains": ["string"], 
   "DnsServers": ["string"],
```

```
 "DockerLabels": { 
  "string": "string" 
 }, 
 "DockerSecurityOptions": ["string"], 
 "EntryPoint": ["string"], 
 "Environment": [{ 
  "Name": "string", 
  "Value": "string" 
 }], 
 "EnvironmentFiles": [{ 
  "Type": "string", 
 "Value": "string" 
 }], 
 "Essential": boolean, 
 "ExtraHosts": [{ 
  "Hostname": "string", 
  "IpAddress": "string" 
 }], 
 "FirelensConfiguration": { 
  "Options": { 
   "string": "string" 
  }, 
  "Type": "string" 
 }, 
 "HealthCheck": { 
  "Command": ["string"], 
  "Interval": number, 
  "Retries": number, 
  "StartPeriod": number, 
  "Timeout": number 
 }, 
 "Hostname": "string", 
 "Image": "string", 
 "Interactive": boolean, 
 "Links": ["string"], 
 "LinuxParameters": { 
  "Capabilities": { 
   "Add": ["string"], 
   "Drop": ["string"] 
  }, 
  "Devices": [{ 
   "ContainerPath": "string", 
   "HostPath": "string", 
   "Permissions": ["string"]
```
```
 }], 
  "InitProcessEnabled": boolean, 
  "MaxSwap": number, 
  "SharedMemorySize": number, 
  "Swappiness": number, 
  "Tmpfs": [{ 
   "ContainerPath": "string", 
   "MountOptions": ["string"], 
   "Size": number 
  }] 
 }, 
 "LogConfiguration": { 
  "LogDriver": "string", 
  "Options": { 
   "string": "string" 
  }, 
  "SecretOptions": [{ 
   "Name": "string", 
   "ValueFrom": "string" 
  }] 
 }, 
 "Memory": number, 
 "MemoryReservation": number, 
 "MountPoints": [{ 
  "ContainerPath": "string", 
  "ReadOnly": boolean, 
  "SourceVolume": "string" 
 }], 
 "Name": "string", 
 "PortMappings": [{ 
  "ContainerPort": number, 
  "HostPort": number, 
  "Protocol": "string" 
 }], 
 "Privileged": boolean, 
 "PseudoTerminal": boolean, 
 "ReadonlyRootFilesystem": boolean, 
 "RepositoryCredentials": { 
  "CredentialsParameter": "string" 
 }, 
 "ResourceRequirements": [{ 
  "Type": "string", 
  "Value": "string" 
 }],
```

```
 "Secrets": [{ 
   "Name": "string", 
   "ValueFrom": "string" 
  }], 
  "StartTimeout": number, 
  "StopTimeout": number, 
  "SystemControls": [{ 
   "Namespace": "string", 
   "Value": "string" 
  }], 
  "Ulimits": [{ 
   "HardLimit": number, 
   "Name": "string", 
   "SoftLimit": number 
  }], 
  "User": "string", 
  "VolumesFrom": [{ 
   "ReadOnly": boolean, 
   "SourceContainer": "string" 
  }], 
  "WorkingDirectory": "string" 
 }], 
 "Cpu": "string", 
 "ExecutionRoleArn": "string", 
 "Family": "string", 
 "InferenceAccelerators": [{ 
  "DeviceName": "string", 
  "DeviceType": "string" 
 }], 
 "IpcMode": "string", 
 "Memory": "string", 
 "NetworkMode": "string", 
 "PidMode": "string", 
 "PlacementConstraints": [{ 
  "Expression": "string", 
  "Type": "string" 
 }], 
 "ProxyConfiguration": { 
  "ContainerName": "string", 
  "ProxyConfigurationProperties": [{ 
   "Name": "string", 
   "Value": "string" 
  }], 
  "Type": "string"
```

```
 }, 
  "RequiresCompatibilities": ["string"], 
  "Status": "string", 
  "TaskRoleArn": "string", 
  "Volumes": [{ 
   "DockerVolumeConfiguration": { 
    "Autoprovision": boolean, 
    "Driver": "string", 
    "DriverOpts": { 
     "string": "string" 
    }, 
    "Labels": { 
     "string": "string" 
    }, 
    "Scope": "string" 
   }, 
   "EfsVolumeConfiguration": { 
    "AuthorizationConfig": { 
     "AccessPointId": "string", 
     "Iam": "string" 
    }, 
    "FilesystemId": "string", 
    "RootDirectory": "string", 
    "TransitEncryption": "string", 
    "TransitEncryptionPort": number 
   }, 
   "Host": { 
    "SourcePath": "string" 
   }, 
   "Name": "string" 
  }] 
 }, 
 "AwsEfsAccessPoint": { 
  "AccessPointId": "string", 
  "Arn": "string", 
  "ClientToken": "string", 
  "FileSystemId": "string", 
  "PosixUser": { 
   "Gid": "string", 
   "SecondaryGids": ["string"], 
   "Uid": "string" 
  }, 
  "RootDirectory": { 
   "CreationInfo": {
```

```
 "OwnerGid": "string", 
    "OwnerUid": "string", 
    "Permissions": "string" 
   }, 
   "Path": "string" 
  } 
 }, 
 "AwsEksCluster": { 
  "Arn": "string", 
  "CertificateAuthorityData": "string", 
  "ClusterStatus": "string", 
  "Endpoint": "string", 
  "Logging": { 
   "ClusterLogging": [{ 
    "Enabled": boolean, 
    "Types": ["string"] 
   }] 
  }, 
  "Name": "string", 
  "ResourcesVpcConfig": { 
   "EndpointPublicAccess": boolean, 
   "SecurityGroupIds": ["string"], 
   "SubnetIds": ["string"] 
  }, 
  "RoleArn": "string", 
  "Version": "string" 
 }, 
 "AwsElasticBeanstalkEnvironment": { 
  "ApplicationName": "string", 
  "Cname": "string", 
  "DateCreated": "string", 
  "DateUpdated": "string", 
  "Description": "string", 
  "EndpointUrl": "string", 
  "EnvironmentArn": "string", 
  "EnvironmentId": "string", 
  "EnvironmentLinks": [{ 
   "EnvironmentName": "string", 
   "LinkName": "string" 
  }], 
  "EnvironmentName": "string", 
  "OptionSettings": [{ 
   "Namespace": "string", 
   "OptionName": "string",
```

```
 "ResourceName": "string", 
   "Value": "string" 
  }], 
  "PlatformArn": "string", 
  "SolutionStackName": "string", 
  "Status": "string", 
  "Tier": { 
   "Name": "string", 
   "Type": "string", 
   "Version": "string" 
  }, 
  "VersionLabel": "string" 
 }, 
 "AwsElasticSearchDomain": { 
  "AccessPolicies": "string", 
  "DomainStatus": { 
   "DomainId": "string", 
   "DomainName": "string", 
   "Endpoint": "string", 
   "Endpoints": { 
    "string": "string" 
   } 
  }, 
  "DomainEndpointOptions": { 
   "EnforceHTTPS": boolean, 
   "TLSSecurityPolicy": "string" 
  }, 
  "ElasticsearchClusterConfig": { 
   "DedicatedMasterCount": number, 
   "DedicatedMasterEnabled": boolean, 
   "DedicatedMasterType": "string", 
   "InstanceCount": number, 
   "InstanceType": "string", 
   "ZoneAwarenessConfig": { 
    "AvailabilityZoneCount": number 
   }, 
   "ZoneAwarenessEnabled": boolean 
  }, 
  "ElasticsearchVersion": "string", 
  "EncryptionAtRestOptions": { 
   "Enabled": boolean, 
   "KmsKeyId": "string" 
  }, 
  "LogPublishingOptions": {
```

```
 "AuditLogs": { 
    "CloudWatchLogsLogGroupArn": "string", 
    "Enabled": boolean 
   }, 
   "IndexSlowLogs": { 
    "CloudWatchLogsLogGroupArn": "string", 
    "Enabled": boolean 
   }, 
   "SearchSlowLogs": { 
    "CloudWatchLogsLogGroupArn": "string", 
    "Enabled": boolean 
   } 
  }, 
  "NodeToNodeEncryptionOptions": { 
   "Enabled": boolean 
  }, 
  "ServiceSoftwareOptions": { 
   "AutomatedUpdateDate": "string", 
   "Cancellable": boolean, 
   "CurrentVersion": "string", 
   "Description": "string", 
   "NewVersion": "string", 
   "UpdateAvailable": boolean, 
   "UpdateStatus": "string" 
  }, 
  "VPCOptions": { 
   "AvailabilityZones": [ 
    "string" 
   ], 
   "SecurityGroupIds": [ 
    "string" 
   ], 
   "SubnetIds": [ 
   "string" 
   ], 
   "VPCId": "string" 
  } 
 }, 
 "AwsElbLoadBalancer": { 
  "AvailabilityZones": ["string"], 
  "BackendServerDescriptions": [{ 
   "InstancePort": number, 
   "PolicyNames": ["string"] 
  }],
```

```
 "CanonicalHostedZoneName": "string", 
 "CanonicalHostedZoneNameID": "string", 
 "CreatedTime": "string", 
 "DnsName": "string", 
 "HealthCheck": { 
  "HealthyThreshold": number, 
  "Interval": number, 
  "Target": "string", 
  "Timeout": number, 
  "UnhealthyThreshold": number 
 }, 
 "Instances": [{ 
  "InstanceId": "string" 
 }], 
 "ListenerDescriptions": [{ 
  "Listener": { 
   "InstancePort": number, 
   "InstanceProtocol": "string", 
   "LoadBalancerPort": number, 
   "Protocol": "string", 
   "SslCertificateId": "string" 
 }, 
  "PolicyNames": ["string"] 
 }], 
 "LoadBalancerAttributes": { 
  "AccessLog": { 
   "EmitInterval": number, 
   "Enabled": boolean, 
   "S3BucketName": "string", 
   "S3BucketPrefix": "string" 
  }, 
  "ConnectionDraining": { 
   "Enabled": boolean, 
  "Timeout": number 
  }, 
  "ConnectionSettings": { 
   "IdleTimeout": number 
  }, 
  "CrossZoneLoadBalancing": { 
   "Enabled": boolean 
  }, 
  "AdditionalAttributes": [{ 
                    "Key": "string", 
                    "Value": "string"
```

```
 }] 
        }, 
        "LoadBalancerName": "string", 
        "Policies": { 
         "AppCookieStickinessPolicies": [{ 
          "CookieName": "string", 
          "PolicyName": "string" 
         }], 
         "LbCookieStickinessPolicies": [{ 
          "CookieExpirationPeriod": number, 
          "PolicyName": "string" 
         }], 
         "OtherPolicies": ["string"] 
        }, 
        "Scheme": "string", 
        "SecurityGroups": ["string"], 
        "SourceSecurityGroup": { 
         "GroupName": "string", 
         "OwnerAlias": "string" 
        }, 
        "Subnets": ["string"], 
        "VpcId": "string" 
       }, 
       "AwsElbv2LoadBalancer": { 
        "AvailabilityZones": { 
         "SubnetId": "string", 
         "ZoneName": "string" 
        }, 
        "CanonicalHostedZoneId": "string", 
        "CreatedTime": "string", 
        "DNSName": "string", 
        "IpAddressType": "string", 
        "LoadBalancerAttributes": [{ 
         "Key": "string", 
         "Value": "string" 
        }], 
        "Scheme": "string", 
        "SecurityGroups": ["string"], 
        "State": { 
         "Code": "string", 
         "Reason": "string" 
        }, 
        "Type": "string", 
        "VpcId": "string"
```

```
 }, 
       "AwsEventSchemasRegistry": { 
        "Description": "string", 
        "RegistryArn": "string", 
        "RegistryName": "string" 
       }, 
       "AwsEventsEndpoint": { 
       "Arn": "string",
        "Description": "string", 
        "EndpointId": "string", 
        "EndpointUrl": "string", 
        "EventBuses": [ 
            { 
                 "EventBusArn": "string" 
            }, 
\{ "EventBusArn": "string" 
 } 
        ], 
        "Name": "string", 
        "ReplicationConfig": { 
            "State": "string" 
        }, 
        "RoleArn": "string", 
        "RoutingConfig": { 
            "FailoverConfig": { 
                 "Primary": { 
                     "HealthCheck": "string" 
                 }, 
                 "Secondary": { 
                     "Route": "string" 
 } 
            } 
        }, 
        "State": "string" 
       }, 
       "AwsEventsEventBus": { 
       "Arn": "string",
        "Name": "string", 
        "Policy": "string" 
       }, 
       "AwsGuardDutyDetector": { 
        "FindingPublishingFrequency": "string", 
        "ServiceRole": "string",
```

```
 "Status": "string", 
  "DataSources": { 
   "CloudTrail": { 
    "Status": "string" 
   }, 
   "DnsLogs": { 
    "Status": "string" 
   }, 
   "FlowLogs": { 
   "Status": "string" 
   }, 
   "S3Logs": { 
    "Status": "string" 
   }, 
   "Kubernetes": { 
    "AuditLogs": { 
     "Status": "string" 
    } 
   }, 
   "MalwareProtection": { 
    "ScanEc2InstanceWithFindings": { 
     "EbsVolumes": { 
      "Status": "string" 
     } 
    }, 
    "ServiceRole": "string" 
   } 
 } 
 }, 
 "AwsIamAccessKey": { 
  "AccessKeyId": "string", 
  "AccountId": "string", 
  "CreatedAt": "string", 
  "PrincipalId": "string", 
  "PrincipalName": "string", 
  "PrincipalType": "string", 
  "SessionContext": { 
   "Attributes": { 
    "CreationDate": "string", 
    "MfaAuthenticated": boolean 
   }, 
   "SessionIssuer": { 
    "AccountId": "string", 
   "Arn": "string",
```

```
 "PrincipalId": "string", 
    "Type": "string", 
    "UserName": "string" 
   } 
  }, 
  "Status": "string" 
 }, 
 "AwsIamGroup": { 
  "AttachedManagedPolicies": [{ 
   "PolicyArn": "string", 
   "PolicyName": "string" 
  }], 
  "CreateDate": "string", 
  "GroupId": "string", 
  "GroupName": "string", 
  "GroupPolicyList": [{ 
   "PolicyName": "string" 
  }], 
  "Path": "string" 
 }, 
 "AwsIamPolicy": { 
  "AttachmentCount": number, 
  "CreateDate": "string", 
  "DefaultVersionId": "string", 
  "Description": "string", 
  "IsAttachable": boolean, 
  "Path": "string", 
  "PermissionsBoundaryUsageCount": number, 
  "PolicyId": "string", 
  "PolicyName": "string", 
  "PolicyVersionList": [{ 
   "CreateDate": "string", 
   "IsDefaultVersion": boolean, 
   "VersionId": "string" 
  }], 
  "UpdateDate": "string" 
 }, 
 "AwsIamRole": { 
  "AssumeRolePolicyDocument": "string", 
  "AttachedManagedPolicies": [{ 
   "PolicyArn": "string", 
   "PolicyName": "string" 
  }], 
  "CreateDate": "string",
```

```
 "InstanceProfileList": [{ 
  "Arn": "string",
   "CreateDate": "string", 
   "InstanceProfileId": "string", 
   "InstanceProfileName": "string", 
   "Path": "string", 
   "Roles": [{ 
   "Arn": "string",
    "AssumeRolePolicyDocument": "string", 
    "CreateDate": "string", 
    "Path": "string", 
    "RoleId": "string", 
    "RoleName": "string" 
   }] 
  }], 
  "MaxSessionDuration": number, 
  "Path": "string", 
  "PermissionsBoundary": { 
   "PermissionsBoundaryArn": "string", 
   "PermissionsBoundaryType": "string" 
  }, 
  "RoleId": "string", 
  "RoleName": "string", 
  "RolePolicyList": [{ 
   "PolicyName": "string" 
 }] 
 }, 
 "AwsIamUser": { 
  "AttachedManagedPolicies": [{ 
   "PolicyArn": "string", 
  "PolicyName": "string" 
  }], 
  "CreateDate": "string", 
  "GroupList": ["string"], 
  "Path": "string", 
  "PermissionsBoundary": { 
   "PermissionsBoundaryArn": "string", 
   "PermissionsBoundaryType": "string" 
  }, 
  "UserId": "string", 
  "UserName": "string", 
  "UserPolicyList": [{ 
   "PolicyName": "string" 
  }]
```

```
 }, 
 "AwsKinesisStream": { 
  "Arn": "string", 
  "Name": "string", 
  "RetentionPeriodHours": number, 
  "ShardCount": number, 
  "StreamEncryption": { 
   "EncryptionType": "string", 
   "KeyId": "string" 
  } 
 }, 
 "AwsKmsKey": { 
  "AWSAccountId": "string", 
  "CreationDate": "string", 
  "Description": "string", 
  "KeyId": "string", 
  "KeyManager": "string", 
  "KeyRotationStatus": boolean, 
  "KeyState": "string", 
  "Origin": "string" 
 }, 
 "AwsLambdaFunction": { 
  "Architectures": [ 
   "string" 
  ], 
  "Code": { 
   "S3Bucket": "string", 
   "S3Key": "string", 
   "S3ObjectVersion": "string", 
   "ZipFile": "string" 
  }, 
  "CodeSha256": "string", 
  "DeadLetterConfig": { 
   "TargetArn": "string" 
  }, 
  "Environment": { 
   "Variables": { 
    "Stage": "string" 
   }, 
   "Error": { 
    "ErrorCode": "string", 
    "Message": "string" 
   } 
  },
```

```
 "FunctionName": "string", 
  "Handler": "string", 
  "KmsKeyArn": "string", 
  "LastModified": "string", 
  "Layers": { 
   "Arn": "string", 
   "CodeSize": number 
  }, 
  "PackageType": "string", 
  "RevisionId": "string", 
  "Role": "string", 
  "Runtime": "string", 
  "Timeout": integer, 
  "TracingConfig": { 
  "Mode": "string" 
  }, 
  "Version": "string", 
  "VpcConfig": { 
   "SecurityGroupIds": ["string"], 
   "SubnetIds": ["string"] 
  }, 
  "MasterArn": "string", 
  "MemorySize": number 
 }, 
 "AwsLambdaLayerVersion": { 
  "CompatibleRuntimes": [ 
  "string" 
  ], 
  "CreatedDate": "string", 
  "Version": number 
 }, 
 "AwsMskCluster": { 
  "ClusterInfo": { 
   "ClientAuthentication": { 
    "Sasl": { 
     "Scram": { 
      "Enabled": boolean 
     }, 
     "Iam": { 
      "Enabled": boolean 
     } 
    }, 
    "Tls": { 
     "CertificateAuthorityArnList": [],
```

```
 "Enabled": boolean 
    }, 
    "Unauthenticated": { 
     "Enabled": boolean 
    } 
   }, 
   "ClusterName": "string", 
   "CurrentVersion": "string", 
   "EncryptionInfo": { 
    "EncryptionAtRest": { 
     "DataVolumeKMSKeyId": "string" 
    }, 
    "EncryptionInTransit": { 
     "ClientBroker": "string", 
     "InCluster": boolean 
    } 
   }, 
   "EnhancedMonitoring": "string", 
   "NumberOfBrokerNodes": integer 
 } 
 }, 
 "AwsNetworkFirewallFirewall": { 
  "DeleteProtection": boolean, 
  "Description": "string", 
  "FirewallArn": "string", 
  "FirewallId": "string", 
  "FirewallName": "string", 
  "FirewallPolicyArn": "string", 
  "FirewallPolicyChangeProtection": boolean, 
  "SubnetChangeProtection": boolean, 
  "SubnetMappings": [{ 
   "SubnetId": "string" 
  }], 
  "VpcId": "string" 
 }, 
 "AwsNetworkFirewallFirewallPolicy": { 
  "Description": "string", 
  "FirewallPolicy": { 
   "StatefulRuleGroupReferences": [{ 
    "ResourceArn": "string" 
   }], 
   "StatelessCustomActions": [{ 
    "ActionDefinition": { 
     "PublishMetricAction": {
```

```
 "Dimensions": [{ 
        "Value": "string" 
      }] 
     } 
    }, 
    "ActionName": "string" 
   }], 
   "StatelessDefaultActions": ["string"], 
   "StatelessFragmentDefaultActions": ["string"], 
   "StatelessRuleGroupReferences": [{ 
    "Priority": number, 
    "ResourceArn": "string" 
   }] 
  }, 
  "FirewallPolicyArn": "string", 
  "FirewallPolicyId": "string", 
  "FirewallPolicyName": "string" 
 }, 
 "AwsNetworkFirewallRuleGroup": { 
  "Capacity": number, 
  "Description": "string", 
  "RuleGroup": { 
   "RulesSource": { 
    "RulesSourceList": { 
     "GeneratedRulesType": "string", 
     "Targets": ["string"], 
     "TargetTypes": ["string"] 
    }, 
    "RulesString": "string", 
    "StatefulRules": [{ 
     "Action": "string", 
     "Header": { 
      "Destination": "string", 
      "DestinationPort": "string", 
      "Direction": "string", 
      "Protocol": "string", 
      "Source": "string", 
      "SourcePort": "string" 
     }, 
     "RuleOptions": [{ 
      "Keyword": "string", 
      "Settings": ["string"] 
     }] 
    }],
```

```
 "StatelessRulesAndCustomActions": { 
            "CustomActions": [{ 
             "ActionDefinition": { 
              "PublishMetricAction": { 
               "Dimensions": [{ 
                "Value": "string" 
               }] 
              } 
             }, 
             "ActionName": "string" 
            }], 
            "StatelessRules": [{ 
             "Priority": number, 
             "RuleDefinition": { 
              "Actions": ["string"], 
              "MatchAttributes": { 
               "DestinationPorts": [{ 
                "FromPort": number, 
                "ToPort": number 
               }], 
               "Destinations": [{ 
                "AddressDefinition": "string" 
               }], 
               "Protocols": [number], 
               "SourcePorts": [{ 
                "FromPort": number, 
                "ToPort": number 
               }], 
               "Sources": [{ 
                "AddressDefinition": "string" 
               }], 
               "TcpFlags": [{ 
                "Flags": ["string"], 
                "Masks": ["string"] 
               }] 
 } 
             } 
           }] 
          } 
         }, 
          "RuleVariables": { 
           "IpSets": { 
            "Definition": ["string"] 
          },
```

```
 "PortSets": { 
     "Definition": ["string"] 
    } 
   } 
  }, 
  "RuleGroupArn": "string", 
  "RuleGroupId": "string", 
  "RuleGroupName": "string", 
  "Type": "string" 
 }, 
 "AwsOpenSearchServiceDomain": { 
  "AccessPolicies": "string", 
  "AdvancedSecurityOptions": { 
   "Enabled": boolean, 
   "InternalUserDatabaseEnabled": boolean, 
   "MasterUserOptions": { 
    "MasterUserArn": "string", 
    "MasterUserName": "string", 
    "MasterUserPassword": "string" 
   } 
  }, 
 "Arn": "string",
  "ClusterConfig": { 
   "DedicatedMasterCount": number, 
   "DedicatedMasterEnabled": boolean, 
   "DedicatedMasterType": "string", 
   "InstanceCount": number, 
   "InstanceType": "string", 
   "WarmCount": number, 
   "WarmEnabled": boolean, 
   "WarmType": "string", 
   "ZoneAwarenessConfig": { 
    "AvailabilityZoneCount": number 
   }, 
   "ZoneAwarenessEnabled": boolean 
  }, 
  "DomainEndpoint": "string", 
  "DomainEndpointOptions": { 
   "CustomEndpoint": "string", 
   "CustomEndpointCertificateArn": "string", 
   "CustomEndpointEnabled": boolean, 
   "EnforceHTTPS": boolean, 
   "TLSSecurityPolicy": "string" 
  },
```

```
 "DomainEndpoints": { 
   "string": "string" 
  }, 
  "DomainName": "string", 
  "EncryptionAtRestOptions": { 
   "Enabled": boolean, 
   "KmsKeyId": "string" 
  }, 
  "EngineVersion": "string", 
  "Id": "string", 
  "LogPublishingOptions": { 
   "AuditLogs": { 
    "CloudWatchLogsLogGroupArn": "string", 
    "Enabled": boolean 
   }, 
   "IndexSlowLogs": { 
    "CloudWatchLogsLogGroupArn": "string", 
    "Enabled": boolean 
   }, 
   "SearchSlowLogs": { 
    "CloudWatchLogsLogGroupArn": "string", 
    "Enabled": boolean 
   } 
  }, 
  "NodeToNodeEncryptionOptions": { 
   "Enabled": boolean 
  }, 
  "ServiceSoftwareOptions": { 
   "AutomatedUpdateDate": "string", 
   "Cancellable": boolean, 
   "CurrentVersion": "string", 
   "Description": "string", 
   "NewVersion": "string", 
   "OptionalDeployment": boolean, 
   "UpdateAvailable": boolean, 
   "UpdateStatus": "string" 
  }, 
  "VpcOptions": { 
   "SecurityGroupIds": ["string"], 
   "SubnetIds": ["string"] 
 } 
 }, 
 "AwsRdsDbCluster": { 
  "ActivityStreamStatus": "string",
```

```
 "AllocatedStorage": number, 
 "AssociatedRoles": [{ 
  "RoleArn": "string", 
  "Status": "string" 
 }], 
 "AutoMinorVersionUpgrade": boolean, 
 "AvailabilityZones": ["string"], 
 "BackupRetentionPeriod": integer, 
 "ClusterCreateTime": "string", 
 "CopyTagsToSnapshot": boolean, 
 "CrossAccountClone": boolean, 
 "CustomEndpoints": ["string"], 
 "DatabaseName": "string", 
 "DbClusterIdentifier": "string", 
 "DbClusterMembers": [{ 
  "DbClusterParameterGroupStatus": "string", 
  "DbInstanceIdentifier": "string", 
  "IsClusterWriter": boolean, 
  "PromotionTier": integer 
 }], 
 "DbClusterOptionGroupMemberships": [{ 
  "DbClusterOptionGroupName": "string", 
  "Status": "string" 
 }], 
 "DbClusterParameterGroup": "string", 
 "DbClusterResourceId": "string", 
 "DbSubnetGroup": "string", 
 "DeletionProtection": boolean, 
 "DomainMemberships": [{ 
  "Domain": "string", 
  "Fqdn": "string", 
  "IamRoleName": "string", 
  "Status": "string" 
 }], 
 "EnabledCloudwatchLogsExports": ["string"], 
 "Endpoint": "string", 
 "Engine": "string", 
 "EngineMode": "string", 
 "EngineVersion": "string", 
 "HostedZoneId": "string", 
 "HttpEndpointEnabled": boolean, 
 "IamDatabaseAuthenticationEnabled": boolean, 
 "KmsKeyId": "string", 
 "MasterUsername": "string",
```

```
 "MultiAz": boolean, 
  "Port": integer, 
  "PreferredBackupWindow": "string", 
  "PreferredMaintenanceWindow": "string", 
  "ReaderEndpoint": "string", 
  "ReadReplicaIdentifiers": ["string"], 
  "Status": "string", 
  "StorageEncrypted": boolean, 
  "VpcSecurityGroups": [{ 
   "Status": "string", 
   "VpcSecurityGroupId": "string" 
 }] 
 }, 
 "AwsRdsDbClusterSnapshot": { 
  "AllocatedStorage": integer, 
  "AvailabilityZones": ["string"], 
  "ClusterCreateTime": "string", 
  "DbClusterIdentifier": "string", 
  "DbClusterSnapshotAttributes": [{ 
   "AttributeName": "string", 
   "AttributeValues": ["string"] 
  }], 
  "DbClusterSnapshotIdentifier": "string", 
  "Engine": "string", 
  "EngineVersion": "string", 
  "IamDatabaseAuthenticationEnabled": boolean, 
  "KmsKeyId": "string", 
  "LicenseModel": "string", 
  "MasterUsername": "string", 
  "PercentProgress": integer, 
  "Port": integer, 
  "SnapshotCreateTime": "string", 
  "SnapshotType": "string", 
  "Status": "string", 
  "StorageEncrypted": boolean, 
  "VpcId": "string" 
 }, 
 "AwsRdsDbInstance": { 
  "AllocatedStorage": number, 
  "AssociatedRoles": [{ 
   "RoleArn": "string", 
   "FeatureName": "string", 
   "Status": "string" 
  }],
```
 "AutoMinorVersionUpgrade": boolean, "AvailabilityZone": "string", "BackupRetentionPeriod": number, "CACertificateIdentifier": "string", "CharacterSetName": "string", "CopyTagsToSnapshot": boolean, "DBClusterIdentifier": "string", "DBInstanceClass": "string", "DBInstanceIdentifier": "string", "DbInstancePort": number, "DbInstanceStatus": "string", "DbiResourceId": "string", "DBName": "string", "DbParameterGroups": [{ "DbParameterGroupName": "string", "ParameterApplyStatus": "string" }], "DbSecurityGroups": ["string"], "DbSubnetGroup": { "DbSubnetGroupArn": "string", "DbSubnetGroupDescription": "string", "DbSubnetGroupName": "string", "SubnetGroupStatus": "string", "Subnets": [{ "SubnetAvailabilityZone": { "Name": "string" }, "SubnetIdentifier": "string", "SubnetStatus": "string" }], "VpcId": "string" }, "DeletionProtection": boolean, "Endpoint": { "Address": "string", "Port": number, "HostedZoneId": "string" }, "DomainMemberships": [{ "Domain": "string", "Fqdn": "string", "IamRoleName": "string", "Status": "string" }],

```
 "EnabledCloudwatchLogsExports": ["string"], 
 "Engine": "string", 
 "EngineVersion": "string", 
 "EnhancedMonitoringResourceArn": "string", 
 "IAMDatabaseAuthenticationEnabled": boolean, 
 "InstanceCreateTime": "string", 
 "Iops": number, 
 "KmsKeyId": "string", 
 "LatestRestorableTime": "string", 
 "LicenseModel": "string", 
 "ListenerEndpoint": { 
  "Address": "string", 
  "HostedZoneId": "string", 
  "Port": number 
 }, 
 "MasterUsername": "admin", 
 "MaxAllocatedStorage": number, 
 "MonitoringInterval": number, 
 "MonitoringRoleArn": "string", 
 "MultiAz": boolean, 
 "OptionGroupMemberships": [{ 
  "OptionGroupName": "string", 
  "Status": "string" 
 }], 
 "PendingModifiedValues": { 
  "AllocatedStorage": number, 
  "BackupRetentionPeriod": number, 
  "CaCertificateIdentifier": "string", 
  "DbInstanceClass": "string", 
  "DbInstanceIdentifier": "string", 
  "DbSubnetGroupName": "string", 
  "EngineVersion": "string", 
  "Iops": number, 
  "LicenseModel": "string", 
  "MasterUserPassword": "string", 
  "MultiAZ": boolean, 
  "PendingCloudWatchLogsExports": { 
   "LogTypesToDisable": ["string"], 
   "LogTypesToEnable": ["string"] 
  }, 
  "Port": number, 
  "ProcessorFeatures": [{ 
   "Name": "string", 
   "Value": "string"
```

```
 }], 
   "StorageType": "string" 
  }, 
  "PerformanceInsightsEnabled": boolean, 
  "PerformanceInsightsKmsKeyId": "string", 
  "PerformanceInsightsRetentionPeriod": number, 
  "PreferredBackupWindow": "string", 
  "PreferredMaintenanceWindow": "string", 
  "ProcessorFeatures": [{ 
   "Name": "string", 
   "Value": "string" 
  }], 
  "PromotionTier": number, 
  "PubliclyAccessible": boolean, 
  "ReadReplicaDBClusterIdentifiers": ["string"], 
  "ReadReplicaDBInstanceIdentifiers": ["string"], 
  "ReadReplicaSourceDBInstanceIdentifier": "string", 
  "SecondaryAvailabilityZone": "string", 
  "StatusInfos": [{ 
   "Message": "string", 
   "Normal": boolean, 
   "Status": "string", 
   "StatusType": "string" 
  }], 
  "StorageEncrypted": boolean, 
  "TdeCredentialArn": "string", 
  "Timezone": "string", 
  "VpcSecurityGroups": [{ 
   "VpcSecurityGroupId": "string", 
   "Status": "string" 
 }] 
 }, 
 "AwsRdsDbSecurityGroup": { 
  "DbSecurityGroupArn": "string", 
  "DbSecurityGroupDescription": "string", 
  "DbSecurityGroupName": "string", 
  "Ec2SecurityGroups": [{ 
   "Ec2SecurityGroupuId": "string", 
   "Ec2SecurityGroupName": "string", 
   "Ec2SecurityGroupOwnerId": "string", 
   "Status": "string" 
  }], 
  "IpRanges": [{ 
   "CidrIp": "string",
```

```
 "Status": "string" 
  }], 
  "OwnerId": "string", 
  "VpcId": "string" 
 }, 
 "AwsRdsDbSnapshot": { 
  "AllocatedStorage": integer, 
  "AvailabilityZone": "string", 
  "DbInstanceIdentifier": "string", 
  "DbiResourceId": "string", 
  "DbSnapshotIdentifier": "string", 
  "Encrypted": boolean, 
  "Engine": "string", 
  "EngineVersion": "string", 
  "IamDatabaseAuthenticationEnabled": boolean, 
  "InstanceCreateTime": "string", 
  "Iops": number, 
  "KmsKeyId": "string", 
  "LicenseModel": "string", 
  "MasterUsername": "string", 
  "OptionGroupName": "string", 
  "PercentProgress": integer, 
  "Port": integer, 
  "ProcessorFeatures": [], 
  "SnapshotCreateTime": "string", 
  "SnapshotType": "string", 
  "SourceDbSnapshotIdentifier": "string", 
  "SourceRegion": "string", 
  "Status": "string", 
  "StorageType": "string", 
  "TdeCredentialArn": "string", 
  "Timezone": "string", 
  "VpcId": "string" 
 }, 
 "AwsRdsEventSubscription": { 
  "CustomerAwsId": "string", 
  "CustSubscriptionId": "string", 
  "Enabled": boolean, 
  "EventCategoriesList": ["string"], 
  "EventSubscriptionArn": "string", 
  "SnsTopicArn": "string", 
  "SourceIdsList": ["string"], 
  "SourceType": "string", 
  "Status": "string",
```

```
 "SubscriptionCreationTime": "string" 
 }, 
 "AwsRedshiftCluster": { 
  "AllowVersionUpgrade": boolean, 
  "AutomatedSnapshotRetentionPeriod": number, 
  "AvailabilityZone": "string", 
  "ClusterAvailabilityStatus": "string", 
  "ClusterCreateTime": "string", 
  "ClusterIdentifier": "string", 
  "ClusterNodes": [{ 
   "NodeRole": "string", 
   "PrivateIPAddress": "string", 
   "PublicIPAddress": "string" 
  }], 
  "ClusterParameterGroups": [{ 
   "ClusterParameterStatusList": [{ 
    "ParameterApplyErrorDescription": "string", 
    "ParameterApplyStatus": "string", 
    "ParameterName": "string" 
   }], 
   "ParameterApplyStatus": "string", 
   "ParameterGroupName": "string" 
  }], 
  "ClusterPublicKey": "string", 
  "ClusterRevisionNumber": "string", 
  "ClusterSecurityGroups": [{ 
   "ClusterSecurityGroupName": "string", 
   "Status": "string" 
  }], 
  "ClusterSnapshotCopyStatus": { 
   "DestinationRegion": "string", 
   "ManualSnapshotRetentionPeriod": number, 
   "RetentionPeriod": number, 
   "SnapshotCopyGrantName": "string" 
  }, 
  "ClusterStatus": "string", 
  "ClusterSubnetGroupName": "string", 
  "ClusterVersion": "string", 
  "DBName": "string", 
  "DeferredMaintenanceWindows": [{ 
   "DeferMaintenanceEndTime": "string", 
   "DeferMaintenanceIdentifier": "string", 
   "DeferMaintenanceStartTime": "string" 
 }],
```

```
 "ElasticIpStatus": { 
         "ElasticIp": "string", 
         "Status": "string" 
        }, 
        "ElasticResizeNumberOfNodeOptions": "string", 
        "Encrypted": boolean, 
        "Endpoint": { 
         "Address": "string", 
         "Port": number 
        }, 
        "EnhancedVpcRouting": boolean, 
        "ExpectedNextSnapshotScheduleTime": "string", 
        "ExpectedNextSnapshotScheduleTimeStatus": "string", 
        "HsmStatus": { 
         "HsmClientCertificateIdentifier": "string", 
         "HsmConfigurationIdentifier": "string", 
         "Status": "string" 
        }, 
        "IamRoles": [{ 
         "ApplyStatus": "string", 
         "IamRoleArn": "string" 
        }], 
        "KmsKeyId": "string", 
        "LoggingStatus":{ 
                      "BucketName": "string", 
                      "LastFailureMessage": "string", 
                      "LastFailureTime": "string", 
                      "LastSuccessfulDeliveryTime": "string", 
                      "LoggingEnabled": boolean, 
                      "S3KeyPrefix": "string" 
\qquad \qquad \text{ } "MaintenanceTrackName": "string", 
        "ManualSnapshotRetentionPeriod": number, 
        "MasterUsername": "string", 
        "NextMaintenanceWindowStartTime": "string", 
        "NodeType": "string", 
        "NumberOfNodes": number, 
        "PendingActions": ["string"], 
        "PendingModifiedValues": { 
         "AutomatedSnapshotRetentionPeriod": number, 
         "ClusterIdentifier": "string", 
         "ClusterType": "string", 
         "ClusterVersion": "string", 
         "EncryptionType": "string",
```

```
 "EnhancedVpcRouting": boolean, 
   "MaintenanceTrackName": "string", 
   "MasterUserPassword": "string", 
   "NodeType": "string", 
   "NumberOfNodes": number, 
   "PubliclyAccessible": "string" 
  }, 
  "PreferredMaintenanceWindow": "string", 
  "PubliclyAccessible": boolean, 
  "ResizeInfo": { 
   "AllowCancelResize": boolean, 
   "ResizeType": "string" 
  }, 
  "RestoreStatus": { 
   "CurrentRestoreRateInMegaBytesPerSecond": number, 
   "ElapsedTimeInSeconds": number, 
   "EstimatedTimeToCompletionInSeconds": number, 
   "ProgressInMegaBytes": number, 
   "SnapshotSizeInMegaBytes": number, 
   "Status": "string" 
  }, 
  "SnapshotScheduleIdentifier": "string", 
  "SnapshotScheduleState": "string", 
  "VpcId": "string", 
  "VpcSecurityGroups": [{ 
   "Status": "string", 
   "VpcSecurityGroupId": "string" 
 }] 
 }, 
 "AwsRoute53HostedZone": { 
  "HostedZone": { 
   "Id": "string", 
   "Name": "string", 
   "Config": { 
    "Comment": "string" 
   } 
  }, 
  "NameServers": ["string"], 
  "QueryLoggingConfig": { 
   "CloudWatchLogsLogGroupArn": { 
    "CloudWatchLogsLogGroupArn": "string", 
    "Id": "string", 
    "HostedZoneId": "string" 
   }
```

```
 }, 
  "Vpcs": [ 
   { 
    "Id": "string", 
    "Region": "string" 
   } 
 ] 
 }, 
 "AwsS3AccessPoint": { 
  "AccessPointArn": "string", 
  "Alias": "string", 
  "Bucket": "string", 
  "BucketAccountId": "string", 
  "Name": "string", 
  "NetworkOrigin": "string", 
  "PublicAccessBlockConfiguration": { 
   "BlockPublicAcls": boolean, 
   "BlockPublicPolicy": boolean, 
   "IgnorePublicAcls": boolean, 
   "RestrictPublicBuckets": boolean 
  }, 
  "VpcConfiguration": { 
   "VpcId": "string" 
  } 
 }, 
 "AwsS3AccountPublicAccessBlock": { 
  "BlockPublicAcls": boolean, 
  "BlockPublicPolicy": boolean, 
  "IgnorePublicAcls": boolean, 
  "RestrictPublicBuckets": boolean 
 }, 
 "AwsS3Bucket": { 
  "AccessControlList": "string", 
  "BucketLifecycleConfiguration": { 
   "Rules": [{ 
    "AbortIncompleteMultipartUpload": { 
     "DaysAfterInitiation": number 
    }, 
    "ExpirationDate": "string", 
    "ExpirationInDays": number, 
    "ExpiredObjectDeleteMarker": boolean, 
    "Filter": { 
     "Predicate": { 
      "Operands": [{
```

```
 "Prefix": "string", 
               "Type": "string" 
              }, 
\{\hspace{.1cm} \} "Tag": { 
                "Key": "string", 
                "Value": "string" 
               }, 
               "Type": "string" 
              } 
             ], 
             "Type": "string" 
            } 
           }, 
           "Id": "string", 
           "NoncurrentVersionExpirationInDays": number, 
           "NoncurrentVersionTransitions": [{ 
            "Days": number, 
           "StorageClass": "string" 
           }], 
           "Prefix": "string", 
           "Status": "string", 
           "Transitions": [{ 
            "Date": "string", 
            "Days": number, 
            "StorageClass": "string" 
           }] 
         }] 
        }, 
         "BucketLoggingConfiguration": { 
          "DestinationBucketName": "string", 
         "LogFilePrefix": "string" 
        }, 
         "BucketName": "string", 
         "BucketNotificationConfiguration": { 
          "Configurations": [{ 
           "Destination": "string", 
           "Events": ["string"], 
           "Filter": { 
            "S3KeyFilter": { 
             "FilterRules": [{ 
              "Name": "string", 
              "Value": "string" 
             }]
```

```
ASFF 구문 The contract of the contract of the contract of the contract of the contract of the contract of the contract of the contract of the contract of the contract of the contract of the contract of the contract of the c
```

```
 } 
   }, 
   "Type": "string" 
  }] 
 }, 
 "BucketVersioningConfiguration": { 
  "IsMfaDeleteEnabled": boolean, 
  "Status": "string" 
 }, 
 "BucketWebsiteConfiguration": { 
  "ErrorDocument": "string", 
  "IndexDocumentSuffix": "string", 
  "RedirectAllRequestsTo": { 
   "HostName": "string", 
   "Protocol": "string" 
  }, 
  "RoutingRules": [{ 
   "Condition": { 
    "HttpErrorCodeReturnedEquals": "string", 
    "KeyPrefixEquals": "string" 
   }, 
   "Redirect": { 
    "HostName": "string", 
    "HttpRedirectCode": "string", 
    "Protocol": "string", 
    "ReplaceKeyPrefixWith": "string", 
    "ReplaceKeyWith": "string" 
   } 
 }] 
 }, 
 "CreatedAt": "string", 
 "ObjectLockConfiguration": { 
  "ObjectLockEnabled": "string", 
  "Rule": { 
   "DefaultRetention": { 
    "Days": integer, 
    "Mode": "string", 
    "Years": integer 
   } 
  } 
 }, 
 "OwnerAccountId": "string", 
 "OwnerId": "string", 
 "OwnerName": "string",
```

```
 "PublicAccessBlockConfiguration": { 
   "BlockPublicAcls": boolean, 
   "BlockPublicPolicy": boolean, 
   "IgnorePublicAcls": boolean, 
   "RestrictPublicBuckets": boolean 
  }, 
  "ServerSideEncryptionConfiguration": { 
   "Rules": [{ 
    "ApplyServerSideEncryptionByDefault": { 
     "KMSMasterKeyID": "string", 
     "SSEAlgorithm": "string" 
    } 
   }] 
  } 
 }, 
 "AwsS3Object": { 
  "ContentType": "string", 
  "ETag": "string", 
  "LastModified": "string", 
  "ServerSideEncryption": "string", 
  "SSEKMSKeyId": "string", 
  "VersionId": "string" 
 }, 
 "AwsSagemakerNotebookInstance": { 
  "DirectInternetAccess": "string", 
  "InstanceMetadataServiceConfiguration": { 
   "MinimumInstanceMetadataServiceVersion": "string" 
  }, 
  "InstanceType": "string", 
  "LastModifiedTime": "string", 
  "NetworkInterfaceId": "string", 
  "NotebookInstanceArn": "string", 
  "NotebookInstanceName": "string", 
  "NotebookInstanceStatus": "string", 
  "PlatformIdentifier": "string", 
  "RoleArn": "string", 
  "RootAccess": "string", 
  "SecurityGroups": ["string"], 
  "SubnetId": "string", 
  "Url": "string", 
  "VolumeSizeInGB": number 
 }, 
 "AwsSecretsManagerSecret": { 
  "Deleted": boolean,
```

```
 "Description": "string", 
  "KmsKeyId": "string", 
  "Name": "string", 
  "RotationEnabled": boolean, 
  "RotationLambdaArn": "string", 
  "RotationOccurredWithinFrequency": boolean, 
  "RotationRules": { 
   "AutomaticallyAfterDays": integer 
  } 
 }, 
 "AwsSnsTopic": { 
  "ApplicationSuccessFeedbackRoleArn": "string", 
  "FirehoseFailureFeedbackRoleArn": "string", 
  "FirehoseSuccessFeedbackRoleArn": "string", 
  "HttpFailureFeedbackRoleArn": "string", 
  "HttpSuccessFeedbackRoleArn": "string", 
  "KmsMasterKeyId": "string", 
  "Owner": "string", 
  "SqsFailureFeedbackRoleArn": "string", 
  "SqsSuccessFeedbackRoleArn": "string", 
  "Subscription": { 
   "Endpoint": "string", 
   "Protocol": "string" 
  }, 
  "TopicName": "string" 
 }, 
 "AwsSqsQueue": { 
  "DeadLetterTargetArn": "string", 
  "KmsDataKeyReusePeriodSeconds": number, 
  "KmsMasterKeyId": "string", 
  "QueueName": "string" 
 }, 
 "AwsSsmPatchCompliance": { 
  "Patch": { 
   "ComplianceSummary": { 
    "ComplianceType": "string", 
    "CompliantCriticalCount": integer, 
    "CompliantHighCount": integer, 
    "CompliantInformationalCount": integer, 
    "CompliantLowCount": integer, 
    "CompliantMediumCount": integer, 
    "CompliantUnspecifiedCount": integer, 
    "ExecutionType": "string", 
    "NonCompliantCriticalCount": integer,
```

```
 "NonCompliantHighCount": integer, 
    "NonCompliantInformationalCount": integer, 
    "NonCompliantLowCount": integer, 
    "NonCompliantMediumCount": integer, 
    "NonCompliantUnspecifiedCount": integer, 
    "OverallSeverity": "string", 
    "PatchBaselineId": "string", 
    "PatchGroup": "string", 
    "Status": "string" 
   } 
  } 
 }, 
 "AwsStepFunctionStateMachine": { 
  "StateMachineArn": "string", 
  "Name": "string", 
  "Status": "string", 
  "RoleArn": "string", 
  "Type": "string", 
  "LoggingConfiguration": { 
   "Level": "string", 
   "IncludeExecutionData": boolean 
  }, 
  "TracingConfiguration": { 
   "Enabled": boolean 
  } 
 }, 
 "AwsWafRateBasedRule": { 
  "MatchPredicates": [{ 
   "DataId": "string", 
   "Negated": boolean, 
   "Type": "string" 
  }], 
  "MetricName": "string", 
  "Name": "string", 
  "RateKey": "string", 
  "RateLimit": number, 
  "RuleId": "string" 
 }, 
 "AwsWafRegionalRateBasedRule": { 
  "MatchPredicates": [{ 
   "DataId": "string", 
   "Negated": boolean, 
   "Type": "string" 
  }],
```

```
 "MetricName": "string", 
  "Name": "string", 
  "RateKey": "string", 
  "RateLimit": number, 
  "RuleId": "string" 
 }, 
 "AwsWafRegionalRule": { 
  "MetricName": "string", 
  "Name": "string", 
  "RuleId": "string", 
  "PredicateList": [{ 
      "DataId": "string", 
      "Negated": boolean, 
      "Type": "string" 
 }] 
 }, 
 "AwsWafRegionalRuleGroup": { 
  "MetricName": "string", 
  "Name": "string", 
  "RuleGroupId": "string", 
  "Rules": [{ 
   "Action": { 
    "Type": "string" 
   }, 
   "Priority": number, 
   "RuleId": "string", 
   "Type": "string" 
  }] 
 }, 
 "AwsWafRegionalWebAcl": { 
  "DefaultAction": "string", 
  "MetricName" : "string", 
  "Name": "string", 
  "RulesList" : [{ 
   "Action": { 
    "Type": "string" 
   }, 
   "Priority": number, 
   "RuleId": "string", 
   "Type": "string", 
   "ExcludedRules": [{ 
    "ExclusionType": "string", 
    "RuleId": "string" 
   }],
```

```
 "OverrideAction": { 
    "Type": "string" 
   } 
  }], 
  "WebAclId": "string" 
 }, 
 "AwsWafRule": { 
  "MetricName": "string", 
  "Name": "string", 
  "PredicateList": [{ 
   "DataId": "string", 
   "Negated": boolean, 
   "Type": "string" 
  }], 
  "RuleId": "string" 
 }, 
 "AwsWafRuleGroup": { 
  "MetricName": "string", 
  "Name": "string", 
  "RuleGroupId": "string", 
  "Rules": [{ 
   "Action": { 
    "Type": "string" 
   }, 
   "Priority": number, 
   "RuleId": "string", 
   "Type": "string" 
  }] 
 }, 
 "AwsWafv2RuleGroup": { 
  "Arn": "string", 
  "Capacity": number, 
  "Description": "string", 
  "Id": "string", 
  "Name": "string", 
  "Rules": [{ 
   "Action": { 
   "Allow": { 
    "CustomRequestHandling": { 
      "InsertHeaders": [ 
      { 
       "Name": "string", 
      "Value": "string" 
      },
```
```
 { 
            "Name": "string", 
            "Value": "string" 
} 
           ] 
          } 
         } 
        }, 
         "Name": "string", 
         "Priority": number, 
         "VisibilityConfig": { 
          "CloudWatchMetricsEnabled": boolean, 
          "MetricName": "string", 
          "SampledRequestsEnabled": boolean 
        } 
       }], 
       "VisibilityConfig": { 
         "CloudWatchMetricsEnabled": boolean, 
        "MetricName": "string", 
        "SampledRequestsEnabled": boolean 
       } 
      }, 
      "AwsWafWebAcl": { 
       "DefaultAction": "string", 
       "Name": "string", 
       "Rules": [{ 
        "Action": { 
          "Type": "string" 
        }, 
         "ExcludedRules": [{ 
         "RuleId": "string" 
        }], 
        "OverrideAction": { 
         "Type": "string" 
        }, 
        "Priority": number, 
        "RuleId": "string", 
        "Type": "string" 
       }], 
       "WebAclId": "string" 
      }, 
      "AwsWafv2WebAcl": { 
      "Arn": "string",
       "Capacity": number,
```

```
 "CaptchaConfig": { 
  "ImmunityTimeProperty": { 
   "ImmunityTime": number 
  } 
 }, 
 "DefaultAction": { 
  "Block": {} 
 }, 
 "Description": "string", 
 "ManagedbyFirewallManager": boolean, 
 "Name": "string", 
 "Rules": [{ 
  "Action": { 
   "RuleAction": { 
   "Block": {} 
   } 
  }, 
  "Name": "string", 
  "Priority": number, 
  "VisibilityConfig": { 
   "SampledRequestsEnabled": boolean, 
   "CloudWatchMetricsEnabled": boolean, 
   "MetricName": "string" 
  } 
 }], 
 "VisibilityConfig": { 
  "SampledRequestsEnabled": boolean, 
  "CloudWatchMetricsEnabled": boolean, 
  "MetricName": "string" 
 } 
}, 
"AwsXrayEncryptionConfig": { 
 "KeyId": "string", 
 "Status": "string", 
 "Type": "string" 
}, 
"Container": { 
 "ContainerRuntime": "string", 
 "ImageId": "string", 
 "ImageName": "string", 
 "LaunchedAt": "string", 
 "Name": "string", 
 "Privileged": boolean, 
 "VolumeMounts": [{
```

```
 "Name": "string", 
   "MountPath": "string" 
  }] 
 }, 
 "Other": { 
 "string": "string" 
 }, 
 "Id": "string", 
 "Partition": "string", 
 "Region": "string", 
 "ResourceRole": "string", 
 "Tags": { 
  "string": "string" 
 }, 
 "Type": "string" 
}], 
"SchemaVersion": "string", 
"Severity": { 
 "Label": "string", 
 "Normalized": number, 
 "Original": "string" 
}, 
"Sample": boolean, 
"SourceUrl": "string", 
"Threats": [{ 
 "FilePaths": [{ 
  "FileName": "string", 
  "FilePath": "string", 
  "Hash": "string", 
  "ResourceId": "string" 
 }], 
 "ItemCount": number, 
 "Name": "string", 
 "Severity": "string" 
}], 
"ThreatIntelIndicators": [{ 
 "Category": "string", 
 "LastObservedAt": "string", 
 "Source": "string", 
 "SourceUrl": "string", 
 "Type": "string", 
 "Value": "string" 
}], 
"Title": "string",
```

```
 "Types": ["string"], 
"UpdatedAt": "string", 
"UserDefinedFields": { 
 "string": "string" 
}, 
"VerificationState": "string", 
"Vulnerabilities": [{ 
 "CodeVulnerabilities": [{ 
  "Cwes": [ 
   "string", 
  "string" 
  ], 
  "FilePath": { 
   "EndLine": integer, 
   "FileName": "string", 
   "FilePath": "string", 
   "StartLine": integer 
  }, 
  "SourceArn":"string" 
 }], 
 "Cvss": [{ 
  "Adjustments": [{ 
   "Metric": "string", 
   "Reason": "string" 
  }], 
  "BaseScore": number, 
  "BaseVector": "string", 
  "Source": "string", 
  "Version": "string" 
 }], 
 "EpssScore": number, 
 "ExploitAvailable": "string", 
 "FixAvailable": "string", 
 "Id": "string", 
 "LastKnownExploitAt": "string", 
 "ReferenceUrls": ["string"], 
 "RelatedVulnerabilities": ["string"], 
 "Vendor": { 
  "Name": "string", 
  "Url": "string", 
  "VendorCreatedAt": "string", 
  "VendorSeverity": "string", 
  "VendorUpdatedAt": "string" 
 },
```
 $\mathbf{I}$ 

```
 "VulnerablePackages": [{ 
   "Architecture": "string", 
   "Epoch": "string", 
   "FilePath": "string", 
   "FixedInVersion": "string", 
   "Name": "string", 
   "PackageManager": "string", 
   "Release": "string", 
   "Remediation": "string", 
   "SourceLayerArn": "string", 
   "SourceLayerHash": "string", 
   "Version": "string" 
  }] 
 }], 
 "Workflow": { 
 "Status": "string" 
 }, 
 "WorkflowState": "string" 
}
```
# ASFF 필드 및 값에 대한 통합의 영향

Security Hub는 두 가지 유형의 통합을 제공합니다.

- 통합 제어 보기(항상 켜져 있음, 끌 수 없음) 각 제어에는 표준 전반에 걸쳐 단일 식별자가 있습니다. Security Hub 콘솔의 제어 페이지에는 표준 전반의 모든 제어가 표시됩니다.
- 통합 제어 조사 결과(켜거나 끌 수 있음) 통합 제어 조사 결과를 켜면 Security Hub는 검사가 여러 표준에서 공유되는 경우에도 보안 검사를 위한 단일 조사 결과를 생성합니다. 이는 결과 노이즈를 줄 이기 위한 것입니다. 2023년 2월 23일 또는 그 이후에 Security Hub를 활성화한 경우 통합 제어 탐지 결과가 기본적으로 켜집니다. 그렇지 않으면 기본적으로 꺼져 있습니다. 하지만 통합 제어 조사 결 과는 관리자 계정에서 설정된 경우에만 Security Hub 멤버 계정에서 활성화됩니다. 관리자 계정에서 이 기능을 끄면 멤버 계정에서도 해당 기능이 꺼집니다. 이 기능을 켜는 방법에 대한 지침은 [통합 제](#page-596-0) [어 조사 결과 활성화을](#page-596-0) 참조하십시오.

두 기능 모두 [AWS 보안 검색 형식 \(ASFF\)](#page-140-0)에서 결과 필드 및 값을 제어하는 데 변경 사항을 가져옵니 다. 이 섹션에서는 이러한 변경을 요약합니다.

# 통합 제어 보기 - ASFF 변경

통합 제어 보기 기능에는 ASFF의 검색 결과 필드 및 값을 제어하기 위해 다음과 같은 변경 사항이 도입 되었습니다.

워크플로가 이러한 제어 결과 필드의 값을 사용하지 않는 경우 조치가 필요하지 않습니다.

이러한 제어 찾기 필드의 특정 값을 사용하는 워크플로가 있는 경우 현재 값을 사용하도록 워크플로를 업데이트하십시오.

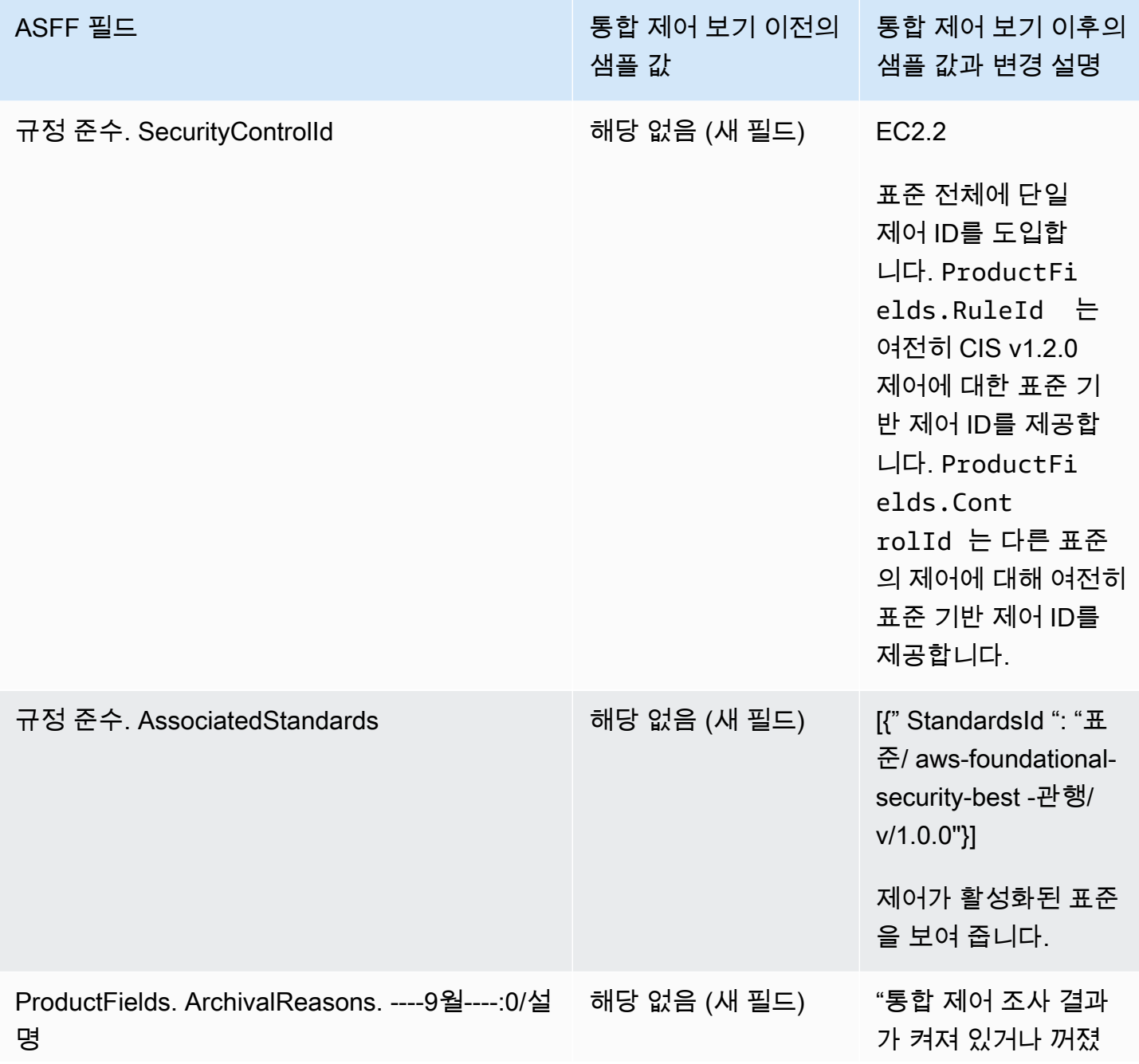

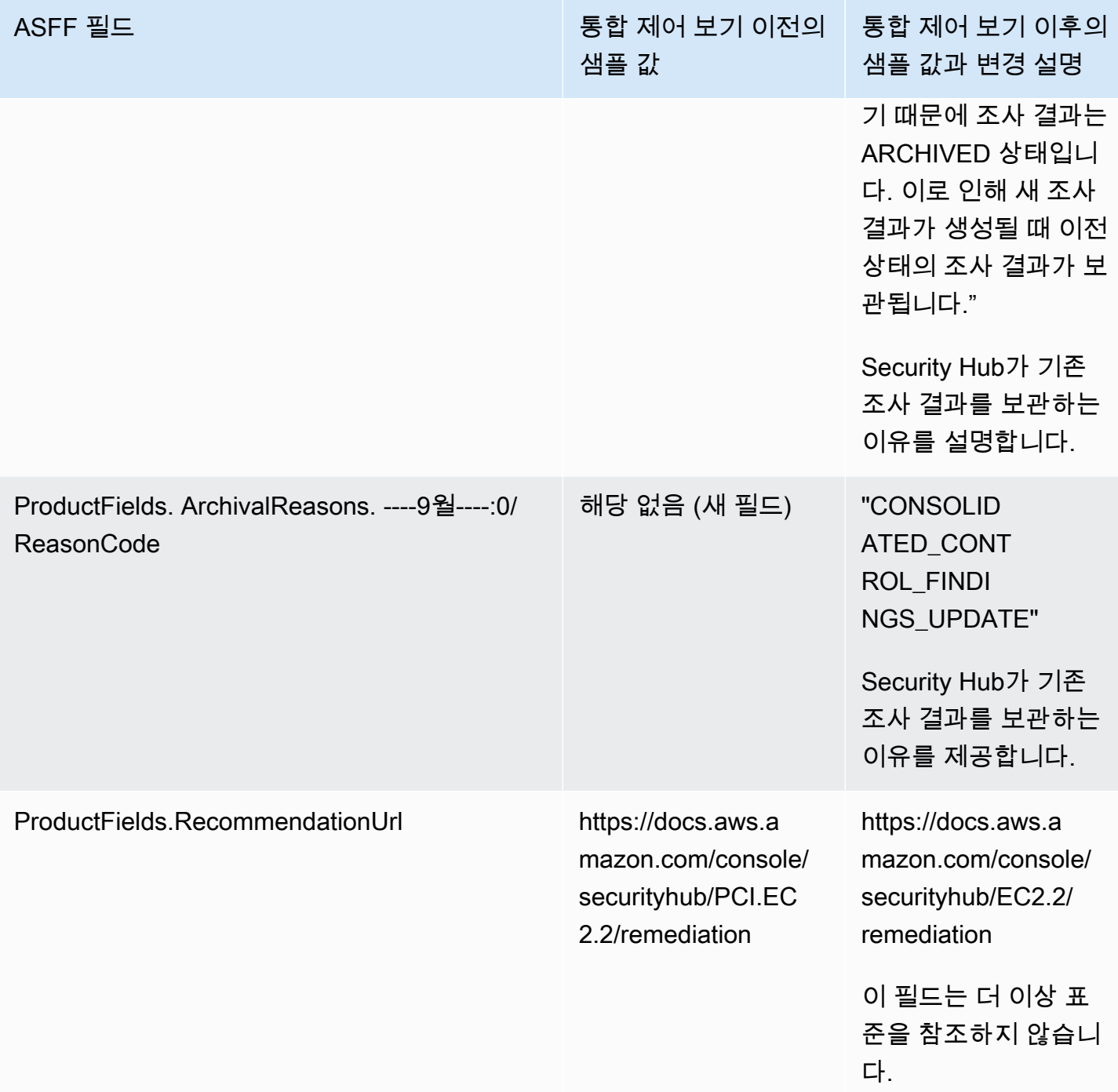

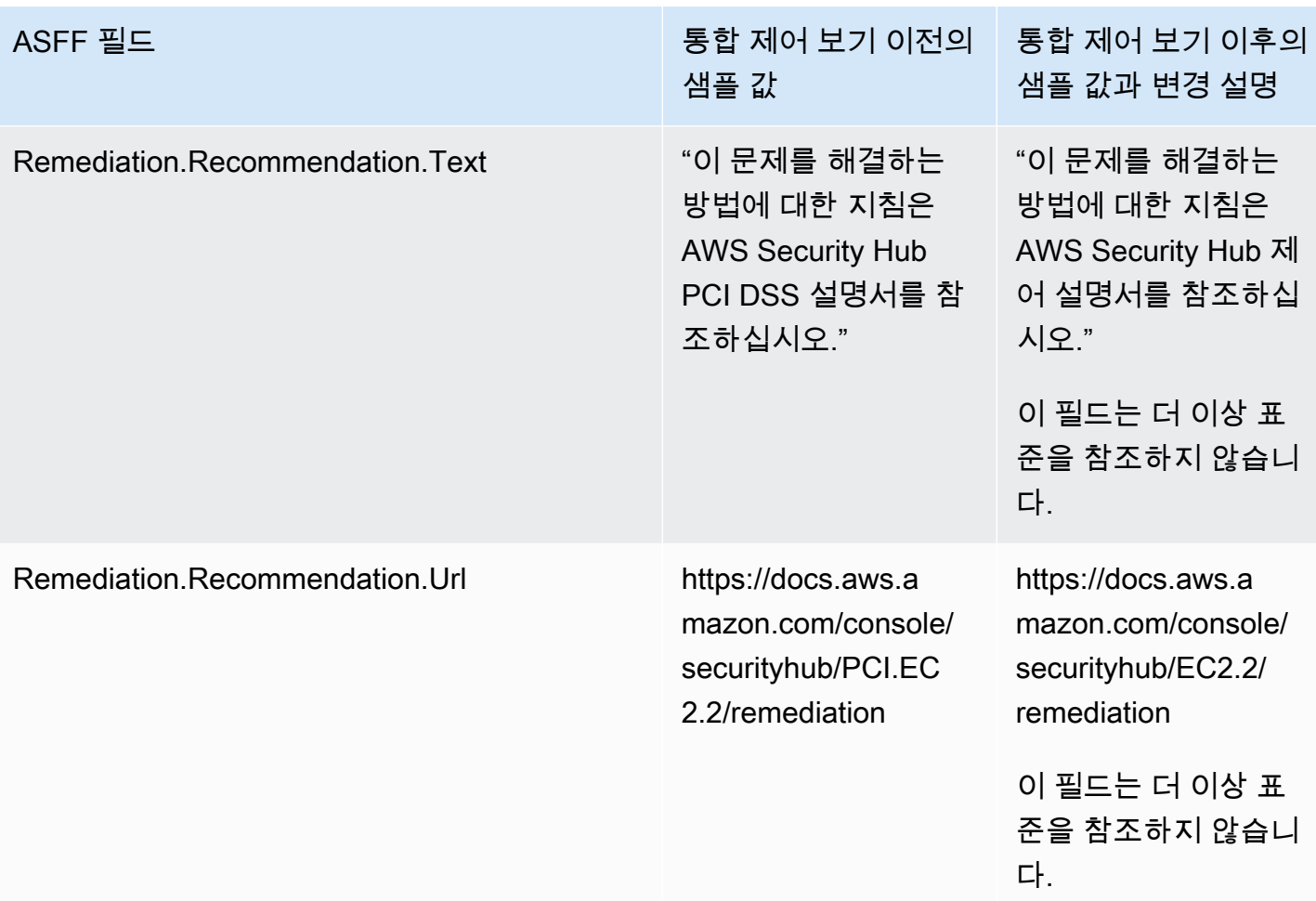

### 통합 제어 조사 결과 - ASFF 변경

통합 제어 조사 결과를 켜면 ASFF의 제어 조사 결과 필드 및 값에 대한 다음 변경 사항의 영향을 받을 수 있습니다. 이러한 변경은 통합 제어 보기에 대해 앞서 설명한 변경 사항에 추가된 것입니다.

워크플로가 이러한 제어 결과 필드의 값을 사용하지 않는 경우 조치가 필요하지 않습니다.

이러한 제어 찾기 필드의 특정 값을 사용하는 워크플로가 있는 경우 현재 값을 사용하도록 워크플로를 업데이트하십시오.

#### **G** Note

[AWS v2.0.0의 자동 보안 대응은 통합 제어 결과를](https://aws.amazon.com/solutions/implementations/aws-security-hub-automated-response-and-remediation/) 지원합니다. 이 버전의 솔루션을 사용하면 통합 제어 조사 결과를 활성화할 때 워크플로를 유지할 수 있습니다.

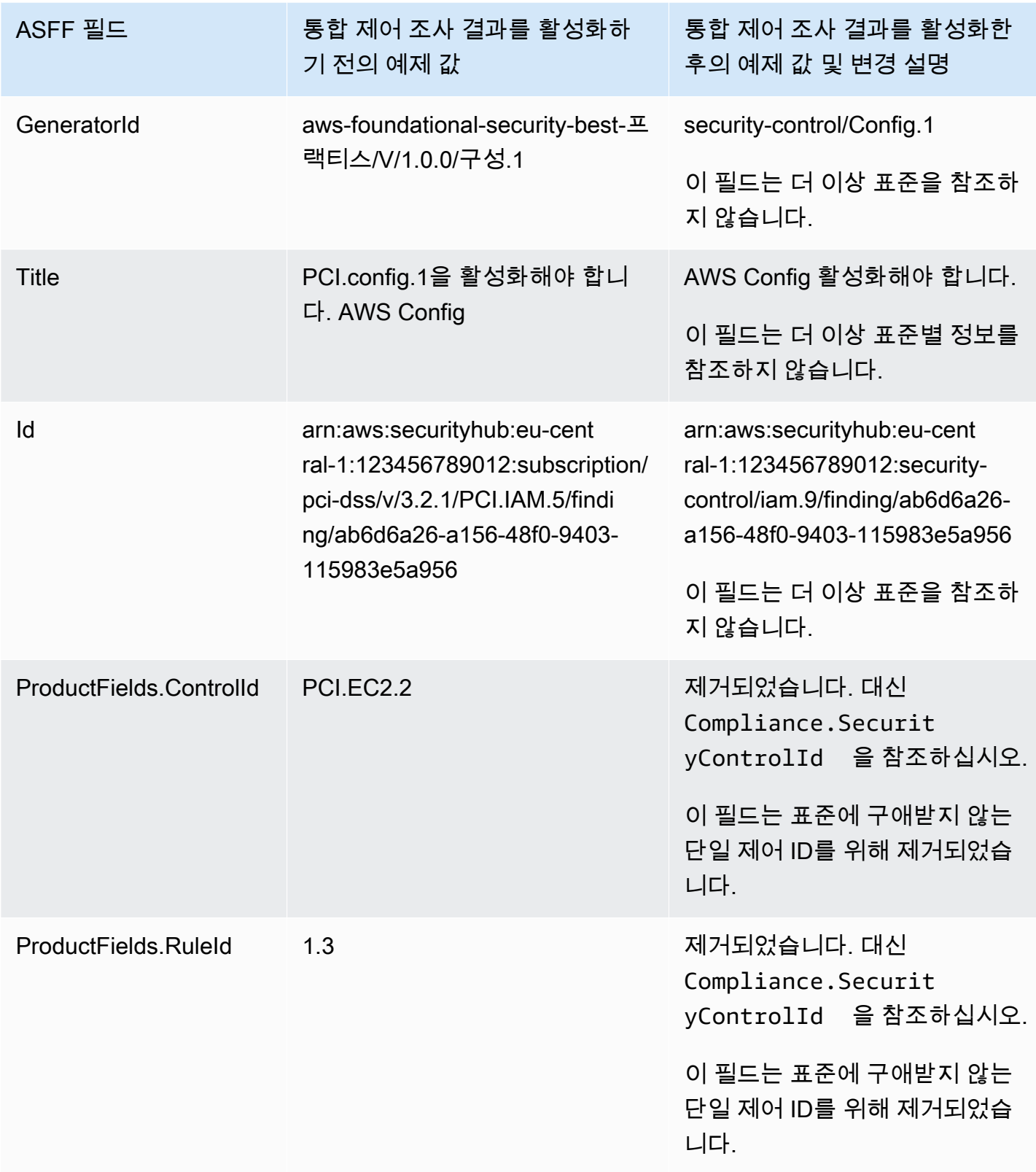

AWS Security Hub 사용자 가이드

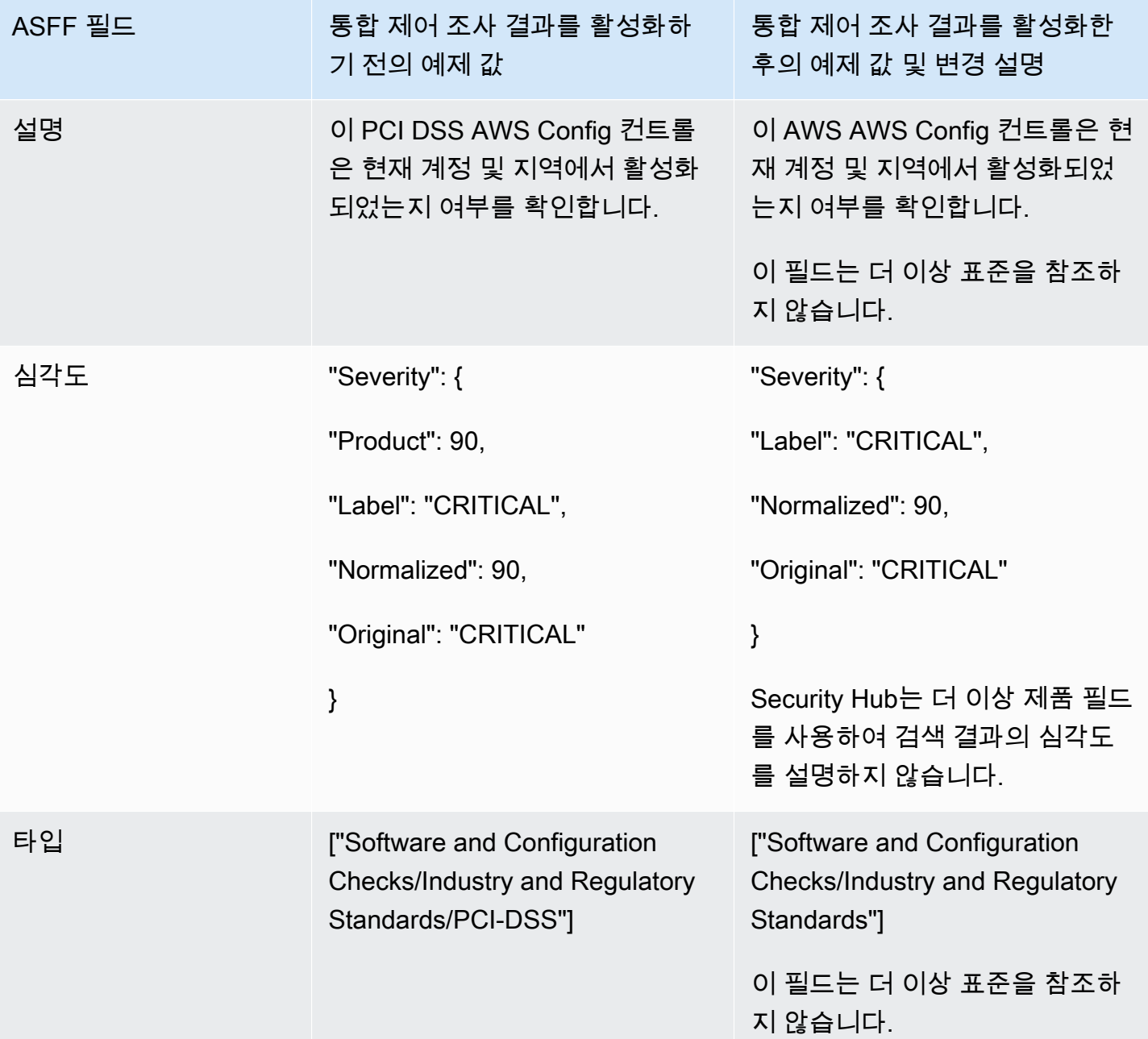

AWS Security Hub 사용자 가이드

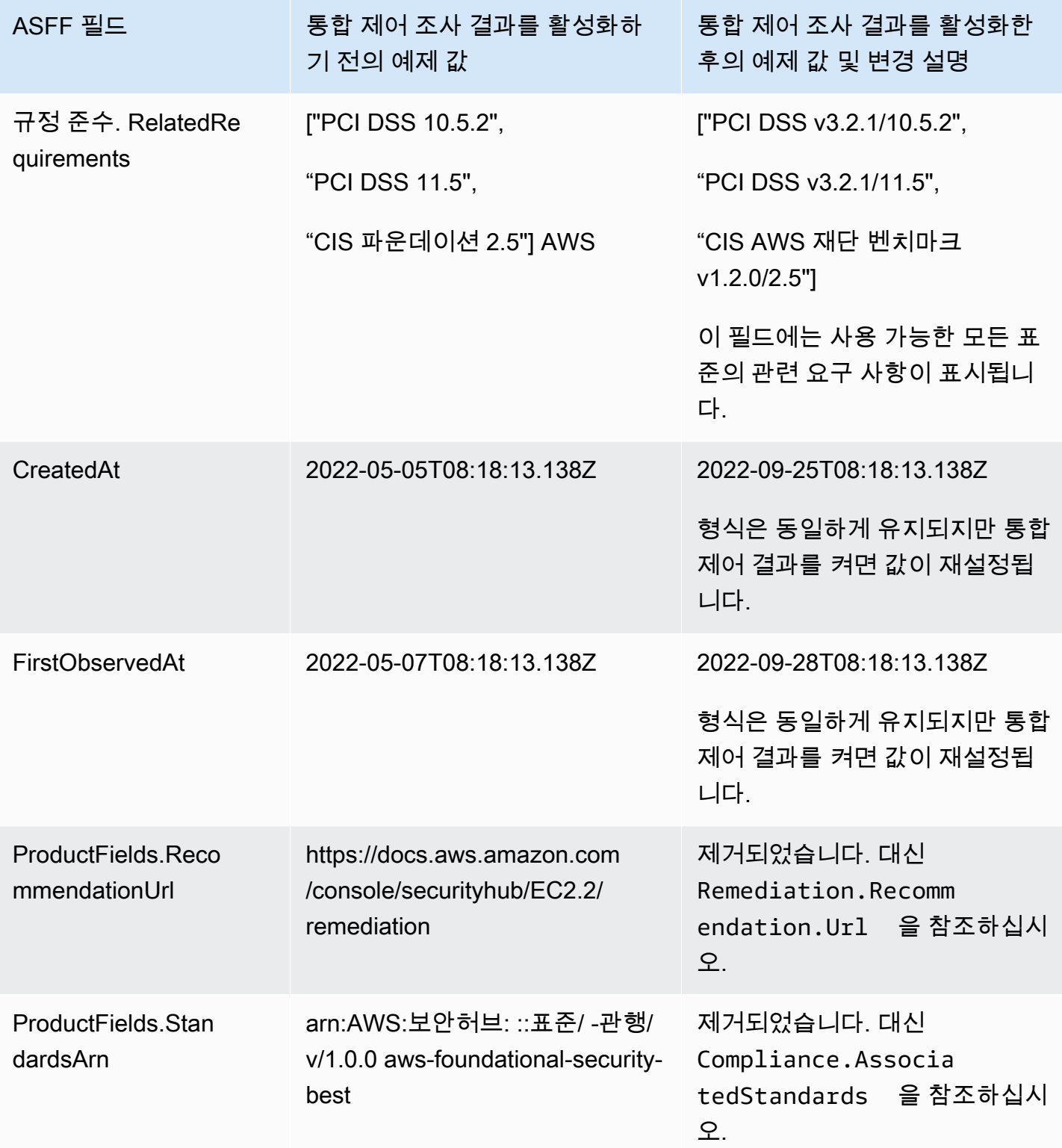

AWS Security Hub 사용자 가이드

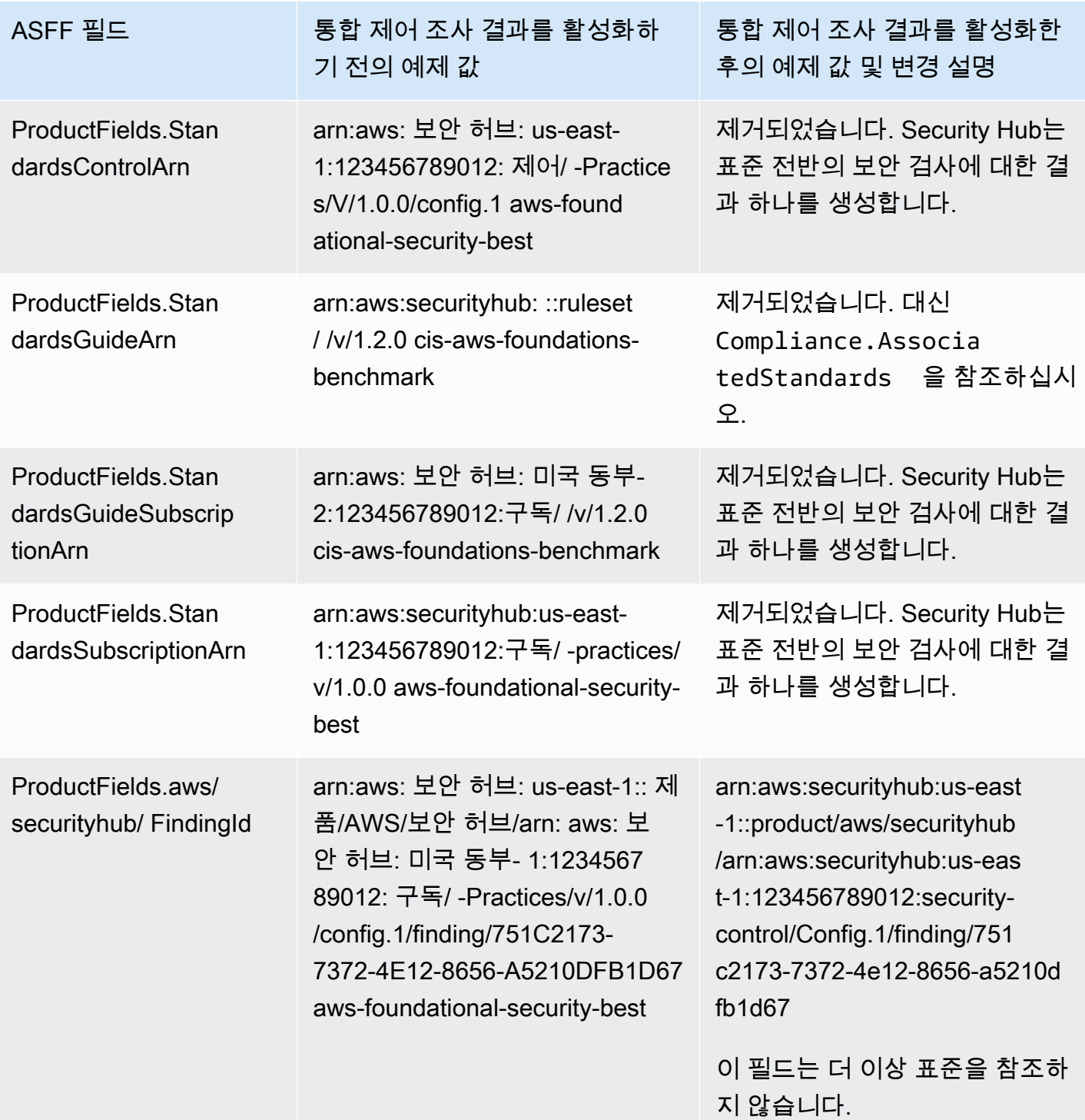

통합 제어 결과를 활성화한 후의 고객 제공 ASFF 필드 값

[통합 제어 조사 결과를](#page-595-0) 켜면 Security Hub는 표준 전반에 걸쳐 하나의 조사 결과를 생성하고 원래 조사 결과(각 표준에 대한 별도의 조사 결과)를 보관합니다. 보관된 조사 결과를 보려면 레코드 상태 필터를 ARCHIVED로 설정한 상태에서 Security Hub 콘솔의 조사 결과 페이지를 방문하거나 [GetFindings](https://docs.aws.amazon.com/securityhub/1.0/APIReference/API_GetFindings.html)

API 작업을 사용할 수 있습니다. Security Hub 콘솔에서 또는 [BatchUpdateFindingsA](https://docs.aws.amazon.com/securityhub/latest/userguide/finding-update-batchupdatefindings.html)PI를 사용하여 수 행한 원본 검색 결과에 대한 업데이트는 새 검색 결과에 보존되지 않습니다. 필요한 경우 보관된 검색 결과를 참조하여 이 데이터를 복구할 수 있습니다.

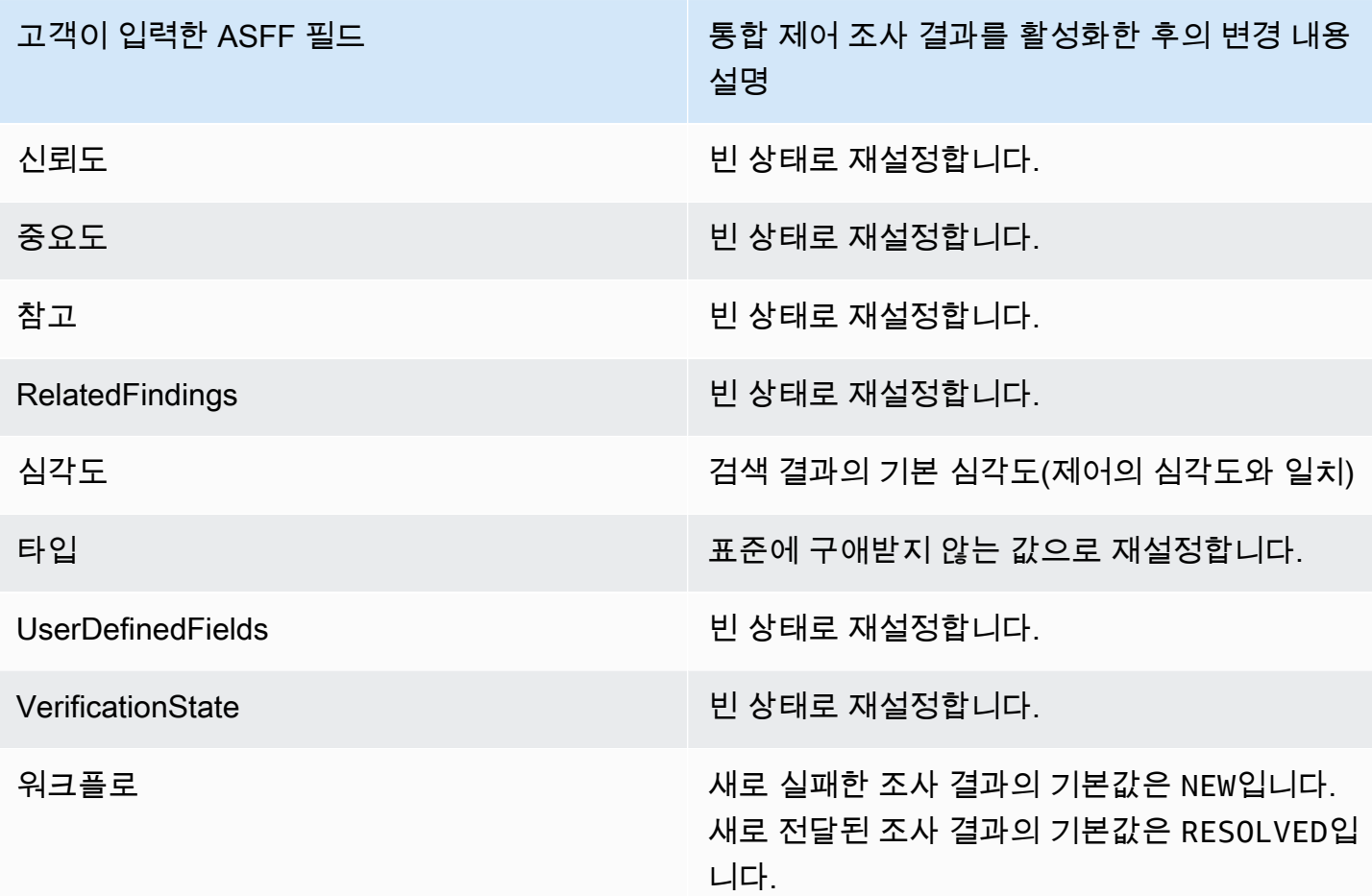

## 통합 제어 조사 결과를 켜기 전과 후의 생성기 ID

통합 제어 조사 결과를 켜면 제어에 적용되는 생성기 ID 변경 목록은 다음과 같습니다. 이는 2023년 2 월 15일 현재 Security Hub가 지원하는 제어에 적용됩니다.

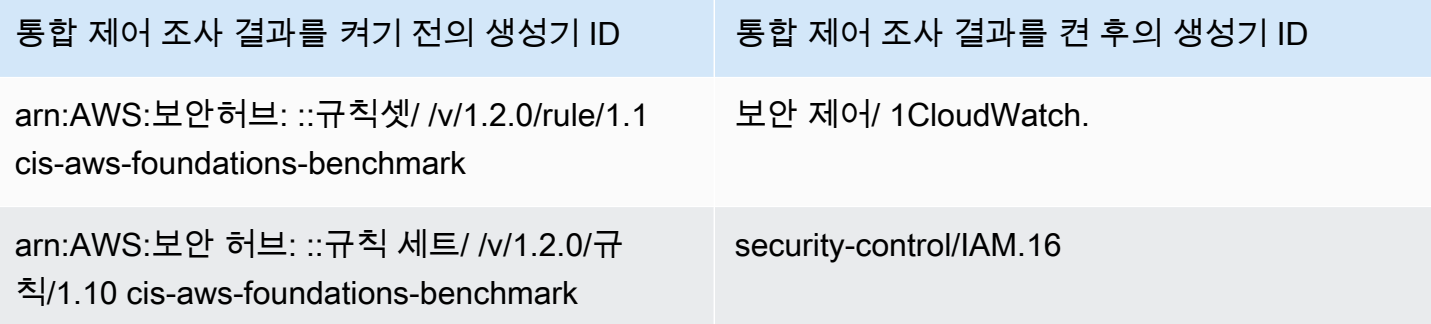

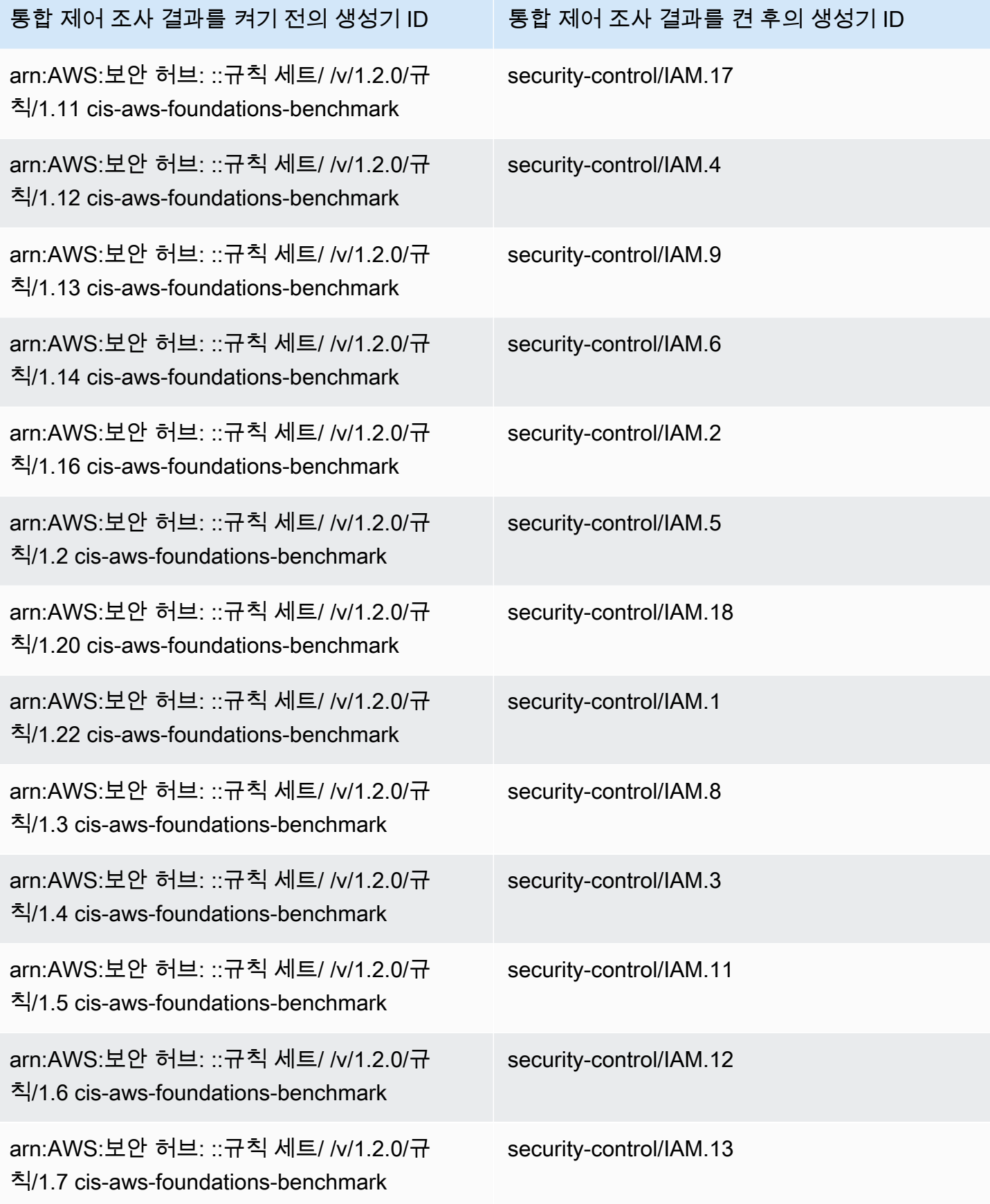

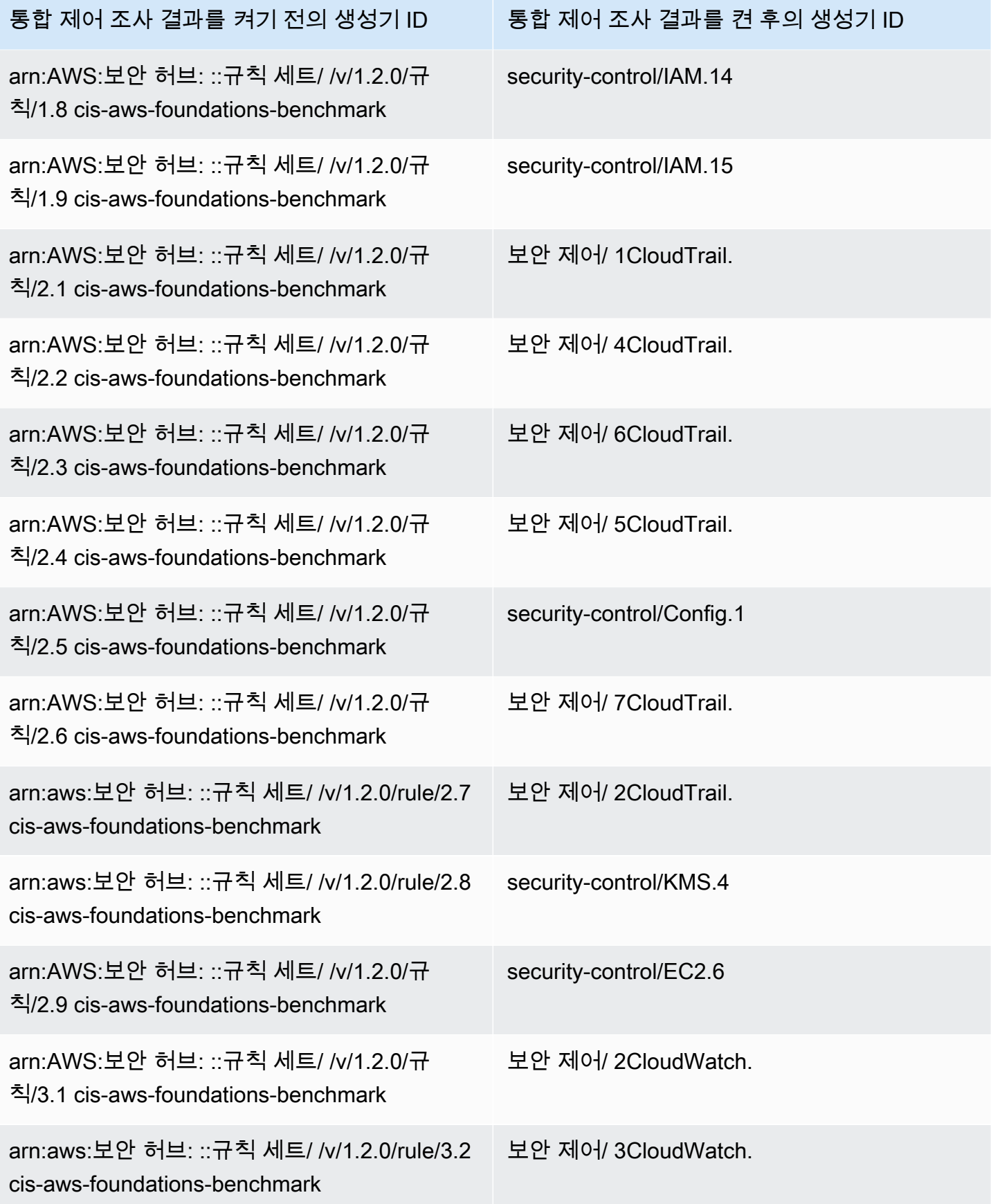

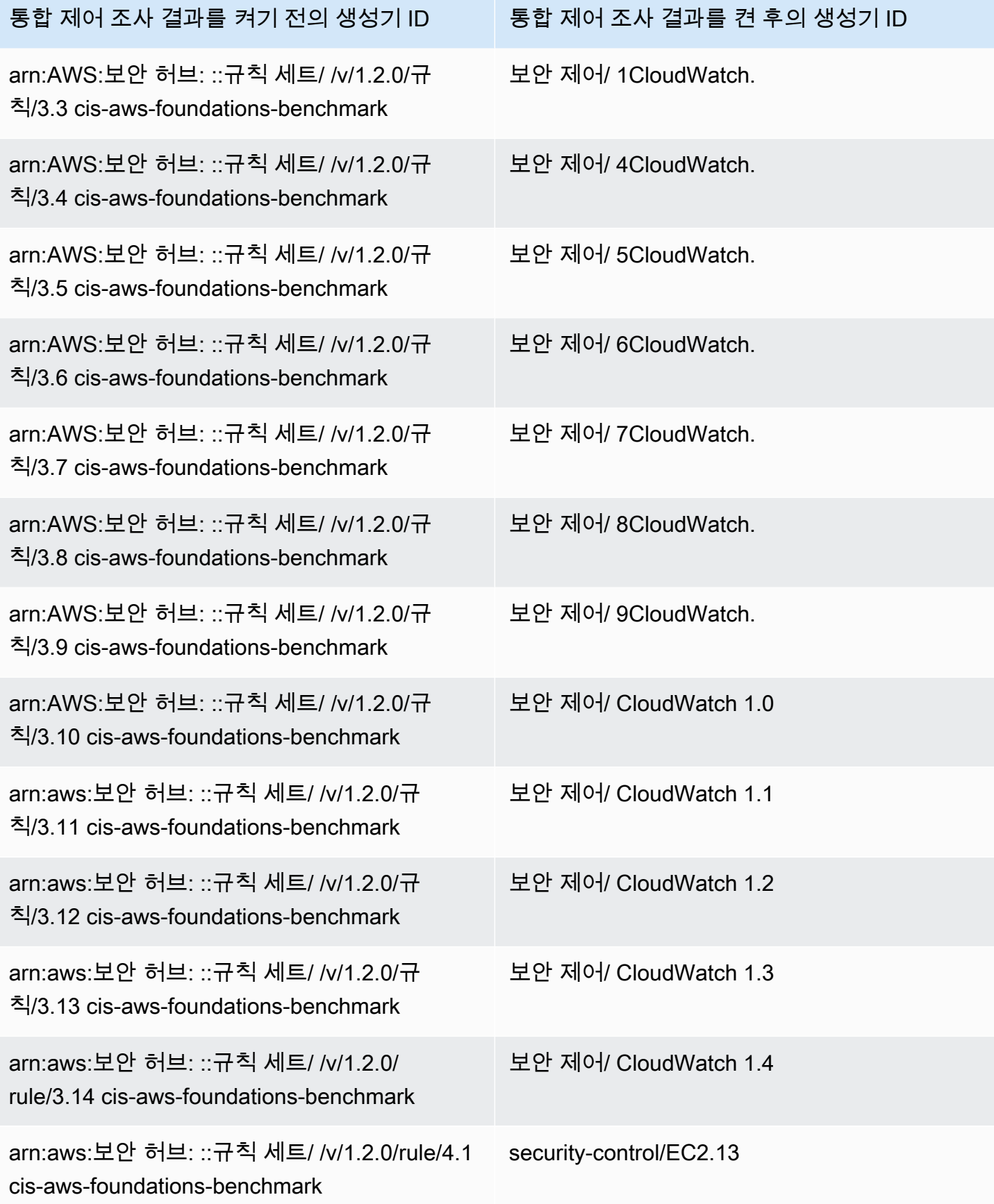

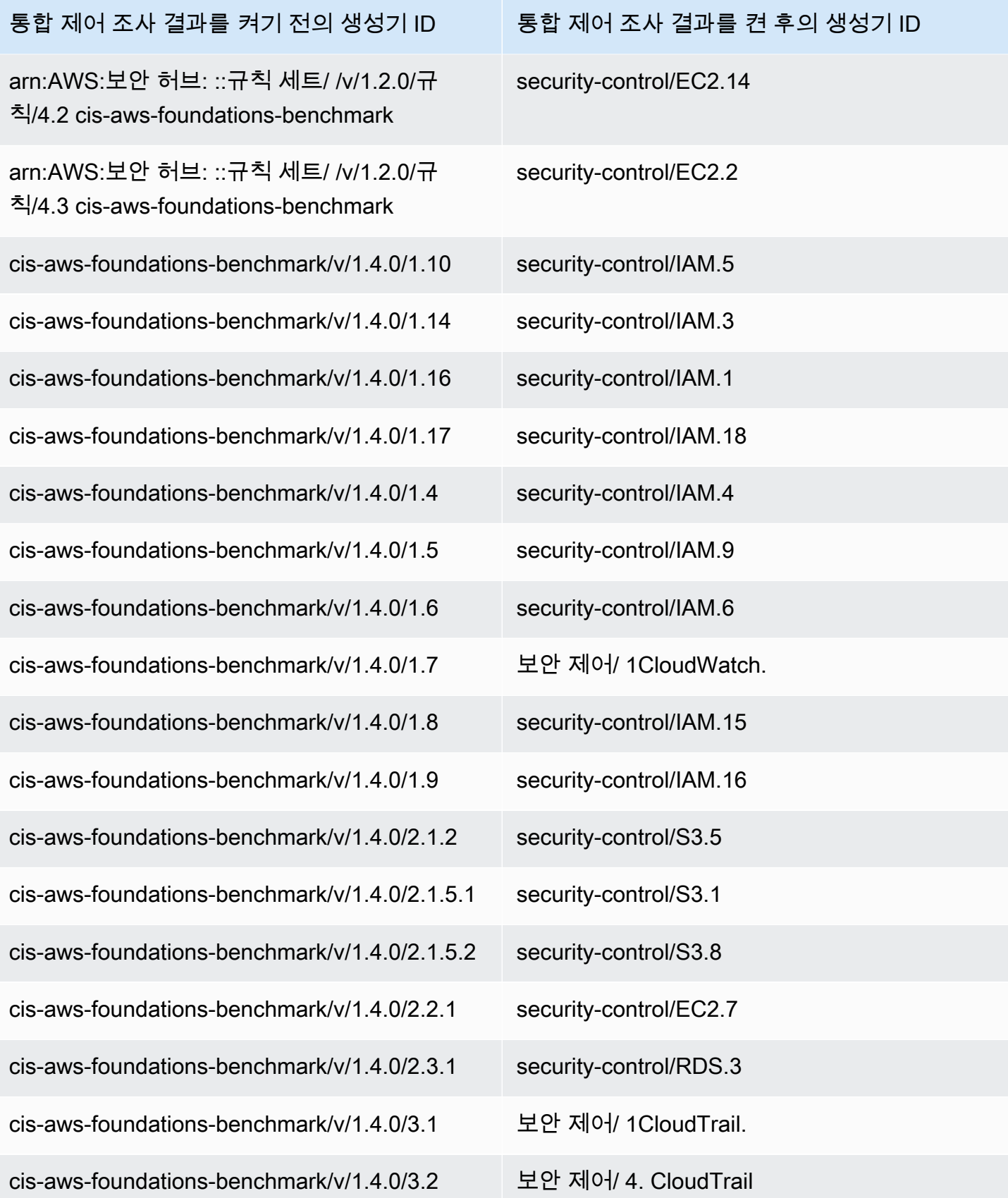

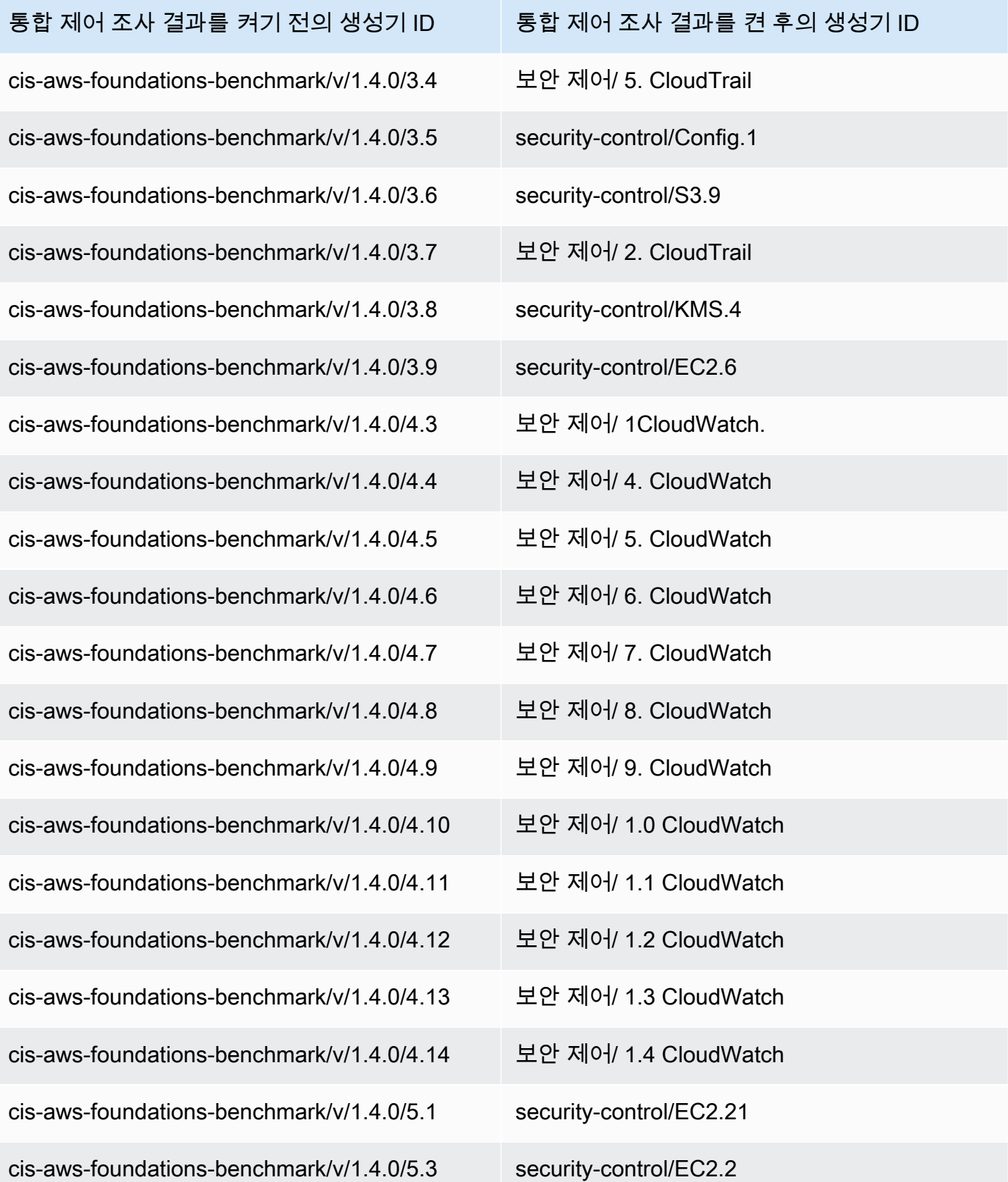

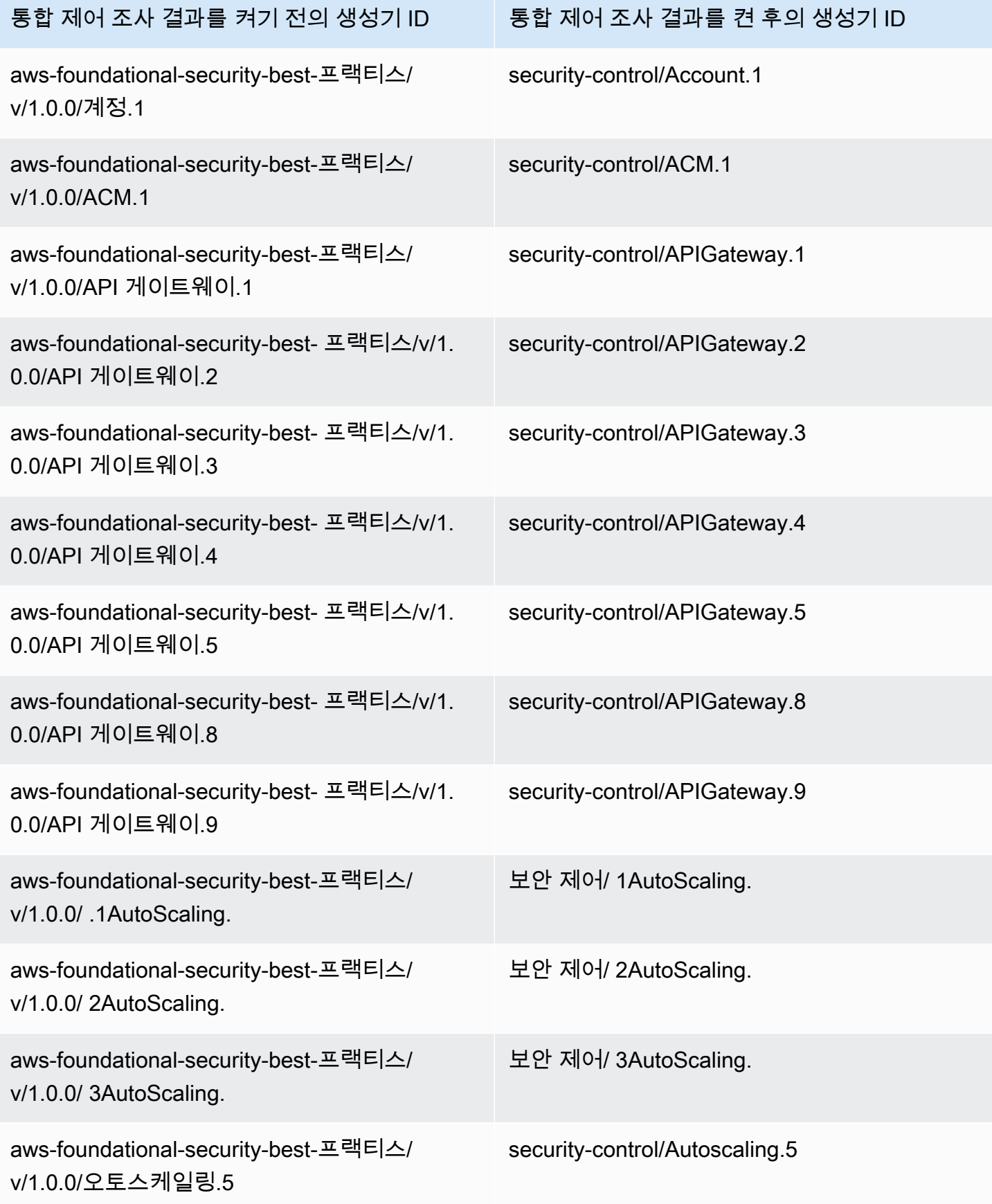

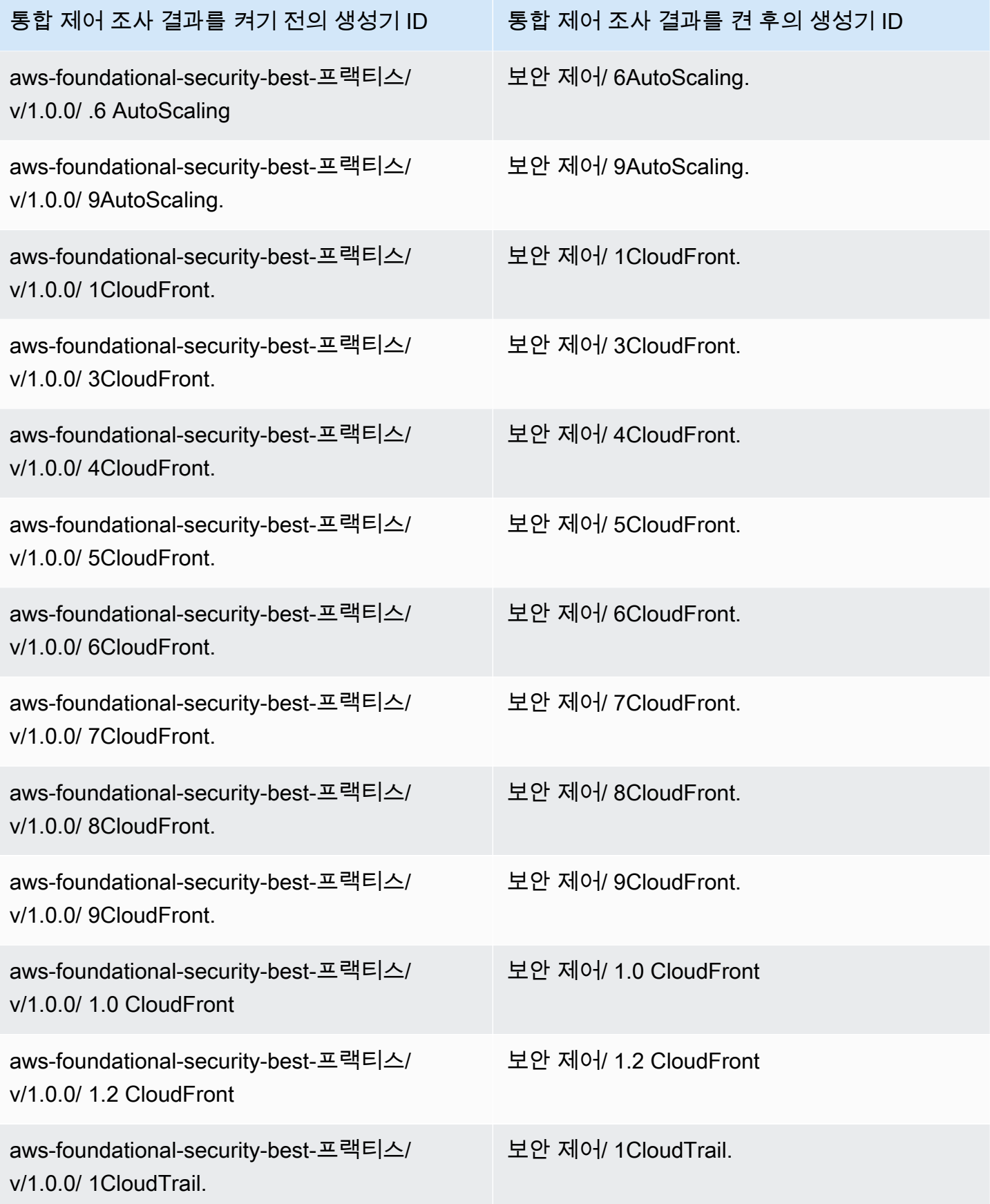

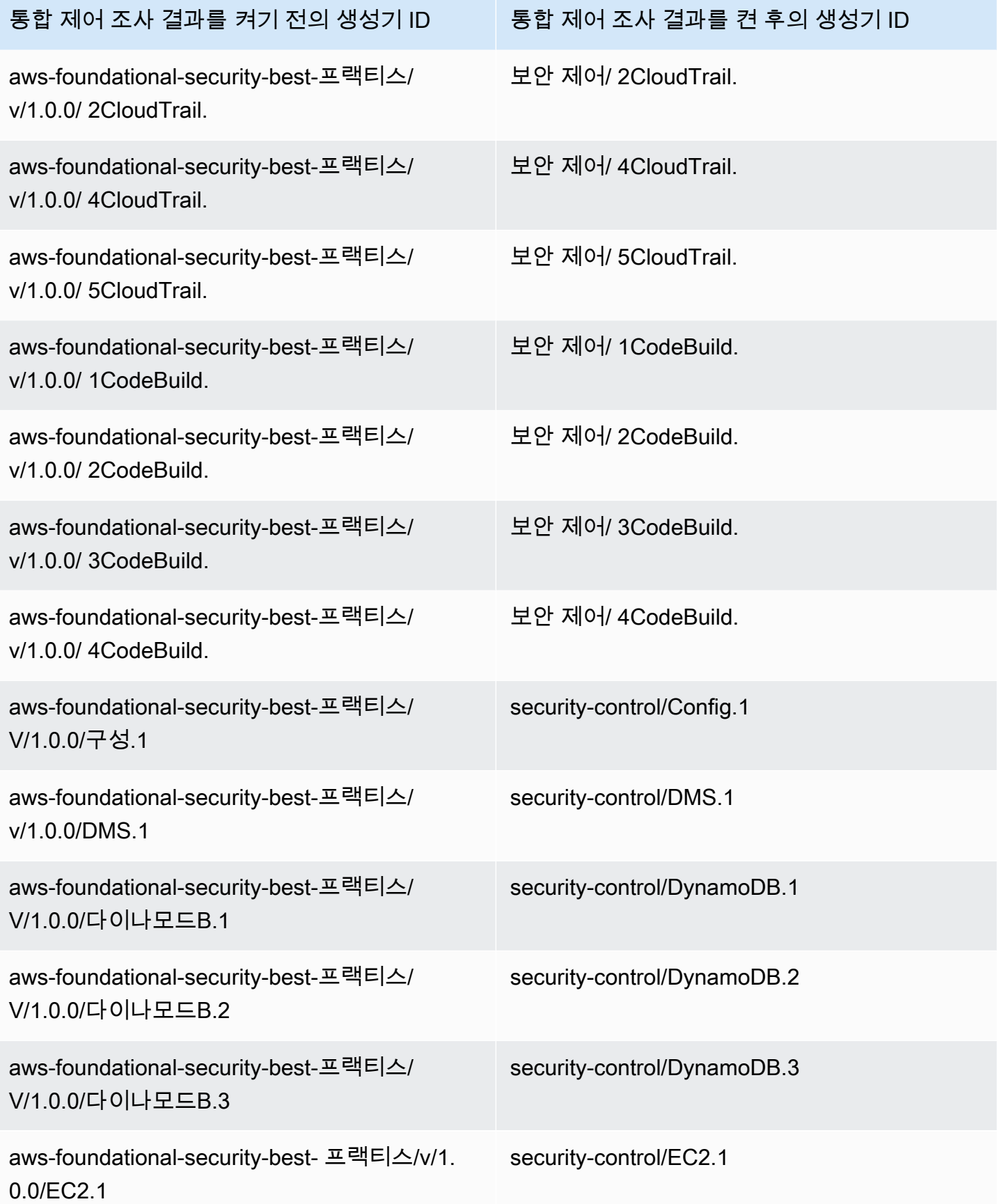

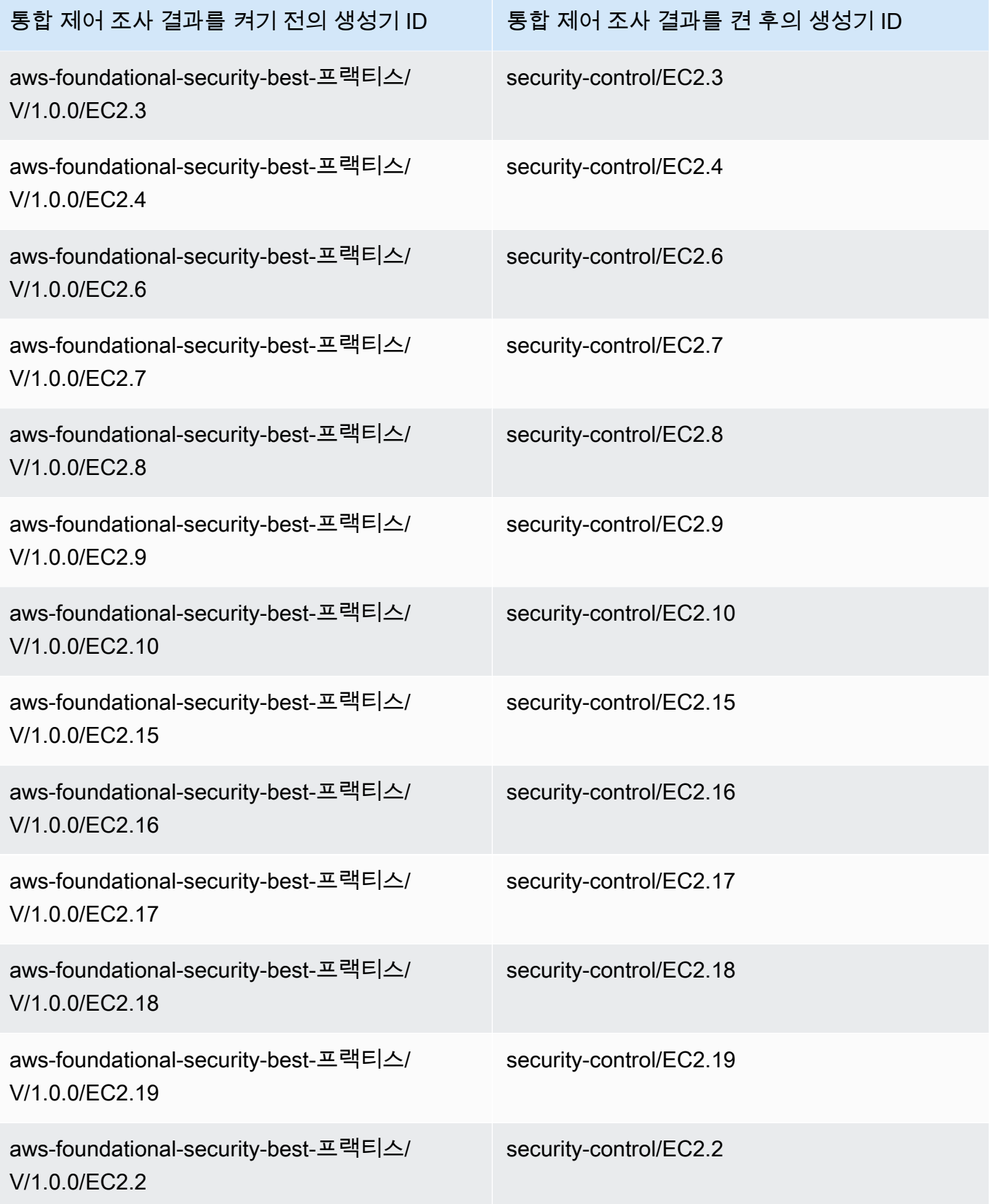

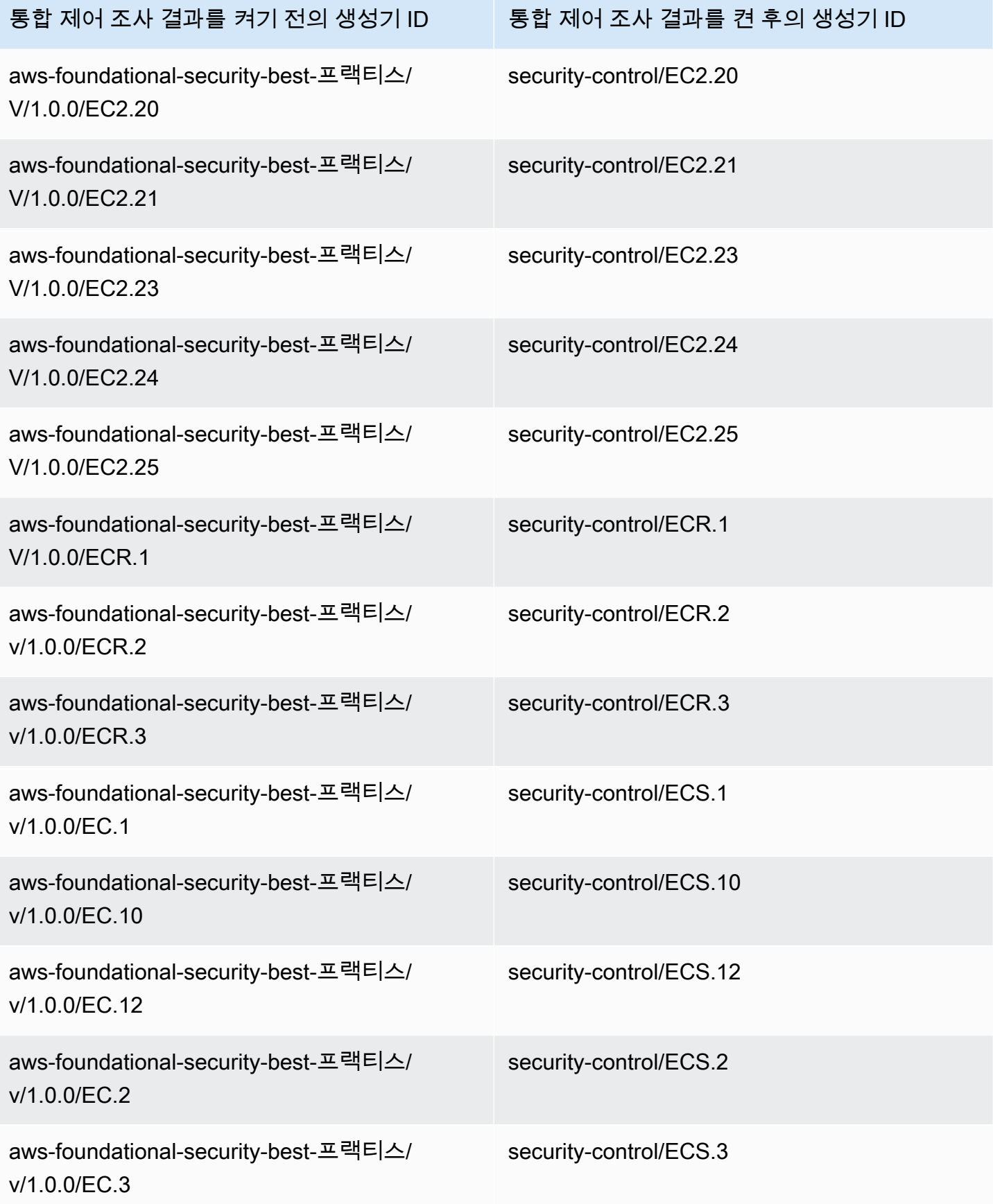

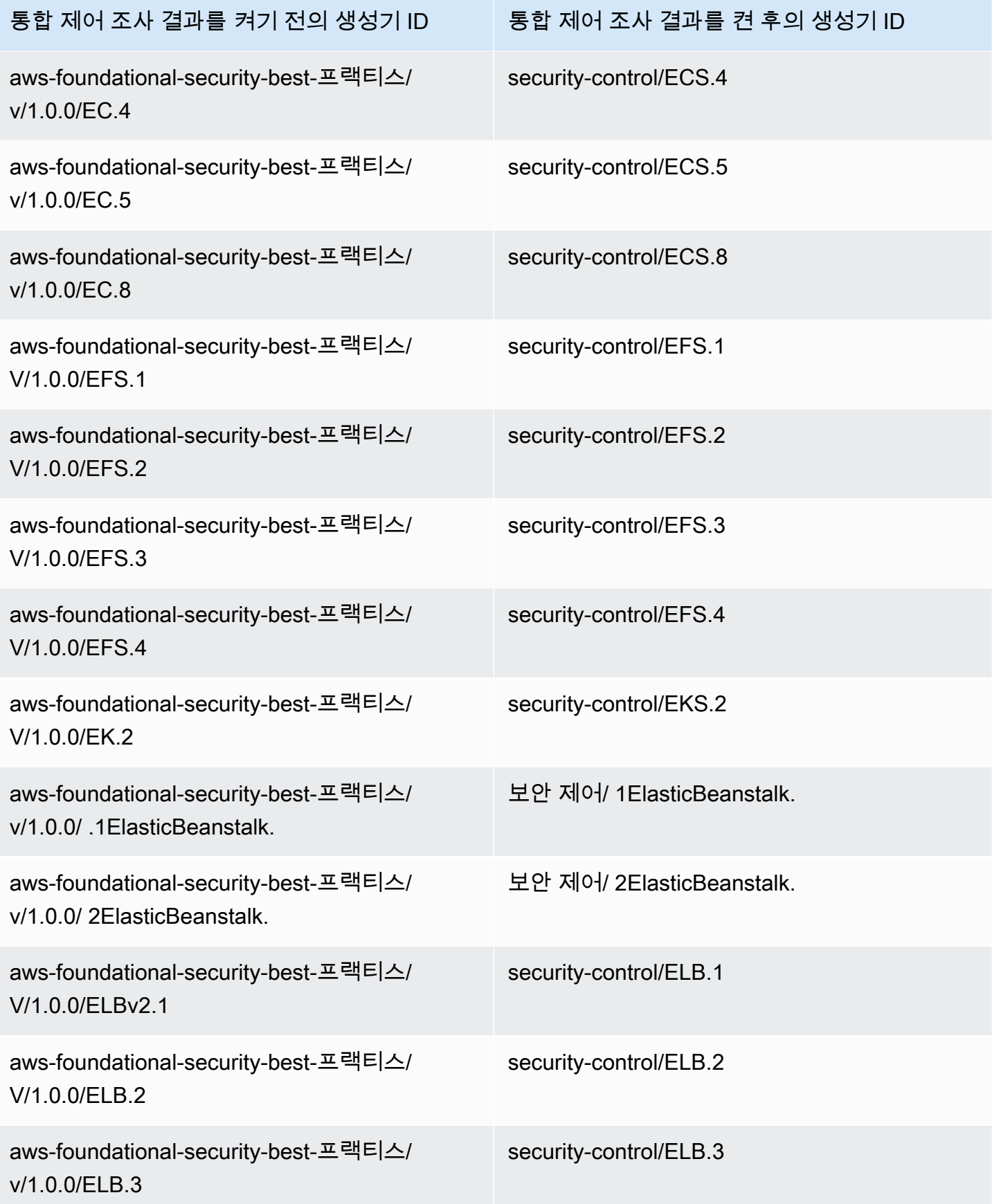

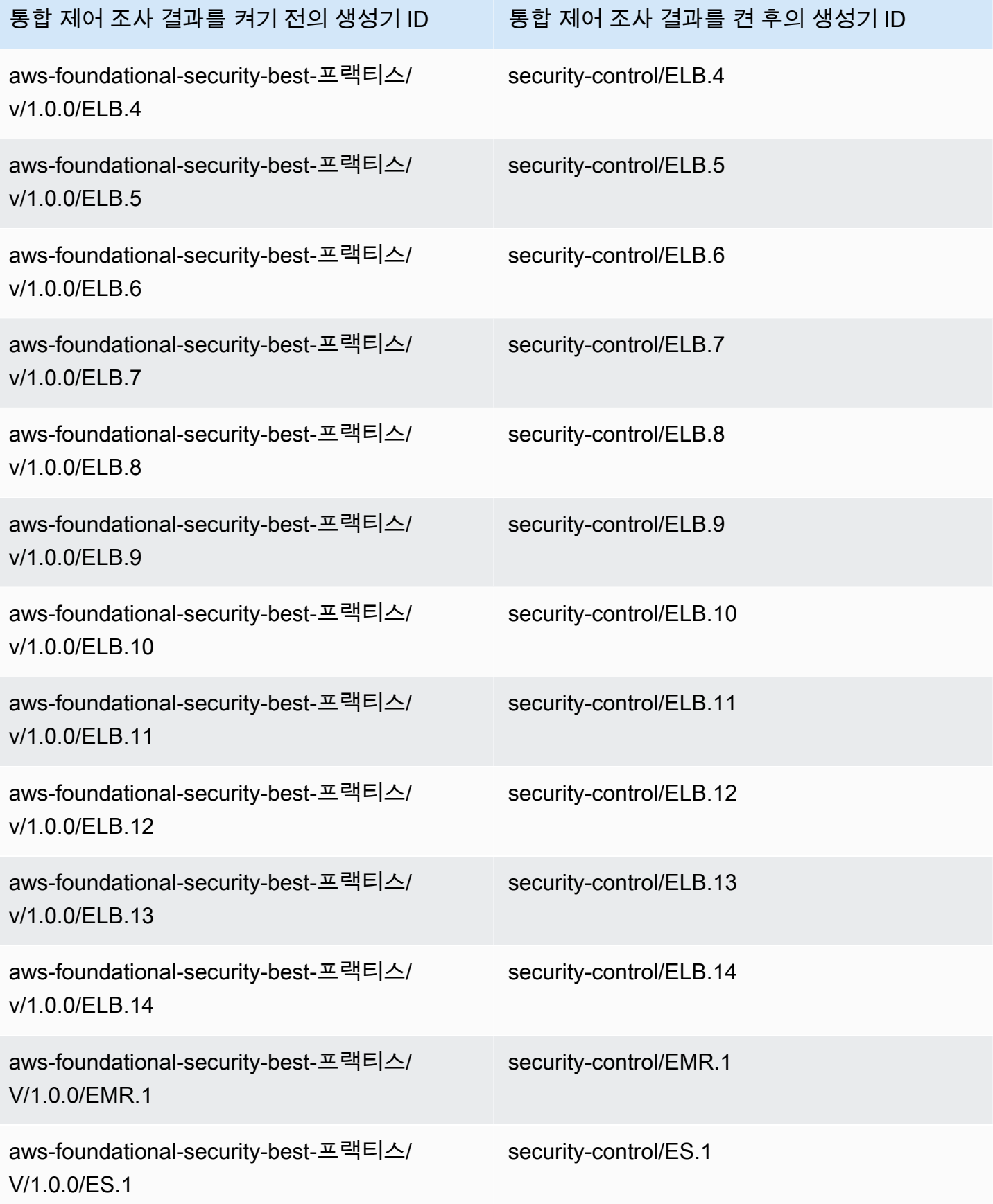

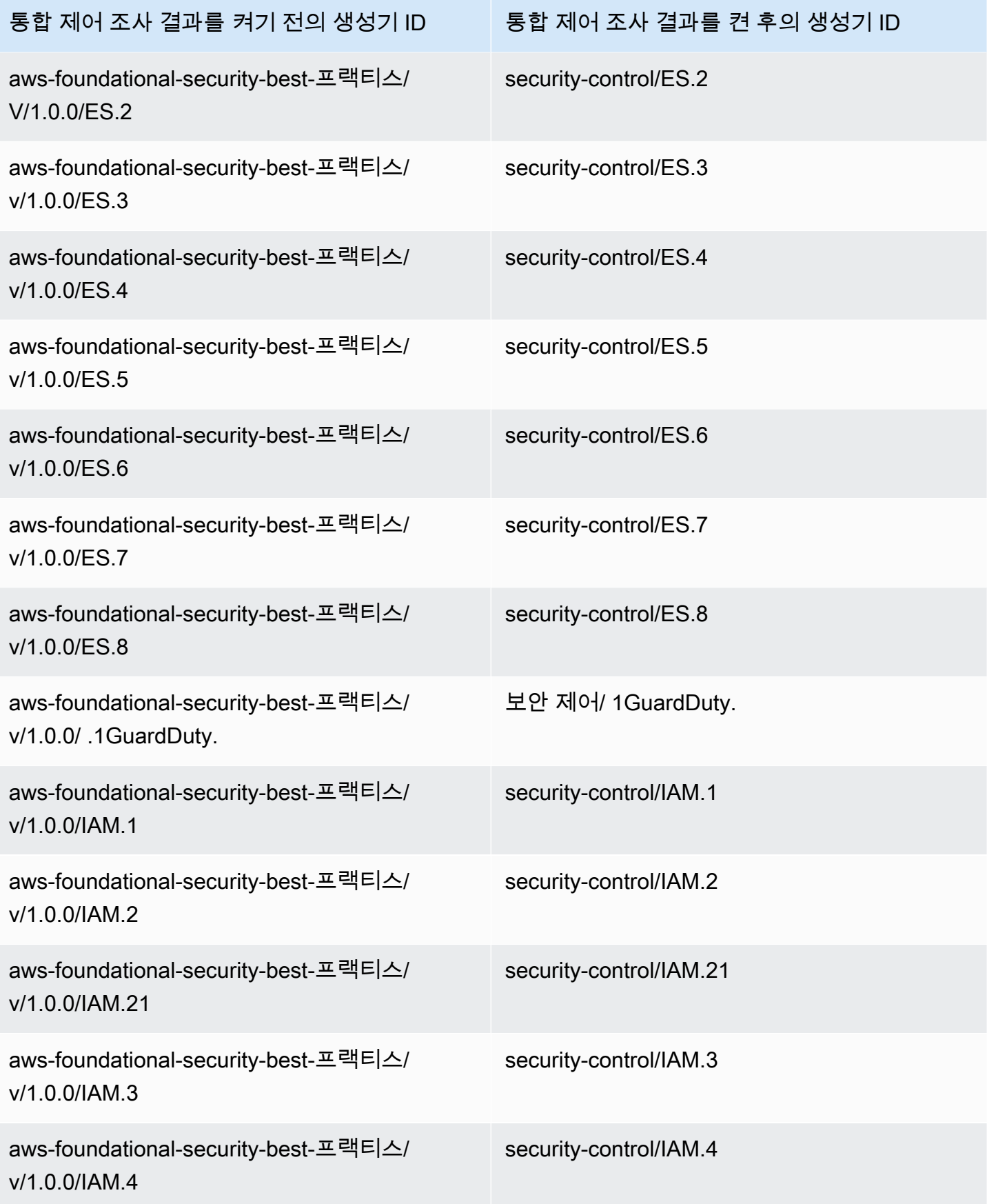

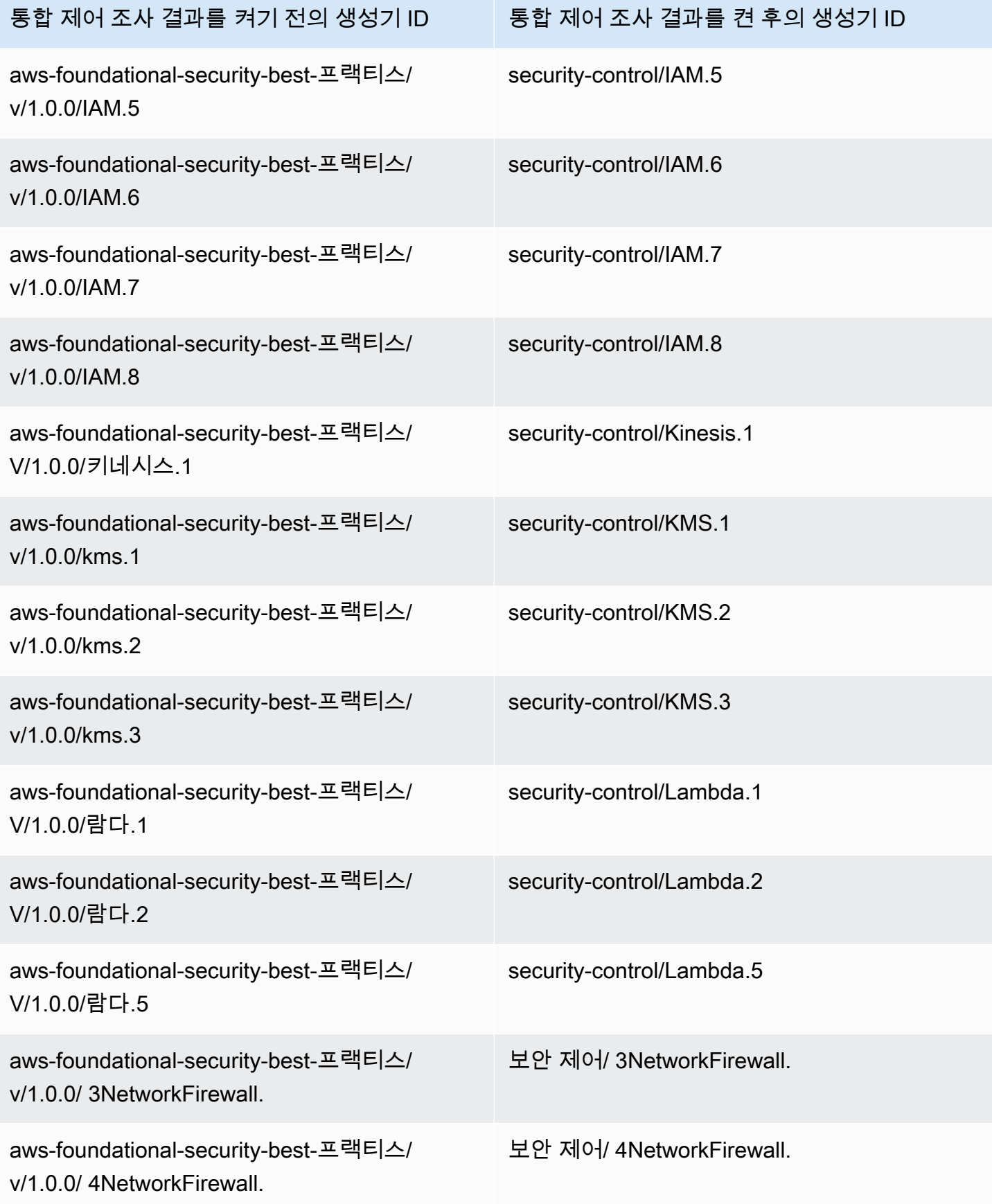

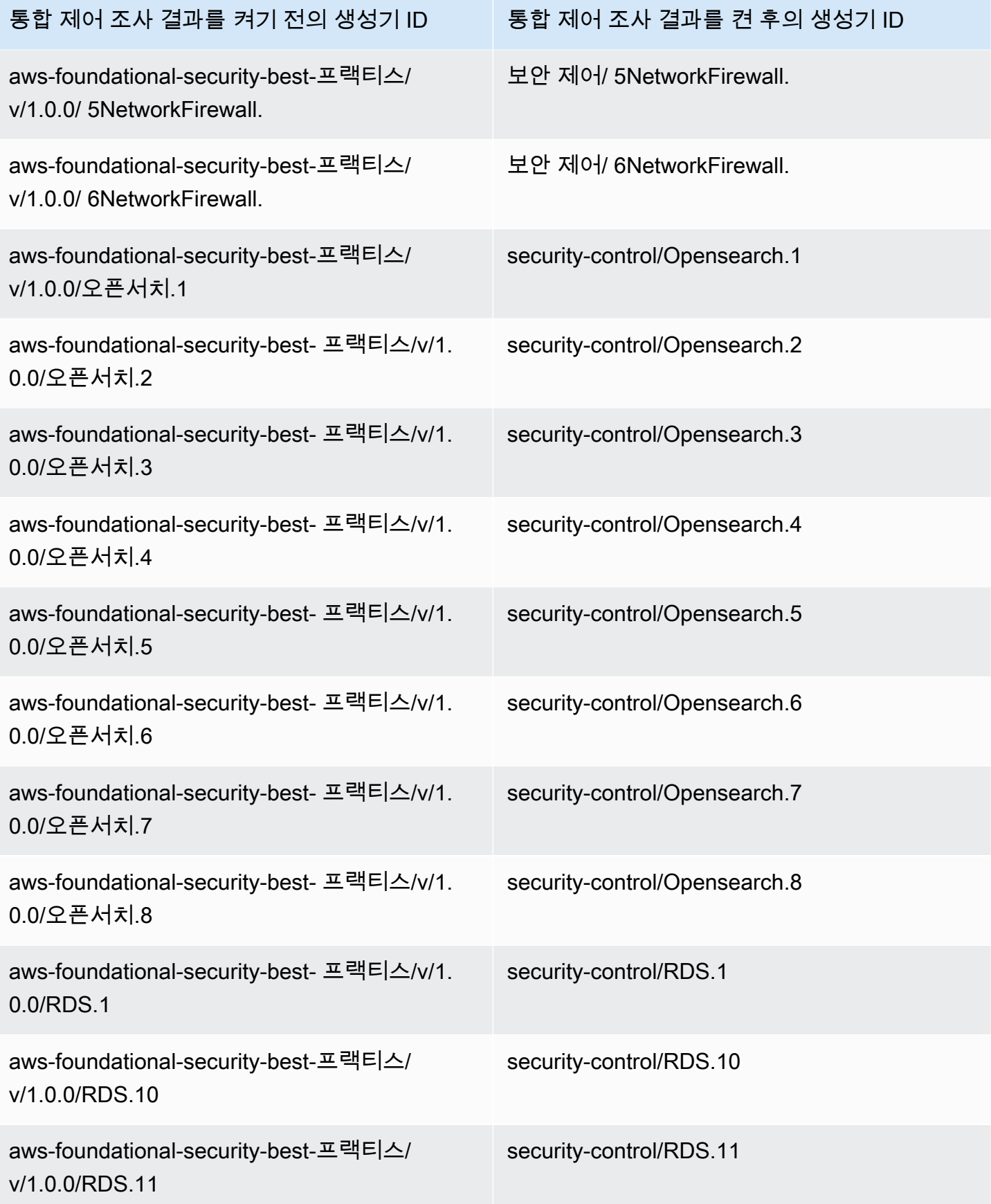

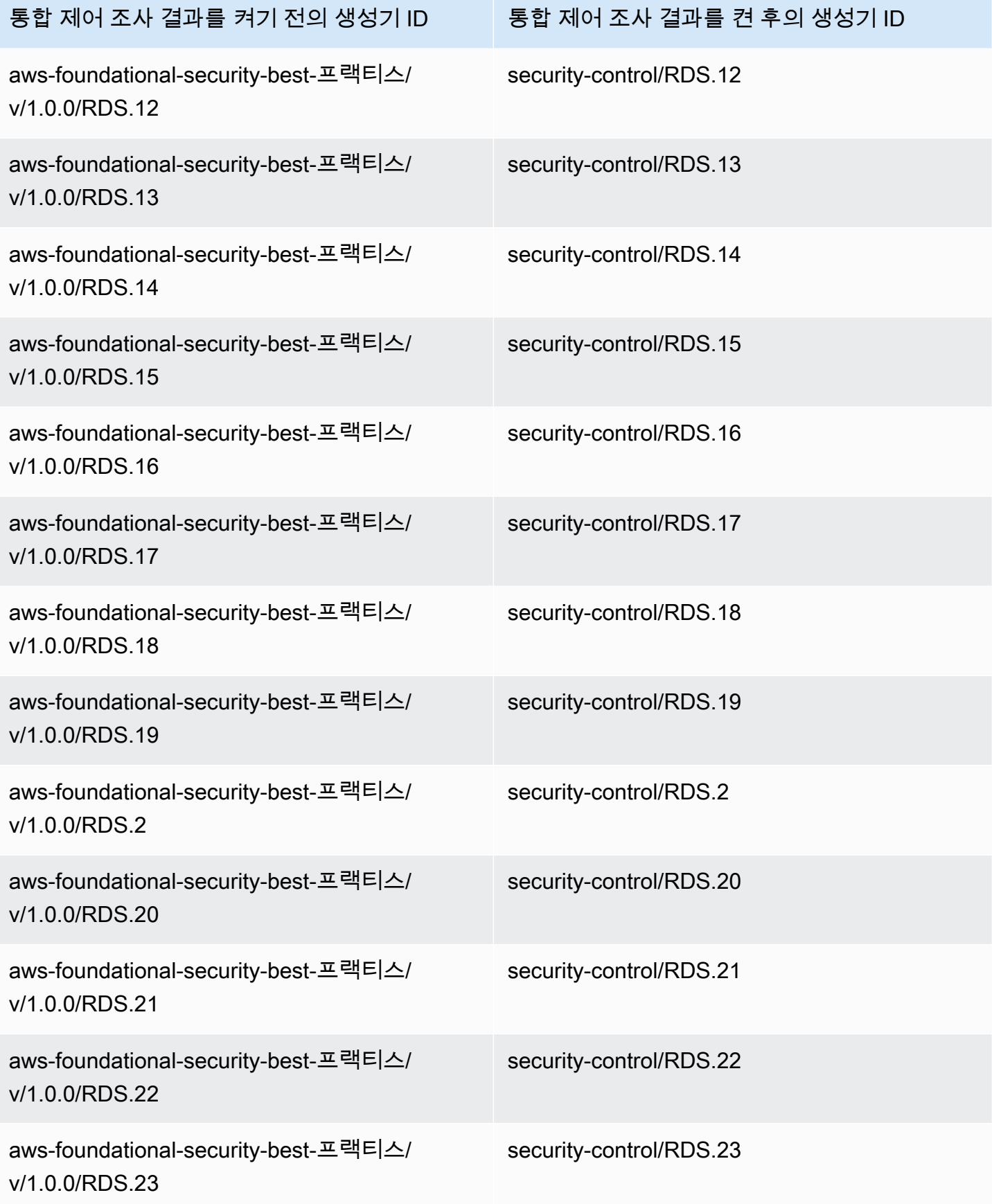

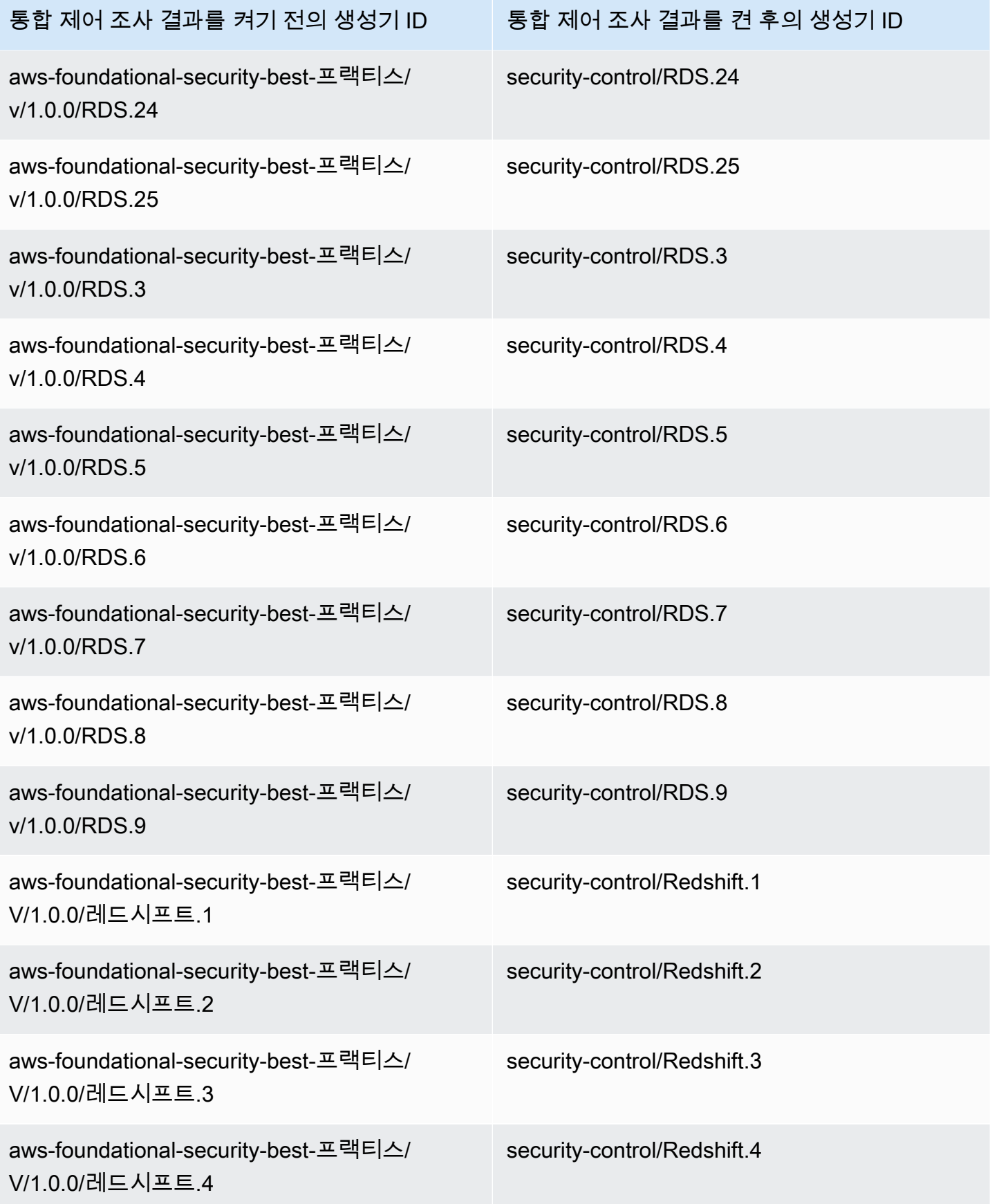

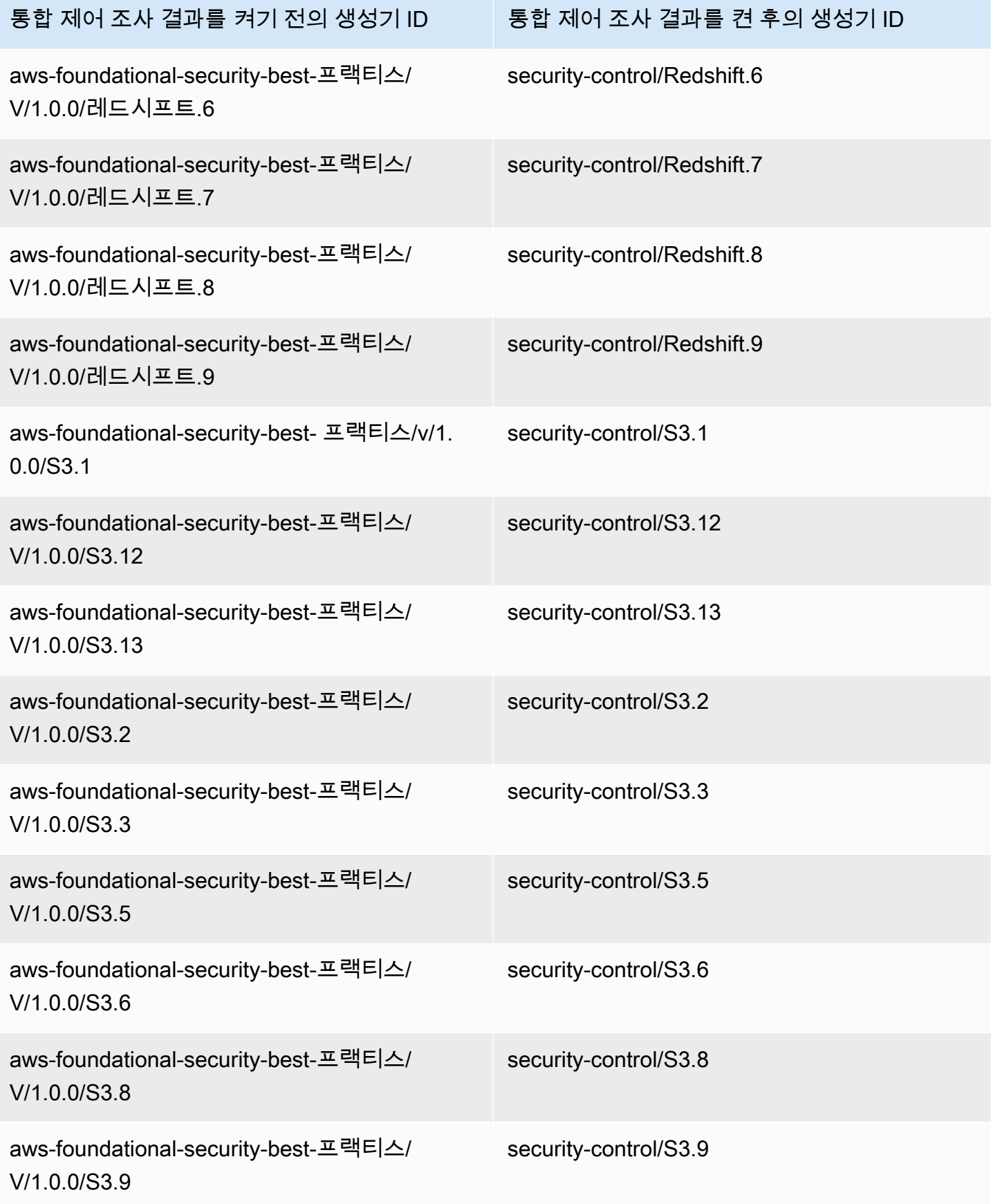

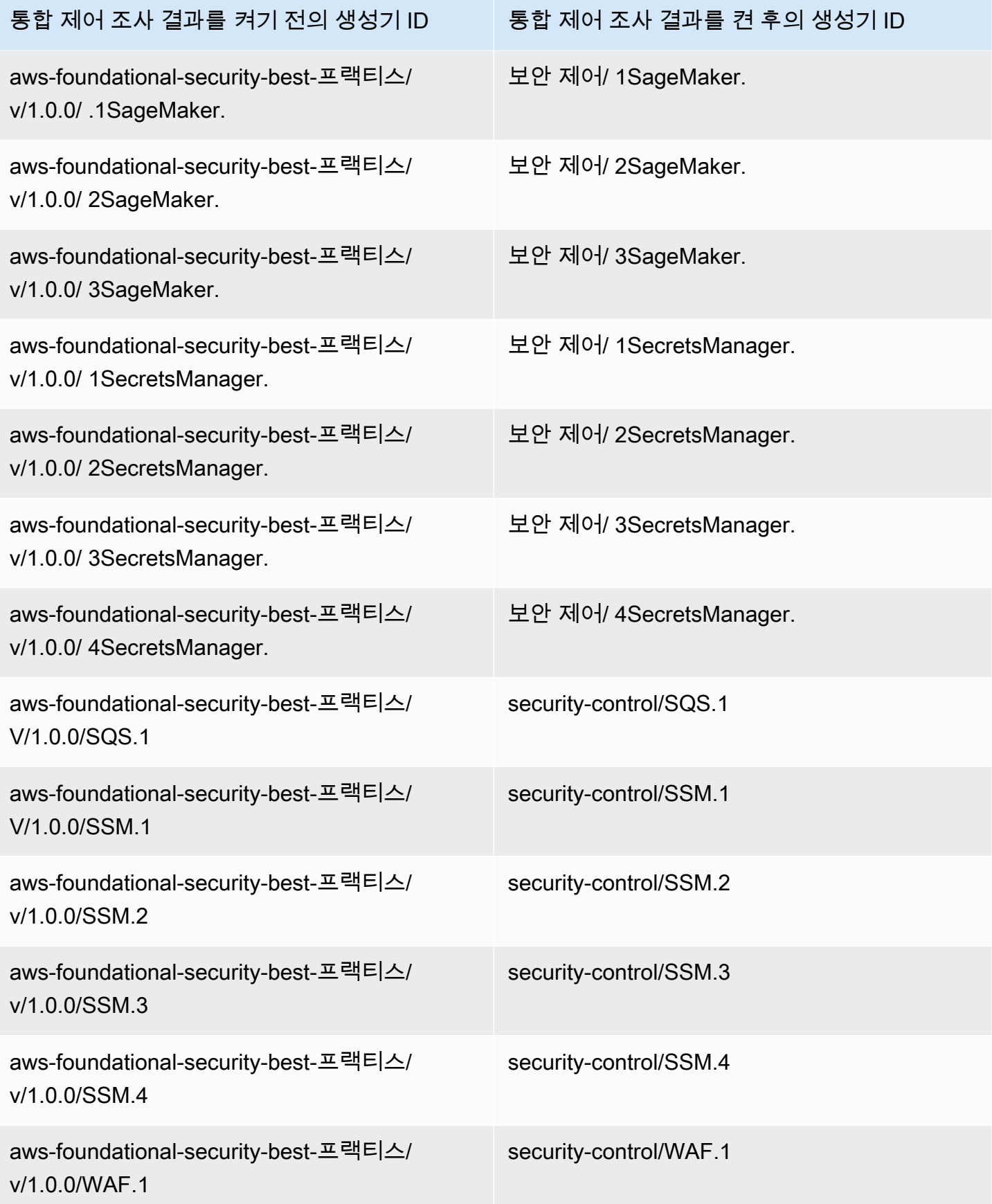

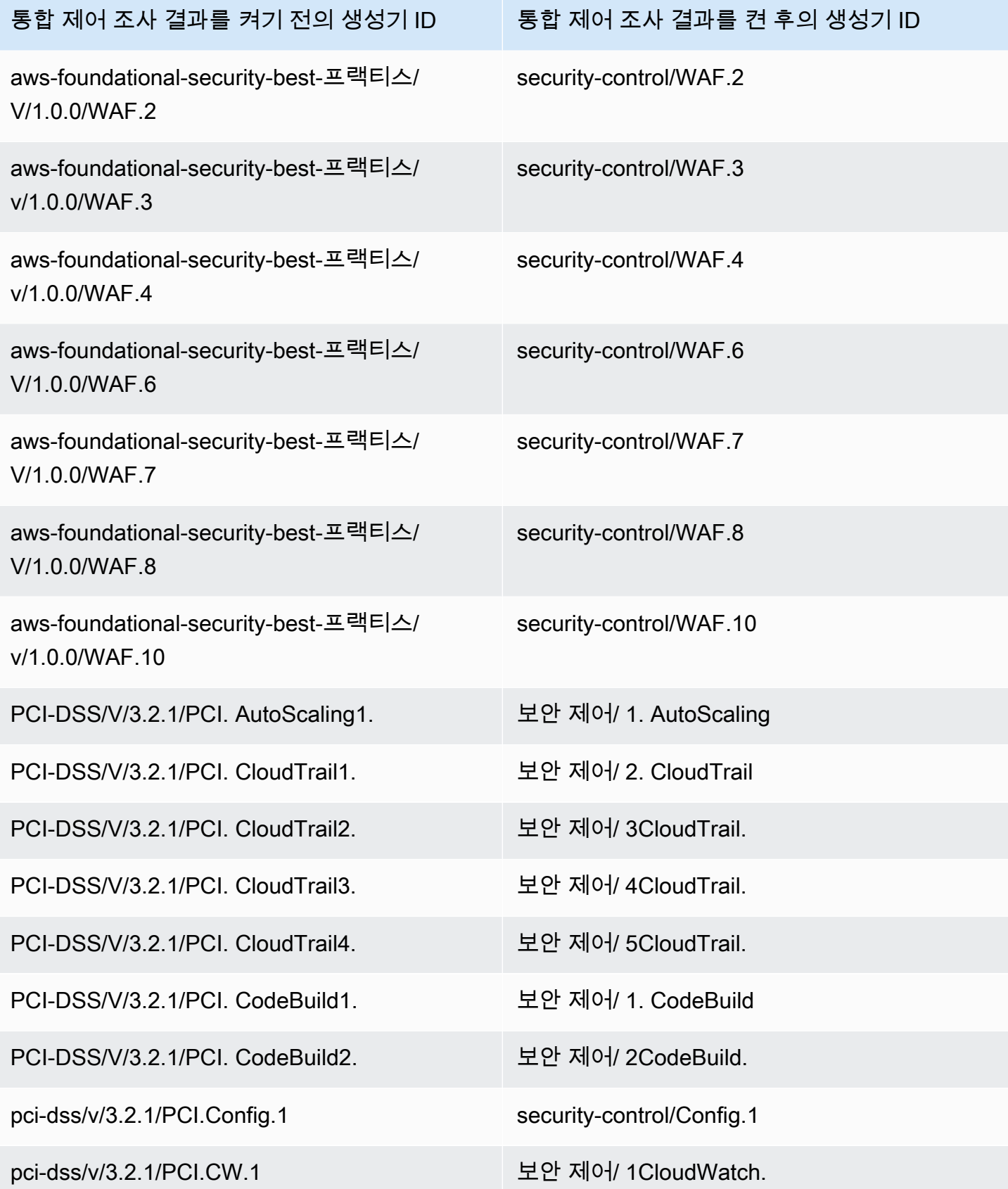

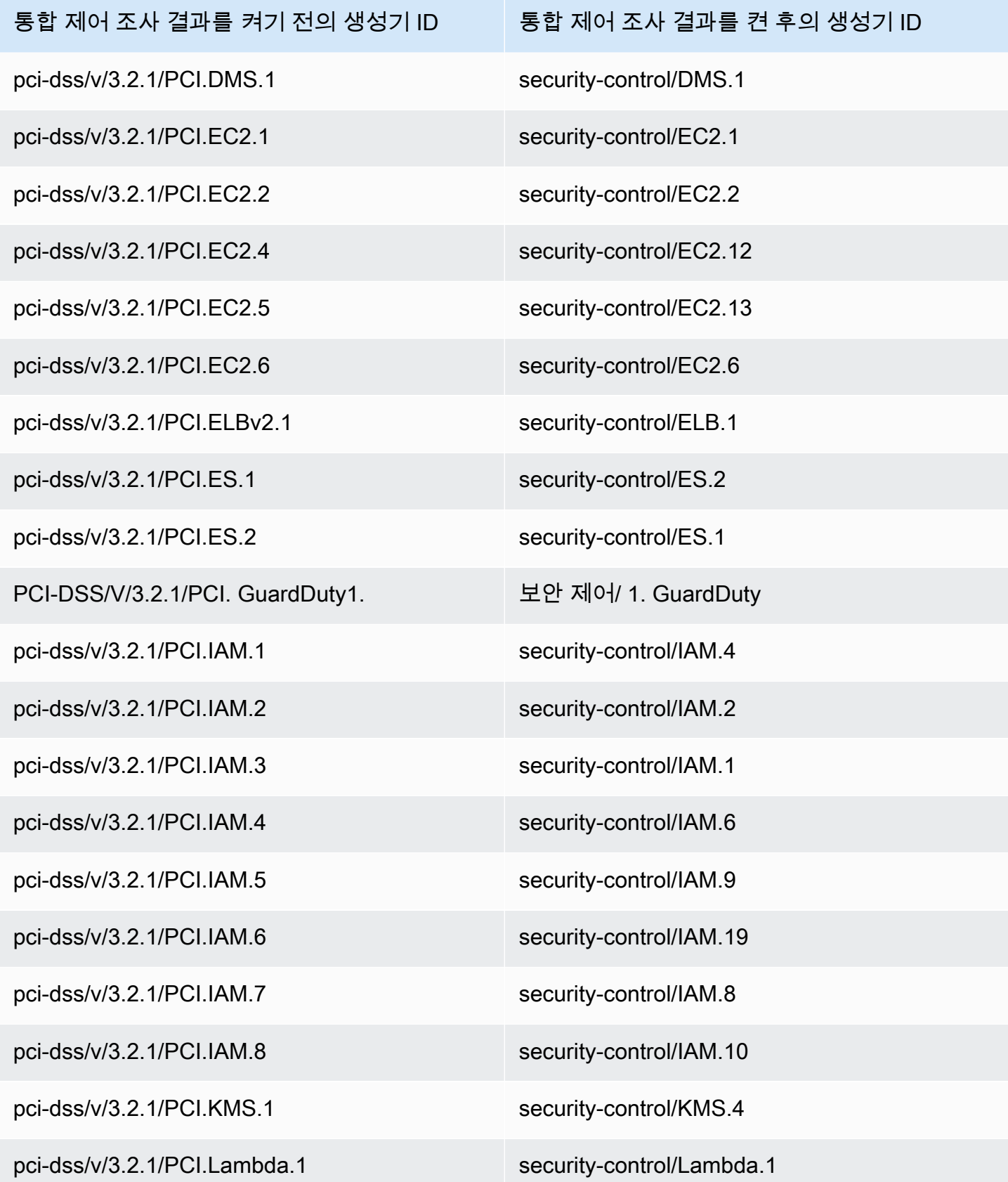

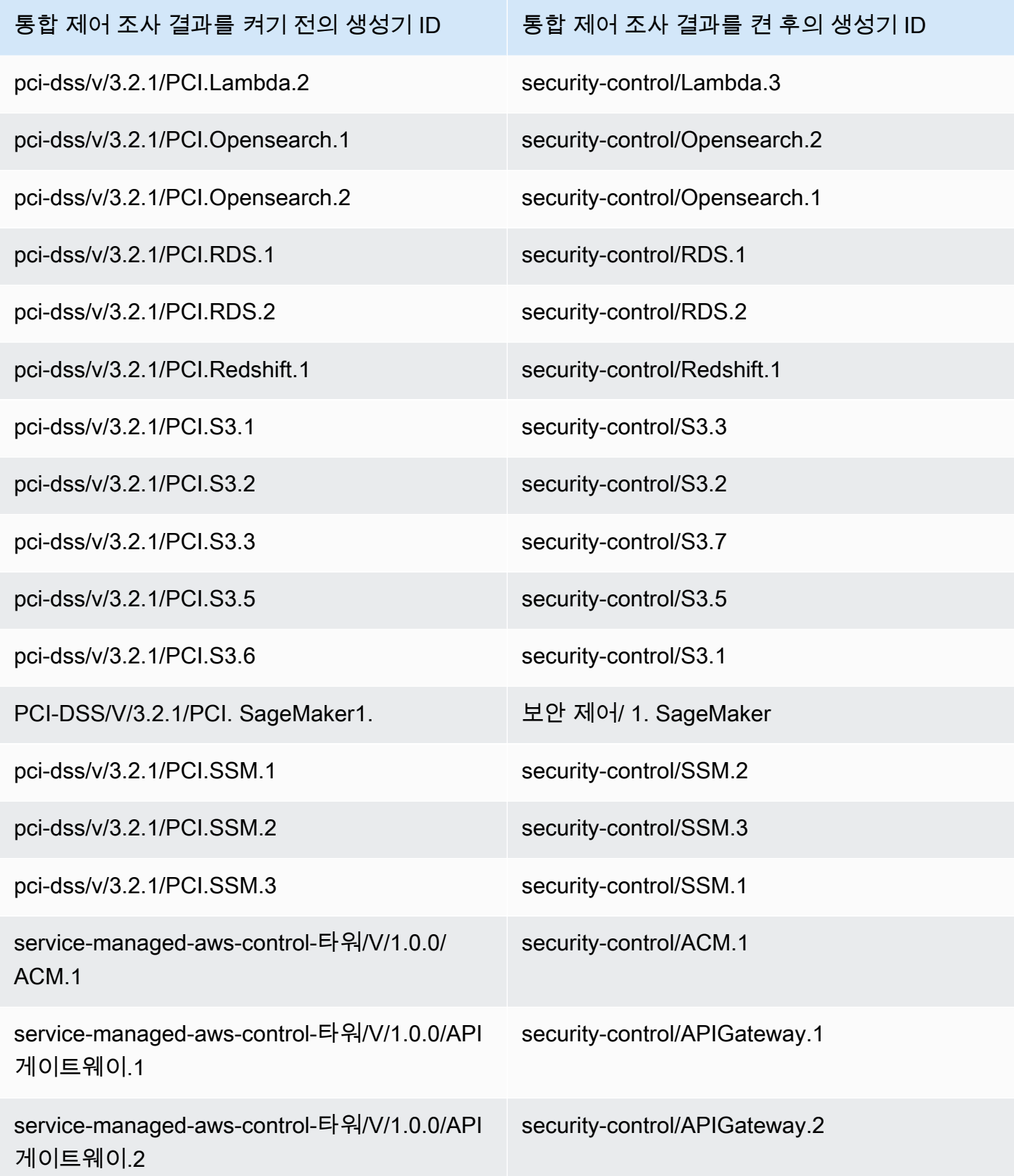

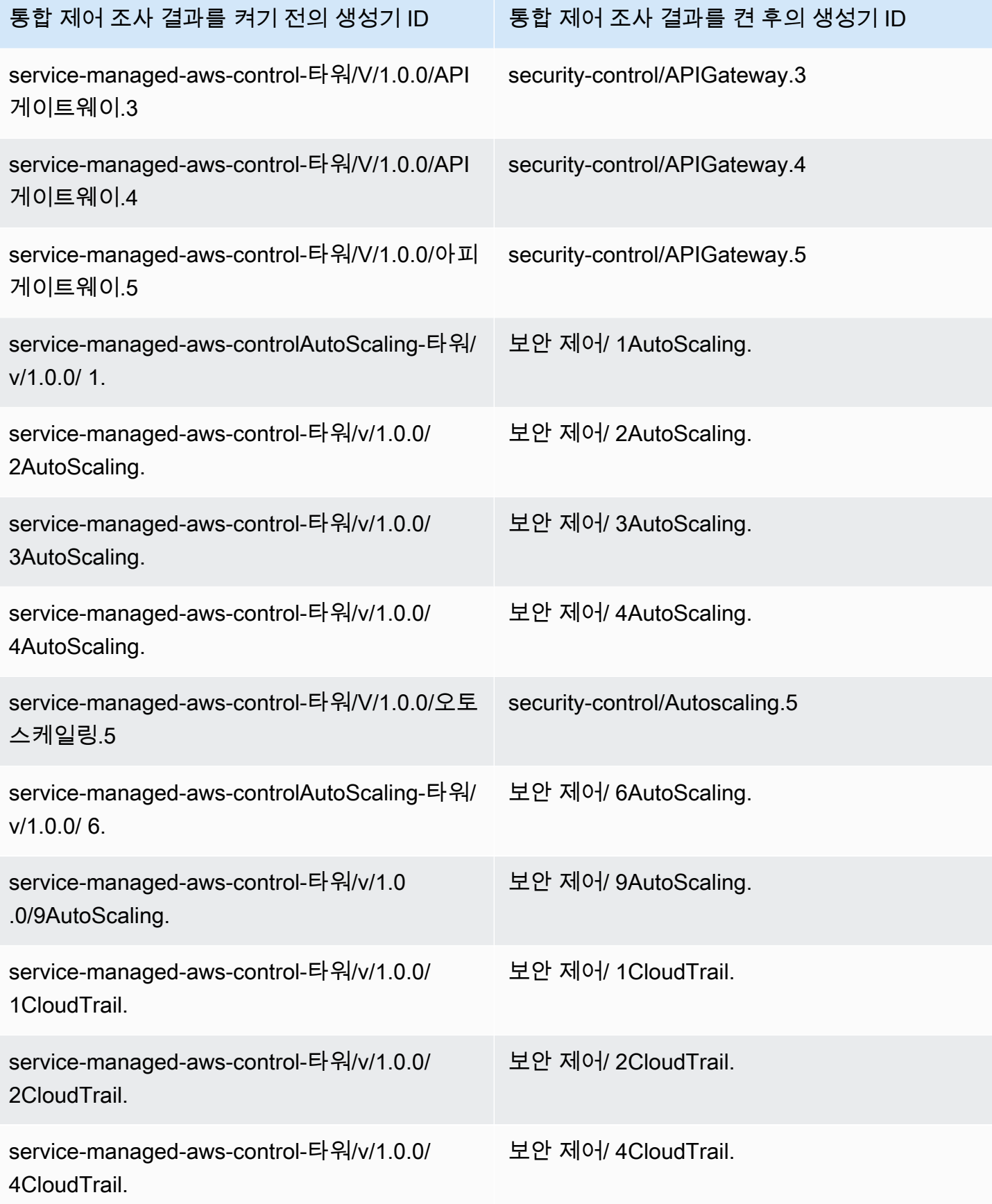
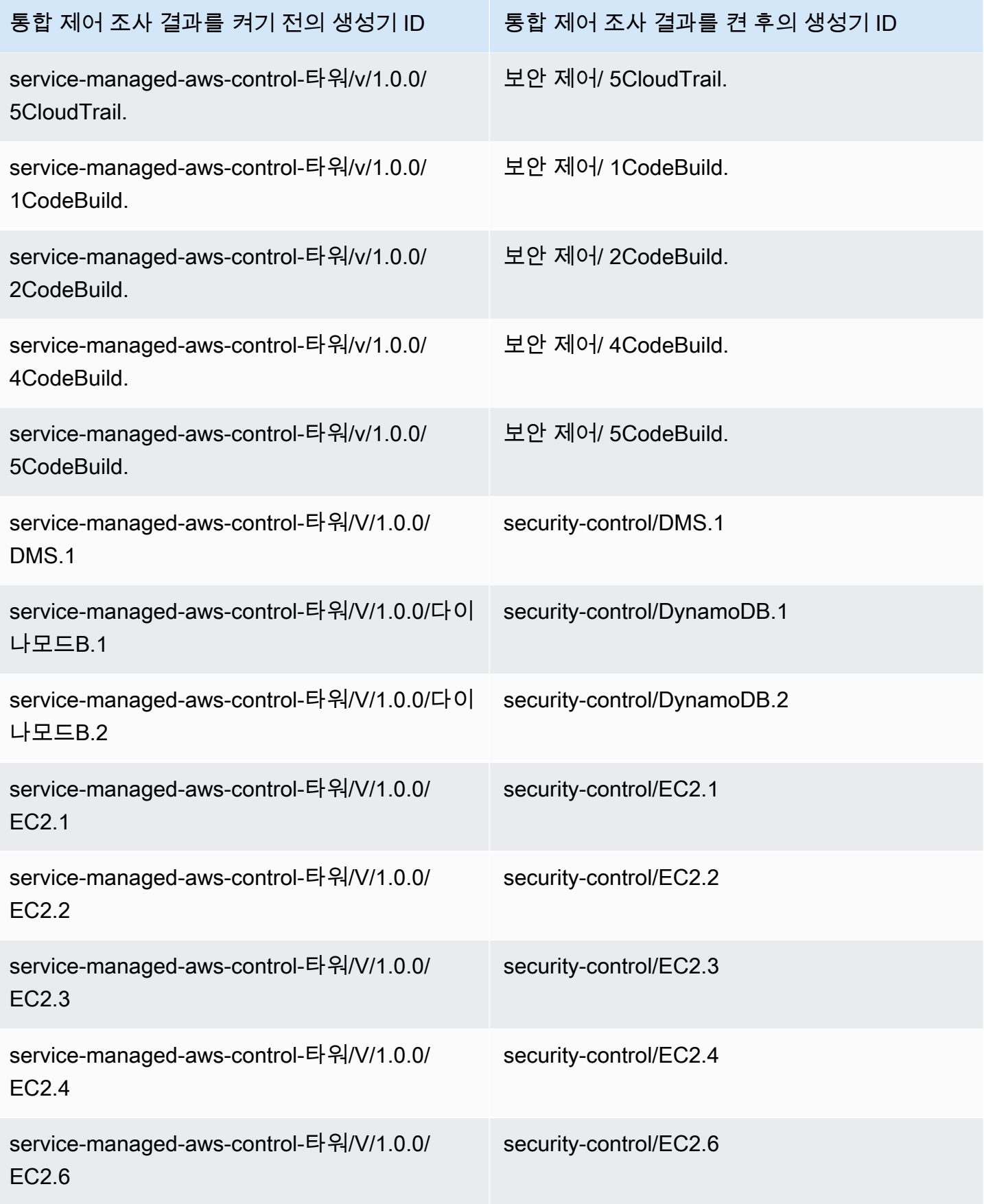

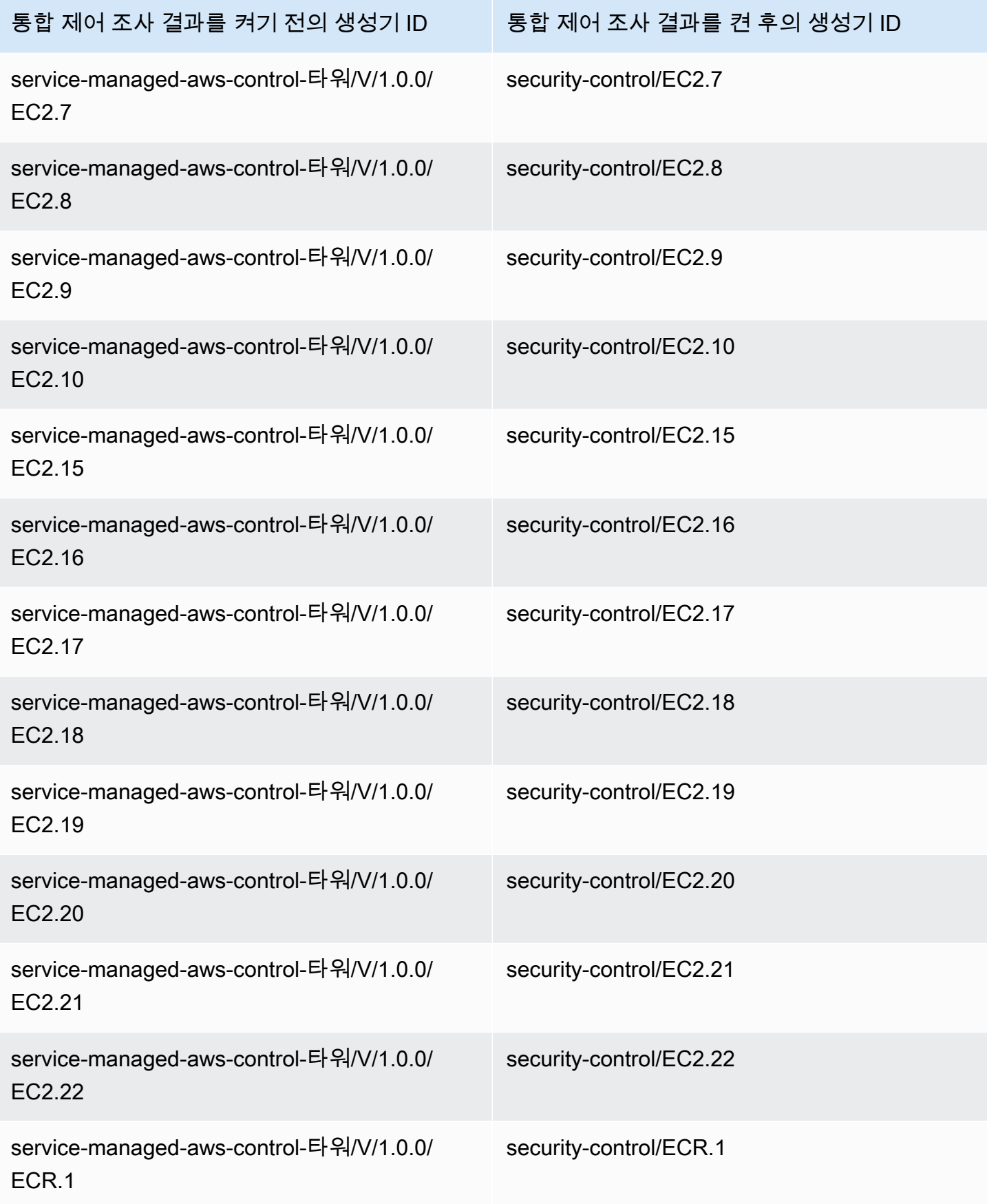

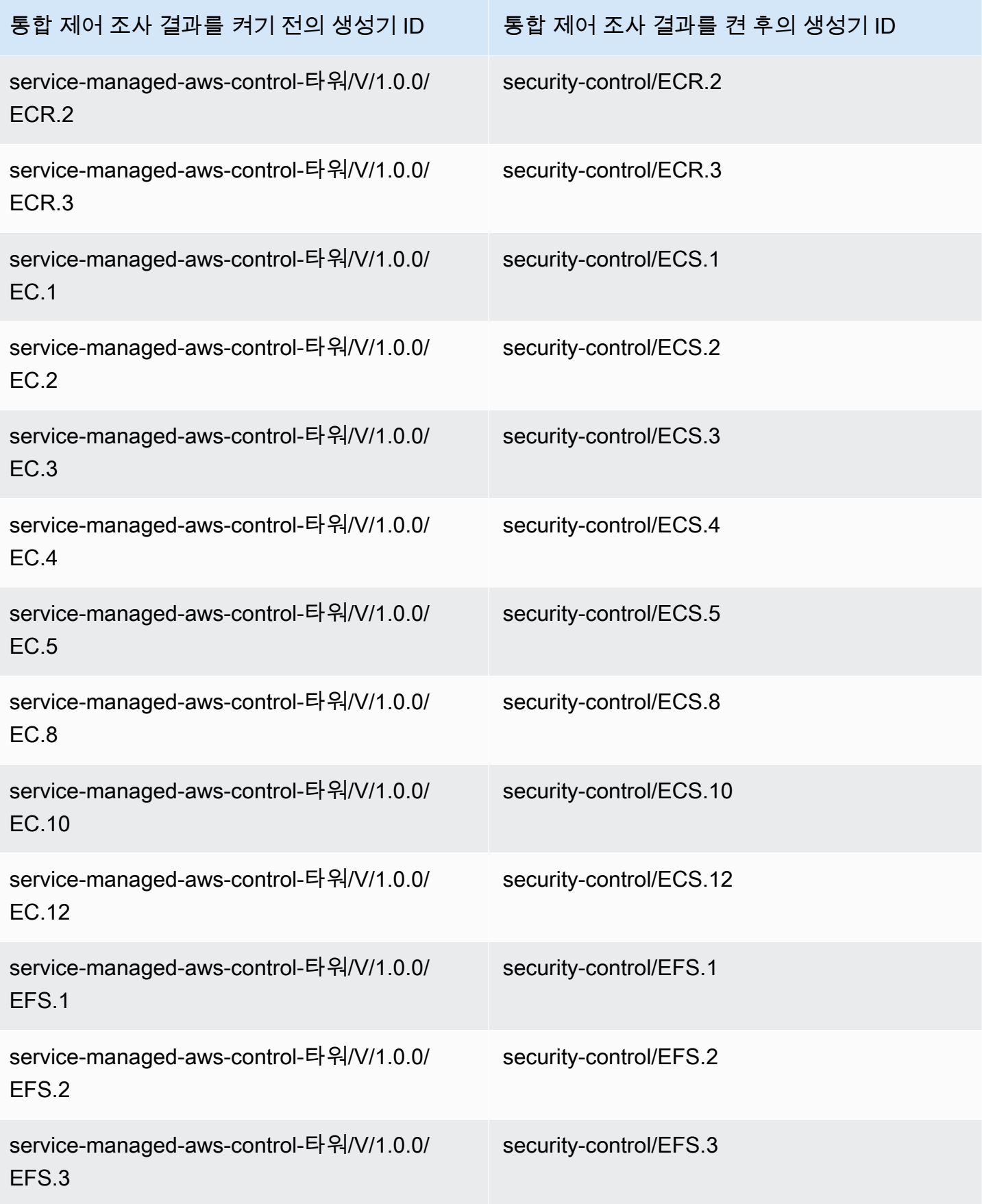

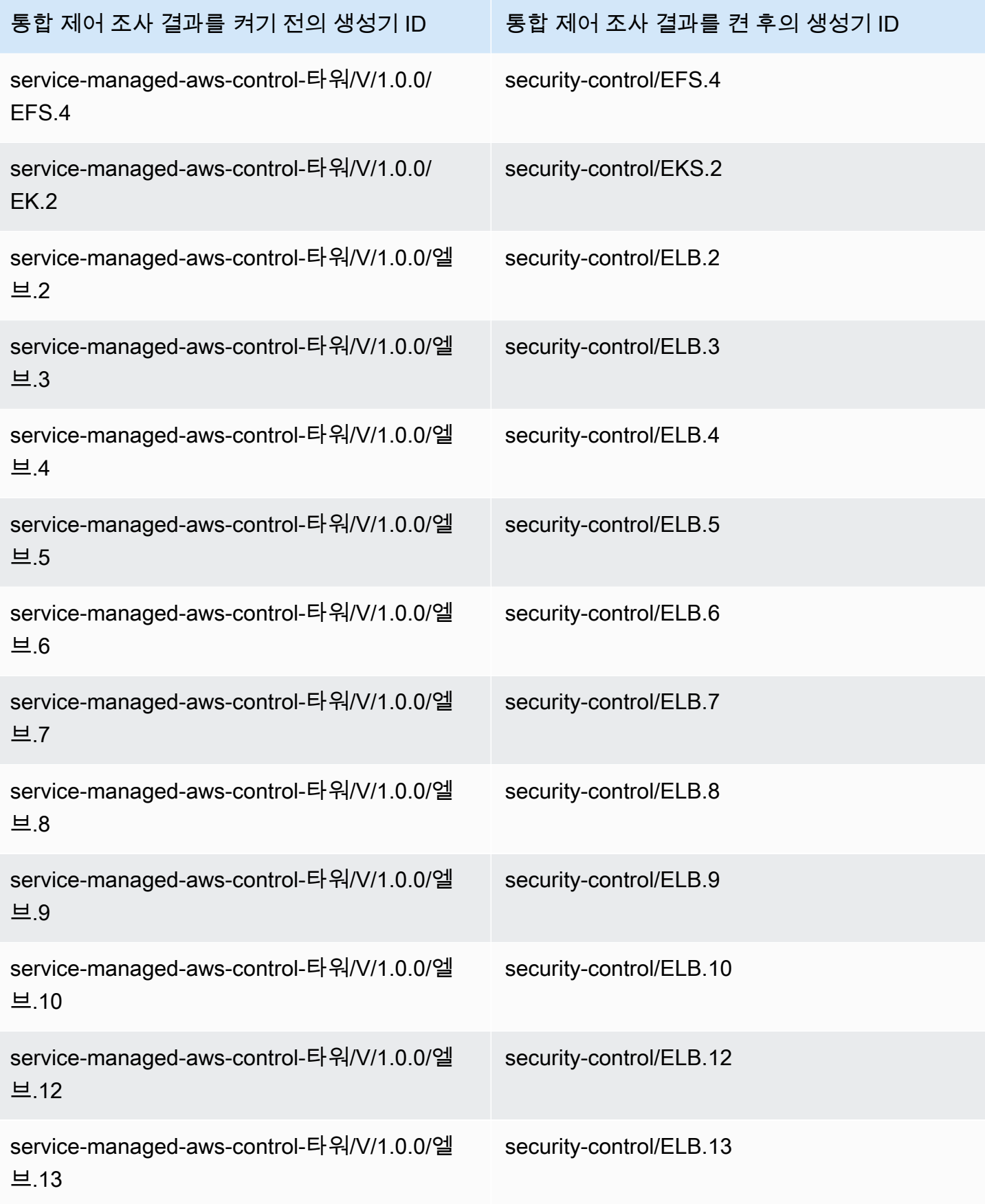

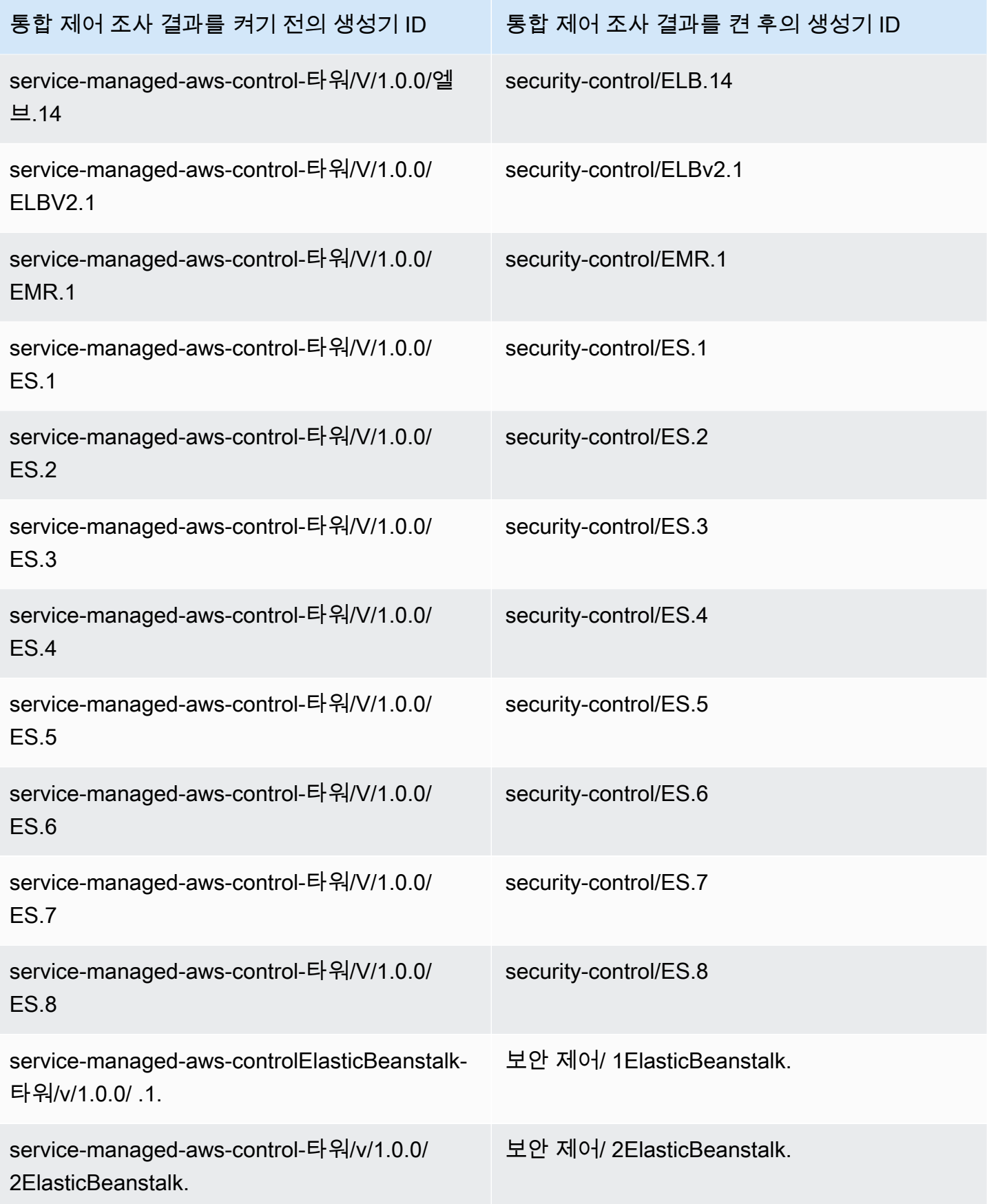

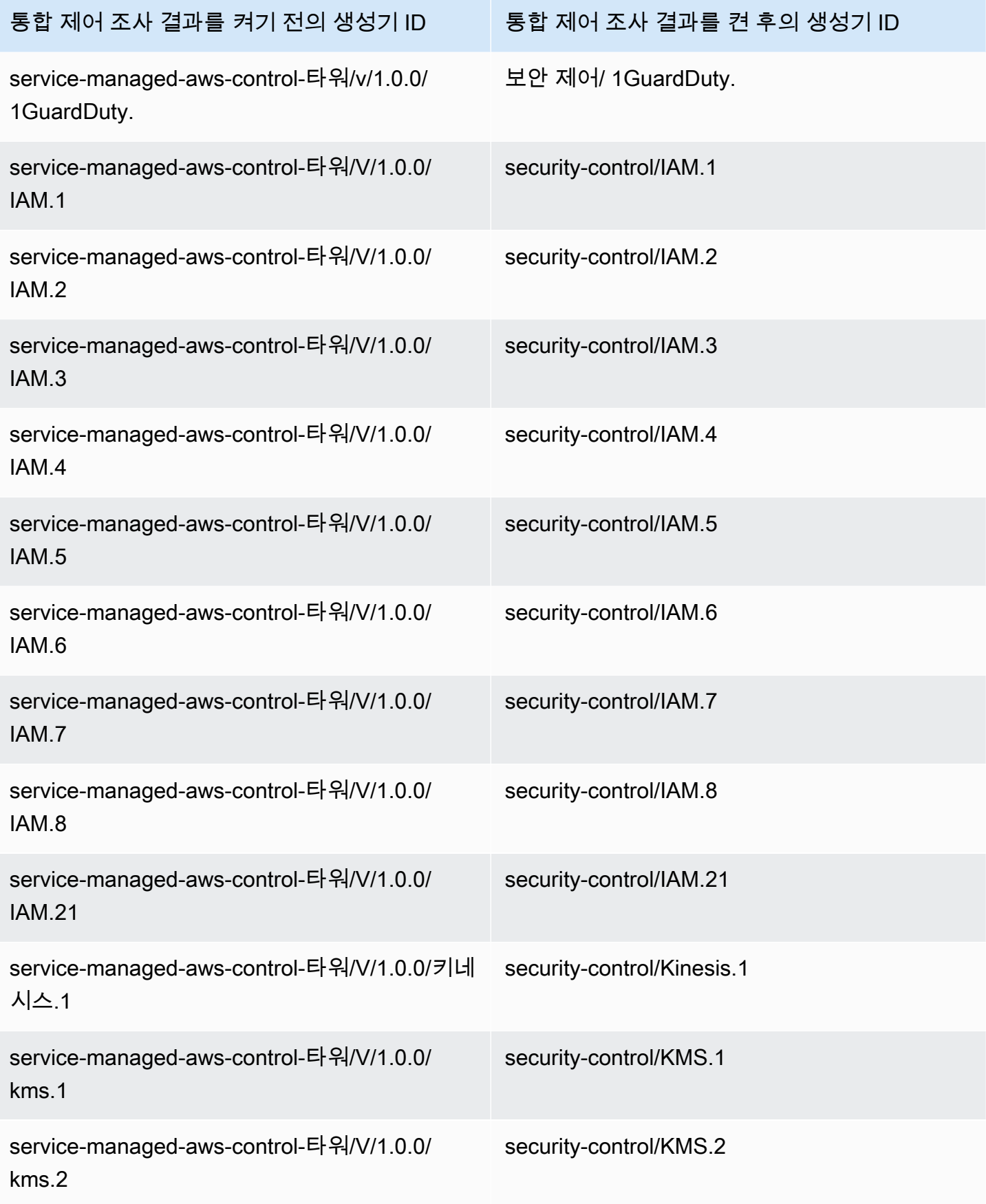

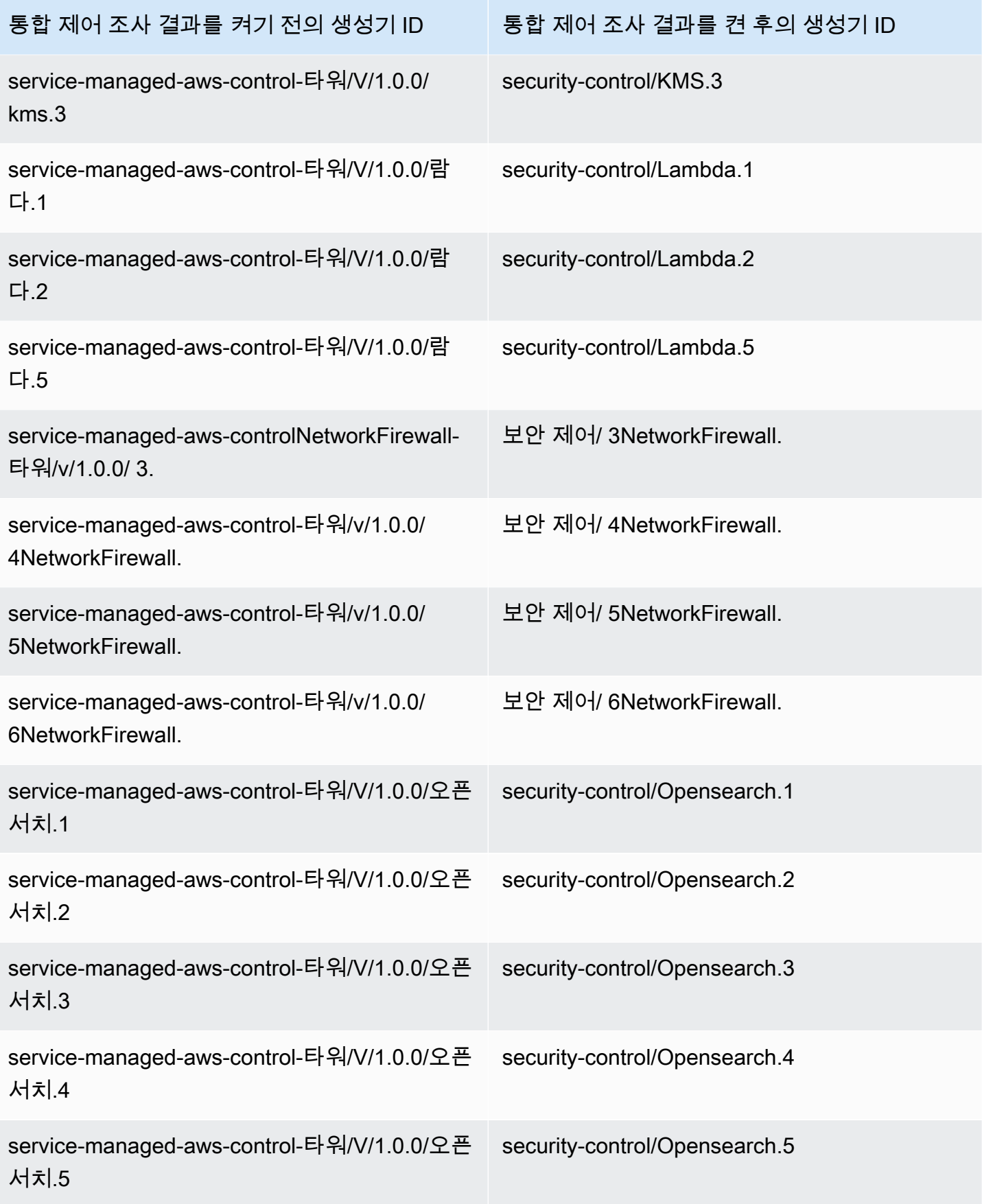

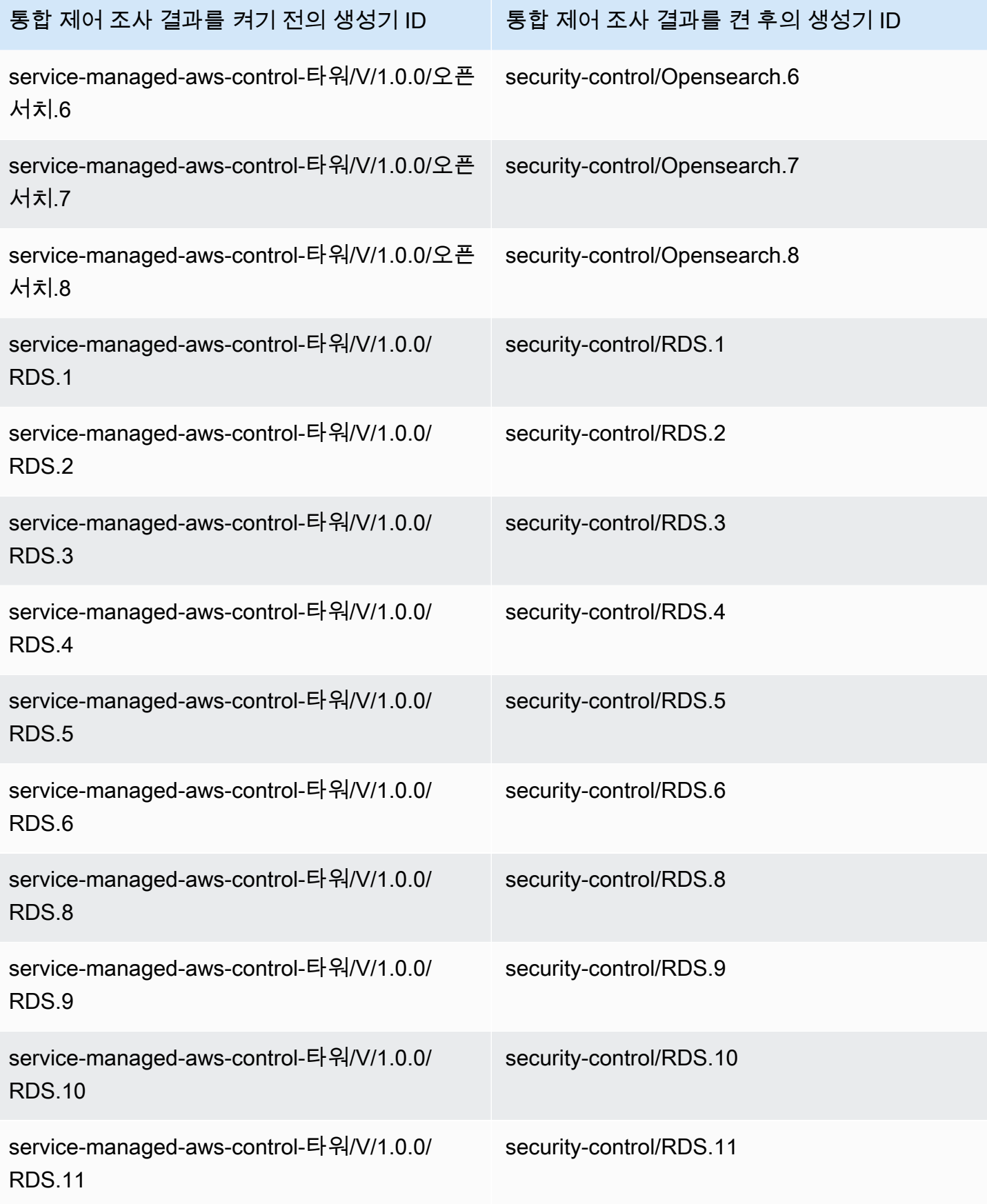

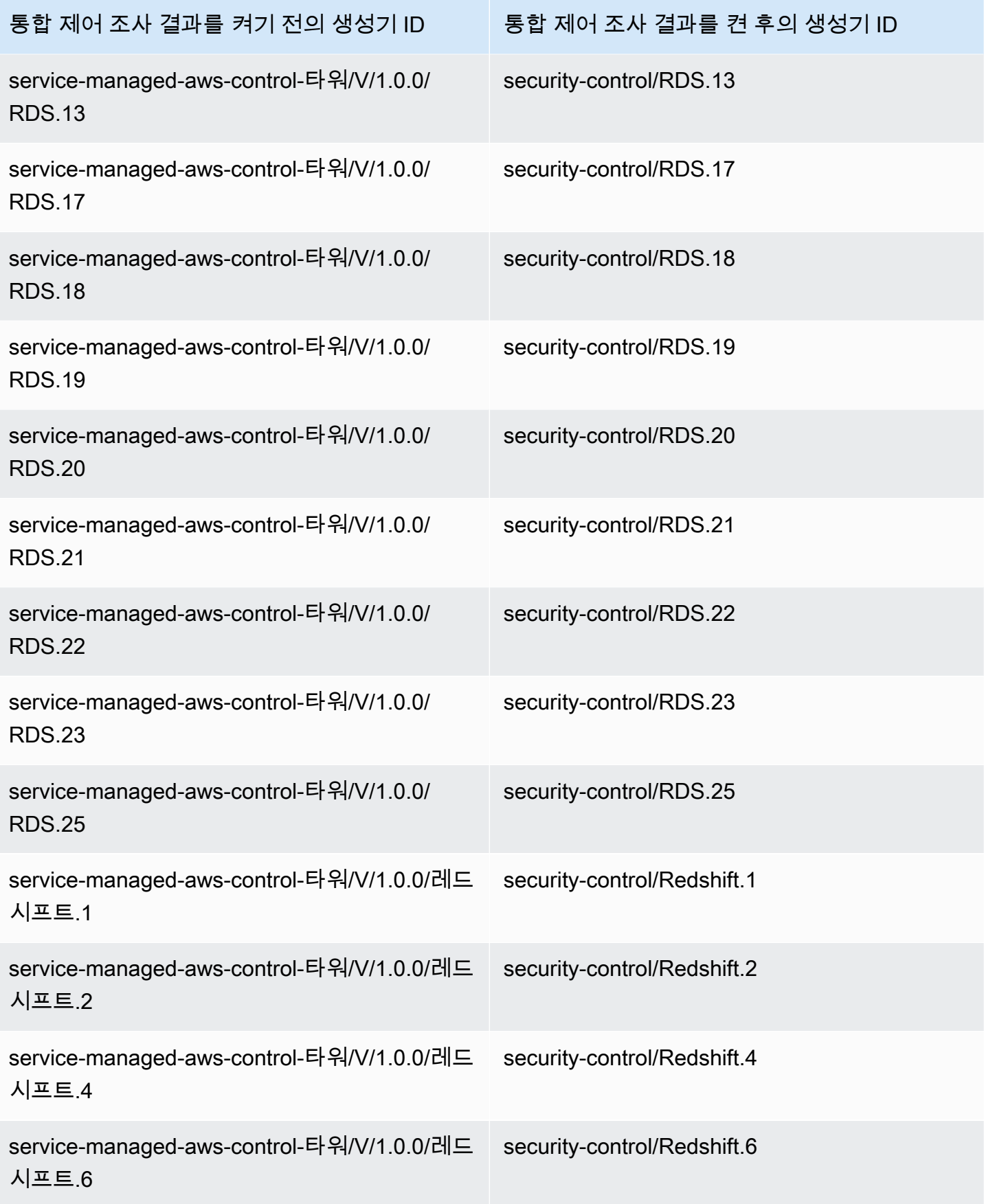

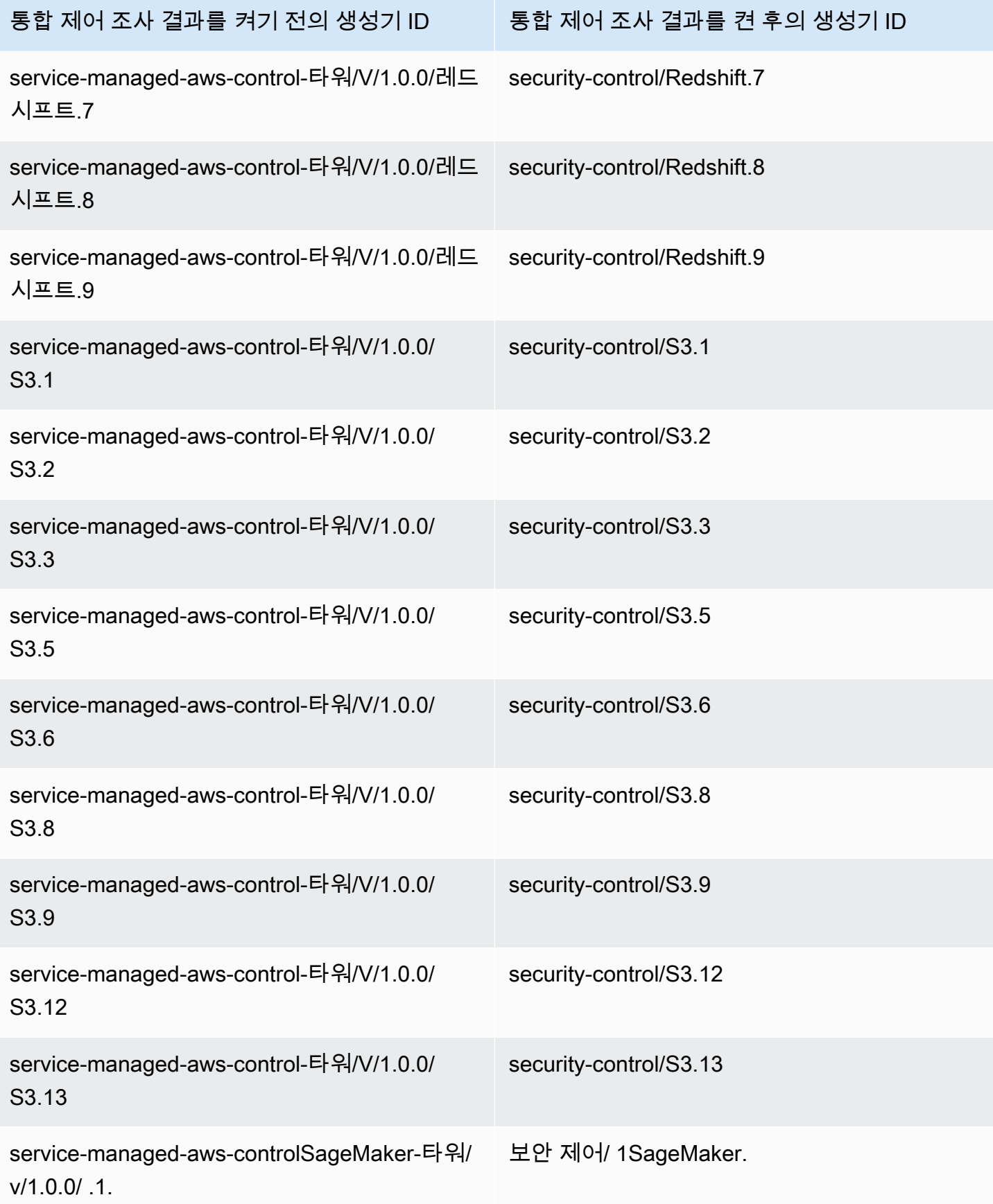

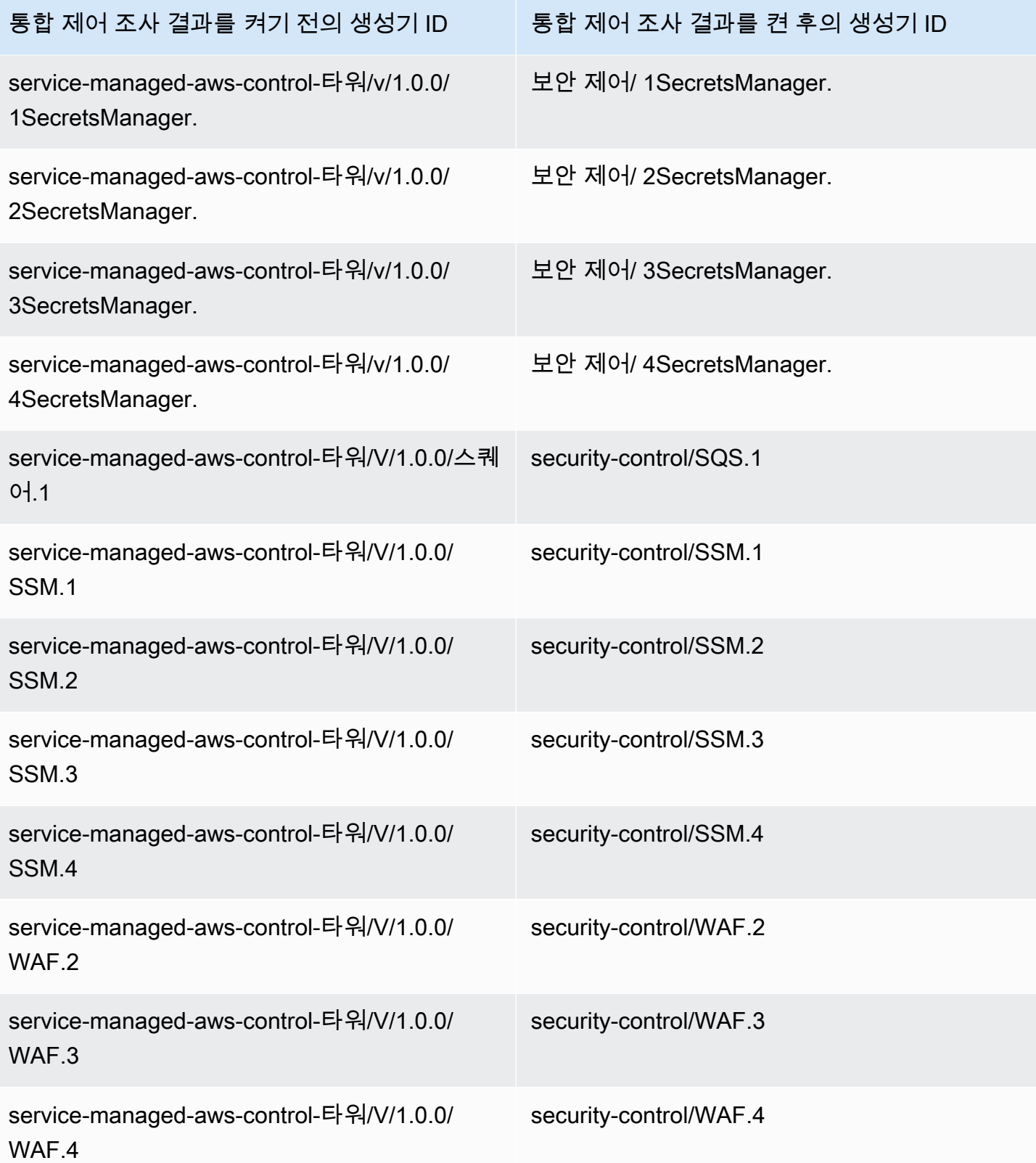

# 통합이 제어 ID 및 제목에 미치는 영향

통합 제어 보기 및 통합 제어 조사 결과는 표준 전반에 걸쳐 제어 ID 및 제목을 표준화합니다. 보안 제어 ID 및 보안 제어 제목이라는 용어는 이러한 표준에 구애받지 않는 값을 나타냅니다. 다음 테이블은 보 안 제어 ID 및 제목과 표준별 제어 ID 및 제목의 매핑을 보여줍니다. 기본 보안 모범 사례 (FSBP) 표준 에 속하는 컨트롤의 ID 및 제목은 변경되지 않았습니다. AWS

Security Hub 콘솔에는 계정에서 통합 제어 결과가 켜져 있는지 또는 사용 중지되었는지에 관계없이 표준에 구애받지 않는 보안 제어 ID와 보안 제어 제목이 표시됩니다. 하지만 계정에서 통합 제어 결과 가 해제된 경우 Security Hub 조사 결과에는 표준별 제어 제목 (PCI 및 CIS v1.2.0용) 이 포함됩니다. 계 정에서 통합 제어 탐지 결과가 해제된 경우 Security Hub 검색 결과에는 표준별 제어 ID와 보안 제어 ID 가 포함됩니다. 통합이 제어 조사 결과에 미치는 영향에 대한 자세한 내용은 [샘플 제어 조사 결과을](#page-1247-0) 참 조하십시오.

[서비스 관리형 표준에 속하는 컨트롤의 경우 통합 제어 결과를 켜면 검색 결과의 제어 ID 및 제목에서](#page-662-0)  접두사가 CT. [제거됩니다. AWS Control Tower](#page-662-0)

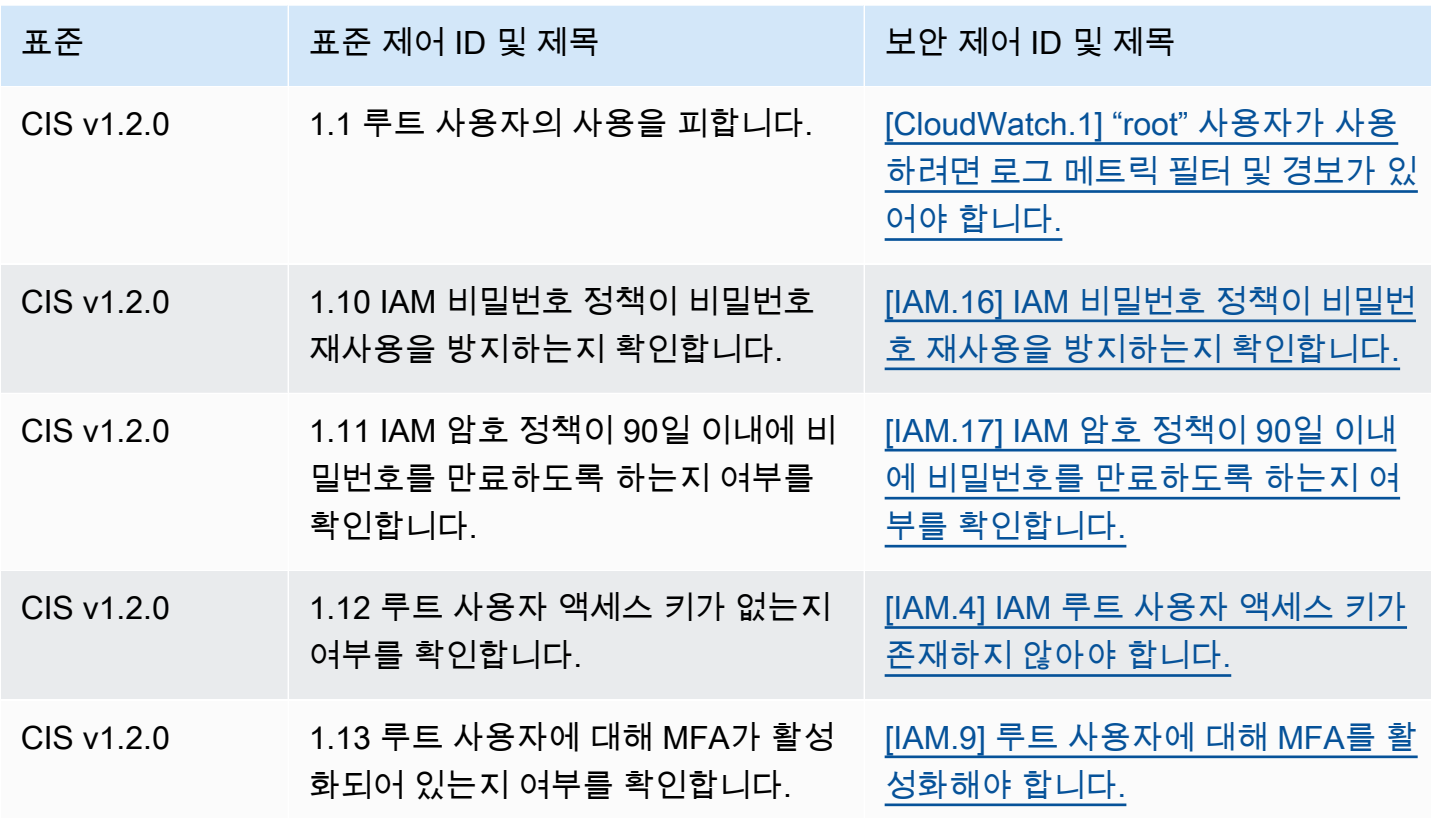

이 테이블에서 스크립트를 직접 실행하려면 [.csv 파일로 다운로드하십시오.](samples/Consolidation_ID_Title_Changes.csv.zip)

AWS Security Hub 사용자 가이드

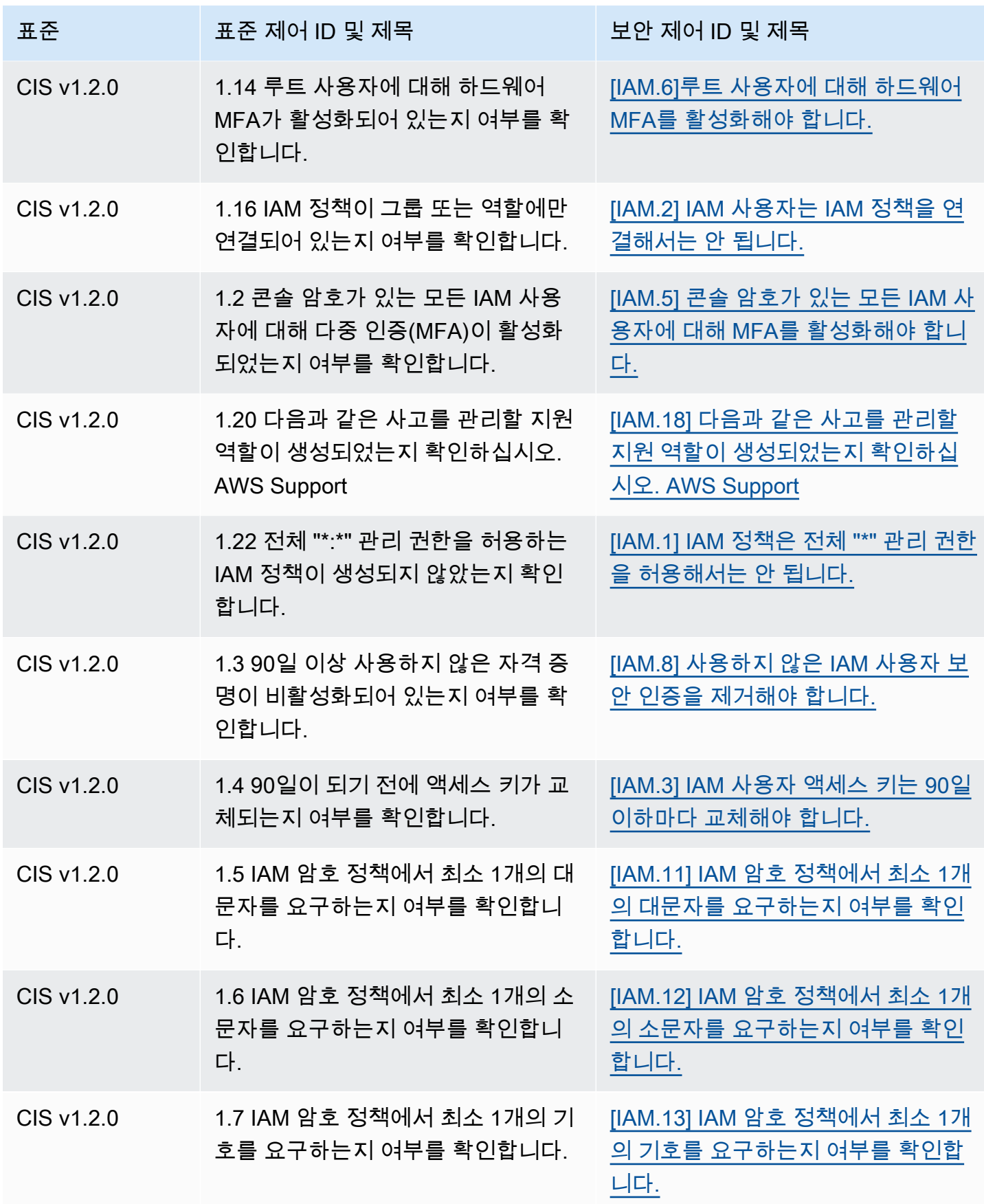

AWS Security Hub 사용자 가이드

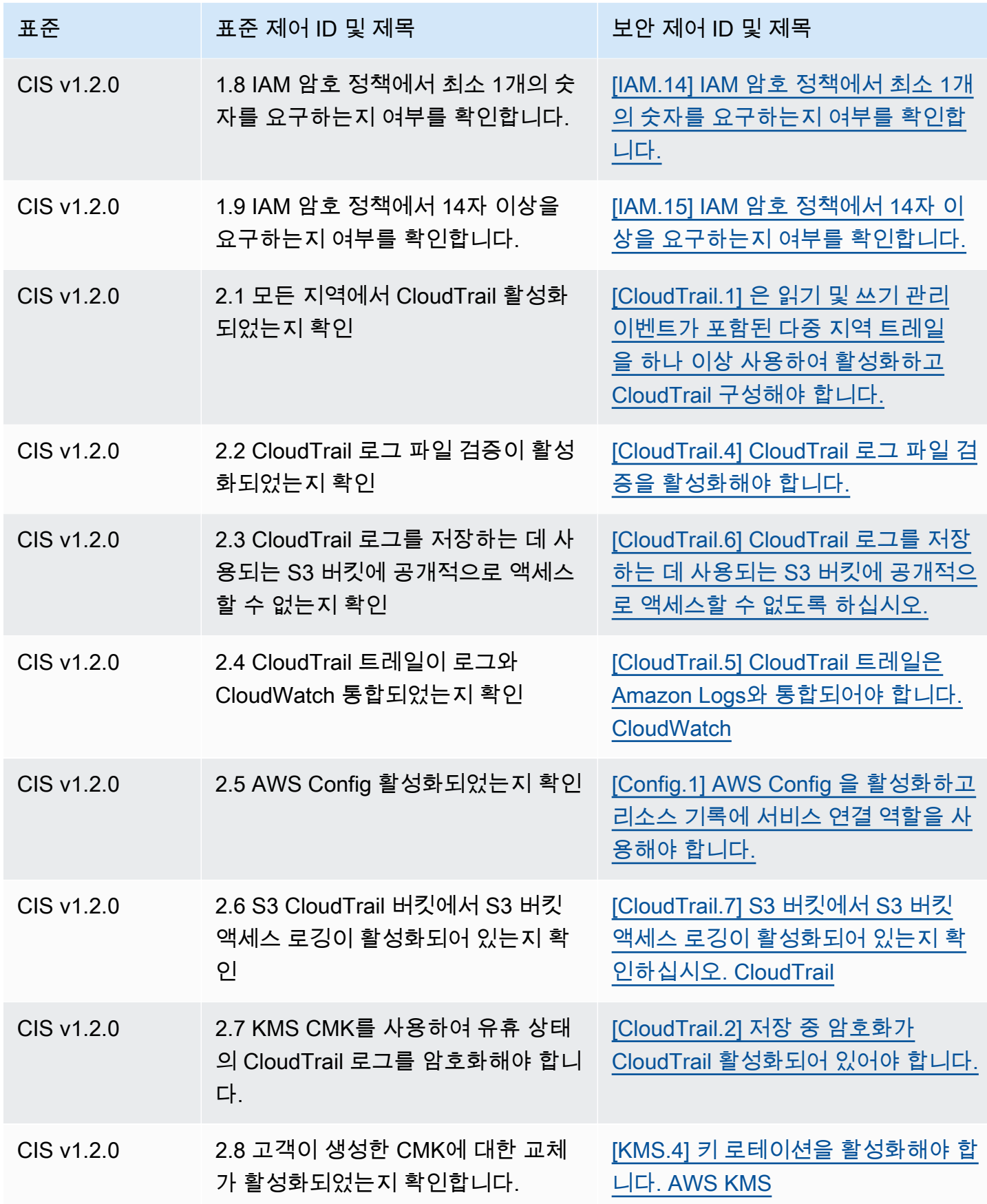

AWS Security Hub 사용자 가이드

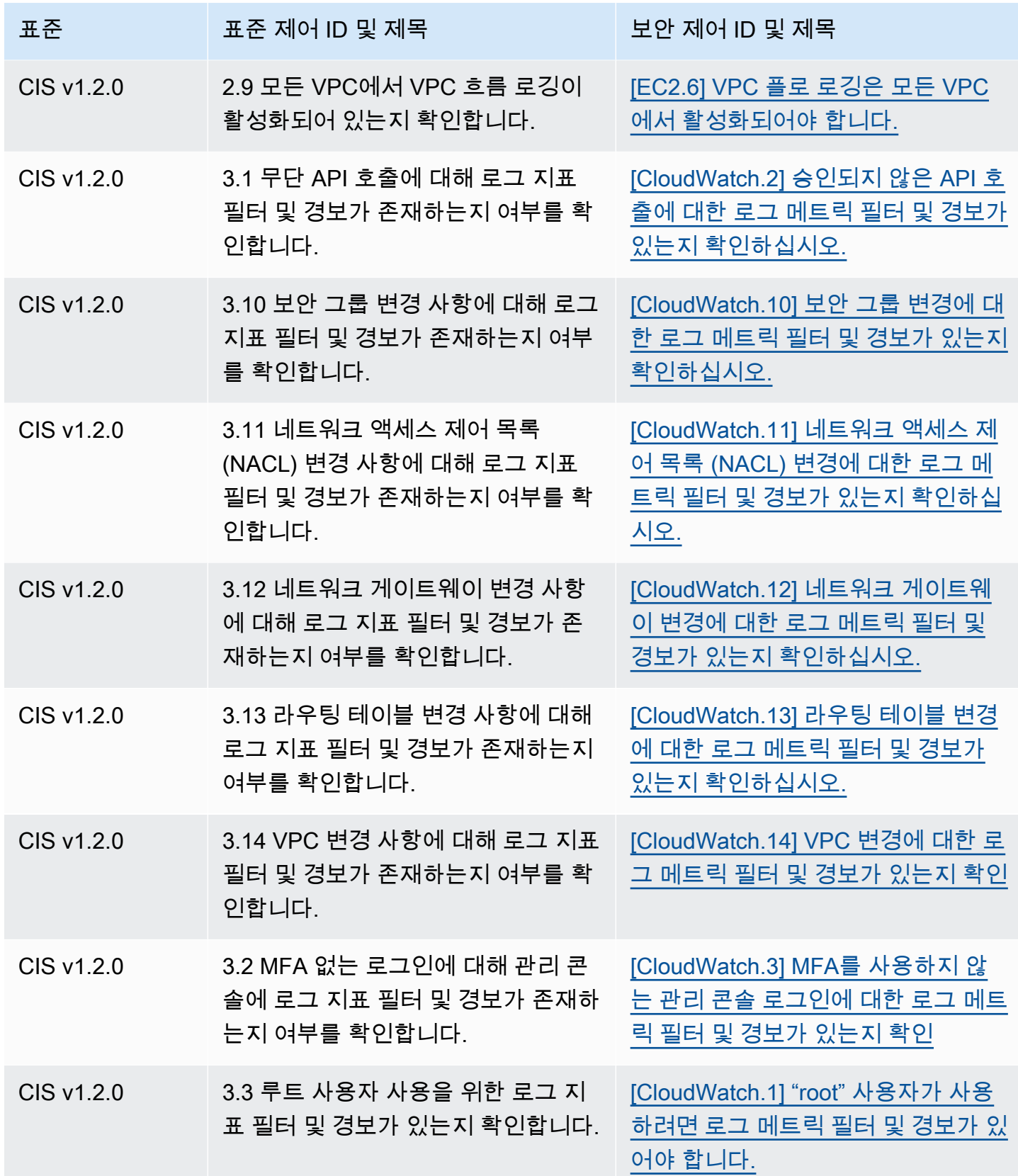

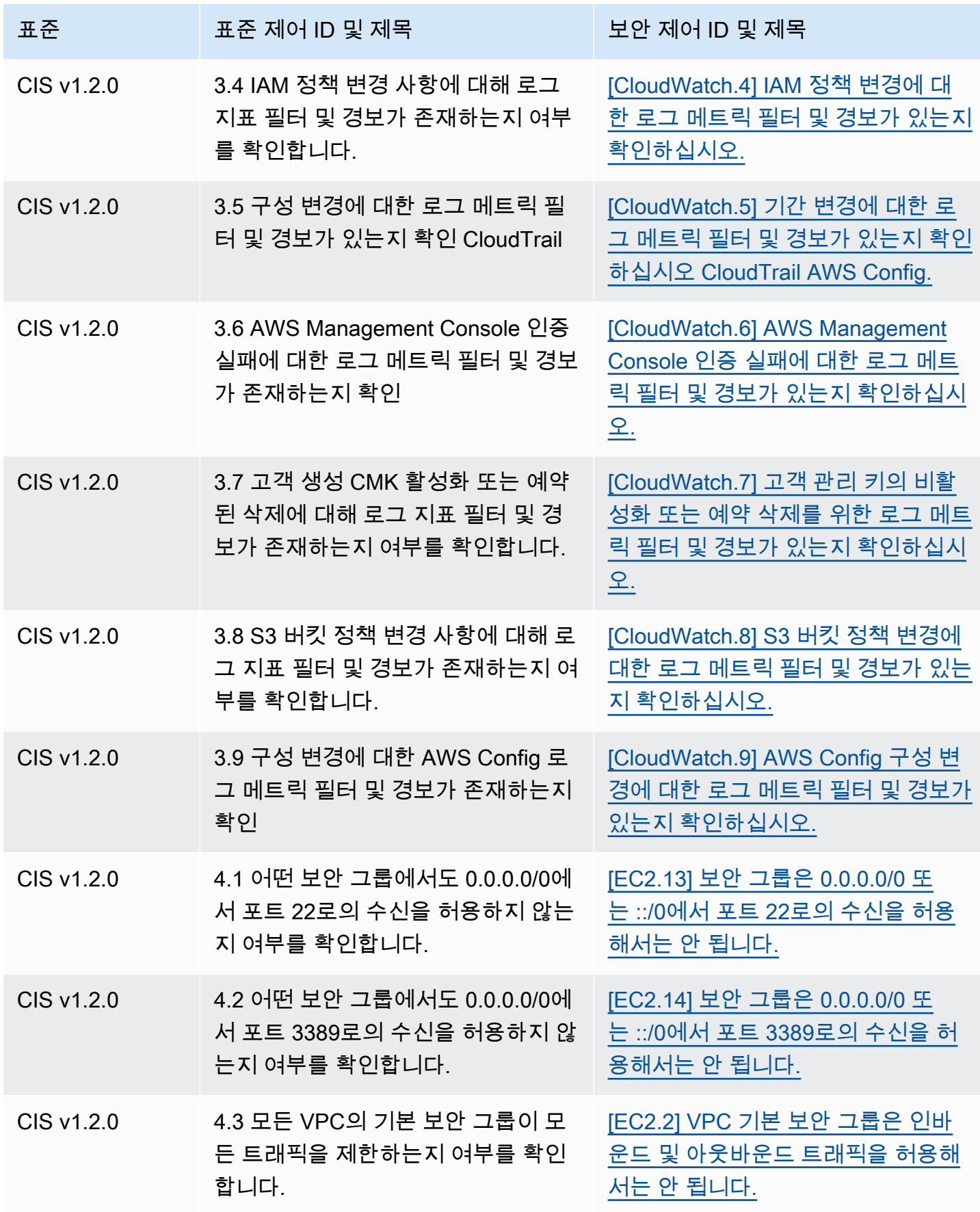

AWS Security Hub 사용자 가이드

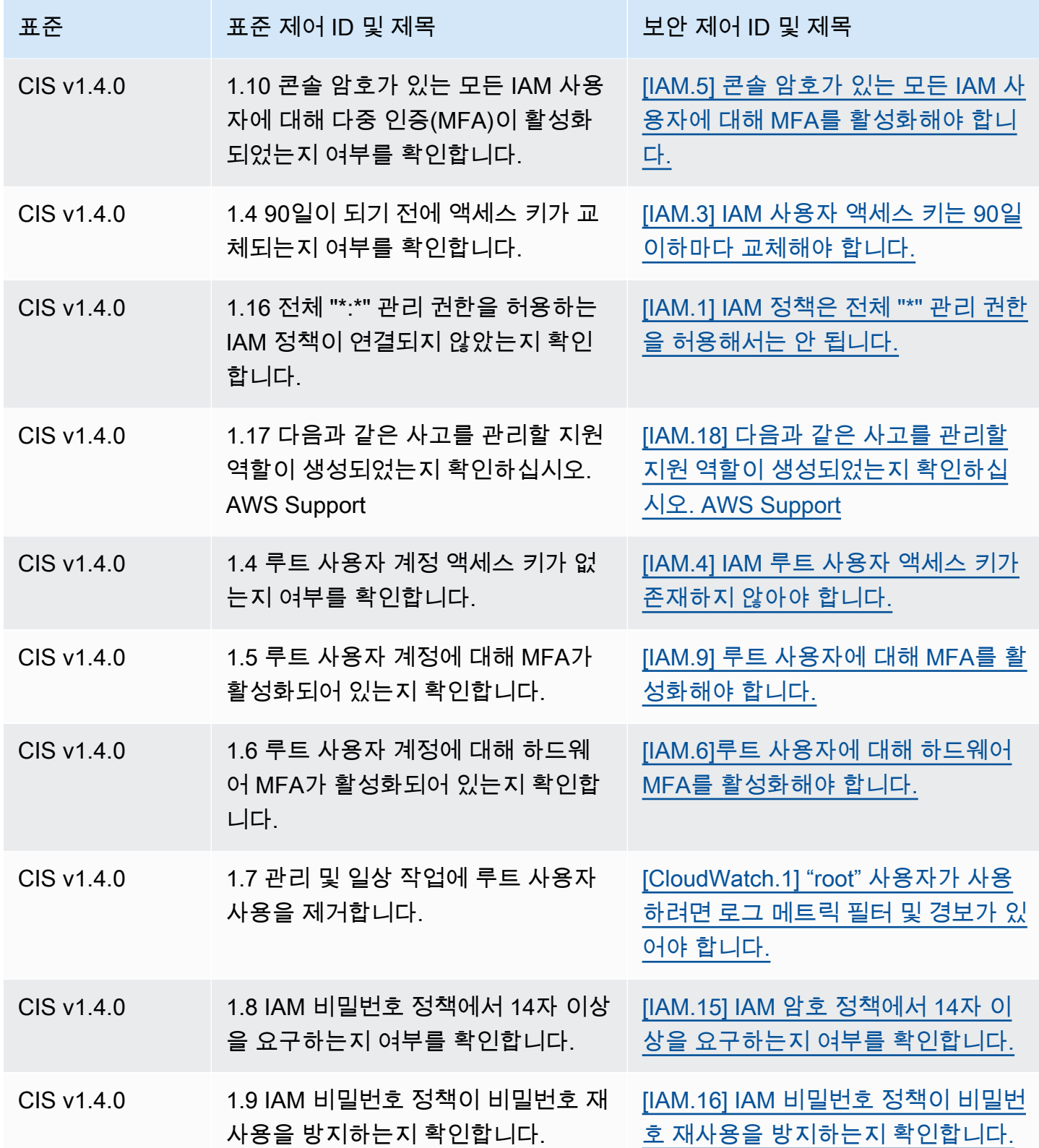

AWS Security Hub 사용자 가이드

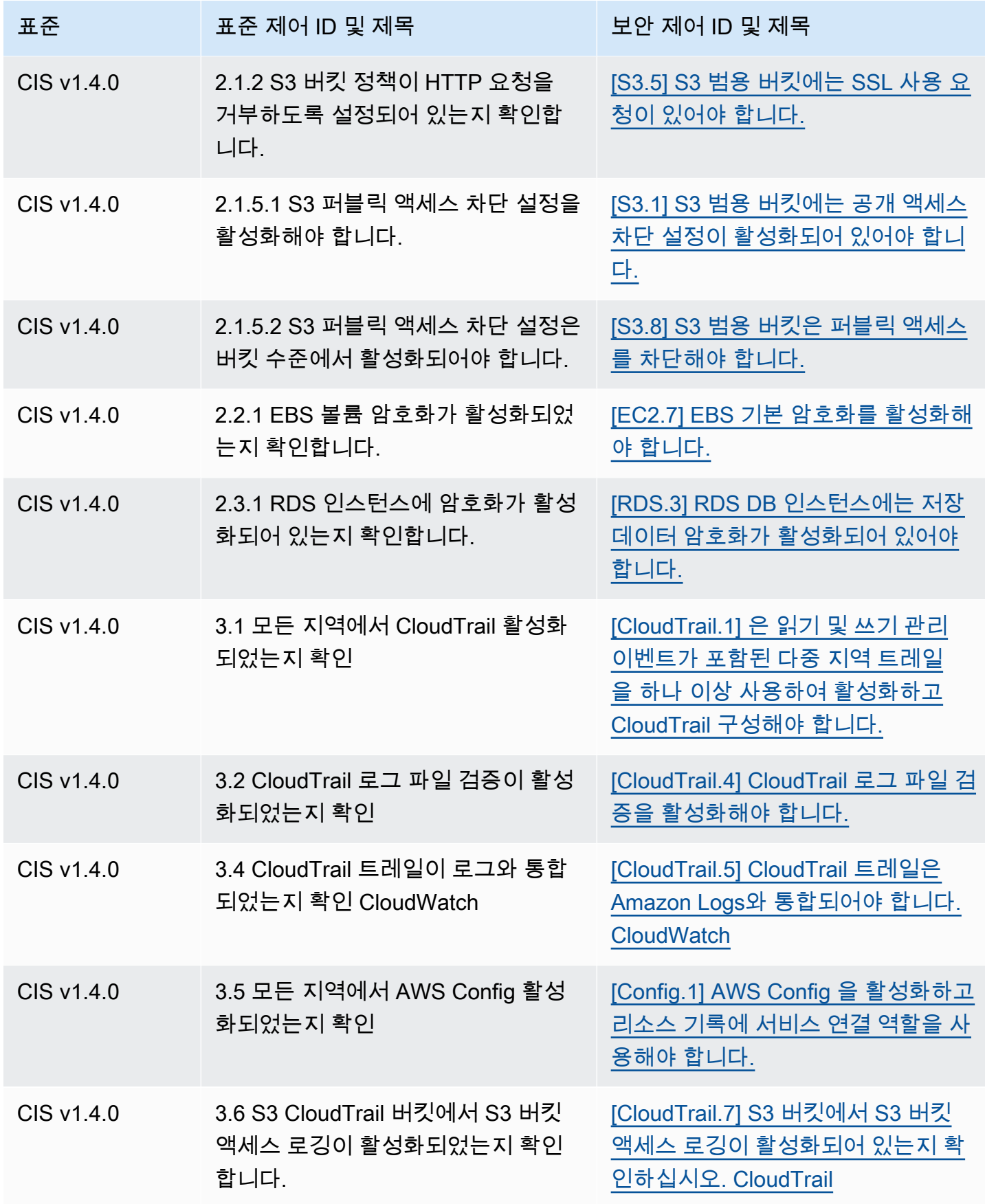

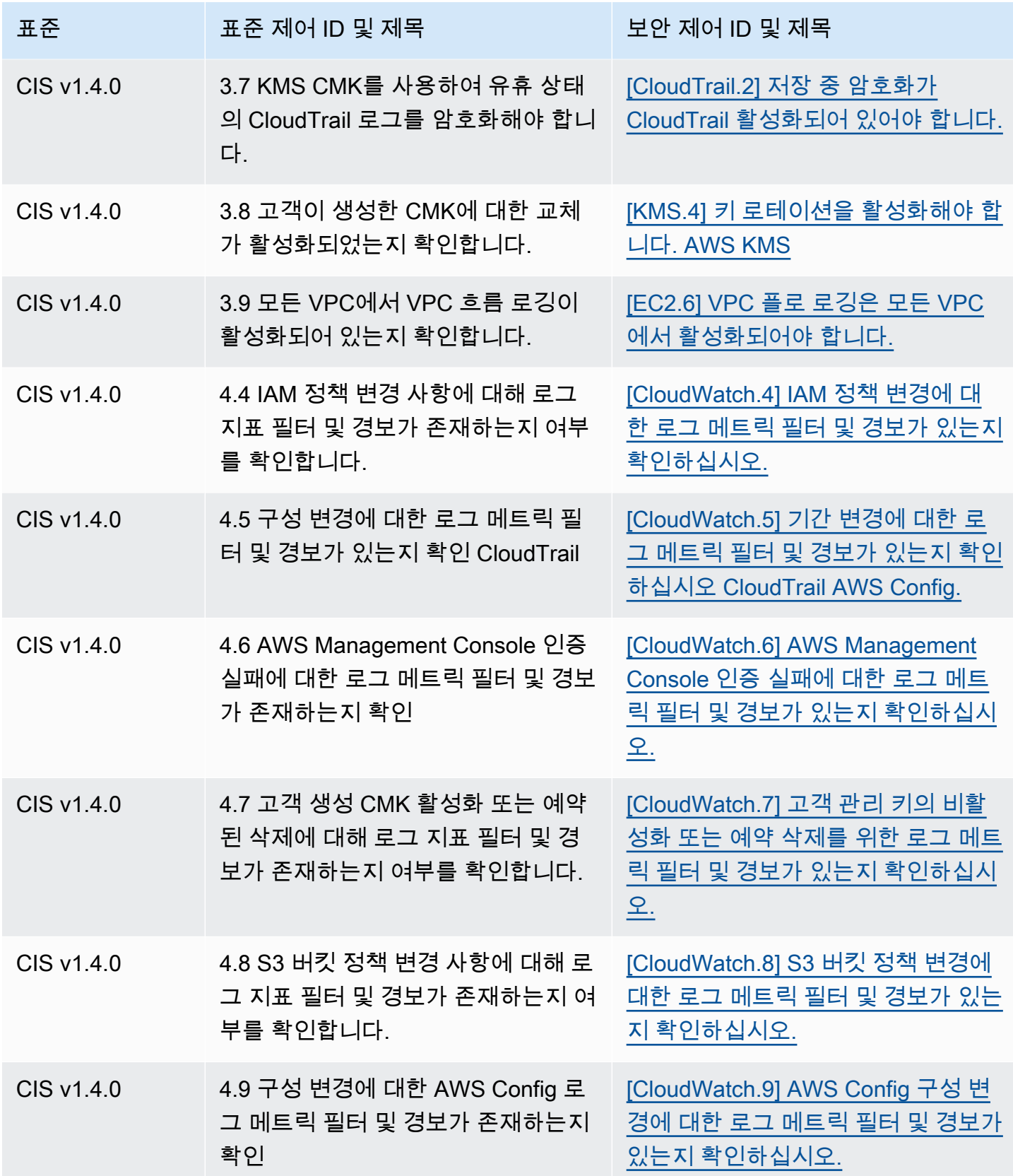

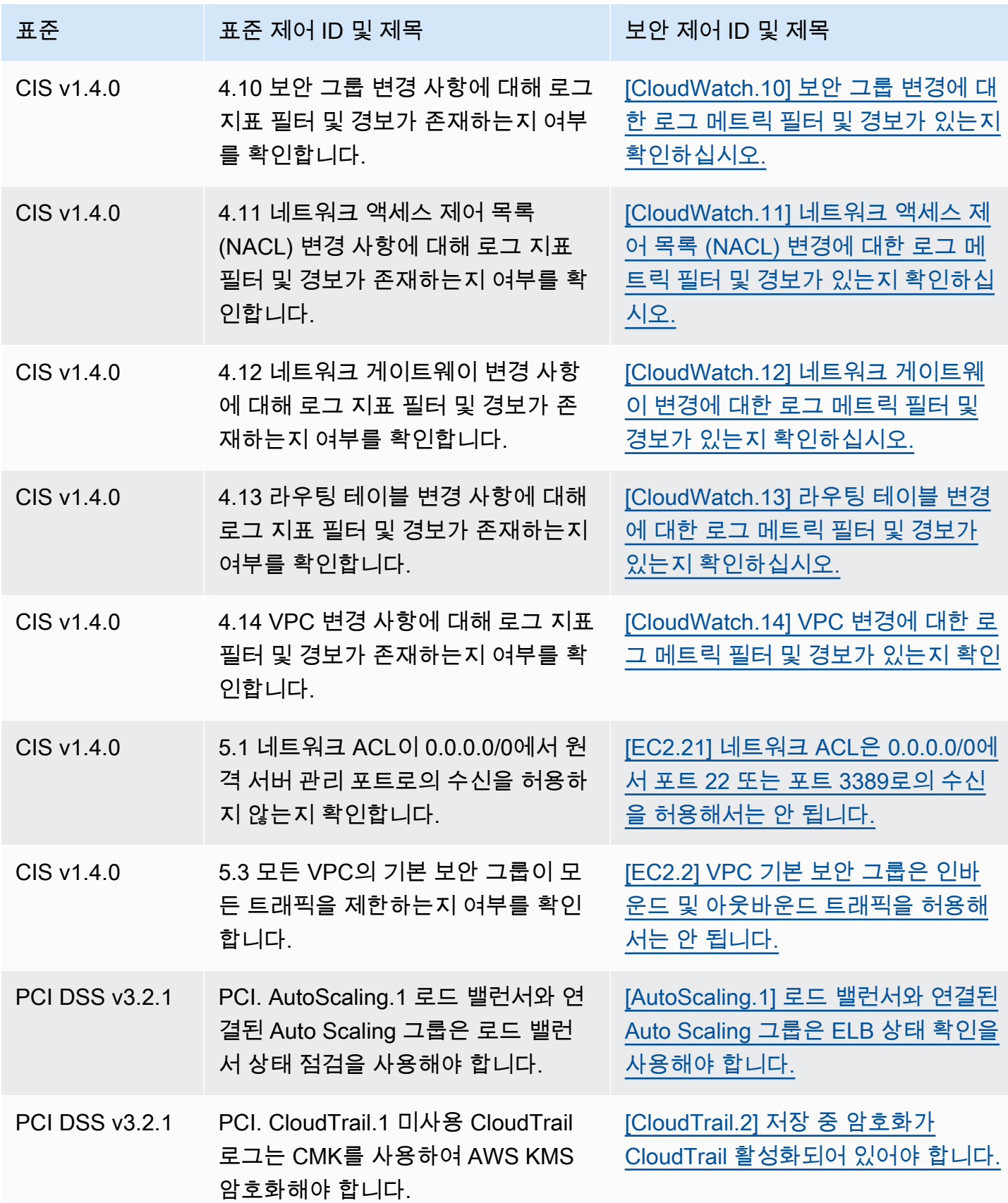

AWS Security Hub 사용자 가이드

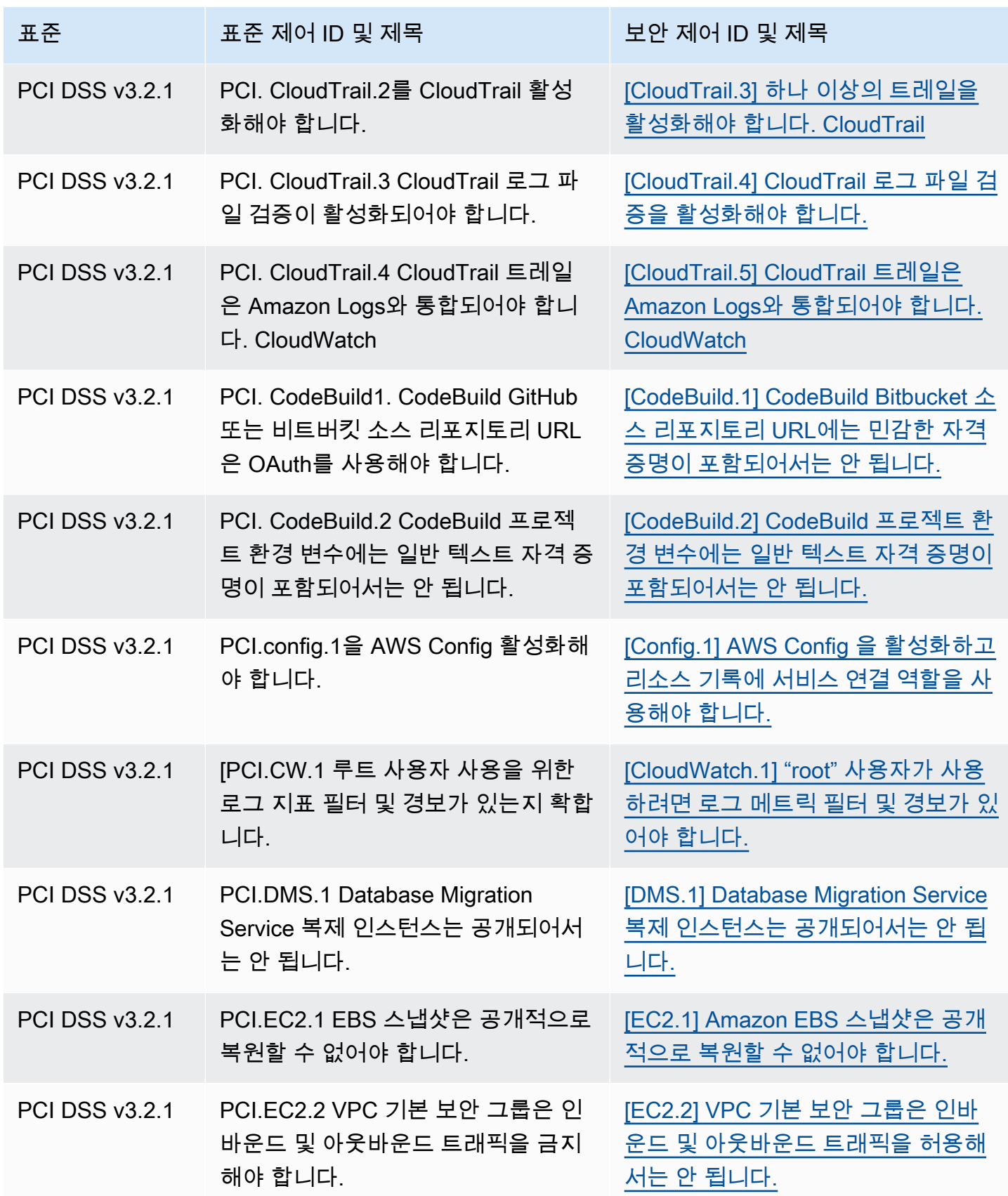

AWS Security Hub 사용자 가이드

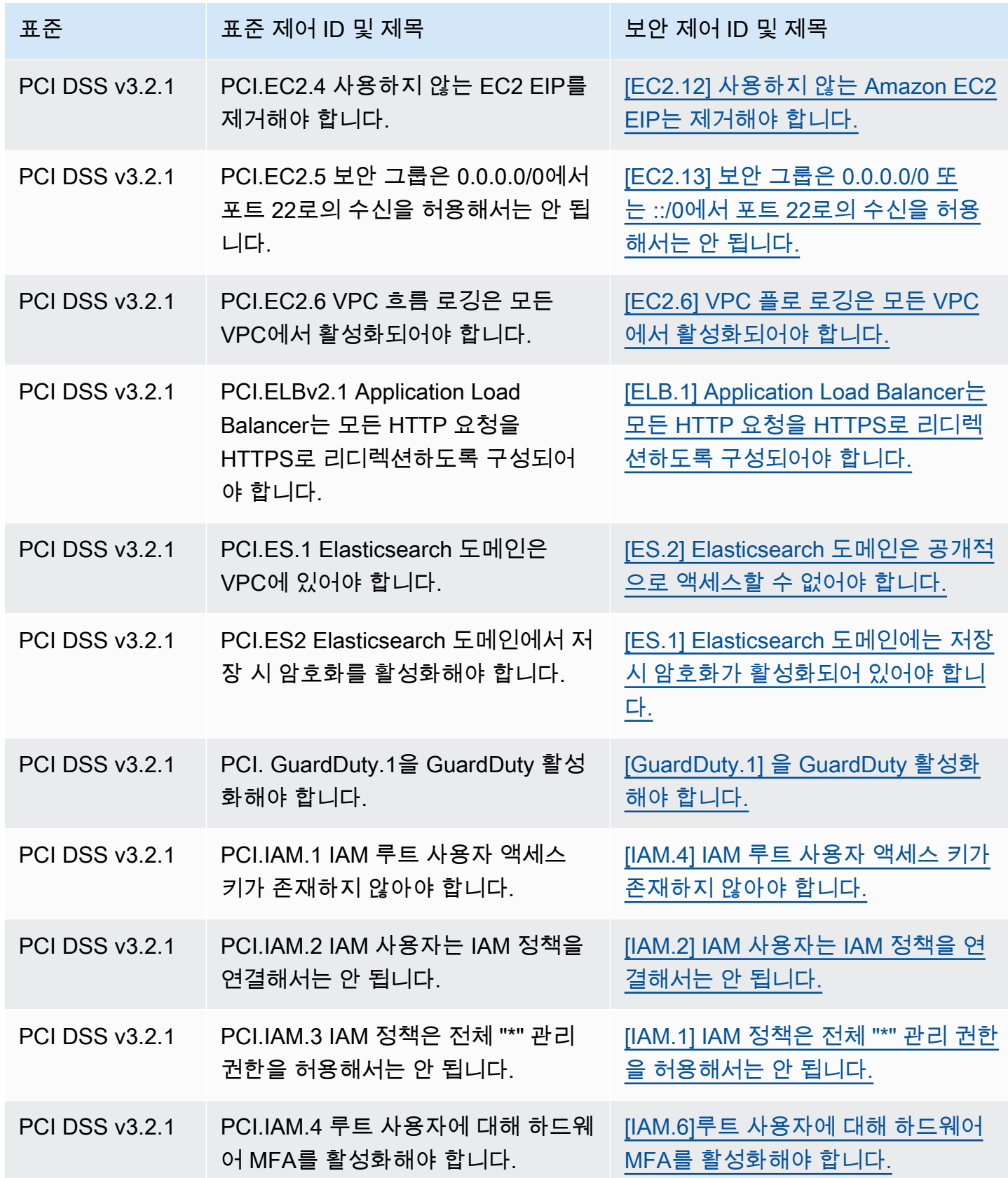

AWS Security Hub 사용자 가이드

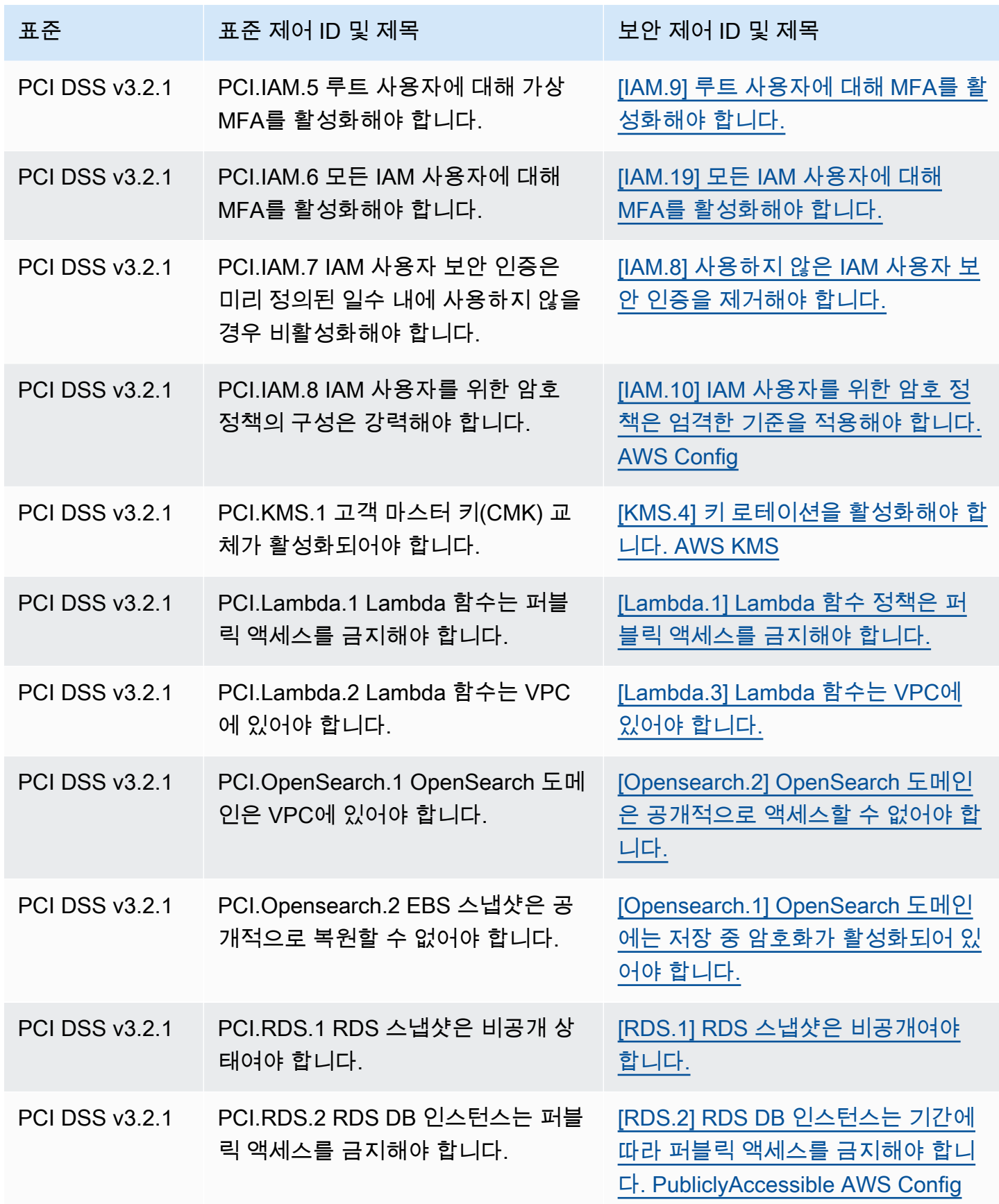

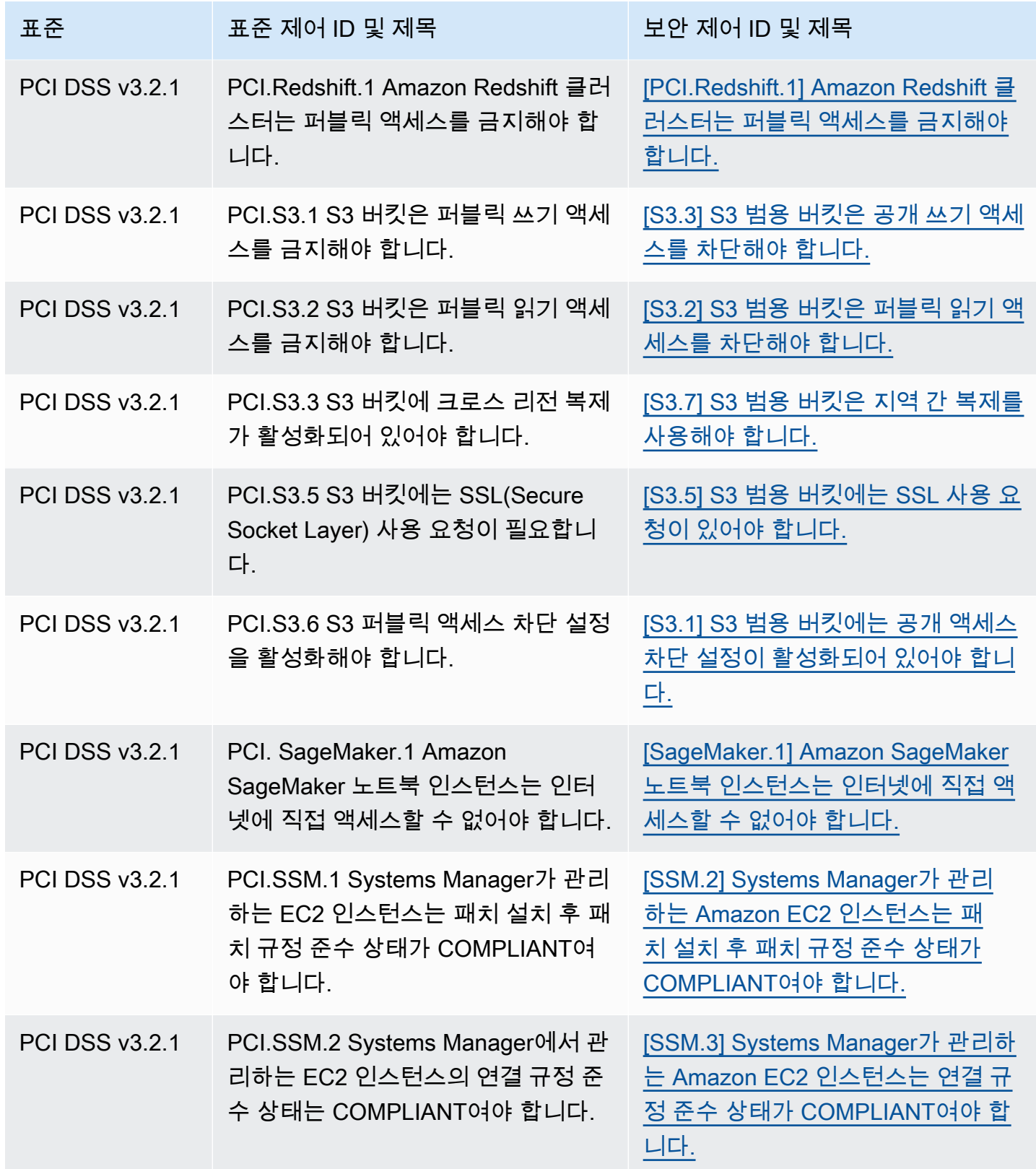

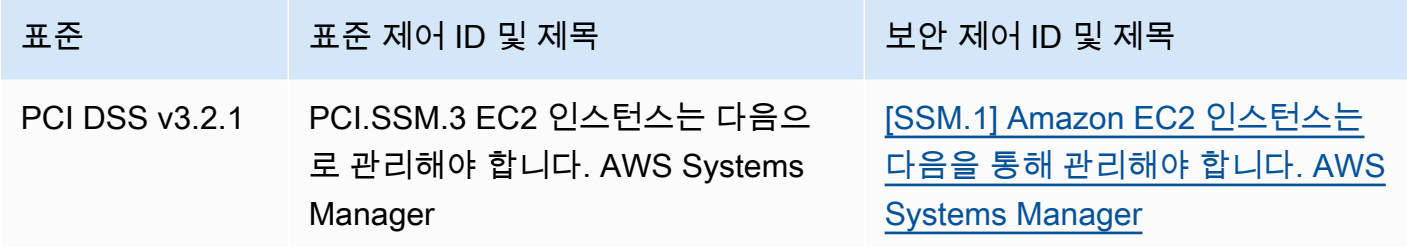

# 통합을 위한 워크플로 업데이트

워크플로가 제어 결과 필드의 특정 형식을 사용하지 않는 경우 별도의 조치가 필요하지 않습니다.

워크플로가 표에 나와 있는 제어 찾기 필드의 특정 형식을 사용하는 경우 워크플로를 업데이트해 야 합니다. 예를 들어 특정 제어 ID에 대한 작업을 트리거하는 Amazon CloudWatch Events 규칙 을 생성한 경우 (예: 제어 ID가 CIS 2.7과 같은 경우 AWS Lambda 함수 호출) 해당 제어 CloudTrail Compliance.SecurityControlId 필드인.2를 사용하도록 규칙을 업데이트하십시오.

변경된 제어 찾기 필드 또는 값을 사용하여 [사용자 지정 통찰력을](#page-437-0) 만든 경우 현재 필드 또는 값을 사용 하도록 해당 통찰력을 업데이트하십시오.

# ASFF 예제

다음 섹션에는 AWS 보안 검색 결과 형식 (ASFF) 의 필수 및 선택적 속성의 예와 ASFF가 지원하는 각 리소스의 예가 나와 있습니다.

#### 주제

- [필수 최상위 속성](#page-276-0)
- [선택적 최상위 속성](#page-288-0)
- [Resources](#page-304-0)

# <span id="page-276-0"></span>필수 최상위 속성

AWS 보안 검색 결과 형식 (ASFF) 의 다음 최상위 속성은 Security Hub의 모든 검색 결과에 필요합니 다. 이러한 필수 속성에 대한 자세한 내용은 AWS Security Hub API 참조의 [AwsSecurityFinding](https://docs.aws.amazon.com/securityhub/1.0/APIReference/API_AwsSecurityFinding.html) 섹션을 참조하세요.

#### AwsAccountId

검색 결과가 적용되는 AWS 계정 ID.

예

"AwsAccountId": "111111111111"

#### CreatedAt

결과로 캡처된 잠재적 보안 문제가 생성된 시기를 나타냅니다.

## 예

"CreatedAt": "2017-03-22T13:22:13.933Z"

#### **a** Note

Security Hub는 가장 최근 업데이트로부터 90일 후 또는 업데이트가 발생하지 않는 경우 생성 날짜로부터 90일 후에 조사 결과를 삭제합니다. 결과를 90일 이상 저장하려면 결과를 S3 버킷 으로 EventBridge 라우팅하는 Amazon의 규칙을 구성하면 됩니다.

# 설명

결과에 대한 설명입니다. 이 필드는 일반적인 표준 문안 텍스트이거나 결과의 인스턴스에만 해당하는 세부 정보일 수 있습니다.

Security Hub가 생성하는 제어 조사 결과의 경우 이 필드는 제어에 대한 설명을 제공합니다.

[통합 제어 조사 결과를](#page-595-0) 켜면 이 필드는 표준을 참조하지 않습니다.

#### 예

"Description": "This AWS control checks whether AWS Config is enabled in the current account and Region."

#### **GeneratorId**

결과를 생성한 솔루션별 구성 요소(로직의 개별 단위)에 대한 식별자입니다.

Security Hub가 생성하는 제어 조사 결과의 경우 [통합 제어 조사 결과를](#page-595-0) 켜면 이 필드는 표준을 참조하 지 않습니다.

예

"GeneratorId": "security-control/Config.1"

#### Id

결과의 제품별 식별자입니다. Security Hub가 생성하는 제어 조사 결과에 대해 이 필드는 조사 결과 Amazon 리소스 이름(ARN)을 제공합니다.

[통합 제어 조사 결과를](#page-595-0) 켜면 이 필드는 표준을 참조하지 않습니다.

#### 예

**"** 

"Id": "arn:aws:securityhub:eu-central-1:123456789012:security-control/iam.9/finding/ ab6d6a26-a156-48f0-9403-115983e5a956

ProductArn

제품이 Security Hub에 등록된 후 타사 조사 결과 제품을 고유하게 식별하는 Security Hub에서 생성된 Amazon 리소스 이름(ARN)입니다.

이 필드의 형식은 arn:*partition*:securityhub:*region*:*account-id*:product/*companyid*/*product-id*입니다.

- Security Hub와 통합된 AWS 서비스의 경우 는 "aws"product-id이어야 하고 는 AWS 공용 서비 스 이름이어야 합니다. company-id AWS 제품 및 서비스는 계정과 연결되어 있지 않으므로 ARN account-id 섹션은 비어 있습니다. AWS Security Hub와 아직 통합되지 않은 서비스는 타사 제품 으로 간주됩니다.
- 퍼블릭 제품의 경우 company-id 및 product-id는 등록 시 지정된 ID 값이어야 합니다.
- 프라이빗 제품의 경우 company-id가 계정 ID여야 합니다. product-id는 예약어 "default" 또는 등록 시 지정된 ID여야 합니다.

```
예
```

```
// Private ARN
```

```
 "ProductArn": "arn:aws:securityhub:us-east-1:111111111111:product/111111111111/
default"
```
// Public ARN

"ProductArn": "arn:aws:securityhub:us-west-2::product/aws/guardduty"

```
 "ProductArn": "arn:aws:securityhub:us-west-2:222222222222:product/generico/secure-
pro"
```
# 리소스

[Resources](#page-304-0)객체는 검색 결과에서 참조하는 AWS 리소스를 설명하는 일련의 리소스 데이터 유형을 제 공합니다.

예

```
"Resources": [ 
   { 
      "ApplicationArn": "arn:aws:resource-groups:us-west-2:123456789012:group/
SampleApp/1234567890abcdef0", 
      "ApplicationName": "SampleApp", 
      "DataClassification": { 
      "DetailedResultsLocation": "Path_to_Folder_Or_File", 
      "Result": { 
           "MimeType": "text/plain", 
           "SizeClassified": 2966026, 
           "AdditionalOccurrences": false, 
           "Status": { 
                "Code": "COMPLETE", 
                "Reason": "Unsupportedfield" 
          }, 
         "SensitiveData": [ 
\{\hspace{.1cm} \} "Category": "PERSONAL_INFORMATION", 
                     "Detections": [ 
\{ \} "Count": 34, 
                               "Type": "GE_PERSONAL_ID", 
                               "Occurrences": { 
                                    "LineRanges": [ 
\{ "Start": 1, 
                                              "End": 10, 
                                              "StartColumn": 20 
 } 
\sim 1.0 \sim 1.0 \sim 1.0 \sim 1.0 \sim 1.0 \sim 1.0 \sim 1.0 \sim 1.0 \sim 1.0 \sim 1.0 \sim 1.0 \sim 1.0 \sim 1.0 \sim 1.0 \sim 1.0 \sim 1.0 \sim 1.0 \sim 1.0 \sim 1.0 \sim 1.0 \sim 1.0 \sim 1.0 \sim 1.0 \sim 1.0 \sim 
                                    "Pages": [], 
                                    "Records": [], 
                                    "Cells": []
```

```
 } 
\}, \{\{ "Count": 59, 
                     "Type": "EMAIL_ADDRESS", 
                     "Occurrences": { 
                         "Pages": [ 
\{ "PageNumber": 1, 
                               "OffsetRange": { 
                                   "Start": 1, 
                                   "End": 100, 
                                   "StartColumn": 10 
 }, 
                               "LineRange": { 
                                   "Start": 1, 
                                   "End": 100, 
                                   "StartColumn": 10 
 } 
 } 
) and the contract of the contract \mathbf{J}_{\mathbf{r}} } 
\}, \{\{ "Count": 2229, 
                     "Type": "URL", 
                     "Occurrences": { 
                        "LineRanges": [ 
\{ "Start": 1, 
                              "End": 13 
 } 
\sim 100 \sim 100 \sim 100 \sim 100 \sim 100 \sim 100 \sim 100 \sim 100 \sim 100 \sim 100 \sim 100 \sim 100 \sim 100 \sim 100 \sim 100 \sim 100 \sim 100 \sim 100 \sim 100 \sim 100 \sim 100 \sim 100 \sim 100 \sim 100 \sim 
 } 
                 }, 
\{ "Count": 13826, 
                    "Type": "NameDetection", 
                    "Occurrences": { 
                         "Records": [ 
\{ "RecordIndex": 1, 
                               "JsonPath": "$.ssn.value" 
 }
```

```
) and the contract of the contract \mathbf{J}_{\mathbf{r}} } 
\}, \{\{ "Count": 32, 
                        "Type": "AddressDetection" 
 } 
                ], 
                "TotalCount": 32 
            } 
         ], 
         "CustomDataIdentifiers": { 
             "Detections": [ 
\{ "Arn": "1712be25e7c7f53c731fe464f1c869b8", 
                      "Name": "1712be25e7c7f53c731fe464f1c869b8", 
                      "Count": 2, 
 } 
             ], 
             "TotalCount": 2 
         } 
     }
}, 
  "Type": "AwsEc2Instance", 
  "Id": "arn:aws:ec2:us-west-2:123456789012:instance/i-abcdef01234567890", 
  "Partition": "aws", 
  "Region": "us-west-2", 
  "ResourceRole": "Target", 
  "Tags": { 
   "billingCode": "Lotus-1-2-3", 
   "needsPatching": true 
  }, 
  "Details": { 
   "IamInstanceProfileArn": "arn:aws:iam::123456789012:role/IamInstanceProfileArn", 
   "ImageId": "ami-79fd7eee", 
   "IpV4Addresses": ["1.1.1.1"], 
   "IpV6Addresses": ["2001:db8:1234:1a2b::123"], 
   "KeyName": "testkey", 
   "LaunchedAt": "2018-09-29T01:25:54Z", 
   "MetadataOptions": { 
    "HttpEndpoint": "enabled", 
    "HttpProtocolIpv6": "enabled", 
    "HttpPutResponseHopLimit": 1, 
    "HttpTokens": "optional",
```

```
 "InstanceMetadataTags": "disabled" 
   } 
  }, 
   "NetworkInterfaces": [ 
  \mathcal{L} "NetworkInterfaceId": "eni-e5aa89a3" 
   } 
   ], 
   "SubnetId": "PublicSubnet", 
   "Type": "i3.xlarge", 
   "VirtualizationType": "hvm", 
   "VpcId": "TestVPCIpv6" 
  }
]
```
SchemaVersion

결과의 형식을 지정할 스키마 버전입니다. 이 필드의 값은 AWS로 식별되는 공식적으로 게시된 버전 중 하나여야 합니다. 현재 릴리스의 AWS 보안 검색 결과 형식 스키마 버전은 입니다2018-10-08.

예

"SchemaVersion": "2018-10-08"

## 심각도

결과의 중요성을 정의합니다. 이 객체에 대한 자세한 내용은 AWS Security Hub API 참조의 [Severity](https://docs.aws.amazon.com/securityhub/1.0/APIReference/API_Severity.html)을 참조하십시오.

Severity는 결과의 최상위 객체이자 FindingProviderFields 객체 아래에 중첩되어 있습니다.

결과의 최상위 Severity 객체 값은 [BatchUpdateFindings](https://docs.aws.amazon.com/securityhub/1.0/APIReference/API_BatchUpdateFindings.html) API에 의해서만 업데이트해야 합니다.

심각도 정보를 제공하려면 결과 공급자가 [BatchImportFindings](https://docs.aws.amazon.com/securityhub/1.0/APIReference/API_BatchImportFindings.html) API 요청 시 FindingProviderFields 아래의 Severity 객체를 업데이트해야 합니다. 새 검색 결과에 대한 BatchImportFindings 요청이 제공만 Label 하거나 제공만 하는 경우 Normalized Security Hub는 다른 필드의 값을 자동으로 채웁니다. Product및 Original 필드를 채 울 수도 있습니다.

최상위 Finding.Severity 객체가 있지만 존재하지 않는 경우 Security Finding.FindingProviderFields Hub는 FindingProviderFields.Severity 객체를 생성 하고 전체를 객체에 Finding.Severity object 복사합니다. 이렇게 하면 최상위 객체를 덮어쓰더 라도 공급자가 제공한 원본 세부 정보가 FindingProviderFields.Severity 구조 내에 보존됩니 다. Severity

결과의 심각도는 관련 자산 또는 기본 리소스의 중요성을 고려하지 않습니다. 중요성은 결과와 관련된 리소스의 중요도 수준으로 정의됩니다. 예를 들어 미션 크리티컬 애플리케이션과 관련된 리소스는 비 프로덕션 테스트와 관련된 리소스보다 중요도가 더 높습니다. 리소스 중요성에 대한 정보를 캡처하려 면 Criticality 필드를 사용합니다.

조사 결과의 기본 심각도 점수를 ASFF의 Severity.Label 값으로 변환할 때는 다음 지침을 사용하 는 것이 좋습니다.

- INFORMATIONAL 이 범주에는 PASSED, WARNING, 또는 NOT AVAILABLE 검사 결과 또는 민감한 데이터 식별에 대한 결과가 포함될 수 있습니다.
- LOW 향후 손상으로 이어질 수 있는 조사 결과. 예를 들어 이 범주에는 취약성, 구성 약점, 노출된 비 밀번호가 포함될 수 있습니다.
- MEDIUM 활성 상태의 손상과 관련이 있지만 공격자가 목적을 달성했다는 증거는 없는 조사 결과. 예를 들어, 이 범주에는 맬웨어 활동, 해킹 활동 및 비정상적인 동작 감지가 포함될 수 있습니다.
- HIGH 또는 CRITICAL 데이터 손실, 위반 행위 또는 서비스 거부 등 공격자의 목적 달성을 나타내 는 조사 결과.

예

```
"Severity": { 
     "Label": "CRITICAL", 
     "Normalized": 90, 
     "Original": "CRITICAL"
}
```
**Title** 

결과의 제목입니다. 이 필드는 일반적인 표준 문안 텍스트이거나 결과의 이 인스턴스에만 해당하는 세 부 정보를 포함할 수 있습니다.

제어 조사 결과의 경우 이 필드는 제어의 제목을 제공합니다.

[통합 제어 조사 결과를](#page-595-0) 켜면 이 필드는 표준을 참조하지 않습니다.

예

"Title": "AWS Config should be enabled"

#### 타입

결과를 분류하는 *namespace*/*category*/*classifier* 형식으로 구성된 하나 이상의 결과 유형입니 다. [통합 제어 조사 결과를](#page-595-0) 켜면 이 필드는 표준을 참조하지 않습니다.

Types는 [BatchUpdateFindings](https://docs.aws.amazon.com/securityhub/1.0/APIReference/API_BatchUpdateFindings.html)를 사용해서만 업데이트해야 합니다.

Types에 대한 값을 입력하고자 하는 결과 공급자는 [FindingProviderFields](https://docs.aws.amazon.com/securityhub/1.0/APIReference/API_FindingProviderFields.html) 아래의 Types 속성 을 사용해야 합니다.

다음 목록에서 1단계 글머리 기호는 네임스페이스이고 2단계 글머리 기호는 범주이며 3단계 글머리 기 호는 분류자입니다. 조사 결과 공급자는 정의된 네임스페이스를 사용하여 조사 결과를 정렬하고 그룹 화하는 것이 좋습니다. 정의된 범주와 분류자를 사용할 수도 있지만 필수는 아닙니다. 소프트웨어 및 구성 점검 네임스페이스에만 분류자가 정의되어 있습니다.

네임스페이스/범주/분류자에 대한 부분 경로를 정의할 수 있습니다. 예를 들어 다음 결과 유형은 모두 유효합니다.

- TTP
- TTPs/Defense Evasion
- TTPS/디펜스 회피/ CloudTrailStopped

다음 목록의 전술, 기술 및 절차(TTP) 범주는 [MITER ATT & CK MatrixTM](https://attack.mitre.org/matrices/enterprise/)에 맞춰 정렬됩니다. Unusual Behaviors 네임스페이스는 일반적인 통계 이상과 같은 일반적인 비정상적인 동작을 반영하며 특정 TTP에 맞게 정렬되지 않습니다. 그러나 비정상 동작과 TTP 결과 유형을 모두 사용하여 결과를 분류할 수 있습니다.

네임스페이스, 범주, 분류자 목록:

- 소프트웨어 및 구성 점검
	- 취약성
		- CVE
	- AWS 보안 모범 사례
		- 네트워크 연결성
		- 실행 시간 행동 분석
- 산업 및 규제 표준
	- AWS 기본 보안 모범 사례
	- CIS 호스트 강화 벤치마크
	- CIS 재단 벤치마크 AWS
	- PCI-DSS
	- Cloud Security Alliance(CSA) 규제
	- ISO 90001 규제
	- ISO 27001 규제
	- ISO 27017 규제
	- ISO 27018 규제
	- SOC 1
	- SOC 2
	- HIPAA 규제(미국)
	- NIST 800-53 규제(미국)
	- NIST CSF 규제(미국)
	- IRAP 규제(호주)
	- K-ISMS 규제(한국)
	- MTCS 규제(싱가포르)
	- FISC 규제(일본)
	- My Number Act 규제(일본)
	- ENS 규제(스페인)
	- Cyber Essentials Plus 규제(영국)
	- G-Cloud 규제(영국)
	- C5 규제(독일)
	- IT-Grundschutz 규제(독일)
	- GDPR 규제(유럽)
	- TISAX 규제(유럽)
- 패치 관리

# • TTP<br><sub>ASFF 예제</sub>

• 초기 액세스

- Execution
- Persistence
- 권한 에스컬레이션
- 방어 회피
- 자격 증명 액세스
- Discovery
- 수평 이동
- 수집
- 명령 및 제어
- 
- 효과<br>• 데이터 노출
	- 데이터 유출
	- 데이터 폐기
	- 서비스 거부 공격
	- 리소스 소비
- 비정상 동작
	- 애플리케이션
	- 네트워크 흐름
	- IP 주소
	- User
	- VM
	- 컨테이너
	- Serverless
	- 프로세스
	-
	- 데이터베이스
	- 데이터
- 민감한 데이터 식별
	- PII
- 암호<br>ASFF 예제
- 법적 고지 ASFF 예제 275
- 금융
- 보안
- 업무

## 예

```
"Types": [ 
     "Software and Configuration Checks/Vulnerabilities/CVE" 
    \mathbb{I}
```
UpdatedAt

결과 공급자가 결과 레코드를 마지막으로 업데이트한 시기를 나타냅니다.

이 타임스탬프는 검색 결과 레코드가 마지막으로 업데이트되었거나 가장 최근에 업데이트된 시간을 반영합니다. 따라서 이벤트 또는 취약성이 마지막으로 관찰된 시점 또는 가장 최근에 관찰된 시점을 반 영하는 LastObservedAt 타임스탬프와 다를 수 있습니다.

결과 레코드를 업데이트할 때 이 타임스탬프를 현재 타임스탬프로 업데이트해야 합니다. 결과 레코드 를 생성하면 CreatedAt 및 UpdatedAt 타임스탬프는 같아야 합니다. 결과 레코드를 업데이트한 후 이 필드의 값은 이전에 포함했던 모든 값보다 최근이어야 합니다.

단, [BatchUpdateFindings](https://docs.aws.amazon.com/securityhub/1.0/APIReference/API_BatchUpdateFindings.html) API 작업을 사용하여 UpdatedAt을 업데이트할 수는 없습니다. [BatchImportFindings](https://docs.aws.amazon.com/securityhub/1.0/APIReference/API_BatchImportFindings.html)를 사용해야만 업데이트할 수 있습니다.

```
예
```
"UpdatedAt": "2017-04-22T13:22:13.933Z"

## **a** Note

Security Hub는 가장 최근 업데이트로부터 90일 후 또는 업데이트가 발생하지 않는 경우 생성 날짜로부터 90일 후에 조사 결과를 삭제합니다. 결과를 90일 이상 저장하려면 결과를 S3 버킷 으로 EventBridge 라우팅하는 Amazon의 규칙을 구성하면 됩니다.
# 선택적 최상위 속성

이러한 최상위 속성은 AWS 보안 탐지 형식 (ASFF) 에서 선택 사항입니다. 이러한 속성에 대한 자세한 내용은 AWS Security Hub API 참조를 참조하십시오 [AwsSecurityFinding.](https://docs.aws.amazon.com/securityhub/1.0/APIReference/API_AwsSecurityFinding.html)

Action

[Action](https://docs.aws.amazon.com/securityhub/1.0/APIReference/API_Action.html) 객체는 리소스에 영향을 주거나 리소스에 대해 취해진 작업에 대한 세부 정보를 제공합니다.

```
"Action": { 
         "ActionType": "PORT_PROBE", 
         "PortProbeAction": { 
                  "PortProbeDetails": [ 
\{\hspace{.1cm} \} "LocalPortDetails": { 
                                            "Port": 80, 
                                            "PortName": "HTTP" 
                                       }, 
                                   "LocalIpDetails": { 
                                              "IpAddressV4": "192.0.2.0" 
                                     }, 
                                   "RemoteIpDetails": { 
                                            "Country": { 
                                                     "CountryName": "Example Country" 
\mathbb{R}, \mathbb{R}, \mathbb{R}, \mathbb{R}, \mathbb{R}, \mathbb{R}, \mathbb{R}, \mathbb{R}, \mathbb{R}, \mathbb{R}, \mathbb{R}, \mathbb{R}, \mathbb{R}, \mathbb{R}, \mathbb{R}, \mathbb{R}, \mathbb{R}, \mathbb{R}, \mathbb{R}, \mathbb{R}, \mathbb{R}, \mathbb{R},  "City": { 
                                                    "CityName": "Example City" 
\mathbb{R}, \mathbb{R}, \mathbb{R}, \mathbb{R}, \mathbb{R}, \mathbb{R}, \mathbb{R}, \mathbb{R}, \mathbb{R}, \mathbb{R}, \mathbb{R}, \mathbb{R}, \mathbb{R}, \mathbb{R}, \mathbb{R}, \mathbb{R}, \mathbb{R}, \mathbb{R}, \mathbb{R}, \mathbb{R}, \mathbb{R}, \mathbb{R},  "GeoLocation": { 
                                                  "Lon": 0, 
                                                   "Lat": 0 
                                          }, 
                                          "Organization": { 
                                                  "AsnOrg": "ExampleASO", 
                                                  "Org": "ExampleOrg", 
                                                  "Isp": "ExampleISP", 
                                                  "Asn": 64496 
design and the state of the state of the state of the state of the state of the state of the state of the state
 } 
 } 
                 ],
```
 "Blocked": false }

AwsAccountName

검색 결과가 적용되는 AWS 계정 이름.

예

}

"AwsAccountName": "jane-doe-testaccount"

CompanyName

결과를 생성한 제품의 회사 이름입니다. 통제 기반 조사 결과의 경우 회사는 다음과 같습니다. AWS

Security Hub는 각 결과에 대해 이 속성을 자동으로 채웁니다. [BatchImportFindings](https://docs.aws.amazon.com/securityhub/1.0/APIReference/API_BatchImportFindings.html) 또는 [BatchUpdateFindings](https://docs.aws.amazon.com/securityhub/1.0/APIReference/API_BatchUpdateFindings.html)를 사용하여 업데이트할 수 없습니다. 사용자 지정 통합을 사용하는 경우는 예외입니다. [the section called "사용자 지정 제품 통합 사용"을](#page-545-0) 참조하십시오.

Security Hub 콘솔을 사용하여 회사 이름을 기준으로 조사 결과를 필터링할 때는 이 속성을 사용합니 다. Security Hub API를 사용하여 조사 결과를 제품 이름별로 필터링할 때는 ProductFields 아래의 aws/securityhub/CompanyName 속성을 사용합니다. Security Hub는 이러한 두 속성을 동기화하 지 않습니다.

예

```
"CompanyName": "AWS"
```
**Compliance** 

[Compliance](https://docs.aws.amazon.com/securityhub/1.0/APIReference/API_Compliance.html) 객체는 제어와 관련된 검색 세부 정보를 제공합니다. 이 속성은 Security Hub 컨트롤에 서 생성된 검색 결과와 Security Hub로 AWS Config 보내는 검색 결과에 대해 반환됩니다.

```
"Compliance": { 
     "AssociatedStandards": [ 
         {"StandardsId": "standards/aws-foundational-security-best-practices/v/1.0.0"},
```

```
 {"StandardsId": "standards/service-managed-aws-control-tower/v/1.0.0"}, 
          {"StandardsId": "standards/nist-800-53/v/5.0.0"} 
     ], 
     "RelatedRequirements": [ 
          "NIST.800-53.r5 AC-4", 
          "NIST.800-53.r5 AC-4(21)", 
          "NIST.800-53.r5 SC-7", 
          "NIST.800-53.r5 SC-7(11)", 
          "NIST.800-53.r5 SC-7(16)", 
          "NIST.800-53.r5 SC-7(21)", 
          "NIST.800-53.r5 SC-7(4)", 
          "NIST.800-53.r5 SC-7(5)" 
     ], 
     "SecurityControlId": "EC2.18", 
     "SecurityControlParameters":[ 
          { 
              "Name": "authorizedTcpPorts", 
              "Value": ["80", "443"] 
         }, 
          { 
              "Name": "authorizedUdpPorts", 
              "Value": ["427"] 
         } 
     ], 
     "Status": "NOT_AVAILABLE", 
     "StatusReasons": [ 
          { 
              "ReasonCode": "CONFIG_RETURNS_NOT_APPLICABLE", 
              "Description": "This finding has a compliance status of NOT AVAILABLE 
  because AWS Config sent Security Hub a finding with a compliance state of Not 
  Applicable. The potential reasons for a Not Applicable finding from Config are that 
  (1) a resource has been moved out of scope of the Config rule; (2) the Config rule has 
  been deleted; (3) the resource has been deleted; or (4) the logic of the Config rule 
  itself includes scenarios where Not Applicable is returned. The specific reason why 
  Not Applicable is returned is not available in the Config rule evaluation." 
         } 
    \mathbf{I}}
```
# 신뢰도

결과가 식별하고자 하는 동작이나 문제를 정확하게 식별할 가능성입니다.

Confidence는 [BatchUpdateFindings](https://docs.aws.amazon.com/securityhub/1.0/APIReference/API_BatchUpdateFindings.html)를 사용해서만 업데이트해야 합니다.

Confidence에 대한 값을 입력하고자 하는 결과 공급자는 FindingProviderFields 아래의 Confidence 속성을 사용해야 합니다. [the section called "FindingProviderFields 사용하기"를](#page-121-0) 참조하 십시오.

Confidence는 비율 척도를 사용하여 0~100점으로 채점됩니다. 0은 0% 신뢰도를 의미하고, 100은 100% 신뢰도를 의미합니다. 예를 들어 실제 유출이 확인되지 않았기 때문에 네트워크 트래픽의 통계 적 편차를 기반으로 한 데이터 유출 감지는 신뢰도가 낮습니다.

예

"Confidence": 42

중요도

결과와 관련된 리소스에 할당된 중요도 수준입니다.

Criticality는 [BatchUpdateFindings](https://docs.aws.amazon.com/securityhub/1.0/APIReference/API_BatchUpdateFindings.html) API 작업을 호출해서만 업데이트해야 합니다. [BatchImportFindings](https://docs.aws.amazon.com/securityhub/1.0/APIReference/API_BatchImportFindings.html)로 이 객체를 업데이트하지 마십시오.

Criticality에 대한 값을 입력하고자 하는 결과 공급자는 FindingProviderFields 아래의 Criticality 속성을 사용해야 합니다. [the section called "FindingProviderFields 사용하기"](#page-121-0)을 참조하 십시오.

Criticality는 정수만 지원하는 비율 척도를 사용하여 0~100점을 기준으로 점수가 부여됩니다. 0 점은 기본 리소스에 중요성이 없음을 의미하며 100점은 가장 중요한 리소스에 예약됩니다.

각 리소스에 Criticality을 할당할 때는 다음 사항을 고려하십시오.

- 영향을 받는 리소스에 민감한 데이터(예: PII가 있는 S3 버킷)가 포함되어 있습니까?
- 영향을 받는 리소스에서 악의적 공격자가 더 깊이 액세스하거나 또 다른 악의적 활동(예: 시스템 관 리자 계정 공격)을 수행할 가능성이 확대될 수 있습니까?
- 리소스가 비즈니스에 중요한 자산(예: 손상될 경우 수익에 상당한 영향을 미칠 수 있는 핵심 비즈니 스 시스템)입니까?

다음 지침을 적용할 수 있습니다.

• 미션 크리티컬 시스템을 지원하거나 매우 민감한 데이터를 포함하는 리소스는 75~100점 범위에서 점수를 매길 수 있습니다.

- 중요한(핵심적이지는 않은) 데이터를 지원하거나 다소 중요한 데이터를 포함하는 리소스는 25~74점 범위에서 점수를 매길 수 있습니다.
- 중요하지 않은 시스템을 지원하거나 중요하지 않은 데이터를 포함하는 리소스는 반드시 0~24점 범 위로 점수를 매겨야 합니다.

예

"Criticality": 99

<span id="page-292-0"></span>FindingProviderFields

FindingProviderFields에는 다음 속성이 포함될 수 있습니다.

- Confidence
- Criticality
- RelatedFindings
- Severity
- Types

위 필드는 FindingProviderFields 개체 아래에 중첩되지만 이름은 최상위 ASFF 필드와 유사합니 다. 검색 결과 제공자가 Security Hub로 새 검색 결과를 보내면 Security Hub는 해당 최상위 필드를 기 반으로 객체가 비어 있는 경우 FindingProviderFields 객체를 자동으로 채웁니다.

제공자 검색은 Security Hub API의 [BatchImportFindings](https://docs.aws.amazon.com/securityhub/1.0/APIReference/API_BatchImportFindings.html)작업을 사용하여 업데이트할 FindingProviderFields 수 있습니다. 검색 제공자는 이 객체를 로 업데이트할 수 없습니다 [BatchUpdateFindings](https://docs.aws.amazon.com/securityhub/1.0/APIReference/API_BatchUpdateFindings.html).

Security Hub에서 BatchImportFindings에서 FindingProviderFields로의 업데이트와 해당 최상위 속성을 처리하는 방법에 대한 자세한 내용은 [the section called "FindingProviderFields 사용하](#page-121-0) [기"을](#page-121-0) 참조하십시오.

고객은 BatchUpdateFindings 작업을 사용하여 최상위 필드를 업데이트할 수 있습니다. 고객은 업 데이트할 FindingProviderFields 수 없습니다.

예

"FindingProviderFields": {

```
 "Confidence": 42, 
     "Criticality": 99, 
     "RelatedFindings":[ 
       { 
          "ProductArn": "arn:aws:securityhub:us-west-2::product/aws/guardduty", 
          "Id": "123e4567-e89b-12d3-a456-426655440000" 
       } 
     ], 
     "Severity": { 
          "Label": "MEDIUM", 
          "Original": "MEDIUM" 
     }, 
     "Types": [ "Software and Configuration Checks/Vulnerabilities/CVE" ]
}
```
FirstObservedAt

결과로 캡처된 잠재적 보안 문제가 처음 발견된 시기를 나타냅니다.

이 타임스탬프는 이벤트 또는 취약성이 처음 관찰된 시간을 반영합니다. 따라서 이 결과 레코드가 생성 된 시간을 반영하는 CreatedAt 타임스탬프와 다를 수 있습니다.

이 타임스탬프는 결과 레코드의 업데이트 시에도 변하지 않아야 하지만, 보다 정확한 타임스탬프가 결 정되면 업데이트할 수 있습니다.

예

"FirstObservedAt": "2017-03-22T13:22:13.933Z"

LastObservedAt

조사 결과로 캡처된 잠재적 보안 문제가 보안 조사 결과 제품에 의해 가장 최근에 발견된 시기를 나타 냅니다.

이 타임스탬프는 이벤트 또는 취약성이 마지막으로 또는 가장 최근에 관찰된 시간을 반영합니다. 따라 서 이 검색 결과 레코드가 마지막으로 업데이트된 시점 또는 가장 최근에 업데이트된 시점을 반영하는 UpdatedAt 타임스탬프와 다를 수 있습니다.

이 타임스탬프를 입력할 수는 있지만 최초 관찰 시 필수적이지는 않습니다. 처음 관찰 시 이 필드를 입 력하는 경우 타임스탬프는 FirstObservedAt 타임스탬프와 동일해야 합니다. 결과가 관찰될 때마다 마지막으로 또는 가장 최근에 관찰된 타임스탬프를 반영하여 이 필드를 업데이트해야 합니다.

"LastObservedAt": "2017-03-23T13:22:13.933Z"

#### Malware

[Malware](https://docs.aws.amazon.com/securityhub/1.0/APIReference/API_Malware.html) 객체는 결과와 관련된 악성코드 목록을 제공합니다.

# 예

예

```
"Malware": [ 
     { 
          "Name": "Stringler", 
          "Type": "COIN_MINER", 
          "Path": "/usr/sbin/stringler", 
          "State": "OBSERVED" 
     }
]
```
Network(사용 중지)

[Network](https://docs.aws.amazon.com/securityhub/1.0/APIReference/API_Network.html) 객체는 결과에 대한 네트워크 관련 정보를 제공합니다.

이 객체는 사용 중지되었습니다. 이 데이터를 입력하려면 데이터를 Resources의 리소스에 매핑하거 나 Action 객체를 사용할 수 있습니다.

```
"Network": { 
     "Direction": "IN", 
     "OpenPortRange": { 
         "Begin": 443, 
         "End": 443 
     }, 
     "Protocol": "TCP", 
     "SourceIpV4": "1.2.3.4", 
     "SourceIpV6": "FE80:CD00:0000:0CDE:1257:0000:211E:729C", 
     "SourcePort": "42", 
     "SourceDomain": "example1.com", 
     "SourceMac": "00:0d:83:b1:c0:8e", 
     "DestinationIpV4": "2.3.4.5",
```

```
 "DestinationIpV6": "FE80:CD00:0000:0CDE:1257:0000:211E:729C", 
 "DestinationPort": "80", 
 "DestinationDomain": "example2.com"
```
## **NetworkPath**

[NetworkPath](https://docs.aws.amazon.com/securityhub/1.0/APIReference/API_NetworkPathComponent.html) 객체는 결과와 관련된 네트워크 경로에 대한 정보를 제공합니다. NetworkPath의 각 항목은 경로의 구성 요소를 나타냅니다.

예

}

```
"NetworkPath" : [ 
    { 
        "ComponentId": "abc-01a234bc56d8901ee", 
        "ComponentType": "AWS::EC2::InternetGateway", 
        "Egress": { 
            "Destination": { 
               "Address": [ "192.0.2.0/24" ], 
               "PortRanges": [ 
\{ \} "Begin": 443, 
                       "End": 443 
 } 
 ] 
           }, 
            "Protocol": "TCP", 
            "Source": { 
               "Address": ["203.0.113.0/24"] 
           } 
        }, 
        "Ingress": { 
            "Destination": { 
               "Address": [ "198.51.100.0/24" ], 
               "PortRanges": [ 
\{ \} "Begin": 443, 
                       "End": 443 
 } 
 ] 
            }, 
            "Protocol": "TCP", 
            "Source": {
```
 "Address": [ "203.0.113.0/24" ] } } } ]

# 참고

[Note](https://docs.aws.amazon.com/securityhub/1.0/APIReference/API_Note.html) 객체는 검색 결과에 추가할 수 있는 사용자 정의 메모를 지정합니다.

결과 공급자는 검색 결과에 대한 초기 메모를 입력할 수 있지만 그 후에 메모를 추가할 수는 없습니다. 메모는 [BatchUpdateFindings](https://docs.aws.amazon.com/securityhub/1.0/APIReference/API_BatchUpdateFindings.html)를 사용해서만 업데이트할 수 있습니다.

예

```
"Note": { 
     "Text": "Don't forget to check under the mat.", 
     "UpdatedBy": "jsmith", 
     "UpdatedAt": "2018-08-31T00:15:09Z"
}
```
**PatchSummary** 

이 [PatchSummary](https://docs.aws.amazon.com/securityhub/1.0/APIReference/API_PatchSummary.html) 객체는 선택한 규정 준수 표준을 기준으로 인스턴스의 패치 규정 준수 상태를 요약 하여 제공합니다.

```
"PatchSummary" : { 
     "FailedCount" : 0, 
     "Id" : "pb-123456789098", 
     "InstalledCount" : 100, 
     "InstalledOtherCount" : 1023, 
     "InstalledPendingReboot" : 0, 
     "InstalledRejectedCount" : 0, 
     "MissingCount" : 100, 
     "Operation" : "Install", 
     "OperationEndTime" : "2018-09-27T23:39:31Z", 
     "OperationStartTime" : "2018-09-27T23:37:31Z", 
     "RebootOption" : "RebootIfNeeded"
}
```
### 프로세스

[Process](https://docs.aws.amazon.com/securityhub/1.0/APIReference/API_ProcessDetails.html) 객체는 결과에 대한 프로세스 관련 세부 정보를 제공합니다.

#### 예제

```
"Process": { 
     "LaunchedAt": "2018-09-27T22:37:31Z", 
     "Name": "syslogd", 
     "ParentPid": 56789, 
     "Path": "/usr/sbin/syslogd", 
     "Pid": 12345, 
     "TerminatedAt": "2018-09-27T23:37:31Z"
}
```
ProcessedAt

Security Hub가 결과를 수신하고 처리를 시작하는 시기를 나타냅니다.

이는 결과 공급자와 보안 문제 및 결과의 상호 작용과 관련된 필수 타임스탬프인 CreatedAt 및 UpdatedAt과 다릅니다. ProcessedAt 타임스탬프는 Security Hub가 결과를 처리하기 시작하는 시 기를 나타냅니다. 처리가 완료된 후 사용자 계정에 결과가 나타납니다.

```
"ProcessedAt": "2023-03-23T13:22:13.933Z"
```
**ProductFields** 

보안 탐지 결과 제품에 정의된 AWS 보안 탐지 결과 형식에 포함되지 않은 추가 솔루션별 세부 정보가 포함될 수 있는 데이터 유형입니다.

Security Hub 제어에서 생성된 조사 결과의 경우 제어에 대한 정보가 ProductFields에 포함됩니다. [the section called "제어 조사 결과 생성 및 업데이트"을](#page-595-0) 참조하십시오.

이 필드는 중복 데이터를 포함해서는 안 되며 AWS 보안 검색 결과 형식 필드와 충돌하는 데이터를 포 함해서는 안 됩니다.

"aws/" 접두사는 AWS 제품 및 서비스용으로만 예약된 네임스페이스를 나타내며 타사 통합에서 얻은 결과와 함께 제출해서는 안 됩니다.

필수는 아니지만 제품은 필드 이름의 형식을 company-id/product-id/field-name으로 지정해 야 합니다. 여기서 company-id와 product-id는 결과의 ProductArn에 입력된 것과 일치합니다.

Archival을 참조하는 필드는 Security Hub가 기존 결과를 보관할 때 사용됩니다. 예를 들어 Security Hub는 제어 또는 표준을 비활성화할 때와 [통합 제어 조사 결과를](#page-595-1) 켜거나 끌 때 기존 조사 결과를 보관 합니다.

이 필드에는 결과를 생성한 제어를 포함하는 표준에 대한 정보도 포함될 수 있습니다.

예

```
"ProductFields": { 
     "API", "DeleteTrail", 
     "ArchivalReasons:0/Description": "The finding is in an ARCHIVED state because 
  consolidated control findings has been turned on or off. This causes findings in the 
  previous state to be archived when new findings are being generated.", 
     "ArchivalReasons:0/ReasonCode": "CONSOLIDATED_CONTROL_FINDINGS_UPDATE", 
     "aws/inspector/AssessmentTargetName": "My prod env", 
     "aws/inspector/AssessmentTemplateName": "My daily CVE assessment", 
     "aws/inspector/RulesPackageName": "Common Vulnerabilities and Exposures", 
     "generico/secure-pro/Action.Type", "AWS_API_CALL", 
     "generico/secure-pro/Count": "6", 
     "Service_Name": "cloudtrail.amazonaws.com"
}
```
**ProductName** 

결과를 생성한 제품의 이름을 입력합니다. 제어 기반 조사 결과의 경우 제품 이름은 Security Hub입니 다.

Security Hub는 각 결과에 대해 이 속성을 자동으로 채웁니다. [BatchImportFindings](https://docs.aws.amazon.com/securityhub/1.0/APIReference/API_BatchImportFindings.html) 또는 [BatchUpdateFindings](https://docs.aws.amazon.com/securityhub/1.0/APIReference/API_BatchUpdateFindings.html)를 사용하여 업데이트할 수 없습니다. 사용자 지정 통합을 사용하는 경우는 예외입니다. [the section called "사용자 지정 제품 통합 사용"을](#page-545-0) 참조하십시오.

```
Security Hub 콘솔을 사용하여 제품 이름을 기준으로 조사 결과를 필터링할 때는 이 속성을 사용합니
다.
```
Security Hub API를 사용하여 조사 결과를 제품 이름별로 필터링할 때는 ProductFields 아래의 aws/securityhub/ProductName 속성을 사용합니다.

Security Hub는 이러한 두 속성을 동기화하지 않습니다.

**RecordState** 

결과의 레코드 상태를 입력합니다.

기본적으로 서비스에서 처음 생성된 조사 결과는 ACTIVE로 간주됩니다.

ARCHIVED 상태는 결과를 보기에서 숨겨야 함을 나타냅니다. 보관된 조사 결과는 즉시 삭제되지 않습 니다. 이를 검색, 검토 및 보고할 수 있습니다. Security Hub는 연결된 리소스가 삭제되거나, 리소스가 존재하지 않거나, 제어가 비활성화된 경우 제어 기반 조사 결과를 자동으로 보관합니다.

RecordState는 결과 공급자를 찾기 위한 것으로, [BatchImportFindings](https://docs.aws.amazon.com/securityhub/1.0/APIReference/API_BatchImportFindings.html)를 통해서만 업데이트할 수 있습니다. [BatchUpdateFindings](https://docs.aws.amazon.com/securityhub/1.0/APIReference/API_BatchUpdateFindings.html)를 사용하여 업데이트할 수 없습니다.

결과에 대한 조사 상태를 추적하려면 RecordState 대신 [Workflow](#page-303-0)를 사용하십시오.

레코드 상태가 ARCHIVED에서 ACTIVE로 변경되고 결과의 워크플로 상태가 NOTIFIED 또는 RESOLVED 인 경우 Security Hub는 자동으로 워크플로 상태를 NEW로 설정합니다.

예

"RecordState": "ACTIVE"

리전

검색 결과가 생성된 AWS 리전 출처를 지정합니다.

Security Hub는 각 결과에 대해 이 속성을 자동으로 채웁니다. [BatchImportFindings](https://docs.aws.amazon.com/securityhub/1.0/APIReference/API_BatchImportFindings.html) 또는 [BatchUpdateFindings](https://docs.aws.amazon.com/securityhub/1.0/APIReference/API_BatchUpdateFindings.html)를 사용하여 업데이트할 수 없습니다.

예

```
"Region": "us-west-2"
```
RelatedFindings

현재 조사 결과와 관련된 조사 결과 목록을 입력합니다.

RelatedFindings는 [BatchUpdateFindings](https://docs.aws.amazon.com/securityhub/1.0/APIReference/API_BatchUpdateFindings.html) API 작업으로만 업데이트해야 합니다. [BatchImportFindings](https://docs.aws.amazon.com/securityhub/1.0/APIReference/API_BatchImportFindings.html)로 이 객체를 업데이트하면 안 됩니다.

[BatchImportFindings](https://docs.aws.amazon.com/securityhub/1.0/APIReference/API_BatchImportFindings.html) 요청의 경우 결과 공급자는 [FindingProviderFields](#page-292-0) 아래의 RelatedFindings 객체를 사용해야 합니다.

RelatedFindings 속성 설명을 보려면 AWS Security Hub API 참조의 [RelatedFinding](https://docs.aws.amazon.com/securityhub/1.0/APIReference/API_RelatedFinding.html)를 참조하 십시오.

예

```
"RelatedFindings": [ 
     { "ProductArn": "arn:aws:securityhub:us-west-2::product/aws/guardduty", 
       "Id": "123e4567-e89b-12d3-a456-426655440000" }, 
     { "ProductArn": "arn:aws:securityhub:us-west-2::product/aws/guardduty", 
       "Id": "AcmeNerfHerder-111111111111-x189dx7824" }
]
```
이제 Security Hub가 와 통합되었습니다

[Remediation](https://docs.aws.amazon.com/securityhub/1.0/APIReference/API_Remediation.html) 객체는 결과를 처리하기 위해 권장되는 문제 해결 단계에 대한 정보를 제공합니다.

예

```
"Remediation": { 
     "Recommendation": { 
         "Text": "For instructions on how to fix this issue, see the AWS Security Hub 
  documentation for EC2.2.", 
         "Url": "https://docs.aws.amazon.com/console/securityhub/EC2.2/remediation" 
     }
}
```
Sample

결과가 샘플 결과인지 여부를 지정합니다.

```
"Sample": true
```
SourceUrl

```
SourceUrl 객체는 결과 제품의 현재 결과에 대한 페이지로 연결되는 URL을 제공합니다.
```
"SourceUrl": "http://sourceurl.com"

**ThreatIntelIndicators** 

```
ThreatIntelIndicator 객체는 결과와 관련된 위협 인텔리전스 세부 정보를 제공합니다.
```
예

"ThreatIntelIndicators": [

```
 { 
     "Category": "BACKDOOR", 
     "LastObservedAt": "2018-09-27T23:37:31Z", 
     "Source": "Threat Intel Weekly", 
     "SourceUrl": "http://threatintelweekly.org/backdoors/8888", 
     "Type": "IPV4_ADDRESS", 
     "Value": "8.8.8.8", 
  }
]
```
### **Threats**

[Threats](https://docs.aws.amazon.com/securityhub/1.0/APIReference/API_Threat.html) 객체는 결과로 탐지된 위협에 대한 세부 정보를 제공합니다.

예

```
"Threats": [{ 
     "FilePaths": [{ 
          "FileName": "b.txt", 
         "FilePath": "/tmp/b.txt", 
         "Hash": "sha256", 
         "ResourceId": "arn:aws:ec2:us-west-2:123456789012:volume/vol-032f3bdd89aee112f" 
     }], 
     "ItemCount": 3, 
     "Name": "Iot.linux.mirai.vwisi", 
     "Severity": "HIGH"
}]
```
UserDefinedFields

결과와 연관된 이름/값 문자열 페어의 목록을 입력합니다. 이는 결과에 추가되는 사용자 정의 필드입니 다. 이러한 필드는 특정 구성을 통해 자동으로 생성될 수 있습니다.

결과 공급자는 제품이 생성하는 데이터에 이 필드를 사용해서는 안 됩니다. 대신 검색 제공자는 표준 AWS 보안 검색 결과 형식 ProductFields 필드에 매핑되지 않는 데이터에 대해 이 필드를 사용할 수 있습니다.

이 필드는 [BatchUpdateFindings](https://docs.aws.amazon.com/securityhub/1.0/APIReference/API_BatchUpdateFindings.html)를 사용해서만 업데이트할 수 있습니다.

```
"UserDefinedFields": { 
     "reviewedByCio": "true",
```
}

"comeBackToLater": "Check this again on Monday"

### VerificationState

결과의 진실성을 입력합니다. 조사 결과 제품은 이 필드에 UNKNOWN 값을 입력할 수 있습니다. 조사 결 과 제품의 시스템에 의미 있는 유사점이 있는 경우 조사 결과 제품은 이 필드의 값을 입력해야 합니다. 이 필드는 일반적으로 사용자가 결과를 조사한 이후의 사용자 결정 또는 작업으로 채워집니다.

검색 공급자는 이 속성의 초기 값을 입력할 수 있지만 그 이후에는 업데이트할 수 없습니다. 이 속성은 [BatchUpdateFindings](https://docs.aws.amazon.com/securityhub/1.0/APIReference/API_BatchUpdateFindings.html)를 사용해서만 업데이트할 수 있습니다.

"VerificationState": "Confirmed"

# 취약성

[Vulnerabilities](https://docs.aws.amazon.com/securityhub/1.0/APIReference/API_Vulnerability.html) 객체는 결과와 관련된 취약성 목록을 제공합니다.

```
"Vulnerabilities" : [ 
     { 
          "CodeVulnerabilities": [{ 
              "Cwes": [ 
                   "CWE-798", 
                   "CWE-799" 
              ], 
              "FilePath": { 
                   "EndLine": 421, 
                   "FileName": "package-lock.json", 
                   "FilePath": "package-lock.json", 
                   "StartLine": 420 
              }, 
                   "SourceArn":"arn:aws:lambda:us-east-1:123456789012:layer:AWS-AppConfig-
Extension:114" 
          }], 
          "Cvss": [ 
              { 
                   "BaseScore": 4.7, 
                   "BaseVector": "AV:N/AC:L/PR:N/UI:N/S:U/C:L/I:N/A:N", 
                   "Version": "V3" 
              }, 
\{\hspace{.1cm} \}
```

```
 "BaseScore": 4.7, 
                  "BaseVector": "AV:L/AC:M/Au:N/C:C/I:N/A:N", 
                 "Version": "V2" 
 } 
         ], 
         "EpssScore": 0.015, 
         "ExploitAvailable": "YES", 
         "FixAvailable": "YES", 
         "Id": "CVE-2020-12345", 
         "LastKnownExploitAt": "2020-01-16T00:01:35Z", 
         "ReferenceUrls":[ 
            "http://cve.mitre.org/cgi-bin/cvename.cgi?name=CVE-2019-12418", 
             "http://cve.mitre.org/cgi-bin/cvename.cgi?name=CVE-2019-17563" 
         ], 
         "RelatedVulnerabilities": ["CVE-2020-12345"], 
         "Vendor": { 
             "Name": "Alas", 
             "Url":"https://alas.aws.amazon.com/ALAS-2020-1337.html", 
             "VendorCreatedAt":"2020-01-16T00:01:43Z", 
             "VendorSeverity":"Medium", 
             "VendorUpdatedAt":"2020-01-16T00:01:43Z" 
         }, 
         "VulnerablePackages": [ 
             { 
                 "Architecture": "x86_64", 
                 "Epoch": "1", 
                 "FilePath": "/tmp", 
                 "FixedInVersion": "0.14.0", 
                 "Name": "openssl", 
                 "PackageManager": "OS", 
                 "Release": "16.amzn2.0.3", 
                 "Remediation": "Update aws-crt to 0.14.0", 
                  "SourceLayerArn": "arn:aws:lambda:us-west-2:123456789012:layer:id", 
                 "SourceLayerHash": 
 "sha256:c1962c35b63a6ff6ce7df6e042ee82371a605ca9515569edec46ff14f926f001", 
                 "Version": "1.0.2k" 
 } 
         ] 
     }
```
# <span id="page-303-0"></span>워크플로

 $\mathbf{I}$ 

[Workflow](https://docs.aws.amazon.com/securityhub/1.0/APIReference/API_Workflow.html) 객체는 결과 조사 상태에 대한 정보를 제공합니다.

이 필드는 고객이 수정, 오케스트레이션 및 티켓 작성 도구와 함께 사용하기 위한 것입니다. 결과 공급 자를 위한 용도는 아닙니다.

[BatchUpdateFindings](https://docs.aws.amazon.com/securityhub/1.0/APIReference/API_BatchUpdateFindings.html)를 사용하여 Workflow 필드를 업데이트할 수만 있습니다. 고객은 콘솔에서 업데이트할 수도 있습니다. [the section called "조사 결과에 대한 워크플로 상태 설정"을](#page-137-0) 참조하십시오.

예

```
"Workflow": { 
     "Status": "NEW"
}
```
WorkflowState (사용 중지)

이 객체는 사용 중지되었으며 Workflow 객체의 Status 필드로 대체되었습니다.

이 필드는 결과의 워크플로 상태를 제공합니다. 조사 결과 제품은 이 필드에 NEW 값을 입력할 수 있습 니다. 조사 결과 제품의 시스템에 의미 있는 유사점이 있는 경우 조사 결과 제품은 이 필드의 값을 입력 할 수 있습니다.

예

"WorkflowState": "NEW"

## <span id="page-304-0"></span>**Resources**

Resources 객체는 결과에 관련된 리소스에 대한 정보를 제공합니다.

여기에는 최대 32개의 리소스 객체로 구성된 배열이 포함됩니다.

리소스 이름의 형식을 결정하려면 [AWS 보안 탐지 형식 \(ASFF\) 구문](#page-141-0) 섹션을 참조하세요.

각 리소스 객체의 예를 보려면 다음 목록에서 선택하세요.

주제

- [Resource attributes](#page-306-0)
- [AwsAmazonMQ](#page-312-0)
- [AwsApiGateway](#page-314-0)
- [AwsAppSync](#page-318-0)
- [AwsAthena](#page-319-0)
- [AwsAutoScaling](#page-320-0)
- [AwsBackup](#page-323-0)
- [AwsCertificateManager](#page-327-0)
- [AwsCloudFormation](#page-329-0)
- [AwsCloudFront](#page-330-0)
- [AwsCloudTrail](#page-332-0)
- [AwsCloudWatch](#page-333-0)
- [AwsCodeBuild](#page-334-0)
- [AwsDms](#page-336-0)
- [AwsDynamoDB](#page-339-0)
- [AwsEc2](#page-342-0)
- [AwsEcr](#page-356-0)
- [AwsEcs](#page-357-0)
- [AwsEfs](#page-362-0)
- [AwsEks](#page-363-0)
- [AwsElasticBeanstalk](#page-364-0)
- [AwsElasticSearch](#page-366-0)
- [AwsElb](#page-368-0)
- [AwsEventBridge](#page-371-0)
- [AwsGuardDuty](#page-373-0)
- [AwsIam](#page-375-0)
- [AwsKinesis](#page-379-0)
- [AwsKms](#page-379-1)
- [AwsLambda](#page-380-0)
- [AwsMsk](#page-382-0)
- [AwsNetworkFirewall](#page-383-0)
- [AwsOpenSearchService](#page-387-0)
- [AwsRds](#page-390-0)
- [AwsRedshift](#page-398-0)
- [AwsRoute53](#page-403-0)
- [AwsS3](#page-404-0)
- **[AwsSageMaker](#page-409-0)**
- [AwsSecretsManager](#page-410-0)
- [AwsSns](#page-410-1)
- [AwsSqs](#page-411-0)
- [AwsSsm](#page-412-0)
- [AwsStepFunctions](#page-413-0)
- [AwsWaf](#page-413-1)
- [AwsXray](#page-421-0)
- [Container](#page-421-1)
- [Other](#page-422-0)

### <span id="page-306-0"></span>Resource attributes

다음은 AWS 보안 검색 결과 형식 (ASFF) 의 Resources 객체에 대한 설명과 예제입니다. 필드에 대 한 자세한 내용은 [리소스](#page-279-0) 섹션을 참조하세요.

ApplicationArn

결과와 관련된 애플리케이션의 Amazon 리소스 이름(ARN)을 식별합니다.

예

```
"ApplicationArn": "arn:aws:resource-groups:us-west-2:123456789012:group/
SampleApp/1234567890abcdef0"
```
ApplicationName

결과와 관련된 애플리케이션의 이름을 식별합니다.

예

"ApplicationName": "SampleApp"

# **DataClassification**

이 [DataClassification](https://docs.aws.amazon.com/securityhub/1.0/APIReference/API_DataClassificationDetails.html) 필드는 리소스에서 감지된 민감한 데이터에 대한 정보를 제공합니다.

```
예
```

```
"DataClassification": { 
      "DetailedResultsLocation": "Path_to_Folder_Or_File", 
      "Result": { 
            "MimeType": "text/plain", 
            "SizeClassified": 2966026, 
            "AdditionalOccurrences": false, 
            "Status": { 
                 "Code": "COMPLETE", 
                 "Reason": "Unsupportedfield" 
           }, 
          "SensitiveData": [ 
                 { 
                       "Category": "PERSONAL_INFORMATION", 
                       "Detections": [ 
\{ \} "Count": 34, 
                                  "Type": "GE_PERSONAL_ID", 
                                  "Occurrences": { 
                                       "LineRanges": [ 
\{ "Start": 1, 
                                                  "End": 10, 
                                                  "StartColumn": 20 
 } 
\sim 1.0 \sim 1.0 \sim 1.0 \sim 1.0 \sim 1.0 \sim 1.0 \sim 1.0 \sim 1.0 \sim 1.0 \sim 1.0 \sim 1.0 \sim 1.0 \sim 1.0 \sim 1.0 \sim 1.0 \sim 1.0 \sim 1.0 \sim 1.0 \sim 1.0 \sim 1.0 \sim 1.0 \sim 1.0 \sim 1.0 \sim 1.0 \sim 
                                       "Pages": [], 
                                       "Records": [], 
                                       "Cells": [] 
 } 
\mathbb{R}, \mathbb{R}, \mathbb{R}, \mathbb{R}, \mathbb{R}, \mathbb{R}, \mathbb{R}, \mathbb{R}, \mathbb{R}, \mathbb{R}, \mathbb{R}, \mathbb{R}, \mathbb{R}, \mathbb{R}, \mathbb{R}, \mathbb{R}, \mathbb{R}, \mathbb{R}, \mathbb{R}, \mathbb{R}, \mathbb{R}, \mathbb{R}, \{ \} "Count": 59, 
                                  "Type": "EMAIL_ADDRESS", 
                                  "Occurrences": { 
                                       "Pages": [ 
\{ "PageNumber": 1, 
                                                  "OffsetRange": { 
                                                        "Start": 1, 
                                                        "End": 100, 
                                                        "StartColumn": 10 
 },
```

```
 "LineRange": { 
                                     "Start": 1, 
                                     "End": 100, 
                                     "StartColumn": 10 
 } 
 } 
) and the contract of the contract \mathbf{J} } 
\}, \{\{ "Count": 2229, 
                      "Type": "URL", 
                      "Occurrences": { 
                         "LineRanges": [ 
\{ "Start": 1, 
                                "End": 13 
 } 
\sim 100 \sim 100 \sim 100 \sim 100 \sim 100 \sim 100 \sim 100 \sim 100 \sim 100 \sim 100 \sim 100 \sim 100 \sim 100 \sim 100 \sim 100 \sim 100 \sim 100 \sim 100 \sim 100 \sim 100 \sim 100 \sim 100 \sim 100 \sim 100 \sim 
 } 
                  }, 
\{ "Count": 13826, 
                     "Type": "NameDetection", 
                     "Occurrences": { 
                          "Records": [ 
\{ "RecordIndex": 1, 
                                 "JsonPath": "$.ssn.value" 
 } 
) and the contract of the contract \mathbf{J} } 
\}, \{\{ "Count": 32, 
                     "Type": "AddressDetection" 
 } 
              ], 
              "TotalCount": 32 
          } 
        ], 
        "CustomDataIdentifiers": { 
           "Detections": [ 
\overline{a}
```

```
 "Arn": "1712be25e7c7f53c731fe464f1c869b8", 
                      "Name": "1712be25e7c7f53c731fe464f1c869b8", 
                      "Count": 2, 
 } 
             ], 
             "TotalCount": 2 
         } 
    }
}
```
**Details** 

이 [Details](https://docs.aws.amazon.com/securityhub/1.0/APIReference/API_ResourceDetails.html) 필드는 적절한 객체를 사용하는 단일 리소스에 대한 추가 정보를 제공합니다. Resources 객체의 개별 리소스 객체에 각 리소스를 입력해야 합니다.

단, 결과 크기가 최대 240KB를 초과하는 경우 해당 Details 객체는 결과에서 제거됩니다. AWS Config 규칙을 사용하는 제어 결과의 경우 AWS Config 콘솔에서 리소스 세부 정보를 볼 수 있습니다.

Security Hub는 지원되는 리소스 유형에 사용 가능한 리소스 세부 정보 집합을 제공합니다. 이러한 세 부 정보는 Type 객체 값에 해당합니다. 가능한 경우 항상 제공된 유형을 사용하십시오.

예를 들어 리소스가 S3 버킷인 경우 리소스 Type을 AwsS3Bucket으로 설정하고 [AwsS3Bucket](#page-405-0) 객체 에 리소스 세부 정보를 제공합니다.

[Other](#page-422-0) 객체를 사용하여 사용자 지정 필드 및 값을 입력할 수 있습니다. Other 객체는 다음과 같은 경 우에 사용합니다.

- 리소스 유형(리소스 값 Type)에는 해당하는 세부 정보 객체가 없습니다. 리소스에 대한 세부 정보를 입력하려면 [Other](#page-422-0) 객체를 사용합니다.
- 리소스 유형의 객체에 채우려는 모든 필드가 포함되어 있지 않습니다. 이 경우 리소스 유형의 세부 정보 객체를 사용하여 사용 가능한 필드를 채웁니다. Other 객체를 사용하여 유형별 하위 필드에 없 는 필드를 채웁니다.
- 리소스 유형이 제공된 유형 중 하나가 아닙니다. 이 경우 Resource.Type을 Other로 설정하고 Other 객체를 사용하여 세부 정보를 채웁니다.

```
"Details": { 
   "AwsEc2Instance": {
```

```
 "IamInstanceProfileArn": "arn:aws:iam::123456789012:role/IamInstanceProfileArn", 
     "ImageId": "ami-79fd7eee", 
     "IpV4Addresses": ["1.1.1.1"], 
     "IpV6Addresses": ["2001:db8:1234:1a2b::123"], 
     "KeyName": "testkey", 
     "LaunchedAt": "2018-09-29T01:25:54Z", 
     "MetadataOptions": { 
       "HttpEndpoint": "enabled", 
       "HttpProtocolIpv6": "enabled", 
       "HttpPutResponseHopLimit": 1, 
       "HttpTokens": "optional", 
       "InstanceMetadataTags": "disabled" 
     }, 
     "NetworkInterfaces": [ 
    \mathcal{L} "NetworkInterfaceId": "eni-e5aa89a3" 
     } 
     ], 
     "SubnetId": "PublicSubnet", 
     "Type": "i3.xlarge", 
     "VirtualizationType": "hvm", 
     "VpcId": "TestVPCIpv6" 
   }, 
   "AwsS3Bucket": { 
     "OwnerId": "da4d66eac431652a4d44d490a00500bded52c97d235b7b4752f9f688566fe6de", 
     "OwnerName": "acmes3bucketowner" 
   }, 
   "Other": { "LightPen": "blinky", "SerialNo": "1234abcd"} 
}
```
Id

주어진 리소스 유형에 대한 식별자입니다.

Amazon AWS 리소스 이름 (ARN) 으로 식별되는 리소스의 경우 이는 ARN입니다.

ARN이 없는 AWS 리소스의 경우 이는 리소스를 생성한 AWS 서비스에서 정의한 식별자입니다.

AWS 리소스가 아닌 경우 이는 리소스와 연결된 고유 식별자입니다.

예

"Id": "arn:aws:s3:::example-bucket"

## **Partition**

리소스가 있는 파티션입니다. 파티션은 그룹입니다 AWS 리전. 각 파티션의 AWS 계정 범위는 한 파티 션으로 지정됩니다.

지원되는 파티션은 다음과 같습니다.

- aws AWS 리전
- aws-cn 중국 리전
- aws-us-gov AWS GovCloud (US) Region

# 예

"Partition": "aws"

# 리전

이 리소스가 위치한 AWS 리전 위치의 코드입니다. 리전 코드 목록은 [리전 엔드포인트](https://docs.aws.amazon.com/general/latest/gr/rande.html#regional-endpoints)를 참조하세요.

예

"Region": "us-west-2"

# **ResourceRole**

검색 결과에서 리소스의 역할을 식별합니다. 리소스는 결과 활동의 대상이거나 활동을 수행한 행위자 입니다.

예

"ResourceRole": "target"

# **Tags**

통합 AWS 서비스 및 타사 제품의 검색 결과를 포함하여 Security Hub에 수집된 결과에 리소스 태그를 추가할 수 있습니다. AWS Resource Groups 태깅 API의 GetResources 작동이 지원하는 리소스에 태그를 지정할 수 있습니다. 지원되는 리소스 목록은 [Resource Groups 태깅 API를 지원하는 서비스를](https://docs.aws.amazon.com/resourcegroupstagging/latest/APIReference/supported-services.html) 참조하십시오.

태그를 추가하면 검색 결과가 처리될 때 리소스와 관련된 태그를 알 수 있습니다. 관련 태그가 있는 리 소스에만 Tags 속성을 포함할 수 있습니다. 리소스에 연결된 태그가 없는 경우 결과에 Tags 속성을 포 함하지 마세요.

조사 결과에 리소스 태그를 포함하면 데이터 강화 파이프라인을 구축하거나 보안 탐지 결과의 메타데 이터를 수동으로 보강할 필요가 없습니다. [또한 태그를 사용하여 결과 및 통찰력을 검색 또는 필터링하](#page-445-0) [고 자동화 규칙을 만들 수 있습니다.](#page-445-0)

태그에 적용되는 제한에 대한 자세한 내용은 [태그 이름 지정 제한 및 요구 사항을](https://docs.aws.amazon.com/tag-editor/latest/userguide/tagging.html#tag-conventions) 참조하십시오.

이 필드에는 AWS 리소스에 있는 태그만 제공할 수 있습니다. AWS 보안 검색 형식에 정의되지 않은 데 이터를 제공하려면 Other 세부 정보 하위 필드를 사용하십시오.

예

```
"Tags": { 
     "billingCode": "Lotus-1-2-3", 
     "needsPatching": "true"
}
```
Type

세부 정보가 입력되는 리소스 유형입니다.

가능한 경우 항상 AwsEc2Instance 또는 AwsS3Bucket과 같은 제공된 리소스 유형 중 하나를 사용 하세요.

리소스 유형이 제공된 리소스 유형과 일치하지 않는 경우 리소스 Type을 0ther로 설정하고 0ther 세부 정보 하위 필드를 사용하여 세부 정보를 채웁니다.

지원되는 값은 [리소스에](#page-304-0) 나열되어 있습니다.

예

"Type": "AwsS3Bucket"

### <span id="page-312-0"></span>AwsAmazonMQ

다음은 AwsAmazonMQ 리소스에 대한 AWS 보안 검색 형식 (ASFF) 의 예입니다.

### AwsAmazonMQBroker

AwsAmazonMQBroker는 Amazon MQ에서 실행하는 메시지 브로커 환경인 Amazon MQ 브로커에 대 한 정보를 제공합니다.

다음 예제는 AwsAmazonMQBroker 객체에 대한 ASFF를 보여 줍니다. AwsAmazonMQBroker속성 설 명을 보려면 AWS Security Hub API 참조의 [AwsAmazonMQBroker를](https://docs.aws.amazon.com/securityhub/1.0/APIReference/API_AwsAmazonMQBrokerDetails.html) 참조하십시오.

```
"AwsAmazonMQBroker": { 
     "AutoMinorVersionUpgrade": true, 
     "BrokerArn": "arn:aws:mq:us-east-1:123456789012:broker:TestBroker:b-
a1b2c3d4-5678-90ab-cdef-EXAMPLE11111", 
     "BrokerId": "b-a1b2c3d4-5678-90ab-cdef-EXAMPLE11111", 
     "BrokerName": "TestBroker", 
     "Configuration": { 
         "Id": "c-a1b2c3d4-5678-90ab-cdef-EXAMPLE22222", 
         "Revision": 1 
     }, 
     "DeploymentMode": "ACTIVE_STANDBY_MULTI_AZ", 
     "EncryptionOptions": { 
         "UseAwsOwnedKey": true 
     }, 
     "EngineType": "ActiveMQ", 
     "EngineVersion": "5.17.2", 
     "HostInstanceType": "mq.t2.micro", 
     "Logs": { 
         "Audit": false, 
         "AuditLogGroup": "/aws/amazonmq/broker/b-a1b2c3d4-5678-90ab-cdef-EXAMPLE11111/
audit", 
         "General": false, 
         "GeneralLogGroup": "/aws/amazonmq/broker/b-a1b2c3d4-5678-90ab-cdef-
EXAMPLE11111/general" 
     }, 
     "MaintenanceWindowStartTime": { 
         "DayOfWeek": "MONDAY", 
         "TimeOfDay": "22:00", 
         "TimeZone": "UTC" 
     }, 
     "PubliclyAccessible": true, 
     "SecurityGroups": [ 
         "sg-021345abcdef6789"
```

```
 ], 
      "StorageType": "efs", 
      "SubnetIds": [ 
           "subnet-1234567890abcdef0", 
           "subnet-abcdef01234567890" 
      ], 
      "Users": [ 
           { 
                "Username": "admin" 
           } 
     \mathbf{I}}
```
<span id="page-314-0"></span>AwsApiGateway

다음은 AwsApiGateway 리소스에 대한 AWS 보안 검색 형식의 예입니다.

AwsApiGatewayRestApi

이 AwsApiGatewayRestApi 객체에는 Amazon API Gateway 버전 1에 있는 REST API에 대한 정보 가 들어 있습니다.

다음은 AWS Security Finding 형식(ASFF)의 AwsApiGatewayRestApi 결과의 예입니다. AwsApiGatewayRestApi속성에 대한 설명을 보려면 AWS Security Hub API 참조를 참조하십시오 [AwsApiGatewayRestApiDetails.](https://docs.aws.amazon.com/securityhub/1.0/APIReference/API_AwsApiGatewayRestApiDetails.html)

```
AwsApiGatewayRestApi: { 
     "Id": "exampleapi", 
     "Name": "Security Hub", 
     "Description": "AWS Security Hub", 
     "CreatedDate": "2018-11-18T10:20:05-08:00", 
     "Version": "2018-10-26", 
     "BinaryMediaTypes" : ["-'*~1*'"], 
     "MinimumCompressionSize": 1024, 
     "ApiKeySource": "AWS_ACCOUNT_ID", 
     "EndpointConfiguration": { 
          "Types": [ 
              "REGIONAL" 
         \mathbf{I} }
```
}

### AwsApiGatewayStage

AwsApiGatewayStage 객체는 버전 1 Amazon API Gateway 단계에 대한 정보를 제공합니다.

다음은 AWS Security Finding 형식(ASFF)의 AwsApiGatewayStage 결과의 예입니다. AwsApiGatewayStage속성 설명을 보려면 AWS Security Hub API [AwsApiGatewayStageDetails](https://docs.aws.amazon.com/securityhub/1.0/APIReference/API_AwsApiGatewayStageDetails.html)참 조를 참조하십시오.

```
"AwsApiGatewayStage": { 
     "DeploymentId": "n7hlmf", 
     "ClientCertificateId": "a1b2c3", 
     "StageName": "Prod", 
     "Description" : "Stage Description", 
     "CacheClusterEnabled": false, 
     "CacheClusterSize" : "1.6", 
     "CacheClusterStatus": "NOT_AVAILABLE", 
     "MethodSettings": [ 
         { 
              "MetricsEnabled": true, 
              "LoggingLevel": "INFO", 
              "DataTraceEnabled": false, 
              "ThrottlingBurstLimit": 100, 
              "ThrottlingRateLimit": 5.0, 
              "CachingEnabled": false, 
              "CacheTtlInSeconds": 300, 
              "CacheDataEncrypted": false, 
              "RequireAuthorizationForCacheControl": true, 
              "UnauthorizedCacheControlHeaderStrategy": "SUCCEED_WITH_RESPONSE_HEADER", 
              "HttpMethod": "POST", 
              "ResourcePath": "/echo" 
         } 
     ], 
     "Variables": {"test": "value"}, 
     "DocumentationVersion": "2.0", 
     "AccessLogSettings": { 
         "Format": "{\"requestId\": \"$context.requestId\", \"extendedRequestId
\": \"$context.extendedRequestId\", \"ownerAccountId\": \"$context.accountId\", 
  \"requestAccountId\": \"$context.identity.accountId\", \"callerPrincipal\": 
  \"$context.identity.caller\", \"httpMethod\": \"$context.httpMethod\", \"resourcePath
```

```
\": \"$context.resourcePath\", \"status\": \"$context.status\", \"requestTime
\": \"$context.requestTime\", \"responseLatencyMs\": \"$context.responseLatency
\", \"errorMessage\": \"$context.error.message\", \"errorResponseType\": 
 \"$context.error.responseType\", \"apiId\": \"$context.apiId\", \"awsEndpointRequestId
\": \"$context.awsEndpointRequestId\", \"domainName\": \"$context.domainName\", \"stage
\": \"$context.stage\", \"xrayTraceId\": \"$context.xrayTraceId\", \"sourceIp\": 
 \"$context.identity.sourceIp\", \"user\": \"$context.identity.user\", \"userAgent
\": \"$context.identity.userAgent\", \"userArn\": \"$context.identity.userArn\", 
 \"integrationLatency\": \"$context.integrationLatency\", \"integrationStatus
\": \"$context.integrationStatus\", \"authorizerIntegrationLatency\": 
 \"$context.authorizer.integrationLatency\" }", 
         "DestinationArn": "arn:aws:logs:us-west-2:111122223333:log-
group:SecurityHubAPIAccessLog/Prod" 
     }, 
     "CanarySettings": { 
         "PercentTraffic": 0.0, 
         "DeploymentId": "ul73s8", 
         "StageVariableOverrides" : [ 
             "String" : "String" 
         ], 
         "UseStageCache": false 
     }, 
     "TracingEnabled": false, 
     "CreatedDate": "2018-07-11T10:55:18-07:00", 
     "LastUpdatedDate": "2020-08-26T11:51:04-07:00", 
     "WebAclArn" : "arn:aws:waf-regional:us-west-2:111122223333:webacl/
cb606bd8-5b0b-4f0b-830a-dd304e48a822"
}
```
# AwsApiGatewayV2Api

AwsApiGatewayV2Api 객체에는 Amazon API Gateway의 버전 2 API에 대한 정보가 들어 있습니다.

다음은 AWS Security Finding 형식(ASFF)의 AwsApiGatewayV2Api 결과의 예입니다. AwsApiGatewayV2Api속성에 대한 설명을 보려면 AWS Security Hub API ApiDetails 참조의 [AwsApiGatewayV2를](https://docs.aws.amazon.com/securityhub/1.0/APIReference/API_AwsApiGatewayV2ApiDetails.html) 참조하십시오.

```
"AwsApiGatewayV2Api": { 
     "ApiEndpoint": "https://example.us-west-2.amazonaws.com", 
     "ApiId": "a1b2c3d4", 
     "ApiKeySelectionExpression": "$request.header.x-api-key",
```

```
 "CreatedDate": "2020-03-28T00:32:37Z", 
    "Description": "ApiGatewayV2 Api", 
    "Version": "string", 
     "Name": "my-api", 
     "ProtocolType": "HTTP", 
     "RouteSelectionExpression": "$request.method $request.path", 
    "CorsConfiguration": { 
          "AllowOrigins": [ "*" ], 
          "AllowCredentials": true, 
          "ExposeHeaders": [ "string" ], 
          "MaxAge": 3000, 
          "AllowMethods": [ 
            "GET", 
            "PUT", 
            "POST", 
            "DELETE", 
            "HEAD" 
          ], 
          "AllowHeaders": [ "*" ] 
     }
}
```
AwsApiGatewayV2스테이지

AwsApiGatewayV2Stage에는 Amazon API Gateway의 버전 2 단계에 대한 정보가 들어 있습니다.

다음은 AWS Security Finding 형식(ASFF)의 AwsApiGatewayV2Stage 결과의 예입니다. AwsApiGatewayV2Stage속성에 대한 설명을 보려면 AWS Security Hub API StageDetails 참조의 [AwsApiGatewayV2를](https://docs.aws.amazon.com/securityhub/1.0/APIReference/API_AwsApiGatewayV2StageDetails.html) 참조하십시오.

```
"AwsApiGatewayV2Stage": { 
     "CreatedDate": "2020-04-08T00:36:05Z", 
     "Description" : "ApiGatewayV2", 
     "DefaultRouteSettings": { 
         "DetailedMetricsEnabled": false, 
         "LoggingLevel": "INFO", 
         "DataTraceEnabled": true, 
         "ThrottlingBurstLimit": 100, 
         "ThrottlingRateLimit": 50 
     }, 
     "DeploymentId": "x1zwyv",
```

```
 "LastUpdatedDate": "2020-04-08T00:36:13Z", 
     "RouteSettings": { 
         "DetailedMetricsEnabled": false, 
         "LoggingLevel": "INFO", 
         "DataTraceEnabled": true, 
         "ThrottlingBurstLimit": 100, 
         "ThrottlingRateLimit": 50 
     }, 
     "StageName": "prod", 
     "StageVariables": [ 
         "function": "my-prod-function" 
     ], 
     "AccessLogSettings": { 
         "Format": "{\"requestId\": \"$context.requestId\", \"extendedRequestId
\": \"$context.extendedRequestId\", \"ownerAccountId\": \"$context.accountId\", 
 \"requestAccountId\": \"$context.identity.accountId\", \"callerPrincipal\": 
 \"$context.identity.caller\", \"httpMethod\": \"$context.httpMethod\", \"resourcePath
\": \"$context.resourcePath\", \"status\": \"$context.status\", \"requestTime
\": \"$context.requestTime\", \"responseLatencyMs\": \"$context.responseLatency
\", \"errorMessage\": \"$context.error.message\", \"errorResponseType\": 
 \"$context.error.responseType\", \"apiId\": \"$context.apiId\", \"awsEndpointRequestId
\": \"$context.awsEndpointRequestId\", \"domainName\": \"$context.domainName\", \"stage
\": \"$context.stage\", \"xrayTraceId\": \"$context.xrayTraceId\", \"sourceIp\": 
 \"$context.identity.sourceIp\", \"user\": \"$context.identity.user\", \"userAgent
\": \"$context.identity.userAgent\", \"userArn\": \"$context.identity.userArn\", 
 \"integrationLatency\": \"$context.integrationLatency\", \"integrationStatus
\": \"$context.integrationStatus\", \"authorizerIntegrationLatency\": 
 \"$context.authorizer.integrationLatency\" }", 
         "DestinationArn": "arn:aws:logs:us-west-2:111122223333:log-
group:SecurityHubAPIAccessLog/Prod" 
     }, 
     "AutoDeploy": false, 
     "LastDeploymentStatusMessage": "Message", 
     "ApiGatewayManaged": true,
}
```
# <span id="page-318-0"></span>AwsAppSync

다음은 AwsAppSync 리소스에 대한 AWS 보안 검색 형식 (ASFF) 의 예입니다.

# AwsAppSyncGraphQLApi

AwsAppSyncGraphQLApi응용 프로그램의 최상위 AWS AppSync 구조인 GraphQL API에 대한 정보 를 제공합니다.

# 다음 예제는 AwsAppSyncGraphQLApi 객체에 대한 ASFF를 보여 줍니다. AwsAppSyncGraphQLApi속성에 대한 설명을 보려면 API 참조의 [AwsAppSyncGraphQLapi를](https://docs.aws.amazon.com/securityhub/1.0/APIReference/API_AwsAppSyncGraphQLApiDetails.html) 참조하 십시오.AWS Security Hub

### 예

```
"AwsAppSyncGraphQLApi": { 
     "AdditionalAuthenticationProviders": [ 
    \{ "AuthenticationType": "AWS_LAMBDA", 
      "LambdaAuthorizerConfig": { 
       "AuthorizerResultTtlInSeconds": 300, 
       "AuthorizerUri": "arn:aws:lambda:us-east-1:123456789012:function:mylambdafunc" 
      } 
     }, 
     { 
      "AuthenticationType": "AWS_IAM" 
     } 
     ], 
     "ApiId": "021345abcdef6789", 
     "Arn": "arn:aws:appsync:eu-central-1:123456789012:apis/021345abcdef6789", 
     "AuthenticationType": "API_KEY", 
     "Id": "021345abcdef6789", 
     "LogConfig": { 
      "CloudWatchLogsRoleArn": "arn:aws:iam::123456789012:role/service-role/appsync-
graphqlapi-logs-eu-central-1", 
      "ExcludeVerboseContent": true, 
      "FieldLogLevel": "ALL" 
     }, 
     "Name": "My AppSync App", 
     "XrayEnabled": true,
}
```
# <span id="page-319-0"></span>AwsAthena

다음은 AwsAthena 리소스에 대한 AWS 보안 검색 형식 (ASFF) 의 예입니다.

# AwsAthenaWorkGroup

AwsAthenaWorkGroup는 Amazon Athena 워크그룹에 대한 정보를 제공합니다. 워크그룹을 사용하 면 사용자, 팀, 애플리케이션 또는 워크로드를 분리할 수 있습니다. 또한 데이터 처리 제한을 설정하고 비용을 추적하는 데도 도움이 됩니다.

다음 예제는 AwsAthenaWorkGroup 객체에 대한 ASFF를 보여 줍니다. AwsAthenaWorkGroup속성 에 대한 설명을 보려면 AWS Security Hub API 참조를 참조하십시오 [AwsAthenaWorkGroup](https://docs.aws.amazon.com/securityhub/1.0/APIReference/API_AwsAthenaWorkGroupDetails.html).

예

```
"AwsAthenaWorkGroup": { 
     "Description": "My workgroup for prod workloads", 
     "Name": "MyWorkgroup", 
     "WorkgroupConfiguration" { 
         "ResultConfiguration": { 
              "EncryptionConfiguration": { 
                  "EncryptionOption": "SSE_KMS", 
                  "KmsKey": "arn:aws:kms:us-east-1:123456789012:key/a1b2c3d4-5678-90ab-
cdef-EXAMPLE11111" 
 } 
         } 
     }, 
         "State": "ENABLED"
}
```
<span id="page-320-0"></span>AwsAutoScaling

다음은 AwsAutoScaling 리소스에 대한 AWS 보안 검색 형식의 예입니다.

AwsAutoScalingAutoScalingGroup

AwsAutoScalingAutoScalingGroup 객체는 자동 스케일링 그룹에 대한 세부 정보를 제공합니다.

다음은 AWS Security Finding 형식(ASFF)의 AwsAutoScalingAutoScalingGroup 결과의 예입니 다. AwsAutoScalingAutoScalingGroup속성에 대한 설명을 보려면 AWS Security Hub API 참조 를 참조하십시오 [AwsAutoScalingAutoScalingGroupDetails](https://docs.aws.amazon.com/securityhub/1.0/APIReference/API_AwsAutoScalingAutoScalingGroupDetails.html).

```
"AwsAutoScalingAutoScalingGroup": { 
         "CreatedTime": "2017-10-17T14:47:11Z", 
         "HealthCheckGracePeriod": 300, 
         "HealthCheckType": "EC2", 
         "LaunchConfigurationName": "mylaunchconf", 
         "LoadBalancerNames": [], 
         "LaunchTemplate": { 
              "LaunchTemplateId": "string",
```

```
 "LaunchTemplateName": "string", 
             "Version": "string" 
         }, 
         "MixedInstancesPolicy": { 
             "InstancesDistribution": { 
                 "OnDemandAllocationStrategy": "prioritized", 
                 "OnDemandBaseCapacity": number, 
                 "OnDemandPercentageAboveBaseCapacity": number, 
                 "SpotAllocationStrategy": "lowest-price", 
                 "SpotInstancePools": number, 
                 "SpotMaxPrice": "string" 
            }, 
             "LaunchTemplate": { 
                 "LaunchTemplateSpecification": { 
                     "LaunchTemplateId": "string", 
                     "LaunchTemplateName": "string", 
                     "Version": "string" 
                 }, 
                 "CapacityRebalance": true, 
                 "Overrides": [ 
\{ "InstanceType": "string", 
                        "WeightedCapacity": "string" 
1 1 1 1 1 1 1
 ] 
 } 
        } 
    }
```
AwsAutoScalingLaunchConfiguration

AwsAutoScalingLaunchConfiguration 객체는 시작 구성에 대한 세부 정보를 제공합니다.

다음은 AWS 보안 AwsAutoScalingLaunchConfiguration 탐지 형식 (ASFF) 의 검색 결과 예제 입니다.

AwsAutoScalingLaunchConfiguration속성에 대한 설명을 보려면 AWS Security Hub API 참조 를 참조하십시오 [AwsAutoScalingLaunchConfigurationDetails.](https://docs.aws.amazon.com/securityhub/1.0/APIReference/API_AwsAutoScalingLaunchConfigurationDetails.html)

예

}

```
AwsAutoScalingLaunchConfiguration: { 
     "LaunchConfigurationName": "newtest",
```

```
 "ImageId": "ami-058a3739b02263842", 
 "KeyName": "55hundredinstance", 
 "SecurityGroups": [ "sg-01fce87ad6e019725" ], 
 "ClassicLinkVpcSecurityGroups": [], 
 "UserData": "...Base64-Encoded user data..." 
 "InstanceType": "a1.metal", 
 "KernelId": "", 
 "RamdiskId": "ari-a51cf9cc", 
 "BlockDeviceMappings": [ 
     { 
          "DeviceName": "/dev/sdh", 
          "Ebs": { 
              "VolumeSize": 30, 
              "VolumeType": "gp2", 
              "DeleteOnTermination": false, 
              "Encrypted": true, 
              "SnapshotId": "snap-ffaa1e69", 
              "VirtualName": "ephemeral1" 
         } 
     }, 
     { 
          "DeviceName": "/dev/sdb", 
          "NoDevice": true 
     }, 
     { 
          "DeviceName": "/dev/sda1", 
          "Ebs": { 
              "SnapshotId": "snap-02420cd3d2dea1bc0", 
              "VolumeSize": 8, 
              "VolumeType": "gp2", 
              "DeleteOnTermination": true, 
              "Encrypted": false 
         } 
     }, 
     { 
          "DeviceName": "/dev/sdi", 
          "Ebs": { 
              "VolumeSize": 20, 
              "VolumeType": "gp2", 
              "DeleteOnTermination": false, 
              "Encrypted": true 
         } 
     }, 
     {
```

```
 "DeviceName": "/dev/sdc", 
               "NoDevice": true 
          } 
     ], 
     "InstanceMonitoring": { 
          "Enabled": false 
     }, 
     "CreatedTime": 1620842933453, 
     "EbsOptimized": false, 
     "AssociatePublicIpAddress": true, 
     "SpotPrice": "0.045"
}
```
<span id="page-323-0"></span>AwsBackup

다음은 AwsBackup 리소스에 대한 AWS 보안 검색 형식의 예입니다.

AwsBackupBackupPlan

AwsBackupBackupPlan 객체는 AWS Backup 백업 계획에 대한 정보를 제공합니다. AWS Backup 백 업 계획은 AWS 리소스를 백업할 시기와 방법을 정의하는 정책 표현식입니다.

다음 예는 AwsBackupBackupPlan 객체의 AWS 보안 검색 형식 (ASFF) 을 보여줍니다. AwsBackupBackupPlan속성에 대한 설명을 보려면 AWS Security Hub API 참조를 참조하십시오 [AwsBackupBackupPlan.](https://docs.aws.amazon.com/securityhub/1.0/APIReference/API_AwsBackupBackupPlanDetails.html)

```
"AwsBackupBackupPlan": { 
     "BackupPlan": { 
      "AdvancedBackupSettings": [{ 
       "BackupOptions": { 
        "WindowsVSS":"enabled" 
       }, 
       "ResourceType":"EC2" 
      }], 
      "BackupPlanName": "test", 
      "BackupPlanRule": [{ 
       "CompletionWindowMinutes": 10080, 
       "CopyActions": [{ 
        "DestinationBackupVaultArn": "arn:aws:backup:us-east-1:858726136373:backup-
vault:aws/efs/automatic-backup-vault",
```
```
 "Lifecycle": { 
         "DeleteAfterDays": 365, 
         "MoveToColdStorageAfterDays": 30 
        } 
       }], 
       "Lifecycle": { 
        "DeleteAfterDays": 35 
       }, 
       "RuleName": "DailyBackups", 
       "ScheduleExpression": "cron(0 5 ? * * *)", 
       "StartWindowMinutes": 480, 
       "TargetBackupVault": "Default" 
       }, 
       { 
       "CompletionWindowMinutes": 10080, 
       "CopyActions": [{ 
        "DestinationBackupVaultArn": "arn:aws:backup:us-east-1:858726136373:backup-
vault:aws/efs/automatic-backup-vault", 
        "Lifecycle": { 
         "DeleteAfterDays": 365, 
         "MoveToColdStorageAfterDays": 30 
        } 
       }], 
       "Lifecycle": { 
        "DeleteAfterDays": 35 
       }, 
       "RuleName": "Monthly", 
       "ScheduleExpression": "cron(0 5 1 * ? *)", 
       "StartWindowMinutes": 480, 
       "TargetBackupVault": "Default" 
      }] 
     }, 
     "BackupPlanArn": "arn:aws:backup:us-east-1:858726136373:backup-
plan:b6d6b896-590d-4ee1-bf29-c5ccae63f4e7", 
     "BackupPlanId": "b6d6b896-590d-4ee1-bf29-c5ccae63f4e7", 
     "VersionId": "ZDVjNDIzMjItYTZiNS00NzczLTg4YzctNmExMWM2NjZhY2E1"
}
```
# AwsBackupBackupVault

AwsBackupBackupVault 객체는 AWS Backup 백업 볼트에 대한 정보를 제공합니다. AWS Backup 백업 저장소는 백업을 저장하고 구성하는 컨테이너입니다.

다음 예는 객체의 AWS 보안 검색 형식 (ASFF) 을 AwsBackupBackupVault 보여줍니다. AwsBackupBackupVault속성에 대한 설명을 보려면 AWS Security Hub API 참조를 참조하십시오 [AwsBackupBackupVault.](https://docs.aws.amazon.com/securityhub/1.0/APIReference/API_AwsBackupBackupVaultDetails.html)

# 예

```
"AwsBackupBackupVault": { 
     "AccessPolicy": { 
      "Statement": [{ 
       "Action": [ 
        "backup:DeleteBackupVault", 
        "backup:DeleteBackupVaultAccessPolicy", 
        "backup:DeleteRecoveryPoint", 
        "backup:StartCopyJob", 
        "backup:StartRestoreJob", 
        "backup:UpdateRecoveryPointLifecycle" 
       ], 
       "Effect": "Deny", 
       "Principal": { 
        "AWS": "*" 
       }, 
       "Resource": "*" 
      }], 
      "Version": "2012-10-17" 
     }, 
     "BackupVaultArn": "arn:aws:backup:us-east-1:123456789012:backup-vault:aws/efs/
automatic-backup-vault", 
     "BackupVaultName": "aws/efs/automatic-backup-vault", 
     "EncrytionKeyArn": "arn:aws:kms:us-east-1:444455556666:key/72ba68d4-5e43-40b0-
ba38-838bf8d06ca0", 
     "Notifications": { 
      "BackupVaultEvents": ["BACKUP_JOB_STARTED", "BACKUP_JOB_COMPLETED", 
  "COPY_JOB_STARTED"], 
      "SNSTopicArn": "arn:aws:sns:us-west-2:111122223333:MyVaultTopic" 
     }
}
```
# AwsBackupRecoveryPoint

AwsBackupRecoveryPoint 객체는 복구 지점이라고도 하는 AWS Backup 백업에 대한 정보를 제공 합니다. AWS Backup 복구 지점은 지정된 시점의 리소스 콘텐츠를 나타냅니다.

다음 예에서는 AwsBackupRecoveryPoint 객체의 ASFF ( AWS 보안 검색 결과 형식) 를 보여줍니 다. AwsBackupBackupVault속성에 대한 설명을 보려면 AWS Security Hub API 참조를 참조하십시 오 [AwsBackupRecoveryPoint.](https://docs.aws.amazon.com/securityhub/1.0/APIReference/API_AwsBackupRecoveryPointDetails.html)

```
"AwsBackupRecoveryPoint": { 
     "BackupSizeInBytes": 0, 
     "BackupVaultName": "aws/efs/automatic-backup-vault", 
     "BackupVaultArn": "arn:aws:backup:us-east-1:111122223333:backup-vault:aws/efs/
automatic-backup-vault", 
     "CalculatedLifecycle": { 
      "DeleteAt": "2021-08-30T06:51:58.271Z", 
      "MoveToColdStorageAt": "2020-08-10T06:51:58.271Z" 
     }, 
     "CompletionDate": "2021-07-26T07:21:40.361Z", 
     "CreatedBy": { 
      "BackupPlanArn": "arn:aws:backup:us-east-1:111122223333:backup-plan:aws/
efs/73d922fb-9312-3a70-99c3-e69367f9fdad", 
      "BackupPlanId": "aws/efs/73d922fb-9312-3a70-99c3-e69367f9fdad", 
      "BackupPlanVersion": "ZGM4YzY5YjktMWYxNC00ZTBmLWE5MjYtZmU5OWNiZmM5ZjIz", 
      "BackupRuleId": "2a600c2-42ad-4196-808e-084923ebfd25" 
     }, 
     "CreationDate": "2021-07-26T06:51:58.271Z", 
     "EncryptionKeyArn": "arn:aws:kms:us-east-1:111122223333:key/72ba68d4-5e43-40b0-
ba38-838bf8d06ca0", 
     "IamRoleArn": "arn:aws:iam::111122223333:role/aws-service-role/
backup.amazonaws.com/AWSServiceRoleForBackup", 
     "IsEncrypted": true, 
     "LastRestoreTime": "2021-07-26T06:51:58.271Z", 
     "Lifecycle": { 
      "DeleteAfterDays": 35, 
      "MoveToColdStorageAfterDays": 15 
     }, 
     "RecoveryPointArn": "arn:aws:backup:us-east-1:111122223333:recovery-point:151a59e4-
f1d5-4587-a7fd-0774c6e91268", 
     "ResourceArn": "arn:aws:elasticfilesystem:us-east-1:858726136373:file-system/
fs-15bd31a1", 
     "ResourceType": "EFS", 
     "SourceBackupVaultArn": "arn:aws:backup:us-east-1:111122223333:backup-vault:aws/
efs/automatic-backup-vault", 
     "Status": "COMPLETED", 
     "StatusMessage": "Failure message",
```
}

"StorageClass": "WARM"

AwsCertificateManager

다음은 AwsCertificateManager 리소스에 대한 AWS 보안 검색 형식의 예입니다.

AwsCertificateManagerCertificate

AwsCertificateManagerCertificate 객체는 AWS Certificate Manager (ACM) 인증서에 대한 세부 정보를 제공합니다.

다음은 AWS 보안 AwsCertificateManagerCertificate 탐지 형식 (ASFF) 의 검색 결과 예제입 니다. AwsCertificateManagerCertificate속성에 대한 설명을 보려면 AWS Security Hub API 참조를 참조하십시오 [AwsCertificateManagerCertificateDetails](https://docs.aws.amazon.com/securityhub/1.0/APIReference/API_AwsCertificateManagerCertificateDetails.html).

```
"AwsCertificateManagerCertificate": { 
     "CertificateAuthorityArn": "arn:aws:acm:us-west-2:444455556666:certificate-
authority/example", 
     "CreatedAt": "2019-05-24T18:12:02.000Z", 
     "DomainName": "example.amazondomains.com", 
     "DomainValidationOptions": [ 
          { 
              "DomainName": "example.amazondomains.com", 
              "ResourceRecord": { 
                  "Name": "_1bacb61828d3a1020c40a560ceed08f7.example.amazondomains.com", 
                  "Type": "CNAME", 
                  "Value": "_example.acm-validations.aws." 
               }, 
               "ValidationDomain": "example.amazondomains.com", 
               "ValidationEmails": [sample_email@sample.com], 
               "ValidationMethod": "DNS", 
               "ValidationStatus": "SUCCESS" 
         } 
     ], 
     "ExtendedKeyUsages": [ 
          { 
              "Name": "TLS_WEB_SERVER_AUTHENTICATION", 
              "OId": "1.3.6.1.5.5.7.3.1" 
          }, 
\overline{\mathcal{L}} "Name": "TLS_WEB_CLIENT_AUTHENTICATION",
```

```
 "OId": "1.3.6.1.5.5.7.3.2" 
         } 
     ], 
     "FailureReason": "", 
     "ImportedAt": "2018-08-17T00:13:00.000Z", 
     "InUseBy": ["arn:aws:amazondomains:us-west-2:444455556666:loadbalancer/example"], 
     "IssuedAt": "2020-04-26T00:41:17.000Z", 
     "Issuer": "Amazon", 
     "KeyAlgorithm": "RSA-1024", 
     "KeyUsages": [ 
         { 
              "Name": "DIGITAL_SIGNATURE", 
         }, 
         { 
              "Name": "KEY_ENCIPHERMENT", 
         } 
     ], 
     "NotAfter": "2021-05-26T12:00:00.000Z", 
     "NotBefore": "2020-04-26T00:00:00.000Z", 
     "Options": { 
         "CertificateTransparencyLoggingPreference": "ENABLED", 
     } 
     "RenewalEligibility": "ELIGIBLE", 
     "RenewalSummary": { 
         "DomainValidationOptions": [ 
\{\hspace{.1cm} \} "DomainName": "example.amazondomains.com", 
                  "ResourceRecord": { 
                      "Name": 
 "_1bacb61828d3a1020c40a560ceed08f7.example.amazondomains.com", 
                      "Type": "CNAME", 
                      "Value": "_example.acm-validations.aws.com", 
                  }, 
                  "ValidationDomain": "example.amazondomains.com", 
                  "ValidationEmails": ["sample_email@sample.com"], 
                  "ValidationMethod": "DNS", 
                  "ValidationStatus": "SUCCESS" 
             } 
         ], 
         "RenewalStatus": "SUCCESS", 
         "RenewalStatusReason": "", 
         "UpdatedAt": "2020-04-26T00:41:35.000Z", 
     }, 
     "Serial": "02:ac:86:b6:07:2f:0a:61:0e:3a:ac:fd:d9:ab:17:1a",
```

```
 "SignatureAlgorithm": "SHA256WITHRSA", 
     "Status": "ISSUED", 
     "Subject": "CN=example.amazondomains.com", 
     "SubjectAlternativeNames": ["example.amazondomains.com"], 
     "Type": "AMAZON_ISSUED"
}
```
AwsCloudFormation

다음은 AwsCloudFormation 리소스에 대한 AWS 보안 검색 형식의 예입니다.

AwsCloudFormationStack

AwsCloudFormationStack 객체는 최상위 템플릿에 리소스로 중첩된 AWS CloudFormation 스택에 대한 세부 정보를 제공합니다.

다음 예는 객체의 AWS 보안 검색 형식 (ASFF) 을 AwsCloudFormationStack 보여줍니다. AwsCloudFormationStack속성에 대한 설명을 보려면 AWS Security Hub API 참조를 참조하십시 오 [AwsCloudFormationStackDetails.](https://docs.aws.amazon.com/securityhub/1.0/APIReference/API_AwsCloudFormationStackDetails.html)

```
"AwsCloudFormationStack": { 
  "Capabilities": [ 
   "CAPABILITY_IAM", 
  "CAPABILITY_NAMED_IAM" 
 ], 
  "CreationTime": "2022-02-18T15:31:53.161Z", 
  "Description": "AWS CloudFormation Sample", 
 "DisableRollback": true, 
 "DriftInformation": { 
   "StackDriftStatus": "DRIFTED" 
 }, 
  "EnableTerminationProtection": false, 
 "LastUpdatedTime": "2022-02-18T15:31:53.161Z", 
  "NotificationArns": [ 
   "arn:aws:sns:us-east-1:978084797471:sample-sns-cfn" 
 ], 
  "Outputs": [{ 
   "Description": "URL for newly created LAMP stack", 
   "OutputKey": "WebsiteUrl", 
   "OutputValue": "http://ec2-44-193-18-241.compute-1.amazonaws.com" 
 }], 
  "RoleArn": "arn:aws:iam::012345678910:role/exampleRole",
```

```
 "StackId": "arn:aws:cloudformation:us-east-1:978084797471:stack/sample-stack/
e5d9f7e0-90cf-11ec-88c6-12ac1f91724b", 
  "StackName": "sample-stack", 
  "StackStatus": "CREATE_COMPLETE", 
  "StackStatusReason": "Success", 
  "TimeoutInMinutes": 1
}
```
**AwsCloudFront** 

다음은 AwsCloudFront 리소스에 대한 AWS 보안 검색 형식의 예입니다.

AwsCloudFrontDistribution

AwsCloudFrontDistribution객체는 Amazon CloudFront 배포 구성에 대한 세부 정보를 제공합니 다.

다음은 AWS Security Finding 형식(ASFF)의 AwsCloudFrontDistribution 결과의 예입니다. AwsCloudFrontDistribution속성에 대한 설명을 보려면 AWS Security Hub API 참조를 참조하십 시오 [AwsCloudFrontDistributionDetails.](https://docs.aws.amazon.com/securityhub/1.0/APIReference/API_AwsCloudFrontDistributionDetails.html)

```
"AwsCloudFrontDistribution": { 
     "CacheBehaviors": { 
         "Items": [ 
\{\hspace{.1cm} \} "ViewerProtocolPolicy": "https-only" 
 } 
          \mathbf{I} }, 
     "DefaultCacheBehavior": { 
           "ViewerProtocolPolicy": "https-only" 
     }, 
     "DefaultRootObject": "index.html", 
     "DomainName": "d2wkuj2w9l34gt.cloudfront.net", 
     "Etag": "E37HOT42DHPVYH", 
     "LastModifiedTime": "2015-08-31T21:11:29.093Z", 
     "Logging": { 
           "Bucket": "myawslogbucket.s3.amazonaws.com", 
           "Enabled": false, 
           "IncludeCookies": false, 
           "Prefix": "myawslog/" 
      },
```

```
 "OriginGroups": { 
            "Items": [ 
\overline{a} "FailoverCriteria": { 
                        "StatusCodes": { 
                             "Items": [ 
                                  200, 
301, 404 
\sim 100 \sim 100 \sim 100 \sim 100 \sim 100 \sim 100 \sim 100 \sim 100 \sim 100 \sim 100 \sim 100 \sim 100 \sim 100 \sim 100 \sim 100 \sim 100 \sim 100 \sim 100 \sim 100 \sim 100 \sim 100 \sim 100 \sim 100 \sim 100 \sim 
                             "Quantity": 3 
 } 
 } 
 } 
             ] 
      }, 
      "Origins": { 
             "Items": [ 
\overline{a} "CustomOriginConfig": { 
                         "HttpPort": 80, 
                         "HttpsPort": 443, 
                         "OriginKeepaliveTimeout": 60, 
                         "OriginProtocolPolicy": "match-viewer", 
                         "OriginReadTimeout": 30, 
                         "OriginSslProtocols": { 
                           "Items": ["SSLv3", "TLSv1"], 
                           "Quantity": 2 
 } 
 } 
                 }, 
 ] 
      }, 
                     "DomainName": "my-bucket.s3.amazonaws.com", 
                    "Id": "my-origin", 
                    "OriginPath": "/production", 
                    "S3OriginConfig": { 
                         "OriginAccessIdentity": "origin-access-identity/cloudfront/
E2YFS67H6VB6E4" 
 } 
 ] 
      }, 
      "Status": "Deployed", 
      "ViewerCertificate": {
```

```
 "AcmCertificateArn": "arn:aws:acm::123456789012:AcmCertificateArn", 
              "Certificate": "ASCAJRRE5XYF52TKRY5M4", 
              "CertificateSource": "iam", 
              "CloudFrontDefaultCertificate": true, 
              "IamCertificateId": "ASCAJRRE5XYF52TKRY5M4", 
              "MinimumProtocolVersion": "TLSv1.2_2021", 
              "SslSupportMethod": "sni-only" 
       }, 
       "WebAclId": "waf-1234567890"
}
```
AwsCloudTrail

다음은 AwsCloudTrail 리소스에 대한 AWS 보안 검색 형식의 예입니다.

**AwsCloudTrailTrail** 

AwsCloudTrailTrail 객체는 AWS CloudTrail 추적에 대한 세부 정보를 제공합니다.

다음은 AWS Security Finding 형식(ASFF)의 AwsCloudTrailTrail 결과의 예입니다. AwsCloudTrailTrail속성에 대한 설명을 보려면 AWS Security Hub API 참조를 참조하십시오 [AwsCloudTrailTrailDetails](https://docs.aws.amazon.com/securityhub/1.0/APIReference/API_AwsCloudTrailTrailDetails.html).

```
"AwsCloudTrailTrail": { 
     "CloudWatchLogsLogGroupArn": "arn:aws:logs:us-west-2:123456789012:log-
group:CloudTrail/regression:*", 
     "CloudWatchLogsRoleArn": "arn:aws:iam::866482105055:role/
CloudTrail_CloudWatchLogs", 
     "HasCustomEventSelectors": true, 
     "HomeRegion": "us-west-2", 
     "IncludeGlobalServiceEvents": true, 
     "IsMultiRegionTrail": true, 
     "IsOrganizationTrail": false, 
     "KmsKeyId": "kmsKeyId", 
     "LogFileValidationEnabled": true, 
     "Name": "regression-trail", 
     "S3BucketName": "cloudtrail-bucket", 
     "S3KeyPrefix": "s3KeyPrefix", 
     "SnsTopicArn": "arn:aws:sns:us-east-2:123456789012:MyTopic", 
     "SnsTopicName": "snsTopicName", 
     "TrailArn": "arn:aws:cloudtrail:us-west-2:123456789012:trail"
```
}

## AwsCloudWatch

다음은 AwsCloudWatch 리소스에 대한 AWS 보안 검색 형식의 예입니다.

#### AwsCloudWatchAlarm

AwsCloudWatchAlarm객체는 경보 상태가 변경될 때 지표를 감시하거나 조치를 수행하는 Amazon CloudWatch 경보에 대한 세부 정보를 제공합니다.

다음 예제는 객체의 AWS 보안 탐지 형식 (ASFF) 을 AwsCloudWatchAlarm 보여줍니다. AwsCloudWatchAlarm속성에 대한 설명을 보려면 AWS Security Hub API 참조를 참조하십시오 [AwsCloudWatchAlarmDetails.](https://docs.aws.amazon.com/securityhub/1.0/APIReference/API_AwsCloudWatchAlarmDetails.html)

```
"AwsCloudWatchAlarm": { 
  "ActonsEnabled": true, 
  "AlarmActions": [ 
   "arn:aws:automate:region:ec2:stop", 
   "arn:aws:automate:region:ec2:terminate" 
 ], 
  "AlarmArn": "arn:aws:cloudwatch:us-west-2:012345678910:alarm:sampleAlarm", 
  "AlarmConfigurationUpdatedTimestamp": "2022-02-18T15:31:53.161Z", 
  "AlarmDescription": "Alarm Example", 
  "AlarmName": "Example", 
  "ComparisonOperator": "GreaterThanOrEqualToThreshold", 
  "DatapointsToAlarm": 1, 
  "Dimensions": [{ 
   "Name": "InstanceId", 
   "Value": "i-1234567890abcdef0" 
 }], 
  "EvaluateLowSampleCountPercentile": "evaluate", 
  "EvaluationPeriods": 1, 
  "ExtendedStatistic": "p99.9", 
  "InsufficientDataActions": [ 
   "arn:aws:automate:region:ec2:stop" 
\perp,
  "MetricName": "Sample Metric", 
  "Namespace": "YourNamespace", 
 "OkActions": [ 
   "arn:aws:swf:region:account-id:action/actions/AWS_EC2.InstanceId.Stop/1.0" 
 ],
```

```
 "Period": 1, 
  "Statistic": "SampleCount", 
  "Threshold": 12.3, 
  "ThresholdMetricId": "t1", 
  "TreatMissingData": "notBreaching", 
  "Unit": "Kilobytes/Second"
}
```
**AwsCodeBuild** 

다음은 AwsCodeBuild 리소스에 대한 AWS 보안 검색 형식의 예입니다.

AwsCodeBuildProject

AwsCodeBuildProject 객체는 AWS CodeBuild 프로젝트에 대한 정보를 제공합니다.

다음은 AWS Security Finding 형식(ASFF)의 AwsCodeBuildProject 결과의 예입니다. AwsCodeBuildProject속성에 대한 설명을 보려면 AWS Security Hub API 참조를 참조하십시오 [AwsCodeBuildProjectDetails.](https://docs.aws.amazon.com/securityhub/1.0/APIReference/API_AwsCodeBuildProjectDetails.html)

```
"AwsCodeBuildProject": { 
    "Artifacts": [ 
       { 
            "ArtifactIdentifier": "string", 
            "EncryptionDisabled": boolean, 
            "Location": "string", 
            "Name": "string", 
            "NamespaceType": "string", 
            "OverrideArtifactName": boolean, 
            "Packaging": "string", 
            "Path": "string", 
            "Type": "string" 
        } 
    ], 
    "SecondaryArtifacts": [ 
       { 
            "ArtifactIdentifier": "string", 
            "EncryptionDisabled": boolean, 
            "Location": "string", 
            "Name": "string", 
            "NamespaceType": "string", 
            "OverrideArtifactName": boolean,
```

```
 "Packaging": "string", 
            "Path": "string", 
            "Type": "string" 
        } 
    ], 
    "EncryptionKey": "string", 
    "Certificate": "string", 
    "Environment": { 
       "Certificate": "string", 
       "EnvironmentVariables": [ 
\{ "Name": "string", 
                  "Type": "string", 
                  "Value": "string" 
 } 
       ], 
    "ImagePullCredentialsType": "string", 
    "PrivilegedMode": boolean, 
    "RegistryCredential": { 
        "Credential": "string", 
        "CredentialProvider": "string" 
    }, 
    "Type": "string" 
    }, 
    "LogsConfig": { 
         "CloudWatchLogs": { 
               "GroupName": "string", 
               "Status": "string", 
               "StreamName": "string" 
         }, 
         "S3Logs": { 
               "EncryptionDisabled": boolean, 
               "Location": "string", 
               "Status": "string" 
         } 
    }, 
    "Name": "string", 
    "ServiceRole": "string", 
    "Source": { 
         "Type": "string", 
         "Location": "string", 
         "GitCloneDepth": integer 
    }, 
    "VpcConfig": {
```

```
 "VpcId": "string", 
          "Subnets": ["string"], 
          "SecurityGroupIds": ["string"] 
    }
}
```
AwsDms

다음은 AwsDms 리소스에 대한 AWS 보안 검색 형식의 예입니다.

AwsDmsEndpoint

AwsDmsEndpoint객체는 AWS Database Migration Service (AWS DMS) 엔드포인트에 대한 정보를 제공합니다. 엔드포인트는 데이터 저장소에 대한 연결, 데이터 저장소 유형, 위치 정보를 제공합니다.

다음 예제는 AwsDmsEndpoint 객체의 AWS 보안 검색 형식 (ASFF) 을 보여줍니다. AwsDmsEndpoint속성에 대한 설명을 보려면 AWS Security Hub API 참조를 참조하십시오 [AwsDmsEndpointDetails](https://docs.aws.amazon.com/securityhub/1.0/APIReference/API_AwsDmsEndpointDeatils.html).

예

```
"AwsDmsEndpoint": { 
     "CertificateArn": "arn:aws:dms:us-
east-1:123456789012:cert:EXAMPLEIGDURVZGVJQZDPWJ5A7F2YDJVSMTBWFI", 
     "DatabaseName": "Test", 
     "EndpointArn": "arn:aws:dms:us-
east-1:123456789012:endpoint:EXAMPLEQB3CZY33F7XV253NAJVBNPK6MJQVFVQA", 
     "EndpointIdentifier": "target-db", 
     "EndpointType": "TARGET", 
     "EngineName": "mariadb", 
     "KmsKeyId": "arn:aws:kms:us-east-1:123456789012:key/a1b2c3d4-5678-90ab-cdef-
EXAMPLE11111", 
     "Port": 3306, 
     "ServerName": "target-db.exampletafyu.us-east-1.rds.amazonaws.com", 
     "SslMode": "verify-ca", 
     "Username": "admin"
}
```
# AwsDmsReplicationInstance

AwsDmsReplicationInstance객체는 AWS Database Migration Service (AWS DMS) 복제 인스턴 스에 대한 정보를 제공합니다. DMS는 복제 인스턴스를 사용하여 소스 데이터 저장소에 연결하고, 소 스 데이터를 읽고, 대상 데이터 저장소에서 사용할 수 있도록 데이터 형식을 지정합니다.

다음 예제는 AwsDmsReplicationInstance 객체의 AWS 보안 검색 형식 (ASFF) 을 보여줍니다. AwsDmsReplicationInstance속성에 대한 설명을 보려면 AWS Security Hub API 참조를 참조하십 시오 [AwsDmsReplicationInstanceDetails.](https://docs.aws.amazon.com/securityhub/1.0/APIReference/API_AwsDmsReplicationInstanceDetails.html)

예

```
"AwsDmsReplicationInstance": { 
     "AllocatedStorage": 50, 
     "AutoMinorVersionUpgrade": true, 
     "AvailabilityZone": "us-east-1b", 
     "EngineVersion": "3.5.1", 
     "KmsKeyId": "arn:aws:kms:us-east-1:123456789012:key/a1b2c3d4-5678-90ab-cdef-
EXAMPLE11111", 
     "MultiAZ": false, 
     "PreferredMaintenanceWindow": "wed:08:08-wed:08:38", 
     "PubliclyAccessible": true, 
     "ReplicationInstanceClass": "dms.c5.xlarge", 
     "ReplicationInstanceIdentifier": "second-replication-instance", 
     "ReplicationSubnetGroup": { 
         "ReplicationSubnetGroupIdentifier": "default-vpc-2344f44f" 
     }, 
     "VpcSecurityGroups": [ 
         { 
              "VpcSecurityGroupId": "sg-003a34e205138138b" 
 } 
    \mathbf{I}}
```
AwsDmsReplicationTask

AwsDmsReplicationTask객체는 AWS Database Migration Service (AWS DMS) 복제 작업에 대한 정보를 제공합니다. 복제 작업은 소스 엔드포인트에서 대상 엔드포인트로 데이터 세트를 이동합니다.

다음 예제는 AwsDmsReplicationInstance 객체의 AWS 보안 검색 형식 (ASFF) 을 보여줍니다. AwsDmsReplicationInstance속성에 대한 설명을 보려면 AWS Security Hub API 참조를 참조하십 시오 [AwsDmsReplicationInstance](https://docs.aws.amazon.com/securityhub/1.0/APIReference/API_AwsDmsReplicationTaskDetails.html).

```
"AwsDmsReplicationTask": { 
     "CdcStartPosition": "2023-08-28T14:26:22", 
     "Id": "arn:aws:dms:us-
east-1:123456789012:task:YDYUOHZIXWKQSUCBMUCQCNY44SJW74VJNB5DFWQ",
```

```
 "MigrationType": "cdc", 
     "ReplicationInstanceArn": "arn:aws:dms:us-
east-1:123456789012:rep:T7V6RFDP23PYQWUL26N3PF5REKML4YOUGIMYJUI", 
     "ReplicationTaskIdentifier": "test-task", 
     "ReplicationTaskSettings": "{\"Logging\":{\"EnableLogging\":false,
\"EnableLogContext\":false,\"LogComponents\":[{\"Severity\":\"LOGGER_SEVERITY_DEFAULT
\",\"Id\":\"TRANSFORMATION\"},{\"Severity\":\"LOGGER_SEVERITY_DEFAULT\",
\"Id\":\"SOURCE_UNLOAD\"},{\"Severity\":\"LOGGER_SEVERITY_DEFAULT\",\"Id\":
\"IO\"},{\"Severity\":\"LOGGER_SEVERITY_DEFAULT\",\"Id\":\"TARGET_LOAD\"},
{\"Severity\":\"LOGGER_SEVERITY_DEFAULT\",\"Id\":\"PERFORMANCE\"},{\"Severity
\":\"LOGGER_SEVERITY_DEFAULT\",\"Id\":\"SOURCE_CAPTURE\"},{\"Severity\":
\"LOGGER_SEVERITY_DEFAULT\",\"Id\":\"SORTER\"},{\"Severity\":\"LOGGER_SEVERITY_DEFAULT
\",\"Id\":\"REST_SERVER\"},{\"Severity\":\"LOGGER_SEVERITY_DEFAULT\",\"Id
\":\"VALIDATOR_EXT\"},{\"Severity\":\"LOGGER_SEVERITY_DEFAULT\",\"Id\":
\"TARGET_APPLY\"},{\"Severity\":\"LOGGER_SEVERITY_DEFAULT\",\"Id\":\"TASK_MANAGER
\"},{\"Severity\":\"LOGGER_SEVERITY_DEFAULT\",\"Id\":\"TABLES_MANAGER\"},
{\"Severity\":\"LOGGER_SEVERITY_DEFAULT\",\"Id\":\"METADATA_MANAGER\"},
{\"Severity\":\"LOGGER_SEVERITY_DEFAULT\",\"Id\":\"FILE_FACTORY\"},{\"Severity\":
\"LOGGER_SEVERITY_DEFAULT\",\"Id\":\"COMMON\"},{\"Severity\":\"LOGGER_SEVERITY_DEFAULT
\",\"Id\":\"ADDONS\"},{\"Severity\":\"LOGGER_SEVERITY_DEFAULT\",\"Id\":\"DATA_STRUCTURE
\"},{\"Severity\":\"LOGGER_SEVERITY_DEFAULT\",\"Id\":\"COMMUNICATION\"},{\"Severity
\":\"LOGGER_SEVERITY_DEFAULT\",\"Id\":\"FILE_TRANSFER\"}],\"CloudWatchLogGroup
\":null,\"CloudWatchLogStream\":null},\"StreamBufferSettings\":{\"StreamBufferCount
\":3,\"CtrlStreamBufferSizeInMB\":5,\"StreamBufferSizeInMB\":8},\"ErrorBehavior
\":{\"FailOnNoTablesCaptured\":true,\"ApplyErrorUpdatePolicy\":\"LOG_ERROR\",
\"FailOnTransactionConsistencyBreached\":false,\"RecoverableErrorThrottlingMax\":1800,
\"DataErrorEscalationPolicy\":\"SUSPEND_TABLE\",\"ApplyErrorEscalationCount\":0,
\"RecoverableErrorStopRetryAfterThrottlingMax\":true,\"RecoverableErrorThrottling
\":true,\"ApplyErrorFailOnTruncationDdl\":false,\"DataTruncationErrorPolicy\":
\"LOG_ERROR\",\"ApplyErrorInsertPolicy\":\"LOG_ERROR\",\"EventErrorPolicy\":
\"IGNORE\",\"ApplyErrorEscalationPolicy\":\"LOG_ERROR\",\"RecoverableErrorCount
\":-1,\"DataErrorEscalationCount\":0,\"TableErrorEscalationPolicy\":\"STOP_TASK
\",\"RecoverableErrorInterval\":5,\"ApplyErrorDeletePolicy\":\"IGNORE_RECORD\",
\"TableErrorEscalationCount\":0,\"FullLoadIgnoreConflicts\":true,\"DataErrorPolicy
\":\"LOG_ERROR\",\"TableErrorPolicy\":\"SUSPEND_TABLE\"},\"TTSettings
\":{\"TTS3Settings\":null,\"TTRecordSettings\":null,\"EnableTT\":false},
\"FullLoadSettings\":{\"CommitRate\":10000,\"StopTaskCachedChangesApplied
\":false,\"StopTaskCachedChangesNotApplied\":false,\"MaxFullLoadSubTasks
\":8,\"TransactionConsistencyTimeout\":600,\"CreatePkAfterFullLoad\":false,
\"TargetTablePrepMode\":\"DO_NOTHING\"},\"TargetMetadata\":{\"ParallelApplyBufferSize
\":0,\"ParallelApplyQueuesPerThread\":0,\"ParallelApplyThreads\":0,\"TargetSchema
\":\"\",\"InlineLobMaxSize\":0,\"ParallelLoadQueuesPerThread\":0,\"SupportLobs
\":true,\"LobChunkSize\":64,\"TaskRecoveryTableEnabled\":false,\"ParallelLoadThreads
\":0,\"LobMaxSize\":0,\"BatchApplyEnabled\":false,\"FullLobMode\":true,
```

```
\"LimitedSizeLobMode\":false,\"LoadMaxFileSize\":0,\"ParallelLoadBufferSize\":0},
\"BeforeImageSettings\":null,\"ControlTablesSettings\":{\"historyTimeslotInMinutes
\":5,\"HistoryTimeslotInMinutes\":5,\"StatusTableEnabled\":false,
\"SuspendedTablesTableEnabled\":false,\"HistoryTableEnabled\":false,\"ControlSchema
\":\"\",\"FullLoadExceptionTableEnabled\":false},\"LoopbackPreventionSettings
\":null,\"CharacterSetSettings\":null,\"FailTaskWhenCleanTaskResourceFailed
\":false,\"ChangeProcessingTuning\":{\"StatementCacheSize\":50,\"CommitTimeout
\":1,\"BatchApplyPreserveTransaction\":true,\"BatchApplyTimeoutMin\":1,
\"BatchSplitSize\":0,\"BatchApplyTimeoutMax\":30,\"MinTransactionSize\":1000,
\"MemoryKeepTime\":60,\"BatchApplyMemoryLimit\":500,\"MemoryLimitTotal\":1024},
\"ChangeProcessingDdlHandlingPolicy\":{\"HandleSourceTableDropped\":true,
\"HandleSourceTableTruncated\":true,\"HandleSourceTableAltered\":true},
\"PostProcessingRules\":null}", 
     "SourceEndpointArn": "arn:aws:dms:us-
east-1:123456789012:endpoint:TZPWV2VCXEGHYOKVKRNHAKJ4Q3RUXACNGFGYWRI", 
     "TableMappings": "{\"rules\":[{\"rule-type\":\"selection\",\"rule-id\":
\"969761702\",\"rule-name\":\"969761702\",\"object-locator\":{\"schema-name\":\"%table
\",\"table-name\":\"%example\"},\"rule-action\":\"exclude\",\"filters\":[]}]}", 
     "TargetEndpointArn": "arn:aws:dms:us-
east-1:123456789012:endpoint:ABR8LBOQB3CZY33F7XV253NAJVBNPK6MJQVFVQA"
}
```
AwsDynamoDB

다음은 AwsDynamoDB 리소스에 대한 AWS 보안 검색 형식의 예입니다.

AwsDynamoDbTable

AwsDynamoDbTable 객체는 Amazon DynamoDB 테이블에 대한 세부 정보를 제공합니다.

다음은 AWS Security Finding 형식(ASFF)의 AwsDynamoDbTable 결과의 예입니다. AwsDynamoDbTable속성에 대한 설명을 보려면 AWS Security Hub API 참조를 참조하십시오 [AwsDynamoDbTableDetails](https://docs.aws.amazon.com/securityhub/1.0/APIReference/API_AwsDynamoDbTableDetails.html).

```
"AwsDynamoDbTable": { 
     "AttributeDefinitions": [ 
          { 
              "AttributeName": "attribute1", 
              "AttributeType": "value 1" 
          }, 
          { 
              "AttributeName": "attribute2",
```

```
 "AttributeType": "value 2" 
         }, 
         { 
              "AttributeName": "attribute3", 
              "AttributeType": "value 3" 
         } 
     ], 
     "BillingModeSummary": { 
         "BillingMode": "PAY_PER_REQUEST", 
         "LastUpdateToPayPerRequestDateTime": "2019-12-03T15:23:10.323Z" 
     }, 
     "CreationDateTime": "2019-12-03T15:23:10.248Z", 
     "DeletionProtectionEnabled": true, 
     "GlobalSecondaryIndexes": [ 
         { 
              "Backfilling": false, 
              "IndexArn": "arn:aws:dynamodb:us-west-2:111122223333:table/exampleTable/
index/exampleIndex", 
              "IndexName": "standardsControlArnIndex", 
              "IndexSizeBytes": 1862513, 
              "IndexStatus": "ACTIVE", 
              "ItemCount": 20, 
              "KeySchema": [ 
\overline{a} "AttributeName": "City", 
                      "KeyType": "HASH" 
                  }, 
\overline{a} "AttributeName": "Date", 
                      "KeyType": "RANGE" 
 } 
              ], 
              "Projection": { 
                  "NonKeyAttributes": ["predictorName"], 
                  "ProjectionType": "ALL" 
              }, 
              "ProvisionedThroughput": { 
                  "LastIncreaseDateTime": "2019-03-14T13:21:00.399Z", 
                  "LastDecreaseDateTime": "2019-03-14T12:47:35.193Z", 
                  "NumberOfDecreasesToday": 0, 
                  "ReadCapacityUnits": 100, 
                  "WriteCapacityUnits": 50 
             }, 
         }
```

```
 ], 
    "GlobalTableVersion": "V1", 
    "ItemCount": 2705, 
    "KeySchema": [ 
         { 
             "AttributeName": "zipcode", 
              "KeyType": "HASH" 
         } 
     ], 
     "LatestStreamArn": "arn:aws:dynamodb:us-west-2:111122223333:table/exampleTable/
stream/2019-12-03T23:23:10.248", 
     "LatestStreamLabel": "2019-12-03T23:23:10.248", 
     "LocalSecondaryIndexes": [ 
         { 
              "IndexArn": "arn:aws:dynamodb:us-east-1:111122223333:table/exampleGroup/
index/exampleId", 
              "IndexName": "CITY_DATE_INDEX_NAME", 
              "KeySchema": [ 
\overline{a} "AttributeName": "zipcode", 
                      "KeyType": "HASH" 
 } 
             ], 
              "Projection": { 
                  "NonKeyAttributes": ["predictorName"], 
                  "ProjectionType": "ALL" 
             }, 
         } 
     ], 
     "ProvisionedThroughput": { 
         "LastIncreaseDateTime": "2019-03-14T13:21:00.399Z", 
         "LastDecreaseDateTime": "2019-03-14T12:47:35.193Z", 
         "NumberOfDecreasesToday": 0, 
         "ReadCapacityUnits": 100, 
         "WriteCapacityUnits": 50 
     }, 
     "Replicas": [ 
         { 
              "GlobalSecondaryIndexes":[ 
\overline{a} "IndexName": "CITY_DATE_INDEX_NAME", 
                      "ProvisionedThroughputOverride": { 
                          "ReadCapacityUnits": 10 
1 1 1 1 1 1 1
```

```
 } 
             ], 
              "KmsMasterKeyId" : "KmsKeyId" 
              "ProvisionedThroughputOverride": { 
                  "ReadCapacityUnits": 10 
             }, 
              "RegionName": "regionName", 
              "ReplicaStatus": "CREATING", 
              "ReplicaStatusDescription": "replicaStatusDescription" 
         } 
     ], 
     "RestoreSummary" : { 
         "SourceBackupArn": "arn:aws:dynamodb:us-west-2:111122223333:table/exampleTable/
backup/backup1", 
         "SourceTableArn": "arn:aws:dynamodb:us-west-2:111122223333:table/exampleTable", 
         "RestoreDateTime": "2020-06-22T17:40:12.322Z", 
         "RestoreInProgress": true 
     }, 
     "SseDescription": { 
         "InaccessibleEncryptionDateTime": "2018-01-26T23:50:05.000Z", 
         "Status": "ENABLED", 
         "SseType": "KMS", 
         "KmsMasterKeyArn": "arn:aws:kms:us-east-1:111122223333:key/key1" 
     }, 
     "StreamSpecification" : { 
         "StreamEnabled": true, 
         "StreamViewType": "NEW_IMAGE" 
     }, 
     "TableId": "example-table-id-1", 
     "TableName": "example-table", 
     "TableSizeBytes": 1862513, 
     "TableStatus": "ACTIVE"
}
```
# AwsEc2

다음은 AwsEc2 리소스에 대한 AWS 보안 검색 형식의 예입니다.

# AwsEc2ClientVpnEndpoint

AwsEc2ClientVpnEndpoint객체는 AWS Client VPN 엔드포인트에 대한 정보를 제공합니다. Client VPN 엔드포인트는 클라이언트 VPN 세션을 활성화하고 관리하기 위해 생성 및 구성하는 리소스입니 다. 이는 모든 Client VPN 세션의 종료 지점입니다.

다음 예제는 AwsEc2ClientVpnEndpoint 객체의 AWS 보안 검색 형식 (ASFF) 을 보여 줍니다. AwsEc2ClientVpnEndpoint속성에 대한 설명을 보려면 AWS Security Hub API ClientVpnEndpointDetails 참조의 AwsEc [2를](https://docs.aws.amazon.com/securityhub/1.0/APIReference/API_AwsEc2ClientVpnEndpointDetails.html) 참조하십시오.

```
"AwsEc2ClientVpnEndpoint": { 
     "AuthenticationOptions": [ 
         { 
              "MutualAuthentication": { 
                  "ClientRootCertificateChainArn": "arn:aws:acm:us-
east-1:123456789012:certificate/a1b2c3d4-5678-90ab-cdef-EXAMPLE11111" 
              }, 
              "Type": "certificate-authentication" 
         } 
     ], 
     "ClientCidrBlock": "10.0.0.0/22", 
     "ClientConnectOptions": { 
         "Enabled": false 
     }, 
     "ClientLoginBannerOptions": { 
         "Enabled": false 
     }, 
     "ClientVpnEndpointId": "cvpn-endpoint-00c5d11fc4729f2a5", 
     "ConnectionLogOptions": { 
         "Enabled": false 
     }, 
     "Description": "test", 
     "DnsServer": ["10.0.0.0"], 
     "ServerCertificateArn": "arn:aws:acm:us-east-1:123456789012:certificate/
a1b2c3d4-5678-90ab-cdef-EXAMPLE11111", 
     "SecurityGroupIdSet": [ 
         "sg-0f7a177b82b443691" 
     ], 
     "SelfServicePortalUrl": "https://self-service.clientvpn.amazonaws.com/endpoints/
cvpn-endpoint-00c5d11fc4729f2a5", 
     "SessionTimeoutHours": 24, 
     "SplitTunnel": false, 
     "TransportProtocol": "udp", 
     "VpcId": "vpc-1a2b3c4d5e6f1a2b3", 
     "VpnPort": 443
}
```
# AwsEc2Eip

AwsEc2Eip 객체는 탄력적 IP 주소에 대한 정보를 제공합니다.

다음 예제는 객체의 AWS 보안 검색 형식 (ASFF) 을 AwsEc2Eip 보여줍니다. AwsEc2Eip속성에 대한 설명을 보려면 AWS Security Hub API EipDetails 참조의 AwsEc [2를](https://docs.aws.amazon.com/securityhub/1.0/APIReference/API_AwsEc2EipDetails.html) 참조하십시오.

예

```
"AwsEc2Eip": { 
     "InstanceId": "instance1", 
     "PublicIp": "192.0.2.04", 
     "AllocationId": "eipalloc-example-id-1", 
     "AssociationId": "eipassoc-example-id-1", 
     "Domain": "vpc", 
     "PublicIpv4Pool": "anycompany", 
     "NetworkBorderGroup": "eu-central-1", 
     "NetworkInterfaceId": "eni-example-id-1", 
     "NetworkInterfaceOwnerId": "777788889999", 
     "PrivateIpAddress": "192.0.2.03"
}
```
AwsEc2Instance

AwsEc2Instance 객체는 Amazon EC2 인스턴스에 대한 세부 정보를 제공합니다.

```
다음 예는 객체의 AWS 보안 검색 형식 (ASFF) 을 AwsEc2Instance 보여줍니다.
AwsEc2Instance속성에 대한 설명을 보려면 AWS Security Hub API InstanceDetails 참조의 AwsEc
2를 참조하십시오.
```

```
"AwsEc2Instance": { 
     "IamInstanceProfileArn": "arn:aws:iam::123456789012:instance-profile/AdminRole", 
     "ImageId": "ami-1234", 
     "IpV4Addresses": [ "1.1.1.1" ], 
     "IpV6Addresses": [ "2001:db8:1234:1a2b::123" ], 
     "KeyName": "my_keypair", 
     "LaunchedAt": "2018-05-08T16:46:19.000Z", 
     "MetadataOptions": { 
      "HttpEndpoint": "enabled", 
      "HttpProtocolIpv6": "enabled",
```

```
 "HttpPutResponseHopLimit": 1, 
      "HttpTokens": "optional", 
      "InstanceMetadataTags": "disabled", 
     }, 
     "Monitoring": { 
      "State": "disabled" 
     }, 
     "NetworkInterfaces": [ 
       { 
           "NetworkInterfaceId": "eni-e5aa89a3" 
       } 
     ], 
     "SubnetId": "subnet-123", 
     "Type": "i3.xlarge", 
     "VpcId": "vpc-123"
}
```
AwsEc2LaunchTemplate

AwsEc2LaunchTemplate 객체에는 인스턴스 구성 정보를 지정하는 Amazon Elastic Compute Cloud 시작 템플릿에 대한 세부 정보가 들어 있습니다.

다음 예제는 객체의 AWS 보안 검색 형식 (ASFF) 을 AwsEc2LaunchTemplate 보여 줍니다. AwsEc2LaunchTemplate속성에 대한 설명을 보려면 AWS Security Hub API LaunchTemplateDetails 참조의 AwsEc [2를](https://docs.aws.amazon.com/securityhub/1.0/APIReference/API_AwsEc2LaunchTemplateDetals.html) 참조하십시오.

```
"AwsEc2LaunchTemplate": { 
     "DefaultVersionNumber": "1", 
     "ElasticGpuSpecifications": ["string"], 
     "ElasticInferenceAccelerators": ["string"], 
     "Id": "lt-0a16e9802800bdd85", 
     "ImageId": "ami-0d5eff06f840b45e9", 
     "LatestVersionNumber": "1", 
     "LaunchTemplateData": { 
      "BlockDeviceMappings": [{ 
       "DeviceName": "/dev/xvda", 
       "Ebs": { 
        "DeleteonTermination": true, 
        "Encrypted": true, 
        "SnapshotId": "snap-01047646ec075f543", 
        "VolumeSize": 8,
```

```
 "VolumeType:" "gp2" 
       } 
      }], 
      "MetadataOptions": { 
       "HttpTokens": "enabled", 
       "HttpPutResponseHopLimit" : 1 
      }, 
      "Monitoring": { 
       "Enabled": true, 
      "NetworkInterfaces": [{ 
       "AssociatePublicIpAddress" : true, 
      }], 
     "LaunchTemplateName": "string", 
     "LicenseSpecifications": ["string"], 
     "SecurityGroupIds": ["sg-01fce87ad6e019725"], 
     "SecurityGroups": ["string"], 
     "TagSpecifications": ["string"]
}
```
#### AwsEc2NetworkAcl

AwsEc2NetworkAcl 객체에는 Amazon EC2 네트워크 액세스 제어 목록(ACL)에 대한 세부 정보가 포 함됩니다.

다음 예제는 객체의 AWS 보안 검색 형식 (ASFF) 을 AwsEc2NetworkAcl 보여줍니다. AwsEc2NetworkAcl속성에 대한 설명을 보려면 AWS Security Hub API NetworkAclDetails 참조의 AwsEc [2를](https://docs.aws.amazon.com/securityhub/1.0/APIReference/API_AwsEc2NetworkAclDetails.html) 참조하십시오.

```
"AwsEc2NetworkAcl": { 
     "IsDefault": false, 
     "NetworkAclId": "acl-1234567890abcdef0", 
     "OwnerId": "123456789012", 
     "VpcId": "vpc-1234abcd", 
     "Associations": [{ 
         "NetworkAclAssociationId": "aclassoc-abcd1234", 
         "NetworkAclId": "acl-021345abcdef6789", 
         "SubnetId": "subnet-abcd1234" 
    }], 
    "Entries": [{ 
         "CidrBlock": "10.24.34.0/23", 
         "Egress": true,
```

```
 "IcmpTypeCode": { 
               "Code": 10, 
               "Type": 30 
          }, 
          "Ipv6CidrBlock": "2001:DB8::/32", 
          "PortRange": { 
               "From": 20, 
               "To": 40 
          }, 
          "Protocol": "tcp", 
          "RuleAction": "allow", 
          "RuleNumber": 100 
    }]
}
```
# AwsEc2NetworkInterface

AwsEc2NetworkInterface 객체는 Amazon EC2 네트워크 인터페이스에 대한 정보를 제공합니다.

다음 예제는 객체의 AWS 보안 검색 형식 (ASFF) 을 AwsEc2NetworkInterface 보여 줍니다. AwsEc2NetworkInterface속성에 대한 설명을 보려면 AWS Security Hub API NetworkInterfaceDetails 참조의 AwsEc [2를](https://docs.aws.amazon.com/securityhub/1.0/APIReference/API_AwsEc2NetworkInterfaceDetails.html) 참조하십시오.

```
"AwsEc2NetworkInterface": { 
     "Attachment": { 
         "AttachTime": "2019-01-01T03:03:21Z", 
         "AttachmentId": "eni-attach-43348162", 
         "DeleteOnTermination": true, 
         "DeviceIndex": 123, 
         "InstanceId": "i-1234567890abcdef0", 
         "InstanceOwnerId": "123456789012", 
         "Status": 'ATTACHED' 
     }, 
     "SecurityGroups": [ 
         { 
              "GroupName": "my-security-group", 
              "GroupId": "sg-903004f8" 
         }, 
     ], 
     "NetworkInterfaceId": 'eni-686ea200', 
     "SourceDestCheck": false
```
}

AwsEc2RouteTable

AwsEc2RouteTable 객체는 Amazon EC2 라우팅 테이블에 대한 정보를 제공합니다.

다음 예제는 객체의 AWS 보안 검색 형식 (ASFF) 을 AwsEc2RouteTable 보여줍니다. AwsEc2RouteTable속성에 대한 설명을 보려면 AWS Security Hub API RouteTableDetails 참조의 AwsEc [2를](https://docs.aws.amazon.com/securityhub/1.0/APIReference/API_AwsEc2RouteTableDetails.html) 참조하십시오.

예

```
"AwsEc2RouteTable": { 
     "AssociationSet": [{ 
      "AssociationSet": { 
       "State": "associated" 
         }, 
      "Main": true, 
      "RouteTableAssociationId": "rtbassoc-08e706c45de9f7512", 
      "RouteTableId": "rtb-0a59bde9cf2548e34", 
     }], 
     "PropogatingVgwSet": [], 
     "RouteTableId": "rtb-0a59bde9cf2548e34", 
     "RouteSet": [ 
      { 
       "DestinationCidrBlock": "10.24.34.0/23", 
       "GatewayId": "local", 
       "Origin": "CreateRouteTable", 
       "State": "active" 
      }, 
     \{ "DestinationCidrBlock": "10.24.34.0/24", 
       "GatewayId": "igw-0242c2d7d513fc5d3", 
       "Origin": "CreateRoute", 
       "State": "active" 
      } 
     ], 
     "VpcId": "vpc-0c250a5c33f51d456"
}
```
AwsEc2SecurityGroup

AwsEc2SecurityGroup객체는 Amazon EC2 보안 그룹을 설명합니다.

다음 예제는 객체의 AWS 보안 검색 형식 (ASFF) 을 AwsEc2SecurityGroup 보여줍니다. AwsEc2SecurityGroup속성에 대한 설명을 보려면 AWS Security Hub API SecurityGroupDetails 참 조의 AwsEc [2를](https://docs.aws.amazon.com/securityhub/1.0/APIReference/API_AwsEc2SecurityGroupDetails.html) 참조하십시오.

#### 예

```
"AwsEc2SecurityGroup": { 
     "GroupName": "MySecurityGroup", 
     "GroupId": "sg-903004f8", 
     "OwnerId": "123456789012", 
     "VpcId": "vpc-1a2b3c4d", 
     "IpPermissions": [ 
         { 
              "IpProtocol": "-1", 
              "IpRanges": [], 
              "UserIdGroupPairs": [ 
\overline{a} "UserId": "123456789012", 
                      "GroupId": "sg-903004f8" 
 } 
              ], 
              "PrefixListIds": [ 
                  {"PrefixListId": "pl-63a5400a"} 
            \mathbf{I} }, 
         { 
              "PrefixListIds": [], 
              "FromPort": 22, 
              "IpRanges": [ 
\overline{a} "CidrIp": "203.0.113.0/24" 
 } 
              ], 
              "ToPort": 22, 
              "IpProtocol": "tcp", 
              "UserIdGroupPairs": [] 
         } 
     ]
}
```
# AwsEc2Subnet

AwsEc2Subnet 객체는 Amazon EC2의 서브넷에 대한 정보를 제공합니다.

다음 예제는 객체의 AWS 보안 검색 형식 (ASFF) 을 AwsEc2Subnet 보여줍니다. AwsEc2Subnet속 성에 대한 설명을 보려면 AWS Security Hub API SubnetDetails 참조의 AwsEc [2를](https://docs.aws.amazon.com/securityhub/1.0/APIReference/API_AwsEc2SubnetDetails.html) 참조하십시오.

예

```
AwsEc2Subnet: { 
     "AssignIpv6AddressOnCreation": false, 
     "AvailabilityZone": "us-west-2c", 
     "AvailabilityZoneId": "usw2-az3", 
     "AvailableIpAddressCount": 8185, 
     "CidrBlock": "10.0.0.0/24", 
     "DefaultForAz": false, 
     "MapPublicIpOnLaunch": false, 
     "OwnerId": "123456789012", 
     "State": "available", 
     "SubnetArn": "arn:aws:ec2:us-west-2:123456789012:subnet/subnet-d5436c93", 
     "SubnetId": "subnet-d5436c93", 
     "VpcId": "vpc-153ade70", 
     "Ipv6CidrBlockAssociationSet": [{ 
         "AssociationId": "subnet-cidr-assoc-EXAMPLE", 
         "Ipv6CidrBlock": "2001:DB8::/32", 
         "CidrBlockState": "associated" 
    }]
}
```
AwsEc2TransitGateway

AwsEc2TransitGateway이 객체는 Virtual Private Cloud(VPC)와 온프레미스 네트워크를 상호 연결 하는 Amazon EC2 전송 게이트웨이에 대한 세부 정보를 제공합니다.

다음은 AWS 보안 AwsEc2TransitGateway 탐지 형식 (ASFF) 의 검색 결과 예제입니다. AwsEc2TransitGateway속성 설명을 보려면 AWS Security Hub API TransitGatewayDetails 참조의 AwsEc [2를](https://docs.aws.amazon.com/securityhub/1.0/APIReference/API_AwsEc2TransitGatewayDetails.html) 참조하십시오.

```
"AwsEc2TransitGateway": { 
  "AmazonSideAsn": 65000, 
  "AssociationDefaultRouteTableId": "tgw-rtb-099ba47cbbea837cc", 
  "AutoAcceptSharedAttachments": "disable", 
 "DefaultRouteTableAssociation": "enable", 
  "DefaultRouteTablePropagation": "enable", 
  "Description": "sample transit gateway",
```

```
 "DnsSupport": "enable", 
  "Id": "tgw-042ae6bf7a5c126c3", 
  "MulticastSupport": "disable", 
  "PropagationDefaultRouteTableId": "tgw-rtb-099ba47cbbea837cc", 
  "TransitGatewayCidrBlocks": ["10.0.0.0/16"], 
  "VpnEcmpSupport": "enable"
}
```
AwsEc2Volume

AwsEc2Volume 객체는 Amazon EC2 볼륨에 대한 세부 정보를 제공합니다.

다음 예제는 객체의 AWS 보안 검색 형식 (ASFF) 을 AwsEc2Volume 보여줍니다. AwsEc2Volume속 성에 대한 설명을 보려면 AWS Security Hub API VolumeDetails 참조의 AwsEc [2를](https://docs.aws.amazon.com/securityhub/1.0/APIReference/API_AwsEc2VolumeDetails.html) 참조하십시오.

예

```
"AwsEc2Volume": { 
     "Attachments": [ 
       { 
          "AttachTime": "2017-10-17T14:47:11Z", 
         "DeleteOnTermination": true, 
          "InstanceId": "i-123abc456def789g", 
         "Status": "attached" 
       } 
      ], 
     "CreateTime": "2020-02-24T15:54:30Z", 
     "Encrypted": true, 
     "KmsKeyId": "arn:aws:kms:us-east-1:111122223333:key/wJalrXUtnFEMI/K7MDENG/
bPxRfiCYEXAMPLEKEY", 
     "Size": 80, 
     "SnapshotId": "", 
     "Status": "available"
}
```
AwsEc2Vpc

AwsEc2Vpc 객체는 Amazon EC2 VPC에 대한 세부 정보를 제공합니다.

다음 예제는 객체의 AWS 보안 검색 형식 (ASFF) 을 AwsEc2Vpc 보여줍니다. AwsEc2Vpc속성에 대한 설명을 보려면 AWS Security Hub API VpcDetails 참조의 AwsEc [2를](https://docs.aws.amazon.com/securityhub/1.0/APIReference/API_AwsEc2VpcDetails.html) 참조하십시오.

```
"AwsEc2Vpc": { 
     "CidrBlockAssociationSet": [ 
          { 
              "AssociationId": "vpc-cidr-assoc-0dc4c852f52abda97", 
              "CidrBlock": "192.0.2.0/24", 
              "CidrBlockState": "associated" 
          } 
     ], 
     "DhcpOptionsId": "dopt-4e42ce28", 
     "Ipv6CidrBlockAssociationSet": [ 
          { 
              "AssociationId": "vpc-cidr-assoc-0dc4c852f52abda97", 
              "CidrBlockState": "associated", 
              "Ipv6CidrBlock": "192.0.2.0/24" 
        } 
     ], 
     "State": "available"
}
```
AwsEc2VpcEndpointService

AwsEc2VpcEndpointService 객체에는 VPC 엔드포인트 서비스의 서비스 구성에 대한 세부 정보가 들어 있습니다.

다음 예제는 객체의 AWS 보안 검색 형식 (ASFF) 을 AwsEc2VpcEndpointService 보여 줍니다. AwsEc2VpcEndpointService속성에 대한 설명을 보려면 AWS Security Hub API VpcEndpointServiceDetails 참조의 AwsEc [2를](https://docs.aws.amazon.com/securityhub/1.0/APIReference/API_AwsEc2VpcEndpointServiceDetails.html) 참조하십시오.

```
"AwsEc2VpcEndpointService": { 
     "ServiceType": [ 
       { 
          "ServiceType": "Interface" 
       } 
     ], 
     "ServiceId": "vpce-svc-example1", 
     "ServiceName": "com.amazonaws.vpce.us-east-1.vpce-svc-example1", 
     "ServiceState": "Available", 
     "AvailabilityZones": [ 
       "us-east-1" 
     ],
```

```
 "AcceptanceRequired": true, 
     "ManagesVpcEndpoints": false, 
     "NetworkLoadBalancerArns": [ 
       "arn:aws:elasticloadbalancing:us-east-1:444455556666:loadbalancer/net/my-network-
load-balancer/example1" 
     ], 
     "GatewayLoadBalancerArns": [], 
     "BaseEndpointDnsNames": [ 
       "vpce-svc-04eec859668b51c34.us-east-1.vpce.amazonaws.com" 
     ], 
     "PrivateDnsName": "my-private-dns"
}
```

```
AwsEc2VpcPeeringConnection
```
AwsEc2VpcPeeringConnection 객체는 두 VPC 간의 네트워킹 연결에 대한 세부 정보를 제공합니 다.

다음 예는 객체의 AWS 보안 검색 형식 (ASFF) 을 AwsEc2VpcPeeringConnection 보여줍 니다. AwsEc2VpcPeeringConnection속성에 대한 설명을 보려면 AWS Security Hub API VpcPeeringConnectionDetails 참조의 AwsEc [2를](https://docs.aws.amazon.com/securityhub/1.0/APIReference/API_AwsEc2VpcPeeringConnectionDetails.html) 참조하십시오.

```
"AwsEc2VpcPeeringConnection": { 
  "AccepterVpcInfo": { 
   "CidrBlock": "10.0.0.0/28", 
   "CidrBlockSet": [{ 
    "CidrBlock": "10.0.0.0/28" 
   }], 
   "Ipv6CidrBlockSet": [{ 
    "Ipv6CidrBlock": "2002::1234:abcd:ffff:c0a8:101/64" 
   }], 
   "OwnerId": "012345678910", 
   "PeeringOptions": { 
    "AllowDnsResolutionFromRemoteVpc": true, 
    "AllowEgressFromLocalClassicLinkToRemoteVpc": false, 
    "AllowEgressFromLocalVpcToRemoteClassicLink": true 
   }, 
   "Region": "us-west-2", 
   "VpcId": "vpc-i123456" 
 }, 
  "ExpirationTime": "2022-02-18T15:31:53.161Z",
```

```
 "RequesterVpcInfo": { 
   "CidrBlock": "192.168.0.0/28", 
   "CidrBlockSet": [{ 
    "CidrBlock": "192.168.0.0/28" 
   }], 
   "Ipv6CidrBlockSet": [{ 
    "Ipv6CidrBlock": "2002::1234:abcd:ffff:c0a8:101/64" 
   }], 
   "OwnerId": "012345678910", 
   "PeeringOptions": { 
    "AllowDnsResolutionFromRemoteVpc": true, 
    "AllowEgressFromLocalClassicLinkToRemoteVpc": false, 
    "AllowEgressFromLocalVpcToRemoteClassicLink": true 
   }, 
   "Region": "us-west-2", 
   "VpcId": "vpc-i123456" 
  }, 
  "Status": { 
   "Code": "initiating-request", 
   "Message": "Active" 
  }, 
  "VpcPeeringConnectionId": "pcx-1a2b3c4d"
}
```
# AwsEc2VpnConnection

AwsEc2VpnConnection 객체는 Amazon EC2 VPN 연결에 대한 세부 정보를 제공합니다.

다음 예제는 객체의 AWS 보안 검색 형식 (ASFF) 을 AwsEc2VpnConnection 보여줍니다. AwsEc2VpnConnection속성에 대한 설명을 보려면 AWS Security Hub API VpnConnectionDetails 참조의 AwsEc [2를](https://docs.aws.amazon.com/securityhub/1.0/APIReference/API_AwsEc2VpnConnectionDetails.html) 참조하십시오.

```
"AwsEc2VpnConnection": { 
     "VpnConnectionId": "vpn-205e4f41", 
     "State": "available", 
     "CustomerGatewayConfiguration": "", 
     "CustomerGatewayId": "cgw-5699703f", 
     "Type": "ipsec.1", 
     "VpnGatewayId": "vgw-2ccb2245", 
     "Category": "VPN" 
     "TransitGatewayId": "tgw-09b6f3a659e2b5elf",
```

```
 "VgwTelemetry": [ 
          { 
              "OutsideIpAddress": "92.0.2.11", 
              "Status": "DOWN", 
              "LastStatusChange": "2016-11-11T23:09:32.000Z", 
              "StatusMessage": "IPSEC IS DOWN", 
              "AcceptedRouteCount": 0 
         }, 
          { 
              "OutsideIpAddress": "92.0.2.12", 
              "Status": "DOWN", 
              "LastStatusChange": "2016-11-11T23:10:51.000Z", 
              "StatusMessage": "IPSEC IS DOWN", 
              "AcceptedRouteCount": 0 
         } 
     ], 
     "Routes": [{ 
          "DestinationCidrBlock": "10.24.34.0/24", 
          "State": "available" 
    }], 
     "Options": { 
          "StaticRoutesOnly": true 
          "TunnelOptions": [{ 
              "DpdTimeoutSeconds": 30, 
              "IkeVersions": ["ikev1", "ikev2"], 
              "Phase1DhGroupNumbers": [14, 15, 16, 17, 18}, 
              "Phase1EncryptionAlgorithms": ["AES128", "AES256"], 
              "Phase1IntegrityAlgorithms": ["SHA1", "SHA2-256"], 
              "Phase1LifetimeSeconds": 28800, 
              "Phase2DhGroupNumbers": [14, 15, 16, 17, 18], 
              "Phase2EncryptionAlgorithms": ["AES128", "AES256"], 
              "Phase2IntegrityAlgorithms": ["SHA1", "SHA2-256"], 
              "Phase2LifetimeSeconds": 28800, 
              "PreSharedKey": "RltXC3REhTw1RAdiM2s1uMfkkSDLyGJoe1QEWeGxqkQ=", 
              "RekeyFuzzPercentage": 100, 
              "RekeyMarginTimeSeconds": 540, 
              "ReplayWindowSize": 1024, 
              "TunnelInsideCidr": "10.24.34.0/23" 
         }] 
    }
}
```
#### AwsEcr

다음은 AwsEcr 리소스에 대한 AWS 보안 검색 형식의 예입니다.

AwsEcrContainerImage

AwsEcrContainerImage 객체는 Amazon ECR 이미지에 대한 정보를 제공합니다.

다음 예제는 객체의 AWS 보안 검색 형식 (ASFF) 을 AwsEcrContainerImage 보여줍니다. AwsEcrContainerImage속성에 대한 설명을 보려면 AWS Security Hub API 참조를 참조하십시오 [AwsEcrContainerImageDetails.](https://docs.aws.amazon.com/securityhub/1.0/APIReference/API_AwsEcrContainerImageDetails.html)

예

```
"AwsEcrContainerImage": { 
     "RegistryId": "123456789012", 
     "RepositoryName": "repository-name", 
     "Architecture": "amd64" 
     "ImageDigest": 
  "sha256:a568e5c7a953fbeaa2904ac83401f93e4a076972dc1bae527832f5349cd2fb10", 
     "ImageTags": ["00000000-0000-0000-0000-000000000000"], 
     "ImagePublishedAt": "2019-10-01T20:06:12Z"
}
```
AwsEcrRepository

AwsEcrRepository 객체는 Amazon Elastic 컨테이너 레지스트리 리포지토리에 대한 정보를 제공합 니다.

다음 예제는 객체의 AWS 보안 검색 형식 (ASFF) 을 AwsEcrRepository 보여줍니다. AwsEcrRepository속성에 대한 설명을 보려면 AWS Security Hub API 참조를 참조하십시오 [AwsEcrRepositoryDetails.](https://docs.aws.amazon.com/securityhub/1.0/APIReference/API_AwsEcrRepositoryDetails.html)

```
"AwsEcrRepository": { 
     "LifecyclePolicy": { 
         "RegistryId": "123456789012", 
     }, 
     "RepositoryName": "sample-repo", 
     "Arn": "arn:aws:ecr:us-west-2:111122223333:repository/sample-repo", 
     "ImageScanningConfiguration": { 
         "ScanOnPush": true
```

```
 }, 
 "ImageTagMutability": "IMMUTABLE"
```
AwsEcs

}

다음은 AwsEcs 리소스에 대한 AWS 보안 검색 형식의 예입니다.

**AwsEcsCluster** 

AwsEcsCluster 객체는 Amazon Elastic Container Service 클러스터에 대한 세부 정보를 제공합니 다.

다음 예제는 객체의 AWS 보안 검색 형식 (ASFF) 을 AwsEcsCluster 보여줍니다. AwsEcsCluster속성에 대한 설명을 보려면 AWS Security Hub API 참조를 참조하십시오 [AwsEcsClusterDetails](https://docs.aws.amazon.com/securityhub/1.0/APIReference/API_AwsEcsClusterDetails.html).

```
 "AwsEcsCluster": { 
         "CapacityProviders": [], 
         "ClusterSettings": [ 
              { 
                  "Name": "containerInsights", 
                  "Value": "enabled" 
 } 
         ], 
         "Configuration": { 
              "ExecuteCommandConfiguration": { 
                  "KmsKeyId": "kmsKeyId", 
                  "LogConfiguration": { 
                       "CloudWatchEncryptionEnabled": true, 
                      "CloudWatchLogGroupName": "cloudWatchLogGroupName", 
                       "S3BucketName": "s3BucketName", 
                      "S3EncryptionEnabled": true, 
                      "S3KeyPrefix": "s3KeyPrefix" 
                  }, 
                  "Logging": "DEFAULT" 
             } 
         } 
         "DefaultCapacityProviderStrategy": [ 
\{\hspace{.1cm} \} "Base": 0, 
                  "CapacityProvider": "capacityProvider",
```

```
 "Weight": 1 
 } 
       ] 
    }
```
AwsEcsContainer

AwsEcsContainer 객체에는 Amazon ECS 컨테이너에 대한 세부 정보가 들어 있습니다.

다음 예제는 AwsEcsContainer 객체의 AWS 보안 검색 형식 (ASFF) 을 보여줍니다. AwsEcsContainer속성에 대한 설명을 보려면 AWS Security Hub API 참조를 참조하십시오 [AwsEcsContainerDetails](https://docs.aws.amazon.com/securityhub/1.0/APIReference/API_AwsEcsContainerDetails.html).

예

```
"AwsEcsContainer": { 
     "Image": "1111111/
knotejs@sha256:356131c9fef111111111111115f4ed8de5f9dce4dc3bd34bg21846588a3", 
     "MountPoints": [{ 
         "ContainerPath": "/mnt/etc", 
         "SourceVolume": "vol-03909e9" 
     }], 
     "Name": "knote", 
     "Privileged": true 
}
```
**AwsEcsService** 

AwsEcsService 객체는 Amazon ECS 클러스터 내의 서비스에 대한 세부 정보를 제공합니다.

다음 예제는 객체의 AWS 보안 검색 형식 (ASFF) 을 AwsEcsService 보여줍니다. AwsEcsService속성에 대한 설명을 보려면 AWS Security Hub API 참조를 참조하십시오 [AwsEcsServiceDetails](https://docs.aws.amazon.com/securityhub/1.0/APIReference/API_AwsEcsServiceDetails.html).

```
"AwsEcsService": { 
     "CapacityProviderStrategy": [ 
          { 
               "Base": 12, 
               "CapacityProvider": "", 
               "Weight": "" 
          }
```

```
 ], 
 "Cluster": "arn:aws:ecs:us-east-1:111122223333:cluster/example-ecs-cluster", 
 "DeploymentConfiguration": { 
     "DeploymentCircuitBreaker": { 
          "Enable": false, 
          "Rollback": false 
     }, 
     "MaximumPercent": 200, 
     "MinimumHealthyPercent": 100 
 }, 
 "DeploymentController": "", 
 "DesiredCount": 1, 
 "EnableEcsManagedTags": false, 
 "EnableExecuteCommand": false, 
 "HealthCheckGracePeriodSeconds": 1, 
 "LaunchType": "FARGATE", 
 "LoadBalancers": [ 
     { 
          "ContainerName": "", 
          "ContainerPort": 23, 
          "LoadBalancerName": "", 
          "TargetGroupArn": "" 
     } 
 ], 
 "Name": "sample-app-service", 
 "NetworkConfiguration": { 
     "AwsVpcConfiguration": { 
          "Subnets": [ 
              "Subnet-example1", 
              "Subnet-example2" 
          ], 
     "SecurityGroups": [ 
              "Sg-0ce48e9a6e5b457f5" 
     ], 
     "AssignPublicIp": "ENABLED" 
     } 
 }, 
 "PlacementConstraints": [ 
     { 
          "Expression": "", 
          "Type": "" 
     } 
 ], 
 "PlacementStrategies": [
```
```
 { 
              "Field": "", 
              "Type": "" 
          } 
     ], 
     "PlatformVersion": "LATEST", 
     "PropagateTags": "", 
     "Role": "arn:aws:iam::111122223333:role/aws-servicerole/ecs.amazonaws.com/
ServiceRoleForECS", 
     "SchedulingStrategy": "REPLICA", 
     "ServiceName": "sample-app-service", 
     "ServiceArn": "arn:aws:ecs:us-east-1:111122223333:service/example-ecs-cluster/
sample-app-service", 
     "ServiceRegistries": [ 
          { 
              "ContainerName": "", 
              "ContainerPort": 1212, 
              "Port": 1221, 
              "RegistryArn": "" 
         } 
     ], 
     "TaskDefinition": "arn:aws:ecs:us-east-1:111122223333:task-definition/example-
taskdef:1"
}
```
AwsEcsTask

AwsEcsTask 객체는 Amazon ECS 작업에 대한 세부 정보를 제공합니다.

다음 예제는 객체의 AWS 보안 검색 형식 (ASFF) 을 AwsEcsTask 보여줍니다. AwsEcsTask속성에 대한 설명을 보려면 AWS Security Hub API 참조를 참조하십시오 [AwsEcsTask](https://docs.aws.amazon.com/securityhub/1.0/APIReference/API_AwsEcsTaskDetails.html).

```
"AwsEcsTask": { 
  "ClusterArn": "arn:aws:ecs:us-west-2:123456789012:task/MyCluster/1234567890123456789", 
  "CreatedAt": "1557134011644", 
  "Group": "service:fargate-service", 
  "StartedAt": "1557134011644", 
  "StartedBy": "ecs-svc/1234567890123456789", 
  "TaskDefinitionArn": "arn:aws:ecs:us-west-2:123456789012:task-definition/sample-
fargate:2", 
  "Version": 3,
```

```
 "Volumes": [{ 
   "Name": "string", 
   "Host": { 
    "SourcePath": "string" 
   } 
  }], 
  "Containers": { 
   "Image": "1111111/
knotejs@sha256:356131c9fef111111111111115f4ed8de5f9dce4dc3bd34bg21846588a3", 
   "MountPoints": [{ 
    "ContainerPath": "/mnt/etc", 
    "SourceVolume": "vol-03909e9" 
   }], 
   "Name": "knote", 
   "Privileged": true 
 }
}
```
AwsEcsTaskDefinition

AwsEcsTaskDefinition 객체에는 작업 정의에 대한 세부 정보가 들어 있습니다. 작업 정의는 Amazon Elastic Container Service 작업의 컨테이너 및 볼륨 정의를 설명합니다.

다음 예제는 객체의 AWS 보안 검색 형식 (ASFF) 을 AwsEcsTaskDefinition 보여줍니다. AwsEcsTaskDefinition속성에 대한 설명을 보려면 AWS Security Hub API 참조를 참조하십시오 [AwsEcsTaskDefinitionDetails](https://docs.aws.amazon.com/securityhub/1.0/APIReference/API_AwsEcsTaskDefinitionDetails.html).

```
 "AwsEcsTaskDefinition": { 
         "ContainerDefinitions": [ 
\{\hspace{.1cm} \} "Command": ['ruby', 'hi.rb'], 
                  "Cpu":128, 
                  "Essential": true, 
                  "HealthCheck": { 
                       "Command": ["CMD-SHELL", "curl -f http://localhost/ || exit 1"], 
                       "Interval": 10, 
                       "Retries": 3, 
                       "StartPeriod": 5, 
                       "Timeout": 20 
                  }, 
                  "Image": "tongueroo/sinatra:latest",
```

```
 "Interactive": true, 
                 "Links": [], 
                "LogConfiguration": { 
                    "LogDriver": "awslogs", 
                    "Options": { 
                        "awslogs-group": "/ecs/sinatra-hi", 
                        "awslogs-region": "ap-southeast-1", 
                        "awslogs-stream-prefix": "ecs" 
\}, \{ "SecretOptions": [] 
                }, 
                "MemoryReservation": 128, 
                "Name": "web", 
                "PortMappings": [ 
\{ "ContainerPort": 4567, 
                        "HostPort":4567, 
                        "Protocol": "tcp" 
1 1 1 1 1 1 1
 ], 
                "Privileged": true, 
                "StartTimeout": 10, 
                "StopTimeout": 100, 
 } 
        ], 
        "Family": "sinatra-hi", 
        "NetworkMode": "host", 
        "RequiresCompatibilities": ["EC2"], 
        "Status": "ACTIVE", 
        "TaskRoleArn": "arn:aws:iam::111122223333:role/ecsTaskExecutionRole", 
    }
```
### AwsEfs

다음은 AwsEfs 리소스에 대한 AWS 보안 검색 형식의 예입니다.

AwsEfsAccessPoint

AwsEfsAccessPoint 객체는 Amazon Elastic File System에 저장된 파일에 대한 세부 정보를 제공합 니다.

다음 예는 객체의 AWS 보안 검색 형식 (ASFF) 을 AwsEfsAccessPoint 보여줍니다. AwsEfsAccessPoint속성에 대한 설명을 보려면 AWS Security Hub API 참조를 참조하십시오 [AwsEfsAccessPointDetails.](https://docs.aws.amazon.com/securityhub/1.0/APIReference/API_AwsEfsAccessPointDetails.html)

#### 예

```
"AwsEfsAccessPoint": { 
  "AccessPointId": "fsap-05c4c0e79ba0b118a", 
  "Arn": "arn:aws:elasticfilesystem:us-east-1:863155670886:access-point/
fsap-05c4c0e79ba0b118a", 
  "ClientToken": "AccessPointCompliant-ASk06ZZSXsEp", 
  "FileSystemId": "fs-0f8137f731cb32146", 
  "PosixUser": { 
   "Gid": "1000", 
   "SecondaryGids": ["0", "4294967295"], 
   "Uid": "1234" 
  }, 
  "RootDirectory": { 
   "CreationInfo": { 
    "OwnerGid": "1000", 
    "OwnerUid": "1234", 
   "Permissions": "777" 
   }, 
   "Path": "/tmp/example" 
  }
}
```
#### AwsEks

다음은 AwsEks 리소스에 대한 AWS 보안 검색 형식의 예입니다.

**AwsEksCluster** 

AwsEksCluster 객체는 Amazon EKS 클러스터에 대한 세부 정보를 제공합니다.

다음 예제는 객체의 AWS 보안 검색 형식 (ASFF) 을 AwsEksCluster 보여줍니다. AwsEksCluster속성에 대한 설명을 보려면 AWS Security Hub API 참조를 참조하십시오 [AwsEksClusterDetails](https://docs.aws.amazon.com/securityhub/1.0/APIReference/API_AwsEksClusterDetails.html).

예

{

"AwsEksCluster": {

```
 "Name": "example", 
     "Arn": "arn:aws:eks:us-west-2:222222222222:cluster/example", 
     "CreatedAt": 1565804921.901, 
     "Version": "1.12", 
     "RoleArn": "arn:aws:iam::222222222222:role/example-cluster-
ServiceRole-1XWBQWYSFRE2Q", 
     "ResourcesVpcConfig": { 
        "EndpointPublicAccess": false, 
        "SubnetIds": [ 
          "subnet-021345abcdef6789", 
          "subnet-abcdef01234567890", 
          "subnet-1234567890abcdef0" 
       ], 
       "SecurityGroupIds": [ 
          "sg-abcdef01234567890" 
       ] 
     }, 
     "Logging": { 
        "ClusterLogging": [ 
          { 
            "Types": [ 
              "api", 
              "audit", 
              "authenticator", 
              "controllerManager", 
              "scheduler" 
            ], 
            "Enabled": true 
          } 
       ] 
     }, 
     "Status": "CREATING", 
     "CertificateAuthorityData": {}, 
   }
}
```
AwsElasticBeanstalk

다음은 AwsElasticBeanstalk 리소스에 대한 AWS 보안 검색 형식의 예입니다.

AwsElasticBeanstalkEnvironment

AwsElasticBeanstalkEnvironment 개체에는 AWS Elastic Beanstalk 환경에 대한 세부 정보가 들어 있습니다.

다음 예제는 객체의 AWS 보안 검색 형식 (ASFF) 을 AwsElasticBeanstalkEnvironment 보여줍 니다. AwsElasticBeanstalkEnvironment속성에 대한 설명을 보려면 AWS Security Hub API 참 조를 참조하십시오 [AwsElasticBeanstalkEnvironmentDetails](https://docs.aws.amazon.com/securityhub/1.0/APIReference/API_AwsElasticBeanstalkEnvironmentDetails.html).

```
"AwsElasticBeanstalkEnvironment": { 
     "ApplicationName": "MyApplication", 
     "Cname": "myexampleapp-env.devo-2.elasticbeanstalk-internal.com", 
     "DateCreated": "2021-04-30T01:38:01.090Z", 
     "DateUpdated": "2021-04-30T01:38:01.090Z", 
     "Description": "Example description of my awesome application", 
     "EndpointUrl": "eb-dv-e-p-AWSEBLoa-abcdef01234567890-021345abcdef6789.us-
east-1.elb.amazonaws.com", 
     "EnvironmentArn": "arn:aws:elasticbeanstalk:us-east-1:123456789012:environment/
MyApplication/myapplication-env", 
     "EnvironmentId": "e-abcd1234", 
     "EnvironmentLinks": [ 
         { 
              "EnvironmentName": "myexampleapp-env", 
              "LinkName": "myapplicationLink" 
         } 
     ], 
     "EnvironmentName": "myapplication-env", 
     "OptionSettings": [ 
         { 
              "Namespace": "aws:elasticbeanstalk:command", 
              "OptionName": "BatchSize", 
              "Value": "100" 
         }, 
         { 
              "Namespace": "aws:elasticbeanstalk:command", 
              "OptionName": "Timeout", 
              "Value": "600" 
         }, 
         { 
              "Namespace": "aws:elasticbeanstalk:command", 
              "OptionName": "BatchSizeType", 
              "Value": "Percentage" 
         }, 
         { 
              "Namespace": "aws:elasticbeanstalk:command", 
              "OptionName": "IgnoreHealthCheck",
```

```
 "Value": "false" 
         }, 
         { 
              "Namespace": "aws:elasticbeanstalk:application", 
              "OptionName": "Application Healthcheck URL", 
              "Value": "TCP:80" 
         } 
     ], 
     "PlatformArn": "arn:aws:elasticbeanstalk:us-east-1::platform/Tomcat 8 with Java 8 
  running on 64bit Amazon Linux/2.7.7", 
     "SolutionStackName": "64bit Amazon Linux 2017.09 v2.7.7 running Tomcat 8 Java 8", 
     "Status": "Ready", 
     "Tier": { 
         "Name": "WebServer" 
        "Type": "Standard" 
        "Version": "1.0" 
     }, 
     "VersionLabel": "Sample Application"
}
```
**AwsElasticSearch** 

```
다음은 AwsElasticSearch 리소스에 대한 AWS 보안 검색 형식의 예입니다.
```
AwsElasticSearchDomain

```
AwsElasticSearchDomain객체는 Amazon OpenSearch 서비스 도메인에 대한 세부 정보를 제공합
니다.
```
다음 예제는 AwsElasticSearchDomain 객체의 AWS 보안 탐지 형식 (ASFF) 을 보여줍니다. AwsElasticSearchDomain속성에 대한 설명을 보려면 AWS Security Hub API 참조를 참조하십시 오 [AwsElasticSearchDomainDetails](https://docs.aws.amazon.com/securityhub/1.0/APIReference/API_AwsElasticsearchDomainDetails.html).

```
"AwsElasticSearchDomain": { 
     "AccessPolicies": "string", 
     "DomainStatus": { 
            "DomainId": "string", 
            "DomainName": "string", 
            "Endpoint": "string", 
            "Endpoints": { 
                    "string": "string" 
 }
```

```
 }, 
     "DomainEndpointOptions": { 
             "EnforceHTTPS": boolean, 
             "TLSSecurityPolicy": "string" 
     }, 
     "ElasticsearchClusterConfig": { 
             "DedicatedMasterCount": number, 
             "DedicatedMasterEnabled": boolean, 
             "DedicatedMasterType": "string", 
             "InstanceCount": number, 
             "InstanceType": "string", 
             "ZoneAwarenessConfig": { 
                    "AvailabilityZoneCount": number 
             }, 
             "ZoneAwarenessEnabled": boolean 
     }, 
     "ElasticsearchVersion": "string", 
     "EncryptionAtRestOptions": { 
             "Enabled": boolean, 
             "KmsKeyId": "string" 
     }, 
     "LogPublishingOptions": { 
             "AuditLogs": { 
                    "CloudWatchLogsLogGroupArn": "string", 
                    "Enabled": boolean 
             }, 
             "IndexSlowLogs": { 
                    "CloudWatchLogsLogGroupArn": "string", 
                    "Enabled": boolean 
             }, 
             "SearchSlowLogs": { 
                    "CloudWatchLogsLogGroupArn": "string", 
                    "Enabled": boolean 
 } 
     }, 
     "NodeToNodeEncryptionOptions": { 
             "Enabled": boolean 
     }, 
     "ServiceSoftwareOptions": { 
             "AutomatedUpdateDate": "string", 
             "Cancellable": boolean, 
             "CurrentVersion": "string", 
             "Description": "string", 
             "NewVersion": "string",
```

```
 "UpdateAvailable": boolean, 
              "UpdateStatus": "string" 
      }, 
      "VPCOptions": { 
              "AvailabilityZones": [ 
                      "string" 
              ], 
              "SecurityGroupIds": [ 
                      "string" 
              ], 
              "SubnetIds": [ 
                      "string" 
              ], 
             "VPCId": "string" 
     }
}
```
## AwsElb

다음은 AwsElb 리소스에 대한 AWS 보안 검색 형식의 예입니다.

AwsElbLoadBalancer

AwsElbLoadBalancer 객체에는 Classic Load Balancer에 대한 세부 정보가 포함됩니다.

다음 예제는 객체의 AWS 보안 검색 형식 (ASFF) 을 AwsElbLoadBalancer 보여줍니다. AwsElbLoadBalancer속성에 대한 설명을 보려면 AWS Security Hub API 참조를 참조하십시오 [AwsElbLoadBalancerDetails.](https://docs.aws.amazon.com/securityhub/1.0/APIReference/API_AwsElbLoadBalancerDetails.html)

```
"AwsElbLoadBalancer": { 
     "AvailabilityZones": ["us-west-2a"], 
     "BackendServerDescriptions": [ 
          { 
              "InstancePort": 80, 
              "PolicyNames": ["doc-example-policy"] 
         } 
     ], 
     "CanonicalHostedZoneName": "Z3DZXE0EXAMPLE", 
     "CanonicalHostedZoneNameID": "my-load-balancer-444455556666.us-
west-2.elb.amazonaws.com", 
     "CreatedTime": "2020-08-03T19:22:44.637Z", 
     "DnsName": "my-load-balancer-444455556666.us-west-2.elb.amazonaws.com",
```

```
 "HealthCheck": { 
          "HealthyThreshold": 2, 
          "Interval": 30, 
          "Target": "HTTP:80/png", 
          "Timeout": 3, 
          "UnhealthyThreshold": 2 
     }, 
     "Instances": [ 
          { 
              "InstanceId": "i-example" 
 } 
     ], 
     "ListenerDescriptions": [ 
          { 
              "Listener": { 
                   "InstancePort": 443, 
                   "InstanceProtocol": "HTTPS", 
                   "LoadBalancerPort": 443, 
                   "Protocol": "HTTPS", 
                   "SslCertificateId": "arn:aws:iam::444455556666:server-certificate/my-
server-cert" 
              }, 
              "PolicyNames": ["ELBSecurityPolicy-TLS-1-2-2017-01"] 
         } 
     ], 
     "LoadBalancerAttributes": { 
          "AccessLog": { 
              "EmitInterval": 60, 
              "Enabled": true, 
              "S3BucketName": "doc-example-bucket", 
              "S3BucketPrefix": "doc-example-prefix" 
          }, 
          "ConnectionDraining": { 
              "Enabled": false, 
              "Timeout": 300 
          }, 
          "ConnectionSettings": { 
              "IdleTimeout": 30 
          }, 
          "CrossZoneLoadBalancing": { 
              "Enabled": true 
          }, 
          "AdditionalAttributes": [{ 
              "Key": "elb.http.desyncmitigationmode",
```

```
 "Value": "strictest" 
         }] 
     }, 
     "LoadBalancerName": "example-load-balancer", 
     "Policies": { 
         "AppCookieStickinessPolicies": [ 
\{\hspace{.1cm} \} "CookieName": "", 
                  "PolicyName": "" 
 } 
         ], 
         "LbCookieStickinessPolicies": [ 
\{\hspace{.1cm} \} "CookieExpirationPeriod": 60, 
                  "PolicyName": "my-example-cookie-policy" 
 } 
         ], 
         "OtherPolicies": [ 
              "my-PublicKey-policy", 
              "my-authentication-policy", 
              "my-SSLNegotiation-policy", 
              "my-ProxyProtocol-policy", 
              "ELBSecurityPolicy-2015-03" 
         ] 
     }, 
     "Scheme": "internet-facing", 
     "SecurityGroups": ["sg-example"], 
     "SourceSecurityGroup": { 
         "GroupName": "my-elb-example-group", 
         "OwnerAlias": "444455556666" 
     }, 
     "Subnets": ["subnet-example"], 
     "VpcId": "vpc-a01106c2"
}
```
AwsElbv2LoadBalancer

AwsElbv2LoadBalancer 객체는 로드 밸런서에 대한 정보를 제공합니다.

다음 예는 객체의 AWS 보안 검색 형식 (ASFF) 을 AwsElbv2LoadBalancer 보여줍니다. AwsElbv2LoadBalancer속성에 대한 설명을 보려면 AWS Security Hub API LoadBalancerDetails 참조의 AwsElbv [2를](https://docs.aws.amazon.com/securityhub/1.0/APIReference/API_AwsElbv2LoadBalancerDetails.html) 참조하십시오.

#### 예

```
"AwsElbv2LoadBalancer": { 
                       "AvailabilityZones": { 
                           "SubnetId": "string", 
                           "ZoneName": "string" 
\},
                       "CanonicalHostedZoneId": "string", 
                       "CreatedTime": "string", 
                       "DNSName": "string", 
                       "IpAddressType": "string", 
                       "LoadBalancerAttributes": [ 
\{ "Key": "string", 
                              "Value": "string" 
 } 
, and the contract of \mathbf{I}, the contract of \mathbf{I} "Scheme": "string", 
                       "SecurityGroups": [ "string" ], 
                       "State": { 
                           "Code": "string", 
                           "Reason": "string" 
\},
                       "Type": "string", 
                       "VpcId": "string" 
 }
```
AwsEventBridge

다음은 AwsEventBridge 리소스에 대한 AWS 보안 검색 형식의 예입니다.

## AwsEventSchemasRegistry

AwsEventSchemasRegistry객체는 Amazon EventBridge 스키마 레지스트리에 대한 정보를 제공합 니다. 스키마는 전송되는 이벤트의 구조를 정의합니다 EventBridge. 스키마 레지스터는 스키마를 수집 하고 논리적으로 그룹화하는 컨테이너입니다.

다음 예제는 AwsEventSchemasRegistry 객체의 AWS 보안 검색 형식 (ASFF) 을 보여줍니다. AwsEventSchemasRegistry속성에 대한 설명을 보려면 AWS Security Hub API 참조를 참조하십시 오 [AwsEventSchemasRegistry.](https://docs.aws.amazon.com/securityhub/1.0/APIReference/API_AwsEventSchemasRegistryDetails.html)

```
"AwsEventSchemasRegistry": { 
     "Description": "This is an example event schema registry.", 
     "RegistryArn": "arn:aws:schemas:us-east-1:123456789012:registry/schema-registry", 
     "RegistryName": "schema-registry"
}
```
AwsEventsEndpoint

AwsEventsEndpoint객체는 Amazon EventBridge 글로벌 엔드포인트에 대한 정보를 제공합니다. 엔 드포인트는 리전 내결함성을 높여 애플리케이션의 가용성을 향상시킬 수 있습니다.

다음 예는 AwsEventsEndpoint 객체의 AWS 보안 탐지 형식 (ASFF) 을 보여줍니다. AwsEventsEndpoint속성에 대한 설명을 보려면 AWS Security Hub API 참조를 참조하십시오 [AwsEventsEndpointDetails](https://docs.aws.amazon.com/securityhub/1.0/APIReference/API_AwsEventsEndpointDetails.html).

```
"AwsEventsEndpoint": { 
     "Arn": "arn:aws:events:us-east-1:123456789012:endpoint/my-endpoint", 
     "Description": "This is a sample endpoint.", 
     "EndpointId": "04k1exajoy.veo", 
     "EndpointUrl": "https://04k1exajoy.veo.endpoint.events.amazonaws.com", 
     "EventBuses": [ 
         { 
              "EventBusArn": "arn:aws:events:us-east-1:123456789012:event-bus/default" 
         }, 
         { 
              "EventBusArn": "arn:aws:events:us-east-2:123456789012:event-bus/default" 
         } 
     ], 
     "Name": "my-endpoint", 
     "ReplicationConfig": { 
         "State": "ENABLED" 
     }, 
     "RoleArn": "arn:aws:iam::123456789012:role/service-role/
Amazon_EventBridge_Invoke_Event_Bus_1258925394", 
     "RoutingConfig": { 
         "FailoverConfig": { 
              "Primary": { 
                  "HealthCheck": "arn:aws:route53:::healthcheck/a1b2c3d4-5678-90ab-cdef-
EXAMPLE11111" 
             },
```

```
 "Secondary": { 
                  "Route": "us-east-2" 
 } 
         } 
     }, 
     "State": "ACTIVE"
}
```
AwsEventsEventbus

AwsEventsEventbus객체는 Amazon EventBridge 글로벌 엔드포인트에 대한 정보를 제공합니다. 엔 드포인트는 리전 내결함성을 높여 애플리케이션의 가용성을 향상시킬 수 있습니다.

다음 예는 AwsEventsEventbus 객체의 AWS 보안 탐지 형식 (ASFF) 을 보여줍니다. AwsEventsEventbus속성에 대한 설명을 보려면 AWS Security Hub API 참조를 참조하십시오 [AwsEventsEventbusDetails.](https://docs.aws.amazon.com/securityhub/1.0/APIReference/API_AwsEventsEventbusDetails.html)

예

```
"AwsEventsEventbus": 
     "Arn": "arn:aws:events:us-east-1:123456789012:event-bus/my-event-bus", 
     "Name": "my-event-bus", 
     "Policy": "{\"Version\":\"2012-10-17\",\"Statement\":[{\"Sid\":
\"AllowAllAccountsFromOrganizationToPutEvents\",\"Effect\":\"Allow
\",\"Principal\":\"*\",\"Action\":\"events:PutEvents\",\"Resource\":
\"arn:aws:events:us-east-1:123456789012:event-bus/my-event-bus\",\"Condition
\":{\"StringEquals\":{\"aws:PrincipalOrgID\":\"o-ki7yjtkjv5\"}}},{\"Sid\":
\"AllowAccountToManageRulesTheyCreated\",\"Effect\":\"Allow\",\"Principal\":{\"AWS\":
\"arn:aws:iam::123456789012:root\"},\"Action\":[\"events:PutRule\",\"events:PutTargets
\",\"events:DeleteRule\",\"events:RemoveTargets\",\"events:DisableRule
\",\"events:EnableRule\",\"events:TagResource\",\"events:UntagResource\",
\"events:DescribeRule\",\"events:ListTargetsByRule\",\"events:ListTagsForResource\"],
\"Resource\":\"arn:aws:events:us-east-1:123456789012:rule/my-event-bus\",\"Condition\":
{\"StringEqualsIfExists\":{\"events:creatorAccount\":\"123456789012\"}}}]}"
```
### AwsGuardDuty

다음은 AwsGuardDuty 리소스에 대한 AWS 보안 검색 형식의 예입니다.

## AwsGuardDutyDetector

AwsGuardDutyDetector객체는 Amazon GuardDuty 감지기에 대한 정보를 제공합니다. 감지기는 GuardDuty 서비스를 나타내는 객체입니다. GuardDuty 작동하려면 탐지기가 필요합니다.

다음 예는 AwsGuardDutyDetector 객체의 AWS 보안 탐지 형식 (ASFF) 을 보여줍니다. AwsGuardDutyDetector속성에 대한 설명을 보려면 AWS Security Hub API 참조를 참조하십시오 [AwsGuardDutyDetector.](https://docs.aws.amazon.com/securityhub/1.0/APIReference/API_AwsGuardDutyDetectorDetails.html)

```
"AwsGuardDutyDetector": { 
     "FindingPublishingFrequency": "SIX_HOURS", 
     "ServiceRole": "arn:aws:iam::123456789012:role/aws-service-role/
guardduty.amazonaws.com/AWSServiceRoleForAmazonGuardDuty", 
     "Status": "ENABLED", 
     "DataSources": { 
         "CloudTrail": { 
             "Status": "ENABLED" 
         }, 
         "DnsLogs": { 
             "Status": "ENABLED" 
         }, 
         "FlowLogs": { 
             "Status": "ENABLED" 
         }, 
         "S3Logs": { 
               "Status": "ENABLED" 
          }, 
          "Kubernetes": { 
               "AuditLogs": { 
                  "Status": "ENABLED" 
 } 
          }, 
          "MalwareProtection": { 
               "ScanEc2InstanceWithFindings": { 
                  "EbsVolumes": { 
                      "Status": "ENABLED" 
 } 
              }, 
              "ServiceRole": "arn:aws:iam::123456789012:role/aws-service-role/malware-
protection.guardduty.amazonaws.com/AWSServiceRoleForAmazonGuardDutyMalwareProtection" 
 } 
     }
}
```
#### AwsIam

다음은 AwsIam 리소스에 대한 AWS 보안 검색 형식의 예입니다.

#### AwsIamAccessKey

```
AwsIamAccessKey 객체에는 결과와 관련된 IAM 액세스 키에 대한 세부 정보가 들어 있습니다.
```
다음 예제는 객체의 AWS 보안 검색 형식 (ASFF) 을 AwsIamAccessKey 보여줍니다. AwsIamAccessKey속성에 대한 설명을 보려면 AWS Security Hub API 참조를 참조하십시오 [AwsIamAccessKeyDetails.](https://docs.aws.amazon.com/securityhub/1.0/APIReference/API_AwsIamAccessKeyDetails.html)

예

```
"AwsIamAccessKey": { 
                      "AccessKeyId": "string", 
                      "AccountId": "string", 
                      "CreatedAt": "string", 
                      "PrincipalId": "string", 
                      "PrincipalName": "string", 
                      "PrincipalType": "string", 
                      "SessionContext": { 
                          "Attributes": { 
                             "CreationDate": "string", 
                             "MfaAuthenticated": boolean 
\},
                          "SessionIssuer": { 
                              "AccountId": "string", 
                            "Arn": "string",
                             "PrincipalId": "string", 
                             "Type": "string", 
                             "UserName": "string" 
 } 
\},
                      "Status": "string" 
 }
```
#### AwsIamGroup

AwsIamGroup 객체에는 IAM 그룹에 대한 세부 정보가 포함됩니다.

다음 예제는 객체의 AWS 보안 검색 형식 (ASFF) 을 AwsIamGroup 보여줍니다. AwsIamGroup속성 에 대한 설명을 보려면 AWS Security Hub API 참조를 참조하십시오 [AwsIamGroupDetails.](https://docs.aws.amazon.com/securityhub/1.0/APIReference/API_AwsIamGroupDetails.html)

```
예
```

```
"AwsIamGroup": { 
     "AttachedManagedPolicies": [ 
          { 
              "PolicyArn": "arn:aws:iam::aws:policy/ExampleManagedAccess", 
              "PolicyName": "ExampleManagedAccess", 
         } 
     ], 
     "CreateDate": "2020-04-28T14:08:37.000Z", 
     "GroupId": "AGPA4TPS3VLP7QEXAMPLE", 
     "GroupName": "Example_User_Group", 
     "GroupPolicyList": [ 
          { 
              "PolicyName": "ExampleGroupPolicy" 
          } 
     ], 
     "Path": "/"
}
```
**AwsIamPolicy** 

AwsIamPolicy 객체는 IAM 권한 정책을 나타냅니다.

다음 예제는 객체의 AWS 보안 검색 형식 (ASFF) 을 AwsIamPolicy 보여줍니다. AwsIamPolicy속 성에 대한 설명을 보려면 AWS Security Hub API 참조를 참조하십시오 [AwsIamPolicyDetails](https://docs.aws.amazon.com/securityhub/1.0/APIReference/API_AwsIamPolicyDetails.html).

```
"AwsIamPolicy": { 
     "AttachmentCount": 1, 
     "CreateDate": "2017-09-14T08:17:29.000Z", 
     "DefaultVersionId": "v1", 
     "Description": "Example IAM policy", 
     "IsAttachable": true, 
     "Path": "/", 
     "PermissionsBoundaryUsageCount": 5, 
     "PolicyId": "ANPAJ2UCCR6DPCEXAMPLE", 
     "PolicyName": "EXAMPLE-MANAGED-POLICY", 
     "PolicyVersionList": [ 
         { 
              "VersionId": "v1", 
              "IsDefaultVersion": true,
```

```
 "CreateDate": "2017-09-14T08:17:29.000Z" 
     } 
 ], 
 "UpdateDate": "2017-09-14T08:17:29.000Z"
```
AwsIamRole

}

AwsIamRole 객체는 역할의 정책을 모두 포함한 IAM 역할에 대한 정보가 들어 있습니다.

다음 예제는 객체의 AWS 보안 검색 형식 (ASFF) 을 AwsIamRole 보여줍니다. AwsIamRole속성에 대한 설명을 보려면 AWS Security Hub API 참조를 참조하십시오 [AwsIamRoleDetails.](https://docs.aws.amazon.com/securityhub/1.0/APIReference/API_AwsIamRoleDetails.html)

```
"AwsIamRole": { 
     "AssumeRolePolicyDocument": "{'Version': '2012-10-17','Statement': [{'Effect': 
  'Allow','Action': 'sts:AssumeRole'}]}", 
     "AttachedManagedPolicies": [ 
         { 
             "PolicyArn": "arn:aws:iam::aws:policy/ExamplePolicy1", 
             "PolicyName": "Example policy 1" 
         }, 
         { 
             "PolicyArn": "arn:aws:iam::444455556666:policy/ExamplePolicy2", 
             "PolicyName": "Example policy 2" 
         } 
         ], 
         "CreateDate": "2020-03-14T07:19:14.000Z", 
         "InstanceProfileList": [ 
\{\hspace{.1cm} \} "Arn": "arn:aws:iam::333333333333:ExampleProfile", 
                 "CreateDate": "2020-03-11T00:02:27Z", 
                 "InstanceProfileId": "AIPAIXEU4NUHUPEXAMPLE", 
                 "InstanceProfileName": "ExampleInstanceProfile", 
                 "Path": "/", 
                 "Roles": [ 
\{ \} "Arn": "arn:aws:iam::444455556666:role/example-role", 
                          "AssumeRolePolicyDocument": "", 
                          "CreateDate": "2020-03-11T00:02:27Z", 
                          "Path": "/", 
                          "RoleId": "AROAJ52OTH4H7LEXAMPLE", 
                          "RoleName": "example-role",
```

```
1 1 1 1 1 1 1
 ] 
 } 
        ], 
        "MaxSessionDuration": 3600, 
        "Path": "/", 
        "PermissionsBoundary": { 
            "PermissionsBoundaryArn": "arn:aws:iam::aws:policy/AdministratorAccess", 
            "PermissionsBoundaryType": "PermissionsBoundaryPolicy" 
        }, 
        "RoleId": "AROA4TPS3VLEXAMPLE", 
        "RoleName": "BONESBootstrapHydra-OverbridgeOpsFunctionsLambda", 
        "RolePolicyList": [ 
\{\hspace{.1cm} \} "PolicyName": "Example role policy" 
 } 
        ] 
    }
```
AwsIamUser

AwsIamUser 객체는 사용자에 대한 정보를 제공합니다.

다음 예제는 객체의 AWS 보안 검색 형식 (ASFF) 을 AwsIamUser 보여줍니다. AwsIamUser속성에 대한 설명을 보려면 AWS Security Hub API 참조를 참조하십시오 [AwsIamUserDetails](https://docs.aws.amazon.com/securityhub/1.0/APIReference/API_AwsIamUserDetails.html).

```
"AwsIamUser": { 
     "AttachedManagedPolicies": [ 
         { 
              "PolicyName": "ExamplePolicy", 
              "PolicyArn": "arn:aws:iam::aws:policy/ExampleAccess" 
         } 
     ], 
     "CreateDate": "2018-01-26T23:50:05.000Z", 
     "GroupList": [], 
     "Path": "/", 
     "PermissionsBoundary" : { 
         "PermissionsBoundaryArn" : "arn:aws:iam::aws:policy/AdministratorAccess", 
         "PermissionsBoundaryType" : "PermissionsBoundaryPolicy" 
     }, 
     "UserId": "AIDACKCEVSQ6C2EXAMPLE", 
     "UserName": "ExampleUser",
```

```
 "UserPolicyList": [ 
            { 
                 "PolicyName": "InstancePolicy" 
            } 
     \mathbf{I}}
```
AwsKinesis

다음은 AwsKinesis 리소스에 대한 AWS 보안 검색 형식의 예입니다.

AwsKinesisStream

AwsKinesisStream 객체는 Amazon Kinesis Data Streams에 대한 세부 정보를 제공합니다.

다음 예는 객체의 AWS 보안 검색 형식 (ASFF) 을 AwsKinesisStream 보여줍니다. AwsKinesisStream속성에 대한 설명을 보려면 AWS Security Hub API 참조를 참조하십시오 [AwsKinesisStreamDetails.](https://docs.aws.amazon.com/securityhub/1.0/APIReference/API_AwsKinesisStreamDetails.html)

예

```
"AwsKinesisStream": { 
  "Name": "test-vir-kinesis-stream", 
  "Arn": "arn:aws:kinesis:us-east-1:293279581038:stream/test-vir-kinesis-stream", 
  "RetentionPeriodHours": 24, 
  "ShardCount": 2, 
  "StreamEncryption": { 
   "EncryptionType": "KMS", 
   "KeyId": "arn:aws:kms:us-east-1:293279581038:key/849cf029-4143-4c59-91f8-
ea76007247eb" 
 }
}
```
### AwsKms

다음은 AwsKms 리소스에 대한 AWS 보안 검색 형식의 예입니다.

AwsKmsKey

AwsKmsKey객체는 에 대한 세부 정보를 제공합니다. AWS KMS key

다음 예제는 AwsKmsKey 객체의 AWS 보안 검색 형식 (ASFF) 을 보여줍니다. AwsKmsKey속성에 대한 설명을 보려면 AWS Security Hub API 참조를 참조하십시오 [AwsKmsKeyDetails](https://docs.aws.amazon.com/securityhub/1.0/APIReference/API_AwsKmsKeyDetails.html).

#### 예

```
"AwsKmsKey": { 
                         "AWSAccountId": "string", 
                         "CreationDate": "string", 
                         "Description": "string", 
                         "KeyId": "string", 
                         "KeyManager": "string", 
                         "KeyRotationStatus": boolean, 
                         "KeyState": "string", 
                         "Origin": "string" 
 }
```
AwsLambda

다음은 AwsLambda 리소스에 대한 AWS 보안 검색 형식의 예입니다.

AwsLambdaFunction

AwsLambdaFunction 객체는 Lambda 함수의 구성에 대한 세부 정보를 제공합니다.

다음 예제는 객체의 AWS 보안 검색 형식 (ASFF) 을 AwsLambdaFunction 보여줍니다. AwsLambdaFunction속성에 대한 설명을 보려면 AWS Security Hub API 참조를 참조하십시오 [AwsLambdaFunctionDetails.](https://docs.aws.amazon.com/securityhub/1.0/APIReference/API_AwsLambdaFunctionDetails.html)

```
"AwsLambdaFunction": { 
     "Architectures": [ 
          "x86_64" 
     ], 
     "Code": { 
          "S3Bucket": "DOC-EXAMPLE-BUCKET", 
          "S3Key": "samplekey", 
          "S3ObjectVersion": "2", 
         "ZipFile": "myzip.zip" 
     }, 
     "CodeSha256": "1111111111111abcdef", 
     "DeadLetterConfig": { 
          "TargetArn": "arn:aws:lambda:us-east-2:123456789012:queue:myqueue:2" 
     }, 
     "Environment": { 
          "Variables": {
```

```
 "Stage": "foobar" 
          }, 
         "Error": { 
              "ErrorCode": "Sample-error-code", 
              "Message": "Caller principal is a manager." 
          } 
      }, 
     "FunctionName": "CheckOut", 
     "Handler": "main.py:lambda_handler", 
     "KmsKeyArn": "arn:aws:kms:us-west-2:123456789012:key/mykey", 
     "LastModified": "2001-09-11T09:00:00Z", 
     "Layers": { 
         "Arn": "arn:aws:lambda:us-east-2:123456789012:layer:my-layer:3", 
         "CodeSize": 169 
     }, 
     "PackageType": "Zip", 
     "RevisionId": "23", 
     "Role": "arn:aws:iam::123456789012:role/Accounting-Role", 
     "Runtime": "go1.7", 
     "Timeout": 15, 
     "TracingConfig": { 
         "Mode": "Active" 
     }, 
     "Version": "$LATEST$", 
     "VpcConfig": { 
         "SecurityGroupIds": ["sg-085912345678492fb", "sg-08591234567bdgdc"], 
           "SubnetIds": ["subnet-071f712345678e7c8", "subnet-07fd123456788a036"] 
     }, 
     "MasterArn": "arn:aws:lambda:us-east-2:123456789012:\$LATEST", 
     "MemorySize": 2048
}
```
#### AwsLambdaLayerVersion

AwsLambdaLayerVersion 객체는 Lambda 계층 버전에 대한 세부 정보를 제공합니다.

다음 예제는 객체의 AWS 보안 검색 형식 (ASFF) 을 AwsLambdaLayerVersion 보여줍니다. AwsLambdaLayerVersion속성에 대한 설명을 보려면 AWS Security Hub API 참조를 참조하십시오 [AwsLambdaLayerVersionDetails](https://docs.aws.amazon.com/securityhub/1.0/APIReference/API_AwsLambdaLayerVersionDetails.html).

```
"AwsLambdaLayerVersion": {
```

```
 "Version": 2, 
     "CompatibleRuntimes": [ 
          "java8" 
     ], 
     "CreatedDate": "2019-10-09T22:02:00.274+0000"
}
```
AwsMsk

다음은 AwsMsk 리소스에 대한 AWS 보안 검색 형식의 예입니다.

**AwsMskCluster** 

이 AwsMskCluster 객체는 Amazon Managed Streaming for Apache Kafka(Amazon MSK) 클러스터 에 대한 정보를 제공합니다.

다음 예는 객체의 AWS 보안 검색 형식 (ASFF) 을 AwsMskCluster 보여줍니다. AwsMskCluster속 성에 대한 설명을 보려면 AWS Security Hub API 참조를 참조하십시오 [AwsMskClusterDetails](https://docs.aws.amazon.com/securityhub/1.0/APIReference/API_AwsMskClusterDetails.html).

```
"AwsMskCluster": { 
              "ClusterInfo": { 
                     "ClientAuthentication": { 
                            "Sasl": { 
                                  "Scram": { 
                                         "Enabled": true 
\mathbb{R}, \mathbb{R}, \mathbb{R}, \mathbb{R}, \mathbb{R}, \mathbb{R}, \mathbb{R}, \mathbb{R}, \mathbb{R}, \mathbb{R}, \mathbb{R}, \mathbb{R}, \mathbb{R}, \mathbb{R}, \mathbb{R}, \mathbb{R}, \mathbb{R}, \mathbb{R}, \mathbb{R}, \mathbb{R}, \mathbb{R}, \mathbb{R},  "Iam": { 
                                         "Enabled": true 
 } 
                            }, 
                            "Tls": { 
                                  "CertificateAuthorityArnList": [], 
                                  "Enabled": false 
                            }, 
                            "Unauthenticated": { 
                                  "Enabled": false 
 } 
                     }, 
                     "ClusterName": "my-cluster", 
                     "CurrentVersion": "K2PWKAKR8XB7XF", 
                     "EncryptionInfo": {
```

```
 "EncryptionAtRest": { 
                      "DataVolumeKMSKeyId": "arn:aws:kms:us-east-1:123456789012:key/
a1b2c3d4-5678-90ab-cdef-EXAMPLE11111" 
\qquad \qquad \text{ } "EncryptionInTransit": { 
                      "ClientBroker": "TLS", 
                      "InCluster": true 
 } 
             }, 
             "EnhancedMonitoring": "PER_TOPIC_PER_BROKER", 
             "NumberOfBrokerNodes": 3 
         }
}
```
## AwsNetworkFirewall

다음은 AwsNetworkFirewall 리소스에 대한 AWS 보안 검색 형식의 예입니다.

**AwsNetworkFirewallFirewall** 

AwsNetworkFirewallFirewall 객체에는 AWS Network Firewall 방화벽에 대한 세부 정보가 포함 됩니다.

다음 예제는 객체의 AWS 보안 검색 형식 (ASFF) 을 AwsNetworkFirewallFirewall 보여줍니다. AwsNetworkFirewallFirewall속성에 대한 설명을 보려면 AWS Security Hub API 참조를 참조하 십시오 [AwsNetworkFirewallFirewallDetails](https://docs.aws.amazon.com/securityhub/1.0/APIReference/API_AwsNetworkFirewallFirewallDetails.html).

```
"AwsNetworkFirewallFirewall": { 
     "DeleteProtection": false, 
     "FirewallArn": "arn:aws:network-firewall:us-east-1:024665936331:firewall/
testfirewall", 
     "FirewallPolicyArn": "arn:aws:network-firewall:us-east-1:444455556666:firewall-
policy/InitialFirewall", 
     "FirewallId": "dea7d8e9-ae38-4a8a-b022-672a830a99fa", 
     "FirewallName": "testfirewall", 
     "FirewallPolicyChangeProtection": false, 
     "SubnetChangeProtection": false, 
     "SubnetMappings": [ 
         { 
              "SubnetId": "subnet-0183481095e588cdc" 
         },
```

```
 { 
               "SubnetId": "subnet-01f518fad1b1c90b0" 
          } 
     ], 
     "VpcId": "vpc-40e83c38"
}
```
AwsNetworkFirewallFirewallPolicy

AwsNetworkFirewallFirewallPolicy 객체는 방화벽 정책에 대한 세부 정보를 제공합니다. 방화 벽 정책은 네트워크 방화벽의 동작을 정의합니다.

다음 예제는 객체의 AWS 보안 검색 형식 (ASFF) 을 AwsNetworkFirewallFirewallPolicy 보 여줍니다. AwsNetworkFirewallFirewallPolicy속성에 대한 설명을 보려면 AWS Security Hub API 참조를 참조하십시오 [AwsNetworkFirewallFirewallPolicyDetails](https://docs.aws.amazon.com/securityhub/1.0/APIReference/API_AwsNetworkFirewallFirewallPolicyDetails.html).

```
"AwsNetworkFirewallFirewallPolicy": { 
    "FirewallPolicy": { 
     "StatefulRuleGroupReferences": [ 
\overline{\mathcal{L}} "ResourceArn": "arn:aws:network-firewall:us-east-1:444455556666:stateful-
rulegroup/PatchesOnly" 
         } 
     ], 
     "StatelessDefaultActions": [ "aws:forward_to_sfe" ], 
     "StatelessFragmentDefaultActions": [ "aws:forward_to_sfe" ], 
     "StatelessRuleGroupReferences": [ 
        { 
            "Priority": 1, 
            "ResourceArn": "arn:aws:network-firewall:us-east-1:444455556666:stateless-
rulegroup/Stateless-1" 
        } 
      ] 
    }, 
    "FirewallPolicyArn": "arn:aws:network-firewall:us-east-1:444455556666:firewall-
policy/InitialFirewall", 
    "FirewallPolicyId": "9ceeda22-6050-4048-a0ca-50ce47f0cc65", 
    "FirewallPolicyName": "InitialFirewall", 
    "Description": "Initial firewall"
}
```
AwsNetworkFirewallRuleGroup

AwsNetworkFirewallRuleGroup 객체는 AWS Network Firewall 규칙 그룹에 대한 세부 정보를 제 공합니다. 규칙 그룹은 네트워크 트래픽을 검사하고 제어하는 데 사용됩니다. 상태 비저장 규칙 그룹은 개별 패킷에 적용됩니다. 상태 저장 규칙 그룹은 트래픽 흐름의 컨텍스트에서 패킷에 적용됩니다.

규칙 그룹은 방화벽 정책에서 참조됩니다.

다음 예는 객체의 AWS 보안 검색 형식 (ASFF) 을 AwsNetworkFirewallRuleGroup 보여줍니다. AwsNetworkFirewallRuleGroup속성에 대한 설명을 보려면 AWS Security Hub API 참조를 참조 하십시오 [AwsNetworkFirewallRuleGroupDetails.](https://docs.aws.amazon.com/securityhub/1.0/APIReference/API_AwsNetworkFirewallRuleGroupDetails.html)

예 - 상태 비저장 규칙 그룹

```
"AwsNetworkFirewallRuleGroup": { 
    "Capacity": 600, 
    "RuleGroupArn": "arn:aws:network-firewall:us-east-1:444455556666:stateless-
rulegroup/Stateless-1", 
    "RuleGroupId": "fb13c4df-b6da-4c1e-91ec-84b7a5487493", 
    "RuleGroupName": "Stateless-1" 
    "Description": "Example of a stateless rule group", 
    "Type": "STATELESS", 
    "RuleGroup": { 
       "RulesSource": { 
           "StatelessRulesAndCustomActions": { 
              "CustomActions": [], 
              "StatelessRules": [ 
\{ \} "Priority": 1, 
                     "RuleDefinition": { 
                         "Actions": [ 
                            "aws:pass" 
\sim 1.
                         "MatchAttributes": { 
                            "DestinationPorts": [ 
\{ "FromPort": 443, 
                                   "ToPort": 443 
 } 
\sim 1.
                            "Destinations": [ 
\{ "AddressDefinition": "192.0.2.0/24"
```
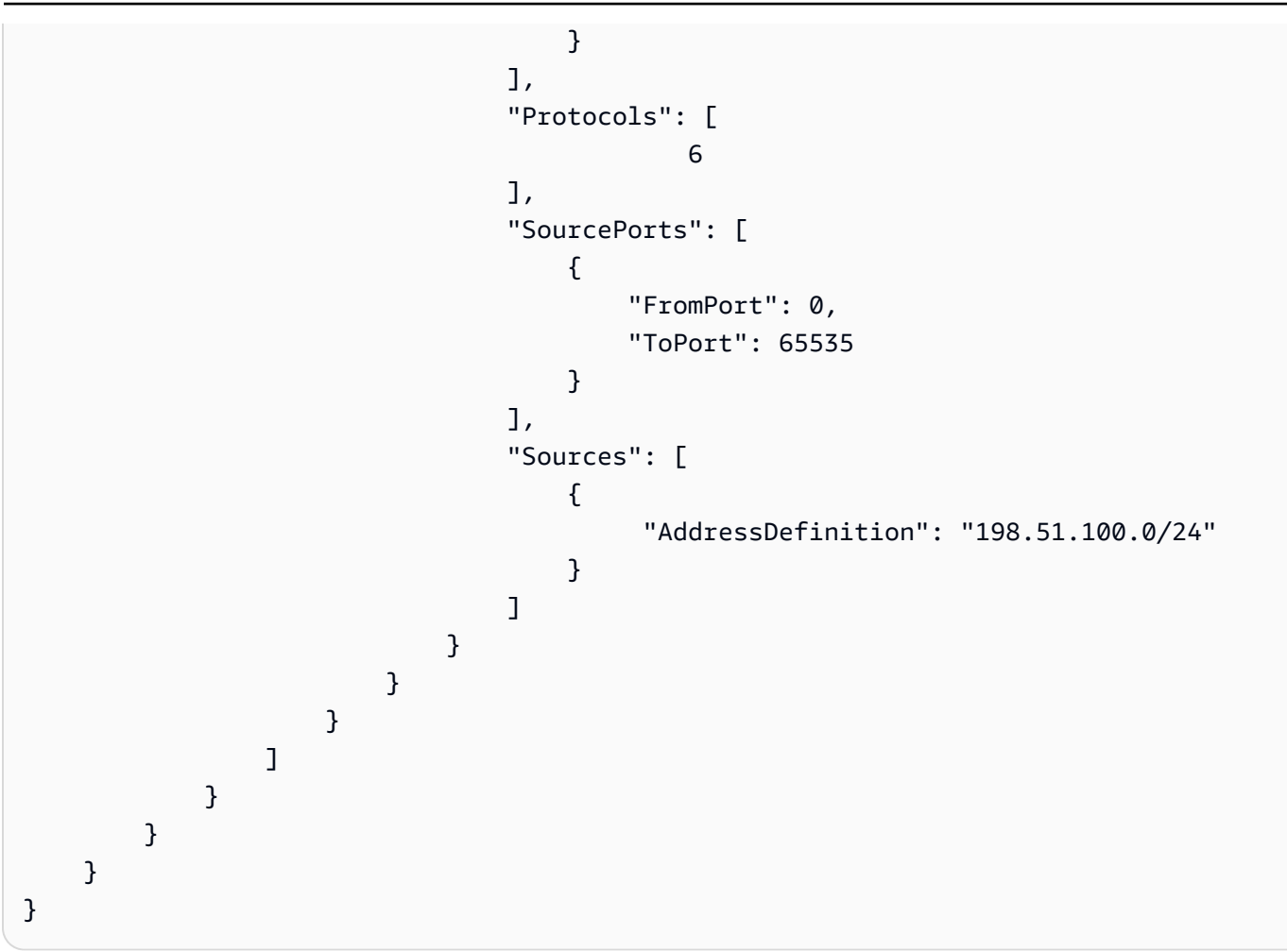

## 예 - 상태 저장 규칙 그룹

```
"AwsNetworkFirewallRuleGroup": { 
     "Capacity": 100, 
     "RuleGroupArn": "arn:aws:network-firewall:us-east-1:444455556666:stateful-
rulegroup/tupletest", 
     "RuleGroupId": "38b71c12-da80-4643-a6c5-03337f8933e0", 
     "RuleGroupName": "ExampleRuleGroup", 
     "Description": "Example of a stateful rule group", 
     "Type": "STATEFUL", 
     "RuleGroup": { 
         "RuleSource": { 
               "StatefulRules": [ 
\overline{a} "Action": "PASS", 
                       "Header": { 
                           "Destination": "Any", 
                           "DestinationPort": "443",
```
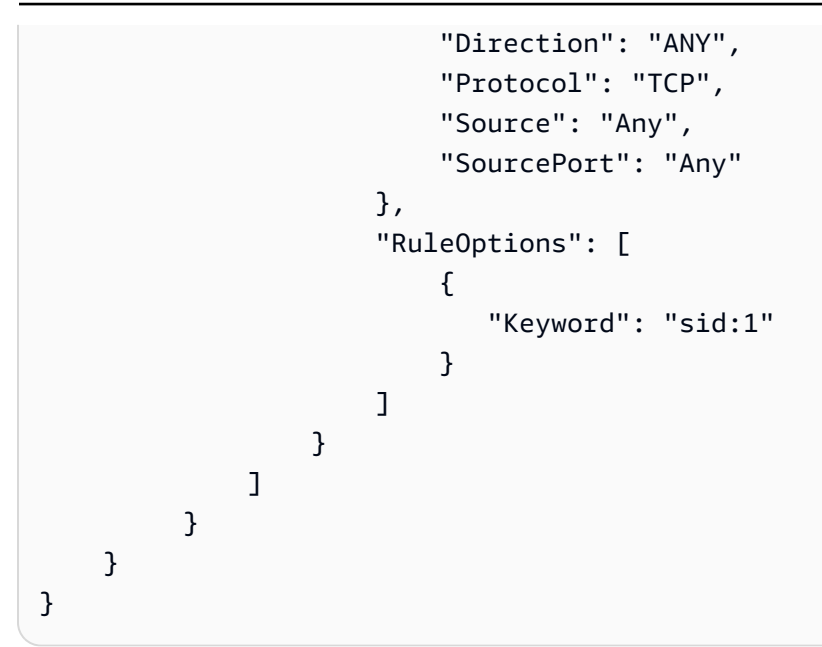

다음은 AwsNetworkFirewallRuleGroup 속성에 대한 유효한 값 예제 목록입니다.

• Action

유효한 값: PASS | DROP | ALERT

• Protocol

유효한 값: IP | TCP | UDP | ICMP | HTTP | FTP | TLS | SMB | DNS | DCERPC | SSH | SMTP | IMAP | MSN | KRB5 | IKEV2 | TFTP | NTP | DHCP

• Flags

유효한 값: FIN | SYN | RST | PSH | ACK | URG | ECE | CWR

• Masks

유효한 값: FIN | SYN | RST | PSH | ACK | URG | ECE | CWR

AwsOpenSearchService

다음은 AwsOpenSearchService 리소스에 대한 AWS 보안 검색 형식의 예입니다.

AwsOpenSearchServiceDomain

AwsOpenSearchServiceDomain객체에는 Amazon OpenSearch 서비스 도메인에 대한 정보가 들어 있습니다.

다음 예제는 AwsOpenSearchServiceDomain 객체의 AWS 보안 탐지 형식 (ASFF) 을 보여줍니다. AwsOpenSearchServiceDomain속성에 대한 설명을 보려면 AWS Security Hub API 참조를 참조하 십시오 [AwsOpenSearchServiceDomainDetails](https://docs.aws.amazon.com/securityhub/1.0/APIReference/API_AwsOpenSearchServiceDomainDetails.html).

```
"AwsOpenSearchServiceDomain": { 
     "AccessPolicies": "IAM_Id", 
     "AdvancedSecurityOptions": { 
         "Enabled": true, 
         "InternalUserDatabaseEnabled": true, 
         "MasterUserOptions": { 
              "MasterUserArn": "arn:aws:iam::123456789012:user/third-master-use", 
              "MasterUserName": "third-master-use", 
              "MasterUserPassword": "some-password" 
         } 
     }, 
     "Arn": "arn:aws:Opensearch:us-east-1:111122223333:somedomain", 
     "ClusterConfig": { 
         "InstanceType": "c5.large.search", 
         "InstanceCount": 1, 
         "DedicatedMasterEnabled": true, 
         "ZoneAwarenessEnabled": false, 
         "ZoneAwarenessConfig": { 
              "AvailabilityZoneCount": 2 
         }, 
         "DedicatedMasterType": "c5.large.search", 
         "DedicatedMasterCount": 3, 
         "WarmEnabled": true, 
         "WarmCount": 3, 
         "WarmType": "ultrawarm1.large.search" 
     }, 
     "DomainEndpoint": "https://es-2021-06-23t17-04-qowmgghud5vofgb5e4wmi.eu-
central-1.es.amazonaws.com", 
     "DomainEndpointOptions": { 
         "EnforceHTTPS": false, 
         "TLSSecurityPolicy": "Policy-Min-TLS-1-0-2019-07", 
         "CustomEndpointCertificateArn": "arn:aws:acm:us-
east-1:111122223333:certificate/bda1bff1-79c0-49d0-abe6-50a15a7477d4", 
         "CustomEndpointEnabled": true, 
         "CustomEndpoint": "example.com" 
     }, 
     "DomainEndpoints": {
```

```
 "vpc": "vpc-endpoint-h2dsd34efgyghrtguk5gt6j2foh4.us-east-1.es.amazonaws.com" 
     }, 
     "DomainName": "my-domain", 
     "EncryptionAtRestOptions": { 
         "Enabled": false, 
         "KmsKeyId": "1a2a3a4-1a2a-3a4a-5a6a-1a2a3a4a5a6a" 
     }, 
     "EngineVersion": "7.1", 
     "Id": "123456789012", 
     "LogPublishingOptions": { 
         "IndexSlowLogs": { 
              "CloudWatchLogsLogGroupArn": "arn:aws:logs:us-east-1:111122223333:log-
group:/aws/aes/domains/es-index-slow-logs", 
              "Enabled": true 
         }, 
         "SearchSlowLogs": { 
              "CloudWatchLogsLogGroupArn": "arn:aws:logs:us-east-1:111122223333:log-
group:/aws/aes/domains/es-slow-logs", 
              "Enabled": true 
         }, 
         "AuditLogs": { 
              "CloudWatchLogsLogGroupArn": "arn:aws:logs:us-east-1:111122223333:log-
group:/aws/aes/domains/es-slow-logs", 
              "Enabled": true 
         } 
     }, 
     "NodeToNodeEncryptionOptions": { 
         "Enabled": true 
     }, 
     "ServiceSoftwareOptions": { 
         "AutomatedUpdateDate": "2022-04-28T14:08:37.000Z", 
         "Cancellable": false, 
         "CurrentVersion": "R20210331", 
         "Description": "There is no software update available for this domain.", 
         "NewVersion": "OpenSearch_1.0", 
         "UpdateAvailable": false, 
         "UpdateStatus": "COMPLETED", 
         "OptionalDeployment": false 
     }, 
     "VpcOptions": { 
         "SecurityGroupIds": [ 
              "sg-2a3a4a5a" 
         ], 
         "SubnetIds": [
```
}

```
 "subnet-1a2a3a4a" 
 ],
```
AwsRds

}

다음은 AwsRds 리소스에 대한 AWS 보안 검색 형식의 예입니다.

AwsRdsDbCluster

```
AwsRdsDbCluster 객체는 Amazon RDS 데이터베이스 클러스터에 대한 세부 정보를 제공합니다.
```
다음 예제는 객체의 AWS 보안 검색 형식 (ASFF) 을 AwsRdsDbCluster 보여줍니다. AwsRdsDbCluster속성에 대한 설명을 보려면 AWS Security Hub API 참조를 참조하십시오 [AwsRdsDbClusterDetails.](https://docs.aws.amazon.com/securityhub/1.0/APIReference/API_AwsRdsDbClusterDetails.html)

```
"AwsRdsDbCluster": { 
     "ActivityStreamStatus": "stopped", 
     "AllocatedStorage": 1, 
     "AssociatedRoles": [ 
         \{ "RoleArn": "arn:aws:iam::777788889999:role/aws-service-role/rds.amazonaws.com/
AWSServiceRoleForRDS", 
          "Status": "PENDING" 
         } 
     ], 
     "AutoMinorVersionUpgrade": true, 
     "AvailabilityZones": [ 
          "us-east-1a", 
         "us-east-1c", 
          "us-east-1e" 
     ], 
     "BackupRetentionPeriod": 1, 
     "ClusterCreateTime": "2020-06-22T17:40:12.322Z", 
     "CopyTagsToSnapshot": true, 
     "CrossAccountClone": false, 
     "CustomEndpoints": [], 
     "DatabaseName": "Sample name", 
     "DbClusterIdentifier": "database-3", 
     "DbClusterMembers": [ 
          {
```

```
 "DbClusterParameterGroupStatus": "in-sync", 
     "DbInstanceIdentifier": "database-3-instance-1", 
     "IsClusterWriter": true, 
     "PromotionTier": 1, 
     } 
 ], 
 "DbClusterOptionGroupMemberships": [], 
 "DbClusterParameterGroup": "cluster-parameter-group", 
 "DbClusterResourceId": "cluster-example", 
 "DbSubnetGroup": "subnet-group", 
 "DeletionProtection": false, 
 "DomainMemberships": [], 
 "Status": "modifying", 
 "EnabledCloudwatchLogsExports": [ 
     "audit", 
     "error", 
     "general", 
     "slowquery" 
 ], 
 "Endpoint": "database-3.cluster-example.us-east-1.rds.amazonaws.com", 
 "Engine": "aurora-mysql", 
 "EngineMode": "provisioned", 
 "EngineVersion": "5.7.mysql_aurora.2.03.4", 
 "HostedZoneId": "ZONE1", 
 "HttpEndpointEnabled": false, 
 "IamDatabaseAuthenticationEnabled": false, 
 "KmsKeyId": "arn:aws:kms:us-east-1:777788889999:key/key1", 
 "MasterUsername": "admin", 
 "MultiAz": false, 
 "Port": 3306, 
 "PreferredBackupWindow": "04:52-05:22", 
 "PreferredMaintenanceWindow": "sun:09:32-sun:10:02", 
 "ReaderEndpoint": "database-3.cluster-ro-example.us-east-1.rds.amazonaws.com", 
 "ReadReplicaIdentifiers": [], 
 "Status": "Modifying", 
 "StorageEncrypted": true, 
 "VpcSecurityGroups": [ 
     { 
         "Status": "active", 
         "VpcSecurityGroupId": "sg-example-1" 
     } 
 ],
```
}

#### AwsRdsDbClusterSnapshot

```
AwsRdsDbClusterSnapshot 객체에는 Amazon RDS DB 클러스터 스냅샷에 대한 정보가 포함됩니
다.
```
다음 예제는 객체의 AWS 보안 검색 형식 (ASFF) 을 AwsRdsDbClusterSnapshot 보여줍니다. AwsRdsDbClusterSnapshot속성에 대한 설명을 보려면 AWS Security Hub API 참조를 참조하십시 오 [AwsRdsDbClusterSnapshotDetails.](https://docs.aws.amazon.com/securityhub/1.0/APIReference/API_AwsRdsDbClusterSnapshotDetails.html)

예

```
"AwsRdsDbClusterSnaphot": { 
     "AllocatedStorage": 0, 
     "AvailabilityZones": [ 
         "us-east-1a", 
         "us-east-1d", 
         "us-east-1e" 
     ], 
     "ClusterCreateTime": "2020-06-12T13:23:15.577Z", 
     "DbClusterIdentifier": "database-2", 
     "DbClusterSnapshotAttributes": [{ 
         "AttributeName": "restore", 
         "AttributeValues": ["123456789012"] 
     }], 
     "DbClusterSnapshotIdentifier": "rds:database-2-2020-06-23-03-52", 
     "Engine": "aurora", 
     "EngineVersion": "5.6.10a", 
     "IamDatabaseAuthenticationEnabled": false, 
     "KmsKeyId": "arn:aws:kms:us-east-1:777788889999:key/key1", 
     "LicenseModel": "aurora", 
     "MasterUsername": "admin", 
     "PercentProgress": 100, 
     "Port": 0, 
     "SnapshotCreateTime": "2020-06-22T17:40:12.322Z", 
     "SnapshotType": "automated", 
     "Status": "available", 
     "StorageEncrypted": true, 
     "VpcId": "vpc-faf7e380"
}
```
### AwsRdsDbInstance

AwsRdsDbInstance 객체는 Amazon RDS DB 인스턴스에 대한 세부 정보를 제공합니다.

# 다음 예제는 객체의 AWS 보안 검색 형식 (ASFF) 을 AwsRdsDbInstance 보여줍니다. AwsRdsDbInstance속성에 대한 설명을 보려면 AWS Security Hub API 참조를 참조하십시오 [AwsRdsDbInstanceDetails](https://docs.aws.amazon.com/securityhub/1.0/APIReference/API_AwsRdsDbInstanceDetails.html).

```
"AwsRdsDbInstance": { 
     "AllocatedStorage": 20, 
     "AssociatedRoles": [], 
     "AutoMinorVersionUpgrade": true, 
     "AvailabilityZone": "us-east-1d", 
     "BackupRetentionPeriod": 7, 
     "CaCertificateIdentifier": "certificate1", 
     "CharacterSetName": "", 
     "CopyTagsToSnapshot": true, 
     "DbClusterIdentifier": "", 
     "DbInstanceArn": "arn:aws:rds:us-east-1:111122223333:db:database-1", 
     "DbInstanceClass": "db.t2.micro", 
     "DbInstanceIdentifier": "database-1", 
     "DbInstancePort": 0, 
     "DbInstanceStatus": "available", 
     "DbiResourceId": "db-EXAMPLE123", 
     "DbName": "", 
     "DbParameterGroups": [ 
         { 
              "DbParameterGroupName": "default.mysql5.7", 
              "ParameterApplyStatus": "in-sync" 
         } 
     ], 
     "DbSecurityGroups": [], 
     "DbSubnetGroup": { 
         "DbSubnetGroupName": "my-group-123abc", 
         "DbSubnetGroupDescription": "My subnet group", 
         "VpcId": "vpc-example1", 
         "SubnetGroupStatus": "Complete", 
         "Subnets": [ 
\{\hspace{.1cm} \} "SubnetIdentifier": "subnet-123abc", 
                  "SubnetAvailabilityZone": { 
                       "Name": "us-east-1d" 
                  },
```

```
 "SubnetStatus": "Active" 
              }, 
\{\hspace{.1cm} \} "SubnetIdentifier": "subnet-456def", 
                  "SubnetAvailabilityZone": { 
                      "Name": "us-east-1c" 
                  }, 
                  "SubnetStatus": "Active" 
 } 
       ], 
         "DbSubnetGroupArn": "" 
     }, 
     "DeletionProtection": false, 
     "DomainMemberships": [], 
     "EnabledCloudWatchLogsExports": [], 
     "Endpoint": { 
         "address": "database-1.example.us-east-1.rds.amazonaws.com", 
         "port": 3306, 
         "hostedZoneId": "ZONEID1" 
     }, 
     "Engine": "mysql", 
     "EngineVersion": "5.7.22", 
     "EnhancedMonitoringResourceArn": "arn:aws:logs:us-east-1:111122223333:log-
group:Example:log-stream:db-EXAMPLE1", 
     "IamDatabaseAuthenticationEnabled": false, 
     "InstanceCreateTime": "2020-06-22T17:40:12.322Z", 
     "Iops": "", 
     "KmsKeyId": "", 
     "LatestRestorableTime": "2020-06-24T05:50:00.000Z", 
     "LicenseModel": "general-public-license", 
     "ListenerEndpoint": "", 
     "MasterUsername": "admin", 
     "MaxAllocatedStorage": 1000, 
     "MonitoringInterval": 60, 
     "MonitoringRoleArn": "arn:aws:iam::111122223333:role/rds-monitoring-role", 
     "MultiAz": false, 
     "OptionGroupMemberships": [ 
         { 
              "OptionGroupName": "default:mysql-5-7", 
              "Status": "in-sync" 
         } 
     ], 
     "PreferredBackupWindow": "03:57-04:27", 
     "PreferredMaintenanceWindow": "thu:10:13-thu:10:43",
```

```
 "PendingModifiedValues": { 
     "DbInstanceClass": "", 
     "AllocatedStorage": "", 
     "MasterUserPassword": "", 
     "Port": "", 
     "BackupRetentionPeriod": "", 
     "MultiAZ": "", 
     "EngineVersion": "", 
     "LicenseModel": "", 
     "Iops": "", 
     "DbInstanceIdentifier": "", 
     "StorageType": "", 
     "CaCertificateIdentifier": "", 
     "DbSubnetGroupName": "", 
     "PendingCloudWatchLogsExports": "", 
     "ProcessorFeatures": [] 
 }, 
 "PerformanceInsightsEnabled": false, 
 "PerformanceInsightsKmsKeyId": "", 
 "PerformanceInsightsRetentionPeriod": "", 
 "ProcessorFeatures": [], 
 "PromotionTier": "", 
 "PubliclyAccessible": false, 
 "ReadReplicaDBClusterIdentifiers": [], 
 "ReadReplicaDBInstanceIdentifiers": [], 
 "ReadReplicaSourceDBInstanceIdentifier": "", 
 "SecondaryAvailabilityZone": "", 
 "StatusInfos": [], 
 "StorageEncrypted": false, 
 "StorageType": "gp2", 
 "TdeCredentialArn": "", 
 "Timezone": "", 
 "VpcSecurityGroups": [ 
     { 
          "VpcSecurityGroupId": "sg-example1", 
          "Status": "active" 
     } 
 ]
```
}
## AwsRdsDbSecurityGroup

```
AwsRdsDbSecurityGroup 객체에는 Amazon Relational Database Service에 대한 정보가 포함됩니
다.
```
다음 예제는 객체의 AWS 보안 검색 형식 (ASFF) 을 AwsRdsDbSecurityGroup 보여줍니다. AwsRdsDbSecurityGroup속성에 대한 설명을 보려면 AWS Security Hub API 참조를 참조하십시오 [AwsRdsDbSecurityGroupDetails.](https://docs.aws.amazon.com/securityhub/1.0/APIReference/API_AwsRdsDbSecurityGroupDetails.html)

예

```
"AwsRdsDbSecurityGroup": { 
     "DbSecurityGroupArn": "arn:aws:rds:us-west-1:111122223333:secgrp:default", 
     "DbSecurityGroupDescription": "default", 
     "DbSecurityGroupName": "mysecgroup", 
     "Ec2SecurityGroups": [ 
         { 
            "Ec2SecurityGroupuId": "myec2group", 
            "Ec2SecurityGroupName": "default", 
            "Ec2SecurityGroupOwnerId": "987654321021", 
            "Status": "authorizing" 
         } 
     ], 
     "IpRanges": [ 
         { 
            "Cidrip": "0.0.0.0/0", 
            "Status": "authorizing" 
 } 
     ], 
     "OwnerId": "123456789012", 
     "VpcId": "vpc-1234567f"
}
```
## AwsRdsDbSnapshot

AwsRdsDbSnapshot 객체에는 Amazon RDS DB 클러스터 스냅샷에 대한 세부 정보가 포함됩니다.

다음 예는 객체의 AWS 보안 검색 형식 (ASFF) 을 AwsRdsDbSnapshot 보여줍니다. AwsRdsDbSnapshot속성에 대한 설명을 보려면 AWS Security Hub API 참조를 참조하십시오 [AwsRdsDbSnapshotDetails.](https://docs.aws.amazon.com/securityhub/1.0/APIReference/API_AwsRdsDbSnapshotDetails.html)

```
"AwsRdsDbSnapshot": { 
     "DbSnapshotIdentifier": "rds:database-1-2020-06-22-17-41", 
     "DbInstanceIdentifier": "database-1", 
     "SnapshotCreateTime": "2020-06-22T17:41:29.967Z", 
     "Engine": "mysql", 
     "AllocatedStorage": 20, 
     "Status": "available", 
     "Port": 3306, 
     "AvailabilityZone": "us-east-1d", 
     "VpcId": "vpc-example1", 
     "InstanceCreateTime": "2020-06-22T17:40:12.322Z", 
     "MasterUsername": "admin", 
     "EngineVersion": "5.7.22", 
     "LicenseModel": "general-public-license", 
     "SnapshotType": "automated", 
     "Iops": null, 
     "OptionGroupName": "default:mysql-5-7", 
     "PercentProgress": 100, 
     "SourceRegion": null, 
     "SourceDbSnapshotIdentifier": "", 
     "StorageType": "gp2", 
     "TdeCredentialArn": "", 
     "Encrypted": false, 
     "KmsKeyId": "", 
     "Timezone": "", 
     "IamDatabaseAuthenticationEnabled": false, 
     "ProcessorFeatures": [], 
     "DbiResourceId": "db-resourceexample1"
}
```
## AwsRdsEventSubscription

AwsRdsEventSubscription에는 RDS 이벤트 알림 구독에 대한 세부 정보가 들어 있습니다. 구독을 통해 RDS는 SNS 주제에 이벤트를 게시할 수 있습니다.

다음 예제는 객체의 AWS 보안 검색 형식 (ASFF) 을 AwsRdsEventSubscription 보여줍니다. AwsRdsEventSubscription속성에 대한 설명을 보려면 AWS Security Hub API 참조를 참조하십시 오 [AwsRdsEventSubscriptionDetails.](https://docs.aws.amazon.com/securityhub/1.0/APIReference/API_AwsRdsEventSubscriptionDetails.html)

```
"AwsRdsEventSubscription": { 
     "CustSubscriptionId": "myawsuser-secgrp",
```

```
 "CustomerAwsId": "111111111111", 
     "Enabled": true, 
     "EventCategoriesList": [ 
         "configuration change", 
         "failure" 
     ], 
     "EventSubscriptionArn": "arn:aws:rds:us-east-1:111111111111:es:my-instance-events", 
     "SnsTopicArn": "arn:aws:sns:us-east-1:111111111111:myawsuser-RDS", 
     "SourceIdsList": [ 
         "si-sample", 
         "mysqldb-rr" 
     ], 
     "SourceType": "db-security-group", 
     "Status": "creating", 
     "SubscriptionCreationTime": "2021-06-27T01:38:01.090Z"
}
```
AwsRedshift

다음은 AwsRedshift 리소스에 대한 AWS 보안 검색 형식의 예입니다.

AwsRedshiftCluster

AwsRedshiftCluster 객체에는 Amazon Redshift 클러스터에 대한 세부 정보가 포함됩니다.

다음 예제는 객체의 AWS 보안 검색 형식 (ASFF) 을 AwsRedshiftCluster 보여줍니다. AwsRedshiftCluster속성에 대한 설명을 보려면 AWS Security Hub API 참조를 참조하십시오 [AwsRedshiftClusterDetails](https://docs.aws.amazon.com/securityhub/1.0/APIReference/API_AwsRedshiftClusterDetails.html).

```
"AwsRedshiftCluster": { 
     "AllowVersionUpgrade": true, 
     "AutomatedSnapshotRetentionPeriod": 1, 
     "AvailabilityZone": "us-west-2d", 
     "ClusterAvailabilityStatus": "Unavailable", 
     "ClusterCreateTime": "2020-08-03T19:22:44.637Z", 
     "ClusterIdentifier": "redshift-cluster-1", 
     "ClusterNodes": [ 
        \{ "NodeRole": "LEADER", 
              "PrivateIPAddress": "192.0.2.108", 
              "PublicIPAddress": "198.51.100.29" 
         },
```

```
 { 
             "NodeRole": "COMPUTE-0", 
             "PrivateIPAddress": "192.0.2.22", 
             "PublicIPAddress": "198.51.100.63" 
         }, 
         { 
              "NodeRole": "COMPUTE-1", 
              "PrivateIPAddress": "192.0.2.224", 
              "PublicIPAddress": "198.51.100.226" 
         } 
         ], 
     "ClusterParameterGroups": [ 
         { 
             "ClusterParameterStatusList": [ 
\overline{a} "ParameterName": "max_concurrency_scaling_clusters", 
                     "ParameterApplyStatus": "in-sync", 
                     "ParameterApplyErrorDescription": "parameterApplyErrorDescription" 
                 }, 
\overline{a} "ParameterName": "enable_user_activity_logging", 
                     "ParameterApplyStatus": "in-sync", 
                     "ParameterApplyErrorDescription": "parameterApplyErrorDescription" 
                 }, 
\overline{a} "ParameterName": "auto_analyze", 
                     "ParameterApplyStatus": "in-sync", 
                     "ParameterApplyErrorDescription": "parameterApplyErrorDescription" 
                 }, 
\overline{a} "ParameterName": "query_group", 
                     "ParameterApplyStatus": "in-sync", 
                     "ParameterApplyErrorDescription": "parameterApplyErrorDescription" 
                 }, 
\overline{a} "ParameterName": "datestyle", 
                     "ParameterApplyStatus": "in-sync", 
                     "ParameterApplyErrorDescription": "parameterApplyErrorDescription" 
                 }, 
\overline{a} "ParameterName": "extra_float_digits", 
                     "ParameterApplyStatus": "in-sync", 
                     "ParameterApplyErrorDescription": "parameterApplyErrorDescription" 
\qquad \qquad \text{ }
```

```
\overline{a} "ParameterName": "search_path", 
                     "ParameterApplyStatus": "in-sync", 
                     "ParameterApplyErrorDescription": "parameterApplyErrorDescription" 
                 }, 
\overline{a} "ParameterName": "statement_timeout", 
                     "ParameterApplyStatus": "in-sync", 
                     "ParameterApplyErrorDescription": "parameterApplyErrorDescription" 
                 }, 
\overline{a} "ParameterName": "wlm_json_configuration", 
                     "ParameterApplyStatus": "in-sync", 
                     "ParameterApplyErrorDescription": "parameterApplyErrorDescription" 
                 }, 
\overline{a} "ParameterName": "require_ssl", 
                     "ParameterApplyStatus": "in-sync", 
                     "ParameterApplyErrorDescription": "parameterApplyErrorDescription" 
                 }, 
\overline{a} "ParameterName": "use_fips_ssl", 
                     "ParameterApplyStatus": "in-sync", 
                     "ParameterApplyErrorDescription": "parameterApplyErrorDescription" 
 } 
             ], 
             "ParameterApplyStatus": "in-sync", 
             "ParameterGroupName": "temp" 
         } 
     ], 
     "ClusterPublicKey": "JalrXUtnFEMI/K7MDENG/bPxRfiCYEXAMPLEKEY Amazon-Redshift", 
     "ClusterRevisionNumber": 17498, 
     "ClusterSecurityGroups": [ 
         { 
             "ClusterSecurityGroupName": "default", 
             "Status": "active" 
         } 
     ], 
     "ClusterSnapshotCopyStatus": { 
         "DestinationRegion": "us-west-2", 
         "ManualSnapshotRetentionPeriod": -1, 
         "RetentionPeriod": 1, 
         "SnapshotCopyGrantName": "snapshotCopyGrantName" 
    },
```

```
 "ClusterStatus": "available", 
 "ClusterSubnetGroupName": "default", 
 "ClusterVersion": "1.0", 
 "DBName": "dev", 
 "DeferredMaintenanceWindows": [ 
     { 
         "DeferMaintenanceEndTime": "2020-10-07T20:34:01.000Z", 
         "DeferMaintenanceIdentifier": "deferMaintenanceIdentifier", 
         "DeferMaintenanceStartTime": "2020-09-07T20:34:01.000Z" 
     } 
  ], 
 "ElasticIpStatus": { 
     "ElasticIp": "203.0.113.29", 
     "Status": "active" 
 }, 
 "ElasticResizeNumberOfNodeOptions": "4", 
 "Encrypted": false, 
 "Endpoint": { 
     "Address": "redshift-cluster-1.example.us-west-2.redshift.amazonaws.com", 
     "Port": 5439 
 }, 
 "EnhancedVpcRouting": false, 
 "ExpectedNextSnapshotScheduleTime": "2020-10-13T20:34:01.000Z", 
 "ExpectedNextSnapshotScheduleTimeStatus": "OnTrack", 
 "HsmStatus": { 
     "HsmClientCertificateIdentifier": "hsmClientCertificateIdentifier", 
     "HsmConfigurationIdentifier": "hsmConfigurationIdentifier", 
     "Status": "applying" 
 }, 
 "IamRoles": [ 
     { 
           "ApplyStatus": "in-sync", 
           "IamRoleArn": "arn:aws:iam::111122223333:role/RedshiftCopyUnload" 
     } 
 ], 
 "KmsKeyId": "kmsKeyId", 
 "LoggingStatus": { 
     "BucketName": "test-bucket", 
     "LastFailureMessage": "test message", 
     "LastFailureTime": "2020-08-09T13:00:00.000Z", 
     "LastSuccessfulDeliveryTime": "2020-08-08T13:00:00.000Z", 
     "LoggingEnabled": true, 
     "S3KeyPrefix": "/"
```

```
 },
```

```
 "MaintenanceTrackName": "current", 
 "ManualSnapshotRetentionPeriod": -1, 
 "MasterUsername": "awsuser", 
 "NextMaintenanceWindowStartTime": "2020-08-09T13:00:00.000Z", 
 "NodeType": "dc2.large", 
 "NumberOfNodes": 2, 
 "PendingActions": [], 
 "PendingModifiedValues": { 
     "AutomatedSnapshotRetentionPeriod": 0, 
     "ClusterIdentifier": "clusterIdentifier", 
     "ClusterType": "clusterType", 
     "ClusterVersion": "clusterVersion", 
     "EncryptionType": "None", 
     "EnhancedVpcRouting": false, 
     "MaintenanceTrackName": "maintenanceTrackName", 
     "MasterUserPassword": "masterUserPassword", 
     "NodeType": "dc2.large", 
     "NumberOfNodes": 1, 
     "PubliclyAccessible": true 
 }, 
 "PreferredMaintenanceWindow": "sun:13:00-sun:13:30", 
 "PubliclyAccessible": true, 
 "ResizeInfo": { 
     "AllowCancelResize": true, 
     "ResizeType": "ClassicResize" 
 }, 
 "RestoreStatus": { 
     "CurrentRestoreRateInMegaBytesPerSecond": 15, 
     "ElapsedTimeInSeconds": 120, 
     "EstimatedTimeToCompletionInSeconds": 100, 
     "ProgressInMegaBytes": 10, 
     "SnapshotSizeInMegaBytes": 1500, 
     "Status": "restoring" 
 }, 
 "SnapshotScheduleIdentifier": "snapshotScheduleIdentifier", 
 "SnapshotScheduleState": "ACTIVE", 
 "VpcId": "vpc-example", 
 "VpcSecurityGroups": [ 
     { 
         "Status": "active", 
         "VpcSecurityGroupId": "sg-example" 
     } 
 ]
```
AwsRoute53

다음은 AwsRoute53 리소스에 대한 AWS 보안 검색 형식의 예입니다.

AwsRoute53HostedZone

AwsRoute53HostedZone객체는 호스팅 영역에 할당된 4개의 이름 서버를 포함하여 Amazon Route 53 호스팅 영역에 대한 정보를 제공합니다. 호스팅 영역은 단일 상위 도메인 이름에 속하는 함께 관리 할 수 있는 레코드 컬렉션을 나타냅니다.

다음 예는 객체의 AWS 보안 검색 형식 (ASFF) 을 AwsRoute53HostedZone 보여줍니다. AwsRoute53HostedZone속성에 대한 설명을 보려면 AWS Security Hub API HostedZoneDetails 참 조의 AwsRoute [53을](https://docs.aws.amazon.com/securityhub/1.0/APIReference/API_AwsRoute53HostedZoneDetails.html) 참조하십시오.

```
"AwsRoute53HostedZone": { 
     "HostedZone": { 
          "Id": "Z06419652JEMGO9TA2XKL", 
         "Name": "asff.testing", 
          "Config": { 
              "Comment": "This is an example comment." 
         } 
     }, 
     "NameServers": [ 
          "ns-470.awsdns-32.net", 
          "ns-1220.awsdns-12.org", 
         "ns-205.awsdns-13.com", 
          "ns-1960.awsdns-51.co.uk" 
     ], 
     "QueryLoggingConfig": { 
          "CloudWatchLogsLogGroupArn": { 
              "CloudWatchLogsLogGroupArn": "arn:aws:logs:us-east-1:123456789012:log-
group:asfftesting:*", 
              "Id": "a1b2c3d4-5678-90ab-cdef-EXAMPLE11111", 
              "HostedZoneId": "Z00932193AF5H180PPNZD" 
          } 
     }, 
     "Vpcs": [ 
          { 
              "Id": "vpc-05d7c6e36bc03ea76",
```
]

```
 "Region": "us-east-1"
```
AwsS3

}

다음은 AwsS3 리소스에 대한 AWS 보안 검색 형식의 예입니다.

AwsS3AccessPoint

}

AwsS3AccessPoint는 Amazon S3 액세스 포인트에 대한 정보를 제공합니다. S3 액세스 포인트는 S3 객체 작업을 수행하는 데 사용할 수 있는 S3 버킷에 연결된 네트워크 엔드포인트입니다.

다음 예제는 객체의 AWS 보안 검색 형식 (ASFF) 을 AwsS3AccessPoint 보여줍니다. AwsS3AccessPoint속성에 대한 설명을 보려면 API 참조의 [AccessPointDetailsAWSS3를](https://docs.aws.amazon.com/securityhub/1.0/APIReference/API_AwsS3AccessPointDetails.html)AWS Security Hub 참조하십시오.

예

```
"AwsS3AccessPoint": { 
         "AccessPointArn": "arn:aws:s3:us-east-1:123456789012:accesspoint/asff-access-
point", 
         "Alias": "asff-access-point-hrzrlukc5m36ft7okagglf3gmwluquse1b-s3alias", 
         "Bucket": "DOC-EXAMPLE-BUCKET1", 
         "BucketAccountId": "123456789012", 
         "Name": "asff-access-point", 
         "NetworkOrigin": "VPC", 
         "PublicAccessBlockConfiguration": { 
              "BlockPublicAcls": true, 
              "BlockPublicPolicy": true, 
              "IgnorePublicAcls": true, 
              "RestrictPublicBuckets": true 
         }, 
         "VpcConfiguration": { 
              "VpcId": "vpc-1a2b3c4d5e6f1a2b3" 
         }
}
```
AwsS3AccountPublicAccessBlock

AwsS3AccountPublicAccessBlock은 계정의 Amazon S3 퍼블릭 액세스 차단 구성에 대한 정보를 제공합니다.

다음 예제는 객체의 AWS 보안 검색 형식 (ASFF) 을 AwsS3AccountPublicAccessBlock 보여줍니다. AwsS3AccountPublicAccessBlock속성에 대한 설명을 보려면 API 참조의 [AccountPublicAccessBlockDetailsAWSS3를A](https://docs.aws.amazon.com/securityhub/1.0/APIReference/API_AwsS3AccountPublicAccessBlockDetails.html)WS Security Hub 참조하십시오.

## 예

```
"AwsS3AccountPublicAccessBlock": { 
     "BlockPublicAcls": true, 
     "BlockPublicPolicy": true, 
     "IgnorePublicAcls": false, 
     "RestrictPublicBuckets": true
}
```
## AwsS3Bucket

AwsS3Bucket 객체는 Amazon S3 버킷에 대한 세부 정보를 제공합니다.

다음 예제는 객체의 AWS 보안 검색 형식 (ASFF) 을 AwsS3Bucket 보여줍니다. AwsS3Bucket속성 에 대한 설명을 보려면 API 참조의 [BucketDetailsAWSS3를A](https://docs.aws.amazon.com/securityhub/1.0/APIReference/API_AwsS3BucketDetails.html)WS Security Hub 참조하십시오.

```
"AwsS3Bucket": { 
     "AccessControlList": "{\"grantSet\":null,\"grantList\":[{\"grantee\":{\"id\":
\"4df55416215956920d9d056aa8b99803a294ea221222bb668b55a8c6bca81094\",\"displayName
\":null},\"permission\":\"FullControl\"},{\"grantee\":\"AllUsers\",\"permission\":
\"ReadAcp\"},{\"grantee\":\"AuthenticatedUsers\",\"permission\":\"ReadAcp\"}",, 
     "BucketLifecycleConfiguration": { 
       "Rules": [ 
\{ "AbortIncompleteMultipartUpload": { 
                   "DaysAfterInitiation": 5 
               }, 
               "ExpirationDate": "2021-11-10T00:00:00.000Z", 
               "ExpirationInDays": 365, 
               "ExpiredObjectDeleteMarker": false, 
               "Filter": { 
                   "Predicate": { 
                       "Operands": [ 
\{ "Prefix": "tmp/", 
                               "Type": "LifecyclePrefixPredicate" 
\}, \{
```

```
\{ "Tag": { 
                                    "Key": "ArchiveAge", 
                                     "Value": "9m" 
\}, \{ "Type": "LifecycleTagPredicate" 
 } 
\sim 1, \sim 1, \sim 1, \sim "Type": "LifecycleAndOperator" 
denotes the control of the second property of the second property of the second property of the second property of \mathbb{R}^n }, 
                "ID": "Move rotated logs to Glacier", 
                "NoncurrentVersionExpirationInDays": -1, 
                "NoncurrentVersionTransitions": [ 
\{ "Days": 2, 
                        "StorageClass": "GLACIER" 
 } 
                ], 
                "Prefix": "rotated/", 
                "Status": "Enabled", 
                "Transitions": [ 
\{ "Date": "2020-11-10T00:00:00.000Z", 
                        "Days": 100, 
                        "StorageClass": "GLACIER" 
 } 
 ] 
           } 
       ] 
     }, 
     "BucketLoggingConfiguration": { 
      "DestinationBucketName": "s3serversideloggingbucket-858726136312", 
     "LogFilePrefix": "buckettestreadwrite23435/" 
     }, 
     "BucketName": "DOC-EXAMPLE-BUCKET1", 
     "BucketNotificationConfiguration": { 
     "Configurations": [{ 
      "Destination": "arn:aws:lambda:us-east-1:123456789012:function:s3_public_write", 
       "Events": [ 
       "s3:ObjectCreated:Put" 
      ], 
      "Filter": { 
       "S3KeyFilter": {
```

```
 "FilterRules": [ 
     { 
      "Name": "AffS3BucketNotificationConfigurationS3KeyFilterRuleName.PREFIX", 
      "Value": "pre" 
     }, 
    \mathcal{L} "Name": "AffS3BucketNotificationConfigurationS3KeyFilterRuleName.SUFFIX", 
      "Value": "suf" 
     }, 
     ] 
    } 
   }, 
   "Type": "LambdaConfiguration" 
  }] 
 }, 
 "BucketVersioningConfiguration": { 
  "IsMfaDeleteEnabled": true, 
  "Status": "Off" 
 }, 
 "BucketWebsiteConfiguration": { 
  "ErrorDocument": "error.html", 
  "IndexDocumentSuffix": "index.html", 
  "RedirectAllRequestsTo": { 
   "HostName": "example.com", 
   "Protocol": "http" 
  }, 
  "RoutingRules": [{ 
   "Condition": { 
    "HttpErrorCodeReturnedEquals": "Redirected", 
    "KeyPrefixEquals": "index" 
      }, 
   "Redirect": { 
    "HostName": "example.com", 
    "HttpRedirectCode": "401", 
    "Protocol": "HTTP", 
    "ReplaceKeyPrefixWith": "string", 
    "ReplaceKeyWith": "string" 
   } 
  }] 
 }, 
 "CreatedAt": "2007-11-30T01:46:56.000Z", 
 "ObjectLockConfiguration": { 
  "ObjectLockEnabled": "Enabled", 
  "Rule": {
```

```
 "DefaultRetention": { 
        "Days": null, 
        "Mode": "GOVERNANCE", 
        "Years": 12 
       }, 
      }, 
     }, 
     "OwnerId": "AIDACKCEVSQ6C2EXAMPLE", 
     "OwnerName": "s3bucketowner", 
     "PublicAccessBlockConfiguration": { 
         "BlockPublicAcls": true, 
         "BlockPublicPolicy": true, 
         "IgnorePublicAcls": true, 
         "RestrictPublicBuckets": true, 
     }, 
     "ServerSideEncryptionConfiguration": { 
         "Rules": [ 
\{\hspace{.1cm} \} "ApplyServerSideEncryptionByDefault": { 
                      "SSEAlgorithm": "AES256", 
                      "KMSMasterKeyID": "12345678-abcd-abcd-abcd-123456789012" 
 } 
 } 
         ] 
      }
}
```
AwsS3Object

AwsS3Object 객체는 Amazon S3 객체에 대한 정보를 제공합니다.

다음 예제는 객체의 AWS 보안 검색 형식 (ASFF) 을 AwsS3Object 보여줍니다. AwsS3Object속성 에 대한 설명을 보려면 API 참조의 [ObjectDetailsAWSS3를A](https://docs.aws.amazon.com/securityhub/1.0/APIReference/API_AwsS3ObjectDetails.html)WS Security Hub 참조하십시오.

```
"AwsS3Object": { 
     "ContentType": "text/html", 
     "ETag": "\"30a6ec7e1a9ad79c203d05a589c8b400\"", 
     "LastModified": "2012-04-23T18:25:43.511Z", 
     "ServerSideEncryption": "aws:kms", 
     "SSEKMSKeyId": "arn:aws:kms:us-west-2:123456789012:key/4dff8393-e225-4793-
a9a0-608ec069e5a7",
```
"VersionId": "ws31OurgOOjH\_HHllIxPE35P.MELYaYh"

## AwsSageMaker

다음은 AwsSageMaker 리소스에 대한 AWS 보안 검색 형식의 예입니다.

## AwsSageMakerNotebookInstance

AwsSageMakerNotebookInstance객체는 Jupyter Notebook 앱을 실행하는 기계 학습 컴퓨팅 인스 턴스인 Amazon SageMaker 노트북 인스턴스에 대한 정보를 제공합니다.

```
다음 예제는 객체의 AWS 보안 탐지 형식 (ASFF) 을 보여줍니다.
```
AwsSageMakerNotebookInstance AwsSageMakerNotebookInstance속성에 대한 설명을 보려 면 AWS Security Hub API 참조를 참조하십시오 [AwsSageMakerNotebookInstanceDetails.](https://docs.aws.amazon.com/securityhub/1.0/APIReference/API_AwsSageMakerNotebookInstanceDetails.html)

```
"AwsSageMakerNotebookInstance": { 
     "DirectInternetAccess": "Disabled", 
     "InstanceMetadataServiceConfiguration": { 
      "MinimumInstanceMetadataServiceVersion": "1", 
     }, 
     "InstanceType": "ml.t2.medium", 
     "LastModifiedTime": "2022-09-09 22:48:32.012000+00:00", 
     "NetworkInterfaceId": "eni-06c09ac2541a1bed3", 
     "NotebookInstanceArn": "arn:aws:sagemaker:us-east-1:001098605940:notebook-instance/
sagemakernotebookinstancerootaccessdisabledcomplia-8myjcyofzixm", 
     "NotebookInstanceName": 
  "SagemakerNotebookInstanceRootAccessDisabledComplia-8MYjcyofZiXm", 
     "NotebookInstanceStatus": "InService", 
     "PlatformIdentifier": "notebook-al1-v1", 
     "RoleArn": "arn:aws:iam::001098605940:role/sechub-SageMaker-1-scenar-
SageMakerCustomExecution-1R0X32HGC38IW", 
     "RootAccess": "Disabled", 
     "SecurityGroups": [ 
      "sg-06b347359ab068745" 
     ], 
     "SubnetId": "subnet-02c0deea5fa64578e", 
     "Url": 
  "sagemakernotebookinstancerootaccessdisabledcomplia-8myjcyofzixm.notebook.us-
east-1.sagemaker.aws",
```
"VolumeSizeInGB": 5

#### AwsSecretsManager

다음은 AwsSecretsManager 리소스에 대한 AWS 보안 검색 형식의 예입니다.

## AwsSecretsManagerSecret

이 AwsSecretsManagerSecret 객체는 Secrets Manager 암호에 대한 세부 정보를 제공합니다.

다음 예제는 객체의 AWS 보안 검색 형식 (ASFF) 을 AwsSecretsManagerSecret 보여줍니다. AwsSecretsManagerSecret속성에 대한 설명을 보려면 AWS Security Hub API 참조를 참조하십시 오 [AwsSecretsManagerSecretDetails](https://docs.aws.amazon.com/securityhub/1.0/APIReference/API_AwsSecretsManagerSecretDetails.html).

예

```
"AwsSecretsManagerSecret": { 
     "RotationRules": { 
         "AutomaticallyAfterDays": 30 
     }, 
     "RotationOccurredWithinFrequency": true, 
     "KmsKeyId": "kmsKeyId", 
     "RotationEnabled": true, 
     "RotationLambdaArn": "arn:aws:lambda:us-
west-2:777788889999:function:MyTestRotationLambda", 
     "Deleted": false, 
     "Name": "MyTestDatabaseSecret", 
     "Description": "My test database secret"
}
```
AwsSns

다음은 AwsSns 리소스에 대한 AWS 보안 검색 형식의 예입니다.

AwsSnsTopic

AwsSnsTopic 객체에는 Amazon Simple Notification Service 주제에 대한 세부 정보가 포함됩니다.

다음 예제는 객체의 AWS 보안 검색 형식 (ASFF) 을 AwsSnsTopic 보여줍니다. AwsSnsTopic속성 에 대한 설명을 보려면 AWS Security Hub API 참조를 참조하십시오 [AwsSnsTopicDetails](https://docs.aws.amazon.com/securityhub/1.0/APIReference/API_AwsSnsTopicDetails.html).

예

```
"AwsSnsTopic": { 
     "ApplicationSuccessFeedbackRoleArn": "arn:aws:iam::123456789012:role/
ApplicationSuccessFeedbackRoleArn", 
     "FirehoseFailureFeedbackRoleArn": "arn:aws:iam::123456789012:role/
FirehoseFailureFeedbackRoleArn", 
     "FirehoseSuccessFeedbackRoleArn": "arn:aws:iam::123456789012:role/
FirehoseSuccessFeedbackRoleArn", 
     "HttpFailureFeedbackRoleArn": "arn:aws:iam::123456789012:role/
HttpFailureFeedbackRoleArn", 
     "HttpSuccessFeedbackRoleArn": "arn:aws:iam::123456789012:role/
HttpSuccessFeedbackRoleArn", 
     "KmsMasterKeyId": "alias/ExampleAlias", 
     "Owner": "123456789012", 
     "SqsFailureFeedbackRoleArn": "arn:aws:iam::123456789012:role/
SqsFailureFeedbackRoleArn", 
     "SqsSuccessFeedbackRoleArn": "arn:aws:iam::123456789012:role/
SqsSuccessFeedbackRoleArn", 
     "Subscription": { 
          "Endpoint": "http://sampleendpoint.com", 
          "Protocol": "http" 
     }, 
     "TopicName": "SampleTopic"
}
```
## AwsSqs

다음은 AwsSqs 리소스에 대한 AWS 보안 검색 형식의 예입니다.

## **AwsSqsQueue**

```
AwsSqsQueue 객체에는 Amazon Simple Queue Service 대기열에 대한 정보가 들어 있습니다.
```
다음 예제는 객체의 AWS 보안 검색 형식 (ASFF) 을 AwsSqsQueue 보여줍니다. AwsSqsQueue속성 에 대한 설명을 보려면 AWS Security Hub API 참조를 참조하십시오 [AwsSqsQueueDetails](https://docs.aws.amazon.com/securityhub/1.0/APIReference/API_AwsSqsQueueDetails.html).

```
"AwsSqsQueue": { 
     "DeadLetterTargetArn": "arn:aws:sqs:us-west-2:123456789012:queue/target", 
     "KmsDataKeyReusePeriodSeconds": 60,, 
     "KmsMasterKeyId": "1234abcd-12ab-34cd-56ef-1234567890ab",
```
"QueueName": "sample-queue"

## AwsSsm

}

다음은 AwsSsm 리소스에 대한 AWS 보안 검색 형식의 예입니다.

## AwsSsmPatchCompliance

AwsSsmPatchCompliance 객체는 인스턴스를 패치하는 데 사용된 패치 기준선을 기반으로 인스턴 스의 패치 상태에 대한 정보를 제공합니다.

다음 예제는 객체의 AWS 보안 검색 형식 (ASFF) 을 AwsSsmPatchCompliance 보여줍니다. AwsSsmPatchCompliance속성에 대한 설명을 보려면 AWS Security Hub API 참조를 참조하십시오 [AwsSsmPatchComplianceDetails](https://docs.aws.amazon.com/securityhub/1.0/APIReference/API_AwsSsmPatchComplianceDetails.html).

```
"AwsSsmPatchCompliance": { 
     "Patch": { 
         "ComplianceSummary": { 
              "ComplianceType": "Patch", 
              "CompliantCriticalCount": 0, 
              "CompliantHighCount": 0, 
              "CompliantInformationalCount": 0, 
              "CompliantLowCount": 0, 
              "CompliantMediumCount": 0, 
              "CompliantUnspecifiedCount": 461, 
              "ExecutionType": "Command", 
              "NonCompliantCriticalCount": 0, 
              "NonCompliantHighCount": 0, 
              "NonCompliantInformationalCount": 0, 
              "NonCompliantLowCount": 0, 
              "NonCompliantMediumCount": 0, 
              "NonCompliantUnspecifiedCount": 0, 
              "OverallSeverity": "UNSPECIFIED", 
              "PatchBaselineId": "pb-0c5b2769ef7cbe587", 
              "PatchGroup": "ExamplePatchGroup", 
              "Status": "COMPLIANT" 
         } 
     }
}
```
AwsStepFunctions

다음은 AwsStepFunctions 리소스에 대한 AWS 보안 검색 형식의 예입니다.

AwsStepFunctionStateMachine

AwsStepFunctionStateMachine 객체는 일련의 이벤트 기반 단계로 구성된 워크플로인 AWS Step Functions 상태 시스템에 대한 정보를 제공합니다.

다음 예는 객체의 AWS 보안 검색 형식 (ASFF) 을 AwsStepFunctionStateMachine 보여줍니다. AwsStepFunctionStateMachine속성에 대한 설명을 보려면 AWS Security Hub API 참조를 참조 하십시오 [AwsStepFunctionStateMachine.](https://docs.aws.amazon.com/securityhub/1.0/APIReference/API_AwsStepFunctionStateMachineDetails.html)

예

```
"AwsStepFunctionStateMachine": { 
     "StateMachineArn": "arn:aws:states:us-
east-1:123456789012:stateMachine:StepFunctionsLogDisableNonCompliantResource-
fQLujTeXvwsb", 
     "Name": "StepFunctionsLogDisableNonCompliantResource-fQLujTeXvwsb", 
     "Status": "ACTIVE", 
     "RoleArn": "arn:aws:iam::123456789012:role/teststepfunc-
StatesExecutionRole-1PNM71RVO1UKT", 
     "Type": "STANDARD", 
     "LoggingConfiguration": { 
         "Level": "OFF", 
         "IncludeExecutionData": false 
     }, 
     "TracingConfiguration": { 
         "Enabled": false 
     }
}
```
## AwsWaf

다음은 AwsWaf 리소스에 대한 AWS 보안 검색 형식의 예입니다.

## AwsWafRateBasedRule

AwsWafRateBasedRule 객체에는 글로벌 리소스의 AWS WAF 속도 기반 규칙에 대한 세부 정보가 들어 있습니다. AWS WAF 속도 기반 규칙은 요청을 허용, 차단 또는 집계할 시기를 지정하는 설정을 제공합니다. 속도 기반 규칙은 지정된 기간 동안 도착한 요청 수를 포함합니다.

다음 예제는 객체의 AWS 보안 검색 형식 (ASFF) 을 보여줍니다. AwsWafRateBasedRule AwsWafRateBasedRule속성에 대한 설명을 보려면 AWS Security Hub API 참조를 참조하십시오 [AwsWafRateBasedRuleDetails.](https://docs.aws.amazon.com/securityhub/1.0/APIReference/API_AwsWafRateBasedRuleDetails.html)

## 예

```
"AwsWafRateBasedRule":{ 
     "MatchPredicates" : [{ 
          "DataId" : "391b7a7e-5f00-40d2-b114-3f27ceacbbb0", 
          "Negated" : "True", 
         "Type" : "IPMatch" , 
     }], 
     "MetricName" : "MetricName", 
     "Name" : "Test", 
     "RateKey" : "IP", 
     "RateLimit" : 235000, 
     "RuleId" : "5dfb4085-f103-4ec6-b39a-d4a0dae5f47f"
}
```
## AwsWafRegionalRateBasedRule

AwsWafRegionalRateBasedRule 객체에는 리전 리소스의 속도 기반 규칙에 대한 세부 정보가 들어 있습니다. 속도 기반 규칙은 요청을 허용, 차단 또는 계산할 시기를 지정하는 설정을 제공합니다. 속도 기반 규칙은 지정된 기간 동안 도착한 요청 수를 포함합니다.

다음 예제는 객체의 AWS 보안 검색 형식 (ASFF) 을 AwsWafRegionalRateBasedRule 보여줍니다. AwsWafRegionalRateBasedRule속성에 대한 설명을 보려면 AWS Security Hub API 참조를 참조 하십시오 [AwsWafRegionalRateBasedRuleDetails](https://docs.aws.amazon.com/securityhub/1.0/APIReference/API_AwsWafRegionalRateBasedRuleDetails.html).

```
"AwsWafRegionalRateBasedRule":{ 
     "MatchPredicates" : [{ 
         "DataId" : "391b7a7e-5f00-40d2-b114-3f27ceacbbb0", 
         "Negated" : "True", 
         "Type" : "IPMatch" , 
     }], 
     "MetricName" : "MetricName", 
     "Name" : "Test", 
     "RateKey" : "IP", 
     "RateLimit" : 235000, 
     "RuleId" : "5dfb4085-f103-4ec6-b39a-d4a0dae5f47f"
```
AwsWafRegionalRule

AwsWafRegionalRule객체는 AWS WAF 지역 규칙에 대한 세부 정보를 제공합니다. 이 규칙은 허용, 차단 또는 계산하려는 웹 요청을 식별합니다.

다음 예제는 AwsWafRegionalRule 객체의 AWS 보안 검색 형식 (ASFF) 을 보여줍니다. AwsWafRegionalRule속성에 대한 설명을 보려면 AWS Security Hub API 참조를 참조하십시오 [AwsWafRegionalRuleDetails.](https://docs.aws.amazon.com/securityhub/1.0/APIReference/API_AwsWafRegionalRuleDetails.html)

예

```
"AwsWafRegionalRule": { 
     "MetricName": "SampleWAF_Rule__Metric_1", 
     "Name": "bb-waf-regional-rule-not-empty-conditions-compliant", 
     "RuleId": "8f651760-24fa-40a6-a9ed-4b60f1de95fe", 
     "PredicateList": [{ 
         "DataId": "127d9346-e607-4e93-9286-c1296fb5445a", 
         "Negated": false, 
         "Type": "GeoMatch" 
     }]
}
```
AwsWafRegionalRuleGroup

AwsWafRegionalRuleGroup 객체는 AWS WAF 리전 규칙 그룹에 대한 세부 정보를 제공합니다. 규 칙 그룹은 웹 액세스 제어 목록(웹 ACL)에 추가하는 사전 정의된 규칙 모음입니다.

다음 예는 객체의 AWS 보안 검색 형식 (ASFF) 을 AwsWafRegionalRuleGroup 보여줍니다. AwsWafRegionalRuleGroup속성에 대한 설명을 보려면 AWS Security Hub API 참조를 참조하십시 오 [AwsWafRegionalRuleGroupDetails](https://docs.aws.amazon.com/securityhub/1.0/APIReference/API_AwsWafRegionalRuleGroupDetails.html).

```
"AwsWafRegionalRuleGroup": { 
     "MetricName": "SampleWAF_Metric_1", 
     "Name": "bb-WAFClassicRuleGroupWithRuleCompliant", 
     "RuleGroupId": "2012ca6d-e66d-4d9b-b766-bfb03ad77cfb", 
     "Rules": [{ 
         "Action": { 
              "Type": "ALLOW"
```

```
 } 
     }], 
          "Priority": 1, 
          "RuleId": "cdd225da-32cf-4773-8dc5-3bca3ed9c19c", 
          "Type": "REGULAR"
}
```
AwsWafRegionalWebAcl

AwsWafRegionalWebAcl AWS WAF 지역별 웹 액세스 제어 목록 (웹 ACL) 에 대한 세부 정보를 제공 합니다. 웹 ACL에는 허용, 차단 또는 계산할 요청을 식별하는 규칙이 포함되어 있습니다.

다음은 AWS Security Finding 형식(ASFF)의 AwsWafRegionalWebAcl 결과의 예입니다. AwsApiGatewayV2Stage속성에 대한 설명을 보려면 AWS Security Hub API 참조를 참조하십시오 [AwsWafRegionalWebAclDetails](https://docs.aws.amazon.com/securityhub/1.0/APIReference/API_AwsWafRegionalWebAclDetails.html).

```
"AwsWafRegionalWebAcl": { 
     "DefaultAction": "ALLOW", 
     "MetricName" : "web-regional-webacl-metric-1", 
     "Name": "WebACL_123", 
     "RulesList": [ 
         { 
              "Action": { 
                  "Type": "Block" 
              }, 
              "Priority": 3, 
              "RuleId": "24445857-852b-4d47-bd9c-61f05e4d223c", 
              "Type": "REGULAR", 
              "ExcludedRules": [ 
\overline{\mathcal{L}} "ExclusionType": "Exclusion", 
                       "RuleId": "Rule_id_1" 
 } 
              ], 
              "OverrideAction": { 
                  "Type": "OVERRIDE" 
              } 
         } 
     ], 
     "WebAclId": "443c76f4-2e72-4c89-a2ee-389d501c1f67"
```
## **AwsWafRule**

AwsWafRule AWS WAF 규칙에 대한 정보를 제공합니다. AWS WAF 규칙은 허용, 차단 또는 집계하 려는 웹 요청을 식별합니다.

다음은 AWS 보안 검색 결과 형식 (ASFF) 에서의 AwsWafRule 검색 결과의 예시입니다. AwsApiGatewayV2Stage속성에 대한 설명을 보려면 AWS Security Hub API 참조를 참조하십시오 [AwsWafRuleDetails](https://docs.aws.amazon.com/securityhub/1.0/APIReference/API_AwsWafRuleDetails.html).

예

```
"AwsWafRule": { 
     "MetricName": "AwsWafRule_Metric_1", 
     "Name": "AwsWafRule_Name_1", 
     "PredicateList": [{ 
         "DataId": "cdd225da-32cf-4773-1dc2-3bca3ed9c19c", 
         "Negated": false, 
         "Type": "GeoMatch" 
     }], 
     "RuleId": "8f651760-24fa-40a6-a9ed-4b60f1de953e"
}
```
AwsWafRuleGroup

AwsWafRuleGroup AWS WAF 규칙 그룹에 대한 정보를 제공합니다. AWS WAF 규칙 그룹은 웹 액세 스 제어 목록(웹 ACL)에 추가하는 미리 정의된 규칙의 모음입니다.

다음은 AWS 보안 검색 형식 (ASFF) 에서 AwsWafRuleGroup 찾은 예제입니다. AwsApiGatewayV2Stage속성에 대한 설명을 보려면 AWS Security Hub API 참조를 참조하십시오 [AwsWafRuleGroupDetails.](https://docs.aws.amazon.com/securityhub/1.0/APIReference/API_AwsWafRuleGroupDetails.html)

```
"AwsWafRuleGroup": { 
     "MetricName": "SampleWAF_Metric_1", 
     "Name": "bb-WAFRuleGroupWithRuleCompliant", 
     "RuleGroupId": "2012ca6d-e66d-4d9b-b766-bfb03ad77cfb", 
     "Rules": [{ 
         "Action": { 
              "Type": "ALLOW",
```

```
 }, 
          "Priority": 1, 
          "RuleId": "cdd225da-32cf-4773-8dc5-3bca3ed9c19c", 
          "Type": "REGULAR" 
     }]
}
```
AwsWafv2RuleGroup

AwsWafv2RuleGroup개체는 AWS WAF V2 규칙 그룹에 대한 세부 정보를 제공합니다.

다음 예제는 AwsWafv2RuleGroup 객체의 AWS 보안 검색 형식 (ASFF) 을 보여줍니다. AwsWafv2RuleGroup속성에 대한 설명을 보려면 AWS Security Hub API RuleGroupDetails 참조의 AwsWafv [2를](https://docs.aws.amazon.com/securityhub/1.0/APIReference/API_AwsWafv2RuleGroupDetails.html) 참조하십시오.

```
"AwsWafv2RuleGroup": { 
     "Arn": "arn:aws:wafv2:us-east-1:123456789012:global/rulegroup/wafv2rulegroupasff/
a1b2c3d4-5678-90ab-cdef-EXAMPLE11111", 
     "Capacity": 1000, 
     "Description": "Resource for ASFF", 
     "Id": "a1b2c3d4-5678-90ab-cdef-EXAMPLE11111", 
     "Name": "wafv2rulegroupasff", 
     "Rules": [{ 
      "Action": { 
      "Allow": { 
       "CustomRequestHandling": { 
        "InsertHeaders": [ 
          { 
          "Name": "AllowActionHeader1Name", 
          "Value": "AllowActionHeader1Value" 
          }, 
          { 
          "Name": "AllowActionHeader2Name", 
          "Value": "AllowActionHeader2Value" 
         } 
       \exists } 
      }, 
      "Name": "RuleOne", 
      "Priority": 1, 
      "VisibilityConfig": {
```
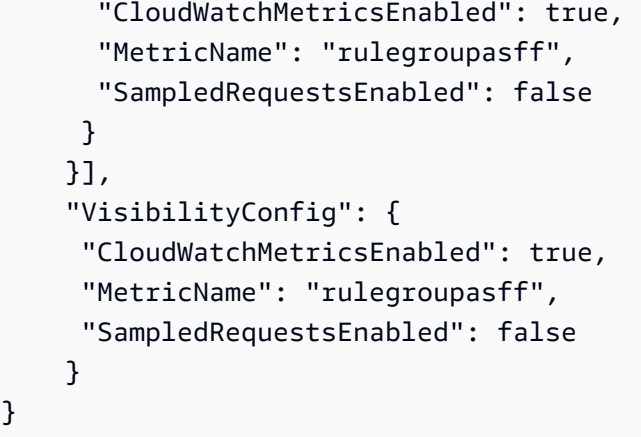

## AwsWafWebAcl

AwsWafWebAcl객체는 AWS WAF 웹 ACL에 대한 세부 정보를 제공합니다.

다음 예제는 객체의 AWS 보안 검색 형식 (ASFF) 을 AwsWafWebAcl 보여줍니다. AwsWafWebAcl속 성에 대한 설명을 보려면 AWS Security Hub API 참조를 참조하십시오 [AwsWafWebAclDetails](https://docs.aws.amazon.com/securityhub/1.0/APIReference/API_AwsWafWebAclDetails.html).

```
"AwsWafWebAcl": { 
     "DefaultAction": "ALLOW", 
     "Name": "MyWafAcl", 
     "Rules": [ 
         { 
              "Action": { 
                  "Type": "ALLOW" 
              }, 
              "ExcludedRules": [ 
\overline{\mathcal{L}} "RuleId": "5432a230-0113-5b83-bbb2-89375c5bfa98" 
 } 
              ], 
              "OverrideAction": { 
                  "Type": "NONE" 
              }, 
              "Priority": 1, 
              "RuleId": "5432a230-0113-5b83-bbb2-89375c5bfa98", 
              "Type": "REGULAR" 
         } 
     ], 
     "WebAclId": "waf-1234567890"
```
AwsWafv2WebAcl

AwsWafv2WebAcl객체는 AWS WAF V2 웹 ACL에 대한 세부 정보를 제공합니다.

다음 예제는 객체의 AWS 보안 검색 형식 (ASFF) 을 AwsWafv2WebAcl 보여줍니다. AwsWafv2WebAcl속성에 대한 설명을 보려면 AWS Security Hub API WebAclDetails 참조의 AwsWafv [2를](https://docs.aws.amazon.com/securityhub/1.0/APIReference/API_AwsWafv2WebAclDetails.html) 참조하십시오.

```
"AwsWafv2WebAcl": { 
     "Arn": "arn:aws:wafv2:us-east-1:123456789012:regional/webacl/WebACL-RoaD4QexqSxG/
a1b2c3d4-5678-90ab-cdef-EXAMPLE11111", 
     "Capacity": 1326, 
     "CaptchaConfig": { 
      "ImmunityTimeProperty": { 
       "ImmunityTime": 500 
      } 
     }, 
     "DefaultAction": { 
      "Block": {} 
     }, 
     "Description": "Web ACL for JsonBody testing", 
     "ManagedbyFirewallManager": false, 
     "Name": "WebACL-RoaD4QexqSxG", 
     "Rules": [{ 
      "Action": { 
       "RuleAction": { 
        "Block": {} 
       } 
      }, 
      "Name": "TestJsonBodyRule", 
      "Priority": 1, 
      "VisibilityConfig": { 
       "SampledRequestsEnabled": true, 
       "CloudWatchMetricsEnabled": true, 
       "MetricName": "JsonBodyMatchMetric" 
      } 
     }], 
     "VisibilityConfig": { 
      "SampledRequestsEnabled": true,
```

```
 "CloudWatchMetricsEnabled": true, 
      "MetricName": "TestingJsonBodyMetric" 
     }
}
```
AwsXray

다음은 AwsXray 리소스에 대한 AWS 보안 검색 형식의 예입니다.

AwsXrayEncryptionConfig

```
AwsXrayEncryptionConfig객체에는 의 암호화 구성에 대한 정보가 들어 있습니다. AWS X-Ray
```
다음 예제는 AwsXrayEncryptionConfig 객체의 AWS 보안 검색 형식 (ASFF) 을 보여줍니다. AwsXrayEncryptionConfig속성에 대한 설명을 보려면 AWS Security Hub API 참조를 참조하십시 오 [AwsXrayEncryptionConfigDetails.](https://docs.aws.amazon.com/securityhub/1.0/APIReference/API_AwsXrayEncryptionConfigDetails.html)

예

```
"AwsXRayEncryptionConfig":{ 
     "KeyId": "arn:aws:kms:us-east-2:222222222222:key/example-key", 
     "Status": "UPDATING", 
     "Type":"KMS"
}
```
**Container** 

결과와 관련된 컨테이너 세부 정보입니다.

다음 예제는 객체의 AWS 보안 검색 형식 (ASFF) 을 Container 보여줍니다. Container속성에 대한 설명을 보려면 AWS Security Hub API 참조를 참조하십시오 [ContainerDetails](https://docs.aws.amazon.com/securityhub/1.0/APIReference/API_ContainerDetails.html).

```
"Container": { 
     "ContainerRuntime": "docker", 
     "ImageId": "image12", 
     "ImageName": "1111111/
knotejs@sha256:372131c9fef111111111111115f4ed3ea5f9dce4dc3bd34ce21846588a3", 
     "LaunchedAt": "2018-09-29T01:25:54Z", 
     "Name": "knote", 
     "Privileged": true,
```

```
 "VolumeMounts": [{ 
          "Name": "vol-03909e9", 
          "MountPath": "/mnt/etc" 
     }]
}
```
**Other** 

Other 객체를 사용하여 사용자 지정 필드 및 값을 입력할 수 있습니다. Other 객체는 다음과 같은 경 우에 사용합니다.

- 리소스 유형에 해당 Details 객체가 없습니다. 리소스에 대한 세부 정보를 입력하려면 Other 객체 를 사용합니다.
- 리소스 유형에 대한 Details 객체에는 채우려는 모든 속성이 포함되어 있지 않습니다. 이 경우 리 소스 유형의 Details 객체를 사용하여 사용 가능한 필드를 채웁니다. Other 객체를 사용하여 유형 별 객체에 없는 속성을 채울 수 있습니다.
- 리소스 유형이 제공된 유형 중 하나가 아닙니다. 이 경우 Resource.Type을 Other로 설정하고 Other 객체를 사용하여 세부 정보를 채웁니다.

유형: 최대 50개의 키-값 쌍의 맵

각 키-값 쌍은 다음 요구 사항을 충족해야 합니다.

- 키는 128자 미만이어야 합니다.
- 값은 1,024자 미만이어야 합니다.

# AWS Security Hub에서의 인사이트

AWS Security Hub 통찰력은 관련 결과의 모음입니다. 이는 주의와 개입이 필요한 보안 영역을 식별합 니다. 예를 들어, 통찰력은 보안이 취약한 것으로 감지된 EC2 인스턴스를 지정할 수 있습니다. 통찰력 은 전체 결과 공급자의 결과를 함께 나타냅니다.

각 통찰력은 그룹화 기준 문과 선택적 필터에 의해 정의됩니다. 그룹화 기준 문은 일치하는 결과를 그 룹화하는 방법을 나타내며 통찰력이 적용되는 항목 유형을 식별합니다. 예를 들어 통찰력이 리소스 식 별자별로 그룹화된 경우 통찰력은 리소스 식별자 목록을 생성합니다. 선택적 필터는 통찰력과 일치하 는 결과의 범위를 식별합니다. 예를 들어 특정 공급자의 결과나 특정 리소스 유형과 연관된 결과만 볼 수 있습니다.

Security Hub에서는 여러 가지 기본 제공 관리형 통찰력을 제공합니다. 관리형 통찰력은 수정하거나 삭제할 수 없습니다.

AWS 환경 및 사용에 따른 고유한 보안 문제를 추적하기 위해 사용자 지정 통찰력을 생성할 수 있습니 다.

통찰력은 일치하는 결과를 생성하는 통합 또는 표준을 활성화한 경우에만 결과를 반환합니다. 예를 들 어, 관리형 통찰력 29. Top resources by counts of failed CIS checks(실패한 CIS 점검 횟수별 상위 리 소스)는 CIS AWS 기반 표준을 활성화한 경우에만 결과를 반환합니다.

### 주제

- [인사이트 목록 보기 및 필터링](#page-423-0)
- [인사이트 결과 및 조사 결과 보기 및 조치 수행](#page-424-0)
- [관리형 인사이트](#page-426-0)
- [사용자 지정 통찰력](#page-437-0)

## <span id="page-423-0"></span>인사이트 목록 보기 및 필터링

인사이트 페이지에는 사용 가능한 인사이트 목록이 표시됩니다.

기본적으로 목록에는 관리형 인사이트와 사용자 지정 인사이트가 모두 표시됩니다. 인사이트 유형을 기반으로 인사이트 목록을 필터링하려면 필터 필드 옆에 있는 드롭다운 메뉴에서 인사이트 유형을 선 택합니다.

• 사용 가능한 인사이트를 모두 표시하려면 모든 인사이트를 선택합니다. 이 항목이 기본 옵션입니다.

- 관리형 인사이트만 표시하려면 Security Hub 관리형 인사이트를 선택합니다.
- 사용자 지정 인사이트만 표시하려면 사용자 지정 인사이트를 선택합니다.

또한, 인사이트 이름의 텍스트를 기반으로 인사이트 목록을 필터링할 수 있습니다.

필터 필드에 목록을 필터링하는 데 사용할 텍스트를 입력합니다. 필터는 대소문자를 구분하지 않습니 다. 필터는 인사이트 이름의 모든 위치에서 텍스트가 포함된 인사이트를 찾습니다.

## <span id="page-424-0"></span>인사이트 결과 및 조사 결과 보기 및 조치 수행

AWS Security Hub는 각 인사이트에 대해 먼저 필터 기준과 일치하는 결과를 확인한 다음 그룹화 속성 을 사용하여 일치하는 결과를 그룹화합니다.

인사이트 페이지에서 결과 및 조사 결과를 보고 조치를 취할 수 있습니다.

리전 간 집계를 활성화하면, 집계 리전에는 관리형 인사이트 결과에 집계 지역 및 연결된 리전에서 나 온 조사 결과가 포함됩니다. 사용자 지정 인사이트 결과의 경우 인사이트가 리전별로 필터링되지 않으 면 집계 리전 및 연결된 리전의 조사 결과가 결과에 포함됩니다.

다른 리전에는 인사이트 결과가 해당 리전에 대한 것만 해당됩니다.

리전 간 집계를 구성하는 방법에 대한 자세한 내용은 [크로스 리전 집계 활성화을](#page-108-0) 참고하십시오.

## 인사이트 결과 보기 및 조치 수행(콘솔)

인사이트 결과는 인사이트에 대한 결과의 그룹화된 목록으로 구성됩니다. 예를 들어 인사이트이 리소 스 ID별로 그룹화된 경우 인사이트 결과는 리소스 ID의 목록입니다. 결과 목록의 각 항목은 해당 항목 에 일치하는 조사 결과 수를 나타냅니다.

조사 결과를 리소스 식별자 또는 리소스 유형으로 그룹화하는 경우 조사 결과에는 일치하는 조사 결과 에 있는 모든 리소스가 포함됩니다. 여기에는 필터 기준의 리소스 유형과 유형이 다른 리소스가 포함됩 니다. 예를 들어, 인사이트 는 S3 버킷과 관련된 조사 결과를 식별합니다. 일치하는 조사 결과에 S3 버 킷 리소스와 IAM 액세스 키 리소스가 모두 포함된 경우 인사이트 결과에는 두 리소스가 모두 포함됩니 다.

결과 목록은 가장 일치하는 조사 결과부터 순서대로 정렬됩니다.

Security Hub는 결과를 100개만 표시할 수 있습니다. 그룹화 값이 100개를 초과하는 경우 처음 100개 만 표시됩니다.

결과 목록 외에도 인사이트 결과에는 다음 속성에 대해 일치하는 조사 결과 수를 요약하는 차트 세트가 표시됩니다.

- 심각도 레이블 각 심각도 레이블에 대한 조사 결과 수
- AWS 계정 ID 매칭 결과에 대한 상위 5개 계정 ID
- 리소스 유형 일치하는 조사 결과에 대한 상위 5개 리소스 유형
- 리소스 ID 일치하는 조사 결과에 대한 상위 5개 리소스 ID
- 제품 이름 일치하는 조사 결과에 대한 상위 5개 조사 결과 공급자

사용자 지정 작업을 구성한 경우 선택한 결과를 사용자 지정 작업으로 보낼 수 있습니다. 작업은 Security Hub Insight Results 이벤트 유형의 CloudWatch 규칙과 연결되어야 합니다. [the](#page-472-0) [section called "자동 응답 및 해결"](#page-472-0) 섹션을 참조하십시오.

사용자 지정 작업을 구성하지 않으면 작업 메뉴가 비활성화됩니다.

인사이트 결과 목록을 표시하고 조치를 취하려면

- 1. <https://console.aws.amazon.com/securityhub/>에서 AWS Security Hub 콘솔을 엽니다.
- 2. 탐색 창에서 Insights를 선택합니다.
- 3. 인사이트 결과 목록을 표시하려면 인사이트 이름을 선택합니다.
- 4. 사용자 지정 작업으로 보낼 각 결과에 대한 확인란을 선택합니다.
- 5. 작업 메뉴에서 사용자 지정 작업을 선택합니다.

인사이트 결과 보기(Security Hub API, AWS CLI)

인사이트 결과를 보려면 API 호출 또는 AWS Command Line Interface을 사용할 수 있습니다.

인사이트 결과를 보려면 (Security Hub API, AWS CLI)

- Security Hub API [GetInsightResults](https://docs.aws.amazon.com/securityhub/1.0/APIReference/API_GetInsightResults.html) 작업을 사용합니다. 결과를 반환할 인사이트를 식별 하려면 인사이트 ARN이 필요합니다. 사용자 지정 인사이트를 위한 인사이트 ARN을 얻으려면 [GetInsights](https://docs.aws.amazon.com/securityhub/1.0/APIReference/API_GetInsights.html) 작업을 사용하십시오.
- AWS CLI 명령줄에서 [get-insight-results](https://docs.aws.amazon.com/cli/latest/reference/securityhub/get-insight-results.html) 명령을 실행합니다.

aws securityhub get-insight-results --insight-arn *<insight ARN>*

#### 예제

```
aws securityhub get-insight-results --insight-arn "arn:aws:securityhub:us-
west-1:123456789012:insight/123456789012/custom/a1b2c3d4-5678-90ab-cdef-EXAMPLE11111"
```
인사이트 조사 결과에 대한 조사 결과 보기(콘솔)

인사이트 결과 목록에서 각 결과에 대한 조사 결과 목록을 표시할 수 있습니다.

인사이트 조사 결과를 표시하고 조치를 취하려면

- 1. <https://console.aws.amazon.com/securityhub/>에서 AWS Security Hub 콘솔을 엽니다.
- 2. 탐색 창에서 Insights를 선택합니다.
- 3. 인사이트 결과 목록을 표시하려면 인사이트 이름을 선택합니다.
- 4. 인사이트 결과에 대한 조사 결과 목록을 표시하려면 결과 목록에서 항목을 선택합니다.

조사 결과 목록에는 워크플로우 상태가 NEW 또는 NOTIFIED인 선택한 통합에 대한 활성 조사 결과가 표시됩니다.

조사 결과 목록에서 다음 작업을 수행할 수 있습니다.

- [목록 필터 및 그룹화 변경](#page-129-0)
- [개별 조사 결과에 대한 세부 정보 보기](#page-134-0)
- [조사 결과의 워크플로 상태 업데이트](#page-137-0)
- [사용자 지정 작업에 조사 결과 전송](#page-139-0)

## <span id="page-426-0"></span>관리형 인사이트

AWS에서는 여러 관리형 인사이트를 제공합니다.

관리형 인사이트은 편집하거나 삭제할 수 없습니다. [인사이트 결과와 검색 결과를 보고 조치를 취할](#page-424-0) 수 있습니다. [관리형 인사이트를 새 사용자 지정 인사이트의 기반으로 사용할](#page-442-0) 수도 있습니다.

다른 모든 인사이트과 마찬가지로, 관리형 인사이트은 일치하는 결과를 생성할 수 있는 제품 통합 또는 보안 표준을 활성화한 경우에만 결과를 반환합니다.

리소스 식별자별로 그룹화된 인사이트의 경우 결과에는 일치하는 조사 결과에 있는 모든 리소스의 식 별자가 포함됩니다. 여기에는 필터 기준의 리소스 유형과 유형이 다른 리소스가 포함됩니다. 예를 들 어, 인사이트 2는 Amazon S3 버킷과 관련된 조사 결과를 식별합니다. 일치하는 조사 결과에 S3 버킷 리소스와 IAM 액세스 키 리소스가 모두 포함된 경우 인사이트 결과에는 두 리소스가 모두 포함됩니다.

Security Hub는 다음과 같은 관리형 인사이트를 제공합니다.

1. 가장 많은 결과가 포함된 AWS 리소스

ARN: arn:aws:securityhub:::insight/securityhub/default/1

그룹화 기준: 리소스 식별자

조사 결과 필터:

- 레코드 상태가 ACTIVE임
- 워크플로우 상태가 NEW 또는 NOTIFIED임
- 2. 퍼블릭 쓰기 또는 읽기 권한이 있는 S3 버킷

ARN: arn:aws:securityhub:::insight/securityhub/default/10

그룹화 기준: 리소스 식별자

조사 결과 필터:

- 유형이 Effects/Data Exposure로 시작
- 리소스 유형이 AwsS3Bucket임
- 레코드 상태가 ACTIVE임
- 워크플로우 상태가 NEW 또는 NOTIFIED임
- 3. 가장 많은 결과를 생성하는 AMI

ARN: arn:aws:securityhub:::insight/securityhub/default/3

그룹화 기준: EC2 인스턴스 이미지 ID

조사 결과 필터:

- 리소스 유형이 AwsEc2Instance임
- 레코드 상태가 ACTIVE임
- 워크플로우 상태가 NEW 또는 NOTIFIED임

4. 알려진 Tactics, Techniques, and Procedures(TTP)와 관련된 EC2 인스턴스

ARN: arn:aws:securityhub:::insight/securityhub/default/14

그룹화 기준: 리소스 ID

조사 결과 필터:

- 유형이 TTPs로 시작
- 리소스 유형이 AwsEc2Instance임
- 레코드 상태가 ACTIVE임
- 워크플로우 상태가 NEW 또는 NOTIFIED임
- 5. 액세스 키 활동이 의심스러운 AWS 보안 주체

ARN: arn:aws:securityhub:::insight/securityhub/default/9

그룹화 기준: IAM 액세스 키 보안 주체 이름

조사 결과 필터:

- 리소스 유형이 AwsIamAccessKey임
- 레코드 상태가 ACTIVE임
- 워크플로우 상태가 NEW 또는 NOTIFIED임
- 6. 보안 표준/모범 사례를 준수하지 않는 AWS 리소스 인스턴스

ARN: arn:aws:securityhub:::insight/securityhub/default/6

그룹화 기준: 리소스 ID

조사 결과 필터:

- 유형이 Software and Configuration Checks/Industry and Regulatory Standards/AWS Security Best Practices임
- 레코드 상태가 ACTIVE임
- 워크플로우 상태가 NEW 또는 NOTIFIED임
- 7. 잠재적인 데이터 유출과 관련된 AWS 리소스

ARN: arn:aws:securityhub:::insight/securityhub/default/7

그룹화 기준:: 리소스 ID

조사 결과 필터:

- 유형이 Effects/Data Exfiltration/로 시작
- 레코드 상태가 ACTIVE임
- 워크플로우 상태가 NEW 또는 NOTIFIED임
- 8. 무단 리소스 사용과 관련된 AWS 리소스

ARN: arn:aws:securityhub:::insight/securityhub/default/8

그룹화 기준: 리소스 ID

조사 결과 필터:

- 유형이 Effects/Resource Consumption로 시작
- 레코드 상태가 ACTIVE임
- 워크플로우 상태가 NEW 또는 NOTIFIED임
- 9. 보안 표준/모범 사례를 준수하지 않는 S3 버킷

ARN: arn:aws:securityhub:::insight/securityhub/default/11

그룹화 기준: 리소스 ID

조사 결과 필터:

- 리소스 유형이 AwsS3Bucket임
- 유형이 Software and Configuration Checks/Industry and Regulatory Standards/AWS Security Best Practices임
- 레코드 상태가 ACTIVE임
- 워크플로우 상태가 NEW 또는 NOTIFIED임
- 10. 민감한 데이터가 포함된 S3 버킷

ARN: arn:aws:securityhub:::insight/securityhub/default/12

그룹화 기준: 리소스 ID

조사 결과 필터:

- 리소스 유형이 AwsS3Bucket임
- 유형이 Sensitive Data Identifications/로 시작
- 레코드 상태가 ACTIVE임
- 워크플로우 상태가 NEW 또는 NOTIFIED임
- 11. 유출되었을 수 있는 자격 증명

ARN: arn:aws:securityhub:::insight/securityhub/default/13

그룹화 기준: 리소스 ID

조사 결과 필터:

- 유형이 Sensitive Data Identifications/Passwords/로 시작
- 레코드 상태가 ACTIVE임
- 워크플로우 상태가 NEW 또는 NOTIFIED임
- 12. 중요한 취약성에 대한 보안 패치가 없는 EC2 인스턴스

ARN: arn:aws:securityhub:::insight/securityhub/default/16

그룹화 기준: 리소스 ID

조사 결과 필터:

- 유형이 Software and Configuration Checks/Vulnerabilities/CVE로 시작
- 리소스 유형이 AwsEc2Instance임
- 레코드 상태가 ACTIVE임
- 워크플로우 상태가 NEW 또는 NOTIFIED임
- 13. 전반적으로 비정상적 동작을 하는 EC2 인스턴스

ARN: arn:aws:securityhub:::insight/securityhub/default/17

그룹화 기준: 리소스 ID

조사 결과 필터:

- 유형이 Unusual Behaviors로 시작
- 리소스 유형이 AwsEc2Instance임
- 레코드 상태가 ACTIVE임
- 워크플로우 상태가 NEW 또는 NOTIFIED임
- 14. 인터넷에서 액세스할 수 있는 포트가 있는 EC2 인스턴스

ARN: arn:aws:securityhub:::insight/securityhub/default/18

그룹화 기준: 리소스 ID

조사 결과 필터:

- 유형이 Software and Configuration Checks/AWS Security Best Practices/ Network Reachability로 시작
- 리소스 유형이 AwsEc2Instance임
- 레코드 상태가 ACTIVE임
- 워크플로우 상태가 NEW 또는 NOTIFIED임
- 15. 보안 표준/모범 사례를 준수하지 않는 EC2 인스턴스

ARN: arn:aws:securityhub:::insight/securityhub/default/19

그룹화 기준: 리소스 ID

조사 결과 필터:

- 유형이 다음 중 하나로 시작:
	- Software and Configuration Checks/Industry and Regulatory Standards/
	- Software and Configuration Checks/AWS Security Best Practices
- 리소스 유형이 AwsEc2Instance임
- 레코드 상태가 ACTIVE임
- 워크플로우 상태가 NEW 또는 NOTIFIED임

16. 인터넷에 개방된 EC2 인스턴스

ARN: arn:aws:securityhub:::insight/securityhub/default/21

그룹화 기준: 리소스 ID

조사 결과 필터:

- 유형이 Software and Configuration Checks/AWS Security Best Practices/ Network Reachability로 시작
- 리소스 유형이 AwsEc2Instance임
- 레코드 상태가 ACTIVE임
- 워크플로우 상태가 NEW 또는 NOTIFIED임

17. 공격자 정찰과 관련된 EC2 인스턴스

ARN: arn:aws:securityhub:::insight/securityhub/default/22
그룹화 기준: 리소스 ID

조사 결과 필터:

- 유형이 TTPs/Discovery/Recon으로 시작
- 리소스 유형이 AwsEc2Instance임
- 레코드 상태가 ACTIVE임
- 워크플로우 상태가 NEW 또는 NOTIFIED임
- 18. 맬웨어와 관련된 AWS 리소스

ARN: arn:aws:securityhub:::insight/securityhub/default/23

그룹화 기준: 리소스 ID

조사 결과 필터:

- 유형이 다음 중 하나로 시작:
	- Effects/Data Exfiltration/Trojan
	- TTPs/Initial Access/Trojan
	- TTPs/Command and Control/Backdoor
	- TTPs/Command and Control/Trojan
	- Software and Configuration Checks/Backdoor
	- Unusual Behaviors/VM/Backdoor
- 레코드 상태가 ACTIVE임
- 워크플로우 상태가 NEW 또는 NOTIFIED임
- 19. 암호 화폐 문제와 관련된 AWS 리소스

ARN: arn:aws:securityhub:::insight/securityhub/default/24

그룹화 기준: 리소스 ID

조사 결과 필터:

- 유형이 다음 중 하나로 시작:
	- Effects/Resource Consumption/Cryptocurrency
	- TTPs/Command and Control/CryptoCurrency
- 레코드 상태가 ACTIVE임
- 워크플로우 상태가 NEW 또는 NOTIFIED임

20. 무단 액세스 시도가 있는 AWS 리소스

ARN: arn:aws:securityhub:::insight/securityhub/default/25

그룹화 기준: 리소스 ID

조사 결과 필터:

- 유형이 다음 중 하나로 시작:
	- TTPs/Command and Control/UnauthorizedAccess
	- TTPs/Initial Access/UnauthorizedAccess
	- Effects/Data Exfiltration/UnauthorizedAccess
	- Unusual Behaviors/User/UnauthorizedAccess
	- Effects/Resource Consumption/UnauthorizedAccess
- 레코드 상태가 ACTIVE임
- 워크플로우 상태가 NEW 또는 NOTIFIED임
- 21. 지난 주에 가장 많은 조회수를 기록한 위협 인텔리전스 지표

ARN: arn:aws:securityhub:::insight/securityhub/default/26

조사 결과 필터:

- 지난 7일 이내에 생성됨
- 22. 결과 개수 기준 상위 계정

ARN: arn:aws:securityhub:::insight/securityhub/default/27

그룹화 기준: AWS 계정 ID

조사 결과 필터:

- 레코드 상태가 ACTIVE임
- 워크플로우 상태가 NEW 또는 NOTIFIED임
- 23. 결과 개수 기준 상위 제품

ARN: arn:aws:securityhub:::insight/securityhub/default/28

그룹화 기준: 제품 이름

조사 결과 필터:

• 레코드 상태가 ACTIVE임

- 워크플로우 상태가 NEW 또는 NOTIFIED임
- 24. 결과 개수 기준 심각도

ARN: arn:aws:securityhub:::insight/securityhub/default/29

그룹화 기준: 심각도 레이블

조사 결과 필터:

- 레코드 상태가 ACTIVE임
- 워크플로우 상태가 NEW 또는 NOTIFIED임
- 25. 결과 개수 기준 상위 S3 버킷

ARN: arn:aws:securityhub:::insight/securityhub/default/30

그룹화 기준: 리소스 ID

조사 결과 필터:

- 리소스 유형이 AwsS3Bucket임
- 레코드 상태가 ACTIVE임
- 워크플로우 상태가 NEW 또는 NOTIFIED임
- 26. 결과 개수 기준 상위 EC2 인스턴스

ARN: arn:aws:securityhub:::insight/securityhub/default/31

그룹화 기준: 리소스 ID

조사 결과 필터:

- 리소스 유형이 AwsEc2Instance임
- 레코드 상태가 ACTIVE임
- 워크플로우 상태가 NEW 또는 NOTIFIED임
- 27. 결과 개수 기준별 상위 AMI

ARN: arn:aws:securityhub:::insight/securityhub/default/32

그룹화 기준: EC2 인스턴스 이미지 ID

조사 결과 필터:

- 리소스 유형이 AwsEc2Instance임
- 레코드 상태가 ACTIVE임

• 워크플로우 상태가 NEW 또는 NOTIFIED임

28. 결과 개수 기준 상위 IAM 사용자

ARN: arn:aws:securityhub:::insight/securityhub/default/33

그룹화 기준: IAM 액세스 키 ID

조사 결과 필터:

- 리소스 유형이 AwsIamAccessKey임
- 레코드 상태가 ACTIVE임
- 워크플로우 상태가 NEW 또는 NOTIFIED임

29. CIS 점검 실패 횟수 기준 상위 리소스

ARN: arn:aws:securityhub:::insight/securityhub/default/34

그룹화 기준: 리소스 ID

조사 결과 필터:

- 생성기 ID가 arn:aws:securityhub:::ruleset/cis-aws-foundations-benchmark/ v/1.2.0/rule로 시작
- 마지막 날에 업데이트됨
- 규정 준수 상태가 FAILED임
- 레코드 상태가 ACTIVE임
- 워크플로우 상태가 NEW 또는 NOTIFIED임

30. 결과 개수 기준 상위 통합

ARN: arn:aws:securityhub:::insight/securityhub/default/35

그룹화 기준: 제품 ARN

조사 결과 필터:

- 레코드 상태가 ACTIVE임
- 워크플로우 상태가 NEW 또는 NOTIFIED임
- 31. 가장 실패한 보안 검사가 있는 리소스

ARN: arn:aws:securityhub:::insight/securityhub/default/36

그룹화 기준: 리소스 ID

조사 결과 필터:

- 마지막 날에 업데이트됨
- 규정 준수 상태가 FAILED임
- 레코드 상태가 ACTIVE임
- 워크플로우 상태가 NEW 또는 NOTIFIED임

#### 32. 활동이 의심스러운 IAM 사용자

ARN: arn:aws:securityhub:::insight/securityhub/default/37

그룹화 기준: IAM 사용자

조사 결과 필터:

- 리소스 유형이 AwsIamUser임
- 레코드 상태가 ACTIVE임
- 워크플로우 상태가 NEW 또는 NOTIFIED임
- 33. 가장 많은 결과가 포함된 AWS Health 리소스

ARN: arn:aws:securityhub:::insight/securityhub/default/38

그룹화 기준: 리소스 ID

조사 결과 필터:

- ProductName equals Health
- 34. 가장 많은 결과가 포함된 AWS Config 리소스

ARN: arn:aws:securityhub:::insight/securityhub/default/39

그룹화 기준: 리소스 ID

조사 결과 필터:

- ProductName equals Config
- 35. 가장 많은 결과가 포함된 애플리케이션

ARN: arn:aws:securityhub:::insight/securityhub/default/40

그룹화 기준: ResourceApplicationArn

조사 결과 필터:

- RecordState equals ACTIVE
- Workflow.Status 같음 NEW 또는 NOTIFIED

# 사용자 지정 통찰력

AWS Security Hub 관리형 통찰력 외에도 사용자 환경에 맞는 문제를 추적하는 사용자 지정 통찰력을 Security Hub에서 생성할 수 있습니다. 사용자 지정 통찰력 문제에 대해 큐레이션된 부분 집합을 추적 하는 방법을 제공합니다

설정하는 데 유용할 수 있는 사용자 지정 통찰력의 몇 가지 예는 다음과 같습니다.

- 관리자 계정을 소유하고 있는 경우, 사용자 지정 통찰력을 설정하여 구성원 계정에 영향을 미치는 중 요하고 심각도가 높은 조사 결과를 추적할 수 있습니다.
- [통합된 특정 AWS 서비스를](#page-493-0) 사용하는 경우, 사용자 지정 통찰력을 설정하여 해당 서비스의 중요하고 심각도가 높은 조사 결과를 추적할 수 있습니다.
- [타사 통합](#page-511-0)을 사용하는 경우, 사용자 지정 통찰력을 설정하여 해당 통합 제품에서 중요하고 심각도가 높은 결과를 추적할 수 있습니다.

완전히 새로운 사용자 지정 통찰력을 생성하거나 기존 사용자 지정 통찰력 또는 관리형 통찰력을 시작 할 수 있습니다.

각 통찰력은 다음 옵션으로 구성됩니다.

- 그룹화 속성 그룹화 속성은 통찰력 결과 목록에 표시되는 항목을 결정합니다. 예를 들어, 그룹화 속 성이 제품 이름이면 통찰력 결과에 각 결과 공급자와 연관된 결과 수가 표시됩니다.
- 선택적 필터 필터는 통찰력과 일치하는 결과의 범위를 좁힙니다.

Security Hub에서는 결과를 쿼리할 때 필터 세트에 Boolean AND 로직을 적용합니다. 즉, 결과는 제 공된 모든 필터와 일치해야 합니다. 예를 들어, 필터가 "제품 이름이 GuardDuty임" 및 "리소스 유형이 AwsS3Bucket임"인 경우 일치하는 결과는 이 두 기준과 일치해야 합니다.

그러나 Security Hub에서는 속성은 동일하지만 다른 값을 사용하는 필터에 Boolean OR 로직을 적용 합니다. 예를 들어, 필터가 "제품 이름이 GuardDuty임"이고 "제품 이름이 Amazon Inspector임"이면 GuardDuty 또는 Amazon Inspector에 의해 생성된 경우 결과가 일치합니다.

리소스 식별자 또는 리소스 유형을 그룹화 속성으로 사용하는 경우 통찰력 결과에는 일치하는 조사 결 과에 있는 모든 리소스가 포함됩니다. 이 목록은 리소스 유형 필터와 일치하는 리소스에만 국한되지 않 습니다. 예를 들어, 통찰력은 S3 버킷과 관련된 조사 결과를 식별하고 해당 결과를 리소스 식별자별로 그룹화합니다. 일치하는 조사 결과에는 S3 버킷 리소스와 IAM 액세스 키 리소스가 모두 포함됩니다. 통찰력 결과에는 두 리소스가 모두 포함됩니다.

## 사용자 지정 통찰력 생성(콘솔)

콘솔에서 완전히 새로운 통찰력을 생성할 수 있습니다.

#### 사용자 지정 통찰력을 생성하려면

- 1. [https://console.aws.amazon.com/securityhub/에](https://console.aws.amazon.com/securityhub/)서 AWS Security Hub 콘솔을 엽니다.
- 2. 탐색 창에서 Insights를 선택합니다.
- 3. Create insight(통찰력 생성)를 선택하십시오.
- 4. 통찰력에 대한 그룹화 속성을 선택하려면
	- a. 검색 상자를 선택하여 필터 옵션을 표시합니다.
	- b. 그룹화 기준을 선택합니다.
	- c. 이 통찰력과 관련되어 있는 결과를 그룹화하는 데 사용할 속성을 선택합니다.
	- d. Apply(적용)를 선택합니다.
- 5. (선택 사항) 이 통찰력에 사용할 추가 필터를 선택합니다. 각 필터에 대해 필터 기준을 정의한 다음 적용를 선택합니다.
- 6. Create insight(통찰력 생성)를 선택하십시오.
- 7. Insight name(통찰력 이름)을 입력한 다음 Create insight(통찰력 생성)를 선택합니다.

### 사용자 지정 통찰력 생성(프로그래밍 방식)

선호하는 방법을 선택하고 단계에 따라 Security Hub에서 프로그래밍 방식으로 사용자 지정 통찰력을 생성합니다. 필터를 지정하여 통찰력의 조사 결과 모음을 특정 하위 집합으로 좁힐 수 있습니다.

다음 탭에는 사용자 지정 통찰력을 생성하기 위한 지침이 몇 가지 언어로 포함되어 있습니다. 추가 언 어에 대한 지원이 필요하면 [AWS에서의 빌드 도구](https://aws.amazon.com/developertools/)를 참조하십시오.

#### Security Hub API

- 1. [CreateInsight](https://docs.aws.amazon.com/securityhub/1.0/APIReference/API_CreateInsight.html) 작업을 실행합니다.
- 2. 사용자 지정 통찰력의 이름을 Name 매개변수에 입력합니다.
- 3. 통찰력에 포함할 조사 결과를 지정하기 위해 Filters 매개변수를 채웁니다.
- 4. GroupByAttribute 매개 변수를 채워 통찰력에 포함된 조사 결과를 그룹화하는 데 사용할 속성을 지정합니다.
- 5. 선택적으로 SortCriteria 파라미터를 채워 특정 필드를 기준으로 결과를 정렬할 수 있습니 다.

[크로스 리전 집계를](#page-108-0) 활성화하고 집계 리전에서 이 API를 호출하면 집계 및 연결된 리전에서 일치하 는 조사 결과에 통찰력이 적용됩니다.

#### AWS CLI

- 1. 명령줄에서 [create-insight](https://docs.aws.amazon.com/cli/latest/reference/securityhub/create-insight.html) 명령을 실행합니다.
- 2. 사용자 지정 통찰력의 이름을 name 매개변수에 입력합니다.
- 3. 통찰력에 포함할 조사 결과를 지정하기 위해 filters 매개변수를 채웁니다.
- 4. group-by-attribute 매개 변수를 채워 통찰력에 포함된 조사 결과를 그룹화하는 데 사용 할 속성을 지정합니다.

[크로스 리전 집계를](#page-108-0) 활성화하고 집계 리전에서 이 명령을 실행하면 집계 및 연결된 리전에서 나온 일치하는 조사 결과에 통찰력이 적용됩니다.

```
aws securityhub create-insight --name <insight name> --filters <filter values> --
group-by-attribute <attribute name>
```
#### 예

```
aws securityhub create-insight --name "Critical role findings" --filters 
  '{"ResourceType": [{ "Comparison": "EQUALS", "Value": "AwsIamRole"}], 
  "SeverityLabel": [{"Comparison": "EQUALS", "Value": "CRITICAL"}]}' --group-by-
attribute "ResourceId"
```
#### **PowerShell**

- 1. New-SHUBInsight cmdlet을 사용하십시오.
- 2. 사용자 지정 통찰력의 이름을 Name 매개변수에 입력합니다.
- 3. 통찰력에 포함할 조사 결과를 지정하기 위해 Filter 매개변수를 채웁니다.
- 4. GroupByAttribute 매개 변수를 채워 통찰력에 포함된 조사 결과를 그룹화하는 데 사용할 속성을 지정합니다.

[크로스 리전 집계를](#page-108-0) 활성화하고 집계 리전에서 이 cmdlet를 사용하는 경우, 집계 및 연결된 리전에 서 나온 일치하는 조사 결과에 통찰력이 적용됩니다.

#### 예

```
$Filter = @{ 
     AwsAccountId = [Amazon.SecurityHub.Model.StringFilter]@{ 
         Comparison = "EQUALS" 
         Value = "XXX" 
     } 
     ComplianceStatus = [Amazon.SecurityHub.Model.StringFilter]@{ 
         Comparison = "EQUALS" 
         Value = 'FAILED' 
     }
}
New-SHUBInsight -Filter $Filter -Name TestInsight -GroupByAttribute ResourceId
```
# 사용자 지정 통찰력 수정(콘솔)

기존 사용자 지정 통찰력을 수정하여 그룹화 값과 필터를 변경할 수 있습니다. 변경한 후 업데이트를 원래 통찰력에 저장하거나 업데이트된 버전을 새 통찰력으로 저장할 수 있습니다.

#### 통찰력을 수정하려면

- 1. [https://console.aws.amazon.com/securityhub/에](https://console.aws.amazon.com/securityhub/)서 AWS Security Hub 콘솔을 엽니다.
- 2. 탐색 창에서 Insights를 선택합니다.
- 3. 수정할 사용자 지정 통찰력을 선택합니다.
- 4. 필요에 따라 통찰력 구성을 편집합니다.
	- 통찰력의 결과를 그룹화하는 데 사용한 속성을 변경하려면
		- a. 기존의 그룹화를 제거하려면 그룹화 기준 설정 옆에 있는 X를 선택합니다.
		- b. 검색 창을 선택합니다.
		- c. 그룹화에 사용할 속성을 선택합니다.
		- d. Apply(적용)를 선택합니다.
	- 통찰력에서 필터를 제거하려면 필터 옆의 원으로 둘러싸인 X를 선택하십시오.
	- 통찰력에 필터를 추가하려면
		- a. 검색 창을 선택합니다.
- b. 필터로 사용할 속성과 값을 선택합니다.
- c. Apply(적용)를 선택합니다.
- 5. 업데이트를 완료하면 Save insight(통찰력 저장)를 선택합니다.
- 6. 메시지가 표시되면 다음 중 하나를 수행합니다.
	- 기존 통찰력을 업데이트하여 변경 사항을 반영하려면 *<Insight\_Name>* 업데이트를 선택한 다 음 Save insight(통찰력 저장)를 선택합니다.
	- 업데이트가 적용된 새 통찰력을 생성하려면 Save new insight(새 통찰력 저장)를 선택합니다. Insight name(통찰력 이름)을 입력한 다음 Save insight(통찰력 저장)를 선택합니다.

### 사용자 지정 통찰력 수정(프로그래밍 방식)

사용자 지정 통찰력을 수정하려면 원하는 방법을 선택하고 지침을 따르십시오.

Security Hub API

- 1. [UpdateInsight](https://docs.aws.amazon.com/securityhub/1.0/APIReference/API_UpdateInsight.html) 작업을 실행합니다.
- 2. 사용자 지정 통찰력을 식별할 수 있도록 통찰력의 Amazon Resource Name(ARN)을 제공합니 다. 사용자 지정 통찰력의 ARN을 가져오려면 [GetInsights](https://docs.aws.amazon.com/securityhub/1.0/APIReference/API_GetInsights.html) 작업을 실행합니다.
- 3. 필요에 따라 Name, Filters, GroupByAttribute 매개변수를 업데이트합니다.

#### AWS CLI

- 1. 명령줄에서 [update-insight](https://docs.aws.amazon.com/cli/latest/reference/securityhub/update-insight.html) 명령을 실행합니다.
- 2. 사용자 지정 통찰력을 식별할 수 있도록 통찰력의 Amazon Resource Name(ARN)을 제공합니 다. 사용자 지정 통찰력의 ARN을 가져오려면 [get-insights](https://docs.aws.amazon.com/cli/latest/reference/securityhub/get-insights.html) 명령을 실행합니다.
- 3. 필요에 따라 name, filters, group-by-attribute 매개변수를 업데이트합니다.

aws securityhub update-insight --insight-arn *<insight ARN>* [--name *<new name>*] [- filters *<new filters>*] [--group-by-attribute *<new grouping attribute>*]

예

```
aws securityhub update-insight --insight-arn "arn:aws:securityhub:us-
west-1:123456789012:insight/123456789012/custom/a1b2c3d4-5678-90ab-cdef-
EXAMPLE11111" --filters '{"ResourceType": [{ "Comparison": "EQUALS", "Value":
```

```
 "AwsIamRole"}], "SeverityLabel": [{"Comparison": "EQUALS", "Value": "HIGH"}]}' --
name "High severity role findings"
```
#### **PowerShell**

- 1. Update-SHUBInsight cmdlet을 사용하십시오.
- 2. 사용자 지정 통찰력을 식별할 수 있도록 통찰력의 Amazon Resource Name(ARN)을 제공합니 다. 사용자 지정 통찰력의 ARN을 가져오려면 Get-SHUBInsight cmdlet을 사용하십시오.
- 3. 필요에 따라 Name, Filter, GroupByAttribute 매개변수를 업데이트합니다.

예

```
$Filter = @{ 
     ResourceType = [Amazon.SecurityHub.Model.StringFilter]@{ 
         Comparison = "EQUALS" 
         Value = "AwsIamRole" 
     } 
     SeverityLabel = [Amazon.SecurityHub.Model.StringFilter]@{ 
         Comparison = "EQUALS" 
         Value = "HIGH" 
     }
}
Update-SHUBInsight -InsightArn "arn:aws:securityhub:us-
west-1:123456789012:insight/123456789012/custom/a1b2c3d4-5678-90ab-cdef-
EXAMPLE11111" -Filter $Filter -Name "High severity role findings"
```
# 관리형 통찰력을 통해 새 사용자 지정 통찰력 생성(콘솔)

관리형 통찰력에 대한 변경 사항을 저장하거나 관리형 통찰력을 삭제할 수 없습니다. 관리형 통찰력을 새 사용자 지정 통찰력의 기반으로 사용할 수 있습니다.

관리형 통찰력을 통해 새 사용자 지정 통찰력을 생성하려면

- 1. [https://console.aws.amazon.com/securityhub/에](https://console.aws.amazon.com/securityhub/)서 AWS Security Hub 콘솔을 엽니다.
- 2. 탐색 창에서 Insights를 선택합니다.
- 3. 작업할 관리형 통찰력을 선택합니다.
- 4. 필요에 따라 통찰력 구성을 편집합니다.
- 통찰력의 결과를 그룹화하는 데 사용한 속성을 변경하려면
	- a. 기존의 그룹화를 제거하려면 그룹화 기준 설정 옆에 있는 X를 선택합니다.
	- b. 검색 창을 선택합니다.
	- c. 그룹화에 사용할 속성을 선택합니다.
	- d. Apply(적용)를 선택합니다.
- 통찰력에서 필터를 제거하려면 필터 옆의 원으로 둘러싸인 X를 선택하십시오.
- 통찰력에 필터를 추가하려면
	- a. 검색 창을 선택합니다.
	- b. 필터로 사용할 속성과 값을 선택합니다.
	- c. Apply(적용)를 선택합니다.
- 5. 업데이트가 완료되면 Create insight(통찰력 생성)를 선택합니다.
- 6. 메시지가 표시되면 Insight name(통찰력 이름)을 입력한 다음 Create insight(통찰력 생성)를 선택 합니다.

## 사용자 지정 통찰력 삭제(콘솔)

사용자 지정 통찰력을 더 이상 원하지 않으면 삭제할 수 있습니다. 관리형 통찰력은 삭제할 수 없습니 다.

사용자 지정 통찰력을 삭제하려면

- 1. [https://console.aws.amazon.com/securityhub/에](https://console.aws.amazon.com/securityhub/)서 AWS Security Hub 콘솔을 엽니다.
- 2. 탐색 창에서 Insights를 선택합니다.
- 3. 삭제할 사용자 지정 통찰력을 찾습니다.
- 4. 이러한 통찰력을 보려면 추가 옵션 아이콘(카드 오른쪽 상단에 있는 점 세 개)을 선택합니다.
- 5. Delete(삭제)를 선택합니다.

### 사용자 지정 통찰력 삭제(프로그래밍 방식)

사용자 지정 통찰력을 삭제하려면 원하는 방법을 선택하고 지침을 따르십시오.

Security Hub API

1. [DeleteInsight](https://docs.aws.amazon.com/securityhub/1.0/APIReference/API_DeleteInsight.html) 작업을 실행합니다.

2. 삭제할 사용자 지정 통찰력을 식별하려면 해당 통찰력의 ARN을 제공하십시오. 사용자 지정 통 찰력의 ARN을 가져오려면 [GetInsights](https://docs.aws.amazon.com/securityhub/1.0/APIReference/API_GetInsights.html) 작업을 실행합니다.

AWS CLI

- 1. 명령줄에서 [delete-insight](https://docs.aws.amazon.com/cli/latest/reference/securityhub/delete-insight.html) 명령을 실행합니다.
- 2. 사용자 지정 통찰력을 식별하려면 통찰력의 ARN을 제공하십시오. 사용자 지정 통찰력의 ARN 을 가져오려면 [get-insights](https://docs.aws.amazon.com/cli/latest/reference/securityhub/get-insights.html) 명령을 실행합니다.

aws securityhub delete-insight --insight-arn *<insight ARN>*

예

```
aws securityhub delete-insight --insight-arn "arn:aws:securityhub:us-
west-1:123456789012:insight/123456789012/custom/a1b2c3d4-5678-90ab-cdef-
EXAMPLE11111"
```
#### PowerShell

- 1. Remove-SHUBInsight cmdlet을 사용하십시오.
- 2. 사용자 지정 통찰력을 식별하려면 통찰력의 ARN을 제공하십시오. 사용자 지정 통찰력의 ARN 을 가져오려면 Get-SHUBInsight cmdlet을 사용하십시오.

예

-InsightArn "arn:aws:securityhub:us-west-1:123456789012:insight/123456789012/custom/ a1b2c3d4-5678-90ab-cdef-EXAMPLE11111"

# 자동화

Security Hub 자동화를 통해 사양을 기반으로 조사 결과를 신속하게 수정하고 해결할 수 있는 방법을 알아봅니다.

Security Hub는 현재 다음과 같은 두 종류의 자동화를 지원합니다.

- 자동화 규칙 정의한 기준에 따라 거의 실시간으로 조사 결과를 자동으로 업데이트하고 숨깁니다.
- 자동 응답 및 해결 특정 조사 결과 및 인사이트에 대해 취해야 할 자동 조치를 정의하는 사용자 지 정 EventBridge 규칙을 생성합니다.

자동화 규칙은 EventBridge 규칙보다 먼저 적용됩니다. 즉, EventBridge로 전송되기 전에 자동화 규칙 이 트리거되고 조사 결과가 업데이트됩니다. 그러면 EventBridge 규칙이 업데이트된 조사 결과에 적용 됩니다.

보안 제어 기능을 위한 자동화를 설정할 때는 제목이나 설명보다는 제어 ID를 기준으로 필터링하는 것 을 권장합니다. Security Hub는 때때로 제어 기능의 제목과 설명을 업데이트할 수 있지만 제어 ID는 동 일하게 유지됩니다.

주제

- [자동화 규칙](#page-445-0)
- [자동 응답 및 해결](#page-472-0)

# <span id="page-445-0"></span>자동화 규칙

자동화 규칙을 사용하여 Security Hub의 조사 결과를 자동으로 업데이트할 수 있습니다. 조사 결과가 수집되면 Security Hub는 조사 결과 제외, 심각도 변경, 조사 결과에 메모 추가 등 다양한 규칙 작업을 적용할 수 있습니다. 이러한 규칙 작업은 조사 결과가 연결된 리소스 또는 계정 ID, 제목 등 지정된 기준 과 일치할 때 적용됩니다.

자동화 규칙 사용 사례의 예는 다음과 같습니다.

- 조사 결과의 리소스 ID가 비즈니스에 중요한 리소스를 참조하는 경우 조사 결과의 심각도를 CRITICAL로 상향 조정합니다.
- 조사 결과가 특정 프로덕션 계정의 리소스에 영향을 미치는 경우 조사 결과의 심각도를 HIGH에서 CRITICAL로 상향 조정합니다.

• INFORMATIONAL 심각도를 지닌 특정 조사 결과를 SUPPRESSED 워크플로우 상태에 할당합니다.

자동화 규칙을 사용하여 AWS 보안 검색 형식 (ASFF) 에서 선택한 검색 필드를 업데이트할 수 있습니 다. 규칙은 새 조사 결과와 업데이트된 조사 결과 모두에 적용됩니다.

사용자 지정 규칙을 처음부터 만들거나 Security Hub에서 제공하는 규칙 템플릿을 사용할 수 있습니 다. 규칙 템플릿을 사용하는 경우 사용 사례에 맞게 필요에 따라 수정할 수 있습니다.

# 자동화 규칙 작동 방식

Security Hub 관리자는 규칙 기준을 정의하여 자동화 규칙을 생성할 수 있습니다. 조사 결과가 정의된 기준과 일치하면 Security Hub는 해당 결과에 규칙 작업을 적용합니다. 사용 가능한 기준 및 작업에 대 한 자세한 내용은 [사용 가능한 규칙 기준 및 규칙 작업](#page-448-0) 섹션을 참조하세요.

Security Hub 관리자 계정만 자동화 규칙을 만들고, 삭제하고, 편집하고, 볼 수 있습니다. 관리자가 생 성하는 규칙은 관리자 계정 및 모든 구성원 계정의 조사 결과에 적용됩니다. 구성원 계정 ID를 규칙 기 준으로 제공함으로써 Security Hub 관리자는 자동화 규칙을 사용하여 조사 결과를 업데이트하거나 특 정 구성원 계정의 조사 결과에 대해 조치를 취할 수도 있습니다.

자동화 규칙은 생성된 AWS 리전 위치에만 적용됩니다. 여러 리전에 규칙을 적용하려면 위임된 관리 자가 각 리전에 규칙을 생성해야 합니다. 이 작업은 Security Hub 콘솔, Security Hub API 또는 [AWS](#page-1276-0)  [CloudFormation](#page-1276-0)을 통해 수행할 수 있습니다. [다중 리전 배포 스크립트](https://github.com/awslabs/aws-securityhub-multiaccount-scripts/blob/master/automation_rules)를 사용할 수도 있습니다.

자동화 규칙으로 인해 결과가 어떻게 변경되었는지에 대한 기록을 보려면 [검색 결과 기록 검토](#page-133-0) 섹션을 참조하세요.

**A** Important

자동화 규칙은 규칙을 만든 후 Security Hub에서 생성하거나 수집하는 신규 및 업데이트된 조 사 결과에 적용됩니다. Security Hub는 12~24시간마다 또는 관련 리소스의 상태가 변경될 때 마다 컨트롤 조사 결과를 업데이트합니다. 자세한 내용은 [보안 검사 실행 일정을](https://docs.aws.amazon.com/securityhub/latest/userguide/securityhub-standards-schedule.html) 참조하십시 오. 자동화 규칙은 제공자가 제공한 원본 검색 필드를 평가합니다. 작업을 통해 규칙을 만든 후 검색 필드를 업데이트해도 규칙이 트리거되지 않습니다. [BatchUpdateFindings](https://docs.aws.amazon.com/securityhub/1.0/APIReference/API_BatchUpdateFindings.html)

Security Hub는 현재 관리자 계정당 최대 100개의 자동화 규칙을 지원합니다.

### 규칙 순서

자동화 규칙을 생성할 때 각 규칙에 순서를 할당합니다. 이는 Security Hub에서 자동화 규칙을 적용하 는 순서를 결정하며, 여러 규칙이 동일한 결과 또는 결과 필드와 관련된 경우 중요해집니다.

여러 규칙 작업이 동일한 결과 또는 결과 필드와 관련된 경우 규칙 순서의 숫자 값이 가장 높은 규칙이 마지막에 적용되어 궁극적인 효과를 발휘합니다.

Security Hub 콘솔에서 규칙을 생성하면 Security Hub는 규칙 생성 순서에 따라 규칙 순서를 자동으로 할당합니다. 가장 최근에 만든 규칙이 규칙 순서 숫자 값이 가장 낮으므로 먼저 적용됩니다. Security Hub는 후속 규칙을 오름차순으로 적용합니다.

Security Hub API 또는 AWS CLI을 통해 규칙을 생성하면 Security Hub는 가장 낮은 수치로 구성된 규 칙을 먼저 적용합니다. RuleOrder 그런 다음 다음 규칙을 오름차순으로 적용합니다. 여러 조사 결과 에 동일한 RuleOrder가 있는 경우 Security Hub는 UpdatedAt 필드에 이전 값이 있는 규칙을 먼저 적용합니다(즉, 가장 최근에 편집된 규칙이 마지막에 적용됨).

언제든지 규칙 순서를 변경할 수 있습니다.

규칙 순서의 예:

규칙 A(규칙 순서는 **1**):

- ProductName = Security Hub
- Resources.Type은 S3 Bucket
- Compliance.Status = FAILED
- RecordState은 NEW
- Workflow.Status = ACTIVE
- 규칙 A 작업
	- Confidence이(가) 95(으)로 업데이트되었습니다.
	- Severity이(가) CRITICAL(으)로 업데이트되었습니다.

규칙 B(규칙 순서는 **2**):

- 규칙 B 기준
	- AwsAccountId = 123456789012
- 규칙 B 작업

<sup>•</sup> 규칙 A 기준

• Severity이(가) INFORMATIONAL(으)로 업데이트되었습니다.

규칙 A 작업은 규칙 A 기준과 일치하는 Security Hub 조사 결과에 먼저 적용됩니다. 다음으로, 규칙 B 작업은 지정된 계정 ID를 가진 Security Hub 조사 결과에 적용됩니다. 이 예에서는 규칙 B가 마지막에 적용되므로 지정된 계정 ID의 조사 결과에서 Severity의 최종 값은 INFORMATIONAL입니다. 규칙 A 작업에 따라 일치하는 조사 결과에서 Confidence의 최종 값은 95입니다.

# <span id="page-448-0"></span>사용 가능한 규칙 기준 및 규칙 작업

다음 ASFF 필드는 현재 자동화 규칙의 기준으로 지원됩니다.

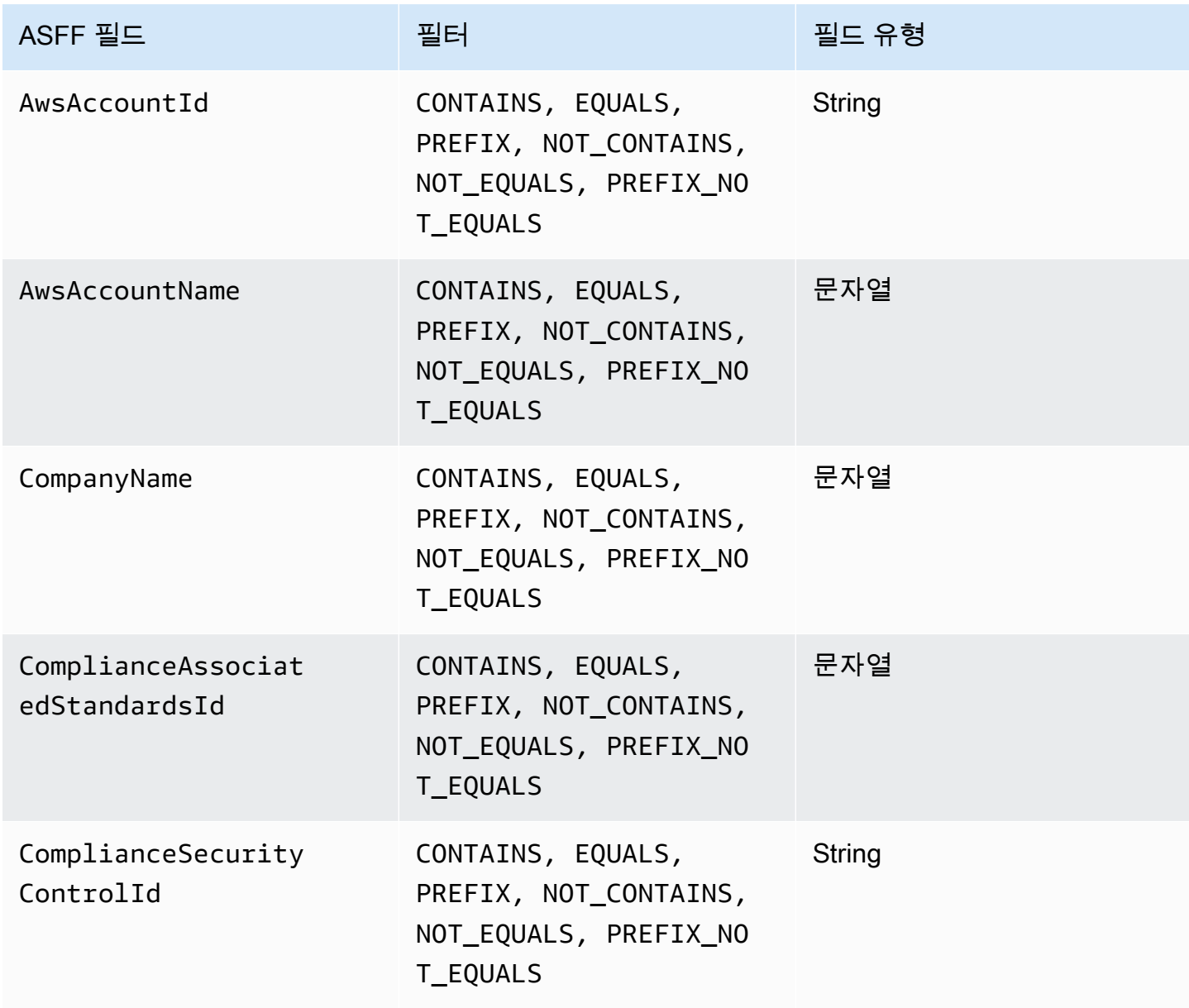

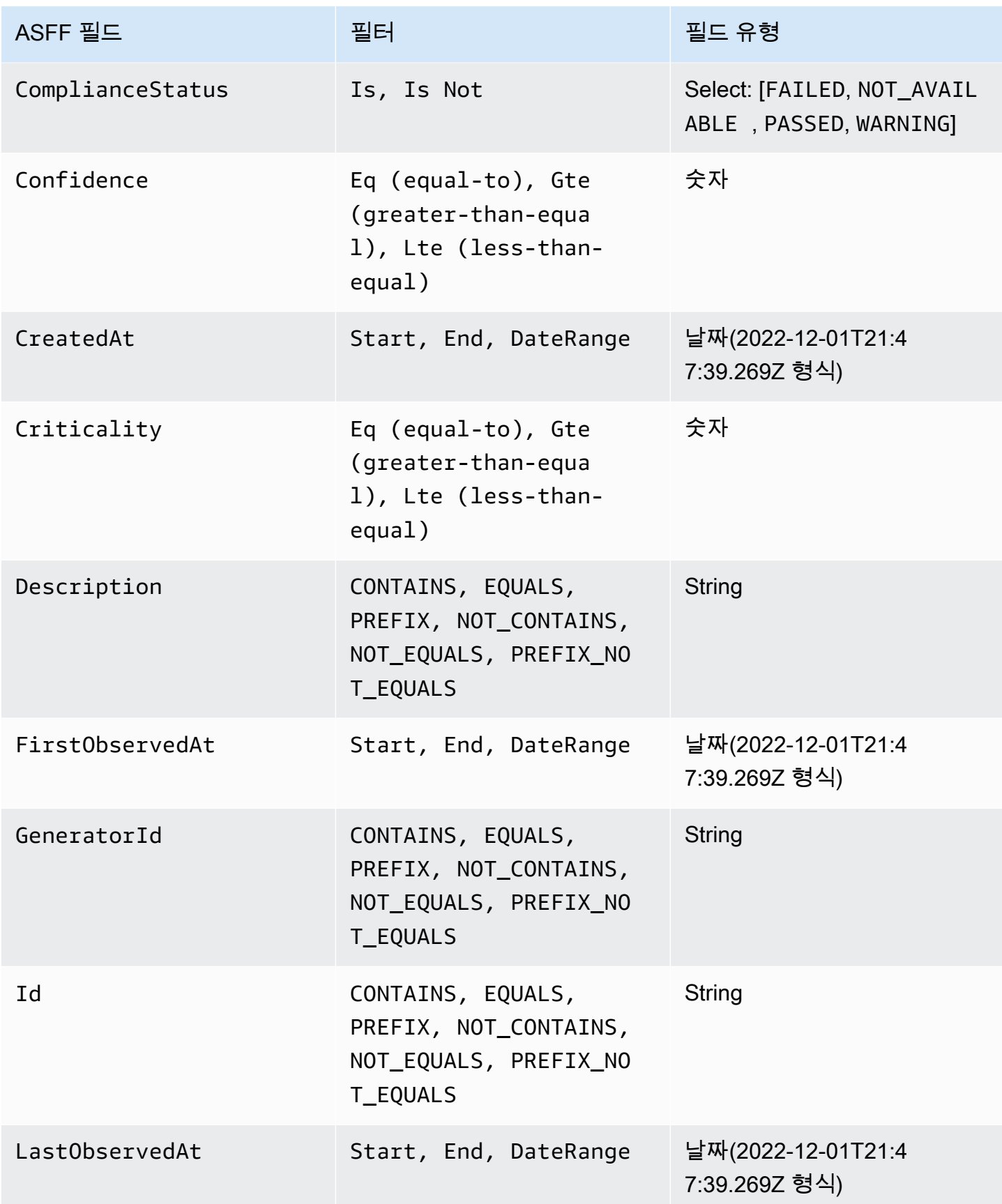

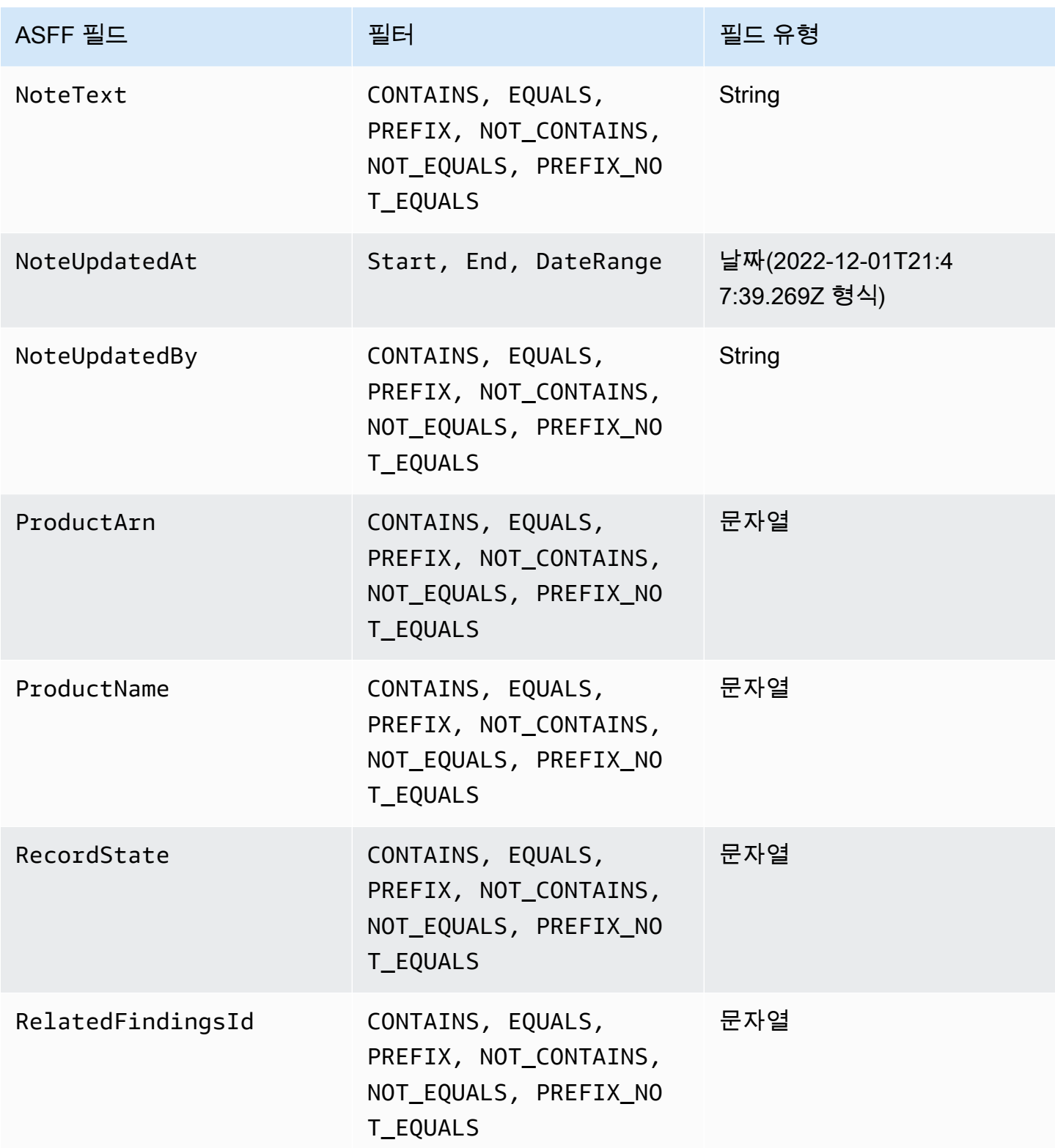

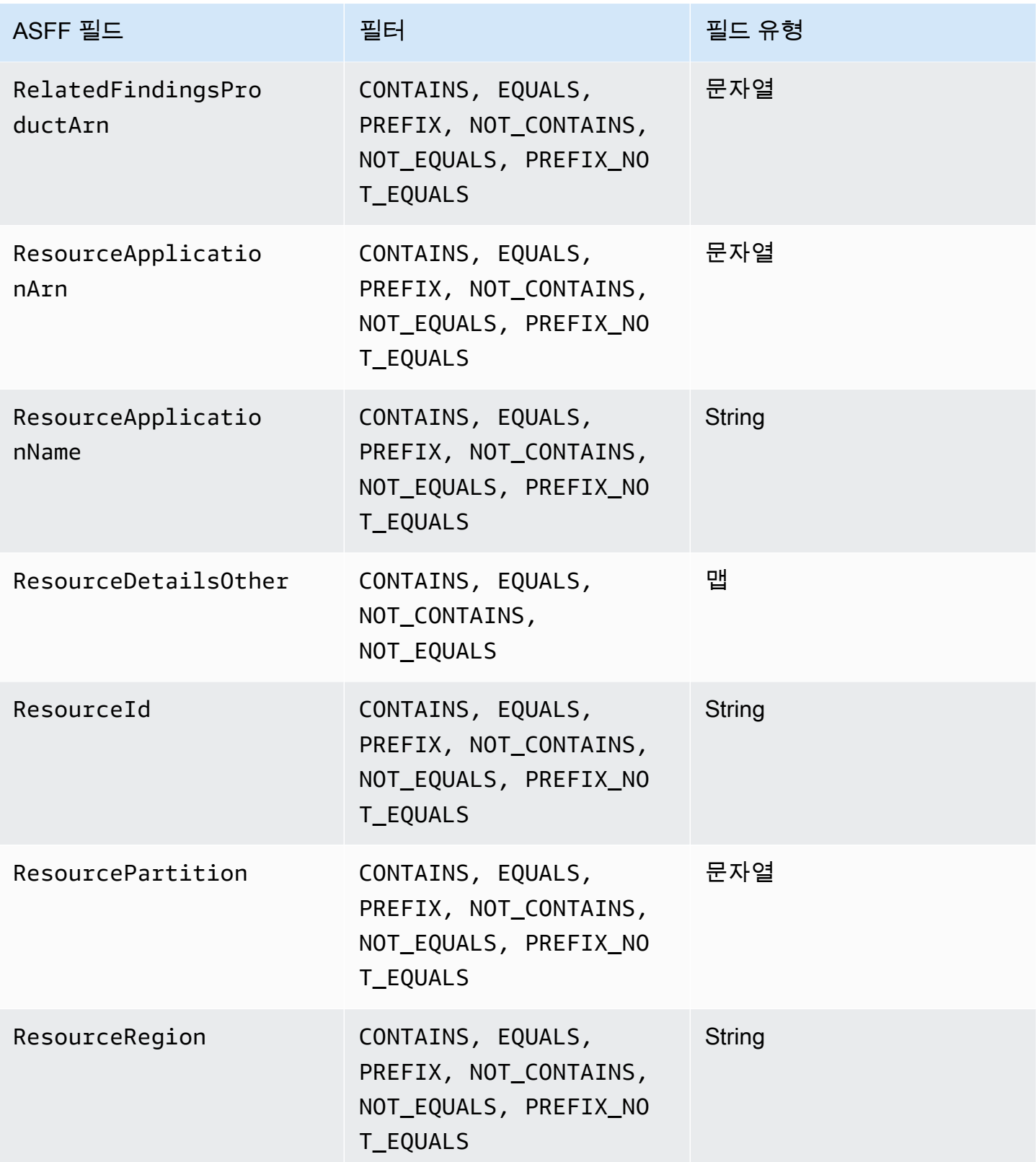

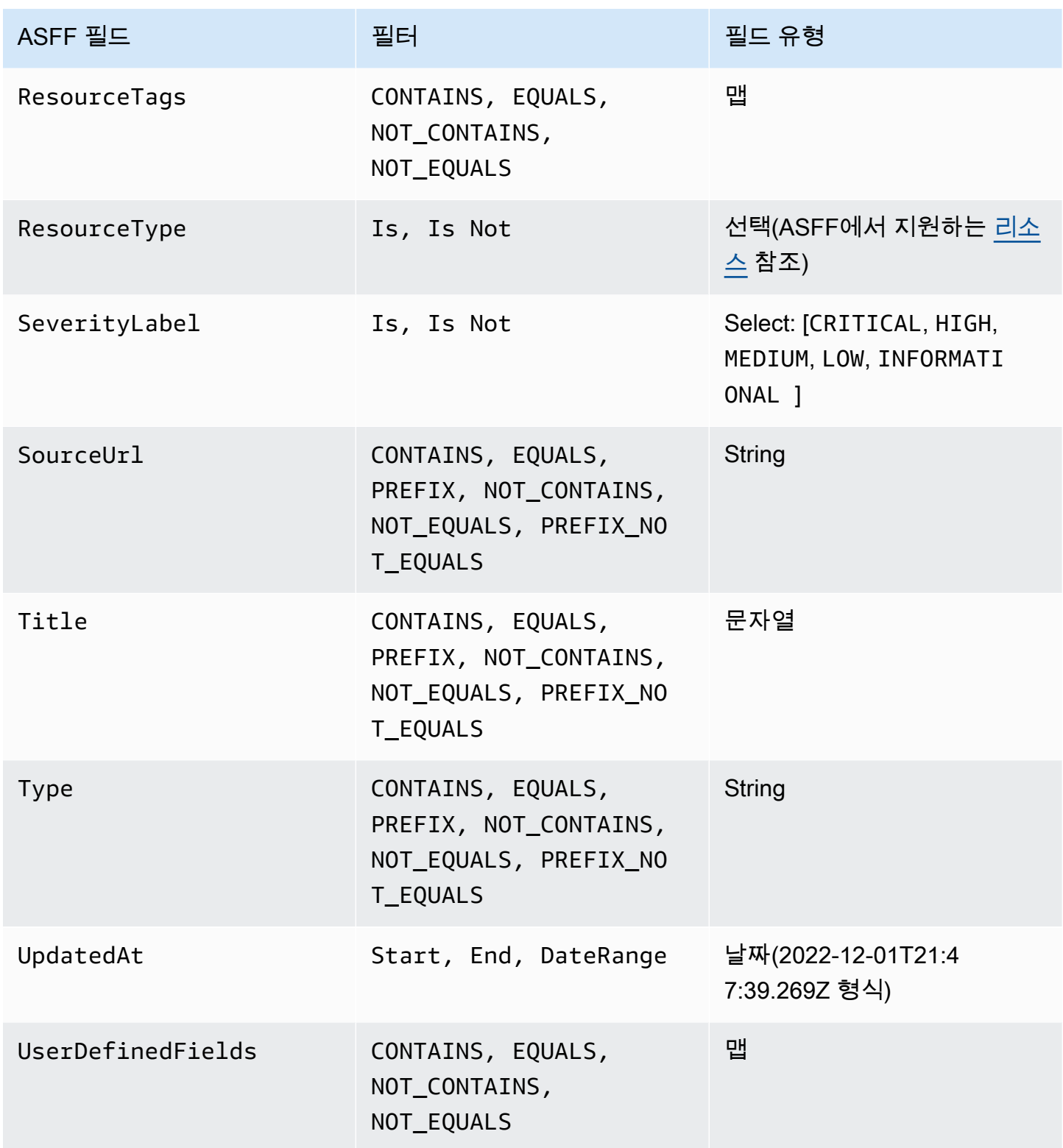

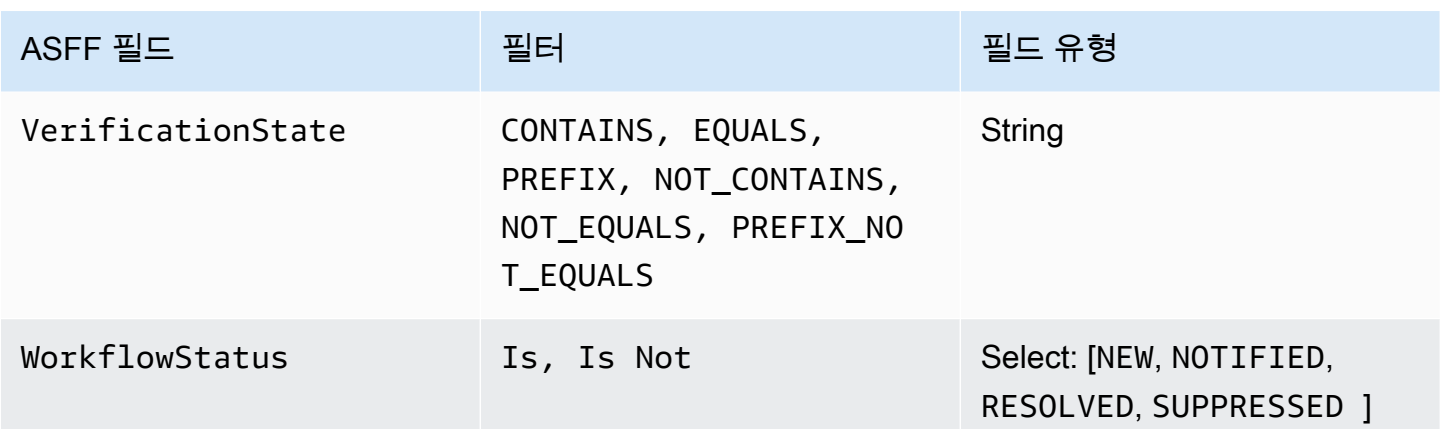

현재 자동화 규칙에 대한 작업으로 지원되는 ASFF 필드는 다음과 같습니다.

- Confidence
- Criticality
- Note
- RelatedFindings
- Severity
- Types
- UserDefinedFields
- VerificationState
- Workflow

특정 ASFF 필드에 대한 자세한 내용은 [AWS 보안 결과 형식 \(ASFF\) 구문](https://docs.aws.amazon.com/securityhub/latest/userguide/securityhub-findings-format-syntax.html) 및 [ASFF 예를](https://docs.aws.amazon.com/securityhub/latest/userguide/securityhub-findings-format-attributes.html) 참조하십시 오.

#### **G** Tip

Security Hub에서 특정 컨트롤에 대한 조사 결과 생성을 중지하도록 하려면 자동화 규칙을 사 용하는 대신 컨트롤을 사용하지 않도록 설정하는 것이 좋습니다. 컨트롤을 사용하지 않도록 설 정하면 Security Hub에서 해당 컨트롤에 대한 보안 검사 실행을 중지하고 해당 컨트롤에 대한 조사 결과 생성을 중지하므로 해당 컨트롤에 대한 요금이 발생하지 않습니다. 정의된 기준과 일치하는 조사 결과에 대한 특정 ASFF 필드 값을 변경하려면 자동화 규칙을 사용하는 것이 좋 습니다. 컨트롤 비활성화에 대한 자세한 내용은 [모든 표준에서 제어 활성화 및 비활성화을](#page-1209-0) 참 조하십시오.

# 자동화 규칙 생성

사용자 지정 규칙을 처음부터 새로 만들거나 미리 채워진 Security Hub 규칙 템플릿을 사용할 수 있습 니다.

한 번에 하나의 자동화 규칙만 생성할 수 있습니다. 자동화 규칙을 여러 개 만들려면 콘솔 절차를 여러 번 따르거나 원하는 파라미터를 사용하여 API 또는 명령을 여러 번 직접 호출하십시오.

조사 결과에 규칙을 적용하려는 각 리전 및 계정에서 자동화 규칙을 생성해야 합니다.

Security Hub 콘솔에서 자동화 규칙을 만들면 Security Hub는 규칙이 적용되는 조사 결과의 미리 보기 를 표시합니다. 규칙 기준에 CONTAINS 또는 NOT\_CONTAINS 필터가 포함된 경우 미리보기는 현재 지원되지 않습니다. 맵 및 문자열 필드 유형에 대해 이러한 필터를 선택할 수 있습니다.

#### **A** Important

AWS 규칙 이름, 설명 또는 기타 필드에 개인 식별 정보, 기밀 정보 또는 민감한 정보를 포함하 지 말 것을 권장합니다.

템플릿에서 규칙 생성(콘솔만 해당)

현재는 Security Hub 콘솔에서만 규칙 템플릿을 지원합니다. 이러한 템플릿은 자동화 규칙의 일반적인 사용 사례를 반영하며 특성을 시작하는 데 도움이 될 수 있습니다. 다음 단계를 완료하여 콘솔의 템플 릿에서 자동화 규칙을 생성합니다.

#### **Console**

1. <https://console.aws.amazon.com/securityhub/>에서 AWS Security Hub 콘솔을 엽니다.

Security Hub 관리자 계정에 로그인합니다.

- 2. 탐색 창에서 자동화를 선택합니다.
- 3. Create rule을 선택합니다. 규칙 유형에서 템플릿에서 규칙 생성을 선택합니다.
- 4. 드롭다운 메뉴에서 규칙 템플릿을 선택합니다.
- 5. (선택 사항) 사용 사례에 필요한 경우 규칙, 기준 및 자동 작업 단원을 수정하십시오. 규칙 기준 과 규칙 작업을 하나 이상 지정해야 합니다.

선택한 기준에 대해 지원되는 경우 콘솔에 기준과 일치하는 조사 결과의 미리보기가 표시됩니 다.

- 6. 규칙 상태에서는 규칙을 생성한 후 해당 규칙을 활성화할지 또는 비활성화할지 선택합니다.
- 7. (선택 사항) 추가 설정 섹션을 확장합니다. 이 규칙을 규칙 기준과 일치하는 조사 결과에 마지 막으로 적용하려면 이러한 기준과 일치하는 조사 결과에 대한 후속 규칙 무시를 선택합니다.
- 8. (선택 사항) 규칙을 쉽게 식별할 수 있도록 태그의 경우 태그를 키-값 쌍으로 추가합니다.
- 9. Create rule을 선택합니다.

사용자 지정 규칙 생성

원하는 방법을 선택하고 다음 단계를 완료하여 사용자 지정 자동화 규칙을 생성합니다.

#### Console

1. <https://console.aws.amazon.com/securityhub/>에서 AWS Security Hub 콘솔을 엽니다.

Security Hub 관리자 계정에 로그인합니다.

- 2. 탐색 창에서 자동화를 선택합니다.
- 3. Create rule을 선택합니다. 규칙 유형에서 사용자 지정 규칙생성을 선택합니다.
- 4. 규칙 단원에서 규칙에 대한 고유한 규칙 이름과 설명을 입력합니다.
- 5. 기준의 경우 키, 연산자 및 값 드롭다운 메뉴를 사용하여 규칙 기준을 지정합니다. 규칙 기준을 하나 이상 지정해야 합니다.

선택한 기준에 대해 지원되는 경우 콘솔에 기준과 일치하는 조사 결과의 미리보기가 표시됩니 다.

- 6. 자동 작업의 경우 드롭다운 메뉴를 사용하여 조사 결과가 규칙 기준과 일치할 때 업데이트할 조사 결과 필드를 지정합니다. 규칙 작업을 최소 하나 이상 지정해야 합니다.
- 7. 규칙 상태에서는 규칙을 생성한 후 해당 규칙을 활성화할지 또는 비활성화할지 선택합니다.
- 8. (선택 사항) 추가 설정 섹션을 확장합니다. 이 규칙을 규칙 기준과 일치하는 조사 결과에 마지 막으로 적용하려면 이러한 기준과 일치하는 조사 결과에 대한 후속 규칙 무시를 선택합니다.
- 9. (선택 사항) 규칙을 쉽게 식별할 수 있도록 태그의 경우 태그를 키-값 쌍으로 추가합니다.
- 10. Create rule을 선택합니다.

API

1. Security Hub 관리자 계정에서 [CreateAutomationRule](https://docs.aws.amazon.com/securityhub/1.0/APIReference/API_CreateAutomationRule.html) (을)를 실행합니다. 이 API는 특정 Amazon 리소스 이름(ARN)을 사용하여 규칙을 생성합니다.

- 2. 규칙의 이름 및 설명을 입력합니다.
- 3. 이 규칙이 규칙 기준과 일치하는 조사 결과에 적용되는 마지막 규칙이 되도록 하려면 IsTerminal 파라미터를 true로 설정하십시오.
- 4. RuleOrder 파라미터에 대해 규칙의 순서를 입력합니다. Security Hub는 이 파라미터에 더 낮 은 숫자 값의 규칙을 먼저 적용합니다.
- 5. RuleStatus 파라미터에 대해 Security Hub에서 조사 결과 생성 후 규칙을 활성화하고 적용을 시작할지 여부를 지정합니다. 값을 지정하지 않을 경우 기본값은 ENABLED입니다. DISABLED 값은 규칙이 생성된 후 일시 중지되는 것을 의미합니다.
- 6. Security Hub에서 조사 결과를 필터링하는 데 사용할 기준을 Criteria 파라미터에 입력합니 다. 규칙 작업은 기준과 일치하는 조사 결과에 적용됩니다. 지원되는 기준 목록은 [사용 가능한](#page-448-0)  [규칙 기준 및 규칙 작업](#page-448-0)을 참조하십시오.
- 7. Actions 파라미터에는 조사 결과와 정의된 기준 간에 일치하는 항목이 있을 때 Security Hub 에서 수행할 작업을 입력합니다. 지원되는 작업 목록은 [사용 가능한 규칙 기준 및 규칙 작업을](#page-448-0) 참조하십시오.

API 요청 예:

```
{ 
     "Actions": [{ 
          "Type": "FINDING_FIELDS_UPDATE", 
          "FindingFieldsUpdate": { 
               "Workflow": { 
                   "Status": "SUPPRESSED" 
               }, 
               "Note": { 
                   "Text": "Known issue that is not a risk.", 
                   "UpdatedBy": "sechub-automation" 
               } 
          } 
     }], 
     "Criteria": { 
          "ProductName": [{ 
               "Value": "Security Hub", 
               "Comparison": "EQUALS" 
          }], 
          "ComplianceStatus": [{ 
               "Value": "FAILED", 
               "Comparison": "EQUALS" 
          }],
```

```
 "RecordState": [{ 
              "Value": "ACTIVE", 
              "Comparison": "EQUALS" 
          }], 
          "WorkflowStatus": [{ 
              "Value": "NEW", 
              "Comparison": "EQUALS" 
          }], 
          "GeneratorId": [{ 
              "Value": "aws-foundational-security-best-practices/v/1.0.0/IAM.1", 
              "Comparison": "EQUALS" 
         }] 
     }, 
     "Description": "Sample rule description", 
     "IsTerminal": false, 
     "RuleName": "sample-rule-name", 
     "RuleOrder": 1, 
     "RuleStatus": "ENABLED",
}
```
#### AWS CLI

- 1. Security Hub 관리자 계정에서 [create-automation-rule](https://awscli.amazonaws.com/v2/documentation/api/latest/reference/securityhub/create-automation-rule.html) 명령을 실행합니다. 이 명령은 특 정 Amazon 리소스 이름(ARN)을 사용하여 규칙을 생성합니다.
- 2. 규칙의 이름 및 설명을 입력합니다.
- 3. 이 규칙이 규칙 기준과 일치하는 조사 결과에 적용되는 마지막 규칙이 되도록 하려면 isterminal 파라미터를 포함시키십시오. 그렇지 않으면 no-is-terminal 파라미터를 포함시 키십시오.
- 4. rule-order 파라미터에 대해 규칙의 순서를 입력합니다. Security Hub는 이 파라미터에 더 낮은 숫자 값의 규칙을 먼저 적용합니다.
- 5. rule-status 파라미터에 대해 Security Hub에서 조사 결과 생성 후 규칙을 활성화하고 적용을 시작할지 여부를 지정합니다. 값을 지정하지 않을 경우 기본값은 ENABLED입니다. DISABLED 값은 규칙이 생성된 후 일시 중지되는 것을 의미합니다.
- 6. Security Hub에서 조사 결과를 필터링하는 데 사용할 기준을 criteria 파라미터에 입력합니 다. 규칙 작업은 기준과 일치하는 조사 결과에 적용됩니다. 지원되는 기준 목록은 [사용 가능한](#page-448-0)  [규칙 기준 및 규칙 작업](#page-448-0)을 참조하십시오.
- 7. actions 파라미터에는 조사 결과와 정의된 기준 간에 일치하는 항목이 있을 때 Security Hub 에서 수행할 작업을 입력합니다. 지원되는 작업 목록은 [사용 가능한 규칙 기준 및 규칙 작업을](#page-448-0) 참조하십시오.

#### 명령 예:

```
aws securityhub create-automation-rule \
--actions '[{ 
  "Type": "FINDING_FIELDS_UPDATE", 
  "FindingFieldsUpdate": { 
  "Severity": { 
  "Label": "HIGH"
 }, 
 "Note": { 
  "Text": "Known issue that is a risk. Updated by automation rules", 
  "UpdatedBy": "sechub-automation"
 } 
 } 
31' \lambda--criteria '{ 
  "SeverityLabel": [{ 
  "Value": "INFORMATIONAL", 
  "Comparison": "EQUALS"
 }] 
\}' \
--description "A sample rule" \
--no-is-terminal \
--rule-name "sample rule" \
--rule-order 1 \
--rule-status "ENABLED" \
--region us-east-1
```
# 자동화 규칙 보기

원하는 방법을 선택하고 단계에 따라 자동화 규칙과 각 규칙의 세부 정보를 확인하십시오.

Console

1. <https://console.aws.amazon.com/securityhub/>에서 AWS Security Hub 콘솔을 엽니다.

Security Hub 관리자 계정에 로그인합니다.

- 2. 탐색 창에서 자동화를 선택합니다.
- 3. 규칙 이름을 선택합니다. 아니면 규칙을 선택할 수도 있습니다.
- 4. 작업과 보기를 선택합니다.

API

1. 계정의 자동화 규칙을 보려면 Security Hub 관리자 계정에서 [ListAutomationRules](https://docs.aws.amazon.com/securityhub/1.0/APIReference/API_ListAutomationRules.html)을 실행 합니다. 이 API는 규칙에 대한 규칙 ARN 및 기타 메타데이터를 반환합니다. 이 API에는 입력 파라미터가 필요하지 않지만, 선택적으로 결과 수를 제한하기 위해 MaxResults을 제공하고 NextToken를 페이지 매김 파라미터로 제공할 수 있습니다. NextToken의 초기값은 NULL이 어야 합니다.

API 요청 예:

```
{ 
  "MaxResults": 50, 
  "NextToken": "cVpdnSampleTokenYcXgTockBW44c"
}
```
2. 규칙의 기준 및 작업을 비롯한 추가 규칙 세부 정보를 보려면 Security Hub 관리자 계정에서 [BatchGetAutomationRules](https://docs.aws.amazon.com/securityhub/1.0/APIReference/API_BatchGetAutomationRules.html)을 실행합니다.

API 요청 예:

```
{ 
     "AutomationRulesArns": [ 
       "arn:aws:securityhub:us-east-1:123456789012:automation-
rule/a1b2c3d4-5678-90ab-cdef-EXAMPLE11111", 
       "arn:aws:securityhub:us-east-1:123456789012:automation-
rule/a1b2c3d4-5678-90ab-cdef-EXAMPLE22222", 
       "arn:aws:securityhub:us-east-1:123456789012:automation-
rule/a1b2c3d4-5678-90ab-cdef-EXAMPLE33333", 
       "arn:aws:securityhub:us-east-1:123456789012:automation-
rule/a1b2c3d4-5678-90ab-cdef-EXAMPLEaaaaa" 
    \mathbf{I}}
```
AWS CLI

1. 계정의 자동화 규칙을 보려면 Security Hub 관리자 계정에서 [list-automation-rules](https://awscli.amazonaws.com/v2/documentation/api/latest/reference/securityhub/list-automation-rules.html) 명 령을 실행합니다. 이 명령은 규칙에 대한 규칙 ARN 및 기타 메타데이터를 반환합니다. 이 명령 에는 입력 파라미터가 필요하지 않지만 선택적으로 결과 수를 제한하기 위해 max-results을 제공하고 페이지 매김 파라미터로 next-token를 제공할 수 있습니다.

명령 예:

```
aws securityhub list-automation-rules \
--max-results 5 \
--next-token cVpdnSampleTokenYcXgTockBW44c \
--region us-east-1
```
2. 규칙의 기준 및 작업을 비롯한 추가 규칙 세부 정보를 보려면 Security Hub 관리자 계정에서 [batch-get-automation-rules](https://awscli.amazonaws.com/v2/documentation/api/latest/reference/securityhub/batch-get-automation-rules.html) 명령을 실행합니다.

명령 예:

```
aws securityhub batch-get-automation-rules \
--automation-rules-arns '["arn:aws:securityhub:us-
east-1:123456789012:automation-rule/a1b2c3d4-5678-90ab-cdef-EXAMPLE11111", 
  "arn:aws:securityhub:us-east-1:123456789012:automation-rule/a1b2c3d4-5678-90ab-
cdef-EXAMPLE22222"]' \
--region us-east-1
```
# 자동화 규칙 편집

자동화 규칙을 편집하면 규칙 편집 후 Security Hub가 생성하거나 수집한 신규 및 업데이트된 조사 결 과에 변경 사항이 적용됩니다.

원하는 방법을 선택하고 단계에 따라 자동화 규칙의 내용을 편집하십시오. 요청 한 번으로 하나 이상의 규칙을 편집할 수 있습니다. 규칙 순서 편집에 대한 지침은 [규칙 순서 편집을](#page-462-0) 참조하십시오.

Console

1. <https://console.aws.amazon.com/securityhub/>에서 AWS Security Hub 콘솔을 엽니다.

Security Hub 관리자 계정에 로그인합니다.

- 2. 탐색 창에서 자동화를 선택합니다.
- 3. 편집할 규칙을 선택합니다. 작업을 선택한 후 편집을 선택합니다.
- 4. 원하는 대로 규칙을 변경하고 변경 내용 저장을 선택합니다.

API

- 1. Security Hub 관리자 계정에서 [BatchUpdateAutomationRules](https://docs.aws.amazon.com/securityhub/1.0/APIReference/API_BatchUpdateAutomationRules.html) (을)를 실행합니다.
- 2. RuleArn 파라미터에는 편집하려는 규칙의 ARN을 입력합니다.
- 3. 편집하려는 파라미터의 새 값을 입력합니다. RuleArn를 제외한 모든 파라미터를 편집할 수 있습니다.

API 요청 예:

```
{ 
     "UpdateAutomationRulesRequestItems": [ 
          { 
              "RuleArn": "arn:aws:securityhub:us-east-1:123456789012:automation-
rule/a1b2c3d4-5678-90ab-cdef-EXAMPLE11111", 
              "RuleOrder": 15, 
              "RuleStatus": "Enabled" 
         }, 
         { 
              "RuleArn": "arn:aws:securityhub:us-east-1:123456789012:automation-
rule/a1b2c3d4-5678-90ab-cdef-EXAMPLE22222", 
              "RuleStatus": "Disabled" 
         } 
    \mathbf{I}}
```
AWS CLI

- 1. Security Hub 관리자 계정에서 [batch-update-automation-rules](https://awscli.amazonaws.com/v2/documentation/api/latest/reference/securityhub/batch-update-automation-rules.html) 명령을 실행합니다.
- 2. RuleArn 파라미터에는 편집하려는 규칙의 ARN을 입력합니다.
- 3. 편집하려는 파라미터의 새 값을 입력합니다. RuleArn를 제외한 모든 파라미터를 편집할 수 있습니다.

명령 예:

```
aws securityhub batch-update-automation-rules \
--update-automation-rules-request-items '[ 
     { 
       "Actions": [{ 
         "Type": "FINDING_FIELDS_UPDATE",
```

```
 "FindingFieldsUpdate": { 
            "Note": { 
              "Text": "Known issue that is a risk", 
              "UpdatedBy": "sechub-automation"
            }, 
            "Workflow": { 
              "Status": "NEW"
            } 
          } 
       }], 
        "Criteria": { 
          "SeverityLabel": [{ 
           "Value": "LOW", 
           "Comparison": "EQUALS"
          }] 
       }, 
        "RuleArn": "arn:aws:securityhub:us-east-1:123456789012:automation-
rule/a1b2c3d4-5678-90ab-cdef-EXAMPLE11111", 
        "RuleOrder": 14, 
       "RuleStatus": "DISABLED", 
     } 
  1' \lambda--region us-east-1
```
### <span id="page-462-0"></span>규칙 순서 편집

경우에 따라 규칙 기준과 작업은 그대로 유지하되 Security Hub에서 자동화 규칙을 적용하는 순서를 변경해야 할 수 있습니다. 원하는 방법을 선택하고 단계에 따라 규칙 순서를 편집합니다.

#### Console

1. <https://console.aws.amazon.com/securityhub/>에서 AWS Security Hub 콘솔을 엽니다.

Security Hub 관리자 계정에 로그인합니다.

- 2. 탐색 창에서 자동화를 선택합니다.
- 3. 순서를 변경할 규칙을 선택합니다. 우선 순위 편집을 선택합니다.
- 4. 위로 이동을 선택하여 규칙의 우선 순위를 한 단위 높입니다. 아래로 이동을 선택하여 규칙 우 선 순위를 한 단위 낮춥니다. 맨 위로 이동을 선택하여 규칙에 순서를 1로 지정합니다(이렇게 하면 해당 규칙이 다른 기존 규칙보다 우선함)

#### **a** Note

Security Hub 콘솔에서 규칙을 생성하면 Security Hub는 규칙 생성 순서에 따라 규칙 순서 를 자동으로 할당합니다. 가장 최근에 만든 규칙이 규칙 순서 숫자 값이 가장 낮으므로 먼저 적용됩니다.

#### API

- 1. Security Hub 관리자 계정에서 [BatchUpdateAutomationRules](https://docs.aws.amazon.com/securityhub/1.0/APIReference/API_BatchUpdateAutomationRules.html) (을)를 실행합니다.
- 2. RuleArn 파라미터에는 순서를 편집하려는 규칙의 ARN을 입력합니다.
- 3. RuleOrder 필드 값을 수정합니다.

#### **a** Note

여러 규칙에 동일한 RuleOrder가 있는 경우 Security Hub는 UpdatedAt 필드에 이전 값 이 있는 규칙을 먼저 적용합니다(즉, 가장 최근에 편집된 규칙이 마지막에 적용됨).

#### AWS CLI

- 1. Security Hub 관리자 계정에서 [batch-update-automation-rules](https://awscli.amazonaws.com/v2/documentation/api/latest/reference/securityhub/batch-update-automation-rules.html) 명령을 실행합니다.
- 2. RuleArn 파라미터에는 순서를 편집하려는 규칙의 ARN을 입력합니다.
- 3. RuleOrder 필드 값을 수정합니다.

#### **a** Note

여러 규칙에 동일한 RuleOrder가 있는 경우 Security Hub는 UpdatedAt 필드에 이전 값 이 있는 규칙을 먼저 적용합니다(즉, 가장 최근에 편집된 규칙이 마지막에 적용됨).

# 자동화 규칙 삭제

자동화 규칙을 삭제하면 Security Hub는 계정에서 해당 규칙을 삭제하고 조사 결과에 더 이상 규칙을 적용하지 않습니다.

원하는 방법을 선택하고 단계에 따라 자동화 규칙을 삭제합니다. 단일 요청으로 하나 이상의 규칙을 삭 제할 수 있습니다.

#### **G** Tip

규칙을 삭제하는 대신 규칙을 비활성화할 수 있습니다. 이렇게 하면 나중에 사용할 수 있도록 규칙이 유지되지만, Security Hub는 사용자가 사용하도록 활성화하기 전까지는 일치하는 조사 결과에 규칙을 적용하지 않습니다.

#### Console

1. <https://console.aws.amazon.com/securityhub/>에서 AWS Security Hub 콘솔을 엽니다.

Security Hub 관리자 계정에 로그인합니다.

- 2. 탐색 창에서 자동화를 선택합니다.
- 3. 삭제할 규칙을 선택합니다. 작업 및 삭제를 선택합니다(규칙을 유지하지만 일시적으로 비활성 화하려면 비활성화 선택).
- 4. 선택을 확인하고 삭제를 선택합니다.

#### API

- 1. Security Hub 관리자 계정에서 [BatchDeleteAutomationRules](https://docs.aws.amazon.com/securityhub/1.0/APIReference/API_BatchDeleteAutomationRules.html) (을)를 실행합니다.
- 2. AutomationRulesArns 파라미터에 삭제하려는 규칙의 ARN을 입력합니다(규칙을 유지하 지만 일시적으로 비활성화하려면 RuleStatus 파라미터에 대한 DISABLED를 입력).

API 요청 예:

```
{ 
     "AutomationRulesArns": [ 
         "arn:aws:securityhub:us-east-1:123456789012:automation-
rule/a1b2c3d4-5678-90ab-cdef-EXAMPLE11111", 
         "arn:aws:securityhub:us-east-1:123456789012:automation-
rule/a1b2c3d4-5678-90ab-cdef-EXAMPLE22222", 
         "arn:aws:securityhub:us-east-1:123456789012:automation-
rule/a1b2c3d4-5678-90ab-cdef-EXAMPLE33333", 
         "arn:aws:securityhub:us-east-1:123456789012:automation-
rule/a1b2c3d4-5678-90ab-cdef-EXAMPLEaaaaa"
```

```
\mathbf{I}}
```
### AWS CLI

- 1. Security Hub 관리자 계정에서 [batch-delete-automation-rules](https://awscli.amazonaws.com/v2/documentation/api/latest/reference/securityhub/batch-delete-automation-rules.html) 명령을 실행합니다.
- 2. automation-rules-arns 파라미터에 삭제하려는 규칙의 ARN을 입력합니다(규칙을 유지 하지만 일시적으로 비활성화하려면 RuleStatus 파라미터에 대한 DISABLED를 입력).

명령 예:

```
aws securityhub batch-delete-automation-rules \
--automation-rules-arns '["arn:aws:securityhub:us-east-1:123456789012:automation-
rule/a1b2c3d4-5678-90ab-cdef-EXAMPLE11111"]' \
--region us-east-1
```
자동화 규칙 예

이 단원에는 일반 사용 사례에 대한 몇 가지 자동화 규칙 예가 포함되어 있습니다. 이러한 예는 Security Hub 콘솔의 규칙 템플릿에 해당합니다.

S3 버킷과 같은 특정 리소스가 위험에 처한 경우 심각도를 Critical로 상향 조정합니다.

이 예제에서는 결과의 ResourceId이 특정 Amazon Simple Storage Service(S3) 버킷일 때 규칙 기준 을 일치시킵니다. 규칙 작업은 일치하는 조사 결과의 심각도를 CRITICAL로 변경하는 것입니다. 이 템 플릿을 수정하여 다른 리소스에 적용할 수 있습니다.

API 요청 예:

```
{ 
     "IsTerminal": true, 
     "RuleName": "Elevate severity of findings that relate to important resources", 
     "RuleOrder": 1, 
     "RuleStatus": "ENABLED", 
     "Description": "Elevate finding severity to CRITICAL when specific resource such as 
 an S3 bucket is at risk", 
     "Criteria": { 
         "ProductName": [{ 
              "Value": "Security Hub", 
              "Comparison": "EQUALS"
```

```
 }], 
          "ComplianceStatus": [{ 
               "Value": "FAILED", 
               "Comparison": "EQUALS" 
          }], 
          "RecordState": [{ 
               "Value": "ACTIVE", 
               "Comparison": "EQUALS" 
          }], 
          "WorkflowStatus": [{ 
               "Value": "NEW", 
               "Comparison": "EQUALS" 
          }], 
          "ResourceId": [{ 
               "Value": "arn:aws:s3:::examplebucket/developers/design_info.doc", 
               "Comparison": "EQUALS" 
          }] 
     }, 
     "Actions": [{ 
          "Type": "FINDING_FIELDS_UPDATE", 
          "FindingFieldsUpdate": { 
               "Severity": { 
                   "Label": "CRITICAL" 
              }, 
               "Note": { 
                   "Text": "This is a critical resource. Please review ASAP.", 
                   "UpdatedBy": "sechub-automation" 
              } 
          } 
     }]
}
```
CLI 명령 예:

```
aws securityhub create-automation-rule \
-is-terminal \setminus--rule-name "Elevate severity of findings that relate to important resources" \
--rule-order 1 \
--rule-status "ENABLED" \
--description "Elevate finding severity to CRITICAL when specific resource such as an 
  S3 bucket is at risk" \
```

```
--criteria '{
"ProductName": [{
"Value": "Security Hub",
"Comparison": "EQUALS"
}],
"ComplianceStatus": [{
"Value": "FAILED",
"Comparison": "EQUALS"
}],
"RecordState": [{
"Value": "ACTIVE",
"Comparison": "EQUALS"
}],
"WorkflowStatus": [{
"Value": "NEW",
"Comparison": "EQUALS"
}],
"ResourceId": [{
"Value": "arn:aws:s3:::examplebucket/developers/design_info.doc",
"Comparison": "EQUALS"
}]
'--actions '[{
"Type": "FINDING_FIELDS_UPDATE",
"FindingFieldsUpdate": {
"Severity": {
"Label": "CRITICAL"
},
"Note": {
"Text": "This is a critical resource. Please review ASAP.",
"UpdatedBy": "sechub-automation"
}
}
}]' \setminus--region us-east-1
```
프로덕션 계정의 리소스와 관련된 조사 결과의 심각도를 상향 조정합니다.

이 예에서는 특정 프로덕션 계정에서 HIGH 심각도 조사 결과가 생성될 때 규칙 기준을 일치시킵니다. 규칙 작업은 일치하는 조사 결과의 심각도를 CRITICAL로 변경하는 것입니다.

API 요청 예:
```
{ 
     "IsTerminal": false, 
     "RuleName": "Elevate severity for production accounts", 
     "RuleOrder": 1, 
     "RuleStatus": "ENABLED", 
     "Description": "Elevate finding severity from HIGH to CRITICAL for findings that 
  relate to resources in specific production accounts", 
     "Criteria": { 
          "ProductName": [{ 
              "Value": "Security Hub", 
              "Comparison": "EQUALS" 
          }], 
          "ComplianceStatus": [{ 
              "Value": "FAILED", 
              "Comparison": "EQUALS" 
          }], 
          "RecordState": [{ 
              "Value": "ACTIVE", 
              "Comparison": "EQUALS" 
          }], 
          "WorkflowStatus": [{ 
              "Value": "NEW", 
              "Comparison": "EQUALS" 
          }], 
          "SeverityLabel": [{ 
              "Value": "HIGH", 
              "Comparison": "EQUALS" 
          }], 
         "AwsAccountId": [
          { 
              "Value": "111122223333", 
              "Comparison": "EQUALS" 
          }, 
          { 
              "Value": "123456789012", 
              "Comparison": "EQUALS" 
         }] 
     }, 
     "Actions": [{ 
          "Type": "FINDING_FIELDS_UPDATE", 
          "FindingFieldsUpdate": { 
              "Severity": { 
                   "Label": "CRITICAL"
```

```
 }, 
             "Note": { 
                 "Text": "A resource in production accounts is at risk. Please review 
 ASAP.", 
                 "UpdatedBy": "sechub-automation" 
 } 
         } 
     }]
}
```
CLI 명령 예:

```
aws securityhub create-automation-rule \
--no-is-terminal \
--rule-name "Elevate severity of findings that relate to resources in production 
 accounts" \
--rule-order 1 \
--rule-status "ENABLED" \
--description "Elevate finding severity from HIGH to CRITICAL for findings that relate 
 to resources in specific production accounts" \
--criteria '{
"ProductName": [{
"Value": "Security Hub",
"Comparison": "EQUALS"
}],
"ComplianceStatus": [{
"Value": "FAILED",
"Comparison": "EQUALS"
}],
"RecordState": [{
"Value": "ACTIVE",
"Comparison": "EQUALS"
}],
"SeverityLabel": [{
"Value": "HIGH",
"Comparison": "EQUALS"
}],
"AwsAccountId": [
{
"Value": "111122223333",
"Comparison": "EQUALS"
},
```

```
{
"Value": "123456789012",
"Comparison": "EQUALS"
}]
3' \lambda--actions '[{
"Type": "FINDING_FIELDS_UPDATE",
"FindingFieldsUpdate": {
"Severity": {
"Label": "CRITICAL"
},
"Note": {
"Text": "A resource in production accounts is at risk. Please review ASAP.",
"UpdatedBy": "sechub-automation"
}
}
31' \lambda--region us-east-1
```
## 정보 조사 결과 표시 안 함

이 예시에서는 Amazon에서 Security Hub로 전송한 INFORMATIONAL 심각도 조사 결과와 규칙 기준을 일치시킵니다 GuardDuty. 규칙 작업은 일치하는 조사 결과의 워크플로 상태를 SUPPRESSED로 변경하 는 것입니다.

API 요청 예:

```
{ 
     "IsTerminal": false, 
     "RuleName": "Suppress informational findings", 
     "RuleOrder": 1, 
     "RuleStatus": "ENABLED", 
     "Description": "Suppress GuardDuty findings with INFORMATIONAL severity", 
     "Criteria": { 
          "ProductName": [{ 
              "Value": "GuardDuty", 
              "Comparison": "EQUALS" 
          }], 
          "RecordState": [{ 
              "Value": "ACTIVE", 
              "Comparison": "EQUALS" 
          }], 
          "WorkflowStatus": [{
```

```
 "Value": "NEW", 
               "Comparison": "EQUALS" 
          }], 
          "SeverityLabel": [{ 
               "Value": "INFORMATIONAL", 
               "Comparison": "EQUALS" 
          }] 
     }, 
     "Actions": [{ 
          "Type": "FINDING_FIELDS_UPDATE", 
          "FindingFieldsUpdate": { 
               "Workflow": { 
                   "Status": "SUPPRESSED" 
              }, 
               "Note": { 
                   "Text": "Automatically suppress GuardDuty findings with INFORMATIONAL
  severity", 
                   "UpdatedBy": "sechub-automation" 
              } 
          } 
     }]
}
```

```
CLI 명령 예:
```

```
aws securityhub create-automation-rule \
--no-is-terminal \
--rule-name "Suppress informational findings" \
--rule-order 1 \
--rule-status "ENABLED" \
--description "Suppress GuardDuty findings with INFORMATIONAL severity" \
--criteria '{
"ProductName": [{
"Value": "GuardDuty",
"Comparison": "EQUALS"
}],
"ComplianceStatus": [{
"Value": "FAILED",
"Comparison": "EQUALS"
}],
"RecordState": [{
"Value": "ACTIVE",
```

```
"Comparison": "EQUALS"
}],
"WorkflowStatus": [{
"Value": "NEW",
"Comparison": "EQUALS"
}],
"SeverityLabel": [{
"Value": "INFORMATIONAL",
"Comparison": "EQUALS"
}]
}'--actions '[{
"Type": "FINDING_FIELDS_UPDATE",
"FindingFieldsUpdate": {
"Workflow": {
"Status": "SUPPRESSED"
},
"Note": {
"Text": "Automatically suppress GuardDuty findings with INFORMATIONAL severity",
"UpdatedBy": "sechub-automation"
}
}
31' \lambda--region us-east-1
```
# 자동 응답 및 해결

Amazon EventBridge를 사용하면 AWS 서비스를 자동화하여 애플리케이션 가용성 문제나 리소스 변 경 같은 시스템 이벤트에 자동으로 대응할 수 있습니다. AWS 서비스의 이벤트는 거의 실시간으로 보 장된 기준으로 EventBridge로 전송됩니다. 원하는 이벤트만 표시하도록 간단한 규칙을 작성한 후 규칙 과 일치하는 이벤트 발생 시 실행할 자동화 작업을 지정할 수 있습니다. 자동으로 트리거할 수 있는 작 업은 다음과 같습니다.

- AWS Lambda 함수 호출
- Amazon EC2 실행 명령 간접 호출
- Amazon Kinesis Data Streams로 이벤트 릴레이
- AWS Step Functions 상태 머신 활성화
- Amazon SNS 주제 또는 Amazon SQS 대기열 알림
- 타사 티켓팅, 채팅, SIEM 또는 인시던트 대응 및 관리 도구에 결과 전송

Security Hub는 모든 새 조사 결과와 기존 조사 결과의 모든 업데이트를 EventBridge에 EventBridge 이 벤트로 자동 전송합니다. 선택한 조사 결과와 인사이트 결과를 EventBridge로 전송할 수 있게 하는 사 용자 지정 작업을 생성할 수도 있습니다.

그러면 각 유형의 이벤트에 대응하도록 EventBridge 규칙을 구성합니다.

EventBridge 사용에 대한 자세한 내용은 [Amazon EventBridge User Guide를](https://docs.aws.amazon.com/eventbridge/latest/userguide/what-is-amazon-eventbridge.html) 참조하세요.

**a** Note

EventBridge에 액세스하기 위해 사용자에게 부여된 권한이 최소 권한 IAM 정책을 사용하고 필 요한 권한만 승인될 수 있도록 확인하는 것이 가장 좋습니다. 자세한 내용은 [Amazon EventBridge의 Identity and Access Management를](https://docs.aws.amazon.com/eventbridge/latest/userguide/auth-and-access-control-eventbridge.html) 참조하세요.

계정 간 자동 응답 및 해결을 위한 템플릿 세트는 AWS 솔루션에서도 사용할 수 있습니다. 템플릿은 EventBridge 이벤트 규칙 및 Lambda 함수를 활용합니다. AWS CloudFormation 및 AWS Systems Manager을 사용하여 솔루션을 배포합니다. 이 솔루션은 완전 자동 응답 및 해결 조치를 생성할 수 있 습니다. 또한 Security Hub 사용자 지정 작업을 사용하여 사용자가 트리거하는 응답 및 해결 조치를 생 성할 수 있습니다. 솔루션을 구성하고 사용하는 방법에 대한 자세한 내용은 AWS 솔루션 페이지의 [자](https://aws.amazon.com/solutions/implementations/aws-security-hub-automated-response-and-remediation/) [동 보안 대응을](https://aws.amazon.com/solutions/implementations/aws-security-hub-automated-response-and-remediation/) 참조하세요.

#### 주제

- [Security Hub와 EventBridge의 통합 유형](#page-473-0)
- [Security Hub용 EventBridge 이벤트 형식](#page-475-0)
- [자동으로 전송된 조사 결과에 대한 EventBridge 규칙 구성](#page-478-0)
- [사용자 지정 작업을 사용하여 결과 및 인사이트 결과를 EventBridge로 전송](#page-483-0)

## <span id="page-473-0"></span>Security Hub와 EventBridge의 통합 유형

Security Hub는 다음과 같은 EventBridge 이벤트 유형을 사용하여 다음과 같은 유형의 EventBridge와 의 통합을 지원합니다.

Security Hub의 EventBridge 대시보드에서 모든 이벤트에는 이러한 이벤트 유형이 모두 포함됩니다.

## 모든 결과(Security Hub Findings - Imported)

Security Hub는 모든 새 조사 결과와 기존 조사 결과의 모든 업데이트를 EventBridge에 Security Hub Findings - Imported 이벤트로 자동 전송합니다. 각 Security Hub Findings - Imported 이벤트에는 단일 조사 결과가 포함됩니다.

모든 [BatchImportFindings](https://docs.aws.amazon.com/securityhub/1.0/APIReference/API_BatchImportFindings.html) 및 [BatchUpdateFindings](https://docs.aws.amazon.com/securityhub/1.0/APIReference/API_BatchUpdateFindings.html) 요청은 Security Hub Findings - Imported 이벤트를 트리거합니다.

관리자 계정의 경우 EventBridge의 이벤트 피드에는 관리자 계정과 회원 계정 모두에서 찾은 결과에 대한 이벤트가 포함됩니다.

집계 지역의 이벤트 피드에는 집계 지역 및 연결 지역의 조사 결과에 대한 이벤트가 포함됩니다. 지역 간 조사 결과는 거의 실시간으로 이벤트 피드에 포함됩니다. 조사 결과 집계를 구성하는 방법에 대한 자세한 내용은 [크로스 리전 집계 활성화을](#page-108-0) 참조하세요.

결과를 Amazon S3 버킷, 문제 해결 워크플로우 또는 타사 도구로 자동 라우팅하는 규칙을 EventBridge에 정의할 수 있습니다. 조사 결과에 특정 속성 값이 있는 경우에만 규칙을 적용하는 필터 가 규칙에 포함될 수 있습니다.

이 방법을 사용하여 모든 결과 또는 특정한 특성이 있는 모든 결과를 자동으로 응답 또는 문제 해결 워 크플로우로 보냅니다.

[the section called "자동으로 전송된 조사 결과에 대한 규칙 구성"를](#page-478-0) 참조하세요.

사용자 지정 작업에 대한 결과(Security Hub Findings - Custom Action)

또한 Security Hub는 사용자 지정 작업과 연결된 결과를 EventBridge에 Security Hub Findings - Custom Action 이벤트로 전송합니다.

이는 Security Hub 콘솔을 사용해 특정 결과나 작은 결과 세트를 응답 또는 문제 해결 워크플로우로 보 내려는 분석가에게 유용합니다. 한 번에 최대 20개의 결과에 대해 사용자 지정 작업을 선택할 수 있습 니다. 각 조사 결과는 별도의 EventBridge 이벤트로 EventBridge에 전송됩니다.

사용자 지정 작업을 생성할 때 사용자 지정 작업 ID를 할당합니다. 이 ID를 사용하여 사용자 지정 작업 ID와 관련된 결과를 수신한 후 지정된 작업을 수행하는 EventBridge 규칙을 생성할 수 있습니다.

[the section called "사용자 지정 작업 구성 및 사용"를](#page-483-0) 참조하세요.

예를 들어 Security Hub에서 send\_to\_ticketing이라는 사용자 지정 작업을 생성할 수 있습니다. 그 런 다음, EventBridge에서 send\_to\_ticketing 사용자 지정 작업 ID가 포함된 결과를 EventBridge

가 수신할 때 트리거되는 규칙을 생성합니다. 이 규칙에는 결과를 티켓팅 시스템에 전송하는 로직이 포 함됩니다. 그런 다음 Security Hub 내에서 결과를 선택하고 Security Hub의 사용자 지정 작업을 사용하 여 결과를 티켓팅 시스템에 수동으로 전송할 수 있습니다.

추가 처리를 위해 Security Hub 조사 결과를 EventBridge로 보내는 방법에 대한 예는 [PagerDuty와](https://aws.amazon.com/blogs/apn/how-to-integrate-aws-security-hub-custom-actions-with-pagerduty/) [AWS Security Hub 사용자 지정 작업을 통합하는 방법](https://aws.amazon.com/blogs/apn/how-to-integrate-aws-security-hub-custom-actions-with-pagerduty/) 및 [AWS 파트너 네트워크\(APN\) 블로그에서](https://aws.amazon.com/blogs/apn/how-to-enable-custom-actions-in-aws-security-hub/) [AWS Security Hub에 사용자 지정 작업을 활성화하는 방법을](https://aws.amazon.com/blogs/apn/how-to-enable-custom-actions-in-aws-security-hub/) 참조하세요.

사용자 지정 작업에 대한 통찰력 결과(Security Hub Insight Results)

또한 사용자 지정 작업을 사용하여 통찰력 결과 집합을 EventBridge에 Security Hub Insight Results 이벤트로 전송할 수 있습니다. 인사이트 결과는 인사이트와 일치하는 리소스입니다. 통찰력 결과를 EventBridge에 전송할 때는 결과를 EventBridge에 전송하는 것이 아닙니다. 통찰력 결과와 연결된 리 소스 식별자만 전송합니다. 한 번에 최대 100개의 리소스 식별자를 전송할 수 있습니다.

결과에 대한 사용자 지정 작업과 마찬가지로, 먼저 Security Hub에서 사용자 지정 작업을 생성한 다음, EventBridge에서 규칙을 생성합니다.

[the section called "사용자 지정 작업 구성 및 사용"를](#page-483-0) 참조하세요.

예를 들어, 동료와 공유하고 싶은 관심 대상 특정 인사이트 결과를 보았다고 가정해 보겠습니다. 이 경 우 사용자 지정 작업을 사용하여 채팅 또는 티켓 시스템을 통해 해당 인사이트 결과를 동료에게 보낼 수 있습니다.

## <span id="page-475-0"></span>Security Hub용 EventBridge 이벤트 형식

Security Hub Findings - Imported, Security Findings - Custom Action 및 Security Hub Insight Results 이벤트 유형은 다음 이벤트 형식을 사용합니다.

이벤트 형식은 Security Hub가 EventBridge로 이벤트를 전송할 때 사용되는 형식입니다.

Security Hub Findings - Imported

Security Hub에서 EventBridge로 전송되는 Security Hub Findings - Imported 이벤트는 다음 형식을 사 용합니다.

```
{ 
    "version":"0", 
    "id":"CWE-event-id", 
    "detail-type":"Security Hub Findings - Imported", 
    "source":"aws.securityhub",
```

```
 "account":"111122223333", 
    "time":"2019-04-11T21:52:17Z", 
    "region":"us-west-2", 
    "resources":[ 
       "arn:aws:securityhub:us-west-2::product/aws/macie/arn:aws:macie:us-
west-2:111122223333:integtest/trigger/6294d71b927c41cbab915159a8f326a3/alert/
f2893b211841" 
    ], 
    "detail":{ 
       "findings": [{ 
           <finding content>
        }] 
    }
}
```
*<finding content>*는 이벤트에서 전송한 조사 결과의 내용(JSON 형식)입니다. 각 이벤트는 단일 조사 결과를 전송합니다.

조사 결과의 전체 목록은 [AWS 보안 검색 형식 \(ASFF\)](#page-140-0) 단원을 참조하세요.

이러한 이벤트에 의해 트리거되는 EventBridge 규칙 구성 방법에 대한 자세한 내용은 [the section](#page-478-0)  [called "자동으로 전송된 조사 결과에 대한 규칙 구성"](#page-478-0) 섹션을 참조하세요.

Security Hub Findings - Custom Action

Security Hub에서 EventBridge로 전송되는 Security Hub Findings - Custom Action 이벤트는 다음 형식 을 사용합니다. 각 조사 결과는 별도의 이벤트로 전송됩니다.

```
{ 
   "version": "0", 
   "id": "1a1111a1-b22b-3c33-444d-5555e5ee5555", 
   "detail-type": "Security Hub Findings - Custom Action", 
   "source": "aws.securityhub", 
   "account": "111122223333", 
   "time": "2019-04-11T18:43:48Z", 
   "region": "us-west-1", 
   "resources": [ 
     "arn:aws:securityhub:us-west-1:111122223333:action/custom/custom-action-name" 
   ], 
   "detail": { 
     "actionName":"custom-action-name", 
     "actionDescription": "description of the action", 
     "findings": [
```

```
 { 
               <finding content>
           } 
       \mathbf{I} }
}
```
*<finding content>*는 이벤트에서 전송한 조사 결과의 내용(JSON 형식)입니다. 각 이벤트는 단일 조사 결과를 전송합니다.

조사 결과의 전체 목록은 [AWS 보안 검색 형식 \(ASFF\)](#page-140-0) 단원을 참조하세요.

이러한 이벤트에 의해 트리거되는 EventBridge 규칙 구성 방법에 대한 자세한 내용은 [the section](#page-483-0)  [called "사용자 지정 작업 구성 및 사용"](#page-483-0) 섹션을 참조하세요.

#### Security Hub Insight Results

Security Hub에서 EventBridge로 전송되는 Security Hub Insight Results 이벤트는 다음 형식을 사용합 니다.

```
{ 
   "version": "0", 
   "id": "1a1111a1-b22b-3c33-444d-5555e5ee5555", 
   "detail-type": "Security Hub Insight Results", 
   "source": "aws.securityhub", 
   "account": "111122223333", 
   "time": "2017-12-22T18:43:48Z", 
   "region": "us-west-1", 
   "resources": [ 
       "arn:aws:securityhub:us-west-1:111122223333::product/aws/macie:us-
west-1:222233334444:test/trigger/1ec9cf700ef6be062b19584e0b7d84ec/alert/f2893b211841" 
   ], 
   "detail": { 
     "actionName":"name of the action", 
     "actionDescription":"description of the action", 
     "insightArn":"ARN of the insight", 
     "insightName":"Name of the insight", 
     "resultType":"ResourceAwsIamAccessKeyUserName", 
     "number of results":"number of results, max of 100", 
     "insightResults": [ 
         {"result 1": 5}, 
         {"result 2": 6} 
    \mathbf 1
```
}

이러한 이벤트에 의해 트리거되는 EventBridge 규칙 생성에 대한 자세한 내용은 [the section called "사](#page-483-0) [용자 지정 작업 구성 및 사용"](#page-483-0) 단원을 참조하세요.

## <span id="page-478-0"></span>자동으로 전송된 조사 결과에 대한 EventBridge 규칙 구성

EventBridge에서 Security Hub Findings - Imported 이벤트를 수신할 때 수행할 작업을 정의하는 규 칙을 생성할 수 있습니다. Security Hub Findings - Imported 이벤트는 [BatchImportFindings](https://docs.aws.amazon.com/securityhub/1.0/APIReference/API_BatchImportFindings.html) 및 [BatchUpdateFindings](https://docs.aws.amazon.com/securityhub/1.0/APIReference/API_BatchUpdateFindings.html) 양쪽 모두의 업데이트에 의해 트리거됩니다.

각 규칙에는 규칙을 트리거하는 이벤트를 식별하는 이벤트 패턴이 포함되어 있습니다. 이벤트 패턴에 는 항상 이벤트 소스(aws.securityhub)와 이벤트 유형(Security Hub 조사 결과 - 가져옴)이 포함됩 니다. 이벤트 패턴은 규칙이 적용되는 결과를 식별하는 필터를 지정할 수도 있습니다.

그러면 규칙이 규칙 대상을 식별합니다. 대상은 EventBridge가 Security Hub 조사 결과 - 가져옴 이벤 트를 수신하고 조사 결과가 필터와 일치할 때 취할 조치입니다.

여기에 제공된 지침은 EventBridge 콘솔을 사용합니다. 콘솔을 사용하면 EventBridge는 EventBridge 가 CloudWatch Logs에 기록할 수 있도록 필요한 리소스 기반 정책을 자동으로 생성합니다.

EventBridge API의 [PutRule](https://docs.aws.amazon.com/eventbridge/latest/APIReference/API_PutRule.html) API 작업을 사용할 수도 있습니다. 하지만 EventBridge API를 사용하는 경우 리소스 기반 정책을 생성해야 합니다. 필수 정책에 대한 자세한 내용은 Amazon EventBridge 사용 설명서의 [CloudWatch Logs 권한](https://docs.aws.amazon.com/eventbridge/latest/userguide/resource-based-policies-eventbridge.html#cloudwatchlogs-permissions)을 참조하세요.

이벤트 패턴 형식

Security Hub 조사 결과 - 가져옴 이벤트의 이벤트 패턴 형식은 다음과 같습니다.

```
{ 
   "source": [ 
     "aws.securityhub" 
   ], 
   "detail-type": [ 
     "Security Hub Findings - Imported" 
   ], 
   "detail": { 
     "findings": { 
        <attribute filter values>
     }
```
}

}

- source는 Security Hub를 이벤트를 생성하는 서비스로 식별합니다.
- detail-type은 이벤트 유형을 식별합니다.
- detail은 선택 사항이며 이벤트 패턴에 대한 필터 값을 제공합니다. 이벤트 패턴에 detail 필드가 없는 경우 모든 결과가 규칙을 트리거합니다.

모든 조사 결과 속성을 기준으로 결과를 필터링할 수 있습니다. 각 값에 대해 하나 이상의 값을 쉼표로 구분한 배열을 제공합니다.

"*<attribute name>*": [ "*<value1>*", "*<value2>*"]

속성에 둘 이상의 값을 제공하면 해당 값이 OR로 결합됩니다. 조사 결과에 나열된 값 중 하나라도 있 는 경우 조사 결과는 개별 속성의 필터와 일치합니다. 예를 들어, INFORMATIONAL과 LOW를 모두 Severity.Label 값으로 제공하면 심각도 레이블이 INFORMATIONAL 또는 LOW일 경우 조사 결과가 일치합니다.

속성은 AND로 결합됩니다. 제공된 모든 속성에 대한 필터 기준과 일치하면 조사 결과가 일치합니다.

속성 값을 제공할 때는 AWS 보안 조사 결과 형식(ASFF) 구조 내에서 해당 속성의 위치를 반영해야 합 니다.

**G** Tip

제어 결과를 필터링할 때는 Title 또는 Description 대신 SecurityControlId 또는 SecurityControlArn [ASFF 필드를](#page-140-0) 필터로 사용하는 것이 좋습니다. 후자의 필드는 때때로 변경될 수 있지만 제어 ID 및 ARN은 정적 식별자입니다.

다음 예제에서 이벤트 패턴은 ProductArn 및 Severity.Label에 대한 필터 값을 제공하므로 Amazon Inspector에서 생성되고 심각도 레이블이 INFORMATIONAL 또는 LOW인 경우 조사 결과가 일 치합니다.

```
{ 
      "source": [ 
           "aws.securityhub" 
       ],
```

```
 "detail-type": [ 
         "Security Hub Findings - Imported" 
     ], 
     "detail": { 
         "findings": { 
              "ProductArn": ["arn:aws:securityhub:us-east-1::product/aws/inspector"], 
              "Severity": { 
                  "Label": ["INFORMATIONAL", "LOW"] 
 } 
         } 
     }
}
```
## 이벤트 규칙 생성

사전 정의된 이벤트 패턴 또는 사용자 지정 이벤트 패턴을 사용하여 EventBridge에서 규칙을 생성할 수 있습니다. 사전 정의된 패턴을 선택하면 EventBridge가 자동으로 source 및 detail-type을 채웁 니다. EventBridge는 다음과 같은 결과 속성에 대한 필터 값을 지정하는 필드도 제공합니다.

- AwsAccountId
- Compliance.Status
- Criticality
- ProductArn
- RecordState
- ResourceId
- ResourceType
- Severity.Label
- Types
- Workflow.Status

#### EventBridge 규칙을 생성하려면

- 1. Amazon EventBridge 콘솔([https://console.aws.amazon.com/events/\)](https://console.aws.amazon.com/events/)을 엽니다.
- 2. 다음 값을 사용하여 조사 결과 이벤트를 모니터링하는 EventBridge 규칙을 생성합니다.
	- 규칙 유형에서 이벤트 패턴이 있는 규칙을 선택합니다.
	- 이벤트 패턴 작성 방법을 선택합니다.

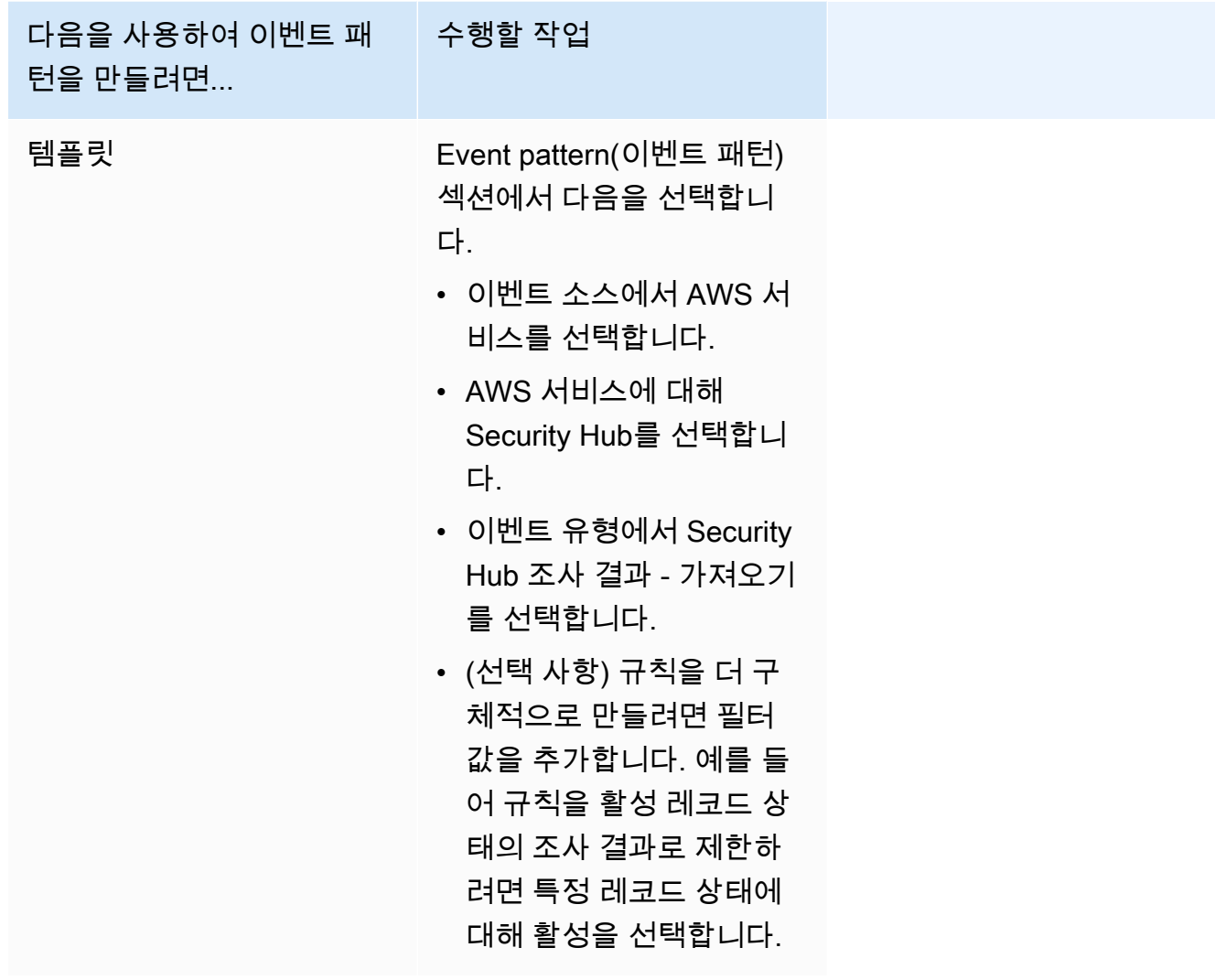

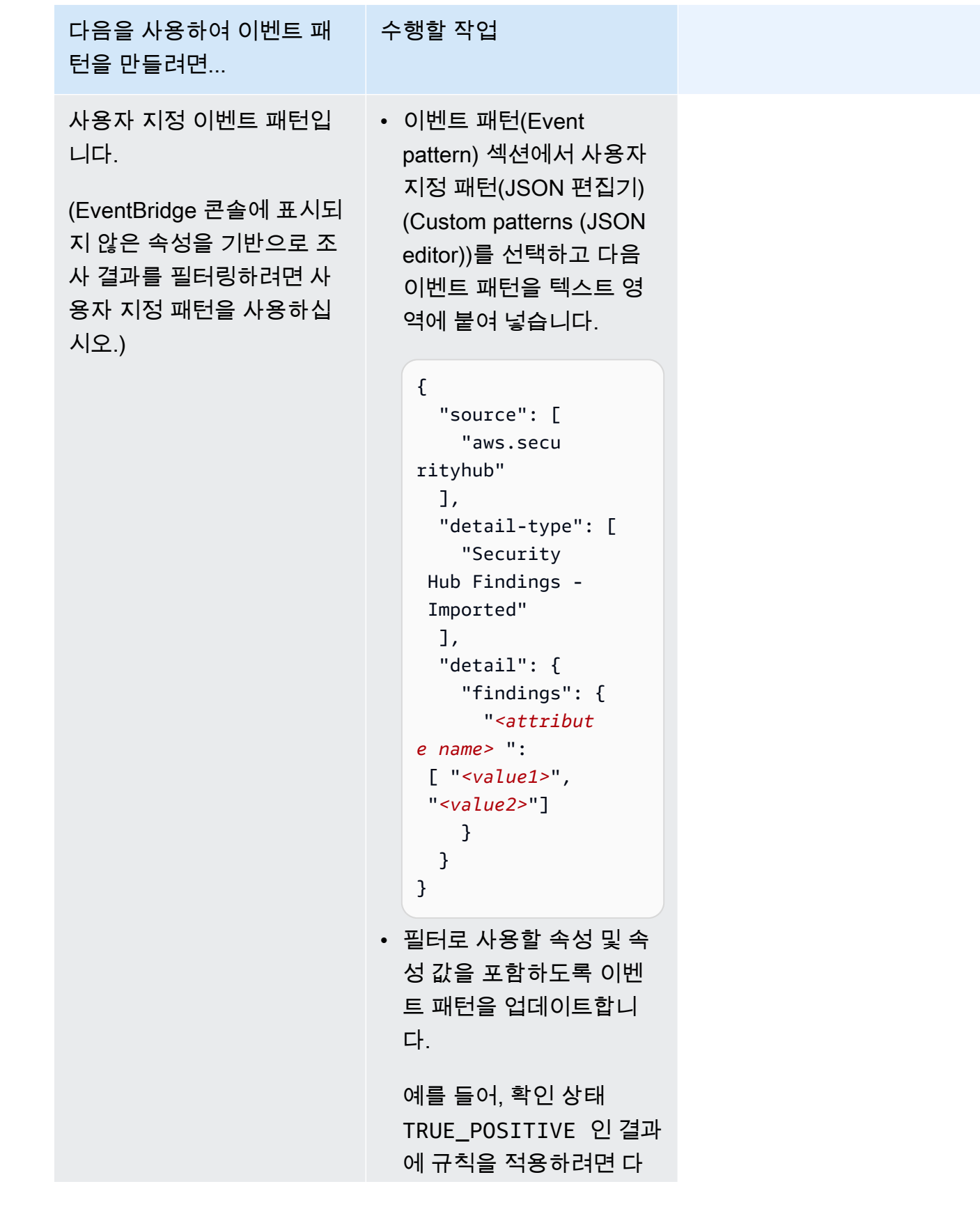

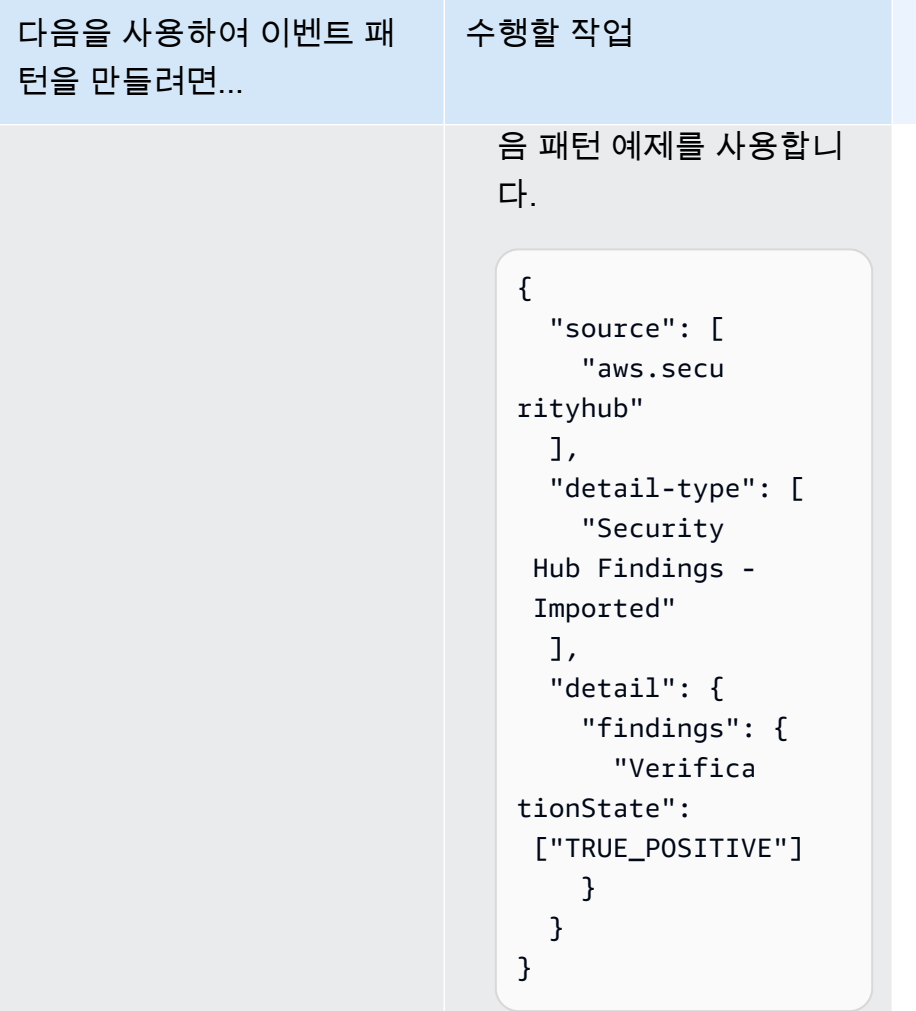

• 대상 유형(Target types)에서 AWS 서비스를 선택하고 대상 선택(Select a target)에서 Amazon SNS 주제 또는 AWS Lambda 함수와 같은 대상을 선택합니다. 규칙에 정의된 이벤트 패턴과 일 치하는 이벤트를 수신할 때 대상이 트리거됩니다.

규칙 생성에 대한 자세한 내용은 Amazon EventBridge User Guide(Amazon EventBridge 사용 설명서)의 [Creating Amazon EventBridge rules that react to events](https://docs.aws.amazon.com/eventbridge/latest/userguide/eb-create-rule.html)(이벤트에 대응하는 Amazon EventBridge 규칙 생성)를 참조하세요.

# <span id="page-483-0"></span>사용자 지정 작업을 사용하여 결과 및 인사이트 결과를 EventBridge로 전송

Security Hub 사용자 지정 작업을 사용하여 결과 또는 인사이트 결과를 EventBridge로 보내려면 먼저 Security Hub에서 사용자 지정 작업을 생성해야 합니다. 그런 다음 사용자 지정 작업에 적용되는 규칙 을 EventBridge에서 정의하십시오.

최대 50개의 사용자 지정 작업을 생성할 수 있습니다.

크로스 리전 집계 활성화를 활성화하고 집계 영역의 결과를 관리하는 경우 집계 영역에서 사용자 지정 작업을 생성하십시오.

EventBridge의 규칙은 사용자 지정 작업의 ARN을 사용합니다.

사용자 지정 작업 생성(콘솔)

사용자 지정 작업을 생성할 때 이름, 설명, 고유 식별자를 지정합니다.

Security Hub(콘솔)에서 사용자 지정 작업을 생성하려면

- 1. [https://console.aws.amazon.com/securityhub/에](https://console.aws.amazon.com/securityhub/)서 AWS Security Hub 콘솔을 엽니다.
- 2. 탐색 창에서 설정을 선택한 다음 Custom actions(사용자 지정 작업)를 선택합니다.
- 3. Create custom action(사용자 지정 작업 생성)을 선택하십시오.
- 4. 작업에 대한 이름, 설명 및 Custom action ID(사용자 지정 작업 ID)를 입력하십시오.

이름은 20자 미만이어야 합니다.

Custom action ID(사용자 지정 작업 ID)는 각 AWS 계정에 대해 고유해야 합니다.

- 5. Create custom action(사용자 지정 작업 생성)을 선택하십시오.
- 6. 사용자 지정 작업 ARN을 기록해 둡니다. EventBridge에서 이 작업과 연결할 규칙을 생성할 때 ARN을 사용해야 합니다.

사용자 지정 작업 생성(Security Hub API, AWS CLI)

사용자 지정 작업을 생성하려면 API 직접 호출 또는 AWS Command Line Interface을 사용할 수 있습 니다.

사용자 지정 작업(Security Hub API, AWS CLI)을 생성하려면

- Security Hub API [CreateActionTarget](https://docs.aws.amazon.com/securityhub/1.0/APIReference/API_CreateActionTarget.html) 작업을 사용합니다. 사용자 지정 작업을 생성할 때 이 름, 설명 및 사용자 지정 작업 식별자를 제공합니다.
- AWS CLI 명령줄에서 [create-action-target](https://docs.aws.amazon.com/cli/latest/reference/securityhub/create-action-target.html) 명령을 실행합니다.

create-action-target --name *<customActionName>* - description *<customActionDescription>* --id *<customActionidentifier>* 예

```
aws securityhub create-action-target --name "Send to remediation" --description 
  "Action to send the finding for remediation tracking" --id "Remediation"
```
EventBridge에서의 규칙 정의

사용자 지정 작업을 처리하려면 EventBridge 내에 해당 규칙을 생성해야 합니다. 규칙 정의에는 사용 자 지정 작업의 ARN이 포함됩니다.

Security Hub 조사 결과 - 사용자 지정 작업 이벤트의 이벤트 패턴은 다음과 같은 형식입니다.

```
{ 
   "source": [ 
     "aws.securityhub" 
   ], 
   "detail-type": [ 
     "Security Hub Findings - Custom Action" 
   ], 
   "resources": [ "<custom action ARN>" ]
}
```
Security Hub 인사이트 결과 이벤트의 이벤트 패턴은 다음과 같은 형식입니다.

```
{ 
   "source": [ 
     "aws.securityhub" 
   ], 
   "detail-type": [ 
     "Security Hub Insight Results" 
   ], 
   "resources": [ "<custom action ARN>" ]
}
```
두 패턴 모두 *<custom action ARN>*이 사용자 지정 작업의 ARN입니다. 둘 이상의 사용자 지정 작 업에 적용되는 규칙을 구성할 수 있습니다.

여기에 제공된 지침은 EventBridge 콘솔을 위한 것입니다. 콘솔을 사용하면 EventBridge는 EventBridge가 CloudWatch Logs에 기록할 수 있도록 필요한 리소스 기반 정책을 자동으로 생성합니 다.

EventBridge API의 [PutRule](https://docs.aws.amazon.com/eventbridge/latest/APIReference/API_PutRule.html) API 작업을 사용할 수도 있습니다. 하지만 EventBridge API를 사용하는 경우 리소스 기반 정책을 생성해야 합니다. 필수 정책에 대한 자세한 내용은 Amazon EventBridge 사용 설명서의 [CloudWatch Logs 권한](https://docs.aws.amazon.com/eventbridge/latest/userguide/resource-based-policies-eventbridge.html#cloudwatchlogs-permissions)을 참조하세요.

EventBridge에서 규칙을 정의하려면

- 1. [https://console.aws.amazon.com/events/에](https://console.aws.amazon.com/events/)서 Amazon EventBridge 콘솔을 엽니다.
- 2. 탐색 창에서 규칙을 선택합니다.
- 3. 규칙 생성을 선택합니다.
- 4. 규칙에 대해 이름과 설명을 입력하세요.
- 5. 이벤트 버스에서 이 규칙과 연결할 이벤트 버스를 선택합니다. 이 규칙이 자신의 계정에서 발생하 는 이벤트와 일치하도록 하려면 기본을 선택합니다. 계정의 AWS 서비스가 이벤트를 출력하면 항 상 계정의 기본 이벤트 버스로 이동합니다.
- 6. 규칙 유형에서 이벤트 패턴이 있는 규칙을 선택합니다.
- 7. 다음을 선택합니다.
- 8. 이벤트 소스(Event source)에서 AWS 이벤트( events)를 선택합니다.
- 9. 이벤트 패턴에서 이벤트 패턴 양식을 선택합니다.
- 10. 이벤트 소스에서 AWS 서비스를 선택합니다.
- 11. AWS 서비스를 받으려면 Security Hub를 선택합니다.
- 12. 이벤트 유형(Event type)에서 다음 중 하나를 수행합니다.
	- 조사 결과를 사용자 지정 작업에 보낼 때 적용할 규칙을 생성하려면 Security Hub 조사 결과 사 용자 지정 작업을 선택합니다.
	- 사용자 지정 작업에 인사이트 결과를 보낼 때 적용할 규칙을 생성하려면 Security Hub Insight 결 과를 선택합니다.
- 13. 특정 사용자 지정 작업 ARN을 선택하고 사용자 지정 작업 ARN을 추가합니다.

규칙이 여러 사용자 지정 작업에 적용되는 경우 추가를 선택하여 사용자 지정 작업 ARN을 더 추가 합니다.

- 14. 다음을 선택합니다.
- 15. 대상 선택에서 이 규칙이 일치할 때 간접적으로 호출할 대상을 선택하고 구상합니다.
- 16. 다음을 선택합니다.
- 17. (선택 사항)규칙에 대해 하나 이상의 태그를 입력하세요. 자세한 정보는 Amazon EventBridge 사 용 설명서의 [Amazon EventBridge 태그를](https://docs.aws.amazon.com/eventbridge/latest/userguide/eb-tagging.html) 참조하세요.

18. 다음을 선택합니다.

19. 규칙의 세부 정보를 검토하고 규칙 생성을 선택합니다.

계정의 조사 결과 또는 인사이트 결과에 대해 사용자 지정 작업을 수행하면 EventBridge에서 이벤 트가 생성됩니다.

#### 조사 결과 및 인사이트 결과에 대한 사용자 지정 작업 선택

Security Hub 사용자 지정 작업 및 EventBridge 규칙을 생성한 후에는 추가 관리 및 처리를 위한 결과 와 인사이트 결과를 EventBridge에 보낼 수 있습니다.

이벤트는 해당 이벤트가 표시된 계정의 EventBridge에만 전송됩니다. 관리자 계정을 사용하여 결과를 보는 경우 이벤트는 관리자 계정으로 EventBridge에 전송됩니다.

AWS API 직접 호출을 적용하려면 대상 코드 구현이 역할을 멤버 계정으로 전환해야 합니다. 이는 전 환해야 하는 역할을 작업이 필요한 각 구성원에게 배포해야 함을 의미합니다.

#### 결과를 EventBridge로 보내려면

- 1. [https://console.aws.amazon.com/securityhub/에](https://console.aws.amazon.com/securityhub/)서 AWS Security Hub 콘솔을 엽니다.
- 2. 결과 목록 표시:
	- 조사 결과에서 활성화된 모든 제품 통합 및 제어의 결과를 볼 수 있습니다.
	- Security standards(보안 표준)에서는 선택한 컨트롤에서 생성된 결과 목록으로 이동할 수 있습 니다. [the section called "제어에 대한 세부 정보 보기"를](#page-1240-0) 참조하세요.
	- Integrations(통합)에서는 활성화된 통합에 의해 생성된 결과 목록으로 이동할 수 있습니다. [the](#page-493-0)  [section called "통합에서 조사 결과 보기"를](#page-493-0) 참조하세요.
	- Insights(인사이트)에서는 일치하는 인사이트 결과에 대한 결과 목록으로 이동할 수 있습니다. [the section called "인사이트 결과 및 조사 결과 보기"를](#page-424-0) 참조하세요.
- 3. EventBridge로 전송할 결과를 선택합니다. 한 번에 최대 20개 결과까지 선택할 수 있습니다.
- 4. 작업에서 적용할 EventBridge 규칙과 일치하는 사용자 지정 작업을 선택하십시오.

Security Hub는 각 조사 결과에 대해 별도의 Security Hub 조사 결과 - 사용자 지정 작업 이벤트를 보냅니다.

#### 인사이트 결과를 EventBridge로 보내려면

1. [https://console.aws.amazon.com/securityhub/에](https://console.aws.amazon.com/securityhub/)서 AWS Security Hub 콘솔을 엽니다.

- 2. 탐색 창에서 Insights를 선택합니다.
- 3. Insights(통찰력) 페이지에서 EventBridge에 보낼 결과가 포함된 통찰력을 선택합니다.
- 4. EventBridge로 전송할 인사이트 결과를 선택합니다. 한 번에 최대 20개 결과까지 선택할 수 있습 니다.
- 5. 작업에서 적용할 EventBridge 규칙과 일치하는 사용자 지정 작업을 선택하십시오.

# AWS Security Hub에서의 제품 통합

AWS Security Hub는 여러 AWS 서비스 및 지원되는 AWS 파트너 네트워크(APN) 보안 솔루션에서 보 안 검색 데이터를 집계할 수 있습니다. 이러한 집계를 통해 AWS 환경 전반의 보안 및 규정 준수를 포괄 적으로 파악할 수 있습니다.

자체 사용자 지정 보안 제품에서 생성된 결과를 전송할 수도 있습니다.

#### **A** Important

지원되는 AWS 및 파트너 제품 통합에서 Security Hub는 AWS 계정에서 Security Hub를 활성 화한 후 생성되는 결과만 수신하고 통합합니다.

이 서비스는 Security Hub를 활성화하기 전에 생성된 보안 결과를 소급하여 감지하고 통합하지 않습니다.

수집된 결과에 대한 Security Hub의 요금 부과 방법에 대한 세부 정보는 [Security Hub 요금을](https://aws.amazon.com/security-hub/pricing/) 참조하십 시오.

#### 주제

- [제품 통합 관리](#page-489-0)
- [AWS 서비스AWS Security Hub와의 통합](#page-493-1)
- [사용 가능한 타사 파트너 제품 통합](#page-511-0)
- [사용자 지정 제품 통합을 사용하여 AWS Security Hub에 결과 전송](#page-545-0)

# <span id="page-489-0"></span>제품 통합 관리

의 통합 페이지에서는 사용 가능한 모든 제품 통합 AWS 및 타사 제품 통합에 AWS Management Console 액세스할 수 있습니다. AWS Security Hub API는 통합을 관리할 수 있는 작업도 제공합니다.

#### **a** Note

일부 통합은 일부 리전에서 사용할 수 없습니다. 현재 리전에서 지원되지 않는 통합은 통합 페 이지에 나열되지 않습니다.

[the section called "중국\(베이징\) 및 중국\(닝샤\)에서 지원되는 통합"](#page-1342-0) 및 [the section called "AWS](#page-1343-0) [GovCloud \(미국 동부\) 및 AWS GovCloud \(미국 서부\) 에서 지원되는 통합"](#page-1343-0)도 참조하십시오.

# 통합 목록 보기 및 필터링(콘솔)

통합 페이지에서 통합 목록을 보고 필터링할 수 있습니다.

#### 통합 목록을 보려면

- 1. <https://console.aws.amazon.com/securityhub/>에서 AWS Security Hub 콘솔을 엽니다.
- 2. Security Hub 탐색 창에서 통합을 선택합니다.

통합 페이지에는 다른 AWS 서비스와의 통합이 먼저 나열되고 타사 제품과의 통합이 다음에 나열됩니 다.

각 통합에 대해 통합 페이지는 다음 정보를 제공합니다.

- 회사의 이름
- 제품 이름
- 통합에 대한 설명
- 통합이 적용되는 범주
- 통합을 활성화하는 방법
- 통합의 현재 상태

다음 필드의 텍스트를 입력하여 목록을 필터링할 수 있습니다.

- 회사 이름
- 제품 이름
- 통합 설명
- 카테고리

### 제품 통합에 대한 정보 보기 (Security Hub API, AWS CLI)

제품 통합에 대한 정보를 보려면 API 직접 호출 또는 AWS Command Line Interface를 사용할 수 있습 니다. 모든 제품 통합에 대한 정보 또는 활성화한 제품 통합에 대한 정보를 표시할 수 있습니다.

사용 가능한 모든 제품 통합에 대한 정보를 보려면(Security Hub API, AWS CLI)

• Security Hub API - [DescribeProducts](https://docs.aws.amazon.com/securityhub/1.0/APIReference/API_DescribeProducts.html) 작업을 사용합니다. 반환할 특정 제품 통합을 식별하려면 ProductArn 파라미터를 사용하여 통합 ARN을 제공하십시오.

• AWS CLI – 명령줄에서 [describe-products](https://docs.aws.amazon.com/cli/latest/reference/securityhub/describe-products.html) 명령을 실행합니다. 반환할 특정 제품 통합을 식별하 려면 통합 ARN을 제공하십시오.

aws securityhub describe-products --product-arn "*<integrationARN>*"

예

aws securityhub describe-products --product-arn "arn:aws:securityhub:useast-1::product/3coresec/3coresec"

활성화한 제품 통합에 대한 정보를 보려면(Security Hub API, AWS CLI)

- Security Hub API [ListEnabledProductsForImport](https://docs.aws.amazon.com/securityhub/1.0/APIReference/API_ListEnabledProductsForImport.html) 작업을 사용합니다.
- AWS CLI 명령줄에서 [list-enabled-products-for-import](https://docs.aws.amazon.com/cli/latest/reference/securityhub/list-enabled-products-for-import.html) 명령을 실행합니다.

aws securityhub list-enabled-products-for-import

## 통합 활성화

통합 페이지에서 각 통합은 통합을 활성화하는 데 필요한 단계를 제공합니다.

대부분의 다른 서비스와의 통합에서 필요한 단계는 다른 AWS 서비스를 활성화하는 것뿐입니다. 통합 정보에는 서비스 홈 페이지에 대한 링크가 포함됩니다. 다른 서비스를 활성화하면 Security Hub가 서 비스로부터 조사 결과를 받을 수 있는 리소스 수준 권한이 자동으로 생성되어 적용됩니다.

타사 제품 통합의 경우 에서 통합을 구매한 다음 통합을 구성해야 할 수 있습니다. AWS Marketplace통 합 정보는 이러한 작업을 수행할 수 있는 링크를 제공합니다.

에서 AWS Marketplace사용할 수 있는 제품 버전이 두 개 이상인 경우 구독할 버전을 선택한 다음 구독 계속을 선택합니다. 예를 들어, 일부 제품은 표준 버전과 AWS GovCloud (US) 버전을 제공합니다.

제품 통합을 활성화하면 리소스 정책이 자동으로 해당 제품 구독에 연결됩니다. 이 리소스 정책은 Security Hub가 해당 제품에서 조사 결과를 수신하는 데 필요한 권한을 정의합니다.

## <span id="page-491-0"></span>통합에서 조사 결과의 흐름 사용 중지 및 사용 설정(콘솔)

통합 페이지에서 조사 결과를 전송하는 통합의 경우 상태 정보가 현재 조사 결과를 수락하고 있는지 여 부를 표시합니다.

조사 결과 수락을 중지하려면 조사 결과 수락 중지를 선택합니다.

조사 결과 수락을 다시 시작하려면 조사 결과 수락을 선택합니다.

## <span id="page-492-0"></span>통합에서 검색 결과 흐름 비활성화 (Security Hub API, AWS CLI)

통합에서 조사 결과의 흐름을 해제하려면 API 호출 또는 AWS Command Line Interface를 사용할 수 있습니다.

통합에서 검색 결과 흐름을 비활성화하려면 (Security Hub API, AWS CLI)

- Security Hub API [DisableImportFindingsForProduct](https://docs.aws.amazon.com/securityhub/1.0/APIReference/API_DisableImportFindingsForProduct.html) 작업을 사용합니다. 비활성화할 통 합을 식별하려면 구독에 대한 ARN이 필요합니다. 활성화된 통합에 대한 구독 ARN을 가져오려면 [ListEnabledProductsForImport](https://docs.aws.amazon.com/securityhub/1.0/APIReference/API_ListEnabledProductsForImport.html) 작업을 사용합니다.
- AWS CLI 명령줄에서 [disable-import-findings-for-product](https://docs.aws.amazon.com/cli/latest/reference/securityhub/disable-import-findings-for-product.html) 명령을 실행합니다.

aws securityhub disable-import-findings-for-product --product-subscriptionarn *<subscription ARN>*

예

aws securityhub disable-import-findings-for-product --product-subscription-arn "arn:aws:securityhub:us-west-1:123456789012:product-subscription/crowdstrike/ crowdstrike-falcon"

# 통합을 통한 결과 흐름 활성화 (Security Hub API, AWS CLI)

통합에서 조사 결과의 흐름을 활성화하려면 API 직접 호출 또는 AWS Command Line Interface를 사용 할 수 있습니다.

통합 결과 흐름을 활성화하려면 (Security Hub API, AWS CLI)

- Security Hub API [EnableImportFindingsForProduct](https://docs.aws.amazon.com/securityhub/1.0/APIReference/API_EnableImportFindingsForProduct.html) 작업을 사용합니다. 통합에서 조사 결 과를 수신하기 위해 Security Hub를 활성화려면 제품 ARN이 필요합니다. 사용 가능한 통합에 대한 ARN을 가져오려면 [DescribeProducts](https://docs.aws.amazon.com/securityhub/1.0/APIReference/API_DescribeProducts.html) 작업을 사용합니다.
- AWS CLI: 명령줄에서 [enable-import-findings-for-product](https://docs.aws.amazon.com/cli/latest/reference/securityhub/enable-import-findings-for-product.html) 명령을 실행합니다.

aws securityhub enable-import-findings-for-product --product-arn <integration ARN>

예

```
aws securityhub enable-import-findings-for product --product-arn 
  "arn:aws:securityhub:us-east-1:123456789333:product/crowdstrike/crowdstrike-falcon"
```
# <span id="page-493-0"></span>통합에서 조사 결과 보기

조사 결과를 수락한 통합의 경우(상태가 조사 결과 수락인 경우) 조사 결과 목록을 보려면 조사 결과 보 기를 선택합니다.

조사 결과 목록에는 워크플로 상태가 NEW 또는 NOTIFIED인 선택한 통합에 대한 활성 조사 결과가 표 시됩니다.

크로스 리전 집계 활성화를 활성화한 경우 집계 영역의 목록에는 집계 영역 및 통합이 활성화된 연결된 리전에서 나온 조사 결과가 포함됩니다. Security Hub는 크로스 리전 집계 활성화 구성을 기반으로 통 합을 자동으로 활성화하지 않습니다.

다른 리전의 경우 통합 조사 결과 목록에 현재 리전의 조사 결과만 포함됩니다.

리전 간 집계를 구성하는 방법에 대한 자세한 내용은 [크로스 리전 집계 활성화](#page-108-0) 섹션을 참조하십시오.

조사 결과 목록에서 다음 작업을 수행할 수 있습니다.

- [목록 필터 및 그룹화 변경](#page-129-0)
- [개별 조사 결과에 대한 세부 정보 보기](#page-134-0)
- [조사 결과의 워크플로 상태 업데이트](#page-137-0)
- [사용자 지정 작업에 조사 결과 전송](#page-139-0)

# <span id="page-493-1"></span>AWS 서비스AWS Security Hub와의 통합

AWS Security Hub는 다른 AWS 서비스여러 제품과의 통합을 지원합니다.

**a** Note

일부 통합은 일부 지역에서만 사용할 수 있습니다. AWS 리전 특정 리전에서 지원되지 않는 통합은 Security Hub 콘솔의 통합 페이지에 나열되지 않습니다. 자세한 내용은 [중국\(베이징\) 및 중국\(닝샤\)에서 지원되는 통합](#page-1342-0) 및 [AWS GovCloud \(미국 동부\)](#page-1343-0) [및 AWS GovCloud \(미국 서부\) 에서 지원되는 통합](#page-1343-0) 섹션을 참조하세요.

아래에 명시되지 않는 한 Security Hub를 활성화한 후 Security Hub로 검색 결과를 보내는 AWS 서비 스 통합이 자동으로 활성화됩니다. Security Hub 조사 결과를 받은 통합에는 활성화를 위한 추가 단계 가 필요할 수 있습니다. 더 자세히 알아보려면 각 통합에 대한 정보를 검토해 보십시오.

Security Hub와의 AWS 서비스 통합 개요

다음은 Security Hub로 조사 결과를 보내거나 Security Hub에서 조사 결과를 수신하는 AWS 서비스의 개요입니다.

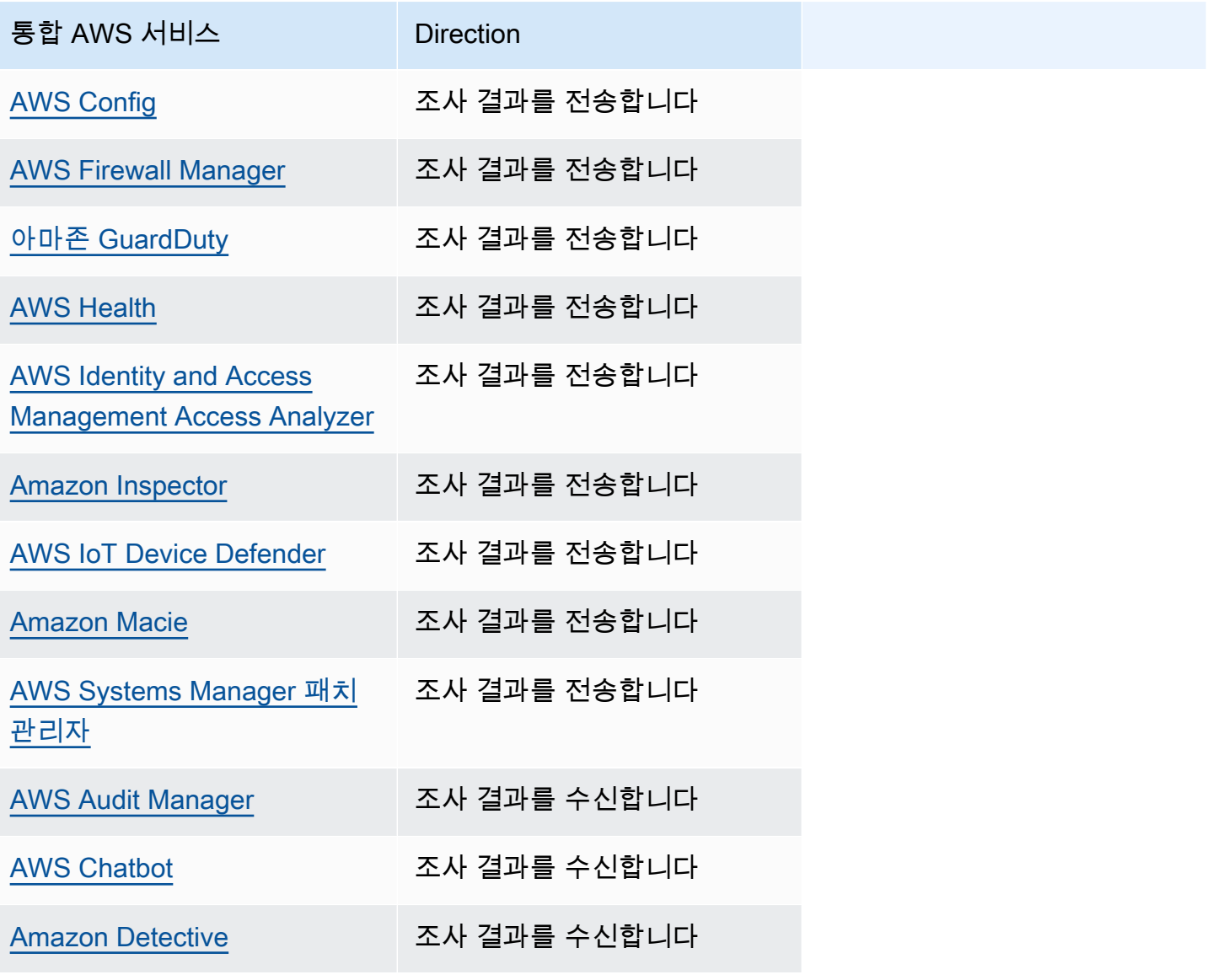

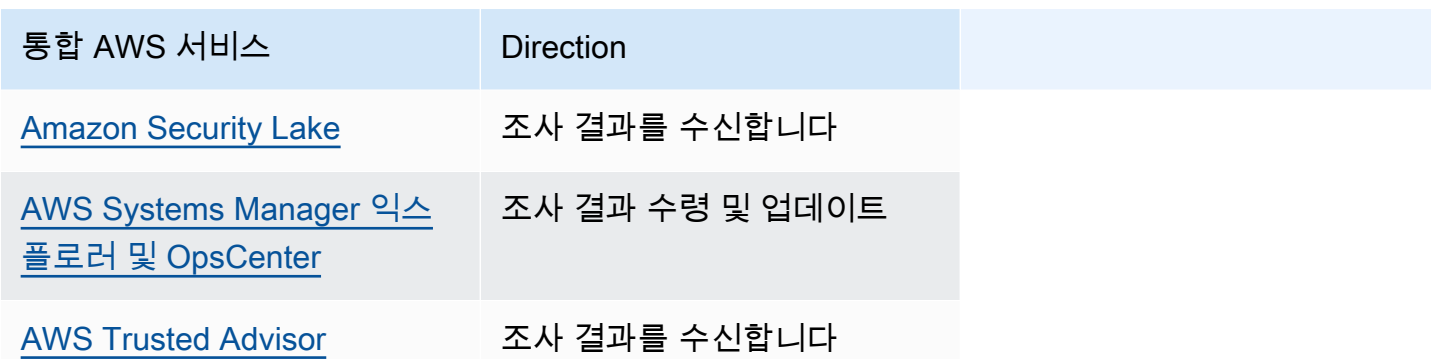

# AWS Security Hub에 조사 결과를 전송하는 서비스

다음 AWS 서비스는 검색 결과를 Security Hub로 전송하여 Security Hub와 통합됩니다. Security Hub 는 조사 결과를 [AWS 보안 조사 결과 형식으](#page-141-0)로 변환합니다.

<span id="page-495-0"></span>AWS Config (조사 결과 전송)

AWS Config AWS 리소스 구성을 평가, 감사 및 평가할 수 있는 서비스입니다. AWS Config AWS 리소 스 구성을 지속적으로 모니터링 및 기록하고, 기록된 구성을 원하는 구성과 비교하여 평가하는 작업을 자동화할 수 있습니다.

와의 AWS Config통합을 사용하면 Security Hub에서 AWS Config 관리형 및 사용자 지정 규칙 평가 결 과를 검색 결과로 볼 수 있습니다. 이러한 조사 결과는 다른 Security Hub 조사 결과와 함께 볼 수 있으 며, 보안 상태에 대한 포괄적인 개요를 제공합니다.

AWS Config EventBridge Amazon을 사용하여 Security Hub에 AWS Config 규칙 평가를 전송합니다. Security Hub는 규칙 평가를 [AWS 보안 조사 결과 형식](#page-140-0)을 따르는 조사 결과로 변환합니다. 그런 다음 Security Hub는 Amazon 리소스 이름(ARN) 및 생성 날짜 등 영향을 받는 리소스에 대한 추가 정보를 수집하여 BEB(best-effort basis) 방식으로 조사 결과를 보강합니다. AWS Config 규칙 평가의 리소스 태그는 Security Hub 조사 결과에 포함되지 않습니다.

이 통합에 대한 자세한 내용은 다음 단원을 참조하십시오.

결과를 AWS Config Security Hub로 보내는 방법

Security Hub의 모든 조사 결과는 표준 JSON 형식의 ASFF를 사용합니다. ASFF에는 검색 결과의 출 처, 영향을 받는 리소스, 검색 결과의 현재 상태에 대한 세부 정보가 포함됩니다. AWS Config 를 통해 EventBridge 관리형 및 사용자 지정 규칙 평가를 Security Hub에 전송합니다. Security Hub는 규칙 평 가를 ASFF를 따르는 조사 결과로 변환하고 BEB(best-effort basis) 방식으로 조사 결과를 강화합니다. Security Hub로 AWS Config 보내는 검색 결과 유형

통합이 활성화되면 모든 AWS Config 관리형 규칙 및 사용자 지정 규칙에 대한 평가를 Security Hub로 AWS Config 보냅니다. 보안 제어 검사를 실행하는 데 사용되는 [AWS Config 규칙과 같은 서비스 연결](#page-550-0)  [규칙의](#page-550-0) 평가만 제외됩니다.

Security Hub에 AWS Config 조사 결과 보내기

통합이 활성화되면 Security Hub는 조사 결과를 수신하는 데 필요한 권한을 자동으로 AWS Config할당 합니다. Security Hub는 이 통합을 활성화하고 Amazon을 AWS Config 통해 결과를 가져올 수 있는 안 전한 방법을 제공하는 service-to-service 수준 권한을 사용합니다 EventBridge.

조사 결과 전송 지연 시간

새 검색 결과를 AWS Config 만들면 일반적으로 5분 이내에 Security Hub에서 검색 결과를 볼 수 있습 니다.

Security Hub를 사용할 수 없을 때 다시 시도

AWS Config 를 통해 EventBridge 최선의 노력을 다해 Security Hub에 결과를 전송합니다. 이벤트가 Security Hub에 성공적으로 전달되지 않으면 최대 24시간 또는 185회 (둘 중 먼저 도래하는 날짜 기준) 동안 전송을 EventBridge 재시도합니다.

Security Hub의 기존 AWS Config 조사 결과 업데이트

Security Hub로 검색 결과를 AWS Config 보낸 후 검색 결과 활동에 대한 추가 관찰 내용을 반영 하기 위해 동일한 검색 결과에 대한 업데이트를 Security Hub에 보낼 수 있습니다. 업데이트는 ComplianceChangeNotification 이벤트에 대해서만 전송됩니다. 규정 준수 변경 사항이 발생하 지 않으면 업데이트가 Security Hub로 전송되지 않습니다. Security Hub는 조사 결과를 가장 최근 업데 이트 후 90일 또는 업데이트가 없는 경우 생성일 이후 90일에 삭제됩니다.

Security Hub는 연결된 리소스를 AWS Config 삭제하더라도 보낸 결과를 보관하지 않습니다.

AWS Config 검색 결과가 존재하는 지역

AWS Config 조사 결과는 지역별로 발생합니다. AWS Config 탐지 결과가 발생한 지역과 동일한 지역 또는 지역의 Security Hub로 조사 결과를 보냅니다.

Security Hub에서 AWS Config 조사 결과 보기

AWS Config 결과를 보려면 Security Hub 탐색 창에서 검색 결과를 선택합니다. 검색 결과만 표시하도 록 검색 AWS Config 결과를 필터링하려면 검색 창 드롭다운에서 제품 이름을 선택합니다. 구성을 입 력하고 적용을 선택합니다.

Security Hub에서 AWS Config 찾은 이름 해석하기

Security Hub는 AWS Config 규칙 평가를 다음 조사 결과로 변환합니다. [AWS 보안 검색 형식 \(ASFF\)](#page-140-0) AWS Config 규칙 평가는 ASFF와 다른 이벤트 패턴을 사용합니다. 다음 표는 AWS Config 규칙 평가 필드를 Security Hub에 표시된 ASFF 대응 필드와 매핑합니다.

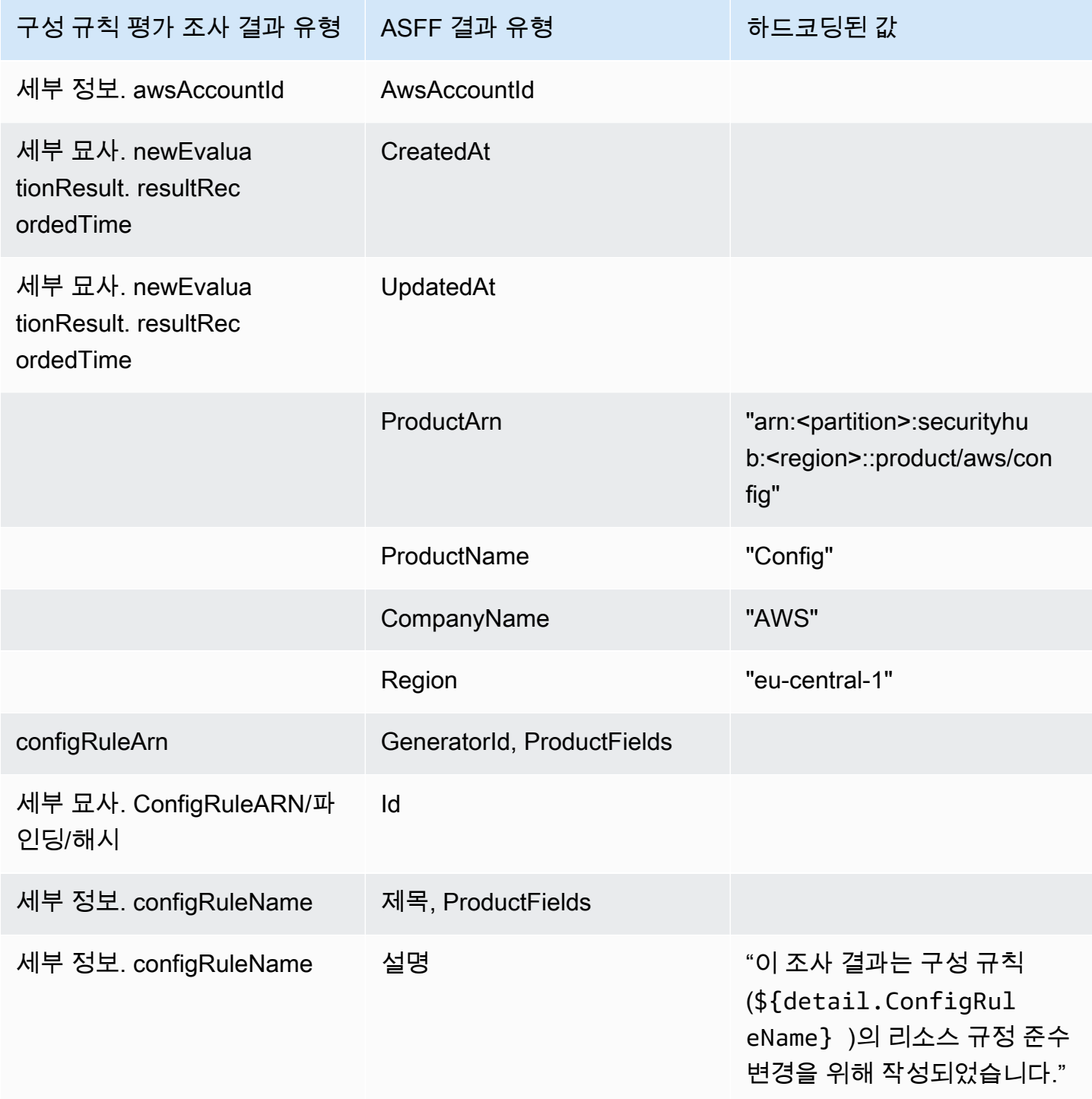

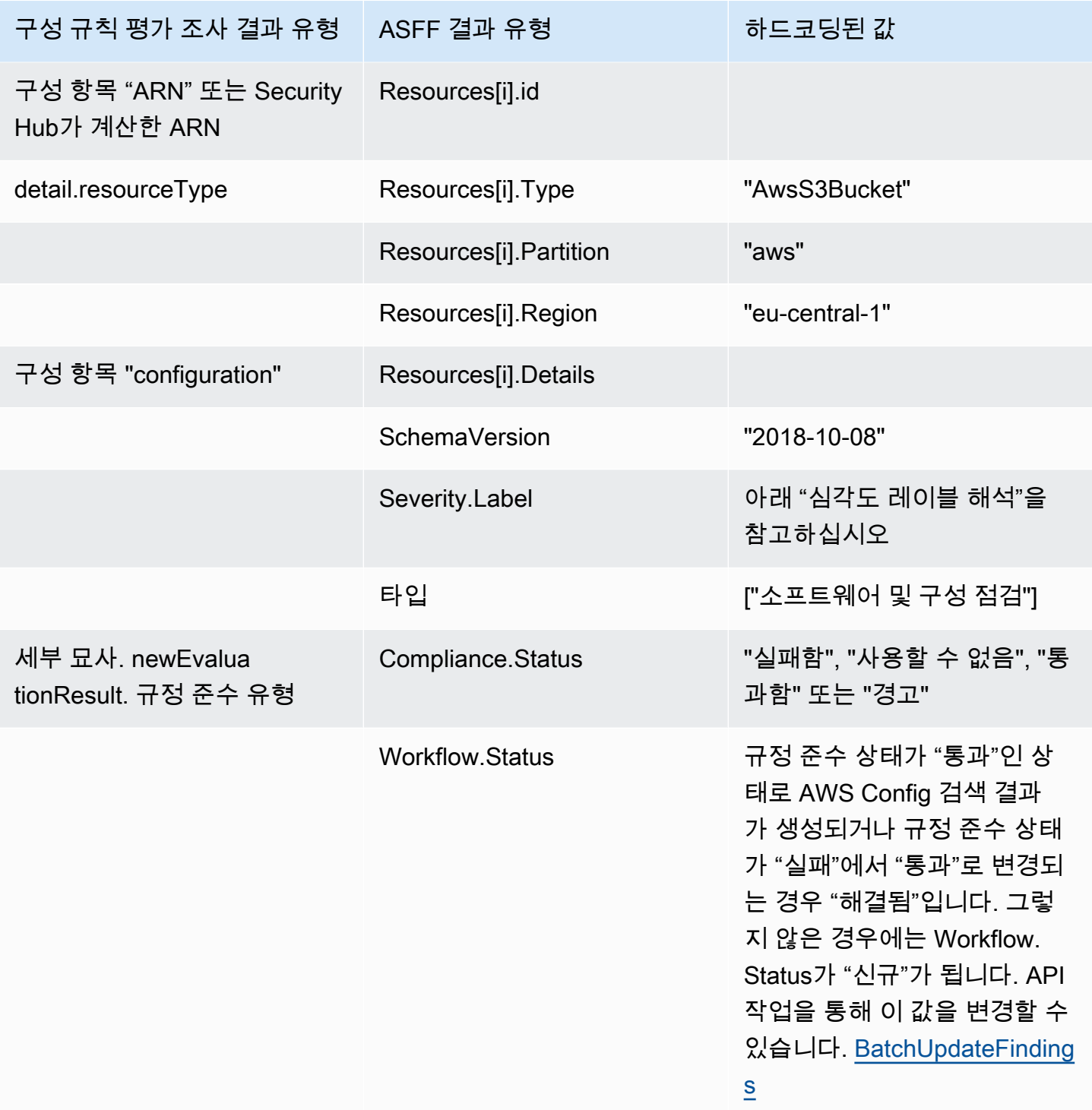

심각도 레이블 해석

AWS Config 규칙 평가의 모든 결과에는 ASFF의 기본 심각도 레이블이 MEDIUM으로 지정되어 있습 니다. [BatchUpdateFindings](https://docs.aws.amazon.com/securityhub/1.0/APIReference/API_BatchUpdateFindings.html) API 작업을 통해 조사 결과의 심각도 레이블을 업데이트할 수 있습니 다.

#### 일반적인 결과는 다음과 같습니다. AWS Config

Security Hub는 AWS Config 규칙 평가를 ASFF를 따르는 조사 결과로 변환합니다. 다음은 AWS Config ASFF에서 발견된 일반적인 결과의 예입니다.

#### **a** Note

설명이 1024자를 초과하면 1024자에서 잘리고 끝에 "(잘림)"이라고 표시됩니다.

```
{ 
  "SchemaVersion": "2018-10-08", 
  "Id": "arn:aws:config:eu-central-1:123456789012:config-rule/config-rule-mburzq/
finding/45g070df80cb50b68fa6a43594kc6fda1e517932", 
  "ProductArn": "arn:aws:securityhub:eu-central-1::product/aws/config", 
  "ProductName": "Config", 
  "CompanyName": "AWS", 
  "Region": "eu-central-1", 
  "GeneratorId": "arn:aws:config:eu-central-1:123456789012:config-rule/config-rule-
mburzq", 
  "AwsAccountId": "123456789012", 
  "Types": [ 
   "Software and Configuration Checks" 
  ], 
  "CreatedAt": "2022-04-15T05:00:37.181Z", 
  "UpdatedAt": "2022-04-19T21:20:15.056Z", 
  "Severity": { 
   "Label": "MEDIUM", 
   "Normalized": 40 
  }, 
  "Title": "s3-bucket-level-public-access-prohibited-config-integration-demo", 
  "Description": "This finding is created for a resource compliance change for config 
  rule: s3-bucket-level-public-access-prohibited-config-integration-demo", 
  "ProductFields": { 
   "aws/securityhub/ProductName": "Config", 
   "aws/securityhub/CompanyName": "AWS", 
   "aws/securityhub/FindingId": "arn:aws:securityhub:eu-central-1::product/aws/
config/arn:aws:config:eu-central-1:123456789012:config-rule/config-rule-mburzq/
finding/46f070df80cd50b68fa6a43594dc5fda1e517902", 
   "aws/config/ConfigRuleArn": "arn:aws:config:eu-central-1:123456789012:config-rule/
config-rule-mburzq", 
   "aws/config/ConfigRuleName": "s3-bucket-level-public-access-prohibited-config-
integration-demo",
```

```
 "aws/config/ConfigComplianceType": "NON_COMPLIANT" 
  }, 
  "Resources": [{ 
   "Type": "AwsS3Bucket", 
   "Id": "arn:aws:s3:::config-integration-demo-bucket", 
   "Partition": "aws", 
   "Region": "eu-central-1", 
   "Details": { 
    "AwsS3Bucket": { 
     "OwnerId": "4edbba300f1caa608fba2aad2c8fcfe30c32ca32777f64451eec4fb2a0f10d8c", 
     "CreatedAt": "2022-04-15T04:32:53.000Z" 
    } 
   } 
  }], 
  "Compliance": { 
   "Status": "FAILED" 
  }, 
  "WorkflowState": "NEW", 
  "Workflow": { 
   "Status": "NEW" 
  }, 
  "RecordState": "ACTIVE", 
  "FindingProviderFields": { 
   "Severity": { 
   "Label": "MEDIUM" 
   }, 
   "Types": [ 
    "Software and Configuration Checks" 
   ] 
  }
}
```
#### 통합 활성화 및 구성

Security Hub를 활성화하면 이 통합이 자동으로 활성화됩니다. AWS Config 검색 결과를 Security Hub 에 즉시 보내기 시작합니다.

Security Hub로의 결과 게시 중지

Security Hub로 조사 결과를 전송하는 작업을 중지하려면 Security Hub 콘솔 API 또는 AWS CLI를 사 용하면 됩니다.

[통합에서 조사 결과의 흐름 사용 중지 및 사용 설정\(콘솔\)](#page-491-0) 또는 [통합에서 검색 결과 흐름 비활성화](#page-492-0)  [\(Security Hub API, AWS CLI\)](#page-492-0)을 참조하세요.

### <span id="page-501-0"></span>AWS Firewall Manager (조사 결과 전송)

Firewall Manager는 리소스에 대한 웹 애플리케이션 방화벽(WAF) 정책이나 웹 액세스 제어 목록(웹 ACL) 규칙이 규정을 준수하지 않을 경우 조사 결과를 Security Hub로 보냅니다. 또한 Firewall AWS Shield Advanced Manager는 리소스를 보호하고 있지 않거나 공격이 식별될 때 탐지 결과를 전송합니 다.

Security Hub를 활성화하면 이 통합이 자동으로 활성화됩니다. Firewall Manager는 즉시 Security Hub 로 조사 결과를 전송하기 시작합니다.

통합에 대해 자세히 알아보려면 Security Hub 콘솔의 통합 페이지를 확인하십시오.

Firewall Manager에 대해 자세히 알아보려면 [AWS WAF 개발자 안내서](https://docs.aws.amazon.com/waf/latest/developerguide/)를 참조하십시오.

<span id="page-501-1"></span>Amazon GuardDuty (조사 결과 전송)

GuardDuty 생성된 모든 결과를 Security Hub에 보냅니다.

에서 GuardDuty 새로 찾은 결과는 5분 이내에 Security Hub로 전송됩니다. 검색 결과에 대한 업데이트 는 EventBridge 설정에서 Amazon에 대한 업데이트된 검색 결과 GuardDuty 설정을 기반으로 전송됩니 다.

GuardDuty 설정 페이지를 사용하여 GuardDuty 샘플 검색 결과를 생성하면 Security Hub는 샘플 검 색 결과를 수신하고 검색 결과 [Sample] 유형에서 접두사를 생략합니다. 예를 들어 샘플 검색 결과 는 Security Recon:IAMUser/ResourcePermissions Hub에서와 같이 표시됩니다. GuardDuty [SAMPLE] Recon:IAMUser/ResourcePermissions

Security Hub를 활성화하면 이 통합이 자동으로 활성화됩니다. GuardDuty 검색 결과를 Security Hub 에 즉시 보내기 시작합니다.

GuardDuty 통합에 대한 자세한 내용은 Amazon GuardDuty 사용 설명서의 AWS [Security Hub와의 통](https://docs.aws.amazon.com/guardduty/latest/ug/securityhub-integration.html) [합을](https://docs.aws.amazon.com/guardduty/latest/ug/securityhub-integration.html) 참조하십시오.

<span id="page-501-2"></span>AWS Health (조사 결과 전송)

AWS Health 리소스 성능과 AWS 서비스 및 계정의 가용성에 대한 지속적인 가시성을 제공합니다. AWS Health 이벤트를 사용하여 서비스 및 리소스 변경이 AWS에서 실행 중인 애플리케이션에 어떤 영향을 미칠 수 있는지 알아볼 수 있습니다.

와의 통합은 사용되지 AWS Health 않습니다BatchImportFindings. 대신 service-to-service 이벤트 메시징을 AWS Health 사용하여 Security Hub에 결과를 전송합니다.

이 통합에 대한 자세한 내용은 다음 단원을 참조하십시오.

결과를 AWS Health Security Hub로 보내는 방법

Security Hub의 경우 보안 문제를 조사 결과와 같이 추적합니다. 일부 결과는 다른 AWS 서비스나 타사 파트너가 감지한 문제에서 비롯됩니다. Security Hub에는 보안 문제를 감지하고 조사 결과를 생성하는 데 사용하는 규칙 집합도 있습니다.

Security Hub는 이러한 모든 출처를 총망라하여 조사 결과를 관리할 도구를 제공합니다. 사용자는 조 사 결과 목록을 조회하고 필터링할 수 있으며 주어진 조사 결과의 세부 정보를 조회할 수도 있습니다. [검색 결과 세부 정보 및 기록 관리 및 검토](#page-128-0) 섹션을 참조하십시오. 또한 주어진 결과에 대한 조사 상태를 추적할 수도 있습니다. [조사 결과에 대한 조치 취하기 AWS Security Hub](#page-137-1) 섹션을 참조하십시오.

Security Hub의 모든 조사 결과는 표준 JSON 형식을 사용합니다. 이를 [AWS 보안 검색 형식 \(ASFF\)](#page-140-0)라 고 합니다. ASFF에는 문제의 출처, 영향을 받은 리소스와 결과의 현재 상태 등에 관한 세부 정보가 포 함됩니다.

AWS Health Security Hub에 조사 결과를 보내는 AWS 서비스 중 하나입니다.

Security Hub로 AWS Health 보내는 검색 결과 유형

통합이 활성화되면 생성되는 모든 보안 관련 결과를 Security Hub로 AWS Health 보냅니다. 조사 결과 는 [AWS 보안 검색 형식 \(ASFF\)를](#page-140-0) 사용하여 Security Hub로 전송됩니다. 보안 관련 조사 결과는 다음 과 같이 정의됩니다.

- 보안 서비스와 관련된 모든 결과 AWS
- securityabuse, 또는 AWS Health TypeCode로 **certificate** 검색된 모든 결과
- AWS Health 서비스 위치 검색 결과 또는 risk abuse

Security Hub에 AWS Health 조사 결과 보내기

검색 결과를 수락하도록 선택하면 Security Hub는 검색 결과를 수신하는 데 필요한 권한을 자동으로 AWS Health할당합니다. AWS Health Security Hub는 service-to-service 수준 권한을 사용하여 이러한 통합을 활성화하고 사용자를 대신하여 Amazon을 AWS Health 통해 결과를 가져올 수 EventBridge 있 는 안전하고 쉬운 방법을 제공합니다. 검색 결과 수락을 선택하면 Security Hub에 검색 결과를 사용할 수 있는 권한이 AWS Health부여됩니다.

조사 결과 전송 지연 시간

새 검색 결과가 AWS Health 생성되면 일반적으로 5분 이내에 Security Hub로 전송됩니다.

Security Hub를 사용할 수 없을 때 다시 시도

AWS Health 를 통해 EventBridge 최선의 노력을 다해 Security Hub에 결과를 전송합니다. 이벤트가 Security Hub에 성공적으로 전달되지 않으면 24시간 동안 이벤트 전송을 EventBridge 재시도합니다.

Security Hub에서 기존 조사 결과 업데이트

검색 결과를 Security Hub로 AWS Health 보낸 후 검색 결과 활동에 대한 추가 관찰 내용을 Security Hub에 반영하기 위해 동일한 검색 결과에 업데이트를 보낼 수 있습니다.

조사 결과가 존재하는 리전

글로벌 이벤트의 경우, Security Hub에 us-east-1 AWS (파티션), cn-northwest-1 (중국 파티션) 및 -1 (파티션) 으로 결과를 AWS Health 전송합니다. gov-us-west GovCloud AWS Health 이벤트가 발생한 동일한 지역 또는 지역의 Security Hub에 지역별 이벤트를 전송합니다.

Security Hub에서 AWS Health 조사 결과 보기

Security Hub에서 결과를 보려면 탐색 패널에서 검색 결과를 선택합니다. AWS Health 검색 결과를 필 터링하여 결과만 AWS Health 표시하려면 제품 이름 필드에서 Health를 선택합니다.

Security Hub에서 AWS Health 찾은 이름 해석하기

AWS Health 를 사용하여 Security Hub에 결과를 [AWS 보안 검색 형식 \(ASFF\)](#page-140-0) 전송합니다. AWS Health 찾기는 Security Hub ASFF 형식과 다른 이벤트 패턴을 사용합니다. 아래 표에는 Security Hub 에 나타나는 ASFF 대응 필드와 함께 모든 AWS Health 검색 필드가 자세히 나와 있습니다.

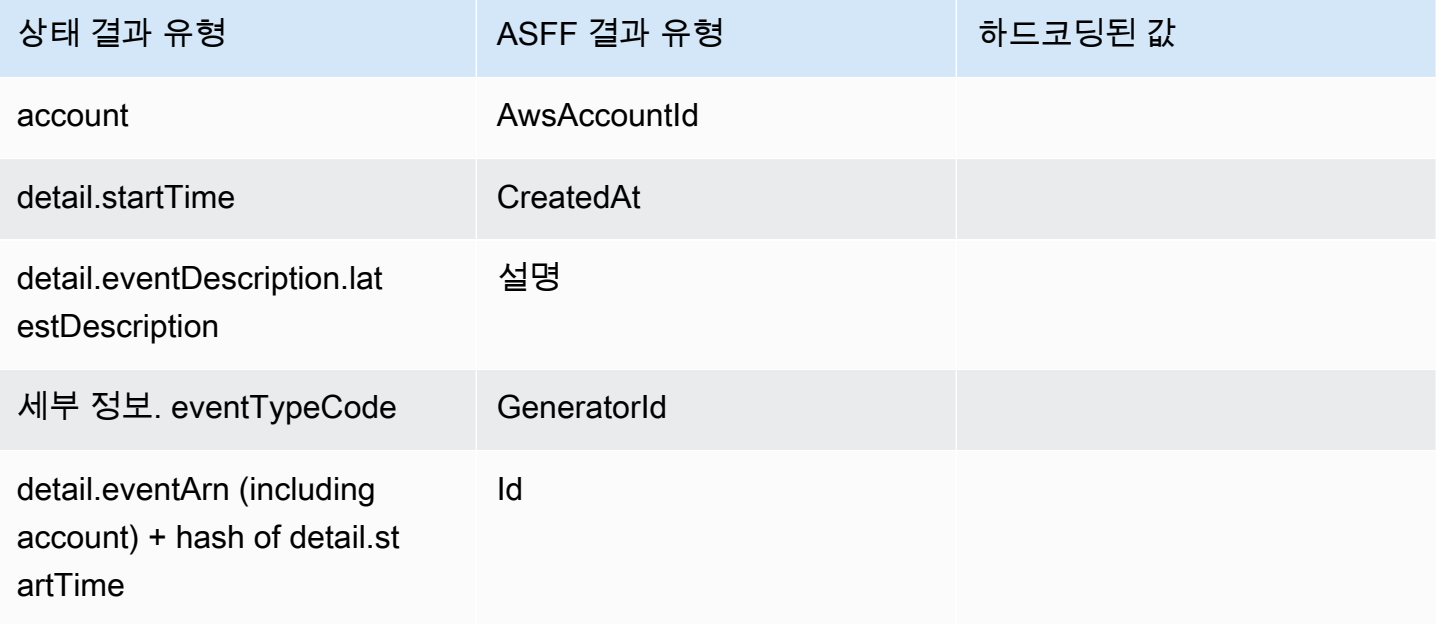
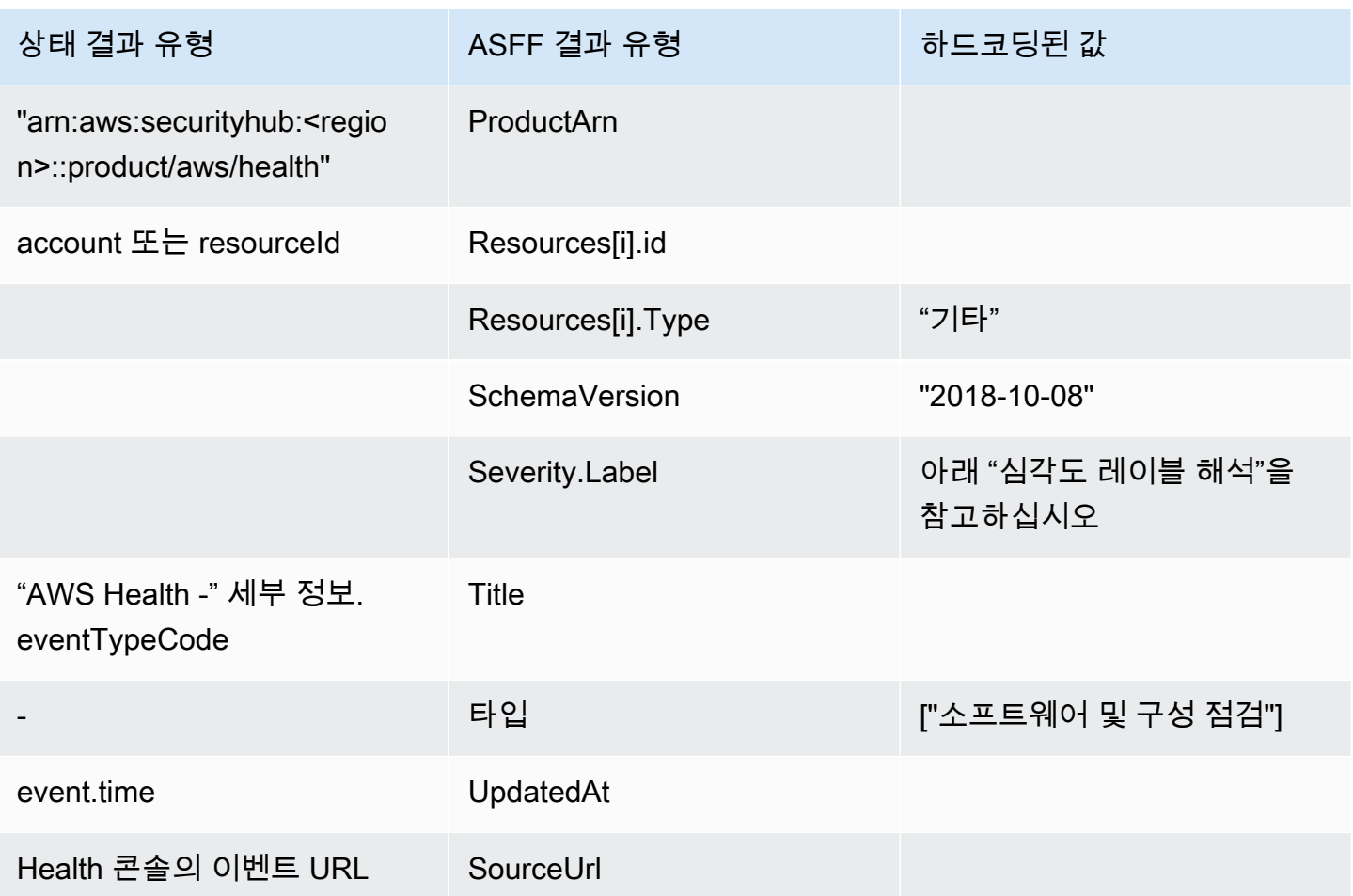

심각도 레이블 해석

ASFF 조사 결과의 심각도 레이블은 다음 논리를 사용하여 결정됩니다.

- 심각도 심각인 경우:
	- AWS Health 검색 결과의 service 필드는 다음과 같은 값을 가집니다. Risk
	- AWS Health 검색 결과의 typeCode 필드는 다음과 같은 값을 가집니다. AWS\_S3\_OPEN\_ACCESS\_BUCKET\_NOTIFICATION
	- AWS Health 검색 결과의 typeCode 필드는 다음과 같은 값을 가집니다. AWS\_SHIELD\_INTERNET\_TRAFFIC\_LIMITATIONS\_PLACED\_IN\_RESPONSE\_TO\_DDOS\_ATTACK
	- AWS Health 검색 결과의 typeCode 필드는 다음과 같은 값을 가집니다. AWS\_SHIELD\_IS\_RESPONDING\_TO\_A\_DDOS\_ATTACK\_AGAINST\_YOUR\_AWS\_RESOURCES

다음과 같은 경우 심각도 높음:

• AWS Health 검색 결과의 service 필드는 다음과 같은 값을 가집니다. Abuse

- AWS Health 검색 결과의 typeCode 필드에는 값이 포함됩니다. SECURITY\_NOTIFICATION
- AWS Health 검색 결과의 typeCode 필드에는 값이 포함됩니다. ABUSE\_DETECTION

### 심각도 중간인 경우:

- 조사 결과의 service 필드는 ACM, ARTIFACT, AUDITMANAGER, BACKUP,CLOUDENDURE, CLOUDHSM, CLOUDTRAIL, CLOUDWATCH, CODEGURGU, COGNITO, CONFIG, CONTROLTOWER, DETECTIVE, DIRECTORYSERVICE, DRS, EVENTS, FIREWALLMANAGER, GUARDDUTY, IAM, INSPECTOR, INSPECTOR2, IOTDEVICEDEFENDER, KMS, MACIE, NETWORKFIREWALL, ORGANIZATIONS, RESILIENCEHUB, RESOURCEMANAGER, ROUTE53, SECURITYHUB, SECRETSMANAGER, SES, SHIELD, SSO 또는 WAF이 될 수 있습니다.
- AWS Health 조사 결과의 typeCode 필드는 CERTIFICATE 값을 가집니다.
- AWS Health 조사 결과의 typeCode 필드는 END\_OF\_SUPPORT 값을 가집니다.

일반적인 결과는 다음과 같습니다. AWS Health

AWS Health 를 사용하여 Security Hub에 결과를 보냅니다[AWS 보안 검색 형식 \(ASFF\).](#page-140-0) 다음은 에서 찾은 일반적인 결과의 예입니다 AWS Health.

**a** Note

설명이 1024자를 초과하면 1024자에서 잘리고 끝에 (잘림) 라고 표시됩니다.

```
{ 
              "SchemaVersion": "2018-10-08", 
             "Id": "arn:aws:health:us-east-1:123456789012:event/SES/
AWS_SES_CMF_PENDING_TO_SUCCESS/
AWS_SES_CMF_PENDING_TO_SUCCESS_303388638044_33fe2115-8dad-40ce-
b533-78e29f49de96/101F7FBAEFC663977DA09CFF56A29236602834D2D361E6A8CA5140BFB3A69B30", 
              "ProductArn": "arn:aws:securityhub:us-east-1::product/aws/health", 
             "GeneratorId": "AWS_SES_CMF_PENDING_TO_SUCCESS", 
              "AwsAccountId": "123456789012", 
             "Types": [ 
                  "Software and Configuration Checks" 
             ], 
              "CreatedAt": "2022-01-07T16:34:04.000Z", 
             "UpdatedAt": "2022-01-07T19:17:43.000Z", 
             "Severity": { 
                  "Label": "MEDIUM",
```

```
 "Normalized": 40 
             }, 
             "Title": "AWS Health - AWS_SES_CMF_PENDING_TO_SUCCESS", 
             "Description": "Congratulations! Amazon SES has successfully detected the 
  MX record required to use 4557227d-9257-4e49-8d5b-18a99ced4be9.cmf.pinpoint.sysmon-
iad.adzel.com as a custom MAIL FROM domain for verified identity cmf.pinpoint.sysmon-
iad.adzel.com in AWS Region US East (N. Virginia).\\n\\nYou can now use this MAIL 
  FROM domain with cmf.pinpoint.sysmon-iad.adzel.com and any other verified identity 
  that is configured to use it. For information about how to configure a verified 
  identity to use a custom MAIL FROM domain, see http://docs.aws.amazon.com/ses/latest/
DeveloperGuide/mail-from-set.html .\\n\\nPlease note that this email only applies to 
  AWS Region US East (N. Virginia).", 
             "SourceUrl": "https://phd.aws.amazon.com/phd/home#/event-log?
eventID=arn:aws:health:us-east-1::event/SES/AWS_SES_CMF_PENDING_TO_SUCCESS/
AWS_SES_CMF_PENDING_TO_SUCCESS_303388638044_33fe2115-8dad-40ce-b533-78e29f49de96", 
             "ProductFields": { 
                 "aws/securityhub/FindingId": "arn:aws:securityhub:us-east-1::product/
aws/health/arn:aws:health:us-east-1::event/SES/AWS_SES_CMF_PENDING_TO_SUCCESS/
AWS_SES_CMF_PENDING_TO_SUCCESS_303388638044_33fe2115-8dad-40ce-b533-78e29f49de96", 
                 "aws/securityhub/ProductName": "Health", 
                 "aws/securityhub/CompanyName": "AWS" 
             }, 
             "Resources": [ 
\overline{a} "Type": "Other", 
                     "Id": "4557227d-9257-4e49-8d5b-18a99ced4be9.cmf.pinpoint.sysmon-
iad.adzel.com" 
 } 
             ], 
             "WorkflowState": "NEW", 
             "Workflow": { 
                 "Status": "NEW" 
             }, 
             "RecordState": "ACTIVE", 
             "FindingProviderFields": { 
                 "Severity": { 
                     "Label": "MEDIUM" 
                 }, 
                 "Types": [ 
                     "Software and Configuration Checks" 
 ] 
 } 
         } 
    \mathbf{I}
```
}

# 통합 활성화 및 구성

Security Hub를 활성화하면 이 통합이 자동으로 활성화됩니다. AWS Health 검색 결과를 Security Hub 에 즉시 보내기 시작합니다.

Security Hub로의 결과 게시 중지

검색 결과를 Security Hub로 보내는 것을 중지하려면 Security Hub 콘솔, Security Hub API 또는 을 사 용할 수 AWS CLI있습니다.

[통합에서 조사 결과의 흐름 사용 중지 및 사용 설정\(콘솔\)](#page-491-0) 또는 [통합에서 검색 결과 흐름 비활성화](#page-492-0)  [\(Security Hub API, AWS CLI\)](#page-492-0)을 참조하세요.

AWS Identity and Access Management Access Analyzer (조사 결과 전송)

IAM 액세스 분석기를 사용하면 모든 조사 결과가 Security Hub로 전송됩니다.

IAM 액세스 분석기는 논리 기반 추론을 통해 계정에서 지원되는 리소스에 적용되는 리소스 기반 정책 을 분석합니다. IAM 액세스 분석기는 외부 보안 주체가 사용자 계정의 리소스에 액세스할 수 있도록 하 는 정책 문을 감지할 때 결과를 생성합니다.

IAM Access Analyzer에서는 관리자 계정만 조직에 적용되는 분석기에 대한 조사 결과를 볼 수 있습니다. 조직 분석기의 경우, AwsAccountId ASFF 필드는 관리자 계정 ID를 반영합니다. ProductFields에서 ResourceOwnerAccount 필드는 조사 결과가 발견된 계정을 나타냅니다. 각 계정에 대해 분석기를 개별적으로 활성화하면, Security Hub는 관리자 계정 ID를 식별하는 조사 결과 와 리소스 계정 ID를 식별하는 조사 결과 등 여러 조사 결과를 생성합니다.

자세한 내용은 IAM 사용 설명서에 있는 [AWS Security Hub와의 통합을](https://docs.aws.amazon.com/IAM/latest/UserGuide/access-analyzer-securityhub-integration.html) 참고하십시오.

Amazon Inspector(조사 결과를 전송함)

Amazon Inspector는 AWS 워크로드에서 취약성을 지속적으로 검사하는 취약성 관리 서비스입니다. Amazon Inspector는 Amazon Elastic 컨테이너 레지스트리에 상주하는 Amazon EC2 인스턴스와 컨테 이너 이미지를 자동으로 검색하고 스캔합니다. 이 검사는 소프트웨어 취약성과 의도하지 않은 네트워 크 노출을 찾습니다.

Security Hub를 활성화하면 이 통합이 자동으로 활성화됩니다. Amazon Inspector는 생성한 모든 조사 결과를 즉시 Security Hub로 보내기 시작합니다.

통합에 대한 자세한 내용은 Amazon Inspector 사용 설명서의 AWS [Security Hub와의 통합을](https://docs.aws.amazon.com/inspector/latest/user/securityhub-integration.html) 참조하 십시오.

Security Hub는 Amazon Inspector Classic에서 조사 결과를 받을 수도 있습니다. Amazon Inspector Classic에서는 지원되는 모든 규칙 패키지에 대한 평가 실행을 통해 생성된 조사 결과를 Security Hub 로 전송합니다.

통합에 대한 자세한 내용은 Amazon Inspector Classic 사용 설명서의 AWS [Security Hub와의 통합을](https://docs.aws.amazon.com/inspector/latest/userguide/securityhub-integration.html) 참조하십시오.

Amazon Inspector 및 Amazon Inspector Classic의 조사 결과는 동일한 제품 ARN을 사용합니다. Amazon Inspector 조사 결과에는 ProductFields에 다음과 같은 항목이 있습니다.

"aws/inspector/ProductVersion": "2",

AWS IoT Device Defender (조사 결과 전송)

AWS IoT Device Defender IoT 장치의 구성을 감사하고, 연결된 장치를 모니터링하여 비정상적인 동작 을 탐지하고, 보안 위험을 완화하는 데 도움이 되는 보안 서비스입니다.

Security Hub를 모두 AWS IoT Device Defender 활성화한 후 [Security Hub 콘솔의 통합 페이지로 이동](https://console.aws.amazon.com/securityhub/home#/integrations) [하여](https://console.aws.amazon.com/securityhub/home#/integrations) 감사 결과 수락, 탐지 또는 둘 다를 선택합니다. AWS IoT Device Defender 감사 및 탐지는 모든 결과를 Security Hub로 보내기 시작합니다.

AWS IoT Device Defender Audit는 특정 감사 검사 유형 및 감사 작업에 대한 일반 정보가 포함된 검사 요약을 Security Hub에 보냅니다. AWS IoT Device Defender Detect는 기계 학습 (ML), 통계 및 정적 동 작에 대한 위반 결과를 Security Hub에 보냅니다. 또한, 감사는 Security Hub로 조사 결과 업데이트를 전송합니다.

이 통합에 대한 자세한 내용은 AWS IoT 개발자 안내서의 AWS [Security Hub와의 통합을](https://docs.aws.amazon.com/iot/latest/developerguide/securityhub-integration.html) 참조하십시 오.

Amazon Macie(조사 결과를 전송합니다)

Macie의 결과는 잠재적 정책 위반 사항이 있거나 조직이 Amazon S3에 저장하는 데이터에 개인 식별 정보(PII)와 같은 민감한 데이터가 있음을 나타낼 수 있습니다.

Security Hub를 활성화하면 Macie는 자동으로 Security Hub에 정책 조사 결과를 보내기 시작합니다. 민감한 데이터 조사 결과를 Security Hub로 전송하도록 통합을 구성할 수도 있습니다.

Security Hub에서 정책 또는 민감한 데이터 조사 결과에 대한 조사 결과 유형이 ASFF와 호환되는 값 으로 변경됩니다. 예를 들어, Macie에서 Policy:IAMUser/S3BucketPublic 조사 결과 유형은

Security Hub에서 Effects/Data Exposure/Policy:IAMUser-S3BucketPublic으로 표시됩니 다.

또한, Macie는 생성된 샘플 조사 결과를 Security Hub로 전송합니다. 샘플 조사 결과의 경우 영향을 받 는 리소스의 이름은 macie-sample-finding-bucket이고 Sample 필드의 값은 true입니다.

자세한 내용은 Amazon Macie 사용 설명서에 있는 [Amazon Macie와 AWS Security Hub와의 통합을](https://docs.aws.amazon.com/macie/latest/user/securityhub-integration.html) 참 고하십시오.

AWS Systems Manager 패치 관리자 (결과 전송)

AWS Systems Manager Patch Manager는 고객 플릿의 인스턴스가 패치 규정 준수 표준을 위반하는 경우 Security Hub에 결과를 보냅니다.

패치 관리자는 보안 관련 및 기타 유형의 업데이트로 관리형 인스턴스에 패치를 적용하는 프로세스를 자동화해 줍니다.

Security Hub를 활성화하면 이 통합이 자동으로 활성화됩니다. Systems Manager Patch Manager가 즉시 Security Hub로 조사 결과를 전송하기 시작합니다.

패치 관리자 사용에 대한 자세한 내용은AWS Systems Manager 사용자 설명서의 [AWS Systems](https://docs.aws.amazon.com/systems-manager/latest/userguide/systems-manager-patch.html) [Manager 패치 관리자](https://docs.aws.amazon.com/systems-manager/latest/userguide/systems-manager-patch.html)를 참조하십시오.

# AWS Security Hub로부터 조사 결과를 받는 서비스

다음 AWS 서비스는 Security Hub와 통합되어 있으며 Security Hub로부터 조사 결과를 받습니다. 별도 로 명시되어 있는 경우, 통합 서비스는 조사 결과를 업데이트할 수도 있습니다. 이 경우, 통합 서비스에 조사 결과를 업데이트하면 Security Hub에도 반영됩니다.

AWS Audit Manager (조사 결과 수신)

AWS Audit Manager Security Hub로부터 조사 결과를 받습니다. 이러한 조사 결과는 Audit Manager 사용자가 감사를 준비하는 데 도움이 됩니다.

Audit Manager에 대한 자세한 내용은 [AWS Audit Manager 사용 설명서를](https://docs.aws.amazon.com/audit-manager/latest/userguide/what-is.html) 참조하십시오. [AWSAWS](https://docs.aws.amazon.com/audit-manager/latest/userguide/control-data-sources-ash.html) [Audit Manager에서 지원하는 Security Hub 검사](https://docs.aws.amazon.com/audit-manager/latest/userguide/control-data-sources-ash.html) Security Hub가 감사 관리자로 조사 결과를 보내는 데 사용되는 제어 기능이 나열되어 있습니다.

# AWS Chatbot (조사 결과 수신)

AWS Chatbot Slack 채널 및 Amazon Chime 채팅방에서 AWS 리소스를 모니터링하고 상호 작용할 수 있도록 도와주는 대화형 에이전트입니다.

AWS Chatbot Security Hub로부터 조사 결과를 받습니다.

Security AWS Chatbot Hub와의 통합에 대해 자세히 알아보려면 AWS Chatbot 관리자 안내서의 [Security Hub 통합 개요를](https://docs.aws.amazon.com/chatbot/latest/adminguide/related-services.html#security-hub) 참조하십시오.

# Amazon Detective(조사 결과를 수신합니다)

Detective는 AWS 리소스에서 로그 데이터를 자동으로 수집하고 기계 학습, 통계 분석 및 그래프 이론 을 사용하여 보다 빠르고 효율적인 보안 조사를 시각화하고 수행할 수 있도록 지원합니다.

Security Hub와 Detective의 통합을 통해 Security Hub의 GuardDuty Amazon 조사 결과를 Detective로 전환할 수 있습니다. 그런 다음 조사 도구와 시각화를 사용하여 이 결과를 조사할 수 있습니다. 통합에 는 Security Hub 또는 탐지에서 추가 구성이 필요하지 않습니다.

다른 AWS 서비스사람으로부터 받은 조사 결과에 대해서는 Security Hub 콘솔의 검색 결과 세부 정보 패널에 Detective 내 조사 하위 섹션이 포함되어 있습니다. 해당 하위 섹션에는 Detective로 연결되는 링크가 포함되어 있으며, 이 링크를 통해 조사 결과에서 보고된 보안 문제를 추가로 조사할 수 있습니 다. 또한, Security Hub 조사 결과를 기반으로 Detective에서 동작 그래프를 작성하여 보다 효과적인 조 사를 수행할 수 있습니다. 자세한 내용은 Amazon Detective 관리 설명서의 [AWS 보안 조사 결과를](https://docs.aws.amazon.com/detective/latest/adminguide/source-data-types-asff.html) 참 고하십시오.

리전 간 집계가 활성화된 경우 집계 리전에서 피벗하면 조사 결과가 발생한 리전에서 Detective가 열립 니다.

링크가 작동하지 않는 경우 문제 해결 방법은 [피벗 문제 해결을](https://docs.aws.amazon.com/detective/latest/userguide/profile-pivot-from-service.html#profile-pivot-troubleshooting) 참조하십시오.

# Amazon Security Lake(조사 결과를 수신합니다)

Security Lake는 완전 관리형 보안 데이터 레이크 서비스입니다. Security Lake는 클라우드, 온프레미 스 및 사용자 지정 소스의 보안 데이터를 계정에 저장된 데이터 레이크로 자동 중앙 집중화합니다. 구 독자는 조사 및 분석 사용 사례에 Security Lake의 데이터를 사용할 수 있습니다.

이 통합을 활성화하려면 두 서비스를 모두 활성화하고 Security Lake 콘솔, Security Lake API 또는 Security Hub를 소스로 추가해야 AWS CLI합니다. 이 단계를 완료하면 Security Hub가 모든 조사 결과 를 Security Lake로 보내기 시작합니다.

Security Lake는 Security Hub의 조사 결과를 자동으로 정규화하고 이를 개방형 사이버 보안 스키마 프 레임워크(OCSF)로 불리는 표준화된 오픈 소스 스키마로 변환합니다. Security Lake에서는 구독자를 한 명 이상 추가하여 Security Hub의 조사 결과를 사용할 수 있습니다.

Security Hub를 소스로 추가하고 구독자를 생성하는 방법에 대한 지침을 포함하여 이 통합에 대한 자 세한 내용은 Amazon [AWS Security Lake 사용 설명서의 Security Hub와의 통합을](https://docs.aws.amazon.com/security-lake/latest/userguide/securityhub-integration.html) 참조하십시오.

AWS Systems Manager 탐색기 및 OpsCenter (결과 수신 및 업데이트)

AWS Systems Manager 탐색하고 Security Hub에서 결과를 OpsCenter 수신하고 Security Hub에서 해 당 결과를 업데이트합니다.

Explorer는 사용자 지정 가능한 대시보드를 제공하여 사용자의 AWS 환경에 대한 운영 상태 및 성능에 주요 인사이트와 분석을 제공합니다.

OpsCenter 운영 작업 항목을 보고, 조사하고, 해결할 수 있는 중앙 위치를 제공합니다.

Explorer 및 OpsCenter 에 대한 자세한 내용은 AWS Systems Manager 사용 설명서의 [작업 관리를](https://docs.aws.amazon.com/systems-manager/latest/userguide/systems-manager-ops-center.html) 참 조하십시오.

AWS Trusted Advisor (조사 결과 수신)

Trusted Advisor 수십만 명의 AWS 고객에게 서비스를 제공하면서 배운 모범 사례를 활용합니다. Trusted Advisor AWS 환경을 검사한 다음 비용을 절감하고, 시스템 가용성 및 성능을 개선하거나, 보 안 격차를 줄이는 데 도움이 되는 기회가 있을 때 권장 사항을 제시합니다.

Security Trusted Advisor Hub와 둘 다 활성화하면 통합이 자동으로 업데이트됩니다.

Security Hub는 AWS 기본 보안 모범 사례 검사 결과를 에 보냅니다. Trusted Advisor

Security Hub 통합에 대한 자세한 내용은 AWS 지원 사용 설명서의 AWS [Security Hub 컨트롤 보기를](https://docs.aws.amazon.com/awssupport/latest/user/security-hub-controls-with-trusted-advisor.html) 참조하십시오. Trusted Advisor AWS Trusted Advisor

# 사용 가능한 타사 파트너 제품 통합

AWS Security Hub는 여러 타사 파트너 제품과 통합됩니다. 통합은 다음 작업 중 하나 이상을 수행할 수 있습니다.

- 생성된 조사 결과를 Security Hub로 전송합니다.
- Security Hub에서 조사 결과를 수신합니다.
- Security Hub에서 조사 결과를 업데이트합니다.

조사 결과를 Security Hub로 보내는 모든 통합에는 Amazon 리소스 이름(ARN)이 있습니다.

#### **a** Note

일부 통합은 일부 지역에서만 사용할 수 있습니다. AWS 리전 Security Hub 콘솔의 통합 페이지에는 현재 리전에서 지원되는 모든 통합이 나열됩니다. 자세한 정보는 [중국\(베이징\) 및 중국\(닝샤\)에서 지원되는 통합](#page-1342-0) 및 [AWS GovCloud \(미국 동부\)](#page-1343-0) [및 AWS GovCloud \(미국 서부\) 에서 지원되는 통합](#page-1343-0) 섹션을 참조하십시오.

보안 솔루션이 있고 Security Hub 파트너가 되는 데 관심이 있다면 <securityhub-partners@amazon.com>으로 이메일을 보내주십시오. 자세한 내용은 [AWS](https://docs.aws.amazon.com/securityhub/latest/partnerguide/integration-overview.html)  [Security Hub 파트너 통합 가이드를](https://docs.aws.amazon.com/securityhub/latest/partnerguide/integration-overview.html) 참조하십시오.

타사와 Security Hub의 통합 개요

다음은 조사 결과를 Security Hub로 전송하거나 Security Hub에서 조사 결과를 수령하는 타사 통합의 개요입니다.

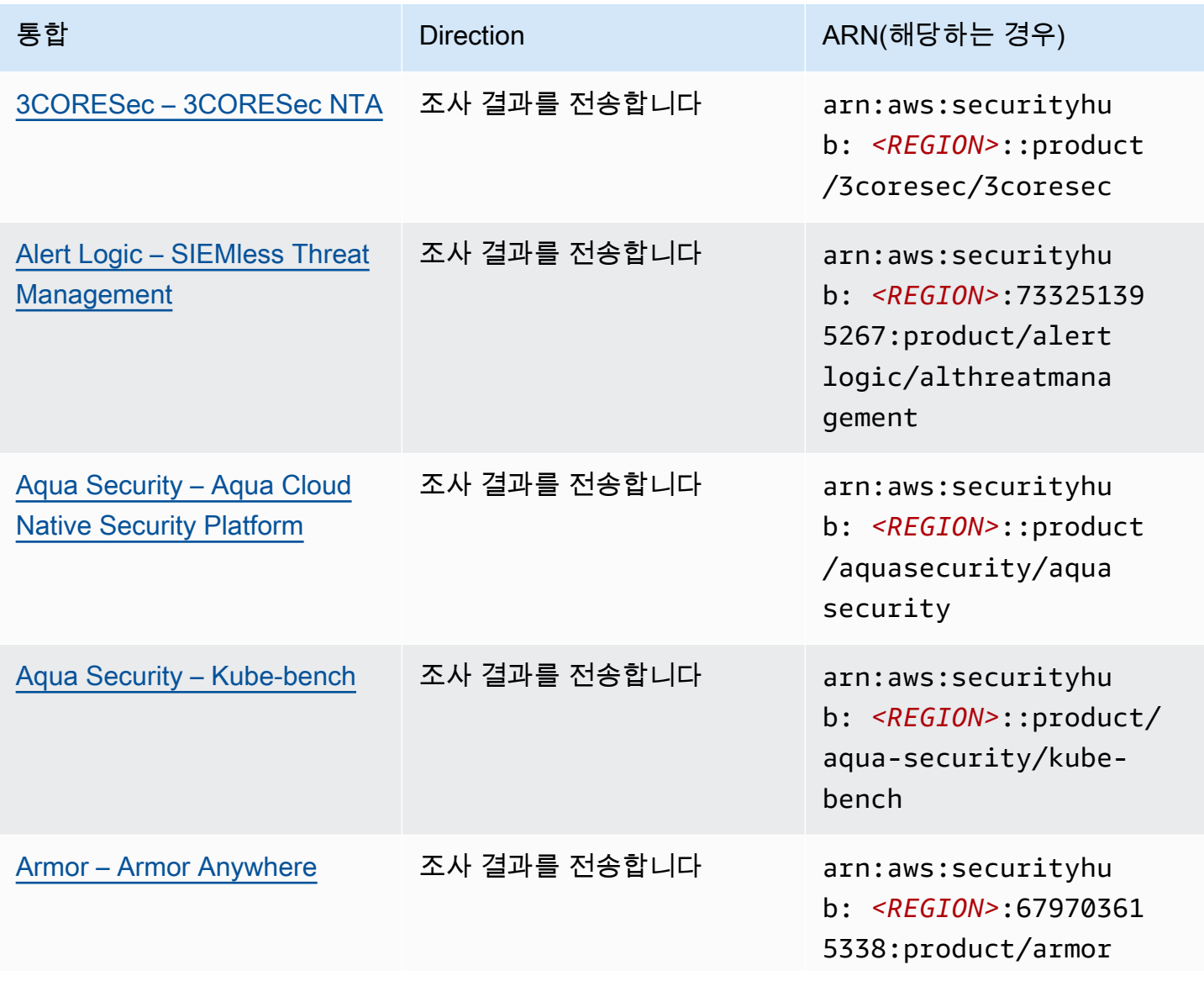

AWS Security Hub 사용자 가이드

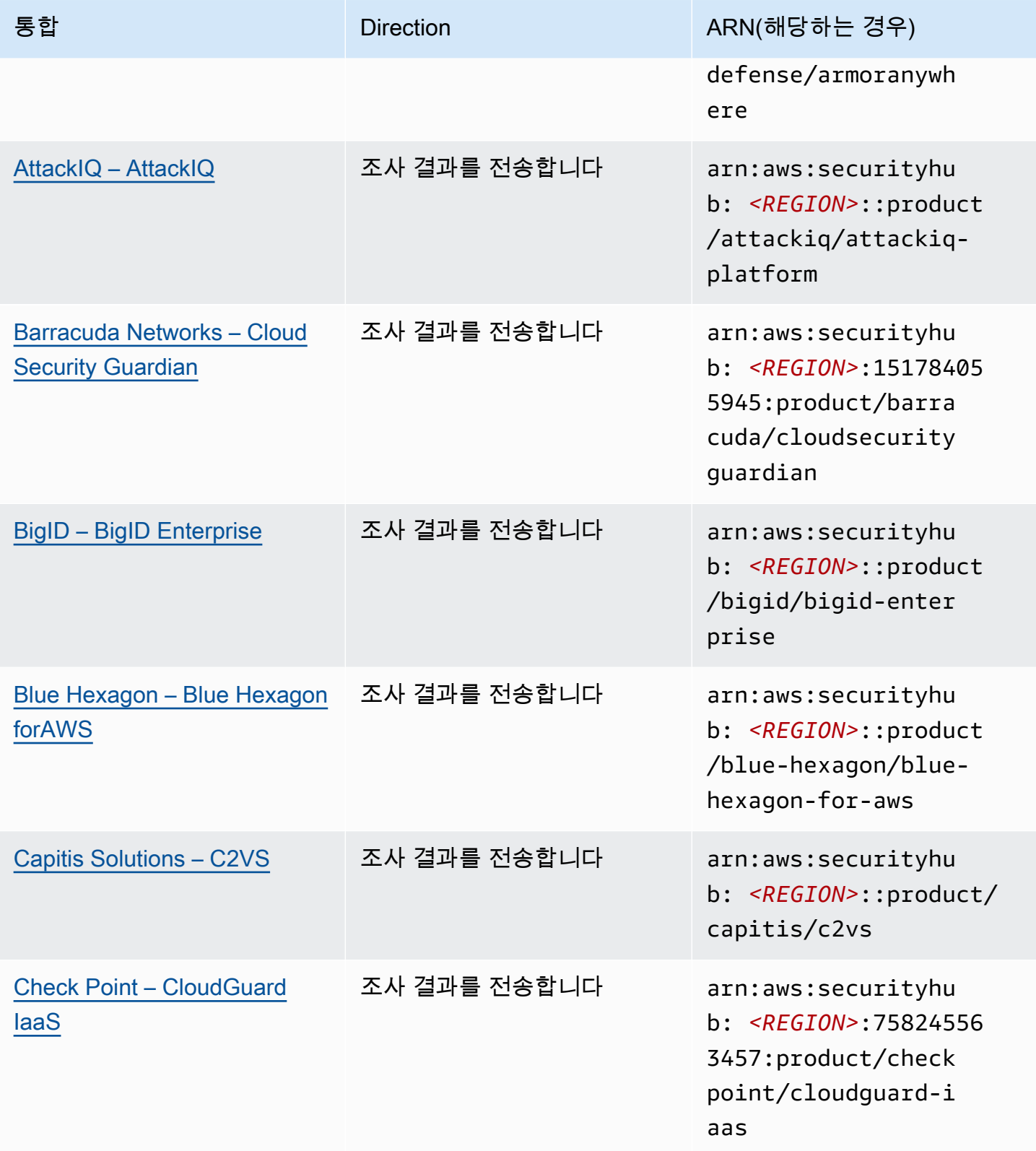

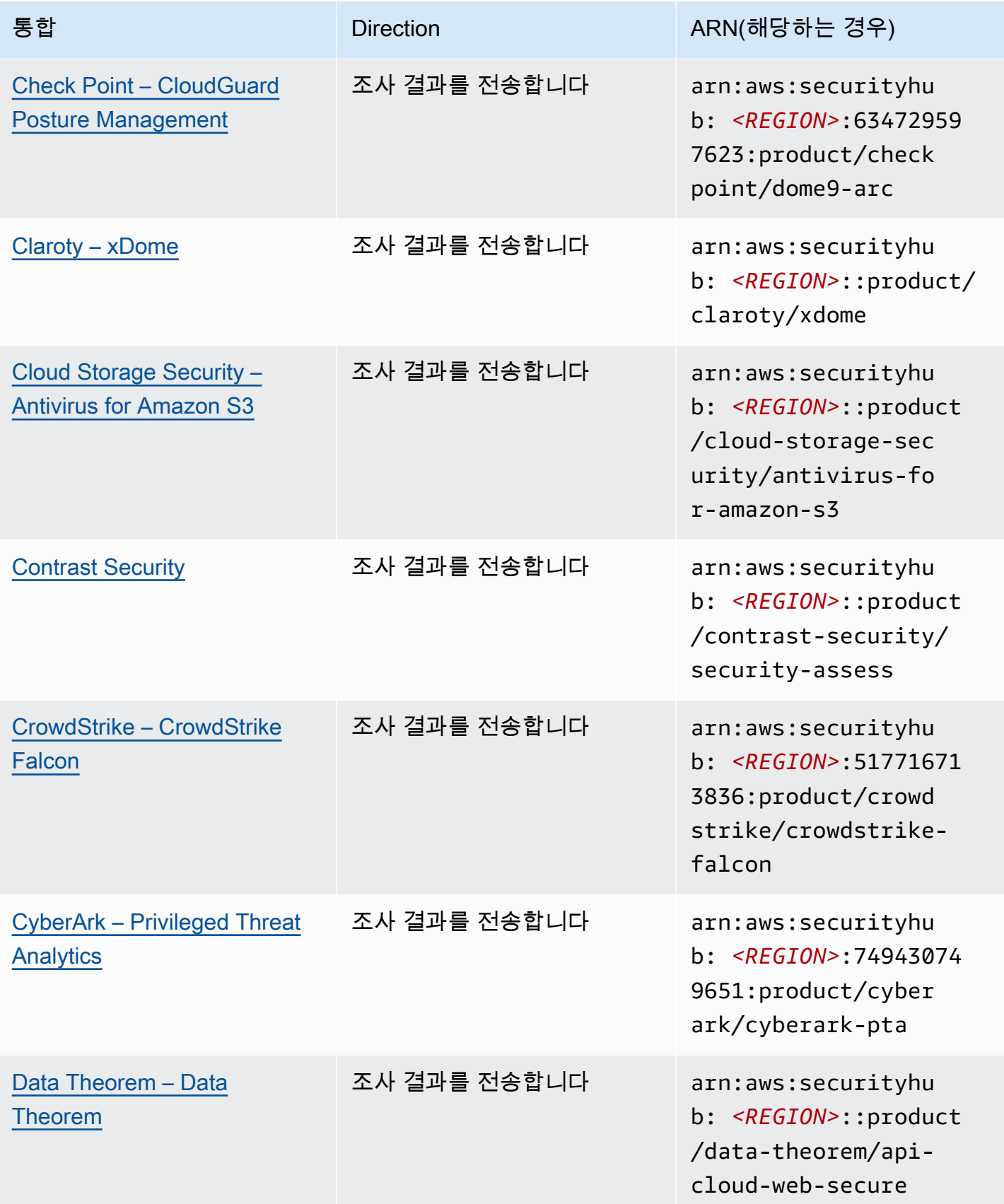

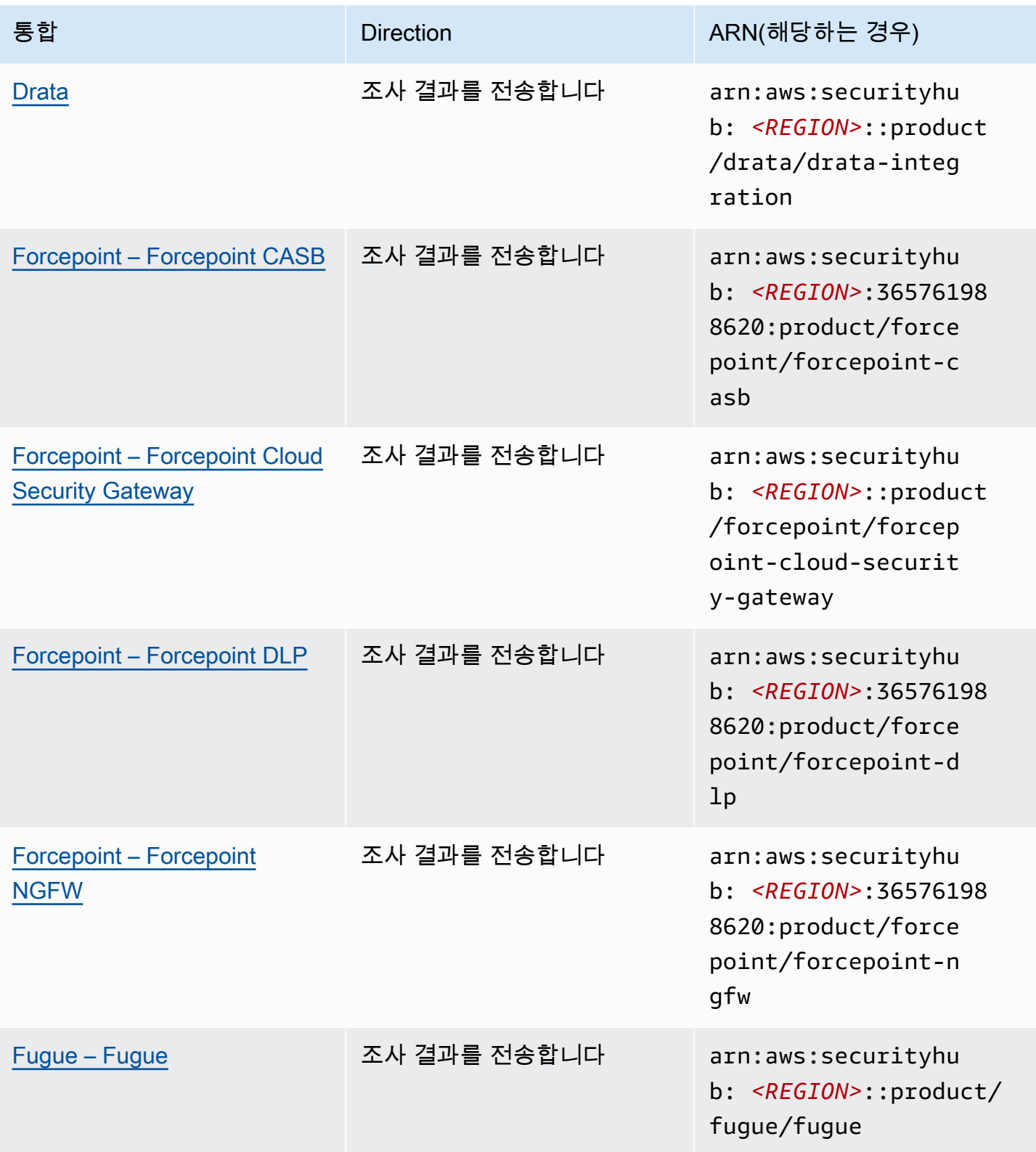

AWS Security Hub 2012 Advisers Advisers Advisers Advisers Advisers Advisers Advisers Advisers Advisers Advisers

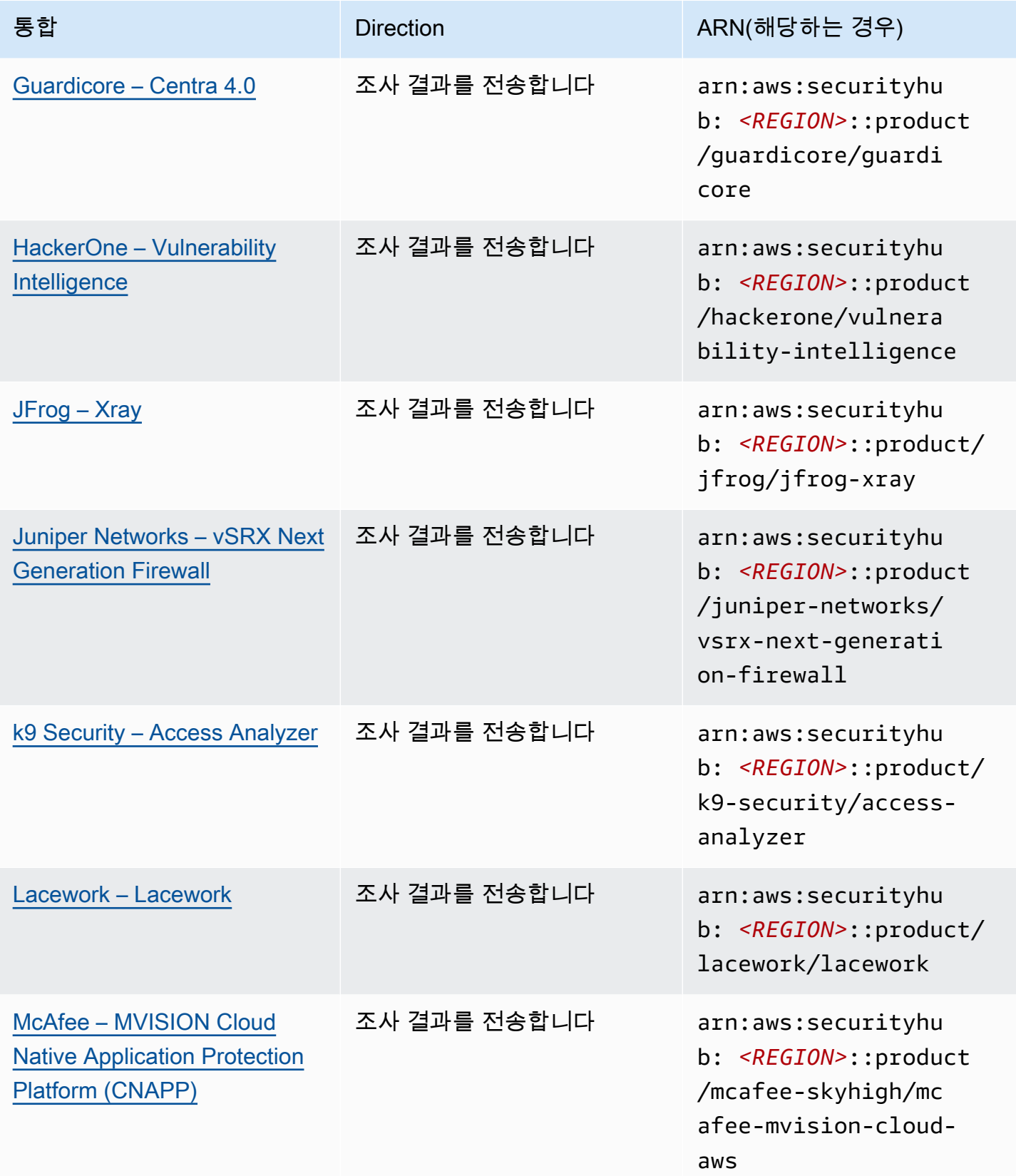

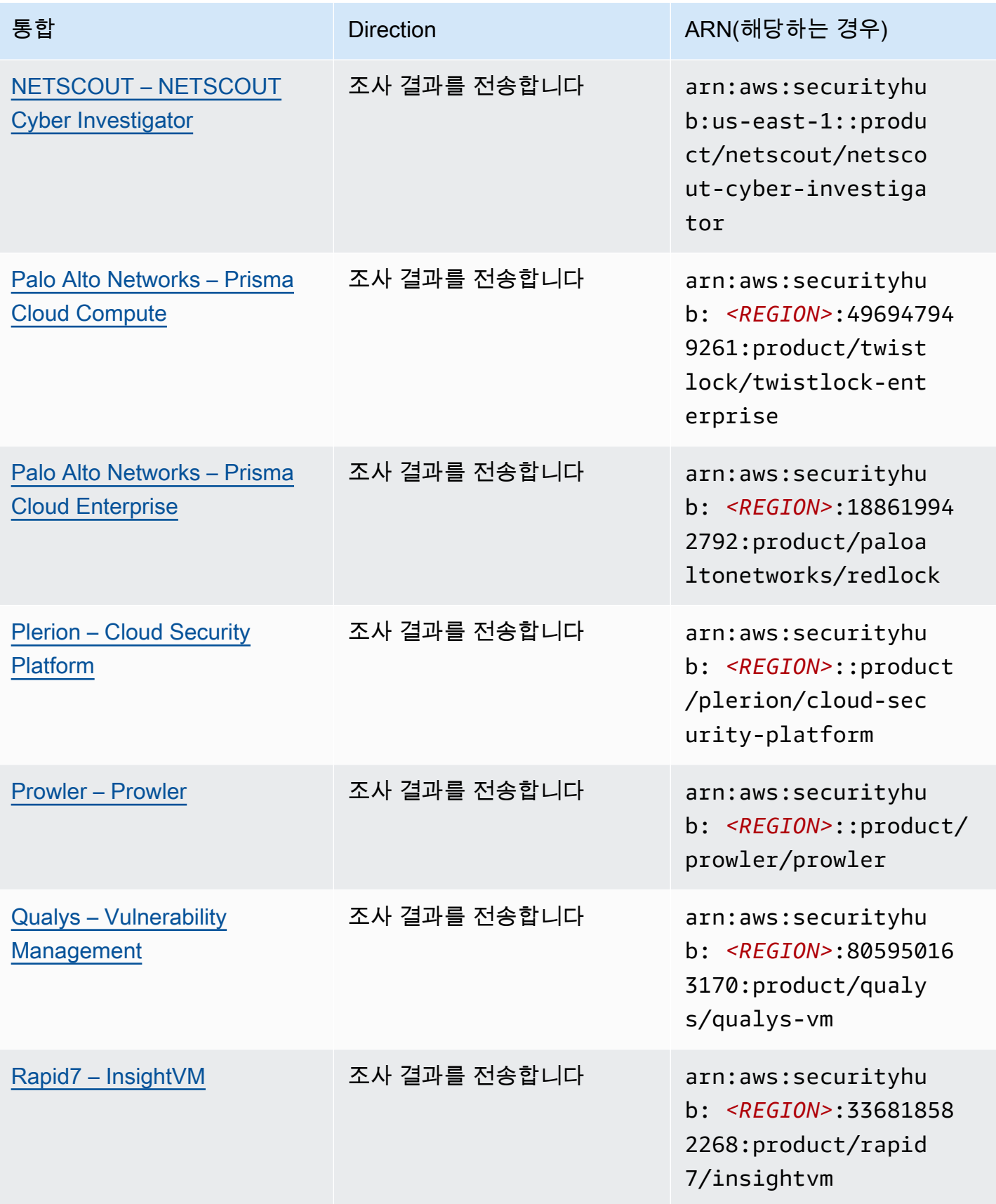

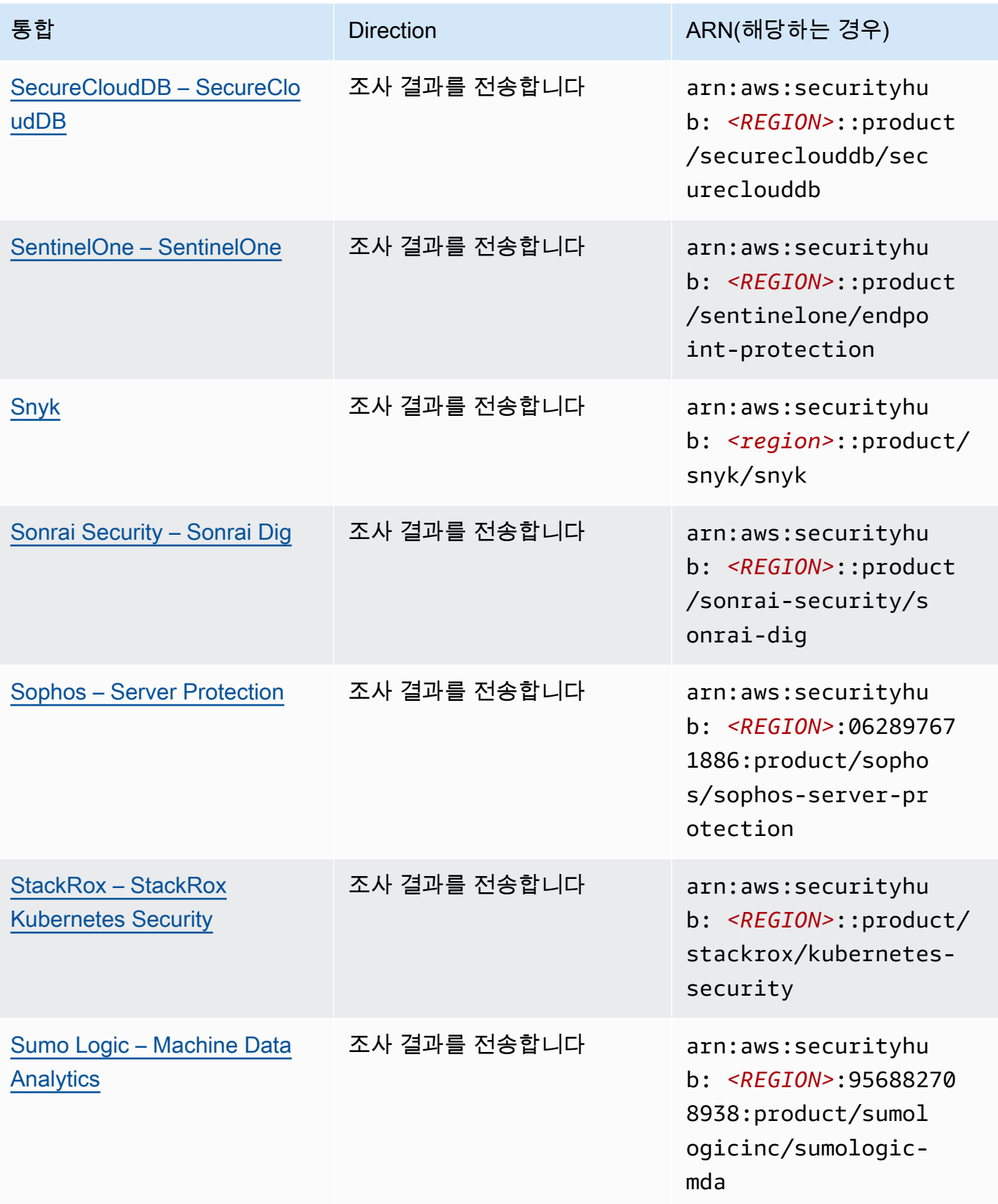

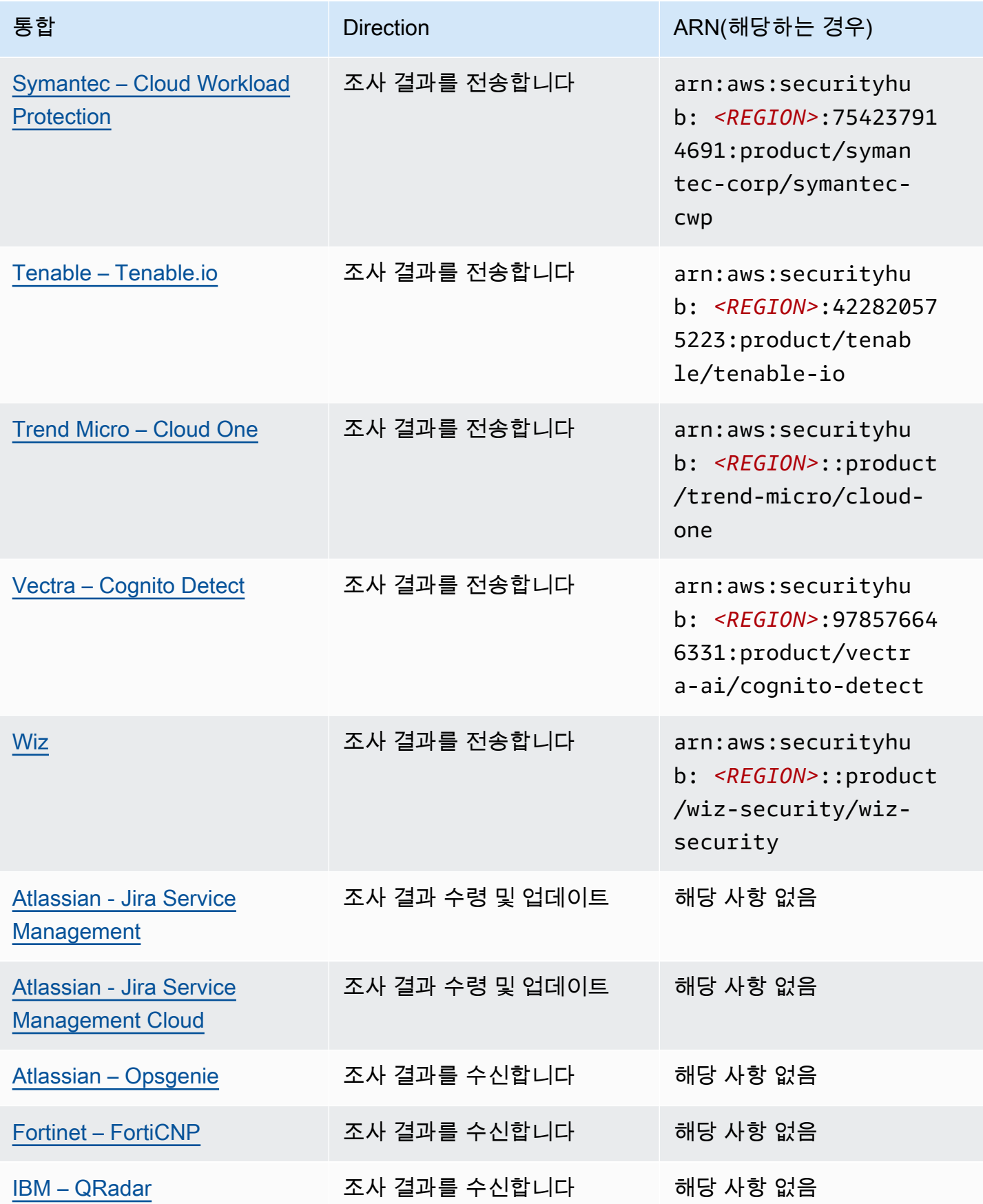

AWS Security Hub 사용자 가이드

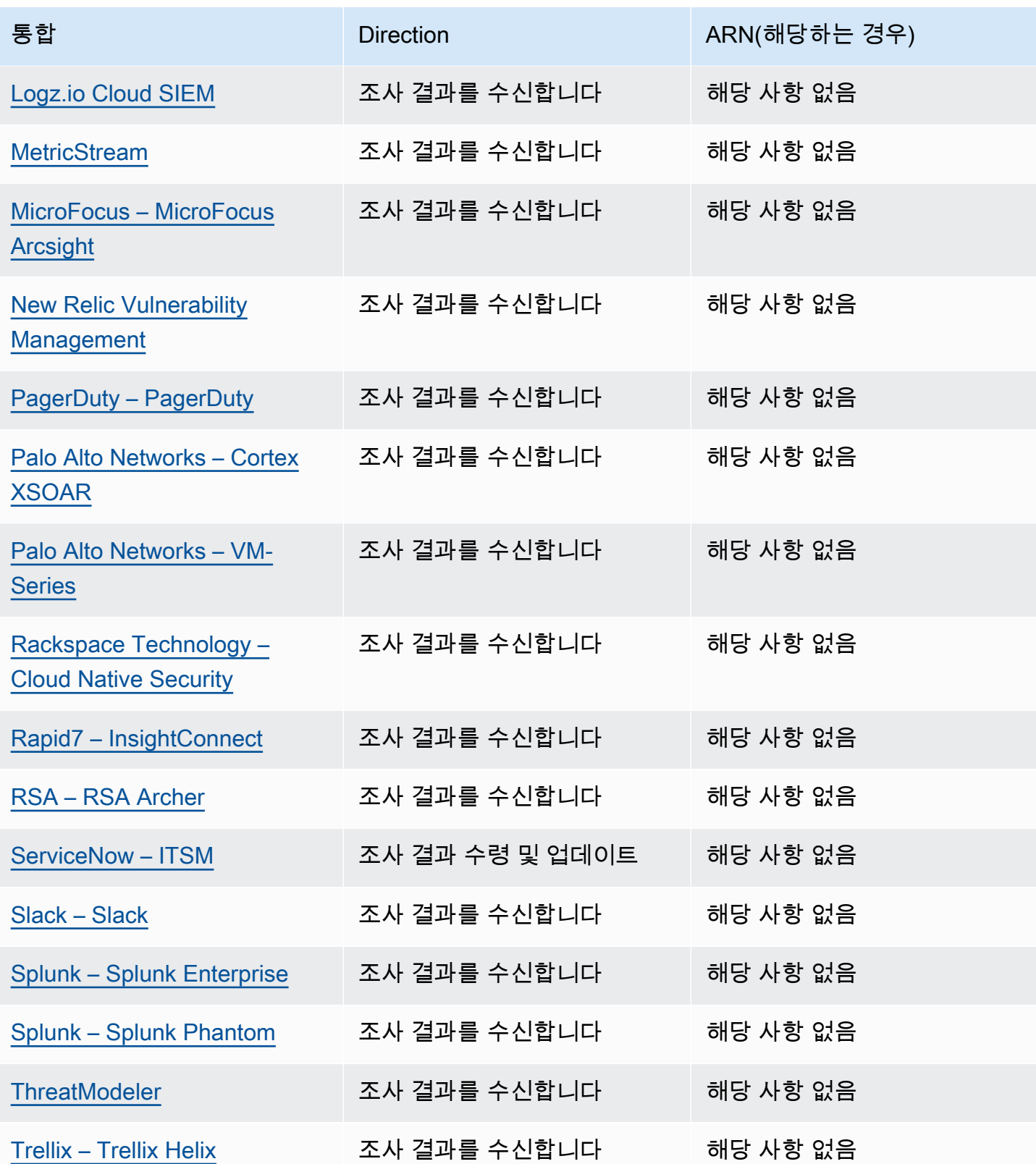

AWS Security Hub 사용자 가이드

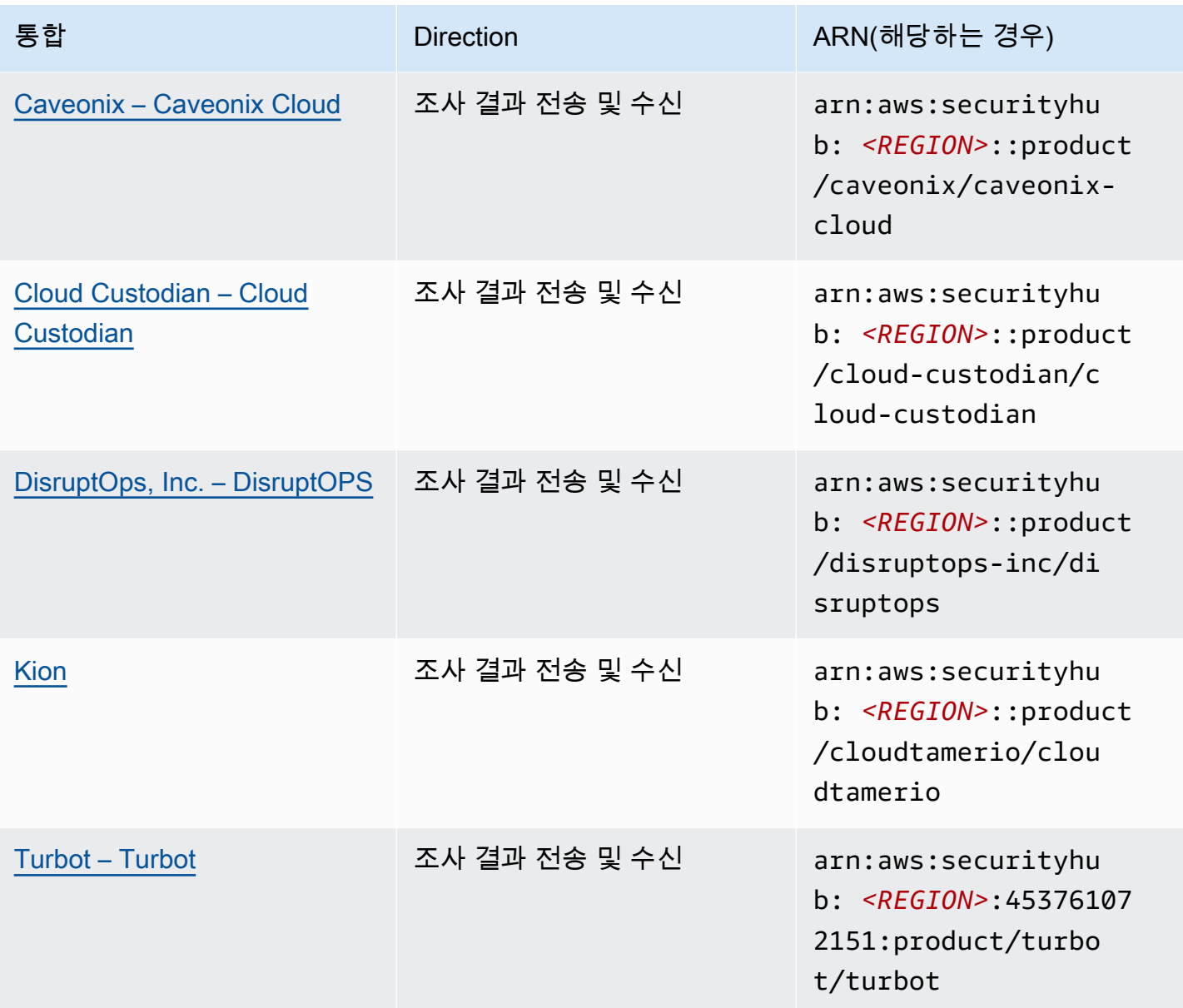

# Security Hub로 조사 결과를 전송하는 타사 통합

다음 타사 파트너 제품 통합은 Security Hub로 조사 결과를 전송합니다. Security Hub는 조사 결과를 [AWS 보안 조사 결과 형식으](#page-141-0)로 변환합니다.

<span id="page-521-0"></span>3CORESec – 3CORESec NTA

통합 유형: 전송

제품 ARN: arn:aws:securityhub:*<REGION>*::product/3coresec/3coresec

3CORESec은 온프레미스와 AWS 시스템 모두에 대한 관리형 탐지 서비스를 제공합니다. Security Hub와의 통합을 통해 멀웨어, 권한 에스컬레이션, 수평 이동, 부적절한 네트워크 분할 등의 위협을 파 악할 수 있습니다.

# [제품 링크](https://3coresec.com)

[파트너 설명서](https://docs.google.com/document/d/1TPUuuyoAVrMKRVnGKouRy384ZJ1-3xZTnruHkIHJqWQ/edit?usp=sharing)

<span id="page-522-0"></span>Alert Logic – SIEMless Threat Management

통합 유형: 전송

제품 ARN: arn:aws:securityhub:*<REGION>*:733251395267:product/alertlogic/ althreatmanagement

취약성 및 자산 가시성, 위협 탐지 및 사고 관리 AWS WAF, 지정된 SOC 분석가 옵션 등 적절한 수준의 적용 범위를 확보하십시오.

# [제품 링크](https://www.alertlogic.com/solutions/platform/aws-security/)

# [파트너 설명서](https://docs.alertlogic.com/configure/aws-security-hub.htm)

<span id="page-522-1"></span>Aqua Security – Aqua Cloud Native Security Platform

통합 유형: 전송

제품 ARN: arn:aws:securityhub:*<REGION>*::product/aquasecurity/aquasecurity

Aqua Cloud Native Security Platform (CSP)은 CI/CD 파이프라인부터 실행 시간 프로덕션 환경에 이르 기까지 컨테이너 기반 및 서버리스 애플리케이션에 대한 전체 수명 주기 보안을 제공합니다.

# [제품 링크](https://blog.aquasec.com/aqua-aws-security-hub)

# [파트너 설명서](https://github.com/aquasecurity/aws-security-hub-plugin)

<span id="page-522-2"></span>Aqua Security – Kube-bench

# 통합 유형: 전송

제품 ARN: arn:aws:securityhub:*<REGION>*::product/aqua-security/kube-bench

Kube-bench는 사용자 환경에서 인터넷 보안 센터(CIS) Kubernetes 벤치마크를 실행하는 오픈 소스 도 구입니다.

[제품 링크](https://github.com/aquasecurity/kube-bench/blob/master/README.md)

[파트너 설명서](https://github.com/aquasecurity/kube-bench/blob/master/README.md)

<span id="page-523-0"></span>Armor – Armor Anywhere

통합 유형: 전송

제품 ARN: arn:aws:securityhub:*<REGION>*:679703615338:product/armordefense/ armoranywhere

Armor Anywhere에 대한 관리형 보안 및 규정 준수를 제공합니다. AWS

[제품 링크](https://aws.amazon.com/marketplace/seller-profile?id=797425f4-6823-4cf6-82b5-634f9a9ec347)

[파트너 설명서](https://amp.armor.com/account/cloud-connections)

<span id="page-523-1"></span>AttackIQ – AttackIQ

통합 유형: 전송

제품 ARN: arn:aws:securityhub:*<REGION>*::product/attackiq/attackiq-platform

AttackIQ Platform은 MITRE ATT&CK 프레임워크에 따른 실제 적대적 동작을 에뮬레이션하여 전체 보 안 태세를 검증하고 개선하는 데 도움이 됩니다.

[제품 링크](https://go.attackiq.com/BD-AWS-Security-Hub_LP.html)

[파트너 설명서](https://github.com/AttackIQ/attackiq.github.io)

<span id="page-523-2"></span>Barracuda Networks – Cloud Security Guardian

통합 유형: 전송

제품 ARN: arn:aws:securityhub:*<REGION>*:151784055945:product/barracuda/ cloudsecurityguardian

Barracuda Cloud Security Sentry는 조직이 퍼블릭 클라우드에 애플리케이션을 구축하고 워크로드를 이동하는 동안 보안을 유지할 수 있도록 지원합니다.

[AWS 마켓플레이스 링크](https://aws.amazon.com/marketplace/pp/B07KF2X7QJ)

[제품 링크](https://www.barracuda.com/solutions/aws)

# <span id="page-524-0"></span>BigID – BigID Enterprise

# 통합 유형: 전송

제품 ARN: arn:aws:securityhub:*<REGION>*::product/bigid/bigid-enterprise

BigID Enterprise Privacy Management Platform은 기업이 모든 시스템에서 민감한 데이터(PII)를 관리 하고 보호하는 데 도움이 됩니다.

# [제품 링크](https://github.com/bigexchange/aws-security-hub)

[파트너 설명서](https://github.com/bigexchange/aws-security-hub)

<span id="page-524-1"></span>Blue Hexagon— Blue Hexagon 용 AWS

#### 통합 유형: 전송

제품 ARN: arn:aws:securityhub:*<REGION>*::product/blue-hexagon/blue-hexagonfor-aws

Blue Hexagon은 실시간 위협 탐지 플랫폼입니다. 딥 러닝 원리를 사용하여 멀웨어 및 네트워크 이상을 포함하여 알려진 위협과 알려지지 않은 위협을 탐지합니다.

# [AWS 마켓플레이스 링크](https://aws.amazon.com/marketplace/pp/prodview-fvt5ts3ulhrtk?sr=0-1&ref_=beagle&applicationId=AWSMPContessa)

#### [파트너 설명서](https://bluehexagonai.atlassian.net/wiki/spaces/BHDOC/pages/395935769/Deploying+Blue+Hexagon+with+AWS+Traffic+Mirroring#DeployingBlueHexagonwithAWSTrafficMirroringDeployment-Integrations)

<span id="page-524-2"></span>Capitis Solutions – C2VS

통합 유형: 전송

제품 ARN: arn:aws:securityhub:*<REGION>*::product/capitis/c2vs

C2VS는 애플리케이션별 구성 오류 및 이에 대한 근본 원인을 자동으로 식별하도록 설계된 맞춤형 규 정 준수 솔루션입니다.

#### [제품 링크](https://www.capitissolutions.com/security-hub-integration/)

#### [파트너 설명서](https://www.capitissolutions.com/security-hub-configuration/)

<span id="page-524-3"></span>Check Point – CloudGuard IaaS

제품 ARN: arn:aws:securityhub:*<REGION>*:758245563457:product/checkpoint/ cloudguard-iaas

Check Point CloudGuard포괄적인 위협 방지 보안을 클라우드의 자산을 보호하는 AWS 동시에 포괄적 위협 방지 보안을 쉽게 확장할 수 있습니다.

# [제품 링크](https://aws.amazon.com/marketplace/seller-profile?id=a979fc8a-dd48-42c8-84cc-63d5d50e3a2f)

[파트너 설명서](https://supportcenter.checkpoint.com/supportcenter/portal?eventSubmit_doGoviewsolutiondetails=&solutionid=sk140412)

<span id="page-525-0"></span>Check Point – CloudGuard Posture Management

통합 유형: 전송

제품 ARN: arn:aws:securityhub:*<REGION>*:634729597623:product/checkpoint/ dome9-arc

검증 가능한 클라우드 네트워크 보안, 향상된 IAM 보호, 포괄적인 규정 준수와 거버넌스를 제공하는 SaaS 플랫폼입니다.

# [제품 링크](https://aws.amazon.com/marketplace/seller-profile?id=a979fc8a-dd48-42c8-84cc-63d5d50e3a2f)

<span id="page-525-1"></span>[파트너 설명서](https://supportcenter.checkpoint.com/supportcenter/portal?eventSubmit_doGoviewsolutiondetails=&solutionid=sk144592&partition=General&product=CloudGuard)

Claroty – xDome

통합 유형: 전송

제품 ARN: arn:aws:securityhub:*<REGION>*::product/claroty/xdome

Claroty xDome은 조직이 산업(OT), 의료(IoMT) 및 엔터프라이즈(IoT) 환경 내의 확장된 사물 인터넷 (xIOT)을 통해 사이버 물리 시스템을 보호할 수 있도록 지원합니다.

# [제품 링크](https://claroty.com/)

#### [파트너 설명서](https://claroty.com/resources/integration-briefs/the-claroty-aws-securityhub-integration-guide)

Cloud Storage Security – Antivirus for Amazon S3

#### 통합 유형: 전송

제품 ARN: arn:aws:securityhub:*<REGION>*::product/cloud-storage-security/ antivirus-for-amazon-s3

Cloud Storage Security은 Amazon S3 객체에 대한 클라우드 네이티브 멀웨어 방지 및 안티바이러스 스캐닝을 제공합니다.

Antivirus for Amazon S3는 Amazon S3에 있는 객체와 파일에 대한 멀웨어 및 위협에 대한 실시간 및 예약 스캔을 제공합니다. 문제 및 감염된 파일에 대한 가시성과 해결책을 제공합니다.

# [제품 링크](https://cloudstoragesec.com/)

# [파트너 설명서](https://help.cloudstoragesec.com/console-overview/console-settings/#send-scan-result-findings-to-aws-security-hub)

<span id="page-526-0"></span>Contrast Security – Contrast Assess

통합 유형: 전송

제품 ARN: arn:aws:securityhub:*<REGION>*::product/contrast-security/securityassess

Contrast Security Contrast Assess은 웹 앱, API 및 마이크로서비스에서 실시간 취약성 탐지를 제공하 는 IAST 도구입니다. Contrast Assess는 Security Hub와 통합되어 모든 워크로드에 대한 중앙 집중식 가시성과 응답을 제공합니다.

# [제품 링크](https://aws.amazon.com/marketplace/pp/prodview-g5df2jw32felw)

[파트너 설명서](https://docs.contrastsecurity.com/en/securityhub.html)

<span id="page-526-1"></span>CrowdStrike – CrowdStrike Falcon

통합 유형: 전송

제품 ARN: arn:aws:securityhub:*<REGION>*:517716713836:product/crowdstrike/ crowdstrike-falcon

CrowdStrike Falcon 단일 경량 센서는 차세대 안티바이러스, 엔드포인트 감지 및 응답, 클라우드를 통 한 24/7 관리형 헌팅을 통합합니다.

# [제품 링크](https://aws.amazon.com/marketplace/seller-profile?id=f4fb055a-5333-4b6e-8d8b-a4143ad7f6c7)

#### [파트너 설명서](https://www.crowdstrike.com/blog/tech-center/crowdstrike-aws-security-hub/)

<span id="page-526-2"></span>CyberArk – Privileged Threat Analytics

제품 ARN: arn:aws:securityhub:*<REGION>*:749430749651:product/cyberark/ cyberark-pta

Privileged Threat Analytics는 권한 있는 계정의 고위험 활동 및 동작을 수집, 감지하고 이에 대해 경고 하고 대응하여 진행 중인 공격을 억제합니다.

# [제품 링크](https://www.cyberark.com/solutions/digital-transformation/cloud-virtualization-security/)

[파트너 설명서](https://cyberark-customers.force.com/mplace/s/#a352J000000dZATQA2-a392J000001Z3eaQAC)

<span id="page-527-0"></span>Data Theorem – Data Theorem

통합 유형: 전송

제품 ARN: arn:aws:securityhub:*<REGION>*::product/data-theorem/api-cloud-websecure

Data Theorem웹 애플리케이션, API 및 클라우드 리소스를 지속적으로 스캔하여 보안 결함과 데이터 프라이버시 격차를 찾아 데이터 침해를 방지합니다. AppSec

# [제품 링크](https://www.datatheorem.com/partners/aws/)

# <span id="page-527-1"></span>[파트너 설명서](https://datatheorem.atlassian.net/wiki/spaces/PKB/pages/1730347009/AWS+Security+Hub+Integration)

#### Drata

통합 유형: 전송

제품 ARN: arn:aws:securityhub:*<REGION>*::product/drata/drata-integration

Drata는 SOC2, ISO, GDPR과 같은 다양한 프레임워크를 준수하고 유지할 수 있도록 지원하는 규정 준 수 자동화 플랫폼입니다. Drata와 Security Hub 간의 통합을 통해 보안 조사 결과를 한 곳에서 중앙 집 중화할 수 있습니다.

[AWS 마켓플레이스 링크](https://aws.amazon.com/marketplace/pp/prodview-3ubrmmqkovucy)

#### <span id="page-527-2"></span>[파트너 설명서](https://drata.com/partner/aws)

Forcepoint – Forcepoint CASB

제품 ARN: arn:aws:securityhub:*<REGION>*:365761988620:product/forcepoint/ forcepoint-casb

Forcepoint CASB를 사용하면 클라우드 애플리케이션 사용을 검색하고, 위험을 분석하며, SaaS 및 사 용자 지정 애플리케이션에 대한 적절한 제어를 적용할 수 있습니다.

# [제품 링크](https://www.forcepoint.com/platform/technology-partners/securing-your-amazon-web-services-aws-workloads)

# [파트너 설명서](https://frcpnt.com/casb-securityhub)

<span id="page-528-0"></span>Forcepoint – Forcepoint Cloud Security Gateway

# 통합 유형: 전송

제품 ARN: arn:aws:securityhub:*<REGION>*::product/forcepoint/forcepoint-cloudsecurity-gateway

Forcepoint Cloud Security Gateway은 어디에 있든 사용자와 데이터에 대한 가시성, 제어 및 위협 보호 를 제공하는 융합 클라우드 보안 서비스입니다.

# [제품 링크](https://www.forcepoint.com/product/cloud-security-gateway)

# [파트너 설명서](https://forcepoint.github.io/docs/csg_and_aws_security_hub/#forcepoint-cloud-security-gateway-and-aws-security-hub)

<span id="page-528-1"></span>Forcepoint – Forcepoint DLP

# 통합 유형: 전송

제품 ARN: arn:aws:securityhub:*<REGION>*:365761988620:product/forcepoint/ forcepoint-dlp

Forcepoint DLP는 사용자가 작업하고 데이터가 상주하는 모든 곳에서 가시성과 제어 기능을 통해 사용 자로 인해 발생한 위험을 해결합니다.

# [제품 링크](https://www.forcepoint.com/platform/technology-partners/securing-your-amazon-web-services-aws-workloads)

# <span id="page-528-2"></span>[파트너 설명서](https://frcpnt.com/dlp-securityhub)

# Forcepoint – Forcepoint NGFW

제품 ARN: arn:aws:securityhub:*<REGION>*:365761988620:product/forcepoint/ forcepoint-ngfw

Forcepoint NGFW네트워크를 관리하고 위협에 대응하는 데 필요한 확장성, 보호 및 통찰력을 갖춘 AWS 환경을 엔터프라이즈 네트워크에 연결할 수 있습니다.

[제품 링크](https://www.forcepoint.com/platform/technology-partners/securing-your-amazon-web-services-aws-workloads)

[파트너 설명서](https://frcpnt.com/ngfw-securityhub)

<span id="page-529-0"></span>Fugue – Fugue

통합 유형: 전송

제품 ARN: arn:aws:securityhub:*<REGION>*::product/fugue/fugue

Fugue에이전트가 필요 없고 확장 가능한 클라우드 네이티브 플랫폼으로, 동일한 정책을 사용하여 클 라우드 런타임 환경의 지속적인 검증을 자동화합니다. infrastructure-as-code

# [제품 링크](https://www.fugue.co/aws-security-hub-integration)

### <span id="page-529-1"></span>[파트너 설명서](https://docs.fugue.co/integrations-aws-security-hub.html)

Guardicore – Centra 4.0

#### 통합 유형: 전송

제품 ARN: arn:aws:securityhub:*<REGION>*::product/guardicore/guardicore

Guardicore Centra는 최신 데이터 센터 및 클라우드의 워크로드에 대한 흐름 시각화, 마이크로 분할 및 위반 감지 기능을 제공합니다.

# [제품 링크](https://aws.amazon.com/marketplace/seller-profile?id=21127457-7622-49be-81a6-4cb5dd77a088)

# [파트너 설명서](https://customers.guardicore.com/login)

<span id="page-529-2"></span>HackerOne – Vulnerability Intelligence

# 통합 유형: 전송

제품 ARN: arn:aws:securityhub:*<REGION>*::product/hackerone/vulnerabilityintelligence

이 HackerOne 플랫폼은 전 세계 해커 커뮤니티와 협력하여 가장 관련성이 높은 보안 문제를 찾아냅니 다. Vulnerability Intelligence는 조직이 자동 스캔에서 더 나아갈 수 있도록 지원합니다. HackerOne 윤 리적 해커가 검증하고 재현 단계를 제공한 취약성을 공유합니다.

### [AWS 마켓플레이스 링크](https://aws.amazon.com/marketplace/seller-profile?id=10857e7c-011b-476d-b938-b587deba31cf)

[파트너 설명서](https://docs.hackerone.com/en/articles/8562571-aws-security-hub-integration)

<span id="page-530-0"></span>JFrog – Xray

통합 유형: 전송

제품 ARN: arn:aws:securityhub:*<REGION>*::product/jfrog/jfrog-xray

JFrog Xray는 바이너리에서 라이선스 규정 준수 및 보안 취약성을 지속적으로 스캔하여 안전한 소프트 웨어 공급망을 운영할 수 있도록 하는 범용 애플리케이션 보안 소프트웨어 구성 분석(SCA) 도구입니 다.

[AWS 마켓플레이스 링크](https://aws.amazon.com/marketplace/seller-profile?id=68002c4f-c9d1-4fa7-b827-fd7204523fb7)

[파트너 설명서](https://www.jfrog.com/confluence/display/JFROG/Xray+Integration+with+AWS+Security+Hub)

<span id="page-530-1"></span>Juniper Networks – vSRX Next Generation Firewall

통합 유형: 전송

제품 ARN: arn:aws:securityhub:*<REGION>*::product/juniper-networks/vsrx-nextgeneration-firewall

Juniper Networks' vSRX 가상 차세대 방화벽은 고급 보안, 안전한 SD-WAN, 강력한 네트워킹 및 내장 된 자동화를 갖춘 완벽한 클라우드 기반 가상 방화벽을 제공합니다.

[AWS 마켓플레이스 링크](https://aws.amazon.com/marketplace/pp/prodview-z7jcugjx442hw)

[파트너 설명서](https://www.juniper.net/documentation/us/en/software/vsrx/vsrx-consolidated-deployment-guide/vsrx-aws/topics/topic-map/security-aws-cloudwatch-security-hub-and-logs.html#id-enable-and-configure-security-hub-on-vsrx)

[제품 링크](https://www.juniper.net/documentation/us/en/software/vsrx/vsrx-consolidated-deployment-guide/vsrx-aws/topics/topic-map/security-aws-cloudwatch-security-hub-and-logs.html)

<span id="page-530-2"></span>k9 Security – Access Analyzer

통합 유형: 전송

제품 ARN: arn:aws:securityhub:*<REGION>*::product/k9-security/access-analyzer

k9 Security AWS Identity and Access Management 계정에 중요한 액세스 변경이 발생하면 알려줍니 다. 를 통해 k9 Security 사용자 및 IAM 역할이 중요 AWS 서비스 데이터와 데이터에 대해 갖는 액세스 권한을 이해할 수 있습니다.

k9 Security지속적인 전송을 위해 구축되었으므로 실행 가능한 액세스 감사와 Terraform에 대한 간단 한 정책 자동화를 통해 IAM을 운영할 수 있습니다. AWS CDK

[제품 링크](https://www.k9security.io/lp/operationalize-aws-iam-security-hub)

<span id="page-531-0"></span>[파트너 설명서](https://www.k9security.io/docs/how-to-configure-k9-access/)

Lacework – Lacework

통합 유형: 전송

제품 ARN: arn:aws:securityhub:*<REGION>*::product/lacework/lacework

Lacework은 클라우드를 위한 데이터 기반 보안 플랫폼입니다. Lacework 클라우드 보안 플랫폼은 대규 모 클라우드 보안을 자동화하여 빠르고 안전하게 혁신할 수 있도록 합니다.

### [제품 링크](https://www.lacework.com/platform/aws/)

#### <span id="page-531-1"></span>[파트너 설명서](https://lacework-alliances.netlify.app/aws-security-hub-integration/)

McAfee – MVISION Cloud Native Application Protection Platform (CNAPP)

#### 통합 유형: 전송

제품 ARN: arn:aws:securityhub:*<REGION>*::product/mcafee-skyhigh/mcafeemvision-cloud-aws

McAfee MVISION Cloud Native Application Protection Platform (CNAPP)은 AWS 환경에 맞는 클라우 드 보안 상태 관리(CSPM) 및 클라우드 워크로드 보호 플랫폼(CWPP)을 제공합니다.

### [제품 링크](https://aws.amazon.com/marketplace/pp/prodview-ol6txkzkdyacc)

#### <span id="page-531-2"></span>[파트너 설명서](https://success.myshn.net/Cloud_Native_Application_Protection_Platform_(IaaS)/Amazon_Web_Services_(AWS)/Integrate_MVISION_Cloud_with_AWS_Security_Hub)

NETSCOUT – NETSCOUT Cyber Investigator

제품 ARN: arn:aws:securityhub:*<REGION>*::product/netscout/netscout-cyberinvestigator

NETSCOUT Cyber Investigator은 사이버 위협이 기업에 미치는 영향을 줄이는 데 도움이 되는 전사적 네트워크 위협, 위험 조사 및 포렌식 분석 플랫폼입니다.

# [제품 링크](https://aws.amazon.com/marketplace/pp/prodview-reujxcu2cv3f4?qid=1608874215786&sr=0-1&ref_=srh_res_product_title)

[파트너 설명서](https://www.netscout.com/solutions/cyber-investigator-aws)

<span id="page-532-0"></span>Palo Alto Networks – Prisma Cloud Compute

통합 유형: 전송

제품 ARN: arn:aws:securityhub:*<REGION>*:496947949261:product/twistlock/ twistlock-enterprise

Prisma Cloud Compute은 VM, 컨테이너 및 서버리스 플랫폼을 보호하는 클라우드 네이티브 사이버 보 안 플랫폼입니다.

# [제품 링크](https://aws.amazon.com/marketplace/seller-profile?id=0ed48363-5064-4d47-b41b-a53f7c937314)

# [파트너 설명서](https://docs.paloaltonetworks.com/prisma/prisma-cloud/prisma-cloud-admin-compute/alerts/aws_security_hub.html)

<span id="page-532-1"></span>Palo Alto Networks – Prisma Cloud Enterprise

통합 유형: 전송

제품 ARN: arn:aws:securityhub:*<REGION>*:188619942792:product/ paloaltonetworks/redlock

클라우드 보안 분석, 고급 위협 탐지 및 규정 준수 모니터링으로 AWS 배포를 보호합니다.

# [제품 링크](https://aws.amazon.com/marketplace/seller-profile?id=0ed48363-5064-4d47-b41b-a53f7c937314)

# [파트너 설명서](https://docs.paloaltonetworks.com/prisma/prisma-cloud/prisma-cloud-admin/configure-external-integrations-on-prisma-cloud/integrate-prisma-cloud-with-aws-security-hub)

<span id="page-532-2"></span>Plerion – Cloud Security Platform

#### 통합 유형: 전송

제품 ARN: arn:aws:securityhub:*<REGION>*::product/plerion/cloud-securityplatform

Plerion은 워크로드 전반에 걸쳐 예방, 탐지 및 시정 조치를 제공하는 위협 중심의 고유한 위험 기반 접 근 방식을 갖춘 클라우드 보안 플랫폼입니다. Plerion과 Security Hub 간의 통합을 통해 고객은 보안 조 사 결과를 한 곳에서 중앙 집중화하고 조치를 취할 수 있습니다.

#### [AWS 마켓플레이스 링크](https://aws.amazon.com/marketplace/seller-profile?id=464b7833-edb8-43ee-b083-d8a298b7ba08)

[파트너 설명서](https://au.app.plerion.com/resource-center/platform-documentation/integrations/outbound/securityHub)

<span id="page-533-0"></span>Prowler – Prowler

통합 유형: 전송

제품 ARN: arn:aws:securityhub:*<REGION>*::product/prowler/prowler

Prowler보안 모범 사례, 강화 및 지속적인 모니터링과 관련된 AWS 검사를 수행하는 오픈 소스 보안 도 구입니다.

### [제품 링크](https://github.com/prowler-cloud/prowler)

#### [파트너 설명서](https://github.com/prowler-cloud/prowler#security-hub-integration)

<span id="page-533-1"></span>Qualys – Vulnerability Management

통합 유형: 전송

제품 ARN: arn:aws:securityhub:*<REGION>*:805950163170:product/qualys/qualys-vm

Qualys Vulnerability Management (VM)은 취약성을 지속적으로 스캔하고 식별하여 자산을 보호합니 다.

#### [제품 링크](https://www.qualys.com/public-cloud/#aws)

#### <span id="page-533-2"></span>[파트너 설명서](https://qualys-secure.force.com/discussions/s/article/000005831)

Rapid7 – InsightVM

#### 통합 유형: 전송

제품 ARN: arn:aws:securityhub:*<REGION>*:336818582268:product/rapid7/insightvm

Rapid7 InsightVM 은 최신 환경에 대한 취약성 관리 기능을 제공하므로 취약성을 효율적으로 찾고, 우 선 순위를 지정하고, 문제를 해결할 수 있습니다.

#### [제품 링크](https://www.rapid7.com/partners/technology-partners/amazon-web-services/)

Security Hub로 조사 결과를 전송하는 타사 통합 522

#### [파트너 설명서](https://docs.rapid7.com/insightvm/aws-security-hub/)

<span id="page-534-0"></span>SecureCloudDB – SecureCloudDB

통합 유형: 전송

제품 ARN: arn:aws:securityhub:*<REGION>*::product/secureclouddb/secureclouddb

SecureCloudDB은 내부 및 외부 보안 태세와 활동에 대한 포괄적인 가시성을 제공하는 클라우드 네이 티브 데이터베이스 보안 도구입니다. 보안 위반을 알리고 악용 가능한 데이터베이스 취약성에 대한 해 결책을 제공합니다.

# [제품 링크](https://aws.amazon.com/marketplace/pp/B08P2HR2Z7)

#### [파트너 설명서](https://help.secureclouddb.com/guide/aws/security_hub.html)

<span id="page-534-1"></span>SentinelOne – SentinelOne

통합 유형: 전송

제품 ARN: arn:aws:securityhub:*<REGION>*::product/sentinelone/endpointprotection

SentinelOne은 엔드포인트, 컨테이너, 클라우드 워크로드 및 IoT 기기 전반에서 AI 기반 예방, 탐지, 대 응 및 헌팅을 포함하는 자율 확장 탐지 및 대응(XDR) 플랫폼입니다.

[AWS 마켓플레이스 링크](https://aws.amazon.com/marketplace/pp/prodview-2qxvr62fng6li?sr=0-2&ref_=beagle&applicationId=AWSMPContessa)

<span id="page-534-2"></span>[제품 링크](https://www.sentinelone.com/press/sentinelone-announces-integration-with-aws-security-hub/)

Snyk

통합 유형: 전송

제품 ARN: arn:aws:securityhub:*<REGION>*::product/snyk/snyk

Snyk은 AWS에서 실행 중인 워크로드의 보안 위험에 대해 앱 구성 요소를 스캔하는 보안 플랫폼을 제 공합니다. 이러한 위험은 Security Hub에 조사 결과로 전송되므로 개발자와 보안 팀이 나머지 AWS 보 안 결과와 함께 해당 위험을 시각화하고 우선 순위를 정하는 데 도움이 됩니다.

# [AWS 마켓플레이스 링크](https://aws.amazon.com/marketplace/seller-profile?id=bb528b8d-079c-455e-95d4-e68438530f85)

#### [파트너 설명서](https://docs.snyk.io/integrations/event-forwarding/aws-security-hub)

<span id="page-535-0"></span>Sonrai Security – Sonrai Dig

통합 유형: 전송

제품 ARN: arn:aws:securityhub:*<REGION>*::product/sonrai-security/sonrai-dig

Sonrai Dig은 클라우드 구성 오류 및 정책 위반을 모니터링하고 수정하여 보안 및 규정 준수 태세를 개 선할 수 있습니다.

# [제품 링크](https://sonraisecurity.com/solutions/amazon-web-services-aws-and-sonrai-security/)

[파트너 설명서](https://sonraisecurity.com/blog/monitor-privilege-escalation-risk-of-identities-from-aws-security-hub-with-integration-from-sonrai/)

<span id="page-535-1"></span>Sophos – Server Protection

# 통합 유형: 전송

제품 ARN: arn:aws:securityhub:*<REGION>*:062897671886:product/sophos/sophosserver-protection

Sophos Server Protection포괄적인 defense-in-depth 기술을 사용하여 조직의 핵심에 있는 중요한 애 플리케이션과 데이터를 보호합니다.

# [제품 링크](https://www.sophos.com/en-us/lp/aws-security-hub-integration.aspx)

# [파트너 설명서](https://support.sophos.com/support/s/article/KB-000036466?language=en_US)

<span id="page-535-2"></span>StackRox – StackRox Kubernetes Security

통합 유형: 전송

제품 ARN: arn:aws:securityhub:*<REGION>*::product/stackrox/kubernetes-security

StackRox은 기업이 전체 컨테이너 수명 주기(구축, 배포, 실행)에 걸쳐 규정 준수 및 보안 정책을 적용 하여 규모에 따라 컨테이너 및 Kubernetes 배포를 보호할 수 있도록 지원합니다.

# [제품 링크](https://aws.amazon.com/marketplace/pp/B07RP4B4P1)

# [파트너 설명서](https://help.stackrox.com/docs/integrate-with-other-tools/integrate-with-aws-security-hub/)

<span id="page-535-3"></span>Sumo Logic – Machine Data Analytics

제품 ARN: arn:aws:securityhub:*<REGION>*:956882708938:product/sumologicinc/ sumologic-mda

Sumo Logic은 개발 및 보안 운영 팀이 AWS 애플리케이션을 구축, 실행하고 보호할 수 있게 해주는 안 전한 머신 데이터 분석 플랫폼입니다.

[제품 링크](https://www.sumologic.com/application/aws-security-hub/)

[파트너 설명서](https://help.sumologic.com/07Sumo-Logic-Apps/01Amazon_and_AWS/AWS_Security_Hub)

<span id="page-536-0"></span>Symantec – Cloud Workload Protection

통합 유형: 전송

제품 ARN: arn:aws:securityhub:*<REGION>*:754237914691:product/symantec-corp/ symantec-cwp

Cloud Workload Protection은 멀웨어 방지, 침입 방지 및 파일 무결성 모니터링을 통해 Amazon EC2 인스턴스를 완벽하게 보호합니다.

# [제품 링크](https://www.broadcom.com/products/cyber-security/endpoint/hybrid-cloud/cloud-workload-protection)

# [파트너 설명서](https://help.symantec.com/cs/scwp/SCWP/v130271667_v111037498/Intergration-with-AWS-Security-Hub/?locale=EN_US&sku=CWP_COMPUTE)

<span id="page-536-1"></span>Tenable – Tenable.io

통합 유형: 전송

제품 ARN: arn:aws:securityhub:*<REGION>*:422820575223:product/tenable/tenableio

취약성을 정확하게 식별, 조사하고 우선 순위를 지정합니다. 클라우드에서 관리됩니다.

# [제품 링크](https://www.tenable.com/)

### [파트너 설명서](https://github.com/tenable/Security-Hub)

<span id="page-536-2"></span>Trend Micro – Cloud One

#### 통합 유형: 전송

제품 ARN: arn:aws:securityhub:*<REGION>*::product/trend-micro/cloud-one

Trend Micro Cloud One은 적절한 시기와 장소에서 팀에 적절한 보안 정보를 제공합니다. 이 통합은 보안 결과를 Security Hub에 실시간으로 전송하여 Security Hub의 AWS 리소스 및 Trend Micro Cloud One 이벤트 세부 정보에 대한 가시성을 향상시킵니다.

[AWS 마켓플레이스 링크](https://aws.amazon.com/marketplace/pp/prodview-g232pyu6l55l4)

<span id="page-537-0"></span>[파트너 설명서](https://cloudone.trendmicro.com/docs/integrations/security-hub/)

Vectra – Cognito Detect

통합 유형: 전송

제품 ARN: arn:aws:securityhub:*<REGION>*:978576646331:product/vectra-ai/ cognito-detect

Vectra는 고급 AI를 적용하여 숨어 있는 사이버 공격자가 도용하거나 피해를 입히기 전에 이를 감지하 고 대응하여 사이버 보안을 변화시키고 있습니다.

# [AWS 마켓플레이스 링크](https://aws.amazon.com/marketplace/pp/prodview-x2mabtjqsjb2w)

[파트너 설명서](https://cognito-resource-guide.s3.us-west-2.amazonaws.com/Vectra_AWS_SecurityHub_Integration_Guide.pdf)

<span id="page-537-1"></span>Wiz – Wiz Security

통합 유형: 전송

제품 ARN: arn:aws:securityhub:*<REGION>*::product/wiz-security/wiz-security

Wiz사용자, 워크로드 전반의 구성, 취약성, 네트워크, IAM 설정 AWS 계정, 비밀 등을 지속적으로 분석 하여 실제 위험을 나타내는 중요한 문제를 발견합니다. Wiz와 Security Hub를 통합하여 Wiz가 Security Hub 콘솔에서 감지한 문제를 시각화하고 이에 대응하십시오.

# [AWS 마켓플레이스 링크](https://aws.amazon.com/marketplace/pp/prodview-wgtgfzwbk4ahy)

#### [파트너 설명서](https://docs.wiz.io/wiz-docs/docs/security-hub-integration)

# Security Hub에서 조사 결과를 수령하는 타사 통합

Security Hub에서 조사 결과를 수령하는 타사 파트너 제품 통합은 다음과 같습니다. 명시된 경우, 제품 이 조사 결과를 업데이트할 수도 있습니다. 이 경우 파트너 제품에서 업데이트한 조사 결과도 Security Hub에 반영됩니다.

### <span id="page-538-0"></span>Atlassian - Jira Service Management

### 통합 유형: 수령 및 업데이트

For는 AWS Service Management Connector Security Hub의 결과를 로 Jira 보냅니다Jira. Jira발견한 내용을 기반으로 문제가 생성됩니다. Jira 문제가 업데이트되면 Security Hub에서 해당 조사 결과가 업 데이트됩니다.

이 통합은 Jira 서버 및 Jira 데이터 센터만 지원합니다.

통합 및 작동 방식에 대한 개요는 [AWS Security Hub - Atlassian Jira Service Management과의 양방향](https://www.youtube.com/watch?v=uEKwu0M8S3M) [통합 동영상](https://www.youtube.com/watch?v=uEKwu0M8S3M)을 시청하십시오.

#### [제품 링크](https://www.atlassian.com/software/jira/service-management)

#### <span id="page-538-1"></span>[파트너 설명서](https://docs.aws.amazon.com/servicecatalog/latest/adminguide/integrations-jiraservicedesk.html)

Atlassian - Jira Service Management Cloud

통합 유형: 수령 및 업데이트

Jira Service Management Cloud은 Jira 서비스 관리의 클라우드 구성 요소입니다.

For는 AWS Service Management Connector Security Hub의 결과를 로 Jira 보냅니다Jira. 이 조사 결 과로 인해 Jira Service Management Cloud에서 문제가 발생합니다. Jira Service Management Cloud 에서 이러한 문제를 업데이트하면 Security Hub에도 해당 조사 결과가 업데이트됩니다.

### [제품 링크](https://marketplace.atlassian.com/apps/1221283/aws-service-management-connector-for-jsm?tab=overview&hosting=cloud)

#### <span id="page-538-2"></span>[파트너 설명서](https://docs.aws.amazon.com/smc/latest/ag/integrations-jsmcloud.html)

Atlassian – Opsgenie

#### 통합 유형: 수령

Opsgenie는 상시 작동 서비스를 작동하는 데 필요한 최신 인시던트 관리 솔루션으로, 개발 운영 팀이 서비스 중단에 대비하고 인시던트 발생 중 제어 유지할 수 있도록 합니다.

Security Hub와 통합하면 미션 크리티컬한 보안 관련 인시던트를 즉시 해결할 수 있도록 해당 팀으로 전달합니다.

#### [제품 링크](https://www.atlassian.com/software/opsgenie)

Security Hub에서 조사 결과를 수령하는 타사 통합 527 mm - The Security Hub에서 조사 결과를 수령하는 타사 통합

#### [파트너 설명서](https://docs.opsgenie.com/docs/amazon-security-hub-integration-bidirectional)

<span id="page-539-0"></span>Fortinet – FortiCNP

통합 유형: 수령

FortiCNP은 보안 조사 결과를 실행 가능한 인사이트로 집계하고 위험 점수를 기반으로 보안 인사이트 의 우선 순위를 지정하여 알림으로 인한 피로를 줄이고 문제 해결을 가속화하는 클라우드 네이티브 보 호 제품입니다.

[AWS 마켓플레이스 링크](https://aws.amazon.com/marketplace/pp/prodview-vl24vc3mcb5ak)

[파트너 설명서](https://docs.fortinet.com/document/forticnp/22.3.a/online-help/467775/aws-security-hub-configuration)

<span id="page-539-1"></span>IBM – QRadar

통합 유형: 수령

IBM QRadar SIEM은 보안 팀이 위협을 신속하고 정확하게 감지하여 우선 순위를 정하고 조사하여 대 응할 수 있는 기능을 제공합니다.

#### [제품 링크](https://www.ibm.com/docs/en/qradar-common?topic=app-aws-security-hub-integration)

[파트너 설명서](https://www.ibm.com/docs/en/qradar-common?topic=configuration-integrating-aws-security-hub)

<span id="page-539-2"></span>Logz.io Cloud SIEM

통합 유형: 수령

Logz.io은 보안 팀이 보안 위협을 실시간으로 탐지, 분석 및 대응할 수 있도록 로그 및 이벤트 데이터의 고급 상관 관계를 제공하는 Cloud SIEM의 공급자입니다.

### [제품 링크](https://logz.io/solutions/cloud-monitoring-aws/)

[파트너 설명서](https://docs.logz.io/shipping/security-sources/aws-security-hub.html)

<span id="page-539-3"></span>MetricStream – CyberGRC

#### 통합 유형: 수령

MetricStream CyberGRC은 사이버 보안 위험을 관리, 측정 및 완화하는 데 도움이 됩니다. Security Hub 조사 결과 수령하면 CyberGRC은 이러한 위험에 대한 더 많은 가시성을 제공하므로 사이버 보안 투자의 우선 순위를 정하고 IT 정책을 준수할 수 있습니다.
[AWS 마켓플레이스 링크](https://aws.amazon.com/marketplace/pp/prodview-5ph5amfrrmyx4?qid=1616170904192&sr=0-1&ref_=srh_res_product_title)

#### [제품 링크](https://www.metricstream.com/)

MicroFocus – MicroFocus Arcsight

#### 통합 유형: 수령

ArcSight은 이벤트 상관 관계 및 감독/비감독 분석을 대응 자동화 및 오케스트레이션과 통합하여 효과 적인 위협 탐지 및 대응을 실시간으로 가속화합니다.

#### [제품 링크](https://aws.amazon.com/marketplace/pp/B07RM918H7)

#### [파트너 설명서](https://community.microfocus.com/cyberres/productdocs/w/connector-documentation/2768/smartconnector-for-amazon-web-services-security-hub)

New Relic Vulnerability Management

#### 통합 유형: 수령

New Relic Vulnerability Management은 Security Hub로부터 보안 조사 결과를 수령하므로 스택 전체의 상황에 따른 성능 원격 측정과 함께 보안에 대한 중앙 집중식 보기를 얻을 수 있습니다.

[AWS 마켓플레이스 링크](https://aws.amazon.com/marketplace/pp/prodview-yg3ykwh5tmolg)

#### [파트너 설명서](https://docs.newrelic.com/docs/vulnerability-management/integrations/aws/)

PagerDuty – PagerDuty

통합 유형: 수령

PagerDuty 디지털 작업 관리 플랫폼은 모든 신호를 적절한 통찰력과 조치로 자동 변환하므로 고객에 게 영향을 미치는 문제를 사전에 완화할 수 있는 역량을 조직에 부여합니다.

AWS 사용자는 AWS 통합 PagerDuty 세트를 사용하여 자신 있게 AWS 자신과 하이브리드 환경을 확 장할 수 있습니다.

체계적으로 집계된 Security Hub의 보안 경고와 통합될 경우, PagerDuty은 팀이 위협 대응 프로세스를 자동화하고 잠재적인 문제를 방지할 사용자 지정 작업을 빠르게 설정하도록 합니다.

클라우드 마이그레이션 프로젝트를 수행하는 PagerDuty 사용자는 마이그레이션 수명 주기 내내 발생 하는 문제의 영향을 줄이면서 신속하게 이동할 수 있습니다.

#### [제품 링크](https://aws.amazon.com/marketplace/pp/prodview-5sf6wkximaixc?ref_=srh_res_product_title)

#### [파트너 설명서](https://support.pagerduty.com/docs/aws-security-hub-integration-guide-pagerduty)

Palo Alto Networks – Cortex XSOAR

통합 유형: 수령

Cortex XSOAR는 전체 보안 제품 스택과 통합하여 인시던트 응답 및 보안 작업을 가속화하는 보안 오 케스트레이션, 자동화 및 응답(SOAR) 플랫폼입니다.

#### [제품 링크](https://aws.amazon.com/marketplace/seller-profile?id=0ed48363-5064-4d47-b41b-a53f7c937314)

#### [파트너 설명서](https://xsoar.pan.dev/docs/reference/integrations/aws---security-hub)

Palo Alto Networks – VM-Series

#### 통합 유형: 수령

Security Hub와의 Palo Alto VM-Series 통합은 위협 인텔리전스를 수집하여 악의적인 IP 주소 활동을 차단하는 자동 보안 정책 업데이트로 VM-Series 차세대 방화벽에 전송합니다.

#### [제품 링크](https://github.com/PaloAltoNetworks/pan_aws_security_hub)

#### [파트너 설명서](https://github.com/PaloAltoNetworks/pan_aws_security_hub)

Rackspace Technology – Cloud Native Security

#### 통합 유형: 수령

Rackspace Technology 은 Rackspace SOC, 고급 분석 및 위협 해결을 통한 연중무휴 모니터링을 위 해 네이티브 AWS 보안 제품에 더해 관리형 보안 서비스를 제공합니다.

#### [제품 링크](https://www.rackspace.com/managed-aws/capabilities/security)

Rapid7 – InsightConnect

#### 통합 유형: 수령

Rapid7 InsightConnect는 코드를 거의 사용하지 않고 SOC 작업을 최적화할 수 있는 보안 오케스트레 이션 및 자동화 솔루션입니다.

#### [제품 링크](https://www.rapid7.com/partners/technology-partners/amazon-web-services/)

Security Hub에서 조사 결과를 수령하는 타사 통합 530 mm - The Security Hub에서 조사 결과를 수령하는 타사 통합

[파트너 설명서](https://docs.rapid7.com/insightconnect/aws-security-hub/)

RSA – RSA Archer

통합 유형: 수령

RSA Archer IT 및 보안 위험 관리를 통해 비즈니스에 중요한 자산을 파악하고, 보안 정책 및 표준을 수 립 및 전달하고, 공격을 탐지 및 대응하고, 보안 결함을 식별 및 해결하고, 명확한 IT 위험 관리 모범 사 례를 수립할 수 있습니다.

[제품 링크](https://community.rsa.com/docs/DOC-111898)

[파트너 설명서](https://community.rsa.com/docs/DOC-111898)

ServiceNow – ITSM

통합 유형: 수령 및 업데이트

ServiceNow와 Security Hub의 통합을 통해 ServiceNow ITSM 안에서 Security Hub의 조사 결과를 볼 수 있습니다. Security Hub에서 조사 결과를 수령할 때 인시던트 또는 문제를 자동으로 생성하도록 ServiceNow을 구성할 수도 있습니다.

이러한 인시던트 및 문제가 업데이트되면 Security Hub의 조사 결과도 업데이트됩니다.

통합 및 작동 방식에 대한 개요는 [AWS Security Hub - ServiceNow ITSM과의 양방향 통합](https://www.youtube.com/watch?v=OYTi0sjEggE) 동영상을 시 청하십시오.

[제품 링크](https://docs.aws.amazon.com/servicecatalog/latest/adminguide/integrations-servicenow.html)

[파트너 설명서](https://docs.aws.amazon.com/servicecatalog/latest/adminguide/securityhub-config.html)

Slack – Slack

통합 유형: 수령

Slack은 사람, 데이터 및 애플리케이션을 하나로 통합하는 비즈니스 기술 스택 계층입니다. 효율적으 로 협업하고, 중요한 정보를 검색하고, 수십만 개의 중요한 애플리케이션 및 서비스에 액세스하여 최상 의 작업을 수행할 수 있는 단일 공간입니다.

#### [제품 링크](https://github.com/aws-samples/aws-securityhub-to-slack)

[파트너 설명서](https://docs.aws.amazon.com/chatbot/latest/adminguide/related-services.html)

## Splunk – Splunk Enterprise

#### 통합 유형: 수령

Splunk는 Amazon CloudWatch Events를 Security Hub 조사 결과의 소비자로 사용합니다. 고급 보안 분석 및 SIEM을 위해 Splunk에 데이터를 보냅니다.

### [제품 링크](https://splunkbase.splunk.com/app/5767)

[파트너 설명서](https://github.com/splunk/splunk-for-securityHub)

Splunk – Splunk Phantom

통합 유형: 수령

AWS Security Hub Splunk Phantom 애플리케이션을 사용하면 추가 위협 인텔리전스 정보가 포함된 자동화된 컨텍스트 강화 또는 자동 대응 조치를 수행하기 위해 탐지 결과가 전송됩니다. Phantom

#### [제품 링크](https://splunkbase.splunk.com/app/5767)

[파트너 설명서](https://splunkphantom.s3.amazonaws.com/phantom-sechub-setup.html)

**ThreatModeler** 

통합 유형: 수령

ThreatModeler은 엔터프라이즈 소프트웨어 및 클라우드 개발 수명 주기를 보호하고 규모를 조정하는 자동화된 위협 모델링 솔루션입니다.

#### [제품 링크](https://aws.amazon.com/marketplace/pp/B07S65ZLPQ)

#### [파트너 설명서](https://threatmodeler-setup-quickstart.s3.amazonaws.com/ThreatModeler+Setup+Guide/ThreatModeler+Setup+%26+Deployment+Guide.pdf)

Trellix – Trellix Helix

통합 유형: 수령

Trellix Helix는 조직이 알림에서 수정까지 모든 인시던트를 제어할 수 있도록 지원하는 클라우드 호스 팅 보안 운영 플랫폼입니다.

#### [제품 링크](https://www.trellix.com/en-us/products/helix.html)

[파트너 설명서](https://docs.trellix.com/bundle/fe-helix-enterprise-landing/)

## Security Hub로 조사 결과를 보내고 Security Hub에서 조사 결과를 수령하는 타사 통합

다음 타사 파트너 제품 통합은 Security Hub에 조사 결과를 보내고 Security Hub에서 조사 결과를 수령 합니다.

Caveonix – Caveonix Cloud

통합 유형: 전송 및 수령

제품 ARN: arn:aws:securityhub:*<REGION>*::product/caveonix/caveonix-cloud

Caveonix AI 기반 플랫폼은 클라우드 네이티브 서비스, VM 및 컨테이너를 다루면서 하이브리드 클라 우드의 가시성, 평가 및 완화를 자동화합니다. AWS Security Hub와 통합되어 AWS 데이터와 고급 분 석을 통합하여 보안 경고 및 규정 준수에 대한 통찰력을 제공합니다. Caveonix

#### [AWS 마켓플레이스 링크](https://aws.amazon.com/marketplace/pp/prodview-v6nlnxa5e67es)

#### [파트너 설명서](https://support.caveonix.com/hc/en-us/articles/18171468832529-App-095-How-to-Integration-AWS-Security-Hub-with-Caveonix-Cloud-)

Cloud Custodian – Cloud Custodian

통합 유형: 전송 및 수령

제품 ARN: arn:aws:securityhub:*<REGION>*::product/cloud-custodian/cloudcustodian

Cloud Custodian을 사용하면 클라우드에서 사용자를 잘 관리할 수 있습니다. 간단한 YAML DSL을 통 해 쉽게 정의된 규칙이 안전하고 최적화된 비용으로 관리성이 뛰어난 클라우드 인프라를 사용할 수 있 도록 합니다.

#### [제품 링크](https://cloudcustodian.io/docs/aws/topics/securityhub.html)

#### [파트너 설명서](https://cloudcustodian.io/docs/aws/topics/securityhub.html)

DisruptOps, Inc. – DisruptOPS

#### 통합 유형: 전송 및 수령

제품 ARN: arn:aws:securityhub:*<REGION>*::product/disruptops-inc/disruptops

DisruptOps 보안 작업 플랫폼은 조직이 자동화된 가드레일을 사용하여 클라우드에서 보안 모범 사례 를 유지할 수 있도록 도와줍니다.

#### [제품 링크](https://disruptops.com/ad/securityhub-isa/)

[파트너 설명서](https://disruptops.com/securityhub/)

Kion

통합 유형: 전송 및 수령

제품 ARN: arn:aws:securityhub:*<REGION>*::product/cloudtamerio/cloudtamerio

Kion(이전 명칭은 cloudtamer.io) 는 를 위한 완벽한 클라우드 거버넌스 솔루션입니다. AWSKion이해 관계자에게 클라우드 운영에 대한 가시성을 제공하고 클라우드 사용자가 계정을 관리하고, 예산 및 비 용을 관리하고, 지속적인 규정 준수를 보장할 수 있도록 지원합니다.

#### [제품 링크](https://kion.io/partners/aws)

[파트너 설명서](https://support.kion.io/hc/en-us/articles/360046647551-AWS-Security-Hub)

Turbot – Turbot

통합 유형: 전송 및 수령

제품 ARN: arn:aws:securityhub:*<REGION>*::product/turbot/turbot

Turbot은 클라우드 인프라가 안전하고, 규정을 준수하며, 확장 가능하고, 비용에 최적화된 상태를 유지 하도록 보장합니다.

#### [제품 링크](https://turbot.com/features/)

[파트너 설명서](https://turbot.com/blog/2018/11/aws-security-hub/)

## 사용자 지정 제품 통합을 사용하여 AWS Security Hub에 결과 전송

Security Hub는 통합 AWS 서비스 및 타사 제품에서 생성된 결과 외에도 다른 사용자 지정 보안 제품에 서 생성된 결과를 사용할 수 있습니다.

[BatchImportFindings](https://docs.aws.amazon.com/securityhub/1.0/APIReference/API_BatchImportFindings.html)API 작업을 사용하여 이러한 결과를 Security Hub에 수동으로 보낼 수 있습 니다.

사용자 지정 통합을 설정할 때는 Security Hub 파트너 통합 가이드에 제공된 [지침과 체크리스트](https://docs.aws.amazon.com/securityhub/latest/partnerguide/integration-guidelines-checklists.html)를 사 용하십시오.

## 사용자 지정 보안 제품에서 조사 결과를 전송하기 위한 요구 사항 및 권장 사 항

[BatchImportFindings](https://docs.aws.amazon.com/securityhub/1.0/APIReference/API_BatchImportFindings.html) API 작업을 성공적으로 간접 호출하려면 Security Hub를 활성화해야 합니 다.

[the section called "결과 형식"](#page-140-0)를 사용하여 결과 세부 정보를 제공해야 합니다. 사용자 지정 통합의 조사 결과를 보려면 다음 요구 사항 및 권장 사항을 사용하십시오.

#### 제품 ARN 설정

Security Hub를 활성화하면 현재 계정에 Security Hub의 기본 제품 Amazon 리소스 이름(ARN)이 생성됩니다.

이 제품 ARN의 형식은 arn:aws:securityhub:*<region>*:*<account-*

*id>*:product/*<account-id>*/default입니다. 예를 들어 arn:aws:securityhub:uswest-2:123456789012:product/123456789012/default입니다.

BatchImportFindings API 작업을 간접적으로 호출할 때 이 제품 ARN을 [ProductArn](https://docs.aws.amazon.com/securityhub/1.0/APIReference/API_AwsSecurityFinding.html#securityhub-Type-AwsSecurityFinding-ProductArn) 속성 값 으로 사용하십시오.

#### 회사 및 제품 이름 정의

조사 결과를 Security Hub로 보내는 사용자 지정 통합에 사용할 선호하는 회사 이름 및 제품 이름을 설정하는 데 BatchImportFindings을 사용할 수 있습니다.

지정된 이름은 각각 개인 이름 및 기본 이름이라고 하는 사전 구성된 회사 이름 및 제품 이름을 대 체하며 Security Hub 콘솔 및 각 조사 결과의 JSON에 표시됩니다. [조사 결과 생성 및 업데이트에](#page-119-0) [BatchImportFindings 사용](#page-119-0) 섹션을 참조하십시오.

#### 결과 ID 설정

[Id](https://docs.aws.amazon.com/securityhub/1.0/APIReference/API_AwsSecurityFinding.html#securityhub-Type-AwsSecurityFinding-Id) 속성을 사용하여 자체 결과 ID를 공급하고, 관리하고, 증분해야 합니다.

각각의 새 검색 결과에는 고유한 검색 ID가 있어야 합니다. 사용자 지정 제품이 동일한 검색 결과 ID 로 여러 검색 결과를 보내는 경우 Security Hub는 첫 번째 검색 결과만 처리합니다.

#### 계정 ID 설정

[AwsAccountId](https://docs.aws.amazon.com/securityhub/1.0/APIReference/API_AwsSecurityFinding.html#securityhub-Type-AwsSecurityFinding-AwsAccountId) 속성을 사용하여 자체 계정 ID를 지정해야 합니다.

#### 생성 날짜 및 업데이트 날짜 설정

[CreatedAt](https://docs.aws.amazon.com/securityhub/1.0/APIReference/API_AwsSecurityFinding.html#securityhub-Type-AwsSecurityFinding-CreatedAt) 및 [UpdatedAt](https://docs.aws.amazon.com/securityhub/1.0/APIReference/API_AwsSecurityFinding.html#securityhub-Type-AwsSecurityFinding-UpdatedAt) 속성에 자체 타임스탬프를 제공해야 합니다.

## 사용자 지정 제품의 조사 결과 업데이트

사용자 지정 제품에서 새 조사 결과를 전송할 뿐만 아니라 [BatchImportFindings](https://docs.aws.amazon.com/securityhub/1.0/APIReference/API_BatchImportFindings.html) API 작업을 사용 하여 사용자 지정 제품에서 기존 조사 결과를 업데이트할 수도 있습니다.

기존 조사 결과를 업데이트하려면 [Id](https://docs.aws.amazon.com/securityhub/1.0/APIReference/API_AwsSecurityFinding.html#securityhub-Type-AwsSecurityFinding-Id) 속성을 통해 기존 조사 결과 ID를 사용합니다. 수정된 [UpdatedAt](https://docs.aws.amazon.com/securityhub/1.0/APIReference/API_AwsSecurityFinding.html#securityhub-Type-AwsSecurityFinding-UpdatedAt) 타임스탬프를 포함하여 요청에서 업데이트된 적절한 정보로 전체 결과를 다시 보냅니다.

## 사용자 지정 통합 예제

다음 예제 사용자 지정 제품 통합을 지침으로 사용하여 고유한 사용자 지정 솔루션을 생성할 수 있습니 다.

조사 결과를 Chef InSpec 스캔에서 Security Hub로 전송

[Chef InSpec규](https://www.chef.io/products/chef-inspec/)정 준수 검사를 실행하는 AWS CloudFormation 템플릿을 만든 다음 검색 결과를 Security Hub로 보낼 수 있습니다.

자세한 내용은 [Chef InSpec 및 AWS Security Hub를 사용한 지속적인 규정 준수 모니터링](https://aws.amazon.com/blogs/security/continuous-compliance-monitoring-with-chef-inspec-and-aws-security-hub/)을 참조 하십시오.

Trivy에서 탐지한 컨테이너 취약성을 Security Hub로 전송

컨테이너의 취약성을 검사하는 [AquaSecurity Trivy](https://github.com/aquasecurity/trivy) 데 사용하는 AWS CloudFormation 템플릿을 만 든 다음 해당 취약성 결과를 Security Hub로 보낼 수 있습니다.

자세한 내용은 Security [TrivyAWS Hub를 사용하여 컨테이너 취약성 검사를 위한 CI/CD 파이프라](https://aws.amazon.com/blogs/security/how-to-build-ci-cd-pipeline-container-vulnerability-scanning-trivy-and-aws-security-hub/) [인을 구축하는 방법을](https://aws.amazon.com/blogs/security/how-to-build-ci-cd-pipeline-container-vulnerability-scanning-trivy-and-aws-security-hub/) 참조하십시오.

# Security Hub의 AWS 보안 제어 및 표준

AWS Security Hub는 지원되는 다양한 제품 및 타사 제품의 보안 결과를 사용, 집계 AWS 및 분석합니 다.

Security Hub는 또한 규칙에 대해 자동화되고 지속적인 보안 검사를 실행하여 자체 조사 결과를 생성 합니다. 규칙은 보안 제어로 표시됩니다. 제어는 차례로 하나 이상의 보안 표준에 따라 활성화될 수 있 습니다. 제어를 통해 표준의 요구 사항이 충족되고 있는지 확인할 수 있습니다.

제어 항목에 대한 보안 검사를 통해 보안 상태를 모니터링하고 주의가 필요한 특정 리소스 AWS 계정 또는 리소스를 식별하는 데 사용할 수 있는 결과가 생성됩니다. 각 컨트롤은 AWS 서비스 및 리소스와 관련이 있습니다. 예를 들어, [CloudTrail.4](#page-805-0) 컨트롤에 대한 보안 검사는 로그에 로그 파일 검증을 구성했 는지 여부를 결정합니다. AWS CloudTrail 제어에 대한 자세한 내용은 [보안 제어 보기 및 관리](#page-1204-0)을 참조하 십시오.

하나 이상의 활성화된 Security Hub 표준에서 제어를 활성화할 수 있습니다. 표준을 활성화하면 Security Hub는 표준에 적용되는 제어를 자동으로 활성화합니다. 보안 표준을 사용하면 특정 규정 준 수 프레임워크에 집중할 수 있습니다. Security Hub는 각 표준에 적용되는 제어를 정의합니다. 보안 표 준에 대한 자세한 정보는 [보안 표준 보기 및 관리을](#page-674-0) 참조하십시오.

보안 검사 결과에 따라 Security Hub는 전체 보안 점수와 표준별 보안 점수를 계산합니다. 이 점수는 보 안 상태를 이해하는 데 도움이 됩니다. 점수에 대한 자세한 내용은 [보안 점수 계산 방법을](#page-610-0) 참조하십시 오.

보안 검사의 Security Hub 요금에 대한 자세한 내용은 [Security Hub 요금을](https://aws.amazon.com/security-hub/pricing/) 참조하십시오.

주제

- [표준 및 제어를 구성하기 위한 IAM 권한](#page-549-0)
- [Security Hub의 보안 검사 및 보안 점수](#page-549-1)
- [Security Hub 표준 참조](#page-612-0)
- [보안 표준 보기 및 관리](#page-674-0)
- [Security Hub 제어 참조](#page-692-0)
- [보안 제어 보기 및 관리](#page-1204-0)

# <span id="page-549-0"></span>표준 및 제어를 구성하기 위한 IAM 권한

보안 제어에 대한 정보를 확인하고 표준에서 보안 제어를 활성화 및 비활성화하려면 액세스에 사용 하는 AWS Identity and Access Management (IAM) 역할에 다음 API 작업을 호출할 수 있는 권한이 AWS Security Hub 필요합니다. 이러한 작업에 대한 권한을 추가하지 않으면 이러한 API를 호출할 수 없습니다. 필요한 권한을 얻으려면 [Security Hub 관리형 정책을](https://docs.aws.amazon.com/securityhub/latest/userguide/security-iam-awsmanpol.html) 사용할 수 있습니다. 또는 이러한 작업 에 대한 권한을 포함하도록 사용자 지정 IAM 정책을 업데이트할 수 있습니다. 사용자 지정 정책에는 [DescribeStandardsControls](https://docs.aws.amazon.com/securityhub/1.0/APIReference/API_DescribeStandardsControls.html) 및 [UpdateStandardsControl](https://docs.aws.amazon.com/securityhub/1.0/APIReference/API_UpdateStandardsControl.html) API에 대한 권한도 포함되어야 합 니다.

- **[BatchGetSecurityControls](https://docs.aws.amazon.com/securityhub/1.0/APIReference/API_BatchGetSecurityControls.html)** 현재 계정 및 AWS 리전에 대한 보안 제어 일괄 처리에 대한 정보 를 반환합니다.
- **[ListSecurityControlDefinitions](https://docs.aws.amazon.com/securityhub/1.0/APIReference/API_ListSecurityControlDefinitions.html)** 지정된 표준에 적용되는 보안 제어에 대한 정보를 반환합 니다.
- **[ListStandardsControlAssociations](https://docs.aws.amazon.com/securityhub/1.0/APIReference/API_ListStandardsControlAssociations.html)** 계정에서 활성화된 각 표준에서 보안 제어가 현재 활 성화되어 있는지 또는 비활성화되어 있는지 식별합니다.
- **[BatchGetStandardsControlAssociations](https://docs.aws.amazon.com/securityhub/1.0/APIReference/API_BatchGetStandardsControlAssociations.html)** 보안 제어 배치의 경우 각 제어가 현재 지정된 표 준에서 활성화되었는지 또는 비활성화되었는지 식별합니다.
- **[BatchUpdateStandardsControlAssociations](https://docs.aws.amazon.com/securityhub/1.0/APIReference/API_BatchUpdateStandardsControlAssociations.html)** 제어를 포함하는 표준에서 보안 제어를 활성 화하거나 표준에서 제어를 비활성화하는 데 사용됩니다. 이는 관리자가 구성원 계정에서 제어를 활 성화하거나 비활성화하는 것을 허용하지 않으려는 경우 기존 [UpdateStandardsControl](https://docs.aws.amazon.com/securityhub/1.0/APIReference/API_UpdateStandardsControl.html) API를 일괄적으로 대체할 수 있습니다.

위의 API 외에도 IAM 역할에 **BatchGetControlEvaluations**을 호출할 권한을 추가해야 합니다. 이 권한은 Security Hub 콘솔에서 제어 활성화 및 규정 준수 상태, 제어에 대한 조사 결과 수, 제어에 대 한 전체 보안 점수를 보는 데 필요합니다. 콘솔 **BatchGetControlEvaluations**호출만 가능하므로 이 IAM 권한은 공개적으로 문서화된 Security Hub API 또는 명령에 직접 대응하지 않습니다. AWS CLI

<span id="page-549-1"></span>제어 및 표준과 관련된 API에 대한 자세한 내용은 [AWS Security Hub API 참조](https://docs.aws.amazon.com/securityhub/1.0/APIReference/Welcome.html)를 참조하십시오.

# Security Hub의 보안 검사 및 보안 점수

활성화한 각 컨트롤에 대해 보안 검사를 AWS Security Hub 실행합니다. 보안 검사는 AWS 리소스가 컨트롤에 포함된 규칙을 준수하는지 여부를 결정합니다.

일부 검사는 주기적 일정에 따라 실행됩니다. 리소스 상태가 변경될 때만 실행되는 검사도 있습니다. 자세한 정보는 [the section called "보안 검사 실행 예약"을](#page-594-0) 참조하세요.

많은 보안 검사는 AWS Config 관리형 규칙 또는 사용자 지정 규칙을 사용하여 규정 준수 요구 사항을 설정합니다. 이러한 검사를 실행하려면 를 설정해야 합니다 AWS Config. 자세한 정보는 [the section](#page-550-0) [called "AWS Config 규칙 및 보안 검사"](#page-550-0)을 참조하세요. 다른 경우 Security Hub에서 관리하고 고객에게 표시되지 않는 사용자 지정 Lambda 함수를 사용합니다.

Security Hub는 보안 검사를 실행할 때 조사 결과를 생성하고 규정 준수 상태를 할당합니다. 규정 준수 상태에 대한 자세한 내용은 [조사 결과의 규정 준수 상태 값을](#page-608-0) 참조하십시오.

Security Hub는 제어 조사 결과의 규정 준수 상태를 사용하여 전체 제어 상태를 결정합니다. 또한 Security Hub는 활성화된 모든 제어와 특정 표준에 대한 보안 점수를 계산합니다. 자세한 내용은 [the](#page-608-1)  [section called "규정 준수 상태 및 제어 상태"](#page-608-1) 및 [the section called "보안 점수 결정"을](#page-610-1) 참조하십시오.

통합 제어 조사 결과를 활성화한 경우 Security Hub는 제어가 둘 이상의 표준과 연결된 경우에도 단일 조사 결과를 생성합니다. 자세한 정보는 [통합 제어 조사 결과을](#page-595-0) 참조하세요.

주제

- [Security Hub에서 AWS Config 규칙을 사용하여 보안 검사를 실행하는 방법](#page-550-0)
- [AWS Config 제어 결과를 생성하는 데 필요한 리소스](#page-551-0)
- [보안 검사 실행 예약](#page-594-0)
- [제어 조사 결과 생성 및 업데이트](#page-595-1)
- [규정 준수 상태 및 제어 상태](#page-608-1)
- [보안 점수 결정](#page-610-1)

## <span id="page-550-0"></span>Security Hub에서 AWS Config 규칙을 사용하여 보안 검사를 실행하는 방법

환경 리소스에 대한 보안 검사를 실행하려면 표준에서 지정한 단계를 AWS Security Hub 사용하거나 특정 AWS Config 규칙을 사용합니다. 일부 규칙은 AWS Config에서 관리하는 관리형 규칙입니다. 다 른 규칙은 Security Hub에서 개발하는 사용자 지정 규칙입니다.

AWS Config Security Hub에서 제어에 사용하는 규칙은 Security Hub 서비스에 의해 활성화되고 제어 되므로 서비스 연결 규칙이라고 합니다.

이러한 AWS Config 규칙에 대한 검사를 활성화하려면 먼저 계정을 활성화하고 필수 리소스에 AWS Config 대한 리소스 기록을 활성화해야 합니다. 활성화하는 방법에 대한 자세한 내용은 AWS Config을 참조하십시오[구성 AWS Config.](#page-24-0) 필수 리소스 기록에 대한 자세한 내용은 [AWS Config 제어 결과를 생](#page-551-0) [성하는 데 필요한 리소스을](#page-551-0) 참조하십시오.

### Security Hub에서 서비스 연결 규칙을 생성하는 방법

Security Hub는 AWS Config 서비스 연결 규칙을 사용하는 모든 컨트롤에 대해 사용자 환경에 필요한 규칙의 인스턴스를 AWS 만듭니다.

이러한 서비스 연결 규칙은 Security Hub에 특정합니다. 동일한 규칙의 다른 인스턴스가 이미 존 재하는 경우에도 이러한 서비스 연결 규칙이 생성됩니다. 서비스 연결 규칙은 원래 규칙 이름 앞 에 securityhub를 추가하고 규칙 이름 뒤에 고유 식별자를 추가합니다. 예를 들어 원래 AWS Config 관리형 규칙의 vpc-flow-logs-enabled 경우 서비스 연결 규칙 이름은 다음과 같습니다. securityhub-vpc-flow-logs-enabled-12345

제어를 평가하는 데 사용할 수 있는 AWS Config 규칙의 수에는 제한이 있습니다. Security Hub에서 생성하는 사용자 지정 AWS Config 규칙은 이 한도에 포함되지 않습니다. 계정의 관리형 규칙 AWS Config 한도에 이미 도달했더라도 보안 표준을 활성화할 수 있습니다. AWS Config 규칙 제한에 대해 자세히 알아보려면 AWS Config 개발자 안내서의 [서비스 제한을](https://docs.aws.amazon.com/config/latest/developerguide/configlimits.html) 참조하십시오.

제어의 AWS Config 규칙에 대한 세부 정보 보기

AWS Config 관리형 규칙을 사용하는 컨트롤의 경우 컨트롤 설명에 AWS Config 규칙 세부 정보로 연 결되는 링크가 포함되어 있습니다. 사용자 지정 규칙은 제어 설명과 연결되지 않습니다. 제어 설명은 [Security Hub 제어 참조](#page-692-0)을 참조하십시오. 목록에서 제어를 선택하면 해당 설명을 볼 수 있습니다.

이러한 컨트롤에서 생성된 결과의 경우 검색 결과 세부 정보에는 관련 AWS Config 규칙으로 연결되는 링크가 포함됩니다. 검색 세부 정보에서 AWS Config 규칙으로 이동하려면 탐색할 수 있는 선택한 계 정의 IAM 권한도 있어야 한다는 점에 유의하십시오. AWS Config

조사 결과 페이지, 인사이트 페이지 및 통합 페이지의 조사 결과 세부 정보에는 AWS Config 규칙 세부 정보로 연결되는 규칙 링크가 포함되어 있습니다. [검색 결과 세부 정보 검토을](#page-134-0) 참조하십시오.

제어 세부 정보 페이지의 결과 목록의 Investive 열에는 AWS Config 규칙 세부 정보로 연결되는 링크가 있습니다. [검색 리소스의 AWS Config 규칙 보기](#page-1246-0) 섹션을 참조하십시오.

## <span id="page-551-0"></span>AWS Config 제어 결과를 생성하는 데 필요한 리소스

AWS Security Hub Security Hub 컨트롤에 대한 보안 검사를 수행하여 제어 결과를 생성합니다. 일부 컨트롤은 특정 리소스의 규정 준수를 평가하는 AWS Config 규칙을 사용합니다. Security Hub에서 변 경 트리거 일정 유형을 갖는 제어에 대한 조사 결과를 생성하려면 AWS Config에서 필요한 리소스에 대한 기록을 켜야 합니다. 주기적 일정 유형이 있는 대부분의 제어에 대해서는 리소스를 기록할 필요가 없습니다. 하지만 일부 주기적 제어의 경우 규정 준수 변경 사항을 감지하려면 리소스 기록이 필요합니 다.

이 페이지는 표준별 필수 리소스 목록과 표준별로 구분된 필수 리소스 목록을 제공합니다. 첫 번째 테 이블에는 각 리소스를 사용하는 Security Hub 제어도 나열되어 있습니다.

규칙을 기반으로 하는 보안 검사를 통해 검색 결과를 생성하는 경우 검색 결과 세부 정보에는 관련 AWS Config 규칙으로 연결되는 규칙 링크가 포함됩니다. AWS Config AWS Config 규칙으로 이동하 려면 계정에 AWS Config 규칙을 볼 수 있는 AWS Identity and Access Management (IAM) 권한이 있어 야 합니다.

#### **a** Note

컨트롤을 사용할 수 없는 경우 해당 리소스는 에서 AWS Config사용할 수 없습니다. AWS 리전 Security Hub 제어에 대한 리전별 제한 목록은 [리전별 제어 기능 사용 가능 여부](#page-1345-0)을 참조하십시 오.

### AWS Config 모든 컨트롤에 필요한 리소스

Security Hub에서 AWS Config 규칙을 사용하는 활성화된 Security Hub 변경 트리거 컨트롤에 대한 결 과를 생성하려면 이러한 리소스를 에 기록해야 합니다 AWS Config. 또한 이 테이블에는 특정 리소스 가 필요한 제어도 나와 있습니다. 제어에는 리소스가 두 개 이상 필요할 수 있습니다.

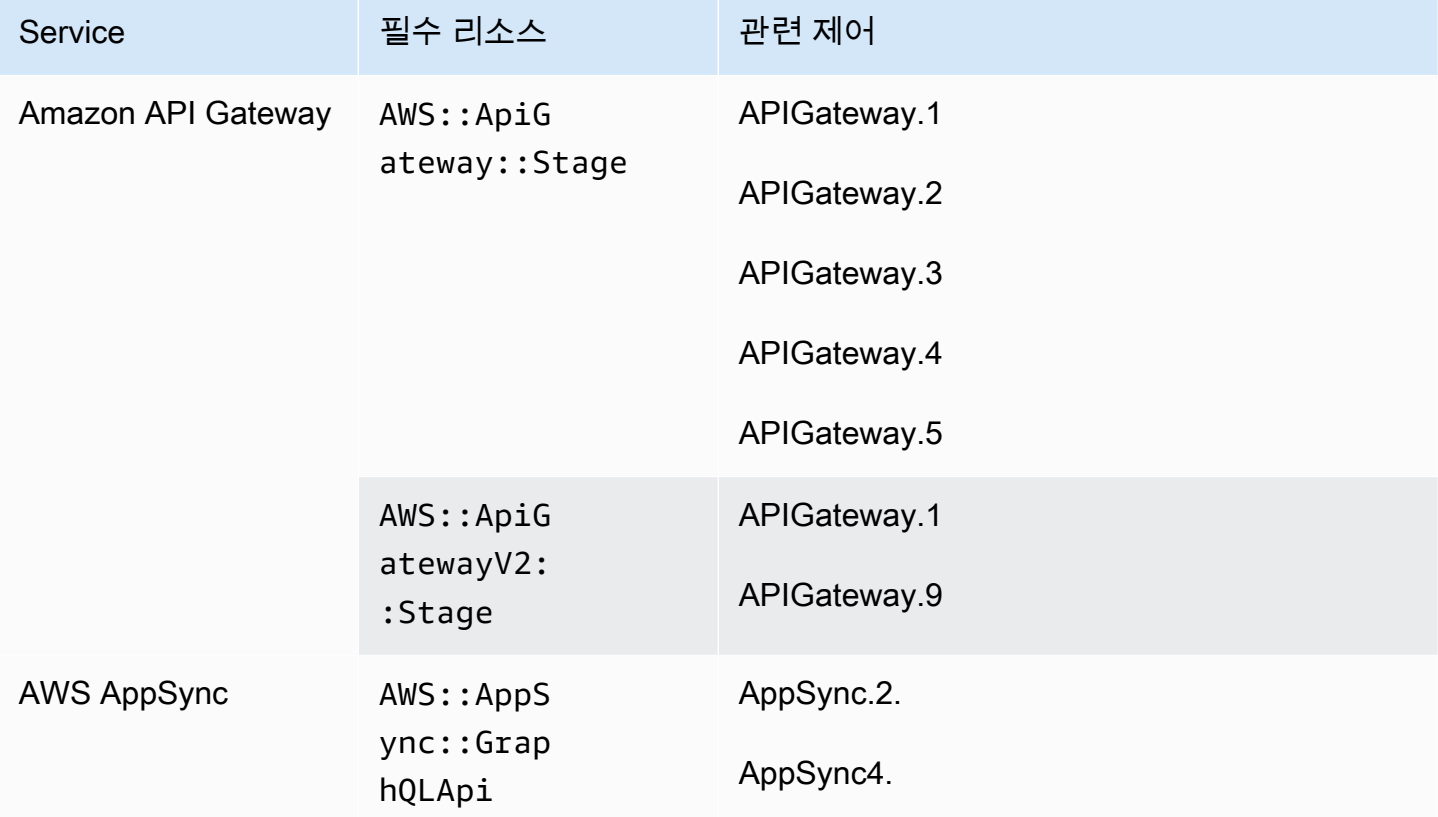

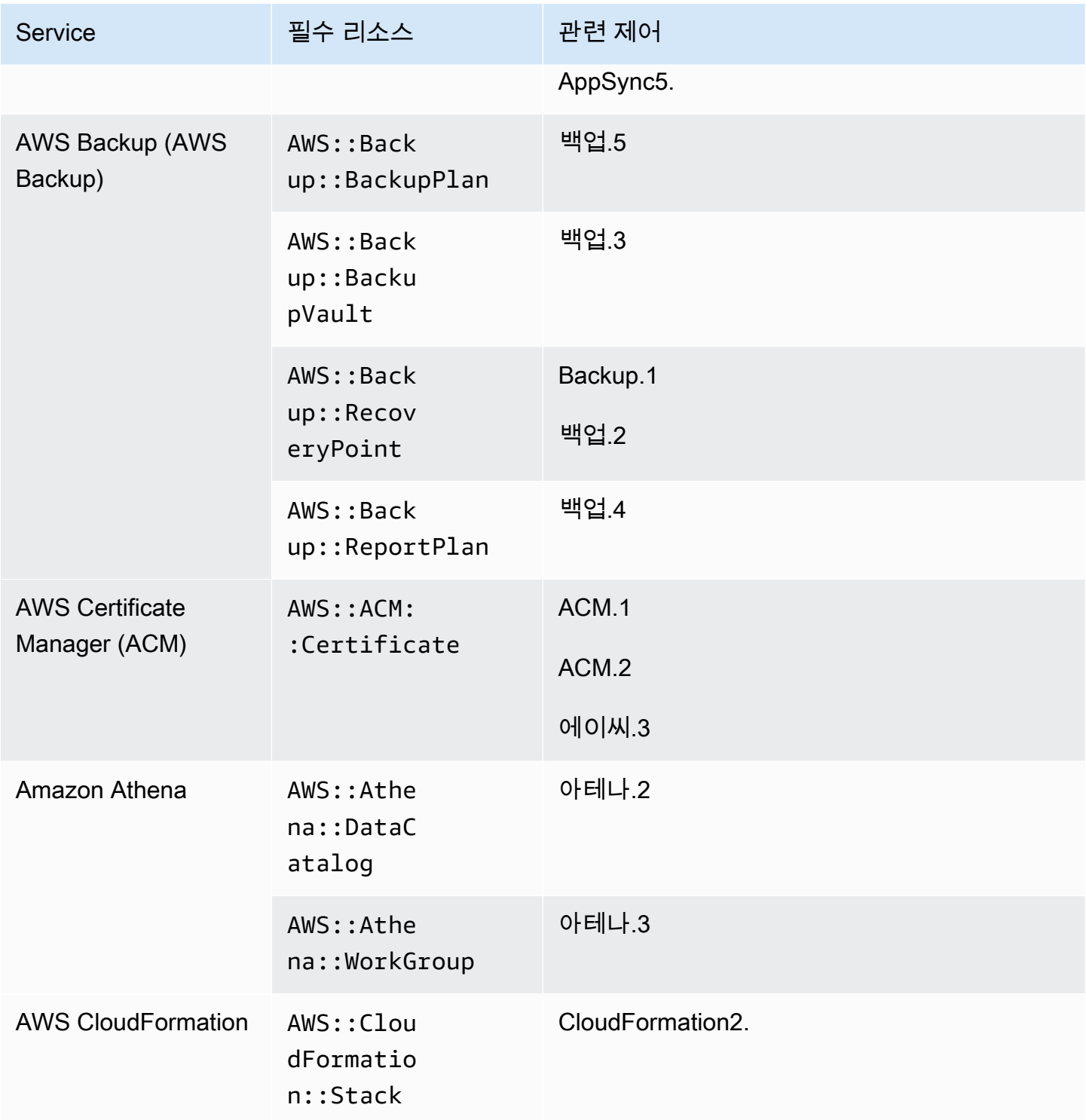

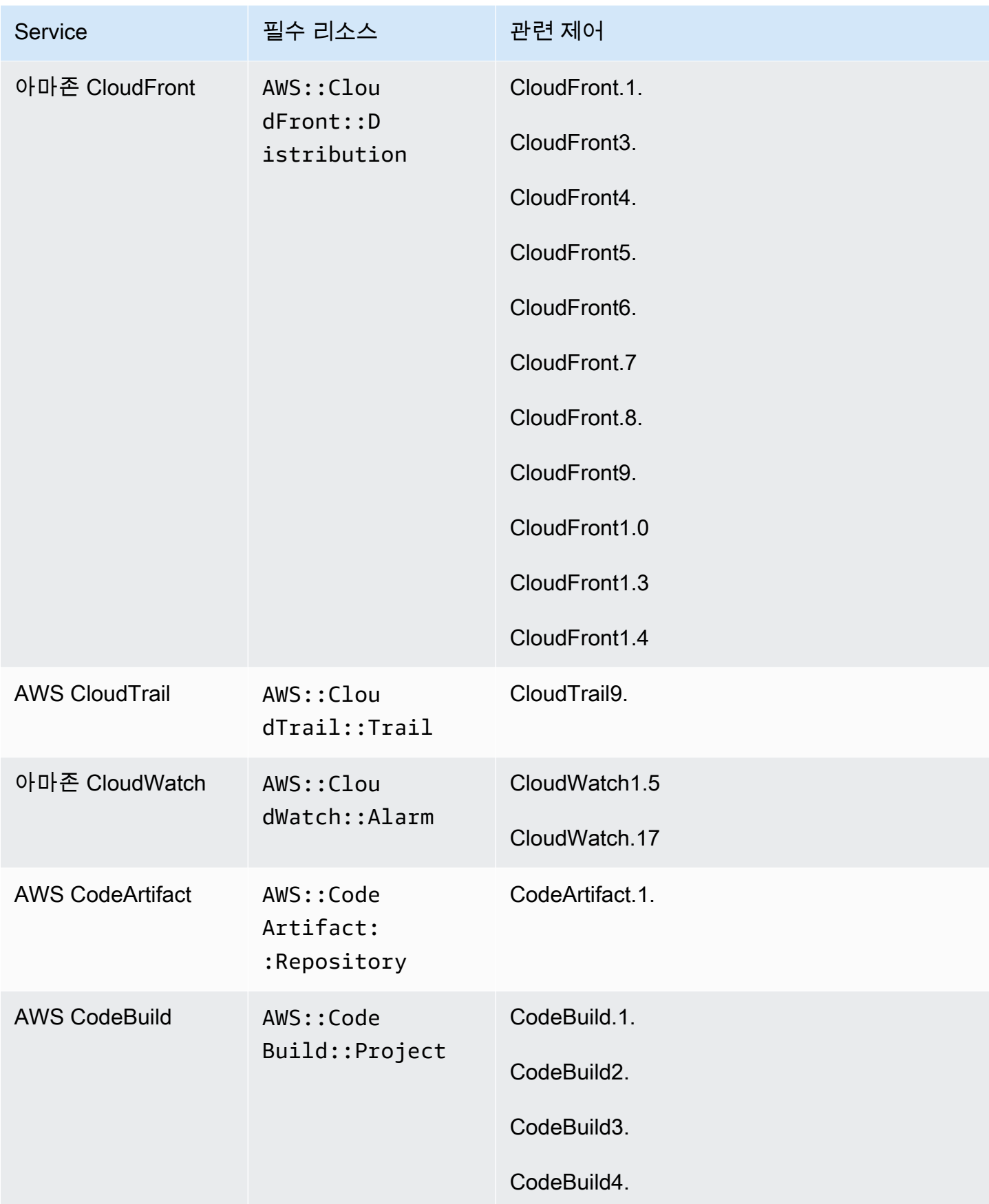

AWS Security Hub 사용자 가이드

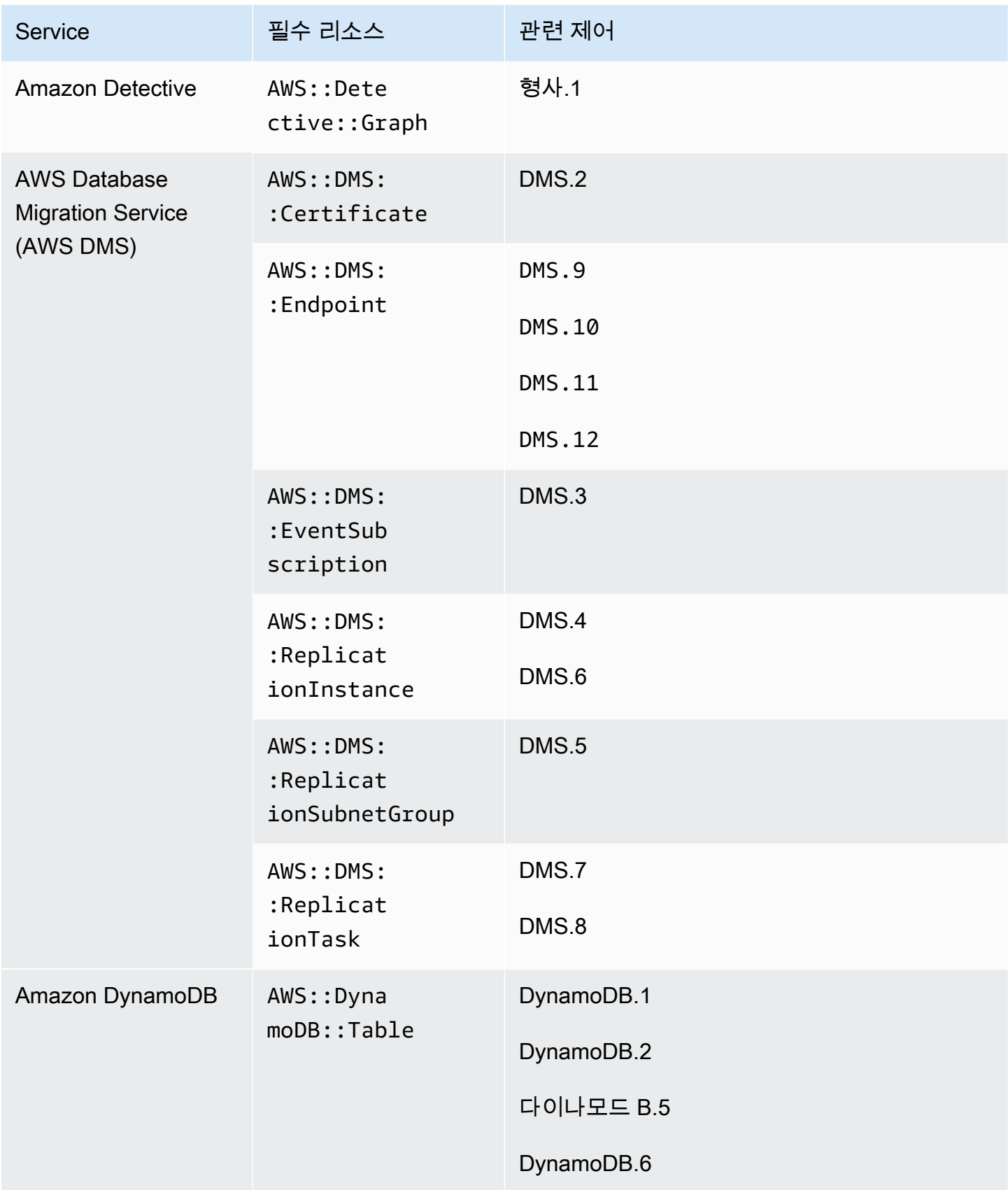

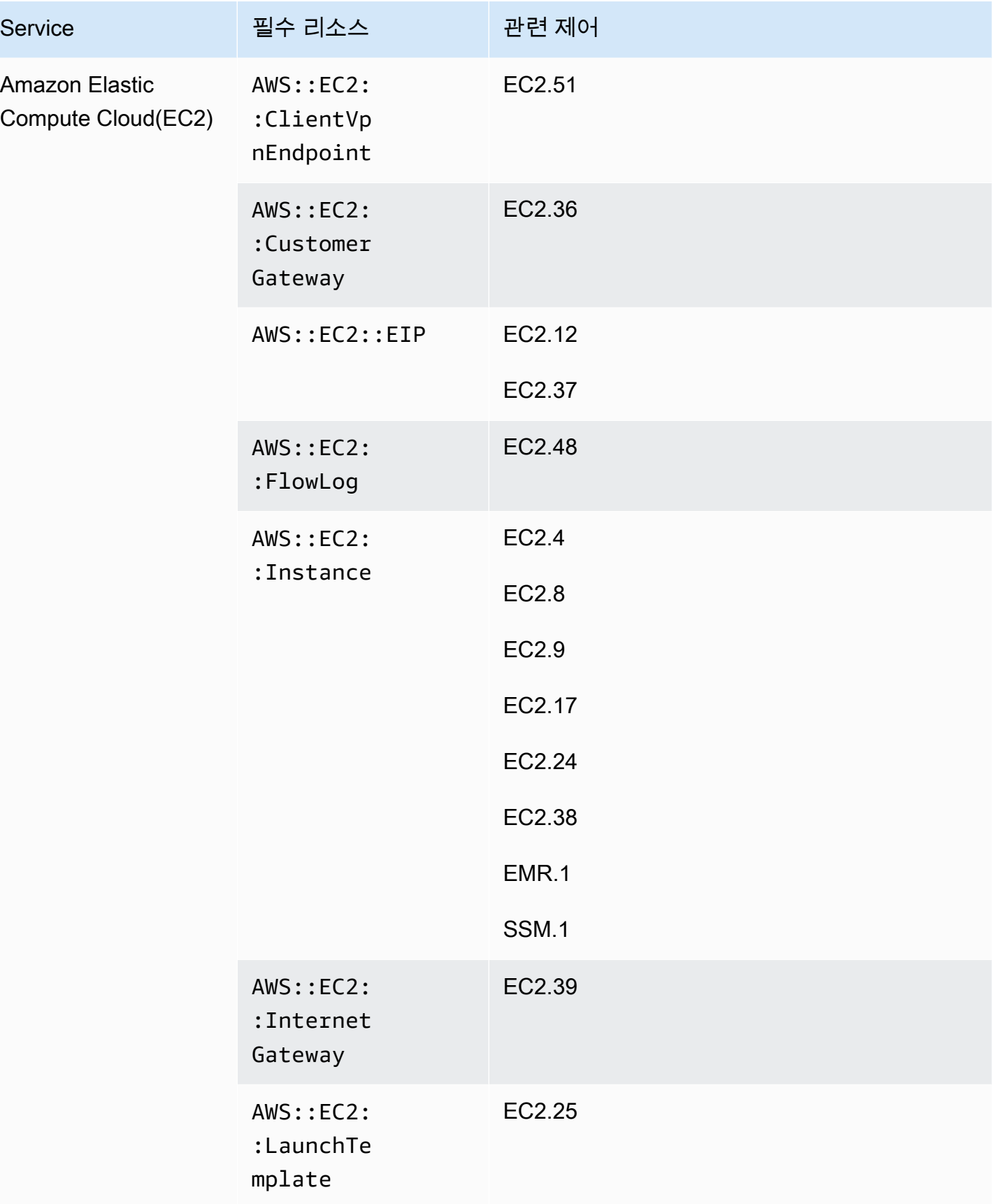

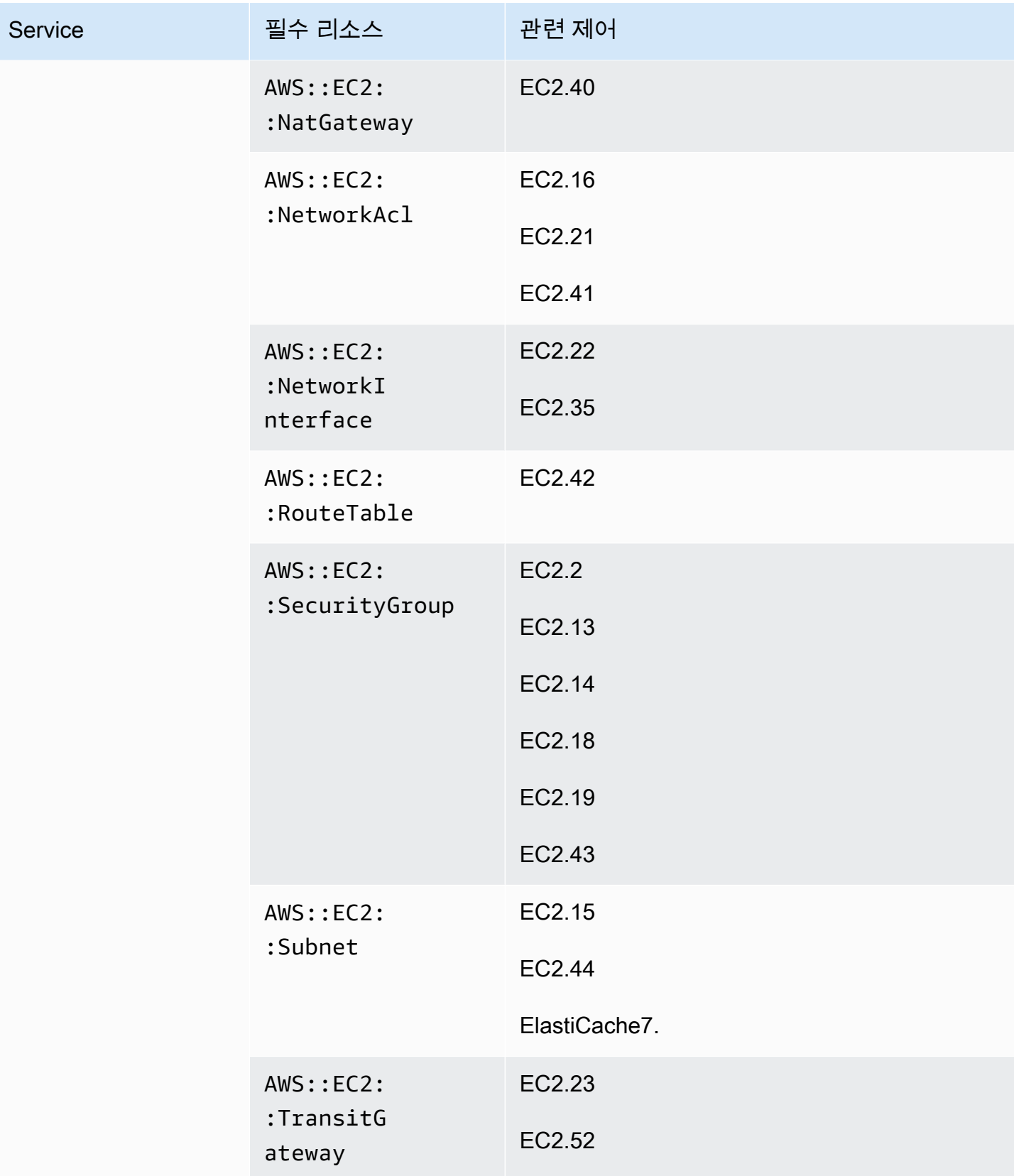

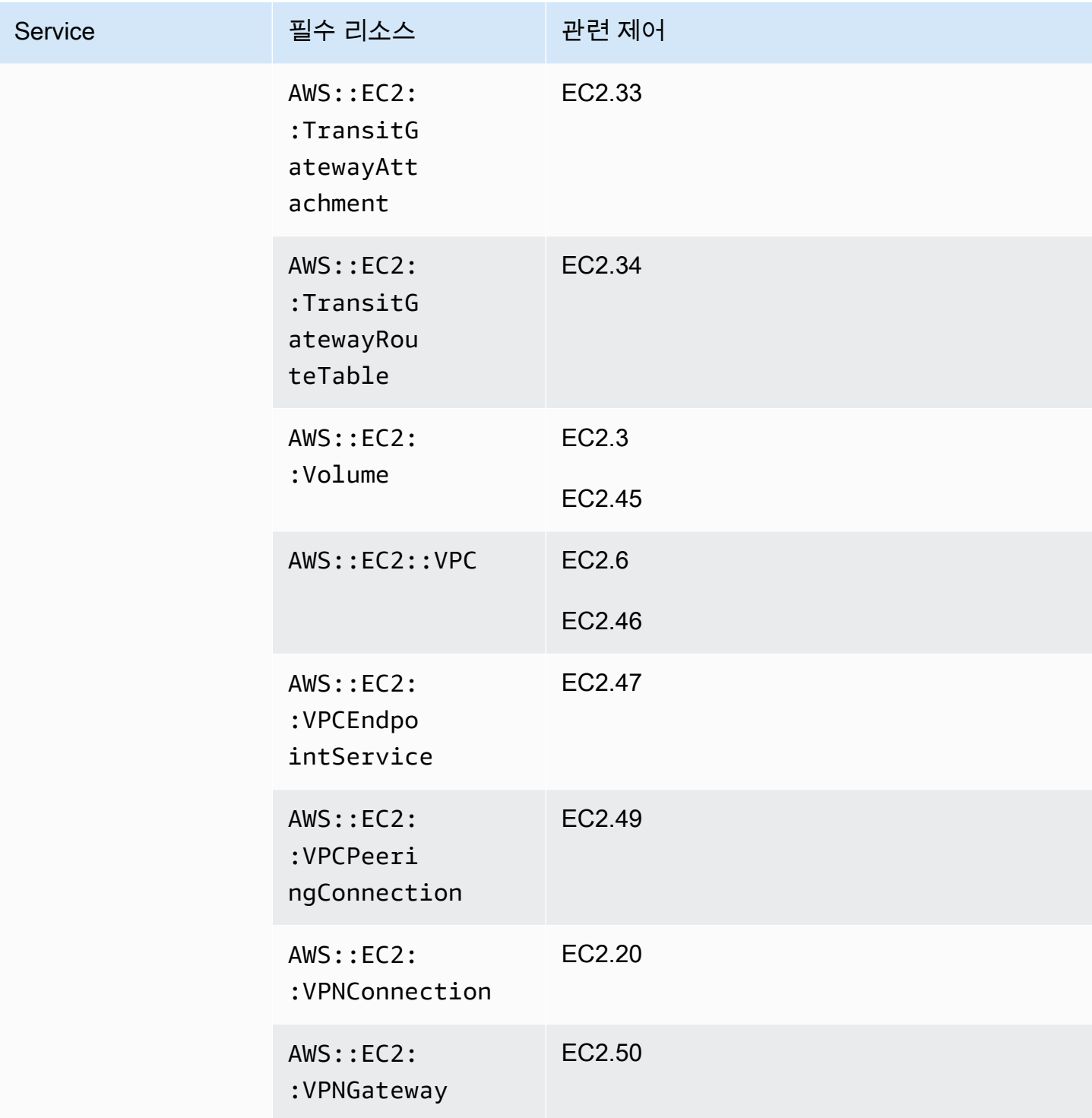

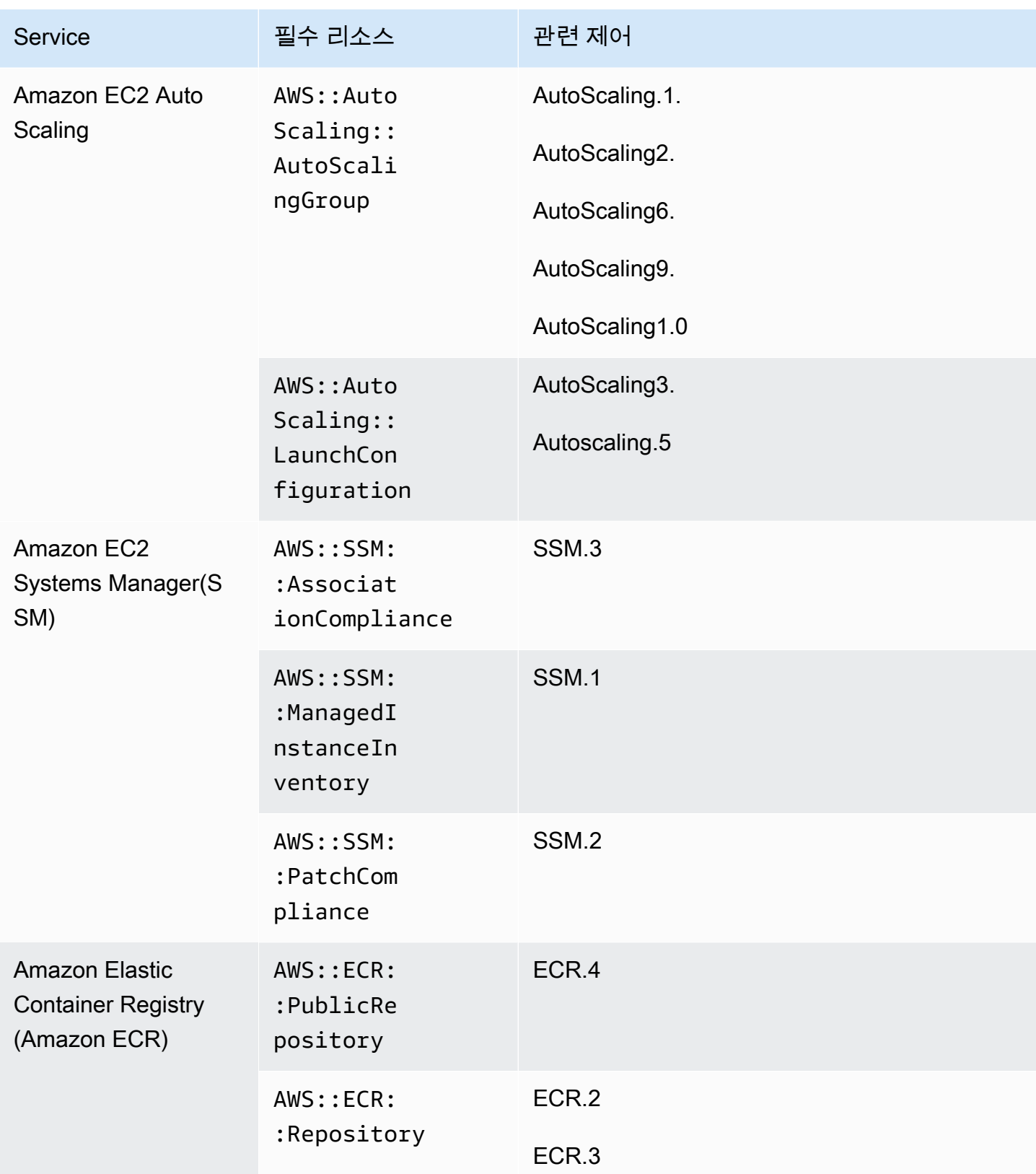

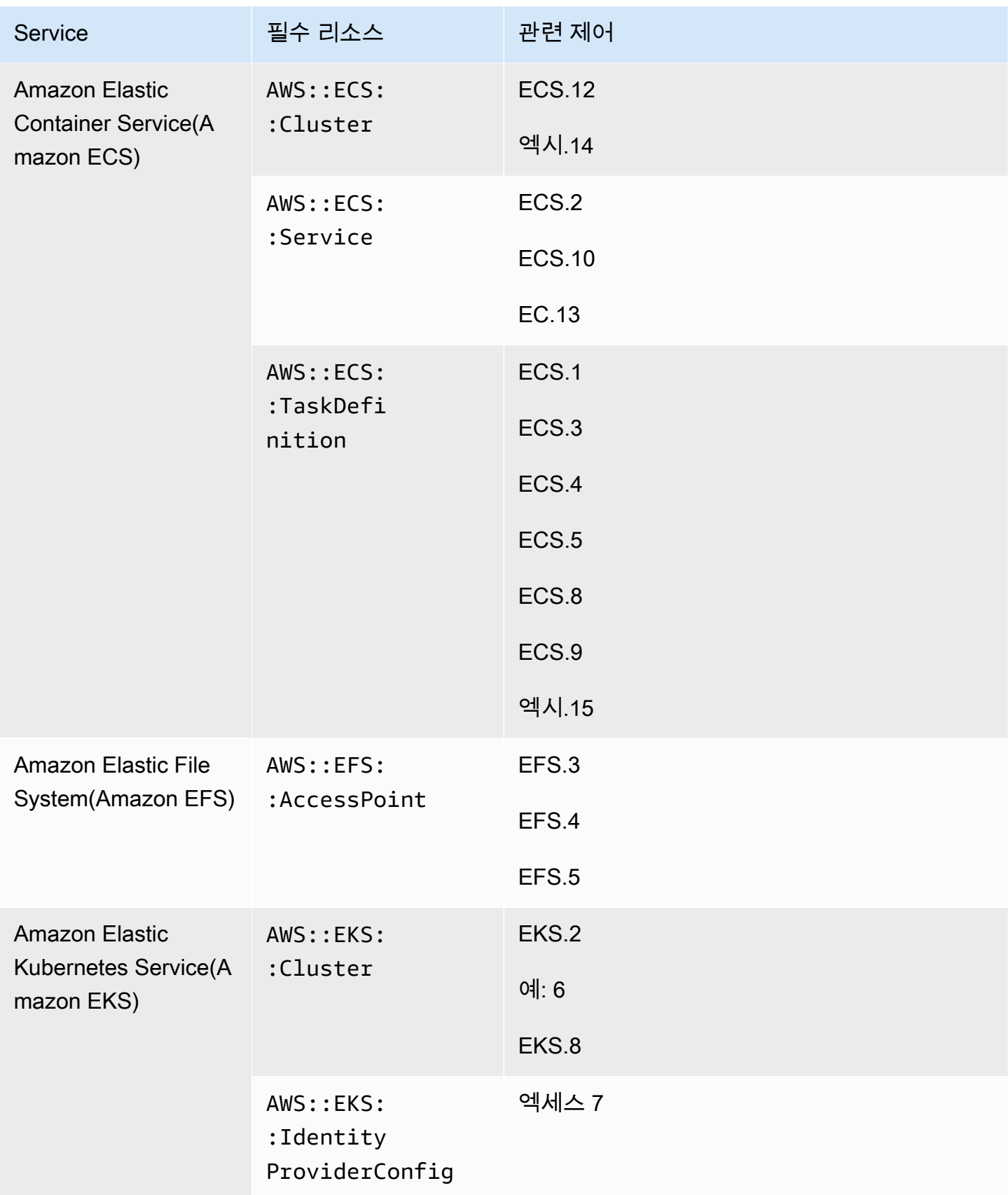

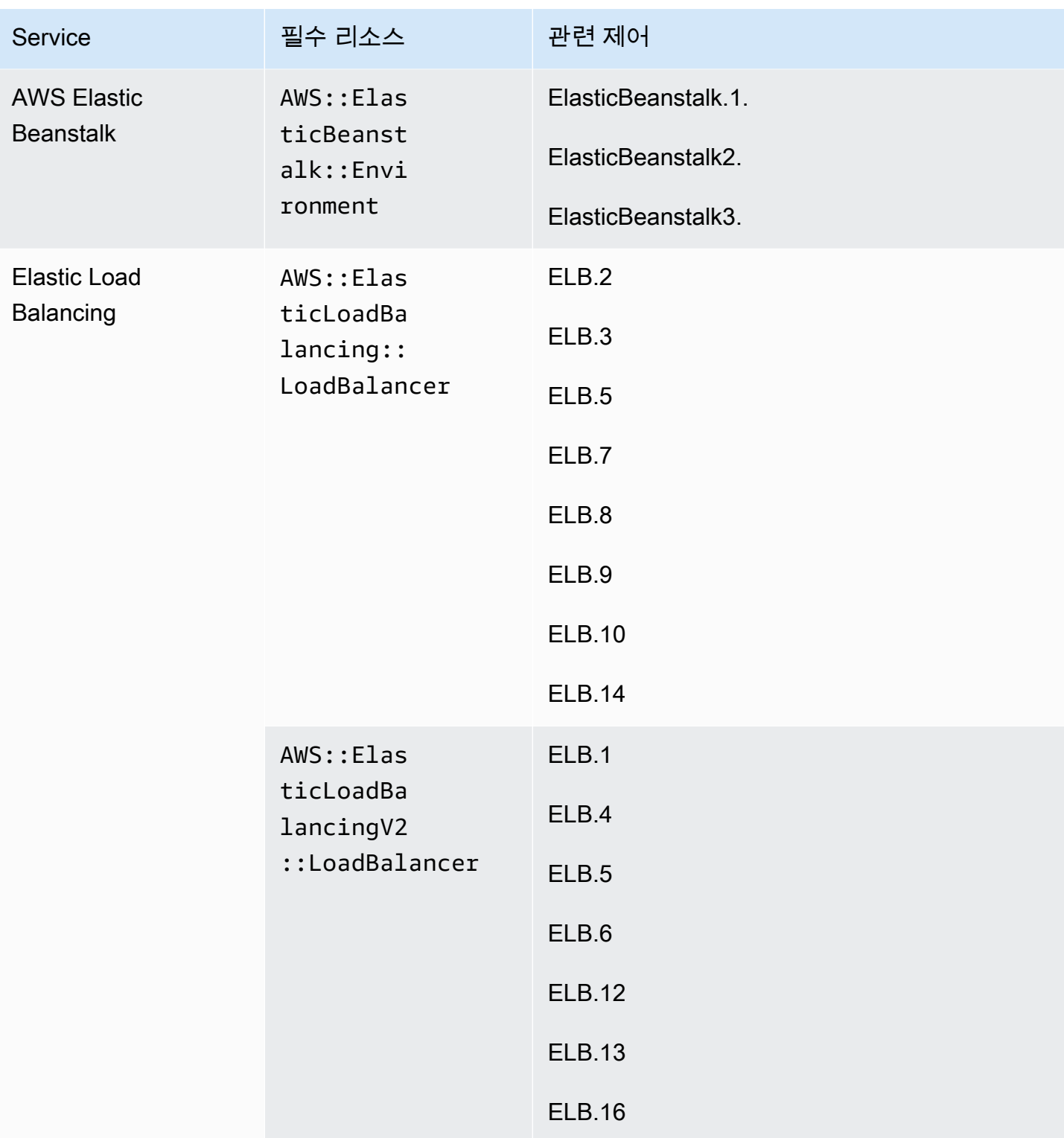

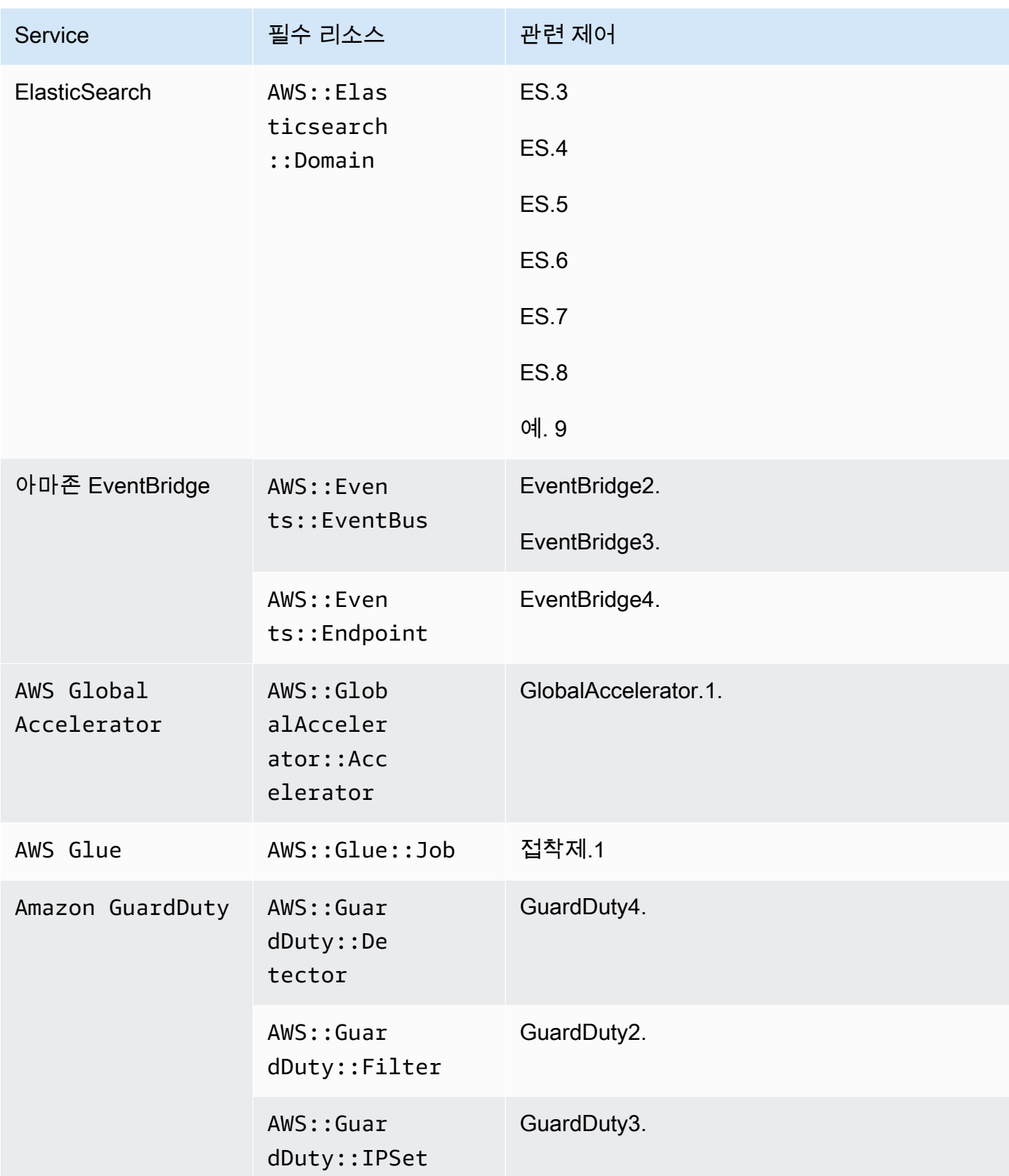

AWS Security Hub 사용자 가이드

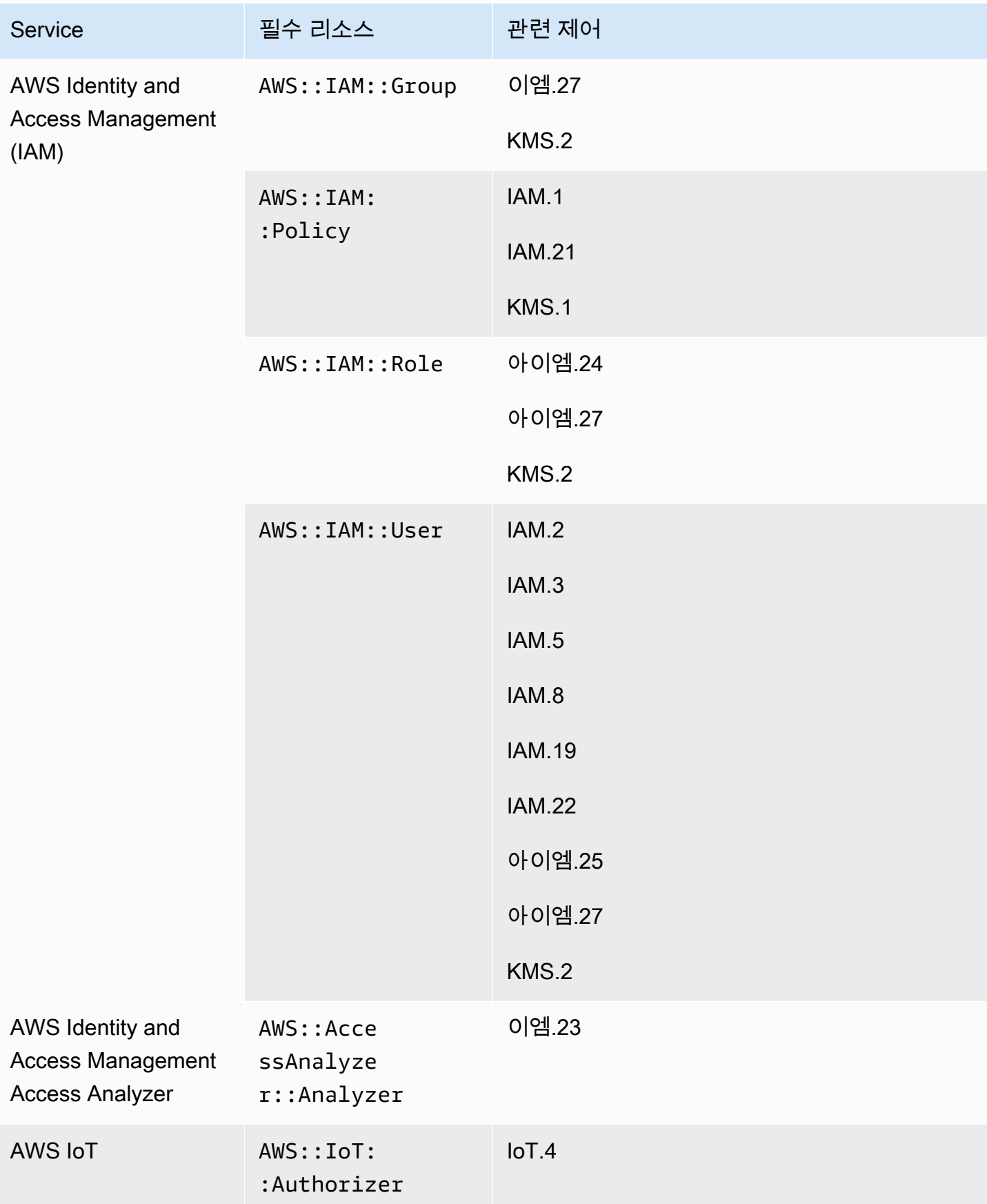

AWS Security Hub 사용자 가이드

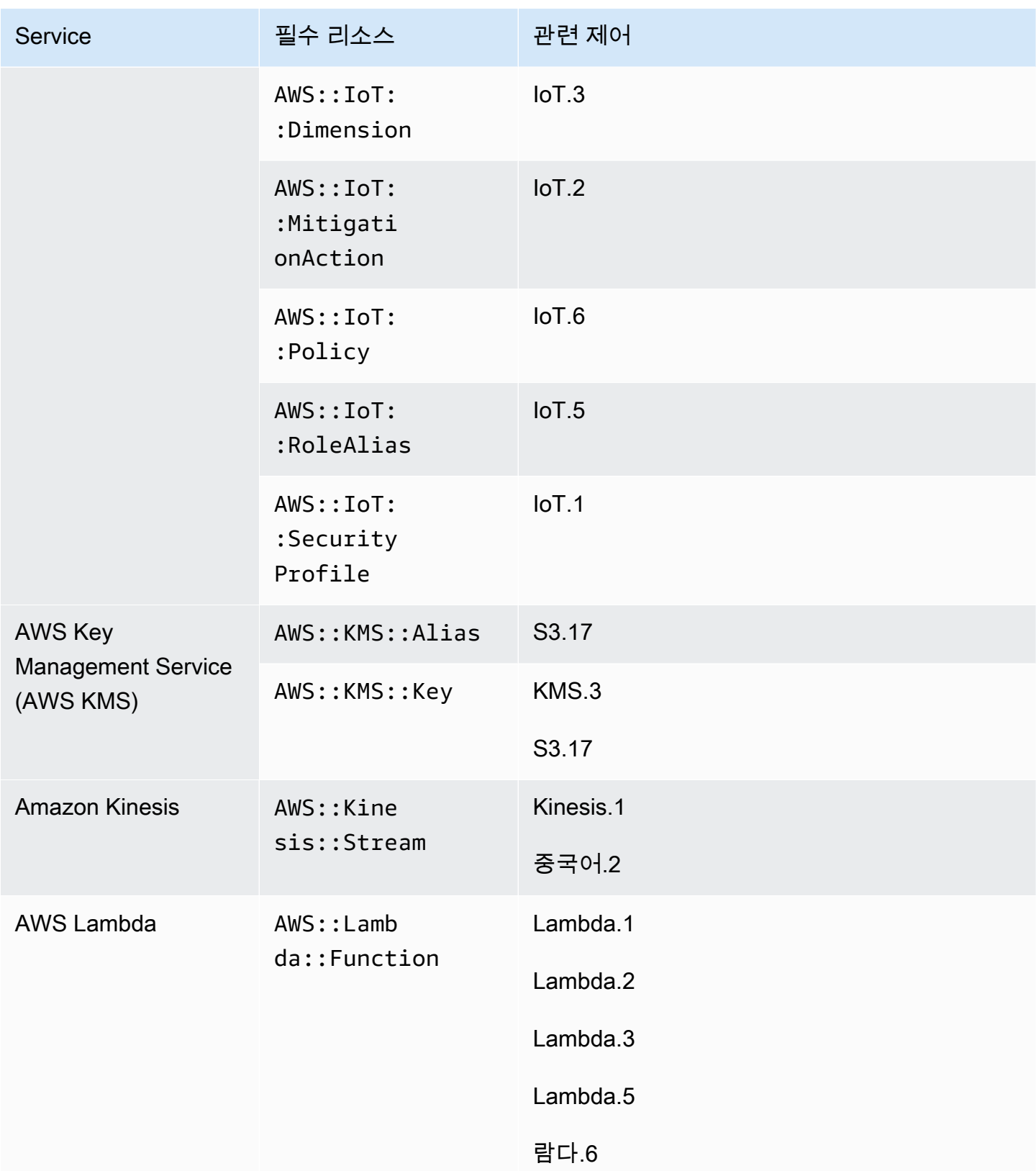

AWS Security Hub 사용자 가이드

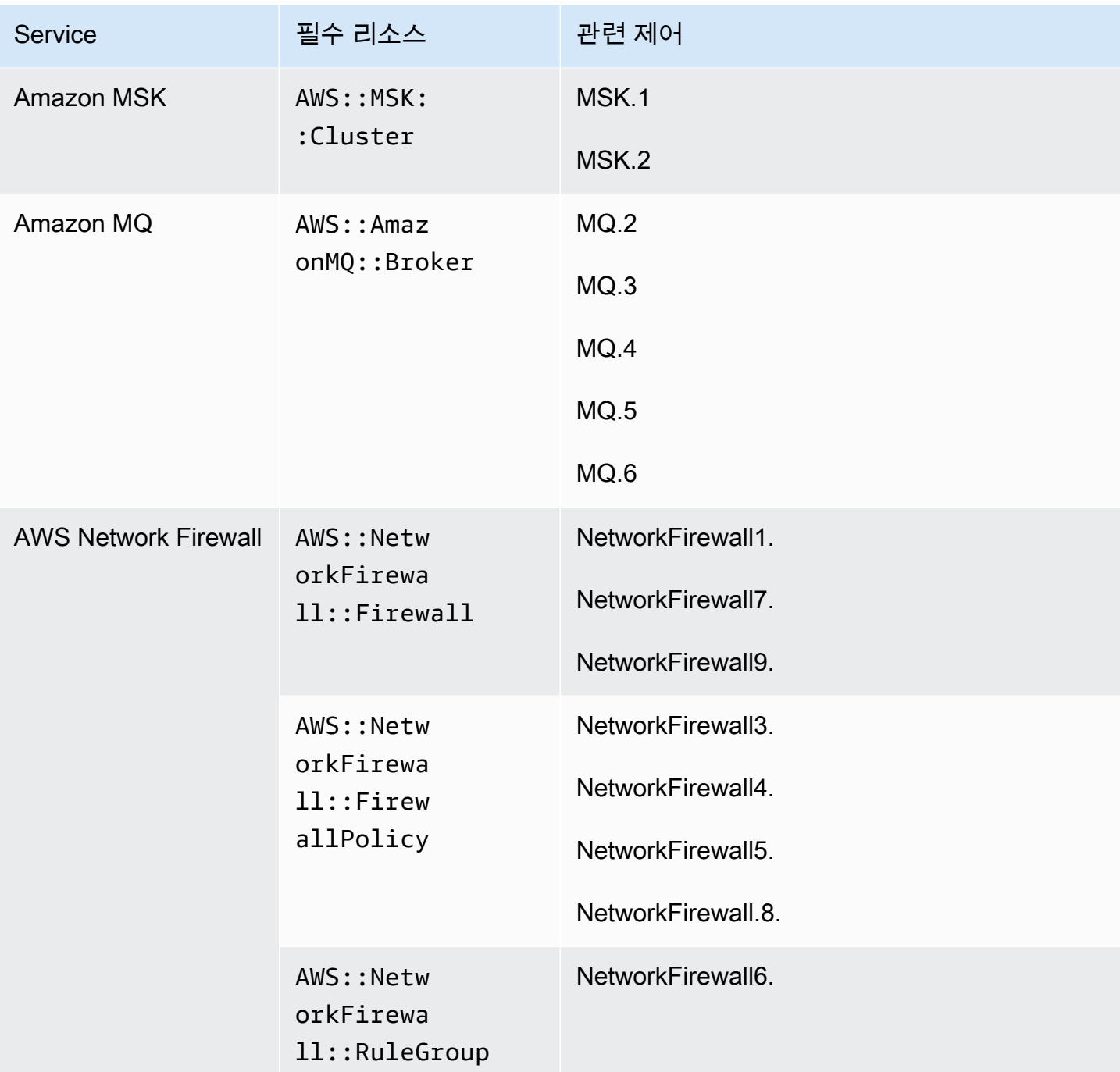

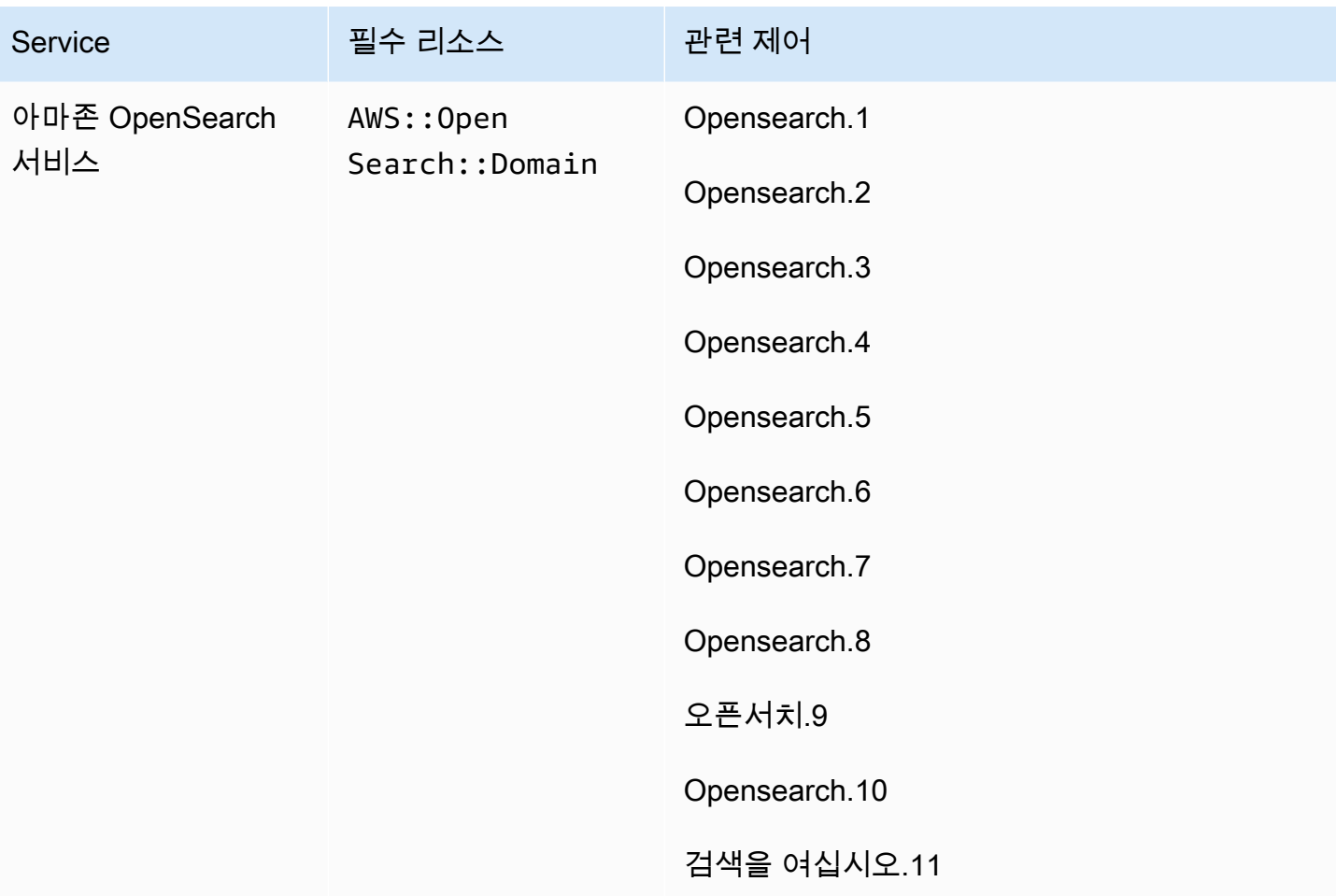

AWS Security Hub 사용자 가이드

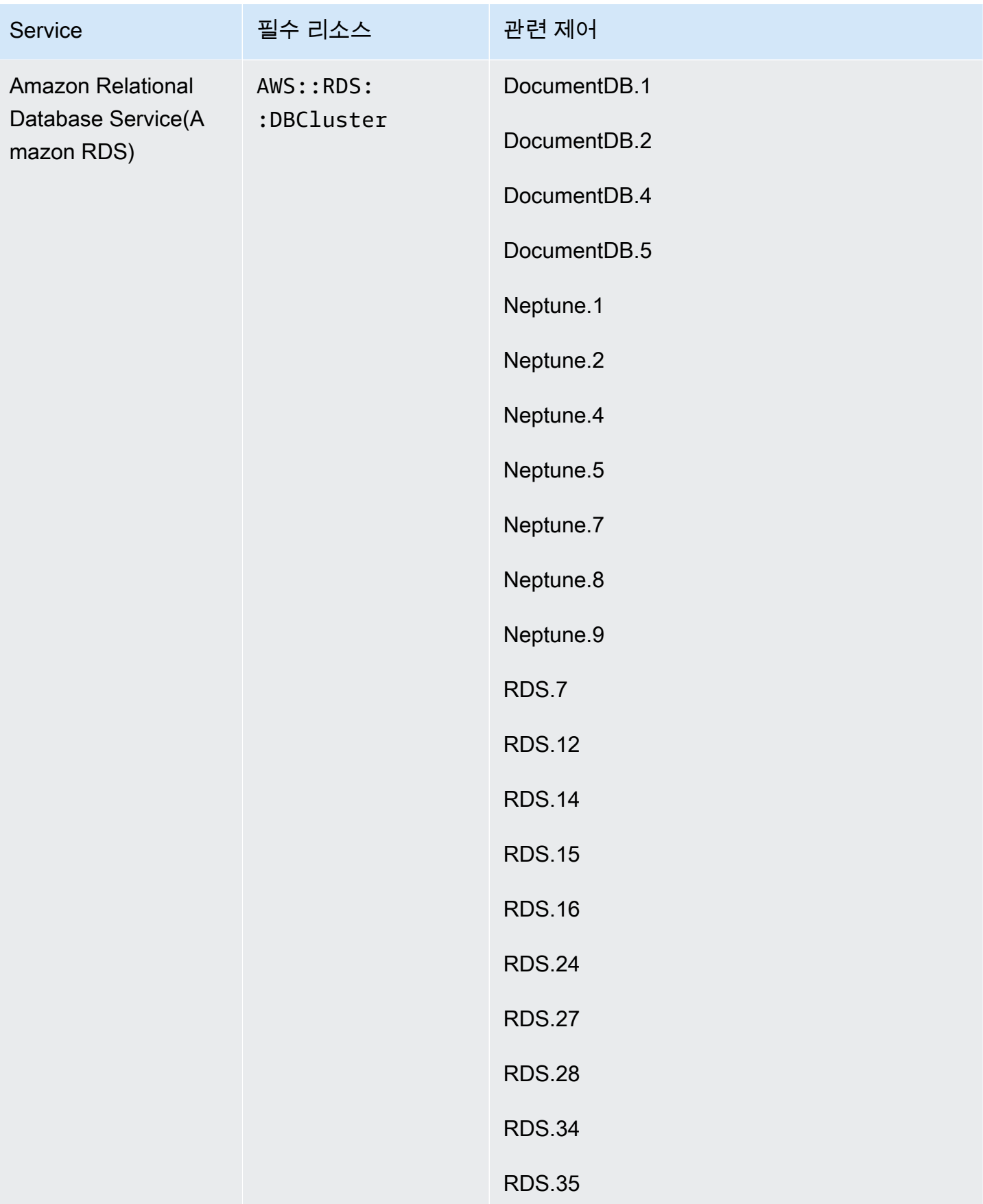

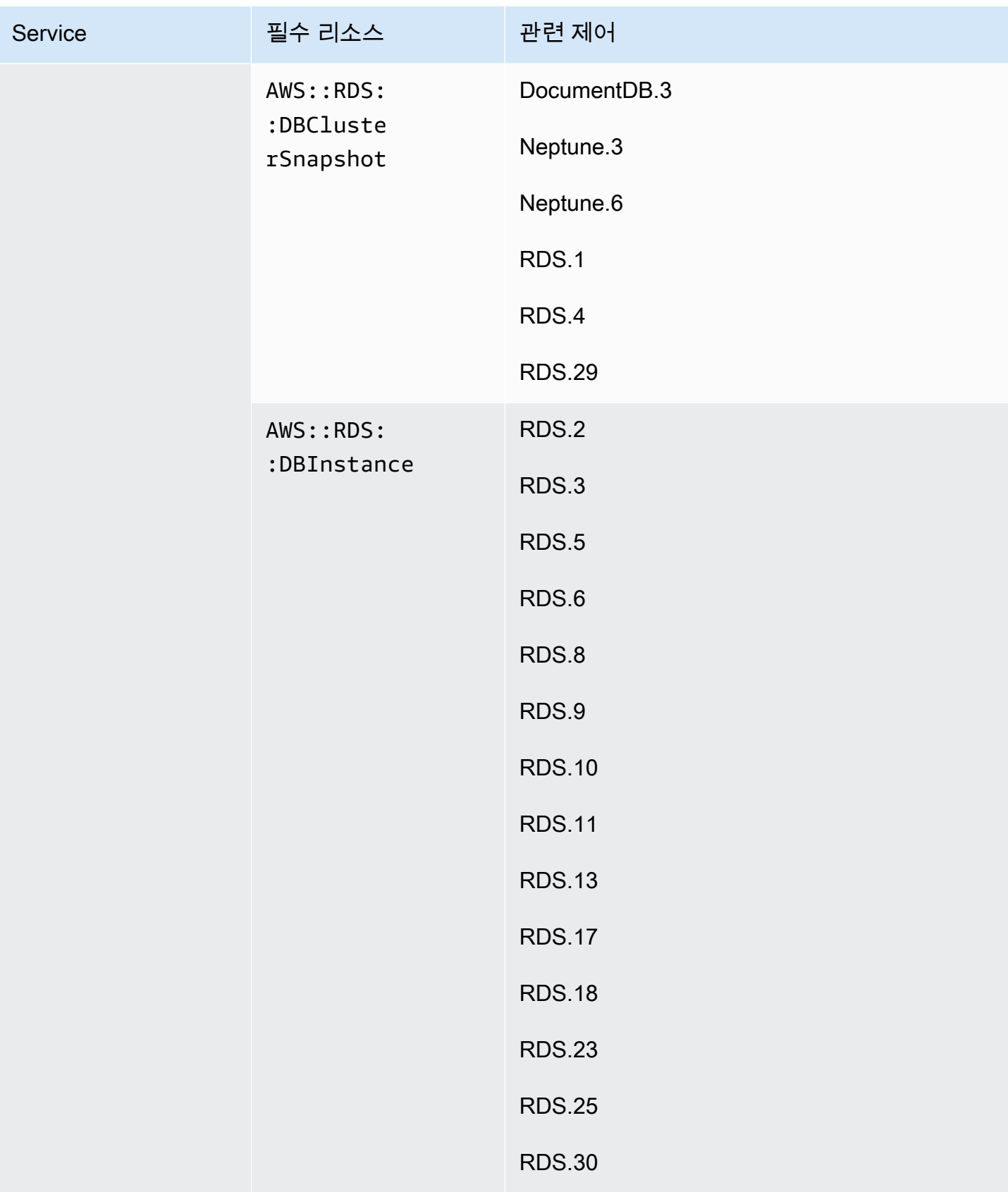

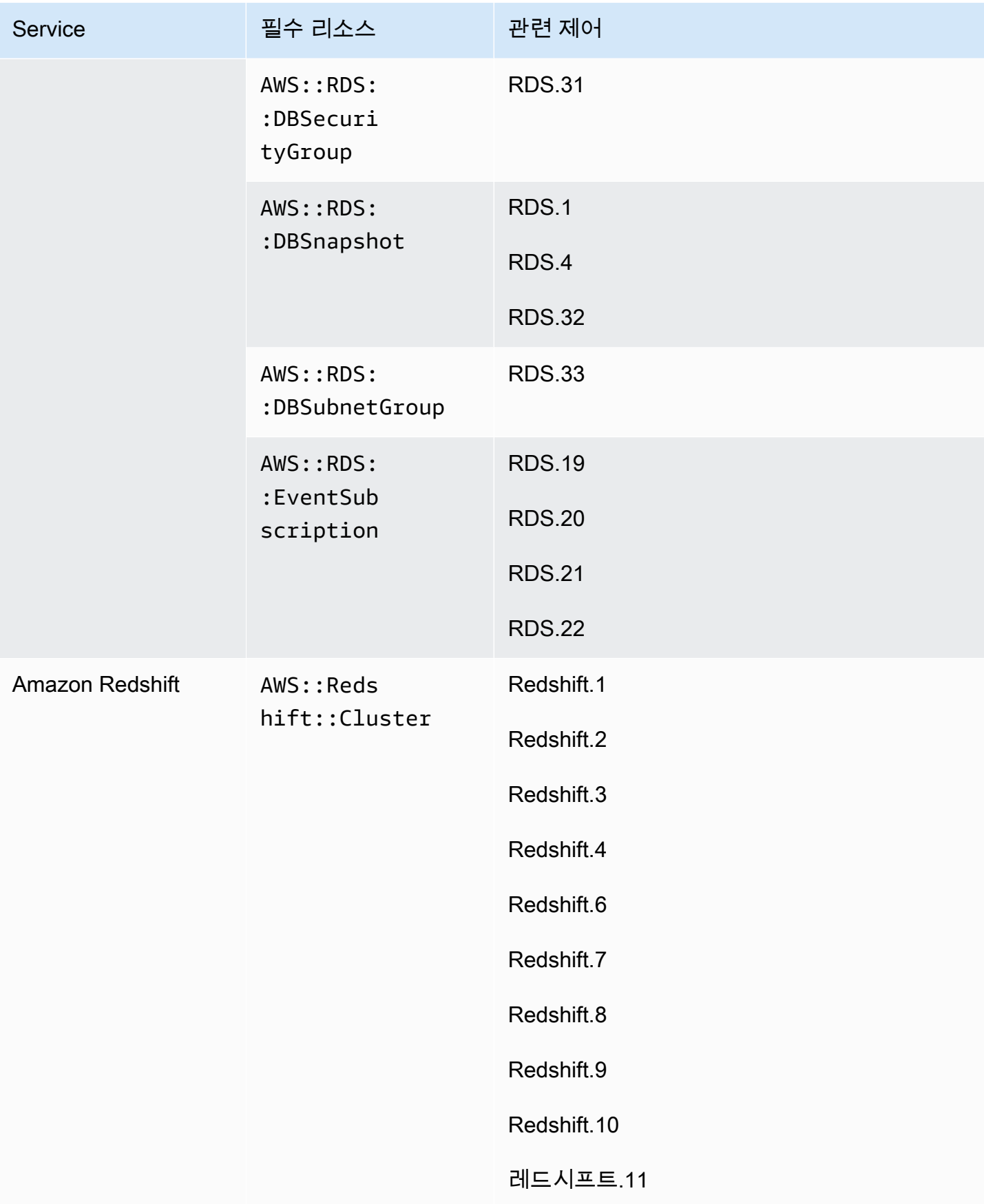

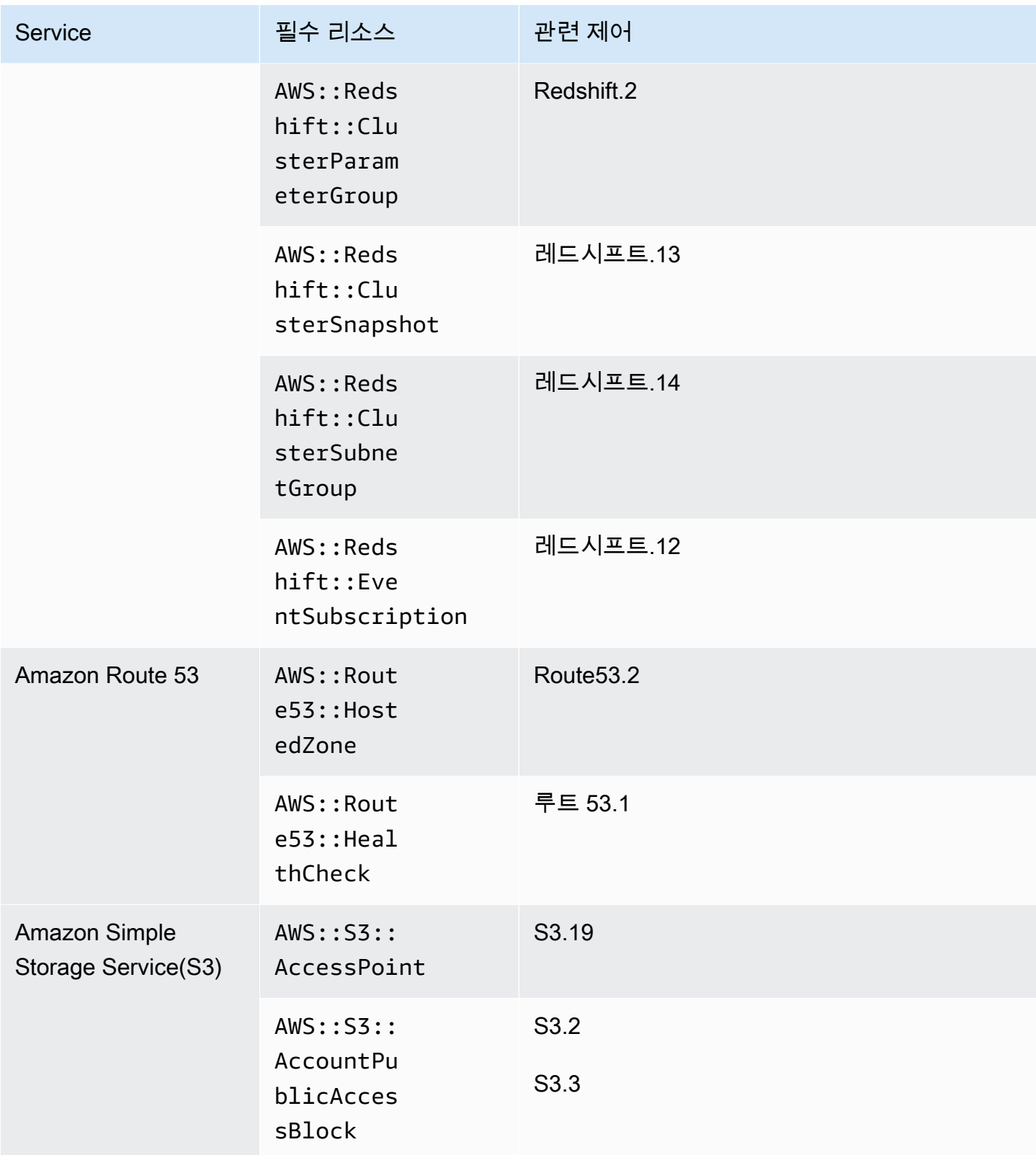

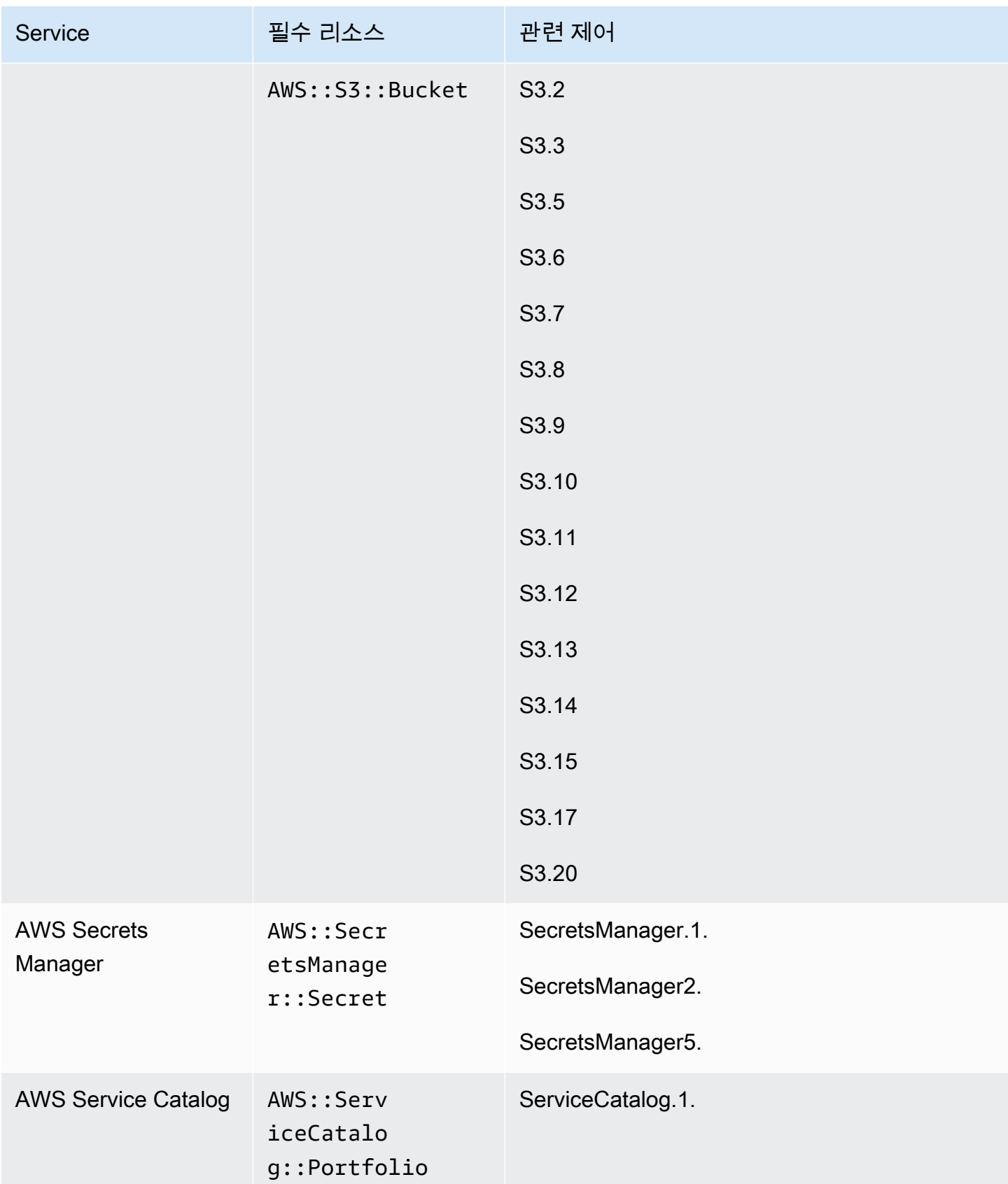

AWS Security Hub 사용자 가이드

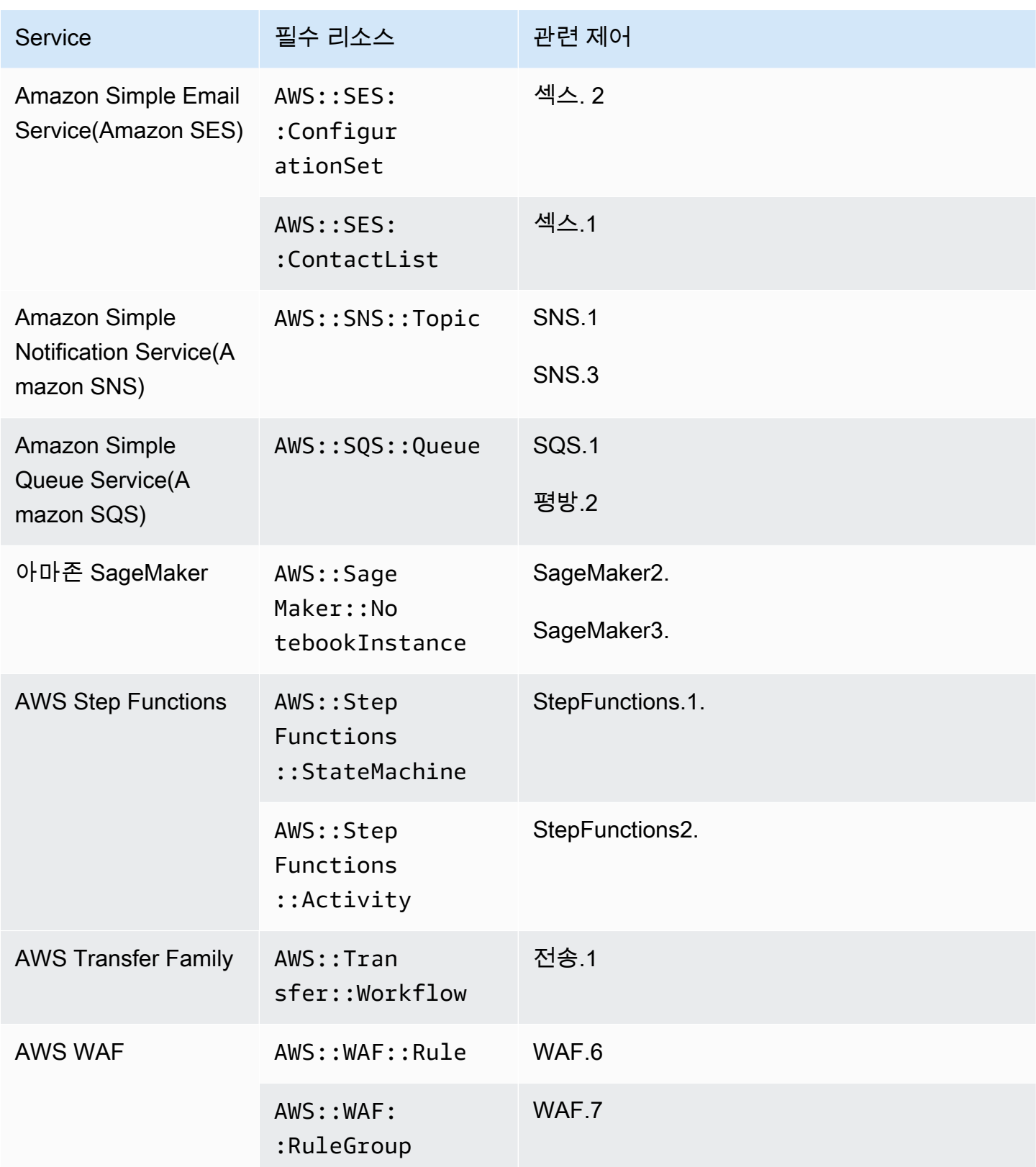

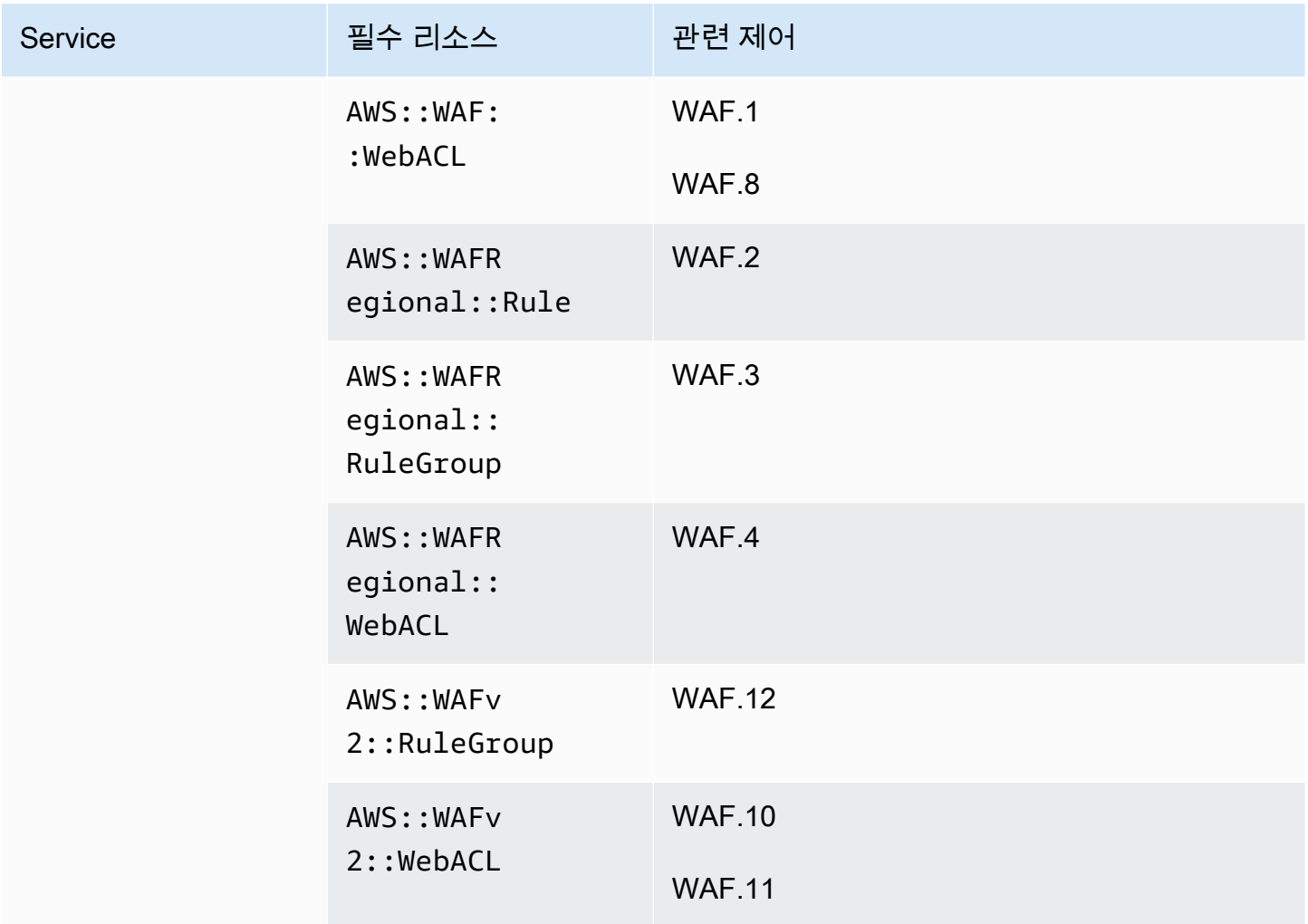

## FSBP 표준에 필요한 리소스

Security Hub가 AWS Config 규칙을 사용하는 AWS 기본 보안 모범 사례 (FSBP) 변경 트리거 제어에 대한 결과를 정확하게 보고하려면 이러한 리소스를 에 기록해야 합니다. AWS Config이 표준에 대한 자세한 내용은 [AWS 기본 보안 모범 사례 \(FSBP\) 표준](#page-613-0)을 참조하십시오.

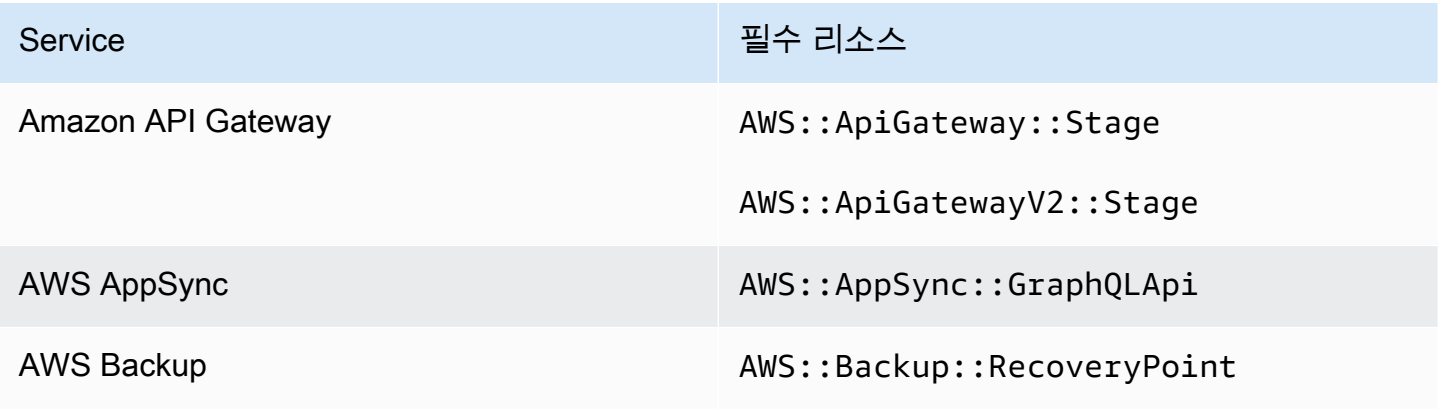

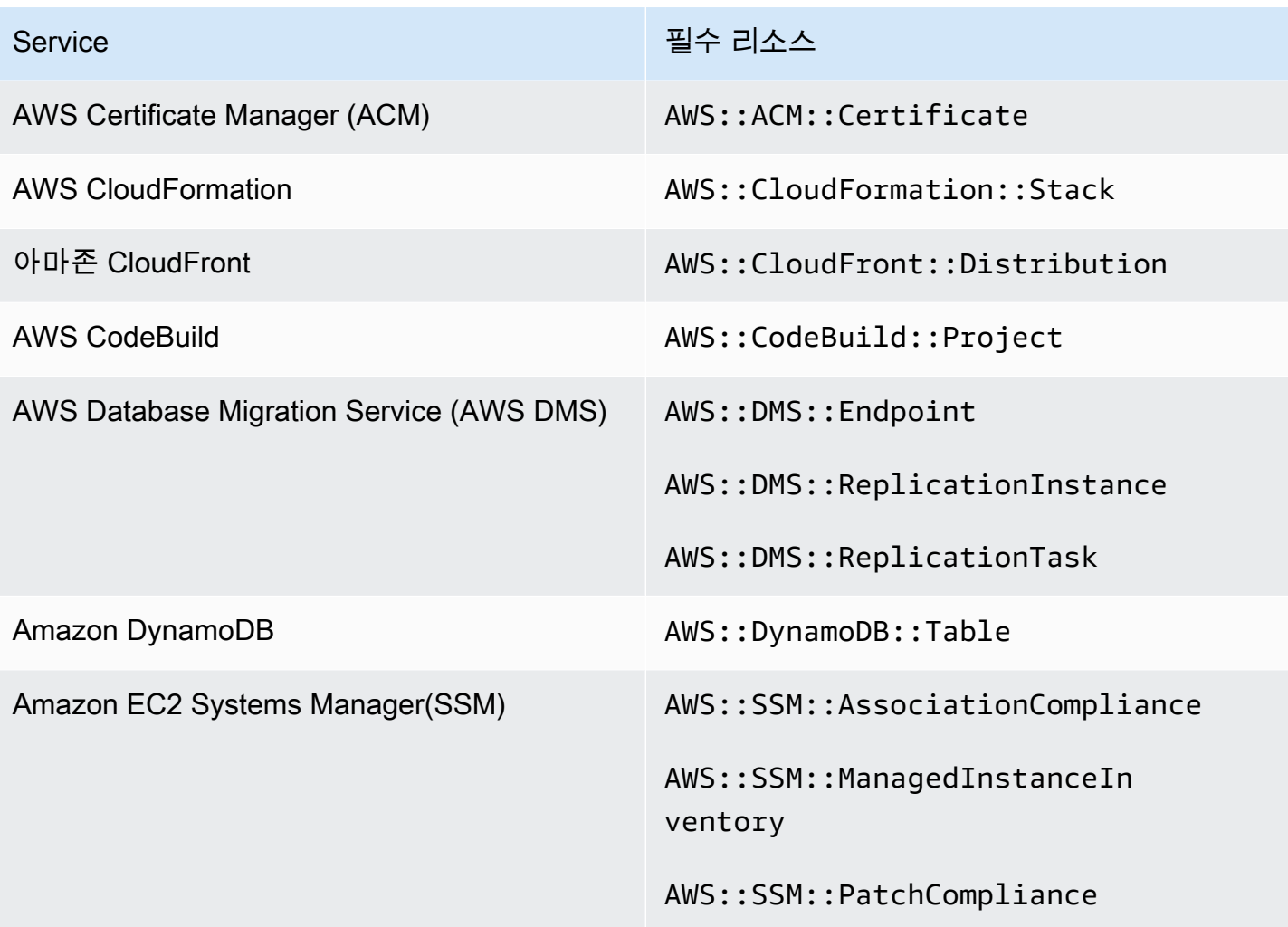

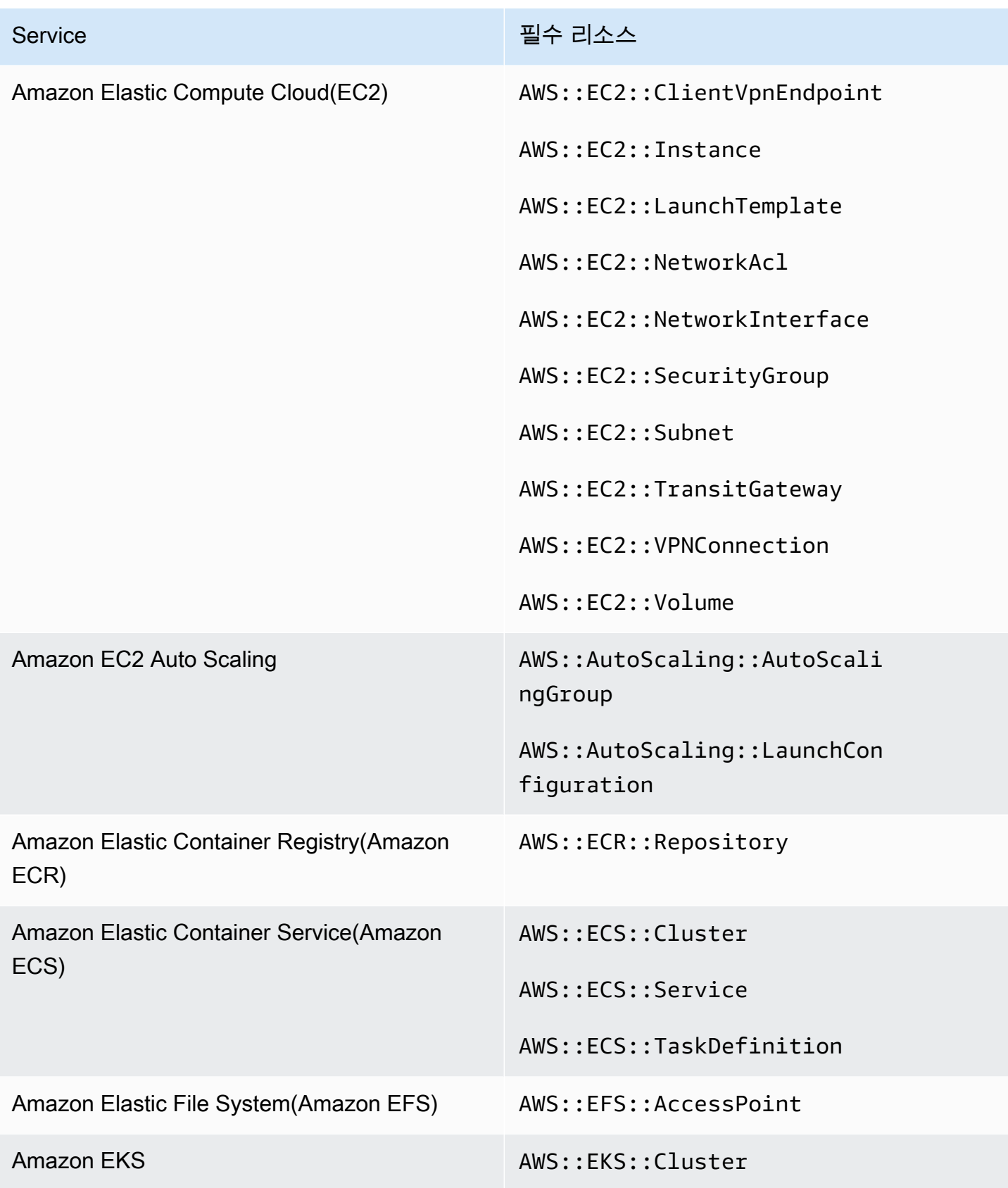
AWS Security Hub 사용자 가이드

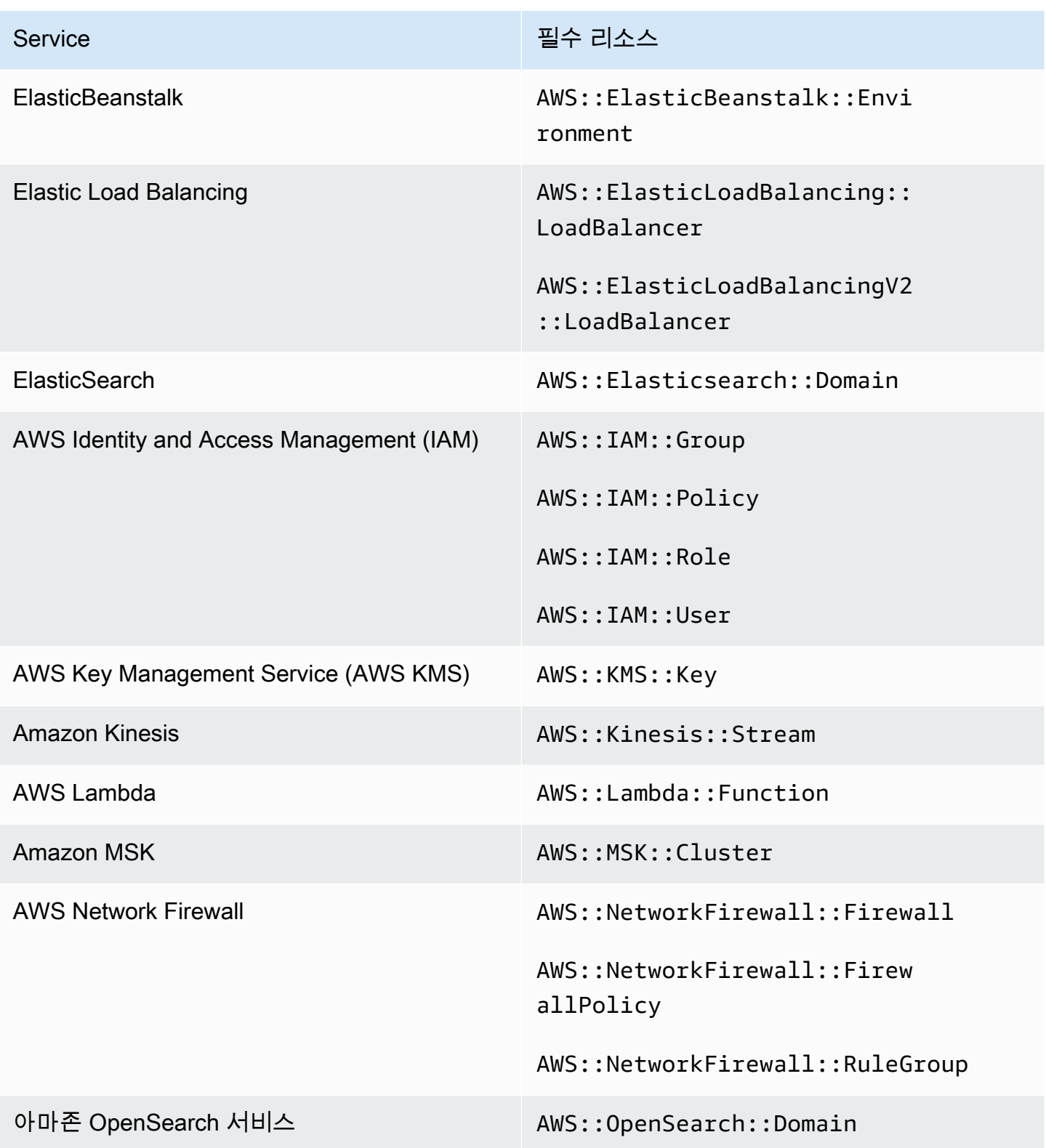

AWS Security Hub 사용자 가이드

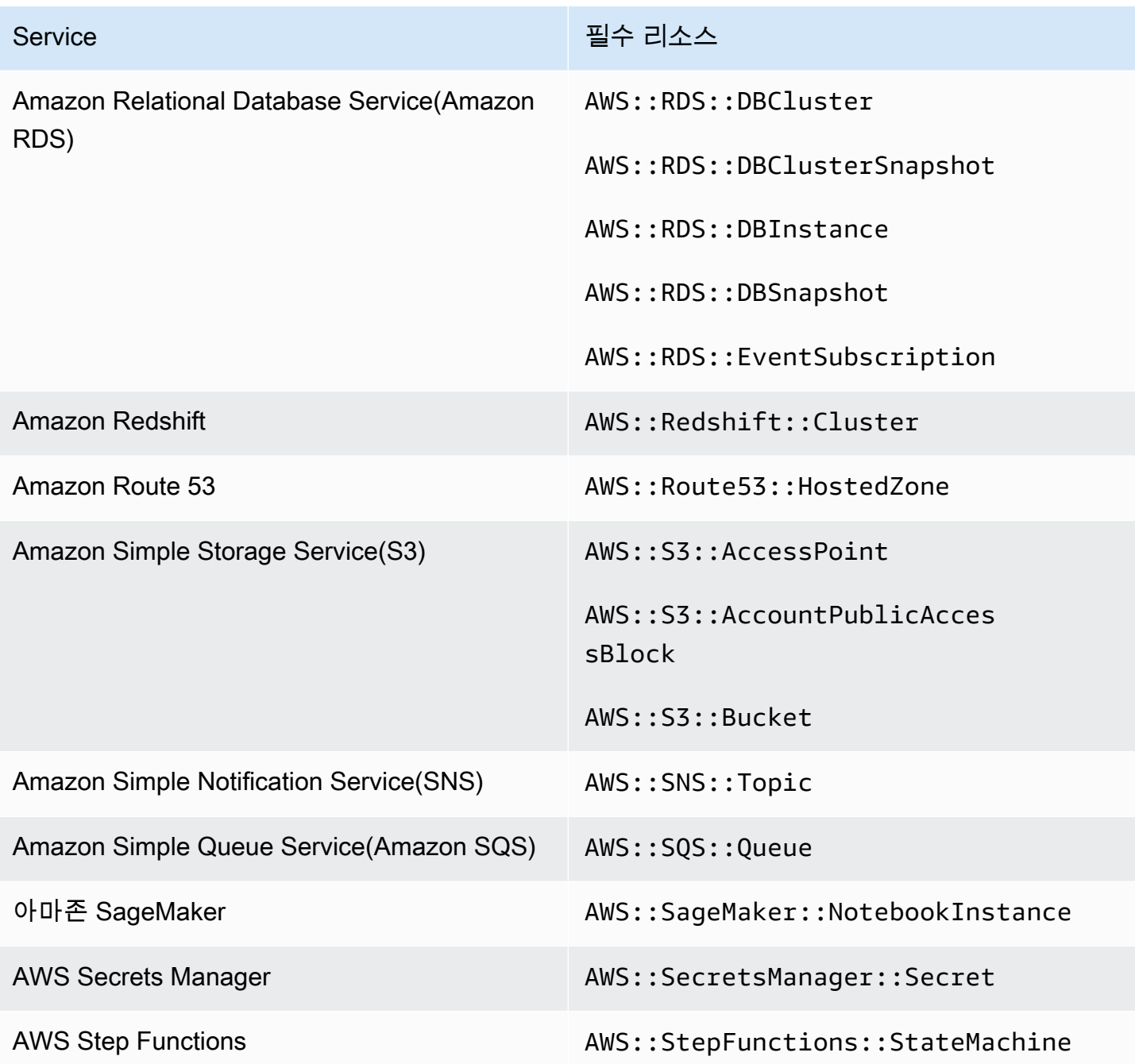

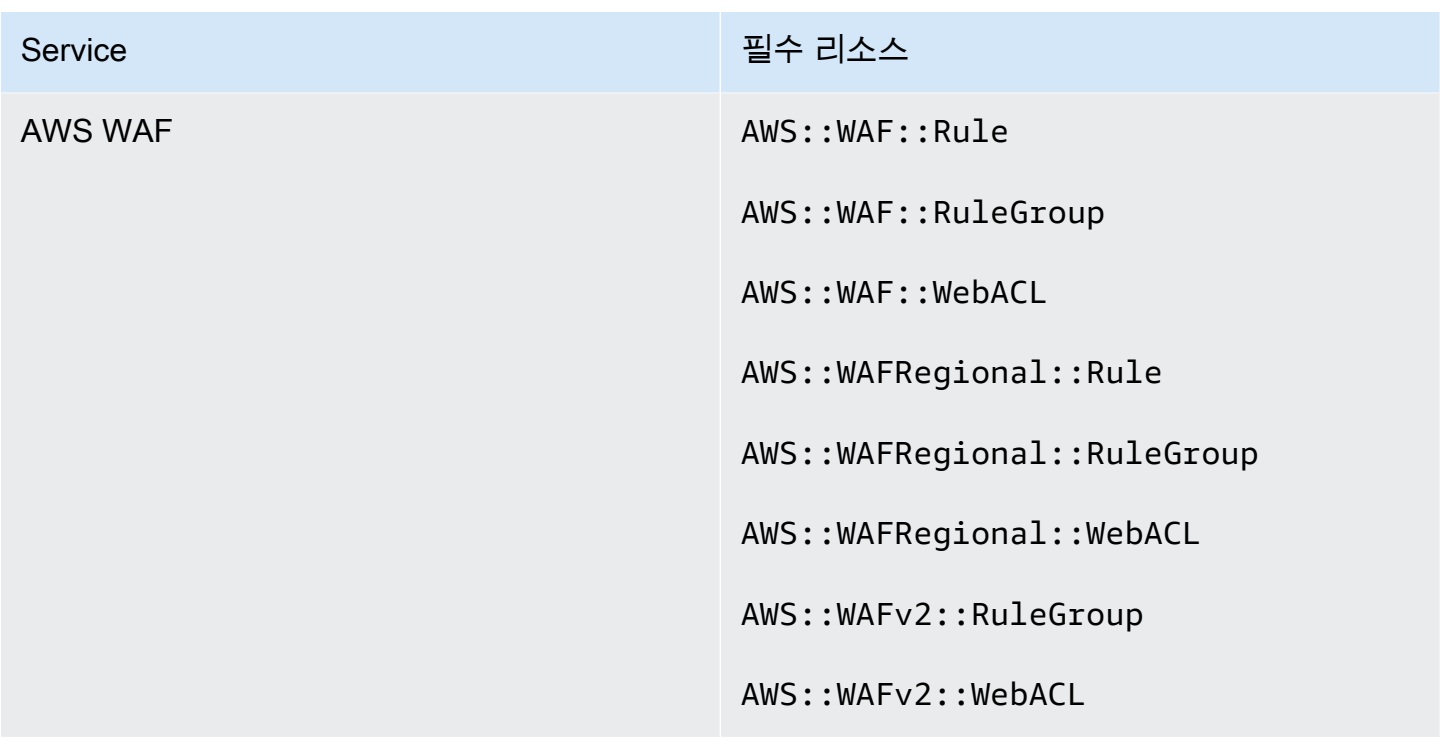

CIS AWS 재단 벤치마크에 필요한 리소스

인터넷 보안 센터 (CIS) AWS 기반 벤치마크에 적용되는 활성화된 컨트롤에 대해 보안 검사를 실행하 기 위해 Security Hub는 [Amazon Web Services](https://www.cisecurity.org/benchmark/amazon_web_services/) 보안 검사에 규정된 정확한 감사 단계를 수행하거나 특 정 AWS Config 관리형 규칙을 사용합니다.

이 표준에 대한 자세한 내용은 [CIS AWS 기반 벤치마크을](#page-625-0) 참조하십시오.

CIS v3.0.0의 필수 리소스

Security Hub가 AWS Config 규칙을 사용하는 활성화된 CIS v3.0.0 변경 트리거 제어에 대한 결과를 정 확하게 보고하려면 이러한 리소스를 에 기록해야 합니다. AWS Config

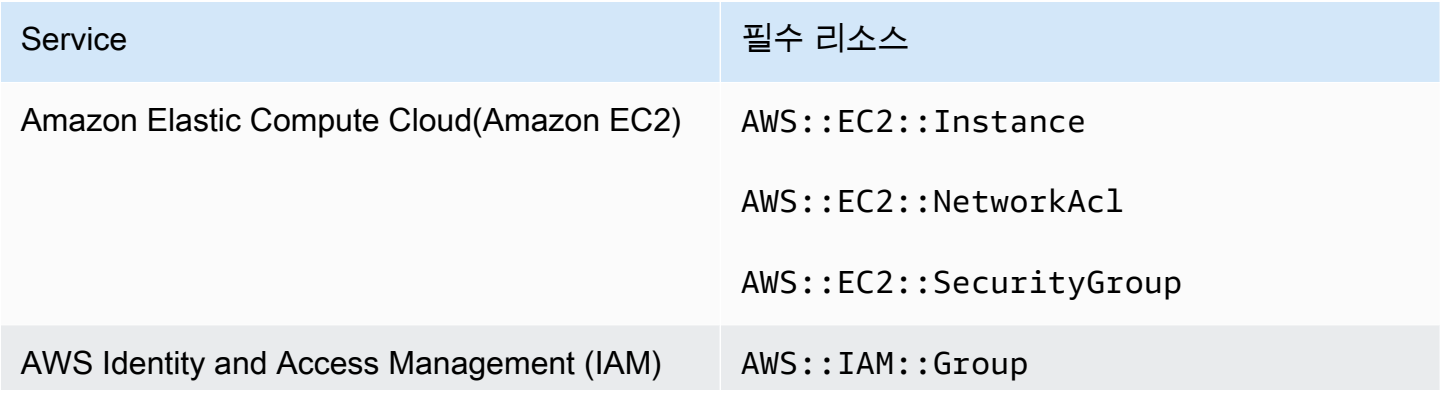

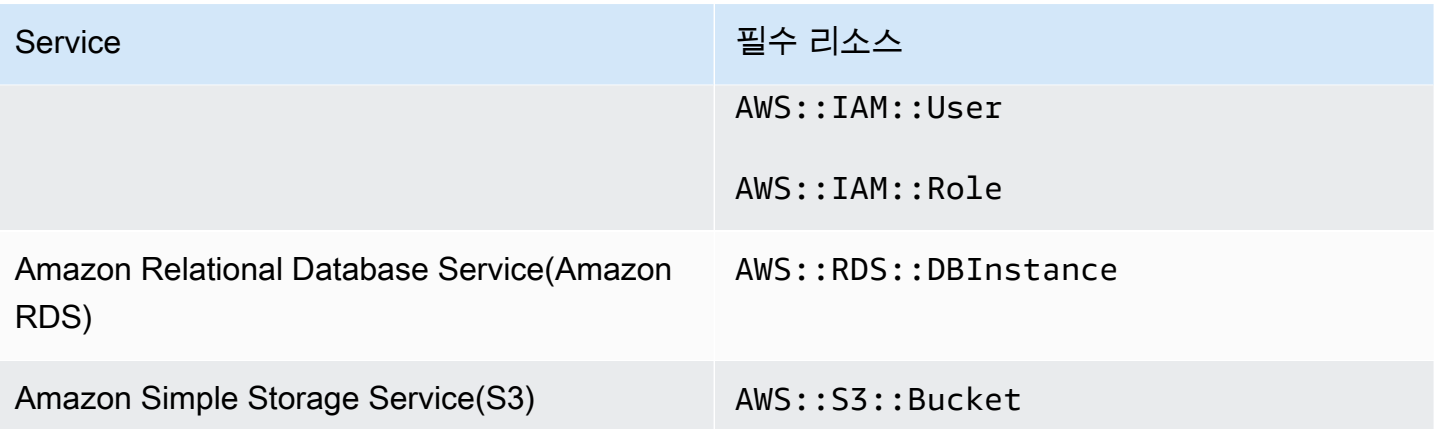

CIS v1.4.0에 필요한 리소스

Security Hub가 AWS Config 규칙을 사용하는 활성화된 CIS v1.4.0 변경 트리거 제어에 대한 결과를 정 확하게 보고하려면 이러한 리소스를 에 기록해야 합니다. AWS Config

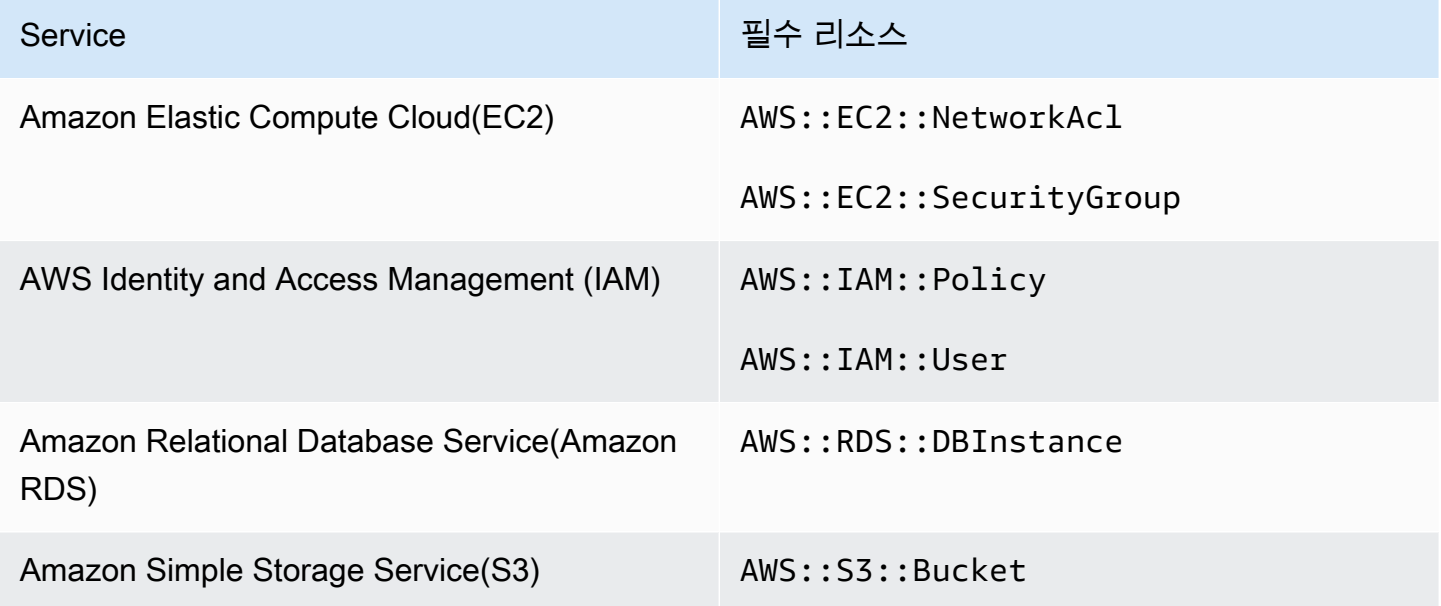

CIS v1.2.0에 필요한 리소스

Security Hub가 AWS Config 규칙을 사용하는 활성화된 CIS v1.2.0 변경 트리거 제어에 대한 결과를 정 확하게 보고하려면 이러한 리소스를 에 기록해야 합니다. AWS Config

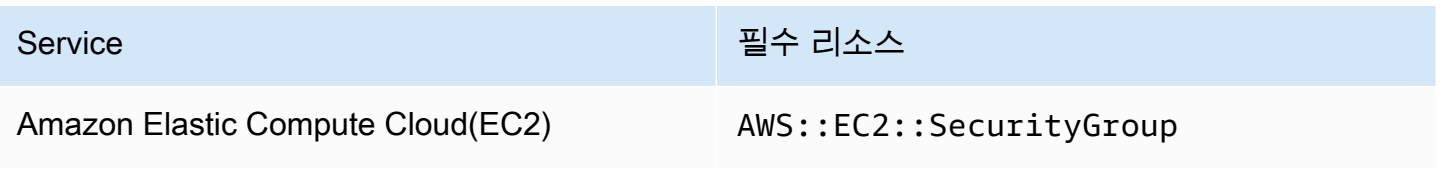

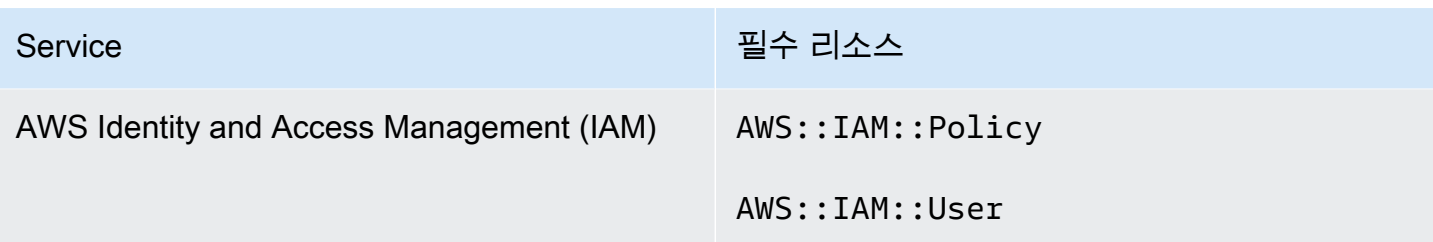

## NIST SP 800-53 개정판 5에 필요한 리소스

Security Hub가 AWS Config 규칙을 사용하는 활성화된 미국 국립 표준 기술 연구소 (NIST) SP 800-53 Rev. 5 변경 유발 제어에 대한 결과를 정확하게 보고하려면 이러한 리소스를 에 기록해야 합니다. AWS Config변경 트리거 스케줄 유형의 변경이 있는 제어의 리소스만 기록하면 됩니다. 이 표준에 대 한 자세한 내용은 [NIST\(국립 표준 기술 연구소\) SP 800-53 개정 5을](#page-641-0) 참조하십시오.

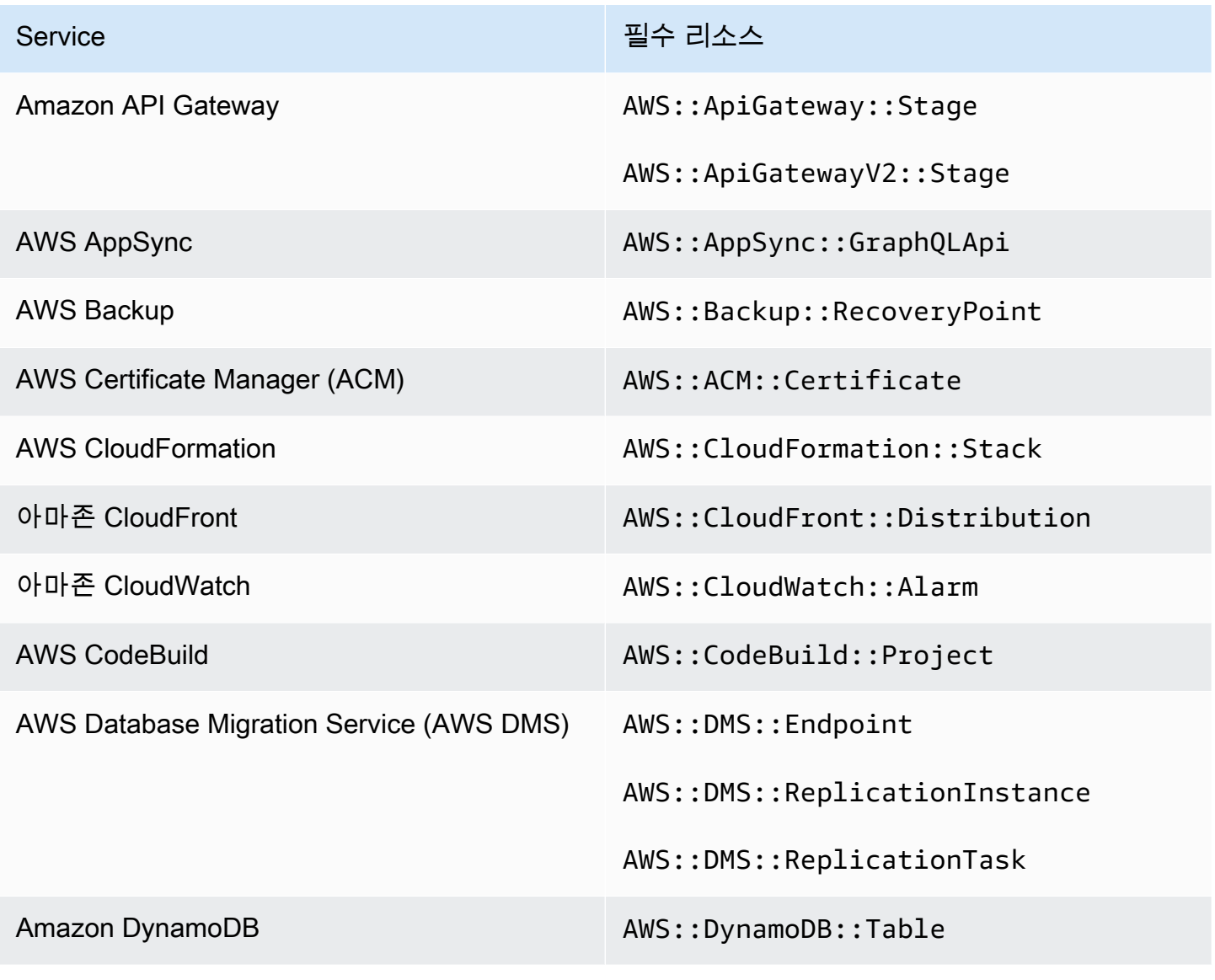

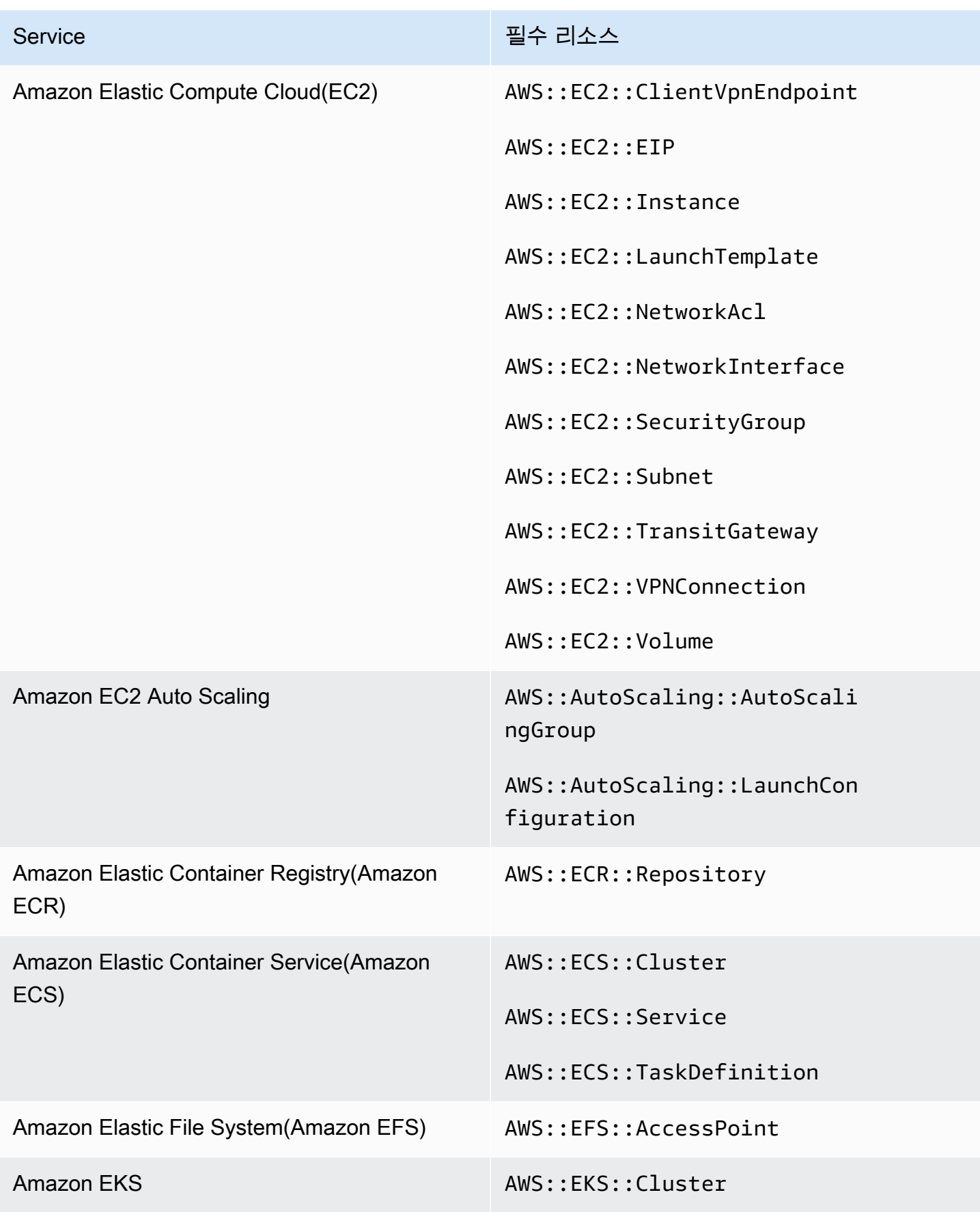

AWS Security Hub 사용자 가이드

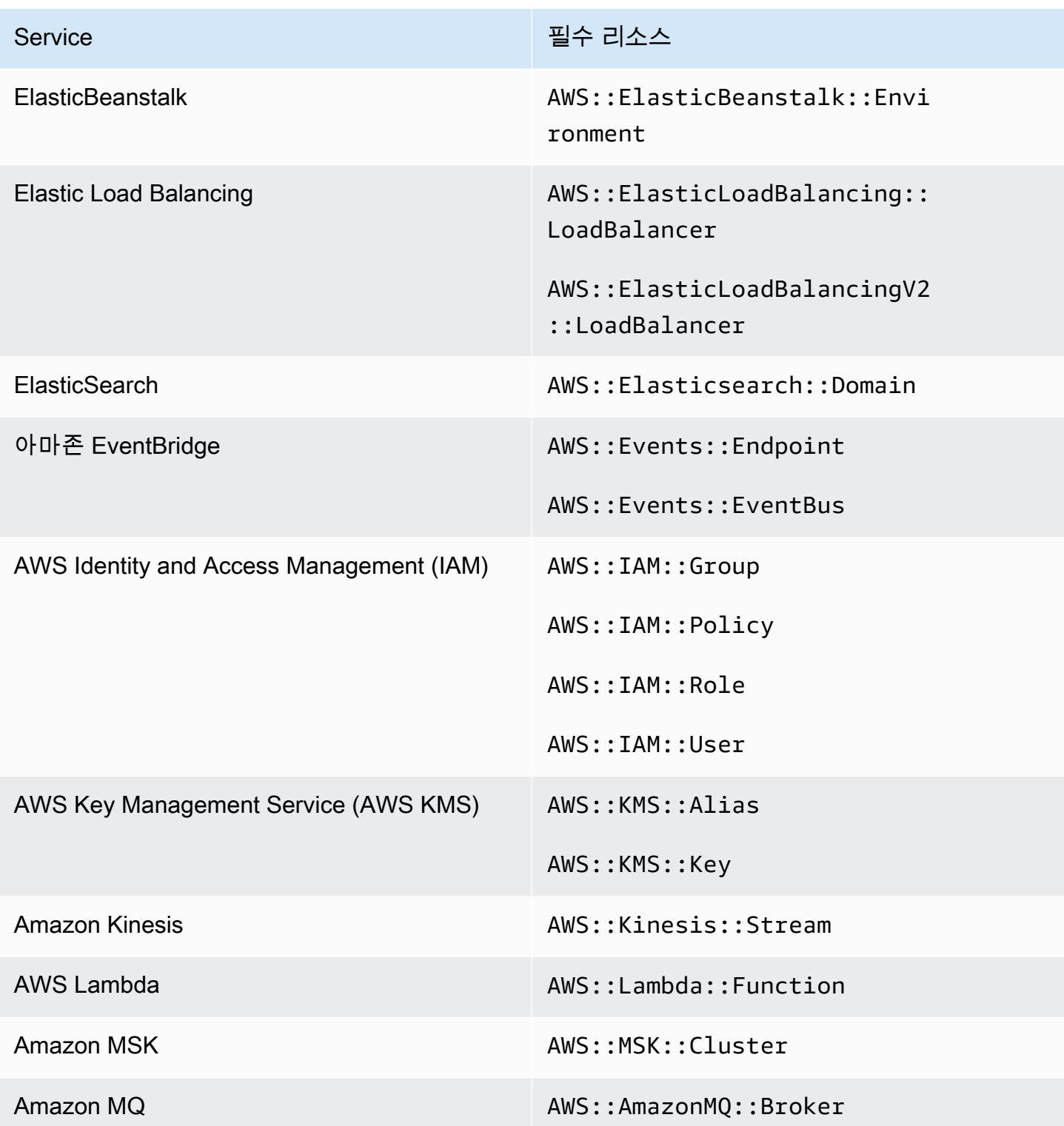

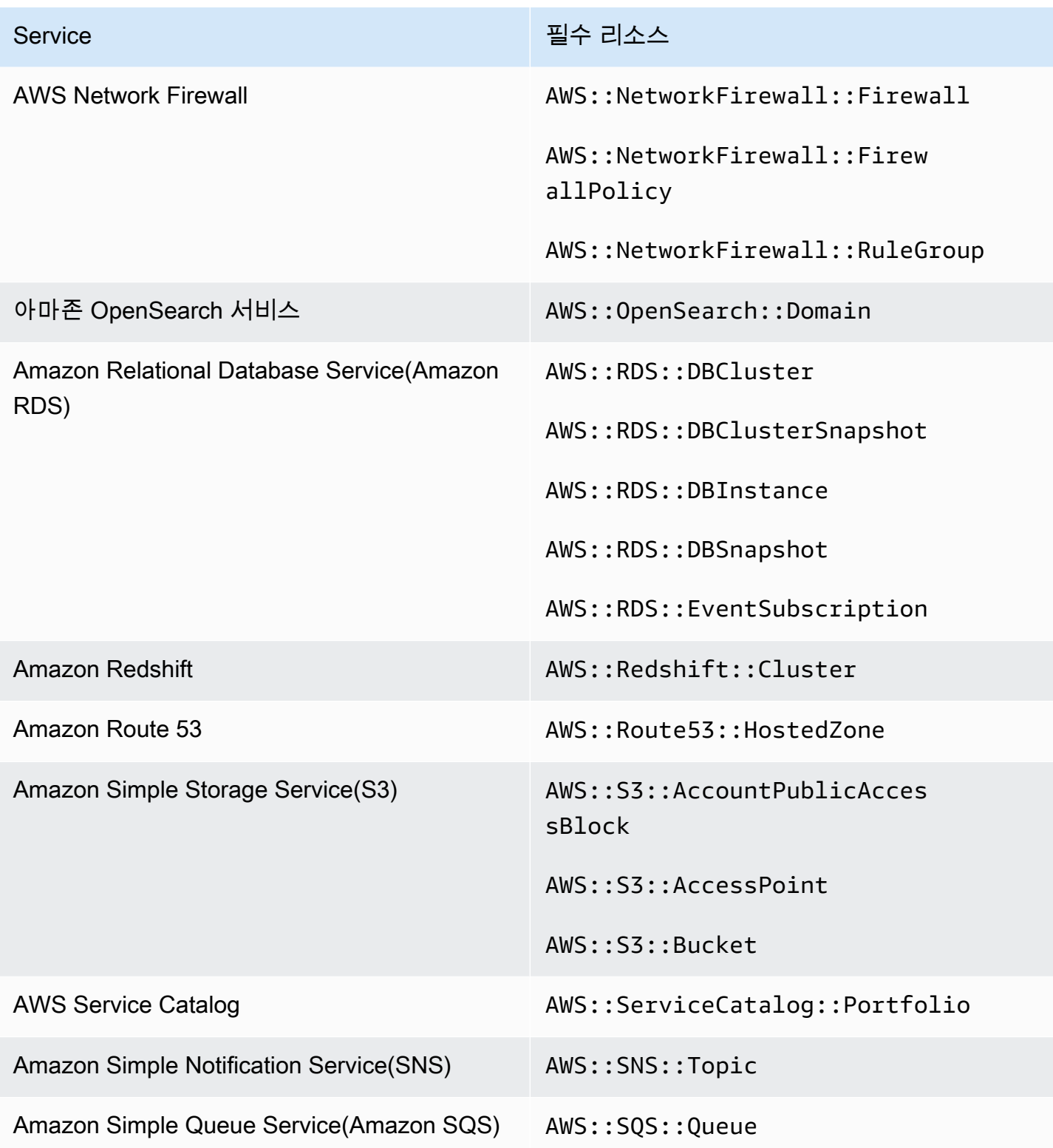

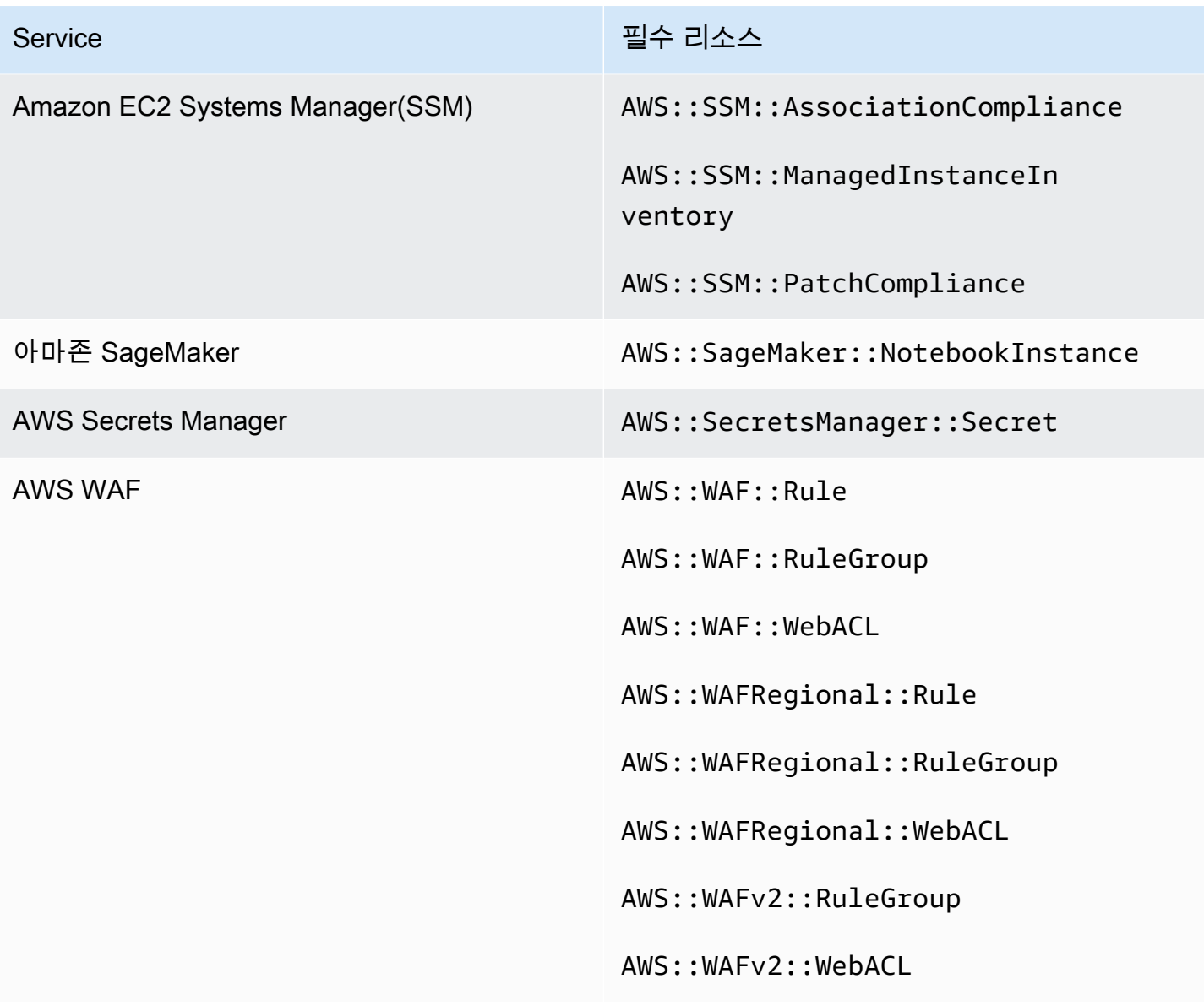

PCI DSS v3.2.1에 필요한 리소스

Security Hub가 AWS Config 규칙을 사용하는 활성화된 PCI DSS (지불 카드 산업 데이터 보안 표준) 제어에 대한 결과를 정확하게 보고하려면 이러한 리소스를 기록해야 합니다. AWS Config이 표준에 대 한 자세한 내용은 [Payment Card Industry Data Security Standard\(PCI DSS\)을](#page-655-0) 참조하십시오.

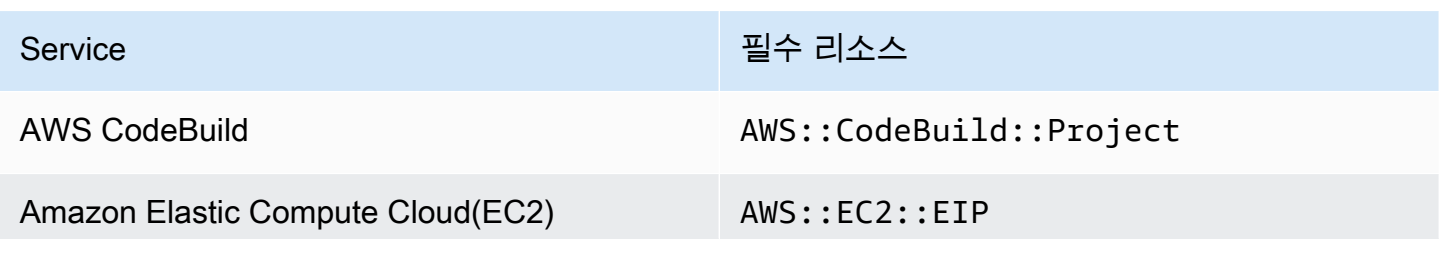

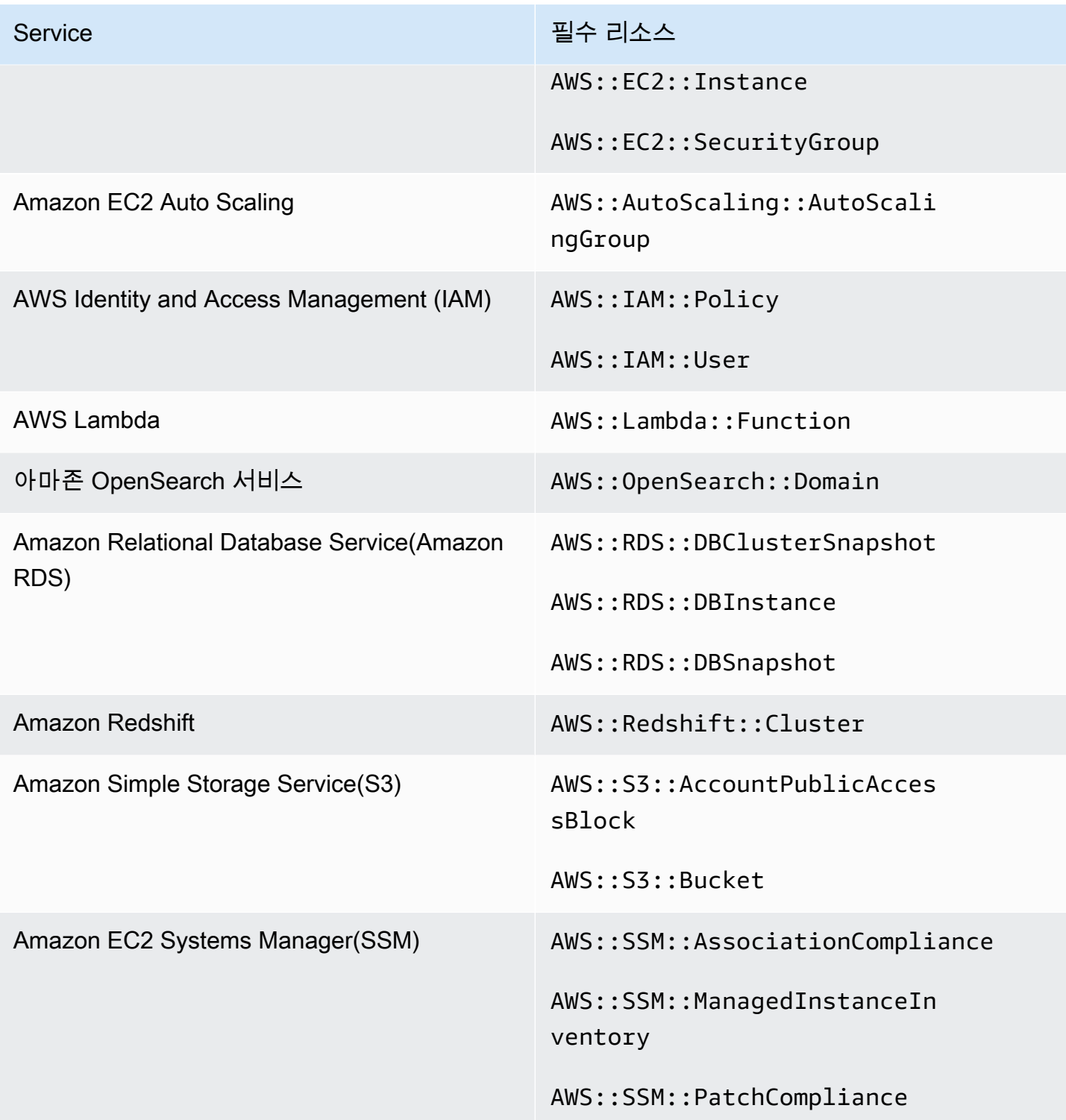

리소스 태깅 AWS 표준에 필요한 리소스

AWS 리소스 태깅 표준의 모든 컨트롤은 변경이 트리거되며 규칙을 사용합니다. AWS Config Security Hub가 이러한 제어에 대한 결과를 정확하게 보고하려면 다음 리소스를 에 기록해야 합니다 AWS

Config. 변경 트리거 스케줄 유형의 변경이 있는 제어의 리소스만 기록하면 됩니다. 이 표준에 대한 자 세한 내용은 [AWS 리소스 태깅 표준을](#page-657-0) 참조하십시오.

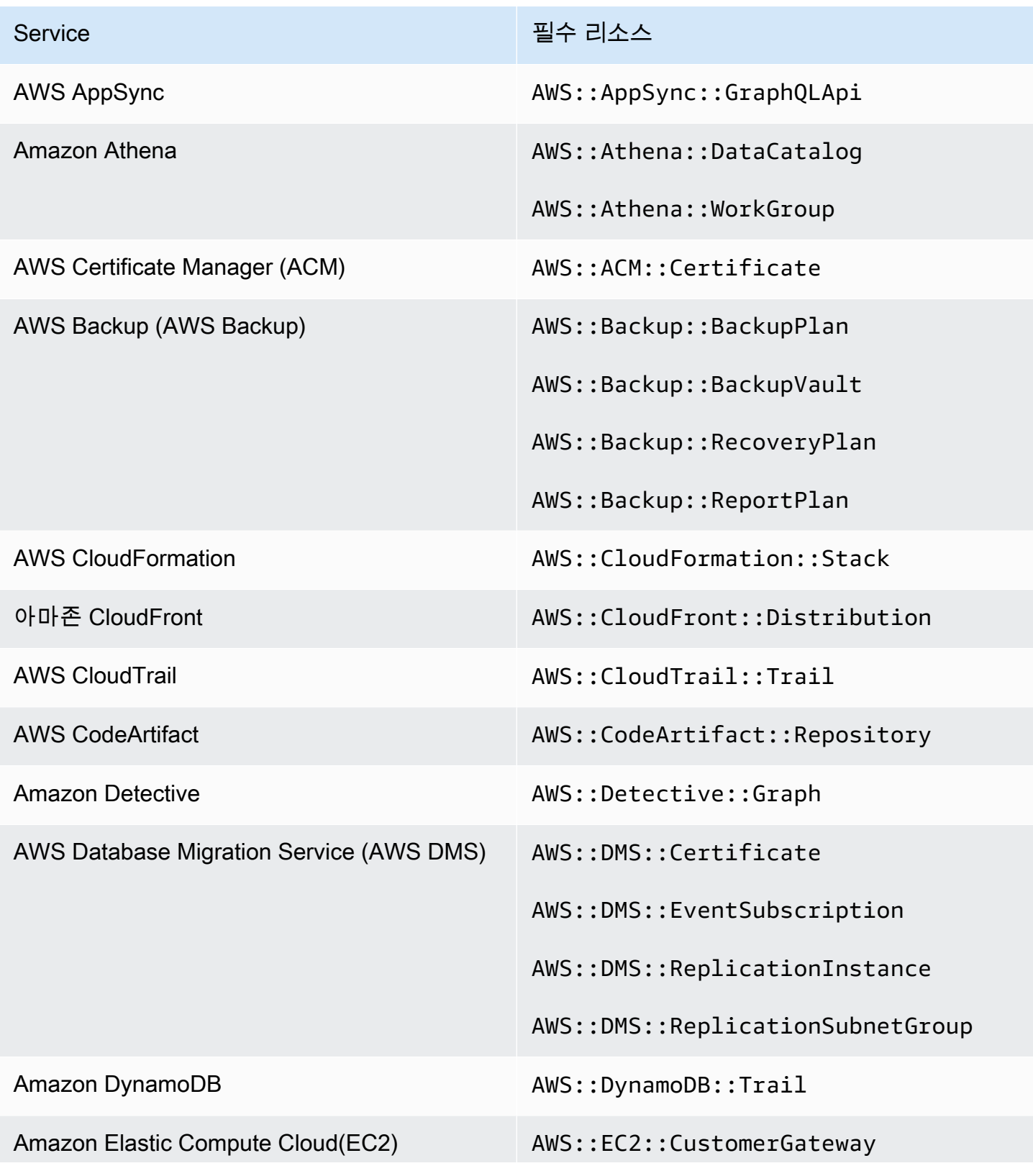

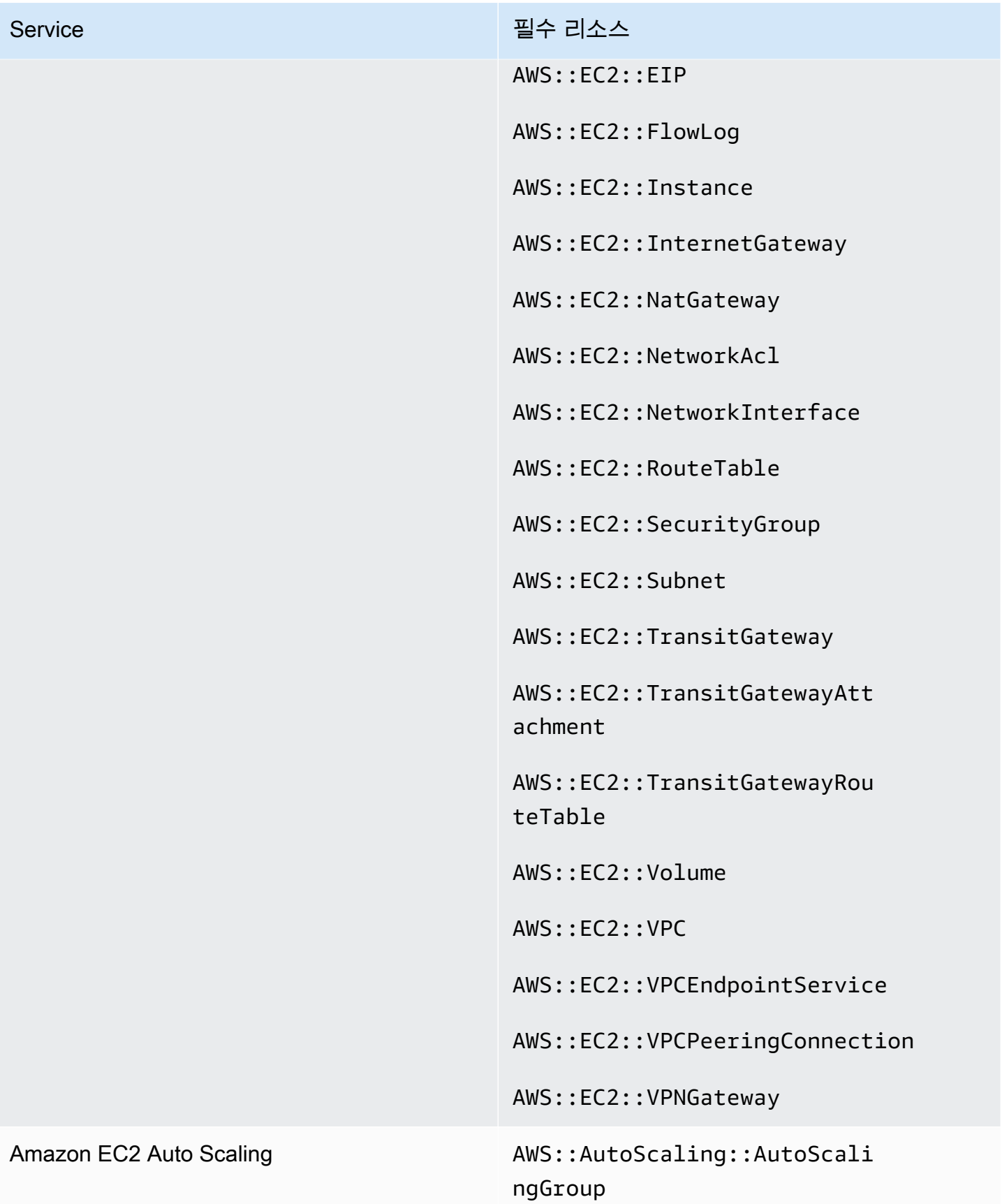

AWS Security Hub 사용자 가이드

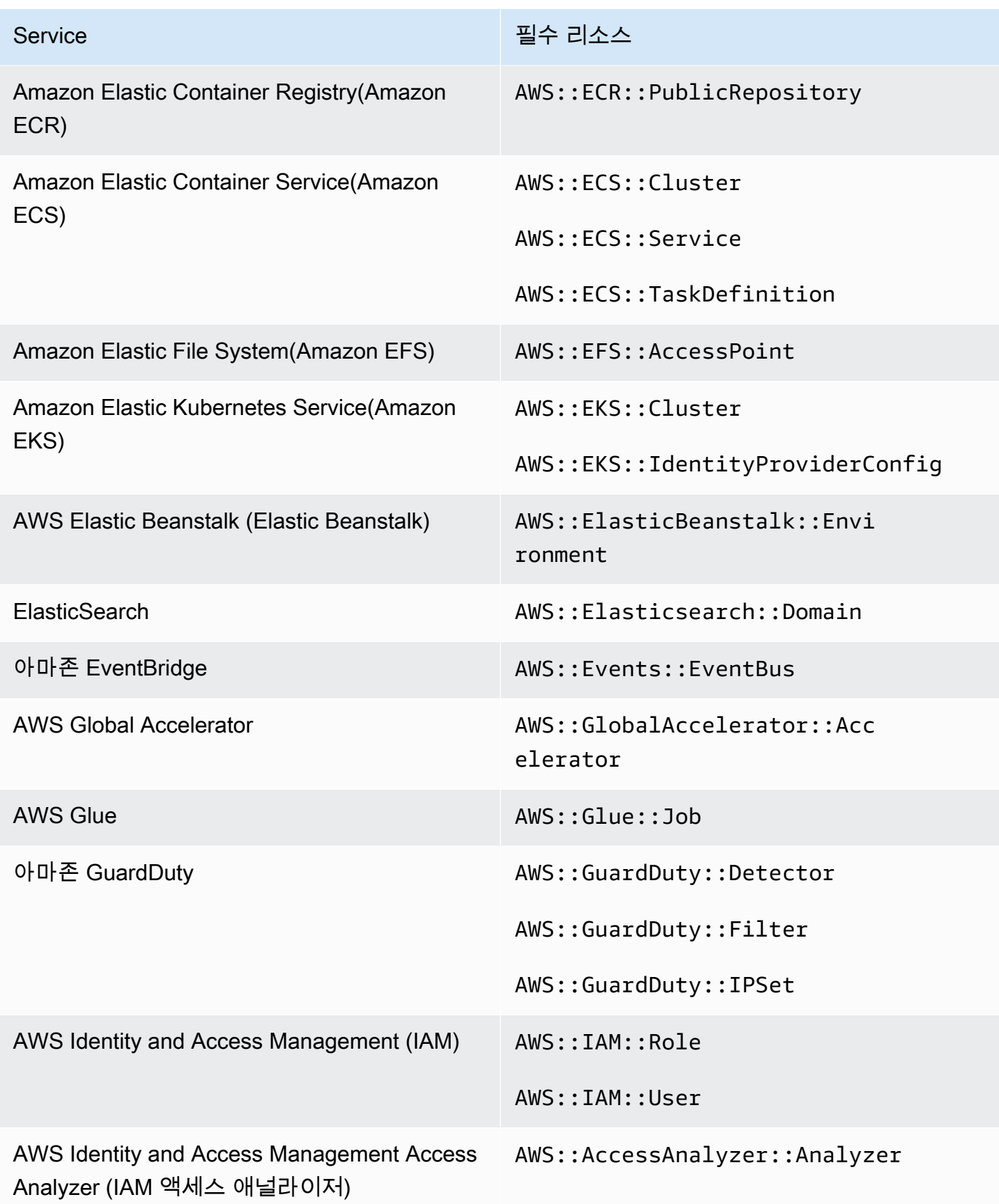

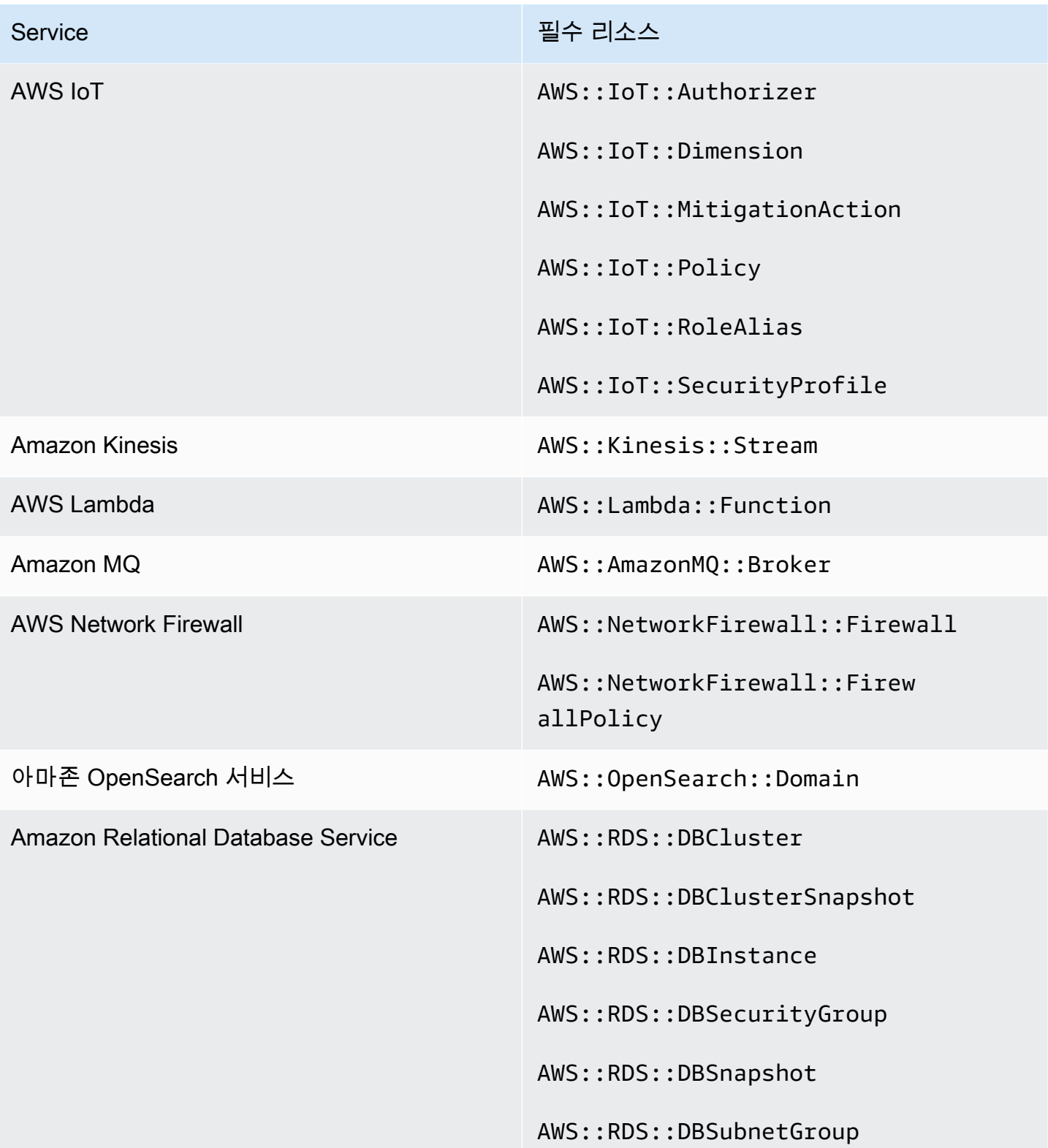

AWS Security Hub 사용자 가이드

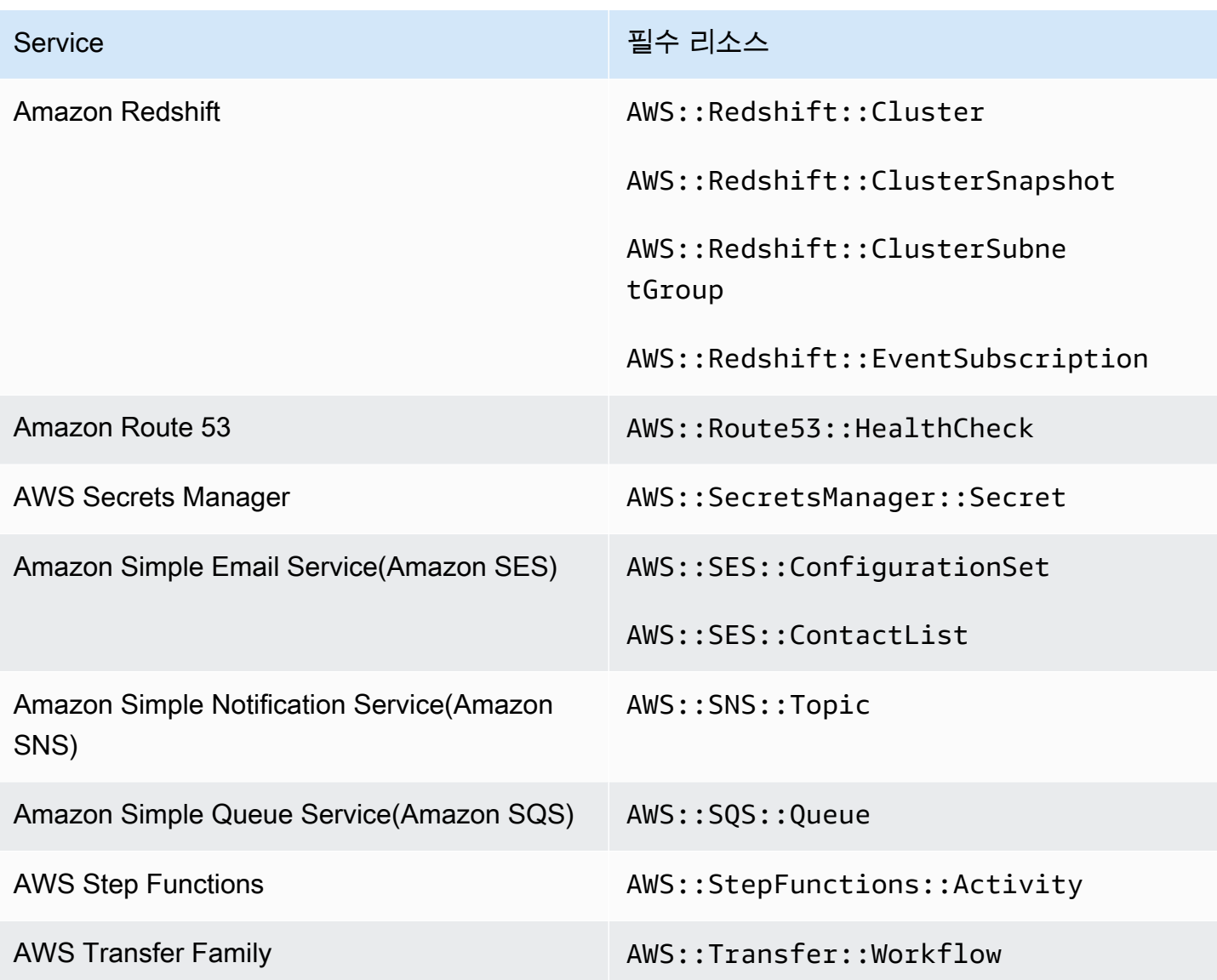

# 서비스 관리형 표준에 필요한 리소스: AWS Control Tower

Security Hub가 활성화된 서비스 관리 표준: AWS Config 규칙을 사용하는 AWS Control Tower 변경 트리거 제어에 대한 결과를 정확하게 보고하려면 다음 리소스를 에 기록해야 합니다. AWS Config이 표준에 대한 자세한 내용은 <u>서비스 관리형 표준: AWS Control Tower</u>을 참조하십시오.

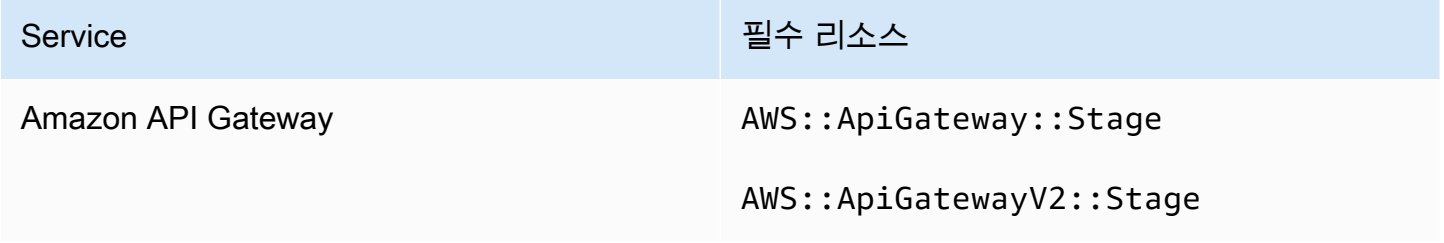

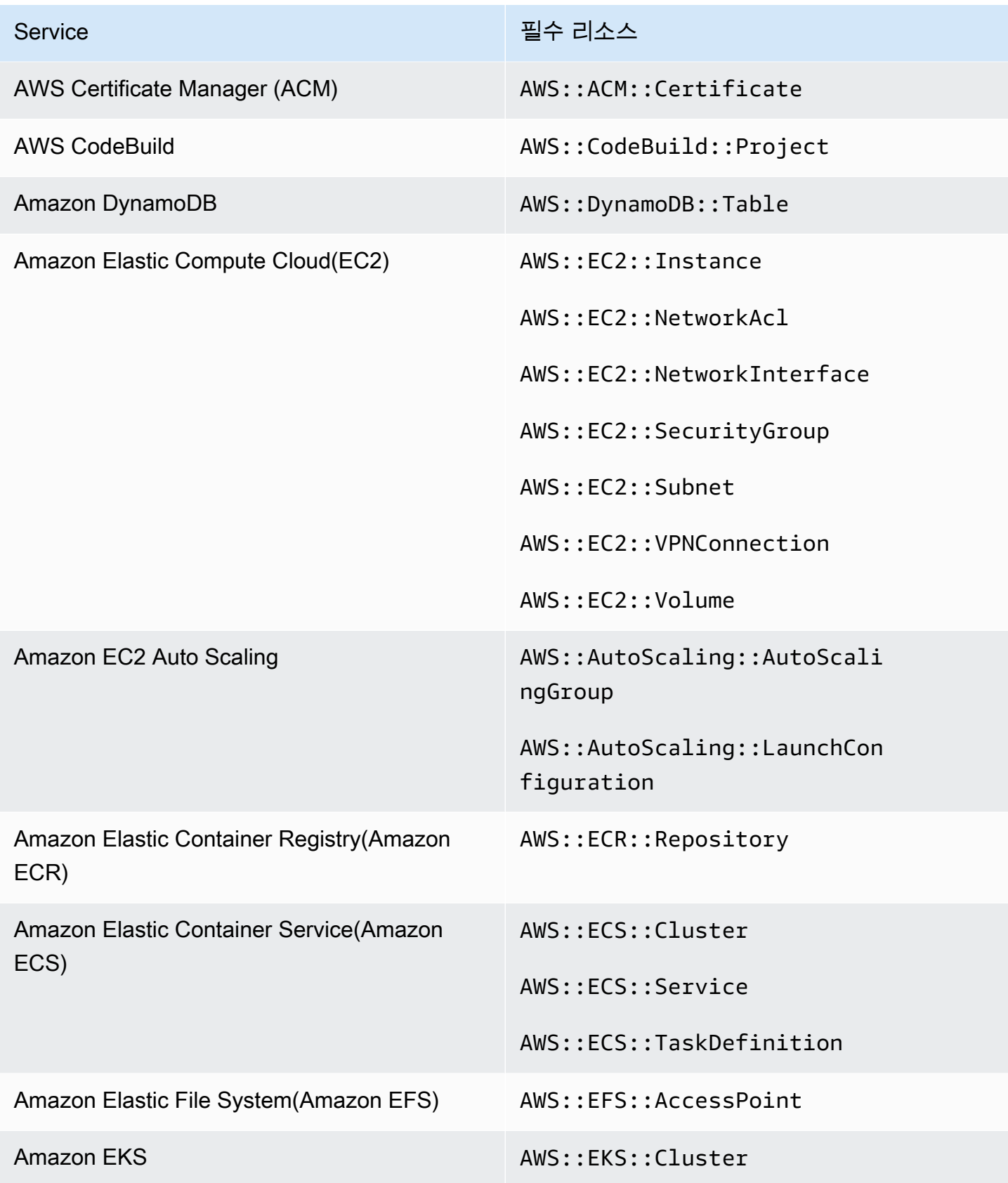

AWS Security Hub 사용자 가이드

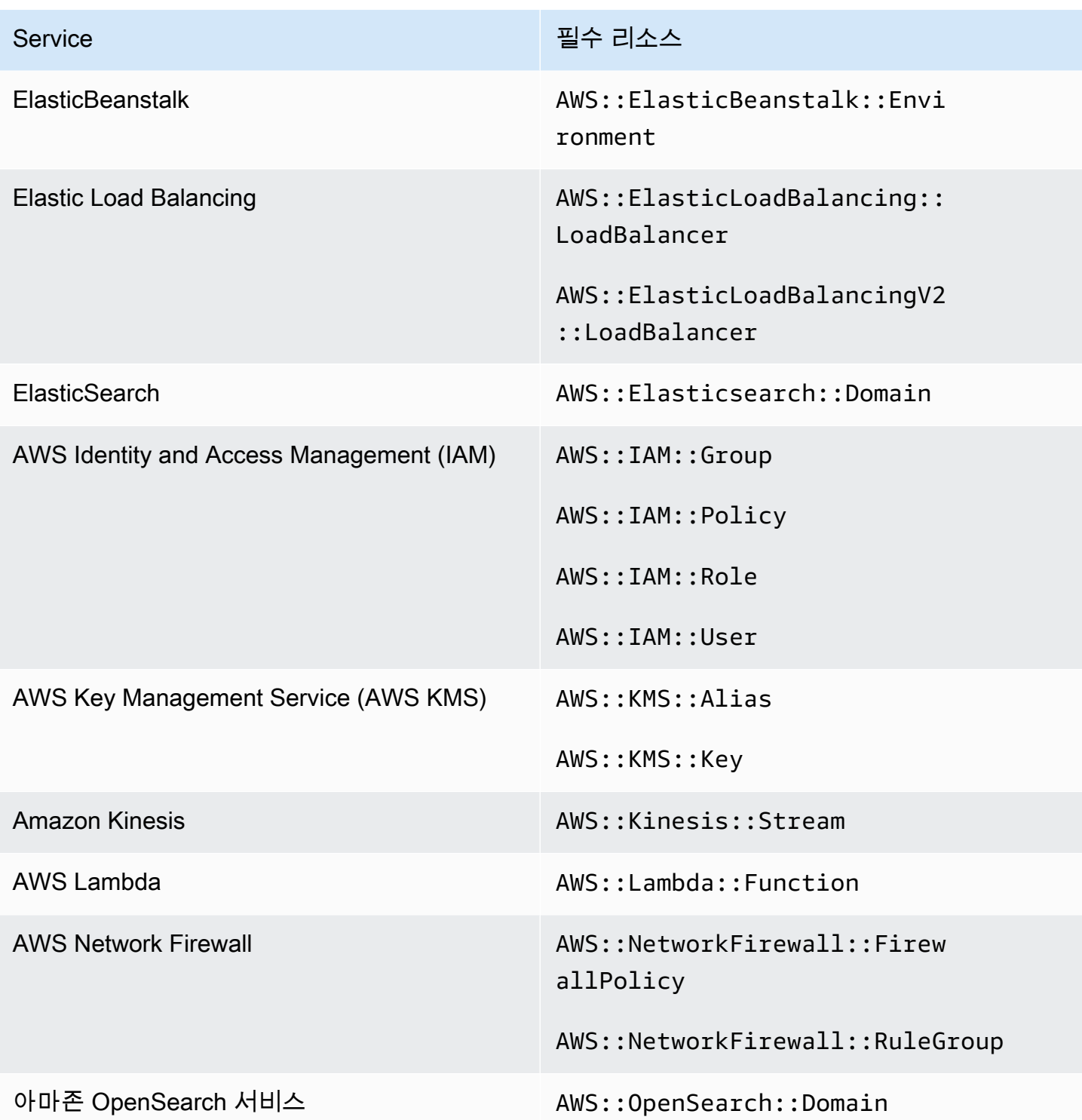

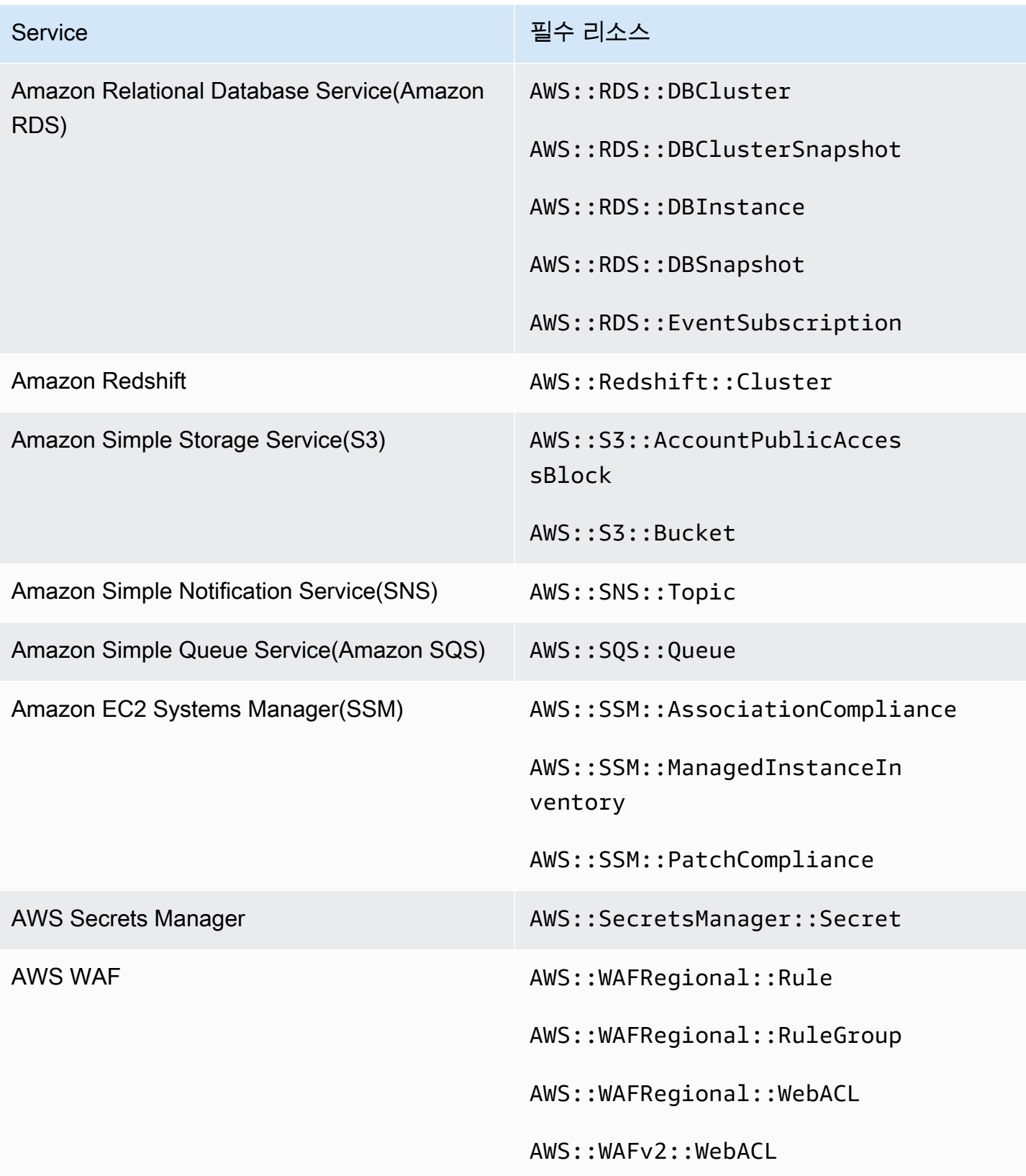

# 보안 검사 실행 예약

보안 표준을 활성화하면 2시간 이내에 모든 검사를 AWS Security Hub 실행하기 시작합니다. 대부분의 검사는 25분 이내에 실행되기 시작합니다. Security Hub는 제어의 기반이 되는 규칙을 평가하여 검사 를 실행합니다. 제어가 첫 번째 검사 실행을 완료할 때까지 상태는 데이터 없음입니다.

새 표준을 사용하도록 설정하면 Security Hub에서 다른 사용 가능한 표준에서 사용하도록 설정한 컨 트롤과 동일한 기본 AWS Config 서비스 연결 규칙을 사용하는 컨트롤에 대한 검색 결과를 생성하는 데 최대 24시간이 걸릴 수 있습니다. 예를 들어 AWS 기본 보안 모범 사례 (FSBP) 표준에서 [Lambda.1](#page-1064-0) [을](#page-1064-0) 활성화하면 Security Hub가 서비스 연결 규칙을 생성하고 일반적으로 몇 분 안에 결과를 생성합 니다. 이후 PCI DSS(지불 카드 산업 데이터 보안 표준)에서 Lambda.1을 활성화하면 Security Hub는 Lambda.1과 동일한 서비스 연결 규칙을 사용하기 때문에 이 제어에 대한 조사 결과를 생성하는 데 최 대 24시간이 걸릴 수 있습니다.

초기 검사 후 각 제어에 대한 일정은 주기적이거나 변경으로 트리거될 수 있습니다.

- 주기적 검사 이 검사는 가장 최근 실행 후 12~24시간 이내에 자동으로 실행됩니다. Security Hub는 주기를 결정하며 사용자는 이를 변경할 수 없습니다. 주기적 제어에는 검사가 실행되는 시점의 평가 가 반영됩니다. 주기적 제어 결과의 워크플로 상태를 업데이트하고 다음 검사에서 결과의 규정 준수 상태가 동일하게 유지되는 경우 워크플로 상태는 수정된 상태로 유지됩니다. 예를 들어 KMS.4 검색 에 실패한 경우 - AWS KMS key 순환을 활성화한 다음 결과를 수정해야 하는 경우 Security Hub는 워크플로우 상태를 에서 로 변경합니다. NEW RESOLVED 다음 정기 검사 전에 KMS 키 교체를 비활성 화해도 검색 결과의 워크플로 상태는 RESOLVED로 유지됩니다.
- 변경 트리거 검사 이러한 검사는 관련 리소스의 상태가 변경될 때 실행됩니다. AWS Config 리 소스 상태의 변경 사항을 지속적으로 기록하는 것과 매일 기록하는 것 중에서 선택할 수 있습니다. 일별 기록을 선택하면 리소스 상태가 변경될 경우 각 24시간 기간이 끝날 때 리소스 구성 데이터를 AWS Config 제공합니다. 변경 사항이 없는 경우에는 데이터가 제공되지 않습니다. 이로 인해 24시 간이 완료될 때까지 Security Hub 결과 생성이 지연될 수 있습니다. 선택한 녹화 기간에 관계없이 Security Hub는 18시간마다 리소스 업데이트를 확인하여 AWS Config 누락된 리소스 업데이트가 없 는지 확인합니다.

일반적으로 Security Hub는 가능한 경우 항상 변경으로 트리거되는 규칙을 사용합니다. 리소스가 변경 트리거 규칙을 사용하려면 AWS Config 구성 항목을 지원해야 합니다.

관리형 AWS Config 규칙을 기반으로 하는 컨트롤의 경우 컨트롤 설명에는 AWS Config 개발자 안내서 의 규칙 설명 링크가 포함됩니다. 이 설명에는 규칙이 변경으로 트리거되는지 또는 주기적인지 여부가 포함됩니다.

Security Hub 사용자 지정 Lambda 함수를 사용하는 점검은 주기적입니다.

# 제어 조사 결과 생성 및 업데이트

AWS Security Hub 보안 제어에 대한 검사를 실행하여 결과를 생성합니다. 이러한 검색 결과는 AWS 보안 검색 결과 형식 (ASFF) 을 사용합니다. 단, 검색 결과 크기가 최대 240KB를 초과하면 Resource.Details 객체가 제거됩니다. AWS Config 리소스가 뒷받침되는 컨트롤의 경우 AWS Config 콘솔에서 리소스 세부 정보를 볼 수 있습니다.

Security Hub는 일반적으로 제어에 대한 각 보안 검사에 대해 요금을 부과합니다. 그러나 여러 컨트롤 에서 동일한 AWS Config 규칙을 사용하는 경우 Security Hub는 AWS Config 규칙을 검사할 때마다 요 금을 한 번만 청구합니다. [통합 제어 조사 결과를](#page-595-0) 켜면 Security Hub는 제어가 여러 사용 표준에 포함되 어 있더라도 보안 검사를 위한 단일 조사 결과를 생성합니다.

예를 들어, iam-password-policy 이 AWS Config 규칙은 CIS (인터넷 보안 센터) AWS 기반 벤 치마크 표준 및 기본 보안 모범 사례 표준의 여러 제어 항목에서 사용됩니다. Security Hub에서 해당 AWS Config 규칙에 대해 검사를 실행할 때마다 관련 컨트롤 각각에 대해 별도의 검색 결과가 생성되 지만 검사 요금은 한 번만 청구됩니다.

## <span id="page-595-0"></span>통합 제어 조사 결과

계정에서 통합 제어 조사 결과를 켜면 Security Hub는 제어가 활성화된 여러 표준에 적용되는 경우에 도 제어의 각 보안 검사에 대해 하나의 새로운 조사 결과 또는 조사 결과 업데이트를 생성합니다. 제어 목록과 해당 제어가 적용되는 표준을 보려면 [Security Hub 제어 참조](#page-692-0)을 참조하십시오. 통합 제어 조사 결과를 켜거나 끌 수 있습니다. 결과의 노이즈를 줄이려면 이 기능을 켜는 것이 좋습니다.

2023년 2월 23일 AWS 계정 이전에 Security Hub를 활성화한 경우 이 섹션 뒷부분의 지침에 따라 통합 제어 탐지 결과를 활성화해야 합니다. 2023년 2월 23일 또는 그 이후에 Security Hub를 활성화하면 계 정에서 통합 제어 탐지 조사 결과가 자동으로 켜집니다. 하지만 [AWS Organizations과의 Security Hub](https://docs.aws.amazon.com/securityhub/latest/userguide/securityhub-accounts.html)  [통합](https://docs.aws.amazon.com/securityhub/latest/userguide/securityhub-accounts.html)을 사용하거나 [수동 초대 과정](https://docs.aws.amazon.com/securityhub/latest/userguide/account-management-manual.html)을 통해 초대된 회원 계정을 사용하는 경우에는 관리자 계정에서 활 성화된 경우에만 회원 계정에서 통합 제어 조사 결과가 활성화됩니다. 관리자 계정에서 이 기능을 끄면 멤버 계정에서도 해당 기능이 꺼집니다. 이 동작은 신규 및 기존 구성원 계정에 적용됩니다.

계정에서 통합 제어 조사 결과를 끄면 Security Hub는 제어를 포함하는 활성화된 각 표준에 대해 보안 검사별로 별도의 조사 결과를 생성합니다. 예를 들어, 네 개의 사용 표준이 동일한 기본 AWS Config 규 칙을 가진 컨트롤을 공유하는 경우 컨트롤에 대한 보안 검사 후 네 개의 개별 결과를 받게 됩니다. 통합 제어 조사 결과를 켜면 조사 결과가 하나만 수신됩니다. 통합이 조사 결과에 미치는 영향에 대한 자세 한 내용은 [샘플 제어 조사 결과을](#page-1247-0) 참조하십시오.

통합 제어 조사 결과를 켜면 Security Hub는 표준에 구애받지 않는 새로운 조사 결과를 생성하고 원래 표준 기반 조사 결과를 보관합니다. 일부 제어 결과 필드 및 값이 변경되어 기존 워크플로에 영향을 미 칠 수 있습니다. 이러한 변경에 대한 내용은 [통합 제어 조사 결과 - ASFF 변경](#page-223-0) 섹션을 참조하세요.

통합 제어 조사 결과를 켜면 [타사 통합이](#page-511-0) Security Hub에서 수신하는 조사 결과에도 영향을 미칠 수 있 습니다. [AWS v2.0.0의 자동 보안 대응은 통합 제어 결과를](https://aws.amazon.com/solutions/implementations/aws-security-hub-automated-response-and-remediation/) 지원합니다.

통합 제어 조사 결과 활성화

통합 제어 조사 결과를 활성화하려면 관리자 계정 또는 독립형 계정으로 로그인해야 합니다.

#### **a** Note

통합 제어 조사 결과를 활성화한 후 Security Hub가 새로운 통합 조사 결과를 생성하고 원본 표 준 기반 조사 결과를 보관하는 데 최대 24시간이 걸릴 수 있습니다. 이 기간 동안 계정에서 표 준에 구애받지 않는 조사 결과와 표준 기반 조사 결과가 혼합되어 표시될 수 있습니다.

#### Security Hub console

- 1. [https://console.aws.amazon.com/securityhub/ 에서 콘솔을 엽니다. AWS Security Hub](https://console.aws.amazon.com/securityhub/)
- 2. 탐색 창에서 설정을 선택합니다.
- 3. 일반 탭을 선택합니다.
- 4. 제어의 경우 통합 제어 조사 결과를 켜십시오.
- 5. 저장을 선택합니다.

#### Security Hub API

- 1. [UpdateSecurityHubConfiguration](https://docs.aws.amazon.com/securityhub/1.0/APIReference/API_UpdateSecurityHubConfiguration.html)를 실행합니다.
- 2. ControlFindingGenerator를 SECURITY\_CONTROL와 같도록 설정합니다.

요청 예:

```
{ 
    "ControlFindingGenerator": "SECURITY_CONTROL"
}
```
#### AWS CLI

- 1. [update-security-hub-configuration](https://docs.aws.amazon.com/cli/latest/reference/securityhub/update-security-hub-configuration.html) 명령을 실행합니다.
- 2. control-finding-generator를 SECURITY\_CONTROL와 같도록 설정합니다.

aws securityhub --region *us-east-1* update-security-hub-configuration --controlfinding-generator **SECURITY\_CONTROL**

## 통합 제어 조사 결과 끄기

통합 제어 조사 결과를 끄려면 관리자 계정 또는 독립형 계정으로 로그인해야 합니다.

### **a** Note

통합 제어 조사 결과를 해제한 후 Security Hub에서 새로운 표준 기반 조사 결과를 생성하고 통 합 조사 결과를 보관하는 데 최대 24시간이 걸릴 수 있습니다. 이 기간 동안에는 계정에 표준 기반 조사 결과와 통합 조사 결과가 혼합되어 표시될 수 있습니다.

### Security Hub console

- 1. <https://console.aws.amazon.com/securityhub/>에서 AWS Security Hub 콘솔을 엽니다.
- 2. 탐색 창에서 설정을 선택합니다.
- 3. 일반 탭을 선택합니다.
- 4. 제어의 경우 편집을 선택하고 통합 제어 조사 결과를 끕니다.
- 5. 저장을 선택합니다.

#### Security Hub API

- 1. [UpdateSecurityHubConfiguration](https://docs.aws.amazon.com/securityhub/1.0/APIReference/API_UpdateSecurityHubConfiguration.html)를 실행합니다.
- 2. ControlFindingGenerator를 STANDARD\_CONTROL와 같도록 설정합니다.

요청 예:

```
{ 
    "ControlFindingGenerator": "STANDARD_CONTROL"
}
```
#### AWS CLI

- 1. [update-security-hub-configuration](https://docs.aws.amazon.com/cli/latest/reference/securityhub/update-security-hub-configuration.html) 명령을 실행합니다.
- 2. control-finding-generator를 STANDARD\_CONTROL와 같도록 설정합니다.

aws securityhub --region *us-east-1* update-security-hub-configuration --controlfinding-generator **STANDARD\_CONTROL**

## 제어 조사 결과에 대한 **Compliance** 세부 정보

제어 항목의 보안 검사를 통해 생성된 결과의 경우, AWS 보안 탐지 결과 형식 (ASFF) [Compliance](#page-289-0)필 드에 제어 결과와 관련된 세부 정보가 포함됩니다. [Compliance](#page-289-0) 필드에는 다음 정보가 포함됩니다.

AssociatedStandards

제어가 활성화되는 활성화된 표준.

RelatedRequirements

사용 가능한 모든 표준의 제어 관련 요구 사항 목록. 요구 사항은 PCI DSS(지불 카드 산업 데이터 보안 표준)와 같은 제어를 위한 타사 보안 프레임워크에서 나온 것입니다.

SecurityControlId

Security Hub가 지원하는 보안 표준 전반의 제어를 위한 식별자입니다.

Status

특정 제어에 대해 Security Hub가 실행된 가장 최근 검사 결과입니다. 이전 검사의 결과는 아카이브 상태로 90일 동안 보관됩니다.

**StatusReasons** 

Compliance.Status 값의 사유 목록을 포함합니다. StatusReasons에는 각 사유의 사유 코드 와 설명이 포함됩니다.

다음 테이블에는 사용 가능한 상태 코드 및 설명이 나와 있습니다. 수정 단계는 원인 코드와 함께 결과 를 생성한 제어에 따라 달라집니다. [Security Hub 제어 참조](#page-692-0)에서 제어를 선택하면 해당 제어의 수정 단 계를 볼 수 있습니다.

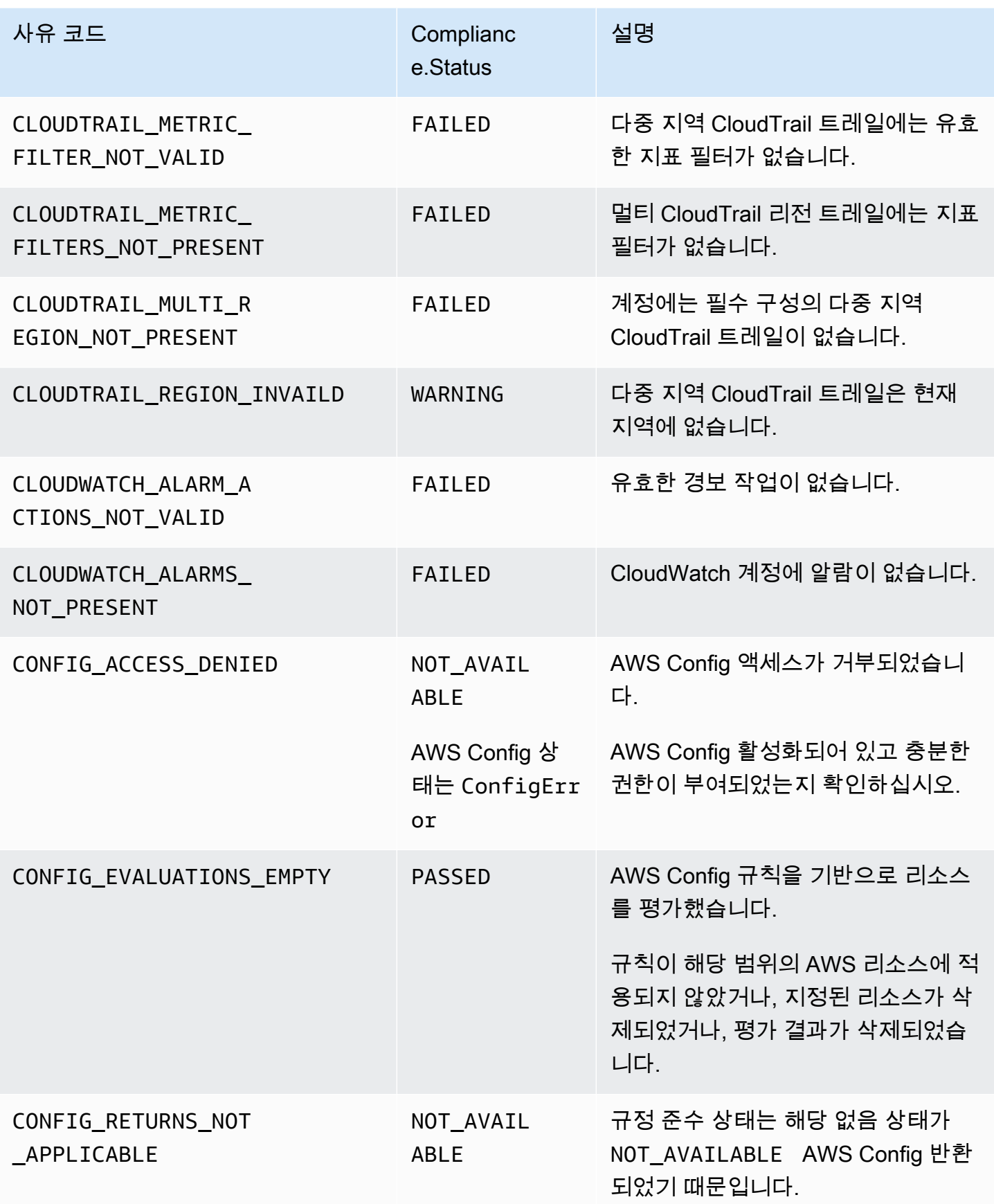

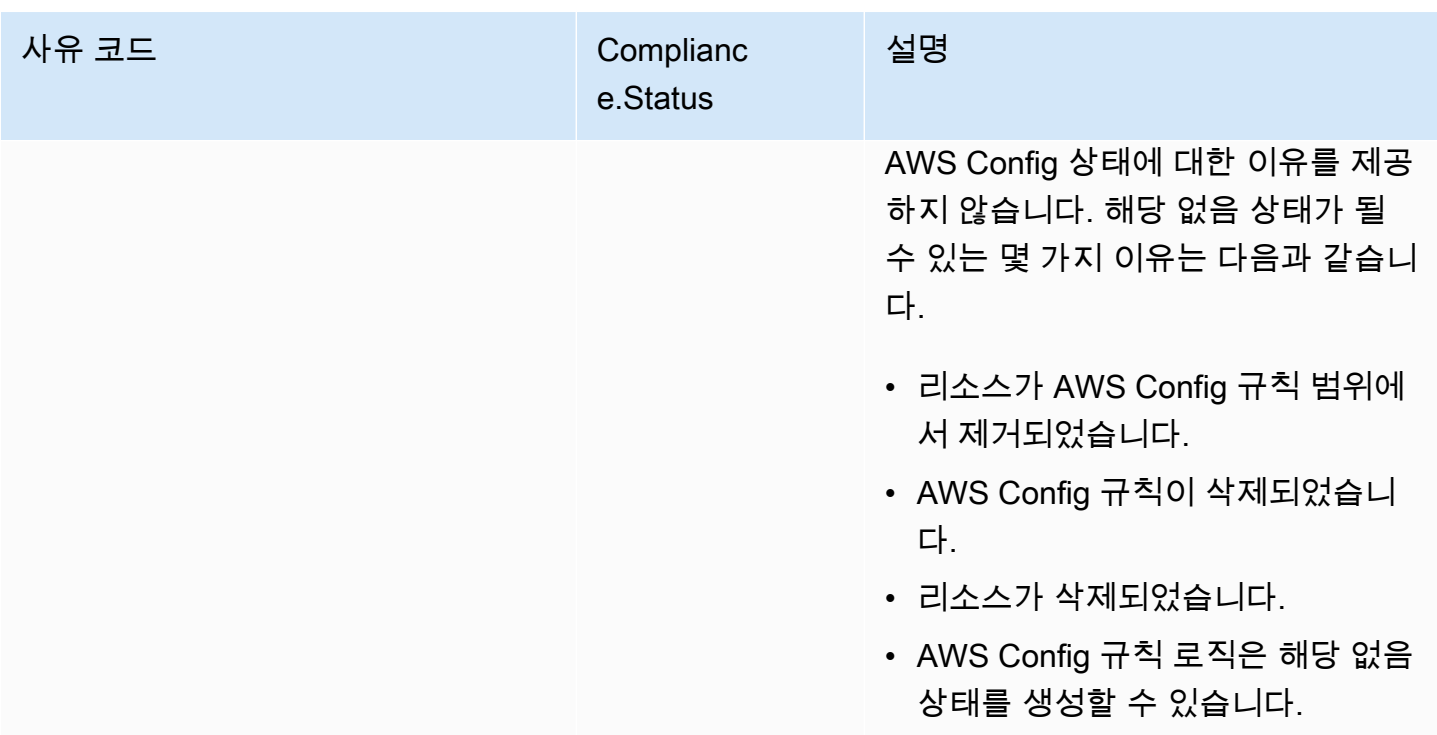

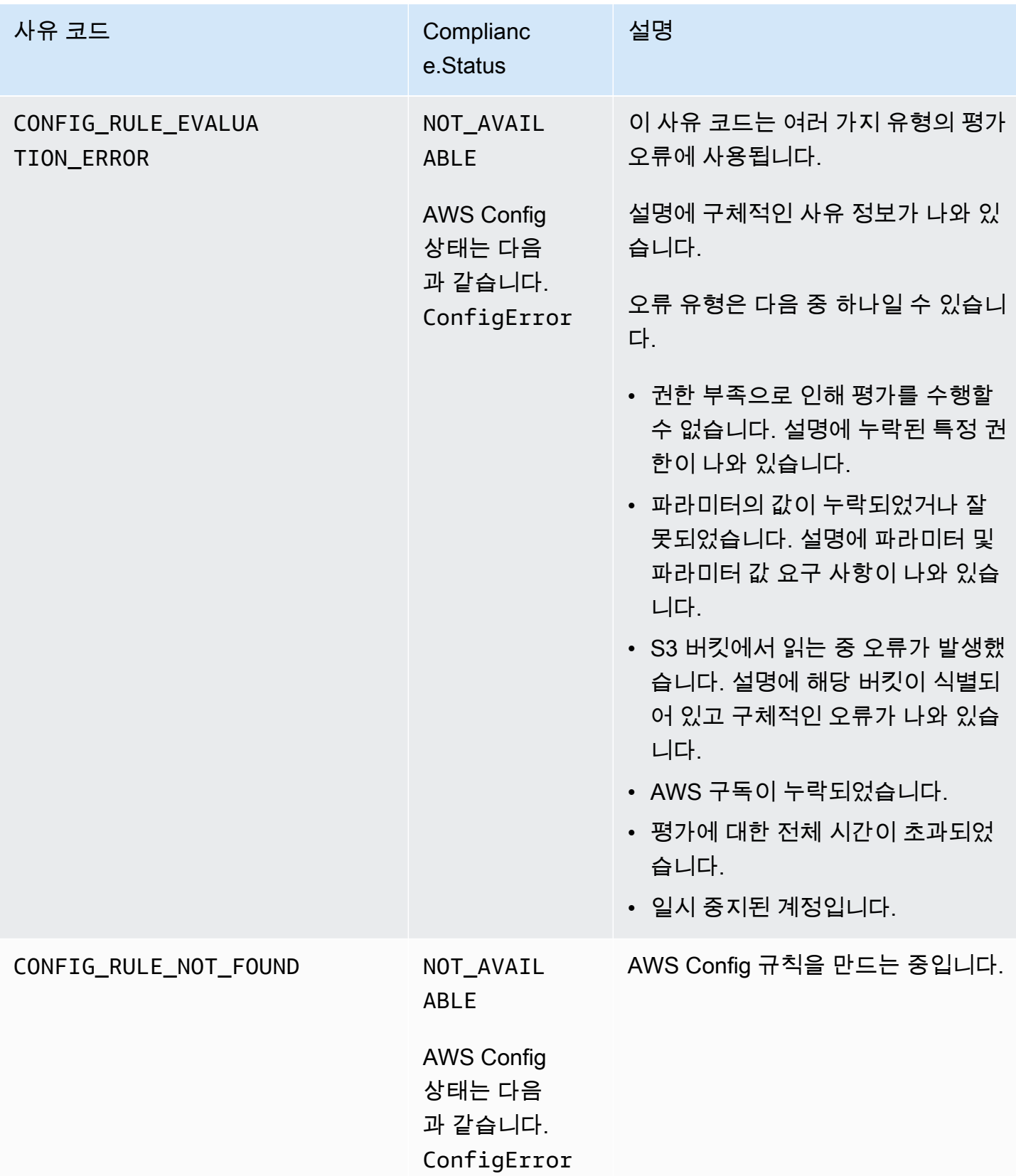

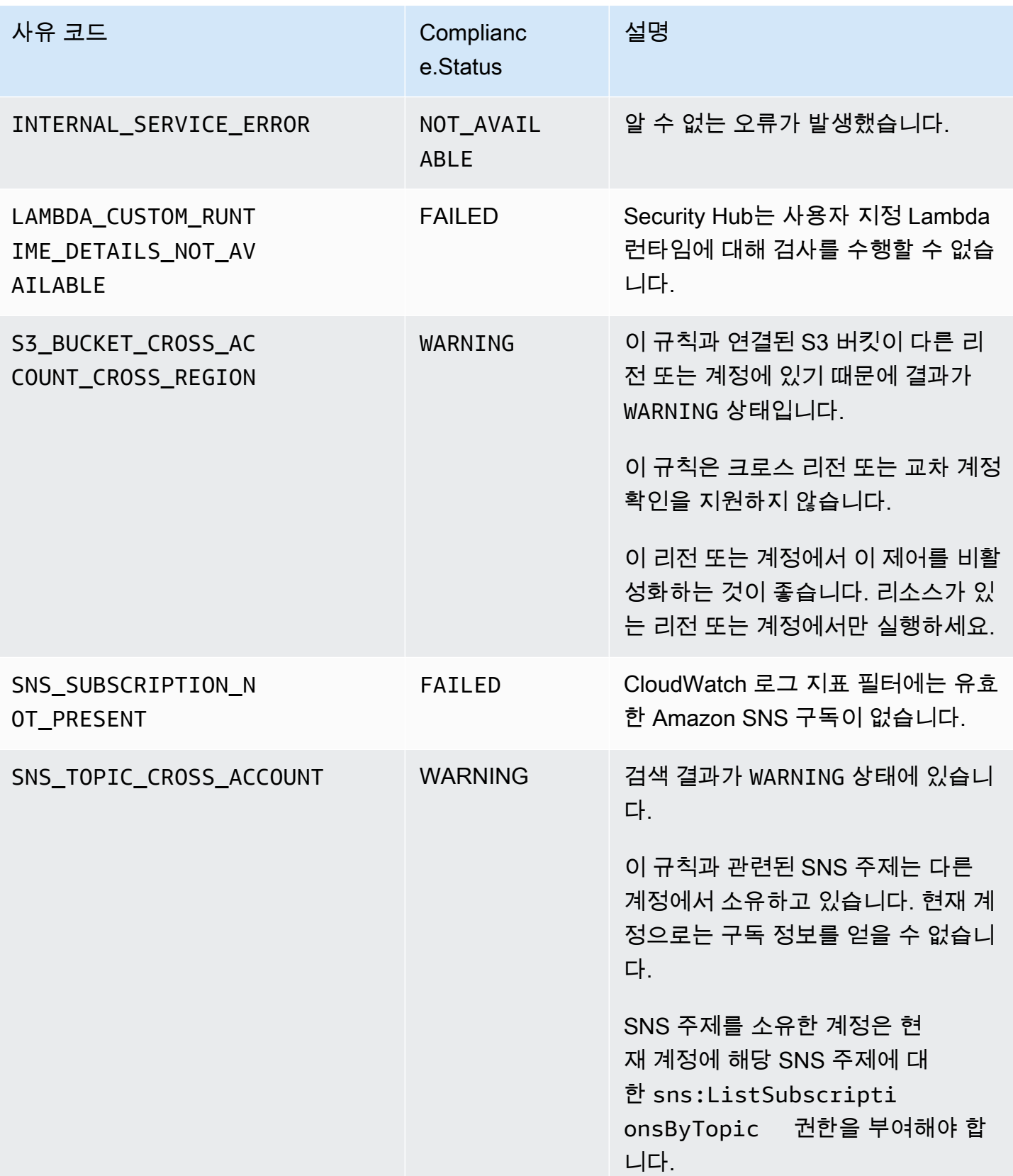

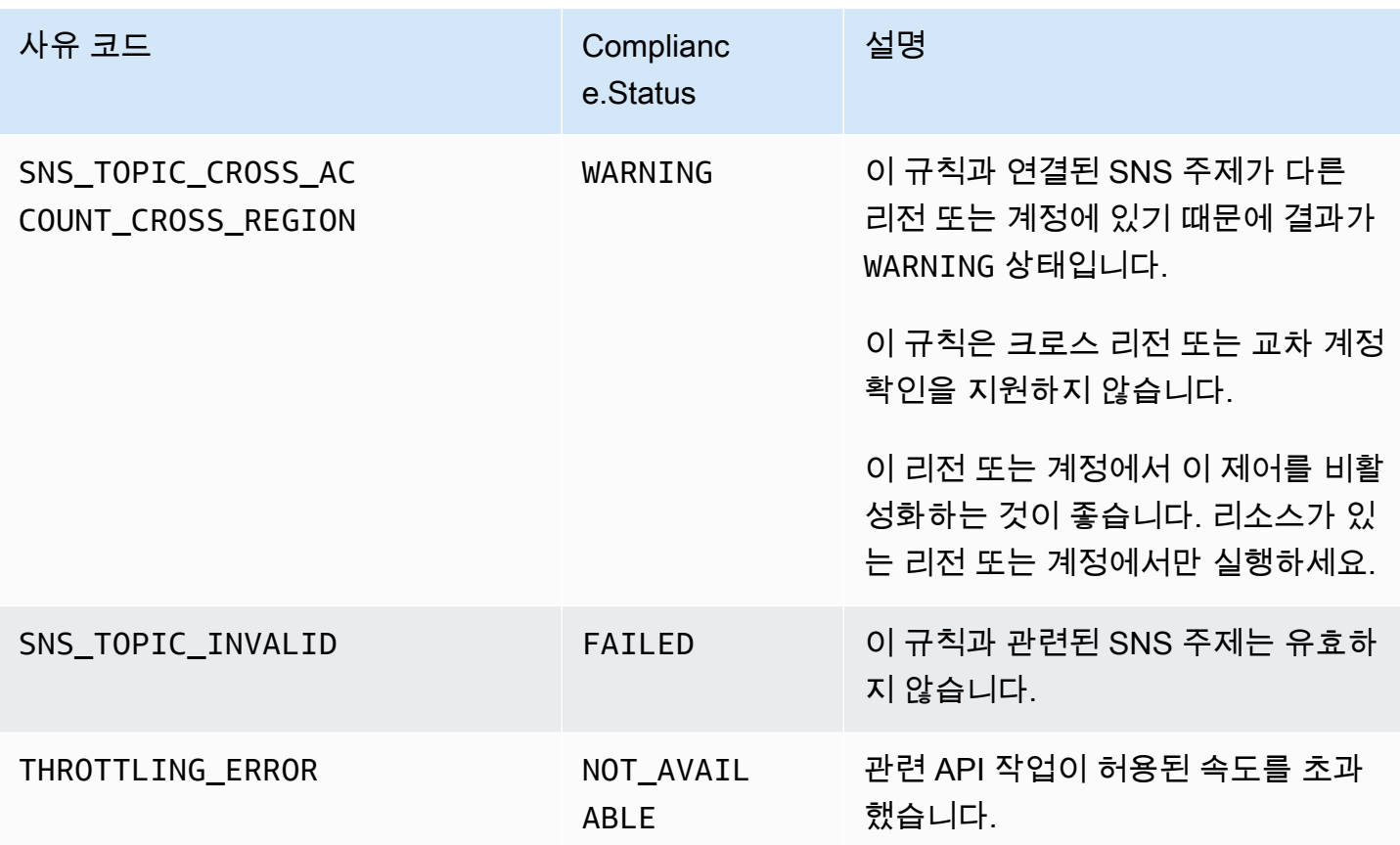

제어 조사 결과에 대한 **ProductFields** 세부 정보

Security Hub가 보안 검사를 실행하고 제어 조사 결과를 생성할 때 ASFF의 ProductFields 속성에 는 다음 필드가 포함됩니다.

ArchivalReasons:0/Description

Security Hub가 기존 조사 결과를 보관하는 이유를 설명합니다.

예를 들어 Security Hub는 제어 또는 표준을 비활성화할 때와 [통합 제어 조사 결과](#page-595-0)를 켜거나 끌 때 기존 조사 결과를 보관합니다.

ArchivalReasons:0/ReasonCode

Security Hub가 기존 조사 결과를 보관하는 이유를 제공합니다.

예를 들어 Security Hub는 제어 또는 표준을 비활성화할 때와 [통합 제어 조사 결과](#page-595-0)를 켜거나 끌 때 기존 조사 결과를 보관합니다.

StandardsGuideArn 또는 StandardsArn

제어와 관련된 표준의 ARN입니다.

CIS AWS 재단 벤치마크 표준의 경우 필드는 입니다. StandardsGuideArn

PCI DSS 및 AWS 기본 보안 모범 사례 표준의 경우 필드는 다음과 같습니다. StandardsArn

[통합 제어 조사 결과를](#page-595-0) 켜면 이러한 필드는 Compliance.AssociatedStandards에 맞게 제거됩 니다.

StandardsGuideSubscriptionArn 또는 StandardsSubscriptionArn

표준에 대한 계정 구독의 ARN입니다.

CIS AWS 재단 벤치마크 표준의 경우 필드는 다음과 같습니다. StandardsGuideSubscriptionArn

PCI DSS 및 AWS 기본 보안 모범 사례 표준의 경우 필드는 다음과 같습니다. StandardsSubscriptionArn

[통합 제어 조사 결과를](#page-595-0) 켜면 이러한 필드는 제거됩니다.

RuleId 또는 ControlId

제어의 식별자입니다.

CIS AWS 재단 벤치마크 표준의 경우 필드는 다음과 같습니다. RuleId

기타 표준의 경우 필드는 ControlId입니다.

[통합 제어 조사 결과를](#page-595-0) 켜면 이러한 필드는 Compliance.SecurityControlId에 맞게 제거됩니 다.

RecommendationUrl

제어에 대한 수정 정보의 URL입니다. [통합 제어 조사 결과를](#page-595-0) 켜면 이러한 필드는 Remediation.Recommendation.Url에 맞게 제거됩니다.

RelatedAWSResources:0/name

결과와 연결된 리소스의 이름입니다.

RelatedAWSResource:0/type

제어에 연결된 리소스 유형입니다.

StandardsControlArn

제어의 ARN입니다. [통합 제어 조사 결과](#page-595-0)를 켜면 이 필드는 제거됩니다.

aws/securityhub/ProductName

제어 기반 조사 결과의 경우 제품 이름은 Security Hub입니다.

aws/securityhub/CompanyName

통제 기반 조사 결과의 경우 회사 이름은 입니다. AWS

aws/securityhub/annotation

제어를 통해 발견된 문제에 대한 설명입니다.

aws/securityhub/FindingId

결과의 식별자입니다. [통합 제어 조사 결과를](#page-595-0) 켜면 이 필드는 표준을 참조하지 않습니다.

제어 조사 결과에 심각도 할당

Security Hub 제어 기능에 할당된 심각도는 해당 제어 기능의 중요성을 식별합니다. 제어의 심각도에 따라 제어 조사 결과에 할당되는 심각도 레이블이 결정됩니다.

심각도 기준

제어의 심각도는 다음 기준에 대한 평가를 기반으로 결정됩니다.

• 위협 행위자가 제어와 관련된 구성 약점을 악용하는 것은 얼마나 어려운가요?

난이도는 취약점을 이용해 위협 시나리오를 수행하는 데 필요한 정교함이나 복잡성의 정도에 따라 결정됩니다.

• 이러한 취약점으로 인해 AWS 계정 귀사 또는 리소스가 손상될 가능성은 얼마나 됩니까?

사용자 AWS 계정 또는 리소스가 손상되면 데이터 또는 AWS 인프라의 기밀성, 무결성 또는 가용성 이 어떤 식으로든 손상됩니다.

침해 가능성은 위협 시나리오로 인해 서비스 또는 AWS 리소스가 중단되거나 침해될 가능성을 나타 냅니다.

예를 들어 다음 구성 약점을 고려해 보십시오.

- 사용자 액세스 키는 90일마다 교체되지 않습니다.
- IAM 루트 사용자 키가 존재합니다.

두 약점 모두 공격자가 악용하기 어렵습니다. 두 경우 모두 공격자는 보안 인증 도용이나 다른 방법을 사용하여 사용자 키를 획득할 수 있습니다. 그런 다음 이를 사용하여 무단으로 리소스에 액세스할 수 있습니다.

그러나 위협 행위자가 루트 사용자 액세스 키를 획득하면 액세스 권한이 더 커지므로 보안 침해 가능성 이 훨씬 높아집니다. 따라서 루트 사용자 키 취약점의 심각도가 더 높습니다.

심각도는 기본 리소스의 중요도를 고려하지 않습니다. 중요도는 결과와 관련된 리소스의 중요도 수 준입니다. 예를 들어 미션 크리티컬 애플리케이션과 관련된 리소스와 비프로덕션 테스트와 관련된 리소스보다 더 중요합니다. 리소스 중요도 정보를 캡처하려면 AWS 보안 검색 결과 형식 (ASFF) Criticality 필드를 사용하십시오.

다음 표에는 보안 레이블에 대한 악용 난이도과 손상 가능성이 나와 있습니다.

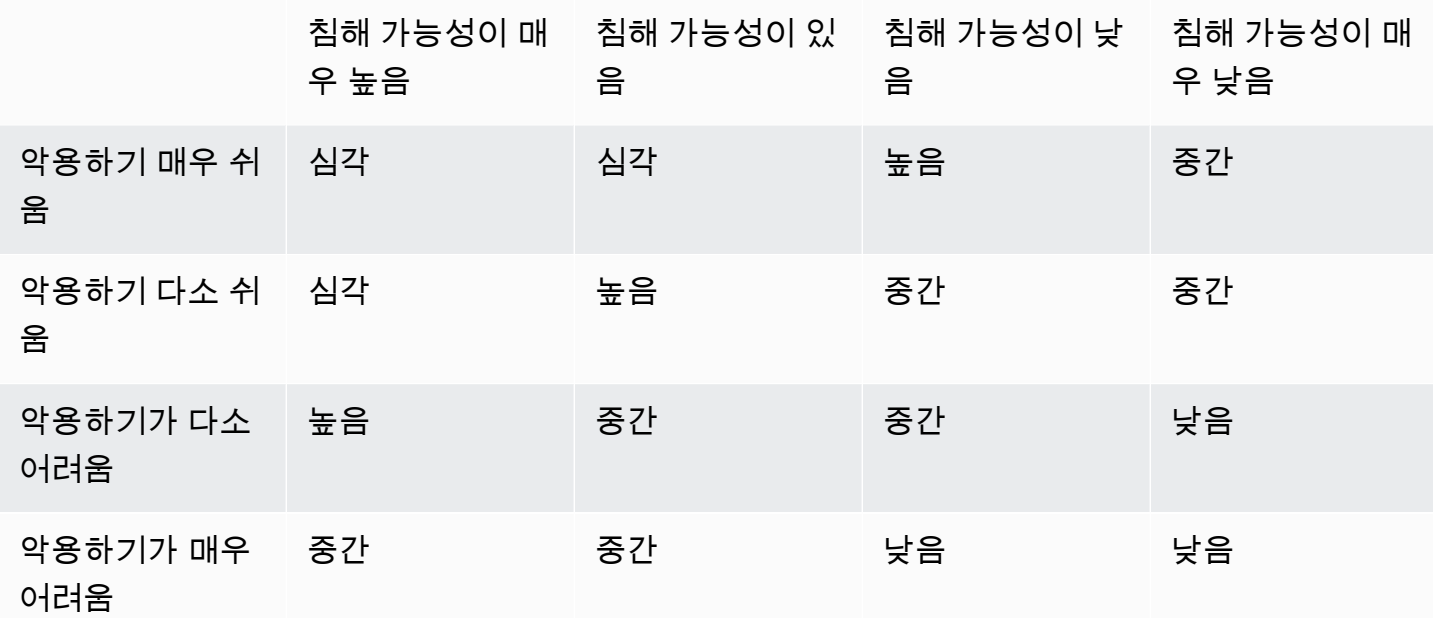

심각도 정의

심각도 레이블은 다음과 같이 정의됩니다.

심각 – 문제가 확대되는 것을 방지하려면 문제를 즉시 해결해야 합니다.

예를 들어 개방형 S3 버킷은 심각한 결과로 간주됩니다. 개방형 S3 버킷은 수많은 위협 행위자가 검색하기 때문에 노출된 S3 버킷의 데이터를 다른 사용자가 검색하고 액세스할 가능성이 있습니 다.

일반적으로 공개적으로 액세스할 수 있는 리소스는 중요한 보안 문제로 간주됩니다. 중요한 발견은 최대한 긴급하게 처리해야 합니다. 리소스의 중요도도 고려해야 합니다.

높음 – 우선적으로 해결해야 할 문제입니다.

예를 들어 기본 VPC 보안 그룹이 인바운드 및 아웃바운드 트래픽에 개방되어 있는 경우 심각도가 높은 것으로 간주됩니다. 위협 행위자가 이 방법을 사용하면 VPC를 손상시키기가 다소 쉽습니다. 또한 위협 행위자가 VPC에 침투한 후에는 리소스를 방해하거나 외부로 유출할 수 있습니다.

Security Hub에서는 심각도가 높은 결과를 단기 우선순위로 처리할 것을 권장합니다. 즉각적인 개 선 조치를 취해야 합니다. 리소스의 중요도도 고려해야 합니다.

중간 - 이 문제는 중기 우선 순위로 다루어야 합니다.

예를 들어 전송 중인 데이터에 대한 암호화가 이루어지지 않으면 심각도가 보통인 것으로 간주됩니 다. 이 약점을 악용하려면 정교한 man-in-the-middle 공격이 필요합니다. 바꿔 말하면 다소 어렵습 니다. 위협 시나리오가 성공하면 일부 데이터가 손상될 수 있습니다.

Security Hub에서는 최대한 빨리 관련 리소스를 조사할 것을 권장합니다. 리소스의 중요도도 고려 해야 합니다.

낮음 - 자체적으로 조치가 필요하지 않은 문제입니다.

예를 들어, 포렌식 정보를 수집하지 못하면 심각도가 낮은 것으로 간주됩니다. 이러한 제어는 향후 손상을 방지하는 데 도움이 될 수 있지만 포렌식이 없다고 해서 손상으로 직접 이어지지는 않습니 다.

심각도가 낮은 조사 결과에 대해 즉각적인 조치를 취할 필요는 없지만, 다른 문제와 연관시킬 때 컨 텍스트를 제공할 수 있습니다.

정보 - 구성 약점은 발견되지 않았습니다.

즉, PASSED, WARNING 또는 NOT AVAILABLE 상태입니다.

권장되는 조치는 없습니다. 정보 조사 결과는 고객이 규정 준수 상태에 있음을 입증하는 데 도움이 됩니다.

제어 조사 결과 업데이트 규칙

특정 규칙에 대한 후속 검사에서는 새로운 결과가 생성될 수 있습니다. 예를 들어, "루트 사용자 사용 금지" 상태가 FAILED에서 PASSED로 변경될 수 있습니다. 이 경우 최신 결과가 포함된 새 결과가 생성 됩니다.

특정 규칙에 대한 후속 점검에서 현재 결과와 동일한 결과를 생성하는 경우 기존 결과가 업데이트됩니 다. 새로운 결과는 생성되지 않습니다.

Security Hub는 연결된 리소스가 삭제되거나, 리소스가 존재하지 않거나, 제어가 비활성화된 경우 제 어에서 찾은 조사 결과를 자동으로 보관합니다. 연결된 서비스가 현재 사용되지 않기 때문에 리소스가 더 이상 존재하지 않을 수 있습니다. 조사 결과는 다음 기준 중 하나에 따라 자동으로 보관됩니다.

- 결과는 3~5일 동안 업데이트되지 않습니다(이는 최선의 노력이며 보장되지는 않습니다).
- 관련 AWS Config 평가가 반환되었습니다NOT\_APPLICABLE.

# <span id="page-608-0"></span>규정 준수 상태 및 제어 상태

AWS 보안 검색 결과 형식 Compliance.Status 필드는 규제 탐지 결과의 결과를 설명합니다. Security Hub는 제어 조사 결과의 규정 준수 상태를 사용하여 전체 제어 상태를 결정합니다. 제어 상태 는 Security Hub 콘솔에 있는 컨트롤의 세부 정보 페이지에 표시됩니다.

관리자 계정의 경우 제어 상태는 관리자 계정 및 구성원 계정의 제어 상태를 반영합니다. 특히, 컨트롤 의 관리자 계정이나 구성원 계정에서 하나 이상의 실패 결과가 있는 경우 컨트롤의 전체 상태는 실패로 표시됩니다. 집계 영역을 설정한 경우 집계 영역의 제어 상태는 집계 영역 및 연결 영역의 제어 상태를 반영합니다. 특히, 콘트롤의 집계 영역 또는 연결된 영역에서 하나 이상의 실패 결과가 있는 경우 컨트 롤의 전체 상태는 실패로 표시됩니다.

Security Hub는 일반적으로 Security Hub 콘솔의 요약 페이지 또는 보안 표준 페이지를 처음 방문한 후 30분 이내에 초기 제어 상태를 생성합니다. 제어 상태가 표시되려면 [AWS Config 리소스 기록이](#page-551-0) 구성 되어 있어야 합니다. 제어 상태가 처음으로 생성된 후 Security Hub는 이전 24시간 동안의 결과를 기반 으로 24시간마다 제어 상태를 업데이트합니다. 제어 세부 정보 페이지의 타임스탬프는 제어 상태가 마 지막으로 업데이트된 시기를 나타냅니다.

**a** Note

중국 리전 및 AWS GovCloud (US) Region에서 최초 제어 상태가 생성되는 경우 제어 활성화 후 최대 24시간이 소요될 수 있습니다.

## 조사 결과의 규정 준수 상태 값

각 검색 결과의 규정 준수 상태에는 다음 값 중 하나가 할당됩니다.

• PASSED— 컨트롤이 이 검색 결과에 대한 보안 검사를 통과했음을 나타냅니다. Security Workflow.Status Hub를 로 자동 설정합니다RESOLVED.

검색 결과가 에서 FAILED WARNINGNOT\_AVAILABLE, 또는 PASSED 로 변경되고 Workflow.Status 또는 로 변경되면 Compliance.Status Security Hub는 자동으로 Workflow.Status 로 설정됩니다NEW. NOTIFIED RESOLVED

컨트롤에 해당하는 리소스가 없는 경우 Security Hub는 계정 수준에서 PASSED 검색 결과를 생성합 니다. 컨트롤에 해당하는 리소스가 있지만 리소스를 삭제하면 Security Hub에서 NOT\_AVAILABLE 검색 결과를 만들어 즉시 보관합니다. 18시간이 지나면 컨트롤에 해당하는 리소스가 더 이상 없으므 로 PASSED 검색 결과를 받게 됩니다.

- FAILED— 컨트롤이 이 검색 결과에 대한 보안 검사를 통과하지 못했음을 나타냅니다.
- WARNING— 확인이 완료되었음을 나타내지만 Security Hub는 리소스가 PASSED or FAILED 상태인 지 여부를 확인할 수 없습니다.
- NOT\_AVAILABLE— 서버에 장애가 발생했거나, 리소스가 삭제되었거나, AWS Config 평가 결과가 다음과 같아서 검사를 완료할 수 없음을 나타냅니다NOT\_APPLICABLE.

AWS Config 평가 결과가 다음과 NOT\_APPLICABLE 같으면 Security Hub는 검색 결과를 자동으로 보관합니다.

## 제어 상태 값

Security Hub는 제어 결과의 규정 준수 상태에서 전체 제어 상태를 도출합니다. 제어 상태를 결정할 때 Security Hub는 RecordState a가 있는 검색 ARCHIVED 결과와 a가 있는 검색 결과를 무시합니다. Workflow.Status SUPPRESSED

제어 상태에는 다음 값 중 하나가 할당됩니다.

- 합격 모든 검색 결과가 규정 준수 상태임을 나타냅니다PASSED.
- 실패 최소한 하나의 검색 결과가 규정 준수 상태임을 나타냅니다FAILED.
- 알 수 없음 하나 이상의 검색 결과가 WARNING 또는 규정 준수 상태임을 나타냅니 다NOT\_AVAILABLE. 규정 준수 상태가 인 검색 결과는 없습니다FAILED.
- 데이터 없음 제어에 대한 조사 결과가 없음을 나타냅니다. 예를 들어 새로 활성화된 컨트롤은 Security Hub에서 검색 결과를 생성하기 시작할 때까지 이 상태를 유지합니다. 검색 결과가 모두 SUPPRESSED 같거나 현재 지역에서 사용할 수 없는 경우에도 컨트롤은 이 상태가 됩니다.

• 비활성화됨 — 현재 계정 및 지역에서 컨트롤이 비활성화되었음을 나타냅니다. 현재 계정 및 지역에 서는 이 컨트롤에 대한 보안 검사가 현재 수행되고 있지 않습니다. 하지만 비활성화된 컨트롤의 발견 은 비활성화 후 최대 24시간 동안 규정 준수 상태 값을 유지할 수 있습니다.

# 보안 점수 결정

Security Hub 콘솔의 요약 페이지 및 제어 페이지에는 활성화된 모든 표준에 대한 요약 보안 점수가 표 시됩니다. 또한 보안 표준 페이지에서 Security Hub는 활성화된 각 표준에 대해 0~ 100%의 보안 점수 를 표시합니다.

Security Hub를 처음 활성화하면 Security Hub는 사용자가 Security Hub 콘솔의 요약 페이지 또는 보 안 표준 페이지를 처음 방문한 후 30분 이내에 요약 보안 점수와 표준 보안 점수를 계산합니다. 점수는 해당 페이지를 방문할 때 활성화된 표준에 대해서만 생성됩니다. 현재 활성화된 표준 목록을 보려면 [GetEnabledStandards](https://docs.aws.amazon.com/securityhub/1.0/APIReference/API_GetEnabledStandards.html) API 작업을 호출하십시오. 또한 점수가 표시되도록 AWS Config 리소스 기 록을 구성해야 합니다. 요약 보안 점수는 표준 보안 점수의 평균입니다.

Security Hub는 점수를 처음 생성한 후 24시간마다 보안 점수를 업데이트합니다. Security Hub는 보안 점수가 마지막으로 업데이트된 시기를 나타내는 타임스탬프를 표시합니다.

**a** Note

중국 리전 및 AWS GovCloud (US) Region에서 처음으로 보안 점수를 생성하는 데 최대 24시 간이 걸릴 수 있습니다.

[통합 제어 조사 결과를](#page-595-0) 켜면 보안 점수가 업데이트되는 데 최대 24시간이 걸릴 수 있습니다. 또한 새 집 계 영역을 활성화하거나 연결된 리전을 업데이트하면 기존 보안 점수가 재설정됩니다. Security Hub가 업데이트된 리전의 데이터를 포함하는 새 보안 점수를 생성하는 데 최대 24시간이 걸릴 수 있습니다.

### 보안 점수 계산 방법

보안 점수는 활성화된 제어에 대한 통과된 제어의 비율을 나타냅니다. 점수는 가장 가까운 정수로 반올 림되거나 반내림된 백분율로 표시됩니다.

Security Hub는 활성화된 모든 표준에 대한 요약 보안 점수를 계산합니다. 또한 Security Hub는 활성화 된 각 표준에 대한 보안 점수를 계산합니다. 점수 계산을 위해, 활성화된 제어에는 통과, 실패 및 알 수 없음 상태의 제어가 포함됩니다. 데이터 없음 상태인 제어는 점수 계산에서 제외됩니다.

Security Hub는 제어 상태를 계산할 때 보관된 조사 결과 및 억제된 조사 결과를 무시합니다. 이는 보안 점수에 영향을 미칠 수 있습니다. 예를 들어 제어에 대한 모든 실패 조사 결과를 숨기면 상태가 통과로 바뀌어 보안 점수를 높일 수 있습니다. 제어 상태에 대한 자세한 내용은 [규정 준수 상태 및 제어 상태을](#page-608-0) 참조하십시오.

채점 예제:

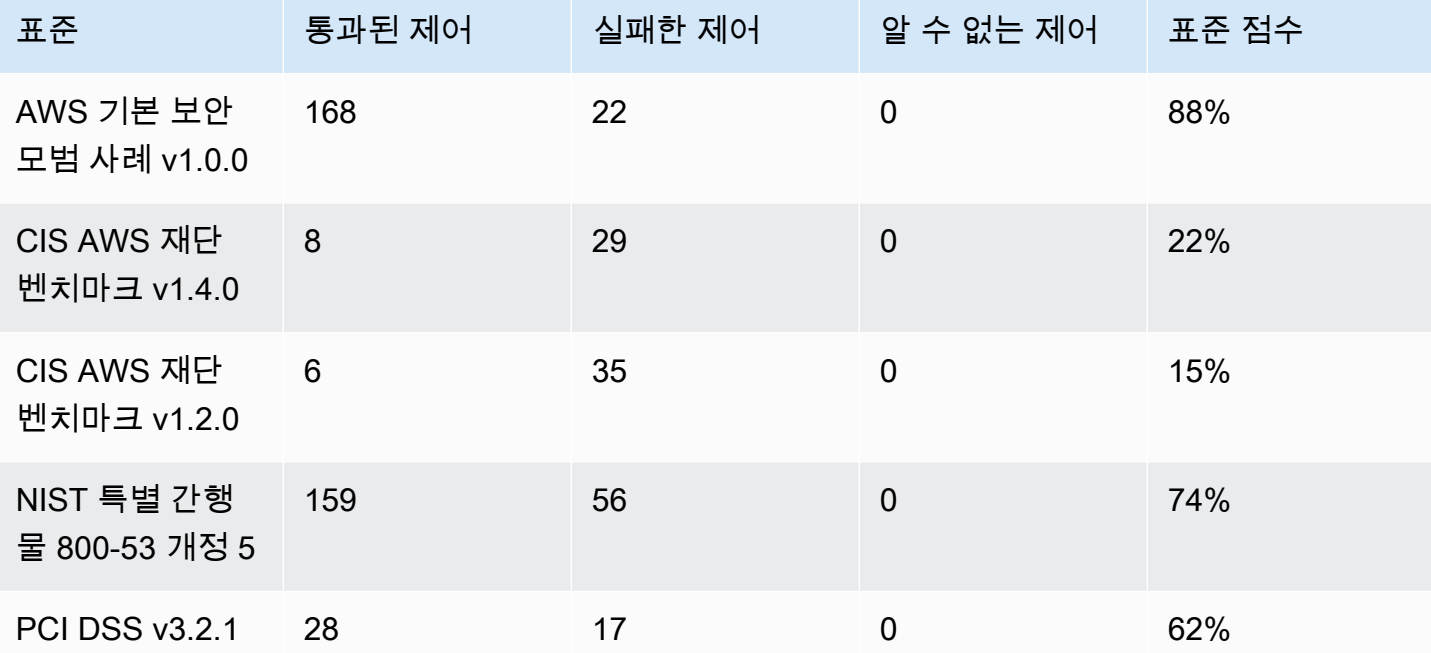

요약 보안 점수를 계산할 때 Security Hub는 표준 전체에서 각 제어를 한 번만 계산합니다. 예를 들어, 세 가지 활성화된 표준에 적용되는 제어를 활성화한 경우 채점 목적상 하나의 활성화된 제어로만 계산 됩니다.

이 예시에서는활성화된 표준 전체에 걸쳐 활성화된 제어의 총 개수가 528개이지만 Security Hub는 채 점 목적으로 각 고유 제어를 한 번만 계산합니다. 활성화된 고유한 제어의 수는 528개 미만일 수 있습 니다. 활성화된 고유한 제어의 수가 515개이고 통과한 고유 제어의 수가 357개라고 가정할 경우 요약 점수는 69% 입니다. 이 점수는 통과된 고유 제어의 수를 활성화된 고유 제어의 수로 나누어 계산합니 다.

현재 리전의 계정에 하나의 표준만 활성화했더라도 요약 점수가 표준 보안 점수와 다를 수 있습니다. 관리자 계정에 로그인하고 구성원 계정에 추가 표준이나 다른 표준이 활성화되어 있는 경우 이런 현상 이 발생할 수 있습니다. 집계 영역의 점수를 보는 도중 연결된 리전에 추가 표준이나 다른 표준이 활성 화되어 있는 경우에도 이런 현상이 발생할 수 있습니다.
### 관리자 계정의 보안 점수

관리자 계정에 로그인한 경우 요약 보안 점수 및 표준 점수는 관리자 계정 및 모든 구성원 계정의 제어 상태를 반영합니다.

멤버 계정이 하나라도 제어 상태가 실패인 경우 관리자 계정에서는 해당 제어의 상태가 실패로 표시되 며 관리자 계정 점수에 영향을 줍니다.

관리자 계정으로 로그인하고 집계 영역에서 점수를 보는 경우 보안 점수는 모든 구성원 계정 및 모든 연결된 리전의 제어 상태를 반영합니다.

집계 영역을 설정한 경우 보안 점수

집계를 AWS 리전설정한 경우 요약 보안 점수와 표준 점수가 통제 상태를 모두 반영합니다. 연결 지역.

하나의 연결된 리전에서라도 제어 상태가 실패인 경우 집계 영역에서도 해당 제어의 상태가 실패로 표 시되며 집계 영역 점수에 영향을 줍니다.

관리자 계정으로 로그인하고 집계 영역에서 점수를 보는 경우 보안 점수는 모든 구성원 계정 및 모든 연결된 리전의 제어 상태를 반영합니다.

# Security Hub 표준 참조

AWS Security Hub 현재 이 섹션에 설명된 보안 표준을 지원합니다.

표준을 선택하면 표준 및 해당 표준에 적용되는 제어에 대한 자세한 내용을 볼 수 있습니다.

Security Hub 표준 및 제어는 규제 프레임워크 또는 감사 준수를 보장하지 않습니다. 대신 제어는 AWS 계정 및 리소스의 현재 상태를 모니터링하는 방법을 제공합니다.

지원되는 표준

- [AWS 기본 보안 모범 사례 \(FSBP\) 표준](#page-613-0)
- [CIS AWS 기반 벤치마크](#page-625-0)
- [NIST\(국립 표준 기술 연구소\) SP 800-53 개정 5](#page-641-0)
- [Payment Card Industry Data Security Standard\(PCI DSS\)](#page-655-0)
- [AWS 리소스 태깅 표준](#page-657-0)
- [서비스 관리형 표준](#page-661-0)

## <span id="page-613-0"></span>AWS 기본 보안 모범 사례 (FSBP) 표준

AWS 기본 보안 모범 사례 표준은 사용자 AWS 계정 및 리소스가 보안 모범 사례에서 벗어나는 경우 이 를 탐지하는 제어 집합입니다.

이 표준을 사용하면 모든 AWS 계정 및 워크로드를 지속적으로 평가하여 모범 사례에서 벗어나는 영역 을 신속하게 식별할 수 있습니다. 이 표준은 조직의 보안 태세를 개선하고 유지하는 방법에 대한 실행 가능한 규범적 지침을 제공합니다.

제어에는 여러 AWS 서비스로부터의 리소스에 대한 보안 모범 사례가 포함됩니다. 각 제어에는 또한 적용되는 보안 기능을 반영하는 범주가 할당됩니다. 자세한 내용은 [the section called "제어 범주"](#page-1206-0)을 참 조하십시오.

FSBP 표준에 적용되는 제어

[\[계정.1\] 다음을 위한 보안 연락처 정보를 제공해야 합니다. AWS 계정](#page-766-0)

[\[ACM.1\] 가져온 인증서와 ACM에서 발급한 인증서는 지정된 기간 후에 갱신해야 합니다.](#page-768-0)

[\[ACM.2\] ACM에서 관리하는 RSA 인증서는 최소 2,048비트의 키 길이를 사용해야 합니다.](#page-769-0)

[\[API Gateway.1\] API Gateway REST 및 WebSocket API 실행 로깅이 활성화되어야 합니다.](#page-771-0)

[\[APIGateway.2\] 백엔드 인증을 위해 SSL 인증서를 사용하도록 API Gateway REST API 단계를 구성해](#page-772-0) [야 합니다.](#page-772-0)

[\[ApiGateway.3\] API Gateway REST API 스테이지에는 AWS X-Ray 추적이 활성화되어 있어야 합니다.](#page-773-0)

[\[APIGateway.4\] API 게이트웨이는 WAF 웹 ACL과 연결되어야 합니다.](#page-774-0)

[\[APIGateway.5\] API Gateway REST API 캐시 데이터는 저장 시 암호화되어야 합니다.](#page-774-1)

[\[APIGateway.8\] API 게이트웨이 경로는 인증 유형을 지정해야 합니다.](#page-775-0)

[\[APIGateway.9\] API Gateway V2 단계에 대한 액세스 로깅을 구성해야 합니다.](#page-776-0)

[\[AppSync.2\] 에는 필드 수준 AWS AppSync 로깅이 활성화되어 있어야 합니다.](#page-777-0)

[\[AppSync.5\] AWS AppSync GraphQL API는 API 키로 인증해서는 안 됩니다.](#page-779-0)

[\[AutoScaling.1\] 로드 밸런서와 연결된 Auto Scaling 그룹은 ELB 상태 확인을 사용해야 합니다.](#page-952-0)

[\[AutoScaling.2\] Amazon EC2 Auto Scaling 그룹은 여러 가용 영역을 포함해야 합니다.](#page-952-1)

[\[AutoScaling.3\] Auto Scaling 그룹 시작 구성에서는 인스턴스 메타데이터 서비스 버전 2 \(IMDSv2\) 를](#page-953-0)  [요구하도록 EC2 인스턴스를 구성해야 합니다.](#page-953-0)

[\[Autoscaling.5\] Auto Scaling 그룹 시작 구성을 사용하여 시작된 Amazon EC2 인스턴스에는 퍼블릭 IP](#page-955-0) [주소가 없어야 합니다.](#page-955-0)

[\[AutoScaling.6\] Auto Scaling 그룹은 여러 가용 영역에서 여러 인스턴스 유형을 사용해야 합니다.](#page-956-0)

[\[AutoScaling.9\] Amazon EC2 Auto Scaling 그룹은 Amazon EC2 시작 템플릿을 사용해야 합니다.](#page-957-0)

[\[백업.1\] AWS Backup 복구 지점은 유휴 상태에서 암호화해야 합니다.](#page-784-0)

[\[CloudFront.1\] CloudFront 배포판에는 기본 루트 개체가 구성되어 있어야 합니다.](#page-793-0)

[\[CloudFront.3\] CloudFront 배포에는 전송 중 암호화가 필요해야 합니다.](#page-793-1)

[\[CloudFront.4\] CloudFront 배포에는 원본 장애 조치가 구성되어 있어야 합니다.](#page-794-0)

[\[CloudFront.5\] CloudFront 배포에는 로깅이 활성화되어 있어야 합니다.](#page-795-0)

[\[CloudFront.6\] CloudFront 배포에는 WAF가 활성화되어 있어야 합니다.](#page-795-1)

[\[CloudFront.7\] CloudFront 배포에는 사용자 지정 SSL/TLS 인증서를 사용해야 합니다.](#page-796-0)

[\[CloudFront.8\] CloudFront 배포는 SNI를 사용하여 HTTPS 요청을 처리해야 합니다.](#page-797-0)

[\[CloudFront.9\] CloudFront 배포는 사용자 지정 오리진에 대한 트래픽을 암호화해야 합니다.](#page-798-0)

[\[CloudFront.10\] CloudFront 배포는 엣지 로케이션과 사용자 지정 오리진 간에 더 이상 사용되지 않는](#page-798-1)  [SSL 프로토콜을 사용해서는 안 됩니다.](#page-798-1)

[\[CloudFront.12\] CloudFront 배포는 존재하지 않는 S3 오리진을 가리키면 안 됩니다.](#page-799-0)

[\[CloudFront.13\] CloudFront 배포는 오리진 액세스 제어를 사용해야 합니다.](#page-800-0)

[\[CloudTrail.1\] 은 읽기 및 쓰기 관리 이벤트가 포함된 다중 지역 트레일을 하나 이상 사용하여 활성화하](#page-802-0) [고 CloudTrail 구성해야 합니다.](#page-802-0)

[\[CloudTrail.2\] 저장 중 암호화가 CloudTrail 활성화되어 있어야 합니다.](#page-804-0)

[\[CloudTrail.4\] CloudTrail 로그 파일 검증을 활성화해야 합니다.](#page-805-0)

[\[CloudTrail.5\] CloudTrail 트레일은 Amazon Logs와 통합되어야 합니다. CloudWatch](#page-806-0)

[\[CodeBuild.1\] CodeBuild Bitbucket 소스 리포지토리 URL에는 민감한 자격 증명이 포함되어서는 안 됩](#page-856-0) [니다.](#page-856-0)

[\[CodeBuild.2\] CodeBuild 프로젝트 환경 변수에는 일반 텍스트 자격 증명이 포함되어서는 안 됩니다.](#page-857-0)

[\[CodeBuild.3\] CodeBuild S3 로그는 암호화되어야 합니다.](#page-858-0)

[\[CodeBuild1.4\] CodeBuild 프로젝트 환경에는 로깅 AWS Config기간이 있어야 합니다.](#page-858-1)

[\[Config.1\] AWS Config 을 활성화하고 리소스 기록에 서비스 연결 역할을 사용해야 합니다.](#page-860-0)

[\[DataFirehose.1\] Firehose 전송 스트림은 저장 시 암호화되어야 합니다.](#page-863-0)

[\[DMS.1\] Database Migration Service 복제 인스턴스는 공개되어서는 안 됩니다.](#page-865-0)

[\[DMS.6\] DMS 복제 인스턴스에는 자동 마이너 버전 업그레이드가 활성화되어 있어야 합니다.](#page-871-0)

[\[DMS.7\] 대상 데이터베이스에 대한 DMS 복제 작업에는 로깅이 활성화되어 있어야 합니다.](#page-871-1)

[\[DMS.8\] 소스 데이터베이스의 DMS 복제 작업에는 로깅이 활성화되어 있어야 합니다.](#page-873-0)

[\[DMS.9\] DMS 엔드포인트는 SSL을 사용해야 합니다.](#page-874-0)

[\[DMS.10\] Neptune 데이터베이스의 DMS 엔드포인트에는 IAM 인증이 활성화되어 있어야 합니다.](#page-874-1)

[\[DMS.11\] MongoDB용 DMS 엔드포인트에는 인증 메커니즘이 활성화되어 있어야 합니다.](#page-875-0)

[\[DMS.12\] Redis용 DMS 엔드포인트에는 TLS가 활성화되어 있어야 합니다.](#page-876-0)

[\[DocumentDB.1\] Amazon DocumentDB 클러스터는 저장 시 암호화되어야 합니다.](#page-877-0)

[\[DocumentDB.2\] Amazon DocumentDB 클러스터에는 적절한 백업 보존 기간이 있어야 합니다.](#page-878-0)

[\[DocumentDB.3\] Amazon DocumentDB 수동 클러스터 스냅샷은 공개되어서는 안 됩니다.](#page-879-0)

[\[DocumentDB.4\] Amazon DocumentDB 클러스터는 감사 로그를 로그에 게시해야 합니다.](#page-880-0) **[CloudWatch](#page-880-0)** 

[\[DocumentDB.5\] Amazon DocumentDB 클러스터에는 삭제 방지 기능이 활성화되어 있어야 합니다.](#page-880-1)

[\[DynamoDB.1\] DynamoDB 테이블은 수요에 따라 용량을 자동으로 확장해야 합니다.](#page-881-0)

[\[DynamoDB.2\] DynamoDB 테이블에는 복구가 활성화되어 있어야 합니다. point-in-time](#page-883-0)

[\[DynamoDB.3\] DynamoDB Accelerator\(DAX\) 클러스터는 저장 시 암호화되어야 합니다.](#page-883-1)

[\[DynamoDB.6\] DynamoDB 테이블에는 삭제 방지 기능이 활성화되어 있어야 합니다.](#page-887-0)

[\[DynamoDB.7\] DynamoDB 액셀러레이터 클러스터는 전송 중에 암호화되어야 합니다.](#page-887-1)

[\[EC2.1\] Amazon EBS 스냅샷은 공개적으로 복원할 수 없어야 합니다.](#page-903-0)

[\[EC2.2\] VPC 기본 보안 그룹은 인바운드 및 아웃바운드 트래픽을 허용해서는 안 됩니다.](#page-904-0)

[\[EC2.3\] 연결된 Amazon EBS 볼륨은 저장 시 암호화되어야 합니다.](#page-905-0)

[\[EC2.4\] 중지된 EC2 인스턴스는 지정된 기간이 지나면 제거해야 합니다.](#page-906-0)

[\[EC2.6\] VPC 플로 로깅은 모든 VPC에서 활성화되어야 합니다.](#page-907-0)

[\[EC2.7\] EBS 기본 암호화를 활성화해야 합니다.](#page-908-0)

[\[EC2.8\] EC2 인스턴스는 인스턴스 메타데이터 서비스 버전 2\(IMDSv2\)를 사용해야 합니다.](#page-908-1)

[\[EC2.9\] Amazon EC2 인스턴스에는 퍼블릭 IPv4 주소가 없어야 합니다.](#page-909-0)

[\[EC2.10\] Amazon EC2는 Amazon EC2 서비스용으로 생성된 VPC 엔드포인트를 사용하도록 구성해야](#page-911-0) [합니다.](#page-911-0)

[\[EC2.15\] Amazon EC2 서브넷은 퍼블릭 IP 주소를 자동으로 할당해서는 안 됩니다.](#page-914-0)

[\[EC2.16\] 사용하지 않는 네트워크 액세스 제어 목록은 제거해야 합니다.](#page-915-0)

[\[EC2.17\] Amazon EC2 인스턴스는 여러 ENI를 사용해서는 안 됩니다.](#page-916-0)

[\[EC2.18\] 보안 그룹은 승인된 포트에 대해 무제한 수신 트래픽만 허용해야 합니다.](#page-917-0)

[\[EC2.19\] 보안 그룹은 위험이 높은 포트에 대한 무제한 액세스를 허용해서는 안 됩니다.](#page-918-0)

[\[EC2.20\] 사이트 간 AWS VPN 연결을 위한 두 VPN 터널이 모두 작동해야 합니다.](#page-919-0)

[\[EC2.21\] 네트워크 ACL은 0.0.0.0/0에서 포트 22 또는 포트 3389로의 수신을 허용해서는 안 됩니다.](#page-920-0)

[\[EC2.23\] Amazon EC2 Transit Gateway는 VPC 연결 요청을 자동으로 수락하지 않아야 합니다.](#page-922-0)

[\[EC2.24\] Amazon EC2 반가상화 인스턴스 유형은 사용할 수 없습니다.](#page-922-1)

[\[EC2.25\] Amazon EC2 시작 템플릿은 네트워크 인터페이스에 퍼블릭 IP를 할당해서는 안 됩니다.](#page-923-0)

[\[EC2.51\] EC2 Client VPN 엔드포인트에는 클라이언트 연결 로깅이 활성화되어 있어야 합니다.](#page-947-0)

[\[ECR.1\] ECR 프라이빗 리포지토리에는 이미지 스캔이 구성되어 있어야 합니다.](#page-888-0)

[\[ECR.2\] ECR 프라이빗 리포지토리에는 태그 불변성이 구성되어 있어야 합니다.](#page-889-0)

[\[ECR.3\] ECR 리포지토리에는 수명 주기 정책이 하나 이상 구성되어 있어야 합니다.](#page-890-0)

[\[ECS.1\] Amazon ECS 작업 정의에는 보안 네트워킹 모드와 사용자 정의가 있어야 합니다.](#page-892-0)

[\[ECS.2\] ECS 서비스에 퍼블릭 IP 주소가 자동으로 할당되어서는 안 됩니다.](#page-893-0)

[\[ECS.3\] ECS 작업 정의는 호스트의 프로세스 네임스페이스를 공유해서는 안 됩니다.](#page-894-0)

[\[ECS.4\] ECS 컨테이너는 권한이 없는 상태로 실행해야 합니다.](#page-894-1)

[\[ECS.5\] ECS 컨테이너는 루트 파일 시스템에 대한 읽기 전용 액세스로 제한되어야 합니다.](#page-895-0)

[\[ECS.8\] 암호는 컨테이너 환경 변수로 전달되어서는 안 됩니다.](#page-896-0)

[\[ECS.9\] ECS 작업 정의에는 로깅 구성이 있어야 합니다.](#page-897-0)

[\[ECS.10\] ECS Fargate 서비스는 최신 Fargate 플랫폼 버전에서 실행되어야 합니다.](#page-898-0)

[\[ECS.12\] ECS 클러스터는 Container Insights를 사용해야 합니다.](#page-899-0)

[\[EFS.1\] 유휴 파일 데이터를 사용하여 암호화하도록 Elastic File System을 구성해야 합니다. AWS](#page-963-0)  [KMS](#page-963-0)

[\[EFS.2\] Amazon EFS 볼륨은 백업 계획에 포함되어야 합니다.](#page-964-0)

[\[EFS.3\] EFS 액세스 포인트는 루트 디렉터리를 적용해야 합니다.](#page-965-0)

[\[EFS.4\] EFS 액세스 포인트는 사용자 자격 증명을 적용해야 합니다.](#page-965-1)

[\[EFS.6\] EFS 탑재 대상은 퍼블릭 서브넷과 연결되지 않아야 합니다.](#page-967-0)

[\[EKS.1\] EKS 클러스터 엔드포인트는 공개적으로 액세스할 수 없어야 합니다.](#page-968-0)

[\[EKS.2\] EKS 클러스터는 지원되는 Kubernetes 버전에서 실행되어야 합니다.](#page-969-0)

[\[EKS.3\] EKS 클러스터는 암호화된 쿠버네티스 비밀을 사용해야 합니다.](#page-970-0)

[\[EKS.8\] EKS 클러스터에는 감사 로깅이 활성화되어 있어야 합니다.](#page-973-0)

[\[ElastiCache.1\] ElastiCache Redis 클러스터에는 자동 백업이 활성화되어 있어야 합니다.](#page-974-0)

[\[ElastiCache.2\] Redis 캐시 ElastiCache 클러스터의 경우 자동 마이너 버전 업그레이드가 활성화되어](#page-975-0)  [있어야 합니다.](#page-975-0)

[\[ElastiCache.3\] ElastiCache Redis의 경우 복제 그룹에 자동 장애 조치가 활성화되어 있어야 합니다.](#page-975-1)

[\[ElastiCache.4\] Redis 복제 그룹의 ElastiCache 경우 유휴 상태에서 그룹을 암호화해야 합니다.](#page-976-0)

[\[ElastiCache.5\] ElastiCache Redis의 경우 복제 그룹은 전송 중에 암호화되어야 합니다.](#page-977-0)

[\[ElastiCache.6\] 버전 6.0 이전의 Redis 복제 그룹의 ElastiCache 경우 Redis 인증을 사용해야 합니다.](#page-978-0)

[\[ElastiCache.7\] ElastiCache 클러스터는 기본 서브넷 그룹을 사용해서는 안 됩니다.](#page-978-1)

[\[ElasticBeanstalk.1\] Elastic Beanstalk 환경에는 향상된 상태 보고 기능이 활성화되어 있어야 합니다.](#page-979-0)

[\[ElasticBeanstalk.2\] Elastic Beanstalk 관리형 플랫폼 업데이트를 활성화해야 합니다.](#page-980-0)

[\[ElasticBeanstalk.3\] Elastic Beanstalk는 로그를 다음으로 스트리밍해야 합니다. CloudWatch](#page-981-0)

[\[ELB.1\] Application Load Balancer는 모든 HTTP 요청을 HTTPS로 리디렉션하도록 구성되어야 합니](#page-982-0) [다.](#page-982-0)

[\[ELB.2\] SSL/HTTPS 리스너를 사용하는 클래식 로드 밸런서는 에서 제공한 인증서를 사용해야 합니](#page-983-0) [다. AWS Certificate Manager](#page-983-0)

[\[ELB.3\] Classic Load Balancer 리스너는 HTTPS 또는 TLS 종료로 구성되어야 합니다.](#page-984-0)

[\[ELB.4\] Application Load Balancer는 http 헤더를 삭제하도록 구성되어야 합니다.](#page-985-0)

[\[ELB.5\] 애플리케이션 및 Classic Load Balancer 로깅이 활성화되어야 합니다.](#page-986-0)

[\[ELB.6\] 애플리케이션, 게이트웨이 및 네트워크 로드 밸런서는 삭제 보호를 활성화해야 합니다.](#page-987-0)

[\[ELB.7\] Classic Load Balancer connection draining닝이 활성화되어 있어야 합니다.](#page-988-0)

[\[ELB.8\] SSL 리스너를 사용하는 클래식 로드 밸런서는 지속 기간이 엄격한 사전 정의된 보안 정책을](#page-989-0) [사용해야 합니다. AWS Config](#page-989-0)

[\[ELB.9\] Classic Load Balancer에는 교차 영역 로드 밸런싱이 활성화되어 있어야 합니다.](#page-990-0)

[\[ELB.10\] Classic Load Balancer는 여러 가용 영역에 걸쳐 있어야 합니다.](#page-991-0)

[\[ELB.12\] Application Load Balancer는 방어 모드 또는 가장 엄격한 비동기화 완화 모드로 구성되어야](#page-992-0)  [합니다.](#page-992-0)

[\[ELB.13\] 애플리케이션, 네트워크 및 게이트웨이 로드 밸런서는 여러 가용 영역에 걸쳐 있어야 합니다.](#page-992-1)

[\[ELB.14\] Classic Load Balancer는 방어 모드 또는 가장 엄격한 비동기화 완화 모드로 구성해야 합니](#page-993-0) [다.](#page-993-0)

[\[EMR.1\] Amazon EMR 클러스터 프라이머리 노드에는 퍼블릭 IP 주소가 없어야 합니다.](#page-995-0)

[\[EMR.2\] Amazon EMR 퍼블릭 액세스 차단 설정을 활성화해야 합니다.](#page-996-0)

[\[ES.1\] Elasticsearch 도메인에는 저장 시 암호화가 활성화되어 있어야 합니다.](#page-997-0)

[\[ES.2\] Elasticsearch 도메인은 공개적으로 액세스할 수 없어야 합니다.](#page-998-0)

[\[ES.3\] Elasticsearch 도메인은 노드 간에 전송되는 데이터를 암호화해야 합니다.](#page-999-0)

[\[ES.4\] 로그에 대한 Elasticsearch 도메인 오류 로깅을 활성화해야 합니다 CloudWatch .](#page-1000-0)

[\[ES.5\] Elasticsearch 도메인에는 감사 로깅이 활성화되어 있어야 합니다.](#page-1001-0)

[\[ES.6\] Elasticsearch 도메인에는 최소 세 개의 데이터 노드가 있어야 합니다.](#page-1002-0)

[\[ES.7\] Elasticsearch 도메인은 최소 3개의 전용 프라이머리 노드로 구성해야 합니다.](#page-1002-1)

[\[ES.8\] Elasticsearch 도메인에 대한 연결은 최신 TLS 보안 정책을 사용하여 암호화해야 합니다.](#page-1003-0)

[\[EventBridge.3\] EventBridge 사용자 지정 이벤트 버스에는 리소스 기반 정책이 첨부되어야 합니다.](#page-1007-0)

[\[FSx.1\] FSx for OpenZFS 파일 시스템이 백업 및 볼륨에 태그를 복사하도록 구성되어 있어야 합니다.](#page-1009-0)

[\[FSx.2\] FSx for Lustre 파일 시스템은 백업에 태그를 복사하도록 구성해야 합니다.](#page-1010-0)

[\[GuardDuty.1\] 을 GuardDuty 활성화해야 합니다.](#page-1013-0)

[\[IAM.1\] IAM 정책은 전체 "\\*" 관리 권한을 허용해서는 안 됩니다.](#page-1018-0)

[\[IAM.2\] IAM 사용자는 IAM 정책을 연결해서는 안 됩니다.](#page-1019-0)

[\[IAM.3\] IAM 사용자 액세스 키는 90일 이하마다 교체해야 합니다.](#page-1021-0)

[\[IAM.4\] IAM 루트 사용자 액세스 키가 존재하지 않아야 합니다.](#page-1022-0)

[\[IAM.5\] 콘솔 암호가 있는 모든 IAM 사용자에 대해 MFA를 활성화해야 합니다.](#page-1023-0)

[\[IAM.6\]루트 사용자에 대해 하드웨어 MFA를 활성화해야 합니다.](#page-1024-0)

[\[IAM.7\] IAM 사용자를 위한 암호 정책의 구성은 강력해야 합니다.](#page-1025-0)

[\[IAM.8\] 사용하지 않은 IAM 사용자 보안 인증을 제거해야 합니다.](#page-1027-0)

[\[IAM.21\] 생성한 IAM 고객 관리형 정책은 서비스에 대한 와일드카드 작업을 허용해서는 안 됩니다.](#page-1041-0)

[\[Kinesis.1\] Kinesis 스트림은 저장 시 암호화되어야 합니다.](#page-1058-0)

[\[KMS.1\] IAM 고객 관리형 정책은 모든 KMS 키에 대한 암호 해독 작업을 허용해서는 안 됩니다.](#page-1060-0)

[\[KMS.2\] IAM 보안 주체에는 모든 KMS 키에 대한 암호 해독 작업을 허용하는 IAM 인라인 정책이 없어](#page-1061-0) [야 합니다.](#page-1061-0)

[\[KMS.3\] 을 \(를\) 실수로 AWS KMS keys 삭제해서는 안 됩니다.](#page-1062-0)

[\[Lambda.1\] Lambda 함수 정책은 퍼블릭 액세스를 금지해야 합니다.](#page-1064-0)

[\[Lambda.2\] Lambda 함수는 지원되는 런타임을 사용해야 합니다.](#page-1065-0)

[\[Lambda.5\] VPC Lambda 함수는 여러 가용 영역에서 작동해야 합니다.](#page-1067-0)

[\[Macie.1\] Amazon Macie를 활성화해야 합니다](#page-1069-0)

[\[Macie.2\] Macie의 민감한 데이터 자동 검색 기능을 활성화해야 합니다.](#page-1070-0)

[\[MQ.2\] ActiveMQ 브로커는 감사 로그를 다음으로 스트리밍해야 합니다. CloudWatch](#page-1073-0)

[\[MQ.3\] Amazon MQ 브로커는 자동 마이너 버전 업그레이드를 활성화해야 합니다.](#page-1074-0)

[\[MSK.1\] MSK 클러스터는 브로커 노드 간 전송 중 암호화되어야 합니다.](#page-1071-0)

[\[Neptune.1\] Neptune DB 클러스터는 저장 시 암호화되어야 합니다.](#page-1077-0)

[\[Neptune.2\] Neptune DB 클러스터는 감사 로그를 로그에 게시해야 합니다. CloudWatch](#page-1078-0)

[\[Neptune.3\] Neptune DB 클러스터 스냅샷은 퍼블릭이 아니어야 합니다.](#page-1079-0)

[\[Neptune.4\] Neptune DB 클러스터에는 삭제 방지 기능이 활성화되어 있어야 합니다.](#page-1080-0)

[\[Neptune.5\] Neptune DB 클러스터에는 자동 백업이 활성화되어 있어야 합니다.](#page-1080-1)

[\[Neptune.6\] Neptune DB 클러스터 스냅샷은 저장 시 암호화되어야 합니다.](#page-1081-0)

[\[Neptune.7\] Neptune DB 클러스터에는 IAM 데이터베이스 인증이 활성화되어 있어야 합니다.](#page-1082-0)

[\[Neptune.8\] 태그를 스냅샷에 복사하도록 Neptune DB 클러스터를 구성해야 합니다.](#page-1083-0)

[\[NetworkFirewall.2\] Network Firewall 로깅을 활성화해야 합니다.](#page-1086-0)

[\[NetworkFirewall.3\] Network Firewall 정책에는 하나 이상의 규칙 그룹이 연결되어 있어야 합니다.](#page-1086-1)

[\[NetworkFirewall.4\] Network Firewall 정책의 기본 상태 비저장 작업은 전체 패킷의 경우 삭제 또는 전](#page-1087-0) [달이어야 합니다.](#page-1087-0)

[\[NetworkFirewall.5\] Network Firewall 정책의 기본 상태 비저장 작업은 프래그먼트화된 패킷의 경우 삭](#page-1088-0) [제 또는 전달이어야 합니다.](#page-1088-0)

[\[NetworkFirewall.6\] 스테이트리스 네트워크 방화벽 규칙 그룹은 비어 있으면 안 됩니다.](#page-1089-0)

[\[NetworkFirewall.9\] Network Firewall 방화벽에는 삭제 방지 기능이 활성화되어 있어야 합니다.](#page-1092-0)

[\[Opensearch.1\] OpenSearch 도메인에는 저장 중 암호화가 활성화되어 있어야 합니다.](#page-1093-0)

[\[Opensearch.2\] OpenSearch 도메인은 공개적으로 액세스할 수 없어야 합니다.](#page-1093-1)

[\[Opensearch.3\] OpenSearch 도메인은 노드 간에 전송되는 데이터를 암호화해야 합니다.](#page-1094-0)

[\[Opensearch.4\] 로그에 대한 OpenSearch 도메인 오류 로깅이 활성화되어야 합니다 CloudWatch .](#page-1095-0)

[\[Opensearch.5\] OpenSearch 도메인에는 감사 로깅이 활성화되어 있어야 합니다.](#page-1096-0)

[\[Opensearch.6\] OpenSearch 도메인에는 데이터 노드가 3개 이상 있어야 합니다.](#page-1097-0)

[\[Opensearch.7\] OpenSearch 도메인에는 세분화된 액세스 제어가 활성화되어 있어야 합니다.](#page-1098-0)

[\[Opensearch.8\] 도메인에 대한 연결은 최신 TLS 보안 정책을 사용하여 암호화해야 합니다](#page-1098-1) [OpenSearch .](#page-1098-1)

[\[Opensearch.10\] OpenSearch 도메인에는 최신 소프트웨어 업데이트가 설치되어 있어야 합니다.](#page-1101-0)

[\[PCA.1\] AWS Private CA 루트 인증 기관을 비활성화해야 합니다.](#page-1102-0)

[\[Route53.2\] Route53 퍼블릭 호스팅 영역은 DNS 쿼리를 로깅해야 합니다.](#page-1150-0)

[\[RDS.1\] RDS 스냅샷은 비공개여야 합니다.](#page-1103-0)

[\[RDS.2\] RDS DB 인스턴스는 기간에 따라 퍼블릭 액세스를 금지해야 합니다. PubliclyAccessible AWS](#page-1104-0)  **[Config](#page-1104-0)** 

[\[RDS.3\] RDS DB 인스턴스에는 저장 데이터 암호화가 활성화되어 있어야 합니다.](#page-1105-0)

[\[RDS.4\] RDS 클러스터 스냅샷과 데이터베이스 스냅샷은 저장 시 암호화되어야 합니다.](#page-1106-0)

[\[RDS.5\] RDS DB 인스턴스는 여러 가용 영역으로 구성해야 합니다.](#page-1107-0)

[\[RDS.6\] RDS DB 인스턴스에 대한 Enhanced Monitoring을 구성해야 합니다.](#page-1108-0)

[\[RDS.7\] RDS 클러스터에는 삭제 방지 기능이 활성화되어 있어야 합니다.](#page-1109-0)

[\[RDS.8\] RDS DB 인스턴스에는 삭제 방지 기능이 활성화되어 있어야 합니다.](#page-1110-0)

[\[RDS.9\] RDS DB 인스턴스는 로그를 로그에 게시해야 합니다. CloudWatch](#page-1110-1)

[\[RDS.10\] RDS 인스턴스에 대해 IAM 인증을 구성해야 합니다.](#page-1111-0)

[\[RDS.11\] RDS 인스턴스에는 자동 백업이 활성화되어 있어야 합니다.](#page-1112-0)

[\[RDS.12\] RDS 클러스터에 대해 IAM 인증을 구성해야 합니다.](#page-1113-0)

[\[RDS.13\] RDS 자동 마이너 버전 업그레이드를 활성화해야 합니다.](#page-1114-0)

[\[RDS.14\] Amazon Aurora 클러스터에는 역추적이 활성화되어 있어야 합니다.](#page-1115-0)

[\[RDS.15\] RDS DB 클러스터는 여러 가용 영역에 대해 구성되어야 합니다.](#page-1116-0)

[\[RDS.16\] RDS DB 클러스터는 태그를 스냅샷에 복사하도록 구성되어야 합니다.](#page-1117-0)

[\[RDS.17\] RDS DB 인스턴스는 태그를 스냅샷에 복사하도록 구성되어야 합니다.](#page-1117-1)

[\[RDS.18\] RDS 인스턴스는 VPC에 배포되어야 합니다.](#page-1118-0)

[\[RDS.19\] 중요한 클러스터 이벤트에 대해 기존 RDS 이벤트 알림 구독을 구성해야 합니다.](#page-1119-0)

[\[RDS.20\] 중요한 데이터베이스 인스턴스 이벤트에 대해 기존 RDS 이벤트 알림 구독을 구성해야 합니](#page-1120-0) [다.](#page-1120-0)

[\[RDS.21\] 중요한 데이터베이스 파라미터 그룹 이벤트에 대해 RDS 이벤트 알림 구독을 구성해야 합니](#page-1121-0) [다.](#page-1121-0)

[\[RDS.22\] 중요한 데이터베이스 보안 그룹 이벤트에 대해 RDS 이벤트 알림 구독을 구성해야 합니다.](#page-1122-0)

[\[RDS.23\] RDS 인스턴스는 데이터베이스 엔진 기본 포트를 사용하지 않아야 합니다.](#page-1123-0)

[\[RDS.24\] RDS 데이터베이스 클러스터는 사용자 지정 관리자 사용자 이름을 사용해야 합니다.](#page-1123-1)

[\[RDS.25\] RDS 데이터베이스 인스턴스는 사용자 지정 관리자 사용자 이름을 사용해야 합니다.](#page-1124-0)

[\[RDS.27\] RDS DB 클러스터는 저장 시 암호화되어야 합니다.](#page-1126-0)

[\[RDS.34\] Aurora MySQL DB 클러스터는 감사 로그를 로그에 게시해야 합니다. CloudWatch](#page-1134-0)

[\[RDS.35\] RDS DB 클러스터에는 자동 마이너 버전 업그레이드가 활성화되어 있어야 합니다.](#page-1135-0)

[\[PCI.Redshift.1\] Amazon Redshift 클러스터는 퍼블릭 액세스를 금지해야 합니다.](#page-1136-0)

[\[Redshift.2\] Amazon Redshift 클러스터에 대한 연결은 전송 중 암호화되어야 합니다.](#page-1137-0)

[\[Redshift.3\] Amazon Redshift 클러스터에는 자동 스냅샷이 활성화되어 있어야 합니다.](#page-1138-0)

[\[Redshift.4\] Amazon Redshift 클러스터에는 감사 로깅이 활성화되어 있어야 합니다.](#page-1139-0)

[\[Redshift.6\] Amazon Redshift에는 메이저 버전으로의 자동 업그레이드가 활성화되어 있어야 합니다.](#page-1140-0)

[\[Redshift.7\] Redshift 클러스터는 향상된 VPC 라우팅을 사용해야 합니다](#page-1141-0)

[\[Redshift.8\] Amazon Redshift 클러스터는 기본 관리자 사용자 이름을 사용해서는 안 됩니다.](#page-1141-1)

[\[Redshift.9\] Redshift 클러스터는 기본 데이터베이스 이름을 사용해서는 안 됩니다.](#page-1142-0)

[\[Redshift.10\] Redshift 클러스터는 저장 시 암호화되어야 합니다](#page-1143-0)

[\[Redshift.15\] Redshift 보안 그룹은 제한된 출처의 클러스터 포트에서만 수신을 허용해야 합니다.](#page-1148-0)

[\[S3.1\] S3 범용 버킷에는 공개 액세스 차단 설정이 활성화되어 있어야 합니다.](#page-1151-0)

[\[S3.2\] S3 범용 버킷은 퍼블릭 읽기 액세스를 차단해야 합니다.](#page-1152-0)

[\[S3.3\] S3 범용 버킷은 공개 쓰기 액세스를 차단해야 합니다.](#page-1153-0)

[\[S3.5\] S3 범용 버킷에는 SSL 사용 요청이 있어야 합니다.](#page-1154-0)

[\[S3.6\] S3 범용 버킷 정책은 다른 버킷에 대한 액세스를 제한해야 합니다. AWS 계정](#page-1156-0)

[\[S3.8\] S3 범용 버킷은 퍼블릭 액세스를 차단해야 합니다.](#page-1158-0)

[\[S3.9\] S3 범용 버킷은 서버 액세스 로깅을 활성화해야 합니다.](#page-1159-0)

[\[S3.12\] ACL은 S3 범용 버킷에 대한 사용자 액세스를 관리하는 데 사용해서는 안 됩니다.](#page-1165-0)

[\[S3.13\] S3 범용 버킷에는 수명 주기 구성이 있어야 합니다.](#page-1166-0)

[\[S3.19\] S3 액세스 포인트에 퍼블릭 액세스 차단 설정이 활성화되어 있어야 합니다.](#page-1170-0)

[\[SageMaker.1\] Amazon SageMaker 노트북 인스턴스는 인터넷에 직접 액세스할 수 없어야 합니다.](#page-1174-0)

[\[SageMaker.2\] SageMaker 노트북 인스턴스는 사용자 지정 VPC에서 시작해야 합니다.](#page-1175-0)

[\[SageMaker.3\] 사용자에게 SageMaker 노트북 인스턴스에 대한 루트 액세스 권한이 없어야 합니다.](#page-1176-0)

[\[SageMaker.4\] SageMaker 엔드포인트 프로덕션 변형의 초기 인스턴스 수는 1보다 커야 합니다.](#page-1177-0)

[\[SecretsManager.1\] Secrets Manager 비밀번호에는 자동 로테이션이 활성화되어 있어야 합니다.](#page-1178-0)

[\[SecretsManager.2\] 자동 순환으로 구성된 Secrets Manager 암호는 성공적으로 교체되어야 합니다.](#page-1179-0)

[\[SecretsManager.3\] 사용하지 않는 Secrets Manager 시크릿 삭제](#page-1180-0)

[\[SecretsManager.4\] Secrets Manager 비밀은 지정된 일수 내에 교체되어야 합니다.](#page-1181-0)

[\[ServiceCatalog.1\] Service Catalog 포트폴리오는 조직 내에서만 공유해야 합니다. AWS](#page-1183-0)

[\[SQS.1\] Amazon SQS 대기열은 저장 시 암호화되어야 합니다.](#page-1190-0)

[\[SSM.1\] Amazon EC2 인스턴스는 다음을 통해 관리해야 합니다. AWS Systems Manager](#page-959-0)

[\[SSM.2\] Systems Manager가 관리하는 Amazon EC2 인스턴스는 패치 설치 후 패치 규정 준수 상태가](#page-960-0)  [COMPLIANT여야 합니다.](#page-960-0)

[\[SSM.3\] Systems Manager가 관리하는 Amazon EC2 인스턴스는 연결 규정 준수 상태가 COMPLIANT](#page-961-0) [여야 합니다.](#page-961-0)

[\[SSM.4\] SSM 문서는 공개해서는 안 됩니다.](#page-962-0)

[\[StepFunctions.1\] Step Functions 상태 머신은 로깅이 켜져 있어야 합니다.](#page-1192-0)

[\[Transfer.2\] Transfer Family 서버는 엔드포인트 연결에 FTP 프로토콜을 사용하지 않아야 합니다.](#page-1196-0)

[\[WAF.1\] AWS WAF 클래식 글로벌 웹 ACL 로깅을 활성화해야 합니다.](#page-1197-0)

[\[WAF.2\] AWS WAF 클래식 지역 규칙에는 하나 이상의 조건이 있어야 합니다.](#page-1198-0)

[\[WAF.3\] AWS WAF 클래식 지역 규칙 그룹에는 규칙이 하나 이상 있어야 합니다.](#page-1198-1)

[\[WAF.4\] AWS WAF 클래식 지역 웹 ACL에는 하나 이상의 규칙 또는 규칙 그룹이 있어야 합니다.](#page-1199-0)

[\[WAF.6\] AWS WAF 클래식 글로벌 규칙에는 하나 이상의 조건이 있어야 합니다.](#page-1200-0)

[\[WAF.7\] AWS WAF 클래식 글로벌 규칙 그룹에는 규칙이 하나 이상 있어야 합니다.](#page-1200-1)

[\[WAF.8\] AWS WAF 클래식 글로벌 웹 ACL에는 하나 이상의 규칙 또는 규칙 그룹이 있어야 합니다.](#page-1201-0)

[\[WAF.10\] AWS WAF 웹 ACL에는 하나 이상의 규칙 또는 규칙 그룹이 있어야 합니다.](#page-1202-0)

<span id="page-625-0"></span>[\[WAF.12\] AWS WAF 규칙에는 메트릭이 활성화되어 있어야 합니다. CloudWatch](#page-1203-0)

### CIS AWS 기반 벤치마크

CIS (인터넷 보안 센터) AWS 기반 벤치마크는 보안 구성 모범 사례의 집합으로 사용됩니다. AWS업계 에서 인정받은 이러한 모범 사례는 명확한 step-by-step 구현 및 평가 절차를 제공합니다. 운영 체제에 서 클라우드 서비스 및 네트워크 장치에 이르기까지 이 벤치마크의 제어 기능은 조직에서 사용하는 특 정 시스템을 보호하는 데 도움이 됩니다.

AWS Security Hub CIS AWS 재단 벤치마크 v3.0.0, 1.4.0 및 v1.2.0을 지원합니다.

이 페이지는 각 버전에서 지원하는 보안 제어를 나열하고 버전을 비교합니다.

CIS AWS 재단 벤치마크 v3.0.0

Security Hub는 CIS AWS 재단 벤치마크 버전 3.0.0을 지원합니다.

Security Hub는 CIS 보안 소프트웨어 인증 요구 사항을 충족했으며 다음 CIS 벤치마크에 대해 CIS 보 안 소프트웨어 인증을 받았습니다.

- CIS AWS 재단 벤치마크용 CIS 벤치마크, v3.0.0, 레벨 1
- CIS 재단 벤치마크용 AWS CIS 벤치마크, v3.0.0, 레벨 2

CIS 재단 벤치마크 v3.0.0에 적용되는 규제 AWS

[\[계정.1\] 다음을 위한 보안 연락처 정보를 제공해야 합니다. AWS 계정](#page-766-0)

[\[CloudTrail.1\] 은 읽기 및 쓰기 관리 이벤트가 포함된 다중 지역 트레일을 하나 이상 사용하여 활성화하](#page-802-0) [고 CloudTrail 구성해야 합니다.](#page-802-0)

[\[CloudTrail.2\] 저장 중 암호화가 CloudTrail 활성화되어 있어야 합니다.](#page-804-0)

[\[CloudTrail.4\] CloudTrail 로그 파일 검증을 활성화해야 합니다.](#page-805-0)

[\[CloudTrail.7\] S3 버킷에서 S3 버킷 액세스 로깅이 활성화되어 있는지 확인하십시오. CloudTrail](#page-809-0)

[\[Config.1\] AWS Config 을 활성화하고 리소스 기록에 서비스 연결 역할을 사용해야 합니다.](#page-860-0)

[\[EC2.2\] VPC 기본 보안 그룹은 인바운드 및 아웃바운드 트래픽을 허용해서는 안 됩니다.](#page-904-0)

[\[EC2.6\] VPC 플로 로깅은 모든 VPC에서 활성화되어야 합니다.](#page-907-0)

[\[EC2.7\] EBS 기본 암호화를 활성화해야 합니다.](#page-908-0)

[\[EC2.8\] EC2 인스턴스는 인스턴스 메타데이터 서비스 버전 2\(IMDSv2\)를 사용해야 합니다.](#page-908-1)

[\[EC2.21\] 네트워크 ACL은 0.0.0.0/0에서 포트 22 또는 포트 3389로의 수신을 허용해서는 안 됩니다.](#page-920-0)

[\[EC2.53\] EC2 보안 그룹은 0.0.0.0/0에서 원격 서버 관리 포트로의 수신을 허용해서는 안 됩니다.](#page-949-0)

[\[EC2.54\] EC2 보안 그룹은: :/0에서 원격 서버 관리 포트로의 수신을 허용해서는 안 됩니다.](#page-950-0)

[\[EFS.1\] 유휴 파일 데이터를 사용하여 암호화하도록 Elastic File System을 구성해야 합니다. AWS](#page-963-0)  [KMS](#page-963-0)

[\[IAM.2\] IAM 사용자는 IAM 정책을 연결해서는 안 됩니다.](#page-1019-0)

[\[IAM.3\] IAM 사용자 액세스 키는 90일 이하마다 교체해야 합니다.](#page-1021-0)

[\[IAM.4\] IAM 루트 사용자 액세스 키가 존재하지 않아야 합니다.](#page-1022-0)

[\[IAM.5\] 콘솔 암호가 있는 모든 IAM 사용자에 대해 MFA를 활성화해야 합니다.](#page-1023-0)

[\[IAM.6\]루트 사용자에 대해 하드웨어 MFA를 활성화해야 합니다.](#page-1024-0)

[\[IAM.9\] 루트 사용자에 대해 MFA를 활성화해야 합니다.](#page-1028-0)

[\[IAM.15\] IAM 암호 정책에서 14자 이상을 요구하는지 여부를 확인합니다.](#page-1032-0)

[\[IAM.16\] IAM 비밀번호 정책이 비밀번호 재사용을 방지하는지 확인합니다.](#page-1033-0)

[\[IAM.18\] 다음과 같은 사고를 관리할 지원 역할이 생성되었는지 확인하십시오. AWS Support](#page-1034-0)

[\[IAM.22\] 45일 동안 사용하지 않은 IAM 사용자 보안 인증 정보는 제거해야 합니다.](#page-1042-0)

[\[IAM.26\] IAM에서 관리되는 만료된 SSL/TLS 인증서는 제거해야 합니다.](#page-1047-0)

[\[IAM.27\] IAM ID에는 정책이 연결되어 있지 않아야 합니다. AWSCloudShellFullAccess](#page-1048-0)

[\[IAM.28\] IAM 액세스 분석기 외부 액세스 분석기를 활성화해야 합니다.](#page-1049-0)

[\[KMS.4\] 키 로테이션을 활성화해야 합니다. AWS KMS](#page-1063-0)

[\[RDS.2\] RDS DB 인스턴스는 기간에 따라 퍼블릭 액세스를 금지해야 합니다. PubliclyAccessible AWS](#page-1104-0)  **[Config](#page-1104-0)** 

[\[RDS.3\] RDS DB 인스턴스에는 저장 데이터 암호화가 활성화되어 있어야 합니다.](#page-1105-0)

[\[RDS.13\] RDS 자동 마이너 버전 업그레이드를 활성화해야 합니다.](#page-1114-0)

[\[S3.1\] S3 범용 버킷에는 공개 액세스 차단 설정이 활성화되어 있어야 합니다.](#page-1151-0)

[\[S3.5\] S3 범용 버킷에는 SSL 사용 요청이 있어야 합니다.](#page-1154-0)

[\[S3.8\] S3 범용 버킷은 퍼블릭 액세스를 차단해야 합니다.](#page-1158-0)

[\[S3.20\] S3 범용 버킷에는 MFA 삭제가 활성화되어 있어야 합니다.](#page-1171-0)

[\[S3.22\] S3 범용 버킷은 객체 수준 쓰기 이벤트를 기록해야 합니다.](#page-1172-0)

[\[S3.23\] S3 범용 버킷은 객체 수준 읽기 이벤트를 기록해야 합니다.](#page-1173-0)

CIS 재단 벤치마크 v1.4.0 AWS

Security Hub는 CIS AWS 재단 벤치마크 v1.4.0을 지원합니다.

CIS 재단 벤치마크 v1.4.0에 적용되는 규제 항목 AWS

[\[CloudTrail.1\] 은 읽기 및 쓰기 관리 이벤트가 포함된 다중 지역 트레일을 하나 이상 사용하여 활성화하](#page-802-0) [고 CloudTrail 구성해야 합니다.](#page-802-0)

[\[CloudTrail.2\] 저장 중 암호화가 CloudTrail 활성화되어 있어야 합니다.](#page-804-0)

[\[CloudTrail.4\] CloudTrail 로그 파일 검증을 활성화해야 합니다.](#page-805-0)

[\[CloudTrail.5\] CloudTrail 트레일은 Amazon Logs와 통합되어야 합니다. CloudWatch](#page-806-0)

[\[CloudTrail.6\] CloudTrail 로그를 저장하는 데 사용되는 S3 버킷에 공개적으로 액세스할 수 없도록 하](#page-808-0) [십시오.](#page-808-0)

[\[CloudTrail.7\] S3 버킷에서 S3 버킷 액세스 로깅이 활성화되어 있는지 확인하십시오. CloudTrail](#page-809-0)

[\[CloudWatch.1\] "root" 사용자가 사용하려면 로그 메트릭 필터 및 경보가 있어야 합니다.](#page-811-0)

[\[CloudWatch.4\] IAM 정책 변경에 대한 로그 메트릭 필터 및 경보가 있는지 확인하십시오.](#page-819-0)

[\[CloudWatch.5\] 기간 변경에 대한 로그 메트릭 필터 및 경보가 있는지 확인하십시오 CloudTrail AWS](#page-822-0)  [Config.](#page-822-0)

[\[CloudWatch.6\] AWS Management Console 인증 실패에 대한 로그 메트릭 필터 및 경보가 있는지 확](#page-825-0) [인하십시오.](#page-825-0)

[\[CloudWatch.7\] 고객 관리 키의 비활성화 또는 예약 삭제를 위한 로그 메트릭 필터 및 경보가 있는지 확](#page-827-0) [인하십시오.](#page-827-0)

[\[CloudWatch.8\] S3 버킷 정책 변경에 대한 로그 메트릭 필터 및 경보가 있는지 확인하십시오.](#page-830-0)

[\[CloudWatch.9\] AWS Config 구성 변경에 대한 로그 메트릭 필터 및 경보가 있는지 확인하십시오.](#page-833-0)

[\[CloudWatch.10\] 보안 그룹 변경에 대한 로그 메트릭 필터 및 경보가 있는지 확인하십시오.](#page-836-0)

[\[CloudWatch.11\] 네트워크 액세스 제어 목록 \(NACL\) 변경에 대한 로그 메트릭 필터 및 경보가 있는지](#page-838-0)  [확인하십시오.](#page-838-0)

[\[CloudWatch.12\] 네트워크 게이트웨이 변경에 대한 로그 메트릭 필터 및 경보가 있는지 확인하십시오.](#page-841-0)

[\[CloudWatch.13\] 라우팅 테이블 변경에 대한 로그 메트릭 필터 및 경보가 있는지 확인하십시오.](#page-844-0)

[\[CloudWatch.14\] VPC 변경에 대한 로그 메트릭 필터 및 경보가 있는지 확인](#page-847-0)

[\[Config.1\] AWS Config 을 활성화하고 리소스 기록에 서비스 연결 역할을 사용해야 합니다.](#page-860-0)

[\[EC2.2\] VPC 기본 보안 그룹은 인바운드 및 아웃바운드 트래픽을 허용해서는 안 됩니다.](#page-904-0)

[\[EC2.6\] VPC 플로 로깅은 모든 VPC에서 활성화되어야 합니다.](#page-907-0)

[\[EC2.7\] EBS 기본 암호화를 활성화해야 합니다.](#page-908-0)

[\[EC2.21\] 네트워크 ACL은 0.0.0.0/0에서 포트 22 또는 포트 3389로의 수신을 허용해서는 안 됩니다.](#page-920-0)

[\[IAM.1\] IAM 정책은 전체 "\\*" 관리 권한을 허용해서는 안 됩니다.](#page-1018-0)

[\[IAM.3\] IAM 사용자 액세스 키는 90일 이하마다 교체해야 합니다.](#page-1021-0)

[\[IAM.4\] IAM 루트 사용자 액세스 키가 존재하지 않아야 합니다.](#page-1022-0)

[\[IAM.5\] 콘솔 암호가 있는 모든 IAM 사용자에 대해 MFA를 활성화해야 합니다.](#page-1023-0)

[\[IAM.6\]루트 사용자에 대해 하드웨어 MFA를 활성화해야 합니다.](#page-1024-0)

[\[IAM.9\] 루트 사용자에 대해 MFA를 활성화해야 합니다.](#page-1028-0)

[\[IAM.15\] IAM 암호 정책에서 14자 이상을 요구하는지 여부를 확인합니다.](#page-1032-0)

[\[IAM.16\] IAM 비밀번호 정책이 비밀번호 재사용을 방지하는지 확인합니다.](#page-1033-0)

[\[IAM.18\] 다음과 같은 사고를 관리할 지원 역할이 생성되었는지 확인하십시오. AWS Support](#page-1034-0)

[\[IAM.22\] 45일 동안 사용하지 않은 IAM 사용자 보안 인증 정보는 제거해야 합니다.](#page-1042-0)

[\[KMS.4\] 키 로테이션을 활성화해야 합니다. AWS KMS](#page-1063-0)

[\[RDS.3\] RDS DB 인스턴스에는 저장 데이터 암호화가 활성화되어 있어야 합니다.](#page-1105-0)

[\[S3.1\] S3 범용 버킷에는 공개 액세스 차단 설정이 활성화되어 있어야 합니다.](#page-1151-0)

[\[S3.5\] S3 범용 버킷에는 SSL 사용 요청이 있어야 합니다.](#page-1154-0)

[\[S3.8\] S3 범용 버킷은 퍼블릭 액세스를 차단해야 합니다.](#page-1158-0)

[\[S3.20\] S3 범용 버킷에는 MFA 삭제가 활성화되어 있어야 합니다.](#page-1171-0)

인터넷 보안 센터(CIS) AWS 파운데이션 벤치마크 v1.2.0

Security Hub는 CIS AWS 재단 벤치마크 버전 1.2.0을 지원합니다.

Security Hub는 CIS 보안 소프트웨어 인증 요구 사항을 충족했으며 다음 CIS 벤치마크에 대해 CIS 보 안 소프트웨어 인증을 받았습니다.

- CIS AWS 재단 벤치마크용 CIS 벤치마크, v1.2.0, 레벨 1
- CIS AWS 재단 벤치마크용 CIS 벤치마크, v1.2.0, 레벨 2

CIS 재단 벤치마크 v1.2.0에 적용되는 규제 AWS

[\[CloudTrail.1\] 은 읽기 및 쓰기 관리 이벤트가 포함된 다중 지역 트레일을 하나 이상 사용하여 활성화하](#page-802-0) [고 CloudTrail 구성해야 합니다.](#page-802-0)

[\[CloudTrail.2\] 저장 중 암호화가 CloudTrail 활성화되어 있어야 합니다.](#page-804-0)

[\[CloudTrail.4\] CloudTrail 로그 파일 검증을 활성화해야 합니다.](#page-805-0)

[\[CloudTrail.5\] CloudTrail 트레일은 Amazon Logs와 통합되어야 합니다. CloudWatch](#page-806-0)

[\[CloudTrail.6\] CloudTrail 로그를 저장하는 데 사용되는 S3 버킷에 공개적으로 액세스할 수 없도록 하](#page-808-0) [십시오.](#page-808-0)

[\[CloudTrail.7\] S3 버킷에서 S3 버킷 액세스 로깅이 활성화되어 있는지 확인하십시오. CloudTrail](#page-809-0)

[\[CloudWatch.1\] "root" 사용자가 사용하려면 로그 메트릭 필터 및 경보가 있어야 합니다.](#page-811-0)

[\[CloudWatch.2\] 승인되지 않은 API 호출에 대한 로그 메트릭 필터 및 경보가 있는지 확인하십시오.](#page-814-0)

[\[CloudWatch.3\] MFA를 사용하지 않는 관리 콘솔 로그인에 대한 로그 메트릭 필터 및 경보가 있는지 확](#page-816-0) [인](#page-816-0)

[\[CloudWatch.4\] IAM 정책 변경에 대한 로그 메트릭 필터 및 경보가 있는지 확인하십시오.](#page-819-0)

[\[CloudWatch.5\] 기간 변경에 대한 로그 메트릭 필터 및 경보가 있는지 확인하십시오 CloudTrail AWS](#page-822-0)  [Config.](#page-822-0)

[\[CloudWatch.6\] AWS Management Console 인증 실패에 대한 로그 메트릭 필터 및 경보가 있는지 확](#page-825-0) [인하십시오.](#page-825-0)

[\[CloudWatch.7\] 고객 관리 키의 비활성화 또는 예약 삭제를 위한 로그 메트릭 필터 및 경보가 있는지 확](#page-827-0) [인하십시오.](#page-827-0)

[\[CloudWatch.8\] S3 버킷 정책 변경에 대한 로그 메트릭 필터 및 경보가 있는지 확인하십시오.](#page-830-0)

[\[CloudWatch.9\] AWS Config 구성 변경에 대한 로그 메트릭 필터 및 경보가 있는지 확인하십시오.](#page-833-0)

[\[CloudWatch.10\] 보안 그룹 변경에 대한 로그 메트릭 필터 및 경보가 있는지 확인하십시오.](#page-836-0)

[\[CloudWatch.11\] 네트워크 액세스 제어 목록 \(NACL\) 변경에 대한 로그 메트릭 필터 및 경보가 있는지](#page-838-0)  [확인하십시오.](#page-838-0)

[\[CloudWatch.12\] 네트워크 게이트웨이 변경에 대한 로그 메트릭 필터 및 경보가 있는지 확인하십시오.](#page-841-0)

[\[CloudWatch.13\] 라우팅 테이블 변경에 대한 로그 메트릭 필터 및 경보가 있는지 확인하십시오.](#page-844-0)

[\[CloudWatch.14\] VPC 변경에 대한 로그 메트릭 필터 및 경보가 있는지 확인](#page-847-0)

[\[Config.1\] AWS Config 을 활성화하고 리소스 기록에 서비스 연결 역할을 사용해야 합니다.](#page-860-0)

[\[EC2.2\] VPC 기본 보안 그룹은 인바운드 및 아웃바운드 트래픽을 허용해서는 안 됩니다.](#page-904-0)

[\[EC2.6\] VPC 플로 로깅은 모든 VPC에서 활성화되어야 합니다.](#page-907-0)

[\[EC2.13\] 보안 그룹은 0.0.0.0/0 또는 ::/0에서 포트 22로의 수신을 허용해서는 안 됩니다.](#page-913-0)

[\[EC2.14\] 보안 그룹은 0.0.0.0/0 또는 ::/0에서 포트 3389로의 수신을 허용해서는 안 됩니다.](#page-913-1)

[\[IAM.1\] IAM 정책은 전체 "\\*" 관리 권한을 허용해서는 안 됩니다.](#page-1018-0)

[\[IAM.2\] IAM 사용자는 IAM 정책을 연결해서는 안 됩니다.](#page-1019-0)

[\[IAM.3\] IAM 사용자 액세스 키는 90일 이하마다 교체해야 합니다.](#page-1021-0)

[\[IAM.4\] IAM 루트 사용자 액세스 키가 존재하지 않아야 합니다.](#page-1022-0)

[\[IAM.5\] 콘솔 암호가 있는 모든 IAM 사용자에 대해 MFA를 활성화해야 합니다.](#page-1023-0)

[\[IAM.6\]루트 사용자에 대해 하드웨어 MFA를 활성화해야 합니다.](#page-1024-0)

[\[IAM.8\] 사용하지 않은 IAM 사용자 보안 인증을 제거해야 합니다.](#page-1027-0)

[\[IAM.9\] 루트 사용자에 대해 MFA를 활성화해야 합니다.](#page-1028-0)

[\[IAM.11\] IAM 암호 정책에서 최소 1개의 대문자를 요구하는지 여부를 확인합니다.](#page-1030-0)

[\[IAM.12\] IAM 암호 정책에서 최소 1개의 소문자를 요구하는지 여부를 확인합니다.](#page-1030-1)

[\[IAM.13\] IAM 암호 정책에서 최소 1개의 기호를 요구하는지 여부를 확인합니다.](#page-1031-0)

[\[IAM.14\] IAM 암호 정책에서 최소 1개의 숫자를 요구하는지 여부를 확인합니다.](#page-1031-1)

[\[IAM.15\] IAM 암호 정책에서 14자 이상을 요구하는지 여부를 확인합니다.](#page-1032-0)

[\[IAM.16\] IAM 비밀번호 정책이 비밀번호 재사용을 방지하는지 확인합니다.](#page-1033-0)

[\[IAM.17\] IAM 암호 정책이 90일 이내에 비밀번호를 만료하도록 하는지 여부를 확인합니다.](#page-1033-1)

[\[IAM.18\] 다음과 같은 사고를 관리할 지원 역할이 생성되었는지 확인하십시오. AWS Support](#page-1034-0)

[\[KMS.4\] 키 로테이션을 활성화해야 합니다. AWS KMS](#page-1063-0)

CIS 재단 벤치마크 버전 비교 AWS

이 섹션에서는 CIS (인터넷 보안 센터) AWS 재단 벤치마크 v3.0.0, v1.4.0 및 v1.2.0 간의 차이점을 요 약합니다.

Security Hub는 이러한 CIS AWS 기반 벤치마크 버전을 각각 지원하지만 보안 모범 사례를 최신 상태 로 유지하려면 v3.0.0을 사용하는 것이 좋습니다. 동시에 여러 버전의 표준을 사용할 수 있습니다. 자세 한 정보는 [보안 표준 활성화 및 비활성화을](#page-675-0) 참조하세요. v3.0.0으로 업그레이드하려면 이전 버전을 비 활성화하기 전에 먼저 활성화하는 것이 가장 좋습니다. [Security Hub 통합을 사용하여 여러 AWS 계정](#page-31-0) [계정을 중앙에서 관리하고 모든 계정에서 v3.0.0을 일괄 사용하도록 설정하려는 경우 중앙 구성을 사](#page-31-0) [용할 수 있습니다. AWS Organizations](#page-31-0)

각 버전의 CIS 요구 사항에 컨트롤 매핑

CIS AWS 재단 벤치마크의 각 버전이 지원하는 제어 항목을 파악하십시오.

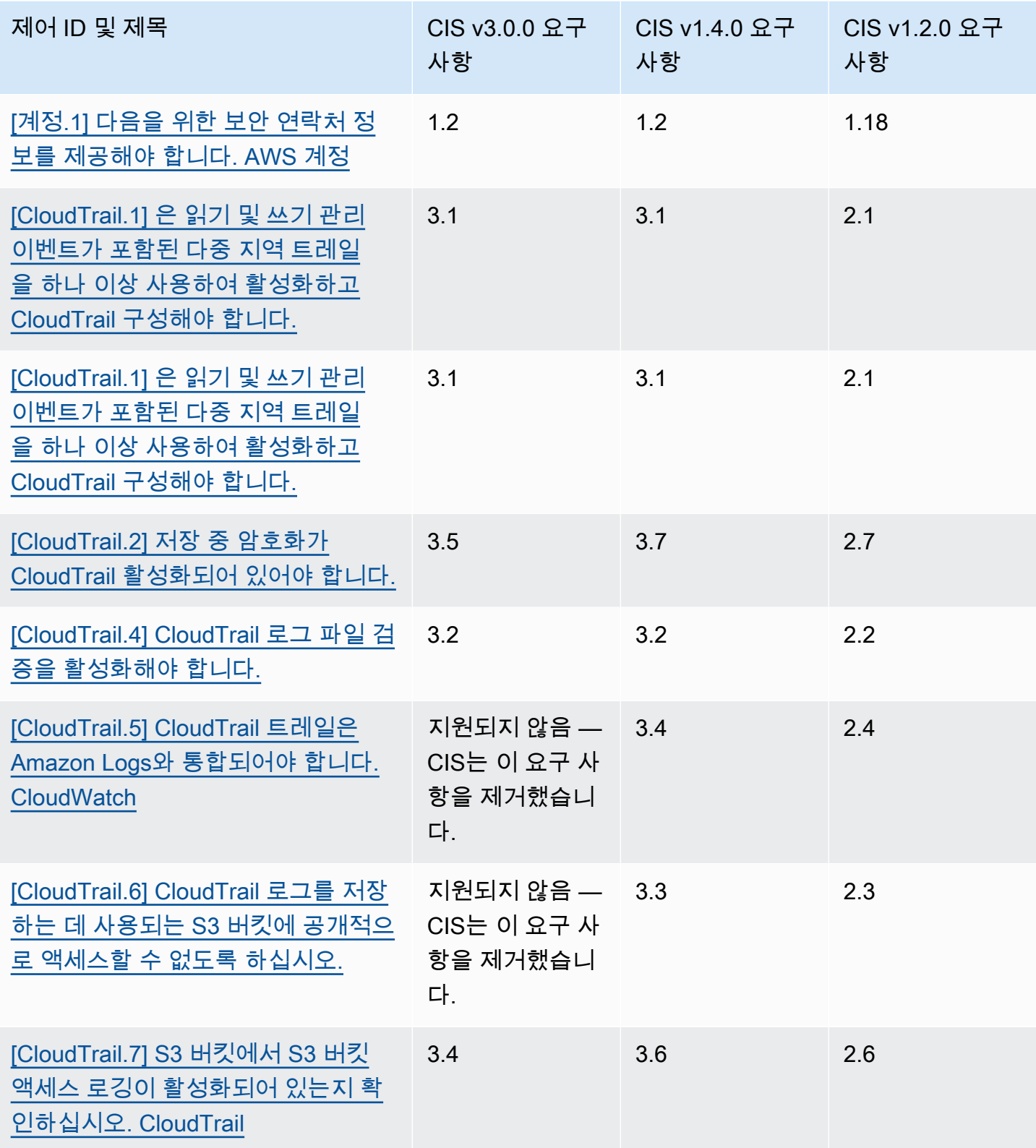

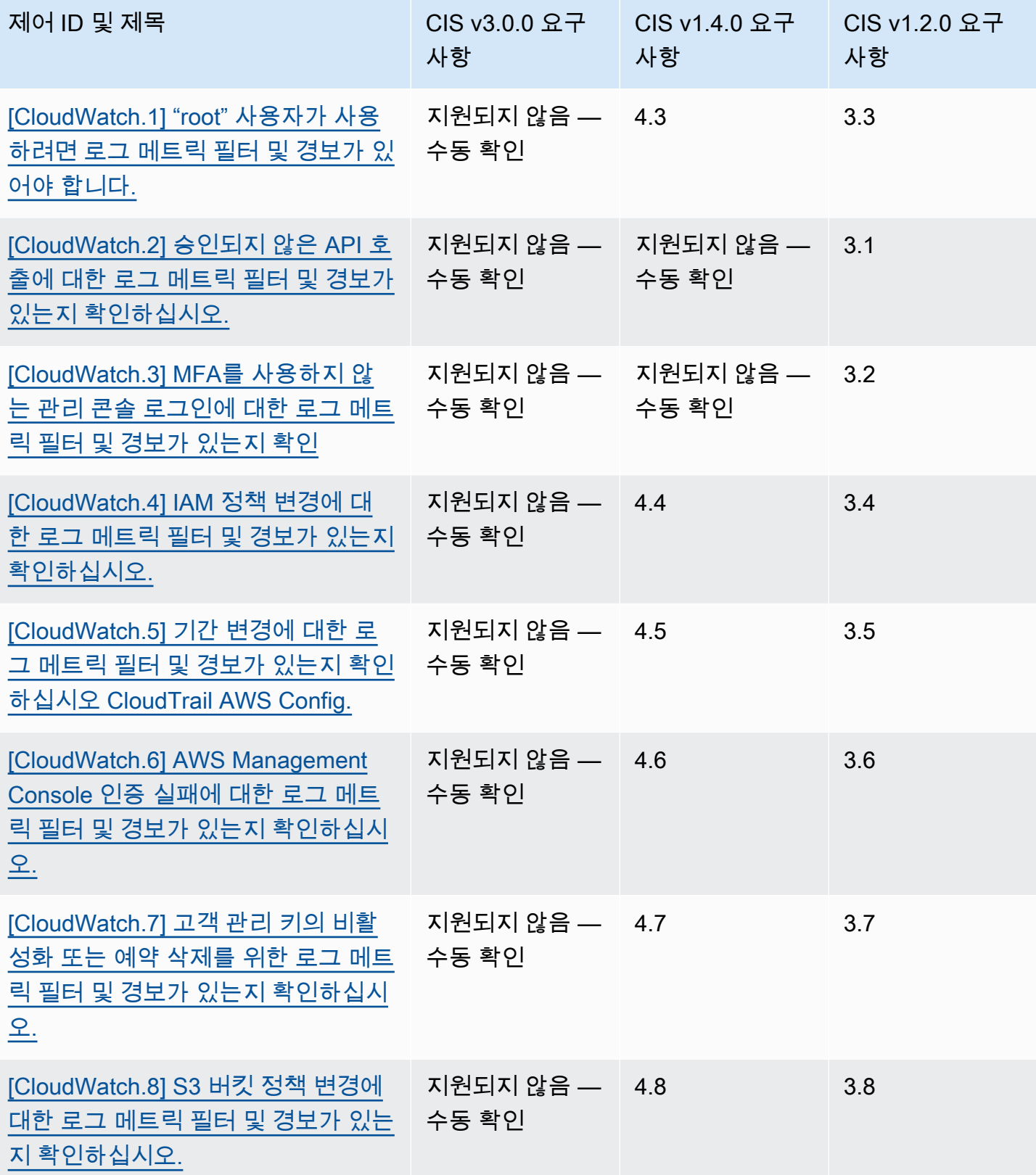

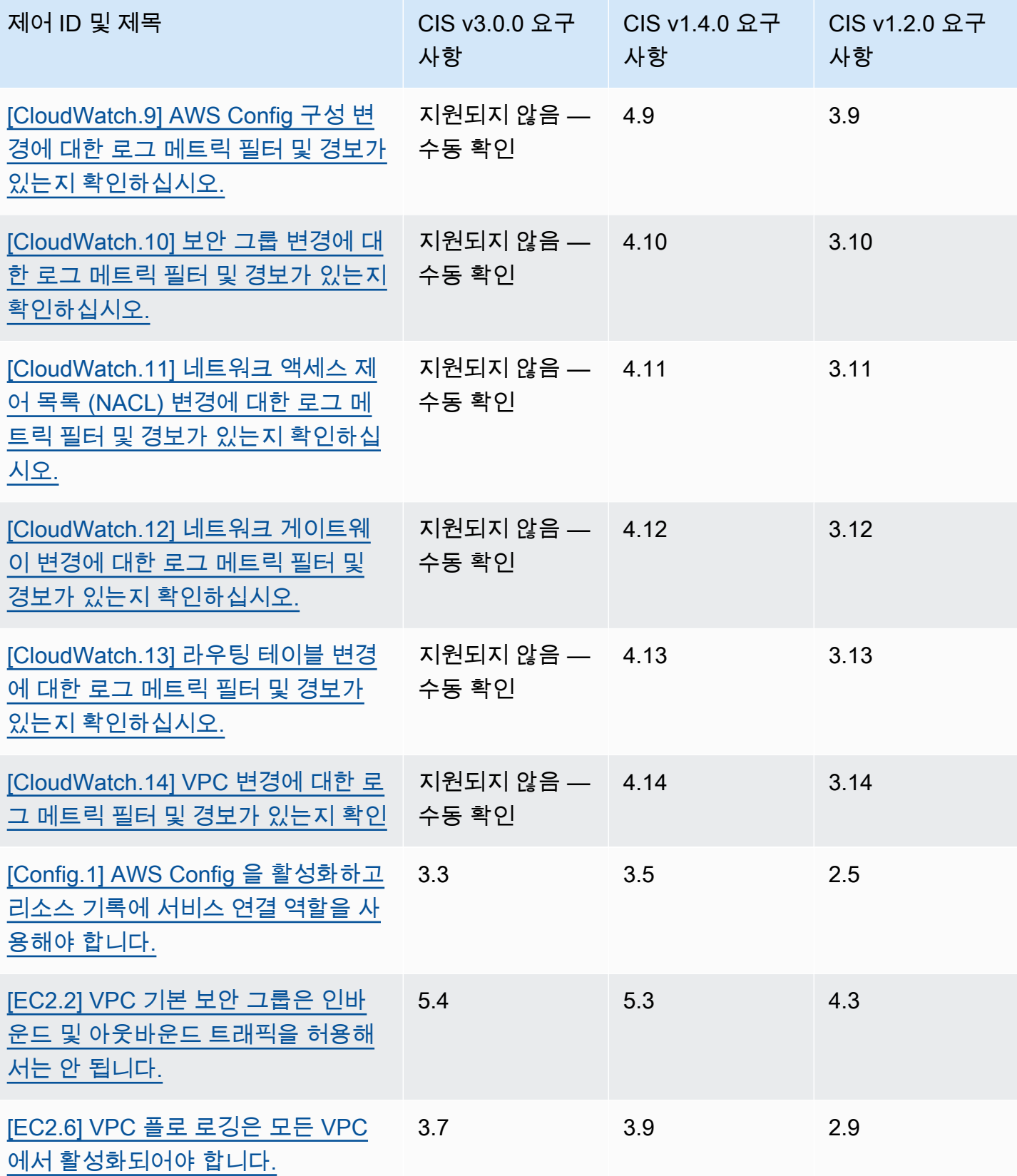

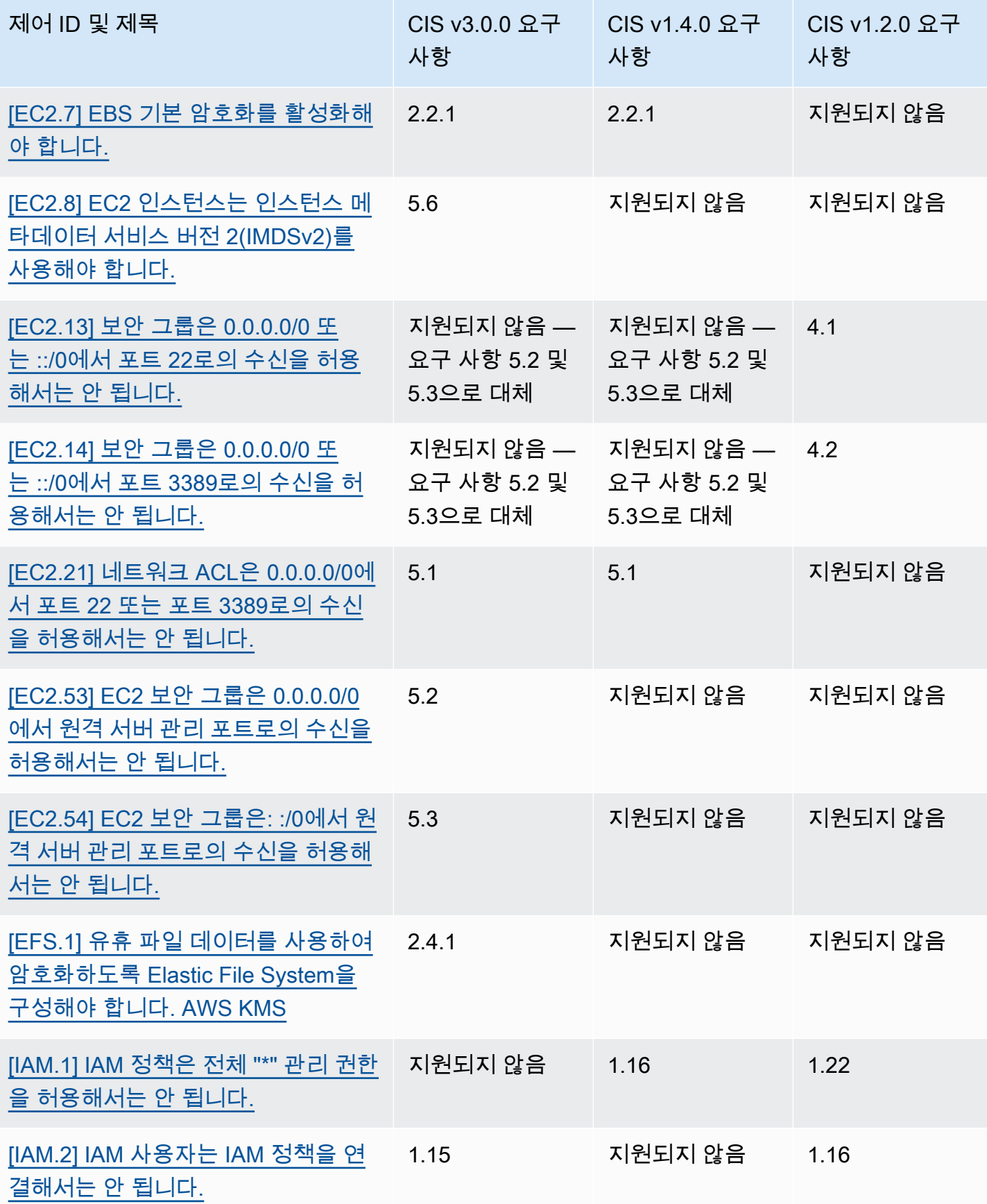

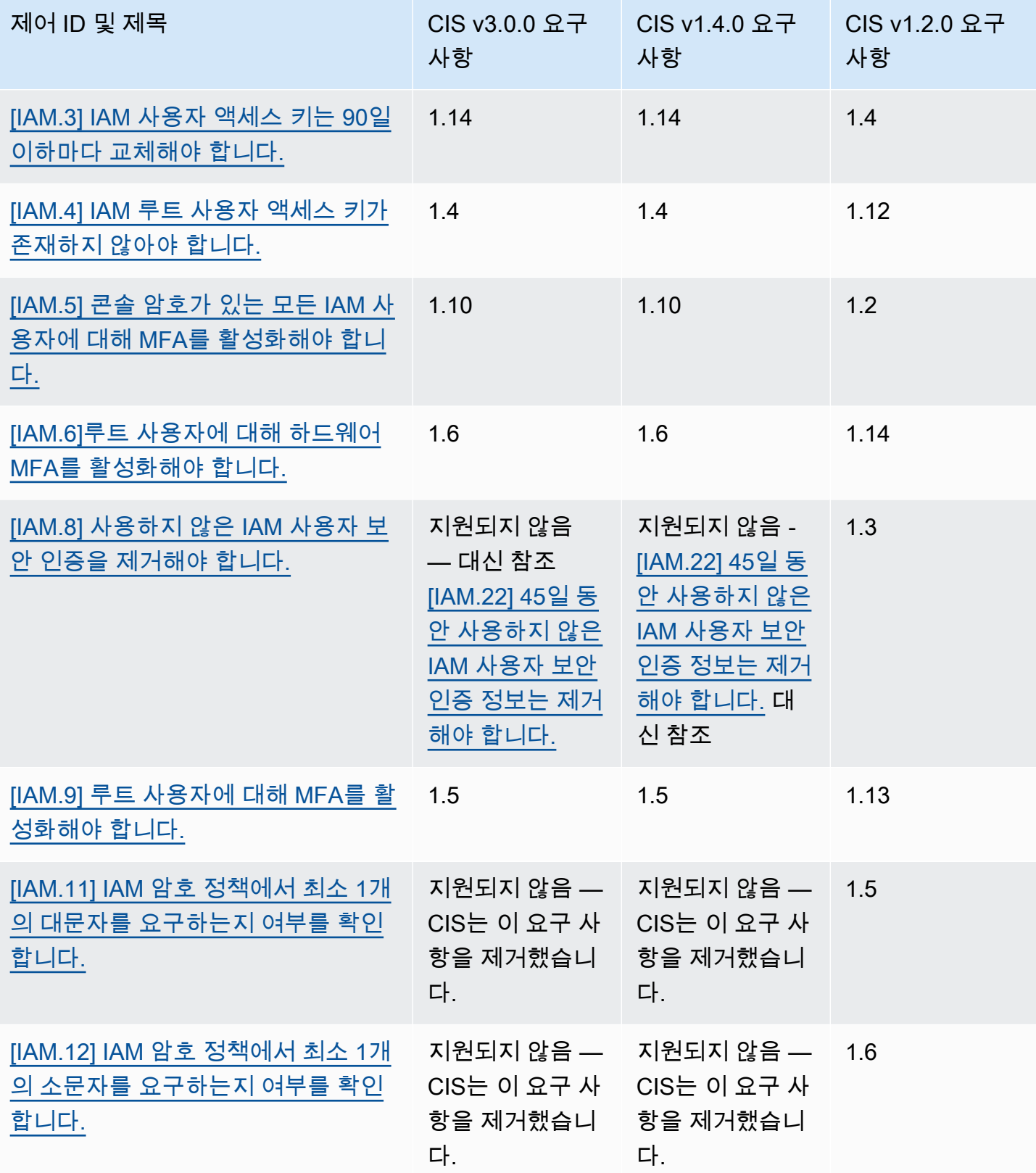

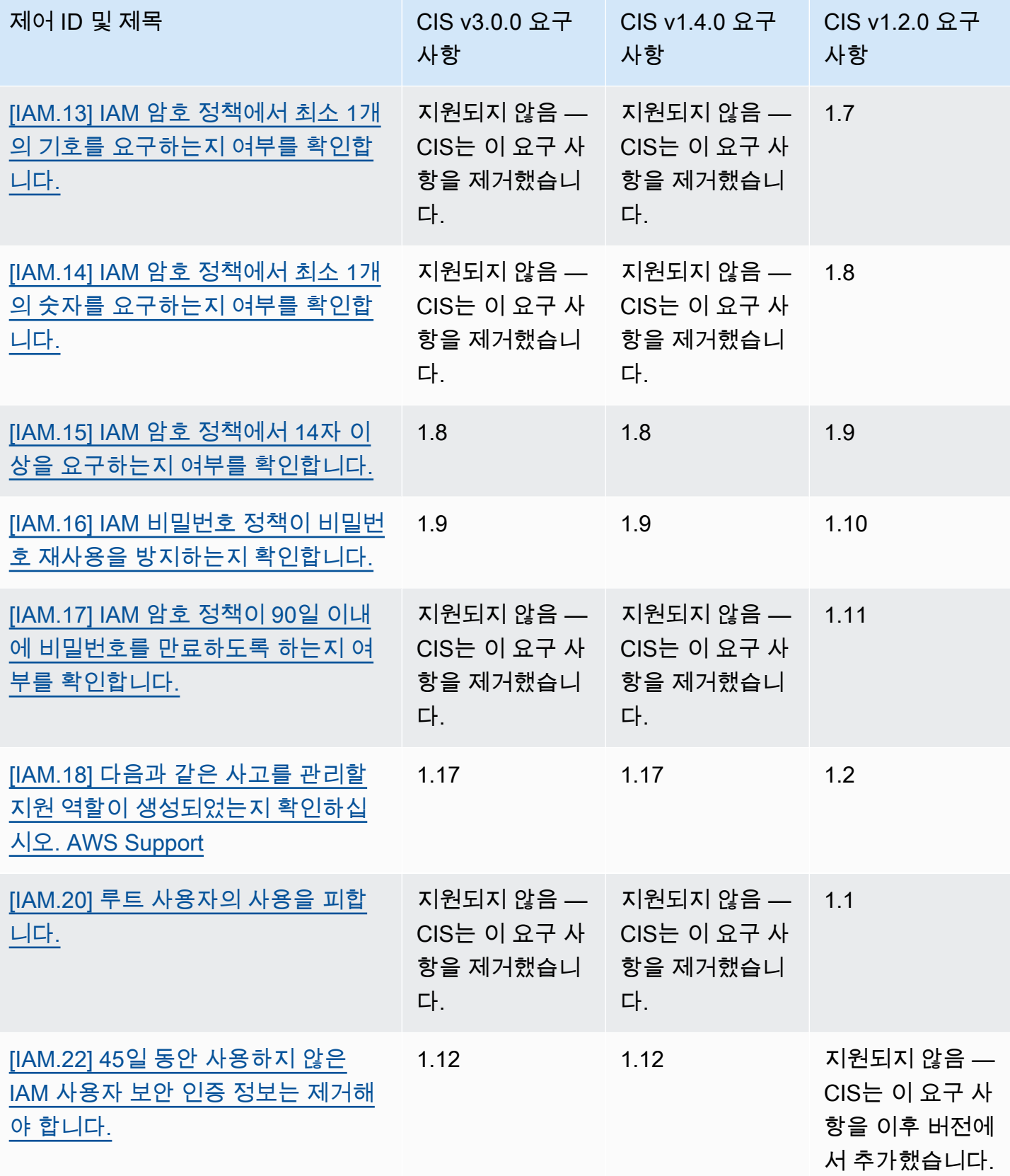

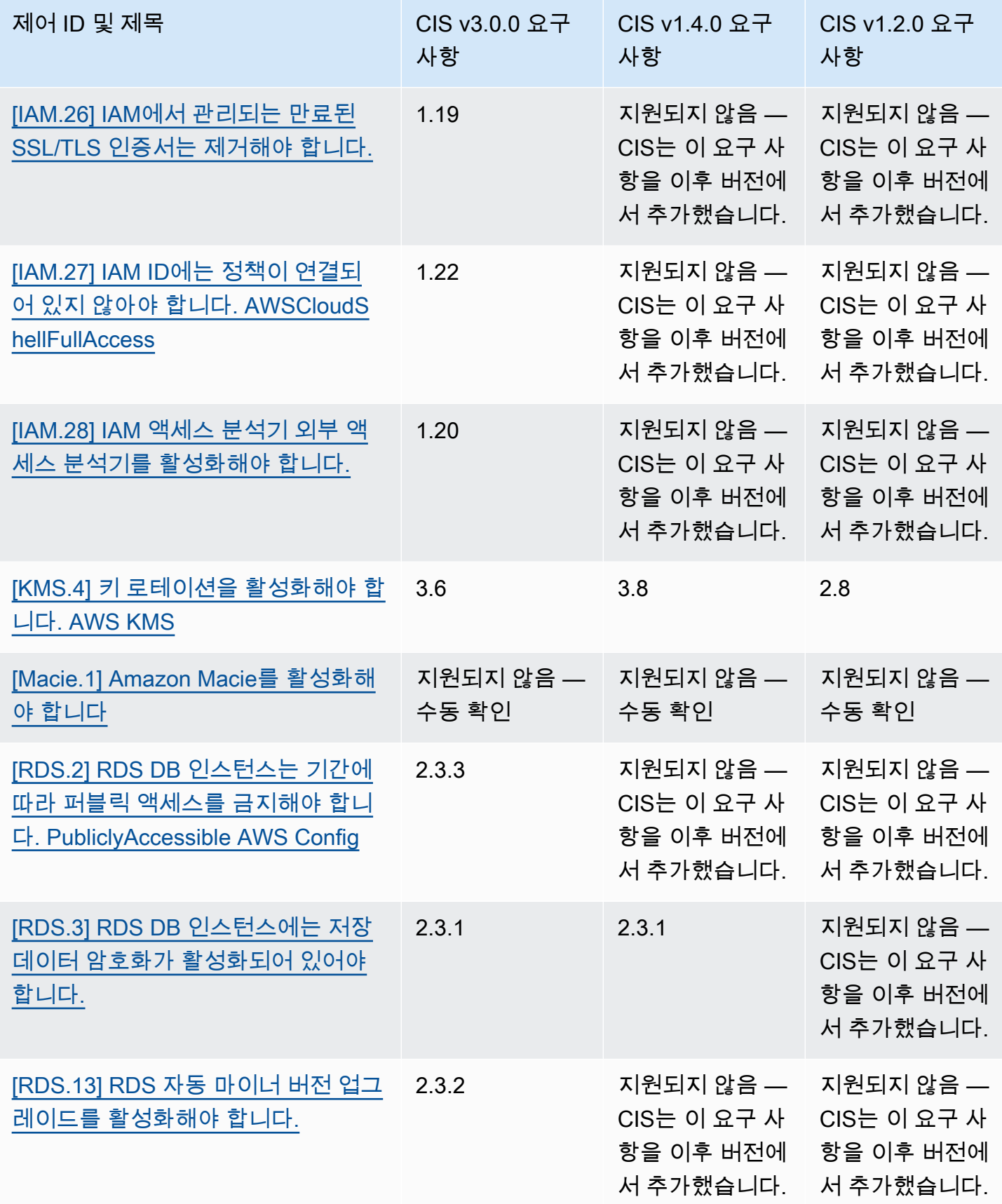

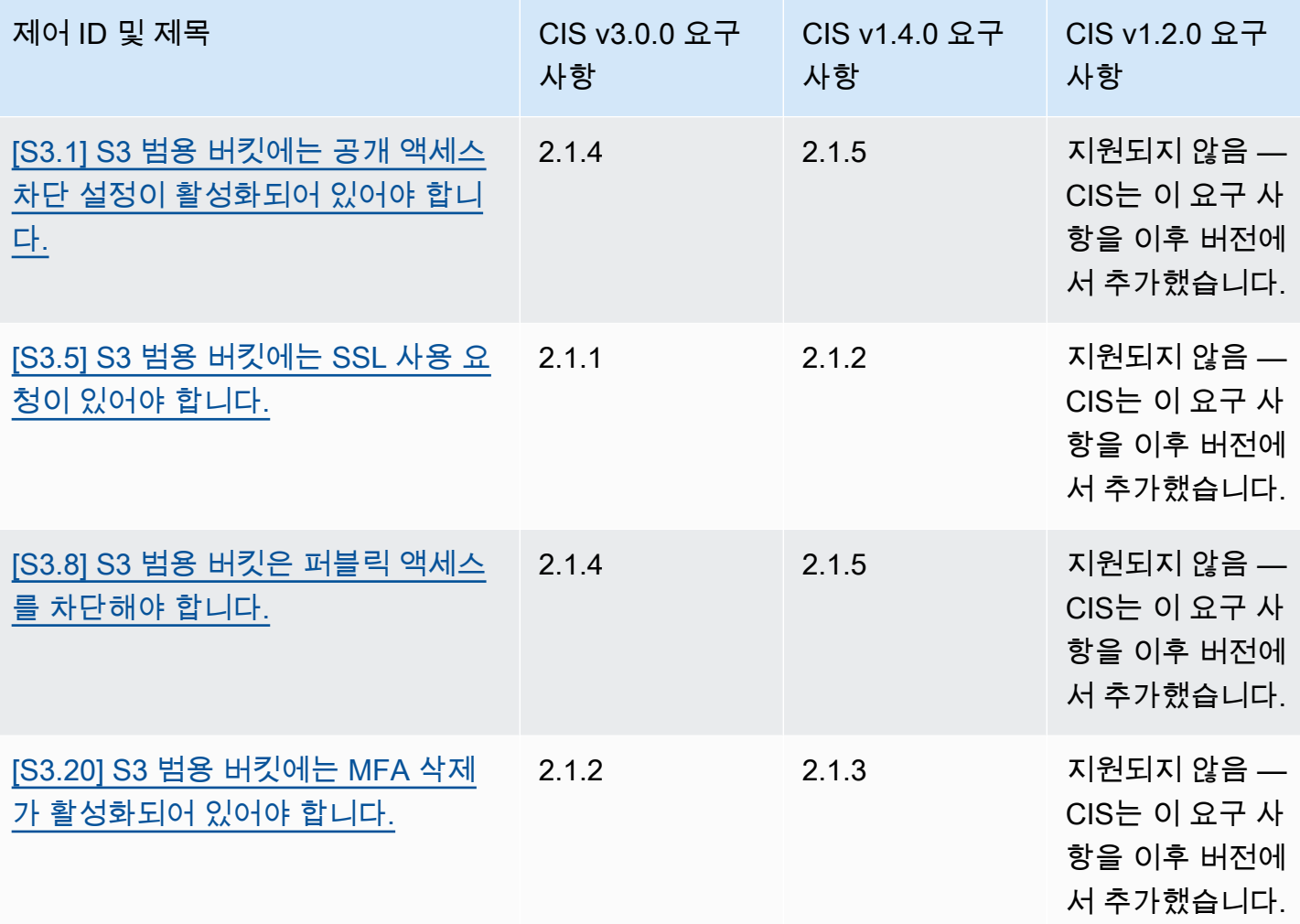

CIS AWS 재단 벤치마크용 ARN

CIS AWS 재단 벤치마크 버전을 하나 이상 활성화하면 AWS 보안 조사 결과 형식 (ASFF) 으로 결과를 받기 시작합니다. ASFF에서 각 버전은 다음과 같은 Amazon 리소스 이름 (ARN) 을 사용합니다.

CIS AWS 재단 벤치마크 v3.0.0

arn:aws:securityhub:*region*::standards/cis-aws-foundations-benchmark/ v/3.0.0

CIS AWS 재단 벤치마크 v1.4.0

arn:aws:securityhub:*region*::standards/cis-aws-foundations-benchmark/ v/1.4.0

#### CIS 재단 벤치마크 v1.2.0 AWS

arn:aws:securityhub:::ruleset/cis-aws-foundations-benchmark/v/1.2.0

Security Hub API의 [GetEnabledStandards작](https://docs.aws.amazon.com/securityhub/1.0/APIReference/API_GetEnabledStandards.html)업을 사용하여 활성화된 표준의 ARN을 확인할 수 있습니 다.

위 값은 for입니다. StandardsArn 그러나 StandardsSubscriptionArn 는 사용자가 [BatchEnableStandards지](https://docs.aws.amazon.com/securityhub/1.0/APIReference/API_BatchEnableStandards.html)역에서 전화를 걸어 표준을 구독할 때 Security Hub가 생성하는 표준 구독 리 소스를 나타냅니다.

#### **a** Note

CIS AWS Foundation Benchmark 버전을 활성화하면 Security Hub가 다른 사용 표준에서 활성 화된 컨트롤과 동일한 AWS Config 서비스 연결 규칙을 사용하는 컨트롤에 대한 검색 결과를 생성하는 데 최대 18시간이 걸릴 수 있습니다. 자세한 정보는 [보안 검사 실행 예약을](#page-594-0) 참조하세 요.

통합 제어 결과를 켜면 검색 필드가 달라집니다. 해당 차이점에 대한 자세한 내용은 [ASFF 필드 및 값에](#page-220-0)  [대한 통합의 영향을](#page-220-0) 참조하십시오. 샘플 제어 결과에 대한 내용은 을 참조하십시오[샘플 제어 조사 결](#page-1247-0) [과](#page-1247-0).

Security Hub에서 지원되지 않는 CIS 요구 사항

위 표에서 설명한 것처럼 Security Hub는 CIS AWS 기반 벤치마크의 모든 버전에서 모든 CIS 요구 사 항을 지원하지는 않습니다. 지원되지 않는 요구 사항의 대부분은 리소스 상태를 검토하여 수동으로만 평가할 수 있습니다. AWS

## <span id="page-641-0"></span>NIST(국립 표준 기술 연구소) SP 800-53 개정 5

NIST SP 800-53 개정 5는 미국 상무부 산하 기관인 국립 표준 기술 연구소(NIST)에서 개발한 사이버 보안 및 규정 준수 프레임워크입니다. 이 규정 준수 프레임워크는 정보 시스템 및 중요 자원의 가용성, 기밀성 및 무결성을 보호하는 데 도움이 됩니다. 미국 연방 정부 기관 및 계약업체는 시스템을 보호하 기 위해 NIST SP 800-53을 준수해야 하지만 민간 기업은 자발적으로 이를 사이버 보안 위험을 줄이기 위한 지침 프레임워크로 사용할 수 있습니다.

Security Hub는 일부 NIST SP 800-53 요구 사항을 지원하는 제어 기능을 제공합니다. 이러한 제어는 자동 보안 검사를 통해 평가됩니다. Security Hub 제어는 수동 검사가 필요한 NIST SP 800-53 요구 사

항을 지원하지 않습니다. 또한 Security Hub 제어는 각 제어의 세부 정보에 관련 요구 사항으로 나열된 자동화된 NIST SP 800-53 요구 사항만 지원합니다. 다음 목록에서 제어를 선택하여 세부 정보를 확인 하십시오. 제어 세부 정보에 언급되지 않은 관련 요구 사항은 현재 Security Hub에서 지원되지 않습니 다.

다른 프레임워크와 달리 NIST SP 800-53은 요구 사항 평가 방법에 대한 규범이 아닙니다. 대신 프레 임워크는 지침을 제공하며 Security Hub NIST SP 800-53 제어는 해당 지침의 서비스 이해를 나타냅니 다.

Security Hub 통합을 사용하여 여러 계정을 중앙에서 관리하고 모든 계정에서 NIST SP 800-53을 일괄 사용하도록 설정하려는 경우 관리자 계정에서 [Security Hub 다중 계정 스크립트를 실행할](https://github.com/awslabs/aws-securityhub-multiaccount-scripts/tree/master/nist800-53-enable) 수 있습니 다. AWS Organizations

NIST SP 800-53 개정 5에 대한 자세한 내용은 [NIST 컴퓨터 보안 리소스 센터](https://csrc.nist.gov/publications/detail/sp/800-53/rev-5/final)를 참조하십시오.

NIST SP 800-53 개정 5에 적용되는 제어

[\[계정.1\] 다음을 위한 보안 연락처 정보를 제공해야 합니다. AWS 계정](#page-766-0)

[\[Account.2\] 는 조직의 AWS 계정 일부여야 합니다. AWS Organizations](#page-767-0)

[\[ACM.1\] 가져온 인증서와 ACM에서 발급한 인증서는 지정된 기간 후에 갱신해야 합니다.](#page-768-0)

[\[API Gateway.1\] API Gateway REST 및 WebSocket API 실행 로깅이 활성화되어야 합니다.](#page-771-0)

[\[APIGateway.2\] 백엔드 인증을 위해 SSL 인증서를 사용하도록 API Gateway REST API 단계를 구성해](#page-772-0) [야 합니다.](#page-772-0)

[\[ApiGateway.3\] API Gateway REST API 스테이지에는 AWS X-Ray 추적이 활성화되어 있어야 합니다.](#page-773-0)

[\[APIGateway.4\] API 게이트웨이는 WAF 웹 ACL과 연결되어야 합니다.](#page-774-0)

[\[APIGateway.5\] API Gateway REST API 캐시 데이터는 저장 시 암호화되어야 합니다.](#page-774-1)

[\[APIGateway.8\] API 게이트웨이 경로는 인증 유형을 지정해야 합니다.](#page-775-0)

[\[APIGateway.9\] API Gateway V2 단계에 대한 액세스 로깅을 구성해야 합니다.](#page-776-0)

[\[AppSync.5\] AWS AppSync GraphQL API는 API 키로 인증해서는 안 됩니다.](#page-779-0)

[\[AutoScaling.1\] 로드 밸런서와 연결된 Auto Scaling 그룹은 ELB 상태 확인을 사용해야 합니다.](#page-952-0)

[\[AutoScaling.2\] Amazon EC2 Auto Scaling 그룹은 여러 가용 영역을 포함해야 합니다.](#page-952-1)

[\[AutoScaling.3\] Auto Scaling 그룹 시작 구성에서는 인스턴스 메타데이터 서비스 버전 2 \(IMDSv2\) 를](#page-953-0)  [요구하도록 EC2 인스턴스를 구성해야 합니다.](#page-953-0)

[\[Autoscaling.5\] Auto Scaling 그룹 시작 구성을 사용하여 시작된 Amazon EC2 인스턴스에는 퍼블릭 IP](#page-955-0) [주소가 없어야 합니다.](#page-955-0)

[\[AutoScaling.6\] Auto Scaling 그룹은 여러 가용 영역에서 여러 인스턴스 유형을 사용해야 합니다.](#page-956-0)

[\[AutoScaling.9\] Amazon EC2 Auto Scaling 그룹은 Amazon EC2 시작 템플릿을 사용해야 합니다.](#page-957-0)

[\[백업.1\] AWS Backup 복구 지점은 유휴 상태에서 암호화해야 합니다.](#page-784-0)

[\[CloudFront.1\] CloudFront 배포판에는 기본 루트 개체가 구성되어 있어야 합니다.](#page-793-0)

[\[CloudFront.3\] CloudFront 배포에는 전송 중 암호화가 필요해야 합니다.](#page-793-1)

[\[CloudFront.4\] CloudFront 배포에는 원본 장애 조치가 구성되어 있어야 합니다.](#page-794-0)

[\[CloudFront.5\] CloudFront 배포에는 로깅이 활성화되어 있어야 합니다.](#page-795-0)

[\[CloudFront.6\] CloudFront 배포에는 WAF가 활성화되어 있어야 합니다.](#page-795-1)

[\[CloudFront.7\] CloudFront 배포에는 사용자 지정 SSL/TLS 인증서를 사용해야 합니다.](#page-796-0)

[\[CloudFront.8\] CloudFront 배포는 SNI를 사용하여 HTTPS 요청을 처리해야 합니다.](#page-797-0)

[\[CloudFront.9\] CloudFront 배포는 사용자 지정 오리진에 대한 트래픽을 암호화해야 합니다.](#page-798-0)

[\[CloudFront.10\] CloudFront 배포는 엣지 로케이션과 사용자 지정 오리진 간에 더 이상 사용되지 않는](#page-798-1)  [SSL 프로토콜을 사용해서는 안 됩니다.](#page-798-1)

[\[CloudFront.12\] CloudFront 배포는 존재하지 않는 S3 오리진을 가리키면 안 됩니다.](#page-799-0)

[\[CloudTrail.1\] 은 읽기 및 쓰기 관리 이벤트가 포함된 다중 지역 트레일을 하나 이상 사용하여 활성화하](#page-802-0) [고 CloudTrail 구성해야 합니다.](#page-802-0)

[\[CloudTrail.2\] 저장 중 암호화가 CloudTrail 활성화되어 있어야 합니다.](#page-804-0)

[\[CloudTrail.4\] CloudTrail 로그 파일 검증을 활성화해야 합니다.](#page-805-0)

[\[CloudTrail.5\] CloudTrail 트레일은 Amazon Logs와 통합되어야 합니다. CloudWatch](#page-806-0)

[\[CloudWatch.15\] CloudWatch 경보에는 지정된 동작이 구성되어 있어야 합니다.](#page-850-0)

[\[CloudWatch.16\] CloudWatch 로그 그룹은 지정된 기간 동안 보존되어야 합니다.](#page-852-0)

[\[CloudWatch.17\] CloudWatch 알람 조치를 활성화해야 합니다.](#page-853-0)

[\[CodeBuild.1\] CodeBuild Bitbucket 소스 리포지토리 URL에는 민감한 자격 증명이 포함되어서는 안 됩](#page-856-0) [니다.](#page-856-0)

[\[CodeBuild.2\] CodeBuild 프로젝트 환경 변수에는 일반 텍스트 자격 증명이 포함되어서는 안 됩니다.](#page-857-0)

[\[CodeBuild.3\] CodeBuild S3 로그는 암호화되어야 합니다.](#page-858-0)

- [\[CodeBuild1.4\] CodeBuild 프로젝트 환경에는 로깅 AWS Config기간이 있어야 합니다.](#page-858-1)
- [\[Config.1\] AWS Config 을 활성화하고 리소스 기록에 서비스 연결 역할을 사용해야 합니다.](#page-860-0)

[\[DataFirehose.1\] Firehose 전송 스트림은 저장 시 암호화되어야 합니다.](#page-863-0)

[\[DMS.1\] Database Migration Service 복제 인스턴스는 공개되어서는 안 됩니다.](#page-865-0)

[\[DMS.6\] DMS 복제 인스턴스에는 자동 마이너 버전 업그레이드가 활성화되어 있어야 합니다.](#page-871-0)

[\[DMS.7\] 대상 데이터베이스에 대한 DMS 복제 작업에는 로깅이 활성화되어 있어야 합니다.](#page-871-1)

[\[DMS.8\] 소스 데이터베이스의 DMS 복제 작업에는 로깅이 활성화되어 있어야 합니다.](#page-873-0)

[\[DMS.9\] DMS 엔드포인트는 SSL을 사용해야 합니다.](#page-874-0)

[\[DMS.10\] Neptune 데이터베이스의 DMS 엔드포인트에는 IAM 인증이 활성화되어 있어야 합니다.](#page-874-1)

[\[DMS.11\] MongoDB용 DMS 엔드포인트에는 인증 메커니즘이 활성화되어 있어야 합니다.](#page-875-0)

[\[DMS.12\] Redis용 DMS 엔드포인트에는 TLS가 활성화되어 있어야 합니다.](#page-876-0)

[\[DocumentDB.1\] Amazon DocumentDB 클러스터는 저장 시 암호화되어야 합니다.](#page-877-0)

[\[DocumentDB.2\] Amazon DocumentDB 클러스터에는 적절한 백업 보존 기간이 있어야 합니다.](#page-878-0)

[\[DocumentDB.3\] Amazon DocumentDB 수동 클러스터 스냅샷은 공개되어서는 안 됩니다.](#page-879-0)

[\[DocumentDB.4\] Amazon DocumentDB 클러스터는 감사 로그를 로그에 게시해야 합니다.](#page-880-0) **[CloudWatch](#page-880-0)** 

[\[DocumentDB.5\] Amazon DocumentDB 클러스터에는 삭제 방지 기능이 활성화되어 있어야 합니다.](#page-880-1)

[\[DynamoDB.1\] DynamoDB 테이블은 수요에 따라 용량을 자동으로 확장해야 합니다.](#page-881-0)

[\[DynamoDB.2\] DynamoDB 테이블에는 복구가 활성화되어 있어야 합니다. point-in-time](#page-883-0)

[\[DynamoDB.3\] DynamoDB Accelerator\(DAX\) 클러스터는 저장 시 암호화되어야 합니다.](#page-883-1)

[\[DynamoDB.4\] DynamoDB 테이블은 백업 계획에 있어야 합니다.](#page-884-0)

[\[DynamoDB.6\] DynamoDB 테이블에는 삭제 방지 기능이 활성화되어 있어야 합니다.](#page-887-0)

[\[DynamoDB.7\] DynamoDB 액셀러레이터 클러스터는 전송 중에 암호화되어야 합니다.](#page-887-1)

[\[EC2.1\] Amazon EBS 스냅샷은 공개적으로 복원할 수 없어야 합니다.](#page-903-0)

[\[EC2.2\] VPC 기본 보안 그룹은 인바운드 및 아웃바운드 트래픽을 허용해서는 안 됩니다.](#page-904-0)

[\[EC2.3\] 연결된 Amazon EBS 볼륨은 저장 시 암호화되어야 합니다.](#page-905-0)

[\[EC2.4\] 중지된 EC2 인스턴스는 지정된 기간이 지나면 제거해야 합니다.](#page-906-0)

[\[EC2.6\] VPC 플로 로깅은 모든 VPC에서 활성화되어야 합니다.](#page-907-0)

[\[EC2.7\] EBS 기본 암호화를 활성화해야 합니다.](#page-908-0)

[\[EC2.8\] EC2 인스턴스는 인스턴스 메타데이터 서비스 버전 2\(IMDSv2\)를 사용해야 합니다.](#page-908-1)

[\[EC2.9\] Amazon EC2 인스턴스에는 퍼블릭 IPv4 주소가 없어야 합니다.](#page-909-0)

[\[EC2.10\] Amazon EC2는 Amazon EC2 서비스용으로 생성된 VPC 엔드포인트를 사용하도록 구성해야](#page-911-0) [합니다.](#page-911-0)

[\[EC2.12\] 사용하지 않는 Amazon EC2 EIP는 제거해야 합니다.](#page-912-0)

[\[EC2.13\] 보안 그룹은 0.0.0.0/0 또는 ::/0에서 포트 22로의 수신을 허용해서는 안 됩니다.](#page-913-0)

[\[EC2.15\] Amazon EC2 서브넷은 퍼블릭 IP 주소를 자동으로 할당해서는 안 됩니다.](#page-914-0)

[\[EC2.16\] 사용하지 않는 네트워크 액세스 제어 목록은 제거해야 합니다.](#page-915-0)

[\[EC2.17\] Amazon EC2 인스턴스는 여러 ENI를 사용해서는 안 됩니다.](#page-916-0)

[\[EC2.18\] 보안 그룹은 승인된 포트에 대해 무제한 수신 트래픽만 허용해야 합니다.](#page-917-0)

[\[EC2.19\] 보안 그룹은 위험이 높은 포트에 대한 무제한 액세스를 허용해서는 안 됩니다.](#page-918-0)

[\[EC2.20\] 사이트 간 AWS VPN 연결을 위한 두 VPN 터널이 모두 작동해야 합니다.](#page-919-0)

[\[EC2.21\] 네트워크 ACL은 0.0.0.0/0에서 포트 22 또는 포트 3389로의 수신을 허용해서는 안 됩니다.](#page-920-0)

[\[EC2.23\] Amazon EC2 Transit Gateway는 VPC 연결 요청을 자동으로 수락하지 않아야 합니다.](#page-922-0)

[\[EC2.24\] Amazon EC2 반가상화 인스턴스 유형은 사용할 수 없습니다.](#page-922-1)

[\[EC2.25\] Amazon EC2 시작 템플릿은 네트워크 인터페이스에 퍼블릭 IP를 할당해서는 안 됩니다.](#page-923-0)

[\[EC2.28\] EBS 볼륨에는 백업 계획이 적용되어야 합니다.](#page-924-0)

[\[EC2.51\] EC2 Client VPN 엔드포인트에는 클라이언트 연결 로깅이 활성화되어 있어야 합니다.](#page-947-0)

[\[ECR.1\] ECR 프라이빗 리포지토리에는 이미지 스캔이 구성되어 있어야 합니다.](#page-888-0)

[\[ECR.2\] ECR 프라이빗 리포지토리에는 태그 불변성이 구성되어 있어야 합니다.](#page-889-0)

[\[ECR.3\] ECR 리포지토리에는 수명 주기 정책이 하나 이상 구성되어 있어야 합니다.](#page-890-0)

[\[ECS.1\] Amazon ECS 작업 정의에는 보안 네트워킹 모드와 사용자 정의가 있어야 합니다.](#page-892-0)

[\[ECS.2\] ECS 서비스에 퍼블릭 IP 주소가 자동으로 할당되어서는 안 됩니다.](#page-893-0)

[\[ECS.3\] ECS 작업 정의는 호스트의 프로세스 네임스페이스를 공유해서는 안 됩니다.](#page-894-0)

[\[ECS.4\] ECS 컨테이너는 권한이 없는 상태로 실행해야 합니다.](#page-894-1)

[\[ECS.5\] ECS 컨테이너는 루트 파일 시스템에 대한 읽기 전용 액세스로 제한되어야 합니다.](#page-895-0)

[\[ECS.8\] 암호는 컨테이너 환경 변수로 전달되어서는 안 됩니다.](#page-896-0)

[\[ECS.9\] ECS 작업 정의에는 로깅 구성이 있어야 합니다.](#page-897-0)

[\[ECS.10\] ECS Fargate 서비스는 최신 Fargate 플랫폼 버전에서 실행되어야 합니다.](#page-898-0)

[\[ECS.12\] ECS 클러스터는 Container Insights를 사용해야 합니다.](#page-899-0)

[\[EFS.1\] 유휴 파일 데이터를 사용하여 암호화하도록 Elastic File System을 구성해야 합니다. AWS](#page-963-0)  [KMS](#page-963-0)

[\[EFS.2\] Amazon EFS 볼륨은 백업 계획에 포함되어야 합니다.](#page-964-0)

[\[EFS.3\] EFS 액세스 포인트는 루트 디렉터리를 적용해야 합니다.](#page-965-0)

[\[EFS.4\] EFS 액세스 포인트는 사용자 자격 증명을 적용해야 합니다.](#page-965-1)

[\[EFS.6\] EFS 탑재 대상은 퍼블릭 서브넷과 연결되지 않아야 합니다.](#page-967-0)

[\[EKS.1\] EKS 클러스터 엔드포인트는 공개적으로 액세스할 수 없어야 합니다.](#page-968-0)

[\[EKS.2\] EKS 클러스터는 지원되는 Kubernetes 버전에서 실행되어야 합니다.](#page-969-0)

[\[EKS.3\] EKS 클러스터는 암호화된 쿠버네티스 비밀을 사용해야 합니다.](#page-970-0)

[\[EKS.8\] EKS 클러스터에는 감사 로깅이 활성화되어 있어야 합니다.](#page-973-0)

[\[ElastiCache.1\] ElastiCache Redis 클러스터에는 자동 백업이 활성화되어 있어야 합니다.](#page-974-0)

[\[ElastiCache.2\] Redis 캐시 ElastiCache 클러스터의 경우 자동 마이너 버전 업그레이드가 활성화되어](#page-975-0)  [있어야 합니다.](#page-975-0)

[\[ElastiCache.3\] ElastiCache Redis의 경우 복제 그룹에 자동 장애 조치가 활성화되어 있어야 합니다.](#page-975-1)

[\[ElastiCache.4\] Redis 복제 그룹의 ElastiCache 경우 유휴 상태에서 그룹을 암호화해야 합니다.](#page-976-0)

[\[ElastiCache.5\] ElastiCache Redis의 경우 복제 그룹은 전송 중에 암호화되어야 합니다.](#page-977-0)

[\[ElastiCache.6\] 버전 6.0 이전의 Redis 복제 그룹의 ElastiCache 경우 Redis 인증을 사용해야 합니다.](#page-978-0)

[\[ElastiCache.7\] ElastiCache 클러스터는 기본 서브넷 그룹을 사용해서는 안 됩니다.](#page-978-1)

[\[ElasticBeanstalk.1\] Elastic Beanstalk 환경에는 향상된 상태 보고 기능이 활성화되어 있어야 합니다.](#page-979-0)

[\[ElasticBeanstalk.2\] Elastic Beanstalk 관리형 플랫폼 업데이트를 활성화해야 합니다.](#page-980-0)

[\[ELB.1\] Application Load Balancer는 모든 HTTP 요청을 HTTPS로 리디렉션하도록 구성되어야 합니](#page-982-0) [다.](#page-982-0)

[\[ELB.2\] SSL/HTTPS 리스너를 사용하는 클래식 로드 밸런서는 에서 제공한 인증서를 사용해야 합니](#page-983-0) [다. AWS Certificate Manager](#page-983-0)

[\[ELB.3\] Classic Load Balancer 리스너는 HTTPS 또는 TLS 종료로 구성되어야 합니다.](#page-984-0)

[\[ELB.4\] Application Load Balancer는 http 헤더를 삭제하도록 구성되어야 합니다.](#page-985-0)

[\[ELB.5\] 애플리케이션 및 Classic Load Balancer 로깅이 활성화되어야 합니다.](#page-986-0)

[\[ELB.6\] 애플리케이션, 게이트웨이 및 네트워크 로드 밸런서는 삭제 보호를 활성화해야 합니다.](#page-987-0)

[\[ELB.7\] Classic Load Balancer connection draining닝이 활성화되어 있어야 합니다.](#page-988-0)

[\[ELB.8\] SSL 리스너를 사용하는 클래식 로드 밸런서는 지속 기간이 엄격한 사전 정의된 보안 정책을](#page-989-0) [사용해야 합니다. AWS Config](#page-989-0)

[\[ELB.9\] Classic Load Balancer에는 교차 영역 로드 밸런싱이 활성화되어 있어야 합니다.](#page-990-0)

[\[ELB.10\] Classic Load Balancer는 여러 가용 영역에 걸쳐 있어야 합니다.](#page-991-0)
[\[ELB.12\] Application Load Balancer는 방어 모드 또는 가장 엄격한 비동기화 완화 모드로 구성되어야](#page-992-0)  [합니다.](#page-992-0)

[\[ELB.13\] 애플리케이션, 네트워크 및 게이트웨이 로드 밸런서는 여러 가용 영역에 걸쳐 있어야 합니다.](#page-992-1)

[\[ELB.14\] Classic Load Balancer는 방어 모드 또는 가장 엄격한 비동기화 완화 모드로 구성해야 합니](#page-993-0) [다.](#page-993-0)

[\[ELB.16\] 애플리케이션 로드 밸런서는 웹 ACL과 연결되어야 합니다. AWS WAF](#page-994-0)

[\[EMR.1\] Amazon EMR 클러스터 프라이머리 노드에는 퍼블릭 IP 주소가 없어야 합니다.](#page-995-0)

[\[EMR.2\] Amazon EMR 퍼블릭 액세스 차단 설정을 활성화해야 합니다.](#page-996-0)

[\[ES.1\] Elasticsearch 도메인에는 저장 시 암호화가 활성화되어 있어야 합니다.](#page-997-0)

[\[ES.2\] Elasticsearch 도메인은 공개적으로 액세스할 수 없어야 합니다.](#page-998-0)

[\[ES.3\] Elasticsearch 도메인은 노드 간에 전송되는 데이터를 암호화해야 합니다.](#page-999-0)

[\[ES.4\] 로그에 대한 Elasticsearch 도메인 오류 로깅을 활성화해야 합니다 CloudWatch .](#page-1000-0)

[\[ES.5\] Elasticsearch 도메인에는 감사 로깅이 활성화되어 있어야 합니다.](#page-1001-0)

[\[ES.6\] Elasticsearch 도메인에는 최소 세 개의 데이터 노드가 있어야 합니다.](#page-1002-0)

[\[ES.7\] Elasticsearch 도메인은 최소 3개의 전용 프라이머리 노드로 구성해야 합니다.](#page-1002-1)

[\[ES.8\] Elasticsearch 도메인에 대한 연결은 최신 TLS 보안 정책을 사용하여 암호화해야 합니다.](#page-1003-0)

[\[EventBridge.3\] EventBridge 사용자 지정 이벤트 버스에는 리소스 기반 정책이 첨부되어야 합니다.](#page-1007-0)

[\[EventBridge.4\] EventBridge 글로벌 엔드포인트에는 이벤트 복제가 활성화되어 있어야 합니다.](#page-1008-0)

[\[FSx.1\] FSx for OpenZFS 파일 시스템이 백업 및 볼륨에 태그를 복사하도록 구성되어 있어야 합니다.](#page-1009-0)

[\[FSx.2\] FSx for Lustre 파일 시스템은 백업에 태그를 복사하도록 구성해야 합니다.](#page-1010-0)

[\[GuardDuty.1\] 을 GuardDuty 활성화해야 합니다.](#page-1013-0)

[\[IAM.1\] IAM 정책은 전체 "\\*" 관리 권한을 허용해서는 안 됩니다.](#page-1018-0)

[\[IAM.2\] IAM 사용자는 IAM 정책을 연결해서는 안 됩니다.](#page-1019-0)

[\[IAM.3\] IAM 사용자 액세스 키는 90일 이하마다 교체해야 합니다.](#page-1021-0)

[\[IAM.4\] IAM 루트 사용자 액세스 키가 존재하지 않아야 합니다.](#page-1022-0)

[\[IAM.5\] 콘솔 암호가 있는 모든 IAM 사용자에 대해 MFA를 활성화해야 합니다.](#page-1023-0)

[\[IAM.6\]루트 사용자에 대해 하드웨어 MFA를 활성화해야 합니다.](#page-1024-0)

[\[IAM.7\] IAM 사용자를 위한 암호 정책의 구성은 강력해야 합니다.](#page-1025-0)

[\[IAM.8\] 사용하지 않은 IAM 사용자 보안 인증을 제거해야 합니다.](#page-1027-0)

[\[IAM.9\] 루트 사용자에 대해 MFA를 활성화해야 합니다.](#page-1028-0)

[\[IAM.19\] 모든 IAM 사용자에 대해 MFA를 활성화해야 합니다.](#page-1036-0)

[\[IAM.21\] 생성한 IAM 고객 관리형 정책은 서비스에 대한 와일드카드 작업을 허용해서는 안 됩니다.](#page-1041-0)

[\[Kinesis.1\] Kinesis 스트림은 저장 시 암호화되어야 합니다.](#page-1058-0)

[\[KMS.1\] IAM 고객 관리형 정책은 모든 KMS 키에 대한 암호 해독 작업을 허용해서는 안 됩니다.](#page-1060-0)

[\[KMS.2\] IAM 보안 주체에는 모든 KMS 키에 대한 암호 해독 작업을 허용하는 IAM 인라인 정책이 없어](#page-1061-0) [야 합니다.](#page-1061-0)

[\[KMS.3\] 을 \(를\) 실수로 AWS KMS keys 삭제해서는 안 됩니다.](#page-1062-0)

[\[KMS.4\] 키 로테이션을 활성화해야 합니다. AWS KMS](#page-1063-0)

[\[Lambda.1\] Lambda 함수 정책은 퍼블릭 액세스를 금지해야 합니다.](#page-1064-0)

[\[Lambda.2\] Lambda 함수는 지원되는 런타임을 사용해야 합니다.](#page-1065-0)

[\[Lambda.3\] Lambda 함수는 VPC에 있어야 합니다.](#page-1066-0)

[\[Lambda.5\] VPC Lambda 함수는 여러 가용 영역에서 작동해야 합니다.](#page-1067-0)

[\[Macie.1\] Amazon Macie를 활성화해야 합니다](#page-1069-0)

[\[Macie.2\] Macie의 민감한 데이터 자동 검색 기능을 활성화해야 합니다.](#page-1070-0)

[\[MSK.1\] MSK 클러스터는 브로커 노드 간 전송 중 암호화되어야 합니다.](#page-1071-0)

[\[MSK.2\] MSK 클러스터에는 향상된 모니터링이 구성되어 있어야 합니다.](#page-1072-0)

[\[MQ.2\] ActiveMQ 브로커는 감사 로그를 다음으로 스트리밍해야 합니다. CloudWatch](#page-1073-0)

[\[MQ.3\] Amazon MQ 브로커는 자동 마이너 버전 업그레이드를 활성화해야 합니다.](#page-1074-0)

[\[MQ.5\] ActiveMQ 브로커는 활성/대기 배포 모드를 사용해야 합니다.](#page-1076-0)

[\[MQ.6\] RabbitMQ 브로커는 클러스터 배포 모드를 사용해야 합니다](#page-1076-1)

[\[Neptune.1\] Neptune DB 클러스터는 저장 시 암호화되어야 합니다.](#page-1077-0)

[\[Neptune.2\] Neptune DB 클러스터는 감사 로그를 로그에 게시해야 합니다. CloudWatch](#page-1078-0)

[\[Neptune.3\] Neptune DB 클러스터 스냅샷은 퍼블릭이 아니어야 합니다.](#page-1079-0)

[\[Neptune.4\] Neptune DB 클러스터에는 삭제 방지 기능이 활성화되어 있어야 합니다.](#page-1080-0)

[\[Neptune.5\] Neptune DB 클러스터에는 자동 백업이 활성화되어 있어야 합니다.](#page-1080-1)

[\[Neptune.6\] Neptune DB 클러스터 스냅샷은 저장 시 암호화되어야 합니다.](#page-1081-0)

[\[Neptune.7\] Neptune DB 클러스터에는 IAM 데이터베이스 인증이 활성화되어 있어야 합니다.](#page-1082-0)

[\[Neptune.8\] 태그를 스냅샷에 복사하도록 Neptune DB 클러스터를 구성해야 합니다.](#page-1083-0)

[\[Neptune.9\] Neptune DB 클러스터를 여러 가용 영역에 배포해야 합니다.](#page-1084-0)

[\[NetworkFirewall.1\] Network Firewall 방화벽은 여러 가용 영역에 배포해야 합니다.](#page-1085-0)

[\[NetworkFirewall.2\] Network Firewall 로깅을 활성화해야 합니다.](#page-1086-0)

[\[NetworkFirewall.3\] Network Firewall 정책에는 하나 이상의 규칙 그룹이 연결되어 있어야 합니다.](#page-1086-1)

[\[NetworkFirewall.4\] Network Firewall 정책의 기본 상태 비저장 작업은 전체 패킷의 경우 삭제 또는 전](#page-1087-0) [달이어야 합니다.](#page-1087-0)

[\[NetworkFirewall.5\] Network Firewall 정책의 기본 상태 비저장 작업은 프래그먼트화된 패킷의 경우 삭](#page-1088-0) [제 또는 전달이어야 합니다.](#page-1088-0)

[\[NetworkFirewall.6\] 스테이트리스 네트워크 방화벽 규칙 그룹은 비어 있으면 안 됩니다.](#page-1089-0)

[\[NetworkFirewall.9\] Network Firewall 방화벽에는 삭제 방지 기능이 활성화되어 있어야 합니다.](#page-1092-0)

[\[Opensearch.1\] OpenSearch 도메인에는 저장 중 암호화가 활성화되어 있어야 합니다.](#page-1093-0)

[\[Opensearch.2\] OpenSearch 도메인은 공개적으로 액세스할 수 없어야 합니다.](#page-1093-1)

[\[Opensearch.3\] OpenSearch 도메인은 노드 간에 전송되는 데이터를 암호화해야 합니다.](#page-1094-0)

[\[Opensearch.4\] 로그에 대한 OpenSearch 도메인 오류 로깅이 활성화되어야 합니다 CloudWatch .](#page-1095-0)

[\[Opensearch.5\] OpenSearch 도메인에는 감사 로깅이 활성화되어 있어야 합니다.](#page-1096-0)

[\[Opensearch.6\] OpenSearch 도메인에는 데이터 노드가 3개 이상 있어야 합니다.](#page-1097-0)

[\[Opensearch.7\] OpenSearch 도메인에는 세분화된 액세스 제어가 활성화되어 있어야 합니다.](#page-1098-0)

[\[Opensearch.8\] 도메인에 대한 연결은 최신 TLS 보안 정책을 사용하여 암호화해야 합니다](#page-1098-1)

[OpenSearch .](#page-1098-1)

[\[Opensearch.10\] OpenSearch 도메인에는 최신 소프트웨어 업데이트가 설치되어 있어야 합니다.](#page-1101-0)

[\[Opensearch.11\] OpenSearch 도메인에는 전용 기본 노드가 3개 이상 있어야 합니다.](#page-1101-1)

[\[PCA.1\] AWS Private CA 루트 인증 기관을 비활성화해야 합니다.](#page-1102-0)

[\[RDS.1\] RDS 스냅샷은 비공개여야 합니다.](#page-1103-0)

[\[RDS.2\] RDS DB 인스턴스는 기간에 따라 퍼블릭 액세스를 금지해야 합니다. PubliclyAccessible AWS](#page-1104-0)  **[Config](#page-1104-0)** 

[\[RDS.3\] RDS DB 인스턴스에는 저장 데이터 암호화가 활성화되어 있어야 합니다.](#page-1105-0)

[\[RDS.4\] RDS 클러스터 스냅샷과 데이터베이스 스냅샷은 저장 시 암호화되어야 합니다.](#page-1106-0)

[\[RDS.5\] RDS DB 인스턴스는 여러 가용 영역으로 구성해야 합니다.](#page-1107-0)

[\[RDS.6\] RDS DB 인스턴스에 대한 Enhanced Monitoring을 구성해야 합니다.](#page-1108-0)

[\[RDS.7\] RDS 클러스터에는 삭제 방지 기능이 활성화되어 있어야 합니다.](#page-1109-0)

[\[RDS.8\] RDS DB 인스턴스에는 삭제 방지 기능이 활성화되어 있어야 합니다.](#page-1110-0)

[\[RDS.9\] RDS DB 인스턴스는 로그를 로그에 게시해야 합니다. CloudWatch](#page-1110-1)

[\[RDS.10\] RDS 인스턴스에 대해 IAM 인증을 구성해야 합니다.](#page-1111-0)

[\[RDS.11\] RDS 인스턴스에는 자동 백업이 활성화되어 있어야 합니다.](#page-1112-0)

[\[RDS.12\] RDS 클러스터에 대해 IAM 인증을 구성해야 합니다.](#page-1113-0)

[\[RDS.13\] RDS 자동 마이너 버전 업그레이드를 활성화해야 합니다.](#page-1114-0)

[\[RDS.14\] Amazon Aurora 클러스터에는 역추적이 활성화되어 있어야 합니다.](#page-1115-0)

[\[RDS.15\] RDS DB 클러스터는 여러 가용 영역에 대해 구성되어야 합니다.](#page-1116-0)

[\[RDS.16\] RDS DB 클러스터는 태그를 스냅샷에 복사하도록 구성되어야 합니다.](#page-1117-0)

[\[RDS.17\] RDS DB 인스턴스는 태그를 스냅샷에 복사하도록 구성되어야 합니다.](#page-1117-1)

[\[RDS.18\] RDS 인스턴스는 VPC에 배포되어야 합니다.](#page-1118-0)

[\[RDS.19\] 중요한 클러스터 이벤트에 대해 기존 RDS 이벤트 알림 구독을 구성해야 합니다.](#page-1119-0)

[\[RDS.20\] 중요한 데이터베이스 인스턴스 이벤트에 대해 기존 RDS 이벤트 알림 구독을 구성해야 합니](#page-1120-0) [다.](#page-1120-0)

[\[RDS.21\] 중요한 데이터베이스 파라미터 그룹 이벤트에 대해 RDS 이벤트 알림 구독을 구성해야 합니](#page-1121-0) [다.](#page-1121-0)

[\[RDS.22\] 중요한 데이터베이스 보안 그룹 이벤트에 대해 RDS 이벤트 알림 구독을 구성해야 합니다.](#page-1122-0)

[\[RDS.23\] RDS 인스턴스는 데이터베이스 엔진 기본 포트를 사용하지 않아야 합니다.](#page-1123-0)

[\[RDS.24\] RDS 데이터베이스 클러스터는 사용자 지정 관리자 사용자 이름을 사용해야 합니다.](#page-1123-1)

[\[RDS.25\] RDS 데이터베이스 인스턴스는 사용자 지정 관리자 사용자 이름을 사용해야 합니다.](#page-1124-0)

[\[RDS.26\] RDS DB 인스턴스는 백업 계획으로 보호되어야 합니다.](#page-1125-0)

[\[RDS.27\] RDS DB 클러스터는 저장 시 암호화되어야 합니다.](#page-1126-0)

[\[RDS.34\] Aurora MySQL DB 클러스터는 감사 로그를 로그에 게시해야 합니다. CloudWatch](#page-1134-0)

[\[RDS.35\] RDS DB 클러스터에는 자동 마이너 버전 업그레이드가 활성화되어 있어야 합니다.](#page-1135-0)

[\[PCI.Redshift.1\] Amazon Redshift 클러스터는 퍼블릭 액세스를 금지해야 합니다.](#page-1136-0)

[\[Redshift.2\] Amazon Redshift 클러스터에 대한 연결은 전송 중 암호화되어야 합니다.](#page-1137-0)

[\[Redshift.3\] Amazon Redshift 클러스터에는 자동 스냅샷이 활성화되어 있어야 합니다.](#page-1138-0)

[\[Redshift.4\] Amazon Redshift 클러스터에는 감사 로깅이 활성화되어 있어야 합니다.](#page-1139-0)

[\[Redshift.6\] Amazon Redshift에는 메이저 버전으로의 자동 업그레이드가 활성화되어 있어야 합니다.](#page-1140-0)

[\[Redshift.7\] Redshift 클러스터는 향상된 VPC 라우팅을 사용해야 합니다](#page-1141-0)

[\[Redshift.8\] Amazon Redshift 클러스터는 기본 관리자 사용자 이름을 사용해서는 안 됩니다.](#page-1141-1)

[\[Redshift.9\] Redshift 클러스터는 기본 데이터베이스 이름을 사용해서는 안 됩니다.](#page-1142-0)

[\[Redshift.10\] Redshift 클러스터는 저장 시 암호화되어야 합니다](#page-1143-0)

[\[Route53.2\] Route53 퍼블릭 호스팅 영역은 DNS 쿼리를 로깅해야 합니다.](#page-1150-0)

[\[S3.1\] S3 범용 버킷에는 공개 액세스 차단 설정이 활성화되어 있어야 합니다.](#page-1151-0)

[\[S3.2\] S3 범용 버킷은 퍼블릭 읽기 액세스를 차단해야 합니다.](#page-1152-0)

[\[S3.3\] S3 범용 버킷은 공개 쓰기 액세스를 차단해야 합니다.](#page-1153-0)

[\[S3.5\] S3 범용 버킷에는 SSL 사용 요청이 있어야 합니다.](#page-1154-0)

[\[S3.6\] S3 범용 버킷 정책은 다른 버킷에 대한 액세스를 제한해야 합니다. AWS 계정](#page-1156-0)

[\[S3.7\] S3 범용 버킷은 지역 간 복제를 사용해야 합니다.](#page-1157-0)

[\[S3.8\] S3 범용 버킷은 퍼블릭 액세스를 차단해야 합니다.](#page-1158-0)

[\[S3.9\] S3 범용 버킷은 서버 액세스 로깅을 활성화해야 합니다.](#page-1159-0)

[\[S3.10\] 버전 관리가 활성화된 S3 범용 버킷은 수명 주기 구성을 가져야 합니다.](#page-1160-0)

[\[S3.11\] S3 범용 버킷에는 이벤트 알림이 활성화되어 있어야 합니다.](#page-1161-0)

[\[S3.12\] ACL은 S3 범용 버킷에 대한 사용자 액세스를 관리하는 데 사용해서는 안 됩니다.](#page-1165-0)

[\[S3.13\] S3 범용 버킷에는 수명 주기 구성이 있어야 합니다.](#page-1166-0)

[\[S3.14\] S3 범용 버킷은 버전 관리를 활성화해야 합니다.](#page-1167-0)

[\[S3.15\] S3 범용 버킷에는 객체 잠금이 활성화되어 있어야 합니다.](#page-1168-0)

[\[S3.17\] S3 범용 버킷은 저장 시 다음을 사용하여 암호화해야 합니다. AWS KMS keys](#page-1169-0)

[\[S3.19\] S3 액세스 포인트에 퍼블릭 액세스 차단 설정이 활성화되어 있어야 합니다.](#page-1170-0)

[\[S3.20\] S3 범용 버킷에는 MFA 삭제가 활성화되어 있어야 합니다.](#page-1171-0)

[\[SageMaker.1\] Amazon SageMaker 노트북 인스턴스는 인터넷에 직접 액세스할 수 없어야 합니다.](#page-1174-0)

[\[SageMaker.2\] SageMaker 노트북 인스턴스는 사용자 지정 VPC에서 시작해야 합니다.](#page-1175-0)

[\[SageMaker.3\] 사용자에게 SageMaker 노트북 인스턴스에 대한 루트 액세스 권한이 없어야 합니다.](#page-1176-0)

[\[SageMaker.4\] SageMaker 엔드포인트 프로덕션 변형의 초기 인스턴스 수는 1보다 커야 합니다.](#page-1177-0)

[\[SecretsManager.1\] Secrets Manager 비밀번호에는 자동 로테이션이 활성화되어 있어야 합니다.](#page-1178-0)

[\[SecretsManager.2\] 자동 순환으로 구성된 Secrets Manager 암호는 성공적으로 교체되어야 합니다.](#page-1179-0)

[\[SecretsManager.3\] 사용하지 않는 Secrets Manager 시크릿 삭제](#page-1180-0)

[\[SecretsManager.4\] Secrets Manager 비밀은 지정된 일수 내에 교체되어야 합니다.](#page-1181-0)

[\[ServiceCatalog.1\] Service Catalog 포트폴리오는 조직 내에서만 공유해야 합니다. AWS](#page-1183-0)

[\[SNS.1\] SNS 주제는 유휴 상태에서 다음을 사용하여 암호화해야 합니다. AWS KMS](#page-1187-0)

[\[SQS.1\] Amazon SQS 대기열은 저장 시 암호화되어야 합니다.](#page-1190-0)

[\[SSM.1\] Amazon EC2 인스턴스는 다음을 통해 관리해야 합니다. AWS Systems Manager](#page-959-0)

[\[SSM.2\] Systems Manager가 관리하는 Amazon EC2 인스턴스는 패치 설치 후 패치 규정 준수 상태가](#page-960-0)  [COMPLIANT여야 합니다.](#page-960-0)

[\[SSM.3\] Systems Manager가 관리하는 Amazon EC2 인스턴스는 연결 규정 준수 상태가 COMPLIANT](#page-961-0) [여야 합니다.](#page-961-0)

[\[SSM.4\] SSM 문서는 공개해서는 안 됩니다.](#page-962-0)

[\[Transfer.2\] Transfer Family 서버는 엔드포인트 연결에 FTP 프로토콜을 사용하지 않아야 합니다.](#page-1196-0)

[\[WAF.1\] AWS WAF 클래식 글로벌 웹 ACL 로깅을 활성화해야 합니다.](#page-1197-0)

[\[WAF.2\] AWS WAF 클래식 지역 규칙에는 하나 이상의 조건이 있어야 합니다.](#page-1198-0)

[\[WAF.3\] AWS WAF 클래식 지역 규칙 그룹에는 규칙이 하나 이상 있어야 합니다.](#page-1198-1)

[\[WAF.4\] AWS WAF 클래식 지역 웹 ACL에는 하나 이상의 규칙 또는 규칙 그룹이 있어야 합니다.](#page-1199-0)

[\[WAF.6\] AWS WAF 클래식 글로벌 규칙에는 하나 이상의 조건이 있어야 합니다.](#page-1200-0)

[\[WAF.7\] AWS WAF 클래식 글로벌 규칙 그룹에는 규칙이 하나 이상 있어야 합니다.](#page-1200-1)

[\[WAF.8\] AWS WAF 클래식 글로벌 웹 ACL에는 하나 이상의 규칙 또는 규칙 그룹이 있어야 합니다.](#page-1201-0)

[\[WAF.10\] AWS WAF 웹 ACL에는 하나 이상의 규칙 또는 규칙 그룹이 있어야 합니다.](#page-1202-0)

[\[WAF.11\] AWS WAF 웹 ACL 로깅을 활성화해야 합니다.](#page-1202-1)

### [\[WAF.12\] AWS WAF 규칙에는 메트릭이 활성화되어 있어야 합니다. CloudWatch](#page-1203-0)

# Payment Card Industry Data Security Standard(PCI DSS)

Security Hub의 PCI DSS(지불 카드 산업 데이터 AWS 보안 표준)는 카드 소지자 데이터 처리에 대한 일련의 보안 모법 사례를 제공합니다. 이 표준을 사용하여 카드 소지자 데이터를 처리하는 리소스의 보 안 취약성을 발견할 수 있습니다. Security Hub는 현재 계정 수준에서 제어의 범위를 지정합니다. 카드 소유자 데이터를 저장, 처리 또는 전송하는 리소스가 있는 모든 계정에서 이러한 제어를 활성화하는 것 이 좋습니다.

이 표준은 PCI AWS DSS 지침을 제공하는 인증을 받은 공인 AWS 보안 평가자 (QSA) 팀인 보안 보증 서비스 LLC (SAS) 의 검증과 PCI DSS 보안 표준 위원회 (PCI SSC) 의 평가를 받았습니다. AWS SAS 는 자동 검사가 고객이 PCI DSS 평가를 준비하는 데 도움이 될 수 있음을 확인했습니다.

이 페이지에는 보안 제어 ID와 제목이 나열되어 있습니다. AWS GovCloud (US) Region 및 중국 지역 에서는 표준별 제어 ID와 제목이 사용됩니다. 보안 제어 ID 및 제목을 표준별 제어 ID 및 제목에 매핑하 는 방법은 [통합이 제어 ID 및 제목에 미치는 영향을](#page-263-0) 참조하십시오.

PCI DSS에 적용되는 제어

[\[AutoScaling.1\] 로드 밸런서와 연결된 Auto Scaling 그룹은 ELB 상태 확인을 사용해야 합니다.](#page-952-0)

[\[CloudTrail.2\] 저장 중 암호화가 CloudTrail 활성화되어 있어야 합니다.](#page-804-0)

[\[CloudTrail.3\] 하나 이상의 트레일을 활성화해야 합니다. CloudTrail](#page-805-0)

[\[CloudTrail.4\] CloudTrail 로그 파일 검증을 활성화해야 합니다.](#page-805-1)

[\[CloudTrail.5\] CloudTrail 트레일은 Amazon Logs와 통합되어야 합니다. CloudWatch](#page-806-0)

[\[CloudWatch.1\] "root" 사용자가 사용하려면 로그 메트릭 필터 및 경보가 있어야 합니다.](#page-811-0)

[\[CodeBuild.1\] CodeBuild Bitbucket 소스 리포지토리 URL에는 민감한 자격 증명이 포함되어서는 안 됩](#page-856-0) [니다.](#page-856-0)

[\[CodeBuild.2\] CodeBuild 프로젝트 환경 변수에는 일반 텍스트 자격 증명이 포함되어서는 안 됩니다.](#page-857-0)

[\[Config.1\] AWS Config 을 활성화하고 리소스 기록에 서비스 연결 역할을 사용해야 합니다.](#page-860-0)

[\[DMS.1\] Database Migration Service 복제 인스턴스는 공개되어서는 안 됩니다.](#page-865-0)

[\[EC2.1\] Amazon EBS 스냅샷은 공개적으로 복원할 수 없어야 합니다.](#page-903-0)

[\[EC2.2\] VPC 기본 보안 그룹은 인바운드 및 아웃바운드 트래픽을 허용해서는 안 됩니다.](#page-904-0)

[\[EC2.6\] VPC 플로 로깅은 모든 VPC에서 활성화되어야 합니다.](#page-907-0)

[\[EC2.12\] 사용하지 않는 Amazon EC2 EIP는 제거해야 합니다.](#page-912-0)

[\[EC2.13\] 보안 그룹은 0.0.0.0/0 또는 ::/0에서 포트 22로의 수신을 허용해서는 안 됩니다.](#page-913-0)

[\[ELB.1\] Application Load Balancer는 모든 HTTP 요청을 HTTPS로 리디렉션하도록 구성되어야 합니](#page-982-0) [다.](#page-982-0)

[\[ES.1\] Elasticsearch 도메인에는 저장 시 암호화가 활성화되어 있어야 합니다.](#page-997-0)

[\[ES.2\] Elasticsearch 도메인은 공개적으로 액세스할 수 없어야 합니다.](#page-998-0)

[\[GuardDuty.1\] 을 GuardDuty 활성화해야 합니다.](#page-1013-0)

[\[IAM.1\] IAM 정책은 전체 "\\*" 관리 권한을 허용해서는 안 됩니다.](#page-1018-0)

[\[IAM.2\] IAM 사용자는 IAM 정책을 연결해서는 안 됩니다.](#page-1019-0)

[\[IAM.4\] IAM 루트 사용자 액세스 키가 존재하지 않아야 합니다.](#page-1022-0)

[\[IAM.6\]루트 사용자에 대해 하드웨어 MFA를 활성화해야 합니다.](#page-1024-0)

[\[IAM.8\] 사용하지 않은 IAM 사용자 보안 인증을 제거해야 합니다.](#page-1027-0)

[\[IAM.9\] 루트 사용자에 대해 MFA를 활성화해야 합니다.](#page-1028-0)

[\[IAM.10\] IAM 사용자를 위한 암호 정책은 엄격한 기준을 적용해야 합니다. AWS Config](#page-1029-0)

[\[IAM.19\] 모든 IAM 사용자에 대해 MFA를 활성화해야 합니다.](#page-1036-0)

[\[KMS.4\] 키 로테이션을 활성화해야 합니다. AWS KMS](#page-1063-0)

[\[Lambda.1\] Lambda 함수 정책은 퍼블릭 액세스를 금지해야 합니다.](#page-1064-0)

[\[Lambda.3\] Lambda 함수는 VPC에 있어야 합니다.](#page-1066-0)

[\[Opensearch.1\] OpenSearch 도메인에는 저장 중 암호화가 활성화되어 있어야 합니다.](#page-1093-0)

[\[Opensearch.2\] OpenSearch 도메인은 공개적으로 액세스할 수 없어야 합니다.](#page-1093-1)

[\[RDS.1\] RDS 스냅샷은 비공개여야 합니다.](#page-1103-0)

[\[RDS.2\] RDS DB 인스턴스는 기간에 따라 퍼블릭 액세스를 금지해야 합니다. PubliclyAccessible AWS](#page-1104-0)  **[Config](#page-1104-0)** 

[\[PCI.Redshift.1\] Amazon Redshift 클러스터는 퍼블릭 액세스를 금지해야 합니다.](#page-1136-0)

[\[S3.1\] S3 범용 버킷에는 공개 액세스 차단 설정이 활성화되어 있어야 합니다.](#page-1151-0)

[\[S3.2\] S3 범용 버킷은 퍼블릭 읽기 액세스를 차단해야 합니다.](#page-1152-0)

[\[S3.3\] S3 범용 버킷은 공개 쓰기 액세스를 차단해야 합니다.](#page-1153-0)

[\[S3.5\] S3 범용 버킷에는 SSL 사용 요청이 있어야 합니다.](#page-1154-0)

[\[S3.7\] S3 범용 버킷은 지역 간 복제를 사용해야 합니다.](#page-1157-0)

[\[SageMaker.1\] Amazon SageMaker 노트북 인스턴스는 인터넷에 직접 액세스할 수 없어야 합니다.](#page-1174-0)

[\[SSM.1\] Amazon EC2 인스턴스는 다음을 통해 관리해야 합니다. AWS Systems Manager](#page-959-0)

[\[SSM.2\] Systems Manager가 관리하는 Amazon EC2 인스턴스는 패치 설치 후 패치 규정 준수 상태가](#page-960-0)  [COMPLIANT여야 합니다.](#page-960-0)

[\[SSM.3\] Systems Manager가 관리하는 Amazon EC2 인스턴스는 연결 규정 준수 상태가 COMPLIANT](#page-961-0) [여야 합니다.](#page-961-0)

AWS 리소스 태깅 표준

이 섹션에서는 AWS 리소스 태깅 표준에 대한 정보를 제공합니다.

**a** Note

AWS 리소스 태깅 표준은 캐나다 서부 (캘거리), 중국 및 지역에서는 사용할 수 없습니다. AWS GovCloud (US)

AWS 리소스 태깅 표준이란 무엇입니까?

태그는 AWS 리소스를 구성하기 위한 메타데이터 역할을 하는 키와 값 쌍입니다. 대부분의 AWS 리소 스에서는 리소스를 생성할 때 또는 리소스를 만든 후에 태그를 추가할 수 있습니다. 리소스의 예로는 아마존 CloudFront 배포판, 아마존 Elastic Compute Cloud (Amazon EC2) 인스턴스, 시크릿 인 등이 있 습니다. AWS Secrets Manager

태그를 사용하면 리소스를 손쉽게 관리, 식별, 정리, 검색 및 필터링할 수 있습니다.

각 태그에는 다음 두 가지 부분이 있습니다.

- 태그 키(예: CostCenter, Environment 또는 Project). 태그 키는 대/소문자를 구별합니다.
- 태그 값 (예: 111122223333 또는Production) 태그 키처럼 태그 값은 대/소문자를 구별합니다.

태그를 사용하여 용도, 소유자, 환경 또는 기타 기준으로 리소스를 분류할 수 있습니다.

AWS 리소스에 태그를 [추가하는 방법에 대한 지침은AWS Security Hub 사용 설명서에서 AWS 리소스](https://docs.aws.amazon.com/tag-editor/latest/userguide/tagging.html#how-to-tag) [에 태그를 추가하는 방법을](https://docs.aws.amazon.com/tag-editor/latest/userguide/tagging.html#how-to-tag) 참조하십시오.

AWS Security Hub에서 개발한 AWS 리소스 태깅 표준을 사용하면 AWS 리소스에 태그 키가 누락되었 는지 신속하게 식별할 수 있습니다. requiredTagKeys매개 변수를 사용자 지정하여 컨트롤이 확인 하는 특정 태그 키를 지정할 수 있습니다. 특정 태그가 제공되지 않은 경우 컨트롤은 하나 이상의 태그 키가 있는지만 확인합니다.

AWS 리소스 태깅 표준을 활성화하면 AWS 보안 검색 결과 형식 (ASFF) 으로 검색 결과를 받기 시작합 니다.

#### **a** Note

AWS 리소스 태깅 표준을 사용하도록 설정하면 Security Hub에서 지원되는 다른 표준에서 사 용하도록 설정된 컨트롤과 동일한 AWS Config 서비스 연결 규칙을 사용하는 컨트롤에 대한 검 색 결과를 생성하는 데 최대 18시간이 걸릴 수 있습니다. 자세한 정보는 [보안 검사 실행 예약](#page-594-0)을 참조하세요.

이 표준에는 다음과 같은 Amazon 리소스 이름 (ARN) 이 있습니다.

arn:aws:securityhub:*region*::standards/aws-resource-tagging-standard/v/1.0.0

Security Hub API의 [GetEnabledStandards작](https://docs.aws.amazon.com/securityhub/1.0/APIReference/API_GetEnabledStandards.html)업을 사용하여 활성화된 표준의 ARN을 확인할 수도 있습 니다.

AWS 리소스 태깅 표준의 제어

AWS 리소스 태깅 표준에는 다음과 같은 컨트롤이 포함됩니다. 컨트롤을 선택하면 해당 컨트롤에 대한 자세한 설명을 볼 수 있습니다.

• [\[ACM.3\] ACM 인증서에는 태그를 지정해야 합니다.](#page-770-0)

- [\[AppSync.4\] AWS AppSync GraphQL API는 태그가 지정되어야 합니다.](#page-778-0)
- [\[Athena.2\] Athena 데이터 카탈로그에는 태그가 지정되어야 합니다.](#page-781-0)
- [\[Athena.3\] Athena 워크그룹은 태그가 지정되어야 합니다](#page-782-0)
- [\[AutoScaling.10\] EC2 Auto Scaling 그룹에는 태그를 지정해야 합니다.](#page-957-0)
- [\[백업.2\] AWS Backup 복구 지점에 태그를 지정해야 합니다.](#page-784-0)
- [\[백업.3\] AWS Backup 저장소에 태그를 지정해야 합니다.](#page-786-0)
- [\[백업.4\] AWS Backup 보고서 계획에는 태그를 지정해야 합니다.](#page-787-0)
- [\[백업.5\] AWS Backup 백업 계획에 태그를 지정해야 합니다.](#page-789-0)
- [\[CloudFormation.2\] CloudFormation 스택에는 태그를 지정해야 합니다.](#page-791-0)
- [\[CloudFront.14\] CloudFront 배포에는 태그를 지정해야 합니다.](#page-801-0)
- [\[CloudTrail.9\] CloudTrail 트레일에는 태그를 지정해야 합니다.](#page-810-0)
- [\[CodeArtifact.1\] CodeArtifact 저장소에는 태그를 지정해야 합니다.](#page-854-0)
- [\[Detective.1\] 탐정 행동 그래프에는 태그를 지정해야 합니다](#page-863-0)
- [\[DMS.2\] DMS 인증서에는 태그를 지정해야 합니다.](#page-866-0)
- [\[DMS.3\] DMS 이벤트 구독에는 태그를 지정해야 합니다.](#page-867-0)
- [\[DMS.4\] DMS 복제 인스턴스에는 태그를 지정해야 합니다.](#page-868-0)
- [\[DMS.5\] DMS 복제 서브넷 그룹에는 태그를 지정해야 합니다.](#page-869-0)
- [\[DynamoDB.5\] DynamoDB 테이블에는 태그를 지정해야 합니다.](#page-885-0)
- [\[EC2.33\] EC2 트랜짓 게이트웨이 첨부 파일에는 태그를 지정해야 합니다.](#page-925-0)
- [\[EC2.34\] EC2 트랜짓 게이트웨이 라우팅 테이블에는 태그를 지정해야 합니다.](#page-926-0)
- [\[EC2.35\] EC2 네트워크 인터페이스에는 태그를 지정해야 합니다.](#page-927-0)
- [\[EC2.36\] EC2 고객 게이트웨이에는 태그를 지정해야 합니다.](#page-928-0)
- [\[EC2.37\] EC2 엘라스틱 IP 주소에는 태그를 지정해야 합니다.](#page-930-0)
- [\[EC2.38\] EC2 인스턴스에는 태그를 지정해야 합니다.](#page-931-0)
- [\[EC2.39\] EC2 인터넷 게이트웨이에는 태그가 지정되어야 합니다.](#page-932-0)
- [\[EC2.40\] EC2 NAT 게이트웨이에는 태그가 지정되어야 합니다.](#page-933-0)
- [\[EC2.41\] EC2 네트워크 ACL에는 태그를 지정해야 합니다.](#page-935-0)
- [\[EC2.42\] EC2 라우팅 테이블에는 태그를 지정해야 합니다.](#page-936-0)
- [\[EC2.43\] EC2 보안 그룹에는 태그를 지정해야 합니다.](#page-937-0)
- [\[EC2.44\] EC2 서브넷에는 태그가 지정되어야 합니다.](#page-938-0)
- [\[EC2.45\] EC2 볼륨에는 태그가 지정되어야 합니다.](#page-940-0)
- [\[EC2.46\] 아마존 VPC는 태그가 지정되어야 합니다](#page-941-0)
- [\[EC2.47\] Amazon VPC 엔드포인트 서비스는 태그가 지정되어야 합니다.](#page-942-0)
- [\[EC2.48\] Amazon VPC 흐름 로그에는 태그를 지정해야 합니다.](#page-943-0)
- [\[EC2.49\] Amazon VPC 피어링 연결에는 태그를 지정해야 합니다.](#page-945-0)
- [\[EC2.50\] EC2 VPN 게이트웨이에는 태그가 지정되어야 합니다.](#page-946-0)
- [\[EC2.52\] EC2 트랜짓 게이트웨이에는 태그가 지정되어야 합니다.](#page-948-0)
- [\[ECR.4\] ECR 퍼블릭 리포지토리는 태그를 지정해야 합니다.](#page-890-0)
- [\[ECS.13\] ECS 서비스에는 태그를 지정해야 합니다.](#page-899-0)
- [\[ECS.14\] ECS 클러스터에는 태그를 지정해야 합니다.](#page-900-0)
- [\[ECS.15\] ECS 작업 정의에는 태그를 지정해야 합니다.](#page-902-0)
- [\[EFS.5\] EFS 액세스 포인트는 태그가 지정되어야 합니다.](#page-966-0)
- [\[EKS.6\] EKS 클러스터에는 태그를 지정해야 합니다.](#page-970-0)
- [\[EKS.7\] EKS ID 공급자 구성에는 태그를 지정해야 합니다.](#page-971-0)
- [\[ES.9\] Elasticsearch 도메인에는 태그를 지정해야 합니다.](#page-1004-0)
- [\[EventBridge.2\] EventBridge 이벤트 버스에 태그를 지정해야 합니다.](#page-1006-0)
- [\[GlobalAccelerator.1\] 글로벌 액셀러레이터 액셀러레이터에는 태그를 지정해야 합니다.](#page-1011-0)
- [\[Glue.1\] AWS Glue 작업에는 태그를 지정해야 합니다.](#page-1012-0)
- [\[GuardDuty.2\] GuardDuty 필터에는 태그를 지정해야 합니다.](#page-1014-0)
- [\[GuardDuty.3\] GuardDuty IPset에는 태그를 지정해야 합니다.](#page-1015-0)
- [\[GuardDuty.4\] GuardDuty 탐지기에는 태그를 지정해야 합니다.](#page-1017-0)
- [\[IAM.23\] IAM 액세스 분석기 분석기는 태그를 지정해야 합니다.](#page-1044-0)
- [\[IAM.24\] IAM 역할에는 태그를 지정해야 합니다.](#page-1045-0)
- [\[IAM.25\] IAM 사용자에게는 태그를 지정해야 합니다.](#page-1046-0)
- [\[IoT.1\] AWS IoT Core 보안 프로필에 태그를 지정해야 합니다.](#page-1050-0)
- [\[IoT.2\] AWS IoT Core 완화 조치에는 태그를 지정해야 합니다.](#page-1051-0)
- [\[IoT.3\] AWS IoT Core 치수에 태그를 지정해야 합니다.](#page-1052-0)
- [\[IoT.4\] AWS IoT Core 권한 부여자는 태그를 지정해야 합니다](#page-1054-0)
- [\[IoT.5\] AWS IoT Core 역할 별칭은 태그가 지정되어야 합니다](#page-1055-0)
- [\[IoT.6\] AWS IoT Core 정책에는 태그를 지정해야 합니다](#page-1056-0)
- [\[Kinesis.2\] Kinesis 스트림에는 태그가 지정되어야 합니다.](#page-1058-1)
- [\[Lambda.6\] Lambda 함수는 태그가 지정되어야 합니다.](#page-1068-0)
- [\[MQ.4\] Amazon MQ 브로커에는 태그를 지정해야 합니다.](#page-1074-1)
- [\[NetworkFirewall.7\] Network Firewall 방화벽에는 태그를 지정해야 합니다.](#page-1089-1)
- [\[NetworkFirewall.8\] Network Firewall 방화벽 정책에 태그를 지정해야 합니다.](#page-1090-0)
- [\[Opensearch.9\] OpenSearch 도메인에는 태그를 지정해야 합니다.](#page-1099-0)
- [\[RDS.28\] RDS DB 클러스터에는 태그를 지정해야 합니다.](#page-1127-0)
- [\[RDS.29\] RDS DB 클러스터 스냅샷에는 태그를 지정해야 합니다.](#page-1128-0)
- [\[RDS.30\] RDS DB 인스턴스에는 태그를 지정해야 합니다.](#page-1129-0)
- [\[RDS.31\] RDS DB 보안 그룹에는 태그를 지정해야 합니다.](#page-1130-0)
- [\[RDS.32\] RDS DB 스냅샷에는 태그가 지정되어야 합니다.](#page-1132-0)
- [\[RDS.33\] RDS DB 서브넷 그룹에는 태그가 지정되어야 합니다.](#page-1133-0)
- [\[Redshift.11\] Redshift 클러스터에는 태그를 지정해야 합니다.](#page-1143-1)
- [\[Redshift.12\] Redshift 이벤트 알림 구독에는 태그를 지정해야 합니다.](#page-1144-0)
- [\[Redshift.13\] Redshift 클러스터 스냅샷에는 태그를 지정해야 합니다.](#page-1146-0)
- [\[Redshift.14\] Redshift 클러스터 서브넷 그룹은 태그가 지정되어야 합니다.](#page-1147-0)
- [\[Route53.1\] Route 53 상태 확인에는 태그를 지정해야 합니다.](#page-1149-0)
- [\[SecretsManager.5\] Secrets Manager 비밀에는 태그를 지정해야 합니다.](#page-1182-0)
- [\[SES.1\] SES 연락처 목록에는 태그를 지정해야 합니다.](#page-1184-0)
- [\[SES.2\] SES 구성 세트에 태그를 지정해야 합니다.](#page-1185-0)
- [\[SNS.3\] SNS 주제에는 태그를 지정해야 합니다.](#page-1189-0)
- [\[SQS.2\] SQS 대기열에는 태그가 지정되어야 합니다.](#page-1191-0)
- [\[StepFunctions.2\] Step Functions 활동에는 태그를 지정해야 합니다.](#page-1193-0)
- [\[Transfer.1\] AWS Transfer Family 워크플로에는 태그를 지정해야 합니다.](#page-1195-0)

# <span id="page-661-0"></span>서비스 관리형 표준

서비스 관리형 표준은 다른 사람이 관리하는 보안 표준입니다. AWS 서비스 예를 들어, [서비스 관리형](#page-662-0) [AWS Control Tower표준:은 관리하는 서비스 관리형 표준입니다.](#page-662-0) AWS Control Tower 서비스 관리형 표준은 다음과 같은 측면에서 AWS Security Hub가 관리하는 보안 표준과 다릅니다.

- 표준 생성 및 삭제 관리 서비스의 콘솔이나 API 또는 AWS CLI를 사용하여 서비스 관리형 표준을 생성하고 삭제합니다. 이러한 방법 중 하나로 관리 서비스에서 표준을 작성하기 전까지는 표준이 Security Hub 콘솔에 나타나지 않으며 Security Hub API 또는 AWS CLI에 의해 액세스할 수 없습니 다.
- 제어 자동 활성화 없음 서비스 관리형 표준을 만들 때 Security Hub 및 관리 서비스는 표준에 적 용되는 제어를 자동으로 활성화하지 않습니다. 또한 Security Hub에서 표준에 대한 새 제어를 릴리 스하더라도 자동으로 활성화되지는 않습니다. 이는 Security Hub가 관리하는 표준과는 다릅니다. Security Hub에서 제어를 구성하는 일반적인 방법에 대한 자세한 내용은 [보안 제어 보기 및 관리을](#page-1204-0) 참조하십시오.
- 제어 활성화 및 비활성화 드리프트를 방지하려면 관리 서비스에서 제어를 활성화 및 비활성화하는 것이 좋습니다.
- 제어 가용성 관리 서비스는 서비스 관리형 표준의 일부로 사용할 수 있는 제어를 선택합니다. 사용 가능한 제어에는 기존 Security Hub 제어의 전부 또는 일부가 포함될 수 있습니다.

관리 서비스가 서비스 관리형 표준을 만들고 이에 대한 제어를 사용할 수 있게 만든 후에는 Security Hub 콘솔, Security Hub API 또는 AWS CLI에서 제어 조사 결과, 제어 상태 및 표준 보안 점수에 액세스 할 수 있습니다. 이 정보의 일부 또는 전부는 관리 서비스에서도 확인할 수 있습니다.

다음 목록에서 서비스 관리형 표준을 선택하면 해당 표준에 대한 자세한 내용을 볼 수 있습니다.

#### 서비스 관리형 표준

• [서비스 관리형 표준: AWS Control Tower](#page-662-0)

<span id="page-662-0"></span>서비스 관리형 표준: AWS Control Tower

이 섹션에서는 서비스 관리 표준에 대한 정보를 제공합니다. AWS Control Tower

서비스 관리형 표준이란 무엇입니까? AWS Control Tower

이 표준은 AWS Security Hub 및 사용자를 위해 설계되었습니다 AWS Control Tower. 이를 통해 서비 스에서 Security Hub의 탐지 AWS Control Tower 제어와 함께 사전 예방적 제어를 구성할 수 있습니다. AWS Control Tower

사전 예방적 제어는 정책 위반이나 잘못된 구성으로 이어질 수 있는 작업에 플래그를 지정하므로 규정 준수를 AWS 계정 유지하는 데 도움이 됩니다. 탐지 제어 기능은 AWS 계정내의 리소스 비준수(예: 잘 못된 구성)를 감지합니다. AWS 환경에 대한 사전 예방적 탐지 제어를 지원함으로써 다양한 개발 단계 에서 보안 태세를 강화할 수 있습니다.

#### **G** Tip

서비스 관리 표준은 AWS Security Hub에서 관리하는 표준과 다릅니다. 예를 들어, 관리 서비 스에서 서비스 관리형 표준을 만들고 삭제해야 합니다. 자세한 정보는 [서비스 관리형 표준을](#page-661-0) 참조하세요.

Security Hub 콘솔 및 API에서 다른 Security Hub AWS Control Tower 표준과 함께 서비스 관리형 표준 을 볼 수 있습니다.

표준 생성

이 표준은 에서 표준을 생성한 경우에만 사용할 수 있습니다. AWS Control Tower AWS Control Tower 다음 방법 중 하나를 사용하여 해당 컨트롤을 처음 활성화할 때 표준을 만듭니다.

- AWS Control Tower 콘솔
- AWS Control Tower API (API를 [EnableControl](https://docs.aws.amazon.com/controltower/latest/APIReference/API_EnableControl.html)호출하세요)
- AWS CLI ([enable-control](https://awscli.amazonaws.com/v2/documentation/api/latest/reference/controltower/enable-control.html)명령 실행)

Security Hub 컨트롤은 AWS Control Tower 콘솔에서 SH로 식별됩니다. *## ID* (예: SH) CodeBuild.1).

표준을 생성할 때 Security Hub를 아직 활성화하지 않았다면 Security AWS Control Tower Hub도 자동 으로 활성화됩니다.

설정하지 않은 경우 Security Hub 콘솔 AWS Control Tower, Security Hub API 또는 에서 이 표준을 보 거나 액세스할 수 없습니다 AWS CLI. AWS Control Tower설정했더라도 위의 방법 중 하나를 AWS Control Tower 사용하여 표준을 먼저 만들지 않으면 Security Hub에서 이 표준을 보거나 액세스할 수 없습니다.

이 표준은 다음을 포함하여 AWS GovCloud (US)사용 가능한 [AWS 리전AWS Control Tower 지역에서](https://docs.aws.amazon.com/controltower/latest/userguide/region-how.html) [만 사용할 수 있습니다.](https://docs.aws.amazon.com/controltower/latest/userguide/region-how.html)

표준의 제어 활성화 및 비활성화

AWS Control Tower 콘솔에서 표준을 만든 후 두 서비스에서 표준 및 사용 가능한 컨트롤을 볼 수 있습 니다.

표준을 처음 만든 후에는 자동으로 활성화되는 제어가 없습니다. 또한 Security Hub에서 새 컨트롤을 추가할 때 서비스 관리형 표준:에 대해 해당 컨트롤이 자동으로 활성화되지 않습니다. AWS Control

Tower다음 방법 중 하나를 사용하여 AWS Control Tower 표준에 대한 제어를 활성화하거나 비활성화 해야 합니다.

- AWS Control Tower 콘솔
- AWS Control Tower API ([EnableControl](https://docs.aws.amazon.com/controltower/latest/APIReference/API_EnableControl.html)및 [DisableControl](https://docs.aws.amazon.com/controltower/latest/APIReference/API_DisableControl.html)API를 호출하세요)
- AWS CLI ([enable-control](https://awscli.amazonaws.com/v2/documentation/api/latest/reference/controltower/enable-control.html)및 [disable-control](https://awscli.amazonaws.com/v2/documentation/api/latest/reference/controltower/disable-control.html)명령 실행)

에서 AWS Control Tower컨트롤의 활성화 상태를 변경하면 Security Hub에도 변경 내용이 반영됩니 다.

하지만 Security Hub에서 활성화된 컨트롤을 사용하지 않도록 설정하면 제어 드리프트가 AWS Control Tower 발생합니다. 의 제어 상태는 다음과 같이 AWS Control Tower 표시됩니다. Drifted AWS Control Tower 콘솔에서 [OU 재등록을](https://docs.aws.amazon.com/controltower/latest/userguide/drift.html#resolving-drift) 선택하거나 위 방법 중 하나를 AWS Control Tower 사용하여 컨 트롤을 비활성화했다가 다시 활성화하여 이 드리프트를 해결할 수 있습니다.

에서 활성화 및 비활성화 작업을 완료하면 컨트롤 드리프트를 방지하는 데 도움이 됩니다. AWS Control Tower

에서 제어를 활성화하거나 비활성화하면 해당 작업이 계정 AWS Control Tower및 지역에 적용됩니다. Security Hub에서 제어를 사용하거나 사용하지 않도록 설정하는 경우(이 표준에서는 권장되지 않음) 작업은 현재 계정 및 리전에만 적용됩니다.

#### **a** Note

[중앙 구성은](#page-31-0) 서비스 관리 표준:을 관리하는 데 사용할 수 없습니다. AWS Control Tower중앙 구 성을 사용하는 경우 중앙에서 관리되는 계정에 대해 이 표준에서 제어를 활성화 및 비활성화하 는 데는 AWS Control Tower 서비스만 사용할 수 있습니다.

활성화 상태 및 제어 상태 보기

다음 방법 중 하나를 사용하여 제어의 활성화 상태를 볼 수 있습니다.

- 보안 허브 콘솔, 보안 허브 API 또는 AWS CLI
- AWS Control Tower 콘솔
- AWS Control Tower 활성화된 컨트롤 목록을 볼 수 있는 API ([ListEnabledControls](https://docs.aws.amazon.com/controltower/latest/APIReference/API_ListEnabledControls.html)API 호출)
- AWS CLI 활성화된 컨트롤 목록을 보려면 ([list-enabled-controls](https://awscli.amazonaws.com/v2/documentation/api/latest/reference/controltower/list-enabled-controls.html)명령 실행)

Security Hub에서 해당 컨트롤을 명시적으로 활성화하지 않는 한 Security Disabled Hub에서 사용하 지 않도록 설정한 AWS Control Tower 컨트롤은 Security Hub의 활성화 상태가 됩니다.

Security Hub는 제어 조사 결과의 워크플로 상태 및 규정 준수 상태를 기반으로 제어 상태를 계산합니 다. 활성화 상태 및 제어 상태에 대한 자세한 내용은 [제어에 대한 세부 정보 보기을](#page-1240-0) 참조하십시오.

Security Hub는 제어 상태를 기반으로 서비스 관리형 표준:의 [보안 점수를](#page-610-0) 계산합니다. AWS Control Tower이 점수는 Security Hub에서만 사용할 수 있습니다. 또한 Security Hub에서는 [제어 조사 결과](#page-595-0)만 볼 수 있습니다. 표준 보안 점수 및 제어 결과는 에서 사용할 수 없습니다. AWS Control Tower

**a** Note

서비스 관리 AWS Control Tower표준:에 대한 제어를 사용하도록 설정하면 Security Hub에서 기존 AWS Config 서비스 연결 규칙을 사용하는 컨트롤에 대한 검색 결과를 생성하는 데 최대 18시간이 걸릴 수 있습니다. Security Hub에서 다른 표준 및 제어를 활성화한 경우 기존 서비스 연결 규칙이 있을 수 있습니다. 자세한 내용은 [보안 검사 실행 예약을](#page-594-0) 참조하십시오.

표준 삭제

다음 방법 중 하나를 사용하여 해당하는 모든 제어를 AWS Control Tower 비활성화하여 에서 이 표준 을 삭제할 수 있습니다.

- AWS Control Tower 콘솔
- AWS Control Tower API (API를 [DisableControl](https://docs.aws.amazon.com/controltower/latest/APIReference/API_DisableControl.html)호출하세요)
- AWS CLI ([disable-control](https://awscli.amazonaws.com/v2/documentation/api/latest/reference/controltower/disable-control.html)명령 실행)

모든 제어를 비활성화하면 AWS Control Tower의 모든 관리 계정 및 관리되는 리전의 표준이 삭제됩니 다. 에서 표준을 삭제하면 Security Hub 콘솔의 표준 페이지에서 해당 표준이 AWS Control Tower 제거 되며 더 이상 Security Hub API 또는 를 사용하여 액세스할 수 없습니다 AWS CLI.

**a** Note

Security Hub의 표준에서 모든 제어를 비활성화해도 표준이 비활성화되거나 삭제되지는 않습 니다.

Security Hub 서비스를 사용하지 않도록 설정하면 서비스 관리 표준 AWS Control Tower 및 활성화한 기타 모든 표준이 제거됩니다.

서비스 관리형 표준의 필드 형식 찾기: AWS Control Tower

서비스 관리형 AWS Control Tower 표준:을 만들고 이에 대한 제어를 활성화하면 Security Hub에서 제 어 결과를 받기 시작합니다. Security Hub는 제어 조사 결과를 [AWS 보안 검색 형식 \(ASFF\)로](#page-140-0) 보고합 니다. 다음은 이 표준의 Amazon 리소스 이름(ARN) 및 GeneratorId에 대한 ASFF 값입니다.

- 표준 ARN *arn:aws:us-east-1*:securityhub:::standards/service-managed-awscontrol-tower/v/1.0.0
- GeneratorId service-managed-aws-control-tower/v/1.0.0/*CodeBuild.1*

서비스 관리형 표준에 대한 샘플 검색 결과는 을 참조하십시오. AWS Control Towe[r샘플 제어 조사 결](#page-1247-0) [과](#page-1247-0)

서비스 관리형 표준에 적용되는 규제 항목: AWS Control Tower

서비스 관리 표준: FSBP (기본 보안 모범 사례) 표준의 AWS 일부인 일부 컨트롤을 AWS Control Tower 지원합니다. 실패한 조사 결과에 대한 수정 단계를 포함하여 이에 대한 정보를 보려면 다음 테이 블에서 제어를 선택하십시오.

다음 목록은 서비스 관리형 표준에 사용할 수 있는 컨트롤을 보여줍니다. AWS Control Tower제어에 대한 리전별 제한은 FSBP 표준의 상관 제어에 대한 리전별 제한과 일치합니다. 이 목록은 표준에 구 애받지 않는 보안 제어 ID를 보여줍니다. AWS Control Tower 콘솔에서 컨트롤 ID는 SH로 포맷됩니 다. *## ID* (예: SH) CodeBuild.1). Security Hub에서 계정에서 [통합 제어 조사 결과가](#page-595-1) 꺼져 있는 경우 ProductFields.ControlId 필드는 표준 기반 제어 ID를 사용합니다. 표준 기반 제어 ID는 CT로 포 맷됩니다. *ControlId*(예: CT. CodeBuild.1).

- [\[계정.1\] 다음을 위한 보안 연락처 정보를 제공해야 합니다. AWS 계정](#page-766-0)
- [\[ACM.1\] 가져온 인증서와 ACM에서 발급한 인증서는 지정된 기간 후에 갱신해야 합니다.](#page-768-0)
- [\[ACM.2\] ACM에서 관리하는 RSA 인증서는 최소 2,048비트의 키 길이를 사용해야 합니다.](#page-769-0)
- [\[API Gateway.1\] API Gateway REST 및 WebSocket API 실행 로깅이 활성화되어야 합니다.](#page-771-0)
- [\[APIGateway.2\] 백엔드 인증을 위해 SSL 인증서를 사용하도록 API Gateway REST API 단계를 구성](#page-772-0) [해야 합니다.](#page-772-0)
- [\[ApiGateway.3\] API Gateway REST API 스테이지에는 AWS X-Ray 추적이 활성화되어 있어야 합니](#page-773-0) [다.](#page-773-0)
- [\[APIGateway.4\] API 게이트웨이는 WAF 웹 ACL과 연결되어야 합니다.](#page-774-0)
- [\[APIGateway.5\] API Gateway REST API 캐시 데이터는 저장 시 암호화되어야 합니다.](#page-774-1)
- [\[APIGateway.8\] API 게이트웨이 경로는 인증 유형을 지정해야 합니다.](#page-775-0)
- [\[APIGateway.9\] API Gateway V2 단계에 대한 액세스 로깅을 구성해야 합니다.](#page-776-0)
- [\[AppSync.5\] AWS AppSync GraphQL API는 API 키로 인증해서는 안 됩니다.](#page-779-0)
- [\[AutoScaling.1\] 로드 밸런서와 연결된 Auto Scaling 그룹은 ELB 상태 확인을 사용해야 합니다.](#page-952-0)
- [\[AutoScaling.2\] Amazon EC2 Auto Scaling 그룹은 여러 가용 영역을 포함해야 합니다.](#page-952-1)
- [\[AutoScaling.3\] Auto Scaling 그룹 시작 구성에서는 인스턴스 메타데이터 서비스 버전 2 \(IMDSv2\)](#page-953-0)  [를 요구하도록 EC2 인스턴스를 구성해야 합니다.](#page-953-0)
- [\[Autoscaling.5\] Auto Scaling 그룹 시작 구성을 사용하여 시작된 Amazon EC2 인스턴스에는 퍼블릭](#page-955-0)  [IP 주소가 없어야 합니다.](#page-955-0)
- [\[AutoScaling.6\] Auto Scaling 그룹은 여러 가용 영역에서 여러 인스턴스 유형을 사용해야 합니다.](#page-956-0)
- [\[AutoScaling.9\] Amazon EC2 Auto Scaling 그룹은 Amazon EC2 시작 템플릿을 사용해야 합니다.](#page-957-1)
- [\[CloudTrail.1\] 은 읽기 및 쓰기 관리 이벤트가 포함된 다중 지역 트레일을 하나 이상 사용하여 활성화](#page-802-0) [하고 CloudTrail 구성해야 합니다.](#page-802-0)
- [\[CloudTrail.2\] 저장 중 암호화가 CloudTrail 활성화되어 있어야 합니다.](#page-804-0)
- [\[CloudTrail.4\] CloudTrail 로그 파일 검증을 활성화해야 합니다.](#page-805-1)
- [\[CloudTrail.5\] CloudTrail 트레일은 Amazon Logs와 통합되어야 합니다. CloudWatch](#page-806-0)
- [\[CloudTrail.6\] CloudTrail 로그를 저장하는 데 사용되는 S3 버킷에 공개적으로 액세스할 수 없도록](#page-808-0) [하십시오.](#page-808-0)
- [\[CodeBuild.1\] CodeBuild Bitbucket 소스 리포지토리 URL에는 민감한 자격 증명이 포함되어서는 안](#page-856-0)  [됩니다.](#page-856-0)
- [\[CodeBuild.2\] CodeBuild 프로젝트 환경 변수에는 일반 텍스트 자격 증명이 포함되어서는 안 됩니다.](#page-857-0)
- [\[CodeBuild.3\] CodeBuild S3 로그는 암호화되어야 합니다.](#page-858-0)
- [\[CodeBuild1.4\] CodeBuild 프로젝트 환경에는 로깅 AWS Config기간이 있어야 합니다.](#page-858-1)
- [\[DMS.1\] Database Migration Service 복제 인스턴스는 공개되어서는 안 됩니다.](#page-865-0)
- [\[DMS.9\] DMS 엔드포인트는 SSL을 사용해야 합니다.](#page-874-0)
- [\[DocumentDB.1\] Amazon DocumentDB 클러스터는 저장 시 암호화되어야 합니다.](#page-877-0)
- [\[DocumentDB.2\] Amazon DocumentDB 클러스터에는 적절한 백업 보존 기간이 있어야 합니다.](#page-878-0)
- [\[DocumentDB.3\] Amazon DocumentDB 수동 클러스터 스냅샷은 공개되어서는 안 됩니다.](#page-879-0)
- [\[DynamoDB.1\] DynamoDB 테이블은 수요에 따라 용량을 자동으로 확장해야 합니다.](#page-881-0)
- [\[DynamoDB.2\] DynamoDB 테이블에는 복구가 활성화되어 있어야 합니다. point-in-time](#page-883-0)
- [\[DynamoDB.3\] DynamoDB Accelerator\(DAX\) 클러스터는 저장 시 암호화되어야 합니다.](#page-883-1)
- [\[EC2.1\] Amazon EBS 스냅샷은 공개적으로 복원할 수 없어야 합니다.](#page-903-0)
- [\[EC2.2\] VPC 기본 보안 그룹은 인바운드 및 아웃바운드 트래픽을 허용해서는 안 됩니다.](#page-904-0)
- [\[EC2.3\] 연결된 Amazon EBS 볼륨은 저장 시 암호화되어야 합니다.](#page-905-0)
- [\[EC2.4\] 중지된 EC2 인스턴스는 지정된 기간이 지나면 제거해야 합니다.](#page-906-0)
- [\[EC2.6\] VPC 플로 로깅은 모든 VPC에서 활성화되어야 합니다.](#page-907-0)
- [\[EC2.7\] EBS 기본 암호화를 활성화해야 합니다.](#page-908-0)
- [\[EC2.8\] EC2 인스턴스는 인스턴스 메타데이터 서비스 버전 2\(IMDSv2\)를 사용해야 합니다.](#page-908-1)
- [\[EC2.9\] Amazon EC2 인스턴스에는 퍼블릭 IPv4 주소가 없어야 합니다.](#page-909-0)
- [\[EC2.10\] Amazon EC2는 Amazon EC2 서비스용으로 생성된 VPC 엔드포인트를 사용하도록 구성해](#page-911-0) [야 합니다.](#page-911-0)
- [\[EC2.15\] Amazon EC2 서브넷은 퍼블릭 IP 주소를 자동으로 할당해서는 안 됩니다.](#page-914-0)
- [\[EC2.16\] 사용하지 않는 네트워크 액세스 제어 목록은 제거해야 합니다.](#page-915-0)
- [\[EC2.17\] Amazon EC2 인스턴스는 여러 ENI를 사용해서는 안 됩니다.](#page-916-0)
- [\[EC2.18\] 보안 그룹은 승인된 포트에 대해 무제한 수신 트래픽만 허용해야 합니다.](#page-917-0)
- [\[EC2.19\] 보안 그룹은 위험이 높은 포트에 대한 무제한 액세스를 허용해서는 안 됩니다.](#page-918-0)
- [\[EC2.20\] 사이트 간 AWS VPN 연결을 위한 두 VPN 터널이 모두 작동해야 합니다.](#page-919-0)
- [\[EC2.21\] 네트워크 ACL은 0.0.0.0/0에서 포트 22 또는 포트 3389로의 수신을 허용해서는 안 됩니다.](#page-920-0)
- [\[EC2.22\] 사용하지 않는 Amazon EC2 보안 그룹을 제거해야 합니다.](#page-921-0)
- [\[EC2.23\] Amazon EC2 Transit Gateway는 VPC 연결 요청을 자동으로 수락하지 않아야 합니다.](#page-922-0)
- [\[EC2.25\] Amazon EC2 시작 템플릿은 네트워크 인터페이스에 퍼블릭 IP를 할당해서는 안 됩니다.](#page-923-0)
- [\[ECR.1\] ECR 프라이빗 리포지토리에는 이미지 스캔이 구성되어 있어야 합니다.](#page-888-0)
- [\[ECR.2\] ECR 프라이빗 리포지토리에는 태그 불변성이 구성되어 있어야 합니다.](#page-889-0)
- [\[ECR.3\] ECR 리포지토리에는 수명 주기 정책이 하나 이상 구성되어 있어야 합니다.](#page-890-1)
- [\[ECS.1\] Amazon ECS 작업 정의에는 보안 네트워킹 모드와 사용자 정의가 있어야 합니다.](#page-892-0)
- [\[ECS.2\] ECS 서비스에 퍼블릭 IP 주소가 자동으로 할당되어서는 안 됩니다.](#page-893-0)
- [\[ECS.3\] ECS 작업 정의는 호스트의 프로세스 네임스페이스를 공유해서는 안 됩니다.](#page-894-0)
- [\[ECS.4\] ECS 컨테이너는 권한이 없는 상태로 실행해야 합니다.](#page-894-1)
- [\[ECS.5\] ECS 컨테이너는 루트 파일 시스템에 대한 읽기 전용 액세스로 제한되어야 합니다.](#page-895-0)
- [\[ECS.8\] 암호는 컨테이너 환경 변수로 전달되어서는 안 됩니다.](#page-896-0)
- [\[ECS.10\] ECS Fargate 서비스는 최신 Fargate 플랫폼 버전에서 실행되어야 합니다.](#page-898-0)
- [\[ECS.12\] ECS 클러스터는 Container Insights를 사용해야 합니다.](#page-899-1)
- [\[EFS.1\] 유휴 파일 데이터를 사용하여 암호화하도록 Elastic File System을 구성해야 합니다. AWS](#page-963-0)  [KMS](#page-963-0)
- [\[EFS.2\] Amazon EFS 볼륨은 백업 계획에 포함되어야 합니다.](#page-964-0)
- [\[EFS.3\] EFS 액세스 포인트는 루트 디렉터리를 적용해야 합니다.](#page-965-0)
- [\[EFS.4\] EFS 액세스 포인트는 사용자 자격 증명을 적용해야 합니다.](#page-965-1)
- [\[EKS.1\] EKS 클러스터 엔드포인트는 공개적으로 액세스할 수 없어야 합니다.](#page-968-0)
- [\[EKS.2\] EKS 클러스터는 지원되는 Kubernetes 버전에서 실행되어야 합니다.](#page-969-0)
- [\[ElastiCache.3\] ElastiCache Redis의 경우 복제 그룹에 자동 장애 조치가 활성화되어 있어야 합니다.](#page-975-0)
- [\[ElastiCache.4\] Redis 복제 그룹의 ElastiCache 경우 유휴 상태에서 그룹을 암호화해야 합니다.](#page-976-0)
- [\[ElastiCache.5\] ElastiCache Redis의 경우 복제 그룹은 전송 중에 암호화되어야 합니다.](#page-977-0)
- [\[ElastiCache.6\] 버전 6.0 이전의 Redis 복제 그룹의 ElastiCache 경우 Redis 인증을 사용해야 합니](#page-978-0) [다.](#page-978-0)
- [\[ElasticBeanstalk.1\] Elastic Beanstalk 환경에는 향상된 상태 보고 기능이 활성화되어 있어야 합니](#page-979-0) [다.](#page-979-0)
- [\[ElasticBeanstalk.2\] Elastic Beanstalk 관리형 플랫폼 업데이트를 활성화해야 합니다.](#page-980-0)
- [\[ELB.1\] Application Load Balancer는 모든 HTTP 요청을 HTTPS로 리디렉션하도록 구성되어야 합니](#page-982-0) [다.](#page-982-0)
- [\[ELB.2\] SSL/HTTPS 리스너를 사용하는 클래식 로드 밸런서는 에서 제공한 인증서를 사용해야 합니](#page-983-0) [다. AWS Certificate Manager](#page-983-0)
- [\[ELB.3\] Classic Load Balancer 리스너는 HTTPS 또는 TLS 종료로 구성되어야 합니다.](#page-984-0)
- [\[ELB.4\] Application Load Balancer는 http 헤더를 삭제하도록 구성되어야 합니다.](#page-985-0)
- [\[ELB.5\] 애플리케이션 및 Classic Load Balancer 로깅이 활성화되어야 합니다.](#page-986-0)
- [\[ELB.6\] 애플리케이션, 게이트웨이 및 네트워크 로드 밸런서는 삭제 보호를 활성화해야 합니다.](#page-987-0)
- [\[ELB.7\] Classic Load Balancer connection draining닝이 활성화되어 있어야 합니다.](#page-988-0)
- [\[ELB.8\] SSL 리스너를 사용하는 클래식 로드 밸런서는 지속 기간이 엄격한 사전 정의된 보안 정책을](#page-989-0) [사용해야 합니다. AWS Config](#page-989-0)
- [\[ELB.9\] Classic Load Balancer에는 교차 영역 로드 밸런싱이 활성화되어 있어야 합니다.](#page-990-0)
- [\[ELB.10\] Classic Load Balancer는 여러 가용 영역에 걸쳐 있어야 합니다.](#page-991-0)
- [\[ELB.12\] Application Load Balancer는 방어 모드 또는 가장 엄격한 비동기화 완화 모드로 구성되어](#page-992-0) [야 합니다.](#page-992-0)
- [\[ELB.13\] 애플리케이션, 네트워크 및 게이트웨이 로드 밸런서는 여러 가용 영역에 걸쳐 있어야 합니](#page-992-1) [다.](#page-992-1)
- [\[ELB.14\] Classic Load Balancer는 방어 모드 또는 가장 엄격한 비동기화 완화 모드로 구성해야 합니](#page-993-0) [다.](#page-993-0)
- [\[EMR.1\] Amazon EMR 클러스터 프라이머리 노드에는 퍼블릭 IP 주소가 없어야 합니다.](#page-995-0)
- [\[ES.1\] Elasticsearch 도메인에는 저장 시 암호화가 활성화되어 있어야 합니다.](#page-997-0)
- [\[ES.2\] Elasticsearch 도메인은 공개적으로 액세스할 수 없어야 합니다.](#page-998-0)
- [\[ES.3\] Elasticsearch 도메인은 노드 간에 전송되는 데이터를 암호화해야 합니다.](#page-999-0)
- [\[ES.4\] 로그에 대한 Elasticsearch 도메인 오류 로깅을 활성화해야 합니다 CloudWatch .](#page-1000-0)
- [\[ES.5\] Elasticsearch 도메인에는 감사 로깅이 활성화되어 있어야 합니다.](#page-1001-0)
- [\[ES.6\] Elasticsearch 도메인에는 최소 세 개의 데이터 노드가 있어야 합니다.](#page-1002-0)
- [\[ES.7\] Elasticsearch 도메인은 최소 3개의 전용 프라이머리 노드로 구성해야 합니다.](#page-1002-1)
- [\[ES.8\] Elasticsearch 도메인에 대한 연결은 최신 TLS 보안 정책을 사용하여 암호화해야 합니다.](#page-1003-0)
- [\[EventBridge.3\] EventBridge 사용자 지정 이벤트 버스에는 리소스 기반 정책이 첨부되어야 합니다.](#page-1007-0)
- [\[GuardDuty.1\] 을 GuardDuty 활성화해야 합니다.](#page-1013-0)
- [\[IAM.1\] IAM 정책은 전체 "\\*" 관리 권한을 허용해서는 안 됩니다.](#page-1018-0)
- [\[IAM.2\] IAM 사용자는 IAM 정책을 연결해서는 안 됩니다.](#page-1019-0)
- [\[IAM.3\] IAM 사용자 액세스 키는 90일 이하마다 교체해야 합니다.](#page-1021-0)
- [\[IAM.4\] IAM 루트 사용자 액세스 키가 존재하지 않아야 합니다.](#page-1022-0)
- [\[IAM.5\] 콘솔 암호가 있는 모든 IAM 사용자에 대해 MFA를 활성화해야 합니다.](#page-1023-0)
- [\[IAM.6\]루트 사용자에 대해 하드웨어 MFA를 활성화해야 합니다.](#page-1024-0)
- [\[IAM.7\] IAM 사용자를 위한 암호 정책의 구성은 강력해야 합니다.](#page-1025-0)
- [\[IAM.8\] 사용하지 않은 IAM 사용자 보안 인증을 제거해야 합니다.](#page-1027-0)
- [\[IAM.21\] 생성한 IAM 고객 관리형 정책은 서비스에 대한 와일드카드 작업을 허용해서는 안 됩니다.](#page-1041-0)
- [\[Kinesis.1\] Kinesis 스트림은 저장 시 암호화되어야 합니다.](#page-1058-0)
- [\[KMS.1\] IAM 고객 관리형 정책은 모든 KMS 키에 대한 암호 해독 작업을 허용해서는 안 됩니다.](#page-1060-0)
- [\[KMS.2\] IAM 보안 주체에는 모든 KMS 키에 대한 암호 해독 작업을 허용하는 IAM 인라인 정책이 없](#page-1061-0) [어야 합니다.](#page-1061-0)
- [\[KMS.3\] 을 \(를\) 실수로 AWS KMS keys 삭제해서는 안 됩니다.](#page-1062-0)
- [\[KMS.4\] 키 로테이션을 활성화해야 합니다. AWS KMS](#page-1063-0)
- [\[Lambda.1\] Lambda 함수 정책은 퍼블릭 액세스를 금지해야 합니다.](#page-1064-0)
- [\[Lambda.2\] Lambda 함수는 지원되는 런타임을 사용해야 합니다.](#page-1065-0)
- [\[Lambda.3\] Lambda 함수는 VPC에 있어야 합니다.](#page-1066-0)
- [\[Lambda.5\] VPC Lambda 함수는 여러 가용 영역에서 작동해야 합니다.](#page-1067-0)
- [\[MSK.1\] MSK 클러스터는 브로커 노드 간 전송 중 암호화되어야 합니다.](#page-1071-0)
- [\[MQ.5\] ActiveMQ 브로커는 활성/대기 배포 모드를 사용해야 합니다.](#page-1076-0)
- [\[MQ.6\] RabbitMQ 브로커는 클러스터 배포 모드를 사용해야 합니다](#page-1076-1)
- [\[Neptune.1\] Neptune DB 클러스터는 저장 시 암호화되어야 합니다.](#page-1077-0)
- [\[Neptune.2\] Neptune DB 클러스터는 감사 로그를 로그에 게시해야 합니다. CloudWatch](#page-1078-0)
- [\[Neptune.4\] Neptune DB 클러스터에는 삭제 방지 기능이 활성화되어 있어야 합니다.](#page-1079-0)
- [\[Neptune.4\] Neptune DB 클러스터에는 삭제 방지 기능이 활성화되어 있어야 합니다.](#page-1080-0)
- [\[Neptune.5\] Neptune DB 클러스터에는 자동 백업이 활성화되어 있어야 합니다.](#page-1080-1)
- [\[Neptune.6\] Neptune DB 클러스터 스냅샷은 저장 시 암호화되어야 합니다.](#page-1081-0)
- [\[Neptune.7\] Neptune DB 클러스터에는 IAM 데이터베이스 인증이 활성화되어 있어야 합니다.](#page-1082-0)
- [\[Neptune.8\] 태그를 스냅샷에 복사하도록 Neptune DB 클러스터를 구성해야 합니다.](#page-1083-0)
- [\[NetworkFirewall.3\] Network Firewall 정책에는 하나 이상의 규칙 그룹이 연결되어 있어야 합니다.](#page-1086-1)
- [\[NetworkFirewall.4\] Network Firewall 정책의 기본 상태 비저장 작업은 전체 패킷의 경우 삭제 또는](#page-1087-0) [전달이어야 합니다.](#page-1087-0)
- [\[NetworkFirewall.5\] Network Firewall 정책의 기본 상태 비저장 작업은 프래그먼트화된 패킷의 경우](#page-1088-0) [삭제 또는 전달이어야 합니다.](#page-1088-0)
- [\[NetworkFirewall.6\] 스테이트리스 네트워크 방화벽 규칙 그룹은 비어 있으면 안 됩니다.](#page-1089-0)
- [\[Opensearch.1\] OpenSearch 도메인에는 저장 중 암호화가 활성화되어 있어야 합니다.](#page-1093-0)
- [\[Opensearch.2\] OpenSearch 도메인은 공개적으로 액세스할 수 없어야 합니다.](#page-1093-1)
- [\[Opensearch.3\] OpenSearch 도메인은 노드 간에 전송되는 데이터를 암호화해야 합니다.](#page-1094-0)
- [\[Opensearch.4\] 로그에 대한 OpenSearch 도메인 오류 로깅이 활성화되어야 합니다 CloudWatch .](#page-1095-0)
- [\[Opensearch.5\] OpenSearch 도메인에는 감사 로깅이 활성화되어 있어야 합니다.](#page-1096-0)
- [\[Opensearch.6\] OpenSearch 도메인에는 데이터 노드가 3개 이상 있어야 합니다.](#page-1097-0)
- [\[Opensearch.7\] OpenSearch 도메인에는 세분화된 액세스 제어가 활성화되어 있어야 합니다.](#page-1098-0)
- [\[Opensearch.8\] 도메인에 대한 연결은 최신 TLS 보안 정책을 사용하여 암호화해야 합니다](#page-1098-1) [OpenSearch .](#page-1098-1)
- [\[RDS.1\] RDS 스냅샷은 비공개여야 합니다.](#page-1103-0)
- [\[RDS.2\] RDS DB 인스턴스는 기간에 따라 퍼블릭 액세스를 금지해야 합니다. PubliclyAccessible](#page-1104-0) [AWS Config](#page-1104-0)
- [\[RDS.3\] RDS DB 인스턴스에는 저장 데이터 암호화가 활성화되어 있어야 합니다.](#page-1105-0)
- [\[RDS.4\] RDS 클러스터 스냅샷과 데이터베이스 스냅샷은 저장 시 암호화되어야 합니다.](#page-1106-0)
- [\[RDS.5\] RDS DB 인스턴스는 여러 가용 영역으로 구성해야 합니다.](#page-1107-0)
- [\[RDS.6\] RDS DB 인스턴스에 대한 Enhanced Monitoring을 구성해야 합니다.](#page-1108-0)
- [\[RDS.8\] RDS DB 인스턴스에는 삭제 방지 기능이 활성화되어 있어야 합니다.](#page-1110-0)
- [\[RDS.9\] RDS DB 인스턴스는 로그를 로그에 게시해야 합니다. CloudWatch](#page-1110-1)
- [\[RDS.10\] RDS 인스턴스에 대해 IAM 인증을 구성해야 합니다.](#page-1111-0)
- [\[RDS.11\] RDS 인스턴스에는 자동 백업이 활성화되어 있어야 합니다.](#page-1112-0)
- [\[RDS.12\] RDS 클러스터에 대해 IAM 인증을 구성해야 합니다.](#page-1113-0)
- [\[RDS.13\] RDS 자동 마이너 버전 업그레이드를 활성화해야 합니다.](#page-1114-0)
- [\[RDS.15\] RDS DB 클러스터는 여러 가용 영역에 대해 구성되어야 합니다.](#page-1116-0)
- [\[RDS.17\] RDS DB 인스턴스는 태그를 스냅샷에 복사하도록 구성되어야 합니다.](#page-1117-1)
- [\[RDS.18\] RDS 인스턴스는 VPC에 배포되어야 합니다.](#page-1118-0)
- [\[RDS.19\] 중요한 클러스터 이벤트에 대해 기존 RDS 이벤트 알림 구독을 구성해야 합니다.](#page-1119-0)
- [\[RDS.20\] 중요한 데이터베이스 인스턴스 이벤트에 대해 기존 RDS 이벤트 알림 구독을 구성해야 합](#page-1120-0) [니다.](#page-1120-0)
- [\[RDS.21\] 중요한 데이터베이스 파라미터 그룹 이벤트에 대해 RDS 이벤트 알림 구독을 구성해야 합](#page-1121-0) [니다.](#page-1121-0)
- [\[RDS.22\] 중요한 데이터베이스 보안 그룹 이벤트에 대해 RDS 이벤트 알림 구독을 구성해야 합니다.](#page-1122-0)
- [\[RDS.23\] RDS 인스턴스는 데이터베이스 엔진 기본 포트를 사용하지 않아야 합니다.](#page-1123-0)
- [\[RDS.25\] RDS 데이터베이스 인스턴스는 사용자 지정 관리자 사용자 이름을 사용해야 합니다.](#page-1124-0)
- [\[RDS.27\] RDS DB 클러스터는 저장 시 암호화되어야 합니다.](#page-1126-0)
- [\[PCI.Redshift.1\] Amazon Redshift 클러스터는 퍼블릭 액세스를 금지해야 합니다.](#page-1136-0)
- [\[Redshift.2\] Amazon Redshift 클러스터에 대한 연결은 전송 중 암호화되어야 합니다.](#page-1137-0)
- [\[Redshift.4\] Amazon Redshift 클러스터에는 감사 로깅이 활성화되어 있어야 합니다.](#page-1139-0)
- [\[Redshift.6\] Amazon Redshift에는 메이저 버전으로의 자동 업그레이드가 활성화되어 있어야 합니](#page-1140-0) [다.](#page-1140-0)
- [\[Redshift.7\] Redshift 클러스터는 향상된 VPC 라우팅을 사용해야 합니다](#page-1141-0)
- [\[Redshift.8\] Amazon Redshift 클러스터는 기본 관리자 사용자 이름을 사용해서는 안 됩니다.](#page-1141-1)
- [\[Redshift.9\] Redshift 클러스터는 기본 데이터베이스 이름을 사용해서는 안 됩니다.](#page-1142-0)
- [\[Redshift.10\] Redshift 클러스터는 저장 시 암호화되어야 합니다](#page-1143-0)
- [\[S3.1\] S3 범용 버킷에는 공개 액세스 차단 설정이 활성화되어 있어야 합니다.](#page-1151-0)
- [\[S3.2\] S3 범용 버킷은 퍼블릭 읽기 액세스를 차단해야 합니다.](#page-1152-0)
- [\[S3.3\] S3 범용 버킷은 공개 쓰기 액세스를 차단해야 합니다.](#page-1153-0)
- [\[S3.5\] S3 범용 버킷에는 SSL 사용 요청이 있어야 합니다.](#page-1154-0)
- [\[S3.6\] S3 범용 버킷 정책은 다른 버킷에 대한 액세스를 제한해야 합니다. AWS 계정](#page-1156-0)
- [\[S3.8\] S3 범용 버킷은 퍼블릭 액세스를 차단해야 합니다.](#page-1158-0)
- [\[S3.9\] S3 범용 버킷은 서버 액세스 로깅을 활성화해야 합니다.](#page-1159-0)
- [\[S3.12\] ACL은 S3 범용 버킷에 대한 사용자 액세스를 관리하는 데 사용해서는 안 됩니다.](#page-1165-0)
- [\[S3.13\] S3 범용 버킷에는 수명 주기 구성이 있어야 합니다.](#page-1166-0)
- [\[S3.17\] S3 범용 버킷은 저장 시 다음을 사용하여 암호화해야 합니다. AWS KMS keys](#page-1169-0)
- [\[SageMaker.1\] Amazon SageMaker 노트북 인스턴스는 인터넷에 직접 액세스할 수 없어야 합니다.](#page-1174-0)
- [\[SageMaker.2\] SageMaker 노트북 인스턴스는 사용자 지정 VPC에서 시작해야 합니다.](#page-1175-0)
- [\[SageMaker.3\] 사용자에게 SageMaker 노트북 인스턴스에 대한 루트 액세스 권한이 없어야 합니다.](#page-1176-0)
- [\[SecretsManager.1\] Secrets Manager 비밀번호에는 자동 로테이션이 활성화되어 있어야 합니다.](#page-1178-0)
- [\[SecretsManager.2\] 자동 순환으로 구성된 Secrets Manager 암호는 성공적으로 교체되어야 합니다.](#page-1179-0)
- [\[SecretsManager.3\] 사용하지 않는 Secrets Manager 시크릿 삭제](#page-1180-0)
- [\[SecretsManager.4\] Secrets Manager 비밀은 지정된 일수 내에 교체되어야 합니다.](#page-1181-0)
- [\[SQS.1\] Amazon SQS 대기열은 저장 시 암호화되어야 합니다.](#page-1190-0)
- [\[SSM.1\] Amazon EC2 인스턴스는 다음을 통해 관리해야 합니다. AWS Systems Manager](#page-959-0)
- [\[SSM.2\] Systems Manager가 관리하는 Amazon EC2 인스턴스는 패치 설치 후 패치 규정 준수 상태](#page-960-0) [가 COMPLIANT여야 합니다.](#page-960-0)
- [\[SSM.3\] Systems Manager가 관리하는 Amazon EC2 인스턴스는 연결 규정 준수 상태가](#page-961-0)  [COMPLIANT여야 합니다.](#page-961-0)
- [\[SSM.4\] SSM 문서는 공개해서는 안 됩니다.](#page-962-0)
- [\[WAF.2\] AWS WAF 클래식 지역 규칙에는 하나 이상의 조건이 있어야 합니다.](#page-1198-0)
- [\[WAF.3\] AWS WAF 클래식 지역 규칙 그룹에는 규칙이 하나 이상 있어야 합니다.](#page-1198-1)
- [\[WAF.4\] AWS WAF 클래식 지역 웹 ACL에는 하나 이상의 규칙 또는 규칙 그룹이 있어야 합니다.](#page-1199-0)
- [\[WAF.10\] AWS WAF 웹 ACL에는 하나 이상의 규칙 또는 규칙 그룹이 있어야 합니다.](#page-1202-0)

이 표준에 대한 자세한 내용은 AWS Control Tower 사용 설명서의 [Security Hub 제어를](https://docs.aws.amazon.com/controltower/latest/userguide/security-hub-controls.html) 참조하십시오.

# 보안 표준 보기 및 관리

보안 표준에는 규제 프레임워크, 업계 모범 사례 또는 회사 정책의 준수 여부를 결정하기 위한 일련의 요구 사항이 포함됩니다. AWS Security Hub 이러한 요구 사항을 제어 항목에 매핑하고 제어 항목에 대 한 보안 검사를 실행하여 표준 요구 사항이 충족되고 있는지 평가합니다. 제어는 하나 이상의 표준에서 활성화될 수 있습니다. 통합 제어 조사 결과를 설정하면 Security Hub는 제어가 여러 활성화된 표준에 포함된 경우에도 보안 검사당 단일 조사 결과를 생성합니다. 자세한 내용은 [통합 제어 조사 결과을](#page-595-1) 참 조하십시오.

사용 가능한 표준 및 해당 표준에 적용되는 제어 목록은 [표준 참조](#page-612-0)을 참조하십시오. Security Hub 콘솔 의 보안 표준 페이지에는 Security Hub에서 지원되는 모든 보안 표준과 해당 보안 표준의 활성화 상태 가 표시됩니다. 계정에서 활성화된 각 보안 표준 (또는 조직의 하나 이상의 계정과 AWS Organizations 통합을 사용하는 경우) 에 대해 다음 정보를 확인할 수 있습니다.

- [중앙 구성](#page-31-0)을 사용하는 경우 다양한 Security Hub 구성 정책의 표준 활성화 상태
- 비활성화된 표준에 대한 설명
- 표준에서 현재 활성화된 제어 목록과 결과의 규정 준수 상태에 기반한 해당 제어의 전체 상태
- 표준에 적용되지만 현재 비활성화된 제어 목록
- 표준의 [보안 점수](#page-610-0)

Security Hub는 각 표준에 대한 보안 점수를 생성합니다. 관리자 계정은 구성원 계정 전반에 걸쳐 집계 된 보안 점수와 제어 상태를 확인합니다. 집계 영역을 설정한 경우 보안 점수는 연결된 모든 리전의 규 정 준수 상태를 반영합니다. 자세한 내용은 [보안 점수 계산 방법](#page-610-1)을 참조하십시오.

주제

• [보안 표준 활성화 및 비활성화](#page-675-0)

- [표준에 대한 세부 정보 보기](#page-681-0)
- [특정 표준에서의 제어 활성화 및 비활성화](#page-685-0)

## <span id="page-675-0"></span>보안 표준 활성화 및 비활성화

Security Hub에서 사용할 수 있는 각 보안 표준을 활성화하거나 비활성화할 수 있습니다.

보안 표준을 활성화하기 전에 리소스 기록을 AWS Config 활성화하고 구성했는지 확인하십시오. 그렇 지 않으면 Security Hub가 표준에 적용되는 제어 항목에 대한 결과를 생성하지 못할 수 있습니다. 자세 한 정보는 [구성 AWS Config](#page-24-0)을 참조하세요.

#### **a** Note

표준 활성화 및 비활성화 지침은 [중앙 구성](#page-31-0) 사용 여부에 따라 달라집니다. 이 섹션에서는 차이점을 설명합니다. Security Hub 및 를 통합하는 사용자는 중앙 구성을 사용할 수 AWS Organizations있습니다. 다중 계정, 다중 리전 환경에서 표준을 활성화 또는 비활성화하는 프로 세스를 단순화하려면 중앙 구성을 사용하는 것이 좋습니다.

#### 보안 표준 활성화

보안 표준을 활성화하면 해당 표준에 대한 모든 제어가 자동으로 활성화됩니다. 또한 Security Hub는 표준에 적용되는 제어 기능에 대한 결과를 생성하기 시작합니다.

각 표준에서 비활성화 및 비활성화할 제어를 선택할 수 있습니다. 제어를 비활성화하면 해당 제어에 대 한 조사 결과가 생성되지 않고 보안 점수를 계산할 때 제어가 무시됩니다.

Security Hub를 활성화하면 Security Hub는 사용자가 Security Hub 콘솔의 요약 페이지 또는 보안 표준 페이지를 처음 방문한 후 30분 이내에 표준에 대한 초기 보안 점수를 계산합니다. 중국 리전 및 AWS GovCloud (US) Region에 처음으로 보안 점수를 생성하는 데 최대 24시간이 걸릴 수 있습니다. 점수는 해당 페이지를 방문할 때 활성화된 표준에 대해서만 생성됩니다. 또한 점수가 표시되도록 AWS Config 리소스 기록을 구성해야 합니다. 처음으로 점수를 생성한 후 Security Hub는 24시간마다 보안 점수를 업데이트합니다. Security Hub는 보안 점수가 마지막으로 업데이트된 시기를 나타내는 타임스탬프를 표시합니다. 현재 활성화된 표준 목록을 보려면 [GetEnabledStandards](https://docs.aws.amazon.com/securityhub/1.0/APIReference/API_GetEnabledStandards.html) API를 호출하세요.

다중 계정 및 리전에 표준 활성화

여러 계정에서 보안 표준을 적용하려면 [중앙 구성을](#page-31-0) 사용해야 합니다. AWS 리전

중앙 구성을 사용하는 경우 위임된 관리자는 하나 이상의 표준을 활성화하는 Security Hub 구성 정책 을 만들 수 있습니다. 그런 다음 구성 정책을 특정 계정 및 OU(조직 단위) 또는 루트와 연결할 수 있습 니다. 구성 정책은 홈 리전(집계 영역이라고도 함) 및 연결된 모든 리전에 적용됩니다.

구성 정책은 사용자 지정을 제공합니다. 예를 들어 한 OU에서는 FSBP (기본 보안 모범 사례) 만 사용 하도록 선택하고 다른 OU에서는 FSBP 및 CIS (인터넷 보안 센터) AWS 재단 벤치마크 v1.4.0을 사용 하도록 선택할 수 있습니다. AWS 지정된 표준을 활성화하는 구성 정책을 만드는 방법에 대한 지침은 [Security Hub 구성 정책 생성 및 연결](#page-49-0) 섹션을 참조하세요.

중앙 구성을 사용하는 경우 Security Hub는 새 계정이나 기존 계정의 표준을 자동으로 활성화하지 않 습니다. 대신 구성 정책을 만들 때 위임된 관리자는 여러 계정에서 사용할 표준을 정의합니다. Security Hub는 FSBP만 활성화하는 권장 구성 정책을 제공합니다. 자세한 정보는 [구성 정책 유형](#page-46-0)을 참조하세 요.

**a** Note

[위임된 관리자는 구성 정책을 생성하여 서비스 관리 표준을 제외한 모든 표준을 활성화할 수](https://docs.aws.amazon.com/securityhub/latest/userguide/service-managed-standard-aws-control-tower.html)  [있습니다. AWS Control Tower](https://docs.aws.amazon.com/securityhub/latest/userguide/service-managed-standard-aws-control-tower.html) 이 표준은 서비스에서만 활성화할 수 있습니다. AWS Control Tower 중앙 구성을 사용하는 경우 AWS Control Tower에서만 중앙에서 관리되는 계정에 대해 이 표준의 제어를 활성화 및 비활성화할 수 있습니다.

일부 계정에서 위임된 관리자가 아닌 자체 표준을 구성하도록 하려면 위임된 관리자가 해당 계정을 자 체 관리형 계정으로 지정할 수 있습니다. 자체 관리형 계정은 각 리전에서 개별적으로 표준을 구성해야 합니다.

단일 계정 및 리전에서 표준 활성화

중앙 구성을 사용하지 않거나 자체 관리형 계정인 경우 구성 정책을 사용하여 다중 계정 및 리전에서 표준을 중앙에서 활성화할 수 없습니다. 하지만 다음 단계를 사용하여 단일 계정 및 리전에서 표준을 활성화할 수 있습니다.

Security Hub console

한 계정과 리전에서 표준을 활성화하려면

- 1. <https://console.aws.amazon.com/securityhub/>에서 AWS Security Hub 콘솔을 엽니다.
- 2. 표준을 활성화하려는 리전에서 Security Hub를 사용하고 있는지 확인합니다.
- 3. Security Hub 탐색 창에서 보안 표준을 선택합니다.
- 4. 활성화하려는 표준에 대해 활성화를 선택합니다. 이렇게 하면 해당 표준 내의 모든 제어도 활 성화됩니다.
- 5. 표준을 활성화하려는 각 리전에 대해 이 단계를 반복합니다.

Security Hub API

한 계정과 리전에서 표준을 활성화하려면

- 1. [BatchEnableStandards](https://docs.aws.amazon.com/securityhub/1.0/APIReference/API_BatchEnableStandards.html) API를 호출합니다.
- 2. 활성화하려는 표준의 Amazon 리소스 이름(ARN)을 입력합니다. 표준 ARN을 얻으려면 [DescribeStandards](https://docs.aws.amazon.com/securityhub/1.0/APIReference/API_DescribeStandards.html) API를 호출하세요.
- 3. 표준을 활성화하려는 각 리전에 대해 이 단계를 반복합니다.

AWS CLI

한 계정과 리전에서 표준을 활성화하려면

- 1. [batch-enable-standards](https://docs.aws.amazon.com/cli/latest/reference/securityhub/batch-enable-standards.html) 명령을 실행합니다.
- 2. 활성화하려는 표준의 Amazon 리소스 이름(ARN)을 입력합니다. 표준 ARN을 얻으려면 [describe-standards](https://docs.aws.amazon.com/cli/latest/reference/securityhub/describe-standards.html) 명령을 실행하세요.

aws securityhub batch-enable-standards --standards-subscription-requests '{"StandardsArn": "*standard ARN*"}'

예

aws securityhub batch-enable-standards --standards-subscription-requests '{"StandardsArn":"arn:aws:securityhub:*us-east-1::standards/aws-foundationalsecurity-best-practices/v/1.0.0*"}'

3. 표준을 활성화하려는 각 리전에 대해 이 단계를 반복합니다.

#### 기본 보안 표준 자동 활성화

중앙 구성을 사용하지 않는 경우 Security Hub는 새 계정이 조직에 가입할 때 기본 보안 표준을 자동으 로 활성화합니다. 기본 표준의 일부인 모든 제어도 자동으로 활성화됩니다. 현재 자동으로 활성화되는 기본 보안 표준은 기본 보안 모범 사례 (FSBP) 및 CIS (인터넷 보안 센터) AWS 재단 벤치마크 v1.2.0

입니다. AWS 새 계정에서 표준을 수동으로 활성화하려는 경우 자동으로 활성화된 표준을 끌 수 있습 니다.

중앙 구성을 사용하는 경우 기본 표준을 활성화하는 구성 정책을 만들고 이 정책을 루트에 연결할 수 있습니다. 다른 정책과 연결하거나 자체 관리하지 않는 한 모든 조직 계정 및 OU는 이 구성 정책을 상 속합니다.

자동 활성화된 표준 끄기

다음 단계는 중앙 구성과 통합하지만 중앙 구성을 사용하지 않는 경우에만 적용됩니다. AWS Organizations Organizations를 사용하지 않는 경우 Security Hub를 처음 활성화할 때 기본 표준을 끄 거나 [표준을 비활성화하는](#page-680-0) 단계를 따를 수 있습니다.

Security Hub console

#### 자동 활성화된 표준을 끄려면

1. <https://console.aws.amazon.com/securityhub/>에서 AWS Security Hub 콘솔을 엽니다.

관리자 계정의 보안 인증을 사용하여 로그인합니다.

- 2. Security Hub 탐색 창의 설정에서 구성를 선택합니다.
- 3. 계정 탭에서 기본 표준 자동 활성화를 끕니다.

Security Hub API

자동 활성화된 표준을 끄려면

- 1. Security Hub 관리자 계정에서 [UpdateOrganizationConfiguration](https://docs.aws.amazon.com/securityhub/1.0/APIReference/API_UpdateOrganizationConfiguration.html) API를 호출합니다.
- 2. 새 구성원 계정에서 자동 활성화 표준을 끄려면 AutoEnableStandards를 NONE과 같도록 설정합니다.

AWS CLI

자동 활성화된 표준을 끄려면

- 1. [update-organization-configuration](https://awscli.amazonaws.com/v2/documentation/api/latest/reference/securityhub/update-organization-configuration.html) 명령을 실행합니다.
- 2. 새 구성원 계정에서 자동 활성화된 표준을 끄기 위한 auto-enable-standards 파라미터를 포함시킵니다.

aws securityhub update-organization-configuration --auto-enable-standards

### 보안 표준 비활성화

Security Hub에서 보안 표준을 비활성화하면 다음과 같은 상황이 발생합니다.

- 표준에 적용되는 모든 제어도 다른 표준과 연관되지 않는 한 비활성화됩니다.
- 비활성화된 제어에 대한 확인은 더 이상 수행되지 않으며 비활성화된 제어에 대한 추가 조사 결과는 생성되지 않습니다.
- 비활성화된 제어에 대한 기존 결과는 약 3~5일 후에 자동으로 보관됩니다.
- Security Hub에서 비활성화된 컨트롤에 대해 만든 AWS Config 규칙이 제거됩니다.

이 문제는 일반적으로 표준을 비활성화한 후 몇 분 내에 발생하지만 시간이 더 걸릴 수 있습니다. AWS Config 규칙을 삭제하기 위한 첫 번째 요청이 실패하면 Security Hub는 12시간마다 재시도합 니다. 하지만 Security Hub를 비활성화했거나 다른 표준을 활성화하지 않은 경우 Security Hub는 요 청을 재시도할 수 없습니다. 즉, AWS Config 규칙을 삭제할 수 없습니다. 이 문제가 발생하여 AWS Config 규칙을 삭제해야 하는 경우 문의하세요 AWS Support.

다중 계정 및 리전에서 표준 비활성화

다중 계정 및 리전에서 보안 표준을 비활성화하려면 [중앙 구성을](#page-31-0) 사용해야 합니다.

중앙 구성을 사용하는 경우 위임된 관리자는 하나 이상의 표준을 비활성화하는 구성 정책을 만들 수 있 습니다. 구성 정책을 특정 계정 및 OU 또는 루트와 연결할 수 있습니다. 구성 정책은 홈 리전(집계 영역 이라고도 함) 및 연결된 모든 리전에 적용됩니다.

구성 정책은 사용자 지정을 제공합니다. 예를 들어 한 OU에서는 PCI DSS(지불 카드 산업 데이터 보 안 표준)를 비활성화하는 것을 선택하고 다른 OU에서는 PCI DSS와 NIST(국립 표준 기술 연구소) SP 800-53 개정 5를 모두 비활성화하는 것을 선택할 수 있습니다. 지정된 표준을 비활성화하는 구성 정책 을 만드는 방법에 대한 지침은 [Security Hub 구성 정책 생성 및 연결](#page-49-0) 섹션을 참조하세요.

**a** Note

위임된 관리자는 구성 정책을 생성하여 [서비스 관리](https://docs.aws.amazon.com/securityhub/latest/userguide/service-managed-standard-aws-control-tower.html) 표준:을 제외한 모든 표준을 사용하지 않 도록 설정할 수 있습니다. AWS Control Tower서비스에서만 이 표준을 사용하지 않도록 설정 할 수 있습니다. AWS Control Tower 중앙 구성을 사용하는 경우 AWS Control Tower에서만 중 앙에서 관리되는 계정에 대해 이 표준의 제어를 활성화 및 비활성화할 수 있습니다.

일부 계정에서 위임된 관리자가 아닌 자체 표준을 구성하도록 하려면 위임된 관리자가 해당 계정을 자 체 관리형 계정으로 지정할 수 있습니다. 자체 관리형 계정은 각 리전에서 개별적으로 표준을 구성해야 합니다.

<span id="page-680-0"></span>단일 계정 및 리전에서 표준 비활성화

중앙 구성을 사용하지 않거나 자체 관리형 계정인 경우 구성 정책을 사용하여 다중 계정 및 리전에서 표준을 중앙에서 비활성화할 수 없습니다. 하지만 다음 단계를 사용하여 단일 계정 및 리전에서 표준을 비활성화할 수 있습니다.

Security Hub console

한 계정 및 리전에서 표준을 비활성화하려면

- 1. <https://console.aws.amazon.com/securityhub/>에서 AWS Security Hub 콘솔을 엽니다.
- 2. 표준을 비활성화하려는 리전에서 Security Hub를 사용하고 있는지 확인합니다.
- 3. Security Hub 탐색 창에서 보안 표준을 선택합니다.
- 4. 비활성화하려는 표준에 대해 비활성화를 선택합니다.
- 5. 표준을 비활성화하려는 각 리전에 대해 이 단계를 반복합니다.

Security Hub API

한 계정 및 리전에서 표준을 비활성화하려면

- 1. [BatchDisableStandards](https://docs.aws.amazon.com/securityhub/1.0/APIReference/API_BatchDisableStandards.html) API를 호출합니다.
- 2. 비활성화하려는 각 표준에 대해 표준 구독 ARN을 입력합니다. 활성화된 표준에 맞는 구독 ARN을 가져오려면 [GetEnabledStandards](https://docs.aws.amazon.com/securityhub/1.0/APIReference/API_GetEnabledStandards.html) API를 호출하세요.
- 3. 표준을 비활성화하려는 각 리전에 대해 이 단계를 반복합니다.

AWS CLI

한 계정 및 리전에서 표준을 비활성화하려면

1. [batch-disable-standards](https://docs.aws.amazon.com/cli/latest/reference/securityhub/batch-disable-standards.html) 명령을 실행합니다.

2. 비활성화하려는 각 표준에 대해 표준 구독 ARN을 입력합니다. 활성화된 표준에 맞는 구독 ARN을 가져오려면 [get-enabled-standards](https://docs.aws.amazon.com/cli/latest/reference/securityhub/get-enabled-standards.html) 명령을 실행하세요.

aws securityhub batch-disable-standards --standards-subscription-arns *"standard subscription ARN"*

예

aws securityhub batch-disable-standards --standards-subscription-arns "arn:aws:securityhub:*us-west-1:123456789012:subscription/aws-foundationalsecurity-best-practices/v/1.0.0"*

3. 표준을 비활성화하려는 각 리전에 대해 이 단계를 반복합니다.

# <span id="page-681-0"></span>표준에 대한 세부 정보 보기

AWS Security Hub 콘솔의 표준 세부 정보 페이지에는 다음 정보가 포함됩니다.

- 표준에서 활성화된 제어에 대한 표준 보안 점수 및 보안 검사의 시각적 요약. 와 AWS Organizations 통합하는 경우 하나 이상의 조직 계정에서 활성화된 컨트롤은 활성화된 것으로 간주됩니다.
- 표준에 적용되는 [제어를 활성화하거나 비활성화](#page-1209-0)하기 위한 설정.
- 표준에 적용되는 제어 목록입니다. 제어는 활성화 상태에 따라 여러 탭으로 구분됩니다. 모두 사용 가능 열의 제어 수는 실패, 알 수 없음, 데이터 없음, 통과 열에 있는 제어의 합계입니다.

Security Hub API를 사용하여 표준에 대한 세부 정보를 검색할 수도 있습니다. AWS CLI 다음 섹션에 서는 표준에 대한 세부 정보를 얻는 방법을 설명합니다.

## 활성화된 표준에 대한 세부 정보 표시(콘솔)

보안 표준 페이지에서 활성화된 표준의 세부 정보 페이지를 표시할 수 있습니다.

관리자 계정으로 로그인한 경우 하나 이상의 구성원 계정에서 활성화된 모든 표준에 대한 세부 정보를 볼 수 있습니다.

- 1. <https://console.aws.amazon.com/securityhub/>에서 AWS Security Hub 콘솔을 엽니다.
- 2. Security Hub 탐색 창에서 보안 표준을 선택합니다.
- 3. 세부 정보를 표시하려는 표준에 대해 결과 보기를 선택합니다.

# 표준 보안 점수 및 보안 검사 요약

표준 세부 정보 페이지 상단에는 표준에 대한 보안 점수가 있습니다. 점수는 표준에 대해 활성화된 제 어(데이터가 있는)의 수에 대한 통과된 제어의 백분율입니다.

Security Hub는 일반적으로 Security Hub 콘솔의 요약 페이지 또는 보안 표준 페이지를 처음 방문한 후 30분 이내에 초기 보안 점수를 계산합니다. 점수는 해당 페이지를 방문할 때 활성화된 표준에 대해서 만 생성됩니다. 현재 활성화된 표준 목록을 보려면 [GetEnabledStandards](https://docs.aws.amazon.com/securityhub/1.0/APIReference/API_GetEnabledStandards.html) API 작업을 사용하십시 오. 또한 점수가 표시되도록 AWS Config 리소스 기록을 구성해야 합니다. 처음으로 점수를 생성한 후 Security Hub는 24시간마다 보안 점수를 업데이트합니다. Security Hub는 보안 점수가 마지막으로 업 데이트된 시기를 나타내는 타임스탬프를 표시합니다. 자세한 정보는 [the section called "보안 점수 결](#page-610-0) [정"을](#page-610-0) 참조하세요.

#### **a** Note

중국 리전 및 AWS GovCloud (US) Region에 처음으로 보안 점수를 생성하는 데 최대 24시간 이 걸릴 수 있습니다.

점수 옆에는 표준에 맞게 활성화된 제어에 대한 보안 검사를 요약한 차트가 있습니다. 차트는 실패한 보안 검사와 통과한 보안 검사의 비율을 보여줍니다. 차트에서 일시 중지하면 팝업에 다음이 표시됩니 다.

- 각 심각도의 제어에 대한 보안 검사 실패 수
- 알 수 없음 상태인 제어에 대한 보안 검사 수
- 통과한 보안 검사 수

관리자 계정의 경우 표준 점수와 차트는 관리자 계정 및 모든 구성원 계정에서 집계됩니다.

보안 표준 세부 정보 페이지의 모든 데이터는 집계 영역을 설정하지 않은 한 현재 리전에만 적용됩니 다. 집계 영역을 설정한 경우 보안 점수는 여러 리전에 적용되며 연결된 모든 리전의 조사 결과를 포함 합니다. 표준 세부 정보 페이지에 있는 제어의 규정 준수 상태에는 연결된 리전의 조사 결과도 반영되 며, 보안 검사 횟수에는 연결된 리전의 조사 결과도 포함됩니다.

활성화된 표준에서 제어 보기

표준의 세부 정보 페이지를 방문하면 표준에 적용되는 보안 제어 목록을 볼 수 있습니다. 이 목록은 제 어의 규정 준수 상태와 각 제어에 할당된 심각도를 기준으로 정렬됩니다. Security Hub는 24시간마다

제어 상태와 보안 검사 수를 업데이트합니다. 각 탭의 타임스탬프는 제어 상태와 보안 검사 수가 가장 최근에 업데이트된 시기를 나타냅니다. 자세한 내용은 [the section called "규정 준수 상태 및 제어 상](#page-608-0) [태"을](#page-608-0) 참조하십시오.

관리자 계정의 경우 관리자 계정 및 모든 구성원 계정의 제어 규정 준수 상태 및 보안 검사 횟수가 집계 됩니다.

모두 활성화 탭에는 표준에서 현재 활성화된 모든 제어가 나열됩니다. 관리자 계정의 경우 모두 활성화 탭에는 해당 계정 또는 하나 이상의 멤버 계정에서 표준으로 활성화된 제어가 포함됩니다.

실패, 알 수 없음, 데이터 없음 및 통과 탭에서 모두 활성화 탭의 제어는 특정 상태의 활성화된 제어만 포함하도록 필터링됩니다.

비활성화 탭에는 표준에서 비활성화된 제어 목록이 포함되어 있습니다. 관리자 계정의 경우 비활성화 탭에는 표준에서 비활성화된 제어가 해당 계정 및 모든 구성원 계정에서 포함됩니다.

각 제어에 대해 탭에는 다음 정보가 표시됩니다.

- 제어 상태 ([the section called "규정 준수 상태 및 제어 상태"](#page-608-0) 참조)
- 제어에 할당된 심각도
- 제어 ID 및 제목
- 총 활성 조사 결과 수 중 실패한 활성 조사 결과 수입니다. 해당하는 경우 실패 검사 열에는 알 수 없 음 상태인 조사 결과 수도 나열됩니다.

각 탭의 검색 필터 외에도 다음 필드를 기준으로 목록을 정렬할 수 있습니다.

- 규정 준수 상태
- 심각도
- ID
- 제목
- 실패한 검사

열 중 하나를 사용하여 각 목록을 정렬할 수 있습니다. 기본적으로 모두 활성화 탭은 실패한 제어가 목 록의 맨 위에 표시되도록 정렬됩니다. 이렇게 하면 수정이 필요한 문제에 즉시 집중할 수 있습니다.

나머지 탭에서는 제어가 기본적으로 심각도에 따라 내림차순으로 정렬됩니다. 즉, 중요 제어가 먼저 적 용되고 그 다음으로 높음, 중간, 낮은 심각도 제어가 적용됩니다.
원하는 액세스 방법을 선택한 다음 단계에 따라 활성화된 표준에 사용 가능한 제어를 표시합니다. 이 지침 대신 [DescribeStandardsControl](https://docs.aws.amazon.com/securityhub/1.0/APIReference/API_DescribeStandardsControls.html)API 작업을 사용할 수도 있습니다.

Security Hub console

- 1. <https://console.aws.amazon.com/securityhub/>에서 AWS Security Hub 콘솔을 엽니다.
- 2. 탐색 창에서 보안 표준을 선택합니다.
- 3. 표준에 대한 결과 보기를 선택합니다. 페이지 하단에는 표준에 적용되는 제어(탭으로 구분)가 나열됩니다.

Security Hub API

1. [ListSecurityControlDefinitions](https://docs.aws.amazon.com/securityhub/1.0/APIReference/API_ListSecurityControlDefinitions.html)를 실행하고 표준 Amazon 리소스 이름(ARN) 을 입력하여 해당 표준에 대한 제어 ID 목록을 가져옵니다. 표준 ARN을 가져오려면 [DescribeStandards](https://docs.aws.amazon.com/securityhub/1.0/APIReference/API_DescribeStandards.html)를 실행하십시오. 표준 ARN을 입력하지 않는 경우 이 API는 모든 Security Hub 제어 ID를 반환합니다. 이 API는 표준별 제어 ID가 아니라 표준에 구애받지 않는 보안 제어 ID를 반환합니다.

요청 예:

{ "StandardsArn": "arn:aws:securityhub:::*standards/aws-foundational-securitybest-practices/v/1.0.0*" }

- 2. [ListStandardsControlAssociations](https://docs.aws.amazon.com/securityhub/1.0/APIReference/API_ListStandardsControlAssociations.html)를 실행하여 계정에서 활성화한 각 표준에서 제어 가 활성화되어 있는지 확인하십시오.
- 3. SecurityControlId또는 SecurityControlArn를 입력하여 제어를 식별하십시오. 페이 지 매김 파라미터는 선택 사항입니다.

요청 예:

```
{ 
     SecurityControlId: Config.1
     NextToken: lkeyusdlk-sdlflsnd-ladfterb
     MaxResults: 5
}
```
### AWS CLI

1. [list-security-control-definitions](https://docs.aws.amazon.com/cli/latest/reference/securityhub/list-security-control-definitions.html) 명령을 실행하고 하나 이상의 표준 ARN을 입력 하여 제어 ID 목록을 가져옵니다. 표준 ARN을 얻으려면 describe-standards 명령을 실행 합니다. 표준 ARN을 입력하지 않는 경우 이 명령은 모든 Security Hub 제어 ID를 반환합니다. 이 명령은 표준별 제어 ID가 아니라 표준에 구애받지 않는 보안 제어 ID를 반환합니다.

aws securityhub --region *us-east-1* [list-security-control-definitions](https://docs.aws.amazon.com/cli/latest/reference/securityhub/list-security-control-definitions.html) - standards-arn "arn:aws:securityhub:*us-east-1::standards/aws-foundationalsecurity-best-practices/v/1.0.0***"**

- 2. [list-standards-control-associations](https://docs.aws.amazon.com/cli/latest/reference/securityhub/list-standards-control-associations.html) 명령을 실행하여 계정에서 활성화한 각 표준 에서 제어가 활성화되어 있는지 확인하십시오.
- 3. security-control-id 또는 security-control-arn를 입력하여 제어를 식별하십시오.

명령 예:

```
aws securityhub --region us-east-1 list-standards-control-associations --
security-control-id Config.1
```
# 제어 목록 다운로드

제어 목록의 현재 페이지를 .csv 파일로 다운로드할 수 있습니다.

제어 목록을 필터링한 경우 다운로드한 파일에는 필터 설정과 일치하는 제어만 포함됩니다.

목록에서 특정 제어를 선택한 경우 다운로드한 파일에는 해당 제어만 포함됩니다.

제어 목록의 현재 페이지 또는 현재 선택한 제어를 다운로드하려면 다운로드를 선택합니다.

# 특정 표준에서의 제어 활성화 및 비활성화

에서 표준을 활성화하면 해당 표준에 적용되는 모든 컨트롤이 해당 표준에서 자동으로 활성화됩니다 (단 AWS Security Hub, 서비스 관리 표준은 예외). 그런 다음 표준 내에서 특정 제어를 비활성화하고 다시 활성화할 수 있습니다. 하지만 제어의 활성화 상태를 활성화된 모든 표준에 맞게 조정하는 것이 좋습니다.

#### **a** Note

Security Hub 중앙 구성을 사용하는 경우 위임된 관리자는 활성화된 모든 표준에서 조직 계정 에 대한 제어를 활성화 및 비활성화할 수 있습니다. 제어의 활성화 상태를 표준 전반에 걸쳐 조 정하려면 이 방법을 사용하는 것이 좋습니다. 하지만 위임된 관리자는 계정을 자체 관리형으로 지정하여 특정 표준에 따라 제어를 활성화 및 비활성화할 수 있습니다. 자세한 정보는 [중앙 구](#page-31-0) [성 작동 방식을](#page-31-0) 참조하세요.

표준의 세부 정보 페이지에는 표준에 적용할 수 있는 제어 목록과 해당 표준에서 현재 활성화되고 비활 성화된 제어에 대한 정보가 포함되어 있습니다.

표준 세부 정보 페이지에서 특정 표준의 제어를 활성화하고 비활성화할 수도 있습니다. 각 AWS 계정 AND에서 컨트롤을 개별적으로 활성화하고 비활성화해야 합니다. AWS 리전제어를 활성화 또는 비활 성화하면 현재 계정 및 리전에만 영향을 미칩니다.

Security Hub 콘솔, Security Hub API 또는 를 사용하여 각 지역에서 제어를 활성화하거나 비활성화할 수 AWS CLI있습니다. 집계 영역을 설정한 경우 연결된 모든 리전의 제어가 표시됩니다. 연결된 리전에 서는 제어를 사용할 수 있지만 집계 영역에서는 사용할 수 없는 경우, 집계 영역에서 해당 제어를 활성 화하거나 비활성화할 수 없습니다. 다중 계정 및 다중 리전 제어 비활성화 스크립트의 경우 [다중 계정](https://aws.amazon.com/blogs/security/disabling-security-hub-controls-in-a-multi-account-environment/)  [환경에서 Security Hub 제어 비활성화를](https://aws.amazon.com/blogs/security/disabling-security-hub-controls-in-a-multi-account-environment/) 참조하세요.

## 특정 표준에서 제어 활성화하기

표준에서 제어를 활성화하려면 먼저 제어가 적용되는 표준을 하나 이상 활성화해야 합니다. 표준 활성 화에 대한 자세한 내용은 [보안 표준 활성화 및 비활성화을](#page-675-0) 참조하십시오. 표준에서 컨트롤을 활성화하 면 해당 컨트롤에 대한 검색 결과가 AWS Security Hub 생성되기 시작합니다. Security Hub는 전체 보 안 점수 및 표준 보안 점수 계산에 [제어 상태를](https://docs.aws.amazon.com/securityhub/latest/userguide/controls-overall-status.html#controls-overall-status-values) 포함합니다. 여러 표준에서 제어를 활성화하더라도 통 합 제어 조사 결과를 켜면 표준 전반에 걸쳐 보안 검사당 단일 조사 결과를 받게 됩니다. 자세한 내용은 [Consolidated control findings](https://docs.aws.amazon.com/securityhub/latest/userguide/controls-findings-create-update.html#consolidated-control-findings)를 참조하세요.

표준에서 제어를 활성화하려면 현재 리전에서 제어를 사용할 수 있어야 합니다. 자세한 내용은 [리전별](https://docs.aws.amazon.com/securityhub/latest/userguide/securityhub-regions.html#securityhub-regions-control-support) [제어 가용성](https://docs.aws.amazon.com/securityhub/latest/userguide/securityhub-regions.html#securityhub-regions-control-support) 섹션을 참조하세요.

다음 단계에 따라 특정 표준에서 Security Hub 제어를 활성화하세요. 다음 단계 대신 [UpdateStandardsControl](https://docs.aws.amazon.com/securityhub/1.0/APIReference/API_UpdateStandardsControl.html) API 작업을 사용하여 특정 표준에서 제어를 활성화할 수도 있습니다. 모 든 표준에서 제어를 활성화하는 방법에 대한 지침은 [단일 계정 및 리전에서 모든 표준의 제어 활성화](#page-1210-0) 섹션을 참조하세요.

#### Security Hub console

특정 표준에서 제어를 활성화하려면

- 1. <https://console.aws.amazon.com/securityhub/>에서 AWS Security Hub 콘솔을 엽니다.
- 2. 탐색 창에서 보안 표준을 선택합니다.
- 3. 관련 표준의 결과 보기를 선택합니다.
- 4. 제어를 선택합니다.
- 5. 제어 활성화를 선택합니다(이 옵션은 이미 활성화된 제어에는 표시되지 않습니다). 활성화를 선택하여 확인합니다.

Security Hub API

특정 표준에서 제어를 활성화하려면

1. [ListSecurityControlDefinitions](https://docs.aws.amazon.com/securityhub/1.0/APIReference/API_ListSecurityControlDefinitions.html)를 실행하고 표준 ARN을 입력하여 특정 표준에 사용 할 수 있는 제어 목록을 가져옵니다. 표준 ARN을 얻으려면 [DescribeStandards](https://docs.aws.amazon.com/securityhub/1.0/APIReference/API_DescribeStandards.html)를 실행하십 시오. 이 API는 표준별 제어 ID가 아니라 표준에 구애받지 않는 보안 제어 ID를 반환합니다.

요청 예:

```
{ 
     "StandardsArn": "arn:aws:securityhub:::standards/aws-foundational-security-
best-practices/v/1.0.0"
}
```
2. [ListStandardsControlAssociations](https://docs.aws.amazon.com/securityhub/1.0/APIReference/API_ListStandardsControlAssociations.html)를 실행하고 특정 제어 ID를 입력하여 각 표준에서 제어의 현재 활성화 상태를 반환하십시오.

요청 예:

```
{ 
     "SecurityControlId": "IAM.1"
}
```
- 3. [BatchUpdateStandardsControlAssociations](https://docs.aws.amazon.com/securityhub/1.0/APIReference/API_BatchUpdateStandardsControlAssociations.html)를 실행합니다. 제어를 활성화하려는 표 준의 ARN을 입력합니다.
- 4. AssociationStatus 파라미터를 ENABLED와 동일하게 설정합니다.

요청 예:

```
{ 
     "StandardsControlAssociationUpdates": [{"SecurityControlId": "IAM.1", 
  "StandardsArn": "arn:aws:securityhub:::ruleset/cis-aws-foundations-benchmark/
v/1.2.0", "AssociationStatus": "ENABLED"}]
}
```
AWS CLI

#### 특정 표준에서 제어를 활성화하려면

1. [list-security-control-definitions](https://docs.aws.amazon.com/cli/latest/reference/securityhub/list-security-control-definitions.html) 명령을 실행하고 표준 ARN을 입력하여 특 정 표준에 사용할 수 있는 제어 목록을 가져옵니다. 표준 ARN을 얻으려면 describestandards를 실행하십시오. 이 명령은 표준별 제어 ID가 아니라 표준에 구애받지 않는 보안 제어 ID를 반환합니다.

aws securityhub --region *us-east-1* list-security-control-definitions - standards-arn **"arn:aws:securityhub:***us-east-1::standards/aws-foundationalsecurity-best-practices/v/1.0.0***"**

2. [list-standards-control-associations](https://docs.aws.amazon.com/cli/latest/reference/securityhub/list-standards-control-associations.html) 명령을 실행하고 특정 제어 ID를 제공하여 각 표준에서 제어의 현재 활성화 상태를 반환합니다.

```
aws securityhub --region us-east-1 list-standards-control-associations --
security-control-id CloudTrail.1
```
- 3. [batch-update-standards-control-associations](https://docs.aws.amazon.com/cli/latest/reference/securityhub/batch-update-standards-control-associations.html) 명령을 실행합니다. 제어를 활성화 하려는 표준의 ARN을 입력합니다.
- 4. AssociationStatus 파라미터를 ENABLED와 동일하게 설정합니다.

aws securityhub --region *us-east-1* batch-update-standards-control-associations --standards-control-association-updates **'[{"SecurityControlId": "***CloudTrail.1***", "StandardsArn": "arn:aws:securityhub:***us-east-1::standards/aws-foundationalsecurity-best-practices/v/1.0.0***", "AssociationStatus": "ENABLED"}]'**

## 특정 표준의 제어 비활성화

표준에서 제어를 사용하지 않도록 설정하면 Security Hub는 제어에 대한 조사 결과 생성을 중지합니 다. 제어 상태는 표준의 보안 점수를 계산하는 데 더 이상 사용되지 않습니다.

제어를 비활성화하는 한 가지 방법은 제어가 적용되는 모든 표준을 비활성화하는 것입니다. 표준을 비 활성화하면 표준에 적용되는 모든 제어가 비활성화됩니다. 그러나 다른 표준에서는 해당 제어가 계속 활성화되어 있을 수 있습니다. 표준 비활성화에 대한 자세한 내용은 [the section called "표준 활성화 및](#page-675-0)  [비활성화"을](#page-675-0) 참조하십시오.

적용되는 표준을 비활성화하여 제어를 비활성화하면 다음과 같은 상황이 발생합니다.

- 해당 표준에 대해서는 제어에 대한 보안 검사가 더 이상 수행되지 않습니다. 즉, 제어 상태는 표준 보 안 점수에 영향을 주지 않습니다(Security Hub는 다른 표준에서 활성화된 경우 해당 제어에 대한 보 안 검사를 계속 실행합니다).
- 해당 제어에 대해 추가 조사 결과가 생성되지 않습니다.
- 기존 조사 결과는 3-5일 후에 자동으로 보관됩니다(이는 최선의 노력이며 보장되지는 않음).
- Security Hub에서 생성한 관련 AWS Config 규칙이 제거됩니다.

표준을 비활성화하면 Security Hub는 어떤 제어가 비활성화되었는지 추적하지 않습니다. 이후에 표준 을 다시 활성화하면 해당 표준에 적용되는 모든 제어가 자동으로 활성화됩니다. 또한 제어 비활성화는 일회성 작업입니다. 제어를 비활성화한 다음 이전에 비활성화했던 표준을 활성화한다고 가정해 보겠 습니다. 표준에 해당 제어가 포함되어 있는 경우 해당 표준에서도 해당 제어가 활성화됩니다. Security Hub에서 표준을 활성화하면 해당 표준에 적용되는 모든 제어가 자동으로 활성화됩니다.

적용되는 표준을 비활성화하여 제어를 비활성화하는 대신 하나 이상의 특정 표준에서 제어를 비활성 화할 수 있습니다.

결과 노이즈를 줄이려면 환경과 관련이 없는 제어를 비활성화하는 것이 유용할 수 있습니다. 비활성화 할 제어에 대한 자세한 내용은 [비활성화하면 좋을 Security Hub 제어](https://docs.aws.amazon.com/securityhub/latest/userguide/controls-to-disable.html)를 참조하세요.

다음 단계에 따라 특정 표준에서 제어를 비활성화하세요. 다음 단계 대신

[UpdateStandardsControl](https://docs.aws.amazon.com/securityhub/1.0/APIReference/API_UpdateStandardsControl.html)API 작업을 사용하여 특정 표준의 제어를 비활성화할 수도 있습니다. 모 든 표준에서 제어를 비활성화하는 방법에 대한 지침은 [모든 표준에서 제어 활성화 및 비활성화](#page-1209-0) 섹션을 참조하세요.

#### Security Hub console

특정 표준에서 제어를 비활성화하려면

- 1. <https://console.aws.amazon.com/securityhub/>에서 AWS Security Hub 콘솔을 엽니다.
- 2. 탐색 창에서 보안 표준을 선택합니다. 관련 표준의 결과 보기를 선택합니다.
- 3. 제어를 선택합니다.
- 4. 제어 비활성화를 선택합니다. 이 옵션은 이미 비활성화된 제어에는 나타나지 않습니다.
- 5. 제어를 비활성화하는 이유를 제공하고 비활성화를 선택하여 확인합니다.

Security Hub API

특정 표준에서 제어를 비활성화하려면

1. [ListSecurityControlDefinitions](https://docs.aws.amazon.com/securityhub/1.0/APIReference/API_ListSecurityControlDefinitions.html)를 실행하고 표준 ARN을 입력하여 특정 표준에 사용 할 수 있는 제어 목록을 가져옵니다. 표준 ARN을 얻으려면 [DescribeStandards](https://docs.aws.amazon.com/securityhub/1.0/APIReference/API_DescribeStandards.html)를 실행하십 시오. 이 API는 표준별 제어 ID가 아니라 표준에 구애받지 않는 보안 제어 ID를 반환합니다.

요청 예:

```
{ 
     "StandardsArn": "arn:aws:securityhub:::standards/aws-foundational-security-
best-practices/v/1.0.0"
}
```
2. [ListStandardsControlAssociations](https://docs.aws.amazon.com/securityhub/1.0/APIReference/API_ListStandardsControlAssociations.html)를 실행하고 특정 제어 ID를 입력하여 각 표준에서 제어의 현재 활성화 상태를 반환하십시오.

요청 예:

```
{ 
     "SecurityControlId": "IAM.1"
}
```
- 3. [BatchUpdateStandardsControlAssociations](https://docs.aws.amazon.com/securityhub/1.0/APIReference/API_BatchUpdateStandardsControlAssociations.html)를 실행합니다. 제어를 비활성화하려는 표준의 ARN을 제공합니다.
- 4. AssociationStatus 파라미터를 DISABLED와 동일하게 설정합니다. 이미 비활성화된 제어 에 대해 다음 단계를 수행하면 API가 HTTP 상태 코드 200 응답을 반환합니다.

요청 예:

```
{ 
     "StandardsControlAssociationUpdates": [{"SecurityControlId": "IAM.1", 
  "StandardsArn": "arn:aws:securityhub:::ruleset/cis-aws-foundations-benchmark/
v/1.2.0", "AssociationStatus": "DISABLED", "UpdatedReason": "Not applicable to 
 environment"}]
}
```
AWS CLI

특정 표준에서 제어를 비활성화하려면

1. [list-security-control-definitions](https://docs.aws.amazon.com/cli/latest/reference/securityhub/list-security-control-definitions.html) 명령을 실행하고 표준 ARN을 입력하여 특 정 표준에 사용할 수 있는 제어 목록을 가져옵니다. 표준 ARN을 얻으려면 describestandards를 실행하십시오. 이 명령은 표준별 제어 ID가 아니라 표준에 구애받지 않는 보안 제어 ID를 반환합니다.

aws securityhub --region *us-east-1* list-security-control-definitions - standards-arn **"arn:aws:securityhub:***us-east-1::standards/aws-foundationalsecurity-best-practices/v/1.0.0***"**

2. [list-standards-control-associations](https://docs.aws.amazon.com/cli/latest/reference/securityhub/list-standards-control-associations.html) 명령을 실행하고 특정 제어 ID를 제공하여 각 표준에서 제어의 현재 활성화 상태를 반환합니다.

```
aws securityhub --region us-east-1 list-standards-control-associations --
security-control-id CloudTrail.1
```
- 3. [batch-update-standards-control-associations](https://docs.aws.amazon.com/cli/latest/reference/securityhub/batch-update-standards-control-associations.html) 명령을 실행합니다. 제어를 비활성 화하려는 표준의 ARN을 제공합니다.
- 4. AssociationStatus 파라미터를 DISABLED와 동일하게 설정합니다. 이미 활성화된 제어에 대해 다음 단계를 수행하면 명령은 HTTP 상태 코드 200 응답을 반환합니다.

```
aws securityhub --region us-east-1 batch-update-standards-control-
associations --standards-control-association-updates '[{"SecurityControlId": 
 "CloudTrail.1", "StandardsArn": "arn:aws:securityhub:us-east-1::standards/aws-
foundational-security-best-practices/v/1.0.0", "AssociationStatus": "DISABLED", 
  "UpdatedReason": "Not applicable to environment"}]'
```
# Security Hub 제어 참조

이 컨트롤 참조는 사용 가능한 AWS Security Hub 컨트롤 목록과 각 컨트롤에 대한 자세한 정보로 연 결되는 링크를 제공합니다. 개요 테이블에는 제어 ID별로 알파벳 순서로 제어가 표시됩니다. Security Hub에서 현재 사용 중인 컨트롤만 여기에 포함됩니다. 사용 중지된 컨트롤은 이 목록에서 제외됩니다. 이 테이블은 각 제어에 대해 다음 정보가 표시됩니다.

• 보안 제어 ID — 이 ID는 여러 표준에 적용되며 제어와 관련된 AWS 서비스 및 리소스를 나타냅니다. Security Hub 콘솔은 계정에서 [통합 제어 조사 결과가](#page-595-0) 켜져 있는지 또는 사용 중지되었는지에 관계 없이 보안 제어 ID를 표시합니다. 하지만 Security Hub 조사 결과는 계정에 통합 제어 조사 결과가 설 정된 경우에만 보안 제어 ID를 참조합니다. 계정에서 통합 제어 결과가 해제된 경우 일부 제어 ID는 제어 결과의 표준에 따라 다릅니다. 표준별 제어 ID를 보안 제어 ID에 매핑하는 방법은 [통합이 제어](#page-263-0)  [ID 및 제목에 미치는 영향](#page-263-0) 섹션을 참조하세요.

보안 제어를 위한 [자동화를](#page-445-0) 설정하려는 경우 제목이나 설명보다는 제어 ID를 기준으로 필터링하는 것이 좋습니다. Security Hub는 때때로 제어 기능의 제목이나 설명을 업데이트할 수 있지만 제어 ID 는 동일하게 유지됩니다.

제어 ID는 숫자를 건너뛸 수 있습니다. 이는 향후 제어를 위한 자리표시자입니다.

- 적용 가능한 표준 제어가 적용되는 표준을 나타냅니다. 제어를 선택하면 타사 규정 준수 프레임워 크의 특정 요구 사항을 확인할 수 있습니다.
- 보안 제어 제목 이 제목은 여러 표준에 적용됩니다. Security Hub 콘솔에는 계정에서 통합 제어 조 사 결과가 켜져 있는지 또는 사용 중지되었는지에 관계없이 보안 제어 제목이 표시됩니다. 그러나 Security Hub 조사 결과는 계정에 통합 제어 조사 결과가 설정된 경우에만 보안 제어 제목을 참조합 니다. 계정에서 통합 제어 결과가 해제된 경우 일부 제어 목록은 제어 결과의 표준에 따라 다릅니다. 표준별 제어 ID를 보안 제어 ID에 매핑하는 방법은 [통합이 제어 ID 및 제목에 미치는 영향](#page-263-0) 섹션을 참 조하세요.
- 심각도 제어의 심각도는 보안 관점에서 그 중요성을 식별합니다. Security Hub에서 제어 심각도를 결정하는 방법에 대한 자세한 내용은 [제어 조사 결과에 심각도 할당을](#page-605-0) 참조하십시오.
- 일정 유형 제어가 평가되는 시기를 나타냅니다. 자세한 정보는 [보안 검사 실행 예약](#page-594-0)을 참조하세요.
- 사용자 지정 파라미터 지원 제어가 하나 이상의 파라미터에 대한 사용자 지정 값을 지원하는지 여 부를 나타냅니다. 제어를 선택하면 파라미터 세부 정보를 볼 수 있습니다. 자세한 정보는 [사용자 지](#page-1219-0) [정 제어 파라미터을](#page-1219-0) 참조하세요.

제어를 선택하면 추가 세부 정보를 볼 수 있습니다. 제어는 서비스 이름의 알파벳순으로 나열됩니다.

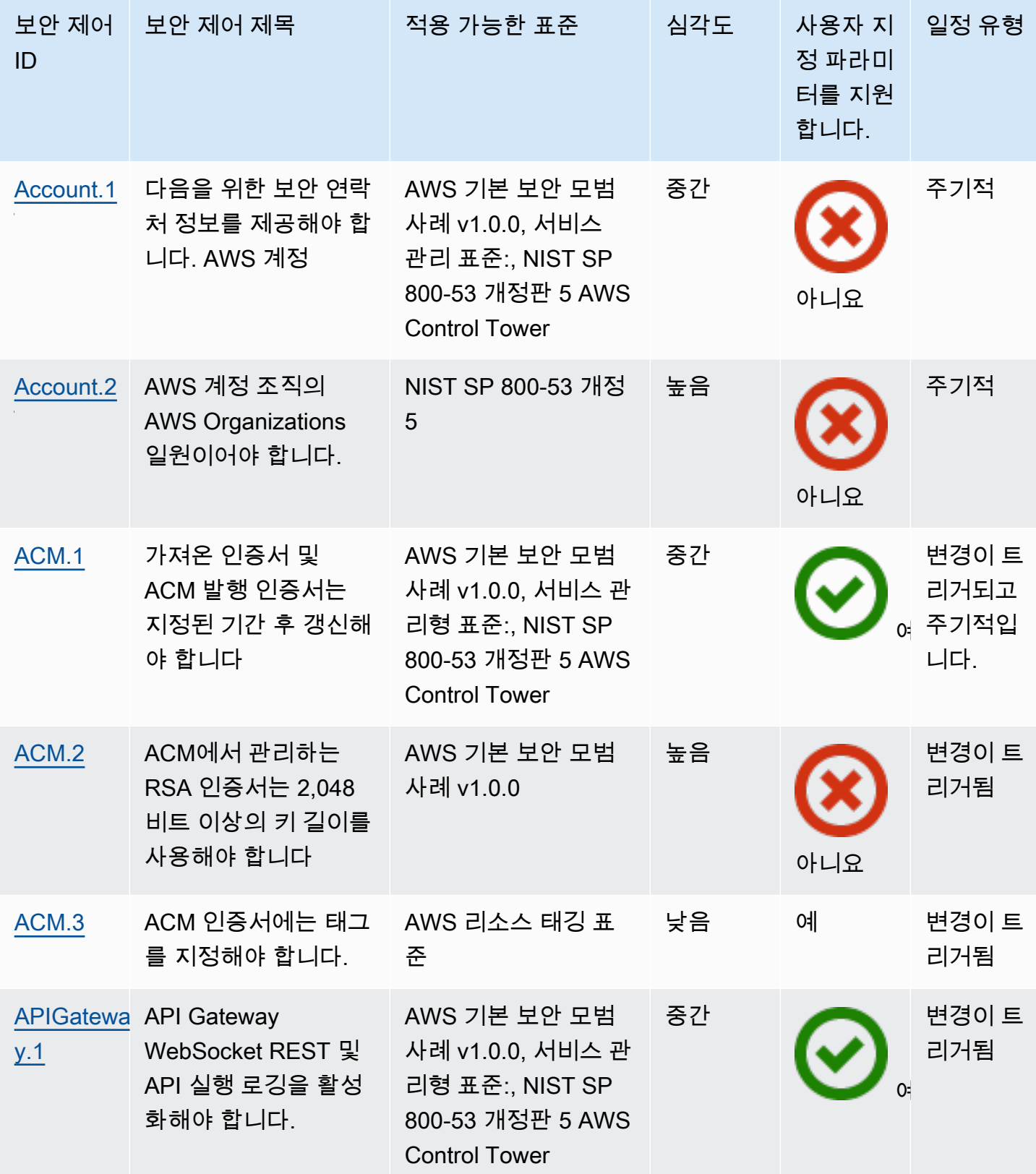

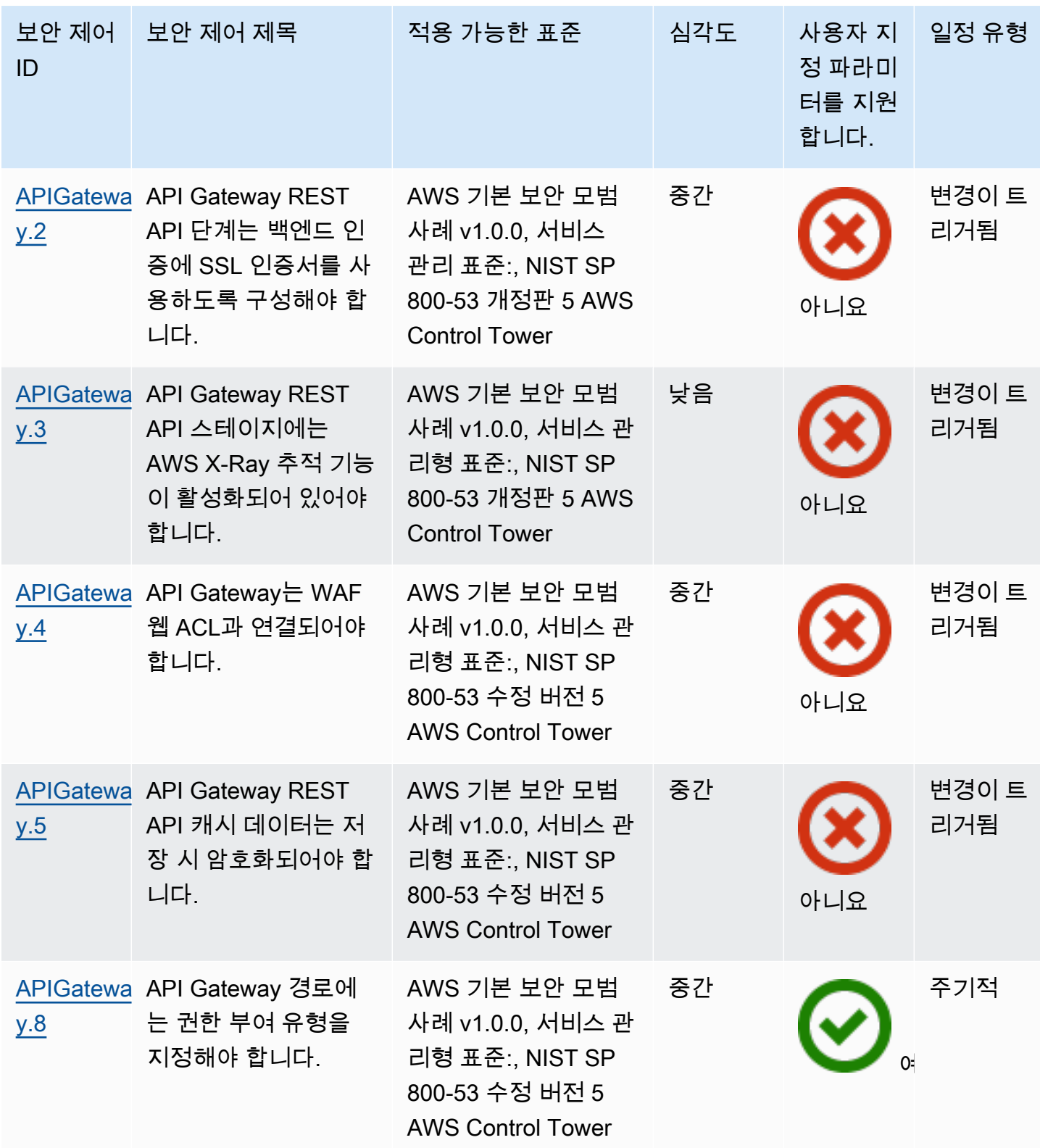

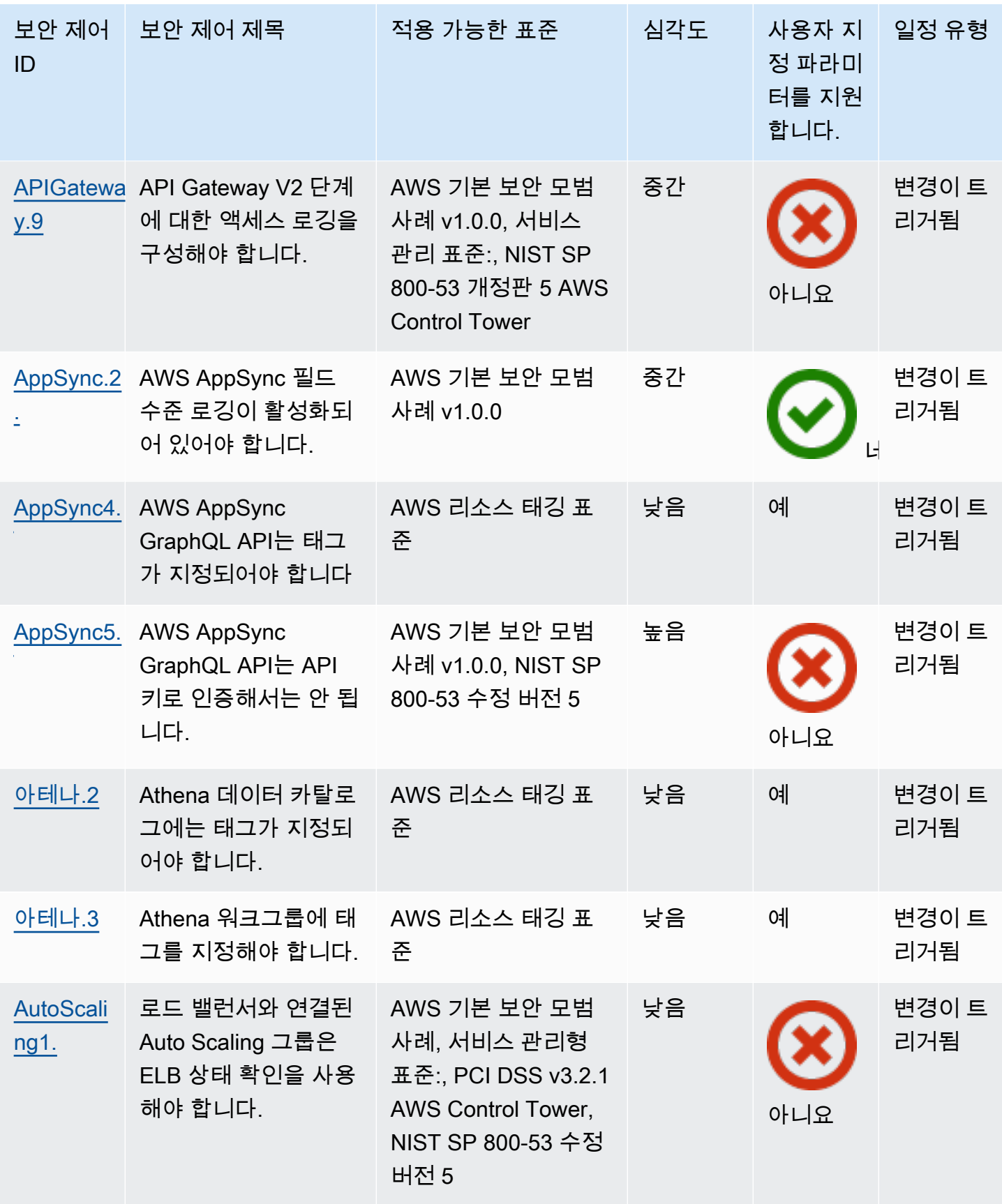

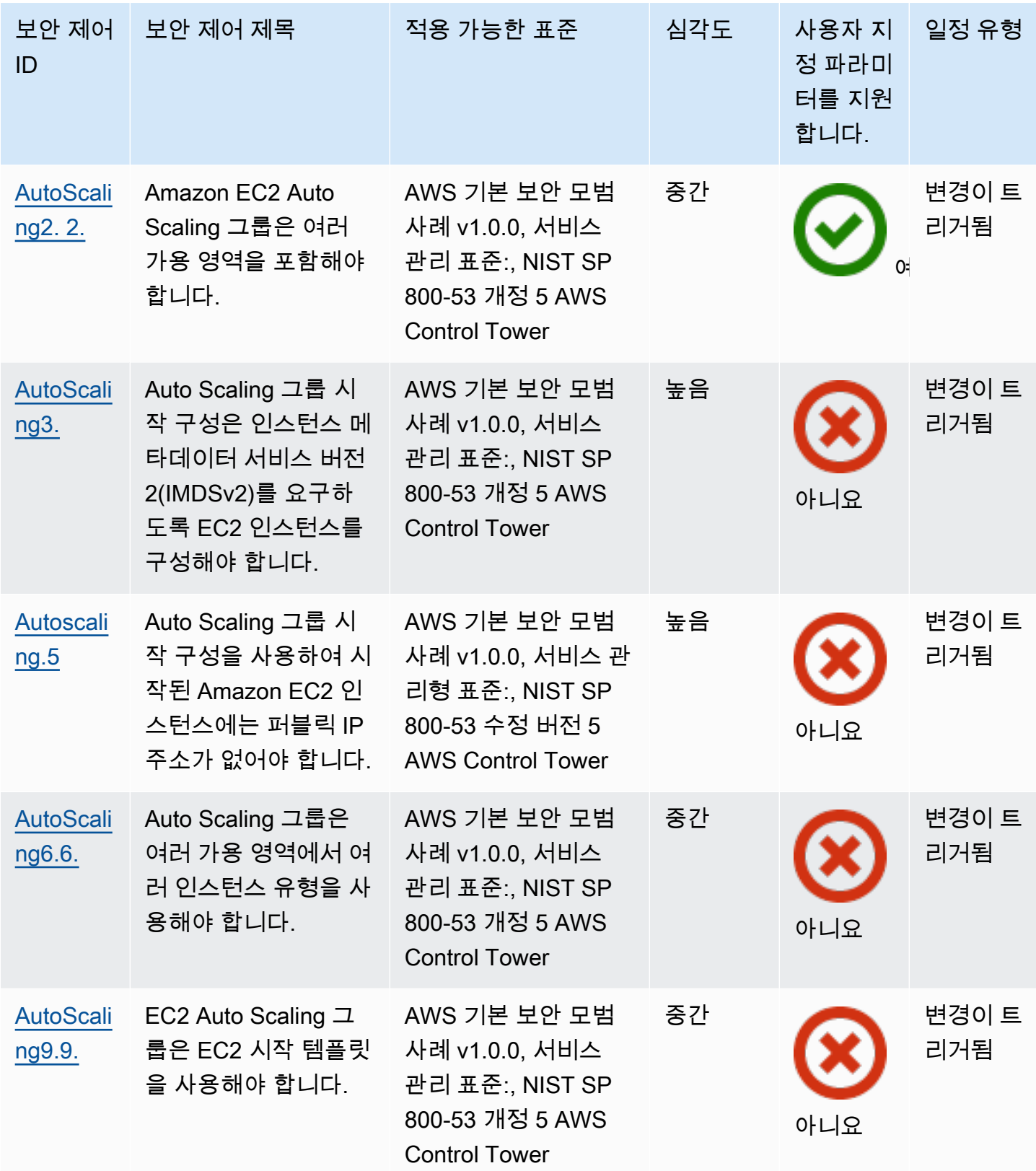

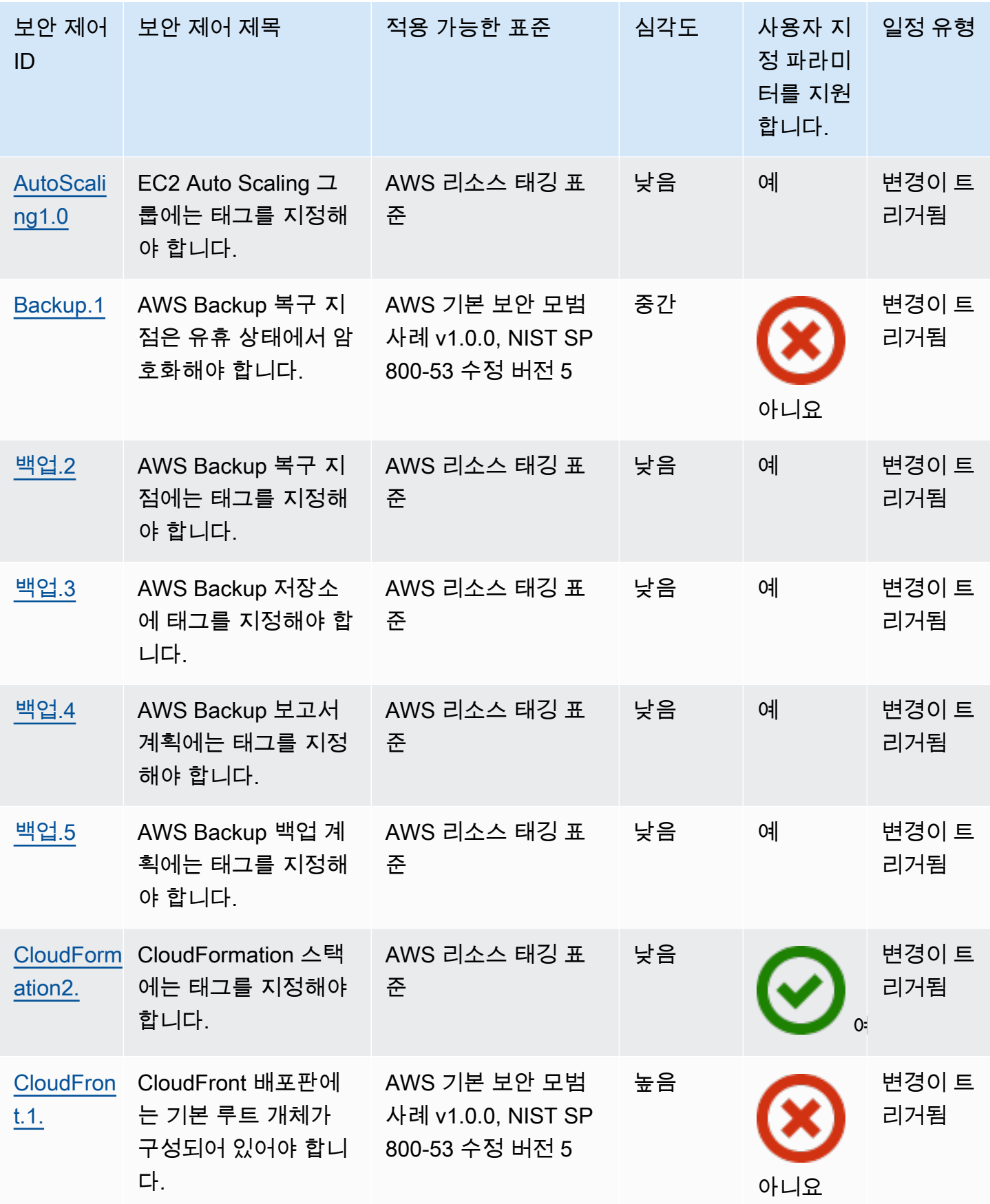

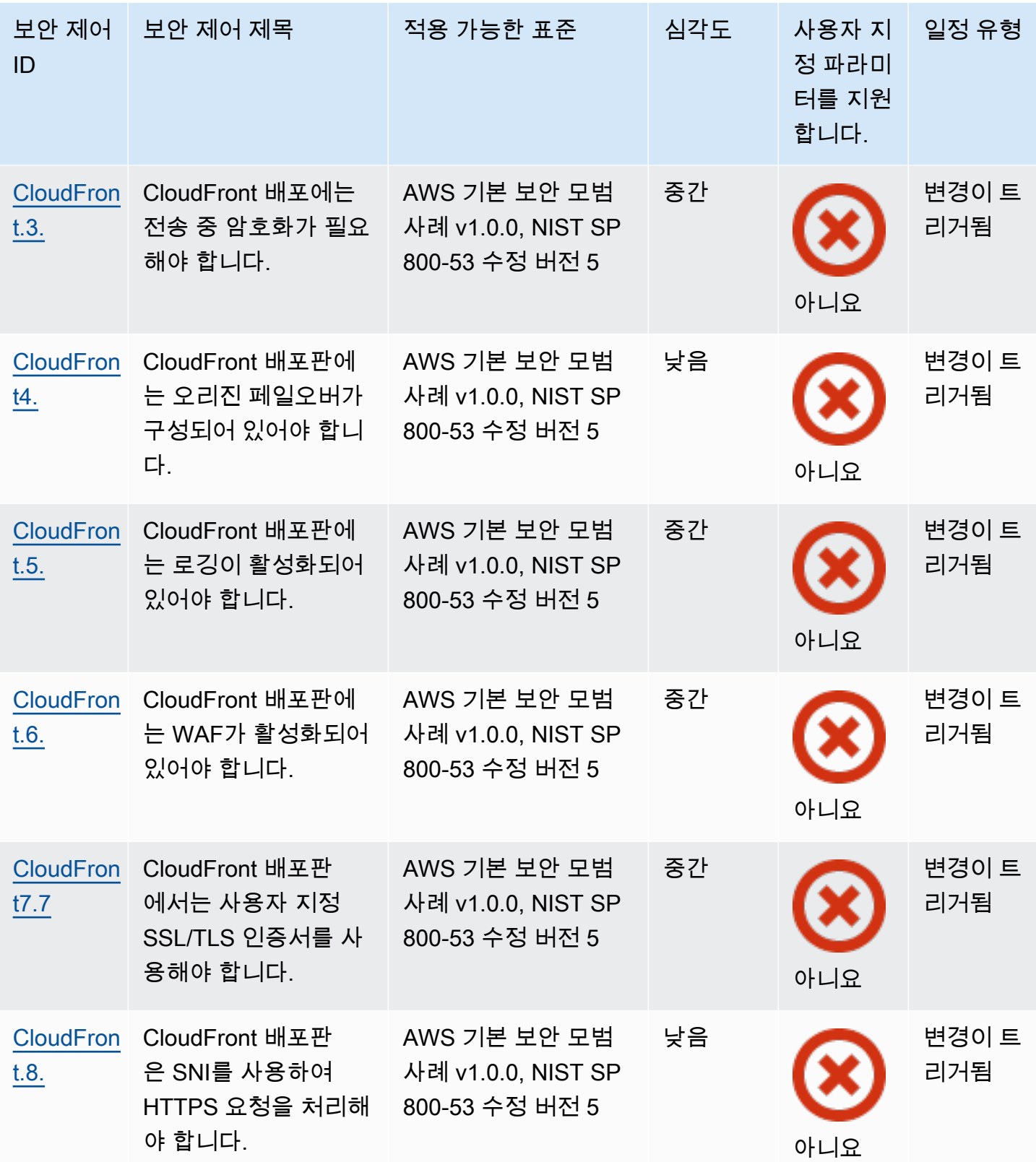

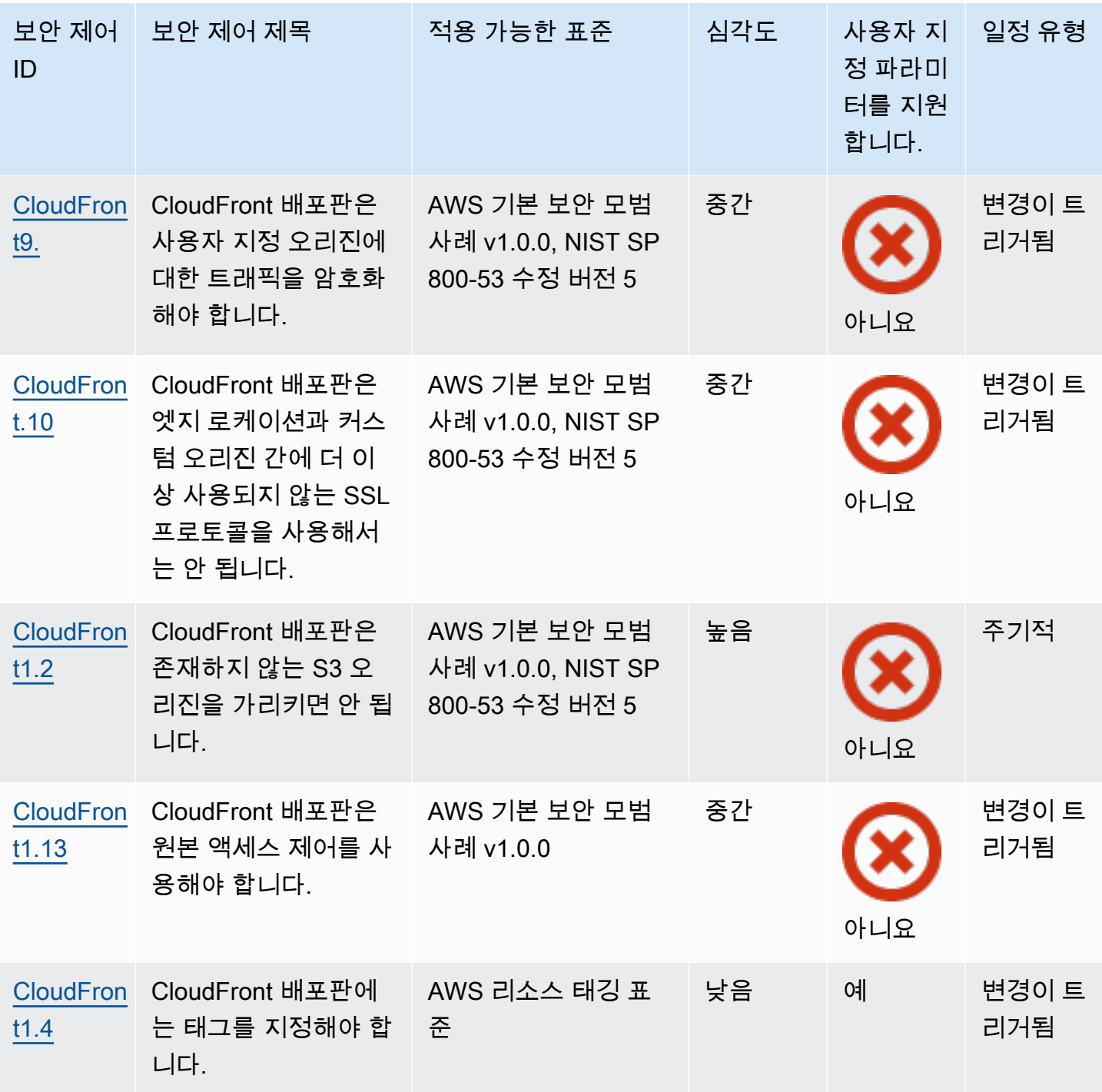

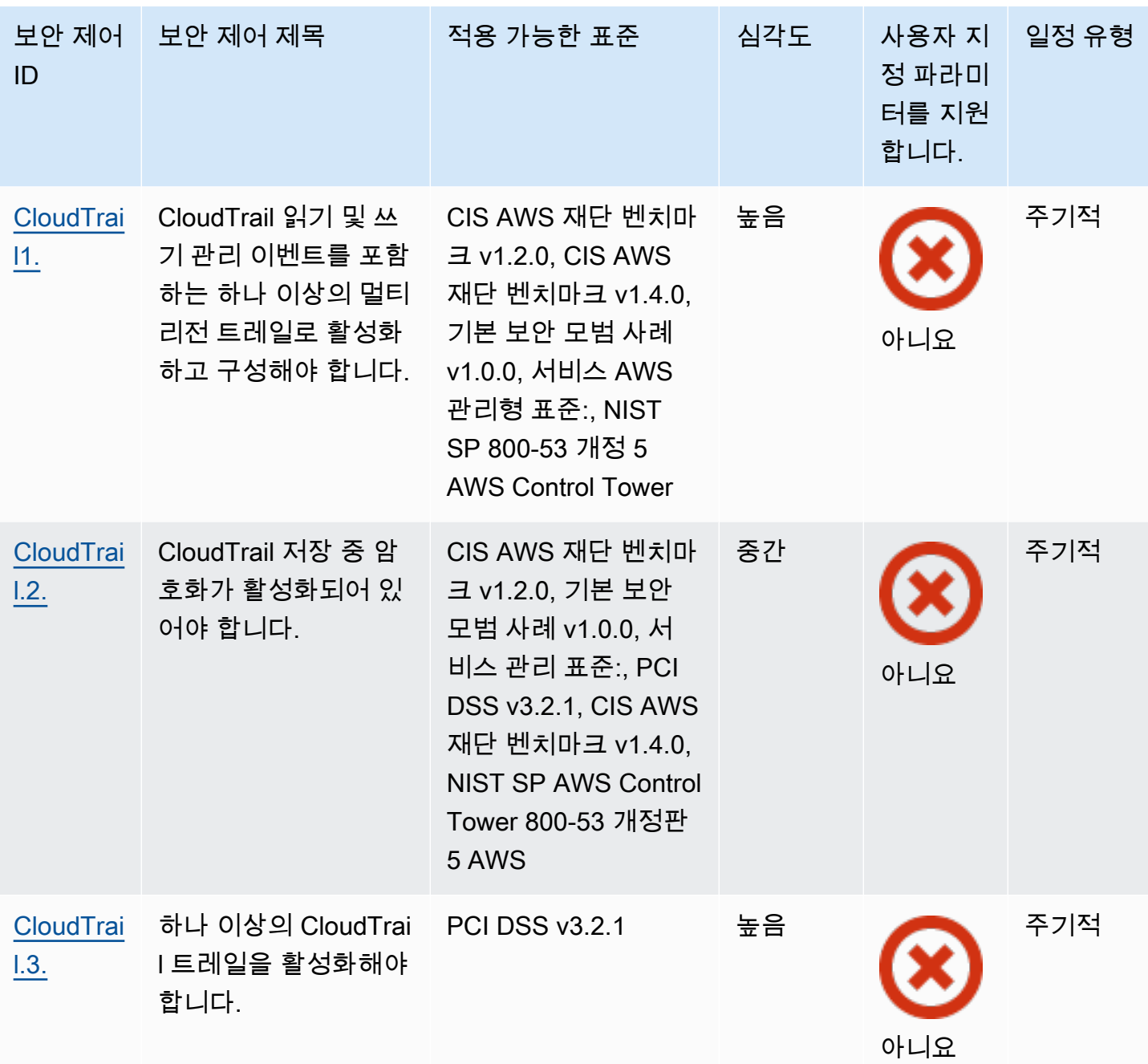

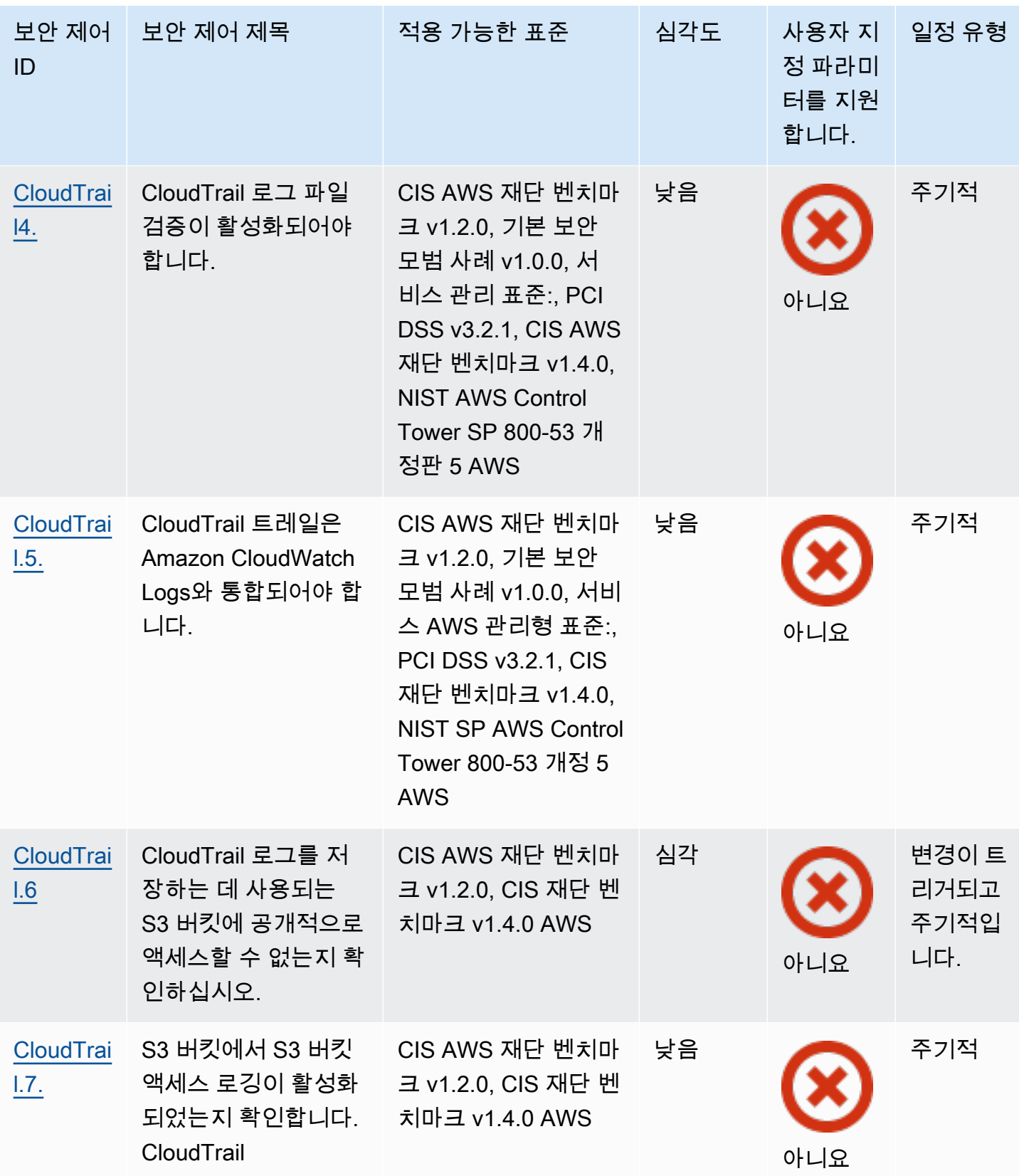

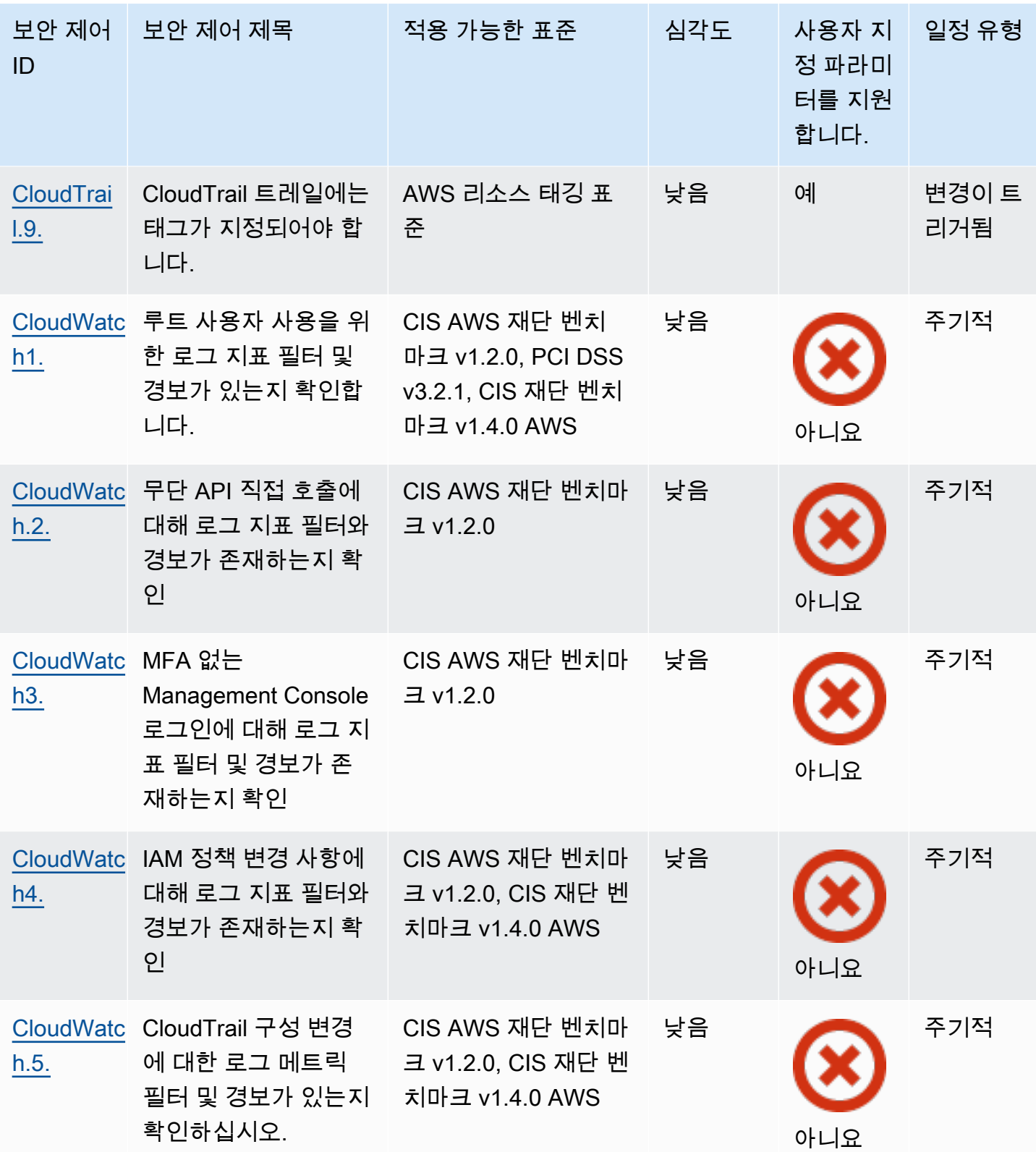

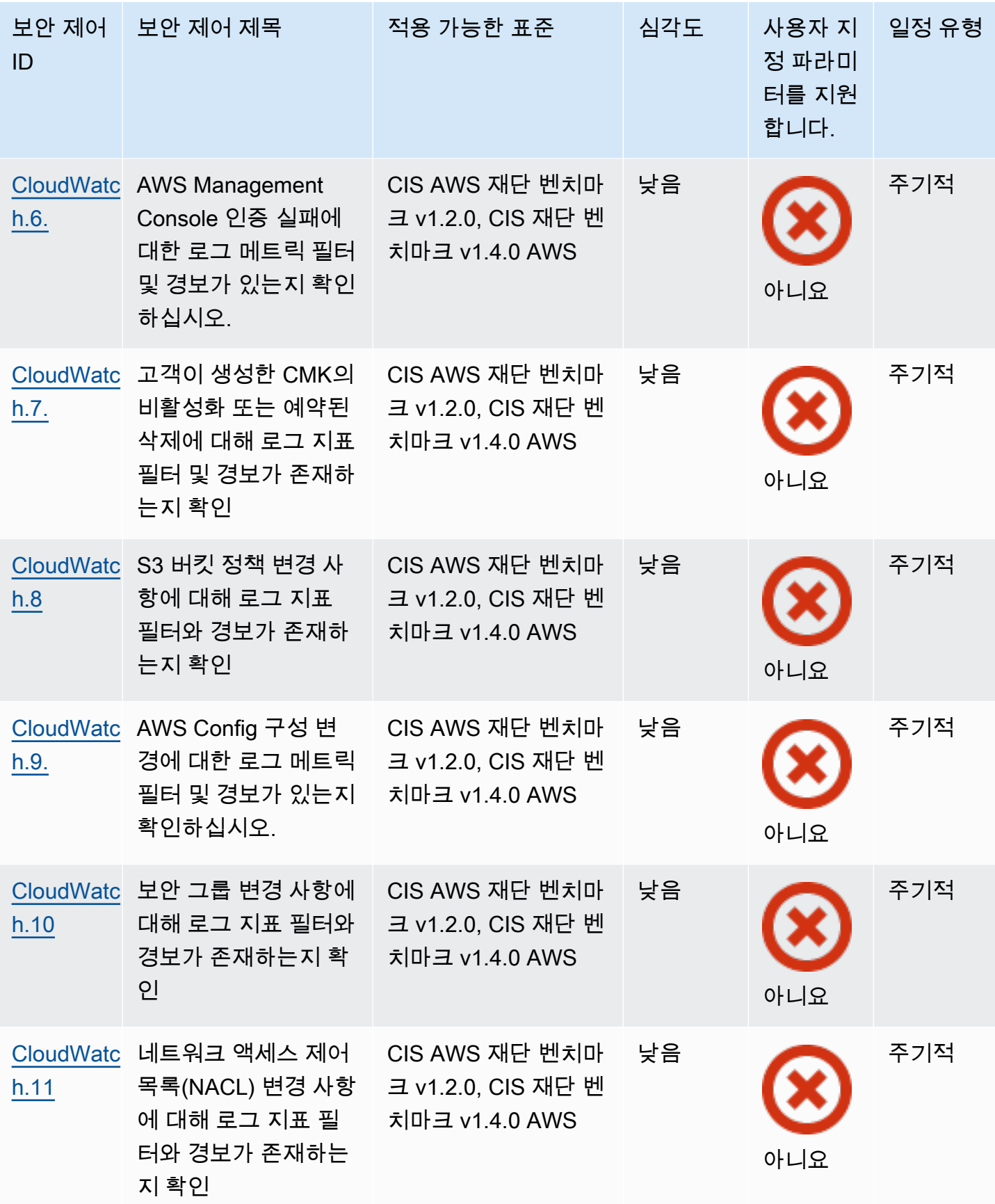

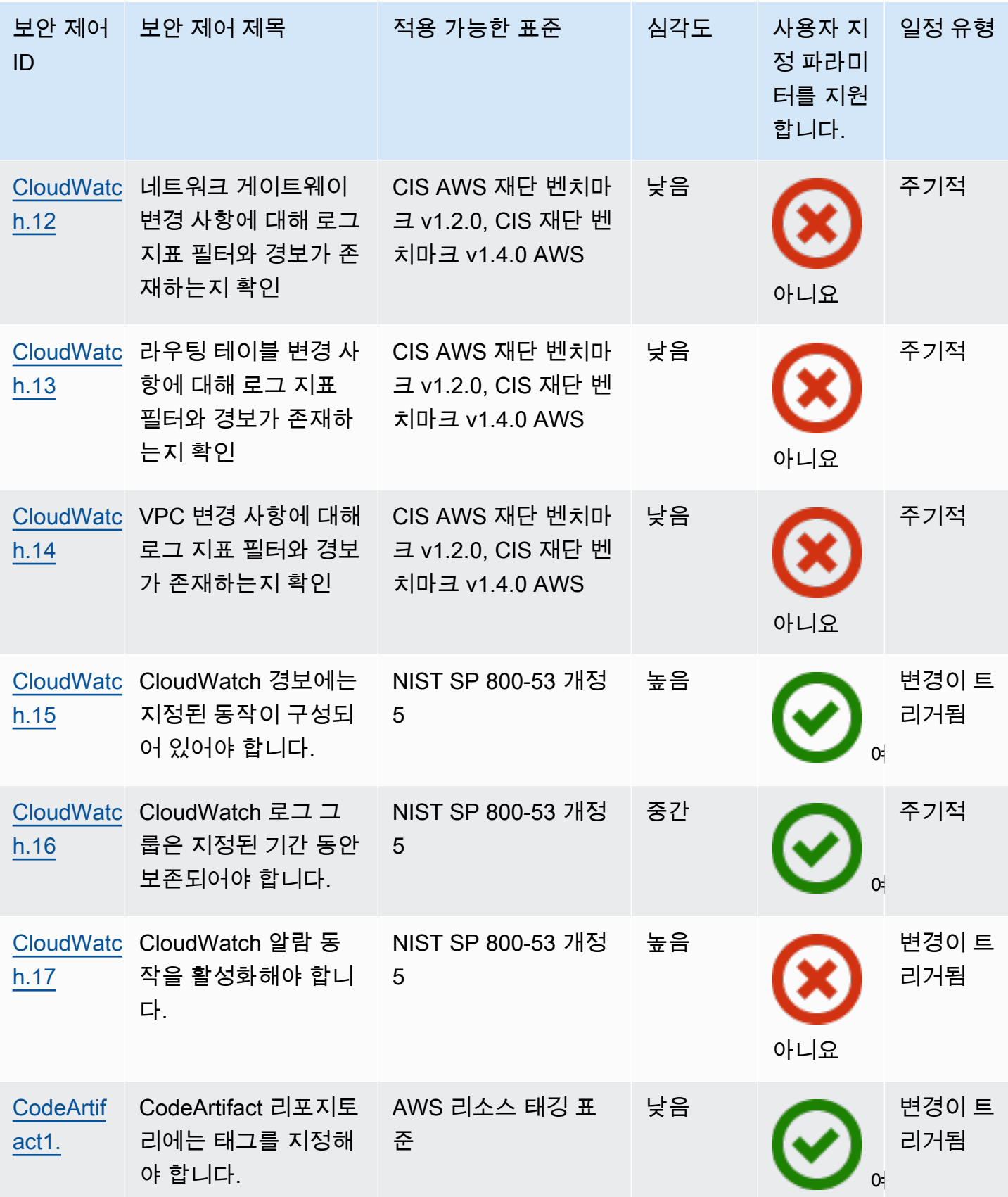

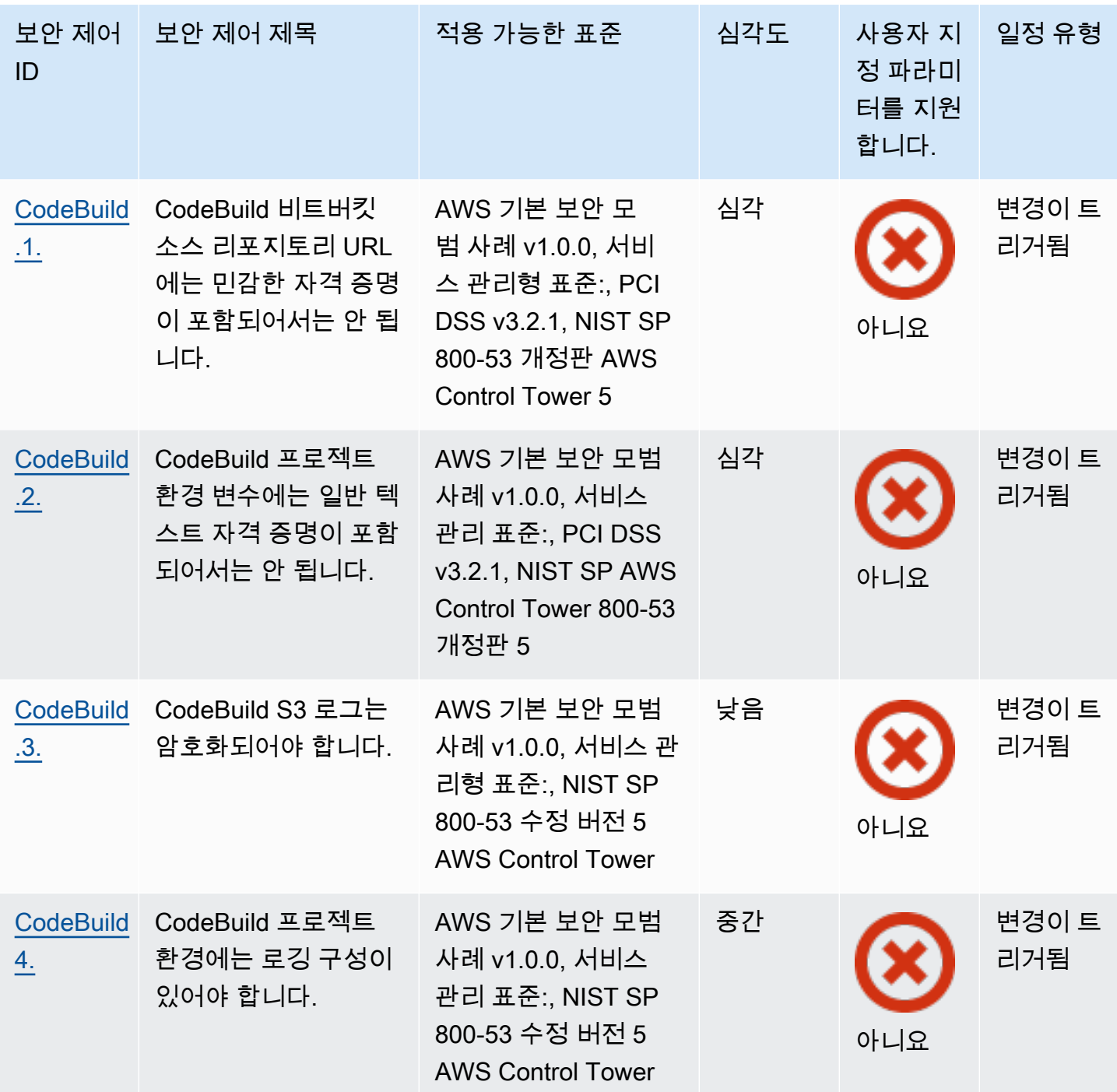

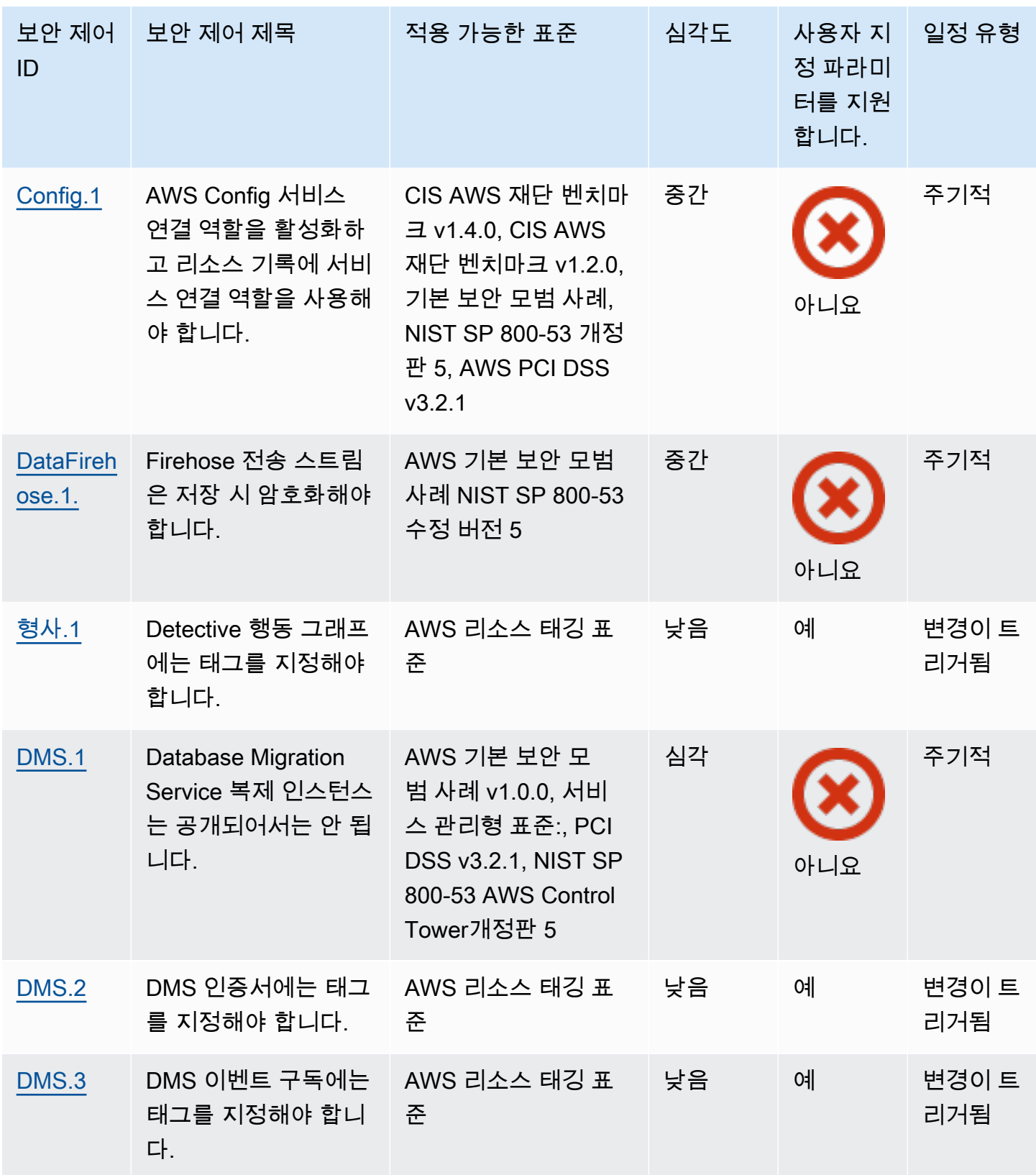

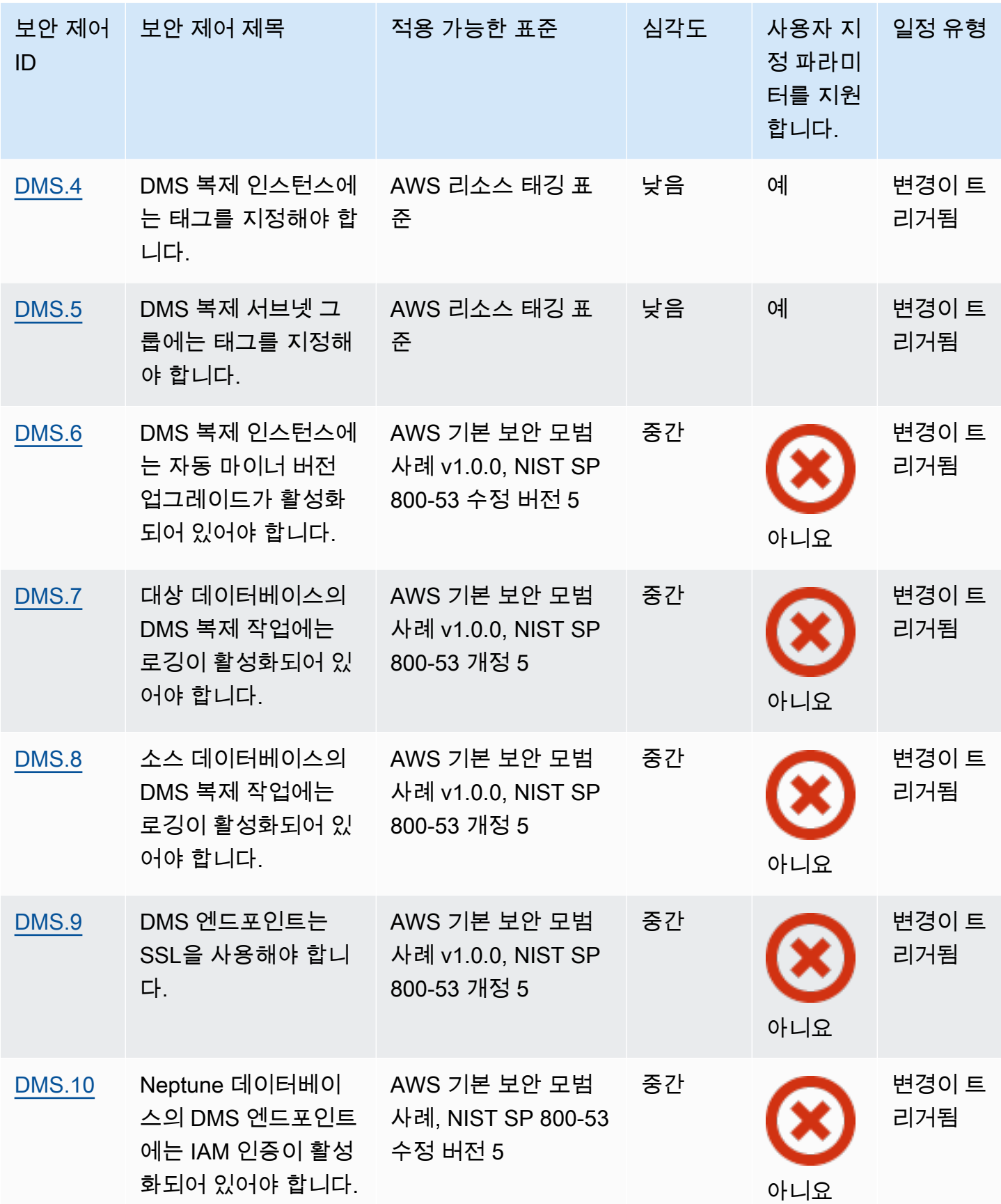

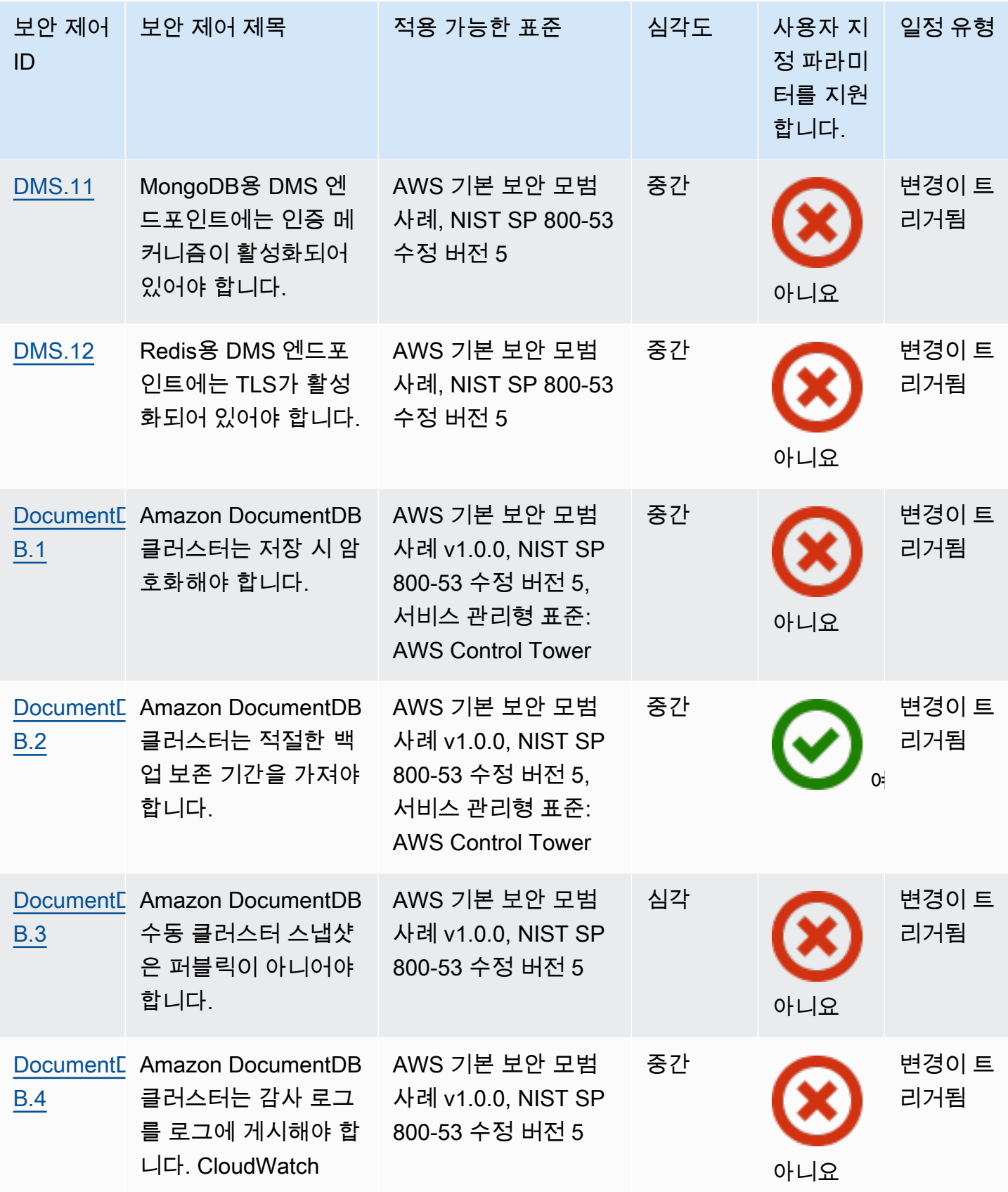

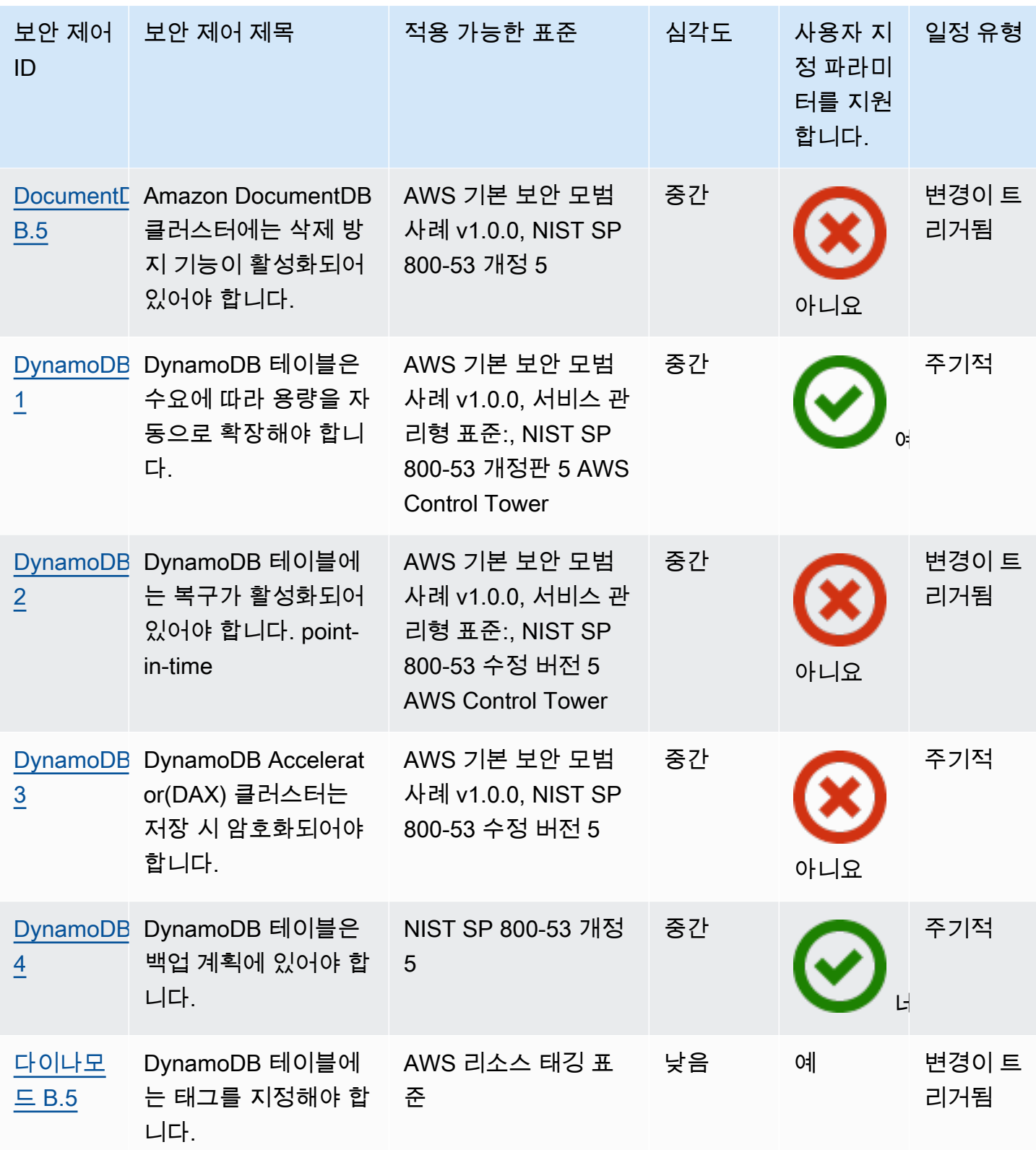

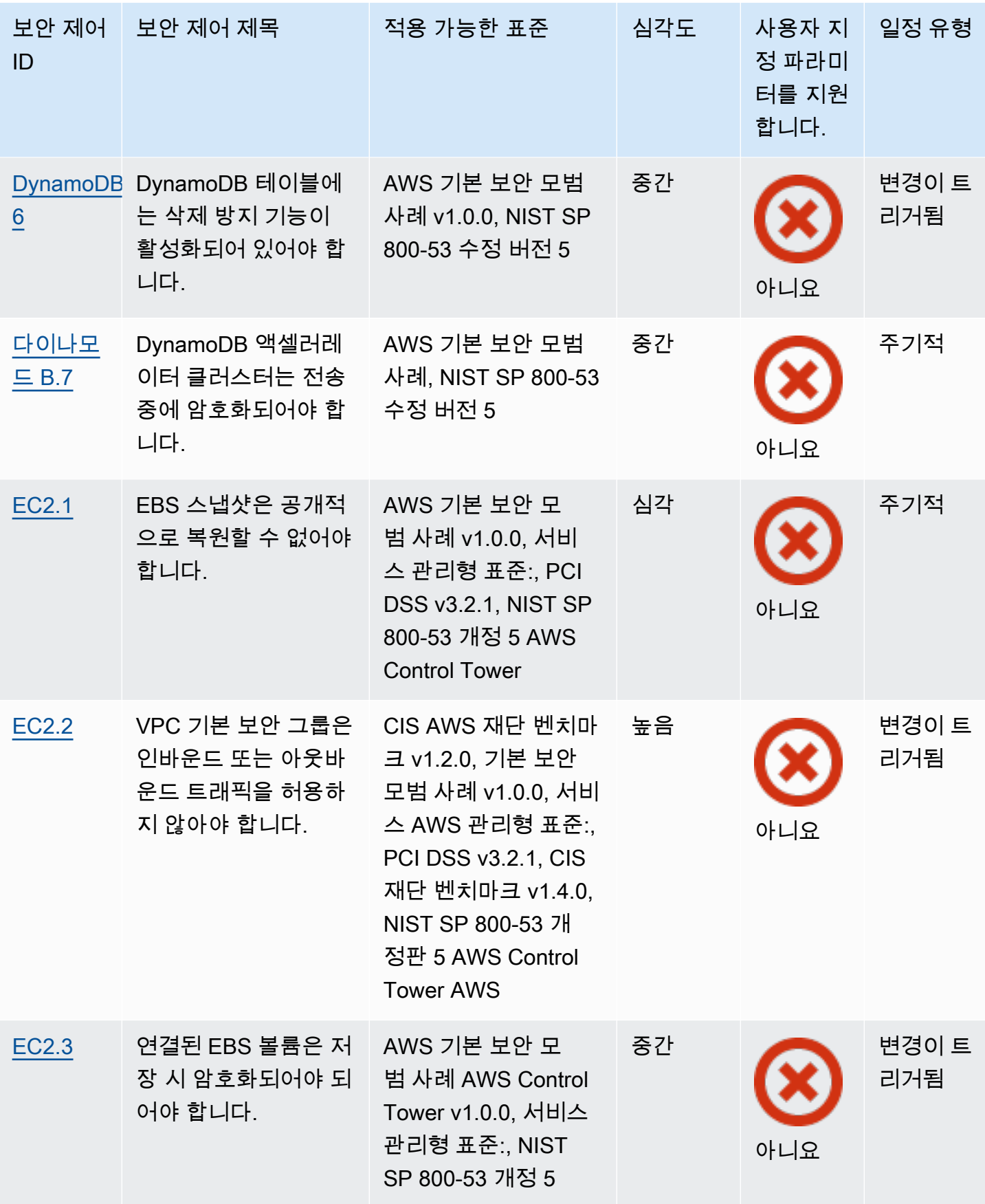

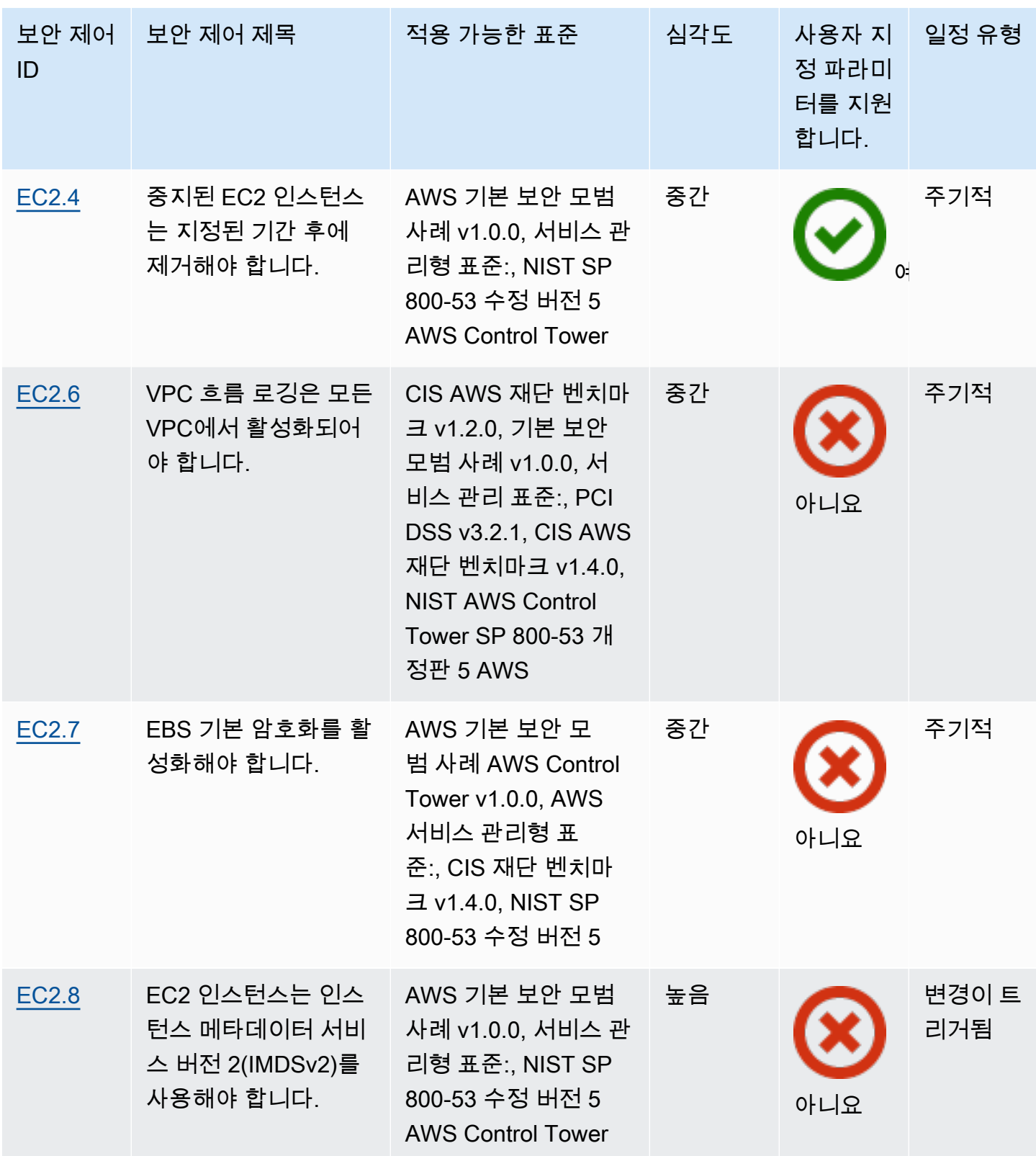

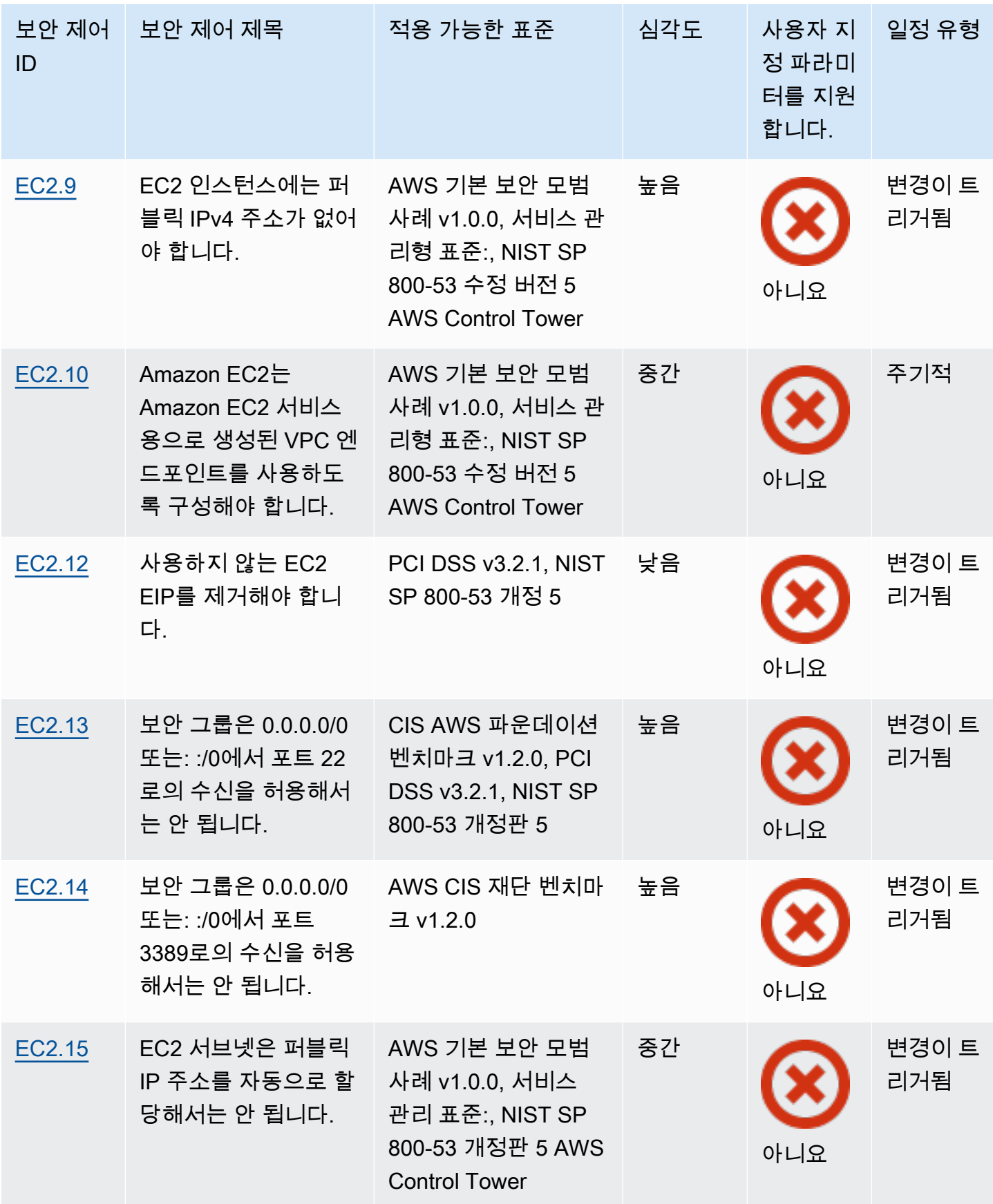

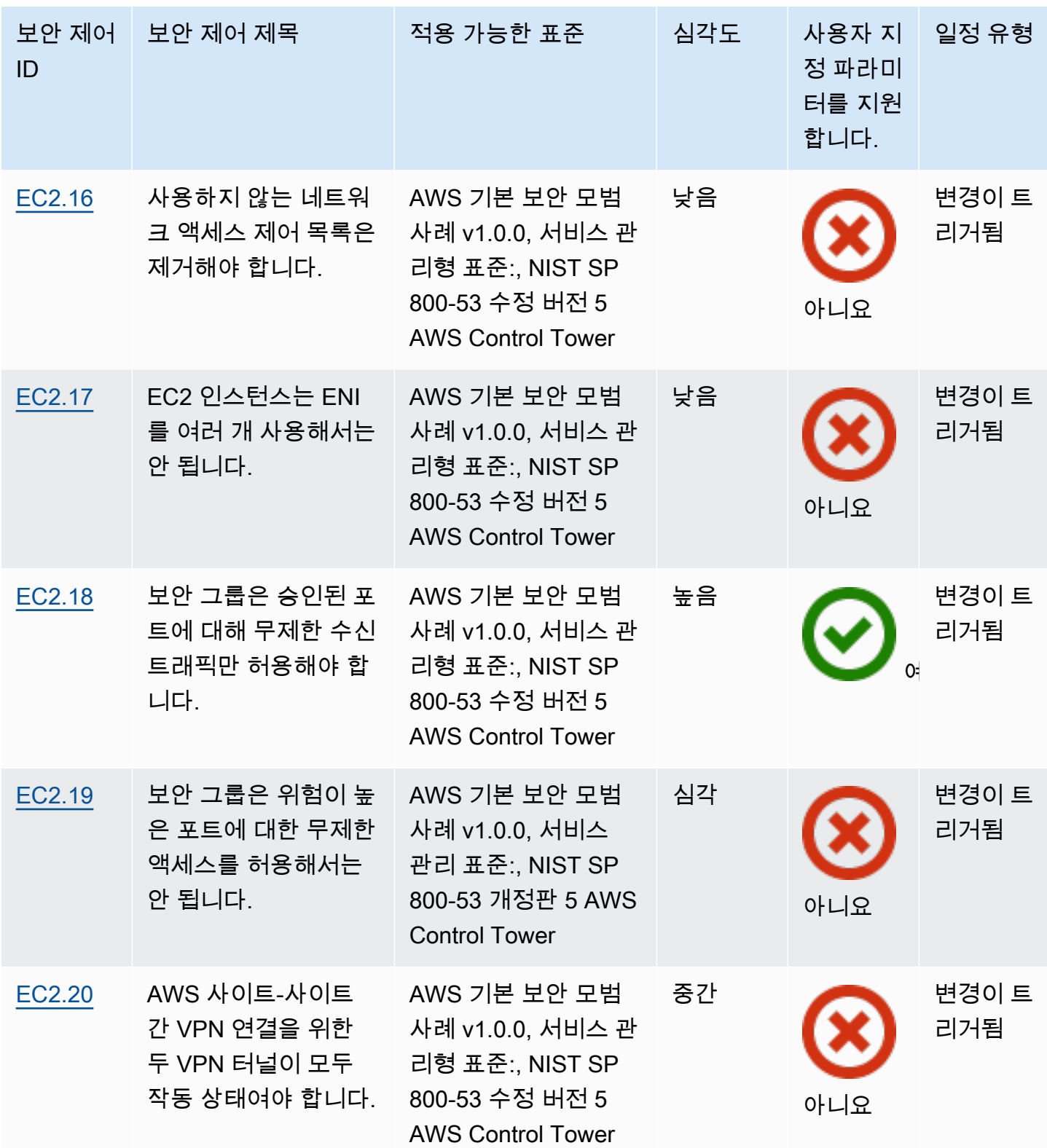

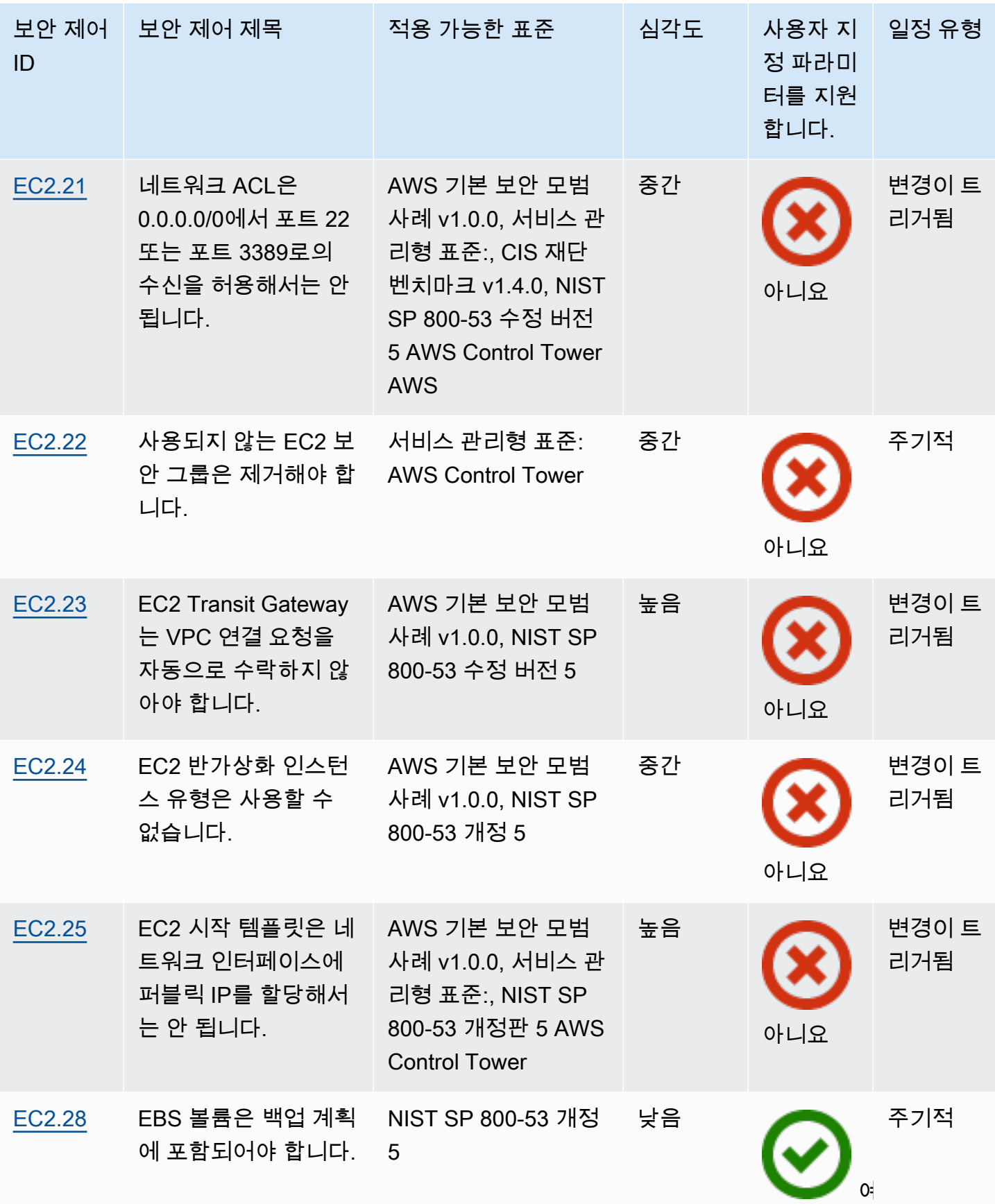

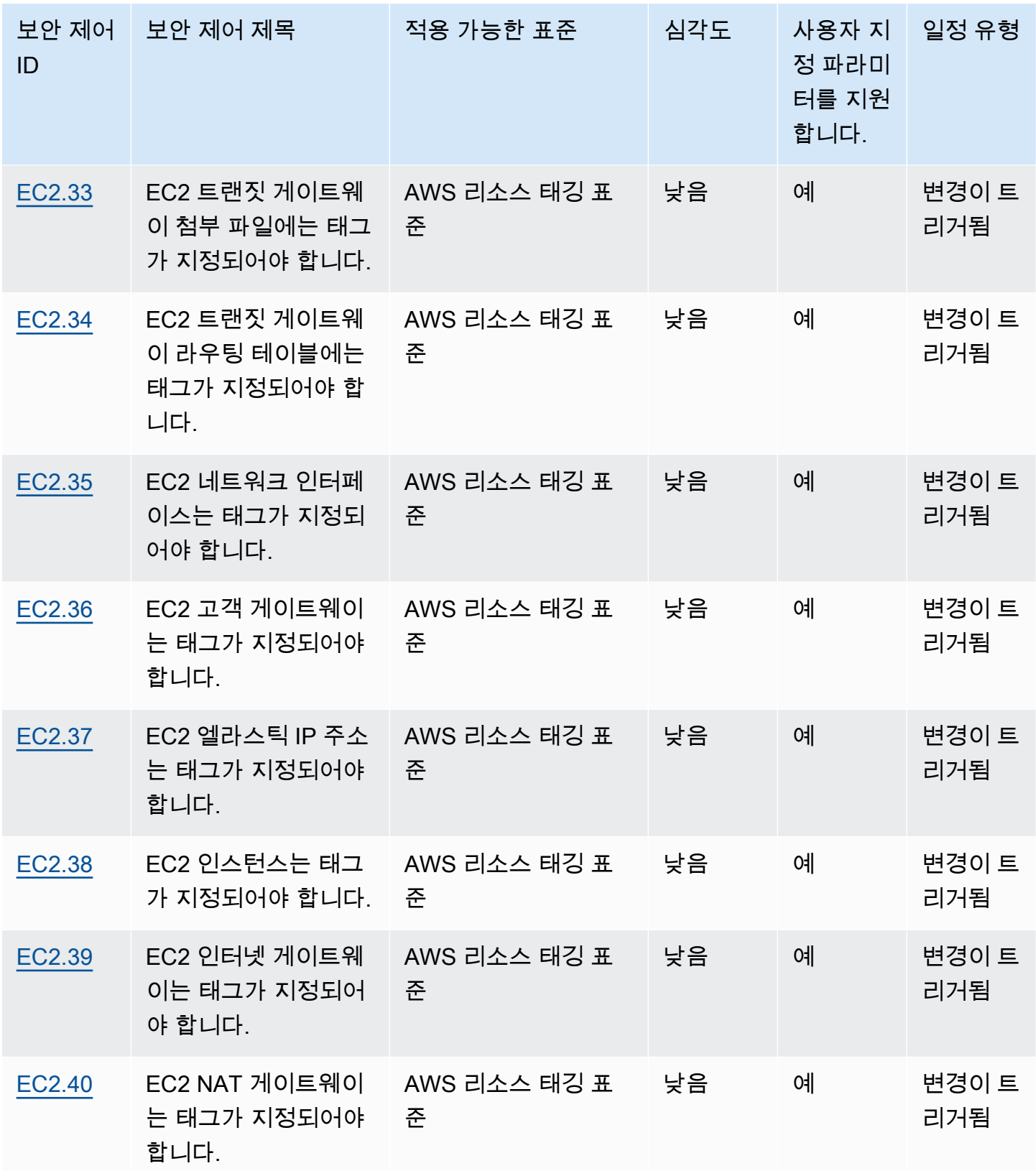

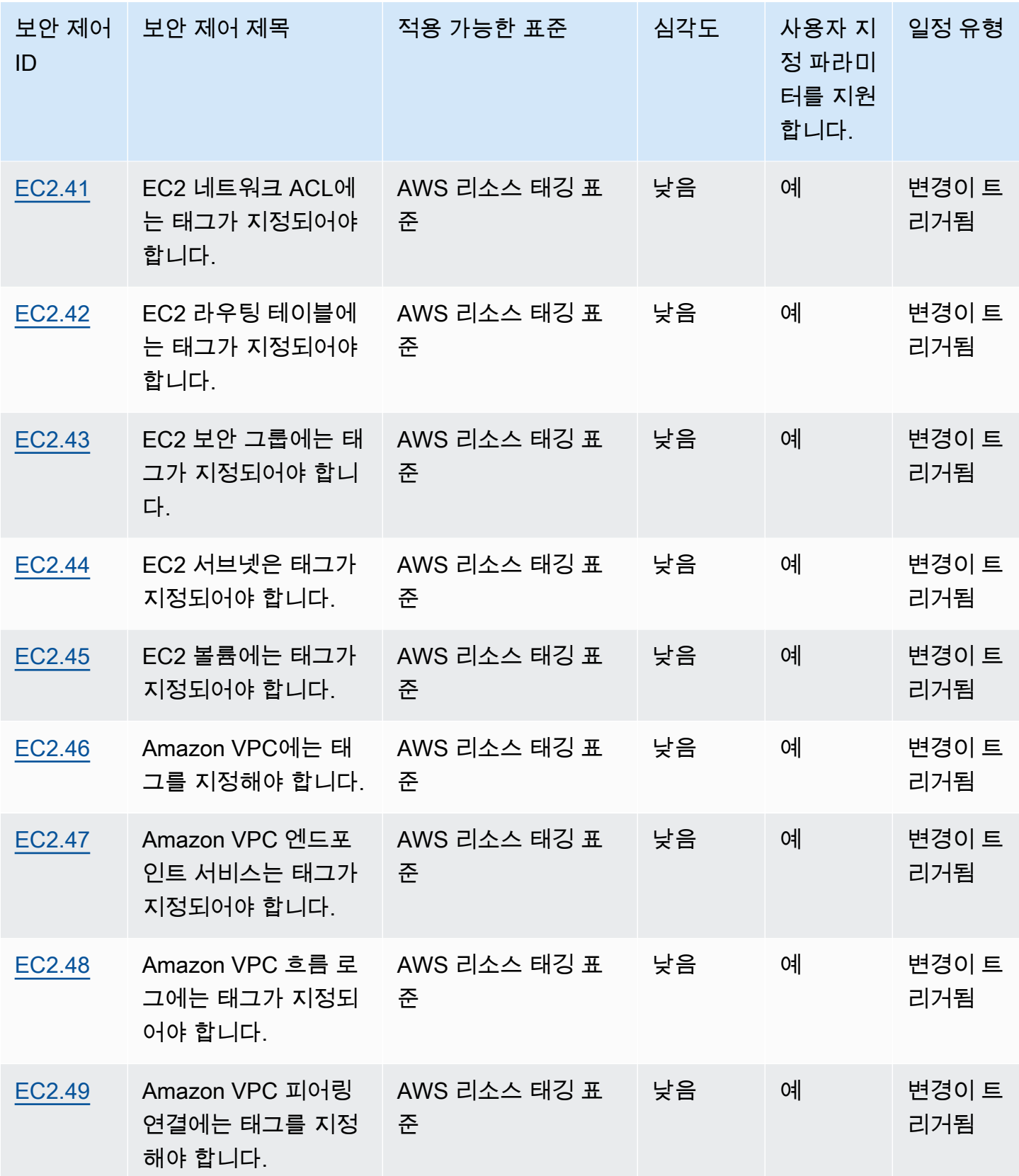

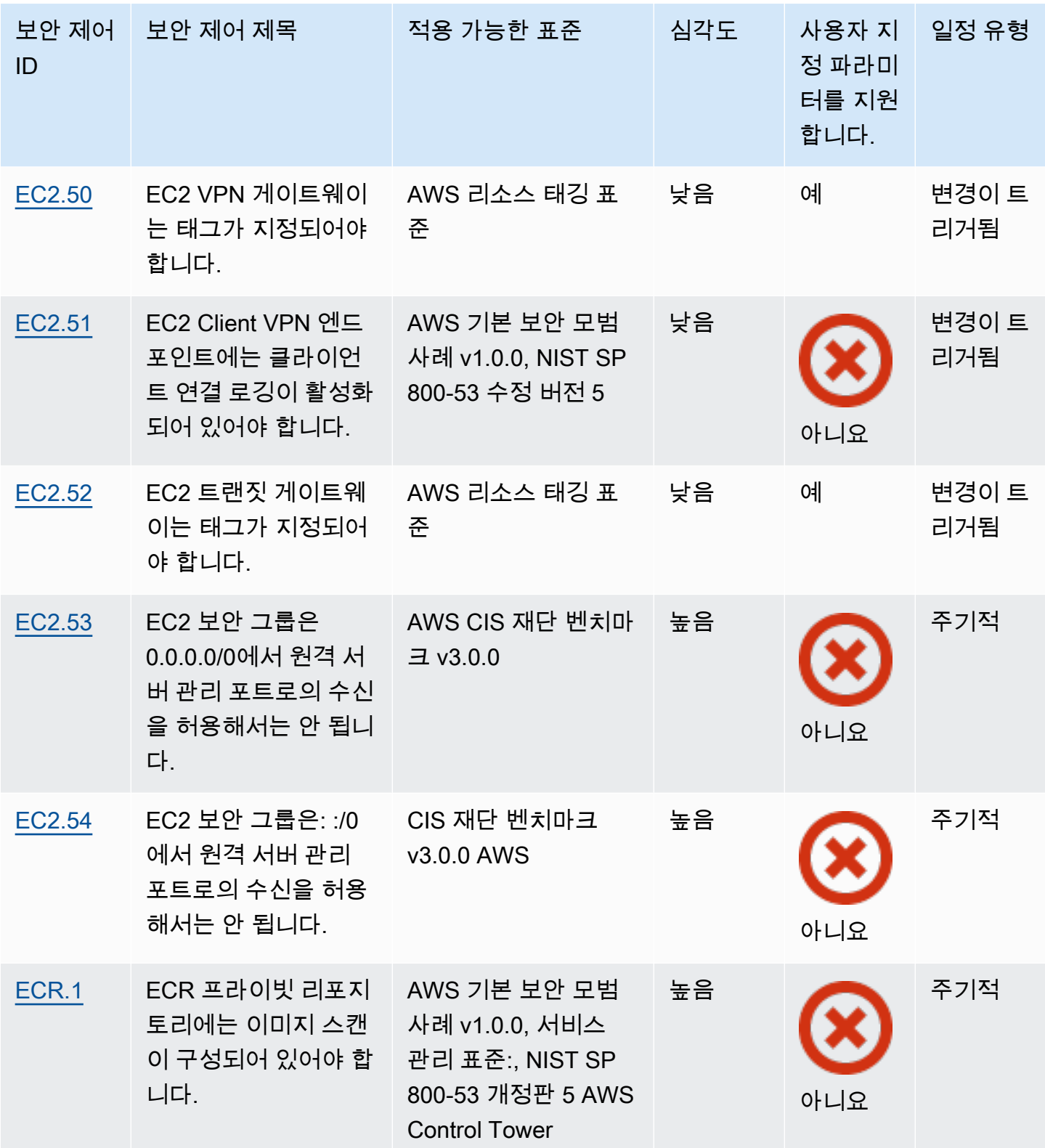

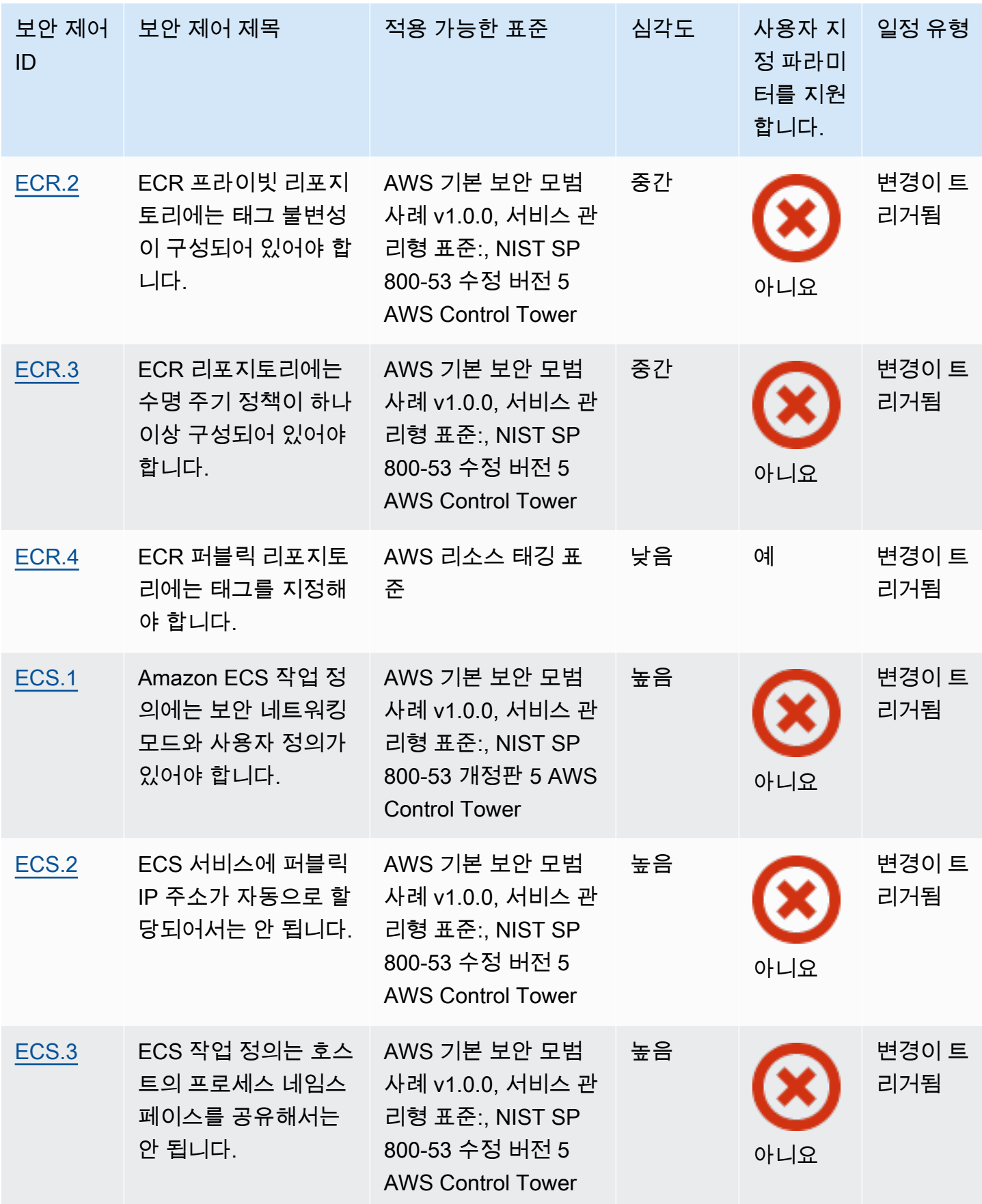

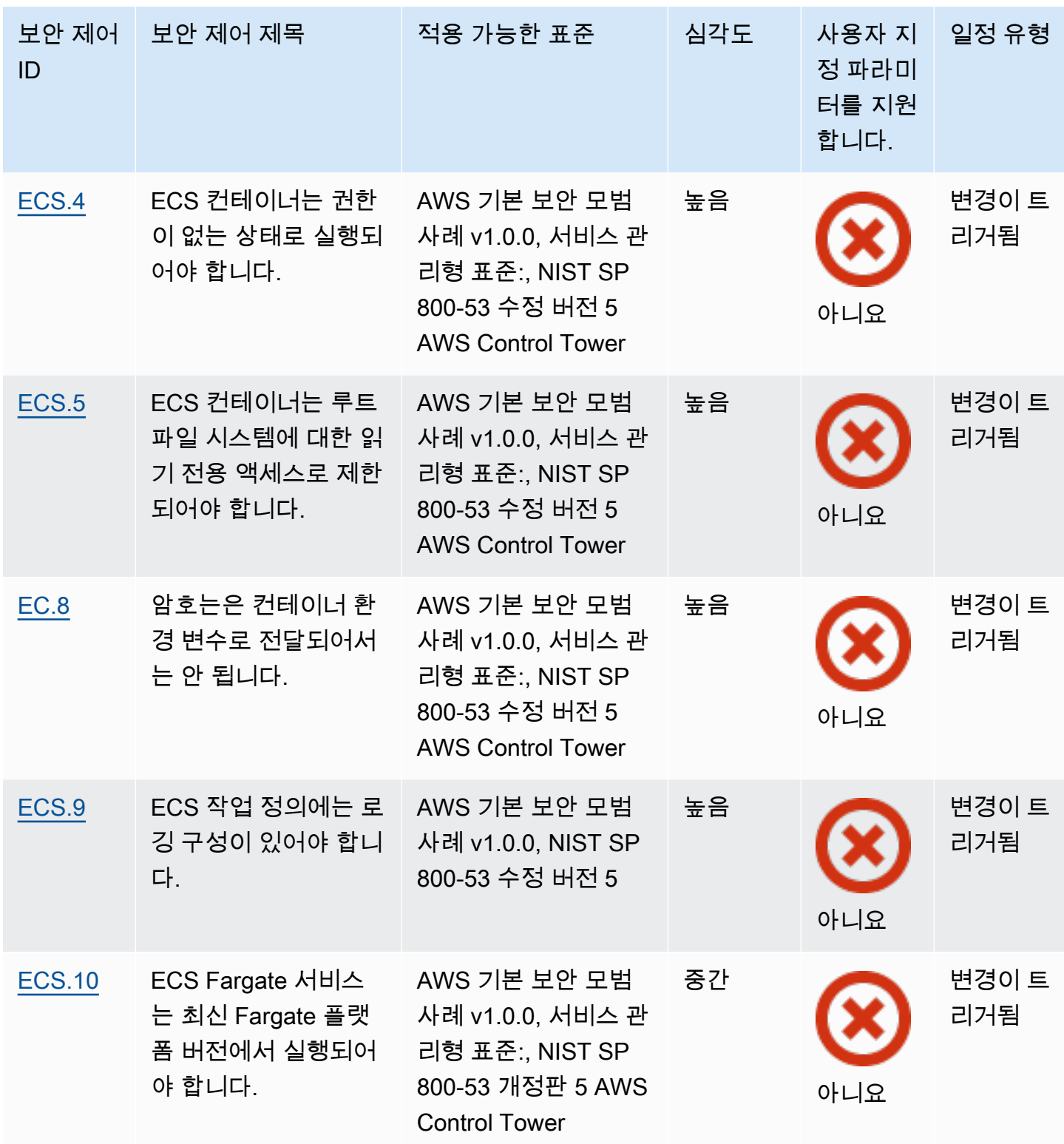
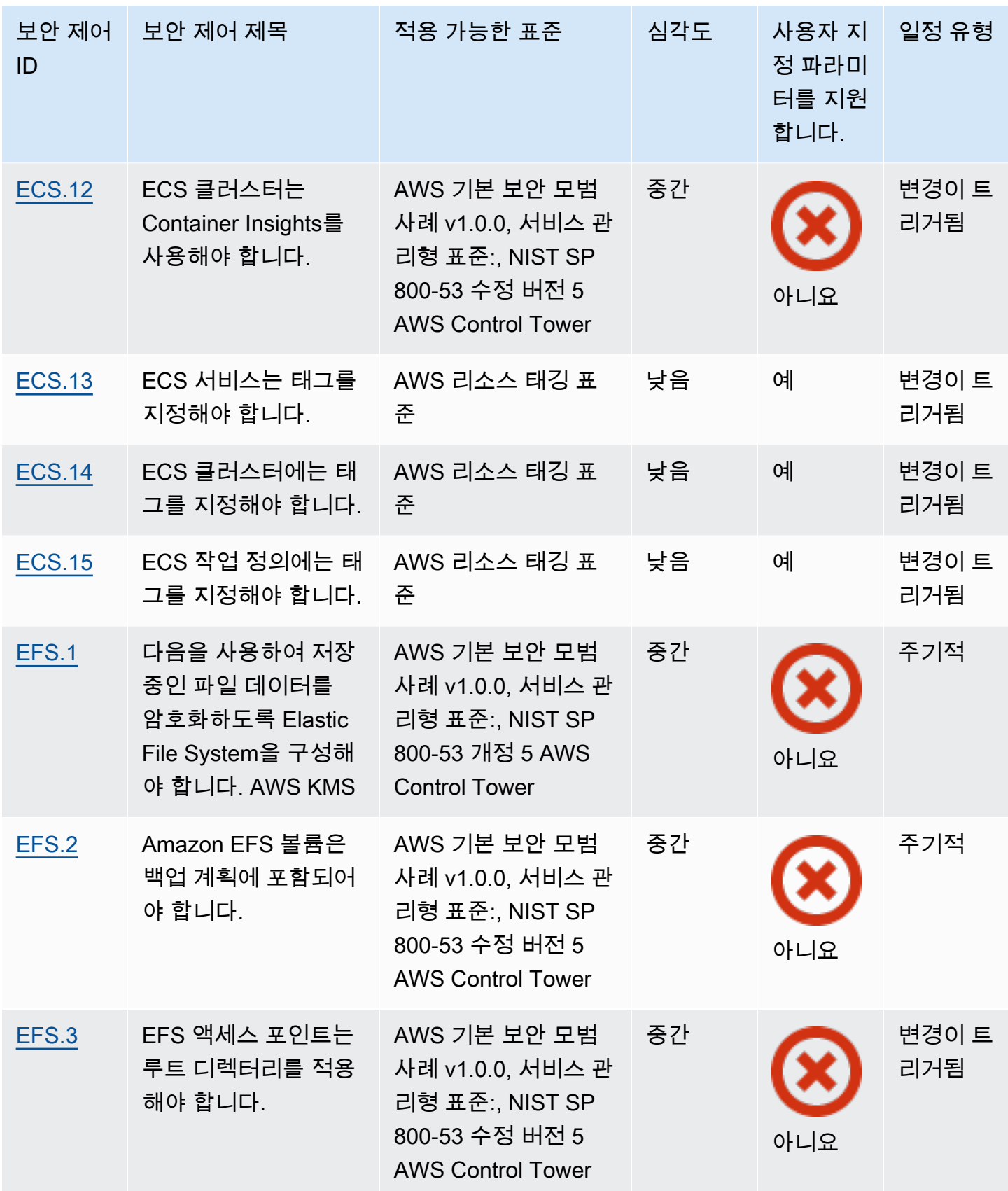

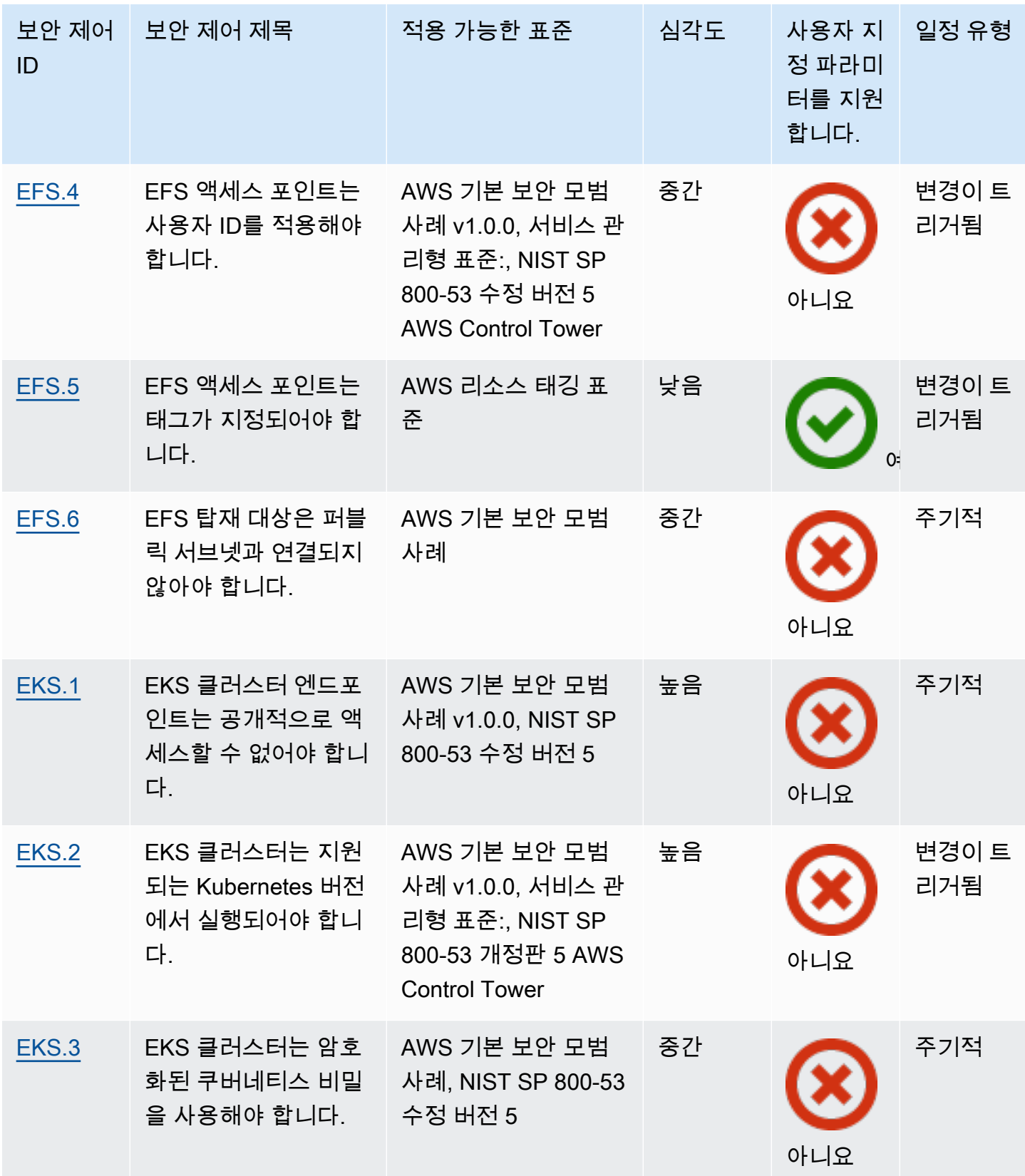

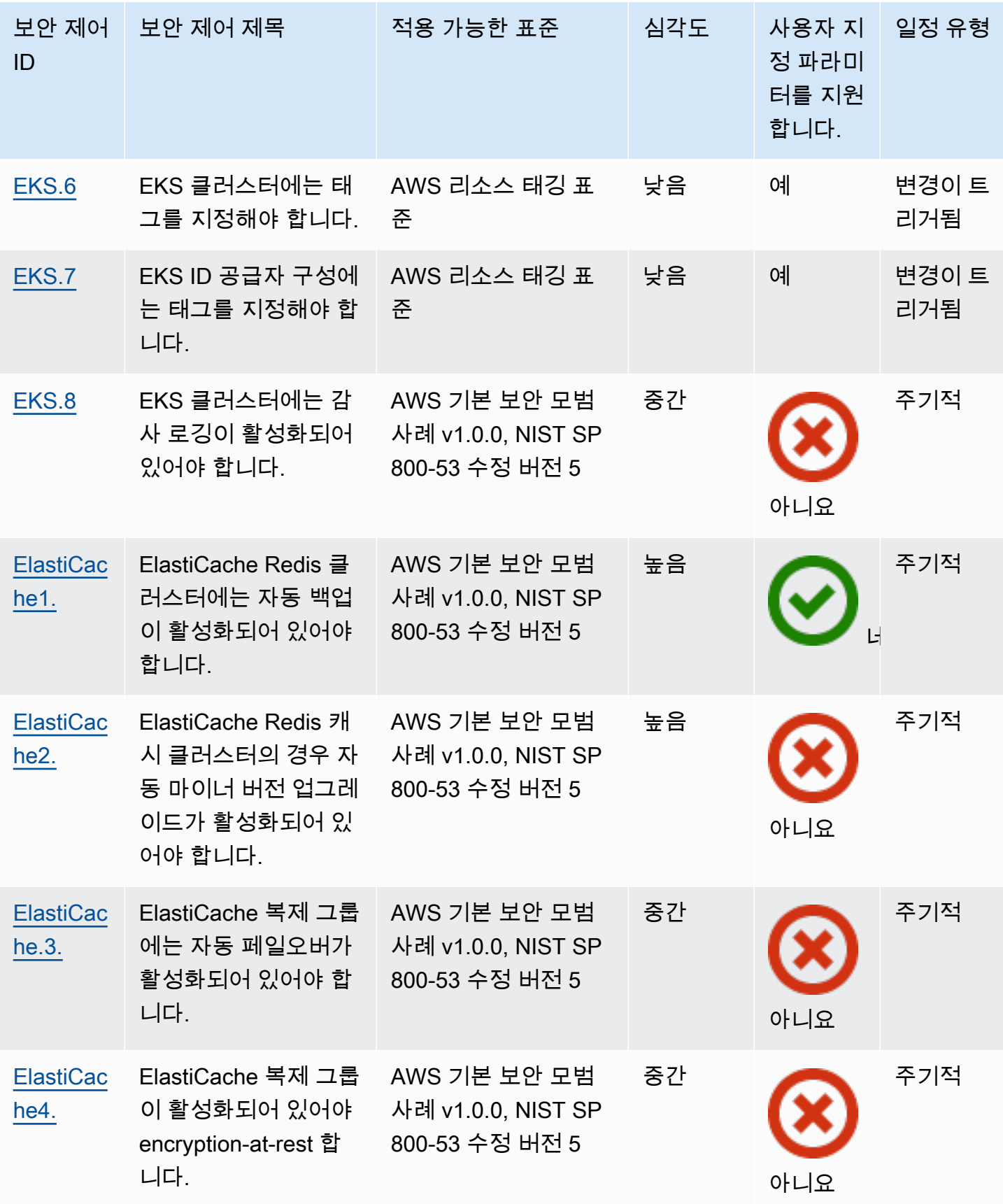

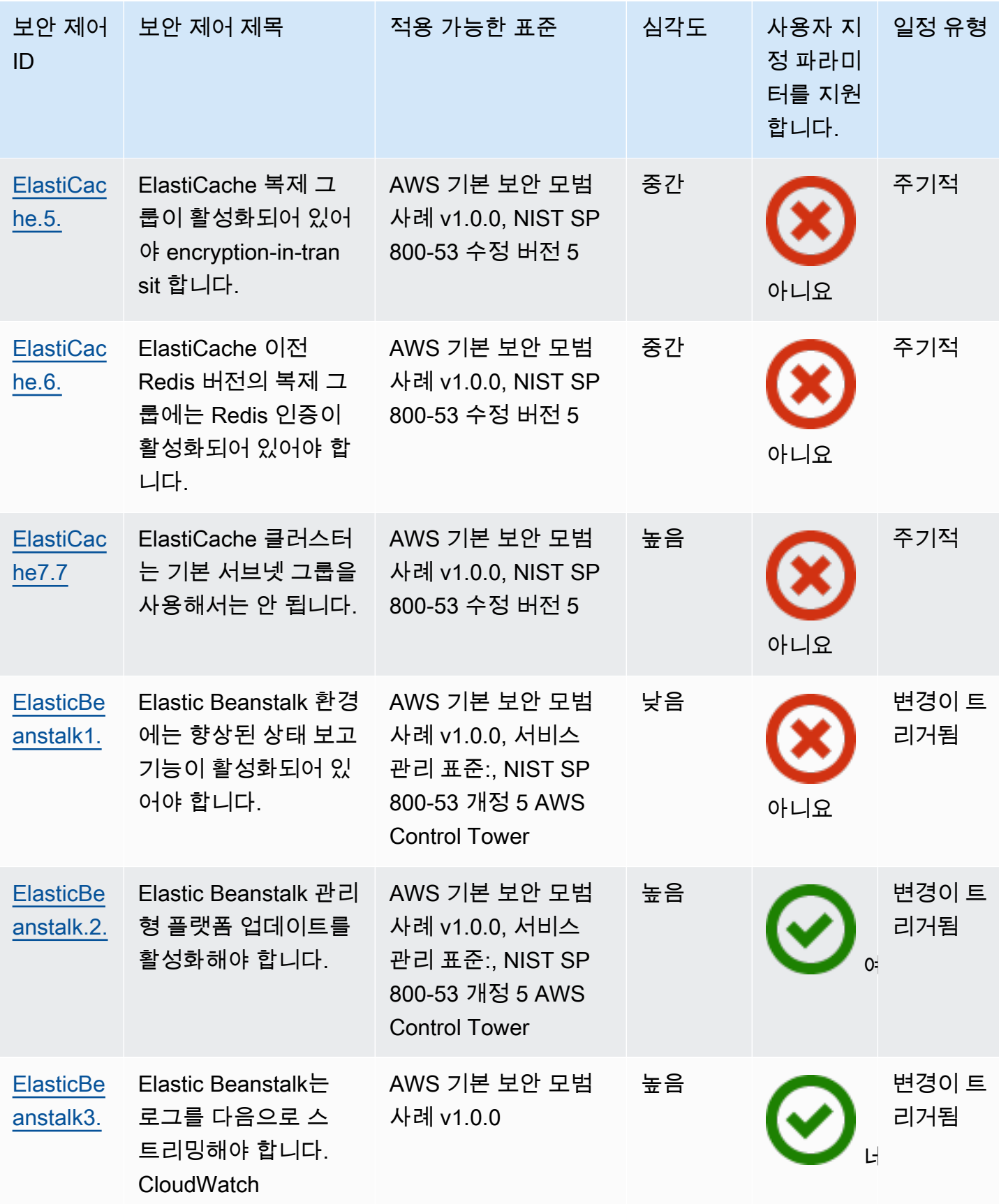

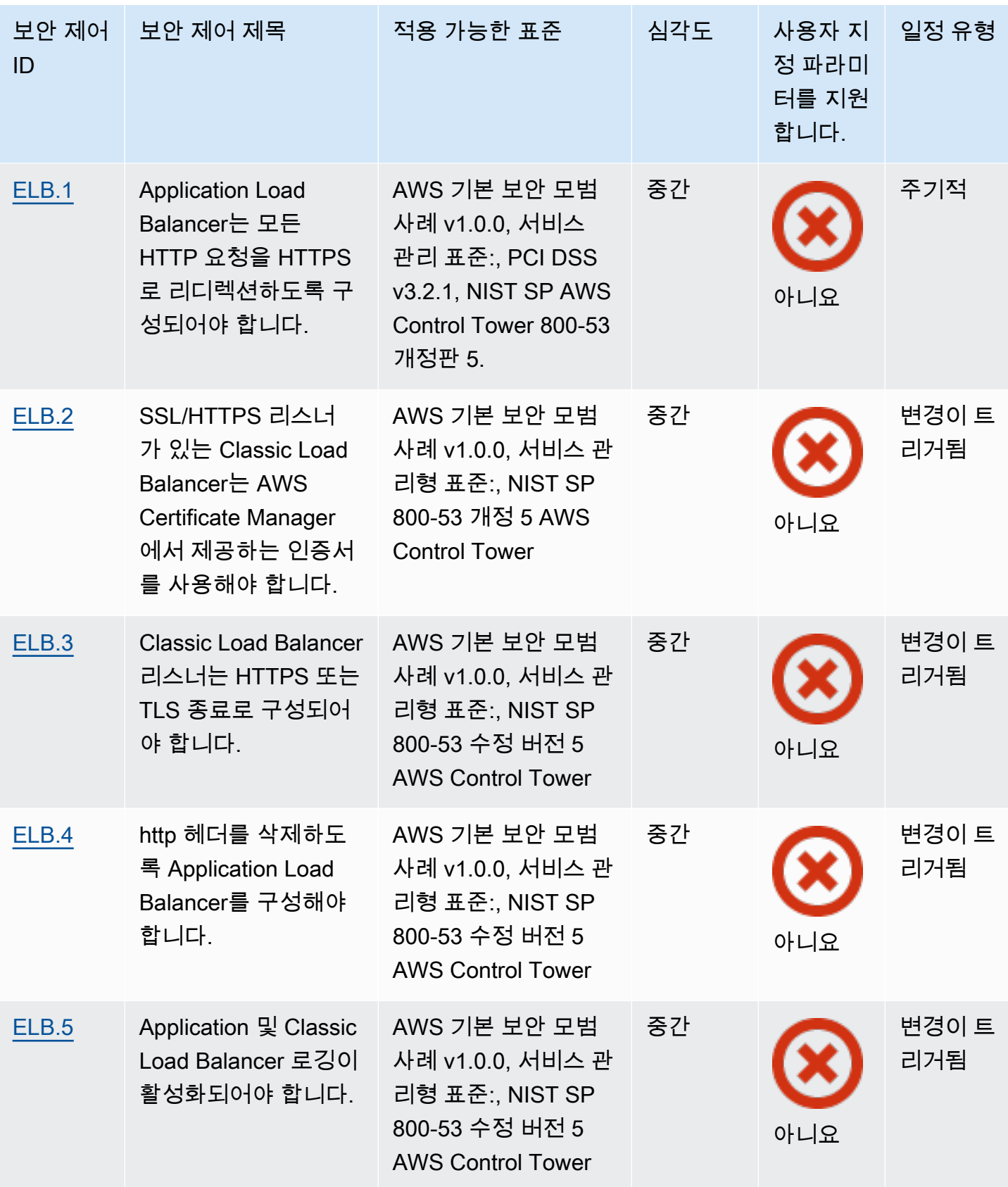

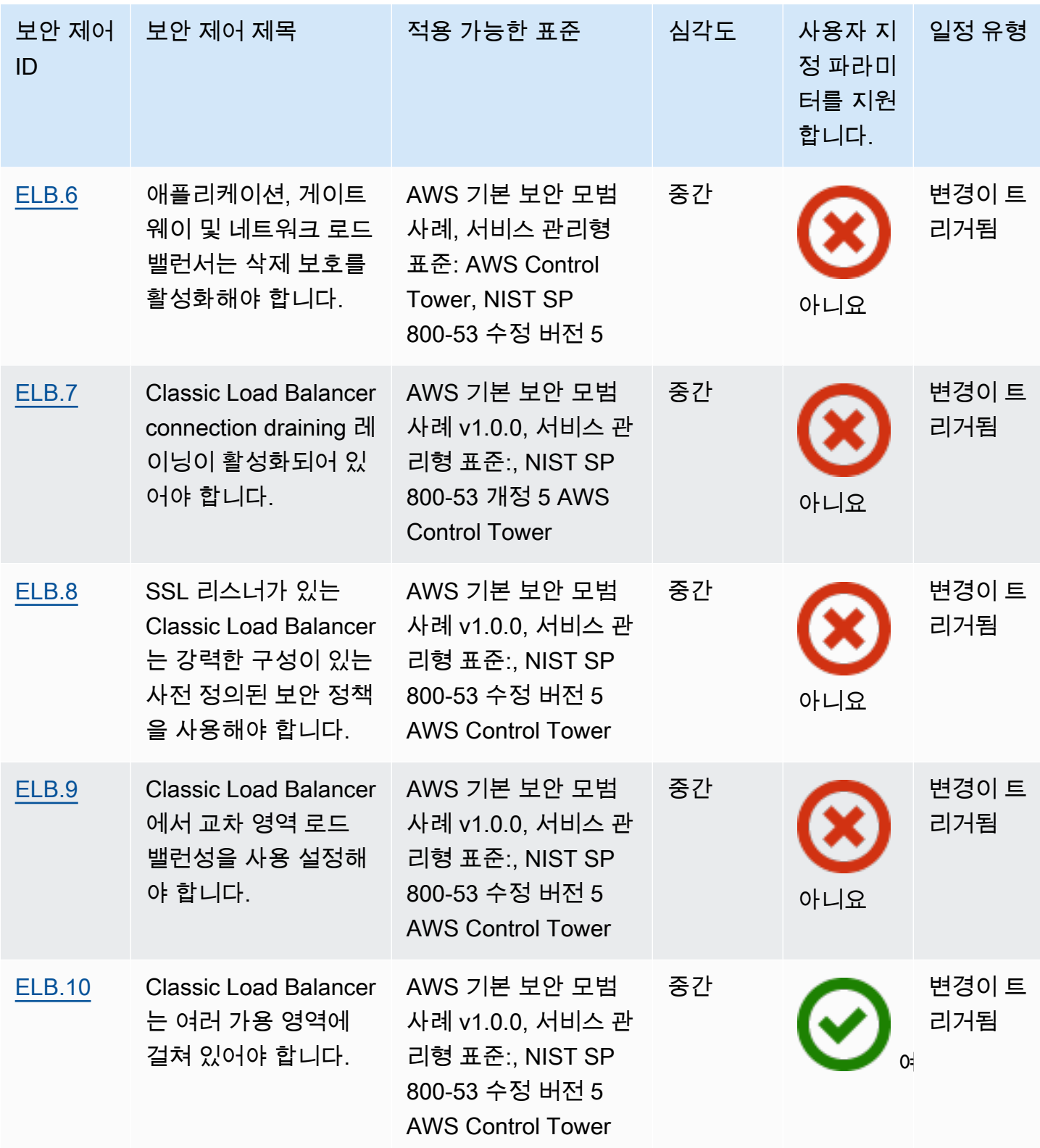

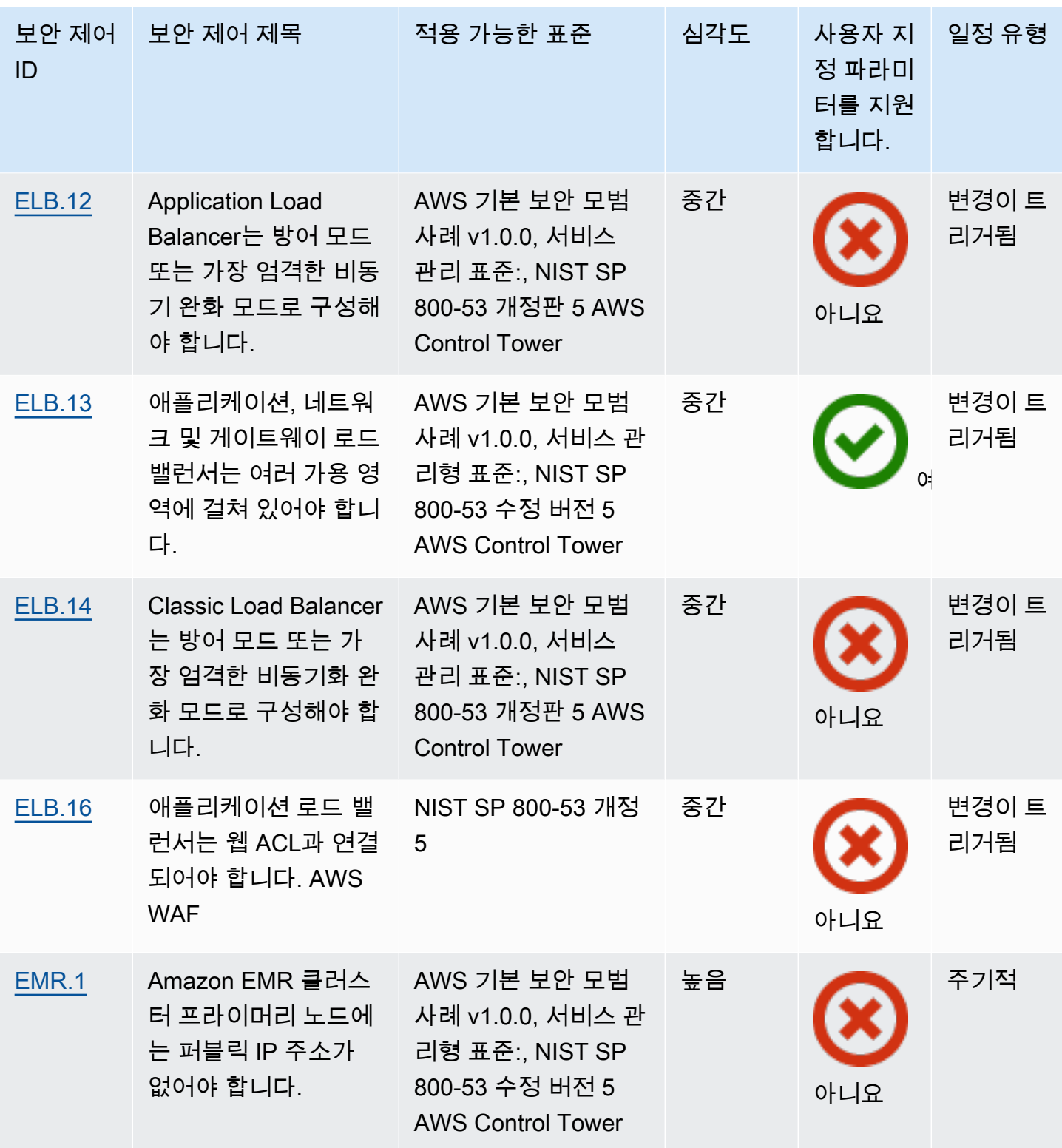

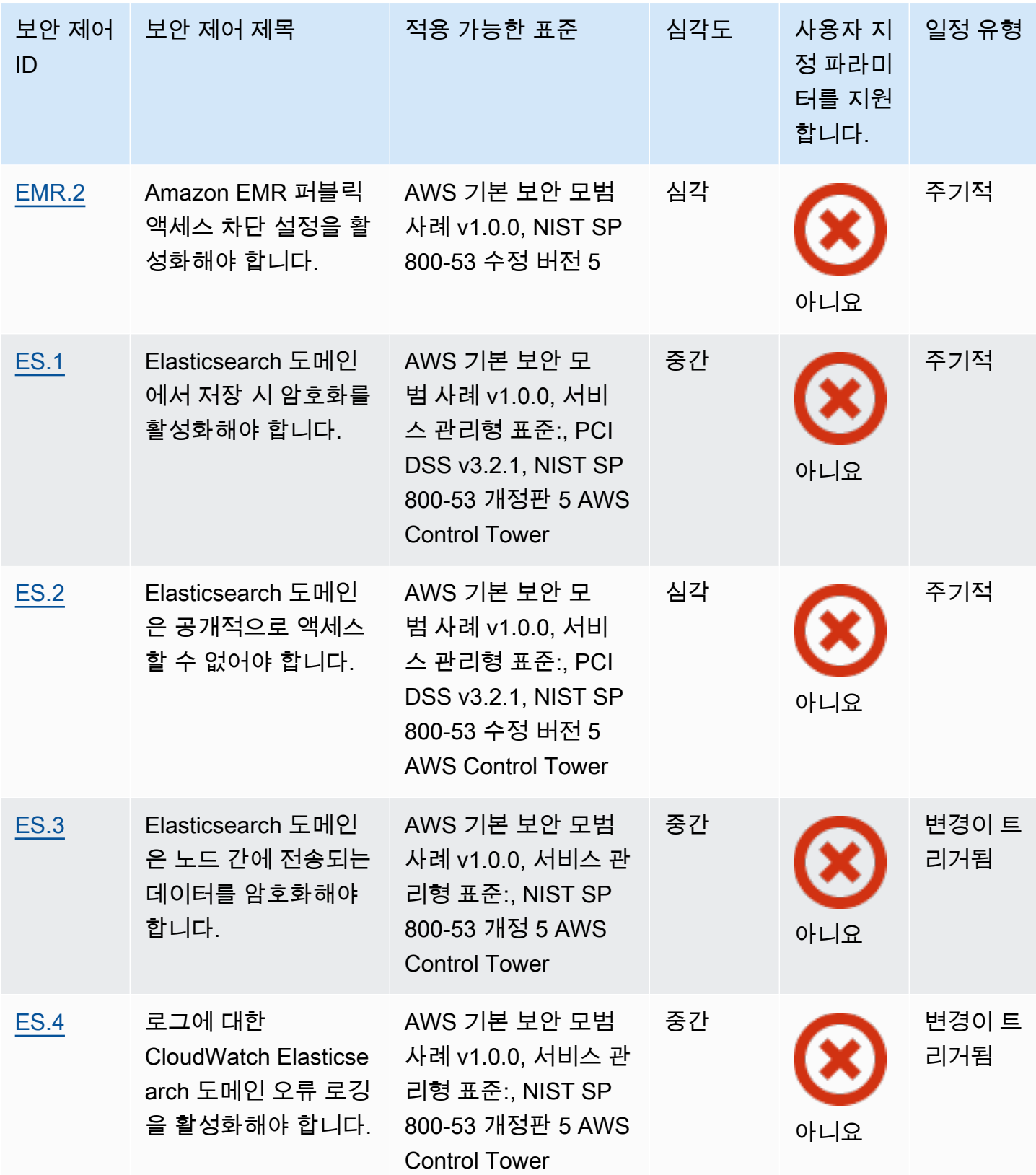

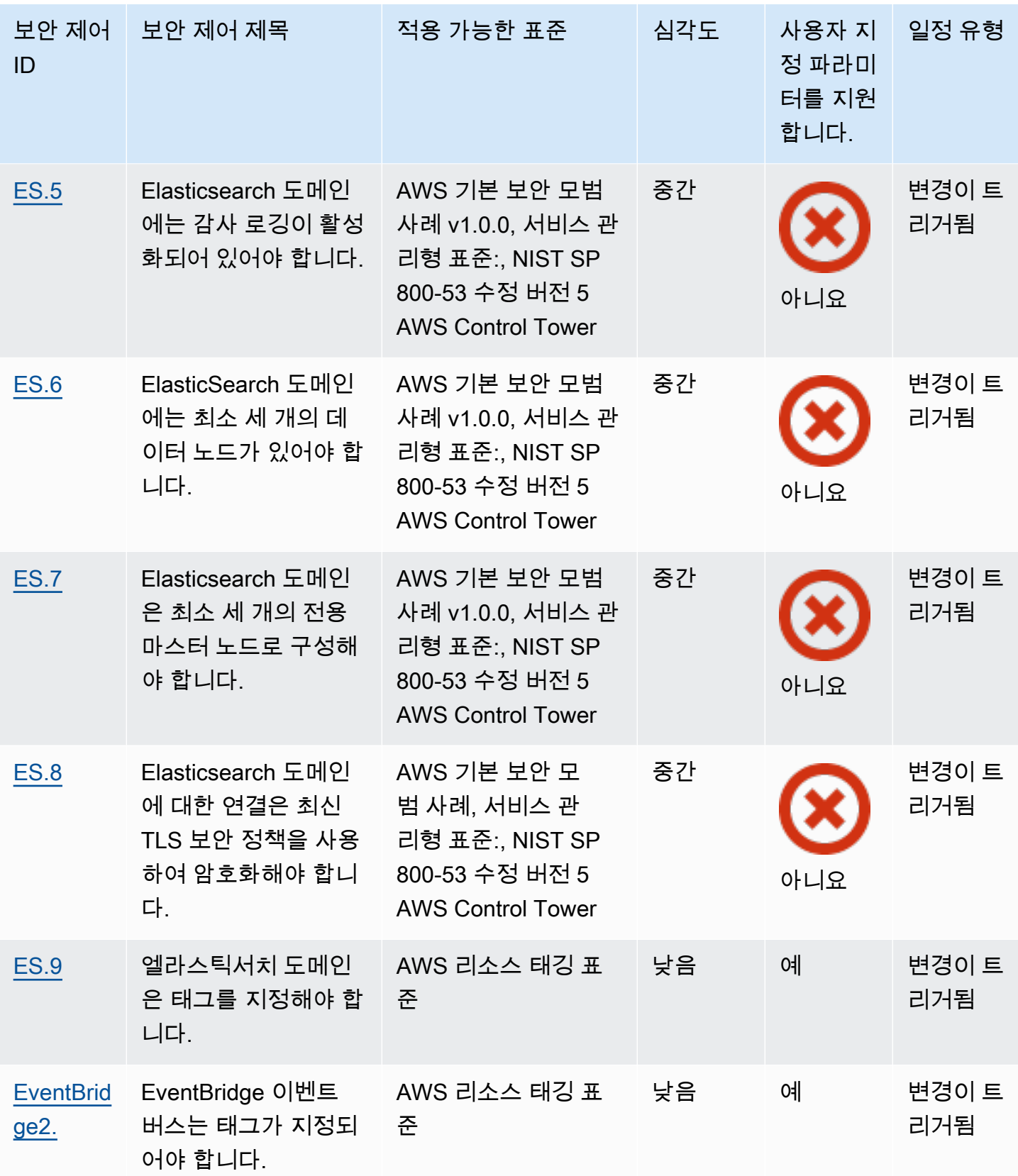

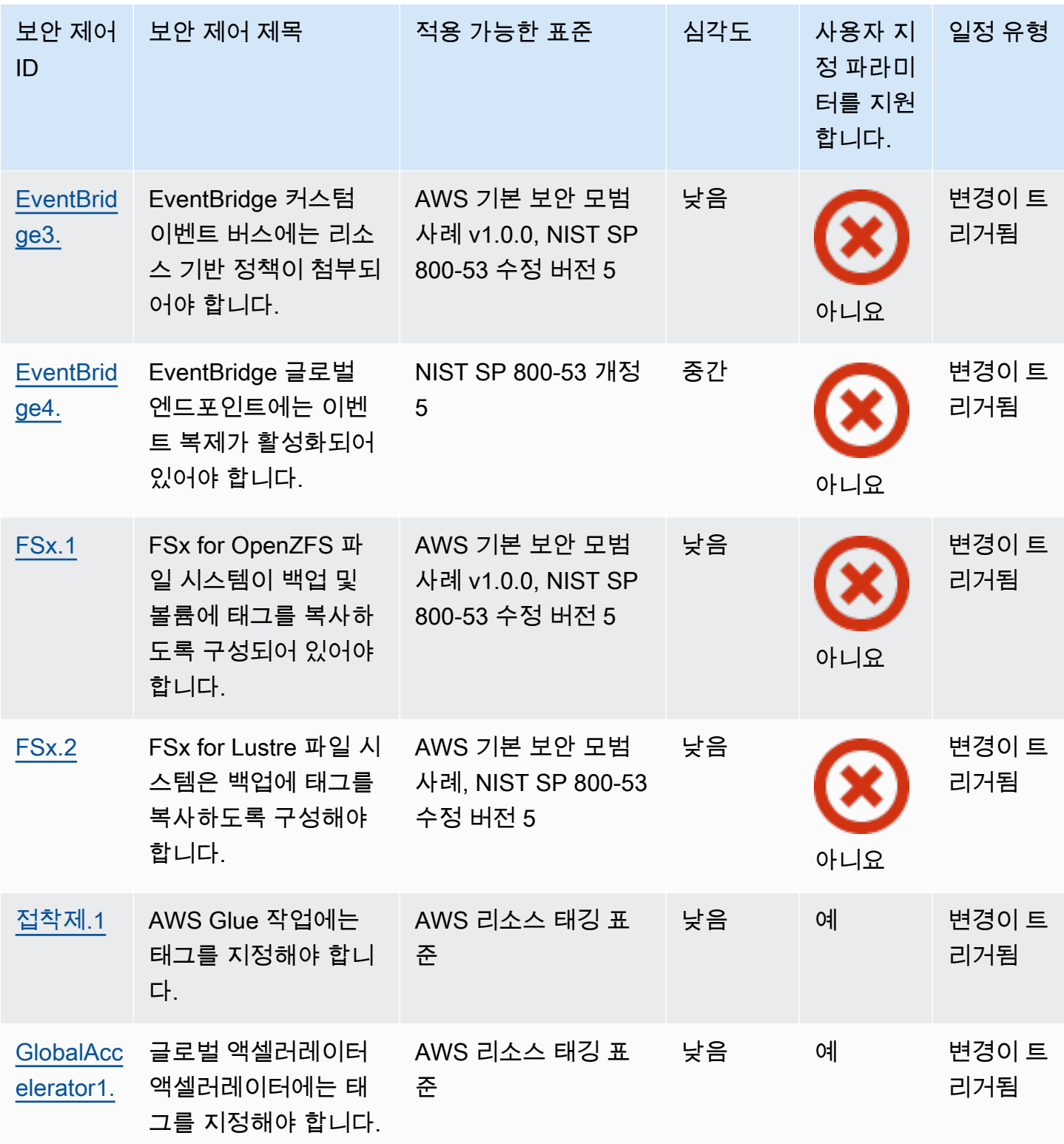

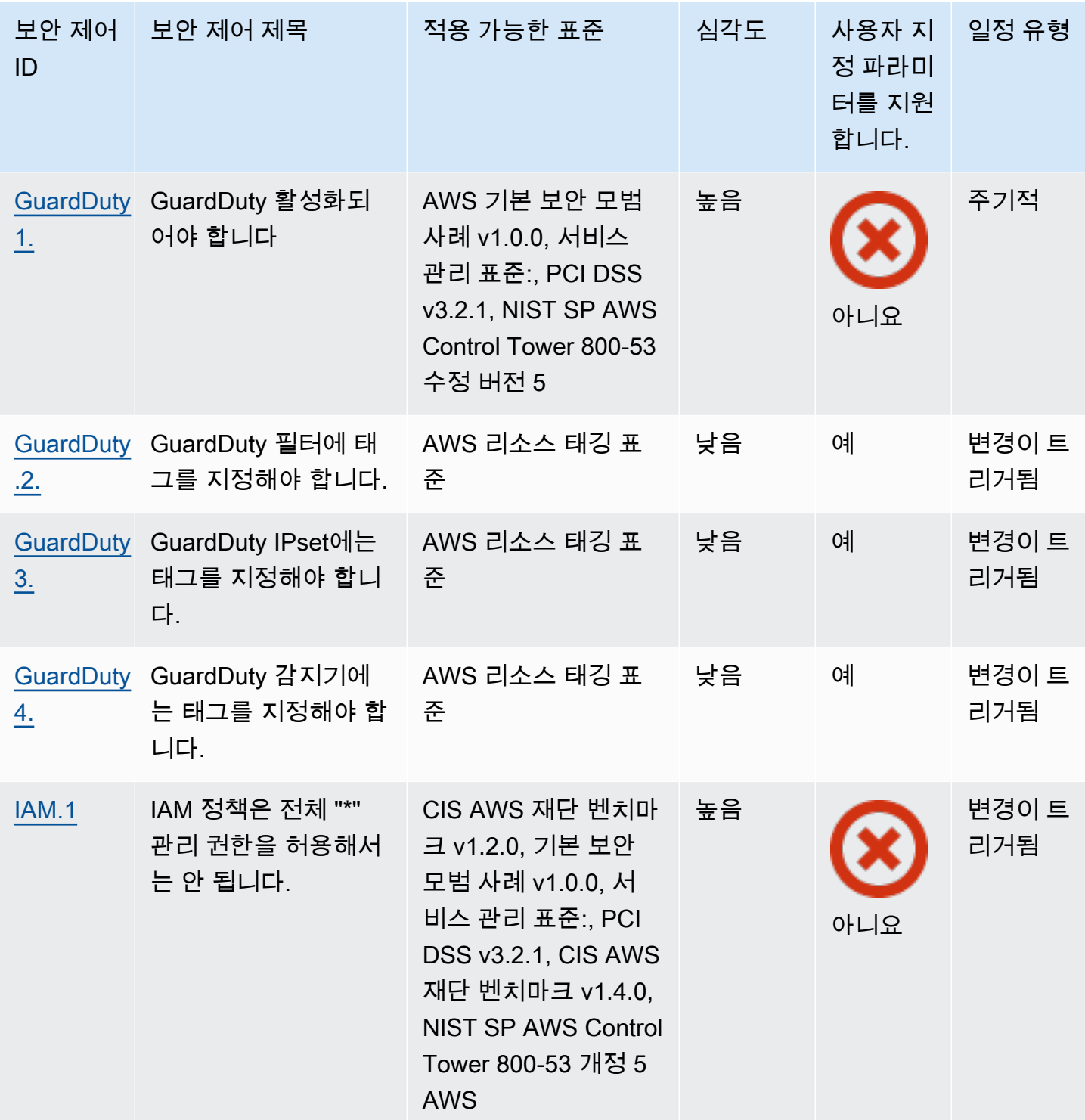

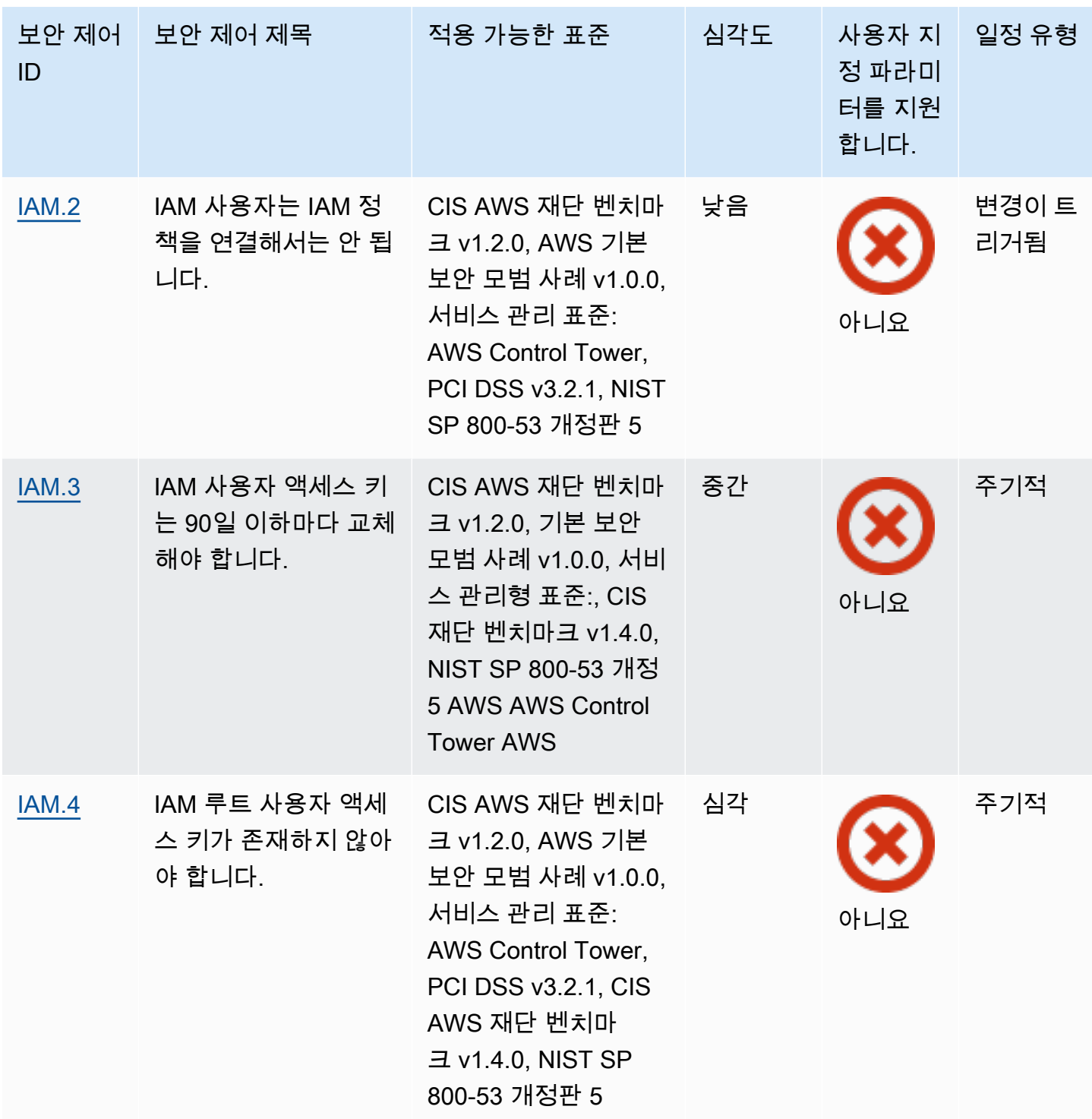

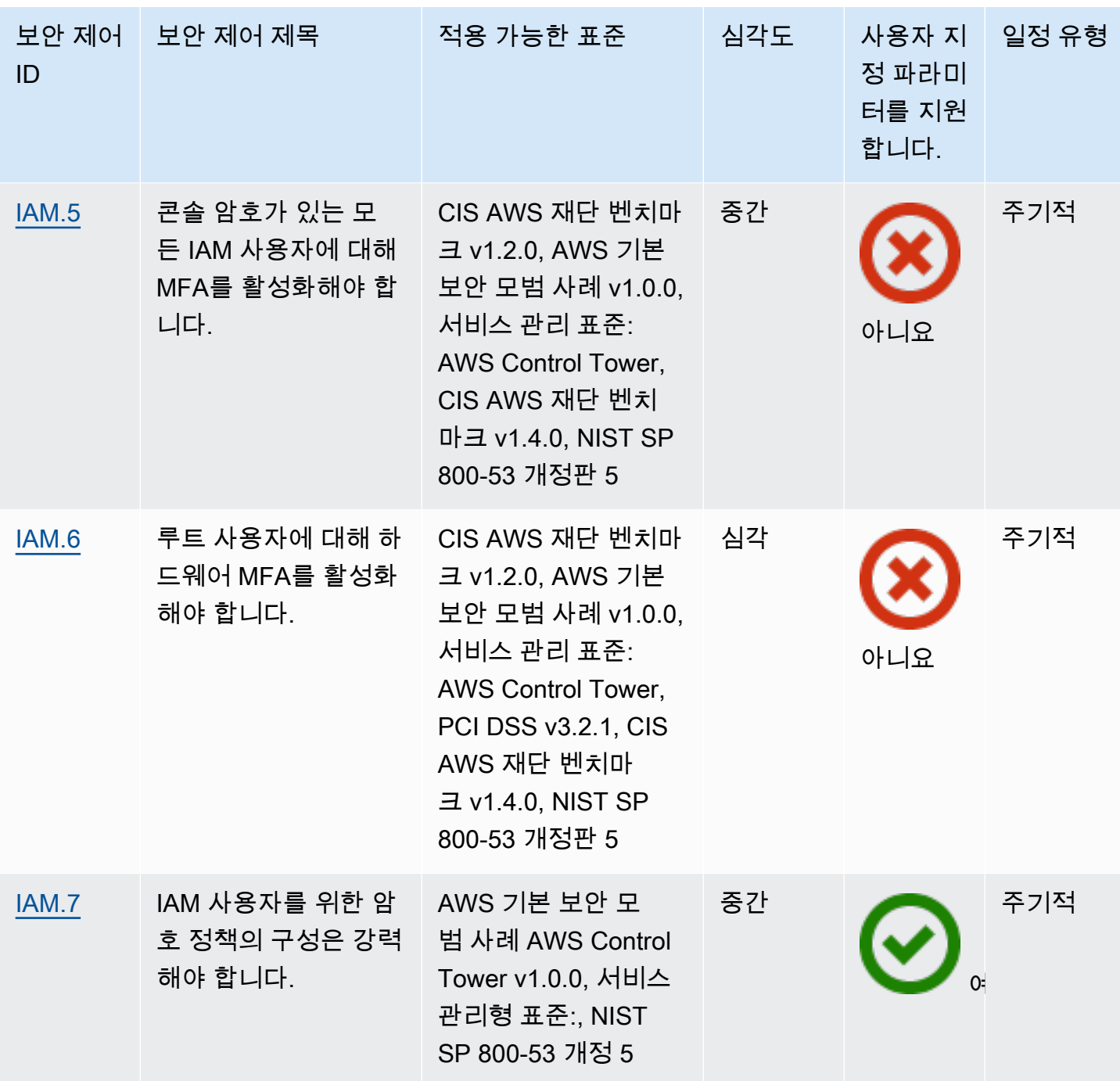

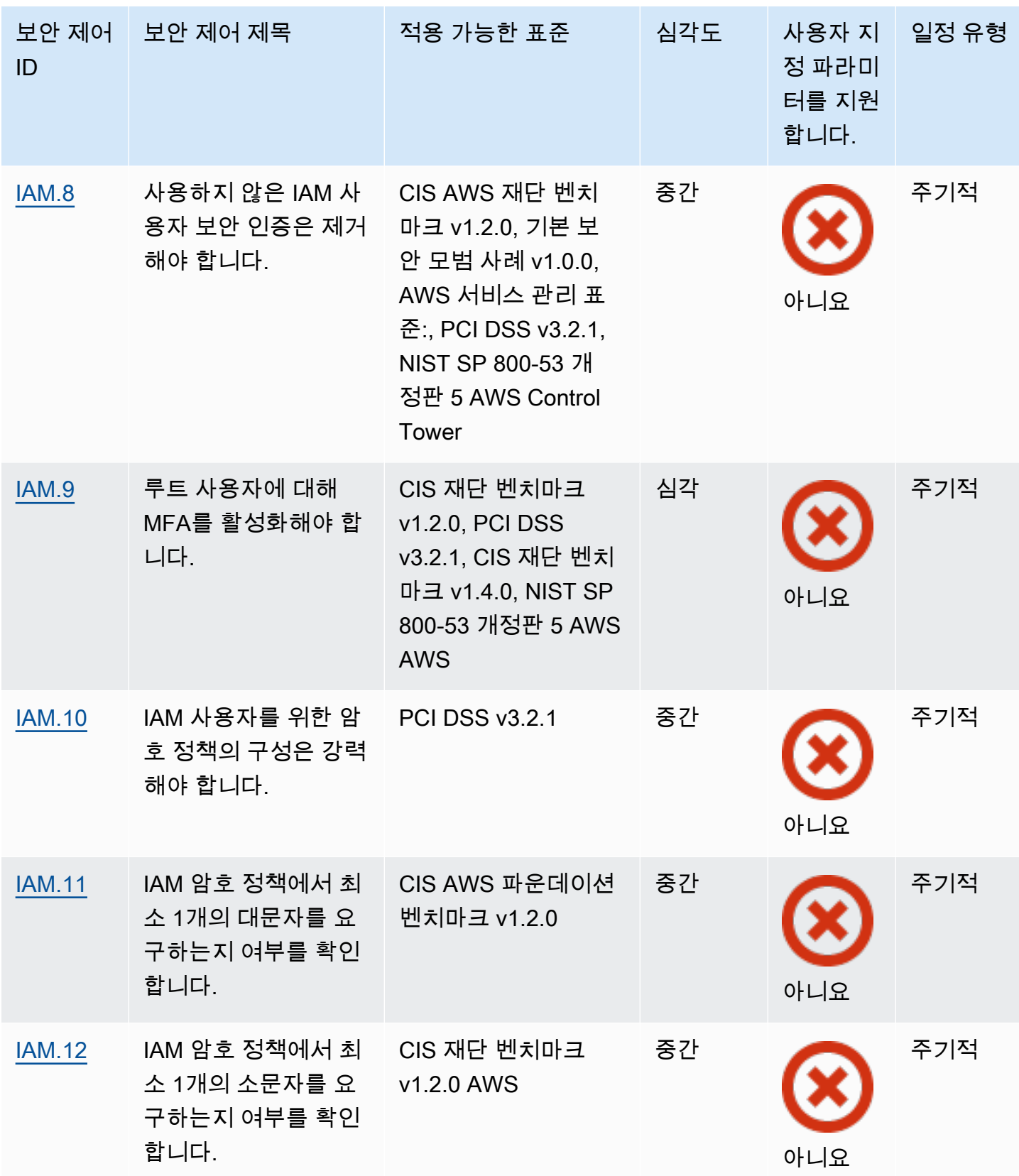

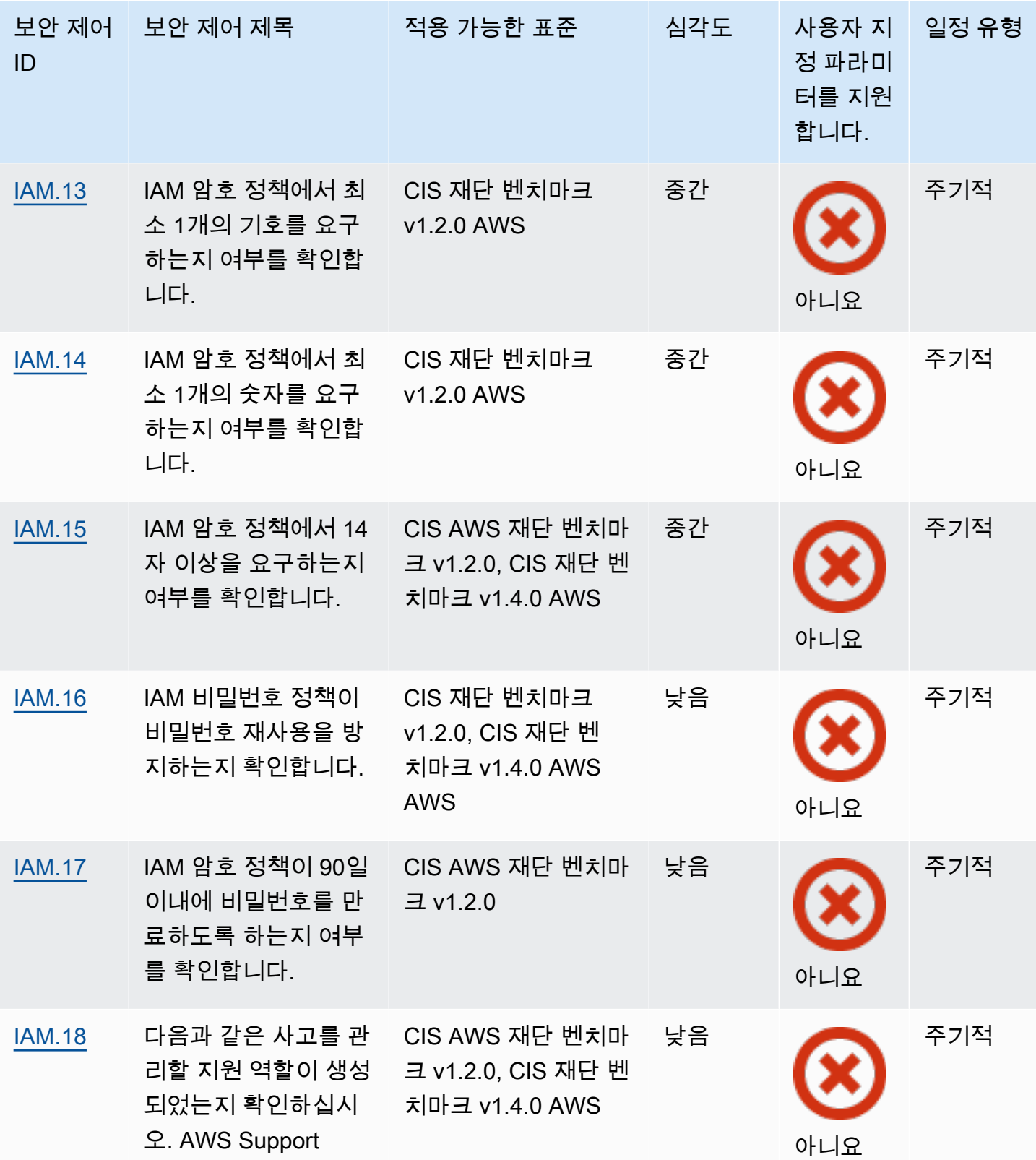

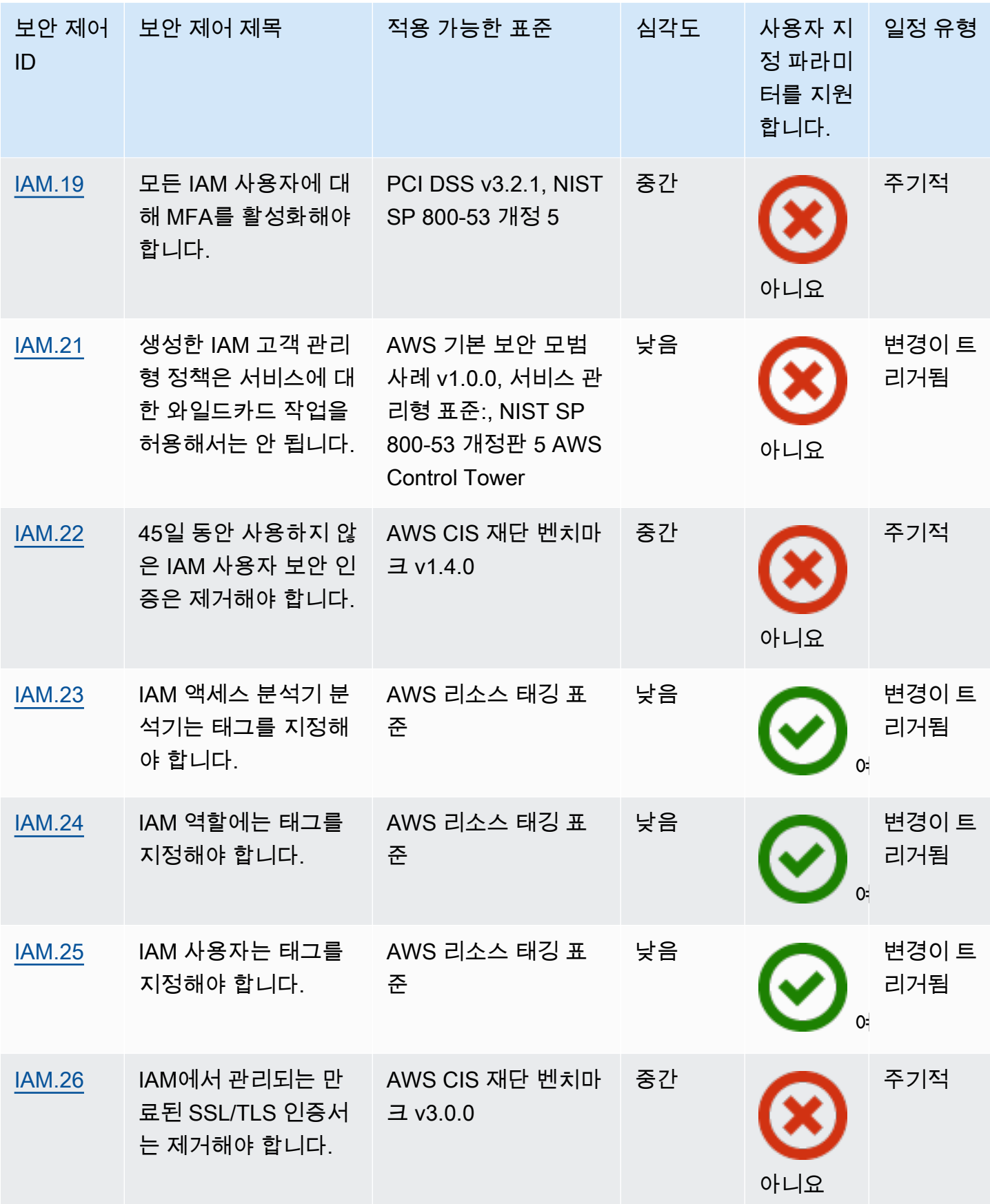

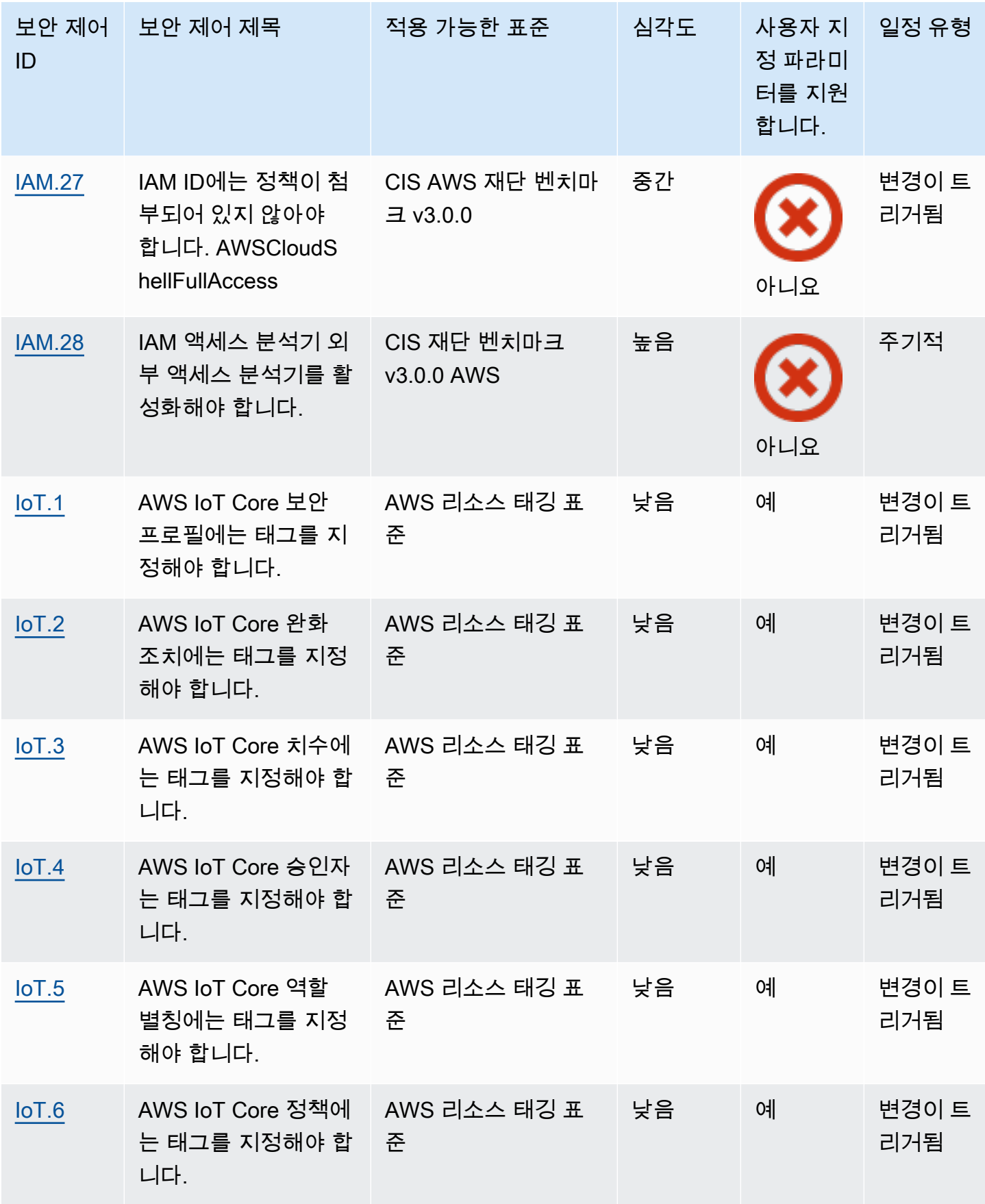

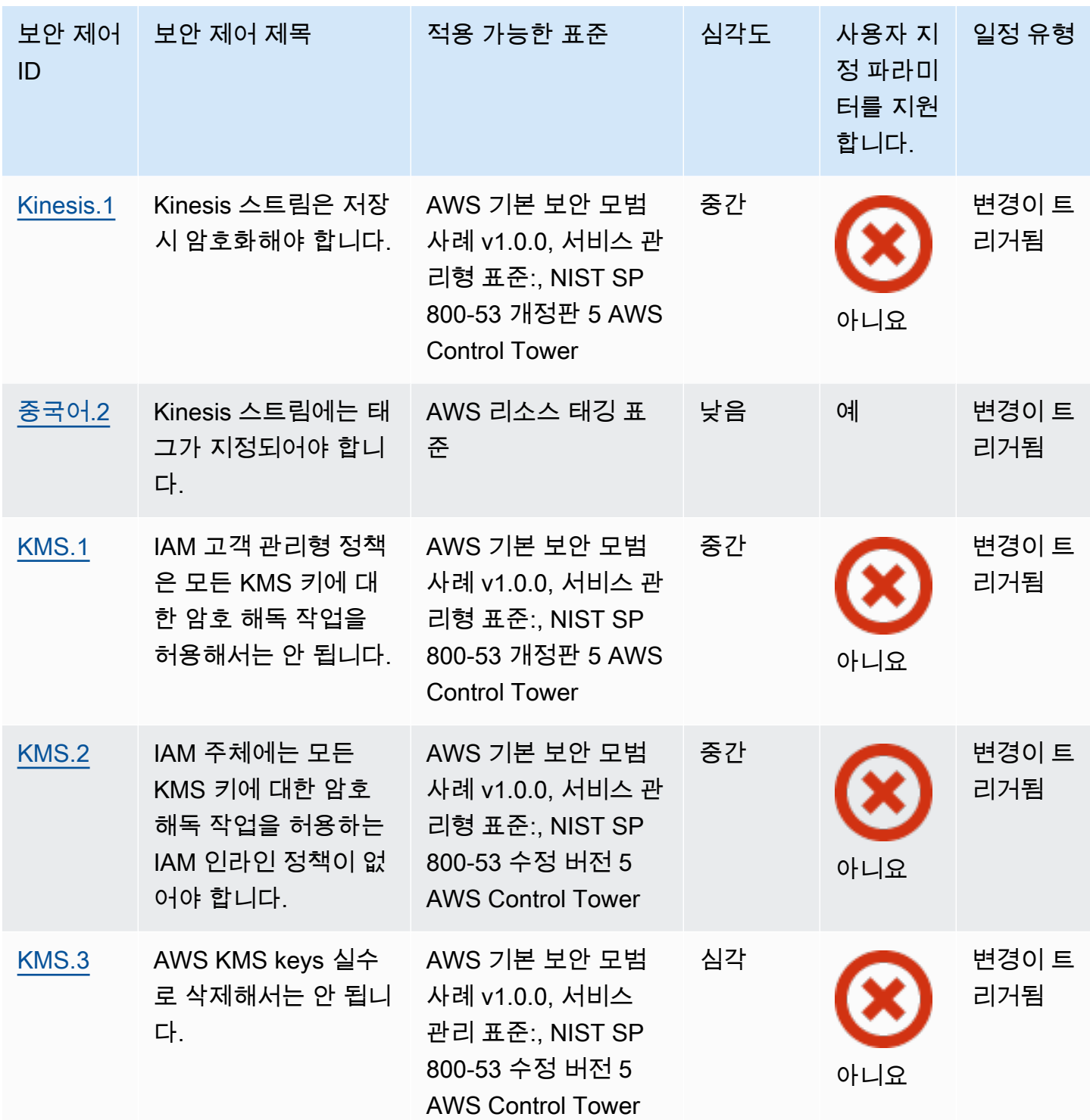

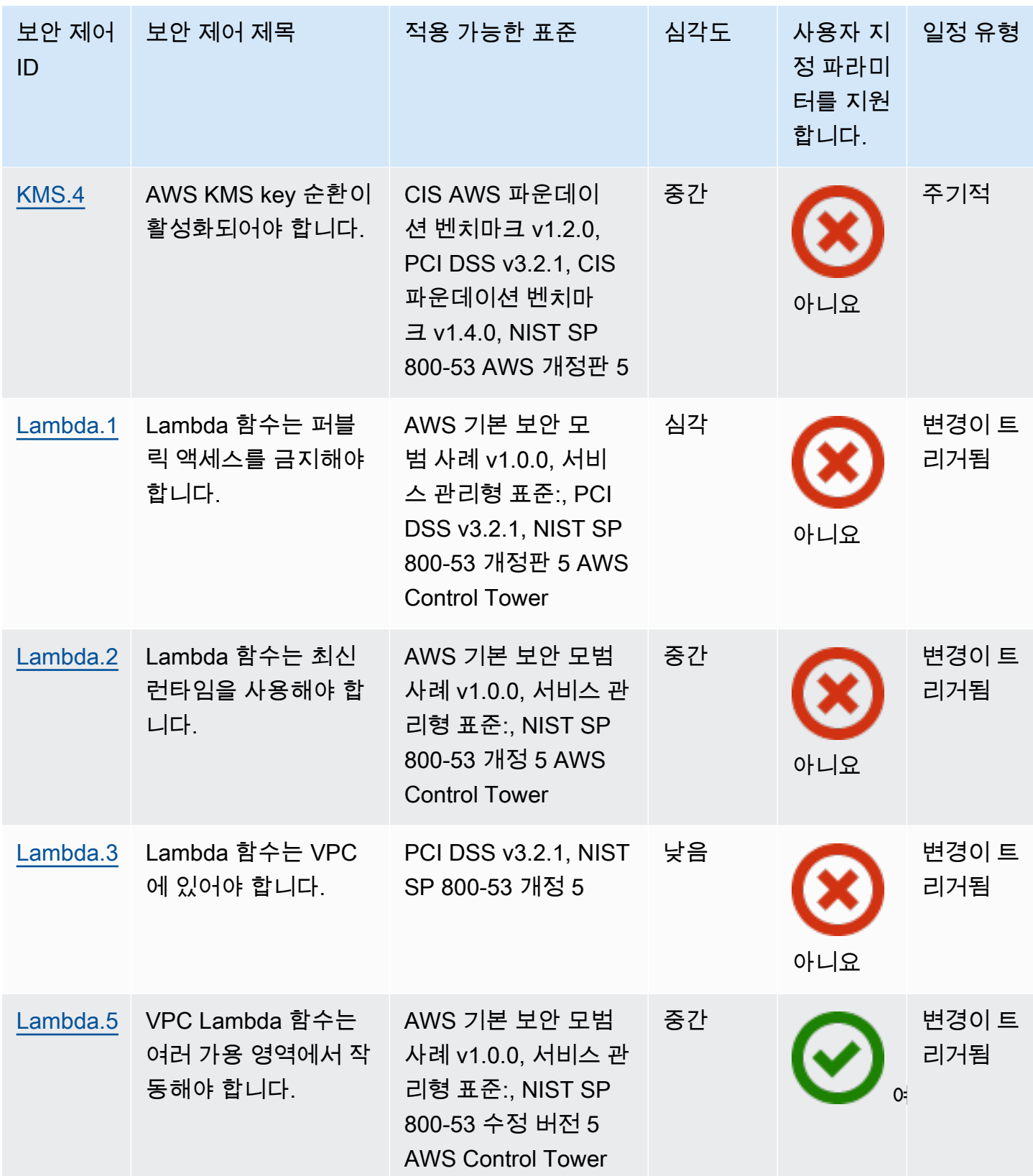

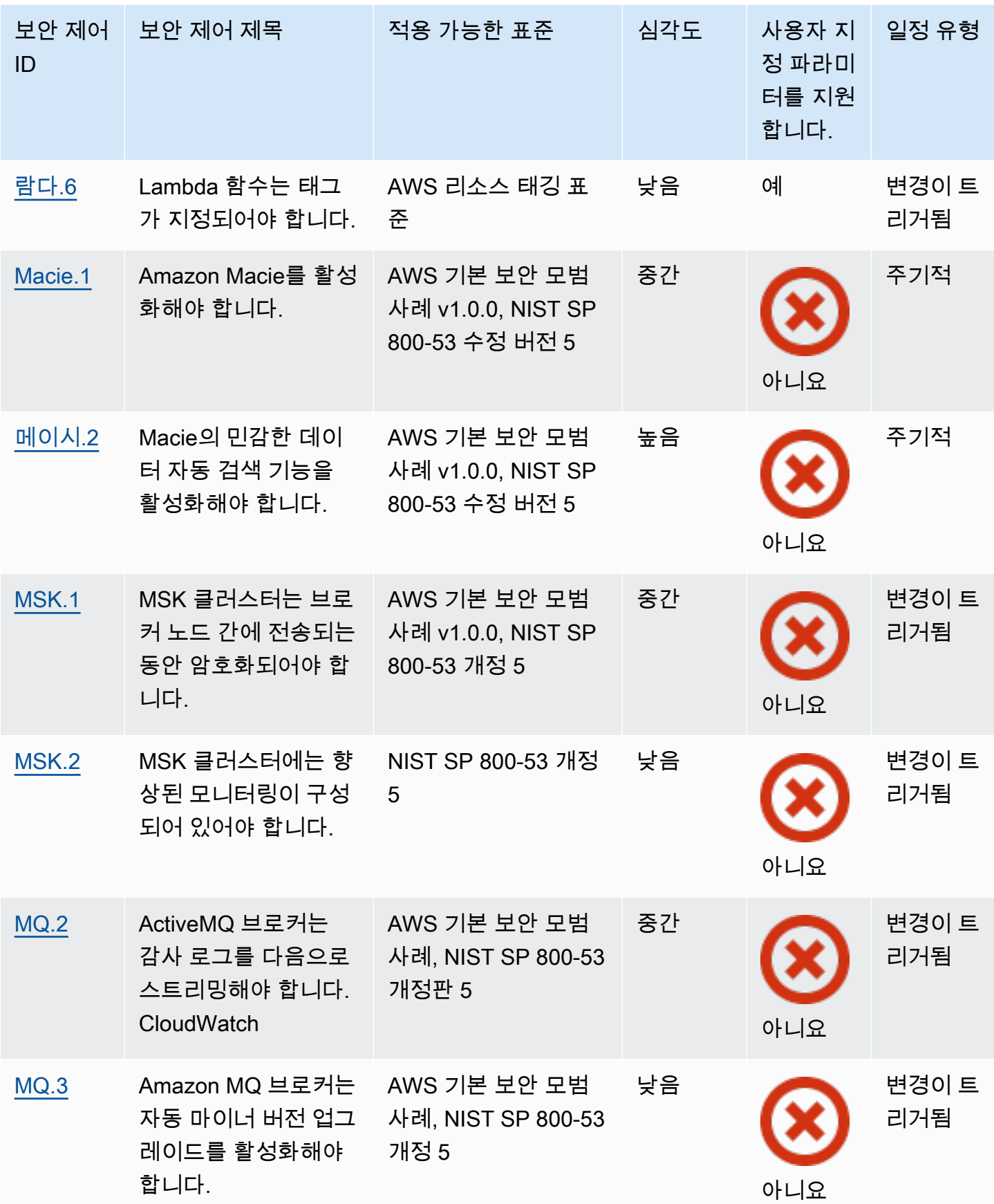

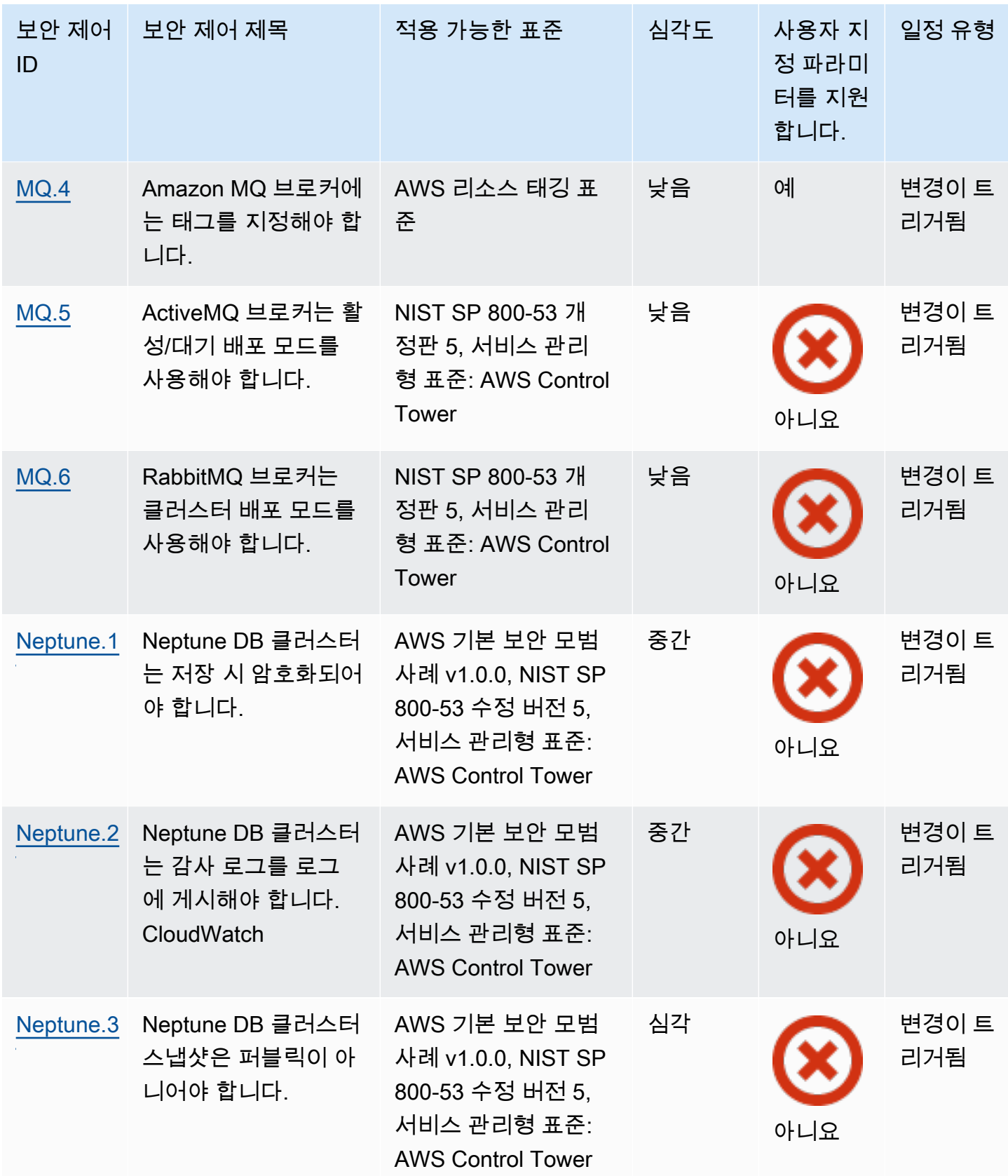

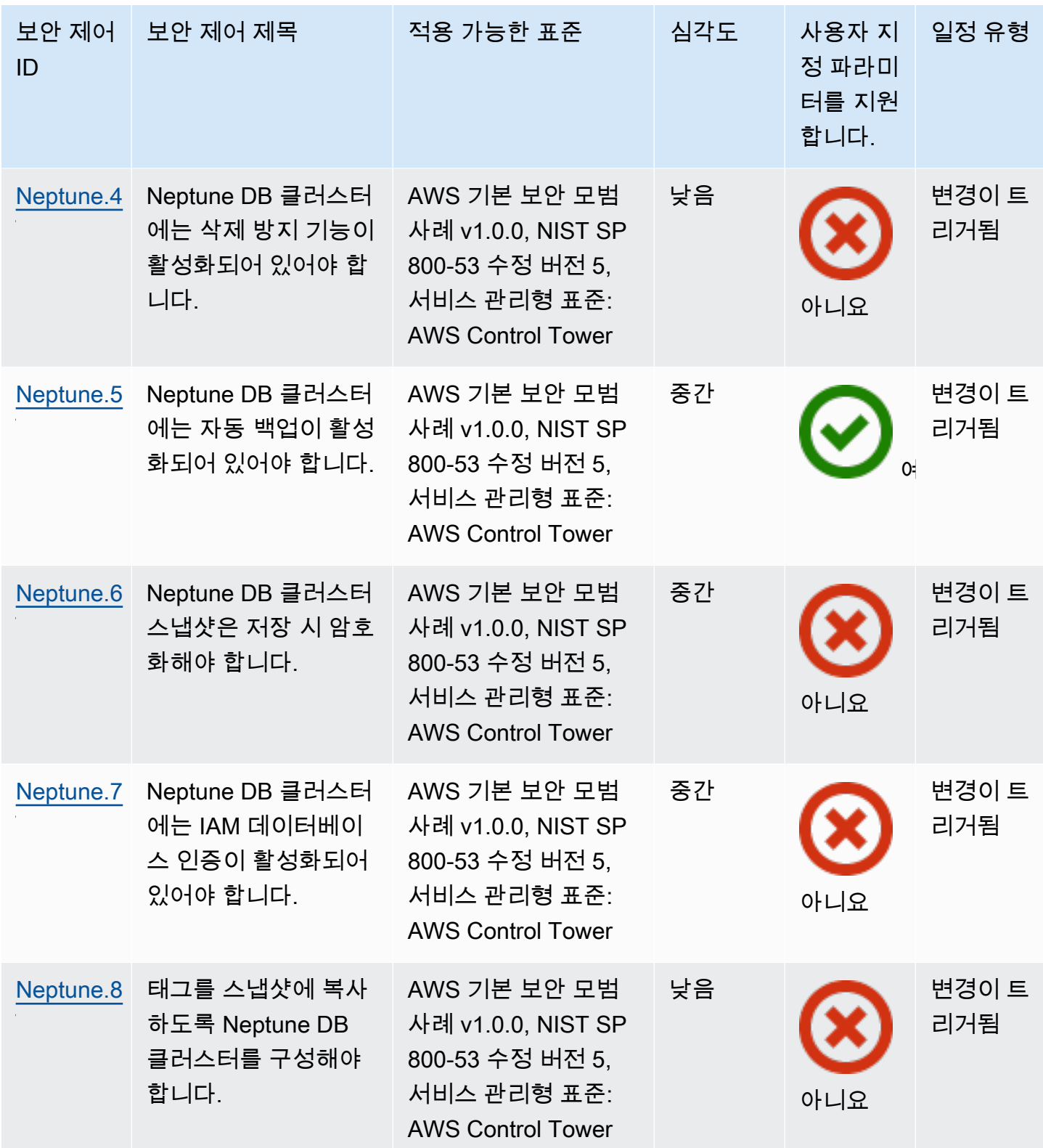

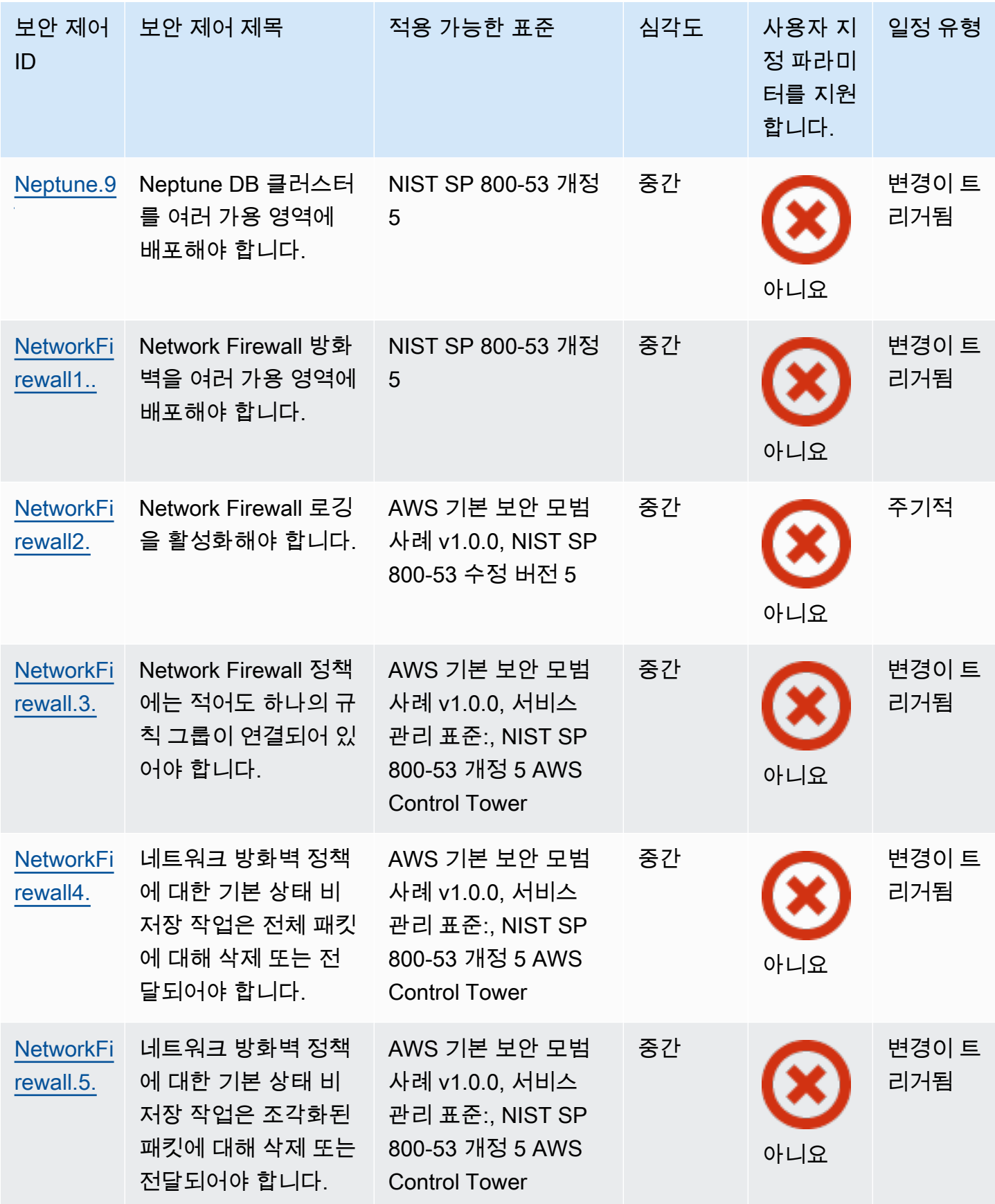

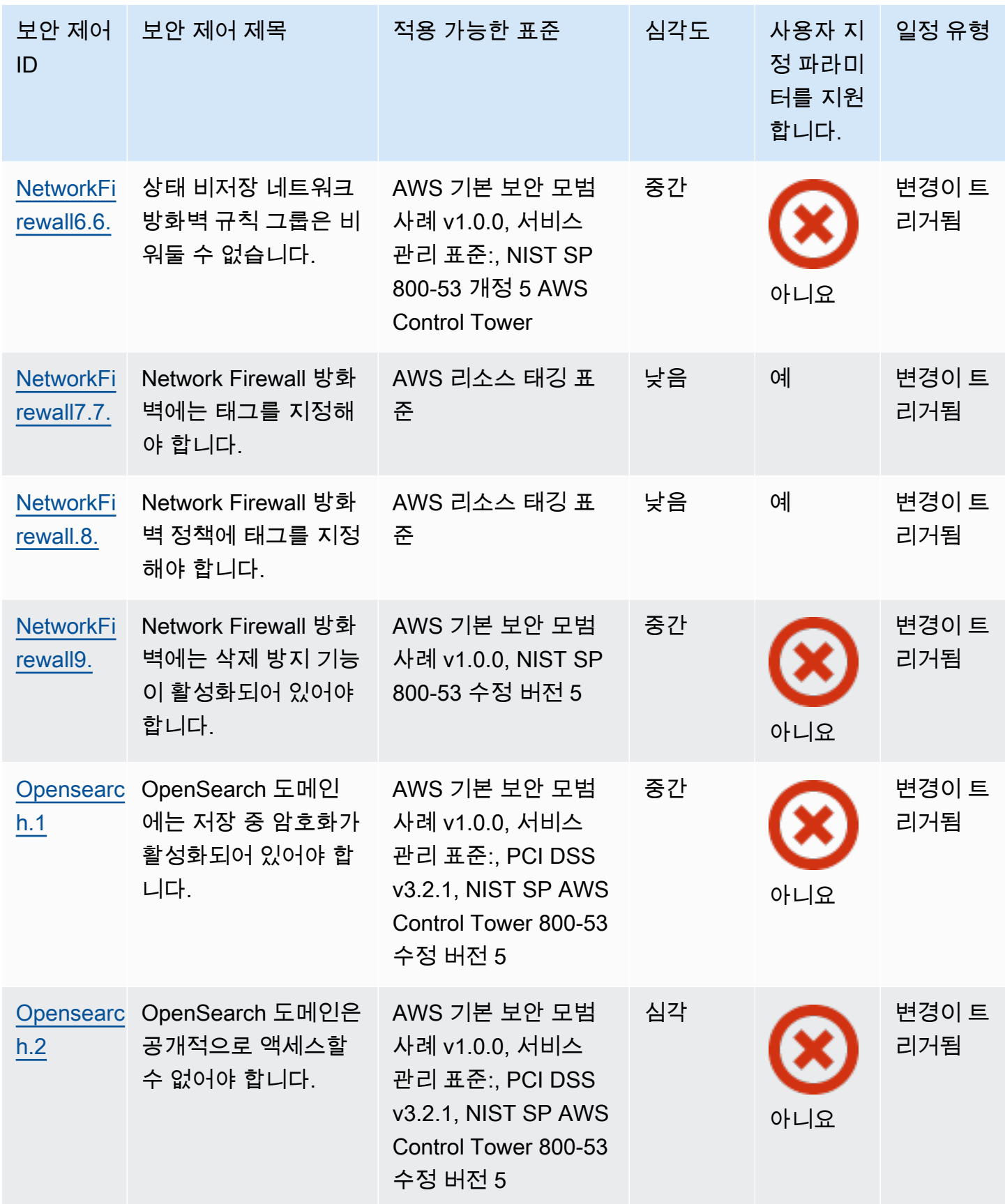

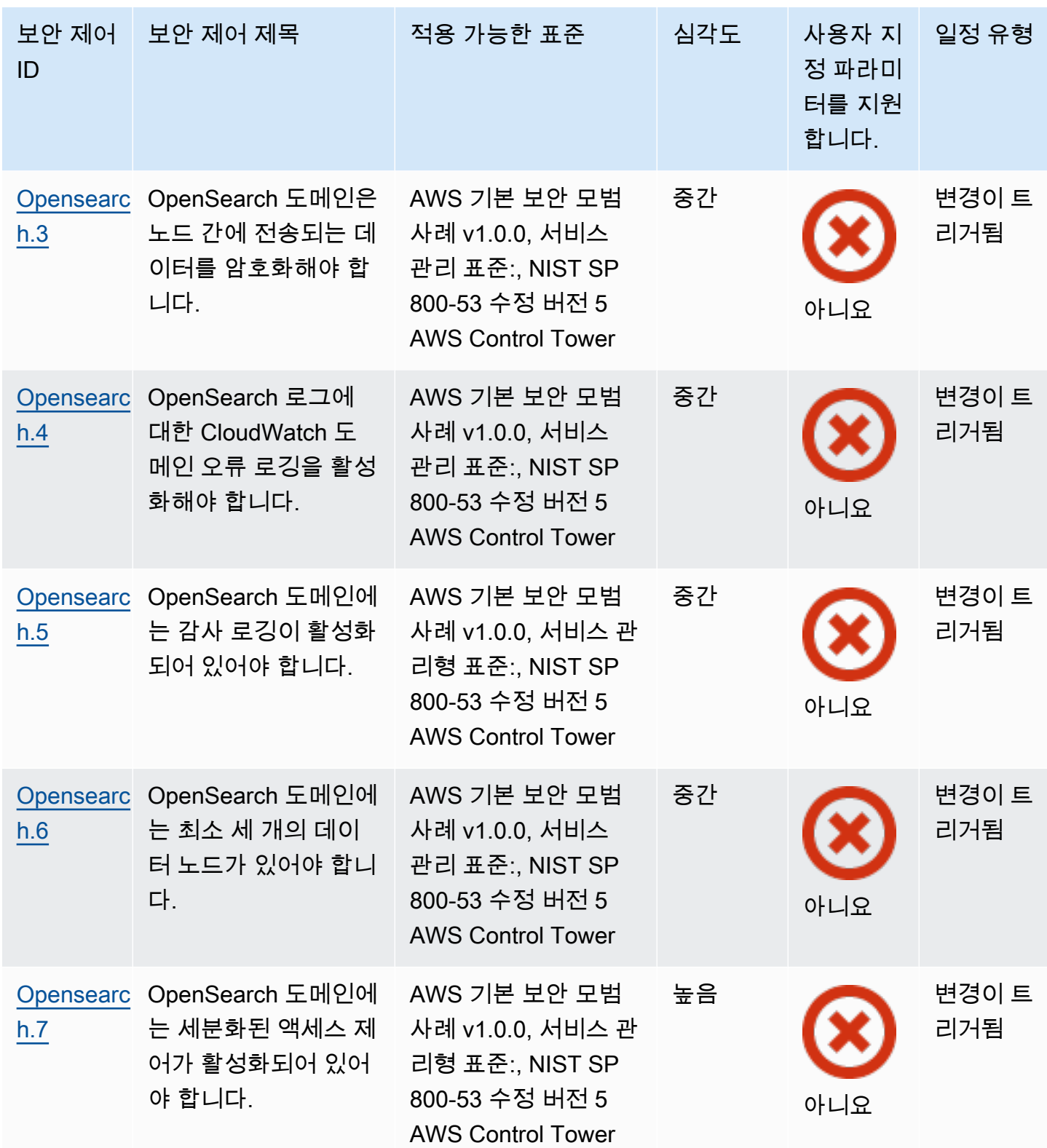

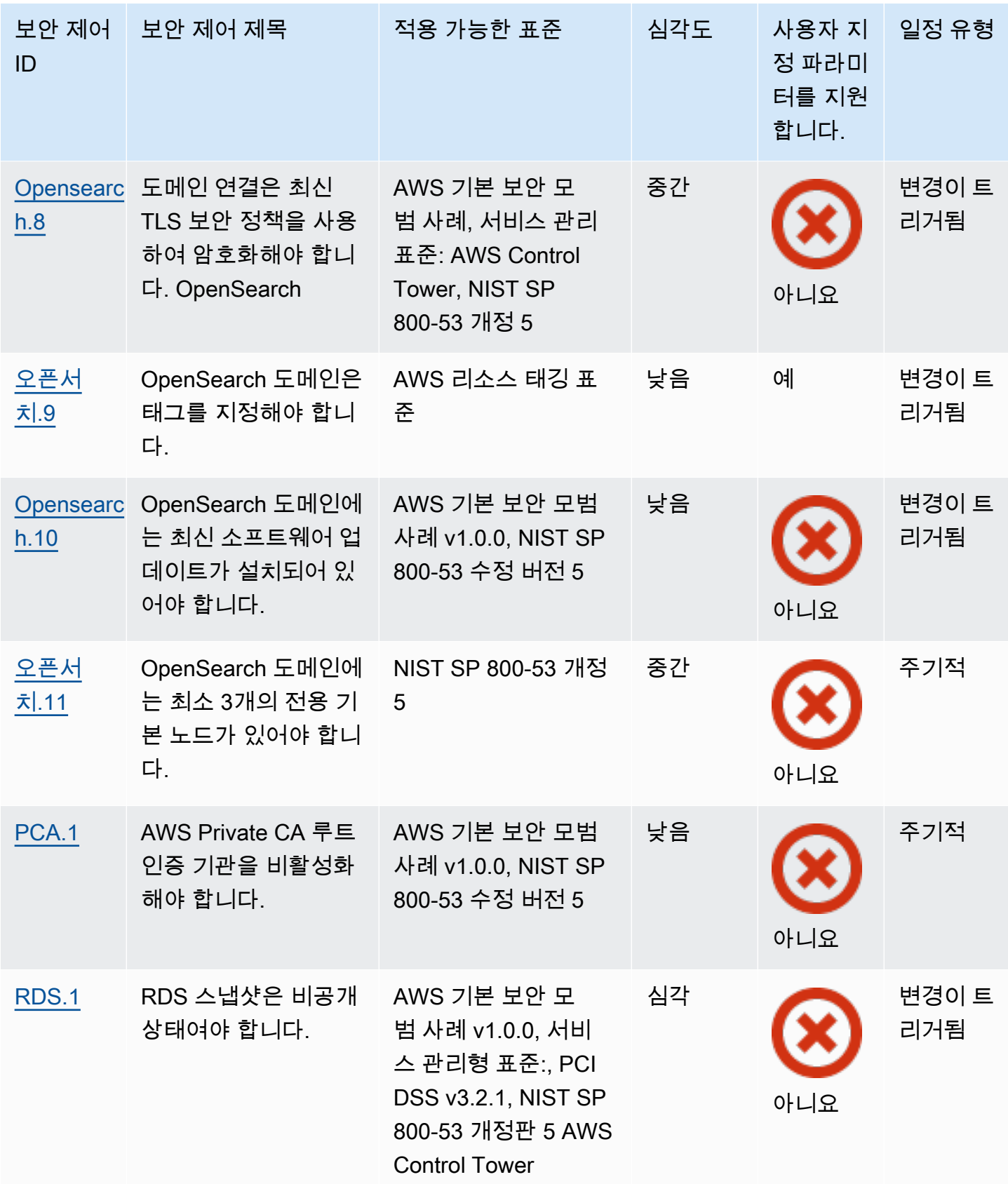

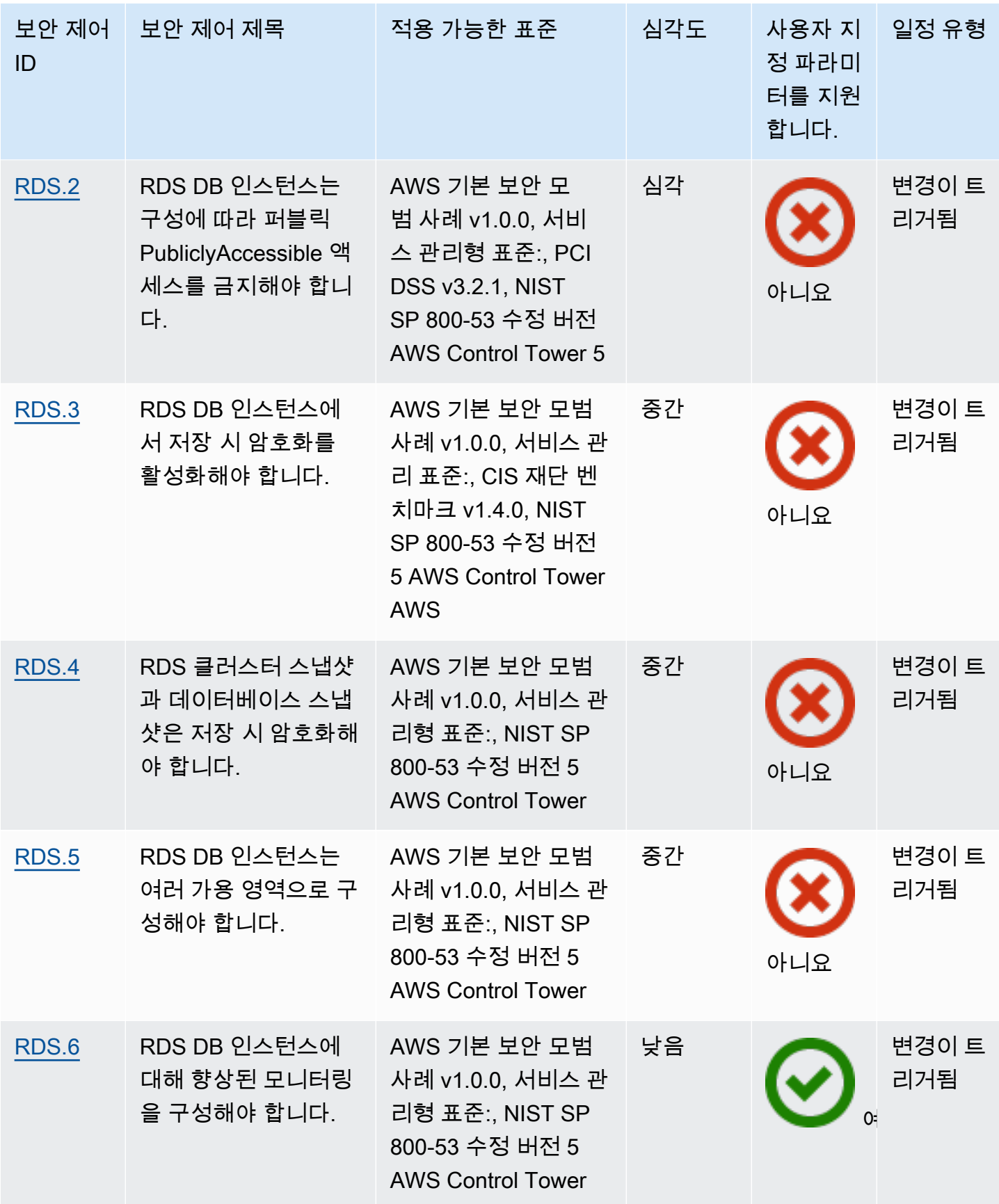

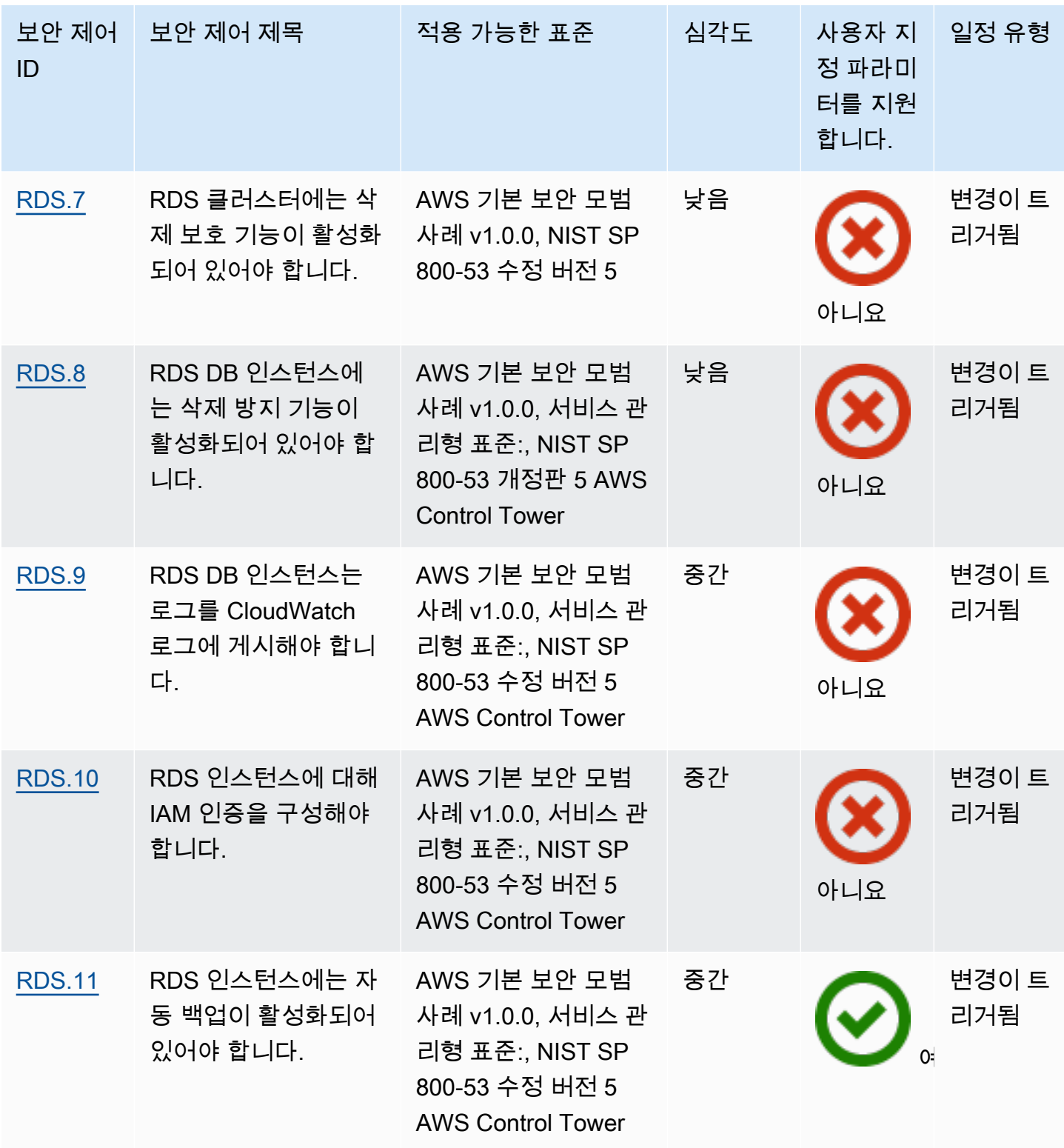

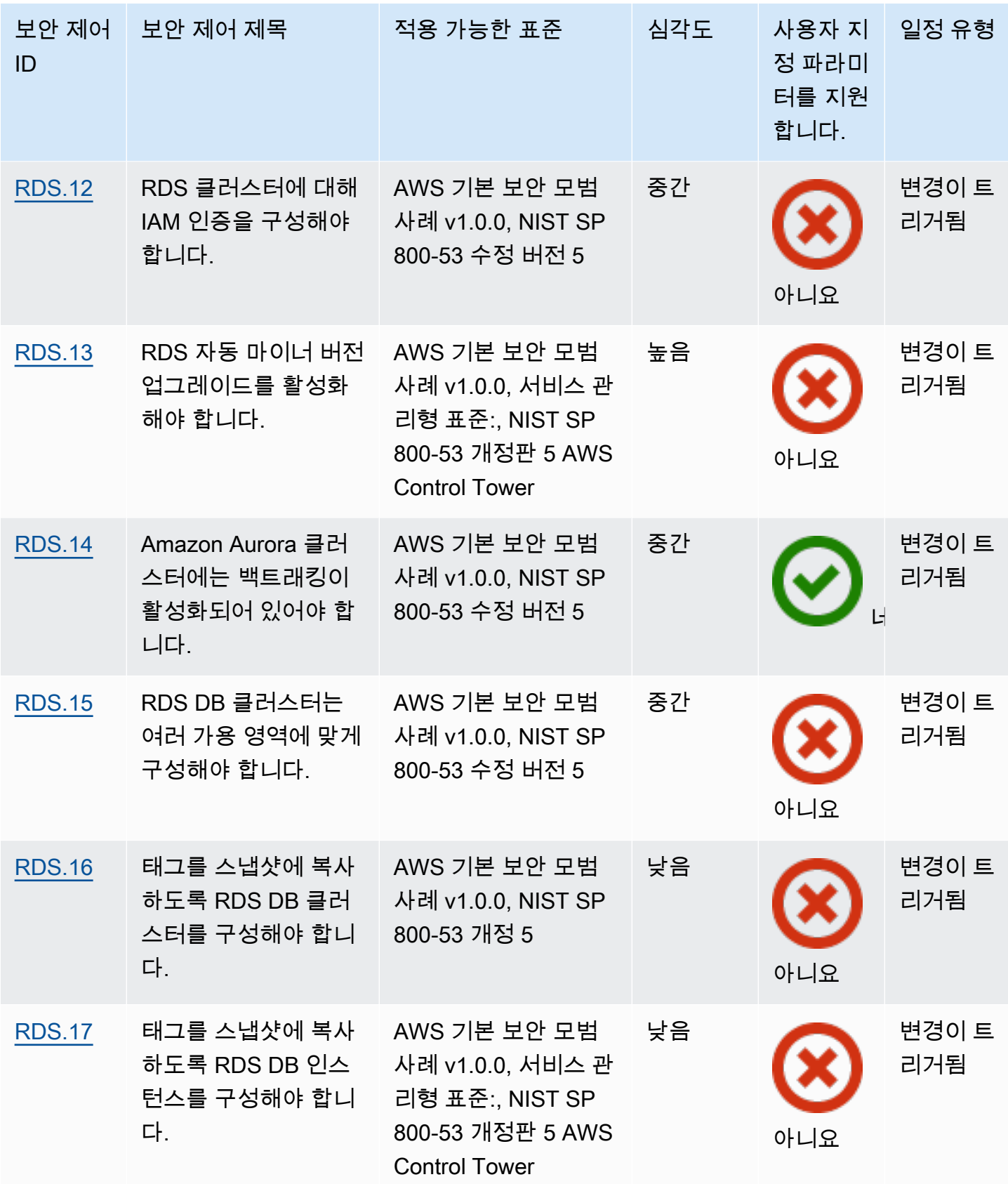

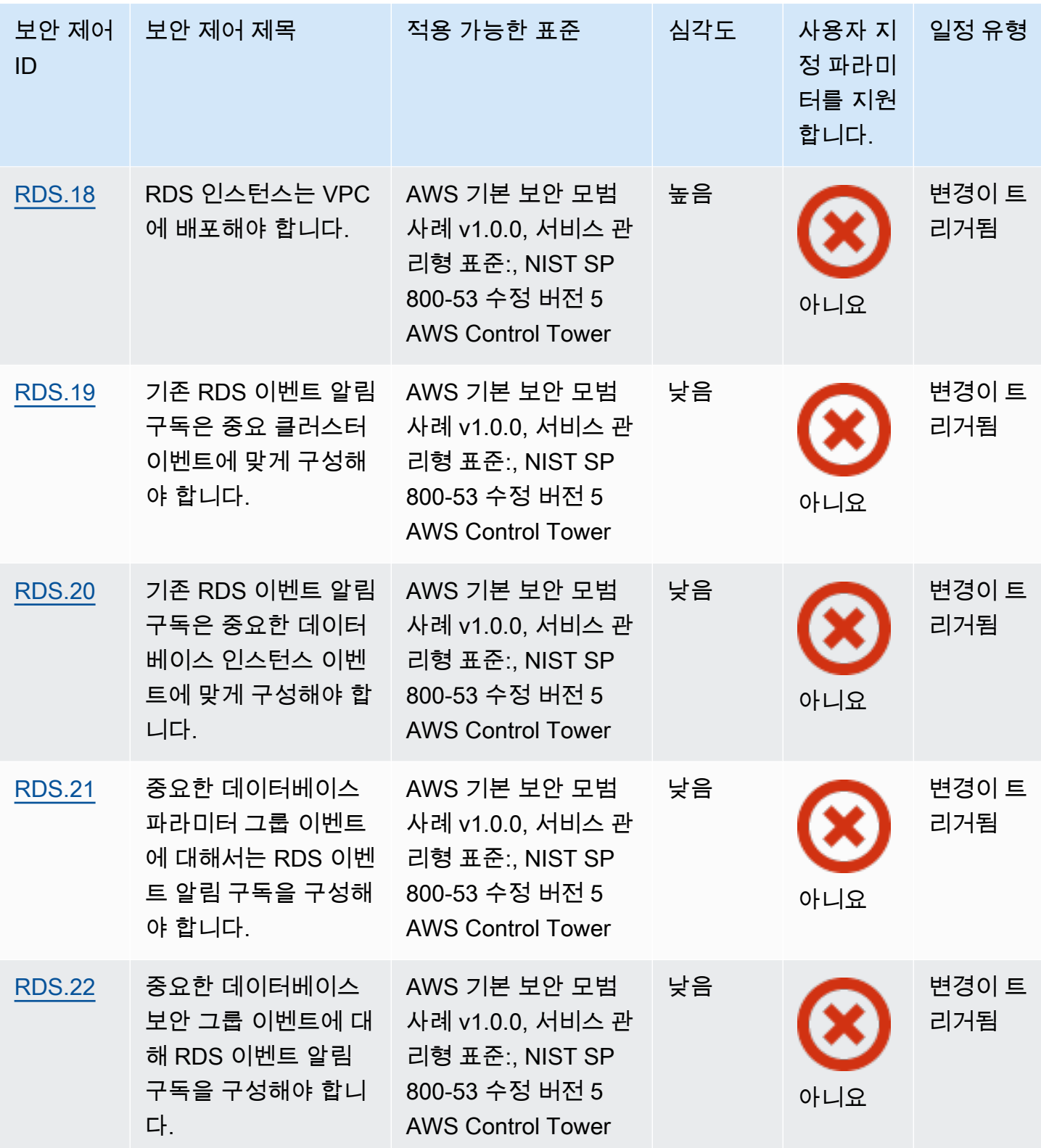

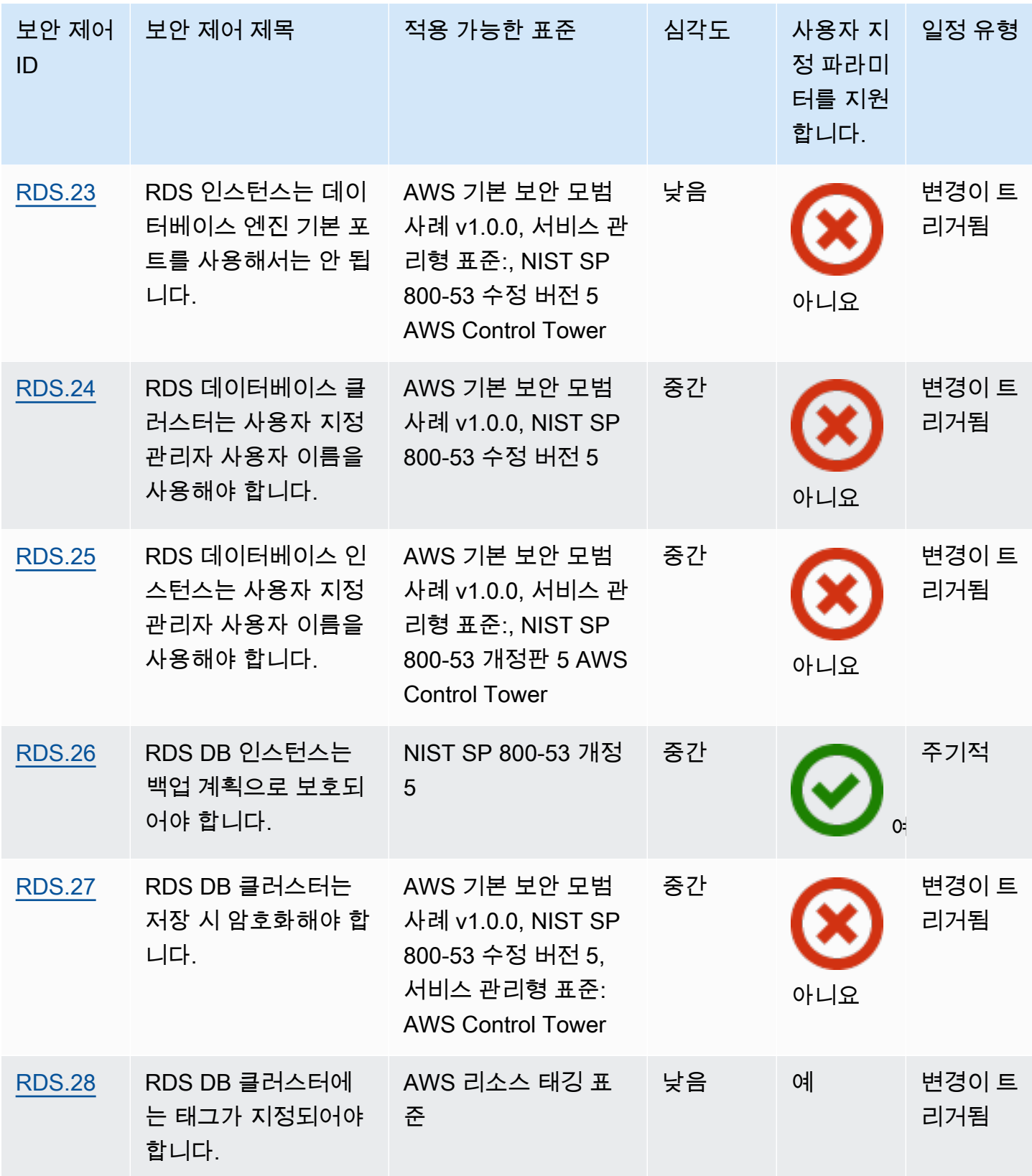

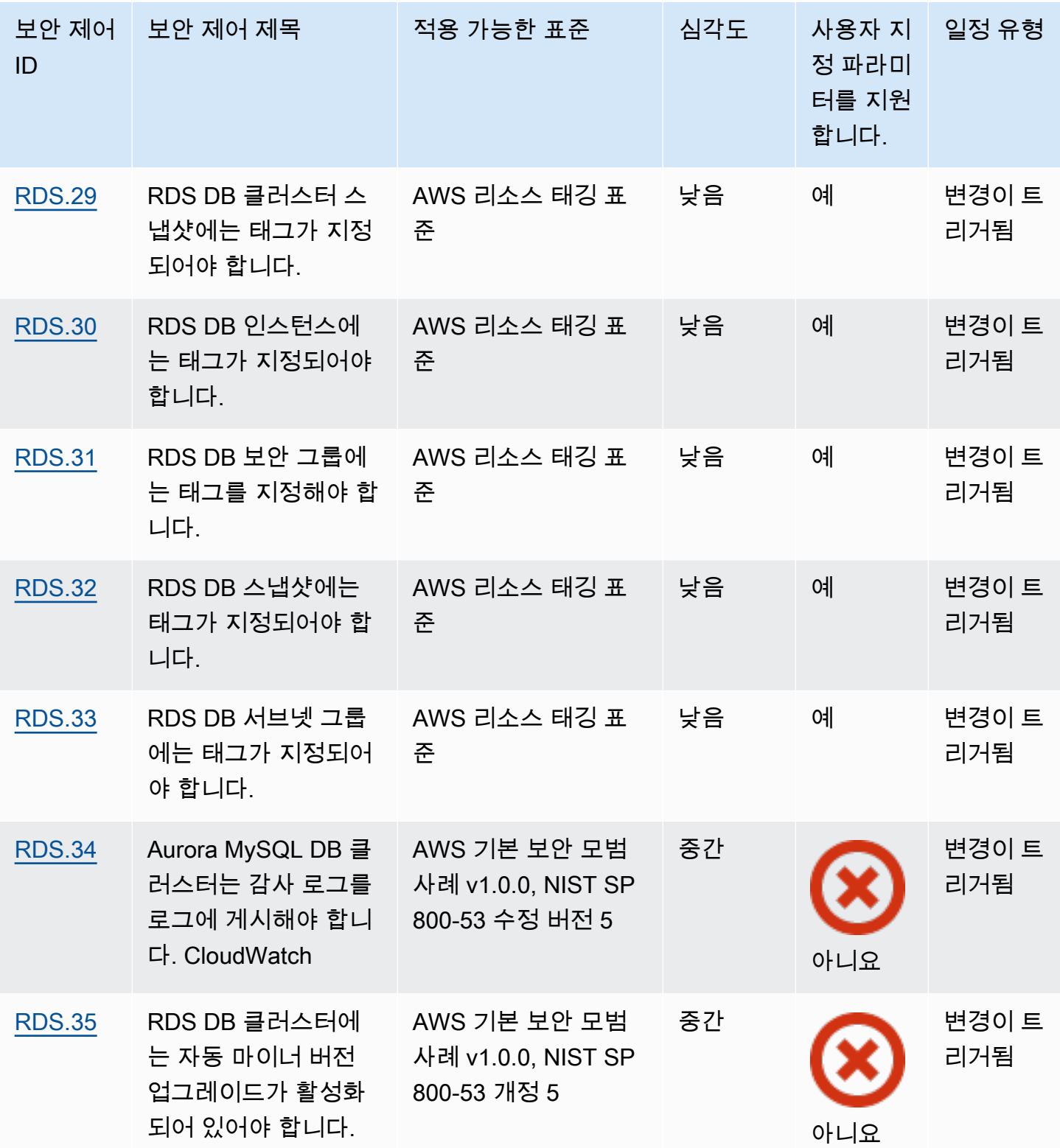

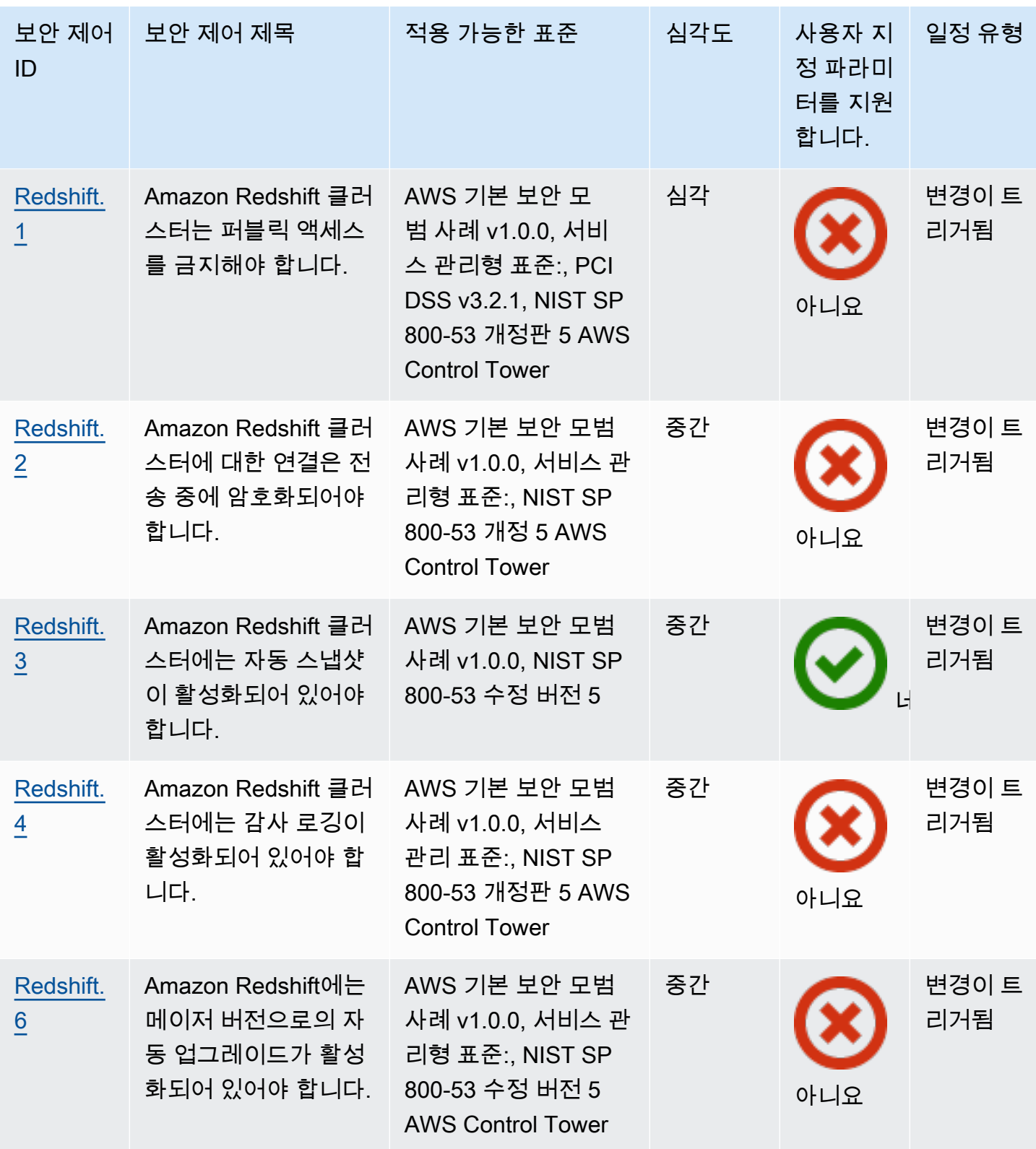

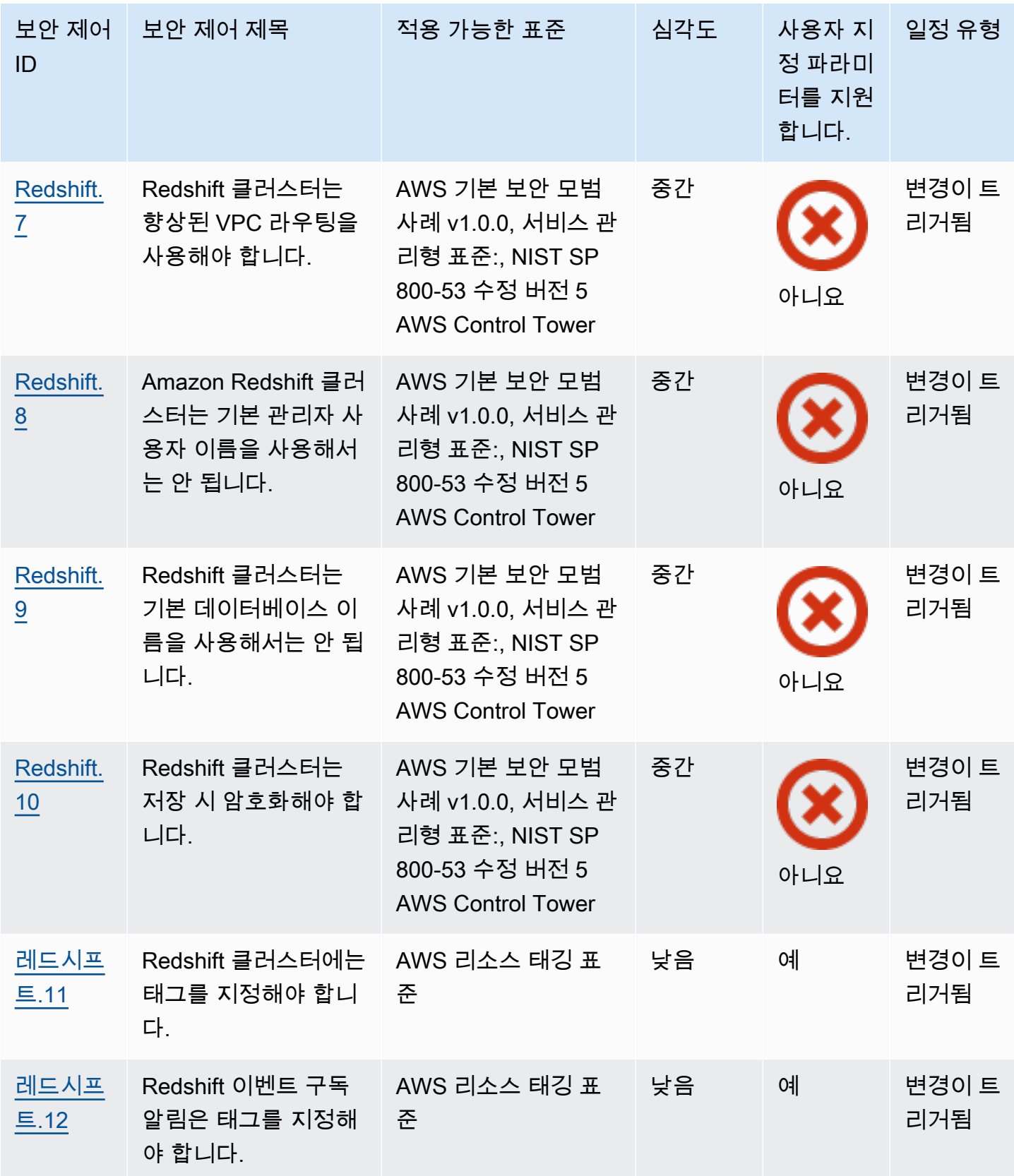

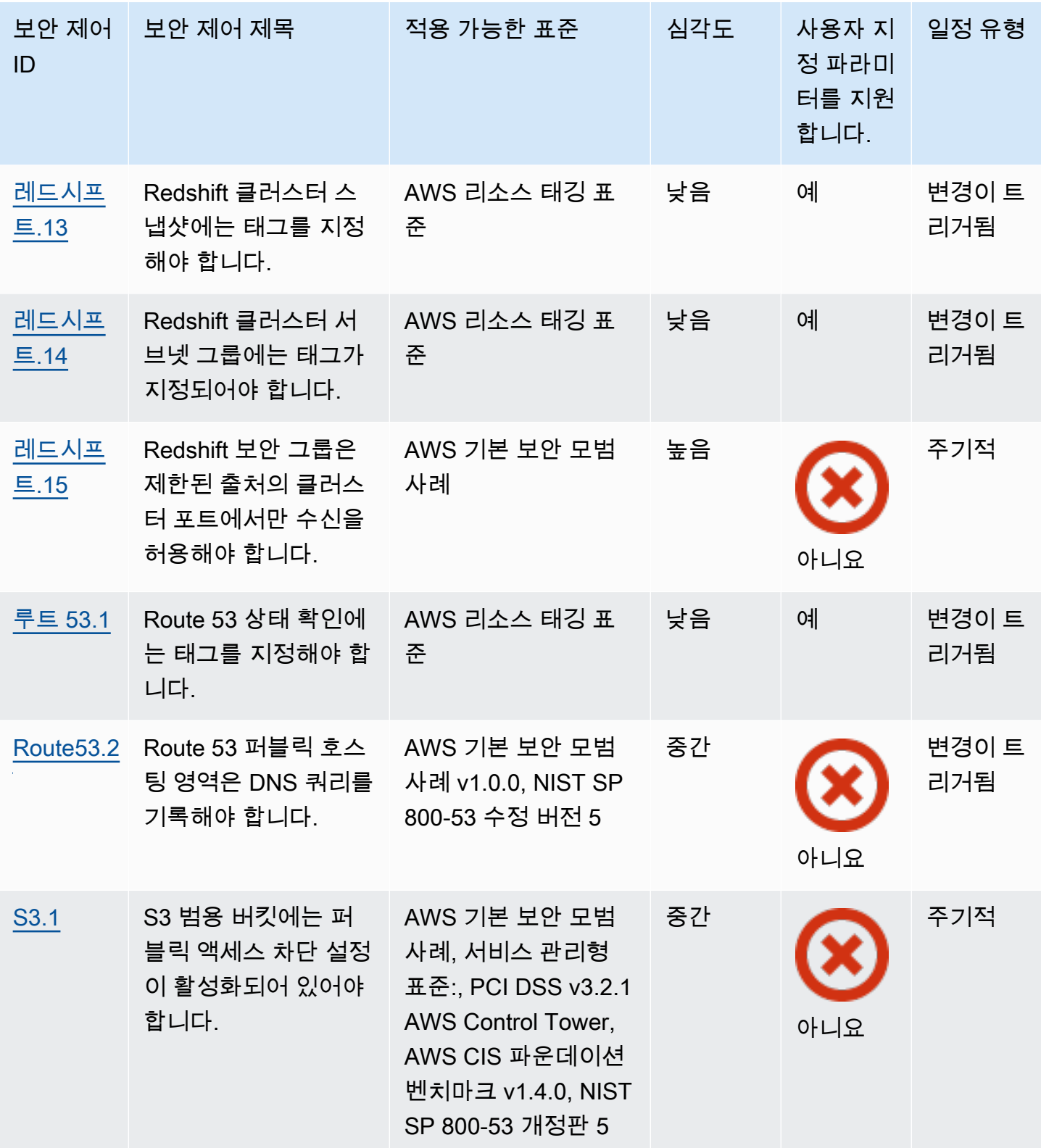

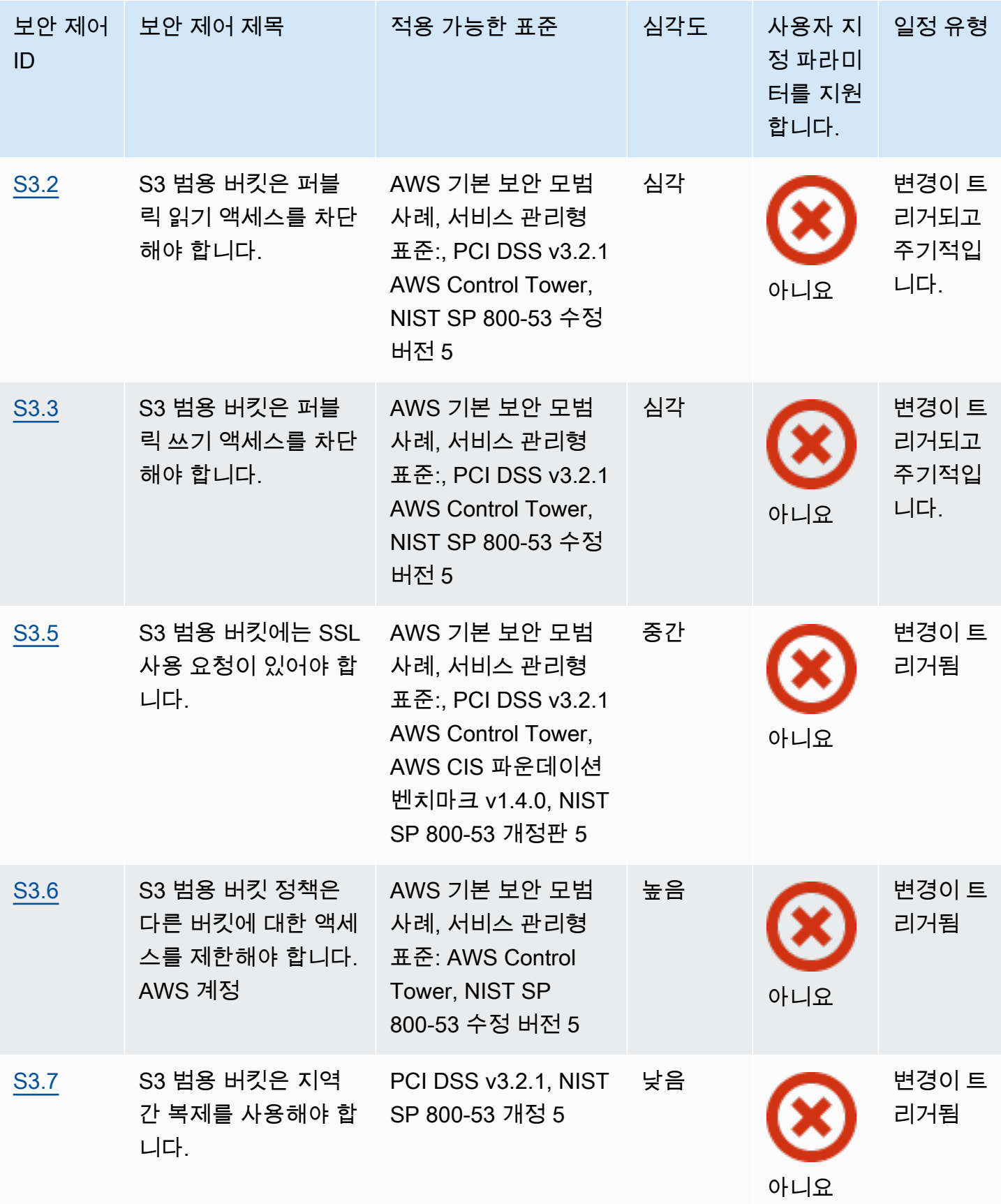
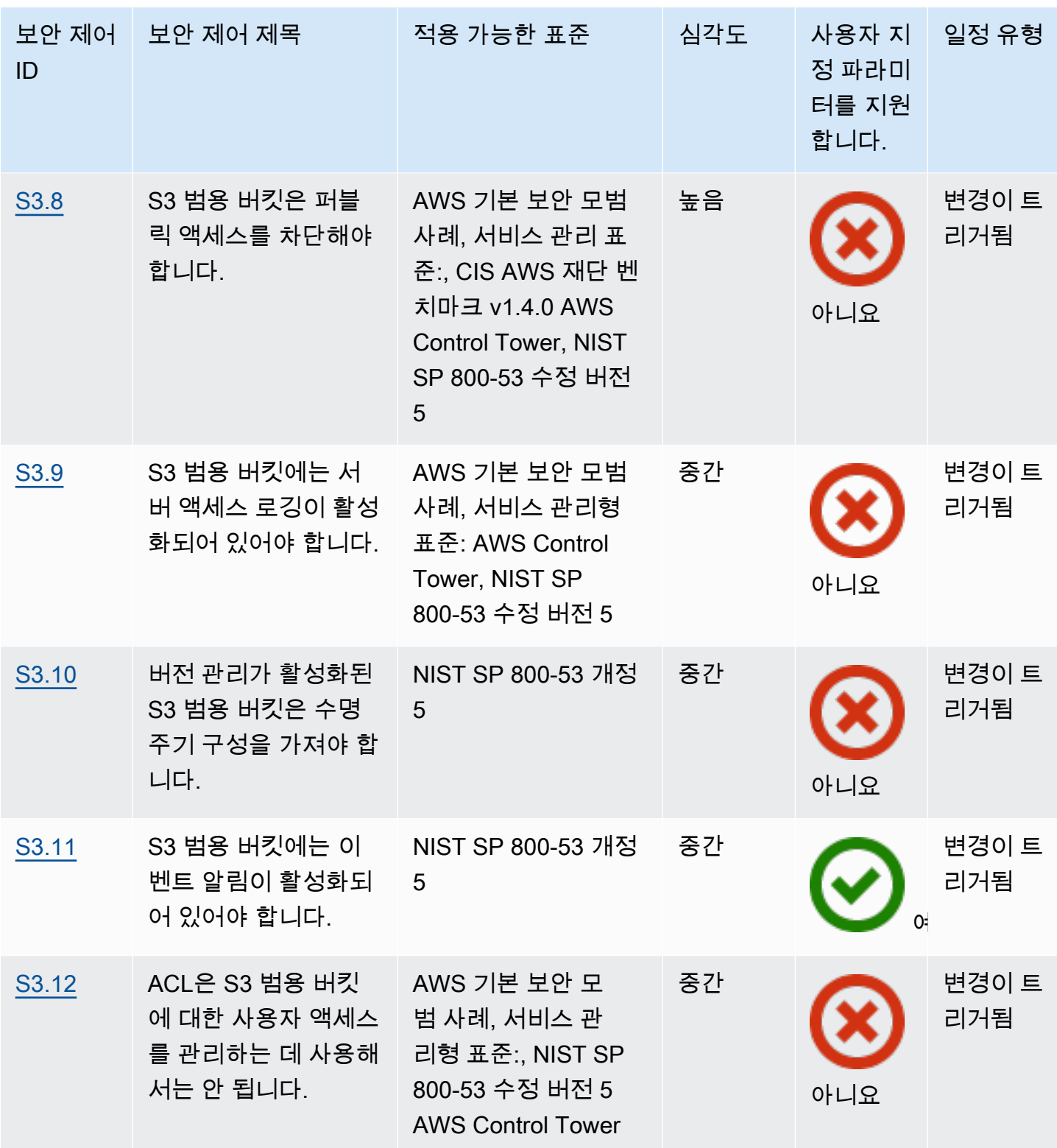

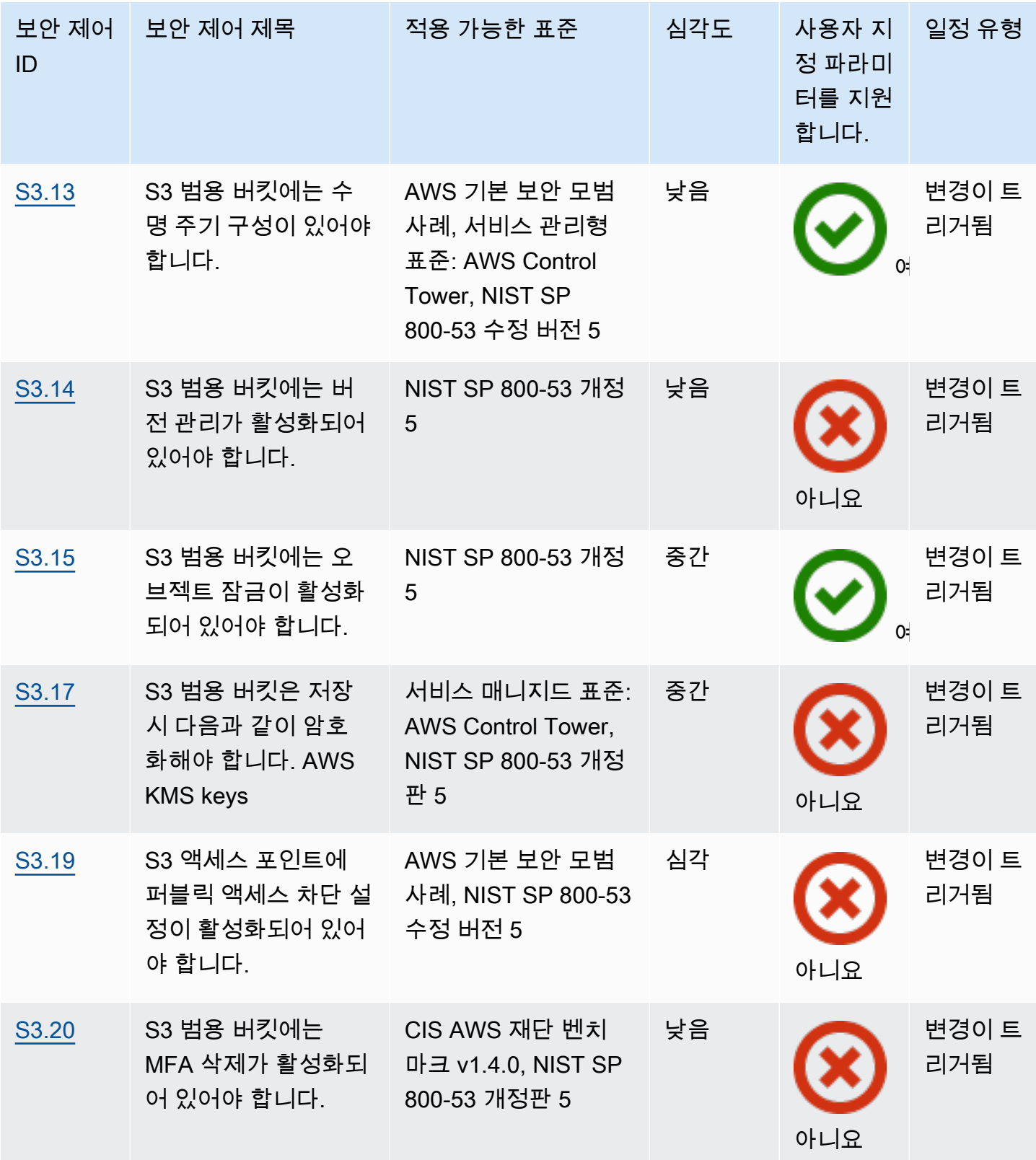

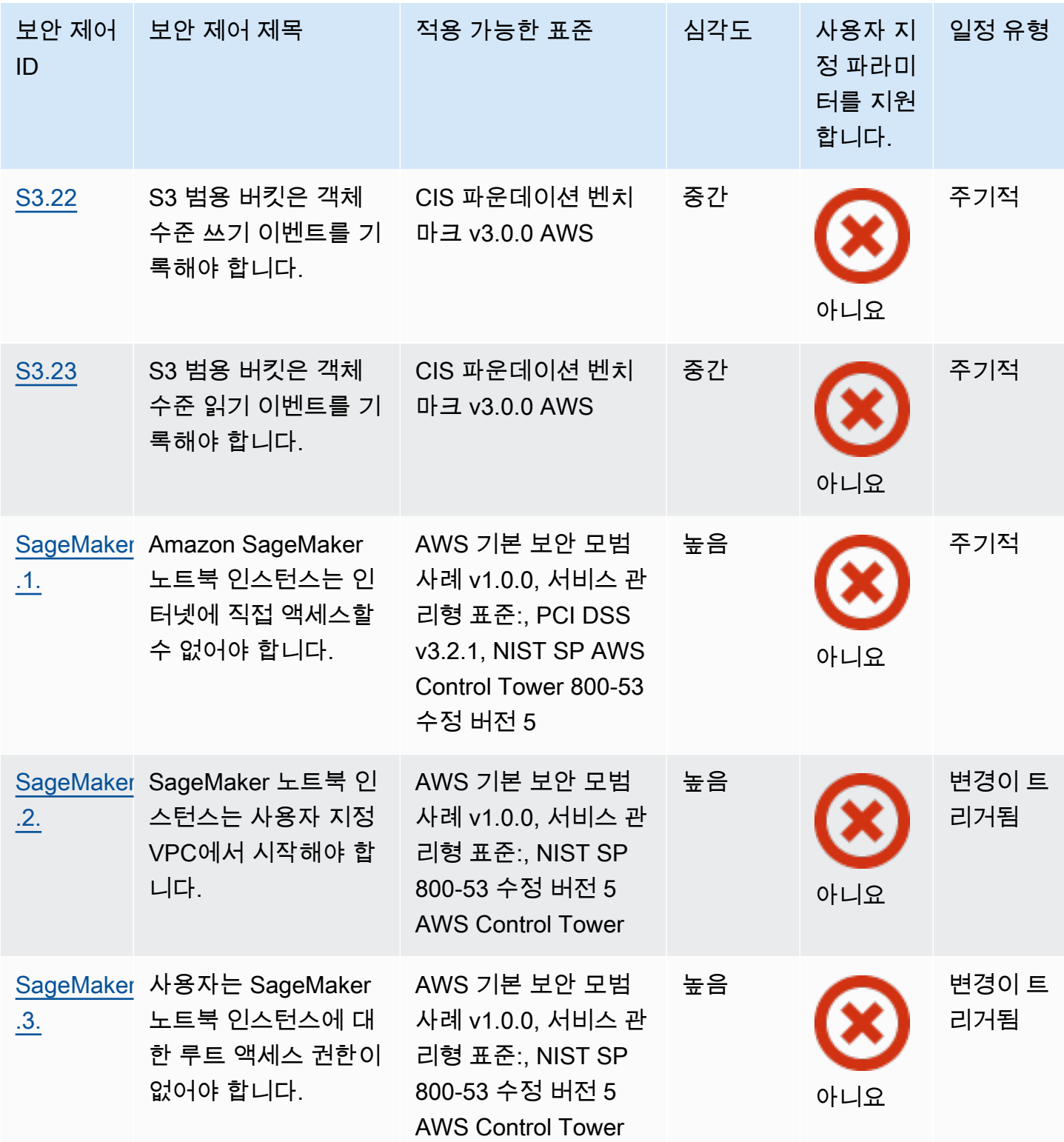

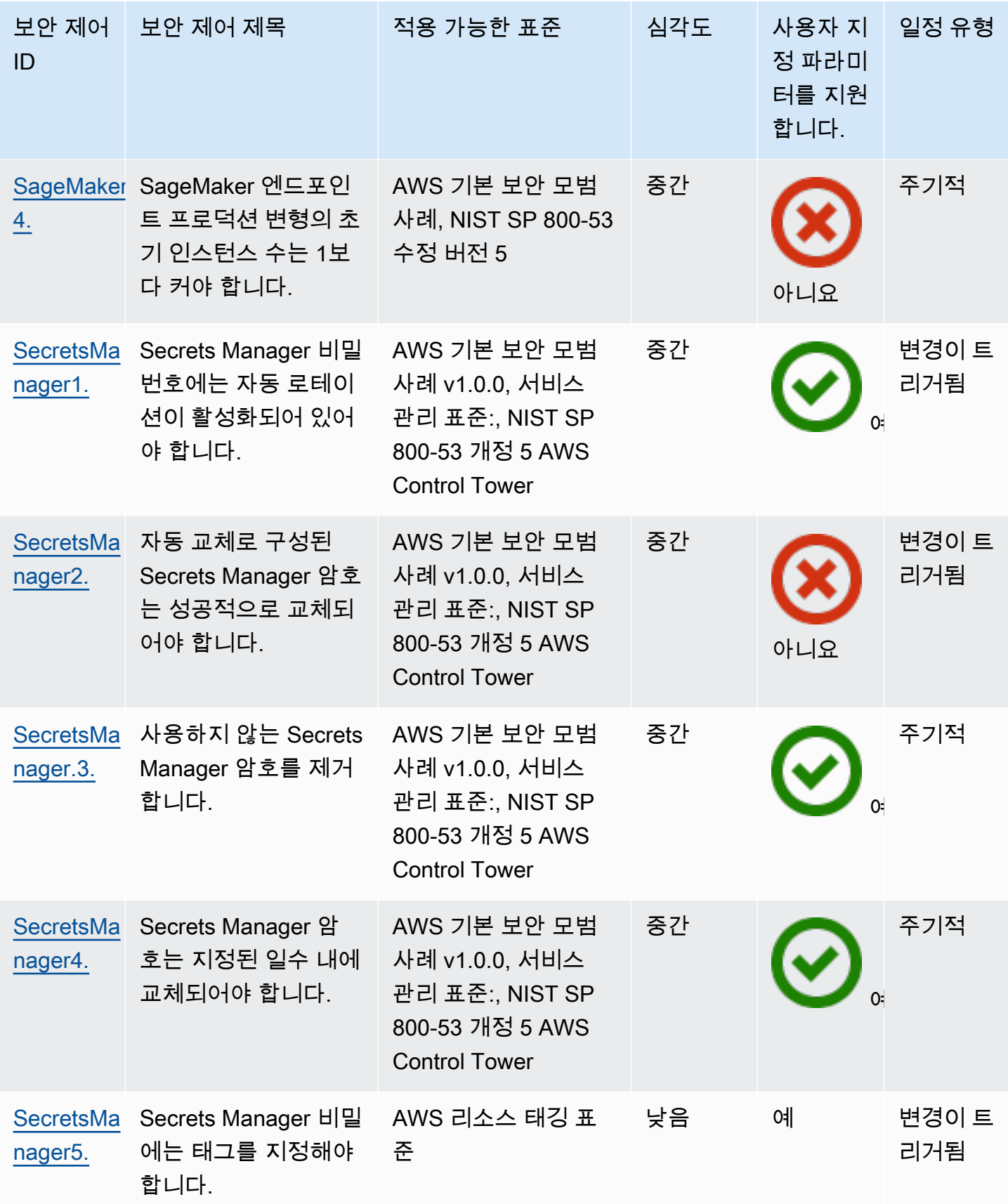

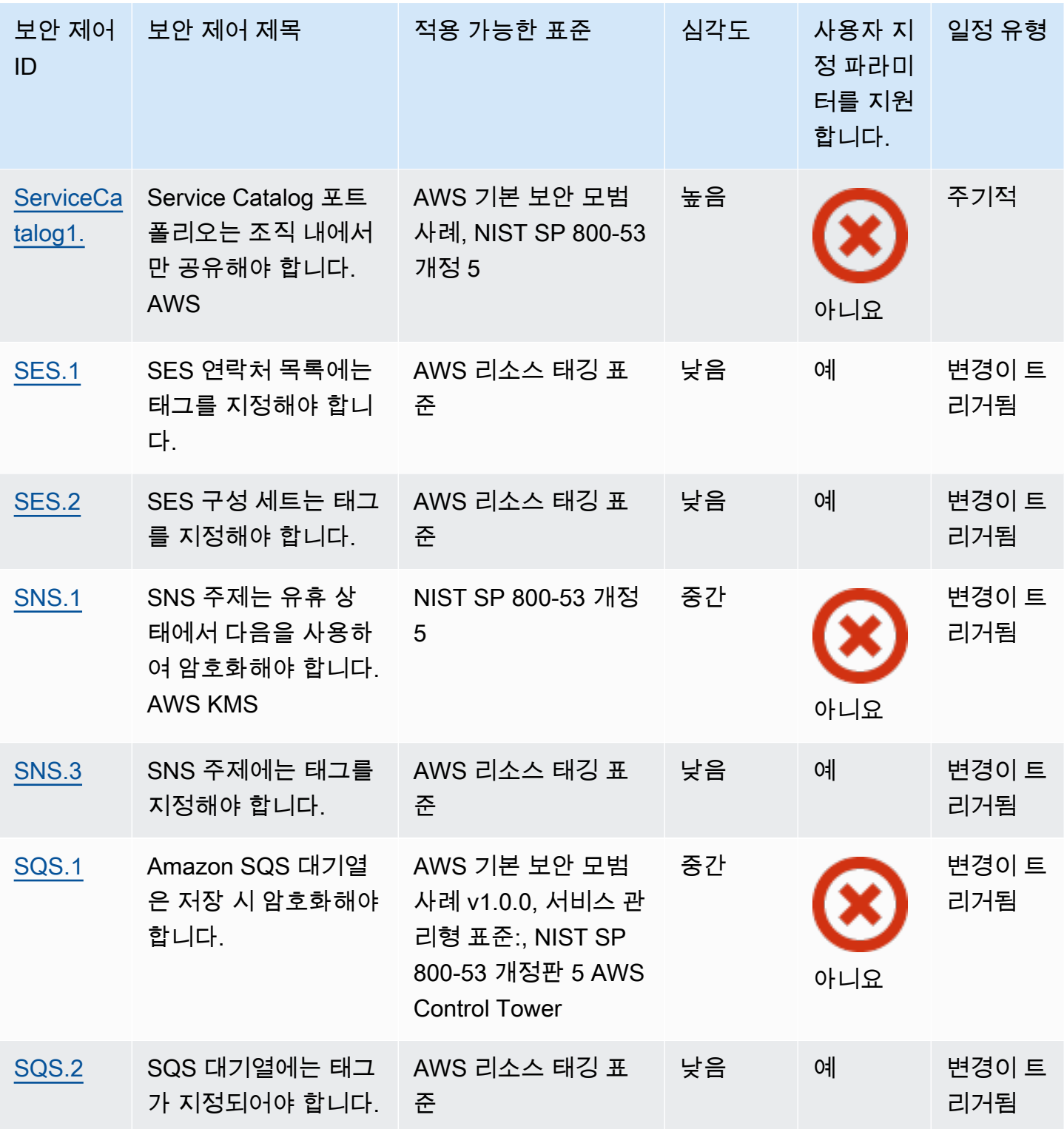

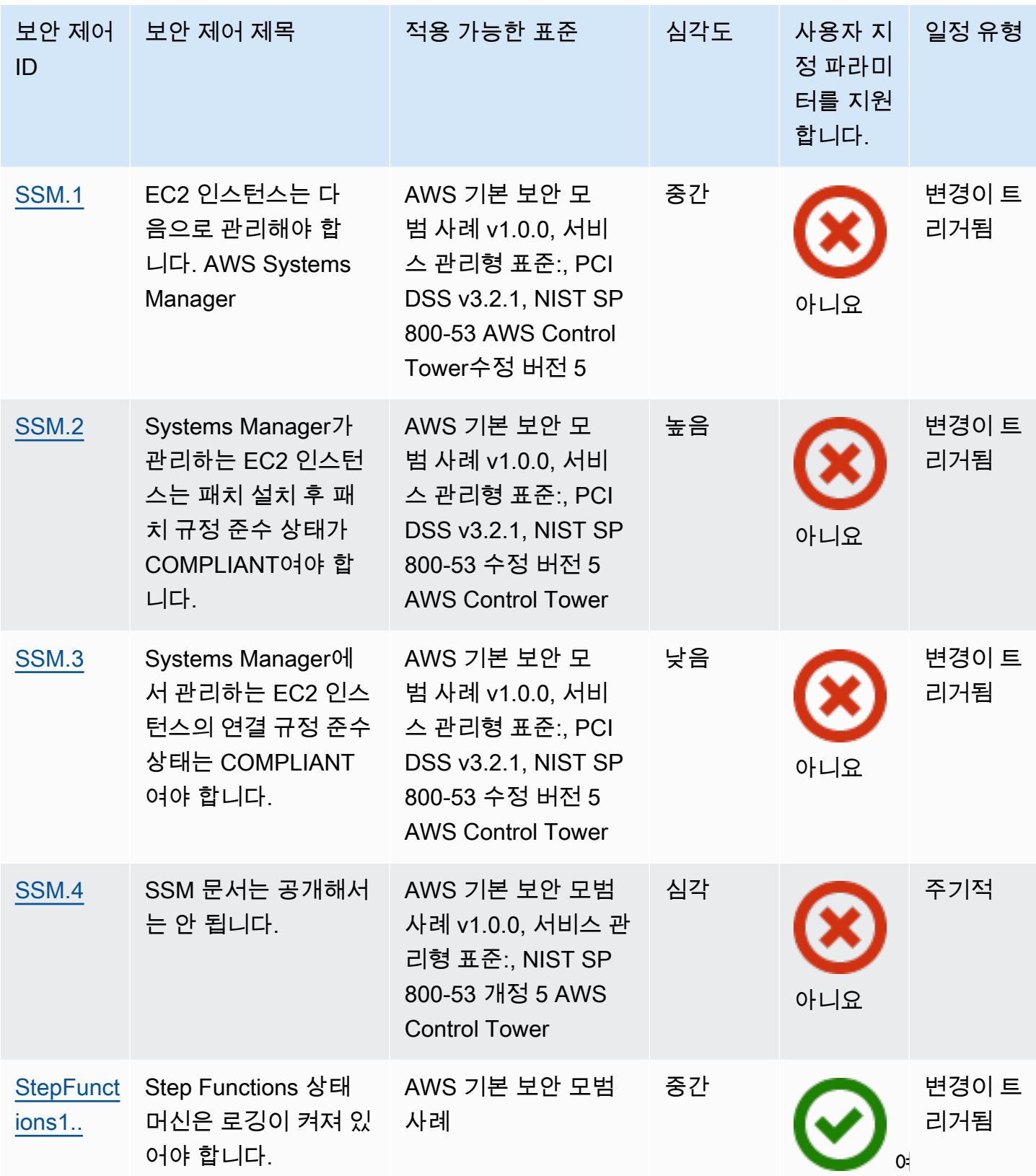

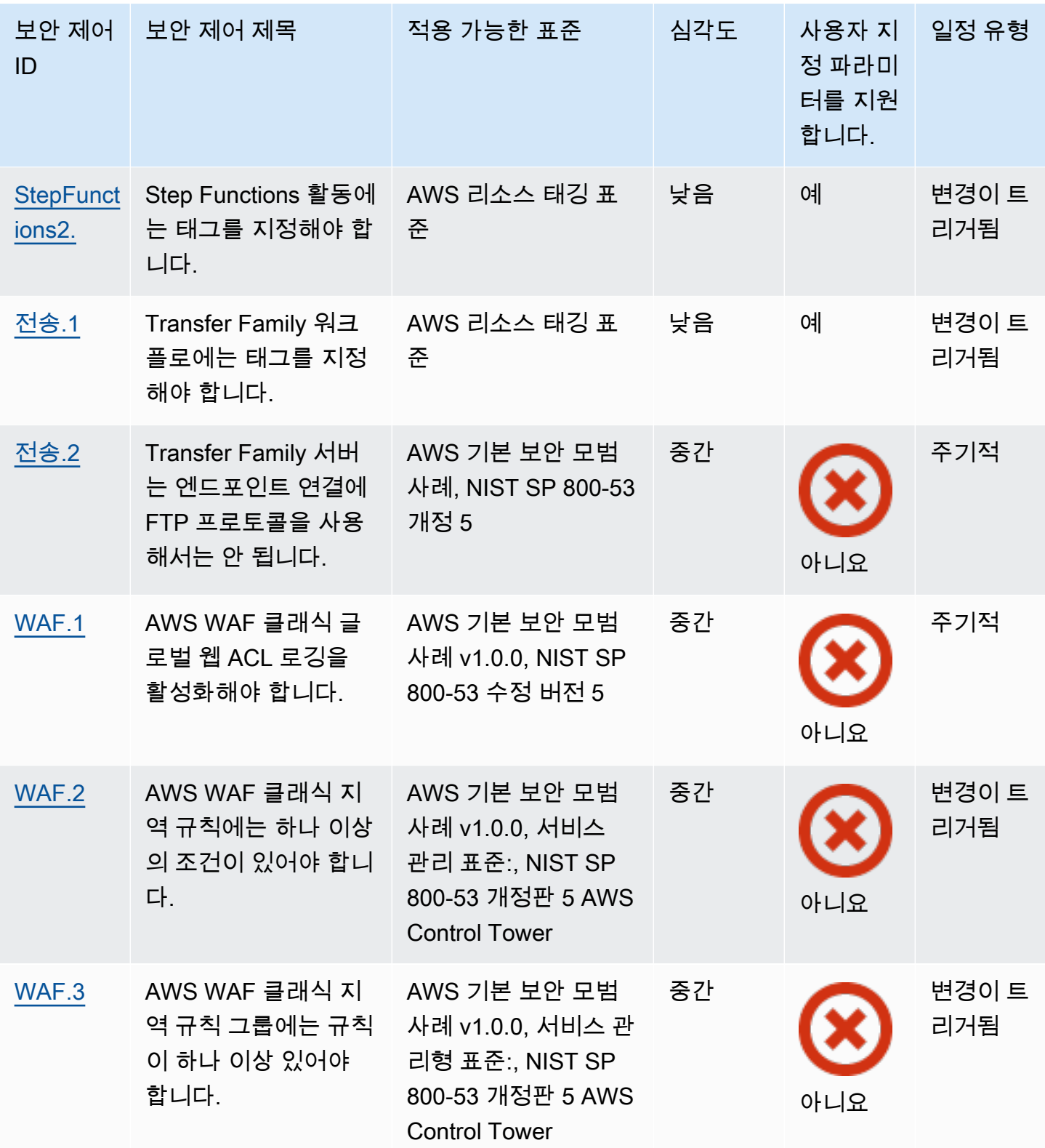

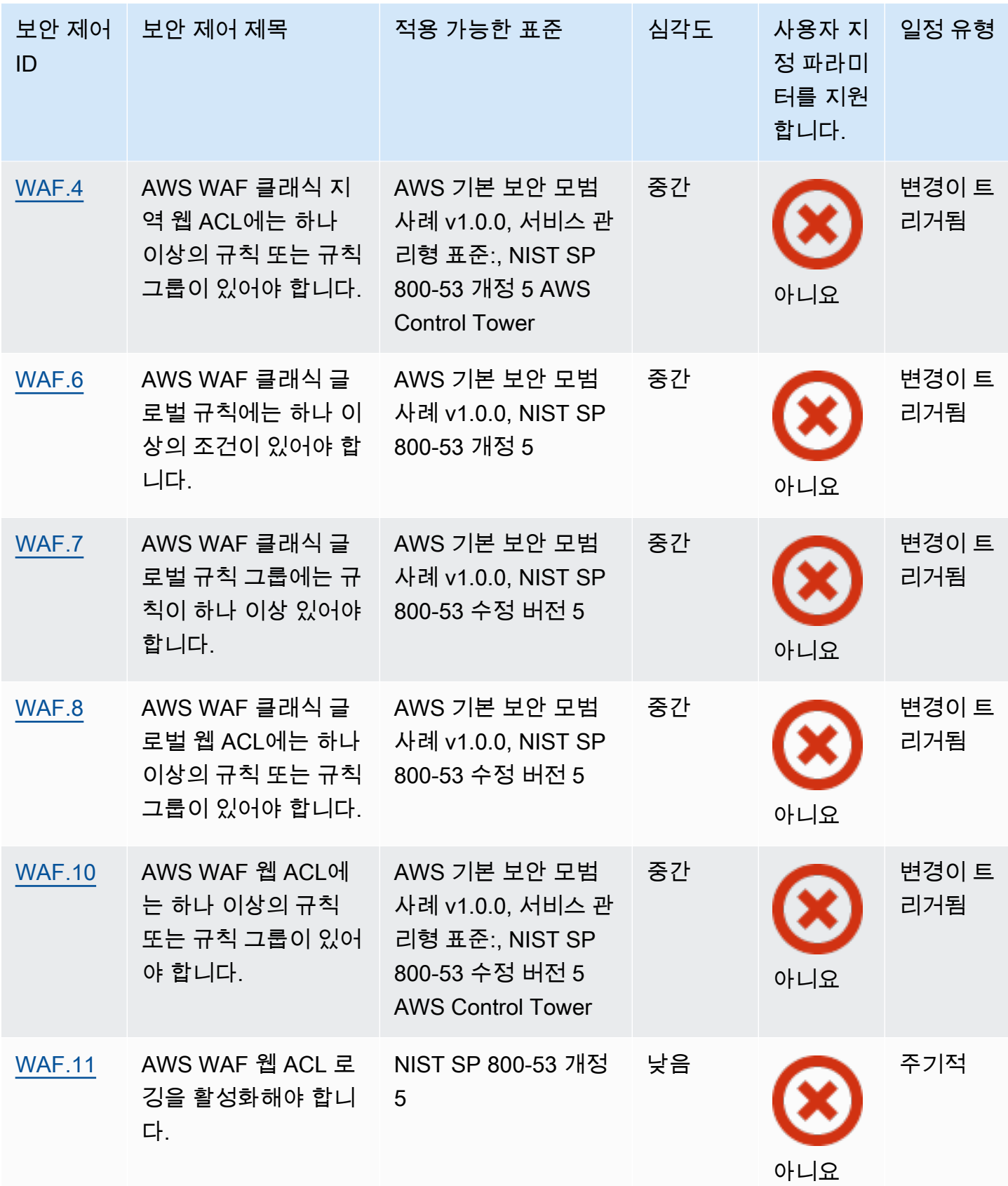

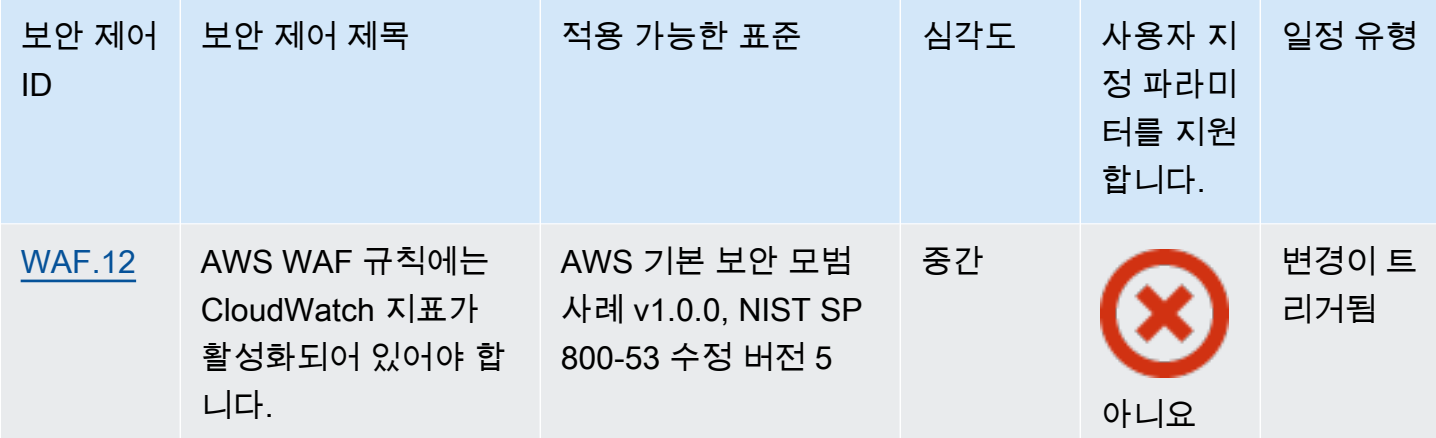

주제

- [AWS 계정 제어:](#page-766-0)
- [AWS Certificate Manager 컨트롤](#page-767-0)
- [Amazon API Gateway 제어](#page-771-0)
- [AWS AppSync 컨트롤](#page-777-0)
- [Amazon Athena 제어](#page-780-0)
- [AWS Backup 제어:](#page-783-0)
- [AWS CloudFormation 컨트롤](#page-790-0)
- [아마존 CloudFront 컨트롤](#page-792-0)
- [AWS CloudTrail 컨트롤:](#page-802-0)
- [아마존 CloudWatch 컨트롤](#page-811-0)
- [AWS CodeArtifact 제어:](#page-854-0)
- [AWS CodeBuild 컨트롤](#page-856-0)
- [AWS Config 컨트롤](#page-860-0)
- [Amazon Data Firehose 컨트롤](#page-862-0)
- [아마존 디텍티브 컨트롤](#page-863-0)
- [AWS Database Migration Service 컨트롤:](#page-865-0)
- [Amazon DocumentDB 제어](#page-877-0)
- [Amazon DynamoDB 제어](#page-881-0)
- [Amazon Elastic Container Registry 제어](#page-888-0)
- [Amazon ECS 제어](#page-891-0)
- [Amazon Elastic Compute Cloud 제어](#page-903-0)
- [Amazon EC2 Auto Scaling 제어](#page-951-0)
- [Amazon EC2 Systems Manager 제어](#page-959-1)
- [Amazon Elastic File System 제어](#page-963-0)
- [Amazon Elastic Kubernetes 서비스 제어](#page-968-0)
- [아마존 ElastiCache 컨트롤](#page-973-0)
- [AWS Elastic Beanstalk 제어:](#page-979-0)
- [Elastic Load Balancing 제어](#page-982-0)
- [Amazon EMR 제어](#page-995-0)
- [Elasticsearch 제어](#page-997-0)
- [아마존 EventBridge 컨트롤](#page-1006-0)
- [Amazon FSx 제어](#page-1009-0)
- [AWS Global Accelerator 컨트롤:](#page-1010-0)
- [AWS Glue 컨트롤](#page-1012-0)
- [아마존 GuardDuty 컨트롤](#page-1013-0)
- [AWS Identity and Access Management 컨트롤](#page-1018-0)
- [AWS IoT 제어:](#page-1050-0)
- [Amazon Kinesis 제어](#page-1057-0)
- [AWS Key Management Service 컨트롤:](#page-1060-0)
- [AWS Lambda 제어:](#page-1064-0)
- [Amazon Macie 제어](#page-1069-0)
- [Amazon MSK 제어](#page-1071-0)
- [Amazon MQ 제어](#page-1073-0)
- [Amazon Neptune 제어](#page-1077-0)
- [AWS Network Firewall 제어:](#page-1084-0)
- [아마존 OpenSearch 서비스 컨트롤](#page-1092-0)
- [AWS Private Certificate Authority 규제:](#page-1102-0)
- [Amazon Relational Database Service 제어](#page-1103-0)
- [Amazon Redshift 제어](#page-1136-0)
- [Amazon Route 53 제어](#page-1149-0)
- [Amazon Simple Storage Service 제어](#page-1151-0)
- [아마존 SageMaker 컨트롤](#page-1174-1)
- [AWS Secrets Manager 제어:](#page-1177-1)
- [AWS Service Catalog 컨트롤](#page-1183-1)
- [Amazon 심플 이메일 서비스 컨트롤](#page-1184-1)
- [Amazon Simple Notification Service 제어](#page-1187-1)
- [Amazon Simple Queue Service 제어](#page-1190-1)
- [AWS Step Functions 제어 항목:](#page-1192-1)
- [AWS Transfer Family 컨트롤](#page-1194-0)
- [AWS WAF 컨트롤](#page-1197-1)

# <span id="page-766-0"></span>AWS 계정 제어:

이러한 컨트롤은 다음과 관련이 AWS 계정있습니다.

이러한 컨트롤을 모두 사용할 수 있는 것은 아닙니다 AWS 리전. 자세한 정보는 [리전별 제어 기능 사용](#page-1345-0) [가능 여부](#page-1345-0)을 참조하세요.

[계정.1] 다음을 위한 보안 연락처 정보를 제공해야 합니다. AWS 계정

관련 요구 사항: NIST.800-53.r5 CM-2, NIST.800-53.r5 CM-2(2)

범주: 식별 > 리소스 구성

심각도: 중간

리소스 유형: AWS::::Account

AWS Config 규칙: [security-account-information-provided](https://docs.aws.amazon.com/config/latest/developerguide/security-account-information-provided.html)

스케줄 유형: 주기적

파라미터: 없음

이 제어는 Amazon Web Services(AWS) 계정에 보안 연락처 정보가 있는지 확인합니다. 계정에 대한 보안 연락처 정보가 제공되지 않으면 제어가 실패합니다.

다른 보안 AWS 연락처로 연락이 불가능할 경우 계정 관련 문제에 대해 다른 사람에게 연락할 수 있습 니다. 사용자 사용과 관련된 보안 관련 주제에 대해 또는 다른 AWS 서비스 팀에서 알림을 받을 수 있습 니다. AWS Support AWS 계정

이제 Security Hub가 와 통합되었습니다

대체 연락처를 AWS 계정보안 연락처로 추가하려면 AWS Billing and Cost Management 사용 설명서 의 [대체 연락처 추가, 변경 또는 제거를](https://docs.aws.amazon.com/awsaccountbilling/latest/aboutv2/manage-account-payment.html#manage-account-payment-alternate-contacts) 참조하십시오.

[Account.2] 는 조직의 AWS 계정 일부여야 합니다. AWS Organizations

범주: 보호 > 보안 액세스 관리 > 액세스 제어

관련 요구 사항: NIST.800-53.r5 CA-9(1), NIST.800-53.r5 CM-2

심각도: 높음

리소스 유형: AWS::::Account

AWS Config 규칙: [account-part-of-organizations](https://docs.aws.amazon.com/config/latest/developerguide/account-part-of-organizations.html)

스케줄 유형: 주기적

파라미터: 없음

이 AWS 계정 컨트롤은 가 관리를 통해 관리되는 조직의 일부인지 확인합니다. AWS Organizations계 정이 조직의 일부가 아닌 경우 제어가 실패합니다.

Organizations를 사용하면 워크로드를 확장할 때 환경을 중앙에서 관리할 수 있습니다. AWS특정 보안 요구 사항이 있는 워크로드를 격리하거나 HIPAA 또는 PCI와 같은 프레임워크를 준수하기 위해 여러 개의 AWS 계정 을 사용할 수 있습니다. 조직을 만들면 여러 계정을 단일 단위로 관리하고 계정 액세스, 리소스 AWS 서비스, 지역을 중앙에서 관리할 수 있습니다.

이제 Security Hub가 와 통합되었습니다

새 조직을 만들고 자동으로 조직에 AWS 계정 추가하려면 AWS Organizations 사용 설명서의 [조직](https://docs.aws.amazon.com/organizations/latest/userguide/orgs_manage_org_create.html) [만들기를](https://docs.aws.amazon.com/organizations/latest/userguide/orgs_manage_org_create.html) 참조하십시오. 기존 조직에 계정을 추가하려면 AWS Organizations 사용 설명서의 [조직에](https://docs.aws.amazon.com/organizations/latest/userguide/orgs_manage_accounts_invites.html)  [AWS 계정 가입하도록 초대하기를](https://docs.aws.amazon.com/organizations/latest/userguide/orgs_manage_accounts_invites.html) 참조하십시오.

<span id="page-767-0"></span>AWS Certificate Manager 컨트롤

이러한 제어는 ACM 리소스와 관련이 있습니다.

이러한 컨트롤을 모두 AWS 리전사용할 수 있는 것은 아닙니다. 자세한 정보는 [리전별 제어 기능 사용](#page-1345-0) [가능 여부](#page-1345-0)을 참조하세요.

[ACM.1] 가져온 인증서와 ACM에서 발급한 인증서는 지정된 기간 후에 갱신해야 합니 다.

관련 요구 사항: NIST.800-53.r5 SC-28(3), NIST.800-53.r5 SC-7(16)

카테고리: 보호 > 데이터 보호 > 암호화 data-in-transit

심각도: 중간

리소스 유형: AWS::ACM::Certificate

AWS Config 규칙: [acm-certificate-expiration-check](https://docs.aws.amazon.com/config/latest/developerguide/acm-certificate-expiration-check.html)

스케줄 유형: 트리거형 및 주기적 변경

파라미터:

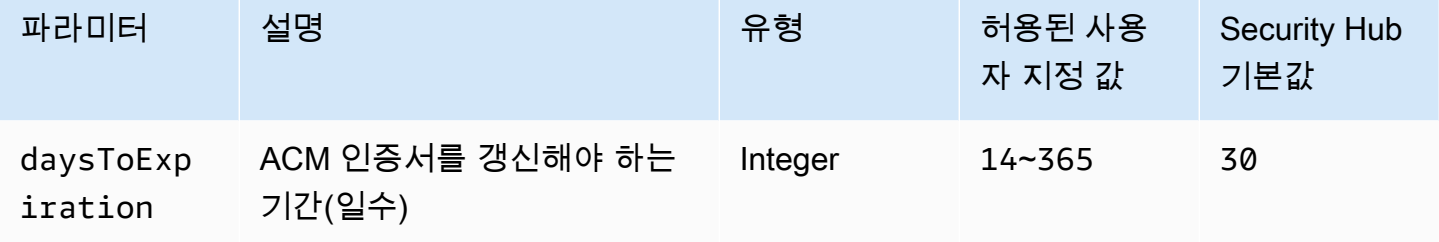

이 컨트롤은 AWS Certificate Manager (ACM) 인증서가 지정된 기간 내에 갱신되는지 여부를 확인 합니다. 가져온 인증서와 ACM에서 제공하는 인증서를 모두 확인합니다. 인증서가 지정된 기간 내에 갱신되지 않으면 제어가 실패합니다. 갱신 기간에 대한 사용자 지정 파라미터 값을 제공하지 않는 한 Security Hub는 기본값인 30일을 사용합니다.

ACM은 DNS 검증을 사용하는 인증서를 자동으로 갱신할 수 있습니다. 이메일 검증을 사용하는 인증서 의 경우 도메인 검증 이메일에 응답해야 합니다. ACM은 사용자가 가져오는 인증서를 자동으로 갱신하 지 않습니다. 사용자는 가져온 인증서를 수동으로 갱신해야 합니다.

이제 Security Hub가 와 통합되었습니다

ACM은 Amazon에서 발급한 SSL/TLS 인증서에 대한 관리형 갱신을 제공합니다. 즉, ACM은 인증서를 자동으로 갱신하거나(DNS 검증을 사용하는 경우) 인증서 만료가 가까워지면 이메일 알림을 보냅니다. 이러한 서비스는 퍼블릭 및 프라이빗 ACM 인증서 모두에 대해 제공됩니다.

이메일로 검증된 도메인의 경우

인증서 만료 후 45일이 지나면 ACM은 도메인 소유자에게 각 도메인 이름에 대한 이메일을 보냅니 다. 도메인을 검증하고 갱신을 완료하려면 이메일 알림에 응답해야 합니다.

자세한 내용은 AWS Certificate Manager 사용 설명서의 [이메일로 검증된 도메인의 갱신을](https://docs.aws.amazon.com/acm/latest/userguide/email-renewal-validation.html) 참조하 십시오.

DNS로 검증된 도메인의 경우

ACM은 DNS 검증을 사용하는 인증서를 자동으로 갱신합니다. 만료 60일 전에 ACM은 인증서를 갱 신할 수 있는지 확인합니다.

도메인 이름을 검증할 수 없는 경우 ACM은 수동 검증이 필요하다는 알림을 보냅니다. 만료일 45일, 30일, 7일 및 1일 전에 이러한 알림을 보냅니다.

자세한 내용은 AWS Certificate Manager 사용 설명서의 [DNS로 검증된 도메일의 갱신](https://docs.aws.amazon.com/acm/latest/userguide/dns-renewal-validation.html)을 참조하십 시오.

[ACM.2] ACM에서 관리하는 RSA 인증서는 최소 2,048비트의 키 길이를 사용해야 합니 다.

범주: 식별 > 인벤토리 > 인벤토리 서비스

심각도: 높음

리소스 유형: AWS::ACM::Certificate

AWS Config 규칙: [acm-certificate-rsa-check](https://docs.aws.amazon.com/config/latest/developerguide/acm-certificate-rsa-check.html)

스케줄 유형: 변경이 트리거됨

파라미터: 없음

이 컨트롤은 사용자가 관리하는 RSA 인증서가 최소 2,048비트의 키 길이를 AWS Certificate Manager 사용하는지 여부를 확인합니다. 키 길이가 2,048비트보다 작으면 제어가 실패합니다.

암호화의 강도는 키 크기와 직접적인 상관관계가 있습니다. 컴퓨팅 성능은 점점 저렴해지고 서버는 점 점 더 고급화됨에 따라 AWS 리소스를 보호하려면 최소 2,048비트의 키 길이를 사용하는 것이 좋습니 다.

이제 Security Hub가 와 통합되었습니다

ACM에서 발급한 RSA 인증서의 최소 키 길이는 이미 2,048비트입니다. ACM으로 새 RSA 인증서를 발 급하는 방법에 대한 지침은 AWS Certificate Manager 사용 설명서의 [인증서 발급 및 관리를](https://docs.aws.amazon.com/acm/latest/userguide/gs.html) 참조하십 시오.

ACM을 사용하면 키 길이가 더 짧은 인증서를 가져올 수 있지만 이 제어를 통과하려면 최소 2,048비 트의 키를 사용해야 합니다. 인증서를 가져온 후에는 키 길이를 변경할 수 없습니다. 대신 키 길이가 2,048비트보다 작은 인증서를 삭제해야 합니다. 인증서를 ACM으로 가져오는 방법에 대한 자세한 내 용은 AWS Certificate Manager 사용 설명서의 [인증서 가져오기 사전 조건을](https://docs.aws.amazon.com/acm/latest/userguide/import-certificate-prerequisites.html) 참조하십시오.

[ACM.3] ACM 인증서에는 태그를 지정해야 합니다.

범주: 식별 > 인벤토리 > 태깅

심각도: 낮음

리소스 유형: AWS::ACM::Certificate

AWS Config 규칙: tagged-acm-certificate (사용자 지정 Security Hub 규칙)

스케줄 유형: 변경이 트리거됨

파라미터:

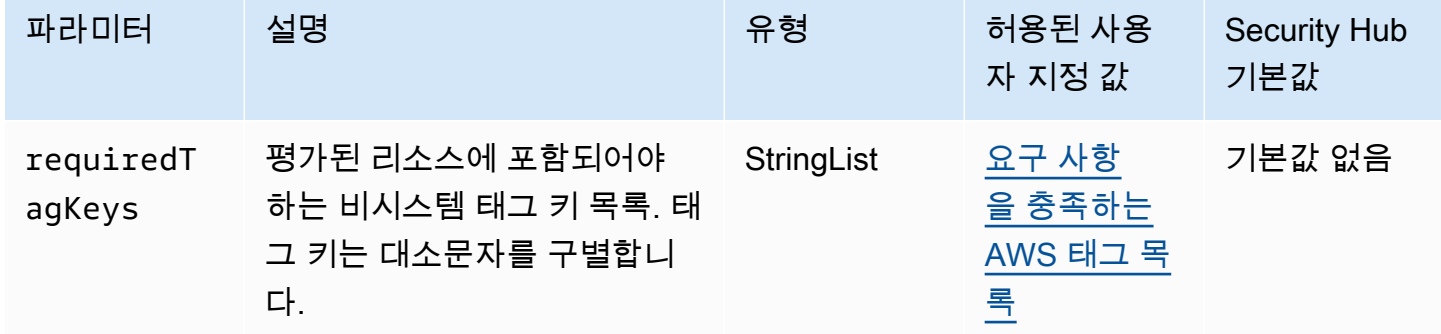

이 컨트롤은 AWS Certificate Manager (ACM) 인증서에 파라미터에 requiredTagKeys 정의된 특정 키가 있는 태그가 있는지 확인합니다. 인증서에 태그 키가 없거나 requiredTagKeys 파라미터에 지 정된 모든 키가 없는 경우 제어가 실패합니다. 매개 변수를 requiredTagKeys 제공하지 않으면 컨트 롤은 태그 키의 존재 여부만 확인하고 인증서에 키 태그가 지정되지 않으면 실패합니다. 자동으로 적용 되고 로 aws: 시작되는 시스템 태그는 무시됩니다.

태그는 AWS 리소스에 할당하는 레이블이며 키와 선택적 값으로 구성됩니다. 태그를 생성하여 용도, 소유자, 환경 또는 기타 기준으로 리소스를 분류할 수 있습니다. 태그를 사용하면 리소스를 식별, 구성, 검색 및 필터링할 수 있습니다. 또한 태그를 지정하면 작업 및 알림에 대한 책임 있는 리소스 소유자를 추적할 수 있습니다. 태그 지정을 사용하면 태그를 기반으로 권한을 정의하는 속성 기반 액세스 제어 (ABAC) 를 권한 부여 전략으로 구현할 수 있습니다. IAM 엔티티 (사용자 또는 역할) 및 리소스에 태그 를 첨부할 수 있습니다. AWS IAM 보안 주체에 대해 단일 ABAC 정책 또는 별도의 정책 세트를 생성할 수 있습니다. 보안 주체의 태그가 리소스 태그와 일치할 때 작업을 허용하도록 이러한 ABAC 정책을 설 계할 수 있습니다. 자세한 내용은 [ABAC의 용도를](https://docs.aws.amazon.com/IAM/latest/UserGuide/introduction_attribute-based-access-control.html) 참조하십시오. AWSIAM 사용 설명서에서

## a Note

태그에 개인 식별 정보 (PII) 또는 기타 기밀 또는 민감한 정보를 추가하지 마십시오. 태그를 포 함한 많은 사람들이 AWS 서비스태그에 액세스할 수 있습니다. AWS Billing태그 지정 모범 사 례에 대한 자세한 내용은 에서 [AWS 리소스 태그 지정을](https://docs.aws.amazon.com/tag-editor/latest/userguide/tagging.html#tag-best-practices) 참조하십시오. AWS 일반 참조

이제 Security Hub가 와 통합되었습니다

ACM 인증서에 태그를 추가하려면 사용 설명서의 인증서 [태그 지정을 AWS Certificate Manager](https://docs.aws.amazon.com/acm/latest/userguide/tags.html) 참조 하십시오.AWS Certificate Manager

# <span id="page-771-0"></span>Amazon API Gateway 제어

이러한 제어는 API Gateway 리소스와 관련이 있습니다.

이러한 컨트롤을 모두 사용할 수 있는 것은 아닙니다 AWS 리전. 자세한 정보는 [리전별 제어 기능 사용](#page-1345-0) [가능 여부](#page-1345-0)을 참조하세요.

[API Gateway.1] API Gateway REST 및 WebSocket API 실행 로깅이 활성화되어야 합 니다.

관련 요구 사항: NIST.800-53.r5 AC-4(26), NIST.800-53.r5 AU-10, NIST.800-53.r5 AU-12, NIST.800-53.r5 AU-2, NIST.800-53.r5 AU-3, NIST.800-53.r5 AU-6(3), NIST.800-53.r5 AU-6(4), NIST.800-53.r5 CA-7, NIST.800-53.r5 SC-7(9), NIST.800-53.r5 SI-7(8)

범주: 식별 > 로깅

심각도: 중간

리소스 유형: AWS::ApiGateway::Stage, AWS::ApiGatewayV2::Stage

AWS Config 규칙: [api-gw-execution-logging-enabled](https://docs.aws.amazon.com/config/latest/developerguide/api-gw-execution-logging-enabled.html)

스케줄 유형: 변경이 트리거됨

파라미터:

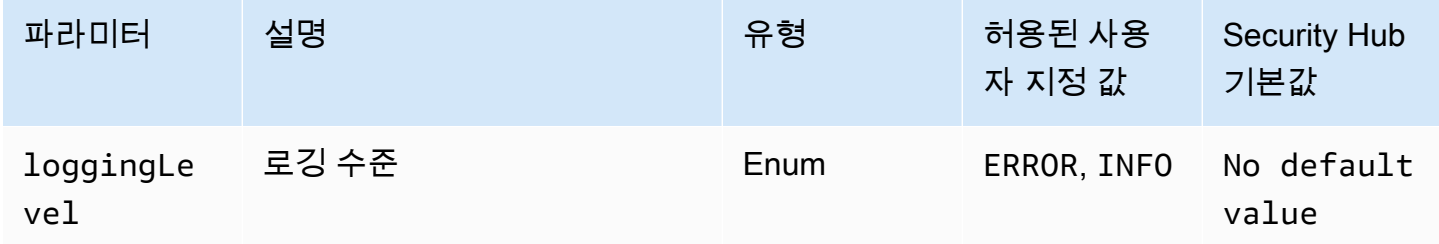

이 컨트롤은 Amazon API Gateway REST 또는 WebSocket API의 모든 단계에서 로깅이 활성화되었는 지 여부를 확인합니다. API의 모든 단계에 대해 loggingLevel이 ERROR 또는 INFO가 아니면 제어가 실패합니다. 특정 로그 유형을 활성화해야 함을 나타내는 사용자 지정 파라미터 값을 제공하지 않는 한 Security Hub는 로깅 수준이 ERROR 또는 INFO인 경우 경과 통과를 생성합니다.

API Gateway WebSocket REST 또는 API 스테이지에는 관련 로그가 활성화되어 있어야 합니다. API Gateway WebSocket REST 및 API 실행 로깅은 API Gateway REST 및 WebSocket API 단계에 대한 요청의 세부 기록을 제공합니다. 단계에는 API 통합 백엔드 응답, Lambda 권한 부여자 응답 및 통합 엔 드포인트가 포함됩니다. requestId AWS

이제 Security Hub가 와 통합되었습니다

WebSocket REST 및 API 작업에 대한 로깅을 활성화하려면 [CloudWatch API Gateway 개발자 안내서](https://docs.aws.amazon.com/apigateway/latest/developerguide/set-up-logging.html#set-up-access-logging-using-console) [의 API Gateway 콘솔을 사용하여 API 로깅 설정을](https://docs.aws.amazon.com/apigateway/latest/developerguide/set-up-logging.html#set-up-access-logging-using-console) 참조하십시오.

[APIGateway.2] 백엔드 인증을 위해 SSL 인증서를 사용하도록 API Gateway REST API 단계를 구성해야 합니다.

관련 요구 사항: NIST.800-53.r5 AC-17(2), NIST.800-53.r5 AC-4, NIST.800-53.r5 IA-5(1), NIST.800-53.r5 SC-12(3), NIST.800-53.r5 SC-13, NIST.800-53.r5 SC-23, NIST.800-53.r5 SC-23(3), NIST.800-53.r5 SC-7(4), NIST.800-53.r5 SC-8, NIST.800-53.r5 SC-8(1), NIST.800-53.r5 SC-8(2), NIST.800-53.r5 SI-7(6)

카테고리: 보호 > 데이터 보호 > 암호화 data-in-transit

심각도: 중간

리소스 유형: AWS::ApiGateway::Stage

AWS Config 규칙: [api-gw-ssl-enabled](https://docs.aws.amazon.com/config/latest/developerguide/api-gw-ssl-enabled.html)

스케줄 유형: 변경이 트리거됨

파라미터: 없음

이 제어는 Amazon API Gateway REST API 단계에 SSL 인증서가 구성되어 있는지 여부를 확인합니 다. 백엔드 시스템은 이러한 인증서를 사용하여 들어오는 요청이 API 게이트웨이에서 온 것임을 인증 합니다.

API 게이트웨이 REST API 단계는 백엔드 시스템이 API 게이트웨이에서 발생한 요청을 인증할 수 있 도록 SSL 인증서로 구성되어야 합니다.

이제 Security Hub가 와 통합되었습니다

API Gateway REST API SSL 인증서를 생성하고 구성하는 방법에 대한 자세한 지침은 API Gateway 개발자 안내서의 [백엔드 인증을 위한 SSL 인증서 생성 및 구성을](https://docs.aws.amazon.com/apigateway/latest/developerguide/getting-started-client-side-ssl-authentication.html) 참조하십시오.

[ApiGateway.3] API Gateway REST API 스테이지에는 AWS X-Ray 추적이 활성화되어 있어야 합니다.

관련 요구 사항: NIST.800-53.r5 CA-7

범주: 감지 > 감지 서비스

심각도: 낮음

리소스 유형: AWS::ApiGateway::Stage

AWS Config 규칙: [api-gw-xray-enabled](https://docs.aws.amazon.com/config/latest/developerguide/api-gw-xray-enabled.html)

스케줄 유형: 변경이 트리거됨

파라미터: 없음

이 컨트롤은 Amazon API Gateway REST API 단계에서 AWS X-Ray 활성 추적이 활성화되었는지 여 부를 확인합니다.

X-Ray 활성 추적을 통해 기본 인프라의 성능 변화에 보다 신속하게 대응할 수 있습니다. 성능 변화로 인해 API의 가용성이 떨어질 수 있습니다. X-Ray 활성 추적은 API Gateway REST API 작업 및 연결된 서비스를 통해 전달되는 사용자 요청의 실시간 지표를 제공합니다.

이제 Security Hub가 와 통합되었습니다

API Gateway REST API 작업에 대해 X-Ray 활성 추적을 활성화하는 방법에 대한 자세한 지침은 AWS X-Ray 개발자 안내서의 [AWS X-Ray에 대한 Amazon API Gateway 활성 추적 지원](https://docs.aws.amazon.com/xray/latest/devguide/xray-services-apigateway.html)을 참조하십시오.

[APIGateway.4] API 게이트웨이는 WAF 웹 ACL과 연결되어야 합니다.

관련 요구 사항: NIST.800-53.r5 AC-4(21)

범주: 보호 > 보호 서비스

심각도: 중간

리소스 유형: AWS::ApiGateway::Stage

AWS Config 규칙: [api-gw-associated-with-waf](https://docs.aws.amazon.com/config/latest/developerguide/api-gw-associated-with-waf.html)

스케줄 유형: 변경이 트리거됨

파라미터: 없음

이 컨트롤은 API Gateway 단계가 AWS WAF 웹 액세스 제어 목록 (ACL) 을 사용하는지 여부를 확인합 니다. AWS WAF 웹 ACL이 REST API Gateway 단계에 연결되지 않은 경우 이 제어가 실패합니다.

AWS WAF 웹 애플리케이션 및 API를 공격으로부터 보호하는 데 도움이 되는 웹 애플리케이션 방화벽 입니다. 이를 통해 사용자 정의 가능한 웹 보안 규칙 및 조건을 기반으로 웹 요청을 허용, 차단 또는 계 산하는 규칙 집합인 ACL을 구성할 수 있습니다. API Gateway 단계가 AWS WAF 웹 ACL과 연결되어 있는지 확인하여 악의적인 공격으로부터 보호하십시오.

이제 Security Hub가 와 통합되었습니다

API Gateway 콘솔을 사용하여 AWS WAF 리전 웹 ACL을 기존 API Gateway API 단계와 연결하는 방 법에 대한 자세한 내용은 API Gateway 개발자 안내서의 API [보호를 위한 사용을 AWS WAF](https://docs.aws.amazon.com/apigateway/latest/developerguide/apigateway-control-access-aws-waf.html) 참조하십 시오.

[APIGateway.5] API Gateway REST API 캐시 데이터는 저장 시 암호화되어야 합니다.

관련 요구 사항: NIST.800-53.r5 CA-9(1), NIST.800-53.r5 CM-3(6), NIST.800-53.r5 SC-13, NIST.800-53.r5 SC-28, NIST.800-53.r5 SC-28(1), NIST.800-53.r5 SC-7(10), NIST.800-53.r5 SI-7(6)

범주: 보호 > 데이터 보호 > 저장 데이터 암호화

심각도: 중간

리소스 유형: AWS::ApiGateway::Stage

AWS Config 규칙: api-gw-cache-encrypted (사용자 지정 Security Hub 규칙)

스케줄 유형: 변경이 트리거됨

파라미터: 없음

이 제어는 캐시가 활성화된 API Gateway REST API 단계의 모든 메서드가 암호화되었는지 여부를 확 인합니다. API Gateway REST API 단계의 메서드가 캐시되도록 구성되어 있고 캐시가 암호화되지 않 은 경우 제어가 실패합니다. Security Hub는 특정 방법에 대해 캐싱이 활성화된 경우에만 해당 방법의 암호화를 평가합니다.

저장된 데이터를 암호화하면 인증되지 않은 사용자가 디스크에 저장된 데이터에 액세스할 위험이 줄 어듭니다. AWS승인되지 않은 사용자의 데이터 액세스를 제한하기 위해 또 다른 액세스 제어 세트를 추가합니다. 예를 들어 데이터를 읽기 전에 해독하려면 API 권한이 필요합니다.

API 게이트웨이 REST API 캐시는 추가 보안 계층을 위해 저장 시 암호화되어야 합니다.

이제 Security Hub가 와 통합되었습니다

단계에 대한 API 캐싱을 구성하려면 API Gateway 개발자 안내서의 [Amazon API Gateway 캐싱 활성](https://docs.aws.amazon.com/apigateway/latest/developerguide/api-gateway-caching.html#enable-api-gateway-caching) [화](https://docs.aws.amazon.com/apigateway/latest/developerguide/api-gateway-caching.html#enable-api-gateway-caching)를 참조하십시오. 캐시 설정에서 캐시 데이터 암호화를 선택합니다.

[APIGateway.8] API 게이트웨이 경로는 인증 유형을 지정해야 합니다.

관련 요구 사항: NIST.800-53.r5 AC-3, NIST.800-53.r5 CM-2, NIST.800-53.r5 CM-2(2)

범주: 보호 > 보안 액세스 관리

심각도: 중간

리소스 유형: AWS::ApiGatewayV2::Route

AWS Config 규칙: [api-gwv2-authorization-type-configured](https://docs.aws.amazon.com/config/latest/developerguide/api-gwv2-authorization-type-configured.html)

스케줄 유형: 주기적

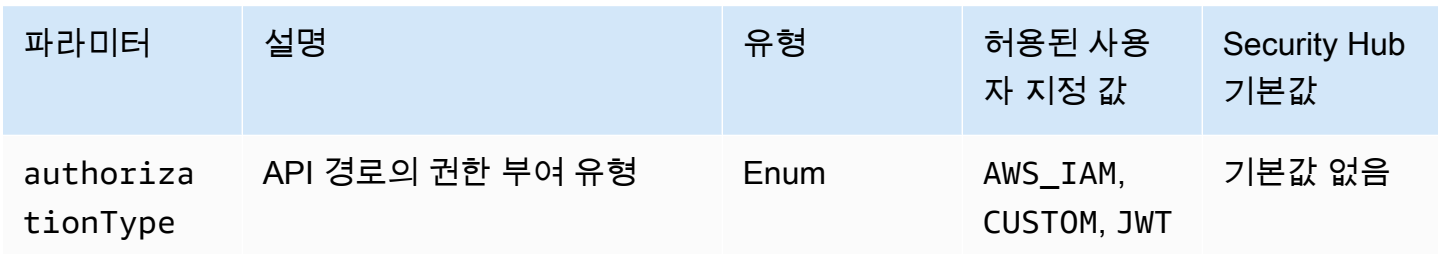

이 제어는 Amazon API Gateway 경로에 인증 유형이 있는지 확인합니다. 인증 유형이 API 게이트웨이 경로에 없으면 제어가 실패합니다. 필요에 따라, 경로가 파라미터에 지정된 인증 유형을 사용하는 경우 에만 제어가 전달되도록 하려면 사용자 지정 authorizationType 파라미터 값을 제공할 수 있습니 다.

API Gateway는 API 액세스 제어 및 관리에 다중 메커니즘을 지원합니다. 인증 유형을 지정하면 API에 대한 액세스를 인증된 사용자 또는 프로세스로만 제한할 수 있습니다.

이제 Security Hub가 와 통합되었습니다

HTTP API에 대한 인증 유형을 설정하려면 API Gateway 개발자 안내서의 [API Gateway에서 HTTP](https://docs.aws.amazon.com/apigateway/latest/developerguide/http-api-access-control.html) [API에 대한 액세스 제어 및 관리를](https://docs.aws.amazon.com/apigateway/latest/developerguide/http-api-access-control.html) 참조하십시오. WebSocket API에 대한 권한 부여 유형을 설정하려 면 API Gateway 개발자 안내서의 WebSocket [API Gateway에서 API에 대한 액세스 제어 및 관리를](https://docs.aws.amazon.com/apigateway/latest/developerguide/apigateway-websocket-api-control-access.html) 참 조하십시오.

[APIGateway.9] API Gateway V2 단계에 대한 액세스 로깅을 구성해야 합니다.

관련 요구 사항: NIST.800-53.r5 AC-4(26), NIST.800-53.r5 AU-10, NIST.800-53.r5 AU-12, NIST.800-53.r5 AU-2, NIST.800-53.r5 AU-3, NIST.800-53.r5 AU-6(3), NIST.800-53.r5 AU-6(4), NIST.800-53.r5 CA-7, NIST.800-53.r5 SC-7(9), NIST.800-53.r5 SI-7(8)

범주: 식별 > 로깅

심각도: 중간

리소스 유형: AWS::ApiGatewayV2::Stage

AWS Config 규칙: [api-gwv2-access-logs-enabled](https://docs.aws.amazon.com/config/latest/developerguide/api-gwv2-access-logs-enabled.html)

스케줄 유형: 변경이 트리거됨

파라미터: 없음

이 제어는 Amazon API Gateway V2 단계에 액세스 로깅이 구성되어 있는지 확인합니다. 액세스 로그 설정이 정의되지 않은 경우 이 제어가 실패합니다.

API Gateway 액세스 로그는 누가 API에 액세스했고 호출자가 API에 어떻게 액세스했는지에 대한 자 세한 정보를 제공합니다. 이러한 로그는 보안 및 액세스 감사 및 포렌식 조사와 같은 애플리케이션에 유용합니다. 이러한 액세스 로그를 사용하여 트래픽 패턴을 분석하고 문제를 해결할 수 있습니다.

추가 모범 사례는 API Gateway 개발자 안내서의 [REST API 모니터링을](https://docs.aws.amazon.com/apigateway/latest/developerguide/rest-api-monitor.html) 참조하십시오.

이제 Security Hub가 와 통합되었습니다

액세스 로깅을 설정하려면 [CloudWatch API Gateway 개발자 안내서의 API Gateway 콘솔을 사용하여](https://docs.aws.amazon.com/apigateway/latest/developerguide/set-up-logging.html#set-up-access-logging-using-console) [API 로깅 설정을](https://docs.aws.amazon.com/apigateway/latest/developerguide/set-up-logging.html#set-up-access-logging-using-console) 참조하십시오.

# <span id="page-777-0"></span>AWS AppSync 컨트롤

이러한 컨트롤은 AWS AppSync 리소스와 관련이 있습니다.

이러한 컨트롤을 모두 사용할 수 있는 것은 아닙니다 AWS 리전. 자세한 정보는 [리전별 제어 기능 사용](#page-1345-0) [가능 여부](#page-1345-0)을 참조하세요.

[AppSync.2] 에는 필드 수준 AWS AppSync 로깅이 활성화되어 있어야 합니다.

범주: 식별 > 로깅

심각도: 중간

리소스 유형: AWS::AppSync::GraphQLApi

AWS Config 규칙: [appsync-logging-enabled](https://docs.aws.amazon.com/config/latest/developerguide/appsync-logging-enabled.html)

스케줄 유형: 변경이 트리거됨

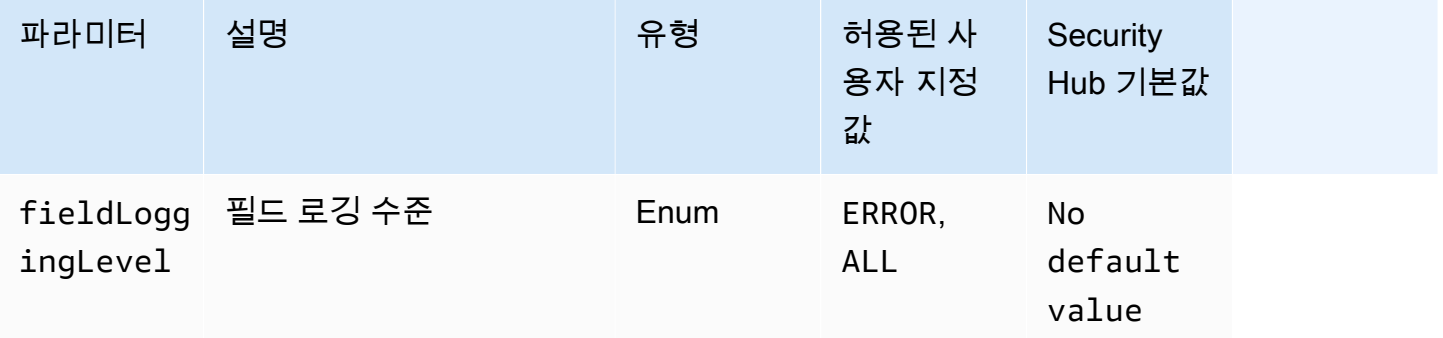

이 컨트롤은 AWS AppSync API에 필드 수준 로깅이 켜져 있는지 확인합니다. 필드 리졸버 로그 수준 이 없음으로 설정되면 제어가 실패합니다. 특정 로그 유형을 활성화해야 함을 나타내는 사용자 지정 파 라미터 값을 제공하지 않는 한 Security Hub는 필드 리졸버 로그 수준이 ERROR 또는 ALL인 경우 결과 통과를 생성합니다.

로깅 및 지표를 사용해 GraphQL 쿼리를 식별 및 최적화하고, 문제를 해결할 수 있습니다. AWS AppSync GraphQL에 대한 로깅을 켜면 API 요청 및 응답에 대한 자세한 정보를 얻고, 문제를 식별하여 대응하고, 규제 요구 사항을 준수하는 데 도움이 됩니다.

이제 Security Hub가 와 통합되었습니다

에 대한 로깅을 AWS AppSync켜려면 AWS AppSync 개발자 [안내서의 설정 및 구성을](https://docs.aws.amazon.com/appsync/latest/devguide/monitoring.html#setup-and-configuration) 참조하십시오.

[AppSync.4] AWS AppSync GraphQL API는 태그가 지정되어야 합니다.

범주: 식별 > 인벤토리 > 태깅

심각도: 낮음

리소스 유형: AWS::AppSync::GraphQLApi

AWS Config 규칙: tagged-appsync-graphqlapi (사용자 지정 Security Hub 규칙)

스케줄 유형: 변경이 트리거됨

파라미터:

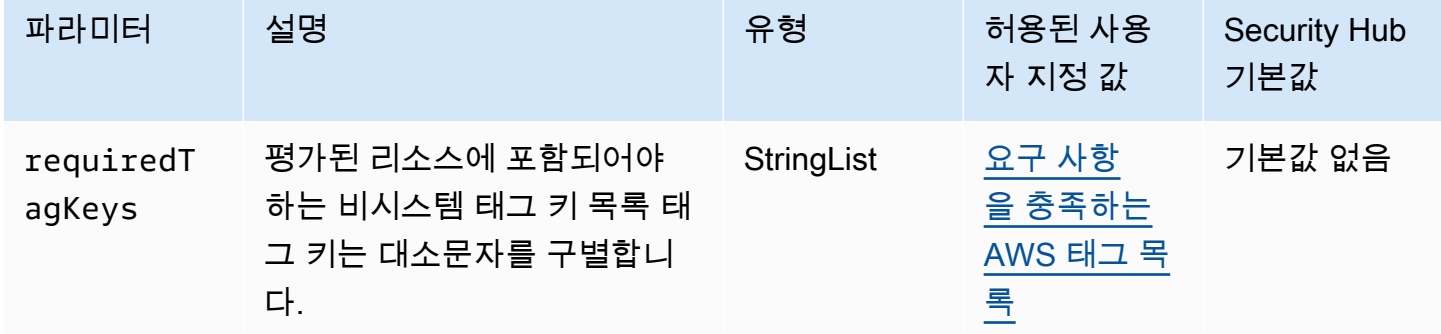

이 컨트롤은 AWS AppSync GraphQL API에 파라미터에 정의된 특정 키가 있는 태그가 있는지 확인합 니다. requiredTagKeys GraphQL API에 태그 키가 없거나 파라미터에 지정된 모든 키가 없는 경우 제어가 실패합니다. requiredTagKeys 파라미터가 제공되지 requiredTagKeys 않은 경우 컨트롤 은 태그 키의 존재 여부만 확인하고 GraphQL API에 키 태그가 지정되지 않으면 실패합니다. 로 aws: 시작하는 시스템 태그는 자동으로 적용되며 무시됩니다.

태그는 AWS 리소스에 할당하는 레이블이며 키와 선택적 값으로 구성됩니다. 태그를 생성하여 용도, 소유자, 환경 또는 기타 기준으로 리소스를 분류할 수 있습니다. 태그를 사용하면 리소스를 식별, 구성, 검색 및 필터링할 수 있습니다. 또한 태그를 지정하면 작업 및 알림에 대한 책임 있는 리소스 소유자를 추적할 수 있습니다. 태그 지정을 사용하면 태그를 기반으로 권한을 정의하는 속성 기반 액세스 제어 (ABAC) 를 권한 부여 전략으로 구현할 수 있습니다. IAM 엔티티 (사용자 또는 역할) 및 리소스에 태그 를 첨부할 수 있습니다. AWS IAM 보안 주체에 대해 단일 ABAC 정책 또는 별도의 정책 세트를 생성할 수 있습니다. 보안 주체의 태그가 리소스 태그와 일치할 때 작업을 허용하도록 이러한 ABAC 정책을 설 계할 수 있습니다. 자세한 내용은 [ABAC의 용도를](https://docs.aws.amazon.com/IAM/latest/UserGuide/introduction_attribute-based-access-control.html) 참조하십시오. AWSIAM 사용 설명서에서

## **a** Note

태그에 개인 식별 정보 (PII) 또는 기타 기밀 또는 민감한 정보를 추가하지 마십시오. 태그를 포 함한 많은 사람들이 AWS 서비스태그에 액세스할 수 있습니다. AWS Billing태그 지정 모범 사 례에 대한 자세한 내용은 에서 [AWS 리소스 태그 지정을](https://docs.aws.amazon.com/tag-editor/latest/userguide/tagging.html#tag-best-practices) 참조하십시오. AWS 일반 참조

이제 Security Hub가 와 통합되었습니다

AWS AppSync GraphQL API에 태그를 추가하려면 API 레퍼런스를 [TagResource참](https://docs.aws.amazon.com/appsync/latest/APIReference/API_TagResource.html)조하십시오.AWS AppSync

[AppSync.5] AWS AppSync GraphQL API는 API 키로 인증해서는 안 됩니다.

관련 요구 사항: NIST.800-53.r5 AC-2(1), NIST.800-53.r5 AC-3, NIST.800-53.r5 AC-3(15), NIST.800-53.r5 AC-3(7), NIST.800-53.r5 AC-6

범주: 보호 > 보안 액세스 관리 > 암호 없는 인증

#### 심각도: 높음

리소스 유형: AWS::AppSync::GraphQLApi

AWS Config 규칙: [appsync-authorization-check](https://docs.aws.amazon.com/config/latest/developerguide/appsync-authorization-check.html)

스케줄 유형: 변경이 트리거됨

파라미터:

• AllowedAuthorizationTypes: AWS\_LAMBDA, AWS\_IAM, OPENID\_CONNECT, AMAZON\_COGNITO\_USER\_POOLS(사용자 지정할 수 없음)

이 컨트롤은 애플리케이션이 API 키를 사용하여 AWS AppSync GraphQL API와 상호작용하는지 여부 를 확인합니다. AWS AppSync GraphQL API가 API 키로 인증되면 제어가 실패합니다.

API 키는 인증되지 않은 GraphQL 엔드포인트를 생성할 때 AWS AppSync 서비스에서 생성되는 애플 리케이션의 하드 코딩된 값입니다. 이 API 키가 손상되면 엔드포인트는 의도하지 않은 액세스에 취약 합니다. 공개적으로 액세스할 수 있는 애플리케이션 또는 웹사이트를 지원하는 경우가 아니라면 인증 에 API 키를 사용하지 않는 것이 좋습니다.

이제 Security Hub가 와 통합되었습니다

AWS AppSync GraphQL API의 권한 부여 옵션을 설정하려면 개발자 안내서의 [권한 부여 및 인증을 참](https://docs.aws.amazon.com/appsync/latest/devguide/security-authz.html) [조하십시오](https://docs.aws.amazon.com/appsync/latest/devguide/security-authz.html).AWS AppSync

<span id="page-780-0"></span>Amazon Athena 제어

이러한 제어는 Athena 리소스와 관련이 있습니다.

이러한 컨트롤을 모두 AWS 리전사용할 수 있는 것은 아닙니다. 자세한 정보는 [리전별 제어 기능 사용](#page-1345-0) [가능 여부](#page-1345-0)을 참조하세요.

[Athena.1] Athena 워크그룹은 저장 시 암호화되어야 합니다

**A** Important

Security Hub는 2024년 4월에 이 제어를 폐기했습니다. 자세한 정보는 [Security Hub 제어 기능](#page-1480-0) [의 변경 로그을](#page-1480-0) 참조하세요.

범주: 보호 > 데이터 보호 > 저장 데이터 암호화

관련 요구 사항: NIST.800-53.r5 CA-9(1), NIST.800-53.r5 CM-3(6), NIST.800-53.r5 SC-13, NIST.800-53.r5 SC-28, NIST.800-53.r5 SC-28(1), NIST.800-53.r5 SC-7(10), NIST.800-53.r5 SI-7(6)

심각도: 중간

리소스 유형: AWS::Athena::WorkGroup

AWS Config 규칙: [athena-workgroup-encrypted-at-rest](https://docs.aws.amazon.com/config/latest/developerguide/athena-workgroup-encrypted-at-rest.html)

스케줄 유형: 변경이 트리거됨

#### 파라미터: 없음

이 제어는 Athena 작업 그룹이 저장 시 암호화되었는지 확인합니다. Athena 워크그룹이 저장 시 암호 화되지 않으면 제어가 실패합니다.

Athena에서는 팀, 애플리케이션 또는 다양한 워크로드에 대한 쿼리를 실행하기 위한 작업 그룹을 만 들 수 있습니다. 각 워크그룹에는 모든 쿼리를 암호화할 수 있는 설정이 있습니다. Amazon Simple Storage Service (Amazon S3) 관리 키를 사용한 서버 측 암호화, () 키를 사용한 서버 측 암호화 또는 고객 관리 KMS 키를 사용한 AWS Key Management Service 클라이언트 측 암호화를 사용할 수 있습 니다.AWS KMS저장 데이터는 일정 기간 동안 영구 비휘발성 스토리지에 저장되는 모든 데이터를 의 미합니다. 암호화를 사용하면 해당 데이터의 기밀성을 보호하여 권한 없는 사용자가 해당 데이터에 액 세스할 수 있는 위험을 줄일 수 있습니다.

이제 Security Hub가 와 통합되었습니다

Athena 워크그룹에 대해 저장 시 암호화를 활성화하려면 Amazon Athena 사용 설명서의 [워크그룹 편](https://docs.aws.amazon.com/athena/latest/ug/workgroups-create-update-delete.html#editing-workgroups) [집](https://docs.aws.amazon.com/athena/latest/ug/workgroups-create-update-delete.html#editing-workgroups)을 참조하십시오. 쿼리 결과 구성 섹션에서 쿼리 결과 암호화를 선택합니다.

[Athena.2] Athena 데이터 카탈로그에는 태그가 지정되어야 합니다.

범주: 식별 > 인벤토리 > 태깅

심각도: 낮음

리소스 유형: AWS::Athena::DataCatalog

AWS Config 규칙: tagged-athena-datacatalog (사용자 지정 Security Hub 규칙)

스케줄 유형: 변경이 트리거됨

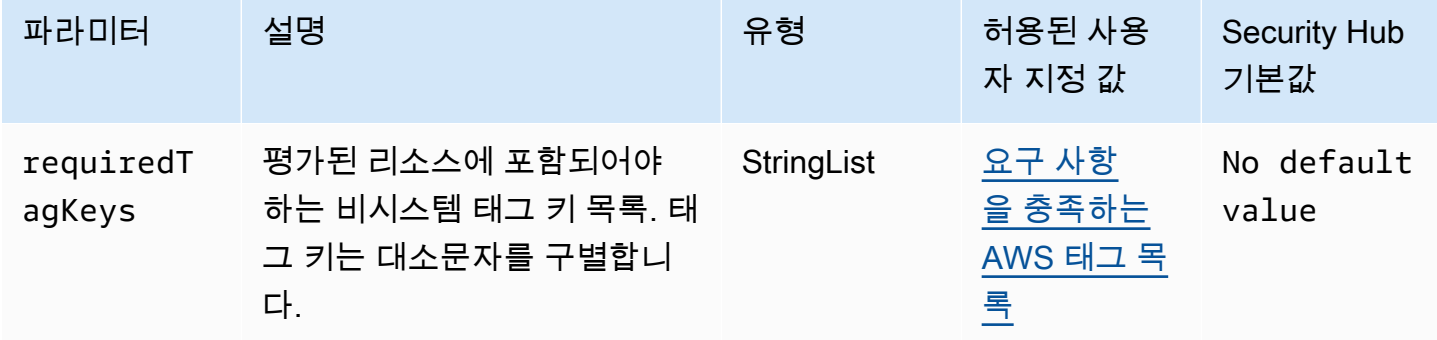

이 컨트롤은 Amazon Athena 데이터 카탈로그에 파라미터에 정의된 특정 키가 포함된 태그가 있는지 확인합니다. requiredTagKeys 데이터 카탈로그에 태그 키가 없거나 requiredTagKeys 파라미터 에 지정된 모든 키가 없는 경우 제어가 실패합니다. 매개 변수를 requiredTagKeys 제공하지 않으면 컨트롤은 태그 키의 존재 여부만 확인하고 데이터 카탈로그에 키 태그가 지정되지 않으면 실패합니다. 자동으로 적용되고 로 aws: 시작되는 시스템 태그는 무시됩니다.

태그는 AWS 리소스에 할당하는 레이블이며 키와 선택적 값으로 구성됩니다. 태그를 생성하여 용도, 소유자, 환경 또는 기타 기준으로 리소스를 분류할 수 있습니다. 태그를 사용하면 리소스를 식별, 구성, 검색 및 필터링할 수 있습니다. 또한 태그를 지정하면 작업 및 알림에 대한 책임 있는 리소스 소유자를 추적할 수 있습니다. 태그 지정을 사용하면 태그를 기반으로 권한을 정의하는 속성 기반 액세스 제어 (ABAC) 를 권한 부여 전략으로 구현할 수 있습니다. IAM 엔티티 (사용자 또는 역할) 및 리소스에 태그 를 첨부할 수 있습니다. AWS IAM 보안 주체에 대해 단일 ABAC 정책 또는 별도의 정책 세트를 생성할 수 있습니다. 보안 주체의 태그가 리소스 태그와 일치할 때 작업을 허용하도록 이러한 ABAC 정책을 설 계할 수 있습니다. 자세한 내용은 [ABAC의 용도를](https://docs.aws.amazon.com/IAM/latest/UserGuide/introduction_attribute-based-access-control.html) 참조하십시오. AWSIAM 사용 설명서에서

**a** Note

태그에 개인 식별 정보 (PII) 또는 기타 기밀 또는 민감한 정보를 추가하지 마십시오. 태그를 포 함한 많은 사람들이 AWS 서비스태그에 액세스할 수 있습니다. AWS Billing태그 지정 모범 사 례에 대한 자세한 내용은 에서 [AWS 리소스 태그 지정을](https://docs.aws.amazon.com/tag-editor/latest/userguide/tagging.html#tag-best-practices) 참조하십시오. AWS 일반 참조

이제 Security Hub가 와 통합되었습니다

Athena 데이터 카탈로그에 태그를 추가하려면 Amazon Athena 사용 설명서의 [Athena 리소스 태그 지](https://docs.aws.amazon.com/athena/latest/ug/tags.html) [정을](https://docs.aws.amazon.com/athena/latest/ug/tags.html) 참조하십시오.

[Athena.3] Athena 워크그룹은 태그가 지정되어야 합니다

범주: 식별 > 인벤토리 > 태깅

심각도: 낮음

리소스 유형: AWS::Athena::WorkGroup

AWS Config 규칙: tagged-athena-workgroup (사용자 지정 Security Hub 규칙)

스케줄 유형: 변경이 트리거됨

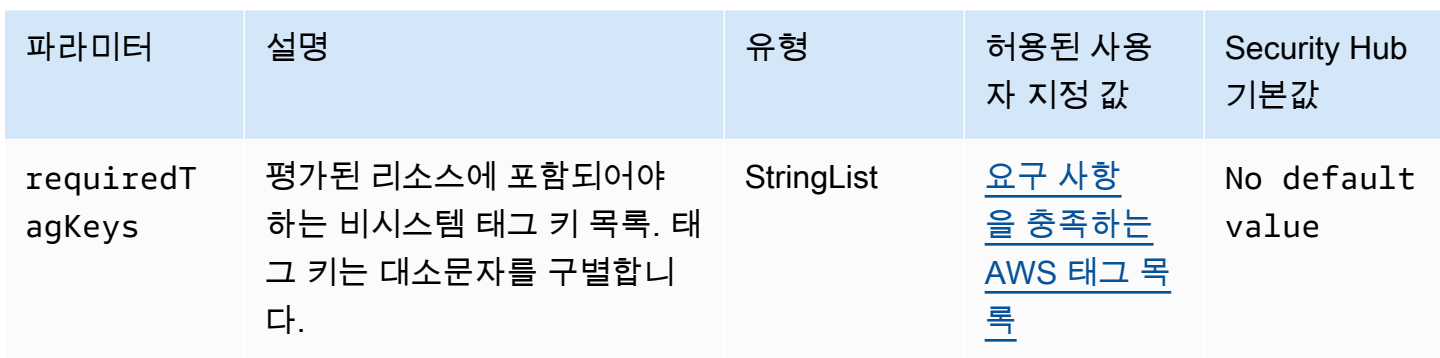

이 컨트롤은 Amazon Athena 워크그룹에 파라미터에 정의된 특정 키가 포함된 태그가 있는지 확인합 니다. requiredTagKeys 워크그룹에 태그 키가 없거나 파라미터에 지정된 모든 키가 없는 경우 제어 가 실패합니다. requiredTagKeys 매개 변수를 requiredTagKeys 제공하지 않으면 컨트롤은 태그 키의 존재 여부만 확인하고 작업 그룹에 키 태그가 지정되지 않으면 실패합니다. 자동으로 적용되고 로 aws: 시작되는 시스템 태그는 무시됩니다.

태그는 AWS 리소스에 할당하는 레이블이며 키와 선택적 값으로 구성됩니다. 태그를 생성하여 용도, 소유자, 환경 또는 기타 기준으로 리소스를 분류할 수 있습니다. 태그를 사용하면 리소스를 식별, 구성, 검색 및 필터링할 수 있습니다. 또한 태그를 지정하면 작업 및 알림에 대한 책임 있는 리소스 소유자를 추적할 수 있습니다. 태그 지정을 사용하면 태그를 기반으로 권한을 정의하는 속성 기반 액세스 제어 (ABAC) 를 권한 부여 전략으로 구현할 수 있습니다. IAM 엔티티 (사용자 또는 역할) 및 리소스에 태그 를 첨부할 수 있습니다. AWS IAM 보안 주체에 대해 단일 ABAC 정책 또는 별도의 정책 세트를 생성할 수 있습니다. 보안 주체의 태그가 리소스 태그와 일치할 때 작업을 허용하도록 이러한 ABAC 정책을 설 계할 수 있습니다. 자세한 내용은 [ABAC의 용도를](https://docs.aws.amazon.com/IAM/latest/UserGuide/introduction_attribute-based-access-control.html) 참조하십시오. AWSIAM 사용 설명서에서

**a** Note

태그에 개인 식별 정보 (PII) 또는 기타 기밀 또는 민감한 정보를 추가하지 마십시오. 태그를 포 함한 많은 사람들이 AWS 서비스태그에 액세스할 수 있습니다. AWS Billing태그 지정 모범 사 례에 대한 자세한 내용은 에서 [AWS 리소스 태그 지정을](https://docs.aws.amazon.com/tag-editor/latest/userguide/tagging.html#tag-best-practices) 참조하십시오. AWS 일반 참조

이제 Security Hub가 와 통합되었습니다

Athena 워크그룹에 태그를 추가하려면 Amazon Athena 사용 설명서의 [개별 워크그룹에 태그 추가 및](https://docs.aws.amazon.com/athena/latest/ug/tags-console.html#tags-add-delete)  [삭제를](https://docs.aws.amazon.com/athena/latest/ug/tags-console.html#tags-add-delete) 참조하십시오.

<span id="page-783-0"></span>AWS Backup 제어:

이러한 컨트롤은 AWS Backup 리소스와 관련이 있습니다.

이러한 컨트롤을 모두 사용할 수 있는 것은 아닙니다 AWS 리전. 자세한 정보는 [리전별 제어 기능 사용](#page-1345-0) [가능 여부](#page-1345-0)을 참조하세요.

[백업.1] AWS Backup 복구 지점은 유휴 상태에서 암호화해야 합니다.

관련 요구 사항: NIST.800-53.r5 CP-9(8), NIST.800-53.r5 SI-12

범주: 보호 > 데이터 보호 > 암호화 data-at-rest

심각도: 중간

리소스 유형: AWS::Backup::RecoveryPoint

AWS Config 규칙: [backup-recovery-point-encrypted](https://docs.aws.amazon.com/config/latest/developerguide/backup-recovery-point-encrypted.html)

스케줄 유형: 변경이 트리거됨

파라미터: 없음

이 컨트롤은 AWS Backup 복구 지점이 유휴 상태에서 암호화되었는지 확인합니다. 복구 시점이 저장 시 암호화되지 않으면 제어가 실패합니다.

AWS Backup 복구 지점이란 백업 프로세스의 일부로 생성되는 데이터의 특정 복사본 또는 스냅샷을 말합니다. 이는 데이터가 백업된 특정 시점을 나타내며 원본 데이터가 손실되거나 손상되거나 액세스 할 수 없는 경우에 대비하여 복원 시점 역할을 합니다. 백업 복구 시점을 암호화하면 무단 액세스에 대 한 별도의 보호 계층이 추가됩니다. 암호화는 백업 데이터의 기밀성, 무결성 및 보안을 보호하기 위한 모범 사례입니다.

이제 Security Hub가 와 통합되었습니다

AWS Backup 복구 지점을 암호화하려면 AWS Backup 개발자 안내서의 [백업 암호화를 참조하십시오](https://docs.aws.amazon.com/aws-backup/latest/devguide/encryption.html). AWS Backup

[백업.2] AWS Backup 복구 지점에 태그를 지정해야 합니다.

범주: 식별 > 인벤토리 > 태깅

심각도: 낮음

리소스 유형: AWS::Backup::RecoveryPoint

AWS Config규칙: tagged-backup-recoverypoint (사용자 지정 Security Hub 규칙)

스케줄 유형: 변경이 트리거됨

## 파라미터:

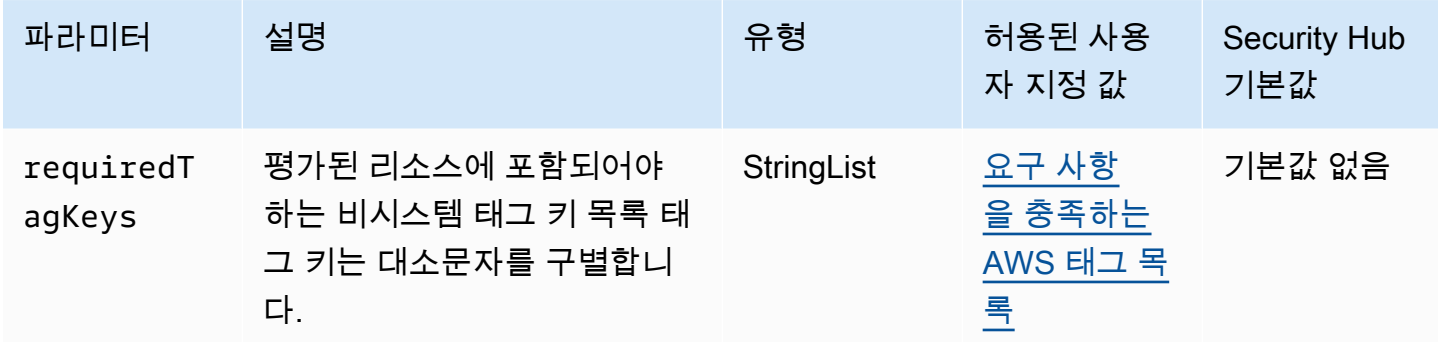

이 컨트롤은 AWS Backup 복구 지점에 매개 변수에 정의된 특정 키가 포함된 태그가 있는지 확인합니 다requiredTagKeys. 복구 지점에 태그 키가 없거나 매개 변수에 지정된 모든 키가 없는 경우 제어가 requiredTagKeys 실패합니다. 매개 변수를 requiredTagKeys 제공하지 않으면 컨트롤은 태그 키 의 존재 여부만 확인하고 복구 지점에 키 태그가 지정되지 않으면 실패합니다. 자동으로 적용되고 로 aws: 시작되는 시스템 태그는 무시됩니다.

태그는 AWS 리소스에 할당하는 레이블이며 키와 선택적 값으로 구성됩니다. 태그를 생성하여 용도, 소유자, 환경 또는 기타 기준으로 리소스를 분류할 수 있습니다. 태그를 사용하면 리소스를 식별, 구성, 검색 및 필터링할 수 있습니다. 또한 태그를 지정하면 작업 및 알림에 대한 책임 있는 리소스 소유자를 추적할 수 있습니다. 태그 지정을 사용하면 태그를 기반으로 권한을 정의하는 속성 기반 액세스 제어 (ABAC) 를 권한 부여 전략으로 구현할 수 있습니다. IAM 엔티티 (사용자 또는 역할) 및 리소스에 태그 를 첨부할 수 있습니다. AWS IAM 보안 주체에 대해 단일 ABAC 정책 또는 별도의 정책 세트를 생성할 수 있습니다. 보안 주체의 태그가 리소스 태그와 일치할 때 작업을 허용하도록 이러한 ABAC 정책을 설 계할 수 있습니다. 자세한 내용은 [ABAC의 용도를](https://docs.aws.amazon.com/IAM/latest/UserGuide/introduction_attribute-based-access-control.html) 참조하십시오. AWSIAM 사용 설명서에서

**a** Note

태그에 개인 식별 정보 (PII) 또는 기타 기밀 또는 민감한 정보를 추가하지 마십시오. 태그를 포 함한 많은 사람들이 AWS 서비스태그에 액세스할 수 있습니다. AWS Billing태그 지정 모범 사 례에 대한 자세한 내용은 에서 [AWS 리소스 태그 지정을](https://docs.aws.amazon.com/tag-editor/latest/userguide/tagging.html#tag-best-practices) 참조하십시오. AWS 일반 참조

이제 Security Hub가 와 통합되었습니다

복구 지점에 태그 추가하기 AWS Backup

1. <https://console.aws.amazon.com/backup>에서 AWS Backup 콘솔을 엽니다.

2. 탐색 창에서 백업 계획을 선택합니다.

3. 목록에서 백업 계획을 선택합니다.

4. 백업 계획 태그 섹션에서 태그 관리를 선택합니다.

5. 해당 태그의 키와 값을 입력합니다. 키-값 쌍을 추가하려면 새 태그 추가를 선택합니다.

6. 태그 추가가 완료되면 저장을 선택합니다.

[백업.3] AWS Backup 저장소에 태그를 지정해야 합니다.

범주: 식별 > 인벤토리 > 태깅

심각도: 낮음

리소스 유형: AWS::Backup::BackupVault

AWS Config규칙: tagged-backup-backupvault (사용자 지정 Security Hub 규칙)

스케줄 유형: 변경이 트리거됨

파라미터:

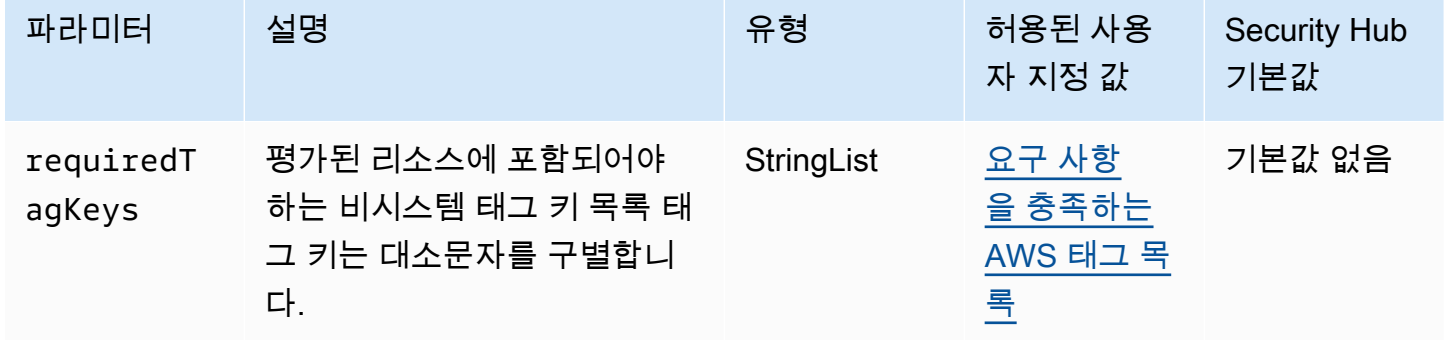

이 컨트롤은 AWS Backup Vault에 매개변수에 정의된 특정 키가 있는 태그가 있는지 확인합니 다requiredTagKeys. 복구 지점에 태그 키가 없거나 매개 변수에 지정된 모든 키가 없는 경우 제어가 requiredTagKeys 실패합니다. 매개 변수를 requiredTagKeys 제공하지 않으면 컨트롤은 태그 키 의 존재 여부만 확인하고 복구 지점에 키 태그가 지정되지 않으면 실패합니다. 자동으로 적용되고 로 aws: 시작되는 시스템 태그는 무시됩니다.

태그는 AWS 리소스에 할당하는 레이블이며 키와 선택적 값으로 구성됩니다. 태그를 생성하여 용도, 소유자, 환경 또는 기타 기준으로 리소스를 분류할 수 있습니다. 태그를 사용하면 리소스를 식별, 구성,

검색 및 필터링할 수 있습니다. 또한 태그를 지정하면 작업 및 알림에 대한 책임 있는 리소스 소유자를 추적할 수 있습니다. 태그 지정을 사용하면 태그를 기반으로 권한을 정의하는 속성 기반 액세스 제어 (ABAC) 를 권한 부여 전략으로 구현할 수 있습니다. IAM 엔티티 (사용자 또는 역할) 및 리소스에 태그 를 첨부할 수 있습니다. AWS IAM 보안 주체에 대해 단일 ABAC 정책 또는 별도의 정책 세트를 생성할 수 있습니다. 보안 주체의 태그가 리소스 태그와 일치할 때 작업을 허용하도록 이러한 ABAC 정책을 설 계할 수 있습니다. 자세한 내용은 [ABAC의 용도를](https://docs.aws.amazon.com/IAM/latest/UserGuide/introduction_attribute-based-access-control.html) 참조하십시오. AWSIAM 사용 설명서에서

#### **a** Note

태그에 개인 식별 정보 (PII) 또는 기타 기밀 또는 민감한 정보를 추가하지 마십시오. 태그를 포 함한 많은 사람들이 AWS 서비스태그에 액세스할 수 있습니다. AWS Billing태그 지정 모범 사 례에 대한 자세한 내용은 에서 [AWS 리소스 태그 지정을](https://docs.aws.amazon.com/tag-editor/latest/userguide/tagging.html#tag-best-practices) 참조하십시오. AWS 일반 참조

이제 Security Hub가 와 통합되었습니다

저장소에 태그 추가하기 AWS Backup

- 1. <https://console.aws.amazon.com/backup>에서 AWS Backup 콘솔을 엽니다.
- 2. 탐색 창에서 백업 볼트를 선택합니다.
- 3. 목록에서 백업 저장소를 선택합니다.
- 4. Backup Vault 태그 섹션에서 [태그 관리] 를 선택합니다.
- 5. 해당 태그의 키와 값을 입력합니다. 키-값 쌍을 추가하려면 새 태그 추가를 선택합니다.
- 6. 태그 추가가 완료되면 저장을 선택합니다.

[백업.4] AWS Backup 보고서 계획에는 태그를 지정해야 합니다.

범주: 식별 > 인벤토리 > 태깅

#### 심각도: 낮음

리소스 유형: AWS::Backup::ReportPlan

AWS Config규칙: tagged-backup-reportplan (사용자 지정 Security Hub 규칙)

스케줄 유형: 변경이 트리거됨

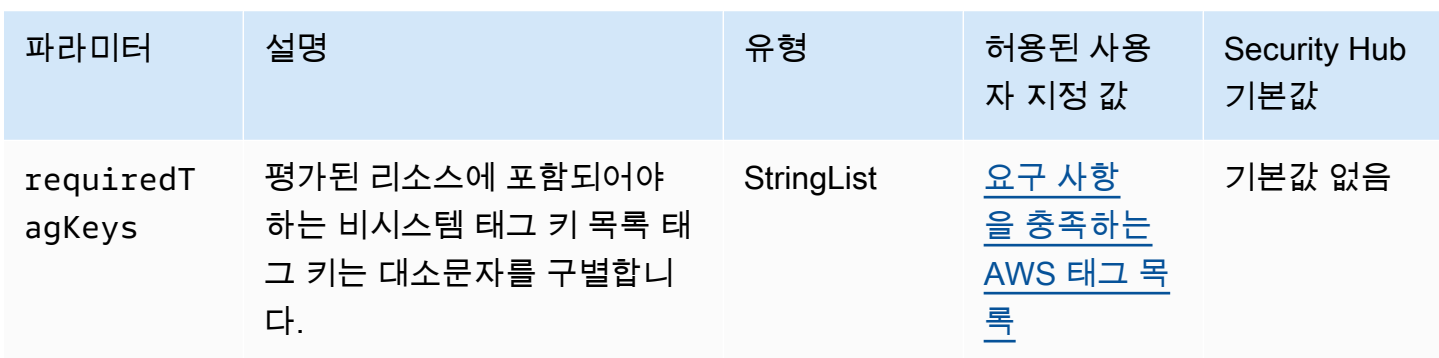

이 컨트롤은 AWS Backup 보고서 계획에 매개변수에 정의된 특정 키가 있는 태그가 있는지 확인합니 다requiredTagKeys. 보고서 계획에 태그 키가 없거나 매개 변수에 지정된 모든 키가 없는 경우 제어 가 requiredTagKeys 실패합니다. 매개 변수를 requiredTagKeys 제공하지 않으면 컨트롤은 태그 키의 존재 여부만 확인하고 보고서 계획에 키 태그가 지정되지 않으면 실패합니다. 자동으로 적용되고 로 aws: 시작되는 시스템 태그는 무시됩니다.

태그는 AWS 리소스에 할당하는 레이블이며 키와 선택적 값으로 구성됩니다. 태그를 생성하여 용도, 소유자, 환경 또는 기타 기준으로 리소스를 분류할 수 있습니다. 태그를 사용하면 리소스를 식별, 구성, 검색 및 필터링할 수 있습니다. 또한 태그를 지정하면 작업 및 알림에 대한 책임 있는 리소스 소유자를 추적할 수 있습니다. 태그 지정을 사용하면 태그를 기반으로 권한을 정의하는 속성 기반 액세스 제어 (ABAC) 를 권한 부여 전략으로 구현할 수 있습니다. IAM 엔티티 (사용자 또는 역할) 및 리소스에 태그 를 첨부할 수 있습니다. AWS IAM 보안 주체에 대해 단일 ABAC 정책 또는 별도의 정책 세트를 생성할 수 있습니다. 보안 주체의 태그가 리소스 태그와 일치할 때 작업을 허용하도록 이러한 ABAC 정책을 설 계할 수 있습니다. 자세한 내용은 [ABAC의 용도를](https://docs.aws.amazon.com/IAM/latest/UserGuide/introduction_attribute-based-access-control.html) 참조하십시오. AWSIAM 사용 설명서에서

**a** Note

태그에 개인 식별 정보 (PII) 또는 기타 기밀 또는 민감한 정보를 추가하지 마십시오. 태그를 포 함한 많은 사람들이 AWS 서비스태그에 액세스할 수 있습니다. AWS Billing태그 지정 모범 사 례에 대한 자세한 내용은 에서 [AWS 리소스 태그 지정을](https://docs.aws.amazon.com/tag-editor/latest/userguide/tagging.html#tag-best-practices) 참조하십시오. AWS 일반 참조

이제 Security Hub가 와 통합되었습니다

보고서 계획에 태그 추가하기 AWS Backup

- 1. <https://console.aws.amazon.com/backup>에서 AWS Backup 콘솔을 엽니다.
- 2. 탐색 창에서 백업 볼트를 선택합니다.
- 3. 목록에서 백업 저장소를 선택합니다.
- 4. Backup Vault 태그 섹션에서 [태그 관리] 를 선택합니다.
- 5. 새 태그 추가를 선택합니다. 해당 태그의 키와 값을 입력합니다. 추가 키-값 쌍을 보려면 이 단계를 반복하세요.
- 6. 태그 추가가 완료되면 저장을 선택합니다.

[백업.5] AWS Backup 백업 계획에 태그를 지정해야 합니다.

범주: 식별 > 인벤토리 > 태깅

## 심각도: 낮음

리소스 유형: AWS::Backup::BackupPlan

AWS Config규칙: tagged-backup-backupplan (사용자 지정 Security Hub 규칙)

스케줄 유형: 변경이 트리거됨

파라미터:

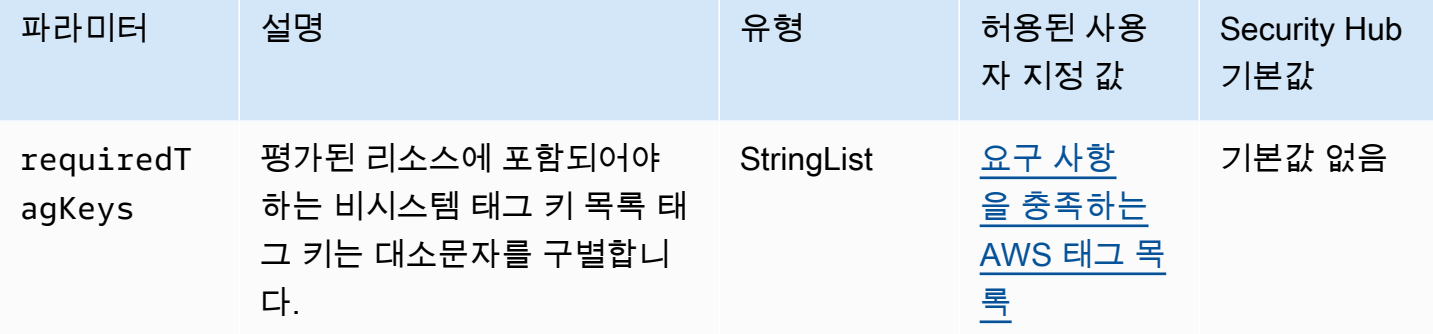

이 컨트롤은 AWS Backup 백업 계획에 매개 변수에 정의된 특정 키가 있는 태그가 있는지 확인합니 다requiredTagKeys. 백업 계획에 태그 키가 없거나 매개 변수에 지정된 모든 키가 없는 경우 제어가 requiredTagKeys 실패합니다. 매개 변수를 requiredTagKeys 제공하지 않으면 컨트롤은 태그 키 의 존재 여부만 확인하고 백업 계획에 키 태그가 지정되지 않으면 실패합니다. 자동으로 적용되고 로 aws: 시작하는 시스템 태그는 무시됩니다.

태그는 AWS 리소스에 할당하는 레이블이며 키와 선택적 값으로 구성됩니다. 태그를 생성하여 용도, 소유자, 환경 또는 기타 기준으로 리소스를 분류할 수 있습니다. 태그를 사용하면 리소스를 식별, 구성, 검색 및 필터링할 수 있습니다. 또한 태그를 지정하면 작업 및 알림에 대한 책임 있는 리소스 소유자를 추적할 수 있습니다. 태그 지정을 사용하면 태그를 기반으로 권한을 정의하는 속성 기반 액세스 제어 (ABAC) 를 권한 부여 전략으로 구현할 수 있습니다. IAM 엔티티 (사용자 또는 역할) 및 리소스에 태그

를 첨부할 수 있습니다. AWS IAM 보안 주체에 대해 단일 ABAC 정책 또는 별도의 정책 세트를 생성할 수 있습니다. 보안 주체의 태그가 리소스 태그와 일치할 때 작업을 허용하도록 이러한 ABAC 정책을 설 계할 수 있습니다. 자세한 내용은 [ABAC의 용도를](https://docs.aws.amazon.com/IAM/latest/UserGuide/introduction_attribute-based-access-control.html) 참조하십시오. AWSIAM 사용 설명서에서

## **a** Note

태그에 개인 식별 정보 (PII) 또는 기타 기밀 또는 민감한 정보를 추가하지 마십시오. 태그를 포 함한 많은 사람들이 AWS 서비스태그에 액세스할 수 있습니다. AWS Billing태그 지정 모범 사 례에 대한 자세한 내용은 에서 [AWS 리소스 태그 지정을](https://docs.aws.amazon.com/tag-editor/latest/userguide/tagging.html#tag-best-practices) 참조하십시오. AWS 일반 참조

이제 Security Hub가 와 통합되었습니다

백업 계획에 태그 추가하기 AWS Backup

- 1. <https://console.aws.amazon.com/backup>에서 AWS Backup 콘솔을 엽니다.
- 2. 탐색 창에서 백업 볼트를 선택합니다.
- 3. 목록에서 백업 저장소를 선택합니다.
- 4. Backup Vault 태그 섹션에서 [태그 관리] 를 선택합니다.
- 5. 새 태그 추가를 선택합니다. 해당 태그의 키와 값을 입력합니다. 추가 키-값 쌍을 보려면 이 단계를 반복하세요.
- 6. 태그 추가가 완료되면 저장을 선택합니다.

# <span id="page-790-0"></span>AWS CloudFormation 컨트롤

이러한 컨트롤은 CloudFormation 리소스와 관련이 있습니다.

이러한 컨트롤을 모두 사용할 수 있는 것은 아닙니다 AWS 리전. 자세한 정보는 [리전별 제어 기능 사용](#page-1345-0) [가능 여부](#page-1345-0)을 참조하세요.

[CloudFormation.1] CloudFormation 스택은 Simple Notification Service (SNS) 와 통합 되어야 합니다.

## **A** Important

Security Hub는 2024년 4월에 이 제어를 폐기했습니다. 자세한 정보는 [Security Hub 제어 기능](#page-1480-0) [의 변경 로그을](#page-1480-0) 참조하세요.

관련 요구 사항: NIST.800-53.r5 SI-4(12), NIST.800-53.r5 SI-4(5)

범주: 감지 > 감지 서비스 > 애플리케이션 모니터링

심각도: 낮음

리소스 유형: AWS::CloudFormation::Stack

AWS Config 규칙: [cloudformation-stack-notification-check](https://docs.aws.amazon.com/config/latest/developerguide/cloudformation-stack-notification-check.html)

스케줄 유형: 변경이 트리거됨

파라미터: 없음

이 제어는 Amazon Simple Notification Service 알림이 AWS CloudFormation 스택과 통합되었는지 여 부를 확인합니다. 연결된 SNS 알림이 없는 경우 CloudFormation 스택에 대한 제어가 실패합니다.

스택으로 SNS 알림을 구성하면 CloudFormation 스택에서 발생하는 모든 이벤트 또는 변경 사항을 이 해관계자에게 즉시 알릴 수 있습니다.

이제 Security Hub가 와 통합되었습니다

CloudFormation 스택과 SNS 주제를 통합하려면 AWS CloudFormation 사용 설명서의 [스택 직접 업데](https://docs.aws.amazon.com/AWSCloudFormation/latest/UserGuide/using-cfn-updating-stacks-direct.html) [이트를](https://docs.aws.amazon.com/AWSCloudFormation/latest/UserGuide/using-cfn-updating-stacks-direct.html) 참조하십시오.

[CloudFormation.2] CloudFormation 스택에는 태그를 지정해야 합니다.

범주: 식별 > 인벤토리 > 태깅

심각도: 낮음

리소스 유형: AWS::CloudFormation::Stack

AWS Config 규칙: tagged-cloudformation-stack (사용자 지정 Security Hub 규칙)

스케줄 유형: 변경이 트리거됨

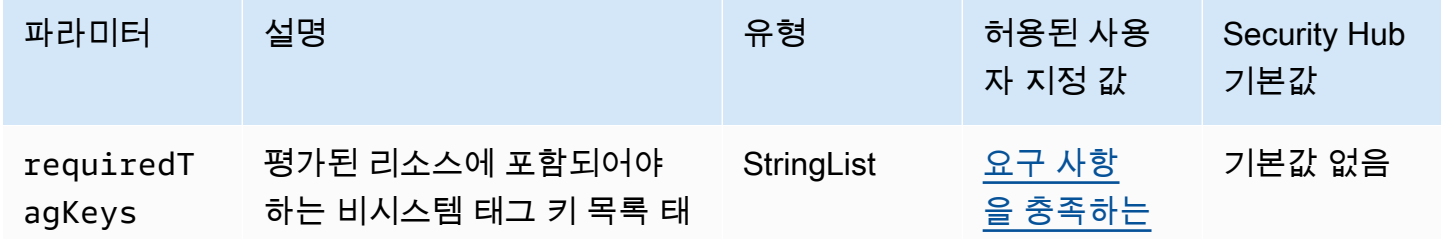
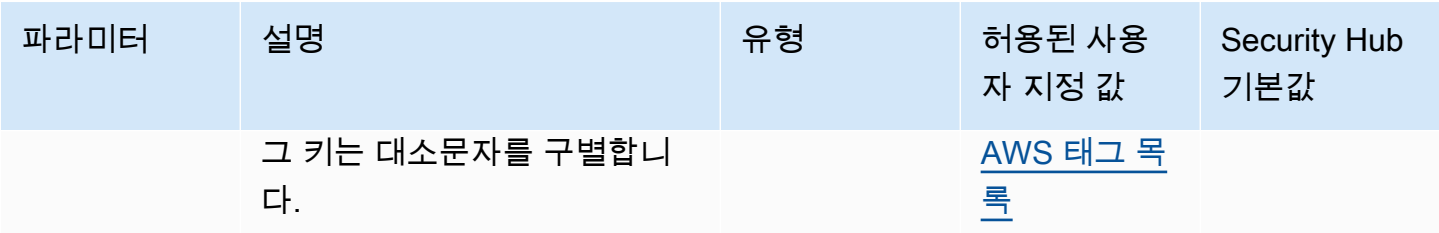

이 컨트롤은 AWS CloudFormation 스택에 파라미터에 정의된 특정 키가 있는 태그가 있는지 확인합 니다requiredTagKeys. 스택에 태그 키가 없거나 매개변수에 지정된 모든 키가 없는 경우 컨트롤이 requiredTagKeys 실패합니다. 매개 변수를 requiredTagKeys 제공하지 않으면 컨트롤은 태그 키 의 존재 여부만 확인하고 스택에 키 태그가 지정되지 않으면 실패합니다. 자동으로 적용되고 로 aws: 시작되는 시스템 태그는 무시됩니다.

태그는 AWS 리소스에 할당하는 레이블이며 키와 선택적 값으로 구성됩니다. 태그를 생성하여 용도, 소유자, 환경 또는 기타 기준으로 리소스를 분류할 수 있습니다. 태그를 사용하면 리소스를 식별, 구성, 검색 및 필터링할 수 있습니다. 또한 태그를 지정하면 작업 및 알림에 대한 책임 있는 리소스 소유자를 추적할 수 있습니다. 태그 지정을 사용하면 태그를 기반으로 권한을 정의하는 속성 기반 액세스 제어 (ABAC) 를 권한 부여 전략으로 구현할 수 있습니다. IAM 엔티티 (사용자 또는 역할) 및 리소스에 태그 를 첨부할 수 있습니다. AWS IAM 보안 주체에 대해 단일 ABAC 정책 또는 별도의 정책 세트를 생성할 수 있습니다. 보안 주체의 태그가 리소스 태그와 일치할 때 작업을 허용하도록 이러한 ABAC 정책을 설 계할 수 있습니다. 자세한 내용은 [ABAC의 용도를](https://docs.aws.amazon.com/IAM/latest/UserGuide/introduction_attribute-based-access-control.html) 참조하십시오. AWSIAM 사용 설명서에서

**a** Note

태그에 개인 식별 정보 (PII) 또는 기타 기밀 또는 민감한 정보를 추가하지 마십시오. 태그를 포 함한 많은 사람들이 AWS 서비스태그에 액세스할 수 있습니다. AWS Billing태그 지정 모범 사 례에 대한 자세한 내용은 에서 [AWS 리소스 태그 지정을](https://docs.aws.amazon.com/tag-editor/latest/userguide/tagging.html#tag-best-practices) 참조하십시오. AWS 일반 참조

이제 Security Hub가 와 통합되었습니다

CloudFormation [CreateStack스](https://docs.aws.amazon.com/AWSCloudFormation/latest/APIReference/API_CreateStack.html)택에 태그를 추가하려면 AWS CloudFormation API 참조를 참조하십시 오.

# 아마존 CloudFront 컨트롤

이러한 컨트롤은 CloudFront 리소스와 관련이 있습니다.

이러한 컨트롤을 모두 사용할 수 있는 것은 아닙니다 AWS 리전. 자세한 정보는 [리전별 제어 기능 사용](#page-1345-0) [가능 여부](#page-1345-0)을 참조하세요.

[CloudFront.1] CloudFront 배포판에는 기본 루트 개체가 구성되어 있어야 합니다.

관련 요구 사항: NIST.800-53.r5 SC-7 (11), NIST.800-53.r5 SC-7 (16)

범주: 보호 > 보안 액세스 관리 > 공개적으로 액세스할 수 없는 리소스

심각도: 높음

리소스 유형: AWS::CloudFront::Distribution

AWS Config 규칙: [cloudfront-default-root-object-configured](https://docs.aws.amazon.com/config/latest/developerguide/cloudfront-default-root-object-configured.html)

스케줄 유형: 변경이 트리거됨

파라미터: 없음

이 컨트롤은 Amazon CloudFront 배포가 기본 루트 객체인 특정 객체를 반환하도록 구성되어 있는지 여부를 확인합니다. CloudFront 배포에 기본 루트 객체가 구성되어 있지 않으면 제어가 실패합니다.

사용자가 배포의 객체 대신 배포의 루트 URL을 요청하는 경우가 있습니다. 이 경우 기본 루트 객체를 지정하면 웹 배포 내용이 노출되는 것을 방지하는 데 도움이 될 수 있습니다.

이제 Security Hub가 와 통합되었습니다

CloudFront 배포의 기본 루트 객체를 구성하려면 Amazon CloudFront 개발자 안내서의 [기본 루트 객체](https://docs.aws.amazon.com/AmazonCloudFront/latest/DeveloperGuide/DefaultRootObject.html#DefaultRootObjectHowToDefine) [를 지정하는 방법을](https://docs.aws.amazon.com/AmazonCloudFront/latest/DeveloperGuide/DefaultRootObject.html#DefaultRootObjectHowToDefine) 참조하십시오.

[CloudFront.3] CloudFront 배포에는 전송 중 암호화가 필요해야 합니다.

관련 요구 사항: NIST.800-53.r5 AC-17(2), NIST.800-53.r5 AC-4, NIST.800-53.r5 IA-5(1), NIST.800-53.r5 SC-12(3), NIST.800-53.r5 SC-13, NIST.800-53.r5 SC-23, NIST.800-53.r5 SC-23(3), NIST.800-53.r5 SC-7(4), NIST.800-53.r5 SC-8, NIST.800-53.r5 SC-8(1), NIST.800-53.r5 SC-8(2), NIST.800-53.r5 SI-7(6)

카테고리: 보호 > 데이터 보호 > 암호화 data-in-transit

심각도: 중간

리소스 유형: AWS::CloudFront::Distribution

AWS Config 규칙: [cloudfront-viewer-policy-https](https://docs.aws.amazon.com/config/latest/developerguide/cloudfront-viewer-policy-https.html)

### 스케줄 유형: 변경이 트리거됨

파라미터: 없음

이 컨트롤은 Amazon CloudFront 배포에서 최종 사용자가 HTTPS를 직접 사용하도록 요 구하는지 또는 리디렉션을 사용하는지 여부를 확인합니다. ViewerProtocolPolicy가 defaultCacheBehavior용 또는 cacheBehaviors용으로 allow-all로 설정된 경우 제어가 실패 합니다.

HTTPS (TLS) 는 잠재적 공격자가 네트워크 트래픽을 도청하거나 조작하기 위한 person-in-the-middle 또는 유사한 공격을 사용하는 것을 방지하는 데 사용할 수 있습니다. 암호화된 HTTPS(TLS) 연결만 허 용되어야 합니다. 전송 중 데이터를 암호화하면 성능에 영향을 미칠 수 있습니다. 이 기능으로 애플리 케이션을 테스트하여 성능 프로필과 TLS의 영향을 이해해야 합니다.

이제 Security Hub가 와 통합되었습니다

전송 중인 CloudFront 배포를 암호화하려면 Amazon CloudFront 개발자 [안내서의 최종 사용자 간 통신](https://docs.aws.amazon.com/AmazonCloudFront/latest/DeveloperGuide/using-https-viewers-to-cloudfront.html) [을 위한 HTTPS](https://docs.aws.amazon.com/AmazonCloudFront/latest/DeveloperGuide/using-https-viewers-to-cloudfront.html) 요구 사항을 참조하십시오. CloudFront

[CloudFront.4] CloudFront 배포에는 원본 장애 조치가 구성되어 있어야 합니다.

관련 요구 사항: NIST.800-53.r5 CP-10, NIST.800-53.r5 SC-36, NIST.800-53.r5 SC-5(2), NIST.800-53.r5 SI-13(5)

범주: 복구 > 복원력 > 고가용성

심각도: 낮음

리소스 유형: AWS::CloudFront::Distribution

AWS Config 규칙: [cloudfront-origin-failover-enabled](https://docs.aws.amazon.com/config/latest/developerguide/cloudfront-origin-failover-enabled.html)

스케줄 유형: 변경이 트리거됨

파라미터: 없음

이 컨트롤은 Amazon CloudFront 배포가 오리진이 두 개 이상 있는 오리진 그룹으로 구성되어 있는지 확인합니다.

CloudFront 오리진 페일오버는 가용성을 높일 수 있습니다. 오리진 장애 조치는 기본 오리진을 사용할 수 없거나 특정 HTTP 응답 상태 코드를 반환하는 경우 트래픽을 보조 오리진으로 자동 리디렉션합니 다.

이제 Security Hub가 와 통합되었습니다

CloudFront 배포를 위한 오리진 장애 조치를 구성하려면 Amazon CloudFront 개발자 안내서의 [오리진](https://docs.aws.amazon.com/AmazonCloudFront/latest/DeveloperGuide/high_availability_origin_failover.html#concept_origin_groups.creating) [그룹 생성을](https://docs.aws.amazon.com/AmazonCloudFront/latest/DeveloperGuide/high_availability_origin_failover.html#concept_origin_groups.creating) 참조하십시오.

[CloudFront.5] CloudFront 배포에는 로깅이 활성화되어 있어야 합니다.

관련 요구 사항: NIST.800-53.r5 AC-2(4), NIST.800-53.r5 AC-4(26), NIST.800-53.r5 AC-6(9), NIST.800-53.r5 AU-10, NIST.800-53.r5 AU-12, NIST.800-53.r5 AU-2, NIST.800-53.r5 AU-3, NIST.800-53.r5 AU-6(3), NIST.800-53.r5 AU-6(4), NIST.800-53.r5 CA-7, NIST.800-53.r5 SC-7(9), NIST.800-53.r5 SI-3(8), NIST.800-53.r5 SI-4(20), NIST.800-53.r5 SI-7(8)

범주: 식별 > 로깅

심각도: 중간

리소스 유형: AWS::CloudFront::Distribution

AWS Config 규칙: [cloudfront-accesslogs-enabled](https://docs.aws.amazon.com/config/latest/developerguide/cloudfront-accesslogs-enabled.html)

스케줄 유형: 변경이 트리거됨

파라미터: 없음

이 컨트롤은 배포에 CloudFront 서버 액세스 로깅이 활성화되어 있는지 여부를 확인합니다. 배포에 대 한 액세스 로깅이 활성화되지 않은 경우 제어가 실패합니다.

CloudFront 액세스 로그는 CloudFront 수신되는 모든 사용자 요청에 대한 자세한 정보를 제공합니다. 각 로그에는 요청이 수신된 날짜 및 시간, 요청한 뷰어의 IP 주소, 요청 소스, 뷰어의 요청 포트 번호 등 의 정보가 포함됩니다.

이러한 로그는 보안 및 액세스 감사, 포렌식 조사와 같은 목적에 유용합니다. 액세스 로그를 분석하는 방법에 대한 추가 지침은 Amazon Athena 사용 [설명서의 Amazon CloudFront 로그 쿼리를](https://docs.aws.amazon.com/athena/latest/ug/cloudfront-logs.html) 참조하십시 오.

이제 Security Hub가 와 통합되었습니다

CloudFront 배포에 대한 액세스 로깅을 [구성하려면 Amazon CloudFront 개발자 안내서의 표준 로그](https://docs.aws.amazon.com/AmazonCloudFront/latest/DeveloperGuide/AccessLogs.html) [\(액세스 로그\) 구성 및 사용을](https://docs.aws.amazon.com/AmazonCloudFront/latest/DeveloperGuide/AccessLogs.html) 참조하십시오.

[CloudFront.6] CloudFront 배포에는 WAF가 활성화되어 있어야 합니다.

관련 요구 사항: NIST.800-53.r5 AC-4(21)

범주: 보호 > 보호 서비스

심각도: 중간

리소스 유형: AWS::CloudFront::Distribution

AWS Config 규칙: [cloudfront-associated-with-waf](https://docs.aws.amazon.com/config/latest/developerguide/cloudfront-associated-with-waf.html)

스케줄 유형: 변경이 트리거됨

파라미터: 없음

이 컨트롤은 CloudFront 배포가 AWS WAF 클래식 또는 웹 ACL과 연결되어 있는지 확인합니다. AWS WAF 배포가 웹 ACL과 연결되어 있지 않으면 제어가 실패합니다.

AWS WAF 웹 애플리케이션 및 API를 공격으로부터 보호하는 데 도움이 되는 웹 애플리케이션 방화벽 입니다. 사용자가 정의한 맞춤형 웹 보안 규칙 및 조건에 따라 웹 요청을 허용, 차단 또는 계산하는 규칙 집합(웹 액세스 제어 목록 또는 웹 ACL)을 구성할 수 있습니다. CloudFront 배포를 AWS WAF 웹 ACL 과 연결해야 악의적인 공격으로부터 보호할 수 있습니다.

이제 Security Hub가 와 통합되었습니다

AWS WAF 웹 ACL을 CloudFront 배포와 [AWS WAF 연결하려면 Amazon CloudFront 개발자 안내서의](https://docs.aws.amazon.com/AmazonCloudFront/latest/DeveloperGuide/distribution-web-awswaf.html) [콘텐츠에 대한 액세스 제어를 위한 사용을](https://docs.aws.amazon.com/AmazonCloudFront/latest/DeveloperGuide/distribution-web-awswaf.html) 참조하십시오.

[CloudFront.7] CloudFront 배포에는 사용자 지정 SSL/TLS 인증서를 사용해야 합니다.

관련 요구 사항: NIST.800-53.r5 AC-17(2), NIST.800-53.r5 AC-4, NIST.800-53.r5 IA-5(1), NIST.800-53.r5 SC-12(3), NIST.800-53.r5 SC-13, NIST.800-53.r5 SC-23, NIST.800-53.r5 SC-23(3), NIST.800-53.r5 SC-7(4), NIST.800-53.r5 SC-8, NIST.800-53.r5 SC-8(1), NIST.800-53.r5 SC-8(2), NIST.800-53.r5 SI-7(6)

카테고리: 보호 > 데이터 보호 > 암호화 data-in-transit

심각도: 중간

리소스 유형: AWS::CloudFront::Distribution

AWS Config 규칙: [cloudfront-custom-ssl-certificate](https://docs.aws.amazon.com/config/latest/developerguide/cloudfront-custom-ssl-certificate.html)

스케줄 유형: 변경이 트리거됨

파라미터: 없음

이 컨트롤은 CloudFront 배포에 기본 SSL/TLS 인증서가 제공하는 것을 사용하는지 여부를 확인합니 다. CloudFront CloudFront 배포에서 사용자 지정 SSL/TLS 인증서를 사용하는 경우 이 제어가 전달됩 니다. CloudFront 배포에서 기본 SSL/TLS 인증서를 사용하는 경우 이 제어가 실패합니다.

사용자 지정 SSL/TLS를 사용하면 사용자가 대체 도메인 이름을 사용하여 콘텐츠에 액세스할 수 있습 니다. 사용자 지정 인증서를 AWS Certificate Manager (권장) 또는 IAM에 저장할 수 있습니다.

이제 Security Hub가 와 통합되었습니다

사용자 지정 SSL/TLS 인증서를 사용하여 CloudFront 배포에 대체 도메인 이름을 추가하려면 Amazon 개발자 안내서의 [대체 도메인 이름 추가를](https://docs.aws.amazon.com/AmazonCloudFront/latest/DeveloperGuide/CNAMEs.html#CreatingCNAME) 참조하십시오. CloudFront

[CloudFront.8] CloudFront 배포는 SNI를 사용하여 HTTPS 요청을 처리해야 합니다.

관련 요구 사항: NIST.800-53.r5 CA-9(1), NIST.800-53.r5 CM-2

범주: 보호 > 보안 네트워크 구성

심각도: 낮음

리소스 유형: AWS::CloudFront::Distribution

AWS Config 규칙: [cloudfront-sni-enabled](https://docs.aws.amazon.com/config/latest/developerguide/cloudfront-sni-enabled.html)

스케줄 유형: 변경이 트리거됨

파라미터: 없음

이 컨트롤은 Amazon CloudFront 배포가 사용자 지정 SSL/TLS 인증서를 사용하고 있고 SNI를 사용하 여 HTTPS 요청을 처리하도록 구성되어 있는지 확인합니다. 사용자 지정 SSL/TLS 인증서가 연결되어 있지만 SSL/TLS 지원 방법이 전용 IP 주소인 경우 이 제어는 실패합니다.

서버 이름 표시(SNI)는 2010년 이후 출시된 브라우저와 클라이언트에서 지원되는 TLS 프로토콜의 확 장 기능입니다. SNI를 사용하여 HTTPS 요청을 CloudFront 처리하도록 구성하는 경우 대체 도메인 이 름을 각 엣지 로케이션의 IP 주소와 CloudFront 연결합니다. 최종 사용자가 HTTPS 콘텐츠 요청을 제 출하면 DNS는 이 요청을 올바른 엣지 로케이션의 IP 주소로 라우팅합니다. 도메인 이름의 IP 주소는 SSL/TLS 핸드셰이크 협상 중에 결정됩니다(IP 주소는 배포 전용이 아님).

이제 Security Hub가 와 통합되었습니다

SNI를 사용하여 HTTPS 요청을 처리하도록 CloudFront 배포를 구성하려면 개발자 안내서의 [SNI를 사](https://docs.aws.amazon.com/AmazonCloudFront/latest/DeveloperGuide/cnames-https-dedicated-ip-or-sni.html#cnames-https-sni) [용하여 HTTPS 요청 제공 \(대부분의 클라이언트에](https://docs.aws.amazon.com/AmazonCloudFront/latest/DeveloperGuide/cnames-https-dedicated-ip-or-sni.html#cnames-https-sni) 적합) 을 참조하십시오. CloudFront

[CloudFront.9] CloudFront 배포는 사용자 지정 오리진에 대한 트래픽을 암호화해야 합 니다.

관련 요구 사항: NIST.800-53.r5 AC-17(2), NIST.800-53.r5 AC-4, NIST.800-53.r5 IA-5(1), NIST.800-53.r5 SC-12(3), NIST.800-53.r5 SC-13, NIST.800-53.r5 SC-23, NIST.800-53.r5 SC-23(3), NIST.800-53.r5 SC-7(4), NIST.800-53.r5 SC-8, NIST.800-53.r5 SC-8(1), NIST.800-53.r5 SC-8(2), NIST.800-53.r5 SI-7(6)

카테고리: 보호 > 데이터 보호 > 암호화 data-in-transit

심각도: 중간

리소스 유형: AWS::CloudFront::Distribution

AWS Config 규칙: [cloudfront-traffic-to-origin-encrypted](https://docs.aws.amazon.com/config/latest/developerguide/cloudfront-traffic-to-origin-encrypted.html)

스케줄 유형: 변경이 트리거됨

파라미터: 없음

이 컨트롤은 Amazon CloudFront 배포가 사용자 지정 오리진에 대한 트래픽을 암호화하는지 확인합니 다. 오리진 프로토콜 정책이 'http-only'를 CloudFront 허용하는 배포에서는 이 제어가 실패합니다. 배포 의 원본 프로토콜 정책이 'match-viewer'이고 뷰어 프로토콜 정책이 'all-all'인 경우에도 이 제어가 실패 합니다.

HTTPS(TLS)를 사용하면 네트워크 트래픽의 도청이나 조작을 방지할 수 있습니다. HTTPS(TLS)를 통 한 암호화된 연결만 허용되어야 합니다.

이제 Security Hub가 와 통합되었습니다

CloudFront 연결에 암호화를 요구하도록 원본 프로토콜 정책을 업데이트하려면 Amazon CloudFront Developer Guide의 [사용자 지정 오리진 간 CloudFront 통신을 위한 HTTPS 요구를](https://docs.aws.amazon.com/AmazonCloudFront/latest/DeveloperGuide/using-https-cloudfront-to-custom-origin.html) 참조하십시오.

[CloudFront.10] CloudFront 배포는 엣지 로케이션과 사용자 지정 오리진 간에 더 이상 사용되지 않는 SSL 프로토콜을 사용해서는 안 됩니다.

관련 요구 사항: NIST.800-53.r5 AC-17(2), NIST.800-53.r5 AC-4, NIST.800-53.r5 IA-5(1), NIST.800-53.r5 SC-12(3), NIST.800-53.r5 SC-13, NIST.800-53.r5 SC-23, NIST.800-53.r5 SC-7(4), NIST.800-53.r5 SC-8, NIST.800-53.r5 SC-8(1), NIST.800-53.r5 SC-8(2), NIST.800-53.r5 SI-7(6)

카테고리: 보호 > 데이터 보호 > 암호화 data-in-transit

심각도: 중간

리소스 유형: AWS::CloudFront::Distribution

AWS Config 규칙: [cloudfront-no-deprecated-ssl-protocols](https://docs.aws.amazon.com/config/latest/developerguide/cloudfront-no-deprecated-ssl-protocols.html)

스케줄 유형: 변경이 트리거됨

파라미터: 없음

이 컨트롤은 Amazon CloudFront 배포가 CloudFront 엣지 로케이션과 사용자 지정 오리진 간의 HTTPS 통신에 더 이상 사용되지 않는 SSL 프로토콜을 사용하고 있는지 확인합니다. CloudFront 배포에 where가 포함되어 있는 경우 이 제어는 실패합니다. CustomOriginConfig OriginSslProtocols SSLv3

2015년 IETF(Internet Engineering Task Force)는 SSL 3.0의 보안이 충분하지 않기 때문에 더 이상 사용되지 않아야 한다고 공식적으로 발표했습니다. 사용자 지정 오리진에 대한 HTTPS 통신에는 TLSv1.2 이상을 사용하는 것이 좋습니다.

이제 Security Hub가 와 통합되었습니다

CloudFront 배포를 위한 오리진 SSL 프로토콜을 업데이트하려면 Amazon CloudFront 개발자 안내서 의 사용자 지정 [CloudFront 오리진과 사용자 지정 오리진 간의 통신을 위한 HTTPS 요구를](https://docs.aws.amazon.com/AmazonCloudFront/latest/DeveloperGuide/using-https-cloudfront-to-custom-origin.html) 참조하십 시오.

[CloudFront.12] CloudFront 배포는 존재하지 않는 S3 오리진을 가리키면 안 됩니다.

관련 요구 사항: NIST.800-53.r5 CM-2, NIST.800-53.r5 CM-2(2)

범주: 식별 > 리소스 구성

심각도: 높음

리소스 유형: AWS::CloudFront::Distribution

AWS Config 규칙: [cloudfront-s3-origin-non-existent-bucket](https://docs.aws.amazon.com/config/latest/developerguide/cloudfront-s3-origin-non-existent-bucket.html)

스케줄 유형: 주기적

파라미터: 없음

이 컨트롤은 Amazon CloudFront 배포가 존재하지 않는 Amazon S3 오리진을 가리키는지 여부를 확인 합니다. 오리진이 존재하지 않는 버킷을 가리키도록 구성된 경우 CloudFront 배포에 대한 제어가 실패 합니다. 이 제어는 정적 웹 사이트 호스팅이 없는 S3 버킷이 S3 오리진인 CloudFront 배포에만 적용됩 니다.

계정의 CloudFront 배포가 존재하지 않는 버킷을 가리키도록 구성된 경우 악의적인 제3자가 참조된 버 킷을 만들고 배포를 통해 자체 콘텐츠를 제공할 수 있습니다. 라우팅 동작에 관계없이 모든 오리진을 검사하여 배포가 적절한 오리진을 가리키고 있는지 확인하는 것이 좋습니다.

이제 Security Hub가 와 통합되었습니다

새 오리진을 가리키도록 CloudFront 배포를 수정하려면 Amazon CloudFront 개발자 안내서의 [배포 업](https://docs.aws.amazon.com/AmazonCloudFront/latest/DeveloperGuide/HowToUpdateDistribution.html) [데이트를](https://docs.aws.amazon.com/AmazonCloudFront/latest/DeveloperGuide/HowToUpdateDistribution.html) 참조하십시오.

[CloudFront.13] CloudFront 배포는 오리진 액세스 제어를 사용해야 합니다.

범주: 보호 > 보안 액세스 관리 > 공개적으로 액세스할 수 없는 리소스

심각도: 중간

리소스 유형: AWS::CloudFront::Distribution

AWS Config 규칙: [cloudfront-s3-origin-access-control-enabled](https://docs.aws.amazon.com/config/latest/developerguide/cloudfront-s3-origin-access-control-enabled.html)

스케줄 유형: 변경이 트리거됨

파라미터: 없음

이 제어는 Amazon S3 오리진이 있는 Amazon CloudFront 배포에 원본 액세스 제어 (OAC) 가 구성되 어 있는지 확인합니다. 배포를 위해 OAC가 구성되지 않은 경우 제어가 실패합니다 CloudFront .

S3 버킷을 CloudFront 배포용 오리진으로 사용하는 경우 OAC를 활성화할 수 있습니다. 이렇게 하면 지정된 CloudFront 배포를 통해서만 버킷의 콘텐츠에 액세스할 수 있고, 버킷이나 다른 배포에서 직접 액세스하는 것은 금지됩니다. OAI (원본 액세스 ID) 를 CloudFront 지원하지만 OAC는 추가 기능을 제 공하며 OAI를 사용하는 배포는 OAC로 마이그레이션할 수 있습니다. OAI는 S3 오리진에 안전하게 액 세스할 수 있는 방법을 제공하지만 세분화된 정책 구성과 서명 버전 4 (SigV4) 가 필요한 POST 방법을 사용하는 HTTP/HTTPS 요청에 대한 지원이 부족한 등 한계가 있습니다. AWS 리전 AWS 또한 OAI는 암호화를 지원하지 않습니다. AWS Key Management Service OAC는 IAM 서비스 보안 주체를 사용하 여 S3 오리진으로 인증하는 AWS 모범 사례를 기반으로 합니다.

이제 Security Hub가 와 통합되었습니다

S3 오리진을 사용하는 CloudFront 배포에 대해 OAC를 구성하려면 Amazon 개발자 [안내서의 Amazon](https://docs.aws.amazon.com/AmazonCloudFront/latest/DeveloperGuide/private-content-restricting-access-to-s3.html)  [S3 오리진에 대한 액세스 제한을](https://docs.aws.amazon.com/AmazonCloudFront/latest/DeveloperGuide/private-content-restricting-access-to-s3.html) 참조하십시오. CloudFront

[CloudFront.14] CloudFront 배포에는 태그를 지정해야 합니다.

범주: 식별 > 인벤토리 > 태깅

심각도: 낮음

리소스 유형: AWS::CloudFront::Distribution

AWS Config 규칙: tagged-cloudfront-distribution (사용자 지정 Security Hub 규칙)

스케줄 유형: 변경이 트리거됨

파라미터:

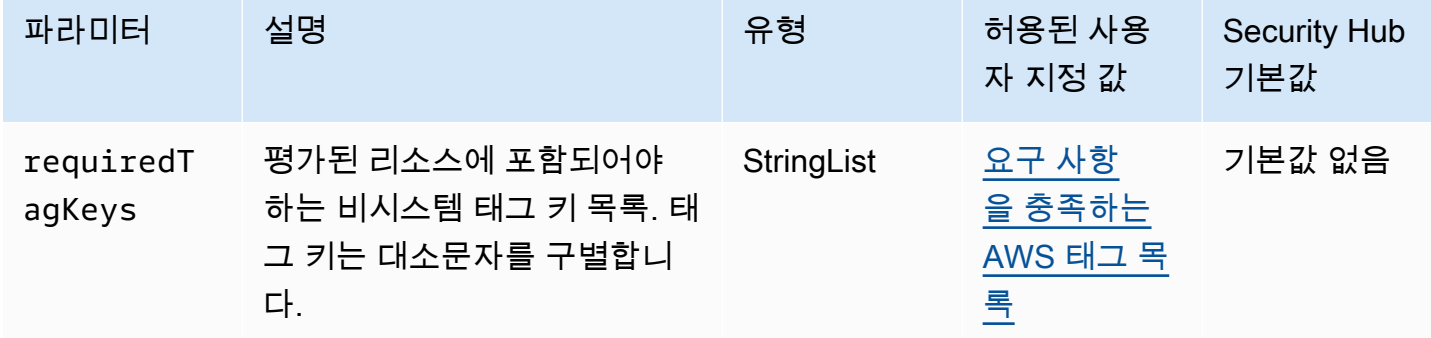

이 컨트롤은 Amazon CloudFront 배포에 파라미터에 정의된 특정 키가 포함된 태그가 있는지 확인합 니다requiredTagKeys. 배포에 태그 키가 없거나 파라미터에 지정된 모든 키가 없는 경우 제어가 requiredTagKeys 실패합니다. 매개 변수를 requiredTagKeys 제공하지 않으면 컨트롤은 태그 키 의 존재 여부만 확인하고 배포에 키 태그가 지정되지 않으면 실패합니다. 자동으로 적용되고 로 aws: 시작되는 시스템 태그는 무시됩니다.

태그는 AWS 리소스에 할당하는 레이블이며 키와 선택적 값으로 구성됩니다. 태그를 생성하여 용도, 소유자, 환경 또는 기타 기준으로 리소스를 분류할 수 있습니다. 태그를 사용하면 리소스를 식별, 구성, 검색 및 필터링할 수 있습니다. 또한 태그를 지정하면 작업 및 알림에 대한 책임 있는 리소스 소유자를 추적할 수 있습니다. 태그 지정을 사용하면 태그를 기반으로 권한을 정의하는 속성 기반 액세스 제어 (ABAC) 를 권한 부여 전략으로 구현할 수 있습니다. IAM 엔티티 (사용자 또는 역할) 및 리소스에 태그 를 첨부할 수 있습니다. AWS IAM 보안 주체에 대해 단일 ABAC 정책 또는 별도의 정책 세트를 생성할

수 있습니다. 보안 주체의 태그가 리소스 태그와 일치할 때 작업을 허용하도록 이러한 ABAC 정책을 설 계할 수 있습니다. 자세한 내용은 [ABAC의 용도를](https://docs.aws.amazon.com/IAM/latest/UserGuide/introduction_attribute-based-access-control.html) 참조하십시오. AWSIAM 사용 설명서에서

### a Note

태그에 개인 식별 정보 (PII) 또는 기타 기밀 또는 민감한 정보를 추가하지 마십시오. 태그를 포 함한 많은 사람들이 AWS 서비스태그에 액세스할 수 있습니다. AWS Billing태그 지정 모범 사 례에 대한 자세한 내용은 에서 [AWS 리소스 태그 지정을](https://docs.aws.amazon.com/tag-editor/latest/userguide/tagging.html#tag-best-practices) 참조하십시오. AWS 일반 참조

이제 Security Hub가 와 통합되었습니다

CloudFront 배포에 태그를 추가하려면 Amazon CloudFront 개발자 안내서의 [Amazon CloudFront 배](https://docs.aws.amazon.com/AmazonCloudFront/latest/DeveloperGuide/tagging.html) [포에 태그 지정을](https://docs.aws.amazon.com/AmazonCloudFront/latest/DeveloperGuide/tagging.html) 참조하십시오.

# AWS CloudTrail 컨트롤:

이러한 컨트롤은 CloudTrail 리소스와 관련이 있습니다.

이러한 컨트롤을 모두 사용할 수 있는 것은 아닙니다 AWS 리전. 자세한 정보는 [리전별 제어 기능 사용](#page-1345-0) [가능 여부](#page-1345-0)을 참조하세요.

[CloudTrail.1] 은 읽기 및 쓰기 관리 이벤트가 포함된 다중 지역 트레일을 하나 이상 사용 하여 활성화하고 CloudTrail 구성해야 합니다.

관련 요구 사항: CIS AWS 재단 벤치마크 v1.2.0/2.1, CIS 재단 벤치마크 v1.4.0/3.1, CIS AWS AWS 재 단 벤치마크 v3.0.0/3.1, NIST.800-53.r5 AC-2 (4), NIST.800-53.r5 AC-4 (26), NIST.800-53.r5 AC-6 (9), NIST.800-53.r5 AU-10, NIST.800-53.r5 AU-12, NIST.800-53.R5 AU-2, NIST.800-53.R5 AU-3, NIST.800-53.r5 AU-6 (3), NIST.800-53.R5 AU-6 (4), NIST.800-53.R5 CA-7, Nist.800-53.R5 CA-7, Nist.800-53.R5 CA-7, Nist.800-53.R5 CA-7, Nist.ST.800-53.r5 SC-7 (9), NIST.800-53.r5 SI-3 (8), NIST.800-53.r5 SI-4 (20), NIST.800-53.r5 SI-7 (8), NIST.800-53.r5 SA-8 (22) AU-14

범주: 식별 > 로깅

심각도: 높음

리소스 유형: AWS::::Account

AWS Config 규칙: [multi-region-cloudtrail-enabled](https://docs.aws.amazon.com/config/latest/developerguide/multi-region-cloudtrail-enabled.html)

#### 스케줄 유형: 주기적

파라미터:

• readWriteType: ALL(사용자 지정할 수 없음)

includeManagementEvents: true(사용자 지정할 수 없음)

이 컨트롤은 읽기 및 쓰기 관리 이벤트를 캡처하는 다중 지역 AWS CloudTrail 트레일이 하나 이상 있는 지 확인합니다. 사용하지 않도록 설정하거나 읽기 및 쓰기 관리 이벤트를 캡처하는 CloudTrail 트레일 이 하나 이상 없는 경우 CloudTrail 제어가 실패합니다.

AWS CloudTrail 계정에 대한 AWS API 호출을 기록하고 로그 파일을 사용자에게 전달합니다. 기록된 정보에는 다음 정보가 포함됩니다.

- API 호출자의 ID
- API 호출 시간
- API 호출자의 소스 IP 주소
- 요청 파라미터
- 에서 반환한 응답 요소 AWS 서비스

CloudTrail , AWS SDK AWS Management Console, 명령줄 도구에서 이루어진 API 호출을 포함하여 계정에 대한 API 호출 기록을 제공합니다. AWS 기록에는 다음과 같은 상위 수준의 AWS 서비스 API 호출도 포함됩니다. AWS CloudFormation

에서 생성한 AWS API 호출 기록을 CloudTrail 통해 보안 분석, 리소스 변경 추적 및 규정 준수 감사를 수행할 수 있습니다. 다중 리전 추적에는 다음과 같은 이점이 있습니다.

- 다중 리전 추적을 통해 사용하지 않는 리전에서 발생하는 예기치 않은 활동을 감지할 수 있습니다.
- 다중 리전 추적으로 인해 기본적으로 추적에 글로벌 서비스 이벤트 로깅이 사용되도록 설정됩니다. 글로벌 서비스 이벤트 로깅은 AWS 글로벌 서비스에서 생성된 이벤트를 기록합니다.
- 다중 지역 트레일의 경우 모든 읽기 및 쓰기 작업에 대한 관리 이벤트를 통해 모든 리소스에 대한 CloudTrail 레코드 관리 작업을 한 AWS 계정번에 수행할 수 있습니다.

기본적으로 를 사용하여 만든 CloudTrail AWS Management Console 트레일은 멀티 리전 트레일입니 다.

이제 Security Hub가 와 통합되었습니다

에서 새 다중 지역 트레일을 만들려면 사용 CloudTrail 안내서의 [트레일 만들기를](https://docs.aws.amazon.com/awscloudtrail/latest/userguide/cloudtrail-create-a-trail-using-the-console-first-time.html) 참조하십시오.AWS CloudTrail 다음 값을 사용합니다.

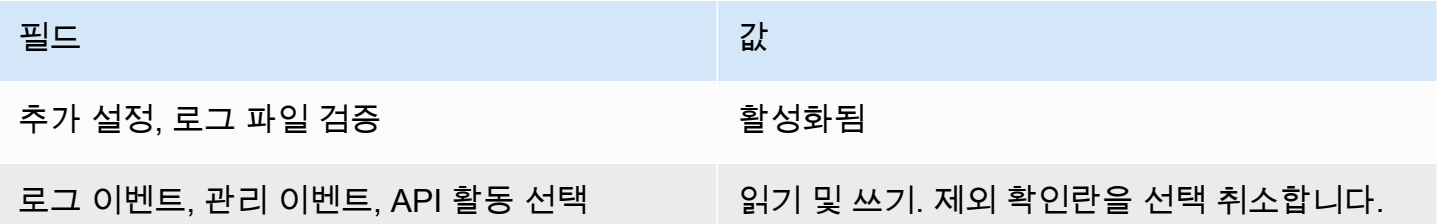

기존 추적을 업데이트하려면 AWS CloudTrail 사용 안내서의 [추적 업데이트를](https://docs.aws.amazon.com/awscloudtrail/latest/userguide/cloudtrail-update-a-trail-console.html) 참조하십시오. 관리 이 벤트에서 API 활동의 경우 읽기 및 쓰기를 선택합니다.

[CloudTrail.2] 저장 중 암호화가 CloudTrail 활성화되어 있어야 합니다.

관련 요구 사항: PCI DSS v3.2.1/3.4, CIS 재단 벤치마크 v1.2.0/2.7, CIS 재단 벤치마크 v1.4.0/3.7, CIS AWS 재단 벤치마크 v3.0.0/3.5, NIST.800-53.r5 AU-9, NIST.800-53.r5 CM-3 (6), NiST.800-53.r5 CM-3 (6), Nist.800-53.r5 CM-3 (6), Nist.800-53.r5 CM-3 (6), Nist.800-53.r5 CM-3 (6), Nist.800-53.r5 CM-3 (6), Nist.800-53.r5 CM-3 (6), Nist.800-53.r5 CM-3 (6 AWS NIST.800-53.r5 SC-13, NIST.800-53.R5 SC-28, NIST.800-53.r5 SC-28 (1), NIST.800-53.r5 SC-7 (10), NIST.800-53.r5 SI-7 (6) AWS

범주: 보호 > 데이터 보호 > 암호화 data-at-rest

심각도: 중간

리소스 유형: AWS::CloudTrail::Trail

AWS Config 규칙: [cloud-trail-encryption-enabled](https://docs.aws.amazon.com/config/latest/developerguide/cloud-trail-encryption-enabled.html)

스케줄 유형: 주기적

파라미터: 없음

이 CloudTrail 컨트롤은 서버 측 암호화 (SSE) 암호화를 사용하도록 구성되었는지 여부를 확인합니다. AWS KMS key KmsKeyId가 정의되지 않은 경우 제어가 실패합니다.

민감한 CloudTrail 로그 파일의 보안을 강화하려면 저장 중인 로그 파일에 대해 [서버 측 암호화 AWS](https://docs.aws.amazon.com/AmazonS3/latest/dev/UsingKMSEncryption.html) [KMS keys \(SSE-KMS\)](https://docs.aws.amazon.com/AmazonS3/latest/dev/UsingKMSEncryption.html) 를 사용해야 합니다. CloudTrail 기본적으로 버킷으로 전송되는 로그 파일은

Amazon [S3에서 관리하는 암호화 키 \(SSE-S3\) 를 사용한 Amazon 서버 측](https://docs.aws.amazon.com/AmazonS3/latest/dev/UsingServerSideEncryption.html) 암호화로 암호화됩니다. CloudTrail

이제 Security Hub가 와 통합되었습니다

CloudTrail 로그 파일에 SSE-KMS 암호화를 활성화하려면 사용 설명서의 KMS 키를 [사용하도록 트레](https://docs.aws.amazon.com/awscloudtrail/latest/userguide/create-kms-key-policy-for-cloudtrail-update-trail.html#kms-key-policy-update-trail) [일 업데이트를](https://docs.aws.amazon.com/awscloudtrail/latest/userguide/create-kms-key-policy-for-cloudtrail-update-trail.html#kms-key-policy-update-trail) 참조하십시오.AWS CloudTrail

[CloudTrail.3] 하나 이상의 트레일을 활성화해야 합니다. CloudTrail

관련 요구 사항: PCI DSS v3.2.1/10.1, PCI DSS v3.2.1/10.2.1, PCI DSS v3.2.1/10.2.2, PCI DSS v3.2.1/10.2.3, PCI DSS v3.2.1/10.2.4, PCI DSS v3.2.1/10.2.5, PCI DSS v3.2.1/10.2.6, PCI DSS v3.2.1/10.2.7, PCI DSS v3.2.1/10.3.1, PCI DSS v3.2.1/10.3.2, PCI DSS v3.2.1/10.3.3, PCI DSS v3.2.1/10.3.4, PCI DSS v3.2.1/10.3.5, PCI DSS v3.2.1/10.3.6

범주: 식별 > 로깅

심각도: 높음

리소스 유형: AWS::::Account

AWS Config 규칙: [cloudtrail-enabled](https://docs.aws.amazon.com/config/latest/developerguide/cloudtrail-enabled.html)

스케줄 유형: 주기적

파라미터: 없음

이 컨트롤은 내 AWS CloudTrail 트레일이 활성화되어 있는지 AWS 계정확인합니다. 계정에 CloudTrail 트레일이 하나 이상 활성화되어 있지 않으면 제어가 실패합니다.

하지만 일부 AWS 서비스에서는 모든 API 및 이벤트의 로깅을 활성화하지 않습니다. 이외의 추가 감사 추적을 구현하고 [CloudTrail 지원 서비스 CloudTrail 및 통합의 각 서비스에](https://docs.aws.amazon.com/awscloudtrail/latest/userguide/cloudtrail-aws-service-specific-topics.html) 대한 설명서를 검토해야 합 니다.

이제 Security Hub가 와 통합되었습니다

트레일을 CloudTrail 시작하고 생성하려면 AWS CloudTrail 사용 설명서의 [시작하기 AWS CloudTrail](https://docs.aws.amazon.com/awscloudtrail/latest/userguide/cloudtrail-tutorial.html)  [튜토리얼을](https://docs.aws.amazon.com/awscloudtrail/latest/userguide/cloudtrail-tutorial.html) 참조하십시오.

[CloudTrail.4] CloudTrail 로그 파일 검증을 활성화해야 합니다.

관련 요구 사항: PCI DSS v3.2.1/10.5.2, PCI DSS v3.2.1/10.5.5, CIS 재단 벤치마크 v1.2.0/2.2, CIS 재단 벤치마크 v1.4.0/3.2, CIS AWS 재단 벤치마크 v3.0.0/3.2, NIST.800-53.r5 AU-9, NIST.800-53.r5 SI-4, NIST.800-53.r5 SI-4, NIST.800-53.r5 SI-4, NIST.800-53.r5 SI-4, AWS NIST.800-53.r5 SI-4, NIST.800-53.r5 SI-4, NIST.800-53.r5 SI-4, AWS NIST.800-53.r5 SI-4, NIST.SI-7 (1), NIST.800-53.r5 SI-7 (3), NIST.800-53.r5 SI-7 (7)

범주: 데이터 보호 > 데이터 무결성

심각도: 낮음

리소스 유형: AWS::CloudTrail::Trail

AWS Config 규칙: [cloud-trail-log-file-validation-enabled](https://docs.aws.amazon.com/config/latest/developerguide/cloud-trail-log-file-validation-enabled.html)

스케줄 유형: 주기적

파라미터: 없음

이 컨트롤은 CloudTrail 트레일에서 로그 파일 무결성 검증이 활성화되었는지 여부를 확인합니다.

CloudTrail 로그 파일 검증은 CloudTrail Amazon S3에 쓰는 각 로그의 해시를 포함하는 디지털 서명된 다이제스트 파일을 생성합니다. 이러한 다이제스트 파일을 사용하여 로그를 전달한 후 로그 파일이 변 경, 삭제 또는 변경되지 않았는지 확인할 수 있습니다. CloudTrail

Security Hub에서는 모든 추적에 대해 파일 검증을 활성화할 것을 권장합니다. 로그 파일 검증은 로그 의 추가 무결성 CloudTrail 검사를 제공합니다.

이제 Security Hub가 와 통합되었습니다

CloudTrail 로그 파일 검증을 활성화하려면 사용 AWS CloudTrail 설명서의 [로그 파일 무결성 검증 활성](https://docs.aws.amazon.com/awscloudtrail/latest/userguide/cloudtrail-log-file-validation-enabling.html) [화를](https://docs.aws.amazon.com/awscloudtrail/latest/userguide/cloudtrail-log-file-validation-enabling.html) 참조하십시오. CloudTrail

[CloudTrail.5] CloudTrail 트레일은 Amazon Logs와 통합되어야 합니다. CloudWatch

관련 요구 사항: PCI DSS v3.2.1/10.5.3, CIS 재단 벤치마크 v1.2.0/2.4, CIS AWS AWS 재단 벤치 마크 v1.4.0/3.4, NIST.800-53.r5 AC-2 (4), NIST.800-53.r5 AC-4 (26), NIST.800-53.r5 AC-6 (9), NIST.800-53.r5 AC-6 (9), NIST.800-53.r5 AC-6 (9), NIST.800-53.r5 AC-6 (9), NIST.800-53.r5 AC-6 (9) AU-10, NIST.800-53.r5 AU-12, NIST.800-53.R5 AU-2, NIST.800-53.R5 AU-3, NIST.800-53.R5 AU-6 (1), NIST.800-53.R5 AU-6 (3), NIST.800-53.R5 AU-6 (4), NIST.800-53.R5 AU-6 (4), NIST.800-53.R5 AU-6 (4), NIST.800-53.R5 AU-6 (4) -6 (5), NIST.800-53.r5 AU-7 (1), NIST.800-53.r5 CA-7, NIST.800-53.r5 SC-7 (9), NIST.800-53.r5 SI-3 (8), NIST.800-53.r5 SI-4 (20), NIST.800-53.r5 SI-4 (20), NIST.800-53.r5 SI-4 (20), NIST.800-53.r5 SI-4 (20), NIST.800-53.r5 SI-4 (20), Nist..800-53.r5 SI-4 (SI-205), NIST.800-53.r5 SI-7 (8)

범주: 식별 > 로깅

#### 심각도: 낮음

리소스 유형: AWS::CloudTrail::Trail

AWS Config 규칙: [cloud-trail-cloud-watch-logs-enabled](https://docs.aws.amazon.com/config/latest/developerguide/cloud-trail-cloud-watch-logs-enabled.html)

스케줄 유형: 주기적

파라미터: 없음

이 컨트롤은 로그를 로그로 전송하도록 트레일이 구성되어 있는지 확인합니다. CloudTrail CloudWatch 추적의 CloudWatchLogsLogGroupArn 속성이 비어 있으면 제어가 실패합니다.

CloudTrail 지정된 계정에서 이루어진 AWS API 호출을 기록합니다. 기록된 정보에는 다음이 포함됩니 다.

- API 호출자의 ID
- API 호출 시간
- API 호출자의 소스 IP 주소
- 요청 파라미터
- 에서 반환한 응답 요소 AWS 서비스

CloudTrail Amazon S3를 로그 파일 저장 및 전송에 사용합니다. 장기 분석을 위해 지정된 S3 버킷에서 CloudTrail 로그를 캡처할 수 있습니다. 실시간 분석을 수행하기 위해 로그를 CloudTrail Logs로 전송하 도록 구성할 수 있습니다. CloudWatch

계정의 모든 지역에서 활성화된 트레일의 경우 모든 해당 지역의 로그 파일을 로그 CloudWatch 로그 그룹으로 CloudTrail 보냅니다.

Security Hub는 CloudTrail 로그를 로그로 CloudWatch 전송할 것을 권장합니다. 참고로 이 권장 사항 은 계정 활동을 캡처, 모니터링하고, 적절하게 경보를 받을 수 있도록 하기 위한 것입니다. CloudWatch 로그를 사용하여 이를 다음과 같이 설정할 수 있습니다 AWS 서비스. 이 권장 사항은 다른 솔루션의 사 용을 배제하지 않습니다.

CloudTrail Logs로 CloudWatch 로그를 전송하면 사용자, API, 리소스 및 IP 주소를 기반으로 실시간 및 과거 활동 로깅이 용이해집니다. 이 접근 방식을 사용하여 비정상적이거나 민감한 계정 활동에 대한 경 보 및 알림을 설정할 수 있습니다.

이제 Security Hub가 와 통합되었습니다

CloudTrail CloudWatch Logs와 통합하려면 AWS CloudTrail 사용 설명서의 CloudWatch [Logs에 이벤](https://docs.aws.amazon.com/awscloudtrail/latest/userguide/send-cloudtrail-events-to-cloudwatch-logs.html) [트 전송을](https://docs.aws.amazon.com/awscloudtrail/latest/userguide/send-cloudtrail-events-to-cloudwatch-logs.html) 참조하십시오.

[CloudTrail.6] CloudTrail 로그를 저장하는 데 사용되는 S3 버킷에 공개적으로 액세스할 수 없도록 하십시오.

관련 요구 사항: CIS AWS 재단 벤치마크 v1.2.0/2.3, CIS 재단 벤치마크 v1.4.0/3.3 AWS

범주: 식별 > 로깅

심각도: 심각

리소스 유형: AWS::S3::Bucket

AWS Config 규칙: 없음 (사용자 지정 Security Hub 규칙)

스케줄 유형: 주기적이며 변경이 트리거됨

파라미터: 없음

CloudTrail 계정에서 이루어진 모든 API 호출을 기록합니다. 이 로그 파일은 S3 버킷에 저장됩니다. CIS는 CloudTrail 로그에 대한 공개 액세스를 방지하기 위해 기록하는 S3 버킷에 S3 버킷 정책 또는 ACL (액세스 제어 목록) 을 적용할 것을 권장합니다. CloudTrail CloudTrail 로그 콘텐츠에 대한 공개 액 세스를 허용하면 공격자가 해당 계정의 사용 또는 구성의 취약점을 식별하는 데 도움이 될 수 있습니 다.

이 검사를 실행하기 위해 Security Hub는 먼저 사용자 지정 로직을 사용하여 CloudTrail 로그가 저장된 S3 버킷을 찾습니다. 그런 다음 AWS Config 관리형 규칙을 사용하여 버킷에 공개적으로 액세스할 수 있는지 확인합니다.

로그를 단일 중앙 집중식 S3 버킷으로 집계하는 경우 Security Hub는 중앙 집중식 S3 버킷이 있는 계 정 및 리전에 대해서만 검사를 실행합니다. 기타 계정 및 리전의 경우 제어 상태는 데이터 없음입니다.

버킷에 공개적으로 액세스할 수 있는 경우 검사는 실패한 결과를 생성합니다.

이제 Security Hub가 와 통합되었습니다

CloudTrail S3 버킷에 대한 퍼블릭 액세스를 [차단하려면 Amazon Simple Storage Service 사용 설명서](https://docs.aws.amazon.com/AmazonS3/latest/userguide/configuring-block-public-access-bucket.html) [의 S3 버킷에 대한 퍼블릭 액세스 차단 설정 구성을](https://docs.aws.amazon.com/AmazonS3/latest/userguide/configuring-block-public-access-bucket.html) 참조하십시오. 4가지 Amazon S3 퍼블릭 액세스 차단 설정을 모두 선택합니다.

[CloudTrail.7] S3 버킷에서 S3 버킷 액세스 로깅이 활성화되어 있는지 확인하십시오. **CloudTrail** 

관련 요구 사항: CIS AWS 재단 벤치마크 v1.2.0/2.6, CIS 재단 벤치마크 v1.4.0/3.6, CIS AWS 재단 벤 치마크 v3.0.0/3.4 AWS

범주: 식별 > 로깅

심각도: 낮음

리소스 유형: AWS::S3::Bucket

AWS Config 규칙: 없음 (사용자 지정 Security Hub 규칙)

스케줄 유형: 주기적

파라미터: 없음

S3 버킷 액세스 로깅은 S3 버킷에 대한 각 요청에 대한 액세스 기록이 포함된 로그를 생성합니다. 액세 스 로그 레코드에는 요청 유형, 요청과 관련된 리소스, 요청 처리 날짜/시간과 같은 요청 세부 정보가 포 함됩니다.

CIS는 CloudTrail S3 버킷에서 버킷 액세스 로깅을 활성화할 것을 권장합니다.

대상 S3 버킷에서 S3 버킷 로깅을 활성화하면 대상 버킷의 객체에 영향을 미칠 수 있는 모든 이벤트를 캡처할 수 있습니다. 별도 버킷에 배치할 로그를 구성하면 로그 정보에 대한 액세스가 활성화되어 보안 및 인시던트 대응 워크플로에 유용할 수 있습니다.

이 검사를 실행하기 위해 Security Hub는 먼저 사용자 지정 로직을 사용하여 CloudTrail 로그가 저장된 버킷을 찾은 다음 AWS Config 관리형 규칙을 사용하여 로깅이 활성화되었는지 확인합니다.

여러 개의 로그 파일을 단일 대상 Amazon S3 AWS 계정 버킷으로 전송하는 경우 CloudTrail Security Hub는 해당 버킷이 위치한 지역의 대상 버킷에 대해서만 이 제어를 평가합니다. 이렇게 하면 조사 결과 가 간소화됩니다. 하지만 대상 버킷으로 로그를 전송하는 모든 계정을 활성화해야 합니다. CloudTrail 대상 버킷을 보유한 계정을 제외한 모든 계정의 제어 상태는 데이터 없음입니다.

버킷에 공개적으로 액세스할 수 있는 경우 검사는 실패한 결과를 생성합니다.

이제 Security Hub가 와 통합되었습니다

CloudTrail S3 버킷에 대한 서버 액세스 로깅을 [활성화하려면 Amazon 심플 스토리지 서비스 사용 설](https://docs.aws.amazon.com/AmazonS3/latest/userguide/enable-server-access-logging.html#enable-server-logging) [명서의 Amazon S3 서버 액세스 로깅 활성화를](https://docs.aws.amazon.com/AmazonS3/latest/userguide/enable-server-access-logging.html#enable-server-logging) 참조하십시오.

## [CloudTrail.9] CloudTrail 트레일에는 태그를 지정해야 합니다.

범주: 식별 > 인벤토리 > 태깅

심각도: 낮음

리소스 유형: AWS::CloudTrail::Trail

AWS Config 규칙: tagged-cloudtrail-trail (사용자 지정 Security Hub 규칙)

스케줄 유형: 변경이 트리거됨

파라미터:

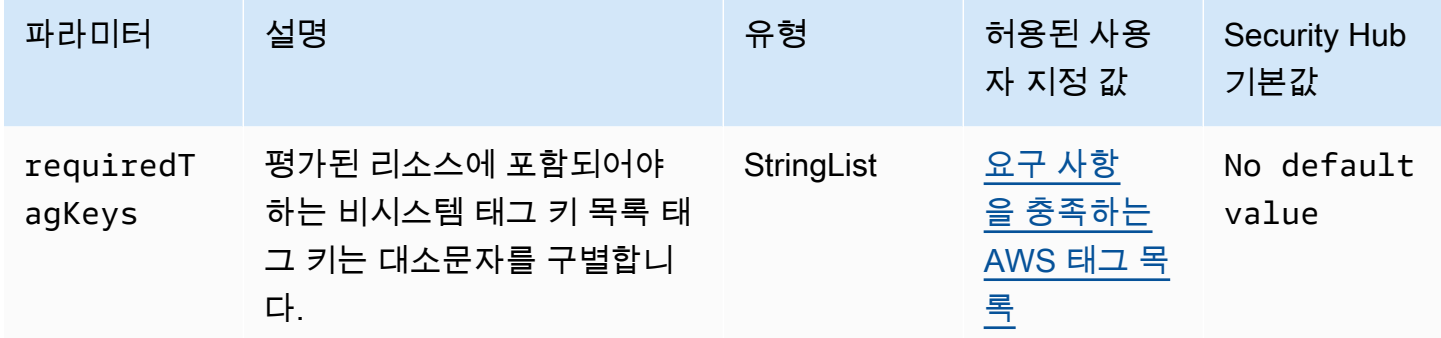

이 컨트롤은 AWS CloudTrail 트레일에 파라미터에 정의된 특정 키가 있는 태그가 있는지 확인합니 다requiredTagKeys. 트레일에 태그 키가 없거나 파라미터에 지정된 모든 키가 없는 경우 컨트롤이 requiredTagKeys 실패합니다. 매개 변수를 requiredTagKeys 제공하지 않으면 컨트롤은 태그 키의 존재 여부만 확인하고 트레일에 키 태그가 지정되지 않으면 실패합니다. 자동으로 적용되고 로 aws: 시작되는 시스템 태그는 무시됩니다.

태그는 AWS 리소스에 할당하는 레이블이며 키와 선택적 값으로 구성됩니다. 태그를 생성하여 용도, 소유자, 환경 또는 기타 기준으로 리소스를 분류할 수 있습니다. 태그를 사용하면 리소스를 식별, 구성, 검색 및 필터링할 수 있습니다. 또한 태그를 지정하면 작업 및 알림에 대한 책임 있는 리소스 소유자를 추적할 수 있습니다. 태그 지정을 사용하면 태그를 기반으로 권한을 정의하는 속성 기반 액세스 제어 (ABAC) 를 권한 부여 전략으로 구현할 수 있습니다. IAM 엔티티 (사용자 또는 역할) 및 리소스에 태그 를 첨부할 수 있습니다. AWS IAM 보안 주체에 대해 단일 ABAC 정책 또는 별도의 정책 세트를 생성할 수 있습니다. 보안 주체의 태그가 리소스 태그와 일치할 때 작업을 허용하도록 이러한 ABAC 정책을 설 계할 수 있습니다. 자세한 내용은 [ABAC의 용도를](https://docs.aws.amazon.com/IAM/latest/UserGuide/introduction_attribute-based-access-control.html) 참조하십시오. AWSIAM 사용 설명서에서

**a** Note

태그에 개인 식별 정보 (PII) 또는 기타 기밀 또는 민감한 정보를 추가하지 마십시오. 태그를 포 함한 많은 사람들이 AWS 서비스태그에 액세스할 수 있습니다. AWS Billing태그 지정 모범 사 례에 대한 자세한 내용은 에서 [AWS 리소스 태그 지정을](https://docs.aws.amazon.com/tag-editor/latest/userguide/tagging.html#tag-best-practices) 참조하십시오. AWS 일반 참조

이제 Security Hub가 와 통합되었습니다

CloudTrail 트레일에 태그를 추가하려면 AWS CloudTrail API [AddTags](https://docs.aws.amazon.com/awscloudtrail/latest/APIReference/API_AddTags.html)참조를 참조하십시오.

# 아마존 CloudWatch 컨트롤

이러한 컨트롤은 CloudWatch 리소스와 관련이 있습니다.

이러한 컨트롤을 모두 사용할 수 있는 것은 아닙니다 AWS 리전. 자세한 정보는 [리전별 제어 기능 사용](#page-1345-0) [가능 여부](#page-1345-0)을 참조하세요.

[CloudWatch.1] "root" 사용자가 사용하려면 로그 메트릭 필터 및 경보가 있어야 합니다.

관련 요구 사항: PCI DSS v3.2.1/7.2.1, CIS 재단 벤치마크 v1.2.0/1.1, CIS 재단 벤치마크 v1.2.0/3.3, CIS AWS 재단 벤치마크 v1.4.0/1.7, CIS AWS 재단 벤치마크 v1.4.0/4.3 AWS AWS

범주: 감지 > 감지 서비스

심각도: 낮음

리소스 유형: AWS::Logs::MetricFilter, AWS::CloudWatch::Alarm, AWS::CloudTrail::Trail, AWS::SNS::Topic

AWS Config 규칙: 없음 (사용자 지정 Security Hub 규칙)

스케줄 유형: 주기적

파라미터: 없음

루트 사용자에게는 AWS 계정의 모든 서비스 및 리소스에 제한 없이 액세스할 수 있습니다. 일상적인 작업에는 루트 사용자를 사용하지 않는 것이 좋습니다. 루트 사용자의 사용을 최소화하고 액세스 관리 를 위해 최소 권한 원칙을 채택하면 권한이 높은 보안 인증 정보의 의도하지 않은 변경 및 노출 위험이 줄어듭니다.

[계정 및 서비스 관리 작업 수행에](https://docs.aws.amazon.com/general/latest/gr/aws_tasks-that-require-root.html) 필요한 경우에만 루트 사용자 보안 인증 정보를 사용하는 것이 가장 좋습니다. AWS Identity and Access Management (IAM) 정책을 그룹과 역할에 직접 적용하되 사용자 에게는 적용하지 마십시오. 일상적 사용을 위해 관리자를 설정하는 방법에 대한 자습서는 IAM 사용 설 명서의 [첫 IAM 관리자 및 그룹 생성](https://docs.aws.amazon.com/IAM/latest/UserGuide/getting-started_create-admin-group.html)을 참조하십시오.

이 검사를 실행하기 위해 Security Hub는 사용자 지정 로직을 사용하여 [CIS AWS 기반 벤치마크](https://acrobat.adobe.com/link/track?uri=urn:aaid:scds:US:2e5fec5c-5e99-4fb5-b08d-bb46b14754c1#pageNum=1) v1.4.0 의 제어 1.7에 규정된 정확한 감사 단계를 수행합니다. CIS에 의해 규정된 정확한 지표 필터를 사용하 지 않으면 이 제어가 실패합니다. 지표 필터에 추가 필드 또는 용어를 추가할 수 없습니다.

**a** Note

Security Hub는 이 컨트롤에 대한 검사를 수행할 때 현재 계정에서 사용하는 CloudTrail 트레일 을 찾습니다. 이러한 추적은 다른 계정에 속한 조직 추적일 수 있습니다. 다중 리전 추적은 다른 리전을 기반으로 할 수도 있습니다.

검사 결과 다음과 같은 경우에 FAILED 조사 결과가 나타납니다.

- 추적이 구성되어 있지 않습니다.
- 현재 리전에 있고 현재 계정이 소유하고 있는 사용 가능한 추적은 제어 요구 사항을 충족하 지 않습니다.

검사 결과 다음과 같은 경우 NO\_DATA의 제어 상태가 됩니다.

- 다중 리전 추적은 다른 리전을 기반으로 합니다. Security Hub는 추적의 기반이 되는 리전에 서만 조사 결과를 생성할 수 있습니다.
- 다중 리전 추적은 다른 계정에 속합니다. Security Hub는 추적을 소유한 계정에 대한 조사 결 과만 생성할 수 있습니다.

조직 내 여러 계정의 이벤트를 기록하려면 조직 추적을 사용하는 것이 좋습니다. 조직 트레 일은 기본적으로 다중 지역 트레일이며 AWS Organizations 관리 계정 또는 위임된 관리자 계정으로만 관리할 수 있습니다. CloudTrail 조직 추적을 사용하면 조직 구성원 계정에서 평 가된 제어에 대한 NO\_DATA의 제어 상태가 나타납니다. 구성원 계정에서 Security Hub는 구 성원 소유 리소스에 대한 조사 결과만 생성합니다. 조직 추적과 관련된 조사 결과는 리소스 소유자 계정에서 생성됩니다. 크로스 리전 집계 활성화를 통해 Security Hub 위임 관리자 계 정에서 이러한 조사 결과를 확인할 수 있습니다.

경보를 받으려면 현재 계정이 참조된 Amazon SNS 주제를 소유하거나 ListSubscriptionsByTopic를 호출하여 Amazon SNS 주제에 액세스할 수 있어야 합니 다. 그렇지 않으면 Security Hub에서 제어에 대한 WARNING 조사 결과를 생성합니다.

이제 Security Hub가 와 통합되었습니다

이 제어를 전달하려면 다음 단계에 따라 Amazon SNS 주제, AWS CloudTrail 추적, 지표 필터 및 지표 필터에 대한 경보를 생성합니다.

- 1. Amazon SNS 주제를 생성합니다. 이에 관한 지침은 Amazon Simple Notification Service 개발자 안내서의 [Amazon SNS 시작하기를](https://docs.aws.amazon.com/sns/latest/dg/sns-getting-started.html#CreateTopic) 참조하십시오. 모든 CIS 경보를 수신하는 주제를 생성하고 해 당 주제에 대한 구독을 하나 이상 생성하십시오.
- 2. 모두에게 적용되는 CloudTrail 트레일을 만드세요. AWS 리전이에 관한 지침은 AWS CloudTrail 사 용자 설명서의 [추적 생성을](https://docs.aws.amazon.com/awscloudtrail/latest/userguide/cloudtrail-create-a-trail-using-the-console-first-time.html) 참조하십시오.

CloudTrail 트레일에 연결하는 로그 CloudWatch 로그 그룹 이름을 기록해 둡니다. 다음 단계에서 해당 로그 그룹에 대한 지표 필터를 생성합니다.

3. 지표 필터를 생성합니다. 지침은 Amazon 사용 CloudWatch 설명서의 [로그 그룹에 대한 지표 필터](https://docs.aws.amazon.com/AmazonCloudWatch/latest/logs/CreateMetricFilterProcedure.html)  [생성을](https://docs.aws.amazon.com/AmazonCloudWatch/latest/logs/CreateMetricFilterProcedure.html) 참조하십시오. 다음 값을 사용합니다.

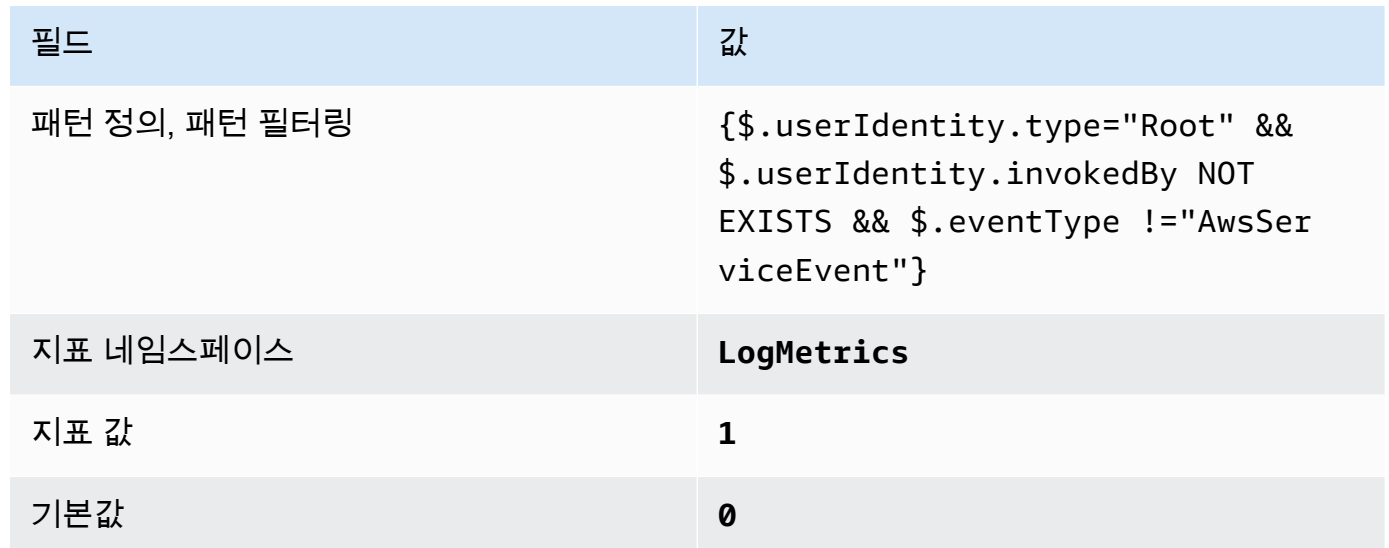

4. 필터를 기반으로 경보를 생성합니다. 지침은 Amazon 사용 CloudWatch 설명서의 [로그 그룹 지표](https://docs.aws.amazon.com/AmazonCloudWatch/latest/monitoring/Create_alarm_log_group_metric_filter.html) [필터를 기반으로 CloudWatch 경보 생성을](https://docs.aws.amazon.com/AmazonCloudWatch/latest/monitoring/Create_alarm_log_group_metric_filter.html) 참조하십시오. 다음 값을 사용합니다.

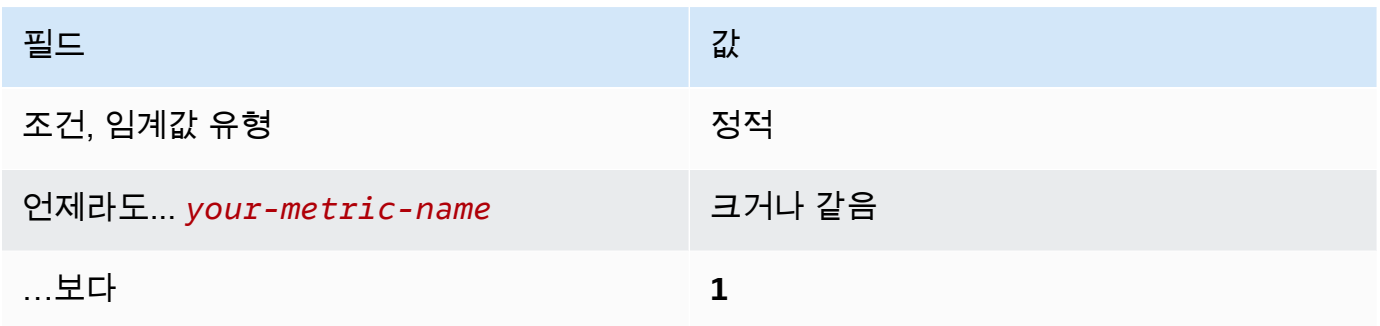

[CloudWatch.2] 승인되지 않은 API 호출에 대한 로그 메트릭 필터 및 경보가 있는지 확 인하십시오.

관련 요구 사항: CIS AWS 재단 벤치마크 v1.2.0/3.1

범주: 감지 > 감지 서비스

심각도: 낮음

리소스 유형: AWS::Logs::MetricFilter, AWS::CloudWatch::Alarm, AWS::CloudTrail::Trail, AWS::SNS::Topic

AWS Config 규칙: 없음 (사용자 지정 Security Hub 규칙)

스케줄 유형: 주기적

파라미터: 없음

CloudTrail 로그를 로그로 보내고 해당 지표 필터 및 경보를 설정하여 API 호출을 실시간으로 모니터링 할 수 있습니다. CloudWatch

CIS에서는 지표 필터를 생성하고 승인되지 않은 API 호출에 경보를 생성할 것을 권장합니다. 무단 API 호출을 모니터링하면 애플리케이션 오류를 표시하는 데 도움이 되고 악의적인 활동을 탐지하는 시간 을 단축할 수 있습니다.

이 검사를 실행하기 위해 Security Hub는 사용자 지정 로직을 사용하여 [CIS AWS 기반 벤치마크](https://d1.awsstatic.com/whitepapers/compliance/AWS_CIS_Foundations_Benchmark.pdf) v1.2 의 제어 3.1에 규정된 정확한 감사 단계를 수행합니다. CIS에 의해 규정된 정확한 지표 필터를 사용하 지 않으면 이 제어가 실패합니다. 지표 필터에 추가 필드 또는 용어를 추가할 수 없습니다.

**a** Note

Security Hub는 이 컨트롤에 대한 검사를 수행할 때 현재 계정에서 사용하는 CloudTrail 트레일 을 찾습니다. 이러한 추적은 다른 계정에 속한 조직 추적일 수 있습니다. 다중 리전 추적은 다른 리전을 기반으로 할 수도 있습니다. 검사 결과 다음과 같은 경우에 FAILED 조사 결과가 나타납니다.

- 추적이 구성되어 있지 않습니다.
- 현재 리전에 있고 현재 계정이 소유하고 있는 사용 가능한 추적은 제어 요구 사항을 충족하 지 않습니다.

검사 결과 다음과 같은 경우 NO\_DATA의 제어 상태가 됩니다.

- 다중 리전 추적은 다른 리전을 기반으로 합니다. Security Hub는 추적의 기반이 되는 리전에 서만 조사 결과를 생성할 수 있습니다.
- 다중 리전 추적은 다른 계정에 속합니다. Security Hub는 추적을 소유한 계정에 대한 조사 결 과만 생성할 수 있습니다.

조직 내 여러 계정의 이벤트를 기록하려면 조직 추적을 사용하는 것이 좋습니다. 조직 트레 일은 기본적으로 다중 지역 트레일이며 AWS Organizations 관리 계정 또는 위임된 관리자 계정으로만 관리할 수 있습니다. CloudTrail 조직 추적을 사용하면 조직 구성원 계정에서 평 가된 제어에 대한 NO\_DATA의 제어 상태가 나타납니다. 구성원 계정에서 Security Hub는 구 성원 소유 리소스에 대한 조사 결과만 생성합니다. 조직 추적과 관련된 조사 결과는 리소스 소유자 계정에서 생성됩니다. 크로스 리전 집계 활성화를 통해 Security Hub 위임 관리자 계 정에서 이러한 조사 결과를 확인할 수 있습니다.

경보를 받으려면 현재 계정이 참조된 Amazon SNS 주제를 소유하거나 ListSubscriptionsByTopic를 호출하여 Amazon SNS 주제에 액세스할 수 있어야 합니 다. 그렇지 않으면 Security Hub에서 제어에 대한 WARNING 조사 결과를 생성합니다.

이제 Security Hub가 와 통합되었습니다

이 제어를 전달하려면 다음 단계에 따라 Amazon SNS 주제, AWS CloudTrail 추적, 지표 필터 및 지표 필터에 대한 경보를 생성합니다.

- 1. Amazon SNS 주제를 생성합니다. 이에 관한 지침은 Amazon Simple Notification Service 개발자 안내서의 [Amazon SNS 시작하기를](https://docs.aws.amazon.com/sns/latest/dg/sns-getting-started.html#CreateTopic) 참조하십시오. 모든 CIS 경보를 수신하는 주제를 생성하고 해 당 주제에 대한 구독을 하나 이상 생성하십시오.
- 2. 모두에게 적용되는 CloudTrail 트레일을 만드세요. AWS 리전이에 관한 지침은 AWS CloudTrail 사 용자 설명서의 [추적 생성을](https://docs.aws.amazon.com/awscloudtrail/latest/userguide/cloudtrail-create-a-trail-using-the-console-first-time.html) 참조하십시오.

CloudTrail 트레일에 연결하는 로그 CloudWatch 로그 그룹 이름을 기록해 둡니다. 다음 단계에서 해당 로그 그룹에 대한 지표 필터를 생성합니다.

3. 지표 필터를 생성합니다. 지침은 Amazon 사용 CloudWatch 설명서의 [로그 그룹에 대한 지표 필터](https://docs.aws.amazon.com/AmazonCloudWatch/latest/logs/CreateMetricFilterProcedure.html)  [생성을](https://docs.aws.amazon.com/AmazonCloudWatch/latest/logs/CreateMetricFilterProcedure.html) 참조하십시오. 다음 값을 사용합니다.

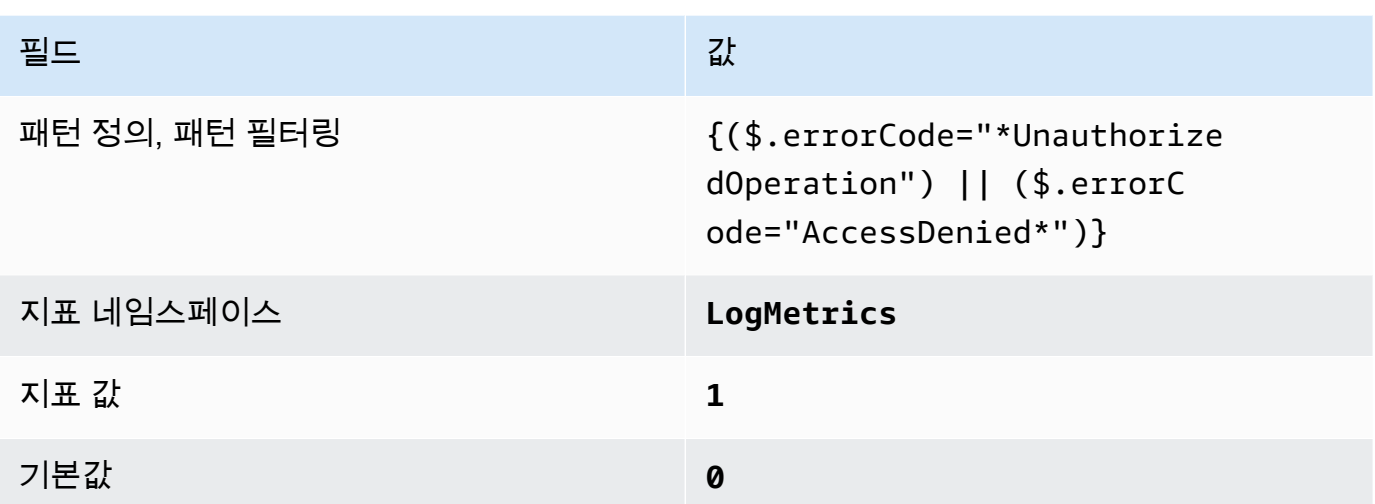

4. 필터를 기반으로 경보를 생성합니다. 지침은 Amazon 사용 CloudWatch 설명서의 [로그 그룹 지표](https://docs.aws.amazon.com/AmazonCloudWatch/latest/monitoring/Create_alarm_log_group_metric_filter.html) [필터를 기반으로 CloudWatch 경보 생성을](https://docs.aws.amazon.com/AmazonCloudWatch/latest/monitoring/Create_alarm_log_group_metric_filter.html) 참조하십시오. 다음 값을 사용합니다.

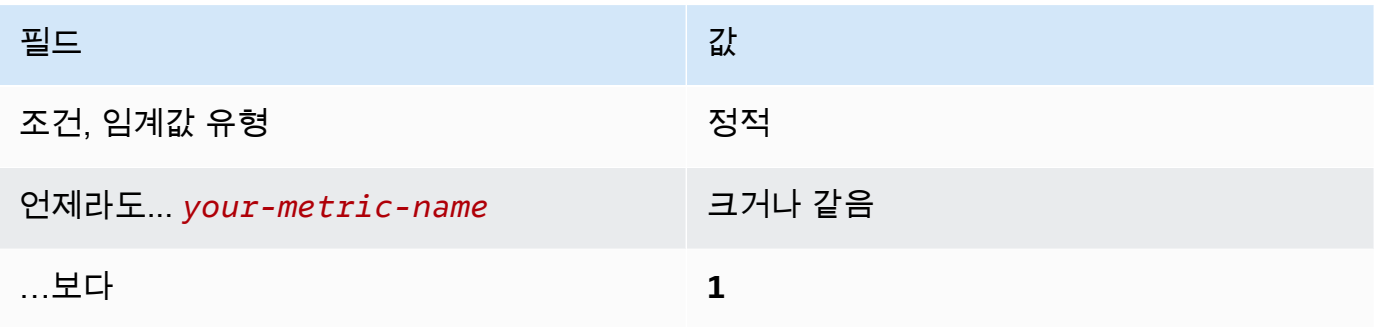

[CloudWatch.3] MFA를 사용하지 않는 관리 콘솔 로그인에 대한 로그 메트릭 필터 및 경 보가 있는지 확인

관련 요구 사항: CIS AWS 재단 벤치마크 v1.2.0/3.2

범주: 감지 > 감지 서비스

심각도: 낮음

리소스 유형: AWS::Logs::MetricFilter, AWS::CloudWatch::Alarm, AWS::CloudTrail::Trail, AWS::SNS::Topic

AWS Config 규칙: 없음 (사용자 지정 Security Hub 규칙)

스케줄 유형: 주기적

#### 파라미터: 없음

CloudTrail 로그를 로그로 보내고 해당 지표 필터 및 경보를 설정하여 API 호출을 실시간으로 모니터링 할 수 있습니다. CloudWatch

CIS에서는 MFA로 보호되지 않는 지표 필터 및 경보 콘솔 로그인을 생성할 것을 권장합니다. 단일 팩터 콘솔 로그인을 모니터링하면 MFA로 보호되지 않는 계정에 대한 가시성이 높아집니다.

이 검사를 실행하기 위해 Security Hub는 사용자 지정 로직을 사용하여 [CIS AWS 기반 벤치마크](https://d1.awsstatic.com/whitepapers/compliance/AWS_CIS_Foundations_Benchmark.pdf) v1.2 의 제어 3.2에 규정된 정확한 감사 단계를 수행합니다. CIS에 의해 규정된 정확한 지표 필터를 사용하 지 않으면 이 제어가 실패합니다. 지표 필터에 추가 필드 또는 용어를 추가할 수 없습니다.

**a** Note

Security Hub는 이 컨트롤에 대한 검사를 수행할 때 현재 계정에서 사용하는 CloudTrail 트레일 을 찾습니다. 이러한 추적은 다른 계정에 속한 조직 추적일 수 있습니다. 다중 리전 추적은 다른 리전을 기반으로 할 수도 있습니다. 검사 결과 다음과 같은 경우에 FAILED 조사 결과가 나타납니다.

- 추적이 구성되어 있지 않습니다.
- 현재 리전에 있고 현재 계정이 소유하고 있는 사용 가능한 추적은 제어 요구 사항을 충족하 지 않습니다.

검사 결과 다음과 같은 경우 NO\_DATA의 제어 상태가 됩니다.

- 다중 리전 추적은 다른 리전을 기반으로 합니다. Security Hub는 추적의 기반이 되는 리전에 서만 조사 결과를 생성할 수 있습니다.
- 다중 리전 추적은 다른 계정에 속합니다. Security Hub는 추적을 소유한 계정에 대한 조사 결 과만 생성할 수 있습니다.

조직 내 여러 계정의 이벤트를 기록하려면 조직 추적을 사용하는 것이 좋습니다. 조직 트레 일은 기본적으로 다중 지역 트레일이며 AWS Organizations 관리 계정 또는 위임된 관리자 계정으로만 관리할 수 있습니다. CloudTrail 조직 추적을 사용하면 조직 구성원 계정에서 평 가된 제어에 대한 NO\_DATA의 제어 상태가 나타납니다. 구성원 계정에서 Security Hub는 구 성원 소유 리소스에 대한 조사 결과만 생성합니다. 조직 추적과 관련된 조사 결과는 리소스 소유자 계정에서 생성됩니다. 크로스 리전 집계 활성화를 통해 Security Hub 위임 관리자 계 정에서 이러한 조사 결과를 확인할 수 있습니다.

경보를 받으려면 현재 계정이 참조된 Amazon SNS 주제를 소유하거나 ListSubscriptionsByTopic를 호출하여 Amazon SNS 주제에 액세스할 수 있어야 합니 다. 그렇지 않으면 Security Hub에서 제어에 대한 WARNING 조사 결과를 생성합니다.

이제 Security Hub가 와 통합되었습니다

이 제어를 전달하려면 다음 단계에 따라 Amazon SNS 주제, AWS CloudTrail 추적, 지표 필터 및 지표 필터에 대한 경보를 생성합니다.

- 1. Amazon SNS 주제를 생성합니다. 이에 관한 지침은 Amazon Simple Notification Service 개발자 안내서의 [Amazon SNS 시작하기를](https://docs.aws.amazon.com/sns/latest/dg/sns-getting-started.html#CreateTopic) 참조하십시오. 모든 CIS 경보를 수신하는 주제를 생성하고 해 당 주제에 대한 구독을 하나 이상 생성하십시오.
- 2. 모두에게 적용되는 CloudTrail 트레일을 만드세요. AWS 리전이에 관한 지침은 AWS CloudTrail 사 용자 설명서의 [추적 생성을](https://docs.aws.amazon.com/awscloudtrail/latest/userguide/cloudtrail-create-a-trail-using-the-console-first-time.html) 참조하십시오.

CloudTrail 트레일에 연결하는 로그 CloudWatch 로그 그룹 이름을 기록해 둡니다. 다음 단계에서 해당 로그 그룹에 대한 지표 필터를 생성합니다.

3. 지표 필터를 생성합니다. 지침은 Amazon 사용 CloudWatch 설명서의 [로그 그룹에 대한 지표 필터](https://docs.aws.amazon.com/AmazonCloudWatch/latest/logs/CreateMetricFilterProcedure.html)  [생성을](https://docs.aws.amazon.com/AmazonCloudWatch/latest/logs/CreateMetricFilterProcedure.html) 참조하십시오. 다음 값을 사용합니다.

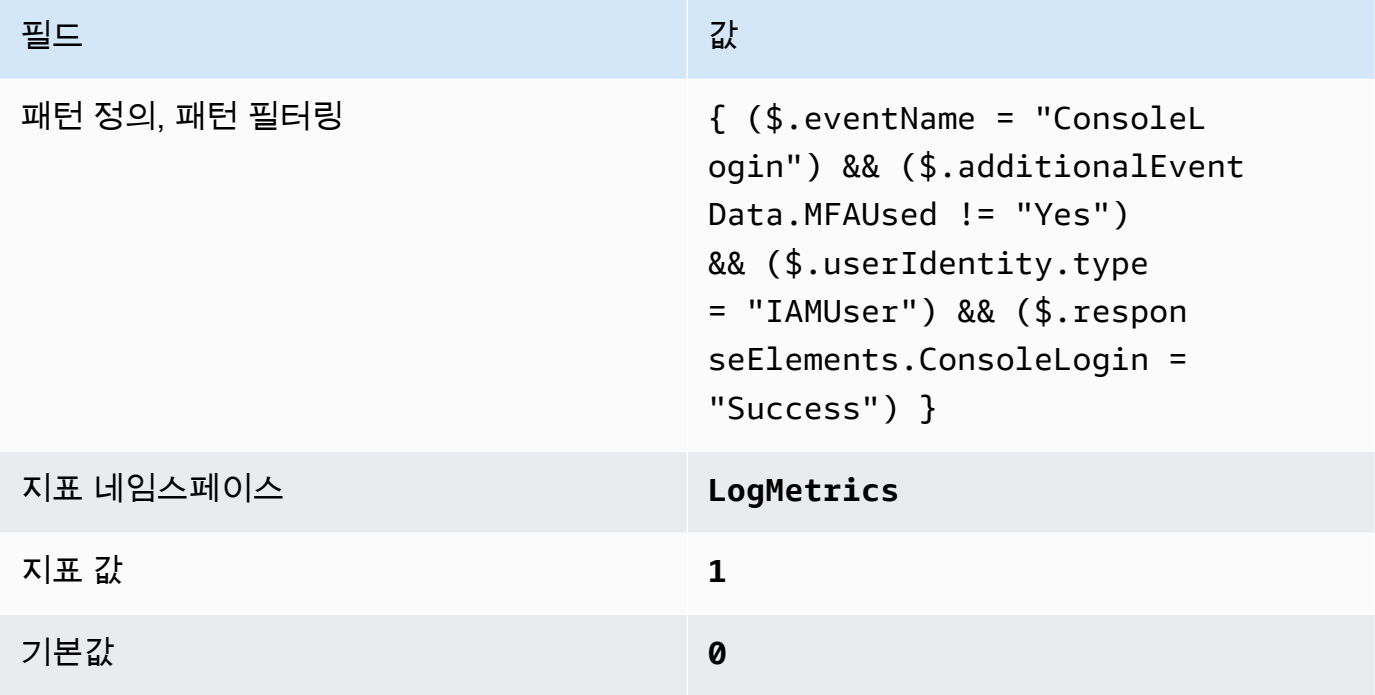

4. 필터를 기반으로 경보를 생성합니다. 지침은 Amazon 사용 CloudWatch 설명서의 [로그 그룹 지표](https://docs.aws.amazon.com/AmazonCloudWatch/latest/monitoring/Create_alarm_log_group_metric_filter.html) [필터를 기반으로 CloudWatch 경보 생성을](https://docs.aws.amazon.com/AmazonCloudWatch/latest/monitoring/Create_alarm_log_group_metric_filter.html) 참조하십시오. 다음 값을 사용합니다.

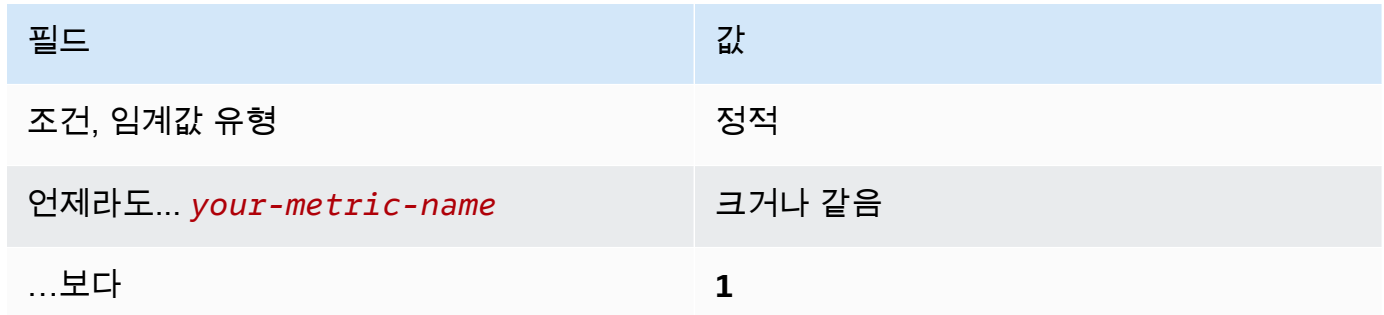

[CloudWatch.4] IAM 정책 변경에 대한 로그 메트릭 필터 및 경보가 있는지 확인하십시 오.

관련 요구 사항: CIS AWS 재단 벤치마크 v1.2.0/3.4, CIS 재단 벤치마크 v1.4.0/4.4 AWS

범주: 감지 > 감지 서비스

심각도: 낮음

리소스 유형: AWS::Logs::MetricFilter, AWS::CloudWatch::Alarm, AWS::CloudTrail::Trail, AWS::SNS::Topic

AWS Config 규칙: 없음 (사용자 지정 Security Hub 규칙)

스케줄 유형: 주기적

파라미터: 없음

이 컨트롤은 CloudTrail 로그를 로그로 보내고 해당 지표 필터 및 경보를 설정하여 API 호출을 실시간 으로 모니터링하는지 여부를 확인합니다. CloudWatch

CIS에서는 IAM 정책의 변경 사항에 대한 지표 필터 및 경보를 생성할 것을 권장합니다. 이러한 변경 사 항을 모니터링하면 인증 및 권한 부여 제어가 영향을 받지 않게 하는 데 도움이 됩니다.

**a** Note

Security Hub는 이 컨트롤에 대한 검사를 수행할 때 현재 계정에서 사용하는 CloudTrail 트레일 을 찾습니다. 이러한 추적은 다른 계정에 속한 조직 추적일 수 있습니다. 다중 리전 추적은 다른 리전을 기반으로 할 수도 있습니다.

검사 결과 다음과 같은 경우에 FAILED 조사 결과가 나타납니다.

- 추적이 구성되어 있지 않습니다.
- 현재 리전에 있고 현재 계정이 소유하고 있는 사용 가능한 추적은 제어 요구 사항을 충족하 지 않습니다.

검사 결과 다음과 같은 경우 NO\_DATA의 제어 상태가 됩니다.

- 다중 리전 추적은 다른 리전을 기반으로 합니다. Security Hub는 추적의 기반이 되는 리전에 서만 조사 결과를 생성할 수 있습니다.
- 다중 리전 추적은 다른 계정에 속합니다. Security Hub는 추적을 소유한 계정에 대한 조사 결 과만 생성할 수 있습니다.

조직 내 여러 계정의 이벤트를 기록하려면 조직 추적을 사용하는 것이 좋습니다. 조직 트레 일은 기본적으로 다중 지역 트레일이며 AWS Organizations 관리 계정 또는 위임된 관리자 계정으로만 관리할 수 있습니다. CloudTrail 조직 추적을 사용하면 조직 구성원 계정에서 평 가된 제어에 대한 NO\_DATA의 제어 상태가 나타납니다. 구성원 계정에서 Security Hub는 구 성원 소유 리소스에 대한 조사 결과만 생성합니다. 조직 추적과 관련된 조사 결과는 리소스 소유자 계정에서 생성됩니다. 크로스 리전 집계 활성화를 통해 Security Hub 위임 관리자 계 정에서 이러한 조사 결과를 확인할 수 있습니다.

경보를 받으려면 현재 계정이 참조된 Amazon SNS 주제를 소유하거나 ListSubscriptionsByTopic를 호출하여 Amazon SNS 주제에 액세스할 수 있어야 합니 다. 그렇지 않으면 Security Hub에서 제어에 대한 WARNING 조사 결과를 생성합니다.

이제 Security Hub가 와 통합되었습니다

**a** Note

이러한 수정 단계에서 권장하는 필터 패턴은 CIS 지침의 필터 패턴과 다릅니다. 권장 필터는 IAM API 호출에서 발생하는 이벤트만 대상으로 합니다.

이 제어를 전달하려면 다음 단계에 따라 Amazon SNS 주제, AWS CloudTrail 추적, 지표 필터 및 지표 필터에 대한 경보를 생성합니다.

- 1. Amazon SNS 주제를 생성합니다. 이에 관한 지침은 Amazon Simple Notification Service 개발자 안내서의 [Amazon SNS 시작하기를](https://docs.aws.amazon.com/sns/latest/dg/sns-getting-started.html#CreateTopic) 참조하십시오. 모든 CIS 경보를 수신하는 주제를 생성하고 해 당 주제에 대한 구독을 하나 이상 생성하십시오.
- 2. 모두에게 적용되는 CloudTrail 트레일을 만드세요. AWS 리전이에 관한 지침은 AWS CloudTrail 사 용자 설명서의 [추적 생성을](https://docs.aws.amazon.com/awscloudtrail/latest/userguide/cloudtrail-create-a-trail-using-the-console-first-time.html) 참조하십시오.

CloudTrail 트레일에 연결하는 로그 CloudWatch 로그 그룹 이름을 기록해 둡니다. 다음 단계에서 해당 로그 그룹에 대한 지표 필터를 생성합니다.

3. 지표 필터를 생성합니다. 지침은 Amazon 사용 CloudWatch 설명서의 [로그 그룹에 대한 지표 필터](https://docs.aws.amazon.com/AmazonCloudWatch/latest/logs/CreateMetricFilterProcedure.html)  [생성을](https://docs.aws.amazon.com/AmazonCloudWatch/latest/logs/CreateMetricFilterProcedure.html) 참조하십시오. 다음 값을 사용합니다.

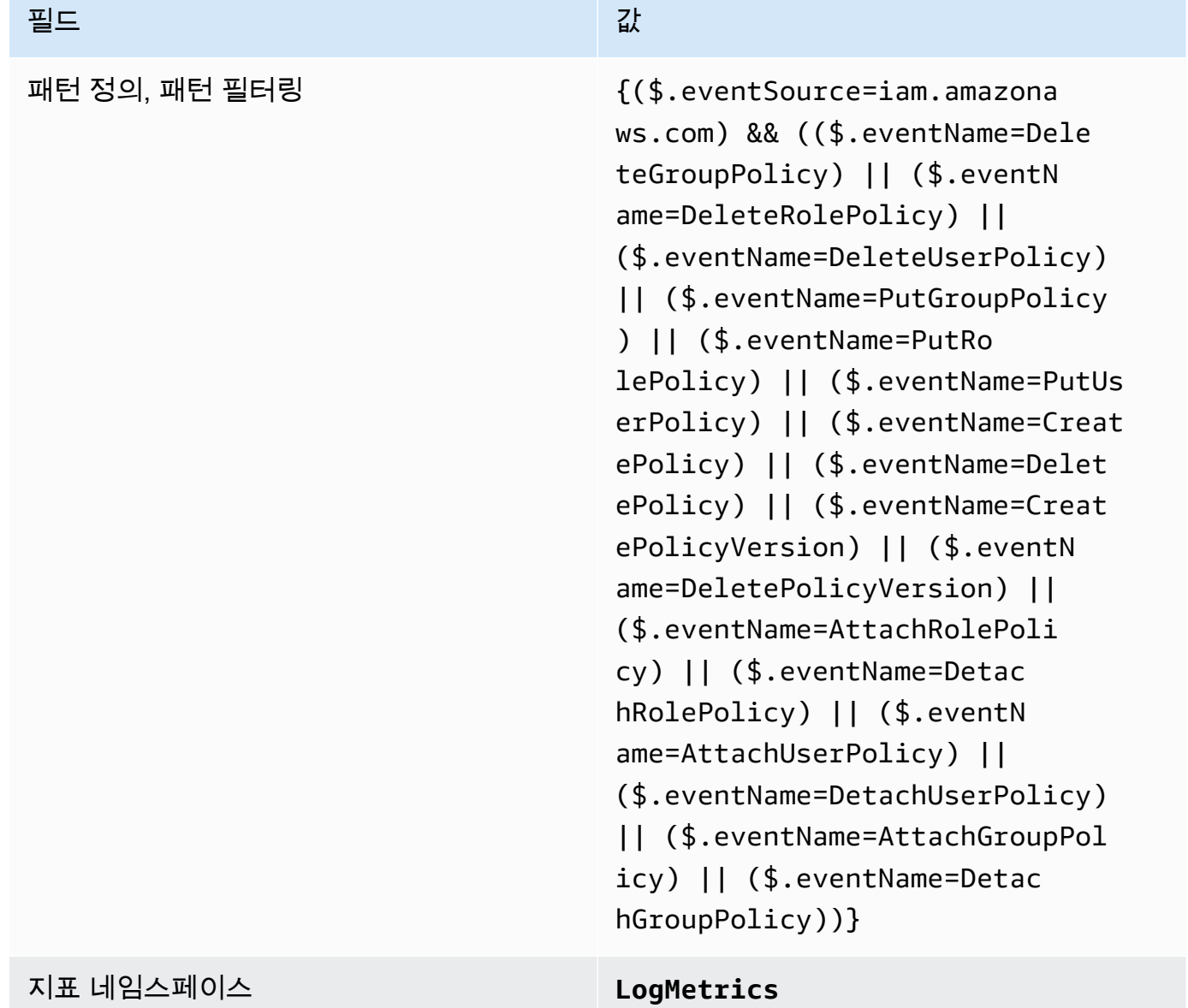

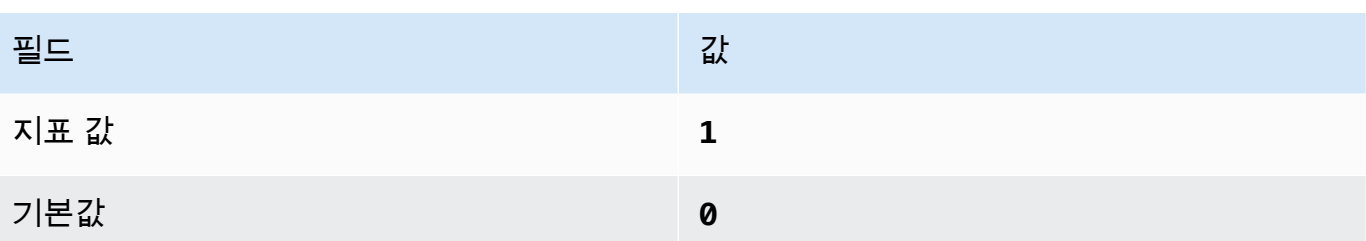

4. 필터를 기반으로 경보를 생성합니다. 지침은 Amazon 사용 CloudWatch 설명서의 [로그 그룹 지표](https://docs.aws.amazon.com/AmazonCloudWatch/latest/monitoring/Create_alarm_log_group_metric_filter.html) [필터를 기반으로 CloudWatch 경보 생성을](https://docs.aws.amazon.com/AmazonCloudWatch/latest/monitoring/Create_alarm_log_group_metric_filter.html) 참조하십시오. 다음 값을 사용합니다.

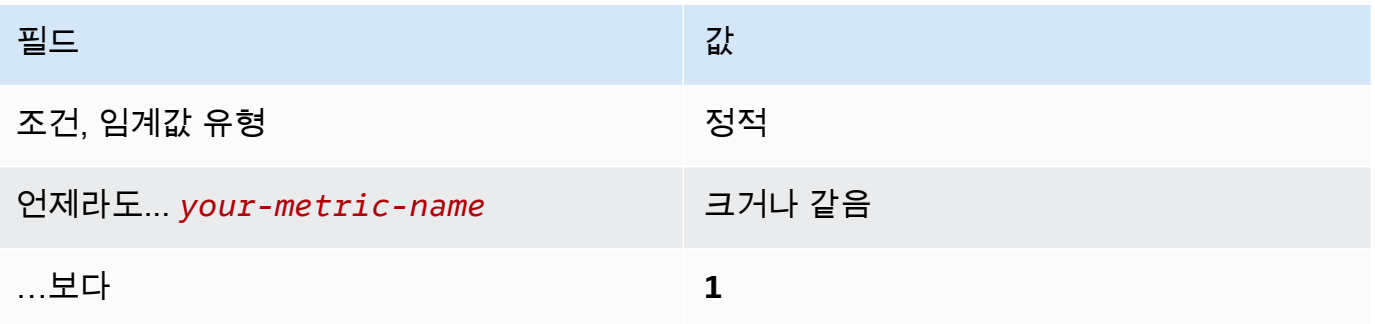

[CloudWatch.5] 기간 변경에 대한 로그 메트릭 필터 및 경보가 있는지 확인하십시오 CloudTrail AWS Config.

관련 요구 사항: CIS AWS 재단 벤치마크 v1.2.0/3.5, CIS 재단 벤치마크 v1.4.0/4.5 AWS

범주: 감지 > 감지 서비스

심각도: 낮음

리소스 유형: AWS::Logs::MetricFilter, AWS::CloudWatch::Alarm, AWS::CloudTrail::Trail, AWS::SNS::Topic

AWS Config 규칙: 없음 (사용자 지정 Security Hub 규칙)

스케줄 유형: 주기적

파라미터: 없음

CloudTrail 로그를 로그로 보내고 해당 지표 필터 및 경보를 설정하여 API 호출을 실시간으로 모니터링 할 수 있습니다. CloudWatch

CIS는 CloudTrail 구성 설정 변경에 대한 지표 필터 및 경보를 생성할 것을 권장합니다. 이러한 변경 사 항을 모니터링하면 계정 내 활동에 대해 지속적인 가시성을 확보하는 데 도움이 됩니다.

이 검사를 실행하기 위해 Security Hub는 사용자 지정 로직을 사용하여 [CIS AWS 기반 벤치마크](https://acrobat.adobe.com/link/track?uri=urn:aaid:scds:US:2e5fec5c-5e99-4fb5-b08d-bb46b14754c1#pageNum=1) v1.4.0 의 제어 4.5에 규정된 정확한 감사 단계를 수행합니다. CIS에 의해 규정된 정확한 지표 필터를 사용하 지 않으면 이 제어가 실패합니다. 지표 필터에 추가 필드 또는 용어를 추가할 수 없습니다.

#### **a** Note

Security Hub는 이 컨트롤에 대한 검사를 수행할 때 현재 계정에서 사용하는 CloudTrail 트레일 을 찾습니다. 이러한 추적은 다른 계정에 속한 조직 추적일 수 있습니다. 다중 리전 추적은 다른 리전을 기반으로 할 수도 있습니다.

검사 결과 다음과 같은 경우에 FAILED 조사 결과가 나타납니다.

- 추적이 구성되어 있지 않습니다.
- 현재 리전에 있고 현재 계정이 소유하고 있는 사용 가능한 추적은 제어 요구 사항을 충족하 지 않습니다.

검사 결과 다음과 같은 경우 NO\_DATA의 제어 상태가 됩니다.

- 다중 리전 추적은 다른 리전을 기반으로 합니다. Security Hub는 추적의 기반이 되는 리전에 서만 조사 결과를 생성할 수 있습니다.
- 다중 리전 추적은 다른 계정에 속합니다. Security Hub는 추적을 소유한 계정에 대한 조사 결 과만 생성할 수 있습니다.

조직 내 여러 계정의 이벤트를 기록하려면 조직 추적을 사용하는 것이 좋습니다. 조직 트레 일은 기본적으로 다중 지역 트레일이며 AWS Organizations 관리 계정 또는 위임된 관리자 계정으로만 관리할 수 있습니다. CloudTrail 조직 추적을 사용하면 조직 구성원 계정에서 평 가된 제어에 대한 NO\_DATA의 제어 상태가 나타납니다. 구성원 계정에서 Security Hub는 구 성원 소유 리소스에 대한 조사 결과만 생성합니다. 조직 추적과 관련된 조사 결과는 리소스 소유자 계정에서 생성됩니다. 크로스 리전 집계 활성화를 통해 Security Hub 위임 관리자 계 정에서 이러한 조사 결과를 확인할 수 있습니다.

경보를 받으려면 현재 계정이 참조된 Amazon SNS 주제를 소유하거나 ListSubscriptionsByTopic를 호출하여 Amazon SNS 주제에 액세스할 수 있어야 합니 다. 그렇지 않으면 Security Hub에서 제어에 대한 WARNING 조사 결과를 생성합니다.

이제 Security Hub가 와 통합되었습니다

이 제어를 전달하려면 다음 단계에 따라 Amazon SNS 주제, AWS CloudTrail 추적, 지표 필터 및 지표 필터에 대한 경보를 생성합니다.

- 1. Amazon SNS 주제를 생성합니다. 이에 관한 지침은 Amazon Simple Notification Service 개발자 안내서의 [Amazon SNS 시작하기를](https://docs.aws.amazon.com/sns/latest/dg/sns-getting-started.html#CreateTopic) 참조하십시오. 모든 CIS 경보를 수신하는 주제를 생성하고 해 당 주제에 대한 구독을 하나 이상 생성하십시오.
- 2. 모두에게 적용되는 CloudTrail 트레일을 만드세요. AWS 리전이에 관한 지침은 AWS CloudTrail 사 용자 설명서의 [추적 생성을](https://docs.aws.amazon.com/awscloudtrail/latest/userguide/cloudtrail-create-a-trail-using-the-console-first-time.html) 참조하십시오.

CloudTrail 트레일에 연결하는 로그 CloudWatch 로그 그룹 이름을 기록해 둡니다. 다음 단계에서 해당 로그 그룹에 대한 지표 필터를 생성합니다.

3. 지표 필터를 생성합니다. 지침은 Amazon 사용 CloudWatch 설명서의 [로그 그룹에 대한 지표 필터](https://docs.aws.amazon.com/AmazonCloudWatch/latest/logs/CreateMetricFilterProcedure.html)  [생성을](https://docs.aws.amazon.com/AmazonCloudWatch/latest/logs/CreateMetricFilterProcedure.html) 참조하십시오. 다음 값을 사용합니다.

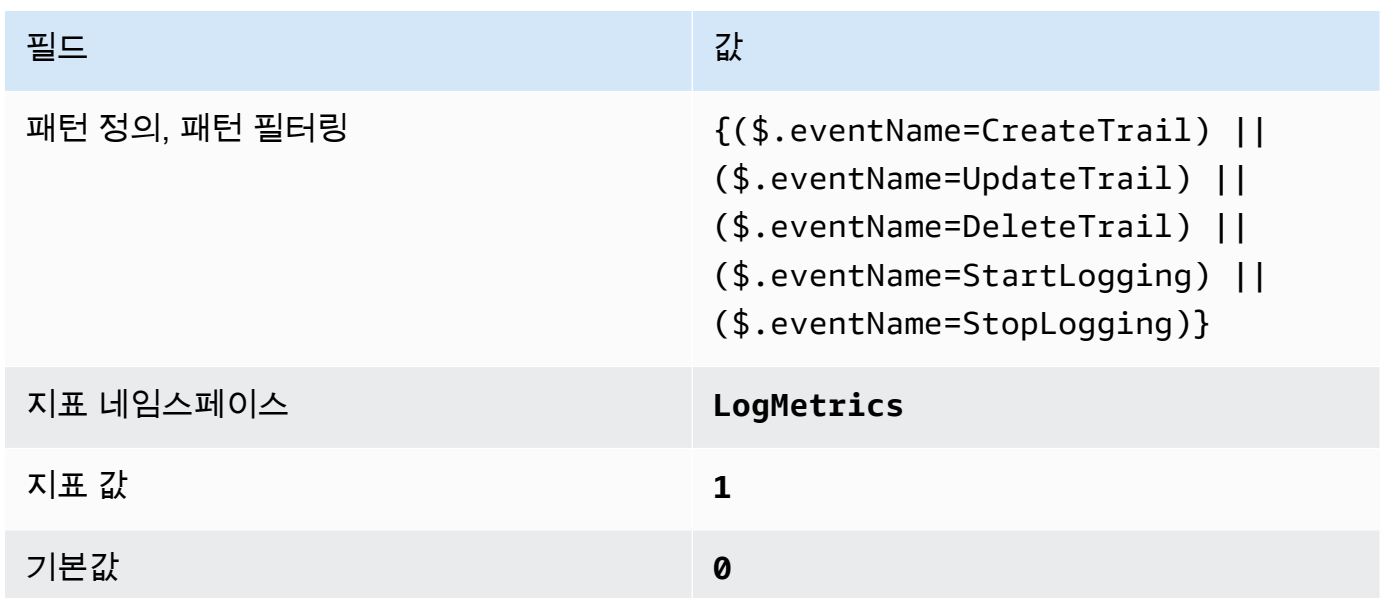

4. 필터를 기반으로 경보를 생성합니다. 지침은 Amazon 사용 CloudWatch 설명서의 [로그 그룹 지표](https://docs.aws.amazon.com/AmazonCloudWatch/latest/monitoring/Create_alarm_log_group_metric_filter.html) [필터를 기반으로 CloudWatch 경보 생성을](https://docs.aws.amazon.com/AmazonCloudWatch/latest/monitoring/Create_alarm_log_group_metric_filter.html) 참조하십시오. 다음 값을 사용합니다.

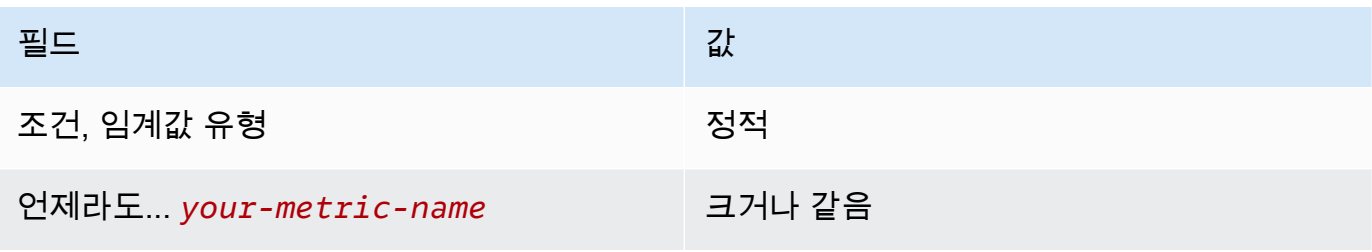

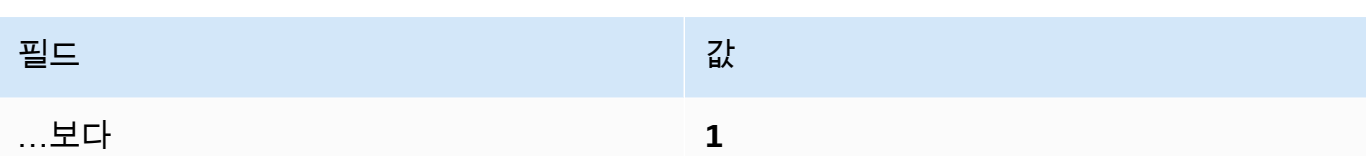

[CloudWatch.6] AWS Management Console 인증 실패에 대한 로그 메트릭 필터 및 경 보가 있는지 확인하십시오.

관련 요구 사항: CIS AWS 재단 벤치마크 v1.2.0/3.6, CIS 재단 벤치마크 v1.4.0/4.6 AWS

범주: 감지 > 감지 서비스

심각도: 낮음

리소스 유형: AWS::Logs::MetricFilter, AWS::CloudWatch::Alarm,

AWS::CloudTrail::Trail, AWS::SNS::Topic

AWS Config 규칙: 없음 (사용자 지정 Security Hub 규칙)

스케줄 유형: 주기적

파라미터: 없음

CloudTrail 로그를 로그로 보내고 해당 지표 필터 및 경보를 설정하여 API 호출을 실시간으로 모니터링 할 수 있습니다. CloudWatch

CIS에서는 실패한 콘솔 인증 시도에 대한 지표 필터 및 경보를 생성할 것을 권장합니다. 실패한 콘솔 로그인을 모니터링하면 자격 증명에 대한 Brute-Force 공격 시도를 감지하는 데 걸리는 리드 타임이 줄 어 다른 이벤트 상관관계에서 사용할 수 있는 지표(예: 소스 IP)를 얻을 수 있습니다.

이 검사를 실행하기 위해 Security Hub는 사용자 지정 로직을 사용하여 [CIS AWS 기반 벤치마크](https://acrobat.adobe.com/link/track?uri=urn:aaid:scds:US:2e5fec5c-5e99-4fb5-b08d-bb46b14754c1#pageNum=1) v1.4.0 의 제어 4.6에 규정된 정확한 감사 단계를 수행합니다. CIS에 의해 규정된 정확한 지표 필터를 사용하 지 않으면 이 제어가 실패합니다. 지표 필터에 추가 필드 또는 용어를 추가할 수 없습니다.

**a** Note

Security Hub는 이 컨트롤에 대한 검사를 수행할 때 현재 계정에서 사용하는 CloudTrail 트레일 을 찾습니다. 이러한 추적은 다른 계정에 속한 조직 추적일 수 있습니다. 다중 리전 추적은 다른 리전을 기반으로 할 수도 있습니다.

검사 결과 다음과 같은 경우에 FAILED 조사 결과가 나타납니다.

• 추적이 구성되어 있지 않습니다.

• 현재 리전에 있고 현재 계정이 소유하고 있는 사용 가능한 추적은 제어 요구 사항을 충족하 지 않습니다.

검사 결과 다음과 같은 경우 NO\_DATA의 제어 상태가 됩니다.

- 다중 리전 추적은 다른 리전을 기반으로 합니다. Security Hub는 추적의 기반이 되는 리전에 서만 조사 결과를 생성할 수 있습니다.
- 다중 리전 추적은 다른 계정에 속합니다. Security Hub는 추적을 소유한 계정에 대한 조사 결 과만 생성할 수 있습니다.

조직 내 여러 계정의 이벤트를 기록하려면 조직 추적을 사용하는 것이 좋습니다. 조직 트레 일은 기본적으로 다중 지역 트레일이며 AWS Organizations 관리 계정 또는 위임된 관리자 계정으로만 관리할 수 있습니다. CloudTrail 조직 추적을 사용하면 조직 구성원 계정에서 평 가된 제어에 대한 NO\_DATA의 제어 상태가 나타납니다. 구성원 계정에서 Security Hub는 구 성원 소유 리소스에 대한 조사 결과만 생성합니다. 조직 추적과 관련된 조사 결과는 리소스 소유자 계정에서 생성됩니다. 크로스 리전 집계 활성화를 통해 Security Hub 위임 관리자 계 정에서 이러한 조사 결과를 확인할 수 있습니다.

경보를 받으려면 현재 계정이 참조된 Amazon SNS 주제를 소유하거나 ListSubscriptionsByTopic를 호출하여 Amazon SNS 주제에 액세스할 수 있어야 합니 다. 그렇지 않으면 Security Hub에서 제어에 대한 WARNING 조사 결과를 생성합니다.

이제 Security Hub가 와 통합되었습니다

이 제어를 전달하려면 다음 단계에 따라 Amazon SNS 주제, AWS CloudTrail 추적, 지표 필터 및 지표 필터에 대한 경보를 생성합니다.

- 1. Amazon SNS 주제를 생성합니다. 이에 관한 지침은 Amazon Simple Notification Service 개발자 안내서의 [Amazon SNS 시작하기를](https://docs.aws.amazon.com/sns/latest/dg/sns-getting-started.html#CreateTopic) 참조하십시오. 모든 CIS 경보를 수신하는 주제를 생성하고 해 당 주제에 대한 구독을 하나 이상 생성하십시오.
- 2. 모두에게 적용되는 CloudTrail 트레일을 만드세요. AWS 리전이에 관한 지침은 AWS CloudTrail 사 용자 설명서의 [추적 생성을](https://docs.aws.amazon.com/awscloudtrail/latest/userguide/cloudtrail-create-a-trail-using-the-console-first-time.html) 참조하십시오.

CloudTrail 트레일에 연결하는 로그 CloudWatch 로그 그룹 이름을 기록해 둡니다. 다음 단계에서 해당 로그 그룹에 대한 지표 필터를 생성합니다.

3. 지표 필터를 생성합니다. 지침은 Amazon 사용 CloudWatch 설명서의 [로그 그룹에 대한 지표 필터](https://docs.aws.amazon.com/AmazonCloudWatch/latest/logs/CreateMetricFilterProcedure.html)  [생성을](https://docs.aws.amazon.com/AmazonCloudWatch/latest/logs/CreateMetricFilterProcedure.html) 참조하십시오. 다음 값을 사용합니다.

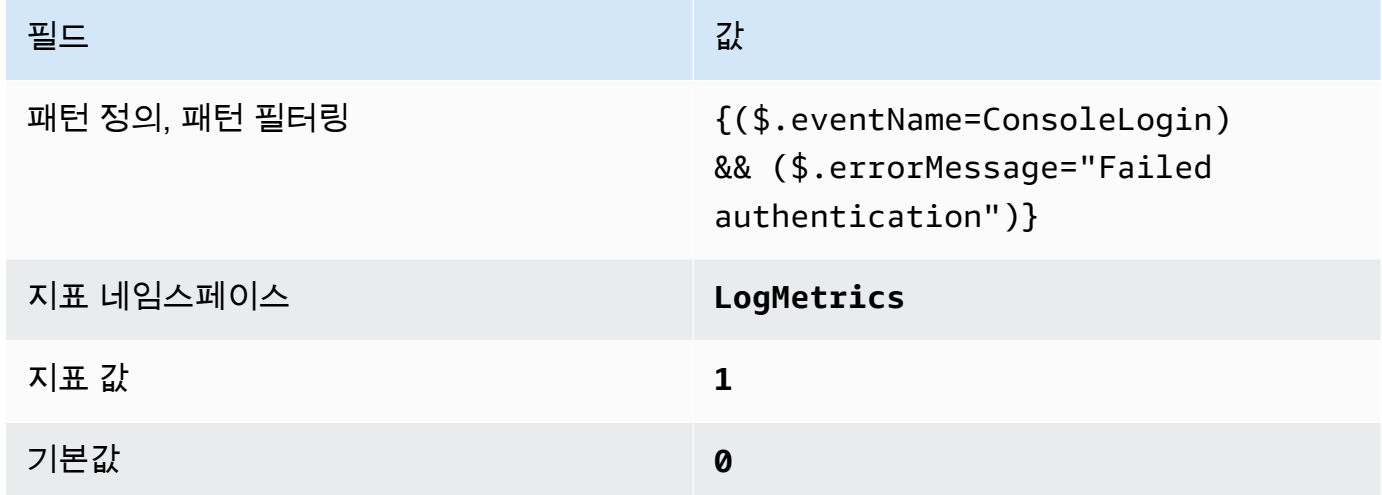

4. 필터를 기반으로 경보를 생성합니다. 지침은 Amazon 사용 CloudWatch 설명서의 [로그 그룹 지표](https://docs.aws.amazon.com/AmazonCloudWatch/latest/monitoring/Create_alarm_log_group_metric_filter.html) [필터를 기반으로 CloudWatch 경보 생성을](https://docs.aws.amazon.com/AmazonCloudWatch/latest/monitoring/Create_alarm_log_group_metric_filter.html) 참조하십시오. 다음 값을 사용합니다.

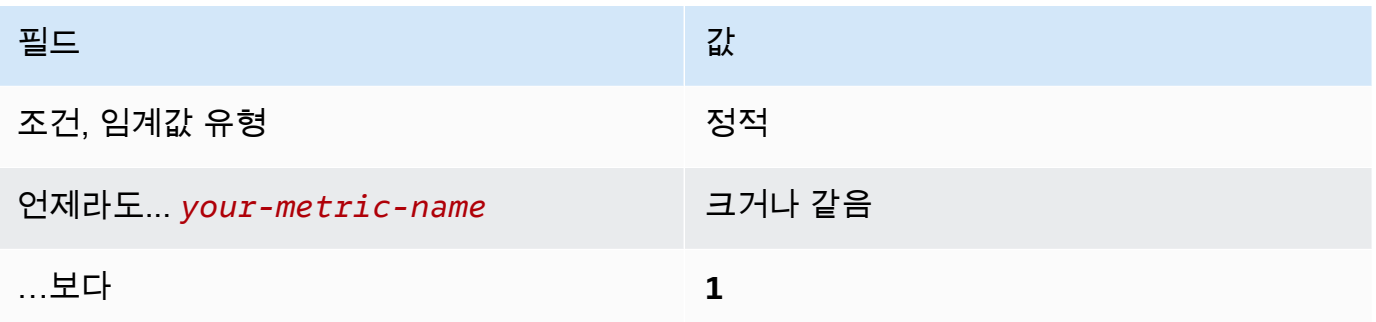

[CloudWatch.7] 고객 관리 키의 비활성화 또는 예약 삭제를 위한 로그 메트릭 필터 및 경 보가 있는지 확인하십시오.

관련 요구 사항: CIS AWS 재단 벤치마크 v1.2.0/3.7, CIS 재단 벤치마크 v1.4.0/4.7 AWS

범주: 감지 > 감지 서비스

심각도: 낮음

리소스 유형: AWS::Logs::MetricFilter, AWS::CloudWatch::Alarm, AWS::CloudTrail::Trail, AWS::SNS::Topic

AWS Config 규칙: 없음 (사용자 지정 Security Hub 규칙)
스케줄 유형: 주기적

파라미터: 없음

CloudTrail 로그를 로그로 보내고 해당 지표 필터 및 경보를 설정하여 API 호출을 실시간으로 모니터링 할 수 있습니다. CloudWatch

CIS에서는 상태가 비활성화됨 또는 예약된 삭제로 변경된 고객 관리형 키에 대한 지표 필터 및 경보를 생성할 것을 권장합니다. 비활성화되거나 삭제된 키로 암호화된 데이터는 더 이상 액세스할 수 없습니 다.

이 검사를 실행하기 위해 Security Hub는 사용자 지정 로직을 사용하여 [CIS AWS 기반 벤치마크](https://acrobat.adobe.com/link/track?uri=urn:aaid:scds:US:2e5fec5c-5e99-4fb5-b08d-bb46b14754c1#pageNum=1) v1.4.0의 제어 4.7에 규정된 정확한 감사 단계를 수행합니다. CIS에 의해 규정된 정확한 지표 필터 를 사용하지 않으면 이 제어가 실패합니다. 지표 필터에 추가 필드 또는 용어를 추가할 수 없습니다. ExcludeManagementEventSources에 kms.amazonaws.com이 포함된 경우에도 제어가 실패합니 다.

**a** Note

Security Hub는 이 컨트롤에 대한 검사를 수행할 때 현재 계정에서 사용하는 CloudTrail 트레일 을 찾습니다. 이러한 추적은 다른 계정에 속한 조직 추적일 수 있습니다. 다중 리전 추적은 다른 리전을 기반으로 할 수도 있습니다.

검사 결과 다음과 같은 경우에 FAILED 조사 결과가 나타납니다.

- 추적이 구성되어 있지 않습니다.
- 현재 리전에 있고 현재 계정이 소유하고 있는 사용 가능한 추적은 제어 요구 사항을 충족하 지 않습니다.

검사 결과 다음과 같은 경우 NO\_DATA의 제어 상태가 됩니다.

- 다중 리전 추적은 다른 리전을 기반으로 합니다. Security Hub는 추적의 기반이 되는 리전에 서만 조사 결과를 생성할 수 있습니다.
- 다중 리전 추적은 다른 계정에 속합니다. Security Hub는 추적을 소유한 계정에 대한 조사 결 과만 생성할 수 있습니다.

조직 내 여러 계정의 이벤트를 기록하려면 조직 추적을 사용하는 것이 좋습니다. 조직 트레 일은 기본적으로 다중 지역 트레일이며 AWS Organizations 관리 계정 또는 위임된 관리자 계정으로만 관리할 수 있습니다. CloudTrail 조직 추적을 사용하면 조직 구성원 계정에서 평 가된 제어에 대한 NO\_DATA의 제어 상태가 나타납니다. 구성원 계정에서 Security Hub는 구 성원 소유 리소스에 대한 조사 결과만 생성합니다. 조직 추적과 관련된 조사 결과는 리소스 소유자 계정에서 생성됩니다. 크로스 리전 집계 활성화를 통해 Security Hub 위임 관리자 계 정에서 이러한 조사 결과를 확인할 수 있습니다.

경보를 받으려면 현재 계정이 참조된 Amazon SNS 주제를 소유하거나 ListSubscriptionsByTopic를 호출하여 Amazon SNS 주제에 액세스할 수 있어야 합니 다. 그렇지 않으면 Security Hub에서 제어에 대한 WARNING 조사 결과를 생성합니다.

이제 Security Hub가 와 통합되었습니다

이 제어를 전달하려면 다음 단계에 따라 Amazon SNS 주제, AWS CloudTrail 추적, 지표 필터 및 지표 필터에 대한 경보를 생성합니다.

- 1. Amazon SNS 주제를 생성합니다. 이에 관한 지침은 Amazon Simple Notification Service 개발자 안내서의 [Amazon SNS 시작하기를](https://docs.aws.amazon.com/sns/latest/dg/sns-getting-started.html#CreateTopic) 참조하십시오. 모든 CIS 경보를 수신하는 주제를 생성하고 해 당 주제에 대한 구독을 하나 이상 생성하십시오.
- 2. 모두에게 적용되는 CloudTrail 트레일을 만드세요. AWS 리전이에 관한 지침은 AWS CloudTrail 사 용자 설명서의 [추적 생성을](https://docs.aws.amazon.com/awscloudtrail/latest/userguide/cloudtrail-create-a-trail-using-the-console-first-time.html) 참조하십시오.

CloudTrail 트레일에 연결하는 로그 CloudWatch 로그 그룹 이름을 기록해 둡니다. 다음 단계에서 해당 로그 그룹에 대한 지표 필터를 생성합니다.

3. 지표 필터를 생성합니다. 지침은 Amazon 사용 CloudWatch 설명서의 [로그 그룹에 대한 지표 필터](https://docs.aws.amazon.com/AmazonCloudWatch/latest/logs/CreateMetricFilterProcedure.html)  [생성을](https://docs.aws.amazon.com/AmazonCloudWatch/latest/logs/CreateMetricFilterProcedure.html) 참조하십시오. 다음 값을 사용합니다.

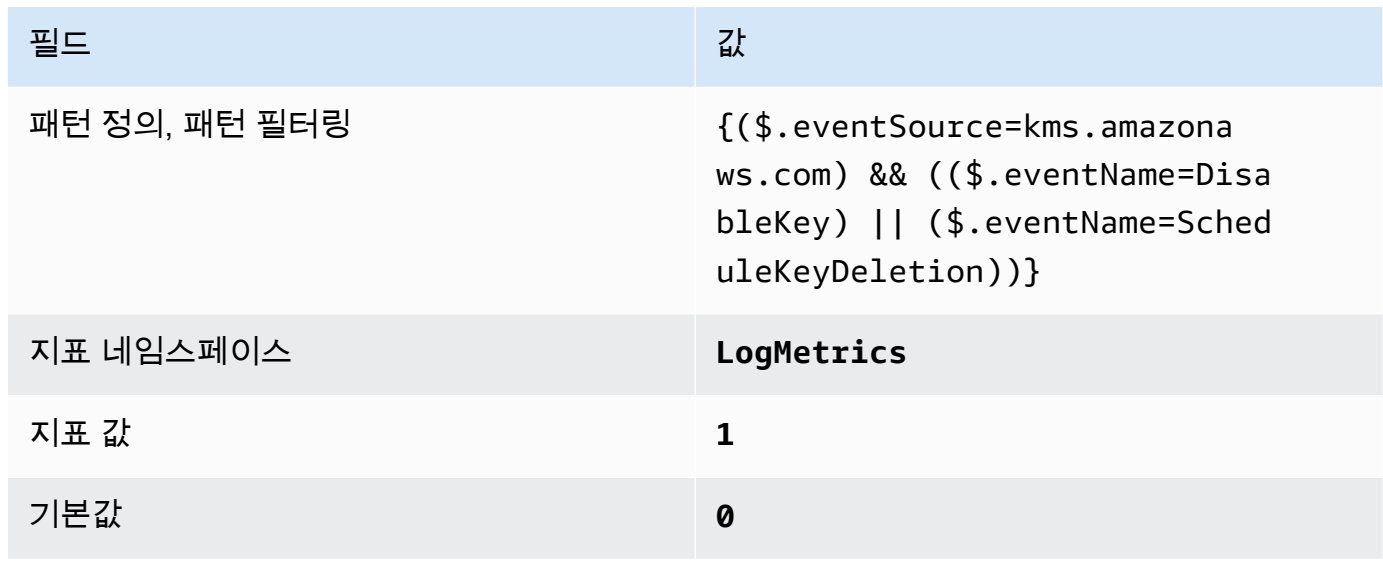

4. 필터를 기반으로 경보를 생성합니다. 지침은 Amazon 사용 CloudWatch 설명서의 [로그 그룹 지표](https://docs.aws.amazon.com/AmazonCloudWatch/latest/monitoring/Create_alarm_log_group_metric_filter.html) [필터를 기반으로 CloudWatch 경보 생성을](https://docs.aws.amazon.com/AmazonCloudWatch/latest/monitoring/Create_alarm_log_group_metric_filter.html) 참조하십시오. 다음 값을 사용합니다.

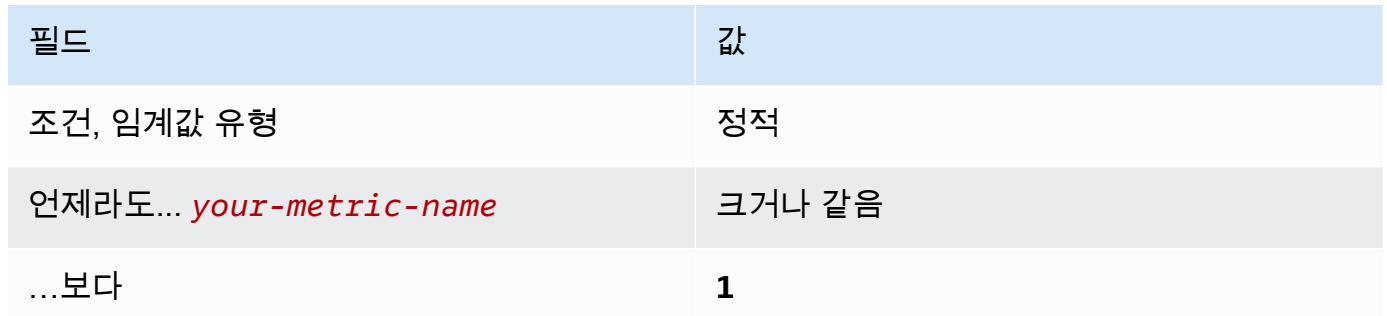

[CloudWatch.8] S3 버킷 정책 변경에 대한 로그 메트릭 필터 및 경보가 있는지 확인하십 시오.

관련 요구 사항: CIS AWS 재단 벤치마크 v1.2.0/3.8, CIS 재단 벤치마크 v1.4.0/4.8 AWS

범주: 감지 > 감지 서비스

심각도: 낮음

리소스 유형: AWS::Logs::MetricFilter, AWS::CloudWatch::Alarm, AWS::CloudTrail::Trail, AWS::SNS::Topic

AWS Config 규칙: 없음 (사용자 지정 Security Hub 규칙)

스케줄 유형: 주기적

파라미터: 없음

CloudTrail 로그를 로그로 보내고 해당 지표 필터 및 경보를 설정하여 API 호출을 실시간으로 모니터링 할 수 있습니다. CloudWatch

CIS에서는 S3 버킷 정책 변경 사항에 대한 지표 필터 및 경보를 생성할 것을 권장합니다. 이러한 변경 사항을 모니터링하면 민감한 S3 버킷에 관한 허용적인 정책을 감지하고 교정하는 데 걸리는 시간을 줄 일 수 있습니다.

이 검사를 실행하기 위해 Security Hub는 사용자 지정 로직을 사용하여 [CIS AWS 기반 벤치마크](https://acrobat.adobe.com/link/track?uri=urn:aaid:scds:US:2e5fec5c-5e99-4fb5-b08d-bb46b14754c1#pageNum=1) v1.4.0 의 제어 4.8에 규정된 정확한 감사 단계를 수행합니다. CIS에 의해 규정된 정확한 지표 필터를 사용하 지 않으면 이 제어가 실패합니다. 지표 필터에 추가 필드 또는 용어를 추가할 수 없습니다.

### **a** Note

Security Hub는 이 컨트롤에 대한 검사를 수행할 때 현재 계정에서 사용하는 CloudTrail 트레일 을 찾습니다. 이러한 추적은 다른 계정에 속한 조직 추적일 수 있습니다. 다중 리전 추적은 다른 리전을 기반으로 할 수도 있습니다.

검사 결과 다음과 같은 경우에 FAILED 조사 결과가 나타납니다.

- 추적이 구성되어 있지 않습니다.
- 현재 리전에 있고 현재 계정이 소유하고 있는 사용 가능한 추적은 제어 요구 사항을 충족하 지 않습니다.

검사 결과 다음과 같은 경우 NO\_DATA의 제어 상태가 됩니다.

- 다중 리전 추적은 다른 리전을 기반으로 합니다. Security Hub는 추적의 기반이 되는 리전에 서만 조사 결과를 생성할 수 있습니다.
- 다중 리전 추적은 다른 계정에 속합니다. Security Hub는 추적을 소유한 계정에 대한 조사 결 과만 생성할 수 있습니다.

조직 내 여러 계정의 이벤트를 기록하려면 조직 추적을 사용하는 것이 좋습니다. 조직 트레 일은 기본적으로 다중 지역 트레일이며 AWS Organizations 관리 계정 또는 위임된 관리자 계정으로만 관리할 수 있습니다. CloudTrail 조직 추적을 사용하면 조직 구성원 계정에서 평 가된 제어에 대한 NO\_DATA의 제어 상태가 나타납니다. 구성원 계정에서 Security Hub는 구 성원 소유 리소스에 대한 조사 결과만 생성합니다. 조직 추적과 관련된 조사 결과는 리소스 소유자 계정에서 생성됩니다. 크로스 리전 집계 활성화를 통해 Security Hub 위임 관리자 계 정에서 이러한 조사 결과를 확인할 수 있습니다.

경보를 받으려면 현재 계정이 참조된 Amazon SNS 주제를 소유하거나 ListSubscriptionsByTopic를 호출하여 Amazon SNS 주제에 액세스할 수 있어야 합니 다. 그렇지 않으면 Security Hub에서 제어에 대한 WARNING 조사 결과를 생성합니다.

이제 Security Hub가 와 통합되었습니다

이 제어를 전달하려면 다음 단계에 따라 Amazon SNS 주제, AWS CloudTrail 추적, 지표 필터 및 지표 필터에 대한 경보를 생성합니다.

- 1. Amazon SNS 주제를 생성합니다. 이에 관한 지침은 Amazon Simple Notification Service 개발자 안내서의 [Amazon SNS 시작하기를](https://docs.aws.amazon.com/sns/latest/dg/sns-getting-started.html#CreateTopic) 참조하십시오. 모든 CIS 경보를 수신하는 주제를 생성하고 해 당 주제에 대한 구독을 하나 이상 생성하십시오.
- 2. 모두에게 적용되는 CloudTrail 트레일을 만드세요. AWS 리전이에 관한 지침은 AWS CloudTrail 사 용자 설명서의 [추적 생성을](https://docs.aws.amazon.com/awscloudtrail/latest/userguide/cloudtrail-create-a-trail-using-the-console-first-time.html) 참조하십시오.

CloudTrail 트레일에 연결하는 로그 CloudWatch 로그 그룹 이름을 기록해 둡니다. 다음 단계에서 해당 로그 그룹에 대한 지표 필터를 생성합니다.

3. 지표 필터를 생성합니다. 지침은 Amazon 사용 CloudWatch 설명서의 [로그 그룹에 대한 지표 필터](https://docs.aws.amazon.com/AmazonCloudWatch/latest/logs/CreateMetricFilterProcedure.html)  [생성을](https://docs.aws.amazon.com/AmazonCloudWatch/latest/logs/CreateMetricFilterProcedure.html) 참조하십시오. 다음 값을 사용합니다.

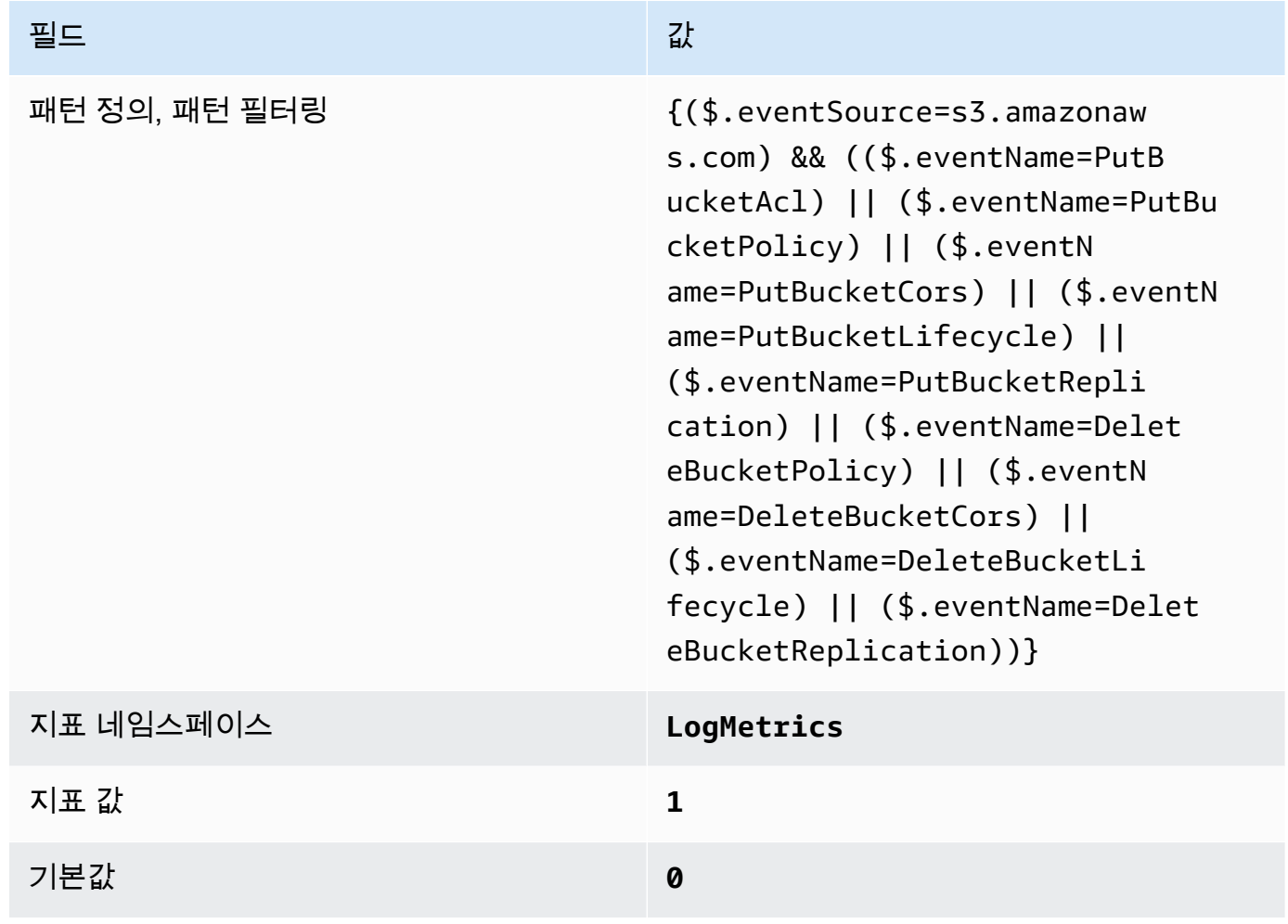

4. 필터를 기반으로 경보를 생성합니다. 지침은 Amazon 사용 CloudWatch 설명서의 [로그 그룹 지표](https://docs.aws.amazon.com/AmazonCloudWatch/latest/monitoring/Create_alarm_log_group_metric_filter.html) [필터를 기반으로 CloudWatch 경보 생성을](https://docs.aws.amazon.com/AmazonCloudWatch/latest/monitoring/Create_alarm_log_group_metric_filter.html) 참조하십시오. 다음 값을 사용합니다.

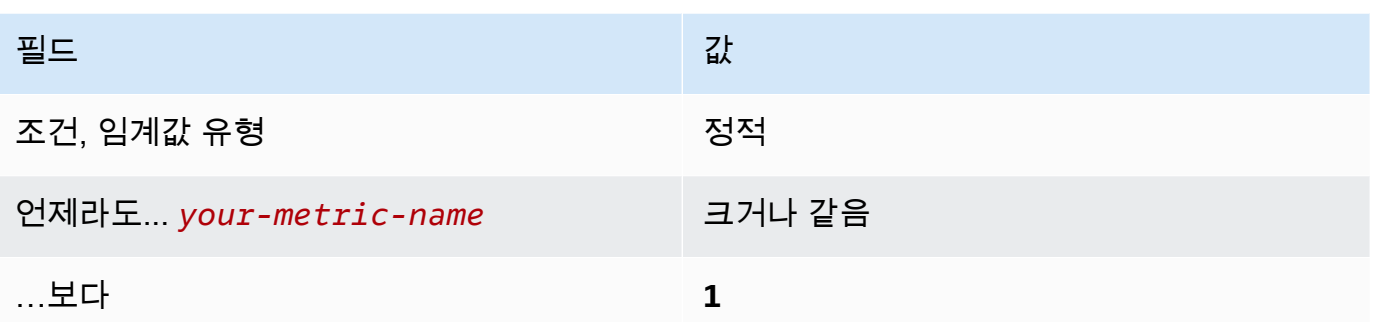

[CloudWatch.9] AWS Config 구성 변경에 대한 로그 메트릭 필터 및 경보가 있는지 확인 하십시오.

관련 요구 사항: CIS AWS 재단 벤치마크 v1.2.0/3.9, CIS 재단 벤치마크 v1.4.0/4.9 AWS

범주: 감지 > 감지 서비스

심각도: 낮음

리소스 유형: AWS::Logs::MetricFilter, AWS::CloudWatch::Alarm, AWS::CloudTrail::Trail, AWS::SNS::Topic

AWS Config 규칙: 없음 (사용자 지정 Security Hub 규칙)

스케줄 유형: 주기적

파라미터: 없음

CloudTrail 로그를 로그로 보내고 해당 지표 필터 및 경보를 설정하여 API 호출을 실시간으로 모니터링 할 수 있습니다. CloudWatch

CIS에서는 AWS Config 구성 설정 변경에 대한 지표 필터 및 경보를 생성할 것을 권장합니다. 이러한 변경 사항을 모니터링하면 계정 내 구성 항목에 대해 지속적인 가시성을 확보하는 데 도움이 됩니다.

이 검사를 실행하기 위해 Security Hub는 사용자 지정 로직을 사용하여 [CIS AWS 기반 벤치마크](https://acrobat.adobe.com/link/track?uri=urn:aaid:scds:US:2e5fec5c-5e99-4fb5-b08d-bb46b14754c1#pageNum=1) v1.4.0 의 제어 4.9에 규정된 정확한 감사 단계를 수행합니다. CIS에 의해 규정된 정확한 지표 필터를 사용하 지 않으면 이 제어가 실패합니다. 지표 필터에 추가 필드 또는 용어를 추가할 수 없습니다.

### **a** Note

Security Hub는 이 컨트롤에 대한 검사를 수행할 때 현재 계정에서 사용하는 CloudTrail 트레일 을 찾습니다. 이러한 추적은 다른 계정에 속한 조직 추적일 수 있습니다. 다중 리전 추적은 다른 리전을 기반으로 할 수도 있습니다.

검사 결과 다음과 같은 경우에 FAILED 조사 결과가 나타납니다.

- 추적이 구성되어 있지 않습니다.
- 현재 리전에 있고 현재 계정이 소유하고 있는 사용 가능한 추적은 제어 요구 사항을 충족하 지 않습니다.

검사 결과 다음과 같은 경우 NO\_DATA의 제어 상태가 됩니다.

- 다중 리전 추적은 다른 리전을 기반으로 합니다. Security Hub는 추적의 기반이 되는 리전에 서만 조사 결과를 생성할 수 있습니다.
- 다중 리전 추적은 다른 계정에 속합니다. Security Hub는 추적을 소유한 계정에 대한 조사 결 과만 생성할 수 있습니다.

조직 내 여러 계정의 이벤트를 기록하려면 조직 추적을 사용하는 것이 좋습니다. 조직 트레 일은 기본적으로 다중 지역 트레일이며 AWS Organizations 관리 계정 또는 위임된 관리자 계정으로만 관리할 수 있습니다. CloudTrail 조직 추적을 사용하면 조직 구성원 계정에서 평 가된 제어에 대한 NO\_DATA의 제어 상태가 나타납니다. 구성원 계정에서 Security Hub는 구 성원 소유 리소스에 대한 조사 결과만 생성합니다. 조직 추적과 관련된 조사 결과는 리소스 소유자 계정에서 생성됩니다. 크로스 리전 집계 활성화를 통해 Security Hub 위임 관리자 계 정에서 이러한 조사 결과를 확인할 수 있습니다.

경보를 받으려면 현재 계정이 참조된 Amazon SNS 주제를 소유하거나 ListSubscriptionsByTopic를 호출하여 Amazon SNS 주제에 액세스할 수 있어야 합니 다. 그렇지 않으면 Security Hub에서 제어에 대한 WARNING 조사 결과를 생성합니다.

이제 Security Hub가 와 통합되었습니다

이 제어를 전달하려면 다음 단계에 따라 Amazon SNS 주제, AWS CloudTrail 추적, 지표 필터 및 지표 필터에 대한 경보를 생성합니다.

- 1. Amazon SNS 주제를 생성합니다. 이에 관한 지침은 Amazon Simple Notification Service 개발자 안내서의 [Amazon SNS 시작하기를](https://docs.aws.amazon.com/sns/latest/dg/sns-getting-started.html#CreateTopic) 참조하십시오. 모든 CIS 경보를 수신하는 주제를 생성하고 해 당 주제에 대한 구독을 하나 이상 생성하십시오.
- 2. 모두에게 적용되는 CloudTrail 트레일을 만드세요. AWS 리전이에 관한 지침은 AWS CloudTrail 사 용자 설명서의 [추적 생성을](https://docs.aws.amazon.com/awscloudtrail/latest/userguide/cloudtrail-create-a-trail-using-the-console-first-time.html) 참조하십시오.

CloudTrail 트레일에 연결하는 로그 CloudWatch 로그 그룹 이름을 기록해 둡니다. 다음 단계에서 해당 로그 그룹에 대한 지표 필터를 생성합니다.

3. 지표 필터를 생성합니다. 지침은 Amazon 사용 CloudWatch 설명서의 [로그 그룹에 대한 지표 필터](https://docs.aws.amazon.com/AmazonCloudWatch/latest/logs/CreateMetricFilterProcedure.html)  [생성을](https://docs.aws.amazon.com/AmazonCloudWatch/latest/logs/CreateMetricFilterProcedure.html) 참조하십시오. 다음 값을 사용합니다.

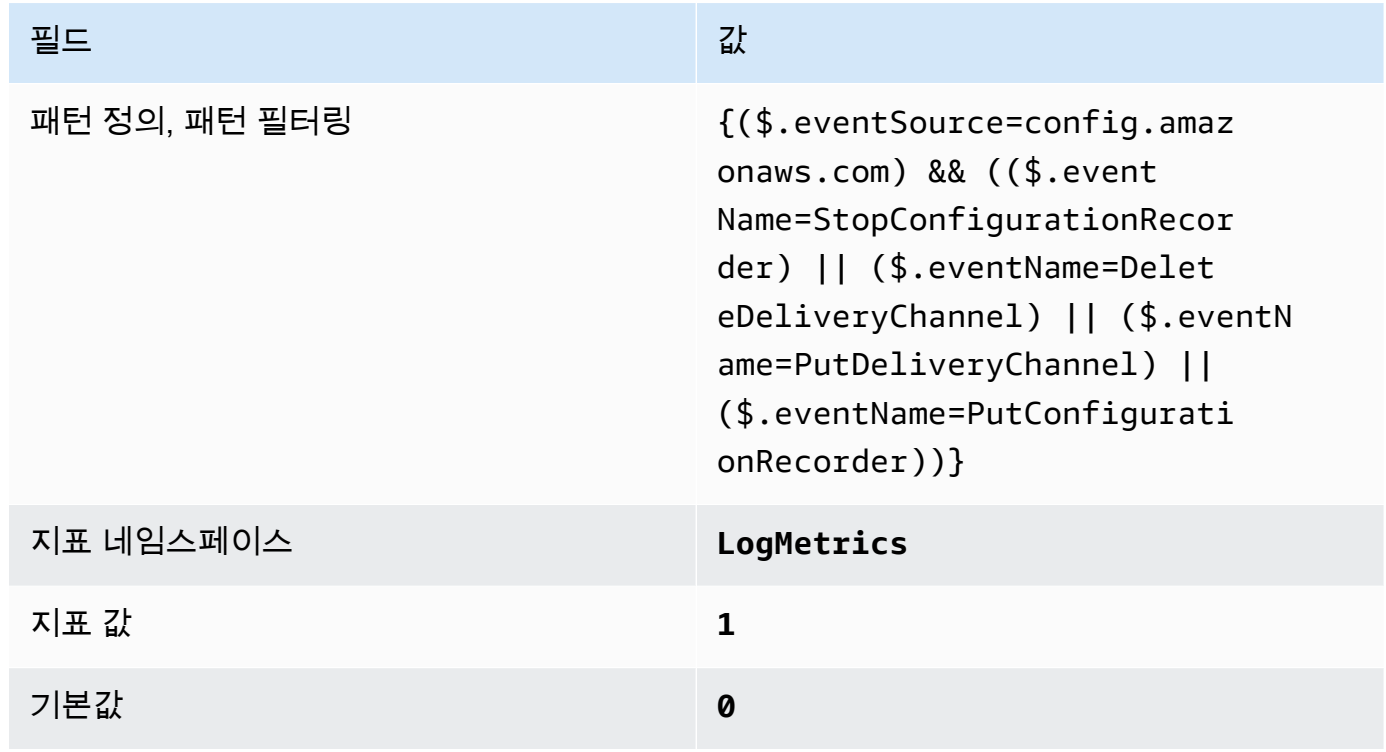

4. 필터를 기반으로 경보를 생성합니다. 지침은 Amazon 사용 CloudWatch 설명서의 [로그 그룹 지표](https://docs.aws.amazon.com/AmazonCloudWatch/latest/monitoring/Create_alarm_log_group_metric_filter.html) [필터를 기반으로 CloudWatch 경보 생성을](https://docs.aws.amazon.com/AmazonCloudWatch/latest/monitoring/Create_alarm_log_group_metric_filter.html) 참조하십시오. 다음 값을 사용합니다.

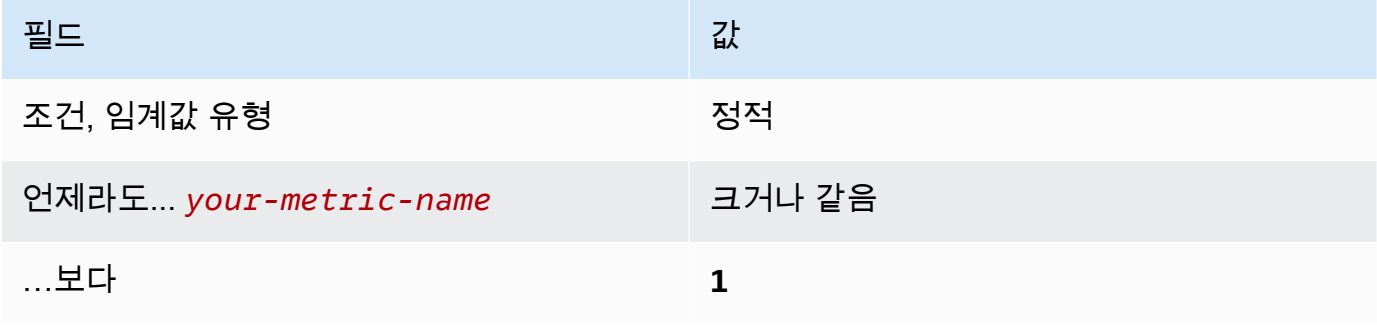

[CloudWatch.10] 보안 그룹 변경에 대한 로그 메트릭 필터 및 경보가 있는지 확인하십시 오.

관련 요구 사항: CIS AWS 재단 벤치마크 v1.2.0/3.10, CIS 재단 벤치마크 v1.4.0/4.10 AWS

범주: 감지 > 감지 서비스

심각도: 낮음

리소스 유형: AWS::Logs::MetricFilter, AWS::CloudWatch::Alarm, AWS::CloudTrail::Trail, AWS::SNS::Topic

AWS Config 규칙: 없음 (사용자 지정 Security Hub 규칙)

스케줄 유형: 주기적

파라미터: 없음

CloudTrail 로그를 로그로 보내고 해당 지표 필터 및 경보를 설정하여 API 호출을 실시간으로 모니터링 할 수 있습니다. CloudWatch 보안 그룹은 VPC에서 수신 및 발신 트래픽을 제어하는 상태 저장 패킷 필 터입니다.

CIS에서는 보안 그룹 변경 사항에 대한 지표 필터 및 경보를 생성할 것을 권장합니다. 이러한 변경 사 항을 모니터링하면 리소스 및 서비스가 의도치 않게 노출되는 일을 방지하는 데 도움이 됩니다.

이 검사를 실행하기 위해 Security Hub는 사용자 지정 로직을 사용하여 [CIS AWS 기반 벤치마크](https://acrobat.adobe.com/link/track?uri=urn:aaid:scds:US:2e5fec5c-5e99-4fb5-b08d-bb46b14754c1#pageNum=1) v1.4.0 의 제어 4.10에 규정된 정확한 감사 단계를 수행합니다. CIS에 의해 규정된 정확한 지표 필터를 사용하 지 않으면 이 제어가 실패합니다. 지표 필터에 추가 필드 또는 용어를 추가할 수 없습니다.

**a** Note

Security Hub는 이 컨트롤에 대한 검사를 수행할 때 현재 계정에서 사용하는 CloudTrail 트레일 을 찾습니다. 이러한 추적은 다른 계정에 속한 조직 추적일 수 있습니다. 다중 리전 추적은 다른 리전을 기반으로 할 수도 있습니다. 검사 결과 다음과 같은 경우에 FAILED 조사 결과가 나타납니다.

- 추적이 구성되어 있지 않습니다.
- 현재 리전에 있고 현재 계정이 소유하고 있는 사용 가능한 추적은 제어 요구 사항을 충족하 지 않습니다.

검사 결과 다음과 같은 경우 NO\_DATA의 제어 상태가 됩니다.

- 다중 리전 추적은 다른 리전을 기반으로 합니다. Security Hub는 추적의 기반이 되는 리전에 서만 조사 결과를 생성할 수 있습니다.
- 다중 리전 추적은 다른 계정에 속합니다. Security Hub는 추적을 소유한 계정에 대한 조사 결 과만 생성할 수 있습니다.

조직 내 여러 계정의 이벤트를 기록하려면 조직 추적을 사용하는 것이 좋습니다. 조직 트레 일은 기본적으로 다중 지역 트레일이며 AWS Organizations 관리 계정 또는 위임된 관리자 계정으로만 관리할 수 있습니다. CloudTrail 조직 추적을 사용하면 조직 구성원 계정에서 평 가된 제어에 대한 NO\_DATA의 제어 상태가 나타납니다. 구성원 계정에서 Security Hub는 구 성원 소유 리소스에 대한 조사 결과만 생성합니다. 조직 추적과 관련된 조사 결과는 리소스 소유자 계정에서 생성됩니다. 크로스 리전 집계 활성화를 통해 Security Hub 위임 관리자 계 정에서 이러한 조사 결과를 확인할 수 있습니다.

경보를 받으려면 현재 계정이 참조된 Amazon SNS 주제를 소유하거나 ListSubscriptionsByTopic를 호출하여 Amazon SNS 주제에 액세스할 수 있어야 합니 다. 그렇지 않으면 Security Hub에서 제어에 대한 WARNING 조사 결과를 생성합니다.

이제 Security Hub가 와 통합되었습니다

이 제어를 전달하려면 다음 단계에 따라 Amazon SNS 주제, AWS CloudTrail 추적, 지표 필터 및 지표 필터에 대한 경보를 생성합니다.

- 1. Amazon SNS 주제를 생성합니다. 이에 관한 지침은 Amazon Simple Notification Service 개발자 안내서의 [Amazon SNS 시작하기를](https://docs.aws.amazon.com/sns/latest/dg/sns-getting-started.html#CreateTopic) 참조하십시오. 모든 CIS 경보를 수신하는 주제를 생성하고 해 당 주제에 대한 구독을 하나 이상 생성하십시오.
- 2. 모두에게 적용되는 CloudTrail 트레일을 만드세요. AWS 리전이에 관한 지침은 AWS CloudTrail 사 용자 설명서의 [추적 생성을](https://docs.aws.amazon.com/awscloudtrail/latest/userguide/cloudtrail-create-a-trail-using-the-console-first-time.html) 참조하십시오.

CloudTrail 트레일에 연결하는 로그 CloudWatch 로그 그룹 이름을 기록해 둡니다. 다음 단계에서 해당 로그 그룹에 대한 지표 필터를 생성합니다.

3. 지표 필터를 생성합니다. 지침은 Amazon 사용 CloudWatch 설명서의 [로그 그룹에 대한 지표 필터](https://docs.aws.amazon.com/AmazonCloudWatch/latest/logs/CreateMetricFilterProcedure.html)  [생성을](https://docs.aws.amazon.com/AmazonCloudWatch/latest/logs/CreateMetricFilterProcedure.html) 참조하십시오. 다음 값을 사용합니다.

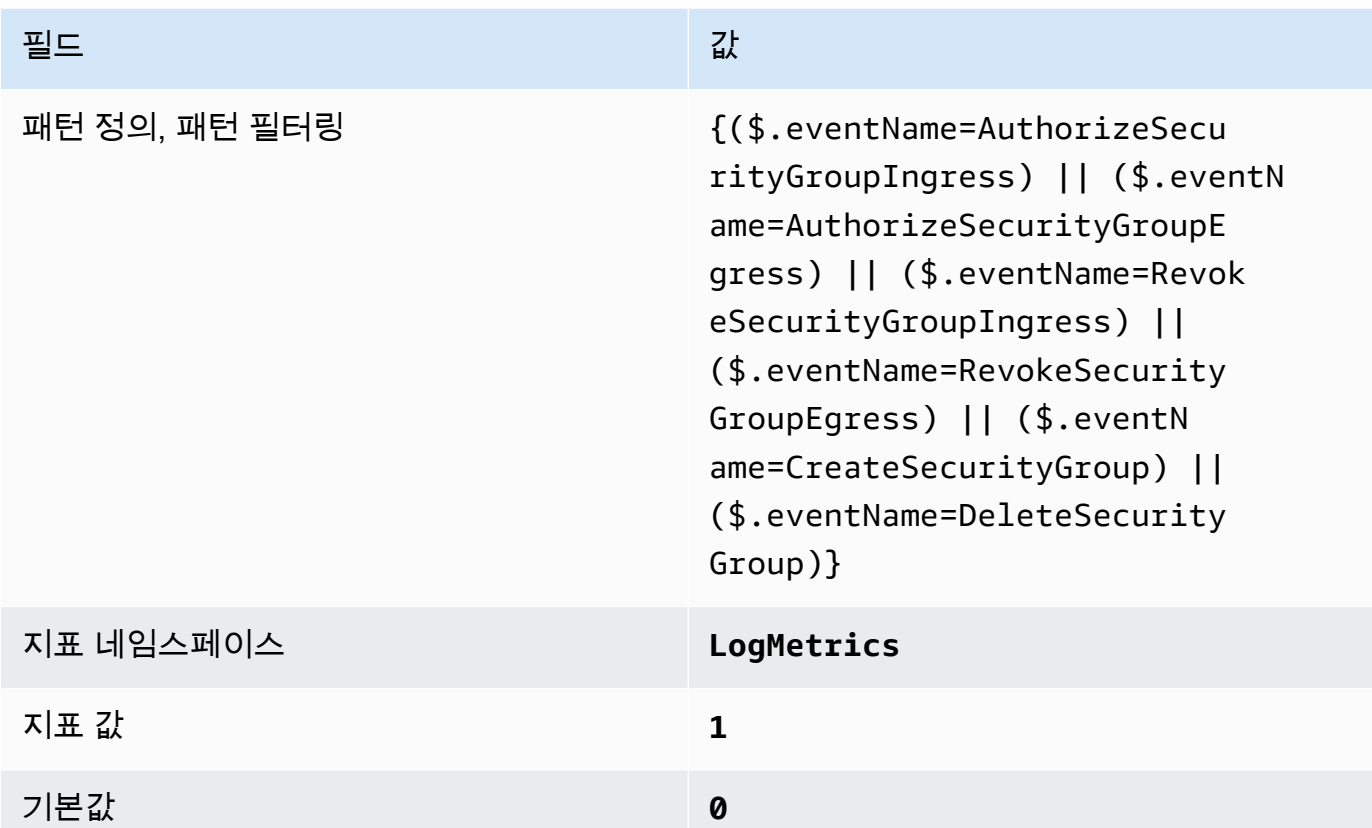

4. 필터를 기반으로 경보를 생성합니다. 지침은 Amazon 사용 CloudWatch 설명서의 [로그 그룹 지표](https://docs.aws.amazon.com/AmazonCloudWatch/latest/monitoring/Create_alarm_log_group_metric_filter.html) [필터를 기반으로 CloudWatch 경보 생성을](https://docs.aws.amazon.com/AmazonCloudWatch/latest/monitoring/Create_alarm_log_group_metric_filter.html) 참조하십시오. 다음 값을 사용합니다.

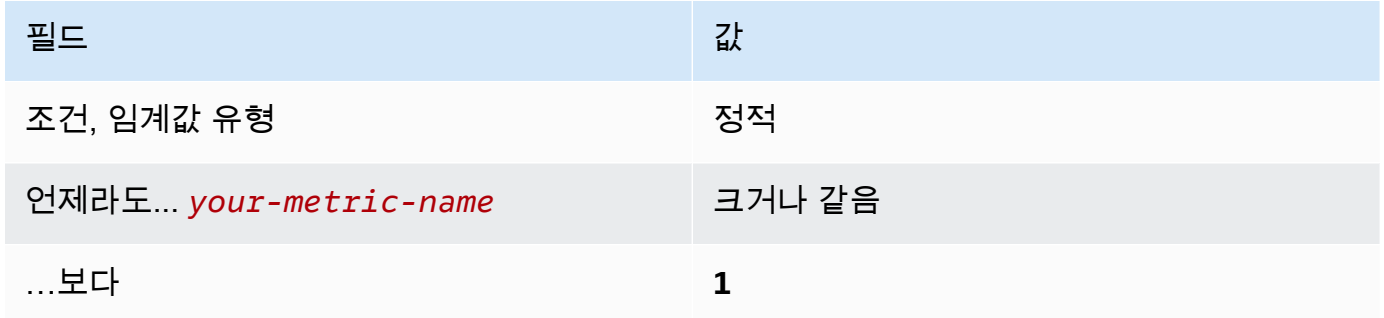

[CloudWatch.11] 네트워크 액세스 제어 목록 (NACL) 변경에 대한 로그 메트릭 필터 및 경보가 있는지 확인하십시오.

관련 요구 사항: CIS AWS 재단 벤치마크 v1.2.0/3.11, CIS 재단 벤치마크 v1.4.0/4.11 AWS

범주: 감지 > 감지 서비스

#### 심각도: 낮음

리소스 유형: AWS::Logs::MetricFilter, AWS::CloudWatch::Alarm, AWS::CloudTrail::Trail, AWS::SNS::Topic

AWS Config 규칙: 없음 (사용자 지정 Security Hub 규칙)

스케줄 유형: 주기적

파라미터: 없음

CloudTrail 로그를 로그로 보내고 해당 지표 필터 및 경보를 설정하여 API 호출을 실시간으로 모니터링 할 수 있습니다. CloudWatch NACL은 VPC에서 서브넷에 대한 수신 및 발신 트래픽을 제어하기 위한 상태 비저장 패킷 필터로 사용됩니다.

CIS에서는 NACL 변경 사항에 대한 지표 필터 및 경보를 생성할 것을 권장합니다. 이러한 변경 사항을 모니터링하면 AWS 리소스와 서비스가 의도치 않게 노출되는 것을 방지할 수 있습니다.

이 검사를 실행하기 위해 Security Hub는 사용자 지정 로직을 사용하여 [CIS AWS 기반 벤치마크](https://acrobat.adobe.com/link/track?uri=urn:aaid:scds:US:2e5fec5c-5e99-4fb5-b08d-bb46b14754c1#pageNum=1) v1.4.0 의 제어 4.11에 규정된 정확한 감사 단계를 수행합니다. CIS에 의해 규정된 정확한 지표 필터를 사용하 지 않으면 이 제어가 실패합니다. 지표 필터에 추가 필드 또는 용어를 추가할 수 없습니다.

#### **a** Note

Security Hub는 이 컨트롤에 대한 검사를 수행할 때 현재 계정에서 사용하는 CloudTrail 트레일 을 찾습니다. 이러한 추적은 다른 계정에 속한 조직 추적일 수 있습니다. 다중 리전 추적은 다른 리전을 기반으로 할 수도 있습니다. 검사 결과 다음과 같은 경우에 FAILED 조사 결과가 나타납니다.

- 추적이 구성되어 있지 않습니다.
- 현재 리전에 있고 현재 계정이 소유하고 있는 사용 가능한 추적은 제어 요구 사항을 충족하 지 않습니다.

검사 결과 다음과 같은 경우 NO\_DATA의 제어 상태가 됩니다.

- 다중 리전 추적은 다른 리전을 기반으로 합니다. Security Hub는 추적의 기반이 되는 리전에 서만 조사 결과를 생성할 수 있습니다.
- 다중 리전 추적은 다른 계정에 속합니다. Security Hub는 추적을 소유한 계정에 대한 조사 결 과만 생성할 수 있습니다.

조직 내 여러 계정의 이벤트를 기록하려면 조직 추적을 사용하는 것이 좋습니다. 조직 트레 일은 기본적으로 다중 지역 트레일이며 AWS Organizations 관리 계정 또는 위임된 관리자 계정으로만 관리할 수 있습니다. CloudTrail 조직 추적을 사용하면 조직 구성원 계정에서 평 가된 제어에 대한 NO\_DATA의 제어 상태가 나타납니다. 구성원 계정에서 Security Hub는 구 성원 소유 리소스에 대한 조사 결과만 생성합니다. 조직 추적과 관련된 조사 결과는 리소스 소유자 계정에서 생성됩니다. 크로스 리전 집계 활성화를 통해 Security Hub 위임 관리자 계 정에서 이러한 조사 결과를 확인할 수 있습니다.

경보를 받으려면 현재 계정이 참조된 Amazon SNS 주제를 소유하거나 ListSubscriptionsByTopic를 호출하여 Amazon SNS 주제에 액세스할 수 있어야 합니 다. 그렇지 않으면 Security Hub에서 제어에 대한 WARNING 조사 결과를 생성합니다.

이제 Security Hub가 와 통합되었습니다

이 제어를 전달하려면 다음 단계에 따라 Amazon SNS 주제, AWS CloudTrail 추적, 지표 필터 및 지표 필터에 대한 경보를 생성합니다.

- 1. Amazon SNS 주제를 생성합니다. 이에 관한 지침은 Amazon Simple Notification Service 개발자 안내서의 [Amazon SNS 시작하기를](https://docs.aws.amazon.com/sns/latest/dg/sns-getting-started.html#CreateTopic) 참조하십시오. 모든 CIS 경보를 수신하는 주제를 생성하고 해 당 주제에 대한 구독을 하나 이상 생성하십시오.
- 2. 모두에게 적용되는 CloudTrail 트레일을 만드세요. AWS 리전이에 관한 지침은 AWS CloudTrail 사 용자 설명서의 [추적 생성을](https://docs.aws.amazon.com/awscloudtrail/latest/userguide/cloudtrail-create-a-trail-using-the-console-first-time.html) 참조하십시오.

CloudTrail 트레일에 연결하는 로그 CloudWatch 로그 그룹 이름을 기록해 둡니다. 다음 단계에서 해당 로그 그룹에 대한 지표 필터를 생성합니다.

3. 지표 필터를 생성합니다. 지침은 Amazon 사용 CloudWatch 설명서의 [로그 그룹에 대한 지표 필터](https://docs.aws.amazon.com/AmazonCloudWatch/latest/logs/CreateMetricFilterProcedure.html)  [생성을](https://docs.aws.amazon.com/AmazonCloudWatch/latest/logs/CreateMetricFilterProcedure.html) 참조하십시오. 다음 값을 사용합니다.

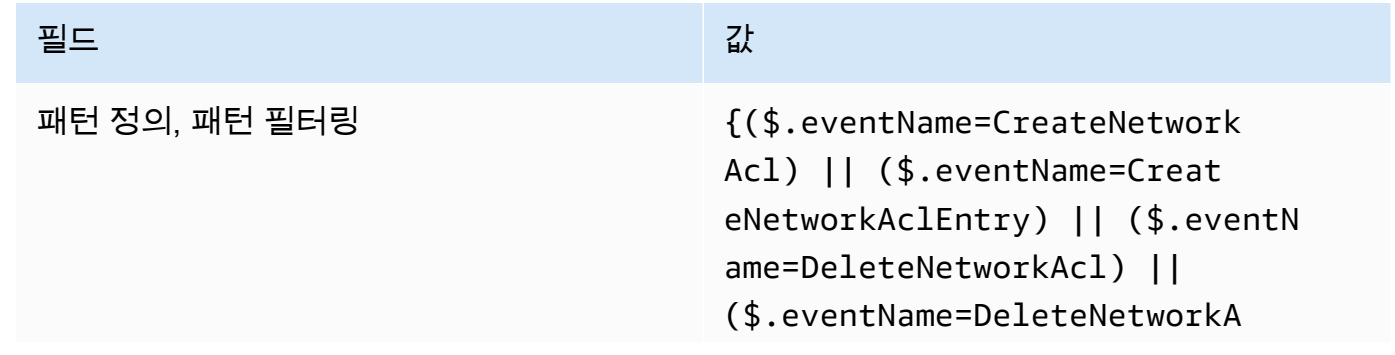

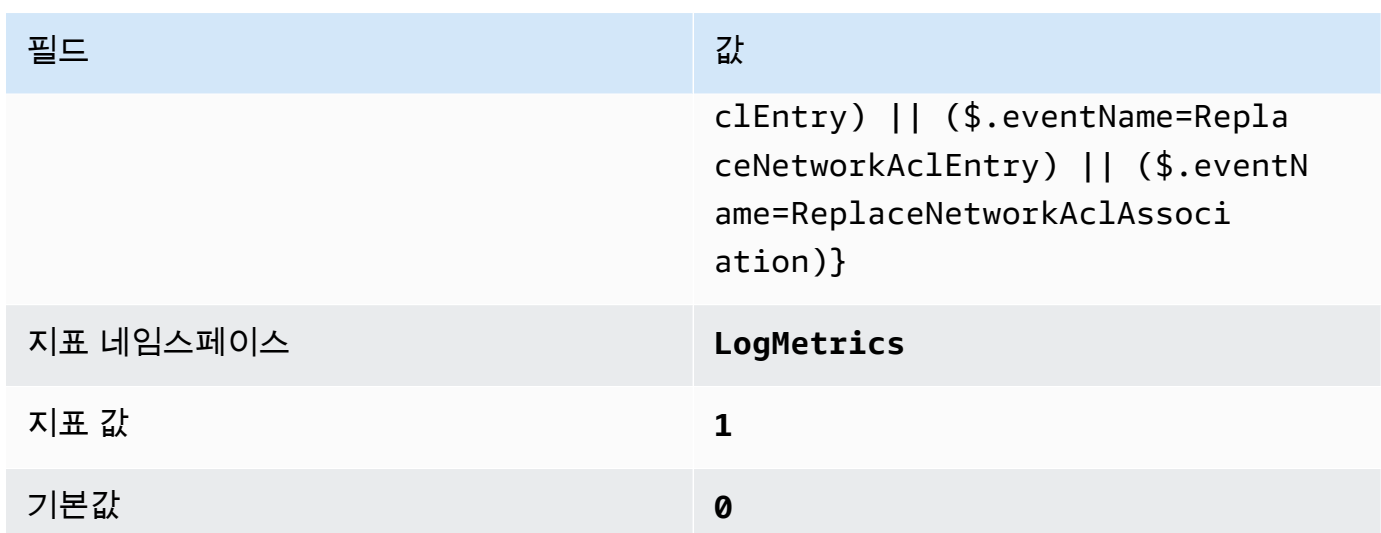

4. 필터를 기반으로 경보를 생성합니다. 지침은 Amazon 사용 CloudWatch 설명서의 [로그 그룹 지표](https://docs.aws.amazon.com/AmazonCloudWatch/latest/monitoring/Create_alarm_log_group_metric_filter.html) [필터를 기반으로 CloudWatch 경보 생성을](https://docs.aws.amazon.com/AmazonCloudWatch/latest/monitoring/Create_alarm_log_group_metric_filter.html) 참조하십시오. 다음 값을 사용합니다.

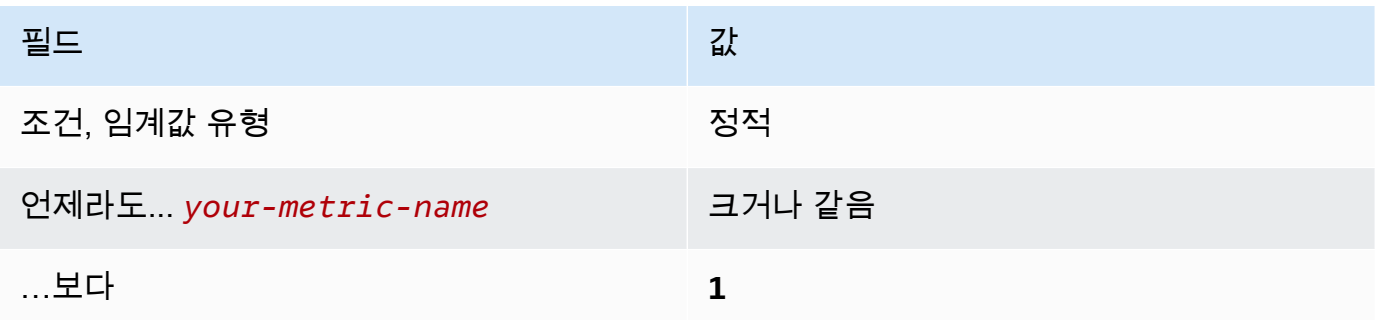

[CloudWatch.12] 네트워크 게이트웨이 변경에 대한 로그 메트릭 필터 및 경보가 있는지 확인하십시오.

관련 요구 사항: CIS AWS 재단 벤치마크 v1.2.0/3.12, CIS 재단 벤치마크 v1.4.0/4.12 AWS

범주: 감지 > 감지 서비스

심각도: 낮음

리소스 유형: AWS::Logs::MetricFilter, AWS::CloudWatch::Alarm, AWS::CloudTrail::Trail, AWS::SNS::Topic

AWS Config 규칙: 없음 (사용자 지정 Security Hub 규칙)

스케줄 유형: 주기적

파라미터: 없음

CloudTrail 로그를 로그로 보내고 해당 지표 필터 및 경보를 설정하여 API 호출을 실시간으로 모니터링 할 수 있습니다. CloudWatch 네트워크 게이트웨이는 VPC 밖에 있는 대상에(서) 트래픽을 송수신하는 데 필요합니다.

CIS에서는 네트워크 게이트웨이 변경 사항에 대한 지표 필터 및 경보를 생성할 것을 권장합니다. 이러 한 변경 사항을 모니터링하면 모든 수신 및 발신 트래픽이 제어된 경로를 통해 VPC 경계를 통과하게 하는 데 도움이 됩니다.

이 검사를 실행하기 위해 Security Hub는 사용자 지정 로직을 사용하여 [CIS AWS 기반 벤치마크](https://acrobat.adobe.com/link/track?uri=urn:aaid:scds:US:2e5fec5c-5e99-4fb5-b08d-bb46b14754c1#pageNum=1) v1.2 의 제어 4.12에 규정된 정확한 감사 단계를 수행합니다. CIS에 의해 규정된 정확한 지표 필터를 사용하 지 않으면 이 제어가 실패합니다. 지표 필터에 추가 필드 또는 용어를 추가할 수 없습니다.

### **a** Note

Security Hub는 이 컨트롤에 대한 검사를 수행할 때 현재 계정에서 사용하는 CloudTrail 트레일 을 찾습니다. 이러한 추적은 다른 계정에 속한 조직 추적일 수 있습니다. 다중 리전 추적은 다른 리전을 기반으로 할 수도 있습니다. 검사 결과 다음과 같은 경우에 FAILED 조사 결과가 나타납니다.

- 추적이 구성되어 있지 않습니다.
- 현재 리전에 있고 현재 계정이 소유하고 있는 사용 가능한 추적은 제어 요구 사항을 충족하 지 않습니다.

검사 결과 다음과 같은 경우 NO\_DATA의 제어 상태가 됩니다.

- 다중 리전 추적은 다른 리전을 기반으로 합니다. Security Hub는 추적의 기반이 되는 리전에 서만 조사 결과를 생성할 수 있습니다.
- 다중 리전 추적은 다른 계정에 속합니다. Security Hub는 추적을 소유한 계정에 대한 조사 결 과만 생성할 수 있습니다.

조직 내 여러 계정의 이벤트를 기록하려면 조직 추적을 사용하는 것이 좋습니다. 조직 트레 일은 기본적으로 다중 지역 트레일이며 AWS Organizations 관리 계정 또는 위임된 관리자 계정으로만 관리할 수 있습니다. CloudTrail 조직 추적을 사용하면 조직 구성원 계정에서 평 가된 제어에 대한 NO\_DATA의 제어 상태가 나타납니다. 구성원 계정에서 Security Hub는 구 성원 소유 리소스에 대한 조사 결과만 생성합니다. 조직 추적과 관련된 조사 결과는 리소스 소유자 계정에서 생성됩니다. 크로스 리전 집계 활성화를 통해 Security Hub 위임 관리자 계 정에서 이러한 조사 결과를 확인할 수 있습니다.

경보를 받으려면 현재 계정이 참조된 Amazon SNS 주제를 소유하거나 ListSubscriptionsByTopic를 호출하여 Amazon SNS 주제에 액세스할 수 있어야 합니 다. 그렇지 않으면 Security Hub에서 제어에 대한 WARNING 조사 결과를 생성합니다.

이제 Security Hub가 와 통합되었습니다

이 제어를 전달하려면 다음 단계에 따라 Amazon SNS 주제, AWS CloudTrail 추적, 지표 필터 및 지표 필터에 대한 경보를 생성합니다.

- 1. Amazon SNS 주제를 생성합니다. 이에 관한 지침은 Amazon Simple Notification Service 개발자 안내서의 [Amazon SNS 시작하기를](https://docs.aws.amazon.com/sns/latest/dg/sns-getting-started.html#CreateTopic) 참조하십시오. 모든 CIS 경보를 수신하는 주제를 생성하고 해 당 주제에 대한 구독을 하나 이상 생성하십시오.
- 2. 모두에게 적용되는 CloudTrail 트레일을 만드세요. AWS 리전이에 관한 지침은 AWS CloudTrail 사 용자 설명서의 [추적 생성을](https://docs.aws.amazon.com/awscloudtrail/latest/userguide/cloudtrail-create-a-trail-using-the-console-first-time.html) 참조하십시오.

CloudTrail 트레일에 연결하는 로그 CloudWatch 로그 그룹 이름을 기록해 둡니다. 다음 단계에서 해당 로그 그룹에 대한 지표 필터를 생성합니다.

3. 지표 필터를 생성합니다. 지침은 Amazon 사용 CloudWatch 설명서의 [로그 그룹에 대한 지표 필터](https://docs.aws.amazon.com/AmazonCloudWatch/latest/logs/CreateMetricFilterProcedure.html)  [생성을](https://docs.aws.amazon.com/AmazonCloudWatch/latest/logs/CreateMetricFilterProcedure.html) 참조하십시오. 다음 값을 사용합니다.

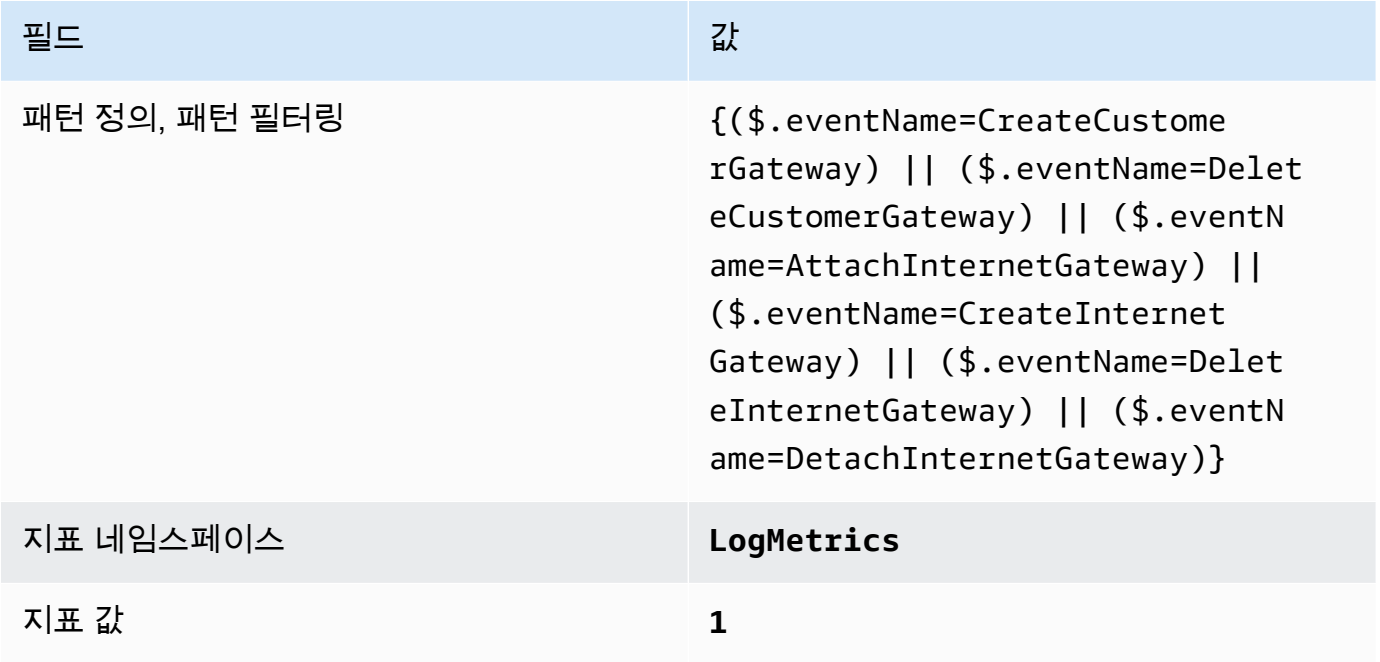

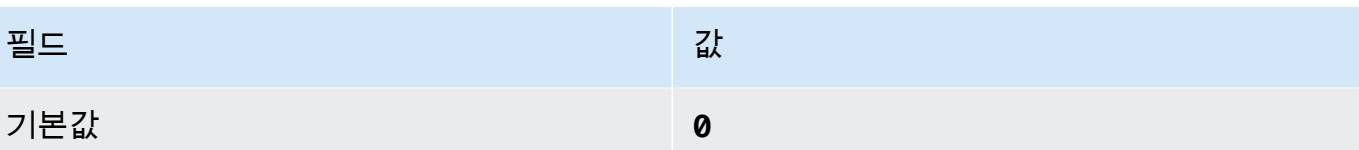

4. 필터를 기반으로 경보를 생성합니다. 지침은 Amazon 사용 CloudWatch 설명서의 [로그 그룹 지표](https://docs.aws.amazon.com/AmazonCloudWatch/latest/monitoring/Create_alarm_log_group_metric_filter.html) [필터를 기반으로 CloudWatch 경보 생성을](https://docs.aws.amazon.com/AmazonCloudWatch/latest/monitoring/Create_alarm_log_group_metric_filter.html) 참조하십시오. 다음 값을 사용합니다.

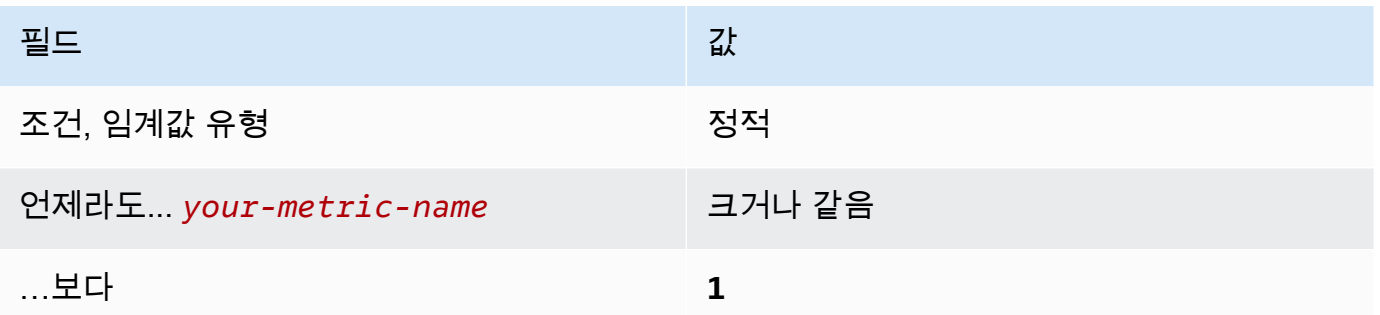

[CloudWatch.13] 라우팅 테이블 변경에 대한 로그 메트릭 필터 및 경보가 있는지 확인하 십시오.

관련 요구 사항: CIS AWS 재단 벤치마크 v1.2.0/3.13, CIS 재단 벤치마크 v1.4.0/4.13 AWS

범주: 감지 > 감지 서비스

심각도: 낮음

리소스 유형: AWS::Logs::MetricFilter, AWS::CloudWatch::Alarm, AWS::CloudTrail::Trail, AWS::SNS::Topic

AWS Config 규칙: 없음 (사용자 지정 Security Hub 규칙)

스케줄 유형: 주기적

파라미터: 없음

이 컨트롤은 CloudTrail 로그를 로그로 보내고 해당 지표 필터 및 경보를 설정하여 API 호출을 실시간 으로 모니터링하는지 여부를 확인합니다. CloudWatch 라우팅 테이블을 통해 네트워크 트래픽이 서브 넷 간에, 그리고 네트워크 게이트웨이로 라우팅됩니다.

CIS에서는 라우팅 테이블 변경 사항에 대한 지표 필터 및 경보를 생성할 것을 권장합니다. 이러한 변경 사항을 모니터링하면 모든 VPC 트래픽이 예상 경로를 따라 흐르게 하는 데 도움이 됩니다.

### **a** Note

Security Hub는 이 컨트롤에 대한 검사를 수행할 때 현재 계정에서 사용하는 CloudTrail 트레일 을 찾습니다. 이러한 추적은 다른 계정에 속한 조직 추적일 수 있습니다. 다중 리전 추적은 다른 리전을 기반으로 할 수도 있습니다.

검사 결과 다음과 같은 경우에 FAILED 조사 결과가 나타납니다.

- 추적이 구성되어 있지 않습니다.
- 현재 리전에 있고 현재 계정이 소유하고 있는 사용 가능한 추적은 제어 요구 사항을 충족하 지 않습니다.

검사 결과 다음과 같은 경우 NO\_DATA의 제어 상태가 됩니다.

- 다중 리전 추적은 다른 리전을 기반으로 합니다. Security Hub는 추적의 기반이 되는 리전에 서만 조사 결과를 생성할 수 있습니다.
- 다중 리전 추적은 다른 계정에 속합니다. Security Hub는 추적을 소유한 계정에 대한 조사 결 과만 생성할 수 있습니다.

조직 내 여러 계정의 이벤트를 기록하려면 조직 추적을 사용하는 것이 좋습니다. 조직 트레 일은 기본적으로 다중 지역 트레일이며 AWS Organizations 관리 계정 또는 위임된 관리자 계정으로만 관리할 수 있습니다. CloudTrail 조직 추적을 사용하면 조직 구성원 계정에서 평 가된 제어에 대한 NO\_DATA의 제어 상태가 나타납니다. 구성원 계정에서 Security Hub는 구 성원 소유 리소스에 대한 조사 결과만 생성합니다. 조직 추적과 관련된 조사 결과는 리소스 소유자 계정에서 생성됩니다. 크로스 리전 집계 활성화를 통해 Security Hub 위임 관리자 계 정에서 이러한 조사 결과를 확인할 수 있습니다.

경보를 받으려면 현재 계정이 참조된 Amazon SNS 주제를 소유하거나 ListSubscriptionsByTopic를 호출하여 Amazon SNS 주제에 액세스할 수 있어야 합니 다. 그렇지 않으면 Security Hub에서 제어에 대한 WARNING 조사 결과를 생성합니다.

## 이제 Security Hub가 와 통합되었습니다

## **a** Note

이러한 수정 단계에서 권장하는 필터 패턴은 CIS 지침의 필터 패턴과 다릅니다. 권장 필터는 Amazon Elastic Compute Cloud(EC2) API 호출에서 발생하는 이벤트만 대상으로 합니다.

이 제어를 전달하려면 다음 단계에 따라 Amazon SNS 주제, AWS CloudTrail 추적, 지표 필터 및 지표 필터에 대한 경보를 생성합니다.

- 1. Amazon SNS 주제를 생성합니다. 이에 관한 지침은 Amazon Simple Notification Service 개발자 안내서의 [Amazon SNS 시작하기를](https://docs.aws.amazon.com/sns/latest/dg/sns-getting-started.html#CreateTopic) 참조하십시오. 모든 CIS 경보를 수신하는 주제를 생성하고 해 당 주제에 대한 구독을 하나 이상 생성하십시오.
- 2. 모두에게 적용되는 CloudTrail 트레일을 만드세요. AWS 리전이에 관한 지침은 AWS CloudTrail 사 용자 설명서의 [추적 생성을](https://docs.aws.amazon.com/awscloudtrail/latest/userguide/cloudtrail-create-a-trail-using-the-console-first-time.html) 참조하십시오.

CloudTrail 트레일에 연결하는 로그 CloudWatch 로그 그룹 이름을 기록해 둡니다. 다음 단계에서 해당 로그 그룹에 대한 지표 필터를 생성합니다.

3. 지표 필터를 생성합니다. 지침은 Amazon 사용 CloudWatch 설명서의 [로그 그룹에 대한 지표 필터](https://docs.aws.amazon.com/AmazonCloudWatch/latest/logs/CreateMetricFilterProcedure.html)  [생성을](https://docs.aws.amazon.com/AmazonCloudWatch/latest/logs/CreateMetricFilterProcedure.html) 참조하십시오. 다음 값을 사용합니다.

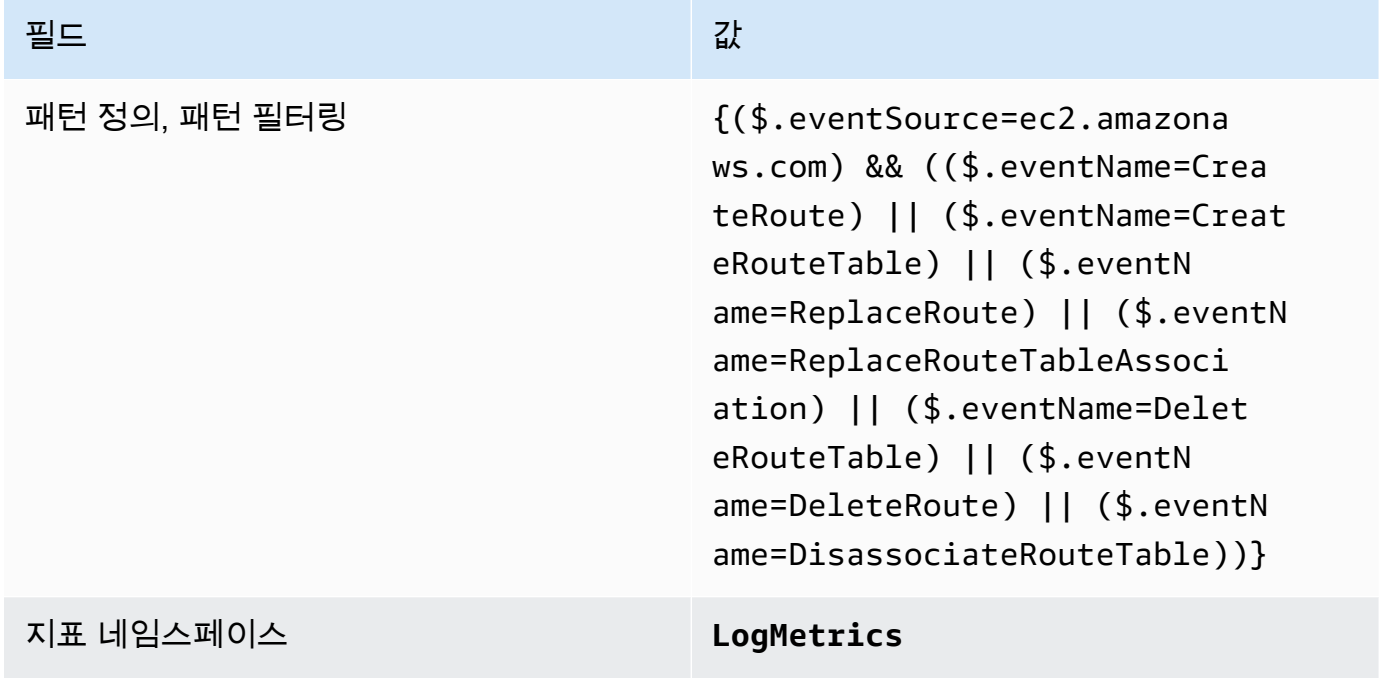

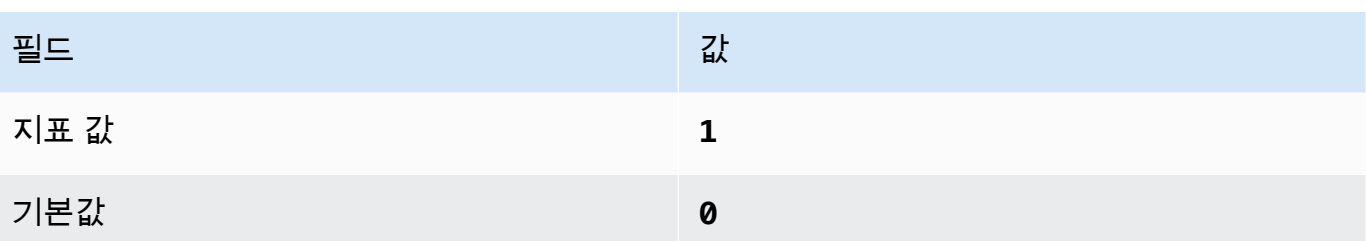

4. 필터를 기반으로 경보를 생성합니다. 지침은 Amazon 사용 CloudWatch 설명서의 [로그 그룹 지표](https://docs.aws.amazon.com/AmazonCloudWatch/latest/monitoring/Create_alarm_log_group_metric_filter.html) [필터를 기반으로 CloudWatch 경보 생성을](https://docs.aws.amazon.com/AmazonCloudWatch/latest/monitoring/Create_alarm_log_group_metric_filter.html) 참조하십시오. 다음 값을 사용합니다.

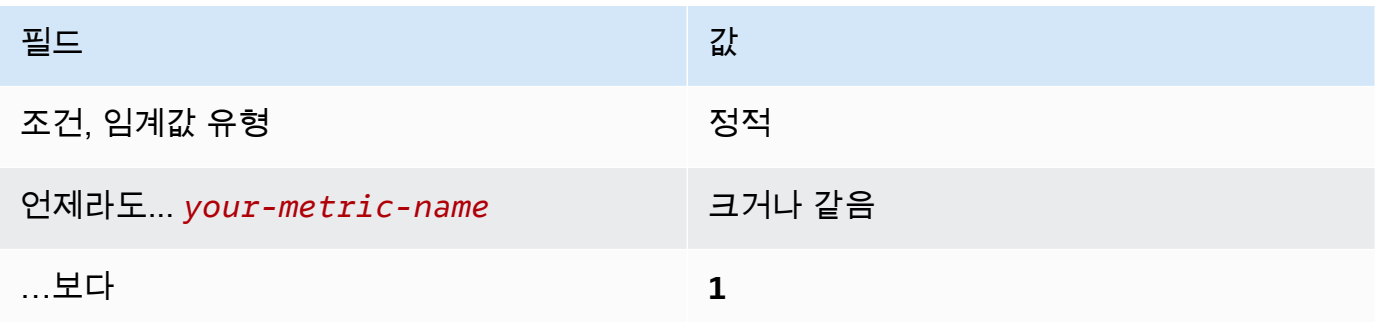

[CloudWatch.14] VPC 변경에 대한 로그 메트릭 필터 및 경보가 있는지 확인

관련 요구 사항: CIS AWS 재단 벤치마크 v1.2.0/3.14, CIS 재단 벤치마크 v1.4.0/4.14 AWS

범주: 감지 > 감지 서비스

심각도: 낮음

리소스 유형: AWS::Logs::MetricFilter, AWS::CloudWatch::Alarm, AWS::CloudTrail::Trail, AWS::SNS::Topic

AWS Config 규칙: 없음 (사용자 지정 Security Hub 규칙)

스케줄 유형: 주기적

파라미터: 없음

CloudTrail 로그를 로그로 보내고 해당 지표 필터 및 경보를 설정하여 API 호출을 실시간으로 모니터링 할 수 있습니다. CloudWatch 계정에 VPC가 한 개 이상 있을 수 있으므로 VPC 두 개 사이에 피어 연결 을 생성하여 네트워크 트래픽이 VPC 간에 라우팅되게 할 수 있습니다.

CIS에서는 VPC 변경 사항에 대한 지표 필터 및 경보를 생성할 것을 권장합니다. 이러한 변경 사항을 모니터링하면 인증 및 권한 부여 제어가 영향을 받지 않게 하는 데 도움이 됩니다.

이 검사를 실행하기 위해 Security Hub는 사용자 지정 로직을 사용하여 [CIS AWS 기반 벤치마크](https://acrobat.adobe.com/link/track?uri=urn:aaid:scds:US:2e5fec5c-5e99-4fb5-b08d-bb46b14754c1#pageNum=1) v1.4.0 의 제어 4.14에 규정된 정확한 감사 단계를 수행합니다. CIS에 의해 규정된 정확한 지표 필터를 사용하 지 않으면 이 제어가 실패합니다. 지표 필터에 추가 필드 또는 용어를 추가할 수 없습니다.

#### **a** Note

Security Hub는 이 컨트롤에 대한 검사를 수행할 때 현재 계정에서 사용하는 CloudTrail 트레일 을 찾습니다. 이러한 추적은 다른 계정에 속한 조직 추적일 수 있습니다. 다중 리전 추적은 다른 리전을 기반으로 할 수도 있습니다.

검사 결과 다음과 같은 경우에 FAILED 조사 결과가 나타납니다.

- 추적이 구성되어 있지 않습니다.
- 현재 리전에 있고 현재 계정이 소유하고 있는 사용 가능한 추적은 제어 요구 사항을 충족하 지 않습니다.

검사 결과 다음과 같은 경우 NO\_DATA의 제어 상태가 됩니다.

- 다중 리전 추적은 다른 리전을 기반으로 합니다. Security Hub는 추적의 기반이 되는 리전에 서만 조사 결과를 생성할 수 있습니다.
- 다중 리전 추적은 다른 계정에 속합니다. Security Hub는 추적을 소유한 계정에 대한 조사 결 과만 생성할 수 있습니다.

조직 내 여러 계정의 이벤트를 기록하려면 조직 추적을 사용하는 것이 좋습니다. 조직 트레 일은 기본적으로 다중 지역 트레일이며 AWS Organizations 관리 계정 또는 위임된 관리자 계정으로만 관리할 수 있습니다. CloudTrail 조직 추적을 사용하면 조직 구성원 계정에서 평 가된 제어에 대한 NO\_DATA의 제어 상태가 나타납니다. 구성원 계정에서 Security Hub는 구 성원 소유 리소스에 대한 조사 결과만 생성합니다. 조직 추적과 관련된 조사 결과는 리소스 소유자 계정에서 생성됩니다. 크로스 리전 집계 활성화를 통해 Security Hub 위임 관리자 계 정에서 이러한 조사 결과를 확인할 수 있습니다.

경보를 받으려면 현재 계정이 참조된 Amazon SNS 주제를 소유하거나 ListSubscriptionsByTopic를 호출하여 Amazon SNS 주제에 액세스할 수 있어야 합니 다. 그렇지 않으면 Security Hub에서 제어에 대한 WARNING 조사 결과를 생성합니다.

이제 Security Hub가 와 통합되었습니다

이 제어를 전달하려면 다음 단계에 따라 Amazon SNS 주제, AWS CloudTrail 추적, 지표 필터 및 지표 필터에 대한 경보를 생성합니다.

- 1. Amazon SNS 주제를 생성합니다. 이에 관한 지침은 Amazon Simple Notification Service 개발자 안내서의 [Amazon SNS 시작하기를](https://docs.aws.amazon.com/sns/latest/dg/sns-getting-started.html#CreateTopic) 참조하십시오. 모든 CIS 경보를 수신하는 주제를 생성하고 해 당 주제에 대한 구독을 하나 이상 생성하십시오.
- 2. 모두에게 적용되는 CloudTrail 트레일을 만드세요. AWS 리전이에 관한 지침은 AWS CloudTrail 사 용자 설명서의 [추적 생성을](https://docs.aws.amazon.com/awscloudtrail/latest/userguide/cloudtrail-create-a-trail-using-the-console-first-time.html) 참조하십시오.

CloudTrail 트레일에 연결하는 로그 CloudWatch 로그 그룹 이름을 기록해 둡니다. 다음 단계에서 해당 로그 그룹에 대한 지표 필터를 생성합니다.

3. 지표 필터를 생성합니다. 지침은 Amazon 사용 CloudWatch 설명서의 [로그 그룹에 대한 지표 필터](https://docs.aws.amazon.com/AmazonCloudWatch/latest/logs/CreateMetricFilterProcedure.html)  [생성을](https://docs.aws.amazon.com/AmazonCloudWatch/latest/logs/CreateMetricFilterProcedure.html) 참조하십시오. 다음 값을 사용합니다.

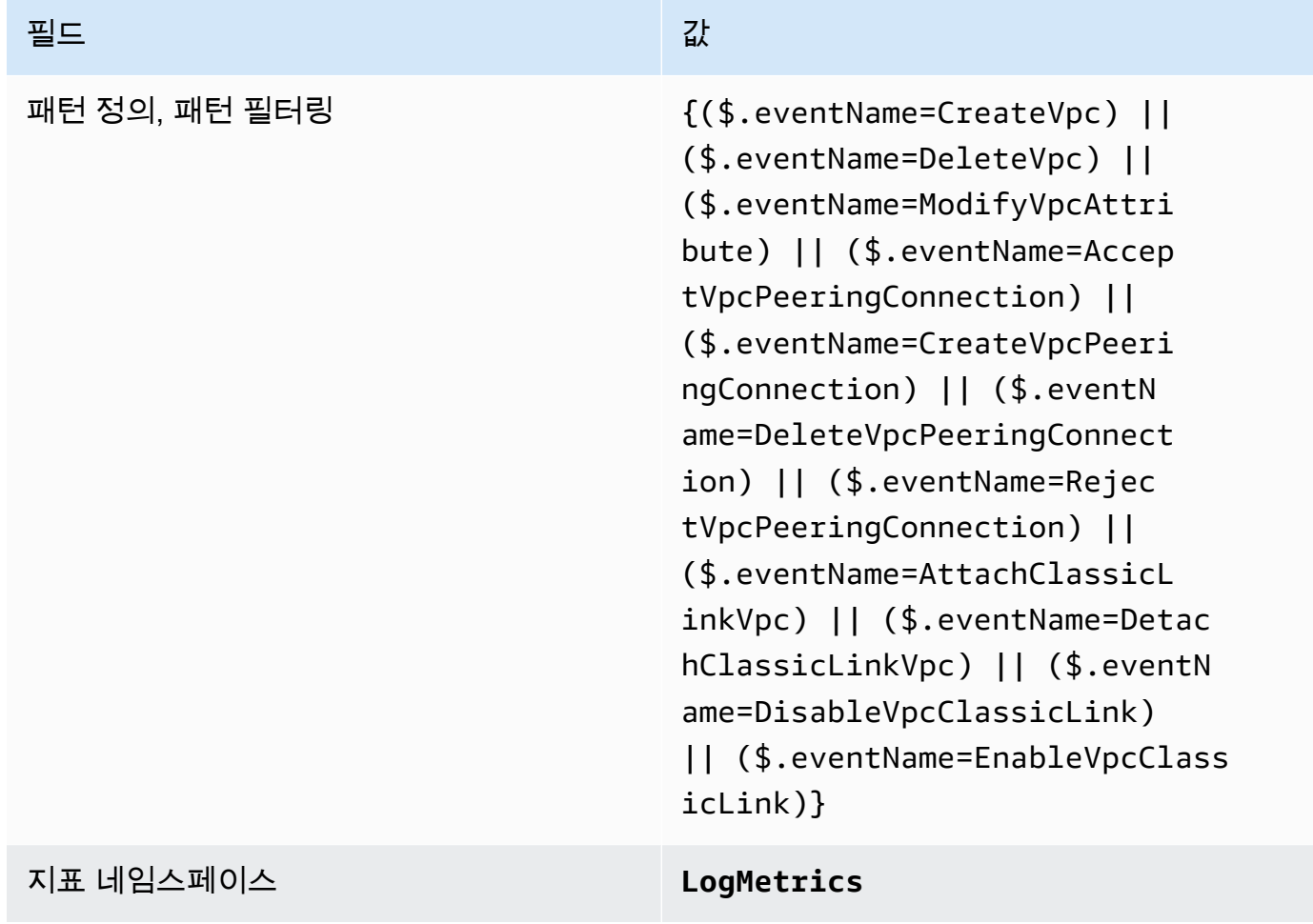

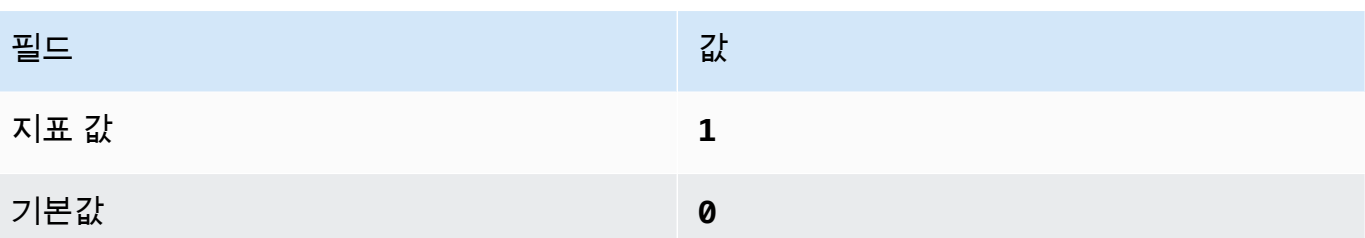

4. 필터를 기반으로 경보를 생성합니다. 지침은 Amazon 사용 CloudWatch 설명서의 [로그 그룹 지표](https://docs.aws.amazon.com/AmazonCloudWatch/latest/monitoring/Create_alarm_log_group_metric_filter.html) [필터를 기반으로 CloudWatch 경보 생성을](https://docs.aws.amazon.com/AmazonCloudWatch/latest/monitoring/Create_alarm_log_group_metric_filter.html) 참조하십시오. 다음 값을 사용합니다.

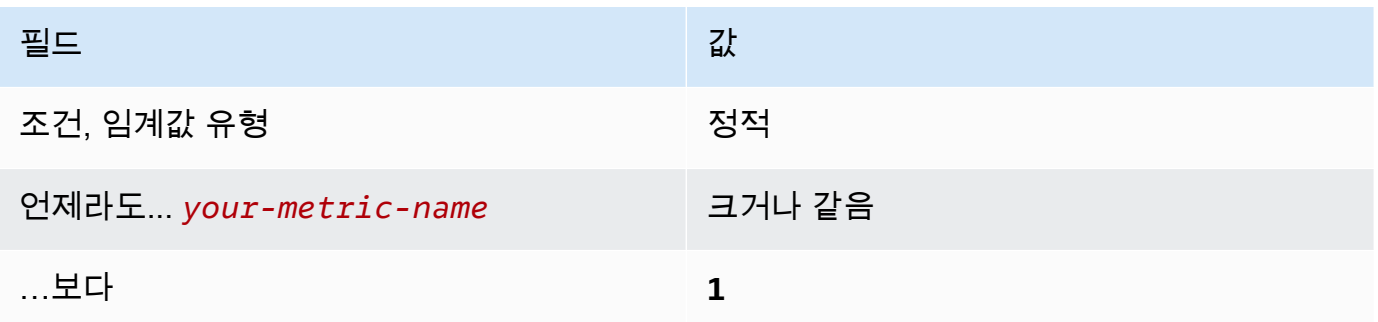

<span id="page-850-0"></span>[CloudWatch.15] CloudWatch 경보에는 지정된 동작이 구성되어 있어야 합니다.

범주: 감지 > 감지 서비스

관련 요구 사항: NIST.800-53.r5 AU-6(1), NIST.800-53.r5 AU-6(5), NIST.800-53.r5 CA-7, NIST.800-53.r5 IR-4(1), NIST.800-53.r5 IR-4(5), NIST.800-53.r5 SI-2, NIST.800-53.r5 SI-20, NIST.800-53.r5 SI-4(12), NIST.800-53.r5 SI-4(5)

심각도: 높음

리소스 유형: AWS::CloudWatch::Alarm

AWS Config 규칙: **[cloudwatch-alarm-action-check](https://docs.aws.amazon.com/config/latest/developerguide/cloudwatch-alarm-action-check.html)**

스케줄 유형: 변경이 트리거됨

파라미터:

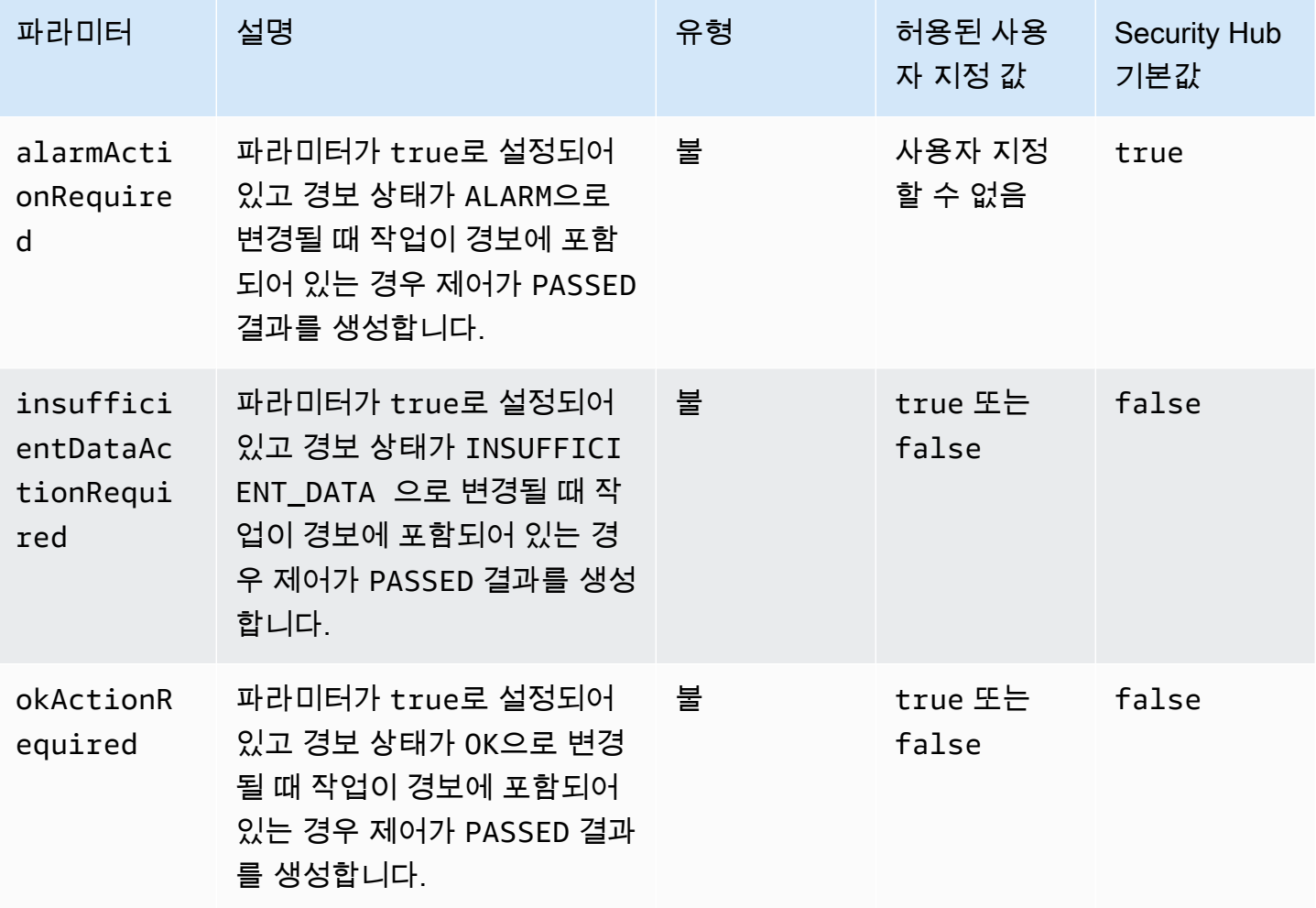

이 컨트롤은 Amazon CloudWatch 경보에 해당 ALARM 상태에 대해 구성된 작업이 하나 이상 있는지 확 인합니다. ALARM 상태에 대해 활성화된 작업이 경보에 없으면 제어가 실패합니다. 필요에 따라 사용자 지정 파라미터 값을 포함시켜 INSUFFICIENT\_DATA 또는 OK 상태에 대한 경보 작업도 요구할 수 있 습니다.

**a** Note

Security Hub는 CloudWatch 메트릭 경보를 기반으로 이 제어를 평가합니다. 메트릭 경보는 지 정된 동작이 구성된 복합 경보의 일부일 수 있습니다. 컨트롤은 다음과 같은 FAILED 경우에 결 과를 생성합니다.

- 지정된 동작은 메트릭 경보용으로 구성되지 않았습니다.
- 메트릭 경보는 지정된 동작이 구성된 복합 경보의 일부입니다.

이 컨트롤은 CloudWatch 경보에 경보 조치가 구성되어 있는지 여부에 초점을 맞추는 반면, [CloudWatch.17은](#page-853-0) CloudWatch 경보 조치의 활성화 상태에 중점을 둡니다.

모니터링된 지표가 정의된 임계값을 벗어날 경우 자동으로 경고하도록 CloudWatch 경보 조치를 취하 는 것이 좋습니다. 모니터링 경보를 통해 비정상적인 활동을 식별하고 경보가 특정 상태로 전환될 때 보안 및 운영 문제에 신속하게 대응할 수 있습니다. 가장 일반적인 유형의 경보 작업은 Amazon Simple Notification Service(SNS) 주제에 메시지를 전송하여 한 명 이상의 사용자에게 알리는 것입니다.

이제 Security Hub가 와 통합되었습니다

경보가 지원하는 CloudWatch 작업에 대한 자세한 내용은 Amazon CloudWatch 사용 설명서의 [알람 작](https://docs.aws.amazon.com/AmazonCloudWatch/latest/monitoring/AlarmThatSendsEmail.html#alarms-and-actions) [업을](https://docs.aws.amazon.com/AmazonCloudWatch/latest/monitoring/AlarmThatSendsEmail.html#alarms-and-actions) 참조하십시오.

[CloudWatch.16] CloudWatch 로그 그룹은 지정된 기간 동안 보존되어야 합니다.

범주: 식별 > 로깅

관련 요구 사항: NIST.800-53.r5 AU-10, NIST.800-53.r5 AU-11, NIST.800-53.r5 AU-6(3), NIST.800-53.r5 AU-6(4), NIST.800-53.r5 CA-7, NIST.800-53.r5 SI-12

심각도: 중간

리소스 유형: AWS::Logs::LogGroup

AWS Config 규칙: **[cw-loggroup-retention-period-check](https://docs.aws.amazon.com/config/latest/developerguide/cw-loggroup-retention-period-check.html)**

스케줄 유형: 주기적

파라미터:

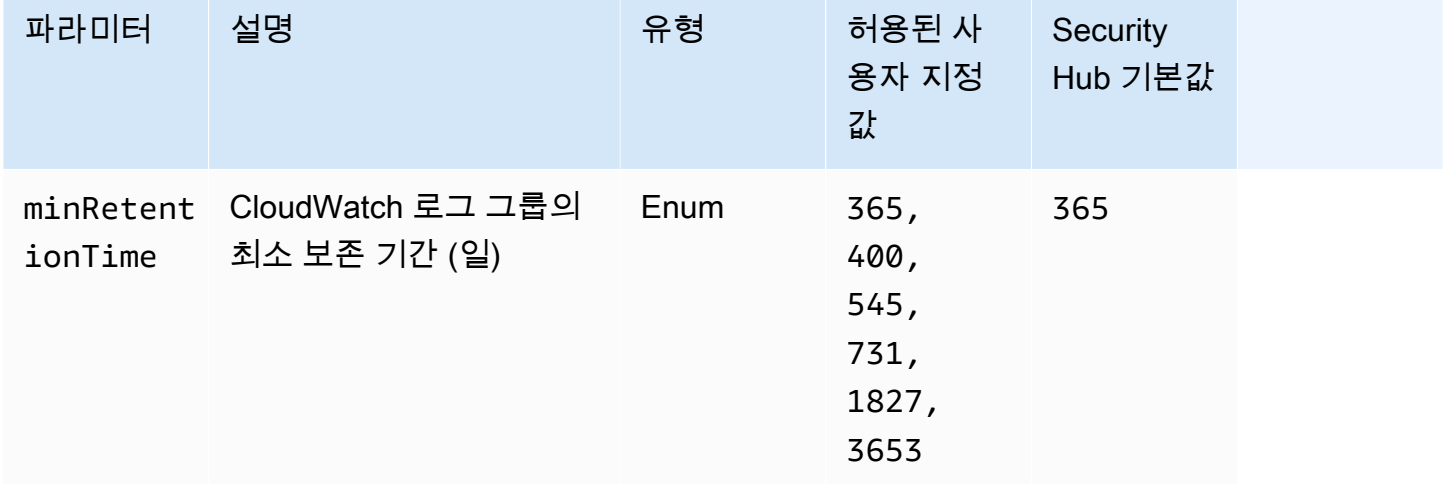

이 컨트롤은 Amazon CloudWatch 로그 그룹의 보존 기간이 지정된 일수 이상인지 여부를 확인합니다. 보존 기간이 지정된 수 미만인 경우 제어가 실패합니다. 보존 기간에 대한 사용자 지정 파라미터 값을 제공하지 않는 한 Security Hub는 기본값인 365일을 사용합니다.

CloudWatch 로그는 모든 시스템, 애플리케이션 및 확장성이 뛰어난 단일 서비스에 AWS 서비스 있는 로그를 중앙 집중화합니다. CloudWatch 로그를 사용하여 Amazon Elastic Compute Cloud (EC2) 인스 턴스, Amazon Route 53 및 기타 소스에서 로그 파일을 모니터링, AWS CloudTrail저장 및 액세스할 수 있습니다. 로그를 1년 이상 보관하면 로그 보존 표준을 준수하는 데 도움이 될 수 있습니다.

이제 Security Hub가 와 통합되었습니다

로그 보존 설정을 구성하려면 Amazon CloudWatch 사용 설명서의 CloudWatch [Logs의 로그 데이터](https://docs.aws.amazon.com/AmazonCloudWatch/latest/logs/Working-with-log-groups-and-streams.html#SettingLogRetention)  [보존 변경을](https://docs.aws.amazon.com/AmazonCloudWatch/latest/logs/Working-with-log-groups-and-streams.html#SettingLogRetention) 참조하십시오.

<span id="page-853-0"></span>[CloudWatch.17] CloudWatch 알람 조치를 활성화해야 합니다.

범주: 감지 > 감지 서비스

관련 요구 사항: NIST.800-53.r5 AU-6(1), NIST.800-53.r5 AU-6(5), NIST.800-53.r5 CA-7, NIST.800-53.r5 SI-2, NIST.800-53.r5 SI-4(12)

심각도: 높음

리소스 유형: AWS::CloudWatch::Alarm

AWS Config 규칙: **[cloudwatch-alarm-action-enabled-check](https://docs.aws.amazon.com/config/latest/developerguide/cloudwatch-alarm-action-enabled-check.html)**

스케줄 유형: 변경이 트리거됨

파라미터: 없음

이 컨트롤은 CloudWatch 알람 동작이 활성화되었는지 확인합니다 (true로 ActionEnabled 설정해야 함). 알람에 대한 알람 동작이 비활성화되면 제어가 실패합니다. CloudWatch

#### **a** Note

Security Hub는 CloudWatch 메트릭 경보를 기반으로 이 제어를 평가합니다. 메트릭 경보는 경 보 동작이 활성화된 복합 경보의 일부일 수 있습니다. 컨트롤은 다음과 같은 FAILED 경우에 결 과를 생성합니다.

• 지정된 동작은 메트릭 경보용으로 구성되지 않았습니다.

• 메트릭 경보는 경보 동작이 활성화된 복합 경보의 일부입니다.

이 컨트롤은 CloudWatch 알람 동작의 활성화 상태에 초점을 맞추는 반면, [CloudWatch.15는](#page-850-0) 경보에 ALARM 조치가 구성되어 있는지 여부에 중점을 둡니다. CloudWatch

경보 작업은 모니터링된 지표가 정의된 임계값을 벗어나면 자동으로 경고합니다. 경보 동작이 비활성 화되면 경보 상태가 변경될 때 아무 작업도 실행되지 않으며 모니터링되는 지표의 변경에 대한 알림도 받지 않습니다. 보안 및 운영 문제에 신속하게 대응할 수 있도록 CloudWatch 경보 조치를 활성화하는 것이 좋습니다.

이제 Security Hub가 와 통합되었습니다

CloudWatch 알람 동작을 활성화하려면 (콘솔)

- 1. <https://console.aws.amazon.com/cloudwatch/>에서 CloudWatch 콘솔을 엽니다.
- 2. 탐색 창에서 경보 아래의 모든 경보를 선택합니다.
- 3. 동작을 활성화할 경보를 선택합니다.
- 4. 작업에서 경보 작업-신규를 선택한 다음 활성화를 선택합니다.

CloudWatch 알람 작업 활성화에 대한 자세한 내용은 Amazon CloudWatch 사용 설명서의 [알람 작업을](https://docs.aws.amazon.com/AmazonCloudWatch/latest/monitoring/AlarmThatSendsEmail.html#alarms-and-actions) 참조하십시오.

AWS CodeArtifact 제어:

이러한 제어는 CodeArtifact 리소스와 관련이 있습니다.

이러한 컨트롤을 모두 사용할 수 있는 것은 아닙니다 AWS 리전. 자세한 정보는 [리전별 제어 기능 사용](#page-1345-0) [가능 여부](#page-1345-0)을 참조하세요.

[CodeArtifact.1] CodeArtifact 저장소에는 태그를 지정해야 합니다.

범주: 식별 > 인벤토리 > 태깅

심각도: 낮음

리소스 유형: AWS::CodeArtifact::Repository

AWS Config 규칙: tagged-codeartifact-repository (사용자 지정 Security Hub 규칙)

## 스케줄 유형: 변경이 트리거됨

파라미터:

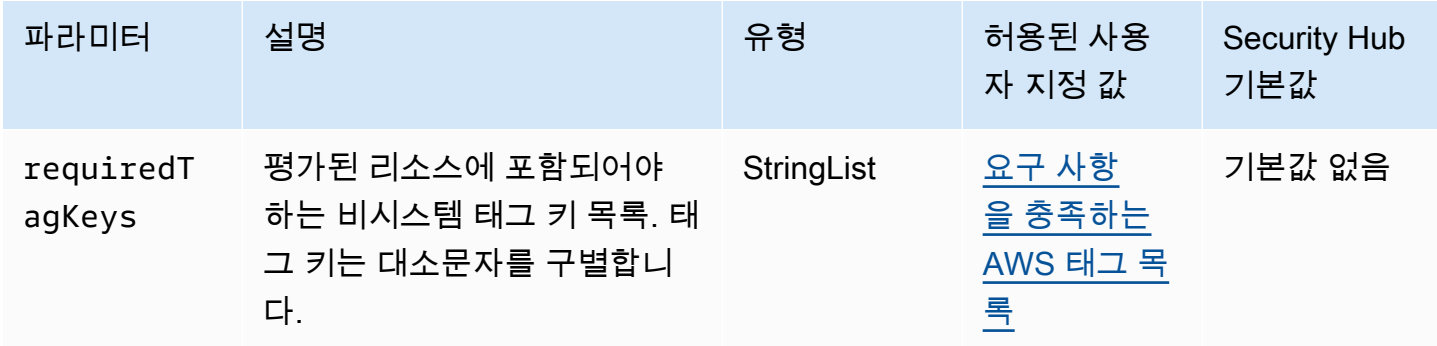

이 컨트롤은 AWS CodeArtifact 리포지토리에 매개 변수에 정의된 특정 키가 있는 태그가 있는지 확인 합니다requiredTagKeys. 리포지토리에 태그 키가 없거나 매개 변수에 지정된 모든 키가 없는 경우 제어가 requiredTagKeys 실패합니다. 매개 변수를 requiredTagKeys 제공하지 않으면 컨트롤은 태그 키의 존재 여부만 확인하고 저장소에 키 태그가 지정되지 않으면 실패합니다. 자동으로 적용되고 로 aws: 시작하는 시스템 태그는 무시됩니다.

태그는 AWS 리소스에 할당하는 레이블이며 키와 선택적 값으로 구성됩니다. 태그를 생성하여 용도, 소유자, 환경 또는 기타 기준으로 리소스를 분류할 수 있습니다. 태그를 사용하면 리소스를 식별, 구성, 검색 및 필터링할 수 있습니다. 또한 태그를 지정하면 작업 및 알림에 대한 책임 있는 리소스 소유자를 추적할 수 있습니다. 태그 지정을 사용하면 태그를 기반으로 권한을 정의하는 속성 기반 액세스 제어 (ABAC) 를 권한 부여 전략으로 구현할 수 있습니다. IAM 엔티티 (사용자 또는 역할) 및 리소스에 태그 를 첨부할 수 있습니다. AWS IAM 보안 주체에 대해 단일 ABAC 정책 또는 별도의 정책 세트를 생성할 수 있습니다. 보안 주체의 태그가 리소스 태그와 일치할 때 작업을 허용하도록 이러한 ABAC 정책을 설 계할 수 있습니다. 자세한 내용은 [ABAC의 용도를](https://docs.aws.amazon.com/IAM/latest/UserGuide/introduction_attribute-based-access-control.html) 참조하십시오. AWSIAM 사용 설명서에서

**a** Note

태그에 개인 식별 정보 (PII) 또는 기타 기밀 또는 민감한 정보를 추가하지 마십시오. 태그를 포 함한 많은 사람들이 AWS 서비스태그에 액세스할 수 있습니다. AWS Billing태그 지정 모범 사 례에 대한 자세한 내용은 에서 [AWS 리소스 태그 지정을](https://docs.aws.amazon.com/tag-editor/latest/userguide/tagging.html#tag-best-practices) 참조하십시오. AWS 일반 참조

이제 Security Hub가 와 통합되었습니다

CodeArtifact [리포지토리에 태그를 추가하려면 AWS CodeArtifact 사용 설명서의 리포지토리 태그](https://docs.aws.amazon.com/codeartifact/latest/ug/tag-repositories.html) [CodeArtifact](https://docs.aws.amazon.com/codeartifact/latest/ug/tag-repositories.html) 지정을 참조하십시오.

# AWS CodeBuild 컨트롤

이러한 컨트롤은 CodeBuild 리소스와 관련이 있습니다.

이러한 컨트롤을 모두 사용할 수 있는 것은 아닙니다 AWS 리전. 자세한 정보는 [리전별 제어 기능 사용](#page-1345-0) [가능 여부](#page-1345-0)을 참조하세요.

[CodeBuild.1] CodeBuild Bitbucket 소스 리포지토리 URL에는 민감한 자격 증명이 포함 되어서는 안 됩니다.

관련 요구 사항: PCI DSS v3.2.1/8.2.1, NIST.800-53.r5 SA-3

범주: 보호 > 보안 개발

심각도: 심각

리소스 유형: AWS::CodeBuild::Project

AWS Config 규칙: [codebuild-project-source-repo-url-check](https://docs.aws.amazon.com/config/latest/developerguide/codebuild-project-source-repo-url-check.html)

스케줄 유형: 변경이 트리거됨

파라미터: 없음

이 컨트롤은 AWS CodeBuild 프로젝트 Bitbucket 소스 리포지토리 URL에 개인 액세스 토큰이나 사용 자 이름 및 암호가 포함되어 있는지 확인합니다. Bitbucket 소스 리포지토리 URL에 개인용 액세스 토큰 또는 사용자 이름과 암호가 포함된 경우 제어가 실패합니다.

**a** Note

이 컨트롤은 CodeBuild 빌드 프로젝트의 기본 소스와 보조 소스를 모두 평가합니다. 프로젝트 소스에 대한 자세한 내용은 사용 AWS CodeBuild 안내서의 [다중 입력 소스 및 출력 아티팩트](https://docs.aws.amazon.com/codebuild/latest/userguide/sample-multi-in-out.html)  [샘플을](https://docs.aws.amazon.com/codebuild/latest/userguide/sample-multi-in-out.html) 참조하십시오.

로그인 자격 증명은 일반 텍스트로 저장 또는 전송하거나 소스 저장소 URL에 표시해서는 안 됩니다. 개인용 액세스 토큰이나 로그인 자격 증명 대신 에서 CodeBuild 소스 공급자에 액세스하고 Bitbucket 리포지토리 위치의 경로만 포함하도록 소스 저장소 URL을 변경해야 합니다. 개인용 액세스 토큰 또는 로그인 자격 증명을 사용하면 의도하지 않은 데이터 노출이나 무단 액세스가 발생할 수 있습니다.

이제 Security Hub가 와 통합되었습니다

OAuth를 사용하도록 CodeBuild 프로젝트를 업데이트할 수 있습니다.

프로젝트 소스에서 CodeBuild 기본 인증/(GitHub) 개인용 액세스 토큰을 제거하려면

- 1. <https://console.aws.amazon.com/codebuild/>에서 CodeBuild 콘솔을 엽니다.
- 2. 개인 액세스 토큰 또는 사용자 이름과 암호가 포함된 빌드 프로젝트를 선택합니다.
- 3. 편집에서 소스를 선택합니다.
- 4. GitHub /Bitbucket에서 연결 끊기를 선택합니다.
- 5. [OAuth를 사용하여 연결] 을 선택한 다음 [ GitHub/Bitbucket에 연결] 을 선택합니다.
- 6. 메시지가 표시되면 적절한 권한 부여를 선택합니다.
- 7. 필요에 따라 리포지토리 URL 및 추가 구성 설정을 다시 구성합니다.
- 8. 소스 업데이트를 선택합니다.

자세한 내용은 사용 설명서의 [CodeBuild 사용 사례 기반 샘플을](https://docs.aws.amazon.com/codebuild/latest/userguide/use-case-based-samples.html) 참조하십시오.AWS CodeBuild

[CodeBuild.2] CodeBuild 프로젝트 환경 변수에는 일반 텍스트 자격 증명이 포함되어서 는 안 됩니다.

관련 요구 사항: PCI DSS v3.2.1/8.2.1, NIST.800-53.r5 IA-5(7), NIST.800-53.r5 SA-3

범주: 보호 > 보안 개발

심각도: 심각

리소스 유형: AWS::CodeBuild::Project

AWS Config 규칙: [codebuild-project-envvar-awscred-check](https://docs.aws.amazon.com/config/latest/developerguide/codebuild-project-envvar-awscred-check.html)

스케줄 유형: 변경이 트리거됨

파라미터: 없음

이 제어는 프로젝트에 환경 변수 AWS\_ACCESS\_KEY\_ID 및 AWS\_SECRET\_ACCESS\_KEY가 포함되었 는지 확인합니다.

인증 보안 인증 정보 AWS\_ACCESS\_KEY\_ID 및 AWS\_SECRET\_ACCESS\_KEY를 일반 텍스트로 저장해 서는 안 됩니다. 이로 인해 의도하지 않은 데이터 노출 및 무단 액세스가 발생할 수 있습니다.

이제 Security Hub가 와 통합되었습니다

CodeBuild 프로젝트에서 환경 변수를 제거하려면 AWS CodeBuild 사용 안내서의 빌드 프로젝트 설정 [변경을](https://docs.aws.amazon.com/codebuild/latest/userguide/change-project.html) 참조하십시오. AWS CodeBuild환경 변수에 대해 아무것도 선택되지 않았는지 확인하십시오.

민감한 값이 포함된 환경 변수를 AWS Systems Manager 파라미터 저장소에 저장하거나 AWS Secrets Manager 빌드 사양에서 검색할 수 있습니다. 지침은 AWS CodeBuild 사용 설명서의 [환경 섹](https://docs.aws.amazon.com/codebuild/latest/userguide/change-project-console.html#change-project-console-environment) [션](https://docs.aws.amazon.com/codebuild/latest/userguide/change-project-console.html#change-project-console-environment)에서 중요라고 표시된 상자를 참조하십시오.

[CodeBuild.3] CodeBuild S3 로그는 암호화되어야 합니다.

관련 요구 사항: NIST.800-53.r5 CA-9(1), NIST.800-53.r5 CM-3(6), NIST.800-53.r5 SC-13, NIST.800-53.r5 SC-28, NIST.800-53.r5 SC-28(1), NIST.800-53.r5 SI-7(6)

범주: 보호 > 데이터 보호 > 암호화 data-at-rest

심각도: 낮음

리소스 유형: AWS::CodeBuild::Project

AWS Config 규칙: [codebuild-project-s3-logs-encrypted](https://docs.aws.amazon.com/config/latest/developerguide/codebuild-project-s3-logs-encrypted.html)

스케줄 유형: 변경이 트리거됨

파라미터: 없음

이 컨트롤은 AWS CodeBuild 프로젝트의 Amazon S3 로그가 암호화되었는지 확인합니다. CodeBuild 프로젝트의 S3 로그에 대해 암호화가 비활성화되면 제어가 실패합니다.

저장 데이터 암호화는 데이터 주위에 액세스 관리 계층을 추가하기 위해 권장되는 모범 사례입니다. 저 장된 로그를 AWS 암호화하면 인증을 받지 않은 사용자가 디스크에 저장된 데이터에 액세스할 위험이 줄어듭니다. 이는 승인되지 않은 사용자가 데이터에 액세스하는 능력을 제한하기 위해 또 다른 액세스 제어 세트를 추가합니다.

이제 Security Hub가 와 통합되었습니다

CodeBuild 프로젝트 S3 로그의 암호화 설정을 [변경하려면 AWS CodeBuild 사용 설명서의 빌드 프로](https://docs.aws.amazon.com/codebuild/latest/userguide/change-project.html) [젝트 설정 변경을](https://docs.aws.amazon.com/codebuild/latest/userguide/change-project.html) 참조하십시오. AWS CodeBuild

[CodeBuild1.4] CodeBuild 프로젝트 환경에는 로깅 AWS Config기간이 있어야 합니다.

관련 요구 사항: NIST.800-53.r5 AC-2(12), NIST.800-53.r5 AC-2(4), NIST.800-53.r5 AC-4(26), NIST.800-53.r5 AC-6(9), NIST.800-53.r5 AU-10, NIST.800-53.r5 AU-12, NIST.800-53.r5 AU-2, NIST.800-53.r5 AU-3, NIST.800-53.r5 AU-6(3), NIST.800-53.r5 AU-6(4), NIST.800-53.r5 AU-9(7), NIST.800-53.r5 CA-7, NIST.800-53.r5 SC-7(9), NIST.800-53.r5 SI-3(8), NIST.800-53.r5 SI-4, NIST.800-53.r5 SI-4(20), NIST.800-53.r5 SI-7(8)

범주: 식별 > 로깅

심각도: 중간

리소스 유형: AWS::CodeBuild::Project

AWS Config 규칙: [codebuild-project-logging-enabled](https://docs.aws.amazon.com/config/latest/developerguide/codebuild-project-logging-enabled.html)

스케줄 유형: 변경이 트리거됨

파라미터: 없음

이 컨트롤은 CodeBuild 프로젝트 환경에 S3 또는 CloudWatch 활성화된 로그에 대한 로그 옵션이 하나 이상 있는지 확인합니다. CodeBuild 프로젝트 환경에 하나 이상의 로그 옵션이 활성화되어 있지 않으 면 이 제어가 실패합니다.

보안 관점에서 볼 때 로깅은 보안 사고 발생 시 향후 포렌식 활동을 가능하게 하는 중요한 기능입니다. CodeBuild 프로젝트의 이상 징후를 위협 탐지와 연관시키면 해당 위협 탐지의 정확성에 대한 신뢰도를 높일 수 있습니다.

이제 Security Hub가 와 통합되었습니다

CodeBuild 프로젝트 로그 설정을 구성하는 방법에 대한 자세한 내용은 사용 설명서의 [빌드 프로젝트](https://docs.aws.amazon.com/codebuild/latest/userguide/create-project-console.html#create-project-console-logs) [만들기 \(콘솔\)](https://docs.aws.amazon.com/codebuild/latest/userguide/create-project-console.html#create-project-console-logs) 를 참조하십시오. CodeBuild

[CodeBuild.5] CodeBuild 프로젝트 환경에는 권한 모드가 활성화되어 있지 않아야 합니 다.

**A** Important

Security Hub는 2024년 4월에 이 제어를 폐기했습니다. 자세한 정보는 [Security Hub 제어 기능](#page-1480-0) [의 변경 로그을](#page-1480-0) 참조하세요.

관련 요구 사항: NIST.800-53.r5 AC-2(1), NIST.800-53.r5 AC-3, NIST.800-53.r5 AC-3(15), NIST.800-53.r5 AC-3(7), NIST.800-53.r5 AC-5, NIST.800-53.r5 AC-6, NIST.800-53.r5 AC-6(10), NIST.800-53.r5 AC-6(2)

범주: 보호 > 보안 액세스 관리

#### 심각도: 높음

리소스 유형: AWS::CodeBuild::Project

AWS Config 규칙: [codebuild-project-environment-privileged-check](https://docs.aws.amazon.com/config/latest/developerguide/codebuild-project-environment-privileged-check.html)

스케줄 유형: 변경이 트리거됨

파라미터: 없음

이 컨트롤은 AWS CodeBuild 프로젝트 환경의 권한 모드 활성화 또는 비활성화 여부를 확인합니다. CodeBuild 프로젝트 환경에 권한 모드가 활성화되어 있는 경우 제어가 실패합니다.

기본적으로 Docker 컨테이너는 모든 디바이스에 대한 액세스를 허용하지 않습니다. 권한 모드는 빌드 프로젝트의 Docker 컨테이너에 모든 디바이스에 대한 액세스 권한을 부여합니다. 값 true을 사용하 여 privilegedMode를 설정하면 Docker 대몬(daemon)을 Docker 컨테이너 내에서 실행할 수 있습니 다. Docker 대몬(daemon)은 Docker API 요청을 수신하고 이미지, 컨테이너, 네트워크 및 볼륨과 같은 Docker 객체를 관리합니다. 이 파라미터는 빌드 프로젝트가 Docker 이미지를 빌드하는 데 사용되는 경 우에만 true로 설정해야 합니다. 그렇지 않으면 Docker API와 컨테이너의 기본 하드웨어에 대한 의도 하지 않은 액세스를 방지하기 위해 이 설정을 비활성화해야 합니다. privilegedMode를 false로 설 정하면 중요한 리소스가 변조 및 삭제되지 않도록 보호하는 데 도움이 됩니다.

이제 Security Hub가 와 통합되었습니다

CodeBuild 프로젝트 환경 설정을 구성하려면 CodeBuild 사용 안내서의 [빌드 프로젝트 만들기 \(콘솔\)](https://docs.aws.amazon.com/codebuild/latest/userguide/create-project-console.html#create-project-console-environment) 를 참조하십시오. 환경 섹션에서 권한 설정을 선택하지 마십시오.

# AWS Config 컨트롤

이러한 컨트롤은 AWS Config 리소스와 관련이 있습니다.

이러한 컨트롤을 모두 사용할 수 있는 것은 아닙니다 AWS 리전. 자세한 정보는 [리전별 제어 기능 사용](#page-1345-0) [가능 여부](#page-1345-0)을 참조하세요.

[Config.1] AWS Config 을 활성화하고 리소스 기록에 서비스 연결 역할을 사용해야 합니 다.

관련 요구 사항: CIS AWS 재단 벤치마크 v1.2.0/2.5, CIS 재단 벤치마크 v1.4.0/3.5, CIS AWS AWS 재 단 벤치마크 v3.0.0/3.3, NIST.800-53.r5 CM-3, NIST.800-53.r5 CM-6 (1), NIST.800-53.r5 CM-8 (2), PC.I DSS v3.2.1/10.5.2, PCI DSS v3.2.1/11.5

범주: 식별 > 인벤토리

심각도: 중간

리소스 유형: AWS::::Account

AWS Config 규칙: 없음 (사용자 지정 Security Hub 규칙)

스케줄 유형: 주기적

파라미터: 없음

이 AWS Config 컨트롤은 현재 계정에서 활성화되어 있는지 확인하고 AWS 리전, 현재 지역에서 활성 화된 컨트롤에 해당하는 모든 리소스를 기록하고, [서비스 연결 AWS Config](https://docs.aws.amazon.com/config/latest/developerguide/using-service-linked-roles.html) 역할을 사용합니다. 서비 스 연결 역할을 사용하지 않으면 리소스를 정확하게 기록하는 AWS Config 데 필요한 권한이 다른 역 할에 없을 수 있으므로 제어가 실패합니다.

이 AWS Config 서비스는 계정에서 지원되는 AWS 리소스의 구성 관리를 수행하고 사용자에게 로그 파일을 제공합니다. 기록되는 정보에는 구성 항목 (AWS 리소스), 구성 항목 간의 관계, 리소스 내의 모 든 구성 변경 사항이 포함됩니다. 글로벌 리소스는 모든 지역에서 사용할 수 있는 리소스입니다.

컨트롤은 다음과 같이 평가됩니다.

- 현재 리전이 [집계 리전으로](#page-108-0) 설정된 경우 AWS Identity and Access Management (IAM) 글로벌 리소 스가 기록된 경우에만 컨트롤이 PASSED 결과를 생성합니다 (필요한 컨트롤을 활성화한 경우).
- 현재 지역이 연결 지역으로 설정된 경우 컨트롤은 IAM 글로벌 리소스의 기록 여부를 평가하지 않습 니다.
- 현재 지역이 애그리게이터에 없거나 계정에 교차 지역 집계가 설정되어 있지 않은 경우, 컨트롤은 IAM 글로벌 리소스가 기록된 경우에만 PASSED 결과를 생성합니다 (필요한 컨트롤을 활성화한 경 우).

에서 리소스 상태 변경에 대한 일일 기록을 선택하든 연속 기록을 선택하든 제어 결과는 영향을 받지 않습니다. AWS Config하지만 새 컨트롤을 자동으로 사용하도록 구성했거나 새 컨트롤을 자동으로 사 용하도록 설정하는 중앙 구성 정책이 있는 경우 새 컨트롤이 출시되면 이 컨트롤의 결과가 변경될 수 있습니다. 이러한 경우 모든 리소스를 기록하지 않으면 새 컨트롤과 연결된 리소스에 대한 기록을 구성 해야 PASSED 검색 결과를 받을 수 있습니다.

Security Hub 보안 검사는 모든 AWS Config 지역에서 활성화하고 이를 필요로 하는 컨트롤에 대해 리 소스 기록을 구성한 경우에만 의도한 대로 작동합니다.

#### **a** Note

Config.1을 사용하려면 Security Hub를 사용하는 모든 지역에서 사용하도록 설정해야 합니다. AWS Config

Security Hub는 지역 서비스이므로 이 컨트롤에 대해 수행된 검사는 계정의 현재 지역만 평가 합니다.

지역의 IAM 글로벌 리소스에 대한 보안 검사를 허용하려면 해당 지역의 IAM 글로벌 리소스를 기록해야 합니다. IAM 글로벌 리소스가 기록되지 않은 지역은 IAM 글로벌 리소스를 확인하는 컨트롤에 대한 기본 PASSED 검색 결과를 받게 됩니다. IAM 글로벌 리소스는 전체적으로 AWS 리전동일하므로 IAM 글로벌 리소스를 홈 지역에만 기록하는 것이 좋습니다 (계정에서 지역 간 집계가 활성화된 경우). IAM 리소스는 글로벌 리소스 기록이 활성화된 지역에서만 기록됩니다. AWS Config 지원되는 IAM 글로벌 기록 리소스 유형은 IAM 사용자, 그룹, 역할 및 고객 관 리형 정책입니다. 글로벌 리소스 기록이 해제된 리전에서 이러한 리소스 유형을 검사하는 Security Hub 제어를 비활성화하는 것을 고려할 수 있습니다. 자세한 정보는 [비활성화할 수 있](#page-1236-0) [는 Security Hub 제어](#page-1236-0)을 참조하세요.

이제 Security Hub가 와 통합되었습니다

각 컨트롤에 기록해야 하는 리소스 목록은 을 참조하십시오. [AWS Config 제어 결과를 생성하는 데 필](#page-551-0) [요한 리소스](#page-551-0)

애그리게이터에 속하지 않는 홈 리전 및 리전에는 IAM 글로벌 리소스를 필요로 하는 컨트롤을 활성화 한 경우 IAM 글로벌 리소스를 포함하여 현재 리전에서 활성화된 컨트롤에 필요한 모든 리소스를 기록 해 두십시오.

연결 지역에서는 현재 지역에서 활성화된 컨트롤에 해당하는 모든 리소스를 기록하기만 하면 모든 AWS Config 녹화 모드를 사용할 수 있습니다. 연결 지역에서 IAM 글로벌 리소스 기록이 필요한 컨트 롤을 활성화한 경우 FAILED 검색 결과를 받을 수 없습니다 (다른 리소스에 대한 기록이면 충분합니 다).

리소스를 기록하도록 AWS Config 활성화하고 구성하려면 AWS Config 개발자 안내서의 [콘솔 설정을](https://docs.aws.amazon.com/config/latest/developerguide/gs-console.html) [AWS Config](https://docs.aws.amazon.com/config/latest/developerguide/gs-console.html) 참조하십시오. AWS CloudFormation 템플릿을 사용하여 이 프로세스를 자동화할 수도 있 습니다. 자세한 내용은 AWS CloudFormation 사용 설명서의 [AWS CloudFormation StackSets 샘플 템](https://docs.aws.amazon.com/AWSCloudFormation/latest/UserGuide/stacksets-sampletemplates.html) [플릿을](https://docs.aws.amazon.com/AWSCloudFormation/latest/UserGuide/stacksets-sampletemplates.html) 참조하십시오.

Amazon Data Firehose 컨트롤

이러한 컨트롤은 Amazon Data Firehose 리소스와 관련이 있습니다.

이러한 제어 기능을 모두 AWS 리전사용할 수 있는 것은 아닙니다. 자세한 정보는 [리전별 제어 기능 사](#page-1345-0) [용 가능 여부을](#page-1345-0) 참조하세요.

[DataFirehose.1] Firehose 전송 스트림은 저장 시 암호화되어야 합니다.

관련 요구 사항: NIST.800-53.R5 AC-3, NIST.800-53.R5 AU-3, NIST.800-53.r5 SC-12, NIST.800-53.r5 SC-13, NIST.800-53.r5 SC-28

카테고리: 보호 > 데이터 보호 > 암호화 data-at-rest

심각도: 중간

리소스 유형: AWS::KinesisFirehose::DeliveryStream

AWS Config 규칙: [kinesis-firehose-delivery-stream-encrypted](https://docs.aws.amazon.com/config/latest/developerguide/kinesis-firehose-delivery-stream-encrypted.html)

스케줄 유형: 주기적

파라미터: 없음

이 컨트롤은 Amazon Data Firehose 전송 스트림이 서버 측 암호화를 사용하여 유휴 상태에서 암호화 되는지 여부를 확인합니다. Firehose 전송 스트림이 서버 측 암호화로 유휴 상태에서 암호화되지 않으 면 이 제어가 실패합니다.

서버 측 암호화는 Amazon Data Firehose 전송 스트림의 기능으로, 데이터가 저장되기 전에 () 에서 생 성된 키를 사용하여 데이터를 자동으로 암호화합니다. AWS Key Management Service AWS KMS데이 터는 Data Firehose 스트림 스토리지 레이어에 기록되기 전에 암호화되고 스토리지에서 검색된 후에 복호화됩니다. 이를 통해 규제 요구 사항을 준수하고 데이터 보안을 강화할 수 있습니다.

이제 Security Hub가 와 통합되었습니다

Firehose 전송 [스트림에서 서버 측 암호화를 활성화하려면 Amazon Data Firehose 개발자 안내서의](https://docs.aws.amazon.com/firehose/latest/dev/encryption.html) [Amazon Data Firehose의 데이터 보호를](https://docs.aws.amazon.com/firehose/latest/dev/encryption.html) 참조하십시오.

# 아마존 디텍티브 컨트롤

이러한 컨트롤은 Detective 리소스와 관련이 있습니다.

이러한 제어 기능을 모두 AWS 리전사용할 수 있는 것은 아닙니다. 자세한 정보는 [리전별 제어 기능 사](#page-1345-0) [용 가능 여부을](#page-1345-0) 참조하세요.

[Detective.1] 탐정 행동 그래프에는 태그를 지정해야 합니다

범주: 식별 > 인벤토리 > 태깅
### 심각도: 낮음

### 리소스 유형: AWS::Detective::Graph

AWS Config 규칙: tagged-detective-graph (사용자 지정 Security Hub 규칙)

#### 스케줄 유형: 변경이 트리거됨

파라미터:

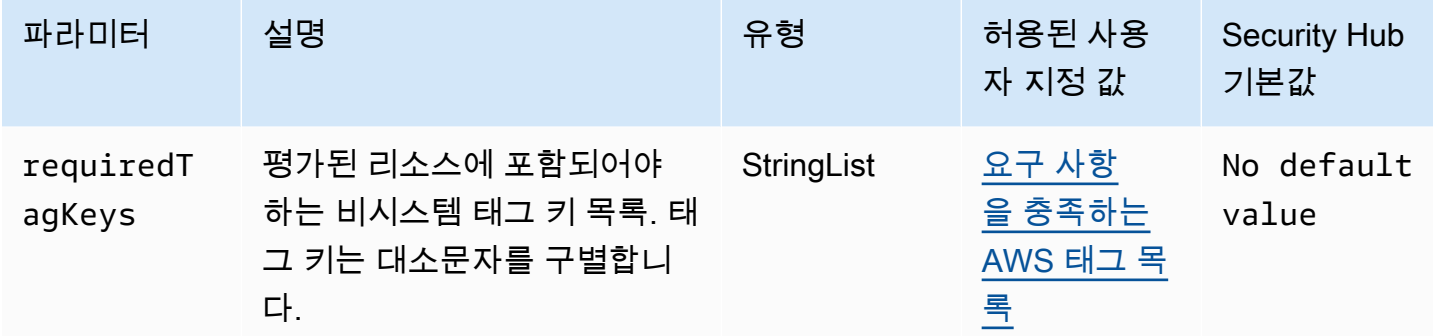

이 컨트롤은 Amazon Detective 동작 그래프에 파라미터에 정의된 특정 키가 포함된 태그가 있는지 확 인합니다. requiredTagKeys 동작 그래프에 태그 키가 없거나 requiredTagKeys 파라미터에 지정 된 모든 키가 없는 경우 제어가 실패합니다. 파라미터가 제공되지 requiredTagKeys 않은 경우 컨트 롤은 태그 키의 존재 여부만 확인하고 동작 그래프에 키 태그가 지정되지 않으면 실패합니다. 자동으로 적용되고 로 aws: 시작되는 시스템 태그는 무시됩니다.

태그는 AWS 리소스에 할당하는 레이블이며 키와 선택적 값으로 구성됩니다. 태그를 생성하여 용도, 소유자, 환경 또는 기타 기준으로 리소스를 분류할 수 있습니다. 태그를 사용하면 리소스를 식별, 구성, 검색 및 필터링할 수 있습니다. 또한 태그를 지정하면 작업 및 알림에 대한 책임 있는 리소스 소유자를 추적할 수 있습니다. 태그 지정을 사용하면 태그를 기반으로 권한을 정의하는 속성 기반 액세스 제어 (ABAC) 를 권한 부여 전략으로 구현할 수 있습니다. IAM 엔티티 (사용자 또는 역할) 및 리소스에 태그 를 첨부할 수 있습니다. AWS IAM 보안 주체에 대해 단일 ABAC 정책 또는 별도의 정책 세트를 생성할 수 있습니다. 보안 주체의 태그가 리소스 태그와 일치할 때 작업을 허용하도록 이러한 ABAC 정책을 설 계할 수 있습니다. 자세한 내용은 [ABAC의 용도를](https://docs.aws.amazon.com/IAM/latest/UserGuide/introduction_attribute-based-access-control.html) 참조하십시오. AWSIAM 사용 설명서에서

**a** Note

태그에 개인 식별 정보 (PII) 또는 기타 기밀 또는 민감한 정보를 추가하지 마십시오. 태그를 포 함한 많은 사람들이 AWS 서비스태그에 액세스할 수 있습니다. AWS Billing태그 지정 모범 사 례에 대한 자세한 내용은 에서 [AWS 리소스 태그 지정을](https://docs.aws.amazon.com/tag-editor/latest/userguide/tagging.html#tag-best-practices) 참조하십시오. AWS 일반 참조

이제 Security Hub가 와 통합되었습니다

Detective 행동 그래프에 태그를 추가하려면 Amazon Detective 관리 [가이드의 행동 그래프에 태그 추](https://docs.aws.amazon.com/detective/latest/adminguide/graph-tags.html#graph-tags-add-console) [가를](https://docs.aws.amazon.com/detective/latest/adminguide/graph-tags.html#graph-tags-add-console) 참조하십시오.

AWS Database Migration Service 컨트롤:

이러한 컨트롤은 AWS DMS 리소스와 관련이 있습니다.

이러한 컨트롤을 모두 사용할 수 있는 것은 아닙니다 AWS 리전. 자세한 정보는 [리전별 제어 기능 사용](#page-1345-0) [가능 여부](#page-1345-0)을 참조하세요.

[DMS.1] Database Migration Service 복제 인스턴스는 공개되어서는 안 됩니다.

관련 요구 사항: PCI DSS v3.2.1/1.2.1,PCI DSS v3.2.1/1.3.1,PCI DSS v3.2.1/1.3.4,PCI DSS v3.2.1/1.3.2,PCI DSS v3.2.1/1.3.6, NIST.800-53.r5 AC-21, NIST.800-53.r5 AC-3, NIST.800-53.r5 AC-3(7), NIST.800-53.r5 AC-4, NIST.800-53.r5 AC-4(21), NIST.800-53.r5 AC-6, NIST.800-53.r5 SC-7, NIST.800-53.r5 SC-7(11), NIST.800-53.r5 SC-7(16), NIST.800-53.r5 SC-7(20), NIST.800-53.r5 SC-7(21), NIST.800-53.r5 SC-7(3), NIST.800-53.r5 SC-7(4), NIST.800-53.r5 SC-7(9)

범주: 보호 > 보안 네트워크 구성

심각도: 심각

리소스 유형: AWS::DMS::ReplicationInstance

AWS Config 규칙: [dms-replication-not-public](https://docs.aws.amazon.com/config/latest/developerguide/dms-replication-not-public.html)

스케줄 유형: 주기적

파라미터: 없음

이 컨트롤은 AWS DMS 복제 인스턴스가 퍼블릭인지 여부를 확인합니다. 이를 위해 PubliclyAccessible 필드의 값을 검사합니다.

프라이빗 복제 인스턴스에는 복제 네트워크 외부에서 액세스할 수 없는 프라이빗 IP 주소가 있습니다. 소스 및 대상 데이터베이스가 동일한 네트워크에 있는 경우 복제 인스턴스에는 사설 IP 주소가 있어야 합니다. 또한 네트워크는 VPN 또는 VPC 피어링을 사용하여 복제 인스턴스의 VPC에 연결되어야 합니 다. AWS Direct Connect퍼블릭 및 프라이빗 복제 인스턴스에 대해 자세히 알아보려면 AWS Database Migration Service 사용 설명서의 [퍼블릭 및 프라이빗 복제 인스턴스를](https://docs.aws.amazon.com/dms/latest/userguide/CHAP_ReplicationInstance.html#CHAP_ReplicationInstance.PublicPrivate) 참조하십시오.

또한 AWS DMS 인스턴스 구성에 대한 액세스가 승인된 사용자로만 제한되도록 해야 합니다. 이렇게 하려면 AWS DMS 설정과 리소스를 수정할 수 있는 사용자의 IAM 권한을 제한해야 합니다.

이제 Security Hub가 와 통합되었습니다

DMS 복제 인스턴스를 생성한 후에는 해당 인스턴스의 퍼블릭 액세스 설정을 변경할 수 없습니다. 퍼 블릭 액세스 설정을 변경하려면 [현재 인스턴스를 삭제한](https://docs.aws.amazon.com/dms/latest/userguide/CHAP_ReplicationInstance.Deleting.html) 다음 [다시 생성하십시오.](https://docs.aws.amazon.com/dms/latest/userguide/CHAP_ReplicationInstance.Creating.html) 퍼블릭 액세스 가능 옵션을 선택하지 마십시오.

[DMS.2] DMS 인증서에는 태그를 지정해야 합니다.

범주: 식별 > 인벤토리 > 태깅

심각도: 낮음

리소스 유형: AWS::DMS::Certificate

AWS Config 규칙: tagged-dms-certificate (사용자 지정 Security Hub 규칙)

스케줄 유형: 변경이 트리거됨

파라미터:

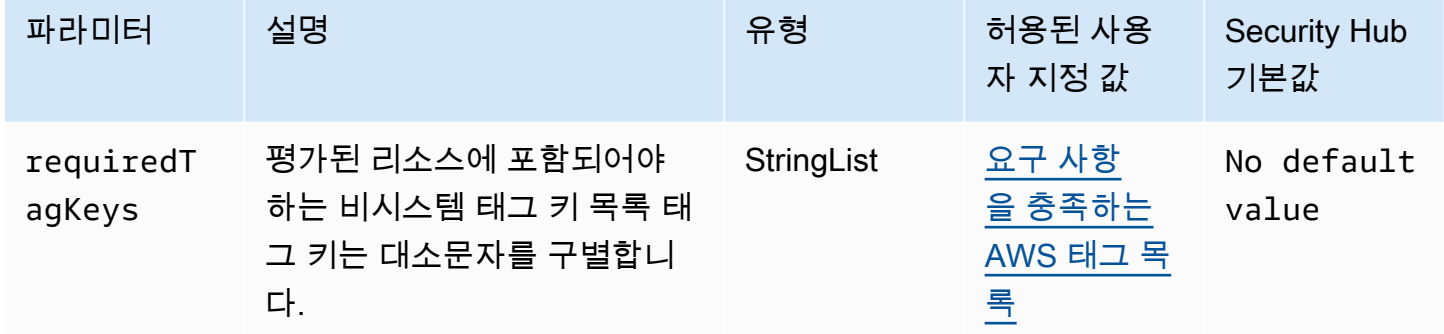

이 컨트롤은 AWS DMS 인증서에 매개변수에 정의된 특정 키가 있는 태그가 있는지 확인합니 다requiredTagKeys. 인증서에 태그 키가 없거나 매개변수에 지정된 모든 키가 없는 경우 제어가 requiredTagKeys 실패합니다. 매개 변수를 requiredTagKeys 제공하지 않으면 컨트롤은 태그 키의 존재 여부만 확인하고 인증서에 키 태그가 지정되지 않으면 실패합니다. 자동으로 적용되고 로 aws: 시작되는 시스템 태그는 무시됩니다.

태그는 AWS 리소스에 할당하는 레이블이며 키와 선택적 값으로 구성됩니다. 태그를 생성하여 용도, 소유자, 환경 또는 기타 기준으로 리소스를 분류할 수 있습니다. 태그를 사용하면 리소스를 식별, 구성,

검색 및 필터링할 수 있습니다. 또한 태그를 지정하면 작업 및 알림에 대한 책임 있는 리소스 소유자를 추적할 수 있습니다. 태그 지정을 사용하면 태그를 기반으로 권한을 정의하는 속성 기반 액세스 제어 (ABAC) 를 권한 부여 전략으로 구현할 수 있습니다. IAM 엔티티 (사용자 또는 역할) 및 리소스에 태그 를 첨부할 수 있습니다. AWS IAM 보안 주체에 대해 단일 ABAC 정책 또는 별도의 정책 세트를 생성할 수 있습니다. 보안 주체의 태그가 리소스 태그와 일치할 때 작업을 허용하도록 이러한 ABAC 정책을 설 계할 수 있습니다. 자세한 내용은 [ABAC의 용도를](https://docs.aws.amazon.com/IAM/latest/UserGuide/introduction_attribute-based-access-control.html) 참조하십시오. AWSIAM 사용 설명서에서

**a** Note

태그에 개인 식별 정보 (PII) 또는 기타 기밀 또는 민감한 정보를 추가하지 마십시오. 태그를 포 함한 많은 사람들이 AWS 서비스태그에 액세스할 수 있습니다. AWS Billing태그 지정 모범 사 례에 대한 자세한 내용은 에서 [AWS 리소스 태그 지정을](https://docs.aws.amazon.com/tag-editor/latest/userguide/tagging.html#tag-best-practices) 참조하십시오. AWS 일반 참조

이제 Security Hub가 와 통합되었습니다

DMS 인증서에 태그를 추가하려면 사용 설명서의 [리소스 태그 지정을](https://docs.aws.amazon.com/dms/latest/userguide/CHAP_Tagging.html) 참조하십시오 AWS Database Migration Service.AWS Database Migration Service

[DMS.3] DMS 이벤트 구독에는 태그를 지정해야 합니다.

범주: 식별 > 인벤토리 > 태깅

심각도: 낮음

리소스 유형: AWS::DMS::EventSubscription

AWS Config 규칙: tagged-dms-eventsubscription (사용자 지정 Security Hub 규칙)

스케줄 유형: 변경이 트리거됨

파라미터:

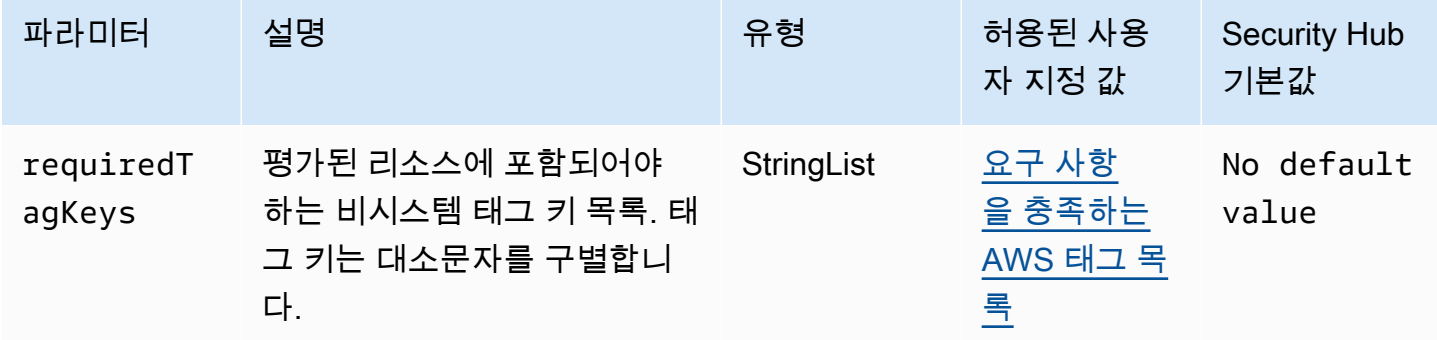

이 컨트롤은 AWS DMS 이벤트 구독에 파라미터에 정의된 특정 키가 포함된 태그가 있는지 확인합니 다requiredTagKeys. 이벤트 구독에 태그 키가 없거나 매개 변수에 지정된 모든 키가 없는 경우 컨트 롤이 requiredTagKeys 실패합니다. 매개 변수를 requiredTagKeys 제공하지 않으면 컨트롤은 태 그 키의 존재 여부만 확인하고 이벤트 구독에 키 태그가 지정되지 않으면 실패합니다. 자동으로 적용되 고 로 aws: 시작되는 시스템 태그는 무시됩니다.

태그는 AWS 리소스에 할당하는 레이블이며 키와 선택적 값으로 구성됩니다. 태그를 생성하여 용도, 소유자, 환경 또는 기타 기준으로 리소스를 분류할 수 있습니다. 태그를 사용하면 리소스를 식별, 구성, 검색 및 필터링할 수 있습니다. 또한 태그를 지정하면 작업 및 알림에 대한 책임 있는 리소스 소유자를 추적할 수 있습니다. 태그 지정을 사용하면 태그를 기반으로 권한을 정의하는 속성 기반 액세스 제어 (ABAC) 를 권한 부여 전략으로 구현할 수 있습니다. IAM 엔티티 (사용자 또는 역할) 및 리소스에 태그 를 첨부할 수 있습니다. AWS IAM 보안 주체에 대해 단일 ABAC 정책 또는 별도의 정책 세트를 생성할 수 있습니다. 보안 주체의 태그가 리소스 태그와 일치할 때 작업을 허용하도록 이러한 ABAC 정책을 설 계할 수 있습니다. 자세한 내용은 [ABAC의 용도를](https://docs.aws.amazon.com/IAM/latest/UserGuide/introduction_attribute-based-access-control.html) 참조하십시오. AWSIAM 사용 설명서에서

**a** Note

태그에 개인 식별 정보 (PII) 또는 기타 기밀 또는 민감한 정보를 추가하지 마십시오. 태그를 포 함한 많은 사람들이 AWS 서비스태그에 액세스할 수 있습니다. AWS Billing태그 지정 모범 사 례에 대한 자세한 내용은 에서 [AWS 리소스 태그 지정을](https://docs.aws.amazon.com/tag-editor/latest/userguide/tagging.html#tag-best-practices) 참조하십시오. AWS 일반 참조

이제 Security Hub가 와 통합되었습니다

DMS 이벤트 구독에 태그를 추가하려면 사용 설명서의 [리소스 태깅을](https://docs.aws.amazon.com/dms/latest/userguide/CHAP_Tagging.html) 참조하십시오. AWS Database Migration ServiceAWS Database Migration Service

[DMS.4] DMS 복제 인스턴스에는 태그를 지정해야 합니다.

범주: 식별 > 인벤토리 > 태깅

심각도: 낮음

리소스 유형: AWS::DMS::ReplicationInstance

AWS Config 규칙: tagged-dms-replicationinstance (사용자 지정 Security Hub 규칙)

스케줄 유형: 변경이 트리거됨

파라미터:

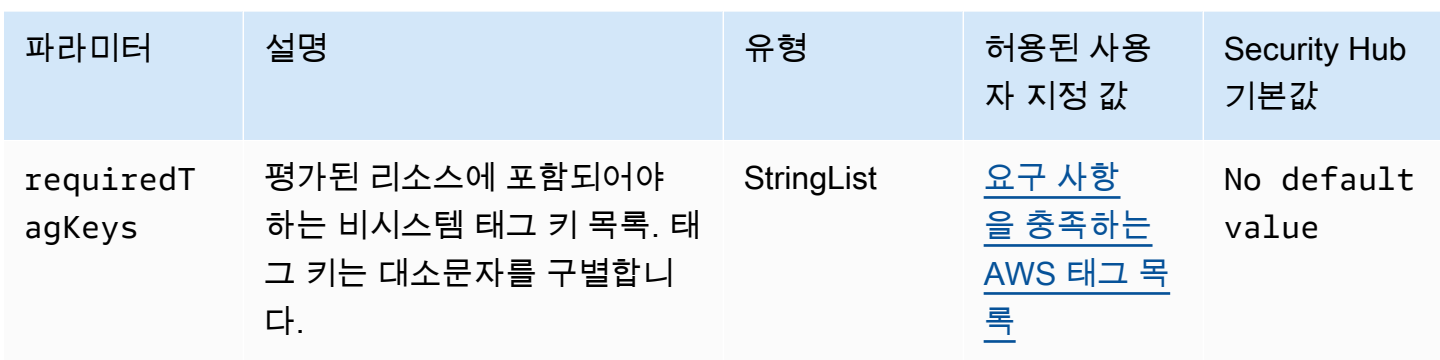

이 컨트롤은 AWS DMS 복제 인스턴스에 파라미터에 정의된 특정 키가 포함된 태그가 있는지 확인합 니다requiredTagKeys. 복제 인스턴스에 태그 키가 없거나 파라미터에 지정된 모든 키가 없는 경우 제어가 requiredTagKeys 실패합니다. 파라미터가 제공되지 requiredTagKeys 않은 경우 컨트롤 은 태그 키의 존재 여부만 확인하고 복제 인스턴스에 키 태그가 지정되지 않으면 실패합니다. 자동으로 적용되고 로 aws: 시작되는 시스템 태그는 무시됩니다.

태그는 AWS 리소스에 할당하는 레이블이며 키와 선택적 값으로 구성됩니다. 태그를 생성하여 용도, 소유자, 환경 또는 기타 기준으로 리소스를 분류할 수 있습니다. 태그를 사용하면 리소스를 식별, 구성, 검색 및 필터링할 수 있습니다. 또한 태그를 지정하면 작업 및 알림에 대한 책임 있는 리소스 소유자를 추적할 수 있습니다. 태그 지정을 사용하면 태그를 기반으로 권한을 정의하는 속성 기반 액세스 제어 (ABAC) 를 권한 부여 전략으로 구현할 수 있습니다. IAM 엔티티 (사용자 또는 역할) 및 리소스에 태그 를 첨부할 수 있습니다. AWS IAM 보안 주체에 대해 단일 ABAC 정책 또는 별도의 정책 세트를 생성할 수 있습니다. 보안 주체의 태그가 리소스 태그와 일치할 때 작업을 허용하도록 이러한 ABAC 정책을 설 계할 수 있습니다. 자세한 내용은 [ABAC의 용도를](https://docs.aws.amazon.com/IAM/latest/UserGuide/introduction_attribute-based-access-control.html) 참조하십시오. AWSIAM 사용 설명서에서

**a** Note

태그에 개인 식별 정보 (PII) 또는 기타 기밀 또는 민감한 정보를 추가하지 마십시오. 태그를 포 함한 많은 사람들이 AWS 서비스태그에 액세스할 수 있습니다. AWS Billing태그 지정 모범 사 례에 대한 자세한 내용은 에서 [AWS 리소스 태그 지정을](https://docs.aws.amazon.com/tag-editor/latest/userguide/tagging.html#tag-best-practices) 참조하십시오. AWS 일반 참조

이제 Security Hub가 와 통합되었습니다

DMS 복제 인스턴스에 태그를 추가하려면 사용 설명서의 [리소스 태그 지정을](https://docs.aws.amazon.com/dms/latest/userguide/CHAP_Tagging.html) 참조하십시오. AWS Database Migration ServiceAWS Database Migration Service

[DMS.5] DMS 복제 서브넷 그룹에는 태그를 지정해야 합니다.

범주: 식별 > 인벤토리 > 태깅

심각도: 낮음

리소스 유형: AWS::DMS::ReplicationSubnetGroup

AWS Config 규칙: tagged-dms-replicationsubnetgroup (사용자 지정 Security Hub 규칙)

스케줄 유형: 변경이 트리거됨

파라미터:

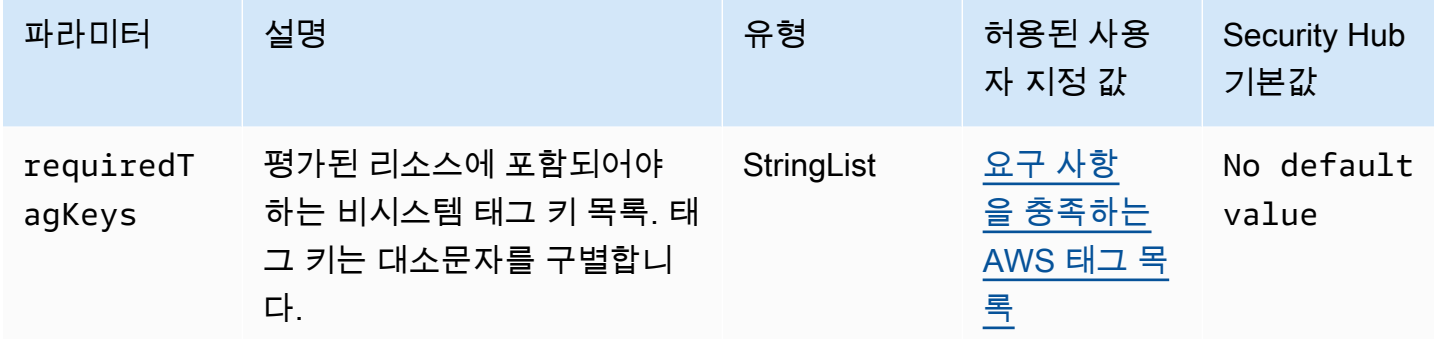

이 컨트롤은 AWS DMS 복제 서브넷 그룹에 requiredTagKeys 파라미터에 정의된 특정 키가 있는 태그가 있는지 확인합니다. 복제 서브넷 그룹에 태그 키가 없거나 파라미터에 지정된 모든 키가 없는 경우 제어가 실패합니다. requiredTagKeys 매개 변수를 requiredTagKeys 제공하지 않으면 컨트 롤은 태그 키의 존재 여부만 확인하고 복제 서브넷 그룹에 키 태그가 지정되지 않으면 실패합니다. 로 aws: 시작하는 시스템 태그는 자동으로 적용되며 무시됩니다.

태그는 AWS 리소스에 할당하는 레이블이며 키와 선택적 값으로 구성됩니다. 태그를 생성하여 용도, 소유자, 환경 또는 기타 기준으로 리소스를 분류할 수 있습니다. 태그를 사용하면 리소스를 식별, 구성, 검색 및 필터링할 수 있습니다. 또한 태그를 지정하면 작업 및 알림에 대한 책임 있는 리소스 소유자를 추적할 수 있습니다. 태그 지정을 사용하면 태그를 기반으로 권한을 정의하는 속성 기반 액세스 제어 (ABAC) 를 권한 부여 전략으로 구현할 수 있습니다. IAM 엔티티 (사용자 또는 역할) 및 리소스에 태그 를 첨부할 수 있습니다. AWS IAM 보안 주체에 대해 단일 ABAC 정책 또는 별도의 정책 세트를 생성할 수 있습니다. 보안 주체의 태그가 리소스 태그와 일치할 때 작업을 허용하도록 이러한 ABAC 정책을 설 계할 수 있습니다. 자세한 내용은 [ABAC의 용도를](https://docs.aws.amazon.com/IAM/latest/UserGuide/introduction_attribute-based-access-control.html) 참조하십시오. AWSIAM 사용 설명서에서

**a** Note

태그에 개인 식별 정보 (PII) 또는 기타 기밀 또는 민감한 정보를 추가하지 마십시오. 태그를 포 함한 많은 사람들이 AWS 서비스태그에 액세스할 수 있습니다. AWS Billing태그 지정 모범 사 례에 대한 자세한 내용은 에서 [AWS 리소스 태그 지정을](https://docs.aws.amazon.com/tag-editor/latest/userguide/tagging.html#tag-best-practices) 참조하십시오. AWS 일반 참조

이제 Security Hub가 와 통합되었습니다

DMS 복제 서브넷 그룹에 태그를 추가하려면 사용 설명서의 [리소스 태깅을](https://docs.aws.amazon.com/dms/latest/userguide/CHAP_Tagging.html) 참조하십시오. AWS Database Migration ServiceAWS Database Migration Service

[DMS.6] DMS 복제 인스턴스에는 자동 마이너 버전 업그레이드가 활성화되어 있어야 합니다.

관련 요구 사항: NIST.800-53.r5 SI-2, NIST.800-53.r5 SI-2(2), NIST.800-53.r5 SI-2(4), NIST.800-53.r5 SI-2(5)

범주: 식별 > 취약성, 패치 및 버전 관리

심각도: 중간

리소스 유형: AWS::DMS::ReplicationInstance

AWS Config 규칙: [dms-auto-minor-version-upgrade-check](https://docs.aws.amazon.com/config/latest/developerguide/dms-auto-minor-version-upgrade-check.html)

스케줄 유형: 변경이 트리거됨

파라미터: 없음

이 컨트롤은 복제 인스턴스에 자동 마이너 버전 업그레이드가 활성화되어 있는지 확인합니다. AWS DMS DMS 복제 인스턴스에 자동 마이너 버전 업그레이드가 활성화되어 있지 않으면 제어가 실패합니 다.

DMS는 지원되는 각 복제 엔진에 자동 마이너 버전 업그레이드를 제공하므로 복제 인스턴스를 up-todate 유지할 수 있습니다. 마이너 버전은 새로운 소프트웨어 기능, 버그 수정, 보안 패치 및 성능 개선 을 도입할 수 있습니다. DMS 복제 인스턴스에서 자동 마이너 버전 업그레이드를 활성화하면 유지 관 리 기간 중에 마이너 업그레이드가 자동으로 적용되거나 변경 사항 즉시 적용 옵션을 선택한 경우 즉시 적용됩니다.

이제 Security Hub가 와 통합되었습니다

DMS 복제 인스턴스에서 자동 마이너 버전 업그레이드를 활성화하려면 AWS Database Migration Service 사용 설명서의 [복제 인스턴스 수정을](https://docs.aws.amazon.com/dms/latest/userguide/CHAP_ReplicationInstance.Modifying.html) 참조하십시오.

[DMS.7] 대상 데이터베이스에 대한 DMS 복제 작업에는 로깅이 활성화되어 있어야 합 니다.

관련 요구 사항: NIST.800-53.r5 AC-2(4), NIST.800-53.r5 AC-4(26), NIST.800-53.r5 AC-6(9), NIST.800-53.r5 AU-10, NIST.800-53.r5 AU-12, NIST.800-53.r5 AU-2, NIST.800-53.r5 AU-3,

NIST.800-53.r5 AU-6(3), NIST.800-53.r5 AU-6(4), NIST.800-53.r5 CA-7, NIST.800-53.r5 SC-7(9), NIST.800-53.r5 SI-3(8), NIST.800-53.r5 SI-4(20), NIST.800-53.r5 SI-7(8)

범주: 식별 > 로깅

심각도: 중간

리소스 유형: AWS::DMS::ReplicationTask

AWS Config 규칙: [dms-replication-task-targetdb-logging](https://docs.aws.amazon.com/config/latest/developerguide/dms-replication-task-targetdb-logging.html)

스케줄 유형: 변경이 트리거됨

파라미터: 없음

이 제어는 DMS 복제 작업 TARGET\_APPLY 및 TARGET\_LOAD에 대해 최소 심각도 수준 LOGGER\_SEVERITY\_DEFAULT으로 로깅이 활성화되어 있는지 확인합니다. 이러한 작업에 대한 로깅 이 활성화되지 않았거나 최소 심각도 수준이 LOGGER\_SEVERITY\_DEFAULT보다 낮으면 제어가 실패 합니다.

DMS는 마이그레이션 프로세스 중에 CloudWatch Amazon을 사용하여 정보를 기록합니다. 로깅 작업 설정을 사용하면 기록할 구성 요소 활동과 기록할 정보의 양을 지정할 수 있습니다. 다음 작업에 대한 로깅을 지정해야 합니다.

- TARGET\_APPLY 데이터 및 데이터 정의 언어(DDL) 문이 대상 데이터베이스에 적용됩니다.
- TARGET\_LOAD 데이터가 대상 데이터베이스에 로드됩니다.

로깅은 모니터링, 문제 해결, 감사, 성능 분석, 오류 탐지, 복구, 기간별 분석 및 보고를 가능하게 함으 로써 DMS 복제 작업에서 중요한 역할을 합니다. 이를 통해 데이터 무결성을 유지하고 규제 요구 사항 을 준수하면서 데이터베이스 간에 데이터를 성공적으로 복제할 수 있습니다. 문제 해결 중에 이러한 구 성 요소에는 DEFAULT 이외의 로깅 수준이 거의 필요하지 않습니다. AWS Support에서 특별히 변경을 요청하지 않는 한 이러한 구성 요소에 대한 로깅 수준을 DEFAULT으로 유지하는 것이 좋습니다. 최소 로깅 수준 DEFAULT을 사용하면 정보 메시지, 경고 및 오류 메시지가 로그에 기록됩니다. 이 제어는 이 전 복제 작업에 대한 로깅 수준이 LOGGER\_SEVERITY\_DEFAULT, LOGGER\_SEVERITY\_DEBUG 또는 LOGGER\_SEVERITY\_DETAILED\_DEBUG 중 하나 이상인지 확인합니다.

이제 Security Hub가 와 통합되었습니다

대상 데이터베이스 DMS 복제 작업에 대한 로깅을 활성화하려면 사용 AWS Database Migration Service 설명서의 AWS DMS [작업 로그 보기 및 관리를](https://docs.aws.amazon.com/dms/latest/userguide/CHAP_Monitoring.html#CHAP_Monitoring.ManagingLogs) 참조하십시오.

## [DMS.8] 소스 데이터베이스의 DMS 복제 작업에는 로깅이 활성화되어 있어야 합니다.

관련 요구 사항: NIST.800-53.r5 AC-2(4), NIST.800-53.r5 AC-4(26), NIST.800-53.r5 AC-6(9), NIST.800-53.r5 AU-10, NIST.800-53.r5 AU-12, NIST.800-53.r5 AU-2, NIST.800-53.r5 AU-3, NIST.800-53.r5 AU-6(3), NIST.800-53.r5 AU-6(4), NIST.800-53.r5 CA-7, NIST.800-53.r5 SC-7(9), NIST.800-53.r5 SI-3(8), NIST.800-53.r5 SI-4(20), NIST.800-53.r5 SI-7(8)

범주: 식별 > 로깅

심각도: 중간

리소스 유형: AWS::DMS::ReplicationTask

AWS Config 규칙: [dms-replication-task-sourcedb-logging](https://docs.aws.amazon.com/config/latest/developerguide/dms-replication-task-sourcedb-logging.html)

스케줄 유형: 변경이 트리거됨

파라미터: 없음

이 제어는 DMS 복제 작업 SOURCE\_CAPTURE 및 SOURCE\_UNLOAD에 대해 최소 심각도 수준 LOGGER\_SEVERITY\_DEFAULT으로 로깅이 활성화되어 있는지 확인합니다. 이러한 작업에 대한 로깅 이 활성화되지 않았거나 최소 심각도 수준이 LOGGER\_SEVERITY\_DEFAULT보다 낮으면 제어가 실패 합니다.

DMS는 마이그레이션 프로세스 중에 CloudWatch Amazon을 사용하여 정보를 기록합니다. 로깅 작업 설정을 사용하면 기록할 구성 요소 활동과 기록할 정보의 양을 지정할 수 있습니다. 다음 작업에 대한 로깅을 지정해야 합니다.

- SOURCE\_CAPTURE 진행 중인 복제 또는 변경 데이터 캡처(CDC) 데이터는 소스 데이터베이스 또는 서비스에서 캡처되어 SORTER 서비스 구성 요소로 전달됩니다.
- SOURCE\_UNLOAD 전체 로드 중에 소스 데이터베이스 또는 서비스에서 데이터가 언로드됩니다.

로깅은 모니터링, 문제 해결, 감사, 성능 분석, 오류 탐지, 복구, 기간별 분석 및 보고를 가능하게 함으 로써 DMS 복제 작업에서 중요한 역할을 합니다. 이를 통해 데이터 무결성을 유지하고 규제 요구 사항 을 준수하면서 데이터베이스 간에 데이터를 성공적으로 복제할 수 있습니다. 문제 해결 중에 이러한 구 성 요소에는 DEFAULT 이외의 로깅 수준이 거의 필요하지 않습니다. AWS Support에서 특별히 변경을 요청하지 않는 한 이러한 구성 요소에 대한 로깅 수준을 DEFAULT으로 유지하는 것이 좋습니다. 최소 로깅 수준 DEFAULT을 사용하면 정보 메시지, 경고 및 오류 메시지가 로그에 기록됩니다. 이 제어는 이 전 복제 작업에 대한 로깅 수준이 LOGGER\_SEVERITY\_DEFAULT, LOGGER\_SEVERITY\_DEBUG 또는 LOGGER\_SEVERITY\_DETAILED\_DEBUG 중 하나 이상인지 확인합니다.

이제 Security Hub가 와 통합되었습니다

원본 데이터베이스 DMS 복제 작업에 대한 로깅을 활성화하려면 사용 AWS Database Migration Service 설명서의 AWS DMS [작업 로그 보기 및 관리를](https://docs.aws.amazon.com/dms/latest/userguide/CHAP_Monitoring.html#CHAP_Monitoring.ManagingLogs) 참조하십시오.

[DMS.9] DMS 엔드포인트는 SSL을 사용해야 합니다.

관련 요구 사항: NIST.800-53.r5 AC-4, NIST.800-53.r5 SC-13, NIST.800-53.r5 SC-23, NIST.800-53.r5 SC-23(3), NIST.800-53.r5 SC-7(4), NIST.800-53.r5 SC-8, NIST.800-53.r5 SC-8(1), NIST.800-53.r5 SC-8(2)

범주: 보호 > 데이터 보호 > 암호화 data-in-transit

심각도: 중간

리소스 유형: AWS::DMS::Endpoint

AWS Config 규칙: [dms-endpoint-ssl-configured](https://docs.aws.amazon.com/config/latest/developerguide/dms-endpoint-ssl-configured.html)

스케줄 유형: 변경이 트리거됨

파라미터: 없음

이 컨트롤은 AWS DMS 엔드포인트가 SSL 연결을 사용하는지 여부를 확인합니다. 엔드포인트가 SSL 을 사용하지 않으면 제어가 실패합니다.

SSL/TLS 연결은 DMS 복제 인스턴스와 데이터베이스 간의 연결을 암호화하여 보안 계층을 제공합니 다. 인증서를 사용하면 예상 데이터베이스에 연결 중인지 확인하여 추가 보안 계층을 제공합니다. 프로 비저닝하는 모든 데이터베이스 인스턴스에 자동으로 설치되는 서버 인증서를 확인하여 이를 수행합니 다. DMS 엔드포인트에서 SSL 연결을 활성화하면 마이그레이션 중에 데이터의 기밀을 보호할 수 있습 니다.

이제 Security Hub가 와 통합되었습니다

새 DMS 엔드포인트 또는 기존 DMS 엔드포인트에 SSL 연결을 추가하려면 AWS Database Migration Service 사용 설명서의 [AWS Database Migration Service와 함께 SSL 사용을](https://docs.aws.amazon.com/dms/latest/userguide/CHAP_Security.SSL.html#CHAP_Security.SSL.Procedure) 참조하십시오.

[DMS.10] Neptune 데이터베이스의 DMS 엔드포인트에는 IAM 인증이 활성화되어 있어 야 합니다.

관련 요구 사항: NIST.800-53.R5 AC-2, NIST.800-53.r5 AC-3, NIST.800-53.r5 AC-6, NIST.800-53.r5 AC-17, NIST.800-53.r5 IA-2, NIST.800-53.r5 IA-5 IA-5

범주: 보호 > 보안 액세스 관리 > 비밀번호 없는 인증

심각도: 중간

리소스 유형: AWS::DMS::Endpoint

AWS Config 규칙: [dms-neptune-iam-authorization-enabled](https://docs.aws.amazon.com/config/latest/developerguide/dms-neptune-iam-authorization-enabled.html)

스케줄 유형: 변경이 트리거됨

파라미터: 없음

이 컨트롤은 Amazon Neptune 데이터베이스의 AWS DMS 엔드포인트가 IAM 인증을 사용하여 구성되 었는지 여부를 확인합니다. DMS 엔드포인트에 IAM 승인이 활성화되어 있지 않으면 제어가 실패합니 다.

AWS Identity and Access Management (IAM) 은 전체에 걸쳐 세밀한 액세스 제어를 제공합니다. AWS IAM을 사용하면 누가 어떤 조건에서 어떤 서비스와 리소스에 액세스할 수 있는지 지정할 수 있습니다. IAM 정책을 사용하면 인력과 시스템에 대한 권한을 관리하여 권한이 최소한으로 유지되 도록 할 수 있습니다. Neptune 데이터베이스의 AWS DMS 엔드포인트에서 IAM 인증을 활성화하면 파라미터에 지정된 서비스 역할을 사용하여 IAM 사용자에게 권한 부여 권한을 부여할 수 있습니다. ServiceAccessRoleARN

이제 Security Hub가 와 통합되었습니다

Neptune 데이터베이스의 DMS 엔드포인트에서 IAM 인증을 활성화하려면 사용 설명서의 Amazon [Neptune을](https://docs.aws.amazon.com/dms/latest/userguide/CHAP_Target.Neptune.html) 대상으로 사용을 참조하십시오. AWS Database Migration ServiceAWS Database Migration Service

[DMS.11] MongoDB용 DMS 엔드포인트에는 인증 메커니즘이 활성화되어 있어야 합니 다.

관련 요구 사항: NIST.800-53.R5 AC-3, NIST.800-53.R5 AC-6, NIST.800-53.r5 IA-2, NIST.800-53.r5 IA-5 IA-5

범주: 보호 > 보안 액세스 관리 > 비밀번호 없는 인증

심각도: 중간

리소스 유형: AWS::DMS::Endpoint

AWS Config 규칙: [dms-mongo-db-authentication-enabled](https://docs.aws.amazon.com/config/latest/developerguide/dms-mongo-db-authentication-enabled.html)

스케줄 유형: 변경이 트리거됨

파라미터: 없음

이 컨트롤은 MongoDB의 AWS DMS 엔드포인트가 인증 메커니즘으로 구성되어 있는지 확인합니다. 엔드포인트에 인증 유형이 설정되지 않은 경우 제어가 실패합니다.

AWS Database Migration Service MongoDB에 대한 두 가지 인증 방법, 즉 몽고DB 버전 2.x의 경우 MongoDB-CR, MongoDB 버전 3.x 이상을 위한 SCRAM-SHA-1 인증 방법을 지원합니다. 이러한 인증 방법은 사용자가 암호를 사용하여 데이터베이스에 액세스하려는 경우 MongoDB 암호를 인증하고 암 호화하는 데 사용됩니다. AWS DMS 엔드포인트 인증을 통해 인증된 사용자만 데이터베이스 간에 마 이그레이션되는 데이터에 액세스하고 수정할 수 있습니다. 적절한 인증을 받지 않으면 권한이 없는 사 용자가 마이그레이션 프로세스 중에 민감한 데이터에 액세스할 수 있습니다. 이로 인해 데이터 침해, 데이터 손실 또는 기타 보안 사고가 발생할 수 있습니다.

이제 Security Hub가 와 통합되었습니다

MongoDB용 DMS 엔드포인트에서 인증 메커니즘을 활성화하려면 사용 설명서의 [MongoDB를 소스로](https://docs.aws.amazon.com/dms/latest/userguide/CHAP_Source.MongoDB.html) 사용을 참조하십시오. AWS DMSAWS Database Migration Service

[DMS.12] Redis용 DMS 엔드포인트에는 TLS가 활성화되어 있어야 합니다.

관련 요구 사항: NIST.800-53.R5 SC-8, NIST.800-53.r5 SC-13

카테고리: 보호 > 데이터 보호 > 암호화 data-in-transit

심각도: 중간

리소스 유형: AWS::DMS::Endpoint

AWS Config 규칙: [dms-redis-tls-enabled](https://docs.aws.amazon.com/config/latest/developerguide/dms-redis-tls-enabled.html)

스케줄 유형: 변경이 트리거됨

파라미터: 없음

이 컨트롤은 Redis용 AWS DMS 엔드포인트가 TLS 연결로 구성되어 있는지 확인합니다. 엔드포인트 에 TLS가 활성화되어 있지 않으면 제어가 실패합니다.

TLS는 인터넷을 통해 애플리케이션 또는 데이터베이스 간에 데이터를 전송할 때 end-to-end 보안을 제 공합니다. DMS 엔드포인트에 SSL 암호화를 구성하면 마이그레이션 프로세스 중에 원본 및 대상 데이 터베이스 간의 암호화된 통신이 가능해집니다. 이렇게 하면 악의적인 공격자가 민감한 데이터를 도청 하고 가로채는 것을 방지할 수 있습니다. SSL 암호화를 사용하지 않으면 민감한 데이터에 액세스하여 데이터 침해, 데이터 손실 또는 기타 보안 사고가 발생할 수 있습니다.

이제 Security Hub가 와 통합되었습니다

Redis용 DMS 엔드포인트에서 TLS 연결을 활성화하려면 사용 설명서의 [Redis를 대상으로 사용을](https://docs.aws.amazon.com/dms/latest/userguide/CHAP_Target.Redis.html) 참 조하십시오. AWS Database Migration ServiceAWS Database Migration Service

# Amazon DocumentDB 제어

이러한 제어는 Amazon DocumentDB 리소스와 관련이 있습니다.

이러한 컨트롤을 모두 사용할 수 있는 것은 아닙니다. AWS 리전자세한 정보는 [리전별 제어 기능 사용](#page-1345-0) [가능 여부](#page-1345-0)을 참조하세요.

[DocumentDB.1] Amazon DocumentDB 클러스터는 저장 시 암호화되어야 합니다.

관련 요구 사항: NIST.800-53.r5 CA-9(1), NIST.800-53.r5 CM-3(6), NIST.800-53.r5 SC-13, NIST.800-53.r5 SC-28, NIST.800-53.r5 SC-28(1), NIST.800-53.r5 SC-7(10), NIST.800-53.r5 SI-7(6)

카테고리: 보호 > 데이터 보호 > 암호화 data-at-rest

심각도: 중간

리소스 유형: AWS::RDS::DBCluster

AWS Config 규칙: [docdb-cluster-encrypted](https://docs.aws.amazon.com/config/latest/developerguide/docdb-cluster-encrypted.html)

스케줄 유형: 변경이 트리거됨

파라미터: 없음

이 제어는 Amazon DocumentDB 클러스터가 저장 시 암호화되는지 확인합니다. Amazon DocumentDB 클러스터가 저장 시 암호화되지 않으면 제어가 실패합니다.

저장 데이터는 일정 기간 동안 영구 비휘발성 스토리지에 저장되는 모든 데이터를 의미합니다. 암호 화를 사용하면 이러한 데이터의 기밀을 보호하여 권한이 없는 사용자가 데이터에 액세스할 위험을 줄 일 수 있습니다. Amazon DocumentDB 클러스터의 데이터는 추가 보안 계층을 위해 저장 시 암호화 되어야 합니다. Amazon DocumentDB는 256비트 고급 암호화 표준(AES-256)을 사용하여 AWS Key Management Service (AWS KMS)에 저장된 암호화 키를 사용하여 데이터를 암호화합니다.

이제 Security Hub가 와 통합되었습니다

Amazon DocumentDB 클러스터를 생성할 때 저장 시 암호화를 활성화할 수 있습니다. 클러스터를 생 성한 후에는 암호화 설정을 변경할 수 없습니다. 자세한 내용은 Amazon DocumentDB 개발자 안내 서의 [Amazon DocumentDB 클러스터에 대한 저장 시 암호화 활성화를](https://docs.aws.amazon.com/documentdb/latest/developerguide/encryption-at-rest.html#encryption-at-rest-enabling) 참조하십시오.

[DocumentDB.2] Amazon DocumentDB 클러스터에는 적절한 백업 보존 기간이 있어야 합니다.

관련 요구 사항: NIST.800-53.r5 SI-12

범주: 복구 > 복원력 > 백업 활성화

심각도: 중간

리소스 유형: AWS::RDS::DBCluster

AWS Config 규칙: [docdb-cluster-backup-retention-check](https://docs.aws.amazon.com/config/latest/developerguide/docdb-cluster-backup-retention-check.html)

스케줄 유형: 변경이 트리거됨

파라미터:

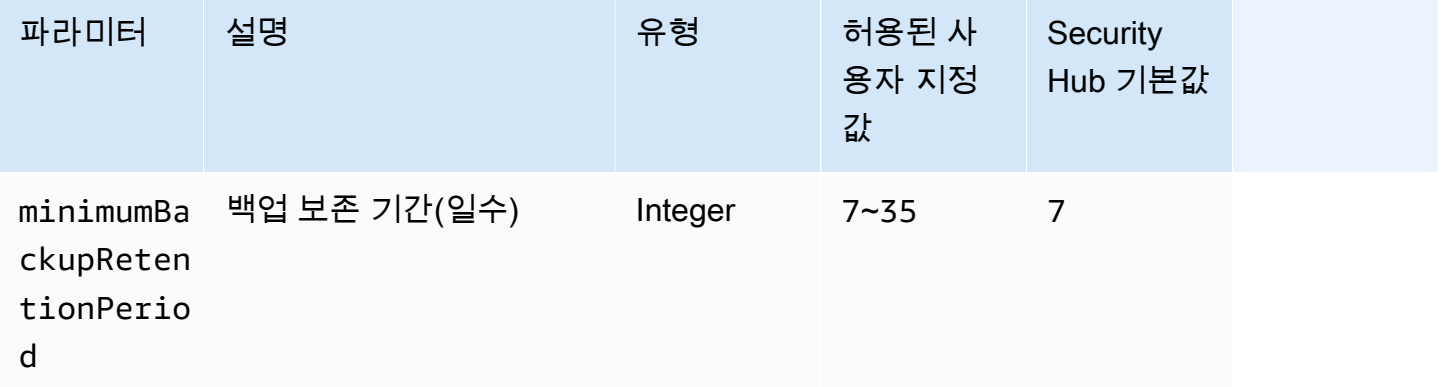

이 제어는 Amazon DocumentDB 클러스터의 백업 보존 기간이 지정된 기간 이상인지 여부를 확인합니 다. 백업 보존 기간이 지정된 기간 미만인 경우 제어가 실패합니다. 백업 보존 기간에 대한 사용자 지정 파라미터 값을 제공하지 않는 한 Security Hub는 기본값인 7일을 사용합니다.

백업을 통해 보안 사고로부터 더 빠르게 복구하고 시스템의 복원력을 강화할 수 있습니다. Amazon DocumentDB 클러스터의 백업을 자동화하면 시스템을 특정 시점으로 복원하고 가동 중지 시간과 데이 터 손실을 최소화할 수 있습니다. Amazon DocumentDB에서 클러스터의 기본 백업 보존 기간은 1일입 니다. 이 제어를 통과하려면 이 값을 7일에서 35일 사이의 값으로 늘려야 합니다.

이제 Security Hub가 와 통합되었습니다

Amazon DocumentDB 클러스터의 백업 보존 기간을 변경하려면 Amazon DocumentDB 개발자 안내 서의 [Amazon DocumentDB 클러스터 수정을](https://docs.aws.amazon.com/documentdb/latest/developerguide/db-cluster-modify.html) 참조하세요. 백업에서 백업 보존 기간을 선택합니다.

[DocumentDB.3] Amazon DocumentDB 수동 클러스터 스냅샷은 공개되어서는 안 됩니 다.

관련 요구 사항: NIST.800-53.r5 AC-21, NIST.800-53.r5 AC-3, NIST.800-53.r5 AC-3(7), NIST.800-53.r5 AC-4, NIST.800-53.r5 AC-4(21), NIST.800-53.r5 AC-6, NIST.800-53.r5 SC-7, NIST.800-53.r5 SC-7(11), NIST.800-53.r5 SC-7(16), NIST.800-53.r5 SC-7(20), NIST.800-53.r5 SC-7(21), NIST.800-53.r5 SC-7(3), NIST.800-53.r5 SC-7(4), NIST.800-53.r5 SC-7(9)

범주: 보호 > 보안 네트워크 구성

심각도: 심각

리소스 유형: AWS::RDS::DBClusterSnapshot, AWS::RDS:DBSnapshot

AWS Config 규칙: [docdb-cluster-snapshot-public-prohibited](https://docs.aws.amazon.com/config/latest/developerguide/docdb-cluster-snapshot-public-prohibited.html)

스케줄 유형: 변경이 트리거됨

파라미터: 없음

이 제어는 Amazon DocumentDB 수동 클러스터 스냅샷이 퍼블릭인지 여부를 확인합니다. 수동 클러스 터 스냅샷이 퍼블릭인 경우 제어가 실패합니다.

Amazon DocumentDB 수동 클러스터 스냅샷은 의도한 경우가 아니면 공개해서는 안 됩니다. 암호화되 지 않은 수동 스냅샷을 공개로 공유하면 모든 AWS 계정에서 해당 스냅샷을 사용할 수 있습니다. 퍼블 릭 스냅샷은 의도하지 않은 데이터 노출을 초래할 수 있습니다.

**G** Note

이 제어는 수동 클러스터 스냅샷을 평가합니다. Amazon DocumentDB 자동 클러스터 스냅샷 은 공유할 수 없습니다. 그러나 자동 스냅샷을 복사하여 수동 스냅샷을 생성한 다음 복사본을 공유할 수 있습니다.

이제 Security Hub가 와 통합되었습니다

Amazon DocumentDB 수동 클러스터 스냅샷에 대한 퍼블릭 액세스를 제거하려면 Amazon DocumentDB 개발자 안내서의 [스냅샷 공유를](https://docs.aws.amazon.com/documentdb/latest/developerguide/backup_restore-share_cluster_snapshots.html#backup_restore-share_snapshots) 참조하십시오. 프로그래밍 방식으로 Amazon DocumentDB 작업 modify-db-snapshot-attribute을 사용할 수 있습니다. attributename를 restore으로 설정하고 values-to-remove을 all로 설정합니다.

[DocumentDB.4] Amazon DocumentDB 클러스터는 감사 로그를 로그에 게시해야 합니 다. CloudWatch

관련 요구 사항: NIST.800-53.r5 AC-2(4), NIST.800-53.r5 AC-4(26), NIST.800-53.r5 AC-6(9), NIST.800-53.r5 AU-10, NIST.800-53.r5 AU-12, NIST.800-53.r5 AU-2, NIST.800-53.r5 AU-3, NIST.800-53.r5 AU-6(3), NIST.800-53.r5 AU-6(4), NIST.800-53.r5 CA-7, NIST.800-53.r5 SC-7(9), NIST.800-53.r5 SI-3(8), NIST.800-53.r5 SI-4(20), NIST.800-53.r5 SI-7(8)

범주: 식별 > 로깅

심각도: 중간

리소스 유형: AWS::RDS::DBCluster

AWS Config 규칙: [docdb-cluster-audit-logging-enabled](https://docs.aws.amazon.com/config/latest/developerguide/docdb-cluster-audit-logging-enabled.html)

스케줄 유형: 변경이 트리거됨

파라미터: 없음

이 컨트롤은 Amazon DocumentDB 클러스터가 감사 로그를 Amazon Logs에 게시하는지 여부를 확인합니다. CloudWatch 클러스터가 감사 로그를 Logs에 게시하지 않으면 제어가 실패합니다. **CloudWatch** 

Amazon DocumentDB(MongoDB 호환)를 사용하면 클러스터에서 수행된 이벤트를 감사할 수 있습니 다. 기록되는 이벤트의 예로는 성공 또는 실패한 인증 시도, 데이터베이스에서 모음 삭제 또는 인덱스 생성이 있습니다. Amazon DocumentDB에서는 기본적으로 감사가 비활성화되어 있으므로 이를 활성 화하려면 조치를 취해야 합니다.

이제 Security Hub가 와 통합되었습니다

Amazon DocumentDB 감사 로그를 CloudWatch 로그에 게시하려면 Amazon DocumentDB 개발자 안 내서의 감사 [활성화를 참조하십시오.](https://docs.aws.amazon.com/documentdb/latest/developerguide/event-auditing.html#event-auditing-enabling-auditing)

[DocumentDB.5] Amazon DocumentDB 클러스터에는 삭제 방지 기능이 활성화되어 있 어야 합니다.

관련 요구 사항: NIST.800-53.r5 CA-9(1), NIST.800-53.r5 CM-2, NIST.800-53.r5 CM-2(2), NIST.800-53.r5 CM-3, NIST.800-53.r5 SC-5(2)

범주: 보호 > 데이터 보호 > 데이터 삭제 보호

심각도: 중간

리소스 유형: AWS::RDS::DBCluster

AWS Config 규칙: [docdb-cluster-deletion-protection-enabled](https://docs.aws.amazon.com/config/latest/developerguide/docdb-cluster-deletion-protection-enabled.html)

스케줄 유형: 변경이 트리거됨

파라미터: 없음

이 제어는 Amazon DocumentDB 클러스터의 삭제 방지 기능 활성화 여부를 확인합니다. 클러스터에 삭제 방지 기능이 활성화되지 않은 경우 제어가 실패합니다.

클러스터 삭제 방지를 활성화하면 우발적인 데이터베이스 삭제 또는 권한 없는 사용자에 의한 삭제 에 대한 추가 보호 계층이 제공됩니다. 삭제 방지가 활성화되어 있는 동안에는 Amazon DocumentDB 클러스터가 삭제될 수 없습니다. 삭제 요청이 성공하려면 먼저 삭제 방지를 비활성화해야 합니다. Amazon DocumentDB 콘솔에서 클러스터를 생성하면 삭제 방지 기능이 기본적으로 활성화됩니다.

이제 Security Hub가 와 통합되었습니다

기존 Amazon DocumentDB 클러스터에 대한 삭제 방지를 활성화하려면 Amazon DocumentDB 개발자 안내서의 [Amazon DocumentDB 클러스터 수정을](https://docs.aws.amazon.com/documentdb/latest/developerguide/db-cluster-modify.html) 참조하십시오. 클러스터 수정 섹션에서 삭제 방지 활 성화를 선택합니다.

# Amazon DynamoDB 제어

이러한 제어는 DynamoDB 리소스와 관련이 있습니다.

이러한 컨트롤을 모두 사용할 수 있는 것은 아닙니다. AWS 리전자세한 정보는 [리전별 제어 기능 사용](#page-1345-0) [가능 여부](#page-1345-0)을 참조하세요.

[DynamoDB.1] DynamoDB 테이블은 수요에 따라 용량을 자동으로 확장해야 합니다.

관련 요구 사항: NIST.800-53.r5 CP-10, NIST.800-53.r5 CP-2(2), NIST.800-53.r5 CP-6(2), NIST.800-53.r5 SC-36, NIST.800-53.r5 SC-5(2), NIST.800-53.r5 SI-13(5)

범주: 복구 > 복원력 > 고가용성

### 심각도: 중간

리소스 유형: AWS::DynamoDB::Table

## AWS Config 규칙: [dynamodb-autoscaling-enabled](https://docs.aws.amazon.com/config/latest/developerguide/dynamodb-autoscaling-enabled.html)

## 스케줄 유형: 주기적

## 파라미터:

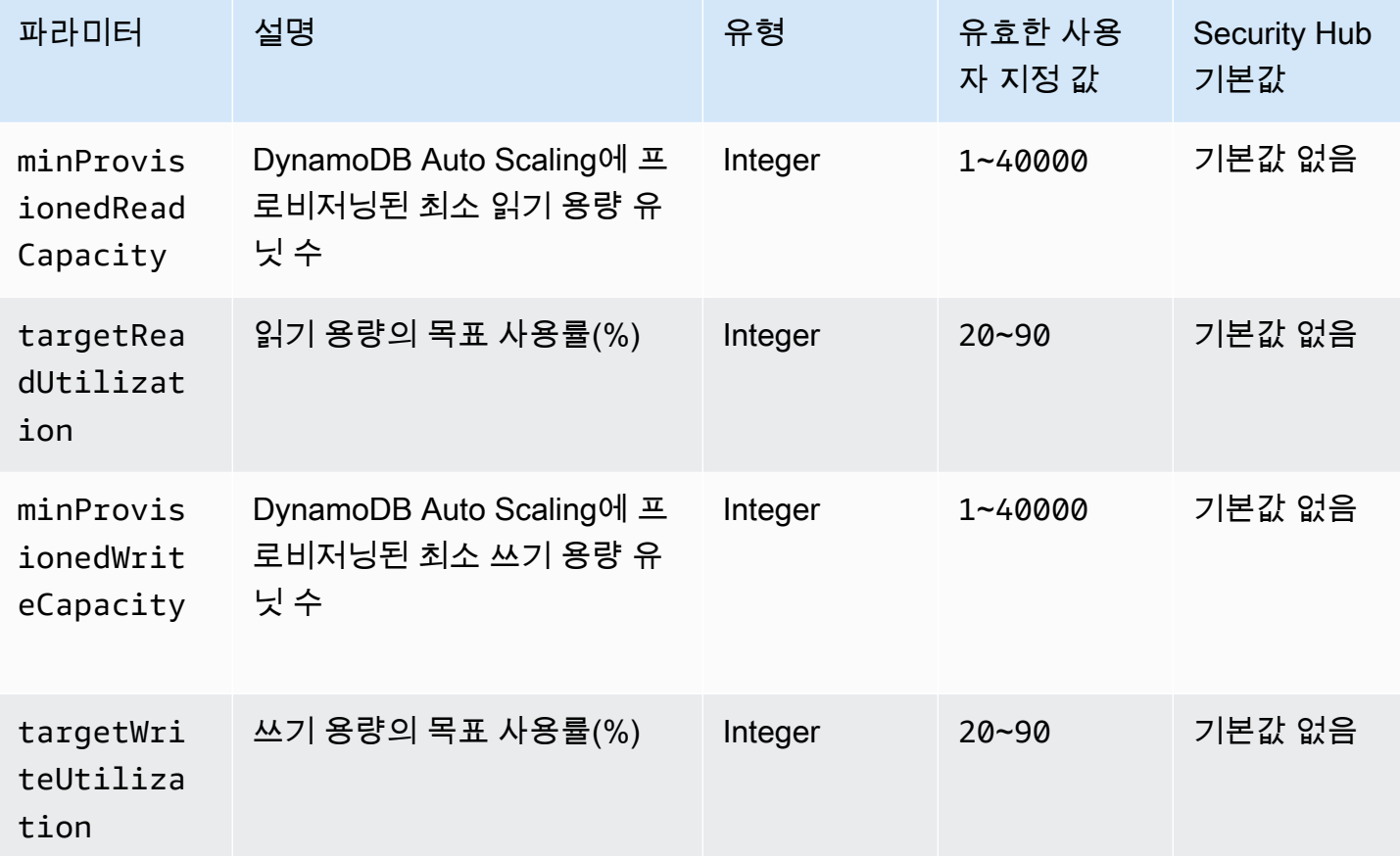

이 제어는 Amazon DynamoDB 테이블이 필요에 따라 읽기 및 쓰기 용량을 확장할 수 있는지 여부를 확 인합니다. 테이블이 온디맨드 용량 모드 또는 Auto Scaling이 구성된 프로비저닝 모드를 사용하는 경우 이 제어가 실패합니다. 기본적으로 이 제어는 특정 수준의 읽기 또는 쓰기 용량에 관계없이 이러한 모 드 중 하나만 구성하면 됩니다. 필요에 따라 특정 수준의 읽기 및 쓰기 용량 또는 목표 사용률을 요구하 는 사용자 지정 파라미터 값을 제공할 수 있습니다.

수요에 따라 용량을 확장하면 제한 예외를 방지하여 애플리케이션의 가용성을 유지하는 데 도움이 됩니다. 온디맨드 용량 모드의 DynamoDB 테이블은 DynamoDB 처리량 기본 테이블 할당량에 의 해서만 제한됩니다. 할당량을 늘리려면 Auto Scaling을 사용하는 프로비저닝 AWS Support모드에 서.DynamoDB 테이블로 지원 티켓을 제출하고 트래픽 패턴에 따라 프로비저닝된 처리 용량을 동적으 로 조정하면 됩니다. DynamoDB 요청 제한에 대한 자세한 내용은 Amazon DynamoDB 개발자 안내 서의 [요청 제한 및 버스트 용량을](https://docs.aws.amazon.com/amazondynamodb/latest/developerguide/ProvisionedThroughput.html#ProvisionedThroughput.Throttling) 참조하세요.

이제 Security Hub가 와 통합되었습니다

용량 모드에서 기존 테이블에 대해 DynamoDB Auto Scaling을 활성화하려면 Amazon DynamoDB 개 발자 안내서의 [기존 테이블에 대한 DynamoDB Auto Scaling 활성화를](https://docs.aws.amazon.com/amazondynamodb/latest/developerguide/AutoScaling.Console.html#AutoScaling.Console.ExistingTable) 참조하십시오.

[DynamoDB.2] DynamoDB 테이블에는 복구가 활성화되어 있어야 합니다. point-in-time

관련 요구 사항: NIST.800-53.r5 CP-10, NIST.800-53.r5 CP-6(2), NIST.800-53.r5 CP-9, NIST.800-53.r5 SC-5(2), NIST.800-53.r5 SI-12, NIST.800-53.r5 SI-13(5)

범주: 복구 > 복원력 > 백업 활성화

심각도: 중간

리소스 유형: AWS::DynamoDB::Table

AWS Config 규칙: [dynamodb-pitr-enabled](https://docs.aws.amazon.com/config/latest/developerguide/dynamodb-pitr-enabled.html)

스케줄 유형: 변경이 트리거됨

파라미터: 없음

이 컨트롤은 Amazon DynamoDB 테이블에 대해 point-in-time 복구 (PITR) 가 활성화되었는지 여부를 확인합니다.

백업을 통해 보안 사고로부터 더 빠르게 복구할 수 있습니다. 또한 시스템의 복원력을 강화합니다. point-in-time DynamoDB 복구는 DynamoDB 테이블의 백업을 자동화합니다. 이는 실수로 인한 삭제 또는 쓰기 작업을 복구하는 데 걸리는 시간을 줄여줍니다. PITR이 활성화된 DynamoDB 테이블은 최근 35일 중 원하는 시점으로 복원할 수 있습니다.

이제 Security Hub가 와 통합되었습니다

DynamoDB 테이블을 특정 시점으로 복원하려면 Amazon DynamoDB 개발자 안내서의 [DynamoDB 테](https://docs.aws.amazon.com/amazondynamodb/latest/developerguide/PointInTimeRecovery.Tutorial.html) [이블을 특정 시점으로 복원을](https://docs.aws.amazon.com/amazondynamodb/latest/developerguide/PointInTimeRecovery.Tutorial.html) 참조하십시오.

[DynamoDB.3] DynamoDB Accelerator(DAX) 클러스터는 저장 시 암호화되어야 합니 다.

관련 요구 사항: NIST.800-53.r5 CA-9(1), NIST.800-53.r5 CM-3(6), NIST.800-53.r5 SC-13, NIST.800-53.r5 SC-28, NIST.800-53.r5 SC-28(1), NIST.800-53.r5 SC-7(10), NIST.800-53.r5 SI-7(6) 카테고리: 보호 > 데이터 보호 > 암호화 data-at-rest

### 심각도: 중간

리소스 유형: AWS::DAX::Cluster

AWS Config 규칙: [dax-encryption-enabled](https://docs.aws.amazon.com/config/latest/developerguide/dax-encryption-enabled.html)

스케줄 유형: 주기적

파라미터: 없음

이 컨트롤은 Amazon DynamoDB 액셀러레이터 (DAX) 클러스터가 유휴 상태에서 암호화되었는지 여 부를 확인합니다. DAX 클러스터가 유휴 상태에서 암호화되지 않으면 제어가 실패합니다.

저장된 데이터를 암호화하면 인증되지 않은 사용자가 디스크에 저장된 데이터에 액세스할 위험이 줄 어듭니다. AWS암호화는 권한이 없는 사용자가 데이터에 액세스하는 능력을 제한하기 위해 또 다른 액 세스 제어 세트를 추가합니다. 예를 들어 데이터를 읽기 전에 해독하려면 API 권한이 필요합니다.

이제 Security Hub가 와 통합되었습니다

클러스터가 생성된 후에는 저장 시 암호화를 활성화하거나 비활성화할 수 없습니다. 저장 시 암호화를 활성화하려면 클러스터를 다시 생성해야 합니다. 저장 시 암호화가 활성화된 DAX 클러스터를 생성하 는 방법에 대한 자세한 지침은 Amazon DynamoDB 개발자 안내서의 [AWS Management Console를 사](https://docs.aws.amazon.com/amazondynamodb/latest/developerguide/DAXEncryptionAtRest.html#dax.encryption.tutorial-console) [용하여 저장 시 암호화 활성화](https://docs.aws.amazon.com/amazondynamodb/latest/developerguide/DAXEncryptionAtRest.html#dax.encryption.tutorial-console)를 참조하십시오.

[DynamoDB.4] DynamoDB 테이블은 백업 계획에 있어야 합니다.

관련 요구 사항: NIST.800-53.r5 CP-10, NIST.800-53.r5 CP-6, NIST.800-53.r5 CP-6(1), NIST.800-53.r5 CP-6(2), NIST.800-53.r5 CP-9, NIST.800-53.r5 SC-5(2), NIST.800-53.r5 SI-12, NIST.800-53.r5 SI-13(5)

범주: 복구 > 복원력 > 백업 활성화

심각도: 중간

리소스 유형: AWS::DynamoDB::Table

AWS Config 규칙: **[dynamodb-resources-protected-by-backup-plan](https://docs.aws.amazon.com/config/latest/developerguide/dynamodb-resources-protected-by-backup-plan.html)**

스케줄 유형: 주기적

### 파라미터:

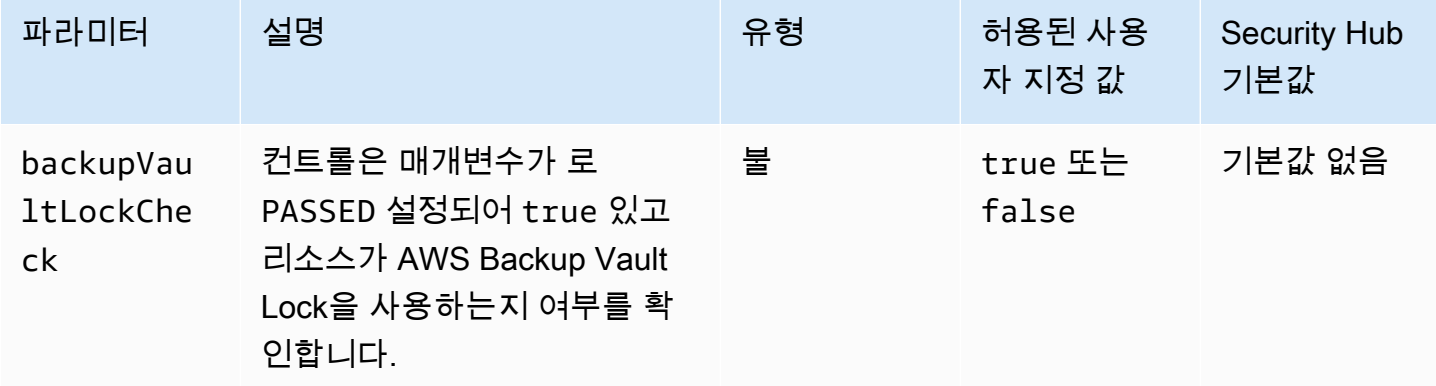

이 제어는 ACTIVE 상태의 Amazon DynamoDB 테이블이 백업 계획에 포함되는지 여부 를 평가합니다. DynamoDB 테이블이 백업 계획에 포함되지 않는 경우 제어가 실패합니다. backupVaultLockCheck파라미터를 로 true 설정하면 DynamoDB 테이블이 잠긴 저장소에 백업된 경우에만 제어가 통과합니다. AWS Backup

AWS Backup 데이터 백업을 중앙 집중화하고 자동화하는 데 도움이 되는 완전 관리형 백업 서비스입 니다. AWS 서비스를 사용하면 데이터 백업 빈도 및 백업 보존 기간과 같은 백업 요구 사항을 정의하는 백업 계획을 만들 수 있습니다. AWS Backup백업 계획에 DynamoDB 테이블을 포함하면 의도하지 않 은 손실이나 삭제로부터 데이터를 보호할 수 있습니다.

이제 Security Hub가 와 통합되었습니다

DynamoDB 테이블을 백업 계획에 추가하려면 개발자 안내서의 백업 계획에 [리소스 할당을 참조하십](https://docs.aws.amazon.com/aws-backup/latest/devguide/assigning-resources.html) [시오](https://docs.aws.amazon.com/aws-backup/latest/devguide/assigning-resources.html). AWS Backup AWS Backup

[DynamoDB.5] DynamoDB 테이블에는 태그를 지정해야 합니다.

범주: 식별 > 인벤토리 > 태깅

심각도: 낮음

리소스 유형: AWS::DynamoDB::Table

AWS Config 규칙: tagged-dynamodb-table (사용자 지정 Security Hub 규칙)

스케줄 유형: 변경이 트리거됨

파라미터:

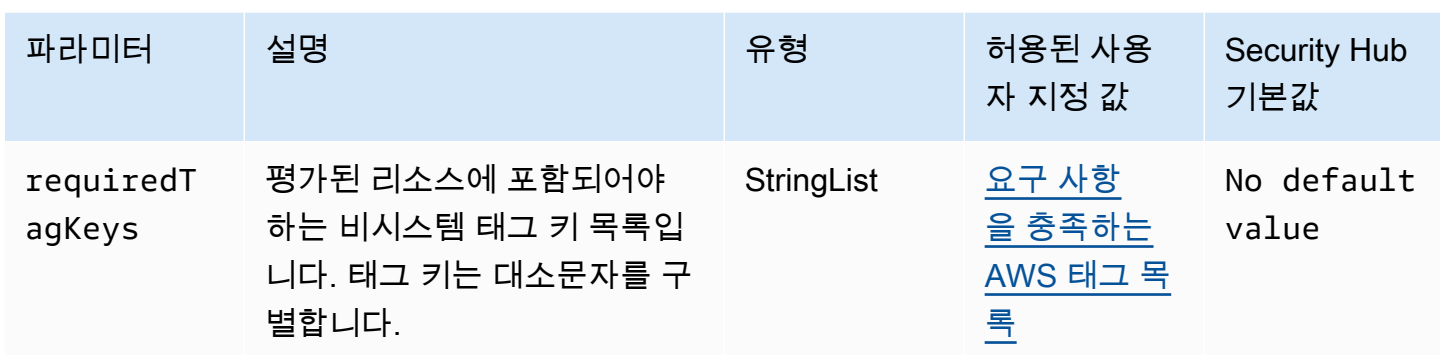

이 컨트롤은 Amazon DynamoDB 테이블에 파라미터에 정의된 특정 키가 포함된 태그가 있는지 확인 합니다. requiredTagKeys 테이블에 태그 키가 없거나 파라미터에 지정된 모든 키가 없는 경우 제어 가 실패합니다. requiredTagKeys 매개 변수를 requiredTagKeys 제공하지 않으면 컨트롤은 태 그 키의 존재 여부만 확인하고 테이블에 키 태그가 지정되지 않으면 실패합니다. 자동으로 적용되고 로 aws: 시작되는 시스템 태그는 무시됩니다.

태그는 AWS 리소스에 할당하는 레이블이며 키와 선택적 값으로 구성됩니다. 태그를 생성하여 용도, 소유자, 환경 또는 기타 기준으로 리소스를 분류할 수 있습니다. 태그를 사용하면 리소스를 식별, 구성, 검색 및 필터링할 수 있습니다. 또한 태그를 지정하면 작업 및 알림에 대한 책임 있는 리소스 소유자를 추적할 수 있습니다. 태그 지정을 사용하면 태그를 기반으로 권한을 정의하는 속성 기반 액세스 제어 (ABAC) 를 권한 부여 전략으로 구현할 수 있습니다. IAM 엔티티 (사용자 또는 역할) 및 리소스에 태그 를 첨부할 수 있습니다. AWS IAM 보안 주체에 대해 단일 ABAC 정책 또는 별도의 정책 세트를 생성할 수 있습니다. 보안 주체의 태그가 리소스 태그와 일치할 때 작업을 허용하도록 이러한 ABAC 정책을 설 계할 수 있습니다. 자세한 내용은 [ABAC의 용도를](https://docs.aws.amazon.com/IAM/latest/UserGuide/introduction_attribute-based-access-control.html) 참조하십시오. AWSIAM 사용 설명서에서

**a** Note

태그에 개인 식별 정보 (PII) 또는 기타 기밀 또는 민감한 정보를 추가하지 마십시오. 태그를 포 함한 많은 사람들이 AWS 서비스태그에 액세스할 수 있습니다. AWS Billing태그 지정 모범 사 례에 대한 자세한 내용은 에서 [AWS 리소스 태그 지정을](https://docs.aws.amazon.com/tag-editor/latest/userguide/tagging.html#tag-best-practices) 참조하십시오. AWS 일반 참조

이제 Security Hub가 와 통합되었습니다

DynamoDB 테이블에 태그를 추가하려면 Amazon DynamoDB 개발자 안내서의 DynamoDB [리소스 태](https://docs.aws.amazon.com/amazondynamodb/latest/developerguide/Tagging.Operations.html) [그 지정을 참조하십시오.](https://docs.aws.amazon.com/amazondynamodb/latest/developerguide/Tagging.Operations.html)

[DynamoDB.6] DynamoDB 테이블에는 삭제 방지 기능이 활성화되어 있어야 합니다.

관련 요구 사항: NIST.800-53.r5 CA-9(1), NIST.800-53.r5 CM-2, NIST.800-53.r5 CM-2(2), NIST.800-53.r5 CM-3, NIST.800-53.r5 SC-5(2)

범주: 보호 > 데이터 보호 > 데이터 삭제 보호

심각도: 중간

리소스 유형: AWS::DynamoDB::Table

AWS Config 규칙: **[dynamodb-table-deletion-protection-enabled](https://docs.aws.amazon.com/config/latest/developerguide/dynamodb-table-deletion-protection-enabled.html)**

스케줄 유형: 변경이 트리거됨

파라미터: 없음

이 제어는 Amazon DynamoDB 테이블의 삭제 방지 기능 활성화 여부를 확인합니다. DynamoDB 테이 블에 삭제 방지 기능이 활성화되지 않은 경우 제어가 실패합니다.

삭제 보호 속성을 사용하여 DynamoDB 테이블이 실수로 삭제되지 않도록 보호할 수 있습니다. 테이블 에 이 속성을 활성화하면 관리자가 일반적인 테이블 관리 작업을 수행하는 동안 테이블이 실수로 삭제 되는 것을 방지할 수 있습니다. 이렇게 하면 정상적인 비즈니스 운영이 중단되는 것을 방지하는 데 도 움이 됩니다.

이제 Security Hub가 와 통합되었습니다

DynamoDB 테이블에 대한 삭제 보호를 활성화하려면 Amazon DynamoDB 개발자 안내서의 [삭제 보호](https://docs.aws.amazon.com/amazondynamodb/latest/developerguide/WorkingWithTables.Basics.html#WorkingWithTables.Basics.DeletionProtection) [사용](https://docs.aws.amazon.com/amazondynamodb/latest/developerguide/WorkingWithTables.Basics.html#WorkingWithTables.Basics.DeletionProtection)을 참조하세요.

[DynamoDB.7] DynamoDB 액셀러레이터 클러스터는 전송 중에 암호화되어야 합니다.

관련 요구 사항: NIST.800-53.r5 AC-17, NIST.800-53.R5 SC-8, NIST.800-53.r5 SC-13, NIST.800-53.r5 SC-23

카테고리: 보호 > 데이터 보호 > 암호화 data-in-transit

심각도: 중간

리소스 유형: AWS::DynamoDB::Table

AWS Config 규칙: **[dax-tls-endpoint-encryption](https://docs.aws.amazon.com/config/latest/developerguide/dax-tls-endpoint-encryption.html)**

#### 스케줄 유형: 주기적

파라미터: 없음

이 제어는 엔드포인트 암호화 유형이 TLS로 설정된 상태에서 Amazon DynamoDB 가속기 (DAX) 클러 스터가 전송 중에 암호화되는지 여부를 확인합니다. DAX 클러스터가 전송 중에 암호화되지 않으면 제 어가 실패합니다.

HTTPS (TLS) 는 잠재적 공격자가 네트워크 트래픽을 도청하거나 조작하기 위해 person-in-the-middle 또는 유사한 공격을 사용하는 것을 방지하는 데 사용할 수 있습니다. TLS를 통한 암호화된 연결만 DAX 클러스터에 액세스하도록 허용해야 합니다. 하지만 전송 데이터를 암호화하면 성능에 영향을 미 칠 수 있습니다. 암호화를 켠 상태에서 애플리케이션을 테스트하여 성능 프로필과 TLS의 영향을 파악 해야 합니다.

이제 Security Hub가 와 통합되었습니다

DAX 클러스터를 생성한 후에는 TLS 암호화 설정을 변경할 수 없습니다. 기존 DAX 클러스터를 암호화 하려면 전송 중 암호화가 활성화된 새 클러스터를 생성하고 애플리케이션의 트래픽을 해당 클러스터 로 이동한 다음 이전 클러스터를 삭제하십시오. 자세한 내용은 Amazon DynamoDB 개발자 안내서의 [삭제 보호 기능 사용을](https://docs.aws.amazon.com/amazondynamodb/latest/developerguide/WorkingWithTables.Basics.html#WorkingWithTables.Basics.DeletionProtection) 참조하세요.

Amazon Elastic Container Registry 제어

이러한 제어는 Amazon ECR 리소스와 관련이 있습니다.

이러한 컨트롤을 모두 AWS 리전사용할 수 있는 것은 아닙니다. 자세한 정보는 [리전별 제어 기능 사용](#page-1345-0) [가능 여부](#page-1345-0)을 참조하세요.

[ECR.1] ECR 프라이빗 리포지토리에는 이미지 스캔이 구성되어 있어야 합니다.

관련 요구 사항: NIST.800-53.r5 RA-5

범주: 식별 > 취약성, 패치 및 버전 관리

심각도: 높음

리소스 유형: AWS::ECR::Repository

AWS Config 규칙: [ecr-private-image-scanning-enabled](https://docs.aws.amazon.com/config/latest/developerguide/ecr-private-image-scanning-enabled.html)

스케줄 유형: 주기적

파라미터: 없음

이 제어는 프라이빗 Amazon ECR 리포지토리에 이미지 스캔이 구성되어 있는지 확인합니다. 프라이 빗 ECR 리포지토리가 푸시 시 스캔 또는 연속 스캔에 대해 구성되지 않은 경우 제어가 실패합니다.

ECR 이미지 스캔은 컨테이너 이미지의 소프트웨어 취약성을 식별하는 데 도움이 됩니다. ECR 리포지 토리에서 이미지 스캔을 구성하면 저장되는 이미지의 무결성과 안전성에 대한 검증 계층이 추가됩니 다.

이제 Security Hub가 와 통합되었습니다

ECR 리포지토리의 이미지 스캔을 구성하려면 Amazon Elastic Container 레지스트리 사용 설명서의 [이미지 스캔](https://docs.aws.amazon.com/AmazonECR/latest/userguide/image-scanning.html)을 참조하십시오.

[ECR.2] ECR 프라이빗 리포지토리에는 태그 불변성이 구성되어 있어야 합니다.

관련 요구 사항: NIST.800-53.r5 CA-9(1), NIST.800-53.r5 CM-2, NIST.800-53.r5 CM-8(1)

범주: 식별 > 인벤토리 > 태깅

심각도: 중간

리소스 유형: AWS::ECR::Repository

AWS Config 규칙: [ecr-private-tag-immutability-enabled](https://docs.aws.amazon.com/config/latest/developerguide/ecr-private-tag-immutability-enabled.html)

스케줄 유형: 변경이 트리거됨

파라미터: 없음

이 제어는 프라이빗 ECR 리포지토리에 태그 불변성이 활성화되어 있는지 확인합니다. 프라이빗 ECR 리포지토리에 태그 불변성이 비활성화된 경우 이 제어가 실패합니다. 이 규칙은 태그 불변성이 활성화 되고 값이 IMMUTABLE인 경우 통과됩니다.

Amazon ECR Tag Immuability를 사용하면 고객은 이미지를 추적하고 고유하게 식별하는 안정적인 메 커니즘으로 이미지 설명 태그를 활용할 수 있습니다. 불변 태그는 정적입니다. 즉, 각 태그는 고유한 이 미지를 참조합니다. 정적 태그를 사용하면 항상 동일한 이미지가 배포되므로 안정성과 확장성이 향상 됩니다. 태그 불변성을 구성하면 태그 불변성으로 인해 태그가 재정의되지 않아 공격 표면이 줄어듭니 다.

이제 Security Hub가 와 통합되었습니다

변경할 수 없는 태그가 구성된 리포지토리를 만들거나 기존 리포지토리의 이미지 태그 변경 가능성 설 정을 업데이트하려면 Amazon Elastic Container Registry 사용 설명서의 [이미지 태그 변경 가능성을](https://docs.aws.amazon.com/AmazonECR/latest/userguide/image-tag-mutability.html) 참 조하십시오.

[ECR.3] ECR 리포지토리에는 수명 주기 정책이 하나 이상 구성되어 있어야 합니다.

관련 요구 사항: NIST.800-53.r5 CA-9(1), NIST.800-53.r5 CM-2, NIST.800-53.r5 CM-2(2)

범주: 식별 > 리소스 구성

심각도: 중간

리소스 유형: AWS::ECR::Repository

AWS Config 규칙: [ecr-private-lifecycle-policy-configured](https://docs.aws.amazon.com/config/latest/developerguide/ecr-private-lifecycle-policy-configured.html)

스케줄 유형: 변경이 트리거됨

파라미터: 없음

이 제어는 Amazon ECR 리포지토리에 하나 이상의 수명 주기 정책이 구성되어 있는지 확인합니다. ECR 저장소에 수명 주기 정책이 구성되어 있지 않으면 이 제어가 실패합니다.

Amazon ECR 수명 주기 정책을 통해 리포지토리의 이미지에 대한 수명 주기 관리를 지정할 수 있습니 다. 수명 주기 정책을 구성하면 사용하지 않는 이미지의 정리 및 사용 기간 또는 개수에 따른 이미지 만 료를 자동화할 수 있습니다. 이러한 작업을 자동화하면 저장소에서 오래된 이미지를 실수로 사용하는 것을 방지할 수 있습니다.

이제 Security Hub가 와 통합되었습니다

수명 주기 정책을 구성하려면 Amazon Elastic Container Registry 사용 설명서의 [수명 주기 정책 미리](https://docs.aws.amazon.com/AmazonECR/latest/userguide/lpp_creation.html)  [보기 생성](https://docs.aws.amazon.com/AmazonECR/latest/userguide/lpp_creation.html)을 참조하십시오.

[ECR.4] ECR 퍼블릭 리포지토리는 태그를 지정해야 합니다.

범주: 식별 > 인벤토리 > 태깅

심각도: 낮음

리소스 유형: AWS::ECR::PublicRepository

AWS Config 규칙: tagged-ecr-publicrepository (사용자 지정 Security Hub 규칙)

스케줄 유형: 변경이 트리거됨

파라미터:

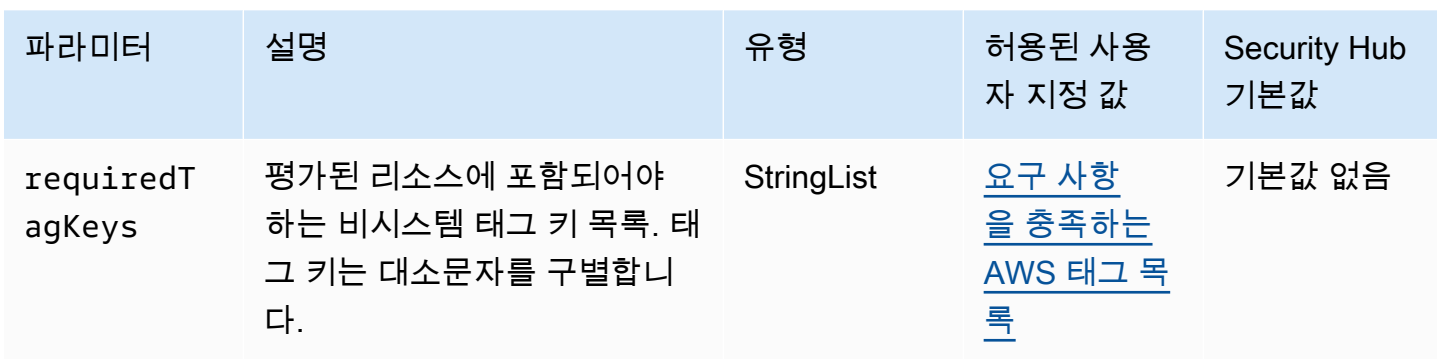

이 컨트롤은 Amazon ECR 퍼블릭 리포지토리에 파라미터에 requiredTagKeys 정의된 특정 키가 포 함된 태그가 있는지 확인합니다. 퍼블릭 리포지토리에 태그 키가 없거나 requiredTagKeys 파라미 터에 지정된 모든 키가 없는 경우 제어가 실패합니다. 매개 변수를 requiredTagKeys 제공하지 않으 면 컨트롤은 태그 키의 존재 여부만 확인하고 공용 저장소에 키 태그가 지정되지 않은 경우에는 실패합 니다. 로 aws: 시작하는 시스템 태그는 자동으로 적용되며 무시됩니다.

태그는 AWS 리소스에 할당하는 레이블이며 키와 선택적 값으로 구성됩니다. 태그를 생성하여 용도, 소유자, 환경 또는 기타 기준으로 리소스를 분류할 수 있습니다. 태그를 사용하면 리소스를 식별, 구성, 검색 및 필터링할 수 있습니다. 또한 태그를 지정하면 작업 및 알림에 대한 책임 있는 리소스 소유자를 추적할 수 있습니다. 태그 지정을 사용하면 태그를 기반으로 권한을 정의하는 속성 기반 액세스 제어 (ABAC) 를 권한 부여 전략으로 구현할 수 있습니다. IAM 엔티티 (사용자 또는 역할) 및 리소스에 태그 를 첨부할 수 있습니다. AWS IAM 보안 주체에 대해 단일 ABAC 정책 또는 별도의 정책 세트를 생성할 수 있습니다. 보안 주체의 태그가 리소스 태그와 일치할 때 작업을 허용하도록 이러한 ABAC 정책을 설 계할 수 있습니다. 자세한 내용은 [ABAC의 용도를](https://docs.aws.amazon.com/IAM/latest/UserGuide/introduction_attribute-based-access-control.html) 참조하십시오. AWSIAM 사용 설명서에서

**a** Note

태그에 개인 식별 정보 (PII) 또는 기타 기밀 또는 민감한 정보를 추가하지 마십시오. 태그를 포 함한 많은 사람들이 AWS 서비스태그에 액세스할 수 있습니다. AWS Billing태그 지정 모범 사 례에 대한 자세한 내용은 에서 [AWS 리소스 태그 지정을](https://docs.aws.amazon.com/tag-editor/latest/userguide/tagging.html#tag-best-practices) 참조하십시오. AWS 일반 참조

### 이제 Security Hub가 와 통합되었습니다

ECR 퍼블릭 리포지토리에 태그를 추가하려면 Amazon Elastic 컨테이너 레지스트리 사용 설명서의 [Amazon ECR 퍼블릭 리포지토리에 태그 지정을](https://docs.aws.amazon.com/AmazonECR/latest/public/ecr-public-using-tags.html) 참조하십시오.

# Amazon ECS 제어

이러한 제어는 Amazon ECS 리소스와 관련이 있습니다.

이러한 컨트롤을 모두 AWS 리전사용할 수 있는 것은 아닙니다. 자세한 정보는 [리전별 제어 기능 사용](#page-1345-0) [가능 여부](#page-1345-0)을 참조하세요.

[ECS.1] Amazon ECS 작업 정의에는 보안 네트워킹 모드와 사용자 정의가 있어야 합니 다.

관련 요구 사항: NIST.800-53.r5 AC-2(1), NIST.800-53.r5 AC-3, NIST.800-53.r5 AC-3(15), NIST.800-53.r5 AC-3(7), NIST.800-53.r5 AC-5, NIST.800-53.r5 AC-6

범주: 보호 > 보안 액세스 관리

심각도: 높음

리소스 유형: AWS::ECS::TaskDefinition

AWS Config 규칙: [ecs-task-definition-user-for-host-mode-check](https://docs.aws.amazon.com/config/latest/developerguide/ecs-task-definition-user-for-host-mode-check.html)

스케줄 유형: 변경이 트리거됨

파라미터:

• SkipInactiveTaskDefinitions: true(사용자 지정할 수 없음)

이 제어는 호스트 네트워킹 모드를 사용하는 활성 Amazon ECS 작업 정의에 privileged 또는 user 컨테이너 정의가 있는지 확인합니다. 호스트 네트워크 모드가 있는 작업 정의와 privileged=false , 비어 있음 및 user=root, 또는 비어 있는 컨테이너 정의에 대한 제어가 실패합니다.

이 제어는 Amazon ECS 작업 정의의 최신 활성 개정만 평가합니다.

이 제어의 목적은 호스트 네트워크 모드를 사용하는 작업을 실행할 때 액세스가 의도적으로 정의되도 록 하는 것입니다. 작업 정의에 상승된 권한이 있는 것은 해당 구성을 선택했기 때문입니다. 이 제어는 태스크 정의에 호스트 네트워킹이 활성화되어 있고 사용자가 상승된 권한을 선택하지 않은 경우 예기 치 않은 권한 상승을 확인합니다.

이제 Security Hub가 와 통합되었습니다

태스크 정의를 업데이트하는 방법에 대한 자세한 내용은 Amazon Elastic Container Service 개발자 안 내서의 [작업 정의 업데이트를](https://docs.aws.amazon.com/AmazonECS/latest/developerguide/update-task-definition.html) 참조하십시오.

작업 정의를 업데이트하면 이전 작업 정의에서 시작된 실행 중인 작업은 업데이트되지 않습니다. 실행 중인 작업을 업데이트하려면 새 작업 정의를 사용하여 작업을 재배포해야 합니다.

# [ECS.2] ECS 서비스에 퍼블릭 IP 주소가 자동으로 할당되어서는 안 됩니다.

관련 요구 사항: NIST.800-53.r5 AC-21, NIST.800-53.r5 AC-3, NIST.800-53.r5 AC-3(7), NIST.800-53.r5 AC-4, NIST.800-53.r5 AC-4(21), NIST.800-53.r5 AC-6, NIST.800-53.r5 SC-7, NIST.800-53.r5 SC-7(11), NIST.800-53.r5 SC-7(16), NIST.800-53.r5 SC-7(20), NIST.800-53.r5 SC-7(21), NIST.800-53.r5 SC-7(3), NIST.800-53.r5 SC-7(4), NIST.800-53.r5 SC-7(9)

범주: 보호 > 보안 네트워크 구성 > 공개적으로 액세스할 수 없는 리소스

심각도: 높음

리소스 유형: AWS::ECS::Service

AWS Config규칙: ecs-service-assign-public-ip-disabled (사용자 지정 Security Hub 규칙)

스케줄 유형: 변경이 트리거됨

파라미터:

• exemptEcsServiceArns(사용자 지정할 수 없음). Security Hub는 이 파라미터를 채우지 않습니 다. 이 규칙에서 제외되는 Amazon ECS 서비스의 ARN을 쉼표로 구분한 목록입니다.

Amazon ECS 서비스의 AssignPublicIP가 ENABLED으로 설정되어 있고 이 파라미터 목록에 지 정된 경우 이 규칙은 COMPLIANT입니다.

Amazon ECS 서비스의 AssignPublicIP가 ENABLED으로 설정되어 있고 이 파라미터 목록에 지 정되지 않은 경우 이 규칙은 NON\_COMPLIANT입니다.

이 제어는 Amazon ECS 서비스가 퍼블릭 IP 주소를 자동으로 할당하도록 구성되었는지 여부를 확인합 니다. 이 제어는 AssignPublicIP가 ENABLED인 경우 실패합니다. 이 제어는 AssignPublicIP가 DISABLED인 경우 통과됩니다.

퍼블릭 IP 주소는 인터넷을 통해 연결할 수 있는 IPv 주소입니다. 퍼블릭 IP 주소로 Amazon ECS 인스 턴스를 시작하면 인터넷에서 Amazon ECS 인스턴스에 연결할 수 있습니다. Amazon ECS 서비스는 공개적으로 액세스할 수 없어야 합니다. 이렇게 하면 컨테이너 애플리케이션 서버에 의도하지 않은 액 세스가 허용될 수 있기 때문입니다.

이제 Security Hub가 와 통합되었습니다

자동 퍼블릭 IP 할당을 비활성화하려면 Amazon Elastic Container Service 개발자 안내서의 [서비스에](https://docs.aws.amazon.com/AmazonECS/latest/developerguide/service-configure-network.html) [대한 VPC 및 보안 그룹 설정을 구성하려면을](https://docs.aws.amazon.com/AmazonECS/latest/developerguide/service-configure-network.html) 참조하십시오.

## [ECS.3] ECS 작업 정의는 호스트의 프로세스 네임스페이스를 공유해서는 안 됩니다.

관련 요구 사항: NIST.800-53.r5 CA-9(1), NIST.800-53.r5 CM-2

범주: 식별 > 리소스 구성

심각도: 높음

리소스 유형: AWS::ECS::TaskDefinition

AWS Config규칙: ecs-task-definition-pid -모드 [확인](https://docs.aws.amazon.com/config/latest/developerguide/ecs-task-definition-pid-mode-check.html)

스케줄 유형: 변경이 트리거됨

파라미터: 없음

이 제어는 Amazon ECS 작업 정의가 호스트의 프로세스 네임스페이스를 컨테이너와 공유하도록 구성 되어 있는지 확인합니다. 태스크 정의가 호스트의 프로세스 네임스페이스를 호스트에서 실행되는 컨 테이너와 공유하면 제어가 실패합니다. 이 제어는 Amazon ECS 작업 정의의 최신 활성 개정만 평가합 니다.

프로세스 ID(PID) 네임스페이스는 프로세스 간 분리를 제공합니다. 시스템 프로세스가표시되는 것을 방지하고 PID 1을 포함한 PID를 재사용할 수 있습니다. 호스트의 PID 네임스페이스를 컨테이너와 공 유하면 컨테이너는 호스트 시스템의 모든 프로세스를 볼 수 있습니다. 이렇게 하면 호스트와 컨테이너 간의 프로세스 수준 격리의 이점이 줄어듭니다. 이러한 상황에서는 프로세스를 조작하고 종료하는 기 능을 포함하여 호스트 자체에 있는 프로세스에 대한 무단 액세스가 발생할 수 있습니다. 고객은 호스트 의 프로세스 네임스페이스를 호스트에서 실행되는 컨테이너와 공유해서는 안 됩니다.

이제 Security Hub가 와 통합되었습니다

태스크 정의에 대해 pidMode를 구성하려면 Amazon Elastic Container Service 개발자 안내서의 [태스](https://docs.aws.amazon.com/AmazonECS/latest/developerguide/task_definition_parameters.html#task_definition_pidmode) [크 정의 파라미터를](https://docs.aws.amazon.com/AmazonECS/latest/developerguide/task_definition_parameters.html#task_definition_pidmode) 참조하십시오.

[ECS.4] ECS 컨테이너는 권한이 없는 상태로 실행해야 합니다.

관련 요구 사항: NIST.800-53.r5 AC-2(1), NIST.800-53.r5 AC-3, NIST.800-53.r5 AC-3(15), NIST.800-53.r5 AC-3(7), NIST.800-53.r5 AC-5, NIST.800-53.r5 AC-6

범주: 보호 > 보안 액세스 관리 > 루트 사용자 액세스 제한

### 심각도: 높음

리소스 유형: AWS::ECS::TaskDefinition

AWS Config규칙: [ecs-containers-nonprivileged](https://docs.aws.amazon.com/config/latest/developerguide/ecs-containers-nonprivileged.html)

스케줄 유형: 변경이 트리거됨

파라미터: 없음

이 제어는 Amazon ECS 태스크 정의의 컨테이너 정의에 있는 privileged 파라미터가 true로 설정 되어 있는지 확인합니다. 이 파라미터가 true과 같으면 제어가 실패합니다. 이 제어는 Amazon ECS 작업 정의의 최신 활성 개정만 평가합니다.

ECS 태스크 정의에서 상승된 권한을 제거하는 것이 좋습니다. 권한 파라미터가 true인 경우 컨테이 너는 호스트 컨테이너 인스턴스에 대해 상승된 권한을 부여받습니다(루트 사용자와 비슷함).

이제 Security Hub가 와 통합되었습니다

태스크 정의에 대한 privileged 파라미터를 구성하려면 Amazon Elastic Container Service 개발자 안내서의 [고급 컨테이너 정의 파라미터](https://docs.aws.amazon.com/AmazonECS/latest/developerguide/task_definition_parameters.html#container_definition_security)를 참조하십시오.

[ECS.5] ECS 컨테이너는 루트 파일 시스템에 대한 읽기 전용 액세스로 제한되어야 합니 다.

관련 요구 사항: NIST.800-53.r5 AC-2(1), NIST.800-53.r5 AC-3, NIST.800-53.r5 AC-3(15), NIST.800-53.r5 AC-3(7), NIST.800-53.r5 AC-5, NIST.800-53.r5 AC-6

범주: 보호 > 보안 액세스 관리

심각도: 높음

리소스 유형: AWS::ECS::TaskDefinition

AWS Config규칙: [ecs-containers-readonly-access](https://docs.aws.amazon.com/config/latest/developerguide/ecs-containers-readonly-access.html)

스케줄 유형: 변경이 트리거됨

파라미터: 없음

이 제어는 Amazon ECS 컨테이너가 마운트된 루트 파일 시스템에 대한 읽기 전용 액세스로 제한되는 지 확인합니다. readonlyRootFilesystem 파라미터가 false로 설정되거나 파라미터가 작업 정의 내 컨테이너 정의에 없는 경우 제어가 실패합니다. 이 제어는 Amazon ECS 작업 정의의 최신 활성 개 정만 평가합니다.

이 옵션을 활성화하면 파일 시스템 폴더 및 디렉터리에 대한 명시적인 읽기-쓰기 권한이 없는 한 컨테 이너 인스턴스의 파일 시스템을 조작하거나 쓸 수 없으므로 보안 공격 벡터가 줄어듭니다. 이 제어는 또한 최소 권한 원칙을 준수합니다.

이제 Security Hub가 와 통합되었습니다

컨테이너 정의를 루트 파일 시스템에 대한 읽기 전용 액세스로 제한

- 1. <https://console.aws.amazon.com/ecs/>에서 Amazon ECS 클래식 콘솔을 엽니다.
- 2. 탐색 창에서 태스크 정의를 선택합니다.
- 3. 업데이트해야 하는 컨테이너 정의가 있는 작업 정의를 선택합니다. 각각에 대해 다음 단계를 완료 하십시오.
	- 드롭다운에서 JSON으로 새 개정 생성을 선택합니다.
	- readonlyRootFilesystem 파라미터를 추가하고 작업 정의 내 컨테이너 정의에서 true로 설정합니다.
	- 생성을 선택합니다.

[ECS.8] 암호는 컨테이너 환경 변수로 전달되어서는 안 됩니다.

관련 요구 사항: NIST.800-53.r5 CA-9(1), NIST.800-53.r5 CM-2

범주: 보호 > 보안 개발 > 하드 코딩되지 않은 보안 인증

심각도: 높음

리소스 유형: AWS::ECS::TaskDefinition

AWS Config규칙: [ecs-no-environment-secrets](https://docs.aws.amazon.com/config/latest/developerguide/ecs-no-environment-secrets.html)

스케줄 유형: 변경이 트리거됨

파라미터:

• secretKeys = AWS\_ACCESS\_KEY\_ID,AWS\_SECRET\_ACCESS\_KEY,ECS\_ENGINE\_AUTH\_DATA(사용 자 지정할 수 없음)

이 제어는 컨테이너 정의의 environment 파라미터에 있는 변수의 키 값에 AWS\_ACCESS\_KEY\_ID, AWS\_SECRET\_ACCESS\_KEY 또는 ECS\_ENGINE\_AUTH\_DATA가 포함되어 있는지 확인합니다.

컨테이너 정의의 단일 환경 변수가 AWS\_ACCESS\_KEY\_ID, AWS\_SECRET\_ACCESS\_KEY 또는 ECS\_ENGINE\_AUTH\_DATA와 같으면 이 제어가 실패합니다. 이 제어에는 Amazon S3와 같은 다른 위 치에서 전달된 환경 변수는 포함되지 않습니다. 이 제어는 Amazon ECS 작업 정의의 최신 활성 개정만 평가합니다.

AWS Systems Manager 파라미터 스토어는 조직의 보안 태세를 개선하는 데 도움이 될 수 있습니다. 암호와 보안 인증을 컨테이너 인스턴스로 직접 전달하거나 코드에 하드 코딩하는 대신 Parameter Store를 사용하여 암호와 보안 인증을 저장하는 것이 좋습니다.

이제 Security Hub가 와 통합되었습니다

SSM을 사용하여 파라미터를 생성하려면 AWS Systems Manager 사용 설명서의 [Systems Manager](https://docs.aws.amazon.com/systems-manager/latest/userguide/sysman-paramstore-su-create.html) [파라미터 생성](https://docs.aws.amazon.com/systems-manager/latest/userguide/sysman-paramstore-su-create.html)을 참조하십시오. 암호를 지정하는 작업 정의 생성에 대한 자세한 내용은 Amazon Elastic Container Service 개발자 안내서의 [Secrets Manager를 사용하여 중요한 데이터 지정을](https://docs.aws.amazon.com/AmazonECS/latest/developerguide/specifying-sensitive-data-secrets.html#secrets-create-taskdefinition) 참조하 십시오.

[ECS.9] ECS 작업 정의에는 로깅 구성이 있어야 합니다.

관련 요구 사항: NIST.800-53.r5 AC-4(26), NIST.800-53.r5 AU-10, NIST.800-53.r5 AU-12, NIST.800-53.r5 AU-2, NIST.800-53.r5 AU-3, NIST.800-53.r5 AU-6(3), NIST.800-53.r5 AU-6(4), NIST.800-53.r5 CA-7, NIST.800-53.r5 SC-7(9), NIST.800-53.r5 SI-7(8)

범주: 식별 > 로깅

심각도: 높음

리소스 유형: AWS::ECS::TaskDefinition

AWS Config규칙: ecs-task-definition-log [-구성](https://docs.aws.amazon.com/config/latest/developerguide/ecs-task-definition-log-configuration.html)

스케줄 유형: 변경이 트리거됨

파라미터: 없음

이 제어 최신 활성 Amazon ECS 작업 정의에 로깅 구성이 지정되어 있는지 확인합니다. 작업 정의에 정의된 logConfiguration 속성이 없거나 하나 이상의 컨테이너 정의에서 logDriver의 값이 null 인 경우 제어가 실패합니다.

로깅은 Amazon ECS의 안정성, 가용성 및 성능을 유지하는 데 도움이 됩니다. 작업 정의에서 데이터 를 수집하면 가시성이 제공되므로 프로세스를 디버깅하고 오류의 근본 원인을 찾는 데 도움이 됩니다. ECS 작업 정의에 정의할 필요가 없는 로깅 솔루션(예: 타사 로깅 솔루션)을 사용하는 경우 로그가 제대 로 캡처되고 전달되었는지 확인한 후 이 제어를 비활성화할 수 있습니다.

이제 Security Hub가 와 통합되었습니다

Amazon ECS 작업 정의의 로그 구성을 정의하려면 Amazon Elastic Container Service 개발자 안내 서의 [작업 정의에 로그 구성 지정을](https://docs.aws.amazon.com/AmazonECS/latest/developerguide/using_awslogs.html#specify-log-config) 참조하십시오.

[ECS.10] ECS Fargate 서비스는 최신 Fargate 플랫폼 버전에서 실행되어야 합니다.

관련 요구 사항: NIST.800-53.r5 SI-2, NIST.800-53.r5 SI-2(2), NIST.800-53.r5 SI-2(4), NIST.800-53.r5 SI-2(5)

범주: 식별 > 취약성, 패치 및 버전 관리

심각도: 중간

리소스 유형: AWS::ECS::Service

AWS Config규칙: [ecs-fargate-latest-platform-version](https://docs.aws.amazon.com/config/latest/developerguide/ecs-fargate-latest-platform-version.html)

스케줄 유형: 변경이 트리거됨

파라미터:

• latestLinuxVersion: 1.4.0(사용자 지정할 수 없음)

• latestWindowsVersion: 1.0.0(사용자 지정할 수 없음)

이 제어는 Amazon ECS Fargate 서비스가 최신 Fargate 플랫폼 버전을 실행하고 있는지 확인합니다. 플랫폼 버전이 최신 버전이 아닌 경우 이 제어가 실패합니다.

AWS Fargate 플랫폼 버전은 커널과 컨테이너 런타임 버전의 조합인 Fargate 작업 인프라의 특정 런타 임 환경을 나타냅니다. 런타임 환경이 발전함에 따라 새 플랫폼 버전이 출시됩니다. 예를 들어 커널 또 는 운영 체제 업데이트, 새로운 기능, 버그 수정 또는 보안 업데이트용으로 새 버전이 릴리스될 수 있습 니다. 보안 업데이트 및 패치는 Fargate 태스크에서 자동 배포됩니다. 플랫폼 버전에 영향을 미치는 보 안 문제가 발견되면 플랫폼 버전을 AWS 패치합니다.

이제 Security Hub가 와 통합되었습니다

플랫폼 버전을 비롯한 기존 서비스를 업데이트하려면 Amazon Elastic Container Service 개발자 안내 서의 [서비스 업데이트를](https://docs.aws.amazon.com/AmazonECS/latest/developerguide/update-service.html) 참조하십시오.

[ECS.12] ECS 클러스터는 Container Insights를 사용해야 합니다.

관련 요구 사항: NIST.800-53.r5 AU-6(3), NIST.800-53.r5 AU-6(4), NIST.800-53.r5 CA-7, NIST.800-53.r5 SI-2

범주: 식별 > 로깅

심각도: 중간

리소스 유형: AWS::ECS::Cluster

AWS Config규칙: [ecs-container-insights-enabled](https://docs.aws.amazon.com/config/latest/developerguide/ecs-container-insights-enabled.html)

스케줄 유형: 변경이 트리거됨

파라미터: 없음

이 제어는 ECS 클러스터가 컨테이너 인사이트를 사용하는지 확인합니다. Container Insights가 클러스 터에 설정되지 않은 경우 이 제어는 실패합니다.

모니터링은 Amazon ECS 클러스터의 안정성, 가용성 및 성능을 유지하는 데 중요한 부분입니다. CloudWatch Container Insights를 사용하여 컨테이너화된 애플리케이션 및 마이크로서비스의 지표와 로그를 수집, 집계 및 요약할 수 있습니다. CloudWatch CPU, 메모리, 디스크, 네트워크 등 많은 리소스 에 대한 메트릭을 자동으로 수집합니다. 또한 Container Insights는 컨테이너 재시작 오류 같은 진단 정 보를 제공하여 문제를 격리하고 신속하게 해결할 수 있도록 도와줍니다. 또한 컨테이너 인사이트가 수 집하는 지표에 대해 CloudWatch 경보를 설정할 수 있습니다.

이제 Security Hub가 와 통합되었습니다

컨테이너 인사이트를 사용하려면 Amazon 사용 CloudWatch 설명서의 [서비스 업데이트를](https://docs.aws.amazon.com/AmazonCloudWatch/latest/monitoring/deploy-container-insights-ECS.html) 참조하십시 오.

[ECS.13] ECS 서비스에는 태그를 지정해야 합니다.

범주: 식별 > 인벤토리 > 태깅

심각도: 낮음

리소스 유형: AWS::ECS::Service

AWS Config규칙: tagged-ecs-service (사용자 지정 Security Hub 규칙)

스케줄 유형: 변경이 트리거됨

파라미터:
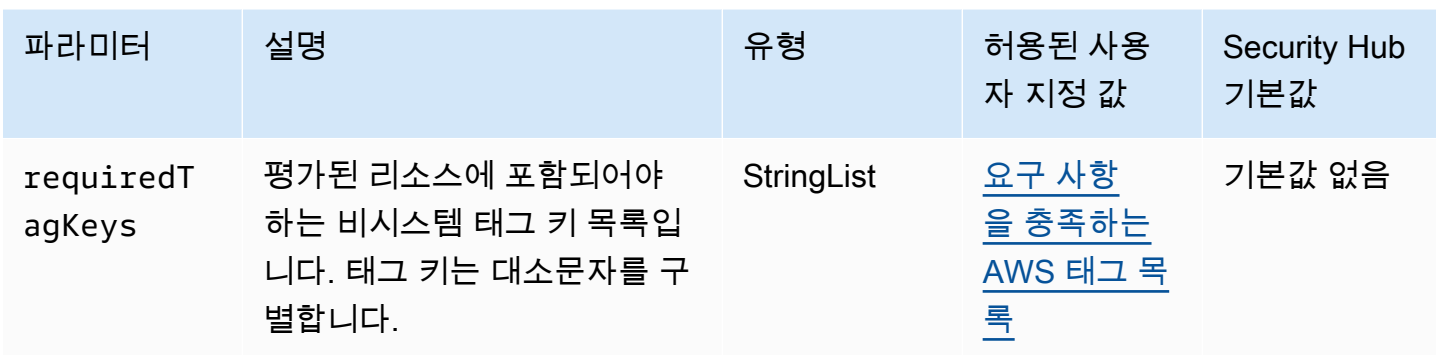

이 컨트롤은 Amazon ECS 서비스에 파라미터에 requiredTagKeys 정의된 특정 키가 포함된 태그가 있는지 확인합니다. 서비스에 태그 키가 없거나 requiredTagKeys 파라미터에 지정된 모든 키가 없 는 경우 제어가 실패합니다. 매개 변수를 requiredTagKeys 제공하지 않으면 컨트롤은 태그 키의 존 재 여부만 확인하고 서비스에 키 태그가 지정되지 않으면 실패합니다. 자동으로 적용되고 로 aws: 시 작되는 시스템 태그는 무시됩니다.

태그는 AWS 리소스에 할당하는 레이블이며 키와 선택적 값으로 구성됩니다. 태그를 생성하여 용도, 소유자, 환경 또는 기타 기준으로 리소스를 분류할 수 있습니다. 태그를 사용하면 리소스를 식별, 구성, 검색 및 필터링할 수 있습니다. 또한 태그를 지정하면 작업 및 알림에 대한 책임 있는 리소스 소유자를 추적할 수 있습니다. 태그 지정을 사용하면 태그를 기반으로 권한을 정의하는 속성 기반 액세스 제어 (ABAC) 를 권한 부여 전략으로 구현할 수 있습니다. IAM 엔티티 (사용자 또는 역할) 및 리소스에 태그 를 첨부할 수 있습니다. AWS IAM 보안 주체에 대해 단일 ABAC 정책 또는 별도의 정책 세트를 생성할 수 있습니다. 보안 주체의 태그가 리소스 태그와 일치할 때 작업을 허용하도록 이러한 ABAC 정책을 설 계할 수 있습니다. 자세한 내용은 [ABAC의 용도를](https://docs.aws.amazon.com/IAM/latest/UserGuide/introduction_attribute-based-access-control.html) 참조하십시오. AWSIAM 사용 설명서에서

**a** Note

태그에 개인 식별 정보 (PII) 또는 기타 기밀 또는 민감한 정보를 추가하지 마십시오. 태그를 포 함한 많은 사람들이 AWS 서비스태그에 액세스할 수 있습니다. AWS Billing태그 지정 모범 사 례에 대한 자세한 내용은 에서 [AWS 리소스 태그 지정을](https://docs.aws.amazon.com/tag-editor/latest/userguide/tagging.html#tag-best-practices) 참조하십시오. AWS 일반 참조

이제 Security Hub가 와 통합되었습니다

ECS 서비스에 태그를 추가하려면 Amazon Elastic 컨테이너 서비스 [개발자 안내서의 Amazon ECS 리](https://docs.aws.amazon.com/AmazonECS/latest/developerguide/ecs-using-tags.html) [소스 태그](https://docs.aws.amazon.com/AmazonECS/latest/developerguide/ecs-using-tags.html) 지정을 참조하십시오.

[ECS.14] ECS 클러스터에는 태그를 지정해야 합니다.

범주: 식별 > 인벤토리 > 태깅

심각도: 낮음

리소스 유형: AWS::ECS::Cluster

AWS Config규칙: tagged-ecs-cluster (사용자 지정 Security Hub 규칙)

스케줄 유형: 변경이 트리거됨

파라미터:

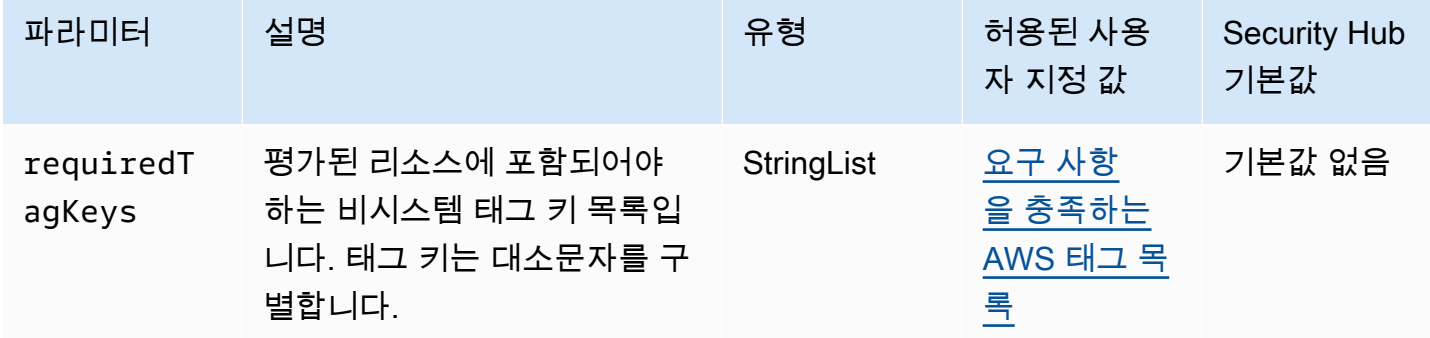

이 컨트롤은 Amazon ECS 클러스터에 파라미터에 requiredTagKeys 정의된 특정 키가 포함된 태 그가 있는지 확인합니다. 클러스터에 태그 키가 없거나 requiredTagKeys 파라미터에 지정된 모든 키가 없는 경우 제어가 실패합니다. 매개 변수를 requiredTagKeys 제공하지 않으면 컨트롤은 태그 키의 존재 여부만 확인하고 클러스터에 키 태그가 지정되지 않으면 실패합니다. 자동으로 적용되고 로 aws: 시작되는 시스템 태그는 무시됩니다.

태그는 AWS 리소스에 할당하는 레이블이며 키와 선택적 값으로 구성됩니다. 태그를 생성하여 용도, 소유자, 환경 또는 기타 기준으로 리소스를 분류할 수 있습니다. 태그를 사용하면 리소스를 식별, 구성, 검색 및 필터링할 수 있습니다. 또한 태그를 지정하면 작업 및 알림에 대한 책임 있는 리소스 소유자를 추적할 수 있습니다. 태그 지정을 사용하면 태그를 기반으로 권한을 정의하는 속성 기반 액세스 제어 (ABAC) 를 권한 부여 전략으로 구현할 수 있습니다. IAM 엔티티 (사용자 또는 역할) 및 리소스에 태그 를 첨부할 수 있습니다. AWS IAM 보안 주체에 대해 단일 ABAC 정책 또는 별도의 정책 세트를 생성할 수 있습니다. 보안 주체의 태그가 리소스 태그와 일치할 때 작업을 허용하도록 이러한 ABAC 정책을 설 계할 수 있습니다. 자세한 내용은 [ABAC의 용도를](https://docs.aws.amazon.com/IAM/latest/UserGuide/introduction_attribute-based-access-control.html) 참조하십시오. AWSIAM 사용 설명서에서

**a** Note

태그에 개인 식별 정보 (PII) 또는 기타 기밀 또는 민감한 정보를 추가하지 마십시오. 태그를 포 함한 많은 사람들이 AWS 서비스태그에 액세스할 수 있습니다. AWS Billing태그 지정 모범 사 례에 대한 자세한 내용은 에서 [AWS 리소스 태그 지정을](https://docs.aws.amazon.com/tag-editor/latest/userguide/tagging.html#tag-best-practices) 참조하십시오. AWS 일반 참조

이제 Security Hub가 와 통합되었습니다

ECS 클러스터에 태그를 추가하려면 Amazon Elastic 컨테이너 서비스 [개발자 안내서의 Amazon ECS](https://docs.aws.amazon.com/AmazonECS/latest/developerguide/ecs-using-tags.html) [리소스 태그](https://docs.aws.amazon.com/AmazonECS/latest/developerguide/ecs-using-tags.html) 지정을 참조하십시오.

[ECS.15] ECS 작업 정의에는 태그를 지정해야 합니다.

범주: 식별 > 인벤토리 > 태깅

심각도: 낮음

리소스 유형: AWS::ECS::TaskDefinition

AWS Config규칙: tagged-ecs-taskdefinition (사용자 지정 Security Hub 규칙)

스케줄 유형: 변경이 트리거됨

파라미터:

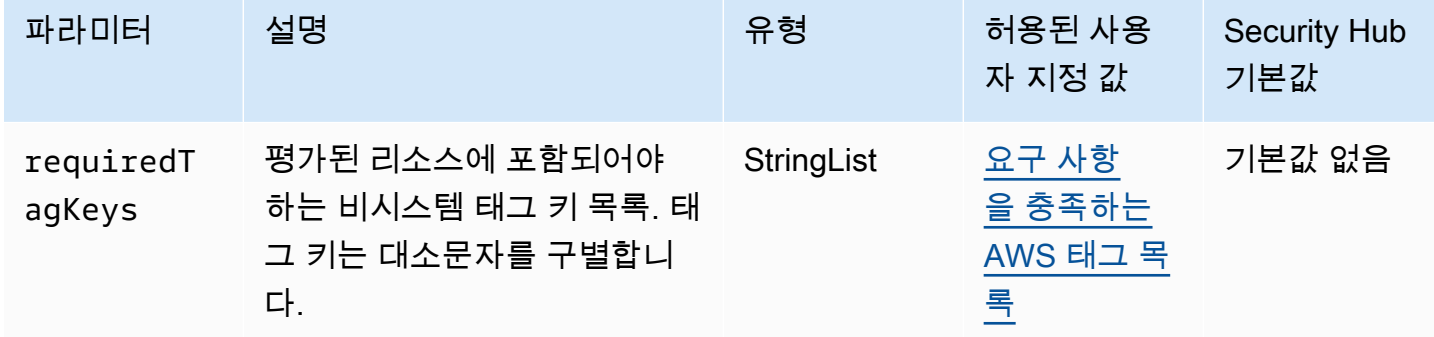

이 컨트롤은 Amazon ECS 작업 정의에 파라미터에 requiredTagKeys 정의된 특정 키가 포함된 태 그가 있는지 확인합니다. 작업 정의에 태그 키가 없거나 requiredTagKeys 파라미터에 지정된 모든 키가 없는 경우 제어가 실패합니다. 매개 변수를 requiredTagKeys 제공하지 않으면 컨트롤은 태그 키의 존재 여부만 확인하고 작업 정의에 키 태그가 지정되지 않으면 실패합니다. 자동으로 적용되고 로 aws: 시작되는 시스템 태그는 무시됩니다.

태그는 AWS 리소스에 할당하는 레이블이며 키와 선택적 값으로 구성됩니다. 태그를 생성하여 용도, 소유자, 환경 또는 기타 기준으로 리소스를 분류할 수 있습니다. 태그를 사용하면 리소스를 식별, 구성, 검색 및 필터링할 수 있습니다. 또한 태그를 지정하면 작업 및 알림에 대한 책임 있는 리소스 소유자를 추적할 수 있습니다. 태그 지정을 사용하면 태그를 기반으로 권한을 정의하는 속성 기반 액세스 제어 (ABAC) 를 권한 부여 전략으로 구현할 수 있습니다. IAM 엔티티 (사용자 또는 역할) 및 리소스에 태그 를 첨부할 수 있습니다. AWS IAM 보안 주체에 대해 단일 ABAC 정책 또는 별도의 정책 세트를 생성할

수 있습니다. 보안 주체의 태그가 리소스 태그와 일치할 때 작업을 허용하도록 이러한 ABAC 정책을 설 계할 수 있습니다. 자세한 내용은 [ABAC의 용도를](https://docs.aws.amazon.com/IAM/latest/UserGuide/introduction_attribute-based-access-control.html) 참조하십시오. AWSIAM 사용 설명서에서

#### **a** Note

태그에 개인 식별 정보 (PII) 또는 기타 기밀 또는 민감한 정보를 추가하지 마십시오. 태그를 포 함한 많은 사람들이 AWS 서비스태그에 액세스할 수 있습니다. AWS Billing태그 지정 모범 사 례에 대한 자세한 내용은 에서 [AWS 리소스 태그 지정을](https://docs.aws.amazon.com/tag-editor/latest/userguide/tagging.html#tag-best-practices) 참조하십시오. AWS 일반 참조

이제 Security Hub가 와 통합되었습니다

ECS 작업 정의에 태그를 추가하려면 Amazon Elastic 컨테이너 서비스 [개발자 안내서의 Amazon ECS](https://docs.aws.amazon.com/AmazonECS/latest/developerguide/ecs-using-tags.html)  [리소스 태그](https://docs.aws.amazon.com/AmazonECS/latest/developerguide/ecs-using-tags.html) 지정을 참조하십시오.

Amazon Elastic Compute Cloud 제어

이러한 제어는 Amazon EC2 리소스와 관련이 있습니다.

이러한 컨트롤을 모두 AWS 리전사용할 수 있는 것은 아닙니다. 자세한 정보는 [리전별 제어 기능 사용](#page-1345-0) [가능 여부](#page-1345-0)을 참조하세요.

[EC2.1] Amazon EBS 스냅샷은 공개적으로 복원할 수 없어야 합니다.

관련 요구 사항: PCI DSS v3.2.1/1.2.1,PCI DSS v3.2.1/1.3.1,PCI DSS v3.2.1/1.3.4,PCI DSS v3.2.1/7.2.1, NIST.800-53.r5 AC-21, NIST.800-53.r5 AC-3, NIST.800-53.r5 AC-3(7), NIST.800-53.r5 AC-4, NIST.800-53.r5 AC-4(21), NIST.800-53.r5 AC-6, NIST.800-53.r5 SC-7, NIST.800-53.r5 SC-7(11), NIST.800-53.r5 SC-7(16), NIST.800-53.r5 SC-7(20), NIST.800-53.r5 SC-7(21), NIST.800-53.r5 SC-7(3), NIST.800-53.r5 SC-7(4), NIST.800-53.r5 SC-7(9)

범주: 보호 > 보안 네트워크 구성

심각도: 심각

리소스 유형: AWS::::Account

AWS Config 규칙: [ebs-snapshot-public-restorable-check](https://docs.aws.amazon.com/config/latest/developerguide/ebs-snapshot-public-restorable-check.html)

스케줄 유형: 주기적

파라미터: 없음

이 제어는 Amazon Elastic Block Store 스냅샷이 퍼블릭이 아닌지 여부를 확인합니다. 누구나 Amazon EBS 스냅샷을 복원할 수 있는 경우 제어가 실패합니다.

EBS 스냅샷은 특정 시점에 EBS 볼륨의 데이터를 Amazon S3에 백업하는 데 사용됩니다. 스냅샷을 사 용하여 EBS 볼륨의 이전 상태를 복원할 수 있습니다. 스냅샷을 퍼블릭과 공유하는 것은 거의 허용되지 않습니다. 일반적으로 스냅샷을 공개적으로 공유하기로 결정한 것은 오류이거나 그 의미를 완전히 이 해하지 못한 채 이루어졌습니다. 이 확인을 통해 이러한 모든 공유가 완전히 계획되고 의도적으로 이루 어졌는지 확인할 수 있습니다.

퍼블릭 EBS 스냅샷을 [비공개로 만들려면 Amazon EC2 사용 설명서의 스냅샷 공유를](https://docs.aws.amazon.com/AWSEC2/latest/UserGuide/ebs-modifying-snapshot-permissions.html#share-unencrypted-snapshot) 참조하십시오. 작업, 권한 수정에서 비공개를 선택합니다.

[EC2.2] VPC 기본 보안 그룹은 인바운드 및 아웃바운드 트래픽을 허용해서는 안 됩니 다.

관련 요구 사항: PCI DSS v3.2.1/1.2.1, PCI DSS v3.2.1/1.3.4, PCI DSS v3.2.1/2.1, CIS 재단 벤치마크 v1.2.0/4.3, CIS 재단 벤치마크 v1.4.0/5.3, CIS AWS 재단 벤치마크 v3.0.0/5.4, NIST.800-53.r5 AC-4, NIST.800-53.r5 AC-4, AWS NIST.800-53.r5 AC -4 (21), NIST.800-53.r5 SC-7, AWS NIST.800-53.r5 SC-7 (11), NIST.800-53.r5 SC-7 (16), NIST.800-53.r5 SC-7 (21), NIST.800-53.R5 SC-7 (4), NIST.800-53.R5 SC-7 (4) (5)

범주: 보호 > 보안 네트워크 구성

심각도: 높음

리소스 유형: AWS::EC2::SecurityGroup

AWS Config 규칙: [vpc-default-security-group-closed](https://docs.aws.amazon.com/config/latest/developerguide/vpc-default-security-group-closed.html)

스케줄 유형: 변경이 트리거됨

파라미터: 없음

이 제어는 VPC의 기본 보안 그룹이 인바운드 또는 아웃바운드 트래픽을 허용하는지 여부를 확인합니 다. 보안 그룹이 인바운드 또는 아웃바운드 트래픽을 허용하는 경우 제어가 실패합니다.

[기본 보안 그룹의](https://docs.aws.amazon.com/vpc/latest/userguide/default-security-group.html) 규칙은 동일한 보안 그룹에 할당된 네트워크 인터페이스(및 연결된 인스턴스)로부터 의 모든 아웃바운드 및 인바운드 트래픽을 허용합니다. 기본 보안 정책을 사용하지 않는 것이 좋습니 다. 기본 보안 그룹은 삭제할 수 없으므로 기본 보안 그룹 규칙 설정을 변경하여 인바운드 및 아웃바운 드 트래픽을 제한해야 합니다. 이렇게 하면 EC2 인스턴스와 같은 리소스에 대해 기본 보안 그룹이 실 수로 구성된 경우, 의도하지 않은 트래픽을 방지할 수 있습니다.

이제 Security Hub가 와 통합되었습니다

이 문제를 해결하려면 먼저 최소 권한의 보안 그룹을 새로 만들어야 합니다. 자세한 내용은 Amazon VPC 사용 설명서의 [보안 그룹 생성](https://docs.aws.amazon.com/vpc/latest/userguide/security-groups.html#creating-security-groups)을 참조하십시오. 그런 다음 새 보안 그룹을 EC2 인스턴스에 할당 합니다. 지침은 Amazon EC2 사용 설명서의 [인스턴스 보안 그룹 변경을](https://docs.aws.amazon.com/AWSEC2/latest/UserGuide/working-with-security-groups.html#changing-security-group) 참조하십시오.

새 보안 그룹을 리소스에 할당한 후 기본 보안 그룹에서 모든 인바운드 및 아웃바운드 규칙을 제거합니 다. 자세한 내용은 Amazon VPC 사용 설명서의 [보안 그룹 규칙 삭제](https://docs.aws.amazon.com/vpc/latest/userguide/security-group-rules.html#deleting-security-group-rules)를 참조하십시오.

[EC2.3] 연결된 Amazon EBS 볼륨은 저장 시 암호화되어야 합니다.

관련 요구 사항: NIST.800-53.r5 CA-9(1), NIST.800-53.r5 CM-3(6), NIST.800-53.r5 SC-13, NIST.800-53.r5 SC-28, NIST.800-53.r5 SC-28(1), NIST.800-53.r5 SC-7(10), NIST.800-53.r5 SI-7(6)

카테고리: 보호 > 데이터 보호 > 암호화 data-at-rest

심각도: 중간

리소스 유형: AWS::EC2::Volume

AWS Config 규칙: [encrypted-volumes](https://docs.aws.amazon.com/config/latest/developerguide/encrypted-volumes.html)

스케줄 유형: 변경이 트리거됨

파라미터: 없음

이 제어는 연결 상태인 EBS 볼륨이 암호화되었는지 확인합니다. 이 확인을 통과하려면 EBS 볼륨이 사 용 중이고 암호화되어야 합니다. EBS 볼륨이 연결되어 있지 않으면 이 확인 범위에 속하지 않습니다.

EBS 볼륨에서 중요한 데이터의 보안을 강화하려면 유휴 상태에서 EBS 암호화를 활성화해야 합니다. Amazon EBS 암호화는 자체 키 관리 인프라를 사용자가 직접 구축, 유지 및 보호할 필요가 없는 EBS 리소스에 대한 간단한 암호화 솔루션을 제공합니다. 암호화된 볼륨과 스냅샷을 생성할 때 KMS 키를 사용합니다.

Amazon EBS 암호화에 대한 자세한 내용은 Amazon EC2 사용 설명서의 [Amazon EBS 암호화를](https://docs.aws.amazon.com/AWSEC2/latest/UserGuide/EBSEncryption.html) 참조 하십시오.

이제 Security Hub가 와 통합되었습니다

기존의 암호화되지 않은 볼륨 또는 스냅샷을 암호화하는 직접적인 방법은 없습니다. 새 볼륨이나 스냅 샷을 생성할 때만 암호화할 수 있습니다.

암호화를 기본적으로 활성화한 경우 Amazon EBS는 Amazon EBS 암호화에 대한 사용자의 기본 키 를 사용하여, 결과로 얻은 새로운 볼륨 또는 스냅샷을 암호화합니다. 암호화를 기본적으로 활성화하 지 않은 경우라도 개별 볼륨 또는 스냅샷을 생성할 때 암호화를 활성화할 수 있습니다. 두 경우 모두 Amazon EBS 암호화의 기본 키를 재정의하고 대칭 고객 관리형 키를 선택할 수 있습니다.

자세한 내용은 Amazon EC2 사용 [설명서의 Amazon EBS 볼륨 생성](https://docs.aws.amazon.com/AWSEC2/latest/UserGuide/ebs-creating-volume.html) 및 [Amazon EBS 스냅샷 복사를](https://docs.aws.amazon.com/AWSEC2/latest/UserGuide/ebs-copy-snapshot.html) 참조하십시오.

[EC2.4] 중지된 EC2 인스턴스는 지정된 기간이 지나면 제거해야 합니다.

관련 요구 사항: NIST.800-53.r5 CA-9(1), NIST.800-53.r5 CM-2, NIST.800-53.r5 CM-2(2)

범주: 식별 > 인벤토리

심각도: 중간

리소스 유형: AWS::EC2::Instance

AWS Config 규칙: [ec2-stopped-instance](https://docs.aws.amazon.com/config/latest/developerguide/ec2-stopped-instance.html)

스케줄 유형: 주기적

파라미터:

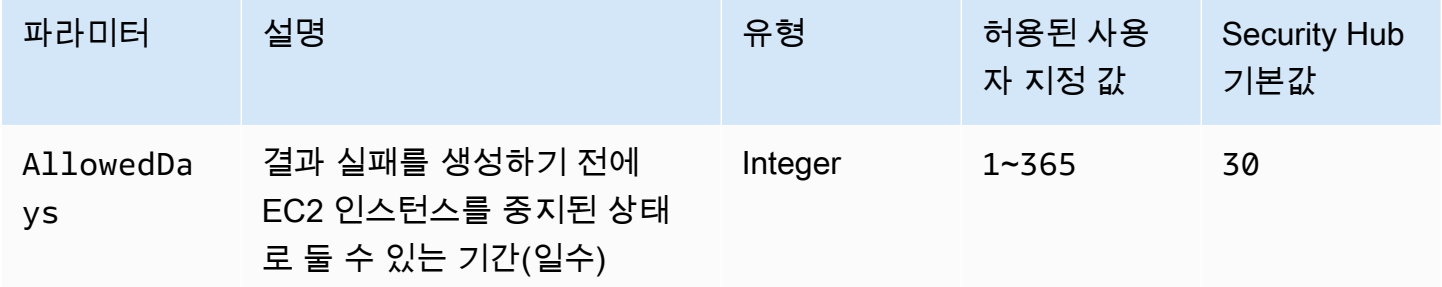

이 제어는 Amazon EC2 인스턴스가 허용된 일수보다 오랫동안 중지되어 있는지 확인합니다. EC2 인 스턴스가 최대 허용 기간보다 오랫동안 중지되면 제어가 실패합니다. 최대 허용 기간에 대한 사용자 지 정 파라미터 값을 제공하지 않는 한 Security Hub는 기본값인 30일을 사용합니다.

EC2 인스턴스를 상당 기간 실행하지 않으면 인스턴스가 활발하게 유지 관리(분석, 패치, 업데이트)되 지 않아 보안 위험이 발생합니다. 나중에 출시할 경우 적절한 유지 관리가 이루어지지 않아 사용자 환 경에 예상치 못한 문제가 발생할 수 있습니다. AWS 일정 기간 동안 EC2 인스턴스를 비활성 상태로 안 전하게 유지 관리하려면 유지 관리를 위해 주기적으로 시작한 다음 유지 관리 후에 중지하세요. 이 프 로세스는 자동화된 것이 이상적입니다.

이제 Security Hub가 와 통합되었습니다

비활성 EC2 인스턴스를 종료하려면 Amazon EC2 사용 [설명서의 인스턴스 종료를](https://docs.aws.amazon.com/AWSEC2/latest/UserGuide/terminating-instances.html#terminating-instances-console) 참조하십시오.

[EC2.6] VPC 플로 로깅은 모든 VPC에서 활성화되어야 합니다.

관련 요구 사항: CIS AWS 재단 벤치마크 v1.2.0/2.9, CIS 재단 벤치마크 v1.4.0/3.9, AWS CIS 재 단 벤치마크 v3.0.0/3.7, PCI DSS v3.2.1/10.3.3, PCI DSS v3.2.1/10.3.4, PCI DSS v3.2.1/10.3.6, AWS NIST.800-53.r5 AC-4 (26), NIST.800-53.r5 AU-12, NIST.800-53.R5 AU-2, NIST.800-53.R5 AU-3, NIST.800-53.r5 AU-6 (3), NIST.800-53.R5 AU-6 (4), NIST.800-53.R5 CA-7, NIST.800-53.r5 CA-7, NIST.800-53.r5 CA-7, NIST.800-53.r5 CA-7, NIST.800-53.r5 CA-7, NIST.800-53.r5 CA-7, NIST.800-53.r5 CA-7, NIST.800-53.r5 CA-7, 5 SI-7 (8)

범주: 식별 > 로깅

심각도: 중간

리소스 유형: AWS::EC2::VPC

AWS Config 규칙: [vpc-flow-logs-enabled](https://docs.aws.amazon.com/config/latest/developerguide/vpc-flow-logs-enabled.html)

스케줄 유형: 주기적

파라미터:

• trafficType: REJECT(사용자 지정할 수 없음)

이 제어는 Amazon VPC 흐름 로그가 발견되어 VPC에 대해 활성화되어 있는지 확인합니다. 트래픽 유 형이 Reject로 설정되어 있습니다.

VPC 흐름 로그 기능을 사용하면 VPC의 네트워크 인터페이스에서 들어오고 나가는 IP 주소 트래픽에 대한 정보를 캡처할 수 있습니다. 흐름 로그를 만든 후 CloudWatch Logs에서 해당 데이터를 보고 검색 할 수 있습니다. 비용을 줄이기 위해 Amazon S3로 흐름 로그를 전송할 수도 있습니다.

Security Hub에서는 VPC에 대한 패킷 거부에 대한 흐름 로깅을 활성화할 것을 권장합니다. 흐름 로그 는 VPC를 통과하는 네트워크 트래픽에 대한 가시성을 제공하고 비정상적인 트래픽을 감지하거나 보 안 워크플로 중에 통찰력을 제공할 수 있습니다.

기본적으로 레코드에는 소스, 대상 및 프로토콜을 포함하여 IP 주소 흐름의 다른 구성 요소에 대한 값 이 포함됩니다. 로그 필드에 대한 자세한 내용 및 설명은 Amazon VPC 사용 설명서의 [VPC 흐름 로](https://docs.aws.amazon.com/vpc/latest/userguide/flow-logs.html) [그](https://docs.aws.amazon.com/vpc/latest/userguide/flow-logs.html)를 참조하십시오.

이제 Security Hub가 와 통합되었습니다

VPC 흐름 로그를 생성하려면 Amazon VPC 사용 설명서의 [흐름 로그 생성을](https://docs.aws.amazon.com/vpc/latest/userguide/working-with-flow-logs.html#create-flow-log) 참조하십시오. Amazon VPC 콘솔을 연 다음 VPC를 선택합니다. 필터에서 거부 또는 전부를 선택합니다.

[EC2.7] EBS 기본 암호화를 활성화해야 합니다.

관련 요구 사항: CIS AWS 재단 벤치마크 v1.4.0/2.2.1, CIS AWS 재단 벤치마크 v3.0.0/2.2.1, NIST.800-53.r5 CA-9 (1), NIST.800-53.r5 CM-3 (6), NIST.800-53.r5 SC-28, NIST.800-53.R5 SC-28 (1), NIST.800-53.r5 SC-7 (10), NIST.800-53.r5 SI-7 (6) SC-13

범주: 보호 > 데이터 보호 > 암호화 data-at-rest

심각도: 중간

리소스 유형: AWS::::Account

AWS Config 규칙: [ec2-ebs-encryption-by-default](https://docs.aws.amazon.com/config/latest/developerguide/ec2-ebs-encryption-by-default.html)

스케줄 유형: 주기적

파라미터: 없음

이 제어는 Amazon Elastic Block Store(Amazon EBS)에 대해 계정 수준 암호화가 기본적으로 활성화 되어 있는지 확인합니다. 계정 수준 암호화가 활성화되지 않은 경우 제어가 실패합니다.

계정에 암호화가 활성화되면 Amazon EBS 볼륨과 스냅샷 사본이 저장 중 암호화됩니다. 그러면 데이 터 보호 계층이 하나 더 추가됩니다. 자세한 내용은 Amazon EC2 사용 설명서에서 [기본적으로 암호](https://docs.aws.amazon.com/AWSEC2/latest/UserGuide/EBSEncryption.html#encryption-by-default) [화](https://docs.aws.amazon.com/AWSEC2/latest/UserGuide/EBSEncryption.html#encryption-by-default)를 참조하세요.

단, R1, C1, M1의 인스턴스 유형은 암호화를 지원하지 않습니다.

이제 Security Hub가 와 통합되었습니다

Amazon EBS 볼륨의 기본 암호화를 구성하려면 Amazon EC2 사용 [설명서의 기본 암호화를](https://docs.aws.amazon.com/AWSEC2/latest/UserGuide/EBSEncryption.html#encryption-by-default) 참조하십 시오.

[EC2.8] EC2 인스턴스는 인스턴스 메타데이터 서비스 버전 2(IMDSv2)를 사용해야 합니 다.

관련 요구 사항: CIS AWS 파운데이션 벤치마크 v3.0.0/5.6, NIST.800-53.R5 AC-3, NIST.800-53.R5 AC-3 (15), NIST.800-53.R5 AC-3 (7), NIST.800-53.r5 AC-6

카테고리: 보호 > 네트워크 보안

심각도: 높음

리소스 유형: AWS::EC2::Instance

AWS Config 규칙: [ec2-imdsv2-check](https://docs.aws.amazon.com/config/latest/developerguide/ec2-imdsv2-check.html)

스케줄 유형: 변경이 트리거됨

파라미터: 없음

이 제어는 EC2 인스턴스 메타데이터 버전이 IMDSv2(인스턴스 메타데이터 서비스 버전 2)로 구성 되어 있는지 확인합니다. IMDSv2에 대해 HttpTokens이 필수로 설정된 경우 제어가 통과됩니다. HttpTokens을 optional로 설정하면 제어가 실패합니다.

인스턴스 메타데이터를 사용하여 실행 중인 인스턴스를 구성하거나 관리합니다. IMDS는 자주 교체 되는 임시 보안 인증 정보에 대한 액세스를 제공합니다. 이러한 보안 인증을 사용하면 민감한 보안 인 증 정보를 수동으로 또는 프로그래밍 방식으로 인스턴스에 하드 코딩하거나 배포할 필요가 없습니다. IMDS는 모든 EC2 인스턴스에 로컬로 연결됩니다. 이는 특수한 "링크 로컬" IP 주소 169.254.169.254 에서 실행됩니다. 이 IP 주소는 인스턴스에서 실행되는 소프트웨어에서만 액세스할 수 있습니다.

IMDS 버전 2에는 다음 유형의 취약성에 대한 새로운 보호 기능이 추가되었습니다. 이러한 취약성을 이 용하여 IMDS에 액세스할 수 있습니다.

- 개방형 웹사이트 애플리케이션 방화벽
- 개방형 리버스 프록시
- 서버 측 요청 위조(SSRF) 취약성
- 개방형 Layer 3 방화벽 및 Network Address Translation(NAT)

Security Hub에서는 IMDSv2로 EC2 인스턴스를 구성할 것을 권장합니다.

이제 Security Hub가 와 통합되었습니다

IMDSv2를 사용하여 EC2 인스턴스를 구성하려면 Amazon EC2 사용 설명서의 [IMDSv2를 요구하는 권](https://docs.aws.amazon.com/AWSEC2/latest/UserGuide/instance-metadata-transition-to-version-2.html#recommended-path-for-requiring-imdsv2) [장 경로를](https://docs.aws.amazon.com/AWSEC2/latest/UserGuide/instance-metadata-transition-to-version-2.html#recommended-path-for-requiring-imdsv2) 참조하십시오.

[EC2.9] Amazon EC2 인스턴스에는 퍼블릭 IPv4 주소가 없어야 합니다.

관련 요구 사항: NIST.800-53.r5 AC-21, NIST.800-53.r5 AC-3, NIST.800-53.r5 AC-3(7), NIST.800-53.r5 AC-4, NIST.800-53.r5 AC-4(21), NIST.800-53.r5 AC-6, NIST.800-53.r5 SC-7, NIST.800-53.r5 SC-7(11), NIST.800-53.r5 SC-7(16), NIST.800-53.r5 SC-7(20), NIST.800-53.r5 SC-7(21), NIST.800-53.r5 SC-7(3), NIST.800-53.r5 SC-7(4), NIST.800-53.r5 SC-7(9)

범주: 보호 > 보안 네트워크 구성 > 공개적으로 액세스할 수 없는 리소스

심각도: 높음

리소스 유형: AWS::EC2::Instance

AWS Config 규칙: [ec2-instance-no-public-ip](https://docs.aws.amazon.com/config/latest/developerguide/ec2-instance-no-public-ip.html)

스케줄 유형: 변경이 트리거됨

파라미터: 없음

이 제어는 EC2 인스턴스에 퍼블릭 IP 주소가 있는지 여부를 확인합니다. publicIp 필드가 EC2 인스 턴스 구성 항목에 있으면 제어가 실패합니다. 이 제어는 IPv4 주소에만 적용됩니다.

퍼블릭 IPv4 주소는 인터넷을 통해 연결할 수 있는 IP 주소입니다. 퍼블릭 IP 주소로 인스턴스를 시작 하는 경우 인터넷에서 EC2 인스턴스에 연결할 수 있습니다. 프라이빗 IPv4 주소는 인터넷을 통해 연결 할 수 없는 IP 주소입니다. 동일한 VPC 또는 연결된 프라이빗 네트워크에 있는 EC2 인스턴스 간의 통 신에 프라이빗 IPv4 주소를 사용할 수 있습니다.

IPv6 주소는 전역적으로 고유하므로 인터넷으로 접속할 수 있습니다. 그러나 기본적으로 모든 서브넷 에는 IPv6 주소 지정 속성이 false로 설정되어 있습니다. IPv6에 대한 자세한 내용은 Amazon VPC 사용 설명서의 [VPC에서 IP 주소 지정](https://docs.aws.amazon.com/vpc/latest/userguide/vpc-ip-addressing.html)을 참조하십시오.

퍼블릭 IP 주소를 사용하여 EC2 인스턴스를 유지 관리하는 합법적인 사용 사례가 있는 경우 이 제어에 서 조사 결과를 숨길 수 있습니다. 프런트 엔드 아키텍처 옵션에 대한 자세한 내용은 [AWS 아키텍처 블](https://aws.amazon.com/blogs/architecture/) [로그](https://aws.amazon.com/blogs/architecture/) 또는 [This Is My Architecture 시리즈를](https://aws.amazon.com/this-is-my-architecture/?tma.sort-by=item.additionalFields.airDate&tma.sort-order=desc&awsf.category=categories%23mobile) 참조하십시오.

이제 Security Hub가 와 통합되었습니다

기본적으로 인스턴스에 퍼블릭 IP 주소가 할당되지 않도록 기본이 아닌 VPC를 사용하십시오.

EC2 인스턴스를 기본 VPC로 시작하면 퍼블릭 IP 주소가 할당됩니다. 기본 VPC가 아닌 VPC에서 EC2 인스턴스를 시작하는 경우 서브넷 구성에 따라 퍼블릭 IP 주소를 수신할지 여부가 결정됩니다. 서브넷 에는 서브넷의 새 EC2 인스턴스가 퍼블릭 IPv4 주소 풀에서 퍼블릭 IP 주소를 수신하는지 확인하는 속 성이 있습니다.

EC2 인스턴스에서 자동으로 할당된 퍼블릭 IP 주소를 수동으로 연결하거나 연결 해제할 수 없습니다. EC2 인스턴스가 퍼블릭 IP 주소를 수신하는지 여부를 제어하려면 다음 중 하나를 수행하십시오.

• 서브넷의 퍼블릭 IP 주소 지정 속성을 수정합니다. 자세한 내용은 Amazon VPC 사용 설명서의 [서브](https://docs.aws.amazon.com/vpc/latest/userguide/vpc-ip-addressing.html#subnet-public-ip) [넷의 퍼블릭 IPv4 주소 지정 속성 수정](https://docs.aws.amazon.com/vpc/latest/userguide/vpc-ip-addressing.html#subnet-public-ip) 단원을 참조하십시오.

• 시작 시 퍼블릭 IP 주소 지정 기능을 활성화 또는 비활성화합니다. 이는 서브넷의 퍼블릭 IP 주소 지 정 속성을 재정의합니다. 자세한 내용은 Amazon EC2 사용 [설명서의 인스턴스 시작 시 퍼블릭 IPv4](https://docs.aws.amazon.com/AWSEC2/latest/UserGuide/using-instance-addressing.html#public-ip-addresses)  [주소 할당을](https://docs.aws.amazon.com/AWSEC2/latest/UserGuide/using-instance-addressing.html#public-ip-addresses) 참조하십시오.

자세한 내용은 Amazon EC2 사용 설명서의 [퍼블릭 IPv4 주소 및 외부 DNS 호스트 이름을](https://docs.aws.amazon.com/AWSEC2/latest/UserGuide/using-instance-addressing.html#concepts-public-addresses) 참조하세요.

EC2 인스턴스가 탄력적 IP 주소와 연결되어 있으면 인터넷에서 EC2 인스턴스에 연결할 수 있습니다. 언제든지 인스턴스 또는 네트워크 인터페이스에서 탄력적 IP 주소의 연결을 해제할 수 있습니다. 엘라 스틱 IP 주소 연결을 끊으려면 Amazon EC2 사용 [설명서의 엘라스틱 IP 주소 연결 해제를](https://docs.aws.amazon.com/AWSEC2/latest/UserGuide/elastic-ip-addresses-eip.html#using-instance-addressing-eips-associating-different) 참조하십시 오.

[EC2.10] Amazon EC2는 Amazon EC2 서비스용으로 생성된 VPC 엔드포인트를 사용 하도록 구성해야 합니다.

관련 요구 사항: NIST.800-53.r5 AC-21, NIST.800-53.r5 AC-3, NIST.800-53.r5 AC-3(7), NIST.800-53.r5 AC-4, NIST.800-53.r5 AC-4(21), NIST.800-53.r5 AC-6, NIST.800-53.r5 SC-7, NIST.800-53.r5 SC-7(11), NIST.800-53.r5 SC-7(16), NIST.800-53.r5 SC-7(20), NIST.800-53.r5 SC-7(21), NIST.800-53.r5 SC-7(3), NIST.800-53.r5 SC-7(4)

범주: 보호 > 보안 네트워크 구성 > API 프라이빗 액세스

심각도: 중간

리소스 유형: AWS::EC2::VPC

AWS Config 규칙: [service-vpc-endpoint-enabled](https://docs.aws.amazon.com/config/latest/developerguide/service-vpc-endpoint-enabled.html)

스케줄 유형: 주기적

파라미터:

• serviceName: ec2(사용자 지정할 수 없음)

이 제어는 각 VPC에 대해 Amazon EC2용 서비스 엔드포인트가 생성되었는지 여부를 확인합니다. Amazon EC2 서비스용으로 생성된 VPC 엔드포인트가 VPC에 없으면 제어가 실패합니다.

이 제어는 단일 계정의 리소스를 평가합니다. 계정 외부에 있는 리소스는 설명할 수 없습니다. Security Hub는 계정 간 검사를 수행하지 않으므로 계정 간에 공유되는 VPC에 대한 FAILED 결과를 확인할 수 있습니다. AWS Config Security Hub는 이러한 FAILED 조사 결과를 숨길 것을 권장합니다.

VPC의 보안 상태를 개선하기 위해 인터페이스 VPC 엔드포인트를 사용하도록 Amazon EC2를 구성 할 수 있습니다. 인터페이스 엔드포인트는 Amazon EC2 API 작업에 비공개로 액세스할 수 있는 기 술인 에 의해 AWS PrivateLink구동됩니다. 이는 VPC 및 Amazon ECR 간의 모든 네트워크 트래픽을 Amazon 네트워크로 제한합니다. 엔드포인트는 동일한 리전 내에서만 지원되므로 VPC와 다른 리전의 서비스 간에 엔드포인트를 생성할 수 없습니다. 이렇게 하면 다른 리전에 대한 의도하지 않은 Amazon EC2 API 호출을 방지할 수 있습니다.

Amazon EC2용 VPC 엔드포인트를 생성하는 방법에 대한 자세한 내용은 Amazon EC2 사용 설명서의 Amazon [EC2 및 인터페이스 VPC 엔드포인트를](https://docs.aws.amazon.com/AWSEC2/latest/UserGuide/interface-vpc-endpoints.html) 참조하십시오.

이제 Security Hub가 와 통합되었습니다

Amazon VPC 콘솔에서 Amazon EC2에 대한 인터페이스 엔드포인트를 생성하려면 AWS PrivateLink 안내서의 [VPC 엔드포인트 생성을](https://docs.aws.amazon.com/vpc/latest/privatelink/create-interface-endpoint.html#create-interface-endpoint-aws) 참조하십시오. 서비스 이름에 com.amazonaws.*region*.ec2를 선택 합니다.

또한 엔드포인트 정책을 생성하고 VPC 엔드포인트에 연결하여 Amazon EC2 API에 대한 액세스를 제 어할 수도 있습니다. VPC 엔드포인트 정책 생성에 대한 지침은 Amazon EC2 사용 설명서의 [엔드포인](https://docs.aws.amazon.com/AWSEC2/latest/UserGuide/interface-vpc-endpoints.html#endpoint-policy) [트 정책 생성을](https://docs.aws.amazon.com/AWSEC2/latest/UserGuide/interface-vpc-endpoints.html#endpoint-policy) 참조하십시오.

[EC2.12] 사용하지 않는 Amazon EC2 EIP는 제거해야 합니다.

관련 요구 사항: PCI DSS v3.2.1/2.4, NIST.800-53.r5 CM-8(1)

범주: 보호 > 보안 네트워크 구성

심각도: 낮음

리소스 유형: AWS::EC2::EIP

AWS Config 규칙: [eip-attached](https://docs.aws.amazon.com/config/latest/developerguide/eip-attached.html)

스케줄 유형: 변경이 트리거됨

파라미터: 없음

이 제어는 VPC에 할당된 탄력적 IP(EIP) 주소가 EC2 인스턴스 또는 사용 중인 탄력적 네트워크 인터 페이스(ENI)에 연결되어 있는지 확인합니다.

실패한 결과는 사용되지 않은 EC2 EIP가 있을 수 있음을 나타냅니다.

이는 카드 소지자 데이터 환경(CDE)에서 EIP의 정확한 자산 목록을 유지하는 데 도움이 됩니다.

미사용 EIP를 릴리스하려면 Amazon EC2 사용 [설명서의 엘라스틱 IP 주소](https://docs.aws.amazon.com/AWSEC2/latest/UserGuide/elastic-ip-addresses-eip.html#using-instance-addressing-eips-releasing) 해제를 참조하십시오.

[EC2.13] 보안 그룹은 0.0.0.0/0 또는 ::/0에서 포트 22로의 수신을 허용해서는 안 됩니 다.

관련 요구 사항: CIS AWS 파운데이션 벤치마크 v1.2.0/4.1, PCI DSS v3.2.1/1.2.1, PCI DSS v3.2.1/1.3.1, PCI DSS v3.2.1/2.2.2, NIST.800-53.r5 AC-4 (21), NIST.800-53.r5 CM-5, NIST.800-53.r5 CM-5, NIST.800-53.r5 CM-57, NIST.800-53.r5 CM-57, NIST.800-53.r5 CM-57, NIST.800-53.r5 CM-57, NIST.800-53.r5 CM-57, NIST.800-53.r5 CM-57, NIST.800-3.r5 SC-7, Nist.800-53.r5 SC-7 (11), NIST.800-53.r5 SC-7 (16), NIST.800-53.r5 SC-7 (21), NIST.800-53.r5 SC-7 (5)

범주: 보호 > 보안 네트워크 구성

심각도: 높음

리소스 유형: AWS::EC2::SecurityGroup

AWS Config 규칙: [restricted-ssh](https://docs.aws.amazon.com/config/latest/developerguide/restricted-ssh.html)

스케줄 유형: 변경이 트리거됨

파라미터: 없음

이 제어는 Amazon EC2 보안 그룹이 0.0.0.0/0 또는 ::/0에서 포트 22로의 수신을 허용하는지 확인합니 다. 보안 그룹에서 0.0.0.0/0 또는 ::/0에서 포트 22로의 수신을 허용하면 제어가 실패합니다.

보안 그룹을 통해 AWS 리소스에 대한 수신 및 발신 네트워크 트래픽을 상태 저장 필터링할 수 있습니 다. 어떤 보안 그룹에서도 포트 22에 대한 무제한 수신 액세스를 허용하지 않는 것이 좋습니다. SSH와 같은 원격 콘솔 서비스에 대한 불가항력적인 연결성을 제거하면 서버가 위험에 노출될 가능성이 줄어 듭니다.

이제 Security Hub가 와 통합되었습니다

포트 22에 대한 수신을 금지하려면 VPC와 연결된 각 보안 그룹에 대해 이러한 액세스를 허용하는 규 칙을 제거하십시오. 지침은 Amazon EC2 사용 설명서의 [보안 그룹 규칙 업데이트를](https://docs.aws.amazon.com/AWSEC2/latest/UserGuide/working-with-security-groups.html#updating-security-group-rules) 참조하십시오. Amazon EC2 콘솔에서 보안 그룹을 선택한 후 작업, 인바운드 규칙 편집을 선택합니다. 포트 22에 대 한 액세스를 허용하는 규칙을 제거합니다.

[EC2.14] 보안 그룹은 0.0.0.0/0 또는 ::/0에서 포트 3389로의 수신을 허용해서는 안 됩니 다.

관련 요구 사항: CIS AWS 재단 벤치마크 v1.2.0/4.2

범주: 보호 > 보안 네트워크 구성

### 심각도: 높음

리소스 유형: AWS::EC2::SecurityGroup

AWS Config 규칙: (생성된 규칙은 다음과 같습니다.) [restricted-common-ports](https://docs.aws.amazon.com/config/latest/developerguide/restricted-common-ports.html)restrictedrdp

스케줄 유형: 변경이 트리거됨

파라미터: 없음

이 제어는 Amazon EC2 보안 그룹이 0.0.0.0/0 또는 ::/0에서 포트 3389로의 수신을 허용하는지 확인합 니다. 보안 그룹에서 0.0.0.0/0 또는 ::/0에서 포트 3389로의 수신을 허용하면 제어가 실패합니다.

보안 그룹을 통해 AWS 리소스에 대한 수신 및 발신 네트워크 트래픽을 상태 저장 필터링할 수 있습니 다. 어떤 보안 그룹에서도 포트 3389에 대한 무제한 수신 액세스를 허용하지 않는 것이 좋습니다. RDP 와 같은 원격 콘솔 서비스에 대한 불가항력적인 연결성을 제거하면 서버가 위험에 노출될 가능성이 줄 어듭니다.

이제 Security Hub가 와 통합되었습니다

포트 3389에 대한 수신을 금지하려면 VPC와 연결된 각 보안 그룹에 대해 이러한 액세스를 허용하는 규칙을 제거하십시오. 자세한 내용은 Amazon VPC 사용 설명서의 [보안 그룹 규칙 업데이트를](https://docs.aws.amazon.com/vpc/latest/userguide/security-group-rules.html#updating-security-group-rules) 참조하 십시오. Amazon VPC 콘솔에서 보안 그룹을 선택한 후 작업, 인바운드 규칙 편집을 선택합니다. 포트 3389에 대한 액세스를 허용하는 규칙을 제거합니다.

[EC2.15] Amazon EC2 서브넷은 퍼블릭 IP 주소를 자동으로 할당해서는 안 됩니다.

관련 요구 사항: NIST.800-53.r5 AC-21, NIST.800-53.r5 AC-3, NIST.800-53.r5 AC-3(7), NIST.800-53.r5 AC-4, NIST.800-53.r5 AC-4(21), NIST.800-53.r5 AC-6, NIST.800-53.r5 SC-7, NIST.800-53.r5 SC-7(11), NIST.800-53.r5 SC-7(16), NIST.800-53.r5 SC-7(20), NIST.800-53.r5 SC-7(21), NIST.800-53.r5 SC-7(3), NIST.800-53.r5 SC-7(4), NIST.800-53.r5 SC-7(9)

범주: 보호 > 네트워크 보안

#### 심각도: 중간

리소스 유형: AWS::EC2::Subnet

AWS Config 규칙: [subnet-auto-assign-public-ip-disabled](https://docs.aws.amazon.com/config/latest/developerguide/subnet-auto-assign-public-ip-disabled.html)

스케줄 유형: 변경이 트리거됨

파라미터: 없음

이 제어는 Amazon Virtual Private Cloud(VPC) 서브넷의 퍼블릭 IP 할당 시 MapPublicIpOnLaunch이 FALSE으로 설정되어 있는지 확인합니다. 플래그가 FALSE로 설정되면 제 어가 전달됩니다.

모든 서브넷에는 해당 서브넷에 생성된 네트워크 인터페이스가 퍼블릭 IPv4 주소를 자동으로 수신하 는지 여부를 결정하는 속성이 있습니다. 이 속성이 활성화된 서브넷에서 시작되는 인스턴스에는 기본 네트워크 인터페이스에 퍼블릭 IP 주소가 할당됩니다.

이제 Security Hub가 와 통합되었습니다

퍼블릭 IP 주소를 할당하지 않도록 서브넷을 구성하려면 Amazon VPC 사용 설명서의 [서브넷에 대한](https://docs.aws.amazon.com/vpc/latest/userguide/modify-subnets.html#subnet-public-ip)  [퍼블릭 IPv4 주소 지정 속성 수정을](https://docs.aws.amazon.com/vpc/latest/userguide/modify-subnets.html#subnet-public-ip) 참조하십시오. 퍼블릭 IPv4 주소 자동 할당 활성화 확인란의 선택 을 취소합니다.

[EC2.16] 사용하지 않는 네트워크 액세스 제어 목록은 제거해야 합니다.

관련 요구 사항: NIST.800-53.r5 CM-8(1)

범주: 보호 > 네트워크 보안

심각도: 낮음

리소스 유형: AWS::EC2::NetworkAcl

AWS Config 규칙: [vpc-network-acl-unused-check](https://docs.aws.amazon.com/config/latest/developerguide/vpc-network-acl-unused-check.html)

스케줄 유형: 변경이 트리거됨

파라미터: 없음

이 제어는 가상 사설 클라우드 (VPC) 에 사용되지 않은 네트워크 액세스 제어 목록 (네트워크 ACL) 이 있는지 확인합니다. 네트워크 ACL이 서브넷과 연결되어 있지 않으면 제어가 실패합니다. 컨트롤은 사 용되지 않은 기본 네트워크 ACL에 대한 검색 결과를 생성하지 않습니다.

제어는 리소스 AWS::EC2::NetworkAcl의 항목 구성을 확인하고 네트워크 ACL의 관계를 결정합니 다.

유일한 관계가 네트워크 ACL의 VPC인 경우 제어가 실패합니다.

다른 관계가 나열되면 제어가 통과합니다.

이제 Security Hub가 와 통합되었습니다

사용하지 않는 네트워크 ACL 삭제에 대한 지침은 Amazon VPC 사용 설명서의 [네트워크 ACL 삭제를](https://docs.aws.amazon.com/vpc/latest/userguide/vpc-network-acls.html#DeleteNetworkACL) 참조하십시오. 기본 네트워크 ACL 또는 서브넷에 연결된 ACL은 삭제할 수 없습니다.

[EC2.17] Amazon EC2 인스턴스는 여러 ENI를 사용해서는 안 됩니다.

관련 요구 사항: NIST.800-53.r5 AC-4(21)

카테고리: 보호 > 네트워크 보안

심각도: 낮음

리소스 유형: AWS::EC2::Instance

AWS Config 규칙: [ec2-instance-multiple-eni-check](https://docs.aws.amazon.com/config/latest/developerguide/ec2-instance-multiple-eni-check.html)

스케줄 유형: 변경이 트리거됨

파라미터:

• Adapterids – EC2 인스턴스에 연결된 네트워크 인터페이스 ID 목록(사용자 지정할 수 없음)

이 제어는 EC2 인스턴스가 여러 탄력적 네트워크 인터페이스(ENI) 또는 Elastic Fabric Adapter(EFA) 를 사용하는지 여부를 확인합니다. 이 제어는 단일 네트워크 어댑터를 사용하는 경우 통과됩니다. 제어 에는 허용되는 ENI를 식별하기 위한 선택적 파라미터 목록이 포함되어 있습니다. Amazon EKS 클러스 터에 속하는 EC2 인스턴스가 둘 이상의 ENI를 사용하는 경우에도 이 제어는 실패합니다. EC2 인스턴 스에 Amazon EKS 클러스터의 일부로서 여러 ENI가 있어야 하는 경우 이러한 제어 조사 결과를 숨길 수 있습니다.

ENI가 여러 개이면 듀얼 홈 인스턴스, 즉 서브넷이 여러 개 있는 인스턴스가 발생할 수 있습니다. 이로 인해 네트워크 보안이 복잡해지고 의도하지 않은 네트워크 경로와 액세스가 발생할 수 있습니다.

이제 Security Hub가 와 통합되었습니다

EC2 인스턴스에서 네트워크 인터페이스를 분리하려면 Amazon EC2 [사용 설명서의 인스턴스에서 네](https://docs.aws.amazon.com/AWSEC2/latest/UserGuide/using-eni.html#detach_eni) [트워크 인터페이스 분리를](https://docs.aws.amazon.com/AWSEC2/latest/UserGuide/using-eni.html#detach_eni) 참조하십시오.

# [EC2.18] 보안 그룹은 승인된 포트에 대해 무제한 수신 트래픽만 허용해야 합니다.

관련 요구 사항: NIST.800-53.r5 AC-4, NIST.800-53.r5 AC-4(21), NIST.800-53.r5 SC-7, NIST.800-53.r5 SC-7(11), NIST.800-53.r5 SC-7(16), NIST.800-53.r5 SC-7(21), NIST.800-53.r5 SC-7(4), NIST.800-53.r5 SC-7(5)

범주: 보호 > 보안 네트워크 구성 > 보안 그룹 구성

## 심각도: 높음

리소스 유형: AWS::EC2::SecurityGroup

AWS Config 규칙: [vpc-sg-open-only-to-authorized-ports](https://docs.aws.amazon.com/config/latest/developerguide/vpc-sg-open-only-to-authorized-ports.html)

스케줄 유형: 변경이 트리거됨

파라미터:

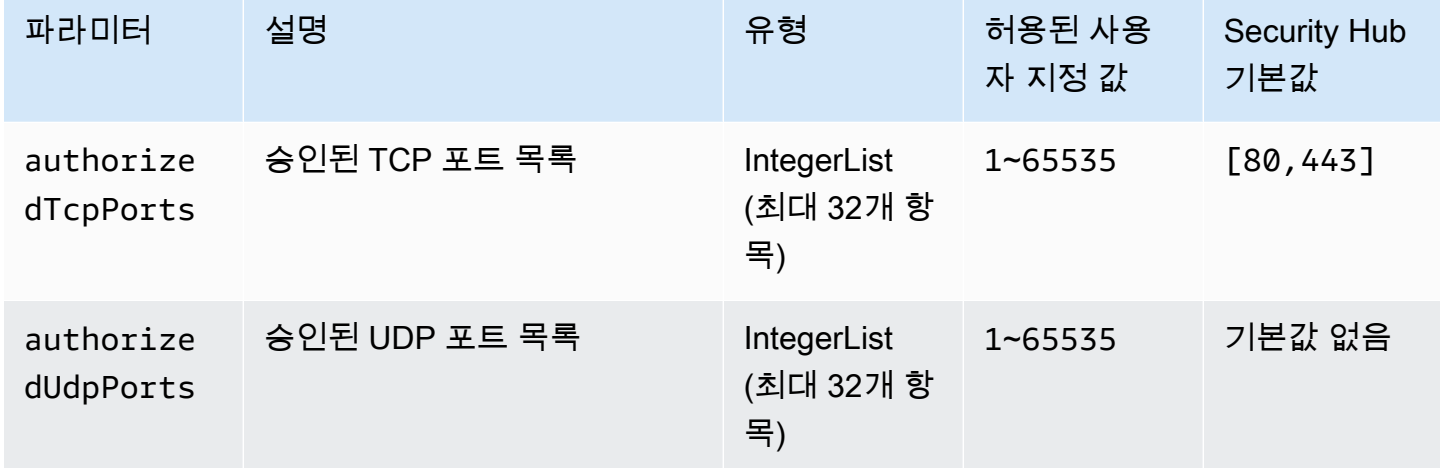

이 제어는 Amazon EC2 보안 그룹이 승인되지 않은 포트로부터의 무제한 수신 트래픽을 허용하는지 확인합니다. 제어 상태는 다음과 같이 결정합니다.

- authorizedTcpPorts의 기본값을 사용하는 경우 보안 그룹이 포트 80 및 443 외 모든 포트로부터 의 무제한 수신 트래픽을 허용하면 제어가 실패합니다.
- authorizedTcpPorts 또는 authorizedUdpPorts에 사용자 지정 값을 제공하는 경우 보안 그 룹이 목록에 없는 포트로부터의 무제한 수신 트래픽을 허용하면 제어가 실패합니다.
- 파라미터를 사용하지 않으면 무제한 인바운드 규칙이 있는 보안 그룹에 대한 제어가 실패합니다.

보안 그룹은 AWS에 대한 수신 및 송신 네트워크 트래픽의 상태 저장 필터링을 제공합니다. 보안 그 룹 규칙은 최소 권한 액세스 원칙을 따라야 합니다. 무제한 액세스 (접미사가 /0인 IP 주소) 는 해킹, denial-of-service 공격, 데이터 손실과 같은 악의적인 활동의 기회를 증가시킵니다. 포트가 특별히 허용 되지 않는 한, 포트는 무제한 액세스를 거부해야 합니다.

이제 Security Hub가 와 통합되었습니다

보안 그룹을 수정하려면 Amazon VPC 사용 설명서에서 [보안 그룹 작업을](https://docs.aws.amazon.com/vpc/latest/userguide/working-with-security-groups.html) 참조하세요.

[EC2.19] 보안 그룹은 위험이 높은 포트에 대한 무제한 액세스를 허용해서는 안 됩니다.

관련 요구 사항: NIST.800-53.r5 AC-4, NIST.800-53.r5 AC-4(21), NIST.800-53.r5 CA-9(1), NIST.800-53.r5 CM-2, NIST.800-53.r5 CM-2(2), NIST.800-53.r5 CM-7, NIST.800-53.r5 SC-7, NIST.800-53.r5 SC-7(11), NIST.800-53.r5 SC-7(16), NIST.800-53.r5 SC-7(21), NIST.800-53.r5 SC-7(4), NIST.800-53.r5 SC-7(5)

범주: 보호 > 제한된 네트워크 액세스

심각도: 심각

리소스 유형: AWS::EC2::SecurityGroup

AWS Config 규칙: (생성된 규칙은 다음과 같습니다. **[restricted-common-ports](https://docs.aws.amazon.com/config/latest/developerguide/restricted-common-ports.html)**) vpc-sgrestricted-common-ports

스케줄 유형: 변경이 트리거됨

파라미터: "blockedPorts": "20,21,22,23,25,110,135,143,445,1433,1434,3000,3306,3389,4333,5000,5432,5500,560 용자 지정할 수 없음)

이 제어는 Amazon EC2 보안 그룹에 대한 무제한 수신 트래픽이 가장 위험이 높은 지정된 포트에 액세 스할 수 있는지 여부를 확인합니다. 보안 그룹의 규칙 중 하나라도 '0.0.0.0/0' 또는 '::/0'에서 해당 포트 로의 수신 트래픽을 허용하는 경우 이 제어는 실패합니다.

보안 그룹을 통해 AWS 리소스에 대한 수신 및 발신 네트워크 트래픽을 상태 저장 필터링할 수 있습니 다. 무제한 액세스 (0.0.0.0/0) 는 해킹, denial-of-service 공격, 데이터 손실과 같은 악의적인 활동의 기 회를 증가시킵니다. 어떤 보안 그룹도 다음 포트에 대한 무제한 수신 액세스를 허용해서는 안 됩니다.

- 20, 21 (FTP)
- $\cdot$  22 (SSH)
- 23 (Telnet)
- 25 (SMTP)
- 110 (POP3)
- 135 (RPC)
- 143 (IMAP)
- 445 (CIFS)
- 1433, 1434 (MSSQL)
- 3000 (Go, Node.js, Ruby 웹 개발 프레임워크)
- 3306 (MySQL)
- 3389 (RDP)
- 4333 (ahsp)
- 5000 (Python 웹 개발 프레임워크)
- 5432 (postgresql)
- 5500 fcp-addr-srvr (1)
- 5601 (대시보드) OpenSearch
- 8080 (프록시)
- 8088 (레거시 HTTP 포트)
- 8888 (대체 HTTP 포트)
- 9200 또는 9300 () OpenSearch

이제 Security Hub가 와 통합되었습니다

보안 그룹에서 규칙을 삭제하려면 Amazon EC2 사용 설명서의 [보안 그룹에서 규칙 삭제를](https://docs.aws.amazon.com/AWSEC2/latest/UserGuide/working-with-security-groups.html#deleting-security-group-rule) 참조하십시 오.

[EC2.20] 사이트 간 AWS VPN 연결을 위한 두 VPN 터널이 모두 작동해야 합니다.

관련 요구 사항: NIST.800-53.r5 CP-10, NIST.800-53.r5 CP-6(2), NIST.800-53.r5 SC-36, NIST.800-53.r5 SC-5(2), NIST.800-53.r5 SI-13(5)

범주: 복구 > 복원력 > 고가용성

# 심각도: 중간

리소스 유형:AWS::EC2::VPNConnection

AWS Config 규칙: [vpc-vpn-2-tunnels-up](https://docs.aws.amazon.com/config/latest/developerguide/vpc-vpn-2-tunnels-up.html)

스케줄 유형: 변경이 트리거됨

파라미터: 없음

VPN 터널은 데이터가 고객 네트워크에서 AWS Site-to-Site VPN 연결 간에 또는 사이트 간 VPN 연결 AWS 내에서 전달될 수 있는 암호화된 링크입니다. 각 VPN 연결에는 고가용성을 위해 동시에 사용할 수 있는 두 개의 VPN 터널이 포함되어 있습니다. AWS VPC와 원격 네트워크 간의 안전하고 가용성이 높은 연결을 확인하려면 두 VPN 터널이 모두 VPN 연결에 적합한지 확인하는 것이 중요합니다.

이 컨트롤은 AWS Site-to-Site VPN에서 제공하는 두 VPN 터널이 모두 UP 상태인지 확인합니다. 터널 중 하나 또는 두 개가 DOWN 상태인 경우 제어가 실패합니다.

이제 Security Hub가 와 통합되었습니다

VPN 터널 옵션을 수정하려면 [사이트 간 VPN 사용 설명서의 사이트 간 VPN 터널 옵션 수정을](https://docs.aws.amazon.com/vpn/latest/s2svpn/modify-vpn-tunnel-options.html) 참조하 십시오. AWS

[EC2.21] 네트워크 ACL은 0.0.0.0/0에서 포트 22 또는 포트 3389로의 수신을 허용해서 는 안 됩니다.

관련 요구 사항: CIS AWS 재단 벤치마크 v1.4.0/5.1, CIS AWS 재단 벤치마크 v3.0.0/5.1, NIST.800-53.r5 AC-4 (21), NIST.800-53.r5 CA-9 (1), NIST.800-53.r5 CM-2 (2), NIST.800-53.r5 CM-2 (2), NIST.800-53.r5 CM-2 (2), NIST.800-53.r5 CM-2 (2), NIST.800-53.r5 CM-2 (2), NIST.800-53.r5 CM-2 (2) -7, Nist.800-53.r5 SC-7, NIST.800-53.r5 SC-7 (21), NIST.800-53.r5 SC-7 (5)

범주: 보호 > 보안 네트워크 구성

심각도: 중간

리소스 유형:AWS::EC2::NetworkAcl

AWS Config 규칙: [nacl-no-unrestricted-ssh-rdp](https://docs.aws.amazon.com/config/latest/developerguide/nacl-no-unrestricted-ssh-rdp.html)

스케줄 유형: 변경이 트리거됨

파라미터: 없음

이 제어는 네트워크 ACL (액세스 제어 목록) 이 SSH/RDP 인그레스 트래픽의 기본 TCP 포트에 대한 무제한 액세스를 허용하는지 여부를 확인합니다. 네트워크 ACL 인바운드 엔트리에서 TCP 포트 22 또 는 3389에 대해 '0.0.0.0/0' 또는 ': :/0'의 소스 CIDR 블록을 허용하는 경우 제어가 실패합니다. 컨트롤은 기본 네트워크 ACL에 대한 결과를 생성하지 않습니다.

포트 22(SSH) 및 포트 3389(RDP)와 같은 원격 서버 관리 포트에 대한 액세스는 공개적으로 액세스할 수 없어야 합니다. 이렇게 하면 VPC 내의 리소스에 의도하지 않은 액세스가 허용될 수 있습니다.

이제 Security Hub가 와 통합되었습니다

네트워크 ACL 트래픽 규칙을 편집하려면 Amazon VPC 사용 [설명서의 네트워크 ACL](https://docs.aws.amazon.com/vpc/latest/userguide/vpc-network-acls.html#nacl-tasks) 사용을 참조하십 시오.

[EC2.22] 사용하지 않는 Amazon EC2 보안 그룹을 제거해야 합니다.

### **A** Important

특정 표준에서 사용 중지 — Security Hub는 2023년 9월 20일에 AWS 기본 보안 모범 사례 표 준 및 NIST SP 800-53 개정 5에서 이 제어 기능을 제거했습니다. 이 제어는 여전히 서비스 관 리형 표준:의 일부입니다. AWS Control Tower이 제어는 보안 그룹이 EC2 인스턴스 또는 탄 력적 네트워크 인터페이스에 연결된 경우 통과된 결과를 생성합니다. 하지만, 특정 사용 사례 에 대해서는 연결되지 않은 보안 그룹이 보안 위험을 초래하지는 않습니다. EC2.2, EC2.13, EC2.14, EC2.18, EC2.19 등의 다른 EC2 제어를 사용하여 보안 그룹을 모니터링할 수 있습니 다.

범주: 식별 > 인벤토리

심각도: 중간

리소스 유형:AWS::EC2::NetworkInterface, AWS::EC2::SecurityGroup

AWS Config 규칙: [ec2-security-group-attached-to-eni-periodic](https://docs.aws.amazon.com/config/latest/developerguide/ec2-security-group-attached-to-eni-periodic.html)

스케줄 유형: 주기적

파라미터: 없음

이 컨트롤은 보안 그룹이 Amazon Elastic Compute Cloud (Amazon EC2) 인스턴스에 연결되어 있는지 또는 탄력적 네트워크 인터페이스에 연결되어 있는지 확인합니다. 보안 그룹이 Amazon EC2 인스턴스 또는 Elastic Network 인터페이스와 연결되어 있지 않으면 제어가 실패합니다.

이제 Security Hub가 와 통합되었습니다

보안 그룹을 생성, 할당 및 삭제하려면 Amazon EC2 사용 설명서의 [보안 그룹](https://docs.aws.amazon.com/AWSEC2/latest/WindowsGuide/working-with-security-groups.html#deleting-security-group)을 참조하십시오.

[EC2.23] Amazon EC2 Transit Gateway는 VPC 연결 요청을 자동으로 수락하지 않아야 합니다.

관련 요구 사항: NIST.800-53.r5 AC-4(21), NIST.800-53.r5 CA-9(1), NIST.800-53.r5 CM-2

범주: 보호 > 보안 네트워크 구성

심각도: 높음

리소스 유형:AWS::EC2::TransitGateway

AWS Config 규칙: [ec2-transit-gateway-auto-vpc-attach-disabled](https://docs.aws.amazon.com/config/latest/developerguide/ec2-transit-gateway-auto-vpc-attach-disabled.html)

스케줄 유형: 변경이 트리거됨

파라미터: 없음

이 제어는 EC2 전송 게이트웨이가 공유 VPC 연결을 자동으로 수락하는지 확인합니다. 공유된 VPC 연 결 요청을 자동으로 수락하는 전송 게이트웨이에서는 이 제어가 실패합니다.

AutoAcceptSharedAttachments을 켜면 요청 또는 연결이 시작된 계정을 확인하지 않고 모든 교차 계정 VPC 연결 요청을 자동으로 수락하도록 전송 게이트웨이가 구성됩니다. 권한 부여 및 인증의 모범 사례를 따르려면 승인된 VPC 연결 요청만 허용되도록 이 기능을 끄는 것이 좋습니다.

이제 Security Hub가 와 통합되었습니다

전송 게이트웨이를 수정하려면 Amazon VPC 개발자 안내서의 [전송 게이트웨이 수정을](https://docs.aws.amazon.com/vpc/latest/tgw/tgw-transit-gateways.html#tgw-modifying) 참조하십시오.

[EC2.24] Amazon EC2 반가상화 인스턴스 유형은 사용할 수 없습니다.

관련 요구 사항: NIST.800-53.r5 CM-2, NIST.800-53.r5 CM-2(2)

범주: 식별 > 취약성, 패치 및 버전 관리

심각도: 중간

리소스 유형:AWS::EC2::Instance

AWS Config 규칙: [ec2-paravirtual-instance-check](https://docs.aws.amazon.com/config/latest/developerguide/ec2-paravirtual-instance-check.html)

스케줄 유형: 변경이 트리거됨

파라미터: 없음

이 제어는 EC2 인스턴스의 가상화 유형이 반가상화인지 여부를 확인합니다. EC2 인스턴스의 virtualizationType가 paravirtual로 설정된 경우 제어가 실패합니다.

Linux Amazon Machine Image(AMI)는 PV(반가상화) 또는 HVM(하드웨어 가상 머신)의 두 가지 유형의 가상화를 사용합니다. PV AMI와 HVM AMI의 주요 차이점은 부팅 방법과 더 나은 성능을 위해 특수 하 드웨어 확장(CPU, 네트워크, 스토리지)을 활용할 수 있는지 여부에 있습니다.

이전에는 대부분의 경우 PV 게스트가 HVM 게스트보다 더 나은 성능을 제공했지만, HVM 가상화 기 능이 향상되고 HVM AMI용 PV 드라이버가 제공되는 현재는 더 이상 그렇지 않습니다. 자세한 내용은 Amazon EC2 사용 설명서의 [Linux AMI 가상화 유형을](https://docs.aws.amazon.com/AWSEC2/latest/UserGuide/virtualization_types.html) 참조하십시오.

이제 Security Hub가 와 통합되었습니다

EC2 인스턴스를 새 인스턴스 유형으로 업데이트하려면 Amazon EC2 사용 [설명서의 인스턴스 유형 변](https://docs.aws.amazon.com/AWSEC2/latest/UserGuide/ec2-instance-resize.html) [경을](https://docs.aws.amazon.com/AWSEC2/latest/UserGuide/ec2-instance-resize.html) 참조하십시오.

[EC2.25] Amazon EC2 시작 템플릿은 네트워크 인터페이스에 퍼블릭 IP를 할당해서는 안 됩니다.

관련 요구 사항: NIST.800-53.r5 AC-21, NIST.800-53.r5 AC-3, NIST.800-53.r5 AC-3(7), NIST.800-53.r5 AC-4, NIST.800-53.r5 AC-4(21), NIST.800-53.r5 AC-6, NIST.800-53.r5 SC-7, NIST.800-53.r5 SC-7(11), NIST.800-53.r5 SC-7(16), NIST.800-53.r5 SC-7(20), NIST.800-53.r5 SC-7(21), NIST.800-53.r5 SC-7(3), NIST.800-53.r5 SC-7(4), NIST.800-53.r5 SC-7(9)

범주: 보호 > 보안 네트워크 구성 > 공개적으로 액세스할 수 없는 리소스

### 심각도: 높음

리소스 유형:AWS::EC2::LaunchTemplate

AWS Config 규칙: [ec2-launch-template-public-ip-disabled](https://docs.aws.amazon.com/config/latest/developerguide/ec2-launch-template-public-ip-disabled.html)

스케줄 유형: 변경이 트리거됨

파라미터: 없음

이 제어는 Amazon EC2 시작 템플릿이 시작 시 네트워크 인터페이스에 퍼블릭 IP 주소를 할당하도록 구성되어 있는지 확인합니다. 네트워크 인터페이스에 퍼블릭 IP 주소를 할당하도록 EC2 시작 템플릿 이 구성되어 있거나 퍼블릭 IP 주소가 있는 네트워크 인터페이스가 하나 이상 있는 경우 제어가 실패합 니다.

퍼블릭 IP 주소는 인터넷을 통해 연결할 수 있는 주소입니다. 퍼블릭 IP 주소로 네트워크 인터페이스를 구성하면 인터넷에서 해당 네트워크 인터페이스와 연결된 리소스에 연결할 수 있습니다. EC2 리소스 는 워크로드에 대한 의도하지 않은 액세스를 허용할 수 있으므로 공개적으로 액세스하면 안 됩니다.

이제 Security Hub가 와 통합되었습니다

EC2 시작 템플릿을 업데이트하려면 Amazon EC2 Auto Scaling 사용 설명서의 [기본 네트워크 인터페](https://docs.aws.amazon.com/autoscaling/ec2/userguide/create-launch-template.html#change-network-interface) [이스 설정 변경을](https://docs.aws.amazon.com/autoscaling/ec2/userguide/create-launch-template.html#change-network-interface) 참조하십시오.

[EC2.28] EBS 볼륨에는 백업 계획이 적용되어야 합니다.

범주: 복구 > 복원력 > 백업 활성화

관련 요구 사항: NIST.800-53.r5 CP-10, NIST.800-53.r5 CP-6, NIST.800-53.r5 CP-6(1), NIST.800-53.r5 CP-6(2), NIST.800-53.r5 CP-9, NIST.800-53.r5 SC-5(2), NIST.800-53.r5 SI-12, NIST.800-53.r5 SI-13(5)

심각도: 낮음

리소스 유형: AWS::EC2::Volume

AWS Config 규칙: **[ebs-resources-protected-by-backup-plan](https://docs.aws.amazon.com/config/latest/developerguide/ebs-resources-protected-by-backup-plan.html)**

스케줄 유형: 주기적

파라미터:

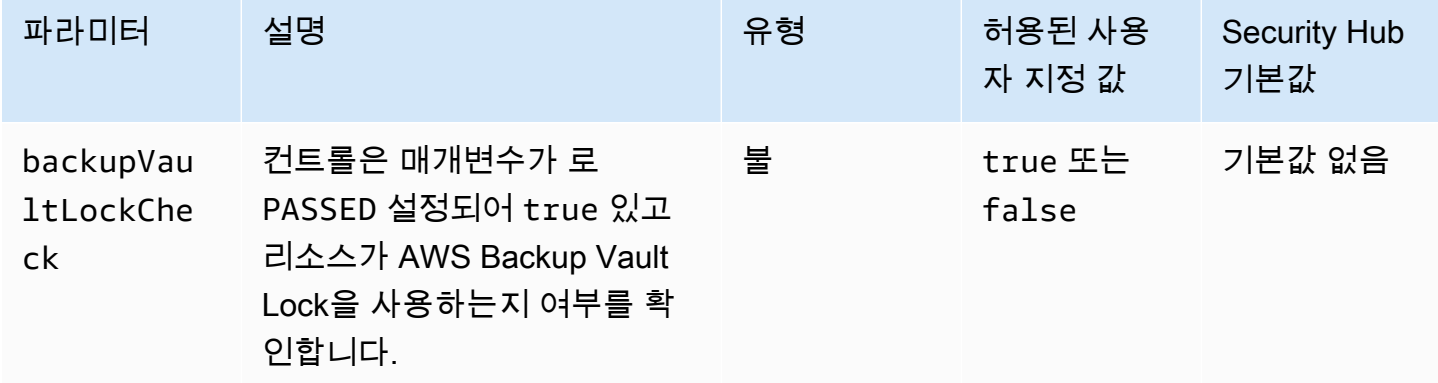

이 제어는 in-use 상태의 Amazon EBS 볼륨이 백업 계획에 포함되는지 여부를 평가합니다. EBS 볼 륨에 백업 계획이 적용되지 않는 경우 제어가 실패합니다. backupVaultLockCheck매개 변수를 다 음과 같이 설정하면 EBS 볼륨이 AWS Backup 잠긴 저장소에 백업된 경우에만 컨트롤이 통과합니다. true

백업을 통해 보안 사고로부터 더 빨리 복구할 수 있습니다. 또한 시스템의 복원력을 강화합니다. 백업 계획에 Amazon EBS 볼륨을 포함하면 의도하지 않은 손실 또는 삭제로부터 데이터를 보호할 수 있습 니다.

이제 Security Hub가 와 통합되었습니다

Amazon EBS 볼륨을 AWS Backup 백업 계획에 추가하려면 AWS Backup 개발자 안내서의 [백업 계획](https://docs.aws.amazon.com/aws-backup/latest/devguide/assigning-resources.html) [에 리소스 할당을](https://docs.aws.amazon.com/aws-backup/latest/devguide/assigning-resources.html) 참조하십시오.

[EC2.33] EC2 트랜짓 게이트웨이 첨부 파일에는 태그를 지정해야 합니다.

범주: 식별 > 인벤토리 > 태깅

심각도: 낮음

리소스 유형: AWS::EC2::TransitGatewayAttachment

AWS Config 규칙: tagged-ec2-transitgatewayattachment (사용자 지정 Security Hub 규칙)

스케줄 유형: 변경이 트리거됨

파라미터:

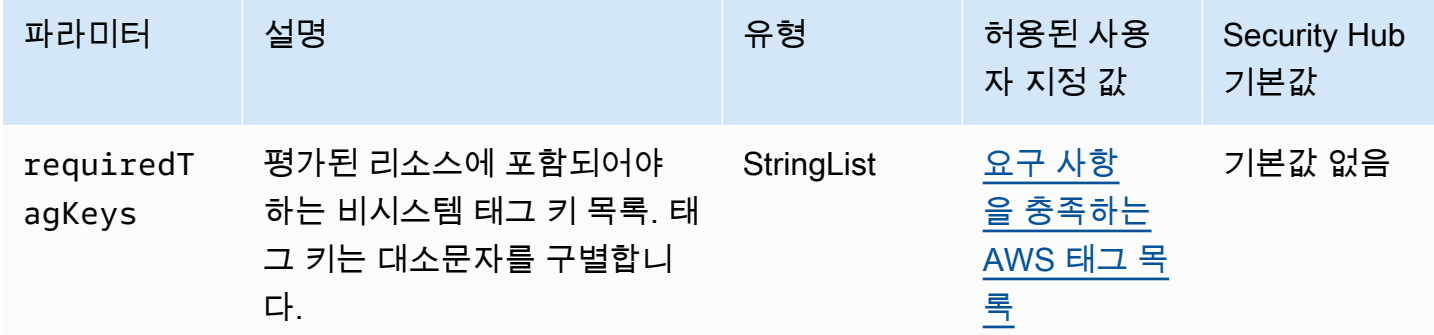

이 컨트롤은 Amazon EC2 트랜짓 게이트웨이 첨부 파일에 파라미터에 정의된 특정 키가 포함된 태 그가 있는지 확인합니다. requiredTagKeys 트랜짓 게이트웨이 첨부 파일에 태그 키가 없거나 requiredTagKeys 파라미터에 지정된 모든 키가 없는 경우 제어가 실패합니다. 파라미터가 제공되 지 requiredTagKeys 않은 경우 컨트롤은 태그 키의 존재 여부만 확인하고 트랜짓 게이트웨이 첨부 파일에 어떤 키로도 태그가 지정되지 않으면 실패합니다. 자동으로 적용되고 로 aws: 시작되는 시스 템 태그는 무시됩니다.

태그는 AWS 리소스에 할당하는 레이블이며 키와 선택적 값으로 구성됩니다. 태그를 생성하여 용도, 소유자, 환경 또는 기타 기준으로 리소스를 분류할 수 있습니다. 태그를 사용하면 리소스를 식별, 구성,

검색 및 필터링할 수 있습니다. 또한 태그를 지정하면 작업 및 알림에 대한 책임 있는 리소스 소유자를 추적할 수 있습니다. 태그 지정을 사용하면 태그를 기반으로 권한을 정의하는 속성 기반 액세스 제어 (ABAC) 를 권한 부여 전략으로 구현할 수 있습니다. IAM 엔티티 (사용자 또는 역할) 및 리소스에 태그 를 첨부할 수 있습니다. AWS IAM 보안 주체에 대해 단일 ABAC 정책 또는 별도의 정책 세트를 생성할 수 있습니다. 보안 주체의 태그가 리소스 태그와 일치할 때 작업을 허용하도록 이러한 ABAC 정책을 설 계할 수 있습니다. 자세한 내용은 [ABAC의 용도를](https://docs.aws.amazon.com/IAM/latest/UserGuide/introduction_attribute-based-access-control.html) 참조하십시오. AWSIAM 사용 설명서에서

**a** Note

태그에 개인 식별 정보 (PII) 또는 기타 기밀 또는 민감한 정보를 추가하지 마십시오. 태그를 포 함한 많은 사람들이 AWS 서비스태그에 액세스할 수 있습니다. AWS Billing태그 지정 모범 사 례에 대한 자세한 내용은 에서 [AWS 리소스 태그 지정을](https://docs.aws.amazon.com/tag-editor/latest/userguide/tagging.html#tag-best-practices) 참조하십시오. AWS 일반 참조

이제 Security Hub가 와 통합되었습니다

EC2 트랜짓 게이트웨이 첨부 파일에 [태그를 추가하려면 Amazon EC2 사용 설명서의 Amazon EC2](https://docs.aws.amazon.com/AWSEC2/latest/UserGuide/Using_Tags.html#Using_Tags_Console) 리 소스 태그 지정을 참조하십시오.

[EC2.34] EC2 트랜짓 게이트웨이 라우팅 테이블에는 태그를 지정해야 합니다.

범주: 식별 > 인벤토리 > 태깅

심각도: 낮음

리소스 유형: AWS::EC2::TransitGatewayRouteTable

AWS Config 규칙: tagged-ec2-transitgatewayroutetable (사용자 지정 Security Hub 규칙)

스케줄 유형: 변경이 트리거됨

파라미터:

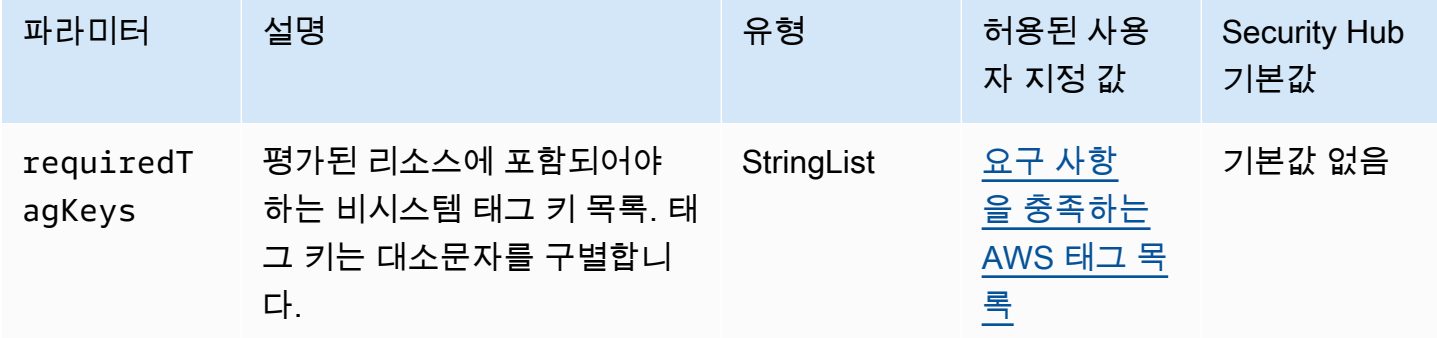

이 컨트롤은 Amazon EC2 트랜짓 게이트웨이 라우팅 테이블에 파라미터에 정의된 특정 키가 포함된 태그가 있는지 확인합니다. requiredTagKeys 트랜짓 게이트웨이 라우팅 테이블에 태그 키가 없거 나 requiredTagKeys 파라미터에 지정된 모든 키가 없는 경우 제어가 실패합니다. 파라미터가 제공 되지 requiredTagKeys 않은 경우 컨트롤은 태그 키의 존재 여부만 확인하고 트랜짓 게이트웨이 라 우팅 테이블에 키 태그가 지정되지 않으면 실패합니다. 로 aws: 시작하는 시스템 태그는 자동으로 적 용되며 무시됩니다.

태그는 AWS 리소스에 할당하는 레이블이며 키와 선택적 값으로 구성됩니다. 태그를 생성하여 용도, 소유자, 환경 또는 기타 기준으로 리소스를 분류할 수 있습니다. 태그를 사용하면 리소스를 식별, 구성, 검색 및 필터링할 수 있습니다. 또한 태그를 지정하면 작업 및 알림에 대한 책임 있는 리소스 소유자를 추적할 수 있습니다. 태그 지정을 사용하면 태그를 기반으로 권한을 정의하는 속성 기반 액세스 제어 (ABAC) 를 권한 부여 전략으로 구현할 수 있습니다. IAM 엔티티 (사용자 또는 역할) 및 리소스에 태그 를 첨부할 수 있습니다. AWS IAM 보안 주체에 대해 단일 ABAC 정책 또는 별도의 정책 세트를 생성할 수 있습니다. 보안 주체의 태그가 리소스 태그와 일치할 때 작업을 허용하도록 이러한 ABAC 정책을 설 계할 수 있습니다. 자세한 내용은 [ABAC의 용도를](https://docs.aws.amazon.com/IAM/latest/UserGuide/introduction_attribute-based-access-control.html) 참조하십시오. AWSIAM 사용 설명서에서

**a** Note

태그에 개인 식별 정보 (PII) 또는 기타 기밀 또는 민감한 정보를 추가하지 마십시오. 태그를 포 함한 많은 사람들이 AWS 서비스태그에 액세스할 수 있습니다. AWS Billing태그 지정 모범 사 례에 대한 자세한 내용은 에서 [AWS 리소스 태그 지정을](https://docs.aws.amazon.com/tag-editor/latest/userguide/tagging.html#tag-best-practices) 참조하십시오. AWS 일반 참조

이제 Security Hub가 와 통합되었습니다

EC2 전송 게이트웨이 라우팅 테이블에 [태그를 추가하려면 Amazon EC2 사용 설명서의 Amazon EC2](https://docs.aws.amazon.com/AWSEC2/latest/UserGuide/Using_Tags.html#Using_Tags_Console) 리소스 태그 지정을 참조하십시오.

[EC2.35] EC2 네트워크 인터페이스에는 태그를 지정해야 합니다.

범주: 식별 > 인벤토리 > 태깅

심각도: 낮음

리소스 유형: AWS::EC2::NetworkInterface

AWS Config 규칙: tagged-ec2-networkinterface (사용자 지정 Security Hub 규칙)

스케줄 유형: 변경이 트리거됨

파라미터:

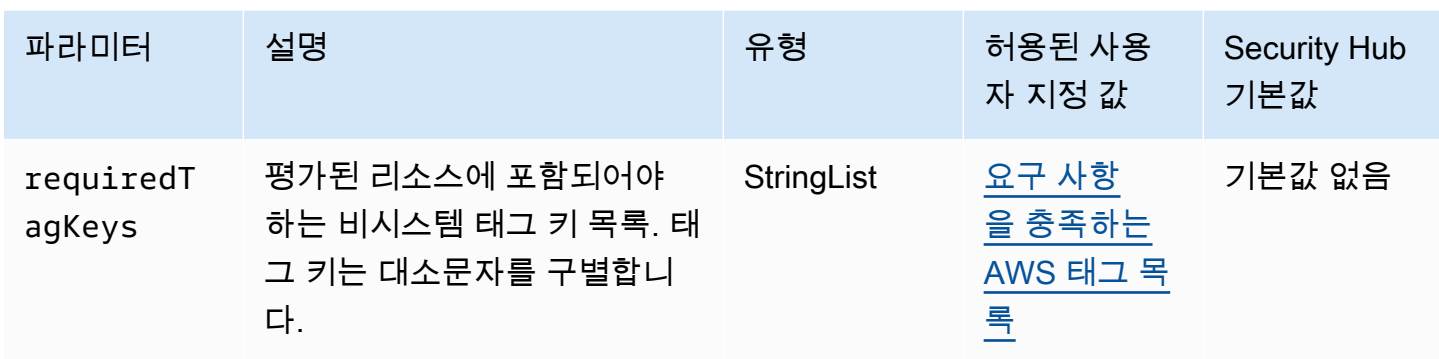

이 컨트롤은 Amazon EC2 네트워크 인터페이스에 파라미터에 정의된 특정 키가 포함된 태그가 있는지 확인합니다. requiredTagKeys 네트워크 인터페이스에 태그 키가 없거나 requiredTagKeys 파라 미터에 지정된 모든 키가 없는 경우 제어가 실패합니다. 매개 변수를 requiredTagKeys 제공하지 않 으면 컨트롤은 태그 키의 존재 여부만 확인하고 네트워크 인터페이스에 키 태그가 지정되지 않으면 실 패합니다. 자동으로 적용되고 로 aws: 시작되는 시스템 태그는 무시됩니다.

태그는 AWS 리소스에 할당하는 레이블이며 키와 선택적 값으로 구성됩니다. 태그를 생성하여 용도, 소유자, 환경 또는 기타 기준으로 리소스를 분류할 수 있습니다. 태그를 사용하면 리소스를 식별, 구성, 검색 및 필터링할 수 있습니다. 또한 태그를 지정하면 작업 및 알림에 대한 책임 있는 리소스 소유자를 추적할 수 있습니다. 태그 지정을 사용하면 태그를 기반으로 권한을 정의하는 속성 기반 액세스 제어 (ABAC) 를 권한 부여 전략으로 구현할 수 있습니다. IAM 엔티티 (사용자 또는 역할) 및 리소스에 태그 를 첨부할 수 있습니다. AWS IAM 보안 주체에 대해 단일 ABAC 정책 또는 별도의 정책 세트를 생성할 수 있습니다. 보안 주체의 태그가 리소스 태그와 일치할 때 작업을 허용하도록 이러한 ABAC 정책을 설 계할 수 있습니다. 자세한 내용은 [ABAC의 용도를](https://docs.aws.amazon.com/IAM/latest/UserGuide/introduction_attribute-based-access-control.html) 참조하십시오. AWSIAM 사용 설명서에서

**a** Note

태그에 개인 식별 정보 (PII) 또는 기타 기밀 또는 민감한 정보를 추가하지 마십시오. 태그를 포 함한 많은 사람들이 AWS 서비스태그에 액세스할 수 있습니다. AWS Billing태그 지정 모범 사 례에 대한 자세한 내용은 에서 [AWS 리소스 태그 지정을](https://docs.aws.amazon.com/tag-editor/latest/userguide/tagging.html#tag-best-practices) 참조하십시오. AWS 일반 참조

이제 Security Hub가 와 통합되었습니다

EC2 네트워크 인터페이스에 [태그를 추가하려면 Amazon EC2 사용 설명서의 Amazon EC2](https://docs.aws.amazon.com/AWSEC2/latest/UserGuide/Using_Tags.html#Using_Tags_Console) 리소스 태 그 지정을 참조하십시오.

[EC2.36] EC2 고객 게이트웨이에는 태그를 지정해야 합니다.

범주: 식별 > 인벤토리 > 태깅

# 심각도: 낮음

리소스 유형: AWS::EC2::CustomerGateway

AWS Config 규칙: tagged-ec2-customergateway (사용자 지정 Security Hub 규칙)

스케줄 유형: 변경이 트리거됨

파라미터:

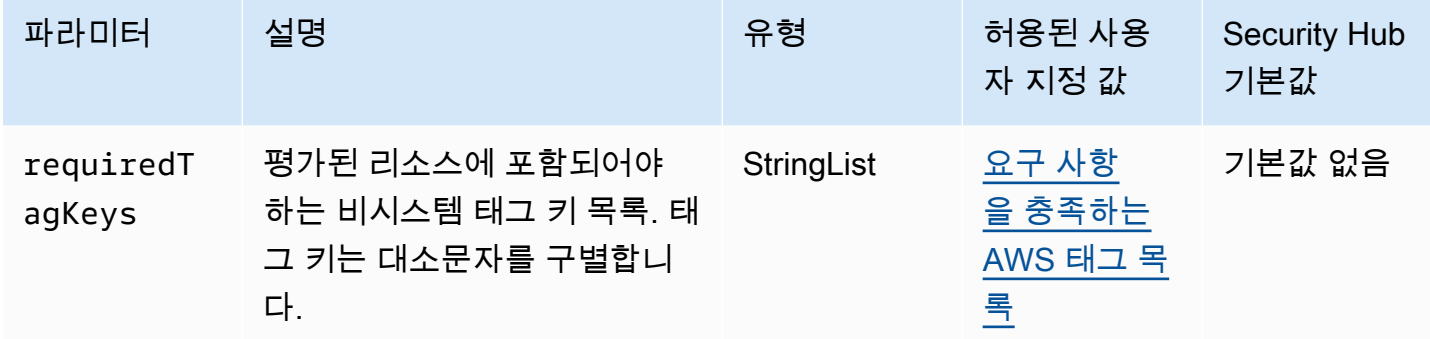

이 컨트롤은 Amazon EC2 고객 게이트웨이에 파라미터에 정의된 특정 키가 포함된 태그가 있는지 확 인합니다. requiredTagKeys 고객 게이트웨이에 태그 키가 없거나 requiredTagKeys 파라미터에 지정된 모든 키가 없는 경우 제어가 실패합니다. 파라미터가 제공되지 requiredTagKeys 않은 경우 컨트롤은 태그 키의 존재 여부만 확인하고 고객 게이트웨이에 키 태그가 지정되지 않으면 실패합니다. 자동으로 적용되고 로 aws: 시작되는 시스템 태그는 무시됩니다.

태그는 AWS 리소스에 할당하는 레이블이며 키와 선택적 값으로 구성됩니다. 태그를 생성하여 용도, 소유자, 환경 또는 기타 기준으로 리소스를 분류할 수 있습니다. 태그를 사용하면 리소스를 식별, 구성, 검색 및 필터링할 수 있습니다. 또한 태그를 지정하면 작업 및 알림에 대한 책임 있는 리소스 소유자를 추적할 수 있습니다. 태그 지정을 사용하면 태그를 기반으로 권한을 정의하는 속성 기반 액세스 제어 (ABAC) 를 권한 부여 전략으로 구현할 수 있습니다. IAM 엔티티 (사용자 또는 역할) 및 리소스에 태그 를 첨부할 수 있습니다. AWS IAM 보안 주체에 대해 단일 ABAC 정책 또는 별도의 정책 세트를 생성할 수 있습니다. 보안 주체의 태그가 리소스 태그와 일치할 때 작업을 허용하도록 이러한 ABAC 정책을 설 계할 수 있습니다. 자세한 내용은 [ABAC의 용도를](https://docs.aws.amazon.com/IAM/latest/UserGuide/introduction_attribute-based-access-control.html) 참조하십시오. AWSIAM 사용 설명서에서

**a** Note

태그에 개인 식별 정보 (PII) 또는 기타 기밀 또는 민감한 정보를 추가하지 마십시오. 태그를 포 함한 많은 사람들이 AWS 서비스태그에 액세스할 수 있습니다. AWS Billing태그 지정 모범 사 례에 대한 자세한 내용은 에서 [AWS 리소스 태그 지정을](https://docs.aws.amazon.com/tag-editor/latest/userguide/tagging.html#tag-best-practices) 참조하십시오. AWS 일반 참조

이제 Security Hub가 와 통합되었습니다

EC2 고객 게이트웨이에 [태그를 추가하려면 Amazon EC2 사용 설명서의 Amazon EC2](https://docs.aws.amazon.com/AWSEC2/latest/UserGuide/Using_Tags.html#Using_Tags_Console) 리소스 태그 지 정을 참조하십시오.

[EC2.37] EC2 엘라스틱 IP 주소에는 태그를 지정해야 합니다.

범주: 식별 > 인벤토리 > 태깅

심각도: 낮음

리소스 유형: AWS::EC2::EIP

AWS Config 규칙: tagged-ec2-eip (사용자 지정 Security Hub 규칙)

스케줄 유형: 변경이 트리거됨

파라미터:

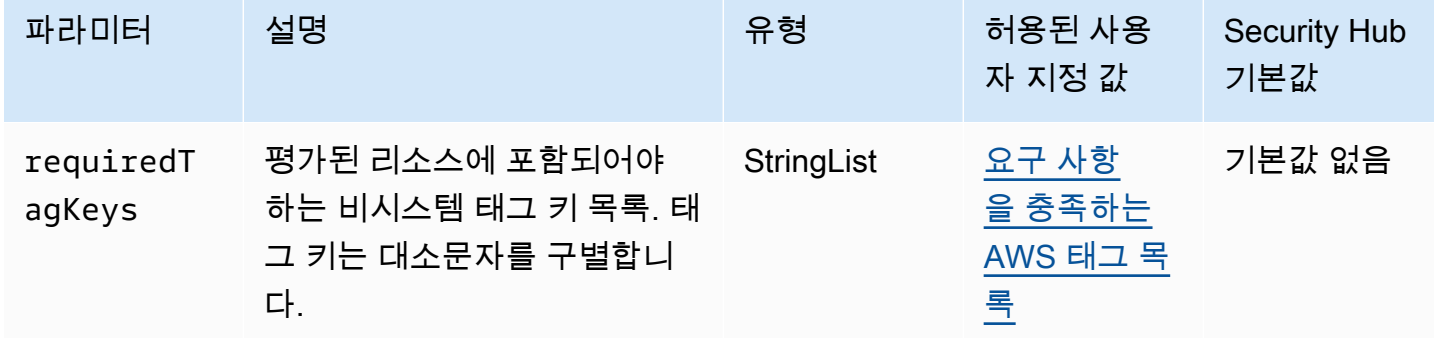

이 컨트롤은 Amazon EC2 엘라스틱 IP 주소에 파라미터에 정의된 특정 키가 포함된 태그가 있는지 확 인합니다. requiredTagKeys 엘라스틱 IP 주소에 태그 키가 없거나 requiredTagKeys 파라미터에 지정된 모든 키가 없는 경우 제어가 실패합니다. 파라미터가 제공되지 requiredTagKeys 않은 경우 컨트롤은 태그 키의 존재 여부만 확인하고 엘라스틱 IP 주소에 키 태그가 지정되지 않으면 실패합니다. 자동으로 적용되고 로 aws: 시작되는 시스템 태그는 무시됩니다.

태그는 AWS 리소스에 할당하는 레이블이며 키와 선택적 값으로 구성됩니다. 태그를 생성하여 용도, 소유자, 환경 또는 기타 기준으로 리소스를 분류할 수 있습니다. 태그를 사용하면 리소스를 식별, 구성, 검색 및 필터링할 수 있습니다. 또한 태그를 지정하면 작업 및 알림에 대한 책임 있는 리소스 소유자를 추적할 수 있습니다. 태그 지정을 사용하면 태그를 기반으로 권한을 정의하는 속성 기반 액세스 제어 (ABAC) 를 권한 부여 전략으로 구현할 수 있습니다. IAM 엔티티 (사용자 또는 역할) 및 리소스에 태그 를 첨부할 수 있습니다. AWS IAM 보안 주체에 대해 단일 ABAC 정책 또는 별도의 정책 세트를 생성할

수 있습니다. 보안 주체의 태그가 리소스 태그와 일치할 때 작업을 허용하도록 이러한 ABAC 정책을 설 계할 수 있습니다. 자세한 내용은 [ABAC의 용도를](https://docs.aws.amazon.com/IAM/latest/UserGuide/introduction_attribute-based-access-control.html) 참조하십시오. AWSIAM 사용 설명서에서

# **a** Note

태그에 개인 식별 정보 (PII) 또는 기타 기밀 또는 민감한 정보를 추가하지 마십시오. 태그를 포 함한 많은 사람들이 AWS 서비스태그에 액세스할 수 있습니다. AWS Billing태그 지정 모범 사 례에 대한 자세한 내용은 에서 [AWS 리소스 태그 지정을](https://docs.aws.amazon.com/tag-editor/latest/userguide/tagging.html#tag-best-practices) 참조하십시오. AWS 일반 참조

이제 Security Hub가 와 통합되었습니다

EC2 엘라스틱 IP 주소에 [태그를 추가하려면 Amazon EC2 사용 설명서의 Amazon EC2](https://docs.aws.amazon.com/AWSEC2/latest/UserGuide/Using_Tags.html#Using_Tags_Console) 리소스 태그 지 정을 참조하십시오.

[EC2.38] EC2 인스턴스에는 태그를 지정해야 합니다.

범주: 식별 > 인벤토리 > 태깅

심각도: 낮음

리소스 유형: AWS::EC2::Instance

AWS Config 규칙: tagged-ec2-instance (사용자 지정 Security Hub 규칙)

스케줄 유형: 변경이 트리거됨

파라미터:

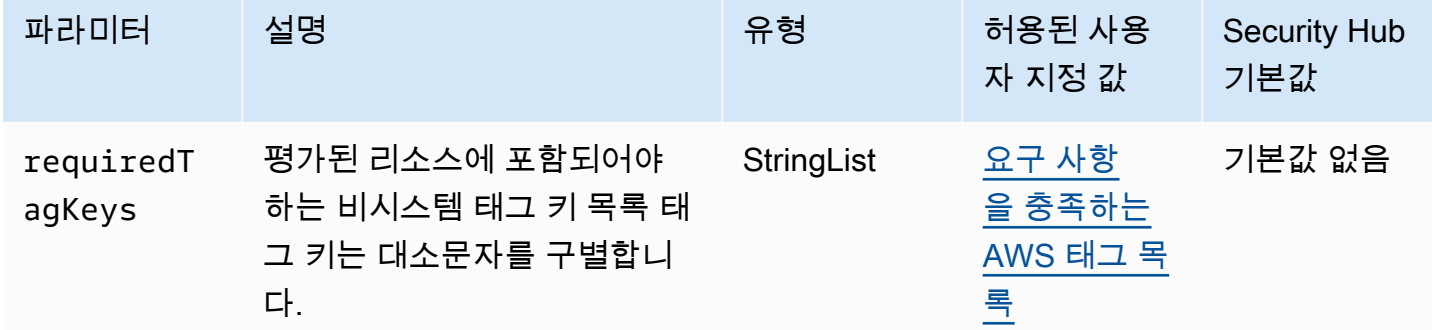

이 컨트롤은 Amazon EC2 인스턴스에 파라미터에 정의된 특정 키가 포함된 태그가 있는지 확인합니 다. requiredTagKeys 인스턴스에 태그 키가 없거나 requiredTagKeys 파라미터에 지정된 모든

키가 없는 경우 제어가 실패합니다. 파라미터가 제공되지 requiredTagKeys 않은 경우 컨트롤은 태 그 키의 존재 여부만 확인하고 인스턴스에 키 태그가 지정되지 않으면 실패합니다. 자동으로 적용되고 로 aws: 시작되는 시스템 태그는 무시됩니다.

태그는 AWS 리소스에 할당하는 레이블이며 키와 선택적 값으로 구성됩니다. 태그를 생성하여 용도, 소유자, 환경 또는 기타 기준으로 리소스를 분류할 수 있습니다. 태그를 사용하면 리소스를 식별, 구성, 검색 및 필터링할 수 있습니다. 또한 태그를 지정하면 작업 및 알림에 대한 책임 있는 리소스 소유자를 추적할 수 있습니다. 태그 지정을 사용하면 태그를 기반으로 권한을 정의하는 속성 기반 액세스 제어 (ABAC) 를 권한 부여 전략으로 구현할 수 있습니다. IAM 엔티티 (사용자 또는 역할) 및 리소스에 태그 를 첨부할 수 있습니다. AWS IAM 보안 주체에 대해 단일 ABAC 정책 또는 별도의 정책 세트를 생성할 수 있습니다. 보안 주체의 태그가 리소스 태그와 일치할 때 작업을 허용하도록 이러한 ABAC 정책을 설 계할 수 있습니다. 자세한 내용은 [ABAC의 용도를](https://docs.aws.amazon.com/IAM/latest/UserGuide/introduction_attribute-based-access-control.html) 참조하십시오. AWSIAM 사용 설명서에서

**a** Note

태그에 개인 식별 정보 (PII) 또는 기타 기밀 또는 민감한 정보를 추가하지 마십시오. 태그를 포 함한 많은 사람들이 AWS 서비스태그에 액세스할 수 있습니다. AWS Billing태그 지정 모범 사 례에 대한 자세한 내용은 에서 [AWS 리소스 태그 지정을](https://docs.aws.amazon.com/tag-editor/latest/userguide/tagging.html#tag-best-practices) 참조하십시오. AWS 일반 참조

이제 Security Hub가 와 통합되었습니다

EC2 인스턴스에 태그를 추가하려면 Amazon EC2 사용 [설명서의 Amazon EC2 리소스 태그](https://docs.aws.amazon.com/AWSEC2/latest/UserGuide/Using_Tags.html#Using_Tags_Console) 지정을 참 조하십시오.

[EC2.39] EC2 인터넷 게이트웨이에는 태그가 지정되어야 합니다.

범주: 식별 > 인벤토리 > 태깅

심각도: 낮음

리소스 유형: AWS::EC2::InternetGateway

AWS Config 규칙: tagged-ec2-internetgateway (사용자 지정 Security Hub 규칙)

스케줄 유형: 변경이 트리거됨

파라미터:

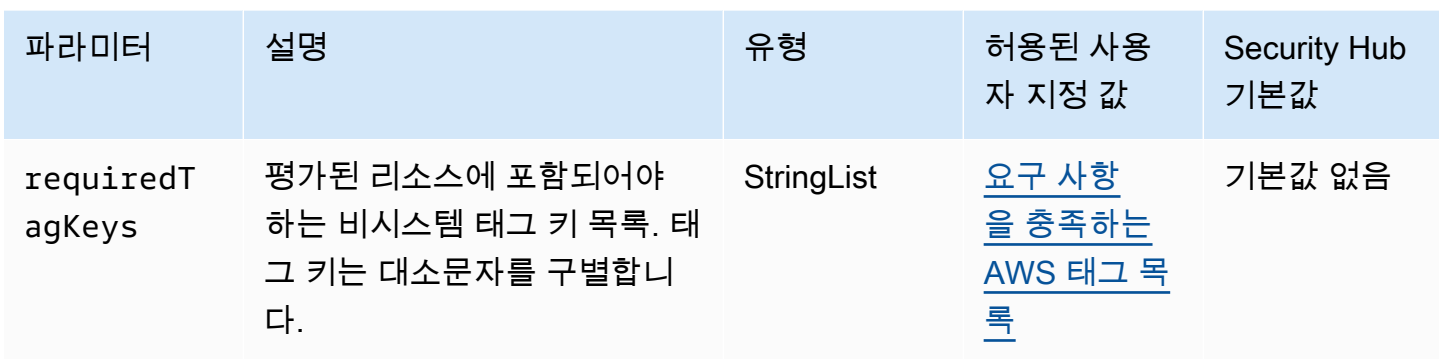

이 컨트롤은 Amazon EC2 인터넷 게이트웨이에 파라미터에 정의된 특정 키가 포함된 태그가 있는지 확인합니다. requiredTagKeys 인터넷 게이트웨이에 태그 키가 없거나 requiredTagKeys 파라미 터에 지정된 모든 키가 없는 경우 제어가 실패합니다. 매개 변수를 requiredTagKeys 제공하지 않으 면 컨트롤은 태그 키의 존재 여부만 확인하고 인터넷 게이트웨이에 키 태그가 지정되지 않으면 실패합 니다. 자동으로 적용되고 로 aws: 시작되는 시스템 태그는 무시됩니다.

태그는 AWS 리소스에 할당하는 레이블이며 키와 선택적 값으로 구성됩니다. 태그를 생성하여 용도, 소유자, 환경 또는 기타 기준으로 리소스를 분류할 수 있습니다. 태그를 사용하면 리소스를 식별, 구성, 검색 및 필터링할 수 있습니다. 또한 태그를 지정하면 작업 및 알림에 대한 책임 있는 리소스 소유자를 추적할 수 있습니다. 태그 지정을 사용하면 태그를 기반으로 권한을 정의하는 속성 기반 액세스 제어 (ABAC) 를 권한 부여 전략으로 구현할 수 있습니다. IAM 엔티티 (사용자 또는 역할) 및 리소스에 태그 를 첨부할 수 있습니다. AWS IAM 보안 주체에 대해 단일 ABAC 정책 또는 별도의 정책 세트를 생성할 수 있습니다. 보안 주체의 태그가 리소스 태그와 일치할 때 작업을 허용하도록 이러한 ABAC 정책을 설 계할 수 있습니다. 자세한 내용은 [ABAC의 용도를](https://docs.aws.amazon.com/IAM/latest/UserGuide/introduction_attribute-based-access-control.html) 참조하십시오. AWSIAM 사용 설명서에서

**a** Note

태그에 개인 식별 정보 (PII) 또는 기타 기밀 또는 민감한 정보를 추가하지 마십시오. 태그를 포 함한 많은 사람들이 AWS 서비스태그에 액세스할 수 있습니다. AWS Billing태그 지정 모범 사 례에 대한 자세한 내용은 에서 [AWS 리소스 태그 지정을](https://docs.aws.amazon.com/tag-editor/latest/userguide/tagging.html#tag-best-practices) 참조하십시오. AWS 일반 참조

이제 Security Hub가 와 통합되었습니다

EC2 인터넷 게이트웨이에 [태그를 추가하려면 Amazon EC2 사용 설명서의 Amazon EC2](https://docs.aws.amazon.com/AWSEC2/latest/UserGuide/Using_Tags.html#Using_Tags_Console) 리소스 태그 지정을 참조하십시오.

[EC2.40] EC2 NAT 게이트웨이에는 태그가 지정되어야 합니다.

범주: 식별 > 인벤토리 > 태깅

심각도: 낮음

리소스 유형: AWS::EC2::NatGateway

AWS Config 규칙: tagged-ec2-natgateway (사용자 지정 Security Hub 규칙)

스케줄 유형: 변경이 트리거됨

파라미터:

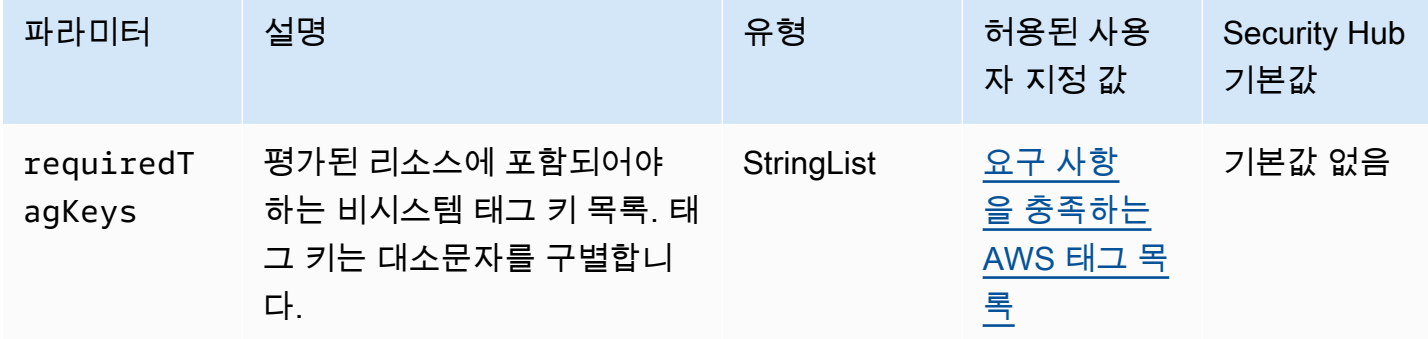

이 컨트롤은 Amazon EC2 네트워크 주소 변환 (NAT) 게이트웨이에 파라미터에 정의된 특정 키가 포함된 태그가 있는지 확인합니다. requiredTagKeys NAT 게이트웨이에 태그 키가 없거나 파라 미터에 지정된 모든 키가 없는 경우 제어가 실패합니다. requiredTagKeys 파라미터가 제공되지 requiredTagKeys 않은 경우 컨트롤은 태그 키의 존재 여부만 확인하고 NAT 게이트웨이에 키 태그 가 지정되지 않으면 실패합니다. 자동으로 적용되고 로 aws: 시작되는 시스템 태그는 무시됩니다.

태그는 AWS 리소스에 할당하는 레이블이며 키와 선택적 값으로 구성됩니다. 태그를 생성하여 용도, 소유자, 환경 또는 기타 기준으로 리소스를 분류할 수 있습니다. 태그를 사용하면 리소스를 식별, 구성, 검색 및 필터링할 수 있습니다. 또한 태그를 지정하면 작업 및 알림에 대한 책임 있는 리소스 소유자를 추적할 수 있습니다. 태그 지정을 사용하면 태그를 기반으로 권한을 정의하는 속성 기반 액세스 제어 (ABAC) 를 권한 부여 전략으로 구현할 수 있습니다. IAM 엔티티 (사용자 또는 역할) 및 리소스에 태그 를 첨부할 수 있습니다. AWS IAM 보안 주체에 대해 단일 ABAC 정책 또는 별도의 정책 세트를 생성할 수 있습니다. 보안 주체의 태그가 리소스 태그와 일치할 때 작업을 허용하도록 이러한 ABAC 정책을 설 계할 수 있습니다. 자세한 내용은 [ABAC의 용도를](https://docs.aws.amazon.com/IAM/latest/UserGuide/introduction_attribute-based-access-control.html) 참조하십시오. AWSIAM 사용 설명서에서

**a** Note

태그에 개인 식별 정보 (PII) 또는 기타 기밀 또는 민감한 정보를 추가하지 마십시오. 태그를 포 함한 많은 사람들이 AWS 서비스태그에 액세스할 수 있습니다. AWS Billing태그 지정 모범 사 례에 대한 자세한 내용은 에서 [AWS 리소스 태그 지정을](https://docs.aws.amazon.com/tag-editor/latest/userguide/tagging.html#tag-best-practices) 참조하십시오. AWS 일반 참조

이제 Security Hub가 와 통합되었습니다

EC2 NAT 게이트웨이에 [태그를 추가하려면 Amazon EC2 사용 설명서의 Amazon EC2](https://docs.aws.amazon.com/AWSEC2/latest/UserGuide/Using_Tags.html#Using_Tags_Console) 리소스 태그 지 정을 참조하십시오.

[EC2.41] EC2 네트워크 ACL에는 태그를 지정해야 합니다.

범주: 식별 > 인벤토리 > 태깅

심각도: 낮음

리소스 유형: AWS::EC2::NetworkAcl

AWS Config 규칙: tagged-ec2-networkacl (사용자 지정 Security Hub 규칙)

스케줄 유형: 변경이 트리거됨

파라미터:

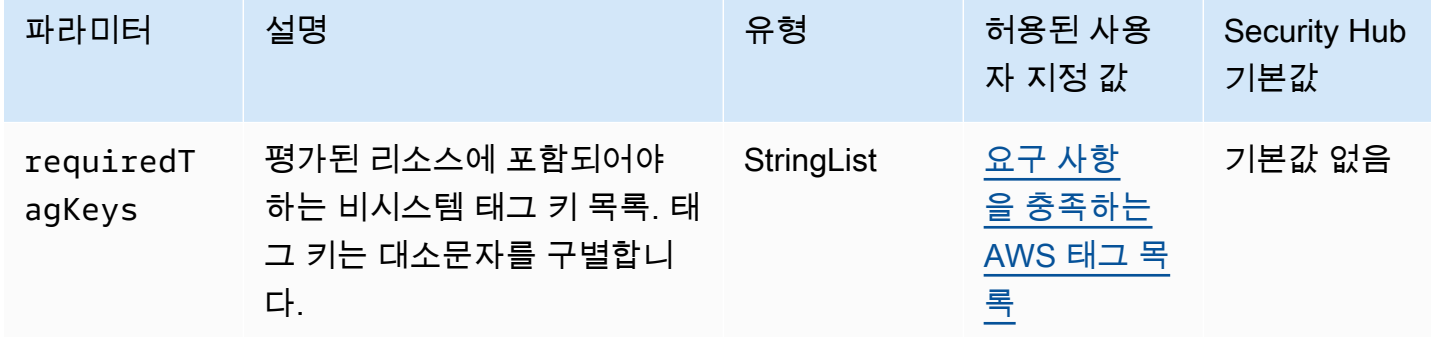

이 제어는 Amazon EC2 네트워크 액세스 제어 목록 (네트워크 ACL) 에 파라미터에 정의된 특정 키 가 포함된 태그가 있는지 확인합니다. requiredTagKeys 네트워크 ACL에 태그 키가 없거나 파라 미터에 지정된 모든 키가 없는 경우 제어가 실패합니다. requiredTagKeys 파라미터가 제공되지 requiredTagKeys 않은 경우 컨트롤은 태그 키의 존재 여부만 확인하고 네트워크 ACL에 키 태그가 지정되지 않으면 실패합니다. 로 aws: 시작하는 시스템 태그는 자동으로 적용되며 무시됩니다.

태그는 AWS 리소스에 할당하는 레이블이며 키와 선택적 값으로 구성됩니다. 태그를 생성하여 용도, 소유자, 환경 또는 기타 기준으로 리소스를 분류할 수 있습니다. 태그를 사용하면 리소스를 식별, 구성, 검색 및 필터링할 수 있습니다. 또한 태그를 지정하면 작업 및 알림에 대한 책임 있는 리소스 소유자를 추적할 수 있습니다. 태그 지정을 사용하면 태그를 기반으로 권한을 정의하는 속성 기반 액세스 제어 (ABAC) 를 권한 부여 전략으로 구현할 수 있습니다. IAM 엔티티 (사용자 또는 역할) 및 리소스에 태그 를 첨부할 수 있습니다. AWS IAM 보안 주체에 대해 단일 ABAC 정책 또는 별도의 정책 세트를 생성할
수 있습니다. 보안 주체의 태그가 리소스 태그와 일치할 때 작업을 허용하도록 이러한 ABAC 정책을 설 계할 수 있습니다. 자세한 내용은 [ABAC의 용도를](https://docs.aws.amazon.com/IAM/latest/UserGuide/introduction_attribute-based-access-control.html) 참조하십시오. AWSIAM 사용 설명서에서

### **a** Note

태그에 개인 식별 정보 (PII) 또는 기타 기밀 또는 민감한 정보를 추가하지 마십시오. 태그를 포 함한 많은 사람들이 AWS 서비스태그에 액세스할 수 있습니다. AWS Billing태그 지정 모범 사 례에 대한 자세한 내용은 에서 [AWS 리소스 태그 지정을](https://docs.aws.amazon.com/tag-editor/latest/userguide/tagging.html#tag-best-practices) 참조하십시오. AWS 일반 참조

이제 Security Hub가 와 통합되었습니다

EC2 네트워크 ACL에 [태그를 추가하려면 Amazon EC2 사용 설명서의 Amazon EC2](https://docs.aws.amazon.com/AWSEC2/latest/UserGuide/Using_Tags.html#Using_Tags_Console) 리소스 태그 지정 을 참조하십시오.

[EC2.42] EC2 라우팅 테이블에는 태그를 지정해야 합니다.

범주: 식별 > 인벤토리 > 태깅

심각도: 낮음

리소스 유형: AWS::EC2::RouteTable

AWS Config 규칙: tagged-ec2-routetable (사용자 지정 Security Hub 규칙)

스케줄 유형: 변경이 트리거됨

파라미터:

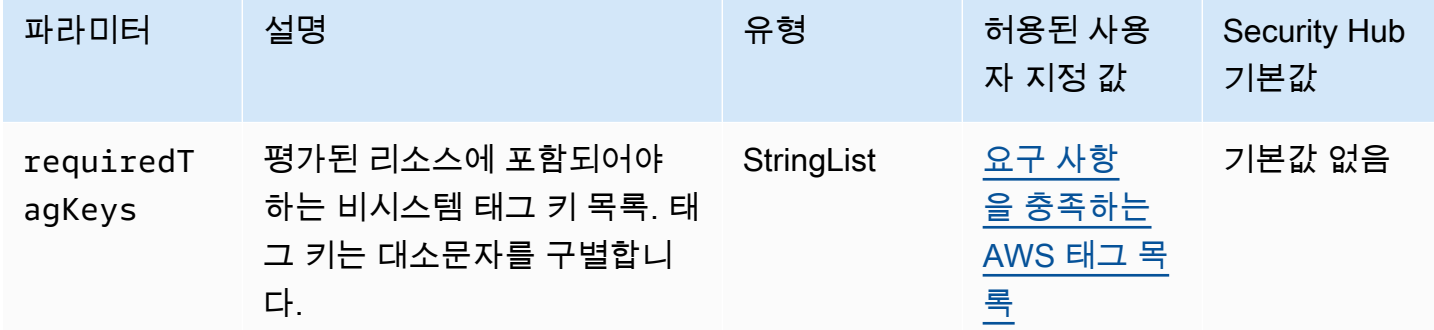

이 컨트롤은 Amazon EC2 라우팅 테이블에 파라미터에 정의된 특정 키가 포함된 태그가 있는지 확인 합니다. requiredTagKeys 라우팅 테이블에 태그 키가 없거나 requiredTagKeys 파라미터에 지정 된 모든 키가 없는 경우 제어가 실패합니다. 파라미터가 제공되지 requiredTagKeys 않은 경우 컨트 롤은 태그 키의 존재 여부만 확인하고 라우팅 테이블에 키 태그가 지정되지 않으면 실패합니다. 자동으 로 적용되고 로 aws: 시작되는 시스템 태그는 무시됩니다.

태그는 AWS 리소스에 할당하는 레이블이며 키와 선택적 값으로 구성됩니다. 태그를 생성하여 용도, 소유자, 환경 또는 기타 기준으로 리소스를 분류할 수 있습니다. 태그를 사용하면 리소스를 식별, 구성, 검색 및 필터링할 수 있습니다. 또한 태그를 지정하면 작업 및 알림에 대한 책임 있는 리소스 소유자를 추적할 수 있습니다. 태그 지정을 사용하면 태그를 기반으로 권한을 정의하는 속성 기반 액세스 제어 (ABAC) 를 권한 부여 전략으로 구현할 수 있습니다. IAM 엔티티 (사용자 또는 역할) 및 리소스에 태그 를 첨부할 수 있습니다. AWS IAM 보안 주체에 대해 단일 ABAC 정책 또는 별도의 정책 세트를 생성할 수 있습니다. 보안 주체의 태그가 리소스 태그와 일치할 때 작업을 허용하도록 이러한 ABAC 정책을 설 계할 수 있습니다. 자세한 내용은 [ABAC의 용도를](https://docs.aws.amazon.com/IAM/latest/UserGuide/introduction_attribute-based-access-control.html) 참조하십시오. AWSIAM 사용 설명서에서

**a** Note

태그에 개인 식별 정보 (PII) 또는 기타 기밀 또는 민감한 정보를 추가하지 마십시오. 태그를 포 함한 많은 사람들이 AWS 서비스태그에 액세스할 수 있습니다. AWS Billing태그 지정 모범 사 례에 대한 자세한 내용은 에서 [AWS 리소스 태그 지정을](https://docs.aws.amazon.com/tag-editor/latest/userguide/tagging.html#tag-best-practices) 참조하십시오. AWS 일반 참조

이제 Security Hub가 와 통합되었습니다

EC2 라우팅 테이블에 [태그를 추가하려면 Amazon EC2 사용 설명서의 Amazon EC2](https://docs.aws.amazon.com/AWSEC2/latest/UserGuide/Using_Tags.html#Using_Tags_Console) 리소스 태그 지정 을 참조하십시오.

[EC2.43] EC2 보안 그룹에는 태그를 지정해야 합니다.

범주: 식별 > 인벤토리 > 태깅

심각도: 낮음

리소스 유형: AWS::EC2::SecurityGroup

AWS Config 규칙: tagged-ec2-securitygroup (사용자 지정 Security Hub 규칙)

스케줄 유형: 변경이 트리거됨

파라미터:

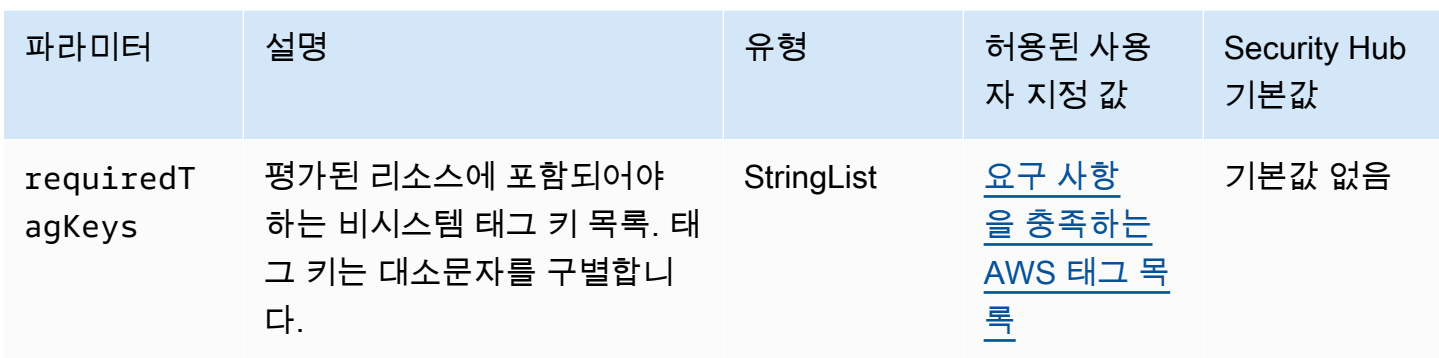

이 컨트롤은 Amazon EC2 보안 그룹에 파라미터에 정의된 특정 키가 포함된 태그가 있는지 확인합니 다. requiredTagKeys 보안 그룹에 태그 키가 없거나 requiredTagKeys 파라미터에 지정된 모든 키가 없는 경우 제어가 실패합니다. 매개 변수를 requiredTagKeys 제공하지 않으면 컨트롤은 태그 키의 존재 여부만 확인하고 보안 그룹에 키 태그가 지정되지 않으면 실패합니다. 자동으로 적용되고 로 aws: 시작되는 시스템 태그는 무시됩니다.

태그는 AWS 리소스에 할당하는 레이블이며 키와 선택적 값으로 구성됩니다. 태그를 생성하여 용도, 소유자, 환경 또는 기타 기준으로 리소스를 분류할 수 있습니다. 태그를 사용하면 리소스를 식별, 구성, 검색 및 필터링할 수 있습니다. 또한 태그를 지정하면 작업 및 알림에 대한 책임 있는 리소스 소유자를 추적할 수 있습니다. 태그 지정을 사용하면 태그를 기반으로 권한을 정의하는 속성 기반 액세스 제어 (ABAC) 를 권한 부여 전략으로 구현할 수 있습니다. IAM 엔티티 (사용자 또는 역할) 및 리소스에 태그 를 첨부할 수 있습니다. AWS IAM 보안 주체에 대해 단일 ABAC 정책 또는 별도의 정책 세트를 생성할 수 있습니다. 보안 주체의 태그가 리소스 태그와 일치할 때 작업을 허용하도록 이러한 ABAC 정책을 설 계할 수 있습니다. 자세한 내용은 [ABAC의 용도를](https://docs.aws.amazon.com/IAM/latest/UserGuide/introduction_attribute-based-access-control.html) 참조하십시오. AWSIAM 사용 설명서에서

**a** Note

태그에 개인 식별 정보 (PII) 또는 기타 기밀 또는 민감한 정보를 추가하지 마십시오. 태그를 포 함한 많은 사람들이 AWS 서비스태그에 액세스할 수 있습니다. AWS Billing태그 지정 모범 사 례에 대한 자세한 내용은 에서 [AWS 리소스 태그 지정을](https://docs.aws.amazon.com/tag-editor/latest/userguide/tagging.html#tag-best-practices) 참조하십시오. AWS 일반 참조

이제 Security Hub가 와 통합되었습니다

EC2 보안 그룹에 태그를 추가하려면 Amazon EC2 [사용 설명서의 Amazon EC2](https://docs.aws.amazon.com/AWSEC2/latest/UserGuide/Using_Tags.html#Using_Tags_Console) 리소스 태그 지정을 참조하십시오.

[EC2.44] EC2 서브넷에는 태그가 지정되어야 합니다.

범주: 식별 > 인벤토리 > 태깅

심각도: 낮음

리소스 유형: AWS::EC2::Subnet

AWS Config 규칙: tagged-ec2-subnet (사용자 지정 Security Hub 규칙)

스케줄 유형: 변경이 트리거됨

파라미터:

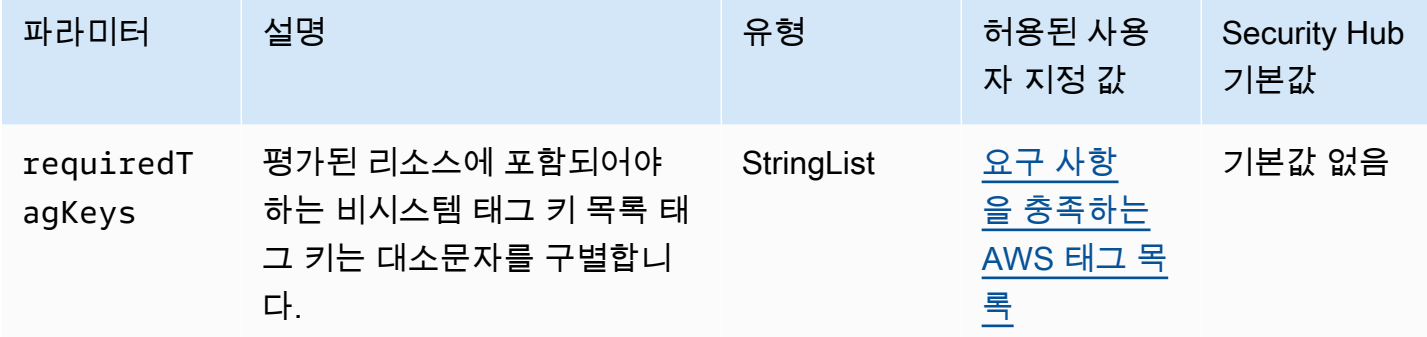

이 컨트롤은 Amazon EC2 서브넷에 파라미터에 정의된 특정 키가 포함된 태그가 있는지 확인합니다. requiredTagKeys 서브넷에 태그 키가 없거나 파라미터에 지정된 모든 키가 없는 경우 제어가 실패 합니다. requiredTagKeys 매개 변수를 requiredTagKeys 제공하지 않으면 컨트롤은 태그 키의 존재 여부만 확인하고 서브넷에 키 태그가 지정되지 않으면 실패합니다. 자동으로 적용되고 로 aws: 시작되는 시스템 태그는 무시됩니다.

태그는 AWS 리소스에 할당하는 레이블이며 키와 선택적 값으로 구성됩니다. 태그를 생성하여 용도, 소유자, 환경 또는 기타 기준으로 리소스를 분류할 수 있습니다. 태그를 사용하면 리소스를 식별, 구성, 검색 및 필터링할 수 있습니다. 또한 태그를 지정하면 작업 및 알림에 대한 책임 있는 리소스 소유자를 추적할 수 있습니다. 태그 지정을 사용하면 태그를 기반으로 권한을 정의하는 속성 기반 액세스 제어 (ABAC) 를 권한 부여 전략으로 구현할 수 있습니다. IAM 엔티티 (사용자 또는 역할) 및 리소스에 태그 를 첨부할 수 있습니다. AWS IAM 보안 주체에 대해 단일 ABAC 정책 또는 별도의 정책 세트를 생성할 수 있습니다. 보안 주체의 태그가 리소스 태그와 일치할 때 작업을 허용하도록 이러한 ABAC 정책을 설 계할 수 있습니다. 자세한 내용은 [ABAC의 용도를](https://docs.aws.amazon.com/IAM/latest/UserGuide/introduction_attribute-based-access-control.html) 참조하십시오. AWSIAM 사용 설명서에서

**a** Note

태그에 개인 식별 정보 (PII) 또는 기타 기밀 또는 민감한 정보를 추가하지 마십시오. 태그를 포 함한 많은 사람들이 AWS 서비스태그에 액세스할 수 있습니다. AWS Billing태그 지정 모범 사 례에 대한 자세한 내용은 에서 [AWS 리소스 태그 지정을](https://docs.aws.amazon.com/tag-editor/latest/userguide/tagging.html#tag-best-practices) 참조하십시오. AWS 일반 참조

이제 Security Hub가 와 통합되었습니다

EC2 서브넷에 [태그를 추가하려면 Amazon EC2 사용 설명서의 Amazon EC2](https://docs.aws.amazon.com/AWSEC2/latest/UserGuide/Using_Tags.html#Using_Tags_Console) 리소스 태그 지정을 참조 하십시오.

[EC2.45] EC2 볼륨에는 태그가 지정되어야 합니다.

범주: 식별 > 인벤토리 > 태깅

심각도: 낮음

리소스 유형: AWS::EC2::Volume

AWS Config 규칙: tagged-ec2-subnet (사용자 지정 Security Hub 규칙)

스케줄 유형: 변경이 트리거됨

파라미터:

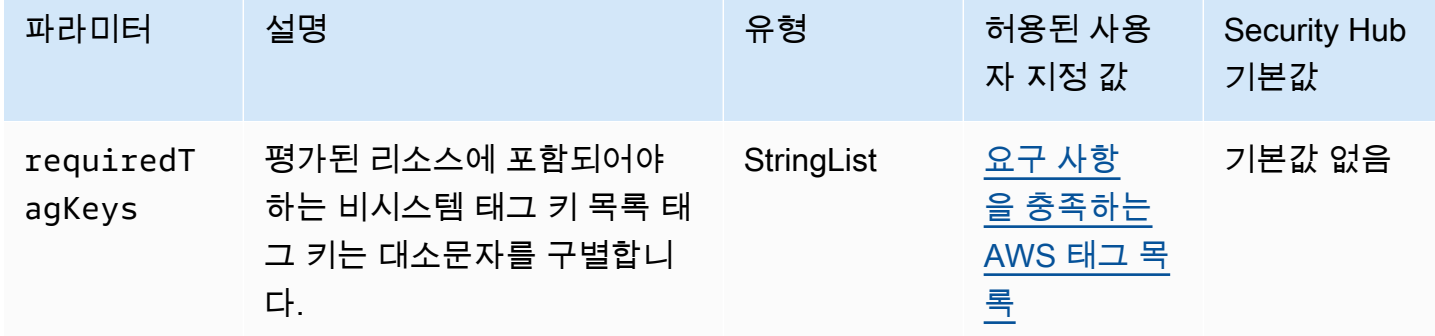

이 컨트롤은 Amazon EC2 볼륨에 파라미터에 정의된 특정 키가 포함된 태그가 있는지 확인합니다. requiredTagKeys 볼륨에 태그 키가 없거나 requiredTagKeys 파라미터에 지정된 모든 키가 없는 경우 제어가 실패합니다. 매개 변수를 requiredTagKeys 제공하지 않으면 컨트롤은 태그 키의 존재 여부만 확인하고 볼륨에 키 태그가 지정되지 않으면 실패합니다. 자동으로 적용되고 로 aws: 시작되 는 시스템 태그는 무시됩니다.

태그는 AWS 리소스에 할당하는 레이블이며 키와 선택적 값으로 구성됩니다. 태그를 생성하여 용도, 소유자, 환경 또는 기타 기준으로 리소스를 분류할 수 있습니다. 태그를 사용하면 리소스를 식별, 구성, 검색 및 필터링할 수 있습니다. 또한 태그를 지정하면 작업 및 알림에 대한 책임 있는 리소스 소유자를 추적할 수 있습니다. 태그 지정을 사용하면 태그를 기반으로 권한을 정의하는 속성 기반 액세스 제어 (ABAC) 를 권한 부여 전략으로 구현할 수 있습니다. IAM 엔티티 (사용자 또는 역할) 및 리소스에 태그 를 첨부할 수 있습니다. AWS IAM 보안 주체에 대해 단일 ABAC 정책 또는 별도의 정책 세트를 생성할

수 있습니다. 보안 주체의 태그가 리소스 태그와 일치할 때 작업을 허용하도록 이러한 ABAC 정책을 설 계할 수 있습니다. 자세한 내용은 [ABAC의 용도를](https://docs.aws.amazon.com/IAM/latest/UserGuide/introduction_attribute-based-access-control.html) 참조하십시오. AWSIAM 사용 설명서에서

### **a** Note

태그에 개인 식별 정보 (PII) 또는 기타 기밀 또는 민감한 정보를 추가하지 마십시오. 태그를 포 함한 많은 사람들이 AWS 서비스태그에 액세스할 수 있습니다. AWS Billing태그 지정 모범 사 례에 대한 자세한 내용은 에서 [AWS 리소스 태그 지정을](https://docs.aws.amazon.com/tag-editor/latest/userguide/tagging.html#tag-best-practices) 참조하십시오. AWS 일반 참조

이제 Security Hub가 와 통합되었습니다

EC2 볼륨에 [태그를 추가하려면 Amazon EC2 사용 설명서의 Amazon EC2](https://docs.aws.amazon.com/AWSEC2/latest/UserGuide/Using_Tags.html#Using_Tags_Console) 리소스 태그 지정을 참조하 십시오.

[EC2.46] 아마존 VPC는 태그가 지정되어야 합니다

범주: 식별 > 인벤토리 > 태깅

심각도: 낮음

리소스 유형: AWS::EC2::VPC

AWS Config 규칙: tagged-ec2-vpc (사용자 지정 Security Hub 규칙)

스케줄 유형: 변경이 트리거됨

파라미터:

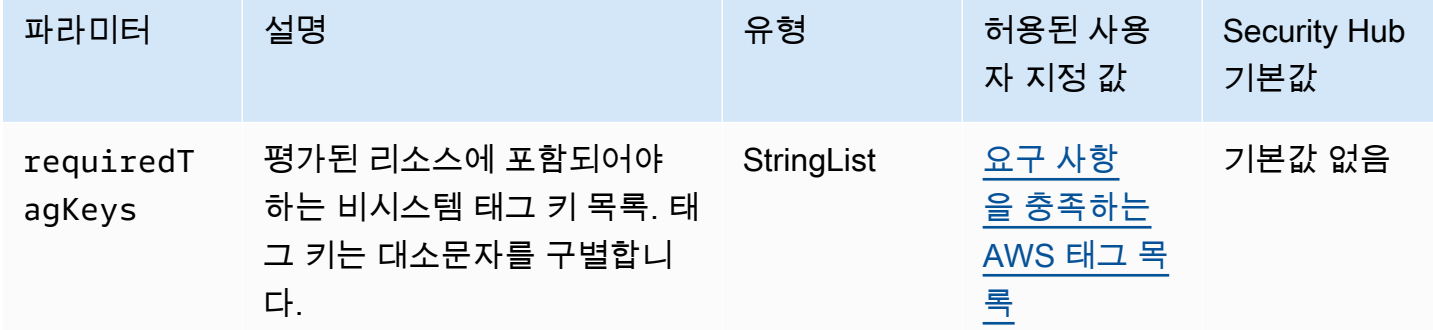

이 컨트롤은 Amazon VPC (가상 사설 클라우드) 에 파라미터에 정의된 특정 키가 포함된 태그가 있는 지 확인합니다. requiredTagKeys Amazon VPC에 태그 키가 없거나 파라미터에 지정된 모든 키가

없는 경우 제어가 실패합니다. requiredTagKeys 파라미터가 제공되지 requiredTagKeys 않은 경 우 컨트롤은 태그 키의 존재 여부만 확인하고 Amazon VPC에 키 태그가 지정되지 않으면 실패합니다. 로 aws: 시작하는 시스템 태그는 자동으로 적용되며 무시됩니다.

태그는 AWS 리소스에 할당하는 레이블이며 키와 선택적 값으로 구성됩니다. 태그를 생성하여 용도, 소유자, 환경 또는 기타 기준으로 리소스를 분류할 수 있습니다. 태그를 사용하면 리소스를 식별, 구성, 검색 및 필터링할 수 있습니다. 또한 태그를 지정하면 작업 및 알림에 대한 책임 있는 리소스 소유자를 추적할 수 있습니다. 태그 지정을 사용하면 태그를 기반으로 권한을 정의하는 속성 기반 액세스 제어 (ABAC) 를 권한 부여 전략으로 구현할 수 있습니다. IAM 엔티티 (사용자 또는 역할) 및 리소스에 태그 를 첨부할 수 있습니다. AWS IAM 보안 주체에 대해 단일 ABAC 정책 또는 별도의 정책 세트를 생성할 수 있습니다. 보안 주체의 태그가 리소스 태그와 일치할 때 작업을 허용하도록 이러한 ABAC 정책을 설 계할 수 있습니다. 자세한 내용은 [ABAC의 용도를](https://docs.aws.amazon.com/IAM/latest/UserGuide/introduction_attribute-based-access-control.html) 참조하십시오. AWSIAM 사용 설명서에서

**a** Note

태그에 개인 식별 정보 (PII) 또는 기타 기밀 또는 민감한 정보를 추가하지 마십시오. 태그를 포 함한 많은 사람들이 AWS 서비스태그에 액세스할 수 있습니다. AWS Billing태그 지정 모범 사 례에 대한 자세한 내용은 에서 [AWS 리소스 태그 지정을](https://docs.aws.amazon.com/tag-editor/latest/userguide/tagging.html#tag-best-practices) 참조하십시오. AWS 일반 참조

이제 Security Hub가 와 통합되었습니다

VPC에 태그를 추가하려면 Amazon EC2 사용 [설명서의 Amazon EC2](https://docs.aws.amazon.com/AWSEC2/latest/UserGuide/Using_Tags.html#Using_Tags_Console) 리소스 태그 지정을 참조하십시 오.

[EC2.47] Amazon VPC 엔드포인트 서비스는 태그가 지정되어야 합니다.

범주: 식별 > 인벤토리 > 태깅

심각도: 낮음

리소스 유형: AWS::EC2::VPCEndpointService

AWS Config 규칙: tagged-ec2-vpcendpointservice (사용자 지정 Security Hub 규칙)

스케줄 유형: 변경이 트리거됨

파라미터:

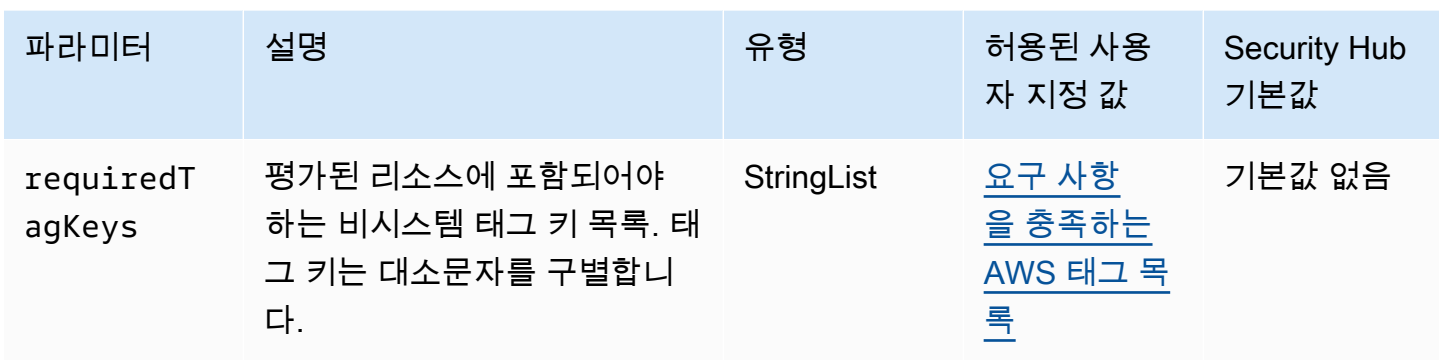

이 컨트롤은 Amazon VPC 엔드포인트 서비스에 파라미터에 정의된 특정 키가 포함된 태그가 있는지 확인합니다. requiredTagKeys 엔드포인트 서비스에 태그 키가 없거나 requiredTagKeys 파라미 터에 지정된 모든 키가 없는 경우 제어가 실패합니다. 파라미터가 제공되지 requiredTagKeys 않은 경우 컨트롤은 태그 키의 존재 여부만 확인하고 엔드포인트 서비스에 키 태그가 지정되지 않으면 실패 합니다. 자동으로 적용되고 로 aws: 시작되는 시스템 태그는 무시됩니다.

태그는 AWS 리소스에 할당하는 레이블이며 키와 선택적 값으로 구성됩니다. 태그를 생성하여 용도, 소유자, 환경 또는 기타 기준으로 리소스를 분류할 수 있습니다. 태그를 사용하면 리소스를 식별, 구성, 검색 및 필터링할 수 있습니다. 또한 태그를 지정하면 작업 및 알림에 대한 책임 있는 리소스 소유자를 추적할 수 있습니다. 태그 지정을 사용하면 태그를 기반으로 권한을 정의하는 속성 기반 액세스 제어 (ABAC) 를 권한 부여 전략으로 구현할 수 있습니다. IAM 엔티티 (사용자 또는 역할) 및 리소스에 태그 를 첨부할 수 있습니다. AWS IAM 보안 주체에 대해 단일 ABAC 정책 또는 별도의 정책 세트를 생성할 수 있습니다. 보안 주체의 태그가 리소스 태그와 일치할 때 작업을 허용하도록 이러한 ABAC 정책을 설 계할 수 있습니다. 자세한 내용은 [ABAC의 용도를](https://docs.aws.amazon.com/IAM/latest/UserGuide/introduction_attribute-based-access-control.html) 참조하십시오. AWSIAM 사용 설명서에서

**a** Note

태그에 개인 식별 정보 (PII) 또는 기타 기밀 또는 민감한 정보를 추가하지 마십시오. 태그를 포 함한 많은 사람들이 AWS 서비스태그에 액세스할 수 있습니다. AWS Billing태그 지정 모범 사 례에 대한 자세한 내용은 에서 [AWS 리소스 태그 지정을](https://docs.aws.amazon.com/tag-editor/latest/userguide/tagging.html#tag-best-practices) 참조하십시오. AWS 일반 참조

이제 Security Hub가 와 통합되었습니다

Amazon VPC 엔드포인트 서비스에 태그를 추가하려면 안내서의 [엔드포인트 서비스 구성](https://docs.aws.amazon.com/vpc/latest/privatelink/configure-endpoint-service.html) 섹션에서 [태](https://docs.aws.amazon.com/vpc/latest/privatelink/configure-endpoint-service.html#add-remove-endpoint-service-tags) [그 관리를](https://docs.aws.amazon.com/vpc/latest/privatelink/configure-endpoint-service.html#add-remove-endpoint-service-tags) 참조하십시오.AWS PrivateLink

[EC2.48] Amazon VPC 흐름 로그에는 태그를 지정해야 합니다.

범주: 식별 > 인벤토리 > 태깅

심각도: 낮음

리소스 유형: AWS::EC2::FlowLog

AWS Config 규칙: tagged-ec2-flowlog (사용자 지정 Security Hub 규칙)

스케줄 유형: 변경이 트리거됨

파라미터:

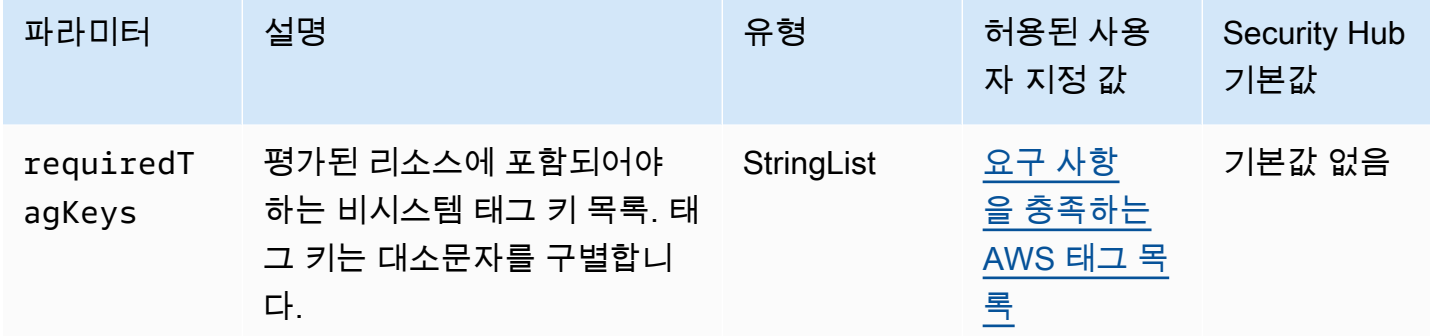

이 컨트롤은 Amazon VPC 흐름 로그에 파라미터에 정의된 특정 키가 포함된 태그가 있는지 확인합니 다. requiredTagKeys 흐름 로그에 태그 키가 없거나 requiredTagKeys 파라미터에 지정된 모든 키가 없는 경우 제어가 실패합니다. 매개 변수를 제공하지 requiredTagKeys 않는 경우 컨트롤은 태 그 키의 존재 여부만 확인하고 흐름 로그에 키 태그가 지정되지 않으면 실패합니다. 자동으로 적용되고 로 aws: 시작되는 시스템 태그는 무시됩니다.

태그는 AWS 리소스에 할당하는 레이블이며 키와 선택적 값으로 구성됩니다. 태그를 생성하여 용도, 소유자, 환경 또는 기타 기준으로 리소스를 분류할 수 있습니다. 태그를 사용하면 리소스를 식별, 구성, 검색 및 필터링할 수 있습니다. 또한 태그를 지정하면 작업 및 알림에 대한 책임 있는 리소스 소유자를 추적할 수 있습니다. 태그 지정을 사용하면 태그를 기반으로 권한을 정의하는 속성 기반 액세스 제어 (ABAC) 를 권한 부여 전략으로 구현할 수 있습니다. IAM 엔티티 (사용자 또는 역할) 및 리소스에 태그 를 첨부할 수 있습니다. AWS IAM 보안 주체에 대해 단일 ABAC 정책 또는 별도의 정책 세트를 생성할 수 있습니다. 보안 주체의 태그가 리소스 태그와 일치할 때 작업을 허용하도록 이러한 ABAC 정책을 설 계할 수 있습니다. 자세한 내용은 [ABAC의 용도를](https://docs.aws.amazon.com/IAM/latest/UserGuide/introduction_attribute-based-access-control.html) 참조하십시오. AWSIAM 사용 설명서에서

**a** Note

태그에 개인 식별 정보 (PII) 또는 기타 기밀 또는 민감한 정보를 추가하지 마십시오. 태그를 포 함한 많은 사람들이 AWS 서비스태그에 액세스할 수 있습니다. AWS Billing태그 지정 모범 사 례에 대한 자세한 내용은 에서 [AWS 리소스 태그 지정을](https://docs.aws.amazon.com/tag-editor/latest/userguide/tagging.html#tag-best-practices) 참조하십시오. AWS 일반 참조

이제 Security Hub가 와 통합되었습니다

Amazon VPC 흐름 로그에 [태그를 추가하려면 Amazon VPC 사용 설명서의 흐름 로그에](https://docs.aws.amazon.com/vpc/latest/userguide/working-with-flow-logs.html#modify-tags-flow-logs) 태그 지정을 참조하십시오.

[EC2.49] Amazon VPC 피어링 연결에는 태그를 지정해야 합니다.

범주: 식별 > 인벤토리 > 태깅

심각도: 낮음

리소스 유형: AWS::EC2::VPCPeeringConnection

AWS Config 규칙: tagged-ec2-vpcpeeringconnection (사용자 지정 Security Hub 규칙)

스케줄 유형: 변경이 트리거됨

파라미터:

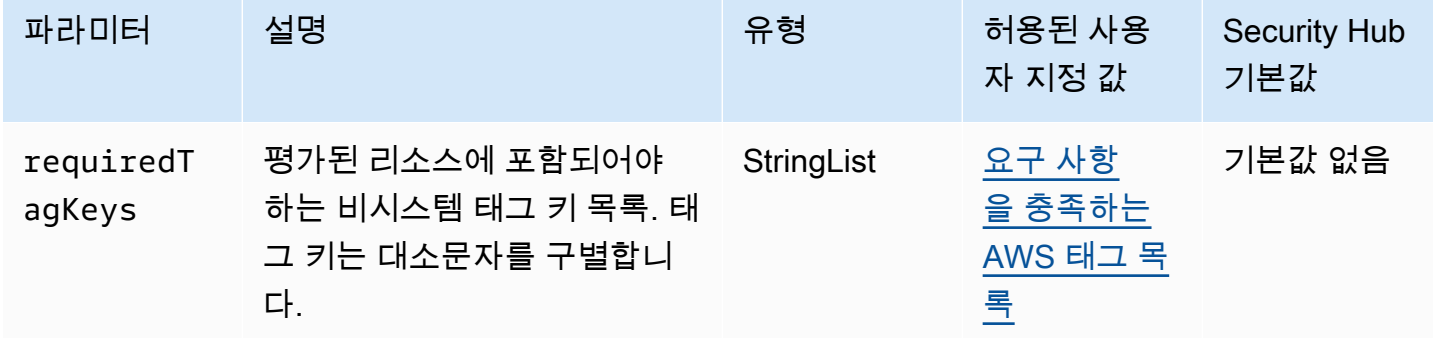

이 컨트롤은 Amazon VPC 피어링 연결에 파라미터에 정의된 특정 키가 포함된 태그가 있는지 확인합 니다. requiredTagKeys 피어링 연결에 태그 키가 없거나 파라미터에 지정된 모든 키가 없는 경우 제 어가 실패합니다. requiredTagKeys 매개 변수를 requiredTagKeys 제공하지 않으면 컨트롤은 태 그 키의 존재 여부만 확인하고 피어링 연결에 키 태그가 지정되지 않으면 실패합니다. 로 aws: 시작하 는 시스템 태그는 자동으로 적용되며 무시됩니다.

태그는 AWS 리소스에 할당하는 레이블이며 키와 선택적 값으로 구성됩니다. 태그를 생성하여 용도, 소유자, 환경 또는 기타 기준으로 리소스를 분류할 수 있습니다. 태그를 사용하면 리소스를 식별, 구성, 검색 및 필터링할 수 있습니다. 또한 태그를 지정하면 작업 및 알림에 대한 책임 있는 리소스 소유자를 추적할 수 있습니다. 태그 지정을 사용하면 태그를 기반으로 권한을 정의하는 속성 기반 액세스 제어 (ABAC) 를 권한 부여 전략으로 구현할 수 있습니다. IAM 엔티티 (사용자 또는 역할) 및 리소스에 태그 를 첨부할 수 있습니다. AWS IAM 보안 주체에 대해 단일 ABAC 정책 또는 별도의 정책 세트를 생성할

수 있습니다. 보안 주체의 태그가 리소스 태그와 일치할 때 작업을 허용하도록 이러한 ABAC 정책을 설 계할 수 있습니다. 자세한 내용은 [ABAC의 용도를](https://docs.aws.amazon.com/IAM/latest/UserGuide/introduction_attribute-based-access-control.html) 참조하십시오. AWSIAM 사용 설명서에서

### **a** Note

태그에 개인 식별 정보 (PII) 또는 기타 기밀 또는 민감한 정보를 추가하지 마십시오. 태그를 포 함한 많은 사람들이 AWS 서비스태그에 액세스할 수 있습니다. AWS Billing태그 지정 모범 사 례에 대한 자세한 내용은 에서 [AWS 리소스 태그 지정을](https://docs.aws.amazon.com/tag-editor/latest/userguide/tagging.html#tag-best-practices) 참조하십시오. AWS 일반 참조

이제 Security Hub가 와 통합되었습니다

Amazon VPC 피어링 연결에 [태그를 추가하려면 Amazon EC2 사용 설명서의 Amazon EC2 리소스 태](https://docs.aws.amazon.com/AWSEC2/latest/UserGuide/Using_Tags.html) [그 지정을](https://docs.aws.amazon.com/AWSEC2/latest/UserGuide/Using_Tags.html) 참조하십시오.

[EC2.50] EC2 VPN 게이트웨이에는 태그가 지정되어야 합니다.

범주: 식별 > 인벤토리 > 태깅

심각도: 낮음

리소스 유형: AWS::EC2::VPNGateway

AWS Config 규칙: tagged-ec2-vpngateway (사용자 지정 Security Hub 규칙)

스케줄 유형: 변경이 트리거됨

파라미터:

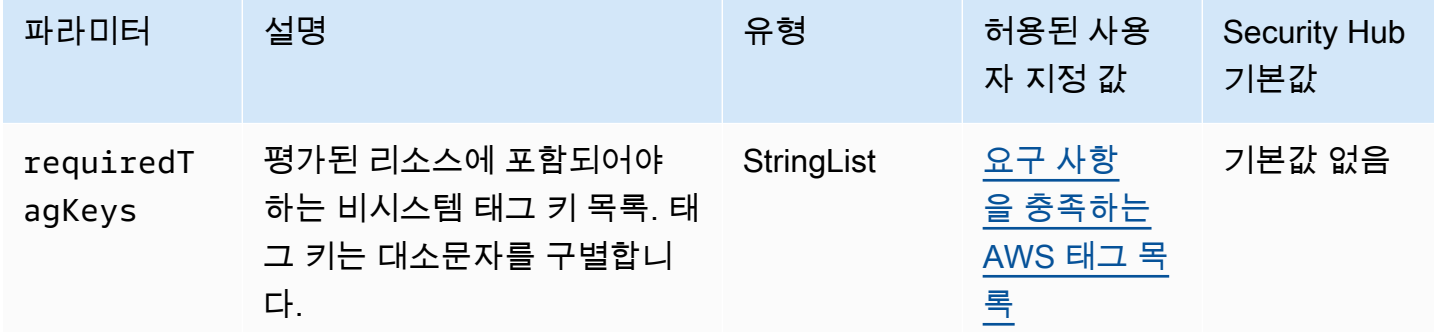

이 컨트롤은 Amazon EC2 VPN 게이트웨이에 파라미터에 정의된 특정 키가 포함된 태그가 있는지 확 인합니다. requiredTagKeys VPN 게이트웨이에 태그 키가 없거나 requiredTagKeys 파라미터에 지정된 모든 키가 없는 경우 제어가 실패합니다. 매개 변수를 requiredTagKeys 제공하지 않으면 컨 트롤은 태그 키의 존재 여부만 확인하고 VPN 게이트웨이에 키 태그가 지정되지 않으면 실패합니다. 자 동으로 적용되고 로 aws: 시작되는 시스템 태그는 무시됩니다.

태그는 AWS 리소스에 할당하는 레이블이며 키와 선택적 값으로 구성됩니다. 태그를 생성하여 용도, 소유자, 환경 또는 기타 기준으로 리소스를 분류할 수 있습니다. 태그를 사용하면 리소스를 식별, 구성, 검색 및 필터링할 수 있습니다. 또한 태그를 지정하면 작업 및 알림에 대한 책임 있는 리소스 소유자를 추적할 수 있습니다. 태그 지정을 사용하면 태그를 기반으로 권한을 정의하는 속성 기반 액세스 제어 (ABAC) 를 권한 부여 전략으로 구현할 수 있습니다. IAM 엔티티 (사용자 또는 역할) 및 리소스에 태그 를 첨부할 수 있습니다. AWS IAM 보안 주체에 대해 단일 ABAC 정책 또는 별도의 정책 세트를 생성할 수 있습니다. 보안 주체의 태그가 리소스 태그와 일치할 때 작업을 허용하도록 이러한 ABAC 정책을 설 계할 수 있습니다. 자세한 내용은 [ABAC의 용도를](https://docs.aws.amazon.com/IAM/latest/UserGuide/introduction_attribute-based-access-control.html) 참조하십시오. AWSIAM 사용 설명서에서

#### **a** Note

태그에 개인 식별 정보 (PII) 또는 기타 기밀 또는 민감한 정보를 추가하지 마십시오. 태그를 포 함한 많은 사람들이 AWS 서비스태그에 액세스할 수 있습니다. AWS Billing태그 지정 모범 사 례에 대한 자세한 내용은 에서 [AWS 리소스 태그 지정을](https://docs.aws.amazon.com/tag-editor/latest/userguide/tagging.html#tag-best-practices) 참조하십시오. AWS 일반 참조

이제 Security Hub가 와 통합되었습니다

EC2 VPN 게이트웨이에 [태그를 추가하려면 Amazon EC2 사용 설명서의 Amazon EC2](https://docs.aws.amazon.com/AWSEC2/latest/UserGuide/Using_Tags.html) 리소스 태그 지 정을 참조하십시오.

[EC2.51] EC2 Client VPN 엔드포인트에는 클라이언트 연결 로깅이 활성화되어 있어야 합니다.

관련 요구 사항: NIST.800-53.r5 AC-2(12), NIST.800-53.r5 AC-2(4), NIST.800-53.r5 AC-4(26), NIST.800-53.r5 AC-6(9), NIST.800-53.r5 AU-10, NIST.800-53.r5 AU-12, NIST.800-53.r5 AU-2, NIST.800-53.r5 AU-3, NIST.800-53.r5 AU-6(3), NIST.800-53.r5 AU-6(4), NIST.800-53.r5 AU-9(7), NIST.800-53.r5 CA-7, NIST.800-53.r5 SC-7(9), NIST.800-53.r5 SI-3(8), NIST.800-53.r5 SI-4, NIST.800-53.r5 SI-4(20), NIST.800-53.r5 SI-7(8)

범주: 식별 > 로깅

심각도: 낮음

리소스 유형: AWS::EC2::ClientVpnEndpoint

AWS Config 규칙: **[ec2-client-vpn-connection-log-enabled](https://docs.aws.amazon.com/config/latest/developerguide/ec2-client-vpn-connection-log-enabled.html)**

스케줄 유형: 변경이 트리거됨

파라미터: 없음

이 컨트롤은 AWS Client VPN 엔드포인트에 클라이언트 연결 로깅이 활성화되어 있는지 확인합니다. 엔드포인트에 클라이언트 연결 로깅이 활성화되어 있지 않으면 제어가 실패합니다.

클라이언트 VPN 엔드포인트를 사용하면 원격 클라이언트가 AWS의 Virtual Private Cloud(VPC) 리소 스에 안전하게 연결할 수 있습니다. 연결 로그를 사용하면 VPN 엔드포인트에서 사용자 활동을 추적하 고 가시성을 제공할 수 있습니다. 연결 로깅을 활성화하면 로그 그룹에서 로그 스트림의 이름을 지정할 수 있습니다. 로그 스트림을 지정하지 않으면 Client VPN 서비스에서 자동으로 로그 스트림을 생성합 니다.

이제 Security Hub가 와 통합되었습니다

연결 로깅을 활성화하려면 AWS Client VPN 관리자 안내서의 [기존 Client VPN 엔드포인트에 연결 로](https://docs.aws.amazon.com/vpn/latest/clientvpn-admin/cvpn-working-with-connection-logs.html#create-connection-log-existing) [깅 활성화](https://docs.aws.amazon.com/vpn/latest/clientvpn-admin/cvpn-working-with-connection-logs.html#create-connection-log-existing)를 참조하세요.

[EC2.52] EC2 트랜짓 게이트웨이에는 태그가 지정되어야 합니다.

범주: 식별 > 인벤토리 > 태깅

심각도: 낮음

리소스 유형: AWS::EC2::TransitGateway

AWS Config 규칙: tagged-ec2-transitgateway (사용자 지정 Security Hub 규칙)

스케줄 유형: 변경이 트리거됨

파라미터:

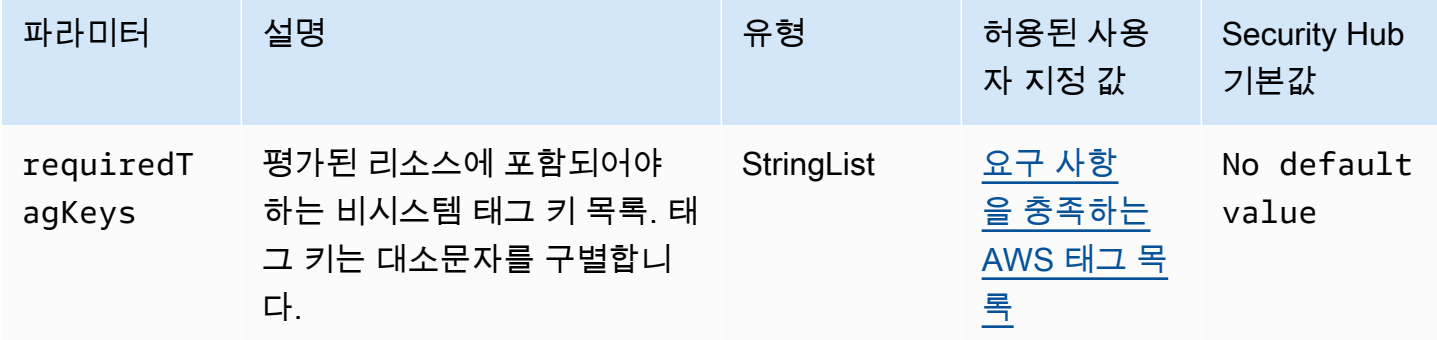

이 컨트롤은 Amazon EC2 트랜짓 게이트웨이에 파라미터에 정의된 특정 키가 포함된 태그가 있는지 확인합니다. requiredTagKeys 트랜짓 게이트웨이에 태그 키가 없거나 requiredTagKeys 파라미 터에 지정된 모든 키가 없는 경우 제어가 실패합니다. 파라미터가 제공되지 requiredTagKeys 않은 경우 컨트롤은 태그 키의 존재 여부만 확인하고 트랜짓 게이트웨이에 키 태그가 지정되지 않으면 실패 합니다. 자동으로 적용되고 로 aws: 시작되는 시스템 태그는 무시됩니다.

태그는 AWS 리소스에 할당하는 레이블이며 키와 선택적 값으로 구성됩니다. 태그를 생성하여 용도, 소유자, 환경 또는 기타 기준으로 리소스를 분류할 수 있습니다. 태그를 사용하면 리소스를 식별, 구성, 검색 및 필터링할 수 있습니다. 또한 태그를 지정하면 작업 및 알림에 대한 책임 있는 리소스 소유자를 추적할 수 있습니다. 태그 지정을 사용하면 태그를 기반으로 권한을 정의하는 속성 기반 액세스 제어 (ABAC) 를 권한 부여 전략으로 구현할 수 있습니다. IAM 엔티티 (사용자 또는 역할) 및 리소스에 태그 를 첨부할 수 있습니다. AWS IAM 보안 주체에 대해 단일 ABAC 정책 또는 별도의 정책 세트를 생성할 수 있습니다. 보안 주체의 태그가 리소스 태그와 일치할 때 작업을 허용하도록 이러한 ABAC 정책을 설 계할 수 있습니다. 자세한 내용은 [ABAC의 용도를](https://docs.aws.amazon.com/IAM/latest/UserGuide/introduction_attribute-based-access-control.html) 참조하십시오. AWSIAM 사용 설명서에서

**a** Note

태그에 개인 식별 정보 (PII) 또는 기타 기밀 또는 민감한 정보를 추가하지 마십시오. 태그를 포 함한 많은 사람들이 AWS 서비스태그에 액세스할 수 있습니다. AWS Billing태그 지정 모범 사 례에 대한 자세한 내용은 에서 [AWS 리소스 태그 지정을](https://docs.aws.amazon.com/tag-editor/latest/userguide/tagging.html#tag-best-practices) 참조하십시오. AWS 일반 참조

이제 Security Hub가 와 통합되었습니다

EC2 전송 게이트웨이에 [태그를 추가하려면 Amazon EC2 사용 설명서의 Amazon EC2](https://docs.aws.amazon.com/AWSEC2/latest/UserGuide/Using_Tags.html#Using_Tags_Console) 리소스 태그 지 정을 참조하십시오.

[EC2.53] EC2 보안 그룹은 0.0.0.0/0에서 원격 서버 관리 포트로의 수신을 허용해서는 안 됩니다.

관련 요구 사항: AWS CIS 재단 벤치마크 v3.0.0/5.2

범주: 보호 > 보안 네트워크 구성 > 보안 그룹 구성

심각도: 높음

리소스 유형: AWS::EC2::SecurityGroup

AWS Config 규칙: [vpc-sg-port-restriction-check](https://docs.aws.amazon.com/config/latest/developerguide/vpc-sg-port-restriction-check.html)

#### 스케줄 유형: 주기적

파라미터:

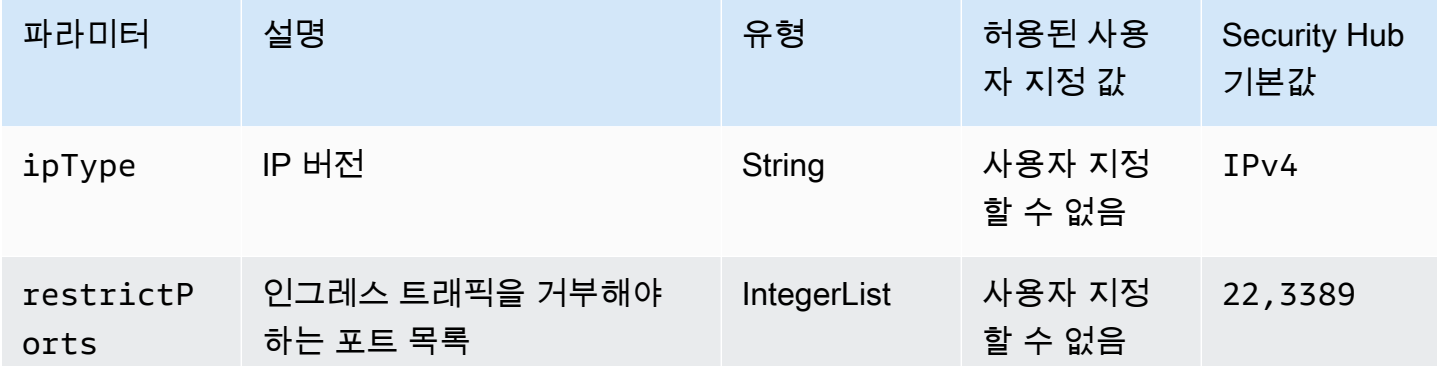

이 컨트롤은 Amazon EC2 보안 그룹이 0.0.0.0/0에서 원격 서버 관리 포트 (포트 22 및 3389) 로의 수신 을 허용하는지 여부를 확인합니다. 보안 그룹이 0.0.0.0/0에서 포트 22 또는 3389로의 수신을 허용하면 제어가 실패합니다.

보안 그룹은 리소스에 대한 인그레스 및 아웃바운드 네트워크 트래픽의 스테이트풀 필터링을 제공합 니다. AWS TDP (6), UDP (17) 또는 ALL (-1) 프로토콜을 사용하여 포트 22로의 SSH 및 포트 3389에 대한 RDP와 같은 원격 서버 관리 포트에 대한 무제한 인그레스 액세스를 허용하는 보안 그룹은 없는 것이 좋습니다. 이러한 포트에 대한 공개 액세스를 허용하면 리소스 공격 대상이 증가하고 리소스 손상 위험이 높아집니다.

이제 Security Hub가 와 통합되었습니다

지정된 포트로의 수신 트래픽을 금지하도록 EC2 보안 그룹 규칙을 업데이트하려면 Amazon EC2 사용 설명서의 [보안 그룹 규칙 업데이트를](https://docs.aws.amazon.com/AWSEC2/latest/UserGuide/working-with-security-groups.html#updating-security-group-rules) 참조하십시오. Amazon EC2 콘솔에서 보안 그룹을 선택한 후 작 업, 인바운드 규칙 편집을 선택합니다. 포트 22 또는 포트 3389에 대한 액세스를 허용하는 규칙을 제거 합니다.

[EC2.54] EC2 보안 그룹은: :/0에서 원격 서버 관리 포트로의 수신을 허용해서는 안 됩니 다.

관련 요구 사항: CIS 재단 벤치마크 v3.0.0/5.3 AWS

범주: 보호 > 보안 네트워크 구성 > 보안 그룹 구성

심각도: 높음

리소스 유형: AWS::EC2::SecurityGroup

AWS Config 규칙: [vpc-sg-port-restriction-check](https://docs.aws.amazon.com/config/latest/developerguide/vpc-sg-port-restriction-check.html)

스케줄 유형: 주기적

파라미터:

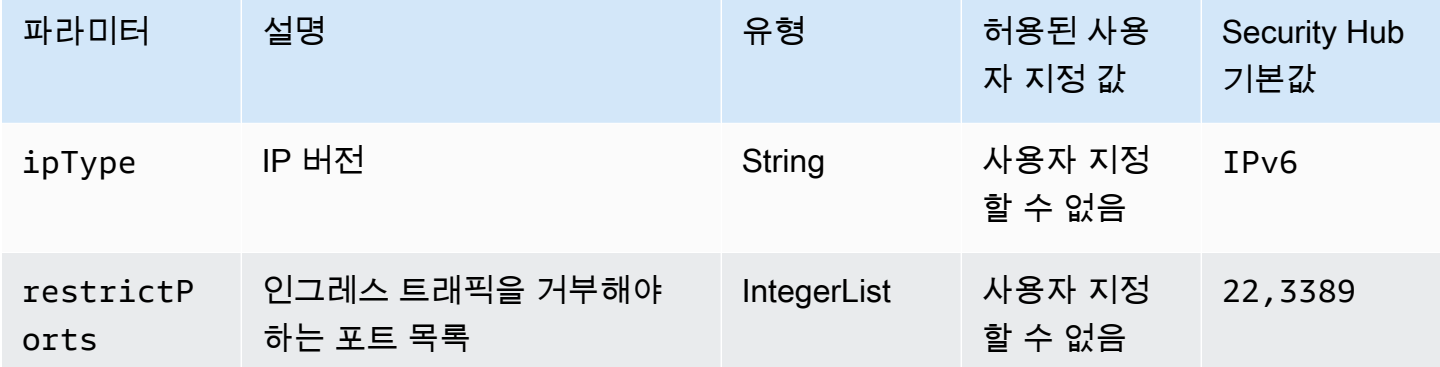

이 제어는 Amazon EC2 보안 그룹이: :/0에서 원격 서버 관리 포트 (포트 22 및 3389) 로의 수신을 허용 하는지 여부를 확인합니다. 보안 그룹이: :/0에서 포트 22 또는 3389로의 수신을 허용하면 제어가 실패 합니다.

보안 그룹은 리소스에 대한 인그레스 및 아웃바운드 네트워크 트래픽의 스테이트풀 필터링을 제공합 니다. AWS TDP (6), UDP (17) 또는 ALL (-1) 프로토콜을 사용하여 포트 22로의 SSH 및 포트 3389에 대한 RDP와 같은 원격 서버 관리 포트에 대한 무제한 인그레스 액세스를 허용하는 보안 그룹은 없는 것이 좋습니다. 이러한 포트에 대한 공개 액세스를 허용하면 리소스 공격 대상이 증가하고 리소스 손상 위험이 높아집니다.

이제 Security Hub가 와 통합되었습니다

지정된 포트로의 수신 트래픽을 금지하도록 EC2 보안 그룹 규칙을 업데이트하려면 Amazon EC2 사용 설명서의 [보안 그룹 규칙 업데이트를](https://docs.aws.amazon.com/AWSEC2/latest/UserGuide/working-with-security-groups.html#updating-security-group-rules) 참조하십시오. Amazon EC2 콘솔에서 보안 그룹을 선택한 후 작 업, 인바운드 규칙 편집을 선택합니다. 포트 22 또는 포트 3389에 대한 액세스를 허용하는 규칙을 제거 합니다.

Amazon EC2 Auto Scaling 제어

이러한 제어는 Amazon EC2 Auto Scaling 리소스와 관련이 있습니다.

이러한 컨트롤을 모두 AWS 리전사용할 수 있는 것은 아닙니다. 자세한 정보는 [리전별 제어 기능 사용](#page-1345-0) [가능 여부](#page-1345-0)을 참조하세요.

[AutoScaling.1] 로드 밸런서와 연결된 Auto Scaling 그룹은 ELB 상태 확인을 사용해야 합니다.

관련 요구 사항: PCI DSS v3.2.1/2.2, NIST.800-53.r5 CA-7, NIST.800-53.r5 CP-2(2), NIST.800-53.r5 SI-2

범주: 식별 > 인벤토리

심각도: 낮음

리소스 유형: AWS::AutoScaling::AutoScalingGroup

AWS Config 규칙: [autoscaling-group-elb-healthcheck-required](https://docs.aws.amazon.com/config/latest/developerguide/autoscaling-group-elb-healthcheck-required.html)

스케줄 유형: 변경이 트리거됨

파라미터: 없음

이 컨트롤은 로드 밸런서와 연결된 Amazon EC2 Auto Scaling 그룹이 Elastic Load Balancing (ELB) 상 태 확인을 사용하는지 여부를 확인합니다. Auto Scaling 그룹이 ELB 상태 확인을 사용하지 않으면 제 어가 실패합니다.

ELB 상태 확인을 통해 Auto Scaling 그룹이 로드 밸런서에서 제공하는 추가 테스트를 기반으로 인스턴 스의 상태를 확인할 수 있습니다. Elastic Load Balancing 상태 확인을 사용하면 EC2 Auto Scaling 그룹 을 사용하는 애플리케이션의 가용성을 지원하는 데도 도움이 됩니다.

이제 Security Hub가 와 통합되었습니다

Elastic Load Balancing 상태 확인을 추가하려면 Amazon EC2 Auto Scaling 사용 설명서 의 [Elastic](https://docs.aws.amazon.com/autoscaling/ec2/userguide/as-add-elb-healthcheck.html#as-add-elb-healthcheck-console)  [Load Balancing 상태 확인 추가를](https://docs.aws.amazon.com/autoscaling/ec2/userguide/as-add-elb-healthcheck.html#as-add-elb-healthcheck-console) 참조하십시오.

[AutoScaling.2] Amazon EC2 Auto Scaling 그룹은 여러 가용 영역을 포함해야 합니다.

관련 요구 사항: NIST.800-53.r5 CP-10, NIST.800-53.r5 CP-2(2), NIST.800-53.r5 CP-6(2), NIST.800-53.r5 SC-36, NIST.800-53.r5 SC-5(2), NIST.800-53.r5 SI-13(5)

범주: 복구 > 복원력 > 고가용성

#### 심각도: 중간

리소스 유형: AWS::AutoScaling::AutoScalingGroup

#### AWS Config 규칙: [autoscaling-multiple-az](https://docs.aws.amazon.com/config/latest/developerguide/autoscaling-multiple-az.html)

스케줄 유형: 변경이 트리거됨

파라미터:

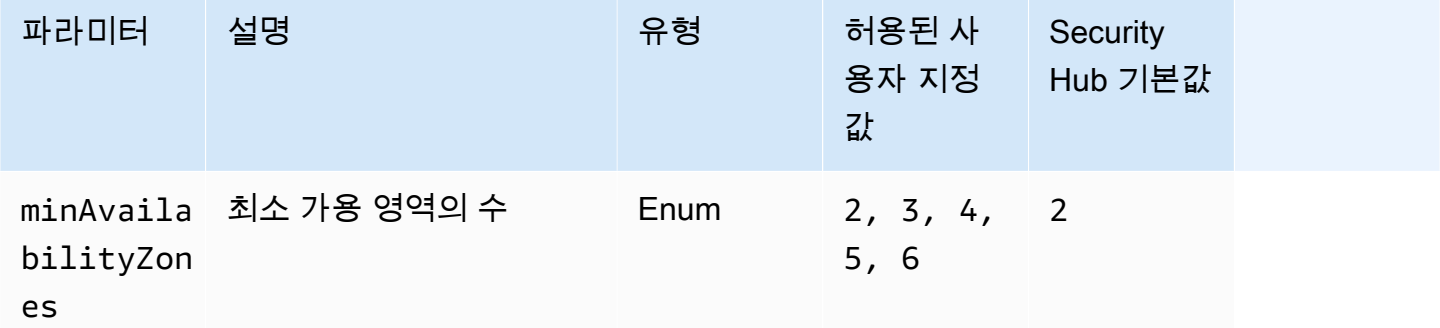

이 제어는 Amazon EC2 Auto Scaling 그룹이 지정된 수 이상의 가용 영역(AZ)에 걸쳐 있는지 확인합니 다. Auto Scaling 그룹이 최소한 지정된 수의 AZ에 걸쳐 있지 않으면 제어가 실패합니다. 최소 AZ 수에 대한 사용자 지정 파라미터 값을 제공하지 않는 한 Security Hub는 기본값인 두 AZ를 사용합니다.

여러 AZ에 걸쳐 있지 않은 Auto Scaling 그룹은 구성된 단일 AZ를 사용할 수 없게 될 경우 이를 보완하 기 위해 다른 AZ에서 인스턴스를 시작할 수 없습니다. 그러나 일괄 작업이나 AZ 간 전송 비용을 최소로 유지해야 하는 경우와 같은 일부 사용 사례에서는 단일 가용 영역이 있는 Auto Scaling 그룹이 선호될 수 있습니다. 이 경우 이 제어를 비활성화하거나 결과를 숨길 수 있습니다.

이제 Security Hub가 와 통합되었습니다

기존 Auto Scaling 그룹에 AZ를 추가하려면 Amazon EC2 Auto Scaling 사용 설명서의 [가용 영역 추가](https://docs.aws.amazon.com/autoscaling/ec2/userguide/as-add-availability-zone.html) [및 제거](https://docs.aws.amazon.com/autoscaling/ec2/userguide/as-add-availability-zone.html)를 참조하세요.

[AutoScaling.3] Auto Scaling 그룹 시작 구성에서는 인스턴스 메타데이터 서비스 버전 2 (IMDSv2) 를 요구하도록 EC2 인스턴스를 구성해야 합니다.

관련 요구 사항: NIST.800-53.r5 AC-3, NIST.800-53.r5 AC-3(15), NIST.800-53.r5 AC-3(7), NIST.800-53.r5 AC-6, NIST.800-53.r5 CA-9(1), NIST.800-53.r5 CM-2

범주: 보호 > 보안 네트워크 구성

### 심각도: 높음

리소스 유형: AWS::AutoScaling::LaunchConfiguration

AWS Config 규칙: [autoscaling-launchconfig-requires-imdsv2](https://docs.aws.amazon.com/config/latest/developerguide/autoscaling-launchconfig-requires-imdsv2.html)

스케줄 유형: 변경이 트리거됨

파라미터: 없음

이 제어는 Amazon EC2 Auto Scaling 그룹에서 시작한 모든 인스턴스에서 IMDSv2가 활성화되어 있는 지 확인합니다. 시작 구성에 인스턴스 메타데이터 서비스(IMDS) 버전이 포함되지 않거나 IMDSv1 및 IMDSv2가 모두 활성화된 경우 제어가 실패합니다.

IMDS는 실행 중인 인스턴스를 구성하거나 관리하는 데 사용할 수 있는 인스턴스에 대한 데이터를 제 공합니다.

IMDS 버전 2에는 IMDSv1에서 사용할 수 없었던 새로운 보호 기능이 추가되어 EC2 인스턴스를 더욱 안전하게 보호할 수 있습니다.

이제 Security Hub가 와 통합되었습니다

Auto Scaling 그룹 은 한 번에 한 개의 시작 구성과 연결됩니다. 시작 구성을 생성한 후에는 수정할 수 없습니다. Auto Scaling 그룹 의 시작 구성을 변경하려면 기존 시작 구성을 IMDSv2가 활성화된 새 시 작 구성의 기초로 사용합니다. 자세한 내용은 Amazon EC2 사용 설명서의 [새 인스턴스에 대한 인스턴](https://docs.aws.amazon.com/AWSEC2/latest/UserGuide/configuring-IMDS-new-instances.html) [스 메타데이터 옵션 구성을](https://docs.aws.amazon.com/AWSEC2/latest/UserGuide/configuring-IMDS-new-instances.html) 참조하십시오.

[AutoScaling.4] Auto Scaling 그룹 시작 구성의 메타데이터 응답 홉 제한은 1보다 커서 는 안 됩니다.

**A** Important

Security Hub는 2024년 4월에 이 제어를 폐기했습니다. 자세한 정보는 [Security Hub 제어 기능](#page-1480-0) [의 변경 로그을](#page-1480-0) 참조하세요.

관련 요구 사항: NIST.800-53.r5 CA-9(1), NIST.800-53.r5 CM-2, NIST.800-53.r5 CM-2(2)

범주: 보호 > 보안 네트워크 구성

심각도: 높음

리소스 유형: AWS::AutoScaling::LaunchConfiguration

AWS Config 규칙: [autoscaling-launch-config-hop-limit](https://docs.aws.amazon.com/config/latest/developerguide/autoscaling-launch-config-hop-limit.html)

### 스케줄 유형: 변경이 트리거됨

파라미터: 없음

이 제어는 메타데이터 토큰이 이동할 수 있는 네트워크 홉 수를 확인합니다. 메타데이터 응답 홉 제한 이 1보다 크면 제어가 실패합니다.

인스턴스 메타데이터 서비스(IMDS)는 Amazon EC2 인스턴스에 대한 메타데이터 정보를 제공하며 애 플리케이션 구성에 유용합니다. 메타데이터 서비스에 대한 HTTP PUT 응답을 EC2 인스턴스로만 제한 하면 IMDS를 무단으로 사용하지 못하도록 보호할 수 있습니다.

IP 패킷의 TTL(Time To Live) 필드는 모든 홉에서 1씩 감소됩니다. 이렇게 감소되면 패킷이 EC2 외부 로 이동하지 않도록 할 수 있습니다. IMDSv2는 개방형 라우터, 계층 3 방화벽, VPN, 터널 또는 NAT 디 바이스로 잘못 구성되었을 수 있는 EC2 인스턴스를 보호하여 권한이 없는 사용자가 메타데이터를 검 색하지 못하도록 합니다. IMDSv2를 사용하면 기본 메타데이터 응답 홉 제한이 1로 설정되어 있기 때 문에 비밀 토큰이 포함된 PUT 응답이 인스턴스 외부로 이동할 수 없습니다. 하지만 이 값이 1보다 크면 토큰이 EC2 인스턴스를 벗어날 수 있습니다.

이제 Security Hub가 와 통합되었습니다

기존 시작 구성의 메타데이터 응답 홉 제한을 [수정하려면 Amazon EC2 사용 설명서의 기존 인스턴스](https://docs.aws.amazon.com/AWSEC2/latest/UserGuide/configuring-instance-metadata-options.html#configuring-IMDS-existing-instances) [에 대한 인스턴스 메타데이터 옵션 수정을](https://docs.aws.amazon.com/AWSEC2/latest/UserGuide/configuring-instance-metadata-options.html#configuring-IMDS-existing-instances) 참조하십시오.

[Autoscaling.5] Auto Scaling 그룹 시작 구성을 사용하여 시작된 Amazon EC2 인스턴스 에는 퍼블릭 IP 주소가 없어야 합니다.

관련 요구 사항: NIST.800-53.r5 AC-21, NIST.800-53.r5 AC-3, NIST.800-53.r5 AC-3(7), NIST.800-53.r5 AC-4, NIST.800-53.r5 AC-4(21), NIST.800-53.r5 AC-6, NIST.800-53.r5 SC-7, NIST.800-53.r5 SC-7(11), NIST.800-53.r5 SC-7(16), NIST.800-53.r5 SC-7(20), NIST.800-53.r5 SC-7(21), NIST.800-53.r5 SC-7(3), NIST.800-53.r5 SC-7(4), NIST.800-53.r5 SC-7(9)

범주: 보호 > 보안 네트워크 구성 > 공개적으로 액세스할 수 없는 리소스

심각도: 높음

리소스 유형: AWS::AutoScaling::LaunchConfiguration

AWS Config 규칙: [autoscaling-launch-config-public-ip-disabled](https://docs.aws.amazon.com/config/latest/developerguide/autoscaling-launch-config-public-ip-disabled.html)

스케줄 유형: 변경이 트리거됨

파라미터: 없음

이 제어는 Auto Scaling 그룹 의 관련 시작 구성이 그룹 인스턴스에 [퍼블릭 IP 주소를](https://docs.aws.amazon.com/AWSEC2/latest/UserGuide/using-instance-addressing.html#public-ip-addresses) 할당하는지 여부 를 확인합니다. 연결된 시작 구성이 퍼블릭 IP 주소를 할당하면 제어가 실패합니다.

Auto Scaling 그룹 시작 구성의 Amazon EC2 인스턴스에는 제한된 엣지 케이스를 제외하고 연결된 퍼 블릭 IP 주소가 없어야 합니다. Amazon EC2 인스턴스는 인터넷에 직접 노출되지 않고 로드 밸런서 뒤 에서만 액세스할 수 있어야 합니다.

이제 Security Hub가 와 통합되었습니다

Auto Scaling 그룹 은 한 번에 한 개의 시작 구성과 연결됩니다. 시작 구성을 생성한 후에는 수정할 수 없습니다. 기존 Auto Scaling 그룹 의 시작 구성을 변경하기 위해 기존 시작 구성을 새 시작 구성의 기 초로 사용할 수 있습니다. 그런 다음 새로운 시작 구성을 사용하도록 Auto Scaling 그룹을 업데이트합 니다. step-by-step 지침은 Amazon EC2 Auto Scaling 사용 설명서에서 [Auto Scaling 그룹의 시작 구성](https://docs.aws.amazon.com/autoscaling/ec2/userguide/change-launch-config.html)  [변경을](https://docs.aws.amazon.com/autoscaling/ec2/userguide/change-launch-config.html) 참조하십시오. 새 시작 구성을 생성할 때, 추가 구성에서 고급 세부 정보, IP 주소 유형에서 어떤 인스턴스에도 퍼블릭 IP 주소를 할당하지 않음을 선택합니다.

시작 구성을 변경한 후 Auto Scaling은 새 구성 옵션을 사용하여 새 인스턴스를 시작합니다. 기존 인스 턴스는 영향을 받지 않습니다. 기존 인스턴스를 업데이트하려면 인스턴스를 새로 고치거나 자동 조정 을 허용하여 종료 정책에 따라 이전 인스턴스를 새 인스턴스로 점진적으로 교체하는 것이 좋습니다. Auto Scaling 인스턴스 업데이트에 대한 자세한 내용은 Amazon EC2 Auto Scaling 사용 설명서의 [Auto](https://docs.aws.amazon.com/autoscaling/ec2/userguide/update-auto-scaling-group.html#update-auto-scaling-instances) [Scaling 인스턴스 업데이트를](https://docs.aws.amazon.com/autoscaling/ec2/userguide/update-auto-scaling-group.html#update-auto-scaling-instances) 참조하십시오.

[AutoScaling.6] Auto Scaling 그룹은 여러 가용 영역에서 여러 인스턴스 유형을 사용해 야 합니다.

관련 요구 사항: NIST.800-53.r5 CP-10, NIST.800-53.r5 CP-2(2), NIST.800-53.r5 CP-6(2), NIST.800-53.r5 SC-36, NIST.800-53.r5 SC-5(2), NIST.800-53.r5 SI-13(5)

범주: 복구 > 복원력 > 고가용성

심각도: 중간

리소스 유형: AWS::AutoScaling::AutoScalingGroup

AWS Config 규칙: [autoscaling-multiple-instance-types](https://docs.aws.amazon.com/config/latest/developerguide/autoscaling-multiple-instance-types.html)

스케줄 유형: 변경이 트리거됨

파라미터: 없음

이 제어는 Amazon EC2 Auto Scaling 그룹이 여러 인스턴스 유형을 사용하는지 여부를 확인합니다. Auto Scaling 그룹 에 정의된 인스턴스 유형이 하나만 있는 경우 제어가 실패합니다.

여러 가용 영역에서 실행되는 여러 인스턴스 유형에 애플리케이션을 배포하여 가용성을 높일 수 있습 니다. Security Hub는 선택한 가용 영역에 인스턴스 용량이 부족한 경우 Auto Scaling 그룹 에서 다른 인스턴스 유형을 시작할 수 있도록 여러 인스턴스 유형을 사용할 것을 권장합니다.

이제 Security Hub가 와 통합되었습니다

여러 인스턴스 유형이 포함된 Auto Scaling 그룹 을 생성하려면 Amazon EC2 Auto Scaling 사용 설명 서의 [여러 인스턴스 유형 및 구매 옵션이 포함된 오토 스케일링을](https://docs.aws.amazon.com/autoscaling/ec2/userguide/ec2-auto-scaling-mixed-instances-groups.html) 참조하십시오.

[AutoScaling.9] Amazon EC2 Auto Scaling 그룹은 Amazon EC2 시작 템플릿을 사용해 야 합니다.

관련 요구 사항: NIST.800-53.r5 CA-9(1), NIST.800-53.r5 CM-2, NIST.800-53.r5 CM-2(2)

범주: 식별 > 리소스 구성

심각도: 중간

리소스 유형: AWS::AutoScaling::AutoScalingGroup

AWS Config 규칙: [autoscaling-launch-template](https://docs.aws.amazon.com/config/latest/developerguide/autoscaling-launch-template.html)

스케줄 유형: 변경이 트리거됨

파라미터: 없음

이 제어는 Amazon EC2 Auto Scaling 그룹 이 EC2 시작 템플릿에서 생성되었는지 여부를 확인합니다. Amazon EC2 Auto Scaling 그룹 이 시작 템플릿으로 생성되지 않았거나 혼합 인스턴스 정책에 시작 템 플릿이 지정되지 않은 경우 이 제어가 실패합니다.

EC2 Auto Scaling 그룹 은 EC2 시작 템플릿이나 시작 구성에서 생성할 수 있습니다. 하지만 시작 템플 릿을 사용하여 Auto Scaling 그룹 을 생성하면 최신 기능과 개선 사항을 이용할 수 있습니다.

이제 Security Hub가 와 통합되었습니다

EC2 시작 템플릿을 사용하여 Auto Scaling 그룹 을 생성하려면 Amazon EC2 Auto Scaling 사용 설명 서의 [시작 템플릿을 사용하여 오토 스케일링 생성을](https://docs.aws.amazon.com/autoscaling/ec2/userguide/create-asg-launch-template.html) 참조하십시오. 시작 구성을 시작 템플릿으로 교체 하는 방법에 대한 자세한 내용은 Amazon EC2 사용 설명서의 [시작 구성을 시작 템플릿으로 바꾸기를](https://docs.aws.amazon.com/autoscaling/ec2/userguide/replace-launch-config.html) 참조하십시오.

[AutoScaling.10] EC2 Auto Scaling 그룹에는 태그를 지정해야 합니다.

범주: 식별 > 인벤토리 > 태깅

심각도: 낮음

리소스 유형: AWS::AutoScaling::AutoScalingGroup

AWS Config 규칙: tagged-autoscaling-autoscalinggroup (사용자 지정 Security Hub 규칙)

스케줄 유형: 변경이 트리거됨

파라미터:

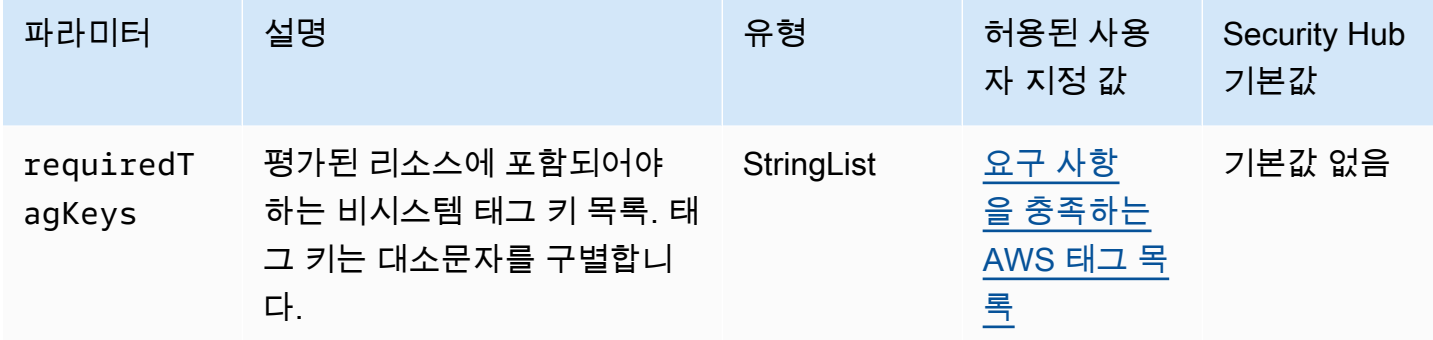

이 컨트롤은 Amazon EC2 Auto Scaling 그룹에 파라미터에 정의된 특정 키가 포함된 태그가 있는지 확 인합니다. requiredTagKeys Auto Scaling 그룹에 태그 키가 없거나 파라미터에 지정된 모든 키가 없 는 경우 제어가 requiredTagKeys 실패합니다. 파라미터가 제공되지 requiredTagKeys 않은 경우 컨트롤은 태그 키의 존재 여부만 확인하고 Auto Scaling 그룹에 키 태그가 지정되지 않으면 실패합니 다. 자동으로 적용되고 로 aws: 시작되는 시스템 태그는 무시됩니다.

태그는 AWS 리소스에 할당하는 레이블이며 키와 선택적 값으로 구성됩니다. 태그를 생성하여 용도, 소유자, 환경 또는 기타 기준으로 리소스를 분류할 수 있습니다. 태그를 사용하면 리소스를 식별, 구성, 검색 및 필터링할 수 있습니다. 또한 태그를 지정하면 작업 및 알림에 대한 책임 있는 리소스 소유자를 추적할 수 있습니다. 태그 지정을 사용하면 태그를 기반으로 권한을 정의하는 속성 기반 액세스 제어 (ABAC) 를 권한 부여 전략으로 구현할 수 있습니다. IAM 엔티티 (사용자 또는 역할) 및 리소스에 태그 를 첨부할 수 있습니다. AWS IAM 보안 주체에 대해 단일 ABAC 정책 또는 별도의 정책 세트를 생성할 수 있습니다. 보안 주체의 태그가 리소스 태그와 일치할 때 작업을 허용하도록 이러한 ABAC 정책을 설 계할 수 있습니다. 자세한 내용은 [ABAC의 용도를](https://docs.aws.amazon.com/IAM/latest/UserGuide/introduction_attribute-based-access-control.html) 참조하십시오. AWSIAM 사용 설명서에서

**a** Note

태그에 개인 식별 정보 (PII) 또는 기타 기밀 또는 민감한 정보를 추가하지 마십시오. 태그를 포 함한 많은 사람들이 AWS 서비스태그에 액세스할 수 있습니다. AWS Billing태그 지정 모범 사 례에 대한 자세한 내용은 에서 [AWS 리소스 태그 지정을](https://docs.aws.amazon.com/tag-editor/latest/userguide/tagging.html#tag-best-practices) 참조하십시오. AWS 일반 참조

이제 Security Hub가 와 통합되었습니다

Auto Scaling 그룹에 [태그를 추가하려면 Amazon EC2 Auto Scaling 사용 설명서의 Auto Scaling 그룹](https://docs.aws.amazon.com/autoscaling/ec2/userguide/ec2-auto-scaling-tagging.html)  [및 인스턴스에](https://docs.aws.amazon.com/autoscaling/ec2/userguide/ec2-auto-scaling-tagging.html) 태그 지정 섹션을 참조하십시오.

# Amazon EC2 Systems Manager 제어

이러한 제어는 에서 관리하는 Amazon EC2 인스턴스와 관련이 있습니다. AWS Systems Manager

이러한 컨트롤을 모두 AWS 리전사용할 수 있는 것은 아닙니다. 자세한 정보는 [리전별 제어 기능 사용](#page-1345-0) [가능 여부](#page-1345-0)을 참조하세요.

[SSM.1] Amazon EC2 인스턴스는 다음을 통해 관리해야 합니다. AWS Systems Manager

관련 요구 사항: PCI DSS v3.2.1/2.4, NIST.800-53.r5 CA-9(1), NIST.800-53.r5 CM-2, NIST.800-53.r5 CM-2(2), NIST.800-53.r5 CM-8, NIST.800-53.r5 CM-8(1), NIST.800-53.r5 CM-8(2), NIST.800-53.r5 CM-8(3), NIST.800-53.r5 SA-15(2), NIST.800-53.r5 SA-15(8), NIST.800-53.r5 SA-3, NIST.800-53.r5 SI-2(3)

범주: 식별 > 인벤토리

심각도: 중간

평가된 리소스: AWS::EC2::Instance

필수 AWS Config 기록 리소스:, AWS::EC2::Instance AWS::SSM::ManagedInstanceInventory

AWS Config 규칙: [ec2-instance-managed-by-systems-manager](https://docs.aws.amazon.com/config/latest/developerguide/ec2-instance-managed-by-systems-manager.html)

스케줄 유형: 변경이 트리거됨

파라미터: 없음

이 컨트롤은 계정에서 중지되고 실행 중인 EC2 인스턴스가 에서 관리되는지 여부를 확인합니다. AWS Systems Manager Systems Manager는 AWS 서비스 AWS 인프라를 보고 제어하는 데 사용할 수 있는 도구입니다.

Systems Manager는 보안과 규정 준수를 유지하는 데 도움이 되도록 중지 및 실행 중인 관리형 인스 턴스를 검사합니다. 관리형 인스턴스는 Systems Manager에 사용하도록 구성된 시스템입니다. 그

런 다음 Systems Manager는 탐지된 모든 정책 위반에 대해 보고하거나 수정 조치를 취합니다. 또한 Systems Manager는 관리형 인스턴스를 구성하고 유지 관리하는 데 도움이 됩니다.

자세한 내용은 [AWS Systems Manager 사용 설명서를](https://docs.aws.amazon.com/systems-manager/latest/userguide/what-is-systems-manager.html) 참조하십시오.

이제 Security Hub가 와 통합되었습니다

Systems Manager로 EC2 인스턴스를 관리하려면 AWS Systems Manager 사용 설명서의 [Amazon](https://docs.aws.amazon.com/systems-manager/latest/userguide/quick-setup-host-management.html)  [EC2 호스트 관리를](https://docs.aws.amazon.com/systems-manager/latest/userguide/quick-setup-host-management.html) 참조하십시오. 구성 옵션 섹션에서 기본 선택 사항을 유지하거나 원하는 구성에 맞 게 필요에 따라 변경할 수 있습니다.

[SSM.2] Systems Manager가 관리하는 Amazon EC2 인스턴스는 패치 설치 후 패치 규 정 준수 상태가 COMPLIANT여야 합니다.

관련 요구 사항: PCI DSS v3.2.1/6.2, NIST.800-53.r5 CM-8(3), NIST.800-53.r5 SI-2, NIST.800-53.r5 SI-2(2), NIST.800-53.r5 SI-2(3), NIST.800-53.r5 SI-2(4), NIST.800-53.r5 SI-2(5)

범주: 감지 > 감지 서비스

심각도: 높음

리소스 유형: AWS::SSM::PatchCompliance

AWS Config 규칙: [ec2-managedinstance-patch-compliance-status-check](https://docs.aws.amazon.com/config/latest/developerguide/ec2-managedinstance-patch-compliance-status-check.html)

스케줄 유형: 변경이 트리거됨

파라미터: 없음

이 제어는 인스턴스에 패치를 설치한 후 Systems Manager 패치 준수 상태가 COMPLIANT 또는 NON\_COMPLIANT인지 확인합니다. 규정 준수 상태가 NON\_COMPLIANT인 경우 제어가 실패합니다. 제 어는 Systems Manager 패치 관리자가 관리하는 인스턴스만 확인합니다.

조직의 필요에 따라 EC2 인스턴스를 완전히 패치하면 AWS 계정의 공격 표면이 줄어듭니다.

이제 Security Hub가 와 통합되었습니다

Systems Manager는 [패치 정책](https://docs.aws.amazon.com/systems-manager/latest/userguide/patch-manager-policies.html)을 사용하여 관리형 인스턴스에 대한 패치를 구성할 것을 권장합니다. 또한 다음 절차에서 설명한 대로 [Systems Manager 문서를](https://docs.aws.amazon.com/systems-manager/latest/userguide/patch-manager-ssm-documents.html) 사용하여 인스턴스를 패치할 수 있습니다.

규정 미준수 패치를 해결하려면

1. <https://console.aws.amazon.com/systems-manager/>에서 AWS Systems Manager 콘솔을 엽니다.

- 2. 노드 관리에서 명령 실행을 선택한 다음 명령 실행을 선택합니다.
- 3. AWS-에 대한 옵션을 선택합니다RunPatchBaseline.
- 4. 작업을 설치로 변경합니다.
- 5. 수동으로 인스턴스 선택을 선택한 다음 규정 비준수 인스턴스를 선택합니다.
- 6. Run(실행)을 선택합니다.
- 7. 명령이 완료된 후 패치가 적용된 인스턴스의 새 규정 준수 상태를 모니터링하려면 탐색 창에서 규 정 준수를 선택합니다.

[SSM.3] Systems Manager가 관리하는 Amazon EC2 인스턴스는 연결 규정 준수 상태 가 COMPLIANT여야 합니다.

관련 요구 사항: PCI DSS v3.2.1/2.4, NIST.800-53.r5 CA-9(1), NIST.800-53.r5 CM-2, NIST.800-53.r5 CM-2(2), NIST.800-53.r5 CM-8, NIST.800-53.r5 CM-8(1), NIST.800-53.r5 CM-8(3), NIST.800-53.r5 SI-2(3)

범주: 감지 > 감지 서비스

심각도: 낮음

리소스 유형: AWS::SSM::AssociationCompliance

AWS Config 규칙: [ec2-managedinstance-association-compliance-status-check](https://docs.aws.amazon.com/config/latest/developerguide/ec2-managedinstance-association-compliance-status-check.html)

스케줄 유형: 변경이 트리거됨

파라미터: 없음

이 컨트롤은 COMPLIANT 인스턴스에서 AWS Systems Manager 연결이 실행된 NON\_COMPLIANT 이 후인지 연결 상태인지 여부를 확인합니다. 연결 규정 준수 상태가 NON\_COMPLIANT이면 제어가 실패 합니다.

State Manager 연결은 관리형 인스턴스에 할당되는 구성입니다. 이러한 구성은 인스턴스에서 관리하 려는 상태를 정의합니다. 예를 들어, 연결은 인스턴스에서 안티바이러스 소프트웨어가 설치되어 실행 중이어야 하는지 또는 특정 포트가 닫혀 있어야 하는지를 지정할 수 있습니다.

State Manager 연결을 하나 이상 생성하고 나면 규정 준수 상태 정보를 즉시 볼 수 있습니다. 콘솔에서 또는 AWS CLI 명령 또는 해당 Systems Manager API 작업에 대한 응답으로 규정 준수 상태를 볼 수 있 습니다. 연결의 경우 구성 규정 준수에는 규정 준수 상태(Compliant 또는 Non-compliant)가 표시 됩니다. 또한 연결에 할당된 심각도 수준(예: Critical 또는 Medium)도 표시됩니다.

State Manager 연결 규정 준수에 대한 자세한 내용은 AWS Systems Manager 사용자 가이드에서 [State Manager 연결 규정 준수 정보를](https://docs.aws.amazon.com/systems-manager/latest/userguide/sysman-compliance-about.html#sysman-compliance-about-association) 참조하십시오.

이제 Security Hub가 와 통합되었습니다

실패한 연결은 대상 및 SSM 문서 이름을 비롯한 다양한 요인과 관련될 수 있습니다. 이 문제를 해결하 려면 먼저 연결 기록을 확인하여 연결을 식별하고 조사해야 합니다. 연결 기록을 보는 방법에 대한 지 침은 AWS Systems Manager 사용 설명서의 [연결 기록 보기](https://docs.aws.amazon.com/systems-manager/latest/userguide/state-manager-associations-history.html)를 참조하십시오.

조사를 마친 후 연결을 편집하여 식별된 문제를 수정할 수 있습니다. 연결을 편집하여 새 이름, 일정, 심 각도 수준 또는 대상을 지정할 수 있습니다. 연결을 편집한 후 새 버전을 AWS Systems Manager 생성 합니다. 연결을 편집하는 방법에 대한 지침은 AWS Systems Manager 사용 설명서의 [연결 편집 및 새](https://docs.aws.amazon.com/systems-manager/latest/userguide/state-manager-associations-edit.html) [버전 생성](https://docs.aws.amazon.com/systems-manager/latest/userguide/state-manager-associations-edit.html)을 참조하십시오.

[SSM.4] SSM 문서는 공개해서는 안 됩니다.

관련 요구 사항: NIST.800-53.r5 AC-21, NIST.800-53.r5 AC-3, NIST.800-53.r5 AC-3(7), NIST.800-53.r5 AC-4, NIST.800-53.r5 AC-4(21), NIST.800-53.r5 AC-6, NIST.800-53.r5 SC-7, NIST.800-53.r5 SC-7(11), NIST.800-53.r5 SC-7(16), NIST.800-53.r5 SC-7(20), NIST.800-53.r5 SC-7(21), NIST.800-53.r5 SC-7(3), NIST.800-53.r5 SC-7(4), NIST.800-53.r5 SC-7(9)

범주: 보호 > 보안 네트워크 구성 > 공개적으로 액세스할 수 없는 리소스

심각도: 심각

리소스 유형: AWS::SSM::Document

AWS Config 규칙: [ssm-document-not-public](https://docs.aws.amazon.com/config/latest/developerguide/ssm-document-not-public.html)

스케줄 유형: 주기적

파라미터: 없음

이 컨트롤은 해당 계정이 소유한 AWS Systems Manager 문서가 공개되었는지 여부를 확인합니다. 소 유자가 Self인 SSM 문서가 공개되면 이 제어가 실패합니다.

공개된 SSM 문서는 문서에 의도하지 않은 액세스를 허용할 수 있습니다. 공개 SSM 문서는 계정, 리소 스, 내부 프로세스에 대한 중요한 정보를 노출할 수 있습니다.

사용 사례에서 퍼블릭 공유가 필요한 경우가 아니면 Self가 소유한 Systems Manager 문서에 대한 퍼 블릭 공유 설정을 차단하는 것이 좋습니다.

이제 Security Hub가 와 통합되었습니다

SSM 문서의 공개 공유를 차단하려면 AWS Systems Manager 사용 설명서의 [SSM 문서에 대한 공개](https://docs.aws.amazon.com/systems-manager/latest/userguide/documents-ssm-sharing.html#block-public-access)  [공유 차단](https://docs.aws.amazon.com/systems-manager/latest/userguide/documents-ssm-sharing.html#block-public-access)을 참조하십시오.

Amazon Elastic File System 제어

이러한 제어는 Amazon EFS 리소스와 관련이 있습니다.

이러한 컨트롤을 모두 사용할 수 있는 것은 아닙니다 AWS 리전. 자세한 정보는 [리전별 제어 기능 사용](#page-1345-0) [가능 여부](#page-1345-0)을 참조하세요.

[EFS.1] 유휴 파일 데이터를 사용하여 암호화하도록 Elastic File System을 구성해야 합 니다. AWS KMS

관련 요구 사항: CIS AWS 재단 벤치마크 v3.0.0/2.4.1, NIST.800-53.R5 CA-9 (1), NIST.800-53.r5 CM-3 (6), NIST.800-53.R5 SC-13, NIST.800-53.r5 SC-28 (1), NIST.800-53.r5 SC-7 (10), NIST.800-53.r5 SI-7 (6) SC-28

범주: 보호 > 데이터 보호 > 암호화 data-at-rest

심각도: 중간

리소스 유형: AWS::EFS::FileSystem

AWS Config 규칙: [efs-encrypted-check](https://docs.aws.amazon.com/config/latest/developerguide/efs-encrypted-check.html)

스케줄 유형: 주기적

파라미터: 없음

이 컨트롤은 Amazon Elastic File System이 를 사용하여 AWS KMS파일 데이터를 암호화하도록 구성 되어 있는지 여부를 확인합니다. 다음과 같은 경우에는 확인에 실패합니다.

- Encrypted는 [DescribeFileSystems](https://docs.aws.amazon.com/efs/latest/ug/API_DescribeFileSystems.html) 응답에서 false로 설정됩니다.
- [DescribeFileSystems](https://docs.aws.amazon.com/efs/latest/ug/API_DescribeFileSystems.html) 응답의 KmsKeyId 키가 [efs-encrypted-check](https://docs.aws.amazon.com/config/latest/developerguide/efs-encrypted-check.html)의 KmsKeyId 파라미 터와 일치하지 않습니다.

참고로 이 제어는 [efs-encrypted-check](https://docs.aws.amazon.com/config/latest/developerguide/efs-encrypted-check.html)에 KmsKeyId 파라미터를 사용하지 않습니다. 이는 Encrypted 값만 확인합니다.

Amazon EFS의 중요한 데이터에 대한 보안 계층을 추가하려면 암호화된 파일 시스템을 생성해야 합 니다. Amazon EFS는 저장 중인 파일 시스템에 대한 암호화를 지원합니다. Amazon EFS 파일 시스템 을 생성할 때 저장 데이터 암호화를 활성화할 수 있습니다. Amazon EFS 암호화에 대한 자세한 내용은 Amazon Elastic File System 사용 설명서의 [Amazon EFS의 데이터 암호화를](https://docs.aws.amazon.com/efs/latest/ug/encryption.html) 참조하십시오.

이제 Security Hub가 와 통합되었습니다

새 Amazon EFS 파일 시스템을 암호화하는 방법에 대한 자세한 내용은 Amazon Elastic File System 사용 설명서의 [미사용 데이터 암호화](https://docs.aws.amazon.com/efs/latest/ug/encryption-at-rest.html)를 참조하십시오.

[EFS.2] Amazon EFS 볼륨은 백업 계획에 포함되어야 합니다.

관련 요구 사항: NIST.800-53.r5 CP-10, NIST.800-53.r5 CP-6, NIST.800-53.r5 CP-6(1), NIST.800-53.r5 CP-6(2), NIST.800-53.r5 CP-9, NIST.800-53.r5 SC-5(2), NIST.800-53.r5 SI-12, NIST.800-53.r5 SI-13(5)

범주: 복구 > 복원력 > 백업

심각도: 중간

리소스 유형: AWS::EFS::FileSystem

AWS Config 규칙: [efs-in-backup-plan](https://docs.aws.amazon.com/config/latest/developerguide/efs-in-backup-plan.html)

스케줄 유형: 주기적

파라미터: 없음

이 제어는 Amazon Elastic File System(Amazon EFS) 파일 시스템이 AWS Backup의 백업 계획에 추 가되었는지 확인합니다. Amazon EFS 파일 시스템이 백업 계획에 포함되지 않은 경우 제어가 실패합 니다.

백업 계획에 EFS 파일 시스템을 포함하면 데이터가 삭제되거나 손실되지 않도록 보호할 수 있습니다.

이제 Security Hub가 와 통합되었습니다

기존 Amazon EFS 파일 시스템의 자동 백업을 활성화하려면 AWS Backup 개발자 안내서의 [시작하기](https://docs.aws.amazon.com/aws-backup/latest/devguide/create-auto-backup.html)  [4: Amazon EFS 자동 백업 생성을](https://docs.aws.amazon.com/aws-backup/latest/devguide/create-auto-backup.html) 참조하십시오.

# [EFS.3] EFS 액세스 포인트는 루트 디렉터리를 적용해야 합니다.

관련 요구 사항: NIST.800-53.r5 AC-6(10)

범주: 보호 > 보안 액세스 관리

심각도: 중간

리소스 유형: AWS::EFS::AccessPoint

AWS Config 규칙: [efs-access-point-enforce-root-directory](https://docs.aws.amazon.com/config/latest/developerguide/efs-access-point-enforce-root-directory.html)

스케줄 유형: 변경이 트리거됨

파라미터: 없음

이 제어는 Amazon EFS 액세스 포인트가 루트 디렉터리를 적용하도록 구성되어 있는지 확인합니다. Path의 값을 /(파일 시스템의 기본 루트 디렉터리)로 설정하면 제어가 실패합니다.

루트 디렉터리를 적용할 때 액세스 포인트를 사용하는 NFS 클라이언트는 파일 시스템의 루트 디렉터 리 대신 액세스 포인트에 구성된 루트 디렉터리를 사용합니다. 액세스 포인트에 루트 디렉터리를 적용 하면 액세스 포인트의 사용자가 지정된 하위 디렉터리의 파일에만 액세스할 수 있도록 하여 데이터 액 세스를 제한하는 데 도움이 됩니다.

이제 Security Hub가 와 통합되었습니다

Amazon EFS 액세스 포인트에 루트 디렉터리를 적용하는 방법에 대한 지침은 Amazon Elastic File System 사용 설명서의 [액세스 포인트를 사용하여 루트 디렉터리 적용을](https://docs.aws.amazon.com/efs/latest/ug/efs-access-points.html#enforce-root-directory-access-point) 참조하십시오.

[EFS.4] EFS 액세스 포인트는 사용자 자격 증명을 적용해야 합니다.

관련 요구 사항: NIST.800-53.r5 AC-6(2)

범주: 보호 > 보안 액세스 관리

심각도: 중간

리소스 유형: AWS::EFS::AccessPoint

AWS Config 규칙: [efs-access-point-enforce-user-identity](https://docs.aws.amazon.com/config/latest/developerguide/efs-access-point-enforce-user-identity.html)

스케줄 유형: 변경이 트리거됨

파라미터: 없음

이 제어는 Amazon EFS 액세스 포인트가 사용자 자격 증명을 적용하도록 구성되었는지 여부를 확인합 니다. EFS 액세스 포인트를 생성하는 동안 POSIX 사용자 자격 증명이 정의되지 않으면 이 제어가 실 패합니다.

Amazon EFS 액세스 포인트는 EFS 파일 시스템에 대한 애플리케이션별 진입점으로, 공유 데이터 세 트에 대한 애플리케이션 액세스를 더 쉽게 관리할 수 있도록 합니다. 액세스 포인트는 액세스 포인트를 통해 이루어지는 모든 파일 시스템 요청에 대해 사용자의 POSIX 그룹을 포함한 사용자 자격 증명을 적 용할 수 있습니다. 또한 클라이언트가 지정된 디렉터리 또는 하위 디렉터리의 데이터에만 액세스할 수 있도록 파일 시스템에 대해 다른 루트 디렉터리를 적용할 수 있습니다.

이제 Security Hub가 와 통합되었습니다

Amazon EFS 액세스 포인트에 대한 사용자 자격 증명을 적용하려면 Amazon Elastic File System 사용 설명서의 [액세스 포인트를 사용하여 사용자 자격 증명 적용](https://docs.aws.amazon.com/efs/latest/ug/efs-access-points.html#enforce-identity-access-points)을 참조하십시오.

[EFS.5] EFS 액세스 포인트는 태그가 지정되어야 합니다.

범주: 식별 > 인벤토리 > 태깅

심각도: 낮음

리소스 유형: AWS::EFS::AccessPoint

AWS Config규칙: tagged-efs-accesspoint (사용자 지정 Security Hub 규칙)

스케줄 유형: 변경이 트리거됨

파라미터:

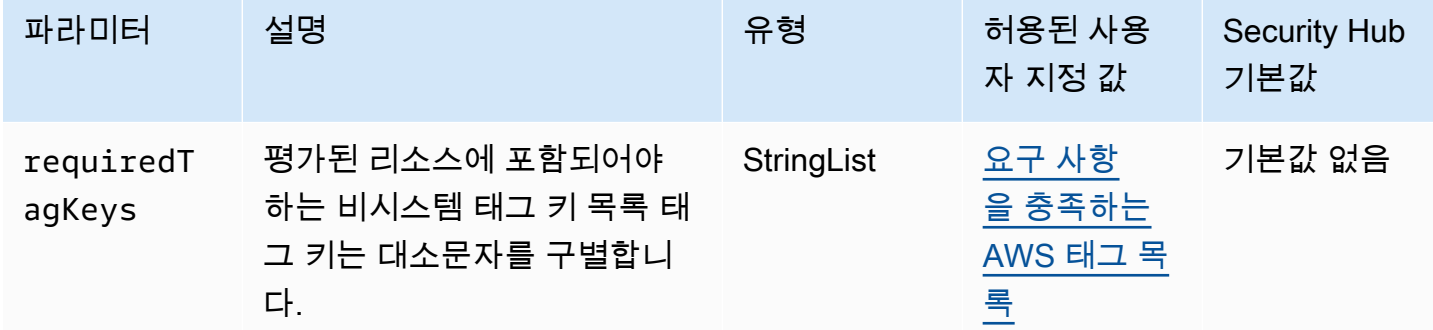

이 제어는 Amazon EFS 액세스 포인트에 파라미터에 정의된 특정 키가 포함된 태그가 있는지 확인합 니다requiredTagKeys. 액세스 포인트에 태그 키가 없거나 파라미터에 지정된 모든 키가 없는 경우 제어가 requiredTagKeys 실패합니다. 매개 변수를 requiredTagKeys 제공하지 않으면 컨트롤은 태그 키의 존재 여부만 확인하고 액세스 포인트에 키 태그가 지정되지 않으면 실패합니다. 자동으로 적 용되고 로 aws: 시작되는 시스템 태그는 무시됩니다.

태그는 AWS 리소스에 할당하는 레이블이며 키와 선택적 값으로 구성됩니다. 태그를 생성하여 용도, 소유자, 환경 또는 기타 기준으로 리소스를 분류할 수 있습니다. 태그를 사용하면 리소스를 식별, 구성, 검색 및 필터링할 수 있습니다. 또한 태그를 지정하면 작업 및 알림에 대한 책임 있는 리소스 소유자를 추적할 수 있습니다. 태그 지정을 사용하면 태그를 기반으로 권한을 정의하는 속성 기반 액세스 제어 (ABAC) 를 권한 부여 전략으로 구현할 수 있습니다. IAM 엔티티 (사용자 또는 역할) 및 리소스에 태그 를 첨부할 수 있습니다. AWS IAM 보안 주체에 대해 단일 ABAC 정책 또는 별도의 정책 세트를 생성할 수 있습니다. 보안 주체의 태그가 리소스 태그와 일치할 때 작업을 허용하도록 이러한 ABAC 정책을 설 계할 수 있습니다. 자세한 내용은 [ABAC의 용도를](https://docs.aws.amazon.com/IAM/latest/UserGuide/introduction_attribute-based-access-control.html) 참조하십시오. AWSIAM 사용 설명서에서

#### **a** Note

태그에 개인 식별 정보 (PII) 또는 기타 기밀 또는 민감한 정보를 추가하지 마십시오. 태그를 포 함한 많은 사람들이 AWS 서비스태그에 액세스할 수 있습니다. AWS Billing태그 지정 모범 사 례에 대한 자세한 내용은 에서 [AWS 리소스 태그 지정을](https://docs.aws.amazon.com/tag-editor/latest/userguide/tagging.html#tag-best-practices) 참조하십시오. AWS 일반 참조

이제 Security Hub가 와 통합되었습니다

EFS 액세스 포인트에 태그를 추가하려면 Amazon Elastic File System 사용 설명서의 Amazon [EFS 리](https://docs.aws.amazon.com/efs/latest/ug/manage-fs-tags.html) [소스 태그 지정을](https://docs.aws.amazon.com/efs/latest/ug/manage-fs-tags.html) 참조하십시오.

[EFS.6] EFS 탑재 대상은 퍼블릭 서브넷과 연결되지 않아야 합니다.

범주: 보호 > 보안 네트워크 구성 > 공개적으로 액세스할 수 없는 리소스

심각도: 중간

리소스 유형: AWS::EFS::FileSystem

AWS Config 규칙: [efs-mount-target-public-accessible](https://docs.aws.amazon.com/config/latest/developerguide/efs-mount-target-public-accessible.html)

스케줄 유형: 주기적

파라미터: 없음

이 제어는 Amazon EFS 탑재 대상이 프라이빗 서브넷과 연결되어 있는지 여부를 확인합니다. 탑재 대 상이 퍼블릭 서브넷과 연결되어 있는 경우 제어가 실패합니다.

기본적으로 파일 시스템은 생성한 가상 사설 클라우드 (VPC) 에서만 액세스할 수 있습니다. 인터넷에 서 액세스할 수 없는 프라이빗 서브넷에 EFS 탑재 대상을 생성하는 것이 좋습니다. 이렇게 하면 인증 된 사용자만 파일 시스템에 액세스할 수 있고 무단 액세스나 공격에 취약하지 않도록 할 수 있습니다.

이제 Security Hub가 와 통합되었습니다

탑재 대상을 생성한 후에는 EFS 탑재 대상과 서브넷 간의 연결을 변경할 수 없습니다. 기존 탑재 대상 을 다른 서브넷에 연결하려면 사설 서브넷에 새 탑재 대상을 만든 다음 이전 탑재 대상을 제거해야 합 니다. 탑재 대상 관리에 대한 자세한 내용은 Amazon Elastic File System 사용 설명서의 [탑재 대상 및](https://docs.aws.amazon.com/efs/latest/ug/accessing-fs.html)  [보안 그룹 생성 및 관리를](https://docs.aws.amazon.com/efs/latest/ug/accessing-fs.html) 참조하십시오.

Amazon Elastic Kubernetes 서비스 제어

이러한 제어는 Amazon EKS 리소스와 관련이 있습니다.

이러한 컨트롤을 모두 AWS 리전사용할 수 있는 것은 아닙니다. 자세한 정보는 [리전별 제어 기능 사용](#page-1345-0) [가능 여부](#page-1345-0)을 참조하세요.

[EKS.1] EKS 클러스터 엔드포인트는 공개적으로 액세스할 수 없어야 합니다.

관련 요구 사항: NIST.800-53.r5 AC-21, NIST.800-53.r5 AC-3, NIST.800-53.r5 AC-3(7), NIST.800-53.r5 AC-4, NIST.800-53.r5 AC-4(21), NIST.800-53.r5 AC-6, NIST.800-53.r5 SC-7, NIST.800-53.r5 SC-7(11), NIST.800-53.r5 SC-7(16), NIST.800-53.r5 SC-7(20), NIST.800-53.r5 SC-7(21), NIST.800-53.r5 SC-7(3), NIST.800-53.r5 SC-7(4), NIST.800-53.r5 SC-7(9)

범주: 보호 > 보안 네트워크 구성 > 공개적으로 액세스할 수 없는 리소스

심각도: 높음

리소스 유형: AWS::EKS::Cluster

AWS Config 규칙: [eks-endpoint-no-public-access](https://docs.aws.amazon.com/config/latest/developerguide/eks-endpoint-no-public-access.html)

스케줄 유형: 주기적

파라미터: 없음

이 제어는 Amazon EKS 클러스터 엔드포인트에 공개적으로 액세스할 수 있는지 여부를 확인합니다. EKS 클러스터에 공개적으로 액세스할 수 있는 엔드포인트가 있는 경우 제어가 실패합니다.

새 클러스터를 생성하면 Amazon EKS는 클러스터와 통신하는 데 사용하는 관리형 Kubernetes API 서 버에 대한 엔드포인트를 생성합니다. 기본적으로 이 API 서버 엔드포인트는 인터넷에 공개적으로 사용 할 수 있습니다. API 서버에 대한 액세스는 AWS Identity and Access Management (IAM) 과 네이티브 쿠버네티스 역할 기반 액세스 제어 (RBAC) 의 조합을 사용하여 보호됩니다. 엔드포인트에 대한 퍼블 릭 액세스를 제거하면 클러스터에 대한 의도하지 않은 노출 및 액세스를 방지할 수 있습니다.

이제 Security Hub가 와 통합되었습니다

기존 EKS 클러스터의 엔드포인트 액세스를 수정하려면 Amazon EKS 사용 설명서의 [클러스터 엔드](https://docs.aws.amazon.com/eks/latest/userguide/cluster-endpoint.html#modify-endpoint-access) [포인트 액세스 수정을](https://docs.aws.amazon.com/eks/latest/userguide/cluster-endpoint.html#modify-endpoint-access) 참조하십시오. 새 EKS 클러스터를 생성할 때 해당 클러스터에 대한 엔드포인트 액세스를 설정할 수 있습니다. 새 Amazon EKS 클러스터 생성에 대한 지침은 Amazon EKS 사용 설명 서의 [Amazon EKS 클러스터 생성](https://docs.aws.amazon.com/eks/latest/userguide/create-cluster.html)을 참조하십시오.

[EKS.2] EKS 클러스터는 지원되는 Kubernetes 버전에서 실행되어야 합니다.

관련 요구 사항: NIST.800-53.r5 CA-9(1), NIST.800-53.r5 CM-2, NIST.800-53.r5 SI-2, NIST.800-53.r5 SI-2(2), NIST.800-53.r5 SI-2(4), NIST.800-53.r5 SI-2(5)

범주: 식별 > 취약성, 패치 및 버전 관리

#### 심각도: 높음

리소스 유형: AWS::EKS::Cluster

AWS Config 규칙: [eks-cluster-supported-version](https://docs.aws.amazon.com/config/latest/developerguide/eks-cluster-supported-version.html)

스케줄 유형: 변경이 트리거됨

파라미터:

• oldestVersionSupported: 1.26(사용자 지정할 수 없음)

이 제어는 Amazon Elastic Kubernetes Service(Amazon EKS) 클러스터가 지원되는 Kubernetes 버전 에서 실행되고 있는지 여부를 확인합니다. EKS 클러스터가 지원되지 않는 버전에서 실행 중인 경우 제 어가 실패합니다.

애플리케이션에 특정 버전의 Kubernetes가 필요하지 않은 경우 클러스터에 대해 EKS에서 지원하는 사용 가능한 최신 Kubernetes 버전을 사용하는 것이 좋습니다. 자세한 내용은 Amazon EKS 사용 설명 서의 [Amazon EKS Kubernetes 릴리스 일정과](https://docs.aws.amazon.com/eks/latest/userguide/kubernetes-versions.html#kubernetes-release-calendar) [Amazon EKS 버전 지원 및 FAQ를](https://docs.aws.amazon.com/eks/latest/userguide/kubernetes-versions.html#version-deprecation) 참조하십시오.

이제 Security Hub가 와 통합되었습니다

EKS 클러스터를 업데이트하려면 Amazon EKS 사용 설명서의 [Amazon EKS 클러스터 Kubernetes 버](https://docs.aws.amazon.com/eks/latest/userguide/update-cluster.html) [전 업데이트](https://docs.aws.amazon.com/eks/latest/userguide/update-cluster.html)를 참조하세요.

## [EKS.3] EKS 클러스터는 암호화된 쿠버네티스 비밀을 사용해야 합니다.

관련 요구 사항: NIST.800-53.R5 SC-8, NIST.800-53.R5 SC-12, NIST.800-53.r5 SC-13, NIST.800-53.r5 SI-28

카테고리: 보호 > 데이터 보호 > 암호화 data-at-rest

심각도: 중간

리소스 유형: AWS::EKS::Cluster

AWS Config 규칙: [eks-secrets-encrypted](https://docs.aws.amazon.com/config/latest/developerguide/eks-secrets-encrypted.html)

스케줄 유형: 주기적

파라미터: 없음

이 컨트롤은 Amazon EKS 클러스터가 암호화된 Kubernetes 암호를 사용하는지 여부를 확인합니다. 클러스터의 Kubernetes 암호가 암호화되지 않으면 제어가 실패합니다.

암호를 암호화할 때 AWS Key Management Service (AWS KMS) 키를 사용하여 클러스터의 etcd에 저 장된 Kubernetes 암호를 봉투 암호화할 수 있습니다. 이 암호화는 EKS 클러스터의 일부로 etcd에 저장 되는 모든 데이터 (암호 포함) 에 대해 기본적으로 활성화되는 EBS 볼륨 암호화에 추가됩니다. EKS 클 러스터에 암호 암호화를 사용하면 사용자가 정의하고 관리하는 KMS 키로 Kubernetes 암호를 암호화 하여 Kubernetes 애플리케이션을 위한 심층 방어 전략을 구축할 수 있습니다.

이제 Security Hub가 와 통합되었습니다

EKS 클러스터에서 비밀 암호화를 활성화하려면 Amazon EKS 사용 설명서의 [기존 클러스터에서 비밀](https://docs.aws.amazon.com/eks/latest/userguide/enable-kms.html)  [암호화 활성화를](https://docs.aws.amazon.com/eks/latest/userguide/enable-kms.html) 참조하십시오.

[EKS.6] EKS 클러스터에는 태그를 지정해야 합니다.

범주: 식별 > 인벤토리 > 태깅

심각도: 낮음

리소스 유형: AWS::EKS::Cluster

AWS Config규칙: tagged-eks-cluster (사용자 지정 Security Hub 규칙)

스케줄 유형: 변경이 트리거됨

파라미터:

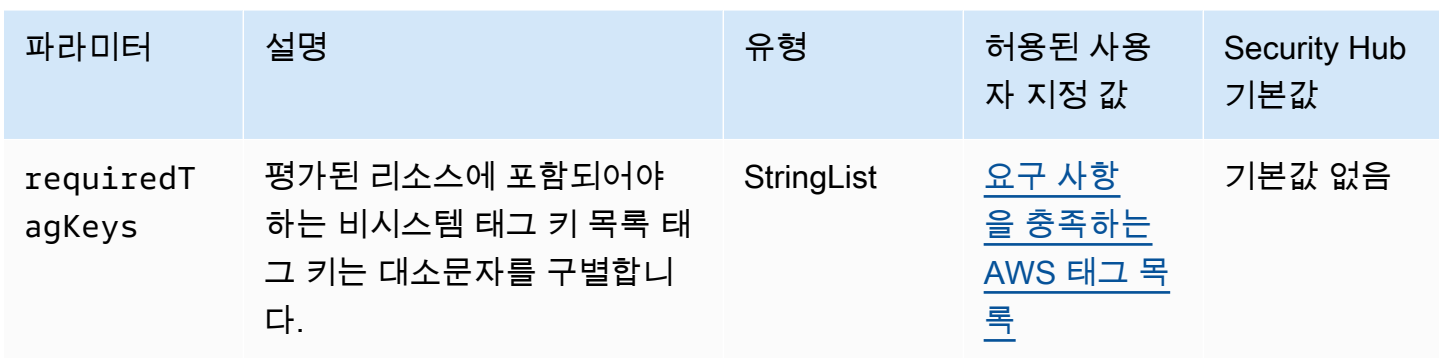

이 컨트롤은 Amazon EKS 클러스터에 파라미터에 requiredTagKeys 정의된 특정 키가 포함된 태 그가 있는지 확인합니다. 클러스터에 태그 키가 없거나 requiredTagKeys 파라미터에 지정된 모든 키가 없는 경우 제어가 실패합니다. 매개 변수를 requiredTagKeys 제공하지 않으면 컨트롤은 태그 키의 존재 여부만 확인하고 클러스터에 키 태그가 지정되지 않으면 실패합니다. 자동으로 적용되고 로 aws: 시작되는 시스템 태그는 무시됩니다.

태그는 AWS 리소스에 할당하는 레이블이며 키와 선택적 값으로 구성됩니다. 태그를 생성하여 용도, 소유자, 환경 또는 기타 기준으로 리소스를 분류할 수 있습니다. 태그를 사용하면 리소스를 식별, 구성, 검색 및 필터링할 수 있습니다. 또한 태그를 지정하면 작업 및 알림에 대한 책임 있는 리소스 소유자를 추적할 수 있습니다. 태그 지정을 사용하면 태그를 기반으로 권한을 정의하는 속성 기반 액세스 제어 (ABAC) 를 권한 부여 전략으로 구현할 수 있습니다. IAM 엔티티 (사용자 또는 역할) 및 리소스에 태그 를 첨부할 수 있습니다. AWS IAM 보안 주체에 대해 단일 ABAC 정책 또는 별도의 정책 세트를 생성할 수 있습니다. 보안 주체의 태그가 리소스 태그와 일치할 때 작업을 허용하도록 이러한 ABAC 정책을 설 계할 수 있습니다. 자세한 내용은 [ABAC의 용도를](https://docs.aws.amazon.com/IAM/latest/UserGuide/introduction_attribute-based-access-control.html) 참조하십시오. AWSIAM 사용 설명서에서

**a** Note

태그에 개인 식별 정보 (PII) 또는 기타 기밀 또는 민감한 정보를 추가하지 마십시오. 태그를 포 함한 많은 사람들이 AWS 서비스태그에 액세스할 수 있습니다. AWS Billing태그 지정 모범 사 례에 대한 자세한 내용은 에서 [AWS 리소스 태그 지정을](https://docs.aws.amazon.com/tag-editor/latest/userguide/tagging.html#tag-best-practices) 참조하십시오. AWS 일반 참조

이제 Security Hub가 와 통합되었습니다

EKS 클러스터에 태그를 추가하려면 Amazon EKS 사용 [설명서의 Amazon EKS 리소스 태그](https://docs.aws.amazon.com/eks/latest/userguide/eks-using-tags.html) 지정을 참 조하십시오.

[EKS.7] EKS ID 공급자 구성에는 태그를 지정해야 합니다.

범주: 식별 > 인벤토리 > 태깅
#### 심각도: 낮음

리소스 유형: AWS::EKS::IdentityProviderConfig

AWS Config규칙: tagged-eks-identityproviderconfig (사용자 지정 Security Hub 규칙)

스케줄 유형: 변경이 트리거됨

파라미터:

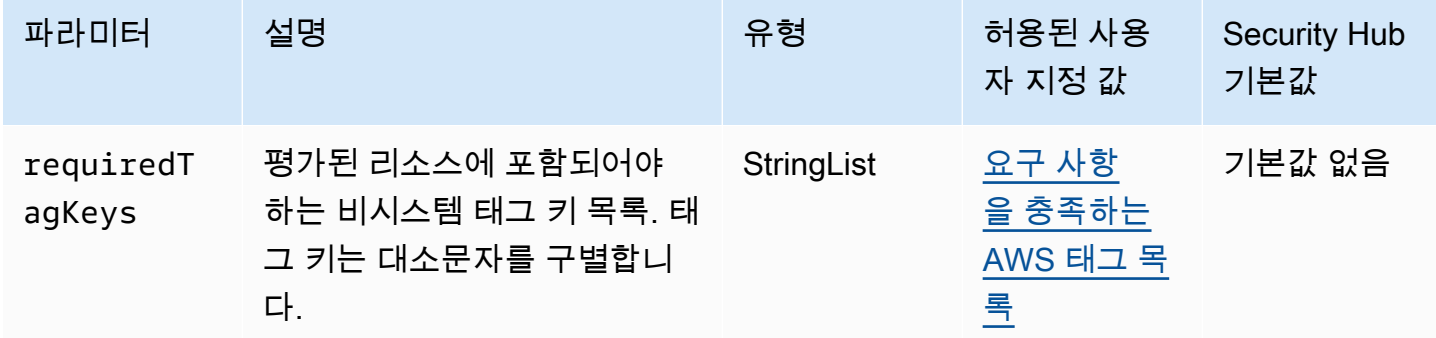

이 컨트롤은 Amazon EKS ID 공급자 구성에 파라미터에 requiredTagKeys 정의된 특정 키가 포함된 태그가 있는지 확인합니다. 구성에 태그 키가 없거나 requiredTagKeys 파라미터에 지정된 모든 키 가 없는 경우 제어가 실패합니다. 매개 변수를 requiredTagKeys 제공하지 않으면 컨트롤은 태그 키 의 존재 여부만 확인하고 구성에 키 태그가 지정되지 않으면 실패합니다. 자동으로 적용되고 로 aws: 시작되는 시스템 태그는 무시됩니다.

태그는 AWS 리소스에 할당하는 레이블이며 키와 선택적 값으로 구성됩니다. 태그를 생성하여 용도, 소유자, 환경 또는 기타 기준으로 리소스를 분류할 수 있습니다. 태그를 사용하면 리소스를 식별, 구성, 검색 및 필터링할 수 있습니다. 또한 태그를 지정하면 작업 및 알림에 대한 책임 있는 리소스 소유자를 추적할 수 있습니다. 태그 지정을 사용하면 태그를 기반으로 권한을 정의하는 속성 기반 액세스 제어 (ABAC) 를 권한 부여 전략으로 구현할 수 있습니다. IAM 엔티티 (사용자 또는 역할) 및 리소스에 태그 를 첨부할 수 있습니다. AWS IAM 보안 주체에 대해 단일 ABAC 정책 또는 별도의 정책 세트를 생성할 수 있습니다. 보안 주체의 태그가 리소스 태그와 일치할 때 작업을 허용하도록 이러한 ABAC 정책을 설 계할 수 있습니다. 자세한 내용은 [ABAC의 용도를](https://docs.aws.amazon.com/IAM/latest/UserGuide/introduction_attribute-based-access-control.html) 참조하십시오. AWSIAM 사용 설명서에서

**a** Note

태그에 개인 식별 정보 (PII) 또는 기타 기밀 또는 민감한 정보를 추가하지 마십시오. 태그를 포 함한 많은 사람들이 AWS 서비스태그에 액세스할 수 있습니다. AWS Billing태그 지정 모범 사 례에 대한 자세한 내용은 에서 [AWS 리소스 태그 지정을](https://docs.aws.amazon.com/tag-editor/latest/userguide/tagging.html#tag-best-practices) 참조하십시오. AWS 일반 참조

이제 Security Hub가 와 통합되었습니다

EKS ID 공급자 구성에 태그를 추가하려면 Amazon EKS 사용 [설명서의 Amazon EKS 리소스 태그](https://docs.aws.amazon.com/eks/latest/userguide/eks-using-tags.html) 지 정을 참조하십시오.

[EKS.8] EKS 클러스터에는 감사 로깅이 활성화되어 있어야 합니다.

관련 요구 사항: NIST.800-53.r5 AC-2(12), NIST.800-53.r5 AC-2(4), NIST.800-53.r5 AC-4(26), NIST.800-53.r5 AC-6(9), NIST.800-53.r5 AU-10, NIST.800-53.r5 AU-12, NIST.800-53.r5 AU-2, NIST.800-53.r5 AU-3, NIST.800-53.r5 AU-6(3), NIST.800-53.r5 AU-6(4), NIST.800-53.r5 AU-9(7), NIST.800-53.r5 CA-7, NIST.800-53.r5 SC-7(9), NIST.800-53.r5 SI-3(8), NIST.800-53.r5 SI-4, NIST.800-53.r5 SI-4(20), NIST.800-53.r5 SI-7(8)

범주: 식별 > 로깅

심각도: 중간

리소스 유형: AWS::EKS::Cluster

AWS Config 규칙: [eks-cluster-logging-enabled](https://docs.aws.amazon.com/config/latest/developerguide/eks-cluster-logging-enabled.html)

스케줄 유형: 주기적

파라미터: 없음

이 제어는 Amazon EKS 클러스터에 감사 로깅이 활성화되어 있는지 여부를 확인합니다. 클러스터에 감사 로깅이 활성화되어 있지 않으면 제어가 실패합니다.

EKS 컨트롤 플레인 로깅은 EKS 컨트롤 플레인의 감사 및 진단 로그를 계정의 Amazon CloudWatch Logs로 직접 제공합니다. 필요한 로그 유형을 선택할 수 있으며, 로그는 각 EKS 클러스터의 그룹에 로 그 스트림으로 전송됩니다. CloudWatch 로깅은 EKS 클러스터의 액세스 및 성능에 대한 가시성을 제 공합니다. EKS 클러스터의 EKS 컨트롤 플레인 로그를 CloudWatch Logs로 전송하면 감사 및 진단을 위한 작업을 중앙 위치에 기록할 수 있습니다.

이제 Security Hub가 와 통합되었습니다

EKS 클러스터의 감사 로그를 활성화하려면 Amazon EKS 사용 설명서의 [컨트롤 플레인 로그 활성화](https://docs.aws.amazon.com/eks/latest/userguide/control-plane-logs.html#enabling-control-plane-log-export)  [및 비활성화](https://docs.aws.amazon.com/eks/latest/userguide/control-plane-logs.html#enabling-control-plane-log-export)를 참조하세요.

# 아마존 ElastiCache 컨트롤

이러한 컨트롤은 ElastiCache 리소스와 관련이 있습니다.

이러한 컨트롤을 모두 사용할 수 있는 것은 아닙니다 AWS 리전. 자세한 정보는 [리전별 제어 기능 사용](#page-1345-0) [가능 여부](#page-1345-0)을 참조하세요.

[ElastiCache.1] ElastiCache Redis 클러스터에는 자동 백업이 활성화되어 있어야 합니 다.

관련 요구 사항: NIST.800-53.r5 CP-10, NIST.800-53.r5 CP-6, NIST.800-53.r5 CP-6(1), NIST.800-53.r5 CP-6(2), NIST.800-53.r5 CP-9, NIST.800-53.r5 SC-5(2), NIST.800-53.r5 SI-12, NIST.800-53.r5 SI-13(5)

범주: 복구 > 복원력 > 백업 활성화

심각도: 높음

리소스 유형: AWS::ElastiCache::CacheCluster

AWS Config 규칙: **[elasticache-redis-cluster-automatic-backup-check](https://docs.aws.amazon.com/config/latest/developerguide/elasticache-redis-cluster-automatic-backup-check.html)**

스케줄 유형: 주기적

파라미터:

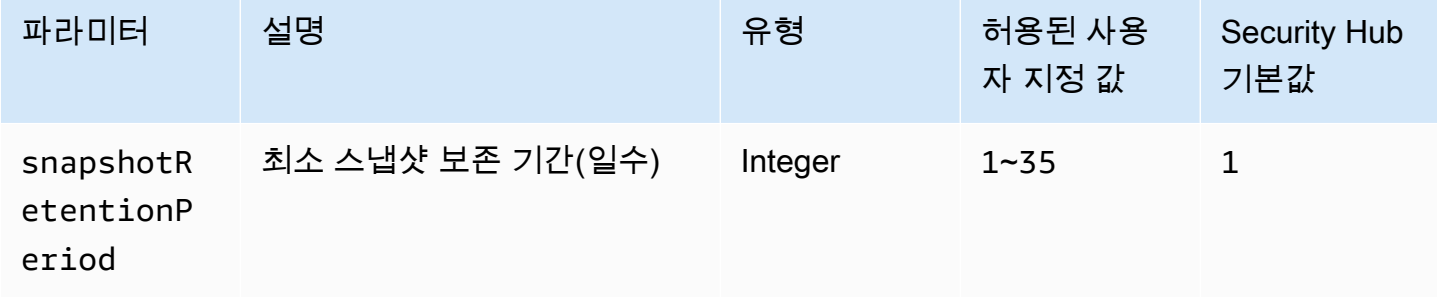

이 컨트롤은 Amazon ElastiCache for Redis 클러스터에 자동 백업이 예약되어 있는지 평가합니다. Redis 클러스터에 대한 SnapshotRetentionLimit가 지정된 기간 미만이면 제어가 실패합니다. 스 냅샷 보존 기간에 대한 사용자 지정 파라미터 값을 제공하지 않는 한 Security Hub는 기본값인 1일을 사용합니다.

Amazon ElastiCache for Redis 클러스터는 데이터를 백업할 수 있습니다. 클러스터를 복원하거나 새 클러스터를 시드하기 위해 백업을 사용할 수 있습니다. 백업은 클러스터의 모든 데이터와 클러스터의 메타데이터로 구성됩니다. 모든 백업은 Amazon Simple Storage Service(S3)에 쓰여지므로 내구성 있 는 스토리지가 확보됩니다. 새로운 Redis 클러스터를 생성하고 백업 데이터로 채워 데이터를 복원할 수 있습니다. AWS Management Console, AWS Command Line Interface (AWS CLI) 및 ElastiCache API를 사용하여 백업을 관리할 수 있습니다.

이제 Security Hub가 와 통합되었습니다

ElastiCache Redis용 클러스터에서 자동 백업을 예약하려면 Amazon ElastiCache 사용 설명서의 [자동](https://docs.aws.amazon.com/AmazonElastiCache/latest/red-ug/backups-automatic.html)  [백업 일정 잡기를](https://docs.aws.amazon.com/AmazonElastiCache/latest/red-ug/backups-automatic.html) 참조하십시오.

[ElastiCache.2] Redis 캐시 ElastiCache 클러스터의 경우 자동 마이너 버전 업그레이드 가 활성화되어 있어야 합니다.

관련 요구 사항: NIST.800-53.r5 SI-2, NIST.800-53.r5 SI-2(2), NIST.800-53.r5 SI-2(4), NIST.800-53.r5 SI-2(5)

범주: 식별 > 취약성, 패치 및 버전 관리

심각도: 높음

리소스 유형: AWS::ElastiCache::CacheCluster

AWS Config 규칙: [elasticache-auto-minor-version-upgrade-check](https://docs.aws.amazon.com/config/latest/developerguide/elasticache-auto-minor-version-upgrade-check.html)

스케줄 유형: 주기적

파라미터: 없음

이 컨트롤은 ElastiCache for Redis가 마이너 버전 업그레이드를 캐시 클러스터에 자동으로 적용하는 지 여부를 평가합니다. Redis 캐시 ElastiCache 클러스터의 경우 마이너 버전 업그레이드가 자동으로 적용되지 않으면 이 제어가 실패합니다.

AutoMinorVersionUpgrade새로운 마이너 캐시 엔진 버전이 출시되면 Redis에서 ElastiCache 캐시 클러스터를 자동으로 업그레이드하도록 설정할 수 있는 기능입니다. 이러한 업그레이드에는 보안 패 치 및 버그 수정이 포함될 수 있습니다. 패치 설치 상태를 유지하는 up-to-date 것은 시스템 보안을 유지 하기 위한 중요한 단계입니다.

이제 Security Hub가 와 통합되었습니다

기존 ElastiCache Redis용 캐시 클러스터에 자동 마이너 버전 업그레이드를 적용하려면 Amazon ElastiCache 사용 설명서의 [엔진 버전 업그레이드를](https://docs.aws.amazon.com/AmazonElastiCache/latest/red-ug/VersionManagement.html) 참조하십시오.

[ElastiCache.3] ElastiCache Redis의 경우 복제 그룹에 자동 장애 조치가 활성화되어 있 어야 합니다.

관련 요구 사항: NIST.800-53.r5 CP-10, NIST.800-53.r5 SC-36, NIST.800-53.r5 SC-5(2), NIST.800-53.r5 SI-13(5)

범주: 복구 > 복원력 > 고가용성

심각도: 중간

리소스 유형: AWS::ElastiCache::ReplicationGroup

AWS Config 규칙: [elasticache-repl-grp-auto-failover-enabled](https://docs.aws.amazon.com/config/latest/developerguide/elasticache-repl-grp-auto-failover-enabled.html)

스케줄 유형: 주기적

파라미터: 없음

이 컨트롤은 Redis 복제 그룹에 자동 장애 조치가 활성화되어 있는지 ElastiCache 확인합니다. Redis 복제 그룹에 자동 장애 조치가 활성화되어 있지 않으면 이 제어가 실패합니다.

복제 그룹에 대해 자동 장애 조치가 활성화된 경우 기본 노드의 역할은 자동으로 읽기 전용 복제본 중 하나로 장애 조치됩니다. 이러한 장애 조치 및 복제본 승격을 통해 승격이 완료된 후 새 기본 복제본에 대한 쓰기를 재개할 수 있으므로 실패 시 전체 가동 중지 시간이 줄어듭니다.

이제 Security Hub가 와 통합되었습니다

기존 ElastiCache Redis용 복제 그룹의 자동 장애 조치를 활성화하려면 Amazon ElastiCache 사용 설 명서의 [ElastiCache 클러스터 수정을](https://docs.aws.amazon.com/AmazonElastiCache/latest/red-ug/Clusters.Modify.html#Clusters.Modify.CON) 참조하십시오. ElastiCache 콘솔을 사용하는 경우 자동 장애 조 치를 활성화됨으로 설정하십시오.

[ElastiCache.4] Redis 복제 그룹의 ElastiCache 경우 유휴 상태에서 그룹을 암호화해야 합니다.

관련 요구 사항: NIST.800-53.r5 CA-9(1), NIST.800-53.r5 CM-3(6), NIST.800-53.r5 SC-13, NIST.800-53.r5 SC-28, NIST.800-53.r5 SC-28(1), NIST.800-53.r5 SC-7(10), NIST.800-53.r5 SI-7(6)

카테고리: 보호 > 데이터 보호 > 암호화 data-at-rest

심각도: 중간

리소스 유형: AWS::ElastiCache::ReplicationGroup

AWS Config 규칙: [elasticache-repl-grp-encrypted-at-rest](https://docs.aws.amazon.com/config/latest/developerguide/elasticache-repl-grp-encrypted-at-rest.html)

스케줄 유형: 주기적

파라미터: 없음

이 컨트롤은 Redis 복제 그룹이 유휴 상태에서 암호화되었는지 ElastiCache 확인합니다. ElastiCache Redis용 복제 그룹이 유휴 상태에서 암호화되지 않으면 이 제어가 실패합니다.

데이터를 저장 시 암호화하면 인증되지 않은 사용자가 디스크에 저장된 데이터에 액세스할 위험이 줄 어듭니다. ElastiCache Redis의 경우 추가 보안 계층을 위해 복제 그룹을 유휴 상태에서 암호화해야 합 니다.

이제 Security Hub가 와 통합되었습니다

ElastiCache Redis용 복제 그룹에서 유휴 암호화를 구성하려면 Amazon ElastiCache 사용 설명서의 [유휴 암호화 활성화를](https://docs.aws.amazon.com/AmazonElastiCache/latest/red-ug/at-rest-encryption.html#at-rest-encryption-enable) 참조하십시오.

[ElastiCache.5] ElastiCache Redis의 경우 복제 그룹은 전송 중에 암호화되어야 합니다.

관련 요구 사항: NIST.800-53.r5 AC-17(2), NIST.800-53.r5 AC-4, NIST.800-53.r5 IA-5(1), NIST.800-53.r5 SC-12(3), NIST.800-53.r5 SC-13, NIST.800-53.r5 SC-23, NIST.800-53.r5 SC-23(3), NIST.800-53.r5 SC-7(4), NIST.800-53.r5 SC-8, NIST.800-53.r5 SC-8(1), NIST.800-53.r5 SC-8(2), NIST.800-53.r5 SI-7(6)

카테고리: 보호 > 데이터 보호 > 암호화 data-in-transit

심각도: 중간

리소스 유형: AWS::ElastiCache::ReplicationGroup

AWS Config 규칙: [elasticache-repl-grp-encrypted-in-transit](https://docs.aws.amazon.com/config/latest/developerguide/elasticache-repl-grp-encrypted-in-transit.html)

스케줄 유형: 주기적

파라미터: 없음

이 컨트롤은 Redis 복제 그룹이 전송 중에 암호화되었는지 ElastiCache 확인합니다. ElastiCache Redis용 복제 그룹이 전송 중에 암호화되지 않으면 이 제어가 실패합니다.

전송 데이터를 암호화하면 권한이 없는 사용자가 네트워크 트래픽을 도청할 위험이 줄어듭니다. ElastiCache Redis용 복제 그룹에서 전송 중 암호화를 활성화하면 클러스터의 노드 간 또는 클러스터 와 애플리케이션 간과 같이 데이터가 한 위치에서 다른 위치로 이동할 때마다 데이터가 암호화됩니다.

이제 Security Hub가 와 통합되었습니다

Redis 복제 그룹에서 전송 중 암호화를 구성하려면 Amazon ElastiCache 사용 설명서의 [전송 중 암호](https://docs.aws.amazon.com/AmazonElastiCache/latest/red-ug/in-transit-encryption.html) [화 활성화를](https://docs.aws.amazon.com/AmazonElastiCache/latest/red-ug/in-transit-encryption.html) 참조하십시오. ElastiCache

[ElastiCache.6] 버전 6.0 이전의 Redis 복제 그룹의 ElastiCache 경우 Redis 인증을 사 용해야 합니다.

관련 요구 사항: NIST.800-53.r5 AC-2(1), NIST.800-53.r5 AC-3, NIST.800-53.r5 AC-3(15), NIST.800-53.r5 AC-3(7), NIST.800-53.r5 AC-6

범주: 보호 > 보안 액세스 관리

심각도: 중간

리소스 유형: AWS::ElastiCache::ReplicationGroup

AWS Config 규칙: [elasticache-repl-grp-redis-auth-enabled](https://docs.aws.amazon.com/config/latest/developerguide/elasticache-repl-grp-redis-auth-enabled.html)

스케줄 유형: 주기적

파라미터: 없음

이 컨트롤은 Redis 복제 그룹에 Redis ElastiCache AUTH가 활성화되어 있는지 확인합니다. Redis 버 전의 노드가 6.0 미만이고 사용 중이 아닌 경우 ElastiCache Redis용 복제 그룹에 대한 제어가 실패합 니다. AuthToken

Redis 인증 토큰 또는 비밀번호를 사용하는 경우 Redis는 클라이언트가 명령을 실행하도록 허용하기 전에 비밀번호를 요구하므로 데이터 보안이 향상됩니다. Redis 6.0 이상 버전의 경우 RBAC(역할 기반 액세스 제어)를 사용하는 것이 좋습니다. 6.0 이전의 Redis 버전에서는 RBAC가 지원되지 않으므로 이 제어는 RBAC 기능을 사용할 수 없는 버전만 평가합니다.

이제 Security Hub가 와 통합되었습니다

ElastiCache Redis용 복제 그룹에서 Redis AUTH를 사용하려면 Amazon 사용 설명서의 [기존](https://docs.aws.amazon.com/AmazonElastiCache/latest/red-ug/auth.html#auth-modifyng-token) [ElastiCache Redis용 클러스터의 AUTH 토큰 수정을](https://docs.aws.amazon.com/AmazonElastiCache/latest/red-ug/auth.html#auth-modifyng-token) 참조하십시오. ElastiCache

[ElastiCache.7] ElastiCache 클러스터는 기본 서브넷 그룹을 사용해서는 안 됩니다.

관련 요구 사항: NIST.800-53.r5 AC-4, NIST.800-53.r5 AC-4(21), NIST.800-53.r5 SC-7, NIST.800-53.r5 SC-7(11), NIST.800-53.r5 SC-7(16), NIST.800-53.r5 SC-7(21), NIST.800-53.r5 SC-7(4), NIST.800-53.r5 SC-7(5)

범주: 보호 > 보안 네트워크 구성

## 심각도: 높음

리소스 유형: AWS::ElastiCache::CacheCluster

AWS Config 규칙: [elasticache-subnet-group-check](https://docs.aws.amazon.com/config/latest/developerguide/elasticache-subnet-group-check.html)

스케줄 유형: 주기적

파라미터: 없음

이 컨트롤은 ElastiCache 클러스터가 사용자 지정 서브넷 그룹으로 구성되어 있는지 확인합니다. 값이 default 있는 경우 ElastiCache 클러스터에 대한 CacheSubnetGroupName 제어가 실패합니다.

ElastiCache 클러스터를 시작할 때 기본 서브넷 그룹이 아직 없는 경우 기본 서브넷 그룹이 생성됩니 다. 기본 그룹은 기본 Virtual Private Cloud(VPC)의 서브넷을 사용합니다. 클러스터가 있는 서브넷과 클러스터가 서브넷에서 상속하는 네트워킹을 더욱 제한하는 사용자 지정 서브넷 그룹을 사용하는 것 이 좋습니다.

이제 Security Hub가 와 통합되었습니다

ElastiCache 클러스터의 새 서브넷 그룹을 생성하려면 Amazon ElastiCache 사용 설명서의 [서브넷 그](https://docs.aws.amazon.com/AmazonElastiCache/latest/red-ug/SubnetGroups.Creating.html) [룹 생성을](https://docs.aws.amazon.com/AmazonElastiCache/latest/red-ug/SubnetGroups.Creating.html) 참조하십시오.

AWS Elastic Beanstalk 제어:

이러한 제어는 Elastic Beanstalk 리소스와 관련이 있습니다.

이러한 컨트롤을 모두 사용할 수 있는 것은 아닙니다. AWS 리전자세한 정보는 [리전별 제어 기능 사용](#page-1345-0) [가능 여부](#page-1345-0)을 참조하세요.

[ElasticBeanstalk.1] Elastic Beanstalk 환경에는 향상된 상태 보고 기능이 활성화되어 있 어야 합니다.

관련 요구 사항: NIST.800-53.r5 CA-7,NIST.800-53.r5 SI-2

범주: 감지 > 감지 서비스 > 애플리케이션 모니터링

심각도: 낮음

리소스 유형: AWS::ElasticBeanstalk::Environment

AWS Config 규칙: [beanstalk-enhanced-health-reporting-enabled](https://docs.aws.amazon.com/config/latest/developerguide/beanstalk-enhanced-health-reporting-enabled.html)

스케줄 유형: 변경이 트리거됨

파라미터: 없음

이 제어는 AWS Elastic Beanstalk 환경에 향상된 상태 보고가 활성화되어 있는지 여부를 확인합니다.

Elastic Beanstalk의 향상된 상태 보고 기능을 사용하면 기본 인프라의 상태 변화에 보다 신속하게 대응 할 수 있습니다. 이러한 변경으로 인해 애플리케이션 가용성이 떨어질 수 있습니다.

Elastic Beanstalk 고급 상태 보고는 식별된 문제의 심각도를 측정하고 조사할 수 있는 가능한 원인 을 식별할 수 있는 상태 설명자를 제공합니다. 지원되는 Amazon 머신 이미지(AMI)에 포함된 Elastic Beanstalk 상태 에이전트는 환경 EC2 인스턴스의 로그와 지표를 평가합니다.

자세한 내용은 AWS Elastic Beanstalk 개발자 안내서의 [향상된 상태 보고 및 모니터링을](https://docs.aws.amazon.com/elasticbeanstalk/latest/dg/health-enhanced.html) 참조하십시 오.

이제 Security Hub가 와 통합되었습니다

향상된 상태 보고를 활성화하는 방법에 대한 지침은 AWS Elastic Beanstalk 개발자 안내서의 [Elastic](https://docs.aws.amazon.com/elasticbeanstalk/latest/dg/health-enhanced-enable.html#health-enhanced-enable-console) [Beanstalk 콘솔을 사용하여 향상된 상태 보고 활성화를](https://docs.aws.amazon.com/elasticbeanstalk/latest/dg/health-enhanced-enable.html#health-enhanced-enable-console) 참조하십시오.

[ElasticBeanstalk.2] Elastic Beanstalk 관리형 플랫폼 업데이트를 활성화해야 합니다.

관련 요구 사항: NIST.800-53.r5 SI-2,NIST.800-53.r5 SI-2(2),NIST.800-53.r5 SI-2(4),NIST.800-53.r5 SI-2(5)

범주: 식별 > 취약성, 패치 및 버전 관리

#### 심각도: 높음

리소스 유형: AWS::ElasticBeanstalk::Environment

AWS Config 규칙: [elastic-beanstalk-managed-updates-enabled](https://docs.aws.amazon.com/config/latest/developerguide/elastic-beanstalk-managed-updates-enabled.html)

스케줄 유형: 변경이 트리거됨

파라미터:

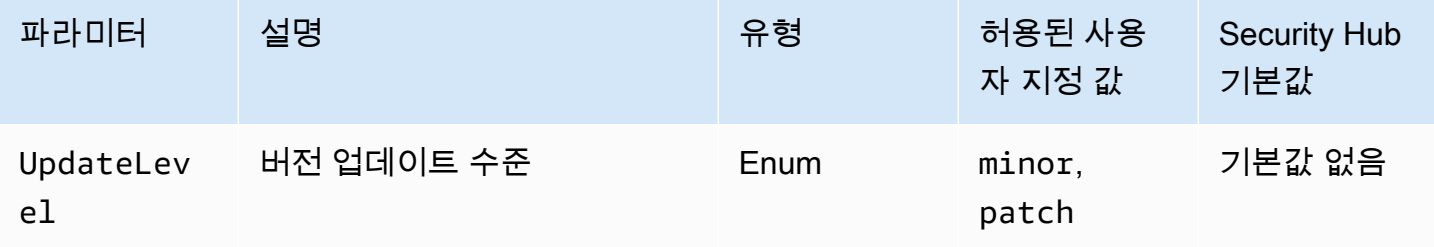

이 제어는 Elastic Beanstalk 환경에 대해 관리형 플랫폼 업데이트가 활성화되었는지 여부를 확인합니 다. 관리형 플랫폼 업데이트가 활성화되지 않은 경우 제어가 실패합니다. 기본적으로 모든 유형의 플랫 폼 업데이트가 활성화되면 제어가 통과됩니다. 필요에 따라 특정 업데이트 수준을 요구하는 사용자 지 정 파라미터 값을 제공할 수 있습니다.

관리형 플랫폼 업데이트를 활성화하면 해당 환경에 사용 가능한 최신 플랫폼 수정 사항, 업데이트 및 기능이 설치됩니다. 패치 설치를 최신 상태로 유지하는 것은 시스템 보안의 중요한 단계입니다.

이제 Security Hub가 와 통합되었습니다

관리형 플랫폼 업데이트를 활성화하려면 AWS Elastic Beanstalk 개발자 안내서의 [관리형 플랫폼 업데](https://docs.aws.amazon.com/elasticbeanstalk/latest/dg/environment-platform-update-managed.html) [이트에서 관리형 플랫폼 업데이트를 구성하려면](https://docs.aws.amazon.com/elasticbeanstalk/latest/dg/environment-platform-update-managed.html)을 참조하세요.

[ElasticBeanstalk.3] Elastic Beanstalk는 로그를 다음으로 스트리밍해야 합니다. **CloudWatch** 

범주: 식별 > 로깅

심각도: 높음

리소스 유형: AWS::ElasticBeanstalk::Environment

AWS Config 규칙: [elastic-beanstalk-logs-to-cloudwatch](https://docs.aws.amazon.com/config/latest/developerguide/elastic-beanstalk-logs-to-cloudwatch.html)

스케줄 유형: 변경이 트리거됨

파라미터:

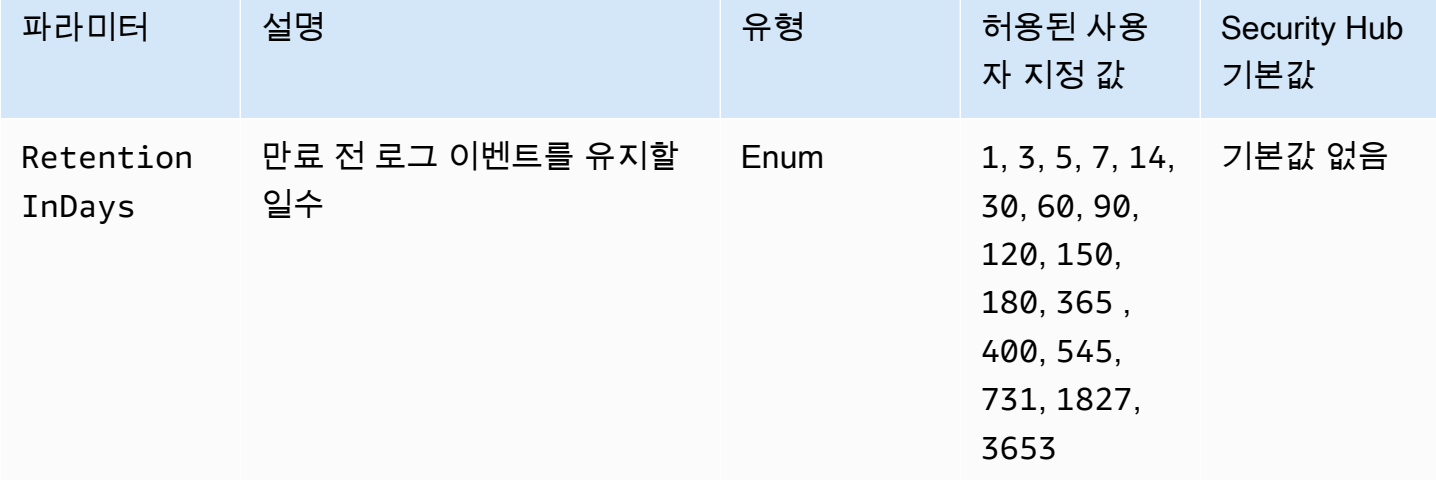

이 컨트롤은 Elastic Beanstalk 환경이 로그를 Logs로 전송하도록 구성되어 있는지 여부를 확인합니다. CloudWatch Elastic Beanstalk 환경이 로그를 Logs로 전송하도록 구성되지 않은 경우 제어가 실패합니 다. CloudWatch 필요에 따라 만료 전 지정된 일 수 동안 로그가 보존되는 경우에만 제어가 통과되도록 하려면 RetentionInDays 파라미터에 대한 사용자 지정 값을 제공하면 됩니다.

CloudWatch 애플리케이션 및 인프라 리소스에 대한 다양한 메트릭을 수집하고 모니터링할 수 있도 록 도와줍니다. 또한 CloudWatch 사용하여 특정 지표를 기반으로 경보 조치를 구성할 수 있습니다. Elastic Beanstalk 환경에 대한 가시성을 높이려면 Elastic CloudWatch Beanstalk를 와 통합하는 것이 좋습니다. Elastic Beanstalk 로그에는 eb-activity.log, nginx 또는 Apache 프록시 서버 환경의 액세스 로그, 환경별 로그가 포함됩니다.

이제 Security Hub가 와 통합되었습니다

Elastic CloudWatch Beanstalk를 로그와 통합하려면 개발자 안내서의 [인스턴스 CloudWatch 로그를 로](https://docs.aws.amazon.com/elasticbeanstalk/latest/dg/AWSHowTo.cloudwatchlogs.html#AWSHowTo.cloudwatchlogs.streaming) [그로 스트리밍을 참조하십시오.](https://docs.aws.amazon.com/elasticbeanstalk/latest/dg/AWSHowTo.cloudwatchlogs.html#AWSHowTo.cloudwatchlogs.streaming)AWS Elastic Beanstalk

Elastic Load Balancing 제어

이러한 제어는 Elastic Load Balancing 리소스와 관련이 있습니다.

이러한 컨트롤을 모두 사용할 수 있는 것은 아닙니다 AWS 리전. 자세한 정보는 [리전별 제어 기능 사용](#page-1345-0) [가능 여부](#page-1345-0)을 참조하세요.

[ELB.1] Application Load Balancer는 모든 HTTP 요청을 HTTPS로 리디렉션하도록 구 성되어야 합니다.

관련 요구 사항: PCI DSS v3.2.1/2.3,PCI DSS v3.2.1/4.1, NIST.800-53.r5 AC-17(2), NIST.800-53.r5 AC-4, NIST.800-53.r5 IA-5(1), NIST.800-53.r5 SC-12(3), NIST.800-53.r5 SC-13, NIST.800-53.r5 SC-23, NIST.800-53.r5 SC-23(3), NIST.800-53.r5 SC-7(4), NIST.800-53.r5 SC-8, NIST.800-53.r5 SC-8(1), NIST.800-53.r5 SC-8(2), NIST.800-53.r5 SI-7(6)

범주: 감지 > 감지 서비스

심각도: 중간

리소스 유형: AWS::ElasticLoadBalancingV2::LoadBalancer

AWS Config 규칙: [alb-http-to-https-redirection-check](https://docs.aws.amazon.com/config/latest/developerguide/alb-http-to-https-redirection-check.html)

스케줄 유형: 주기적

파라미터: 없음

이 제어는 Application Load Balancer의 모든 HTTP 리스너에 HTTP에서 HTTPS로의 리디렉션이 구성 되어 있는지 확인합니다. Application Load Balancer의 HTTP 리스너 중 하나라도 HTTP에서 HTTPS로 의 리디렉션이 구성되어 있지 않으면 제어가 실패합니다.

Application Load Balancer를 사용하기 전에 리스너를 하나 이상 추가해야 합니다. 리스너는 구성한 프 로토콜 및 포트를 사용하여 연결 요청을 확인하는 프로세스입니다. 리스너는 HTTP 및 HTTPS 프로토 콜 모두를 지원합니다. HTTPS 리스너를 사용하여 암호화 및 암호 해독 작업을 로드 밸런서로 오프로 드할 수 있습니다. 전송 중 암호화를 적용하려면 Application Load Balancer와 함께 리디렉션 작업을 사 용하여 클라이언트 HTTP 요청을 포트 443의 HTTPS 요청으로 리디렉션해야 합니다.

자세한 정보는 Application Load Balancers 사용 설명서의 [Application Load Balancer용 리스너를](https://docs.aws.amazon.com/elasticloadbalancing/latest/application/load-balancer-listeners.html) 참조 하십시오.

이제 Security Hub가 와 통합되었습니다

HTTP 요청을 HTTPS로 리디렉션하려면 Application Load Balancer 리스너 규칙을 추가하거나 기존 규 칙을 편집해야 합니다.

새 규칙을 추가하는 방법에 대한 지침은 Application Load Balancer 사용 설명서의 [규칙 추가를](https://docs.aws.amazon.com/elasticloadbalancing/latest/application/listener-update-rules.html#add-rule) 참조하 십시오. 프로토콜: 포트의 경우 HTTP를 선택한 다음 **80**를 입력합니다. 작업 추가, 리디렉션 대상에서 HTTPS를 선택한 다음 **443**를 입력합니다.

기존 규칙을 편집하는 방법에 대한 지침은 Application Load Balancer 사용 설명서의 [규칙 편집을](https://docs.aws.amazon.com/elasticloadbalancing/latest/application/listener-update-rules.html#edit-rule) 참조 하십시오. 프로토콜: 포트의 경우 HTTP를 선택한 다음 **80**를 입력합니다. 작업 추가, 리디렉션 대상에 서 HTTPS를 선택한 다음 **443**를 입력합니다.

[ELB.2] SSL/HTTPS 리스너를 사용하는 클래식 로드 밸런서는 에서 제공한 인증서를 사 용해야 합니다. AWS Certificate Manager

관련 요구 사항: NIST.800-53.r5 AC-17(2), NIST.800-53.r5 AC-4, NIST.800-53.r5 IA-5(1), NIST.800-53.r5 SC-12(3), NIST.800-53.r5 SC-13, NIST.800-53.r5 SC-23, NIST.800-53.r5 SC-23(5), NIST.800-53.r5 SC-7(4), NIST.800-53.r5 SC-8, NIST.800-53.r5 SC-8(1), NIST.800-53.r5 SC-8(2), NIST.800-53.r5 SI-7(6)

카테고리: 보호 > 데이터 보호 > 암호화 data-in-transit

#### 심각도: 중간

리소스 유형: AWS::ElasticLoadBalancing::LoadBalancer

AWS Config 규칙: [elb-acm-certificate-required](https://docs.aws.amazon.com/config/latest/developerguide/elb-acm-certificate-required.html)

스케줄 유형: 변경이 트리거됨

파라미터: 없음

이 제어는 AWS Certificate Manager (ACM)에서 제공하는 HTTPS/SSL 인증서를 Classic Load Balancer에서 사용하는지 여부를 확인합니다. HTTPS/SSL 리스너로 구성된 Classic Load Balancer가 ACM에서 제공한 인증서를 사용하지 않는 경우 제어가 실패합니다.

인증서를 생성하려면 ACM이나 SSL 및 TLS 프로토콜을 지원하는 도구(예: OpenSSL)를 사용할 수 있 습니다. Security Hub에서는 ACM을 사용하여 로드 밸런서에 대한 인증서를 생성하거나 가져올 것을 권장합니다.

ACM은 Classic Load Balancer와 통합되므로 로드 밸런서에 인증서를 배포할 수 있습니다. 또한 이러 한 인증서를 자동으로 갱신해야 합니다.

이제 Security Hub가 와 통합되었습니다

ACM SSL/TLS 인증서를 Classic Load Balancer와 연결하는 방법에 대한 자세한 내용은 AWS 지식 센 터 문서 [ACM SSL/TLS 인증서를 Classic, Application 또는 Network Load Balancer와 연결하려면 어떻](https://aws.amazon.com/premiumsupport/knowledge-center/associate-acm-certificate-alb-nlb/) [게 해야 합니까?](https://aws.amazon.com/premiumsupport/knowledge-center/associate-acm-certificate-alb-nlb/)를 참조하십시오.

[ELB.3] Classic Load Balancer 리스너는 HTTPS 또는 TLS 종료로 구성되어야 합니다.

관련 요구 사항: NIST.800-53.r5 AC-17(2), NIST.800-53.r5 AC-4, NIST.800-53.r5 IA-5(1), NIST.800-53.r5 SC-12(3), NIST.800-53.r5 SC-13, NIST.800-53.r5 SC-23, NIST.800-53.r5 SC-23(3), NIST.800-53.r5 SC-7(4), NIST.800-53.r5 SC-8, NIST.800-53.r5 SC-8(1), NIST.800-53.r5 SC-8(2), NIST.800-53.r5 SI-7(6)

범주: 보호 > 데이터 보호 > 암호화 data-in-transit

심각도: 중간

리소스 유형: AWS::ElasticLoadBalancing::LoadBalancer

AWS Config 규칙: [elb-tls-https-listeners-only](https://docs.aws.amazon.com/config/latest/developerguide/elb-tls-https-listeners-only.html)

스케줄 유형: 변경이 트리거됨

#### 파라미터: 없음

이 제어는 Classic Load Balancer 리스너가 프런트엔드(클라이언트에서 로드 밸런서로) 연결을 위해 HTTPS 또는 TLS 프로토콜로 구성되어 있는지 확인합니다. 이 제어는 Classic Load Balancer에 리스 너가 있는 경우에 적용할 수 있습니다. Classic Load Balancer에 리스너가 구성되어 있지 않은 경우 제 어는 조사 결과를 보고하지 않습니다.

Classic Load Balancer 리스너가 프런트 엔드 연결용 TLS 또는 HTTPS로 구성된 경우 제어가 통과됩 니다.

리스너가 프런트엔드 연결에 대해 TLS 또는 HTTPS로 구성되지 않은 경우 제어가 실패합니다.

로드 밸런서 사용을 시작하기 전에 하나 이상의 리스너를 추가해야 합니다. 리스너는 구성한 프로토 콜 및 포트를 사용하여 연결 요청을 확인하는 프로세스입니다. 리스너는 HTTP 및 HTTPS/TLS 프로 토콜을 모두 지원합니다. 로드 밸런서가 전송 중에 암호화 및 복호화 작업을 수행하도록 하려면 항상 HTTPS 또는 TLS 리스너를 사용해야 합니다.

이제 Security Hub가 와 통합되었습니다

이 문제를 해결하려면 TLS 또는 HTTPS 프로토콜을 사용하도록 리스너를 업데이트하십시오.

모든 비준수 리스너를 TLS/HTTPS 리스너로 변경하려면

1. [https://console.aws.amazon.com/ec2/에](https://console.aws.amazon.com/ec2/)서 Amazon EC2 콘솔을 엽니다.

- 2. 탐색 창의 로드 밸런싱에서 로드 밸런서를 선택합니다.
- 3. Classic Load Balancer를 선택합니다.
- 4. 리스너 탭에서 편집을 선택합니다.
- 5. 로드 밸런서 프로토콜이 HTTPS 또는 SSL로 설정되지 않은 모든 리스너의 경우 설정을 HTTPS 또는 SSL로 변경합니다.
- 6. 수정된 모든 리스너의 경우 인증서 탭에서 기본값 변경을 선택합니다.
- 7. ACM 및 IAM 인증서에서 인증서를 선택합니다.
- 8. 기본값으로 저장을 선택합니다.
- 9. 리스너를 모두 업데이트한 후 저장을 선택합니다.

[ELB.4] Application Load Balancer는 http 헤더를 삭제하도록 구성되어야 합니다.

관련 요구 사항: NIST.800-53.r5 SC-7(4), NIST.800-53.r5 SC-8(2)

범주: 보호 > 네트워크 보안

심각도: 중간

리소스 유형: AWS::ElasticLoadBalancingV2::LoadBalancer

AWS Config 규칙: [alb-http-drop-invalid-header-enabled](https://docs.aws.amazon.com/config/latest/developerguide/alb-http-drop-invalid-header-enabled.html)

스케줄 유형: 변경이 트리거됨

파라미터: 없음

이 컨트롤은 AWS 애플리케이션 로드 밸런서를 평가하여 잘못된 HTTP 헤더를 삭제하도록 구성되었는 지 확인합니다. routing.http.drop\_invalid\_header\_fields.enabled 값이 false로 설정되 면 제어가 실패합니다.

기본적으로 Application Load Balancer는 잘못된 HTTP 헤더 값을 삭제하도록 구성되지 않습니다. 이러 한 헤더 값을 제거하면 HTTP 비동기화 공격이 방지됩니다.

[ELB.12](#page-992-0)가 활성화된 경우 이 제어를 비활성화할 수 있습니다.

이제 Security Hub가 와 통합되었습니다

이 문제를 해결하려면 잘못된 헤더 필드를 삭제하도록 로드 밸런서를 구성하십시오.

잘못된 헤더 필드를 삭제하도록 로드 밸런서를 구성하려면

- 1. [https://console.aws.amazon.com/ec2/에](https://console.aws.amazon.com/ec2/)서 Amazon EC2 콘솔을 엽니다.
- 2. 탐색 창에서 로드 밸런서를 선택합니다.
- 3. Application Load Balancer를 선택합니다.
- 4. 작업에서 속성 편집을 선택합니다.
- 5. 잘못된 헤더 필드 삭제에서 활성화를 선택합니다.
- 6. 저장을 선택합니다.

[ELB.5] 애플리케이션 및 Classic Load Balancer 로깅이 활성화되어야 합니다.

관련 요구 사항: NIST.800-53.r5 AC-4(26), NIST.800-53.r5 AU-10, NIST.800-53.r5 AU-12, NIST.800-53.r5 AU-2, NIST.800-53.r5 AU-3, NIST.800-53.r5 AU-6(3), NIST.800-53.r5 AU-6(4), NIST.800-53.r5 CA-7, NIST.800-53.r5 SC-7(9), NIST.800-53.r5 SI-7(8)

범주: 식별 > 로깅

#### 심각도: 중간

리소스 유형: AWS::ElasticLoadBalancing::LoadBalancer, AWS::ElasticLoadBalancingV2::LoadBalancer

AWS Config 규칙: [elb-logging-enabled](https://docs.aws.amazon.com/config/latest/developerguide/elb-logging-enabled.html)

스케줄 유형: 변경이 트리거됨

파라미터: 없음

이 제어는 Application Load Balancer와 Classic Load Balancer의 로깅이 활성화되었는지 확인합니다. access\_logs.s3.enabled 이 false이면 제어는 실패합니다.

Elastic Load Balancing은 로드 밸런서에 전송된 요청에 대한 자세한 정보를 캡처하는 액세스 로그를 제공합니다. 각 로그에는 요청을 받은 시간, 클라이언트의 IP 주소, 지연 시간, 요청 경로 및 서버 응답 과 같은 정보가 포함되어 있습니다. 이러한 액세스 로그를 사용하여 트래픽 패턴을 분석하고 문제를 해 결할 수 있습니다.

자세한 정보는 Classic Load Balancer 사용 설명서의 [Classic Load Balancer에 대한 액세스 로그](https://docs.aws.amazon.com/elasticloadbalancing/latest/classic/access-log-collection.html)를 참 조하십시오.

이제 Security Hub가 와 통합되었습니다

액세스 로그를 활성화하려면 Application Load Balancer 사용 설명서의 [3단계: 액세스 로그 구성](https://docs.aws.amazon.com/elasticloadbalancing/latest/application/enable-access-logging.html#enable-access-logs)을 참 조하십시오.

[ELB.6] 애플리케이션, 게이트웨이 및 네트워크 로드 밸런서는 삭제 보호를 활성화해야 합니다.

관련 요구 사항: NIST.800-53.r5 CA-9(1), NIST.800-53.r5 CM-2, NIST.800-53.r5 CM-2(2), NIST.800-53.r5 CM-3, NIST.800-53.r5 SC-5(2)

범주: 복구 > 복원력 > 고가용성

#### 심각도: 중간

리소스 유형: AWS::ElasticLoadBalancingV2::LoadBalancer

AWS Config 규칙: [elb-deletion-protection-enabled](https://docs.aws.amazon.com/config/latest/developerguide/elb-deletion-protection-enabled.html)

스케줄 유형: 변경이 트리거됨

파라미터: 없음

이 컨트롤은 애플리케이션, 게이트웨이 또는 Network Load Balancer에 삭제 보호가 활성화되어 있는 지 확인합니다. 삭제 보호를 사용하지 않도록 설정하면 제어가 실패합니다.

삭제 보호를 활성화하여 애플리케이션, 게이트웨이 또는 Network Load Balancer가 삭제되지 않도록 보호합니다.

이제 Security Hub가 와 통합되었습니다

로드 밸런서가 실수로 삭제되지 않도록 삭제 방지 기능을 활성화할 수 있습니다. 기본 설정상 로드 밸 런서에 대한 삭제 방지 기능은 비활성화되어 있습니다.

로드 밸런서용 삭제 방지 기능을 활성화하는 경우 로드 밸런서를 삭제하기 전에 삭제 방지를 먼저 비활 성화해야 합니다.

Application Load Balancer에 대한 [삭제 보호를](https://docs.aws.amazon.com/elasticloadbalancing/latest/application/application-load-balancers.html#deletion-protection) 활성화하려면 애플리케이션 로드 밸런서 사용 설명서 의 삭제 보호를 참조하십시오. 게이트웨이 로드 밸런서에 대한 삭제 보호를 활성화하려면 게이트웨이 로드 밸런서 사용 설명서의 [삭제 보호를](https://docs.aws.amazon.com/elasticloadbalancing/latest/gateway/gateway-load-balancers.html#deletion-protection) 참조하십시오. Network Load Balancer에 대한 [삭제 보호를](https://docs.aws.amazon.com/elasticloadbalancing/latest/network/network-load-balancers.html#deletion-protection) 활 성화하려면 네트워크 로드 밸런서 사용 설명서의 삭제 보호를 참조하십시오.

[ELB.7] Classic Load Balancer connection draining닝이 활성화되어 있어야 합니다.

관련 요구 사항: NIST.800-53.r5 CA-9(1), NIST.800-53.r5 CM-2

범주: 복구 > 복원력

심각도: 중간

리소스 유형: AWS::ElasticLoadBalancing::LoadBalancer

AWS Config규칙: elb-connection-draining-enabled (사용자 지정 Security Hub 규칙)

스케줄 유형: 변경이 트리거됨

파라미터: 없음

이 제어는 Classic Load Balancer connection draining닝 활성화 여부를 확인합니다.

Classic Load Balancer connection draining닝을 활성화하면 로드 밸런서가 등록 취소 중이거나 비정상 상태인 인스턴스로의 요청 전송을 중지합니다. 이는 기존 연결을 열린 상태로 유지합니다. 이는 Auto Scaling 그룹의 인스턴스에서 연결이 갑자기 끊어지지 않도록 하는 데 특히 유용합니다.

이제 Security Hub가 와 통합되었습니다

Classic Load Balancer connection draining닝을 활성화하려면 Classic Load Balancer 사용 설명서의 [Classic Load Balancer connection draining닝 구성](https://docs.aws.amazon.com/elasticloadbalancing/latest/classic/config-conn-drain.html)을 참조하십시오.

[ELB.8] SSL 리스너를 사용하는 클래식 로드 밸런서는 지속 기간이 엄격한 사전 정의된 보안 정책을 사용해야 합니다. AWS Config

관련 요구 사항: NIST.800-53.r5 AC-17(2), NIST.800-53.r5 AC-4, NIST.800-53.r5 IA-5(1), NIST.800-53.r5 SC-12(3), NIST.800-53.r5 SC-13, NIST.800-53.r5 SC-23, NIST.800-53.r5 SC-23(3), NIST.800-53.r5 SC-7(4), NIST.800-53.r5 SC-8, NIST.800-53.r5 SC-8(1), NIST.800-53.r5 SC-8(2), NIST.800-53.r5 SI-7(6)

카테고리: 보호 > 데이터 보호 > 암호화 data-in-transit

심각도: 중간

리소스 유형: AWS::ElasticLoadBalancing::LoadBalancer

AWS Config 규칙: [elb-predefined-security-policy-ssl-check](https://docs.aws.amazon.com/config/latest/developerguide/elb-predefined-security-policy-ssl-check.html)

스케줄 유형: 변경이 트리거됨

파라미터:

• predefinedPolicyName: ELBSecurityPolicy-TLS-1-2-2017-01(사용자 지정할 수 없음)

이 제어는 Classic Load Balancer HTTPS/SSL 리스너가 사전 정의된 정책 ELBSecurityPolicy-TLS-1-2-2017-01을 사용하는지 여부를 확인합니다. Classic Load Balancer HTTPS/SSL 리스너가 ELBSecurityPolicy-TLS-1-2-2017-01을 사용하지 않으면 제어가 실패합니다.

보안 정책은 SSL 프로토콜, 암호 및 서버 순서 기본 설정 옵션의 조합입니다. 사전 정의된 정책은 클라 이언트와 로드 밸런서 간의 SSL 협상 동안 지원할 암호, 프로토콜 및 기본 설정 순서를 제어합니다.

ELBSecurityPolicy-TLS-1-2-2017-01를 사용하면 특정 버전의 SSL 및 TLS를 비활성화해야 하 는 규정 준수 및 보안 표준을 충족하는 데 도움이 됩니다. 자세한 정보는 Classic Load Balancer 사용 설명서의 [Classic Load Balancer에 대한 사전](https://docs.aws.amazon.com/elasticloadbalancing/latest/classic/elb-security-policy-table.html) 정의된 SSL 보안 정책을 참조하십시오.

이제 Security Hub가 와 통합되었습니다

Classic Load Balancer와 함께 사전 정의된 보안 정책 ELBSecurityPolicy-TLS-1-2-2017-01을 사용하는 방법에 대한 자세한 내용은 Classic Load Balancer 사용 설명서의 [보안 설정 구성을](https://docs.aws.amazon.com/elasticloadbalancing/latest/classic/elb-create-https-ssl-load-balancer.html#config-backend-auth) 참조하십 시오.

[ELB.9] Classic Load Balancer에는 교차 영역 로드 밸런싱이 활성화되어 있어야 합니 다.

관련 요구 사항: NIST.800-53.r5 CP-10, NIST.800-53.r5 CP-6(2), NIST.800-53.r5 SC-36, NIST.800-53.r5 SC-5(2), NIST.800-53.r5 SI-13(5)

범주: 복구 > 복원력 > 고가용성

심각도: 중간

리소스 유형: AWS::ElasticLoadBalancing::LoadBalancer

AWS Config 규칙: [elb-cross-zone-load-balancing-enabled](https://docs.aws.amazon.com/config/latest/developerguide/elb-cross-zone-load-balancing-enabled.html)

스케줄 유형: 변경이 트리거됨

파라미터: 없음

이 제어는 CLB(Classic Load Balancer)에 대해 영역 간 로드 밸런싱이 활성화되어 있는지 확인합니다. CLB에 대해 교차 영역 로드 밸런싱이 활성화되어 있지 않은 경우 제어가 실패합니다.

로드 밸런서 노드는 가용 영역에 등록된 대상에만 트래픽을 분산합니다. 교차 영역 로드 밸런싱을 비활 성화하면 각 로드 밸런서 노드가 해당 가용 영역에 있는 등록된 대상 간에만 트래픽을 분산합니다. 등 록된 대상의 수가 가용 영역 전체에 동일하지 않으면 트래픽이 균등하게 분산되지 않아 한 영역의 인스 턴스가 다른 영역의 인스턴스와 비교하여 과도하게 사용될 수 있습니다. 교차 영역 로드 밸런싱이 활성 화되면 Classic Load Balancer에 대한 각각의 로드 밸런서 노드가 활성화된 모든 가용 영역에 있는 등 록된 인스턴스 간에 요청을 균등하게 분산합니다. 자세한 내용은 Elastic Load Balancing 사용 설명서 의 [교차 영역 로드 밸런싱](https://docs.aws.amazon.com/elasticloadbalancing/latest/userguide/how-elastic-load-balancing-works.html#cross-zone-load-balancing)을 참조하십시오.

이제 Security Hub가 와 통합되었습니다

Classic Load Balancer에서 교차 영역 로드 밸런싱을 활성화하려면 Classic Load Balancer 사용 설명 서의 [교차 영역 로드 밸런싱 활성화를](https://docs.aws.amazon.com/elasticloadbalancing/latest/classic/enable-disable-crosszone-lb.html#enable-cross-zone) 참조하십시오.

[ELB.10] Classic Load Balancer는 여러 가용 영역에 걸쳐 있어야 합니다.

관련 요구 사항: NIST.800-53.r5 CP-10, NIST.800-53.r5 CP-6(2), NIST.800-53.r5 SC-36, NIST.800-53.r5 SC-5(2), NIST.800-53.r5 SI-13(5)

범주: 복구 > 복원력 > 고가용성

심각도: 중간

리소스 유형: AWS::ElasticLoadBalancing::LoadBalancer

AWS Config 규칙: [clb-multiple-az](https://docs.aws.amazon.com/config/latest/developerguide/clb-multiple-az.html)

스케줄 유형: 변경이 트리거됨

파라미터:

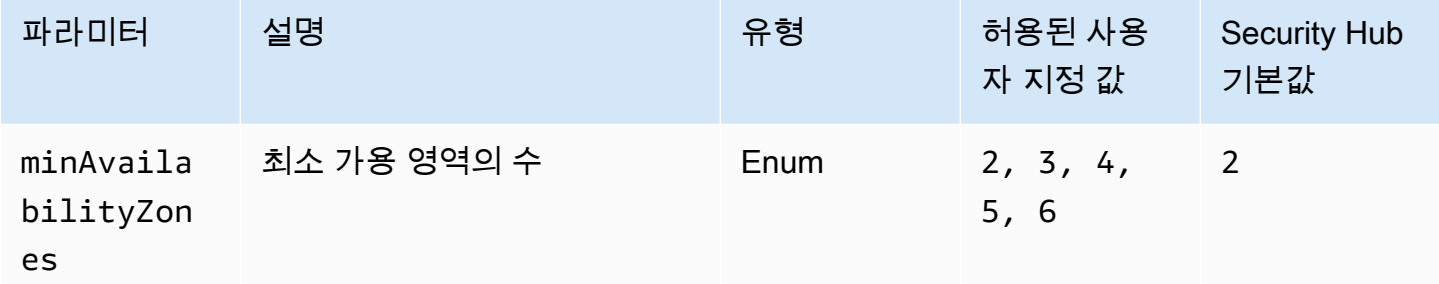

이 제어는 Classic Load Balancer가 최소한 지정된 수의 가용 영역(AZ)에 걸쳐 구성되었는지 확인합니 다. Classic Load Balancer가 최소한 지정된 수의 AZ에 걸쳐 있지 않으면 제어가 실패합니다. 최소 AZ 수에 대한 사용자 지정 파라미터 값을 제공하지 않는 한 Security Hub는 기본값인 두 AZ를 사용합니다.

단일 가용 영역 또는 여러 가용 영역의 Amazon EC2 인스턴스에 수신 요청을 분산하도록 Classic Load Balancer를 설정할 수 있습니다. 여러 가용 영역에 걸쳐 있지 않은 Classic Load Balancer는 단독으로 구성된 가용 영역을 사용할 수 없게 되면 트래픽을 다른 가용 영역의 대상으로 리디렉션할 수 없습니 다.

이제 Security Hub가 와 통합되었습니다

Classic Load Balancer에 가용 영역을 추가하려면 Classic Load Balancer 사용 설명서에서 [Classic](https://docs.aws.amazon.com/elasticloadbalancing/latest/classic/elb-manage-subnets.html)  [Load Balancer에 대한 서브넷 추가 또는 제거를](https://docs.aws.amazon.com/elasticloadbalancing/latest/classic/elb-manage-subnets.html) 참조하세요.

<span id="page-992-0"></span>[ELB.12] Application Load Balancer는 방어 모드 또는 가장 엄격한 비동기화 완화 모드 로 구성되어야 합니다.

관련 요구 사항: NIST.800-53.r5 AC-4(21), NIST.800-53.r5 CA-9(1), NIST.800-53.r5 CM-2

범주: 보호 > 데이터 보호 > 데이터 무결성

심각도: 중간

리소스 유형: AWS::ElasticLoadBalancingV2::LoadBalancer

AWS Config 규칙: [alb-desync-mode-check](https://docs.aws.amazon.com/config/latest/developerguide/alb-desync-mode-check.html)

스케줄 유형: 변경이 트리거됨

파라미터:

• desyncMode: defensive, strictest(사용자 지정할 수 없음)

이 제어는 Application Load Balancer가 방어 모드 또는 가장 엄격한 비동기화 완화 모드로 구성되어 있 는지 확인합니다. Application Load Balancer가 방어 모드 또는 가장 엄격한 비동기 완화 모드로 구성되 지 않은 경우 제어가 실패합니다.

HTTP 비동기화 문제로 인해 요청 밀수가 발생하고 애플리케이션이 요청 대기열이나 캐시 중독에 취약 해질 수 있습니다. 결과적으로 이러한 취약성으로 인해 보안 인증 정보가 스터핑되거나 승인되지 않은 명령이 실행될 수 있습니다. 방어적 또는 가장 엄격한 비동기화 완화 모드로 구성된 애플리케이션 로드 밸런서는 HTTP 비동기화로 인해 발생할 수 있는 보안 문제로부터 애플리케이션을 보호합니다.

이제 Security Hub가 와 통합되었습니다

Application Load Balancer의 비동기화 완화 모드를 업데이트하려면 Application Load Balancer 사용 설명서의 [비동기화 완화 모드를](https://docs.aws.amazon.com/elasticloadbalancing/latest/application/application-load-balancers.html#desync-mitigation-mode) 참조하십시오.

[ELB.13] 애플리케이션, 네트워크 및 게이트웨이 로드 밸런서는 여러 가용 영역에 걸쳐 있어야 합니다.

관련 요구 사항: NIST.800-53.r5 CP-10, NIST.800-53.r5 CP-6(2), NIST.800-53.r5 SC-36, NIST.800-53.r5 SC-5(2), NIST.800-53.r5 SI-13(5)

범주: 복구 > 복원력 > 고가용성

심각도: 중간

#### 리소스 유형: AWS::ElasticLoadBalancingV2::LoadBalancer

AWS Config 규칙: [elbv2-multiple-az](https://docs.aws.amazon.com/config/latest/developerguide/elbv2-multiple-az.html)

스케줄 유형: 변경이 트리거됨

파라미터:

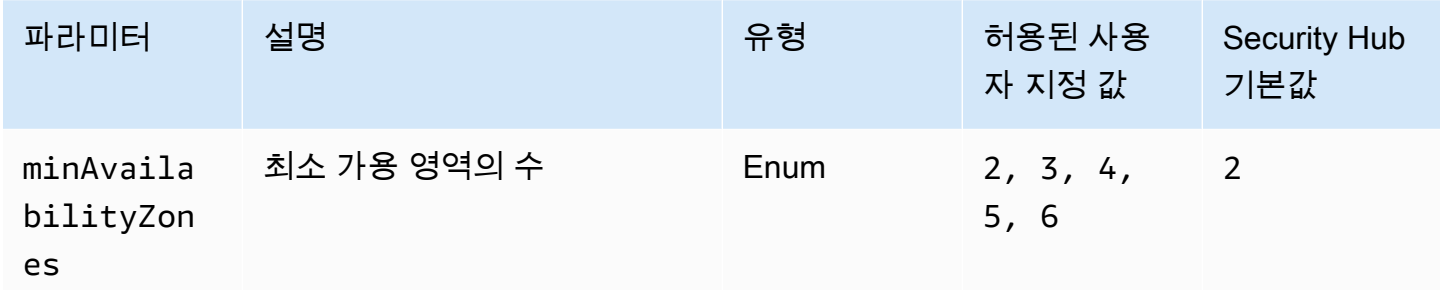

이 제어는 Elastic Load Balancer V2(애플리케이션, 네트워크 또는 게이트웨이 로드 밸런서)에 최소한 지정된 가용 영역(AZ) 수의 인스턴스가 등록되어 있는지 확인합니다. Elastic Load Balancer V2에 최소 한 지정된 AZ 수의 인스턴스가 등록되어 있지 않으면 제어가 실패합니다. 최소 AZ 수에 대한 사용자 지 정 파라미터 값을 제공하지 않는 한 Security Hub는 기본값인 두 AZ를 사용합니다.

Elastic Load Balancing은 둘 이상의 가용 영역에서 EC2 인스턴스, 컨테이너, IP 주소 등 여러 대상에 걸쳐 수신되는 트래픽을 자동으로 분산합니다. Elastic Load Balancing은 수신 트래픽이 시간이 지남에 따라 변경됨에 따라 로드 밸런서를 확장합니다. Elastic Load Balancer는 하나를 사용할 수 없는 경우 다른 가용성 영역으로 트래픽을 전달할 수 있으므로 서비스 가용성을 보장하기 위해 최소 두 개의 가용 성 영역을 구성하는 것이 좋습니다. 가용 영역을 여러 개 구성하면 애플리케이션에 단일 장애 지점이 발생하는 것을 방지할 수 있습니다.

Application Load Balancer에 가용 영역을 추가하려면 Application Load Balancer 사용 설명서의 [Application Load Balancer의 가용 영역을](https://docs.aws.amazon.com/elasticloadbalancing/latest/application/load-balancer-subnets.html) 참조하십시오. Network Load Balancer에 가용 영역을 추가 하려면 네트워크 로드 밸런서 사용 설명서의 [Network Load Balancer](https://docs.aws.amazon.com/elasticloadbalancing/latest/network/network-load-balancers.html#availability-zones) 를 참조하십시오. 게이트웨이 로 드 밸런서에 가용 영역을 추가하려면 게이트웨이 로드 밸런서 사용 설명서의 [게이트웨이 로드 밸런서](https://docs.aws.amazon.com/elasticloadbalancing/latest/gateway/create-load-balancer.html)  [생성](https://docs.aws.amazon.com/elasticloadbalancing/latest/gateway/create-load-balancer.html)을 참조하십시오.

[ELB.14] Classic Load Balancer는 방어 모드 또는 가장 엄격한 비동기화 완화 모드로 구 성해야 합니다.

관련 요구 사항: NIST.800-53.r5 AC-4(21), NIST.800-53.r5 CA-9(1), NIST.800-53.r5 CM-2

이제 Security Hub가 와 통합되었습니다

## 범주: 보호 > 데이터 보호 > 데이터 무결성

심각도: 중간

리소스 유형: AWS::ElasticLoadBalancing::LoadBalancer

AWS Config 규칙: [clb-desync-mode-check](https://docs.aws.amazon.com/config/latest/developerguide/clb-desync-mode-check.html)

스케줄 유형: 변경이 트리거됨

파라미터:

• desyncMode: defensive, strictest(사용자 지정할 수 없음)

이 제어는 Classic Load Balancer가 방어 모드 또는 가장 엄격한 비동기화 완화 모드로 구성되어 있는 지 확인합니다. Classic Load Balancer가 방어 모드 또는 가장 엄격한 비동기 완화 모드로 구성되지 않 은 경우 제어가 실패합니다.

HTTP 비동기화 문제로 인해 요청 밀수가 발생하고 애플리케이션이 요청 대기열이나 캐시 중독에 취약 해질 수 있습니다. 결과적으로 이러한 취약성으로 인해 보안 인증이 도용되거나 승인되지 않은 명령이 실행될 수 있습니다. 방어적이거나 가장 엄격한 비동기화 완화 모드로 구성된 Classic Load Balancer는 HTTP 비동기화로 인해 발생할 수 있는 보안 문제로부터 애플리케이션을 보호합니다.

이제 Security Hub가 와 통합되었습니다

Classic Load Balancer에서 비동기화 완화 모드를 업데이트하려면 Classic Load Balancer 사용 설명 서의 [비동기화 완화 모드 수정](https://docs.aws.amazon.com/elasticloadbalancing/latest/classic/config-desync-mitigation-mode.html#update-desync-mitigation-mode)을 참조하십시오.

[ELB.16] 애플리케이션 로드 밸런서는 웹 ACL과 연결되어야 합니다. AWS WAF

관련 요구 사항: NIST.800-53.r5 AC-4(21)

범주: 보호 > 보호 서비스

심각도: 중간

리소스 유형: AWS::ElasticLoadBalancingV2::LoadBalancer

AWS Config 규칙: [alb-waf-enabled](https://docs.aws.amazon.com/config/latest/developerguide/alb-waf-enabled.html)

스케줄 유형: 변경이 트리거됨

파라미터: 없음

이 컨트롤은 Application Load Balancer가 AWS WAF 클래식 또는 AWS WAF 웹 액세스 제어 목록 (웹 ACL) 과 연결되어 있는지 여부를 확인합니다. AWS WAF 구성에 대한 Enabled 필드가 false로 설정 된 경우 제어가 실패합니다.

AWS WAF 웹 애플리케이션과 API를 공격으로부터 보호하는 데 도움이 되는 웹 애플리케이션 방화 벽입니다. 를 사용하여 AWS WAF정의한 사용자 지정 가능한 웹 보안 규칙 및 조건에 따라 웹 요청을 허용, 차단 또는 계산하는 일련의 규칙인 웹 ACL을 구성할 수 있습니다. Application Load Balancer를 AWS WAF 웹 ACL과 연결하여 악의적인 공격으로부터 보호하는 것이 좋습니다.

이제 Security Hub가 와 통합되었습니다

Application Load [Balancer를 웹 ACL과 연결하려면 개발자 안내서의 리소스에 웹 ACL 연결 또는 연결](https://docs.aws.amazon.com/waf/latest/developerguide/web-acl-associating-aws-resource.html)  [해제를](https://docs.aws.amazon.com/waf/latest/developerguide/web-acl-associating-aws-resource.html) 참조하십시오. AWS AWS WAF

# Amazon EMR 제어

이러한 제어는 Amazon EMR 리소스와 관련이 있습니다.

이러한 컨트롤을 모두 AWS 리전사용할 수 있는 것은 아닙니다. 자세한 정보는 [리전별 제어 기능 사용](#page-1345-0) [가능 여부](#page-1345-0)을 참조하세요.

[EMR.1] Amazon EMR 클러스터 프라이머리 노드에는 퍼블릭 IP 주소가 없어야 합니다.

관련 요구 사항: PCI DSS v3.2.1/1.2.1,PCI DSS v3.2.1/1.3.1,PCI DSS v3.2.1/1.3.2,PCI DSS v3.2.1/1.3.4,PCI DSS v3.2.1/1.3.6, NIST.800-53.r5 AC-21, NIST.800-53.r5 AC-3, NIST.800-53.r5 AC-3(7), NIST.800-53.r5 AC-4, NIST.800-53.r5 AC-4(21), NIST.800-53.r5 AC-6, NIST.800-53.r5 SC-7, NIST.800-53.r5 SC-7(11), NIST.800-53.r5 SC-7(16), NIST.800-53.r5 SC-7(20), NIST.800-53.r5 SC-7(21), NIST.800-53.r5 SC-7(3), NIST.800-53.r5 SC-7(4), NIST.800-53.r5 SC-7(9)

범주: 보호 > 보안 네트워크 구성

#### 심각도: 높음

리소스 유형: AWS::EMR::Cluster

AWS Config 규칙: [emr-master-no-public-ip](https://docs.aws.amazon.com/config/latest/developerguide/emr-master-no-public-ip.html)

스케줄 유형: 주기적

파라미터: 없음

이 제어는 Amazon EMR 클러스터의 프라이머리 노드에 퍼블릭 IP 주소가 있는지 확인합니다. 퍼블릭 IP 주소가 프라이머리 노드 인스턴스 중 하나와 연결되어 있는 경우 제어가 실패합니다.

퍼블릭 IP 주소는 인스턴스에 대한 NetworkInterfaces 구성의 PublicIp 필드에 지정됩니다. 이 제어는 RUNNING 또는 WAITING 상태에 있는 Amazon EMR 클러스터만 검사합니다.

이제 Security Hub가 와 통합되었습니다

시작하는 동안 기본 또는 기본이 아닌 서브넷의 인스턴스에 퍼블릭 IPv4 주소를 할당할지 여부를 제어 할 수 있습니다. 기본적으로 기본 서브넷의 속성 값은 true로 설정되어 있습니다. 기본이 아닌 서브넷 은 Amazon EC2 시작 인스턴스 마법사로 생성되지 않은 한 IPv4 퍼블릭 주소 지정 속성이 false로 설 정되어 있습니다. 이 경우 속성이 true로 설정됩니다.

시작 후에는 인스턴스에서 퍼블릭 IPv4 주소를 수동으로 연결 해제할 수 없습니다.

실패한 결과를 수정하려면 IPv4 퍼블릭 주소 지정 속성이 false으로 설정된 프라이빗 서브넷이 있는 VPC에서 새 클러스터를 시작해야 합니다. 지침은 Amazon EMR 관리 안내서의 [VPC로 클러스터 시](https://docs.aws.amazon.com/emr/latest/ManagementGuide/emr-vpc-launching-job-flows.html) [작](https://docs.aws.amazon.com/emr/latest/ManagementGuide/emr-vpc-launching-job-flows.html)을 참조하세요.

[EMR.2] Amazon EMR 퍼블릭 액세스 차단 설정을 활성화해야 합니다.

관련 요구 사항: NIST.800-53.r5 AC-21, NIST.800-53.r5 AC-3, NIST.800-53.r5 AC-3(7), NIST.800-53.r5 AC-4, NIST.800-53.r5 AC-4(21), NIST.800-53.r5 AC-6, NIST.800-53.r5 SC-7, NIST.800-53.r5 SC-7(11), NIST.800-53.r5 SC-7(16), NIST.800-53.r5 SC-7(20), NIST.800-53.r5 SC-7(21), NIST.800-53.r5 SC-7(3), NIST.800-53.r5 SC-7(4), NIST.800-53.r5 SC-7(9)

범주: 보호 > 보안 액세스 관리 > 공개적으로 액세스할 수 없는 리소스

심각도: 심각

리소스 유형: AWS::::Account

AWS Config 규칙: [emr-block-public-access](https://docs.aws.amazon.com/config/latest/developerguide/emr-block-public-access.html)

스케줄 유형: 주기적

파라미터: 없음

이 제어는 계정이 Amazon EMR 퍼블릭 액세스 차단을 사용하여 구성되어 있는지 확인합니다. 퍼블릭 액세스 차단 설정이 활성화되지 않았거나 포트 22가 아닌 다른 포트가 허용되면 제어가 실패합니다.

Amazon EMR 퍼블릭 액세스 차단을 사용하면 클러스터에 포트의 퍼블릭 IP 주소로부터 들어오는 인 바운드 트래픽을 허용하는 보안 구성이 있는 경우 퍼블릭 서브넷에서 클러스터를 시작할 수 없습니다. AWS 계정 의 사용자가 클러스터를 시작하면 Amazon EMR은 클러스터의 보안 그룹에서 포트 규칙을 확인하고 이를 인바운드 트래픽 규칙과 비교합니다. 보안 그룹에 퍼블릭 IP 주소 IPv4 0.0.0.0/0 또는 IPv6: :/0에 대해 포트를 여는 인바운드 규칙이 있고 해당 포트가 계정에 대한 예외로 지정되지 않은 경 우 Amazon EMR은 사용자의 클러스터 생성을 허용하지 않습니다.

#### **a** Note

퍼블릭 액세스 차단은 기본적으로 활성화되어 있습니다. 계정 보호를 강화하려면 이 기능을 활 성화된 상태로 유지하는 것이 좋습니다.

이제 Security Hub가 와 통합되었습니다

Amazon EMR에 대한 퍼블릭 액세스 차단을 구성하려면 Amazon EMR 관리 가이드의 [Amazon EMR](https://docs.aws.amazon.com/emr/latest/ManagementGuide/emr-block-public-access.html)  [블록 퍼블릭 액세스 사용을](https://docs.aws.amazon.com/emr/latest/ManagementGuide/emr-block-public-access.html) 참조하세요.

Elasticsearch 제어

이러한 제어는 Elasticsearch 리소스와 관련이 있습니다.

이러한 컨트롤을 모두 사용할 수 있는 것은 아닙니다. AWS 리전자세한 정보는 [리전별 제어 기능 사용](#page-1345-0) [가능 여부](#page-1345-0)을 참조하세요.

[ES.1] Elasticsearch 도메인에는 저장 시 암호화가 활성화되어 있어야 합니다.

관련 요구 사항: PCI DSS v3.2.1/3.4, NIST.800-53.r5 CA-9(1), NIST.800-53.r5 CM-3(6), NIST.800-53.r5 SC-13, NIST.800-53.r5 SC-28, NIST.800-53.r5 SC-28(1), NIST.800-53.r5 SC-7(10), NIST.800-53.r5 SI-7(6)

카테고리: 보호 > 데이터 보호 > 암호화 data-at-rest

심각도: 중간

리소스 유형: AWS::Elasticsearch::Domain

AWS Config 규칙: [elasticsearch-encrypted-at-rest](https://docs.aws.amazon.com/config/latest/developerguide/elasticsearch-encrypted-at-rest.html)

스케줄 유형: 주기적

파라미터: 없음

이 제어는 Elasticsearch 도메인에 저장 시 암호화 구성이 활성화되어 있는지 확인합니다. 유휴 시 암호 화가 활성화되지 않은 경우 이 확인이 실패합니다.

민감한 데이터의 보안을 강화하려면 저장 시 암호화되도록 OpenSearch 구성해야 합니다. OpenSearch Elasticsearch 도메인은 저장 데이터 암호화를 제공합니다. 이 기능은 암호화 AWS KMS 키를 저장하고 관리하는 데 사용됩니다. 암호화를 수행하기 위해 256비트 키(AES-256)가 있는 고급 암 호화 표준 알고리즘을 사용합니다.

저장 [중 OpenSearch 암호화에 대해 자세히 알아보려면 Amazon OpenSearch OpenSearch Service](https://docs.aws.amazon.com/opensearch-service/latest/developerguide/encryption-at-rest.html)  [개발자 안내서의 Amazon Service용 미사용 데이터 암호화를](https://docs.aws.amazon.com/opensearch-service/latest/developerguide/encryption-at-rest.html) 참조하십시오.

t.small 및 t.medium 등의 특정 인스턴스 유형은 저장 데이터의 암호화를 지원하지 않습니다. 자세 한 내용은 Amazon OpenSearch Service 개발자 안내서의 [지원되는 인스턴스 유형을](https://docs.aws.amazon.com/opensearch-service/latest/developerguide/supported-instance-types.html) 참조하십시오.

이제 Security Hub가 와 통합되었습니다

신규 및 기존 Elasticsearch 도메인에 대해 [저장 중 암호화를 활성화하려면 Amazon OpenSearch](https://docs.aws.amazon.com/opensearch-service/latest/developerguide/encryption-at-rest.html#enabling-ear) [Service 개발자 안내서의 저장 데이터 암호화 활성화를](https://docs.aws.amazon.com/opensearch-service/latest/developerguide/encryption-at-rest.html#enabling-ear) 참조하십시오.

[ES.2] Elasticsearch 도메인은 공개적으로 액세스할 수 없어야 합니다.

관련 요구 사항: PCI DSS v3.2.1/1.2.1,PCI DSS v3.2.1/1.3.1,PCI DSS v3.2.1/1.3.2,PCI DSS v3.2.1/1.3.4,PCI DSS v3.2.1/1.3.6, NIST.800-53.r5 AC-21, NIST.800-53.r5 AC-3, NIST.800-53.r5 AC-3(7), NIST.800-53.r5 AC-4, NIST.800-53.r5 AC-4(21), NIST.800-53.r5 AC-6, NIST.800-53.r5 SC-7, NIST.800-53.r5 SC-7(11), NIST.800-53.r5 SC-7(16), NIST.800-53.r5 SC-7(20), NIST.800-53.r5 SC-7(21), NIST.800-53.r5 SC-7(3), NIST.800-53.r5 SC-7(4), NIST.800-53.r5 SC-7(9)

범주: 보호 > 보안 네트워크 구성 > VPC 내 리소스

심각도: 심각

리소스 유형: AWS::Elasticsearch::Domain

AWS Config 규칙: [elasticsearch-in-vpc-only](https://docs.aws.amazon.com/config/latest/developerguide/elasticsearch-in-vpc-only.html)

스케줄 유형: 주기적

파라미터: 없음

이 제어는 Elasticsearch 도메인이 VPC에 있는지 확인합니다. 퍼블릭 액세스를 확인하기 위해 VPC 서 브넷 라우팅 구성을 평가하지 않습니다. Elasticsearch 도메인이 퍼블릭 서브넷에 연결되어 있지 않은 지 확인해야 합니다. Amazon OpenSearch 서비스 개발자 안내서의 [리소스 기반 정책을](https://docs.aws.amazon.com/opensearch-service/latest/developerguide/ac.html#ac-types-resource) 참조하십시오. 또한 권장 모범 사례에 따라 VPC가 구성되었는지 확인해야 합니다. 또한 Amazon VPC 사용 설명서에 서 [VPC에 대한 보안 모범 사례](https://docs.aws.amazon.com/vpc/latest/userguide/vpc-security-best-practices.html)를 참조하십시오.

VPC 내에 배포된 Elasticsearch 도메인은 공용 인터넷을 통과할 필요 없이 사설 AWS 네트워크를 통해 VPC 리소스와 통신할 수 있습니다. 이 구성은 전송 중 데이터에 대한 액세스를 제한하여 보안 상태를 강화합니다. VPC는 네트워크 ACL 및 보안 그룹을 포함하여 Elasticsearch 도메인에 대한 액세스를 보 호하기 위한 여러 네트워크 제어를 제공합니다. Security Hub는 퍼블릭 Elasticsearch 도메인을 VPC로 마이그레이션하여 이러한 제어를 활용할 것을 권장합니다.

이제 Security Hub가 와 통합되었습니다

퍼블릭 엔드포인트가 있는 도메인을 만들 경우 나중에 해당 도메인을 VPC 안에 배치할 수 없습니다. 대신에 새 도메인을 만들어 데이터를 마이그레이션해야 합니다. 반대의 경우도 마찬가지입니다. VPC 내에 도메인을 만들 경우 퍼블릭 엔드포인트를 가질 수 없습니다. 대신 [다른 도메인을 만들거나](https://docs.aws.amazon.com/opensearch-service/latest/developerguide/createupdatedomains.html) 이 제 어를 비활성화해야 합니다.

[Amazon OpenSearch 서비스 개발자 안내서의 VPC 내에서 Amazon OpenSearch 서비스 도메인 시작](https://docs.aws.amazon.com/opensearch-service/latest/developerguide/vpc.html) [을](https://docs.aws.amazon.com/opensearch-service/latest/developerguide/vpc.html) 참조하십시오.

[ES.3] Elasticsearch 도메인은 노드 간에 전송되는 데이터를 암호화해야 합니다.

관련 요구 사항: NIST.800-53.r5 AC-4, NIST.800-53.r5 SC-13, NIST.800-53.r5 SC-23, NIST.800-53.r5 SC-23(3), NIST.800-53.r5 SC-7(4), NIST.800-53.r5 SC-8, NIST.800-53.r5 SC-8(1), NIST.800-53.r5 SC-8(2)

카테고리: 보호 > 데이터 보호 > 암호화 data-in-transit

심각도: 중간

리소스 유형: AWS::Elasticsearch::Domain

AWS Config 규칙: [elasticsearch-node-to-node-encryption-check](https://docs.aws.amazon.com/config/latest/developerguide/elasticsearch-node-to-node-encryption-check.html)

스케줄 유형: 변경이 트리거됨

파라미터: 없음

이 컨트롤은 Elasticsearch 도메인에 node-to-node 암호화가 활성화되어 있는지 확인합니다. Elasticsearch 도메인에 암호화가 활성화되어 있지 않으면 제어가 실패합니다. node-to-node 이 컨트롤 은 Elasticsearch 버전이 암호화 검사를 지원하지 않는 경우에도 실패한 결과를 생성합니다. node-tonode

HTTPS (TLS) 를 사용하면 잠재적 공격자가 또는 유사한 공격을 사용하여 네트워크 트래픽을 도청하 거나 조작하는 것을 방지할 수 있습니다. person-in-the-middle 암호화된 HTTPS(TLS) 연결만 허용되어 야 합니다. Elasticsearch node-to-node 도메인의 암호화를 활성화하면 전송 중에 클러스터 내 통신이 암호화됩니다.

이 구성과 관련하여 성능이 저하될 수 있습니다. 이 옵션을 활성화하기 전에 성능 균형을 파악하고 테 스트해야 합니다.

이제 Security Hub가 와 통합되었습니다

신규 및 기존 도메인에서 node-to-node 암호화를 활성화하는 방법에 대한 자세한 내용은 Amazon OpenSearch Service 개발자 안내서의 node-to-node [암호화 활성화를](https://docs.aws.amazon.com/opensearch-service/latest/developerguide/ntn.html#enabling-ntn) 참조하십시오.

[ES.4] 로그에 대한 Elasticsearch 도메인 오류 로깅을 활성화해야 합니다 CloudWatch .

관련 요구 사항: NIST.800-53.r5 AC-2(4), NIST.800-53.r5 AC-4(26), NIST.800-53.r5 AC-6(9), NIST.800-53.r5 AU-10, NIST.800-53.r5 AU-12, NIST.800-53.r5 AU-2, NIST.800-53.r5 AU-3, NIST.800-53.r5 AU-6(3), NIST.800-53.r5 AU-6(4), NIST.800-53.r5 CA-7, NIST.800-53.r5 SC-7(9), NIST.800-53.r5 SI-3(8), NIST.800-53.r5 SI-4(20), NIST.800-53.r5 SI-7(8)

범주: 식별 - 로깅

심각도: 중간

리소스 유형: AWS::Elasticsearch::Domain

AWS Config 규칙: [elasticsearch-logs-to-cloudwatch](https://docs.aws.amazon.com/config/latest/developerguide/elasticsearch-logs-to-cloudwatch.html)

스케줄 유형: 변경이 트리거됨

파라미터:

• logtype = 'error'(사용자 지정할 수 없음)

이 컨트롤은 Elasticsearch 도메인이 오류 로그를 로그로 전송하도록 구성되었는지 여부를 확인합니다. **CloudWatch** 

Elasticsearch 도메인의 오류 로그를 활성화하고 보존 및 응답을 위해 해당 로그를 Logs로 보내야 CloudWatch 합니다. 도메인 오류 로그는 보안 및 액세스 감사에 도움이 되며 가용성 문제를 진단하는 데 도움이 될 수 있습니다.

이제 Security Hub가 와 통합되었습니다

로그 게시를 활성화하는 방법에 대한 자세한 내용은 Amazon OpenSearch Service 개발자 안내서의 [로](https://docs.aws.amazon.com/opensearch-service/latest/developerguide/createdomain-configure-slow-logs.html#createdomain-configure-slow-logs-console) [그 게시 활성화 \(콘솔\)](https://docs.aws.amazon.com/opensearch-service/latest/developerguide/createdomain-configure-slow-logs.html#createdomain-configure-slow-logs-console) 를 참조하십시오.

[ES.5] Elasticsearch 도메인에는 감사 로깅이 활성화되어 있어야 합니다.

관련 요구 사항: NIST.800-53.r5 AC-2(4), NIST.800-53.r5 AC-4(26), NIST.800-53.r5 AC-6(9), NIST.800-53.r5 AU-10, NIST.800-53.r5 AU-12, NIST.800-53.r5 AU-2, NIST.800-53.r5 AU-3, NIST.800-53.r5 AU-6(3), NIST.800-53.r5 AU-6(4), NIST.800-53.r5 CA-7, NIST.800-53.r5 SC-7(9), NIST.800-53.r5 SI-3(8), NIST.800-53.r5 SI-4(20), NIST.800-53.r5 SI-7(8)

범주: 식별 > 로깅

심각도: 중간

리소스 유형: AWS::Elasticsearch::Domain

AWS Config 규칙: elasticsearch-audit-logging-enabled (사용자 지정 Security Hub 규칙)

스케줄 유형: 변경이 트리거됨

파라미터:

• cloudWatchLogsLogGroupArnList(사용자 지정할 수 없음). Security Hub는 이 파라미터를 채 우지 않습니다. 감사 로그용으로 구성해야 하는 쉼표로 구분된 CloudWatch 로그 로그 그룹 목록입 니다.

이 규칙은 Elasticsearch 도메인의 CloudWatch 로그 로그 그룹이 이 파라미터 목록에 지정되지 않은 NON\_COMPLIANT 경우에 적용됩니다.

이 제어는 Elasticsearch 도메인에 감사 로깅이 활성화되어 있는지 여부를 확인합니다. Elasticsearch 도메인에 감사 로깅이 활성화되어 있지 않으면 이 제어가 실패합니다.

감사 로그는 고도로 사용자 지정이 가능합니다. 이를 통해 인증 성공 및 실패, 요청, 색인 변경, 수신 검 색 쿼리 등 Elasticsearch 클러스터에서의 사용자 활동을 추적할 수 OpenSearch 있습니다.

이제 Security Hub가 와 통합되었습니다

감사 로그 활성화에 대한 자세한 지침은 Amazon OpenSearch Service 개발자 안내서의 [감사 로그 활](https://docs.aws.amazon.com/opensearch-service/latest/developerguide/audit-logs.html#audit-log-enabling) [성화를](https://docs.aws.amazon.com/opensearch-service/latest/developerguide/audit-logs.html#audit-log-enabling) 참조하십시오.

[ES.6] Elasticsearch 도메인에는 최소 세 개의 데이터 노드가 있어야 합니다.

관련 요구 사항: NIST.800-53.r5 CP-10, NIST.800-53.r5 CP-6(2), NIST.800-53.r5 SC-36, NIST.800-53.r5 SC-5(2), NIST.800-53.r5 SI-13(5)

범주: 복구 > 복원력 > 고가용성

심각도: 중간

리소스 유형: AWS::Elasticsearch::Domain

AWS Config 규칙: elasticsearch-data-node-fault-tolerance (사용자 지정 Security Hub 규 칙)

스케줄 유형: 변경이 트리거됨

파라미터: 없음

이 제어는 Elasticsearch 도메인이 최소 세 개의 데이터 노드로 구성되어 있고 zoneAwarenessEnabled이 true인지 확인합니다.

Elasticsearch 도메인에는 고가용성 및 내결함성을 위해 최소 3개의 데이터 노드가 필요합니다. 최소 3 개의 데이터 노드가 있는 Elasticsearch 도메인을 배포하면 노드에 장애가 발생하더라도 클러스터 운영 이 보장됩니다.

이제 Security Hub가 와 통합되었습니다

Elasticsearch 도메인의 데이터 노드 수를 수정하려면

- 1. <https://console.aws.amazon.com/aos/>에서 아마존 OpenSearch 서비스 콘솔을 엽니다.
- 2. 도메인에서 편집하려는 도메인의 이름을 선택합니다.
- 3. 도메인 편집을 선택합니다.
- 4. 데이터 노드에서 노드 수를 3 이상의 수로 설정합니다.

3개의 가용 영역 배포의 경우 가용 영역 전체에 균등하게 배포되도록 3의 배수로 설정합니다.

5. 제출을 선택합니다.

[ES.7] Elasticsearch 도메인은 최소 3개의 전용 프라이머리 노드로 구성해야 합니다.

관련 요구 사항: NIST.800-53.r5 CP-10, NIST.800-53.r5 CP-6(2), NIST.800-53.r5 SC-36, NIST.800-53.r5 SC-5(2), NIST.800-53.r5 SI-13(5)

범주: 복구 > 복원력 > 고가용성

심각도: 중간

리소스 유형: AWS::Elasticsearch::Domain

AWS Config규칙: elasticsearch-primary-node-fault-tolerance (사용자 지정 Security Hub 규칙)

스케줄 유형: 변경이 트리거됨

파라미터: 없음

이 컨트롤은 Elasticsearch 도메인이 3개 이상의 전용 기본 노드로 구성되어 있는지 확인합니다. 도메 인이 전용 기본 노드를 사용하지 않으면 이 제어가 실패합니다. Elasticsearch 도메인에 5개의 전용 기 본 노드가 있는 경우 이 제어는 통과됩니다. 하지만 가용성 위험을 줄이기 위해 기본 노드를 3개 이상 사용하는 것은 불필요할 수 있으며 추가 비용이 발생할 수 있습니다.

Elasticsearch 도메인에는 고가용성 및 내결함성을 위해 최소 3개의 전용 기본 노드가 필요합니다. 관 리해야 할 추가 노드가 있기 때문에 데이터 노드 블루/그린 배포 중에는 전용 기본 노드 리소스에 부담 을 줄 수 있습니다. 최소 3개의 전용 기본 노드와 함께 Elasticsearch 도메인을 배포하면 노드에 장애가 발생할 경우 충분한 기본 노드 리소스 용량과 클러스터 운영이 보장됩니다.

이제 Security Hub가 와 통합되었습니다

도메인의 전용 기본 노드 수를 수정하려면 OpenSearch

- 1. <https://console.aws.amazon.com/aos/>에서 아마존 OpenSearch 서비스 콘솔을 엽니다.
- 2. 도메인에서 편집하려는 도메인의 이름을 선택합니다.
- 3. 도메인 편집을 선택합니다.
- 4. 전용 프라이머리 노드에서 인스턴스 유형을 원하는 인스턴스 유형으로 설정합니다.
- 5. 프라이머리 노드 수를 3개 이상으로 설정합니다.
- 6. 제출을 선택합니다.

[ES.8] Elasticsearch 도메인에 대한 연결은 최신 TLS 보안 정책을 사용하여 암호화해야 합니다.

관련 요구 사항: NIST.800-53.r5 AC-17(2), NIST.800-53.r5 AC-4, NIST.800-53.r5 IA-5(1), NIST.800-53.r5 SC-12(3), NIST.800-53.r5 SC-13, NIST.800-53.r5 SC-23, NIST.800-53.r5 SC-23(3), NIST.800-53.r5 SC-7(4), NIST.800-53.r5 SC-8, NIST.800-53.r5 SC-8(1), NIST.800-53.r5 SC-8(2), NIST.800-53.r5 SI-7(6)

카테고리: 보호 > 데이터 보호 > 암호화 data-in-transit

심각도: 중간

리소스 유형: AWS::Elasticsearch::Domain

AWS Config 규칙: elasticsearch-https-required (사용자 지정 Security Hub 규칙)

스케줄 유형: 변경이 트리거됨

파라미터: 없음

이 컨트롤은 Elasticsearch 도메인 엔드포인트가 최신 TLS 보안 정책을 사용하도록 구성되었는지 여부 를 확인합니다. Elasticsearch 도메인 엔드포인트가 지원되는 최신 정책을 사용하도록 구성되지 않았 거나 HTTP가 활성화되지 않은 경우 제어가 실패합니다. 현재 지원되는 최신 TLS 보안 정책은 입니다. Policy-Min-TLS-1-2-PFS-2023-10

HTTPS (TLS) 는 잠재적 공격자가 네트워크 트래픽을 도청하거나 조작하기 위해 person-in-the-middle 또는 유사한 공격을 사용하는 것을 방지하는 데 사용할 수 있습니다. 암호화된 HTTPS(TLS) 연결만 허 용되어야 합니다. 전송 중 데이터를 암호화하면 성능에 영향을 미칠 수 있습니다. 이 기능으로 애플리 케이션을 테스트하여 성능 프로필과 TLS의 영향을 이해해야 합니다. TLS 1.2는 이전 버전의 TLS보다 몇 가지 향상된 보안 기능을 제공합니다.

이제 Security Hub가 와 통합되었습니다

TLS 암호화를 활성화하려면 API 작업을 사용하여 객체를 구성하십시오. [UpdateDomainConfigD](https://docs.aws.amazon.com/opensearch-service/latest/APIReference/API_UpdateDomainConfig.html)[omainEndpointOptions](https://docs.aws.amazon.com/opensearch-service/latest/APIReference/API_DomainEndpointOptions.html) 이렇게 하면 가 설정됩니다. TLSSecurityPolicy

[ES.9] Elasticsearch 도메인에는 태그를 지정해야 합니다.

범주: 식별 > 인벤토리 > 태깅

심각도: 낮음

리소스 유형: AWS::Elasticsearch::Domain

AWS Config 규칙: tagged-elasticsearch-domain (사용자 지정 Security Hub 규칙)

## 스케줄 유형: 변경이 트리거됨

파라미터:

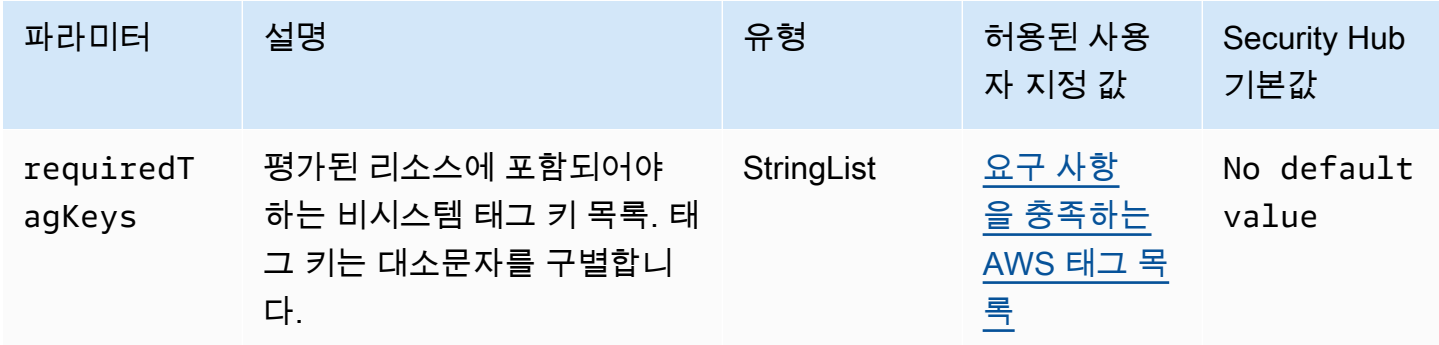

이 컨트롤은 Elasticsearch 도메인에 파라미터에 정의된 특정 키가 있는 태그가 있는지 확인합니다. requiredTagKeys 도메인에 태그 키가 없거나 파라미터에 지정된 모든 키가 없는 경우 제어가 실패 합니다. requiredTagKeys 매개 변수를 requiredTagKeys 제공하지 않으면 컨트롤은 태그 키의 존재 여부만 확인하고 도메인에 키 태그가 지정되지 않으면 실패합니다. 자동으로 적용되고 로 aws: 시작되는 시스템 태그는 무시됩니다.

태그는 AWS 리소스에 할당하는 레이블이며 키와 선택적 값으로 구성됩니다. 태그를 생성하여 용도, 소유자, 환경 또는 기타 기준으로 리소스를 분류할 수 있습니다. 태그를 사용하면 리소스를 식별, 구성, 검색 및 필터링할 수 있습니다. 또한 태그를 지정하면 작업 및 알림에 대한 책임 있는 리소스 소유자를 추적할 수 있습니다. 태그 지정을 사용하면 태그를 기반으로 권한을 정의하는 속성 기반 액세스 제어 (ABAC) 를 권한 부여 전략으로 구현할 수 있습니다. IAM 엔티티 (사용자 또는 역할) 및 리소스에 태그 를 첨부할 수 있습니다. AWS IAM 보안 주체에 대해 단일 ABAC 정책 또는 별도의 정책 세트를 생성할 수 있습니다. 보안 주체의 태그가 리소스 태그와 일치할 때 작업을 허용하도록 이러한 ABAC 정책을 설 계할 수 있습니다. 자세한 내용은 [ABAC의 용도를](https://docs.aws.amazon.com/IAM/latest/UserGuide/introduction_attribute-based-access-control.html) 참조하십시오. AWSIAM 사용 설명서에서

**a** Note

태그에 개인 식별 정보 (PII) 또는 기타 기밀 또는 민감한 정보를 추가하지 마십시오. 태그를 포 함한 많은 사람들이 AWS 서비스태그에 액세스할 수 있습니다. AWS Billing태그 지정 모범 사 례에 대한 자세한 내용은 에서 [AWS 리소스 태그 지정을](https://docs.aws.amazon.com/tag-editor/latest/userguide/tagging.html#tag-best-practices) 참조하십시오. AWS 일반 참조

이제 Security Hub가 와 통합되었습니다

Elasticsearch 도메인에 태그를 추가하려면 Amazon OpenSearch 서비스 개발자 [안내서의 태그](https://docs.aws.amazon.com/opensearch-service/latest/developerguide/managedomains-awsresourcetagging.html#managedomains-awsresourcetagging-console) 사용을 참조하십시오.

# 아마존 EventBridge 컨트롤

이러한 컨트롤은 EventBridge 리소스와 관련이 있습니다.

이러한 컨트롤을 모두 사용할 수 있는 것은 아닙니다 AWS 리전. 자세한 정보는 [리전별 제어 기능 사용](#page-1345-0) [가능 여부](#page-1345-0)을 참조하세요.

[EventBridge.2] EventBridge 이벤트 버스에 태그를 지정해야 합니다.

범주: 식별 > 인벤토리 > 태깅

심각도: 낮음

리소스 유형: AWS::Events::EventBus

AWS Config 규칙: tagged-events-eventbus (사용자 지정 Security Hub 규칙)

스케줄 유형: 변경이 트리거됨

파라미터:

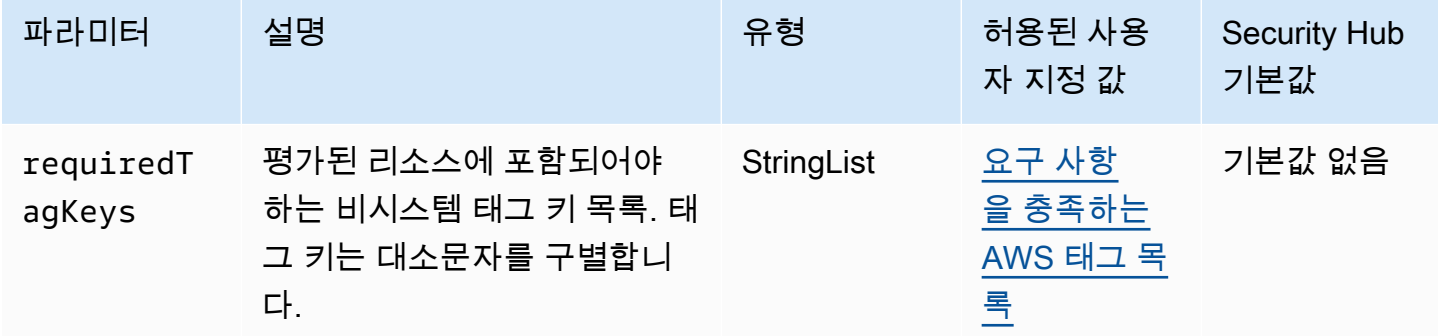

이 컨트롤은 Amazon EventBridge 이벤트 버스에 파라미터에 정의된 특정 키가 포함된 태그가 있는지 확인합니다requiredTagKeys. 이벤트 버스에 태그 키가 없거나 파라미터에 지정된 모든 키가 없는 경우 제어가 requiredTagKeys 실패합니다. 매개 변수를 requiredTagKeys 제공하지 않으면 컨트 롤은 태그 키의 존재 여부만 확인하고 이벤트 버스에 키 태그가 지정되지 않으면 실패합니다. 자동으로 적용되고 로 aws: 시작되는 시스템 태그는 무시됩니다.

태그는 AWS 리소스에 할당하는 레이블이며 키와 선택적 값으로 구성됩니다. 태그를 생성하여 용도, 소유자, 환경 또는 기타 기준으로 리소스를 분류할 수 있습니다. 태그를 사용하면 리소스를 식별, 구성, 검색 및 필터링할 수 있습니다. 또한 태그를 지정하면 작업 및 알림에 대한 책임 있는 리소스 소유자를

추적할 수 있습니다. 태그 지정을 사용하면 태그를 기반으로 권한을 정의하는 속성 기반 액세스 제어 (ABAC) 를 권한 부여 전략으로 구현할 수 있습니다. IAM 엔티티 (사용자 또는 역할) 및 리소스에 태그 를 첨부할 수 있습니다. AWS IAM 보안 주체에 대해 단일 ABAC 정책 또는 별도의 정책 세트를 생성할 수 있습니다. 보안 주체의 태그가 리소스 태그와 일치할 때 작업을 허용하도록 이러한 ABAC 정책을 설 계할 수 있습니다. 자세한 내용은 [ABAC의 용도를](https://docs.aws.amazon.com/IAM/latest/UserGuide/introduction_attribute-based-access-control.html) 참조하십시오. AWSIAM 사용 설명서에서

**a** Note

태그에 개인 식별 정보 (PII) 또는 기타 기밀 또는 민감한 정보를 추가하지 마십시오. 태그를 포 함한 많은 사람들이 AWS 서비스태그에 액세스할 수 있습니다. AWS Billing태그 지정 모범 사 례에 대한 자세한 내용은 에서 [AWS 리소스 태그 지정을](https://docs.aws.amazon.com/tag-editor/latest/userguide/tagging.html#tag-best-practices) 참조하십시오. AWS 일반 참조

이제 Security Hub가 와 통합되었습니다

EventBridge 이벤트 버스에 태그를 추가하려면 [Amazon EventBridge 사용 설명서의 Amazon](https://docs.aws.amazon.com/eventbridge/latest/userguide/eb-tagging.html)  [EventBridge 태그를](https://docs.aws.amazon.com/eventbridge/latest/userguide/eb-tagging.html) 참조하십시오.

[EventBridge.3] EventBridge 사용자 지정 이벤트 버스에는 리소스 기반 정책이 첨부되 어야 합니다.

관련 요구 사항: NIST.800-53.r5 AC-2, NIST.800-53.r5 AC-2(1), NIST.800-53.r5 AC-3, NIST.800-53.r5 AC-3(15), NIST.800-53.r5 AC-3(7), NIST.800-53.r5 AC-5, NIST.800-53.r5 AC-6, NIST.800-53.r5 AC-6(3)

범주: 보호 > 보안 액세스 관리 > 공개적으로 액세스할 수 없는 리소스

심각도: 낮음

리소스 유형: AWS::Events::EventBus

AWS Config 규칙: [custom-schema-registry-policy-attached](https://docs.aws.amazon.com/config/latest/developerguide/custom-schema-registry-policy-attached.html)

스케줄 유형: 변경이 트리거됨

파라미터: 없음

이 컨트롤은 Amazon EventBridge 사용자 지정 이벤트 버스에 리소스 기반 정책이 연결되어 있는지 확 인합니다. 사용자 지정 이벤트 버스에 리소스 기반 정책이 없는 경우 이 제어가 실패합니다.
기본적으로 EventBridge 사용자 지정 이벤트 버스에는 리소스 기반 정책이 연결되어 있지 않습니다. 이렇게 하면 계정의 보안 주체가 이벤트 버스에 액세스할 수 있습니다. 이벤트 버스에 리소스 기반 정 책을 연결하면 이벤트 버스에 대한 액세스를 지정된 계정으로 제한할 수 있을 뿐만 아니라 의도적으로 다른 계정의 엔터티에 대한 액세스 권한을 부여할 수도 있습니다.

이제 Security Hub가 와 통합되었습니다

리소스 기반 정책을 EventBridge 사용자 지정 이벤트 버스에 연결하려면 Amazon EventBridge User Guide의 [이벤트 버스 권한 관리를](https://docs.aws.amazon.com/eventbridge/latest/userguide/eb-event-bus-perms.html#eb-event-bus-permissions-manage) 참조하십시오.

[EventBridge.4] EventBridge 글로벌 엔드포인트에는 이벤트 복제가 활성화되어 있어야 합니다.

관련 요구 사항: NIST.800-53.r5 CP-10, NIST.800-53.r5 CP-6(2), NIST.800-53.r5 SC-36, NIST.800-53.r5 SC-5(2), NIST.800-53.r5 SI-13(5)

범주: 복구 > 복원력 > 고가용성

심각도: 중간

리소스 유형: AWS::Events::Endpoint

AWS Config 규칙: [global-endpoint-event-replication-enabled](https://docs.aws.amazon.com/config/latest/developerguide/global-endpoint-event-replication-enabled.html)

스케줄 유형: 변경이 트리거됨

파라미터: 없음

이 컨트롤은 Amazon EventBridge 글로벌 엔드포인트에 대한 이벤트 복제가 활성화되어 있는지 확인 합니다. 글로벌 엔드포인트에서 이벤트 복제가 활성화되지 않은 경우 제어가 실패합니다.

글로벌 엔드포인트는 애플리케이션의 리전별 내결함성을 높이는 데 도움이 됩니다. 시작하려면 Amazon Route 53 상태 확인을 엔드포인트에 할당합니다. 장애 조치가 시작되면 상태 확인에서 "비정 상" 상태를 보고합니다. 장애 조치가 시작된 후 몇 분 이내에 모든 사용자 지정 이벤트는 보조 리전의 이벤트 버스로 라우팅되고 해당 이벤트 버스에 의해 처리됩니다. 글로벌 엔드포인트를 사용하면 이벤 트 복제를 활성화할 수 있습니다. 이벤트 복제는 관리형 규칙을 사용하여 모든 사용자 지정 이벤트를 기본 및 보조 리전의 이벤트 버스로 전송합니다. 글로벌 엔드포인트를 설정할 때는 이벤트 복제를 활성 화하는 것이 좋습니다. 이벤트 복제를 통해 글로벌 엔드포인트가 올바르게 구성되었는지 확인할 수 있 습니다. 장애 조치 이벤트에서 자동으로 복구하려면 이벤트 복제가 필요합니다. 이벤트 복제를 활성화 하지 않은 경우 이벤트가 기본 리전으로 다시 라우팅되기 전에 Route 53 상태 확인을 "정상"으로 수동 으로 재설정해야 합니다.

### **a** Note

사용자 지정 이벤트 버스를 사용하는 경우 장애 조치가 제대로 작동하려면 각 리전에 동일한 이름과 동일한 계정을 가진 사용자 정의 짝수 버스가 필요합니다. 이벤트 복제를 활성화하면 월별 비용이 증가할 수 있습니다. 요금에 대한 자세한 내용은 [Amazon EventBridge 요금을](https://aws.amazon.com/eventbridge/pricing/) 참 조하십시오.

이제 Security Hub가 와 통합되었습니다

EventBridge 글로벌 엔드포인트에 대한 이벤트 복제를 활성화하려면 Amazon EventBridge 사용 설명 서의 [글로벌 엔드포인트 생성을](https://docs.aws.amazon.com/eventbridge/latest/userguide/eb-global-endpoints.html#eb-ge-create-endpoint) 참조하십시오. 이벤트 복제의 경우 이벤트 복제 활성화를 선택합니다.

## Amazon FSx 제어

이러한 제어는 Amazon FSx 리소스와 관련이 있습니다.

이러한 컨트롤을 모두 사용할 수 있는 것은 아닙니다. AWS 리전자세한 정보는 [리전별 제어 기능 사용](#page-1345-0) [가능 여부](#page-1345-0)을 참조하세요.

[FSx.1] FSx for OpenZFS 파일 시스템이 백업 및 볼륨에 태그를 복사하도록 구성되어 있어야 합니다.

관련 요구 사항: NIST.800-53.r5 CA-9(1), NIST.800-53.r5 CM-2, NIST.800-53.r5 CM-2(2)

범주: 식별 > 인벤토리 > 태깅

심각도: 낮음

리소스 유형: AWS::FSx::FileSystem

AWS Config 규칙: [fsx-openzfs-copy-tags-enabled](https://docs.aws.amazon.com/config/latest/developerguide/fsx-openzfs-copy-tags-enabled.html)

스케줄 유형: 변경이 트리거됨

파라미터: 없음

이 제어는 Amazon FSx for OpenZFS 파일 시스템이 백업 및 볼륨에 태그를 복사하도록 구성되어 있는 지 확인합니다. OpenZFS 파일 시스템이 백업 및 볼륨에 태그를 복사하도록 구성되지 않은 경우 제어 가 실패합니다.

IT 자산의 식별 및 인벤토리는 거버넌스 및 보안의 중요한 측면입니다. 태그를 사용하면 AWS 리소스 를 다양한 방식 (예: 목적, 소유자 또는 환경) 으로 분류할 수 있습니다. 이 기능은 동일 유형의 리소스가 많을 때 유용합니다. 지정한 태그에 따라 특정 리소스를 빠르게 식별할 수 있기 때문입니다.

이제 Security Hub가 와 통합되었습니다

백업 및 볼륨에 태그를 복사하도록 OpenZFS용 FSX를 구성하려면 Amazon FSX OpenZFS 사용 설명 서의 [파일 시스템 업데이트를](https://docs.aws.amazon.com/fsx/latest/OpenZFSGuide/updating-file-system.html) 참조하세요.

[FSx.2] FSx for Lustre 파일 시스템은 백업에 태그를 복사하도록 구성해야 합니다.

관련 요구 사항: NIST.800-53.R5 CP-9, NIST.800-53.R5 CM-8

범주: 식별 > 인벤토리 > 태깅

심각도: 낮음

리소스 유형: AWS::FSx::FileSystem

AWS Config 규칙: [fsx-lustre-copy-tags-to-backups](https://docs.aws.amazon.com/config/latest/developerguide/fsx-lustre-copy-tags-to-backups.html)

스케줄 유형: 변경이 트리거됨

파라미터: 없음

이 컨트롤은 Amazon FSx for Lustre 파일 시스템이 백업 및 볼륨에 태그를 복사하도록 구성되어 있는 지 여부를 확인합니다. Lustre 파일 시스템이 백업 및 볼륨에 태그를 복사하도록 구성되지 않은 경우 제 어가 실패합니다.

IT 자산의 식별 및 인벤토리는 거버넌스 및 보안의 중요한 측면입니다. 태그를 사용하면 AWS 리소스 를 다양한 방식 (예: 목적, 소유자 또는 환경) 으로 분류할 수 있습니다. 이 기능은 동일 유형의 리소스가 많을 때 유용합니다. 지정한 태그에 따라 특정 리소스를 빠르게 식별할 수 있기 때문입니다.

이제 Security Hub가 와 통합되었습니다

태그를 백업에 복사하도록 FSx for Lustre 파일 시스템을 구성하려면 Amazon FSX OpenZFS 사용 [설](https://docs.aws.amazon.com/fsx/latest/OpenZFSGuide/updating-file-system.html) [명서의 파일 시스템 업데이트를](https://docs.aws.amazon.com/fsx/latest/OpenZFSGuide/updating-file-system.html) 참조하십시오.

AWS Global Accelerator 컨트롤:

이러한 컨트롤은 글로벌 액셀러레이터 리소스와 관련이 있습니다.

이러한 컨트롤을 모두 AWS 리전사용할 수 있는 것은 아닙니다. 자세한 정보는 [리전별 제어 기능 사용](#page-1345-0) [가능 여부](#page-1345-0)을 참조하세요.

[GlobalAccelerator.1] 글로벌 액셀러레이터 액셀러레이터에는 태그를 지정해야 합니다.

범주: 식별 > 인벤토리 > 태깅

심각도: 낮음

리소스 유형: AWS::GlobalAccelerator::Accelerator

AWS Config 규칙: tagged-globalaccelerator-accelerator (사용자 지정 Security Hub 규칙)

스케줄 유형: 변경이 트리거됨

파라미터:

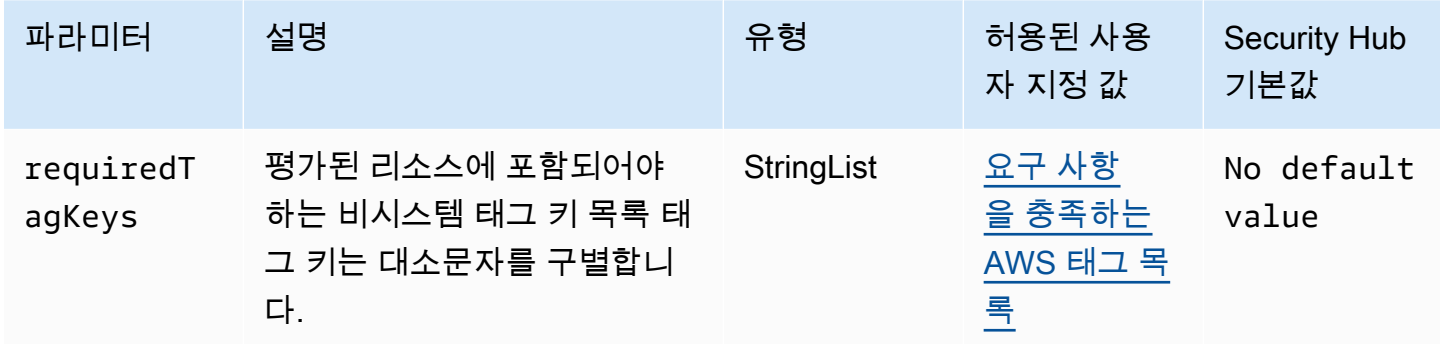

이 컨트롤은 AWS Global Accelerator 액셀러레이터에 매개변수에 requiredTagKeys 정의된 특정 키 가 포함된 태그가 있는지 확인합니다. 액셀러레이터에 태그 키가 없거나 파라미터에 지정된 모든 키가 없는 경우 컨트롤이 실패합니다. requiredTagKeys 매개 변수를 requiredTagKeys 제공하지 않으 면 컨트롤은 태그 키의 존재 여부만 확인하고 가속기에 키 태그가 지정되지 않으면 실패합니다. 자동으 로 적용되고 로 aws: 시작되는 시스템 태그는 무시됩니다.

태그는 AWS 리소스에 할당하는 레이블이며 키와 선택적 값으로 구성됩니다. 태그를 생성하여 용도, 소유자, 환경 또는 기타 기준으로 리소스를 분류할 수 있습니다. 태그를 사용하면 리소스를 식별, 구성, 검색 및 필터링할 수 있습니다. 또한 태그를 지정하면 작업 및 알림에 대한 책임 있는 리소스 소유자를 추적할 수 있습니다. 태그 지정을 사용하면 태그를 기반으로 권한을 정의하는 속성 기반 액세스 제어 (ABAC) 를 권한 부여 전략으로 구현할 수 있습니다. IAM 엔티티 (사용자 또는 역할) 및 리소스에 태그 를 첨부할 수 있습니다. AWS IAM 보안 주체에 대해 단일 ABAC 정책 또는 별도의 정책 세트를 생성할 수 있습니다. 보안 주체의 태그가 리소스 태그와 일치할 때 작업을 허용하도록 이러한 ABAC 정책을 설 계할 수 있습니다. 자세한 내용은 [ABAC의 용도를](https://docs.aws.amazon.com/IAM/latest/UserGuide/introduction_attribute-based-access-control.html) 참조하십시오. AWSIAM 사용 설명서에서

**a** Note

태그에 개인 식별 정보 (PII) 또는 기타 기밀 또는 민감한 정보를 추가하지 마십시오. 태그를 포 함한 많은 사람들이 AWS 서비스태그에 액세스할 수 있습니다. AWS Billing태그 지정 모범 사 례에 대한 자세한 내용은 에서 [AWS 리소스 태그 지정을](https://docs.aws.amazon.com/tag-editor/latest/userguide/tagging.html#tag-best-practices) 참조하십시오. AWS 일반 참조

이제 Security Hub가 와 통합되었습니다

글로벌 액셀러레이터 글로벌 액셀러레이터에 태그를 추가하려면 개발자 안내서의 [태깅을](https://docs.aws.amazon.com/global-accelerator/latest/dg/tagging-in-global-accelerator.html) 참조하십시 오. AWS Global AcceleratorAWS Global Accelerator

# AWS Glue 컨트롤

이러한 제어는 AWS Glue 리소스와 관련이 있습니다.

이러한 컨트롤을 모두 사용할 수 있는 것은 아닙니다 AWS 리전. 자세한 정보는 [리전별 제어 기능 사용](#page-1345-0) [가능 여부](#page-1345-0)을 참조하세요.

[Glue.1] AWS Glue 작업에는 태그를 지정해야 합니다.

범주: 식별 > 인벤토리 > 태깅

심각도: 낮음

리소스 유형: AWS::Glue::Job

AWS Config 규칙: tagged-glue-job (사용자 지정 Security Hub 규칙)

스케줄 유형: 변경이 트리거됨

파라미터:

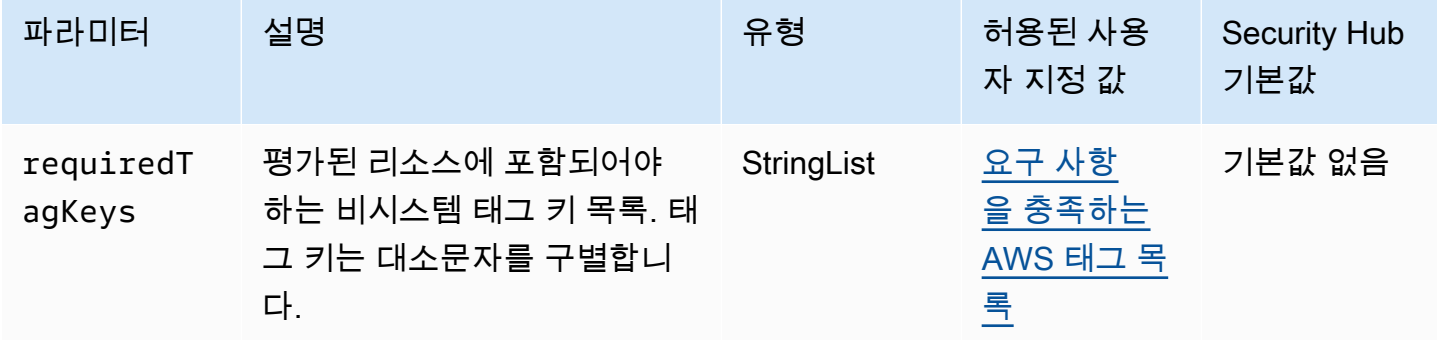

이 컨트롤은 AWS Glue 작업에 매개변수에 정의된 특정 키가 있는 태그가 있는지 확인합니 다requiredTagKeys. 작업에 태그 키가 없거나 매개 변수에 지정된 모든 키가 없는 경우 제어가 requiredTagKeys 실패합니다. 매개 변수를 requiredTagKeys 제공하지 않으면 컨트롤은 태그 키 의 존재 여부만 확인하고 작업에 키 태그가 지정되지 않으면 실패합니다. 자동으로 적용되고 로 aws: 시작되는 시스템 태그는 무시됩니다.

태그는 AWS 리소스에 할당하는 레이블이며 키와 선택적 값으로 구성됩니다. 태그를 생성하여 용도, 소유자, 환경 또는 기타 기준으로 리소스를 분류할 수 있습니다. 태그를 사용하면 리소스를 식별, 구성, 검색 및 필터링할 수 있습니다. 또한 태그를 지정하면 작업 및 알림에 대한 책임 있는 리소스 소유자를 추적할 수 있습니다. 태그 지정을 사용하면 태그를 기반으로 권한을 정의하는 속성 기반 액세스 제어 (ABAC) 를 권한 부여 전략으로 구현할 수 있습니다. IAM 엔티티 (사용자 또는 역할) 및 리소스에 태그 를 첨부할 수 있습니다. AWS IAM 보안 주체에 대해 단일 ABAC 정책 또는 별도의 정책 세트를 생성할 수 있습니다. 보안 주체의 태그가 리소스 태그와 일치할 때 작업을 허용하도록 이러한 ABAC 정책을 설 계할 수 있습니다. 자세한 내용은 [ABAC의 용도를](https://docs.aws.amazon.com/IAM/latest/UserGuide/introduction_attribute-based-access-control.html) 참조하십시오. AWSIAM 사용 설명서에서.

**a** Note

태그에 개인 식별 정보 (PII) 또는 기타 기밀 또는 민감한 정보를 추가하지 마십시오. 태그를 포 함한 많은 사람들이 AWS 서비스태그에 액세스할 수 있습니다. AWS Billing태그 지정 모범 사 례에 대한 자세한 내용은 에서 [AWS 리소스 태그 지정을](https://docs.aws.amazon.com/tag-editor/latest/userguide/tagging.html#tag-best-practices) 참조하십시오. AWS 일반 참조

이제 Security Hub가 와 통합되었습니다

AWS Glue 작업에 태그를 추가하려면 AWS Glue 사용 설명서의AWS [태그를](https://docs.aws.amazon.com/glue/latest/dg/monitor-tags.html) 참조하십시오. AWS Glue

아마존 GuardDuty 컨트롤

이러한 컨트롤은 GuardDuty 리소스와 관련이 있습니다.

이러한 컨트롤을 모두 사용할 수 있는 것은 아닙니다 AWS 리전. 자세한 정보는 [리전별 제어 기능 사용](#page-1345-0) [가능 여부](#page-1345-0)을 참조하세요.

[GuardDuty.1] 을 GuardDuty 활성화해야 합니다.

관련 요구 사항: PCI DSS v3.2.1/11.4, NIST.800-53.r5 AC-2(12), NIST.800-53.r5 AU-6(1), NIST.800-53.r5 AU-6(5), NIST.800-53.r5 CA-7, NIST.800-53.r5 CM-8(3), NIST.800-53.r5 RA-3(4), NIST.800-53.r5 SA-11(1), NIST.800-53.r5 SA-11(6), NIST.800-53.r5 SA-15(2), NIST.800-53.r5

SA-15(8), NIST.800-53.r5 SA-8(19), NIST.800-53.r5 SA-8(21), NIST.800-53.r5 SA-8(25), NIST.800-53.r5 SC-5, NIST.800-53.r5 SC-5(1), NIST.800-53.r5 SC-5(3), NIST.800-53.r5 SI-20, NIST.800-53.r5 SI-3(8), NIST.800-53.r5 SI-4, NIST.800-53.r5 SI-4(1), NIST.800-53.r5 SI-4(13), NIST.800-53.r5 SI-4(2), NIST.800-53.r5 SI-4(22), NIST.800-53.r5 SI-4(25), NIST.800-53.r5 SI-4(4), NIST.800-53.r5 SI-4(5)

범주: 감지 > 감지 서비스

심각도: 높음

리소스 유형: AWS::::Account

AWS Config 규칙: [guardduty-enabled-centralized](https://docs.aws.amazon.com/config/latest/developerguide/guardduty-enabled-centralized.html)

스케줄 유형: 주기적

파라미터: 없음

이 GuardDuty 컨트롤은 GuardDuty 계정 및 지역에서 Amazon이 활성화되어 있는지 확인합니다.

지원되는 모든 GuardDuty AWS 지역에서 활성화하는 것이 좋습니다. 이렇게 하면 GuardDuty 활발히 사용하지 않는 지역에서도 승인되지 않았거나 비정상적인 활동에 대한 결과를 얻을 수 있습니다. 또한 GuardDuty 이를 통해 AWS 서비스 IAM과 같은 글로벌 CloudTrail 이벤트를 모니터링할 수 있습니다.

이제 Security Hub가 와 통합되었습니다

이 문제를 해결하려면 활성화하십시오. GuardDuty

여러 계정을 관리하는 방법을 GuardDuty 포함하여 활성화하는 방법에 대한 자세한 내용은 Amazon 사 용 AWS Organizations GuardDuty 설명서의 [GuardDuty시작하기를](https://docs.aws.amazon.com/guardduty/latest/ug/guardduty_settingup.html) 참조하십시오.

[GuardDuty.2] GuardDuty 필터에는 태그를 지정해야 합니다.

범주: 식별 > 인벤토리 > 태깅

심각도: 낮음

리소스 유형: AWS::GuardDuty::Filter

AWS Config 규칙: tagged-guardduty-filter (사용자 지정 Security Hub 규칙)

스케줄 유형: 변경이 트리거됨

파라미터:

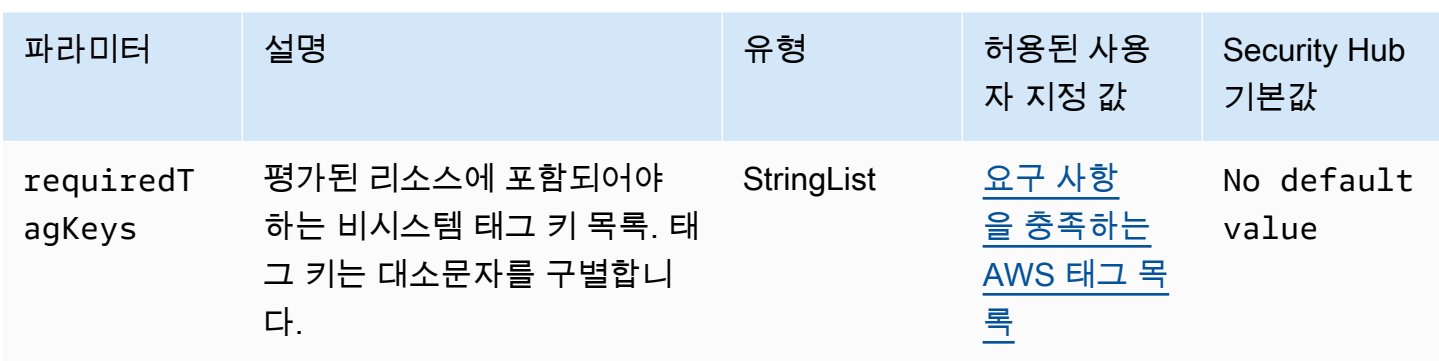

이 컨트롤은 Amazon GuardDuty 필터에 파라미터에 정의된 특정 키가 포함된 태그가 있는지 확인합 니다requiredTagKeys. 필터에 태그 키가 없거나 파라미터에 지정된 모든 키가 없는 경우 제어가 requiredTagKeys 실패합니다. 매개 변수를 requiredTagKeys 제공하지 않으면 컨트롤은 태그 키 의 존재 여부만 확인하고 필터에 키 태그가 지정되지 않으면 실패합니다. 자동으로 적용되고 로 aws: 시작되는 시스템 태그는 무시됩니다.

태그는 AWS 리소스에 할당하는 레이블이며 키와 선택적 값으로 구성됩니다. 태그를 생성하여 용도, 소유자, 환경 또는 기타 기준으로 리소스를 분류할 수 있습니다. 태그를 사용하면 리소스를 식별, 구성, 검색 및 필터링할 수 있습니다. 또한 태그를 지정하면 작업 및 알림에 대한 책임 있는 리소스 소유자를 추적할 수 있습니다. 태그 지정을 사용하면 태그를 기반으로 권한을 정의하는 속성 기반 액세스 제어 (ABAC) 를 권한 부여 전략으로 구현할 수 있습니다. IAM 엔티티 (사용자 또는 역할) 및 리소스에 태그 를 첨부할 수 있습니다. AWS IAM 보안 주체에 대해 단일 ABAC 정책 또는 별도의 정책 세트를 생성할 수 있습니다. 보안 주체의 태그가 리소스 태그와 일치할 때 작업을 허용하도록 이러한 ABAC 정책을 설 계할 수 있습니다. 자세한 내용은 [ABAC의 용도를](https://docs.aws.amazon.com/IAM/latest/UserGuide/introduction_attribute-based-access-control.html) 참조하십시오. AWSIAM 사용 설명서에서.

**a** Note

태그에 개인 식별 정보 (PII) 또는 기타 기밀 또는 민감한 정보를 추가하지 마십시오. 태그를 포 함한 많은 사람들이 AWS 서비스태그에 액세스할 수 있습니다. AWS Billing태그 지정 모범 사 례에 대한 자세한 내용은 에서 [AWS 리소스 태그 지정을](https://docs.aws.amazon.com/tag-editor/latest/userguide/tagging.html#tag-best-practices) 참조하십시오. AWS 일반 참조

이제 Security Hub가 와 통합되었습니다

GuardDuty 필터에 태그를 추가하려면 Amazon GuardDuty API 참조를 참조하십시오 [TagResource](https://docs.aws.amazon.com/guardduty/latest/APIReference/API_TagResource.html).

[GuardDuty.3] GuardDuty IPset에는 태그를 지정해야 합니다.

범주: 식별 > 인벤토리 > 태깅

### 심각도: 낮음

리소스 유형: AWS::GuardDuty::IPSet

AWS Config 규칙: tagged-guardduty-ipset (사용자 지정 Security Hub 규칙)

스케줄 유형: 변경이 트리거됨

파라미터:

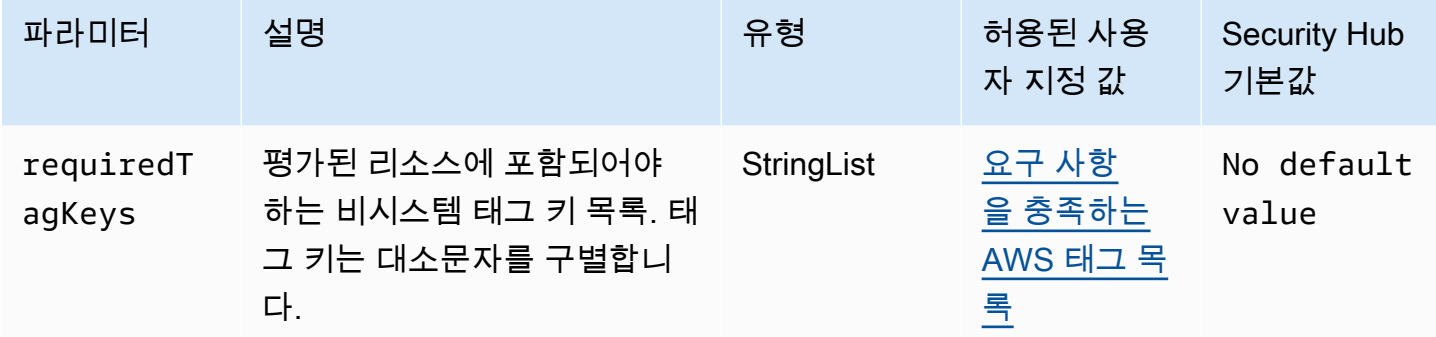

이 컨트롤은 Amazon GuardDuty IPSet에 파라미터에 requiredTagKeys 정의된 특정 키가 포함된 태 그가 있는지 확인합니다. IPset에 태그 키가 없거나 파라미터에 지정된 모든 키가 없는 경우 제어가 실 패합니다. requiredTagKeys 매개 변수를 requiredTagKeys 제공하지 않으면 컨트롤은 태그 키의 존재 여부만 확인하고 IPset에 키 태그가 지정되지 않으면 실패합니다. 로 aws: 시작하는 시스템 태그 는 자동으로 적용되며 무시됩니다.

태그는 AWS 리소스에 할당하는 레이블이며 키와 선택적 값으로 구성됩니다. 태그를 생성하여 용도, 소유자, 환경 또는 기타 기준으로 리소스를 분류할 수 있습니다. 태그를 사용하면 리소스를 식별, 구성, 검색 및 필터링할 수 있습니다. 또한 태그를 지정하면 작업 및 알림에 대한 책임 있는 리소스 소유자를 추적할 수 있습니다. 태그 지정을 사용하면 태그를 기반으로 권한을 정의하는 속성 기반 액세스 제어 (ABAC) 를 권한 부여 전략으로 구현할 수 있습니다. IAM 엔티티 (사용자 또는 역할) 및 리소스에 태그 를 첨부할 수 있습니다. AWS IAM 보안 주체에 대해 단일 ABAC 정책 또는 별도의 정책 세트를 생성할 수 있습니다. 보안 주체의 태그가 리소스 태그와 일치할 때 작업을 허용하도록 이러한 ABAC 정책을 설 계할 수 있습니다. 자세한 내용은 [ABAC의 용도를](https://docs.aws.amazon.com/IAM/latest/UserGuide/introduction_attribute-based-access-control.html) 참조하십시오. AWSIAM 사용 설명서에서.

**a** Note

태그에 개인 식별 정보 (PII) 또는 기타 기밀 또는 민감한 정보를 추가하지 마십시오. 태그를 포 함한 많은 사람들이 AWS 서비스태그에 액세스할 수 있습니다. AWS Billing태그 지정 모범 사 례에 대한 자세한 내용은 에서 [AWS 리소스 태그 지정을](https://docs.aws.amazon.com/tag-editor/latest/userguide/tagging.html#tag-best-practices) 참조하십시오. AWS 일반 참조

이제 Security Hub가 와 통합되었습니다

GuardDuty IPset에 태그를 추가하려면 Amazon GuardDuty API 참조를 참조하십시오 [TagResource.](https://docs.aws.amazon.com/guardduty/latest/APIReference/API_TagResource.html)

[GuardDuty.4] GuardDuty 탐지기에는 태그를 지정해야 합니다.

범주: 식별 > 인벤토리 > 태깅

심각도: 낮음

리소스 유형: AWS::GuardDuty::Detector

AWS Config 규칙: tagged-guardduty-detector (사용자 지정 Security Hub 규칙)

스케줄 유형: 변경이 트리거됨

파라미터:

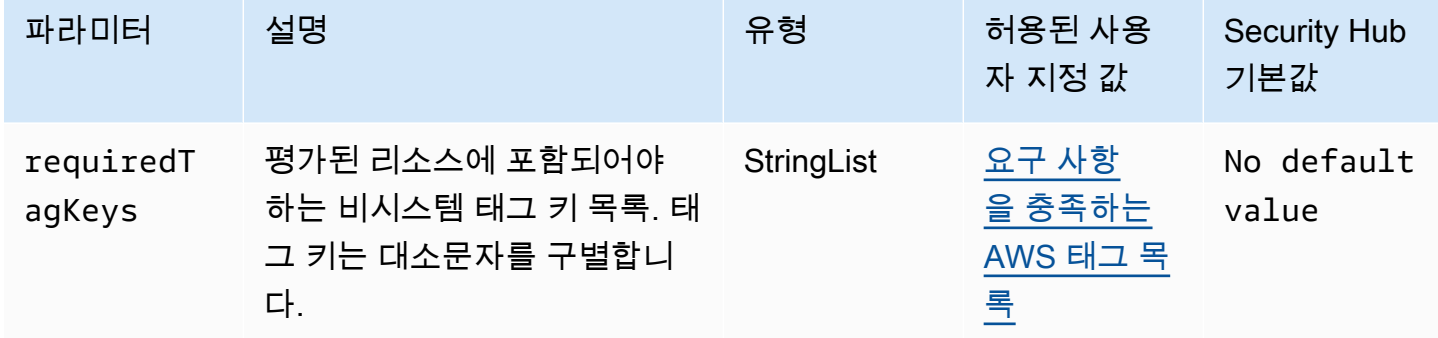

이 컨트롤은 Amazon GuardDuty 감지기에 파라미터에 정의된 특정 키가 포함된 태그가 있는지 확인 합니다requiredTagKeys. 탐지기에 태그 키가 없거나 파라미터에 지정된 모든 키가 없는 경우 제어 가 requiredTagKeys 실패합니다. 파라미터가 제공되지 requiredTagKeys 않은 경우 컨트롤은 태 그 키의 존재 여부만 확인하고 탐지기에 키 태그가 지정되지 않으면 실패합니다. 자동으로 적용되고 로 aws: 시작되는 시스템 태그는 무시됩니다.

태그는 AWS 리소스에 할당하는 레이블이며 키와 선택적 값으로 구성됩니다. 태그를 생성하여 용도, 소유자, 환경 또는 기타 기준으로 리소스를 분류할 수 있습니다. 태그를 사용하면 리소스를 식별, 구성, 검색 및 필터링할 수 있습니다. 또한 태그를 지정하면 작업 및 알림에 대한 책임 있는 리소스 소유자를 추적할 수 있습니다. 태그 지정을 사용하면 태그를 기반으로 권한을 정의하는 속성 기반 액세스 제어 (ABAC) 를 권한 부여 전략으로 구현할 수 있습니다. IAM 엔티티 (사용자 또는 역할) 및 리소스에 태그 를 첨부할 수 있습니다. AWS IAM 보안 주체에 대해 단일 ABAC 정책 또는 별도의 정책 세트를 생성할

수 있습니다. 보안 주체의 태그가 리소스 태그와 일치할 때 작업을 허용하도록 이러한 ABAC 정책을 설 계할 수 있습니다. 자세한 내용은 [ABAC의 용도를](https://docs.aws.amazon.com/IAM/latest/UserGuide/introduction_attribute-based-access-control.html) 참조하십시오. AWSIAM 사용 설명서에서.

### **a** Note

태그에 개인 식별 정보 (PII) 또는 기타 기밀 또는 민감한 정보를 추가하지 마십시오. 태그를 포 함한 많은 사람들이 AWS 서비스태그에 액세스할 수 있습니다. AWS Billing태그 지정 모범 사 례에 대한 자세한 내용은 에서 [AWS 리소스 태그 지정을](https://docs.aws.amazon.com/tag-editor/latest/userguide/tagging.html#tag-best-practices) 참조하십시오. AWS 일반 참조

이제 Security Hub가 와 통합되었습니다

GuardDuty 탐지기에 태그를 추가하려면 Amazon GuardDuty API 참조를 참조하십시오 [TagResource](https://docs.aws.amazon.com/guardduty/latest/APIReference/API_TagResource.html).

## AWS Identity and Access Management 컨트롤

이러한 제어는 IAM 리소스와 관련이 있습니다.

이러한 컨트롤을 모두 AWS 리전사용할 수 있는 것은 아닙니다. 자세한 정보는 [리전별 제어 기능 사용](#page-1345-0) [가능 여부](#page-1345-0)을 참조하세요.

[IAM.1] IAM 정책은 전체 "\*" 관리 권한을 허용해서는 안 됩니다.

관련 요구 사항: PCI DSS v3.2.1/7.2.1, CIS 재단 벤치마크 v1.2.0/1.22, CIS AWS 재단 벤치마크 v1.4.0/1.16, NIST.800-53.r5 AC-2, NIST.800-53.R5 AC-3 (15), NIST.800-53.R5 AC-3 (15), AWS NIST.800-53.R5 AC-3 (15), NIST.800-53.R5 AC-3 (15), NIST.800-53.R5 AC-3 (15), NIST.800-53.R5 AC-3 (15), NIST.800-53.R5 AC-3 (15), NIST.800-53.R5 AC-3 (15), NIST.800-53.R5 .800-53.r5 AC-3 (7), NIST.800-53.r5 AC-5, NIST.800-53.R5 AC-6, NIST.800-53.r5 AC-6 (10), NIST.800-53.r5 AC-6 (2), NIST.800-53.r5 AC-6 (3)

범주: 보호 > 보안 액세스 관리

심각도: 높음

리소스 유형: AWS::IAM::Policy

AWS Config 규칙: [iam-policy-no-statements-with-admin-access](https://docs.aws.amazon.com/config/latest/developerguide/iam-policy-no-statements-with-admin-access.html)

스케줄 유형: 변경이 트리거됨

파라미터:

• excludePermissionBoundaryPolicy: true(사용자 지정할 수 없음)

이 제어는 "Resource": "\*"에 대해 "Effect": "Allow"과 "Action": "\*"이 있는 문을 포함 하여 기본 버전의 IAM 정책(고객 관리형 정책이라고도 함)에 관리자 액세스 권한이 있는지 확인합니 다. 이러한 문이 포함된 IAM 정책이 있으면 제어가 실패합니다.

제어는 사용자가 생성한 고객 관리형 정책만 확인합니다. 인라인 및 AWS 관리형 정책은 확인하지 않 습니다.

IAM 정책에서는 사용자, 그룹 또는 역할에 부여되는 권한 세트를 정의합니다. 표준 보안 AWS 권고에 따라 최소 권한, 즉 작업 수행에 필요한 권한만 부여하는 것이 좋습니다. 사용자에게 있어야 하는 최소 한의 권한 집합으로 제한하지 않고 전체 관리 권한을 제공하면 리소스가 원치 않는 작업에 노출될 수 있습니다.

전체 관리 권한을 허용하는 대신 사용자가 해야 할 작업을 파악한 후 해당 작업만 수행하도록 정책을 작성합니다. 최소한의 권한 집합으로 시작하여 필요에 따라 추가 권한을 부여하는 것이 안전합니다. 처 음부터 권한을 많이 부여하지 말고 나중에 강화하세요.

"Resource": "\*"에 대해 "Effect": "Allow" 과 "Action": "\*"이 있는 문이 있는 IAM 정책 을 제거해야 합니다.

**a** Note

AWS Config Security Hub를 사용하는 모든 지역에서 활성화되어야 합니다. 그러나 단일 리전 에서는 글로벌 리소스 기록을 활성화할 수 있습니다. 단일 리전에서만 글로벌 리소스를 기록하 는 경우 글로벌 리소스를 기록하는 리전을 제외한 모든 리전에서 이 제어를 비활성화할 수 있 습니다.

이제 Security Hub가 와 통합되었습니다

전체 "\*" 관리 권한이 허용되지 않도록 IAM 정책을 수정하려면 IAM 사용 설명서의 [IAM 정책 편집](https://docs.aws.amazon.com/IAM/latest/UserGuide/access_policies_manage-edit.html)을 참 조하십시오.

[IAM.2] IAM 사용자는 IAM 정책을 연결해서는 안 됩니다.

관련 요구 사항: PCI DSS v3.2.1/7.2.1, CIS 재단 벤치마크 v3.0.0/1.15, CIS AWS 재단 벤치마크 v1.2.0/1.16, NIST.800-53.R5 AC-2, NIST.800-53.R5 AC-2 (1), NIST.800-53.r5 AC-3 (15), AWS NIST.800-53.r5 AC-3 (15), NIST.800-53.r5 AC-3 (15), NIST.800-53.r5 AC-3 (15), NIST.800-53.r5 AC-3 (15), NIST.800-53.r5 AC-3 (15), NIST.800-53.r5 AC-3 (15), NIST.800-53.r5 AC800-53.r5 AC-3 (7), NIST.800-53.R5 AC-6, NIST.800-53.R5 AC-6 (3)

범주: 보호 > 보안 액세스 관리

심각도: 낮음

리소스 유형: AWS::IAM::User

AWS Config 규칙: [iam-user-no-policies-check](https://docs.aws.amazon.com/config/latest/developerguide/iam-user-no-policies-check.html)

스케줄 유형: 변경이 트리거됨

파라미터: 없음

이 제어는 IAM 사용자에게 정책이 연결되어 있는지 확인합니다. IAM 사용자에게 정책이 연결되어 있 는 경우 제어가 실패합니다. 대신 IAM 사용자는 IAM 그룹에서 권한을 상속하거나 역할을 맡아야 합니 다.

기본적으로 IAM 사용자, 그룹, 역할은 AWS 리소스에 액세스할 수 없습니다. IAM 정책은 사용자, 그룹 또는 역할에 권한을 부여하는 방법입니다. IAM 정책을 사용자가 아닌 그룹 및 역할에 직접 적용하는 것 이 좋습니다. 그룹 또는 역할 수준에서 권한을 지정하면 사용자 수가 증가할 때 액세스 관리 복잡성이 줄어듭니다. 액세스 관리 복잡성을 줄이면 보안 주체가 부주의로 과도한 권한을 받거나 보유할 기회가 줄어듭니다.

**a** Note

Amazon Simple Email Service에서 생성된 IAM 사용자는 인라인 정책을 사용하여 자동으로 생 성됩니다. Security Hub는 이러한 사용자를 이 제어에서 자동으로 제외합니다. AWS Config Security Hub를 사용하는 모든 지역에서 활성화되어야 합니다. 그러나 단일 리전 에서는 글로벌 리소스 기록을 활성화할 수 있습니다. 단일 리전에서만 글로벌 리소스를 기록하 는 경우 글로벌 리소스를 기록하는 리전을 제외한 모든 리전에서 이 제어를 비활성화할 수 있 습니다.

이제 Security Hub가 와 통합되었습니다

이 문제를 해결하려면 [IAM 그룹을 생성하고](https://docs.aws.amazon.com/IAM/latest/UserGuide/id_groups_create.html) 정책을 그룹에 연결하십시오. 그런 다음 [사용자를 그룹에](https://docs.aws.amazon.com/IAM/latest/UserGuide/id_groups_manage_add-remove-users.html)  [추가합니다](https://docs.aws.amazon.com/IAM/latest/UserGuide/id_groups_manage_add-remove-users.html). 정책은 그룹 내 각 사용자에게 적용됩니다. 사용자에게 직접 연결된 정책을 제거하려면 IAM 사용 설명서의 [IAM 자격 증명 권한 추가 및 제거를](https://docs.aws.amazon.com/IAM/latest/UserGuide/access_policies_manage-attach-detach.html) 참조하십시오.

### [IAM.3] IAM 사용자 액세스 키는 90일 이하마다 교체해야 합니다.

관련 요구 사항: CIS AWS 재단 벤치마크 v3.0.0/1.14, CIS 재단 벤치마크 v1.4.0/1.14, CIS AWS AWS 재단 벤치마크 v1.2.0/1.4, NIST.800-53.r5 AC-2 (1), NIST.800-53.r5 AC-2 (3), NIST.800-53.r5 AC-3 (15)

범주: 보호 > 보안 액세스 관리

심각도: 중간

리소스 유형: AWS::IAM::User

AWS Config 규칙: [access-keys-rotated](https://docs.aws.amazon.com/config/latest/developerguide/access-keys-rotated.html)

스케줄 유형: 주기적

파라미터:

• maxAccessKeyAge: 90(사용자 지정할 수 없음)

이 제어는 활성 액세스 키가 90일마다 교체되는지 여부를 확인합니다.

사용자 계정에서 모든 액세스 키를 생성 및 제거하지 않는 것이 좋습니다. 대신 하나 이상의 IAM 역할 을 생성하거나 [페더레이션을](https://aws.amazon.com/identity/federation/) 사용하는 것이 가장 좋습니다 AWS IAM Identity Center. 이러한 방법을 사용하여 사용자가 AWS Management Console 및 AWS CLI에 액세스하도록 허용할 수 있습니다.

각 접근법에는 사용 사례가 있습니다. 페더레이션은 일반적으로 기존 중앙 디렉터리가 있거나 IAM 사 용자에 대한 현재 제한보다 더 많은 것이 필요할 것으로 예상되는 기업에 더 좋습니다. AWS 환경 외부 에서 실행되는 애플리케이션에는 프로그래밍 방식으로 AWS 리소스에 액세스하기 위한 액세스 키가 필요합니다.

하지만 프로그래밍 방식 액세스가 필요한 리소스가 내부에서 AWS실행되는 경우 IAM 역할을 사용하 는 것이 가장 좋습니다. 역할을 사용하면 액세스 키 ID 및 보안 액세스 키를 구성에 하드 코딩하지 않고 도 리소스 액세스 권한을 부여할 수 있습니다.

액세스 키와 계정을 보호하는 방법에 대한 자세한 내용은 의 액세스 [키 관리 AWS 모범 사례를](https://docs.aws.amazon.com/general/latest/gr/aws-access-keys-best-practices.html) 참조하 십시오. AWS 일반 참조 [프로그래밍 방식 액세스를 사용하는 AWS 계정 동안 사용자를 보호하기 위한](https://aws.amazon.com/blogs/security/guidelines-for-protecting-your-aws-account-while-using-programmatic-access/) [블로그 게시물 지침도](https://aws.amazon.com/blogs/security/guidelines-for-protecting-your-aws-account-while-using-programmatic-access/) 참조하십시오.

이미 액세스 키가 있는 경우, Security Hub는 사용자가 90일마다 액세스 키를 교체하는 것을 권장합니 다. 액세스 키를 교체하면 손상되거나 종료된 계정에 연결된 액세스 키가 사용될 가능성이 줄어듭니다. 또한 분실, 해킹 또는 도용된 기존 키로 데이터에 액세스할 수 없도록 합니다. 액세스 키를 교체한 후에 는 항상 애플리케이션을 업데이트하세요.

액세스 키는 액세스 키 ID와 보안 액세스 키로 구성되어 있습니다. 이 키들은 AWS에 보내는 프로그 래밍 방식의 요청에 서명하는 데 사용됩니다. 사용자는 PowerShell Windows용 도구 AWS CLI, AWS AWS SDK에서 프로그래밍 방식으로 호출하거나 개인용 API 작업을 사용하여 직접 HTTP 호출을 하려 면 고유한 액세스 키가 필요합니다. AWS 서비스

조직에서 AWS IAM Identity Center (IAM ID 센터) 를 사용하는 경우 사용자는 Active Directory, 내장 된 IAM ID 센터 디렉터리 또는 IAM ID 센터에 [연결된 다른 ID 공급자 \(IdP\) 에 로그인할](https://docs.aws.amazon.com/singlesignon/latest/userguide/manage-your-identity-source-idp.html) 수 있습니다. 그런 다음 액세스 키 없이도 AWS CLI 명령을 실행하거나 AWS API 작업을 호출할 수 있는 IAM 역할 에 매핑할 수 있습니다. 자세히 알아보려면 사용 AWS Command Line Interface 설명서의 [사용을 AWS](https://docs.aws.amazon.com/cli/latest/userguide/cli-configure-sso.html)  [CLIAWS IAM Identity Center위한 구성을](https://docs.aws.amazon.com/cli/latest/userguide/cli-configure-sso.html) 참조하십시오.

### **a** Note

AWS Config Security Hub를 사용하는 모든 지역에서 활성화되어야 합니다. 그러나 단일 리전 에서는 글로벌 리소스 기록을 활성화할 수 있습니다. 단일 리전에서만 글로벌 리소스를 기록하 는 경우 글로벌 리소스를 기록하는 리전을 제외한 모든 리전에서 이 제어를 비활성화할 수 있 습니다.

이제 Security Hub가 와 통합되었습니다

90일이 지난 액세스 키를 교체하려면 IAM 사용 설명서의 [액세스 키 교체를](https://docs.aws.amazon.com/IAM/latest/UserGuide/id_credentials_access-keys.html#Using_RotateAccessKey) 참조하십시오. 액세스 키 사용 기간이 90일 이상인 모든 사용자의 지침을 따르십시오.

[IAM.4] IAM 루트 사용자 액세스 키가 존재하지 않아야 합니다.

관련 요구 사항: CIS AWS 재단 벤치마크 v3.0.0/1.4, CIS 재단 벤치마크 v1.4.0/1.4, CIS AWS 재 단 벤치마크 v1.2.0/1.12, PCI DSS v3.2.1/2.1, PCI DSS AWS v3.2.1/2.2, PCI DSS v3.2.1/7.2.1, NIST.800-53.r5 AC-2 (1), NIST.800-53.R5 AC-3 (15), NIST.800-53.R5 AC-3 (7), NIST.800-53.R5 AC-6, NIST.800-53.r5 AC-6 (10), NIST.800-53.R5 AC-6 (2)

범주: 보호 > 보안 액세스 관리

심각도: 심각

리소스 유형: AWS::::Account

AWS Config 규칙: [iam-root-access-key-check](https://docs.aws.amazon.com/config/latest/developerguide/iam-root-access-key-check.html)

스케줄 유형: 주기적

파라미터: 없음

이 제어는 루트 사용자 액세스 키가 존재하는지 확인합니다.

루트 사용자는 에서 가장 권한이 있는 AWS 계정사용자입니다. AWS 액세스 키는 지정된 계정에 프로 그래밍 방식으로 액세스할 수 있도록 합니다.

Security Hub에서는 루트 사용자와 연결된 모든 액세스 키를 제거할 것을 권장합니다. 이렇게 하면 계 정을 손상시킬 수 있는 벡터가 제한됩니다. 권한이 가장 적은 역할 기반 계정을 만들고 사용할 수도 있 습니다.

이제 Security Hub가 와 통합되었습니다

루트 사용자 액세스 키를 삭제하려면 IAM 사용 설명서의 [루트 사용자의 액세스 키 삭제](https://docs.aws.amazon.com/IAM/latest/UserGuide/id_root-user.html#id_root-user_manage_delete-key)를 참조하십시 오. in에서 루트 사용자 액세스 키를 [삭제하려면 사용 설명서의 내 AWS GovCloud \(US\) 계정 루트 사용](https://docs.aws.amazon.com/govcloud-us/latest/UserGuide/govcloud-account-root-user.html#delete-govcloud-root-access-key) [자 액세스 키 삭제를](https://docs.aws.amazon.com/govcloud-us/latest/UserGuide/govcloud-account-root-user.html#delete-govcloud-root-access-key) 참조하십시오. AWS 계정 AWS GovCloud (US)AWS GovCloud (US)

[IAM.5] 콘솔 암호가 있는 모든 IAM 사용자에 대해 MFA를 활성화해야 합니다.

관련 요구 사항: CIS AWS 재단 벤치마크 v3.0.0/1.10, CIS 재단 벤치마크 v1.4.0/1.10, CIS AWS AWS 재단 벤치마크 v1.2.0/1.2, NIST.800-53.r5 AC-2 (1), NIST.800-53.r5 AC-3 (15), NIST.800-53.r5 IA-2 (1), NIST.800-53.r5 IA-2 (1), NIST.800-53.r5 IA-2 (1) A-2 (2), NIST.800-53.r5 IA-2 (6), NIST.800-53.r5 IA-2 (8)

범주: 보호 > 보안 액세스 관리

심각도: 중간

리소스 유형: AWS::IAM::User

AWS Config 규칙: [mfa-enabled-for-iam-console-access](https://docs.aws.amazon.com/config/latest/developerguide/mfa-enabled-for-iam-console-access.html)

스케줄 유형: 주기적

파라미터: 없음

이 컨트롤은 콘솔 비밀번호를 사용하는 모든 IAM 사용자에 대해 AWS 멀티 팩터 인증 (MFA) 이 활성화 되어 있는지 확인합니다.

다중 인증(MFA)을 통해 사용자 이름 및 비밀번호 외에 보호 계층이 한 단계 더 추가됩니다. MFA를 활 성화하면 사용자가 AWS 웹 사이트에 로그인할 때 사용자 이름과 암호를 입력하라는 메시지가 표시됩 니다. 또한 AWS MFA 디바이스에서 인증 코드를 입력하라는 메시지가 표시됩니다.

콘솔 암호가 있는 모든 계정에 대해 MFA를 활성화하는 것이 좋습니다. MFA는 콘솔 액세스의 보안을 강화하도록 설계되었습니다. 인증 주체는 시간에 민감한 키를 내보내는 디바이스를 가지고 있어야 하 며 보안 인증에 대한 지식이 있어야 합니다.

**a** Note

AWS Config Security Hub를 사용하는 모든 지역에서 활성화되어야 합니다. 그러나 단일 리전 에서는 글로벌 리소스 기록을 활성화할 수 있습니다. 단일 리전에서만 글로벌 리소스를 기록하 는 경우 글로벌 리소스를 기록하는 리전을 제외한 모든 리전에서 이 제어를 비활성화할 수 있 습니다.

이제 Security Hub가 와 통합되었습니다

IAM 사용자를 위한 MFA를 추가하려면 IAM 사용 설명서의 [AWS에서의 다중 인증\(MFA\) 사용](https://docs.aws.amazon.com/IAM/latest/UserGuide/id_credentials_mfa.html)을 참조 하십시오.

MFA 보안 키는 자격을 갖춘 고객에게 무료로 제공됩니다. [자격이 되는지 확인하고 무료 키를 주문하십](https://console.aws.amazon.com/securityhub/home/?region=us-east-1#/free-mfa-security-key/) [시오.](https://console.aws.amazon.com/securityhub/home/?region=us-east-1#/free-mfa-security-key/)

[IAM.6]루트 사용자에 대해 하드웨어 MFA를 활성화해야 합니다.

관련 요구 사항: CIS AWS 재단 벤치마크 v3.0.0/1.6, CIS 재단 벤치마크 v1.4.0/1.6, CIS AWS 재단 벤 치마크 v1.2.0/1.14, PCI DSS v3.2.1/8.3.1, AWS NIST.800-53.r5 AC-2 (1), NIST.800-53.r5 AC-3 (15), NIST.800-53.r5 IA-2 (2), NIST.800-53.r5 IA-2 (6), NIST.800-53.r5 IA-2 (8)

범주: 보호 > 보안 액세스 관리

심각도: 심각

리소스 유형: AWS::::Account

AWS Config 규칙: [root-account-hardware-mfa-enabled](https://docs.aws.amazon.com/config/latest/developerguide/root-account-hardware-mfa-enabled.html)

스케줄 유형: 주기적

파라미터: 없음

이 AWS 계정 컨트롤은 하드웨어 멀티 팩터 인증 (MFA) 디바이스를 사용하여 루트 사용자 자격 증명 으로 로그인할 수 있는지 여부를 확인합니다. MFA가 활성화되지 않았거나 가상 MFA 디바이스가 루트 사용자 보안 인증 정보로 로그인하도록 허용된 경우 제어가 실패합니다.

가상 MFA는 하드웨어 MFA 디바이스와 동일한 수준의 보안을 제공하지 않을 수 있습니다. 하드웨어 구매 승인 또는 하드웨어 도착을 기다리는 동안 가상 MFA 디바이스만 사용하는 것이 좋습니다. 자세한 내용은 IAM 사용 설명서의 [가상 다중 인증\(MFA\) 디바이스 활성화\(콘솔\)](https://docs.aws.amazon.com/IAM/latest/UserGuide/id_credentials_mfa_enable_virtual.html)를 참조하십시오.

시간 기반 일회용 암호(TOTP) 및 유니버설 세컨드 팩터(U2F) 토큰 모두 하드웨어 MFA 옵션으로 사용 가능합니다.

이제 Security Hub가 와 통합되었습니다

루트 사용자를 위한 하드웨어 MFA 디바이스를 추가하려면 IAM 사용 설명서의 [AWS 계정 루트 사용자](https://docs.aws.amazon.com/IAM/latest/UserGuide/id_credentials_mfa_enable_physical.html#enable-hw-mfa-for-root) [\(콘솔\) 용 하드웨어 MFA 디바이스 활성화를](https://docs.aws.amazon.com/IAM/latest/UserGuide/id_credentials_mfa_enable_physical.html#enable-hw-mfa-for-root) 참조하십시오.

MFA 보안 키는 자격을 갖춘 고객에게 무료로 제공됩니다. [자격이 되는지 확인하고 무료 키를 주문하세](https://console.aws.amazon.com/securityhub/home/?region=us-east-1#/free-mfa-security-key/) [요.](https://console.aws.amazon.com/securityhub/home/?region=us-east-1#/free-mfa-security-key/)

[IAM.7] IAM 사용자를 위한 암호 정책의 구성은 강력해야 합니다.

관련 요구 사항: NIST.800-53.r5 AC-2(1), NIST.800-53.r5 AC-2(3), NIST.800-53.r5 AC-3(15), NIST.800-53.r5 IA-5(1)

범주: 보호 > 보안 액세스 관리

심각도: 중간

리소스 유형: AWS::::Account

AWS Config 규칙: [iam-password-policy](https://docs.aws.amazon.com/config/latest/developerguide/iam-password-policy.html)

스케줄 유형: 주기적

파라미터:

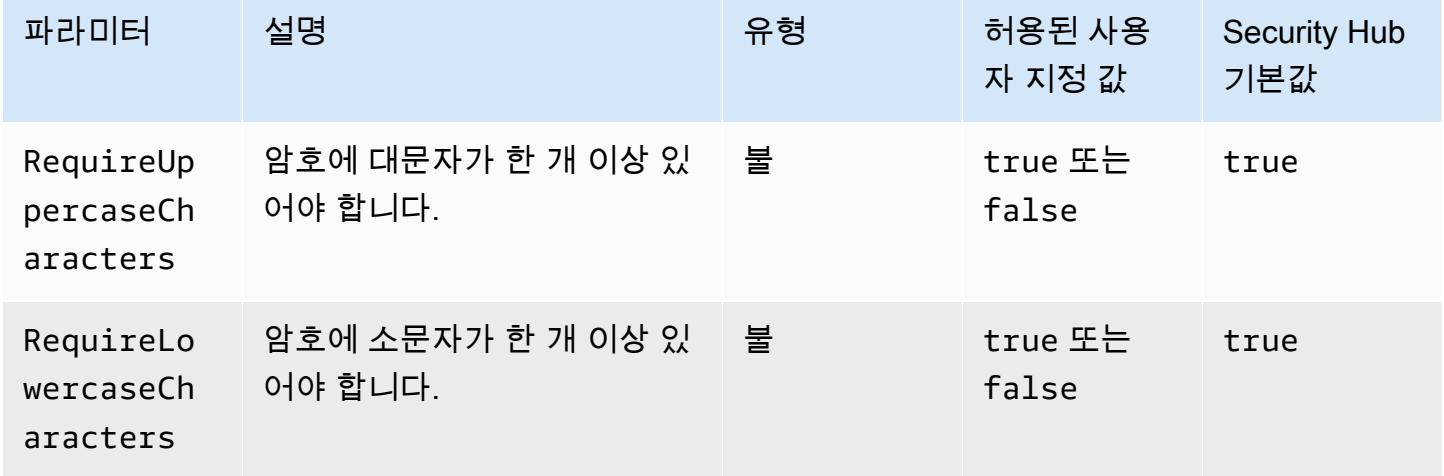

AWS Security Hub 사용자 가이드

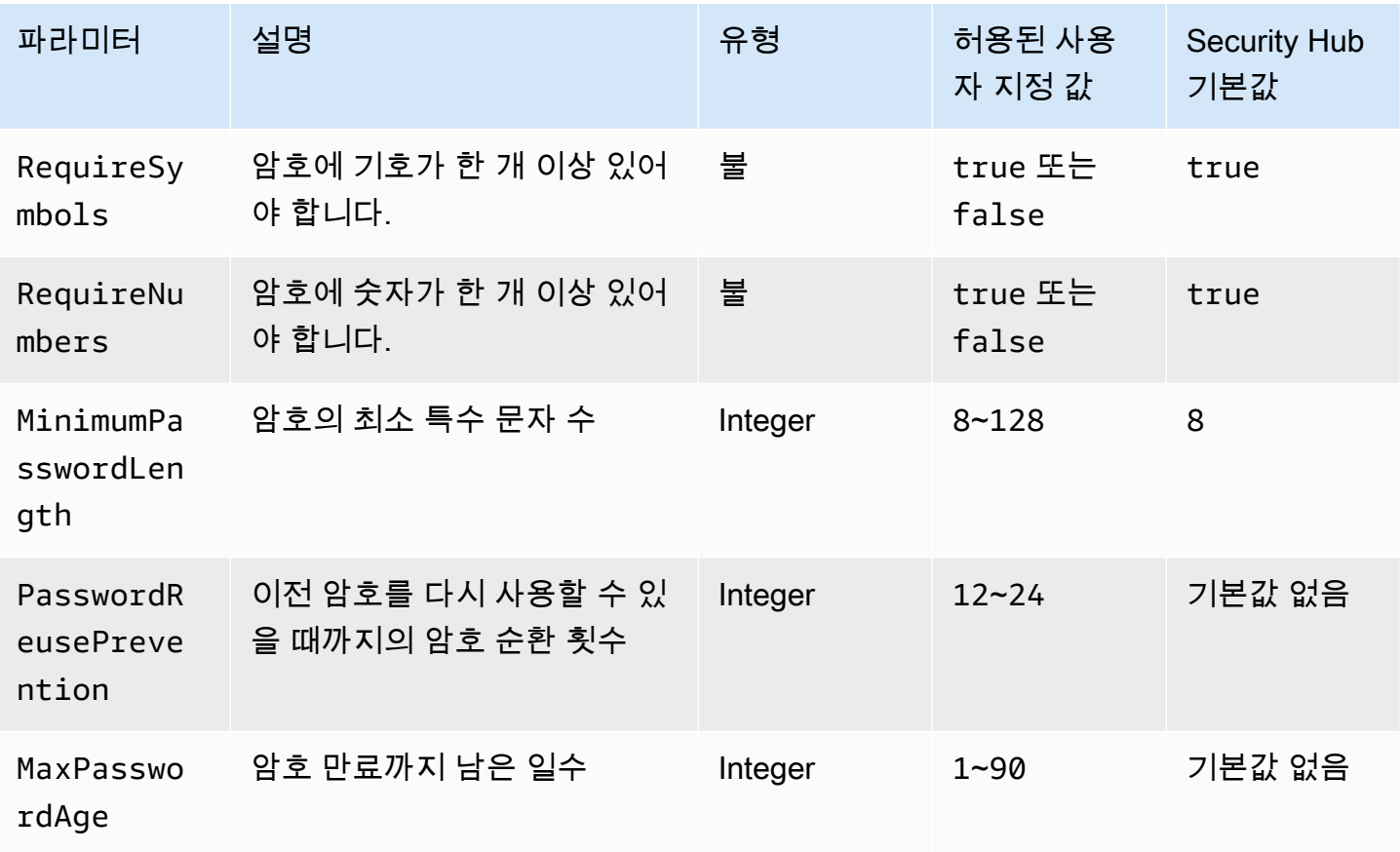

이 제어는 IAM 사용자에 대한 계정 암호 정책이 강력한 구성을 사용하는지 확인합니다. 암호 정책 에서 강력한 구성을 사용하지 않으면 제어가 실패합니다. 사용자 지정 파라미터 값을 제공하지 않 는 한 Security Hub는 위 표에 나와 있는 기본값을 사용합니다. PasswordReusePrevention 및 MaxPasswordAge 파라미터에는 기본값이 없으므로 이러한 파라미터를 제외하면 Security Hub는 이 제어를 평가할 때 암호 순환 횟수와 암호 사용 기간을 무시합니다.

IAM 사용자에게 액세스하려면 AWS Management Console암호가 필요합니다. 모범 사례로서 Security Hub에서는 IAM 사용자를 생성하는 대신 페더레이션을 사용할 것을 적극 권장합니다. 페더레이션을 통해 사용자는 기존 기업 보안 인증을 사용하여 AWS Management Console에 로그인할 수 있습니다. AWS IAM Identity Center (IAM Identity Center) 를 사용하여 사용자를 생성하거나 페더레이션한 다음 계정에 IAM 역할을 맡기십시오.

ID 공급자 및 페더레이션에 대해 자세히 알아보려면 IAM 사용 설명서의 [ID 공급자 및 페더레이션](https://docs.aws.amazon.com/IAM/latest/UserGuide/id_roles_providers.html)을 참 조하십시오. IAM Identity Center에 대한 자세한 내용은 [AWS IAM Identity Center 사용 설명서](https://docs.aws.amazon.com/singlesignon/latest/userguide/what-is.html)를 참조 하십시오.

IAM 사용자를 사용해야 하는 경우 Security Hub는 강력한 사용자 비밀번호를 강제로 생성할 것을 권장 합니다. 에 암호 정책을 AWS 계정 설정하여 암호의 복잡성 요구 사항 및 필수 교체 기간을 지정할 수

있습니다. 비밀번호 정책을 생성 또는 변경하더라도 대부분의 비밀번호 정책 설정은 사용자가 다음에 자신의 비밀번호를 변경할 때 적용됩니다. 일부 설정은 바로 적용됩니다.

이제 Security Hub가 와 통합되었습니다

암호 정책을 업데이트하려면 IAM 사용 설명서의 [IAM 사용자를 위한 계정 암호 정책 설정을](https://docs.aws.amazon.com/IAM/latest/UserGuide/id_credentials_passwords_account-policy.html) 참조하세 요.

[IAM.8] 사용하지 않은 IAM 사용자 보안 인증을 제거해야 합니다.

관련 요구 사항: PCI DSS v3.2.1/8.1.4, CIS AWS 파운데이션 벤치마크 v1.2.0/1.3, NIST.800-53.R5 AC-2, NIST.800-53.r5 AC-2 (1), NIST.800-53.R5 AC-3 (15), NIST.800-53.R5 AC-3 (15), Nist.800-53.r5 AC-3 (15), Nist.800-53.R5 AC-3 (15), Nist.ST.800-53.r5 AC-3 (7), NIST.800-53.r5 AC-6

범주: 보호 > 보안 액세스 관리

심각도: 중간

리소스 유형: AWS::IAM::User

AWS Config 규칙: [iam-user-unused-credentials-check](https://docs.aws.amazon.com/config/latest/developerguide/iam-user-unused-credentials-check.html)

스케줄 유형: 주기적

파라미터:

• maxCredentialUsageAge: 90(사용자 지정할 수 없음)

이 제어는 IAM 사용자에게 90일 동안 사용되지 않은 암호 또는 활성 액세스 키가 있는지 확인합니다.

IAM 사용자는 암호 또는 액세스 키와 같은 다양한 유형의 자격 증명을 사용하여 AWS 리소스에 액세스 할 수 있습니다.

Security Hub에서는 90일 이상 사용되지 않은 모든 보안 인증을 제거하거나 비활성화할 것을 권장합니 다. 불필요한 보안 인증을 비활성화하거나 제거하면 침해되거나 버려진 계정과 연결된 보안 인증이 사 용될 가능성이 줄어듭니다.

**a** Note

AWS Config Security Hub를 사용하는 모든 지역에서 활성화되어야 합니다. 그러나 단일 리전 에서는 글로벌 리소스 기록을 활성화할 수 있습니다. 단일 리전에서만 글로벌 리소스를 기록하

는 경우 글로벌 리소스를 기록하는 리전을 제외한 모든 리전에서 이 제어를 비활성화할 수 있 습니다.

이제 Security Hub가 와 통합되었습니다

IAM 콘솔에서 사용자 정보를 보면 액세스 키 사용 기간, 비밀번호 사용 기간, 마지막 활동 열이 표시됩 니다. 이 열 중 어느 하나라도 값이 90일보다 큰 경우 해당 사용자의 보안 인증을 비활성화하십시오.

또한 [보안 인증](https://docs.aws.amazon.com/IAM/latest/UserGuide/id_credentials_getting-report.html#getting-credential-reports-console) 보고서를 사용해 사용자를 모니터링하고 90일 이상 활동이 없는 사용자를 식별할 수 있 습니다. IAM 콘솔에서 .csv 형식으로 된 보안 인증 정보 보고서를 다운로드할 수 있습니다.

비활성 계정이나 사용하지 않는 보안 인증 정보를 식별한 후에는 비활성화하십시오. 자세한 지침은 IAM 사용 설명서의 [IAM 사용자 암호 생성, 변경 또는 삭제\(콘솔\)를](https://docs.aws.amazon.com/IAM/latest/UserGuide/id_credentials_passwords_admin-change-user.html#id_credentials_passwords_admin-change-user_console) 참조하십시오.

[IAM.9] 루트 사용자에 대해 MFA를 활성화해야 합니다.

관련 요구 사항: PCI DSS v3.2.1/8.3.1, CIS 재단 벤치마크 v3.0.0/1.5, CIS AWS 재단 벤치마크 v1.4.0/1.5, CIS AWS 재단 벤치마크 v1.2.0/1.13, NIST.800-53.R5 AC-2 (1), AWS NIST.800-53.r5 AC-3 (15), NIST.800-53.r5 IA-2 (2), NIST.800-53.r5 IA-2 (6), NIST.800-53.r5 IA-2 (8)

범주: 보호 > 보안 액세스 관리

심각도: 심각

리소스 유형: AWS::::Account

AWS Config 규칙: [root-account-mfa-enabled](https://docs.aws.amazon.com/config/latest/developerguide/root-account-mfa-enabled.html)

스케줄 유형: 주기적

파라미터: 없음

루트 사용자에게는 AWS 계정의 모든 서비스 및 리소스에 대한 완전한 액세스 권한을 갖습니다. MFA 를 통해 사용자 이름 및 암호 외에 보호 계층이 한 단계 더 추가됩니다. MFA를 활성화하면 사용자가 에 로그인할 때 사용자 이름과 암호 AWS Management Console, 그리고 MFA AWS 디바이스의 인증 코 드를 입력하라는 메시지가 표시됩니다.

루트 사용자에 대해 가상 MFA를 사용하는 경우 CIS에서는 개인용 디바이스를 사용하지 않는 것을 권 장합니다. 대신에 모든 개인용 개별 디바이스에서 독립적으로 충전 및 보안 상태를 유지하도록 관리할 수 있는 전용 모바일 디바이스(태블릿 또는 전화)를 사용하세요. 이렇게 하면 디바이스 분실, 디바이스 거래로 인해 또는 디바이스를 소유한 개인이 회사를 그만둠으로 인해 MFA에 대한 액세스 권한을 상실 할 위험이 줄어듭니다.

이제 Security Hub가 와 통합되었습니다

루트 사용자에 대해 MFA를 활성화하려면 AWS 계정 관리 참조 [가이드의 AWS 계정 루트 사용자에 대](https://docs.aws.amazon.com/accounts/latest/reference/root-user-mfa.html) [한 MFA](https://docs.aws.amazon.com/accounts/latest/reference/root-user-mfa.html) 활성화를 참조하십시오.

[IAM.10] IAM 사용자를 위한 암호 정책은 엄격한 기준을 적용해야 합니다. AWS Config

관련 요구 사항: PCI DSS v3.2.1/8.1.4, PCI DSS v3.2.1/8.2.3, PCI DSS v3.2.1/8.2.4, PCI DSS v3.2.1/8.2.5

범주: 보호 > 보안 액세스 관리

심각도: 중간

리소스 유형: AWS::::Account

AWS Config 규칙: [iam-password-policy](https://docs.aws.amazon.com/config/latest/developerguide/iam-password-policy.html)

스케줄 유형: 주기적

파라미터: 없음

이 제어는 IAM 사용자에 대한 계정 비밀번호 정책이 다음 최소 PCI DSS 구성을 사용하는지 확인합니 다.

- RequireUppercaseCharacters 암호에 대문자가 한 개 이상이어야 합니다. (기본값은 true)
- RequireLowercaseCharacters 암호에 소문자가 한 개 이상이어야 합니다. (기본값은 true)
- RequireNumbers 암호에 숫자가 한 개 이상이어야 합니다. (기본값은 true)
- MinimumPasswordLength 암호 최소 길이입니다. (기본값은 7 이상)
- PasswordReusePrevention 재사용을 허가받기까지 사용할 수 있는 암호 개수입니다. (기본값 은 4)
- MaxPasswordAge 비밀번호가 만료되기 전 남은 일수. (기본값은 90)

이제 Security Hub가 와 통합되었습니다

권장 구성을 사용하도록 암호 정책을 업데이트하려면 IAM 사용 설명서의 [IAM 사용자에 대한 계정 비](https://docs.aws.amazon.com/IAM/latest/UserGuide/id_credentials_passwords_account-policy.html) [밀번호 정책 설정을](https://docs.aws.amazon.com/IAM/latest/UserGuide/id_credentials_passwords_account-policy.html) 참조하십시오.

### [IAM.11] IAM 암호 정책에서 최소 1개의 대문자를 요구하는지 여부를 확인합니다.

관련 요구 사항: CIS AWS 재단 벤치마크 v1.2.0/1.5

범주: 보호 > 보안 액세스 관리

심각도: 중간

리소스 유형: AWS::::Account

AWS Config 규칙: [iam-password-policy](https://docs.aws.amazon.com/config/latest/developerguide/iam-password-policy.html)

스케줄 유형: 주기적

파라미터: 없음

암호 정책은 부분적으로 암호 복잡성 요건을 강제합니다. IAM 비밀번호 정책을 사용하여 비밀번호에 다양한 문자 집합이 사용되도록 합니다.

CIS는 비밀번호 정책에 하나 이상의 대문자를 요구할 것을 권장합니다. 비밀번호 복잡성 정책을 설정 하면 무차별 로그인 시도에 대한 계정 복원력이 향상됩니다.

이제 Security Hub가 와 통합되었습니다

비밀번호 정책을 변경하려면 IAM 사용 설명서의 [IAM 사용자를 위한 계정 비밀번호 정책 설정을](https://docs.aws.amazon.com/IAM/latest/UserGuide/id_credentials_passwords_account-policy.html) 참조 하십시오. 비밀번호 강도에서 라틴 알파벳(A~Z) 중 하나 이상의 대문자 요구를 선택합니다.

[IAM.12] IAM 암호 정책에서 최소 1개의 소문자를 요구하는지 여부를 확인합니다.

관련 요구 사항: CIS 재단 벤치마크 v1.2.0/1.6 AWS

범주: 보호 > 보안 액세스 관리

#### 심각도: 중간

리소스 유형: AWS::::Account

AWS Config 규칙: [iam-password-policy](https://docs.aws.amazon.com/config/latest/developerguide/iam-password-policy.html)

스케줄 유형: 주기적

파라미터: 없음

암호 정책은 부분적으로 암호 복잡성 요건을 강제합니다. IAM 비밀번호 정책을 사용하여 비밀번호에 다양한 문자 집합이 사용되도록 합니다. CIS에서는 비밀번호 정책에 하나 이상의 소문자를 요구할 것 을 권장합니다. 비밀번호 복잡성 정책을 설정하면 무차별 로그인 시도에 대한 계정 복원력이 향상됩니 다.

이제 Security Hub가 와 통합되었습니다

비밀번호 정책을 변경하려면 IAM 사용 설명서의 [IAM 사용자를 위한 계정 비밀번호 정책 설정을](https://docs.aws.amazon.com/IAM/latest/UserGuide/id_credentials_passwords_account-policy.html) 참조 하십시오. 비밀번호 강도에서 라틴 알파벳(A~Z) 중 하나 이상의 소문자 요구를 선택합니다.

[IAM.13] IAM 암호 정책에서 최소 1개의 기호를 요구하는지 여부를 확인합니다.

관련 요구 사항: CIS 재단 벤치마크 v1.2.0/1.7 AWS

범주: 보호 > 보안 액세스 관리

심각도: 중간

리소스 유형: AWS::::Account

AWS Config 규칙: [iam-password-policy](https://docs.aws.amazon.com/config/latest/developerguide/iam-password-policy.html)

스케줄 유형: 주기적

파라미터: 없음

암호 정책은 부분적으로 암호 복잡성 요건을 강제합니다. IAM 비밀번호 정책을 사용하여 비밀번호에 다양한 문자 집합이 사용되도록 합니다.

CIS에서는 비밀번호 정책에 하나 이상의 기호를 요구할 것을 권장합니다. 비밀번호 복잡성 정책을 설 정하면 무차별 로그인 시도에 대한 계정 복원력이 향상됩니다.

이제 Security Hub가 와 통합되었습니다

비밀번호 정책을 변경하려면 IAM 사용 설명서의 [IAM 사용자를 위한 계정 비밀번호 정책 설정을](https://docs.aws.amazon.com/IAM/latest/UserGuide/id_credentials_passwords_account-policy.html) 참조 하십시오. 비밀번호 강도에서 하나 이상의 영숫자가 아닌 문자 요구를 선택합니다.

[IAM.14] IAM 암호 정책에서 최소 1개의 숫자를 요구하는지 여부를 확인합니다.

관련 요구 사항: CIS 재단 벤치마크 v1.2.0/1.8 AWS

범주: 보호 > 보안 액세스 관리

심각도: 중간

리소스 유형: AWS::::Account

AWS Config 규칙: [iam-password-policy](https://docs.aws.amazon.com/config/latest/developerguide/iam-password-policy.html)

스케줄 유형: 주기적

파라미터: 없음

암호 정책은 부분적으로 암호 복잡성 요건을 강제합니다. IAM 비밀번호 정책을 사용하여 비밀번호에 다양한 문자 집합이 사용되도록 합니다.

CIS에서는 비밀번호 정책에 하나 이상의 숫자를 요구할 것을 권장합니다. 비밀번호 복잡성 정책을 설 정하면 무차별 로그인 시도에 대한 계정 복원력이 향상됩니다.

이제 Security Hub가 와 통합되었습니다

비밀번호 정책을 변경하려면 IAM 사용 설명서의 [IAM 사용자를 위한 계정 비밀번호 정책 설정을](https://docs.aws.amazon.com/IAM/latest/UserGuide/id_credentials_passwords_account-policy.html) 참조 하십시오. 비밀번호 강도에서 하나 이상의 숫자 요구를 선택합니다.

[IAM.15] IAM 암호 정책에서 14자 이상을 요구하는지 여부를 확인합니다.

관련 요구 사항: CIS AWS 재단 벤치마크 v3.0.0/1.8, CIS 재단 벤치마크 v1.4.0/1.8, CIS 재단 벤치마크 v1.2.0/1.9 AWS AWS

범주: 보호 > 보안 액세스 관리

심각도: 중간

리소스 유형: AWS::::Account

AWS Config 규칙: [iam-password-policy](https://docs.aws.amazon.com/config/latest/developerguide/iam-password-policy.html)

스케줄 유형: 주기적

파라미터: 없음

암호 정책은 부분적으로 암호 복잡성 요건을 강제합니다. IAM 비밀번호 정책을 사용하여 비밀번호가 지정된 길이 이상이 되도록 합니다.

CIS에서는 비밀번호 정책에 최소 14자의 비밀번호 길이를 요구할 것을 권장합니다. 비밀번호 복잡성 정책을 설정하면 무차별 로그인 시도에 대한 계정 복원력이 향상됩니다.

이제 Security Hub가 와 통합되었습니다

비밀번호 정책을 변경하려면 IAM 사용 설명서의 [IAM 사용자를 위한 계정 비밀번호 정책 설정을](https://docs.aws.amazon.com/IAM/latest/UserGuide/id_credentials_passwords_account-policy.html) 참조 하십시오. 비밀번호의 최소 길이에 **14** 또는 더 큰 숫자를 입력합니다.

[IAM.16] IAM 비밀번호 정책이 비밀번호 재사용을 방지하는지 확인합니다.

관련 요구 사항: CIS AWS 재단 벤치마크 v3.0.0/1.9, CIS AWS 재단 벤치마크 v1.4.0/1.9, CIS AWS 재 단 벤치마크 v1.2.0/1.10

범주: 보호 > 보안 액세스 관리

심각도: 낮음

리소스 유형: AWS::::Account

AWS Config 규칙: [iam-password-policy](https://docs.aws.amazon.com/config/latest/developerguide/iam-password-policy.html)

스케줄 유형: 주기적

파라미터: 없음

이 제어는 기억할 암호 수가 24개로 설정되어 있는지 확인합니다. 값이 24가 아니면 제어가 실패합니 다.

IAM 비밀번호 정책은 동일한 사용자가 특정 비밀번호를 재사용하는 것을 방지할 수 있습니다.

CIS에서는 비밀번호 정책을 통해 비밀번호 재사용을 방지할 것을 권장합니다. 암호 재사용을 방지하면 무차별 로그인 시도에 대한 계정 복원력이 향상됩니다.

이제 Security Hub가 와 통합되었습니다

비밀번호 정책을 변경하려면 IAM 사용 설명서의 [IAM 사용자를 위한 계정 비밀번호 정책 설정을](https://docs.aws.amazon.com/IAM/latest/UserGuide/id_credentials_passwords_account-policy.html) 참조 하십시오. 비밀번호 재사용 방지에 **24**를 입력합니다.

[IAM.17] IAM 암호 정책이 90일 이내에 비밀번호를 만료하도록 하는지 여부를 확인합니 다.

관련 요구 사항: CIS AWS 재단 벤치마크 v1.2.0/1.11

범주: 보호 > 보안 액세스 관리

#### 심각도: 낮음

리소스 유형: AWS::::Account

AWS Config 규칙: [iam-password-policy](https://docs.aws.amazon.com/config/latest/developerguide/iam-password-policy.html)

스케줄 유형: 주기적

파라미터: 없음

IAM 암호 정책에서는 지정된 일수 후에 암호를 교체하거나 만료하도록 요구할 수 있습니다.

CIS는 비밀번호 정책에서 비밀번호가 90일 이내에 만료되도록 권장합니다. 비밀번호 수명을 줄이면 무차별 로그인 시도에 대한 계정 복원력이 향상됩니다. 또한 정기적으로 비밀번호를 변경하도록 하면 다음과 같은 시나리오에 도움이 됩니다.

- 비밀번호는 지식이 없어도 도용하거나 침해할 수 있습니다. 이러한 일은 시스템 침해, 소프트웨어 취 약점 또는 인터넷 위협을 통해 발생합니다.
- 암호화된 트래픽이라도 특정 기업 및 정부 웹 필터 또는 프록시 서버가 가로채 기록할 수 있습니다.
- 많은 사람들은 업무, 이메일, 개인 용도로 여러 시스템에 동일한 비밀번호를 사용합니다.
- 침해된 최종 사용자 워크스테이션에는 키 입력 로거가 있을 수 있습니다.

이제 Security Hub가 와 통합되었습니다

비밀번호 정책을 변경하려면 IAM 사용 설명서의 [IAM 사용자를 위한 계정 비밀번호 정책 설정을](https://docs.aws.amazon.com/IAM/latest/UserGuide/id_credentials_passwords_account-policy.html) 참조 하십시오. 비밀번호 만료 활성화에 **90** 또는 더 작은 숫자를 입력하십시오.

[IAM.18] 다음과 같은 사고를 관리할 지원 역할이 생성되었는지 확인하십시오. AWS Support

관련 요구 사항: CIS AWS 재단 벤치마크 v3.0.0/1.17, CIS 재단 벤치마크 v1.4.0/1.17, CIS 재단 벤치마 크 v1.2.0/1.20 AWS AWS

범주: 보호 > 보안 액세스 관리

심각도: 낮음

리소스 유형: AWS::::Account

AWS Config 규칙: [iam-policy-in-use](https://docs.aws.amazon.com/config/latest/developerguide/iam-policy-in-use.html)

스케줄 유형: 주기적

파라미터:

- policyARN: arn:*partition*:iam::aws:policy/AWSSupportAccess(사용자 지정할 수 없 음)
- policyUsageType: ANY(사용자 지정할 수 없음)

AWS 사고 알림 및 대응은 물론 기술 지원 및 고객 서비스에 사용할 수 있는 지원 센터를 제공합니다.

AWS 지원을 통해 권한 있는 사용자가 인시던트를 관리할 수 있도록 IAM 역할을 생성합니다. 액세스 제어를 위한 최소 권한을 구현함으로써 IAM 역할에는 인시던트를 관리하기 위한 지원 센터 액세스를 허용하는 적절한 IAM 정책이 필요합니다. AWS Support

**a** Note

AWS Config Security Hub를 사용하는 모든 지역에서 활성화되어야 합니다. 그러나 단일 리전 에서는 글로벌 리소스 기록을 활성화할 수 있습니다. 단일 리전에서만 글로벌 리소스를 기록하 는 경우 글로벌 리소스를 기록하는 리전을 제외한 모든 리전에서 이 제어를 비활성화할 수 있 습니다.

이제 Security Hub가 와 통합되었습니다

이 문제를 해결하려면 권한이 있는 사용자가 AWS Support 인시던트를 관리할 수 있도록 허용하는 역 할을 생성합니다.

AWS Support 액세스에 사용할 역할을 만들려면

- 1. [https://console.aws.amazon.com/iam/에](https://console.aws.amazon.com/iam/)서 IAM 콘솔을 엽니다.
- 2. IAM 탐색 창에서 역할을 선택한 후 역할 생성을 선택합니다.
- 3. 역할 유형에서 다른 AWS 계정을 선택합니다.
- 4. 계정 ID에는 리소스에 대한 액세스 권한을 AWS 계정 부여하려는 AWS 계정 ID를 입력합니다.

이 역할을 수임할 사용자 또는 그룹이 동일한 계정에 있는 경우 로컬 계정 번호를 입력합니다.

### **a** Note

지정된 계정의 관리자는 해당 계정의 모든 사용자에게 이 역할을 맡을 수 있는 권한을 부 여할 수 있습니다. 이를 위해 관리자는 sts:AssumeRole 작업에 대한 권한을 부여하는 정책을 사용자나 그룹에 연결합니다. 이 정책에서 리소스는 역할 ARN이어야 합니다.

- 5. 다음: 권한을 선택합니다.
- 6. 관리형 정책 AWSSupportAccess를 검색합니다.
- 7. AWSSupportAccess 관리형 정책의 확인란을 선택합니다.
- 8. 다음: 태그를 선택합니다.
- 9. (선택 사항) 역할에 메타데이터를 추가하려면 태그를 키-값 쌍으로 연결합니다.

IAM에서 태그 사용에 대한 자세한 내용을 알아보려면 IAM 사용 설명서의 [IAM 사용자 및 역할 태](https://docs.aws.amazon.com/IAM/latest/UserGuide/id_tags.html) [그 지정](https://docs.aws.amazon.com/IAM/latest/UserGuide/id_tags.html)을 참조하십시오.

- 10. 다음: 검토를 선택합니다.
- 11. 역할 이름에 역할의 이름을 입력합니다.

역할 이름은 사용자 내에서 고유해야 합니다 AWS 계정. 이메일은 대소문자를 구분하지 않습니다. 12. (선택 사항) 역할 설명에 새 역할에 대한 설명을 입력합니다.

13. 역할을 검토한 후 역할 생성을 선택합니다.

[IAM.19] 모든 IAM 사용자에 대해 MFA를 활성화해야 합니다.

관련 요구 사항: PCI DSS v3.2.1/8.3.1, NIST.800-53.r5 AC-2(1), NIST.800-53.r5 AC-3(15), NIST.800-53.r5 IA-2(1), NIST.800-53.r5 IA-2(2), NIST.800-53.r5 IA-2(6), NIST.800-53.r5 IA-2(8)

범주: 보호 > 보안 액세스 관리

#### 심각도: 중간

리소스 유형: AWS::IAM::User

AWS Config 규칙: [iam-user-mfa-enabled](https://docs.aws.amazon.com/config/latest/developerguide/iam-user-mfa-enabled.html)

스케줄 유형: 주기적

파라미터: 없음

이 제어는 IAM 사용자가 다중 인증(MFA)을 활성화했는지 여부를 확인합니다.

### **a** Note

AWS Config Security Hub를 사용하는 모든 지역에서 활성화되어야 합니다. 그러나 단일 리전 에서는 글로벌 리소스 기록을 활성화할 수 있습니다. 단일 리전에서만 글로벌 리소스를 기록하

는 경우 글로벌 리소스를 기록하는 리전을 제외한 모든 리전에서 이 제어를 비활성화할 수 있 습니다.

이제 Security Hub가 와 통합되었습니다

IAM 사용자를 위한 MFA를 추가하려면 IAM 사용 설명서의 [AWS사용자를 위한 MFA 디바이스 활성](https://docs.aws.amazon.com/IAM/latest/UserGuide/id_credentials_mfa_enable.html) [화](https://docs.aws.amazon.com/IAM/latest/UserGuide/id_credentials_mfa_enable.html)를 참조하십시오.

[IAM.20] 루트 사용자의 사용을 피합니다.

### **A** Important

Security Hub는 2024년 4월에 이 제어를 폐기했습니다. 자세한 정보는 [Security Hub 제어 기능](#page-1480-0) [의 변경 로그을](#page-1480-0) 참조하세요.

관련 요구 사항: CIS AWS 재단 벤치마크 v1.2.0/1.1

범주: 보호 > 보안 액세스 관리

심각도: 낮음

리소스 유형: AWS::IAM::User

AWS Config 규칙: use-of-root-account-test (사용자 지정 Security Hub 규칙)

스케줄 유형: 주기적

파라미터: 없음

이 컨트롤은 루트 사용자의 사용에 AWS 계정 제한이 있는지 여부를 확인합니다. 이 제어는 다음 리소 스를 평가합니다.

- Amazon Simple Notification Service(SNS) 주제
- AWS CloudTrail 트레일
- 트레일과 관련된 메트릭 필터 CloudTrail
- 필터 기반 Amazon CloudWatch 알람

다음 문 중 하나 이상이 참인 경우 이 검사는 FAILED 결과가 됩니다.

- 계정에는 CloudTrail 트레일이 없습니다.
- CloudTrail 트레일이 활성화되었지만 읽기 및 쓰기 관리 이벤트가 포함된 멀티 리전 트레일이 하나 이상 포함되도록 구성되지는 않았습니다.
- CloudTrail 트레일은 활성화되지만 로그 CloudWatch 로그 그룹과 연결되지는 않습니다.
- CIS(인터넷 보안 센터)에서 규정한 정확한 지표 필터는 사용되지 않습니다. 규정된 지표 필터는 '{\$.userIdentity.type="Root" && \$.userIdentity.invokedBy NOT EXISTS && \$.eventType !="AwsServiceEvent"}'입니다.
- 계정에는 지표 필터를 기반으로 하는 CloudWatch 경보가 없습니다.
- CloudWatch 관련 SNS 주제에 알림을 보내도록 구성된 경보는 경보 조건에 따라 트리거되지 않습니 다.
- SNS 주제는 SNS 주제에 [메시지를 전송하기 위한 제약 조건을](https://docs.aws.amazon.com/sns/latest/api/API_Publish.html) 준수하지 않습니다.
- SNS 주제에 구독자가 한 명 이상 없습니다.

다음 문 중 하나 이상이 참인 경우 이 검사를 통해 제어 상태는 NO\_DATA이 됩니다.

- 다중 리전 추적은 다른 리전을 기반으로 합니다. Security Hub는 추적의 기반이 되는 리전에서만 조 사 결과를 생성할 수 있습니다.
- 다중 리전 추적은 다른 계정에 속합니다. Security Hub는 추적을 소유한 계정에 대한 조사 결과만 생 성할 수 있습니다.

다음 문 중 하나 이상이 참인 경우 이 검사를 통해 제어 상태는 WARNING이 됩니다.

- 현재 계정은 경보에서 참조된 SNS 주제를 소유하지 않습니다. CloudWatch
- 현재 계정은 ListSubscriptionsByTopic SNS API 호출 시 해당 SNS 주제에 접근할 수 없습니 다.

**a** Note

조직 추적을 사용하여 조직 내 여러 계정의 이벤트를 기록하는 것이 좋습니다. 조직 트레일은 기본적으로 다중 지역 트레일이며 AWS Organizations 관리 계정 또는 위임된 관리자 계정으로 만 관리할 수 있습니다. CloudTrail 조직 추적을 사용하면 조직 구성원 계정에서 평가된 제어에 대한 제어 상태가 NO\_DATA가 됩니다. 구성원 계정에서 Security Hub는 구성원 소유 리소스에 대한 조사 결과만 생성합니다. 조직 추적과 관련된 조사 결과는 리소스 소유자 계정에서 생성

됩니다. 크로스 리전 집계 활성화를 통해 Security Hub 위임 관리자 계정에서 이러한 조사 결과 를 확인할 수 있습니다.

[계정 및 서비스 관리 작업 수행에](https://docs.aws.amazon.com/general/latest/gr/aws_tasks-that-require-root.html) 필요한 경우에만 루트 사용자 보안 인증 정보를 사용하는 것이 가장 좋습니다. IAM 정책을 사용자가 아닌 그룹 및 역할에 직접 적용하십시오. 일상적인 사용을 위해 관리자 를 설정하는 방법에 대한 지침은 IAM 사용 설명서의 [첫 번째 IAM 관리자 및 그룹 생성](https://docs.aws.amazon.com/IAM/latest/UserGuide/getting-started_create-admin-group.html)을 참조하십시오.

이제 Security Hub가 와 통합되었습니다

이 문제를 해결하는 단계에는 Amazon SNS 주제, CloudTrail 트레일, 지표 필터 및 지표 필터에 대한 경 보 설정이 포함됩니다.

Amazon SNS 토픽을 생성하려면

- 1. <https://console.aws.amazon.com/sns/v3/home>에서 Amazon SNS 콘솔을 엽니다.
- 2. 모든 CIS 경보를 수신하는 Amazon SNS 주제를 생성합니다.

이 주제에 대해 하나 이상의 구독자를 생성합니다. 자세한 내용은 Amazon Simple Notification Service 개발자 안내서의 [Amazon SNS 시작하기](https://docs.aws.amazon.com/sns/latest/dg/sns-getting-started.html#CreateTopic)를 참조하십시오.

다음으로, 모든 지역에 CloudTrail 적용되는 액티브를 설정합니다. 이렇게 하려면 [the section called](#page-802-0)  ["\[CloudTrail.1\] 은 읽기 및 쓰기 관리 이벤트가 포함된 다중 지역 트레일을 하나 이상 사용하여 활성화](#page-802-0) [하고 CloudTrail 구성해야 합니다."의](#page-802-0) 문제 해결 절차를 따르세요.

CloudTrail 트레일에 연결하는 로그 CloudWatch 로그 그룹의 이름을 기록해 둡니다. 로그 그룹에 대한 지표 필터를 생성합니다.

마지막으로 지표 필터와 경보를 생성합니다.

지표 필터 및 경보를 생성하려면

- 1. <https://console.aws.amazon.com/cloudwatch/>에서 CloudWatch 콘솔을 엽니다.
- 2. 탐색 창에서 로그 그룹을 선택합니다.
- 3. 생성한 CloudTrail 트레일과 연결된 CloudWatch 로그 로그 그룹의 확인란을 선택합니다.
- 4. 작업에서 지표 필터 생성을 선택합니다.
- 5. 패턴 정의에 대해 다음을 수행합니다.
	- a. 다음 패턴을 복사하여 필터 패턴 필드에 붙여 넣습니다.

{\$.userIdentity.type="Root" && \$.userIdentity.invokedBy NOT EXISTS && \$.eventType !="AwsServiceEvent"}

- b. 다음을 선택합니다.
- 6. 지표 할당에서 다음 작업을 수행합니다.
	- a. 필터 이름에 지표 필터의 이름을 입력합니다.
	- b. 지표 네임스페이스에 **LogMetrics**를 입력합니다.

모든 CIS 로그 지표 필터에 동일한 네임스페이스를 사용하는 경우 모든 CIS 벤치마크 지표가 함께 그룹화됩니다.

- c. 지표 이름에 지표의 이름을 입력합니다. 지표의 이름을 기억하십시오. 경보를 만들 때 지표를 선택해야 합니다.
- d. 지표 값에 **1**를 입력합니다.
- e. 다음을 선택합니다.
- 7. 검토 및 생성에서 새 지표 필터에 대해 제공한 정보를 확인합니다. 그런 다음 지표 필터 생성을 선 택합니다.
- 8. 탐색 창에서 로그 그룹을 선택한 다음 지표 필터에서 생성한 필터를 선택합니다.
- 9. 필터 확인란을 선택합니다. 경보 생성을 선택하십시오.
- 10. 지표 및 조건 지정에서 다음을 수행합니다.
	- a. 조건의 임계값에서 정적을 선택합니다.
	- b. 경보 조건 정의에서 크거나/같음을 선택합니다.
	- c. 임계값 정의에는 **1**을 입력합니다.
	- d. 다음을 선택합니다.
- 11. 작업 구성에서 다음 작업을 수행합니다.
	- a. 경보 상태 트리거에서 경보를 선택합니다.
	- b. SNS 주제 선택에서 기존 SNS 주제 선택을 선택합니다.
	- c. 알림 보내기에 이전 절차에서 생성한 SNS 주제의 이름을 입력합니다.
	- d. 다음을 선택합니다.
- 12. 이름 및 설명 추가에서 경보에 대한 이름 및 설명을 입력합니다(예: **CIS-1.1- RootAccountUsage**). 다음을 선택합니다.
- 13. 미리 보기 및 생성에서 경보 구성을 검토하십시오. 그런 다음 경보 생성을 선택합니다.

[IAM.21] 생성한 IAM 고객 관리형 정책은 서비스에 대한 와일드카드 작업을 허용해서는 안 됩니다.

관련 요구 사항: NIST.800-53.r5 AC-2, NIST.800-53.r5 AC-2(1), NIST.800-53.r5 AC-3, NIST.800-53.r5 AC-3(15), NIST.800-53.r5 AC-3(7), NIST.800-53.r5 AC-5, NIST.800-53.r5 AC-6, NIST.800-53.r5 AC-6(10), NIST.800-53.r5 AC-6(2), NIST.800-53.r5 AC-6(3)

범주: 감지 > 보안 액세스 관리

심각도: 낮음

리소스 유형: AWS::IAM::Policy

AWS Config 규칙: [iam-policy-no-statements-with-full-access](https://docs.aws.amazon.com/config/latest/developerguide/iam-policy-no-statements-with-full-access.html)

스케줄 유형: 변경이 트리거됨

파라미터:

• excludePermissionBoundaryPolicy: True(사용자 지정할 수 없음)

이 제어는 생성한 IAM 자격 증명 기반 정책에 \* 와일드카드를 사용하여 모든 서비스의 모든 작업에 대 한 권한을 부여하는 Allow 문이 있는지 확인합니다. 정책 문에 "Effect": "Allow"과 "Action": "Service:\*"가 포함된 경우 제어가 실패합니다.

예를 들어 정책의 다음 문으로 인해 결과가 실패합니다.

```
"Statement": [
{ 
   "Sid": "EC2-Wildcard", 
   "Effect": "Allow", 
   "Action": "ec2:*", 
   "Resource": "*"
}
```
"Effect": "Allow"와 "NotAction": "*service*:\*"를 함께 사용하는 경우에도 제어가 실패합 니다. 이 경우 NotAction 요소는 에서 지정한 작업을 제외한 모든 작업에 대한 액세스를 제공합니 다NotAction. AWS 서비스

이 제어는 고객 관리형 IAM 정책에만 적용됩니다. AWS에서 관리하는 IAM 정책에는 적용되지 않습니 다.

에 권한을 할당할 AWS 서비스때는 IAM 정책에서 허용된 IAM 작업의 범위를 정하는 것이 중요합니다. IAM 작업은 필요한 작업으로만 제한해야 합니다. 이렇게 하면 최소 권한 권한을 프로비저닝할 수 있습 니다. 권한이 과도하게 부여된 정책은 권한이 필요하지 않은 IAM 보안 주체에 정책이 연결된 경우 권한 상승으로 이어질 수 있습니다.

경우에 따라 DescribeFlowLogs 및 DescribeAvailabilityZones와 같이 접두사가 비슷한 IAM 작업을 허용할 수 있습니다. 이러한 승인된 경우에는 접미사가 붙은 와일드카드를 일반 접두사에 추가 할 수 있습니다. 예를 들어 ec2:Describe\*입니다.

접두사가 붙은 와일드카드와 함께 접두사가 붙은 IAM 작업을 사용하면 이 제어가 통과됩니다. 예를 들 어, 정책의 다음 문은 결과 통과로 이어집니다.

```
"Statement": [
{ 
   "Sid": "EC2-Wildcard", 
   "Effect": "Allow", 
   "Action": "ec2:Describe*", 
   "Resource": "*"
}
```
이러한 방식으로 관련 IAM 작업을 그룹화하면 IAM 정책 크기 제한을 초과하는 것을 방지할 수도 있습 니다.

#### **a** Note

AWS Config Security Hub를 사용하는 모든 지역에서 활성화되어야 합니다. 그러나 단일 리전 에서는 글로벌 리소스 기록을 활성화할 수 있습니다. 단일 리전에서만 글로벌 리소스를 기록하 는 경우 글로벌 리소스를 기록하는 리전을 제외한 모든 리전에서 이 제어를 비활성화할 수 있 습니다.

이제 Security Hub가 와 통합되었습니다

이 문제를 해결하려면 전체 "\*" 관리 권한을 허용하지 않도록 IAM 정책을 업데이트하십시오. IAM 정책 편집에 대한 자세한 내용은 IAM 사용 설명서의 [IAM 정책 편집을](https://docs.aws.amazon.com/IAM/latest/UserGuide/access_policies_manage-edit.html) 참조하십시오.

[IAM.22] 45일 동안 사용하지 않은 IAM 사용자 보안 인증 정보는 제거해야 합니다.

관련 요구 사항: CIS AWS 재단 벤치마크 v3.0.0/1.12, CIS 재단 벤치마크 v1.4.0/1.12 AWS

범주: 보호 > 보안 액세스 관리

심각도: 중간

리소스 유형: AWS::IAM::User

AWS Config 규칙: **[iam-user-unused-credentials-check](https://docs.aws.amazon.com/config/latest/developerguide/iam-user-unused-credentials-check.html)**

스케줄 유형: 주기적

파라미터: 없음

이 제어는 IAM 사용자가 45일 이상 사용하지 않은 암호 또는 활성 액세스 키를 가지고 있는지 확인합 니다. 이를 위해 AWS Config 규칙의 maxCredentialUsageAge 매개변수가 45 이상인지 확인합니 다.

사용자는 암호 또는 액세스 키와 같은 다양한 유형의 자격 증명을 사용하여 AWS 리소스에 액세스할 수 있습니다.

CIS에서는 45일 이상 사용되지 않은 모든 자격 증명을 제거하거나 비활성화할 것을 권장합니다. 불필 요한 보안 인증을 비활성화하거나 제거하면 침해되거나 버려진 계정과 연결된 보안 인증이 사용될 가 능성이 줄어듭니다.

이 컨트롤의 AWS Config 규칙은 4시간마다만 업데이트되는 [GetCredentialReport](https://docs.aws.amazon.com/IAM/latest/APIReference/API_GetCredentialReport.html)및 [GenerateCredentialReport](https://docs.aws.amazon.com/IAM/latest/APIReference/API_GenerateCredentialReport.html)API 작업을 사용합니다. IAM 사용자 변경 내용이 이 제어에 표시되는 데 최대 4시간이 걸릴 수 있습니다.

**a** Note

AWS Config Security Hub를 사용하는 모든 지역에서 활성화되어야 합니다. 그러나 단일 리전 에서 글로벌 리소스 기록을 활성화할 수 있습니다. 단일 리전에서만 글로벌 리소스를 기록하는 경우 글로벌 리소스를 기록하는 리전을 제외한 모든 리전에서 이 제어를 비활성화할 수 있습니 다.

이제 Security Hub가 와 통합되었습니다

IAM 콘솔에서 사용자 정보를 보면 액세스 키 사용 기간, 비밀번호 사용 기간, 마지막 활동 열이 표시됩 니다. 이 열 중 어느 하나라도 값이 45일보다 큰 경우 해당 사용자의 보안 인증을 비활성화하십시오.
또한 [보안 인증](https://docs.aws.amazon.com/IAM/latest/UserGuide/id_credentials_getting-report.html#getting-credential-reports-console) 보고서를 사용해 사용자를 모니터링하고 45일 이상 활동이 없는 사용자를 식별할 수 있 습니다. IAM 콘솔에서 .csv 형식으로 된 보안 인증 정보 보고서를 다운로드할 수 있습니다.

비활성 계정이나 사용하지 않는 보안 인증 정보를 식별한 후에는 비활성화하십시오. 자세한 지침은 IAM 사용 설명서의 [IAM 사용자 암호 생성, 변경 또는 삭제\(콘솔\)를](https://docs.aws.amazon.com/IAM/latest/UserGuide/id_credentials_passwords_admin-change-user.html#id_credentials_passwords_admin-change-user_console) 참조하십시오.

[IAM.23] IAM 액세스 분석기 분석기는 태그를 지정해야 합니다.

범주: 식별 > 인벤토리 > 태깅

심각도: 낮음

리소스 유형: AWS::AccessAnalyzer::Analyzer

```
AWS Config 규칙: tagged-accessanalyzer-analyzer (사용자 지정 Security Hub 규칙)
```
스케줄 유형: 변경이 트리거됨

파라미터:

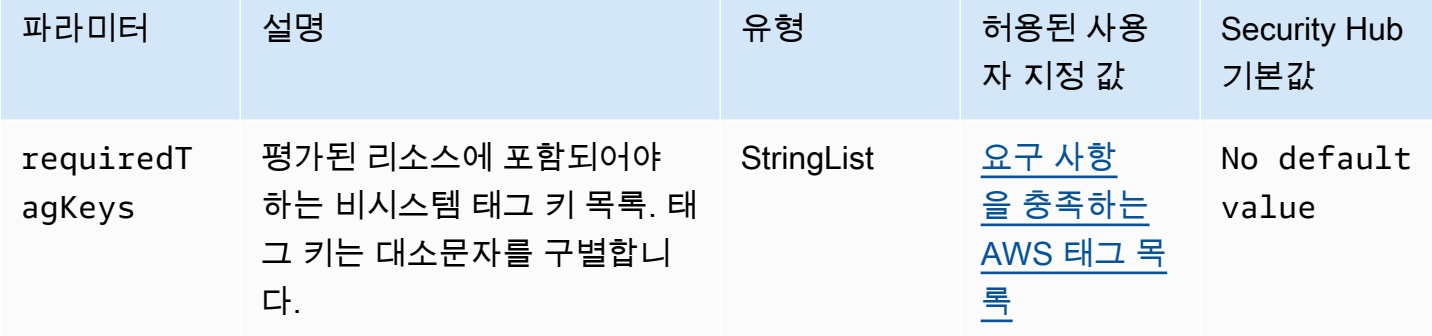

이 컨트롤은 AWS Identity and Access Management Access Analyzer (IAM Access Analyzer) 에서 관리하는 분석기에 파라미터에 정의된 특정 키가 포함된 태그가 있는지 확인합니다. requiredTagKeys 분석기에 태그 키가 없거나 파라미터에 지정된 모든 키가 없는 경우 제어가 실패 합니다. requiredTagKeys 파라미터가 제공되지 requiredTagKeys 않은 경우 컨트롤은 태그 키의 존재 여부만 확인하고 분석기에 키 태그가 지정되지 않으면 실패합니다. 자동으로 적용되고 로 aws: 시작되는 시스템 태그는 무시됩니다.

태그는 AWS 리소스에 할당하는 레이블이며 키와 선택적 값으로 구성됩니다. 태그를 생성하여 용도, 소유자, 환경 또는 기타 기준으로 리소스를 분류할 수 있습니다. 태그를 사용하면 리소스를 식별, 구성, 검색 및 필터링할 수 있습니다. 또한 태그를 지정하면 작업 및 알림에 대한 책임 있는 리소스 소유자를

추적할 수 있습니다. 태그 지정을 사용하면 태그를 기반으로 권한을 정의하는 속성 기반 액세스 제어 (ABAC) 를 권한 부여 전략으로 구현할 수 있습니다. IAM 엔티티 (사용자 또는 역할) 및 리소스에 태그 를 첨부할 수 있습니다. AWS IAM 보안 주체에 대해 단일 ABAC 정책 또는 별도의 정책 세트를 생성할 수 있습니다. 보안 주체의 태그가 리소스 태그와 일치할 때 작업을 허용하도록 이러한 ABAC 정책을 설 계할 수 있습니다. 자세한 내용은 [ABAC의 용도를](https://docs.aws.amazon.com/IAM/latest/UserGuide/introduction_attribute-based-access-control.html) 참조하십시오. AWSIAM 사용 설명서에서.

**a** Note

태그에 개인 식별 정보 (PII) 또는 기타 기밀 또는 민감한 정보를 추가하지 마십시오. 태그를 포 함한 많은 사람들이 AWS 서비스태그에 액세스할 수 있습니다. AWS Billing태그 지정 모범 사 례에 대한 자세한 내용은 에서 [AWS 리소스 태그 지정을](https://docs.aws.amazon.com/tag-editor/latest/userguide/tagging.html#tag-best-practices) 참조하십시오. AWS 일반 참조

이제 Security Hub가 와 통합되었습니다

분석기에 태그를 추가하려면 AWS IAM 액세스 분석기 [TagResourceA](https://docs.aws.amazon.com/access-analyzer/latest/APIReference/API_TagResource.html)PI 참조를 참조하십시오.

- [IAM.24] IAM 역할에는 태그를 지정해야 합니다.
- 범주: 식별 > 인벤토리 > 태깅
- 심각도: 낮음
- 리소스 유형: AWS::IAM::Role
- AWS Config 규칙: tagged-iam-role (사용자 지정 Security Hub 규칙)

스케줄 유형: 변경이 트리거됨

파라미터:

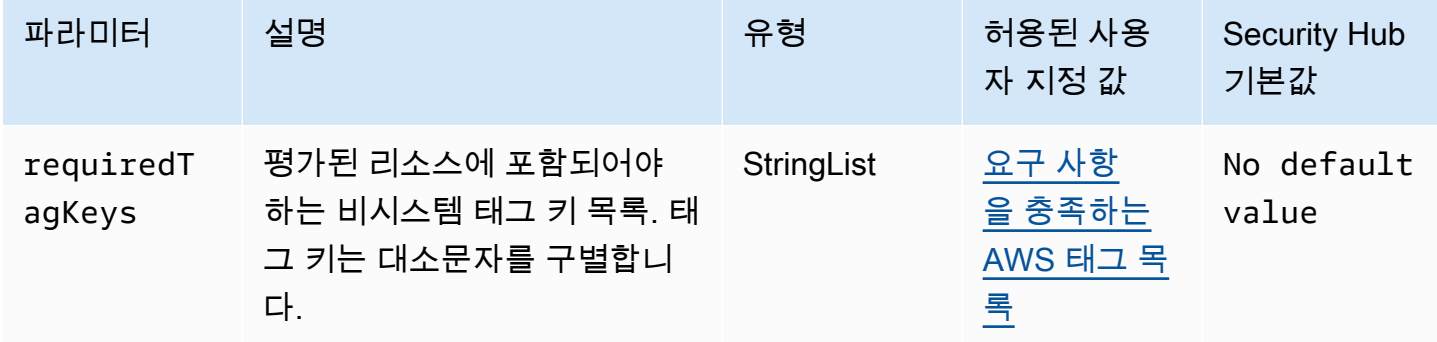

이 컨트롤은 AWS Identity and Access Management (IAM) 역할에 requiredTagKeys 파라미터에 정 의된 특정 키가 있는 태그가 있는지 확인합니다. 역할에 태그 키가 없거나 requiredTagKeys 파라미 터에 지정된 모든 키가 없는 경우 제어가 실패합니다. 매개 변수를 requiredTagKeys 제공하지 않으 면 컨트롤은 태그 키의 존재 여부만 확인하고 역할에 키 태그가 지정되지 않으면 실패합니다. 자동으로 적용되고 로 aws: 시작되는 시스템 태그는 무시됩니다.

태그는 AWS 리소스에 할당하는 레이블이며 키와 선택적 값으로 구성됩니다. 태그를 생성하여 용도, 소유자, 환경 또는 기타 기준으로 리소스를 분류할 수 있습니다. 태그를 사용하면 리소스를 식별, 구성, 검색 및 필터링할 수 있습니다. 또한 태그를 지정하면 작업 및 알림에 대한 책임 있는 리소스 소유자를 추적할 수 있습니다. 태그 지정을 사용하면 태그를 기반으로 권한을 정의하는 속성 기반 액세스 제어 (ABAC) 를 권한 부여 전략으로 구현할 수 있습니다. IAM 엔티티 (사용자 또는 역할) 및 리소스에 태그 를 첨부할 수 있습니다. AWS IAM 보안 주체에 대해 단일 ABAC 정책 또는 별도의 정책 세트를 생성할 수 있습니다. 보안 주체의 태그가 리소스 태그와 일치할 때 작업을 허용하도록 이러한 ABAC 정책을 설 계할 수 있습니다. 자세한 내용은 [ABAC의 용도를](https://docs.aws.amazon.com/IAM/latest/UserGuide/introduction_attribute-based-access-control.html) 참조하십시오. AWSIAM 사용 설명서에서.

**a** Note

태그에 개인 식별 정보 (PII) 또는 기타 기밀 또는 민감한 정보를 추가하지 마십시오. 태그를 포 함한 많은 사람들이 AWS 서비스태그에 액세스할 수 있습니다. AWS Billing태그 지정 모범 사 례에 대한 자세한 내용은 에서 [AWS 리소스 태그 지정을](https://docs.aws.amazon.com/tag-editor/latest/userguide/tagging.html#tag-best-practices) 참조하십시오. AWS 일반 참조

이제 Security Hub가 와 통합되었습니다

IAM 역할에 태그를 추가하려면 IAM 사용 설명서의 [IAM 리소스 태그 지정을](https://docs.aws.amazon.com/IAM/latest/UserGuide/id_tags.html) 참조하십시오.

[IAM.25] IAM 사용자에게는 태그를 지정해야 합니다.

범주: 식별 > 인벤토리 > 태깅

심각도: 낮음

리소스 유형: AWS::IAM::User

AWS Config 규칙: tagged-iam-user (사용자 지정 Security Hub 규칙)

스케줄 유형: 변경이 트리거됨

파라미터:

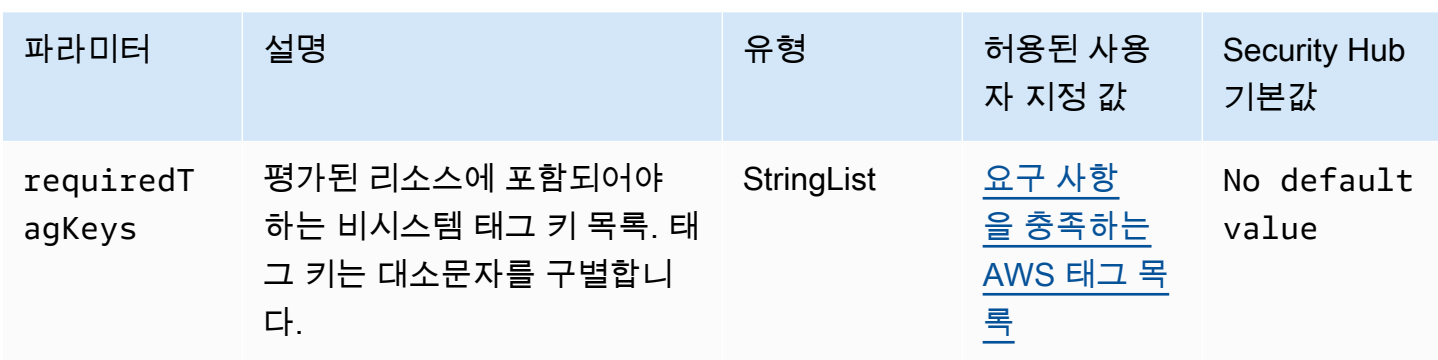

이 컨트롤은 AWS Identity and Access Management (IAM) 사용자가 requiredTagKeys 파라 미터에 정의된 특정 키가 포함된 태그를 가지고 있는지 확인합니다. 사용자에게 태그 키가 없거 나 requiredTagKeys 파라미터에 지정된 모든 키가 없는 경우 제어가 실패합니다. 매개 변수를 requiredTagKeys 제공하지 않으면 컨트롤은 태그 키의 존재 여부만 확인하고 사용자에게 키 태그 가 지정되지 않은 경우 실패합니다. 자동으로 적용되고 로 aws: 시작되는 시스템 태그는 무시됩니다.

태그는 AWS 리소스에 할당하는 레이블이며 키와 선택적 값으로 구성됩니다. 태그를 생성하여 용도, 소유자, 환경 또는 기타 기준으로 리소스를 분류할 수 있습니다. 태그를 사용하면 리소스를 식별, 구성, 검색 및 필터링할 수 있습니다. 또한 태그를 지정하면 작업 및 알림에 대한 책임 있는 리소스 소유자를 추적할 수 있습니다. 태그 지정을 사용하면 태그를 기반으로 권한을 정의하는 속성 기반 액세스 제어 (ABAC) 를 권한 부여 전략으로 구현할 수 있습니다. IAM 엔티티 (사용자 또는 역할) 및 리소스에 태그 를 첨부할 수 있습니다. AWS IAM 보안 주체에 대해 단일 ABAC 정책 또는 별도의 정책 세트를 생성할 수 있습니다. 보안 주체의 태그가 리소스 태그와 일치할 때 작업을 허용하도록 이러한 ABAC 정책을 설 계할 수 있습니다. 자세한 내용은 [ABAC의 용도를](https://docs.aws.amazon.com/IAM/latest/UserGuide/introduction_attribute-based-access-control.html) 참조하십시오. AWSIAM 사용 설명서에서.

**a** Note

태그에 개인 식별 정보 (PII) 또는 기타 기밀 또는 민감한 정보를 추가하지 마십시오. 태그를 포 함한 많은 사람들이 AWS 서비스태그에 액세스할 수 있습니다. AWS Billing태그 지정 모범 사 례에 대한 자세한 내용은 에서 [AWS 리소스 태그 지정을](https://docs.aws.amazon.com/tag-editor/latest/userguide/tagging.html#tag-best-practices) 참조하십시오. AWS 일반 참조

이제 Security Hub가 와 통합되었습니다

IAM 사용자에게 태그를 추가하려면 IAM 사용 설명서의 [IAM 리소스 태그 지정을](https://docs.aws.amazon.com/IAM/latest/UserGuide/id_tags.html) 참조하십시오.

[IAM.26] IAM에서 관리되는 만료된 SSL/TLS 인증서는 제거해야 합니다.

관련 요구 사항: AWS CIS 재단 벤치마크 v3.0.0/1.19

카테고리: 식별 > 규정 준수

심각도: 중간

리소스 유형: AWS::IAM::ServerCertificate

AWS Config 규칙: **[iam-server-certificate-expiration-check](https://docs.aws.amazon.com/config/latest/developerguide/iam-server-certificate-expiration-check.html)**

스케줄 유형: 주기적

파라미터: 없음

이 컨트롤은 IAM에서 관리되는 활성 SSL/TLS 서버 인증서가 만료되었는지 여부를 확인합니다. 만료 된 SSL/TLS 서버 인증서를 제거하지 않으면 제어가 실패합니다.

에서 웹 사이트 또는 애플리케이션에 대한 HTTPS 연결을 활성화하려면 SSL/TLS 서버 인증서가 AWS 필요합니다. IAM 또는 AWS Certificate Manager (ACM) 을 사용하여 서버 인증서를 저장하고 배포할 수 있습니다. ACM에서 지원하지 않는 환경에서 HTTPS 연결을 지원해야 AWS 리전 하는 경우에만 IAM을 인증서 관리자로 사용하십시오. IAM은 프라이빗 키를 안전하게 암호화하고 암호화된 버전을 IAM SSL 인증서 스토리지에 저장합니다. IAM은 모든 지역에 서버 인증서를 배포하는 것을 지원하지 만 함께 사용하려면 외부 공급자로부터 인증서를 받아야 합니다. AWS ACM 인증서를 IAM에 업로드할 수 없습니다. 또한 IAM 콘솔에서는 인증서를 관리할 수 없습니다. 만료된 SSL/TLS 인증서를 제거하면 잘못된 인증서가 실수로 리소스에 배포되어 기본 애플리케이션 또는 웹 사이트의 신뢰성이 손상될 위 험이 없어집니다.

이제 Security Hub가 와 통합되었습니다

IAM에서 서버 인증서를 제거하려면 IAM 사용 설명서의 IAM에서 [서버 인증서 관리를 참조하십시오.](https://docs.aws.amazon.com/IAM/latest/UserGuide/id_credentials_server-certs.html)

[IAM.27] IAM ID에는 정책이 연결되어 있지 않아야 합니다. AWSCloudShellFullAccess

관련 요구 사항: CIS 재단 벤치마크 v3.0.0/1.22 AWS

카테고리: 보호 > 보안 액세스 관리 > 보안 IAM 정책

심각도: 중간

리소스 유형:AWS::IAM::Role,, AWS::IAM::User AWS::IAM::Group

AWS Config 규칙: **[iam-policy-blacklisted-check](https://docs.aws.amazon.com/config/latest/developerguide/iam-policy-blacklisted-check.html)**

### 스케줄 유형: 변경이 트리거됨

파라미터:

• "Policyarns": "arn:aws:iam: :aws:policy/, arn:aws-cn:iam: :aws:policy/, arn :iam: :aws:policy/" AWSCloudShellFullAccess AWSCloudShellFullAccess aws-us-gov AWSCloudShellFullAccess

이 컨트롤은 IAM ID (사용자, 역할 또는 그룹) 에 관리형 정책이 연결되어 있는지 확인합니다. AWS AWSCloudShellFullAccess IAM ID에 AWSCloudShellFullAccess 정책이 연결된 경우 제어가 실패합니다.

AWS CloudShell CLI 명령을 실행할 수 있는 편리한 방법을 제공합니다. AWS 서비스 AWS 관리형 정 책은 사용자의 로컬 시스템과 CloudShell 환경 간에 파일 업로드 및 다운로드 기능을 허용하는 전체 액세스를 AWSCloudShellFullAccess CloudShell 제공합니다. CloudShell 환경 내에서 사용자는 sudo 권한을 가지며 인터넷에 액세스할 수 있습니다. 따라서 이 관리형 정책을 IAM ID에 연결하면 파 일 전송 소프트웨어를 설치하고 데이터를 외부 인터넷 서버로 이동할 수 있습니다. CloudShell 최소 권 한 원칙을 따르고 IAM ID에 더 좁은 권한을 추가하는 것이 좋습니다.

이제 Security Hub가 와 통합되었습니다

AWSCloudShellFullAccess정책을 IAM ID에서 분리하려면 IAM 사용 설명서의 IAM 자격 증명 [권한](https://docs.aws.amazon.com/IAM/latest/UserGuide/access_policies_manage-attach-detach.html)  [추가 및 제거를](https://docs.aws.amazon.com/IAM/latest/UserGuide/access_policies_manage-attach-detach.html) 참조하십시오.

[IAM.28] IAM 액세스 분석기 외부 액세스 분석기를 활성화해야 합니다.

관련 요구 사항: CIS 재단 벤치마크 v3.0.0/1.20 AWS

카테고리: 탐지 > 탐지 서비스 > 권한 있는 사용 모니터링

심각도: 높음

리소스 유형: AWS::AccessAnalyzer::Analzyer

AWS Config 규칙: **[iam-external-access-analyzer-enabled](https://docs.aws.amazon.com/config/latest/developerguide/iam-external-access-analyzer-enabled.html)**

스케줄 유형: 주기적

파라미터: 없음

이 AWS 계정 컨트롤은 IAM 액세스 분석기 외부 액세스 분석기가 활성화되어 있는지 확인합니다. 현재 선택한 계정에 외부 액세스 분석기가 활성화되어 있지 않으면 제어가 실패합니다. AWS 리전

IAM 액세스 분석기 외부 액세스 분석기는 Amazon Simple Storage Service (Amazon S3) 버킷 또는 IAM 역할과 같이 외부 엔티티와 공유되는 조직 및 계정의 리소스를 식별하는 데 도움이 됩니다. 이렇게 하면 리소스 및 데이터에 의도하지 않은 액세스를 방지할 수 있습니다. IAM 액세스 분석기는 지역적이 므로 각 지역에서 활성화해야 합니다. 외부 보안 주체와 공유되는 리소스를 식별하기 위해 액세스 분석 기는 로직 기반 추론을 사용하여 사용자 환경의 리소스 기반 정책을 분석합니다. AWS 외부 액세스 분 석기를 활성화하면 전체 조직 또는 계정에 대한 분석기가 만들어집니다.

이제 Security Hub가 와 통합되었습니다

특정 지역에서 외부 액세스 분석기를 활성화하려면 IAM 사용 설명서의 [IAM 액세스 분석기 활성화를](https://docs.aws.amazon.com/IAM/latest/UserGuide/access-analyzer-getting-started.html#access-analyzer-enabling) 참조하십시오. 리소스에 대한 액세스를 모니터링하려는 각 지역에서 분석기를 활성화해야 합니다.

AWS IoT 제어:

이러한 제어는 AWS IoT 리소스와 관련이 있습니다.

이러한 컨트롤을 모두 사용할 수 있는 것은 아닙니다 AWS 리전. 자세한 정보는 [리전별 제어 기능 사용](#page-1345-0) [가능 여부](#page-1345-0)을 참조하세요.

[IoT.1] AWS IoT Core 보안 프로필에 태그를 지정해야 합니다.

범주: 식별 > 인벤토리 > 태깅

심각도: 낮음

리소스 유형: AWS::IoT::SecurityProfile

AWS Config 규칙: tagged-iot-securityprofile (사용자 지정 Security Hub 규칙)

스케줄 유형: 변경이 트리거됨

파라미터:

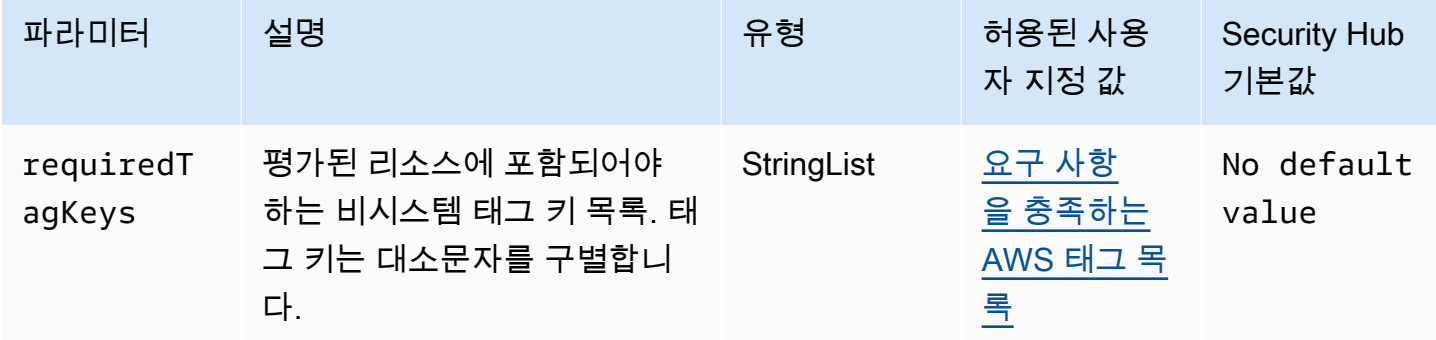

이 컨트롤은 AWS IoT Core 보안 프로필에 매개변수에 정의된 특정 키가 포함된 태그가 있는지 확인합 니다requiredTagKeys. 보안 프로필에 태그 키가 없거나 매개 변수에 지정된 모든 키가 없는 경우 제 어가 requiredTagKeys 실패합니다. 매개 변수를 requiredTagKeys 제공하지 않으면 컨트롤은 태 그 키의 존재 여부만 확인하고 보안 프로필에 키 태그가 지정되지 않으면 실패합니다. 자동으로 적용되 고 로 aws: 시작되는 시스템 태그는 무시됩니다.

태그는 AWS 리소스에 할당하는 레이블이며 키와 선택적 값으로 구성됩니다. 태그를 생성하여 용도, 소유자, 환경 또는 기타 기준으로 리소스를 분류할 수 있습니다. 태그를 사용하면 리소스를 식별, 구성, 검색 및 필터링할 수 있습니다. 또한 태그를 지정하면 작업 및 알림에 대한 책임 있는 리소스 소유자를 추적할 수 있습니다. 태그 지정을 사용하면 태그를 기반으로 권한을 정의하는 속성 기반 액세스 제어 (ABAC) 를 권한 부여 전략으로 구현할 수 있습니다. IAM 엔티티 (사용자 또는 역할) 및 리소스에 태그 를 첨부할 수 있습니다. AWS IAM 보안 주체에 대해 단일 ABAC 정책 또는 별도의 정책 세트를 생성할 수 있습니다. 보안 주체의 태그가 리소스 태그와 일치할 때 작업을 허용하도록 이러한 ABAC 정책을 설 계할 수 있습니다. 자세한 내용은 [ABAC의 용도를](https://docs.aws.amazon.com/IAM/latest/UserGuide/introduction_attribute-based-access-control.html) 참조하십시오. AWSIAM 사용 설명서에서.

**a** Note

태그에 개인 식별 정보 (PII) 또는 기타 기밀 또는 민감한 정보를 추가하지 마십시오. 태그를 포 함한 많은 사람들이 AWS 서비스태그에 액세스할 수 있습니다. AWS Billing태그 지정 모범 사 례에 대한 자세한 내용은 에서 [AWS 리소스 태그 지정을](https://docs.aws.amazon.com/tag-editor/latest/userguide/tagging.html#tag-best-practices) 참조하십시오. AWS 일반 참조

이제 Security Hub가 와 통합되었습니다

AWS IoT Core 보안 프로필에 태그를 추가하려면 개발자 안내서의 [AWS IoT 리소스 태그 지정을](https://docs.aws.amazon.com/sns/latest/dg/sns-tags-configuring.html) 참조 하십시오.AWS IoT

[IoT.2] AWS IoT Core 완화 조치에는 태그를 지정해야 합니다.

범주: 식별 > 인벤토리 > 태깅

심각도: 낮음

리소스 유형: AWS::IoT::MitigationAction

AWS Config 규칙: tagged-iot-mitigationaction (사용자 지정 Security Hub 규칙)

스케줄 유형: 변경이 트리거됨

파라미터:

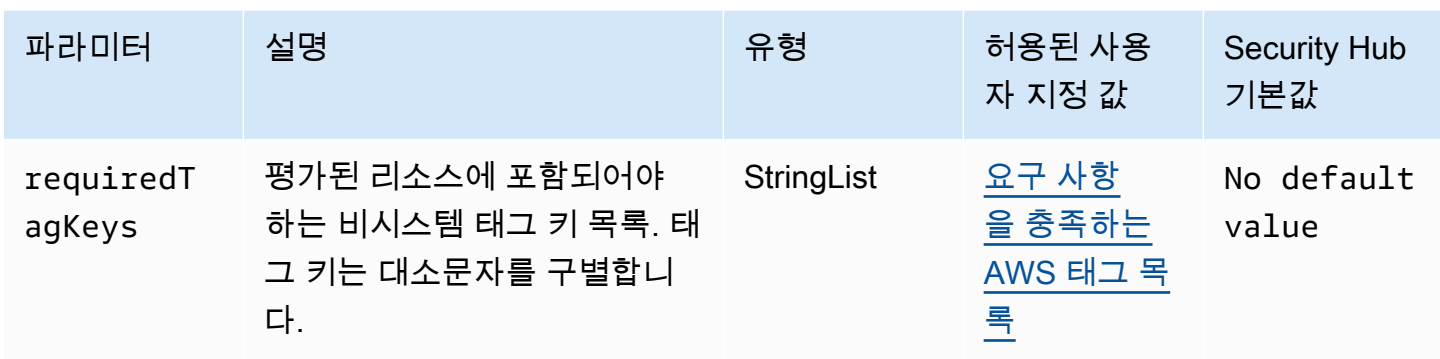

이 컨트롤은 AWS IoT Core 완화 작업에 requiredTagKeys 파라미터에 정의된 특정 키가 포함된 태 그가 있는지 확인합니다. 완화 작업에 태그 키가 없거나 파라미터에 지정된 모든 키가 없는 경우 제어 가 실패합니다. requiredTagKeys 파라미터가 제공되지 requiredTagKeys 않은 경우 컨트롤은 태 그 키의 존재 여부만 확인하고 완화 작업에 키 태그가 지정되지 않으면 실패합니다. 자동으로 적용되고 로 aws: 시작되는 시스템 태그는 무시됩니다.

태그는 AWS 리소스에 할당하는 레이블이며 키와 선택적 값으로 구성됩니다. 태그를 생성하여 용도, 소유자, 환경 또는 기타 기준으로 리소스를 분류할 수 있습니다. 태그를 사용하면 리소스를 식별, 구성, 검색 및 필터링할 수 있습니다. 또한 태그를 지정하면 작업 및 알림에 대한 책임 있는 리소스 소유자를 추적할 수 있습니다. 태그 지정을 사용하면 태그를 기반으로 권한을 정의하는 속성 기반 액세스 제어 (ABAC) 를 권한 부여 전략으로 구현할 수 있습니다. IAM 엔티티 (사용자 또는 역할) 및 리소스에 태그 를 첨부할 수 있습니다. AWS IAM 보안 주체에 대해 단일 ABAC 정책 또는 별도의 정책 세트를 생성할 수 있습니다. 보안 주체의 태그가 리소스 태그와 일치할 때 작업을 허용하도록 이러한 ABAC 정책을 설 계할 수 있습니다. 자세한 내용은 [ABAC의 용도를](https://docs.aws.amazon.com/IAM/latest/UserGuide/introduction_attribute-based-access-control.html) 참조하십시오. AWSIAM 사용 설명서에서.

**a** Note

태그에 개인 식별 정보 (PII) 또는 기타 기밀 또는 민감한 정보를 추가하지 마십시오. 태그를 포 함한 많은 사람들이 AWS 서비스태그에 액세스할 수 있습니다. AWS Billing태그 지정 모범 사 례에 대한 자세한 내용은 에서 [AWS 리소스 태그 지정을](https://docs.aws.amazon.com/tag-editor/latest/userguide/tagging.html#tag-best-practices) 참조하십시오. AWS 일반 참조

이제 Security Hub가 와 통합되었습니다

AWS IoT Core 완화 조치에 태그를 추가하려면 개발자 [안내서의 AWS IoT 리소스 태그 지정을](https://docs.aws.amazon.com/sns/latest/dg/sns-tags-configuring.html) 참조하 십시오.AWS IoT

[IoT.3] AWS IoT Core 치수에 태그를 지정해야 합니다.

범주: 식별 > 인벤토리 > 태깅

심각도: 낮음

리소스 유형: AWS::IoT::Dimension

AWS Config 규칙: tagged-iot-dimension (사용자 지정 Security Hub 규칙)

스케줄 유형: 변경이 트리거됨

파라미터:

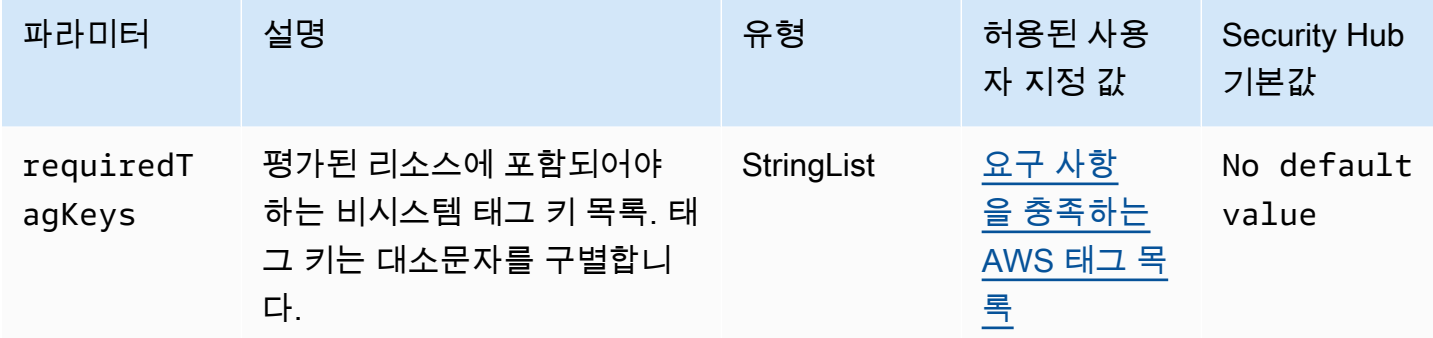

이 컨트롤은 AWS IoT Core 차원에 매개변수에 정의된 특정 키가 포함된 태그가 있는지 확인합니 다requiredTagKeys. 차원에 태그 키가 없거나 매개 변수에 지정된 모든 키가 없는 경우 컨트롤이 requiredTagKeys 실패합니다. 매개 변수를 requiredTagKeys 제공하지 않으면 컨트롤은 태그 키 의 존재 여부만 확인하고 차원에 키 태그가 지정되지 않으면 실패합니다. 자동으로 적용되고 로 aws: 시작되는 시스템 태그는 무시됩니다.

태그는 AWS 리소스에 할당하는 레이블이며 키와 선택적 값으로 구성됩니다. 태그를 생성하여 용도, 소유자, 환경 또는 기타 기준으로 리소스를 분류할 수 있습니다. 태그를 사용하면 리소스를 식별, 구성, 검색 및 필터링할 수 있습니다. 또한 태그를 지정하면 작업 및 알림에 대한 책임 있는 리소스 소유자를 추적할 수 있습니다. 태그 지정을 사용하면 태그를 기반으로 권한을 정의하는 속성 기반 액세스 제어 (ABAC) 를 권한 부여 전략으로 구현할 수 있습니다. IAM 엔티티 (사용자 또는 역할) 및 리소스에 태그 를 첨부할 수 있습니다. AWS IAM 보안 주체에 대해 단일 ABAC 정책 또는 별도의 정책 세트를 생성할 수 있습니다. 보안 주체의 태그가 리소스 태그와 일치할 때 작업을 허용하도록 이러한 ABAC 정책을 설 계할 수 있습니다. 자세한 내용은 [ABAC의 용도를](https://docs.aws.amazon.com/IAM/latest/UserGuide/introduction_attribute-based-access-control.html) 참조하십시오. AWSIAM 사용 설명서에서.

**a** Note

태그에 개인 식별 정보 (PII) 또는 기타 기밀 또는 민감한 정보를 추가하지 마십시오. 태그를 포 함한 많은 사람들이 AWS 서비스태그에 액세스할 수 있습니다. AWS Billing태그 지정 모범 사 례에 대한 자세한 내용은 에서 [AWS 리소스 태그 지정을](https://docs.aws.amazon.com/tag-editor/latest/userguide/tagging.html#tag-best-practices) 참조하십시오. AWS 일반 참조

이제 Security Hub가 와 통합되었습니다

AWS IoT Core 차원에 태그를 추가하려면 개발자 안내서의 [AWS IoT 리소스 태그 지정을](https://docs.aws.amazon.com/sns/latest/dg/sns-tags-configuring.html) 참조하십시 오.AWS IoT

[IoT.4] AWS IoT Core 권한 부여자는 태그를 지정해야 합니다

범주: 식별 > 인벤토리 > 태깅

심각도: 낮음

리소스 유형: AWS::IoT::Authorizer

AWS Config 규칙: tagged-iot-authorizer (사용자 지정 Security Hub 규칙)

스케줄 유형: 변경이 트리거됨

파라미터:

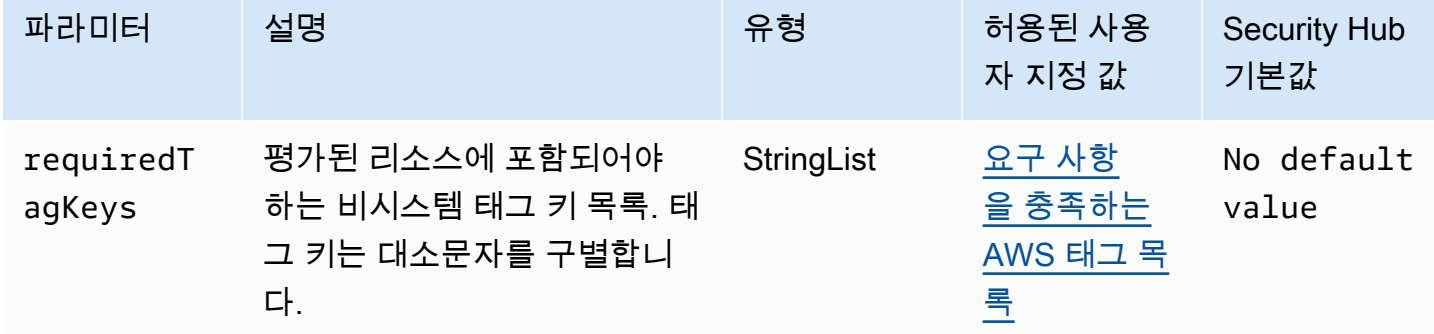

이 컨트롤은 AWS IoT Core 권한 부여자가 requiredTagKeys 파라미터에 정의된 특정 키를 가진 태 그를 가지고 있는지 확인합니다. 권한 부여자에 태그 키가 없거나 매개변수에 지정된 모든 키가 없는 경우 제어가 실패합니다. requiredTagKeys 매개 변수를 requiredTagKeys 제공하지 않으면 컨트 롤은 태그 키의 존재 여부만 확인하고 권한 부여자에게 키 태그가 지정되지 않은 경우 실패합니다. 자 동으로 적용되고 로 aws: 시작되는 시스템 태그는 무시됩니다.

태그는 AWS 리소스에 할당하는 레이블이며 키와 선택적 값으로 구성됩니다. 태그를 생성하여 용도, 소유자, 환경 또는 기타 기준으로 리소스를 분류할 수 있습니다. 태그를 사용하면 리소스를 식별, 구성, 검색 및 필터링할 수 있습니다. 또한 태그를 지정하면 작업 및 알림에 대한 책임 있는 리소스 소유자를 추적할 수 있습니다. 태그 지정을 사용하면 태그를 기반으로 권한을 정의하는 속성 기반 액세스 제어 (ABAC) 를 권한 부여 전략으로 구현할 수 있습니다. IAM 엔티티 (사용자 또는 역할) 및 리소스에 태그 를 첨부할 수 있습니다. AWS IAM 보안 주체에 대해 단일 ABAC 정책 또는 별도의 정책 세트를 생성할

수 있습니다. 보안 주체의 태그가 리소스 태그와 일치할 때 작업을 허용하도록 이러한 ABAC 정책을 설 계할 수 있습니다. 자세한 내용은 [ABAC의 용도를](https://docs.aws.amazon.com/IAM/latest/UserGuide/introduction_attribute-based-access-control.html) 참조하십시오. AWSIAM 사용 설명서에서.

### **a** Note

태그에 개인 식별 정보 (PII) 또는 기타 기밀 또는 민감한 정보를 추가하지 마십시오. 태그를 포 함한 많은 사람들이 AWS 서비스태그에 액세스할 수 있습니다. AWS Billing태그 지정 모범 사 례에 대한 자세한 내용은 에서 [AWS 리소스 태그 지정을](https://docs.aws.amazon.com/tag-editor/latest/userguide/tagging.html#tag-best-practices) 참조하십시오. AWS 일반 참조

이제 Security Hub가 와 통합되었습니다

AWS IoT Core 권한 부여자에 태그를 추가하려면 개발자 안내서의 [AWS IoT 리소스 태그 지정을](https://docs.aws.amazon.com/sns/latest/dg/sns-tags-configuring.html) 참조 하십시오.AWS IoT

[IoT.5] AWS IoT Core 역할 별칭은 태그가 지정되어야 합니다

범주: 식별 > 인벤토리 > 태깅

심각도: 낮음

리소스 유형: AWS::IoT::RoleAlias

AWS Config 규칙: tagged-iot-rolealias (사용자 지정 Security Hub 규칙)

스케줄 유형: 변경이 트리거됨

파라미터:

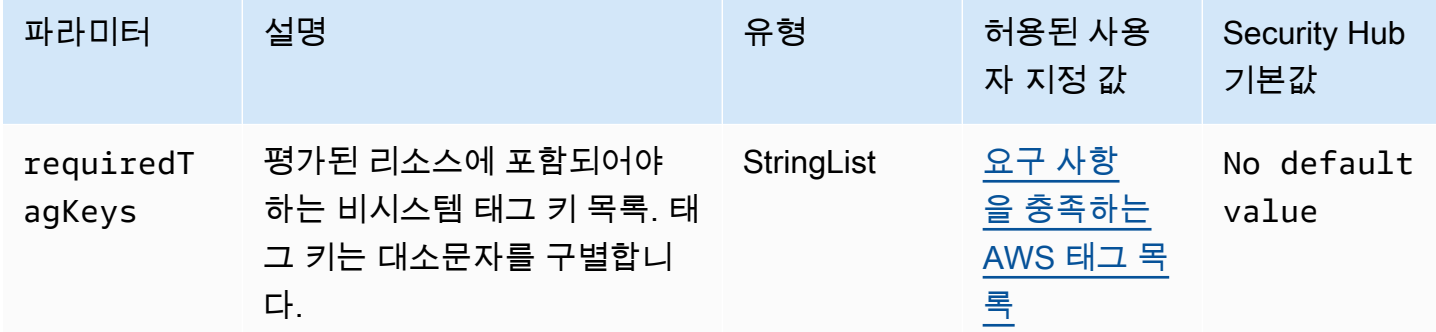

이 컨트롤은 AWS IoT Core 역할 별칭에 매개 변수에 requiredTagKeys 정의된 특정 키가 포함된 태 그가 있는지 확인합니다. 역할 별칭에 태그 키가 없거나 매개 변수에 지정된 모든 키가 없는 경우 제어

가 실패합니다. requiredTagKeys 매개 변수를 requiredTagKeys 제공하지 않으면 컨트롤은 태그 키의 존재 여부만 확인하고 역할 별칭에 키 태그가 지정되지 않으면 실패합니다. 로 aws: 시작하는 시 스템 태그는 자동으로 적용되며 무시됩니다.

태그는 AWS 리소스에 할당하는 레이블이며 키와 선택적 값으로 구성됩니다. 태그를 생성하여 용도, 소유자, 환경 또는 기타 기준으로 리소스를 분류할 수 있습니다. 태그를 사용하면 리소스를 식별, 구성, 검색 및 필터링할 수 있습니다. 또한 태그를 지정하면 작업 및 알림에 대한 책임 있는 리소스 소유자를 추적할 수 있습니다. 태그 지정을 사용하면 태그를 기반으로 권한을 정의하는 속성 기반 액세스 제어 (ABAC) 를 권한 부여 전략으로 구현할 수 있습니다. IAM 엔티티 (사용자 또는 역할) 및 리소스에 태그 를 첨부할 수 있습니다. AWS IAM 보안 주체에 대해 단일 ABAC 정책 또는 별도의 정책 세트를 생성할 수 있습니다. 보안 주체의 태그가 리소스 태그와 일치할 때 작업을 허용하도록 이러한 ABAC 정책을 설 계할 수 있습니다. 자세한 내용은 [ABAC의 용도를](https://docs.aws.amazon.com/IAM/latest/UserGuide/introduction_attribute-based-access-control.html) 참조하십시오. AWSIAM 사용 설명서에서.

### **a** Note

태그에 개인 식별 정보 (PII) 또는 기타 기밀 또는 민감한 정보를 추가하지 마십시오. 태그를 포 함한 많은 사람들이 AWS 서비스태그에 액세스할 수 있습니다. AWS Billing태그 지정 모범 사 례에 대한 자세한 내용은 에서 [AWS 리소스 태그 지정을](https://docs.aws.amazon.com/tag-editor/latest/userguide/tagging.html#tag-best-practices) 참조하십시오. AWS 일반 참조

이제 Security Hub가 와 통합되었습니다

AWS IoT Core 역할 별칭에 태그를 추가하려면 개발자 안내서의 [AWS IoT 리소스 태그 지정을](https://docs.aws.amazon.com/sns/latest/dg/sns-tags-configuring.html) 참조하 십시오.AWS IoT

[IoT.6] AWS IoT Core 정책에는 태그를 지정해야 합니다

범주: 식별 > 인벤토리 > 태깅

심각도: 낮음

리소스 유형: AWS::IoT::Policy

AWS Config 규칙: tagged-iot-policy (사용자 지정 Security Hub 규칙)

스케줄 유형: 변경이 트리거됨

파라미터:

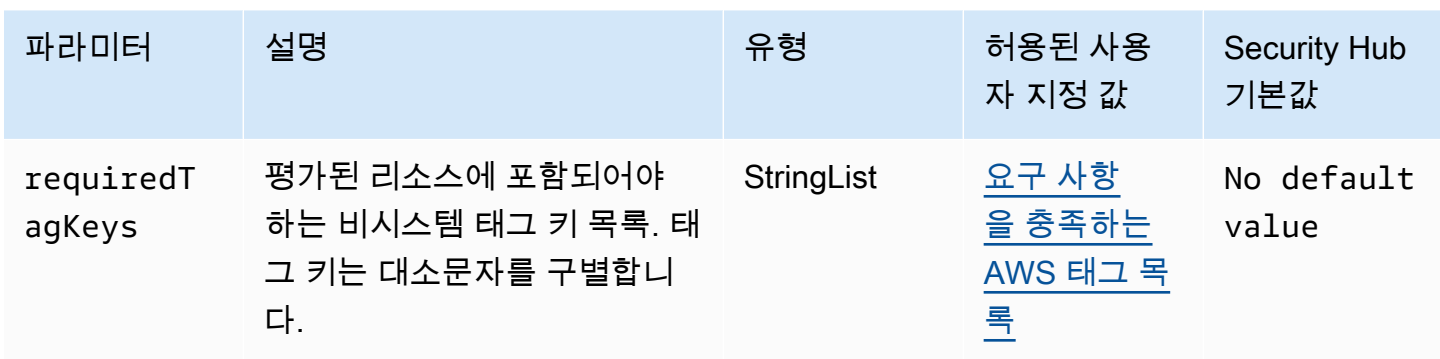

이 컨트롤은 AWS IoT Core 정책에 파라미터에 정의된 특정 키가 포함된 태그가 있는지 확인합니 다requiredTagKeys. 정책에 태그 키가 없거나 파라미터에 지정된 모든 키가 없는 경우 제어가 requiredTagKeys 실패합니다. 매개 변수를 requiredTagKeys 제공하지 않으면 컨트롤은 태그 키 의 존재 여부만 확인하고 정책에 키 태그가 지정되지 않으면 실패합니다. 자동으로 적용되고 로 aws: 시작되는 시스템 태그는 무시됩니다.

태그는 AWS 리소스에 할당하는 레이블이며 키와 선택적 값으로 구성됩니다. 태그를 생성하여 용도, 소유자, 환경 또는 기타 기준으로 리소스를 분류할 수 있습니다. 태그를 사용하면 리소스를 식별, 구성, 검색 및 필터링할 수 있습니다. 또한 태그를 지정하면 작업 및 알림에 대한 책임 있는 리소스 소유자를 추적할 수 있습니다. 태그 지정을 사용하면 태그를 기반으로 권한을 정의하는 속성 기반 액세스 제어 (ABAC) 를 권한 부여 전략으로 구현할 수 있습니다. IAM 엔티티 (사용자 또는 역할) 및 리소스에 태그 를 첨부할 수 있습니다. AWS IAM 보안 주체에 대해 단일 ABAC 정책 또는 별도의 정책 세트를 생성할 수 있습니다. 보안 주체의 태그가 리소스 태그와 일치할 때 작업을 허용하도록 이러한 ABAC 정책을 설 계할 수 있습니다. 자세한 내용은 [ABAC의 용도를](https://docs.aws.amazon.com/IAM/latest/UserGuide/introduction_attribute-based-access-control.html) 참조하십시오. AWSIAM 사용 설명서에서.

**a** Note

태그에 개인 식별 정보 (PII) 또는 기타 기밀 또는 민감한 정보를 추가하지 마십시오. 태그를 포 함한 많은 사람들이 AWS 서비스태그에 액세스할 수 있습니다. AWS Billing태그 지정 모범 사 례에 대한 자세한 내용은 에서 [AWS 리소스 태그 지정을](https://docs.aws.amazon.com/tag-editor/latest/userguide/tagging.html#tag-best-practices) 참조하십시오. AWS 일반 참조

이제 Security Hub가 와 통합되었습니다

AWS IoT Core 정책에 태그를 추가하려면 개발자 안내서의 [AWS IoT 리소스 태그 지정을](https://docs.aws.amazon.com/sns/latest/dg/sns-tags-configuring.html) 참조하십시 오.AWS IoT

Amazon Kinesis 제어

이러한 제어는 Kinesis 리소스와 관련이 있습니다.

이러한 컨트롤을 모두 AWS 리전사용할 수 있는 것은 아닙니다. 자세한 정보는 [리전별 제어 기능 사용](#page-1345-0) [가능 여부](#page-1345-0)을 참조하세요.

[Kinesis.1] Kinesis 스트림은 저장 시 암호화되어야 합니다.

관련 요구 사항: NIST.800-53.r5 CA-9(1), NIST.800-53.r5 CM-3(6), NIST.800-53.r5 SC-13, NIST.800-53.r5 SC-28, NIST.800-53.r5 SC-28(1), NIST.800-53.r5 SC-7(10), NIST.800-53.r5 SI-7(6)

카테고리: 보호 > 데이터 보호 > 암호화 data-at-rest

심각도: 중간

리소스 유형: AWS::Kinesis::Stream

AWS Config 규칙: [kinesis-stream-encrypted](https://docs.aws.amazon.com/config/latest/developerguide/kinesis-stream-encrypted.html)

스케줄 유형: 변경이 트리거됨

파라미터: 없음

이 제어는 Kinesis Data Streams가 서버 측 암호화를 통해 저장 시 암호화되는지 확인합니다. Kinesis 스트림이 서버 측 암호화를 통해 저장 시 암호화되지 않으면 이 제어가 실패합니다.

서버 측 암호화는 Amazon Kinesis Data Streams의 기능으로, 데이터를 저장하기 전에 AWS KMS key 를 사용하여 자동으로 암호화합니다. 데이터는 Kinesis 스트림 스토리지 계층에 기록되기 전에 암호화 되고, 스토리지에서 검색된 후에는 해독됩니다. 결과적으로 데이터는 Amazon Kinesis Data Streams 서비스 내에서 암호화됩니다.

이제 Security Hub가 와 통합되었습니다

Kinesis 스트림의 서버 측 암호화를 활성화에 대한 자세한 내용은 Amazon Kinesis 개발자 안내서의 [서](https://docs.aws.amazon.com/streams/latest/dev/getting-started-with-sse.html) [버 측 암호화를 시작하려면 어떻게 해야 합니까?를](https://docs.aws.amazon.com/streams/latest/dev/getting-started-with-sse.html) 참조하십시오.

[Kinesis.2] Kinesis 스트림에는 태그가 지정되어야 합니다.

범주: 식별 > 인벤토리 > 태깅

심각도: 낮음

리소스 유형: AWS::Kinesis::Stream

AWS Config규칙: tagged-kinesis-stream (사용자 지정 Security Hub 규칙)

### 스케줄 유형: 변경이 트리거됨

파라미터:

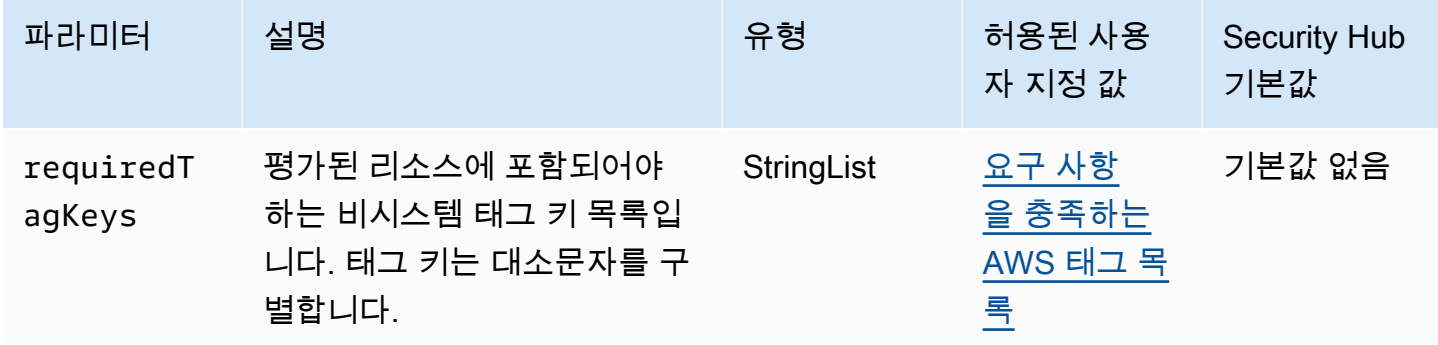

이 컨트롤은 Amazon Kinesis 데이터 스트림에 파라미터에 정의된 특정 키가 포함된 태그가 있는지 확 인합니다. requiredTagKeys 데이터 스트림에 태그 키가 없거나 requiredTagKeys 파라미터에 지 정된 모든 키가 없는 경우 제어가 실패합니다. 매개 변수를 requiredTagKeys 제공하지 않으면 컨트 롤은 태그 키의 존재 여부만 확인하고 데이터 스트림에 키 태그가 지정되지 않으면 실패합니다. 자동으 로 적용되고 로 aws: 시작되는 시스템 태그는 무시됩니다.

태그는 AWS 리소스에 할당하는 레이블이며 키와 선택적 값으로 구성됩니다. 태그를 생성하여 용도, 소유자, 환경 또는 기타 기준으로 리소스를 분류할 수 있습니다. 태그를 사용하면 리소스를 식별, 구성, 검색 및 필터링할 수 있습니다. 또한 태그를 지정하면 작업 및 알림에 대한 책임 있는 리소스 소유자를 추적할 수 있습니다. 태그 지정을 사용하면 태그를 기반으로 권한을 정의하는 속성 기반 액세스 제어 (ABAC) 를 권한 부여 전략으로 구현할 수 있습니다. IAM 엔티티 (사용자 또는 역할) 및 리소스에 태그 를 첨부할 수 있습니다. AWS IAM 보안 주체에 대해 단일 ABAC 정책 또는 별도의 정책 세트를 생성할 수 있습니다. 보안 주체의 태그가 리소스 태그와 일치할 때 작업을 허용하도록 이러한 ABAC 정책을 설 계할 수 있습니다. 자세한 내용은 [ABAC의 용도를](https://docs.aws.amazon.com/IAM/latest/UserGuide/introduction_attribute-based-access-control.html) 참조하십시오. AWSIAM 사용 설명서에서.

**a** Note

태그에 개인 식별 정보 (PII) 또는 기타 기밀 또는 민감한 정보를 추가하지 마십시오. 태그를 포 함한 많은 사람들이 AWS 서비스태그에 액세스할 수 있습니다. AWS Billing태그 지정 모범 사 례에 대한 자세한 내용은 에서 [AWS 리소스 태그 지정을](https://docs.aws.amazon.com/tag-editor/latest/userguide/tagging.html#tag-best-practices) 참조하십시오. AWS 일반 참조

이제 Security Hub가 와 통합되었습니다

Kinesis 데이터 스트림에 태그를 추가하려면 Amazon Kinesis 개발자 안내서의 [Amazon Kinesis 데이](https://docs.aws.amazon.com/streams/latest/dev/tagging.html) [터 스트림에서 스트림에 태그 지정을](https://docs.aws.amazon.com/streams/latest/dev/tagging.html) 참조하십시오.

# AWS Key Management Service 컨트롤:

이러한 컨트롤은 AWS KMS 리소스와 관련이 있습니다.

이러한 컨트롤을 모두 사용할 수 있는 것은 아닙니다 AWS 리전. 자세한 정보는 [리전별 제어 기능 사용](#page-1345-0) [가능 여부](#page-1345-0)을 참조하세요.

[KMS.1] IAM 고객 관리형 정책은 모든 KMS 키에 대한 암호 해독 작업을 허용해서는 안 됩니다.

관련 요구 사항: NIST.800-53.r5 AC-2, NIST.800-53.r5 AC-2(1), NIST.800-53.r5 AC-3, NIST.800-53.r5 AC-3(15), NIST.800-53.r5 AC-3(7), NIST.800-53.r5 AC-5, NIST.800-53.r5 AC-6, NIST.800-53.r5 AC-6(3)

범주: 보호 > 보안 액세스 관리

심각도: 중간

리소스 유형: AWS::IAM::Policy

AWS Config 규칙: [iam-customer-policy-blocked-kms-actions](https://docs.aws.amazon.com/config/latest/developerguide/iam-customer-policy-blocked-kms-actions.html)

스케줄 유형: 변경이 트리거됨

파라미터:

- blockedActionsPatterns: kms:ReEncryptFrom, kms:Decrypt(사용자 지정할 수 없음)
- excludePermissionBoundaryPolicy: True(사용자 지정할 수 없음)

IAM 고객 관리형 정책의 기본 버전에서 보안 주체가 모든 리소스에 대한 AWS KMS 암호 해 독 작업을 사용할 수 있도록 허용하는지 확인합니다. 모든 KMS 키에 대해 kms:Decrypt 또는 kms:ReEncryptFrom 작업을 허용할 만큼 정책이 공개되어 있으면 제어가 실패합니다.

제어는 리소스 요소의 KMS 키만 검사하고 정책의 조건 요소에 있는 조건은 고려하지 않습니다. 또한 제어는 연결된 고객 관리형 정책과 연결되지 않은 고객 관리형 정책을 모두 평가합니다. 인라인 정책이 나 관리형 정책은 확인하지 않습니다. AWS

를 사용하면 KMS 키를 사용하고 암호화된 데이터에 액세스할 수 있는 사용자를 제어할 수 있습니다. AWS KMS IAM 정책은 자격 증명(사용자, 그룹 또는 역할)이 어떤 리소스에 대해 어떤 작업을 수행 할 수 있는지 정의합니다. 보안 모범 사례에 따라 최소 권한을 허용할 AWS 것을 권장합니다. 즉, ID에 kms:Decrypt 또는 kms:ReEncryptFrom 권한만 부여하고 작업을 수행하는 데 필요한 키에 대해서 만 부여해야 합니다. 그렇지 않으면 사용자가 데이터에 적합하지 않은 키를 사용할 수 있습니다.

모든 키에 대한 권한을 부여하는 대신 사용자가 암호화된 데이터에 액세스하는 데 필요한 최소 키 세 트를 결정합니다. 그런 다음 사용자가 해당 키만 사용하도록 허용하는 정책을 설계합니다. 예를 들어 모든 KMS 키에 대한 kms:Decrypt 권한을 허용하지 마십시오. 대신 계정의 특정 리전에 있는 키에만 kms:Decrypt를 허용하십시오. 최소 권한 원칙을 채택하면 데이터가 의도하지 않게 공개될 위험을 줄 일 수 있습니다.

이제 Security Hub가 와 통합되었습니다

IAM 고객 관리형 정책을 수정하려면 IAM 사용 설명서의 [고객 관리형 정책 편집](https://docs.aws.amazon.com/IAM/latest/UserGuide/access_policies_manage-edit.html#edit-managed-policy-console)을 참조하십시오. 정책 을 편집할 때 암호 해독 작업을 허용하려는 특정 키의 Amazon 리소스 이름(ARN)을 Resource 필드에 제공합니다.

[KMS.2] IAM 보안 주체에는 모든 KMS 키에 대한 암호 해독 작업을 허용하는 IAM 인라 인 정책이 없어야 합니다.

관련 요구 사항: NIST.800-53.r5 AC-2, NIST.800-53.r5 AC-2(1), NIST.800-53.r5 AC-3, NIST.800-53.r5 AC-3(15), NIST.800-53.r5 AC-3(7), NIST.800-53.r5 AC-5, NIST.800-53.r5 AC-6, NIST.800-53.r5 AC-6(3)

범주: 보호 > 보안 액세스 관리

심각도: 중간

리소스 유형:

- AWS::IAM::Group
- AWS::IAM::Role
- AWS::IAM::User

AWS Config 규칙: [iam-inline-policy-blocked-kms-actions](https://docs.aws.amazon.com/config/latest/developerguide/iam-inline-policy-blocked-kms-actions.html)

스케줄 유형: 변경이 트리거됨

파라미터:

• blockedActionsPatterns: kms:ReEncryptFrom, kms:Decrypt(사용자 지정할 수 없음)

이 컨트롤은 IAM ID (역할, 사용자 또는 그룹) 에 내장된 인라인 정책이 모든 KMS 키에 대한 AWS KMS 암호 해독 및 재암호화 작업을 허용하는지 여부를 확인합니다. 모든 KMS 키에 대해 kms:Decrypt 또는 kms:ReEncryptFrom 작업을 허용할 만큼 정책이 공개되어 있으면 제어가 실패 합니다.

제어는 리소스 요소의 KMS 키만 검사하고 정책의 조건 요소에 있는 조건은 고려하지 않습니다.

를 AWS KMS사용하면 KMS 키를 사용하고 암호화된 데이터에 액세스할 수 있는 사용자를 제어할 수 있습니다. IAM 정책은 자격 증명(사용자, 그룹 또는 역할)이 어떤 리소스에 대해 어떤 작업을 수행할 수 있는지 정의합니다. 보안 모범 사례에 따라 최소 권한을 허용할 AWS 것을 권장합니다. 즉, 필요한 권한 과 작업을 수행하는 데 필요한 키만 ID에 부여해야 합니다. 그렇지 않으면 사용자가 데이터에 적합하지 않은 키를 사용할 수 있습니다.

모든 키에 권한을 부여하는 대신 사용자가 암호화된 데이터에 액세스하는 데 필요한 최소 키 세트를 결 정하십시오. 그런 다음 사용자가 해당 키만 사용하도록 허용하는 정책을 설계합니다. 예를 들어 모든 KMS 키에 대한 kms:Decrypt 권한을 허용하지 마십시오. 대신 계정에 대한 특정 리전의 특정 키에 대 해서만 권한을 허용하십시오. 최소 권한 원칙을 채택하면 데이터가 의도하지 않게 공개될 위험을 줄일 수 있습니다.

이제 Security Hub가 와 통합되었습니다

IAM 인라인 정책을 수정하려면 IAM 사용 설명서의 [인라인 정책 편집을](https://docs.aws.amazon.com/IAM/latest/UserGuide/access_policies_manage-edit.html#edit-inline-policy-console) 참조하십시오. 정책을 편집할 때 암호 해독 작업을 허용하려는 특정 키의 Amazon 리소스 이름(ARN)을 Resource 필드에 제공합니 다.

[KMS.3] 을 (를) 실수로 AWS KMS keys 삭제해서는 안 됩니다.

관련 요구 사항: NIST.800-53.r5 SC-12, NIST.800-53.r5 SC-12(2)

범주: 보호 > 데이터 보호 > 데이터 삭제 보호

심각도: 심각

리소스 유형: AWS::KMS::Key

AWS Config 규칙: kms-cmk-not-scheduled-for-deletion-2 (사용자 지정 Security Hub 규칙)

스케줄 유형: 변경이 트리거됨

파라미터: 없음

이 제어는 KMS 키가 삭제되도록 예약되어 있는지 여부를 확인합니다. KMS 키 삭제가 예약된 경우 제 어가 실패합니다.

KMS 키는 일단 삭제되면 복구할 수 없습니다. KMS 키를 삭제하면 KMS 키로 암호화된 데이터도 영구 적으로 복구할 수 없습니다. 삭제될 예정인 KMS 키로 의미 있는 데이터를 암호화한 경우, 의도적으로 암호화 삭제를 수행하지 않는 한 데이터를 해독하거나 새 KMS 키로 데이터를 다시 암호화하는 것을 고려해 보십시오.

KMS 키 삭제가 예약되면 오류로 예약된 경우 삭제를 되돌릴 수 있는 시간을 확보하기 위해 필수 대기 기간이 적용됩니다. 기본 대기 기간은 30일이지만 KMS 키 삭제가 예정된 경우 짧게는 7일로 줄일 수 있습니다. 대기 기간 동안에는 예약된 삭제를 취소할 수 있으며 KMS 키는 삭제되지 않습니다.

KMS 키 삭제에 대한 자세한 내용은 AWS Key Management Service 개발자 안내서의 [KMS 키 삭제](https://docs.aws.amazon.com/kms/latest/developerguide/deleting-keys.html)를 참조하십시오.

이제 Security Hub가 와 통합되었습니다

예약된 KMS 키 삭제를 취소하려면 AWS Key Management Service 개발자 안내서의 [키 삭제 예약 및](https://docs.aws.amazon.com/kms/latest/developerguide/deleting-keys-scheduling-key-deletion.html#deleting-keys-scheduling-key-deletion-console) [취소\(콘솔\)](https://docs.aws.amazon.com/kms/latest/developerguide/deleting-keys-scheduling-key-deletion.html#deleting-keys-scheduling-key-deletion-console) 아래의 키 삭제를 취소하려면을 참조하십시오.

[KMS.4] 키 로테이션을 활성화해야 합니다. AWS KMS

관련 요구 사항: PCI DSS v3.2.1/3.6.4, CIS 재단 벤치마크 v3.0.0/3.6, CIS AWS 재단 벤치마크 v1.4.0/3.8, CIS AWS 재단 벤치마크 v1.2.0/2.8, NIST.800-53.r5 SC-12, NIST.800-53.r5 SC-12 (2), AWS NIST.800-53.r5 SC-28 (3)

범주: 보호 > 데이터 보호 > 암호화 data-at-rest

심각도: 중간

리소스 유형: AWS::KMS::Key

AWS Config 규칙: [cmk-backing-key-rotation-enabled](https://docs.aws.amazon.com/config/latest/developerguide/cmk-backing-key-rotation-enabled.html)

스케줄 유형: 주기적

파라미터: 없음

AWS KMS 고객이 KMS 키의 키 ID에 저장되고 KMS 키의 키 ID에 AWS KMS 연결되는 키 자료인 백킹 키를 교체할 수 있습니다. 이 백업 키는 암호화, 해독 등 암호화 작업을 수행하는 데 사용됩니다. 자동화 된 키 교체는 암호화된 데이터의 해독이 투명하게 이루어질 수 있도록 하기 위해 현재 모든 이전 버전 의 백업 키를 유지합니다.

CIS에서는 KMS 키 순환을 활성화할 것을 권장합니다. 암호화 키를 교체하면 노출되었을 수 있는 이전 키로 새로운 키로는 암호화된 데이터에 액세스할 수 없으므로 침해된 키가 영향을 미칠 가능성을 줄일 수 있습니다.

이제 Security Hub가 와 통합되었습니다

KMS 키 교체를 활성화하려면 AWS Key Management Service 개발자 안내서의 [자동 키 교체를 활성화](https://docs.aws.amazon.com/kms/latest/developerguide/rotate-keys.html#rotating-keys-enable-disable) [및 비활성화하는 방법을](https://docs.aws.amazon.com/kms/latest/developerguide/rotate-keys.html#rotating-keys-enable-disable) 참조하십시오.

AWS Lambda 제어:

이러한 제어는 Lambda 리소스와 관련이 있습니다.

이러한 컨트롤을 모두 사용할 수 있는 것은 아닙니다. AWS 리전자세한 정보는 [리전별 제어 기능 사용](#page-1345-0) [가능 여부](#page-1345-0)을 참조하세요.

[Lambda.1] Lambda 함수 정책은 퍼블릭 액세스를 금지해야 합니다.

관련 요구 사항: PCI DSS v3.2.1/1.2.1, PCI DSS v3.2.1/1.3.1, PCI DSS v3.2.1/1.3.2, PCI DSS v3.2.1/1.3.4, PCI DSS v3.2.1/7.2.1, NIST.800-53.r5 AC-21, NIST.800-53.r5 AC-3, NIST.800-53.r5 AC-3(7), NIST.800-53.r5 AC-4, NIST.800-53.r5 AC-4(21), NIST.800-53.r5 AC-6, NIST.800-53.r5 SC-7, NIST.800-53.r5 SC-7(11), NIST.800-53.r5 SC-7(16), NIST.800-53.r5 SC-7(20), NIST.800-53.r5 SC-7(21), NIST.800-53.r5 SC-7(3), NIST.800-53.r5 SC-7(4), NIST.800-53.r5 SC-7(9)

범주: 보호 > 보안 네트워크 구성

심각도: 심각

리소스 유형: AWS::Lambda::Function

AWS Config 규칙: [lambda-function-public-access-prohibited](https://docs.aws.amazon.com/config/latest/developerguide/lambda-function-public-access-prohibited.html)

스케줄 유형: 변경이 트리거됨

파라미터: 없음

이 제어는 Lambda 함수 리소스 기반 정책이 계정 외부의 퍼블릭 액세스를 금지하는지 여부를 확인합 니다. 퍼블릭 액세스가 허용되면 제어가 실패합니다. Amazon S3에서 Lambda 함수를 호출하고 정책

에 AWS:SourceAccount와 같이 퍼블릭 액세스를 제한하는 조건이 포함되어 있지 않은 경우에도 제 어가 실패합니다. 액세스를 더 세분화하려면 버킷 정책에 AWS:SourceAccount와 다른 S3 조건을 함 께 사용하는 것이 좋습니다.

Lambda 함수는 의도하지 않은 함수 코드에 접근할 수 있으므로 공개적으로 액세스할 수 없어야 합니 다.

이제 Security Hub가 와 통합되었습니다

이 문제를 해결하려면 함수의 리소스 기반 정책을 업데이트하여 권한을 제거하거나 AWS:SourceAccount 조건을 추가해야 합니다. Lambda API 또는 에서만 리소스 기반 정책을 업데이 트할 수 있습니다. AWS CLI

시작하려면 Lambda 콘솔에서 [리소스 기반 정책을 검토](https://docs.aws.amazon.com/lambda/latest/dg/access-control-resource-based.html)하십시오. 정책을 공개하는 Principal 필드 값(예: "\*" 또는 { "AWS": "\*" })이 포함된 정책문을 식별하십시오.

콘솔에서는 정책을 편집할 수 없습니다. 함수에서 권한을 제거하려면 AWS CLI에서 [remove](https://docs.aws.amazon.com/cli/latest/reference/lambda/remove-permission.html)[permission](https://docs.aws.amazon.com/cli/latest/reference/lambda/remove-permission.html) 명령을 실행합니다.

\$ aws lambda remove-permission --function-name *<function-name>* --statementid *<statement-id>*

*<function-name>*을 Lambda 함수 이름으로 바꾸고, *<statement-id>*을 제거하려는 문의 문 ID(Sid)로 대체하십시오.

[Lambda.2] Lambda 함수는 지원되는 런타임을 사용해야 합니다.

관련 요구 사항: NIST.800-53.r5 CA-9(1), NIST.800-53.r5 CM-2, NIST.800-53.r5 SI-2, NIST.800-53.r5 SI-2(2), NIST.800-53.r5 SI-2(4), NIST.800-53.r5 SI-2(5)

범주: 보호 > 보안 개발

심각도: 중간

리소스 유형: AWS::Lambda::Function

AWS Config 규칙: [lambda-function-settings-check](https://docs.aws.amazon.com/config/latest/developerguide/lambda-function-settings-check.html)

스케줄 유형: 변경이 트리거됨

파라미터:

• runtime: dotnet8, dotnet6, java21, java17, java11, java8.al2, nodejs20.x, nodejs18.x, nodejs16.x, python3.12, python3.11, python3.10, python3.9, python3.8, ruby3.3, ruby3.2(사용자 지정할 수 없음)

이 컨트롤은 AWS Lambda 함수 런타임 설정이 각 언어에서 지원되는 런타임에 설정된 예상 값과 일치 하는지 확인합니다. Lambda 함수가 이전 파라미터에서 언급한 지원되는 런타임을 사용하지 않으면 제 어가 실패합니다. Security Hub는 패키지 유형이 Image 인 함수를 무시합니다.

Lambda 런타임은 유지 관리 및 보안 업데이트가 적용되는 운영 체제, 프로그래밍 언어, 소프트웨어 라 이브러리의 조합을 기반으로 구축됩니다. 보안 업데이트를 위해 런타임 구성 요소가 더 이상 지원되지 않으면 Lambda는 런타임을 더 이상 사용하지 않습니다. 더 이상 사용되지 않는 런타임을 사용하는 함 수를 만들 수는 없지만 함수를 사용하여 호출 이벤트를 처리할 수는 있습니다. Lambda 함수를 최신으 로 유지하고 더 이상 사용되지 않는 런타임 환경을 사용하지 않는 것이 좋습니다. 지원되는 런타임 목 록은 개발자 안내서의 [Lambda](https://docs.aws.amazon.com/lambda/latest/dg/lambda-runtimes.html) 런타임을 참조하십시오.AWS Lambda

이제 Security Hub가 와 통합되었습니다

지원되는 런타임 및 지원 중단 일정에 대한 자세한 내용은 AWS Lambda 개발자 안내서의 [런타임 지원](https://docs.aws.amazon.com/lambda/latest/dg/runtime-support-policy.html) [중단 정책](https://docs.aws.amazon.com/lambda/latest/dg/runtime-support-policy.html)을 참조하십시오. 런타임을 최신 버전으로 마이그레이션할 때는 해당 언어 게시자의 구문과 지침을 따르세요. 또한 [런타임 버전 비호환성이 드물게 발생하는 경우 워크로드에 영향을 미칠 위험을](https://docs.aws.amazon.com/lambda/latest/dg/runtimes-update.html#runtime-management-controls) [줄일 수 있도록 런타임 업데이트를](https://docs.aws.amazon.com/lambda/latest/dg/runtimes-update.html#runtime-management-controls) 적용하는 것이 좋습니다.

[Lambda.3] Lambda 함수는 VPC에 있어야 합니다.

관련 요구 사항: PCI DSS v3.2.1/1.2.1, PCI DSS v3.2.1/1.3.1, PCI DSS v3.2.1/1.3.2, PCI DSS v3.2.1/1.3.4, NIST.800-53.r5 AC-21, NIST.800-53.r5 AC-3, NIST.800-53.r5 AC-3(7), NIST.800-53.r5 AC-4, NIST.800-53.r5 AC-4(21), NIST.800-53.r5 AC-6, NIST.800-53.r5 SC-7, NIST.800-53.r5 SC-7(11), NIST.800-53.r5 SC-7(16), NIST.800-53.r5 SC-7(20), NIST.800-53.r5 SC-7(21), NIST.800-53.r5 SC-7(3), NIST.800-53.r5 SC-7(4), NIST.800-53.r5 SC-7(9)

범주: 보호 > 보안 네트워크 구성

심각도: 낮음

리소스 유형: AWS::Lambda::Function

AWS Config 규칙: **[lambda-inside-vpc](https://docs.aws.amazon.com/config/latest/developerguide/lambda-inside-vpc.html)**

스케줄 유형: 변경이 트리거됨

파라미터: 없음

이 제어는 Lambda 함수가 가상 사설 클라우드 (VPC) 에 배포되었는지 여부를 확인합니다. Lambda 함 수가 VPC에 배포되지 않은 경우 제어가 실패합니다. Security Hub는 VPC 서브넷 라우팅 구성을 평가 하여 퍼블릭 연결 가능성을 결정하지 않습니다. Lambda@Edge 리소스에 대해 실패한 조사 결과가 표 시될 수 있습니다.

VPC에 리소스를 배포하면 네트워크 구성에 대한 보안 및 제어가 강화됩니다. 또한 이러한 배포는 여러 가용 영역에 걸쳐 확장성과 높은 내결함성을 제공합니다. 다양한 애플리케이션 요구 사항을 충족하도 록 VPC 배포를 사용자 지정할 수 있습니다.

이제 Security Hub가 와 통합되었습니다

VPC의 프라이빗 서브넷에 연결하도록 기존 함수를 구성하려면 AWS Lambda 개발자 안내서의 [VPC](https://docs.aws.amazon.com/lambda/latest/dg/configuration-vpc.html#vpc-configuring)  [액세스 구성](https://docs.aws.amazon.com/lambda/latest/dg/configuration-vpc.html#vpc-configuring)을 참조하십시오. 고가용성을 위해 최소 두 개의 프라이빗 서브넷을 선택하고 함수의 연결 요구 사항을 충족하는 보안 그룹을 하나 이상 선택하는 것이 좋습니다.

[Lambda.5] VPC Lambda 함수는 여러 가용 영역에서 작동해야 합니다.

관련 요구 사항: NIST.800-53.r5 CP-10, NIST.800-53.r5 CP-6(2), NIST.800-53.r5 SC-36, NIST.800-53.r5 SC-5(2), NIST.800-53.r5 SI-13(5)

범주: 복구 > 복원력 > 고가용성

심각도: 중간

리소스 유형: AWS::Lambda::Function

AWS Config 규칙: [lambda-vpc-multi-az-check](https://docs.aws.amazon.com/config/latest/developerguide/lambda-vpc-multi-az-check.html)

스케줄 유형: 변경이 트리거됨

파라미터:

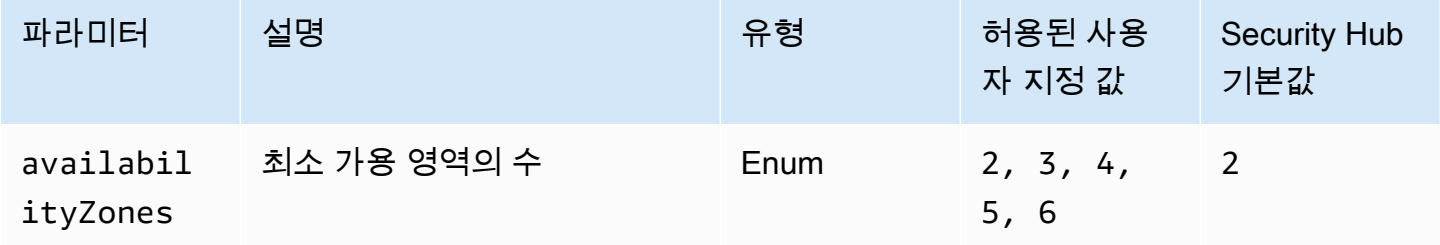

이 컨트롤은 가상 사설 클라우드 (VPC) 에 연결하는 AWS Lambda 함수가 최소한 지정된 수의 가용 영 역 (AZ) 에서 작동하는지 확인합니다. 함수가 최소한 지정된 수의 AZ에서 작동하지 않으면 제어가 실

패합니다. 최소 AZ 수에 대한 사용자 지정 파라미터 값을 제공하지 않는 한 Security Hub는 기본값인 두 AZ를 사용합니다.

아키텍처 내에서 고가용성을 보장하기 위한 AWS 모범 사례는 여러 AZ에 리소스를 배포하는 것입니 다. 가용성은 기밀성, 무결성, 가용성 3중 보안 모델의 핵심 요소입니다. VPC에 연결하는 모든 Lambda 함수는 단일 장애 영역으로 인해 운영이 완전히 중단되지 않도록 다중 AZ 배포를 포함해야 합니다.

이제 Security Hub가 와 통합되었습니다

계정의 VPC에 연결하도록 함수를 구성하는 경우 고가용성을 보장하기 위해 여러 AZ에 서브넷을 지정 합니다. 지침은 AWS Lambda 개발자 안내서의 [VPC 액세스 구성](https://docs.aws.amazon.com/lambda/latest/dg/configuration-vpc.html#vpc-configuring)을 참조하십시오.

Lambda는 단일 영역에서 서비스 중단이 발생할 경우 이벤트를 처리할 수 있도록 여러 AZ에서 다른 함 수를 자동으로 실행합니다.

[Lambda.6] Lambda 함수는 태그가 지정되어야 합니다.

범주: 식별 > 인벤토리 > 태깅

심각도: 낮음

리소스 유형: AWS::Lambda::Function

AWS Config 규칙: tagged-lambda-function (사용자 지정 Security Hub 규칙)

스케줄 유형: 변경이 트리거됨

파라미터:

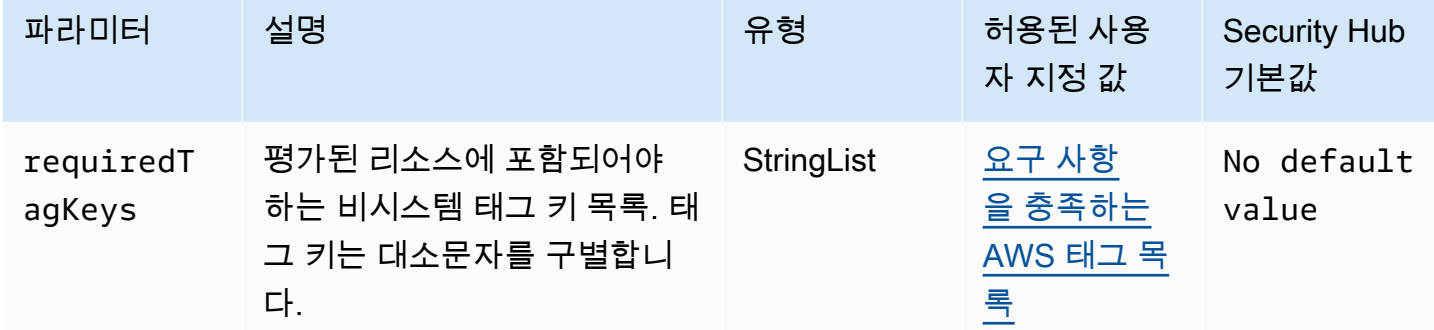

이 컨트롤은 AWS Lambda 함수에 파라미터에 정의된 특정 키가 포함된 태그가 있는지 확인합니 다requiredTagKeys. 함수에 태그 키가 없거나 매개 변수에 지정된 모든 키가 없는 경우 컨트롤이 requiredTagKeys 실패합니다. 매개 변수를 requiredTagKeys 제공하지 않으면 컨트롤은 태그 키 의 존재 여부만 확인하고 함수에 키 태그가 지정되지 않으면 실패합니다. 자동으로 적용되고 로 aws: 시작되는 시스템 태그는 무시됩니다.

태그는 AWS 리소스에 할당하는 레이블이며 키와 선택적 값으로 구성됩니다. 태그를 생성하여 용도, 소유자, 환경 또는 기타 기준으로 리소스를 분류할 수 있습니다. 태그를 사용하면 리소스를 식별, 구성, 검색 및 필터링할 수 있습니다. 또한 태그를 지정하면 작업 및 알림에 대한 책임 있는 리소스 소유자를 추적할 수 있습니다. 태그 지정을 사용하면 태그를 기반으로 권한을 정의하는 속성 기반 액세스 제어 (ABAC) 를 권한 부여 전략으로 구현할 수 있습니다. IAM 엔티티 (사용자 또는 역할) 및 리소스에 태그 를 첨부할 수 있습니다. AWS IAM 보안 주체에 대해 단일 ABAC 정책 또는 별도의 정책 세트를 생성할 수 있습니다. 보안 주체의 태그가 리소스 태그와 일치할 때 작업을 허용하도록 이러한 ABAC 정책을 설 계할 수 있습니다. 자세한 내용은 [ABAC의 용도를](https://docs.aws.amazon.com/IAM/latest/UserGuide/introduction_attribute-based-access-control.html) 참조하십시오. AWSIAM 사용 설명서에서.

### **a** Note

태그에 개인 식별 정보 (PII) 또는 기타 기밀 또는 민감한 정보를 추가하지 마십시오. 태그를 포 함한 많은 사람들이 AWS 서비스태그에 액세스할 수 있습니다. AWS Billing태그 지정 모범 사 례에 대한 자세한 내용은 에서 [AWS 리소스 태그 지정을](https://docs.aws.amazon.com/tag-editor/latest/userguide/tagging.html#tag-best-practices) 참조하십시오. AWS 일반 참조

이제 Security Hub가 와 통합되었습니다

Lambda [함수에 태그를 추가하려면 개발자 안내서의 Lambda 함수에서 태그 사용을 참조하십시](https://docs.aws.amazon.com/lambda/latest/dg/configuration-tags.html) [오](https://docs.aws.amazon.com/lambda/latest/dg/configuration-tags.html).AWS Lambda

# Amazon Macie 제어

이러한 제어는 Macie 리소스와 관련이 있습니다.

이러한 제어 기능을 모두 AWS 리전사용할 수 있는 것은 아닙니다. 자세한 정보는 [리전별 제어 기능 사](#page-1345-0) [용 가능 여부을](#page-1345-0) 참조하세요.

[Macie.1] Amazon Macie를 활성화해야 합니다

관련 요구 사항: NIST.800-53.r5 CA-7, NIST.800-53.r5 CA-9(1), NIST.800-53.r5 RA-5, NIST.800-53.r5 SA-8(19), NIST.800-53.r5 SI-4

범주: 감지 > 감지 서비스

### 심각도: 중간

리소스 유형: AWS::::Account

AWS Config 규칙: [macie-status-check](https://docs.aws.amazon.com/config/latest/developerguide/macie-status-check.html)

스케줄 유형: 주기적

이 제어는 계정에 Amazon Macie가 활성화되어 있는지 확인합니다. 계정에 Macie가 활성화되어 있지 않으면 제어가 실패합니다.

Amazon Macie는 기계 학습과 패턴 일치를 사용하여 민감한 데이터를 검색하고, 데이터 보안 위험 에 대한 가시성을 제공하며, 이러한 위험에 대한 자동 보호를 지원합니다. Macie는 Amazon Simple Storage Service(S3) 버킷의 보안 및 액세스 제어를 자동으로 지속적으로 평가하고, 결과를 생성하여 Amazon S3 데이터의 보안 또는 프라이버시와 관련된 잠재적인 문제를 알려줍니다. 또한 Macie는 개 인 식별 정보(PII)와 같은 민감한 데이터의 검색 및 보고를 자동화하여 Amazon S3에 저장하는 데이터 를 더 잘 이해할 수 있도록 합니다. 자세한 내용은 [Amazon Macie 사용 설명서](https://docs.aws.amazon.com/macie/latest/user/what-is-macie.html)를 참조하세요.

이제 Security Hub가 와 통합되었습니다

Macie를 활성화하려면 Amazon Macie 사용 설명서의 [Macie 활성화](https://docs.aws.amazon.com/macie/latest/user/getting-started.html#enable-macie)를 참조하세요.

[Macie.2] Macie의 민감한 데이터 자동 검색 기능을 활성화해야 합니다.

관련 요구 사항: NIST.800-53.r5 CA-7, NIST.800-53.r5 CA-9(1), NIST.800-53.r5 RA-5, NIST.800-53.r5 SA-8(19), NIST.800-53.r5 SI-4

범주: 감지 > 감지 서비스

심각도: 높음

리소스 유형: AWS::::Account

AWS Config 규칙: [macie-auto-sensitive-data-discovery-check](https://docs.aws.amazon.com/config/latest/developerguide/macie-auto-sensitive-data-discovery-check.html)

스케줄 유형: 주기적

이 컨트롤은 Amazon Macie 관리자 계정에 대해 민감한 데이터 자동 검색이 활성화되어 있는지 여부를 확인합니다. Macie 관리자 계정에서 민감한 데이터 자동 검색을 활성화하지 않으면 제어가 실패합니 다. 이 제어는 관리자 계정에만 적용됩니다.

Macie는 Amazon Simple Storage Service (Amazon S3) 버킷에서 개인 식별 정보 (PII) 와 같은 민감한 데이터를 자동으로 검색하고 보고합니다. Macie는 자동화된 민감한 데이터 검색을 통해 버킷 인벤토리 를 지속적으로 평가하고 샘플링 기법을 사용하여 버킷에서 대표적인 S3 객체를 식별하고 선택합니다.

그런 다음 Macie는 선택한 객체를 분석하여 민감한 데이터가 있는지 검사합니다. 분석이 진행됨에 따 라 Macie는 S3 데이터에 대해 제공하는 통계, 인벤토리 데이터 및 기타 정보를 업데이트합니다. 또한 Macie는 발견한 민감한 데이터를 보고하기 위해 결과를 생성합니다.

이제 Security Hub가 와 통합되었습니다

S3 버킷의 객체를 분석하기 [위한 자동 민감 데이터 검색 작업을 생성 및 구성하려면 Amazon Macie 사](https://docs.aws.amazon.com/macie/latest/user/discovery-asdd-account-manage.html) [용 설명서의 계정에 대한 자동 민감 데이터 검색 구성을](https://docs.aws.amazon.com/macie/latest/user/discovery-asdd-account-manage.html) 참조하십시오.

# Amazon MSK 제어

이러한 제어는 Amazon Managed Streaming for Apache Kafka(Amazon MSK) 리소스와 관련이 있습 니다.

이러한 컨트롤을 모두 AWS 리전사용할 수 있는 것은 아닙니다. 자세한 정보는 [리전별 제어 기능 사용](#page-1345-0) [가능 여부](#page-1345-0)을 참조하세요.

[MSK.1] MSK 클러스터는 브로커 노드 간 전송 중 암호화되어야 합니다.

관련 요구 사항: NIST.800-53.r5 AC-4, NIST.800-53.r5 SC-13, NIST.800-53.r5 SC-23, NIST.800-53.r5 SC-23(3), NIST.800-53.r5 SC-7(4), NIST.800-53.r5 SC-8, NIST.800-53.r5 SC-8(1), NIST.800-53.r5 SC-8(2)

카테고리: 보호 > 데이터 보호 > 암호화 data-in-transit

심각도: 중간

리소스 유형: AWS::MSK::Cluster

AWS Config 규칙: [msk-in-cluster-node-require-tls](https://docs.aws.amazon.com/config/latest/developerguide/msk-in-cluster-node-require-tls.html)

스케줄 유형: 변경이 트리거됨

파라미터: 없음

이 제어는 Amazon MSK 클러스터가 클러스터의 브로커 노드 간에 전송 중에 HTTPS (TLS) 로 암호화 되었는지 여부를 확인합니다. 클러스터 브로커 노드 연결에 일반 텍스트 통신이 활성화된 경우 제어가 실패합니다.

HTTPS는 TLS를 사용하여 데이터를 이동하므로 추가 보안 계층을 제공하며, 이를 통해 잠재적 공격자 가 네트워크 트래픽을 도청하거나 조작하기 위한 공격 person-in-the-middle 또는 이와 유사한 공격을

사용하지 못하도록 방지할 수 있습니다. 기본적으로 Amazon MSK는 TLS를 사용하여 전송 중 데이터 를 암호화합니다. 그러나 클러스터를 생성할 때 이 기본값을 재정의할 수 있습니다. 브로커 노드 연결 에는 HTTPS(TLS)를 통한 암호화된 연결을 사용하는 것이 좋습니다.

이제 Security Hub가 와 통합되었습니다

MSK 클러스터의 암호화 설정을 업데이트하려면 Amazon Managed Streaming for Apache Kafka(Amazon MSK) 개발자 안내서의 [클러스터 보안 설정 업데이트를](https://docs.aws.amazon.com/msk/latest/developerguide/msk-update-security.html) 참조하세요.

[MSK.2] MSK 클러스터에는 향상된 모니터링이 구성되어 있어야 합니다.

관련 요구 사항: NIST.800-53.r5 CA-7, NIST.800-53.r5 SI-2

범주: 감지 > 감지 서비스

심각도: 낮음

리소스 유형: AWS::MSK::Cluster

AWS Config 규칙: [msk-enhanced-monitoring-enabled](https://docs.aws.amazon.com/config/latest/developerguide/msk-enhanced-monitoring-enabled.html)

스케줄 유형: 변경이 트리거됨

파라미터: 없음

이 제어는 Amazon MSK 클러스터에 PER\_TOPIC\_PER\_BROKER 이상의 모니터링 수준으로 지정 된 향상된 모니터링이 구성되어 있는지 확인합니다. 클러스터의 모니터링 수준이 DEFAULT 또는 PER\_BROKER로 설정된 경우 제어가 실패합니다.

PER\_TOPIC\_PER\_BROKER 모니터링 수준은 MSK 클러스터의 성능에 대한 보다 세밀한 통찰력을 제공 하고 CPU 및 메모리 사용량 등 리소스 사용률과 관련된 지표도 제공합니다. 이를 통해 개별 주제 및 브 로커의 성능 병목 현상과 리소스 사용 패턴을 식별할 수 있습니다. 이러한 가시성을 통해 결국 Kafka 브 로커의 성능을 최적화할 수 있습니다.

이제 Security Hub가 와 통합되었습니다

MSK 클러스터에 대한 향상된 모니터링을 구성하려면 다음 단계를 완료하세요.

1. <https://console.aws.amazon.com/msk/home?region=us-east-1#/home/>에서 Amazon MSK 콘솔을 엽니다.

2. 탐색 창에서 클러스터를 선택합니다. 그런 다음 클러스터를 선택합니다.

3. 작업에서 모니터링 편집을 선택합니다.

4. 향상된 주제 수준 모니터링 옵션을 선택합니다.

5. 변경 사항 저장을 선택합니다.

모니터링 수준에 대한 자세한 내용은 Amazon Managed Streaming for Apache Kafka 개발자 안내서에 서 [클러스터의 보안 설정 업데이트를](https://docs.aws.amazon.com/msk/latest/developerguide/metrics-details.html) 참조하세요.

### Amazon MQ 제어

이러한 제어는 Amazon MQ 리소스와 관련이 있습니다.

이러한 컨트롤을 모두 AWS 리전사용할 수 있는 것은 아닙니다. 자세한 정보는 [리전별 제어 기능 사용](#page-1345-0) [가능 여부](#page-1345-0)을 참조하세요.

[MQ.2] ActiveMQ 브로커는 감사 로그를 다음으로 스트리밍해야 합니다. CloudWatch

관련 요구 사항: NIST.800-53.R5 AU-2, NIST.800-53.R5 AU-3, NIST.800-53.r5 AU-12, NIST.800-53.R5 SI-4

범주: 식별 > 로깅

심각도: 중간

리소스 유형: AWS::AmazonMQ::Broker

AWS Config 규칙: [mq-cloudwatch-audit-log-enabled](https://docs.aws.amazon.com/config/latest/developerguide/mq-cloudwatch-audit-log-enabled.html)

스케줄 유형: 변경이 트리거됨

파라미터: 없음

이 컨트롤은 Amazon MQ ActiveMQ 브로커가 감사 로그를 Amazon Logs로 스트리밍하는지 여부를 확인합니다. CloudWatch 브로커가 감사 로그를 Logs로 스트리밍하지 않으면 제어가 실패합니다. CloudWatch

ActiveMQ 브로커 로그를 CloudWatch Logs에 게시하면 보안 관련 정보의 가시성을 높이는 경보 및 지 표를 CloudWatch 생성할 수 있습니다.

이제 Security Hub가 와 통합되었습니다

ActiveMQ 브로커 로그를 CloudWatch 로그로 스트리밍하려면 Amazon MQ 개발자 안내서의 [ActiveMQ 로그를 위한 Amazon MQ](https://docs.aws.amazon.com/amazon-mq/latest/developer-guide/configure-logging-monitoring-activemq.html) 구성을 참조하십시오.

[MQ.3] Amazon MQ 브로커는 자동 마이너 버전 업그레이드를 활성화해야 합니다.

관련 요구 사항: NIST.800-53.R5 CM-3, NIST.800-53.R5 SI-2

범주: 식별 > 취약성, 패치 및 버전 관리

심각도: 낮음

리소스 유형: AWS::AmazonMQ::Broker

AWS Config 규칙: [mq-auto-minor-version-upgrade-enabled](https://docs.aws.amazon.com/config/latest/developerguide/mq-auto-minor-version-upgrade-enabled.html)

스케줄 유형: 변경이 트리거됨

파라미터: 없음

이 컨트롤은 Amazon MQ 브로커에 자동 마이너 버전 업그레이드가 활성화되어 있는지 확인합니다. 브 로커가 자동 마이너 버전 업그레이드를 활성화하지 않은 경우 제어가 실패합니다.

Amazon MQ는 새 브로커 엔진 버전을 릴리스하고 지원하기 때문에 변경 사항은 기존 애플리케이션과 이전 버전과 호환되며 기존 기능을 더 이상 사용하지 않습니다. 자동 브로커 엔진 버전 업데이트는 보 안 위험으로부터 보호하고, 버그를 수정하고, 기능을 개선하는 데 도움이 됩니다.

**a** Note

자동 마이너 버전 업그레이드와 관련된 브로커가 최신 패치를 사용하고 있는데 지원되지 않게 되면 수동 조치를 취하여 업그레이드해야 합니다.

이제 Security Hub가 와 통합되었습니다

MQ 브로커의 자동 마이너 버전 업그레이드를 활성화하려면 Amazon MQ [개발자 안내서의 마이너 엔](https://docs.aws.amazon.com/amazon-mq/latest/developer-guide/upgrading-brokers.html#upgrading-brokers-automatic-upgrades.html) [진 버전 자동 업그레이드를](https://docs.aws.amazon.com/amazon-mq/latest/developer-guide/upgrading-brokers.html#upgrading-brokers-automatic-upgrades.html) 참조하십시오.

[MQ.4] Amazon MQ 브로커에는 태그를 지정해야 합니다.

범주: 식별 > 인벤토리 > 태깅

#### 심각도: 낮음

리소스 유형: AWS::AmazonMQ::Broker

AWS Config 규칙: tagged-amazonmq-broker (사용자 지정 Security Hub 규칙)

스케줄 유형: 변경이 트리거됨

파라미터:

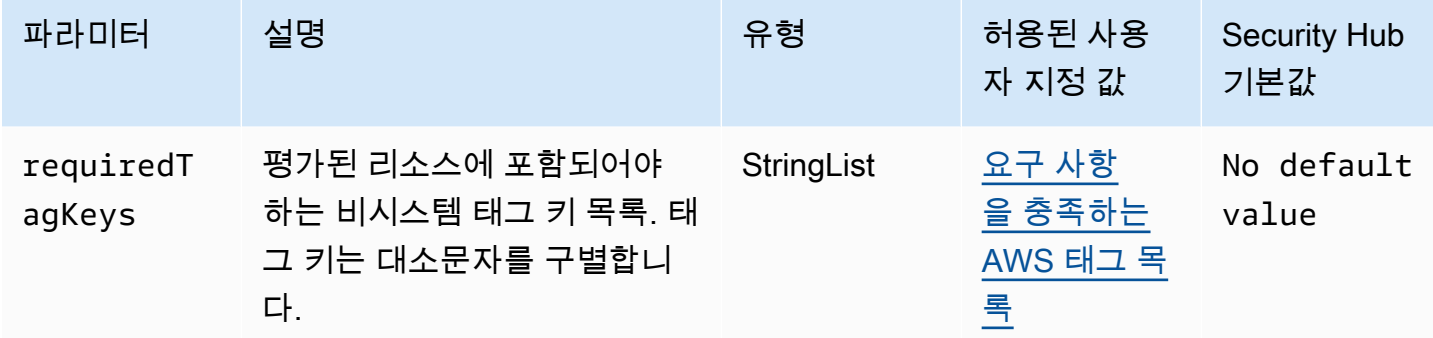

이 컨트롤은 Amazon MQ 브로커에 파라미터에 정의된 특정 키가 포함된 태그가 있는지 확인합니다. requiredTagKeys 브로커에 태그 키가 없거나 requiredTagKeys 파라미터에 지정된 모든 키가 없 는 경우 제어가 실패합니다. 파라미터가 제공되지 requiredTagKeys 않은 경우 컨트롤은 태그 키의 존재 여부만 확인하고 브로커에 키 태그가 지정되지 않으면 실패합니다. 자동으로 적용되고 로 aws: 시작되는 시스템 태그는 무시됩니다.

태그는 AWS 리소스에 할당하는 레이블이며 키와 선택적 값으로 구성됩니다. 태그를 생성하여 용도, 소유자, 환경 또는 기타 기준으로 리소스를 분류할 수 있습니다. 태그를 사용하면 리소스를 식별, 구성, 검색 및 필터링할 수 있습니다. 또한 태그를 지정하면 작업 및 알림에 대한 책임 있는 리소스 소유자를 추적할 수 있습니다. 태그 지정을 사용하면 태그를 기반으로 권한을 정의하는 속성 기반 액세스 제어 (ABAC) 를 권한 부여 전략으로 구현할 수 있습니다. IAM 엔티티 (사용자 또는 역할) 및 리소스에 태그 를 첨부할 수 있습니다. AWS IAM 보안 주체에 대해 단일 ABAC 정책 또는 별도의 정책 세트를 생성할 수 있습니다. 보안 주체의 태그가 리소스 태그와 일치할 때 작업을 허용하도록 이러한 ABAC 정책을 설 계할 수 있습니다. 자세한 내용은 [ABAC의 용도를](https://docs.aws.amazon.com/IAM/latest/UserGuide/introduction_attribute-based-access-control.html) 참조하십시오. AWSIAM 사용 설명서에서.

**a** Note

태그에 개인 식별 정보 (PII) 또는 기타 기밀 또는 민감한 정보를 추가하지 마십시오. 태그를 포 함한 많은 사람들이 AWS 서비스태그에 액세스할 수 있습니다. AWS Billing태그 지정 모범 사 례에 대한 자세한 내용은 에서 [AWS 리소스 태그 지정을](https://docs.aws.amazon.com/tag-editor/latest/userguide/tagging.html#tag-best-practices) 참조하십시오. AWS 일반 참조

이제 Security Hub가 와 통합되었습니다

Amazon MQ 브로커에 태그를 추가하려면 Amazon MQ 개발자 안내서의 [리소스 태그 지정을](https://docs.aws.amazon.com/amazon-mq/latest/developer-guide/amazon-mq-tagging.html) 참조하십 시오.

[MQ.5] ActiveMQ 브로커는 활성/대기 배포 모드를 사용해야 합니다.

관련 요구 사항: NIST.800-53.r5 CP-10, NIST.800-53.r5 CP-6(2), NIST.800-53.r5 SC-36, NIST.800-53.r5 SC-5(2), NIST.800-53.r5 SI-13(5)

범주: 복구 > 복원력 > 고가용성

심각도: 낮음

리소스 유형: AWS::AmazonMQ::Broker

AWS Config 규칙: [mq-active-deployment-mode](https://docs.aws.amazon.com/config/latest/developerguide/mq-active-deployment-mode.html)

스케줄 유형: 변경이 트리거됨

파라미터: 없음

이 제어는 Amazon MQ ActiveMQ 브로커의 배포 모드가 활성/대기로 설정되어 있는지 확인합니다. 단 일 인스턴스 브로커(기본적으로 활성화됨)를 배포 모드로 설정하면 제어가 실패합니다.

활성/대기 배포는 AWS 리전에서 Amazon MQ ActiveMQ 브로커에 대한 고가용성을 제공합니다. 활성/ 대기 배포 모드에는 중복 쌍으로 구성된 두 개의 서로 다른 가용 영역에 있는 두 개의 브로커 인스턴스 가 포함됩니다. 이러한 브로커는 애플리케이션과 동기적으로 통신하므로 장애 발생 시 가동 중지 시간 과 데이터 손실을 줄일 수 있습니다.

이제 Security Hub가 와 통합되었습니다

활성/대기 배포 모드로 새 ActiveMQ 브로커를 생성하려면 Amazon MQ 개발자 안내서의 [ActiveMQ 브](https://docs.aws.amazon.com/amazon-mq/latest/developer-guide/amazon-mq-creating-configuring-broker.html) [로커 생성 및 구성을](https://docs.aws.amazon.com/amazon-mq/latest/developer-guide/amazon-mq-creating-configuring-broker.html) 참조하십시오. 배포 모드에서 활성/대기 브로커를 선택합니다. 기존 브로커의 배 포 모드는 변경할 수 없습니다. 대신 새 브로커를 생성하고 이전 브로커의 설정을 복사해야 합니다.

[MQ.6] RabbitMQ 브로커는 클러스터 배포 모드를 사용해야 합니다

관련 요구 사항: NIST.800-53.r5 CP-10, NIST.800-53.r5 CP-6(2), NIST.800-53.r5 SC-36, NIST.800-53.r5 SC-5(2), NIST.800-53.r5 SI-13(5

범주: 복구 > 복원력 > 고가용성

### 심각도: 낮음

리소스 유형: AWS::AmazonMQ::Broker

AWS Config 규칙: [mq-rabbit-deployment-mode](https://docs.aws.amazon.com/config/latest/developerguide/mq-rabbit-deployment-mode.html)

스케줄 유형: 변경이 트리거됨

파라미터: 없음

이 제어는 Amazon MQ RabbitMQ 브로커의 배포 모드가 클러스터 배포로 설정되었는지 여부를 확인 합니다. 단일 인스턴스 브로커(기본적으로 활성화됨)를 배포 모드로 설정하면 제어가 실패합니다.

클러스터 배포는 AWS 리전에서 Amazon MQ RabbitMQ 브로커에 대한 고가용성을 제공합니다. 클러 스터 배포는 각각 자체 Amazon Elastic Block Store(Amazon EBS) 볼륨과 공유 상태를 갖는 세 개의 RabbitMQ 브로커 노드로 구성된 논리적 그룹입니다. 클러스터 배포를 통해 데이터가 클러스터의 모든 노드에 복제되므로 장애 발생 시 가동 중지 시간과 데이터 손실을 줄일 수 있습니다.

이제 Security Hub가 와 통합되었습니다

클러스터 배포 모드를 사용하여 새 RabbitMQ 브로커를 생성하려면 Amazon MQ 개발자 안내서의 [RabbitMQ 브로커 생성 및 연결](https://docs.aws.amazon.com/amazon-mq/latest/developer-guide/getting-started-rabbitmq.html)을 참조하십시오. 배포 모드에서는 클러스터 배포를 선택합니다. 기존 브로커의 배포 모드는 변경할 수 없습니다. 대신 새 브로커를 생성하고 이전 브로커의 설정을 복사해야 합니다.

# Amazon Neptune 제어

이러한 제어는은 Neptune 리소스와 관련이 있습니다.

이러한 컨트롤을 모두 사용할 수 있는 것은 아닙니다. AWS 리전자세한 정보는 [리전별 제어 기능 사용](#page-1345-0) [가능 여부](#page-1345-0)을 참조하세요.

[Neptune.1] Neptune DB 클러스터는 저장 시 암호화되어야 합니다.

관련 요구 사항: NIST.800-53.r5 CA-9(1), NIST.800-53.r5 CM-3(6), NIST.800-53.r5 SC-13, NIST.800-53.r5 SC-28, NIST.800-53.r5 SC-28(1), NIST.800-53.r5 SC-7(10), NIST.800-53.r5 SI-7(6)

카테고리: 보호 > 데이터 보호 > 암호화 data-at-rest

심각도: 중간

리소스 유형: AWS::RDS::DBCluster

AWS Config 규칙: [neptune-cluster-encrypted](https://docs.aws.amazon.com/config/latest/developerguide/neptune-cluster-encrypted.html)

스케줄 유형: 변경이 트리거됨

파라미터: 없음

이 제어는 Neptune DB 클러스터가 저장 시 암호화되어 있는지 여부를 확인합니다. Neptune DB 클러 스터가 저장 시 암호화되지 않으면 제어가 실패합니다.

저장 데이터는 일정 기간 동안 영구 비휘발성 스토리지에 저장되는 모든 데이터를 의미합니다. 암호화 를 사용하면 해당 데이터의 기밀성을 보호하여 권한 없는 사용자가 해당 데이터에 액세스할 수 있는 위 험을 줄일 수 있습니다. Neptune DB 클러스터를 암호화하면 데이터와 메타데이터를 무단 액세스로부 터 보호할 수 있습니다. 또한 프로덕션 파일 시스템의 data-at-rest 암호화에 대한 규정 준수 요구 사항 도 충족합니다.

이제 Security Hub가 와 통합되었습니다

Neptune DB 클러스터를 만들 때 저장 시 암호화를 활성화할 수 있습니다. 클러스터를 생성한 후에는 암호화 설정을 변경할 수 없습니다. 자세한 내용은 Neptune 사용 설명서의 [저장 중 Neptune 리소스 암](https://docs.aws.amazon.com/neptune/latest/userguide/encrypt.html) [호화](https://docs.aws.amazon.com/neptune/latest/userguide/encrypt.html)를 참조하십시오.

[Neptune.2] Neptune DB 클러스터는 감사 로그를 로그에 게시해야 합니다. CloudWatch

관련 요구 사항: NIST.800-53.r5 AC-2(4), NIST.800-53.r5 AC-4(26), NIST.800-53.r5 AC-6(9), NIST.800-53.r5 AU-10, NIST.800-53.r5 AU-12, NIST.800-53.r5 AU-2, NIST.800-53.r5 AU-3, NIST.800-53.r5 AU-6(1), NIST.800-53.r5 AU-6(3), NIST.800-53.r5 AU-6(4), NIST.800-53.r5 AU-6(5), NIST.800-53.r5 AU-7(1), NIST.800-53.r5 AU-9(7), NIST.800-53.r5 CA-7, NIST.800-53.r5 SC-7(9), NIST.800-53.r5 SI-20, NIST.800-53.r5 SI-3(8), NIST.800-53.r5 SI-4(20), NIST.800-53.r5 SI-4(5), NIST.800-53.r5 SI-7(8)

범주: 식별 > 로깅

심각도: 중간

리소스 유형: AWS::RDS::DBCluster

AWS Config 규칙: [neptune-cluster-cloudwatch-log-export-enabled](https://docs.aws.amazon.com/config/latest/developerguide/neptune-cluster-cloudwatch-log-export-enabled.html)

### 스케줄 유형: 변경이 트리거됨

#### 파라미터: 없음

이 컨트롤은 Neptune DB 클러스터가 Amazon Logs에 감사 로그를 게시하는지 여부를 확인합니 다. CloudWatch Neptune DB 클러스터가 감사 로그를 Logs에 게시하지 않으면 제어가 실패합니다. CloudWatch EnableCloudWatchLogsExport로 설정해야 합니다. Audit

Amazon Neptune과 CloudWatch Amazon이 통합되어 성능 지표를 수집하고 분석할 수 있습니다. Neptune은 자동으로 CloudWatch 메트릭을 전송하고 알람도 지원합니다. CloudWatch 감사 로그는 고 도로 사용자 지정이 가능합니다. 데이터베이스를 감사할 때 어떤 데이터베이스 클러스터에 액세스하 고 어떻게 액세스하는지에 대한 정보를 포함하여 데이터에 대한 각 작업을 모니터링하고 감사 추적에 기록할 수 있습니다. Neptune DB 클러스터를 모니터링하는 CloudWatch 데 도움이 되도록 이러한 로 그를 전송하는 것이 좋습니다.

이제 Security Hub가 와 통합되었습니다

Neptune 감사 로그를 Logs에 CloudWatch 게시하려면 Neptune 사용 설명서의 [CloudWatch Amazon](https://docs.aws.amazon.com/neptune/latest/userguide/cloudwatch-logs.html)  [Logs에 Neptune 로그 게시를](https://docs.aws.amazon.com/neptune/latest/userguide/cloudwatch-logs.html) 참조하십시오. 로그 내보내기 섹션에서 감사를 선택합니다.

[Neptune.3] Neptune DB 클러스터 스냅샷은 퍼블릭이 아니어야 합니다.

관련 요구 사항: NIST.800-53.r5 AC-21, NIST.800-53.r5 AC-3, NIST.800-53.r5 AC-3(7), NIST.800-53.r5 AC-4, NIST.800-53.r5 AC-4(21), NIST.800-53.r5 AC-6, NIST.800-53.r5 SC-7, NIST.800-53.r5 SC-7(11), NIST.800-53.r5 SC-7(16), NIST.800-53.r5 SC-7(20), NIST.800-53.r5 SC-7(21), NIST.800-53.r5 SC-7(3), NIST.800-53.r5 SC-7(4), NIST.800-53.r5 SC-7(9)

범주: 보호 > 보안 네트워크 구성 > 공개적으로 액세스할 수 없는 리소스

심각도: 심각

리소스 유형: AWS::RDS::DBClusterSnapshot

AWS Config 규칙: [neptune-cluster-snapshot-public-prohibited](https://docs.aws.amazon.com/config/latest/developerguide/neptune-cluster-snapshot-public-prohibited.html)

스케줄 유형: 변경이 트리거됨

파라미터: 없음

이 제어는 Neptune 수동 DB 클러스터 스냅샷이 퍼블릭인지 여부를 확인합니다. Neptune 수동 DB 클 러스터 스냅샷이 퍼블릭인 경우 제어가 실패합니다.
Neptune DB 클러스터 수동 스냅샷은 의도하지 않는 한 공개해서는 안 됩니다. 암호화되지 않은 수동 스냅샷을 공개로 공유하면 모든 AWS 계정에서 해당 스냅샷을 사용할 수 있습니다. 퍼블릭 스냅샷은 의도하지 않은 데이터 노출을 초래할 수 있습니다.

이제 Security Hub가 와 통합되었습니다

Neptune 수동 DB 클러스터 스냅샷에 대한 퍼블릭 액세스를 제거하려면 Neptune 사용 설명서의 [DB 클](https://docs.aws.amazon.com/neptune/latest/userguide/backup-restore-share-snapshot.html) [러스터 스냅샷 공유를](https://docs.aws.amazon.com/neptune/latest/userguide/backup-restore-share-snapshot.html) 참조하십시오.

[Neptune.4] Neptune DB 클러스터에는 삭제 방지 기능이 활성화되어 있어야 합니다.

관련 요구 사항: NIST.800-53.r5 CA-9(1), NIST.800-53.r5 CM-2, NIST.800-53.r5 CM-2(2), NIST.800-53.r5 CM-3, NIST.800-53.r5 SC-5(2)

범주: 보호 > 데이터 보호 > 데이터 삭제 보호

심각도: 낮음

리소스 유형: AWS::RDS::DBCluster

AWS Config 규칙: [neptune-cluster-deletion-protection-enabled](https://docs.aws.amazon.com/config/latest/developerguide/neptune-cluster-deletion-protection-enabled.html)

스케줄 유형: 변경이 트리거됨

파라미터: 없음

이 제어는 Neptune DB 클러스터의 삭제 방지 기능 활성화 여부를 확인합니다. Neptune DB 클러스터 에 삭제 방지 기능이 활성화되지 않은 경우 제어가 실패합니다.

클러스터 삭제 방지를 활성화하면 우발적인 데이터베이스 삭제 또는 권한 없는 사용자에 의한 삭제에 대한 추가 보호 계층이 제공됩니다. 삭제 방지가 활성화된 동안에는 Neptune DB 클러스터를 삭제할 수 없습니다. 삭제 요청이 성공하려면 먼저 삭제 방지를 비활성화해야 합니다.

이제 Security Hub가 와 통합되었습니다

기존 Neptune DB 클러스터에 대한 삭제 방지를 활성화하려면 Amazon Aurora 사용 설명서의 [콘솔,](https://docs.aws.amazon.com/AmazonRDS/latest/AuroraUserGuide/Aurora.Modifying.html#Aurora.Modifying.Settings) [CLI 및 API를 사용하여 DB 클러스터 수정을](https://docs.aws.amazon.com/AmazonRDS/latest/AuroraUserGuide/Aurora.Modifying.html#Aurora.Modifying.Settings) 참조하십시오.

[Neptune.5] Neptune DB 클러스터에는 자동 백업이 활성화되어 있어야 합니다.

관련 요구 사항: NIST.800-53.r5 SI-12

범주: 복구 > 복원력 > 백업 활성화

## 심각도: 중간

리소스 유형: AWS::RDS::DBCluster

AWS Config 규칙: [neptune-cluster-backup-retention-check](https://docs.aws.amazon.com/config/latest/developerguide/neptune-cluster-backup-retention-check.html)

스케줄 유형: 변경이 트리거됨

파라미터:

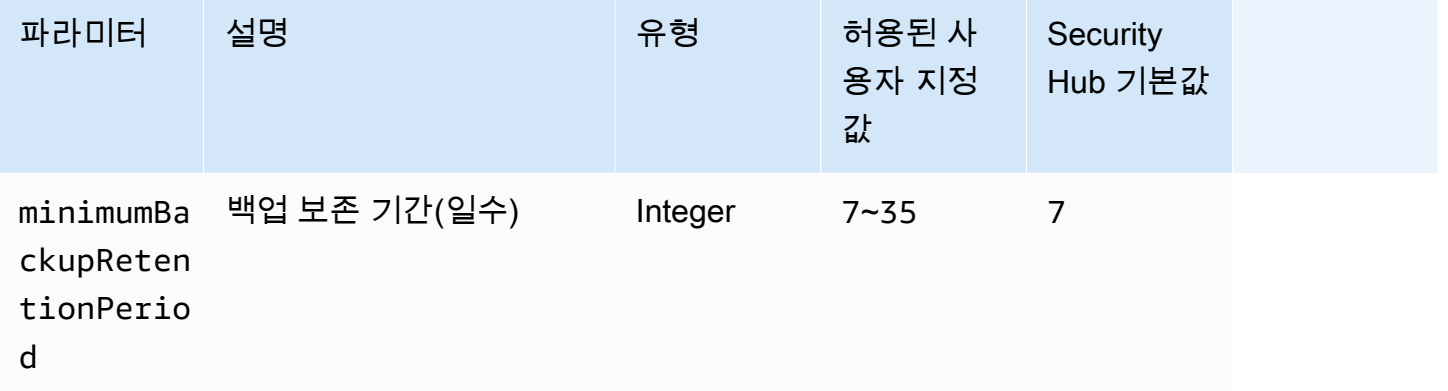

이 제어는 Neptune DB 클러스터에 자동 백업이 활성화되어 있고 백업 보존 기간이 지정된 기간 이상 인지 확인합니다. Neptune DB 클러스터에 대한 백업이 활성화되지 않았거나 보존 기간이 지정된 기간 미만인 경우 제어가 실패합니다. 백업 보존 기간에 대한 사용자 지정 파라미터 값을 제공하지 않는 한 Security Hub는 기본값인 7일을 사용합니다.

백업을 통해 보안 사고로부터 더 빠르게 복구하고 시스템의 복원력을 강화할 수 있습니다. Neptune DB 클러스터의 백업을 자동화하면 시스템을 특정 시점으로 복원하고 가동 중지 시간과 데이터 손실을 최소화할 수 있습니다.

이제 Security Hub가 와 통합되었습니다

자동 백업을 활성화하고 Neptune DB 클러스터의 백업 보존 기간을 설정하려면 Amazon RDS 사용 설 명서의 [자동 백업 활성화를](https://docs.aws.amazon.com/AmazonRDS/latest/UserGuide/USER_WorkingWithAutomatedBackups.html#USER_WorkingWithAutomatedBackups.Enabling) 참조하세요. 백업 보존 기간의 경우 7 이상의 값을 선택합니다.

[Neptune.6] Neptune DB 클러스터 스냅샷은 저장 시 암호화되어야 합니다.

관련 요구 사항: NIST.800-53.r5 CA-9(1), NIST.800-53.r5 CM-3(6), NIST.800-53.r5 SC-13, NIST.800-53.r5 SC-28, NIST.800-53.r5 SC-28(1), NIST.800-53.r5 SC-7(10), NIST.800-53.r5 SC-7(18)

카테고리: 보호 > 데이터 보호 > 암호화 data-at-rest

#### 심각도: 중간

리소스 유형: AWS::RDS::DBClusterSnapshot

AWS Config 규칙: [neptune-cluster-snapshot-encrypted](https://docs.aws.amazon.com/config/latest/developerguide/neptune-cluster-snapshot-encrypted.html)

스케줄 유형: 변경이 트리거됨

파라미터: 없음

이 제어는 Neptune DB 클러스터 스냅샷이 저장 시 암호화되었는지 여부를 확인합니다. Neptune DB 클러스터가 저장 시 암호화되지 않으면 제어가 실패합니다.

저장 데이터는 일정 기간 동안 영구 비휘발성 스토리지에 저장되는 모든 데이터를 의미합니다. 암호화 를 사용하면 이러한 데이터의 기밀을 보호하여 권한이 없는 사용자가 데이터에 액세스할 위험을 줄일 수 있습니다. Neptune DB 클러스터 스냅샷의 데이터는 추가 보안 계층을 위해 저장 시 암호화되어야 합니다.

이제 Security Hub가 와 통합되었습니다

기존 Neptune DB 클러스터 스냅샷은 암호화할 수 없습니다. 대신 스냅샷을 새 DB 클러스터에 복원하 고 클러스터에서 암호화를 활성화해야 합니다. 암호화된 클러스터에서 암호화된 스냅샷을 생성할 수 있습니다. 지침은 Neptune 사용 설명서의 [DB 클러스터 스냅샷에서 복원](https://docs.aws.amazon.com/neptune/latest/userguide/backup-restore-restore-snapshot.html) 및 [Neptune에서 DB 클러스터](https://docs.aws.amazon.com/neptune/latest/userguide/backup-restore-create-snapshot.html) [스냅샷 생성](https://docs.aws.amazon.com/neptune/latest/userguide/backup-restore-create-snapshot.html)을 참조하십시오.

[Neptune.7] Neptune DB 클러스터에는 IAM 데이터베이스 인증이 활성화되어 있어야 합니다.

관련 요구 사항: NIST.800-53.r5 AC-2(1), NIST.800-53.r5 AC-3, NIST.800-53.r5 AC-3(15), NIST.800-53.r5 AC-3(7), NIST.800-53.r5 AC-6

범주: 보호 > 보안 액세스 관리 > 비밀번호 없는 인증

심각도: 중간

리소스 유형: AWS::RDS::DBCluster

AWS Config 규칙: [neptune-cluster-iam-database-authentication](https://docs.aws.amazon.com/config/latest/developerguide/neptune-cluster-iam-database-authentication.html)

# 스케줄 유형: 변경이 트리거됨

파라미터: 없음

이 제어는 Neptune DB 클러스터에 IAM 데이터베이스 인증이 활성화되어 있는지 확인합니다. Neptune DB 클러스터에 대해 IAM 데이터베이스 인증이 활성화되지 않은 경우 제어가 실패합니다.

Amazon Neptune 데이터베이스 클러스터에 대한 IAM 데이터베이스 인증을 사용하면 인증을 IAM을 사용해 외부에서 관리하기 때문에 데이터베이스 구성 내에 사용자 보안 인증을 저장할 필요가 없습니 다. IAM 데이터베이스 인증이 활성화되면 AWS 서명 버전 4를 사용하여 각 요청에 서명해야 합니다.

이제 Security Hub가 와 통합되었습니다

기본적으로 Neptune DB 클러스터를 생성하면 IAM 데이터베이스 인증이 비활성화됩니다. 이를 활성화 하려면 Neptune 사용 설명서의 [Neptune에서 IAM 데이터베이스 인증 활성화를](https://docs.aws.amazon.com/neptune/latest/userguide/iam-auth-enable.html) 참조하십시오.

[Neptune.8] 태그를 스냅샷에 복사하도록 Neptune DB 클러스터를 구성해야 합니다.

관련 요구 사항: NIST.800-53.r5 CA-9(1), NIST.800-53.r5 CM-2, NIST.800-53.r5 CM-2(2)

범주: 식별 > 인벤토리 > 태깅

심각도: 낮음

리소스 유형: AWS::RDS::DBCluster

AWS Config 규칙: [neptune-cluster-copy-tags-to-snapshot-enabled](https://docs.aws.amazon.com/config/latest/developerguide/neptune-cluster-copy-tags-to-snapshot-enabled.html)

스케줄 유형: 변경이 트리거됨

파라미터: 없음

이 제어는 스냅샷이 생성될 때 Neptune DB 클러스터가 모든 태그를 스냅샷에 복사하도록 구성되어 있 는지 확인합니다. Neptune DB 클러스터가 태그를 스냅샷에 복사하도록 구성되지 않은 경우 제어가 실 패합니다.

IT 자산의 식별 및 인벤토리는 거버넌스 및 보안의 중요한 측면입니다. 상위 Amazon RDS 데이터베이 스 클러스터와 동일한 방식으로 스냅샷에 태그를 지정해야 합니다. 태그를 복사하면 DB 스냅샷의 메 타데이터가 상위 데이터베이스 클러스터의 메타데이터와 일치하고, DB 스냅샷의 액세스 정책도 상위 DB 인스턴스의 액세스 정책과 일치하게 됩니다.

이제 Security Hub가 와 통합되었습니다

Neptune DB 클러스터의 스냅샷에 태그를 복사하려면 Neptune 사용 설명서의 [Neptune에서 태그 복](https://docs.aws.amazon.com/neptune/latest/userguide/tagging.html#tagging-overview) [사](https://docs.aws.amazon.com/neptune/latest/userguide/tagging.html#tagging-overview)를 참조하세요.

[Neptune.9] Neptune DB 클러스터를 여러 가용 영역에 배포해야 합니다.

관련 요구 사항: NIST.800-53.r5 CP-10, NIST.800-53.r5 CP-6(2), NIST.800-53.r5 SC-36, NIST.800-53.r5 SC-5(2), NIST.800-53.r5 SI-13(5)

범주: 복구 > 복원력 > 고가용성

심각도: 중간

리소스 유형: AWS::RDS::DBCluster

AWS Config 규칙: [neptune-cluster-multi-az-enabled](https://docs.aws.amazon.com/config/latest/developerguide/neptune-cluster-multi-az-enabled.html)

스케줄 유형: 변경이 트리거됨

파라미터: 없음

이 제어는 Amazon Neptune DB 클러스터의 여러 가용 영역(AZ)에 읽기 전용 복제본 인스턴스가 있는 지 확인합니다. 클러스터를 하나의 AZ에만 배포하면 제어가 실패합니다.

AZ를 사용할 수 없고 정기적인 유지 관리 이벤트가 발생하는 경우 읽기 전용 복제본은 기본 인스턴스 의 장애 조치 대상 역할을 합니다. 즉, 기본 인스턴스에 장애가 발생하면 Neptune은 읽기 전용 복제본 인스턴스를 기본 인스턴스로 승격합니다. 반대로 DB 클러스터에 읽기 전용 복제본 인스턴스가 포함되 어 있지 않으면 기본 인스턴스에 장애가 발생해도 DB 클러스터를 다시 만들 때까지 사용할 수 없습니 다. 기본 인스턴스를 다시 만드는 것은 읽기 전용 복제본을 승격하는 것보다 훨씬 더 오래 걸립니다. 고 가용성을 보장하려면 기본 인스턴스와 동일한 DB 인스턴스 클래스를 갖고 기본 인스턴스와는 다른 AZ 에 위치한 하나 이상의 읽기 전용 복제본 인스턴스를 생성하는 것이 좋습니다.

이제 Security Hub가 와 통합되었습니다

여러 AZ에 Neptune DB 클러스터를 배포하려면 Neptune 사용 설명서의 [Neptune DB 클러스터의 읽기](https://docs.aws.amazon.com/neptune/latest/userguide/feature-overview-db-clusters.html#feature-overview-read-replicas)  [전용 복제본 DB 인스턴스를](https://docs.aws.amazon.com/neptune/latest/userguide/feature-overview-db-clusters.html#feature-overview-read-replicas) 참조하세요.

AWS Network Firewall 제어:

이러한 제어는 네트워크 방화벽 리소스와 관련이 있습니다.

이러한 컨트롤을 모두 사용할 수 있는 것은 아닙니다 AWS 리전. 자세한 정보는 [리전별 제어 기능 사용](#page-1345-0) [가능 여부](#page-1345-0)을 참조하세요.

[NetworkFirewall.1] Network Firewall 방화벽은 여러 가용 영역에 배포해야 합니다.

관련 요구 사항: NIST.800-53.r5 CP-10, NIST.800-53.r5 CP-6(2), NIST.800-53.r5 SC-36, NIST.800-53.r5 SC-5(2), NIST.800-53.r5 SI-13(5)

범주: 복구 > 복원력 > 고가용성

심각도: 중간

리소스 유형: AWS::NetworkFirewall::Firewall

AWS Config 규칙: [netfw-multi-az-enabled](https://docs.aws.amazon.com/config/latest/developerguide/netfw-multi-az-enabled.html)

스케줄 유형: 변경이 트리거됨

파라미터: 없음

이 AWS Network Firewall 제어는 통해 관리되는 방화벽이 여러 가용 영역 (AZ) 에 배포되었는지 여부 를 평가합니다. 방화벽을 하나의 AZ에만 배포하면 제어가 실패합니다.

AWS 글로벌 인프라에는 여러 개가 포함됩니다. AWS 리전 AZ는 각 리전 내에서 물리적으로 분리되고 격리된 위치로, 이러한 위치는 짧은 지연 시간, 높은 중복성을 갖춘 네트워크를 통해 연결되어 있습니 다. 여러 AZ에 Network Firewall 방화벽을 배포하면 AZ 간에 트래픽을 분산하고 이동할 수 있으므로 고 가용성 솔루션을 설계하는 데 도움이 됩니다.

이제 Security Hub가 와 통합되었습니다

여러 AZ에 Network Firewall 방화벽 배포

- 1. <https://console.aws.amazon.com/vpc/>에서 Amazon VPC 콘솔을 여세요.
- 2. 탐색 창의 Network Firewall에서 방화벽을 선택합니다.
- 3. 방화벽 페이지에서 편집하려는 방화벽을 선택합니다.
- 4. 방화벽 세부 정보 페이지에서 방화벽 세부 정보 탭을 선택합니다.
- 5. 관련 정책 및 VPC 섹션에서 편집을 선택합니다.
- 6. 새 AZ를 추가하려면 새 서브넷 추가를 선택합니다. 사용할 AZ와 서브넷을 선택합니다. 두 개 이상 의 AZ를 선택해야 합니다.
- 7. 저장을 선택합니다.

# [NetworkFirewall.2] Network Firewall 로깅을 활성화해야 합니다.

관련 요구 사항: NIST.800-53.r5 AC-2(12), NIST.800-53.r5 AC-2(4), NIST.800-53.r5 AC-4(26), NIST.800-53.r5 AC-6(9), NIST.800-53.r5 AU-10, NIST.800-53.r5 AU-12, NIST.800-53.r5 AU-2, NIST.800-53.r5 AU-3, NIST.800-53.r5 AU-6(3), NIST.800-53.r5 AU-6(4), NIST.800-53.r5 AU-9(7), NIST.800-53.r5 CA-7, NIST.800-53.r5 SC-7(9), NIST.800-53.r5 SI-3(8), NIST.800-53.r5 SI-4, NIST.800-53.r5 SI-4(20), NIST.800-53.r5 SI-7(8)

범주: 식별 > 로깅

심각도: 중간

리소스 유형: AWS::NetworkFirewall::LoggingConfiguration

AWS Config 규칙: [netfw-logging-enabled](https://docs.aws.amazon.com/config/latest/developerguide/netfw-logging-enabled.html)

스케줄 유형: 주기적

파라미터: 없음

이 컨트롤은 AWS Network Firewall 방화벽에 대한 로깅이 활성화되었는지 여부를 확인합니다. 하나 이 상의 로그 유형에 대해 로깅이 활성화되지 않았거나 로깅 대상이 존재하지 않는 경우 제어가 실패합니 다.

로깅은 방화벽의 안정성, 가용성 및 성능을 유지하는 데 도움이 됩니다. Network Firewall에서 로깅은 상태 저장 엔진이 패킷 흐름을 받은 시간, 패킷 흐름에 대한 상세 정보, 패킷 흐름에 대해 수행된 상태 저장 규칙 동작을 비롯해 네트워크 트래픽에 대한 자세한 정보를 제공합니다.

이제 Security Hub가 와 통합되었습니다

방화벽 로깅을 활성화하려면 AWS Network Firewall 개발자 안내서의 [방화벽 로깅 구성 업데이트](https://docs.aws.amazon.com/network-firewall/latest/developerguide/firewall-update-logging-configuration.html)를 참 조하세요.

[NetworkFirewall.3] Network Firewall 정책에는 하나 이상의 규칙 그룹이 연결되어 있어 야 합니다.

관련 요구 사항: NIST.800-53.r5 CA-9(1), NIST.800-53.r5 CM-2

범주: 보호 > 보안 네트워크 구성

## 심각도: 중간

리소스 유형: AWS::NetworkFirewall::FirewallPolicy

AWS Config 규칙: [netfw-policy-rule-group-associated](https://docs.aws.amazon.com/config/latest/developerguide/netfw-policy-rule-group-associated.html)

스케줄 유형: 변경이 트리거됨

파라미터: 없음

이 제어는 네트워크 방화벽 정책에 상태 저장 또는 상태 비저장 규칙 그룹이 연결되어 있는지 확인합니 다. 상태 비저장 또는 상태 저장 규칙 그룹이 할당되지 않으면 제어가 실패합니다.

방화벽 정책은 Amazon Virtual Private Cloud(Amazon VPC)에서 방화벽이 트래픽을 모니터링하고 처 리하는 방법을 정의합니다. 상태 비저장 및 상태 저장 규칙 그룹을 구성하면 패킷과 트래픽 흐름을 필 터링하는 데 도움이 되며 기본 트래픽 처리를 정의합니다.

이제 Security Hub가 와 통합되었습니다

네트워크 방화벽 정책에 규칙 그룹을 추가하려면 AWS Network Firewall 개발자 가이드에서 [방화벽 정](https://docs.aws.amazon.com/network-firewall/latest/developerguide/firewall-policy-updating.html) [책 업데이트](https://docs.aws.amazon.com/network-firewall/latest/developerguide/firewall-policy-updating.html)를 참조하십시오. 규칙 그룹을 만들고 관리하는 방법에 대한 자세한 내용은 [AWS Network](https://docs.aws.amazon.com/network-firewall/latest/developerguide/rule-groups.html)  [Firewall의 규칙 그룹을](https://docs.aws.amazon.com/network-firewall/latest/developerguide/rule-groups.html) 참조하십시오.

[NetworkFirewall.4] Network Firewall 정책의 기본 상태 비저장 작업은 전체 패킷의 경우 삭제 또는 전달이어야 합니다.

관련 요구 사항: NIST.800-53.r5 CA-9(1), NIST.800-53.r5 CM-2

범주: 보호 > 보안 네트워크 구성

심각도: 중간

리소스 유형: AWS::NetworkFirewall::FirewallPolicy

AWS Config 규칙: [netfw-policy-default-action-full-packets](https://docs.aws.amazon.com/config/latest/developerguide/netfw-policy-default-action-full-packets.html)

스케줄 유형: 변경이 트리거됨

파라미터:

• statelessDefaultActions: aws:drop,aws:forward\_to\_sfe(사용자 지정할 수 없음)

이 제어는 네트워크 방화벽 정책의 전체 패킷에 대한 기본 상태 비저장 작업이 삭제인지 전달인지 확인 합니다. Drop 또는 Forward를 선택하면 제어가 통과하고, Pass를 선택하면 제어가 실패합니다.

방화벽 정책은 방화벽이 Amazon VPC의 트래픽을 모니터링하고 처리하는 방법을 정의합니다. 상태 비저장 및 상태 저장 규칙 그룹을 구성하여 패킷과 트래픽 흐름을 필터링합니다. Pass를 기본값으로 설정하면 의도하지 않은 트래픽이 허용될 수 있습니다.

이제 Security Hub가 와 통합되었습니다

방화벽 정책을 변경하려면 AWS Network Firewall 개발자 안내서의 [방화벽 정책 업데이트를](https://docs.aws.amazon.com/network-firewall/latest/developerguide/firewall-policy-updating.html) 참조하십 시오. 상태 비저장 기본 작업에서 편집을 선택합니다. 그런 다음 작업으로 삭제 또는 상태 저장 규칙 그 룹으로 전달을 선택합니다.

[NetworkFirewall.5] Network Firewall 정책의 기본 상태 비저장 작업은 프래그먼트화된 패킷의 경우 삭제 또는 전달이어야 합니다.

관련 요구 사항: NIST.800-53.r5 CA-9(1), NIST.800-53.r5 CM-2

범주: 보호 > 보안 네트워크 구성

심각도: 중간

리소스 유형: AWS::NetworkFirewall::FirewallPolicy

AWS Config 규칙: [netfw-policy-default-action-fragment-packets](https://docs.aws.amazon.com/config/latest/developerguide/netfw-policy-default-action-fragment-packets.html)

스케줄 유형: 변경이 트리거됨

파라미터:

• statelessFragDefaultActions (Required) : aws:drop, aws:forward\_to\_sfe(사용 자 지정할 수 없음)

이 제어는 네트워크 방화벽 정책의 조각화된 패킷에 대한 기본 상태 비저장 작업이 삭제인지 전달인지 확인합니다. Drop 또는 Forward를 선택하면 제어가 통과하고, Pass를 선택하면 제어가 실패합니다.

방화벽 정책은 방화벽이 Amazon VPC의 트래픽을 모니터링하고 처리하는 방법을 정의합니다. 상태 비저장 및 상태 저장 규칙 그룹을 구성하여 패킷과 트래픽 흐름을 필터링합니다. Pass를 기본값으로 설정하면 의도하지 않은 트래픽이 허용될 수 있습니다.

이제 Security Hub가 와 통합되었습니다

방화벽 정책을 변경하려면 AWS Network Firewall 개발자 안내서의 [방화벽 정책 업데이트를](https://docs.aws.amazon.com/network-firewall/latest/developerguide/firewall-policy-updating.html) 참조하십 시오. 상태 비저장 기본 작업에서 편집을 선택합니다. 그런 다음 작업으로 삭제 또는 상태 저장 규칙 그 룹으로 전달을 선택합니다.

# [NetworkFirewall.6] 스테이트리스 네트워크 방화벽 규칙 그룹은 비어 있으면 안 됩니다.

관련 요구 사항: NIST.800-53.r5 AC-4(21), NIST.800-53.r5 SC-7, NIST.800-53.r5 SC-7(11), NIST.800-53.r5 SC-7(16), NIST.800-53.r5 SC-7(21), NIST.800-53.r5 SC-7(5)

범주: 보호 > 보안 네트워크 구성

심각도: 중간

리소스 유형: AWS::NetworkFirewall::RuleGroup

AWS Config 규칙: [netfw-stateless-rule-group-not-empty](https://docs.aws.amazon.com/config/latest/developerguide/netfw-stateless-rule-group-not-empty.html)

스케줄 유형: 변경이 트리거됨

파라미터: 없음

이 컨트롤은 의 상태 비저장 규칙 그룹에 규칙이 포함되어 있는지 확인합니다. AWS Network Firewall 규칙 그룹에 규칙이 없으면 제어가 실패합니다.

규칙 그룹에는 방화벽이 VPC의 트래픽을 처리하는 방법을 정의하는 규칙이 포함되어 있습니다. 빈 상 태 비저장 규칙 그룹이 방화벽 정책에 존재하면 규칙 그룹이 트래픽을 처리할 것 같은 인상을 줄 수 있 습니다. 하지만 상태 비저장 규칙 그룹이 비어 있으면 트래픽을 처리하지 않습니다.

이제 Security Hub가 와 통합되었습니다

Network Firewall 규칙 그룹에 규칙을 추가하려면 AWS Network Firewall 개발자 안내서의 [상태 저장](https://docs.aws.amazon.com/network-firewall/latest/developerguide/rule-group-stateful-updating.html)  [규칙 그룹 업데이트를](https://docs.aws.amazon.com/network-firewall/latest/developerguide/rule-group-stateful-updating.html) 참조하십시오. 방화벽 세부 정보 페이지에서 상태 비저장 규칙 그룹에 대해 편 집을 선택하여 규칙을 추가합니다.

[NetworkFirewall.7] Network Firewall 방화벽에는 태그를 지정해야 합니다.

범주: 식별 > 인벤토리 > 태깅

심각도: 낮음

리소스 유형: AWS::NetworkFirewall::Firewall

AWS Config 규칙: tagged-networkfirewall-firewall (사용자 지정 Security Hub 규칙)

스케줄 유형: 변경이 트리거됨

파라미터:

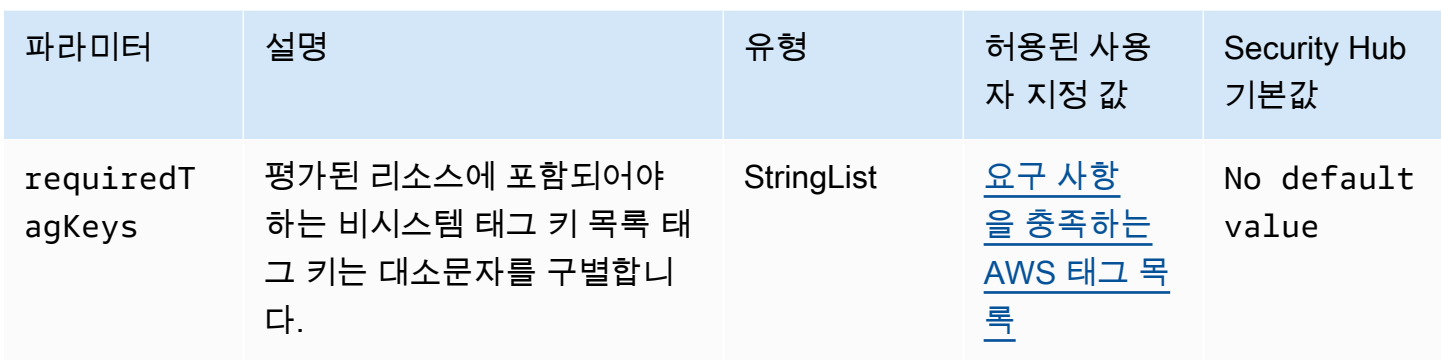

이 컨트롤은 AWS Network Firewall 방화벽에 매개변수에 정의된 특정 키가 포함된 태그가 있는지 확 인합니다requiredTagKeys. 방화벽에 태그 키가 없거나 매개변수에 지정된 모든 키가 없는 경우 제 어가 requiredTagKeys 실패합니다. 매개 변수를 requiredTagKeys 제공하지 않으면 컨트롤은 태 그 키의 존재 여부만 확인하고 방화벽에 키 태그가 지정되지 않으면 실패합니다. 자동으로 적용되고 로 aws: 시작되는 시스템 태그는 무시됩니다.

태그는 AWS 리소스에 할당하는 레이블이며 키와 선택적 값으로 구성됩니다. 태그를 생성하여 용도, 소유자, 환경 또는 기타 기준으로 리소스를 분류할 수 있습니다. 태그를 사용하면 리소스를 식별, 구성, 검색 및 필터링할 수 있습니다. 또한 태그를 지정하면 작업 및 알림에 대한 책임 있는 리소스 소유자를 추적할 수 있습니다. 태그 지정을 사용하면 태그를 기반으로 권한을 정의하는 속성 기반 액세스 제어 (ABAC) 를 권한 부여 전략으로 구현할 수 있습니다. IAM 엔티티 (사용자 또는 역할) 및 리소스에 태그 를 첨부할 수 있습니다. AWS IAM 보안 주체에 대해 단일 ABAC 정책 또는 별도의 정책 세트를 생성할 수 있습니다. 보안 주체의 태그가 리소스 태그와 일치할 때 작업을 허용하도록 이러한 ABAC 정책을 설 계할 수 있습니다. 자세한 내용은 [ABAC의 용도를](https://docs.aws.amazon.com/IAM/latest/UserGuide/introduction_attribute-based-access-control.html) 참조하십시오. AWSIAM 사용 설명서에서.

**a** Note

태그에 개인 식별 정보 (PII) 또는 기타 기밀 또는 민감한 정보를 추가하지 마십시오. 태그를 포 함한 많은 사람들이 AWS 서비스태그에 액세스할 수 있습니다. AWS Billing태그 지정 모범 사 례에 대한 자세한 내용은 에서 [AWS 리소스 태그 지정을](https://docs.aws.amazon.com/tag-editor/latest/userguide/tagging.html#tag-best-practices) 참조하십시오. AWS 일반 참조

이제 Security Hub가 와 통합되었습니다

Network Firewall 방화벽에 태그를 추가하려면 AWS Network Firewall 개발자 안내서의 AWS Network Firewall [리소스 태깅을](https://docs.aws.amazon.com/network-firewall/latest/developerguide/tagging.html) 참조하십시오.

[NetworkFirewall.8] Network Firewall 방화벽 정책에 태그를 지정해야 합니다.

범주: 식별 > 인벤토리 > 태깅

#### 심각도: 낮음

리소스 유형: AWS::NetworkFirewall::FirewallPolicy

AWS Config 규칙: tagged-networkfirewall-firewallpolicy (사용자 지정 Security Hub 규칙)

스케줄 유형: 변경이 트리거됨

파라미터:

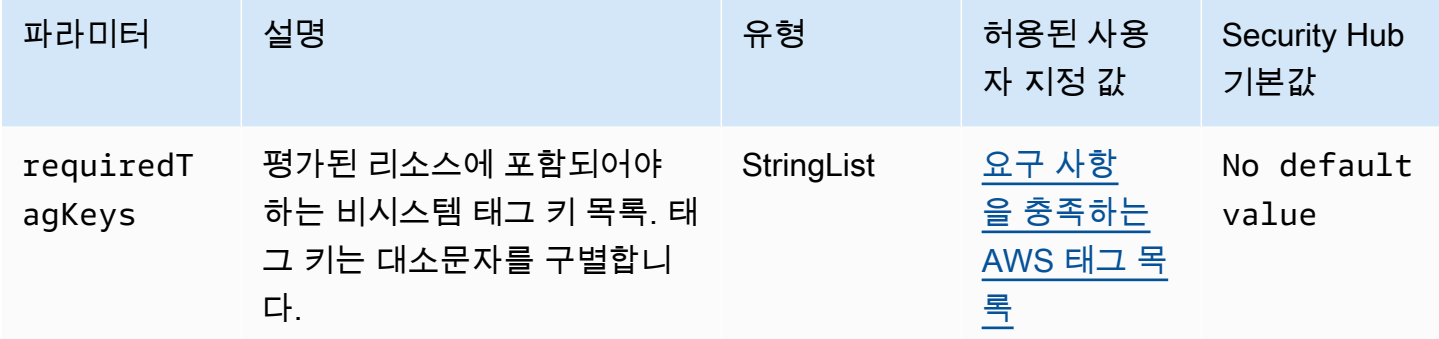

이 컨트롤은 AWS Network Firewall 방화벽 정책에 매개변수에 정의된 특정 키가 포함된 태그가 있는지 확인합니다requiredTagKeys. 방화벽 정책에 태그 키가 없거나 매개변수에 지정된 모든 키가 없는 경우 제어가 requiredTagKeys 실패합니다. 매개 변수를 requiredTagKeys 제공하지 않으면 컨트 롤은 태그 키의 존재 여부만 확인하고 방화벽 정책에 키 태그가 지정되지 않으면 실패합니다. 자동으로 적용되고 로 aws: 시작되는 시스템 태그는 무시됩니다.

태그는 AWS 리소스에 할당하는 레이블이며 키와 선택적 값으로 구성됩니다. 태그를 생성하여 용도, 소유자, 환경 또는 기타 기준으로 리소스를 분류할 수 있습니다. 태그를 사용하면 리소스를 식별, 구성, 검색 및 필터링할 수 있습니다. 또한 태그를 지정하면 작업 및 알림에 대한 책임 있는 리소스 소유자를 추적할 수 있습니다. 태그 지정을 사용하면 태그를 기반으로 권한을 정의하는 속성 기반 액세스 제어 (ABAC) 를 권한 부여 전략으로 구현할 수 있습니다. IAM 엔티티 (사용자 또는 역할) 및 리소스에 태그 를 첨부할 수 있습니다. AWS IAM 보안 주체에 대해 단일 ABAC 정책 또는 별도의 정책 세트를 생성할 수 있습니다. 보안 주체의 태그가 리소스 태그와 일치할 때 작업을 허용하도록 이러한 ABAC 정책을 설 계할 수 있습니다. 자세한 내용은 [ABAC의 용도를](https://docs.aws.amazon.com/IAM/latest/UserGuide/introduction_attribute-based-access-control.html) 참조하십시오. AWSIAM 사용 설명서에서.

**a** Note

태그에 개인 식별 정보 (PII) 또는 기타 기밀 또는 민감한 정보를 추가하지 마십시오. 태그를 포 함한 많은 사람들이 AWS 서비스태그에 액세스할 수 있습니다. AWS Billing태그 지정 모범 사 례에 대한 자세한 내용은 에서 [AWS 리소스 태그 지정을](https://docs.aws.amazon.com/tag-editor/latest/userguide/tagging.html#tag-best-practices) 참조하십시오. AWS 일반 참조

이제 Security Hub가 와 통합되었습니다

Network Firewall 정책에 태그를 추가하려면 AWS Network Firewall 개발자 안내서의 AWS Network Firewall [리소스 태깅을](https://docs.aws.amazon.com/network-firewall/latest/developerguide/tagging.html) 참조하십시오.

[NetworkFirewall.9] Network Firewall 방화벽에는 삭제 방지 기능이 활성화되어 있어야 합니다.

관련 요구 사항: NIST.800-53.r5 CA-9(1), NIST.800-53.r5 CM-2, NIST.800-53.r5 CM-2(2), NIST.800-53.r5 CM-3, NIST.800-53.r5 SC-5(2)

범주: 보호 > 네트워크 보안

심각도: 중간

리소스 유형: AWS::NetworkFirewall::Firewall

AWS Config 규칙: [netfw-deletion-protection-enabled](https://docs.aws.amazon.com/config/latest/developerguide/netfw-deletion-protection-enabled.html)

스케줄 유형: 변경이 트리거됨

파라미터: 없음

이 컨트롤은 AWS Network Firewall 방화벽에 삭제 방지 기능이 활성화되어 있는지 확인합니다. 방화벽 에 삭제 방지가 활성화되어 있지 않으면 제어가 실패합니다.

AWS Network Firewall VPC (Virtual Private Cloud) 에서 들어오거나 가상 사설 클라우드 (VPC) 간에 들어오는 트래픽을 검사하고 필터링할 수 있는 상태 저장 관리형 네트워크 방화벽 및 침입 탐지 서비스 입니다. 삭제 방지 설정은 실수로 방화벽을 삭제하는 것을 방지합니다.

이제 Security Hub가 와 통합되었습니다

기존 Network Firewall 방화벽에서 삭제 방지를 활성화하려면 AWS Network Firewall 개발 자 안내서의 [방화벽 업데이트를](https://docs.aws.amazon.com/network-firewall/latest/developerguide/firewall-updating.html) 참조하십시오. 변경 방지에 대해서는 활성화를 선택합니다. [UpdateFirewallDeleteProtectionA](https://docs.aws.amazon.com/network-firewall/latest/APIReference/API_UpdateFirewallDeleteProtection.html)PI를 호출하고 필드를 로 설정하여 삭제 보호를 활성화할 수도 있습 니다. DeleteProtection true

# 아마존 OpenSearch 서비스 컨트롤

이러한 컨트롤은 OpenSearch 서비스 리소스와 관련이 있습니다.

이러한 컨트롤을 모두 사용할 수 있는 것은 아닙니다 AWS 리전. 자세한 정보는 [리전별 제어 기능 사용](#page-1345-0) [가능 여부](#page-1345-0)을 참조하세요.

# [Opensearch.1] OpenSearch 도메인에는 저장 중 암호화가 활성화되어 있어야 합니다.

관련 요구 사항: PCI DSS v3.2.1/1.2.1, PCI DSS v3.2.1/1.3.1, PCI DSS v3.2.1/1.3.4, PCI DSS v3.2.1/7.2.1, NIST.800-53.r5 CA-9(1), NIST.800-53.r5 CM-3(6), NIST.800-53.r5 SC-13, NIST.800-53.r5 SC-28, NIST.800-53.r5 SC-28(1), NIST.800-53.r5 SI-7(6)

카테고리: 보호 > 데이터 보호 > 암호화 data-at-rest

심각도: 중간

리소스 유형: AWS::OpenSearch::Domain

AWS Config 규칙: [opensearch-encrypted-at-rest](https://docs.aws.amazon.com/config/latest/developerguide/opensearch-encrypted-at-rest.html)

스케줄 유형: 변경이 트리거됨

파라미터: 없음

이 컨트롤은 OpenSearch 도메인에 encryption-at-rest 구성이 활성화되어 있는지 확인합니다. 유휴 시 암호화가 활성화되지 않은 경우 이 확인이 실패합니다.

민감한 데이터에 대한 보안을 강화하려면 OpenSearch 서비스 도메인이 유휴 상태에서 암호화되도록 구성해야 합니다. 저장된 데이터의 암호화를 구성하면 암호화 키를 AWS KMS 저장하고 관리합니다. 암호화를 수행하려면 256비트 키가 포함된 고급 암호화 표준 알고리즘 (AES-256) 을 AWS KMS 사용 합니다.

서비스 저장 [중 암호화에 대해 자세히 알아보려면 Amazon OpenSearch OpenSearch Service개발자](https://docs.aws.amazon.com/opensearch-service/latest/developerguide/encryption-at-rest.html) [안내서의 Amazon OpenSearch Service의 유휴 데이터 암호화를](https://docs.aws.amazon.com/opensearch-service/latest/developerguide/encryption-at-rest.html) 참조하십시오.

이제 Security Hub가 와 통합되었습니다

신규 및 기존 OpenSearch 도메인에 대해 저장 [중 암호화를 활성화하려면 Amazon OpenSearch](https://docs.aws.amazon.com/opensearch-service/latest/developerguide/encryption-at-rest.html#enabling-ear) [Service 개발자 안내서의 저장 데이터 암호화 활성화를](https://docs.aws.amazon.com/opensearch-service/latest/developerguide/encryption-at-rest.html#enabling-ear) 참조하십시오.

[Opensearch.2] OpenSearch 도메인은 공개적으로 액세스할 수 없어야 합니다.

관련 요구 사항: PCI DSS v3.2.1/1.2.1, PCI DSS v3.2.1/1.3.1, PCI DSS v3.2.1/1.3.2, PCI DSS v3.2.1/1.3.4, PCI DSS v3.2.1/1.3.6, NIST.800-53.r5 AC-21, NIST.800-53.r5 AC-3, NIST.800-53.r5 AC-3(7), NIST.800-53.r5 AC-4, NIST.800-53.r5 AC-4(21), NIST.800-53.r5 AC-6, NIST.800-53.r5 SC-7, NIST.800-53.r5 SC-7(11), NIST.800-53.r5 SC-7(16), NIST.800-53.r5 SC-7(20), NIST.800-53.r5 SC-7(21), NIST.800-53.r5 SC-7(3), NIST.800-53.r5 SC-7(4), NIST.800-53.r5 SC-7(9)

범주: 보호 > 보안 네트워크 구성 > VPC 내 리소스

심각도: 심각

리소스 유형: AWS::OpenSearch::Domain

AWS Config 규칙: [opensearch-in-vpc-only](https://docs.aws.amazon.com/config/latest/developerguide/opensearch-in-vpc-only.html)

스케줄 유형: 변경이 트리거됨

파라미터: 없음

이 컨트롤은 OpenSearch 도메인이 VPC에 있는지 여부를 확인합니다. 퍼블릭 액세스를 확인하기 위해 VPC 서브넷 라우팅 구성을 평가하지 않습니다.

OpenSearch 도메인이 퍼블릭 서브넷에 연결되지 않았는지 확인해야 합니다. Amazon OpenSearch 서 비스 개발자 안내서의 [리소스 기반 정책을](https://docs.aws.amazon.com/opensearch-service/latest/developerguide/ac.html#ac-types-resource) 참조하십시오. 또한 권장 모범 사례에 따라 VPC가 구성되었 는지 확인해야 합니다. 또한 Amazon VPC 사용 설명서에서 [VPC에 대한 보안 모범 사례를](https://docs.aws.amazon.com/vpc/latest/userguide/vpc-security-best-practices.html) 참조하십시 오.

OpenSearch VPC 내에 배포된 도메인은 퍼블릭 인터넷을 통과할 필요 없이 프라이빗 AWS 네트워크 를 통해 VPC 리소스와 통신할 수 있습니다. 이 구성은 전송 중 데이터에 대한 액세스를 제한하여 보안 상태를 강화합니다. VPC는 네트워크 ACL 및 보안 그룹을 포함하여 OpenSearch 도메인에 대한 액세 스를 보호하기 위한 다양한 네트워크 제어를 제공합니다. Security Hub는 퍼블릭 OpenSearch 도메인 을 VPC로 마이그레이션하여 이러한 제어를 활용할 것을 권장합니다.

이제 Security Hub가 와 통합되었습니다

퍼블릭 엔드포인트가 있는 도메인을 만들 경우 나중에 해당 도메인을 VPC 안에 배치할 수 없습니다. 대신에 새 도메인을 만들어 데이터를 마이그레이션해야 합니다. 반대의 경우도 마찬가지입니다. VPC 내에 도메인을 만들 경우 퍼블릭 엔드포인트를 가질 수 없습니다. 대신 [다른 도메인을 만들거나](https://docs.aws.amazon.com/opensearch-service/latest/developerguide/createupdatedomains.html#es-createdomains) 이 제 어를 비활성화해야 합니다.

지침은 [Amazon OpenSearch 서비스 개발자 안내서의 VPC 내에서 Amazon OpenSearch 서비스 도메](https://docs.aws.amazon.com/opensearch-service/latest/developerguide/vpc.html) [인 시작을](https://docs.aws.amazon.com/opensearch-service/latest/developerguide/vpc.html) 참조하십시오.

[Opensearch.3] OpenSearch 도메인은 노드 간에 전송되는 데이터를 암호화해야 합니 다.

관련 요구 사항: NIST.800-53.r5 AC-4, NIST.800-53.r5 SC-13, NIST.800-53.r5 SC-23, NIST.800-53.r5 SC-23(3), NIST.800-53.r5 SC-7(4), NIST.800-53.r5 SC-8, NIST.800-53.r5 SC-8(1), NIST.800-53.r5 SC-8(2)

카테고리: 보호 > 데이터 보호 > 암호화 data-in-transit

심각도: 중간

리소스 유형: AWS::OpenSearch::Domain

AWS Config 규칙: [opensearch-node-to-node-encryption-check](https://docs.aws.amazon.com/config/latest/developerguide/opensearch-node-to-node-encryption-check.html)

스케줄 유형: 변경이 트리거됨

파라미터: 없음

이 컨트롤은 OpenSearch 도메인에 node-to-node 암호화가 활성화되어 있는지 확인합니다. 도메인에 서 node-to-node 암호화를 사용하지 않도록 설정하면 이 제어가 실패합니다.

HTTPS (TLS) 는 잠재적 공격자가 또는 유사한 공격을 사용하여 네트워크 트래픽을 도청하거나 조작 하는 것을 방지하는 데 사용할 수 있습니다. person-in-the-middle 암호화된 HTTPS(TLS) 연결만 허용 되어야 합니다. OpenSearch 도메인 node-to-node 암호화를 활성화하면 전송 중에 클러스터 내 통신이 암호화됩니다.

이 구성과 관련하여 성능이 저하될 수 있습니다. 이 옵션을 활성화하기 전에 성능 균형을 파악하고 테 스트해야 합니다.

이제 Security Hub가 와 통합되었습니다

OpenSearch 도메인에서 node-to-node 암호화를 활성화하려면 Amazon OpenSearch Service 개발자 안내서의 node-to-node [암호화 활성화를](https://docs.aws.amazon.com/opensearch-service/latest/developerguide/ntn.html#enabling-ntn) 참조하십시오.

[Opensearch.4] 로그에 대한 OpenSearch 도메인 오류 로깅이 활성화되어야 합니다 CloudWatch .

관련 요구 사항: NIST.800-53.r5 AC-2(4), NIST.800-53.r5 AC-4(26), NIST.800-53.r5 AC-6(9), NIST.800-53.r5 AU-10, NIST.800-53.r5 AU-12, NIST.800-53.r5 AU-2, NIST.800-53.r5 AU-3, NIST.800-53.r5 AU-6(3), NIST.800-53.r5 AU-6(4), NIST.800-53.r5 CA-7, NIST.800-53.r5 SC-7(9), NIST.800-53.r5 SI-3(8), NIST.800-53.r5 SI-4(20), NIST.800-53.r5 SI-7(8)

범주: 식별 > 로깅

심각도: 중간

리소스 유형: AWS::OpenSearch::Domain

AWS Config 규칙: [opensearch-logs-to-cloudwatch](https://docs.aws.amazon.com/config/latest/developerguide/opensearch-logs-to-cloudwatch.html)

스케줄 유형: 변경이 트리거됨

## 파라미터:

• logtype = 'error'(사용자 지정할 수 없음)

이 컨트롤은 오류 로그를 Logs로 보내도록 OpenSearch 도메인이 구성되어 있는지 확인합니다. CloudWatch 도메인에 대한 오류 로깅이 활성화되지 않은 경우 이 CloudWatch 제어는 실패합니다.

OpenSearch 도메인에 대한 오류 로그를 활성화하고 해당 로그를 Logs로 전송하여 CloudWatch 보존 및 응답을 받아야 합니다. 도메인 오류 로그는 보안 및 액세스 감사에 도움이 되며 가용성 문제를 진단 하는 데 도움이 될 수 있습니다.

이제 Security Hub가 와 통합되었습니다

로그 게시를 활성화하려면 Amazon OpenSearch Service 개발자 안내서의 [로그 게시 활성화 \(콘솔\)](https://docs.aws.amazon.com/opensearch-service/latest/developerguide/createdomain-configure-slow-logs.html#createdomain-configure-slow-logs-console) 를 참조하십시오.

[Opensearch.5] OpenSearch 도메인에는 감사 로깅이 활성화되어 있어야 합니다.

관련 요구 사항: NIST.800-53.r5 AC-2(4), NIST.800-53.r5 AC-4(26), NIST.800-53.r5 AC-6(9), NIST.800-53.r5 AU-10, NIST.800-53.r5 AU-12, NIST.800-53.r5 AU-2, NIST.800-53.r5 AU-3, NIST.800-53.r5 AU-6(3), NIST.800-53.r5 AU-6(4), NIST.800-53.r5 CA-7, NIST.800-53.r5 SC-7(9), NIST.800-53.r5 SI-3(8), NIST.800-53.r5 SI-4(20), NIST.800-53.r5 SI-7(8)

범주: 식별 > 로깅

심각도: 중간

리소스 유형: AWS::OpenSearch::Domain

AWS Config 규칙: [opensearch-audit-logging-enabled](https://docs.aws.amazon.com/config/latest/developerguide/opensearch-audit-logging-enabled.html)

스케줄 유형: 변경이 트리거됨

파라미터:

• cloudWatchLogsLogGroupArnList(사용자 지정할 수 없음) – Security Hub는 이 파라미터를 채 우지 않습니다. 감사 로그용으로 구성해야 하는 쉼표로 구분된 CloudWatch 로그 로그 그룹 목록입 니다.

이 규칙은 OpenSearch 도메인의 로그 CloudWatch 로그 그룹이 이 매개 변수 목록에 지정되지 않은 NON\_COMPLIANT 경우에 적용됩니다.

이 컨트롤은 OpenSearch 도메인에 감사 로깅이 활성화되어 있는지 확인합니다. OpenSearch 도메인 에 감사 로깅이 활성화되어 있지 않으면 이 제어가 실패합니다.

감사 로그는 고도로 사용자 지정이 가능합니다. 이를 통해 인증 성공 및 실패, 요청, 색인 변경, 수신 검 색 쿼리 등 OpenSearch 클러스터에서의 사용자 활동을 추적할 OpenSearch 수 있습니다.

이제 Security Hub가 와 통합되었습니다

감사 로그 활성화에 대한 지침은 Amazon OpenSearch Service 개발자 안내서의 [감사 로그 활성화를](https://docs.aws.amazon.com/opensearch-service/latest/developerguide/audit-logs.html#audit-log-enabling) 참조하십시오.

[Opensearch.6] OpenSearch 도메인에는 데이터 노드가 3개 이상 있어야 합니다.

관련 요구 사항: NIST.800-53.r5 CP-10, NIST.800-53.r5 CP-6(2), NIST.800-53.r5 SC-36, NIST.800-53.r5 SC-5(2), NIST.800-53.r5 SI-13(5)

범주: 복구 > 복원력 > 고가용성

심각도: 중간

리소스 유형: AWS::OpenSearch::Domain

AWS Config 규칙: [opensearch-data-node-fault-tolerance](https://docs.aws.amazon.com/config/latest/developerguide/opensearch-data-node-fault-tolerance.html)

스케줄 유형: 변경이 트리거됨

파라미터: 없음

이 컨트롤은 OpenSearch 도메인이 최소 세 개의 데이터 노드로 구성되어 있는지, 구성되었는지 여부 를 확인합니다. zoneAwarenessEnabled true 이 instanceCount 제어는 OpenSearch 도메인이 3개 미만이거나 zoneAwarenessEnabled %인 경우 해당 도메인에 대해 false 실패합니다.

OpenSearch 도메인에는 고가용성 및 내결함성을 위해 최소 3개의 데이터 노드가 필요합니다. 3개 이 상의 데이터 노드가 있는 OpenSearch 도메인을 배포하면 노드에 장애가 발생해도 클러스터 작동이 보 장됩니다.

이제 Security Hub가 와 통합되었습니다

도메인의 데이터 노드 수 수정하기 OpenSearch

1. AWS 콘솔에 로그인하고<https://console.aws.amazon.com/aos/> 에서 아마존 OpenSearch 서비스 콘솔을 엽니다.

2. 내 도메인에서 편집할 도메인의 이름을 선택하고 편집을 선택합니다.

- 3. 데이터 노드에서 노드 수를 3보다 큰 수로 설정합니다. 세 개의 가용 영역에 배포하는 경우 가용 영역 간에 균등하게 분배되도록 수를 3의 배수로 설정하십시오.
- 4. 제출을 선택합니다.

[Opensearch.7] OpenSearch 도메인에는 세분화된 액세스 제어가 활성화되어 있어야 합니다.

관련 요구 사항: NIST.800-53.r5 AC-2(1), NIST.800-53.r5 AC-3, NIST.800-53.r5 AC-3(15), NIST.800-53.r5 AC-3(7), NIST.800-53.r5 AC-5, NIST.800-53.r5 AC-6

범주: 보호 > 보안 액세스 관리 > 민감한 API 작업 제한

### 심각도: 높음

리소스 유형: AWS::OpenSearch::Domain

AWS Config 규칙: [opensearch-access-control-enabled](https://docs.aws.amazon.com/config/latest/developerguide/opensearch-access-control-enabled.html)

스케줄 유형: 변경이 트리거됨

파라미터: 없음

이 제어는 도메인에 세분화된 액세스 제어가 활성화되어 있는지 OpenSearch 확인합니다. 세분화된 액 세스 제어가 비활성화된 경우 제어에 실패합니다. 세분화된 액세스 제어를 사용하려면 매개변수가 활 성화되어야 합니다advanced-security-options. OpenSearch update-domain-config

세분화된 액세스 제어는 Amazon Service의 데이터에 대한 액세스를 제어하는 추가 방법을 제공합니 다. OpenSearch

이제 Security Hub가 와 통합되었습니다

세분화된 액세스 제어를 활성화하려면 [Amazon OpenSearch Service 개발자 안내서의 Amazon](https://docs.aws.amazon.com/opensearch-service/latest/developerguide/fgac.html) [Service의 세분화된 액세스 제어를](https://docs.aws.amazon.com/opensearch-service/latest/developerguide/fgac.html) 참조하십시오. OpenSearch

[Opensearch.8] 도메인에 대한 연결은 최신 TLS 보안 정책을 사용하여 암호화해야 합니 다 OpenSearch .

관련 요구 사항: NIST.800-53.r5 AC-17(2), NIST.800-53.r5 AC-4, NIST.800-53.r5 IA-5(1), NIST.800-53.r5 SC-12(3), NIST.800-53.r5 SC-13, NIST.800-53.r5 SC-23, NIST.800-53.r5 SC-23(3), NIST.800-53.r5 SC-7(4), NIST.800-53.r5 SC-8, NIST.800-53.r5 SC-8(1), NIST.800-53.r5 SC-8(2), NIST.800-53.r5 SI-7(6)

카테고리: 보호 > 데이터 보호 > 암호화 data-in-transit

심각도: 중간

리소스 유형: AWS::OpenSearch::Domain

AWS Config 규칙: [opensearch-https-required](https://docs.aws.amazon.com/config/latest/developerguide/opensearch-https-required.html)

스케줄 유형: 변경이 트리거됨

파라미터:

• tlsPolicies: Policy-Min-TLS-1-2-PFS-2023-10(사용자 지정할 수 없음)

이 제어는 Amazon OpenSearch Service 도메인 엔드포인트가 최신 TLS 보안 정책을 사용하도록 구성 되었는지 여부를 확인합니다. OpenSearch 도메인 엔드포인트가 지원되는 최신 정책을 사용하도록 구 성되지 않았거나 HTTPS가 활성화되지 않은 경우 제어가 실패합니다.

HTTPS (TLS) 는 잠재적 공격자가 네트워크 트래픽을 도청하거나 조작하기 위한 person-in-the-middle 또는 유사한 공격을 사용하는 것을 방지하는 데 사용할 수 있습니다. 암호화된 HTTPS(TLS) 연결만 허 용되어야 합니다. 전송 중 데이터를 암호화하면 성능에 영향을 미칠 수 있습니다. 이 기능으로 애플리 케이션을 테스트하여 성능 프로필과 TLS의 영향을 이해해야 합니다. TLS 1.2는 이전 버전의 TLS보다 몇 가지 향상된 보안 기능을 제공합니다.

이제 Security Hub가 와 통합되었습니다

TLS 암호화를 활성화하려면 API 작업을 사용하십시오. [UpdateDomainConfig](https://docs.aws.amazon.com/opensearch-service/latest/APIReference/API_UpdateDomainConfig.html) 값을 지정하도 록 [DomainEndpointOptions](https://docs.aws.amazon.com/opensearch-service/latest/APIReference/API_DomainEndpointOptions.html)필드를 구성합니다. TLSSecurityPolicy 자세한 내용은 Amazon OpenSearch Service 개발자 안내서의 [N ode-to-node 암호화를](https://docs.aws.amazon.com/opensearch-service/latest/developerguide/ntn.html) 참조하십시오.

[Opensearch.9] OpenSearch 도메인에는 태그를 지정해야 합니다.

범주: 식별 > 인벤토리 > 태깅

심각도: 낮음

리소스 유형: AWS::OpenSearch::Domain

AWS Config 규칙: tagged-opensearch-domain (사용자 지정 Security Hub 규칙)

# 스케줄 유형: 변경이 트리거됨

파라미터:

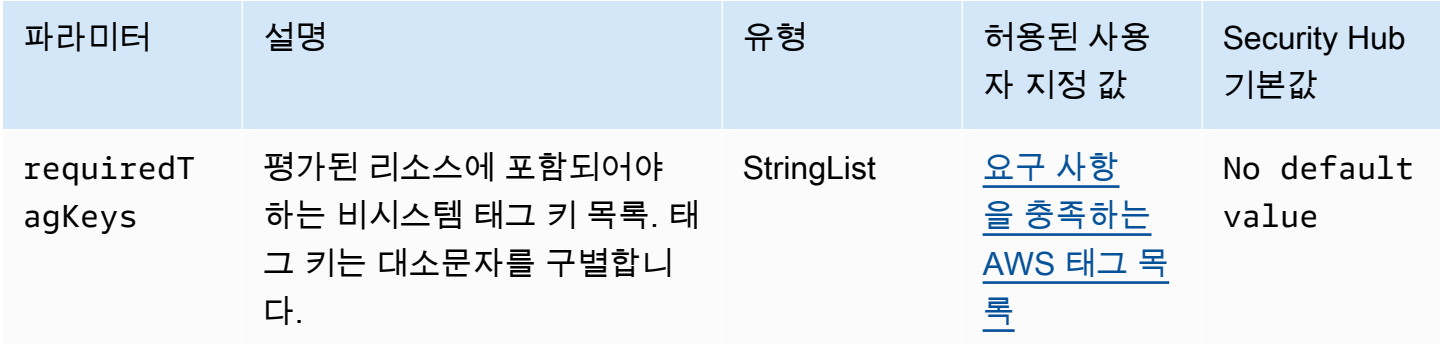

이 컨트롤은 Amazon OpenSearch Service 도메인에 파라미터에 정의된 특정 키가 포함된 태그가 있는 지 확인합니다requiredTagKeys. 도메인에 태그 키가 없거나 파라미터에 지정된 모든 키가 없는 경 우 제어가 requiredTagKeys 실패합니다. 매개 변수를 requiredTagKeys 제공하지 않으면 컨트롤 은 태그 키의 존재 여부만 확인하고 도메인에 키 태그가 지정되지 않으면 실패합니다. 자동으로 적용되 고 로 aws: 시작되는 시스템 태그는 무시됩니다.

태그는 AWS 리소스에 할당하는 레이블이며 키와 선택적 값으로 구성됩니다. 태그를 생성하여 용도, 소유자, 환경 또는 기타 기준으로 리소스를 분류할 수 있습니다. 태그를 사용하면 리소스를 식별, 구성, 검색 및 필터링할 수 있습니다. 또한 태그를 지정하면 작업 및 알림에 대한 책임 있는 리소스 소유자를 추적할 수 있습니다. 태그 지정을 사용하면 태그를 기반으로 권한을 정의하는 속성 기반 액세스 제어 (ABAC) 를 권한 부여 전략으로 구현할 수 있습니다. IAM 엔티티 (사용자 또는 역할) 및 리소스에 태그 를 첨부할 수 있습니다. AWS IAM 보안 주체에 대해 단일 ABAC 정책 또는 별도의 정책 세트를 생성할 수 있습니다. 보안 주체의 태그가 리소스 태그와 일치할 때 작업을 허용하도록 이러한 ABAC 정책을 설 계할 수 있습니다. 자세한 내용은 [ABAC의 용도를](https://docs.aws.amazon.com/IAM/latest/UserGuide/introduction_attribute-based-access-control.html) 참조하십시오. AWSIAM 사용 설명서에서.

**a** Note

태그에 개인 식별 정보 (PII) 또는 기타 기밀 또는 민감한 정보를 추가하지 마십시오. 태그를 포 함한 많은 사람들이 AWS 서비스태그에 액세스할 수 있습니다. AWS Billing태그 지정 모범 사 례에 대한 자세한 내용은 에서 [AWS 리소스 태그 지정을](https://docs.aws.amazon.com/tag-editor/latest/userguide/tagging.html#tag-best-practices) 참조하십시오. AWS 일반 참조

이제 Security Hub가 와 통합되었습니다

OpenSearch 서비스 도메인에 태그를 추가하려면 Amazon OpenSearch Service 개발자 안내서의 [태그](https://docs.aws.amazon.com/opensearch-service/latest/developerguide/managedomains-awsresourcetagging.html#managedomains-awsresourcetagging-console) 사용을 참조하십시오.

[Opensearch.10] OpenSearch 도메인에는 최신 소프트웨어 업데이트가 설치되어 있어 야 합니다.

관련 요구 사항: NIST.800-53.r5 SI-2, NIST.800-53.r5 SI-2(2), NIST.800-53.r5 SI-2(4), NIST.800-53.r5 SI-2(5)

범주: 식별 > 취약성, 패치 및 버전 관리

심각도: 낮음

리소스 유형: AWS::OpenSearch::Domain

AWS Config 규칙: [opensearch-update-check](https://docs.aws.amazon.com/config/latest/developerguide/opensearch-update-check.html)

스케줄 유형: 변경이 트리거됨

파라미터: 없음

이 컨트롤은 Amazon OpenSearch Service 도메인에 최신 소프트웨어 업데이트가 설치되어 있는지 확 인합니다. 소프트웨어 업데이트가 제공되지만 도메인에 설치되지 않은 경우 제어가 실패합니다.

OpenSearch 서비스 소프트웨어 업데이트는 환경에 사용할 수 있는 최신 플랫폼 수정, 업데이트 및 기 능을 제공합니다. 패치 설치를 up-to-date 유지하면 도메인 보안 및 가용성을 유지하는 데 도움이 됩니 다. 필수 업데이트에 대해 아무 작업도 수행하지 않으면 (보통 2주 후) 서비스 소프트웨어가 자동으로 업데이트됩니다. 서비스 중단을 최소화하려면 도메인 트래픽이 적은 시간대에 업데이트를 예약하는 것이 좋습니다.

이제 Security Hub가 와 통합되었습니다

OpenSearch 도메인에 대한 소프트웨어 업데이트를 설치하려면 Amazon OpenSearch Service 개발자 안내서의 [업데이트 시작을](https://docs.aws.amazon.com/opensearch-service/latest/developerguide/service-software.html#service-software-requesting) 참조하십시오.

[Opensearch.11] OpenSearch 도메인에는 전용 기본 노드가 3개 이상 있어야 합니다.

관련 요구 사항: NIST.800-53.R5 CP-10, NIST.800-53.R5 CP-2, NIST.800-53.r5 SC-5, NIST.800-53.r5 SC-36, NIST.800-53.r5 SI-13

범주: 복구 > 복원력 > 고가용성

## 심각도: 중간

리소스 유형: AWS::OpenSearch::Domain

AWS Config 규칙: [opensearch-primary-node-fault-tolerance](https://docs.aws.amazon.com/config/latest/developerguide/opensearch-primary-node-fault-tolerance.html)

스케줄 유형: 변경이 트리거됨

파라미터: 없음

이 컨트롤은 Amazon OpenSearch Service 도메인이 3개 이상의 전용 기본 노드로 구성되어 있는지 확 인합니다. 도메인의 전용 기본 노드가 3개 미만이면 제어가 실패합니다.

OpenSearch 서비스는 전용 기본 노드를 사용하여 클러스터 안정성을 높입니다. 전용 기본 노드는 클 러스터 관리 작업을 수행하지만 데이터를 보관하거나 데이터 업로드 요청에 응답하지는 않습니다. 예 비 버전과 함께 다중 AZ를 사용하는 것이 좋습니다. 그러면 각 프로덕션 OpenSearch 도메인에 전용 기본 노드 3개가 추가됩니다.

이제 Security Hub가 와 통합되었습니다

OpenSearch 도메인의 기본 노드 수를 변경하려면 Amazon 서비스 개발자 안내서의 [Amazon](https://docs.aws.amazon.com/opensearch-service/latest/developerguide/createupdatedomains.html)  [OpenSearch Service 도메인 생성 및 관리를](https://docs.aws.amazon.com/opensearch-service/latest/developerguide/createupdatedomains.html) 참조하십시오. OpenSearch

AWS Private Certificate Authority 규제:

이러한 컨트롤은 AWS Private CA 리소스와 관련이 있습니다.

이러한 컨트롤을 모두 사용할 수 있는 것은 아닙니다 AWS 리전. 자세한 정보는 [리전별 제어 기능 사용](#page-1345-0) [가능 여부](#page-1345-0)을 참조하세요.

[PCA.1] AWS Private CA 루트 인증 기관을 비활성화해야 합니다.

관련 요구 사항: NIST.800-53.r5 CA-9(1), NIST.800-53.r5 CM-2

범주: 보호 > 보안 네트워크 구성

### 심각도: 낮음

리소스 유형: AWS::ACMPCA::CertificateAuthority

AWS Config 규칙: [acm-pca-root-ca-disabled](https://docs.aws.amazon.com/config/latest/developerguide/acm-pca-root-ca-disabled.html)

스케줄 유형: 주기적

#### 파라미터: 없음

이 AWS Private CA 컨트롤은 비활성화된 루트 CA (인증 기관) 가 있는지 확인합니다. 루트 CA가 활성 화되면 제어가 실패합니다.

를 사용하여 루트 CA와 AWS Private CA하위 CA를 포함하는 CA 계층 구조를 만들 수 있습니다. 특히 프로덕션 환경에서는 일상적인 작업에 루트 CA를 사용하는 것을 최소화해야 합니다. 루트 CA는 중간 CA에 대한 인증서를 발급하기 위한 용도로만 사용해야 합니다. 이렇게 하면 중간 CA가 최종 엔터티 인 증서를 발급하는 일상적인 작업을 수행하는 동안 루트 CA를 손상 없이 저장할 수 있습니다.

이제 Security Hub가 와 통합되었습니다

루트 CA를 비활성화하려면 AWS Private Certificate Authority 사용 설명서의 [CA 상태 업데이트를](https://docs.aws.amazon.com/privateca/latest/userguide/console-update.html#console-update-status-steps) 참조 하세요.

# Amazon Relational Database Service 제어

이러한 제어는 Amazon RDS 리소스와 관련이 있습니다.

이러한 컨트롤을 모두 AWS 리전사용할 수 있는 것은 아닙니다. 자세한 정보는 [리전별 제어 기능 사용](#page-1345-0) [가능 여부](#page-1345-0)을 참조하세요.

[RDS.1] RDS 스냅샷은 비공개여야 합니다.

관련 요구 사항: PCI DSS v3.2.1/1.2.1, PCI DSS v3.2.1/1.3.1, PCI DSS v3.2.1/1.3.4, PCI DSS v3.2.1/1.3.6, PCI DSS v3.2.1/7.2.1, NIST.800-53.r5 AC-21, NIST.800-53.r5 AC-3, NIST.800-53.r5 AC-3(7), NIST.800-53.r5 AC-4, NIST.800-53.r5 AC-4(21), NIST.800-53.r5 AC-6, NIST.800-53.r5 SC-7, NIST.800-53.r5 SC-7(11), NIST.800-53.r5 SC-7(16), NIST.800-53.r5 SC-7(20), NIST.800-53.r5 SC-7(21), NIST.800-53.r5 SC-7(3), NIST.800-53.r5 SC-7(4), NIST.800-53.r5 SC-7(9)

범주: 보호 > 보안 네트워크 구성

심각도: 심각

리소스 유형: AWS::RDS::DBClusterSnapshot, AWS::RDS::DBSnapshot

AWS Config 규칙: [rds-snapshots-public-prohibited](https://docs.aws.amazon.com/config/latest/developerguide/rds-snapshots-public-prohibited.html)

스케줄 유형: 변경이 트리거됨

파라미터: 없음

이 제어는 Amazon RDS 스냅샷이 퍼블릭인지 여부를 확인합니다. RDS 스냅샷이 퍼블릭인 경우 제 어가 실패합니다. 이 제어는 RDS 인스턴스, Aurora DB 인스턴스, Neptune DB 인스턴스 및 Amazon DocumentDB 클러스터를 평가합니다.

RDS 스냅샷은 특정 시점에 RDS 인스턴스의 데이터를 백업하는 데 사용됩니다. RDS 인스턴스의 이전 상태를 복원하는 데 사용할 수 있습니다.

RDS 스냅샷은 의도하지 않은 경우 공개 상태가 아니여야 합니다. 암호화되지 않은 수동 스냅샷을 공개 로 공유하면 모든 AWS 계정에서 해당 스냅샷을 사용할 수 있습니다. 이로 인해 의도하지 않은 RDS 인 스턴스 데이터가 노출될 수 있습니다.

공용 액세스를 허용하도록 구성을 변경한 경우 AWS Config 규칙이 최대 12시간 동안 변경 사항을 감 지하지 못할 수 있습니다. AWS Config 규칙이 변경을 감지할 때까지는 구성이 규칙을 위반하더라도 확인이 통과됩니다.

DB 스냅샷 공유에 대한 자세한 내용은 Amazon RDS 사용 설명서의 [DB 스냅샷 공유를](https://docs.aws.amazon.com/AmazonRDS/latest/UserGuide/USER_ShareSnapshot.html) 참조하십시오.

이제 Security Hub가 와 통합되었습니다

RDS 스냅샷에서 퍼블릭 액세스를 제거하려면 Amazon RDS 사용 설명서의 [스냅샷 공유를](https://docs.aws.amazon.com/AmazonRDS/latest/UserGuide/USER_ShareSnapshot.html#USER_ShareSnapshot.Sharing) 참조하십시 오. DB 스냅샷 가시성에서 비공개를 선택합니다.

[RDS.2] RDS DB 인스턴스는 기간에 따라 퍼블릭 액세스를 금지해야 합니다. PubliclyAccessible AWS Config

관련 요구 사항: CIS AWS 파운데이션 벤치마크 v3.0.0/2.3.3, PCI DSS v3.2.1/1.2.1, PCI DSS v3.2.1/1.3.2, PCI DSS v3.2.1/1.3.2, PCI DSS v3.2.1/1.3.6, PCI DSS v3.2.1/7.2.1, NIST.800-53.r5 AC-4, NIST.800-53.r5 AC-4 (21), NIST.800-53.r5 SC-7, NIST.800-53.r5 SC-7 (11), NIST.800-53.r5 SC-7 (16), NIST.800-53.r5 SC-7 (4), NIST.800-53.r5 SC-7 (4), NIST.800-53.r5 SC-7 (4), NIST.800-53.r5 SC-7 (4), NIST.800-53.r5 SC-7 (4), NIST.800-53.r5 SC-7 (4), NIST.800-53.r5 SC-7 (4), NIST.800-ST.800-53.r5 SC-7 (5)

범주: 보호 > 보안 네트워크 구성

심각도: 심각

리소스 유형: AWS::RDS::DBInstance

AWS Config 규칙: [rds-instance-public-access-check](https://docs.aws.amazon.com/config/latest/developerguide/rds-instance-public-access-check.html)

스케줄 유형: 변경이 트리거됨

#### 파라미터: 없음

이 제어는 인스턴스 구성 항목의 PubliclyAccessible 필드를 평가하여 Amazon RDS 인스턴스에 퍼블릭 액세스가 가능한지 여부를 확인합니다.

Neptune DB 인스턴스와 Amazon DocumentDB 클러스터에는 PubliclyAccessible 플래그가 없으 므로 평가할 수 없습니다. 그러나 이 제어는 여전히 이러한 리소스에 대한 조사 결과를 생성할 수 있습 니다. 이러한 조사 결과를 숨길 수 있습니다.

RDS 인스턴스 구성의 PubliclyAccessible 값은 DB 인스턴스에 퍼블릭 액세스가 가능한지 여부 를 나타냅니다. DB 인스턴스가 PubliclyAccessible로 구성된 경우, 퍼블릭 IP 주소로 확인되는 공 개적으로 확인 가능한 DNS 이름을 가진 인터넷 경계 인스턴스입니다. DB 인스턴스에 퍼블릭 액세스 가 불가한 경우 프라이빗 IP 주소로 확인되는 DNS 이름을 가진 내부 인스턴스인 것입니다.

RDS 인스턴스를 공개적으로 액세스할 수 있도록 의도하지 않는 한 RDS 인스턴스를 PubliclyAccessible 값으로 구성하면 안 됩니다. 이렇게 하면 데이터베이스 인스턴스에 불필요한 트래픽이 발생할 수 있습니다.

이제 Security Hub가 와 통합되었습니다

RDS DB 인스턴스에서 퍼블릭 액세스를 제거하려면 Amazon RDS 사용 설명서의 [Amazon RDS DB](https://docs.aws.amazon.com/AmazonRDS/latest/UserGuide/Overview.DBInstance.Modifying.html) [인스턴스 수정](https://docs.aws.amazon.com/AmazonRDS/latest/UserGuide/Overview.DBInstance.Modifying.html)을 참조하십시오. 퍼블릭 액세스에서 아니오를 선택합니다.

[RDS.3] RDS DB 인스턴스에는 저장 데이터 암호화가 활성화되어 있어야 합니다.

관련 요구 사항: CIS AWS 재단 벤치마크 v3.0.0/2.3.1, CIS AWS 재단 벤치마크 v1.4.0/2.3.1, NIST.800-53.r5 CA-9 (1), NIST.800-53.r5 CM-3 (6), NIST.800-53.r5 SC-28, NIST.800-53.R5 SC-28 (1), NIST.800-53.r5 SC-7 (10), NIST.800-53.r5 SI-7 (6) SC-13

범주: 보호 > 데이터 보호 > 암호화 data-at-rest

### 심각도: 중간

리소스 유형: AWS::RDS::DBInstance

AWS Config 규칙: [rds-storage-encrypted](https://docs.aws.amazon.com/config/latest/developerguide/rds-storage-encrypted.html)

스케줄 유형: 변경이 트리거됨

파라미터: 없음

이 제어는 Amazon RDS DB 인스턴스에 스토리지 암호화가 활성화되어 있는지 확인합니다.

이 제어는 RDS DB 인스턴스용입니다. 하지만 Aurora DB 인스턴스, Neptune DB 인스턴스 및 Amazon DocumentDB 클러스터에 대한 조사 결과를 생성할 수도 있습니다. 이러한 조사 결과가 유용하지 않으 면 숨길 수 있습니다.

RDS DB 인스턴스의 중요 데이터에 대한 보안을 강화하려면 RDS DB 인스턴스가 유휴 상태에서 암호 화되도록 구성해야 합니다. 유휴 시 RDS DB 인스턴스 및 스냅샷을 암호화하려면 RDS DB 인스턴스에 대해 암호화 옵션을 활성화합니다. 유휴 시 암호화된 데이터에는 DB 인스턴스에 대한 기본 스토리지, 자동 백업, 읽기 전용 복제본 및 스냅샷이 포함됩니다.

RDS 암호화된 DB 인스턴스는 RDS DB 인스턴스를 호스팅하는 서버의 데이터를 개방형 표준 AES-256 암호화 알고리즘을 사용하여 암호화합니다. 데이터가 암호화되면 Amazon RDS는 성능에 최 소한의 영향을 미치면서 투명하게 데이터 액세스 인증 및 암호 해독을 처리합니다. 암호화를 사용하도 록 데이터베이스 클라이언트 애플리케이션을 수정하지 않아도 됩니다.

Amazon RDS 암호화는 현재 모든 데이터베이스 엔진과 스토리지 유형에 사용할 수 있습니다. Amazon RDS 암호화는 대부분의 DB 인스턴스 클래스에서 사용 가능합니다. Amazon RDS 암호화를 지원하지 않는 DB 인스턴스 클래스에 대해 알아보려면 Amazon RDS 사용 설명서의 [Amazon RDS 리](https://docs.aws.amazon.com/AmazonRDS/latest/UserGuide/Overview.Encryption.html) [소스 암호화](https://docs.aws.amazon.com/AmazonRDS/latest/UserGuide/Overview.Encryption.html)를 참조하십시오.

이제 Security Hub가 와 통합되었습니다

Amazon RDS의 DB 인스턴스 암호화에 대한 자세한 내용은 Amazon RDS 사용 설명서의 [Amazon](https://docs.aws.amazon.com/AmazonRDS/latest/UserGuide/Overview.Encryption.html) [RDS 리소스 암호화를](https://docs.aws.amazon.com/AmazonRDS/latest/UserGuide/Overview.Encryption.html) 참조하십시오.

[RDS.4] RDS 클러스터 스냅샷과 데이터베이스 스냅샷은 저장 시 암호화되어야 합니다.

관련 요구 사항: NIST.800-53.r5 CA-9(1), NIST.800-53.r5 CM-3(6), NIST.800-53.r5 SC-13, NIST.800-53.r5 SC-28, NIST.800-53.r5 SC-28(1), NIST.800-53.r5 SC-7(10), NIST.800-53.r5 SI-7(6)

범주: 보호 > 데이터 보호 > 암호화 data-at-rest

심각도: 중간

리소스 유형: AWS::RDS::DBClusterSnapshot, AWS::RDS::DBSnapshot

AWS Config 규칙: [rds-snapshot-encrypted](https://docs.aws.amazon.com/config/latest/developerguide/rds-snapshot-encrypted.html)

스케줄 유형: 변경이 트리거됨

파라미터: 없음

이 제어는 RDS DB 스냅샷의 암호화 여부를 확인합니다. RDS DB 스냅샷이 암호화되지 않으면 제어가 실패합니다.

이 제어는 RDS DB 인스턴스용입니다. 하지만 Aurora DB 인스턴스, Neptune DB 인스턴스 및 Amazon DocumentDB 클러스터의 스냅샷에 대한 조사 결과를 생성할 수도 있습니다. 이러한 조사 결과가 유용 하지 않으면 숨길 수 있습니다.

데이터를 저장 시 암호화하면 인증되지 않은 사용자가 디스크에 저장된 데이터에 액세스할 위험이 줄 어듭니다. RDS 스냅샷의 데이터는 추가 보안 계층을 위해 저장 시 암호화되어야 합니다.

이제 Security Hub가 와 통합되었습니다

RDS 스냅샷을 암호화하려면 Amazon RDS 사용 설명서의 [Amazon RDS 리소스 암호화](https://docs.aws.amazon.com/AmazonRDS/latest/UserGuide/Overview.Encryption.html)를 참조하십시 오. RDS DB 인스턴스를 암호화하면 암호화된 데이터에는 인스턴스의 기본 스토리지, 자동 백업, 읽기 전용 복제본 및 스냅샷이 포함됩니다.

RDS DB 인스턴스를 생성할 때만 암호화할 수 있으며, DB 인스턴스가 생성된 후에는 암호화할 수 없 습니다. 다만 암호화되지 않은 스냅샷의 사본을 암호화할 수 있기 때문에 암호화되지 않은 DB 인스턴 스에 실질적으로 암호화를 추가할 수 있습니다. 즉, DB 인스턴스의 스냅샷을 만든 다음 해당 스냅샷의 암호화된 사본을 만들 수 있습니다. 그런 다음 암호화된 스냅샷에서 DB 인스턴스를 복구할 수 있고, 원 본 DB 인스턴스의 암호화된 사본이 생깁니다.

[RDS.5] RDS DB 인스턴스는 여러 가용 영역으로 구성해야 합니다.

관련 요구 사항: NIST.800-53.r5 CP-10, NIST.800-53.r5 CP-6(2), NIST.800-53.r5 SC-36, NIST.800-53.r5 SC-5(2), NIST.800-53.r5 SI-13(5)

범주: 복구 > 복원력 > 고가용성

심각도: 중간

리소스 유형: AWS::RDS::DBInstance

AWS Config 규칙: [rds-multi-az-support](https://docs.aws.amazon.com/config/latest/developerguide/rds-multi-az-support.html)

스케줄 유형: 변경이 트리거됨

파라미터: 없음

이 컨트롤은 RDS DB 인스턴스에 대해 고가용성이 활성화되었는지 여부를 확인합니다.

RDS DB 인스턴스는 여러 가용 영역(AZ)에 대해 구성되어야 합니다. 이렇게 하면 저장된 데이터의 가 용성이 보장됩니다. 다중 AZ 배포를 사용하면 AZ 가용성에 문제가 있거나 정기적인 RDS 유지 관리 중 에 문제가 있는 경우 자동 장애 조치가 가능합니다.

이제 Security Hub가 와 통합되었습니다

다중 AZ에 DB 인스턴스를 배포하려면 Amazon RDS 사용 설명서의 [DB 인스턴스를 다중 AZ DB 인스](https://docs.aws.amazon.com/AmazonRDS/latest/UserGuide/Concepts.MultiAZSingleStandby.html#Concepts.MultiAZ.Migrating) [턴스 배포로 수정을](https://docs.aws.amazon.com/AmazonRDS/latest/UserGuide/Concepts.MultiAZSingleStandby.html#Concepts.MultiAZ.Migrating) 참조하십시오.

[RDS.6] RDS DB 인스턴스에 대한 Enhanced Monitoring을 구성해야 합니다.

관련 요구 사항: NIST.800-53.r5 CA-7, NIST.800-53.r5 SI-2

범주: 감지 > 감지 서비스

심각도: 낮음

리소스 유형: AWS::RDS::DBInstance

AWS Config 규칙: [rds-enhanced-monitoring-enabled](https://docs.aws.amazon.com/config/latest/developerguide/rds-enhanced-monitoring-enabled.html)

스케줄 유형: 변경이 트리거됨

파라미터:

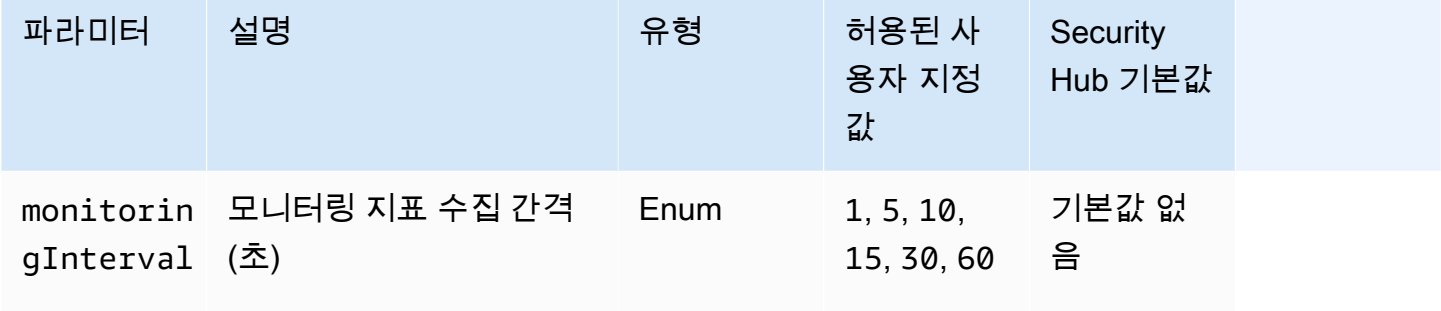

이 제어는 Amazon Relational Database Service(RDS) DB 인스턴스에 확장 모니터링이 활성화되 었는지 확인합니다. 인스턴스에 대해 향상된 모니터링이 활성화되지 않은 경우 제어가 실패합니다. monitoringInterval 파라미터에 사용자 지정 값을 제공하는 경우, 인스턴스에 대해 지정된 간격으 로 향상된 모니터링 지표가 수집되는 경우에만 제어가 통과합니다.

Amazon RDS에서는 Enhanced Monitoring을 통해 기본 인프라의 성능 변화에 더욱 신속하게 대응할 수 있습니다. 이러한 성능 변화로 인해 데이터 가용성이 부족해질 수 있습니다. Enhanced Monitoring 은 RDS DB 인스턴스가 실행되는 운영 체제에 대한 실시간 지표를 제공합니다. 에이전트가 인스턴스 에 설치되어 있습니다. 에이전트는 하이퍼바이저 계층에서 가능한 것보다 더 정확하게 지표를 얻을 수 있습니다.

Enhanced Monitoring 지표는 DB 인스턴스의 다양한 프로세스나 스레드가 CPU를 어떻게 사용하는 지 확인하려는 경우에 유용합니다. 자세한 내용을 알아보려면 Amazon RDS 사용 설명서의 [Enhanced](https://docs.aws.amazon.com/AmazonRDS/latest/UserGuide/USER_Monitoring.OS.html) [Monitoring](https://docs.aws.amazon.com/AmazonRDS/latest/UserGuide/USER_Monitoring.OS.html)을 참조하십시오.

이제 Security Hub가 와 통합되었습니다

DB 인스턴스의 Enhanced Monitoring을 활성화하는 방법에 대한 자세한 지침은 Amazon RDS 사용 설 명서의 [Enhanced Monitoring 설정 및 활성화를](https://docs.aws.amazon.com/AmazonRDS/latest/UserGuide/USER_Monitoring.OS.Enabling) 참조하세요.

[RDS.7] RDS 클러스터에는 삭제 방지 기능이 활성화되어 있어야 합니다.

관련 요구 사항: NIST.800-53.r5 CM-3, NIST.800-53.r5 SC-5(2)

범주: 보호 > 데이터 보호 > 데이터 삭제 보호

심각도: 낮음

리소스 유형: AWS::RDS::DBCluster

AWS Config 규칙: [rds-cluster-deletion-protection-enabled](https://docs.aws.amazon.com/config/latest/developerguide/rds-cluster-deletion-protection-enabled.html)

스케줄 유형: 변경이 트리거됨

파라미터: 없음

이 제어는 RDS DB 클러스터에 삭제 보호가 활성화되어 있는지 확인합니다. RDS DB 클러스터에 삭제 방지 기능이 활성화되지 않은 경우 제어가 실패합니다.

이 제어는 RDS DB 인스턴스용입니다. 하지만 Aurora DB 인스턴스, Neptune DB 인스턴스 및 Amazon DocumentDB 클러스터에 대한 조사 결과를 생성할 수도 있습니다. 이러한 조사 결과가 유용하지 않으 면 숨길 수 있습니다.

클러스터 삭제 보호를 활성화하면 우발적인 데이터베이스 삭제 또는 승인되지 않은 개체에 의한 삭제 에 대한 추가 보호 계층이 제공됩니다.

삭제 방지 기능이 활성화되면 RDS 클러스터가 삭제될 수 없습니다. 삭제 요청이 성공하려면 먼저 삭제 보호를 비활성화해야 합니다.

이제 Security Hub가 와 통합되었습니다

RDS DB 클러스터에 대한 삭제 보호를 활성화하려면 Amazon RDS 사용 설명서의 [콘솔, CLI 및 API를](https://docs.aws.amazon.com/AmazonRDS/latest/AuroraUserGuide/Aurora.Modifying.html#Aurora.Modifying.Cluster) [사용하여 DB 클러스터 수정을](https://docs.aws.amazon.com/AmazonRDS/latest/AuroraUserGuide/Aurora.Modifying.html#Aurora.Modifying.Cluster) 참조하십시오. 삭제 방지에서 삭제 방지 활성화를 선택합니다.

[RDS.8] RDS DB 인스턴스에는 삭제 방지 기능이 활성화되어 있어야 합니다.

관련 요구 사항: NIST.800-53.r5 CM-3, NIST.800-53.r5 SC-5(2), NIST.800-53.r5 SI-13(5)

범주: 보호 > 데이터 보호 > 데이터 삭제 보호

심각도: 낮음

리소스 유형: AWS::RDS::DBInstance

AWS Config 규칙: [rds-instance-deletion-protection-enabled](https://docs.aws.amazon.com/config/latest/developerguide/rds-instance-deletion-protection-enabled.html)

스케줄 유형: 변경이 트리거됨

파라미터:

• databaseEngines: mariadb,mysql,custom-oracle-ee,oracle-ee-cdb,oraclese2-cdb,oracle-ee,oracle-se2,oracle-se1,oracle-se,postgres,sqlserveree,sqlserver-se,sqlserver-ex,sqlserver-web(사용자 지정할 수 없음)

이 제어는 나열된 데이터베이스 엔진 중 하나를 사용하는 RDS DB 인스턴스에 삭제 보호가 활성화되 어 있는지 확인합니다. RDS DB 인스턴스에 삭제 방지 기능이 활성화되지 않은 경우 제어가 실패합니 다.

인스턴스 삭제 보호를 활성화하면 우발적인 데이터베이스 삭제 또는 승인되지 않은 개체에 의한 삭제 에 대한 추가 보호 계층이 제공됩니다.

삭제 보호가 활성화되어 있는 동안에는 RDS DB 인스턴스를 삭제할 수 없습니다. 삭제 요청이 성공하 려면 먼저 삭제 보호를 비활성화해야 합니다.

이제 Security Hub가 와 통합되었습니다

RDS DB 인스턴스에 대한 삭제 보호를 활성화하려면 Amazon RDS 사용 설명서의 [Amazon RDS DB](https://docs.aws.amazon.com/AmazonRDS/latest/UserGuide/Overview.DBInstance.Modifying.html) [인스턴스 수정](https://docs.aws.amazon.com/AmazonRDS/latest/UserGuide/Overview.DBInstance.Modifying.html)을 참조하십시오. 삭제 방지에서 삭제 방지 활성화를 선택합니다.

[RDS.9] RDS DB 인스턴스는 로그를 로그에 게시해야 합니다. CloudWatch

관련 요구 사항: NIST.800-53.r5 AC-2(4), NIST.800-53.r5 AC-4(26), NIST.800-53.r5 AC-6(9), NIST.800-53.r5 AU-10, NIST.800-53.r5 AU-12, NIST.800-53.r5 AU-2, NIST.800-53.r5 AU-3, NIST.800-53.r5 AU-6(3), NIST.800-53.r5 AU-6(4), NIST.800-53.r5 CA-7, NIST.800-53.r5 SC-7(10), NIST.800-53.r5 SC-7(9), NIST.800-53.r5 SI-3(8), NIST.800-53.r5 SI-4(20), NIST.800-53.r5 SI-7(8)

범주: 식별 > 로깅

### 심각도: 중간

리소스 유형: AWS::RDS::DBInstance

AWS Config 규칙: [rds-logging-enabled](https://docs.aws.amazon.com/config/latest/developerguide/rds-logging-enabled.html)

스케줄 유형: 변경이 트리거됨

파라미터: 없음

이 컨트롤은 Amazon RDS DB 인스턴스가 Amazon CloudWatch Logs에 다음 로그를 게시하도록 구성 되어 있는지 여부를 확인합니다. 인스턴스가 다음 로그를 Logs에 게시하도록 구성되지 않은 경우 제어 가 실패합니다 CloudWatch .

- Oracle: (Alert, Audit, Trace, Listener)
- PostgreSQL: (Postgresql, Upgrade)
- MySQL: (감사, 오류, 일반,) SlowQuery
- MariaDB: (감사, 오류, 일반,) SlowQuery
- SQL Server: (Error, Agent)
- Aurora: (감사, 오류, 일반,) SlowQuery
- 오로라-MySQL: (감사, 오류, 일반,) SlowQuery
- Aurora-PostgreSQL: (Postgresql, Upgrade).

RDS 데이터베이스에는 관련 로그가 활성화되어 있어야 합니다. 데이터베이스 로깅은 RDS에 대한 요 청에 대한 자세한 기록을 제공합니다. 데이터베이스 로그는 보안 및 액세스 감사에 도움이 되며 가용성 문제를 진단하는 데 도움이 될 수 있습니다.

이제 Security Hub가 와 통합되었습니다

RDS 데이터베이스 로그를 로그에 게시하려면 CloudWatch Amazon RDS 사용 설명서의 CloudWatch [로그에 게시할 로그 지정을](https://docs.aws.amazon.com/AmazonRDS/latest/UserGuide/USER_LogAccess.Procedural.UploadtoCloudWatch.html#integrating_cloudwatchlogs.configure) 참조하십시오.

[RDS.10] RDS 인스턴스에 대해 IAM 인증을 구성해야 합니다.

관련 요구 사항: NIST.800-53.r5 AC-2(1), NIST.800-53.r5 AC-3, NIST.800-53.r5 AC-3(15), NIST.800-53.r5 AC-3(7), NIST.800-53.r5 AC-6

## 범주: 보호 > 보안 액세스 관리 > 비밀번호 없는 인증

## 심각도: 중간

리소스 유형: AWS::RDS::DBInstance

AWS Config 규칙: [rds-instance-iam-authentication-enabled](https://docs.aws.amazon.com/config/latest/developerguide/rds-instance-iam-authentication-enabled.html)

스케줄 유형: 변경이 트리거됨

파라미터: 없음

이 제어는 RDS DB 인스턴스에 IAM 데이터베이스 인증이 활성화되어 있는지 확인합니다. RDS DB 인스턴스에 대해 IAM 인증이 구성되지 않은 경우 제어가 실패합니다. 이 제어는 엔진 유형이 mysql, postgres, aurora, aurora-mysql, aurora-postgresql 및 mariadb인 RDS 인스턴스만 평 가합니다. 또한 검색 결과가 생성되려면 RDS 인스턴스가 available,backing-up, storageoptimization 또는 storage-full 상태 중 하나여야 합니다.

IAM 데이터베이스 인증을 사용하면 암호 대신 인증 토큰을 사용하여 데이터베이스 인스턴스를 인증할 수 있습니다. 데이터베이스를 오가는 네트워크 트래픽은 SSL을 통해 암호화됩니다. 자세한 내용을 알 아보려면 Amazon Aurora 사용 설명서의 [IAM 데이터베이스 인증을](https://docs.aws.amazon.com/AmazonRDS/latest/AuroraUserGuide/UsingWithRDS.IAMDBAuth.html) 참조하십시오.

이제 Security Hub가 와 통합되었습니다

RDS DB 인스턴스에서 IAM 데이터베이스 인증을 활성화하려면 Amazon RDS 사용 설명서의 [IAM 데](https://docs.aws.amazon.com/AmazonRDS/latest/UserGuide/UsingWithRDS.IAMDBAuth.Enabling.html) [이터베이스 인증 활성화 및 비활성화](https://docs.aws.amazon.com/AmazonRDS/latest/UserGuide/UsingWithRDS.IAMDBAuth.Enabling.html)를 참조하십시오.

[RDS.11] RDS 인스턴스에는 자동 백업이 활성화되어 있어야 합니다.

관련 요구 사항: NIST.800-53.r5 CP-10, NIST.800-53.r5 CP-6, NIST.800-53.r5 CP-6(1), NIST.800-53.r5 CP-6(2), NIST.800-53.r5 CP-9, NIST.800-53.r5 SC-5(2), NIST.800-53.r5 SI-12, NIST.800-53.r5 SI-13(5)

범주: 복구 > 복원력 > 백업 활성화

심각도: 중간

리소스 유형: AWS::RDS::DBInstance

AWS Config 규칙: [db-instance-backup-enabled](https://docs.aws.amazon.com/config/latest/developerguide/db-instance-backup-enabled.html)

# 스케줄 유형: 변경이 트리거됨

파라미터:

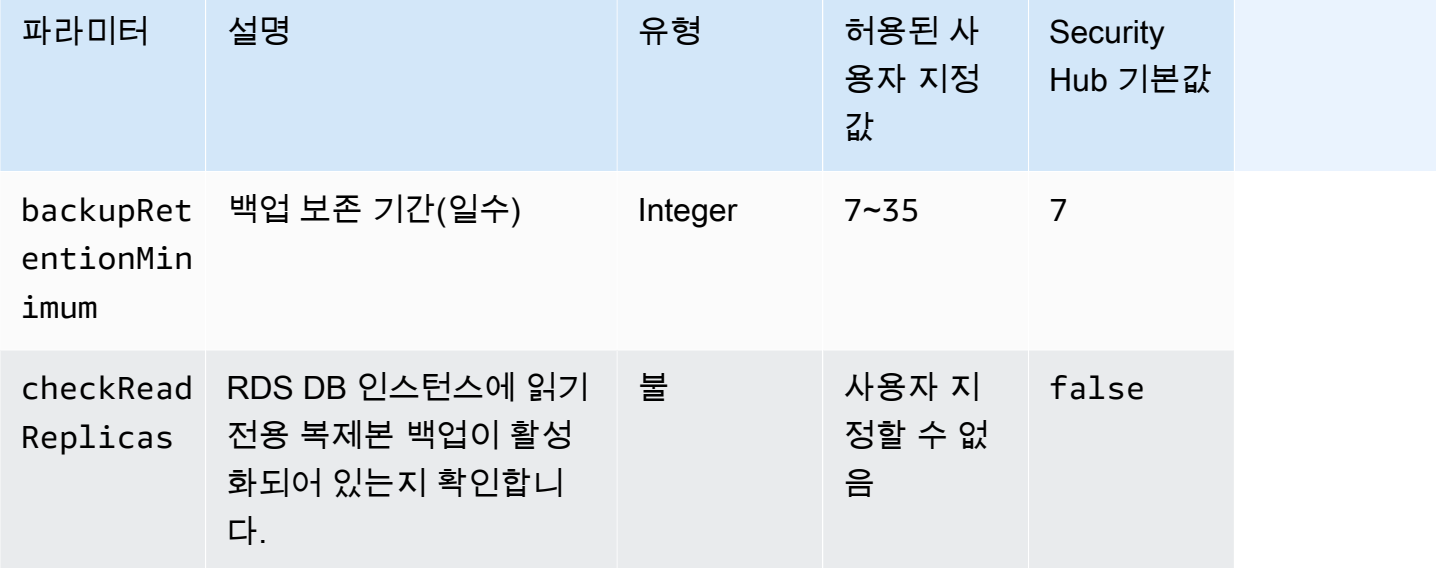

이 제어는 Amazon Relational Database Service 인스턴스에 자동 백업이 활성화되어 있고 백업 보존 기간이 지정된 기간 이상인지 확인합니다. 읽기 전용 복제본은 평가에서 제외됩니다. 인스턴트에 대한 백업이 활성화되지 않았거나 보존 기간이 지정된 기간 미만인 경우 제어가 실패합니다. 백업 보존 기간 에 대한 사용자 지정 파라미터 값을 제공하지 않는 한 Security Hub는 기본값인 7일을 사용합니다.

백업을 통해 보안 사고로부터 더 빠르게 복구할 수 있고 시스템의 복원력을 강화할 수 있습니다. Amazon RDS를 사용하면 일일 전체 인스턴스 볼륨 스냅샷을 구성할 수 있습니다. Amazon RDS 자동 백업에 대한 자세한 내용은 Amazon RDS 사용 설명서의 [백업 작업](https://docs.aws.amazon.com/AmazonRDS/latest/UserGuide/USER_WorkingWithAutomatedBackups.html)을 참조하세요.

이제 Security Hub가 와 통합되었습니다

RDS DB 인스턴스에서 자동 백업을 활성화하려면 Amazon RDS 사용 설명서의 [자동 백업 활성화](https://docs.aws.amazon.com/AmazonRDS/latest/UserGuide/USER_WorkingWithAutomatedBackups.html#USER_WorkingWithAutomatedBackups.Enabling)를 참 조하십시오.

[RDS.12] RDS 클러스터에 대해 IAM 인증을 구성해야 합니다.

관련 요구 사항: NIST.800-53.r5 AC-2(1), NIST.800-53.r5 AC-3, NIST.800-53.r5 AC-3(15), NIST.800-53.r5 AC-3(7), NIST.800-53.r5 AC-6

범주: 보호 > 보안 액세스 관리 > 비밀번호 없는 인증

심각도: 중간

리소스 유형: AWS::RDS::DBCluster

AWS Config 규칙: [rds-cluster-iam-authentication-enabled](https://docs.aws.amazon.com/config/latest/developerguide/rds-cluster-iam-authentication-enabled.html)

스케줄 유형: 변경이 트리거됨

파라미터: 없음

이 제어는 Amazon RDS DB 클러스터에 IAM 데이터베이스 인증이 활성화되어 있는지 확인합니다.

IAM 데이터베이스 인증을 사용하면 데이터베이스 인스턴스에 암호 없이 인증할 수 있습니다. 인증은 인증 토큰을 사용합니다. 데이터베이스를 오가는 네트워크 트래픽은 SSL을 통해 암호화됩니다. 자세 한 내용을 알아보려면 Amazon Aurora 사용 설명서의 [IAM 데이터베이스 인증](https://docs.aws.amazon.com/AmazonRDS/latest/AuroraUserGuide/UsingWithRDS.IAMDBAuth.html)을 참조하십시오.

이제 Security Hub가 와 통합되었습니다

DB 클러스터에 대한 IAM 인증을 활성화하려면 Amazon Aurora 사용 설명서의 [IAM 데이터베이스 인증](https://docs.aws.amazon.com/AmazonRDS/latest/AuroraUserGuide/UsingWithRDS.IAMDBAuth.Enabling.html) [활성화 및 비활성화를](https://docs.aws.amazon.com/AmazonRDS/latest/AuroraUserGuide/UsingWithRDS.IAMDBAuth.Enabling.html) 참조하십시오.

[RDS.13] RDS 자동 마이너 버전 업그레이드를 활성화해야 합니다.

관련 요구 사항: CIS AWS 재단 벤치마크 v3.0.0/2.3.2, NIST.800-53.r5 SI-2, NIST.800-53.r5 SI-2 (2), NIST.800-53.r5 SI-2 (4), NIST.800-53.r5 SI-2 (5)

범주: 식별 > 취약성, 패치 및 버전 관리

심각도: 높음

리소스 유형: AWS::RDS::DBInstance

AWS Config 규칙: [rds-automatic-minor-version-upgrade-enabled](https://docs.aws.amazon.com/config/latest/developerguide/rds-automatic-minor-version-upgrade-enabled.html)

스케줄 유형: 변경이 트리거됨

파라미터: 없음

이 제어는 RDS 데이터베이스 인스턴스에 대해 자동 마이너 버전 업그레이드가 활성화되어 있는지 확 인합니다.

자동 마이너 버전 업그레이드를 활성화하면 관계형 데이터베이스 관리 시스템(RDBMS)에 대한 최신 마이너 버전 업데이트가 설치됩니다. 이러한 업그레이드에는 보안 패치 및 버그 수정이 포함될 수 있습 니다. 패치 설치를 최신 상태로 유지하는 것은 시스템 보안의 중요한 단계입니다.

이제 Security Hub가 와 통합되었습니다

기존 DB 인스턴스의 자동 마이너 버전 업그레이드를 활성화하려면 Amazon RDS 사용 설명서의 [Amazon RDS DB 인스턴스 수정](https://docs.aws.amazon.com/AmazonRDS/latest/UserGuide/Overview.DBInstance.Modifying.html)을 참조하십시오. 자동 마이너 버전 업그레이드의 경우 예를 선택합니 다.

[RDS.14] Amazon Aurora 클러스터에는 역추적이 활성화되어 있어야 합니다.

관련 요구 사항: NIST.800-53.r5 CP-10, NIST.800-53.r5 CP-6, NIST.800-53.r5 CP-6(1), NIST.800-53.r5 CP-6(2), NIST.800-53.r5 CP-9, NIST.800-53.r5 SI-13(5)

범주: 복구 > 복원력 > 백업 활성화

심각도: 중간

리소스 유형: AWS::RDS::DBCluster

AWS Config 규칙: [aurora-mysql-backtracking-enabled](https://docs.aws.amazon.com/config/latest/developerguide/aurora-mysql-backtracking-enabled.html)

스케줄 유형: 변경이 트리거됨

파라미터:

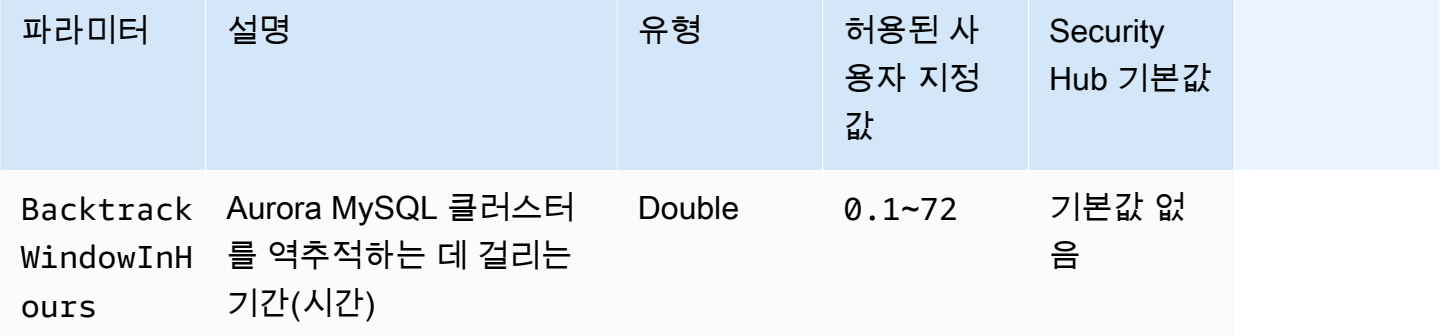

이 제어는 Amazon Aurora 클러스터에 역추적이 활성화되어 있는지 확인합니다. 클러스터에 역추적이 활성화되지 않은 경우 제어가 실패합니다. BacktrackWindowInHours 파라미터에 사용자 지정 값을 제공하는 경우 지정된 시간 동안 클러스터를 역추적하는 경우에만 제어가 통과합니다.

백업을 통해 보안 사고로부터 더 빠르게 복구할 수 있습니다. 또한 시스템의 복원력을 강화합니다. Aurora 역추적은 데이터베이스를 특정 시점으로 복구하는 데 걸리는 시간을 줄여줍니다. 이를 위해 데 이터베이스를 복원할 필요는 없습니다.
이제 Security Hub가 와 통합되었습니다

Aurora 역추적을 활성화하려면 Amazon Aurora 사용 설명서의 [역추적 구성을](https://docs.aws.amazon.com/AmazonRDS/latest/AuroraUserGuide/AuroraMySQL.Managing.Backtrack.html#AuroraMySQL.Managing.Backtrack.Configuring) 참조하세요.

기존 클러스터에서는 역추적을 활성화할 수 없다는 점에 유의하세요. 대신 역추적이 활성화된 복제본 을 생성할 수 있습니다. Aurora 역추적 제한 사항에 대한 자세한 내용은 [역추적 개요](https://docs.aws.amazon.com/AmazonRDS/latest/AuroraUserGuide/AuroraMySQL.Managing.Backtrack.html)의 제한 사항 목록 을 참조하세요.

[RDS.15] RDS DB 클러스터는 여러 가용 영역에 대해 구성되어야 합니다.

관련 요구 사항: NIST.800-53.r5 CP-10, NIST.800-53.r5 CP-6(2), NIST.800-53.r5 SC-36, NIST.800-53.r5 SC-5(2), NIST.800-53.r5 SI-13(5)

범주: 복구 > 복원력 > 고가용성

심각도: 중간

리소스 유형: AWS::RDS::DBCluster

AWS Config 규칙: [rds-cluster-multi-az-enabled](https://docs.aws.amazon.com/config/latest/developerguide/rds-cluster-multi-az-enabled.html)

스케줄 유형: 변경이 트리거됨

파라미터: 없음

이 컨트롤은 RDS DB 클러스터에 대해 고가용성이 활성화되었는지 여부를 확인합니다. RDS DB 클러 스터가 여러 가용 영역(AZ)에 배포되지 않으면 제어가 실패합니다.

저장된 데이터의 가용성을 보장하려면 여러 AZ에 대해 RDS DB 클러스터를 구성해야 합니다. 여러 AZ 에 배포하면 AZ 가용성 문제가 발생하는 경우 및 정기적인 RDS 유지 관리 이벤트 중에 자동 장애 조치 가 가능합니다.

이제 Security Hub가 와 통합되었습니다

다중 AZ에 DB 클러스터를 배포하려면 Amazon RDS 사용 설명서의 [DB 인스턴스를 다중 AZ DB 인스](https://docs.aws.amazon.com/AmazonRDS/latest/UserGuide/Concepts.MultiAZSingleStandby.html#Concepts.MultiAZ.Migrating) [턴스 배포로 수정을](https://docs.aws.amazon.com/AmazonRDS/latest/UserGuide/Concepts.MultiAZSingleStandby.html#Concepts.MultiAZ.Migrating) 참조하십시오.

Aurora 글로벌 데이터베이스에 대한 수정 단계가 다릅니다. Aurora 글로벌 데이터베이스에 대해 여러 가용 영역을 구성하려면 DB 클러스터를 선택합니다. 그런 다음 작업과 리더 추가를 선택하고 여러 AZ 를 지정합니다. 자세한 내용을 알아보려면 Amazon Aurora 사용 설명서의 [DB 클러스터에 Aurora 복제](https://docs.aws.amazon.com/AmazonRDS/latest/AuroraUserGuide/aurora-replicas-adding.html) [본 추가](https://docs.aws.amazon.com/AmazonRDS/latest/AuroraUserGuide/aurora-replicas-adding.html)를 참조하십시오.

# [RDS.16] RDS DB 클러스터는 태그를 스냅샷에 복사하도록 구성되어야 합니다.

관련 요구 사항: NIST.800-53.r5 CA-9(1), NIST.800-53.r5 CM-2, NIST.800-53.r5 CM-2(2)

범주: 식별 > 인벤토리

심각도: 낮음

리소스 유형: AWS::RDS::DBCluster

AWS Config 규칙: rds-cluster-copy-tags-to-snapshots-enabled (사용자 지정 Security Hub 규칙)

스케줄 유형: 변경이 트리거됨

파라미터: 없음

이 제어는 스냅샷이 생성될 때 RDS DB 클러스터가 모든 태그를 스냅샷에 복사하도록 구성되어 있는 지 확인합니다.

IT 자산의 식별 및 인벤토리는 거버넌스 및 보안의 중요한 측면입니다. 보안 상태를 평가하고 잠재적인 약점 영역에 조치를 취할 수 있도록 모든 RDS DB 클러스터에 대한 가시성을 확보해야 합니다. 스냅샷 에는 상위 RDS 데이터베이스 클러스터와 동일한 방식으로 태그를 지정해야 합니다. 이 설정을 활성화 하면 스냅샷이 상위 데이터베이스 클러스터의 태그를 상속하게 됩니다.

이제 Security Hub가 와 통합되었습니다

RDS DB 클러스터의 스냅샷에 태그를 자동으로 복사하려면 Amazon Aurora 사용 설명서의 [콘솔, CLI](https://docs.aws.amazon.com/AmazonRDS/latest/AuroraUserGuide/Aurora.Modifying.html#Aurora.Modifying.Cluster)  [및 API를 사용하여 DB 클러스터 수정을](https://docs.aws.amazon.com/AmazonRDS/latest/AuroraUserGuide/Aurora.Modifying.html#Aurora.Modifying.Cluster) 참조하십시오. 스냅샷으로 태그 복사를 선택합니다.

[RDS.17] RDS DB 인스턴스는 태그를 스냅샷에 복사하도록 구성되어야 합니다.

관련 요구 사항: NIST.800-53.r5 CA-9(1), NIST.800-53.r5 CM-2, NIST.800-53.r5 CM-2(2)

범주: 식별 > 인벤토리

심각도: 낮음

리소스 유형: AWS::RDS::DBInstance

AWS Config 규칙: rds-instance-copy-tags-to-snapshots-enabled (사용자 지정 Security Hub 규칙)

스케줄 유형: 변경이 트리거됨

#### 파라미터: 없음

이 제어는 스냅샷이 생성될 때 RDS DB 인스턴스가 모든 태그를 스냅샷에 복사하도록 구성되어 있는 지 확인합니다.

IT 자산의 식별 및 인벤토리는 거버넌스 및 보안의 중요한 측면입니다. 보안 상태를 평가하고 잠재적인 약점 영역에 조치를 취할 수 있도록 모든 RDS DB 인스턴스에 대한 가시성을 확보해야 합니다. 스냅샷 에는 상위 RDS 데이터베이스 인스턴스와 같은 방식으로 태그를 지정해야 합니다. 이 설정을 활성화하 면 스냅샷이 상위 데이터베이스 인스턴스의 태그를 상속하게 됩니다.

이제 Security Hub가 와 통합되었습니다

RDS DB 인스턴스의 스냅샷에 태그를 자동으로 복사하려면 Amazon RDS 사용 설명서의 [Amazon](https://docs.aws.amazon.com/AmazonRDS/latest/UserGuide/Overview.DBInstance.Modifying.html)  [RDS DB 인스턴스 수정을](https://docs.aws.amazon.com/AmazonRDS/latest/UserGuide/Overview.DBInstance.Modifying.html) 참조하십시오. 스냅샷으로 태그 복사를 선택합니다.

[RDS.18] RDS 인스턴스는 VPC에 배포되어야 합니다.

관련 요구 사항: NIST.800-53.r5 AC-21, NIST.800-53.r5 AC-3, NIST.800-53.r5 AC-3(7), NIST.800-53.r5 AC-4, NIST.800-53.r5 AC-4(21), NIST.800-53.r5 AC-6, NIST.800-53.r5 SC-7, NIST.800-53.r5 SC-7(11), NIST.800-53.r5 SC-7(16), NIST.800-53.r5 SC-7(20), NIST.800-53.r5 SC-7(21), NIST.800-53.r5 SC-7(3), NIST.800-53.r5 SC-7(4), NIST.800-53.r5 SC-7(9)

범주: 보호 > 보안 네트워크 구성 > VPC 내 리소스

심각도: 높음

리소스 유형: AWS::RDS::DBInstance

AWS Config 규칙: rds-deployed-in-vpc (사용자 지정 Security Hub 규칙)

스케줄 유형: 변경이 트리거됨

파라미터: 없음

이 제어는 Amazon RDS 인스턴스가 EC2-VPC 상에 배포되었는지 여부를 확인합니다.

VPC는 RDS 리소스에 대한 액세스를 보호하기 위한 여러 네트워크 제어를 제공합니다. 이러한 제어 에는 VPC 엔드포인트, 네트워크 ACL, 보안 그룹이 포함됩니다. 이러한 제어 기능을 활용하려면 EC2- VPC 상에 RDS 인스턴스를 생성하는 것이 좋습니다.

이제 Security Hub가 와 통합되었습니다

RDS 인스턴스를 VPC로 이동하는 방법에 대한 지침은 Amazon RDS 사용 설명서의 [DB 인스턴스용](https://docs.aws.amazon.com/AmazonRDS/latest/UserGuide/USER_VPC.html#USER_VPC.VPC2VPC)  [VPC 업데이트를](https://docs.aws.amazon.com/AmazonRDS/latest/UserGuide/USER_VPC.html#USER_VPC.VPC2VPC) 참조하십시오.

[RDS.19] 중요한 클러스터 이벤트에 대해 기존 RDS 이벤트 알림 구독을 구성해야 합니 다.

관련 요구 사항: NIST.800-53.r5 CA-7, NIST.800-53.r5 SI-2

범주: 감지 > 감지 서비스 > 애플리케이션 모니터링

심각도: 낮음

리소스 유형: AWS::RDS::EventSubscription

AWS Config 규칙: rds-cluster-event-notifications-configured (사용자 지정 Security Hub 규칙)

스케줄 유형: 변경이 트리거됨

파라미터: 없음

이 제어는 데이터베이스 클러스터에 대한 기존 Amazon RDS 이벤트 구독에 다음 소스 유형 및 이벤트 범주 키-값 쌍에 대해 사용하도록 설정된 알림이 있는지 확인합니다.

DBCluster: ["maintenance","failure"]

계정에 기존 이벤트 구독이 없는 경우 제어가 통과됩니다.

RDS 이벤트 알림은 Amazon SNS를 사용하여 RDS 리소스의 가용성 또는 구성 변경 사항을 알려줍니 다. 이러한 알림을 통해 신속하게 대응할 수 있습니다. RDS 이벤트 알림에 대한 추가 정보는 Amazon RDS 사용 설명서의 [Amazon RDS 이벤트 알림 사용을](https://docs.aws.amazon.com/AmazonRDS/latest/UserGuide/USER_Events.html) 참조하십시오.

이제 Security Hub가 와 통합되었습니다

RDS 클러스터 이벤트 알림을 구독하려면 Amazon RDS 사용 설명서의 [Amazon RDS 이벤트 알림 구](https://docs.aws.amazon.com/AmazonRDS/latest/UserGuide/USER_Events.Subscribing.html) [독](https://docs.aws.amazon.com/AmazonRDS/latest/UserGuide/USER_Events.Subscribing.html)을 참조하십시오. 다음 값을 사용합니다.

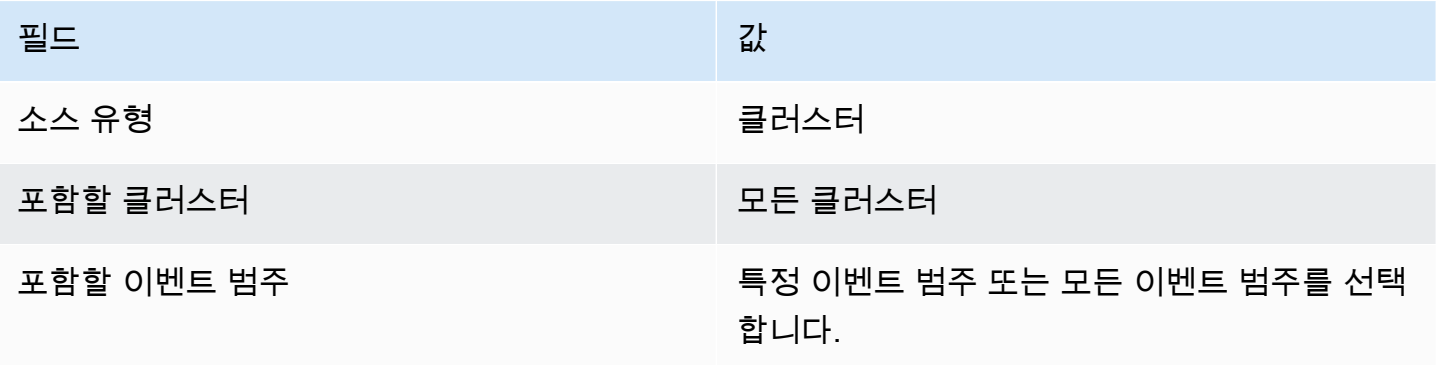

[RDS.20] 중요한 데이터베이스 인스턴스 이벤트에 대해 기존 RDS 이벤트 알림 구독을 구성해야 합니다.

관련 요구 사항: NIST.800-53.r5 CA-7, NIST.800-53.r5 SI-2

범주: 감지 > 감지 서비스 > 애플리케이션 모니터링

심각도: 낮음

리소스 유형: AWS::RDS::EventSubscription

AWS Config 규칙: rds-instance-event-notifications-configured (사용자 지정 Security Hub 규칙)

스케줄 유형: 변경이 트리거됨

파라미터: 없음

이 제어는 데이터베이스 인스턴스에 대한 기존 Amazon RDS 이벤트 구독에 다음 소스 유형 및 이벤트 범주 키-값 쌍에 대해 사용하도록 설정된 알림이 있는지 확인합니다.

DBInstance: ["maintenance","configuration change","failure"]

계정에 기존 이벤트 구독이 없는 경우 제어가 통과됩니다.

RDS 이벤트 알림은 Amazon SNS를 사용하여 RDS 리소스의 가용성 또는 구성 변경 사항을 알려줍니 다. 이러한 알림을 통해 신속하게 대응할 수 있습니다. RDS 이벤트 알림에 대한 추가 정보는 Amazon RDS 사용 설명서의 [Amazon RDS 이벤트 알림 사용을](https://docs.aws.amazon.com/AmazonRDS/latest/UserGuide/USER_Events.html) 참조하십시오.

이제 Security Hub가 와 통합되었습니다

RDS 인스턴스 이벤트 알림을 구독하려면 Amazon RDS 사용 설명서의 [Amazon RDS 이벤트 알림 구](https://docs.aws.amazon.com/AmazonRDS/latest/UserGuide/USER_Events.Subscribing.html) [독](https://docs.aws.amazon.com/AmazonRDS/latest/UserGuide/USER_Events.Subscribing.html)을 참조하십시오. 다음 값을 사용합니다.

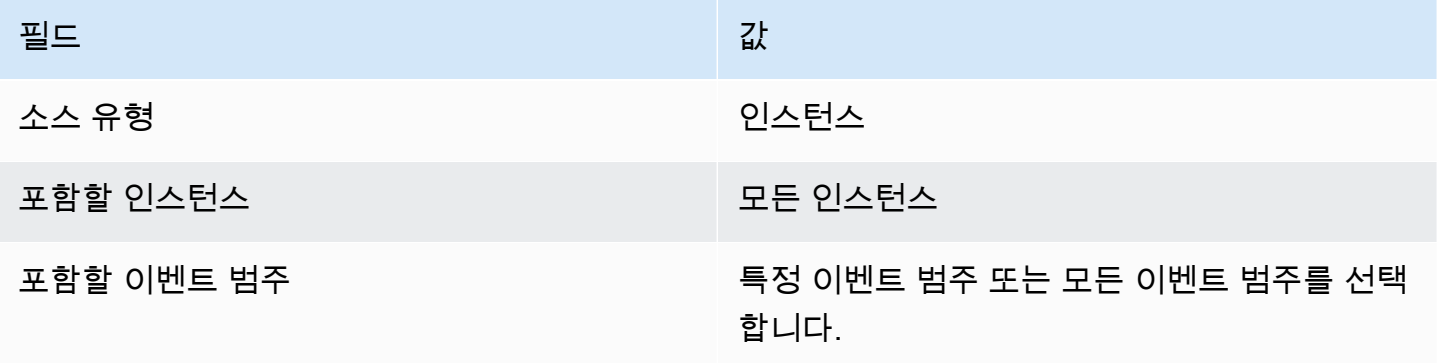

[RDS.21] 중요한 데이터베이스 파라미터 그룹 이벤트에 대해 RDS 이벤트 알림 구독을 구성해야 합니다.

관련 요구 사항: NIST.800-53.r5 CA-7, NIST.800-53.r5 SI-2

범주: 감지 > 감지 서비스 > 애플리케이션 모니터링

심각도: 낮음

리소스 유형: AWS::RDS::EventSubscription

AWS Config 규칙: rds-pg-event-notifications-configured (사용자 지정 Security Hub 규칙)

스케줄 유형: 변경이 트리거됨

파라미터: 없음

이 제어는 다음과 같은 소스 유형, 이벤트 범주 키-값 쌍에 대해 알림이 활성화된 상태에서 Amazon RDS 이벤트 구독이 존재하는지 확인합니다. 계정에 기존 이벤트 구독이 없는 경우 제어가 통과됩니다.

```
DBParameterGroup: ["configuration change"]
```
RDS 이벤트 알림은 Amazon SNS를 사용하여 RDS 리소스의 가용성 또는 구성 변경 사항을 알려줍니 다. 이러한 알림을 통해 신속하게 대응할 수 있습니다. RDS 이벤트 알림에 대한 추가 정보는 Amazon RDS 사용 설명서의 [Amazon RDS 이벤트 알림 사용을](https://docs.aws.amazon.com/AmazonRDS/latest/UserGuide/USER_Events.html) 참조하십시오.

이제 Security Hub가 와 통합되었습니다

RDS 데이터베이스 파라미터 그룹 이벤트 알림을 구독하려면 Amazon RDS 사용 설명서의 [Amazon](https://docs.aws.amazon.com/AmazonRDS/latest/UserGuide/USER_Events.Subscribing.html) [RDS 이벤트 알림 구독](https://docs.aws.amazon.com/AmazonRDS/latest/UserGuide/USER_Events.Subscribing.html)을 참조하십시오. 다음 값을 사용합니다.

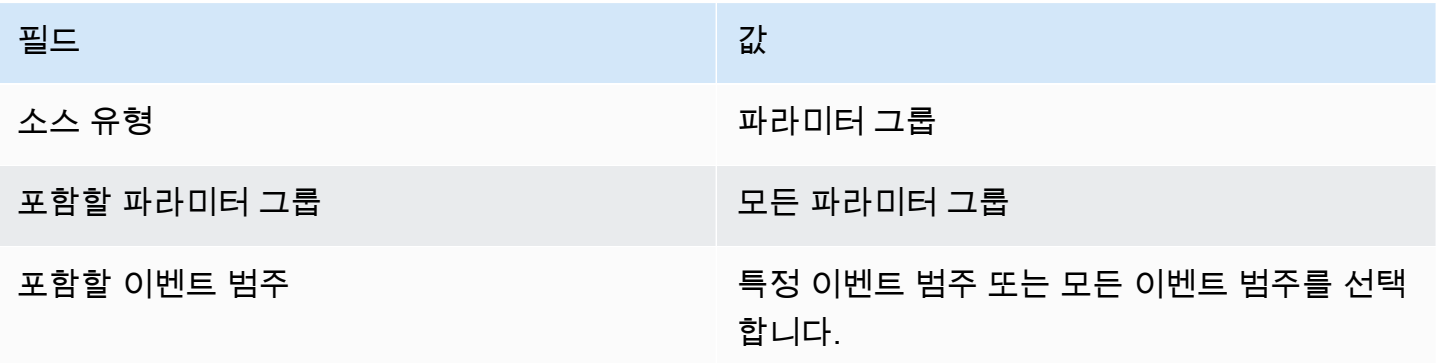

[RDS.22] 중요한 데이터베이스 보안 그룹 이벤트에 대해 RDS 이벤트 알림 구독을 구성 해야 합니다.

관련 요구 사항: NIST.800-53.r5 CA-7, NIST.800-53.r5 SI-2

범주: 감지 > 감지 서비스 > 애플리케이션 모니터링

심각도: 낮음

리소스 유형: AWS::RDS::EventSubscription

AWS Config 규칙: rds-sg-event-notifications-configured (사용자 지정 Security Hub 규칙)

스케줄 유형: 변경이 트리거됨

파라미터: 없음

이 제어는 다음과 같은 소스 유형, 이벤트 범주 키-값 쌍에 대해 알림이 활성화된 상태에서 Amazon RDS 이벤트 구독이 존재하는지 확인합니다. 계정에 기존 이벤트 구독이 없는 경우 제어가 통과됩니다.

DBSecurityGroup: ["configuration change","failure"]

RDS 이벤트 알림은 Amazon SNS를 사용하여 RDS 리소스의 가용성 또는 구성 변경 사항을 알려줍니 다. 이러한 알림을 통해 신속하게 대응할 수 있습니다. RDS 이벤트 알림에 대한 추가 정보는 Amazon RDS 사용 설명서의 [Amazon RDS 이벤트 알림 사용을](https://docs.aws.amazon.com/AmazonRDS/latest/UserGuide/USER_Events.html) 참조하십시오.

이제 Security Hub가 와 통합되었습니다

RDS 인스턴스 이벤트 알림을 구독하려면 Amazon RDS 사용 설명서의 [Amazon RDS 이벤트 알림 구](https://docs.aws.amazon.com/AmazonRDS/latest/UserGuide/USER_Events.Subscribing.html) [독](https://docs.aws.amazon.com/AmazonRDS/latest/UserGuide/USER_Events.Subscribing.html)을 참조하십시오. 다음 값을 사용합니다.

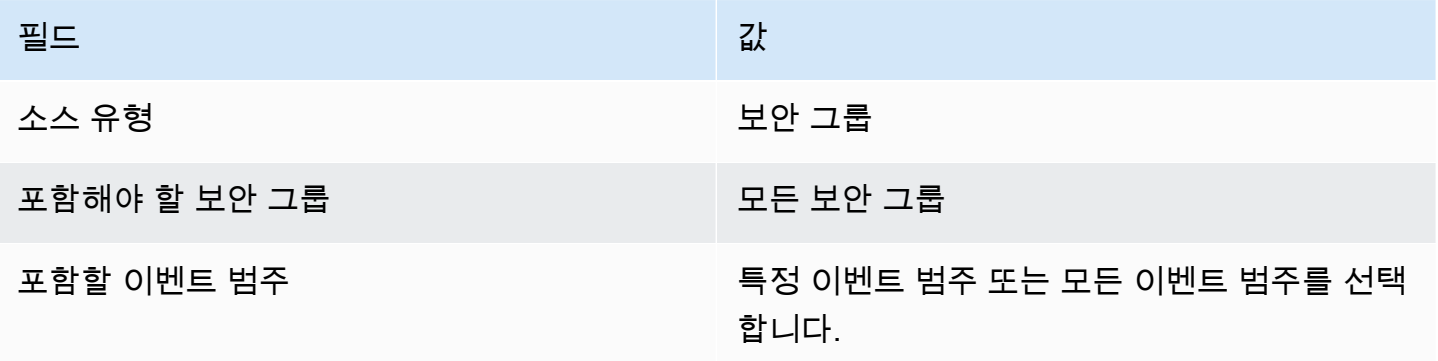

# [RDS.23] RDS 인스턴스는 데이터베이스 엔진 기본 포트를 사용하지 않아야 합니다.

관련 요구 사항: NIST.800-53.r5 AC-4, NIST.800-53.r5 AC-4(21), NIST.800-53.r5 SC-7, NIST.800-53.r5 SC-7(11), NIST.800-53.r5 SC-7(16), NIST.800-53.r5 SC-7(21), NIST.800-53.r5 SC-7(4), NIST.800-53.r5 SC-7(5)

범주: 보호 > 보안 네트워크 구성

심각도: 낮음

리소스 유형: AWS::RDS::DBInstance

AWS Config 규칙: rds-no-default-ports (사용자 지정 Security Hub 규칙)

스케줄 유형: 변경이 트리거됨

파라미터: 없음

이 제어는 RDS 클러스터 또는 인스턴스가 데이터베이스 엔진의 기본 포트가 아닌 다른 포트를 사용하 는지 여부를 확인합니다. RDS 클러스터 또는 인스턴스가 기본 포트를 사용하는 경우 제어가 실패합니 다.

알려진 포트를 사용하여 RDS 클러스터 또는 인스턴스를 배포하면 공격자가 클러스터 또는 인스턴스 에 대한 정보를 추측할 수 있습니다. 공격자는 이 정보를 다른 정보와 함께 사용하여 RDS 클러스터 또 는 인스턴스에 연결하거나 애플리케이션에 대한 추가 정보를 얻을 수 있습니다.

포트를 변경할 때는 이전 포트에 연결하는 데 사용된 기존 연결 문자열도 업데이트해야 합니다. 또한 DB 인스턴스의 보안 그룹에 새 포트에서의 연결을 허용하는 인그레스 규칙이 포함되어 있는지 확인해 야 합니다.

이제 Security Hub가 와 통합되었습니다

기존 RDS DB 인스턴스의 기본 포트를 수정하려면 Amazon RDS 사용 설명서의 [Amazon RDS DB 인](https://docs.aws.amazon.com/AmazonRDS/latest/UserGuide/Overview.DBInstance.Modifying.html) [스턴스 수정](https://docs.aws.amazon.com/AmazonRDS/latest/UserGuide/Overview.DBInstance.Modifying.html)을 참조하십시오. 기존 RDS DB 클러스터의 기본 포트를 수정하려면 Amazon Aurora 사용 설명서의 [콘솔, CLI 및 API를 사용하여 DB 클러스터 수정을](https://docs.aws.amazon.com/AmazonRDS/latest/AuroraUserGuide/Aurora.Modifying.html#Aurora.Modifying.Cluster) 참조하십시오. 데이터베이스 포트의 경우 포트 값을 기본값이 아닌 값으로 변경하십시오.

[RDS.24] RDS 데이터베이스 클러스터는 사용자 지정 관리자 사용자 이름을 사용해야 합니다.

관련 요구 사항: NIST.800-53.r5 CA-9(1), NIST.800-53.r5 CM-2

범주: 식별 > 리소스 구성

심각도: 중간

리소스 유형: AWS::RDS::DBCluster

AWS Config 규칙: [rds-cluster-default-admin-check](https://docs.aws.amazon.com/config/latest/developerguide/rds-cluster-default-admin-check.html)

스케줄 유형: 변경이 트리거됨

파라미터: 없음

이 제어는 Amazon RDS 데이터베이스 클러스터가 관리자 사용자 이름을 기본값에서 변경했는지 여부 를 확인합니다. 이 제어는 neptune(Neptune DB) 또는 docdb(DocumentDB) 유형의 엔진에는 적용되지 않습니다. 관리자 사용자 이름을 기본값으로 설정하면 이 규칙이 실패합니다.

Amazon RDS 데이터베이스를 생성할 때는 기본 관리자 사용자 이름을 고유한 값으로 변경해야 합니 다. 기본 사용자 이름은 공개되어 있으므로 RDS 데이터베이스 생성 중에 변경해야 합니다. 기본 사용 자 이름을 변경하면 의도하지 않은 액세스의 위험이 줄어듭니다.

이제 Security Hub가 와 통합되었습니다

Amazon RDS 데이터베이스 클러스터와 연결된 관리자 사용자 이름을 변경하려면 데이터베이스를 생 성할 때 [새 RDS 데이터베이스 클러스터를 생성](https://docs.aws.amazon.com/AmazonRDS/latest/AuroraUserGuide/Aurora.CreateInstance.html)하고 기본 관리자 사용자 이름을 변경하십시오.

[RDS.25] RDS 데이터베이스 인스턴스는 사용자 지정 관리자 사용자 이름을 사용해야 합니다.

관련 요구 사항: NIST.800-53.r5 CA-9(1), NIST.800-53.r5 CM-2

범주: 식별 > 리소스 구성

심각도: 중간

리소스 유형: AWS::RDS::DBInstance

AWS Config 규칙: [rds-instance-default-admin-check](https://docs.aws.amazon.com/config/latest/developerguide/rds-instance-default-admin-check.html)

스케줄 유형: 변경이 트리거됨

파라미터: 없음

이 제어는 Amazon Relational Database Service(RDS) 데이터베이스 인스턴스의 관리자 사용 자 이름을 기본값에서 변경했는지 여부를 확인합니다. 이 제어는 neptune(Neptune DB) 또는 docdb(DocumentDB) 유형의 엔진에는 적용되지 않습니다. 관리자 사용자 이름이 기본값으로 설정된 경우 제어가 실패합니다.

Amazon RDS 데이터베이스의 기본 관리 사용자 이름은 공개된 정보입니다. Amazon RDS 데이터베이 스를 생성할 때는 기본 관리자 사용자 이름을 고유한 값으로 변경하여 의도하지 않은 액세스의 위험을 줄여야 합니다.

이제 Security Hub가 와 통합되었습니다

RDS 데이터베이스 인스턴스와 관련된 관리 사용자 이름을 변경하려면 먼저 [새 RDS 데이터베이스 인](https://docs.aws.amazon.com/AmazonRDS/latest/UserGuide/USER_CreateDBInstance.html) [스턴스를 생성하십시오](https://docs.aws.amazon.com/AmazonRDS/latest/UserGuide/USER_CreateDBInstance.html). 데이터베이스를 생성할 때 기본 관리 사용자 이름을 변경하십시오.

[RDS.26] RDS DB 인스턴스는 백업 계획으로 보호되어야 합니다.

범주: 복구 > 복원력 > 백업 활성화

관련 요구 사항: NIST.800-53.r5 CP-10, NIST.800-53.r5 CP-6, NIST.800-53.r5 CP-6(1), NIST.800-53.r5 CP-6(2), NIST.800-53.r5 CP-9, NIST.800-53.r5 SC-5(2), NIST.800-53.r5 SI-12, NIST.800-53.r5 SI-13(5)

심각도: 중간

리소스 유형: AWS::RDS::DBInstance

AWS Config 규칙: **[rds-resources-protected-by-backup-plan](https://docs.aws.amazon.com/config/latest/developerguide/rds-resources-protected-by-backup-plan.html)**

스케줄 유형: 주기적

파라미터:

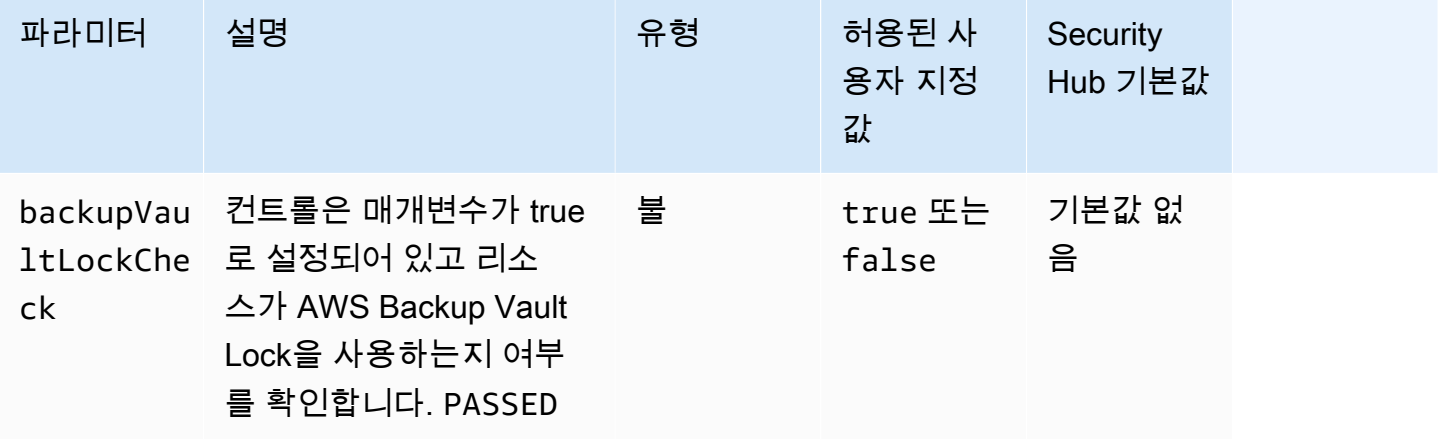

이 제어는 Amazon RDS DB 인스턴스에 백업 계획이 적용되는지 여부를 평가합니다. RDS DB 인스턴 스에 백업 계획이 적용되지 않는 경우 이 제어가 실패합니다. backupVaultLockCheck매개 변수를 다음과 같이 설정하면 인스턴스가 AWS Backup 잠긴 저장소에 백업된 경우에만 제어가 통과합니다. true

AWS Backup 데이터 백업을 중앙 집중화하고 자동화하는 완전 관리형 백업 서비스입니다. AWS 서비 스를 사용하여 AWS Backup백업 계획이라는 백업 정책을 만들 수 있습니다. 이러한 계획을 사용하여 데이터 백업 빈도 및 백업 보존 기간과 같은 백업 요구 사항을 정의할 수 있습니다. 백업 계획에 RDS DB 인스턴스를 포함하면 의도하지 않은 손실이나 삭제로부터 데이터를 보호하는 데 도움이 됩니다.

이제 Security Hub가 와 통합되었습니다

RDS DB 인스턴스를 AWS Backup 백업 계획에 추가하려면 AWS Backup 개발자 안내서의 [백업 계획](https://docs.aws.amazon.com/aws-backup/latest/devguide/assigning-resources.html) [에 리소스 할당을](https://docs.aws.amazon.com/aws-backup/latest/devguide/assigning-resources.html) 참조하십시오.

[RDS.27] RDS DB 클러스터는 저장 시 암호화되어야 합니다.

관련 요구 사항: NIST.800-53.r5 CA-9(1), NIST.800-53.r5 CM-3(6), NIST.800-53.r5 SC-13, NIST.800-53.r5 SC-28, NIST.800-53.r5 SC-28(1), NIST.800-53.r5 SC-7(10), NIST.800-53.r5 SI-7(6)

카테고리: 보호 > 데이터 보호 > 암호화 data-at-rest

심각도: 중간

리소스 유형: AWS::RDS::DBCluster

AWS Config 규칙: **[rds-cluster-encrypted-at-rest](https://docs.aws.amazon.com/config/latest/developerguide/rds-cluster-encrypted-at-rest.html)**

스케줄 유형: 변경이 트리거됨

파라미터: 없음

이 제어는 RDS DB 클러스터가 저장 시 암호화되어 있는지 확인합니다. RDS DB 클러스터가 저장 시 암호화되지 않으면 제어가 실패합니다.

저장 데이터는 일정 기간 동안 영구 비휘발성 스토리지에 저장되는 모든 데이터를 의미합니다. 암호화 를 사용하면 해당 데이터의 기밀성을 보호하여 권한 없는 사용자가 해당 데이터에 액세스할 수 있는 위 험을 줄일 수 있습니다. RDS DB 클러스터를 암호화하면 데이터와 메타데이터를 무단 액세스로부터 보호할 수 있습니다. 또한 프로덕션 파일 시스템의 data-at-rest 암호화에 대한 규정 준수 요구 사항도 충족합니다.

이제 Security Hub가 와 통합되었습니다

RDS DB 클러스터를 만들 때 저장 시 암호화를 활성화할 수 있습니다. 클러스터를 생성한 후에는 암 호화 설정을 변경할 수 없습니다. 자세한 내용을 알아보려면 Amazon Aurora 사용 설명서의 [Amazon](https://docs.aws.amazon.com/AmazonRDS/latest/AuroraUserGuide/Overview.Encryption.html#Overview.Encryption.Enabling) [Aurora DB 클러스터 암호화를](https://docs.aws.amazon.com/AmazonRDS/latest/AuroraUserGuide/Overview.Encryption.html#Overview.Encryption.Enabling) 참조하십시오.

[RDS.28] RDS DB 클러스터에는 태그를 지정해야 합니다.

범주: 식별 > 인벤토리 > 태깅

심각도: 낮음

리소스 유형: AWS::RDS::DBCluster

AWS Config 규칙: tagged-rds-dbcluster (사용자 지정 Security Hub 규칙)

스케줄 유형: 변경이 트리거됨

파라미터:

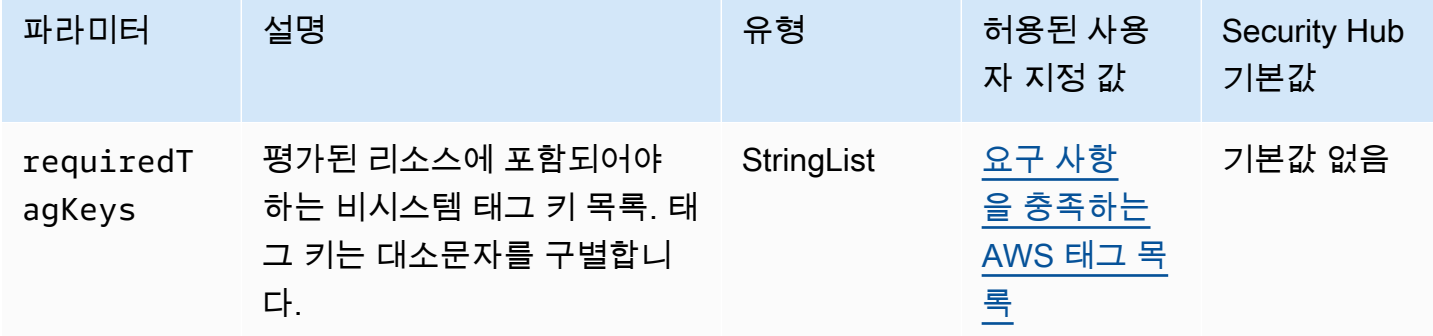

이 컨트롤은 Amazon RDS DB 클러스터에 파라미터에 requiredTagKeys 정의된 특정 키가 포함된 태그가 있는지 확인합니다. DB 클러스터에 태그 키가 없거나 requiredTagKeys 파라미터에 지정된 모든 키가 없는 경우 제어가 실패합니다. 파라미터가 제공되지 requiredTagKeys 않은 경우 컨트롤 은 태그 키의 존재 여부만 확인하고 DB 클러스터에 키 태그가 지정되지 않으면 실패합니다. 자동으로 적용되고 로 aws: 시작되는 시스템 태그는 무시됩니다.

태그는 AWS 리소스에 할당하는 레이블이며 키와 선택적 값으로 구성됩니다. 태그를 생성하여 용도, 소유자, 환경 또는 기타 기준으로 리소스를 분류할 수 있습니다. 태그를 사용하면 리소스를 식별, 구성, 검색 및 필터링할 수 있습니다. 또한 태그를 지정하면 작업 및 알림에 대한 책임 있는 리소스 소유자를 추적할 수 있습니다. 태그 지정을 사용하면 태그를 기반으로 권한을 정의하는 속성 기반 액세스 제어

(ABAC) 를 권한 부여 전략으로 구현할 수 있습니다. IAM 엔티티 (사용자 또는 역할) 및 리소스에 태그 를 첨부할 수 있습니다. AWS IAM 보안 주체에 대해 단일 ABAC 정책 또는 별도의 정책 세트를 생성할 수 있습니다. 보안 주체의 태그가 리소스 태그와 일치할 때 작업을 허용하도록 이러한 ABAC 정책을 설 계할 수 있습니다. 자세한 내용은 [ABAC의 용도를](https://docs.aws.amazon.com/IAM/latest/UserGuide/introduction_attribute-based-access-control.html) 참조하십시오. AWSIAM 사용 설명서에서.

# **a** Note

태그에 개인 식별 정보 (PII) 또는 기타 기밀 또는 민감한 정보를 추가하지 마십시오. 태그를 포 함한 많은 사람들이 AWS 서비스태그에 액세스할 수 있습니다. AWS Billing태그 지정 모범 사 례에 대한 자세한 내용은 에서 [AWS 리소스 태그 지정을](https://docs.aws.amazon.com/tag-editor/latest/userguide/tagging.html#tag-best-practices) 참조하십시오. AWS 일반 참조

이제 Security Hub가 와 통합되었습니다

RDS DB 클러스터에 태그를 추가하려면 Amazon RDS 사용 [설명서의 Amazon RDS 리소스 태그 지정](https://docs.aws.amazon.com/AmazonRDS/latest/UserGuide/USER_Tagging.html) [을](https://docs.aws.amazon.com/AmazonRDS/latest/UserGuide/USER_Tagging.html) 참조하십시오.

[RDS.29] RDS DB 클러스터 스냅샷에는 태그를 지정해야 합니다.

범주: 식별 > 인벤토리 > 태깅

심각도: 낮음

리소스 유형: AWS::RDS::DBClusterSnapshot

AWS Config 규칙: tagged-rds-dbclustersnapshot (사용자 지정 Security Hub 규칙)

스케줄 유형: 변경이 트리거됨

파라미터:

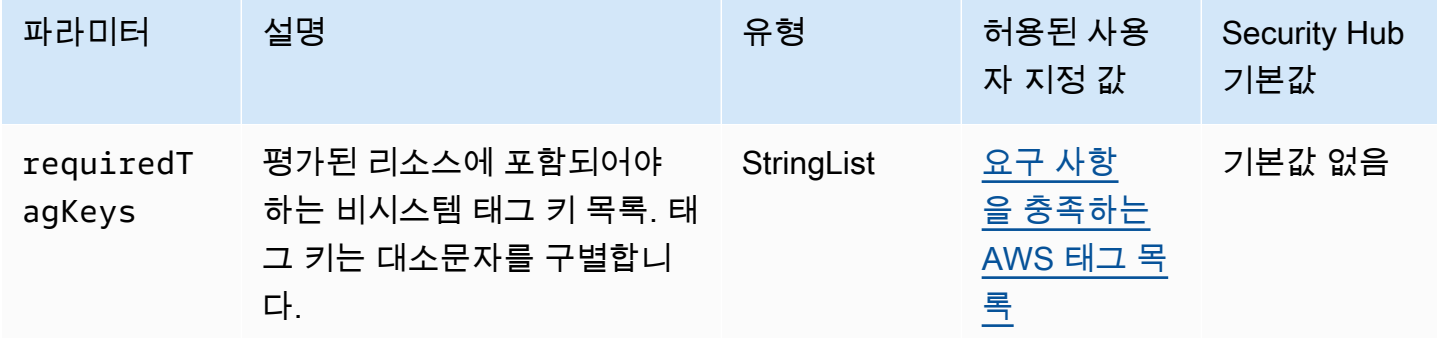

이 컨트롤은 Amazon RDS DB 클러스터 스냅샷에 파라미터에 requiredTagKeys 정의된 특정 키가 포함된 태그가 있는지 확인합니다. DB 클러스터 스냅샷에 태그 키가 없거나 requiredTagKeys 파라 미터에 지정된 모든 키가 없는 경우 제어가 실패합니다. 파라미터가 제공되지 requiredTagKeys 않 은 경우 컨트롤은 태그 키의 존재 여부만 확인하고 DB 클러스터 스냅샷에 키 태그가 지정되지 않으면 실패합니다. 로 aws: 시작하는 시스템 태그는 자동으로 적용되며 무시됩니다.

태그는 AWS 리소스에 할당하는 레이블이며 키와 선택적 값으로 구성됩니다. 태그를 생성하여 용도, 소유자, 환경 또는 기타 기준으로 리소스를 분류할 수 있습니다. 태그를 사용하면 리소스를 식별, 구성, 검색 및 필터링할 수 있습니다. 또한 태그를 지정하면 작업 및 알림에 대한 책임 있는 리소스 소유자를 추적할 수 있습니다. 태그 지정을 사용하면 태그를 기반으로 권한을 정의하는 속성 기반 액세스 제어 (ABAC) 를 권한 부여 전략으로 구현할 수 있습니다. IAM 엔티티 (사용자 또는 역할) 및 리소스에 태그 를 첨부할 수 있습니다. AWS IAM 보안 주체에 대해 단일 ABAC 정책 또는 별도의 정책 세트를 생성할 수 있습니다. 보안 주체의 태그가 리소스 태그와 일치할 때 작업을 허용하도록 이러한 ABAC 정책을 설 계할 수 있습니다. 자세한 내용은 [ABAC의 용도를](https://docs.aws.amazon.com/IAM/latest/UserGuide/introduction_attribute-based-access-control.html) 참조하십시오. AWSIAM 사용 설명서에서.

**a** Note

태그에 개인 식별 정보 (PII) 또는 기타 기밀 또는 민감한 정보를 추가하지 마십시오. 태그를 포 함한 많은 사람들이 AWS 서비스태그에 액세스할 수 있습니다. AWS Billing태그 지정 모범 사 례에 대한 자세한 내용은 에서 [AWS 리소스 태그 지정을](https://docs.aws.amazon.com/tag-editor/latest/userguide/tagging.html#tag-best-practices) 참조하십시오. AWS 일반 참조

이제 Security Hub가 와 통합되었습니다

RDS DB 클러스터 스냅샷에 태그를 추가하려면 Amazon RDS 사용 [설명서의 Amazon RDS 리소스 태](https://docs.aws.amazon.com/AmazonRDS/latest/UserGuide/USER_Tagging.html) [그 지정을](https://docs.aws.amazon.com/AmazonRDS/latest/UserGuide/USER_Tagging.html) 참조하십시오.

[RDS.30] RDS DB 인스턴스에는 태그를 지정해야 합니다.

범주: 식별 > 인벤토리 > 태깅

심각도: 낮음

리소스 유형: AWS::RDS::DBInstance

AWS Config 규칙: tagged-rds-dbinstance (사용자 지정 Security Hub 규칙)

스케줄 유형: 변경이 트리거됨

파라미터:

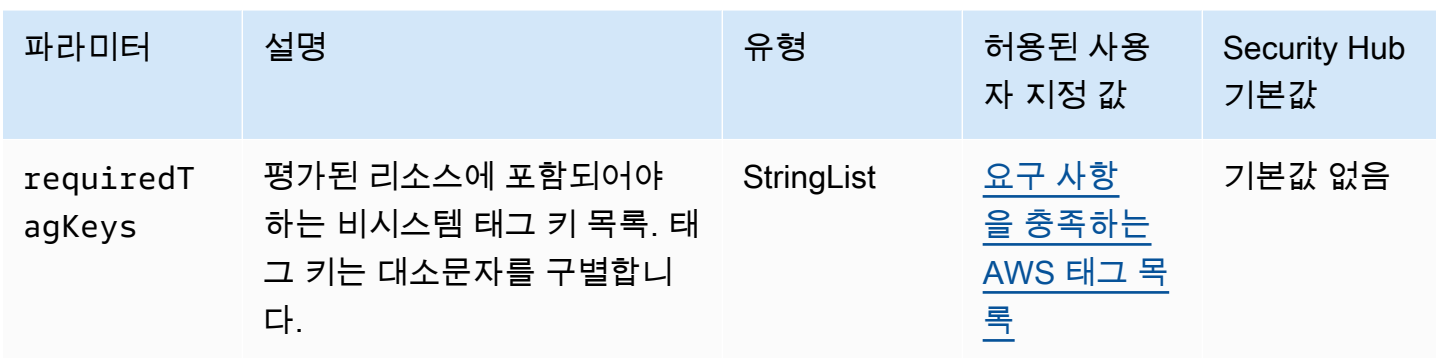

이 컨트롤은 Amazon RDS DB 인스턴스에 파라미터에 requiredTagKeys 정의된 특정 키가 포함된 태그가 있는지 확인합니다. DB 인스턴스에 태그 키가 없거나 requiredTagKeys 파라미터에 지정된 모든 키가 없는 경우 제어가 실패합니다. 파라미터가 제공되지 requiredTagKeys 않은 경우 컨트롤 은 태그 키의 존재 여부만 확인하고 DB 인스턴스에 키 태그가 지정되지 않으면 실패합니다. 자동으로 적용되고 로 aws: 시작되는 시스템 태그는 무시됩니다.

태그는 AWS 리소스에 할당하는 레이블이며 키와 선택적 값으로 구성됩니다. 태그를 생성하여 용도, 소유자, 환경 또는 기타 기준으로 리소스를 분류할 수 있습니다. 태그를 사용하면 리소스를 식별, 구성, 검색 및 필터링할 수 있습니다. 또한 태그를 지정하면 작업 및 알림에 대한 책임 있는 리소스 소유자를 추적할 수 있습니다. 태그 지정을 사용하면 태그를 기반으로 권한을 정의하는 속성 기반 액세스 제어 (ABAC) 를 권한 부여 전략으로 구현할 수 있습니다. IAM 엔티티 (사용자 또는 역할) 및 리소스에 태그 를 첨부할 수 있습니다. AWS IAM 보안 주체에 대해 단일 ABAC 정책 또는 별도의 정책 세트를 생성할 수 있습니다. 보안 주체의 태그가 리소스 태그와 일치할 때 작업을 허용하도록 이러한 ABAC 정책을 설 계할 수 있습니다. 자세한 내용은 [ABAC의 용도를](https://docs.aws.amazon.com/IAM/latest/UserGuide/introduction_attribute-based-access-control.html) 참조하십시오. AWSIAM 사용 설명서에서.

**a** Note

태그에 개인 식별 정보 (PII) 또는 기타 기밀 또는 민감한 정보를 추가하지 마십시오. 태그를 포 함한 많은 사람들이 AWS 서비스태그에 액세스할 수 있습니다. AWS Billing태그 지정 모범 사 례에 대한 자세한 내용은 에서 [AWS 리소스 태그 지정을](https://docs.aws.amazon.com/tag-editor/latest/userguide/tagging.html#tag-best-practices) 참조하십시오. AWS 일반 참조

이제 Security Hub가 와 통합되었습니다

RDS DB 인스턴스에 태그를 추가하려면 Amazon RDS 사용 [설명서의 Amazon RDS 리소스 태그 지정](https://docs.aws.amazon.com/AmazonRDS/latest/UserGuide/USER_Tagging.html) [을](https://docs.aws.amazon.com/AmazonRDS/latest/UserGuide/USER_Tagging.html) 참조하십시오.

[RDS.31] RDS DB 보안 그룹에는 태그를 지정해야 합니다.

범주: 식별 > 인벤토리 > 태깅

### 심각도: 낮음

### 리소스 유형: AWS::RDS::DBSecurityGroup

AWS Config 규칙: tagged-rds-dbsecuritygroup (사용자 지정 Security Hub 규칙)

스케줄 유형: 변경이 트리거됨

파라미터:

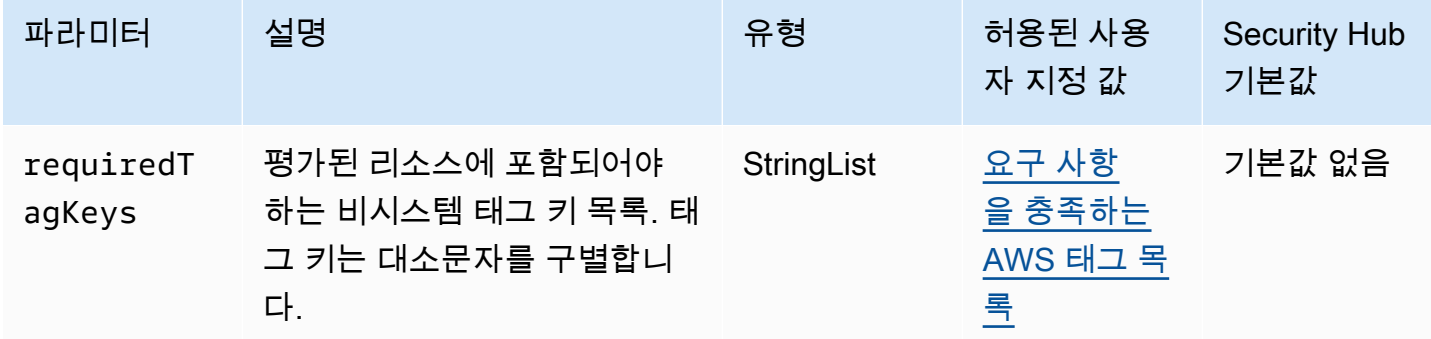

이 컨트롤은 Amazon RDS DB 보안 그룹에 파라미터에 requiredTagKeys 정의된 특정 키가 포함된 태그가 있는지 확인합니다. DB 보안 그룹에 태그 키가 없거나 requiredTagKeys 파라미터에 지정된 모든 키가 없는 경우 제어가 실패합니다. 파라미터가 제공되지 requiredTagKeys 않은 경우 컨트롤 은 태그 키의 존재 여부만 확인하고 DB 보안 그룹에 키 태그가 지정되지 않으면 실패합니다. 자동으로 적용되고 로 aws: 시작되는 시스템 태그는 무시됩니다.

태그는 AWS 리소스에 할당하는 레이블이며 키와 선택적 값으로 구성됩니다. 태그를 생성하여 용도, 소유자, 환경 또는 기타 기준으로 리소스를 분류할 수 있습니다. 태그를 사용하면 리소스를 식별, 구성, 검색 및 필터링할 수 있습니다. 또한 태그를 지정하면 작업 및 알림에 대한 책임 있는 리소스 소유자를 추적할 수 있습니다. 태그 지정을 사용하면 태그를 기반으로 권한을 정의하는 속성 기반 액세스 제어 (ABAC) 를 권한 부여 전략으로 구현할 수 있습니다. IAM 엔티티 (사용자 또는 역할) 및 리소스에 태그 를 첨부할 수 있습니다. AWS IAM 보안 주체에 대해 단일 ABAC 정책 또는 별도의 정책 세트를 생성할 수 있습니다. 보안 주체의 태그가 리소스 태그와 일치할 때 작업을 허용하도록 이러한 ABAC 정책을 설 계할 수 있습니다. 자세한 내용은 [ABAC의 용도를](https://docs.aws.amazon.com/IAM/latest/UserGuide/introduction_attribute-based-access-control.html) 참조하십시오. AWSIAM 사용 설명서에서.

**a** Note

태그에 개인 식별 정보 (PII) 또는 기타 기밀 또는 민감한 정보를 추가하지 마십시오. 태그를 포 함한 많은 사람들이 AWS 서비스태그에 액세스할 수 있습니다. AWS Billing태그 지정 모범 사 례에 대한 자세한 내용은 에서 [AWS 리소스 태그 지정을](https://docs.aws.amazon.com/tag-editor/latest/userguide/tagging.html#tag-best-practices) 참조하십시오. AWS 일반 참조

이제 Security Hub가 와 통합되었습니다

RDS DB 보안 그룹에 태그를 추가하려면 Amazon RDS 사용 [설명서의 Amazon RDS 리소스 태그 지정](https://docs.aws.amazon.com/AmazonRDS/latest/UserGuide/USER_Tagging.html) [을](https://docs.aws.amazon.com/AmazonRDS/latest/UserGuide/USER_Tagging.html) 참조하십시오.

[RDS.32] RDS DB 스냅샷에는 태그가 지정되어야 합니다.

범주: 식별 > 인벤토리 > 태깅

심각도: 낮음

리소스 유형: AWS::RDS::DBSnapshot

AWS Config 규칙: tagged-rds-dbsnapshot (사용자 지정 Security Hub 규칙)

스케줄 유형: 변경이 트리거됨

파라미터:

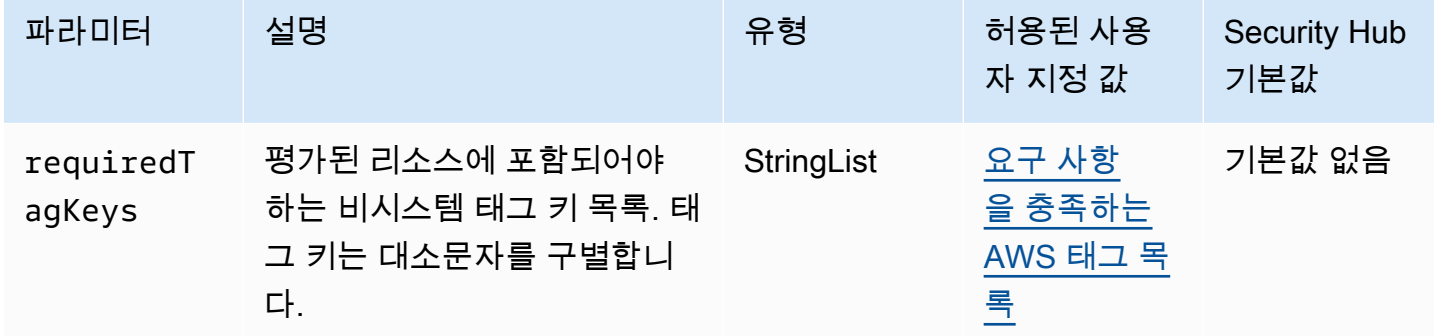

이 컨트롤은 Amazon RDS DB 스냅샷에 파라미터에 requiredTagKeys 정의된 특정 키가 포함된 태 그가 있는지 확인합니다. DB 스냅샷에 태그 키가 없거나 requiredTagKeys 파라미터에 지정된 모든 키가 없는 경우 제어가 실패합니다. 파라미터가 제공되지 requiredTagKeys 않은 경우 컨트롤은 태 그 키의 존재 여부만 확인하고 DB 스냅샷에 키 태그가 지정되지 않으면 실패합니다. 자동으로 적용되 고 로 aws: 시작되는 시스템 태그는 무시됩니다.

태그는 AWS 리소스에 할당하는 레이블이며 키와 선택적 값으로 구성됩니다. 태그를 생성하여 용도, 소유자, 환경 또는 기타 기준으로 리소스를 분류할 수 있습니다. 태그를 사용하면 리소스를 식별, 구성, 검색 및 필터링할 수 있습니다. 또한 태그를 지정하면 작업 및 알림에 대한 책임 있는 리소스 소유자를 추적할 수 있습니다. 태그 지정을 사용하면 태그를 기반으로 권한을 정의하는 속성 기반 액세스 제어 (ABAC) 를 권한 부여 전략으로 구현할 수 있습니다. IAM 엔티티 (사용자 또는 역할) 및 리소스에 태그 를 첨부할 수 있습니다. AWS IAM 보안 주체에 대해 단일 ABAC 정책 또는 별도의 정책 세트를 생성할

수 있습니다. 보안 주체의 태그가 리소스 태그와 일치할 때 작업을 허용하도록 이러한 ABAC 정책을 설 계할 수 있습니다. 자세한 내용은 [ABAC의 용도를](https://docs.aws.amazon.com/IAM/latest/UserGuide/introduction_attribute-based-access-control.html) 참조하십시오. AWSIAM 사용 설명서에서.

### **a** Note

태그에 개인 식별 정보 (PII) 또는 기타 기밀 또는 민감한 정보를 추가하지 마십시오. 태그를 포 함한 많은 사람들이 AWS 서비스태그에 액세스할 수 있습니다. AWS Billing태그 지정 모범 사 례에 대한 자세한 내용은 에서 [AWS 리소스 태그 지정을](https://docs.aws.amazon.com/tag-editor/latest/userguide/tagging.html#tag-best-practices) 참조하십시오. AWS 일반 참조

이제 Security Hub가 와 통합되었습니다

RDS DB 스냅샷에 태그를 추가하려면 Amazon RDS 사용 [설명서의 Amazon RDS 리소스 태그 지정을](https://docs.aws.amazon.com/AmazonRDS/latest/UserGuide/USER_Tagging.html) 참조하십시오.

[RDS.33] RDS DB 서브넷 그룹에는 태그가 지정되어야 합니다.

범주: 식별 > 인벤토리 > 태깅

심각도: 낮음

리소스 유형: AWS::RDS::DBSubnetGroup

AWS Config 규칙: tagged-rds-dbsubnetgroups (사용자 지정 Security Hub 규칙)

스케줄 유형: 변경이 트리거됨

파라미터:

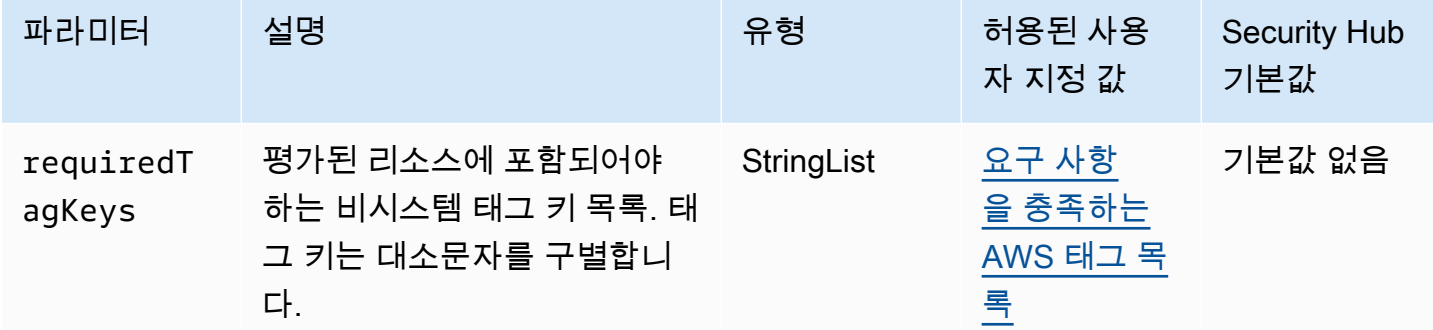

이 컨트롤은 Amazon RDS DB 서브넷 그룹에 파라미터에 정의된 특정 키가 포함된 태그가 있는지 확 인합니다. requiredTagKeys DB 서브넷 그룹에 태그 키가 없거나 파라미터에 지정된 모든 키가 없는 경우 제어가 실패합니다. requiredTagKeys 파라미터가 제공되지 requiredTagKeys 않은 경우 컨 트롤은 태그 키의 존재 여부만 확인하고 DB 서브넷 그룹에 키 태그가 지정되지 않으면 실패합니다. 로 aws: 시작하는 시스템 태그는 자동으로 적용되며 무시됩니다.

태그는 AWS 리소스에 할당하는 레이블이며 키와 선택적 값으로 구성됩니다. 태그를 생성하여 용도, 소유자, 환경 또는 기타 기준으로 리소스를 분류할 수 있습니다. 태그를 사용하면 리소스를 식별, 구성, 검색 및 필터링할 수 있습니다. 또한 태그를 지정하면 작업 및 알림에 대한 책임 있는 리소스 소유자를 추적할 수 있습니다. 태그 지정을 사용하면 태그를 기반으로 권한을 정의하는 속성 기반 액세스 제어 (ABAC) 를 권한 부여 전략으로 구현할 수 있습니다. IAM 엔티티 (사용자 또는 역할) 및 리소스에 태그 를 첨부할 수 있습니다. AWS IAM 보안 주체에 대해 단일 ABAC 정책 또는 별도의 정책 세트를 생성할 수 있습니다. 보안 주체의 태그가 리소스 태그와 일치할 때 작업을 허용하도록 이러한 ABAC 정책을 설 계할 수 있습니다. 자세한 내용은 [ABAC의 용도를](https://docs.aws.amazon.com/IAM/latest/UserGuide/introduction_attribute-based-access-control.html) 참조하십시오. AWSIAM 사용 설명서에서.

### **a** Note

태그에 개인 식별 정보 (PII) 또는 기타 기밀 또는 민감한 정보를 추가하지 마십시오. 태그를 포 함한 많은 사람들이 AWS 서비스태그에 액세스할 수 있습니다. AWS Billing태그 지정 모범 사 례에 대한 자세한 내용은 에서 [AWS 리소스 태그 지정을](https://docs.aws.amazon.com/tag-editor/latest/userguide/tagging.html#tag-best-practices) 참조하십시오. AWS 일반 참조

이제 Security Hub가 와 통합되었습니다

RDS DB 서브넷 그룹에 태그를 추가하려면 Amazon RDS 사용 설명서의 [Amazon RDS 리소스 태그 지](https://docs.aws.amazon.com/AmazonRDS/latest/UserGuide/USER_Tagging.html) [정을](https://docs.aws.amazon.com/AmazonRDS/latest/UserGuide/USER_Tagging.html) 참조하십시오.

[RDS.34] Aurora MySQL DB 클러스터는 감사 로그를 로그에 게시해야 합니다. **CloudWatch** 

관련 요구 사항: NIST.800-53.r5 AC-2(4), NIST.800-53.r5 AC-4(26), NIST.800-53.r5 AC-6(9), NIST.800-53.r5 AU-10, NIST.800-53.r5 AU-12, NIST.800-53.r5 AU-2, NIST.800-53.r5 AU-3, NIST.800-53.r5 AU-6(3), NIST.800-53.r5 AU-6(4), NIST.800-53.r5 CA-7, NIST.800-53.r5 SC-7(9), NIST.800-53.r5 SI-3(8), NIST.800-53.r5 SI-4(20), NIST.800-53.r5 SI-7(8)

범주: 식별 > 로깅

심각도: 중간

리소스 유형: AWS::RDS::DBCluster

AWS Config 규칙: **[rds-aurora-mysql-audit-logging-enabled](https://docs.aws.amazon.com/config/latest/developerguide/rds-aurora-mysql-audit-logging-enabled.html)**

파라미터: 없음

이 컨트롤은 Amazon Aurora MySQL DB 클러스터가 감사 로그를 Amazon Logs에 게시하도록 구성되 어 있는지 여부를 확인합니다. CloudWatch 클러스터가 감사 로그를 Logs에 게시하도록 구성되지 않은 경우 제어가 실패합니다. CloudWatch 컨트롤은 Aurora 서버리스 v1 DB 클러스터에 대한 검색 결과를 생성하지 않습니다.

감사 로그는 로그인 시도, 데이터 수정, 스키마 변경 및 보안 및 규정 준수를 위해 감사할 수 있는 기타 이벤트를 포함한 데이터베이스 활동 기록을 캡처합니다. Amazon Logs의 로그 그룹에 감사 로그를 게 시하도록 Aurora MySQL DB 클러스터를 구성하면 CloudWatch 로그 데이터를 실시간으로 분석할 수 있습니다. CloudWatch 로그는 내구성이 뛰어난 스토리지에 로그를 보관합니다. 에서 경보를 생성하고 지표를 볼 수도 있습니다. CloudWatch

**a** Note

감사 로그를 로그에 게시하는 또 다른 방법은 고급 감사를 활성화하고 클러스터 수준 DB 파라미터를 로 설정하는 것입니다. CloudWatch server\_audit\_logs\_upload 1 server\_audit\_logs\_upload parameter의 기본값은 0입니다. 그러나 이 제어를 통과하 려면 대신 다음 수정 지침을 사용하는 것이 좋습니다.

이제 Security Hub가 와 통합되었습니다

Aurora MySQL DB 클러스터 감사 로그를 로그에 게시하려면 Amazon [Aurora CloudWatch 사용 설명](https://docs.aws.amazon.com/AmazonRDS/latest/AuroraUserGuide/AuroraMySQL.Integrating.CloudWatch.html) [서의 Amazon Logs에 Amazon Aurora MySQL 로그 게시를 참조하십시오 CloudWatch .](https://docs.aws.amazon.com/AmazonRDS/latest/AuroraUserGuide/AuroraMySQL.Integrating.CloudWatch.html)

[RDS.35] RDS DB 클러스터에는 자동 마이너 버전 업그레이드가 활성화되어 있어야 합 니다.

관련 요구 사항: NIST.800-53.r5 SI-2, NIST.800-53.r5 SI-2(2), NIST.800-53.r5 SI-2(4), NIST.800-53.r5 SI-2(5)

범주: 식별 > 취약성, 패치 및 버전 관리

심각도: 중간

리소스 유형: AWS::RDS::DBCluster

AWS Config 규칙: **[rds-cluster-auto-minor-version-upgrade-enable](https://docs.aws.amazon.com/config/latest/developerguide/rds-cluster-auto-minor-version-upgrade-enable.html)**

파라미터: 없음

이 컨트롤은 Amazon RDS 다중 AZ DB 클러스터에 대해 자동 마이너 버전 업그레이드가 활성화되어 있는지 확인합니다. 다중 AZ DB 클러스터에 대해 자동 마이너 버전 업그레이드가 활성화되지 않은 경 우 제어가 실패합니다.

RDS는 다중 AZ DB 클러스터를 최신 상태로 유지할 수 있도록 자동 마이너 버전 업그레이드를 제공합 니다. 마이너 버전은 새로운 소프트웨어 기능, 버그 수정, 보안 패치 및 성능 개선을 도입할 수 있습니 다. RDS 데이터베이스 클러스터에서 자동 마이너 버전 업그레이드를 활성화하면 클러스터는 새 버전 이 출시될 때 클러스터의 인스턴스와 함께 마이너 버전에 대한 자동 업데이트를 받게 됩니다. 업데이트 는 유지 관리 기간 동안 자동으로 적용됩니다.

이제 Security Hub가 와 통합되었습니다

다중 AZ DB 클러스터에서 자동 마이너 버전 업그레이드를 활성화하려면 Amazon RDS 사용 [설명서의](https://docs.aws.amazon.com/AmazonRDS/latest/UserGuide/modify-multi-az-db-cluster.html) [다중 AZ DB 클러스터 수정을](https://docs.aws.amazon.com/AmazonRDS/latest/UserGuide/modify-multi-az-db-cluster.html) 참조하십시오.

# Amazon Redshift 제어

이러한 제어는 Amazon Redshift 리소스와 관련이 있습니다.

이러한 컨트롤을 모두 AWS 리전사용할 수 있는 것은 아닙니다. 자세한 정보는 [리전별 제어 기능 사용](#page-1345-0) [가능 여부](#page-1345-0)을 참조하세요.

[PCI.Redshift.1] Amazon Redshift 클러스터는 퍼블릭 액세스를 금지해야 합니다.

관련 요구 사항: PCI DSS v3.2.1/1.2.1, PCI DSS v3.2.1/1.3.1, PCI DSS v3.2.1/1.3.2, PCI DSS v3.2.1/1.3.4, PCI DSS v3.2.1/1.3.6, NIST.800-53.r5 AC-21, NIST.800-53.r5 AC-3, NIST.800-53.r5 AC-3(7), NIST.800-53.r5 AC-4, NIST.800-53.r5 AC-4(21), NIST.800-53.r5 AC-6, NIST.800-53.r5 SC-7, NIST.800-53.r5 SC-7(11), NIST.800-53.r5 SC-7(16), NIST.800-53.r5 SC-7(20), NIST.800-53.r5 SC-7(21), NIST.800-53.r5 SC-7(3), NIST.800-53.r5 SC-7(4), NIST.800-53.r5 SC-7(9)

범주: 보호 > 보안 네트워크 구성 > 공개적으로 액세스할 수 없는 리소스

심각도: 심각

리소스 유형: AWS::Redshift::Cluster

AWS Config 규칙: [redshift-cluster-public-access-check](https://docs.aws.amazon.com/config/latest/developerguide/redshift-cluster-public-access-check.html)

파라미터: 없음

이 제어는 Amazon Redshift 클러스터가 퍼블릭 액세스가 가능한지 여부를 확인합니다. 이는 클러스터 구성 항목의 PubliclyAccessible 필드를 평가합니다.

Amazon Redshift 클러스터 구성의 PubliclyAccessible 속성은 클러스터에 공개적으로 액세스할 수 있는지 여부를 나타냅니다. 클러스터가 true로 설정된 PubliclyAccessible로 구성된 경우, 이 는 퍼블릭 IP 주소로 확인되는 공개적으로 확인 가능한 DNS 이름이 있는 인터넷 연결 인스턴스입니다.

클러스터에 퍼블릭 액세스가 불가능한 경우 이는 프라이빗 IP 주소로 확인되는 DNS 이름을 가진 내 부 인스턴스입니다. 클러스터를 공개적으로 액세스할 수 있도록 하려는 경우가 아니라면 클러스터를 true로 설정된 PubliclyAccessible로 구성해서는 안 됩니다.

이제 Security Hub가 와 통합되었습니다

Amazon Redshift 클러스터를 업데이트하여 퍼블릭 액세스를 비활성화하려면 Amazon Redshift 관리 안내서의 [클러스터 수정을](https://docs.aws.amazon.com/redshift/latest/mgmt/managing-clusters-console.html#modify-cluster) 참조하십시오. 퍼블릭 액세스 가능을 아니오로 설정합니다.

[Redshift.2] Amazon Redshift 클러스터에 대한 연결은 전송 중 암호화되어야 합니다.

관련 요구 사항: NIST.800-53.r5 AC-4, NIST.800-53.r5 SC-13, NIST.800-53.r5 SC-23, NIST.800-53.r5 SC-23(3), NIST.800-53.r5 SC-7(4), NIST.800-53.r5 SC-8, NIST.800-53.r5 SC-8(1), NIST.800-53.r5 SC-8(2)

카테고리: 보호 > 데이터 보호 > 암호화 data-in-transit

심각도: 중간

리소스 유형: AWS::Redshift::Cluster AWS::Redshift::ClusterParameterGroup

AWS Config 규칙: [redshift-require-tls-ssl](https://docs.aws.amazon.com/config/latest/developerguide/redshift-require-tls-ssl.html)

스케줄 유형: 변경이 트리거됨

파라미터: 없음

이 제어는 전송 중 암호화를 사용하기 위해 Amazon Redshift 클러스터에 대한 연결이 필요한지 여부를 확인합니다. Amazon Redshift 클러스터 파라미터 require\_SSL가 True로 설정되지 않은 경우 확인 이 실패합니다.

TLS는 잠재적 공격자가 person-in-the-middle 또는 유사한 공격을 사용하여 네트워크 트래픽을 도청하 거나 조작하는 것을 방지하는 데 사용할 수 있습니다. TLS를 통한 암호화된 연결만 허용되어야 합니다. 전송 중 데이터를 암호화하면 성능에 영향을 미칠 수 있습니다. 이 기능으로 애플리케이션을 테스트하 여 성능 프로필과 TLS의 영향을 이해해야 합니다.

이제 Security Hub가 와 통합되었습니다

암호화를 요구하도록 Amazon Redshift 파라미터 그룹을 업데이트하려면 Amazon Redshift 관리 안내 서의 [파라미터 그룹 수정을](https://docs.aws.amazon.com/redshift/latest/mgmt/managing-parameter-groups-console.html#parameter-group-modify) 참조하십시오. require\_ssl를 true로 설정합니다.

[Redshift.3] Amazon Redshift 클러스터에는 자동 스냅샷이 활성화되어 있어야 합니다.

관련 요구 사항: NIST.800-53.r5 CP-10, NIST.800-53.r5 CP-6, NIST.800-53.r5 CP-6(1), NIST.800-53.r5 CP-6(2), NIST.800-53.r5 CP-9, NIST.800-53.r5 SC-5(2), NIST.800-53.r5 SC-7(10), NIST.800-53.r5 SI-13(5)

범주: 복구 > 복원력 > 백업 활성화

심각도: 중간

리소스 유형: AWS::Redshift::Cluster

AWS Config 규칙: [redshift-backup-enabled](https://docs.aws.amazon.com/config/latest/developerguide/redshift-backup-enabled.html)

스케줄 유형: 변경이 트리거됨

파라미터:

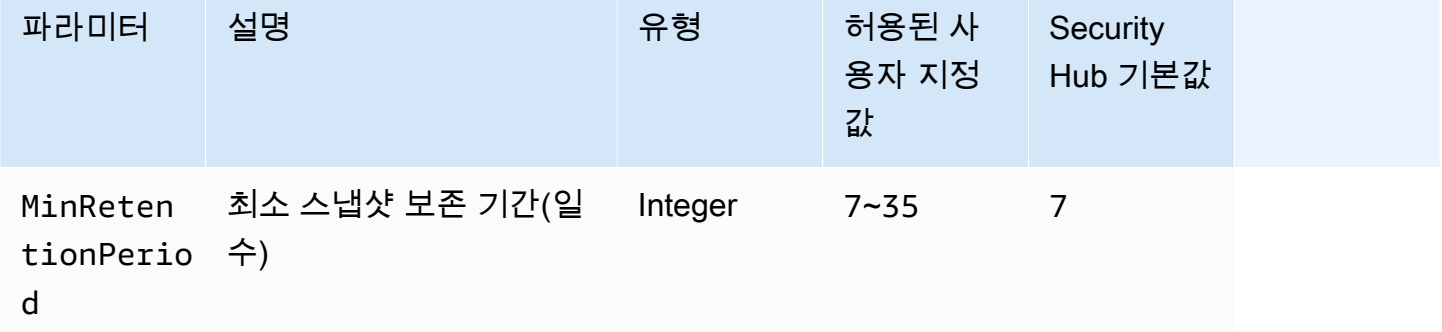

이 제어는 Amazon Redshift 클러스터에 자동 스냅샷이 활성화되어 있고 보존 기간이 지정된 기간 이 상인지 확인합니다. 클러스터에서 자동 스냅샷을 사용할 수 없거나 보존 기간이 지정된 기간보다 짧으

면 제어가 실패합니다. 스냅샷 보존 기간에 대한 사용자 지정 파라미터 값을 제공하지 않는 한 Security Hub는 기본값인 7일을 사용합니다.

백업을 통해 보안 사고로부터 더 빠르게 복구할 수 있습니다. 이는 시스템의 복원력을 강화합니다. Amazon Redshift는 기본적으로 주기적인 스냅샷을 찍습니다. 이 제어는 자동 스냅샷이 활성화되 고 7일 이상 보관되는지 확인합니다. Amazon Redshift 자동 스냅샷에 대한 자세한 내용은 Amazon Redshift 관리 안내서의 [자동 스냅샷](https://docs.aws.amazon.com/redshift/latest/mgmt/working-with-snapshots.html#about-automated-snapshots)을 참조하십시오.

이제 Security Hub가 와 통합되었습니다

Amazon Redshift 클러스터의 스냅샷 보존 기간을 업데이트하려면 Amazon Redshift 관리 안내서의 [클](https://docs.aws.amazon.com/redshift/latest/mgmt/managing-clusters-console.html#modify-cluster) [러스터 수정](https://docs.aws.amazon.com/redshift/latest/mgmt/managing-clusters-console.html#modify-cluster)을 참조하십시오. 백업의 경우 스냅샷 보존 값을 7 이상으로 설정합니다.

[Redshift.4] Amazon Redshift 클러스터에는 감사 로깅이 활성화되어 있어야 합니다.

관련 요구 사항: NIST.800-53.r5 AC-2(4), NIST.800-53.r5 AC-4(26), NIST.800-53.r5 AC-6(9), NIST.800-53.r5 AU-10, NIST.800-53.r5 AU-12, NIST.800-53.r5 AU-2, NIST.800-53.r5 AU-3, NIST.800-53.r5 AU-6(3), NIST.800-53.r5 AU-6(4), NIST.800-53.r5 CA-7, NIST.800-53.r5 SC-7(9), NIST.800-53.r5 SI-3(8), NIST.800-53.r5 SI-4(20), NIST.800-53.r5 SI-7(8)

범주: 식별 > 로깅

심각도: 중간

리소스 유형: AWS::Redshift::Cluster

AWS Config 규칙: redshift-cluster-audit-logging-enabled (사용자 지정 Security Hub 규 칙)

스케줄 유형: 변경이 트리거됨

파라미터:

• loggingEnabled = true(사용자 지정할 수 없음)

이 제어는 Amazon Redshift 클러스터에 감사 로깅이 활성화되어 있는지 여부를 확인합니다.

Amazon Redshift 감사 로깅은 클러스터 내 연결 및 사용자 작업에 대한 추가 정보를 제공합니다. 이 데 이터는 Amazon S3에 저장 및 보호될 수 있으며 보안 감사 및 조사에 유용할 수 있습니다. 자세한 내용 은 Amazon Redshift 관리 안내서의 [데이터베이스 감사 로깅](https://docs.aws.amazon.com/redshift/latest/mgmt/db-auditing.html)을 참조하십시오.

이제 Security Hub가 와 통합되었습니다

Amazon Redshift 클러스터에 대한 감사 로깅을 구성하려면 Amazon Redshift 관리 안내서의 [콘솔을 사](https://docs.aws.amazon.com/redshift/latest/mgmt/db-auditing-console.html) [용하여 감사 구성을](https://docs.aws.amazon.com/redshift/latest/mgmt/db-auditing-console.html) 참조하십시오.

[Redshift.6] Amazon Redshift에는 메이저 버전으로의 자동 업그레이드가 활성화되어 있어야 합니다.

관련 요구 사항: NIST.800-53.r5 CA-9(1), NIST.800-53.r5 CM-2, NIST.800-53.r5 CP-9, NIST.800-53.r5 SC-5(2), NIST.800-53.r5 SI-2, NIST.800-53.r5 SI-2(2), NIST.800-53.r5 SI-2(4), NIST.800-53.r5 SI-2(5)

범주: 식별 > 취약성, 패치 및 버전 관리

심각도: 중간

리소스 유형: AWS::Redshift::Cluster

AWS Config 규칙: [redshift-cluster-maintenancesettings-check](https://docs.aws.amazon.com/config/latest/developerguide/redshift-cluster-maintenancesettings-check.html)

스케줄 유형: 변경이 트리거됨

파라미터:

• allowVersionUpgrade = true(사용자 지정할 수 없음)

이 제어는 Amazon Redshift 클러스터에 자동 메이저 버전 업그레이드가 활성화되어 있는지 여부를 확 인합니다.

자동 메이저 버전 업그레이드를 활성화하면 유지 관리 기간 중에 Amazon Redshift 클러스터에 대한 최 신 메이저 버전 업데이트가 설치됩니다. 이러한 업데이트에는 보안 패치 및 버그 수정이 포함될 수 있 습니다. 패치 설치를 최신 상태로 유지하는 것은 시스템 보안의 중요한 단계입니다.

이제 Security Hub가 와 통합되었습니다

에서 이 문제를 해결하려면 Amazon modify-cluster Redshift 명령을 사용하여 속성을 설정하십시 오--allow-version-upgrade. AWS CLI

aws redshift modify-cluster --cluster-identifier *clustername* --allow-version-upgrade

여기서 *clustername*은 Amazon Redshift 클러스터의 이름입니다.

# [Redshift.7] Redshift 클러스터는 향상된 VPC 라우팅을 사용해야 합니다

관련 요구 사항: NIST.800-53.r5 AC-4, NIST.800-53.r5 AC-4(21), NIST.800-53.r5 SC-7, NIST.800-53.r5 SC-7(11), NIST.800-53.r5 SC-7(20), NIST.800-53.r5 SC-7(21), NIST.800-53.r5 SC-7(4), NIST.800-53.r5 SC-7(9)

범주: 보호 > 보안 네트워크 구성 > API 프라이빗 액세스

심각도: 중간

리소스 유형: AWS::Redshift::Cluster

AWS Config 규칙: [redshift-enhanced-vpc-routing-enabled](https://docs.aws.amazon.com/config/latest/developerguide/redshift-enhanced-vpc-routing-enabled.html)

스케줄 유형: 변경이 트리거됨

파라미터: 없음

이 제어는 Amazon Redshift 클러스터에 EnhancedVpcRouting가 활성화되었는지 여부를 확인합니 다.

향상된 VPC 라우팅은 클러스터와 데이터 저장소 사이의 모든 COPY 및 UNLOAD 트래픽이 VPC를 통과 하도록 강제합니다. 그런 다음 보안 그룹 및 네트워크 액세스 제어 목록과 같은 VPC 기능을 사용하여 네트워크 트래픽을 보호할 수 있습니다. 또한 VPC 흐름 로그를 사용하여 네트워크 트래픽을 모니터링 할 수 있습니다.

이제 Security Hub가 와 통합되었습니다

자세한 수정 지침은 Amazon Redshift 관리 안내서의 [향상된 VPC 라우팅 활성화를](https://docs.aws.amazon.com/redshift/latest/mgmt/enhanced-vpc-enabling-cluster.html) 참조하십시오.

[Redshift.8] Amazon Redshift 클러스터는 기본 관리자 사용자 이름을 사용해서는 안 됩 니다.

관련 요구 사항: NIST.800-53.r5 CA-9(1), NIST.800-53.r5 CM-2

범주: 식별 > 리소스 구성

심각도: 중간

리소스 유형: AWS::Redshift::Cluster

AWS Config 규칙: [redshift-default-admin-check](https://docs.aws.amazon.com/config/latest/developerguide/redshift-default-admin-check.html)

스케줄 유형: 변경이 트리거됨

파라미터: 없음

이 제어는 Amazon Redshift 클러스터가 관리자 사용자 이름을 기본값에서 변경했는지 여부를 확인합 니다. Redshift 클러스터의 관리자 사용자 이름이 awsuser로 설정된 경우 이 제어가 실패합니다.

Redshift 클러스터를 만들 때는 기본 관리자 사용자 이름을 고유한 값으로 변경해야 합니다. 기본 사용 자 이름은 공개되어 있으므로 구성 시 변경해야 합니다. 기본 사용자 이름을 변경하면 의도하지 않은 액세스의 위험이 줄어듭니다.

이제 Security Hub가 와 통합되었습니다

Amazon Redshift 클러스터가 생성된 후에는 해당 클러스터의 관리자 사용자 이름을 변경할 수 없습니 다. 새 클러스터를 만들려면 [여기](https://docs.aws.amazon.com/redshift/latest/gsg/rs-gsg-prereq.html) 지침을 따르십시오.

[Redshift.9] Redshift 클러스터는 기본 데이터베이스 이름을 사용해서는 안 됩니다.

관련 요구 사항: NIST.800-53.r5 CA-9(1), NIST.800-53.r5 CM-2

범주: 식별 > 리소스 구성

심각도: 중간

리소스 유형: AWS::Redshift::Cluster

AWS Config 규칙: [redshift-default-db-name-check](https://docs.aws.amazon.com/config/latest/developerguide/redshift-default-db-name-check.html)

스케줄 유형: 변경이 트리거됨

파라미터: 없음

이 제어는 Amazon Redshift 클러스터가 데이터베이스 이름을 기본값에서 변경했는지 여부를 확인합 니다. Redshift 클러스터의 데이터베이스 이름이 dev로 설정된 경우 제어가 실패합니다.

Redshift 클러스터를 만들 때는 기본 데이터베이스 이름을 고유한 값으로 변경해야 합니다. 기본 이름 은 공개되어 있으므로 구성 시 변경해야 합니다. 예를 들어, 잘 알려진 이름이 IAM 정책 조건에 사용되 면 의도하지 않은 액세스로 이어질 수 있습니다.

이제 Security Hub가 와 통합되었습니다

Amazon Redshift 클러스터가 생성된 후에는 해당 클러스터의 데이터베이스 이름을 변경할 수 없습니 다. 새 클러스터 생성에 대한 지침은 Amazon Redshift 시작 안내서의 [Amazon Redshift 시작하기](https://docs.aws.amazon.com/redshift/latest/gsg/getting-started.html)를 참 조하십시오.

# [Redshift.10] Redshift 클러스터는 저장 시 암호화되어야 합니다

관련 요구 사항: NIST.800-53.r5 CA-9(1), NIST.800-53.r5 CM-3(6), NIST.800-53.r5 SC-13, NIST.800-53.r5 SC-28, NIST.800-53.r5 SC-28(1), NIST.800-53.r5 SI-7(6)

카테고리: 보호 > 데이터 보호 > 암호화 data-at-rest

심각도: 중간

리소스 유형: AWS::Redshift::Cluster

AWS Config 규칙: [redshift-cluster-kms-enabled](https://docs.aws.amazon.com/config/latest/developerguide/redshift-cluster-kms-enabled.html)

스케줄 유형: 변경이 트리거됨

파라미터: 없음

이 제어는 Amazon Redshift 클러스터가 저장 시 암호화되었는지 확인합니다. Redshift 클러스터가 저 장 시 암호화되지 않거나 암호화 키가 규칙 파라미터에 제공된 키와 다른 경우 제어가 실패합니다.

Amazon Redshift에서는 클러스터의 데이터베이스 암호화를 통해 저장된 데이터를 보호할 수 있습니 다. 클러스터에서 암호화를 활성화하면 해당 클러스터와 스냅샷의 데이터 블록 및 시스템 메타데이터 가 암호화됩니다. 저장 데이터 암호화는 데이터에 액세스 관리 계층을 추가하므로 권장되는 모범 사례 입니다. 저장된 Redshift 클러스터를 암호화하면 권한이 없는 사용자가 디스크에 저장된 데이터에 액세 스할 위험이 줄어듭니다.

이제 Security Hub가 와 통합되었습니다

KMS 암호화를 사용하도록 Redshift 클러스터를 수정하려면 Amazon Redshift 관리 안내서의 [클러스터](https://docs.aws.amazon.com/redshift/latest/mgmt/changing-cluster-encryption.html) [암호화 변경](https://docs.aws.amazon.com/redshift/latest/mgmt/changing-cluster-encryption.html)을 참조하십시오.

[Redshift.11] Redshift 클러스터에는 태그를 지정해야 합니다.

범주: 식별 > 인벤토리 > 태깅

심각도: 낮음

리소스 유형: AWS::Redshift::Cluster

AWS Config 규칙: tagged-redshift-cluster (사용자 지정 Security Hub 규칙)

스케줄 유형: 변경이 트리거됨

파라미터:

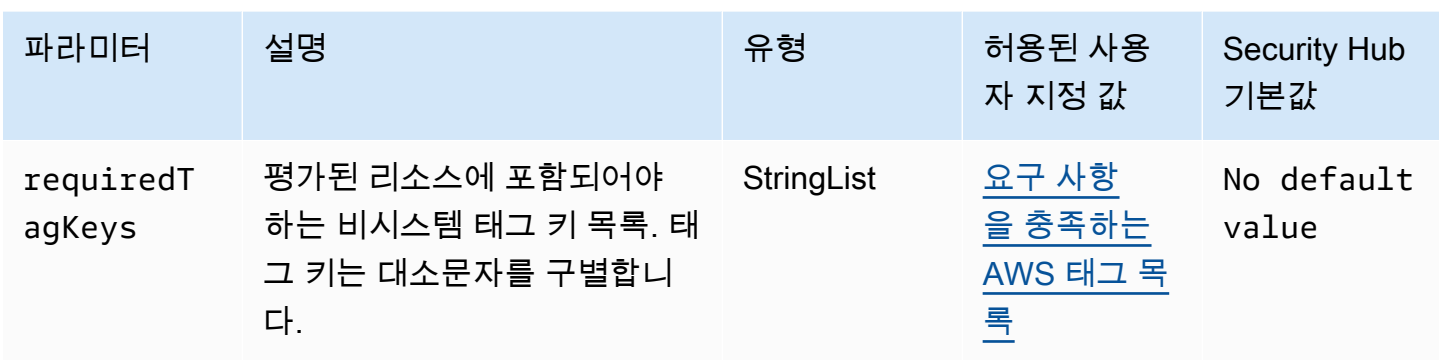

이 컨트롤은 Amazon Redshift 클러스터에 파라미터에 정의된 특정 키가 포함된 태그가 있는지 확인합 니다. requiredTagKeys 클러스터에 태그 키가 없거나 requiredTagKeys 파라미터에 지정된 모든 키가 없는 경우 제어가 실패합니다. 매개 변수를 requiredTagKeys 제공하지 않으면 컨트롤은 태그 키의 존재 여부만 확인하고 클러스터에 키 태그가 지정되지 않으면 실패합니다. 자동으로 적용되고 로 aws: 시작되는 시스템 태그는 무시됩니다.

태그는 AWS 리소스에 할당하는 레이블이며 키와 선택적 값으로 구성됩니다. 태그를 생성하여 용도, 소유자, 환경 또는 기타 기준으로 리소스를 분류할 수 있습니다. 태그를 사용하면 리소스를 식별, 구성, 검색 및 필터링할 수 있습니다. 또한 태그를 지정하면 작업 및 알림에 대한 책임 있는 리소스 소유자를 추적할 수 있습니다. 태그 지정을 사용하면 태그를 기반으로 권한을 정의하는 속성 기반 액세스 제어 (ABAC) 를 권한 부여 전략으로 구현할 수 있습니다. IAM 엔티티 (사용자 또는 역할) 및 리소스에 태그 를 첨부할 수 있습니다. AWS IAM 보안 주체에 대해 단일 ABAC 정책 또는 별도의 정책 세트를 생성할 수 있습니다. 보안 주체의 태그가 리소스 태그와 일치할 때 작업을 허용하도록 이러한 ABAC 정책을 설 계할 수 있습니다. 자세한 내용은 [ABAC의 용도를](https://docs.aws.amazon.com/IAM/latest/UserGuide/introduction_attribute-based-access-control.html) 참조하십시오. AWSIAM 사용 설명서에서.

**a** Note

태그에 개인 식별 정보 (PII) 또는 기타 기밀 또는 민감한 정보를 추가하지 마십시오. 태그를 포 함한 많은 사람들이 AWS 서비스태그에 액세스할 수 있습니다. AWS Billing태그 지정 모범 사 례에 대한 자세한 내용은 에서 [AWS 리소스 태그 지정을](https://docs.aws.amazon.com/tag-editor/latest/userguide/tagging.html#tag-best-practices) 참조하십시오. AWS 일반 참조

이제 Security Hub가 와 통합되었습니다

Redshift 클러스터에 태그를 추가하려면 Amazon Redshift 관리 안내서의 [Amazon Redshift의 리소스](https://docs.aws.amazon.com/redshift/latest/mgmt/amazon-redshift-tagging.html) [태그 지정을](https://docs.aws.amazon.com/redshift/latest/mgmt/amazon-redshift-tagging.html) 참조하십시오.

[Redshift.12] Redshift 이벤트 알림 구독에는 태그를 지정해야 합니다.

범주: 식별 > 인벤토리 > 태깅

심각도: 낮음

리소스 유형: AWS::Redshift::EventSubscription

AWS Config 규칙: tagged-redshift-eventsubscription (사용자 지정 Security Hub 규칙)

스케줄 유형: 변경이 트리거됨

파라미터:

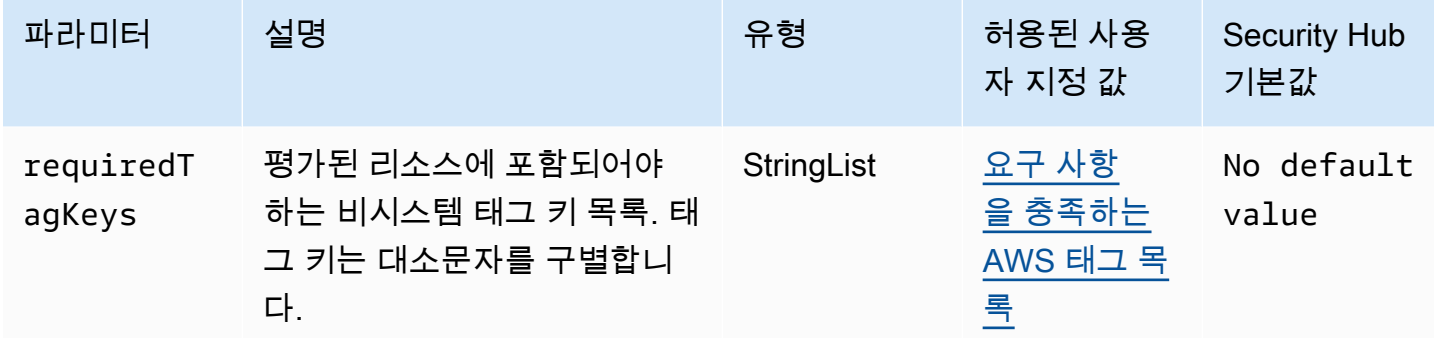

이 컨트롤은 Amazon Redshift 클러스터 스냅샷에 파라미터에 정의된 특정 키가 포함된 태그가 있는지 확인합니다. requiredTagKeys 클러스터 스냅샷에 태그 키가 없거나 requiredTagKeys 파라미터 에 지정된 모든 키가 없는 경우 제어가 실패합니다. 매개 변수를 requiredTagKeys 제공하지 않으면 컨트롤은 태그 키의 존재 여부만 확인하고 클러스터 스냅샷에 키 태그가 지정되지 않으면 실패합니다. 로 aws: 시작하는 시스템 태그는 자동으로 적용되며 무시됩니다.

태그는 AWS 리소스에 할당하는 레이블이며 키와 선택적 값으로 구성됩니다. 태그를 생성하여 용도, 소유자, 환경 또는 기타 기준으로 리소스를 분류할 수 있습니다. 태그를 사용하면 리소스를 식별, 구성, 검색 및 필터링할 수 있습니다. 또한 태그를 지정하면 작업 및 알림에 대한 책임 있는 리소스 소유자를 추적할 수 있습니다. 태그 지정을 사용하면 태그를 기반으로 권한을 정의하는 속성 기반 액세스 제어 (ABAC) 를 권한 부여 전략으로 구현할 수 있습니다. IAM 엔티티 (사용자 또는 역할) 및 리소스에 태그 를 첨부할 수 있습니다. AWS IAM 보안 주체에 대해 단일 ABAC 정책 또는 별도의 정책 세트를 생성할 수 있습니다. 보안 주체의 태그가 리소스 태그와 일치할 때 작업을 허용하도록 이러한 ABAC 정책을 설 계할 수 있습니다. 자세한 내용은 [ABAC의 용도를](https://docs.aws.amazon.com/IAM/latest/UserGuide/introduction_attribute-based-access-control.html) 참조하십시오. AWSIAM 사용 설명서에서.

**a** Note

태그에 개인 식별 정보 (PII) 또는 기타 기밀 또는 민감한 정보를 추가하지 마십시오. 태그를 포 함한 많은 사람들이 AWS 서비스태그에 액세스할 수 있습니다. AWS Billing태그 지정 모범 사 례에 대한 자세한 내용은 에서 [AWS 리소스 태그 지정을](https://docs.aws.amazon.com/tag-editor/latest/userguide/tagging.html#tag-best-practices) 참조하십시오. AWS 일반 참조

이제 Security Hub가 와 통합되었습니다

Redshift 이벤트 알림 구독에 태그를 추가하려면 Amazon Redshift 관리 안내서의 [Amazon Redshift의](https://docs.aws.amazon.com/redshift/latest/mgmt/amazon-redshift-tagging.html)  [리소스 태그 지정을](https://docs.aws.amazon.com/redshift/latest/mgmt/amazon-redshift-tagging.html) 참조하십시오.

[Redshift.13] Redshift 클러스터 스냅샷에는 태그를 지정해야 합니다.

범주: 식별 > 인벤토리 > 태깅

심각도: 낮음

리소스 유형: AWS::Redshift::ClusterSnapshot

AWS Config 규칙: tagged-redshift-clustersnapshot (사용자 지정 Security Hub 규칙)

스케줄 유형: 변경이 트리거됨

파라미터:

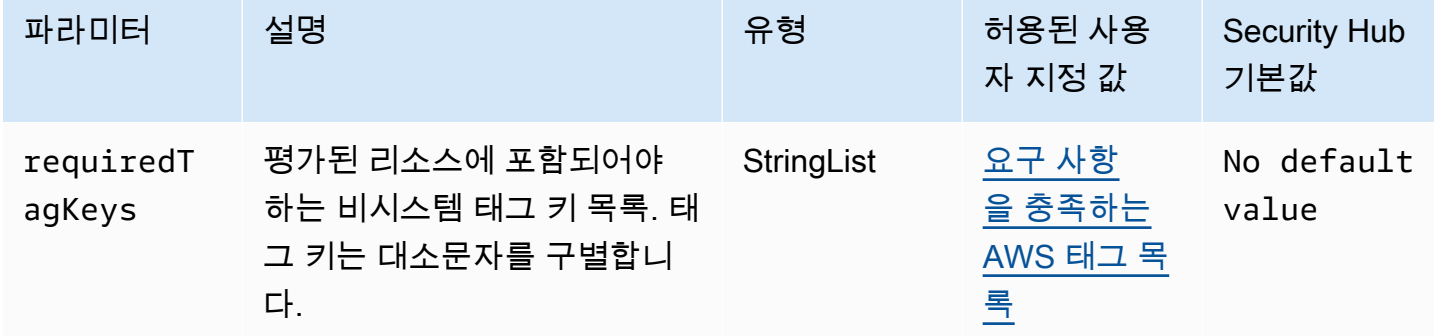

이 컨트롤은 Amazon Redshift 클러스터 스냅샷에 파라미터에 정의된 특정 키가 포함된 태그가 있는지 확인합니다. requiredTagKeys 클러스터 스냅샷에 태그 키가 없거나 requiredTagKeys 파라미터 에 지정된 모든 키가 없는 경우 제어가 실패합니다. 매개 변수를 requiredTagKeys 제공하지 않으면 컨트롤은 태그 키의 존재 여부만 확인하고 클러스터 스냅샷에 키 태그가 지정되지 않으면 실패합니다. 로 aws: 시작하는 시스템 태그는 자동으로 적용되며 무시됩니다.

태그는 AWS 리소스에 할당하는 레이블이며 키와 선택적 값으로 구성됩니다. 태그를 생성하여 용도, 소유자, 환경 또는 기타 기준으로 리소스를 분류할 수 있습니다. 태그를 사용하면 리소스를 식별, 구성, 검색 및 필터링할 수 있습니다. 또한 태그를 지정하면 작업 및 알림에 대한 책임 있는 리소스 소유자를 추적할 수 있습니다. 태그 지정을 사용하면 태그를 기반으로 권한을 정의하는 속성 기반 액세스 제어 (ABAC) 를 권한 부여 전략으로 구현할 수 있습니다. IAM 엔티티 (사용자 또는 역할) 및 리소스에 태그 를 첨부할 수 있습니다. AWS IAM 보안 주체에 대해 단일 ABAC 정책 또는 별도의 정책 세트를 생성할

수 있습니다. 보안 주체의 태그가 리소스 태그와 일치할 때 작업을 허용하도록 이러한 ABAC 정책을 설 계할 수 있습니다. 자세한 내용은 [ABAC의 용도를](https://docs.aws.amazon.com/IAM/latest/UserGuide/introduction_attribute-based-access-control.html) 참조하십시오. AWSIAM 사용 설명서에서.

### **a** Note

태그에 개인 식별 정보 (PII) 또는 기타 기밀 또는 민감한 정보를 추가하지 마십시오. 태그를 포 함한 많은 사람들이 AWS 서비스태그에 액세스할 수 있습니다. AWS Billing태그 지정 모범 사 례에 대한 자세한 내용은 에서 [AWS 리소스 태그 지정을](https://docs.aws.amazon.com/tag-editor/latest/userguide/tagging.html#tag-best-practices) 참조하십시오. AWS 일반 참조

이제 Security Hub가 와 통합되었습니다

Redshift 클러스터 스냅샷에 태그를 추가하려면 Amazon Redshift 관리 안내서의 [Amazon Redshift의](https://docs.aws.amazon.com/redshift/latest/mgmt/amazon-redshift-tagging.html) [리소스 태그 지정을](https://docs.aws.amazon.com/redshift/latest/mgmt/amazon-redshift-tagging.html) 참조하십시오.

[Redshift.14] Redshift 클러스터 서브넷 그룹은 태그가 지정되어야 합니다.

범주: 식별 > 인벤토리 > 태깅

심각도: 낮음

리소스 유형: AWS::Redshift::ClusterSubnetGroup

AWS Config 규칙: tagged-redshift-clustersubnetgroup (사용자 지정 Security Hub 규칙)

스케줄 유형: 변경이 트리거됨

파라미터:

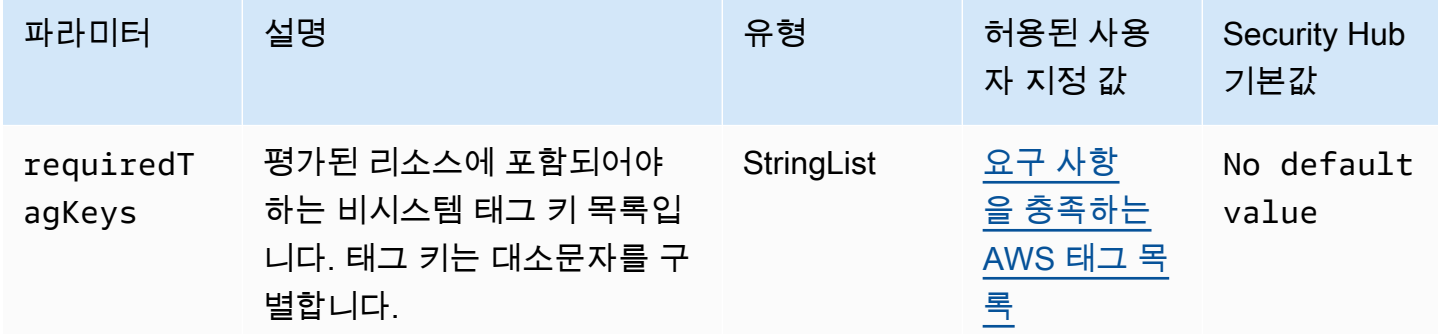

이 컨트롤은 Amazon Redshift 클러스터 서브넷 그룹에 파라미터에 정의된 특정 키가 포함된 태그가 있 는지 확인합니다. requiredTagKeys 클러스터 서브넷 그룹에 태그 키가 없거나 파라미터에 지정된

모든 키가 없는 경우 제어가 실패합니다. requiredTagKeys 매개 변수를 requiredTagKeys 제공 하지 않으면 컨트롤은 태그 키의 존재 여부만 확인하고 클러스터 서브넷 그룹에 키 태그가 지정되지 않 으면 실패합니다. 로 aws: 시작하는 시스템 태그는 자동으로 적용되며 무시됩니다.

태그는 AWS 리소스에 할당하는 레이블이며 키와 선택적 값으로 구성됩니다. 태그를 생성하여 용도, 소유자, 환경 또는 기타 기준으로 리소스를 분류할 수 있습니다. 태그를 사용하면 리소스를 식별, 구성, 검색 및 필터링할 수 있습니다. 또한 태그를 지정하면 작업 및 알림에 대한 책임 있는 리소스 소유자를 추적할 수 있습니다. 태그 지정을 사용하면 태그를 기반으로 권한을 정의하는 속성 기반 액세스 제어 (ABAC) 를 권한 부여 전략으로 구현할 수 있습니다. IAM 엔티티 (사용자 또는 역할) 및 리소스에 태그 를 첨부할 수 있습니다. AWS IAM 보안 주체에 대해 단일 ABAC 정책 또는 별도의 정책 세트를 생성할 수 있습니다. 보안 주체의 태그가 리소스 태그와 일치할 때 작업을 허용하도록 이러한 ABAC 정책을 설 계할 수 있습니다. 자세한 내용은 [ABAC의 용도를](https://docs.aws.amazon.com/IAM/latest/UserGuide/introduction_attribute-based-access-control.html) 참조하십시오. AWSIAM 사용 설명서에서.

### **a** Note

태그에 개인 식별 정보 (PII) 또는 기타 기밀 또는 민감한 정보를 추가하지 마십시오. 태그를 포 함한 많은 사람들이 AWS 서비스태그에 액세스할 수 있습니다. AWS Billing태그 지정 모범 사 례에 대한 자세한 내용은 에서 [AWS 리소스 태그 지정을](https://docs.aws.amazon.com/tag-editor/latest/userguide/tagging.html#tag-best-practices) 참조하십시오. AWS 일반 참조

이제 Security Hub가 와 통합되었습니다

Redshift 클러스터 서브넷 그룹에 태그를 추가하려면 Amazon Redshift 관리 안내서의 [Amazon](https://docs.aws.amazon.com/redshift/latest/mgmt/amazon-redshift-tagging.html) [Redshift의 리소스 태그 지정을](https://docs.aws.amazon.com/redshift/latest/mgmt/amazon-redshift-tagging.html) 참조하십시오.

[Redshift.15] Redshift 보안 그룹은 제한된 출처의 클러스터 포트에서만 수신을 허용해 야 합니다.

범주: 보호 > 보안 네트워크 구성 > 보안 그룹 구성

심각도: 높음

리소스 유형: AWS::Redshift::Cluster

AWS Config 규칙: [redshift-unrestricted-port-access](https://docs.aws.amazon.com/config/latest/developerguide/redshift-unrestricted-port-access.html)

스케줄 유형: 주기적

파라미터: 없음

이 제어는 Amazon Redshift 클러스터와 연결된 보안 그룹에 인터넷에서의 클러스터 포트 액세스를 허 용하는 수신 규칙 (0.0.0.0/0 또는: :/0) 이 있는지 확인합니다. 보안 그룹 인그레스 규칙이 인터넷을 통 한 클러스터 포트 액세스를 허용하면 제어가 실패합니다.

Redshift 클러스터 포트 (/0 접미사가 있는 IP 주소) 에 대한 무제한 인바운드 액세스를 허용하면 무단 액세스 또는 보안 사고가 발생할 수 있습니다. 보안 그룹을 생성하고 인바운드 규칙을 구성할 때는 최 소 권한 액세스 원칙을 적용하는 것이 좋습니다.

이제 Security Hub가 와 통합되었습니다

Redshift 클러스터 포트의 수신을 제한된 [오리진으로 제한하려면 Amazon VPC 사용 설명서의 보](https://docs.aws.amazon.com/vpc/latest/userguide/security-group-rules.html#working-with-security-group-rules) [안 그룹 규칙 사용을 참조하십시오](https://docs.aws.amazon.com/vpc/latest/userguide/security-group-rules.html#working-with-security-group-rules). 포트 범위가 Redshift 클러스터 포트와 일치하고 IP 포트 범위가 0.0.0.0/0인 규칙을 업데이트합니다.

Amazon Route 53 제어

이러한 제어는 Route 53 리소스와 관련이 있습니다.

이러한 컨트롤을 모두 사용할 수 있는 것은 아닙니다 AWS 리전. 자세한 정보는 [리전별 제어 기능 사용](#page-1345-0) [가능 여부](#page-1345-0)을 참조하세요.

[Route53.1] Route 53 상태 확인에는 태그를 지정해야 합니다.

범주: 식별 > 인벤토리 > 태깅

심각도: 낮음

리소스 유형: AWS::Route53::HealthCheck

AWS Config 규칙: tagged-route53-healthcheck (사용자 지정 Security Hub 규칙)

스케줄 유형: 변경이 트리거됨

파라미터:

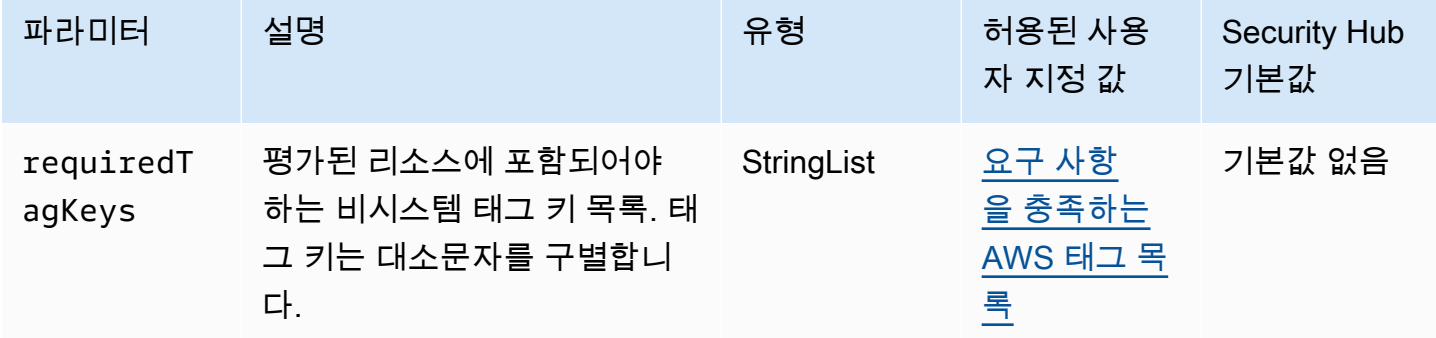

이 컨트롤은 Amazon Route 53 상태 확인에 파라미터에 정의된 특정 키가 포함된 태그가 있는지 확인 합니다requiredTagKeys. 상태 확인에 태그 키가 없거나 파라미터에 지정된 모든 키가 없는 경우 제 어가 requiredTagKeys 실패합니다. 매개 변수를 requiredTagKeys 제공하지 않으면 컨트롤은 태 그 키의 존재 여부만 확인하고 상태 확인에 키 태그가 지정되지 않으면 실패합니다. 자동으로 적용되고 로 aws: 시작되는 시스템 태그는 무시됩니다.

태그는 AWS 리소스에 할당하는 레이블이며 키와 선택적 값으로 구성됩니다. 태그를 생성하여 용도, 소유자, 환경 또는 기타 기준으로 리소스를 분류할 수 있습니다. 태그를 사용하면 리소스를 식별, 구성, 검색 및 필터링할 수 있습니다. 또한 태그를 지정하면 작업 및 알림에 대한 책임 있는 리소스 소유자를 추적할 수 있습니다. 태그 지정을 사용하면 태그를 기반으로 권한을 정의하는 속성 기반 액세스 제어 (ABAC) 를 권한 부여 전략으로 구현할 수 있습니다. IAM 엔티티 (사용자 또는 역할) 및 리소스에 태그 를 첨부할 수 있습니다. AWS IAM 보안 주체에 대해 단일 ABAC 정책 또는 별도의 정책 세트를 생성할 수 있습니다. 보안 주체의 태그가 리소스 태그와 일치할 때 작업을 허용하도록 이러한 ABAC 정책을 설 계할 수 있습니다. 자세한 내용은 [ABAC의 용도를](https://docs.aws.amazon.com/IAM/latest/UserGuide/introduction_attribute-based-access-control.html) 참조하십시오. AWSIAM 사용 설명서에서.

#### **G** Note

태그에 개인 식별 정보 (PII) 또는 기타 기밀 또는 민감한 정보를 추가하지 마십시오. 태그를 포 함한 많은 사람들이 AWS 서비스태그에 액세스할 수 있습니다. AWS Billing태그 지정 모범 사 례에 대한 자세한 내용은 에서 [AWS 리소스 태그 지정을](https://docs.aws.amazon.com/tag-editor/latest/userguide/tagging.html#tag-best-practices) 참조하십시오. AWS 일반 참조

이제 Security Hub가 와 통합되었습니다

Route 53 상태 확인에 태그를 추가하려면 Amazon Route 53 개발자 안내서의 [이름 지정 및 태그 지정](https://docs.aws.amazon.com/Route53/latest/DeveloperGuide/health-checks-tagging.html)  [상태 확인을](https://docs.aws.amazon.com/Route53/latest/DeveloperGuide/health-checks-tagging.html) 참조하십시오.

[Route53.2] Route53 퍼블릭 호스팅 영역은 DNS 쿼리를 로깅해야 합니다.

관련 요구 사항: NIST.800-53.r5 AC-2(4), NIST.800-53.r5 AC-4(26), NIST.800-53.r5 AC-6(9), NIST.800-53.r5 AU-10, NIST.800-53.r5 AU-12, NIST.800-53.r5 AU-2, NIST.800-53.r5 AU-3, NIST.800-53.r5 AU-6(3), NIST.800-53.r5 AU-6(4), NIST.800-53.r5 CA-7, NIST.800-53.r5 SC-7(9), NIST.800-53.r5 SI-3(8), NIST.800-53.r5 SI-4(20), NIST.800-53.r5 SI-7(8)

범주: 식별 > 로깅

심각도: 중간

리소스 유형: AWS::Route53::HostedZone

AWS Config 규칙: [route53-query-logging-enabled](https://docs.aws.amazon.com/config/latest/developerguide/route53-query-logging-enabled.html)

파라미터: 없음

이 제어는 Amazon Route 53 퍼블릭 호스팅 영역에 대해 DNS 쿼리 로깅이 활성화되어 있는지 확인합 니다. Route 53 퍼블릭 호스팅 영역에 대해 DNS 쿼리 로깅을 활성화하지 않으면 제어가 실패합니다.

Route 53 호스팅 영역에 대한 DNS 쿼리를 로깅하면 DNS 보안 및 규정 준수 요구 사항을 해결하고 가 시성을 확보할 수 있습니다. 로그에는 쿼리된 도메인 또는 하위 도메인, 쿼리 날짜 및 시간, DNS 레코 드 유형(예: A 또는 AAAA), DNS 응답 코드(예: NoError 또는 ServFail) 등의 정보가 포함됩니다. DNS 쿼리 로깅이 활성화되면 Route 53은 로그 파일을 Amazon CloudWatch Logs에 게시합니다.

이제 Security Hub가 와 통합되었습니다

Route 53 퍼블릭 호스팅 영역에 대한 DNS 쿼리를 로깅하려면 Amazon Route 53 개발자 안내서의 [DNS 쿼리에 대한 로깅 구성을](https://docs.aws.amazon.com/Route53/latest/DeveloperGuide/query-logs.html#query-logs-configuring) 참조하십시오.

# Amazon Simple Storage Service 제어

이러한 제어는 Amazon S3 리소스와 관련이 있습니다.

이러한 컨트롤을 모두 사용할 수 있는 것은 아닙니다 AWS 리전. 자세한 정보는 [리전별 제어 기능 사용](#page-1345-0) [가능 여부](#page-1345-0)을 참조하세요.

[S3.1] S3 범용 버킷에는 공개 액세스 차단 설정이 활성화되어 있어야 합니다.

**A** Important

2024년 3월 12일에 이 컨트롤의 제목이 표시된 제목으로 변경되었습니다. 자세한 정보는 [Security Hub 제어 기능의 변경 로그을](#page-1480-0) 참조하세요.

관련 요구 사항: CIS AWS 재단 벤치마크 v3.0.0/2.1.4, AWS CIS 재단 벤치마크 v1.4.0/2.1.5, PCI DSS v3.2.1/1.2.1, PCI DSS v3.2.1/1.3.1, PCI DSS v3.2.1/1.3.4, PCI DSS v3.2.1/1.3.6, NIST.800-53.r5 AC-21, NIST.800-53.R5 AC-3, NIST.800-53.r5 AC-3 (7), NIST.800-53.r5 AC-4, NIST.800-53.r5 AC-6, NIST.800-53.r5 SC-7, NIST.800-53.r5 SC-7, NIST.800-53.r5 SC-7 (11), NIST.800-53.r5 SC-7 (16), NIST.800-53.r5 SC-7 (20), NIST.800-53.r5 SC-7 (21), NIST.800-53.r5 SC-7 (4), NIST.800-53.r5 SC-7 (4), NIST.800-53.r5 SC-7 (4), NIST.800-53.r5 SC-7 (4), NIST.800-53.r5 SC-7 (4) 7 (9))

범주: 보호 > 보안 네트워크 구성

심각도: 중간
리소스 유형: AWS::::Account

AWS Config 규칙: [s3-account-level-public-access-blocks-periodic](https://docs.aws.amazon.com/config/latest/developerguide/s3-account-level-public-access-blocks-periodic.html)

스케줄 유형: 주기적

파라미터:

- ignorePublicAcls: true(사용자 지정할 수 없음)
- blockPublicPolicy: true(사용자 지정할 수 없음)
- blockPublicAcls: true(사용자 지정할 수 없음)
- restrictPublicBuckets: true(사용자 지정할 수 없음)

이 컨트롤은 이전 Amazon S3 블록 퍼블릭 액세스 설정이 S3 범용 버킷의 계정 수준에서 구성되었는 지 여부를 확인합니다. 하나 이상의 블록 퍼블릭 액세스 설정이 로 false 설정된 경우 제어가 실패합 니다.

설정 중 하나라도 false으로 설정되어 있거나 설정이 구성되지 않은 경우 제어가 실패합니다.

Amazon S3 퍼블릭 액세스 블록은 객체가 퍼블릭 액세스를 절대 갖지 않도록 전체 AWS 계정 또는 개 별 S3 버킷 수준에서 제어를 제공하도록 설계되었습니다. 액세스 제어 목록(ACL), 버킷 정책 또는 둘 다를 통해 버킷 및 객체에 퍼블릭 액세스 권한이 부여됩니다.

S3 버킷에 대한 퍼블릭 액세스를 가능하도록 하려는 경우가 아니면 계정 수준의 Amazon S3 퍼블릭 액 세스 차단 기능을 구성해야 합니다.

자세한 내용은 Amazon Simple Storage Service 사용 설명서의 [Amazon S3 퍼블릭 액세스 차단 사](https://docs.aws.amazon.com/AmazonS3/latest/dev/access-control-block-public-access.html) [용](https://docs.aws.amazon.com/AmazonS3/latest/dev/access-control-block-public-access.html)을 참조하십시오.

이제 Security Hub가 와 통합되었습니다

Amazon S3 퍼블릭 액세스 차단을 활성화하려면 Amazon 심플 스토리지 서비스 사용 설명서의 [계정에](https://docs.aws.amazon.com/AmazonS3/latest/userguide/configuring-block-public-access-account.html)  [대한 블록 퍼블릭 액세스 설정 구성을](https://docs.aws.amazon.com/AmazonS3/latest/userguide/configuring-block-public-access-account.html) 참조하십시오. AWS 계정

[S3.2] S3 범용 버킷은 퍼블릭 읽기 액세스를 차단해야 합니다.

#### **A** Important

2024년 3월 12일에 이 컨트롤의 제목이 표시된 제목으로 변경되었습니다. 자세한 정보는 [Security Hub 제어 기능의 변경 로그을](#page-1480-0) 참조하세요.

관련 요구 사항: PCI DSS v3.2.1/1.2.1, PCI DSS v3.2.1/1.3.1, PCI DSS v3.2.1/1.3.2, PCI DSS v3.2.1/1.3.6, PCI DSS v3.2.1/7.2.1, NIST.800-53.r5 AC-21, NIST.800-53.r5 AC-3, NIST.800-53.r5 AC-3(7), NIST.800-53.r5 AC-4, NIST.800-53.r5 AC-4(21), NIST.800-53.r5 AC-6, NIST.800-53.r5 SC-7, NIST.800-53.r5 SC-7(11), NIST.800-53.r5 SC-7(16), NIST.800-53.r5 SC-7(20), NIST.800-53.r5 SC-7(21), NIST.800-53.r5 SC-7(3), NIST.800-53.r5 SC-7(4), NIST.800-53.r5 SC-7(9)

범주: 보호 > 보안 네트워크 구성

심각도: 심각

리소스 유형: AWS::S3::Bucket

AWS Config 규칙: [s3-bucket-public-read-prohibited](https://docs.aws.amazon.com/config/latest/developerguide/s3-bucket-public-read-prohibited)

스케줄 유형: 주기적이며 변경이 트리거됨

파라미터: 없음

이 제어는 Amazon S3 범용 버킷이 공개 읽기 액세스를 허용하는지 여부를 확인합니다. 퍼블릭 액세스 차단 설정, 버킷 정책 및 버킷 ACL(액세스 제어 목록)을 평가합니다. 버킷이 공개 읽기 액세스를 허용 하면 제어가 실패합니다.

일부 사용 사례에서는 인터넷의 모든 사용자가 S3 버킷에서 읽을 수 있어야 합니다. 그러나 이러한 상 황은 드뭅니다. 데이터의 무결성과 보안을 보장하기 위해 S3 버킷은 공개적으로 읽을 수 없습니다.

이제 Security Hub가 와 통합되었습니다

Amazon S3 버킷에 대한 퍼블릭 읽기 액세스를 차단하려면 Amazon 심플 스토리지 서비스 사용 설명 서의 [S3 버킷에 대한 퍼블릭 액세스 차단 설정 구성](https://docs.aws.amazon.com/AmazonS3/latest/userguide/configuring-block-public-access-bucket.html)을 참조하십시오.

[S3.3] S3 범용 버킷은 공개 쓰기 액세스를 차단해야 합니다.

**A** Important

2024년 3월 12일에 이 컨트롤의 제목이 표시된 제목으로 변경되었습니다. 자세한 정보는 [Security Hub 제어 기능의 변경 로그을](#page-1480-0) 참조하세요.

관련 요구 사항: PCI DSS v3.2.1/1.2.1, PCI DSS v3.2.1/1.3.1, PCI DSS v3.2.1/1.3.2, PCI DSS v3.2.1/1.3.4, PCI DSS v3.2.1/1.3.6, PCI DSS v3.2.1/7.2.1, NIST.800-53.r5 AC-21, NIST.800-53.r5 AC-3, NIST.800-53.r5 AC-3(7), NIST.800-53.r5 AC-4, NIST.800-53.r5 AC-4(21), NIST.800-53.r5

AC-6, NIST.800-53.r5 SC-7, NIST.800-53.r5 SC-7(11), NIST.800-53.r5 SC-7(16), NIST.800-53.r5 SC-7(20), NIST.800-53.r5 SC-7(21), NIST.800-53.r5 SC-7(3), NIST.800-53.r5 SC-7(4), NIST.800-53.r5 SC-7(9)

범주: 보호 > 보안 네트워크 구성

심각도: 심각

리소스 유형: AWS::S3::Bucket

AWS Config 규칙: [s3-bucket-public-write-prohibited](https://docs.aws.amazon.com/config/latest/developerguide/s3-bucket-public-write-prohibited.html)

스케줄 유형: 주기적이며 변경이 트리거됨

파라미터: 없음

이 제어는 Amazon S3 범용 버킷이 공개 쓰기 액세스를 허용하는지 여부를 확인합니다. 퍼블릭 액세스 차단 설정, 버킷 정책 및 버킷 ACL(액세스 제어 목록)을 평가합니다. 버킷이 공개 쓰기 액세스를 허용 하면 제어가 실패합니다.

일부 사용 사례에서는 인터넷의 모든 사용자가 S3 버킷에 쓸 수 있어야 합니다. 그러나 이러한 상황은 드뭅니다. 데이터의 무결성과 보안을 보장하기 위해 S3 버킷은 공개적으로 쓸 수 없습니다.

이제 Security Hub가 와 통합되었습니다

Amazon S3 버킷에 대한 퍼블릭 쓰기 액세스를 차단하려면 Amazon 심플 스토리지 서비스 사용 설명 서의 [S3 버킷에 대한 퍼블릭 액세스 차단 설정 구성](https://docs.aws.amazon.com/AmazonS3/latest/userguide/configuring-block-public-access-bucket.html)을 참조하세요.

[S3.5] S3 범용 버킷에는 SSL 사용 요청이 있어야 합니다.

**A** Important

2024년 3월 12일에 이 컨트롤의 제목이 표시된 제목으로 변경되었습니다. 자세한 정보는 [Security Hub 제어 기능의 변경 로그을](#page-1480-0) 참조하세요.

관련 요구 사항: CIS AWS 재단 벤치마크 v3.0.0/2.1.1, AWS CIS 재단 벤치마크 v1.4.0/2.1.2, PCI DSS v3.2.1/4.1, NIST.800-53.r5 AC-17 (2), NIST.800-53.r5 AC-4, NIST.800-53.r5 IA-5 (1), NIST.800-53.R5 SC-12 (3), NIST.800-53.r5 SC-13, NIST.800-53.r5 SC-23, NIST.800-53.r5 SC-23 (3), NIST.800-53.r5 SC-7 (4), NIST.800-53.r5 SC-8 (1), NIST.800-53.r5 SC-8 (2)), NIST.800-53.r5 SI-7 (6)

범주: 보호 > 보안 액세스 관리

심각도: 중간

리소스 유형: AWS::S3::Bucket

AWS Config 규칙: [s3-bucket-ssl-requests-only](https://docs.aws.amazon.com/config/latest/developerguide/s3-bucket-ssl-requests-only.html)

스케줄 유형: 변경이 트리거됨

파라미터: 없음

이 컨트롤은 Amazon S3 범용 버킷에 SSL 사용 요청을 요구하는 정책이 있는지 확인합니다. 버킷 정책 에 SSL 사용 요청이 필요하지 않으면 제어가 실패합니다.

S3 버킷에는 S3 리소스 정책에 있는 HTTPS를 통한 데이터 전송만 허용하도록 모든 요청(Action: S3:\*)을 요구하는 정책이 있어야 하며 조건 키 aws:SecureTransport으로 표시됩니다.

이제 Security Hub가 와 통합되었습니다

비보안 전송을 거부하도록 Amazon S3 버킷 정책을 업데이트하려면 Amazon 심플 스토리지 서비스 사 용 설명서의 [Amazon S3 콘솔을 사용하여 버킷 정책 추가를](https://docs.aws.amazon.com/AmazonS3/latest/userguide/add-bucket-policy.html) 참조하십시오.

다음 정책에 있는 것과 유사한 정책 설명을 추가하십시오. DOC-EXAMPLE-BUCKET를 수정하려는 버킷 의 이름으로 바꿉니다.

```
{ 
    "Id": "ExamplePolicy", 
    "Version": "2012-10-17", 
    "Statement": [ 
        { 
             "Sid": "AllowSSLRequestsOnly", 
             "Action": "s3:*", 
             "Effect": "Deny", 
             "Resource": [ 
                 "arn:aws:s3:::DOC-EXAMPLE-BUCKET", 
                 "arn:aws:s3:::DOC-EXAMPLE-BUCKET/*" 
             ], 
             "Condition": { 
                 "Bool": { 
                       "aws:SecureTransport": "false" 
} 
             },
```
}

 "Principal": "\*" } ]

자세한 내용은 [AWS Config 규칙 s3- 를 준수하려면 어떤 S3 버킷 정책을 사용해야 합니까? 를](https://aws.amazon.com/premiumsupport/knowledge-center/s3-bucket-policy-for-config-rule/) 참조하 십시오. bucket-ssl-requests-only AWS 공식 지식 센터에서.

[S3.6] S3 범용 버킷 정책은 다른 버킷에 대한 액세스를 제한해야 합니다. AWS 계정

## **A** Important

2024년 3월 12일에 이 컨트롤의 제목이 표시된 제목으로 변경되었습니다. 자세한 정보는 [Security Hub 제어 기능의 변경 로그을](#page-1480-0) 참조하세요.

관련 요구 사항: NIST.800-53.r5 CA-9(1), NIST.800-53.r5 CM-2

범주: 보호 > 보안 액세스 관리 > 민감한 API 작업 작업 제한

심각도: 높음

리소스 유형: AWS::S3::Bucket

AWS Config 규칙: [s3-bucket-blacklisted-actions-prohibited](https://docs.aws.amazon.com/config/latest/developerguide/s3-bucket-blacklisted-actions-prohibited.html)

스케줄 유형: 변경이 트리거됨

파라미터:

• blacklistedactionpatterns: s3:DeleteBucketPolicy, s3:PutBucketAcl, s3:PutBucketPolicy, s3:PutEncryptionConfiguration, s3:PutObjectAcl(사용자 지정할 수 없음)

이 제어는 Amazon S3 범용 버킷 정책이 다른 AWS 계정 사람의 보안 주체가 S3 버킷의 리소스에 대해 거부된 작업을 수행하는 것을 방지하는지 확인합니다. 버킷 정책에서 다른 보안 주체의 이전 작업 중 하나 이상을 허용하는 경우 제어가 실패합니다. AWS 계정

최소 권한 액세스를 구현하는 것은 보안 위험과 오류 또는 악의적 의도의 영향을 줄이는 데 필수적입 니다. S3 버킷 정책에서 외부 계정으로부터의 액세스를 허용하는 경우 내부자 위협이나 공격자에 의한 데이터 유출이 발생할 수 있습니다.

blacklistedactionpatterns 파라미터를 사용하면 S3 버킷의 규칙을 성공적으로 평가할 수 있습 니다. 파라미터는 blacklistedactionpatterns 목록에 포함되지 않은 작업 패턴에 대해 외부 계 정에 대한 액세스 권한을 부여합니다.

이제 Security Hub가 와 통합되었습니다

Amazon S3 버킷 정책을 업데이트하여 권한을 제거하려면 Amazon Simple Storage Service 사용 설명 서의 [Amazon S3 콘솔을 사용하여 버킷 정책 추가를](https://docs.aws.amazon.com/AmazonS3/latest/userguide/add-bucket-policy.html) 참조하십시오.

버킷 정책 편집 페이지의 정책 편집 텍스트 상자에서 다음 작업 중 하나를 수행하십시오.

- 거부된 작업에 대한 다른 AWS 계정 액세스 권한을 다른 사람에게 부여하는 문을 삭제하십시오.
- 명령문에서 허용된 거부된 작업을 제거합니다.

[S3.7] S3 범용 버킷은 지역 간 복제를 사용해야 합니다.

**A** Important

2024년 3월 12일에 이 컨트롤의 제목이 표시된 제목으로 변경되었습니다. 자세한 정보는 [Security Hub 제어 기능의 변경 로그을](#page-1480-0) 참조하세요.

관련 요구 사항: PCI DSS v3.2.1/2.2, NIST.800-53.r5 AU-9(2), NIST.800-53.r5 CP-10, NIST.800-53.r5 CP-6, NIST.800-53.r5 CP-6(1), NIST.800-53.r5 CP-6(2), NIST.800-53.r5 CP-9, NIST.800-53.r5 SC-36(2), NIST.800-53.r5 SC-5(2), NIST.800-53.r5 SI-13(5)

범주: 보호 > 보안 액세스 관리

심각도: 낮음

리소스 유형: AWS::S3::Bucket

AWS Config 규칙: **[s3-bucket-cross-region-replication-enabled](https://docs.aws.amazon.com/config/latest/developerguide/s3-bucket-cross-region-replication-enabled.html)**

스케줄 유형: 변경이 트리거됨

파라미터: 없음

이 컨트롤은 Amazon S3 범용 버킷에 지역 간 복제가 활성화되어 있는지 확인합니다. 버킷에 교차 리 전 복제가 활성화되어 있지 않으면 제어가 실패합니다.

복제는 같거나 다른 버킷에 있는 객체를 비동기식으로 자동 복사하는 것입니다. AWS 리전복제는 새로 생성된 객체와 객체 업데이트를 소스 버킷에서 대상 버킷으로 복사합니다. AWS 모범 사례에서는 동일 한 AWS 계정소유의 소스 및 대상 버킷에 대한 복제를 권장합니다. 가용성 외에도 다른 시스템 보안 강 화 설정을 고려해야 합니다.

이제 Security Hub가 와 통합되었습니다

S3 버킷에서 크로스 리전 복제를 활성화하려면 Amazon Simple Storage Service 사용 설명서의 [동일](https://docs.aws.amazon.com/AmazonS3/latest/userguide/replication-walkthrough1.html) [한 계정이 소유한 소스 및 대상 버킷에 대한 복제 구성을](https://docs.aws.amazon.com/AmazonS3/latest/userguide/replication-walkthrough1.html) 참조하십시오. 소스 버킷의 경우 버킷의 모든 객체에 적용을 선택합니다.

[S3.8] S3 범용 버킷은 퍼블릭 액세스를 차단해야 합니다.

관련 요구 사항: CIS AWS 재단 벤치마크 v3.0.0/2.1.4, CIS AWS 재단 벤치마크 v1.4.0/2.1.5, NIST.800-53.r5 AC-21, NIST.800-53.r5 AC-3, NIST.800-53.R5 AC-3 (7), NIST.800-53.r5 AC-4 (21), NIST.800-53.r5 AC-6, NIST.800-53.r5 SC-7, NIST.800-53.r5 SC-7 (11), NIST.800-53.r5 SC-7 (20), NIST.800-53.r5 SC-7 (21), NIST.800-53.r5 SC-7 (21), NIST.800-53.r5 SC-7 (21), NIST.800-53.r5 SC-7 (21), NIST.800-53.r5 SC-7 (21), NIST.800-53.r5 SC-7 (21), NIST.800-53.r5 SC-7 (21), NIST.800-53.r5 53.r5 SC-7 (3), NIST.800-53.r5 SC-7 (4), NIST.800-53.r5 SC-7 (9)

범주: 보호 > 보안 액세스 관리 > 액세스 제어

심각도: 높음

리소스 유형: AWS::S3::Bucket

AWS Config 규칙: [s3-bucket-level-public-access-prohibited](https://docs.aws.amazon.com/config/latest/developerguide/s3-bucket-level-public-access-prohibited.html)

스케줄 유형: 변경이 트리거됨

파라미터:

• excludedPublicBuckets(사용자 지정할 수 없음) - 알려진 허용된 퍼블릭 S3 버킷 이름을 쉼표로 구분한 목록입니다.

이 제어는 Amazon S3 범용 버킷이 버킷 수준에서 퍼블릭 액세스를 차단하는지 여부를 확인합니다. 다 음 설정 중 하나라도 로 설정된 경우 제어가 실패합니다false.

- ignorePublicAcls
- blockPublicPolicy
- blockPublicAcls

#### • restrictPublicBuckets

S3 버킷 수준에서의 퍼블릭 액세스 차단은 객체에 퍼블릭 액세스가 없도록 제어하는 기능을 제공합니 다. 액세스 제어 목록(ACL), 버킷 정책 또는 둘 다를 통해 버킷 및 객체에 퍼블릭 액세스 권한이 부여됩 니다.

S3 버킷에 대한 퍼블릭 액세스를 가능하도록 하려는 경우가 아니면 버킷 수준의 Amazon S3 퍼블릭 액 세스 차단 기능을 구성해야 합니다.

이제 Security Hub가 와 통합되었습니다

버킷 수준에서 퍼블릭 액세스를 제거하는 방법에 대한 자세한 내용은 Amazon S3 사용 설명서의 [Amazon S3 스토리지에 대한 퍼블릭 액세스 차단을](https://docs.aws.amazon.com/AmazonS3/latest/dev/access-control-block-public-access.html) 참조하십시오.

[S3.9] S3 범용 버킷은 서버 액세스 로깅을 활성화해야 합니다.

**A** Important

2024년 3월 12일에 이 컨트롤의 제목이 표시된 제목으로 변경되었습니다. 자세한 정보는 [Security Hub 제어 기능의 변경 로그을](#page-1480-0) 참조하세요.

관련 요구 사항: NIST.800-53.r5 AC-2(4), NIST.800-53.r5 AC-4(26), NIST.800-53.r5 AC-6(9), NIST.800-53.r5 AU-10, NIST.800-53.r5 AU-12, NIST.800-53.r5 AU-2, NIST.800-53.r5 AU-3, NIST.800-53.r5 AU-6(3), NIST.800-53.r5 AU-6(4), NIST.800-53.r5 CA-7, NIST.800-53.r5 SC-7(9), NIST.800-53.r5 SI-3(8), NIST.800-53.r5 SI-4(20), NIST.800-53.r5 SI-7(8)

범주: 식별 > 로깅

심각도: 중간

리소스 유형: AWS::S3::Bucket

AWS Config 규칙: [s3-bucket-logging-enabled](https://docs.aws.amazon.com/config/latest/developerguide/s3-bucket-logging-enabled.html)

스케줄 유형: 변경이 트리거됨

파라미터: 없음

이 제어는 Amazon S3 범용 버킷에 대해 서버 액세스 로깅이 활성화되었는지 여부를 확인합니다. 서버 액세스 로깅이 활성화되지 않은 경우 제어가 실패합니다. 로깅을 사용하도록 설정하면 Amazon S3는 소스 버킷에 대한 액세스 로그를 선택한 대상 버킷으로 전달합니다. 대상 버킷은 원본 버킷과 AWS 리

전 동일해야 하며 기본 보존 기간을 구성하지 않아야 합니다. 대상 로깅 버킷에는 서버 액세스 로깅을 활성화할 필요가 없으며 이 버킷에 대한 조사 결과를 표시하지 않아야 합니다.

서버 액세스 로깅은 버킷에 대한 요청에 대한 자세한 기록을 제공합니다. 서버 액세스 로그는 보안 및 액세스 감사에 도움이 될 수 있습니다. 자세한 내용은 [Amazon S3 보안 모범 사례: Amazon S3 서버 액](https://docs.aws.amazon.com/AmazonS3/latest/dev/security-best-practices.html) [세스 로깅 활성화를](https://docs.aws.amazon.com/AmazonS3/latest/dev/security-best-practices.html) 참조하십시오.

이제 Security Hub가 와 통합되었습니다

Amazon S3 서버 액세스 로깅을 활성화하려면 Amazon S3 사용 설명서의 [Amazon S3 서버 액세스 로](https://docs.aws.amazon.com/AmazonS3/latest/userguide/enable-server-access-logging.html) [깅 활성화](https://docs.aws.amazon.com/AmazonS3/latest/userguide/enable-server-access-logging.html)를 참조하십시오.

[S3.10] 버전 관리가 활성화된 S3 범용 버킷은 수명 주기 구성을 가져야 합니다.

## **A** Important

2024년 3월 12일에 이 컨트롤의 제목이 표시된 제목으로 변경되었습니다. Security Hub는 2024년 4월에 AWS 기본 보안 모범 사례 표준에서 이 제어 기능을 제거했지만 여전히 NIST SP 800-53 Rev. 5 표준에는 포함되어 있습니다. 자세한 정보는 [Security Hub 제어 기능의 변경](#page-1480-0)  [로그](#page-1480-0)을 참조하세요.

관련 요구 사항: NIST.800-53.r5 CP-10, NIST.800-53.r5 CP-6(2), NIST.800-53.r5 CP-9, NIST.800-53.r5 SC-5(2), NIST.800-53.r5 SI-13(5)

범주: 식별 > 로깅

심각도: 중간

리소스 유형: AWS::S3::Bucket

AWS Config 규칙: [s3-version-lifecycle-policy-check](https://docs.aws.amazon.com/config/latest/developerguide/s3-version-lifecycle-policy-check.html)

스케줄 유형: 변경이 트리거됨

파라미터: 없음

이 컨트롤은 Amazon S3 범용 버전 관리 버킷에 수명 주기 구성이 있는지 여부를 확인합니다. 버킷에 수명 주기 구성이 없으면 제어가 실패합니다.

Amazon S3가 객체 수명 주기 동안 수행할 작업을 정의하는 데 도움이 되도록 S3 버킷의 수명 주기 구 성을 생성하는 것이 좋습니다.

이제 Security Hub가 와 통합되었습니다

Amazon S3 버킷의 수명 주기 구성에 대한 자세한 내용은 [버킷의 수명 주기 구성 설정](https://docs.aws.amazon.com/AmazonS3/latest/userguide/how-to-set-lifecycle-configuration-intro.html) 및 [스토리지 수](https://docs.aws.amazon.com/AmazonS3/latest/userguide/object-lifecycle-mgmt.html) [명 주기 관리를](https://docs.aws.amazon.com/AmazonS3/latest/userguide/object-lifecycle-mgmt.html) 참조하십시오.

[S3.11] S3 범용 버킷에는 이벤트 알림이 활성화되어 있어야 합니다.

#### **A** Important

2024년 3월 12일에 이 컨트롤의 제목이 표시된 제목으로 변경되었습니다. Security Hub는 2024년 4월에 AWS 기본 보안 모범 사례 표준에서 이 제어 기능을 제거했지만 여전히 NIST SP 800-53 Rev. 5 표준에 포함되어 있습니다. 자세한 정보는 [Security Hub 제어 기능의 변경](#page-1480-0)  [로그](#page-1480-0)을 참조하세요.

관련 요구 사항: NIST.800-53.r5 CA-7, NIST.800-53.r5 SI-3(8), NIST.800-53.r5 SI-4, NIST.800-53.r5 SI-4(4)

범주: 식별 > 로깅

심각도: 중간

리소스 유형: AWS::S3::Bucket

AWS Config 규칙: [s3-event-notifications-enabled](https://docs.aws.amazon.com/config/latest/developerguide/s3-event-notifications-enabled.html)

스케줄 유형: 변경이 트리거됨

파라미터:

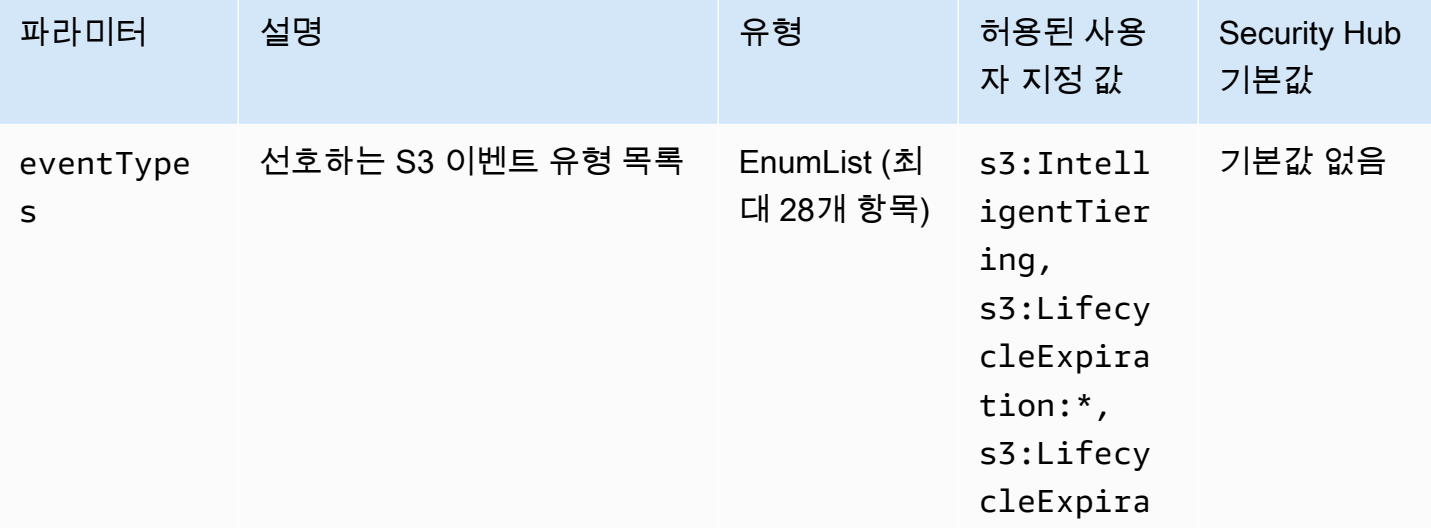

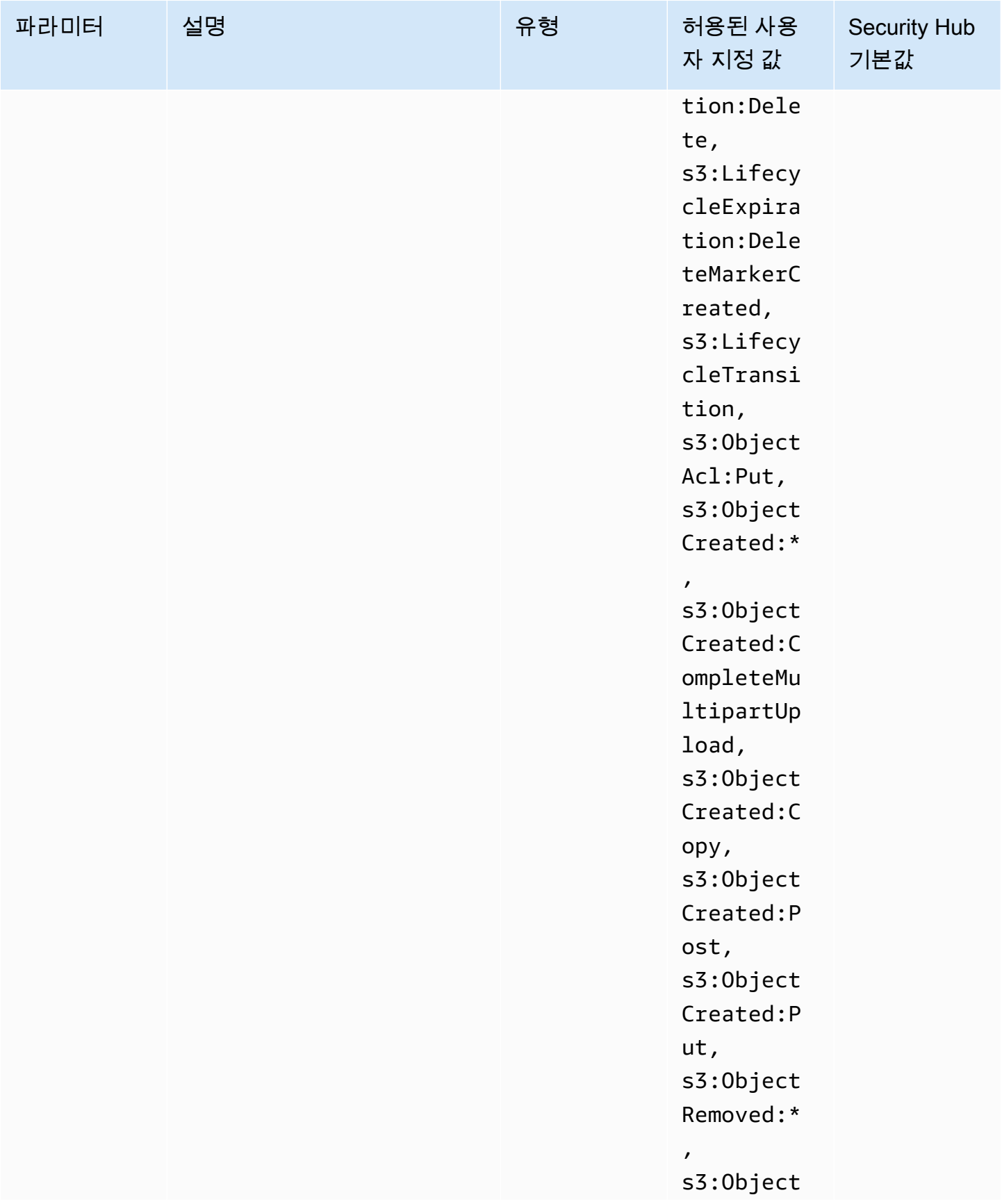

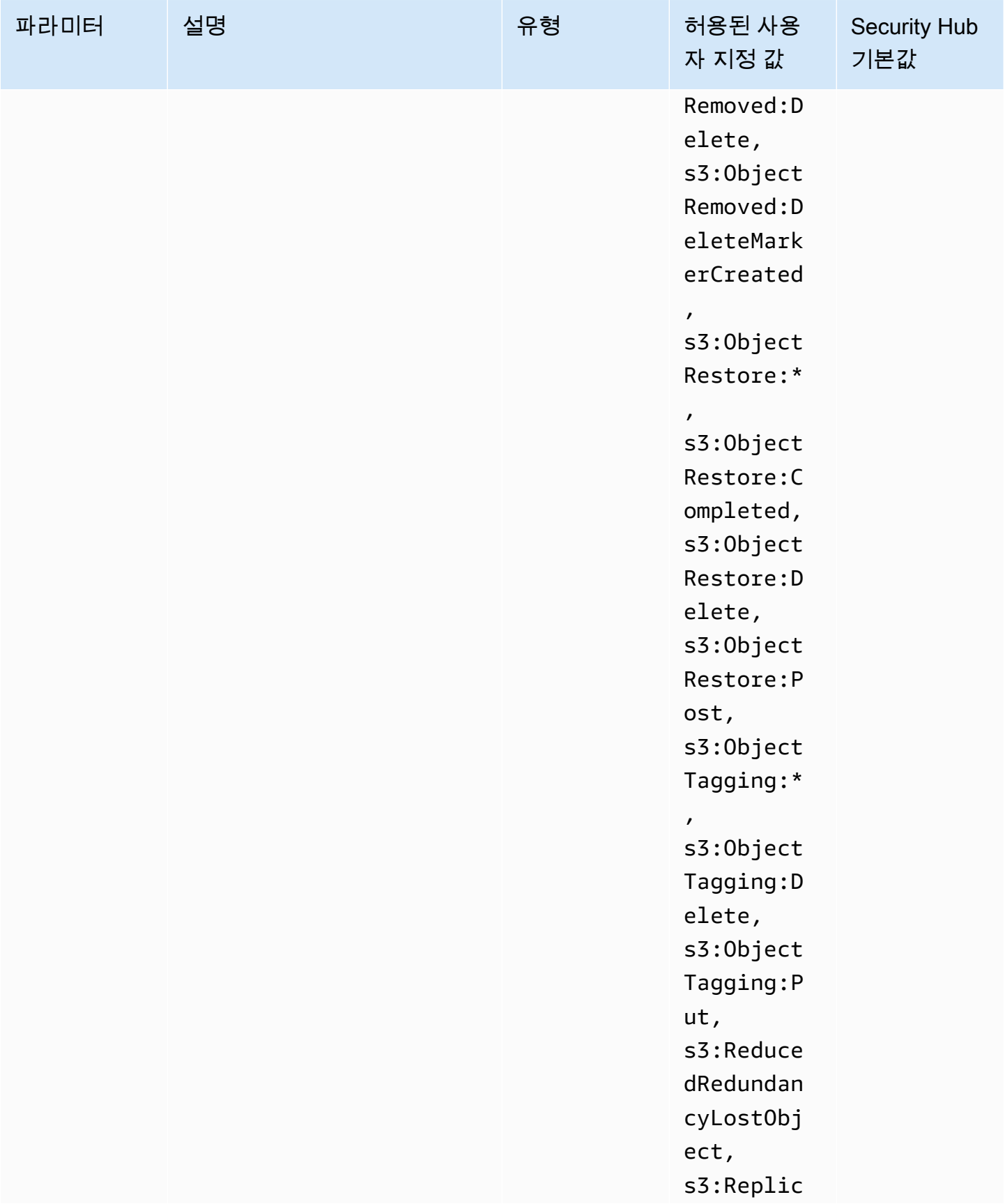

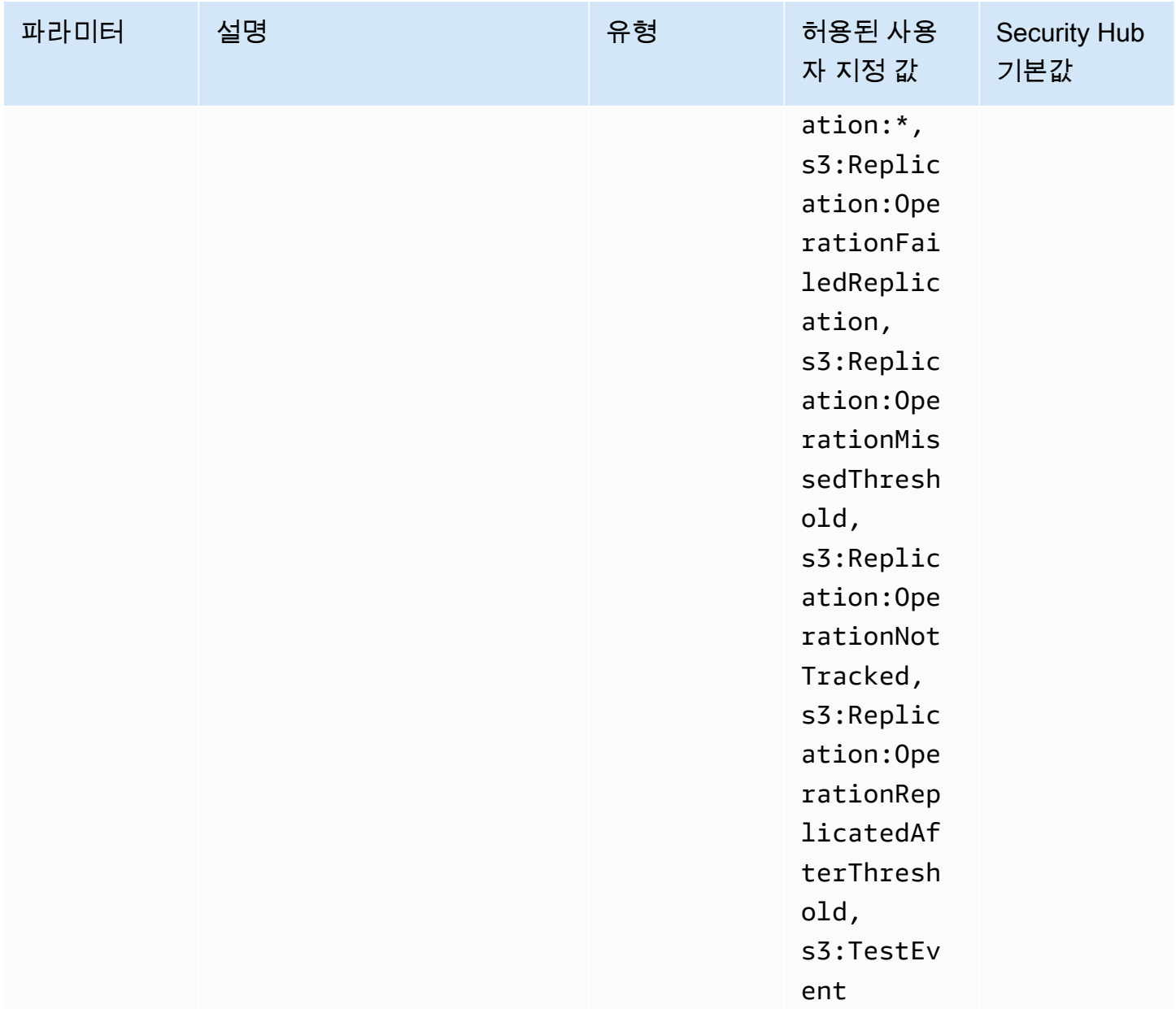

이 컨트롤은 Amazon S3 범용 버킷에서 S3 이벤트 알림이 활성화되었는지 여부를 확인합니다. 버킷에 서 S3 이벤트 알림을 활성화하지 않으면 제어가 실패합니다. eventTypes파라미터에 사용자 지정 값 을 제공하는 경우 지정된 유형의 이벤트에 대해 이벤트 알림이 활성화된 경우에만 제어가 전달됩니다.

S3 이벤트 알림을 활성화하면 S3 버킷에 영향을 미치는 특정 이벤트가 발생할 때 알림을 받게 됩니다. 예를 들어 개체 생성, 개체 제거, 개체 복원에 대한 알림을 받을 수 있습니다. 이러한 알림은 무단 데이 터 액세스로 이어질 수 있는 우발적이거나 의도적인 수정에 대해 관련 팀에 경고할 수 있습니다.

이제 Security Hub가 와 통합되었습니다

S3 버킷 및 객체 변경 감지에 대한 자세한 내용은 [Amazon S3 사용 설명서](https://docs.aws.amazon.com/AmazonS3/latest/userguide/NotificationHowTo.html)의 Amazon S3 이벤트 알 림을 참조하십시오.

[S3.12] ACL은 S3 범용 버킷에 대한 사용자 액세스를 관리하는 데 사용해서는 안 됩니 다.

**A** Important

2024년 3월 12일에 이 컨트롤의 제목이 표시된 제목으로 변경되었습니다. 자세한 정보는 [Security Hub 제어 기능의 변경 로그을](#page-1480-0) 참조하세요.

관련 요구 사항: NIST.800-53.r5 AC-2(1), NIST.800-53.r5 AC-3, NIST.800-53.r5 AC-3(15), NIST.800-53.r5 AC-3(7), NIST.800-53.r5 AC-6

범주: 보호 > 보안 액세스 관리 > 액세스 제어

심각도: 중간

리소스 유형: AWS::S3::Bucket

AWS Config 규칙: [s3-bucket-acl-prohibited](https://docs.aws.amazon.com/config/latest/developerguide/s3-bucket-acl-prohibited.html)

스케줄 유형: 변경이 트리거됨

파라미터: 없음

이 제어는 Amazon S3 범용 버킷이 액세스 제어 목록 (ACL) 과 함께 사용자 권한을 제공하는지 여부를 확인합니다. 버킷에 대한 사용자 액세스를 관리하도록 ACL이 구성된 경우 제어가 실패합니다.

ACL은 IAM 이전의 레거시 액세스 제어 메커니즘입니다. ACL 대신 S3 버킷 정책 또는 AWS Identity and Access Management (IAM) 정책을 사용하여 S3 버킷에 대한 액세스를 관리하는 것이 좋습니다.

이제 Security Hub가 와 통합되었습니다

이 제어를 통과하려면 S3 버킷에 대한 ACL을 비활성화해야 합니다. 자세한 내용은 Amazon Simple Storage Service 사용 설명서의 [객체 소유권 제어 및 버킷에 대해 ACL 비활성화를](https://docs.aws.amazon.com/AmazonS3/latest/userguide/about-object-ownership.html) 참조하십시오.

S3 버킷 정책을 생성하려면 [Amazon S3 콘솔을 사용하여 버킷 정책 추가를](https://docs.aws.amazon.com/AmazonS3/latest/userguide/add-bucket-policy.html) 참조하십시오. S3 버킷에 IAM 사용자 정책을 생성하려면 [사용자 정책을 사용한 버킷 액세스 제어](https://docs.aws.amazon.com/AmazonS3/latest/userguide/walkthrough1.html#walkthrough-grant-user1-permissions)를 참조하십시오.

# [S3.13] S3 범용 버킷에는 수명 주기 구성이 있어야 합니다.

## **A** Important

2024년 3월 12일에 이 컨트롤의 제목이 표시된 제목으로 변경되었습니다. 자세한 정보는 [Security Hub 제어 기능의 변경 로그을](#page-1480-0) 참조하세요.

관련 요구 사항: NIST.800-53.r5 CP-10, NIST.800-53.r5 CP-6(2), NIST.800-53.r5 CP-9, NIST.800-53.r5 SC-5(2), NIST.800-53.r5 SI-13(5)

범주: 보호 > 데이터 보호

심각도: 낮음

리소스 유형: AWS::S3::Bucket

AWS Config 규칙: [s3-lifecycle-policy-check](https://docs.aws.amazon.com/config/latest/developerguide/s3-lifecycle-policy-check.html)

스케줄 유형: 변경이 트리거됨

파라미터:

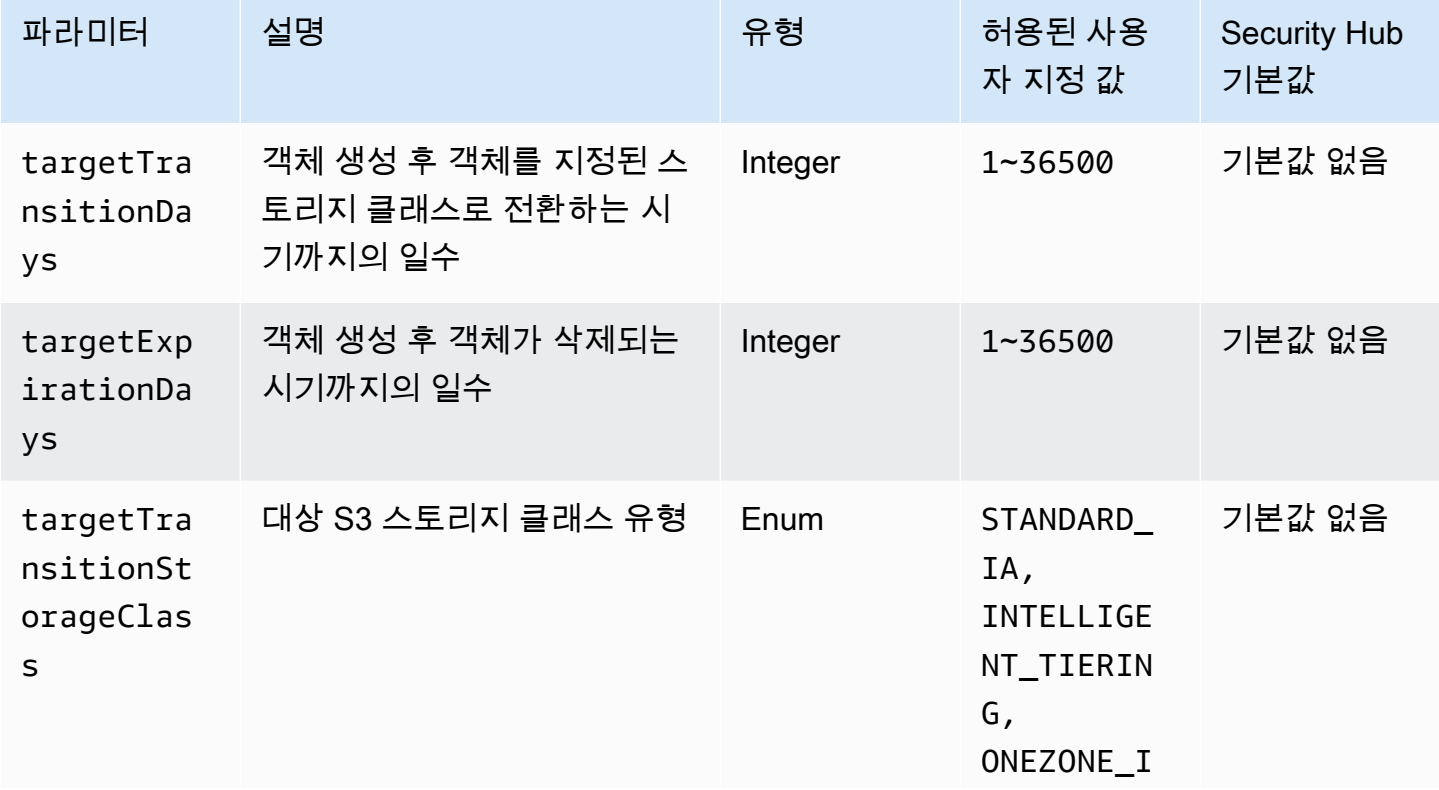

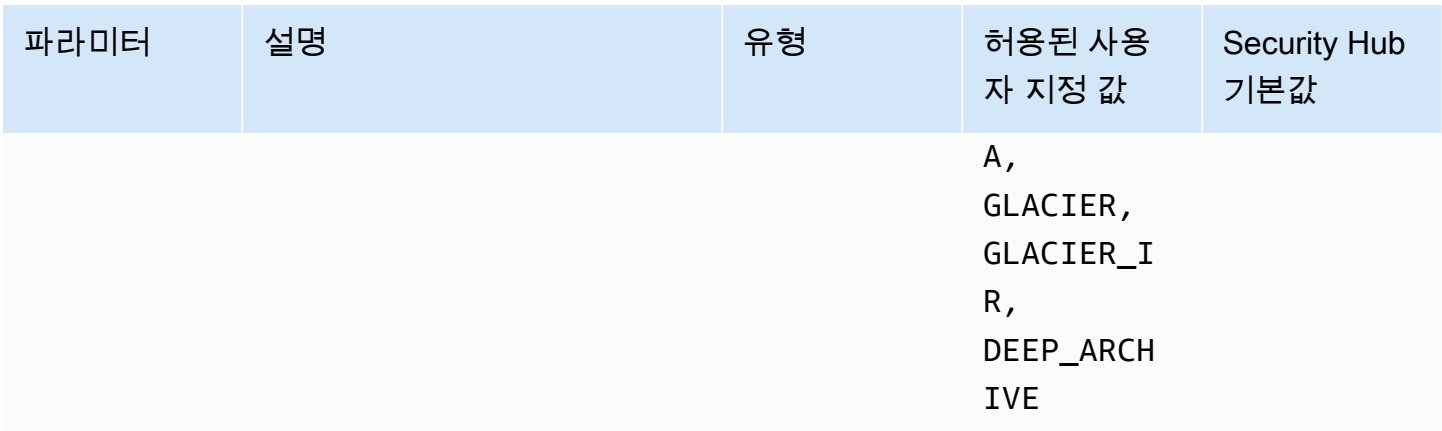

이 컨트롤은 Amazon S3 범용 버킷에 수명 주기 구성이 있는지 여부를 확인합니다. 버킷에 수명 주기 구성이 없는 경우 제어가 실패합니다. 위 파라미터 중 하나 이상에 사용자 지정 값을 제공하는 경우 정 책에 지정된 스토리지 클래스, 삭제 시간 또는 전환 시간이 포함된 경우에만 제어가 통과합니다.

S3 버킷의 수명 주기 구성을 생성하면 객체 수명 주기 동안 Amazon S3가 수행할 작업이 정의됩니다. 예를 들어, 객체를 다른 스토리지 클래스로 전환하거나, 보관하거나, 지정된 기간 후에 삭제할 수 있습 니다.

이제 Security Hub가 와 통합되었습니다

Amazon S3 버킷의 수명 주기 정책 구성에 대한 자세한 내용은 Amazon S3 사용 설명서의 [버킷에 수명](https://docs.aws.amazon.com/AmazonS3/latest/userguide/how-to-set-lifecycle-configuration-intro.html) [주기 구성 설정](https://docs.aws.amazon.com/AmazonS3/latest/userguide/how-to-set-lifecycle-configuration-intro.html) 및 [스토리지 수명 주기 관리](https://docs.aws.amazon.com/AmazonS3/latest/userguide/object-lifecycle-mgmt.html)를 참조하십시오.

[S3.14] S3 범용 버킷은 버전 관리를 활성화해야 합니다.

**A** Important

2024년 3월 12일에 이 컨트롤의 제목이 표시된 제목으로 변경되었습니다. 자세한 정보는 [Security Hub 제어 기능의 변경 로그을](#page-1480-0) 참조하세요.

범주: 보호 > 데이터 보호 > 데이터 삭제 보호

관련 요구 사항: NIST.800-53.r5 AU-9(2), NIST.800-53.r5 CP-10, NIST.800-53.r5 CP-6, NIST.800-53.r5 CP-6(1), NIST.800-53.r5 CP-6(2), NIST.800-53.r5 CP-9, NIST.800-53.r5 SC-5(2), NIST.800-53.r5 SI-12, NIST.800-53.r5 SI-13(5)

#### 심각도: 낮음

리소스 유형: AWS::S3::Bucket

AWS Config 규칙: [s3-bucket-versioning-enabled](https://docs.aws.amazon.com/config/latest/developerguide/s3-bucket-versioning-enabled.html)

스케줄 유형: 변경이 트리거됨

파라미터: 없음

이 컨트롤은 Amazon S3 범용 버킷에 버전 관리가 활성화되어 있는지 여부를 확인합니다. 버킷의 버전 관리가 일시 중단되면 제어가 실패합니다.

버전 관리는 동일한 S3 버킷에 객체의 여러 변형을 유지합니다. 버전 관리를 사용하여 S3 버킷에 저장 된 객체의 이전 버전을 보존, 검색 및 복원할 수 있습니다. S3 버전 관리는 의도치 않은 사용자 작업 및 애플리케이션 장애 모두로부터 복구하는 데 도움이 됩니다.

**G** Tip

버전 관리로 인해 버킷의 객체 수가 증가하면 규칙에 따라 버전이 지정된 객체를 자동으로 보 관 또는 삭제하도록 수명 주기 구성을 설정할 수 있습니다. 자세한 내용을 알아보려면 [버전이](https://aws.amazon.com/blogs/aws/amazon-s3-lifecycle-management-update/) [지정된 객체에 대한 Amazon S3 수명 주기 관리](https://aws.amazon.com/blogs/aws/amazon-s3-lifecycle-management-update/) 참조하십시오.

이제 Security Hub가 와 통합되었습니다

S3 버킷에서 버전 관리를 사용하려면 Amazon S3 사용 설명서의 [버킷 버전 관리 활성화](https://docs.aws.amazon.com/AmazonS3/latest/userguide/manage-versioning-examples.html)를 참조하십시 오.

[S3.15] S3 범용 버킷에는 객체 잠금이 활성화되어 있어야 합니다.

**A** Important

2024년 3월 12일에 이 컨트롤의 제목이 표시된 제목으로 변경되었습니다. 자세한 정보는 [Security Hub 제어 기능의 변경 로그을](#page-1480-0) 참조하세요.

범주: 보호 > 데이터 보호 > 데이터 삭제 보호

관련 요구 사항: NIST.800-53.r5 CP-6(2)

심각도: 중간

리소스 유형: AWS::S3::Bucket

AWS Config 규칙: **[s3-bucket-default-lock-enabled](https://docs.aws.amazon.com/config/latest/developerguide/s3-bucket-default-lock-enabled.html)**

스케줄 유형: 변경이 트리거됨

파라미터:

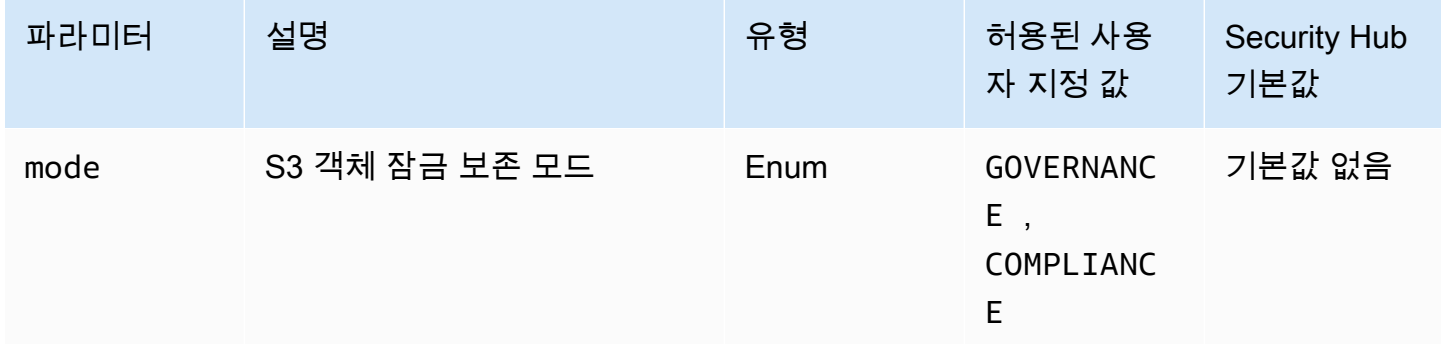

이 컨트롤은 Amazon S3 범용 버킷에 객체 잠금이 활성화되어 있는지 확인합니다. 버킷에 대해 객체 잠금이 활성화되지 않은 경우 제어가 실패합니다. mode 파라미터에 사용자 지정 값을 제공하면 S3 객 체 잠금이 지정된 보존 모드를 사용하는 경우에만 제어가 통과합니다.

S3 오브젝트 잠금을 사용하여 write-once-read-many (WORM) 모델을 사용하여 객체를 저장할 수 있습 니다. 객체 잠금은 S3 버킷의 객체가 고정된 시간 동안 또는 무기한 삭제되거나 덮어쓰이는 것을 방지 하는 데 도움이 됩니다. S3 객체 잠금을 사용하면 WORM 스토리지가 필요한 규제 요구 사항을 충족하 거나 객체 변경 및 삭제에 대한 보호 계층을 추가할 수 있습니다.

이제 Security Hub가 와 통합되었습니다

신규 및 기존 S3 버킷의 객체 잠금을 구성하려면 Amazon S3 사용 설명서의 [S3 객체 잠금 구성을](https://docs.aws.amazon.com/AmazonS3/latest/userguide/object-lock-configure.html) 참조 하세요.

[S3.17] S3 범용 버킷은 저장 시 다음을 사용하여 암호화해야 합니다. AWS KMS keys

**A** Important

2024년 3월 12일에 이 컨트롤의 제목이 표시된 제목으로 변경되었습니다. 자세한 정보는 [Security Hub 제어 기능의 변경 로그을](#page-1480-0) 참조하세요.

카테고리: 보호 > 데이터 보호 > 암호화 data-at-rest

관련 요구 사항: NIST.800-53.r5 SC-12(2), NIST.800-53.r5 CM-3(6), NIST.800-53.r5 SC-13, NIST.800-53.r5 SC-28, NIST.800-53.r5 SC-28(1), NIST.800-53.r5 SC-7(10), NIST.800-53.r5 CA-9(1), NIST.800-53.r5 SI-7(6), NIST.800-53.r5 AU-9

심각도: 중간

리소스 유형: AWS::S3::Bucket

AWS Config 규칙: **[s3-default-encryption-kms](https://docs.aws.amazon.com/config/latest/developerguide/s3-default-encryption-kms.html)**

스케줄 유형: 변경이 트리거됨

파라미터: 없음

이 컨트롤은 Amazon S3 범용 버킷이 AWS KMS key (SSE-KMS 또는 DSSE-KMS) 로 암호화되었는지 여부를 확인합니다. 버킷을 기본 암호화 (SSE-S3) 로 암호화하면 제어가 실패합니다.

서버 측 암호화(SSE)는 데이터를 받는 애플리케이션 또는 서비스에 의해 해당 대상에서 데이터를 암 호화하는 것입니다. 달리 지정하지 않는 한, S3 버킷은 서버 측 암호화에 기본적으로 Amazon S3 관 리형 키(SSE-S3)를 사용합니다. 하지만 제어를 강화하기 위해 대신 AWS KMS keys (SSE-KMS 또는 DSSE-KMS) 를 통한 서버 측 암호화를 사용하도록 버킷을 구성할 수 있습니다. Amazon S3는 데이터 센터의 디스크에 데이터를 쓸 때 객체 수준에서 데이터를 암호화하고, AWS 데이터에 액세스할 때 자 동으로 복호화합니다.

이제 Security Hub가 와 통합되었습니다

SSE-KMS를 사용하여 S3 버킷을 암호화하려면 Amazon S3 사용 설명서의 [AWS KMS \(SSE-KMS\)](https://docs.aws.amazon.com/AmazonS3/latest/userguide/specifying-kms-encryption.html) [를 사용하여 서버 측 암호화 지정을](https://docs.aws.amazon.com/AmazonS3/latest/userguide/specifying-kms-encryption.html) 참조하십시오. DSSE-KMS를 사용하여 S3 버킷을 암호화하려면 Amazon S3 사용 설명서의 (DSSE-KMS) 를 사용하여 [이중 계층 서버 측 암호화 지정을](https://docs.aws.amazon.com/AmazonS3/latest/userguide/specifying-dsse-encryption.html) 참조하십시오. AWS KMS keys

[S3.19] S3 액세스 포인트에 퍼블릭 액세스 차단 설정이 활성화되어 있어야 합니다.

관련 요구 사항: NIST.800-53.r5 AC-21, NIST.800-53.r5 AC-3, NIST.800-53.r5 AC-3(7), NIST.800-53.r5 AC-4, NIST.800-53.r5 AC-4(21), NIST.800-53.r5 AC-6, NIST.800-53.r5 SC-7, NIST.800-53.r5 SC-7(11), NIST.800-53.r5 SC-7(16), NIST.800-53.r5 SC-7(20), NIST.800-53.r5 SC-7(21), NIST.800-53.r5 SC-7(3), NIST.800-53.r5 SC-7(4), NIST.800-53.r5 SC-7(9)

범주: 보호 > 보안 액세스 관리 > 공개적으로 액세스할 수 없는 리소스

심각도: 심각

리소스 유형: AWS::S3::AccessPoint

AWS Config 규칙: **[s3-access-point-public-access-blocks](https://docs.aws.amazon.com/config/latest/developerguide/s3-access-point-public-access-blocks.html)**

스케줄 유형: 변경이 트리거됨

파라미터: 없음

이 제어는 Amazon S3 액세스 포인트에 퍼블릭 액세스 차단 설정이 활성화되었는지 확인합니다. 액세 스 포인트에 대해 퍼블릭 액세스 차단 설정을 활성화하지 않으면 제어가 실패합니다.

Amazon S3 퍼블릭 액세스 차단 기능을 사용하면 계정, 버킷 및 액세스 포인트 수준의 세 가지 수준에 서 S3 리소스에 대한 액세스를 관리할 수 있습니다. 각 수준의 설정을 독립적으로 구성할 수 있으므로 데이터에 대해 다양한 수준의 퍼블릭 액세스 제한을 적용할 수 있습니다. 액세스 포인트 설정은 상위 수준(액세스 포인트에 할당된 계정 수준 또는 버킷)에서 더 제한적인 설정을 개별적으로 재정의할 수 없습니다. 대신 액세스 포인트 수준의 설정은 추가적이므로 다른 수준의 설정을 보완하고 그 설정과 연 동합니다. S3 액세스 포인트를 공개적으로 액세스할 수 있도록 하려는 경우가 아니라면 퍼블릭 액세스 차단 설정을 활성화해야 합니다.

이제 Security Hub가 와 통합되었습니다

Amazon S3에서는 현재 액세스 포인트가 생성된 후 액세스 포인트의 퍼블릭 액세스 차단 설정을 변경 하도록 지원하지 않습니다. 신규 액세스 포인트를 생성하면 기본적으로 모든 퍼블릭 액세스 차단 설정 이 활성화되어 있습니다. 특정 설정을 사용 중지해야 하는 경우가 아니면 모든 설정을 그대로 유지하는 것이 좋습니다. 자세한 내용은 Amazon Simple Storage Service 사용 설명서의 [액세스 포인트에 대한](https://docs.aws.amazon.com/AmazonS3/latest/userguide/access-points-bpa-settings.html)  [퍼블릭 액세스 관리를](https://docs.aws.amazon.com/AmazonS3/latest/userguide/access-points-bpa-settings.html) 참조하세요.

[S3.20] S3 범용 버킷에는 MFA 삭제가 활성화되어 있어야 합니다.

관련 요구 사항: CIS AWS 재단 벤치마크 v3.0.0/2.1.2, CIS AWS 재단 벤치마크 v1.4.0/2.1.3, NIST.800-53.r5 CA-9 (1), NIST.800-53.r5 CM-2 (2), NIST.800-53.r5 SC-5 SC-5 (2)

범주: 보호 > 데이터 보호 > 데이터 삭제 보호

심각도: 낮음

리소스 유형: AWS::S3::Bucket

AWS Config 규칙: **[s3-bucket-mfa-delete-enabled](https://docs.aws.amazon.com/config/latest/developerguide/s3-bucket-mfa-delete-enabled.html)**

스케줄 유형: 변경이 트리거됨

#### 파라미터: 없음

이 컨트롤은 Amazon S3 범용 버전 관리 버킷에서 멀티 팩터 인증 (MFA) 삭제가 활성화되었는지 여부 를 확인합니다. 버킷에서 MFA Delete가 활성화되지 않은 경우 제어가 실패합니다. 컨트롤은 수명 주기 구성이 있는 버킷에 대한 검색 결과를 생성하지 않습니다.

Amazon S3 버킷에서 S3 버전 관리를 사용하는 경우 선택적으로 MFA Delete를 사용 설정하도록 버킷 을 구성하여 다른 보안 계층을 추가할 수 있습니다. 이렇게 하면 버킷 소유자가 버전을 삭제하거나 버 킷의 버전 관리 상태를 변경하는 모든 요청에 두 가지 형식의 인증을 포함해야 합니다. MFA Delete는 보안 인증이 손상된 경우에 대비하여 보안을 강화합니다. 또한 MFA Delete는 삭제 작업을 시작하는 사 용자에게 MFA 코드를 통해 MFA 디바이스의 물리적 소유를 증명할 것을 요구하고 삭제 작업에 추가 마찰 및 보안 계층을 추가합니다. 따라서 실수로 인한 버킷 삭제를 방지하는 데 도움이 될 수 있습니다.

#### **G** Note

MFA Delete를 사용하려면 종속성으로 버킷 버전 관리가 필요합니다. 버킷 버전 관리는 동일 버킷 내에 여러 개의 S3 객체 변형을 보유하는 방법입니다. 또한 루트 사용자로 로그인한 버킷 소유자만 MFA Delete를 활성화하고 S3 버킷에서 삭제 작업을 수행할 수 있습니다.

이제 Security Hub가 와 통합되었습니다

S3 버전 관리를 활성화하고 버킷에서 MFA Delete를 구성하려면 Amazon Simple Storage Service 사 용 설명서의 [MFA Delete 구성](https://docs.aws.amazon.com/AmazonS3/latest/userguide/MultiFactorAuthenticationDelete.html)을 참조하세요.

[S3.22] S3 범용 버킷은 객체 수준 쓰기 이벤트를 기록해야 합니다.

관련 요구 사항: CIS 재단 벤치마크 v3.0.0/3.8 AWS

범주: 식별 > 로깅

심각도: 중간

리소스 유형: AWS::::Account

AWS Config 규칙: **[cloudtrail-all-write-s3-data-event-check](https://docs.aws.amazon.com/config/latest/developerguide/cloudtrail-all-write-s3-data-event-check.html)**

스케줄 유형: 주기적

파라미터: 없음

이 AWS 계정 컨트롤은 Amazon S3 버킷에 대한 모든 쓰기 데이터 이벤트를 기록하는 AWS CloudTrail 다중 지역 트레일이 하나 이상 있는지 확인합니다. 계정에 S3 버킷에 대한 쓰기 데이터 이벤트를 기록 하는 멀티 리전 트레일이 없으면 제어가 실패합니다.

, GetObject DeleteObjectPutObject, 및 같은 S3 객체 수준 작업을 데이터 이벤트라고 합니다. 기본적으로 은 데이터 이벤트를 기록하지 CloudTrail 않지만 S3 버킷의 데이터 이벤트를 기록하도록 트레일을 구성할 수 있습니다. 쓰기 데이터 이벤트에 대한 객체 수준 로깅을 활성화하면 S3 버킷 내의 각 개별 객체 (파일) 액세스를 로깅할 수 있습니다. 객체 수준 로깅을 활성화하면 Amazon Events를 사 용하여 데이터 규정 준수 요구 사항을 충족하고, 포괄적인 보안 분석을 수행하고, 사용자 행동의 특정 패턴을 모니터링하고 AWS 계정, S3 버킷 내 객체 수준 API 활동에 대한 조치를 취하는 데 도움이 될 수 있습니다. CloudWatch 이 컨트롤은 모든 S3 버킷에 대해 쓰기 전용 또는 모든 유형의 데이터 이벤 트를 기록하는 다중 지역 트레일을 구성하면 PASSED 결과를 생성합니다.

이제 Security Hub가 와 통합되었습니다

S3 버킷에 대한 객체 수준 로깅을 활성화하려면 Amazon Simple Storage Service 사용 [설명서의 S3 버](https://docs.aws.amazon.com/AmazonS3/latest/userguide/enable-cloudtrail-logging-for-s3.html) [킷 및 객체에 대한 CloudTrail 이벤트 로깅 활성화를](https://docs.aws.amazon.com/AmazonS3/latest/userguide/enable-cloudtrail-logging-for-s3.html) 참조하십시오.

[S3.23] S3 범용 버킷은 객체 수준 읽기 이벤트를 기록해야 합니다.

관련 요구 사항: CIS 재단 벤치마크 v3.0.0/3.9 AWS

범주: 식별 > 로깅

심각도: 중간

리소스 유형: AWS::::Account

AWS Config 규칙: **[cloudtrail-all-read-s3-data-event-check](https://docs.aws.amazon.com/config/latest/developerguide/cloudtrail-all-read-s3-data-event-check.html)**

스케줄 유형: 주기적

파라미터: 없음

이 AWS 계정 컨트롤은 Amazon S3 버킷에 대한 모든 읽기 데이터 이벤트를 기록하는 AWS CloudTrail 다중 지역 트레일이 하나 이상 있는지 확인합니다. 계정에 S3 버킷에 대한 읽기 데이터 이벤트를 기록 하는 멀티 리전 트레일이 없으면 제어가 실패합니다.

, GetObject DeleteObjectPutObject, 및 같은 S3 객체 수준 작업을 데이터 이벤트라고 합니다. 기본적으로 은 데이터 이벤트를 기록하지 CloudTrail 않지만 S3 버킷의 데이터 이벤트를 기록하도록

트레일을 구성할 수 있습니다. 읽기 데이터 이벤트에 대한 객체 수준 로깅을 활성화하면 S3 버킷 내의 각 개별 객체 (파일) 액세스를 로깅할 수 있습니다. 객체 수준 로깅을 활성화하면 Amazon Events를 사 용하여 데이터 규정 준수 요구 사항을 충족하고, 포괄적인 보안 분석을 수행하고, 사용자 행동의 특정 패턴을 모니터링하고 AWS 계정, S3 버킷 내 객체 수준 API 활동에 대한 조치를 취하는 데 도움이 될 수 있습니다. CloudWatch 이 컨트롤은 모든 S3 버킷에 대해 읽기 전용 또는 모든 유형의 데이터 이벤 트를 기록하는 다중 지역 트레일을 구성하면 PASSED 결과를 생성합니다.

이제 Security Hub가 와 통합되었습니다

S3 버킷에 대한 객체 수준 로깅을 활성화하려면 Amazon Simple Storage Service 사용 [설명서의 S3 버](https://docs.aws.amazon.com/AmazonS3/latest/userguide/enable-cloudtrail-logging-for-s3.html) [킷 및 객체에 대한 CloudTrail 이벤트 로깅 활성화를](https://docs.aws.amazon.com/AmazonS3/latest/userguide/enable-cloudtrail-logging-for-s3.html) 참조하십시오.

## 아마존 SageMaker 컨트롤

이러한 컨트롤은 SageMaker 리소스와 관련이 있습니다.

이러한 컨트롤을 모두 사용할 수 있는 것은 아닙니다 AWS 리전. 자세한 정보는 [리전별 제어 기능 사용](#page-1345-0) [가능 여부](#page-1345-0)을 참조하세요.

[SageMaker.1] Amazon SageMaker 노트북 인스턴스는 인터넷에 직접 액세스할 수 없 어야 합니다.

관련 요구 사항: PCI DSS v3.2.1/1.2.1, PCI DSS v3.2.1/1.3.1, PCI DSS v3.2.1/1.3.2, PCI DSS v3.2.1/1.3.4, PCI DSS v3.2.1/1.3.6, NIST.800-53.r5 AC-21, NIST.800-53.r5 AC-3, NIST.800-53.r5 AC-3(7), NIST.800-53.r5 AC-4, NIST.800-53.r5 AC-4(21), NIST.800-53.r5 AC-6, NIST.800-53.r5 SC-7, NIST.800-53.r5 SC-7(11), NIST.800-53.r5 SC-7(16), NIST.800-53.r5 SC-7(20), NIST.800-53.r5 SC-7(21), NIST.800-53.r5 SC-7(3), NIST.800-53.r5 SC-7(4), NIST.800-53.r5 SC-7(9)

범주: 보호 > 보안 네트워크 구성

## 심각도: 높음

리소스 유형: AWS::SageMaker::NotebookInstance

AWS Config 규칙: [sagemaker-notebook-no-direct-internet-access](https://docs.aws.amazon.com/config/latest/developerguide/sagemaker-notebook-no-direct-internet-access.html)

스케줄 유형: 주기적

#### 파라미터: 없음

이 컨트롤은 SageMaker 노트북 인스턴스에 대한 직접 인터넷 액세스가 비활성화되었는지 여부를 확 인합니다. DirectInternetAccess필드가 노트북 인스턴스에 활성화되어 있는 경우 제어가 실패합 니다.

VPC 없이 SageMaker 인스턴스를 구성하면 기본적으로 인스턴스에서 직접 인터넷 액세스가 활성화 됩니다. VPC로 인스턴스를 구성하고 기본 설정을 비활성화-VPC를 통해 인터넷에 액세스로 변경해야 합니다. 노트북에서 모델을 훈련하거나 호스팅하려면 인터넷 액세스가 필요합니다. 인터넷 액세스를 활성화하려면 VPC에 인터페이스 엔드포인트 (AWS PrivateLink) 또는 NAT 게이트웨이와 아웃바운드 연결을 허용하는 보안 그룹이 있어야 합니다. 노트북 인스턴스를 VPC의 리소스에 연결하는 방법에 대 한 자세한 내용은 Amazon 개발자 안내서의 [VPC의 리소스에 노트북 인스턴스 연결을](https://docs.aws.amazon.com/sagemaker/latest/dg/appendix-notebook-and-internet-access.html) 참조하십시오. SageMaker 또한 SageMaker 구성에 대한 액세스가 승인된 사용자로만 제한되도록 해야 합니다. 사용 자가 SageMaker 설정 및 리소스를 변경할 수 있도록 허용하는 IAM 권한을 제한하십시오.

이제 Security Hub가 와 통합되었습니다

노트북 인스턴스를 생성한 후에는 인터넷 액세스 설정을 변경할 수 없습니다. 대신 인터넷 액세스가 차 단된 인스턴스를 중지, 삭제하고 다시 만들 수 있습니다. 인터넷에 직접 액세스할 수 있는 노트북 인스 턴스를 삭제하려면 Amazon SageMaker 개발자 안내서의 [노트북 인스턴스를 사용하여 모델 구축: 정](https://docs.aws.amazon.com/sagemaker/latest/dg/ex1-cleanup.html) [리를](https://docs.aws.amazon.com/sagemaker/latest/dg/ex1-cleanup.html) 참조하십시오. 인터넷 액세스를 거부하는 노트북 인스턴스를 다시 생성하려면 [노트북 인스턴스](https://docs.aws.amazon.com/sagemaker/latest/dg/howitworks-create-ws.html)  [생성](https://docs.aws.amazon.com/sagemaker/latest/dg/howitworks-create-ws.html)을 참조하십시오. 네트워크, 직접 인터넷 액세스에서 비활성화 - VPC를 통해 인터넷 액세스를 선 택합니다.

[SageMaker.2] SageMaker 노트북 인스턴스는 사용자 지정 VPC에서 시작해야 합니다.

관련 요구 사항: NIST.800-53.r5 AC-21, NIST.800-53.r5 AC-3, NIST.800-53.r5 AC-3(7), NIST.800-53.r5 AC-4, NIST.800-53.r5 AC-4(21), NIST.800-53.r5 AC-6, NIST.800-53.r5 SC-7, NIST.800-53.r5 SC-7(11), NIST.800-53.r5 SC-7(16), NIST.800-53.r5 SC-7(20), NIST.800-53.r5 SC-7(21), NIST.800-53.r5 SC-7(3), NIST.800-53.r5 SC-7(4), NIST.800-53.r5 SC-7(9)

범주: 보호 > 보안 네트워크 구성 > VPC 내 리소스

#### 심각도: 높음

리소스 유형: AWS::SageMaker::NotebookInstance

AWS Config 규칙: [sagemaker-notebook-instance-inside-vpc](https://docs.aws.amazon.com/config/latest/developerguide/sagemaker-notebook-instance-inside-vpc.html)

스케줄 유형: 변경이 트리거됨

#### 파라미터: 없음

이 컨트롤은 Amazon SageMaker 노트북 인스턴스가 사용자 지정 가상 사설 클라우드 (VPC) 내에서 시작되었는지 확인합니다. SageMaker 노트북 인스턴스가 사용자 지정 VPC 내에서 시작되지 않거나 서비스 VPC에서 시작된 경우 이 제어가 실패합니다 SageMaker .

서브넷은 VPC 내의 IP 주소 범위입니다. 인프라의 안전한 네트워크 보호를 위해 가능하면 리소스를 사 용자 지정 VPC에 보관하는 것이 좋습니다. Amazon VPC는 사용자 전용 가상 네트워크입니다. AWS 계정 Amazon VPC를 사용하면 SageMaker Studio 및 노트북 인스턴스의 네트워크 액세스 및 인터넷 연결을 제어할 수 있습니다.

이제 Security Hub가 와 통합되었습니다

노트북 인스턴스를 만든 후에는 VPC 설정을 변경할 수 없습니다. 대신 인스턴스를 중지, 삭제 및 다시 만들 수 있습니다. 지침은 Amazon SageMaker 개발자 안내서의 [노트북 인스턴스를 사용하여 모델 구](https://docs.aws.amazon.com/sagemaker/latest/dg/ex1-cleanup.html) [축: 정리를](https://docs.aws.amazon.com/sagemaker/latest/dg/ex1-cleanup.html) 참조하십시오.

[SageMaker.3] 사용자에게 SageMaker 노트북 인스턴스에 대한 루트 액세스 권한이 없 어야 합니다.

관련 요구 사항: NIST.800-53.r5 AC-2(1), NIST.800-53.r5 AC-3(15), NIST.800-53.r5 AC-3(7), NIST.800-53.r5 AC-6, NIST.800-53.r5 AC-6(10), NIST.800-53.r5 AC-6(2)

범주: 보호 > 보안 액세스 관리 > 루트 사용자 액세스 제한

심각도: 높음

리소스 유형: AWS::SageMaker::NotebookInstance

AWS Config 규칙: [sagemaker-notebook-instance-root-access-check](https://docs.aws.amazon.com/config/latest/developerguide/sagemaker-notebook-instance-root-access-check.html)

스케줄 유형: 변경이 트리거됨

파라미터: 없음

이 컨트롤은 Amazon SageMaker 노트북 인스턴스에 대한 루트 액세스가 켜져 있는지 여부를 확인합 니다. SageMaker 노트북 인스턴스에 대한 루트 액세스가 켜져 있는 경우 제어가 실패합니다.

최소 권한 원칙을 준수하기 위해, 의도치 않게 권한을 과도하게 프로비저닝하지 않도록 인스턴스 리소 스에 대한 루트 액세스를 제한하는 것이 권장되는 보안 모범 사례입니다.

이제 Security Hub가 와 통합되었습니다

SageMaker 노트북 인스턴스에 대한 루트 액세스를 제한하려면 Amazon SageMaker 개발자 안내서의 SageMaker [노트북 인스턴스에 대한 루트 액세스 제어를](https://docs.aws.amazon.com/sagemaker/latest/dg/nbi-root-access.html) 참조하십시오.

[SageMaker.4] SageMaker 엔드포인트 프로덕션 변형의 초기 인스턴스 수는 1보다 커 야 합니다.

관련 요구 사항: NIST.800-53.R5 CP-10, NIST.800-53.R5 SC-5, NIST.800-53.r5 SC-36, NIST.800-53.r5 SA-13

범주: 복구 > 복원력 > 고가용성

심각도: 중간

리소스 유형: AWS::SageMaker::EndpointConfig

AWS Config 규칙: [sagemaker-endpoint-config-prod-instance-count](https://docs.aws.amazon.com/config/latest/developerguide/sagemaker-endpoint-config-prod-instance-count.html)

스케줄 유형: 주기적

파라미터: 없음

이 컨트롤은 Amazon SageMaker 엔드포인트의 프로덕션 변형의 초기 인스턴스 수가 1보다 큰지 여부 를 확인합니다. 엔드포인트의 프로덕션 변형에 초기 인스턴스가 1개만 있는 경우 제어가 실패합니다.

인스턴스 수가 1보다 큰 프로덕션 변형을 실행하면 에서 다중 AZ 인스턴스 중복성을 관리할 수 있습니 다. SageMaker 여러 가용 영역에 리소스를 배포하는 것은 아키텍처 내에서 고가용성을 제공하기 위한 AWS 모범 사례입니다. 고가용성은 보안 사고로부터 복구하는 데 도움이 됩니다.

**a** Note

이 제어는 인스턴스 기반 엔드포인트 구성에만 적용됩니다.

이제 Security Hub가 와 통합되었습니다

엔드포인트 구성의 파라미터에 대한 자세한 내용은 Amazon SageMaker 개발자 안내서의 [엔드포인트](https://docs.aws.amazon.com/sagemaker/latest/dg/serverless-endpoints-create.html#serverless-endpoints-create-config)  [구성 생성을](https://docs.aws.amazon.com/sagemaker/latest/dg/serverless-endpoints-create.html#serverless-endpoints-create-config) 참조하십시오.

AWS Secrets Manager 제어:

이러한 제어는 Secrets Manager 리소스와 관련이 있습니다.

이러한 컨트롤을 모두 사용할 수 있는 것은 아닙니다 AWS 리전. 자세한 정보는 [리전별 제어 기능 사용](#page-1345-0) [가능 여부](#page-1345-0)을 참조하세요.

[SecretsManager.1] Secrets Manager 비밀번호에는 자동 로테이션이 활성화되어 있어 야 합니다.

관련 요구 사항: NIST.800-53.r5 AC-2(1), NIST.800-53.r5 AC-3(15)

범주: 보호 > 보안 개발

심각도: 중간

리소스 유형: AWS::SecretsManager::Secret

AWS Config 규칙: [secretsmanager-rotation-enabled-check](https://docs.aws.amazon.com/config/latest/developerguide/secretsmanager-rotation-enabled-check.html)

스케줄 유형: 변경이 트리거됨

파라미터:

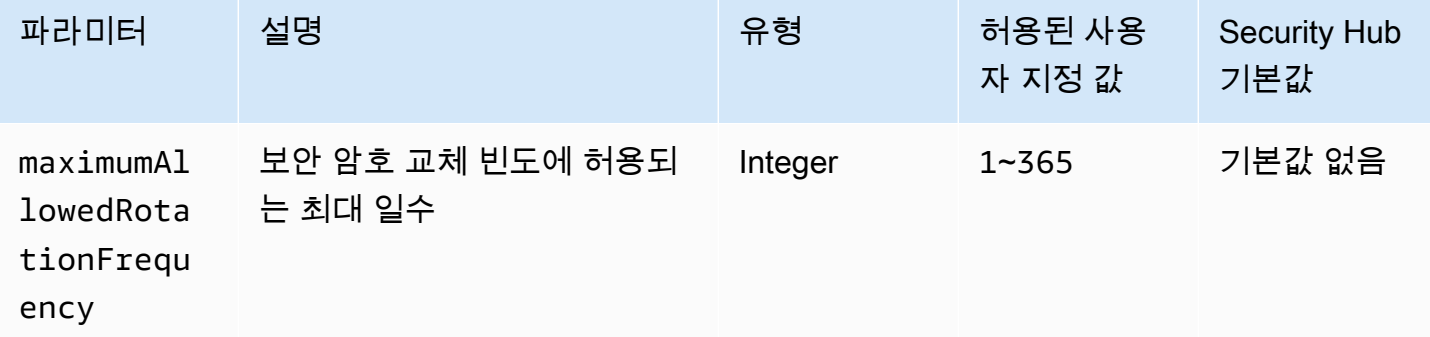

이 AWS Secrets Manager 컨트롤은 에 저장된 비밀이 자동 순환으로 구성되어 있는지 확인합니다. 암 호가 자동 교체로 구성되지 않은 경우 제어가 실패합니다. maximumAllowedRotationFrequency 파라미터에 사용자 지정 값을 제공하는 경우 지정된 시간 내에 보안 암호가 자동으로 교체되는 경우에 만 제어가 통과합니다.

Secrets Manager는 조직의 보안 태세를 개선하는 데 도움이 됩니다. 암호에는 데이터베이스 보안 인 증, 비밀번호, 타사 API 키가 포함됩니다. Secrets Manager를 사용하여 암호를 중앙에 저장하고, 암호 를 자동으로 암호화하고, 암호에 대한 액세스를 제어하고, 암호를 안전하고 자동으로 교체할 수 있습니 다.

Secrets Manager는 암호를 교체할 수 있습니다. 교체를 통해 장기 암호를 단기 암호로 대체할 수 있 습니다. 암호를 교체하면 권한이 없는 사용자가 손상된 암호를 사용할 수 있는 기간이 제한됩니다. 이 러한 이유 때문에 보안 암호는 자주 교체해야 합니다. 회전에 대해 자세히 알아보려면 [사용 설명서의](https://docs.aws.amazon.com/secretsmanager/latest/userguide/rotating-secrets.html)  [AWS Secrets Manager 암호AWS Secrets Manager](https://docs.aws.amazon.com/secretsmanager/latest/userguide/rotating-secrets.html) 교체를 참조하십시오.

이제 Security Hub가 와 통합되었습니다

Secrets Manager 암호에 대한 자동 교체를 켜려면 사용 [AWS Secrets Manager 설명서의 콘솔을 사용](https://docs.aws.amazon.com/secretsmanager/latest/userguide/rotate-secrets_turn-on-for-other.html) [하여 AWS Secrets Manager 암호에 대한 자동 교체 설정을](https://docs.aws.amazon.com/secretsmanager/latest/userguide/rotate-secrets_turn-on-for-other.html) 참조하십시오. 순환 AWS Lambda 기능을 선택하고 구성해야 합니다.

[SecretsManager.2] 자동 순환으로 구성된 Secrets Manager 암호는 성공적으로 교체되 어야 합니다.

관련 요구 사항: NIST.800-53.r5 AC-2(1), NIST.800-53.r5 AC-3(15)

범주: 보호 > 보안 개발

심각도: 중간

리소스 유형: AWS::SecretsManager::Secret

AWS Config 규칙: [secretsmanager-scheduled-rotation-success-check](https://docs.aws.amazon.com/config/latest/developerguide/secretsmanager-scheduled-rotation-success-check.html)

스케줄 유형: 변경이 트리거됨

파라미터: 없음

이 컨트롤은 순환 일정에 따라 AWS Secrets Manager 암호가 성공적으로 순환되었는지 여부를 확인합 니다. RotationOccurringAsScheduled 이 false이면 제어는 실패합니다. 제어는 교체가 설정되 어 있는 암호만 평가합니다.

Secrets Manager는 조직의 보안 태세를 개선하는 데 도움이 됩니다. 암호에는 데이터베이스 보안 인 증, 비밀번호, 타사 API 키가 포함됩니다. Secrets Manager를 사용하여 암호를 중앙에 저장하고, 암호 를 자동으로 암호화하고, 암호에 대한 액세스를 제어하고, 암호를 안전하고 자동으로 교체할 수 있습니 다.

Secrets Manager는 암호를 교체할 수 있습니다. 교체를 통해 장기 암호를 단기 암호로 대체할 수 있습 니다. 암호를 교체하면 권한이 없는 사용자가 손상된 암호를 사용할 수 있는 기간이 제한됩니다. 이러 한 이유 때문에 보안 암호는 자주 교체해야 합니다.

암호가 자동으로 교체되도록 구성하는 것 외에도 순환 일정에 따라 암호가 성공적으로 교체되도록 해 야 합니다.

교체에 대해 자세히 알아보려면 AWS Secrets Manager 사용 설명서의 [AWS Secrets Manager 암호 교](https://docs.aws.amazon.com/secretsmanager/latest/userguide/rotating-secrets.html) [체](https://docs.aws.amazon.com/secretsmanager/latest/userguide/rotating-secrets.html)를 참조하십시오.

이제 Security Hub가 와 통합되었습니다

자동 교체가 실패할 경우 Secrets Manager에서 구성 오류가 발생했을 수 있습니다. Secret Manager에 서 보안 암호를 교체하려면 해당 보안 암호를 소유하고 있는 데이터베이스 또는 서비스와의 상호 작용 방식을 정의하는 Lambda 함수를 사용해야 합니다.

암호 순환과 관련된 일반적인 오류를 진단하고 수정하는 데 도움이 필요하면 AWS Secrets Manager 사용 설명서의 [암호 AWS Secrets Manager 순환 문제 해결을](https://docs.aws.amazon.com/secretsmanager/latest/userguide/troubleshoot_rotation.html) 참조하십시오.

[SecretsManager.3] 사용하지 않는 Secrets Manager 시크릿 삭제

관련 요구 사항: NIST.800-53.r5 AC-2(1), NIST.800-53.r5 AC-3(15)

범주: 보호 > 보안 액세스 관리

심각도: 중간

리소스 유형: AWS::SecretsManager::Secret

AWS Config 규칙: [secretsmanager-secret-unused](https://docs.aws.amazon.com/config/latest/developerguide/secretsmanager-secret-unused.html)

스케줄 유형: 주기적

파라미터:

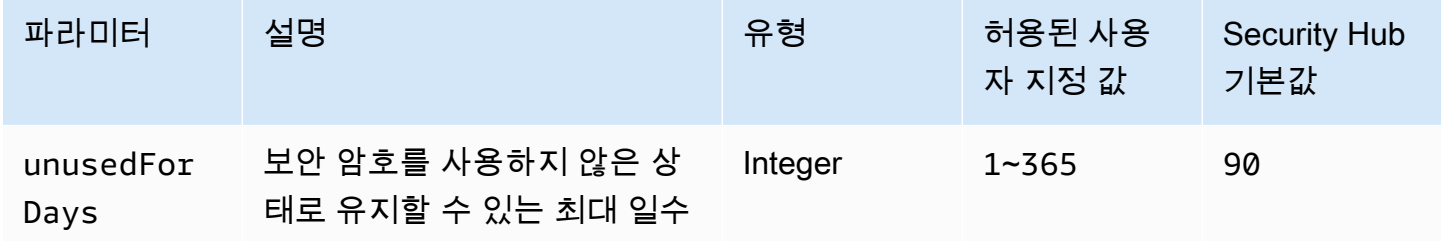

이 컨트롤은 지정된 기간 내에 AWS Secrets Manager 비밀에 액세스되었는지 여부를 확인합니다. 보 안 암호를 지정된 기간 이후에 사용하지 않으면 제어가 실패합니다. 액세스 기간에 대한 사용자 지정 파라미터 값을 제공하지 않는 한 Security Hub는 기본값인 90일을 사용합니다.

사용하지 않는 암호를 삭제하는 것은 암호를 교체하는 것만큼이나 중요합니다. 사용하지 않는 암호는 더 이상 해당 암호에 액세스할 필요가 없는 이전 사용자에 의해 악용될 수 있습니다. 또한 더 많은 사용 자가 암호에 액세스할 수 있게 되면 누군가가 이를 잘못 처리하여 승인되지 않은 엔터티에 유출했을 수 있으며, 이로 인해 남용의 위험이 커집니다. 사용하지 않는 암호를 삭제하면 더 이상 필요하지 않은 사

용자의 암호 액세스를 취소하는 데 도움이 됩니다. 또한 Secrets Manager를 사용하는 비용을 줄이는 데도 도움이 됩니다. 따라서 사용하지 않는 암호는 정기적으로 삭제해야 합니다.

이제 Security Hub가 와 통합되었습니다

비활성 Secrets Manager 암호를 [삭제하려면 AWS Secrets Manager 사용 설명서의 AWS Secrets](https://docs.aws.amazon.com/secretsmanager/latest/userguide/manage_delete-secret.html)  [Manager 암호 삭제를](https://docs.aws.amazon.com/secretsmanager/latest/userguide/manage_delete-secret.html) 참조하십시오.

[SecretsManager.4] Secrets Manager 비밀은 지정된 일수 내에 교체되어야 합니다.

관련 요구 사항: NIST.800-53.r5 AC-2(1), NIST.800-53.r5 AC-3(15)

범주: 보호 > 보안 액세스 관리

심각도: 중간

리소스 유형: AWS::SecretsManager::Secret

AWS Config 규칙: [secretsmanager-secret-periodic-rotation](https://docs.aws.amazon.com/config/latest/developerguide/secretsmanager-secret-periodic-rotation.html)

스케줄 유형: 주기적

파라미터:

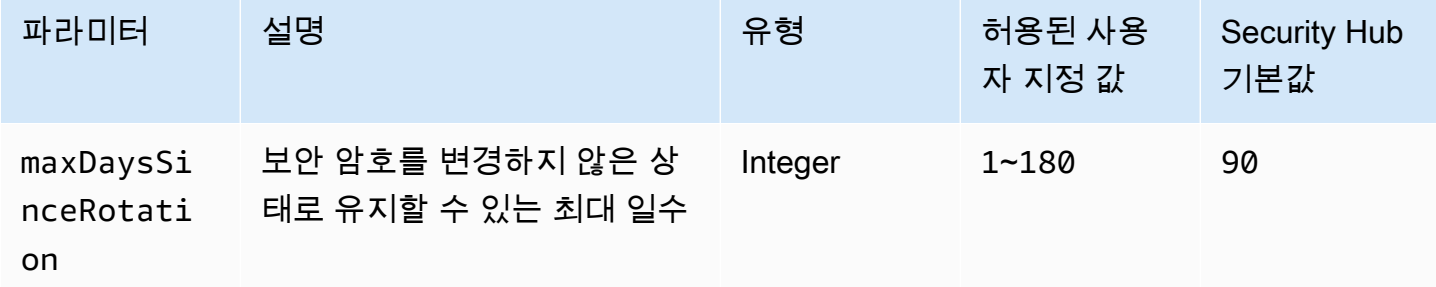

이 컨트롤은 AWS Secrets Manager 암호가 지정된 기간 내에 한 번 이상 교체되었는지 여부를 확인합 니다. 보안 암호를 이 정도로 자주 교체하지 않으면 제어가 실패합니다. 교체 기간에 대한 사용자 지정 파라미터 값을 제공하지 않는 한 Security Hub는 기본값인 90일을 사용합니다.

암호 회전은 AWS 계정에서 암호가 무단으로 사용되는 위험을 줄이는 데 도움이 될 수 있습니다. 그 예 로는 데이터베이스 보안 인증 정보, 비밀번호, 타사 API 키, 심지어 임의의 텍스트도 포함됩니다. 오랜 기간 동안 보안 암호를 바꾸지 않으면 보안 암호가 손상될 가능성이 높아집니다.

더 많은 사용자가 보안 암호에 액세스할 수 있으므로 누군가가 잘못 취급하여 승인되지 않은 엔터티에 유출할 가능성이 높아질 수 있습니다. 보안 암호는 로그 및 캐시 데이터를 통해 유출될 수 있습니다. 디 버깅 목적으로 보안 암호를 공유할 수 있으며, 디버깅이 끝나도 보안 암호를 변경하거나 취소하지 않습 니다. 이러한 모든 이유로 보안 암호는 자주 교체해야 합니다.

AWS Secrets Manager에서 암호 자동 순환을 구성할 수 있습니다. 자동 교체를 사용하면 장기 암호 를 단기 암호로 대체하여 손상 위험을 크게 줄일 수 있습니다. Secrets Manager 비밀에 대한 자동 교 체를 구성하는 것이 좋습니다. 자세한 내용은 AWS Secrets Manager 사용 설명서에서 [AWS Secrets](https://docs.aws.amazon.com/secretsmanager/latest/userguide/rotating-secrets.html) [Manager 암호 교체](https://docs.aws.amazon.com/secretsmanager/latest/userguide/rotating-secrets.html)를 참조하십시오.

이제 Security Hub가 와 통합되었습니다

Secrets Manager 암호에 대한 자동 교체를 켜려면 사용 [AWS Secrets Manager 설명서의 콘솔을 사용](https://docs.aws.amazon.com/secretsmanager/latest/userguide/rotate-secrets_turn-on-for-other.html) [하여 AWS Secrets Manager 암호에 대한 자동 교체 설정을](https://docs.aws.amazon.com/secretsmanager/latest/userguide/rotate-secrets_turn-on-for-other.html) 참조하십시오. 순환 AWS Lambda 기능을 선택하고 구성해야 합니다.

[SecretsManager.5] Secrets Manager 비밀에는 태그를 지정해야 합니다.

범주: 식별 > 인벤토리 > 태깅

심각도: 낮음

리소스 유형: AWS::SecretsManager::Secret

AWS Config 규칙: tagged-secretsmanager-secret (사용자 지정 Security Hub 규칙)

스케줄 유형: 변경이 트리거됨

파라미터:

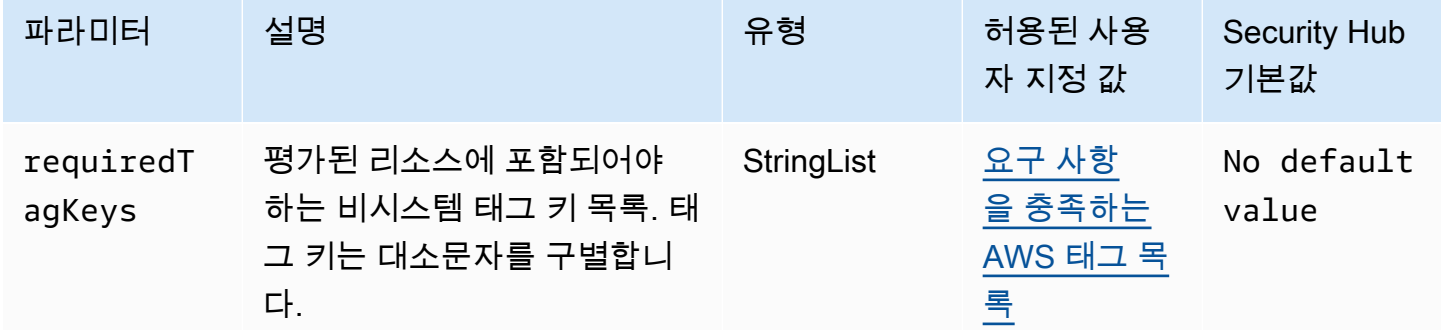

이 컨트롤은 AWS Secrets Manager 비밀에 파라미터에 정의된 특정 키가 포함된 태그가 있는지 확인 합니다requiredTagKeys. 시크릿에 태그 키가 없거나 파라미터에 지정된 모든 키가 없는 경우 컨트 롤이 requiredTagKeys 실패합니다. 매개 변수를 requiredTagKeys 제공하지 않으면 컨트롤은 태 그 키의 존재 여부만 확인하고 암호에 키 태그가 지정되지 않으면 실패합니다. 자동으로 적용되고 로 aws: 시작되는 시스템 태그는 무시됩니다.

태그는 AWS 리소스에 할당하는 레이블이며 키와 선택적 값으로 구성됩니다. 태그를 생성하여 용도, 소유자, 환경 또는 기타 기준으로 리소스를 분류할 수 있습니다. 태그를 사용하면 리소스를 식별, 구성, 검색 및 필터링할 수 있습니다. 또한 태그를 지정하면 작업 및 알림에 대한 책임 있는 리소스 소유자를 추적할 수 있습니다. 태그 지정을 사용하면 태그를 기반으로 권한을 정의하는 속성 기반 액세스 제어 (ABAC) 를 권한 부여 전략으로 구현할 수 있습니다. IAM 엔티티 (사용자 또는 역할) 및 리소스에 태그 를 첨부할 수 있습니다. AWS IAM 보안 주체에 대해 단일 ABAC 정책 또는 별도의 정책 세트를 생성할 수 있습니다. 보안 주체의 태그가 리소스 태그와 일치할 때 작업을 허용하도록 이러한 ABAC 정책을 설 계할 수 있습니다. 자세한 내용은 [ABAC의 용도를](https://docs.aws.amazon.com/IAM/latest/UserGuide/introduction_attribute-based-access-control.html) 참조하십시오. AWSIAM 사용 설명서에서.

## **a** Note

태그에 개인 식별 정보 (PII) 또는 기타 기밀 또는 민감한 정보를 추가하지 마십시오. 태그를 포 함한 많은 사람들이 AWS 서비스태그에 액세스할 수 있습니다. AWS Billing태그 지정 모범 사 례에 대한 자세한 내용은 에서 [AWS 리소스 태그 지정을](https://docs.aws.amazon.com/tag-editor/latest/userguide/tagging.html#tag-best-practices) 참조하십시오. AWS 일반 참조

이제 Security Hub가 와 통합되었습니다

Secrets Manager 시크릿에 [태그를 추가하려면AWS Secrets Manager 사용 설명서의 태그 AWS](https://docs.aws.amazon.com/secretsmanager/latest/userguide/managing-secrets_tagging.html)  [Secrets Manager 시크릿을](https://docs.aws.amazon.com/secretsmanager/latest/userguide/managing-secrets_tagging.html) 참조하십시오.

## AWS Service Catalog 컨트롤

이러한 제어는 Service Catalog 리소스와 관련이 있습니다.

이러한 컨트롤을 모두 사용할 수 있는 것은 아닙니다 AWS 리전. 자세한 정보는 [리전별 제어 기능 사용](#page-1345-0) [가능 여부](#page-1345-0)을 참조하세요.

[ServiceCatalog.1] Service Catalog 포트폴리오는 조직 내에서만 공유해야 합니다. AWS

관련 요구 사항: NIST.800-53.R5 AC-3, NIST.800-53.R5 AC-4, NIST.800-53.r5 AC-6, NIST.800-53.r5 CM-8, NIST.800-53.r5 SC-7

범주: 보호 > 보안 액세스 관리

## 심각도: 높음

리소스 유형: AWS::ServiceCatalog::Portfolio

AWS Config 규칙: [servicecatalog-shared-within-organization](https://docs.aws.amazon.com/config/latest/developerguide/servicecatalog-shared-within-organization.html)

스케줄 유형: 변경이 트리거됨

파라미터: 없음

이 컨트롤은 통합이 AWS Service Catalog 활성화된 경우 조직 내에서 포트폴리오를 공유하는지 여부 를 확인합니다. AWS Organizations 포트폴리오를 조직 내에서 공유하지 않으면 제어가 실패합니다.

Organizations 내에서만 포트폴리오를 공유하면 포트폴리오를 잘못 공유하지 않도록 할 수 AWS 계정있습니다. Service Catalog 포트폴리오를 조직의 계정과 공유하려면 Security Hub에서는 ORGANIZATION\_MEMBER\_ACCOUNT 대신 을 사용할 것을 권장합니다ACCOUNT. 이렇게 하면 조직 전체에서 계정에 부여된 액세스 권한을 관리하여 관리를 간소화할 수 있습니다. [업무상 외부 계정과](#page-1214-0) [Service Catalog 포트폴리오를 공유해야 하는 경우 이 컨트롤에서 검](#page-1214-0)[색 결과를 자동으로 숨기거나](#page-445-0) [사](#page-1214-0) [용하지 않도록 설정할 수 있습니다.](#page-1214-0)

이제 Security Hub가 와 통합되었습니다

Organizations와 포트폴리오를 공유할 수 있도록 하려면 Service Catalog 관리자 가이드의 [공유를](https://docs.aws.amazon.com/servicecatalog/latest/adminguide/catalogs_portfolios_sharing_how-to-share.html#portfolio-sharing-organizations) 참조 하십시오. AWS Organizations

# Amazon 심플 이메일 서비스 컨트롤

이러한 컨트롤은 Amazon SES 리소스와 관련이 있습니다.

이러한 제어 기능을 모두 사용할 수 있는 것은 아닙니다 AWS 리전. 자세한 정보는 [리전별 제어 기능 사](#page-1345-0) [용 가능 여부을](#page-1345-0) 참조하세요.

[SES.1] SES 연락처 목록에는 태그를 지정해야 합니다.

범주: 식별 > 인벤토리 > 태깅

심각도: 낮음

리소스 유형: AWS::SES::ContactList

AWS Config규칙: tagged-ses-contactlist (사용자 지정 Security Hub 규칙)

스케줄 유형: 변경이 트리거됨

파라미터:

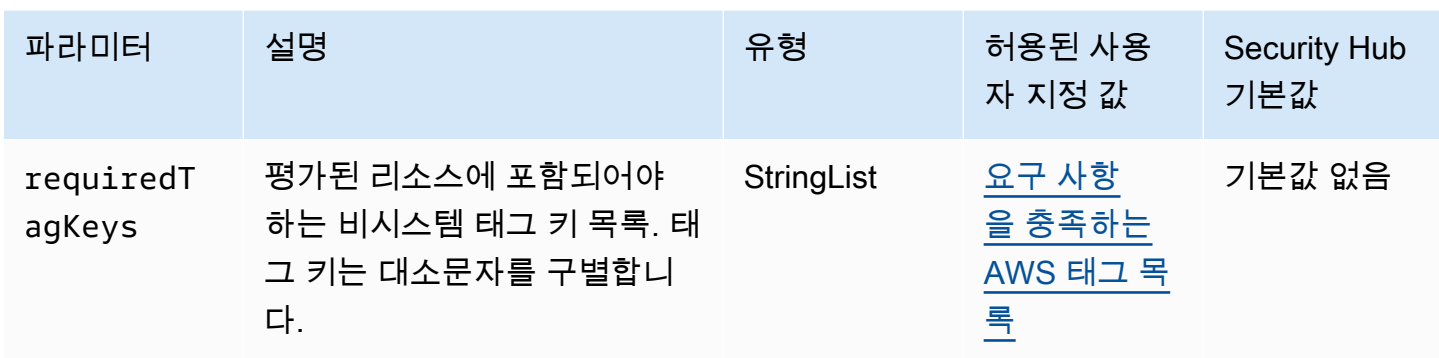

이 컨트롤은 Amazon SES 연락처 목록에 파라미터에 정의된 특정 키가 포함된 태그가 있는지 확인합 니다requiredTagKeys. 연락처 목록에 태그 키가 없거나 파라미터에 지정된 모든 키가 없는 경우 제 어가 requiredTagKeys 실패합니다. 매개 변수를 requiredTagKeys 제공하지 않으면 컨트롤은 태 그 키의 존재 여부만 확인하고 연락처 목록에 키 태그가 지정되지 않으면 실패합니다. 자동으로 적용되 고 로 aws: 시작되는 시스템 태그는 무시됩니다.

태그는 AWS 리소스에 할당하는 레이블이며 키와 선택적 값으로 구성됩니다. 태그를 생성하여 용도, 소유자, 환경 또는 기타 기준으로 리소스를 분류할 수 있습니다. 태그를 사용하면 리소스를 식별, 구성, 검색 및 필터링할 수 있습니다. 또한 태그를 지정하면 작업 및 알림에 대한 책임 있는 리소스 소유자를 추적할 수 있습니다. 태그 지정을 사용하면 태그를 기반으로 권한을 정의하는 속성 기반 액세스 제어 (ABAC) 를 권한 부여 전략으로 구현할 수 있습니다. IAM 엔티티 (사용자 또는 역할) 및 리소스에 태그 를 첨부할 수 있습니다. AWS IAM 보안 주체에 대해 단일 ABAC 정책 또는 별도의 정책 세트를 생성할 수 있습니다. 보안 주체의 태그가 리소스 태그와 일치할 때 작업을 허용하도록 이러한 ABAC 정책을 설 계할 수 있습니다. 자세한 내용은 [ABAC의 용도를](https://docs.aws.amazon.com/IAM/latest/UserGuide/introduction_attribute-based-access-control.html) 참조하십시오. AWSIAM 사용 설명서에서.

**a** Note

태그에 개인 식별 정보 (PII) 또는 기타 기밀 또는 민감한 정보를 추가하지 마십시오. 태그를 포 함한 많은 사람들이 AWS 서비스태그에 액세스할 수 있습니다. AWS Billing태그 지정 모범 사 례에 대한 자세한 내용은 에서 [AWS 리소스 태그 지정을](https://docs.aws.amazon.com/tag-editor/latest/userguide/tagging.html#tag-best-practices) 참조하십시오. AWS 일반 참조

이제 Security Hub가 와 통합되었습니다

Amazon SES 연락처 목록에 태그를 추가하려면 Amazon SES API v2 참조를 참조하십시오 [TagResource](https://docs.aws.amazon.com/ses/latest/APIReference-V2/API_TagResource.html).

[SES.2] SES 구성 세트에 태그를 지정해야 합니다.

범주: 식별 > 인벤토리 > 태깅

#### 심각도: 낮음

#### 리소스 유형: AWS::SES::ConfigurationSet

AWS Config규칙: tagged-ses-configurationset (사용자 지정 Security Hub 규칙)

#### 스케줄 유형: 변경이 트리거됨

파라미터:

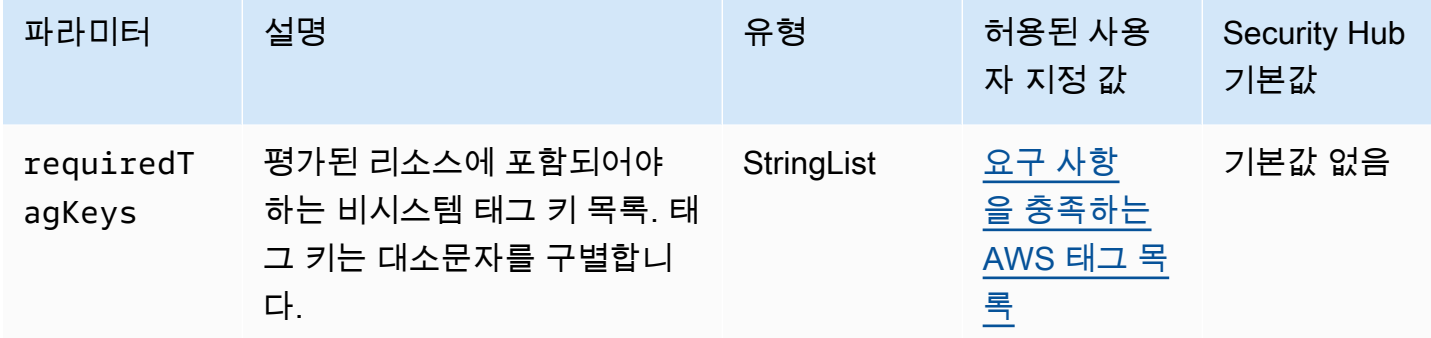

이 컨트롤은 Amazon SES 구성 세트에 파라미터에 정의된 특정 키가 포함된 태그가 있는지 확인합니 다requiredTagKeys. 구성 세트에 태그 키가 없거나 파라미터에 지정된 모든 키가 없는 경우 제어가 requiredTagKeys 실패합니다. 매개 변수를 requiredTagKeys 제공하지 않으면 컨트롤은 태그 키 의 존재 여부만 확인하고 구성 세트에 키 태그가 지정되지 않으면 실패합니다. 자동으로 적용되고 로 aws: 시작되는 시스템 태그는 무시됩니다.

태그는 AWS 리소스에 할당하는 레이블이며 키와 선택적 값으로 구성됩니다. 태그를 생성하여 용도, 소유자, 환경 또는 기타 기준으로 리소스를 분류할 수 있습니다. 태그를 사용하면 리소스를 식별, 구성, 검색 및 필터링할 수 있습니다. 또한 태그를 지정하면 작업 및 알림에 대한 책임 있는 리소스 소유자를 추적할 수 있습니다. 태그 지정을 사용하면 태그를 기반으로 권한을 정의하는 속성 기반 액세스 제어 (ABAC) 를 권한 부여 전략으로 구현할 수 있습니다. IAM 엔티티 (사용자 또는 역할) 및 리소스에 태그 를 첨부할 수 있습니다. AWS IAM 보안 주체에 대해 단일 ABAC 정책 또는 별도의 정책 세트를 생성할 수 있습니다. 보안 주체의 태그가 리소스 태그와 일치할 때 작업을 허용하도록 이러한 ABAC 정책을 설 계할 수 있습니다. 자세한 내용은 [ABAC의 용도를](https://docs.aws.amazon.com/IAM/latest/UserGuide/introduction_attribute-based-access-control.html) 참조하십시오. AWSIAM 사용 설명서에서.

**a** Note

태그에 개인 식별 정보 (PII) 또는 기타 기밀 또는 민감한 정보를 추가하지 마십시오. 태그를 포 함한 많은 사람들이 AWS 서비스태그에 액세스할 수 있습니다. AWS Billing태그 지정 모범 사 례에 대한 자세한 내용은 에서 [AWS 리소스 태그 지정을](https://docs.aws.amazon.com/tag-editor/latest/userguide/tagging.html#tag-best-practices) 참조하십시오. AWS 일반 참조

이제 Security Hub가 와 통합되었습니다

Amazon SES 구성 세트에 태그를 추가하려면 Amazon SES API v2 참조서를 참조하십시오 [TagResource](https://docs.aws.amazon.com/ses/latest/APIReference-V2/API_TagResource.html).

Amazon Simple Notification Service 제어

이러한 제어는 Amazon SNS 리소스와 관련이 있습니다.

이러한 컨트롤을 모두 사용할 수 있는 것은 아닙니다 AWS 리전. 자세한 정보는 [리전별 제어 기능 사용](#page-1345-0) [가능 여부](#page-1345-0)을 참조하세요.

[SNS.1] SNS 주제는 유휴 상태에서 다음을 사용하여 암호화해야 합니다. AWS KMS

## **A** Important

Security Hub는 2024년 4월에 AWS 기본 보안 모범 사례 표준에서 이 제어 기능을 제거했지만 여전히 NIST SP 800-53 Rev. 5 표준에는 포함되어 있습니다. 자세한 정보는 [Security Hub 제](#page-1480-0) [어 기능의 변경 로그을](#page-1480-0) 참조하세요.

관련 요구 사항: NIST.800-53.r5 CA-9(1), NIST.800-53.r5 CM-3(6), NIST.800-53.r5 SC-13, NIST.800-53.r5 SC-28, NIST.800-53.r5 SC-28(1), NIST.800-53.r5 SC-7(10), NIST.800-53.r5 SI-7(6)

카테고리: 보호 > 데이터 보호 > 암호화 data-at-rest

심각도: 중간

리소스 유형: AWS::SNS::Topic

AWS Config 규칙: [sns-encrypted-kms](https://docs.aws.amazon.com/config/latest/developerguide/sns-encrypted-kms.html)

스케줄 유형: 변경이 트리거됨

파라미터: 없음

이 컨트롤은 AWS Key Management Service (AWS KMS) 에서 관리되는 키를 사용하여 Amazon SNS 주제가 유휴 상태에서 암호화되는지 여부를 확인합니다. SNS 주제가 서버 측 암호화 (SSE) 에 KMS 키를 사용하지 않으면 제어가 실패합니다. 기본적으로 SNS는 디스크 암호화를 사용하여 메시지와 파 일을 저장합니다. 이 제어를 전달하려면 암호화에 KMS 키를 대신 사용하도록 선택해야 합니다. 이렇 게 하면 보안 계층이 추가되고 액세스 제어 유연성이 향상됩니다.
저장된 데이터를 암호화하면 인증되지 않은 사용자가 디스크에 저장된 데이터에 액세스할 위험이 줄 어듭니다. AWS데이터를 읽기 전에 해독하려면 API 권한이 필요합니다. 보안을 강화하기 위해 KMS 키 로 SNS 주제를 암호화하는 것이 좋습니다.

이제 Security Hub가 와 통합되었습니다

SNS 주제에 SSE를 활성화하려면 Amazon 단순 알림 서비스 개발자 안내서의 [Amazon SNS 주제에](https://docs.aws.amazon.com/sns/latest/dg/sns-enable-encryption-for-topic.html) [대한 서버 측 암호화 \(SSE\) 활성화를](https://docs.aws.amazon.com/sns/latest/dg/sns-enable-encryption-for-topic.html) 참조하십시오. SSE를 사용하려면 먼저 주제 암호화와 메시지 암 호화 및 암호 해독을 허용하는 AWS KMS key 정책을 구성해야 합니다. 자세한 내용은 Amazon 단순 알림 서비스 개발자 안내서의 AWS KMS [권한 구성을](https://docs.aws.amazon.com/sns/latest/dg/sns-key-management.html#sns-what-permissions-for-sse) 참조하십시오.

[SNS.2] 주제에 전송된 알림 메시지의 전송 상태 로깅이 활성화되어야 합니다.

### **A** Important

Security Hub는 2024년 4월에 이 제어를 폐기했습니다. 자세한 정보는 [Security Hub 제어 기능](#page-1480-0) [의 변경 로그을](#page-1480-0) 참조하세요.

관련 요구 사항: NIST.800-53.r5 AU-12, NIST.800-53.r5 AU-2

범주: 식별 > 로깅

심각도: 중간

리소스 유형: AWS::SNS::Topic

AWS Config 규칙: [sns-topic-message-delivery-notification-enabled](https://docs.aws.amazon.com/config/latest/developerguide/sns-topic-message-delivery-notification-enabled.html)

스케줄 유형: 변경이 트리거됨

파라미터: 없음

이 제어는 엔드포인트에 대해 Amazon SNS 주제로 전송된 알림 메시지의 전송 상태에 대한 로깅이 활 성화되어 있는지 확인합니다. 메시지에 대한 전송 상태 알림이 활성화되지 않은 경우 이 제어가 실패합 니다.

로깅은 서비스의 안정성, 가용성 및 성능을 유지하는 데 중요한 부분입니다. 메시지 전달 상태를 로깅 하면 다음과 같은 운영 상의 인사이트를 제공하는 데 도움이 됩니다.

• 메시지가 Amazon SNS 엔드포인트에 전송되었는지 확인

- Amazon SNS 엔드포인트에서 Amazon SNS로 전송된 응답 식별
- 메시지 체류 시간(게시 타임스탬프와 Amazon SNS 엔드포인트로 전달되는 시간 사이의 시간)을 결 정합니다.

이제 Security Hub가 와 통합되었습니다

주제에 대한 전송 상태 로깅을 구성하려면 Amazon Simple Notification Service 개발자 안내서의 [Amazon SNS 메시지 전송 상태를](https://docs.aws.amazon.com/sns/latest/dg/sns-topic-attributes.html) 참조하십시오.

[SNS.3] SNS 주제에는 태그를 지정해야 합니다.

범주: 식별 > 인벤토리 > 태깅

심각도: 낮음

리소스 유형: AWS::SNS::Topic

AWS Config 규칙: tagged-sns-topic (사용자 지정 Security Hub 규칙)

스케줄 유형: 변경이 트리거됨

파라미터: 없음

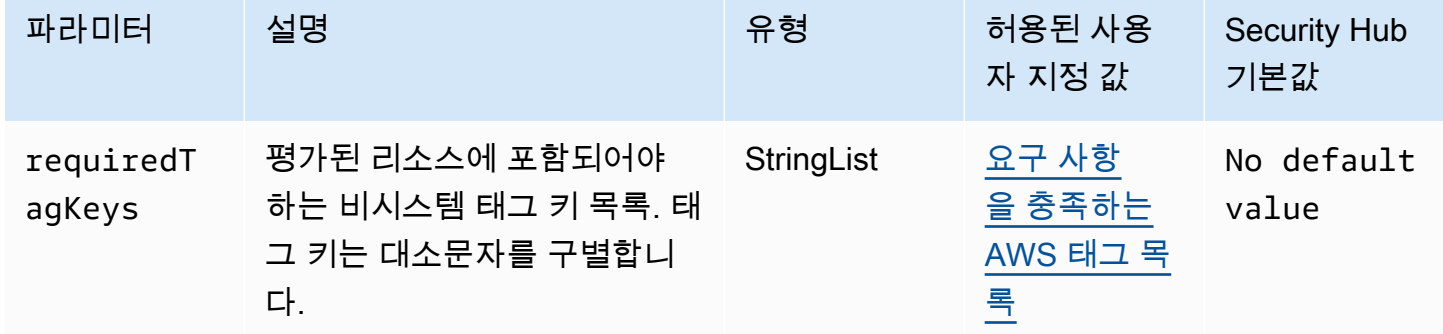

이 컨트롤은 Amazon SNS 주제에 파라미터에 정의된 특정 키가 포함된 태그가 있는지 확인합니 다requiredTagKeys. 주제에 태그 키가 없거나 파라미터에 지정된 모든 키가 없는 경우 제어가 requiredTagKeys 실패합니다. 매개 변수를 requiredTagKeys 제공하지 않으면 컨트롤은 태그 키 의 존재 여부만 확인하고 주제에 키 태그가 지정되지 않으면 실패합니다. 자동으로 적용되고 로 aws: 시작되는 시스템 태그는 무시됩니다.

태그는 AWS 리소스에 할당하는 레이블이며 키와 선택적 값으로 구성됩니다. 태그를 생성하여 용도, 소유자, 환경 또는 기타 기준으로 리소스를 분류할 수 있습니다. 태그를 사용하면 리소스를 식별, 구성, 검색 및 필터링할 수 있습니다. 또한 태그를 지정하면 작업 및 알림에 대한 책임 있는 리소스 소유자를 추적할 수 있습니다. 태그 지정을 사용하면 태그를 기반으로 권한을 정의하는 속성 기반 액세스 제어 (ABAC) 를 권한 부여 전략으로 구현할 수 있습니다. IAM 엔티티 (사용자 또는 역할) 및 리소스에 태그 를 첨부할 수 있습니다. AWS IAM 보안 주체에 대해 단일 ABAC 정책 또는 별도의 정책 세트를 생성할 수 있습니다. 보안 주체의 태그가 리소스 태그와 일치할 때 작업을 허용하도록 이러한 ABAC 정책을 설 계할 수 있습니다. 자세한 내용은 [ABAC의 용도를](https://docs.aws.amazon.com/IAM/latest/UserGuide/introduction_attribute-based-access-control.html) 참조하십시오. AWSIAM 사용 설명서에서.

#### **a** Note

태그에 개인 식별 정보 (PII) 또는 기타 기밀 또는 민감한 정보를 추가하지 마십시오. 태그를 포 함한 많은 사람들이 AWS 서비스태그에 액세스할 수 있습니다. AWS Billing태그 지정 모범 사 례에 대한 자세한 내용은 에서 [AWS 리소스 태그 지정을](https://docs.aws.amazon.com/tag-editor/latest/userguide/tagging.html#tag-best-practices) 참조하십시오. AWS 일반 참조

이제 Security Hub가 와 통합되었습니다

SNS 주제에 태그를 추가하려면 Amazon 단순 알림 서비스 개발자 안내서의 Amazon [SNS 주제 태그](https://docs.aws.amazon.com/sns/latest/dg/sns-tags-configuring.html)  [구성을](https://docs.aws.amazon.com/sns/latest/dg/sns-tags-configuring.html) 참조하십시오.

Amazon Simple Queue Service 제어

이러한 제어는 Amazon SQS 리소스와 관련이 있습니다.

이러한 컨트롤을 모두 AWS 리전사용할 수 있는 것은 아닙니다. 자세한 정보는 [리전별 제어 기능 사용](#page-1345-0) [가능 여부](#page-1345-0)을 참조하세요.

[SQS.1] Amazon SQS 대기열은 저장 시 암호화되어야 합니다.

관련 요구 사항: NIST.800-53.r5 CA-9(1), NIST.800-53.r5 CM-3(6), NIST.800-53.r5 SC-13, NIST.800-53.r5 SC-28, NIST.800-53.r5 SC-28(1), NIST.800-53.r5 SC-7(10), NIST.800-53.r5 SI-7(6)

카테고리: 보호 > 데이터 보호 > 암호화 data-at-rest

심각도: 중간

리소스 유형: AWS::SQS::Queue

AWS Config 규칙: sqs-queue-encrypted (사용자 지정 Security Hub 규칙)

### 스케줄 유형: 변경이 트리거됨

파라미터: 없음

이 제어는 Amazon SQS 대기열이 저장 시 암호화되었는지 여부를 확인합니다. 대기열이 SQS 관리 키 (SSE-SQS) 또는 () 키 (SSE-KMS) 로 암호화되지 않으면 제어가 AWS Key Management Service 실패 합니다.AWS KMS

저장 데이터를 암호화하면 권한이 없는 사용자가 디스크에 저장된 데이터에 액세스할 위험이 줄어듭 니다. 서버 측 암호화 (SSE) 는 SQS에서 관리하는 암호화 키 (SSE-SQS) 또는 키 (SSE-KMS) 를 사용 하여 SQS 대기열에 있는 메시지의 콘텐츠를 보호합니다. AWS KMS

이제 Security Hub가 와 통합되었습니다

SQS 대기열에 SSE를 구성하려면 Amazon Simple Queue Service 개발자 안내서의 [대기열 \(콘솔\) 에](https://docs.aws.amazon.com/AWSSimpleQueueService/latest/SQSDeveloperGuide/sqs-configure-sse-existing-queue.html)  [대한 서버 측 암호화 \(SSE\) 구성을](https://docs.aws.amazon.com/AWSSimpleQueueService/latest/SQSDeveloperGuide/sqs-configure-sse-existing-queue.html) 참조하십시오.

[SQS.2] SQS 대기열에는 태그가 지정되어야 합니다.

범주: 식별 > 인벤토리 > 태깅

심각도: 낮음

리소스 유형: AWS::SQS::Queue

AWS Config 규칙: tagged-sqs-queue (사용자 지정 Security Hub 규칙)

스케줄 유형: 변경이 트리거됨

파라미터:

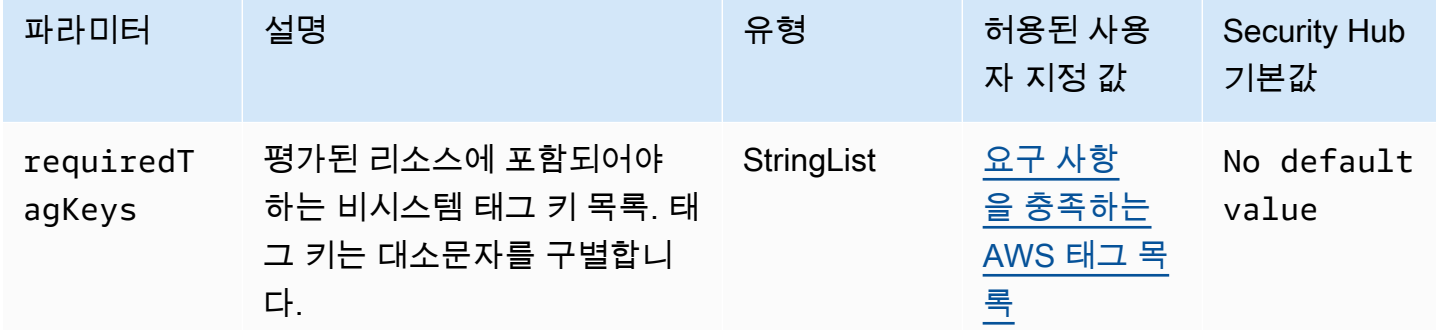

이 컨트롤은 Amazon SQS 대기열에 파라미터에 정의된 특정 키가 포함된 태그가 있는지 확인합니다. requiredTagKeys 대기열에 태그 키가 없거나 requiredTagKeys 파라미터에 지정된 모든 키가 없 는 경우 제어가 실패합니다. 매개 변수를 requiredTagKeys 제공하지 않으면 컨트롤은 태그 키의 존 재 여부만 확인하고 대기열에 키 태그가 지정되지 않으면 실패합니다. 자동으로 적용되고 로 aws: 시 작되는 시스템 태그는 무시됩니다.

태그는 AWS 리소스에 할당하는 레이블이며 키와 선택적 값으로 구성됩니다. 태그를 생성하여 용도, 소유자, 환경 또는 기타 기준으로 리소스를 분류할 수 있습니다. 태그를 사용하면 리소스를 식별, 구성, 검색 및 필터링할 수 있습니다. 또한 태그를 지정하면 작업 및 알림에 대한 책임 있는 리소스 소유자를 추적할 수 있습니다. 태그 지정을 사용하면 태그를 기반으로 권한을 정의하는 속성 기반 액세스 제어 (ABAC) 를 권한 부여 전략으로 구현할 수 있습니다. IAM 엔티티 (사용자 또는 역할) 및 리소스에 태그 를 첨부할 수 있습니다. AWS IAM 보안 주체에 대해 단일 ABAC 정책 또는 별도의 정책 세트를 생성할 수 있습니다. 보안 주체의 태그가 리소스 태그와 일치할 때 작업을 허용하도록 이러한 ABAC 정책을 설 계할 수 있습니다. 자세한 내용은 [ABAC의 용도를](https://docs.aws.amazon.com/IAM/latest/UserGuide/introduction_attribute-based-access-control.html) 참조하십시오. AWSIAM 사용 설명서에서.

### **a** Note

태그에 개인 식별 정보 (PII) 또는 기타 기밀 또는 민감한 정보를 추가하지 마십시오. 태그를 포 함한 많은 사람들이 AWS 서비스태그에 액세스할 수 있습니다. AWS Billing태그 지정 모범 사 례에 대한 자세한 내용은 에서 [AWS 리소스 태그 지정을](https://docs.aws.amazon.com/tag-editor/latest/userguide/tagging.html#tag-best-practices) 참조하십시오. AWS 일반 참조

이제 Security Hub가 와 통합되었습니다

Amazon SQS 콘솔을 사용하여 기존 대기열에 태그를 추가하려면 Amazon 단순 대기열 서비스 개발자 안내서의 [Amazon SQS 대기열 \(콘솔\) 에 대한 비용 할당 태그 구성을](https://docs.aws.amazon.com/AWSSimpleQueueService/latest/SQSDeveloperGuide/sqs-configure-tag-queue.html) 참조하십시오.

AWS Step Functions 제어 항목:

이러한 제어는 Step Functions 리소스와 관련되어 있습니다.

이러한 컨트롤을 모두 사용할 수 있는 것은 아닙니다 AWS 리전. 자세한 정보는 [리전별 제어 기능 사용](#page-1345-0) [가능 여부](#page-1345-0)을 참조하세요.

[StepFunctions.1] Step Functions 상태 머신은 로깅이 켜져 있어야 합니다.

범주: 식별 > 로깅

심각도: 중간

리소스 유형: AWS::StepFunctions::StateMachine

### AWS Config 규칙: [step-functions-state-machine-logging-enabled](https://docs.aws.amazon.com/config/latest/developerguide/step-functions-state-machine-logging-enabled.html)

### 스케줄 유형: 변경이 트리거됨

파라미터:

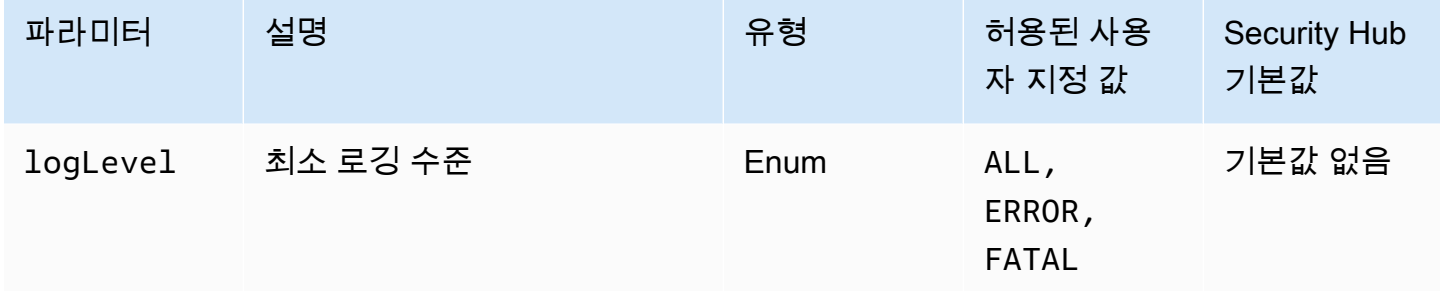

이 컨트롤은 AWS Step Functions 스테이트 머신의 로깅 기능이 켜져 있는지 여부를 확인합니다. 상태 머신에 로깅이 켜져 있지 않으면 제어가 실패합니다. logLevel 파라미터에 사용자 지정 값을 제공하 는 경우 상태 머신에 지정된 로깅 수준이 켜져 있는 경우에만 제어가 통과합니다.

모니터링을 통해 Step Functions의 안정성, 가용성 및 성능을 유지할 수 있습니다. 멀티포인트 장애 를 보다 쉽게 디버깅할 수 있도록 사용하는 만큼의 AWS 서비스 모니터링 데이터를 수집해야 합니다. Step Functions 상태 머신에 대해 로깅 구성을 정의하면 Amazon CloudWatch Logs에서 실행 기록과 결과를 추적할 수 있습니다. 선택적으로 오류나 치명적인 이벤트만 추적할 수 있습니다.

이제 Security Hub가 와 통합되었습니다

Step Functions 상태 머신에 대한 로깅을 켜려면 AWS Step Functions 개발자 안내서의 [로깅 구성을](https://docs.aws.amazon.com/step-functions/latest/dg/cw-logs.html#monitoring-logging-configure) 참 조하십시오.

[StepFunctions.2] Step Functions 활동에는 태그를 지정해야 합니다.

범주: 식별 > 인벤토리 > 태깅

심각도: 낮음

리소스 유형: AWS::StepFunctions::Activity

AWS Config 규칙: tagged-stepfunctions-activity (사용자 지정 Security Hub 규칙)

스케줄 유형: 변경이 트리거됨

파라미터:

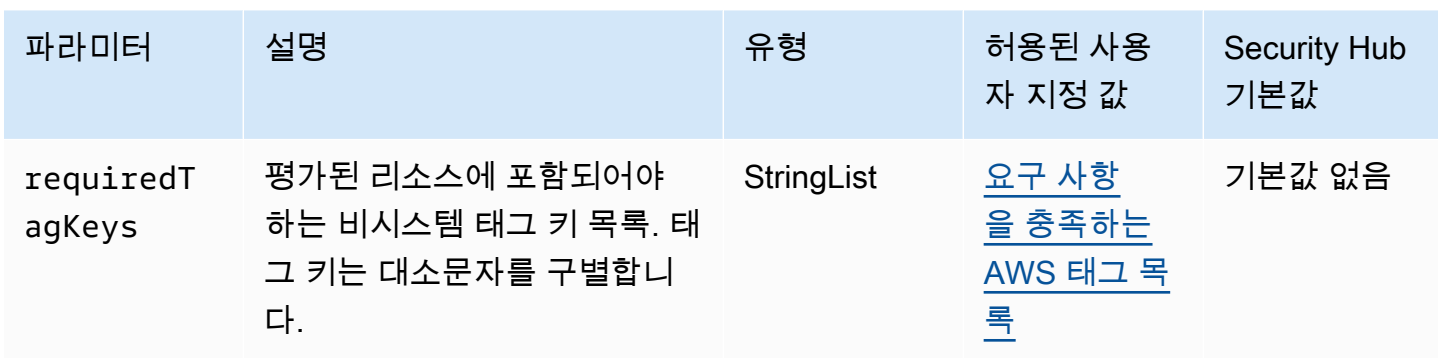

이 컨트롤은 AWS Step Functions 액티비티에 파라미터에 정의된 특정 키가 포함된 태그가 있는지 확 인합니다requiredTagKeys. 액티비티에 태그 키가 없거나 파라미터에 지정된 모든 키가 없는 경우 컨트롤이 requiredTagKeys 실패합니다. 파라미터가 제공되지 requiredTagKeys 않은 경우 컨트 롤은 태그 키의 존재 여부만 확인하고 액티비티에 키 태그가 지정되지 않으면 실패합니다. 자동으로 적 용되고 로 aws: 시작되는 시스템 태그는 무시됩니다.

태그는 AWS 리소스에 할당하는 레이블이며 키와 선택적 값으로 구성됩니다. 태그를 생성하여 용도, 소유자, 환경 또는 기타 기준으로 리소스를 분류할 수 있습니다. 태그를 사용하면 리소스를 식별, 구성, 검색 및 필터링할 수 있습니다. 또한 태그를 지정하면 작업 및 알림에 대한 책임 있는 리소스 소유자를 추적할 수 있습니다. 태그 지정을 사용하면 태그를 기반으로 권한을 정의하는 속성 기반 액세스 제어 (ABAC) 를 권한 부여 전략으로 구현할 수 있습니다. IAM 엔티티 (사용자 또는 역할) 및 리소스에 태그 를 첨부할 수 있습니다. AWS IAM 보안 주체에 대해 단일 ABAC 정책 또는 별도의 정책 세트를 생성할 수 있습니다. 보안 주체의 태그가 리소스 태그와 일치할 때 작업을 허용하도록 이러한 ABAC 정책을 설 계할 수 있습니다. 자세한 내용은 [ABAC의 용도를](https://docs.aws.amazon.com/IAM/latest/UserGuide/introduction_attribute-based-access-control.html) 참조하십시오. AWSIAM 사용 설명서에서.

**a** Note

태그에 개인 식별 정보 (PII) 또는 기타 기밀 또는 민감한 정보를 추가하지 마십시오. 태그를 포 함한 많은 사람들이 AWS 서비스태그에 액세스할 수 있습니다. AWS Billing태그 지정 모범 사 례에 대한 자세한 내용은 에서 [AWS 리소스 태그 지정을](https://docs.aws.amazon.com/tag-editor/latest/userguide/tagging.html#tag-best-practices) 참조하십시오. AWS 일반 참조

이제 Security Hub가 와 통합되었습니다

Step Functions 활동에 태그를 추가하려면 AWS Step Functions 개발자 안내서의 [Step Functions에서](https://docs.aws.amazon.com/step-functions/latest/dg/concepts-tagging.html)  [태깅을](https://docs.aws.amazon.com/step-functions/latest/dg/concepts-tagging.html) 참조하십시오.

AWS Transfer Family 컨트롤

이러한 통제는 Transfer Family 리소스와 관련이 있습니다.

이러한 제어 기능을 모두 사용할 수 있는 것은 아닙니다 AWS 리전. 자세한 정보는 [리전별 제어 기능 사](#page-1345-0) [용 가능 여부을](#page-1345-0) 참조하세요.

[Transfer.1] AWS Transfer Family 워크플로에는 태그를 지정해야 합니다.

범주: 식별 > 인벤토리 > 태깅

심각도: 낮음

리소스 유형: AWS::Transfer::Workflow

AWS Config 규칙: tagged-transfer-workflow (사용자 지정 Security Hub 규칙)

스케줄 유형: 변경이 트리거됨

파라미터:

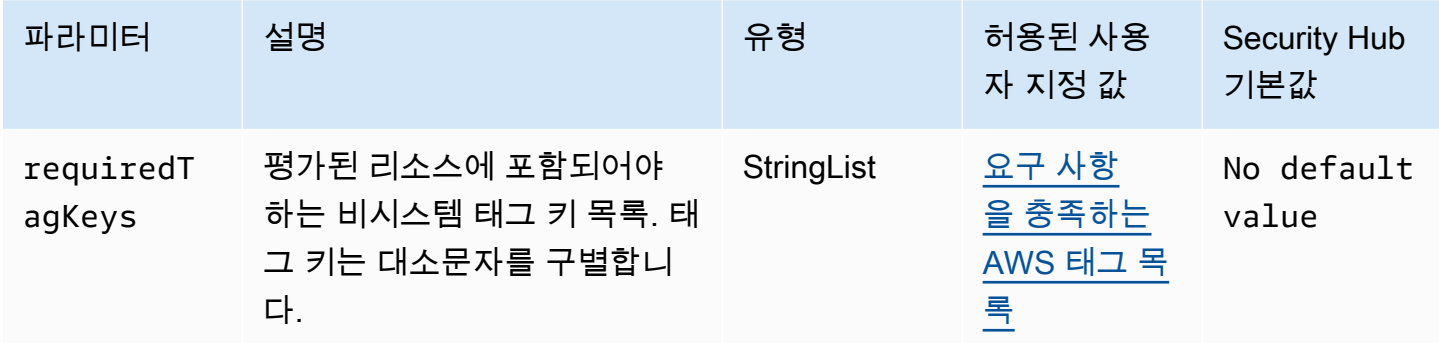

이 컨트롤은 AWS Transfer Family 워크플로에 매개 변수에 정의된 특정 키가 있는 태그가 있는지 확인 합니다requiredTagKeys. 워크플로에 태그 키가 없거나 매개 변수에 지정된 모든 키가 없는 경우 컨 트롤이 requiredTagKeys 실패합니다. 매개 변수를 requiredTagKeys 제공하지 않으면 컨트롤은 태그 키의 존재 여부만 확인하고 워크플로에 키 태그가 지정되지 않으면 실패합니다. 자동으로 적용되 고 로 aws: 시작되는 시스템 태그는 무시됩니다.

태그는 AWS 리소스에 할당하는 레이블이며 키와 선택적 값으로 구성됩니다. 태그를 생성하여 용도, 소유자, 환경 또는 기타 기준으로 리소스를 분류할 수 있습니다. 태그를 사용하면 리소스를 식별, 구성, 검색 및 필터링할 수 있습니다. 또한 태그를 지정하면 작업 및 알림에 대한 책임 있는 리소스 소유자를 추적할 수 있습니다. 태그 지정을 사용하면 태그를 기반으로 권한을 정의하는 속성 기반 액세스 제어 (ABAC) 를 권한 부여 전략으로 구현할 수 있습니다. IAM 엔티티 (사용자 또는 역할) 및 리소스에 태그 를 첨부할 수 있습니다. AWS IAM 보안 주체에 대해 단일 ABAC 정책 또는 별도의 정책 세트를 생성할 수 있습니다. 보안 주체의 태그가 리소스 태그와 일치할 때 작업을 허용하도록 이러한 ABAC 정책을 설 계할 수 있습니다. 자세한 내용은 [ABAC의 용도를](https://docs.aws.amazon.com/IAM/latest/UserGuide/introduction_attribute-based-access-control.html) 참조하십시오. AWSIAM 사용 설명서에서.

**a** Note

태그에 개인 식별 정보 (PII) 또는 기타 기밀 또는 민감한 정보를 추가하지 마십시오. 태그를 포 함한 많은 사람들이 AWS 서비스태그에 액세스할 수 있습니다. AWS Billing태그 지정 모범 사 례에 대한 자세한 내용은 에서 [AWS 리소스 태그 지정을](https://docs.aws.amazon.com/tag-editor/latest/userguide/tagging.html#tag-best-practices) 참조하십시오. AWS 일반 참조

이제 Security Hub가 와 통합되었습니다

Transfer Family 워크플로에 태그를 추가하려면 (콘솔)

- 1. AWS Transfer Family 콘솔을 엽니다.
- 2. 탐색 창에서 워크플로를 선택합니다. 그런 다음 태그를 지정할 워크플로를 선택합니다.
- 3. [태그 관리] 를 선택하고 태그를 추가합니다.

[Transfer.2] Transfer Family 서버는 엔드포인트 연결에 FTP 프로토콜을 사용하지 않아 야 합니다.

관련 요구 사항: NIST.800-53.R5 CM-7, NIST.800-53.r5 IA-5, NIST.800-53.R5 SC-8

카테고리: 보호 > 데이터 보호 > 암호화 data-in-transit

심각도: 중간

리소스 유형: AWS::Transfer::Server

AWS Config 규칙: [transfer-family-server-no-ftp](https://docs.aws.amazon.com/config/latest/developerguide/transfer-family-server-no-ftp.html)

스케줄 유형: 주기적

파라미터: 없음

이 컨트롤은 AWS Transfer Family 서버가 엔드포인트 연결에 FTP 이외의 프로토콜을 사용하는지 여 부를 확인합니다. 서버가 FTP 프로토콜을 사용하여 클라이언트를 서버의 엔드포인트에 연결하는 경우 제어가 실패합니다.

FTP (파일 전송 프로토콜) 는 암호화되지 않은 채널을 통해 엔드포인트 연결을 설정하므로 이러한 채 널을 통해 전송되는 데이터는 가로채기에 취약합니다. SFTP (SSH 파일 전송 프로토콜), FTPS (파일 전송 프로토콜 보안) 또는 AS2 (Application Statement 2) 를 사용하면 전송 데이터를 암호화하여 추가

보안 계층을 제공하며 잠재적 공격자가 네트워크 트래픽을 도청하거나 조작하기 위한 person-in-themiddle 또는 유사한 공격을 사용하지 못하도록 방지하는 데 사용할 수 있습니다.

이제 Security Hub가 와 통합되었습니다

Transfer Family 서버의 [프로토콜을 수정하려면AWS Transfer Family 사용 설명서의 파일 전송 프로토](https://docs.aws.amazon.com/transfer/latest/userguide/edit-server-config.html#edit-protocols) [콜 편집을](https://docs.aws.amazon.com/transfer/latest/userguide/edit-server-config.html#edit-protocols) 참조하십시오.

### AWS WAF 커트롤

이러한 컨트롤은 AWS WAF 리소스와 관련이 있습니다.

이러한 컨트롤을 모두 사용할 수 있는 것은 아닙니다 AWS 리전. 자세한 정보는 [리전별 제어 기능 사용](#page-1345-0) [가능 여부](#page-1345-0)을 참조하세요.

### [WAF.1] AWS WAF 클래식 글로벌 웹 ACL 로깅을 활성화해야 합니다.

관련 요구 사항: NIST.800-53.r5 AC-4(26), NIST.800-53.r5 AU-10, NIST.800-53.r5 AU-12, NIST.800-53.r5 AU-2, NIST.800-53.r5 AU-3, NIST.800-53.r5 AU-6(3), NIST.800-53.r5 AU-6(4), NIST.800-53.r5 CA-7, NIST.800-53.r5 SC-7(9), NIST.800-53.r5 SI-7(8)

범주: 식별 > 로깅

심각도: 중간

리소스 유형: AWS::WAF::WebACL

AWS Config 규칙: [waf-classic-logging-enabled](https://docs.aws.amazon.com/config/latest/developerguide/waf-classic-logging-enabled.html)

스케줄 유형: 주기적

파라미터: 없음

이 컨트롤은 AWS WAF 글로벌 웹 ACL에 대한 로깅이 활성화되었는지 여부를 확인합니다. 웹 ACL에 로깅이 활성화되지 않은 경우 이 제어는 실패합니다.

로깅은 AWS WAF 전 세계의 안정성, 가용성 및 성능을 유지하는 데 중요한 부분입니다. 이는 많은 조 직의 비즈니스 및 규정 준수 요구 사항이며, 이를 통해 애플리케이션 동작 문제를 해결할 수 있습니다. 또한 AWS WAF에 연결된 웹 ACL을 통해 분석된 트래픽에 대한 상세 정보도 제공합니다.

이제 Security Hub가 와 통합되었습니다

AWS WAF 웹 ACL에 대한 로깅을 활성화하려면 AWS WAF 개발자 [안내서의 웹 ACL 트래픽 정보](https://docs.aws.amazon.com/waf/latest/developerguide/classic-logging.html) 로 깅을 참조하십시오.

### [WAF.2] AWS WAF 클래식 지역 규칙에는 하나 이상의 조건이 있어야 합니다.

관련 요구 사항: NIST.800-53.r5 AC-4(21), NIST.800-53.r5 SC-7, NIST.800-53.r5 SC-7(11), NIST.800-53.r5 SC-7(16), NIST.800-53.r5 SC-7(21)

범주: 보호 > 보안 네트워크 구성

심각도: 중간

리소스 유형: AWS::WAFRegional::Rule

AWS Config 규칙: [waf-regional-rule-not-empty](https://docs.aws.amazon.com/config/latest/developerguide/waf-regional-rule-not-empty.html)

스케줄 유형: 변경이 트리거됨

파라미터: 없음

이 컨트롤은 AWS WAF 지역 규칙에 하나 이상의 조건이 있는지 확인합니다. 규칙 내에 조건이 없는 경 우 제어가 실패합니다.

WAF 리전별 규칙에는 여러 조건이 포함될 수 있습니다. 규칙의 조건에 따라 트래픽을 검사하고 정의 된 조치(허용, 차단 또는 계산)를 수행할 수 있습니다. 아무 조건 없이 트래픽은 검사 없이 통과합니다. 조건은 없지만 허용, 차단 또는 개수를 제안하는 이름이나 태그가 있는 WAF 리전별 규칙은 해당 작업 중 하나가 발생하고 있다고 잘못 가정할 수 있습니다.

이제 Security Hub가 와 통합되었습니다

빈 규칙에 조건을 추가하려면 AWS WAF 개발자 안내서의 [규칙에서 조건 추가 및 제거를](https://docs.aws.amazon.com/waf/latest/developerguide/classic-web-acl-rules-editing.html) 참조하십시 오.

```
[WAF.3] AWS WAF 클래식 지역 규칙 그룹에는 규칙이 하나 이상 있어야 합니다.
```
관련 요구 사항: NIST.800-53.r5 AC-4(21), NIST.800-53.r5 SC-7, NIST.800-53.r5 SC-7(11), NIST.800-53.r5 SC-7(16), NIST.800-53.r5 SC-7(21)

범주: 보호 > 보안 네트워크 구성

심각도: 중간

리소스 유형: AWS::WAFRegional::RuleGroup

AWS Config 규칙: [waf-regional-rulegroup-not-empty](https://docs.aws.amazon.com/config/latest/developerguide/waf-regional-rulegroup-not-empty.html)

스케줄 유형: 변경이 트리거됨

파라미터: 없음

이 컨트롤은 AWS WAF 지역 규칙 그룹에 하나 이상의 규칙이 있는지 확인합니다. 규칙 그룹 내에 규칙 이 없는 경우 제어가 실패합니다.

WAF 리전별 규칙 그룹에는 여러 규칙이 포함될 수 있습니다. 규칙의 조건에 따라 트래픽을 검사하고 정의된 조치(허용, 차단 또는 계산)를 수행할 수 있습니다. 규칙이 없으면 트래픽은 검사 없이 통과합니 다. 규칙이 없지만 허용, 차단 또는 개수를 암시하는 이름 또는 태그가 있는 WAF 리전별 규칙 그룹은 이러한 작업 중 하나가 발생하고 있다고 잘못 가정할 수 있습니다.

이제 Security Hub가 와 통합되었습니다

빈 규칙 그룹에 규칙 및 규칙 조건을 추가하려면 AWS WAF 개발자 안내서의 AWS WAF [클래식 규칙](https://docs.aws.amazon.com/waf/latest/developerguide/classic-rule-group-editing.html) [그룹에 규칙 추가 및 삭제하기](https://docs.aws.amazon.com/waf/latest/developerguide/classic-rule-group-editing.html) [및 규칙에 조건 추가 및 제거를](https://docs.aws.amazon.com/waf/latest/developerguide/classic-web-acl-rules-editing.html) 참조하십시오.

[WAF.4] AWS WAF 클래식 지역 웹 ACL에는 하나 이상의 규칙 또는 규칙 그룹이 있어 야 합니다.

관련 요구 사항: NIST.800-53.r5 CA-9(1), NIST.800-53.r5 CM-2

범주: 보호 > 보안 네트워크 구성

심각도: 중간

리소스 유형: AWS::WAFRegional::WebACL

AWS Config 규칙: [waf-regional-webacl-not-empty](https://docs.aws.amazon.com/config/latest/developerguide/waf-regional-webacl-not-empty)

스케줄 유형: 변경이 트리거됨

파라미터: 없음

이 컨트롤은 AWS WAF Classic Regional 웹 ACL에 WAF 규칙 또는 WAF 규칙 그룹이 포함되어 있는 지 확인합니다. 웹 ACL에 WAF 규칙 또는 규칙 그룹이 포함되어 있지 않으면 이 제어가 실패합니다.

WAF 리전별 웹 ACL에는 웹 요청을 검사하고 제어하는 규칙 및 규칙 그룹 모음이 포함될 수 있습니다. 웹 ACL이 비어 있는 경우 웹 트래픽은 기본 작업에 따라 WAF에 의해 감지되거나 조치되지 않고 통과 할 수 있습니다.

이제 Security Hub가 와 통합되었습니다

빈 AWS WAF 클래식 지역 웹 ACL에 규칙 또는 규칙 그룹을 추가하려면 개발자 안내서의 [웹 ACL 편집](https://docs.aws.amazon.com/waf/latest/developerguide/classic-web-acl-editing.html) [을](https://docs.aws.amazon.com/waf/latest/developerguide/classic-web-acl-editing.html) 참조하십시오.AWS WAF

[WAF.6] AWS WAF 클래식 글로벌 규칙에는 하나 이상의 조건이 있어야 합니다.

관련 요구 사항: NIST.800-53.r5 CA-9(1), NIST.800-53.r5 CM-2

범주: 보호 > 보안 네트워크 구성

심각도: 중간

리소스 유형: AWS::WAF::Rule

AWS Config 규칙: [waf-global-rule-not-empty](https://docs.aws.amazon.com/config/latest/developerguide/waf-global-rule-not-empty.html)

스케줄 유형: 변경이 트리거됨

파라미터: 없음

이 컨트롤은 AWS WAF 글로벌 규칙에 조건이 포함되어 있는지 확인합니다. 규칙 내에 조건이 없는 경 우 제어가 실패합니다.

WAF 글로벌 규칙은 여러 조건을 포함할 수 있습니다. 규칙의 조건을 통해 트래픽을 검사하고 정의된 조치(허용, 차단 또는 계산)를 수행할 수 있습니다. 아무 조건 없이 트래픽은 검사 없이 통과합니다. 규 칙은 없지만 허용, 차단 또는 개수를 암시하는 이름이나 태그가 있는 WAF 글로벌 규칙은 해당 작업 중 하나가 발생하고 있다고 잘못 가정할 수 있습니다.

이제 Security Hub가 와 통합되었습니다

규칙 생성 및 조건 추가에 대한 지침은 AWS WAF 개발자 안내서의 [규칙 생성 및 조건 추가를](https://docs.aws.amazon.com/waf/latest/developerguide/classic-web-acl-rules-creating.html) 참조하십 시오.

[WAF.7] AWS WAF 클래식 글로벌 규칙 그룹에는 규칙이 하나 이상 있어야 합니다.

관련 요구 사항: NIST.800-53.r5 CA-9(1), NIST.800-53.r5 CM-2

범주: 보호 > 보안 네트워크 구성

심각도: 중간

리소스 유형: AWS::WAF::RuleGroup

AWS Config 규칙: [waf-global-rulegroup-not-empty](https://docs.aws.amazon.com/config/latest/developerguide/waf-global-rulegroup-not-empty.html)

스케줄 유형: 변경이 트리거됨

파라미터: 없음

이 컨트롤은 AWS WAF 글로벌 규칙 그룹에 하나 이상의 규칙이 있는지 확인합니다. 규칙 그룹 내에 규 칙이 없는 경우 제어가 실패합니다.

WAF 글로벌 규칙 그룹은 여러 규칙을 포함할 수 있습니다. 규칙의 조건에 따라 트래픽을 검사하고 정 의된 조치(허용, 차단 또는 계산)를 수행할 수 있습니다. 규칙이 없으면 트래픽은 검사 없이 통과합니 다. 규칙은 없지만 허용, 차단 또는 개수를 암시하는 이름이나 태그가 있는 WAF 글로벌 규칙 그룹은 해 당 작업 중 하나가 발생하고 있다고 잘못 가정할 수 있습니다.

이제 Security Hub가 와 통합되었습니다

규칙 그룹에 규칙을 추가하는 방법에 대한 지침은 AWS WAF 개발자 안내서의 AWS WAF [클래식 규](https://docs.aws.amazon.com/waf/latest/developerguide/classic-create-rule-group.html) [칙 그룹 만들기를](https://docs.aws.amazon.com/waf/latest/developerguide/classic-create-rule-group.html) 참조하십시오.

[WAF.8] AWS WAF 클래식 글로벌 웹 ACL에는 하나 이상의 규칙 또는 규칙 그룹이 있 어야 합니다.

관련 요구 사항: NIST.800-53.r5 AC-4(21), NIST.800-53.r5 SC-7, NIST.800-53.r5 SC-7(11), NIST.800-53.r5 SC-7(16), NIST.800-53.r5 SC-7(21)

범주: 보호 > 보안 네트워크 구성

심각도: 중간

리소스 유형: AWS::WAF::WebACL

AWS Config 규칙: [waf-global-webacl-not-empty](https://docs.aws.amazon.com/config/latest/developerguide/waf-global-webacl-not-empty)

스케줄 유형: 변경이 트리거됨

파라미터: 없음

이 컨트롤은 AWS WAF 글로벌 웹 ACL에 하나 이상의 WAF 규칙 또는 WAF 규칙 그룹이 포함되어 있 는지 확인합니다. 웹 ACL에 WAF 규칙 또는 규칙 그룹이 포함되어 있지 않으면 제어가 실패합니다.

WAF 글로벌 웹 ACL은 웹 요청을 검사하고 제어하기 위한 규칙 및 규칙 그룹 모음을 포함할 수 있습니 다. 웹 ACL이 비어 있는 경우 웹 트래픽은 기본 작업에 따라 WAF에 의해 감지되거나 조치되지 않고 통 과할 수 있습니다.

이제 Security Hub가 와 통합되었습니다

빈 AWS WAF 글로벌 웹 ACL에 규칙 또는 규칙 그룹을 추가하려면 개발자 안내서의 [웹 ACL 편집을](https://docs.aws.amazon.com/waf/latest/developerguide/classic-web-acl-editing.html) 참 조하십시오.AWS WAF 필터에서 글로벌 () CloudFront 을 선택합니다.

[WAF.10] AWS WAF 웹 ACL에는 하나 이상의 규칙 또는 규칙 그룹이 있어야 합니다.

관련 요구 사항: NIST.800-53.r5 CA-9(1), NIST.800-53.r5 CM-2

범주: 보호 > 보안 네트워크 구성

심각도: 중간

리소스 유형: AWS::WAFv2::WebACL

AWS Config 규칙: [wafv2-webacl-not-empty](https://docs.aws.amazon.com/config/latest/developerguide/wafv2-webacl-not-empty.html)

스케줄 유형: 변경이 트리거됨

파라미터: 없음

이 컨트롤은 AWS WAF V2 웹 액세스 제어 목록 (웹 ACL) 에 하나 이상의 규칙 또는 규칙 그룹이 포함 되어 있는지 확인합니다. 웹 ACL에 규칙 또는 규칙 그룹이 포함되어 있지 않으면 제어가 실패합니다.

웹 ACL을 사용하면 보호된 리소스가 응답하는 모든 HTTP(S) 웹 요청을 세밀하게 제어할 수 있습니다. 웹 ACL에는 웹 요청을 검사하고 제어하기 위한 규칙 및 규칙 그룹 모음이 포함되어야 합니다. 웹 ACL 이 비어 있는 경우 기본 동작에 AWS WAF 따라 웹 트래픽이 감지되거나 조치를 취하지 않고 전달될 수 있습니다.

이제 Security Hub가 와 통합되었습니다

빈 WAFV2 웹 ACL에 규칙 또는 규칙 그룹을 추가하려면 AWS WAF 개발자 안내서의 [웹 ACL 편집을](https://docs.aws.amazon.com/waf/latest/developerguide/web-acl-editing.html) 참조하십시오.

[WAF.11] AWS WAF 웹 ACL 로깅을 활성화해야 합니다.

관련 요구 사항: NIST.800-53.r5 AC-4(26), NIST.800-53.r5 AU-10, NIST.800-53.r5 AU-12, NIST.800-53.r5 AU-2, NIST.800-53.r5 AU-3, NIST.800-53.r5 AU-6(3), NIST.800-53.r5 AU-6(4), NIST.800-53.r5 CA-7, NIST.800-53.r5 SC-7(10), NIST.800-53.r5 SC-7(9), NIST.800-53.r5 SI-7(8)

범주: 식별 > 로깅

심각도: 낮음

리소스 유형: AWS::WAFv2::WebACL

AWS Config 규칙: **[wafv2-logging-enabled](https://docs.aws.amazon.com/config/latest/developerguide/wafv2-logging-enabled.html)**

스케줄 유형: 주기적

파라미터: 없음

이 컨트롤은 AWS WAF V2 웹 액세스 제어 목록 (웹 ACL) 에 대한 로깅이 활성화되었는지 여부를 확인 합니다. 웹 ACL에 대한 로깅이 비활성화되면 이 제어가 실패합니다.

로깅은 의 안정성, 가용성 및 성능을 유지합니다. AWS WAF또한 로깅은 많은 조직의 비즈니스 및 규정 준수 요구 사항입니다. 웹 ACL로 분석된 트래픽을 로깅하여 애플리케이션 동작 문제를 해결할 수 있습 니다.

이제 Security Hub가 와 통합되었습니다

AWS WAF 웹 ACL에 대한 로깅을 활성화하려면 AWS WAF 개발자 안내서의 [웹 ACL에 대한 로깅 관](https://docs.aws.amazon.com/waf/latest/developerguide/logging-management.html) [리를](https://docs.aws.amazon.com/waf/latest/developerguide/logging-management.html) 참조하십시오.

[WAF.12] AWS WAF 규칙에는 메트릭이 활성화되어 있어야 합니다. CloudWatch

관련 요구 사항: NIST.800-53.r5 AC-4(26), NIST.800-53.r5 AU-10, NIST.800-53.r5 AU-12, NIST.800-53.r5 AU-2, NIST.800-53.r5 AU-3, NIST.800-53.r5 AU-6(3), NIST.800-53.r5 AU-6(4), NIST.800-53.r5 CA-7, NIST.800-53.r5 SC-7(10), NIST.800-53.r5 SC-7(9), NIST.800-53.r5 SI-7(8)

범주: 식별 > 로깅

심각도: 중간

리소스 유형: AWS::WAFv2::RuleGroup

AWS Config 규칙: **[wafv2-rulegroup-logging-enabled](https://docs.aws.amazon.com/config/latest/developerguide/wafv2-rulegroup-logging-enabled.html)**

스케줄 유형: 변경이 트리거됨

파라미터: 없음

이 컨트롤은 AWS WAF 규칙 또는 규칙 그룹에 Amazon CloudWatch 지표가 활성화되어 있는지 여부 를 확인합니다. 규칙 또는 규칙 그룹에 CloudWatch 지표가 활성화되어 있지 않으면 제어가 실패합니 다.

AWS WAF 규칙 및 규칙 그룹에 CloudWatch 지표를 구성하면 트래픽 흐름을 파악할 수 있습니다. 어 떤 ACL 규칙이 트리거되고 어떤 요청이 수락 및 차단되었는지 확인할 수 있습니다. 이러한 가시성을 통해 관련 리소스에서 악의적인 활동을 식별할 수 있습니다.

이제 Security Hub가 와 통합되었습니다

AWS WAF 규칙 그룹에서 CloudWatch 지표를 활성화하려면 [UpdateRuleGroupA](https://docs.aws.amazon.com/waf/latest/APIReference/API_UpdateRuleGroup.html)PI를 호출하십시 오. AWS WAF 규칙에서 CloudWatch 지표를 활성화하려면 [UpdateWebACL](https://docs.aws.amazon.com/waf/latest/APIReference/API_UpdateWebACL.html) API를 호출하십시오. CloudWatchMetricsEnabled 필드를 true로 설정합니다. AWS WAF 콘솔을 사용하여 규칙 또는 규칙 그룹을 생성하면 CloudWatch 지표가 자동으로 활성화됩니다.

# 보안 제어 보기 및 관리

제어는 조직이 정보의 기밀성, 무결성 및 가용성을 보호하는 데 도움이 되는 보안 표준 내의 보호 장치 입니다. Security Hub에서 컨트롤은 특정 AWS 리소스와 관련이 있습니다.

## 통합 제어 보기

Security Hub 콘솔의 컨트롤 페이지에는 현재 AWS 리전 사용 가능한 모든 컨트롤이 표시됩니다. 보 안 표준 페이지로 이동하여 활성화된 표준을 선택하면 표준 컨텍스트에서 컨트롤을 볼 수 있습니다. Security Hub는 표준 전체에 걸쳐 일관된 보안 제어 ID, 제목 및 설명을 제어에 할당합니다. 컨트롤 ID 에는 관련 AWS 서비스 번호와 고유한 번호가 포함됩니다 (예: CodeBuild .3).

[Security Hub 콘솔의](https://console.aws.amazon.com/securityhub/) 제어 페이지에서 다음 정보를 사용할 수 있습니다.

- 데이터가 포함된 활성화된 총 제어 수와 비교하여 통과된 제어의 비율을 기준으로 한 전체 보안 점수
- 활성화된 모든 제어에서 실패한 보안 검사 비율
- 다양한 심각도의 제어 항목에 대한 보안 검사 통과 및 실패 횟수
- 활성화 상태에 따라 여러 탭으로 구분된 제어 목록 활성화된 표준에 적용되지 않는 사용 가능한 제 어는 비활성화됨 열에 표시됩니다. 처리되지 않은 제어(예: 현재 리전에서 사용할 수 없는 제어)은 데 이터 없음 열에 표시됩니다. 전부 열에 있는 제어 수는 실패, 알 수 없음, 통과, 비활성화, 데이터 없음 열에 있는 제어 수의 합계와 같습니다.

제어 페이지에서 제어를 선택하여 세부 정보를 보고 제어에서 생성된 조사 결과에 대해 조치를 취할 수 있습니다. 이 페이지에서 현재 AWS 계정 AND에서 보안 제어를 활성화하거나 비활성화할 수도 있습니 다. AWS 리전제어 페이지의 활성화 및 비활성화 조치는 모든 표준에 적용됩니다. 자세한 내용은 [모든](#page-1209-0) [표준에서 제어 활성화 및 비활성화](#page-1209-0)을 참조하십시오.

관리자 계정의 경우 제어 페이지에는 구성원 계정 전체의 제어 상태가 반영됩니다. 하나 이상의 구성원 계정에서 제어 검사에 실패하면 제어 페이지의 실패 탭에 제어가 나타납니다. [집계 영역을](#page-108-0) 설정한 경우 제어 페이지에는 연결된 모든 리전의 제어 상태가 반영됩니다. 하나 이상의 연결된 리전에서 제어 검사 에 실패하면 제어 페이지의 실패 탭에 해당 제어가 나타납니다.

통합 제어 보기를 사용하면 AWS 보안 검색 결과 형식 (ASFF) 의 제어 검색 결과 필드가 변경되어 워크 플로에 영향을 미칠 수 있습니다. 자세한 정보는 [통합 제어 보기 - ASFF 변경을](#page-221-0) 참조하세요.

## 제어에 대한 전체 보안 점수

제어 페이지에는 0~ 100% 의 전체 보안 점수가 표시됩니다. 전체 보안 점수는 데이터를 사용하여 활성 화된 제어의 총 수와 비교한 통과된 제어의 비율을 기준으로 계산됩니다.

**a** Note

제어에 대한 전체 보안 점수를 보려면 Security Hub에 액세스하는 데 사용하는 IAM 역할에 **BatchGetControlEvaluations**를 호출할 수 있는 권한을 추가해야 합니다. 특정 표준의 보 안 점수를 보는 데는 이 권한이 필요하지 않습니다.

Security Hub를 활성화하면 Security Hub는 사용자가 Security Hub 콘솔의 요약 페이지 또는 보 안 표준 페이지를 처음 방문한 후 30분 이내에 초기 보안 점수를 계산합니다. 중국 리전 및 AWS GovCloud (US) Region에 처음으로 보안 점수를 생성하는 데 최대 24시간이 걸릴 수 있습니다. 점수 는 해당 페이지를 방문할 때 활성화된 표준에 대해서만 생성됩니다. 현재 활성화된 표준 목록을 보려면 [GetEnabledStandards](https://docs.aws.amazon.com/securityhub/1.0/APIReference/API_GetEnabledStandards.html) API 작업을 사용하십시오. 또한 점수가 표시되도록 AWS Config 리소스 기 록을 구성해야 합니다. 전체 보안 점수는 [표준 보안 점수의](#page-610-0) 평균입니다.

Security Hub는 점수를 처음 생성한 후 24시간마다 보안 점수를 업데이트합니다. Security Hub는 보안 점수가 마지막으로 업데이트된 시기를 나타내는 타임스탬프를 표시합니다.

[집계 영역](#page-108-0)을 설정한 경우 전체 보안 점수는 연결된 리전 전반의 제어 조사 결과를 반영합니다.

주제

- [제어 범주](#page-1206-0)
- [모든 표준에서 제어 활성화 및 비활성화](#page-1209-0)
- [활성화된 표준에서 자동으로 새 제어 활성화](#page-1212-0)
- [사용자 지정 제어 파라미터](#page-1219-0)
- [비활성화할 수 있는 Security Hub 제어](#page-1236-0)
- [제어에 대한 세부 정보 보기](#page-1240-0)
- [제어 목록 필터링 및 정렬](#page-1243-0)
- [제어 조사 결과 보기 및 조치 수행](#page-1244-0)

## <span id="page-1206-0"></span>제어 범주

각 제어에는 범주가 할당됩니다. 제어 범주에는 해당 제어가 적용되는 보안 기능이 반영됩니다. 범주 값에는 범주, 범주 내의 하위 범주 및 선택적으로 하위 범주 내의 분류자가 포함됩니다. 예:

- 식별 > 인벤토리
- 보호 > 데이터 보호 > 전송 중인 데이터 암호화

다음은 사용 가능한 범주, 하위 범주, 분류자에 대한 설명입니다.

### 식별

시스템, 자산, 데이터 및 기능에 대한 사이버 보안 위험을 관리하기 위한 조직의 이해를 높입니다.

인벤토리

서비스가 올바른 리소스 태깅 전략을 구현했습니까? 태깅 전략에 리소스 소유자가 포함됩니까?

서비스는 어떤 리소스를 사용합니까? 이 서비스에 대해 승인된 리소스가 있습니까?

승인된 인벤토리에 대한 가시성이 있습니까? 예를 들어, Amazon EC2 Systems Manager 및 Service Catalog와 같은 서비스를 사용하십니까?

#### 로깅

서비스에 대한 모든 관련 로깅을 안전하게 활성화했습니까? 로그 파일의 예는 다음과 같습니다.

- Amazon VPC 흐름 로그
- Elastic Load Balancing 액세스 로그
- 아마존 CloudFront 로그
- 아마존 CloudWatch 로그
- Amazon Relational Database Service 로깅
- Amazon OpenSearch 서비스 슬로우 인덱스 로그
- X-Ray 추적
- AWS Directory Service 로그
- AWS Config 아이템
- 스냅샷

#### 보호

중요한 인프라 서비스 및 보안 코딩 사례의 제공을 보장하기 위해 적절한 안전 장치를 개발 및 구현합 니다.

보안 액세스 관리

서비스가 IAM 또는 리소스 정책에서 최소 권한 관행을 사용합니까?

암호와 보안 정보는 충분히 복잡합니까? 그들은 적절하게 교체됩니까?

서비스가 다중 인증(MFA)을 사용합니까?

서비스가 루트 사용자를 피합니까?

리소스 기반 정책에서 퍼블릭 액세스를 허용합니까?

보안 네트워크 구성

서비스가 안전하지 않은 퍼블릭 원격 네트워크 액세스를 방지합니까?

서비스가 VPC를 제대로 사용합니까? 예를 들어 작업을 VPC에서 실행해야 합니까?

서비스가 민감한 리소스를 적절하게 분할하고 격리합니까?

데이터 보호

저장 데이터 암호화 - 서비스가 저장 데이터를 암호화합니까?

전송 중인 데이터 암호화 - 서비스가 전송 중인 데이터를 암호화합니까?

데이터 무결성 - 서비스가 데이터의 무결성을 검증합니까?

데이터 삭제 보호 - 서비스가 실수로 인한 삭제로부터 데이터를 보호합니까?

데이터 관리/사용 – Amazon Macie와 같은 서비스를 사용하여 민감한 데이터의 위치를 추적합니 까?

API 보호

서비스를 AWS PrivateLink 사용하여 서비스 API 작업을 보호하나요?

보호 서비스

올바른 보호 서비스가 있습니까? 그들은 정확한 양의 범위를 제공합니까?

보호 서비스는 서비스를 대상으로 하는 공격 및 손상을 차단하는 데 도움이 됩니다. 보호 서비스의 AWS 예로는 AWS Control Tower,, Vanta AWS WAF AWS Shield Advanced, Secrets Manager, IAM 액세스 분석기 등이 있습니다. AWS Resource Access Manager

#### 안전한 개발

보안 코딩 사례를 사용합니까?

Open Web Application Security Project(OWASP) Top 10과 같은 취약점을 피합니까?

### 감지

사이버 보안 이벤트의 발생을 식별하기 위한 적절한 활동을 개발하고 구현합니다.

#### 감지 서비스

올바른 감지 서비스가 있습니까?

그들은 정확한 양의 범위를 제공합니까?

AWS 탐지 서비스의 예로는 아마존 GuardDuty AWS Security Hub, 아마존 인스펙터, 아마존 디텍 티브, CloudWatch 아마존 알람 AWS IoT Device Defender등이 있습니다. AWS Trusted Advisor

### 대처

감지된 사이버 보안 이벤트와 관련하여 조치를 취할 수 있는 적절한 활동을 개발하고 구현합니다.

#### 응답 조치

보안 이벤트에 신속하게 대응하고 있습니까?

치명적이거나 심각도가 높은 활성 조사 결과가 있습니까?

### 포렌식

서비스에 대한 포렌식 데이터를 안전하게 획득할 수 있습니까? 예를 들어, 진정한 긍정적인 조사 결 과와 관련된 Amazon EBS 스냅샷을 확보하고 있습니까?

포렌식 계정을 설정했습니까?

### 복구

복원성 계획을 유지하고 사이버 보안 이벤트로 인해 손상된 기능이나 서비스를 복원하기 위한 적절한 활동을 개발하고 구현합니다.

복원력

서비스 구성이 정상적인 장애 조치, 탄력적 확장 및 고가용성을 지원합니까?

백업을 설정했습니까?

## <span id="page-1209-0"></span>모든 표준에서 제어 활성화 및 비활성화

AWS Security Hub 활성화된 제어에 대한 결과를 생성하고 보안 점수를 계산할 때 활성화된 모든 제어 를 고려합니다. 모든 보안 표준에서 제어를 활성화 및 비활성화하도록 선택하거나 표준마다 활성화 상 태를 다르게 구성할 수 있습니다. 제어 활성화 및 비활성화를 선택하여 제어의 활성화 상태를 사용 가 능한 모든 표준에 맞게 조정하는 것이 좋습니다. 이 섹션에서는 표준 전반에 걸쳐 제어를 활성화 및 비 활성화하는 방법을 설명합니다. 하나 이상의 특정 표준에서 제어를 활성화 또는 비활성화하려면 [특정](#page-685-0)  [표준에서의 제어 활성화 및 비활성화](#page-685-0) 섹션을 참조하세요.

집계 영역을 설정한 경우 Security Hub 콘솔에는 연결된 모든 리전의 제어가 표시됩니다. 연결된 리전 에서는 제어를 사용할 수 있지만 집계 영역에서는 사용할 수 없는 경우, 집계 영역에서 해당 제어를 활 성화하거나 비활성화할 수 없습니다.

**a** Note

제어 활성화 및 비활성화 지침은 [중앙 구성](#page-31-0) 사용 여부에 따라 달라집니다. 이 섹션에서는 차이점을 설명합니다. Security Hub 및 를 통합하는 사용자는 중앙 구성을 사용할 수 AWS Organizations있습니다. 다중 계정, 다중 리전 환경에서 제어를 활성화 또는 비활성화하는 프로 세스를 단순화하려면 중앙 구성을 사용하는 것이 좋습니다.

제어 활성화

표준에서 제어를 활성화하면 Security Hub가 제어에 대한 보안 검사를 실행하고 제어 결과를 생성하기 시작합니다.

Security Hub는 전체 보안 점수 및 표준 보안 점수 계산에 [제어 상태를](https://docs.aws.amazon.com/securityhub/latest/userguide/controls-overall-status.html#controls-overall-status-values) 포함합니다. 통합 제어 결과를 켜면 여러 표준에서 제어를 활성화했더라도 보안 검사에 대한 단일 검색 결과를 받게 됩니다. 자세한 내용은 [Consolidated control findings](https://docs.aws.amazon.com/securityhub/latest/userguide/controls-findings-create-update.html#consolidated-control-findings)를 참조하세요.

다중 계정 및 리전에서 모든 표준의 제어 활성화

여러 계정에 대한 보안 제어를 활성화하려면 [중앙 구성을](#page-31-0) 사용해야 합니다. AWS 리전

중앙 구성을 사용하는 경우 위임된 관리자는 사용 가능한 표준에 대해 지정된 제어를 활성화하는 Security Hub 구성 정책을 만들 수 있습니다. 그런 다음 구성 정책을 특정 계정 및 OU(조직 단위) 또는 루트와 연결할 수 있습니다. 구성 정책은 홈 리전(집계 영역이라고도 함) 및 연결된 모든 리전에 적용됩 니다.

구성 정책은 사용자 지정을 제공합니다. 예를 들어 한 OU에서는 모든 제어를 활성화하고 다른 OU에서 는 Amazon Elastic Compute Cloud(EC2) 제어만 활성화하도록 선택할 수 있습니다. 세분화 수준은 조 직의 보안 범위에 대한 의도한 목표에 따라 달라집니다. 표준 전반에 걸쳐 지정된 제어를 활성화하는 구성 정책을 만드는 방법에 대한 지침은 [Security Hub 구성 정책 생성 및 연결](#page-49-0) 섹션을 참조하세요.

### **a** Note

위임된 관리자는 [서비스](https://docs.aws.amazon.com/securityhub/latest/userguide/service-managed-standard-aws-control-tower.html) 관리 표준을 제외한 모든 표준의 제어를 관리하는 구성 정책을 만들 수 있습니다. AWS Control Tower이 표준에 대한 컨트롤은 서비스에서 구성해야 합니다. AWS Control Tower

일부 계정에서 위임된 관리자가 아닌 자체 제어를 구성하도록 하려면 위임된 관리자가 해당 계정을 자 체 관리형 계정으로 지정할 수 있습니다. 자체 관리형 계정은 각 리전에서 개별적으로 제어를 구성해야 합니다.

단일 계정 및 리전에서 모든 표준의 제어 활성화

중앙 구성을 사용하지 않거나 자체 관리형 계정인 경우 구성 정책을 사용하여 다중 계정 및 리전에서 제어를 중앙에서 활성화할 수 없습니다. 하지만 다음 단계를 사용하여 단일 계정 및 리전에서 제어를 활성화할 수 있습니다.

Security Hub console

한 계정 및 리전에서 표준 전반에 걸쳐 제어를 활성화하려면

- 1. <https://console.aws.amazon.com/securityhub/>에서 AWS Security Hub 콘솔을 엽니다.
- 2. 탐색 창에서 제어를 선택합니다.
- 3. 비활성화 탭을 선택합니다.
- 4. 제어 옆에 있는 옵션을 선택합니다.
- 5. 제어 활성화를 선택합니다(이 옵션은 이미 활성화된 제어에는 표시되지 않습니다).

6. 제어를 활성화하려는 각 리전에 대해 이 단계를 반복합니다.

Security Hub API

한 계정 및 리전에서 표준 전반에 걸쳐 제어를 활성화하려면

1. [ListStandardsControlAssociations](https://docs.aws.amazon.com/securityhub/1.0/APIReference/API_ListStandardsControlAssociations.html) API를 호출합니다. 보안 제어 ID를 제공합니다.

요청 예:

```
{ 
     "SecurityControlId": "IAM.1"
}
```
- 2. [BatchUpdateStandardsControlAssociations](https://docs.aws.amazon.com/securityhub/1.0/APIReference/API_BatchUpdateStandardsControlAssociations.html) API를 호출합니다. 제어가 활성화되 지 않은 표준의 Amazon 리소스 이름(ARN)을 제공합니다. 표준 ARN을 가져오려면 [DescribeStandards](https://docs.aws.amazon.com/securityhub/1.0/APIReference/API_DescribeStandards.html)를 실행하십시오.
- 3. AssociationStatus 파라미터를 ENABLED와 동일하게 설정합니다. 이미 활성화된 제어 대 해 다음 단계를 수행하면 API가 HTTP 상태 코드 200 응답을 반환합니다.

요청 예:

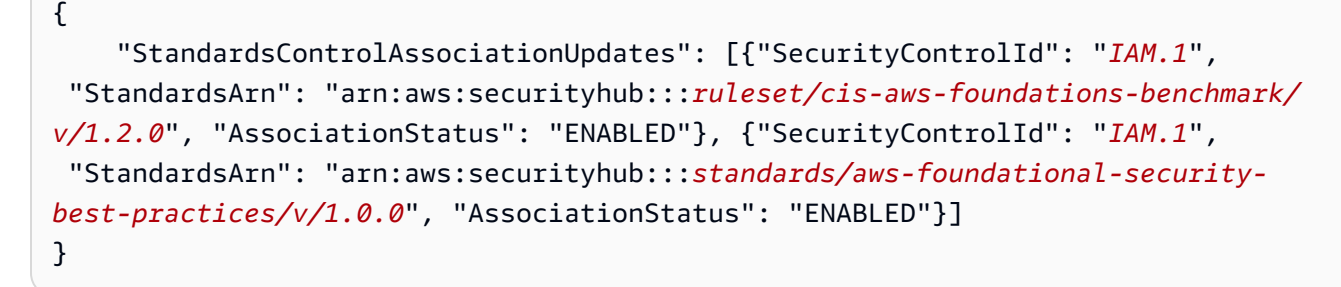

4. 제어를 활성화하려는 각 리전에 대해 이 단계를 반복합니다.

AWS CLI

한 계정 및 리전에서 표준 전반에 걸쳐 제어를 활성화하려면

1. [list-standards-control-associations](https://docs.aws.amazon.com/cli/latest/reference/securityhub/list-standards-control-associations.html) 명령을 실행합니다. 보안 제어 ID를 제공합니다.

```
aws securityhub --region us-east-1 list-standards-control-associations --
security-control-id CloudTrail.1
```
- 2. [batch-update-standards-control-associations](https://docs.aws.amazon.com/cli/latest/reference/securityhub/batch-update-standards-control-associations.html) 명령을 실행합니다. 제어가 활성화되지 않 은 표준의 Amazon 리소스 이름(ARN)을 제공합니다. 표준 ARN을 얻으려면 describestandards 명령을 실행합니다.
- 3. AssociationStatus 파라미터를 ENABLED와 동일하게 설정합니다. 이미 활성화된 제어에 대해 다음 단계를 수행하면 명령은 HTTP 상태 코드 200 응답을 반환합니다.

aws securityhub --region *us-east-1* batch-update-standards-control-associations --standards-control-association-updates **'[{"SecurityControlId": "***CloudTrail.1***", "StandardsArn": "***arn:aws:securityhub:::ruleset/cis-aws-foundations-benchmark/ v/1.2.0***", "AssociationStatus": "ENABLED"}, {"SecurityControlId": "***CloudTrail.1***", "StandardsArn": "***arn:aws:securityhub:::standards/cis-aws-foundations-benchmark/ v/1.4.0***", "AssociationStatus": "ENABLED"}]'**

4. 제어를 활성화하려는 각 리전에 대해 이 단계를 반복합니다.

<span id="page-1212-0"></span>활성화된 표준에서 자동으로 새 제어 활성화

Security Hub는 정기적으로 새 보안 제어를 릴리스하고 하나 이상의 표준에 추가합니다. 활성화된 표 준에서 새 제어를 자동으로 활성화할 것인지를 선택할 수 있습니다.

**a** Note

새 제어를 자동으로 활성화하려면 중앙 구성을 사용하는 것이 좋습니다. 구성 정책에 비활성화할 제어 목록이 포함된 경우(프로그래밍 방식으로 DisabledSecurityControlIdentifiers 파라미터가 반영됨), Security Hub는 새로 릴리 스된 제어를 포함하여 표준 전반에 걸쳐 다른 모든 제어를 자동으로 활성화합니다. 정책에 활 성화할 제어 목록(EnabledSecurityControlIdentifiers 파라미터가 반영됨)이 포함된 경우 Security Hub는 새로 릴리스된 제어를 포함하여 표준 전반에 걸쳐 다른 모든 제어를 자동 으로 비활성화합니다. 자세한 정보는 [Security Hub 구성 정책의 작동 방식을](#page-45-0) 참조하세요.

원하는 액세스 방법을 선택하고 단계에 따라 활성화된 표준에서 새 제어를 자동으로 활성화하는 단계 를 따릅니다. 다음 지침은 중앙 구성을 사용하지 않는 경우에만 적용됩니다.

#### Security Hub console

### 새 제어를 자동으로 활성화하려면

- 1. <https://console.aws.amazon.com/securityhub/>에서 AWS Security Hub 콘솔을 엽니다.
- 2. 탐색 창에서 설정을 선택한 다음 일반 탭을 선택합니다.
- 3. 제어에서 편집을 선택합니다.
- 4. 활성화된 표준에서 새 제어 자동 활성화를 켜십시오.
- 5. 저장을 선택합니다.

Security Hub API

새 제어를 자동으로 활성화하려면

- 1. [UpdateSecurityHubConfiguration](https://docs.aws.amazon.com/securityhub/1.0/APIReference/API_UpdateSecurityHubConfiguration.html) API를 호출합니다.
- 2. 활성화된 표준에 대해 새 제어를 자동으로 활성화하려면 AutoEnableControls를 true로 설정합니다. 새 제어를 자동으로 활성화하지 않으려면 AutoEnableControls를 false로 설정 합니다.

AWS CLI

새 제어를 자동으로 활성화하려면

- 1. [update-security-hub-configuration](https://docs.aws.amazon.com/cli/latest/reference/securityhub/update-security-hub-configuration.html) 명령을 실행합니다.
- 2. 활성화된 표준에 대해 새 제어를 자동으로 활성화하려면 --auto-enable-controls을 지정 합니다. 새 제어를 자동으로 활성화하지 않으려면 --no-auto-enable-controls을 지정합 니다.

aws securityhub update-security-hub-configuration --auto-enable-controls | --**noauto-enable-controls**

명령 예:

aws securityhub update-security-hub-configuration --auto-enable-controls

### 제어 비활성화

모든 표준에서 제어를 비활성화하면 다음과 같은 상황이 발생합니다.

- 해당 제어에 대한 보안 검사가 더 이상 수행되지 않습니다.
- 해당 제어에 대해 추가 조사 결과가 생성되지 않습니다.
- 기존 결과는 3~5일 후에 자동으로 보관됩니다(이는 최선의 노력임).
- Security Hub에서 생성한 모든 관련 AWS Config 규칙은 제거됩니다.

모든 표준에서 제어를 비활성화하는 대신 하나 이상의 특정 표준에서만 제어를 비활성화할 수 있습니 다. 이렇게 하면 Security Hub는 비활성화한 표준의 제어에 대한 보안 검사를 실행하지 않으므로 해당 표준에 대한 보안 점수에 영향을 미치지 않습니다. 하지만 Security Hub는 AWS Config 규칙을 유지하 고 다른 표준에서 활성화된 경우 제어에 대한 보안 검사를 계속 실행합니다. 이는 요약 보안 점수에 영 향을 미칠 수 있습니다. 특정 표준으로 제어를 구성하는 방법에 대한 지침은 [특정 표준에서의 제어 활](#page-685-0) [성화 및 비활성화](#page-685-0) 섹션을 참조하세요.

결과 노이즈를 줄이려면 환경과 관련이 없는 제어를 비활성화하는 것이 유용할 수 있습니다. 비활성화 할 제어에 대한 자세한 내용은 [비활성화하면 좋을 Security Hub 제어](https://docs.aws.amazon.com/securityhub/latest/userguide/controls-to-disable.html)를 참조하세요.

표준을 비활성화하면 표준에 적용되는 모든 제어가 비활성화됩니다. 그러나 다른 표준에서는 해당 제 어가 활성화되어 있을 수 있습니다. 표준 비활성화에 대한 자세한 내용은 [the section called "표준 활성](#page-675-0) [화 및 비활성화"](#page-675-0) 섹션을 참조하세요.

표준을 비활성화하면 Security Hub는 해당하는 컨트롤 중 어떤 것이 비활성화되었는지 추적하지 않습 니다. 이후에 동일한 표준을 다시 활성화하면 해당 표준에 적용되는 모든 컨트롤이 자동으로 활성화됩 니다. 또한 컨트롤을 비활성화해도 영구적인 조치는 아닙니다. 제어를 비활성화한 다음 이전에 비활성 화했던 표준을 활성화한다고 가정해 보겠습니다. 표준에 해당 제어가 포함되어 있는 경우 해당 표준에 서도 해당 제어가 활성화됩니다. Security Hub에서 표준을 활성화하면 해당 표준에 적용되는 모든 제 어가 자동으로 활성화됩니다. 특정 컨트롤을 비활성화하도록 선택할 수 있습니다.

다중 계정 및 리전에서 모든 표준의 제어 비활성화

여러 계정 및 AWS 리전에서 보안 제어를 사용하지 않도록 설정하려면 [중앙 구성을](#page-31-0) 사용해야 합니다.

중앙 구성을 사용하는 경우 위임된 관리자는 사용 가능한 표준에 대해 지정된 제어를 비활성화하는 Security Hub 구성 정책을 만들 수 있습니다. 그런 다음 구성 정책을 특정 계정, OU 또는 루트와 연결할 수 있습니다. 구성 정책은 홈 리전(집계 영역이라고도 함) 및 연결된 모든 리전에 적용됩니다.

구성 정책은 사용자 지정을 제공합니다. 예를 들어 한 OU에서는 모든 AWS CloudTrail 컨트롤을 비활 성화하고 다른 OU에서는 모든 IAM 컨트롤을 비활성화하도록 선택할 수 있습니다. 세분화 수준은 조직 의 보안 범위에 대한 의도한 목표에 따라 달라집니다. 표준 전반에 걸쳐 지정된 제어를 비활성화하는 구성 정책을 만드는 방법에 대한 지침은 [Security Hub 구성 정책 생성 및 연결](#page-49-0) 섹션을 참조하세요.

### **a** Note

위임된 관리자는 구성 정책을 생성하여 [서비스](https://docs.aws.amazon.com/securityhub/latest/userguide/service-managed-standard-aws-control-tower.html) 관리 표준:을 제외한 모든 표준의 제어를 관리 할 수 있습니다. AWS Control Tower이 표준에 대한 컨트롤은 서비스에서 구성해야 합니다. AWS Control Tower

일부 계정에서 위임된 관리자가 아닌 자체 제어를 구성하도록 하려면 위임된 관리자가 해당 계정을 자 체 관리형 계정으로 지정할 수 있습니다. 자체 관리형 계정은 각 리전에서 개별적으로 제어를 구성해야 합니다.

단일 계정 및 리전에서 모든 표준의 제어 비활성화

중앙 구성을 사용하지 않거나 자체 관리형 계정인 경우 구성 정책을 사용하여 다중 계정 및 리전에서 제어를 중앙에서 비활성화할 수 없습니다. 하지만 다음 단계를 사용하여 단일 계정 및 리전에서 제어를 비활성화할 수 있습니다.

Security Hub console

한 계정 및 리전에서 표준 전반에 걸쳐 제어를 비활성화하려면

- 1. <https://console.aws.amazon.com/securityhub/>에서 AWS Security Hub 콘솔을 엽니다.
- 2. 탐색 창에서 제어를 선택합니다.
- 3. 제어 옆에 있는 옵션을 선택합니다.
- 4. 제어 비활성화를 선택합니다. 이 옵션은 이미 비활성화된 제어에는 나타나지 않습니다.
- 5. 제어를 비활성화하는 이유를 선택하고 비활성화를 선택하여 확인합니다.
- 6. 제어를 비활성화하려는 각 리전에 대해 이 단계를 반복합니다.

Security Hub API

한 계정 및 리전에서 표준 전반에 걸쳐 제어를 비활성화하려면

1. [ListStandardsControlAssociations](https://docs.aws.amazon.com/securityhub/1.0/APIReference/API_ListStandardsControlAssociations.html) API를 호출합니다. 보안 제어 ID를 제공합니다.

요청 예:

```
{ 
     "SecurityControlId": "IAM.1"
}
```
- 2. [BatchUpdateStandardsControlAssociations](https://docs.aws.amazon.com/securityhub/1.0/APIReference/API_BatchUpdateStandardsControlAssociations.html) API를 호출합니다. 제어가 활성화된 모든 표준의 ARN을 입력합니다. 표준 ARN을 가져오려면 [DescribeStandards](https://docs.aws.amazon.com/securityhub/1.0/APIReference/API_DescribeStandards.html)를 실행하십시오.
- 3. AssociationStatus 파라미터를 DISABLED와 동일하게 설정합니다. 이미 비활성화된 제어 에 대해 다음 단계를 수행하면 API가 HTTP 상태 코드 200 응답을 반환합니다.

요청 예:

```
{ 
     "StandardsControlAssociationUpdates": [{"SecurityControlId": "IAM.1", 
  "StandardsArn": "arn:aws:securityhub:::ruleset/cis-aws-foundations-
benchmark/v/1.2.0", "AssociationStatus": "DISABLED", "UpdatedReason": "Not 
  applicable to environment"}, {"SecurityControlId": "IAM.1", "StandardsArn": 
  "arn:aws:securityhub:::standards/aws-foundational-security-best-practices/
v/1.0.0", "AssociationStatus": "DISABLED", "UpdatedReason": "Not applicable to 
  environment"}}]
}
```
4. 제어를 비활성화하려는 각 리전에 대해 이 단계를 반복합니다.

AWS CLI

한 계정 및 리전에서 표준 전반에 걸쳐 제어를 비활성화하려면

1. [list-standards-control-associations](https://docs.aws.amazon.com/cli/latest/reference/securityhub/list-standards-control-associations.html) 명령을 실행합니다. 보안 제어 ID를 제공합니다.

```
aws securityhub --region us-east-1 list-standards-control-associations --
security-control-id CloudTrail.1
```
- 2. [batch-update-standards-control-associations](https://docs.aws.amazon.com/cli/latest/reference/securityhub/batch-update-standards-control-associations.html) 명령을 실행합니다. 제어가 활성화된 모든 표준 의 ARN을 입력합니다. 표준 ARN을 얻으려면 describe-standards 명령을 실행합니다.
- 3. AssociationStatus 파라미터를 DISABLED와 동일하게 설정합니다. 이미 비활성화된 제어 에 대해 다음 단계를 수행하면 명령이 HTTP 상태 코드 200 응답을 반환합니다.

aws securityhub --region *us-east-1* batch-update-standards-control-associations --standards-control-association-updates **'[{"SecurityControlId": "***CloudTrail.1***", "StandardsArn": "***arn:aws:securityhub:::ruleset/cis-aws-foundations-benchmark/ v/1.2.0***", "AssociationStatus": "DISABLED", "UpdatedReason": "***Not applicable to environment***"}, {"SecurityControlId": "***CloudTrail.1***", "StandardsArn": "***arn:aws:securityhub:::standards/cis-aws-foundations-benchmark/v/1.4.0***", "AssociationStatus": "DISABLED", "UpdatedReason": "***Not applicable to environment***"}]'**

4. 제어를 비활성화하려는 각 리전에 대해 이 단계를 반복합니다.

## 활성화된 표준에서 자동으로 새 제어 활성화

AWS Security Hub 정기적으로 새 컨트롤을 릴리스하고 하나 이상의 표준에 추가합니다. 활성화된 표 준에서 새 제어를 자동으로 활성화할 것인지를 선택할 수 있습니다.

**a** Note

중앙 구성을 사용하고 구성 정책에 비활성화할 특정 제어 목록이 포함된 경우(프로그래밍 방식 으로 DisabledSecurityControlIdentifiers 파라미터가 반영됨), Security Hub는 새로 릴리스된 제어를 포함하여 표준 전반에 걸쳐 다른 모든 제어를 자동으로 활성화합니다. 자세한 정보는 [Security Hub 구성 정책의 작동 방식](#page-45-0)을 참조하세요.

새 보안 제어를 자동으로 활성화하려면 Security Hub 중앙 구성을 사용하는 것이 좋습니다. 표준 전반 에 걸쳐 비활성화할 제어 목록을 포함하는 구성 정책을 만들 수 있습니다. 새로 릴리스된 제어를 포함 한 다른 모든 제어는 기본적으로 활성화됩니다. 또는 표준 전반에 걸쳐 활성화할 제어 목록을 포함하는 정책을 만들 수 있습니다. 새로 릴리스된 제어를 포함한 다른 모든 제어는 기본적으로 비활성화됩니다. 자세한 정보는 [중앙 구성 작동 방식을](#page-31-0) 참조하세요.

활성화하지 않은 표준에 새 제어를 추가하면 Security Hub에서 새 제어가 활성화되지 않습니다.

다음 지침은 중앙 구성을 사용하지 않는 경우에만 적용됩니다.

원하는 액세스 방법을 선택하고 단계에 따라 활성화된 표준에서 새 제어를 자동으로 활성화하는 단계 를 따릅니다.

#### Security Hub console

### 새 제어를 자동으로 활성화하려면

- 1. <https://console.aws.amazon.com/securityhub/>에서 AWS Security Hub 콘솔을 엽니다.
- 2. 탐색 창에서 설정을 선택한 다음 일반 탭을 선택합니다.
- 3. 제어에서 편집을 선택합니다.
- 4. 활성화된 표준에서 새 제어 자동 활성화를 켜십시오.
- 5. 저장을 선택합니다.

Security Hub API

새 제어를 자동으로 활성화하려면

- 1. [UpdateSecurityHubConfiguration](https://docs.aws.amazon.com/securityhub/1.0/APIReference/API_UpdateSecurityHubConfiguration.html)를 실행합니다.
- 2. 활성화된 표준에 대해 새 제어를 자동으로 활성화하려면 AutoEnableControls를 true로 설정합니다. 새 제어를 자동으로 활성화하지 않으려면 AutoEnableControls를 false로 설정 합니다.

AWS CLI

새 제어를 자동으로 활성화하려면

- 1. [update-security-hub-configuration](https://docs.aws.amazon.com/cli/latest/reference/securityhub/update-security-hub-configuration.html) 명령을 실행합니다.
- 2. 활성화된 표준에 대해 새 제어를 자동으로 활성화하려면 --auto-enable-controls을 지정 합니다. 새 제어를 자동으로 활성화하지 않으려면 --no-auto-enable-controls을 지정합 니다.

aws securityhub update-security-hub-configuration --auto-enable-controls | --**noauto-enable-controls**

명령 예:

aws securityhub update-security-hub-configuration --auto-enable-controls

새 제어를 자동으로 활성화하지 않는 경우, 수동으로 활성화해야 합니다. 지침은 [the section called "모](#page-1209-0) [든 표준에서 제어 활성화 및 비활성화"](#page-1209-0) 섹션을 참조하세요.

## <span id="page-1219-0"></span>사용자 지정 제어 파라미터

일부 Security Hub 제어는 제어 평가 방식에 영향을 주는 파라미터를 사용합니다. 일반적으로 이러한 제어는 Security Hub에서 정의하는 기본 파라미터 값을 기준으로 평가합니다. 하지만 이러한 제어의 일부에 대해서는 파라미터 값을 사용자 지정할 수 있습니다. 제어의 파라미터 값을 사용자 지정하면 Security Hub는 지정한 값을 기준으로 제어를 평가하기 시작합니다. 제어의 기반이 되는 리소스가 사 용자 지정 값을 만족하는 경우 Security Hub는 PASSED 결과를 생성합니다. 리소스가 사용자 지정 값을 만족하지 않으면 Security Hub는 FAILED 결과를 생성합니다.

제어 파라미터를 사용자 지정하면 Security Hub에서 권장하고 모니터링하는 보안 모범 사례를 비즈니 스 요구 사항 및 보안 기대치에 맞게 조정할 수 있습니다. 제어에 대한 결과를 숨기는 대신 하나 이상의 파라미터를 사용자 지정하여 보안 요구 사항에 맞는 결과를 얻을 수 있습니다.

다음은 사용자 지정 제어 파라미터의 몇 가지 샘플 사용 사례입니다.

• [CloudWatch.16] - CloudWatch 로그 그룹을 지정된 기간 동안 보존해야 합니다.

보존 기간을 지정할 수 있습니다.

• [IAM.7] – IAM 사용자를 위한 암호 정책의 구성은 강력해야 합니다.

암호 강도와 관련된 파라미터를 지정할 수 있습니다.

• [EC2.18] 보안 그룹은 승인된 포트에 대해 무제한 수신 트래픽만 허용해야 합니다.

수신 트래픽을 제한 없이 허용할 수 있는 포트를 지정할 수 있습니다.

• [Lambda.5] - VPC Lambda 함수는 여러 가용 영역에서 작동해야 합니다.

결과 통과를 생성하는 최소 가용 영역 수를 지정할 수 있습니다.

이 섹션에서는 제어 파라미터를 사용자 지정 및 관리하는 방법을 설명합니다.

사용자 지정 제어 파라미터의 작동 방식

제어에는 하나 이상의 사용자 지정 파라미터 설정이 있을 수 있습니다. 개별 제어 파라미터에 가능한 데이터 유형은 다음과 같습니다.

- Boolean
- Double
- Enum
- Fnuml ist
- Integer
- IntegerList
- String
- StringList

일부 제어의 경우 허용되는 파라미터 값도 지정된 범위에 속해야 유효합니다. 이러한 경우 Security Hub는 허용 가능한 범위를 제공합니다.

Security Hub는 기본 파라미터 값을 선택하고 때때로 이를 업데이트할 수 있습니다. 제어 파라미터를 사용자 지정한 후 해당 값은 변경하지 않는 한 파라미터에 대해 지정한 값이 계속 유지됩니다. 즉, 파 라미터의 사용자 지정 값이 Security Hub에서 정의한 현재 기본값과 일치하더라도 파라미터는 기본 Security Hub 값에 대한 업데이트 추적을 중지합니다. 다음은 [ACM.1] - 가져온 인증서와 ACM에서 발 급한 인증서는 지정된 기간 후에 갱신해야 합니다 제어의 예제입니다.

```
{ 
     "SecurityControlId": "ACM.1", 
     "Parameters": { 
          "daysToExpiration": { 
              "ValueType": "CUSTOM", 
              "Value": { 
                  "Integer": 30 
 } 
         } 
     }
}
```
위 예제에서 daysToExpiration 파라미터의 사용자 지정 값은 30입니다. 이 파라미터의 현재 기본 값 또한 30입니다. Security Hub에서 기본값을 14로 변경하는 경우 이 예제의 파라미터는 해당 변경 내 용을 추적하지 않습니다. 값은 30으로 유지됩니다.

파라미터의 기본 Security Hub 값에 대한 업데이트를 추적하려면 ValueType 필드를 CUSTOM 대신 DEFAULT로 설정하세요. 자세한 정보는 [단일 계정 및 리전에서 기본 파라미터 값으로 되돌리기](#page-1234-0)을 참조 하세요.

파라미터 값을 변경하면 새 값을 기반으로 제어를 평가하는 새 보안 검사도 트리거됩니다. 그런 다음 Security Hub는 새 값을 기반으로 새로운 제어 결과를 생성합니다. 제어 결과를 정기적으로 업데이트

하는 동안 Security Hub는 새 파라미터 값도 사용합니다. 제어의 파라미터 값을 변경했지만 제어가 포 함된 표준을 활성화하지 않은 경우 Security Hub는 새 값을 사용하여 보안 검사를 수행하지 않습니다. Security Hub가 새 파라미터 값을 기반으로 제어를 평가하려면 관련 표준을 하나 이상 활성화해야 합 니다.

사용자 지정 파라미터 값은 활성화된 표준 전체에 적용됩니다. 현재 리전에서 지원되지 않는 제어의 파 라미터는 사용자 지정할 수 없습니다. 개별 제어의 리전별 제한 목록은 [제어 기능에 대한 리전별 제한](#page-1345-1) 섹션을 참조하세요.

### 제어 파라미터 사용자 지정

제어 파라미터의 사용자 지정 지침은 [중앙 구성을](#page-31-0) 사용하는지 여부에 따라 달라집니다. 중앙 구성은 위 임된 Security Hub 관리자가 조직의 계정 및 OU (조직 구성 단위) AWS 리전전반에서 Security Hub 기 능을 관리하는 데 사용할 수 있는 기능입니다.

조직에서 중앙 구성을 사용하는 경우 위임된 관리자는 사용자 지정 제어 파라미터가 포함된 구성 정책 을 만들 수 있습니다. 이러한 정책은 중앙에서 관리되는 구성원 계정 및 OU에 연결할 수 있으며 홈 리 전 및 연결된 모든 리전에 적용됩니다. 또한 위임된 관리자는 하나 이상의 계정을 자체 관리형 계정으 로 지정할 수 있으며, 이렇게 하면 계정 소유자가 각 리전에서 개별적으로 자체 파라미터를 구성할 수 있습니다. 조직에서 중앙 구성을 사용하지 않는 경우 각 계정 및 리전에서 제어 파라미터를 개별적으로 사용자 지정해야 합니다.

다중 계정 및 리전에서 제어 파라미터 사용자 지정

중앙 구성을 사용하면 다중 계정 및 리전의 중앙 관리형 계정 및 OU에 대한 제어 파라미터를 사용자 지 정할 수 있습니다. 중앙 구성을 사용하면 조직의 여러 부분에 걸쳐 제어 파라미터 값을 조정할 수 있으 므로 중앙 구성을 사용하는 것이 좋습니다. 예를 들어 모든 테스트 계정은 특정 파라미터 값을 사용하 고 모든 프로덕션 계정은 다른 값을 사용할 수 있습니다.

중앙 구성을 사용하는 조직의 Security Hub 위임된 관리자인 경우 원하는 방법을 선택하고 단계에 따 라 다중 계정 및 리전의 제어 파라미터를 사용자 지정합니다.

#### Security Hub console

다중 계정 및 리전의 제어 파라미터를 사용자 지정하려면

1. <https://console.aws.amazon.com/securityhub/>에서 AWS Security Hub 콘솔을 엽니다.

홈 리전에 로그인했는지 확인합니다.

- 2. 탐색 창에서 설정 및 구성을 선택합니다.
- 3. 정책 탭을 선택합니다.

4. 사용자 지정 파라미터가 포함된 새 구성 정책을 만들려면 정책 생성을 선택합니다. 기존 구성 정책에서 사용자 지정 파라미터를 지정하려면 정책을 선택한 다음 편집을 선택합니다.

사용자 지정 파라미터를 사용하여 새 구성 정책을 만들려면

- 1. 사용자 지정 정책 섹션에서 활성화하려는 보안 표준 및 제어를 선택합니다.
- 2. 제어 파라미터 사용자 지정을 선택합니다.
- 3. 제어를 선택한 다음 하나 이상의 파라미터에 대한 사용자 지정 값을 지정합니다.
- 4. 더 많은 제어에 사용할 파라미터를 사용자 지정하려면 추가 제어 사용자 지정을 선택합니 다.
- 5. 계정 섹션에서 정책을 적용할 계정 또는 OU를 선택합니다.
- 6. 다음을 선택합니다.
- 7. 정책 생성 및 적용을 선택합니다. 홈 리전 및 연결된 모든 리전에서 이 작업은 이 구성 정책 과 연결된 계정 및 OU의 기존 구성 설정보다 우선합니다. 계정과 OU는 상위로부터의 직접 적용 또는 상속을 통해 구성 정책에 연결할 수 있습니다.

기존 구성 정책에 사용자 지정 파라미터를 추가하거나 편집하려면

- 1. 제어 섹션의 사용자 지정 정책에서 원하는 새 사용자 지정 파라미터 값을 지정합니다.
- 2. 이 정책의 제어 파라미터를 처음으로 사용자 지정하는 경우 제어 파라미터 사용자 지정을 선택한 다음 사용자 지정할 제어를 선택합니다. 더 많은 제어에 사용할 파라미터를 사용자 지정하려면 추가 제어 사용자 지정을 선택합니다.
- 3. 계정 섹션에서 정책을 적용할 계정 또는 OU를 확인합니다.
- 4. 다음을 선택합니다.
- 5. 변경 내용을 검토하고 올바른지 확인합니다. 완료하면 정책 저장 및 적용을 선택합니다. 홈 리전 및 연결된 모든 리전에서 이 작업은 이 구성 정책과 연결된 계정 및 OU의 기존 구성 설 정보다 우선합니다. 계정과 OU는 상위로부터의 직접 적용 또는 상속을 통해 구성 정책에 연 결할 수 있습니다.

Security Hub API

다중 계정 및 리전의 제어 파라미터를 사용자 지정하려면

사용자 지정 파라미터를 사용하여 새 구성 정책을 만들려면

- 2. SecurityControlCustomParameters 객체에는 사용자 지정하려는 각 제어의 식별자를 입력합니다.
- 3. Parameters 객체에는 사용자 지정하려는 각 파라미터의 이름을 입력합니다. 사용자 지정하 는 각 파라미터의 경우 ValueType에 대해 CUSTOM을 입력합니다. Value에는 파라미터의 데 이터 유형과 사용자 지정 값을 제공합니다. ValueType이 CUSTOM인 경우 Value 필드를 비워 둘 수 없습니다. 제어가 지원하는 파라미터를 요청에서 생략해도 해당 파라미터는 현재 값을 유지합니다. [GetSecurityControlDefinition](https://docs.aws.amazon.com/securityhub/1.0/APIReference/API_GetSecurityControlDefinition.html) API를 호출하여 제어에 지원되는 파라미터, 데이터 유형 및 유효한 값을 찾을 수 있습니다.

기존 구성 정책에서 사용자 지정 파라미터를 추가하거나 편집하려면

- 1. 홈 리전의 위임된 관리자 계정에서 [UpdateConfigurationPolicy](https://docs.aws.amazon.com/securityhub/1.0/APIReference/API_UpdateConfigurationPolicy.html) API를 호출합니다.
- 2. Identifier 필드에는 업데이트하려는 구성 정책의 Amazon 리소스 이름(ARN) 또는 ID를 입 력합니다.
- 3. SecurityControlCustomParameters 객체에는 사용자 지정하려는 각 제어의 식별자를 입력합니다.
- 4. Parameters 객체에는 사용자 지정하려는 각 파라미터의 이름을 입력합니다. 사용자 지정하 는 각 파라미터의 경우 ValueType에 대해 CUSTOM을 입력합니다. Value에는 파라미터의 데 이터 유형과 사용자 지정 값을 제공합니다. 제어가 지원하는 파라미터를 요청에서 생략해도 해 당 파라미터는 현재 값을 유지합니다. [GetSecurityControlDefinition](https://docs.aws.amazon.com/securityhub/1.0/APIReference/API_GetSecurityControlDefinition.html) API를 호출하여 제어에 지 원되는 파라미터, 데이터 유형 및 유효한 값을 찾을 수 있습니다.

새 구성 정책을 생성하기 위한 API 요청 예시:

```
{ 
     "Name": "SampleConfigurationPolicy", 
     "Description": "Configuration policy for production accounts", 
     "ConfigurationPolicy": { 
         "SecurityHub": { 
              "ServiceEnabled": true, 
              "EnabledStandardIdentifiers": [ 
                     "arn:aws:securityhub:us-east-1::standards/aws-foundational-
security-best-practices/v/1.0.0"}, 
                     "arn:aws:securityhub:::ruleset/cis-aws-foundations-benchmark/
v/1.2.0"} 
 ], 
             "SecurityControlsConfiguration": { 
                 "DisabledSecurityControlIdentifiers": [
```
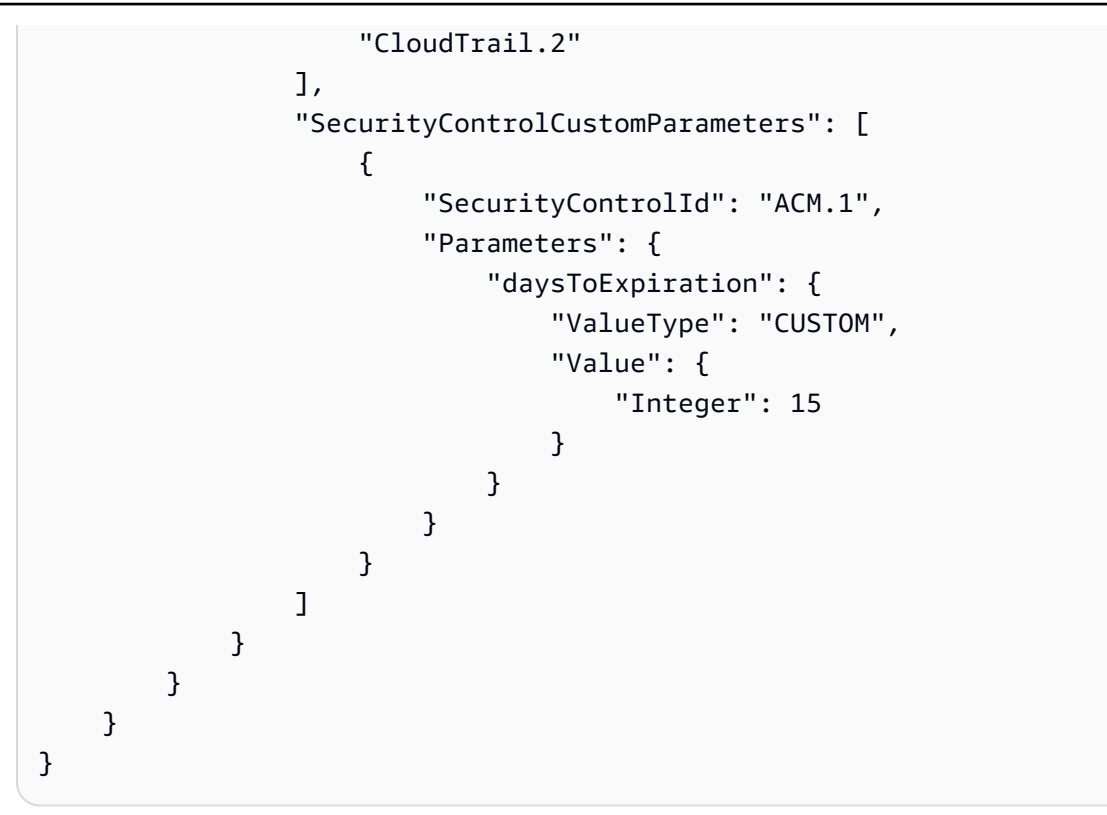

AWS CLI

다중 계정 및 리전의 제어 파라미터를 사용자 지정하려면

사용자 지정 파라미터를 사용하여 새 구성 정책을 만들려면

- 1. 홈 리전의 위임된 관리자 계정에서 [create-configuration-policy](https://awscli.amazonaws.com/v2/documentation/api/latest/reference/securityhub/create-configuration-policy.html) 명령을 실행합니다.
- 2. SecurityControlCustomParameters 객체에는 사용자 지정하려는 각 제어의 식별자를 입력합니다.
- 3. Parameters 객체에는 사용자 지정하려는 각 파라미터의 이름을 입력합니다. 사용자 지정하 는 각 파라미터의 경우 ValueType에 대해 CUSTOM을 입력합니다. Value에는 파라미터의 데 이터 유형과 사용자 지정 값을 제공합니다. ValueType이 CUSTOM인 경우 Value 필드를 비워 둘 수 없습니다. 제어가 지원하는 파라미터를 요청에서 생략해도 해당 파라미터는 현재 값을 유지합니다. [get-security-control-definition](https://awscli.amazonaws.com/v2/documentation/api/latest/reference/securityhub/get-security-control-definition.html) 명령을 실행하여 제어에 지원되는 파라미터, 데이터 유형 및 유효한 값을 찾을 수 있습니다.

기존 구성 정책에서 파라미터를 추가 또는 편집하려면

1. 기존 구성 정책에 사용자 지정 입력 파라미터를 추가하거나 업데이트하려면 홈 리전의 위임된 관리자 계정에서 [update-configuration-policy](https://awscli.amazonaws.com/v2/documentation/api/latest/reference/securityhub/update-configuration-policy.html) 명령을 실행합니다.

- 2. identifier 필드에는 업데이트하려는 정책의 Amazon 리소스 이름(ARN) 또는 ID를 입력합 니다.
- 3. SecurityControlCustomParameters 객체에는 사용자 지정하려는 각 제어의 식별자를 입력합니다.
- 4. Parameters 객체에는 사용자 지정하려는 각 파라미터의 이름을 입력합니다. 사용자 지정하 는 각 파라미터의 경우 ValueType에 대해 CUSTOM을 입력합니다. Value에는 파라미터의 데 이터 유형과 사용자 지정 값을 제공합니다. 제어가 지원하는 파라미터를 요청에서 생략해도 해 당 파라미터는 현재 값을 유지합니다. [get-security-control-definition](https://awscli.amazonaws.com/v2/documentation/api/latest/reference/securityhub/get-security-control-definition.html) 명령을 실행하여 제어에 지원되는 파라미터, 데이터 유형 및 유효한 값을 찾을 수 있습니다.

새 구성 정책을 만들기 위한 명령 예시:

```
$ aws securityhub create-configuration-policy \
--region us-east-1 \
--name "SampleConfigurationPolicy" \
--description "Configuration policy for production accounts" \
--configuration-policy '{"SecurityHub": {"ServiceEnabled": true, 
  "EnabledStandardIdentifiers": ["arn:aws:securityhub:us-east-1::standards/aws-
foundational-security-best-practices/v/1.0.0","arn:aws:securityhub:::ruleset/
cis-aws-foundations-benchmark/v/1.2.0"],"SecurityControlsConfiguration":
{"DisabledSecurityControlIdentifiers": ["CloudTrail.2"], 
  "SecurityControlCustomParameters": [{"SecurityControlId": "ACM.1", "Parameters": 
  {"daysToExpiration": {"ValueType": "CUSTOM", "Value": "Integer": 15}}}]}}}'
```
단일 계정 및 리전의 제어 파라미터 사용자 지정

중앙 구성을 사용하지 않거나 자체 관리형 계정이 있는 경우 한 번에 한 리전의 계정에 대한 제어 파라 미터를 사용자 지정할 수 있습니다.

원하는 방법을 선택하고 단계에 따라 제어 파라미터를 사용자 지정하세요. 변경 사항은 현재 리전의 계 정에만 적용됩니다. 추가 리전의 제어 파라미터를 사용자 지정하려면 파라미터를 사용자 지정하려는 각 추가 계정 및 리전에서 다음 단계를 반복합니다. 동일한 제어가 리전마다 다른 파라미터 값을 사용 할 수 있습니다.

#### Security Hub console

하나의 계정 및 리전에서 제어 파라미터를 사용자 지정하려면

- 1. <https://console.aws.amazon.com/securityhub/>에서 AWS Security Hub 콘솔을 엽니다.
- 2. 탐색 창에서 제어를 선택합니다. 테이블에서 사용자 지정 파라미터를 지원하고 파라미터를 변 경하고자 하는 제어를 선택합니다. 사용자 지정 파라미터 열에는 사용자 지정 파라미터를 지원 하는 제어가 표시됩니다.
- 3. 제어의 세부 정보 페이지에서 파라미터 탭을 선택한 다음 편집을 선택합니다.
- 4. 변경하고자 하는 파라미터를 지정합니다.
- 5. 변경 사유 섹션에서 파라미터를 사용자 지정하는 이유를 선택할 수도 있습니다.
- 6. 저장을 선택합니다.

## Security Hub API

하나의 계정 및 리전에서 제어 파라미터를 사용자 지정하려면

- 1. [UpdateSecurityControl](https://docs.aws.amazon.com/securityhub/1.0/APIReference/API_UpdateSecurityControl.html) API를 호출합니다.
- 2. SecurityControlId에 사용자 지정하려는 제어의 ID를 입력합니다.
- 3. Parameters 객체에는 사용자 지정하려는 각 파라미터의 이름을 입력합니다. 사용자 지정하 는 각 파라미터의 경우 ValueType에 대해 CUSTOM을 입력합니다. Value에는 파라미터의 데 이터 유형과 사용자 지정 값을 제공합니다. 제어가 지원하는 파라미터를 요청에서 생략해도 해 당 파라미터는 현재 값을 유지합니다. [GetSecurityControlDefinition](https://docs.aws.amazon.com/securityhub/1.0/APIReference/API_GetSecurityControlDefinition.html) API를 호출하여 제어에 지 원되는 파라미터, 데이터 유형 및 유효한 값을 찾을 수 있습니다.
- 4. 필요에 따라 LastUpdateReason에서 제어 파라미터를 사용자 지정하는 이유를 입력합니다.

API 요청 예:

```
{ 
     "SecurityControlId": "ACM.1", 
     "Parameters": { 
         "daysToExpiration": { 
             "ValueType": "CUSTOM", 
             "Value": { 
                  "Integer": 15 
 } 
         }
```

```
 }, 
     "LastUpdateReason": "Internal compliance requirement"
}
```
AWS CLI

하나의 계정 및 리전에서 제어 파라미터를 사용자 지정하려면

- 1. [update-security-control](https://awscli.amazonaws.com/v2/documentation/api/latest/reference/securityhub/update-security-control.html) 명령을 실행합니다.
- 2. security-control-id에 사용자 지정하려는 제어의 ID를 입력합니다.
- 3. parameters 객체에는 사용자 지정하려는 각 파라미터의 이름을 입력합니다. 사용자 지정하 는 각 파라미터의 경우 ValueType에 대해 CUSTOM을 입력합니다. Value에는 파라미터의 데 이터 유형과 사용자 지정 값을 제공합니다. 제어가 지원하는 파라미터를 요청에서 생략해도 해 당 파라미터는 현재 값을 유지합니다. [get-security-control-definition](https://awscli.amazonaws.com/v2/documentation/api/latest/reference/securityhub/get-security-control-definition.html) 명령을 실행하여 제어에 지원되는 파라미터, 데이터 유형 및 유효한 값을 찾을 수 있습니다.
- 4. 필요에 따라 last-update-reason에서 제어 파라미터를 사용자 지정하는 이유를 입력합니 다.

명령 예시:

```
$ aws securityhub update-security-control \
--region us-east-1 \
--security-control-id ACM.1 \
--parameters '{"daysToExpiration": {"ValueType": "CUSTOM", "Value": {"Integer": 
  15}}}' \
--last-update-reason "Internal compliance requirement"
```
제어 파라미터 상태 확인

제어 파라미터의 변경 상태를 검증하고 확인하는 것이 중요합니다. 이렇게 하면 제어가 예상대로 작동 하고 의도한 보안 가치를 제공할 수 있습니다. 파라미터 업데이트가 성공했는지 확인하려면 Security Hub 콘솔에서 제어의 세부 정보를 검토할 수 있습니다. 콘솔에서 세부 정보를 표시할 제어를 선택합니 다. 파라미터 탭은 파라미터의 변경 상태를 보여줍니다.

프로그래밍 방식으로, 파라미터 업데이트 요청이 유효한 경우, [BatchGetSecurityControls](https://docs.aws.amazon.com/securityhub/1.0/APIReference/API_BatchGetSecurityControls.html) 작업에 대한 응답으로 UpdateStatus 필드 값은 UPDATING입니다. 즉, 업데이트는 유효했지만 업데이트된 파라

미터 값이 아직 결과에 포함되어 있지 않을 수 있습니다. UpdateState 값이 READY로 변경되면 업데 이트된 파라미터 값이 결과에 포함되기 시작합니다.

이 UpdateSecurityControl 작업은 잘못된 파라미터 값에 대한 InvalidInputException 응 답을 반환합니다. 응답은 실패 이유에 대한 추가 세부 정보를 제공합니다. 예를 들어, 파라미터의 유 효 범위를 벗어나는 값을 지정했을 수 있습니다. 또는 올바른 데이터 유형을 사용하지 않는 값을 지정 했을 수 있습니다. 올바른 입력과 함께 요청을 다시 제출하세요. 파라미터 업데이트가 실패하는 경우 Security Hub는 파라미터의 현재 값을 유지합니다.

매개 변수 값을 업데이트하려고 할 때 내부 오류가 발생하는 경우 Security Hub는 AWS Config 활성화 한 경우 자동으로 재시도합니다. 자세한 정보는 [구성 AWS Config을](#page-24-0) 참조하세요.

제어 파라미터 검토

계정에서 개별 제어 파라미터의 현재 값을 검토할 수 있습니다. 중앙 구성을 사용하는 경우 위임된 Security Hub 관리자가 구성 정책에 지정된 파라미터 값을 검토할 수도 있습니다.

원하는 방법을 선택하고 단계에 따라 현재 제어 파라미터 값을 검토하세요.

Security Hub console

현재 파라미터 값을 검토하려면

- 1. <https://console.aws.amazon.com/securityhub/>에서 AWS Security Hub 콘솔을 엽니다.
- 2. 탐색 창에서 제어를 선택합니다. 제어를 선택합니다.
- 3. 파라미터 탭을 선택합니다. 이 탭에는 제어의 현재 파라미터 값이 표시됩니다.

Security Hub API

현재 파라미터 값을 검토하려면

[BatchGetSecurityControls](https://docs.aws.amazon.com/securityhub/1.0/APIReference/API_BatchGetSecurityControls.html) API를 호출하고 하나 이상의 보안 제어 ID 또는 ARN을 제공하세요. 응 답의 Parameters 객체에는 지정된 제어의 현재 파라미터 값이 표시됩니다.

API 요청 예:

```
{ 
     "SecurityControlIds": ["APIGateway.1", "CloudWatch.15", "IAM.7"]
}
```
#### AWS CLI

현재 파라미터 값을 검토하려면

[batch-get-security-controls](https://awscli.amazonaws.com/v2/documentation/api/latest/reference/securityhub/batch-get-security-controls.html) 명령을 실행하고 하나 이상의 보안 제어 ID 또는 ARN을 제공합니다. 응 답의 Parameters 객체에는 지정된 제어의 현재 파라미터 값이 표시됩니다.

명령 예시:

```
$ aws securityhub batch-get-security-controls \
--region us-east-1 \
--security-control-ids '["APIGateway.1", "CloudWatch.15", "IAM.7"]'
```
중앙 구성 정책에서 현재 파라미터 값을 보려면 원하는 방법을 선택하세요.

Security Hub console

구성 정책의 현재 파라미터 값을 검토하려면

1. <https://console.aws.amazon.com/securityhub/>에서 AWS Security Hub 콘솔을 엽니다.

홈 리전에서 위임된 Security Hub 관리자 계정의 보안 인증 정보를 사용하여 로그인합니다.

- 2. 탐색 창에서 설정 및 구성을 선택합니다.
- 3. 정책 탭에서 구성 정책을 선택한 다음 세부 정보 보기를 선택합니다. 그러면 현재 파라미터 값 을 포함한 정책 세부 정보가 나타납니다.

Security Hub API

구성 정책의 현재 파라미터 값을 검토하려면

- 1. 홈 리전의 위임된 관리자 계정에서 [GetConfigurationPolicy](https://docs.aws.amazon.com/securityhub/1.0/APIReference/API_GetConfigurationPolicy.html) API를 호출합니다.
- 2. 세부 정보를 보려는 구성 정책의 ARN 또는 ID를 입력합니다. 응답에는 현재 파라미터 값이 포 함됩니다.

 "Identifier": "arn:aws:securityhub:us-east-1:123456789012:configuration-policy/ a1b2c3d4-5678-90ab-cdef-EXAMPLE11111"

{

}

AWS CLI

구성 정책의 현재 파라미터 값을 검토하려면

- 1. 홈 리전의 위임된 관리자 계정에서 [get-configuration-policy](https://awscli.amazonaws.com/v2/documentation/api/latest/reference/securityhub/get-configuration-policy.html) 명령을 실행합니다.
- 2. 세부 정보를 보려는 구성 정책의 ARN 또는 ID를 입력합니다. 응답에는 현재 파라미터 값이 포 함됩니다.

```
$ aws securityhub get-configuration-policy \
--region us-east-1 \
--identifier "arn:aws:securityhub:us-east-1:123456789012:configuration-policy/
a1b2c3d4-5678-90ab-cdef-EXAMPLE11111"
```
제어 결과에는 현재 파라미터 값도 표시됩니다. [AWS 보안 탐지 형식 \(ASFF\) 구문에](#page-141-0)서는 이러한 값이 Compliance 객체의 Parameters 필드에 표시됩니다. Security Hub 콘솔에서 결과를 검토하려면 탐 색 창에서 조사 결과를 선택합니다. 결과를 프로그래밍 방식으로 검토하려면 [GetFindings](https://docs.aws.amazon.com/securityhub/1.0/APIReference/API_GetFindings.html) 작업을 사용 하세요.

**a** Note

사용자 지정 제어 파라미터 기능이 출시되면 Security Hub는 Parameters ASFF 필드를 포함 하도록 기존 제어 결과를 업데이트합니다. 이 작업은 최대 24시간까지 걸릴 수 있습니다.

기본 제어 파라미터 값으로 되돌리기

제어 파라미터는 Security Hub에서 정의하는 기본값을 가질 수 있습니다. 진화하는 보안 모범 사례를 반영하여 파라미터의 기본값을 업데이트할 수 있습니다. 제어 파라미터에 사용자 지정 값을 지정하지 않은 경우 제어는 해당 업데이트를 자동으로 추적하고 새 기본값을 사용합니다.

제어의 기본 파라미터 값을 사용하도록 되돌릴 수 있습니다. 이 작업을 수행하는 방법은 중앙 구성을 사용하는지 여부에 따라 달라집니다.

#### **a** Note

모든 제어 파라미터에 Security Hub 기본값이 있는 것은 아닙니다. 이러한 경우 ValueType를 DEFAULT로 설정하면 Security Hub에서 사용하는 특정 기본값이 없습니다. 대신 Security Hub 는 사용자 지정 값이 없는 경우 파라미터를 무시합니다.

다중 계정 및 리전에서 기본 파라미터 값으로 되돌리기

중앙 구성을 사용하는 경우 다중 계정 및 리전의 중앙 관리형 계정 및 OU에 대한 제어 파라미터를 되돌 릴 수 있습니다.

원하는 방법을 선택하고 단계에 따라 중앙 구성을 사용하여 다중 계정 및 리전의 기본 파라미터 값으로 되돌리세요.

Security Hub console

다중 계정 및 리전의 기본 파라미터 값으로 되돌리려면

1. <https://console.aws.amazon.com/securityhub/>에서 AWS Security Hub 콘솔을 엽니다.

홈 리전에서 Security Hub 위임된 관리자 계정의 보안 인증 정보를 사용하여 로그인합니다.

- 2. 탐색 창에서 설정 및 구성을 선택합니다.
- 3. 정책 탭을 선택합니다.
- 4. 정책을 선택한 다음 편집을 선택합니다.
- 5. 사용자 지정 정책의 제어 섹션에는 사용자 지정 파라미터를 지정한 제어 목록이 표시됩니다.
- 6. 되돌릴 파라미터 값이 하나 이상 있는 제어를 찾습니다. 그런 다음 제거를 선택하여 기본값으 로 되돌립니다.
- 7. 계정 섹션에서 정책을 적용할 계정 또는 OU를 확인합니다.
- 8. 다음을 선택합니다.
- 9. 변경 내용을 검토하고 올바른지 확인합니다. 완료하면 정책 저장 및 적용을 선택합니다. 홈 리 전 및 연결된 모든 리전에서 이 작업은 이 구성 정책과 연결된 계정 및 OU의 기존 구성 설정보 다 우선합니다. 계정과 OU는 상위로부터의 직접 적용 또는 상속을 통해 구성 정책에 연결할 수 있습니다.

## Security Hub API

다중 계정 및 리전의 기본 파라미터 값으로 되돌리려면

- 1. 홈 리전의 위임된 관리자 계정에서 [UpdateConfigurationPolicy](https://docs.aws.amazon.com/securityhub/1.0/APIReference/API_UpdateConfigurationPolicy.html) API를 호출합니다.
- 2. Identifier 필드에는 업데이트하려는 정책의 Amazon 리소스 이름(ARN) 또는 ID를 입력합 니다.
- 3. SecurityControlCustomParameters 객체에는 하나 이상의 파라미터를 되돌리려는 각 제어의 식별자를 입력합니다.
- 4. Parameters 객체에서 되돌리려는 각 파라미터에 대해 ValueType 필드에 DEFAULT를 입력 합니다. ValueType이 DEFAULT로 설정된 경우 Value 필드에 값을 입력할 필요가 없습니다. 요청에 값이 포함된 경우 Security Hub는 해당 값을 무시합니다. 제어가 지원하는 파라미터를 요청에서 생략해도 해당 파라미터는 현재 값을 유지합니다.

**A** Warning

SecurityControlCustomParameters 필드에서 제어 객체를 생략하면 Security Hub는 제어에 대한 모든 사용자 지정 파라미터를 기본값으로 되돌립니다. SecurityControlCustomParameters의 목록이 완전히 비어 있으면 모든 제어의 사용 자 지정 파라미터를 기본값으로 되돌립니다.

API 요청 예:

```
{ 
     "Identifier": "arn:aws:securityhub:us-east-1:123456789012:configuration-policy/
a1b2c3d4-5678-90ab-cdef-EXAMPLE11111", 
     "Name": "TestConfigurationPolicy", 
     "Description": "Updated configuration policy", 
     "UpdatedReason": "Revert ACM.1 parameter to default value", 
     "ConfigurationPolicy": { 
         "SecurityHub": { 
              "ServiceEnabled": true, 
              "EnabledStandardIdentifiers": [ 
                     "arn:aws:securityhub:us-east-1::standards/aws-foundational-
security-best-practices/v/1.0.0"}, 
                     "arn:aws:securityhub:::ruleset/cis-aws-foundations-benchmark/
v/1.2.0"} 
 ],
```
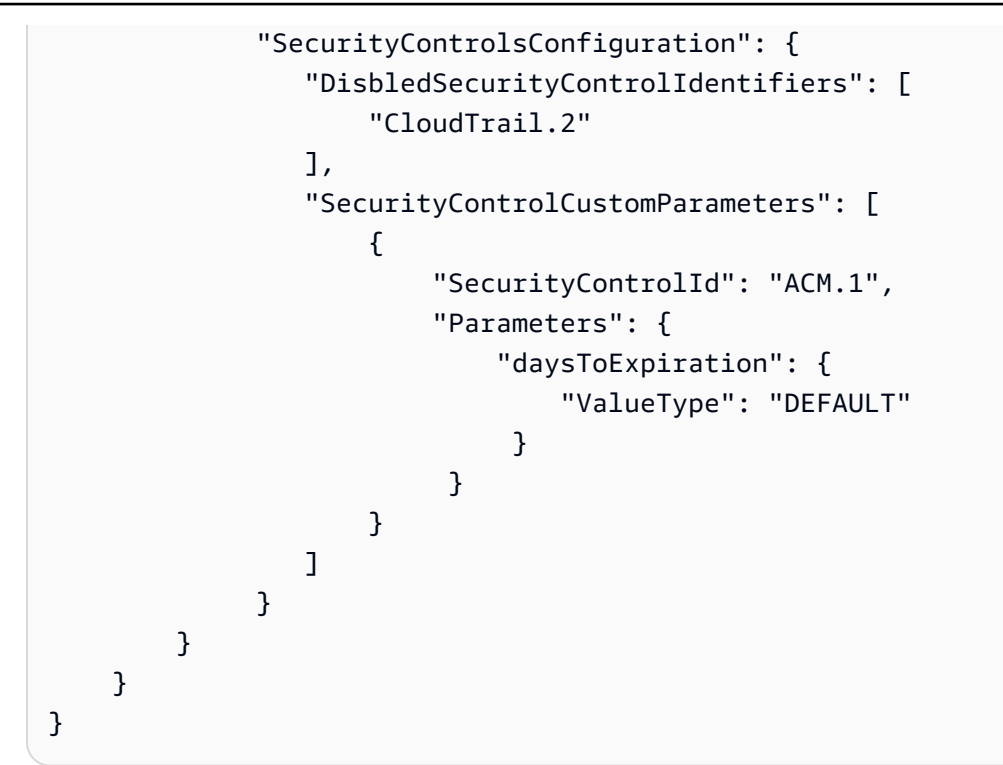

AWS CLI

다중 계정 및 리전의 기본 파라미터 값으로 되돌리려면

- 1. 홈 리전의 위임된 관리자 계정에서 [update-configuration-policy](https://awscli.amazonaws.com/v2/documentation/api/latest/reference/securityhub/update-configuration-policy.html) 명령을 실행합니다.
- 2. identifier 필드에는 업데이트하려는 정책의 Amazon 리소스 이름(ARN) 또는 ID를 입력합 니다.
- 3. SecurityControlCustomParameters 객체에는 하나 이상의 파라미터를 되돌리려는 각 제어의 식별자를 입력합니다.
- 4. Parameters 객체에서 되돌리려는 각 파라미터에 대해 ValueType 필드에 DEFAULT를 입력 합니다. ValueType이 DEFAULT로 설정된 경우 Value 필드에 값을 입력할 필요가 없습니다. 요청에 값이 포함된 경우 Security Hub는 해당 값을 무시합니다. 제어가 지원하는 파라미터를 요청에서 생략해도 해당 파라미터는 현재 값을 유지합니다.

## **A** Warning

SecurityControlCustomParameters 필드에서 제어 객체를 생략하면 Security Hub는 제어에 대한 모든 사용자 지정 파라미터를 기본값으로 되돌립니다. SecurityControlCustomParameters의 목록이 완전히 비어 있으면 모든 제어의 사용 자 지정 파라미터를 기본값으로 되돌립니다.

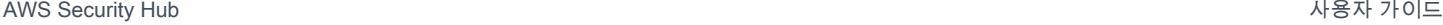

명령 예시:

```
$ aws securityhub create-configuration-policy \
--region us-east-1 \
--identifier "arn:aws:securityhub:us-east-1:123456789012:configuration-policy/
a1b2c3d4-5678-90ab-cdef-EXAMPLE11111" \
--name "TestConfigurationPolicy" \
--description "Updated configuration policy" \
--updated-reason "Revert ACM.1 parameter to default value"
--configuration-policy '{"SecurityHub": {"ServiceEnabled": true, 
  "EnabledStandardIdentifiers": ["arn:aws:securityhub:us-east-1::standards/aws-
foundational-security-best-practices/v/1.0.0","arn:aws:securityhub:::ruleset/
cis-aws-foundations-benchmark/v/1.2.0"],"SecurityControlsConfiguration":
{"DisabledSecurityControlIdentifiers": ["CloudTrail.2"], 
  "SecurityControlCustomParameters": [{"SecurityControlId": "ACM.1", "Parameters": 
  {"daysToExpiration": {"ValueType": "DEFAULT"}}}]}}}'
```
단일 계정 및 리전에서 기본 파라미터 값으로 되돌리기

중앙 구성을 사용하지 않거나 자체 관리형 계정이 있는 경우 한 번에 한 리전의 계정에 대한 기본 파라 미터 값을 사용하도록 되돌릴 수 있습니다.

원하는 방법을 선택하고 단계에 따라 단일 리전 계정의 기본 파라미터 값으로 되돌리세요. 추가 리전의 기본 파라미터 값으로 되돌리려면 각 추가 리전에서 이 단계를 반복하세요.

**a** Note

Security Hub를 비활성화하면 사용자 지정 제어 파라미터가 재설정됩니다. 나중에 Security Hub를 다시 활성화하면 모든 제어가 기본 파라미터 값을 사용하여 시작합니다.

Security Hub console

한 계정 및 리전의 기본 파라미터 값으로 되돌리려면

- 1. <https://console.aws.amazon.com/securityhub/>에서 AWS Security Hub 콘솔을 엽니다.
- 2. 탐색 창에서 제어를 선택합니다. 기본 파라미터 값으로 재설정할 제어를 선택합니다.
- 3. Parameters 탭에서 제어 파라미터 옆의 사용자 지정을 선택합니다. 그런 다음 사용자 지정 제거를 선택합니다. 이제 이 파라미터는 기본 Security Hub 값을 사용하며 기본값에 대한 향후 업데이트를 추적합니다.
- 4. 되돌리려는 각 파라미터 값에 대해 이전 단계를 반복합니다.

Security Hub API

한 계정 및 리전의 기본 파라미터 값으로 되돌리려면

- 1. [UpdateSecurityControl](https://docs.aws.amazon.com/securityhub/1.0/APIReference/API_UpdateSecurityControl.html) API를 호출합니다.
- 2. SecurityControlId에서 파라미터를 되돌리려는 제어의 ARN 또는 ID를 입력합니다.
- 3. Parameters 객체에서 되돌리려는 각 파라미터에 대해 ValueType 필드에 DEFAULT를 입력 합니다. ValueType이 DEFAULT로 설정된 경우 Value 필드에 값을 입력할 필요가 없습니다. 요청에 값이 포함된 경우 Security Hub는 해당 값을 무시합니다.
- 4. 필요에 따라 LastUpdateReason에서 기본 파라미터 값으로 되돌릴 이유를 입력합니다.

API 요청 예:

```
{ 
     "SecurityControlId": "ACM.1", 
     "Parameters": { 
          "daysToExpiration": { 
              "ValueType": "DEFAULT" 
         }, 
     "LastUpdateReason": "New internal requirement"
}
```
AWS CLI

한 계정 및 리전의 기본 파라미터 값으로 되돌리려면

- 1. [update-security-control](https://awscli.amazonaws.com/v2/documentation/api/latest/reference/securityhub/update-security-control.html) 명령을 실행합니다.
- 2. security-control-id에서 파라미터를 되돌리려는 제어의 ARN 또는 ID를 입력합니다.
- 3. parameters 객체에서 되돌리려는 각 파라미터에 대해 ValueType 필드에 DEFAULT를 입력 합니다. ValueType이 DEFAULT로 설정된 경우 Value 필드에 값을 입력할 필요가 없습니다. 요청에 값이 포함된 경우 Security Hub는 해당 값을 무시합니다.
- 4. 필요에 따라 last-update-reason에서 기본 파라미터 값으로 되돌릴 이유를 입력합니다.

명령 예시:

```
$ aws securityhub update-security-control \
--region us-east-1 \
--security-control-id ACM.1 \
--parameters '{"daysToExpiration": {"ValueType": "DEFAULT"}}' \
--last-update-reason "New internal requirement"
```
## 사용자 지정 파라미터를 지원하는 제어

사용자 지정 파라미터를 지원하는 보안 제어 목록을 보려면 Security Hub 콘솔의 제어 페이 지 또는 [Security Hub 제어 참조를](#page-692-0) 참조하세요. 프로그래밍 방식으로 이 목록을 검색하려면 [ListSecurityControlDefinitions](https://docs.aws.amazon.com/securityhub/1.0/APIReference/API_ListSecurityControlDefinitions.html) 작업을 사용하면 됩니다. 응답에서 CustomizableProperties 객체 는 사용자 지정 가능한 파라미터를 지원하는 제어를 나타냅니다.

## 비활성화할 수 있는 Security Hub 제어

노이즈 감지를 줄이고 비용을 제한하려면 일부 AWS Security Hub 컨트롤을 비활성화하는 것이 좋습 니다.

## 글로벌 리소스를 처리하는 제어

일부는 글로벌 리소스를 AWS 서비스 지원하므로 어느 곳에서나 AWS 리전리소스에 액세스할 수 있습 니다. 비용을 절약하기 위해 한 지역을 제외한 모든 지역의 글로벌 리소스 기록을 비활성화할 수 있습 니다. AWS Config이렇게 한 후에도 Security Hub는 제어가 활성화된 모든 리전에서 보안 검사를 계속 실행하고 리전별 계정당 검사 횟수에 따라 요금을 부과합니다. 따라서 노이즈 탐지를 줄이고 Security Hub 비용을 절약하려면 글로벌 리소스를 기록하는 지역을 제외한 모든 지역의 글로벌 리소스를 포함 하는 컨트롤도 비활성화해야 합니다.

컨트롤에 글로벌 리소스가 포함되지만 한 지역에서만 사용할 수 있는 경우 해당 지역에서 컨트롤을 사 용하지 않도록 설정하면 기본 리소스에 대한 검색 결과를 얻을 수 없습니다. 이 경우 컨트롤을 활성화 된 상태로 유지하는 것이 좋습니다. 지역 간 집계를 사용하는 경우 컨트롤을 사용할 수 있는 지역은 집 계 지역 또는 연결된 지역 중 하나여야 합니다. 다음 컨트롤에는 글로벌 리소스가 포함되지만 단일 지 역에서만 사용할 수 있습니다.

- 모든 CloudFront 제어 미국 동부 (버지니아 북부) 에서만 사용 가능
- GlobalAccelerator.1 미국 서부 (오레곤) 에서만 사용 가능

#### • Route53.2 — 미국 동부 (버지니아 북부) 에서만 이용 가능

• WAF.1, WAF.6, WAF.7 및 WAF.8 — 미국 동부 (버지니아 북부) 에서만 사용 가능

#### **a** Note

중앙 구성을 사용하는 경우 Security Hub는 홈 지역을 제외한 모든 지역의 글로벌 리소스와 관 련된 제어를 자동으로 비활성화합니다. 구성 정책을 통해 사용하도록 선택한 기타 제어 기능은 사용 가능한 모든 지역에서 사용할 수 있습니다. 이러한 컨트롤에 대한 검색 결과를 한 지역으 로만 제한하려면 AWS Config 레코더 설정을 업데이트하고 홈 지역을 제외한 모든 지역에서 글 로벌 리소스 기록을 끄면 됩니다. 중앙 구성을 사용하면 홈 지역 및 연결된 지역에서 사용할 수 없는 컨트롤에 대한 적용 범위가 부족해집니다. 중앙 구성에 대한 자세한 내용은 [중앙 구성 작](#page-31-0) [동 방식](#page-31-0) 섹션을 참조하세요.

주기적 일정 유형의 제어의 경우 청구를 방지하려면 Security Hub에서 이를 비활성화해야 합니다. AWS Config 매개변수를 includeGlobalResourceTypes 로 설정해도 주기적인 Security Hub 제어 에는 영향을 false 주지 않습니다.

다음은 글로벌 리소스와 관련된 Security Hub 컨트롤 목록입니다.

- [\[계정.1\] 다음을 위한 보안 연락처 정보를 제공해야 합니다. AWS 계정](#page-766-0)
- [\[Account.2\] 는 조직의 AWS 계정 일부여야 합니다. AWS Organizations](#page-767-0)
- [\[CloudFront.1\] CloudFront 배포판에는 기본 루트 개체가 구성되어 있어야 합니다.](#page-793-0)
- [\[CloudFront.3\] CloudFront 배포에는 전송 중 암호화가 필요해야 합니다.](#page-793-1)
- [\[CloudFront.4\] CloudFront 배포에는 원본 장애 조치가 구성되어 있어야 합니다.](#page-794-0)
- [\[CloudFront.5\] CloudFront 배포에는 로깅이 활성화되어 있어야 합니다.](#page-795-0)
- [\[CloudFront.6\] CloudFront 배포에는 WAF가 활성화되어 있어야 합니다.](#page-795-1)
- [\[CloudFront.7\] CloudFront 배포에는 사용자 지정 SSL/TLS 인증서를 사용해야 합니다.](#page-796-0)
- [\[CloudFront.8\] CloudFront 배포는 SNI를 사용하여 HTTPS 요청을 처리해야 합니다.](#page-797-0)
- [\[CloudFront.9\] CloudFront 배포는 사용자 지정 오리진에 대한 트래픽을 암호화해야 합니다.](#page-798-0)
- [\[CloudFront.10\] CloudFront 배포는 엣지 로케이션과 사용자 지정 오리진 간에 더 이상 사용되지 않](#page-798-1) [는 SSL 프로토콜을 사용해서는 안 됩니다.](#page-798-1)
- [\[CloudFront.12\] CloudFront 배포는 존재하지 않는 S3 오리진을 가리키면 안 됩니다.](#page-799-0)
- [\[CloudFront.13\] CloudFront 배포는 오리진 액세스 제어를 사용해야 합니다.](#page-800-0)
- [\[EventBridge.4\] EventBridge 글로벌 엔드포인트에는 이벤트 복제가 활성화되어 있어야 합니다.](#page-1008-0)
- [\[GlobalAccelerator.1\] 글로벌 액셀러레이터 액셀러레이터에는 태그를 지정해야 합니다.](#page-1011-0)
- [\[IAM.1\] IAM 정책은 전체 "\\*" 관리 권한을 허용해서는 안 됩니다.](#page-1018-0)
- [\[IAM.2\] IAM 사용자는 IAM 정책을 연결해서는 안 됩니다.](#page-1019-0)
- [\[IAM.3\] IAM 사용자 액세스 키는 90일 이하마다 교체해야 합니다.](#page-1021-0)
- [\[IAM.4\] IAM 루트 사용자 액세스 키가 존재하지 않아야 합니다.](#page-1022-0)
- [\[IAM.5\] 콘솔 암호가 있는 모든 IAM 사용자에 대해 MFA를 활성화해야 합니다.](#page-1023-0)
- [\[IAM.6\]루트 사용자에 대해 하드웨어 MFA를 활성화해야 합니다.](#page-1024-0)
- [\[IAM.7\] IAM 사용자를 위한 암호 정책의 구성은 강력해야 합니다.](#page-1025-0)
- [\[IAM.8\] 사용하지 않은 IAM 사용자 보안 인증을 제거해야 합니다.](#page-1027-0)
- [\[IAM.9\] 루트 사용자에 대해 MFA를 활성화해야 합니다.](#page-1028-0)
- [\[IAM.10\] IAM 사용자를 위한 암호 정책은 엄격한 기준을 적용해야 합니다. AWS Config](#page-1029-0)
- [\[IAM.11\] IAM 암호 정책에서 최소 1개의 대문자를 요구하는지 여부를 확인합니다.](#page-1030-0)
- [\[IAM.12\] IAM 암호 정책에서 최소 1개의 소문자를 요구하는지 여부를 확인합니다.](#page-1030-1)
- [\[IAM.13\] IAM 암호 정책에서 최소 1개의 기호를 요구하는지 여부를 확인합니다.](#page-1031-0)
- [\[IAM.14\] IAM 암호 정책에서 최소 1개의 숫자를 요구하는지 여부를 확인합니다.](#page-1031-1)
- [\[IAM.15\] IAM 암호 정책에서 14자 이상을 요구하는지 여부를 확인합니다.](#page-1032-0)
- [\[IAM.16\] IAM 비밀번호 정책이 비밀번호 재사용을 방지하는지 확인합니다.](#page-1033-0)
- [\[IAM.17\] IAM 암호 정책이 90일 이내에 비밀번호를 만료하도록 하는지 여부를 확인합니다.](#page-1033-1)
- [\[IAM.18\] 다음과 같은 사고를 관리할 지원 역할이 생성되었는지 확인하십시오. AWS Support](#page-1034-0)
- [\[IAM.19\] 모든 IAM 사용자에 대해 MFA를 활성화해야 합니다.](#page-1036-0)
- [\[IAM.21\] 생성한 IAM 고객 관리형 정책은 서비스에 대한 와일드카드 작업을 허용해서는 안 됩니다.](#page-1041-0)
- [\[IAM.22\] 45일 동안 사용하지 않은 IAM 사용자 보안 인증 정보는 제거해야 합니다.](#page-1042-0)
- [\[IAM.24\] IAM 역할에는 태그를 지정해야 합니다.](#page-1045-0)
- [\[IAM.25\] IAM 사용자에게는 태그를 지정해야 합니다.](#page-1046-0)
- [\[IAM.26\] IAM에서 관리되는 만료된 SSL/TLS 인증서는 제거해야 합니다.](#page-1047-0)
- [\[IAM.27\] IAM ID에는 정책이 연결되어 있지 않아야 합니다. AWSCloudShellFullAccess](#page-1048-0)
- [\[KMS.1\] IAM 고객 관리형 정책은 모든 KMS 키에 대한 암호 해독 작업을 허용해서는 안 됩니다.](#page-1060-0)
- [\[KMS.2\] IAM 보안 주체에는 모든 KMS 키에 대한 암호 해독 작업을 허용하는 IAM 인라인 정책이 없](#page-1061-0) [어야 합니다.](#page-1061-0)
- [\[Route53.2\] Route53 퍼블릭 호스팅 영역은 DNS 쿼리를 로깅해야 합니다.](#page-1150-0)
- [\[WAF.1\] AWS WAF 클래식 글로벌 웹 ACL 로깅을 활성화해야 합니다.](#page-1197-0)
- [\[WAF.6\] AWS WAF 클래식 글로벌 규칙에는 하나 이상의 조건이 있어야 합니다.](#page-1200-0)
- [\[WAF.7\] AWS WAF 클래식 글로벌 규칙 그룹에는 규칙이 하나 이상 있어야 합니다.](#page-1200-1)
- [\[WAF.8\] AWS WAF 클래식 글로벌 웹 ACL에는 하나 이상의 규칙 또는 규칙 그룹이 있어야 합니다.](#page-1201-0)
- [\[WAF.10\] AWS WAF 웹 ACL에는 하나 이상의 규칙 또는 규칙 그룹이 있어야 합니다.](#page-1202-0)
- [\[WAF.11\] AWS WAF 웹 ACL 로깅을 활성화해야 합니다.](#page-1202-1)

## CloudTrail 로깅을 처리하는 컨트롤

이 컨트롤은 AWS Key Management Service (AWS KMS) 를 사용하여 AWS CloudTrail 트레일 로그를 암호화하는 작업을 처리합니다. 중앙 집중식 로깅 계정에 이러한 추적을 기록하는 경우 중앙 집중식 로 깅이 수행되는 계정 및 리전에서만 이 제어를 활성화하면 됩니다.

**a** Note

[중앙 구성](#page-31-0)을 사용하는 경우 제어의 활성화 상태를 홈 리전 및 연결된 리전 전체에 걸쳐 조정합 니다. 일부 리전에서는 제어를 비활성화하고 다른 리전에서는 활성화할 수 없습니다. 이 경우 다음 제어에서 결과를 표시하지 않도록 하여 검색 노이즈를 줄이세요.

• [\[CloudTrail.2\] 저장 중 암호화가 CloudTrail 활성화되어 있어야 합니다.](#page-804-0)

## 경보를 처리하는 CloudWatch 컨트롤

예외 항목 탐지에 Amazon GuardDuty CloudWatch 경보 대신 Amazon을 사용하려는 경우 경보에 초점 을 맞춘 이러한 제어를 비활성화할 수 있습니다. CloudWatch

- [\[CloudWatch.1\] "root" 사용자가 사용하려면 로그 메트릭 필터 및 경보가 있어야 합니다.](#page-811-0)
- [\[CloudWatch.2\] 승인되지 않은 API 호출에 대한 로그 메트릭 필터 및 경보가 있는지 확인하십시오.](#page-814-0)
- [\[CloudWatch.3\] MFA를 사용하지 않는 관리 콘솔 로그인에 대한 로그 메트릭 필터 및 경보가 있는지](#page-816-0) [확인](#page-816-0)
- [\[CloudWatch.4\] IAM 정책 변경에 대한 로그 메트릭 필터 및 경보가 있는지 확인하십시오.](#page-819-0)
- [\[CloudWatch.5\] 기간 변경에 대한 로그 메트릭 필터 및 경보가 있는지 확인하십시오 CloudTrail AWS](#page-822-0)  [Config.](#page-822-0)
- [\[CloudWatch.6\] AWS Management Console 인증 실패에 대한 로그 메트릭 필터 및 경보가 있는지](#page-825-0) [확인하십시오.](#page-825-0)
- [\[CloudWatch.7\] 고객 관리 키의 비활성화 또는 예약 삭제를 위한 로그 메트릭 필터 및 경보가 있는지](#page-827-0)  [확인하십시오.](#page-827-0)
- [\[CloudWatch.8\] S3 버킷 정책 변경에 대한 로그 메트릭 필터 및 경보가 있는지 확인하십시오.](#page-830-0)
- [\[CloudWatch.9\] AWS Config 구성 변경에 대한 로그 메트릭 필터 및 경보가 있는지 확인하십시오.](#page-833-0)
- [\[CloudWatch.10\] 보안 그룹 변경에 대한 로그 메트릭 필터 및 경보가 있는지 확인하십시오.](#page-836-0)
- [\[CloudWatch.11\] 네트워크 액세스 제어 목록 \(NACL\) 변경에 대한 로그 메트릭 필터 및 경보가 있는](#page-838-0) [지 확인하십시오.](#page-838-0)
- [\[CloudWatch.12\] 네트워크 게이트웨이 변경에 대한 로그 메트릭 필터 및 경보가 있는지 확인하십시](#page-841-0) [오.](#page-841-0)
- [\[CloudWatch.13\] 라우팅 테이블 변경에 대한 로그 메트릭 필터 및 경보가 있는지 확인하십시오.](#page-844-0)
- [\[CloudWatch.14\] VPC 변경에 대한 로그 메트릭 필터 및 경보가 있는지 확인](#page-847-0)

# 제어에 대한 세부 정보 보기

각 AWS Security Hub 컨트롤에 대해 유용한 세부 정보 페이지를 표시할 수 있습니다.

제어 세부 정보 페이지 상단에는 다음을 포함한 제어의 개요가 표시됩니다.

- 활성화 상태 페이지 상단에는 하나 이상의 구성원 계정에서 하나 이상의 표준에 대해 제어가 활성 화되어 있는지 여부가 표시됩니다. 집계 영역을 설정한 경우 하나 이상의 리전에서 하나 이상의 표준 에 대해 집계 영역을 활성화하면 제어가 활성화됩니다. 제어가 비활성화된 경우 이 페이지에서 활성 화할 수 있습니다. 제어가 활성화된 경우 이 페이지에서 비활성화할 수 있습니다. 자세한 내용은 [the](#page-1209-0)  [section called "모든 표준에서 제어 활성화 및 비활성화"을](#page-1209-0) 참조하십시오.
- 제어 상태 이 상태는 제어 조사 결과의 규정 준수 상태를 기반으로 제어 성능을 요약합니다. Security Hub는 일반적으로 Security Hub 콘솔의 요약 페이지 또는 보안 표준 페이지를 처음 방문한 후 30분 이내에 초기 제어 상태를 생성합니다. 상태는 해당 페이지를 방문할 때 활성화되는 제어에만 사용할 수 있습니다. [UpdateStandardsControl](https://docs.aws.amazon.com/securityhub/1.0/APIReference/API_UpdateStandardsControl.html) API 작업을 사용하여 제어를 활성화하거나 비활 성화할 수 있습니다. 또한 제어 상태가 나타나도록 AWS Config 리소스 기록을 구성해야 합니다. 제 어 상태가 처음으로 생성된 후 Security Hub는 이전 24시간 동안의 조사 결과를 기반으로 24시간마

다 제어 상태를 업데이트합니다. Security Hub는 표준 세부 정보 페이지와 제어 세부 정보 페이지에 서 상태가 마지막으로 업데이트된 시간을 나타내는 타임스탬프를 표시합니다.

관리자 계정에는 관리자 계정과 구성원 계정 전체의 집계된 제어 상태가 표시됩니다. 집계 영역을 설 정한 경우 제어 상태에는 연결된 모든 리전의 조사 결과가 포함됩니다. 제어 상태에 대한 자세한 내 용은 [the section called "규정 준수 상태 및 제어 상태"을](#page-608-0) 참조하십시오.

**a** Note

중국 리전 및 AWS GovCloud (US) Region에서 최초 제어 상태가 생성되는 경우 제어 활성화 후 최대 24시간이 소요될 수 있습니다.

표준 및 요구 사항 탭에는 제어를 사용할 수 있는 표준과 다양한 규정 준수 프레임워크의 제어 관련 요 구 사항이 나열됩니다.

세부 정보 페이지 하단에는 제어에 대한 활성 조사 결과에 대한 정보가 포함되어 있습니다. 제어 조사 결과는 제어에 대한 보안 검사를 통해 생성됩니다. 제어 조사 결과 목록에는 보관된 조사 결과가 포함 되지 않습니다.

결과 목록에는 목록의 여러 하위 집합을 표시하는 탭이 사용됩니다. 대부분의 탭에서 조사 결과 목록 에는 워크플로 상태가 NEW, NOTIFIED 또는 RESOLVED인 조사 결과가 표시됩니다. 별도의 탭에는 SUPPRESSED 조사 결과가 표시됩니다.

각 검색 결과에 대해 목록은 규정 준수 상태 및 관련 리소스와 같은 결과 세부 정보에 대한 액세스를 제 공합니다. 또한 각 조사 결과의 워크플로 상태를 설정하고 조사 결과를 사용자 지정 작업으로 전송할 수 있습니다. 자세한 내용은 [the section called "제어 조사 결과 보기 및 조치 수행"을](#page-1244-0) 참조하십시오.

제어에 대한 세부 정보 보기

원하는 액세스 방법을 선택하고 다음 단계에 따라 제어의 세부 정보를 확인하십시오. 세부 정보는 현재 계정 및 리전에 적용되며 다음을 포함합니다.

- 제어의 제목 및 설명
- 실패한 제어 조사 결과에 대한 수정 지침 링크
- 제어의 심각도
- 제어의 활성화 상태

• (콘솔에서) 제어에 대한 최근 조사 결과 목록. Security Hub API를 사용하는 AWS CLI경우 또는 제어 결과를 검색하는 [GetFindings](https://docs.aws.amazon.com/securityhub/latest/userguide/finding-retrieve-api-cli.html)데 사용합니다.

Security Hub console

- 1. <https://console.aws.amazon.com/securityhub/>에서 AWS Security Hub 콘솔을 엽니다.
- 2. 탐색 창에서 제어를 선택합니다.
- 3. 제어를 선택합니다.

#### Security Hub API

1. [ListSecurityControlDefinitions](https://docs.aws.amazon.com/securityhub/1.0/APIReference/API_ListSecurityControlDefinitions.html)를 실행하고 하나 이상의 표준 ARN을 입력하여 해당 표준에 대한 제어 ID 목록을 가져옵니다. 표준 ARN을 가져오려면 [DescribeStandards](https://docs.aws.amazon.com/securityhub/1.0/APIReference/API_DescribeStandards.html)를 실 행하십시오. 표준 ARN을 입력하지 않는 경우 이 API는 모든 Security Hub 제어 ID를 반환합니 다. 이 API는 이러한 기능 릴리스 이전에 존재했던 표준 기반 제어 ID가 아니라 표준에 구애받 지 않는 보안 제어 ID를 반환합니다.

요청 예:

```
{ 
     "StandardsArn": "arn:aws:securityhub:::standards/aws-foundational-security-
best-practices/v/1.0.0"
}
```
2. 실행하면 현재 AWS 계정 및 에 [BatchGetSecurityControls](https://docs.aws.amazon.com/securityhub/1.0/APIReference/API_BatchGetSecurityControls.html) 있는 하나 이상의 컨트롤에 대한 세부 정보를 볼 수 AWS 리전있습니다.

요청 예:

{ "SecurityControlIds": ["*Config.1*", "*IAM.1*"] }

AWS CLI

1. [list-security-control-definitions](https://docs.aws.amazon.com/cli/latest/reference/securityhub/list-security-control-definitions.html) 명령을 실행하고 하나 이상의 표준 ARN을 입력 하여 제어 ID 목록을 가져옵니다. 표준 ARN을 얻으려면 describe-standards 명령을 실행 합니다. 표준 ARN을 입력하지 않는 경우 이 명령은 모든 Security Hub 제어 ID를 반환합니다.

이 명령은 이러한 기능 릴리스 이전에 존재했던 표준 기반 제어 ID가 아니라 표준에 구애받지 않는 보안 제어 ID를 반환합니다.

aws securityhub --region *us-east-1* list-security-control-definitions - standards-arn "arn:aws:securityhub:*us-east-1::standards/aws-foundationalsecurity-best-practices/v/1.0.0***"**

2. [batch-get-security-controls](https://docs.aws.amazon.com/cli/latest/reference/securityhub/batch-get-security-controls.html) 명령을 실행하여 현재 AWS 계정 및 AWS 리전에 있는 하나 이상의 제어에 대한 세부 정보를 가져옵니다.

aws securityhub --region *us-east-1* batch-get-security-controls --securitycontrol-ids *'["Config.1", "IAM.1"]'*

# 제어 목록 필터링 및 정렬

제어 페이지에서 제어 목록을 볼 수 있습니다. 목록을 필터링하고 정렬하여 제어의 특정 하위 집합에 초점을 맞출 수 있습니다.

- 모두 활성화됨 (하나 이상의 활성화된 표준에서 활성화된 제어)
- 실패 (Failed 상태의 제어)
- 알 수 없음 (Unknown 상태의 제어)
- 통과 (Passed 상태의 제어)
- 비활성화됨 (모든 표준에서 비활성화된 제어)
- 데이터 없음 (조사 결과가 없는 제어)
- 모두 (모든 제어, 활성화 및 비활성화 모두, 제어 상태 또는 조사 결과 수에 관계 없음)

제어 상태에 대한 자세한 내용은 [규정 준수 상태 및 제어 상태](#page-608-0)을 참조하십시오.

통합을 사용하고 AWS Security Hub 관리자 계정에 로그인한 경우, 모두 활성화 탭에는 하나 이상의 멤 버 계정에서 활성화된 컨트롤이 포함됩니다. AWS Organizations 집계 영역을 설정한 경우 모든 활성 화 탭에는 하나 이상의 연결된 리전에서 활성화된 제어가 포함됩니다.

기본적으로 실패 탭이 표시됩니다. 각 탭에서 제어는 기본적으로 심각도에 따라 심각부터 낮음까지 정 렬됩니다. 제어 ID, 규정 준수 상태, 심각도 또는 실패한 검사 수를 기준으로 제어를 정렬할 수도 있습니 다. 검색 창을 통해 특정 제어를 검색할 수 있습니다.

## **a** Tip

제어 조사 결과를 기반으로 워크플로를 자동화하는 경우 Title나 Description 대신 SecurityControlId 또는 SecurityControlArn [ASFF 필드를](#page-140-0) 필터로 사용하는 것이 좋 습니다. 후자의 필드는 때때로 변경될 수 있지만 제어 ID 및 ARN은 정적 식별자입니다.

제어 옆의 옵션을 선택하면 제어가 현재 활성화되어 있는 표준을 표시하는 사이드 패널이 나타납니다. 또한 제어가 현재 비활성화되어 있는 표준도 확인할 수 있습니다. 이 패널에서는 모든 표준에서 제어를 비활성화하여 이를 비활성화할 수 있습니다. 표준 전반의 제어 기능 활성화 및 비활성화에 대한 자세한 내용은 [모든 표준에서 제어 활성화 및 비활성화을](#page-1209-0) 참조하십시오. 관리자 계정의 경우 사이드 패널에 표 시된 정보는 모든 구성원 계정을 반영합니다.

Security Hub API에서 [ListSecurityControlDefinitions](https://docs.aws.amazon.com/securityhub/1.0/APIReference/API_ListSecurityControlDefinitions.html)를 실행하여 제어 ID 목록을 가져올 수 있습니다. 원하는 컨트롤 ID를 찾았으면 를 [BatchGetSecurityControls](https://docs.aws.amazon.com/securityhub/1.0/APIReference/API_BatchGetSecurityControls.html)실행하여 현재 AWS 계정 및 AWS 리전컨트롤의 해당 하위 집합에 대한 데이터를 가져오세요.

# <span id="page-1244-0"></span>제어 조사 결과 보기 및 조치 수행

제어 세부 정보 페이지에는 제어에 대한 활성 조사 결과 목록이 표시됩니다. 이 목록에는 보관된 조사 결과가 포함되어 있지 않습니다.

제어 세부 정보 페이지는 결과 집계를 지원합니다. 집계 영역을 설정한 경우 제어 세부 정보 페이지의 제어 상태 및 보안 검사 목록에는 연결된 모든 AWS 리전의 검사가 포함됩니다.

이 목록은 조사 결과를 필터링하고 정렬하는 도구를 제공하므로 더 긴급한 조사 결과에 먼저 집중할 수 있습니다. 결과에는 관련 서비스 콘솔의 리소스 세부 정보로 연결되는 링크가 포함될 수 있습니다. AWS Config 규칙을 기반으로 하는 컨트롤의 경우 규칙 및 구성 일정에 대한 세부 정보를 볼 수 있습니 다.

AWS Security Hub API를 사용하여 결과 목록을 검색할 수도 있습니다. 자세한 정보는 [the section](#page-134-0) [called "검색 결과 세부 정보 검토"을](#page-134-0) 참조하세요.

## 주제

- [제어 결과 및 결과 리소스에 대한 세부 정보 보기](#page-1245-0)
- [샘플 제어 조사 결과](#page-1247-0)
- [제어 조사 결과 필터링, 정렬 및 다운로드](#page-1268-0)
- [제어 조사 결과에 대한 조치 취하기](#page-1269-0)

## <span id="page-1245-0"></span>제어 결과 및 결과 리소스에 대한 세부 정보 보기

AWS Security Hub 조사에 도움이 되도록 각 통제 결과에 대해 다음과 같은 세부 정보를 제공합니다.

- 사용자가 결과에 적용한 변경 내역
- 결과를 위한 .json 파일
- 결과와 관련된 리소스에 대한 정보
- 결과와 관련된 구성 규칙
- 사용자가 결과에 추가한 메모

다음 섹션에서는 이러한 세부 정보에 액세스하는 방법을 설명합니다.

결과 기록

결과 기록은 지난 90일 동안 결과에 대한 변경 사항을 추적할 수 있는 Security Hub 기능입니다.

조사 결과 기록은 제어 조사 결과 및 기타 Security Hub 조사 결과에 사용할 수 있습니다. 자세한 내용 은 [검색 결과 기록 검토](#page-133-0)을 참조하십시오.

결과에 대한 전체 .json 보기

검색 결과 전체 .json를 표시하고 다운로드할 수 있습니다.

.json를 표시하려면 Finding.json 열에서 아이콘을 선택합니다.

JSON 찾기 패널에서 다운로드를 선택하여 .json을 다운로드합니다.

결과 리소스에 대한 정보 보기

리소스 열에는 리소스 유형과 리소스 식별자가 포함됩니다.

리소스에 대한 정보를 표시하려면 리소스 식별자를 선택합니다. AWS 계정의 경우, 계정이 조직 구성 원 계정이면 정보에는 계정 ID와 계정 이름이 모두 포함됩니다. 수동으로 초대된 계정의 경우 정보에는 계정 ID만 포함됩니다.

원래 서비스의 리소스를 볼 수 있는 권한이 있는 경우 리소스 식별자에 서비스 링크가 표시됩니다. 예 를 들어 AWS 사용자의 경우 리소스 세부 정보는 IAM에서 사용자 세부 정보를 볼 수 있는 링크를 제공 합니다.

리소스가 다른 계정에 있는 경우 Security Hub는 이를 알리는 메시지를 표시합니다.

결과 리소스의 구성 타임라인 보기

조사 방법 중 하나는 AWS Config의 리소스에 대한 구성 타임라인입니다.

결과 리소스에 대한 구성 타임라인을 볼 수 있는 권한이 있는 경우 결과 목록은 타임라인에 대한 링크 를 제공합니다.

Security Hub는 리소스가 다른 계정에 있는 경우 알림 메시지를 표시합니다.

에서 구성 타임라인으로 이동하려면 AWS Config

- 1. 조사 열에서 아이콘을 선택합니다.
- 2. 메뉴에서 구성 타임라인을 선택합니다. 구성 타임라인에 액세스할 수 없는 경우 링크가 표시되지 않습니다.

검색 리소스의 AWS Config 규칙 보기

컨트롤이 규칙을 기반으로 하는 경우 AWS Config 규칙의 세부 정보를 보는 것도 좋습니다. AWS Config AWS Config 규칙 정보는 검사의 성공 또는 실패 이유를 더 잘 이해하는 데 도움이 될 수 있습니 다.

컨트롤에 대한 AWS Config 규칙을 볼 수 있는 권한이 있는 경우 검색 결과 목록에 해당 AWS Config 규칙으로 연결되는 링크가 제공됩니다 AWS Config.

Security Hub는 리소스가 다른 계정에 있는 경우 알림 메시지를 표시합니다.

AWS Config 규칙으로 이동하려면

- 1. 조사 열에서 아이콘을 선택합니다.
- 2. 메뉴에서 Config 규칙을 선택합니다. 규칙에 액세스할 수 없는 경우 Config AWS Config 규칙은 연 결되지 않습니다.

조사 결과에 대한 메모 보기

결과에 관련 메모가 있는 경우 업데이트됨 열에 메모 아이콘이 표시됩니다.

결과와 관련된 메모를 표시하려면

업데이트됨 열에서 노트 아이콘을 선택합니다.

## <span id="page-1247-0"></span>샘플 제어 조사 결과

제어 조사 결과의 형식은 통합 제어 조사 결과를 설정했는지 여부에 따라 달라집니다. 이 기능을 켜면 Security Hub는 제어가 여러 활성 표준에 적용되는 경우에도 제어 검사를 위한 단일 결과를 생성합니 다. 자세한 내용은 [통합 제어 조사 결과](#page-595-0)을 참조하십시오.

다음 섹션에서는 샘플 제어 조사 결과를 보여줍니다. 여기에는 계정에서 통합 제어 조사 결과가 꺼진 경우 각 Security Hub 표준의 조사 결과와 해당 기능이 켜진 경우 표준 전반에 걸친 샘플 제어 조사 결 과가 포함됩니다.

## **a** Note

조사 결과는 중국 리전 및 AWS GovCloud (US) 리전의 다양한 필드와 값을 참조합니다. 자세 한 내용은 [ASFF 필드 및 값에 대한 통합의 영향](#page-220-0)을 참조하십시오.

#### 통합 제어 조사 결과가 꺼져 있음

- [AWS 기본 보안 모범 사례 \(FSBP\) 표준에 대한 샘플 결과](#page-1247-1)
- [인터넷 보안 센터 \(CIS\) 재단 벤치마크 v1.2.0에 대한 샘플 결과 AWS](#page-1254-0)
- [인터넷 보안 센터 \(CIS\) 재단 벤치마크 v1.4.0에 대한 샘플 결과 AWS](#page-1252-0)
- [인터넷 보안 센터 \(CIS\) 재단 벤치마크 v3.0.0에 대한 샘플 결과 AWS](#page-1250-0)
- [NIST\(국립 표준 기술 연구소\)SP 800-53 개정 5에 대한 샘플 결과](#page-1256-0)
- [PCI DSS\(지불 카드 산업 데이터 보안 표준\)에 대한 샘플 결과](#page-1259-0)
- [리소스 태깅 표준에 대한 샘플 검색 결과 AWS](#page-1261-0)
- [서비스 관리 표준에 대한 샘플 검색 결과: AWS Control Tower](#page-1263-0)

#### 통합 제어 조사 결과가 켜져 있음

• [표준 전반의 샘플 결과](#page-1266-0)

#### <span id="page-1247-1"></span>FSBP에 대한 샘플 결과

"SchemaVersion": "2018-10-08",

{

```
 "Id": "arn:aws:securityhub:us-east-2:123456789012:subscription/aws-foundational-
security-best-practices/v/1.0.0/CloudTrail.2/finding/a1b2c3d4-5678-90ab-cdef-
EXAMPLE11111", 
   "ProductArn": "arn:aws:securityhub:us-east-2::product/aws/securityhub", 
   "ProductName": "Security Hub", 
   "CompanyName": "AWS", 
   "Region": "us-east-2", 
   "GeneratorId": "aws-foundational-security-best-practices/v/1.0.0/CloudTrail.2", 
   "AwsAccountId": "123456789012", 
   "Types": [ 
     "Software and Configuration Checks/Industry and Regulatory Standards/AWS-
Foundational-Security-Best-Practices" 
   ], 
   "FirstObservedAt": "2020-08-06T02:18:23.076Z", 
   "LastObservedAt": "2021-09-28T16:10:06.956Z", 
   "CreatedAt": "2020-08-06T02:18:23.076Z", 
   "UpdatedAt": "2021-09-28T16:10:00.093Z", 
   "Severity": { 
     "Product": 40, 
     "Label": "MEDIUM", 
     "Normalized": 40, 
     "Original": "MEDIUM" 
   }, 
   "Title": "CloudTrail.2 CloudTrail should have encryption at-rest enabled", 
   "Description": "This AWS control checks whether AWS CloudTrail is configured to use 
  the server side encryption (SSE) AWS Key Management Service (AWS KMS) customer master 
  key (CMK) encryption. The check will pass if the KmsKeyId is defined.", 
   "Remediation": { 
     "Recommendation": { 
       "Text": "For directions on how to correct this issue, consult the AWS Security 
  Hub controls documentation.", 
       "Url": "https://docs.aws.amazon.com/console/securityhub/CloudTrail.2/remediation" 
     } 
   }, 
   "ProductFields": { 
     "StandardsArn": "arn:aws:securityhub:::standards/aws-foundational-security-best-
practices/v/1.0.0", 
     "StandardsSubscriptionArn": "arn:aws:securityhub:us-
east-2:123456789012:subscription/aws-foundational-security-best-practices/v/1.0.0", 
     "ControlId": "CloudTrail.2", 
     "RecommendationUrl": "https://docs.aws.amazon.com/console/securityhub/CloudTrail.2/
remediation", 
     "Related AWS Resources:0/name": "securityhub-cloud-trail-encryption-enabled-
fe95bf3f",
```

```
 "Related AWS Resources:0/type": "AWS::Config::ConfigRule", 
     "StandardsControlArn": "arn:aws:securityhub:us-east-2:123456789012:control/aws-
foundational-security-best-practices/v/1.0.0/CloudTrail.2", 
     "aws/securityhub/ProductName": "Security Hub", 
     "aws/securityhub/CompanyName": "AWS", 
     "Resources:0/Id": "arn:aws:cloudtrail:us-east-2:123456789012:trail/AWS MacieTrail-
DO-NOT-EDIT", 
     "aws/securityhub/FindingId": "arn:aws:securityhub:us-east-2::product/aws/
securityhub/arn:aws:securityhub:us-east-2:123456789012:subscription/aws-foundational-
security-best-practices/v/1.0.0/CloudTrail.2/finding/a1b2c3d4-5678-90ab-cdef-
EXAMPLE11111" 
   }, 
   "Resources": [ 
     { 
       "Type": "AwsCloudTrailTrail", 
       "Id": "arn:aws:cloudtrail:us-east-2:123456789012:trail/AWS MacieTrail-DO-NOT-
EDIT", 
       "Partition": "aws", 
       "Region": "us-east-2" 
     } 
   ], 
   "Compliance": { 
     "Status": "FAILED", 
     "SecurityControlId": "CloudTrail.2", 
     "AssociatedStandards": [{ 
       "StandardsId": "standards/aws-foundation-best-practices/v/1.0.0" 
     }] 
   }, 
   "WorkflowState": "NEW", 
   "Workflow": { 
     "Status": "NEW" 
   }, 
   "RecordState": "ACTIVE", 
   "FindingProviderFields": { 
     "Severity": { 
       "Label": "MEDIUM", 
       "Original": "MEDIUM" 
     }, 
     "Types": [ 
       "Software and Configuration Checks/Industry and Regulatory Standards/AWS-
Foundational-Security-Best-Practices" 
     ] 
   }
```
}

## <span id="page-1250-0"></span>CIS AWS 재단 벤치마크 v3.0.0에 대한 샘플 검색 결과

```
{ 
   "SchemaVersion": "2018-10-08", 
   "Id": "arn:aws:securityhub:us-east-1:123456789012:subscription/cis-aws-foundations-
benchmark/v/3.0.0/2.2.1/finding/38a89798-6819-4fae-861f-9cca8034602c", 
   "ProductArn": "arn:aws:securityhub:us-east-1::product/aws/securityhub", 
   "ProductName": "Security Hub", 
   "CompanyName": "AWS", 
   "Region": "us-east-1", 
   "GeneratorId": "cis-aws-foundations-benchmark/v/3.0.0/2.2.1", 
   "AwsAccountId": "123456789012", 
   "Types": [ 
     "Software and Configuration Checks/Industry and Regulatory Standards/CIS AWS 
  Foundations Benchmark" 
   ], 
   "FirstObservedAt": "2024-04-18T07:46:18.193Z", 
   "LastObservedAt": "2024-04-23T07:47:01.137Z", 
   "CreatedAt": "2024-04-18T07:46:18.193Z", 
   "UpdatedAt": "2024-04-23T07:46:46.165Z", 
   "Severity": { 
     "Product": 40, 
     "Label": "MEDIUM", 
     "Normalized": 40, 
     "Original": "MEDIUM" 
   }, 
   "Title": "2.2.1 EBS default encryption should be enabled", 
   "Description": "Elastic Compute Cloud (EC2) supports encryption at rest when using 
  the Elastic Block Store (EBS) service. While disabled by default, forcing encryption 
  at EBS volume creation is supported.", 
   "Remediation": { 
     "Recommendation": { 
       "Text": "For information on how to correct this issue, consult the AWS Security 
  Hub controls documentation.", 
       "Url": "https://docs.aws.amazon.com/console/securityhub/EC2.7/remediation" 
     } 
   }, 
   "ProductFields": { 
     "StandardsArn": "arn:aws:securityhub:::standards/cis-aws-foundations-benchmark/
v/3.0.0",
```

```
 "StandardsSubscriptionArn": "arn:aws:securityhub:us-
east-1:123456789012:subscription/cis-aws-foundations-benchmark/v/3.0.0", 
     "ControlId": "2.2.1", 
     "RecommendationUrl": "https://docs.aws.amazon.com/console/securityhub/EC2.7/
remediation", 
     "RelatedAWSResources:0/name": "securityhub-ec2-ebs-encryption-by-default-2843ed9e", 
     "RelatedAWSResources:0/type": "AWS::Config::ConfigRule", 
     "StandardsControlArn": "arn:aws:securityhub:us-east-1:123456789012:control/cis-aws-
foundations-benchmark/v/3.0.0/2.2.1", 
     "aws/securityhub/ProductName": "Security Hub", 
     "aws/securityhub/CompanyName": "AWS", 
     "aws/securityhub/annotation": "EBS Encryption by default is not enabled.", 
     "Resources:0/Id": "arn:aws:iam::123456789012:root", 
     "aws/securityhub/FindingId": "arn:aws:securityhub:us-east-1::product/aws/
securityhub/arn:aws:securityhub:us-east-1:123456789012:subscription/cis-aws-
foundations-benchmark/v/3.0.0/2.2.1/finding/38a89798-6819-4fae-861f-9cca8034602c" 
   }, 
   "Resources": [ 
     { 
       "Type": "AwsAccount", 
       "Id": "AWS::::Account:123456789012", 
       "Partition": "aws", 
       "Region": "us-east-1" 
     } 
   ], 
   "Compliance": { 
     "Status": "FAILED", 
     "RelatedRequirements": [ 
       "CIS AWS Foundations Benchmark v3.0.0/2.2.1" 
     ], 
     "SecurityControlId": "EC2.7", 
     "AssociatedStandards": [ 
      \sqrt{ } "StandardsId": "standards/cis-aws-foundations-benchmark/v/3.0.0" 
       } 
     ] 
   }, 
   "WorkflowState": "NEW", 
   "Workflow": { 
     "Status": "NEW" 
   }, 
   "RecordState": "ACTIVE", 
   "FindingProviderFields": { 
     "Severity": {
```

```
 "Label": "MEDIUM", 
       "Original": "MEDIUM" 
     }, 
     "Types": [ 
       "Software and Configuration Checks/Industry and Regulatory Standards/CIS AWS 
  Foundations Benchmark" 
     ] 
   }, 
   "ProcessedAt": "2024-04-23T07:47:07.088Z"
}
```
<span id="page-1252-0"></span>CIS 재단 벤치마크 v1.4.0에 대한 샘플 검색 결과 AWS

```
{ 
   "SchemaVersion": "2018-10-08", 
   "Id": "arn:aws:securityhub:us-east-1:123456789012:subscription/cis-aws-foundations-
benchmark/v/1.4.0/3.7/finding/a1b2c3d4-5678-90ab-cdef-EXAMPLE11111", 
   "ProductArn": "arn:aws:securityhub:us-east-1::product/aws/securityhub", 
   "ProductName": "Security Hub", 
   "CompanyName": "AWS", 
   "Region": "us-east-1", 
   "GeneratorId": "cis-aws-foundations-benchmark/v/1.4.0/3.7", 
   "AwsAccountId": "123456789012", 
   "Types": [ 
     "Software and Configuration Checks/Industry and Regulatory Standards/CIS AWS 
  Foundations Benchmark" 
   ], 
   "FirstObservedAt": "2022-10-21T22:14:48.913Z", 
   "LastObservedAt": "2022-12-22T22:24:56.980Z", 
   "CreatedAt": "2022-10-21T22:14:48.913Z", 
   "UpdatedAt": "2022-12-22T22:24:52.409Z", 
   "Severity": { 
     "Product": 40, 
     "Label": "MEDIUM", 
     "Normalized": 40, 
     "Original": "MEDIUM" 
   }, 
   "Title": "3.7 Ensure CloudTrail logs are encrypted at rest using KMS CMKs", 
   "Description": "AWS CloudTrail is a web service that records AWS API calls for an 
  account and makes those logs available to users and resources in accordance with IAM 
  policies. AWS Key Management Service (KMS) is a managed service that helps create 
  and control the encryption keys used to encrypt account data, and uses Hardware 
  Security Modules (HSMs) to protect the security of encryption keys. CloudTrail logs
```

```
 can be configured to leverage server side encryption (SSE) and AWS KMS customer 
  created master keys (CMK) to further protect CloudTrail logs. It is recommended that 
  CloudTrail be configured to use SSE-KMS.", 
   "Remediation": { 
     "Recommendation": { 
       "Text": "For directions on how to correct this issue, consult the AWS Security 
  Hub controls documentation.", 
       "Url": "https://docs.aws.amazon.com/console/securityhub/CloudTrail.2/remediation" 
     } 
   }, 
   "ProductFields": { 
     "StandardsArn": "arn:aws:securityhub:::standards/cis-aws-foundations-benchmark/
V/1.4.0",
     "StandardsSubscriptionArn": "arn:aws:securityhub:us-
east-1:123456789012:subscription/cis-aws-foundations-benchmark/v/1.4.0", 
     "ControlId": "3.7", 
     "RecommendationUrl": "https://docs.aws.amazon.com/console/securityhub/CloudTrail.2/
remediation", 
     "RelatedAWSResources:0/name": "securityhub-cloud-trail-encryption-
enabled-855f82d1", 
     "RelatedAWSResources:0/type": "AWS::Config::ConfigRule", 
     "StandardsControlArn": "arn:aws:securityhub:us-east-1:123456789012:control/cis-aws-
foundations-benchmark/v/1.4.0/3.7", 
     "aws/securityhub/ProductName": "Security Hub", 
     "aws/securityhub/CompanyName": "AWS", 
     "Resources:0/Id": "arn:aws:cloudtrail:us-west-2:123456789012:trail/AWS MacieTrail-
DO-NOT-EDIT", 
     "aws/securityhub/FindingId": "arn:aws:securityhub:us-east-1::product/aws/
securityhub/arn:aws:securityhub:us-east-1:123456789012:subscription/cis-aws-
foundations-benchmark/v/1.4.0/3.7/finding/a1b2c3d4-5678-90ab-cdef-EXAMPLE11111" 
   }, 
   "Resources": [ 
     { 
       "Type": "AwsCloudTrailTrail", 
       "Id": "arn:aws:cloudtrail:us-west-2:123456789012:trail/AWS MacieTrail-DO-NOT-
EDIT", 
       "Partition": "aws", 
       "Region": "us-east-1" 
     } 
   ], 
   "Compliance": { 
     "Status": "FAILED", 
     "RelatedRequirements": [ 
       "CIS AWS Foundations Benchmark v1.4.0/3.7"
```

```
 ], 
     "SecurityControlId": "CloudTrail.2", 
     "AssociatedStandards": [{ 
       "StandardsId": "standards/cis-aws-foundations-benchmark/v/1.4.0" 
     }] 
   }, 
   "WorkflowState": "NEW", 
   "Workflow": { 
     "Status": "NEW" 
   }, 
   "RecordState": "ACTIVE", 
   "FindingProviderFields": { 
     "Severity": { 
       "Label": "MEDIUM", 
       "Original": "MEDIUM" 
     }, 
     "Types": [ 
       "Software and Configuration Checks/Industry and Regulatory Standards/CIS AWS 
  Foundations Benchmark" 
     ] 
   }
}
```
<span id="page-1254-0"></span>CIS 재단 벤치마크 v1.2.0에 대한 샘플 검색 결과 AWS

```
{ 
   "SchemaVersion": "2018-10-08", 
   "Id": "arn:aws:securityhub:us-east-2:123456789012:subscription/cis-aws-foundations-
benchmark/v/1.2.0/2.7/finding/a1b2c3d4-5678-90ab-cdef-EXAMPLE11111", 
   "ProductArn": "arn:aws:securityhub:us-east-2::product/aws/securityhub", 
   "ProductName": "Security Hub", 
   "CompanyName": "AWS", 
   "Region": "us-east-2", 
   "GeneratorId": "arn:aws:securityhub:::ruleset/cis-aws-foundations-benchmark/v/1.2.0/
rule/2.7", 
   "AwsAccountId": "123456789012", 
   "Types": [ 
     "Software and Configuration Checks/Industry and Regulatory Standards/CIS AWS 
  Foundations Benchmark" 
   ], 
   "FirstObservedAt": "2020-08-29T04:10:06.337Z", 
   "LastObservedAt": "2021-09-28T16:10:05.350Z",
```

```
 "CreatedAt": "2020-08-29T04:10:06.337Z", 
   "UpdatedAt": "2021-09-28T16:10:00.087Z", 
   "Severity": { 
     "Product": 40, 
     "Label": "MEDIUM", 
     "Normalized": 40, 
     "Original": "MEDIUM" 
   }, 
   "Title": "2.7 Ensure CloudTrail logs are encrypted at rest using KMS CMKs", 
   "Description": "AWS Key Management Service (KMS) is a managed service that helps 
  create and control the encryption keys used to encrypt account data, and uses Hardware 
  Security Modules (HSMs) to protect the security of encryption keys. CloudTrail 
  logs can be configured to leverage server side encryption (SSE) and KMS customer 
  created master keys (CMK) to further protect CloudTrail logs. It is recommended that 
  CloudTrail be configured to use SSE-KMS.", 
   "Remediation": { 
     "Recommendation": { 
       "Text": "For directions on how to correct this issue, consult the AWS Security 
  Hub controls documentation.", 
       "Url": "https://docs.aws.amazon.com/console/securityhub/CloudTrail.2/remediation" 
     } 
   }, 
   "ProductFields": { 
     "StandardsGuideArn": "arn:aws:securityhub:::ruleset/cis-aws-foundations-benchmark/
v/1.2.0",
     "StandardsGuideSubscriptionArn": "arn:aws:securityhub:us-
east-2:123456789012:subscription/cis-aws-foundations-benchmark/v/1.2.0", 
     "RuleId": "2.7", 
     "RecommendationUrl": "https://docs.aws.amazon.com/console/securityhub/CloudTrail.2/
remediation", 
     "Related AWS Resources:0/name": "securityhub-cloud-trail-encryption-enabled-
fe95bf3f", 
     "Related AWS Resources:0/type": "AWS::Config::ConfigRule", 
     "StandardsControlArn": "arn:aws:securityhub:us-east-2:123456789012:control/cis-aws-
foundations-benchmark/v/1.2.0/2.7", 
     "aws/securityhub/ProductName": "Security Hub", 
     "aws/securityhub/CompanyName": "AWS", 
     "Resources:0/Id": "arn:aws:cloudtrail:us-east-2:123456789012:trail/AWS MacieTrail-
DO-NOT-EDIT", 
     "aws/securityhub/FindingId": "arn:aws:securityhub:us-east-2::product/aws/
securityhub/arn:aws:securityhub:us-east-2:123456789012:subscription/cis-aws-
foundations-benchmark/v/1.2.0/2.7/finding/a1b2c3d4-5678-90ab-cdef-EXAMPLE11111" 
   }, 
   "Resources": [
```

```
 { 
       "Type": "AwsCloudTrailTrail", 
       "Id": "arn:aws:cloudtrail:us-east-2:123456789012:trail/AWS MacieTrail-DO-NOT-
EDIT", 
       "Partition": "aws", 
       "Region": "us-east-2" 
     } 
   ], 
   "Compliance": { 
     "Status": "FAILED", 
     "SecurityControlId": "CloudTrail.2", 
     "AssociatedStandards": [{ 
       "StandardsId": "ruleset/cis-aws-foundations-benchmark/v/1.2.0" 
     }] 
   }, 
   "WorkflowState": "NEW", 
   "Workflow": { 
     "Status": "NEW" 
   }, 
   "RecordState": "ACTIVE", 
   "FindingProviderFields": { 
     "Severity": { 
       "Label": "MEDIUM", 
       "Original": "MEDIUM" 
     }, 
     "Types": [ 
       "Software and Configuration Checks/Industry and Regulatory Standards/CIS AWS 
  Foundations Benchmark" 
     ] 
   }
}
```
<span id="page-1256-0"></span>NIST SP 800-53 개정 5에 대한 샘플 결과

```
{ 
   "SchemaVersion": "2018-10-08", 
   "Id": "arn:aws:securityhub:us-east-1:123456789012:subscription/nist-800-53/v/5.0.0/
CloudTrail.2/finding/a1b2c3d4-5678-90ab-cdef-EXAMPLE11111", 
   "ProductArn": "arn:aws:securityhub:us-east-1::product/aws/securityhub", 
   "ProductName": "Security Hub", 
   "CompanyName": "AWS", 
   "Region": "us-east-1", 
   "GeneratorId": "nist-800-53/v/5.0.0/CloudTrail.2",
```

```
 "AwsAccountId": "123456789012", 
   "Types": [ 
     "Software and Configuration Checks/Industry and Regulatory Standards" 
   ], 
   "FirstObservedAt": "2023-02-17T14:22:46.726Z", 
   "LastObservedAt": "2023-02-17T14:22:50.846Z", 
   "CreatedAt": "2023-02-17T14:22:46.726Z", 
   "UpdatedAt": "2023-02-17T14:22:46.726Z", 
   "Severity": { 
     "Product": 40, 
     "Label": "MEDIUM", 
     "Normalized": 40, 
     "Original": "MEDIUM" 
   }, 
   "Title": "CloudTrail.2 CloudTrail should have encryption at-rest enabled", 
   "Description": "This AWS control checks whether AWS CloudTrail is configured to use 
  the server side encryption (SSE) AWS Key Management Service (AWS KMS) customer master 
  key (CMK) encryption. The check will pass if the KmsKeyId is defined.", 
   "Remediation": { 
     "Recommendation": { 
       "Text": "For directions on how to fix this issue, consult the AWS Security Hub 
  NIST 800-53 R5 documentation.", 
       "Url": "https://docs.aws.amazon.com/console/securityhub/CloudTrail.2/remediation" 
     } 
   }, 
   "ProductFields": { 
     "StandardsArn": "arn:aws:securityhub:::standards/nist-800-53/v/5.0.0", 
     "StandardsSubscriptionArn": "arn:aws:securityhub:us-
east-1:123456789012:subscription/nist-800-53/v/5.0.0", 
     "ControlId": "CloudTrail.2", 
     "RecommendationUrl": "https://docs.aws.amazon.com/console/securityhub/CloudTrail.9/
remediation", 
     "RelatedAWSResources:0/name": "securityhub-cloud-trail-encryption-enabled-
fe95bf3f", 
     "RelatedAWSResources:0/type": "AWS::Config::ConfigRule", 
     "StandardsControlArn": "arn:aws:securityhub:us-east-2:123456789012:control/aws-
foundational-security-best-practices/v/1.0.0/CloudTrail.2", 
     "aws/securityhub/ProductName": "Security Hub", 
     "aws/securityhub/CompanyName": "AWS", 
     "Resources:0/Id": "arn:aws:cloudtrail:us-west-2:123456789012:trail/AWS MacieTrail-
DO-NOT-EDIT", 
     "aws/securityhub/FindingId": "arn:aws:securityhub:us-east-1::product/aws/
securityhub/arn:aws:securityhub:us-east-1:123456789012:subscription/nist-800-53/
v/5.0.0/CloudTrail.2/finding/a1b2c3d4-5678-90ab-cdef-EXAMPLE11111"
```

```
 }, 
   "Resources": [ 
     { 
        "Type": "AwsCloudTrailTrail", 
        "Id": "arn:aws:cloudtrail:us-east-1:123456789012:trail/AWS MacieTrail-DO-NOT-
EDIT", 
        "Partition": "aws", 
        "Region": "us-east-1" 
     } 
   ], 
   "Compliance": { 
      "Status": "FAILED", 
      "RelatedRequirements": [ 
                 "NIST.800-53.r5 AU-9", 
                 "NIST.800-53.r5 CA-9(1)", 
                 "NIST.800-53.r5 CM-3(6)", 
                 "NIST.800-53.r5 SC-13", 
                 "NIST.800-53.r5 SC-28", 
                 "NIST.800-53.r5 SC-28(1)", 
                 "NIST.800-53.r5 SC-7(10)", 
                 "NIST.800-53.r5 SI-7(6)" 
     ], 
      "SecurityControlId": "CloudTrail.2", 
      "AssociatedStandards": [ 
       \sqrt{ } "StandardsId": "standards/nist-800-53/v/5.0.0" 
        } 
     ] 
   }, 
   "WorkflowState": "NEW", 
   "Workflow": { 
     "Status": "NEW" 
   }, 
   "RecordState": "ACTIVE", 
   "FindingProviderFields": { 
     "Severity": { 
        "Label": "MEDIUM", 
        "Original": "MEDIUM" 
     }, 
      "Types": [ 
        "Software and Configuration Checks/Industry and Regulatory Standards"
```

```
\mathbf{I} }, 
   "ProcessedAt": "2023-02-17T14:22:53.572Z"
}
```
## <span id="page-1259-0"></span>PCI DSS에 대한 샘플 결과

```
{ 
   "SchemaVersion": "2018-10-08", 
   "Id": "arn:aws:securityhub:us-east-2:123456789012:subscription/pci-dss/v/3.2.1/
PCI.CloudTrail.1/finding/a1b2c3d4-5678-90ab-cdef-EXAMPLE11111", 
   "ProductArn": "arn:aws:securityhub:us-east-2::product/aws/securityhub", 
   "ProductName": "Security Hub", 
   "CompanyName": "AWS", 
   "Region": "us-east-2", 
   "GeneratorId": "pci-dss/v/3.2.1/PCI.CloudTrail.1", 
   "AwsAccountId": "123456789012", 
   "Types": [ 
     "Software and Configuration Checks/Industry and Regulatory Standards/PCI-DSS" 
   ], 
   "FirstObservedAt": "2020-08-06T02:18:23.089Z", 
   "LastObservedAt": "2021-09-28T16:10:06.942Z", 
   "CreatedAt": "2020-08-06T02:18:23.089Z", 
   "UpdatedAt": "2021-09-28T16:10:00.090Z", 
   "Severity": { 
     "Product": 40, 
     "Label": "MEDIUM", 
     "Normalized": 40, 
     "Original": "MEDIUM" 
   }, 
   "Title": "PCI.CloudTrail.1 CloudTrail logs should be encrypted at rest using AWS KMS 
  CMKs", 
   "Description": "This AWS control checks whether AWS CloudTrail is configured to use 
  the server side encryption (SSE) AWS Key Management Service (AWS KMS) customer master 
  key (CMK) encryption by checking if the KmsKeyId is defined.", 
   "Remediation": { 
     "Recommendation": { 
       "Text": "For directions on how to correct this issue, consult the AWS Security 
  Hub controls documentation.", 
       "Url": "https://docs.aws.amazon.com/console/securityhub/CloudTrail.2/remediation" 
     } 
   }, 
   "ProductFields": {
```
```
 "StandardsArn": "arn:aws:securityhub:::standards/pci-dss/v/3.2.1", 
     "StandardsSubscriptionArn": "arn:aws:securityhub:us-
east-2:123456789012:subscription/pci-dss/v/3.2.1", 
     "ControlId": "PCI.CloudTrail.1", 
     "RecommendationUrl": "https://docs.aws.amazon.com/console/securityhub/CloudTrail.2/
remediation", 
     "Related AWS Resources:0/name": "securityhub-cloud-trail-encryption-enabled-
fe95bf3f", 
     "Related AWS Resources:0/type": "AWS::Config::ConfigRule", 
     "StandardsControlArn": "arn:aws:securityhub:us-east-2:123456789012:control/pci-dss/
v/3.2.1/PCI.CloudTrail.1", 
     "aws/securityhub/ProductName": "Security Hub", 
     "aws/securityhub/CompanyName": "AWS", 
     "Resources:0/Id": "arn:aws:cloudtrail:us-east-2:123456789012:trail/AWS MacieTrail-
DO-NOT-EDIT", 
     "aws/securityhub/FindingId": "arn:aws:securityhub:us-east-2::product/aws/
securityhub/arn:aws:securityhub:us-east-2:123456789012:subscription/pci-dss/v/3.2.1/
PCI.CloudTrail.1/finding/a1b2c3d4-5678-90ab-cdef-EXAMPLE11111" 
   }, 
   "Resources": [ 
     { 
       "Type": "AwsCloudTrailTrail", 
       "Id": "arn:aws:cloudtrail:us-east-2:123456789012:trail/AWS MacieTrail-DO-NOT-
EDIT", 
       "Partition": "aws", 
       "Region": "us-east-2" 
     } 
   ], 
   "Compliance": { 
     "Status": "FAILED", 
     "RelatedRequirements": [ 
       "PCI DSS 3.4" 
     ], 
     "SecurityControlId": "CloudTrail.2", 
     "AssociatedStandards": [{ 
       "StandardsId": "standards/pci-dss/v/3.2.1" 
     }] 
   }, 
   "WorkflowState": "NEW", 
   "Workflow": { 
     "Status": "NEW" 
   }, 
   "RecordState": "ACTIVE", 
   "FindingProviderFields": {
```

```
 "Severity": { 
        "Label": "MEDIUM", 
       "Original": "MEDIUM" 
     }, 
     "Types": [ 
        "Software and Configuration Checks/Industry and Regulatory Standards/PCI-DSS" 
     ] 
   }
}
```
리소스 태깅 표준에 대한 샘플 검색 AWS

```
\{ "SchemaVersion": "2018-10-08", 
   "Id": "arn:aws:securityhub:eu-central-1:123456789012:security-control/EC2.44/finding/
a1b2c3d4-5678-90ab-cdef-EXAMPLE11111", 
   "ProductArn": "arn:aws:securityhub:eu-central-1::product/aws/securityhub", 
   "ProductName": "Security Hub", 
   "CompanyName": "AWS", 
   "Region": "eu-central-1", 
   "GeneratorId": "security-control/EC2.44", 
   "AwsAccountId": "123456789012", 
   "Types": [ 
     "Software and Configuration Checks/Industry and Regulatory Standards" 
   ], 
   "FirstObservedAt": "2024-02-19T21:00:32.206Z", 
   "LastObservedAt": "2024-04-29T13:01:57.861Z", 
   "CreatedAt": "2024-02-19T21:00:32.206Z", 
   "UpdatedAt": "2024-04-29T13:01:41.242Z", 
   "Severity": { 
     "Label": "LOW", 
     "Normalized": 1, 
     "Original": "LOW" 
   }, 
   "Title": "EC2 subnets should be tagged", 
   "Description": "This control checks whether an Amazon EC2 subnet has tags with the 
  specific keys defined in the parameter requiredTagKeys. The control fails if the 
  subnet doesn't have any tag keys or if it doesn't have all the keys specified in 
  the parameter requiredTagKeys. If the parameter requiredTagKeys isn't provided, the 
  control only checks for the existence of a tag key and fails if the subnet isn't 
  tagged with any key. System tags, which are automatically applied and begin with aws:, 
  are ignored.", 
   "Remediation": {
```

```
 "Recommendation": { 
       "Text": "For information on how to correct this issue, consult the AWS Security 
  Hub controls documentation.", 
       "Url": "https://docs.aws.amazon.com/console/securityhub/EC2.44/remediation" 
     } 
   }, 
   "ProductFields": { 
     "RelatedAWSResources:0/name": "securityhub-tagged-ec2-subnet-6ceafede", 
     "RelatedAWSResources:0/type": "AWS::Config::ConfigRule", 
     "aws/securityhub/ProductName": "Security Hub", 
     "aws/securityhub/CompanyName": "AWS", 
     "aws/securityhub/annotation": "No tags are present.", 
     "Resources:0/Id": "arn:aws:ec2:eu-central-1:123456789012:subnet/
subnet-1234567890abcdef0", 
     "aws/securityhub/FindingId": "arn:aws:securityhub:eu-central-1::product/aws/
securityhub/arn:aws:securityhub:eu-central-1:123456789012:security-control/EC2.44/
finding/a1b2c3d4-5678-90ab-cdef-EXAMPLE11111" 
   }, 
   "Resources": [ 
    \{ "Type": "AwsEc2Subnet", 
       "Id": "arn:aws:ec2:eu-central-1:123456789012:subnet/subnet-1234567890abcdef0", 
       "Partition": "aws", 
       "Region": "eu-central-1", 
       "Details": { 
         "AwsEc2Subnet": { 
            "AssignIpv6AddressOnCreation": false, 
            "AvailabilityZone": "eu-central-1b", 
            "AvailabilityZoneId": "euc1-az3", 
            "AvailableIpAddressCount": 4091, 
           "CidrBlock": "10.24.34.0/23", 
           "DefaultForAz": true, 
            "MapPublicIpOnLaunch": true, 
            "OwnerId": "123456789012", 
            "State": "available", 
           "SubnetArn": "arn:aws:ec2:eu-central-1:123456789012:subnet/
subnet-1234567890abcdef0", 
           "SubnetId": "subnet-1234567890abcdef0", 
            "VpcId": "vpc-021345abcdef6789" 
         } 
       } 
     } 
   ], 
   "Compliance": {
```

```
 "Status": "FAILED", 
     "SecurityControlId": "EC2.44", 
     "AssociatedStandards": [ 
        { 
          "StandardsId": "standards/aws-resource-tagging-standard/v/1.0.0" 
       } 
     ], 
     "SecurityControlParameters": [ 
       \{ "Name": "requiredTagKeys", 
          "Value": [ 
            "peepoo" 
          ] 
        } 
     ], 
               }, 
   "WorkflowState": "NEW", 
   "Workflow": { 
     "Status": "NEW" 
   }, 
   "RecordState": "ACTIVE", 
   "FindingProviderFields": { 
     "Severity": { 
        "Label": "LOW", 
        "Original": "LOW" 
     }, 
     "Types": [ 
        "Software and Configuration Checks/Industry and Regulatory Standards" 
     ] 
   }, 
   "ProcessedAt": "2024-04-29T13:02:03.259Z"
}
```
서비스 관리 표준에 대한 샘플 검색 결과: AWS Control Tower

```
a Note
```
이 표준은 에서 표준을 만든 AWS Control Tower 사용자인 경우에만 사용할 수 있습니다. AWS Control Tower자세한 정보는 [서비스 관리형 표준: AWS Control Tower](#page-662-0)을 참조하세요.

$$
\{ \ \}
$$

```
 "SchemaVersion": "2018-10-08", 
   "Id": "arn:aws:securityhub:us-east-1:123456789012:subscription/service-managed-aws-
control-tower/v/1.0.0/CloudTrail.2/finding/a1b2c3d4-5678-90ab-cdef-EXAMPLE11111", 
   "ProductArn": "arn:aws:securityhub:us-east-1::product/aws/securityhub", 
   "ProductName": "Security Hub", 
   "CompanyName": "AWS", 
   "Region": "us-east-1", 
   "GeneratorId": "service-managed-aws-control-tower/v/1.0.0/CloudTrail.2", 
   "AwsAccountId": "123456789012", 
   "Types": [ 
     "Software and Configuration Checks/Industry and Regulatory Standards" 
   ], 
   "FirstObservedAt": "2022-11-17T01:25:30.296Z", 
   "LastObservedAt": "2022-11-17T01:25:45.805Z", 
   "CreatedAt": "2022-11-17T01:25:30.296Z", 
   "UpdatedAt": "2022-11-17T01:25:30.296Z", 
   "Severity": { 
     "Product": 40, 
     "Label": "MEDIUM", 
     "Normalized": 40, 
     "Original": "MEDIUM" 
   }, 
   "Title": "CT.CloudTrail.2 CloudTrail should have encryption at-rest enabled", 
   "Description": "This AWS control checks whether AWS CloudTrail is configured to use 
  the server side encryption (SSE) AWS Key Management Service (AWS KMS) customer master 
  key (CMK) encryption. The check will pass if the KmsKeyId is defined.", 
   "Remediation": { 
     "Recommendation": { 
       "Text": "For information on how to correct this issue, consult the AWS Security 
  Hub controls documentation.", 
       "Url": "https://docs.aws.amazon.com/console/securityhub/CloudTrail.2/remediation" 
     } 
   }, 
   "ProductFields": { 
     "StandardsArn": "arn:aws:securityhub:::standards/service-managed-aws-control-tower/
v/1.0.0", 
     "StandardsSubscriptionArn": "arn:aws:securityhub:us-
east-1:123456789012:subscription/service-managed-aws-control-tower/v/1.0.0", 
     "ControlId": "CT.CloudTrail.2", 
     "RecommendationUrl": "https://docs.aws.amazon.com/console/securityhub/CloudTrail.2/
remediation", 
     "RelatedAWSResources:0/name": "securityhub-cloud-trail-encryption-enabled-
fe95bf3f", 
     "RelatedAWSResources:0/type": "AWS::Config::ConfigRule",
```

```
 "StandardsControlArn": "arn:aws:securityhub:us-east-1:123456789012:control/service-
managed-aws-control-tower/v/1.0.0/CloudTrail.2", 
     "aws/securityhub/ProductName": "Security Hub", 
     "aws/securityhub/CompanyName": "AWS", 
     "Resources:0/Id": "arn:aws:cloudtrail:us-east-2:123456789012:trail/AWSMacieTrail-
DO-NOT-EDIT", 
     "aws/securityhub/FindingId": "arn:aws:securityhub:us-east-1::product/aws/
securityhub/arn:aws:securityhub:us-east-1:123456789012:subscription/service-managed-
aws-control-tower/v/1.0.0/CloudTrail.2/finding/a1b2c3d4-5678-90ab-cdef-EXAMPLE11111" 
   }, 
   "Resources": [ 
     { 
       "Type": "AwsAccount", 
       "Id": "AWS::::Account:123456789012", 
       "Partition": "aws", 
       "Region": "us-east-1" 
     } 
   ], 
   "Compliance": { 
     "Status": "FAILED", 
     "SecurityControlId": "CloudTrail.2", 
     "AssociatedStandards": [{ 
       "StandardsId": "standards/service-managed-aws-control-tower/v/1.0.0" 
     }] 
   }, 
   "WorkflowState": "NEW", 
   "Workflow": { 
     "Status": "NEW" 
   }, 
   "RecordState": "ACTIVE", 
   "FindingProviderFields": { 
     "Severity": { 
       "Label": "MEDIUM", 
       "Original": "MEDIUM" 
     }, 
     "Types": [ 
       "Software and Configuration Checks/Industry and Regulatory Standards" 
     ] 
   }
}
```
### 표준 전반의 샘플 조사 결과(통합 제어 조사 결과가 켜진 경우)

```
{ 
   "SchemaVersion": "2018-10-08", 
   "Id": "arn:aws:securityhub:us-east-2:123456789012:security-control/CloudTrail.2/
finding/a1b2c3d4-5678-90ab-cdef-EXAMPLE11111", 
   "ProductArn": "arn:aws:securityhub:us-east-2::product/aws/securityhub", 
   "ProductName": "Security Hub", 
   "CompanyName": "AWS", 
   "Region": "us-east-2", 
   "GeneratorId": "security-control/CloudTrail.2", 
   "AwsAccountId": "123456789012", 
   "Types": [ 
     "Software and Configuration Checks/Industry and Regulatory Standards" 
   ], 
   "FirstObservedAt": "2022-10-06T02:18:23.076Z", 
   "LastObservedAt": "2022-10-28T16:10:06.956Z", 
   "CreatedAt": "2022-10-06T02:18:23.076Z", 
   "UpdatedAt": "2022-10-28T16:10:00.093Z", 
   "Severity": { 
     "Label": "MEDIUM", 
     "Normalized": "40", 
     "Original": "MEDIUM" 
   }, 
   "Title": "CloudTrail should have encryption at-rest enabled", 
   "Description": "This AWS control checks whether AWS CloudTrail is configured to use 
  the server side encryption (SSE) AWS Key Management Service (AWS KMS) customer master 
  key (CMK) encryption. The check will pass if the KmsKeyId is defined.", 
   "Remediation": { 
     "Recommendation": { 
       "Text": "For directions on how to correct this issue, consult the AWS Security 
  Hub controls documentation.", 
       "Url": "https://docs.aws.amazon.com/console/securityhub/CloudTrail.2/remediation" 
     } 
   }, 
   "ProductFields": { 
     "Related AWS Resources:0/name": "securityhub-cloud-trail-encryption-enabled-
fe95bf3f", 
     "Related AWS Resources:0/type": "AWS::Config::ConfigRule", 
     "aws/securityhub/ProductName": "Security Hub", 
     "aws/securityhub/CompanyName": "AWS", 
     "Resources:0/Id": "arn:aws:cloudtrail:us-east-2:123456789012:trail/AWS MacieTrail-
DO-NOT-EDIT",
```

```
 "aws/securityhub/FindingId": "arn:aws:securityhub:us-east-2::product/aws/
securityhub/arn:aws:securityhub:us-east-2:123456789012:security-control/CloudTrail.2/
finding/a1b2c3d4-5678-90ab-cdef-EXAMPLE11111" 
   } 
   "Resources": [ 
     { 
       "Type": "AwsCloudTrailTrail", 
       "Id": "arn:aws:cloudtrail:us-east-2:123456789012:trail/AWS MacieTrail-DO-NOT-
EDIT", 
       "Partition": "aws", 
       "Region": "us-east-2" 
     } 
   ], 
   "Compliance": { 
     "Status": "FAILED", 
     "RelatedRequirements": [ 
         "PCI DSS v3.2.1/3.4", 
         "CIS AWS Foundations Benchmark v1.2.0/2.7", 
         "CIS AWS Foundations Benchmark v1.4.0/3.7" 
     ], 
     "SecurityControlId": "CloudTrail.2", 
     "AssociatedStandards": [ 
        { "StandardsId": "standards/aws-foundational-security-best-practices/v/1.0.0"}, 
        { "StandardsId": "standards/pci-dss/v/3.2.1"}, 
        { "StandardsId": "ruleset/cis-aws-foundations-benchmark/v/1.2.0"}, 
        { "StandardsId": "standards/cis-aws-foundations-benchmark/v/1.4.0"}, 
        { "StandardsId": "standards/service-managed-aws-control-tower/v/1.0.0"}, 
     ] 
   }, 
   "WorkflowState": "NEW", 
   "Workflow": { 
     "Status": "NEW" 
   }, 
   "RecordState": "ACTIVE", 
   "FindingProviderFields": { 
     "Severity": { 
       "Label": "MEDIUM", 
       "Original": "MEDIUM" 
     }, 
     "Types": [ 
       "Software and Configuration Checks/Industry and Regulatory Standards" 
    \mathbf{I} }
```
}

### 제어 조사 결과 필터링, 정렬 및 다운로드

필터링 탭을 사용하여 규정 준수 상태를 기반으로 제어 조사 결과 목록을 필터링할 수 있습니다. 다른 조사 결과 필드 값을 기준으로 목록을 필터링하고 목록에서 조사 결과를 다운로드할 수도 있습니다.

제어 결과 목록 필터링 및 정렬

모든 검사 탭에는 워크플로 상태가 NEW, NOTIFIED 또는 RESOLVED인 모든 활성 조사 결과가 나열됩 니다. 기본적으로 목록은 실패한 조사 결과가 목록의 맨 위에 표시되도록 정렬됩니다. 이 정렬 순서를 사용하면 해결해야 할 조사 결과의 우선 순위를 정하는 데 도움이 됩니다.

실패, 알 수 없음, 통과 탭의 목록은 Compliance.Status 값을 기준으로 필터링됩니다. 또한 목록에 는 워크플로 상태가 NEW, NOTIFIED 또는 RESOLVED인 활성 조사 결과만 포함됩니다.

숨김 탭에는 워크플로 상태가 SUPPRESSED인 활성 조사 결과 목록이 포함되어 있습니다.

각 탭에 내장된 필터 외에도 다음 필드의 값을 사용하여 목록을 필터링할 수 있습니다.

- 계정 ID
- 워크플로 상태
- 규정 준수 상태
- 리소스 ID
- 리소스 유형

열 중 하나를 사용하여 각 목록을 정렬할 수 있습니다.

제어 결과 목록 다운로드

보안 표준으로 이동하여 표준을 선택하면 해당 표준에 대한 제어 목록이 표시됩니다. 목록에서 컨트롤 을 선택하면 컨트롤에 대한 결과 목록이 있는 컨트롤 세부 정보 페이지로 이동합니다. 여기에서 제어 조사 결과를 .csv 파일로 다운로드할 수 있습니다.

결과 목록을 필터링하면 필터와 일치하는 제어만 다운로드에 포함됩니다.

목록에서 특정 조사 결과를 선택하면 선택한 조사 결과만 다운로드에 포함됩니다.

조사 결과를 다운로드하려면 다운로드를 선택합니다. 현재 검색 결과 페이지가 다운로드됩니다.

### 제어 조사 결과에 대한 조치 취하기

조사의 현재 상태를 반영하기 위해 워크플로 상태를 설정합니다. 자세한 정보는 [the section called "조](#page-137-0) [사 결과에 대한 워크플로 상태 설정"을](#page-137-0) 참조하세요.

AWS Security Hub에서는 선택한 결과를 Amazon의 사용자 지정 작업에 보낼 수도 EventBridge 있습 니다. 자세한 내용은 [the section called "사용자 지정 작업에 조사 결과 전송"을](#page-139-0)(를) 참조하세요.

# 요약 대시보드 작업

AWS Security Hub 콘솔에서 요약 페이지의 대시보드를 사용하면 추가 분석 도구나 복잡한 쿼리 없이 도 AWS 환경의 보안 문제 영역을 식별할 수 있습니다. 대시보드 레이아웃을 사용자 지정하고, 위젯을 추가 또는 제거하고, 데이터를 필터링하여 특정 관심 영역에 초점을 맞출 수 있습니다. 또한 필터 기준 을 필터 세트로 저장하여 나중에 특정 유형의 데이터를 빠르게 검색할 수 있습니다.

대시보드를 사용자 지정하거나 데이터를 필터링하는 경우 Security Hub는 나중에 사용할 수 있도록 설 정을 자동으로 저장합니다. 또한 Security Hub 계정의 각 사용자마다 설정이 개별적으로 저장됩니다. 즉, 사용자마다 대시보드에 다른 레이아웃, 위젯 및 필터 세트를 사용할 수 있습니다.

요약 대시보드를 열 때마다 Security Hub는 대부분의 대시보드 데이터를 자동으로 새로 고칩니다. 하 지만 일부 데이터는 업데이트 빈도가 낮습니다. 예를 들어 보안 점수와 제어 상태는 24시간마다 업데이 트됩니다.

Security Hub에 대해 크로스 리전 집계 영역을 구성한 경우 대시보드 데이터에는 집계 영역 및 연결된 모든 리전의 결과가 포함됩니다. 조직의 Security Hub 위임된 관리자인 경우 데이터에는 관리자 계정 및 구성원 계정에 대한 결과가 포함됩니다. 필요에 따라 계정별로 데이터를 필터링할 수 있습니다. 구 성원 계정 또는 독립형 계정이 있는 경우 데이터에는 계정에 대한 결과만 포함됩니다.

# 요약 대시보드에 사용할 수 있는 위젯

요약 대시보드에는 AWS 고객의 보안 운영 및 경험을 바탕으로 최신 클라우드 보안 위협 환경을 반영 하는 위젯이 포함됩니다. 일부 위젯은 기본적으로 표시되지만 어떤 위젯은 표시되지 않습니다. 위젯을 추가하거나 제거하여 대시보드 보기를 사용자 지정할 수 있습니다.

위젯을 추가하려면 요약 페이지 오른쪽 상단의 위젯 추가를 선택합니다. 검색창에 위젯 제목을 입력합 니다. 위젯을 대시보드로 끌어다 놓습니다.

## 위젯은 기본적으로 표시

기본적으로 요약 대시보드에는 다음 위젯이 포함됩니다.

보안 표준

가장 최근의 요약 보안 점수와 각 Security Hub 표준에 대한 보안 점수를 표시합니다. 0~100% 범위 의 보안 점수는 활성화된 모든 제어와 비교하여 통과된 제어의 비율을 나타냅니다. 이러한 점수에 대한 자세한 내용은 [보안 점수 계산 방법](#page-610-0) 섹션을 참조하세요. 이 위젯은 전반적인 보안 태세를 이해 하는 데 도움이 됩니다.

#### 가장 많은 결과가 포함된 자산

가장 많은 결과가 포함된 리소스, 계정 및 애플리케이션에 대한 개요를 제공합니다. 목록은 결과 수 를 기준으로 내림차순으로 정렬됩니다. 위젯의 각 탭은 해당 범주의 상위 6개 항목을 심각도 및 리 소스 유형별로 그룹화하여 표시합니다. 전체 결과 열에서 숫자를 선택하면 Security Hub에서 자산 에 대한 조사 결과를 보여주는 페이지가 열립니다. 이 위젯을 사용하면 핵심 자산 중 잠재적 보안 위 협이 있는 자산을 신속하게 식별할 수 있습니다.

리전별 조사 결과

Security Hub가 활성화된 각 AWS 리전에서 심각도별로 그룹화한 조사 결과의 총 수를 표시합니다. 이 위젯은 특정 리전에 영향을 미칠 수 있는 보안 문제를 식별하는 데 도움이 됩니다. 집계 영역에서 대시보드를 여는 경우 이 위젯을 통해 연결된 각 리전의 잠재적 보안 문제를 모니터링할 수 있습니 다.

가장 일반적인 위협 유형

AWS 환경에서 가장 일반적인 10가지 위협 유형을 분류하여 제공합니다. 여기에는 권한 에스컬레 이션, 노출된 보안 인증 사용 또는 악의적인 IP 주소와의 통신과 같은 위협이 포함됩니다.

이 데이터를 보려면 [Amazon GuardDuty](https://docs.aws.amazon.com/guardduty/latest/ug/securityhub-integration.html)를 활성화해야 합니다. 활성화되면 이 위젯에서 위협 유형 을 선택하여 GuardDuty 콘솔을 열고 이 위협과 관련된 결과를 검토하세요. 이 위젯은 다른 보안 문 제의 컨텍스트에서 잠재적 위협을 평가하는 데 도움이 됩니다.

#### 악용을 통한 소프트웨어 취약성

AWS 환경에 존재하며 알려진 악용 사례가 있는 소프트웨어 취약성에 대한 요약을 제공합니다. 또 한 수정 사항을 사용할 수 있는 취약성과 사용할 수 없는 취약성을 분류하여 검토할 수 있습니다.

이 데이터를 보려면 [Amazon Inspector를](https://docs.aws.amazon.com/inspector/latest/user/securityhub-integration.html) 활성화해야 합니다. 활성화되면 이 위젯에서 통계를 선택 하여 Amazon Inspector 콘솔을 열고 취약성에 대한 자세한 내용을 검토하세요. 이 위젯은 다른 보 안 문제의 컨텍스트에서 소프트웨어 취약성을 평가하는 데 도움이 됩니다.

#### 시간 경과에 따른 새로운 조사 결과

지난 90일 동안의 새로운 일일 조사 결과 수의 추세를 보여줍니다. 추가 컨텍스트를 위해 심각도 또 는 공급자별로 데이터를 분류할 수 있습니다. 이 위젯을 사용하면 지난 90일 동안 특정 시간에 조사 결과 볼륨이 급증하거나 감소했는지 파악할 수 있습니다.

#### 가장 많은 결과가 포함된 리소스

가장 많은 조사 결과를 생성한 리소스에 대한 요약을 제공하며, Amazon Simple Storage Service(S3) 버킷, Amazon Elastic Compute Cloud(Amazon EC2) 인스턴스 및 AWS Lambda 기능 과 같은 리소스 유형별로 분류합니다.

위젯의 각 탭은 이전 리소스 유형 중 하나에 초점을 맞추어 가장 많은 조사 결과를 생성한 10개의 리소스 인스턴스를 나열합니다. 특정 리소스에 대한 조사 결과를 검토하려면 리소스 인스턴스를 선 택합니다. 이 위젯을 사용하면 공통 AWS 리소스와 관련된 보안 조사 결과를 분류할 수 있습니다.

## 위젯은 기본적으로 숨김

다음 위젯은 요약 대시보드에서도 사용할 수 있지만 기본적으로 숨깁니다.

가장 많은 결과가 포함된 AMI

가장 많은 조사 결과를 생성한 Amazon Machine Image(AMI) 10개의 목록을 제공합니다. 이 데이터 는 Amazon EC2가 사용자 계정에 대해 활성화된 경우에만 사용할 수 있습니다. 이를 통해 잠재적 보안 위험을 야기하는 AMI를 식별할 수 있습니다.

가장 많은 결과가 포함된 IAM 보안 주체

가장 많은 조사 결과를 생성한 AWS Identity and Access Management(IAM) 사용자 10명의 목록을 제공합니다. 이 위젯은 관리 및 결제 작업을 수행하는 데 도움이 됩니다. Security Hub 사용에 가장 많이 기여하는 사용자를 보여줍니다.

가장 많은 결과가 포함된 계정(심각도별)

가장 많은 조사 결과를 생성한 10개 계정을 심각도별로 그룹화하여 그래프로 표시합니다. 이 위젯 은 분석 및 문제 해결 노력을 집중할 계정을 결정하는 데 도움이 됩니다.

가장 많은 결과가 포함된 계정(리소스 유형별)

가장 많은 조사 결과를 생성한 10개 계정을 리소스 유형별로 그룹화여 그래프로 표시합니다. 이 위 젯은 분석 및 문제 해결을 위해 우선적으로 지정할 계정 및 리소스 유형을 결정하는 데 도움이 됩니 다.

인사이트

[Security Hub에서 관리하는 다섯 가지 인사이트와](#page-426-0) 이를 통해 생성된 조사 결과 수를 나열합니다. 인 사이트는 주의가 필요한 특정 보안 영역을 식별합니다.

AWS 통합의 최신 조사 결과

[통합 AWS 서비스에](#page-493-0)서 Security Hub로 수신한 조사 결과 수를 표시합니다. 또한 각 통합 서비스에 서 가장 최근에 조사 결과를 받은 시기도 표시합니다. 이 위젯은 여러 AWS 서비스의 통합 조사 결 과 데이터를 제공합니다. 자세히 살펴보려면 통합 서비스를 선택합니다. 그런 다음 Security Hub에 서 해당 서비스의 콘솔을 엽니다.

# 요약 대시보드 필터링

요약 대시보드에서 데이터를 큐레이션하고 가장 관련성이 높은 보안 데이터만 포함하기 위해 대시보 드를 필터링할 수 있습니다. 예를 들어 애플리케이션 팀의 팀원인 경우 프로덕션 환경의 중요한 애플리 케이션에 대한 전용 보기를 만들 수 있습니다. 보안 팀의 팀원인 경우 심각도가 높은 조사 결과에 집중 하는 데 도움이 되는 전용 보기를 만들 수 있습니다. 요약 대시보드에서 데이터를 필터링하려면 대시보 드 위의 필터 상자에 필터 기준을 입력합니다. 필터 기준을 적용하면 인사이트 및 보안 표준 위젯의 데 이터를 제외한 대시보드의 모든 데이터에 기준이 적용됩니다.

다음 필드를 사용하여 데이터를 필터링할 수 있습니다.

- 계정 이름
- 계정 ID
- 애플리케이션 Amazon 리소스 이름(ARN)
- 애플리케이션 이름
- 제품 이름(AWS 서비스 또는 Security Hub에 조사 결과를 보내는 타사 제품의 이름)
- 레코드 상태
- 리전
- 리소스 태그
- 심각도(Severity)
- 워크플로 상태

기본적으로 대시보드 데이터는 다음 기준을 사용하여 필터링합니다. Workflow status는 NOTIFIED 또는 NEW이고, Record state는 ACTIVE입니다. 이러한 기준은 대시보드 위, 필터 상자 아래에 표시됩니다. 이러한 기준을 제거하려면 제거하려는 기준에 대한 필터 토큰에서 X를 선택합니 다.

다시 사용하려는 필터를 적용하는 경우, 해당 내용을 필터 세트로 저장할 수 있습니다. 필터 세트는 요 약 대시보드에서 데이터를 결과를 검토할 때 다시 적용하기 위해 만들고 저장하는 필터 기준 세트입니 다.

**a** Note

애플리케이션 ARN, 애플리케이션 이름, 리소스 태그와 같은 필드는 필터 세트의 일부로 저장 할 수 없습니다.

## 필터 세트 생성 및 저장

필드 세트를 만들려면 다음 단계를 따르세요.

#### 필터 세트를 만들고 저장하려면

- 1. [https://console.aws.amazon.com/securityhub/에](https://console.aws.amazon.com/securityhub/)서 AWS Security Hub 콘솔을 엽니다.
- 2. 탐색 창에서 요약을 선택합니다.
- 3. 요약 대시보드 위의 필터 상자에 필터 세트의 필터 기준을 입력합니다.
- 4. 필터 지우기 메뉴에서 새 필터 세트 저장을 선택합니다.
- 5. 필터 세트 저장 대화 상자에 필터 세트 이름을 입력합니다.
- 6. (선택 사항) 요약 페이지를 열 때마다 기본적으로 필터 세트를 사용하려면 해당 필터 세트를 기본 보기로 설정하는 옵션을 선택합니다.
- 7. 저장을 선택합니다.

만들고 저장한 필터 세트 간에 전환하려면 요약 대시보드 위의 필터 세트 선택 메뉴를 사용합니다. 필 터 세트를 선택하면 Security Hub는 필터 세트의 기준을 대시보드의 데이터에 적용합니다.

## 필터 세트 업데이트 또는 삭제

기존 필터 세트를 업데이트하거나 삭제하려면 다음 단계를 따르세요. 현재 요약 대시보드의 기본 보기 로 설정된 필터 세트를 삭제하면 기본 보기가 기본 Security Hub 보기로 재설정됩니다.

필터 세트를 업데이트 또는 삭제하려면

- 1. [https://console.aws.amazon.com/securityhub/에](https://console.aws.amazon.com/securityhub/)서 AWS Security Hub 콘솔을 엽니다.
- 2. 탐색 창에서 요약을 선택합니다.
- 3. 요약 페이지 위의 필터 세트 선택 메뉴에서 필터 세트를 선택합니다.
- 4. 필터 지우기 메뉴에서 다음 중 하나를 수행합니다.
	- 필터 세트를 업데이트하려면 현재 필터 세트 업데이트를 선택합니다. 그런 다음 나타나는 대화 상자에 변경 사항을 입력합니다.
	- 필터 세트를 삭제하려면 현재 필터 세트 삭제를 선택합니다. 그런 다음 나타나는 대화 상자에서 삭제를 선택합니다.

# 요약 대시보드 사용자 지정

여러 가지 방법으로 요약 대시보드를 사용자 지정할 수 있습니다. 대시보드에서 위젯을 추가하거나 제 거할 수 있습니다. 대시보드에서 위젯을 재배열하고 크기를 조정할 수도 있습니다.

대시보드를 사용자 지정하는 경우 Security Hub는 변경 사항을 즉시 적용하고 새 대시보드 설정을 저 장합니다. 변경 사항은 모든 AWS 리전 및 브라우저의 대시보드 보기에 적용됩니다.

요약 대시보드를 사용자 지정하려면

- 1. [https://console.aws.amazon.com/securityhub/에](https://console.aws.amazon.com/securityhub/)서 AWS Security Hub 콘솔을 엽니다.
- 2. 탐색 창에서 요약을 선택합니다.
- 3. 다음을 수행합니다.
	- 위젯을 추가하려면 페이지의 오른쪽 상단에서 위젯 추가를 선택합니다. 검색창에 추가할 위젯 의 제목을 입력합니다. 그런 다음 위젯을 원하는 위치로 끌어다 놓습니다.
	- 위젯을 제거하려면 위젯의 오른쪽 상단 모서리에 있는 3개의 점을 선택합니다.
	- 위젯을 이동하려면 위젯의 왼쪽 상단 모서리에 있는 핸들을 선택한 다음 위젯을 원하는 위치로 끌어다 놓습니다.
	- 위젯의 크기를 변경하려면 위젯의 오른쪽 하단 모서리에 있는 크기 조정 핸들을 선택합니다. 위 젯이 원하는 크기가 될 때까지 위젯의 가장자리를 끌어다 놓습니다.

이후에 원래 설정을 복원하려면 페이지의 상단에서 기본 레이아웃으로 리셋을 선택합니다.

# AWS CloudFormation를 사용하여 Security Hub 리소스 생성

AWS Security Hub 와 AWS CloudFormation통합됩니다. 이 서비스는 리소스를 모델링하고 설정하는 데 도움이 되므로 AWS 리소스와 인프라를 만들고 관리하는 데 소요되는 시간을 줄일 수 있습니다. 원 하는 모든 AWS 리소스 (예: 자동화 규칙) 를 설명하는 템플릿을 만들고 해당 리소스를 자동으로 AWS CloudFormation 프로비저닝 및 구성합니다.

를 사용하면 템플릿을 재사용하여 AWS CloudFormation Security Hub 리소스를 일관되고 반복적으로 설정할 수 있습니다. 리소스를 한 번 설명한 다음 여러 AWS 계정 지역과 지역에서 동일한 리소스를 반 복해서 프로비저닝하세요.

# Security Hub 및 AWS CloudFormation 템플릿

Security Hub 및 관련 서비스에 대한 리소스를 프로비저닝하고 구성하려면 [AWS CloudFormation 템플](https://docs.aws.amazon.com/AWSCloudFormation/latest/UserGuide/template-guide.html) [릿](https://docs.aws.amazon.com/AWSCloudFormation/latest/UserGuide/template-guide.html)이 작동하는 방식을 이해해야 합니다. 템플릿은 JSON 또는 YAML 형식의 텍스트 파일입니다. 이 템 플릿은 AWS CloudFormation 스택에 프로비저닝하려는 리소스를 설명합니다.

JSON이나 YAML에 익숙하지 않은 경우 AWS CloudFormation Designer를 사용하여 템플릿을 시작하 는 데 도움을 받을 수 있습니다. AWS CloudFormation 자세한 내용은 [디자이너란 무엇입니까?](https://docs.aws.amazon.com/AWSCloudFormation/latest/UserGuide/working-with-templates-cfn-designer.html) 를 참조 하십시오. AWS CloudFormation AWS CloudFormation 사용 설명서에서.

다음 유형의 Security Hub 리소스에 대한 AWS CloudFormation 템플릿을 생성할 수 있습니다.

- Security Hub 활성화
- 조직에 위임된 Security Hub 관리자 지정하기
- 보안 표준 활성화
- 사용자 지정 인사이트 생성
- 자동화 규칙 생성
- 타사 제품 통합 구독

리소스에 대한 JSON 및 YAML 템플릿의 예를 비롯한 자세한 내용은 AWS CloudFormation 사용 설명 서의 [AWS Security Hub 리소스 유형 참조를](https://docs.aws.amazon.com/AWSCloudFormation/latest/UserGuide/AWS_SecurityHub.html) 참조하십시오.

# 에 대해 자세히 알아보십시오. AWS CloudFormation

자세히 AWS CloudFormation알아보려면 다음 리소스를 참조하십시오.

- [AWS CloudFormation](https://aws.amazon.com/cloudformation/)
- [AWS CloudFormation 사용 설명서](https://docs.aws.amazon.com/AWSCloudFormation/latest/UserGuide/Welcome.html)
- [AWS CloudFormation API Reference](https://docs.aws.amazon.com/AWSCloudFormation/latest/APIReference/Welcome.html)
- [AWS CloudFormation 명령줄 인터페이스 사용 설명서](https://docs.aws.amazon.com/cloudformation-cli/latest/userguide/what-is-cloudformation-cli.html)

# Amazon Simple Notification Service를 통한 Security Hub 공 지 구독하기

이 섹션에서는 Amazon Simple Notification Service(SNS)를 통해 AWS Security Hub 공지를 구독하여 Security Hub에 대한 알림을 받는 방법에 대한 정보를 제공합니다.

구독하면 다음 이벤트에 대한 알림을 받게 됩니다(각 이벤트에 해당하는 AnnouncementType 참고).

- GENERAL— Security Hub 서비스에 대한 일반 알림.
- UPCOMING\_STANDARDS\_CONTROLS— 지정된 Security Hub 컨트롤 또는 표준이 곧 출시될 예정입 니다. 이러한 유형의 발표는 릴리스에 앞서 대응 및 해결 워크플로를 준비하는 데 도움이 됩니다.
- NEW\_REGIONS— Security Hub에 대한 지원이 새로운 AWS 리전에서 제공됩니다.
- NEW\_STANDARDS\_CONTROLS— 새로운 Security Hub 컨트롤 또는 표준이 추가되었습니다.
- UPDATED\_STANDARDS\_CONTROLS— 기존 Security Hub 컨트롤 또는 표준이 업데이트되었습니다.
- RETIRED\_STANDARDS\_CONTROLS— 기존 Security Hub 컨트롤 또는 표준이 사용 중지되었습니다.
- UPDATED ASFF— AWS 보안 검색 형식(ASFF) 구문, 필드 또는 값이 업데이트되었습니다.
- NEW\_INTEGRATION— 다른 AWS 서비스 또는 타사 제품과의 새로운 통합을 사용할 수 있습니다.
- NEW\_FEATURE— 새로운 Security Hub 기능을 사용할 수 있습니다.
- UPDATED\_FEATURE— 기존 Security Hub 기능이 업데이트되었습니다.

알림은 Amazon SNS에서 지원하는 모든 형식으로 사용할 수 있습니다. Security Hub를 사용할 수 있 는 모든 [AWS 리전에서 Security Hub 공지를 구독할 수 있습니다.](https://docs.aws.amazon.com/general/latest/gr/sechub.html)

사용자가 Amazon SNS 주제를 구독할 수 있는 Subscribe 권한이 있어야 합니다. Amazon SNS 정책, IAM 정책 또는 둘 다를 사용하여 이를 달성할 수 있습니다. 자세한 정보는 Amazon Simple Notification Service 개발자 안내서에서 [IAM 및 Amazon SNS 정책](https://docs.aws.amazon.com/sns/latest/dg/sns-using-identity-based-policies.html#iam-and-sns-policies)을 함께 참조하세요.

#### **a** Note

Security Hub는 구독한 모든 AWS 계정에게 Security Hub 서비스 업데이트에 대한 Amazon SNS 공지를 전송합니다. Security Hub 검색 결과에 대한 알림을 받으려면 [검색 결과 세부 정보](#page-128-0)  [및 기록 관리 및 검토](#page-128-0)을 참조하세요.

Amazon SNS 주제에 대해 Amazon Simple Queue Service(Amazon SQS) 대기열을 구독할 수 있지만 동일한 리전에 있는 Amazon SNS 주제 Amazon 리소스 이름(ARN)을 사용해야 합니다. 자세한 내용 은 Amazon Simple Queue Service 개발자 안내서에서 [튜토리얼: Amazon SNS 주제에 대한 Amazon](https://docs.aws.amazon.com/AWSSimpleQueueService/latest/SQSDeveloperGuide/sqs-subscribe-queue-sns-topic.html)  [SQS 대기열 구독](https://docs.aws.amazon.com/AWSSimpleQueueService/latest/SQSDeveloperGuide/sqs-subscribe-queue-sns-topic.html) 단원을 참조하세요.

알림을 받을 때 AWS Lambda 함수를 사용하여 이벤트를 간접적으로 호출할 수도 있습니다. 샘플 함수 코드를 포함한 자세한 내용은 AWS Lambda 개발자 안내서의 [튜토리얼: Amazon 단순 알림 서비스와](https://docs.aws.amazon.com/lambda/latest/dg/with-sns-example.html)  [함께 AWS Lambda 사용을](https://docs.aws.amazon.com/lambda/latest/dg/with-sns-example.html) 참조하십시오.

각 리전에 대한 Amazon SNS 주제 ARN은 다음과 같습니다.

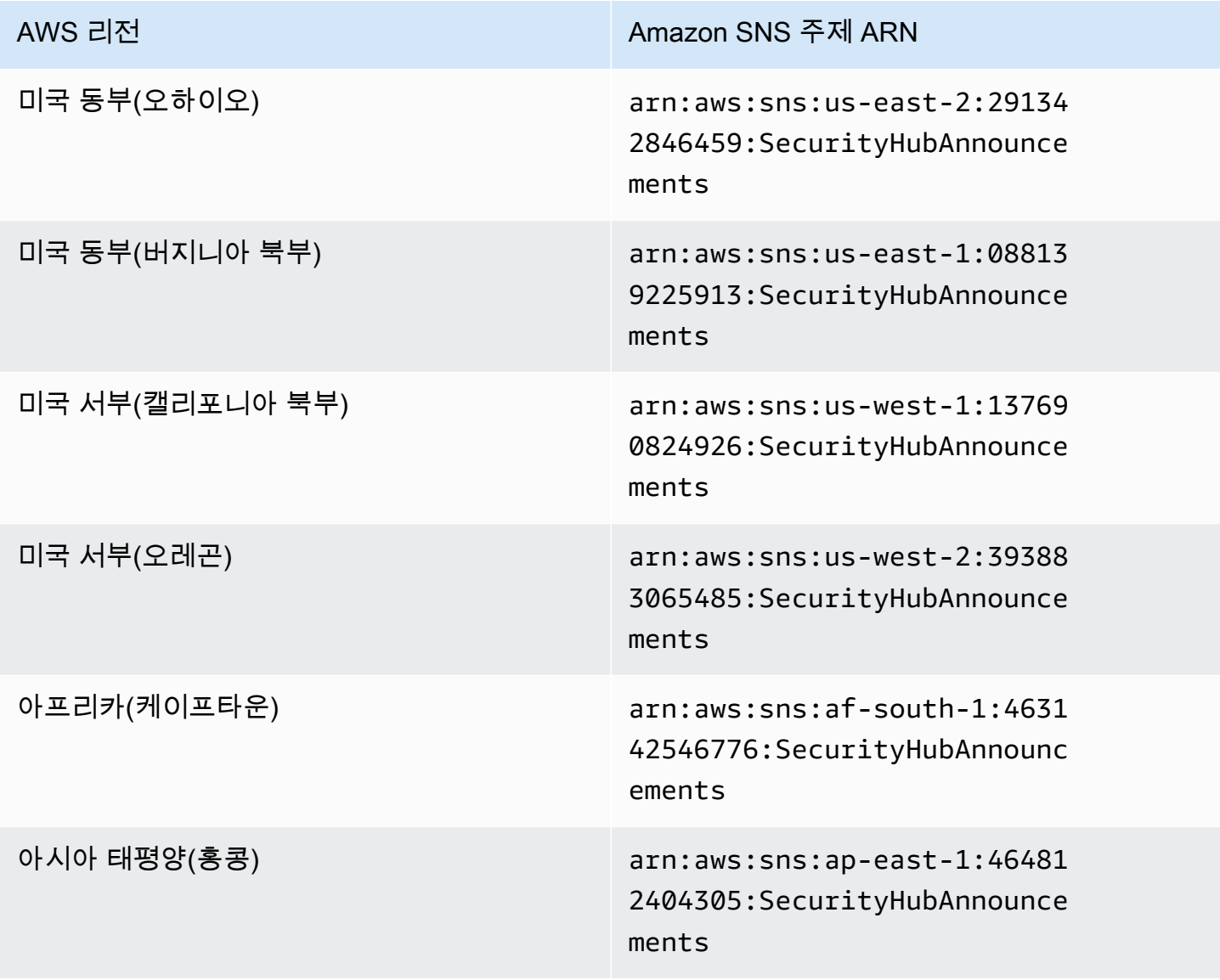

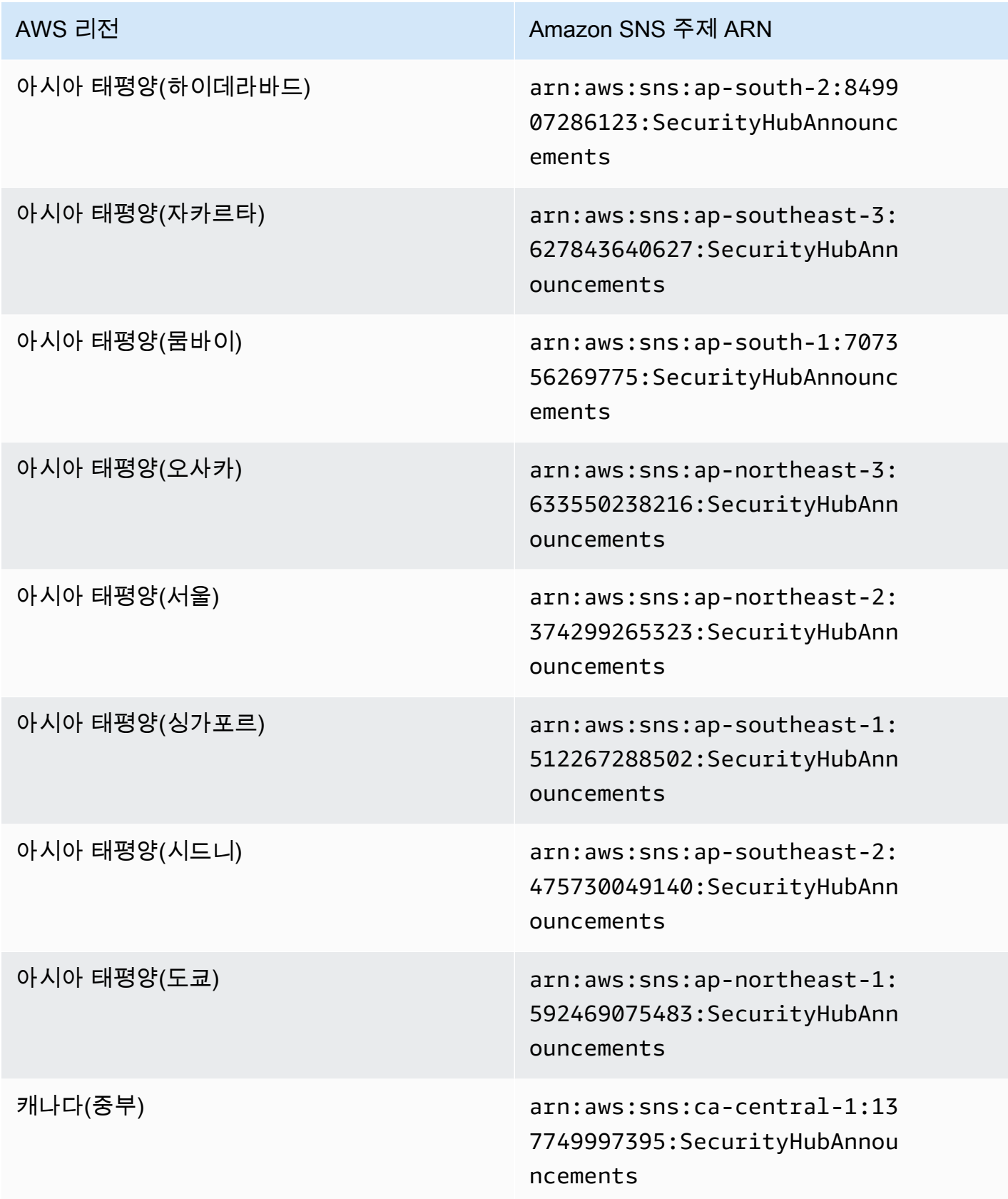

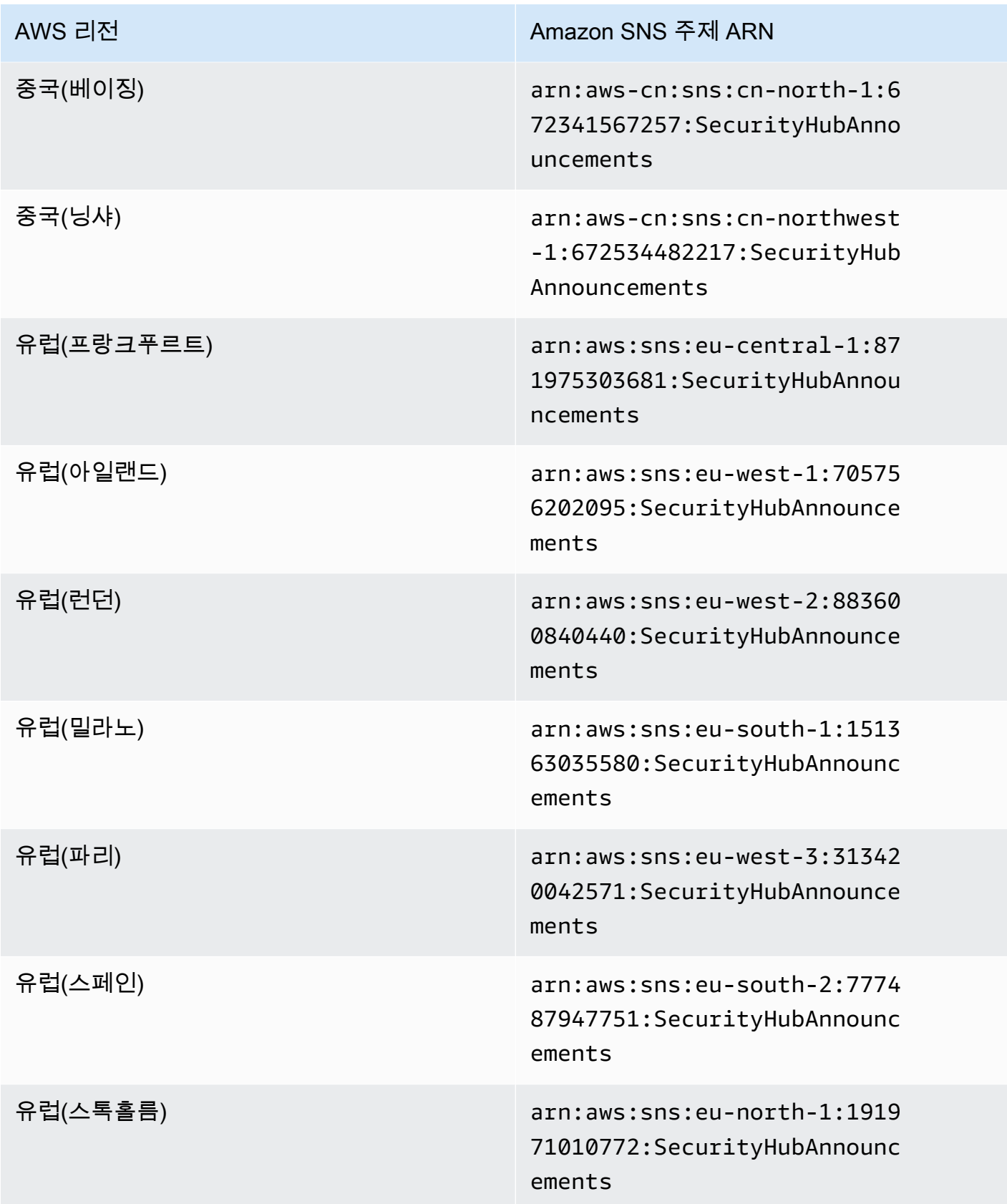

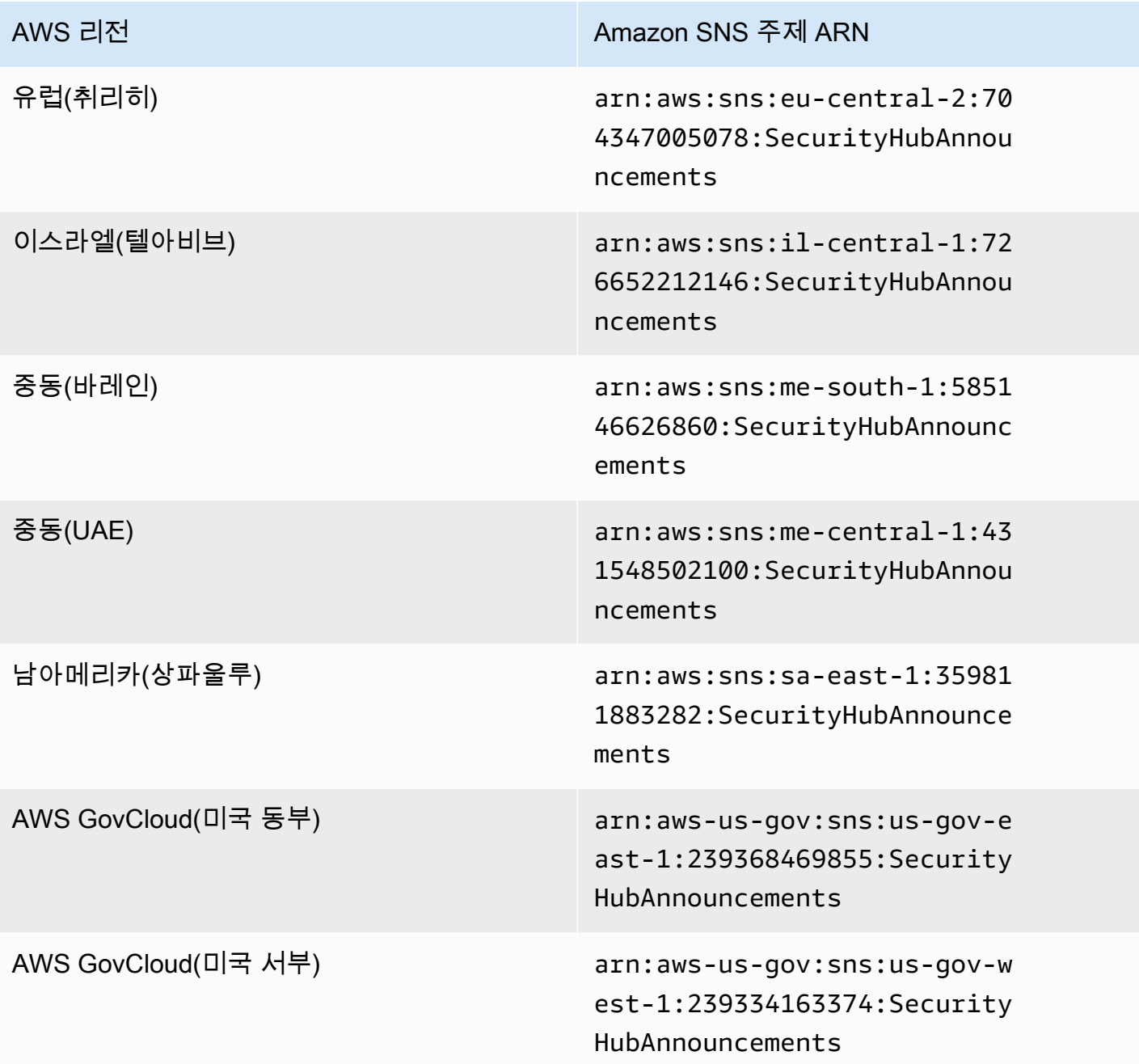

메시지는 일반적으로 [파티션](https://docs.aws.amazon.com/general/latest/gr/aws-arns-and-namespaces.html) 내 여러 리전에서 동일하므로 각 파티션의 한 지역을 구독하면 해당 파티 션의 모든 리전에 영향을 미치는 공지를 받을 수 있습니다. 구성원 계정과 관련된 공지는 관리자 계정 에 복제되지 않습니다. 따라서 관리자 계정을 포함한 각 계정에는 각 공지사항의 사본이 한 개만 남게 됩니다. Security Hub 공지를 구독하는 데 사용할 계정을 결정할 수 있습니다.

Security Hub 공지 구독 비용에 대한 자세한 내용은 [Amazon SNS 요금](https://aws.amazon.com/sns/pricing/)을 참조하십시오.

Security Hub 공지 구독(콘솔)

- 1. <https://console.aws.amazon.com/sns/v3/home>에서 Amazon SNS 콘솔을 엽니다.
- 2. 리전 목록에서 Security Hub 공지를 구독하려는 리전을 선택합니다. 이 예에서는 us-west-2 리 전을 사용합니다.
- 3. 탐색 창에서 구독을 선택하고 나서 구독 생성을 선택합니다.
- 4. 주제 ARN 상자에 주제의 ARN을 입력합니다. 예: arn:aws:sns:uswest-2:393883065485:SecurityHubAnnouncements.
- 5. 프로토콜에서 Security Hub 공지를 수신할 방법을 선택합니다. 이메일을 선택한 경우 엔드포인 트에 공지를 받을 이메일 주소를 입력합니다.
- 6. 구독 생성을 선택합니다.
- 7. 구독을 확인합니다. 예를 들어 이메일 프로토콜을 선택한 경우 Amazon SNS는 사용자가 제공한 이메일로 구독 확인 메시지를 전송합니다.

Security Hub 공지 구독(AWS CLI)

1. 다음 명령을 실행합니다:

```
 aws sns --region us-west-2 subscribe --topic-arn arn:aws:sns:us-
west-2:393883065485:SecurityHubAnnouncements --protocol email --notification-
endpoint your_email@your_domain.com
```
2. 구독을 확인합니다. 예를 들어 이메일 프로토콜을 선택한 경우 Amazon SNS는 사용자가 제공한 이메일로 구독 확인 메시지를 전송합니다.

# Amazon SNS 메시지 형식

다음 예는 새로운 보안 제어 도입에 대한 Amazon SNS의 Security Hub 공지를 보여줍니다. 메시지 내 용은 공지 유형에 따라 다르지만 형식은 모든 공지 유형에서 동일합니다. 선택적으로 공지 사항에 대한 세부 정보를 제공하는 Link 필드가 포함될 수 있습니다.

예: 새로운 제어 기능에 대한 Security Hub 발표(이메일 프로토콜)

```
{
"AnnouncementType":"NEW_STANDARDS_CONTROLS",
"Title":"[New Controls] 36 new Security Hub controls added to the AWS Foundational 
 Security Best Practices standard",
```
"Description":"We have added 36 new controls to the AWS Foundational Security Best Practices standard. These include controls for Amazon Auto Scaling (AutoScaling.3, AutoScaling.4, AutoScaling.6), AWS CloudFormation (CloudFormation.1), Amazon CloudFront (CloudFront.10), Amazon Elastic Compute Cloud (Amazon EC2) (EC2.23, EC2.24, EC2.27), Amazon Elastic Container Registry (Amazon ECR) (ECR.1, ECR.2), Amazon Elastic Container Service (Amazon ECS) (ECS.3, ECS.4, ECS.5, ECS.8, ECS.10, ECS.12), Amazon Elastic File System (Amazon EFS) (EFS.3, EFS.4), Amazon Elastic Kubernetes Service (Amazon EKS) (EKS.2), Elastic Load Balancing (ELB.12, ELB.13, ELB.14), Amazon Kinesis (Kinesis.1), AWS Network Firewall (NetworkFirewall.3, NetworkFirewall.4, NetworkFirewall.5), Amazon OpenSearch Service (OpenSearch.7), Amazon Redshift (Redshift.9), Amazon Simple Storage Service (Amazon S3) (S3.13), Amazon Simple Notification Service (SNS.2), AWS WAF (WAF.2, WAF.3, WAF.4, WAF.6, WAF.7, WAF.8). If you enabled the AWS Foundational Security Best Practices standard in an account and configured Security Hub to automatically enable new controls, these controls are enabled by default. Availability of controls can vary by Region. " }

예: 새로운 제어 기능에 대한 Security Hub 공지(이메일-JSON 프로토콜)

```
{ 
   "Type" : "Notification", 
   "MessageId" : "d124c9cf-326a-5931-9263-92a92e7af49f", 
   "TopicArn" : "arn:aws:sns:us-west-2:393883065485:SecurityHubAnnouncements", 
  "Message" : "{\"AnnouncementType\":\"NEW_STANDARDS_CONTROLS\",\"Title\":\"[New
  Controls] 36 new Security Hub controls added to the AWS Foundational Security Best 
  Practices standard\",\"Description\":\"We have added 36 new controls to the AWS 
  Foundational Security Best Practices standard. These include controls for Amazon 
  Auto Scaling (AutoScaling.3, AutoScaling.4, AutoScaling.6), AWS CloudFormation 
  (CloudFormation.1), Amazon CloudFront (CloudFront.10), Amazon Elastic Compute Cloud 
  (Amazon EC2) (EC2.23, EC2.24, EC2.27), Amazon Elastic Container Registry (Amazon ECR) 
  (ECR.1, ECR.2), Amazon Elastic Container Service (Amazon ECS) (ECS.3, ECS.4, ECS.5, 
  ECS.8, ECS.10, ECS.12), Amazon Elastic File System (Amazon EFS) (EFS.3, EFS.4), Amazon 
  Elastic Kubernetes Service (Amazon EKS) (EKS.2), Elastic Load Balancing (ELB.12, 
  ELB.13, ELB.14), Amazon Kinesis (Kinesis.1), AWS Network Firewall (NetworkFirewall.3, 
  NetworkFirewall.4, NetworkFirewall.5), Amazon OpenSearch Service (OpenSearch.7), 
  Amazon Redshift (Redshift.9), 
Amazon Simple Storage Service (Amazon S3) (S3.13), Amazon Simple Notification Service 
  (SNS.2), AWS WAF (WAF.2, WAF.3, WAF.4, WAF.6, WAF.7, WAF.8). If you enabled the AWS 
  Foundational Security Best Practices standard in an account and configured SSecurity 
  Hub to automatically enable new controls, these controls are enabled by default. 
 Availability of controls can vary by Region. \"}",
   "Timestamp" : "2022-08-04T19:11:12.652Z",
```

```
 "SignatureVersion" : "1", 
   "Signature" : 
  "HTHgNFRYMetCvisulgLM4CVySvK9qCXFPHQDxYl9tuCFQuIrd7YO4m4YFR28XKMgzqrF20YP
+EilipUm2SOTpEEtOTekU5bn74+YmNZfwr4aPFx0vUuQCVOshmHl37hjkiLjhCg/t53QQiLfP7MH
+MTXIUPR37k5SuFCXvjpRQ8ynV532AH3Wpv0HmojDLMg+eg51V1fUsOG8yiJVCBEJhJ1yS
+gkwJdhRk2UQab9RcAmE6COK3hRWcjDwqTXz5nR6Ywv1ZqZfLIl7gYKslt+jsyd/k+7kOqGmOJRDr7qhE7H
+7vaGRLOptsQnbW8VmeYnDbahEO8FV+Mp1rpV+7Qg==", 
   "SigningCertURL" : "https://sns.us-west-2.amazonaws.com/
SimpleNotificationService-56e67fcb41f6fec09b0196692625d385.pem", 
   "UnsubscribeURL" : "https://sns.us-west-2.amazonaws.com/?
Action=Unsubscribe&SubscriptionArn=arn:aws:sns:us-
west-2:393883065485:SecurityHubAnnouncements:9d0230d7-d582-451d-9f15-0c32818bf61f"
}
```
# AWS Security Hub의 보안

AWS에서는 클라우드 보안을 가장 중요하게 생각합니다. 여러분은 AWS 고객으로서 보안에 민감한 기 관의 요구 사항을 충족하도록 구축된 데이터 센터 및 네트워크 아키텍처의 혜택을 누릴 수 있습니다.

보안은 AWS와(과) 귀하의 공동 책임입니다. [공동 책임 모델은](https://aws.amazon.com/compliance/shared-responsibility-model/) 이 사항을 클라우드 내 보안 및 클라우 드의 보안으로 설명합니다.

- 클라우드의 보안 AWS는 AWS클라우드에서 AWS서비스를 실행하는 인프라를 보호합니다.AWS는 또한 안전하게 사용할 수 있는 서비스를 제공합니다. 타사 감사원은 정기적으로 [AWS 규제 준수 프](https://aws.amazon.com/compliance/programs/) [로그램](https://aws.amazon.com/compliance/programs/)의 일환으로 보안 효과를 테스트하고 검증합니다. AWS Security Hub에 적용되는 규정 준수 프로그램에 대한 자세한 내용은 [규정 준수 프로그램 제공 범위 내의 AWS 서비스를](https://aws.amazon.com/compliance/services-in-scope/) 참조하십시오.
- 클라우드 내 보안 귀하의 책임은 사용하는 AWS 서비스에 따라 결정됩니다. 또한 귀하는 귀사의 데 이터의 민감도, 귀사의 요구 사항, 관련 법률 및 규정을 비롯한 기타 요소에 대해서도 책임이 있습니 다.

이 설명서는 Security Hub 사용 시 공동 책임 모델을 적용하는 방법을 이해하는 데 도움이 됩니다. 다음 항목에서는 보안 및 규정 준수 목표를 충족하도록 Security Hub를 구성하는 방법을 보여줍니다. 또한 Security Hub 리소스를 모니터링하고 보호하는 데 도움이 되는 다른 AWS 서비스를 사용하는 방법을 알아봅니다.

#### 주제

- [AWS Security Hub의 데이터 보호](#page-1286-0)
- [AWS Identity 및 Access Management에 대한 AWS Security Hub](#page-1287-0)
- [AWS Security Hub의 규정 준수 확인](#page-1324-0)
- [AWSSecurity Hub의 레질리언스](#page-1325-0)
- [AWS Security Hub에서 인프라 보안](#page-1325-1)
- [AWS Security Hub 및 인터페이스 VPC 엔드포인트\(AWS PrivateLink\)](#page-1325-2)

# <span id="page-1286-0"></span>AWS Security Hub의 데이터 보호

AWS [공동 책임 모델](https://aws.amazon.com/compliance/shared-responsibility-model/)은 AWS Security Hub의 데이터 보호에 적용됩니다. 이 모델에서 설명하는 것처 럼 AWS은(는) 모든 AWS 클라우드을(를) 실행하는 글로벌 인프라를 보호할 책임이 있습니다. 사용자 는 인프라에서 호스팅되는 콘텐츠를 관리해야 합니다. 사용하는 AWS 서비스의 보안 구성과 관리 작업 에 대한 책임도 사용자에게 있습니다. 데이터 프라이버시에 대한 자세한 내용은 [Data Privacy FAQ\(](https://aws.amazon.com/compliance/data-privacy-faq)데

이터 프라이버시 FAQ)를 참조하세요. 유럽의 데이터 보호에 대한 자세한 내용은 AWS 보안 블로그의 [AWS Shared Responsibility Model and GDPR](https://aws.amazon.com/blogs/security/the-aws-shared-responsibility-model-and-gdpr/) 블로그 게시물을 참조하세요.

데이터를 보호하려면 AWS 계정보안 인증 정보를 보호하고 AWS IAM Identity Center또는 AWS Identity and Access Management(IAM)를 통해 개별 사용자 계정을 설정하는 것이 좋습니다. 이렇게 하 면 개별 사용자에게 자신의 직무를 충실히 이행하는 데 필요한 권한만 부여됩니다. 또한 다음과 같은 방법으로 데이터를 보호하는 것이 좋습니다.

- 각 계정에 멀티 팩터 인증 설정(MFA)을 사용하세요.
- SSL/TLS를 사용하여 AWS 리소스와 통신하세요. TLS 1.2는 필수이며 TLS 1.3를 권장합니다.
- AWS CloudTrail로 API 및 사용자 활동 로깅을 설정하세요.
- AWS 암호화 솔루션을 AWS 서비스 내의 모든 기본 보안 컨트롤과 함께 사용합니다.
- Amazon S3에 저장된 민감한 데이터를 검색하고 보호하는 데 도움이 되는 Amazon Macie와 같은 고 급 관리형 보안 서비스를 사용하세요.
- 명령줄 인터페이스 또는 API를 통해 AWS에 액세스할 때 FIPS 140-2 검증된 암호화 모듈이 필 요한 경우 FIPS 엔드포인트를 사용합니다. 사용 가능한 FIPS 엔드포인트에 대한 자세한 내용은 [FIPS\(Federal Information Processing Standard\) 140-2](https://aws.amazon.com/compliance/fips/)를 참조하세요.

고객의 이메일 주소와 같은 기밀 정보나 중요한 정보는 태그나 이름 필드와 같은 자유 양식 텍스트 필드에 입력하지 않는 것이 좋습니다. 여기에는 콘솔, API, AWS CLI 또는 AWS SDK를 사용하여 Security Hub 또는 기타 AWS 서비스로 작업하는 경우가 포함됩니다. 이름에 사용되는 태그 또는 자유 형식 텍스트 필드에 입력하는 모든 데이터는 청구 또는 진단 로그에 사용될 수 있습니다. 외부 서버에 URL을 제공할 때 해당 서버에 대한 요청을 검증하기 위해 자격 보안 인증를 URL에 포함시켜서는 안 됩니다.

Security Hub는 멀티 테넌트 서비스를 제공합니다. 데이터 보호를 위해 Security Hub는 저장 데이터, 구성 요소 서비스 간 전송되는 데이터를 암호화합니다.

# <span id="page-1287-0"></span>AWS Identity 및 Access Management에 대한 AWS Security Hub

AWS Identity and Access Management (IAM) 은 관리자가 리소스에 대한 액세스를 안전하게 제어할 수 AWS 서비스 있도록 AWS 도와줍니다. IAM 관리자는 어떤 사용자가 Security Hub 리소스를 사용하 도록 인증(로그인) 및 권한 부여(권한 소유)될 수 있는지 제어합니다. IAM은 추가 AWS 서비스 비용 없 이 사용할 수 있습니다.

```
주제
```
• [고객](#page-1288-0)

- [ID를 통한 인증](#page-1288-1)
- [정책을 사용한 액세스 관리](#page-1291-0)
- [IAM의 AWS Security Hub 작동 방식](#page-1294-0)
- [Security Hub의 ID 기반 정책 예제](#page-1301-0)
- [Security Hub의 서비스 연결 역할](#page-1307-0)
- [AWSAWS Security Hub의 관리형 정책](#page-1310-0)
- [AWS Security Hub ID 및 액세스 문제 해결](#page-1320-0)

## <span id="page-1288-0"></span>고객

사용 방법 AWS Identity and Access Management (IAM) 은 Security Hub에서 수행하는 작업에 따라 다 릅니다.

서비스 사용자 - Security Hub 서비스를 사용하여 작업을 수행하는 경우 필요한 자격 증명과 권한을 관리자가 제공합니다. 더 많은 Security Hub 기능을 사용하여 작업을 수행하게 되면 추가 권한이 필 요할 수 있습니다. 액세스 권한 관리 방식을 이해하면 적절한 권한을 관리자에게 요청할 수 있습니다. Security Hub의 기능에 액세스할 수 없는 경우 [AWS Security Hub ID 및 액세스 문제 해결](#page-1320-0) 단원을 참조 하십시오.

서비스 관리자 - 회사에서 Security Hub 리소스를 책임지고 있는 경우 Security Hub에 대한 전체 액세 스 권한을 가지고 있을 것입니다. 서비스 관리자는 서비스 사용자가 액세스해야 하는 Security Hub 기 능과 리소스를 결정합니다. 그런 다음, IAM 관리자에게 요청을 제출하여 서비스 사용자의 권한을 변경 해야 합니다. 이 페이지의 정보를 검토하여 IAM의 기본 개념을 이해하십시오. 회사가 Security Hub에 서 IAM을 사용하는 방법에 대해 자세히 알아보려면 [IAM의 AWS Security Hub 작동 방식](#page-1294-0) 단원을 참조 하십시오.

IAM 관리자 - IAM 관리자라면 Security Hub에 대한 액세스 권한 관리 정책 작성 방법을 자세히 알고 싶 을 것입니다. IAM에서 사용할 수 있는 Security Hub 자격 증명 기반 정책 예제를 보려면 [Security Hub](#page-1301-0) [의 ID 기반 정책 예제](#page-1301-0) 단원을 참조하십시오.

## <span id="page-1288-1"></span>ID를 통한 인증

인증은 ID 자격 증명을 AWS 사용하여 로그인하는 방법입니다. IAM 사용자로 인증 (로그인 AWS) 하거 나 IAM 역할을 맡아 인증 (로그인) 해야 합니다. AWS 계정 루트 사용자

ID 소스를 통해 제공된 자격 증명을 사용하여 페더레이션 ID로 로그인할 수 있습니다. AWS AWS IAM Identity Center (IAM ID 센터) 사용자, 회사의 싱글 사인온 인증, Google 또는 Facebook 자격 증명이 페 더레이션 ID의 예입니다. 페더레이션 ID로 로그인할 때 관리자가 이전에 IAM 역할을 사용하여 ID 페더

레이션을 설정했습니다. 페더레이션을 사용하여 액세스하는 경우 AWS 간접적으로 역할을 맡게 됩니 다.

사용자 유형에 따라 AWS Management Console 또는 AWS 액세스 포털에 로그인할 수 있습니다. 로그 인에 대한 자세한 내용은 AWS 로그인 사용 설명서의 [내 로그인 방법을](https://docs.aws.amazon.com/signin/latest/userguide/how-to-sign-in.html) 참조하십시오. AWS AWS 계정

AWS 프로그래밍 방식으로 액세스하는 경우 자격 증명을 사용하여 요청에 암호화 방식으로 서명할 수 있는 소프트웨어 개발 키트 (SDK) 와 명령줄 인터페이스 (CLI) 를 AWS 제공합니다. AWS 도구를 사용 하지 않는 경우 요청에 직접 서명해야 합니다. 권장 방법을 사용하여 직접 요청에 서명하는 방법에 대 한 자세한 내용은 IAM 사용 설명서의 AWS [API 요청 서명을](https://docs.aws.amazon.com/IAM/latest/UserGuide/reference_aws-signing.html) 참조하십시오.

사용하는 인증 방법에 상관없이 추가 보안 정보를 제공해야 할 수도 있습니다. 예를 들어, AWS 계정 의 보안을 강화하기 위해 다단계 인증 (MFA) 을 사용할 것을 권장합니다. 자세한 내용은 AWS IAM Identity Center 사용 설명서의 [다중 인증](https://docs.aws.amazon.com/singlesignon/latest/userguide/enable-mfa.html) 및 IAM 사용 설명서의 [AWS에서 다중 인증\(MFA\) 사용을](https://docs.aws.amazon.com/IAM/latest/UserGuide/id_credentials_mfa.html) 참조 하십시오.

### AWS 계정 루트 사용자

계정을 AWS 계정만들 때는 먼저 계정의 모든 AWS 서비스 리소스에 대한 완전한 액세스 권한을 가진 하나의 로그인 ID로 시작합니다. 이 ID를 AWS 계정 루트 사용자라고 하며, 계정을 만들 때 사용한 이 메일 주소와 비밀번호로 로그인하여 액세스할 수 있습니다. 일상적인 태스크에 루트 사용자를 사용하 지 않을 것을 강력히 권장합니다. 루트 사용자 보안 인증 정보를 보호하고 루트 사용자만 수행할 수 있 는 태스크를 수행하는 데 사용하세요. 루트 사용자로 로그인해야 하는 전체 작업 목록은 IAM 사용 설명 서의 [루트 사용자 보안 인증이 필요한 작업을](https://docs.aws.amazon.com/IAM/latest/UserGuide/root-user-tasks.html) 참조하십시오.

### 페더레이션 자격 증명

가장 좋은 방법은 관리자 액세스가 필요한 사용자를 비롯한 수동 AWS 서비스 사용자가 ID 공급자와의 페더레이션을 사용하여 임시 자격 증명을 사용하여 액세스하도록 하는 것입니다.

페더레이션 ID는 기업 사용자 디렉토리, 웹 ID 공급자, Identity Center 디렉터리의 사용자 또는 ID 소스를 통해 제공된 자격 증명을 사용하여 액세스하는 AWS 서비스 모든 사용자를 말합니다. AWS Directory Service페더레이션 ID에 AWS 계정액세스하면 이들이 역할을 맡고 역할은 임시 자격 증명을 제공합니다.

중앙 집중식 액세스 관리를 위해 AWS IAM Identity Center(을)를 사용하는 것이 좋습니다. IAM Identity Center에서 사용자 및 그룹을 생성하거나 자체 ID 소스의 사용자 및 그룹 집합에 연결하고 동기화하여 모든 사용자 및 애플리케이션에서 사용할 수 있습니다. AWS 계정 IAM Identity Center에 대한 자세한 내용은 AWS IAM Identity Center 사용 설명서에서 [IAM Identity Center란 무엇입니까?](https://docs.aws.amazon.com/singlesignon/latest/userguide/what-is.html)를 참조하십시 오.

### IAM 사용자 및 그룹

[IAM 사용자는 단일 사용자](https://docs.aws.amazon.com/IAM/latest/UserGuide/id_users.html) 또는 애플리케이션에 대한 특정 권한을 AWS 계정 가진 사용자 내 자격 증 명입니다. 가능하면 암호 및 액세스 키와 같은 장기 보안 인증이 있는 IAM 사용자를 생성하는 대신 임 시 보안 인증을 사용하는 것이 좋습니다. 하지만 IAM 사용자의 장기 보안 인증이 필요한 특정 사용 사 례가 있는 경우, 액세스 키를 교체하는 것이 좋습니다. 자세한 내용은 IAM 사용 설명서의 [장기 보안 인](https://docs.aws.amazon.com/IAM/latest/UserGuide/best-practices.html#rotate-credentials) [증이 필요한 사용 사례의 경우 정기적으로 액세스 키 교체를](https://docs.aws.amazon.com/IAM/latest/UserGuide/best-practices.html#rotate-credentials) 참조하십시오.

[IAM 그룹은](https://docs.aws.amazon.com/IAM/latest/UserGuide/id_groups.html) IAM 사용자 컬렉션을 지정하는 자격 증명입니다. 사용자는 그룹으로 로그인할 수 없습니 다. 그룹을 사용하여 여러 사용자의 권한을 한 번에 지정할 수 있습니다. 그룹을 사용하면 대규모 사용 자 집합의 권한을 더 쉽게 관리할 수 있습니다. 예를 들어, IAMAdmins라는 그룹이 있고 이 그룹에 IAM 리소스를 관리할 권한을 부여할 수 있습니다.

사용자는 역할과 다릅니다. 사용자는 한 사람 또는 애플리케이션과 고유하게 연결되지만, 역할은 해당 역할이 필요한 사람이라면 누구나 수임할 수 있습니다. 사용자는 영구적인 장기 보안 인증 정보를 가지 고 있지만, 역할은 임시 보안 인증만 제공합니다. 자세한 내용은 IAM 사용 설명서의 [IAM 사용자를 만들](https://docs.aws.amazon.com/IAM/latest/UserGuide/id.html#id_which-to-choose) [어야 하는 경우\(역할이 아님\)를](https://docs.aws.amazon.com/IAM/latest/UserGuide/id.html#id_which-to-choose) 참조하십시오.

#### IAM 역할

[IAM 역할은](https://docs.aws.amazon.com/IAM/latest/UserGuide/id_roles.html) 특정 권한을 가진 사용자 AWS 계정 내의 자격 증명입니다. IAM 사용자와 유사하지만, 특 정 개인과 연결되지 않습니다. 역할을 AWS Management Console [전환하여](https://docs.aws.amazon.com/IAM/latest/UserGuide/id_roles_use_switch-role-console.html) 에서 일시적으로 IAM 역 할을 맡을 수 있습니다. AWS CLI 또는 AWS API 작업을 호출하거나 사용자 지정 URL을 사용하여 역 할을 수임할 수 있습니다. 역할 사용 방법에 대한 자세한 내용은 IAM 사용 설명서의 [IAM 역할 사용을](https://docs.aws.amazon.com/IAM/latest/UserGuide/id_roles_use.html) 참조하십시오.

임시 보안 인증이 있는 IAM 역할은 다음과 같은 상황에서 유용합니다.

- 페더레이션 사용자 액세스 페더레이션 ID에 권한을 부여하려면 역할을 생성하고 해당 역할의 권한 을 정의합니다. 페더레이션 ID가 인증되면 역할이 연결되고 역할에 정의된 권한이 부여됩니다. 페더 레이션 역할에 대한 자세한 내용은 IAM 사용 설명서의 [서드 파티 ID 공급자의 역할 생성](https://docs.aws.amazon.com/IAM/latest/UserGuide/id_roles_create_for-idp.html) 단원을 참조 하십시오. IAM Identity Center를 사용하는 경우, 권한 집합을 구성합니다. 인증 후 ID가 액세스할 수 있는 항목을 제어하기 위해 IAM Identity Center는 권한 세트를 IAM의 역할과 연관짓습니다. 권한 세 트에 대한 자세한 내용은 AWS IAM Identity Center 사용 설명서의 [권한 세트를](https://docs.aws.amazon.com/singlesignon/latest/userguide/permissionsetsconcept.html) 참조하십시오.
- 임시 IAM 사용자 권한 IAM 사용자 또는 역할은 IAM 역할을 수임하여 특정 태스크에 대한 다양한 권한을 임시로 받을 수 있습니다.
- 크로스 계정 액세스 IAM 역할을 사용하여 다른 계정의 사용자(신뢰할 수 있는 보안 주체)가 내 계정 의 리소스에 액세스하도록 허용할 수 있습니다. 역할은 계정 간 액세스를 부여하는 기본적인 방법입

니다. 그러나 일부 AWS 서비스경우에는 역할을 프록시로 사용하는 대신 정책을 리소스에 직접 연결 할 수 있습니다. 크로스 계정 액세스에 대한 역할과 리소스 기반 정책의 차이점을 알아보려면 IAM 사 용 설명서의 [IAM의 크로스 계정 리소스 액세스](https://docs.aws.amazon.com/IAM/latest/UserGuide/access_policies-cross-account-resource-access.html)를 참조하세요.

- 서비스 간 액세스 일부는 다른 AWS 서비스기능을 AWS 서비스 사용합니다. 예를 들어 서비스에 서 직접적 호출을 수행하면 일반적으로 해당 서비스는 Amazon EC2에서 애플리케이션을 실행하거 나 Amazon S3에 객체를 저장합니다. 서비스는 직접적으로 호출하는 보안 주체의 권한을 사용하거 나, 서비스 역할을 사용하거나, 또는 서비스 연결 역할을 사용하여 이 태스크를 수행할 수 있습니다.
	- 순방향 액세스 세션 (FAS) IAM 사용자 또는 역할을 사용하여 작업을 수행하는 경우 보안 AWS 주체로 간주됩니다. 일부 서비스를 사용하는 경우 다른 서비스에서 다른 작업을 시작하는 작업을 수행할 수 있습니다. FAS는 전화를 거는 주체의 권한을 다운스트림 AWS 서비스서비스에 AWS 서비스 요청하기 위한 요청과 결합하여 사용합니다. FAS 요청은 다른 서비스 AWS 서비스 또는 리소스와의 상호 작용이 필요한 요청을 서비스가 수신한 경우에만 이루어집니다. 이 경우 두 작업 을 모두 수행할 수 있는 권한이 있어야 합니다. FAS 요청 시 정책 세부 정보는 [전달 액세스 세션을](https://docs.aws.amazon.com/IAM/latest/UserGuide/access_forward_access_sessions.html) 참조하세요.
	- 서비스 역할 서비스 역할은 서비스가 사용자를 대신하여 태스크를 수행하기 위해 맡는 [IAM 역](https://docs.aws.amazon.com/IAM/latest/UserGuide/id_roles.html) [할](https://docs.aws.amazon.com/IAM/latest/UserGuide/id_roles.html)입니다. IAM 관리자는 IAM 내에서 서비스 역할을 생성, 수정 및 삭제할 수 있습니다. 자세한 내 용은 IAM 사용 설명서의 [AWS 서비스에 대한 권한을 위임할 역할 생성을](https://docs.aws.amazon.com/IAM/latest/UserGuide/id_roles_create_for-service.html) 참조하십시오.
	- 서비스 연결 역할 서비스 연결 역할은 에 연결된 서비스 역할의 한 유형입니다. AWS 서비스서 비스는 사용자를 대신하여 작업을 수행하기 위해 역할을 수임할 수 있습니다. 서비스 연결 역할은 사용자에게 AWS 계정 표시되며 해당 서비스가 소유합니다. IAM 관리자는 서비스 링크 역할의 권 한을 볼 수 있지만 편집은 할 수 없습니다.
- Amazon EC2에서 실행되는 애플리케이션 IAM 역할을 사용하여 EC2 인스턴스에서 실행되고 API 요청을 AWS CLI 하는 애플리케이션의 임시 자격 증명을 관리할 수 있습니다. AWS 이는 EC2 인스 턴스 내에 액세스 키를 저장할 때 권장되는 방법입니다. EC2 인스턴스에 AWS 역할을 할당하고 모 든 애플리케이션에서 사용할 수 있게 하려면 인스턴스에 연결된 인스턴스 프로필을 생성합니다. 인 스턴스 프로파일에는 역할이 포함되어 있으며 EC2 인스턴스에서 실행되는 프로그램이 임시 보안 인 증을 얻을 수 있습니다. 자세한 내용은 IAM 사용 설명서의 [IAM 역할을 사용하여 Amazon EC2 인스](https://docs.aws.amazon.com/IAM/latest/UserGuide/id_roles_use_switch-role-ec2.html) [턴스에서 실행되는 애플리케이션에 권한 부여](https://docs.aws.amazon.com/IAM/latest/UserGuide/id_roles_use_switch-role-ec2.html)를 참조하십시오.

IAM 역할을 사용할지 또는 IAM 사용자를 사용할지를 알아보려면 [IAM 사용 설명서](https://docs.aws.amazon.com/IAM/latest/UserGuide/id.html#id_which-to-choose_role)의 IAM 역할(사용자 대신)을 생성하는 경우를 참조하십시오.

## <span id="page-1291-0"></span>정책을 사용한 액세스 관리

정책을 생성하고 이를 AWS ID 또는 리소스에 AWS 연결하여 액세스를 제어할 수 있습니다. 정책은 ID 또는 리소스와 연결될 때 AWS 해당 권한을 정의하는 객체입니다. AWS 주도자 (사용자, 루트 사용자

또는 역할 세션) 가 요청할 때 이러한 정책을 평가합니다. 정책에서 권한은 요청이 허용되거나 거부되 는 지를 결정합니다. 대부분의 정책은 JSON 문서로 AWS 저장됩니다. JSON 정책 문서의 구조와 콘텐 츠에 대한 자세한 내용은 IAM 사용 설명서의 [JSON 정책 개요](https://docs.aws.amazon.com/IAM/latest/UserGuide/access_policies.html#access_policies-json)를 참조하십시오.

관리자는 AWS JSON 정책을 사용하여 누가 무엇에 액세스할 수 있는지 지정할 수 있습니다. 즉, 어떤 보안 주체가 어떤 리소스와 어떤 조건에서 작업을 수행할 수 있는지를 지정할 수 있습니다.

기본적으로, 사용자와 역할에는 어떠한 권한도 없습니다. 사용자에게 사용자가 필요한 리소스에서 작 업을 수행할 권한을 부여하려면 IAM 관리자가 IAM 정책을 생성하면 됩니다. 그런 다음 관리자가 IAM 정책을 역할에 추가하고, 사용자가 역할을 수임할 수 있습니다.

IAM 정책은 작업을 수행하기 위해 사용하는 방법과 상관없이 작업에 대한 권한을 정의합니다. 예를 들 어, iam:GetRole 작업을 허용하는 정책이 있다고 가정합니다. 해당 정책을 사용하는 사용자는 AWS Management Console, AWS CLI, 또는 AWS API에서 역할 정보를 가져올 수 있습니다.

#### 보안 인증 기반 정책

ID 기반 정책은 IAM 사용자, 사용자 그룹 또는 역할과 같은 ID에 연결할 수 있는 JSON 권한 정책 문서 입니다. 이러한 정책은 사용자와 역할이 어떤 리소스와 어떤 조건에서 어떤 태스크를 수행할 수 있는지 를 제어합니다. ID 기반 정책을 생성하는 방법을 알아보려면 IAM 사용 설명서의 [IAM 정책 생성](https://docs.aws.amazon.com/IAM/latest/UserGuide/access_policies_create.html)을 참조 하십시오.

보안 인증 기반 정책은 인라인 정책 또는 관리형 정책으로 한층 더 분류할 수 있습니다. 인라인 정책은 단일 사용자, 그룹 또는 역할에 직접 포함됩니다. 관리형 정책은 내 여러 사용자, 그룹 및 역할에 연결할 수 있는 독립형 정책입니다. AWS 계정관리형 정책에는 AWS 관리형 정책과 고객 관리형 정책이 포함 됩니다. 관리형 정책 또는 인라인 정책을 선택하는 방법을 알아보려면 IAM 사용 설명서의 [관리형 정책](https://docs.aws.amazon.com/IAM/latest/UserGuide/access_policies_managed-vs-inline.html#choosing-managed-or-inline) [과 인라인 정책의 선택을](https://docs.aws.amazon.com/IAM/latest/UserGuide/access_policies_managed-vs-inline.html#choosing-managed-or-inline) 참조하십시오.

#### 리소스 기반 정책

리소스 기반 정책은 리소스에 연결하는 JSON 정책 설명서입니다. 리소스 기반 정책의 예는 IAM 역할 신뢰 정책과 Amazon S3 버킷 정책입니다. 리소스 기반 정책을 지원하는 서비스에서 서비스 관리자는 이러한 정책을 사용하여 특정 리소스에 대한 액세스를 통제할 수 있습니다. 정책이 연결된 리소스의 경 우, 정책은 지정된 보안 주체가 해당 리소스와 어떤 조건에서 어떤 태스크를 수행할 수 있는지를 정의 합니다. 리소스 기반 정책에서 [보안 주체를 지정](https://docs.aws.amazon.com/IAM/latest/UserGuide/reference_policies_elements_principal.html)해야 합니다. 보안 주체에는 계정, 사용자, 역할, 연동 사용자 등이 포함될 수 있습니다. AWS 서비스

리소스 기반 정책은 해당 서비스에 있는 인라인 정책입니다. IAM의 AWS 관리형 정책은 리소스 기반 정책에 사용할 수 없습니다.

## 액세스 제어 목록(ACL)

액세스 제어 목록(ACL)은 어떤 보안 주체(계정 멤버, 사용자 또는 역할)가 리소스에 액세스할 수 있는 권한을 가지고 있는지를 제어합니다. ACLs는 JSON 정책 문서 형식을 사용하지 않지만 리소스 기반 정 책과 유사합니다.

ACL을 지원하는 서비스의 예로는 아마존 S3와 아마존 VPC가 있습니다. AWS WAF ACL에 대해 자세 히 알아보려면 Amazon Simple Storage Service 개발자 가이드의 [ACL\(액세스 제어 목록\) 개요를](https://docs.aws.amazon.com/AmazonS3/latest/dev/acl-overview.html) 참조 하십시오.

기타 정책 타입

AWS 일반적이지 않은 추가 정책 유형을 지원합니다. 이러한 정책 타입은 더 일반적인 정책 타입에 따 라 사용자에게 부여되는 최대 권한을 설정할 수 있습니다.

- 권한 경계 권한 경계는 자격 증명 기반 정책에 따라 IAM 엔터티(IAM 사용자 또는 역할)에 부여할 수 있는 최대 권한을 설정하는 고급 기능입니다. 개체에 대한 권한 경계를 설정할 수 있습니다. 그 결 과로 얻는 권한은 개체의 보안 인증 기반 정책과 그 권한 경계의 교집합입니다. Principal 필드에 서 사용자나 역할을 지정하는 리소스 기반 정책은 권한 경계를 통해 제한되지 않습니다. 이러한 정책 중 하나에 포함된 명시적 거부는 허용을 재정의합니다. 권한 경계에 대한 자세한 내용은 IAM 사용 설 명서의 [IAM 엔터티에 대한 권한 경계를](https://docs.aws.amazon.com/IAM/latest/UserGuide/access_policies_boundaries.html) 참조하십시오.
- 서비스 제어 정책 (SCP) SCP는 조직 또는 조직 단위 (OU) 에 대한 최대 권한을 지정하는 JSON 정책입니다. AWS Organizations AWS Organizations 사업체가 소유한 여러 AWS 계정 개를 그룹 화하고 중앙에서 관리하는 서비스입니다. 조직에서 모든 기능을 활성화할 경우, 서비스 제어 정책 (SCP)을 임의의 또는 모든 계정에 적용할 수 있습니다. SCP는 각 항목을 포함하여 구성원 계정의 엔티티에 대한 권한을 제한합니다. AWS 계정 루트 사용자조직 및 SCP에 대한 자세한 내용은 AWS Organizations 사용 설명서의 [SCP 작동 방식](https://docs.aws.amazon.com/organizations/latest/userguide/orgs_manage_policies_about-scps.html)을 참조하십시오.
- 세션 정책 세션 정책은 역할 또는 페더레이션 사용자에 대해 임시 세션을 프로그래밍 방식으로 생 성할 때 파라미터로 전달하는 고급 정책입니다. 결과적으로 얻는 세션의 권한은 사용자 또는 역할의 보안 인증 기반 정책의 교차와 세션 정책입니다. 또한 권한을 리소스 기반 정책에서 가져올 수도 있 습니다. 이러한 정책 중 하나에 포함된 명시적 거부는 허용을 재정의합니다. 자세한 내용은 IAM 사용 설명서의 [세션 정책을](https://docs.aws.amazon.com/IAM/latest/UserGuide/access_policies.html#policies_session) 참조하십시오.

여러 정책 타입

여러 정책 유형이 요청에 적용되는 경우, 결과 권한은 이해하기가 더 복잡합니다. 여러 정책 유형이 관 련된 경우 요청을 허용할지 여부를 AWS 결정하는 방법을 알아보려면 IAM 사용 설명서의 [정책 평가 로](https://docs.aws.amazon.com/IAM/latest/UserGuide/reference_policies_evaluation-logic.html) [직을](https://docs.aws.amazon.com/IAM/latest/UserGuide/reference_policies_evaluation-logic.html) 참조하십시오.

# <span id="page-1294-0"></span>IAM의 AWS Security Hub 작동 방식

AWS Identity and Access Management (IAM) 을 사용하여 액세스를 AWS Security Hub관리하기 전에 Security Hub에서 사용할 수 있는 IAM 기능을 알아보십시오.

함께 사용할 수 있는 IAM 기능 AWS Security Hub

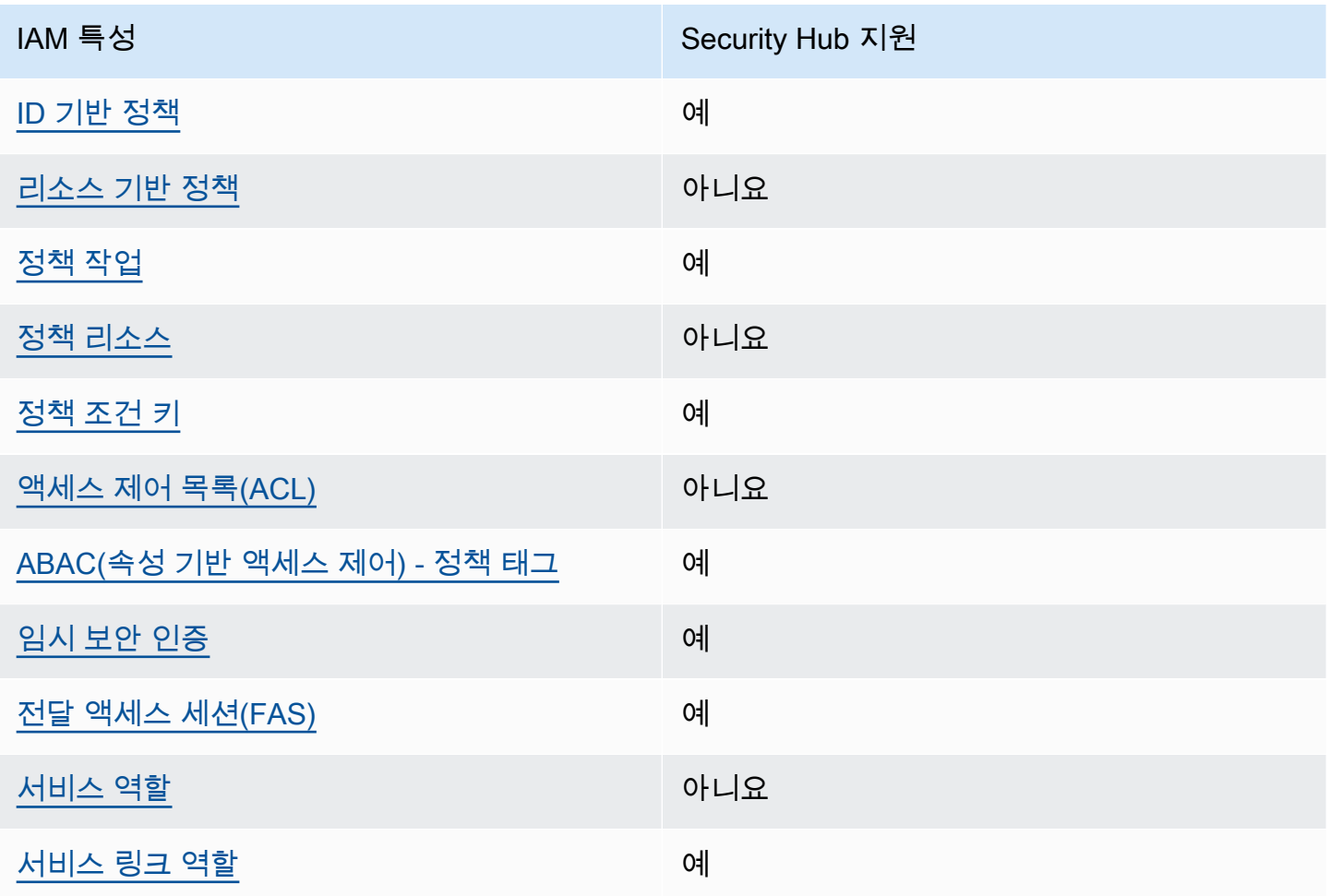

Security Hub 및 기타 제품이 대부분의 IAM 기능과 어떻게 AWS 서비스 작동하는지 자세히 알아보려 면 IAM 사용 설명서의 [IAM과AWS 서비스 호환되는](https://docs.aws.amazon.com/IAM/latest/UserGuide/reference_aws-services-that-work-with-iam.html) 기능을 참조하십시오.

<span id="page-1294-1"></span>Security Hub에 대한 ID 기반 정책

보안 인증 기반 정책 지원 예

자격 증명 기반 정책은 IAM 사용자, 사용자 그룹 또는 역할과 같은 자격 증명에 연결할 수 있는 JSON 권한 정책 문서입니다. 이러한 정책은 사용자와 역할이 어떤 리소스와 어떤 조건에서 어떤 태스크를 수 행할 수 있는지를 제어합니다. ID 기반 정책을 생성하는 방법을 알아보려면 IAM 사용 설명서의 [IAM 정](https://docs.aws.amazon.com/IAM/latest/UserGuide/access_policies_create.html) [책 생성](https://docs.aws.amazon.com/IAM/latest/UserGuide/access_policies_create.html)을 참조하십시오.

IAM ID 기반 정책을 사용하면 허용되거나 거부되는 작업과 리소스뿐 아니라 작업이 허용되거나 거부 되는 조건을 지정할 수 있습니다. 보안 인증 기반 정책에서는 보안 주체가 연결된 사용자 또는 역할에 적용되므로 보안 주체를 지정할 수 없습니다. JSON 정책에서 사용하는 모든 요소에 대해 알아보려면 IAM 사용 설명서의 [IAM JSON 정책 요소 참조를](https://docs.aws.amazon.com/IAM/latest/UserGuide/reference_policies_elements.html) 참조하십시오.

Security Hub는 ID 기반 정책을 지원합니다. 자세한 정보는 [Security Hub의 ID 기반 정책 예제](#page-1301-0)을 참조 하세요.

<span id="page-1295-0"></span>자료=Security Hub에 대한 기반 정책

리소스 기반 정책 지원 아니요 아니요 아니요

리소스 기반 정책은 리소스에 연결하는 JSON 정책 문서입니다. 리소스 기반 정책의 예는 IAM 역할 신 뢰 정책과 Amazon S3 버킷 정책입니다. 리소스 기반 정책을 지원하는 서비스에서 서비스 관리자는 이 러한 정책을 사용하여 특정 리소스에 대한 액세스를 통제할 수 있습니다. 정책이 연결된 리소스의 경 우, 정책은 지정된 보안 주체가 해당 리소스와 어떤 조건에서 어떤 태스크를 수행할 수 있는지를 정의 합니다. 리소스 기반 정책에서 [보안 주체를 지정](https://docs.aws.amazon.com/IAM/latest/UserGuide/reference_policies_elements_principal.html)해야 합니다. 보안 주체에는 계정, 사용자, 역할, 페더레 이션 사용자 등이 포함될 수 있습니다. AWS 서비스

교차 계정 액세스를 활성화하려는 경우, 전체 계정이나 다른 계정의 IAM 개체를 리소스 기반 정책의 보 안 주체로 지정할 수 있습니다. 리소스 기반 정책에 크로스 계정 보안 주체를 추가하는 것은 트러스트 관계 설정의 절반밖에 되지 않는다는 것을 유념하십시오. 보안 주체와 리소스가 다른 AWS 계정경우 신뢰할 수 있는 계정의 IAM 관리자는 보안 주체 개체 (사용자 또는 역할) 에게 리소스에 액세스할 수 있 는 권한도 부여해야 합니다. 엔터티에 ID 기반 정책을 연결하여 권한을 부여합니다. 하지만 리소스 기 반 정책이 동일 계정의 보안 주체에 액세스를 부여하는 경우, 추가 자격 증명 기반 정책이 필요하지 않 습니다. 자세한 내용은 IAM 사용 설명서의 [IAM의 교차 계정 리소스 액세스를](https://docs.aws.amazon.com/IAM/latest/UserGuide/access_policies-cross-account-resource-access.html) 참조하십시오.

Security Hub는 리소스 기반 정책을 지원하지 않습니다. IAM 정책을 Security Hub 리소스에 직접 연결 할 수는 없습니다.

<span id="page-1295-1"></span>Security Hub에 대한 정책 조치

정책 작업 지원 예
관리자는 AWS JSON 정책을 사용하여 누가 무엇에 액세스할 수 있는지 지정할 수 있습니다. 즉, 어떤 보안 주체가 어떤 리소스와 어떤 조건에서 작업을 수행할 수 있는지를 지정할 수 있습니다.

JSON 정책의 Action요소는 정책에서 액세스를 허용하거나 거부하는 데 사용할 수 있는 태스크를 설 명합니다. 정책 작업은 일반적으로 관련 AWS API 작업과 이름이 같습니다. 일치하는 API 작업이 없는 권한 전용 작업 같은 몇 가지 예외도 있습니다. 정책에서 여러 작업이 필요한 몇 가지 작업도 있습니다. 이러한 추가 작업을 일컬어 종속 작업이라고 합니다.

연결된 작업을 수행할 수 있는 권한을 부여하기 위한 정책에 작업을 포함하십시오.

Security Hub의 정책 작업은 작업 앞에 다음 접두사를 사용합니다.

securityhub:

예를 들어 Security Hub API의 EnableSecurityHub 작동에 해당하는 작업인 Security Hub를 활성화 할 수 있는 권한을 사용자에게 부여하려면 해당 securityhub:EnableSecurityHub 작업을 정책 에 포함시키십시오. 정책 문에는 Action 또는 NotAction 요소가 포함되어야 합니다. Security Hub 는 이 서비스로 수행할 수 있는 작업을 설명하는 고유한 작업 세트를 정의합니다.

```
"Action": "securityhub:EnableSecurityHub"
```
단일 문에서 여러 작업을 지정하려면 다음과 같이 쉼표로 구분합니다. 예:

"Action": [ "securityhub:EnableSecurityHub", "securityhub:BatchEnableStandards"

와일드카드 (\*) 를 사용하여 여러 작업을 지정할 수도 있습니다. 예를 들어, Get라는 단어로 시작하는 모든 태스크를 지정하려면 다음 태스크를 포함합니다.

"Action": "securityhub:Get\*"

하지만 가장 좋은 방법은 최소 권한의 원칙을 따르는 정책을 만드는 것입니다. 즉, 특정 작업을 수행하 는 데 필요한 권한만 포함하는 정책을 만들어야 합니다.

사용자가 DescribeStandardsControl 작업에 액세스할 수 있어야 BatchGetSecurityControlsBatchGetStandardsControlAssociations, 및 ListStandardsControlAssociations 에 액세스할 수 있습니다.

사용자에게 UpdateStandardsControls 작업에 대한 액세스 권한이 있어야 및 에 액세스할 수 BatchUpdateStandardsControlAssociations UpdateSecurityControl 있습니다.

Security Hub 작업 목록은 서비스 권한 부여 AWS Security Hub참조에 [정의된 작업을](https://docs.aws.amazon.com/service-authorization/latest/reference/list_awssecurityhub.html#awssecurityhub-actions-as-permissions) 참조하십시오. Security Hub 작업을 지정하는 정책의 예는 을 참조하십시오[Security Hub의 ID 기반 정책 예제.](#page-1301-0)

리소스

정책 리소스 지원 아니요 아니요 아니요

관리자는 AWS JSON 정책을 사용하여 누가 무엇에 액세스할 수 있는지 지정할 수 있습니다. 즉, 어떤 보안 주체가 어떤 리소스와 어떤 조건에서 작업을 수행할 수 있는지를 지정할 수 있습니다.

Resource JSON 정책 요소는 작업이 적용되는 하나 이상의 개체를 지정합니다. 문장에는 Resource또는 NotResource요소가 반드시 추가되어야 합니다. 모범 사례에 따라 [Amazon 리소스](https://docs.aws.amazon.com/general/latest/gr/aws-arns-and-namespaces.html) [이름\(ARN\)](https://docs.aws.amazon.com/general/latest/gr/aws-arns-and-namespaces.html)을 사용하여 리소스를 지정합니다. 리소스 수준 권한이라고 하는 특정 리소스 유형을 지원 하는 작업에 대해 이 태스크를 수행할 수 있습니다.

작업 나열과 같이 리소스 수준 권한을 지원하지 않는 작업의 경우, 와일드카드(\*)를 사용하여 해당 문이 모든 리소스에 적용됨을 나타냅니다.

"Resource": "\*"

Security Hub는 다음과 같은 리소스 유형을 정의합니다.

- Hub(허브)
- 제품
- 검색 애그리게이터 (지역 간 애그리게이터라고도 함)
- 자동화 규칙
- 구성 정책

ARN을 사용하여 정책에서 이러한 유형의 리소스를 지정할 수 있습니다.

Security Hub 리소스 유형 및 각 유형의 ARN 구문 목록은 서비스 권한 부여 AWS Security Hub 참조에 [정의된 리소스 유형을](https://docs.aws.amazon.com/service-authorization/latest/reference/list_awssecurityhub.html#awssecurityhub-resources-for-iam-policies) 참조하십시오. 각 리소스 유형에 지정할 수 있는 작업을 알아보려면 서비스 권한 부여 AWS Security Hub참조에 [정의된 작업을](https://docs.aws.amazon.com/service-authorization/latest/reference/list_awssecurityhub.html#awssecurityhub-actions-as-permissions) 참조하십시오. 리소스를 지정하는 정책의 예는 [Security](#page-1301-0)  [Hub의 ID 기반 정책 예제](#page-1301-0) 섹션을 참조하세요.

Security Hub의 정책 조건 키

서비스별 정책 조건 키 지원 여기 기업 기업 예정이 있어요.

관리자는 AWS JSON 정책을 사용하여 누가 무엇에 액세스할 수 있는지 지정할 수 있습니다. 즉, 어떤 보안 주체가 어떤 리소스와 어떤 조건에서 작업을 수행할 수 있는지를 지정할 수 있습니다.

Condition 요소(또는 Condition 블록)를 사용하면 정책이 발효되는 조건을 지정할 수 있습니다. Condition 요소는 옵션입니다. 같거나 작음과 같은 [조건 연산자](https://docs.aws.amazon.com/IAM/latest/UserGuide/reference_policies_elements_condition_operators.html)를 사용하여 정책의 조건을 요청의 값과 일치시키는 조건식을 생성할 수 있습니다.

한 문에서 여러 Condition 요소를 지정하거나 단일 Condition 요소에서 여러 키를 지정하는 경우, AWS 는 논리적 AND 태스크를 사용하여 평가합니다. 단일 조건 키에 여러 값을 지정하는 경우 는 논리 적 OR 연산을 사용하여 조건을 AWS 평가합니다. 명문의 권한을 부여하기 전에 모든 조건을 충족해야 합니다.

조건을 지정할 때 자리 표시자 변수를 사용할 수도 있습니다. 예컨대, IAM 사용자에게 IAM 사용자 이 름으로 태그가 지정된 경우에만 리소스에 액세스할 수 있는 권한을 부여할 수 있습니다. 자세한 내용은 IAM 사용 설명서의 [IAM 정책 요소: 변수 및 태그를](https://docs.aws.amazon.com/IAM/latest/UserGuide/reference_policies_variables.html) 참조하십시오.

AWS 글로벌 조건 키 및 서비스별 조건 키를 지원합니다. 모든 AWS 글로벌 조건 키를 보려면 IAM 사 용 [AWS 설명서의 글로벌 조건 컨텍스트 키를](https://docs.aws.amazon.com/IAM/latest/UserGuide/reference_policies_condition-keys.html) 참조하십시오.

Security Hub 조건 키 목록은 서비스 인증 AWS Security Hub참조의 [조건 키를 참조하십시오.](https://docs.aws.amazon.com/service-authorization/latest/reference/list_awssecurityhub.html#awssecurityhub-policy-keys) 조건 키 를 사용할 수 있는 작업 및 리소스를 알아보려면 [정의된 작업을](https://docs.aws.amazon.com/service-authorization/latest/reference/list_awssecurityhub.html#awssecurityhub-actions-as-permissions) 참조하십시오 AWS Security Hub. 조건 키를 사용하는 정책의 예는 [Security Hub의 ID 기반 정책 예제](#page-1301-0)을 참조하세요.

Security Hub의 액세스 제어 목록 (ACL)

ACL 지원 아니요 아니요 아니요

ACL(액세스 통제 목록)은 어떤 보안 주체(계정 멤버, 사용자 또는 역할)가 리소스에 액세스할 수 있는 권한을 가지고 있는지를 제어합니다. ACLs는 JSON 정책 문서 형식을 사용하지 않지만 리소스 기반 정 책과 유사합니다.

Security Hub는 ACL을 지원하지 않으므로 보안 허브 리소스에 ACL을 연결할 수 없습니다.

Security Hub를 통한 속성 기반 액세스 제어 (ABAC)

ABAC 지원(정책의 태그) 예

ABAC(속성 기반 액세스 제어)는 속성을 기반으로 권한을 정의하는 권한 부여 전략입니다. AWS에서 는 이러한 속성을 태그라고 합니다. IAM 개체 (사용자 또는 역할) 및 여러 AWS 리소스에 태그를 첨부 할 수 있습니다. ABAC의 첫 번째 단계로 개체 및 리소스에 태그를 지정합니다. 그런 다음 보안 주체의 태그가 액세스하려는 리소스의 태그와 일치할 때 작업을 허용하도록 ABAC 정책을 설계합니다.

ABAC는 빠르게 성장하는 환경에서 유용하며 정책 관리가 번거로운 상황에 도움이 됩니다.

태그에 근거하여 액세스를 제어하려면 aws:ResourceTag/*key-name*, aws:RequestTag/*keyname* 또는 aws:TagKeys 조건 키를 사용하여 정책의 [조건 요소에](https://docs.aws.amazon.com/IAM/latest/UserGuide/reference_policies_elements_condition.html) 태그 정보를 제공합니다.

서비스가 모든 리소스 유형에 대해 세 가지 조건 키를 모두 지원하는 경우, 값은 서비스에 대해 예입니 다. 서비스가 일부 리소스 유형에 대해서만 세 가지 조건 키를 모두 지원하는 경우, 값은 부분적입니다.

ABAC에 대한 자세한 정보는 IAM 사용 설명서의 [ABAC란 무엇입니까?를](https://docs.aws.amazon.com/IAM/latest/UserGuide/introduction_attribute-based-access-control.html) 참조하십시오. ABAC 설정 단계가 포함된 자습서를 보려면 IAM 사용 설명서의 [속성 기반 액세스 제어\(ABAC\) 사용을](https://docs.aws.amazon.com/IAM/latest/UserGuide/tutorial_attribute-based-access-control.html) 참조하십시 오.

Security Hub 리소스에 태그를 첨부할 수 있습니다. 정책 Condition 요소에 태그 정보를 제공하여 리 소스에 대한 액세스를 제어할 수도 있습니다.

Security Hub 리소스에 태그를 지정하는 방법에 대한 자세한 내용은 을 참조하십시오[AWS Security](#page-1331-0)  [Hub 리소스 태그 지정.](#page-1331-0) 태그를 기반으로 리소스에 대한 액세스를 제한하는 자격 증명 기반 정책의 예는 [Security Hub의 ID 기반 정책 예제](#page-1301-0) 단원을 참조하십시오.

Security Hub에 대한 임시 보안 자격 증명 사용

임시 보안 인증 지원 예

임시 자격 증명을 사용하여 로그인하면 작동하지 AWS 서비스 않는 것도 있습니다. 임시 자격 증명을 사용하는 방법을 AWS 서비스 비롯한 추가 정보는 [IAM 사용 설명서의 IAM과AWS 서비스 연동되는](https://docs.aws.amazon.com/IAM/latest/UserGuide/reference_aws-services-that-work-with-iam.html) 내 용을 참조하십시오.

사용자 이름과 암호를 제외한 다른 방법을 AWS Management Console 사용하여 로그인하면 임시 자 격 증명을 사용하는 것입니다. 예를 들어 회사의 SSO (Single Sign-On) 링크를 AWS 사용하여 액세스 하는 경우 이 프로세스에서 자동으로 임시 자격 증명을 생성합니다. 또한 콘솔에 사용자로 로그인한 다 음 역할을 전환할 때 임시 보안 인증을 자동으로 생성합니다. 역할 전환에 대한 자세한 내용은 IAM 사 용 설명서의 [역할로 전환\(콘솔\)을](https://docs.aws.amazon.com/IAM/latest/UserGuide/id_roles_use_switch-role-console.html) 참조하십시오.

또는 API를 사용하여 임시 자격 증명을 수동으로 생성할 수 있습니다 AWS CLI . AWS 그런 다음 해당 임시 자격 증명을 사용하여 액세스할 수 AWS있습니다. AWS 장기 액세스 키를 사용하는 대신 임시 자 격 증명을 동적으로 생성할 것을 권장합니다. 자세한 정보는 [IAM의 임시 보안 자격 증명을](https://docs.aws.amazon.com/IAM/latest/UserGuide/id_credentials_temp.html) 참조하세요.

임시 보안 인증을 사용하여 연동을 통해 로그인하거나, IAM 역할을 맡거나, 교차 계정 역할을 맡을 수 있습니다. [AssumeRole또](https://docs.aws.amazon.com/STS/latest/APIReference/API_AssumeRole.html)는 [GetFederationToken와](https://docs.aws.amazon.com/STS/latest/APIReference/API_GetFederationToken.html) 같은 AWS STS API 작업을 호출하여 임시 보안 자 격 증명을 얻습니다.

Security Hub는 임시 자격 증명의 사용을 지원합니다.

Security Hub를 위한 포워드 액세스 세션

전달 액세스 세션(FAS) 지원 예

IAM 사용자 또는 역할을 사용하여 작업을 수행하는 AWS경우 사용자는 보안 주체로 간주됩니다. 일 부 서비스를 사용하는 경우 다른 서비스에서 다른 작업을 시작하는 작업을 수행할 수 있습니다. FAS는 전화를 거는 주체의 권한을 다운스트림 서비스에 AWS 서비스 요청하라는 요청과 결합하여 사용합니 다. AWS 서비스 FAS 요청은 다른 서비스 AWS 서비스 또는 리소스와의 상호 작용이 필요한 요청을 서 비스가 수신한 경우에만 이루어집니다. 이 경우 두 작업을 모두 수행할 수 있는 권한이 있어야 합니다. FAS 요청 시 정책 세부 정보는 [전달 액세스 세션을](https://docs.aws.amazon.com/IAM/latest/UserGuide/access_forward_access_sessions.html) 참조하세요.

예를 들어 Security Hub는 사용자가 Security Hub를 Organizations에 있는 조직에 위임된 Security Hub 관리자 AWS Organizations 계정과 통합하고 조직의 위임된 Security Hub 관리자 계정을 지정할 때 AWS 서비스 다운스트림에 FAS 요청을 보냅니다.

다른 작업의 경우 Security Hub는 서비스 연결 역할을 사용하여 사용자를 대신하여 작업을 수행합니 다. 이 역할에 대한 자세한 내용은 [Security Hub의 서비스 연결 역할](#page-1307-0) 단원을 참조하세요.

Security Hub의 서비스 역할

Security Hub는 서비스 역할을 맡거나 사용하지 않습니다. Security Hub는 사용자를 대신하여 작업을 수행하기 위해 서비스 연결 역할을 사용합니다. 이 역할에 대한 자세한 내용은 [Security Hub의 서비스](#page-1307-0)  [연결 역할](#page-1307-0) 단원을 참조하세요.

#### **A** Warning

서비스 역할에 대한 권한을 변경하면 Security Hub 사용에 운영상 문제가 발생할 수 있습니다. Security Hub에서 이에 대한 지침을 제공하는 경우에만 서비스 역할을 편집하십시오.

Security Hub의 서비스 연결 역할

서비스 링크 역할 지원 예

서비스 연결 역할은 에 연결된 서비스 역할 유형입니다. AWS 서비스서비스는 사용자를 대신하여 작업 을 수행하기 위해 역할을 수임할 수 있습니다. 서비스 연결 역할은 사용자에게 AWS 계정 표시되며 해 당 서비스가 소유합니다. IAM 관리자는 서비스 링크 역할의 권한을 볼 수 있지만 편집은 할 수 없습니 다.

Security Hub는 서비스 연결 역할을 사용하여 사용자를 대신하여 작업을 수행합니다. 이 역할에 대한 자세한 내용은 [Security Hub의 서비스 연결 역할](#page-1307-0) 단원을 참조하세요.

### <span id="page-1301-0"></span>Security Hub의 ID 기반 정책 예제

기본적으로 사용자 및 역할에는 Security Hub 리소스를 생성하거나 수정할 수 있는 권한이 없습니다. 또한 AWS Management Console, AWS CLI또는 AWSAPI를 사용해 태스크를 수행할 수 없습니다. 관 리자는 지정된 리소스에서 특정 API 태스크를 수행할 수 있는 권한을 사용자와 역할에게 부여하는 IAM 정책을 생성해야 합니다. 그런 다음 관리자는 해당 권한이 필요한 사용자 또는 그룹에 이러한 정책을 연결해야 합니다.

이러한 예제 JSON 정책 문서를 사용하여 IAM ID 기반 정책을 생성하는 방법을 알아보려면 IAM 사용 설명서의 [JSON 탭에서 정책 생성](https://docs.aws.amazon.com/IAM/latest/UserGuide/access_policies_create.html#access_policies_create-json-editor)을 참조하세요.

#### 주제

- [정책 모범 사례](#page-1302-0)
- [Security Hub 콘솔 사용](#page-1302-1)
- [예: 사용자가 자신이 권한을 볼 수 있도록 허용](#page-1303-0)
- [예: 사용자가 구성 정책을 만들고 관리하도록 허용](#page-1304-0)
- [예: 사용자가 결과를 볼 수 있도록 허용](#page-1306-0)
- [예: 사용자가 자동화 규칙을 만들고 관리하도록 허용](#page-1306-1)

### <span id="page-1302-0"></span>정책 모범 사례

ID 기반 정책에 따라 계정에서 사용자가 Security Hub 리소스를 생성, 액세스 또는 삭제할 수 있는지 여 부가 결정됩니다. 이 작업으로 인해 AWS 계정에 비용이 발생할 수 있습니다. ID 기반 정책을 생성하거 나 편집할 때는 다음 지침과 권장 사항을 따릅니다.

- AWS 관리형 정책으로 시작하고 최소 권한을 향해 나아가기 사용자 및 워크로드에 권한 부여를 시 작하려면 많은 일반 사용 사례에 대한 권한을 부여하는 AWS관리형 정책을 사용합니다. 관리형 정책 은 AWS 계정에서 사용할 수 있습니다. 사용 사례에 고유한 AWS고객 관리형 정책을 정의하여 권한 을 줄이는 것이 좋습니다. 자세한 정보는 IAM 사용 설명서의 [AWSmanaged policies](https://docs.aws.amazon.com/IAM/latest/UserGuide/access_policies_managed-vs-inline.html#aws-managed-policies)(관리형 정책) 또 는 [AWSmanaged policies for job functions\(](https://docs.aws.amazon.com/IAM/latest/UserGuide/access_policies_job-functions.html)직무에 대한 관리형 정책)를 참조하세요.
- 최소 권한 적용 IAM 정책을 사용하여 권한을 설정하는 경우 작업을 수행하는 데 필요한 권한만 부여합니다. 이렇게 하려면 최소 권한으로 알려진 특정 조건에서 특정 리소스에 대해 수행할 수 있 는 작업을 정의합니다. IAM을 사용하여 권한을 적용하는 방법에 대한 자세한 정보는 IAM 사용 설명 서에 있는 [Policies and permissions in IAM\(](https://docs.aws.amazon.com/IAM/latest/UserGuide/access_policies.html)IAM의 정책 및 권한)을 참조하세요.
- IAM 정책의 조건을 사용하여 액세스 추가 제한: 정책에 조건을 추가하여 작업 및 리소스에 대한 액 세스를 제한할 수 있습니다. 예를 들어 SSL을 사용하여 모든 요청을 전송해야 한다고 지정하는 정 책 조건을 작성할 수 있습니다. 특정 AWS 서비스(예: AWS CloudFormation)을(를) 통해 사용되는 경 우에만 서비스 작업에 대한 액세스 권한을 부여할 수도 있습니다. 자세한 정보는 IAM 사용 설명서의 [IAM JSON 정책 요소: 조건을](https://docs.aws.amazon.com/IAM/latest/UserGuide/reference_policies_elements_condition.html) 참조하세요.
- IAM Access Analyzer를 통해 IAM 정책을 검증하여 안전하고 기능적인 권한 보장 IAM Access Analyzer에서는 IAM 정책 언어(JSON)와 IAM 모범 사례가 정책에서 준수되도록 신규 및 기존 정책 을 검증합니다. IAM Access Analyzer는 100개 이상의 정책 확인 항목과 실행 가능한 권장 사항을 제공하여 안전하고 기능적인 정책을 작성하도록 돕습니다. 자세한 정보는 IAM 사용 설명서의 [IAM](https://docs.aws.amazon.com/IAM/latest/UserGuide/access-analyzer-policy-validation.html)  [Access Analyzer 정책 검증](https://docs.aws.amazon.com/IAM/latest/UserGuide/access-analyzer-policy-validation.html)을 참조하십시오.
- 다중 인증(MFA) 필요 AWS 계정계정에 IAM 사용자 또는 루트 사용자가 필요한 시나리오가 있는 경우 추가 보안을 위해 MFA를 설정합니다. API 작업을 직접적으로 호출할 때 MFA가 필요하면 정 책에 MFA 조건을 추가합니다. 자세한 정보는 IAM 사용 설명서의 [Configuring MFA-protected API](https://docs.aws.amazon.com/IAM/latest/UserGuide/id_credentials_mfa_configure-api-require.html) [access](https://docs.aws.amazon.com/IAM/latest/UserGuide/id_credentials_mfa_configure-api-require.html)(MFA 보호 API 액세스 구성)를 참조하세요.

IAM의 모범 사례에 대한 자세한 내용은 IAM 사용 설명서의 [IAM의 보안 모범 사례](https://docs.aws.amazon.com/IAM/latest/UserGuide/best-practices.html) 섹션을 참조하십시 오.

#### <span id="page-1302-1"></span>Security Hub 콘솔 사용

AWS Security Hub 콘솔에 액세스하려면 최소 권한 세트가 있어야 합니다. 이러한 권한은 AWS 계정에 서 Security Hub 리소스에 대한 세부 정보를 나열하고 볼 수 있도록 허용해야 합니다. 최소 필수 권한보 다 더 제한적인 자격 증명 기반 정책을 만들면 콘솔이 해당 정책에 연결된 엔터티(사용자 또는 역할)에 대해 의도대로 작동하지 않습니다.

AWS CLI 또는 AWSAPI만 호출하는 사용자에게 최소 콘솔 권한을 허용할 필요가 없습니다. 그 대신, 수행하려는 API 작업과 일치하는 작업에만 액세스할 수 있도록 합니다.

이러한 사용자와 역할이 Security Hub 콘솔을 사용할 수 있도록 하려면 다음 AWS 관리형 정책도 엔티 티에 연결하십시오. 자세한 내용은 IAM 사용 설명서의 [사용자에게 권한 추가를](https://docs.aws.amazon.com/IAM/latest/UserGuide/id_users_change-permissions.html#users_change_permissions-add-console) 참조하십시오.

```
{ 
     "Version": "2012-10-17", 
     "Statement": [ 
         { 
              "Effect": "Allow", 
              "Action": "securityhub:*", 
              "Resource": "*" 
         }, 
          { 
              "Effect": "Allow", 
              "Action": "iam:CreateServiceLinkedRole", 
              "Resource": "*", 
              "Condition": { 
                  "StringLike": { 
                       "iam:AWSServiceName": "securityhub.amazonaws.com" 
 } 
              } 
         } 
     ]
}
```
#### <span id="page-1303-0"></span>예: 사용자가 자신이 권한을 볼 수 있도록 허용

이 예시는 IAM 사용자가 자신의 사용자 자격 증명에 연결된 인라인 및 관리형 정책을 볼 수 있도록 허 용하는 정책을 생성하는 방법을 보여줍니다. 이 정책에는 콘솔에서 또는 AWS CLI나 AWS API를 사용 하여 프로그래밍 방식으로 이 작업을 완료할 수 있는 권한이 포함됩니다.

```
{ 
     "Version": "2012-10-17", 
     "Statement": [ 
          { 
               "Sid": "ViewOwnUserInfo", 
               "Effect": "Allow",
```

```
 "Action": [ 
                   "iam:GetUserPolicy", 
                   "iam:ListGroupsForUser", 
                   "iam:ListAttachedUserPolicies", 
                   "iam:ListUserPolicies", 
                   "iam:GetUser" 
              ], 
               "Resource": ["arn:aws:iam::*:user/${aws:username}"] 
          }, 
          { 
               "Sid": "NavigateInConsole", 
               "Effect": "Allow", 
               "Action": [ 
                   "iam:GetGroupPolicy", 
                   "iam:GetPolicyVersion", 
                   "iam:GetPolicy", 
                   "iam:ListAttachedGroupPolicies", 
                   "iam:ListGroupPolicies", 
                   "iam:ListPolicyVersions", 
                   "iam:ListPolicies", 
                   "iam:ListUsers" 
               ], 
               "Resource": "*" 
          } 
     ]
}
```
<span id="page-1304-0"></span>예: 사용자가 구성 정책을 만들고 관리하도록 허용

이 예제는 사용자가 구성 정책을 만들고, 보고, 업데이트하고, 삭제할 수 있도록 허용하는 IAM 정책을 생성하는 방법을 보여줍니다. 또한 이 예제 정책은 사용자가 정책 연결을 시작, 중지 및 볼 수 있도록 허 용합니다. 이 IAM 정책이 작동하려면 사용자가 조직의 위임된 Security Hub 관리자여야 합니다.

```
{ 
     "Version": "2012-10-17", 
     "Statement": [ 
          { 
              "Sid": "CreateAndUpdateConfigurationPolicy", 
              "Effect": "Allow", 
              "Action": [ 
                   "securityhub:CreateConfigurationPolicy", 
                   "securityhub:UpdateConfigurationPolicy" 
              ],
```

```
 "Resource": "*" 
     }, 
     { 
          "Sid": "ViewConfigurationPolicy", 
          "Effect": "Allow", 
          "Action": [ 
              "securityhub:GetConfigurationPolicy", 
              "securityhub:ListConfigurationPolicies" 
          ], 
          "Resource": "*" 
     }, 
     { 
          "Sid": "DeleteConfigurationPolicy", 
          "Effect": "Allow", 
          "Action": [ 
              "securityhub:DeleteConfigurationPolicy" 
          ], 
          "Resource": "*" 
     }, 
     { 
          "Sid": "ViewConfigurationPolicyAssociation", 
          "Effect": "Allow", 
          "Action": [ 
              "securityhub:BatchGetConfigurationPolicyAssociations", 
              "securityhub:GetConfigurationPolicyAssociation", 
              "securityhub:ListConfigurationPolicyAssociations" 
         ], 
          "Resource": "*" 
     }, 
     { 
          "Sid": "UpdateConfigurationPolicyAssociation", 
          "Effect": "Allow", 
         "Action": [
              "securityhub:StartConfigurationPolicyAssociation", 
              "securityhub:StartConfigurationPolicyDisassociation" 
          ], 
          "Resource": "*" 
     } 
 ]
```
}

### <span id="page-1306-0"></span>예: 사용자가 결과를 볼 수 있도록 허용

이 예제는 사용자가 Security Hub 조사 결과를 볼 수 있도록 허용하는 IAM 정책을 생성하는 방법을 보 여줍니다.

```
{ 
      "Version": "2012-10-17", 
      "Statement": [ 
          { 
               "Sid": "ReviewFindings", 
               "Effect": "Allow", 
               "Action": [ 
                    "securityhub:GetFindings" 
               ], 
               "Resource": "*" 
          } 
     ]
}
```
#### <span id="page-1306-1"></span>예: 사용자가 자동화 규칙을 만들고 관리하도록 허용

이 예제는 사용자가 Security Hub 자동화 규칙을 만들고, 보고, 업데이트하고, 삭제할 수 있도록 허용하 는 IAM 정책을 생성하는 방법을 보여줍니다. 이 IAM 정책이 작동하려면 사용자가 Security Hub 관리자 여야 합니다. 권한을 제한하려면 (예: 사용자가 자동화 규칙을 볼 수만 있도록 허용하려는 경우) 생성, 업데이트 및 삭제 권한을 제거할 수 있습니다.

```
{ 
     "Version": "2012-10-17", 
     "Statement": [ 
          { 
               "Sid": "CreateAndUpdateAutomationRules", 
               "Effect": "Allow", 
              "Action": [ 
                   "securityhub:CreateAutomationRule", 
                   "securityhub:BatchUpdateAutomationRules" 
              ], 
               "Resource": "*" 
          }, 
          { 
               "Sid": "ViewAutomationRules", 
               "Effect": "Allow", 
               "Action": [
```
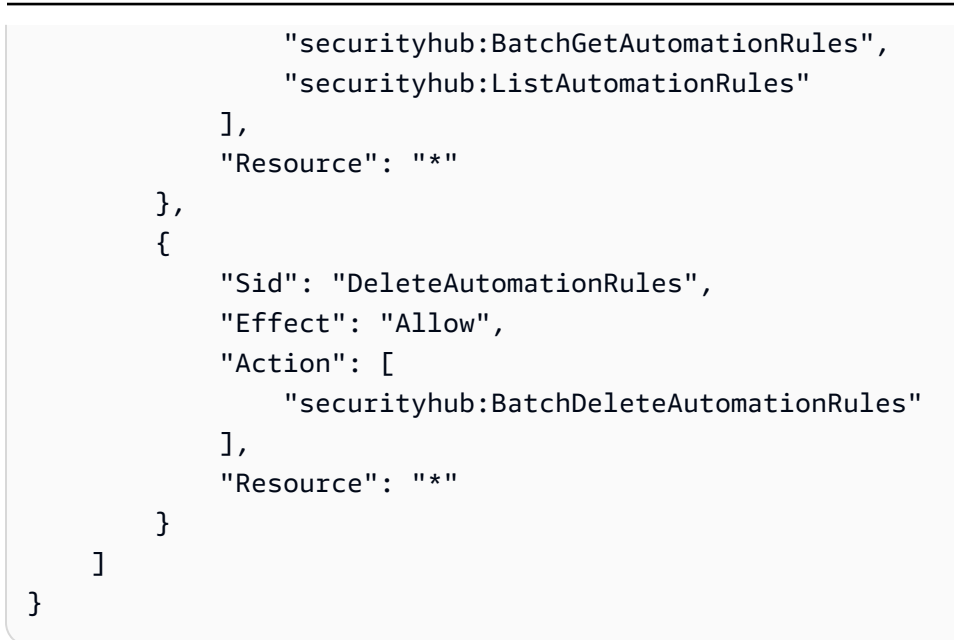

### <span id="page-1307-0"></span>Security Hub의 서비스 연결 역할

AWS Security Hub라는 이름의 AWS Identity and Access Management (IAM) [서비스](https://docs.aws.amazon.com/IAM/latest/UserGuide/id_roles_terms-and-concepts.html#iam-term-service-linked-role) 연결 역할을 사 용합니다. AWSServiceRoleForSecurityHub 이 서비스 연결 역할은 Security Hub에 직접 연결된 IAM 역할입니다. Security Hub에서 미리 정의하며 Security Hub에서 사용자를 대신하여 다른 사용자에 게 전화를 AWS 서비스 걸고 AWS 리소스를 모니터링하는 데 필요한 모든 권한이 포함되어 있습니다. Security Hub는 Security Hub를 사용할 수 AWS 리전 있는 모든 지역에서 이 서비스 연결 역할을 사용 합니다.

서비스 연결 역할을 사용하면 필요한 권한을 수동으로 추가할 필요가 없으므로 Security Hub를 더 쉽 게 설정할 수 있습니다. Security Hub에서 이 서비스 연결 역할 권한을 정의하므로, 달리 정의되지 않은 한 Security Hub만 해당 역할을 맡을 수 있습니다. 정의된 권한에는 신뢰 정책과 권한 정책이 포함되며, 이 권한 정책은 다른 IAM 개체에 연결할 수 없습니다.

서비스 연결 역할의 세부 정보를 보려면 Security Hub 콘솔의 설정 페이지에서 일반을 선택한 다음 서 비스 권한 보기를 선택합니다.

활성화된 모든 리전에서 먼저 Security Hub를 비활성화한 후에만 Security Hub 서비스 연결 역할을 삭 제할 수 있습니다. 이렇게 하면 리소스에 대한 액세스 권한을 부주의로 삭제할 수 없기 때문에 Security Hub 리소스가 보호됩니다.

서비스 연결 역할을 지원하는 기타 서비스에 대한 자세한 내용은 IAM 사용 설명서에서 [IAM으로 작업](https://docs.aws.amazon.com/IAM/latest/UserGuide/reference_aws-services-that-work-with-iam.html) [하는 AWS 서비스를](https://docs.aws.amazon.com/IAM/latest/UserGuide/reference_aws-services-that-work-with-iam.html) 살펴보고 서비스 연결 역할 열이 예인 서비스를 찾습니다. 해당 서비스에 대한 서 비스 연결 역할 설명서를 보려면 예 링크를 선택합니다.

#### 주제

- [Security Hub에 대한 서비스 연결 역할 권한](#page-1308-0)
- [Security Hub에 대한 서비스 연결 역할 생성](#page-1309-0)
- [Security Hub에 대한 서비스 연결 역할 편집](#page-1309-1)
- [Security Hub에 대한 서비스 연결 역할 삭제](#page-1309-2)

### <span id="page-1308-0"></span>Security Hub에 대한 서비스 연결 역할 권한

Security Hub에서는 AWSServiceRoleForSecurityHub인 서비스 연결 역할을 사용합니다. AWS Security Hub가 리소스에 액세스하는 데 필요한 서비스 연결 역할입니다. 서비스 연결 역할을 통해 Security Hub는 다른 AWS 서비스의 조사 결과를 수신하고 컨트롤를 위한 보안 검사를 실행하는 데 필 요한 AWS Config 인프라를 구성할 수 있습니다.

AWSServiceRoleForSecurityHub 서비스 연결 역할은 역할을 수임하기 위해 다음 서비스를 신뢰 합니다.

• securityhub.amazonaws.com

AWSServiceRoleForSecurityHub 서비스 연결 역할은 관리형 정책 [AWSSecurityHubServiceRolePolicy](#page-1315-0)을(를) 사용합니다.

IAM 자격 증명(역할, 그룹, 사용자 등)이 서비스 연결 역할을 작성하고 편집하거나 삭제할 수 있도록 권 한을 부여해야 합니다. AWSServiceRoleForSecurityHub 서비스 연결 역할을 성공적으로 생성하 기 위해서는 Security Hub에 액세스 하기 위해 사용하는 IAM 자격 증명이 필수 권한이 있어야 합니다. 필수 권한을 부여하려면 다음 정책을 역할, 그룹, 또는 사용자에 연결하세요.

```
{ 
     "Version": "2012-10-17", 
     "Statement": [ 
          { 
               "Effect": "Allow", 
               "Action": "securityhub:*", 
               "Resource": "*" 
          }, 
          { 
               "Effect": "Allow", 
               "Action": "iam:CreateServiceLinkedRole", 
               "Resource": "*", 
               "Condition": {
```

```
 "StringLike": { 
                  "iam:AWSServiceName": "securityhub.amazonaws.com" 
 } 
 } 
       } 
    ]
}
```
<span id="page-1309-0"></span>Security Hub에 대한 서비스 연결 역할 생성

AWSServiceRoleForSecurityHub 서비스 연결 역할은 처음으로 Security Hub를 활성화하거나 이 전에 활성화하지 않은 지원 리전에서 Security Hub를 활성화할 때 자동으로 생성됩니다. 또한 IAM 콘 솔, IAM CLI 또는 IAM API를 사용하여 AWSServiceRoleForSecurityHub 서비스 연결 역할을 수동 으로 생성할 수 있습니다.

#### **A** Important

Security Hub 관리자 계정용으로 생성된 서비스 연결 역할은 Security Hub 구성원 계정에 적용 되지 않습니다.

수동 서비스 역할 생성에 대한 자세한 내용은 IAM 사용 설명서의 [서비스에 대한 역할 만들기를](https://docs.aws.amazon.com/IAM/latest/UserGuide/using-service-linked-roles.html#create-service-linked-role) 참조하 세요.

<span id="page-1309-1"></span>Security Hub에 대한 서비스 연결 역할 편집

Security Hub에서는 AWSServiceRoleForSecurityHub 서비스 연결 역할을 편집하도록 허용하지 않습니다. 서비스 연결 역할을 생성한 후에는 다양한 엔터티가 역할을 참조할 수 있기 때문에 역할 이 름을 변경할 수 없습니다. 그러나 IAM을 사용하여 역할의 설명을 편집할 수 있습니다. 자세한 내용은 IAM 사용 설명서의 [서비스 연결 역할 편집](https://docs.aws.amazon.com/IAM/latest/UserGuide/using-service-linked-roles.html#edit-service-linked-role)을 참조하십시오.

<span id="page-1309-2"></span>Security Hub에 대한 서비스 연결 역할 삭제

서비스 연결 역할이 필요한 기능 또는 서비스가 더 이상 필요 없는 경우에는 해당 역할을 삭제하는 것 이 좋습니다. 따라서 적극적으로 모니터링하거나 유지하지 않는 미사용 엔티티가 없도록 합니다.

#### **A** Important

AWSServiceRoleForSecurityHub 서비스 연결 역할을 삭제하려면 먼저 활성화한 모든 리 전에서 Security Hub를 비활성화해야 합니다.

서비스 연결 역할을 삭제하려고 할 때 Security Hub가 비활성화되지 않는 경우 삭제에 실패합 니다. 자세한 설명은 [Security Hub 비활성화](#page-1478-0) 섹션을 참조하세요.

Security Hub를 비활성화하면 AWSServiceRoleForSecurityHub 서비스 연결 역 할이 자동으로 삭제되지 않습니다. Security Hub를 다시 활성화하는 경우에는 기존 AWSServiceRoleForSecurityHub 서비스 연결 역할을 사용하기 시작합니다.

IAM을 사용하여 수동으로 서비스 연결 역할을 삭제하려면

IAM 콘솔, IAM CLI 또는 IAM API를 사용하여 AWSServiceRoleForSecurityHub 서비스 연결 역할 을 삭제합니다. 자세한 내용은 IAM 사용 설명서의 [서비스에 연결 역할 삭제를](https://docs.aws.amazon.com/IAM/latest/UserGuide/using-service-linked-roles.html#delete-service-linked-role) 참조하세요.

#### AWSAWS Security Hub의 관리형 정책

AWS 관리형 정책은 에서 생성하고 관리하는 독립 실행형 정책입니다. AWS AWS 관리형 정책은 많은 일반 사용 사례에 대한 권한을 제공하도록 설계되었으므로 사용자, 그룹 및 역할에 권한을 할당하기 시 작할 수 있습니다.

AWS 관리형 정책은 모든 AWS 고객이 사용할 수 있으므로 특정 사용 사례에 대해 최소 권한 권한을 부 여하지 않을 수도 있다는 점에 유의하세요. 사용 사례에 고유한 [고객 관리형 정책을](https://docs.aws.amazon.com/IAM/latest/UserGuide/access_policies_managed-vs-inline.html#customer-managed-policies) 정의하여 권한을 줄이는 것이 좋습니다.

관리형 정책에 정의된 권한은 변경할 수 없습니다. AWS AWS 관리형 정책에 정의된 권한을 업데이트 하는 경우 AWS 해당 업데이트는 정책이 연결된 모든 주체 ID (사용자, 그룹, 역할) 에 영향을 미칩니다. AWS 새 API 작업이 시작되거나 기존 서비스에 새 AWS 서비스 API 작업을 사용할 수 있게 되면 AWS 관리형 정책을 업데이트할 가능성이 가장 높습니다.

자세한 내용은 IAM 사용자 설명서의 [AWS 관리형 정책을](https://docs.aws.amazon.com/IAM/latest/UserGuide/access_policies_managed-vs-inline.html#aws-managed-policies) 참조하세요.

<span id="page-1310-0"></span>AWS 관리형 정책: AWSSecurityHubFullAccess

AWSSecurityHubFullAccess 정책을 IAM 보안 인증에 연결할 수 있습니다.

이 정책은 모든 Security Hub 작업에 대한 전체 액세스 권한을 허용하는 관리 권한을 보안 주체에게 부 여합니다. 보안 주체가 자신의 계정에 대해 Security Hub를 수동으로 활성화하려면 먼저 보안 주체에 이 정책을 연결해야 합니다. 예를 들어, 이러한 권한이 있는 보안 주체는 조사 결과의 상태를 보고 업데 이트할 수 있습니다. 이들은 사용자 지정 통찰력을 구성하고 통합을 활성화할 수 있습니다. 표준 및 제 어 기능을 활성화하거나 비활성화할 수 있습니다. 관리자 계정의 보안 주체는 멤버 계정을 관리할 수도 있습니다.

#### 권한 세부 정보

이 정책에는 다음 권한이 포함되어 있습니다.

- securityhub 보안 주체가 Security Hub 작업에 대한 모든 액세스 권한을 가질 수 있습니다.
- guardduty— 주체가 Amazon의 계정 상태에 대한 정보를 얻을 수 있습니다. GuardDuty
- iam 보안 주체가 서비스 연결 역할을 생성할 수 있습니다.
- inspector 보안 주체가 Amazon Inspector의 계정 상태에 대한 정보를 가져올 수 있습니다.
- pricing— 교육자가 제품의 가격표를 받을 수 있습니다. AWS 서비스

```
{ 
     "Version": "2012-10-17", 
     "Statement": [ 
          { 
              "Sid": "SecurityHubAllowAll", 
              "Effect": "Allow", 
              "Action": "securityhub:*", 
              "Resource": "*" 
         }, 
          { 
              "Sid": "SecurityHubServiceLinkedRole", 
              "Effect": "Allow", 
              "Action": "iam:CreateServiceLinkedRole", 
              "Resource": "*", 
              "Condition": { 
                  "StringLike": { 
                       "iam:AWSServiceName": "securityhub.amazonaws.com" 
 } 
              } 
         }, 
          { 
              "Sid": "OtherServicePermission", 
              "Effect": "Allow", 
              "Action": [ 
                   "guardduty:GetDetector", 
                  "guardduty:ListDetectors", 
                  "inspector2:BatchGetAccountStatus", 
                  "pricing:GetProducts" 
              ], 
              "Resource": "*", 
          }
```
 $\mathbf{I}$ 

}

#### <span id="page-1312-0"></span>Security Hub 관리형 정책: AWSSecurityHubReadOnlyAccess

AWSSecurityHubReadOnlyAccess 정책을 IAM 보안 인증에 연결할 수 있습니다.

이 정책은 Security Hub의 정보를 볼 수 있는 읽기 전용 권한을 사용자에게 부여합니다. 이 정책이 연결 된 보안 주체는 Security Hub에서 업데이트를 수행할 수 없습니다. 예를 들어, 이러한 권한이 있는 보안 주체는 자신의 계정과 연결된 조사 결과 목록을 볼 수 있지만 조사 결과의 상태를 변경할 수는 없습니 다. 이들은 통찰력 결과는 볼 수 있지만 사용자 지정 통찰력을 만들거나 구성할 수는 없습니다. 이들은 제어 기능 또는 제품 통합을 구성할 수 없습니다.

권한 세부 정보

이 정책에는 다음 권한이 포함되어 있습니다.

• securityhub- 사용자가 항목 목록이나 항목에 대한 세부 정보를 반환하는 작업을 수행할 수 있습 니다. 여기에는 Get, List 또는 Describe로 시작하는 API 작업이 포함됩니다.

```
{ 
     "Version": "2012-10-17", 
     "Statement": [ 
          { 
               "Sid": "AWSSecurityHubReadOnlyAccess", 
               "Effect": "Allow", 
               "Action": [ 
                   "securityhub:Get*", 
                   "securityhub:List*", 
                   "securityhub:BatchGet*", 
                   "securityhub:Describe*" 
               ], 
               "Resource": "*" 
          } 
     ]
}
```
#### <span id="page-1312-1"></span>AWS 관리형 정책: AWSSecurityHubOrganizationsAccess

AWSSecurityHubOrganizationsAccess 정책을 IAM 보안 인증에 연결할 수 있습니다.

이 정책은 Security Hub와 Organizations의 통합을 지원하는 데 필요한 관리자 권한을 부여합니다. AWS Organizations

이러한 권한을 통해 조직 관리 계정은 Security Hub의 위임된 관리자 계정을 지정할 수 있습니다. 또한, 위임된 Security Hub 관리자 계정을 통해 조직 계정을 멤버 계정으로 활성화할 수 있습니다.

이 정책은 Organizations에 대한 권한만 제공합니다. 조직 관리 계정과 위임된 Security Hub 관리자 계 정에도 Security Hub의 관련 작업에 대한 권한이 필요합니다. AWSSecurityHubFullAccess 관리형 정책을 사용하여 이러한 권한을 부여할 수 있습니다.

권한 세부 정보

이 정책에는 다음 권한이 포함되어 있습니다.

- organizations:ListAccounts 보안 주체가 조직의 일부인 계정 목록을 검색할 수 있습니다.
- organizations:DescribeOrganization 보안 주체가 조직에 대한 정보를 검색할 수 있습니 다.
- organizations:ListRoots 보안 주체가 조직의 루트를 나열할 수 있습니다.
- organizations:ListDelegatedAdministrators 보안 주체가 조직의 위임된 관리자를 나열 할 수 있습니다.
- organizations:ListAWSServiceAccessForOrganization— AWS 서비스 주도자가 조직에 서 사용하는 정보를 나열할 수 있습니다.
- organizations:ListOrganizationalUnitsForParent 보안 주체가 상위 OU의 하위 조직 단위(OU)를 나열할 수 있습니다.
- organizations:ListAccountsForParent 보안 주체가 상위 OU의 하위 계정을 나열할 수 있 습니다.
- organizations:DescribeAccount 보안 주체가 조직의 계정에 대한 정보를 검색할 수 있습니 다.
- organizations:DescribeOrganizationalUnit 보안 주체가 조직의 OU에 대한 정보를 검 색할 수 있습니다.
- organizations:DescribeOrganization 보안 주체가 조직 구성에 대한 정보를 검색할 수 있 도록 허용합니다.
- organizations:EnableAWSServiceAccess 보안 주체가 Security Hub와 Organizations를 통 합할 수 있도록 허용합니다.
- organizations:RegisterDelegatedAdministrator 보안 주체가 Security Hub에 대해 위 임된 관리자 계정을 지정할 수 있도록 허용합니다.

• organizations:DeregisterDelegatedAdministrator – 보안 주체가 Security Hub에 대해 위임된 관리자 계정을 제거할 수 있도록 허용합니다.

```
{ 
     "Version": "2012-10-17", 
     "Statement": [ 
         { 
              "Sid": "OrganizationPermissions", 
              "Effect": "Allow", 
              "Action": [ 
                  "organizations:ListAccounts", 
                  "organizations:DescribeOrganization", 
                  "organizations:ListRoots", 
                  "organizations:ListDelegatedAdministrators", 
                  "organizations:ListAWSServiceAccessForOrganization", 
                  "organizations:ListOrganizationalUnitsForParent", 
                  "organizations:ListAccountsForParent", 
                  "organizations:DescribeAccount", 
                  "organizations:DescribeOrganizationalUnit" 
             ], 
              "Resource": "*" 
         }, 
         { 
              "Sid": "OrganizationPermissionsEnable", 
              "Effect": "Allow", 
              "Action": "organizations:EnableAWSServiceAccess", 
              "Resource": "*", 
              "Condition": { 
                  "StringEquals": { 
                      "organizations:ServicePrincipal": "securityhub.amazonaws.com" 
 } 
 } 
         }, 
         { 
              "Sid": "OrganizationPermissionsDelegatedAdmin", 
              "Effect": "Allow", 
              "Action": [ 
                  "organizations:RegisterDelegatedAdministrator", 
                  "organizations:DeregisterDelegatedAdministrator" 
             ], 
              "Resource": "arn:aws:organizations::*:account/o-*/*", 
              "Condition": {
```

```
 "StringEquals": { 
               "organizations:ServicePrincipal": "securityhub.amazonaws.com" 
 } 
 } 
        } 
    ]
}
```
<span id="page-1315-0"></span>AWS 관리형 정책: AWSSecurityHubServiceRolePolicy

AWSSecurityHubServiceRolePolicy를 IAM 엔터티에 연결할 수 없습니다. 이 정책은 Security Hub에서 사용자를 대신하여 작업을 수행할 수 있도록 서비스 연결 역할에 연결되어 있습니다. 자세한 내용은 [the section called "서비스 연결 역할"](#page-1307-0) 섹션을 참조하십시오.

이 정책은 서비스 연결 역할이 Security Hub 제어 기능에 대한 보안 검사를 수행할 수 있도록 하는 관리 권한을 부여합니다.

권한 세부 정보

이 정책에는 다음을 할 수 있는 권한이 포함되어 있습니다.

- cloudtrail— CloudTrail 트레일에 대한 정보를 검색합니다.
- cloudwatch— 현재 CloudWatch 경보를 검색합니다.
- logs— 메트릭 필터를 CloudWatch 로그에 검색합니다.
- sns SNS 주제에 대한 구독 목록을 검색합니다.
- config— 구성 레코더, 리소스 및 AWS Config 규칙에 대한 정보를 검색합니다. 또한, 서비스 연결 역할이 AWS Config 규칙을 생성 및 삭제하고 규칙에 대한 평가를 실행할 수 있도록 허용합니다.
- iam 계정에 대한 자격 증명 보고서를 가져오고 생성합니다.
- organizations 조직의 계정 및 OU(조직 단위) 정보를 검색합니다.
- securityhub Security Hub 서비스, 표준 및 제어가 구성된 방식에 대한 정보를 검색합니다.
- tag 리소스 태그에 대한 정보를 검색합니다.

```
{ 
     "Version": "2012-10-17", 
     "Statement": [ 
          { 
              "Sid": "SecurityHubServiceRolePermissions", 
              "Effect": "Allow",
```
 "Action": [ "cloudtrail:DescribeTrails", "cloudtrail:GetTrailStatus", "cloudtrail:GetEventSelectors", "cloudwatch:DescribeAlarms", "cloudwatch:DescribeAlarmsForMetric", "logs:DescribeMetricFilters", "sns:ListSubscriptionsByTopic", "config:DescribeConfigurationRecorders", "config:DescribeConfigurationRecorderStatus", "config:DescribeConfigRules", "config:DescribeConfigRuleEvaluationStatus", "config:BatchGetResourceConfig", "config:SelectResourceConfig", "iam:GenerateCredentialReport", "organizations:ListAccounts", "config:PutEvaluations", "tag:GetResources", "iam:GetCredentialReport", "organizations:DescribeAccount", "organizations:DescribeOrganization", "organizations:ListChildren", "organizations:ListAWSServiceAccessForOrganization", "organizations:DescribeOrganizationalUnit", "securityhub:BatchDisableStandards", "securityhub:BatchEnableStandards", "securityhub:BatchUpdateStandardsControlAssociations", "securityhub:BatchGetSecurityControls", "securityhub:BatchGetStandardsControlAssociations", "securityhub:CreateMembers", "securityhub:DeleteMembers", "securityhub:DescribeHub", "securityhub:DescribeOrganizationConfiguration", "securityhub:DescribeStandards", "securityhub:DescribeStandardsControls", "securityhub:DisassociateFromAdministratorAccount", "securityhub:DisassociateMembers", "securityhub:DisableSecurityHub", "securityhub:EnableSecurityHub", "securityhub:GetEnabledStandards", "securityhub:ListStandardsControlAssociations", "securityhub:ListSecurityControlDefinitions", "securityhub:UpdateOrganizationConfiguration", "securityhub:UpdateSecurityControl",

```
 "securityhub:UpdateSecurityHubConfiguration", 
                       "securityhub:UpdateStandardsControl", 
                       "tag:GetResources" 
                 ], 
                 "Resource": "*" 
            }, 
            { 
                 "Sid": "SecurityHubServiceRoleConfigPermissions", 
                 "Effect": "Allow", 
                 "Action": [ 
                       "config:PutConfigRule", 
                       "config:DeleteConfigRule", 
                       "config:GetComplianceDetailsByConfigRule" 
                 ], 
                 "Resource": "arn:aws:config:*:*:config-rule/aws-service-rule/*securityhub*" 
            }, 
            { 
                 "Sid": "SecurityHubServiceRoleOrganizationsPermissions", 
                 "Effect": "Allow", 
                 "Action": [ 
                       "organizations:ListDelegatedAdministrators" 
                 ], 
                 "Resource": "*", 
                 "Condition": { 
                       "StringEquals": { 
                            "organizations:ServicePrincipal": [ 
                                  "securityhub.amazonaws.com" 
\sim 100 \sim 100 \sim 100 \sim 100 \sim 100 \sim 100 \sim 100 \sim 100 \sim 100 \sim 100 \sim 100 \sim 100 \sim 100 \sim 100 \sim 100 \sim 100 \sim 100 \sim 100 \sim 100 \sim 100 \sim 100 \sim 100 \sim 100 \sim 100 \sim 
 } 
 } 
           } 
      ]
}
```
Security Hub AWS 관리형 정책 업데이트

이 서비스가 이러한 변경 사항을 추적하기 시작한 이후 Security Hub의 AWS 관리형 정책 업데이트에 대한 세부 정보를 확인하십시오. 이 페이지의 변경 사항에 대한 자동 알림을 받으려면 Security Hub  $E$ [서 기록](#page-1522-0) 페이지에서 RSS 피드를 구독하십시오.

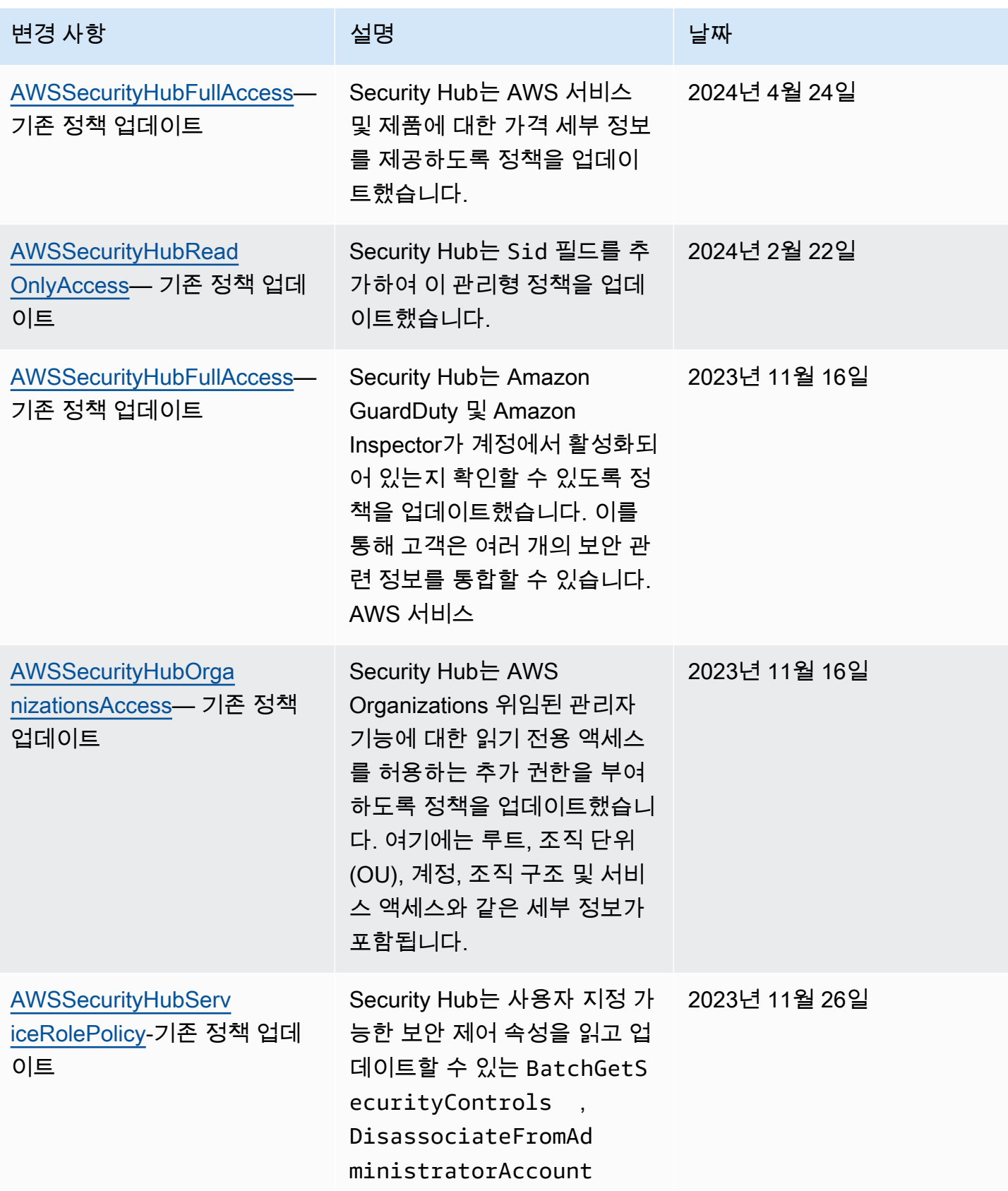

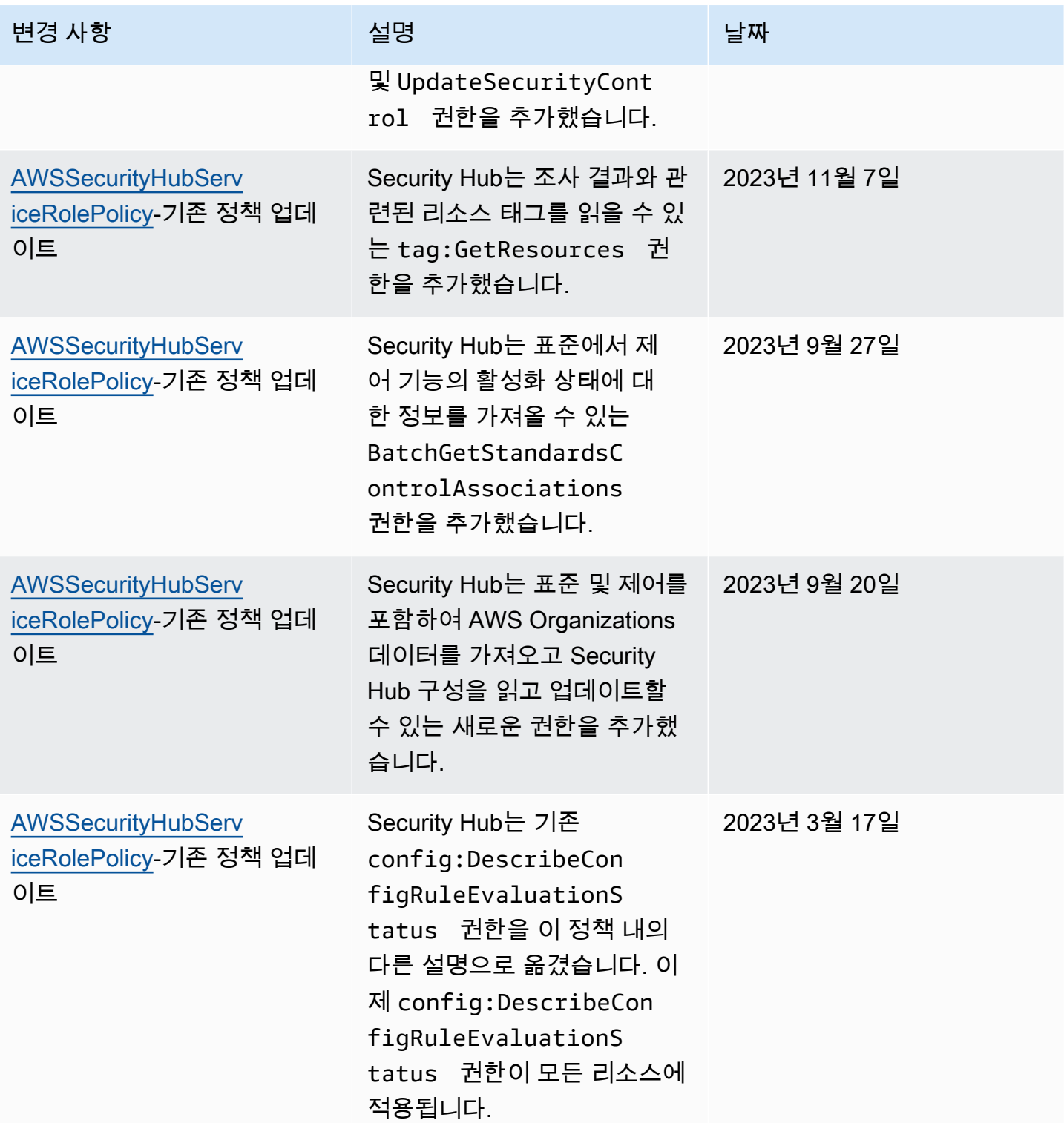

AWS Security Hub 사용자 가이드

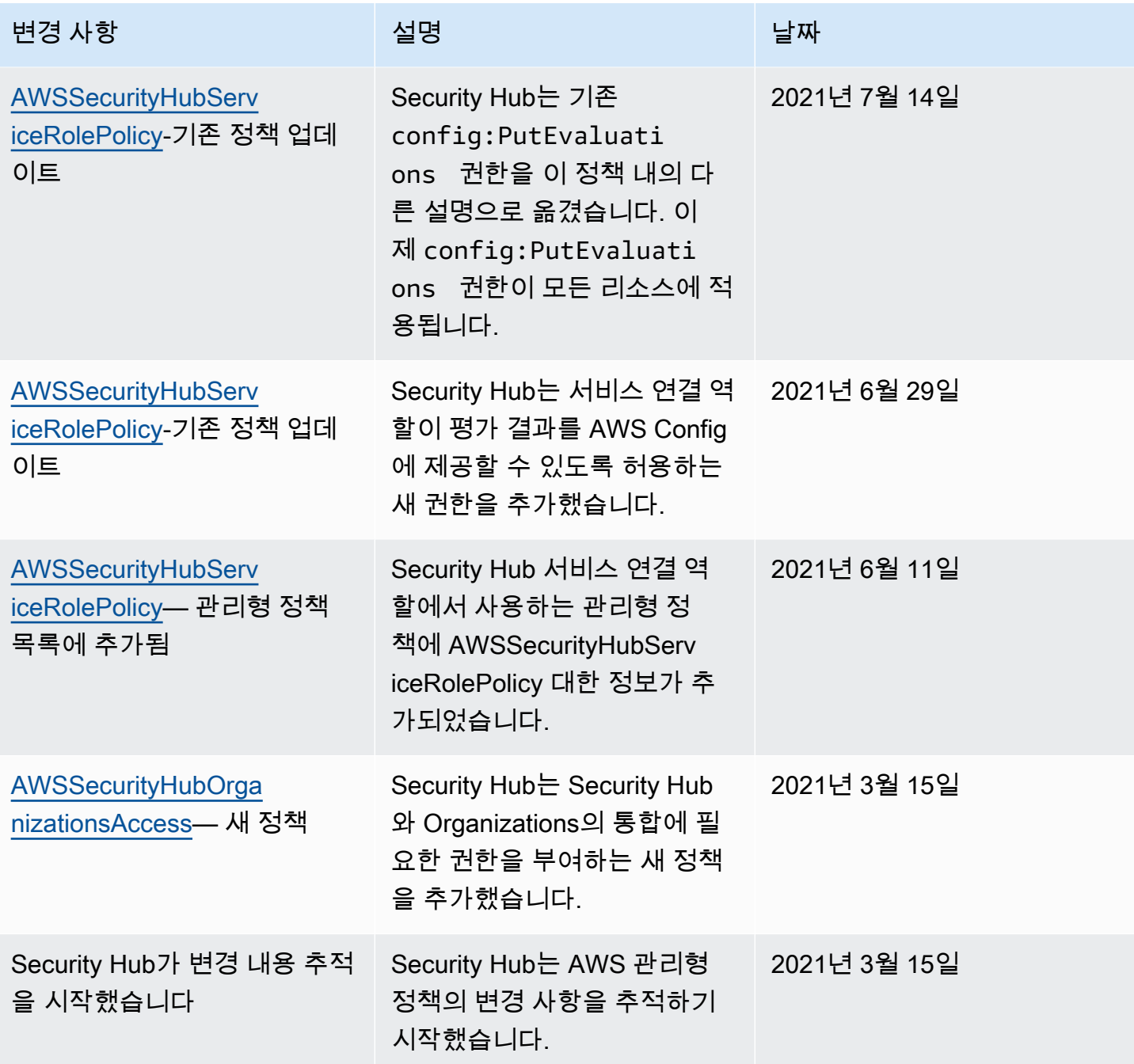

## AWS Security Hub ID 및 액세스 문제 해결

다음 정보를 사용하여 Security Hub 및 IAM에서 발생할 수 있는 공통적인 문제를 진단하고 수정할 수 있습니다.

#### 주제

• [본인은 Security Hub에서 작업을 수행할 권한이 없습니다.](#page-1321-0)

- [저는 IAM을 수행할 권한이 없습니다. PassRole](#page-1321-1)
- [Security Hub에 프로그래밍 방식으로 액세스하고 싶습니다](#page-1322-0)
- [관리자인데, 다른 사용자가 Security Hub에 액세스할 수 있게 허용하려고 함](#page-1323-0)
- [외부 사용자가 내 Security Hub AWS 계정 리소스에 액세스할 수 있도록 허용하고 싶습니다.](#page-1323-1)

<span id="page-1321-0"></span>본인은 Security Hub에서 작업을 수행할 권한이 없습니다.

작업을 수행할 권한이 없다는 AWS Management Console 메시지가 표시되면 관리자에게 도움을 요청 해야 합니다. 관리자는 로그인 보안 인증 정보를 제공한 사람입니다.

다음 예제 오류는 사용자 mateojackson이 콘솔을 사용하여 *##*에 대한 세부 정보를 보려고 하지만 securityhub:*GetWidget* 권한이 없는 경우에 발생합니다.

User: arn:aws:iam::123456789012:user/mateojackson is not authorized to perform: securityhub:*GetWidget* on resource: *my-example-widget*

이 경우 Mateo는 *my-example-widget* 작업을 사용하여 securityhub:*GetWidget* 리소스에 액세 스하도록 허용하는 정책을 업데이트하라고 관리자에게 요청합니다.

#### <span id="page-1321-1"></span>저는 IAM을 수행할 권한이 없습니다. PassRole

iam:PassRole 작업을 수행할 수 있는 권한이 없다는 오류가 수신되면 Security Hub에 역할을 전달할 수 있도록 정책을 업데이트해야 합니다.

일부 AWS 서비스 서비스에서는 새 서비스 역할 또는 서비스 연결 역할을 생성하는 대신 기존 역할을 해당 서비스에 전달할 수 있습니다. 이렇게 하려면 사용자가 서비스에 역할을 전달할 수 있는 권한을 가지고 있어야 합니다.

다음 예제 오류는 marymajor라는 IAM 사용자가 콘솔을 사용하여 Security Hub에서 작업을 수행하려 고 하는 경우에 발생합니다. 하지만 작업을 수행하려면 서비스 역할이 부여한 권한이 서비스에 있어야 합니다. Mary는 서비스에 역할을 전달할 수 있는 권한을 가지고 있지 않습니다.

User: arn:aws:iam::123456789012:user/marymajor is not authorized to perform: iam:PassRole

이 경우, Mary가 iam:PassRole 작업을 수행할 수 있도록 Mary의 정책을 업데이트해야 합니다.

도움이 필요하면 관리자에게 문의하세요. AWS 관리자는 로그인 자격 증명을 제공한 사람입니다.

### <span id="page-1322-0"></span>Security Hub에 프로그래밍 방식으로 액세스하고 싶습니다

사용자가 AWS 외부 사용자와 상호 작용하려는 경우 프로그래밍 방식의 액세스가 필요합니다. AWS Management Console프로그래밍 방식의 액세스 권한을 부여하는 방법은 액세스하는 사용자 유형에 따라 다릅니다. AWS

사용자에게 프로그래밍 방식 액세스 권한을 부여하려면 다음 옵션 중 하나를 선택합니다.

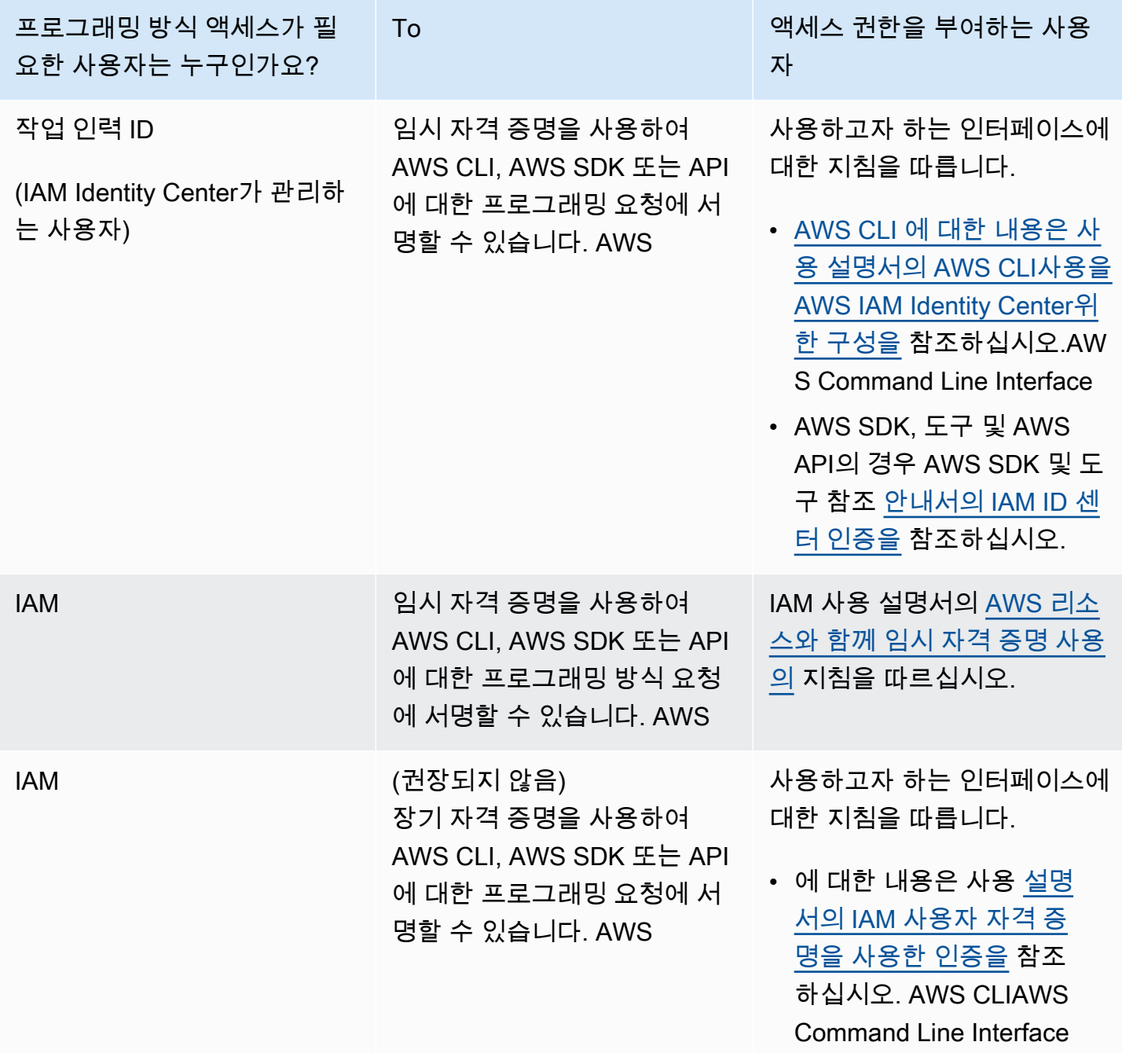

프로그래밍 방식 액세스가 필 요한 사용자는 누구인가요? To 액세스 권한을 부여하는 사용 자 • AWS SDK 및 도구의 경우 SDK 및 도구 참조 [안내서의](https://docs.aws.amazon.com/sdkref/latest/guide/access-iam-users.html)  [장기 자격 증명을 사용한 인](https://docs.aws.amazon.com/sdkref/latest/guide/access-iam-users.html) [증을](https://docs.aws.amazon.com/sdkref/latest/guide/access-iam-users.html) 참조하십시오.AWS • AWS API의 경우 IAM 사용 설명서의 [IAM 사용자의 액세](https://docs.aws.amazon.com/IAM/latest/UserGuide/id_credentials_access-keys.html) [스 키 관리를](https://docs.aws.amazon.com/IAM/latest/UserGuide/id_credentials_access-keys.html) 참조하십시오.

<span id="page-1323-0"></span>관리자인데, 다른 사용자가 Security Hub에 액세스할 수 있게 허용하려고 함

액세스 권한을 제공하려면 사용자, 그룹 또는 역할에 권한을 추가하세요:

• 내 사용자 및 그룹: AWS IAM Identity Center

권한 세트를 생성합니다. AWS IAM Identity Center 사용 설명서의 [권한 세트 생성](https://docs.aws.amazon.com/singlesignon/latest/userguide/howtocreatepermissionset.html)의 지침을 따르십 시오.

• 보안 인증 공급자를 통해 IAM에서 관리되는 사용자:

ID 페더레이션을 위한 역할을 생성합니다. IAM 사용 설명서의 [서드 파티 자격 증명 공급자의 역할 만](https://docs.aws.amazon.com/IAM/latest/UserGuide/id_roles_create_for-idp.html) [들기\(연합\)의](https://docs.aws.amazon.com/IAM/latest/UserGuide/id_roles_create_for-idp.html) 지침을 따르십시오.

- IAM 사용자:
	- 사용자가 맡을 수 있는 역할을 생성합니다. IAM 사용 설명서에서 [IAM 사용자의 역할 생성의](https://docs.aws.amazon.com/IAM/latest/UserGuide/id_roles_create_for-user.html) 지침 을 따르십시오.
	- (권장되지 않음)정책을 사용자에게 직접 연결하거나 사용자를 사용자 그룹에 추가합니다. IAM 사 용 설명서에서 [사용자\(콘솔\)에 권한 추가](https://docs.aws.amazon.com/IAM/latest/UserGuide/id_users_change-permissions.html#users_change_permissions-add-console)의 지침을 따르십시오.

<span id="page-1323-1"></span>외부 사용자가 내 Security Hub AWS 계정 리소스에 액세스할 수 있도록 허용하고 싶습 니다.

다른 계정의 사용자 또는 조직 외부의 사람이 리소스에 액세스할 때 사용할 수 있는 역할을 생성할 수 있습니다. 역할을 수임할 신뢰할 수 있는 사람을 지정할 수 있습니다. 리소스 기반 정책 또는 액세스 제 어 목록(ACL)을 지원하는 서비스의 경우 이러한 정책을 사용하여 다른 사람에게 리소스에 대한 액세스 권한을 부여할 수 있습니다.

자세히 알아보려면 다음을 참조하십시오.

- Security Hub에서 이러한 기능을 지원하는지 여부를 알아보려면 [IAM의 AWS Security Hub 작동 방](#page-1294-0) [식](#page-1294-0) 단원을 참조하십시오.
- 소유한 리소스에 대한 액세스 권한을 AWS 계정 부여하는 방법을 알아보려면 IAM 사용 설명서의 [다](https://docs.aws.amazon.com/IAM/latest/UserGuide/id_roles_common-scenarios_aws-accounts.html) [른 AWS 계정 IAM 사용자에게 액세스 권한 제공을](https://docs.aws.amazon.com/IAM/latest/UserGuide/id_roles_common-scenarios_aws-accounts.html) 참조하십시오.
- [제3자에게 리소스에 대한 액세스 권한을 제공하는 방법을 알아보려면 IAM 사용 설명서의 타사 AWS](https://docs.aws.amazon.com/IAM/latest/UserGuide/id_roles_common-scenarios_third-party.html) [계정AWS 계정 소유에 대한 액세스 제공을](https://docs.aws.amazon.com/IAM/latest/UserGuide/id_roles_common-scenarios_third-party.html) 참조하십시오.
- ID 페더레이션을 통해 액세스 권한을 제공하는 방법을 알아보려면 IAM 사용 설명서의 [외부에서 인](https://docs.aws.amazon.com/IAM/latest/UserGuide/id_roles_common-scenarios_federated-users.html) [증된 사용자에게 액세스 권한 제공\(자격 증명 페더레이션\)을](https://docs.aws.amazon.com/IAM/latest/UserGuide/id_roles_common-scenarios_federated-users.html) 참조하십시오.
- 교차 계정 액세스에 대한 역할 사용과 리소스 기반 정책의 차이점을 알아보려면 [IAM 사용 설명서의](https://docs.aws.amazon.com/IAM/latest/UserGuide/access_policies-cross-account-resource-access.html)  [IAM의 교차 계정 리소스 액세스를](https://docs.aws.amazon.com/IAM/latest/UserGuide/access_policies-cross-account-resource-access.html) 참조하십시오.

# AWS Security Hub의 규정 준수 확인

타사 감사자는 여러 AWS 규정 준수 프로그램의 일환으로 AWS Security Hub의 보안 및 규정 준수를 평가합니다. 여기에는 SOC, PCI, FedRAMP, HIPAA 등이 포함됩니다.

특정 규정 준수 프로그램 범위에 속하는 AWS 서비스의 목록은 [규정 준수 프로그램 제공 AWS 범위 내](https://aws.amazon.com/compliance/services-in-scope/) [서비스](https://aws.amazon.com/compliance/services-in-scope/)를 참조하십시오. 일반 정보는 [AWS 규정 준수 프로그램을](https://aws.amazon.com/compliance/programs/) 참조하세요.

AWS Artifact를 사용하여 제3자 감사 보고서를 다운로드할 수 있습니다. 자세한 설명은 [AWS Artifact의](https://docs.aws.amazon.com/artifact/latest/ug/downloading-documents.html) [보고서 다운로드](https://docs.aws.amazon.com/artifact/latest/ug/downloading-documents.html)를 참조하십시오.

Security Hub 사용 시 규정 준수 책임은 데이터의 민감도, 회사의 규정 준수 목표 및 관련 법률과 규정 에 따라 결정됩니다. AWS는 규정 준수를 지원할 다음과 같은 리소스를 제공합니다.

- [보안 및 규정 준수 빠른 시작 안내서](https://aws.amazon.com/quickstart/?awsf.quickstart-homepage-filter=categories%23security-identity-compliance)  이 배포 안내서에서는 아키텍처 고려 사항에 대해 설명하고 보 안 및 규정 준수에 중점을 둔 기본 AWS 환경을 배포하기 위한 단계를 제공합니다.
- [AWS 규정 준수 리소스](https://aws.amazon.com/compliance/resources/) 사용자의 업계와 위치에 해당할 수 있는 워크북 및 안내서 모음입니다.
- [AWS Config](https://docs.aws.amazon.com/config/latest/developerguide/evaluate-config.html) 이 AWS 서비스로 리소스 구성이 내부 관행, 업계 지침 및 규정을 준수하는 정도를 평 가할 수 있습니다.
- [AWS Security Hub](https://docs.aws.amazon.com/securityhub/latest/userguide/what-is-securityhub.html): 이 AWS 서비스는 보안 산업 표준 및 모범 사례 규정 준수 여부를 확인하는 데 도 움이 되도록 AWS 내 보안 상태를 종합적으로 보여줍니다.

# AWSSecurity Hub의 레질리언스

AWS 글로벌 인프라는 AWS 리전 및 가용 영역을 중심으로 구축됩니다. 리전은 물리적으로 분리되고 격리된 다수의 가용 영역을 제공하며, 이러한 영역은 짧은 지연 시간, 높은 처리량 및 높은 중복성을 갖 춘 네트워크를 통해 연결되어 있습니다. 가용 영역을 사용하면 중단 없이 영역 간에 자동으로 장애 극 복 조치가 이루어지는 애플리케이션 및 데이터베이스를 설계하고 운영할 수 있습니다. 가용 영역은 기 존의 단일 또는 다중 데이터 센터 인프라보다 가용성, 내결함성, 확장성이 뛰어납니다.

AWS 리전 및 가용 영역에 대한 자세한 내용은 [AWS 글로벌 인프라](https://aws.amazon.com/about-aws/global-infrastructure/) 섹션을 참조하세요.

# AWS Security Hub에서 인프라 보안

관리형 서비스인 AWS Security Hub은(는) AWS 글로벌 네트워크 보안으로 보호됩니다. AWS 보 안 서비스와 AWS의 인프라 보호 방법에 대한 자세한 내용은 [AWS 클라우드 보안](https://aws.amazon.com/security/)을 참조하세요. 인 프라 보안에 대한 모범 사례를 사용하여 AWS 환경을 설계하려면 보안 원칙 AWS Well‐Architected Framework의 [인프라 보호를](https://docs.aws.amazon.com/wellarchitected/latest/security-pillar/infrastructure-protection.html) 참조하세요.

AWS에서 게시한 API 호출을 사용하여 네트워크를 통해 Security Hub에 액세스합니다. 고객은 다음을 지원해야 합니다.

- 전송 계층 보안(TLS) TLS 1.2는 필수이며 TLS 1.3을 권장합니다.
- DHE(Ephemeral Diffie-Hellman) 또는 ECDHE(Elliptic Curve Ephemeral Diffie-Hellman)와 같은 완전 전송 보안(PFS)이 포함된 암호 제품군. Java 7 이상의 최신 시스템은 대부분 이러한 모드를 지원합 니다.

또한 요청은 액세스 키 자격 증명 및 IAM 보안 주체와 관련된 비밀 액세스 키를 사용하여 서명해야 합 니다. 또는 [AWS Security Token Service\(](https://docs.aws.amazon.com/STS/latest/APIReference/Welcome.html)AWS STS)을 사용하여 임시 보안 자격 증명을 생성하여 요청 에 서명할 수 있습니다.

# AWS Security Hub 및 인터페이스 VPC 엔드포인트(AWS PrivateLink)

인터페이스 VPC 종단점을 생성하여 VPC와 AWS Security Hub 간에 프라이빗 연결을 설정할 수 있 습니다. 인터페이스 엔드포인트는 인터넷 게이트웨이, NAT 디바이스, VPN 연결 또는 AWS Direct Connect 연결 없이 비공개로 Security Hub API에 액세스할 수 있도록 지원하는 [AWS PrivateLink](https://aws.amazon.com/privatelink) 기술 로 구동됩니다. VPC의 인스턴스는 Security Hub API와 통신하는 데 퍼블릭 IP 주소를 필요로 하지 않 습니다. VPC와 Security Hub 간의 트래픽은 Amazon 네트워크를 벗어나지 않습니다.

각 인터페이스 엔드포인트는 서브넷에서 하나 이상의 [탄력적 네트워크 인터페이스로](https://docs.aws.amazon.com/AWSEC2/latest/UserGuide/using-eni.html) 표현됩니다.

자세한 내용은 AWS PrivateLink 설명서의 [인터페이스 VPC 엔드포인트\(AWS PrivateLink\)](https://docs.aws.amazon.com/vpc/latest/privatelink/vpce-interface.html)를 참조하세 요.

### Security Hub VPC 엔드포인트에 대한 고려 사항

Security Hub에 대한 인터페이스 VPC 엔드포인트를 설정하기 전에 AWS PrivateLink 사용 설명서에서 [인터페이스 엔드포인트 속성 및 제한 사항을](https://docs.aws.amazon.com/vpc/latest/privatelink/vpce-interface.html#vpce-interface-limitations) 검토해야 합니다.

Security Hub는 VPC에서 모든 API 작업에 대한 호출 수행을 지원합니다.

**a** Note

Security Hub는 아시아 태평양(오사카) 리전에서는 VPC 엔드포인트를 지원하지 않습니다.

### Security Hub에 대한 인터페이스 VPC 엔드포인트 생성

Amazon VPC 콘솔이나 AWS Command Line Interface (AWS CLI)을 사용하여 Security Hub 서비스에 대한 VPC 엔드포인트를 생성할 수 있습니다. 자세한 내용은 AWS PrivateLink 설명서의 [인터페이스 엔](https://docs.aws.amazon.com/vpc/latest/privatelink/vpce-interface.html#create-interface-endpoint) [드포인트 생성](https://docs.aws.amazon.com/vpc/latest/privatelink/vpce-interface.html#create-interface-endpoint)을 참조하세요.

다음 서비스 이름을 사용하여 Security Hub용 VPC 종단점을 생성합니다.

• com.amazonaws.*region*.securityhub

엔드포인트에 프라이빗 DNS를 사용하도록 설정하는 경우, 리전에 대한 기본 DNS 이름(예: securityhub.us-east-1.amazonaws.com)을 사용하여 Secrets Manager에 API 요청을 Security Hub로 할 수 있습니다.

자세한 내용은 AWS PrivateLink 설명서의 [인터페이스 엔드포인트를 통해 서비스 액세스를](https://docs.aws.amazon.com/vpc/latest/privatelink/vpce-interface.html#access-service-though-endpoint) 참조하세 요.

Secrets Manager에 대한 VPC 엔드포인트 정책 생성

Security Hub에 대한 액세스를 제어하는 VPC 엔드포인트에 엔드포인트 정책을 연결할 수 있습니다. 이 정책은 다음 정보를 지정합니다.

• 태스크를 수행할 수 있는 보안 주체.

- 수행할 수 있는 작업입니다.
- 태스크를 수행할 있는 리소스.

자세한 내용은 AWS PrivateLink 설명서의 [VPC 엔드포인트를 통해 서비스에 대한 액세스 제어를](https://docs.aws.amazon.com/vpc/latest/privatelink/vpc-endpoints-access.html) 참조 하세요.

예제: Security Hub 작업에 대한 VPC 엔드포인트 정책

다음은 Security Hub에 대한 엔드포인트 정책의 예입니다. 이 정책은 엔드포인트에 연결될 때 모든 리 소스의 모든 보안 주체에 대한 액세스 권한을 나열된 Security Hub 작업에 부여합니다.

```
{ 
     "Statement":[ 
        { 
            "Principal":"*", 
            "Effect":"Allow", 
            "Action":[ 
                "securityhub:getFindings", 
                "securityhub:getEnabledStandards", 
                "securityhub:getInsights" 
            ], 
            "Resource":"*" 
        } 
   \mathbf{I}}
```
### 공유 서브넷

공유하는 서브넷의 VPC 엔드포인트는 생성, 설명, 수정 또는 삭제할 수 없습니다. 그러나 공유하는 서 브넷의 VPC 엔드포인트를 사용할 수는 있습니다. VPC 공유에 관한 자세한 내용은 Amazon VPC 사용 설명서의 [다른 계정과 VPC 공유를](https://docs.aws.amazon.com/vpc/latest/userguide/vpc-sharing.html) 참조하세요.

# AWS CloudTrail을 사용하여 AWS Security Hub API 직접 호 출 로깅

AWS Security Hub는 사용자, 역할 또는 Security Hub의 AWS 서비스가 수행한 작업에 대한 레코드를 제공하는 서비스인 AWS CloudTrail과 통합됩니다. CloudTrail은 Security Hub에 대한 API 직접 호출 을 이벤트로 캡처합니다. 캡처되는 직접 호출에는 Security Hub 콘솔에서 수행한 직접 호출과 Security Hub API 작업에 대한 코드 직접 호출이 포함됩니다. 추적을 생성하면 Security Hub 이벤트를 포함한 CloudTrail 이벤트를 지속적으로 Amazon S3 버킷에 배포할 수 있습니다. 추적을 구성하지 않은 경우 에도 CloudTrail 콘솔의 이벤트 기록에서 최신 이벤트를 볼 수 있습니다. CloudTrail이 수집한 정보를 사 용하여 Security Hub에 수행된 요청, 요청이 수행된 IP 주소, 요청을 수행한 사람, 요청이 수행된 시간 및 추가 세부 정보를 확인할 수 있습니다.

구성 및 사용 방법을 포함하여 CloudTrail에 대한 자세한 내용은 [AWS CloudTrail사용 설명서](https://docs.aws.amazon.com/awscloudtrail/latest/userguide/cloudtrail-user-guide.html)를 참조하 세요.

# CloudTrail의 Security Hub 정보

CloudTrail은 계정 생성 시 AWS 계정에서 사용되도록 설정됩니다. 지원되는 이벤트 활동이 Security Hub에서 발생하면, 해당 활동이 이벤트 기록의 다른 AWS 서비스 이벤트와 함께 CloudTrail 이벤트에 기록됩니다. 계정에서 최신 이벤트를 확인, 검색 및 다운로드할 수 있습니다. 자세한 내용은 [CloudTrail](https://docs.aws.amazon.com/awscloudtrail/latest/userguide/view-cloudtrail-events.html)  [이벤트 기록을 사용하여 이벤트 보기](https://docs.aws.amazon.com/awscloudtrail/latest/userguide/view-cloudtrail-events.html)를 참조하십시오.

Security Hub에 대한 이벤트를 포함하여 계정에 이벤트를 지속적으로 기록하려면 추적을 생성합니다. CloudTrail은 추적을 사용하여 Amazon S3 버킷으로 로그 파일을 전송할 수 있습니다. 콘솔에서 추적 을 생성하면 기본적으로 모든 AWS 리전에 추적이 적용됩니다. 추적은 AWS 파티션에 있는 모든 지역 의 이벤트를 로깅하고 지정된 Amazon S3 버킷으로 로그 파일을 전송합니다. 추가적으로, CloudTrail 로그에서 수집된 이벤트 데이터를 추가 분석 및 처리하도록 다른 AWS 서비스를 구성할 수 있습니다. 자세한 내용은 다음 자료를 참조하십시오.

- [추적 생성 개요](https://docs.aws.amazon.com/awscloudtrail/latest/userguide/cloudtrail-create-and-update-a-trail.html)
- [CloudTrail 지원 서비스 및 통합](https://docs.aws.amazon.com/awscloudtrail/latest/userguide/cloudtrail-aws-service-specific-topics.html#cloudtrail-aws-service-specific-topics-integrations)
- [CloudTrail에 대한 Amazon SNS 알림 구성](https://docs.aws.amazon.com/awscloudtrail/latest/userguide/configure-sns-notifications-for-cloudtrail.html)
- [여러 리전에서 CloudTrail 로그 파일 받기](https://docs.aws.amazon.com/awscloudtrail/latest/userguide/receive-cloudtrail-log-files-from-multiple-regions.html) 및 [여러 계정에서 CloudTrail 로그 파일 받기](https://docs.aws.amazon.com/awscloudtrail/latest/userguide/cloudtrail-receive-logs-from-multiple-accounts.html)

Security Hub는 모든 Security Hub API 작업을 CloudTrail 로그에 이벤트로 로깅하는 것을 지원합니다. Security Hub 작업 목록을 보려면 [Security Hub API 참조를](https://docs.aws.amazon.com/securityhub/1.0/APIReference/Welcome.html) 참조하세요.

다음 작업에 대한 작업이 CloudTrail에 로깅될 때 responseElements의 값은 null로 설정됩니다. 이 렇게 하면 민감한 정보가 CloudTrail 로그에 포함되지 않습니다.

- BatchImportFindings
- GetFindings
- GetInsights
- GetMembers
- UpdateFindings

모든 이벤트 및 로그 항목에는 요청을 생성한 사용자에 대한 정보가 들어 있습니다. 자격 증명 정보를 이용하면 다음을 쉽게 판단할 수 있습니다.

- 요청을 루트로 했는지 아니면 AWS Identity and Access Management(IAM) 사용자 보안 인증으로 했 는지 여부
- 역할 또는 페더레이션 사용자에 대한 임시 보안 자격 증명을 사용하여 요청이 생성되었는지 여부
- 다른 AWS 서비스에서 요청했는지 여부

자세한 내용은 [CloudTrail userIdentity 요소](https://docs.aws.amazon.com/awscloudtrail/latest/userguide/cloudtrail-event-reference-user-identity.html) 섹션을 참조하세요.

## 예제: Security Hub의 로그 파일 항목

추적이란 지정한 Amazon S3 버킷에 이벤트를 로그 파일로 전송할 수 있게 하는 구성입니다. CloudTrail 로그 파일에는 하나 이상의 로그 항목이 포함될 수 있습니다. 이벤트는 모든 소스의 단일 요 청을 나타내며 요청된 작업, 작업 날짜와 시간, 요청 파라미터 등에 대한 정보를 포함합니다. CloudTrail 로그 파일은 퍼블릭 API 직접 호출의 정렬된 스택 기록이 아니므로 특정 순서로 표시되지 않습니다.

다음은 CreateInsight 작업을 보여주는 CloudTrail 로그 항목이 나타낸 예입니다. 이 예에서는 Test Insight라는 통찰력이 생성됩니다. ResourceId 속성은 그룹화 기준 집계자로 지정되며 이 통찰력을 위한 선택적 필터는 지정되지 않습니다. Insights(인사이트)에 대한 자세한 내용은 [AWS](#page-423-0)  [Security Hub에서의 인사이트](#page-423-0) 단원을 참조하십시오.

```
{ 
     "eventVersion": "1.05", 
     "userIdentity": { 
         "type": "IAMUser", 
          "principalId": "AIDAJK6U5DS22IAVUI7BW", 
          "arn": "arn:aws:iam::012345678901:user/TestUser",
```

```
 "accountId": "012345678901", 
         "accessKeyId": "AKIAIOSFODNN7EXAMPLE", 
         "userName": "TestUser" 
     }, 
     "eventTime": "2018-11-25T01:02:18Z", 
     "eventSource": "securityhub.amazonaws.com", 
     "eventName": "CreateInsight", 
     "awsRegion": "us-west-2", 
     "sourceIPAddress": "205.251.233.179", 
     "userAgent": "aws-cli/1.11.76 Python/2.7.10 Darwin/17.7.0 botocore/1.5.39", 
     "requestParameters": { 
         "Filters": {}, 
         "ResultField": "ResourceId", 
         "Name": "Test Insight" 
     }, 
     "responseElements": { 
         "InsightArn": "arn:aws:securityhub:us-west-2:0123456789010:insight/custom/
f4c4890b-ac6b-4c26-95f9-e62cc46f3055" 
     }, 
     "requestID": "c0fffccd-f04d-11e8-93fc-ddcd14710066", 
     "eventID": "3dabcebf-35b0-443f-a1a2-26e186ce23bf", 
     "readOnly": false, 
     "eventType": "AwsApiCall", 
     "recipientAccountId": "012345678901"
}
```
# <span id="page-1331-0"></span>AWS Security Hub 리소스 태그 지정

태그는 특정 유형의 AWS Security Hub 리소스를 포함한 AWS 리소스를 선택적으로 정의하고 연결하 는 선택적 레이블입니다. 태그를 사용하면 용도, 소유자, 환경 또는 기타 기준과 같은 다양한 방법으로 리소스를 식별하고, 분류하고 관리하는 데 도움이 됩니다. 예를 들어 태그를 사용하여 리소스를 구분하 고, 특정 규정 준수 요구 사항 또는 워크플로를 지원하는 리소스를 식별하거나, 비용을 할당할 수 있습 니다.

자동화 규칙, 구성 정책, Hub 리소스 등 Security Hub 리소스 유형에 태그를 할당할 수 있습니다.

주제

- [태그 지정 기본 사항](#page-1331-1)
- [IAM 정책에서 태그 사용](#page-1332-0)
- [AWS Security Hub 리소스에 태그 추가](#page-1333-0)
- [AWS Security Hub 리소스에 대한 태그 검토](#page-1335-0)
- [AWS Security Hub 리소스의 태그 편집](#page-1337-0)
- [AWS Security Hub 리소스에서 태그 제거](#page-1339-0)

# <span id="page-1331-1"></span>태그 지정 기본 사항

리소스는 최대 50개의 태그를 가질 수 있습니다. 각 태그는 사용자가 정의하는 필수 태그 키와 선택적 태그 값으로 구성됩니다. 태그 키는 더 구체적인 태그 값에 대해 카테고리와 같은 역할을 하는 일반적 인 레이블입니다. 태그 값은 태그 키에 대한 설명자 역할을 합니다.

예를 들어 환경마다 다른 자동화 규칙(테스트 계정용 자동화 규칙 세트 하나, 프로덕션 계정용 자동 화 규칙 세트 하나)을 만드는 경우 해당 규칙에 Environment 태그 키를 할당할 수 있습니다. 관련 태그 값은 테스트 계정과 연결된 규칙의 경우 Test이고 프로덕션 계정 및 OU와 연결된 규칙의 경우 Prod일 수 있습니다.

AWS Security Hub 리소스에 태그를 정의하고 할당할 때 다음 사항에 유의합니다.

- 각 리소스는 최대 50개의 태그를 보유할 수 있습니다.
- 각 리소스에 대해 각 태그 키는 고유하며 하나의 태그 값만 가질 수 있습니다.
- 태그 키와 값은 대소문자를 구분합니다. 모범적으로는 태그를 대문자로 사용하는 전략을 세우고 이 러한 전략을 모든 리소스 유형에 대해 일관되게 구현하는 것이 좋습니다.
- 태그 키는 최대 128개의 UTF-8 문자를 포함할 수 있습니다. 태그 값은 최대 256개의 UTF-8 문자를 포함할 수 있습니다. 문자는 문자, 숫자, 공백 또는 \_ . : / = + - @ 기호일 수 있습니다.
- aws: 접두사는 AWS용으로 예약되어 있습니다. 정의한 태그 키나 값에는 이를 사용할 수 없습니다. 또는 이 접두사를 사용하는 태그 키 또는 값을 변경하거나 제거할 수 없습니다. 이 접두사를 사용하 는 태그는 리소스당 50개의 할당량에 포함되지 않습니다.
- 할당한 모든 태그는 본인의 AWS 계정 전용이며, 지정한 AWS 리전에서만 사용할 수 있습니다.
- Security Hub를 사용하여 리소스에 태그를 할당하는 경우 해당 태그는 해당 AWS 리전의 Security Hub에 직접 저장된 리소스에만 적용됩니다. Security Hub가 다른 AWS 서비스에서 생성, 사용 또 는 유지 관리하는 관련 지원 리소스에는 적용되지 않습니다. 예를 들어 Amazon Simple Storage Service(S3)와 관련된 조사 결과를 업데이트하는 자동화 규칙에 태그를 할당하는 경우 태그는 지정 된 리전의 Security Hub에 있는 자동화 규칙에만 적용됩니다. S3 버킷에는 적용되지 않습니다. 또한 관련 리소스에 태그를 할당하려면 리소스를 저장하는 AWS Resource Groups 또는 AWS 서비스를 사용할 수 있습니다(예: S3 버킷의 경우 Amazon S3). 관련 리소스에 태그를 할당하면 Security Hub 리소스에 대한 지원 리소스를 식별하는 데 도움이 될 수 있습니다.
- 리소스를 삭제하면, 리소스에 지정된 태그 또한 삭제됩니다.

#### **A** Important

기밀 또는 기타 유형의 민감한 데이터를 태그에 저장하지 마세요. AWS Billing and Cost Management을(를) 비롯한 여러 AWS 서비스에서 태그에 액세스할 수 있습니다. 태그는 민감 한 데이터에 사용하기 위한 것이 아닙니다.

Security Hub 리소스에 태그를 추가하고 관리하려면 Security Hub 콘솔, Security Hub API 또는 AWS Resource Groups Tagging API를 사용할 수 있습니다. Security Hub와 함께라면 리소스를 만들 때 태 그를 리소스에 추가할 수 있습니다. 개별 기존 리소스의 태그를 추가하고 관리할 수도 있습니다. 리소 스 그룹을 사용하면 Security Hub를 포함하여 여러 AWS 서비스에 걸쳐 있는 여러 기존 리소스에 대해 대량으로 태그를 추가하고 관리할 수 있습니다.

추가 태깅 팁과 모범 사례는 AWS 리소스 태깅 사용 안내서의 [AWS 리소스 태그 지정을](https://docs.aws.amazon.com/tag-editor/latest/userguide/tagging.html) 참조하세요.

### IAM 정책에서 태그 사용

리소스에 태그를 지정한 후 AWS Identity and Access Management(IAM)정책에서 태그 기반의 리소스 수준 권한을 정의할 수 있습니다. 이런 식으로 태그를 사용하면 리소스 생성 및 태그 지정할 권한을 가 질 AWS 계정 사용자와 역할은 물론, 보다 일반적으로 태그를 생성, 편집 및 제거할 권한을 가질 사용자 와 역할을 세부적으로 제어할 수 있습니다. 태그를 기반으로 액세스를 제어하려면 IAM 정책의 [조건 요](https://docs.aws.amazon.com/IAM/latest/UserGuide/reference_policies_elements_condition.html) [소](https://docs.aws.amazon.com/IAM/latest/UserGuide/reference_policies_elements_condition.html)에서 [태그 관련 조건 키](https://docs.aws.amazon.com/service-authorization/latest/reference/list_awssecurityhub.html#awssecurityhub-policy-keys)를 사용하면 됩니다.

예를 들어, 리소스에 대한 Owner 태그가 사용자 이름을 지정하는 경우 사용자가 모든 AWS Security Hub 리소스에 대한 전체 액세스 권한을 갖도록 허용하는 IAM 정책을 생성할 수 있습니다.

```
{ 
     "Version":"2012-10-17", 
     "Statement": [ 
          { 
               "Sid": "ModifyResourceIfOwner", 
               "Effect": "Allow", 
               "Action": "securityhub:*", 
               "Resource": "*", 
               "Condition": { 
                   "StringEqualsIgnoreCase": {"aws:ResourceTag/Owner": "${aws:username}"} 
               } 
          } 
    \mathbf{I}}
```
태그 기반의 리소스 수준 권한을 정의하면 권한이 즉시 적용됩니다. 즉 리소스를 생성하자마자 더 안전 하게 보호할 수 있으며 새 리소스에 태그 사용 적용을 빠르게 시작할 수 있습니다. 리소스 수준 권한을 사용하여 새 리소스 및 기존 리소스와 연결할 수 있는 태그 키와 값을 제어할 수도 있습니다. 자세한 내 용은 IAM 사용 설명서의 [태그를 사용하여 AWS 리소스에 대한 액세스 제어를](https://docs.aws.amazon.com/IAM/latest/UserGuide/access_tags.html) 참조하세요.

### <span id="page-1333-0"></span>AWS Security Hub 리소스에 태그 추가

AWS Security Hub 리소스에 태그를 추가하려면 Security Hub 콘솔 또는 Security Hub API를 사용할 수 있습니다. 콘솔은 Hub 리소스에 태그를 추가하는 것을 지원하지 않습니다.

여러 Security Hub 리소스에 태그를 동시에 추가하려면 [AWS Resource Groups Tagging API의](https://docs.aws.amazon.com/resourcegroupstagging/latest/APIReference/overview.html) 태그 지정 작업을 사용합니다.

#### **A** Important

리소스에 태그를 추가하면 리소스에 대한 액세스에 영향을 줄 수 있습니다. 리소스에 태그를 추가하기 전에 태그를 사용하여 리소스에 대한 액세스를 제어할 수 있는 모든 AWS Identity and Access Management (IAM) 정책을 검토하세요.

#### Console

리소스에 태그를 추가하려면

자동화 규칙 또는 구성 정책을 만들면 Security Hub 콘솔에서 태그를 추가할 수 있는 옵션을 제공합 니다. 태그 섹션에서 태그 키와 태그 값을 제공할 수 있습니다.

Security Hub API & AWS CLI

리소스에 태그를 추가하려면

리소스를 만들고 프로그래밍 방식으로 하나 이상의 태그를 추가하려면 만들려는 리소스 유형에 적 합한 작업을 사용하세요.

- 구성 정책을 만들고 여기에 하나 이상의 태그를 추가하려면 [CreateConfigurationPolicy](https://docs.aws.amazon.com/securityhub/1.0/APIReference/API_CreateConfigurationPolicy.html) API를 호 출하거나, AWS CLI를 사용하는 경우 [create-configuration-policy](https://awscli.amazonaws.com/v2/documentation/api/latest/reference/securityhub/create-configuration-policy.html) 명령을 실행합니다.
- 자동화 규칙을 생성하고 여기에 하나 이상의 태그를 추가하려면 [CreateAutomationRule](https://docs.aws.amazon.com/securityhub/1.0/APIReference/API_CreateAutomationRule.html) API를 호 출하거나, AWS CLI를 사용하는 경우 [create-automation-rule](https://awscli.amazonaws.com/v2/documentation/api/latest/reference/securityhub/create-automation-rule.html) 명령을 실행하세요.
- Security Hub를 활성화하고 Hub 리소스에 하나 이상의 태그를 추가하려면 [EnableSecurityHub](https://docs.aws.amazon.com/securityhub/1.0/APIReference/API_EnableSecurityHub.html) API를 간접적으로 호출하거나 AWS Command Line Interface(AWS CLI)를 사용하는 경우 [enable-security-hub](https://awscli.amazonaws.com/v2/documentation/api/latest/reference/securityhub/enable-security-hub.html) 명령을 실행합니다.

요청에서 tags 파라미터를 사용하여 리소스에 추가할 각 태그의 태그 키와 선택적 태그 값을 지정 합니다. tags 파라미터는 객체 배열을 지정합니다. 각 객체는 태그 키 및 연결된 태그 값을 지정합 니다.

기존 리소스에 하나 이상의 태그를 추가하려면 Security Hub API의 [TagResource](https://docs.aws.amazon.com/securityhub/1.0/APIReference/API_TagResource.html) 작업을 사용하거 나, AWS CLI를 사용하는 경우 [tag-resource](https://awscli.amazonaws.com/v2/documentation/api/latest/reference/securityhub/tag-resource.html) 명령을 실행합니다. 요청에서 태그를 추가하려는 리소 스의 Amazon 리소스 이름(ARN)을 지정합니다. tags 파라미터를 사용하여 추가할 각 태그의 태그 키(key)와 선택적 태그 값(value)을 지정합니다. tags 파라미터는 객체의 배열, 각 태그 키당 하나 의 개체 및 관련 태그 값을 지정합니다.

예를 들어, 다음 AWS CLI 명령은 지정된 구성 정책에 Prod 태그 값을 가진 Environment 태그 키 를 추가합니다. 이 예제는 Linux, macOS 또는 Unix용으로 포맷되었으며 가독성을 높이기 위해 백 슬래시(\) 줄 연속 문자를 사용합니다.

CLI 명령 예:

#### \$ **aws securityhub tag-resource \**

```
--resource-arn arn:aws:securityhub:us-east-1:123456789012:configuration-policy/
a1b2c3d4-5678-90ab-cdef-EXAMPLE11111 \
--tags key=Environment,value=Prod
```
위치:

- resource-arn은 태그를 추가할 구성 정책의 ARN을 지정합니다.
- *Environment*은 규칙에 추가할 태그의 태그 키입니다.
- *Prod*은 지정된 태그 키의 태그 값입니다(*Environment*).

다음 예제에서 명령은 구성 정책에 여러 태그를 추가합니다.

```
$ aws securityhub tag-resource \
--resource-arn arn:aws:securityhub:us-east-1:123456789012:configuration-policy/
a1b2c3d4-5678-90ab-cdef-EXAMPLE11111 \
--tags key=Environment,value=Prod key=CostCenter,value=12345 key=Owner,value=jane-
doe
```
tags 배열의 각 개체에는 key 및 value 인수가 모두 필요합니다. 그러나 value 인수 값은 빈 문 자열일 수도 있습니다. 태그 값을 태그 키와 연결하지 않으려면 value 인수 값을 지정하지 마세요. 예를 들어 다음 명령은 관련 태그 값이 없는 Owner 태그 키를 추가합니다.

```
$ aws securityhub tag-resource \
--resource-arn arn:aws:securityhub:us-east-1:123456789012:configuration-policy/
a1b2c3d4-5678-90ab-cdef-EXAMPLE11111 \
--tags key=Owner,value=
```
태깅 작업이 성공하면 Security Hub는 빈 HTTP 200 응답을 반환합니다. 그렇지 않으면 Security Hub는 작업이 실패한 이유를 나타내는 HTTP 4xx 또는 500 응답을 반환합니다.

#### AWS Security Hub 리소스에 대한 태그 검토

Security Hub 콘솔 또는 Security Hub API를 사용하여 Security Hub 자동화 규칙 또는 구성 정책의 태 그(태그 키 및 태그 값 모두)를 검토할 수 있습니다. 콘솔은 Hub 리소스에 대한 태그 검토를 지원하지 않습니다.

여러 Security Hub 리소스의 태그를 동시에 검토하려면 [AWS Resource Groups Tagging API의](https://docs.aws.amazon.com/resourcegroupstagging/latest/APIReference/overview.html) 태그 지정 작업을 사용합니다.

#### Console

리소스에 대한 태그를 검토하려면

- 1. Security Hub 관리자의 보안 인증 정보를 사용하여 [https://console.aws.amazon.com/](https://console.aws.amazon.com/securityhub/)  [securityhub/에](https://console.aws.amazon.com/securityhub/)서 AWS Security Hub 콘솔을 엽니다.
- 2. 태그를 추가하고 싶은 리소스 유형에 따라 다음 중 하나를 수행합니다.
	- 자동화 규칙의 태그를 검토하려면 탐색 창에서 자동화를 선택합니다. 그런 다음 자동화 규칙 을 선택합니다.
	- 구성 정책의 태그를 검토하려면 탐색 창에서 구성을 선택합니다. 그런 다음 정책 탭에서 구 성 정책 옆에 있는 옵션을 선택합니다. 정책에 할당된 태그 수를 보여주는 사이드 패널이 열 립니다. 태그 헤더를 확장하여 태그 키와 태그 값을 볼 수 있습니다.

태그 섹션에는 현재 리소스에 할당된 모든 태그가 나열됩니다.

Security Hub API & AWS CLI

리소스에 대한 태그를 검토하려면

기존 리소스의 태그를 검색하고 검토하려면 [ListTagsForResource](https://docs.aws.amazon.com/securityhub/1.0/APIReference/API_ListTagsForResource.html) API를 간접적으로 호출하세요. 요청에서 resourceArn 파라미터를 사용하여 리소스의 Amazon 리소스 이름(ARN)을 지정합니 다.

AWS CLI을(를) 사용하는 경우, [list-tags-for-resource](https://docs.aws.amazon.com/cli/latest/reference/securityhub/list-tags-for-resource.html) 명령을 실행하고 resource-arn 파라미터를 사용하여 리소스의 ARN을 지정합니다. 예제:

```
$ aws securityhub list-tags-for-resource --resource-arn arn:aws:securityhub:us-
east-1:123456789012:configuration-policy/a1b2c3d4-5678-90ab-cdef-EXAMPLE11111
```
작업이 성공하면 Security Hub는 tags 배열을 반환합니다. 배열의 각 객체는 현재 리소스에 할당된 태그(태그 키와 태그 값 모두)를 지정합니다. 예제:

```
{ 
      "tags": [ 
           { 
                "key": "Environment", 
                "value": "Prod" 
           }, 
          \{ "key": "CostCenter",
```

```
 "value": "12345" 
           }, 
           { 
                 "key": "Owner", 
                 "value": "" 
           } 
      ]
}
```
여기서 Environment, CostCenter, Owner은(는) 리소스에 할당된 태그 키입니다. Prod은(는) Environment 태그 키에 연결된 태그 값입니다. 12345은(는) CostCenter 태그 키에 연결된 태 그 값입니다. Owner 태그 키에 연결된 태그 값이 없습니다.

태그가 있는 모든 Security Hub 리소스의 목록과 이러한 각 리소스와 연결된 모든 태그를 검색 하려면, AWS Resource Groups Tagging API의 [GetResources](https://docs.aws.amazon.com/resourcegroupstagging/latest/APIReference/API_GetResources.html) 작업을 사용하세요. 요청에서 ResourceTypeFilters 파라미터 값을 securityhub로 설정합니다. AWS CLI을(를) 사용하여 이 작업을 수행하려면 [get-resources](https://docs.aws.amazon.com/cli/latest/reference/resourcegroupstaggingapi/get-resources.html) 명령을 실행하고 resource-type-filters 파라미터 값을 securityhub로 설정합니다. 예제:

```
$ aws resourcegroupstaggingapi get-resources -\-resource-type-filters "securityhub"
```
작업이 성공하면 Resource Groups가 ResourceTagMappingList 배열을 반환합니다. 배열에는 태그가 있는 각 Security Hub 리소스에 대해 하나의 객체가 포함됩니다. 각 객체는 Security Hub 리 소스의 ARN과 리소스에 할당된 태그 키 및 값을 지정합니다.

### <span id="page-1337-0"></span>AWS Security Hub 리소스의 태그 편집

AWS Security Hub 리소스의 태그(태그 키 또는 태그 값)를 편집하려면 Security Hub API를 사용할 수 있습니다. Security Hub 콘솔은 현재 태그 편집을 지원하지 않습니다.

여러 Security Hub 리소스의 태그를 동시에 편집하려면 [AWS Resource Groups Tagging API의](https://docs.aws.amazon.com/resourcegroupstagging/latest/APIReference/overview.html) 태그 지정 작업을 사용합니다.

#### **A** Important

리소스의 태그를 편집하면 리소스 액세스에 영향을 미칠 수 있습니다. 리소스의 태그 키 또는 값을 편집하기 전에 해당 태그를 사용하여 리소스에 대한 액세스를 제어할 수 있는 모든 AWS Identity and Access Management (IAM) 정책을 검토하세요.

#### Security Hub API & AWS CLI

#### 리소스의 태그를 편집하려면

프로그래밍 방식으로 리소스의 태그를 편집하면 기존 태그를 새 값으로 덮어씁니다. 따라서 태그를 편집하는 가장 좋은 방법은 태그 키를 편집할지, 태그 값을 편집할지 또는 둘 다를 편집할지에 따라 달라집니다. 태그 키를 편집하려면 [현재 태그를 제거](#page-1339-0)하고 [새 태그를 추가](#page-1333-0)합니다.

태그 키와 연결된 태그 값만 편집하거나 제거하려면 Security Hub API의 [TagResource](https://docs.aws.amazon.com/securityhub/1.0/APIReference/API_TagResource.html) 작업을 사용 하여 기존 값을 덮어씁니다. AWS CLI를 사용하는 경우 [tag-resource](https://docs.aws.amazon.com/cli/latest/reference/securityhub/tag-resource.html) 명령을 실행하세요. 요청에서 태그 값을 편집하거나 제거하려는 리소스의 Amazon 리소스 이름(ARN)을 지정합니다.

태그 값을 편집하려면 tags 파라미터를 사용하여 태그 값을 변경하려는 태그 키를 지정합니다. 또 한 키에 새 태그 값을 지정해야 합니다. 예를 들어 다음 AWS CLI 명령은 지정된 자동화 규칙에 할 당된 Environment 태그 키의 태그 값을 Prod에서 Test으로 바꿉니다. 이 예제는 Linux, macOS 또는 Unix용으로 포맷되었으며, 가독성을 높이기 위해 백슬래시(\) 줄 연속 문자를 사용합니다.

```
$ aws securityhub tag-resource \
--resource-arn arn:aws:securityhub:us-east-1:123456789012:configuration-policy/
a1b2c3d4-5678-90ab-cdef-EXAMPLE11111 \
--tags key=Environment,value=Test
```
위치:

- resource-arn은 구성 정책의 ARN을 지정합니다.
- *Environment*은 변경할 태그 값과 연결된 태그 키입니다.
- *Test*은 지정된 태그 키(*Environment*)에 사용할 새 태그 값입니다.

태그 키에서 태그 값을 제거하려면 tags 파라미터에 키 value 인수 값을 지정하지 마세요. 예제:

```
$ aws securityhub tag-resource \
--resource-arn arn:aws:securityhub:us-east-1:123456789012:configuration-policy/
a1b2c3d4-5678-90ab-cdef-EXAMPLE11111 \
--tags key=Owner,value=
```
작업이 성공하면 Security Hub는 빈 HTTP 200 응답을 반환합니다. 그렇지 않으면 Security Hub는 작업이 실패한 이유를 나타내는 HTTP 4xx 또는 500 응답을 반환합니다.

## <span id="page-1339-0"></span>AWS Security Hub 리소스에서 태그 제거

AWS Security Hub 리소스에서 태그를 제거하려면 Security Hub API를 사용할 수 있습니다. Security Hub 콘솔은 현재 태그 제거를 지원하지 않습니다.

여러 Security Hub 리소스에서 태그를 동시에 제거하려면 [AWS Resource Groups Tagging API의](https://docs.aws.amazon.com/resourcegroupstagging/latest/APIReference/overview.html) 태그 지정 작업을 사용합니다.

**A** Important

리소스에서 태그를 제거하면 리소스에 대한 액세스에 영향을 줄 수 있습니다. 태그를 제거하 기 전에 해당 태그를 사용하여 리소스에 대한 액세스를 제어할 수 있는 모든 AWS Identity and Access Management (IAM) 정책을 검토하세요.

Security Hub API & AWS CLI

리소스에서 태그를 제거하려면

리소스에서 하나 이상의 태그를 프로그래밍 방식으로 삭제하려면 Security Hub API의 [UntagResource](https://docs.aws.amazon.com/securityhub/1.0/APIReference/API_UntagResource.html) 작업을 사용합니다. 요청에서 resourceArn 파라미터를 사용하여 태그를 제거할 리소스의 Amazon 리소스 이름 (ARN)을 지정합니다. tagKeys파라미터를 사용하여 제거할 태그의 태그 키를 지정합니다. 여러 태그를 제거하려면 제거할 각 태그의 tagKeys 파라미터와 인수를 앰 퍼샌드(&)로 구분하여 추가합니다—예: tagKeys=*key1*&tagKeys=*key2*. 리소스에서 특정 태그 값(태그 키 제외)만 제거하려면 태그를 제거하는 대신 [태그를 편집하](#page-1337-0)세요.

AWS CLI를 사용하는 경우 [untag-resource](https://docs.aws.amazon.com/cli/latest/reference/securityhub/untag-resource.html) 명령을 실행하여 리소스에서 하나 이상의 태그를 제거 합니다. resource-arn 파라미터에는 태그를 제거할 리소스의 ARN을 지정합니다. tag-keys파 라미터를 사용하여 제거할 태그의 태그 키를 지정합니다. 예를 들어 다음 명령은 지정된 구성 정책 에서 Environment 태그(태그 키와 태그 값 모두)를 제거합니다.

```
$ aws securityhub untag-resource \
--resource-arn arn:aws:securityhub:us-east-1:123456789012:configuration-policy/
a1b2c3d4-5678-90ab-cdef-EXAMPLE11111 \
--tag-keys Environment
```
여기서 resource-arn은 태그를 제거할 구성 정책의 ARN을 지정하고, *Environment*는 제거할 태그의 태그 키입니다.

리소스에서 여러 태그를 제거하려면, 각 추가 키를 tag-keys 파라미터의 인수로 추가합니다. 예 제:

```
$ aws securityhub untag-resource \
--resource-arn arn:aws:securityhub:us-east-1:123456789012:configuration-policy/
a1b2c3d4-5678-90ab-cdef-EXAMPLE11111 \
--tag-keys Environment Owner
```
작업이 성공하면 Security Hub는 빈 HTTP 200 응답을 반환합니다. 그렇지 않으면 Security Hub는 작업이 실패한 이유를 나타내는 HTTP 4xx 또는 500 응답을 반환합니다.

# Security Hub 할당량

AWS 계정에는 각 AWS 서비스에 대한 기본 할당량(이전에는 제한이라고 함)이 있습니다. 이러한 할 당량이라 함은 계정의 최대 서비스 리소스 또는 작업 수입니다. 이 주제는 귀하의 계정에 대한 AWS Security Hub 리소스 및 운영에 적용되는 할당량으로 연결됩니다. 별도로 명시되지 않는 한, 각 할당량 이 각각의 AWS 리전에서 귀하의 계정에 적용됩니다.

일부 할당량만 늘릴 수 있습니다. 할당량 증가를 요청하려면 [Service Quotas 콘솔](https://console.aws.amazon.com/servicequotas/home)을 사용합니다. 증 가를 요청하는 방법을 알아보려면 Service Quotas 사용 설명서의 [할당량 증가 요청을](https://docs.aws.amazon.com/servicequotas/latest/userguide/request-quota-increase.html) 참조하세요. Service Quotas 콘솔에서 할당량을 사용할 수 없는 경우, AWS Support Center Console에 있는 [서비스](https://console.aws.amazon.com/support/home#/case/create?issueType=service-limit-increase)  [한도 증가 양식을](https://console.aws.amazon.com/support/home#/case/create?issueType=service-limit-increase) 사용하여 할당량 증가를 요청하십시오.

## 최대 할당량

Security Hub 리소스에 적용되는 할당량 목록은 AWS 일반 참조에 있는 [AWSSecurity Hub 엔드포인트](https://docs.aws.amazon.com/general/latest/gr/sechub.html) [및 할당량](https://docs.aws.amazon.com/general/latest/gr/sechub.html)을 참고하십시오.

# 비율 할당량

Security Hub API 작업에 적용되는 할당량 목록은 [AWSSecurity Hub API 참조 사항](https://docs.aws.amazon.com/securityhub/1.0/APIReference/Welcome.html)을 참고하십시오.

[크로스 리전 집계 활성화을](#page-108-0)(를) 설정한 경우, BatchImportFindings 및 BatchUpdateFindings에 대한 호출 한 번이 연결된 지역 및 집계 영역에 영향을 줍니다. 이 GetFindings 작업은 연 결된 영역 및 집계 영역에서 조사 결과를 검색합니다. 하지만, BatchEnableStandards 및 UpdateStandardsControl 작업은 영역별로 다릅니다.

## Security Hub 리전 제한

일부 AWS Security Hub 기능은 특정 지역에서만 사용할 수 AWS 리전있습니다. 다음 섹션에서는 이러 한 리전별 제한을 지정합니다.

Security Hubf를 사용할 수 있는 리전 목록은 AWS 일반 참조의 [AWS Security Hub 엔드포인트 및 할당](https://docs.aws.amazon.com/general/latest/gr/sechub.html) [량](https://docs.aws.amazon.com/general/latest/gr/sechub.html)을 참조하십시오.

### 크로스 리전 집계 제한

에서는 AWS GovCloud (US[\)지역 간 집계를](#page-108-0) 검색 결과, 업데이트 검색, 전체 AWS GovCloud (US) 인사 이트에만 사용할 수 있습니다. 특히 AWS GovCloud (미국 동부) 와 (미국 서부) 간의 결과, 업데이트 검 색 결과 및 인사이트만 집계할 수 있습니다. AWS GovCloud

중국 리전에서는 중국 리전 전반에 대해서만 조사 결과, 조사 결과 업데이트, 인사이트에 대해 크로스 리전 집계를 사용할 수 있습니다. 특히 중국(베이징) 및 중국(닝샤) 간에는 조사 결과, 조사 결과 업데이 트, 인사이트만 집계할 수 있습니다.

기본적으로 비활성화된 리전은 집계 리전으로 사용할 수 없습니다. 기본적으로 비활성화되는 리전 목 록은 AWS 일반 참조에서 [리전 활성화를](https://docs.aws.amazon.com/general/latest/gr/rande-manage.html#rande-manage-enable) 참조하십시오.

### 리전별 통합 사용 가능 여부

일부 통합은 일부 리전에서 사용할 수 없습니다. 특정 리전에서 통합을 사용할 수 없는 경우, 해당 리전 을 선택할 때 Security Hub 콘솔의 통합 페이지에 통합이 나열되지 않습니다.

#### 중국(베이징) 및 중국(닝샤)에서 지원되는 통합

중국(베이징) 및 중국(닝샤) 리전에서는 다음과 같은 [AWS 서비스와의 통합만](#page-493-0) 지원합니다.

- AWS Firewall Manager
- 아마존 GuardDuty
- AWS Identity and Access Management Access Analyzer
- Amazon Inspector
- AWS IoT Device Defender
- AWS Systems Manager Explorer
- AWS Systems Manager OpsCenter
- AWS Systems Manager 패치 매니저

중국(베이징) 및 중국(닝샤) 리전에서는 다음과 같은 [타사 통합](#page-511-0)만 지원합니다.

- Cloud Custodian
- FireEye Helix
- Helecloud
- IBM QRadar
- PagerDuty
- Palo Alto Networks Cortex XSOAR
- Palo Alto Networks VM-Series
- Prowler
- RSA Archer
- Splunk Enterprise
- Splunk Phantom
- ThreatModeler

### AWS GovCloud (미국 동부) 및 AWS GovCloud (미국 서부) 에서 지원되는 통합

AWS GovCloud [\(미국 동부\) 및 AWS GovCloud \(미국 서부\) 지역은 다음과 같은 서비스 통합만 지원합](#page-493-0) [니다. AWS](#page-493-0)

- AWS Config
- Amazon Detective
- AWS Firewall Manager
- 아마존 GuardDuty
- AWS Health
- IAM 액세스 분석기
- Amazon Inspector
- AWS IoT Device Defender

AWS GovCloud (미국 동부) 및 AWS GovCloud (미국 서부) 지역은 다음과 같은 [타사](#page-511-0) 통합만 지원합니 다.

- Atlassian Jira Service Management
- Atlassian Jira Service Management Cloud
- Atlassian OpsGenie
- Caveonix Cloud
- Cloud Custodian
- Cloud Storage Security Antivirus for Amazon S3
- CrowdStrike Falcon
- FireEye Helix
- Forcepoint CASB
- Forcepoint DLP
- Forcepoint NGFW
- Fugue
- Kion
- MicroFocus ArcSight
- NETSCOUT Cyber Investigator
- PagerDuty
- Palo Alto Networks Prisma Cloud Compute
- Palo Alto Networks Prisma Cloud Enterprise
- Palo Alto Networks VM-Series((미국 서부) 에서만 사용 가능 AWS GovCloud )
- Prowler
- Rackspace Technology Cloud Native Security
- Rapid7 InsightConnect
- RSA Archer
- SecureCloudDb
- ServiceNow ITSM
- Slack
- ThreatModeler
- Vectra AI Cognito Detect

# 리전별 표준 사용 가능 여부

서비스 관리형 표준: 다음을 AWS Control Tower 포함하여 AWS Control Tower 지원하는 지역에서만 사용할 수 있습니다. AWS GovCloud (US) AWS Control Tower 지원하는 지역 목록은 AWS Control Tower 사용 설명서의 AWS 리전 [사용 방법을](https://docs.aws.amazon.com/controltower/latest/userguide/region-how.html) 참조하십시오. AWS Control Tower

AWS 리소스 태깅 표준은 캐나다 서부 (캘거리), 중국 및 지역에서는 사용할 수 없습니다. AWS GovCloud (US)

기타 보안 표준은 Security Hub를 사용할 수 있는 모든 리전에서 사용할 수 있습니다.

## 리전별 제어 기능 사용 가능 여부

일부 리전에서는 Security Hub 제어 기능을 사용하지 못할 수 있습니다. 각 리전에서 사용할 수 없는 제 어 기능의 목록을 보려면 [제어 기능에 대한 리전별 제한을](#page-1345-0) 참고하세요. 로그인한 리전에서 제어 기능을 사용할 수 없는 경우 Security Hub 콘솔의 제어 기능 목록에 제어 기능이 표시되지 않습니다. 단, 집계 영역에 로그인한 경우는 예외입니다. 이 경우 집계 영역 또는 하나 이상의 연결된 리전에서 사용할 수 있는 제어 기능을 볼 수 있습니다.

### <span id="page-1345-0"></span>제어 기능에 대한 리전별 제한

AWS Security Hub 컨트롤을 전혀 사용할 수 없는 경우도 AWS 리전있습니다. 이 페이지에는 특정 리 전에서 사용할 수 없는 제어 기능이 표시됩니다. 로그인한 리전에서 제어 기능을 사용할 수 없는 경우 Security Hub 콘솔의 제어 기능 목록에 제어 기능이 표시되지 않습니다. 단, 집계 영역에 로그인한 경우 는 예외입니다. 이 경우 집계 영역 또는 하나 이상의 연결된 리전에서 사용할 수 있는 제어 기능을 볼 수 있습니다.

목차

- [미국 동부\(버지니아 북부\)](#page-1346-0)
- [미국 동부\(오하이오\)](#page-1347-0)
- [미국 서부\(캘리포니아 북부\)](#page-1349-0)
- [미국 서부\(오레곤\)](#page-1350-0)
- [아프리카\(케이프타운\)](#page-1352-0)
- [아시아 태평양\(홍콩\)](#page-1355-0)
- [아시아 태평양\(하이데라바드\)](#page-1357-0)
- [아시아 태평양\(자카르타\)](#page-1365-0)
- [아시아 태평양\(뭄바이\)](#page-1372-0)
- [아시아 태평양\(멜버른\)](#page-1373-0)
- [아시아 태평양\(오사카\)](#page-1381-0)
- [아시아 태평양\(서울\)](#page-1388-0)
- [아시아 태평양\(싱가포르\)](#page-1389-0)
- [아시아 태평양\(시드니\)](#page-1391-0)
- [아시아 태평양\(도쿄\)](#page-1392-0)
- [캐나다\(중부\)](#page-1393-0)
- [중국\(베이징\)](#page-1395-0)
- [중국\(닝샤\)](#page-1402-0)
- [유럽\(프랑크푸르트\)](#page-1409-0)
- [유럽\(아일랜드\)](#page-1410-0)
- [유럽\(런던\)](#page-1411-0)
- [유럽\(밀라노\)](#page-1413-0)
- [유럽\(파리\)](#page-1417-0)
- [유럽\(스페인\)](#page-1418-0)
- [유럽\(스톡홀름\)](#page-1428-0)
- [유럽\(취리히\)](#page-1429-0)
- [이스라엘\(텔아비브\)](#page-1437-0)
- [중동\(바레인\)](#page-1447-0)
- [중동\(UAE\)](#page-1449-0)
- [남아메리카\(상파울루\)](#page-1457-0)
- [AWS GovCloud \(미국 동부\)](#page-1458-0)
- [AWS GovCloud \(미국 서부\)](#page-1468-0)
- <span id="page-1346-0"></span>미국 동부(버지니아 북부)

다음 제어 기능은 미국 동부(버지니아 북부)에서 지원되지 않습니다.

- [\[DataFirehose.1\] Firehose 전송 스트림은 저장 시 암호화되어야 합니다.](#page-863-0)
- [\[DMS.10\] Neptune 데이터베이스의 DMS 엔드포인트에는 IAM 인증이 활성화되어 있어야 합니다.](#page-874-0)
- [\[DMS.11\] MongoDB용 DMS 엔드포인트에는 인증 메커니즘이 활성화되어 있어야 합니다.](#page-875-0)
- [\[DMS.12\] Redis용 DMS 엔드포인트에는 TLS가 활성화되어 있어야 합니다.](#page-876-0)
- [\[DynamoDB.7\] DynamoDB 액셀러레이터 클러스터는 전송 중에 암호화되어야 합니다.](#page-887-0)
- [\[EFS.6\] EFS 탑재 대상은 퍼블릭 서브넷과 연결되지 않아야 합니다.](#page-967-0)
- [\[EKS.3\] EKS 클러스터는 암호화된 쿠버네티스 비밀을 사용해야 합니다.](#page-970-0)
- [\[ElastiCache.4\] Redis 복제 그룹의 ElastiCache 경우 유휴 상태에서 그룹을 암호화해야 합니다.](#page-976-0)
- [\[ElastiCache.5\] ElastiCache Redis의 경우 복제 그룹은 전송 중에 암호화되어야 합니다.](#page-977-0)
- [\[ElastiCache.6\] 버전 6.0 이전의 Redis 복제 그룹의 ElastiCache 경우 Redis 인증을 사용해야 합니](#page-978-0) [다.](#page-978-0)
- [\[ElastiCache.7\] ElastiCache 클러스터는 기본 서브넷 그룹을 사용해서는 안 됩니다.](#page-978-1)
- [\[FSx.2\] FSx for Lustre 파일 시스템은 백업에 태그를 복사하도록 구성해야 합니다.](#page-1010-0)
- [\[GlobalAccelerator.1\] 글로벌 액셀러레이터 액셀러레이터에는 태그를 지정해야 합니다.](#page-1011-0)
- [\[MQ.2\] ActiveMQ 브로커는 감사 로그를 다음으로 스트리밍해야 합니다. CloudWatch](#page-1073-0)
- [\[MQ.3\] Amazon MQ 브로커는 자동 마이너 버전 업그레이드를 활성화해야 합니다.](#page-1074-0)
- [\[Opensearch.11\] OpenSearch 도메인에는 전용 기본 노드가 3개 이상 있어야 합니다.](#page-1101-0)
- [\[Redshift.15\] Redshift 보안 그룹은 제한된 출처의 클러스터 포트에서만 수신을 허용해야 합니다.](#page-1148-0)
- [\[SageMaker.4\] SageMaker 엔드포인트 프로덕션 변형의 초기 인스턴스 수는 1보다 커야 합니다.](#page-1177-0)
- [\[ServiceCatalog.1\] Service Catalog 포트폴리오는 조직 내에서만 공유해야 합니다. AWS](#page-1183-0)
- [\[Transfer.2\] Transfer Family 서버는 엔드포인트 연결에 FTP 프로토콜을 사용하지 않아야 합니다.](#page-1196-0)

# <span id="page-1347-0"></span>미국 동부(오하이오)

다음 제어 기능은 미국 동부(오하이오)에서 지원되지 않습니다.

- [\[CloudFront.1\] CloudFront 배포판에는 기본 루트 개체가 구성되어 있어야 합니다.](#page-793-0)
- [\[CloudFront.3\] CloudFront 배포에는 전송 중 암호화가 필요해야 합니다.](#page-793-1)
- [\[CloudFront.4\] CloudFront 배포에는 원본 장애 조치가 구성되어 있어야 합니다.](#page-794-0)
- [\[CloudFront.5\] CloudFront 배포에는 로깅이 활성화되어 있어야 합니다.](#page-795-0)
- [\[CloudFront.6\] CloudFront 배포에는 WAF가 활성화되어 있어야 합니다.](#page-795-1)
- [\[CloudFront.7\] CloudFront 배포에는 사용자 지정 SSL/TLS 인증서를 사용해야 합니다.](#page-796-0)
- [\[CloudFront.8\] CloudFront 배포는 SNI를 사용하여 HTTPS 요청을 처리해야 합니다.](#page-797-0)
- [\[CloudFront.9\] CloudFront 배포는 사용자 지정 오리진에 대한 트래픽을 암호화해야 합니다.](#page-798-0)
- [\[CloudFront.10\] CloudFront 배포는 엣지 로케이션과 사용자 지정 오리진 간에 더 이상 사용되지 않](#page-798-1) [는 SSL 프로토콜을 사용해서는 안 됩니다.](#page-798-1)
- [\[CloudFront.12\] CloudFront 배포는 존재하지 않는 S3 오리진을 가리키면 안 됩니다.](#page-799-0)
- [\[CloudFront.13\] CloudFront 배포는 오리진 액세스 제어를 사용해야 합니다.](#page-800-0)
- [\[CloudFront.14\] CloudFront 배포에는 태그를 지정해야 합니다.](#page-801-0)
- [\[DataFirehose.1\] Firehose 전송 스트림은 저장 시 암호화되어야 합니다.](#page-863-0)
- [\[DMS.10\] Neptune 데이터베이스의 DMS 엔드포인트에는 IAM 인증이 활성화되어 있어야 합니다.](#page-874-0)
- [\[DMS.11\] MongoDB용 DMS 엔드포인트에는 인증 메커니즘이 활성화되어 있어야 합니다.](#page-875-0)
- [\[DMS.12\] Redis용 DMS 엔드포인트에는 TLS가 활성화되어 있어야 합니다.](#page-876-0)
- [\[DynamoDB.7\] DynamoDB 액셀러레이터 클러스터는 전송 중에 암호화되어야 합니다.](#page-887-0)
- [\[EC2.24\] Amazon EC2 반가상화 인스턴스 유형은 사용할 수 없습니다.](#page-922-0)
- [\[ECR.4\] ECR 퍼블릭 리포지토리는 태그를 지정해야 합니다.](#page-890-0)
- [\[EFS.6\] EFS 탑재 대상은 퍼블릭 서브넷과 연결되지 않아야 합니다.](#page-967-0)
- [\[EKS.3\] EKS 클러스터는 암호화된 쿠버네티스 비밀을 사용해야 합니다.](#page-970-0)
- [\[FSx.2\] FSx for Lustre 파일 시스템은 백업에 태그를 복사하도록 구성해야 합니다.](#page-1010-0)
- [\[GlobalAccelerator.1\] 글로벌 액셀러레이터 액셀러레이터에는 태그를 지정해야 합니다.](#page-1011-0)
- [\[IAM.26\] IAM에서 관리되는 만료된 SSL/TLS 인증서는 제거해야 합니다.](#page-1047-0)
- [\[MQ.2\] ActiveMQ 브로커는 감사 로그를 다음으로 스트리밍해야 합니다. CloudWatch](#page-1073-0)
- [\[MQ.3\] Amazon MQ 브로커는 자동 마이너 버전 업그레이드를 활성화해야 합니다.](#page-1074-0)
- [\[Opensearch.11\] OpenSearch 도메인에는 전용 기본 노드가 3개 이상 있어야 합니다.](#page-1101-0)
- [\[RDS.31\] RDS DB 보안 그룹에는 태그를 지정해야 합니다.](#page-1130-0)
- [\[Redshift.15\] Redshift 보안 그룹은 제한된 출처의 클러스터 포트에서만 수신을 허용해야 합니다.](#page-1148-0)
- [\[Route53.1\] Route 53 상태 확인에는 태그를 지정해야 합니다.](#page-1149-0)
- [\[Route53.2\] Route53 퍼블릭 호스팅 영역은 DNS 쿼리를 로깅해야 합니다.](#page-1150-0)
- [\[SageMaker.4\] SageMaker 엔드포인트 프로덕션 변형의 초기 인스턴스 수는 1보다 커야 합니다.](#page-1177-0)
- [\[ServiceCatalog.1\] Service Catalog 포트폴리오는 조직 내에서만 공유해야 합니다. AWS](#page-1183-0)
- [\[Transfer.2\] Transfer Family 서버는 엔드포인트 연결에 FTP 프로토콜을 사용하지 않아야 합니다.](#page-1196-0)
- [\[WAF.1\] AWS WAF 클래식 글로벌 웹 ACL 로깅을 활성화해야 합니다.](#page-1197-0)
- [\[WAF.6\] AWS WAF 클래식 글로벌 규칙에는 하나 이상의 조건이 있어야 합니다.](#page-1200-0)
- [\[WAF.7\] AWS WAF 클래식 글로벌 규칙 그룹에는 규칙이 하나 이상 있어야 합니다.](#page-1200-1)

#### • [\[WAF.8\] AWS WAF 클래식 글로벌 웹 ACL에는 하나 이상의 규칙 또는 규칙 그룹이 있어야 합니다.](#page-1201-0)

### <span id="page-1349-0"></span>미국 서부(캘리포니아 북부)

다음 제어 기능은 미국 서부(캘리포니아 북부)에서 지원되지 않습니다.

- [\[CloudFront.1\] CloudFront 배포판에는 기본 루트 개체가 구성되어 있어야 합니다.](#page-793-0)
- [\[CloudFront.3\] CloudFront 배포에는 전송 중 암호화가 필요해야 합니다.](#page-793-1)
- [\[CloudFront.4\] CloudFront 배포에는 원본 장애 조치가 구성되어 있어야 합니다.](#page-794-0)
- [\[CloudFront.5\] CloudFront 배포에는 로깅이 활성화되어 있어야 합니다.](#page-795-0)
- [\[CloudFront.6\] CloudFront 배포에는 WAF가 활성화되어 있어야 합니다.](#page-795-1)
- [\[CloudFront.7\] CloudFront 배포에는 사용자 지정 SSL/TLS 인증서를 사용해야 합니다.](#page-796-0)
- [\[CloudFront.8\] CloudFront 배포는 SNI를 사용하여 HTTPS 요청을 처리해야 합니다.](#page-797-0)
- [\[CloudFront.9\] CloudFront 배포는 사용자 지정 오리진에 대한 트래픽을 암호화해야 합니다.](#page-798-0)
- [\[CloudFront.10\] CloudFront 배포는 엣지 로케이션과 사용자 지정 오리진 간에 더 이상 사용되지 않](#page-798-1) [는 SSL 프로토콜을 사용해서는 안 됩니다.](#page-798-1)
- [\[CloudFront.12\] CloudFront 배포는 존재하지 않는 S3 오리진을 가리키면 안 됩니다.](#page-799-0)
- [\[CloudFront.13\] CloudFront 배포는 오리진 액세스 제어를 사용해야 합니다.](#page-800-0)
- [\[CloudFront.14\] CloudFront 배포에는 태그를 지정해야 합니다.](#page-801-0)
- [\[CodeArtifact.1\] CodeArtifact 저장소에는 태그를 지정해야 합니다.](#page-854-0)
- [\[DataFirehose.1\] Firehose 전송 스트림은 저장 시 암호화되어야 합니다.](#page-863-0)
- [\[DMS.10\] Neptune 데이터베이스의 DMS 엔드포인트에는 IAM 인증이 활성화되어 있어야 합니다.](#page-874-0)
- [\[DMS.11\] MongoDB용 DMS 엔드포인트에는 인증 메커니즘이 활성화되어 있어야 합니다.](#page-875-0)
- [\[DMS.12\] Redis용 DMS 엔드포인트에는 TLS가 활성화되어 있어야 합니다.](#page-876-0)
- [\[DocumentDB.1\] Amazon DocumentDB 클러스터는 저장 시 암호화되어야 합니다.](#page-877-0)
- [\[DocumentDB.2\] Amazon DocumentDB 클러스터에는 적절한 백업 보존 기간이 있어야 합니다.](#page-878-0)
- [\[DocumentDB.3\] Amazon DocumentDB 수동 클러스터 스냅샷은 공개되어서는 안 됩니다.](#page-879-0)
- [\[DocumentDB.4\] Amazon DocumentDB 클러스터는 감사 로그를 로그에 게시해야 합니다.](#page-880-0) **[CloudWatch](#page-880-0)**
- [\[DocumentDB.5\] Amazon DocumentDB 클러스터에는 삭제 방지 기능이 활성화되어 있어야 합니다.](#page-880-1)
- [\[DynamoDB.7\] DynamoDB 액셀러레이터 클러스터는 전송 중에 암호화되어야 합니다.](#page-887-0)
- [\[ECR.4\] ECR 퍼블릭 리포지토리는 태그를 지정해야 합니다.](#page-890-0)
- [\[EFS.6\] EFS 탑재 대상은 퍼블릭 서브넷과 연결되지 않아야 합니다.](#page-967-0)
- [\[EKS.1\] EKS 클러스터 엔드포인트는 공개적으로 액세스할 수 없어야 합니다.](#page-968-0)
- [\[EKS.3\] EKS 클러스터는 암호화된 쿠버네티스 비밀을 사용해야 합니다.](#page-970-0)
- [\[FSx.1\] FSx for OpenZFS 파일 시스템이 백업 및 볼륨에 태그를 복사하도록 구성되어 있어야 합니](#page-1009-0) [다.](#page-1009-0)
- [\[FSx.2\] FSx for Lustre 파일 시스템은 백업에 태그를 복사하도록 구성해야 합니다.](#page-1010-0)
- [\[GlobalAccelerator.1\] 글로벌 액셀러레이터 액셀러레이터에는 태그를 지정해야 합니다.](#page-1011-0)
- [\[IAM.26\] IAM에서 관리되는 만료된 SSL/TLS 인증서는 제거해야 합니다.](#page-1047-0)
- [\[MQ.2\] ActiveMQ 브로커는 감사 로그를 다음으로 스트리밍해야 합니다. CloudWatch](#page-1073-0)
- [\[MQ.3\] Amazon MQ 브로커는 자동 마이너 버전 업그레이드를 활성화해야 합니다.](#page-1074-0)
- [\[Opensearch.11\] OpenSearch 도메인에는 전용 기본 노드가 3개 이상 있어야 합니다.](#page-1101-0)
- [\[RDS.35\] RDS DB 클러스터에는 자동 마이너 버전 업그레이드가 활성화되어 있어야 합니다.](#page-1135-0)
- [\[Redshift.15\] Redshift 보안 그룹은 제한된 출처의 클러스터 포트에서만 수신을 허용해야 합니다.](#page-1148-0)
- [\[Route53.1\] Route 53 상태 확인에는 태그를 지정해야 합니다.](#page-1149-0)
- [\[Route53.2\] Route53 퍼블릭 호스팅 영역은 DNS 쿼리를 로깅해야 합니다.](#page-1150-0)
- [\[SageMaker.4\] SageMaker 엔드포인트 프로덕션 변형의 초기 인스턴스 수는 1보다 커야 합니다.](#page-1177-0)
- [\[ServiceCatalog.1\] Service Catalog 포트폴리오는 조직 내에서만 공유해야 합니다. AWS](#page-1183-0)
- [\[Transfer.2\] Transfer Family 서버는 엔드포인트 연결에 FTP 프로토콜을 사용하지 않아야 합니다.](#page-1196-0)
- [\[WAF.1\] AWS WAF 클래식 글로벌 웹 ACL 로깅을 활성화해야 합니다.](#page-1197-0)
- [\[WAF.6\] AWS WAF 클래식 글로벌 규칙에는 하나 이상의 조건이 있어야 합니다.](#page-1200-0)
- [\[WAF.7\] AWS WAF 클래식 글로벌 규칙 그룹에는 규칙이 하나 이상 있어야 합니다.](#page-1200-1)
- [\[WAF.8\] AWS WAF 클래식 글로벌 웹 ACL에는 하나 이상의 규칙 또는 규칙 그룹이 있어야 합니다.](#page-1201-0)

## <span id="page-1350-0"></span>미국 서부(오레곤)

다음 제어 기능은 미국 서부(오리건)에서 지원되지 않습니다.

- [\[CloudFront.1\] CloudFront 배포판에는 기본 루트 개체가 구성되어 있어야 합니다.](#page-793-0)
- [\[CloudFront.3\] CloudFront 배포에는 전송 중 암호화가 필요해야 합니다.](#page-793-1)
- [\[CloudFront.4\] CloudFront 배포에는 원본 장애 조치가 구성되어 있어야 합니다.](#page-794-0)
- [\[CloudFront.5\] CloudFront 배포에는 로깅이 활성화되어 있어야 합니다.](#page-795-0)
- [\[CloudFront.6\] CloudFront 배포에는 WAF가 활성화되어 있어야 합니다.](#page-795-1)
- [\[CloudFront.7\] CloudFront 배포에는 사용자 지정 SSL/TLS 인증서를 사용해야 합니다.](#page-796-0)
- [\[CloudFront.8\] CloudFront 배포는 SNI를 사용하여 HTTPS 요청을 처리해야 합니다.](#page-797-0)
- [\[CloudFront.9\] CloudFront 배포는 사용자 지정 오리진에 대한 트래픽을 암호화해야 합니다.](#page-798-0)
- [\[CloudFront.10\] CloudFront 배포는 엣지 로케이션과 사용자 지정 오리진 간에 더 이상 사용되지 않](#page-798-1) [는 SSL 프로토콜을 사용해서는 안 됩니다.](#page-798-1)
- [\[CloudFront.12\] CloudFront 배포는 존재하지 않는 S3 오리진을 가리키면 안 됩니다.](#page-799-0)
- [\[CloudFront.13\] CloudFront 배포는 오리진 액세스 제어를 사용해야 합니다.](#page-800-0)
- [\[CloudFront.14\] CloudFront 배포에는 태그를 지정해야 합니다.](#page-801-0)
- [\[DataFirehose.1\] Firehose 전송 스트림은 저장 시 암호화되어야 합니다.](#page-863-0)
- [\[DMS.10\] Neptune 데이터베이스의 DMS 엔드포인트에는 IAM 인증이 활성화되어 있어야 합니다.](#page-874-0)
- [\[DMS.11\] MongoDB용 DMS 엔드포인트에는 인증 메커니즘이 활성화되어 있어야 합니다.](#page-875-0)
- [\[DMS.12\] Redis용 DMS 엔드포인트에는 TLS가 활성화되어 있어야 합니다.](#page-876-0)
- [\[DynamoDB.7\] DynamoDB 액셀러레이터 클러스터는 전송 중에 암호화되어야 합니다.](#page-887-0)
- [\[ECR.4\] ECR 퍼블릭 리포지토리는 태그를 지정해야 합니다.](#page-890-0)
- [\[EFS.6\] EFS 탑재 대상은 퍼블릭 서브넷과 연결되지 않아야 합니다.](#page-967-0)
- [\[EKS.3\] EKS 클러스터는 암호화된 쿠버네티스 비밀을 사용해야 합니다.](#page-970-0)
- [\[FSx.2\] FSx for Lustre 파일 시스템은 백업에 태그를 복사하도록 구성해야 합니다.](#page-1010-0)
- [\[IAM.26\] IAM에서 관리되는 만료된 SSL/TLS 인증서는 제거해야 합니다.](#page-1047-0)
- [\[MQ.2\] ActiveMQ 브로커는 감사 로그를 다음으로 스트리밍해야 합니다. CloudWatch](#page-1073-0)
- [\[MQ.3\] Amazon MQ 브로커는 자동 마이너 버전 업그레이드를 활성화해야 합니다.](#page-1074-0)
- [\[Opensearch.11\] OpenSearch 도메인에는 전용 기본 노드가 3개 이상 있어야 합니다.](#page-1101-0)
- [\[Redshift.15\] Redshift 보안 그룹은 제한된 출처의 클러스터 포트에서만 수신을 허용해야 합니다.](#page-1148-0)
- [\[Route53.1\] Route 53 상태 확인에는 태그를 지정해야 합니다.](#page-1149-0)
- [\[Route53.2\] Route53 퍼블릭 호스팅 영역은 DNS 쿼리를 로깅해야 합니다.](#page-1150-0)
- [\[SageMaker.4\] SageMaker 엔드포인트 프로덕션 변형의 초기 인스턴스 수는 1보다 커야 합니다.](#page-1177-0)
- [\[ServiceCatalog.1\] Service Catalog 포트폴리오는 조직 내에서만 공유해야 합니다. AWS](#page-1183-0)
- [\[Transfer.2\] Transfer Family 서버는 엔드포인트 연결에 FTP 프로토콜을 사용하지 않아야 합니다.](#page-1196-0)
- [\[WAF.1\] AWS WAF 클래식 글로벌 웹 ACL 로깅을 활성화해야 합니다.](#page-1197-0)
- [\[WAF.6\] AWS WAF 클래식 글로벌 규칙에는 하나 이상의 조건이 있어야 합니다.](#page-1200-0)
- [\[WAF.7\] AWS WAF 클래식 글로벌 규칙 그룹에는 규칙이 하나 이상 있어야 합니다.](#page-1200-1)
- [\[WAF.8\] AWS WAF 클래식 글로벌 웹 ACL에는 하나 이상의 규칙 또는 규칙 그룹이 있어야 합니다.](#page-1201-0)

## <span id="page-1352-0"></span>아프리카(케이프타운)

다음 제어 기능은 아프리카(케이프타운)에서 지원되지 않습니다.

- [\[ACM.1\] 가져온 인증서와 ACM에서 발급한 인증서는 지정된 기간 후에 갱신해야 합니다.](#page-768-0)
- [\[API Gateway.1\] API Gateway REST 및 WebSocket API 실행 로깅이 활성화되어야 합니다.](#page-771-0)
- [\[AppSync.2\] 에는 필드 수준 AWS AppSync 로깅이 활성화되어 있어야 합니다.](#page-777-0)
- [\[AppSync.5\] AWS AppSync GraphQL API는 API 키로 인증해서는 안 됩니다.](#page-779-0)
- [\[CloudFront.1\] CloudFront 배포판에는 기본 루트 개체가 구성되어 있어야 합니다.](#page-793-0)
- [\[CloudFront.3\] CloudFront 배포에는 전송 중 암호화가 필요해야 합니다.](#page-793-1)
- [\[CloudFront.4\] CloudFront 배포에는 원본 장애 조치가 구성되어 있어야 합니다.](#page-794-0)
- [\[CloudFront.5\] CloudFront 배포에는 로깅이 활성화되어 있어야 합니다.](#page-795-0)
- [\[CloudFront.6\] CloudFront 배포에는 WAF가 활성화되어 있어야 합니다.](#page-795-1)
- [\[CloudFront.7\] CloudFront 배포에는 사용자 지정 SSL/TLS 인증서를 사용해야 합니다.](#page-796-0)
- [\[CloudFront.8\] CloudFront 배포는 SNI를 사용하여 HTTPS 요청을 처리해야 합니다.](#page-797-0)
- [\[CloudFront.9\] CloudFront 배포는 사용자 지정 오리진에 대한 트래픽을 암호화해야 합니다.](#page-798-0)
- [\[CloudFront.10\] CloudFront 배포는 엣지 로케이션과 사용자 지정 오리진 간에 더 이상 사용되지 않](#page-798-1) [는 SSL 프로토콜을 사용해서는 안 됩니다.](#page-798-1)
- [\[CloudFront.12\] CloudFront 배포는 존재하지 않는 S3 오리진을 가리키면 안 됩니다.](#page-799-0)
- [\[CloudFront.13\] CloudFront 배포는 오리진 액세스 제어를 사용해야 합니다.](#page-800-0)
- [\[CloudFront.14\] CloudFront 배포에는 태그를 지정해야 합니다.](#page-801-0)
- [\[CodeArtifact.1\] CodeArtifact 저장소에는 태그를 지정해야 합니다.](#page-854-0)
- [\[CodeBuild.1\] CodeBuild Bitbucket 소스 리포지토리 URL에는 민감한 자격 증명이 포함되어서는 안](#page-856-0)  [됩니다.](#page-856-0)
- [\[CodeBuild.2\] CodeBuild 프로젝트 환경 변수에는 일반 텍스트 자격 증명이 포함되어서는 안 됩니다.](#page-857-0)
- [\[DataFirehose.1\] Firehose 전송 스트림은 저장 시 암호화되어야 합니다.](#page-863-0)
- [\[DMS.1\] Database Migration Service 복제 인스턴스는 공개되어서는 안 됩니다.](#page-865-0)
- [\[DMS.10\] Neptune 데이터베이스의 DMS 엔드포인트에는 IAM 인증이 활성화되어 있어야 합니다.](#page-874-0)
- [\[DMS.11\] MongoDB용 DMS 엔드포인트에는 인증 메커니즘이 활성화되어 있어야 합니다.](#page-875-0)
- [\[DMS.12\] Redis용 DMS 엔드포인트에는 TLS가 활성화되어 있어야 합니다.](#page-876-0)
- [\[DocumentDB.1\] Amazon DocumentDB 클러스터는 저장 시 암호화되어야 합니다.](#page-877-0)
- [\[DocumentDB.2\] Amazon DocumentDB 클러스터에는 적절한 백업 보존 기간이 있어야 합니다.](#page-878-0)
- [\[DocumentDB.3\] Amazon DocumentDB 수동 클러스터 스냅샷은 공개되어서는 안 됩니다.](#page-879-0)
- [\[DocumentDB.4\] Amazon DocumentDB 클러스터는 감사 로그를 로그에 게시해야 합니다.](#page-880-0) **[CloudWatch](#page-880-0)**
- [\[DocumentDB.5\] Amazon DocumentDB 클러스터에는 삭제 방지 기능이 활성화되어 있어야 합니다.](#page-880-1)
- [\[DynamoDB.3\] DynamoDB Accelerator\(DAX\) 클러스터는 저장 시 암호화되어야 합니다.](#page-883-0)
- [\[DynamoDB.7\] DynamoDB 액셀러레이터 클러스터는 전송 중에 암호화되어야 합니다.](#page-887-0)
- [\[EC2.3\] 연결된 Amazon EBS 볼륨은 저장 시 암호화되어야 합니다.](#page-905-0)
- [\[EC2.4\] 중지된 EC2 인스턴스는 지정된 기간이 지나면 제거해야 합니다.](#page-906-0)
- [\[EC2.8\] EC2 인스턴스는 인스턴스 메타데이터 서비스 버전 2\(IMDSv2\)를 사용해야 합니다.](#page-908-0)
- [\[EC2.12\] 사용하지 않는 Amazon EC2 EIP는 제거해야 합니다.](#page-912-0)
- [\[EC2.13\] 보안 그룹은 0.0.0.0/0 또는 ::/0에서 포트 22로의 수신을 허용해서는 안 됩니다.](#page-913-0)
- [\[EC2.14\] 보안 그룹은 0.0.0.0/0 또는 ::/0에서 포트 3389로의 수신을 허용해서는 안 됩니다.](#page-913-1)
- [\[EC2.24\] Amazon EC2 반가상화 인스턴스 유형은 사용할 수 없습니다.](#page-922-0)
- [\[ECR.4\] ECR 퍼블릭 리포지토리는 태그를 지정해야 합니다.](#page-890-0)
- [\[EFS.1\] 유휴 파일 데이터를 사용하여 암호화하도록 Elastic File System을 구성해야 합니다. AWS](#page-963-0)  [KMS](#page-963-0)
- [\[EFS.2\] Amazon EFS 볼륨은 백업 계획에 포함되어야 합니다.](#page-964-0)
- [\[EFS.6\] EFS 탑재 대상은 퍼블릭 서브넷과 연결되지 않아야 합니다.](#page-967-0)
- [\[EKS.1\] EKS 클러스터 엔드포인트는 공개적으로 액세스할 수 없어야 합니다.](#page-968-0)
- [\[EKS.3\] EKS 클러스터는 암호화된 쿠버네티스 비밀을 사용해야 합니다.](#page-970-0)
- [\[ELB.1\] Application Load Balancer는 모든 HTTP 요청을 HTTPS로 리디렉션하도록 구성되어야 합니](#page-982-0) [다.](#page-982-0)
- [\[ELB.2\] SSL/HTTPS 리스너를 사용하는 클래식 로드 밸런서는 에서 제공한 인증서를 사용해야 합니](#page-983-0) [다. AWS Certificate Manager](#page-983-0)
- [\[ELB.4\] Application Load Balancer는 http 헤더를 삭제하도록 구성되어야 합니다.](#page-985-0)
- [\[ELB.8\] SSL 리스너를 사용하는 클래식 로드 밸런서는 지속 기간이 엄격한 사전 정의된 보안 정책을](#page-989-0) [사용해야 합니다. AWS Config](#page-989-0)
- [\[ELB.16\] 애플리케이션 로드 밸런서는 웹 ACL과 연결되어야 합니다. AWS WAF](#page-994-0)
- [\[EMR.1\] Amazon EMR 클러스터 프라이머리 노드에는 퍼블릭 IP 주소가 없어야 합니다.](#page-995-0)
- [\[ES.3\] Elasticsearch 도메인은 노드 간에 전송되는 데이터를 암호화해야 합니다.](#page-999-0)
- [\[EventBridge.4\] EventBridge 글로벌 엔드포인트에는 이벤트 복제가 활성화되어 있어야 합니다.](#page-1008-0)
- [\[FSx.1\] FSx for OpenZFS 파일 시스템이 백업 및 볼륨에 태그를 복사하도록 구성되어 있어야 합니](#page-1009-0) [다.](#page-1009-0)
- [\[FSx.2\] FSx for Lustre 파일 시스템은 백업에 태그를 복사하도록 구성해야 합니다.](#page-1010-0)
- [\[GlobalAccelerator.1\] 글로벌 액셀러레이터 액셀러레이터에는 태그를 지정해야 합니다.](#page-1011-0)
- [\[GuardDuty.1\] 을 GuardDuty 활성화해야 합니다.](#page-1013-0)
- [\[IAM.3\] IAM 사용자 액세스 키는 90일 이하마다 교체해야 합니다.](#page-1021-0)
- [\[IAM.18\] 다음과 같은 사고를 관리할 지원 역할이 생성되었는지 확인하십시오. AWS Support](#page-1034-0)
- [\[IAM.26\] IAM에서 관리되는 만료된 SSL/TLS 인증서는 제거해야 합니다.](#page-1047-0)
- [\[IoT.1\] AWS IoT Core 보안 프로필에 태그를 지정해야 합니다.](#page-1050-0)
- [\[IoT.2\] AWS IoT Core 완화 조치에는 태그를 지정해야 합니다.](#page-1051-0)
- [\[IoT.3\] AWS IoT Core 치수에 태그를 지정해야 합니다.](#page-1052-0)
- [\[IoT.4\] AWS IoT Core 권한 부여자는 태그를 지정해야 합니다](#page-1054-0)
- [\[IoT.5\] AWS IoT Core 역할 별칭은 태그가 지정되어야 합니다](#page-1055-0)
- [\[IoT.6\] AWS IoT Core 정책에는 태그를 지정해야 합니다](#page-1056-0)
- [\[MQ.2\] ActiveMQ 브로커는 감사 로그를 다음으로 스트리밍해야 합니다. CloudWatch](#page-1073-0)
- [\[MQ.3\] Amazon MQ 브로커는 자동 마이너 버전 업그레이드를 활성화해야 합니다.](#page-1074-0)
- [\[Opensearch.1\] OpenSearch 도메인에는 저장 중 암호화가 활성화되어 있어야 합니다.](#page-1093-0)
- [\[Opensearch.2\] OpenSearch 도메인은 공개적으로 액세스할 수 없어야 합니다.](#page-1093-1)
- [\[Opensearch.3\] OpenSearch 도메인은 노드 간에 전송되는 데이터를 암호화해야 합니다.](#page-1094-0)
- [\[Opensearch.4\] 로그에 대한 OpenSearch 도메인 오류 로깅이 활성화되어야 합니다 CloudWatch .](#page-1095-0)
- [\[Opensearch.5\] OpenSearch 도메인에는 감사 로깅이 활성화되어 있어야 합니다.](#page-1096-0)
- [\[Opensearch.6\] OpenSearch 도메인에는 데이터 노드가 3개 이상 있어야 합니다.](#page-1097-0)
- [\[Opensearch.7\] OpenSearch 도메인에는 세분화된 액세스 제어가 활성화되어 있어야 합니다.](#page-1098-0)
- [\[Opensearch.8\] 도메인에 대한 연결은 최신 TLS 보안 정책을 사용하여 암호화해야 합니다](#page-1098-1) [OpenSearch .](#page-1098-1)
- [\[Opensearch.11\] OpenSearch 도메인에는 전용 기본 노드가 3개 이상 있어야 합니다.](#page-1101-0)
- [\[RDS.1\] RDS 스냅샷은 비공개여야 합니다.](#page-1103-0)
- [\[RDS.9\] RDS DB 인스턴스는 로그를 로그에 게시해야 합니다. CloudWatch](#page-1110-0)
- [\[RDS.10\] RDS 인스턴스에 대해 IAM 인증을 구성해야 합니다.](#page-1111-0)
- [\[RDS.14\] Amazon Aurora 클러스터에는 역추적이 활성화되어 있어야 합니다.](#page-1115-0)
- [\[RDS.31\] RDS DB 보안 그룹에는 태그를 지정해야 합니다.](#page-1130-0)
- [\[Redshift.3\] Amazon Redshift 클러스터에는 자동 스냅샷이 활성화되어 있어야 합니다.](#page-1138-0)
- [\[Redshift.15\] Redshift 보안 그룹은 제한된 출처의 클러스터 포트에서만 수신을 허용해야 합니다.](#page-1148-0)
- [\[Route53.1\] Route 53 상태 확인에는 태그를 지정해야 합니다.](#page-1149-0)
- [\[Route53.2\] Route53 퍼블릭 호스팅 영역은 DNS 쿼리를 로깅해야 합니다.](#page-1150-0)
- [\[SageMaker.1\] Amazon SageMaker 노트북 인스턴스는 인터넷에 직접 액세스할 수 없어야 합니다.](#page-1174-0)
- [\[SageMaker.4\] SageMaker 엔드포인트 프로덕션 변형의 초기 인스턴스 수는 1보다 커야 합니다.](#page-1177-0)
- [\[ServiceCatalog.1\] Service Catalog 포트폴리오는 조직 내에서만 공유해야 합니다. AWS](#page-1183-0)
- [\[SSM.2\] Systems Manager가 관리하는 Amazon EC2 인스턴스는 패치 설치 후 패치 규정 준수 상태](#page-960-0) [가 COMPLIANT여야 합니다.](#page-960-0)
- [\[SSM.3\] Systems Manager가 관리하는 Amazon EC2 인스턴스는 연결 규정 준수 상태가](#page-961-0)  [COMPLIANT여야 합니다.](#page-961-0)
- [\[Transfer.2\] Transfer Family 서버는 엔드포인트 연결에 FTP 프로토콜을 사용하지 않아야 합니다.](#page-1196-0)
- [\[WAF.1\] AWS WAF 클래식 글로벌 웹 ACL 로깅을 활성화해야 합니다.](#page-1197-0)
- [\[WAF.6\] AWS WAF 클래식 글로벌 규칙에는 하나 이상의 조건이 있어야 합니다.](#page-1200-0)
- [\[WAF.7\] AWS WAF 클래식 글로벌 규칙 그룹에는 규칙이 하나 이상 있어야 합니다.](#page-1200-1)
- [\[WAF.8\] AWS WAF 클래식 글로벌 웹 ACL에는 하나 이상의 규칙 또는 규칙 그룹이 있어야 합니다.](#page-1201-0)
- [\[WAF.11\] AWS WAF 웹 ACL 로깅을 활성화해야 합니다.](#page-1202-0)

### <span id="page-1355-0"></span>아시아 태평양(홍콩)

다음 제어 기능은 아시아 태평양(홍콩)에서 지원되지 않습니다.

- [\[CloudFront.1\] CloudFront 배포판에는 기본 루트 개체가 구성되어 있어야 합니다.](#page-793-0)
- [\[CloudFront.3\] CloudFront 배포에는 전송 중 암호화가 필요해야 합니다.](#page-793-1)
- [\[CloudFront.4\] CloudFront 배포에는 원본 장애 조치가 구성되어 있어야 합니다.](#page-794-0)
- [\[CloudFront.5\] CloudFront 배포에는 로깅이 활성화되어 있어야 합니다.](#page-795-0)
- [\[CloudFront.6\] CloudFront 배포에는 WAF가 활성화되어 있어야 합니다.](#page-795-1)
- [\[CloudFront.7\] CloudFront 배포에는 사용자 지정 SSL/TLS 인증서를 사용해야 합니다.](#page-796-0)
- [\[CloudFront.8\] CloudFront 배포는 SNI를 사용하여 HTTPS 요청을 처리해야 합니다.](#page-797-0)
- [\[CloudFront.9\] CloudFront 배포는 사용자 지정 오리진에 대한 트래픽을 암호화해야 합니다.](#page-798-0)
- [\[CloudFront.10\] CloudFront 배포는 엣지 로케이션과 사용자 지정 오리진 간에 더 이상 사용되지 않](#page-798-1) [는 SSL 프로토콜을 사용해서는 안 됩니다.](#page-798-1)
- [\[CloudFront.12\] CloudFront 배포는 존재하지 않는 S3 오리진을 가리키면 안 됩니다.](#page-799-0)
- [\[CloudFront.13\] CloudFront 배포는 오리진 액세스 제어를 사용해야 합니다.](#page-800-0)
- [\[CloudFront.14\] CloudFront 배포에는 태그를 지정해야 합니다.](#page-801-0)
- [\[CodeArtifact.1\] CodeArtifact 저장소에는 태그를 지정해야 합니다.](#page-854-0)
- [\[DataFirehose.1\] Firehose 전송 스트림은 저장 시 암호화되어야 합니다.](#page-863-0)
- [\[DMS.10\] Neptune 데이터베이스의 DMS 엔드포인트에는 IAM 인증이 활성화되어 있어야 합니다.](#page-874-0)
- [\[DMS.11\] MongoDB용 DMS 엔드포인트에는 인증 메커니즘이 활성화되어 있어야 합니다.](#page-875-0)
- [\[DMS.12\] Redis용 DMS 엔드포인트에는 TLS가 활성화되어 있어야 합니다.](#page-876-0)
- [\[DocumentDB.1\] Amazon DocumentDB 클러스터는 저장 시 암호화되어야 합니다.](#page-877-0)
- [\[DocumentDB.2\] Amazon DocumentDB 클러스터에는 적절한 백업 보존 기간이 있어야 합니다.](#page-878-0)
- [\[DocumentDB.3\] Amazon DocumentDB 수동 클러스터 스냅샷은 공개되어서는 안 됩니다.](#page-879-0)
- [\[DocumentDB.4\] Amazon DocumentDB 클러스터는 감사 로그를 로그에 게시해야 합니다.](#page-880-0) **[CloudWatch](#page-880-0)**
- [\[DocumentDB.5\] Amazon DocumentDB 클러스터에는 삭제 방지 기능이 활성화되어 있어야 합니다.](#page-880-1)
- [\[DynamoDB.3\] DynamoDB Accelerator\(DAX\) 클러스터는 저장 시 암호화되어야 합니다.](#page-883-0)
- [\[DynamoDB.7\] DynamoDB 액셀러레이터 클러스터는 전송 중에 암호화되어야 합니다.](#page-887-0)
- [\[EC2.23\] Amazon EC2 Transit Gateway는 VPC 연결 요청을 자동으로 수락하지 않아야 합니다.](#page-922-1)
- [\[EC2.24\] Amazon EC2 반가상화 인스턴스 유형은 사용할 수 없습니다.](#page-922-0)
- [\[ECR.4\] ECR 퍼블릭 리포지토리는 태그를 지정해야 합니다.](#page-890-0)
- [\[EFS.6\] EFS 탑재 대상은 퍼블릭 서브넷과 연결되지 않아야 합니다.](#page-967-0)
- [\[EKS.3\] EKS 클러스터는 암호화된 쿠버네티스 비밀을 사용해야 합니다.](#page-970-0)
- [\[EventBridge.4\] EventBridge 글로벌 엔드포인트에는 이벤트 복제가 활성화되어 있어야 합니다.](#page-1008-0)
- [\[FSx.2\] FSx for Lustre 파일 시스템은 백업에 태그를 복사하도록 구성해야 합니다.](#page-1010-0)
- [\[GlobalAccelerator.1\] 글로벌 액셀러레이터 액셀러레이터에는 태그를 지정해야 합니다.](#page-1011-0)
- [\[IAM.26\] IAM에서 관리되는 만료된 SSL/TLS 인증서는 제거해야 합니다.](#page-1047-0)
- [\[MQ.2\] ActiveMQ 브로커는 감사 로그를 다음으로 스트리밍해야 합니다. CloudWatch](#page-1073-0)
- [\[MQ.3\] Amazon MQ 브로커는 자동 마이너 버전 업그레이드를 활성화해야 합니다.](#page-1074-0)
- [\[Opensearch.11\] OpenSearch 도메인에는 전용 기본 노드가 3개 이상 있어야 합니다.](#page-1101-0)
- [\[RDS.10\] RDS 인스턴스에 대해 IAM 인증을 구성해야 합니다.](#page-1111-0)
- [\[RDS.14\] Amazon Aurora 클러스터에는 역추적이 활성화되어 있어야 합니다.](#page-1115-0)
- [\[RDS.31\] RDS DB 보안 그룹에는 태그를 지정해야 합니다.](#page-1130-0)
- [\[Redshift.15\] Redshift 보안 그룹은 제한된 출처의 클러스터 포트에서만 수신을 허용해야 합니다.](#page-1148-0)
- [\[Route53.1\] Route 53 상태 확인에는 태그를 지정해야 합니다.](#page-1149-0)
- [\[Route53.2\] Route53 퍼블릭 호스팅 영역은 DNS 쿼리를 로깅해야 합니다.](#page-1150-0)
- [\[SageMaker.4\] SageMaker 엔드포인트 프로덕션 변형의 초기 인스턴스 수는 1보다 커야 합니다.](#page-1177-0)
- [\[SES.1\] SES 연락처 목록에는 태그를 지정해야 합니다.](#page-1184-0)
- [\[SES.2\] SES 구성 세트에 태그를 지정해야 합니다.](#page-1185-0)
- [\[ServiceCatalog.1\] Service Catalog 포트폴리오는 조직 내에서만 공유해야 합니다. AWS](#page-1183-0)
- [\[Transfer.2\] Transfer Family 서버는 엔드포인트 연결에 FTP 프로토콜을 사용하지 않아야 합니다.](#page-1196-0)
- [\[WAF.1\] AWS WAF 클래식 글로벌 웹 ACL 로깅을 활성화해야 합니다.](#page-1197-0)
- [\[WAF.6\] AWS WAF 클래식 글로벌 규칙에는 하나 이상의 조건이 있어야 합니다.](#page-1200-0)
- [\[WAF.7\] AWS WAF 클래식 글로벌 규칙 그룹에는 규칙이 하나 이상 있어야 합니다.](#page-1200-1)
- [\[WAF.8\] AWS WAF 클래식 글로벌 웹 ACL에는 하나 이상의 규칙 또는 규칙 그룹이 있어야 합니다.](#page-1201-0)

#### <span id="page-1357-0"></span>아시아 태평양(하이데라바드)

다음 제어 기능은 아시아 태평양(하이데라바드)에서 지원되지 않습니다.

- [\[ACM.1\] 가져온 인증서와 ACM에서 발급한 인증서는 지정된 기간 후에 갱신해야 합니다.](#page-768-0)
- [\[ACM.2\] ACM에서 관리하는 RSA 인증서는 최소 2,048비트의 키 길이를 사용해야 합니다.](#page-769-0)
- [\[Account.2\] 는 조직의 AWS 계정 일부여야 합니다. AWS Organizations](#page-767-0)
- [\[API Gateway.1\] API Gateway REST 및 WebSocket API 실행 로깅이 활성화되어야 합니다.](#page-771-0)
- [\[APIGateway.2\] 백엔드 인증을 위해 SSL 인증서를 사용하도록 API Gateway REST API 단계를 구성](#page-772-0) [해야 합니다.](#page-772-0)
- [\[ApiGateway.3\] API Gateway REST API 스테이지에는 AWS X-Ray 추적이 활성화되어 있어야 합니](#page-773-0) [다.](#page-773-0)
- [\[APIGateway.4\] API 게이트웨이는 WAF 웹 ACL과 연결되어야 합니다.](#page-774-0)
- [\[APIGateway.8\] API 게이트웨이 경로는 인증 유형을 지정해야 합니다.](#page-775-0)
- [\[APIGateway.9\] API Gateway V2 단계에 대한 액세스 로깅을 구성해야 합니다.](#page-776-0)
- [\[AppSync.2\] 에는 필드 수준 AWS AppSync 로깅이 활성화되어 있어야 합니다.](#page-777-0)
- [\[AppSync.5\] AWS AppSync GraphQL API는 API 키로 인증해서는 안 됩니다.](#page-779-0)
- [\[Athena.2\] Athena 데이터 카탈로그에는 태그가 지정되어야 합니다.](#page-781-0)
- [\[Athena.3\] Athena 워크그룹은 태그가 지정되어야 합니다](#page-782-0)
- [\[AutoScaling.1\] 로드 밸런서와 연결된 Auto Scaling 그룹은 ELB 상태 확인을 사용해야 합니다.](#page-952-0)
- [\[Autoscaling.5\] Auto Scaling 그룹 시작 구성을 사용하여 시작된 Amazon EC2 인스턴스에는 퍼블릭](#page-955-0)  [IP 주소가 없어야 합니다.](#page-955-0)
- [\[백업.1\] AWS Backup 복구 지점은 유휴 상태에서 암호화해야 합니다.](#page-784-0)
- [\[백업.2\] AWS Backup 복구 지점에 태그를 지정해야 합니다.](#page-784-1)
- [\[백업.3\] AWS Backup 저장소에 태그를 지정해야 합니다.](#page-786-0)
- [\[백업.4\] AWS Backup 보고서 계획에는 태그를 지정해야 합니다.](#page-787-0)
- [\[백업.5\] AWS Backup 백업 계획에 태그를 지정해야 합니다.](#page-789-0)
- [\[CloudFormation.2\] CloudFormation 스택에는 태그를 지정해야 합니다.](#page-791-0)
- [\[CloudFront.1\] CloudFront 배포판에는 기본 루트 개체가 구성되어 있어야 합니다.](#page-793-0)
- [\[CloudFront.3\] CloudFront 배포에는 전송 중 암호화가 필요해야 합니다.](#page-793-1)
- [\[CloudFront.4\] CloudFront 배포에는 원본 장애 조치가 구성되어 있어야 합니다.](#page-794-0)
- [\[CloudFront.5\] CloudFront 배포에는 로깅이 활성화되어 있어야 합니다.](#page-795-0)
- [\[CloudFront.6\] CloudFront 배포에는 WAF가 활성화되어 있어야 합니다.](#page-795-1)
- [\[CloudFront.7\] CloudFront 배포에는 사용자 지정 SSL/TLS 인증서를 사용해야 합니다.](#page-796-0)
- [\[CloudFront.8\] CloudFront 배포는 SNI를 사용하여 HTTPS 요청을 처리해야 합니다.](#page-797-0)
- [\[CloudFront.9\] CloudFront 배포는 사용자 지정 오리진에 대한 트래픽을 암호화해야 합니다.](#page-798-0)
- [\[CloudFront.10\] CloudFront 배포는 엣지 로케이션과 사용자 지정 오리진 간에 더 이상 사용되지 않](#page-798-1) [는 SSL 프로토콜을 사용해서는 안 됩니다.](#page-798-1)
- [\[CloudFront.12\] CloudFront 배포는 존재하지 않는 S3 오리진을 가리키면 안 됩니다.](#page-799-0)
- [\[CloudFront.13\] CloudFront 배포는 오리진 액세스 제어를 사용해야 합니다.](#page-800-0)
- [\[CloudFront.14\] CloudFront 배포에는 태그를 지정해야 합니다.](#page-801-0)
- [\[CloudTrail.6\] CloudTrail 로그를 저장하는 데 사용되는 S3 버킷에 공개적으로 액세스할 수 없도록](#page-808-0) [하십시오.](#page-808-0)
- [\[CloudTrail.7\] S3 버킷에서 S3 버킷 액세스 로깅이 활성화되어 있는지 확인하십시오. CloudTrail](#page-809-0)
- [\[CodeArtifact.1\] CodeArtifact 저장소에는 태그를 지정해야 합니다.](#page-854-0)
- [\[CodeBuild.1\] CodeBuild Bitbucket 소스 리포지토리 URL에는 민감한 자격 증명이 포함되어서는 안](#page-856-0)  [됩니다.](#page-856-0)
- [\[CodeBuild.2\] CodeBuild 프로젝트 환경 변수에는 일반 텍스트 자격 증명이 포함되어서는 안 됩니다.](#page-857-0)
- [\[CodeBuild.3\] CodeBuild S3 로그는 암호화되어야 합니다.](#page-858-0)
- [\[CodeBuild1.4\] CodeBuild 프로젝트 환경에는 로깅 AWS Config기간이 있어야 합니다.](#page-858-1)
- [\[DataFirehose.1\] Firehose 전송 스트림은 저장 시 암호화되어야 합니다.](#page-863-0)
- [\[Detective.1\] 탐정 행동 그래프에는 태그를 지정해야 합니다](#page-863-1)
- [\[DMS.1\] Database Migration Service 복제 인스턴스는 공개되어서는 안 됩니다.](#page-865-0)
- [\[DMS.2\] DMS 인증서에는 태그를 지정해야 합니다.](#page-866-0)
- [\[DMS.3\] DMS 이벤트 구독에는 태그를 지정해야 합니다.](#page-867-0)
- [\[DMS.4\] DMS 복제 인스턴스에는 태그를 지정해야 합니다.](#page-868-0)
- [\[DMS.5\] DMS 복제 서브넷 그룹에는 태그를 지정해야 합니다.](#page-869-0)
- [\[DMS.6\] DMS 복제 인스턴스에는 자동 마이너 버전 업그레이드가 활성화되어 있어야 합니다.](#page-871-0)
- [\[DMS.7\] 대상 데이터베이스에 대한 DMS 복제 작업에는 로깅이 활성화되어 있어야 합니다.](#page-871-1)
- [\[DMS.8\] 소스 데이터베이스의 DMS 복제 작업에는 로깅이 활성화되어 있어야 합니다.](#page-873-0)
- [\[DMS.9\] DMS 엔드포인트는 SSL을 사용해야 합니다.](#page-874-1)
- [\[DMS.10\] Neptune 데이터베이스의 DMS 엔드포인트에는 IAM 인증이 활성화되어 있어야 합니다.](#page-874-0)
- [\[DMS.11\] MongoDB용 DMS 엔드포인트에는 인증 메커니즘이 활성화되어 있어야 합니다.](#page-875-0)
- [\[DMS.12\] Redis용 DMS 엔드포인트에는 TLS가 활성화되어 있어야 합니다.](#page-876-0)
- [\[DocumentDB.1\] Amazon DocumentDB 클러스터는 저장 시 암호화되어야 합니다.](#page-877-0)
- [\[DocumentDB.2\] Amazon DocumentDB 클러스터에는 적절한 백업 보존 기간이 있어야 합니다.](#page-878-0)
- [\[DocumentDB.3\] Amazon DocumentDB 수동 클러스터 스냅샷은 공개되어서는 안 됩니다.](#page-879-0)
- [\[DocumentDB.4\] Amazon DocumentDB 클러스터는 감사 로그를 로그에 게시해야 합니다.](#page-880-0) **[CloudWatch](#page-880-0)**
- [\[DocumentDB.5\] Amazon DocumentDB 클러스터에는 삭제 방지 기능이 활성화되어 있어야 합니다.](#page-880-1)
- [\[DynamoDB.3\] DynamoDB Accelerator\(DAX\) 클러스터는 저장 시 암호화되어야 합니다.](#page-883-0)
- [\[DynamoDB.4\] DynamoDB 테이블은 백업 계획에 있어야 합니다.](#page-884-0)
- [\[DynamoDB.7\] DynamoDB 액셀러레이터 클러스터는 전송 중에 암호화되어야 합니다.](#page-887-0)
- [\[EC2.13\] 보안 그룹은 0.0.0.0/0 또는 ::/0에서 포트 22로의 수신을 허용해서는 안 됩니다.](#page-913-0)
- [\[EC2.14\] 보안 그룹은 0.0.0.0/0 또는 ::/0에서 포트 3389로의 수신을 허용해서는 안 됩니다.](#page-913-1)
- [\[EC2.18\] 보안 그룹은 승인된 포트에 대해 무제한 수신 트래픽만 허용해야 합니다.](#page-917-0)
- [\[EC2.22\] 사용하지 않는 Amazon EC2 보안 그룹을 제거해야 합니다.](#page-921-0)
- [\[EC2.23\] Amazon EC2 Transit Gateway는 VPC 연결 요청을 자동으로 수락하지 않아야 합니다.](#page-922-1)
- [\[EC2.24\] Amazon EC2 반가상화 인스턴스 유형은 사용할 수 없습니다.](#page-922-0)
- [\[EC2.25\] Amazon EC2 시작 템플릿은 네트워크 인터페이스에 퍼블릭 IP를 할당해서는 안 됩니다.](#page-923-0)
- [\[EC2.28\] EBS 볼륨에는 백업 계획이 적용되어야 합니다.](#page-924-0)
- [\[EC2.34\] EC2 트랜짓 게이트웨이 라우팅 테이블에는 태그를 지정해야 합니다.](#page-926-0)
- [\[EC2.40\] EC2 NAT 게이트웨이에는 태그가 지정되어야 합니다.](#page-933-0)
- [\[EC2.48\] Amazon VPC 흐름 로그에는 태그를 지정해야 합니다.](#page-943-0)
- [\[EC2.51\] EC2 Client VPN 엔드포인트에는 클라이언트 연결 로깅이 활성화되어 있어야 합니다.](#page-947-0)
- [\[ECR.1\] ECR 프라이빗 리포지토리에는 이미지 스캔이 구성되어 있어야 합니다.](#page-888-0)
- [\[ECR.2\] ECR 프라이빗 리포지토리에는 태그 불변성이 구성되어 있어야 합니다.](#page-889-0)
- [\[ECR.3\] ECR 리포지토리에는 수명 주기 정책이 하나 이상 구성되어 있어야 합니다.](#page-890-1)
- [\[ECR.4\] ECR 퍼블릭 리포지토리는 태그를 지정해야 합니다.](#page-890-0)
- [\[ECS.1\] Amazon ECS 작업 정의에는 보안 네트워킹 모드와 사용자 정의가 있어야 합니다.](#page-892-0)
- [\[ECS.9\] ECS 작업 정의에는 로깅 구성이 있어야 합니다.](#page-897-0)
- [\[EFS.1\] 유휴 파일 데이터를 사용하여 암호화하도록 Elastic File System을 구성해야 합니다. AWS](#page-963-0)  [KMS](#page-963-0)
- [\[EFS.2\] Amazon EFS 볼륨은 백업 계획에 포함되어야 합니다.](#page-964-0)
- [\[EFS.3\] EFS 액세스 포인트는 루트 디렉터리를 적용해야 합니다.](#page-965-0)
- [\[EFS.4\] EFS 액세스 포인트는 사용자 자격 증명을 적용해야 합니다.](#page-965-1)
- [\[EFS.5\] EFS 액세스 포인트는 태그가 지정되어야 합니다.](#page-966-0)
- [\[EFS.6\] EFS 탑재 대상은 퍼블릭 서브넷과 연결되지 않아야 합니다.](#page-967-0)
- [\[EKS.1\] EKS 클러스터 엔드포인트는 공개적으로 액세스할 수 없어야 합니다.](#page-968-0)
- [\[EKS.2\] EKS 클러스터는 지원되는 Kubernetes 버전에서 실행되어야 합니다.](#page-969-0)
- [\[EKS.3\] EKS 클러스터는 암호화된 쿠버네티스 비밀을 사용해야 합니다.](#page-970-0)
- [\[ELB.5\] 애플리케이션 및 Classic Load Balancer 로깅이 활성화되어야 합니다.](#page-986-0)
- [\[ELB.13\] 애플리케이션, 네트워크 및 게이트웨이 로드 밸런서는 여러 가용 영역에 걸쳐 있어야 합니](#page-992-0) [다.](#page-992-0)
- [\[ELB.14\] Classic Load Balancer는 방어 모드 또는 가장 엄격한 비동기화 완화 모드로 구성해야 합니](#page-993-0) [다.](#page-993-0)
- [\[ElastiCache.1\] ElastiCache Redis 클러스터에는 자동 백업이 활성화되어 있어야 합니다.](#page-974-0)
- [\[ElastiCache.6\] 버전 6.0 이전의 Redis 복제 그룹의 ElastiCache 경우 Redis 인증을 사용해야 합니](#page-978-0) [다.](#page-978-0)
- [\[ElastiCache.7\] ElastiCache 클러스터는 기본 서브넷 그룹을 사용해서는 안 됩니다.](#page-978-1)
- [\[ElasticBeanstalk.1\] Elastic Beanstalk 환경에는 향상된 상태 보고 기능이 활성화되어 있어야 합니](#page-979-0) [다.](#page-979-0)
- [\[ElasticBeanstalk.2\] Elastic Beanstalk 관리형 플랫폼 업데이트를 활성화해야 합니다.](#page-980-0)
- [\[ElasticBeanstalk.3\] Elastic Beanstalk는 로그를 다음으로 스트리밍해야 합니다. CloudWatch](#page-981-0)
- [\[EMR.1\] Amazon EMR 클러스터 프라이머리 노드에는 퍼블릭 IP 주소가 없어야 합니다.](#page-995-0)
- [\[ES.1\] Elasticsearch 도메인에는 저장 시 암호화가 활성화되어 있어야 합니다.](#page-997-0)
- [\[ES.2\] Elasticsearch 도메인은 공개적으로 액세스할 수 없어야 합니다.](#page-998-0)
- [\[ES.3\] Elasticsearch 도메인은 노드 간에 전송되는 데이터를 암호화해야 합니다.](#page-999-0)
- [\[ES.4\] 로그에 대한 Elasticsearch 도메인 오류 로깅을 활성화해야 합니다 CloudWatch .](#page-1000-0)
- [\[EventBridge.2\] EventBridge 이벤트 버스에 태그를 지정해야 합니다.](#page-1006-0)
- [\[EventBridge.3\] EventBridge 사용자 지정 이벤트 버스에는 리소스 기반 정책이 첨부되어야 합니다.](#page-1007-0)
- [\[EventBridge.4\] EventBridge 글로벌 엔드포인트에는 이벤트 복제가 활성화되어 있어야 합니다.](#page-1008-0)
- [\[FSx.1\] FSx for OpenZFS 파일 시스템이 백업 및 볼륨에 태그를 복사하도록 구성되어 있어야 합니](#page-1009-0) [다.](#page-1009-0)
- [\[FSx.2\] FSx for Lustre 파일 시스템은 백업에 태그를 복사하도록 구성해야 합니다.](#page-1010-0)
- [\[GlobalAccelerator.1\] 글로벌 액셀러레이터 액셀러레이터에는 태그를 지정해야 합니다.](#page-1011-0)
- [\[Glue.1\] AWS Glue 작업에는 태그를 지정해야 합니다.](#page-1012-0)
- [\[GuardDuty.2\] GuardDuty 필터에는 태그를 지정해야 합니다.](#page-1014-0)
- [\[GuardDuty.3\] GuardDuty IPset에는 태그를 지정해야 합니다.](#page-1015-0)
- [\[GuardDuty.4\] GuardDuty 탐지기에는 태그를 지정해야 합니다.](#page-1017-0)
- [\[IAM.1\] IAM 정책은 전체 "\\*" 관리 권한을 허용해서는 안 됩니다.](#page-1018-0)
- [\[IAM.2\] IAM 사용자는 IAM 정책을 연결해서는 안 됩니다.](#page-1019-0)
- [\[IAM.3\] IAM 사용자 액세스 키는 90일 이하마다 교체해야 합니다.](#page-1021-0)
- [\[IAM.5\] 콘솔 암호가 있는 모든 IAM 사용자에 대해 MFA를 활성화해야 합니다.](#page-1023-0)
- [\[IAM.8\] 사용하지 않은 IAM 사용자 보안 인증을 제거해야 합니다.](#page-1027-0)
- [\[IAM.18\] 다음과 같은 사고를 관리할 지원 역할이 생성되었는지 확인하십시오. AWS Support](#page-1034-0)
- [\[IAM.19\] 모든 IAM 사용자에 대해 MFA를 활성화해야 합니다.](#page-1036-0)
- [\[IAM.21\] 생성한 IAM 고객 관리형 정책은 서비스에 대한 와일드카드 작업을 허용해서는 안 됩니다.](#page-1041-0)
- [\[IAM.22\] 45일 동안 사용하지 않은 IAM 사용자 보안 인증 정보는 제거해야 합니다.](#page-1042-0)
- [\[IAM.24\] IAM 역할에는 태그를 지정해야 합니다.](#page-1045-0)
- [\[IAM.25\] IAM 사용자에게는 태그를 지정해야 합니다.](#page-1046-0)
- [\[IAM.26\] IAM에서 관리되는 만료된 SSL/TLS 인증서는 제거해야 합니다.](#page-1047-0)
- [\[IAM.27\] IAM ID에는 정책이 연결되어 있지 않아야 합니다. AWSCloudShellFullAccess](#page-1048-0)
- [\[IoT.1\] AWS IoT Core 보안 프로필에 태그를 지정해야 합니다.](#page-1050-0)
- [\[IoT.2\] AWS IoT Core 완화 조치에는 태그를 지정해야 합니다.](#page-1051-0)
- [\[IoT.3\] AWS IoT Core 치수에 태그를 지정해야 합니다.](#page-1052-0)
- [\[IoT.4\] AWS IoT Core 권한 부여자는 태그를 지정해야 합니다](#page-1054-0)
- [\[IoT.5\] AWS IoT Core 역할 별칭은 태그가 지정되어야 합니다](#page-1055-0)
- [\[IoT.6\] AWS IoT Core 정책에는 태그를 지정해야 합니다](#page-1056-0)
- [\[Kinesis.1\] Kinesis 스트림은 저장 시 암호화되어야 합니다.](#page-1058-0)
- [\[KMS.1\] IAM 고객 관리형 정책은 모든 KMS 키에 대한 암호 해독 작업을 허용해서는 안 됩니다.](#page-1060-0)
- [\[KMS.2\] IAM 보안 주체에는 모든 KMS 키에 대한 암호 해독 작업을 허용하는 IAM 인라인 정책이 없](#page-1061-0) [어야 합니다.](#page-1061-0)
- [\[Lambda.5\] VPC Lambda 함수는 여러 가용 영역에서 작동해야 합니다.](#page-1067-0)
- [\[Macie.1\] Amazon Macie를 활성화해야 합니다](#page-1069-0)
- [\[Macie.2\] Macie의 민감한 데이터 자동 검색 기능을 활성화해야 합니다.](#page-1070-0)
- [\[MQ.2\] ActiveMQ 브로커는 감사 로그를 다음으로 스트리밍해야 합니다. CloudWatch](#page-1073-0)
- [\[MQ.3\] Amazon MQ 브로커는 자동 마이너 버전 업그레이드를 활성화해야 합니다.](#page-1074-0)
- [\[MQ.4\] Amazon MQ 브로커에는 태그를 지정해야 합니다.](#page-1074-1)
- [\[MQ.5\] ActiveMQ 브로커는 활성/대기 배포 모드를 사용해야 합니다.](#page-1076-0)
- [\[MQ.6\] RabbitMQ 브로커는 클러스터 배포 모드를 사용해야 합니다](#page-1076-1)
- [\[MSK.1\] MSK 클러스터는 브로커 노드 간 전송 중 암호화되어야 합니다.](#page-1071-0)
- [\[MSK.2\] MSK 클러스터에는 향상된 모니터링이 구성되어 있어야 합니다.](#page-1072-0)
- [\[Neptune.1\] Neptune DB 클러스터는 저장 시 암호화되어야 합니다.](#page-1077-0)
- [\[Neptune.2\] Neptune DB 클러스터는 감사 로그를 로그에 게시해야 합니다. CloudWatch](#page-1078-0)
- [\[Neptune.3\] Neptune DB 클러스터 스냅샷은 퍼블릭이 아니어야 합니다.](#page-1079-0)
- [\[Neptune.4\] Neptune DB 클러스터에는 삭제 방지 기능이 활성화되어 있어야 합니다.](#page-1080-0)
- [\[Neptune.5\] Neptune DB 클러스터에는 자동 백업이 활성화되어 있어야 합니다.](#page-1080-1)
- [\[Neptune.6\] Neptune DB 클러스터 스냅샷은 저장 시 암호화되어야 합니다.](#page-1081-0)
- [\[Neptune.7\] Neptune DB 클러스터에는 IAM 데이터베이스 인증이 활성화되어 있어야 합니다.](#page-1082-0)
- [\[Neptune.8\] 태그를 스냅샷에 복사하도록 Neptune DB 클러스터를 구성해야 합니다.](#page-1083-0)
- [\[Neptune.9\] Neptune DB 클러스터를 여러 가용 영역에 배포해야 합니다.](#page-1084-0)
- [\[NetworkFirewall.1\] Network Firewall 방화벽은 여러 가용 영역에 배포해야 합니다.](#page-1085-0)
- [\[NetworkFirewall.2\] Network Firewall 로깅을 활성화해야 합니다.](#page-1086-0)
- [\[NetworkFirewall.3\] Network Firewall 정책에는 하나 이상의 규칙 그룹이 연결되어 있어야 합니다.](#page-1086-1)
- [\[NetworkFirewall.4\] Network Firewall 정책의 기본 상태 비저장 작업은 전체 패킷의 경우 삭제 또는](#page-1087-0) [전달이어야 합니다.](#page-1087-0)
- [\[NetworkFirewall.5\] Network Firewall 정책의 기본 상태 비저장 작업은 프래그먼트화된 패킷의 경우](#page-1088-0) [삭제 또는 전달이어야 합니다.](#page-1088-0)
- [\[NetworkFirewall.6\] 스테이트리스 네트워크 방화벽 규칙 그룹은 비어 있으면 안 됩니다.](#page-1089-0)
- [\[NetworkFirewall.9\] Network Firewall 방화벽에는 삭제 방지 기능이 활성화되어 있어야 합니다.](#page-1092-0)
- [\[Opensearch.1\] OpenSearch 도메인에는 저장 중 암호화가 활성화되어 있어야 합니다.](#page-1093-0)
- [\[Opensearch.2\] OpenSearch 도메인은 공개적으로 액세스할 수 없어야 합니다.](#page-1093-1)
- [\[Opensearch.3\] OpenSearch 도메인은 노드 간에 전송되는 데이터를 암호화해야 합니다.](#page-1094-0)
- [\[Opensearch.4\] 로그에 대한 OpenSearch 도메인 오류 로깅이 활성화되어야 합니다 CloudWatch .](#page-1095-0)
- [\[Opensearch.5\] OpenSearch 도메인에는 감사 로깅이 활성화되어 있어야 합니다.](#page-1096-0)
- [\[Opensearch.6\] OpenSearch 도메인에는 데이터 노드가 3개 이상 있어야 합니다.](#page-1097-0)
- [\[Opensearch.7\] OpenSearch 도메인에는 세분화된 액세스 제어가 활성화되어 있어야 합니다.](#page-1098-0)
- [\[Opensearch.8\] 도메인에 대한 연결은 최신 TLS 보안 정책을 사용하여 암호화해야 합니다](#page-1098-1) [OpenSearch .](#page-1098-1)
- [\[Opensearch.9\] OpenSearch 도메인에는 태그를 지정해야 합니다.](#page-1099-0)
- [\[Opensearch.10\] OpenSearch 도메인에는 최신 소프트웨어 업데이트가 설치되어 있어야 합니다.](#page-1101-1)
- [\[Opensearch.11\] OpenSearch 도메인에는 전용 기본 노드가 3개 이상 있어야 합니다.](#page-1101-0)
- [\[RDS.2\] RDS DB 인스턴스는 기간에 따라 퍼블릭 액세스를 금지해야 합니다. PubliclyAccessible](#page-1104-0) [AWS Config](#page-1104-0)
- [\[RDS.7\] RDS 클러스터에는 삭제 방지 기능이 활성화되어 있어야 합니다.](#page-1109-0)
- [\[RDS.9\] RDS DB 인스턴스는 로그를 로그에 게시해야 합니다. CloudWatch](#page-1110-0)
- [\[RDS.12\] RDS 클러스터에 대해 IAM 인증을 구성해야 합니다.](#page-1113-0)
- [\[RDS.14\] Amazon Aurora 클러스터에는 역추적이 활성화되어 있어야 합니다.](#page-1115-0)
- [\[RDS.15\] RDS DB 클러스터는 여러 가용 영역에 대해 구성되어야 합니다.](#page-1116-0)
- [\[RDS.16\] RDS DB 클러스터는 태그를 스냅샷에 복사하도록 구성되어야 합니다.](#page-1117-0)
- [\[RDS.24\] RDS 데이터베이스 클러스터는 사용자 지정 관리자 사용자 이름을 사용해야 합니다.](#page-1123-0)
- [\[RDS.26\] RDS DB 인스턴스는 백업 계획으로 보호되어야 합니다.](#page-1125-0)
- [\[RDS.27\] RDS DB 클러스터는 저장 시 암호화되어야 합니다.](#page-1126-0)
- [\[RDS.28\] RDS DB 클러스터에는 태그를 지정해야 합니다.](#page-1127-0)
- [\[RDS.31\] RDS DB 보안 그룹에는 태그를 지정해야 합니다.](#page-1130-0)
- [\[RDS.34\] Aurora MySQL DB 클러스터는 감사 로그를 로그에 게시해야 합니다. CloudWatch](#page-1134-0)
- [\[RDS.35\] RDS DB 클러스터에는 자동 마이너 버전 업그레이드가 활성화되어 있어야 합니다.](#page-1135-0)
- [\[PCI.Redshift.1\] Amazon Redshift 클러스터는 퍼블릭 액세스를 금지해야 합니다.](#page-1136-0)
- [\[Redshift.2\] Amazon Redshift 클러스터에 대한 연결은 전송 중 암호화되어야 합니다.](#page-1137-0)
- [\[Redshift.3\] Amazon Redshift 클러스터에는 자동 스냅샷이 활성화되어 있어야 합니다.](#page-1138-0)
- [\[Redshift.6\] Amazon Redshift에는 메이저 버전으로의 자동 업그레이드가 활성화되어 있어야 합니](#page-1140-0) [다.](#page-1140-0)
- [\[Redshift.7\] Redshift 클러스터는 향상된 VPC 라우팅을 사용해야 합니다](#page-1141-0)
- [\[Redshift.10\] Redshift 클러스터는 저장 시 암호화되어야 합니다](#page-1143-0)
- [\[Redshift.12\] Redshift 이벤트 알림 구독에는 태그를 지정해야 합니다.](#page-1144-0)
- [\[Redshift.15\] Redshift 보안 그룹은 제한된 출처의 클러스터 포트에서만 수신을 허용해야 합니다.](#page-1148-0)
- [\[Route53.1\] Route 53 상태 확인에는 태그를 지정해야 합니다.](#page-1149-0)
- [\[Route53.2\] Route53 퍼블릭 호스팅 영역은 DNS 쿼리를 로깅해야 합니다.](#page-1150-0)
- [\[S3.6\] S3 범용 버킷 정책은 다른 버킷에 대한 액세스를 제한해야 합니다. AWS 계정](#page-1156-0)
- [\[S3.17\] S3 범용 버킷은 저장 시 다음을 사용하여 암호화해야 합니다. AWS KMS keys](#page-1169-0)
- [\[SageMaker.1\] Amazon SageMaker 노트북 인스턴스는 인터넷에 직접 액세스할 수 없어야 합니다.](#page-1174-0)
- [\[SageMaker.2\] SageMaker 노트북 인스턴스는 사용자 지정 VPC에서 시작해야 합니다.](#page-1175-0)
- [\[SageMaker.3\] 사용자에게 SageMaker 노트북 인스턴스에 대한 루트 액세스 권한이 없어야 합니다.](#page-1176-0)
- [\[SageMaker.4\] SageMaker 엔드포인트 프로덕션 변형의 초기 인스턴스 수는 1보다 커야 합니다.](#page-1177-0)
- [\[SES.1\] SES 연락처 목록에는 태그를 지정해야 합니다.](#page-1184-0)
- [\[SES.2\] SES 구성 세트에 태그를 지정해야 합니다.](#page-1185-0)
- [\[ServiceCatalog.1\] Service Catalog 포트폴리오는 조직 내에서만 공유해야 합니다. AWS](#page-1183-0)
- [\[SNS.3\] SNS 주제에는 태그를 지정해야 합니다.](#page-1189-0)
- [\[SQS.1\] Amazon SQS 대기열은 저장 시 암호화되어야 합니다.](#page-1190-0)
- [\[SQS.2\] SQS 대기열에는 태그가 지정되어야 합니다.](#page-1191-0)
- [\[SSM.1\] Amazon EC2 인스턴스는 다음을 통해 관리해야 합니다. AWS Systems Manager](#page-959-0)
- [\[SSM.2\] Systems Manager가 관리하는 Amazon EC2 인스턴스는 패치 설치 후 패치 규정 준수 상태](#page-960-0) [가 COMPLIANT여야 합니다.](#page-960-0)
- [\[SSM.3\] Systems Manager가 관리하는 Amazon EC2 인스턴스는 연결 규정 준수 상태가](#page-961-0)  [COMPLIANT여야 합니다.](#page-961-0)
- [\[StepFunctions.1\] Step Functions 상태 머신은 로깅이 켜져 있어야 합니다.](#page-1192-0)
- [\[Transfer.1\] AWS Transfer Family 워크플로에는 태그를 지정해야 합니다.](#page-1195-0)
- [\[Transfer.2\] Transfer Family 서버는 엔드포인트 연결에 FTP 프로토콜을 사용하지 않아야 합니다.](#page-1196-0)
- [\[WAF.1\] AWS WAF 클래식 글로벌 웹 ACL 로깅을 활성화해야 합니다.](#page-1197-0)
- [\[WAF.2\] AWS WAF 클래식 지역 규칙에는 하나 이상의 조건이 있어야 합니다.](#page-1198-0)
- [\[WAF.3\] AWS WAF 클래식 지역 규칙 그룹에는 규칙이 하나 이상 있어야 합니다.](#page-1198-1)
- [\[WAF.4\] AWS WAF 클래식 지역 웹 ACL에는 하나 이상의 규칙 또는 규칙 그룹이 있어야 합니다.](#page-1199-0)
- [\[WAF.6\] AWS WAF 클래식 글로벌 규칙에는 하나 이상의 조건이 있어야 합니다.](#page-1200-0)
- [\[WAF.7\] AWS WAF 클래식 글로벌 규칙 그룹에는 규칙이 하나 이상 있어야 합니다.](#page-1200-1)
- [\[WAF.8\] AWS WAF 클래식 글로벌 웹 ACL에는 하나 이상의 규칙 또는 규칙 그룹이 있어야 합니다.](#page-1201-0)
- [\[WAF.10\] AWS WAF 웹 ACL에는 하나 이상의 규칙 또는 규칙 그룹이 있어야 합니다.](#page-1202-1)
- [\[WAF.11\] AWS WAF 웹 ACL 로깅을 활성화해야 합니다.](#page-1202-0)

<span id="page-1365-0"></span>아시아 태평양(자카르타)

다음 제어 기능은 아시아 태평양(자카르타)에서 지원되지 않습니다.

- [\[Account.2\] 는 조직의 AWS 계정 일부여야 합니다. AWS Organizations](#page-767-0)
- [\[API Gateway.1\] API Gateway REST 및 WebSocket API 실행 로깅이 활성화되어야 합니다.](#page-771-0)
- [\[APIGateway.2\] 백엔드 인증을 위해 SSL 인증서를 사용하도록 API Gateway REST API 단계를 구성](#page-772-0) [해야 합니다.](#page-772-0)
- [\[ApiGateway.3\] API Gateway REST API 스테이지에는 AWS X-Ray 추적이 활성화되어 있어야 합니](#page-773-0) [다.](#page-773-0)
- [\[APIGateway.4\] API 게이트웨이는 WAF 웹 ACL과 연결되어야 합니다.](#page-774-0)
- [\[APIGateway.8\] API 게이트웨이 경로는 인증 유형을 지정해야 합니다.](#page-775-0)
- [\[APIGateway.9\] API Gateway V2 단계에 대한 액세스 로깅을 구성해야 합니다.](#page-776-0)
- [\[AppSync.2\] 에는 필드 수준 AWS AppSync 로깅이 활성화되어 있어야 합니다.](#page-777-0)
- [\[AppSync.5\] AWS AppSync GraphQL API는 API 키로 인증해서는 안 됩니다.](#page-779-0)
- [\[AutoScaling.3\] Auto Scaling 그룹 시작 구성에서는 인스턴스 메타데이터 서비스 버전 2 \(IMDSv2\)](#page-953-0)  [를 요구하도록 EC2 인스턴스를 구성해야 합니다.](#page-953-0)
- [\[AutoScaling.6\] Auto Scaling 그룹은 여러 가용 영역에서 여러 인스턴스 유형을 사용해야 합니다.](#page-956-0)
- [\[AutoScaling.9\] Amazon EC2 Auto Scaling 그룹은 Amazon EC2 시작 템플릿을 사용해야 합니다.](#page-957-0)
- [\[Autoscaling.5\] Auto Scaling 그룹 시작 구성을 사용하여 시작된 Amazon EC2 인스턴스에는 퍼블릭](#page-955-0)  [IP 주소가 없어야 합니다.](#page-955-0)
- [\[백업.1\] AWS Backup 복구 지점은 유휴 상태에서 암호화해야 합니다.](#page-784-0)
- [\[백업.2\] AWS Backup 복구 지점에 태그를 지정해야 합니다.](#page-784-1)
- [\[백업.4\] AWS Backup 보고서 계획에는 태그를 지정해야 합니다.](#page-787-0)
- [\[백업.5\] AWS Backup 백업 계획에 태그를 지정해야 합니다.](#page-789-0)
- [\[CloudFormation.2\] CloudFormation 스택에는 태그를 지정해야 합니다.](#page-791-0)
- [\[CloudFront.1\] CloudFront 배포판에는 기본 루트 개체가 구성되어 있어야 합니다.](#page-793-0)
- [\[CloudFront.3\] CloudFront 배포에는 전송 중 암호화가 필요해야 합니다.](#page-793-1)
- [\[CloudFront.4\] CloudFront 배포에는 원본 장애 조치가 구성되어 있어야 합니다.](#page-794-0)
- [\[CloudFront.5\] CloudFront 배포에는 로깅이 활성화되어 있어야 합니다.](#page-795-0)
- [\[CloudFront.6\] CloudFront 배포에는 WAF가 활성화되어 있어야 합니다.](#page-795-1)
- [\[CloudFront.7\] CloudFront 배포에는 사용자 지정 SSL/TLS 인증서를 사용해야 합니다.](#page-796-0)
- [\[CloudFront.8\] CloudFront 배포는 SNI를 사용하여 HTTPS 요청을 처리해야 합니다.](#page-797-0)
- [\[CloudFront.9\] CloudFront 배포는 사용자 지정 오리진에 대한 트래픽을 암호화해야 합니다.](#page-798-0)
- [\[CloudFront.10\] CloudFront 배포는 엣지 로케이션과 사용자 지정 오리진 간에 더 이상 사용되지 않](#page-798-1) [는 SSL 프로토콜을 사용해서는 안 됩니다.](#page-798-1)
- [\[CloudFront.12\] CloudFront 배포는 존재하지 않는 S3 오리진을 가리키면 안 됩니다.](#page-799-0)
- [\[CloudFront.13\] CloudFront 배포는 오리진 액세스 제어를 사용해야 합니다.](#page-800-0)
- [\[CloudFront.14\] CloudFront 배포에는 태그를 지정해야 합니다.](#page-801-0)
- [\[CloudWatch.17\] CloudWatch 알람 조치를 활성화해야 합니다.](#page-853-0)
- [\[CodeArtifact.1\] CodeArtifact 저장소에는 태그를 지정해야 합니다.](#page-854-0)
- [\[CodeBuild.1\] CodeBuild Bitbucket 소스 리포지토리 URL에는 민감한 자격 증명이 포함되어서는 안](#page-856-0)  [됩니다.](#page-856-0)
- [\[CodeBuild.2\] CodeBuild 프로젝트 환경 변수에는 일반 텍스트 자격 증명이 포함되어서는 안 됩니다.](#page-857-0)
- [\[CodeBuild.3\] CodeBuild S3 로그는 암호화되어야 합니다.](#page-858-0)
- [\[CodeBuild1.4\] CodeBuild 프로젝트 환경에는 로깅 AWS Config기간이 있어야 합니다.](#page-858-1)
- [\[DataFirehose.1\] Firehose 전송 스트림은 저장 시 암호화되어야 합니다.](#page-863-0)
- [\[Detective.1\] 탐정 행동 그래프에는 태그를 지정해야 합니다](#page-863-1)
- [\[DMS.1\] Database Migration Service 복제 인스턴스는 공개되어서는 안 됩니다.](#page-865-0)
- [\[DMS.2\] DMS 인증서에는 태그를 지정해야 합니다.](#page-866-0)
- [\[DMS.3\] DMS 이벤트 구독에는 태그를 지정해야 합니다.](#page-867-0)
- [\[DMS.4\] DMS 복제 인스턴스에는 태그를 지정해야 합니다.](#page-868-0)
- [\[DMS.5\] DMS 복제 서브넷 그룹에는 태그를 지정해야 합니다.](#page-869-0)
- [\[DMS.6\] DMS 복제 인스턴스에는 자동 마이너 버전 업그레이드가 활성화되어 있어야 합니다.](#page-871-0)
- [\[DMS.7\] 대상 데이터베이스에 대한 DMS 복제 작업에는 로깅이 활성화되어 있어야 합니다.](#page-871-1)
- [\[DMS.8\] 소스 데이터베이스의 DMS 복제 작업에는 로깅이 활성화되어 있어야 합니다.](#page-873-0)
- [\[DMS.9\] DMS 엔드포인트는 SSL을 사용해야 합니다.](#page-874-1)
- [\[DMS.10\] Neptune 데이터베이스의 DMS 엔드포인트에는 IAM 인증이 활성화되어 있어야 합니다.](#page-874-0)
- [\[DMS.11\] MongoDB용 DMS 엔드포인트에는 인증 메커니즘이 활성화되어 있어야 합니다.](#page-875-0)
- [\[DMS.12\] Redis용 DMS 엔드포인트에는 TLS가 활성화되어 있어야 합니다.](#page-876-0)
- [\[DocumentDB.1\] Amazon DocumentDB 클러스터는 저장 시 암호화되어야 합니다.](#page-877-0)
- [\[DocumentDB.2\] Amazon DocumentDB 클러스터에는 적절한 백업 보존 기간이 있어야 합니다.](#page-878-0)
- [\[DocumentDB.3\] Amazon DocumentDB 수동 클러스터 스냅샷은 공개되어서는 안 됩니다.](#page-879-0)
- [\[DocumentDB.4\] Amazon DocumentDB 클러스터는 감사 로그를 로그에 게시해야 합니다.](#page-880-0) **[CloudWatch](#page-880-0)**
- [\[DocumentDB.5\] Amazon DocumentDB 클러스터에는 삭제 방지 기능이 활성화되어 있어야 합니다.](#page-880-1)
- [\[DynamoDB.3\] DynamoDB Accelerator\(DAX\) 클러스터는 저장 시 암호화되어야 합니다.](#page-883-0)
- [\[DynamoDB.4\] DynamoDB 테이블은 백업 계획에 있어야 합니다.](#page-884-0)
- [\[DynamoDB.7\] DynamoDB 액셀러레이터 클러스터는 전송 중에 암호화되어야 합니다.](#page-887-0)
- [\[EC2.13\] 보안 그룹은 0.0.0.0/0 또는 ::/0에서 포트 22로의 수신을 허용해서는 안 됩니다.](#page-913-0)
- [\[EC2.14\] 보안 그룹은 0.0.0.0/0 또는 ::/0에서 포트 3389로의 수신을 허용해서는 안 됩니다.](#page-913-1)
- [\[EC2.18\] 보안 그룹은 승인된 포트에 대해 무제한 수신 트래픽만 허용해야 합니다.](#page-917-0)
- [\[EC2.22\] 사용하지 않는 Amazon EC2 보안 그룹을 제거해야 합니다.](#page-921-0)
- [\[EC2.23\] Amazon EC2 Transit Gateway는 VPC 연결 요청을 자동으로 수락하지 않아야 합니다.](#page-922-1)
- [\[EC2.24\] Amazon EC2 반가상화 인스턴스 유형은 사용할 수 없습니다.](#page-922-0)
- [\[EC2.28\] EBS 볼륨에는 백업 계획이 적용되어야 합니다.](#page-924-0)
- [\[EC2.51\] EC2 Client VPN 엔드포인트에는 클라이언트 연결 로깅이 활성화되어 있어야 합니다.](#page-947-0)
- [\[ECR.1\] ECR 프라이빗 리포지토리에는 이미지 스캔이 구성되어 있어야 합니다.](#page-888-0)
- [\[ECR.2\] ECR 프라이빗 리포지토리에는 태그 불변성이 구성되어 있어야 합니다.](#page-889-0)
- [\[ECR.3\] ECR 리포지토리에는 수명 주기 정책이 하나 이상 구성되어 있어야 합니다.](#page-890-1)
- [\[ECR.4\] ECR 퍼블릭 리포지토리는 태그를 지정해야 합니다.](#page-890-0)
- [\[ECS.2\] ECS 서비스에 퍼블릭 IP 주소가 자동으로 할당되어서는 안 됩니다.](#page-893-0)
- [\[ECS.3\] ECS 작업 정의는 호스트의 프로세스 네임스페이스를 공유해서는 안 됩니다.](#page-894-0)
- [\[ECS.4\] ECS 컨테이너는 권한이 없는 상태로 실행해야 합니다.](#page-894-1)
- [\[ECS.5\] ECS 컨테이너는 루트 파일 시스템에 대한 읽기 전용 액세스로 제한되어야 합니다.](#page-895-0)
- [\[ECS.8\] 암호는 컨테이너 환경 변수로 전달되어서는 안 됩니다.](#page-896-0)
- [\[ECS.9\] ECS 작업 정의에는 로깅 구성이 있어야 합니다.](#page-897-0)
- [\[ECS.10\] ECS Fargate 서비스는 최신 Fargate 플랫폼 버전에서 실행되어야 합니다.](#page-898-0)
- [\[ECS.12\] ECS 클러스터는 Container Insights를 사용해야 합니다.](#page-899-0)
- [\[EFS.1\] 유휴 파일 데이터를 사용하여 암호화하도록 Elastic File System을 구성해야 합니다. AWS](#page-963-0)  [KMS](#page-963-0)
- [\[EFS.2\] Amazon EFS 볼륨은 백업 계획에 포함되어야 합니다.](#page-964-0)
- [\[EFS.3\] EFS 액세스 포인트는 루트 디렉터리를 적용해야 합니다.](#page-965-0)
- [\[EFS.4\] EFS 액세스 포인트는 사용자 자격 증명을 적용해야 합니다.](#page-965-1)
- [\[EFS.6\] EFS 탑재 대상은 퍼블릭 서브넷과 연결되지 않아야 합니다.](#page-967-0)
- [\[EKS.1\] EKS 클러스터 엔드포인트는 공개적으로 액세스할 수 없어야 합니다.](#page-968-0)
- [\[EKS.2\] EKS 클러스터는 지원되는 Kubernetes 버전에서 실행되어야 합니다.](#page-969-0)
- [\[EKS.3\] EKS 클러스터는 암호화된 쿠버네티스 비밀을 사용해야 합니다.](#page-970-0)
- [\[ELB.12\] Application Load Balancer는 방어 모드 또는 가장 엄격한 비동기화 완화 모드로 구성되어](#page-992-0) [야 합니다.](#page-992-0)
- [\[ELB.13\] 애플리케이션, 네트워크 및 게이트웨이 로드 밸런서는 여러 가용 영역에 걸쳐 있어야 합니](#page-992-1) [다.](#page-992-1)
- [\[ELB.14\] Classic Load Balancer는 방어 모드 또는 가장 엄격한 비동기화 완화 모드로 구성해야 합니](#page-993-0) [다.](#page-993-0)
- [\[ElastiCache.1\] ElastiCache Redis 클러스터에는 자동 백업이 활성화되어 있어야 합니다.](#page-974-0)
- [\[ElastiCache.6\] 버전 6.0 이전의 Redis 복제 그룹의 ElastiCache 경우 Redis 인증을 사용해야 합니](#page-978-0) [다.](#page-978-0)
- [\[ElastiCache.7\] ElastiCache 클러스터는 기본 서브넷 그룹을 사용해서는 안 됩니다.](#page-978-1)
- [\[ElasticBeanstalk.1\] Elastic Beanstalk 환경에는 향상된 상태 보고 기능이 활성화되어 있어야 합니](#page-979-0) [다.](#page-979-0)
- [\[ElasticBeanstalk.2\] Elastic Beanstalk 관리형 플랫폼 업데이트를 활성화해야 합니다.](#page-980-0)
- [\[EMR.1\] Amazon EMR 클러스터 프라이머리 노드에는 퍼블릭 IP 주소가 없어야 합니다.](#page-995-0)
- [\[ES.1\] Elasticsearch 도메인에는 저장 시 암호화가 활성화되어 있어야 합니다.](#page-997-0)
- [\[ES.2\] Elasticsearch 도메인은 공개적으로 액세스할 수 없어야 합니다.](#page-998-0)
- [\[ES.3\] Elasticsearch 도메인은 노드 간에 전송되는 데이터를 암호화해야 합니다.](#page-999-0)
- [\[EventBridge.4\] EventBridge 글로벌 엔드포인트에는 이벤트 복제가 활성화되어 있어야 합니다.](#page-1008-0)
- [\[FSx.1\] FSx for OpenZFS 파일 시스템이 백업 및 볼륨에 태그를 복사하도록 구성되어 있어야 합니](#page-1009-0) [다.](#page-1009-0)
- [\[FSx.2\] FSx for Lustre 파일 시스템은 백업에 태그를 복사하도록 구성해야 합니다.](#page-1010-0)
- [\[GlobalAccelerator.1\] 글로벌 액셀러레이터 액셀러레이터에는 태그를 지정해야 합니다.](#page-1011-0)
- [\[Glue.1\] AWS Glue 작업에는 태그를 지정해야 합니다.](#page-1012-0)
- [\[GuardDuty.2\] GuardDuty 필터에는 태그를 지정해야 합니다.](#page-1014-0)
- [\[GuardDuty.3\] GuardDuty IPset에는 태그를 지정해야 합니다.](#page-1015-0)
- [\[GuardDuty.4\] GuardDuty 탐지기에는 태그를 지정해야 합니다.](#page-1017-0)
- [\[IAM.18\] 다음과 같은 사고를 관리할 지원 역할이 생성되었는지 확인하십시오. AWS Support](#page-1034-0)
- [\[IAM.26\] IAM에서 관리되는 만료된 SSL/TLS 인증서는 제거해야 합니다.](#page-1047-0)
- [\[IoT.1\] AWS IoT Core 보안 프로필에 태그를 지정해야 합니다.](#page-1050-0)
- [\[IoT.2\] AWS IoT Core 완화 조치에는 태그를 지정해야 합니다.](#page-1051-0)
- [\[IoT.3\] AWS IoT Core 치수에 태그를 지정해야 합니다.](#page-1052-0)
- [\[IoT.4\] AWS IoT Core 권한 부여자는 태그를 지정해야 합니다](#page-1054-0)
- [\[IoT.5\] AWS IoT Core 역할 별칭은 태그가 지정되어야 합니다](#page-1055-0)
- [\[IoT.6\] AWS IoT Core 정책에는 태그를 지정해야 합니다](#page-1056-0)
- [\[Kinesis.1\] Kinesis 스트림은 저장 시 암호화되어야 합니다.](#page-1058-0)
- [\[Lambda.5\] VPC Lambda 함수는 여러 가용 영역에서 작동해야 합니다.](#page-1067-0)
- [\[Macie.1\] Amazon Macie를 활성화해야 합니다](#page-1069-0)
- [\[Macie.2\] Macie의 민감한 데이터 자동 검색 기능을 활성화해야 합니다.](#page-1070-0)
- [\[MQ.2\] ActiveMQ 브로커는 감사 로그를 다음으로 스트리밍해야 합니다. CloudWatch](#page-1073-0)
- [\[MQ.3\] Amazon MQ 브로커는 자동 마이너 버전 업그레이드를 활성화해야 합니다.](#page-1074-0)
- [\[MSK.1\] MSK 클러스터는 브로커 노드 간 전송 중 암호화되어야 합니다.](#page-1071-0)
- [\[MSK.2\] MSK 클러스터에는 향상된 모니터링이 구성되어 있어야 합니다.](#page-1072-0)
- [\[Neptune.1\] Neptune DB 클러스터는 저장 시 암호화되어야 합니다.](#page-1077-0)
- [\[Neptune.2\] Neptune DB 클러스터는 감사 로그를 로그에 게시해야 합니다. CloudWatch](#page-1078-0)
- [\[Neptune.3\] Neptune DB 클러스터 스냅샷은 퍼블릭이 아니어야 합니다.](#page-1079-0)
- [\[Neptune.4\] Neptune DB 클러스터에는 삭제 방지 기능이 활성화되어 있어야 합니다.](#page-1080-0)
- [\[Neptune.5\] Neptune DB 클러스터에는 자동 백업이 활성화되어 있어야 합니다.](#page-1080-1)
- [\[Neptune.6\] Neptune DB 클러스터 스냅샷은 저장 시 암호화되어야 합니다.](#page-1081-0)
- [\[Neptune.7\] Neptune DB 클러스터에는 IAM 데이터베이스 인증이 활성화되어 있어야 합니다.](#page-1082-0)
- [\[Neptune.8\] 태그를 스냅샷에 복사하도록 Neptune DB 클러스터를 구성해야 합니다.](#page-1083-0)
- [\[Neptune.9\] Neptune DB 클러스터를 여러 가용 영역에 배포해야 합니다.](#page-1084-0)
- [\[NetworkFirewall.1\] Network Firewall 방화벽은 여러 가용 영역에 배포해야 합니다.](#page-1085-0)
- [\[NetworkFirewall.3\] Network Firewall 정책에는 하나 이상의 규칙 그룹이 연결되어 있어야 합니다.](#page-1086-0)
- [\[NetworkFirewall.4\] Network Firewall 정책의 기본 상태 비저장 작업은 전체 패킷의 경우 삭제 또는](#page-1087-0) [전달이어야 합니다.](#page-1087-0)
- [\[NetworkFirewall.5\] Network Firewall 정책의 기본 상태 비저장 작업은 프래그먼트화된 패킷의 경우](#page-1088-0) [삭제 또는 전달이어야 합니다.](#page-1088-0)
- [\[NetworkFirewall.6\] 스테이트리스 네트워크 방화벽 규칙 그룹은 비어 있으면 안 됩니다.](#page-1089-0)
- [\[Opensearch.1\] OpenSearch 도메인에는 저장 중 암호화가 활성화되어 있어야 합니다.](#page-1093-0)
- [\[Opensearch.2\] OpenSearch 도메인은 공개적으로 액세스할 수 없어야 합니다.](#page-1093-1)
- [\[Opensearch.3\] OpenSearch 도메인은 노드 간에 전송되는 데이터를 암호화해야 합니다.](#page-1094-0)
- [\[Opensearch.4\] 로그에 대한 OpenSearch 도메인 오류 로깅이 활성화되어야 합니다 CloudWatch .](#page-1095-0)
- [\[Opensearch.5\] OpenSearch 도메인에는 감사 로깅이 활성화되어 있어야 합니다.](#page-1096-0)
- [\[Opensearch.6\] OpenSearch 도메인에는 데이터 노드가 3개 이상 있어야 합니다.](#page-1097-0)
- [\[Opensearch.7\] OpenSearch 도메인에는 세분화된 액세스 제어가 활성화되어 있어야 합니다.](#page-1098-0)
- [\[Opensearch.8\] 도메인에 대한 연결은 최신 TLS 보안 정책을 사용하여 암호화해야 합니다](#page-1098-1) [OpenSearch .](#page-1098-1)
- [\[Opensearch.11\] OpenSearch 도메인에는 전용 기본 노드가 3개 이상 있어야 합니다.](#page-1101-0)
- [\[RDS.9\] RDS DB 인스턴스는 로그를 로그에 게시해야 합니다. CloudWatch](#page-1110-0)
- [\[RDS.14\] Amazon Aurora 클러스터에는 역추적이 활성화되어 있어야 합니다.](#page-1115-0)
- [\[RDS.16\] RDS DB 클러스터는 태그를 스냅샷에 복사하도록 구성되어야 합니다.](#page-1117-0)
- [\[RDS.24\] RDS 데이터베이스 클러스터는 사용자 지정 관리자 사용자 이름을 사용해야 합니다.](#page-1123-0)
- [\[RDS.26\] RDS DB 인스턴스는 백업 계획으로 보호되어야 합니다.](#page-1125-0)
- [\[RDS.31\] RDS DB 보안 그룹에는 태그를 지정해야 합니다.](#page-1130-0)
- [\[PCI.Redshift.1\] Amazon Redshift 클러스터는 퍼블릭 액세스를 금지해야 합니다.](#page-1136-0)
- [\[Redshift.2\] Amazon Redshift 클러스터에 대한 연결은 전송 중 암호화되어야 합니다.](#page-1137-0)
- [\[Redshift.3\] Amazon Redshift 클러스터에는 자동 스냅샷이 활성화되어 있어야 합니다.](#page-1138-0)
- [\[Redshift.7\] Redshift 클러스터는 향상된 VPC 라우팅을 사용해야 합니다](#page-1141-0)
- [\[Redshift.9\] Redshift 클러스터는 기본 데이터베이스 이름을 사용해서는 안 됩니다.](#page-1142-0)
- [\[Redshift.10\] Redshift 클러스터는 저장 시 암호화되어야 합니다](#page-1143-0)
- [\[Redshift.12\] Redshift 이벤트 알림 구독에는 태그를 지정해야 합니다.](#page-1144-0)
- [\[Redshift.15\] Redshift 보안 그룹은 제한된 출처의 클러스터 포트에서만 수신을 허용해야 합니다.](#page-1148-0)
- [\[Route53.1\] Route 53 상태 확인에는 태그를 지정해야 합니다.](#page-1149-0)
- [\[Route53.2\] Route53 퍼블릭 호스팅 영역은 DNS 쿼리를 로깅해야 합니다.](#page-1150-0)
- [\[S3.11\] S3 범용 버킷에는 이벤트 알림이 활성화되어 있어야 합니다.](#page-1161-0)
- [\[S3.13\] S3 범용 버킷에는 수명 주기 구성이 있어야 합니다.](#page-1166-0)
- [\[SageMaker.1\] Amazon SageMaker 노트북 인스턴스는 인터넷에 직접 액세스할 수 없어야 합니다.](#page-1174-0)
- [\[SageMaker.2\] SageMaker 노트북 인스턴스는 사용자 지정 VPC에서 시작해야 합니다.](#page-1175-0)
- [\[SageMaker.3\] 사용자에게 SageMaker 노트북 인스턴스에 대한 루트 액세스 권한이 없어야 합니다.](#page-1176-0)
- [\[SageMaker.4\] SageMaker 엔드포인트 프로덕션 변형의 초기 인스턴스 수는 1보다 커야 합니다.](#page-1177-0)
- [\[ServiceCatalog.1\] Service Catalog 포트폴리오는 조직 내에서만 공유해야 합니다. AWS](#page-1183-0)
- [\[SNS.3\] SNS 주제에는 태그를 지정해야 합니다.](#page-1189-0)
- [\[SQS.1\] Amazon SQS 대기열은 저장 시 암호화되어야 합니다.](#page-1190-0)
- [\[SQS.2\] SQS 대기열에는 태그가 지정되어야 합니다.](#page-1191-0)
- [\[SSM.1\] Amazon EC2 인스턴스는 다음을 통해 관리해야 합니다. AWS Systems Manager](#page-959-0)
- [\[SSM.2\] Systems Manager가 관리하는 Amazon EC2 인스턴스는 패치 설치 후 패치 규정 준수 상태](#page-960-0) [가 COMPLIANT여야 합니다.](#page-960-0)
- [\[SSM.3\] Systems Manager가 관리하는 Amazon EC2 인스턴스는 연결 규정 준수 상태가](#page-961-0)  [COMPLIANT여야 합니다.](#page-961-0)
- [\[Transfer.2\] Transfer Family 서버는 엔드포인트 연결에 FTP 프로토콜을 사용하지 않아야 합니다.](#page-1196-0)
- [\[WAF.1\] AWS WAF 클래식 글로벌 웹 ACL 로깅을 활성화해야 합니다.](#page-1197-0)
- [\[WAF.2\] AWS WAF 클래식 지역 규칙에는 하나 이상의 조건이 있어야 합니다.](#page-1198-0)
- [\[WAF.3\] AWS WAF 클래식 지역 규칙 그룹에는 규칙이 하나 이상 있어야 합니다.](#page-1198-1)
- [\[WAF.4\] AWS WAF 클래식 지역 웹 ACL에는 하나 이상의 규칙 또는 규칙 그룹이 있어야 합니다.](#page-1199-0)
- [\[WAF.6\] AWS WAF 클래식 글로벌 규칙에는 하나 이상의 조건이 있어야 합니다.](#page-1200-0)
- [\[WAF.7\] AWS WAF 클래식 글로벌 규칙 그룹에는 규칙이 하나 이상 있어야 합니다.](#page-1200-1)
- [\[WAF.8\] AWS WAF 클래식 글로벌 웹 ACL에는 하나 이상의 규칙 또는 규칙 그룹이 있어야 합니다.](#page-1201-0)
- [\[WAF.10\] AWS WAF 웹 ACL에는 하나 이상의 규칙 또는 규칙 그룹이 있어야 합니다.](#page-1202-0)
- [\[WAF.11\] AWS WAF 웹 ACL 로깅을 활성화해야 합니다.](#page-1202-1)

#### 아시아 태평양(뭄바이)

다음 제어 기능은 아시아 태평양(뭄바이)에서 지원되지 않습니다.

- [\[CloudFront.1\] CloudFront 배포판에는 기본 루트 개체가 구성되어 있어야 합니다.](#page-793-0)
- [\[CloudFront.3\] CloudFront 배포에는 전송 중 암호화가 필요해야 합니다.](#page-793-1)
- [\[CloudFront.4\] CloudFront 배포에는 원본 장애 조치가 구성되어 있어야 합니다.](#page-794-0)
- [\[CloudFront.5\] CloudFront 배포에는 로깅이 활성화되어 있어야 합니다.](#page-795-0)
- [\[CloudFront.6\] CloudFront 배포에는 WAF가 활성화되어 있어야 합니다.](#page-795-1)
- [\[CloudFront.7\] CloudFront 배포에는 사용자 지정 SSL/TLS 인증서를 사용해야 합니다.](#page-796-0)
- [\[CloudFront.8\] CloudFront 배포는 SNI를 사용하여 HTTPS 요청을 처리해야 합니다.](#page-797-0)
- [\[CloudFront.9\] CloudFront 배포는 사용자 지정 오리진에 대한 트래픽을 암호화해야 합니다.](#page-798-0)
- [\[CloudFront.10\] CloudFront 배포는 엣지 로케이션과 사용자 지정 오리진 간에 더 이상 사용되지 않](#page-798-1) [는 SSL 프로토콜을 사용해서는 안 됩니다.](#page-798-1)
- [\[CloudFront.12\] CloudFront 배포는 존재하지 않는 S3 오리진을 가리키면 안 됩니다.](#page-799-0)
- [\[CloudFront.13\] CloudFront 배포는 오리진 액세스 제어를 사용해야 합니다.](#page-800-0)
- [\[CloudFront.14\] CloudFront 배포에는 태그를 지정해야 합니다.](#page-801-0)
- [\[DataFirehose.1\] Firehose 전송 스트림은 저장 시 암호화되어야 합니다.](#page-863-0)
- [\[DMS.10\] Neptune 데이터베이스의 DMS 엔드포인트에는 IAM 인증이 활성화되어 있어야 합니다.](#page-874-0)
- [\[DMS.11\] MongoDB용 DMS 엔드포인트에는 인증 메커니즘이 활성화되어 있어야 합니다.](#page-875-0)
- [\[DMS.12\] Redis용 DMS 엔드포인트에는 TLS가 활성화되어 있어야 합니다.](#page-876-0)
- [\[DynamoDB.7\] DynamoDB 액셀러레이터 클러스터는 전송 중에 암호화되어야 합니다.](#page-887-0)
- [\[EC2.23\] Amazon EC2 Transit Gateway는 VPC 연결 요청을 자동으로 수락하지 않아야 합니다.](#page-922-0)
- [\[EC2.24\] Amazon EC2 반가상화 인스턴스 유형은 사용할 수 없습니다.](#page-922-1)
- [\[ECR.4\] ECR 퍼블릭 리포지토리는 태그를 지정해야 합니다.](#page-890-0)
- [\[EFS.6\] EFS 탑재 대상은 퍼블릭 서브넷과 연결되지 않아야 합니다.](#page-967-0)
- [\[EKS.3\] EKS 클러스터는 암호화된 쿠버네티스 비밀을 사용해야 합니다.](#page-970-0)
- [\[FSx.2\] FSx for Lustre 파일 시스템은 백업에 태그를 복사하도록 구성해야 합니다.](#page-1010-0)
- [\[GlobalAccelerator.1\] 글로벌 액셀러레이터 액셀러레이터에는 태그를 지정해야 합니다.](#page-1011-0)
- [\[IAM.26\] IAM에서 관리되는 만료된 SSL/TLS 인증서는 제거해야 합니다.](#page-1047-0)
- [\[MQ.2\] ActiveMQ 브로커는 감사 로그를 다음으로 스트리밍해야 합니다. CloudWatch](#page-1073-0)
- [\[MQ.3\] Amazon MQ 브로커는 자동 마이너 버전 업그레이드를 활성화해야 합니다.](#page-1074-0)
- [\[Opensearch.11\] OpenSearch 도메인에는 전용 기본 노드가 3개 이상 있어야 합니다.](#page-1101-0)
- [\[RDS.31\] RDS DB 보안 그룹에는 태그를 지정해야 합니다.](#page-1130-0)
- [\[Redshift.15\] Redshift 보안 그룹은 제한된 출처의 클러스터 포트에서만 수신을 허용해야 합니다.](#page-1148-0)
- [\[Route53.1\] Route 53 상태 확인에는 태그를 지정해야 합니다.](#page-1149-0)
- [\[Route53.2\] Route53 퍼블릭 호스팅 영역은 DNS 쿼리를 로깅해야 합니다.](#page-1150-0)
- [\[SageMaker.4\] SageMaker 엔드포인트 프로덕션 변형의 초기 인스턴스 수는 1보다 커야 합니다.](#page-1177-0)
- [\[ServiceCatalog.1\] Service Catalog 포트폴리오는 조직 내에서만 공유해야 합니다. AWS](#page-1183-0)
- [\[Transfer.2\] Transfer Family 서버는 엔드포인트 연결에 FTP 프로토콜을 사용하지 않아야 합니다.](#page-1196-0)
- [\[WAF.1\] AWS WAF 클래식 글로벌 웹 ACL 로깅을 활성화해야 합니다.](#page-1197-0)
- [\[WAF.6\] AWS WAF 클래식 글로벌 규칙에는 하나 이상의 조건이 있어야 합니다.](#page-1200-0)
- [\[WAF.7\] AWS WAF 클래식 글로벌 규칙 그룹에는 규칙이 하나 이상 있어야 합니다.](#page-1200-1)
- [\[WAF.8\] AWS WAF 클래식 글로벌 웹 ACL에는 하나 이상의 규칙 또는 규칙 그룹이 있어야 합니다.](#page-1201-0)

아시아 태평양(멜버른)

다음 제어 기능은 아시아 태평양(멜버른)에서 지원되지 않습니다.

- [\[ACM.1\] 가져온 인증서와 ACM에서 발급한 인증서는 지정된 기간 후에 갱신해야 합니다.](#page-768-0)
- [\[ACM.2\] ACM에서 관리하는 RSA 인증서는 최소 2,048비트의 키 길이를 사용해야 합니다.](#page-769-0)
- [\[APIGateway.4\] API 게이트웨이는 WAF 웹 ACL과 연결되어야 합니다.](#page-774-0)
- [\[APIGateway.8\] API 게이트웨이 경로는 인증 유형을 지정해야 합니다.](#page-775-0)
- [\[APIGateway.9\] API Gateway V2 단계에 대한 액세스 로깅을 구성해야 합니다.](#page-776-0)
- [\[AppSync.2\] 에는 필드 수준 AWS AppSync 로깅이 활성화되어 있어야 합니다.](#page-777-0)
- [\[AppSync.4\] AWS AppSync GraphQL API는 태그가 지정되어야 합니다.](#page-778-0)
- [\[AppSync.5\] AWS AppSync GraphQL API는 API 키로 인증해서는 안 됩니다.](#page-779-0)
- [\[Athena.2\] Athena 데이터 카탈로그에는 태그가 지정되어야 합니다.](#page-781-0)
- [\[Athena.3\] Athena 워크그룹은 태그가 지정되어야 합니다](#page-782-0)
- [\[AutoScaling.1\] 로드 밸런서와 연결된 Auto Scaling 그룹은 ELB 상태 확인을 사용해야 합니다.](#page-952-0)
- [\[Autoscaling.5\] Auto Scaling 그룹 시작 구성을 사용하여 시작된 Amazon EC2 인스턴스에는 퍼블릭](#page-955-0)  [IP 주소가 없어야 합니다.](#page-955-0)
- [\[백업.1\] AWS Backup 복구 지점은 유휴 상태에서 암호화해야 합니다.](#page-784-0)
- [\[백업.2\] AWS Backup 복구 지점에 태그를 지정해야 합니다.](#page-784-1)
- [\[백업.3\] AWS Backup 저장소에 태그를 지정해야 합니다.](#page-786-0)
- [\[백업.4\] AWS Backup 보고서 계획에는 태그를 지정해야 합니다.](#page-787-0)
- [\[백업.5\] AWS Backup 백업 계획에 태그를 지정해야 합니다.](#page-789-0)
- [\[CloudFormation.2\] CloudFormation 스택에는 태그를 지정해야 합니다.](#page-791-0)
- [\[CloudFront.1\] CloudFront 배포판에는 기본 루트 개체가 구성되어 있어야 합니다.](#page-793-0)
- [\[CloudFront.3\] CloudFront 배포에는 전송 중 암호화가 필요해야 합니다.](#page-793-1)
- [\[CloudFront.4\] CloudFront 배포에는 원본 장애 조치가 구성되어 있어야 합니다.](#page-794-0)
- [\[CloudFront.5\] CloudFront 배포에는 로깅이 활성화되어 있어야 합니다.](#page-795-0)
- [\[CloudFront.6\] CloudFront 배포에는 WAF가 활성화되어 있어야 합니다.](#page-795-1)
- [\[CloudFront.7\] CloudFront 배포에는 사용자 지정 SSL/TLS 인증서를 사용해야 합니다.](#page-796-0)
- [\[CloudFront.8\] CloudFront 배포는 SNI를 사용하여 HTTPS 요청을 처리해야 합니다.](#page-797-0)
- [\[CloudFront.9\] CloudFront 배포는 사용자 지정 오리진에 대한 트래픽을 암호화해야 합니다.](#page-798-0)
- [\[CloudFront.10\] CloudFront 배포는 엣지 로케이션과 사용자 지정 오리진 간에 더 이상 사용되지 않](#page-798-1) [는 SSL 프로토콜을 사용해서는 안 됩니다.](#page-798-1)
- [\[CloudFront.12\] CloudFront 배포는 존재하지 않는 S3 오리진을 가리키면 안 됩니다.](#page-799-0)
- [\[CloudFront.13\] CloudFront 배포는 오리진 액세스 제어를 사용해야 합니다.](#page-800-0)
- [\[CloudFront.14\] CloudFront 배포에는 태그를 지정해야 합니다.](#page-801-0)
- [\[CodeArtifact.1\] CodeArtifact 저장소에는 태그를 지정해야 합니다.](#page-854-0)
- [\[CodeBuild.1\] CodeBuild Bitbucket 소스 리포지토리 URL에는 민감한 자격 증명이 포함되어서는 안](#page-856-0)  [됩니다.](#page-856-0)
- [\[CodeBuild.2\] CodeBuild 프로젝트 환경 변수에는 일반 텍스트 자격 증명이 포함되어서는 안 됩니다.](#page-857-0)
- [\[CodeBuild.3\] CodeBuild S3 로그는 암호화되어야 합니다.](#page-858-0)
- [\[CodeBuild1.4\] CodeBuild 프로젝트 환경에는 로깅 AWS Config기간이 있어야 합니다.](#page-858-1)
- [\[DataFirehose.1\] Firehose 전송 스트림은 저장 시 암호화되어야 합니다.](#page-863-0)
- [\[Detective.1\] 탐정 행동 그래프에는 태그를 지정해야 합니다](#page-863-1)
- [\[DMS.1\] Database Migration Service 복제 인스턴스는 공개되어서는 안 됩니다.](#page-865-0)
- [\[DMS.2\] DMS 인증서에는 태그를 지정해야 합니다.](#page-866-0)
- [\[DMS.3\] DMS 이벤트 구독에는 태그를 지정해야 합니다.](#page-867-0)
- [\[DMS.4\] DMS 복제 인스턴스에는 태그를 지정해야 합니다.](#page-868-0)
- [\[DMS.5\] DMS 복제 서브넷 그룹에는 태그를 지정해야 합니다.](#page-869-0)
- [\[DMS.6\] DMS 복제 인스턴스에는 자동 마이너 버전 업그레이드가 활성화되어 있어야 합니다.](#page-871-0)
- [\[DMS.7\] 대상 데이터베이스에 대한 DMS 복제 작업에는 로깅이 활성화되어 있어야 합니다.](#page-871-1)
- [\[DMS.8\] 소스 데이터베이스의 DMS 복제 작업에는 로깅이 활성화되어 있어야 합니다.](#page-873-0)
- [\[DMS.9\] DMS 엔드포인트는 SSL을 사용해야 합니다.](#page-874-1)
- [\[DMS.10\] Neptune 데이터베이스의 DMS 엔드포인트에는 IAM 인증이 활성화되어 있어야 합니다.](#page-874-0)
- [\[DMS.11\] MongoDB용 DMS 엔드포인트에는 인증 메커니즘이 활성화되어 있어야 합니다.](#page-875-0)
- [\[DMS.12\] Redis용 DMS 엔드포인트에는 TLS가 활성화되어 있어야 합니다.](#page-876-0)
- [\[DocumentDB.1\] Amazon DocumentDB 클러스터는 저장 시 암호화되어야 합니다.](#page-877-0)
- [\[DocumentDB.2\] Amazon DocumentDB 클러스터에는 적절한 백업 보존 기간이 있어야 합니다.](#page-878-0)
- [\[DocumentDB.3\] Amazon DocumentDB 수동 클러스터 스냅샷은 공개되어서는 안 됩니다.](#page-879-0)
- [\[DocumentDB.4\] Amazon DocumentDB 클러스터는 감사 로그를 로그에 게시해야 합니다.](#page-880-0) **[CloudWatch](#page-880-0)**
- [\[DocumentDB.5\] Amazon DocumentDB 클러스터에는 삭제 방지 기능이 활성화되어 있어야 합니다.](#page-880-1)
- [\[DynamoDB.3\] DynamoDB Accelerator\(DAX\) 클러스터는 저장 시 암호화되어야 합니다.](#page-883-0)
- [\[DynamoDB.4\] DynamoDB 테이블은 백업 계획에 있어야 합니다.](#page-884-0)
- [\[DynamoDB.7\] DynamoDB 액셀러레이터 클러스터는 전송 중에 암호화되어야 합니다.](#page-887-0)
- [\[EC2.1\] Amazon EBS 스냅샷은 공개적으로 복원할 수 없어야 합니다.](#page-903-0)
- [\[EC2.4\] 중지된 EC2 인스턴스는 지정된 기간이 지나면 제거해야 합니다.](#page-906-0)
- [\[EC2.8\] EC2 인스턴스는 인스턴스 메타데이터 서비스 버전 2\(IMDSv2\)를 사용해야 합니다.](#page-908-0)
- [\[EC2.9\] Amazon EC2 인스턴스에는 퍼블릭 IPv4 주소가 없어야 합니다.](#page-909-0)
- [\[EC2.13\] 보안 그룹은 0.0.0.0/0 또는 ::/0에서 포트 22로의 수신을 허용해서는 안 됩니다.](#page-913-0)
- [\[EC2.14\] 보안 그룹은 0.0.0.0/0 또는 ::/0에서 포트 3389로의 수신을 허용해서는 안 됩니다.](#page-913-1)
- [\[EC2.18\] 보안 그룹은 승인된 포트에 대해 무제한 수신 트래픽만 허용해야 합니다.](#page-917-0)
- [\[EC2.22\] 사용하지 않는 Amazon EC2 보안 그룹을 제거해야 합니다.](#page-921-0)
- [\[EC2.23\] Amazon EC2 Transit Gateway는 VPC 연결 요청을 자동으로 수락하지 않아야 합니다.](#page-922-0)
- [\[EC2.24\] Amazon EC2 반가상화 인스턴스 유형은 사용할 수 없습니다.](#page-922-1)
- [\[EC2.25\] Amazon EC2 시작 템플릿은 네트워크 인터페이스에 퍼블릭 IP를 할당해서는 안 됩니다.](#page-923-0)
- [\[EC2.28\] EBS 볼륨에는 백업 계획이 적용되어야 합니다.](#page-924-0)
- [\[EC2.33\] EC2 트랜짓 게이트웨이 첨부 파일에는 태그를 지정해야 합니다.](#page-925-0)
- [\[EC2.34\] EC2 트랜짓 게이트웨이 라우팅 테이블에는 태그를 지정해야 합니다.](#page-926-0)
- [\[EC2.40\] EC2 NAT 게이트웨이에는 태그가 지정되어야 합니다.](#page-933-0)
- [\[EC2.48\] Amazon VPC 흐름 로그에는 태그를 지정해야 합니다.](#page-943-0)
- [\[EC2.51\] EC2 Client VPN 엔드포인트에는 클라이언트 연결 로깅이 활성화되어 있어야 합니다.](#page-947-0)
- [\[EC2.52\] EC2 트랜짓 게이트웨이에는 태그가 지정되어야 합니다.](#page-948-0)
- [\[ECR.1\] ECR 프라이빗 리포지토리에는 이미지 스캔이 구성되어 있어야 합니다.](#page-888-0)
- [\[ECR.4\] ECR 퍼블릭 리포지토리는 태그를 지정해야 합니다.](#page-890-0)
- [\[ECS.1\] Amazon ECS 작업 정의에는 보안 네트워킹 모드와 사용자 정의가 있어야 합니다.](#page-892-0)
- [\[ECS.9\] ECS 작업 정의에는 로깅 구성이 있어야 합니다.](#page-897-0)
- [\[EFS.1\] 유휴 파일 데이터를 사용하여 암호화하도록 Elastic File System을 구성해야 합니다. AWS](#page-963-0)  [KMS](#page-963-0)
- [\[EFS.2\] Amazon EFS 볼륨은 백업 계획에 포함되어야 합니다.](#page-964-0)
- [\[EFS.3\] EFS 액세스 포인트는 루트 디렉터리를 적용해야 합니다.](#page-965-0)
- [\[EFS.4\] EFS 액세스 포인트는 사용자 자격 증명을 적용해야 합니다.](#page-965-1)
- [\[EFS.5\] EFS 액세스 포인트는 태그가 지정되어야 합니다.](#page-966-0)
- [\[EFS.6\] EFS 탑재 대상은 퍼블릭 서브넷과 연결되지 않아야 합니다.](#page-967-0)
- [\[EKS.1\] EKS 클러스터 엔드포인트는 공개적으로 액세스할 수 없어야 합니다.](#page-968-0)
- [\[EKS.2\] EKS 클러스터는 지원되는 Kubernetes 버전에서 실행되어야 합니다.](#page-969-0)
- [\[EKS.3\] EKS 클러스터는 암호화된 쿠버네티스 비밀을 사용해야 합니다.](#page-970-0)
- [\[EKS.6\] EKS 클러스터에는 태그를 지정해야 합니다.](#page-970-1)
- [\[EKS.7\] EKS ID 공급자 구성에는 태그를 지정해야 합니다.](#page-971-0)
- [\[EKS.8\] EKS 클러스터에는 감사 로깅이 활성화되어 있어야 합니다.](#page-973-0)
- [\[ELB.13\] 애플리케이션, 네트워크 및 게이트웨이 로드 밸런서는 여러 가용 영역에 걸쳐 있어야 합니](#page-992-1) [다.](#page-992-1)
- [\[ELB.14\] Classic Load Balancer는 방어 모드 또는 가장 엄격한 비동기화 완화 모드로 구성해야 합니](#page-993-0) [다.](#page-993-0)
- [\[ElastiCache.1\] ElastiCache Redis 클러스터에는 자동 백업이 활성화되어 있어야 합니다.](#page-974-0)
- [\[ElastiCache.2\] Redis 캐시 ElastiCache 클러스터의 경우 자동 마이너 버전 업그레이드가 활성화되](#page-975-0) [어 있어야 합니다.](#page-975-0)
- [\[ElastiCache.3\] ElastiCache Redis의 경우 복제 그룹에 자동 장애 조치가 활성화되어 있어야 합니다.](#page-975-1)
- [\[ElastiCache.4\] Redis 복제 그룹의 ElastiCache 경우 유휴 상태에서 그룹을 암호화해야 합니다.](#page-976-0)
- [\[ElastiCache.5\] ElastiCache Redis의 경우 복제 그룹은 전송 중에 암호화되어야 합니다.](#page-977-0)
- [\[ElastiCache.6\] 버전 6.0 이전의 Redis 복제 그룹의 ElastiCache 경우 Redis 인증을 사용해야 합니](#page-978-0) [다.](#page-978-0)
- [\[ElastiCache.7\] ElastiCache 클러스터는 기본 서브넷 그룹을 사용해서는 안 됩니다.](#page-978-1)
- [\[ElasticBeanstalk.1\] Elastic Beanstalk 환경에는 향상된 상태 보고 기능이 활성화되어 있어야 합니](#page-979-0) [다.](#page-979-0)
- [\[ElasticBeanstalk.2\] Elastic Beanstalk 관리형 플랫폼 업데이트를 활성화해야 합니다.](#page-980-0)
- [\[ElasticBeanstalk.3\] Elastic Beanstalk는 로그를 다음으로 스트리밍해야 합니다. CloudWatch](#page-981-0)
- [\[EMR.1\] Amazon EMR 클러스터 프라이머리 노드에는 퍼블릭 IP 주소가 없어야 합니다.](#page-995-0)
- [\[ES.1\] Elasticsearch 도메인에는 저장 시 암호화가 활성화되어 있어야 합니다.](#page-997-0)
- [\[ES.2\] Elasticsearch 도메인은 공개적으로 액세스할 수 없어야 합니다.](#page-998-0)
- [\[ES.3\] Elasticsearch 도메인은 노드 간에 전송되는 데이터를 암호화해야 합니다.](#page-999-0)
- [\[ES.4\] 로그에 대한 Elasticsearch 도메인 오류 로깅을 활성화해야 합니다 CloudWatch .](#page-1000-0)
- [\[EventBridge.2\] EventBridge 이벤트 버스에 태그를 지정해야 합니다.](#page-1006-0)
- [\[EventBridge.3\] EventBridge 사용자 지정 이벤트 버스에는 리소스 기반 정책이 첨부되어야 합니다.](#page-1007-0)
- [\[EventBridge.4\] EventBridge 글로벌 엔드포인트에는 이벤트 복제가 활성화되어 있어야 합니다.](#page-1008-0)
- [\[FSx.1\] FSx for OpenZFS 파일 시스템이 백업 및 볼륨에 태그를 복사하도록 구성되어 있어야 합니](#page-1009-0) [다.](#page-1009-0)
- [\[FSx.2\] FSx for Lustre 파일 시스템은 백업에 태그를 복사하도록 구성해야 합니다.](#page-1010-0)
- [\[GlobalAccelerator.1\] 글로벌 액셀러레이터 액셀러레이터에는 태그를 지정해야 합니다.](#page-1011-0)
- [\[Glue.1\] AWS Glue 작업에는 태그를 지정해야 합니다.](#page-1012-0)
- [\[GuardDuty.2\] GuardDuty 필터에는 태그를 지정해야 합니다.](#page-1014-0)
- [\[GuardDuty.3\] GuardDuty IPset에는 태그를 지정해야 합니다.](#page-1015-0)
- [\[GuardDuty.4\] GuardDuty 탐지기에는 태그를 지정해야 합니다.](#page-1017-0)
- [\[IAM.1\] IAM 정책은 전체 "\\*" 관리 권한을 허용해서는 안 됩니다.](#page-1018-0)
- [\[IAM.2\] IAM 사용자는 IAM 정책을 연결해서는 안 됩니다.](#page-1019-0)
- [\[IAM.3\] IAM 사용자 액세스 키는 90일 이하마다 교체해야 합니다.](#page-1021-0)
- [\[IAM.5\] 콘솔 암호가 있는 모든 IAM 사용자에 대해 MFA를 활성화해야 합니다.](#page-1023-0)
- [\[IAM.6\]루트 사용자에 대해 하드웨어 MFA를 활성화해야 합니다.](#page-1024-0)
- [\[IAM.7\] IAM 사용자를 위한 암호 정책의 구성은 강력해야 합니다.](#page-1025-0)
- [\[IAM.8\] 사용하지 않은 IAM 사용자 보안 인증을 제거해야 합니다.](#page-1027-0)
- [\[IAM.10\] IAM 사용자를 위한 암호 정책은 엄격한 기준을 적용해야 합니다. AWS Config](#page-1029-0)
- [\[IAM.11\] IAM 암호 정책에서 최소 1개의 대문자를 요구하는지 여부를 확인합니다.](#page-1030-0)
- [\[IAM.12\] IAM 암호 정책에서 최소 1개의 소문자를 요구하는지 여부를 확인합니다.](#page-1030-1)
- [\[IAM.13\] IAM 암호 정책에서 최소 1개의 기호를 요구하는지 여부를 확인합니다.](#page-1031-0)
- [\[IAM.14\] IAM 암호 정책에서 최소 1개의 숫자를 요구하는지 여부를 확인합니다.](#page-1031-1)
- [\[IAM.15\] IAM 암호 정책에서 14자 이상을 요구하는지 여부를 확인합니다.](#page-1032-0)
- [\[IAM.16\] IAM 비밀번호 정책이 비밀번호 재사용을 방지하는지 확인합니다.](#page-1033-0)
- [\[IAM.17\] IAM 암호 정책이 90일 이내에 비밀번호를 만료하도록 하는지 여부를 확인합니다.](#page-1033-1)
- [\[IAM.18\] 다음과 같은 사고를 관리할 지원 역할이 생성되었는지 확인하십시오. AWS Support](#page-1034-0)
- [\[IAM.19\] 모든 IAM 사용자에 대해 MFA를 활성화해야 합니다.](#page-1036-0)
- [\[IAM.21\] 생성한 IAM 고객 관리형 정책은 서비스에 대한 와일드카드 작업을 허용해서는 안 됩니다.](#page-1041-0)
- [\[IAM.22\] 45일 동안 사용하지 않은 IAM 사용자 보안 인증 정보는 제거해야 합니다.](#page-1042-0)
- [\[IAM.24\] IAM 역할에는 태그를 지정해야 합니다.](#page-1045-0)
- [\[IAM.25\] IAM 사용자에게는 태그를 지정해야 합니다.](#page-1046-0)
- [\[IAM.26\] IAM에서 관리되는 만료된 SSL/TLS 인증서는 제거해야 합니다.](#page-1047-0)
- [\[IAM.27\] IAM ID에는 정책이 연결되어 있지 않아야 합니다. AWSCloudShellFullAccess](#page-1048-0)
- [\[IoT.1\] AWS IoT Core 보안 프로필에 태그를 지정해야 합니다.](#page-1050-0)
- [\[IoT.2\] AWS IoT Core 완화 조치에는 태그를 지정해야 합니다.](#page-1051-0)
- [\[IoT.3\] AWS IoT Core 치수에 태그를 지정해야 합니다.](#page-1052-0)
- [\[IoT.4\] AWS IoT Core 권한 부여자는 태그를 지정해야 합니다](#page-1054-0)
- [\[IoT.5\] AWS IoT Core 역할 별칭은 태그가 지정되어야 합니다](#page-1055-0)
- [\[IoT.6\] AWS IoT Core 정책에는 태그를 지정해야 합니다](#page-1056-0)
- [\[Kinesis.1\] Kinesis 스트림은 저장 시 암호화되어야 합니다.](#page-1058-0)
- [\[KMS.1\] IAM 고객 관리형 정책은 모든 KMS 키에 대한 암호 해독 작업을 허용해서는 안 됩니다.](#page-1060-0)
- [\[KMS.2\] IAM 보안 주체에는 모든 KMS 키에 대한 암호 해독 작업을 허용하는 IAM 인라인 정책이 없](#page-1061-0) [어야 합니다.](#page-1061-0)
- [\[Lambda.5\] VPC Lambda 함수는 여러 가용 영역에서 작동해야 합니다.](#page-1067-0)
- [\[Macie.1\] Amazon Macie를 활성화해야 합니다](#page-1069-0)
- [\[Macie.2\] Macie의 민감한 데이터 자동 검색 기능을 활성화해야 합니다.](#page-1070-0)
- [\[MQ.2\] ActiveMQ 브로커는 감사 로그를 다음으로 스트리밍해야 합니다. CloudWatch](#page-1073-0)
- [\[MQ.3\] Amazon MQ 브로커는 자동 마이너 버전 업그레이드를 활성화해야 합니다.](#page-1074-0)
- [\[MQ.4\] Amazon MQ 브로커에는 태그를 지정해야 합니다.](#page-1074-1)
- [\[MQ.5\] ActiveMQ 브로커는 활성/대기 배포 모드를 사용해야 합니다.](#page-1076-0)
- [\[MQ.6\] RabbitMQ 브로커는 클러스터 배포 모드를 사용해야 합니다](#page-1076-1)
- [\[MSK.1\] MSK 클러스터는 브로커 노드 간 전송 중 암호화되어야 합니다.](#page-1071-0)
- [\[MSK.2\] MSK 클러스터에는 향상된 모니터링이 구성되어 있어야 합니다.](#page-1072-0)
- [\[Neptune.1\] Neptune DB 클러스터는 저장 시 암호화되어야 합니다.](#page-1077-0)
- [\[Neptune.2\] Neptune DB 클러스터는 감사 로그를 로그에 게시해야 합니다. CloudWatch](#page-1078-0)
- [\[Neptune.3\] Neptune DB 클러스터 스냅샷은 퍼블릭이 아니어야 합니다.](#page-1079-0)
- [\[Neptune.4\] Neptune DB 클러스터에는 삭제 방지 기능이 활성화되어 있어야 합니다.](#page-1080-0)
- [\[Neptune.5\] Neptune DB 클러스터에는 자동 백업이 활성화되어 있어야 합니다.](#page-1080-1)
- [\[Neptune.6\] Neptune DB 클러스터 스냅샷은 저장 시 암호화되어야 합니다.](#page-1081-0)
- [\[Neptune.7\] Neptune DB 클러스터에는 IAM 데이터베이스 인증이 활성화되어 있어야 합니다.](#page-1082-0)
- [\[Neptune.8\] 태그를 스냅샷에 복사하도록 Neptune DB 클러스터를 구성해야 합니다.](#page-1083-0)
- [\[Neptune.9\] Neptune DB 클러스터를 여러 가용 영역에 배포해야 합니다.](#page-1084-0)
- [\[NetworkFirewall.1\] Network Firewall 방화벽은 여러 가용 영역에 배포해야 합니다.](#page-1085-0)
- [\[NetworkFirewall.2\] Network Firewall 로깅을 활성화해야 합니다.](#page-1086-1)
- [\[NetworkFirewall.3\] Network Firewall 정책에는 하나 이상의 규칙 그룹이 연결되어 있어야 합니다.](#page-1086-0)
- [\[NetworkFirewall.4\] Network Firewall 정책의 기본 상태 비저장 작업은 전체 패킷의 경우 삭제 또는](#page-1087-0) [전달이어야 합니다.](#page-1087-0)
- [\[NetworkFirewall.5\] Network Firewall 정책의 기본 상태 비저장 작업은 프래그먼트화된 패킷의 경우](#page-1088-0) [삭제 또는 전달이어야 합니다.](#page-1088-0)
- [\[NetworkFirewall.6\] 스테이트리스 네트워크 방화벽 규칙 그룹은 비어 있으면 안 됩니다.](#page-1089-0)
- [\[NetworkFirewall.9\] Network Firewall 방화벽에는 삭제 방지 기능이 활성화되어 있어야 합니다.](#page-1092-0)
- [\[Opensearch.1\] OpenSearch 도메인에는 저장 중 암호화가 활성화되어 있어야 합니다.](#page-1093-0)
- [\[Opensearch.2\] OpenSearch 도메인은 공개적으로 액세스할 수 없어야 합니다.](#page-1093-1)
- [\[Opensearch.3\] OpenSearch 도메인은 노드 간에 전송되는 데이터를 암호화해야 합니다.](#page-1094-0)
- [\[Opensearch.4\] 로그에 대한 OpenSearch 도메인 오류 로깅이 활성화되어야 합니다 CloudWatch .](#page-1095-0)
- [\[Opensearch.5\] OpenSearch 도메인에는 감사 로깅이 활성화되어 있어야 합니다.](#page-1096-0)
- [\[Opensearch.6\] OpenSearch 도메인에는 데이터 노드가 3개 이상 있어야 합니다.](#page-1097-0)
- [\[Opensearch.7\] OpenSearch 도메인에는 세분화된 액세스 제어가 활성화되어 있어야 합니다.](#page-1098-0)
- [\[Opensearch.8\] 도메인에 대한 연결은 최신 TLS 보안 정책을 사용하여 암호화해야 합니다](#page-1098-1) [OpenSearch .](#page-1098-1)
- [\[Opensearch.9\] OpenSearch 도메인에는 태그를 지정해야 합니다.](#page-1099-0)
- [\[Opensearch.10\] OpenSearch 도메인에는 최신 소프트웨어 업데이트가 설치되어 있어야 합니다.](#page-1101-1)
- [\[Opensearch.11\] OpenSearch 도메인에는 전용 기본 노드가 3개 이상 있어야 합니다.](#page-1101-0)
- [\[RDS.1\] RDS 스냅샷은 비공개여야 합니다.](#page-1103-0)
- [\[RDS.3\] RDS DB 인스턴스에는 저장 데이터 암호화가 활성화되어 있어야 합니다.](#page-1105-0)
- [\[RDS.7\] RDS 클러스터에는 삭제 방지 기능이 활성화되어 있어야 합니다.](#page-1109-0)
- [\[RDS.12\] RDS 클러스터에 대해 IAM 인증을 구성해야 합니다.](#page-1113-0)
- [\[RDS.14\] Amazon Aurora 클러스터에는 역추적이 활성화되어 있어야 합니다.](#page-1115-0)
- [\[RDS.15\] RDS DB 클러스터는 여러 가용 영역에 대해 구성되어야 합니다.](#page-1116-0)
- [\[RDS.16\] RDS DB 클러스터는 태그를 스냅샷에 복사하도록 구성되어야 합니다.](#page-1117-0)
- [\[RDS.24\] RDS 데이터베이스 클러스터는 사용자 지정 관리자 사용자 이름을 사용해야 합니다.](#page-1123-0)
- [\[RDS.26\] RDS DB 인스턴스는 백업 계획으로 보호되어야 합니다.](#page-1125-0)
- [\[RDS.27\] RDS DB 클러스터는 저장 시 암호화되어야 합니다.](#page-1126-0)
- [\[RDS.28\] RDS DB 클러스터에는 태그를 지정해야 합니다.](#page-1127-0)
- [\[RDS.31\] RDS DB 보안 그룹에는 태그를 지정해야 합니다.](#page-1130-0)
- [\[RDS.34\] Aurora MySQL DB 클러스터는 감사 로그를 로그에 게시해야 합니다. CloudWatch](#page-1134-0)
- [\[RDS.35\] RDS DB 클러스터에는 자동 마이너 버전 업그레이드가 활성화되어 있어야 합니다.](#page-1135-0)
- [\[Redshift.12\] Redshift 이벤트 알림 구독에는 태그를 지정해야 합니다.](#page-1144-0)
- [\[Redshift.15\] Redshift 보안 그룹은 제한된 출처의 클러스터 포트에서만 수신을 허용해야 합니다.](#page-1148-0)
- [\[Route53.1\] Route 53 상태 확인에는 태그를 지정해야 합니다.](#page-1149-0)
- [\[Route53.2\] Route53 퍼블릭 호스팅 영역은 DNS 쿼리를 로깅해야 합니다.](#page-1150-0)
- [\[S3.14\] S3 범용 버킷은 버전 관리를 활성화해야 합니다.](#page-1167-0)
- [\[S3.15\] S3 범용 버킷에는 객체 잠금이 활성화되어 있어야 합니다.](#page-1168-0)
- [\[SageMaker.1\] Amazon SageMaker 노트북 인스턴스는 인터넷에 직접 액세스할 수 없어야 합니다.](#page-1174-0)
- [\[SageMaker.2\] SageMaker 노트북 인스턴스는 사용자 지정 VPC에서 시작해야 합니다.](#page-1175-0)
- [\[SageMaker.3\] 사용자에게 SageMaker 노트북 인스턴스에 대한 루트 액세스 권한이 없어야 합니다.](#page-1176-0)
- [\[SageMaker.4\] SageMaker 엔드포인트 프로덕션 변형의 초기 인스턴스 수는 1보다 커야 합니다.](#page-1177-0)
- [\[SES.1\] SES 연락처 목록에는 태그를 지정해야 합니다.](#page-1184-0)
- [\[SES.2\] SES 구성 세트에 태그를 지정해야 합니다.](#page-1185-0)
- [\[ServiceCatalog.1\] Service Catalog 포트폴리오는 조직 내에서만 공유해야 합니다. AWS](#page-1183-0)
- [\[SNS.1\] SNS 주제는 유휴 상태에서 다음을 사용하여 암호화해야 합니다. AWS KMS](#page-1187-0)
- [\[SNS.3\] SNS 주제에는 태그를 지정해야 합니다.](#page-1189-0)
- [\[SQS.1\] Amazon SQS 대기열은 저장 시 암호화되어야 합니다.](#page-1190-0)
- [\[SQS.2\] SQS 대기열에는 태그가 지정되어야 합니다.](#page-1191-0)
- [\[SSM.2\] Systems Manager가 관리하는 Amazon EC2 인스턴스는 패치 설치 후 패치 규정 준수 상태](#page-960-0) [가 COMPLIANT여야 합니다.](#page-960-0)
- [\[SSM.3\] Systems Manager가 관리하는 Amazon EC2 인스턴스는 연결 규정 준수 상태가](#page-961-0)  [COMPLIANT여야 합니다.](#page-961-0)
- [\[SSM.4\] SSM 문서는 공개해서는 안 됩니다.](#page-962-0)
- [\[StepFunctions.1\] Step Functions 상태 머신은 로깅이 켜져 있어야 합니다.](#page-1192-0)
- [\[StepFunctions.2\] Step Functions 활동에는 태그를 지정해야 합니다.](#page-1193-0)
- [\[Transfer.1\] AWS Transfer Family 워크플로에는 태그를 지정해야 합니다.](#page-1195-0)
- [\[Transfer.2\] Transfer Family 서버는 엔드포인트 연결에 FTP 프로토콜을 사용하지 않아야 합니다.](#page-1196-0)
- [\[WAF.1\] AWS WAF 클래식 글로벌 웹 ACL 로깅을 활성화해야 합니다.](#page-1197-0)
- [\[WAF.6\] AWS WAF 클래식 글로벌 규칙에는 하나 이상의 조건이 있어야 합니다.](#page-1200-0)
- [\[WAF.7\] AWS WAF 클래식 글로벌 규칙 그룹에는 규칙이 하나 이상 있어야 합니다.](#page-1200-1)
- [\[WAF.8\] AWS WAF 클래식 글로벌 웹 ACL에는 하나 이상의 규칙 또는 규칙 그룹이 있어야 합니다.](#page-1201-0)
- [\[WAF.11\] AWS WAF 웹 ACL 로깅을 활성화해야 합니다.](#page-1202-1)

아시아 태평양(오사카)

다음 제어 기능은 아시아 태평양(오사카)에서 지원되지 않습니다.

- [\[ACM.1\] 가져온 인증서와 ACM에서 발급한 인증서는 지정된 기간 후에 갱신해야 합니다.](#page-768-0)
- [\[Account.2\] 는 조직의 AWS 계정 일부여야 합니다. AWS Organizations](#page-767-0)
- [\[API Gateway.1\] API Gateway REST 및 WebSocket API 실행 로깅이 활성화되어야 합니다.](#page-771-0)
- [\[APIGateway.2\] 백엔드 인증을 위해 SSL 인증서를 사용하도록 API Gateway REST API 단계를 구성](#page-772-0) [해야 합니다.](#page-772-0)
- [\[ApiGateway.3\] API Gateway REST API 스테이지에는 AWS X-Ray 추적이 활성화되어 있어야 합니](#page-773-0) [다.](#page-773-0)
- [\[APIGateway.4\] API 게이트웨이는 WAF 웹 ACL과 연결되어야 합니다.](#page-774-0)
- [\[Autoscaling.5\] Auto Scaling 그룹 시작 구성을 사용하여 시작된 Amazon EC2 인스턴스에는 퍼블릭](#page-955-0)  [IP 주소가 없어야 합니다.](#page-955-0)
- [\[백업.1\] AWS Backup 복구 지점은 유휴 상태에서 암호화해야 합니다.](#page-784-0)
- [\[백업.4\] AWS Backup 보고서 계획에는 태그를 지정해야 합니다.](#page-787-0)
- [\[CloudFormation.2\] CloudFormation 스택에는 태그를 지정해야 합니다.](#page-791-0)
- [\[CloudFront.1\] CloudFront 배포판에는 기본 루트 개체가 구성되어 있어야 합니다.](#page-793-0)
- [\[CloudFront.3\] CloudFront 배포에는 전송 중 암호화가 필요해야 합니다.](#page-793-1)
- [\[CloudFront.4\] CloudFront 배포에는 원본 장애 조치가 구성되어 있어야 합니다.](#page-794-0)
- [\[CloudFront.5\] CloudFront 배포에는 로깅이 활성화되어 있어야 합니다.](#page-795-0)
- [\[CloudFront.6\] CloudFront 배포에는 WAF가 활성화되어 있어야 합니다.](#page-795-1)
- [\[CloudFront.7\] CloudFront 배포에는 사용자 지정 SSL/TLS 인증서를 사용해야 합니다.](#page-796-0)
- [\[CloudFront.8\] CloudFront 배포는 SNI를 사용하여 HTTPS 요청을 처리해야 합니다.](#page-797-0)
- [\[CloudFront.9\] CloudFront 배포는 사용자 지정 오리진에 대한 트래픽을 암호화해야 합니다.](#page-798-0)
- [\[CloudFront.10\] CloudFront 배포는 엣지 로케이션과 사용자 지정 오리진 간에 더 이상 사용되지 않](#page-798-1) [는 SSL 프로토콜을 사용해서는 안 됩니다.](#page-798-1)
- [\[CloudFront.12\] CloudFront 배포는 존재하지 않는 S3 오리진을 가리키면 안 됩니다.](#page-799-0)
- [\[CloudFront.13\] CloudFront 배포는 오리진 액세스 제어를 사용해야 합니다.](#page-800-0)
- [\[CloudFront.14\] CloudFront 배포에는 태그를 지정해야 합니다.](#page-801-0)
- [\[CloudWatch.15\] CloudWatch 경보에는 지정된 동작이 구성되어 있어야 합니다.](#page-850-0)
- [\[CloudWatch.16\] CloudWatch 로그 그룹은 지정된 기간 동안 보존되어야 합니다.](#page-852-0)
- [\[CodeArtifact.1\] CodeArtifact 저장소에는 태그를 지정해야 합니다.](#page-854-0)
- [\[CodeBuild.1\] CodeBuild Bitbucket 소스 리포지토리 URL에는 민감한 자격 증명이 포함되어서는 안](#page-856-0)  [됩니다.](#page-856-0)
- [\[CodeBuild.2\] CodeBuild 프로젝트 환경 변수에는 일반 텍스트 자격 증명이 포함되어서는 안 됩니다.](#page-857-0)
- [\[CodeBuild.3\] CodeBuild S3 로그는 암호화되어야 합니다.](#page-858-0)
- [\[CodeBuild1.4\] CodeBuild 프로젝트 환경에는 로깅 AWS Config기간이 있어야 합니다.](#page-858-1)
- [\[DataFirehose.1\] Firehose 전송 스트림은 저장 시 암호화되어야 합니다.](#page-863-0)
- [\[Detective.1\] 탐정 행동 그래프에는 태그를 지정해야 합니다](#page-863-1)
- [\[DMS.1\] Database Migration Service 복제 인스턴스는 공개되어서는 안 됩니다.](#page-865-0)
- [\[DMS.7\] 대상 데이터베이스에 대한 DMS 복제 작업에는 로깅이 활성화되어 있어야 합니다.](#page-871-1)
- [\[DMS.8\] 소스 데이터베이스의 DMS 복제 작업에는 로깅이 활성화되어 있어야 합니다.](#page-873-0)
- [\[DMS.10\] Neptune 데이터베이스의 DMS 엔드포인트에는 IAM 인증이 활성화되어 있어야 합니다.](#page-874-0)
- [\[DMS.11\] MongoDB용 DMS 엔드포인트에는 인증 메커니즘이 활성화되어 있어야 합니다.](#page-875-0)
- [\[DMS.12\] Redis용 DMS 엔드포인트에는 TLS가 활성화되어 있어야 합니다.](#page-876-0)
- [\[DocumentDB.1\] Amazon DocumentDB 클러스터는 저장 시 암호화되어야 합니다.](#page-877-0)
- [\[DocumentDB.2\] Amazon DocumentDB 클러스터에는 적절한 백업 보존 기간이 있어야 합니다.](#page-878-0)
- [\[DocumentDB.3\] Amazon DocumentDB 수동 클러스터 스냅샷은 공개되어서는 안 됩니다.](#page-879-0)
- [\[DocumentDB.4\] Amazon DocumentDB 클러스터는 감사 로그를 로그에 게시해야 합니다.](#page-880-0) **[CloudWatch](#page-880-0)**
- [\[DocumentDB.5\] Amazon DocumentDB 클러스터에는 삭제 방지 기능이 활성화되어 있어야 합니다.](#page-880-1)
- [\[DynamoDB.2\] DynamoDB 테이블에는 복구가 활성화되어 있어야 합니다. point-in-time](#page-883-1)
- [\[DynamoDB.3\] DynamoDB Accelerator\(DAX\) 클러스터는 저장 시 암호화되어야 합니다.](#page-883-0)
- [\[DynamoDB.4\] DynamoDB 테이블은 백업 계획에 있어야 합니다.](#page-884-0)
- [\[DynamoDB.7\] DynamoDB 액셀러레이터 클러스터는 전송 중에 암호화되어야 합니다.](#page-887-0)
- [\[EC2.1\] Amazon EBS 스냅샷은 공개적으로 복원할 수 없어야 합니다.](#page-903-0)
- [\[EC2.3\] 연결된 Amazon EBS 볼륨은 저장 시 암호화되어야 합니다.](#page-905-0)
- [\[EC2.4\] 중지된 EC2 인스턴스는 지정된 기간이 지나면 제거해야 합니다.](#page-906-0)
- [\[EC2.7\] EBS 기본 암호화를 활성화해야 합니다.](#page-908-1)
- [\[EC2.8\] EC2 인스턴스는 인스턴스 메타데이터 서비스 버전 2\(IMDSv2\)를 사용해야 합니다.](#page-908-0)
- [\[EC2.9\] Amazon EC2 인스턴스에는 퍼블릭 IPv4 주소가 없어야 합니다.](#page-909-0)
- [\[EC2.10\] Amazon EC2는 Amazon EC2 서비스용으로 생성된 VPC 엔드포인트를 사용하도록 구성해](#page-911-0) [야 합니다.](#page-911-0)
- [\[EC2.13\] 보안 그룹은 0.0.0.0/0 또는 ::/0에서 포트 22로의 수신을 허용해서는 안 됩니다.](#page-913-0)
- [\[EC2.14\] 보안 그룹은 0.0.0.0/0 또는 ::/0에서 포트 3389로의 수신을 허용해서는 안 됩니다.](#page-913-1)
- [\[EC2.15\] Amazon EC2 서브넷은 퍼블릭 IP 주소를 자동으로 할당해서는 안 됩니다.](#page-914-0)
- [\[EC2.16\] 사용하지 않는 네트워크 액세스 제어 목록은 제거해야 합니다.](#page-915-0)
- [\[EC2.17\] Amazon EC2 인스턴스는 여러 ENI를 사용해서는 안 됩니다.](#page-916-0)
- [\[EC2.18\] 보안 그룹은 승인된 포트에 대해 무제한 수신 트래픽만 허용해야 합니다.](#page-917-0)
- [\[EC2.20\] 사이트 간 AWS VPN 연결을 위한 두 VPN 터널이 모두 작동해야 합니다.](#page-919-0)
- [\[EC2.22\] 사용하지 않는 Amazon EC2 보안 그룹을 제거해야 합니다.](#page-921-0)
- [\[EC2.23\] Amazon EC2 Transit Gateway는 VPC 연결 요청을 자동으로 수락하지 않아야 합니다.](#page-922-0)
- [\[EC2.24\] Amazon EC2 반가상화 인스턴스 유형은 사용할 수 없습니다.](#page-922-1)
- [\[EC2.28\] EBS 볼륨에는 백업 계획이 적용되어야 합니다.](#page-924-0)
- [\[EC2.51\] EC2 Client VPN 엔드포인트에는 클라이언트 연결 로깅이 활성화되어 있어야 합니다.](#page-947-0)
- [\[EC2.52\] EC2 트랜짓 게이트웨이에는 태그가 지정되어야 합니다.](#page-948-0)
- [\[ECR.1\] ECR 프라이빗 리포지토리에는 이미지 스캔이 구성되어 있어야 합니다.](#page-888-0)
- [\[ECR.2\] ECR 프라이빗 리포지토리에는 태그 불변성이 구성되어 있어야 합니다.](#page-889-0)
- [\[ECR.4\] ECR 퍼블릭 리포지토리는 태그를 지정해야 합니다.](#page-890-0)
- [\[ECS.1\] Amazon ECS 작업 정의에는 보안 네트워킹 모드와 사용자 정의가 있어야 합니다.](#page-892-0)
- [\[ECS.2\] ECS 서비스에 퍼블릭 IP 주소가 자동으로 할당되어서는 안 됩니다.](#page-893-0)
- [\[ECS.3\] ECS 작업 정의는 호스트의 프로세스 네임스페이스를 공유해서는 안 됩니다.](#page-894-0)
- [\[ECS.4\] ECS 컨테이너는 권한이 없는 상태로 실행해야 합니다.](#page-894-1)
- [\[ECS.8\] 암호는 컨테이너 환경 변수로 전달되어서는 안 됩니다.](#page-896-0)
- [\[ECS.9\] ECS 작업 정의에는 로깅 구성이 있어야 합니다.](#page-897-0)
- [\[ECS.10\] ECS Fargate 서비스는 최신 Fargate 플랫폼 버전에서 실행되어야 합니다.](#page-898-0)
- [\[ECS.12\] ECS 클러스터는 Container Insights를 사용해야 합니다.](#page-899-0)
- [\[EFS.1\] 유휴 파일 데이터를 사용하여 암호화하도록 Elastic File System을 구성해야 합니다. AWS](#page-963-0)  [KMS](#page-963-0)
- [\[EFS.2\] Amazon EFS 볼륨은 백업 계획에 포함되어야 합니다.](#page-964-0)
- [\[EFS.6\] EFS 탑재 대상은 퍼블릭 서브넷과 연결되지 않아야 합니다.](#page-967-0)
- [\[EKS.1\] EKS 클러스터 엔드포인트는 공개적으로 액세스할 수 없어야 합니다.](#page-968-0)
- [\[EKS.2\] EKS 클러스터는 지원되는 Kubernetes 버전에서 실행되어야 합니다.](#page-969-0)
- [\[EKS.3\] EKS 클러스터는 암호화된 쿠버네티스 비밀을 사용해야 합니다.](#page-970-0)
- [\[ELB.1\] Application Load Balancer는 모든 HTTP 요청을 HTTPS로 리디렉션하도록 구성되어야 합니](#page-982-0) [다.](#page-982-0)
- [\[ELB.2\] SSL/HTTPS 리스너를 사용하는 클래식 로드 밸런서는 에서 제공한 인증서를 사용해야 합니](#page-983-0) [다. AWS Certificate Manager](#page-983-0)
- [\[ELB.3\] Classic Load Balancer 리스너는 HTTPS 또는 TLS 종료로 구성되어야 합니다.](#page-984-0)
- [\[ELB.4\] Application Load Balancer는 http 헤더를 삭제하도록 구성되어야 합니다.](#page-985-0)
- [\[ELB.6\] 애플리케이션, 게이트웨이 및 네트워크 로드 밸런서는 삭제 보호를 활성화해야 합니다.](#page-987-0)
- [\[ELB.8\] SSL 리스너를 사용하는 클래식 로드 밸런서는 지속 기간이 엄격한 사전 정의된 보안 정책을](#page-989-0) [사용해야 합니다. AWS Config](#page-989-0)
- [\[ELB.9\] Classic Load Balancer에는 교차 영역 로드 밸런싱이 활성화되어 있어야 합니다.](#page-990-0)
- [\[ELB.16\] 애플리케이션 로드 밸런서는 웹 ACL과 연결되어야 합니다. AWS WAF](#page-994-0)
- [\[ElastiCache.1\] ElastiCache Redis 클러스터에는 자동 백업이 활성화되어 있어야 합니다.](#page-974-0)
- [\[ElastiCache.7\] ElastiCache 클러스터는 기본 서브넷 그룹을 사용해서는 안 됩니다.](#page-978-1)
- [\[ElasticBeanstalk.1\] Elastic Beanstalk 환경에는 향상된 상태 보고 기능이 활성화되어 있어야 합니](#page-979-0) [다.](#page-979-0)
- [\[ElasticBeanstalk.2\] Elastic Beanstalk 관리형 플랫폼 업데이트를 활성화해야 합니다.](#page-980-0)
- [\[ElasticBeanstalk.3\] Elastic Beanstalk는 로그를 다음으로 스트리밍해야 합니다. CloudWatch](#page-981-0)
- [\[EMR.1\] Amazon EMR 클러스터 프라이머리 노드에는 퍼블릭 IP 주소가 없어야 합니다.](#page-995-0)
- [\[ES.1\] Elasticsearch 도메인에는 저장 시 암호화가 활성화되어 있어야 합니다.](#page-997-0)
- [\[ES.2\] Elasticsearch 도메인은 공개적으로 액세스할 수 없어야 합니다.](#page-998-0)
- [\[ES.3\] Elasticsearch 도메인은 노드 간에 전송되는 데이터를 암호화해야 합니다.](#page-999-0)
- [\[FSx.1\] FSx for OpenZFS 파일 시스템이 백업 및 볼륨에 태그를 복사하도록 구성되어 있어야 합니](#page-1009-0) [다.](#page-1009-0)
- [\[FSx.2\] FSx for Lustre 파일 시스템은 백업에 태그를 복사하도록 구성해야 합니다.](#page-1010-0)
- [\[GlobalAccelerator.1\] 글로벌 액셀러레이터 액셀러레이터에는 태그를 지정해야 합니다.](#page-1011-0)
- [\[GuardDuty.1\] 을 GuardDuty 활성화해야 합니다.](#page-1013-0)
- [\[IAM.4\] IAM 루트 사용자 액세스 키가 존재하지 않아야 합니다.](#page-1022-0)
- [\[IAM.18\] 다음과 같은 사고를 관리할 지원 역할이 생성되었는지 확인하십시오. AWS Support](#page-1034-0)
- [\[IAM.21\] 생성한 IAM 고객 관리형 정책은 서비스에 대한 와일드카드 작업을 허용해서는 안 됩니다.](#page-1041-0)
- [\[IAM.26\] IAM에서 관리되는 만료된 SSL/TLS 인증서는 제거해야 합니다.](#page-1047-0)
- [\[IoT.1\] AWS IoT Core 보안 프로필에 태그를 지정해야 합니다.](#page-1050-0)
- [\[IoT.2\] AWS IoT Core 완화 조치에는 태그를 지정해야 합니다.](#page-1051-0)
- [\[IoT.3\] AWS IoT Core 치수에 태그를 지정해야 합니다.](#page-1052-0)
- [\[IoT.4\] AWS IoT Core 권한 부여자는 태그를 지정해야 합니다](#page-1054-0)
- [\[IoT.5\] AWS IoT Core 역할 별칭은 태그가 지정되어야 합니다](#page-1055-0)
- [\[IoT.6\] AWS IoT Core 정책에는 태그를 지정해야 합니다](#page-1056-0)
- [\[Kinesis.1\] Kinesis 스트림은 저장 시 암호화되어야 합니다.](#page-1058-0)
- [\[KMS.1\] IAM 고객 관리형 정책은 모든 KMS 키에 대한 암호 해독 작업을 허용해서는 안 됩니다.](#page-1060-0)
- [\[KMS.2\] IAM 보안 주체에는 모든 KMS 키에 대한 암호 해독 작업을 허용하는 IAM 인라인 정책이 없](#page-1061-0) [어야 합니다.](#page-1061-0)
- [\[KMS.3\] 을 \(를\) 실수로 AWS KMS keys 삭제해서는 안 됩니다.](#page-1062-0)
- [\[Lambda.1\] Lambda 함수 정책은 퍼블릭 액세스를 금지해야 합니다.](#page-1064-0)
- [\[Lambda.2\] Lambda 함수는 지원되는 런타임을 사용해야 합니다.](#page-1065-0)
- [\[Lambda.3\] Lambda 함수는 VPC에 있어야 합니다.](#page-1066-0)
- [\[Lambda.5\] VPC Lambda 함수는 여러 가용 영역에서 작동해야 합니다.](#page-1067-0)
- [\[MQ.2\] ActiveMQ 브로커는 감사 로그를 다음으로 스트리밍해야 합니다. CloudWatch](#page-1073-0)
- [\[MQ.3\] Amazon MQ 브로커는 자동 마이너 버전 업그레이드를 활성화해야 합니다.](#page-1074-0)
- [\[Neptune.1\] Neptune DB 클러스터는 저장 시 암호화되어야 합니다.](#page-1077-0)
- [\[Neptune.2\] Neptune DB 클러스터는 감사 로그를 로그에 게시해야 합니다. CloudWatch](#page-1078-0)
- [\[Neptune.3\] Neptune DB 클러스터 스냅샷은 퍼블릭이 아니어야 합니다.](#page-1079-0)
- [\[Neptune.4\] Neptune DB 클러스터에는 삭제 방지 기능이 활성화되어 있어야 합니다.](#page-1080-0)
- [\[Neptune.5\] Neptune DB 클러스터에는 자동 백업이 활성화되어 있어야 합니다.](#page-1080-1)
- [\[Neptune.6\] Neptune DB 클러스터 스냅샷은 저장 시 암호화되어야 합니다.](#page-1081-0)
- [\[Neptune.7\] Neptune DB 클러스터에는 IAM 데이터베이스 인증이 활성화되어 있어야 합니다.](#page-1082-0)
- [\[Neptune.8\] 태그를 스냅샷에 복사하도록 Neptune DB 클러스터를 구성해야 합니다.](#page-1083-0)
- [\[Neptune.9\] Neptune DB 클러스터를 여러 가용 영역에 배포해야 합니다.](#page-1084-0)
- [\[Opensearch.1\] OpenSearch 도메인에는 저장 중 암호화가 활성화되어 있어야 합니다.](#page-1093-0)
- [\[Opensearch.2\] OpenSearch 도메인은 공개적으로 액세스할 수 없어야 합니다.](#page-1093-1)
- [\[Opensearch.3\] OpenSearch 도메인은 노드 간에 전송되는 데이터를 암호화해야 합니다.](#page-1094-0)
- [\[Opensearch.4\] 로그에 대한 OpenSearch 도메인 오류 로깅이 활성화되어야 합니다 CloudWatch .](#page-1095-0)
- [\[Opensearch.5\] OpenSearch 도메인에는 감사 로깅이 활성화되어 있어야 합니다.](#page-1096-0)
- [\[Opensearch.6\] OpenSearch 도메인에는 데이터 노드가 3개 이상 있어야 합니다.](#page-1097-0)
- [\[Opensearch.7\] OpenSearch 도메인에는 세분화된 액세스 제어가 활성화되어 있어야 합니다.](#page-1098-0)
- [\[Opensearch.8\] 도메인에 대한 연결은 최신 TLS 보안 정책을 사용하여 암호화해야 합니다](#page-1098-1) [OpenSearch .](#page-1098-1)
- [\[Opensearch.11\] OpenSearch 도메인에는 전용 기본 노드가 3개 이상 있어야 합니다.](#page-1101-0)
- [\[RDS.1\] RDS 스냅샷은 비공개여야 합니다.](#page-1103-0)
- [\[RDS.4\] RDS 클러스터 스냅샷과 데이터베이스 스냅샷은 저장 시 암호화되어야 합니다.](#page-1106-0)
- [\[RDS.6\] RDS DB 인스턴스에 대한 Enhanced Monitoring을 구성해야 합니다.](#page-1108-0)
- [\[RDS.7\] RDS 클러스터에는 삭제 방지 기능이 활성화되어 있어야 합니다.](#page-1109-0)
- [\[RDS.8\] RDS DB 인스턴스에는 삭제 방지 기능이 활성화되어 있어야 합니다.](#page-1110-1)
- [\[RDS.9\] RDS DB 인스턴스는 로그를 로그에 게시해야 합니다. CloudWatch](#page-1110-0)
- [\[RDS.10\] RDS 인스턴스에 대해 IAM 인증을 구성해야 합니다.](#page-1111-0)
- [\[RDS.12\] RDS 클러스터에 대해 IAM 인증을 구성해야 합니다.](#page-1113-0)
- [\[RDS.13\] RDS 자동 마이너 버전 업그레이드를 활성화해야 합니다.](#page-1114-0)
- [\[RDS.14\] Amazon Aurora 클러스터에는 역추적이 활성화되어 있어야 합니다.](#page-1115-0)
- [\[RDS.15\] RDS DB 클러스터는 여러 가용 영역에 대해 구성되어야 합니다.](#page-1116-0)
- [\[RDS.26\] RDS DB 인스턴스는 백업 계획으로 보호되어야 합니다.](#page-1125-0)
- [\[RDS.31\] RDS DB 보안 그룹에는 태그를 지정해야 합니다.](#page-1130-0)
- [\[RDS.35\] RDS DB 클러스터에는 자동 마이너 버전 업그레이드가 활성화되어 있어야 합니다.](#page-1135-0)
- [\[PCI.Redshift.1\] Amazon Redshift 클러스터는 퍼블릭 액세스를 금지해야 합니다.](#page-1136-0)
- [\[Redshift.2\] Amazon Redshift 클러스터에 대한 연결은 전송 중 암호화되어야 합니다.](#page-1137-0)
- [\[Redshift.3\] Amazon Redshift 클러스터에는 자동 스냅샷이 활성화되어 있어야 합니다.](#page-1138-0)
- [\[Redshift.7\] Redshift 클러스터는 향상된 VPC 라우팅을 사용해야 합니다](#page-1141-0)
- [\[Redshift.10\] Redshift 클러스터는 저장 시 암호화되어야 합니다](#page-1143-0)
- [\[Redshift.15\] Redshift 보안 그룹은 제한된 출처의 클러스터 포트에서만 수신을 허용해야 합니다.](#page-1148-0)
- [\[Route53.1\] Route 53 상태 확인에는 태그를 지정해야 합니다.](#page-1149-0)
- [\[Route53.2\] Route53 퍼블릭 호스팅 영역은 DNS 쿼리를 로깅해야 합니다.](#page-1150-0)
- [\[S3.8\] S3 범용 버킷은 퍼블릭 액세스를 차단해야 합니다.](#page-1158-0)
- [\[S3.15\] S3 범용 버킷에는 객체 잠금이 활성화되어 있어야 합니다.](#page-1168-0)
- [\[S3.17\] S3 범용 버킷은 저장 시 다음을 사용하여 암호화해야 합니다. AWS KMS keys](#page-1169-0)
- [\[SageMaker.1\] Amazon SageMaker 노트북 인스턴스는 인터넷에 직접 액세스할 수 없어야 합니다.](#page-1174-0)
- [\[SageMaker.4\] SageMaker 엔드포인트 프로덕션 변형의 초기 인스턴스 수는 1보다 커야 합니다.](#page-1177-0)
- [\[SecretsManager.1\] Secrets Manager 비밀번호에는 자동 로테이션이 활성화되어 있어야 합니다.](#page-1178-0)
- [\[SecretsManager.2\] 자동 순환으로 구성된 Secrets Manager 암호는 성공적으로 교체되어야 합니다.](#page-1179-0)
- [\[SecretsManager.3\] 사용하지 않는 Secrets Manager 시크릿 삭제](#page-1180-0)
- [\[SecretsManager.4\] Secrets Manager 비밀은 지정된 일수 내에 교체되어야 합니다.](#page-1181-0)
- [\[ServiceCatalog.1\] Service Catalog 포트폴리오는 조직 내에서만 공유해야 합니다. AWS](#page-1183-0)
- [\[SNS.1\] SNS 주제는 유휴 상태에서 다음을 사용하여 암호화해야 합니다. AWS KMS](#page-1187-0)
- [\[SSM.2\] Systems Manager가 관리하는 Amazon EC2 인스턴스는 패치 설치 후 패치 규정 준수 상태](#page-960-0) [가 COMPLIANT여야 합니다.](#page-960-0)
- [\[SSM.3\] Systems Manager가 관리하는 Amazon EC2 인스턴스는 연결 규정 준수 상태가](#page-961-0)  [COMPLIANT여야 합니다.](#page-961-0)
- [\[Transfer.2\] Transfer Family 서버는 엔드포인트 연결에 FTP 프로토콜을 사용하지 않아야 합니다.](#page-1196-0)
- [\[WAF.1\] AWS WAF 클래식 글로벌 웹 ACL 로깅을 활성화해야 합니다.](#page-1197-0)
- [\[WAF.3\] AWS WAF 클래식 지역 규칙 그룹에는 규칙이 하나 이상 있어야 합니다.](#page-1198-1)
- [\[WAF.6\] AWS WAF 클래식 글로벌 규칙에는 하나 이상의 조건이 있어야 합니다.](#page-1200-0)
- [\[WAF.7\] AWS WAF 클래식 글로벌 규칙 그룹에는 규칙이 하나 이상 있어야 합니다.](#page-1200-1)
- [\[WAF.8\] AWS WAF 클래식 글로벌 웹 ACL에는 하나 이상의 규칙 또는 규칙 그룹이 있어야 합니다.](#page-1201-0)
- [\[WAF.10\] AWS WAF 웹 ACL에는 하나 이상의 규칙 또는 규칙 그룹이 있어야 합니다.](#page-1202-0)
- [\[WAF.11\] AWS WAF 웹 ACL 로깅을 활성화해야 합니다.](#page-1202-1)

### 아시아 태평양(서울)

다음 제어 기능은 아시아 태평양(서울)에서 지원되지 않습니다.

- [\[CloudFront.1\] CloudFront 배포판에는 기본 루트 개체가 구성되어 있어야 합니다.](#page-793-0)
- [\[CloudFront.3\] CloudFront 배포에는 전송 중 암호화가 필요해야 합니다.](#page-793-1)
- [\[CloudFront.4\] CloudFront 배포에는 원본 장애 조치가 구성되어 있어야 합니다.](#page-794-0)
- [\[CloudFront.5\] CloudFront 배포에는 로깅이 활성화되어 있어야 합니다.](#page-795-0)
- [\[CloudFront.6\] CloudFront 배포에는 WAF가 활성화되어 있어야 합니다.](#page-795-1)
- [\[CloudFront.7\] CloudFront 배포에는 사용자 지정 SSL/TLS 인증서를 사용해야 합니다.](#page-796-0)
- [\[CloudFront.8\] CloudFront 배포는 SNI를 사용하여 HTTPS 요청을 처리해야 합니다.](#page-797-0)
- [\[CloudFront.9\] CloudFront 배포는 사용자 지정 오리진에 대한 트래픽을 암호화해야 합니다.](#page-798-0)
- [\[CloudFront.10\] CloudFront 배포는 엣지 로케이션과 사용자 지정 오리진 간에 더 이상 사용되지 않](#page-798-1) [는 SSL 프로토콜을 사용해서는 안 됩니다.](#page-798-1)
- [\[CloudFront.12\] CloudFront 배포는 존재하지 않는 S3 오리진을 가리키면 안 됩니다.](#page-799-0)
- [\[CloudFront.13\] CloudFront 배포는 오리진 액세스 제어를 사용해야 합니다.](#page-800-0)
- [\[CloudFront.14\] CloudFront 배포에는 태그를 지정해야 합니다.](#page-801-0)
- [\[CodeArtifact.1\] CodeArtifact 저장소에는 태그를 지정해야 합니다.](#page-854-0)
- [\[DataFirehose.1\] Firehose 전송 스트림은 저장 시 암호화되어야 합니다.](#page-863-0)
- [\[DMS.10\] Neptune 데이터베이스의 DMS 엔드포인트에는 IAM 인증이 활성화되어 있어야 합니다.](#page-874-0)
- [\[DMS.11\] MongoDB용 DMS 엔드포인트에는 인증 메커니즘이 활성화되어 있어야 합니다.](#page-875-0)
- [\[DMS.12\] Redis용 DMS 엔드포인트에는 TLS가 활성화되어 있어야 합니다.](#page-876-0)
- [\[DynamoDB.3\] DynamoDB Accelerator\(DAX\) 클러스터는 저장 시 암호화되어야 합니다.](#page-883-0)
- [\[DynamoDB.7\] DynamoDB 액셀러레이터 클러스터는 전송 중에 암호화되어야 합니다.](#page-887-0)
- [\[EC2.24\] Amazon EC2 반가상화 인스턴스 유형은 사용할 수 없습니다.](#page-922-1)
- [\[ECR.4\] ECR 퍼블릭 리포지토리는 태그를 지정해야 합니다.](#page-890-0)
- [\[EFS.6\] EFS 탑재 대상은 퍼블릭 서브넷과 연결되지 않아야 합니다.](#page-967-0)
- [\[EKS.3\] EKS 클러스터는 암호화된 쿠버네티스 비밀을 사용해야 합니다.](#page-970-0)
- [\[FSx.2\] FSx for Lustre 파일 시스템은 백업에 태그를 복사하도록 구성해야 합니다.](#page-1010-0)
- [\[GlobalAccelerator.1\] 글로벌 액셀러레이터 액셀러레이터에는 태그를 지정해야 합니다.](#page-1011-0)
- [\[IAM.26\] IAM에서 관리되는 만료된 SSL/TLS 인증서는 제거해야 합니다.](#page-1047-0)
- [\[MQ.2\] ActiveMQ 브로커는 감사 로그를 다음으로 스트리밍해야 합니다. CloudWatch](#page-1073-0)
- [\[MQ.3\] Amazon MQ 브로커는 자동 마이너 버전 업그레이드를 활성화해야 합니다.](#page-1074-0)
- [\[Opensearch.11\] OpenSearch 도메인에는 전용 기본 노드가 3개 이상 있어야 합니다.](#page-1101-0)
- [\[RDS.31\] RDS DB 보안 그룹에는 태그를 지정해야 합니다.](#page-1130-0)
- [\[Redshift.15\] Redshift 보안 그룹은 제한된 출처의 클러스터 포트에서만 수신을 허용해야 합니다.](#page-1148-0)
- [\[Route53.1\] Route 53 상태 확인에는 태그를 지정해야 합니다.](#page-1149-0)
- [\[Route53.2\] Route53 퍼블릭 호스팅 영역은 DNS 쿼리를 로깅해야 합니다.](#page-1150-0)
- [\[SageMaker.4\] SageMaker 엔드포인트 프로덕션 변형의 초기 인스턴스 수는 1보다 커야 합니다.](#page-1177-0)
- [\[ServiceCatalog.1\] Service Catalog 포트폴리오는 조직 내에서만 공유해야 합니다. AWS](#page-1183-0)
- [\[Transfer.2\] Transfer Family 서버는 엔드포인트 연결에 FTP 프로토콜을 사용하지 않아야 합니다.](#page-1196-0)
- [\[WAF.1\] AWS WAF 클래식 글로벌 웹 ACL 로깅을 활성화해야 합니다.](#page-1197-0)
- [\[WAF.6\] AWS WAF 클래식 글로벌 규칙에는 하나 이상의 조건이 있어야 합니다.](#page-1200-0)
- [\[WAF.7\] AWS WAF 클래식 글로벌 규칙 그룹에는 규칙이 하나 이상 있어야 합니다.](#page-1200-1)
- [\[WAF.8\] AWS WAF 클래식 글로벌 웹 ACL에는 하나 이상의 규칙 또는 규칙 그룹이 있어야 합니다.](#page-1201-0)

아시아 태평양(싱가포르)

다음 제어 기능은 아시아 태평양(싱가포르)에서 지원되지 않습니다.

- [\[CloudFront.1\] CloudFront 배포판에는 기본 루트 개체가 구성되어 있어야 합니다.](#page-793-0)
- [\[CloudFront.3\] CloudFront 배포에는 전송 중 암호화가 필요해야 합니다.](#page-793-1)
- [\[CloudFront.4\] CloudFront 배포에는 원본 장애 조치가 구성되어 있어야 합니다.](#page-794-0)
- [\[CloudFront.5\] CloudFront 배포에는 로깅이 활성화되어 있어야 합니다.](#page-795-0)
- [\[CloudFront.6\] CloudFront 배포에는 WAF가 활성화되어 있어야 합니다.](#page-795-1)
- [\[CloudFront.7\] CloudFront 배포에는 사용자 지정 SSL/TLS 인증서를 사용해야 합니다.](#page-796-0)
- [\[CloudFront.8\] CloudFront 배포는 SNI를 사용하여 HTTPS 요청을 처리해야 합니다.](#page-797-0)
- [\[CloudFront.9\] CloudFront 배포는 사용자 지정 오리진에 대한 트래픽을 암호화해야 합니다.](#page-798-0)
- [\[CloudFront.10\] CloudFront 배포는 엣지 로케이션과 사용자 지정 오리진 간에 더 이상 사용되지 않](#page-798-1) [는 SSL 프로토콜을 사용해서는 안 됩니다.](#page-798-1)
- [\[CloudFront.12\] CloudFront 배포는 존재하지 않는 S3 오리진을 가리키면 안 됩니다.](#page-799-0)
- [\[CloudFront.13\] CloudFront 배포는 오리진 액세스 제어를 사용해야 합니다.](#page-800-0)
- [\[CloudFront.14\] CloudFront 배포에는 태그를 지정해야 합니다.](#page-801-0)
- [\[DataFirehose.1\] Firehose 전송 스트림은 저장 시 암호화되어야 합니다.](#page-863-0)
- [\[DMS.10\] Neptune 데이터베이스의 DMS 엔드포인트에는 IAM 인증이 활성화되어 있어야 합니다.](#page-874-0)
- [\[DMS.11\] MongoDB용 DMS 엔드포인트에는 인증 메커니즘이 활성화되어 있어야 합니다.](#page-875-0)
- [\[DMS.12\] Redis용 DMS 엔드포인트에는 TLS가 활성화되어 있어야 합니다.](#page-876-0)
- [\[DynamoDB.7\] DynamoDB 액셀러레이터 클러스터는 전송 중에 암호화되어야 합니다.](#page-887-0)
- [\[ECR.4\] ECR 퍼블릭 리포지토리는 태그를 지정해야 합니다.](#page-890-0)
- [\[EFS.6\] EFS 탑재 대상은 퍼블릭 서브넷과 연결되지 않아야 합니다.](#page-967-0)
- [\[EKS.3\] EKS 클러스터는 암호화된 쿠버네티스 비밀을 사용해야 합니다.](#page-970-0)
- [\[FSx.2\] FSx for Lustre 파일 시스템은 백업에 태그를 복사하도록 구성해야 합니다.](#page-1010-0)
- [\[GlobalAccelerator.1\] 글로벌 액셀러레이터 액셀러레이터에는 태그를 지정해야 합니다.](#page-1011-0)
- [\[IAM.26\] IAM에서 관리되는 만료된 SSL/TLS 인증서는 제거해야 합니다.](#page-1047-0)
- [\[MQ.2\] ActiveMQ 브로커는 감사 로그를 다음으로 스트리밍해야 합니다. CloudWatch](#page-1073-0)
- [\[MQ.3\] Amazon MQ 브로커는 자동 마이너 버전 업그레이드를 활성화해야 합니다.](#page-1074-0)
- [\[Opensearch.11\] OpenSearch 도메인에는 전용 기본 노드가 3개 이상 있어야 합니다.](#page-1101-0)
- [\[Redshift.15\] Redshift 보안 그룹은 제한된 출처의 클러스터 포트에서만 수신을 허용해야 합니다.](#page-1148-0)
- [\[Route53.1\] Route 53 상태 확인에는 태그를 지정해야 합니다.](#page-1149-0)
- [\[Route53.2\] Route53 퍼블릭 호스팅 영역은 DNS 쿼리를 로깅해야 합니다.](#page-1150-0)
- [\[SageMaker.4\] SageMaker 엔드포인트 프로덕션 변형의 초기 인스턴스 수는 1보다 커야 합니다.](#page-1177-0)
- [\[ServiceCatalog.1\] Service Catalog 포트폴리오는 조직 내에서만 공유해야 합니다. AWS](#page-1183-0)
- [\[Transfer.2\] Transfer Family 서버는 엔드포인트 연결에 FTP 프로토콜을 사용하지 않아야 합니다.](#page-1196-0)
- [\[WAF.1\] AWS WAF 클래식 글로벌 웹 ACL 로깅을 활성화해야 합니다.](#page-1197-0)
- [\[WAF.6\] AWS WAF 클래식 글로벌 규칙에는 하나 이상의 조건이 있어야 합니다.](#page-1200-0)
- [\[WAF.7\] AWS WAF 클래식 글로벌 규칙 그룹에는 규칙이 하나 이상 있어야 합니다.](#page-1200-1)
- [\[WAF.8\] AWS WAF 클래식 글로벌 웹 ACL에는 하나 이상의 규칙 또는 규칙 그룹이 있어야 합니다.](#page-1201-0)

#### 아시아 태평양(시드니)

다음 제어 기능은 아시아 태평양(시드니)에서 지원되지 않습니다.

- [\[CloudFront.1\] CloudFront 배포판에는 기본 루트 개체가 구성되어 있어야 합니다.](#page-793-0)
- [\[CloudFront.3\] CloudFront 배포에는 전송 중 암호화가 필요해야 합니다.](#page-793-1)
- [\[CloudFront.4\] CloudFront 배포에는 원본 장애 조치가 구성되어 있어야 합니다.](#page-794-0)
- [\[CloudFront.5\] CloudFront 배포에는 로깅이 활성화되어 있어야 합니다.](#page-795-0)
- [\[CloudFront.6\] CloudFront 배포에는 WAF가 활성화되어 있어야 합니다.](#page-795-1)
- [\[CloudFront.7\] CloudFront 배포에는 사용자 지정 SSL/TLS 인증서를 사용해야 합니다.](#page-796-0)
- [\[CloudFront.8\] CloudFront 배포는 SNI를 사용하여 HTTPS 요청을 처리해야 합니다.](#page-797-0)
- [\[CloudFront.9\] CloudFront 배포는 사용자 지정 오리진에 대한 트래픽을 암호화해야 합니다.](#page-798-0)
- [\[CloudFront.10\] CloudFront 배포는 엣지 로케이션과 사용자 지정 오리진 간에 더 이상 사용되지 않](#page-798-1) [는 SSL 프로토콜을 사용해서는 안 됩니다.](#page-798-1)
- [\[CloudFront.12\] CloudFront 배포는 존재하지 않는 S3 오리진을 가리키면 안 됩니다.](#page-799-0)
- [\[CloudFront.13\] CloudFront 배포는 오리진 액세스 제어를 사용해야 합니다.](#page-800-0)
- [\[CloudFront.14\] CloudFront 배포에는 태그를 지정해야 합니다.](#page-801-0)
- [\[DataFirehose.1\] Firehose 전송 스트림은 저장 시 암호화되어야 합니다.](#page-863-0)
- [\[DMS.10\] Neptune 데이터베이스의 DMS 엔드포인트에는 IAM 인증이 활성화되어 있어야 합니다.](#page-874-0)
- [\[DMS.11\] MongoDB용 DMS 엔드포인트에는 인증 메커니즘이 활성화되어 있어야 합니다.](#page-875-0)
- [\[DMS.12\] Redis용 DMS 엔드포인트에는 TLS가 활성화되어 있어야 합니다.](#page-876-0)
- [\[DynamoDB.7\] DynamoDB 액셀러레이터 클러스터는 전송 중에 암호화되어야 합니다.](#page-887-0)
- [\[ECR.4\] ECR 퍼블릭 리포지토리는 태그를 지정해야 합니다.](#page-890-0)
- [\[EFS.6\] EFS 탑재 대상은 퍼블릭 서브넷과 연결되지 않아야 합니다.](#page-967-0)
- [\[EKS.3\] EKS 클러스터는 암호화된 쿠버네티스 비밀을 사용해야 합니다.](#page-970-0)
- [\[FSx.2\] FSx for Lustre 파일 시스템은 백업에 태그를 복사하도록 구성해야 합니다.](#page-1010-0)
- [\[GlobalAccelerator.1\] 글로벌 액셀러레이터 액셀러레이터에는 태그를 지정해야 합니다.](#page-1011-0)
- [\[IAM.26\] IAM에서 관리되는 만료된 SSL/TLS 인증서는 제거해야 합니다.](#page-1047-0)
- [\[MQ.2\] ActiveMQ 브로커는 감사 로그를 다음으로 스트리밍해야 합니다. CloudWatch](#page-1073-0)
- [\[MQ.3\] Amazon MQ 브로커는 자동 마이너 버전 업그레이드를 활성화해야 합니다.](#page-1074-0)
- [\[Opensearch.11\] OpenSearch 도메인에는 전용 기본 노드가 3개 이상 있어야 합니다.](#page-1101-0)
- [\[Redshift.3\] Amazon Redshift 클러스터에는 자동 스냅샷이 활성화되어 있어야 합니다.](#page-1138-0)
- [\[Redshift.15\] Redshift 보안 그룹은 제한된 출처의 클러스터 포트에서만 수신을 허용해야 합니다.](#page-1148-0)
- [\[Route53.1\] Route 53 상태 확인에는 태그를 지정해야 합니다.](#page-1149-0)
- [\[Route53.2\] Route53 퍼블릭 호스팅 영역은 DNS 쿼리를 로깅해야 합니다.](#page-1150-0)
- [\[SageMaker.4\] SageMaker 엔드포인트 프로덕션 변형의 초기 인스턴스 수는 1보다 커야 합니다.](#page-1177-0)
- [\[ServiceCatalog.1\] Service Catalog 포트폴리오는 조직 내에서만 공유해야 합니다. AWS](#page-1183-0)
- [\[Transfer.2\] Transfer Family 서버는 엔드포인트 연결에 FTP 프로토콜을 사용하지 않아야 합니다.](#page-1196-0)
- [\[WAF.1\] AWS WAF 클래식 글로벌 웹 ACL 로깅을 활성화해야 합니다.](#page-1197-0)
- [\[WAF.6\] AWS WAF 클래식 글로벌 규칙에는 하나 이상의 조건이 있어야 합니다.](#page-1200-0)
- [\[WAF.7\] AWS WAF 클래식 글로벌 규칙 그룹에는 규칙이 하나 이상 있어야 합니다.](#page-1200-1)
- [\[WAF.8\] AWS WAF 클래식 글로벌 웹 ACL에는 하나 이상의 규칙 또는 규칙 그룹이 있어야 합니다.](#page-1201-0)

#### 아시아 태평양(도쿄)

다음 제어 기능은 아시아 태평양(도쿄)에서 지원되지 않습니다.

- [\[CloudFront.1\] CloudFront 배포판에는 기본 루트 개체가 구성되어 있어야 합니다.](#page-793-0)
- [\[CloudFront.3\] CloudFront 배포에는 전송 중 암호화가 필요해야 합니다.](#page-793-1)
- [\[CloudFront.4\] CloudFront 배포에는 원본 장애 조치가 구성되어 있어야 합니다.](#page-794-0)
- [\[CloudFront.5\] CloudFront 배포에는 로깅이 활성화되어 있어야 합니다.](#page-795-0)
- [\[CloudFront.6\] CloudFront 배포에는 WAF가 활성화되어 있어야 합니다.](#page-795-1)
- [\[CloudFront.7\] CloudFront 배포에는 사용자 지정 SSL/TLS 인증서를 사용해야 합니다.](#page-796-0)
- [\[CloudFront.8\] CloudFront 배포는 SNI를 사용하여 HTTPS 요청을 처리해야 합니다.](#page-797-0)
- [\[CloudFront.9\] CloudFront 배포는 사용자 지정 오리진에 대한 트래픽을 암호화해야 합니다.](#page-798-0)
- [\[CloudFront.10\] CloudFront 배포는 엣지 로케이션과 사용자 지정 오리진 간에 더 이상 사용되지 않](#page-798-1) [는 SSL 프로토콜을 사용해서는 안 됩니다.](#page-798-1)
- [\[CloudFront.12\] CloudFront 배포는 존재하지 않는 S3 오리진을 가리키면 안 됩니다.](#page-799-0)
- [\[CloudFront.13\] CloudFront 배포는 오리진 액세스 제어를 사용해야 합니다.](#page-800-0)
- [\[CloudFront.14\] CloudFront 배포에는 태그를 지정해야 합니다.](#page-801-0)
- [\[DataFirehose.1\] Firehose 전송 스트림은 저장 시 암호화되어야 합니다.](#page-863-0)
- [\[DMS.10\] Neptune 데이터베이스의 DMS 엔드포인트에는 IAM 인증이 활성화되어 있어야 합니다.](#page-874-0)
- [\[DMS.11\] MongoDB용 DMS 엔드포인트에는 인증 메커니즘이 활성화되어 있어야 합니다.](#page-875-0)
- [\[DMS.12\] Redis용 DMS 엔드포인트에는 TLS가 활성화되어 있어야 합니다.](#page-876-0)
- [\[DynamoDB.7\] DynamoDB 액셀러레이터 클러스터는 전송 중에 암호화되어야 합니다.](#page-887-0)
- [\[ECR.4\] ECR 퍼블릭 리포지토리는 태그를 지정해야 합니다.](#page-890-0)
- [\[EFS.6\] EFS 탑재 대상은 퍼블릭 서브넷과 연결되지 않아야 합니다.](#page-967-0)
- [\[EKS.3\] EKS 클러스터는 암호화된 쿠버네티스 비밀을 사용해야 합니다.](#page-970-0)
- [\[FSx.2\] FSx for Lustre 파일 시스템은 백업에 태그를 복사하도록 구성해야 합니다.](#page-1010-0)
- [\[GlobalAccelerator.1\] 글로벌 액셀러레이터 액셀러레이터에는 태그를 지정해야 합니다.](#page-1011-0)
- [\[IAM.26\] IAM에서 관리되는 만료된 SSL/TLS 인증서는 제거해야 합니다.](#page-1047-0)
- [\[MQ.2\] ActiveMQ 브로커는 감사 로그를 다음으로 스트리밍해야 합니다. CloudWatch](#page-1073-0)
- [\[MQ.3\] Amazon MQ 브로커는 자동 마이너 버전 업그레이드를 활성화해야 합니다.](#page-1074-0)
- [\[Opensearch.11\] OpenSearch 도메인에는 전용 기본 노드가 3개 이상 있어야 합니다.](#page-1101-0)
- [\[Redshift.15\] Redshift 보안 그룹은 제한된 출처의 클러스터 포트에서만 수신을 허용해야 합니다.](#page-1148-0)
- [\[Route53.1\] Route 53 상태 확인에는 태그를 지정해야 합니다.](#page-1149-0)
- [\[Route53.2\] Route53 퍼블릭 호스팅 영역은 DNS 쿼리를 로깅해야 합니다.](#page-1150-0)
- [\[SageMaker.4\] SageMaker 엔드포인트 프로덕션 변형의 초기 인스턴스 수는 1보다 커야 합니다.](#page-1177-0)
- [\[ServiceCatalog.1\] Service Catalog 포트폴리오는 조직 내에서만 공유해야 합니다. AWS](#page-1183-0)
- [\[Transfer.2\] Transfer Family 서버는 엔드포인트 연결에 FTP 프로토콜을 사용하지 않아야 합니다.](#page-1196-0)
- [\[WAF.1\] AWS WAF 클래식 글로벌 웹 ACL 로깅을 활성화해야 합니다.](#page-1197-0)
- [\[WAF.6\] AWS WAF 클래식 글로벌 규칙에는 하나 이상의 조건이 있어야 합니다.](#page-1200-0)
- [\[WAF.7\] AWS WAF 클래식 글로벌 규칙 그룹에는 규칙이 하나 이상 있어야 합니다.](#page-1200-1)
- [\[WAF.8\] AWS WAF 클래식 글로벌 웹 ACL에는 하나 이상의 규칙 또는 규칙 그룹이 있어야 합니다.](#page-1201-0)

# 캐나다(중부)

다음 제어 기능은 캐나다(중부)에서 지원되지 않습니다.

- [\[CloudFront.1\] CloudFront 배포판에는 기본 루트 개체가 구성되어 있어야 합니다.](#page-793-0)
- [\[CloudFront.3\] CloudFront 배포에는 전송 중 암호화가 필요해야 합니다.](#page-793-1)
- [\[CloudFront.4\] CloudFront 배포에는 원본 장애 조치가 구성되어 있어야 합니다.](#page-794-0)
- [\[CloudFront.5\] CloudFront 배포에는 로깅이 활성화되어 있어야 합니다.](#page-795-0)
- [\[CloudFront.6\] CloudFront 배포에는 WAF가 활성화되어 있어야 합니다.](#page-795-1)
- [\[CloudFront.7\] CloudFront 배포에는 사용자 지정 SSL/TLS 인증서를 사용해야 합니다.](#page-796-0)
- [\[CloudFront.8\] CloudFront 배포는 SNI를 사용하여 HTTPS 요청을 처리해야 합니다.](#page-797-0)
- [\[CloudFront.9\] CloudFront 배포는 사용자 지정 오리진에 대한 트래픽을 암호화해야 합니다.](#page-798-0)
- [\[CloudFront.10\] CloudFront 배포는 엣지 로케이션과 사용자 지정 오리진 간에 더 이상 사용되지 않](#page-798-1) [는 SSL 프로토콜을 사용해서는 안 됩니다.](#page-798-1)
- [\[CloudFront.12\] CloudFront 배포는 존재하지 않는 S3 오리진을 가리키면 안 됩니다.](#page-799-0)
- [\[CloudFront.13\] CloudFront 배포는 오리진 액세스 제어를 사용해야 합니다.](#page-800-0)
- [\[CloudFront.14\] CloudFront 배포에는 태그를 지정해야 합니다.](#page-801-0)
- [\[CodeArtifact.1\] CodeArtifact 저장소에는 태그를 지정해야 합니다.](#page-854-0)
- [\[DataFirehose.1\] Firehose 전송 스트림은 저장 시 암호화되어야 합니다.](#page-863-0)
- [\[DMS.10\] Neptune 데이터베이스의 DMS 엔드포인트에는 IAM 인증이 활성화되어 있어야 합니다.](#page-874-0)
- [\[DMS.11\] MongoDB용 DMS 엔드포인트에는 인증 메커니즘이 활성화되어 있어야 합니다.](#page-875-0)
- [\[DMS.12\] Redis용 DMS 엔드포인트에는 TLS가 활성화되어 있어야 합니다.](#page-876-0)
- [\[DynamoDB.3\] DynamoDB Accelerator\(DAX\) 클러스터는 저장 시 암호화되어야 합니다.](#page-883-0)
- [\[DynamoDB.7\] DynamoDB 액셀러레이터 클러스터는 전송 중에 암호화되어야 합니다.](#page-887-0)
- [\[EC2.24\] Amazon EC2 반가상화 인스턴스 유형은 사용할 수 없습니다.](#page-922-1)
- [\[ECR.4\] ECR 퍼블릭 리포지토리는 태그를 지정해야 합니다.](#page-890-0)
- [\[EFS.6\] EFS 탑재 대상은 퍼블릭 서브넷과 연결되지 않아야 합니다.](#page-967-0)
- [\[EKS.3\] EKS 클러스터는 암호화된 쿠버네티스 비밀을 사용해야 합니다.](#page-970-0)
- [\[FSx.2\] FSx for Lustre 파일 시스템은 백업에 태그를 복사하도록 구성해야 합니다.](#page-1010-0)
- [\[GlobalAccelerator.1\] 글로벌 액셀러레이터 액셀러레이터에는 태그를 지정해야 합니다.](#page-1011-0)
- [\[IAM.26\] IAM에서 관리되는 만료된 SSL/TLS 인증서는 제거해야 합니다.](#page-1047-0)
- [\[MQ.2\] ActiveMQ 브로커는 감사 로그를 다음으로 스트리밍해야 합니다. CloudWatch](#page-1073-0)
- [\[MQ.3\] Amazon MQ 브로커는 자동 마이너 버전 업그레이드를 활성화해야 합니다.](#page-1074-0)
- [\[Opensearch.11\] OpenSearch 도메인에는 전용 기본 노드가 3개 이상 있어야 합니다.](#page-1101-0)
- [\[RDS.31\] RDS DB 보안 그룹에는 태그를 지정해야 합니다.](#page-1130-0)
- [\[Redshift.15\] Redshift 보안 그룹은 제한된 출처의 클러스터 포트에서만 수신을 허용해야 합니다.](#page-1148-0)
- [\[Route53.1\] Route 53 상태 확인에는 태그를 지정해야 합니다.](#page-1149-0)
- [\[Route53.2\] Route53 퍼블릭 호스팅 영역은 DNS 쿼리를 로깅해야 합니다.](#page-1150-0)
- [\[SageMaker.4\] SageMaker 엔드포인트 프로덕션 변형의 초기 인스턴스 수는 1보다 커야 합니다.](#page-1177-0)
- [\[ServiceCatalog.1\] Service Catalog 포트폴리오는 조직 내에서만 공유해야 합니다. AWS](#page-1183-0)
- [\[Transfer.2\] Transfer Family 서버는 엔드포인트 연결에 FTP 프로토콜을 사용하지 않아야 합니다.](#page-1196-0)
- [\[WAF.1\] AWS WAF 클래식 글로벌 웹 ACL 로깅을 활성화해야 합니다.](#page-1197-0)
- [\[WAF.6\] AWS WAF 클래식 글로벌 규칙에는 하나 이상의 조건이 있어야 합니다.](#page-1200-0)
- [\[WAF.7\] AWS WAF 클래식 글로벌 규칙 그룹에는 규칙이 하나 이상 있어야 합니다.](#page-1200-1)
- [\[WAF.8\] AWS WAF 클래식 글로벌 웹 ACL에는 하나 이상의 규칙 또는 규칙 그룹이 있어야 합니다.](#page-1201-0)

## 중국(베이징)

다음 제어 기능은 중국(베이징)에서 지원되지 않습니다.

- [\[ACM.1\] 가져온 인증서와 ACM에서 발급한 인증서는 지정된 기간 후에 갱신해야 합니다.](#page-768-0)
- [\[ACM.2\] ACM에서 관리하는 RSA 인증서는 최소 2,048비트의 키 길이를 사용해야 합니다.](#page-769-0)
- [\[ACM.3\] ACM 인증서에는 태그를 지정해야 합니다.](#page-770-0)
- [\[Account.2\] 는 조직의 AWS 계정 일부여야 합니다. AWS Organizations](#page-767-0)
- [\[APIGateway.2\] 백엔드 인증을 위해 SSL 인증서를 사용하도록 API Gateway REST API 단계를 구성](#page-772-0) [해야 합니다.](#page-772-0)
- [\[ApiGateway.3\] API Gateway REST API 스테이지에는 AWS X-Ray 추적이 활성화되어 있어야 합니](#page-773-0) [다.](#page-773-0)
- [\[APIGateway.4\] API 게이트웨이는 WAF 웹 ACL과 연결되어야 합니다.](#page-774-0)
- [\[AppSync.4\] AWS AppSync GraphQL API는 태그가 지정되어야 합니다.](#page-778-0)
- [\[Athena.2\] Athena 데이터 카탈로그에는 태그가 지정되어야 합니다.](#page-781-0)
- [\[Athena.3\] Athena 워크그룹은 태그가 지정되어야 합니다](#page-782-0)
- [\[AutoScaling.10\] EC2 Auto Scaling 그룹에는 태그를 지정해야 합니다.](#page-957-0)
- [\[백업.1\] AWS Backup 복구 지점은 유휴 상태에서 암호화해야 합니다.](#page-784-0)
- [\[백업.2\] AWS Backup 복구 지점에 태그를 지정해야 합니다.](#page-784-1)
- [\[백업.3\] AWS Backup 저장소에 태그를 지정해야 합니다.](#page-786-0)
- [\[백업.4\] AWS Backup 보고서 계획에는 태그를 지정해야 합니다.](#page-787-0)
- [\[백업.5\] AWS Backup 백업 계획에 태그를 지정해야 합니다.](#page-789-0)
- [\[CloudFormation.2\] CloudFormation 스택에는 태그를 지정해야 합니다.](#page-791-0)
- [\[CloudFront.1\] CloudFront 배포판에는 기본 루트 개체가 구성되어 있어야 합니다.](#page-793-0)
- [\[CloudFront.3\] CloudFront 배포에는 전송 중 암호화가 필요해야 합니다.](#page-793-1)
- [\[CloudFront.4\] CloudFront 배포에는 원본 장애 조치가 구성되어 있어야 합니다.](#page-794-0)
- [\[CloudFront.5\] CloudFront 배포에는 로깅이 활성화되어 있어야 합니다.](#page-795-0)
- [\[CloudFront.6\] CloudFront 배포에는 WAF가 활성화되어 있어야 합니다.](#page-795-1)
- [\[CloudFront.7\] CloudFront 배포에는 사용자 지정 SSL/TLS 인증서를 사용해야 합니다.](#page-796-0)
- [\[CloudFront.8\] CloudFront 배포는 SNI를 사용하여 HTTPS 요청을 처리해야 합니다.](#page-797-0)
- [\[CloudFront.9\] CloudFront 배포는 사용자 지정 오리진에 대한 트래픽을 암호화해야 합니다.](#page-798-0)
- [\[CloudFront.10\] CloudFront 배포는 엣지 로케이션과 사용자 지정 오리진 간에 더 이상 사용되지 않](#page-798-1) [는 SSL 프로토콜을 사용해서는 안 됩니다.](#page-798-1)
- [\[CloudFront.13\] CloudFront 배포는 오리진 액세스 제어를 사용해야 합니다.](#page-800-0)
- [\[CloudFront.14\] CloudFront 배포에는 태그를 지정해야 합니다.](#page-801-0)
- [\[CloudTrail.9\] CloudTrail 트레일에는 태그를 지정해야 합니다.](#page-810-0)
- [\[CloudWatch.15\] CloudWatch 경보에는 지정된 동작이 구성되어 있어야 합니다.](#page-850-0)
- [\[CloudWatch.16\] CloudWatch 로그 그룹은 지정된 기간 동안 보존되어야 합니다.](#page-852-0)
- [\[CodeArtifact.1\] CodeArtifact 저장소에는 태그를 지정해야 합니다.](#page-854-0)
- [\[DataFirehose.1\] Firehose 전송 스트림은 저장 시 암호화되어야 합니다.](#page-863-0)
- [\[Detective.1\] 탐정 행동 그래프에는 태그를 지정해야 합니다](#page-863-1)
- [\[DMS.2\] DMS 인증서에는 태그를 지정해야 합니다.](#page-866-0)
- [\[DMS.3\] DMS 이벤트 구독에는 태그를 지정해야 합니다.](#page-867-0)
- [\[DMS.4\] DMS 복제 인스턴스에는 태그를 지정해야 합니다.](#page-868-0)
- [\[DMS.5\] DMS 복제 서브넷 그룹에는 태그를 지정해야 합니다.](#page-869-0)
- [\[DMS.10\] Neptune 데이터베이스의 DMS 엔드포인트에는 IAM 인증이 활성화되어 있어야 합니다.](#page-874-0)
- [\[DMS.11\] MongoDB용 DMS 엔드포인트에는 인증 메커니즘이 활성화되어 있어야 합니다.](#page-875-0)
- [\[DMS.12\] Redis용 DMS 엔드포인트에는 TLS가 활성화되어 있어야 합니다.](#page-876-0)
- [\[DocumentDB.1\] Amazon DocumentDB 클러스터는 저장 시 암호화되어야 합니다.](#page-877-0)
- [\[DocumentDB.2\] Amazon DocumentDB 클러스터에는 적절한 백업 보존 기간이 있어야 합니다.](#page-878-0)
- [\[DocumentDB.3\] Amazon DocumentDB 수동 클러스터 스냅샷은 공개되어서는 안 됩니다.](#page-879-0)
- [\[DocumentDB.4\] Amazon DocumentDB 클러스터는 감사 로그를 로그에 게시해야 합니다.](#page-880-0) **[CloudWatch](#page-880-0)**
- [\[DocumentDB.5\] Amazon DocumentDB 클러스터에는 삭제 방지 기능이 활성화되어 있어야 합니다.](#page-880-1)
- [\[DynamoDB.3\] DynamoDB Accelerator\(DAX\) 클러스터는 저장 시 암호화되어야 합니다.](#page-883-0)
- [\[DynamoDB.4\] DynamoDB 테이블은 백업 계획에 있어야 합니다.](#page-884-0)
- [\[DynamoDB.5\] DynamoDB 테이블에는 태그를 지정해야 합니다.](#page-885-0)
- [\[DynamoDB.7\] DynamoDB 액셀러레이터 클러스터는 전송 중에 암호화되어야 합니다.](#page-887-0)
- [\[EC2.15\] Amazon EC2 서브넷은 퍼블릭 IP 주소를 자동으로 할당해서는 안 됩니다.](#page-914-0)
- [\[EC2.16\] 사용하지 않는 네트워크 액세스 제어 목록은 제거해야 합니다.](#page-915-0)
- [\[EC2.20\] 사이트 간 AWS VPN 연결을 위한 두 VPN 터널이 모두 작동해야 합니다.](#page-919-0)
- [\[EC2.22\] 사용하지 않는 Amazon EC2 보안 그룹을 제거해야 합니다.](#page-921-0)
- [\[EC2.23\] Amazon EC2 Transit Gateway는 VPC 연결 요청을 자동으로 수락하지 않아야 합니다.](#page-922-0)
- [\[EC2.28\] EBS 볼륨에는 백업 계획이 적용되어야 합니다.](#page-924-0)
- [\[EC2.33\] EC2 트랜짓 게이트웨이 첨부 파일에는 태그를 지정해야 합니다.](#page-925-0)
- [\[EC2.34\] EC2 트랜짓 게이트웨이 라우팅 테이블에는 태그를 지정해야 합니다.](#page-926-0)
- [\[EC2.35\] EC2 네트워크 인터페이스에는 태그를 지정해야 합니다.](#page-927-0)
- [\[EC2.36\] EC2 고객 게이트웨이에는 태그를 지정해야 합니다.](#page-928-0)
- [\[EC2.37\] EC2 엘라스틱 IP 주소에는 태그를 지정해야 합니다.](#page-930-0)
- [\[EC2.38\] EC2 인스턴스에는 태그를 지정해야 합니다.](#page-931-0)
- [\[EC2.39\] EC2 인터넷 게이트웨이에는 태그가 지정되어야 합니다.](#page-932-0)
- [\[EC2.40\] EC2 NAT 게이트웨이에는 태그가 지정되어야 합니다.](#page-933-0)
- [\[EC2.41\] EC2 네트워크 ACL에는 태그를 지정해야 합니다.](#page-935-0)
- [\[EC2.42\] EC2 라우팅 테이블에는 태그를 지정해야 합니다.](#page-936-0)
- [\[EC2.43\] EC2 보안 그룹에는 태그를 지정해야 합니다.](#page-937-0)
- [\[EC2.44\] EC2 서브넷에는 태그가 지정되어야 합니다.](#page-938-0)
- [\[EC2.45\] EC2 볼륨에는 태그가 지정되어야 합니다.](#page-940-0)
- [\[EC2.46\] 아마존 VPC는 태그가 지정되어야 합니다](#page-941-0)
- [\[EC2.47\] Amazon VPC 엔드포인트 서비스는 태그가 지정되어야 합니다.](#page-942-0)
- [\[EC2.48\] Amazon VPC 흐름 로그에는 태그를 지정해야 합니다.](#page-943-0)
- [\[EC2.49\] Amazon VPC 피어링 연결에는 태그를 지정해야 합니다.](#page-945-0)
- [\[EC2.50\] EC2 VPN 게이트웨이에는 태그가 지정되어야 합니다.](#page-946-0)
- [\[EC2.51\] EC2 Client VPN 엔드포인트에는 클라이언트 연결 로깅이 활성화되어 있어야 합니다.](#page-947-0)
- [\[EC2.52\] EC2 트랜짓 게이트웨이에는 태그가 지정되어야 합니다.](#page-948-0)
- [\[EC2.53\] EC2 보안 그룹은 0.0.0.0/0에서 원격 서버 관리 포트로의 수신을 허용해서는 안 됩니다.](#page-949-0)
- [\[EC2.54\] EC2 보안 그룹은: :/0에서 원격 서버 관리 포트로의 수신을 허용해서는 안 됩니다.](#page-950-0)
- [\[ECR.1\] ECR 프라이빗 리포지토리에는 이미지 스캔이 구성되어 있어야 합니다.](#page-888-0)
- [\[ECR.4\] ECR 퍼블릭 리포지토리는 태그를 지정해야 합니다.](#page-890-0)
- [\[ECS.1\] Amazon ECS 작업 정의에는 보안 네트워킹 모드와 사용자 정의가 있어야 합니다.](#page-892-0)
- [\[ECS.13\] ECS 서비스에는 태그를 지정해야 합니다.](#page-899-1)
- [\[ECS.14\] ECS 클러스터에는 태그를 지정해야 합니다.](#page-900-0)
- [\[ECS.15\] ECS 작업 정의에는 태그를 지정해야 합니다.](#page-902-0)
- [\[EFS.5\] EFS 액세스 포인트는 태그가 지정되어야 합니다.](#page-966-0)
- [\[EFS.6\] EFS 탑재 대상은 퍼블릭 서브넷과 연결되지 않아야 합니다.](#page-967-0)
- [\[EKS.3\] EKS 클러스터는 암호화된 쿠버네티스 비밀을 사용해야 합니다.](#page-970-0)
- [\[EKS.6\] EKS 클러스터에는 태그를 지정해야 합니다.](#page-970-1)
- [\[EKS.7\] EKS ID 공급자 구성에는 태그를 지정해야 합니다.](#page-971-0)
- [\[ELB.2\] SSL/HTTPS 리스너를 사용하는 클래식 로드 밸런서는 에서 제공한 인증서를 사용해야 합니](#page-983-0) [다. AWS Certificate Manager](#page-983-0)
- [\[ELB.16\] 애플리케이션 로드 밸런서는 웹 ACL과 연결되어야 합니다. AWS WAF](#page-994-0)
- [\[ElastiCache.1\] ElastiCache Redis 클러스터에는 자동 백업이 활성화되어 있어야 합니다.](#page-974-0)
- [\[ElasticBeanstalk.1\] Elastic Beanstalk 환경에는 향상된 상태 보고 기능이 활성화되어 있어야 합니](#page-979-0) [다.](#page-979-0)
- [\[ElasticBeanstalk.2\] Elastic Beanstalk 관리형 플랫폼 업데이트를 활성화해야 합니다.](#page-980-0)
- [\[ElasticBeanstalk.3\] Elastic Beanstalk는 로그를 다음으로 스트리밍해야 합니다. CloudWatch](#page-981-0)
- [\[EMR.2\] Amazon EMR 퍼블릭 액세스 차단 설정을 활성화해야 합니다.](#page-996-0)
- [\[ES.3\] Elasticsearch 도메인은 노드 간에 전송되는 데이터를 암호화해야 합니다.](#page-999-0)
- [\[ES.4\] 로그에 대한 Elasticsearch 도메인 오류 로깅을 활성화해야 합니다 CloudWatch .](#page-1000-0)
- [\[ES.9\] Elasticsearch 도메인에는 태그를 지정해야 합니다.](#page-1004-0)
- [\[EventBridge.2\] EventBridge 이벤트 버스에 태그를 지정해야 합니다.](#page-1006-0)
- [\[EventBridge.4\] EventBridge 글로벌 엔드포인트에는 이벤트 복제가 활성화되어 있어야 합니다.](#page-1008-0)
- [\[FSx.1\] FSx for OpenZFS 파일 시스템이 백업 및 볼륨에 태그를 복사하도록 구성되어 있어야 합니](#page-1009-0) [다.](#page-1009-0)
- [\[FSx.2\] FSx for Lustre 파일 시스템은 백업에 태그를 복사하도록 구성해야 합니다.](#page-1010-0)
- [\[GlobalAccelerator.1\] 글로벌 액셀러레이터 액셀러레이터에는 태그를 지정해야 합니다.](#page-1011-0)
- [\[Glue.1\] AWS Glue 작업에는 태그를 지정해야 합니다.](#page-1012-0)
- [\[GuardDuty.1\] 을 GuardDuty 활성화해야 합니다.](#page-1013-0)
- [\[GuardDuty.2\] GuardDuty 필터에는 태그를 지정해야 합니다.](#page-1014-0)
- [\[GuardDuty.3\] GuardDuty IPset에는 태그를 지정해야 합니다.](#page-1015-0)
- [\[GuardDuty.4\] GuardDuty 탐지기에는 태그를 지정해야 합니다.](#page-1017-0)
- [\[IAM.6\]루트 사용자에 대해 하드웨어 MFA를 활성화해야 합니다.](#page-1024-0)
- [\[IAM.9\] 루트 사용자에 대해 MFA를 활성화해야 합니다.](#page-1028-0)
- [\[IAM.21\] 생성한 IAM 고객 관리형 정책은 서비스에 대한 와일드카드 작업을 허용해서는 안 됩니다.](#page-1041-0)
- [\[IAM.23\] IAM 액세스 분석기 분석기는 태그를 지정해야 합니다.](#page-1044-0)
- [\[IAM.24\] IAM 역할에는 태그를 지정해야 합니다.](#page-1045-0)
- [\[IAM.25\] IAM 사용자에게는 태그를 지정해야 합니다.](#page-1046-0)
- [\[IAM.26\] IAM에서 관리되는 만료된 SSL/TLS 인증서는 제거해야 합니다.](#page-1047-0)
- [\[IAM.27\] IAM ID에는 정책이 연결되어 있지 않아야 합니다. AWSCloudShellFullAccess](#page-1048-0)
- [\[IAM.28\] IAM 액세스 분석기 외부 액세스 분석기를 활성화해야 합니다.](#page-1049-0)
- [\[IoT.1\] AWS IoT Core 보안 프로필에 태그를 지정해야 합니다.](#page-1050-0)
- [\[IoT.2\] AWS IoT Core 완화 조치에는 태그를 지정해야 합니다.](#page-1051-0)
- [\[IoT.3\] AWS IoT Core 치수에 태그를 지정해야 합니다.](#page-1052-0)
- [\[IoT.4\] AWS IoT Core 권한 부여자는 태그를 지정해야 합니다](#page-1054-0)
- [\[IoT.5\] AWS IoT Core 역할 별칭은 태그가 지정되어야 합니다](#page-1055-0)
- [\[IoT.6\] AWS IoT Core 정책에는 태그를 지정해야 합니다](#page-1056-0)
- [\[Kinesis.2\] Kinesis 스트림에는 태그가 지정되어야 합니다.](#page-1058-1)
- [\[Lambda.6\] Lambda 함수는 태그가 지정되어야 합니다.](#page-1068-0)
- [\[Macie.1\] Amazon Macie를 활성화해야 합니다](#page-1069-0)
- [\[Macie.2\] Macie의 민감한 데이터 자동 검색 기능을 활성화해야 합니다.](#page-1070-0)
- [\[MQ.2\] ActiveMQ 브로커는 감사 로그를 다음으로 스트리밍해야 합니다. CloudWatch](#page-1073-0)
- [\[MQ.3\] Amazon MQ 브로커는 자동 마이너 버전 업그레이드를 활성화해야 합니다.](#page-1074-0)
- [\[MQ.4\] Amazon MQ 브로커에는 태그를 지정해야 합니다.](#page-1074-1)
- [\[Neptune.1\] Neptune DB 클러스터는 저장 시 암호화되어야 합니다.](#page-1077-0)
- [\[Neptune.2\] Neptune DB 클러스터는 감사 로그를 로그에 게시해야 합니다. CloudWatch](#page-1078-0)
- [\[Neptune.3\] Neptune DB 클러스터 스냅샷은 퍼블릭이 아니어야 합니다.](#page-1079-0)
- [\[Neptune.4\] Neptune DB 클러스터에는 삭제 방지 기능이 활성화되어 있어야 합니다.](#page-1080-0)
- [\[Neptune.5\] Neptune DB 클러스터에는 자동 백업이 활성화되어 있어야 합니다.](#page-1080-1)
- [\[Neptune.6\] Neptune DB 클러스터 스냅샷은 저장 시 암호화되어야 합니다.](#page-1081-0)
- [\[Neptune.7\] Neptune DB 클러스터에는 IAM 데이터베이스 인증이 활성화되어 있어야 합니다.](#page-1082-0)
- [\[Neptune.8\] 태그를 스냅샷에 복사하도록 Neptune DB 클러스터를 구성해야 합니다.](#page-1083-0)
- [\[Neptune.9\] Neptune DB 클러스터를 여러 가용 영역에 배포해야 합니다.](#page-1084-0)
- [\[NetworkFirewall.1\] Network Firewall 방화벽은 여러 가용 영역에 배포해야 합니다.](#page-1085-0)
- [\[NetworkFirewall.2\] Network Firewall 로깅을 활성화해야 합니다.](#page-1086-1)
- [\[NetworkFirewall.3\] Network Firewall 정책에는 하나 이상의 규칙 그룹이 연결되어 있어야 합니다.](#page-1086-0)
- [\[NetworkFirewall.4\] Network Firewall 정책의 기본 상태 비저장 작업은 전체 패킷의 경우 삭제 또는](#page-1087-0) [전달이어야 합니다.](#page-1087-0)
- [\[NetworkFirewall.5\] Network Firewall 정책의 기본 상태 비저장 작업은 프래그먼트화된 패킷의 경우](#page-1088-0) [삭제 또는 전달이어야 합니다.](#page-1088-0)
- [\[NetworkFirewall.6\] 스테이트리스 네트워크 방화벽 규칙 그룹은 비어 있으면 안 됩니다.](#page-1089-0)
- [\[NetworkFirewall.7\] Network Firewall 방화벽에는 태그를 지정해야 합니다.](#page-1089-1)
- [\[NetworkFirewall.8\] Network Firewall 방화벽 정책에 태그를 지정해야 합니다.](#page-1090-0)
- [\[NetworkFirewall.9\] Network Firewall 방화벽에는 삭제 방지 기능이 활성화되어 있어야 합니다.](#page-1092-0)
- [\[Opensearch.1\] OpenSearch 도메인에는 저장 중 암호화가 활성화되어 있어야 합니다.](#page-1093-0)
- [\[Opensearch.2\] OpenSearch 도메인은 공개적으로 액세스할 수 없어야 합니다.](#page-1093-1)
- [\[Opensearch.3\] OpenSearch 도메인은 노드 간에 전송되는 데이터를 암호화해야 합니다.](#page-1094-0)
- [\[Opensearch.4\] 로그에 대한 OpenSearch 도메인 오류 로깅이 활성화되어야 합니다 CloudWatch .](#page-1095-0)
- [\[Opensearch.5\] OpenSearch 도메인에는 감사 로깅이 활성화되어 있어야 합니다.](#page-1096-0)
- [\[Opensearch.6\] OpenSearch 도메인에는 데이터 노드가 3개 이상 있어야 합니다.](#page-1097-0)
- [\[Opensearch.7\] OpenSearch 도메인에는 세분화된 액세스 제어가 활성화되어 있어야 합니다.](#page-1098-0)
- [\[Opensearch.8\] 도메인에 대한 연결은 최신 TLS 보안 정책을 사용하여 암호화해야 합니다](#page-1098-1) [OpenSearch .](#page-1098-1)
- [\[Opensearch.9\] OpenSearch 도메인에는 태그를 지정해야 합니다.](#page-1099-0)
- [\[Opensearch.11\] OpenSearch 도메인에는 전용 기본 노드가 3개 이상 있어야 합니다.](#page-1101-0)
- [\[PCA.1\] AWS Private CA 루트 인증 기관을 비활성화해야 합니다.](#page-1102-0)
- [\[RDS.7\] RDS 클러스터에는 삭제 방지 기능이 활성화되어 있어야 합니다.](#page-1109-0)
- [\[RDS.10\] RDS 인스턴스에 대해 IAM 인증을 구성해야 합니다.](#page-1111-0)
- [\[RDS.12\] RDS 클러스터에 대해 IAM 인증을 구성해야 합니다.](#page-1113-0)
- [\[RDS.13\] RDS 자동 마이너 버전 업그레이드를 활성화해야 합니다.](#page-1114-0)
- [\[RDS.14\] Amazon Aurora 클러스터에는 역추적이 활성화되어 있어야 합니다.](#page-1115-0)
- [\[RDS.15\] RDS DB 클러스터는 여러 가용 영역에 대해 구성되어야 합니다.](#page-1116-0)
- [\[RDS.16\] RDS DB 클러스터는 태그를 스냅샷에 복사하도록 구성되어야 합니다.](#page-1117-0)
- [\[RDS.24\] RDS 데이터베이스 클러스터는 사용자 지정 관리자 사용자 이름을 사용해야 합니다.](#page-1123-0)
- [\[RDS.25\] RDS 데이터베이스 인스턴스는 사용자 지정 관리자 사용자 이름을 사용해야 합니다.](#page-1124-0)
- [\[RDS.26\] RDS DB 인스턴스는 백업 계획으로 보호되어야 합니다.](#page-1125-0)
- [\[RDS.27\] RDS DB 클러스터는 저장 시 암호화되어야 합니다.](#page-1126-0)
- [\[RDS.28\] RDS DB 클러스터에는 태그를 지정해야 합니다.](#page-1127-0)
- [\[RDS.29\] RDS DB 클러스터 스냅샷에는 태그를 지정해야 합니다.](#page-1128-0)
- [\[RDS.30\] RDS DB 인스턴스에는 태그를 지정해야 합니다.](#page-1129-0)
- [\[RDS.31\] RDS DB 보안 그룹에는 태그를 지정해야 합니다.](#page-1130-0)
- [\[RDS.32\] RDS DB 스냅샷에는 태그가 지정되어야 합니다.](#page-1132-0)
- [\[RDS.33\] RDS DB 서브넷 그룹에는 태그가 지정되어야 합니다.](#page-1133-0)
- [\[RDS.34\] Aurora MySQL DB 클러스터는 감사 로그를 로그에 게시해야 합니다. CloudWatch](#page-1134-0)
- [\[RDS.35\] RDS DB 클러스터에는 자동 마이너 버전 업그레이드가 활성화되어 있어야 합니다.](#page-1135-0)
- [\[Redshift.7\] Redshift 클러스터는 향상된 VPC 라우팅을 사용해야 합니다](#page-1141-0)
- [\[Redshift.10\] Redshift 클러스터는 저장 시 암호화되어야 합니다](#page-1143-0)
- [\[Redshift.11\] Redshift 클러스터에는 태그를 지정해야 합니다.](#page-1143-1)
- [\[Redshift.12\] Redshift 이벤트 알림 구독에는 태그를 지정해야 합니다.](#page-1144-0)
- [\[Redshift.13\] Redshift 클러스터 스냅샷에는 태그를 지정해야 합니다.](#page-1146-0)
- [\[Redshift.14\] Redshift 클러스터 서브넷 그룹은 태그가 지정되어야 합니다.](#page-1147-0)
- [\[Redshift.15\] Redshift 보안 그룹은 제한된 출처의 클러스터 포트에서만 수신을 허용해야 합니다.](#page-1148-0)
- [\[Route53.1\] Route 53 상태 확인에는 태그를 지정해야 합니다.](#page-1149-0)
- [\[Route53.2\] Route53 퍼블릭 호스팅 영역은 DNS 쿼리를 로깅해야 합니다.](#page-1150-0)
- [\[S3.1\] S3 범용 버킷에는 공개 액세스 차단 설정이 활성화되어 있어야 합니다.](#page-1151-0)
- [\[S3.8\] S3 범용 버킷은 퍼블릭 액세스를 차단해야 합니다.](#page-1158-0)
- [\[S3.14\] S3 범용 버킷은 버전 관리를 활성화해야 합니다.](#page-1167-0)
- [\[S3.22\] S3 범용 버킷은 객체 수준 쓰기 이벤트를 기록해야 합니다.](#page-1172-0)
- [\[S3.23\] S3 범용 버킷은 객체 수준 읽기 이벤트를 기록해야 합니다.](#page-1173-0)
- [\[SageMaker.1\] Amazon SageMaker 노트북 인스턴스는 인터넷에 직접 액세스할 수 없어야 합니다.](#page-1174-0)
- [\[SageMaker.4\] SageMaker 엔드포인트 프로덕션 변형의 초기 인스턴스 수는 1보다 커야 합니다.](#page-1177-0)
- [\[SES.1\] SES 연락처 목록에는 태그를 지정해야 합니다.](#page-1184-0)
- [\[SES.2\] SES 구성 세트에 태그를 지정해야 합니다.](#page-1185-0)
- [\[SecretsManager.3\] 사용하지 않는 Secrets Manager 시크릿 삭제](#page-1180-0)
- [\[SecretsManager.4\] Secrets Manager 비밀은 지정된 일수 내에 교체되어야 합니다.](#page-1181-0)
- [\[SecretsManager.5\] Secrets Manager 비밀에는 태그를 지정해야 합니다.](#page-1182-0)
- [\[ServiceCatalog.1\] Service Catalog 포트폴리오는 조직 내에서만 공유해야 합니다. AWS](#page-1183-0)
- [\[SNS.3\] SNS 주제에는 태그를 지정해야 합니다.](#page-1189-0)
- [\[SQS.2\] SQS 대기열에는 태그가 지정되어야 합니다.](#page-1191-0)
- [\[StepFunctions.2\] Step Functions 활동에는 태그를 지정해야 합니다.](#page-1193-0)
- [\[Transfer.1\] AWS Transfer Family 워크플로에는 태그를 지정해야 합니다.](#page-1195-0)
- [\[Transfer.2\] Transfer Family 서버는 엔드포인트 연결에 FTP 프로토콜을 사용하지 않아야 합니다.](#page-1196-0)
- [\[WAF.1\] AWS WAF 클래식 글로벌 웹 ACL 로깅을 활성화해야 합니다.](#page-1197-0)
- [\[WAF.3\] AWS WAF 클래식 지역 규칙 그룹에는 규칙이 하나 이상 있어야 합니다.](#page-1198-1)
- [\[WAF.6\] AWS WAF 클래식 글로벌 규칙에는 하나 이상의 조건이 있어야 합니다.](#page-1200-0)
- [\[WAF.7\] AWS WAF 클래식 글로벌 규칙 그룹에는 규칙이 하나 이상 있어야 합니다.](#page-1200-1)
- [\[WAF.8\] AWS WAF 클래식 글로벌 웹 ACL에는 하나 이상의 규칙 또는 규칙 그룹이 있어야 합니다.](#page-1201-0)
- [\[WAF.11\] AWS WAF 웹 ACL 로깅을 활성화해야 합니다.](#page-1202-1)

## 중국(닝샤)

다음 제어 기능은 중국(닝샤)에서 지원되지 않습니다.

- [\[ACM.1\] 가져온 인증서와 ACM에서 발급한 인증서는 지정된 기간 후에 갱신해야 합니다.](#page-768-0)
- [\[ACM.2\] ACM에서 관리하는 RSA 인증서는 최소 2,048비트의 키 길이를 사용해야 합니다.](#page-769-0)
- [\[ACM.3\] ACM 인증서에는 태그를 지정해야 합니다.](#page-770-0)
- [\[Account.2\] 는 조직의 AWS 계정 일부여야 합니다. AWS Organizations](#page-767-0)
- [\[APIGateway.2\] 백엔드 인증을 위해 SSL 인증서를 사용하도록 API Gateway REST API 단계를 구성](#page-772-0) [해야 합니다.](#page-772-0)
- [\[ApiGateway.3\] API Gateway REST API 스테이지에는 AWS X-Ray 추적이 활성화되어 있어야 합니](#page-773-0) [다.](#page-773-0)
- [\[APIGateway.4\] API 게이트웨이는 WAF 웹 ACL과 연결되어야 합니다.](#page-774-0)
- [\[AppSync.4\] AWS AppSync GraphQL API는 태그가 지정되어야 합니다.](#page-778-0)
- [\[Athena.2\] Athena 데이터 카탈로그에는 태그가 지정되어야 합니다.](#page-781-0)
- [\[Athena.3\] Athena 워크그룹은 태그가 지정되어야 합니다](#page-782-0)
- [\[AutoScaling.10\] EC2 Auto Scaling 그룹에는 태그를 지정해야 합니다.](#page-957-0)
- [\[백업.1\] AWS Backup 복구 지점은 유휴 상태에서 암호화해야 합니다.](#page-784-0)
- [\[백업.2\] AWS Backup 복구 지점에 태그를 지정해야 합니다.](#page-784-1)
- [\[백업.3\] AWS Backup 저장소에 태그를 지정해야 합니다.](#page-786-0)
- [\[백업.4\] AWS Backup 보고서 계획에는 태그를 지정해야 합니다.](#page-787-0)
- [\[백업.5\] AWS Backup 백업 계획에 태그를 지정해야 합니다.](#page-789-0)
- [\[CloudFormation.2\] CloudFormation 스택에는 태그를 지정해야 합니다.](#page-791-0)
- [\[CloudFront.1\] CloudFront 배포판에는 기본 루트 개체가 구성되어 있어야 합니다.](#page-793-0)
- [\[CloudFront.3\] CloudFront 배포에는 전송 중 암호화가 필요해야 합니다.](#page-793-1)
- [\[CloudFront.4\] CloudFront 배포에는 원본 장애 조치가 구성되어 있어야 합니다.](#page-794-0)
- [\[CloudFront.5\] CloudFront 배포에는 로깅이 활성화되어 있어야 합니다.](#page-795-0)
- [\[CloudFront.6\] CloudFront 배포에는 WAF가 활성화되어 있어야 합니다.](#page-795-1)
- [\[CloudFront.7\] CloudFront 배포에는 사용자 지정 SSL/TLS 인증서를 사용해야 합니다.](#page-796-0)
- [\[CloudFront.8\] CloudFront 배포는 SNI를 사용하여 HTTPS 요청을 처리해야 합니다.](#page-797-0)
- [\[CloudFront.9\] CloudFront 배포는 사용자 지정 오리진에 대한 트래픽을 암호화해야 합니다.](#page-798-0)
- [\[CloudFront.10\] CloudFront 배포는 엣지 로케이션과 사용자 지정 오리진 간에 더 이상 사용되지 않](#page-798-1) [는 SSL 프로토콜을 사용해서는 안 됩니다.](#page-798-1)
- [\[CloudFront.12\] CloudFront 배포는 존재하지 않는 S3 오리진을 가리키면 안 됩니다.](#page-799-0)
- [\[CloudFront.13\] CloudFront 배포는 오리진 액세스 제어를 사용해야 합니다.](#page-800-0)
- [\[CloudFront.14\] CloudFront 배포에는 태그를 지정해야 합니다.](#page-801-0)
- [\[CloudTrail.9\] CloudTrail 트레일에는 태그를 지정해야 합니다.](#page-810-0)
- [\[CloudWatch.15\] CloudWatch 경보에는 지정된 동작이 구성되어 있어야 합니다.](#page-850-0)
- [\[CloudWatch.16\] CloudWatch 로그 그룹은 지정된 기간 동안 보존되어야 합니다.](#page-852-0)
- [\[CodeArtifact.1\] CodeArtifact 저장소에는 태그를 지정해야 합니다.](#page-854-0)
- [\[DataFirehose.1\] Firehose 전송 스트림은 저장 시 암호화되어야 합니다.](#page-863-0)
- [\[Detective.1\] 탐정 행동 그래프에는 태그를 지정해야 합니다](#page-863-1)
- [\[DMS.2\] DMS 인증서에는 태그를 지정해야 합니다.](#page-866-0)
- [\[DMS.3\] DMS 이벤트 구독에는 태그를 지정해야 합니다.](#page-867-0)
- [\[DMS.4\] DMS 복제 인스턴스에는 태그를 지정해야 합니다.](#page-868-0)
- [\[DMS.5\] DMS 복제 서브넷 그룹에는 태그를 지정해야 합니다.](#page-869-0)
- [\[DMS.10\] Neptune 데이터베이스의 DMS 엔드포인트에는 IAM 인증이 활성화되어 있어야 합니다.](#page-874-0)
- [\[DMS.11\] MongoDB용 DMS 엔드포인트에는 인증 메커니즘이 활성화되어 있어야 합니다.](#page-875-0)
- [\[DMS.12\] Redis용 DMS 엔드포인트에는 TLS가 활성화되어 있어야 합니다.](#page-876-0)
- [\[DocumentDB.3\] Amazon DocumentDB 수동 클러스터 스냅샷은 공개되어서는 안 됩니다.](#page-879-0)
- [\[DynamoDB.3\] DynamoDB Accelerator\(DAX\) 클러스터는 저장 시 암호화되어야 합니다.](#page-883-0)
- [\[DynamoDB.4\] DynamoDB 테이블은 백업 계획에 있어야 합니다.](#page-884-0)
- [\[DynamoDB.5\] DynamoDB 테이블에는 태그를 지정해야 합니다.](#page-885-0)
- [\[DynamoDB.7\] DynamoDB 액셀러레이터 클러스터는 전송 중에 암호화되어야 합니다.](#page-887-0)
- [\[EC2.15\] Amazon EC2 서브넷은 퍼블릭 IP 주소를 자동으로 할당해서는 안 됩니다.](#page-914-0)
- [\[EC2.16\] 사용하지 않는 네트워크 액세스 제어 목록은 제거해야 합니다.](#page-915-0)
- [\[EC2.20\] 사이트 간 AWS VPN 연결을 위한 두 VPN 터널이 모두 작동해야 합니다.](#page-919-0)
- [\[EC2.22\] 사용하지 않는 Amazon EC2 보안 그룹을 제거해야 합니다.](#page-921-0)
- [\[EC2.23\] Amazon EC2 Transit Gateway는 VPC 연결 요청을 자동으로 수락하지 않아야 합니다.](#page-922-0)
- [\[EC2.24\] Amazon EC2 반가상화 인스턴스 유형은 사용할 수 없습니다.](#page-922-1)
- [\[EC2.28\] EBS 볼륨에는 백업 계획이 적용되어야 합니다.](#page-924-0)
- [\[EC2.33\] EC2 트랜짓 게이트웨이 첨부 파일에는 태그를 지정해야 합니다.](#page-925-0)
- [\[EC2.34\] EC2 트랜짓 게이트웨이 라우팅 테이블에는 태그를 지정해야 합니다.](#page-926-0)
- [\[EC2.35\] EC2 네트워크 인터페이스에는 태그를 지정해야 합니다.](#page-927-0)
- [\[EC2.36\] EC2 고객 게이트웨이에는 태그를 지정해야 합니다.](#page-928-0)
- [\[EC2.37\] EC2 엘라스틱 IP 주소에는 태그를 지정해야 합니다.](#page-930-0)
- [\[EC2.38\] EC2 인스턴스에는 태그를 지정해야 합니다.](#page-931-0)
- [\[EC2.39\] EC2 인터넷 게이트웨이에는 태그가 지정되어야 합니다.](#page-932-0)
- [\[EC2.40\] EC2 NAT 게이트웨이에는 태그가 지정되어야 합니다.](#page-933-0)
- [\[EC2.41\] EC2 네트워크 ACL에는 태그를 지정해야 합니다.](#page-935-0)
- [\[EC2.42\] EC2 라우팅 테이블에는 태그를 지정해야 합니다.](#page-936-0)
- [\[EC2.43\] EC2 보안 그룹에는 태그를 지정해야 합니다.](#page-937-0)
- [\[EC2.44\] EC2 서브넷에는 태그가 지정되어야 합니다.](#page-938-0)
- [\[EC2.45\] EC2 볼륨에는 태그가 지정되어야 합니다.](#page-940-0)
- [\[EC2.46\] 아마존 VPC는 태그가 지정되어야 합니다](#page-941-0)
- [\[EC2.47\] Amazon VPC 엔드포인트 서비스는 태그가 지정되어야 합니다.](#page-942-0)
- [\[EC2.48\] Amazon VPC 흐름 로그에는 태그를 지정해야 합니다.](#page-943-0)
- [\[EC2.49\] Amazon VPC 피어링 연결에는 태그를 지정해야 합니다.](#page-945-0)
- [\[EC2.50\] EC2 VPN 게이트웨이에는 태그가 지정되어야 합니다.](#page-946-0)
- [\[EC2.51\] EC2 Client VPN 엔드포인트에는 클라이언트 연결 로깅이 활성화되어 있어야 합니다.](#page-947-0)
- [\[EC2.52\] EC2 트랜짓 게이트웨이에는 태그가 지정되어야 합니다.](#page-948-0)
- [\[ECR.1\] ECR 프라이빗 리포지토리에는 이미지 스캔이 구성되어 있어야 합니다.](#page-888-0)
- [\[ECR.4\] ECR 퍼블릭 리포지토리는 태그를 지정해야 합니다.](#page-890-0)
- [\[ECS.1\] Amazon ECS 작업 정의에는 보안 네트워킹 모드와 사용자 정의가 있어야 합니다.](#page-892-0)
- [\[ECS.13\] ECS 서비스에는 태그를 지정해야 합니다.](#page-899-0)
- [\[ECS.14\] ECS 클러스터에는 태그를 지정해야 합니다.](#page-900-0)
- [\[ECS.15\] ECS 작업 정의에는 태그를 지정해야 합니다.](#page-902-0)
- [\[EFS.3\] EFS 액세스 포인트는 루트 디렉터리를 적용해야 합니다.](#page-965-0)
- [\[EFS.4\] EFS 액세스 포인트는 사용자 자격 증명을 적용해야 합니다.](#page-965-1)
- [\[EFS.5\] EFS 액세스 포인트는 태그가 지정되어야 합니다.](#page-966-0)
- [\[EFS.6\] EFS 탑재 대상은 퍼블릭 서브넷과 연결되지 않아야 합니다.](#page-967-0)
- [\[EKS.3\] EKS 클러스터는 암호화된 쿠버네티스 비밀을 사용해야 합니다.](#page-970-0)
- [\[EKS.6\] EKS 클러스터에는 태그를 지정해야 합니다.](#page-970-1)
- [\[EKS.7\] EKS ID 공급자 구성에는 태그를 지정해야 합니다.](#page-971-0)
- [\[ELB.2\] SSL/HTTPS 리스너를 사용하는 클래식 로드 밸런서는 에서 제공한 인증서를 사용해야 합니](#page-983-0) [다. AWS Certificate Manager](#page-983-0)
- [\[ELB.16\] 애플리케이션 로드 밸런서는 웹 ACL과 연결되어야 합니다. AWS WAF](#page-994-0)
- [\[ElastiCache.1\] ElastiCache Redis 클러스터에는 자동 백업이 활성화되어 있어야 합니다.](#page-974-0)
- [\[ElasticBeanstalk.1\] Elastic Beanstalk 환경에는 향상된 상태 보고 기능이 활성화되어 있어야 합니](#page-979-0) [다.](#page-979-0)
- [\[ElasticBeanstalk.2\] Elastic Beanstalk 관리형 플랫폼 업데이트를 활성화해야 합니다.](#page-980-0)
- [\[ElasticBeanstalk.3\] Elastic Beanstalk는 로그를 다음으로 스트리밍해야 합니다. CloudWatch](#page-981-0)
- [\[EMR.2\] Amazon EMR 퍼블릭 액세스 차단 설정을 활성화해야 합니다.](#page-996-0)
- [\[ES.1\] Elasticsearch 도메인에는 저장 시 암호화가 활성화되어 있어야 합니다.](#page-997-0)
- [\[ES.3\] Elasticsearch 도메인은 노드 간에 전송되는 데이터를 암호화해야 합니다.](#page-999-0)
- [\[ES.4\] 로그에 대한 Elasticsearch 도메인 오류 로깅을 활성화해야 합니다 CloudWatch .](#page-1000-0)
- [\[ES.9\] Elasticsearch 도메인에는 태그를 지정해야 합니다.](#page-1004-0)
- [\[EventBridge.2\] EventBridge 이벤트 버스에 태그를 지정해야 합니다.](#page-1006-0)
- [\[EventBridge.4\] EventBridge 글로벌 엔드포인트에는 이벤트 복제가 활성화되어 있어야 합니다.](#page-1008-0)
- [\[FSx.1\] FSx for OpenZFS 파일 시스템이 백업 및 볼륨에 태그를 복사하도록 구성되어 있어야 합니](#page-1009-0) [다.](#page-1009-0)
- [\[FSx.2\] FSx for Lustre 파일 시스템은 백업에 태그를 복사하도록 구성해야 합니다.](#page-1010-0)
- [\[GlobalAccelerator.1\] 글로벌 액셀러레이터 액셀러레이터에는 태그를 지정해야 합니다.](#page-1011-0)
- [\[Glue.1\] AWS Glue 작업에는 태그를 지정해야 합니다.](#page-1012-0)
- [\[GuardDuty.1\] 을 GuardDuty 활성화해야 합니다.](#page-1013-0)
- [\[GuardDuty.2\] GuardDuty 필터에는 태그를 지정해야 합니다.](#page-1014-0)
- [\[GuardDuty.3\] GuardDuty IPset에는 태그를 지정해야 합니다.](#page-1015-0)
- [\[GuardDuty.4\] GuardDuty 탐지기에는 태그를 지정해야 합니다.](#page-1017-0)
- [\[IAM.6\]루트 사용자에 대해 하드웨어 MFA를 활성화해야 합니다.](#page-1024-0)
- [\[IAM.9\] 루트 사용자에 대해 MFA를 활성화해야 합니다.](#page-1028-0)
- [\[IAM.21\] 생성한 IAM 고객 관리형 정책은 서비스에 대한 와일드카드 작업을 허용해서는 안 됩니다.](#page-1041-0)
- [\[IAM.23\] IAM 액세스 분석기 분석기는 태그를 지정해야 합니다.](#page-1044-0)
- [\[IAM.24\] IAM 역할에는 태그를 지정해야 합니다.](#page-1045-0)
- [\[IAM.25\] IAM 사용자에게는 태그를 지정해야 합니다.](#page-1046-0)
- [\[IAM.26\] IAM에서 관리되는 만료된 SSL/TLS 인증서는 제거해야 합니다.](#page-1047-0)
- [\[IAM.27\] IAM ID에는 정책이 연결되어 있지 않아야 합니다. AWSCloudShellFullAccess](#page-1048-0)
- [\[IAM.28\] IAM 액세스 분석기 외부 액세스 분석기를 활성화해야 합니다.](#page-1049-0)
- [\[IoT.1\] AWS IoT Core 보안 프로필에 태그를 지정해야 합니다.](#page-1050-0)
- [\[IoT.2\] AWS IoT Core 완화 조치에는 태그를 지정해야 합니다.](#page-1051-0)
- [\[IoT.3\] AWS IoT Core 치수에 태그를 지정해야 합니다.](#page-1052-0)
- [\[IoT.4\] AWS IoT Core 권한 부여자는 태그를 지정해야 합니다](#page-1054-0)
- [\[IoT.5\] AWS IoT Core 역할 별칭은 태그가 지정되어야 합니다](#page-1055-0)
- [\[IoT.6\] AWS IoT Core 정책에는 태그를 지정해야 합니다](#page-1056-0)
- [\[Kinesis.2\] Kinesis 스트림에는 태그가 지정되어야 합니다.](#page-1058-0)
- [\[Lambda.1\] Lambda 함수 정책은 퍼블릭 액세스를 금지해야 합니다.](#page-1064-0)
- [\[Lambda.2\] Lambda 함수는 지원되는 런타임을 사용해야 합니다.](#page-1065-0)
- [\[Lambda.3\] Lambda 함수는 VPC에 있어야 합니다.](#page-1066-0)
- [\[Lambda.5\] VPC Lambda 함수는 여러 가용 영역에서 작동해야 합니다.](#page-1067-0)
- [\[Lambda.6\] Lambda 함수는 태그가 지정되어야 합니다.](#page-1068-0)
- [\[Macie.1\] Amazon Macie를 활성화해야 합니다](#page-1069-0)
- [\[Macie.2\] Macie의 민감한 데이터 자동 검색 기능을 활성화해야 합니다.](#page-1070-0)
- [\[MQ.2\] ActiveMQ 브로커는 감사 로그를 다음으로 스트리밍해야 합니다. CloudWatch](#page-1073-0)
- [\[MQ.3\] Amazon MQ 브로커는 자동 마이너 버전 업그레이드를 활성화해야 합니다.](#page-1074-0)
- [\[MQ.4\] Amazon MQ 브로커에는 태그를 지정해야 합니다.](#page-1074-1)
- [\[Neptune.3\] Neptune DB 클러스터 스냅샷은 퍼블릭이 아니어야 합니다.](#page-1079-0)
- [\[NetworkFirewall.1\] Network Firewall 방화벽은 여러 가용 영역에 배포해야 합니다.](#page-1085-0)
- [\[NetworkFirewall.2\] Network Firewall 로깅을 활성화해야 합니다.](#page-1086-0)
- [\[NetworkFirewall.3\] Network Firewall 정책에는 하나 이상의 규칙 그룹이 연결되어 있어야 합니다.](#page-1086-1)
- [\[NetworkFirewall.4\] Network Firewall 정책의 기본 상태 비저장 작업은 전체 패킷의 경우 삭제 또는](#page-1087-0) [전달이어야 합니다.](#page-1087-0)
- [\[NetworkFirewall.5\] Network Firewall 정책의 기본 상태 비저장 작업은 프래그먼트화된 패킷의 경우](#page-1088-0) [삭제 또는 전달이어야 합니다.](#page-1088-0)
- [\[NetworkFirewall.6\] 스테이트리스 네트워크 방화벽 규칙 그룹은 비어 있으면 안 됩니다.](#page-1089-0)
- [\[NetworkFirewall.7\] Network Firewall 방화벽에는 태그를 지정해야 합니다.](#page-1089-1)
- [\[NetworkFirewall.8\] Network Firewall 방화벽 정책에 태그를 지정해야 합니다.](#page-1090-0)
- [\[NetworkFirewall.9\] Network Firewall 방화벽에는 삭제 방지 기능이 활성화되어 있어야 합니다.](#page-1092-0)
- [\[Opensearch.1\] OpenSearch 도메인에는 저장 중 암호화가 활성화되어 있어야 합니다.](#page-1093-0)
- [\[Opensearch.2\] OpenSearch 도메인은 공개적으로 액세스할 수 없어야 합니다.](#page-1093-1)
- [\[Opensearch.3\] OpenSearch 도메인은 노드 간에 전송되는 데이터를 암호화해야 합니다.](#page-1094-0)
- [\[Opensearch.4\] 로그에 대한 OpenSearch 도메인 오류 로깅이 활성화되어야 합니다 CloudWatch .](#page-1095-0)
- [\[Opensearch.5\] OpenSearch 도메인에는 감사 로깅이 활성화되어 있어야 합니다.](#page-1096-0)
- [\[Opensearch.6\] OpenSearch 도메인에는 데이터 노드가 3개 이상 있어야 합니다.](#page-1097-0)
- [\[Opensearch.7\] OpenSearch 도메인에는 세분화된 액세스 제어가 활성화되어 있어야 합니다.](#page-1098-0)
- [\[Opensearch.8\] 도메인에 대한 연결은 최신 TLS 보안 정책을 사용하여 암호화해야 합니다](#page-1098-1) [OpenSearch .](#page-1098-1)
- [\[Opensearch.9\] OpenSearch 도메인에는 태그를 지정해야 합니다.](#page-1099-0)
- [\[Opensearch.11\] OpenSearch 도메인에는 전용 기본 노드가 3개 이상 있어야 합니다.](#page-1101-0)
- [\[PCA.1\] AWS Private CA 루트 인증 기관을 비활성화해야 합니다.](#page-1102-0)
- [\[RDS.7\] RDS 클러스터에는 삭제 방지 기능이 활성화되어 있어야 합니다.](#page-1109-0)
- [\[RDS.9\] RDS DB 인스턴스는 로그를 로그에 게시해야 합니다. CloudWatch](#page-1110-0)
- [\[RDS.10\] RDS 인스턴스에 대해 IAM 인증을 구성해야 합니다.](#page-1111-0)
- [\[RDS.12\] RDS 클러스터에 대해 IAM 인증을 구성해야 합니다.](#page-1113-0)
- [\[RDS.13\] RDS 자동 마이너 버전 업그레이드를 활성화해야 합니다.](#page-1114-0)
- [\[RDS.14\] Amazon Aurora 클러스터에는 역추적이 활성화되어 있어야 합니다.](#page-1115-0)
- [\[RDS.15\] RDS DB 클러스터는 여러 가용 영역에 대해 구성되어야 합니다.](#page-1116-0)
- [\[RDS.24\] RDS 데이터베이스 클러스터는 사용자 지정 관리자 사용자 이름을 사용해야 합니다.](#page-1123-0)
- [\[RDS.25\] RDS 데이터베이스 인스턴스는 사용자 지정 관리자 사용자 이름을 사용해야 합니다.](#page-1124-0)
- [\[RDS.26\] RDS DB 인스턴스는 백업 계획으로 보호되어야 합니다.](#page-1125-0)
- [\[RDS.28\] RDS DB 클러스터에는 태그를 지정해야 합니다.](#page-1127-0)
- [\[RDS.29\] RDS DB 클러스터 스냅샷에는 태그를 지정해야 합니다.](#page-1128-0)
- [\[RDS.30\] RDS DB 인스턴스에는 태그를 지정해야 합니다.](#page-1129-0)
- [\[RDS.31\] RDS DB 보안 그룹에는 태그를 지정해야 합니다.](#page-1130-0)
- [\[RDS.32\] RDS DB 스냅샷에는 태그가 지정되어야 합니다.](#page-1132-0)
- [\[RDS.33\] RDS DB 서브넷 그룹에는 태그가 지정되어야 합니다.](#page-1133-0)
- [\[RDS.34\] Aurora MySQL DB 클러스터는 감사 로그를 로그에 게시해야 합니다. CloudWatch](#page-1134-0)
- [\[RDS.35\] RDS DB 클러스터에는 자동 마이너 버전 업그레이드가 활성화되어 있어야 합니다.](#page-1135-0)
- [\[Redshift.3\] Amazon Redshift 클러스터에는 자동 스냅샷이 활성화되어 있어야 합니다.](#page-1138-0)
- [\[Redshift.7\] Redshift 클러스터는 향상된 VPC 라우팅을 사용해야 합니다](#page-1141-0)
- [\[Redshift.10\] Redshift 클러스터는 저장 시 암호화되어야 합니다](#page-1143-0)
- [\[Redshift.11\] Redshift 클러스터에는 태그를 지정해야 합니다.](#page-1143-1)
- [\[Redshift.12\] Redshift 이벤트 알림 구독에는 태그를 지정해야 합니다.](#page-1144-0)
- [\[Redshift.13\] Redshift 클러스터 스냅샷에는 태그를 지정해야 합니다.](#page-1146-0)
- [\[Redshift.14\] Redshift 클러스터 서브넷 그룹은 태그가 지정되어야 합니다.](#page-1147-0)
- [\[Redshift.15\] Redshift 보안 그룹은 제한된 출처의 클러스터 포트에서만 수신을 허용해야 합니다.](#page-1148-0)
- [\[Route53.1\] Route 53 상태 확인에는 태그를 지정해야 합니다.](#page-1149-0)
- [\[Route53.2\] Route53 퍼블릭 호스팅 영역은 DNS 쿼리를 로깅해야 합니다.](#page-1150-0)
- [\[S3.1\] S3 범용 버킷에는 공개 액세스 차단 설정이 활성화되어 있어야 합니다.](#page-1151-0)
- [\[S3.8\] S3 범용 버킷은 퍼블릭 액세스를 차단해야 합니다.](#page-1158-0)
- [\[S3.14\] S3 범용 버킷은 버전 관리를 활성화해야 합니다.](#page-1167-0)
- [\[SageMaker.1\] Amazon SageMaker 노트북 인스턴스는 인터넷에 직접 액세스할 수 없어야 합니다.](#page-1174-0)
- [\[SageMaker.4\] SageMaker 엔드포인트 프로덕션 변형의 초기 인스턴스 수는 1보다 커야 합니다.](#page-1177-0)
- [\[SES.1\] SES 연락처 목록에는 태그를 지정해야 합니다.](#page-1184-0)
- [\[SES.2\] SES 구성 세트에 태그를 지정해야 합니다.](#page-1185-0)
- [\[SecretsManager.3\] 사용하지 않는 Secrets Manager 시크릿 삭제](#page-1180-0)
- [\[SecretsManager.4\] Secrets Manager 비밀은 지정된 일수 내에 교체되어야 합니다.](#page-1181-0)
- [\[SecretsManager.5\] Secrets Manager 비밀에는 태그를 지정해야 합니다.](#page-1182-0)
- [\[ServiceCatalog.1\] Service Catalog 포트폴리오는 조직 내에서만 공유해야 합니다. AWS](#page-1183-0)
- [\[SNS.3\] SNS 주제에는 태그를 지정해야 합니다.](#page-1189-0)
- [\[SQS.2\] SQS 대기열에는 태그가 지정되어야 합니다.](#page-1191-0)
- [\[StepFunctions.2\] Step Functions 활동에는 태그를 지정해야 합니다.](#page-1193-0)
- [\[Transfer.1\] AWS Transfer Family 워크플로에는 태그를 지정해야 합니다.](#page-1195-0)
- [\[Transfer.2\] Transfer Family 서버는 엔드포인트 연결에 FTP 프로토콜을 사용하지 않아야 합니다.](#page-1196-0)
- [\[WAF.1\] AWS WAF 클래식 글로벌 웹 ACL 로깅을 활성화해야 합니다.](#page-1197-0)
- [\[WAF.3\] AWS WAF 클래식 지역 규칙 그룹에는 규칙이 하나 이상 있어야 합니다.](#page-1198-0)
- [\[WAF.6\] AWS WAF 클래식 글로벌 규칙에는 하나 이상의 조건이 있어야 합니다.](#page-1200-0)
- [\[WAF.7\] AWS WAF 클래식 글로벌 규칙 그룹에는 규칙이 하나 이상 있어야 합니다.](#page-1200-1)
- [\[WAF.8\] AWS WAF 클래식 글로벌 웹 ACL에는 하나 이상의 규칙 또는 규칙 그룹이 있어야 합니다.](#page-1201-0)
- [\[WAF.11\] AWS WAF 웹 ACL 로깅을 활성화해야 합니다.](#page-1202-0)

유럽(프랑크푸르트)

다음 제어 기능은 유럽(프랑크푸르트)에서 지원되지 않습니다.

- [\[CloudFront.1\] CloudFront 배포판에는 기본 루트 개체가 구성되어 있어야 합니다.](#page-793-0)
- [\[CloudFront.3\] CloudFront 배포에는 전송 중 암호화가 필요해야 합니다.](#page-793-1)
- [\[CloudFront.4\] CloudFront 배포에는 원본 장애 조치가 구성되어 있어야 합니다.](#page-794-0)
- [\[CloudFront.5\] CloudFront 배포에는 로깅이 활성화되어 있어야 합니다.](#page-795-0)
- [\[CloudFront.6\] CloudFront 배포에는 WAF가 활성화되어 있어야 합니다.](#page-795-1)
- [\[CloudFront.7\] CloudFront 배포에는 사용자 지정 SSL/TLS 인증서를 사용해야 합니다.](#page-796-0)
- [\[CloudFront.8\] CloudFront 배포는 SNI를 사용하여 HTTPS 요청을 처리해야 합니다.](#page-797-0)
- [\[CloudFront.9\] CloudFront 배포는 사용자 지정 오리진에 대한 트래픽을 암호화해야 합니다.](#page-798-0)
- [\[CloudFront.10\] CloudFront 배포는 엣지 로케이션과 사용자 지정 오리진 간에 더 이상 사용되지 않](#page-798-1) [는 SSL 프로토콜을 사용해서는 안 됩니다.](#page-798-1)
- [\[CloudFront.12\] CloudFront 배포는 존재하지 않는 S3 오리진을 가리키면 안 됩니다.](#page-799-0)
- [\[CloudFront.13\] CloudFront 배포는 오리진 액세스 제어를 사용해야 합니다.](#page-800-0)
- [\[CloudFront.14\] CloudFront 배포에는 태그를 지정해야 합니다.](#page-801-0)
- [\[ECR.4\] ECR 퍼블릭 리포지토리는 태그를 지정해야 합니다.](#page-890-0)
- [\[GlobalAccelerator.1\] 글로벌 액셀러레이터 액셀러레이터에는 태그를 지정해야 합니다.](#page-1011-0)
- [\[IAM.26\] IAM에서 관리되는 만료된 SSL/TLS 인증서는 제거해야 합니다.](#page-1047-0)
- [\[RDS.31\] RDS DB 보안 그룹에는 태그를 지정해야 합니다.](#page-1130-0)
- [\[Route53.1\] Route 53 상태 확인에는 태그를 지정해야 합니다.](#page-1149-0)
- [\[Route53.2\] Route53 퍼블릭 호스팅 영역은 DNS 쿼리를 로깅해야 합니다.](#page-1150-0)
- [\[WAF.1\] AWS WAF 클래식 글로벌 웹 ACL 로깅을 활성화해야 합니다.](#page-1197-0)
- [\[WAF.6\] AWS WAF 클래식 글로벌 규칙에는 하나 이상의 조건이 있어야 합니다.](#page-1200-0)
- [\[WAF.7\] AWS WAF 클래식 글로벌 규칙 그룹에는 규칙이 하나 이상 있어야 합니다.](#page-1200-1)
- [\[WAF.8\] AWS WAF 클래식 글로벌 웹 ACL에는 하나 이상의 규칙 또는 규칙 그룹이 있어야 합니다.](#page-1201-0)

### 유럽(아일랜드)

다음 제어 기능은 유럽(아일랜드)에서 지원되지 않습니다.

- [\[CloudFront.1\] CloudFront 배포판에는 기본 루트 개체가 구성되어 있어야 합니다.](#page-793-0)
- [\[CloudFront.3\] CloudFront 배포에는 전송 중 암호화가 필요해야 합니다.](#page-793-1)
- [\[CloudFront.4\] CloudFront 배포에는 원본 장애 조치가 구성되어 있어야 합니다.](#page-794-0)
- [\[CloudFront.5\] CloudFront 배포에는 로깅이 활성화되어 있어야 합니다.](#page-795-0)
- [\[CloudFront.6\] CloudFront 배포에는 WAF가 활성화되어 있어야 합니다.](#page-795-1)
- [\[CloudFront.7\] CloudFront 배포에는 사용자 지정 SSL/TLS 인증서를 사용해야 합니다.](#page-796-0)
- [\[CloudFront.8\] CloudFront 배포는 SNI를 사용하여 HTTPS 요청을 처리해야 합니다.](#page-797-0)
- [\[CloudFront.9\] CloudFront 배포는 사용자 지정 오리진에 대한 트래픽을 암호화해야 합니다.](#page-798-0)
- [\[CloudFront.10\] CloudFront 배포는 엣지 로케이션과 사용자 지정 오리진 간에 더 이상 사용되지 않](#page-798-1) [는 SSL 프로토콜을 사용해서는 안 됩니다.](#page-798-1)
- [\[CloudFront.12\] CloudFront 배포는 존재하지 않는 S3 오리진을 가리키면 안 됩니다.](#page-799-0)
- [\[CloudFront.13\] CloudFront 배포는 오리진 액세스 제어를 사용해야 합니다.](#page-800-0)
- [\[CloudFront.14\] CloudFront 배포에는 태그를 지정해야 합니다.](#page-801-0)
- [\[DataFirehose.1\] Firehose 전송 스트림은 저장 시 암호화되어야 합니다.](#page-863-0)
- [\[DMS.10\] Neptune 데이터베이스의 DMS 엔드포인트에는 IAM 인증이 활성화되어 있어야 합니다.](#page-874-0)
- [\[DMS.11\] MongoDB용 DMS 엔드포인트에는 인증 메커니즘이 활성화되어 있어야 합니다.](#page-875-0)
- [\[DMS.12\] Redis용 DMS 엔드포인트에는 TLS가 활성화되어 있어야 합니다.](#page-876-0)
- [\[DynamoDB.7\] DynamoDB 액셀러레이터 클러스터는 전송 중에 암호화되어야 합니다.](#page-887-0)
- [\[ECR.4\] ECR 퍼블릭 리포지토리는 태그를 지정해야 합니다.](#page-890-0)
- [\[EFS.6\] EFS 탑재 대상은 퍼블릭 서브넷과 연결되지 않아야 합니다.](#page-967-0)
- [\[EKS.3\] EKS 클러스터는 암호화된 쿠버네티스 비밀을 사용해야 합니다.](#page-970-0)
- [\[FSx.2\] FSx for Lustre 파일 시스템은 백업에 태그를 복사하도록 구성해야 합니다.](#page-1010-0)
- [\[GlobalAccelerator.1\] 글로벌 액셀러레이터 액셀러레이터에는 태그를 지정해야 합니다.](#page-1011-0)
- [\[IAM.26\] IAM에서 관리되는 만료된 SSL/TLS 인증서는 제거해야 합니다.](#page-1047-0)
- [\[MQ.2\] ActiveMQ 브로커는 감사 로그를 다음으로 스트리밍해야 합니다. CloudWatch](#page-1073-0)
- [\[MQ.3\] Amazon MQ 브로커는 자동 마이너 버전 업그레이드를 활성화해야 합니다.](#page-1074-0)
- [\[Opensearch.11\] OpenSearch 도메인에는 전용 기본 노드가 3개 이상 있어야 합니다.](#page-1101-0)
- [\[Redshift.15\] Redshift 보안 그룹은 제한된 출처의 클러스터 포트에서만 수신을 허용해야 합니다.](#page-1148-0)
- [\[Route53.1\] Route 53 상태 확인에는 태그를 지정해야 합니다.](#page-1149-0)
- [\[Route53.2\] Route53 퍼블릭 호스팅 영역은 DNS 쿼리를 로깅해야 합니다.](#page-1150-0)
- [\[SageMaker.4\] SageMaker 엔드포인트 프로덕션 변형의 초기 인스턴스 수는 1보다 커야 합니다.](#page-1177-0)
- [\[ServiceCatalog.1\] Service Catalog 포트폴리오는 조직 내에서만 공유해야 합니다. AWS](#page-1183-0)
- [\[Transfer.2\] Transfer Family 서버는 엔드포인트 연결에 FTP 프로토콜을 사용하지 않아야 합니다.](#page-1196-0)
- [\[WAF.1\] AWS WAF 클래식 글로벌 웹 ACL 로깅을 활성화해야 합니다.](#page-1197-0)
- [\[WAF.6\] AWS WAF 클래식 글로벌 규칙에는 하나 이상의 조건이 있어야 합니다.](#page-1200-0)
- [\[WAF.7\] AWS WAF 클래식 글로벌 규칙 그룹에는 규칙이 하나 이상 있어야 합니다.](#page-1200-1)
- [\[WAF.8\] AWS WAF 클래식 글로벌 웹 ACL에는 하나 이상의 규칙 또는 규칙 그룹이 있어야 합니다.](#page-1201-0)

### 유럽(런던)

다음 제어 기능은 유럽(런던)에서 지원되지 않습니다.

- [\[CloudFront.1\] CloudFront 배포판에는 기본 루트 개체가 구성되어 있어야 합니다.](#page-793-0)
- [\[CloudFront.3\] CloudFront 배포에는 전송 중 암호화가 필요해야 합니다.](#page-793-1)
- [\[CloudFront.4\] CloudFront 배포에는 원본 장애 조치가 구성되어 있어야 합니다.](#page-794-0)
- [\[CloudFront.5\] CloudFront 배포에는 로깅이 활성화되어 있어야 합니다.](#page-795-0)
- [\[CloudFront.6\] CloudFront 배포에는 WAF가 활성화되어 있어야 합니다.](#page-795-1)
- [\[CloudFront.7\] CloudFront 배포에는 사용자 지정 SSL/TLS 인증서를 사용해야 합니다.](#page-796-0)
- [\[CloudFront.8\] CloudFront 배포는 SNI를 사용하여 HTTPS 요청을 처리해야 합니다.](#page-797-0)
- [\[CloudFront.9\] CloudFront 배포는 사용자 지정 오리진에 대한 트래픽을 암호화해야 합니다.](#page-798-0)
- [\[CloudFront.10\] CloudFront 배포는 엣지 로케이션과 사용자 지정 오리진 간에 더 이상 사용되지 않](#page-798-1) [는 SSL 프로토콜을 사용해서는 안 됩니다.](#page-798-1)
- [\[CloudFront.12\] CloudFront 배포는 존재하지 않는 S3 오리진을 가리키면 안 됩니다.](#page-799-0)
- [\[CloudFront.13\] CloudFront 배포는 오리진 액세스 제어를 사용해야 합니다.](#page-800-0)
- [\[CloudFront.14\] CloudFront 배포에는 태그를 지정해야 합니다.](#page-801-0)
- [\[DataFirehose.1\] Firehose 전송 스트림은 저장 시 암호화되어야 합니다.](#page-863-0)
- [\[DMS.10\] Neptune 데이터베이스의 DMS 엔드포인트에는 IAM 인증이 활성화되어 있어야 합니다.](#page-874-0)
- [\[DMS.11\] MongoDB용 DMS 엔드포인트에는 인증 메커니즘이 활성화되어 있어야 합니다.](#page-875-0)
- [\[DMS.12\] Redis용 DMS 엔드포인트에는 TLS가 활성화되어 있어야 합니다.](#page-876-0)
- [\[DynamoDB.7\] DynamoDB 액셀러레이터 클러스터는 전송 중에 암호화되어야 합니다.](#page-887-0)
- [\[EC2.24\] Amazon EC2 반가상화 인스턴스 유형은 사용할 수 없습니다.](#page-922-1)
- [\[ECR.4\] ECR 퍼블릭 리포지토리는 태그를 지정해야 합니다.](#page-890-0)
- [\[EFS.6\] EFS 탑재 대상은 퍼블릭 서브넷과 연결되지 않아야 합니다.](#page-967-0)
- [\[EKS.3\] EKS 클러스터는 암호화된 쿠버네티스 비밀을 사용해야 합니다.](#page-970-0)
- [\[FSx.2\] FSx for Lustre 파일 시스템은 백업에 태그를 복사하도록 구성해야 합니다.](#page-1010-0)
- [\[GlobalAccelerator.1\] 글로벌 액셀러레이터 액셀러레이터에는 태그를 지정해야 합니다.](#page-1011-0)
- [\[IAM.26\] IAM에서 관리되는 만료된 SSL/TLS 인증서는 제거해야 합니다.](#page-1047-0)
- [\[MQ.2\] ActiveMQ 브로커는 감사 로그를 다음으로 스트리밍해야 합니다. CloudWatch](#page-1073-0)
- [\[MQ.3\] Amazon MQ 브로커는 자동 마이너 버전 업그레이드를 활성화해야 합니다.](#page-1074-0)
- [\[Opensearch.11\] OpenSearch 도메인에는 전용 기본 노드가 3개 이상 있어야 합니다.](#page-1101-0)
- [\[RDS.31\] RDS DB 보안 그룹에는 태그를 지정해야 합니다.](#page-1130-0)
- [\[Redshift.15\] Redshift 보안 그룹은 제한된 출처의 클러스터 포트에서만 수신을 허용해야 합니다.](#page-1148-0)
- [\[Route53.1\] Route 53 상태 확인에는 태그를 지정해야 합니다.](#page-1149-0)
- [\[Route53.2\] Route53 퍼블릭 호스팅 영역은 DNS 쿼리를 로깅해야 합니다.](#page-1150-0)
- [\[SageMaker.4\] SageMaker 엔드포인트 프로덕션 변형의 초기 인스턴스 수는 1보다 커야 합니다.](#page-1177-0)
- [\[ServiceCatalog.1\] Service Catalog 포트폴리오는 조직 내에서만 공유해야 합니다. AWS](#page-1183-0)
- [\[Transfer.2\] Transfer Family 서버는 엔드포인트 연결에 FTP 프로토콜을 사용하지 않아야 합니다.](#page-1196-0)
- [\[WAF.1\] AWS WAF 클래식 글로벌 웹 ACL 로깅을 활성화해야 합니다.](#page-1197-0)
- [\[WAF.6\] AWS WAF 클래식 글로벌 규칙에는 하나 이상의 조건이 있어야 합니다.](#page-1200-0)
- [\[WAF.7\] AWS WAF 클래식 글로벌 규칙 그룹에는 규칙이 하나 이상 있어야 합니다.](#page-1200-1)
- [\[WAF.8\] AWS WAF 클래식 글로벌 웹 ACL에는 하나 이상의 규칙 또는 규칙 그룹이 있어야 합니다.](#page-1201-0)

#### 유럽(밀라노)

다음 제어 기능은 유럽(밀라노)에서 지원되지 않습니다.

- [\[ACM.1\] 가져온 인증서와 ACM에서 발급한 인증서는 지정된 기간 후에 갱신해야 합니다.](#page-768-0)
- [\[API Gateway.1\] API Gateway REST 및 WebSocket API 실행 로깅이 활성화되어야 합니다.](#page-771-0)
- [\[CloudFront.1\] CloudFront 배포판에는 기본 루트 개체가 구성되어 있어야 합니다.](#page-793-0)
- [\[CloudFront.3\] CloudFront 배포에는 전송 중 암호화가 필요해야 합니다.](#page-793-1)
- [\[CloudFront.4\] CloudFront 배포에는 원본 장애 조치가 구성되어 있어야 합니다.](#page-794-0)
- [\[CloudFront.5\] CloudFront 배포에는 로깅이 활성화되어 있어야 합니다.](#page-795-0)
- [\[CloudFront.6\] CloudFront 배포에는 WAF가 활성화되어 있어야 합니다.](#page-795-1)
- [\[CloudFront.7\] CloudFront 배포에는 사용자 지정 SSL/TLS 인증서를 사용해야 합니다.](#page-796-0)
- [\[CloudFront.8\] CloudFront 배포는 SNI를 사용하여 HTTPS 요청을 처리해야 합니다.](#page-797-0)
- [\[CloudFront.9\] CloudFront 배포는 사용자 지정 오리진에 대한 트래픽을 암호화해야 합니다.](#page-798-0)
- [\[CloudFront.10\] CloudFront 배포는 엣지 로케이션과 사용자 지정 오리진 간에 더 이상 사용되지 않](#page-798-1) [는 SSL 프로토콜을 사용해서는 안 됩니다.](#page-798-1)
- [\[CloudFront.12\] CloudFront 배포는 존재하지 않는 S3 오리진을 가리키면 안 됩니다.](#page-799-0)
- [\[CloudFront.13\] CloudFront 배포는 오리진 액세스 제어를 사용해야 합니다.](#page-800-0)
- [\[CloudFront.14\] CloudFront 배포에는 태그를 지정해야 합니다.](#page-801-0)
- [\[CodeBuild.1\] CodeBuild Bitbucket 소스 리포지토리 URL에는 민감한 자격 증명이 포함되어서는 안](#page-856-0)  [됩니다.](#page-856-0)
- [\[CodeBuild.2\] CodeBuild 프로젝트 환경 변수에는 일반 텍스트 자격 증명이 포함되어서는 안 됩니다.](#page-857-0)
- [\[DataFirehose.1\] Firehose 전송 스트림은 저장 시 암호화되어야 합니다.](#page-863-0)
- [\[DMS.1\] Database Migration Service 복제 인스턴스는 공개되어서는 안 됩니다.](#page-865-0)
- [\[DMS.10\] Neptune 데이터베이스의 DMS 엔드포인트에는 IAM 인증이 활성화되어 있어야 합니다.](#page-874-0)
- [\[DMS.11\] MongoDB용 DMS 엔드포인트에는 인증 메커니즘이 활성화되어 있어야 합니다.](#page-875-0)
- [\[DMS.12\] Redis용 DMS 엔드포인트에는 TLS가 활성화되어 있어야 합니다.](#page-876-0)
- [\[DynamoDB.3\] DynamoDB Accelerator\(DAX\) 클러스터는 저장 시 암호화되어야 합니다.](#page-883-0)
- [\[DynamoDB.7\] DynamoDB 액셀러레이터 클러스터는 전송 중에 암호화되어야 합니다.](#page-887-0)
- [\[EC2.3\] 연결된 Amazon EBS 볼륨은 저장 시 암호화되어야 합니다.](#page-905-0)
- [\[EC2.4\] 중지된 EC2 인스턴스는 지정된 기간이 지나면 제거해야 합니다.](#page-906-0)
- [\[EC2.8\] EC2 인스턴스는 인스턴스 메타데이터 서비스 버전 2\(IMDSv2\)를 사용해야 합니다.](#page-908-0)
- [\[EC2.12\] 사용하지 않는 Amazon EC2 EIP는 제거해야 합니다.](#page-912-0)
- [\[EC2.13\] 보안 그룹은 0.0.0.0/0 또는 ::/0에서 포트 22로의 수신을 허용해서는 안 됩니다.](#page-913-0)
- [\[EC2.14\] 보안 그룹은 0.0.0.0/0 또는 ::/0에서 포트 3389로의 수신을 허용해서는 안 됩니다.](#page-913-1)
- [\[EC2.24\] Amazon EC2 반가상화 인스턴스 유형은 사용할 수 없습니다.](#page-922-1)
- [\[ECR.4\] ECR 퍼블릭 리포지토리는 태그를 지정해야 합니다.](#page-890-0)
- [\[ECS.12\] ECS 클러스터는 Container Insights를 사용해야 합니다.](#page-899-1)
- [\[EFS.1\] 유휴 파일 데이터를 사용하여 암호화하도록 Elastic File System을 구성해야 합니다. AWS](#page-963-0)  [KMS](#page-963-0)
- [\[EFS.2\] Amazon EFS 볼륨은 백업 계획에 포함되어야 합니다.](#page-964-0)
- [\[EFS.6\] EFS 탑재 대상은 퍼블릭 서브넷과 연결되지 않아야 합니다.](#page-967-0)
- [\[EKS.1\] EKS 클러스터 엔드포인트는 공개적으로 액세스할 수 없어야 합니다.](#page-968-0)
- [\[EKS.3\] EKS 클러스터는 암호화된 쿠버네티스 비밀을 사용해야 합니다.](#page-970-0)
- [\[ELB.1\] Application Load Balancer는 모든 HTTP 요청을 HTTPS로 리디렉션하도록 구성되어야 합니](#page-982-0) [다.](#page-982-0)
- [\[ELB.2\] SSL/HTTPS 리스너를 사용하는 클래식 로드 밸런서는 에서 제공한 인증서를 사용해야 합니](#page-983-0) [다. AWS Certificate Manager](#page-983-0)
- [\[ELB.4\] Application Load Balancer는 http 헤더를 삭제하도록 구성되어야 합니다.](#page-985-0)
- [\[ELB.8\] SSL 리스너를 사용하는 클래식 로드 밸런서는 지속 기간이 엄격한 사전 정의된 보안 정책을](#page-989-0) [사용해야 합니다. AWS Config](#page-989-0)
- [\[ELB.16\] 애플리케이션 로드 밸런서는 웹 ACL과 연결되어야 합니다. AWS WAF](#page-994-0)
- [\[EMR.1\] Amazon EMR 클러스터 프라이머리 노드에는 퍼블릭 IP 주소가 없어야 합니다.](#page-995-0)
- [\[ES.3\] Elasticsearch 도메인은 노드 간에 전송되는 데이터를 암호화해야 합니다.](#page-999-0)
- [\[EventBridge.4\] EventBridge 글로벌 엔드포인트에는 이벤트 복제가 활성화되어 있어야 합니다.](#page-1008-0)
- [\[FSx.1\] FSx for OpenZFS 파일 시스템이 백업 및 볼륨에 태그를 복사하도록 구성되어 있어야 합니](#page-1009-0) [다.](#page-1009-0)
- [\[FSx.2\] FSx for Lustre 파일 시스템은 백업에 태그를 복사하도록 구성해야 합니다.](#page-1010-0)
- [\[GlobalAccelerator.1\] 글로벌 액셀러레이터 액셀러레이터에는 태그를 지정해야 합니다.](#page-1011-0)
- [\[GuardDuty.1\] 을 GuardDuty 활성화해야 합니다.](#page-1013-0)
- [\[IAM.3\] IAM 사용자 액세스 키는 90일 이하마다 교체해야 합니다.](#page-1021-0)
- [\[IAM.18\] 다음과 같은 사고를 관리할 지원 역할이 생성되었는지 확인하십시오. AWS Support](#page-1034-0)
- [\[IAM.26\] IAM에서 관리되는 만료된 SSL/TLS 인증서는 제거해야 합니다.](#page-1047-0)
- [\[IoT.1\] AWS IoT Core 보안 프로필에 태그를 지정해야 합니다.](#page-1050-0)
- [\[IoT.2\] AWS IoT Core 완화 조치에는 태그를 지정해야 합니다.](#page-1051-0)
- [\[IoT.3\] AWS IoT Core 치수에 태그를 지정해야 합니다.](#page-1052-0)
- [\[IoT.4\] AWS IoT Core 권한 부여자는 태그를 지정해야 합니다](#page-1054-0)
- [\[IoT.5\] AWS IoT Core 역할 별칭은 태그가 지정되어야 합니다](#page-1055-0)
- [\[IoT.6\] AWS IoT Core 정책에는 태그를 지정해야 합니다](#page-1056-0)
- [\[KMS.3\] 을 \(를\) 실수로 AWS KMS keys 삭제해서는 안 됩니다.](#page-1062-0)
- [\[MQ.2\] ActiveMQ 브로커는 감사 로그를 다음으로 스트리밍해야 합니다. CloudWatch](#page-1073-0)
- [\[MQ.3\] Amazon MQ 브로커는 자동 마이너 버전 업그레이드를 활성화해야 합니다.](#page-1074-0)
- [\[Neptune.1\] Neptune DB 클러스터는 저장 시 암호화되어야 합니다.](#page-1077-0)
- [\[Neptune.2\] Neptune DB 클러스터는 감사 로그를 로그에 게시해야 합니다. CloudWatch](#page-1078-0)
- [\[Neptune.3\] Neptune DB 클러스터 스냅샷은 퍼블릭이 아니어야 합니다.](#page-1079-0)
- [\[Neptune.4\] Neptune DB 클러스터에는 삭제 방지 기능이 활성화되어 있어야 합니다.](#page-1080-0)
- [\[Neptune.5\] Neptune DB 클러스터에는 자동 백업이 활성화되어 있어야 합니다.](#page-1080-1)
- [\[Neptune.6\] Neptune DB 클러스터 스냅샷은 저장 시 암호화되어야 합니다.](#page-1081-0)
- [\[Neptune.7\] Neptune DB 클러스터에는 IAM 데이터베이스 인증이 활성화되어 있어야 합니다.](#page-1082-0)
- [\[Neptune.8\] 태그를 스냅샷에 복사하도록 Neptune DB 클러스터를 구성해야 합니다.](#page-1083-0)
- [\[Neptune.9\] Neptune DB 클러스터를 여러 가용 영역에 배포해야 합니다.](#page-1084-0)
- [\[Opensearch.1\] OpenSearch 도메인에는 저장 중 암호화가 활성화되어 있어야 합니다.](#page-1093-0)
- [\[Opensearch.2\] OpenSearch 도메인은 공개적으로 액세스할 수 없어야 합니다.](#page-1093-1)
- [\[Opensearch.3\] OpenSearch 도메인은 노드 간에 전송되는 데이터를 암호화해야 합니다.](#page-1094-0)
- [\[Opensearch.4\] 로그에 대한 OpenSearch 도메인 오류 로깅이 활성화되어야 합니다 CloudWatch .](#page-1095-0)
- [\[Opensearch.5\] OpenSearch 도메인에는 감사 로깅이 활성화되어 있어야 합니다.](#page-1096-0)
- [\[Opensearch.6\] OpenSearch 도메인에는 데이터 노드가 3개 이상 있어야 합니다.](#page-1097-0)
- [\[Opensearch.7\] OpenSearch 도메인에는 세분화된 액세스 제어가 활성화되어 있어야 합니다.](#page-1098-0)
- [\[Opensearch.8\] 도메인에 대한 연결은 최신 TLS 보안 정책을 사용하여 암호화해야 합니다](#page-1098-1) [OpenSearch .](#page-1098-1)
- [\[Opensearch.11\] OpenSearch 도메인에는 전용 기본 노드가 3개 이상 있어야 합니다.](#page-1101-0)
- [\[RDS.1\] RDS 스냅샷은 비공개여야 합니다.](#page-1103-0)
- [\[RDS.4\] RDS 클러스터 스냅샷과 데이터베이스 스냅샷은 저장 시 암호화되어야 합니다.](#page-1106-0)
- [\[RDS.9\] RDS DB 인스턴스는 로그를 로그에 게시해야 합니다. CloudWatch](#page-1110-0)
- [\[RDS.14\] Amazon Aurora 클러스터에는 역추적이 활성화되어 있어야 합니다.](#page-1115-0)
- [\[RDS.31\] RDS DB 보안 그룹에는 태그를 지정해야 합니다.](#page-1130-0)
- [\[Redshift.2\] Amazon Redshift 클러스터에 대한 연결은 전송 중 암호화되어야 합니다.](#page-1137-0)
- [\[Redshift.3\] Amazon Redshift 클러스터에는 자동 스냅샷이 활성화되어 있어야 합니다.](#page-1138-0)
- [\[Redshift.15\] Redshift 보안 그룹은 제한된 출처의 클러스터 포트에서만 수신을 허용해야 합니다.](#page-1148-0)
- [\[Route53.1\] Route 53 상태 확인에는 태그를 지정해야 합니다.](#page-1149-0)
- [\[Route53.2\] Route53 퍼블릭 호스팅 영역은 DNS 쿼리를 로깅해야 합니다.](#page-1150-0)
- [\[SageMaker.1\] Amazon SageMaker 노트북 인스턴스는 인터넷에 직접 액세스할 수 없어야 합니다.](#page-1174-0)
- [\[SageMaker.4\] SageMaker 엔드포인트 프로덕션 변형의 초기 인스턴스 수는 1보다 커야 합니다.](#page-1177-0)
- [\[ServiceCatalog.1\] Service Catalog 포트폴리오는 조직 내에서만 공유해야 합니다. AWS](#page-1183-0)
- [\[SSM.2\] Systems Manager가 관리하는 Amazon EC2 인스턴스는 패치 설치 후 패치 규정 준수 상태](#page-960-0) [가 COMPLIANT여야 합니다.](#page-960-0)
- [\[SSM.3\] Systems Manager가 관리하는 Amazon EC2 인스턴스는 연결 규정 준수 상태가](#page-961-0)  [COMPLIANT여야 합니다.](#page-961-0)
- [\[Transfer.2\] Transfer Family 서버는 엔드포인트 연결에 FTP 프로토콜을 사용하지 않아야 합니다.](#page-1196-0)
- [\[WAF.1\] AWS WAF 클래식 글로벌 웹 ACL 로깅을 활성화해야 합니다.](#page-1197-0)
- [\[WAF.6\] AWS WAF 클래식 글로벌 규칙에는 하나 이상의 조건이 있어야 합니다.](#page-1200-0)
- [\[WAF.7\] AWS WAF 클래식 글로벌 규칙 그룹에는 규칙이 하나 이상 있어야 합니다.](#page-1200-1)
- [\[WAF.8\] AWS WAF 클래식 글로벌 웹 ACL에는 하나 이상의 규칙 또는 규칙 그룹이 있어야 합니다.](#page-1201-0)
- [\[WAF.11\] AWS WAF 웹 ACL 로깅을 활성화해야 합니다.](#page-1202-0)

# 유럽(파리)

다음 제어 기능은 유럽(파리)에서 지원되지 않습니다.

- [\[CloudFront.1\] CloudFront 배포판에는 기본 루트 개체가 구성되어 있어야 합니다.](#page-793-0)
- [\[CloudFront.3\] CloudFront 배포에는 전송 중 암호화가 필요해야 합니다.](#page-793-1)
- [\[CloudFront.4\] CloudFront 배포에는 원본 장애 조치가 구성되어 있어야 합니다.](#page-794-0)
- [\[CloudFront.5\] CloudFront 배포에는 로깅이 활성화되어 있어야 합니다.](#page-795-0)
- [\[CloudFront.6\] CloudFront 배포에는 WAF가 활성화되어 있어야 합니다.](#page-795-1)
- [\[CloudFront.7\] CloudFront 배포에는 사용자 지정 SSL/TLS 인증서를 사용해야 합니다.](#page-796-0)
- [\[CloudFront.8\] CloudFront 배포는 SNI를 사용하여 HTTPS 요청을 처리해야 합니다.](#page-797-0)
- [\[CloudFront.9\] CloudFront 배포는 사용자 지정 오리진에 대한 트래픽을 암호화해야 합니다.](#page-798-0)
- [\[CloudFront.10\] CloudFront 배포는 엣지 로케이션과 사용자 지정 오리진 간에 더 이상 사용되지 않](#page-798-1) [는 SSL 프로토콜을 사용해서는 안 됩니다.](#page-798-1)
- [\[CloudFront.12\] CloudFront 배포는 존재하지 않는 S3 오리진을 가리키면 안 됩니다.](#page-799-0)
- [\[CloudFront.13\] CloudFront 배포는 오리진 액세스 제어를 사용해야 합니다.](#page-800-0)
- [\[CloudFront.14\] CloudFront 배포에는 태그를 지정해야 합니다.](#page-801-0)
- [\[DataFirehose.1\] Firehose 전송 스트림은 저장 시 암호화되어야 합니다.](#page-863-0)
- [\[DMS.10\] Neptune 데이터베이스의 DMS 엔드포인트에는 IAM 인증이 활성화되어 있어야 합니다.](#page-874-0)
- [\[DMS.11\] MongoDB용 DMS 엔드포인트에는 인증 메커니즘이 활성화되어 있어야 합니다.](#page-875-0)
- [\[DMS.12\] Redis용 DMS 엔드포인트에는 TLS가 활성화되어 있어야 합니다.](#page-876-0)
- [\[DynamoDB.7\] DynamoDB 액셀러레이터 클러스터는 전송 중에 암호화되어야 합니다.](#page-887-0)
- [\[EC2.24\] Amazon EC2 반가상화 인스턴스 유형은 사용할 수 없습니다.](#page-922-1)
- [\[ECR.4\] ECR 퍼블릭 리포지토리는 태그를 지정해야 합니다.](#page-890-0)
- [\[EFS.6\] EFS 탑재 대상은 퍼블릭 서브넷과 연결되지 않아야 합니다.](#page-967-0)
- [\[EKS.3\] EKS 클러스터는 암호화된 쿠버네티스 비밀을 사용해야 합니다.](#page-970-0)
- [\[FSx.1\] FSx for OpenZFS 파일 시스템이 백업 및 볼륨에 태그를 복사하도록 구성되어 있어야 합니](#page-1009-0) [다.](#page-1009-0)
- [\[FSx.2\] FSx for Lustre 파일 시스템은 백업에 태그를 복사하도록 구성해야 합니다.](#page-1010-0)
- [\[GlobalAccelerator.1\] 글로벌 액셀러레이터 액셀러레이터에는 태그를 지정해야 합니다.](#page-1011-0)
- [\[IAM.26\] IAM에서 관리되는 만료된 SSL/TLS 인증서는 제거해야 합니다.](#page-1047-0)
- [\[MQ.2\] ActiveMQ 브로커는 감사 로그를 다음으로 스트리밍해야 합니다. CloudWatch](#page-1073-0)
- [\[MQ.3\] Amazon MQ 브로커는 자동 마이너 버전 업그레이드를 활성화해야 합니다.](#page-1074-0)
- [\[Opensearch.11\] OpenSearch 도메인에는 전용 기본 노드가 3개 이상 있어야 합니다.](#page-1101-0)
- [\[RDS.31\] RDS DB 보안 그룹에는 태그를 지정해야 합니다.](#page-1130-0)
- [\[Redshift.15\] Redshift 보안 그룹은 제한된 출처의 클러스터 포트에서만 수신을 허용해야 합니다.](#page-1148-0)
- [\[Route53.1\] Route 53 상태 확인에는 태그를 지정해야 합니다.](#page-1149-0)
- [\[Route53.2\] Route53 퍼블릭 호스팅 영역은 DNS 쿼리를 로깅해야 합니다.](#page-1150-0)
- [\[SageMaker.4\] SageMaker 엔드포인트 프로덕션 변형의 초기 인스턴스 수는 1보다 커야 합니다.](#page-1177-0)
- [\[ServiceCatalog.1\] Service Catalog 포트폴리오는 조직 내에서만 공유해야 합니다. AWS](#page-1183-0)
- [\[Transfer.2\] Transfer Family 서버는 엔드포인트 연결에 FTP 프로토콜을 사용하지 않아야 합니다.](#page-1196-0)
- [\[WAF.1\] AWS WAF 클래식 글로벌 웹 ACL 로깅을 활성화해야 합니다.](#page-1197-0)
- [\[WAF.6\] AWS WAF 클래식 글로벌 규칙에는 하나 이상의 조건이 있어야 합니다.](#page-1200-0)
- [\[WAF.7\] AWS WAF 클래식 글로벌 규칙 그룹에는 규칙이 하나 이상 있어야 합니다.](#page-1200-1)
- [\[WAF.8\] AWS WAF 클래식 글로벌 웹 ACL에는 하나 이상의 규칙 또는 규칙 그룹이 있어야 합니다.](#page-1201-0)

### 유럽(스페인)

다음 제어 기능은 유럽(스페인)에서 지원되지 않습니다.

- [\[ACM.1\] 가져온 인증서와 ACM에서 발급한 인증서는 지정된 기간 후에 갱신해야 합니다.](#page-768-0)
- [\[ACM.2\] ACM에서 관리하는 RSA 인증서는 최소 2,048비트의 키 길이를 사용해야 합니다.](#page-769-0)
- [\[Account.2\] 는 조직의 AWS 계정 일부여야 합니다. AWS Organizations](#page-767-0)
- [\[API Gateway.1\] API Gateway REST 및 WebSocket API 실행 로깅이 활성화되어야 합니다.](#page-771-0)
- [\[APIGateway.2\] 백엔드 인증을 위해 SSL 인증서를 사용하도록 API Gateway REST API 단계를 구성](#page-772-0) [해야 합니다.](#page-772-0)
- [\[ApiGateway.3\] API Gateway REST API 스테이지에는 AWS X-Ray 추적이 활성화되어 있어야 합니](#page-773-0) [다.](#page-773-0)
- [\[APIGateway.4\] API 게이트웨이는 WAF 웹 ACL과 연결되어야 합니다.](#page-774-0)
- [\[APIGateway.8\] API 게이트웨이 경로는 인증 유형을 지정해야 합니다.](#page-775-0)
- [\[APIGateway.9\] API Gateway V2 단계에 대한 액세스 로깅을 구성해야 합니다.](#page-776-0)
- [\[AppSync.2\] 에는 필드 수준 AWS AppSync 로깅이 활성화되어 있어야 합니다.](#page-777-0)
- [\[AppSync.5\] AWS AppSync GraphQL API는 API 키로 인증해서는 안 됩니다.](#page-779-0)
- [\[Athena.2\] Athena 데이터 카탈로그에는 태그가 지정되어야 합니다.](#page-781-0)
- [\[Athena.3\] Athena 워크그룹은 태그가 지정되어야 합니다](#page-782-0)
- [\[AutoScaling.1\] 로드 밸런서와 연결된 Auto Scaling 그룹은 ELB 상태 확인을 사용해야 합니다.](#page-952-0)
- [\[Autoscaling.5\] Auto Scaling 그룹 시작 구성을 사용하여 시작된 Amazon EC2 인스턴스에는 퍼블릭](#page-955-0)  [IP 주소가 없어야 합니다.](#page-955-0)
- [\[백업.1\] AWS Backup 복구 지점은 유휴 상태에서 암호화해야 합니다.](#page-784-0)
- [\[백업.2\] AWS Backup 복구 지점에 태그를 지정해야 합니다.](#page-784-1)
- [\[백업.3\] AWS Backup 저장소에 태그를 지정해야 합니다.](#page-786-0)
- [\[백업.4\] AWS Backup 보고서 계획에는 태그를 지정해야 합니다.](#page-787-0)
- [\[백업.5\] AWS Backup 백업 계획에 태그를 지정해야 합니다.](#page-789-0)
- [\[CloudFormation.2\] CloudFormation 스택에는 태그를 지정해야 합니다.](#page-791-0)
- [\[CloudFront.1\] CloudFront 배포판에는 기본 루트 개체가 구성되어 있어야 합니다.](#page-793-0)
- [\[CloudFront.3\] CloudFront 배포에는 전송 중 암호화가 필요해야 합니다.](#page-793-1)
- [\[CloudFront.4\] CloudFront 배포에는 원본 장애 조치가 구성되어 있어야 합니다.](#page-794-0)
- [\[CloudFront.5\] CloudFront 배포에는 로깅이 활성화되어 있어야 합니다.](#page-795-0)
- [\[CloudFront.6\] CloudFront 배포에는 WAF가 활성화되어 있어야 합니다.](#page-795-1)
- [\[CloudFront.7\] CloudFront 배포에는 사용자 지정 SSL/TLS 인증서를 사용해야 합니다.](#page-796-0)
- [\[CloudFront.8\] CloudFront 배포는 SNI를 사용하여 HTTPS 요청을 처리해야 합니다.](#page-797-0)
- [\[CloudFront.9\] CloudFront 배포는 사용자 지정 오리진에 대한 트래픽을 암호화해야 합니다.](#page-798-0)
- [\[CloudFront.10\] CloudFront 배포는 엣지 로케이션과 사용자 지정 오리진 간에 더 이상 사용되지 않](#page-798-1) [는 SSL 프로토콜을 사용해서는 안 됩니다.](#page-798-1)
- [\[CloudFront.12\] CloudFront 배포는 존재하지 않는 S3 오리진을 가리키면 안 됩니다.](#page-799-0)
- [\[CloudFront.13\] CloudFront 배포는 오리진 액세스 제어를 사용해야 합니다.](#page-800-0)
- [\[CloudFront.14\] CloudFront 배포에는 태그를 지정해야 합니다.](#page-801-0)
- [\[CloudTrail.6\] CloudTrail 로그를 저장하는 데 사용되는 S3 버킷에 공개적으로 액세스할 수 없도록](#page-808-0) [하십시오.](#page-808-0)
- [\[CloudTrail.7\] S3 버킷에서 S3 버킷 액세스 로깅이 활성화되어 있는지 확인하십시오. CloudTrail](#page-809-0)
- [\[CloudWatch.16\] CloudWatch 로그 그룹은 지정된 기간 동안 보존되어야 합니다.](#page-852-0)
- [\[CodeArtifact.1\] CodeArtifact 저장소에는 태그를 지정해야 합니다.](#page-854-0)
- [\[CodeBuild.1\] CodeBuild Bitbucket 소스 리포지토리 URL에는 민감한 자격 증명이 포함되어서는 안](#page-856-0)  [됩니다.](#page-856-0)
- [\[CodeBuild.2\] CodeBuild 프로젝트 환경 변수에는 일반 텍스트 자격 증명이 포함되어서는 안 됩니다.](#page-857-0)
- [\[CodeBuild.3\] CodeBuild S3 로그는 암호화되어야 합니다.](#page-858-0)
- [\[CodeBuild1.4\] CodeBuild 프로젝트 환경에는 로깅 AWS Config기간이 있어야 합니다.](#page-858-1)
- [\[DataFirehose.1\] Firehose 전송 스트림은 저장 시 암호화되어야 합니다.](#page-863-0)
- [\[Detective.1\] 탐정 행동 그래프에는 태그를 지정해야 합니다](#page-863-1)
- [\[DMS.1\] Database Migration Service 복제 인스턴스는 공개되어서는 안 됩니다.](#page-865-0)
- [\[DMS.2\] DMS 인증서에는 태그를 지정해야 합니다.](#page-866-0)
- [\[DMS.3\] DMS 이벤트 구독에는 태그를 지정해야 합니다.](#page-867-0)
- [\[DMS.4\] DMS 복제 인스턴스에는 태그를 지정해야 합니다.](#page-868-0)
- [\[DMS.5\] DMS 복제 서브넷 그룹에는 태그를 지정해야 합니다.](#page-869-0)
- [\[DMS.6\] DMS 복제 인스턴스에는 자동 마이너 버전 업그레이드가 활성화되어 있어야 합니다.](#page-871-0)
- [\[DMS.7\] 대상 데이터베이스에 대한 DMS 복제 작업에는 로깅이 활성화되어 있어야 합니다.](#page-871-1)
- [\[DMS.8\] 소스 데이터베이스의 DMS 복제 작업에는 로깅이 활성화되어 있어야 합니다.](#page-873-0)
- [\[DMS.9\] DMS 엔드포인트는 SSL을 사용해야 합니다.](#page-874-1)
- [\[DMS.10\] Neptune 데이터베이스의 DMS 엔드포인트에는 IAM 인증이 활성화되어 있어야 합니다.](#page-874-0)
- [\[DMS.11\] MongoDB용 DMS 엔드포인트에는 인증 메커니즘이 활성화되어 있어야 합니다.](#page-875-0)
- [\[DMS.12\] Redis용 DMS 엔드포인트에는 TLS가 활성화되어 있어야 합니다.](#page-876-0)
- [\[DocumentDB.1\] Amazon DocumentDB 클러스터는 저장 시 암호화되어야 합니다.](#page-877-0)
- [\[DocumentDB.2\] Amazon DocumentDB 클러스터에는 적절한 백업 보존 기간이 있어야 합니다.](#page-878-0)
- [\[DocumentDB.3\] Amazon DocumentDB 수동 클러스터 스냅샷은 공개되어서는 안 됩니다.](#page-879-0)
- [\[DocumentDB.4\] Amazon DocumentDB 클러스터는 감사 로그를 로그에 게시해야 합니다.](#page-880-0) **[CloudWatch](#page-880-0)**
- [\[DocumentDB.5\] Amazon DocumentDB 클러스터에는 삭제 방지 기능이 활성화되어 있어야 합니다.](#page-880-1)
- [\[DynamoDB.1\] DynamoDB 테이블은 수요에 따라 용량을 자동으로 확장해야 합니다.](#page-881-0)
- [\[DynamoDB.2\] DynamoDB 테이블에는 복구가 활성화되어 있어야 합니다. point-in-time](#page-883-1)
- [\[DynamoDB.3\] DynamoDB Accelerator\(DAX\) 클러스터는 저장 시 암호화되어야 합니다.](#page-883-0)
- [\[DynamoDB.4\] DynamoDB 테이블은 백업 계획에 있어야 합니다.](#page-884-0)
- [\[DynamoDB.7\] DynamoDB 액셀러레이터 클러스터는 전송 중에 암호화되어야 합니다.](#page-887-0)
- [\[EC2.1\] Amazon EBS 스냅샷은 공개적으로 복원할 수 없어야 합니다.](#page-903-0)
- [\[EC2.2\] VPC 기본 보안 그룹은 인바운드 및 아웃바운드 트래픽을 허용해서는 안 됩니다.](#page-904-0)
- [\[EC2.3\] 연결된 Amazon EBS 볼륨은 저장 시 암호화되어야 합니다.](#page-905-0)
- [\[EC2.4\] 중지된 EC2 인스턴스는 지정된 기간이 지나면 제거해야 합니다.](#page-906-0)
- [\[EC2.6\] VPC 플로 로깅은 모든 VPC에서 활성화되어야 합니다.](#page-907-0)
- [\[EC2.7\] EBS 기본 암호화를 활성화해야 합니다.](#page-908-1)
- [\[EC2.8\] EC2 인스턴스는 인스턴스 메타데이터 서비스 버전 2\(IMDSv2\)를 사용해야 합니다.](#page-908-0)
- [\[EC2.9\] Amazon EC2 인스턴스에는 퍼블릭 IPv4 주소가 없어야 합니다.](#page-909-0)
- [\[EC2.10\] Amazon EC2는 Amazon EC2 서비스용으로 생성된 VPC 엔드포인트를 사용하도록 구성해](#page-911-0) [야 합니다.](#page-911-0)
- [\[EC2.13\] 보안 그룹은 0.0.0.0/0 또는 ::/0에서 포트 22로의 수신을 허용해서는 안 됩니다.](#page-913-0)
- [\[EC2.14\] 보안 그룹은 0.0.0.0/0 또는 ::/0에서 포트 3389로의 수신을 허용해서는 안 됩니다.](#page-913-1)
- [\[EC2.15\] Amazon EC2 서브넷은 퍼블릭 IP 주소를 자동으로 할당해서는 안 됩니다.](#page-914-0)
- [\[EC2.16\] 사용하지 않는 네트워크 액세스 제어 목록은 제거해야 합니다.](#page-915-0)
- [\[EC2.17\] Amazon EC2 인스턴스는 여러 ENI를 사용해서는 안 됩니다.](#page-916-0)
- [\[EC2.18\] 보안 그룹은 승인된 포트에 대해 무제한 수신 트래픽만 허용해야 합니다.](#page-917-0)
- [\[EC2.20\] 사이트 간 AWS VPN 연결을 위한 두 VPN 터널이 모두 작동해야 합니다.](#page-919-0)
- [\[EC2.22\] 사용하지 않는 Amazon EC2 보안 그룹을 제거해야 합니다.](#page-921-0)
- [\[EC2.23\] Amazon EC2 Transit Gateway는 VPC 연결 요청을 자동으로 수락하지 않아야 합니다.](#page-922-0)
- [\[EC2.24\] Amazon EC2 반가상화 인스턴스 유형은 사용할 수 없습니다.](#page-922-1)
- [\[EC2.25\] Amazon EC2 시작 템플릿은 네트워크 인터페이스에 퍼블릭 IP를 할당해서는 안 됩니다.](#page-923-0)
- [\[EC2.28\] EBS 볼륨에는 백업 계획이 적용되어야 합니다.](#page-924-0)
- [\[EC2.34\] EC2 트랜짓 게이트웨이 라우팅 테이블에는 태그를 지정해야 합니다.](#page-926-0)
- [\[EC2.40\] EC2 NAT 게이트웨이에는 태그가 지정되어야 합니다.](#page-933-0)
- [\[EC2.48\] Amazon VPC 흐름 로그에는 태그를 지정해야 합니다.](#page-943-0)
- [\[EC2.51\] EC2 Client VPN 엔드포인트에는 클라이언트 연결 로깅이 활성화되어 있어야 합니다.](#page-947-0)
- [\[ECR.1\] ECR 프라이빗 리포지토리에는 이미지 스캔이 구성되어 있어야 합니다.](#page-888-0)
- [\[ECR.2\] ECR 프라이빗 리포지토리에는 태그 불변성이 구성되어 있어야 합니다.](#page-889-0)
- [\[ECR.3\] ECR 리포지토리에는 수명 주기 정책이 하나 이상 구성되어 있어야 합니다.](#page-890-1)
- [\[ECR.4\] ECR 퍼블릭 리포지토리는 태그를 지정해야 합니다.](#page-890-0)
- [\[ECS.1\] Amazon ECS 작업 정의에는 보안 네트워킹 모드와 사용자 정의가 있어야 합니다.](#page-892-0)
- [\[ECS.9\] ECS 작업 정의에는 로깅 구성이 있어야 합니다.](#page-897-0)
- [\[EFS.1\] 유휴 파일 데이터를 사용하여 암호화하도록 Elastic File System을 구성해야 합니다. AWS](#page-963-0)  [KMS](#page-963-0)
- [\[EFS.2\] Amazon EFS 볼륨은 백업 계획에 포함되어야 합니다.](#page-964-0)
- [\[EFS.3\] EFS 액세스 포인트는 루트 디렉터리를 적용해야 합니다.](#page-965-0)
- [\[EFS.4\] EFS 액세스 포인트는 사용자 자격 증명을 적용해야 합니다.](#page-965-1)
- [\[EFS.5\] EFS 액세스 포인트는 태그가 지정되어야 합니다.](#page-966-0)
- [\[EFS.6\] EFS 탑재 대상은 퍼블릭 서브넷과 연결되지 않아야 합니다.](#page-967-0)
- [\[EKS.1\] EKS 클러스터 엔드포인트는 공개적으로 액세스할 수 없어야 합니다.](#page-968-0)
- [\[EKS.2\] EKS 클러스터는 지원되는 Kubernetes 버전에서 실행되어야 합니다.](#page-969-0)
- [\[EKS.3\] EKS 클러스터는 암호화된 쿠버네티스 비밀을 사용해야 합니다.](#page-970-0)
- [\[ELB.1\] Application Load Balancer는 모든 HTTP 요청을 HTTPS로 리디렉션하도록 구성되어야 합니](#page-982-0) [다.](#page-982-0)
- [\[ELB.2\] SSL/HTTPS 리스너를 사용하는 클래식 로드 밸런서는 에서 제공한 인증서를 사용해야 합니](#page-983-0) [다. AWS Certificate Manager](#page-983-0)
- [\[ELB.3\] Classic Load Balancer 리스너는 HTTPS 또는 TLS 종료로 구성되어야 합니다.](#page-984-0)
- [\[ELB.4\] Application Load Balancer는 http 헤더를 삭제하도록 구성되어야 합니다.](#page-985-0)
- [\[ELB.5\] 애플리케이션 및 Classic Load Balancer 로깅이 활성화되어야 합니다.](#page-986-0)
- [\[ELB.6\] 애플리케이션, 게이트웨이 및 네트워크 로드 밸런서는 삭제 보호를 활성화해야 합니다.](#page-987-0)
- [\[ELB.8\] SSL 리스너를 사용하는 클래식 로드 밸런서는 지속 기간이 엄격한 사전 정의된 보안 정책을](#page-989-0) [사용해야 합니다. AWS Config](#page-989-0)
- [\[ELB.9\] Classic Load Balancer에는 교차 영역 로드 밸런싱이 활성화되어 있어야 합니다.](#page-990-0)
- [\[ELB.14\] Classic Load Balancer는 방어 모드 또는 가장 엄격한 비동기화 완화 모드로 구성해야 합니](#page-993-0) [다.](#page-993-0)
- [\[ELB.16\] 애플리케이션 로드 밸런서는 웹 ACL과 연결되어야 합니다. AWS WAF](#page-994-0)
- [\[ElastiCache.1\] ElastiCache Redis 클러스터에는 자동 백업이 활성화되어 있어야 합니다.](#page-974-0)
- [\[ElastiCache.6\] 버전 6.0 이전의 Redis 복제 그룹의 ElastiCache 경우 Redis 인증을 사용해야 합니](#page-978-0) [다.](#page-978-0)
- [\[ElastiCache.7\] ElastiCache 클러스터는 기본 서브넷 그룹을 사용해서는 안 됩니다.](#page-978-1)
- [\[ElasticBeanstalk.1\] Elastic Beanstalk 환경에는 향상된 상태 보고 기능이 활성화되어 있어야 합니](#page-979-0) [다.](#page-979-0)
- [\[ElasticBeanstalk.2\] Elastic Beanstalk 관리형 플랫폼 업데이트를 활성화해야 합니다.](#page-980-0)
- [\[ElasticBeanstalk.3\] Elastic Beanstalk는 로그를 다음으로 스트리밍해야 합니다. CloudWatch](#page-981-0)
- [\[EMR.1\] Amazon EMR 클러스터 프라이머리 노드에는 퍼블릭 IP 주소가 없어야 합니다.](#page-995-0)
- [\[ES.1\] Elasticsearch 도메인에는 저장 시 암호화가 활성화되어 있어야 합니다.](#page-997-0)
- [\[ES.2\] Elasticsearch 도메인은 공개적으로 액세스할 수 없어야 합니다.](#page-998-0)
- [\[ES.3\] Elasticsearch 도메인은 노드 간에 전송되는 데이터를 암호화해야 합니다.](#page-999-0)
- [\[ES.4\] 로그에 대한 Elasticsearch 도메인 오류 로깅을 활성화해야 합니다 CloudWatch .](#page-1000-0)
- [\[EventBridge.2\] EventBridge 이벤트 버스에 태그를 지정해야 합니다.](#page-1006-0)
- [\[EventBridge.3\] EventBridge 사용자 지정 이벤트 버스에는 리소스 기반 정책이 첨부되어야 합니다.](#page-1007-0)
- [\[EventBridge.4\] EventBridge 글로벌 엔드포인트에는 이벤트 복제가 활성화되어 있어야 합니다.](#page-1008-0)
- [\[FSx.1\] FSx for OpenZFS 파일 시스템이 백업 및 볼륨에 태그를 복사하도록 구성되어 있어야 합니](#page-1009-0) [다.](#page-1009-0)
- [\[FSx.2\] FSx for Lustre 파일 시스템은 백업에 태그를 복사하도록 구성해야 합니다.](#page-1010-0)
- [\[GlobalAccelerator.1\] 글로벌 액셀러레이터 액셀러레이터에는 태그를 지정해야 합니다.](#page-1011-0)
- [\[Glue.1\] AWS Glue 작업에는 태그를 지정해야 합니다.](#page-1012-0)
- [\[GuardDuty.1\] 을 GuardDuty 활성화해야 합니다.](#page-1013-0)
- [\[GuardDuty.2\] GuardDuty 필터에는 태그를 지정해야 합니다.](#page-1014-0)
- [\[GuardDuty.3\] GuardDuty IPset에는 태그를 지정해야 합니다.](#page-1015-0)
- [\[GuardDuty.4\] GuardDuty 탐지기에는 태그를 지정해야 합니다.](#page-1017-0)
- [\[IAM.1\] IAM 정책은 전체 "\\*" 관리 권한을 허용해서는 안 됩니다.](#page-1018-0)
- [\[IAM.2\] IAM 사용자는 IAM 정책을 연결해서는 안 됩니다.](#page-1019-0)
- [\[IAM.3\] IAM 사용자 액세스 키는 90일 이하마다 교체해야 합니다.](#page-1021-0)
- [\[IAM.4\] IAM 루트 사용자 액세스 키가 존재하지 않아야 합니다.](#page-1022-0)
- [\[IAM.5\] 콘솔 암호가 있는 모든 IAM 사용자에 대해 MFA를 활성화해야 합니다.](#page-1023-0)
- [\[IAM.8\] 사용하지 않은 IAM 사용자 보안 인증을 제거해야 합니다.](#page-1027-0)
- [\[IAM.18\] 다음과 같은 사고를 관리할 지원 역할이 생성되었는지 확인하십시오. AWS Support](#page-1034-0)
- [\[IAM.19\] 모든 IAM 사용자에 대해 MFA를 활성화해야 합니다.](#page-1036-0)
- [\[IAM.21\] 생성한 IAM 고객 관리형 정책은 서비스에 대한 와일드카드 작업을 허용해서는 안 됩니다.](#page-1041-0)
- [\[IAM.22\] 45일 동안 사용하지 않은 IAM 사용자 보안 인증 정보는 제거해야 합니다.](#page-1042-0)
- [\[IAM.24\] IAM 역할에는 태그를 지정해야 합니다.](#page-1045-0)
- [\[IAM.25\] IAM 사용자에게는 태그를 지정해야 합니다.](#page-1046-0)
- [\[IAM.26\] IAM에서 관리되는 만료된 SSL/TLS 인증서는 제거해야 합니다.](#page-1047-0)
- [\[IAM.27\] IAM ID에는 정책이 연결되어 있지 않아야 합니다. AWSCloudShellFullAccess](#page-1048-0)
- [\[IoT.1\] AWS IoT Core 보안 프로필에 태그를 지정해야 합니다.](#page-1050-0)
- [\[IoT.2\] AWS IoT Core 완화 조치에는 태그를 지정해야 합니다.](#page-1051-0)
- [\[IoT.3\] AWS IoT Core 치수에 태그를 지정해야 합니다.](#page-1052-0)
- [\[IoT.4\] AWS IoT Core 권한 부여자는 태그를 지정해야 합니다](#page-1054-0)
- [\[IoT.5\] AWS IoT Core 역할 별칭은 태그가 지정되어야 합니다](#page-1055-0)
- [\[IoT.6\] AWS IoT Core 정책에는 태그를 지정해야 합니다](#page-1056-0)
- [\[Kinesis.1\] Kinesis 스트림은 저장 시 암호화되어야 합니다.](#page-1058-1)
- [\[KMS.1\] IAM 고객 관리형 정책은 모든 KMS 키에 대한 암호 해독 작업을 허용해서는 안 됩니다.](#page-1060-0)
- [\[KMS.2\] IAM 보안 주체에는 모든 KMS 키에 대한 암호 해독 작업을 허용하는 IAM 인라인 정책이 없](#page-1061-0) [어야 합니다.](#page-1061-0)
- [\[KMS.4\] 키 로테이션을 활성화해야 합니다. AWS KMS](#page-1063-0)
- [\[Lambda.1\] Lambda 함수 정책은 퍼블릭 액세스를 금지해야 합니다.](#page-1064-0)
- [\[Lambda.2\] Lambda 함수는 지원되는 런타임을 사용해야 합니다.](#page-1065-0)
- [\[Lambda.3\] Lambda 함수는 VPC에 있어야 합니다.](#page-1066-0)
- [\[Lambda.5\] VPC Lambda 함수는 여러 가용 영역에서 작동해야 합니다.](#page-1067-0)
- [\[Macie.1\] Amazon Macie를 활성화해야 합니다](#page-1069-0)
- [\[Macie.2\] Macie의 민감한 데이터 자동 검색 기능을 활성화해야 합니다.](#page-1070-0)
- [\[MQ.2\] ActiveMQ 브로커는 감사 로그를 다음으로 스트리밍해야 합니다. CloudWatch](#page-1073-0)
- [\[MQ.3\] Amazon MQ 브로커는 자동 마이너 버전 업그레이드를 활성화해야 합니다.](#page-1074-0)
- [\[MQ.4\] Amazon MQ 브로커에는 태그를 지정해야 합니다.](#page-1074-1)
- [\[MQ.5\] ActiveMQ 브로커는 활성/대기 배포 모드를 사용해야 합니다.](#page-1076-0)
- [\[MQ.6\] RabbitMQ 브로커는 클러스터 배포 모드를 사용해야 합니다](#page-1076-1)
- [\[MSK.1\] MSK 클러스터는 브로커 노드 간 전송 중 암호화되어야 합니다.](#page-1071-0)
- [\[MSK.2\] MSK 클러스터에는 향상된 모니터링이 구성되어 있어야 합니다.](#page-1072-0)
- [\[Neptune.1\] Neptune DB 클러스터는 저장 시 암호화되어야 합니다.](#page-1077-0)
- [\[Neptune.2\] Neptune DB 클러스터는 감사 로그를 로그에 게시해야 합니다. CloudWatch](#page-1078-0)
- [\[Neptune.3\] Neptune DB 클러스터 스냅샷은 퍼블릭이 아니어야 합니다.](#page-1079-0)
- [\[Neptune.4\] Neptune DB 클러스터에는 삭제 방지 기능이 활성화되어 있어야 합니다.](#page-1080-0)
- [\[Neptune.5\] Neptune DB 클러스터에는 자동 백업이 활성화되어 있어야 합니다.](#page-1080-1)
- [\[Neptune.6\] Neptune DB 클러스터 스냅샷은 저장 시 암호화되어야 합니다.](#page-1081-0)
- [\[Neptune.7\] Neptune DB 클러스터에는 IAM 데이터베이스 인증이 활성화되어 있어야 합니다.](#page-1082-0)
- [\[Neptune.8\] 태그를 스냅샷에 복사하도록 Neptune DB 클러스터를 구성해야 합니다.](#page-1083-0)
- [\[Neptune.9\] Neptune DB 클러스터를 여러 가용 영역에 배포해야 합니다.](#page-1084-0)
- [\[NetworkFirewall.1\] Network Firewall 방화벽은 여러 가용 영역에 배포해야 합니다.](#page-1085-0)
- [\[NetworkFirewall.2\] Network Firewall 로깅을 활성화해야 합니다.](#page-1086-0)
- [\[NetworkFirewall.3\] Network Firewall 정책에는 하나 이상의 규칙 그룹이 연결되어 있어야 합니다.](#page-1086-1)
- [\[NetworkFirewall.4\] Network Firewall 정책의 기본 상태 비저장 작업은 전체 패킷의 경우 삭제 또는](#page-1087-0) [전달이어야 합니다.](#page-1087-0)
- [\[NetworkFirewall.5\] Network Firewall 정책의 기본 상태 비저장 작업은 프래그먼트화된 패킷의 경우](#page-1088-0) [삭제 또는 전달이어야 합니다.](#page-1088-0)
- [\[NetworkFirewall.6\] 스테이트리스 네트워크 방화벽 규칙 그룹은 비어 있으면 안 됩니다.](#page-1089-0)
- [\[NetworkFirewall.9\] Network Firewall 방화벽에는 삭제 방지 기능이 활성화되어 있어야 합니다.](#page-1092-0)
- [\[Opensearch.1\] OpenSearch 도메인에는 저장 중 암호화가 활성화되어 있어야 합니다.](#page-1093-0)
- [\[Opensearch.2\] OpenSearch 도메인은 공개적으로 액세스할 수 없어야 합니다.](#page-1093-1)
- [\[Opensearch.3\] OpenSearch 도메인은 노드 간에 전송되는 데이터를 암호화해야 합니다.](#page-1094-0)
- [\[Opensearch.4\] 로그에 대한 OpenSearch 도메인 오류 로깅이 활성화되어야 합니다 CloudWatch .](#page-1095-0)
- [\[Opensearch.5\] OpenSearch 도메인에는 감사 로깅이 활성화되어 있어야 합니다.](#page-1096-0)
- [\[Opensearch.6\] OpenSearch 도메인에는 데이터 노드가 3개 이상 있어야 합니다.](#page-1097-0)
- [\[Opensearch.7\] OpenSearch 도메인에는 세분화된 액세스 제어가 활성화되어 있어야 합니다.](#page-1098-0)
- [\[Opensearch.8\] 도메인에 대한 연결은 최신 TLS 보안 정책을 사용하여 암호화해야 합니다](#page-1098-1) [OpenSearch .](#page-1098-1)
- [\[Opensearch.9\] OpenSearch 도메인에는 태그를 지정해야 합니다.](#page-1099-0)
- [\[Opensearch.10\] OpenSearch 도메인에는 최신 소프트웨어 업데이트가 설치되어 있어야 합니다.](#page-1101-1)
- [\[Opensearch.11\] OpenSearch 도메인에는 전용 기본 노드가 3개 이상 있어야 합니다.](#page-1101-0)
- [\[RDS.1\] RDS 스냅샷은 비공개여야 합니다.](#page-1103-0)
- [\[RDS.2\] RDS DB 인스턴스는 기간에 따라 퍼블릭 액세스를 금지해야 합니다. PubliclyAccessible](#page-1104-0) [AWS Config](#page-1104-0)
- [\[RDS.3\] RDS DB 인스턴스에는 저장 데이터 암호화가 활성화되어 있어야 합니다.](#page-1105-0)
- [\[RDS.4\] RDS 클러스터 스냅샷과 데이터베이스 스냅샷은 저장 시 암호화되어야 합니다.](#page-1106-0)
- [\[RDS.5\] RDS DB 인스턴스는 여러 가용 영역으로 구성해야 합니다.](#page-1107-0)
- [\[RDS.6\] RDS DB 인스턴스에 대한 Enhanced Monitoring을 구성해야 합니다.](#page-1108-0)
- [\[RDS.7\] RDS 클러스터에는 삭제 방지 기능이 활성화되어 있어야 합니다.](#page-1109-0)
- [\[RDS.8\] RDS DB 인스턴스에는 삭제 방지 기능이 활성화되어 있어야 합니다.](#page-1110-1)
- [\[RDS.9\] RDS DB 인스턴스는 로그를 로그에 게시해야 합니다. CloudWatch](#page-1110-0)
- [\[RDS.10\] RDS 인스턴스에 대해 IAM 인증을 구성해야 합니다.](#page-1111-0)
- [\[RDS.11\] RDS 인스턴스에는 자동 백업이 활성화되어 있어야 합니다.](#page-1112-0)
- [\[RDS.12\] RDS 클러스터에 대해 IAM 인증을 구성해야 합니다.](#page-1113-0)
- [\[RDS.13\] RDS 자동 마이너 버전 업그레이드를 활성화해야 합니다.](#page-1114-0)
- [\[RDS.14\] Amazon Aurora 클러스터에는 역추적이 활성화되어 있어야 합니다.](#page-1115-0)
- [\[RDS.15\] RDS DB 클러스터는 여러 가용 영역에 대해 구성되어야 합니다.](#page-1116-0)
- [\[RDS.16\] RDS DB 클러스터는 태그를 스냅샷에 복사하도록 구성되어야 합니다.](#page-1117-0)
- [\[RDS.24\] RDS 데이터베이스 클러스터는 사용자 지정 관리자 사용자 이름을 사용해야 합니다.](#page-1123-0)
- [\[RDS.26\] RDS DB 인스턴스는 백업 계획으로 보호되어야 합니다.](#page-1125-0)
- [\[RDS.27\] RDS DB 클러스터는 저장 시 암호화되어야 합니다.](#page-1126-0)
- [\[RDS.28\] RDS DB 클러스터에는 태그를 지정해야 합니다.](#page-1127-0)
- [\[RDS.31\] RDS DB 보안 그룹에는 태그를 지정해야 합니다.](#page-1130-0)
- [\[RDS.34\] Aurora MySQL DB 클러스터는 감사 로그를 로그에 게시해야 합니다. CloudWatch](#page-1134-0)
- [\[RDS.35\] RDS DB 클러스터에는 자동 마이너 버전 업그레이드가 활성화되어 있어야 합니다.](#page-1135-0)
- [\[PCI.Redshift.1\] Amazon Redshift 클러스터는 퍼블릭 액세스를 금지해야 합니다.](#page-1136-0)
- [\[Redshift.2\] Amazon Redshift 클러스터에 대한 연결은 전송 중 암호화되어야 합니다.](#page-1137-0)
- [\[Redshift.3\] Amazon Redshift 클러스터에는 자동 스냅샷이 활성화되어 있어야 합니다.](#page-1138-0)
- [\[Redshift.6\] Amazon Redshift에는 메이저 버전으로의 자동 업그레이드가 활성화되어 있어야 합니](#page-1140-0) [다.](#page-1140-0)
- [\[Redshift.7\] Redshift 클러스터는 향상된 VPC 라우팅을 사용해야 합니다](#page-1141-0)
- [\[Redshift.10\] Redshift 클러스터는 저장 시 암호화되어야 합니다](#page-1143-0)
- [\[Redshift.12\] Redshift 이벤트 알림 구독에는 태그를 지정해야 합니다.](#page-1144-0)
- [\[Redshift.15\] Redshift 보안 그룹은 제한된 출처의 클러스터 포트에서만 수신을 허용해야 합니다.](#page-1148-0)
- [\[Route53.1\] Route 53 상태 확인에는 태그를 지정해야 합니다.](#page-1149-0)
- [\[Route53.2\] Route53 퍼블릭 호스팅 영역은 DNS 쿼리를 로깅해야 합니다.](#page-1150-0)
- [\[S3.1\] S3 범용 버킷에는 공개 액세스 차단 설정이 활성화되어 있어야 합니다.](#page-1151-0)
- [\[S3.5\] S3 범용 버킷에는 SSL 사용 요청이 있어야 합니다.](#page-1154-0)
- [\[S3.6\] S3 범용 버킷 정책은 다른 버킷에 대한 액세스를 제한해야 합니다. AWS 계정](#page-1156-0)
- [\[S3.8\] S3 범용 버킷은 퍼블릭 액세스를 차단해야 합니다.](#page-1158-0)
- [\[S3.9\] S3 범용 버킷은 서버 액세스 로깅을 활성화해야 합니다.](#page-1159-0)
- [\[S3.15\] S3 범용 버킷에는 객체 잠금이 활성화되어 있어야 합니다.](#page-1168-0)
- [\[S3.17\] S3 범용 버킷은 저장 시 다음을 사용하여 암호화해야 합니다. AWS KMS keys](#page-1169-0)
- [\[SageMaker.1\] Amazon SageMaker 노트북 인스턴스는 인터넷에 직접 액세스할 수 없어야 합니다.](#page-1174-0)
- [\[SageMaker.2\] SageMaker 노트북 인스턴스는 사용자 지정 VPC에서 시작해야 합니다.](#page-1175-0)
- [\[SageMaker.3\] 사용자에게 SageMaker 노트북 인스턴스에 대한 루트 액세스 권한이 없어야 합니다.](#page-1176-0)
- [\[SageMaker.4\] SageMaker 엔드포인트 프로덕션 변형의 초기 인스턴스 수는 1보다 커야 합니다.](#page-1177-0)
- [\[SES.1\] SES 연락처 목록에는 태그를 지정해야 합니다.](#page-1184-0)
- [\[SES.2\] SES 구성 세트에 태그를 지정해야 합니다.](#page-1185-0)
- [\[SecretsManager.2\] 자동 순환으로 구성된 Secrets Manager 암호는 성공적으로 교체되어야 합니다.](#page-1179-0)
- [\[ServiceCatalog.1\] Service Catalog 포트폴리오는 조직 내에서만 공유해야 합니다. AWS](#page-1183-0)
- [\[SNS.1\] SNS 주제는 유휴 상태에서 다음을 사용하여 암호화해야 합니다. AWS KMS](#page-1187-0)
- [\[SNS.3\] SNS 주제에는 태그를 지정해야 합니다.](#page-1189-0)
- [\[SQS.1\] Amazon SQS 대기열은 저장 시 암호화되어야 합니다.](#page-1190-0)
- [\[SQS.2\] SQS 대기열에는 태그가 지정되어야 합니다.](#page-1191-0)
- [\[SSM.1\] Amazon EC2 인스턴스는 다음을 통해 관리해야 합니다. AWS Systems Manager](#page-959-0)
- [\[SSM.2\] Systems Manager가 관리하는 Amazon EC2 인스턴스는 패치 설치 후 패치 규정 준수 상태](#page-960-0) [가 COMPLIANT여야 합니다.](#page-960-0)
- [\[SSM.3\] Systems Manager가 관리하는 Amazon EC2 인스턴스는 연결 규정 준수 상태가](#page-961-0)  [COMPLIANT여야 합니다.](#page-961-0)
- [\[StepFunctions.1\] Step Functions 상태 머신은 로깅이 켜져 있어야 합니다.](#page-1192-0)
- [\[Transfer.1\] AWS Transfer Family 워크플로에는 태그를 지정해야 합니다.](#page-1195-0)
- [\[Transfer.2\] Transfer Family 서버는 엔드포인트 연결에 FTP 프로토콜을 사용하지 않아야 합니다.](#page-1196-0)
- [\[WAF.1\] AWS WAF 클래식 글로벌 웹 ACL 로깅을 활성화해야 합니다.](#page-1197-0)
- [\[WAF.2\] AWS WAF 클래식 지역 규칙에는 하나 이상의 조건이 있어야 합니다.](#page-1198-1)
- [\[WAF.3\] AWS WAF 클래식 지역 규칙 그룹에는 규칙이 하나 이상 있어야 합니다.](#page-1198-0)
- [\[WAF.4\] AWS WAF 클래식 지역 웹 ACL에는 하나 이상의 규칙 또는 규칙 그룹이 있어야 합니다.](#page-1199-0)
- [\[WAF.6\] AWS WAF 클래식 글로벌 규칙에는 하나 이상의 조건이 있어야 합니다.](#page-1200-0)
- [\[WAF.7\] AWS WAF 클래식 글로벌 규칙 그룹에는 규칙이 하나 이상 있어야 합니다.](#page-1200-1)
- [\[WAF.8\] AWS WAF 클래식 글로벌 웹 ACL에는 하나 이상의 규칙 또는 규칙 그룹이 있어야 합니다.](#page-1201-0)
- [\[WAF.10\] AWS WAF 웹 ACL에는 하나 이상의 규칙 또는 규칙 그룹이 있어야 합니다.](#page-1202-1)

• [\[WAF.11\] AWS WAF 웹 ACL 로깅을 활성화해야 합니다.](#page-1202-0)

# 유럽(스톡홀름)

다음 제어 기능은 유럽(스톡홀름)에서 지원되지 않습니다.

- [\[CloudFront.1\] CloudFront 배포판에는 기본 루트 개체가 구성되어 있어야 합니다.](#page-793-0)
- [\[CloudFront.3\] CloudFront 배포에는 전송 중 암호화가 필요해야 합니다.](#page-793-1)
- [\[CloudFront.4\] CloudFront 배포에는 원본 장애 조치가 구성되어 있어야 합니다.](#page-794-0)
- [\[CloudFront.5\] CloudFront 배포에는 로깅이 활성화되어 있어야 합니다.](#page-795-0)
- [\[CloudFront.6\] CloudFront 배포에는 WAF가 활성화되어 있어야 합니다.](#page-795-1)
- [\[CloudFront.7\] CloudFront 배포에는 사용자 지정 SSL/TLS 인증서를 사용해야 합니다.](#page-796-0)
- [\[CloudFront.8\] CloudFront 배포는 SNI를 사용하여 HTTPS 요청을 처리해야 합니다.](#page-797-0)
- [\[CloudFront.9\] CloudFront 배포는 사용자 지정 오리진에 대한 트래픽을 암호화해야 합니다.](#page-798-0)
- [\[CloudFront.10\] CloudFront 배포는 엣지 로케이션과 사용자 지정 오리진 간에 더 이상 사용되지 않](#page-798-1) [는 SSL 프로토콜을 사용해서는 안 됩니다.](#page-798-1)
- [\[CloudFront.12\] CloudFront 배포는 존재하지 않는 S3 오리진을 가리키면 안 됩니다.](#page-799-0)
- [\[CloudFront.13\] CloudFront 배포는 오리진 액세스 제어를 사용해야 합니다.](#page-800-0)
- [\[CloudFront.14\] CloudFront 배포에는 태그를 지정해야 합니다.](#page-801-0)
- [\[DataFirehose.1\] Firehose 전송 스트림은 저장 시 암호화되어야 합니다.](#page-863-0)
- [\[DMS.10\] Neptune 데이터베이스의 DMS 엔드포인트에는 IAM 인증이 활성화되어 있어야 합니다.](#page-874-0)
- [\[DMS.11\] MongoDB용 DMS 엔드포인트에는 인증 메커니즘이 활성화되어 있어야 합니다.](#page-875-0)
- [\[DMS.12\] Redis용 DMS 엔드포인트에는 TLS가 활성화되어 있어야 합니다.](#page-876-0)
- [\[DocumentDB.1\] Amazon DocumentDB 클러스터는 저장 시 암호화되어야 합니다.](#page-877-0)
- [\[DocumentDB.2\] Amazon DocumentDB 클러스터에는 적절한 백업 보존 기간이 있어야 합니다.](#page-878-0)
- [\[DocumentDB.3\] Amazon DocumentDB 수동 클러스터 스냅샷은 공개되어서는 안 됩니다.](#page-879-0)
- [\[DocumentDB.4\] Amazon DocumentDB 클러스터는 감사 로그를 로그에 게시해야 합니다.](#page-880-0) **[CloudWatch](#page-880-0)**
- [\[DocumentDB.5\] Amazon DocumentDB 클러스터에는 삭제 방지 기능이 활성화되어 있어야 합니다.](#page-880-1)
- [\[DynamoDB.3\] DynamoDB Accelerator\(DAX\) 클러스터는 저장 시 암호화되어야 합니다.](#page-883-0)
- [\[DynamoDB.7\] DynamoDB 액셀러레이터 클러스터는 전송 중에 암호화되어야 합니다.](#page-887-0)
- [\[EC2.24\] Amazon EC2 반가상화 인스턴스 유형은 사용할 수 없습니다.](#page-922-1)
- [\[ECR.4\] ECR 퍼블릭 리포지토리는 태그를 지정해야 합니다.](#page-890-0)
- [\[EFS.6\] EFS 탑재 대상은 퍼블릭 서브넷과 연결되지 않아야 합니다.](#page-967-0)
- [\[EKS.3\] EKS 클러스터는 암호화된 쿠버네티스 비밀을 사용해야 합니다.](#page-970-0)
- [\[FSx.2\] FSx for Lustre 파일 시스템은 백업에 태그를 복사하도록 구성해야 합니다.](#page-1010-0)
- [\[GlobalAccelerator.1\] 글로벌 액셀러레이터 액셀러레이터에는 태그를 지정해야 합니다.](#page-1011-0)
- [\[IAM.26\] IAM에서 관리되는 만료된 SSL/TLS 인증서는 제거해야 합니다.](#page-1047-0)
- [\[MQ.2\] ActiveMQ 브로커는 감사 로그를 다음으로 스트리밍해야 합니다. CloudWatch](#page-1073-0)
- [\[MQ.3\] Amazon MQ 브로커는 자동 마이너 버전 업그레이드를 활성화해야 합니다.](#page-1074-0)
- [\[Opensearch.11\] OpenSearch 도메인에는 전용 기본 노드가 3개 이상 있어야 합니다.](#page-1101-0)
- [\[RDS.14\] Amazon Aurora 클러스터에는 역추적이 활성화되어 있어야 합니다.](#page-1115-0)
- [\[RDS.31\] RDS DB 보안 그룹에는 태그를 지정해야 합니다.](#page-1130-0)
- [\[Redshift.15\] Redshift 보안 그룹은 제한된 출처의 클러스터 포트에서만 수신을 허용해야 합니다.](#page-1148-0)
- [\[Route53.1\] Route 53 상태 확인에는 태그를 지정해야 합니다.](#page-1149-0)
- [\[Route53.2\] Route53 퍼블릭 호스팅 영역은 DNS 쿼리를 로깅해야 합니다.](#page-1150-0)
- [\[SageMaker.4\] SageMaker 엔드포인트 프로덕션 변형의 초기 인스턴스 수는 1보다 커야 합니다.](#page-1177-0)
- [\[ServiceCatalog.1\] Service Catalog 포트폴리오는 조직 내에서만 공유해야 합니다. AWS](#page-1183-0)
- [\[Transfer.2\] Transfer Family 서버는 엔드포인트 연결에 FTP 프로토콜을 사용하지 않아야 합니다.](#page-1196-0)
- [\[WAF.1\] AWS WAF 클래식 글로벌 웹 ACL 로깅을 활성화해야 합니다.](#page-1197-0)
- [\[WAF.6\] AWS WAF 클래식 글로벌 규칙에는 하나 이상의 조건이 있어야 합니다.](#page-1200-0)
- [\[WAF.7\] AWS WAF 클래식 글로벌 규칙 그룹에는 규칙이 하나 이상 있어야 합니다.](#page-1200-1)
- [\[WAF.8\] AWS WAF 클래식 글로벌 웹 ACL에는 하나 이상의 규칙 또는 규칙 그룹이 있어야 합니다.](#page-1201-0)

# 유럽(취리히)

다음 제어 기능은 유럽(취리히)에서 지원되지 않습니다.

- [\[ACM.1\] 가져온 인증서와 ACM에서 발급한 인증서는 지정된 기간 후에 갱신해야 합니다.](#page-768-0)
- [\[ACM.2\] ACM에서 관리하는 RSA 인증서는 최소 2,048비트의 키 길이를 사용해야 합니다.](#page-769-0)
- [\[API Gateway.1\] API Gateway REST 및 WebSocket API 실행 로깅이 활성화되어야 합니다.](#page-771-0)
- [\[APIGateway.2\] 백엔드 인증을 위해 SSL 인증서를 사용하도록 API Gateway REST API 단계를 구성](#page-772-0) [해야 합니다.](#page-772-0)
- [\[APIGateway.8\] API 게이트웨이 경로는 인증 유형을 지정해야 합니다.](#page-775-0)
- [\[APIGateway.9\] API Gateway V2 단계에 대한 액세스 로깅을 구성해야 합니다.](#page-776-0)
- [\[AppSync.2\] 에는 필드 수준 AWS AppSync 로깅이 활성화되어 있어야 합니다.](#page-777-0)
- [\[AppSync.5\] AWS AppSync GraphQL API는 API 키로 인증해서는 안 됩니다.](#page-779-0)
- [\[Athena.2\] Athena 데이터 카탈로그에는 태그가 지정되어야 합니다.](#page-781-0)
- [\[Athena.3\] Athena 워크그룹은 태그가 지정되어야 합니다](#page-782-0)
- [\[AutoScaling.1\] 로드 밸런서와 연결된 Auto Scaling 그룹은 ELB 상태 확인을 사용해야 합니다.](#page-952-0)
- [\[Autoscaling.5\] Auto Scaling 그룹 시작 구성을 사용하여 시작된 Amazon EC2 인스턴스에는 퍼블릭](#page-955-0)  [IP 주소가 없어야 합니다.](#page-955-0)
- [\[백업.1\] AWS Backup 복구 지점은 유휴 상태에서 암호화해야 합니다.](#page-784-0)
- [\[백업.2\] AWS Backup 복구 지점에 태그를 지정해야 합니다.](#page-784-1)
- [\[백업.3\] AWS Backup 저장소에 태그를 지정해야 합니다.](#page-786-0)
- [\[백업.4\] AWS Backup 보고서 계획에는 태그를 지정해야 합니다.](#page-787-0)
- [\[백업.5\] AWS Backup 백업 계획에 태그를 지정해야 합니다.](#page-789-0)
- [\[CloudFormation.2\] CloudFormation 스택에는 태그를 지정해야 합니다.](#page-791-0)
- [\[CloudFront.1\] CloudFront 배포판에는 기본 루트 개체가 구성되어 있어야 합니다.](#page-793-0)
- [\[CloudFront.3\] CloudFront 배포에는 전송 중 암호화가 필요해야 합니다.](#page-793-1)
- [\[CloudFront.4\] CloudFront 배포에는 원본 장애 조치가 구성되어 있어야 합니다.](#page-794-0)
- [\[CloudFront.5\] CloudFront 배포에는 로깅이 활성화되어 있어야 합니다.](#page-795-0)
- [\[CloudFront.6\] CloudFront 배포에는 WAF가 활성화되어 있어야 합니다.](#page-795-1)
- [\[CloudFront.7\] CloudFront 배포에는 사용자 지정 SSL/TLS 인증서를 사용해야 합니다.](#page-796-0)
- [\[CloudFront.8\] CloudFront 배포는 SNI를 사용하여 HTTPS 요청을 처리해야 합니다.](#page-797-0)
- [\[CloudFront.9\] CloudFront 배포는 사용자 지정 오리진에 대한 트래픽을 암호화해야 합니다.](#page-798-0)
- [\[CloudFront.10\] CloudFront 배포는 엣지 로케이션과 사용자 지정 오리진 간에 더 이상 사용되지 않](#page-798-1) [는 SSL 프로토콜을 사용해서는 안 됩니다.](#page-798-1)
- [\[CloudFront.12\] CloudFront 배포는 존재하지 않는 S3 오리진을 가리키면 안 됩니다.](#page-799-0)
- [\[CloudFront.13\] CloudFront 배포는 오리진 액세스 제어를 사용해야 합니다.](#page-800-0)
- [\[CloudFront.14\] CloudFront 배포에는 태그를 지정해야 합니다.](#page-801-0)
- [\[CloudTrail.6\] CloudTrail 로그를 저장하는 데 사용되는 S3 버킷에 공개적으로 액세스할 수 없도록](#page-808-0) [하십시오.](#page-808-0)
- [\[CloudTrail.7\] S3 버킷에서 S3 버킷 액세스 로깅이 활성화되어 있는지 확인하십시오. CloudTrail](#page-809-0)
- [\[CodeArtifact.1\] CodeArtifact 저장소에는 태그를 지정해야 합니다.](#page-854-0)
- [\[CodeBuild.1\] CodeBuild Bitbucket 소스 리포지토리 URL에는 민감한 자격 증명이 포함되어서는 안](#page-856-0)  [됩니다.](#page-856-0)
- [\[CodeBuild.2\] CodeBuild 프로젝트 환경 변수에는 일반 텍스트 자격 증명이 포함되어서는 안 됩니다.](#page-857-0)
- [\[CodeBuild.3\] CodeBuild S3 로그는 암호화되어야 합니다.](#page-858-0)
- [\[CodeBuild1.4\] CodeBuild 프로젝트 환경에는 로깅 AWS Config기간이 있어야 합니다.](#page-858-1)
- [\[DataFirehose.1\] Firehose 전송 스트림은 저장 시 암호화되어야 합니다.](#page-863-0)
- [\[Detective.1\] 탐정 행동 그래프에는 태그를 지정해야 합니다](#page-863-1)
- [\[DMS.1\] Database Migration Service 복제 인스턴스는 공개되어서는 안 됩니다.](#page-865-0)
- [\[DMS.2\] DMS 인증서에는 태그를 지정해야 합니다.](#page-866-0)
- [\[DMS.3\] DMS 이벤트 구독에는 태그를 지정해야 합니다.](#page-867-0)
- [\[DMS.4\] DMS 복제 인스턴스에는 태그를 지정해야 합니다.](#page-868-0)
- [\[DMS.5\] DMS 복제 서브넷 그룹에는 태그를 지정해야 합니다.](#page-869-0)
- [\[DMS.6\] DMS 복제 인스턴스에는 자동 마이너 버전 업그레이드가 활성화되어 있어야 합니다.](#page-871-0)
- [\[DMS.7\] 대상 데이터베이스에 대한 DMS 복제 작업에는 로깅이 활성화되어 있어야 합니다.](#page-871-1)
- [\[DMS.8\] 소스 데이터베이스의 DMS 복제 작업에는 로깅이 활성화되어 있어야 합니다.](#page-873-0)
- [\[DMS.9\] DMS 엔드포인트는 SSL을 사용해야 합니다.](#page-874-1)
- [\[DMS.10\] Neptune 데이터베이스의 DMS 엔드포인트에는 IAM 인증이 활성화되어 있어야 합니다.](#page-874-0)
- [\[DMS.11\] MongoDB용 DMS 엔드포인트에는 인증 메커니즘이 활성화되어 있어야 합니다.](#page-875-0)
- [\[DMS.12\] Redis용 DMS 엔드포인트에는 TLS가 활성화되어 있어야 합니다.](#page-876-0)
- [\[DocumentDB.1\] Amazon DocumentDB 클러스터는 저장 시 암호화되어야 합니다.](#page-877-0)
- [\[DocumentDB.2\] Amazon DocumentDB 클러스터에는 적절한 백업 보존 기간이 있어야 합니다.](#page-878-0)
- [\[DocumentDB.3\] Amazon DocumentDB 수동 클러스터 스냅샷은 공개되어서는 안 됩니다.](#page-879-0)
- [\[DocumentDB.4\] Amazon DocumentDB 클러스터는 감사 로그를 로그에 게시해야 합니다.](#page-880-0) **[CloudWatch](#page-880-0)**
- [\[DocumentDB.5\] Amazon DocumentDB 클러스터에는 삭제 방지 기능이 활성화되어 있어야 합니다.](#page-880-1)
- [\[DynamoDB.1\] DynamoDB 테이블은 수요에 따라 용량을 자동으로 확장해야 합니다.](#page-881-0)
- [\[DynamoDB.2\] DynamoDB 테이블에는 복구가 활성화되어 있어야 합니다. point-in-time](#page-883-1)
- [\[DynamoDB.3\] DynamoDB Accelerator\(DAX\) 클러스터는 저장 시 암호화되어야 합니다.](#page-883-0)
- [\[DynamoDB.4\] DynamoDB 테이블은 백업 계획에 있어야 합니다.](#page-884-0)
- [\[DynamoDB.7\] DynamoDB 액셀러레이터 클러스터는 전송 중에 암호화되어야 합니다.](#page-887-0)
- [\[EC2.2\] VPC 기본 보안 그룹은 인바운드 및 아웃바운드 트래픽을 허용해서는 안 됩니다.](#page-904-0)
- [\[EC2.3\] 연결된 Amazon EBS 볼륨은 저장 시 암호화되어야 합니다.](#page-905-0)
- [\[EC2.4\] 중지된 EC2 인스턴스는 지정된 기간이 지나면 제거해야 합니다.](#page-906-0)
- [\[EC2.6\] VPC 플로 로깅은 모든 VPC에서 활성화되어야 합니다.](#page-907-0)
- [\[EC2.8\] EC2 인스턴스는 인스턴스 메타데이터 서비스 버전 2\(IMDSv2\)를 사용해야 합니다.](#page-908-0)
- [\[EC2.9\] Amazon EC2 인스턴스에는 퍼블릭 IPv4 주소가 없어야 합니다.](#page-909-0)
- [\[EC2.10\] Amazon EC2는 Amazon EC2 서비스용으로 생성된 VPC 엔드포인트를 사용하도록 구성해](#page-911-0) [야 합니다.](#page-911-0)
- [\[EC2.13\] 보안 그룹은 0.0.0.0/0 또는 ::/0에서 포트 22로의 수신을 허용해서는 안 됩니다.](#page-913-0)
- [\[EC2.14\] 보안 그룹은 0.0.0.0/0 또는 ::/0에서 포트 3389로의 수신을 허용해서는 안 됩니다.](#page-913-1)
- [\[EC2.15\] Amazon EC2 서브넷은 퍼블릭 IP 주소를 자동으로 할당해서는 안 됩니다.](#page-914-0)
- [\[EC2.16\] 사용하지 않는 네트워크 액세스 제어 목록은 제거해야 합니다.](#page-915-0)
- [\[EC2.17\] Amazon EC2 인스턴스는 여러 ENI를 사용해서는 안 됩니다.](#page-916-0)
- [\[EC2.18\] 보안 그룹은 승인된 포트에 대해 무제한 수신 트래픽만 허용해야 합니다.](#page-917-0)
- [\[EC2.20\] 사이트 간 AWS VPN 연결을 위한 두 VPN 터널이 모두 작동해야 합니다.](#page-919-0)
- [\[EC2.22\] 사용하지 않는 Amazon EC2 보안 그룹을 제거해야 합니다.](#page-921-0)
- [\[EC2.23\] Amazon EC2 Transit Gateway는 VPC 연결 요청을 자동으로 수락하지 않아야 합니다.](#page-922-0)
- [\[EC2.24\] Amazon EC2 반가상화 인스턴스 유형은 사용할 수 없습니다.](#page-922-1)
- [\[EC2.25\] Amazon EC2 시작 템플릿은 네트워크 인터페이스에 퍼블릭 IP를 할당해서는 안 됩니다.](#page-923-0)
- [\[EC2.28\] EBS 볼륨에는 백업 계획이 적용되어야 합니다.](#page-924-0)
- [\[EC2.51\] EC2 Client VPN 엔드포인트에는 클라이언트 연결 로깅이 활성화되어 있어야 합니다.](#page-947-0)
- [\[ECR.1\] ECR 프라이빗 리포지토리에는 이미지 스캔이 구성되어 있어야 합니다.](#page-888-0)
- [\[ECR.2\] ECR 프라이빗 리포지토리에는 태그 불변성이 구성되어 있어야 합니다.](#page-889-0)
- [\[ECR.3\] ECR 리포지토리에는 수명 주기 정책이 하나 이상 구성되어 있어야 합니다.](#page-890-1)
- [\[ECR.4\] ECR 퍼블릭 리포지토리는 태그를 지정해야 합니다.](#page-890-0)
- [\[ECS.1\] Amazon ECS 작업 정의에는 보안 네트워킹 모드와 사용자 정의가 있어야 합니다.](#page-892-0)
- [\[ECS.9\] ECS 작업 정의에는 로깅 구성이 있어야 합니다.](#page-897-0)
- [\[EFS.1\] 유휴 파일 데이터를 사용하여 암호화하도록 Elastic File System을 구성해야 합니다. AWS](#page-963-0)  [KMS](#page-963-0)
- [\[EFS.2\] Amazon EFS 볼륨은 백업 계획에 포함되어야 합니다.](#page-964-0)
- [\[EFS.3\] EFS 액세스 포인트는 루트 디렉터리를 적용해야 합니다.](#page-965-0)
- [\[EFS.4\] EFS 액세스 포인트는 사용자 자격 증명을 적용해야 합니다.](#page-965-1)
- [\[EFS.5\] EFS 액세스 포인트는 태그가 지정되어야 합니다.](#page-966-0)
- [\[EFS.6\] EFS 탑재 대상은 퍼블릭 서브넷과 연결되지 않아야 합니다.](#page-967-0)
- [\[EKS.1\] EKS 클러스터 엔드포인트는 공개적으로 액세스할 수 없어야 합니다.](#page-968-0)
- [\[EKS.2\] EKS 클러스터는 지원되는 Kubernetes 버전에서 실행되어야 합니다.](#page-969-0)
- [\[EKS.3\] EKS 클러스터는 암호화된 쿠버네티스 비밀을 사용해야 합니다.](#page-970-0)
- [\[ELB.1\] Application Load Balancer는 모든 HTTP 요청을 HTTPS로 리디렉션하도록 구성되어야 합니](#page-982-0) [다.](#page-982-0)
- [\[ELB.2\] SSL/HTTPS 리스너를 사용하는 클래식 로드 밸런서는 에서 제공한 인증서를 사용해야 합니](#page-983-0) [다. AWS Certificate Manager](#page-983-0)
- [\[ELB.3\] Classic Load Balancer 리스너는 HTTPS 또는 TLS 종료로 구성되어야 합니다.](#page-984-0)
- [\[ELB.4\] Application Load Balancer는 http 헤더를 삭제하도록 구성되어야 합니다.](#page-985-0)
- [\[ELB.8\] SSL 리스너를 사용하는 클래식 로드 밸런서는 지속 기간이 엄격한 사전 정의된 보안 정책을](#page-989-0) [사용해야 합니다. AWS Config](#page-989-0)
- [\[ELB.9\] Classic Load Balancer에는 교차 영역 로드 밸런싱이 활성화되어 있어야 합니다.](#page-990-0)
- [\[ELB.14\] Classic Load Balancer는 방어 모드 또는 가장 엄격한 비동기화 완화 모드로 구성해야 합니](#page-993-0) [다.](#page-993-0)
- [\[ELB.16\] 애플리케이션 로드 밸런서는 웹 ACL과 연결되어야 합니다. AWS WAF](#page-994-0)
- [\[ElastiCache.1\] ElastiCache Redis 클러스터에는 자동 백업이 활성화되어 있어야 합니다.](#page-974-0)
- [\[ElastiCache.6\] 버전 6.0 이전의 Redis 복제 그룹의 ElastiCache 경우 Redis 인증을 사용해야 합니](#page-978-0) [다.](#page-978-0)
- [\[ElastiCache.7\] ElastiCache 클러스터는 기본 서브넷 그룹을 사용해서는 안 됩니다.](#page-978-1)
- [\[ElasticBeanstalk.1\] Elastic Beanstalk 환경에는 향상된 상태 보고 기능이 활성화되어 있어야 합니](#page-979-0) [다.](#page-979-0)
- [\[ElasticBeanstalk.2\] Elastic Beanstalk 관리형 플랫폼 업데이트를 활성화해야 합니다.](#page-980-0)
- [\[ElasticBeanstalk.3\] Elastic Beanstalk는 로그를 다음으로 스트리밍해야 합니다. CloudWatch](#page-981-0)
- [\[EMR.1\] Amazon EMR 클러스터 프라이머리 노드에는 퍼블릭 IP 주소가 없어야 합니다.](#page-995-0)
- [\[ES.1\] Elasticsearch 도메인에는 저장 시 암호화가 활성화되어 있어야 합니다.](#page-997-0)
- [\[ES.2\] Elasticsearch 도메인은 공개적으로 액세스할 수 없어야 합니다.](#page-998-0)
- [\[ES.3\] Elasticsearch 도메인은 노드 간에 전송되는 데이터를 암호화해야 합니다.](#page-999-0)
- [\[ES.4\] 로그에 대한 Elasticsearch 도메인 오류 로깅을 활성화해야 합니다 CloudWatch .](#page-1000-0)
- [\[EventBridge.2\] EventBridge 이벤트 버스에 태그를 지정해야 합니다.](#page-1006-0)
- [\[EventBridge.3\] EventBridge 사용자 지정 이벤트 버스에는 리소스 기반 정책이 첨부되어야 합니다.](#page-1007-0)
- [\[EventBridge.4\] EventBridge 글로벌 엔드포인트에는 이벤트 복제가 활성화되어 있어야 합니다.](#page-1008-0)
- [\[FSx.1\] FSx for OpenZFS 파일 시스템이 백업 및 볼륨에 태그를 복사하도록 구성되어 있어야 합니](#page-1009-0) [다.](#page-1009-0)
- [\[FSx.2\] FSx for Lustre 파일 시스템은 백업에 태그를 복사하도록 구성해야 합니다.](#page-1010-0)
- [\[GlobalAccelerator.1\] 글로벌 액셀러레이터 액셀러레이터에는 태그를 지정해야 합니다.](#page-1011-0)
- [\[Glue.1\] AWS Glue 작업에는 태그를 지정해야 합니다.](#page-1012-0)
- [\[GuardDuty.1\] 을 GuardDuty 활성화해야 합니다.](#page-1013-0)
- [\[GuardDuty.2\] GuardDuty 필터에는 태그를 지정해야 합니다.](#page-1014-0)
- [\[GuardDuty.3\] GuardDuty IPset에는 태그를 지정해야 합니다.](#page-1015-0)
- [\[GuardDuty.4\] GuardDuty 탐지기에는 태그를 지정해야 합니다.](#page-1017-0)
- [\[IAM.1\] IAM 정책은 전체 "\\*" 관리 권한을 허용해서는 안 됩니다.](#page-1018-0)
- [\[IAM.2\] IAM 사용자는 IAM 정책을 연결해서는 안 됩니다.](#page-1019-0)
- [\[IAM.3\] IAM 사용자 액세스 키는 90일 이하마다 교체해야 합니다.](#page-1021-0)
- [\[IAM.4\] IAM 루트 사용자 액세스 키가 존재하지 않아야 합니다.](#page-1022-0)
- [\[IAM.5\] 콘솔 암호가 있는 모든 IAM 사용자에 대해 MFA를 활성화해야 합니다.](#page-1023-0)
- [\[IAM.8\] 사용하지 않은 IAM 사용자 보안 인증을 제거해야 합니다.](#page-1027-0)
- [\[IAM.18\] 다음과 같은 사고를 관리할 지원 역할이 생성되었는지 확인하십시오. AWS Support](#page-1034-0)
- [\[IAM.19\] 모든 IAM 사용자에 대해 MFA를 활성화해야 합니다.](#page-1036-0)
- [\[IAM.21\] 생성한 IAM 고객 관리형 정책은 서비스에 대한 와일드카드 작업을 허용해서는 안 됩니다.](#page-1041-0)
- [\[IAM.22\] 45일 동안 사용하지 않은 IAM 사용자 보안 인증 정보는 제거해야 합니다.](#page-1042-0)
- [\[IAM.24\] IAM 역할에는 태그를 지정해야 합니다.](#page-1045-0)
- [\[IAM.25\] IAM 사용자에게는 태그를 지정해야 합니다.](#page-1046-0)
- [\[IAM.26\] IAM에서 관리되는 만료된 SSL/TLS 인증서는 제거해야 합니다.](#page-1047-0)
- [\[IAM.27\] IAM ID에는 정책이 연결되어 있지 않아야 합니다. AWSCloudShellFullAccess](#page-1048-0)
- [\[IoT.1\] AWS IoT Core 보안 프로필에 태그를 지정해야 합니다.](#page-1050-0)
- [\[IoT.2\] AWS IoT Core 완화 조치에는 태그를 지정해야 합니다.](#page-1051-0)
- [\[IoT.3\] AWS IoT Core 치수에 태그를 지정해야 합니다.](#page-1052-0)
- [\[IoT.4\] AWS IoT Core 권한 부여자는 태그를 지정해야 합니다](#page-1054-0)
- [\[IoT.5\] AWS IoT Core 역할 별칭은 태그가 지정되어야 합니다](#page-1055-0)
- [\[IoT.6\] AWS IoT Core 정책에는 태그를 지정해야 합니다](#page-1056-0)
- [\[Kinesis.1\] Kinesis 스트림은 저장 시 암호화되어야 합니다.](#page-1058-1)
- [\[KMS.1\] IAM 고객 관리형 정책은 모든 KMS 키에 대한 암호 해독 작업을 허용해서는 안 됩니다.](#page-1060-0)
- [\[KMS.2\] IAM 보안 주체에는 모든 KMS 키에 대한 암호 해독 작업을 허용하는 IAM 인라인 정책이 없](#page-1061-0) [어야 합니다.](#page-1061-0)
- [\[Lambda.5\] VPC Lambda 함수는 여러 가용 영역에서 작동해야 합니다.](#page-1067-0)
- [\[Macie.1\] Amazon Macie를 활성화해야 합니다](#page-1069-0)
- [\[Macie.2\] Macie의 민감한 데이터 자동 검색 기능을 활성화해야 합니다.](#page-1070-0)
- [\[MQ.2\] ActiveMQ 브로커는 감사 로그를 다음으로 스트리밍해야 합니다. CloudWatch](#page-1073-0)
- [\[MQ.3\] Amazon MQ 브로커는 자동 마이너 버전 업그레이드를 활성화해야 합니다.](#page-1074-0)
- [\[MQ.4\] Amazon MQ 브로커에는 태그를 지정해야 합니다.](#page-1074-1)
- [\[MQ.5\] ActiveMQ 브로커는 활성/대기 배포 모드를 사용해야 합니다.](#page-1076-0)
- [\[MQ.6\] RabbitMQ 브로커는 클러스터 배포 모드를 사용해야 합니다](#page-1076-1)
- [\[MSK.1\] MSK 클러스터는 브로커 노드 간 전송 중 암호화되어야 합니다.](#page-1071-0)
- [\[MSK.2\] MSK 클러스터에는 향상된 모니터링이 구성되어 있어야 합니다.](#page-1072-0)
- [\[Neptune.1\] Neptune DB 클러스터는 저장 시 암호화되어야 합니다.](#page-1077-0)
- [\[Neptune.2\] Neptune DB 클러스터는 감사 로그를 로그에 게시해야 합니다. CloudWatch](#page-1078-0)
- [\[Neptune.3\] Neptune DB 클러스터 스냅샷은 퍼블릭이 아니어야 합니다.](#page-1079-0)
- [\[Neptune.4\] Neptune DB 클러스터에는 삭제 방지 기능이 활성화되어 있어야 합니다.](#page-1080-0)
- [\[Neptune.5\] Neptune DB 클러스터에는 자동 백업이 활성화되어 있어야 합니다.](#page-1080-1)
- [\[Neptune.6\] Neptune DB 클러스터 스냅샷은 저장 시 암호화되어야 합니다.](#page-1081-0)
- [\[Neptune.7\] Neptune DB 클러스터에는 IAM 데이터베이스 인증이 활성화되어 있어야 합니다.](#page-1082-0)
- [\[Neptune.8\] 태그를 스냅샷에 복사하도록 Neptune DB 클러스터를 구성해야 합니다.](#page-1083-0)
- [\[Neptune.9\] Neptune DB 클러스터를 여러 가용 영역에 배포해야 합니다.](#page-1084-0)
- [\[NetworkFirewall.1\] Network Firewall 방화벽은 여러 가용 영역에 배포해야 합니다.](#page-1085-0)
- [\[NetworkFirewall.2\] Network Firewall 로깅을 활성화해야 합니다.](#page-1086-0)
- [\[NetworkFirewall.3\] Network Firewall 정책에는 하나 이상의 규칙 그룹이 연결되어 있어야 합니다.](#page-1086-1)
- [\[NetworkFirewall.4\] Network Firewall 정책의 기본 상태 비저장 작업은 전체 패킷의 경우 삭제 또는](#page-1087-0) [전달이어야 합니다.](#page-1087-0)
- [\[NetworkFirewall.5\] Network Firewall 정책의 기본 상태 비저장 작업은 프래그먼트화된 패킷의 경우](#page-1088-0) [삭제 또는 전달이어야 합니다.](#page-1088-0)
- [\[NetworkFirewall.6\] 스테이트리스 네트워크 방화벽 규칙 그룹은 비어 있으면 안 됩니다.](#page-1089-0)
- [\[NetworkFirewall.9\] Network Firewall 방화벽에는 삭제 방지 기능이 활성화되어 있어야 합니다.](#page-1092-0)
- [\[Opensearch.1\] OpenSearch 도메인에는 저장 중 암호화가 활성화되어 있어야 합니다.](#page-1093-0)
- [\[Opensearch.2\] OpenSearch 도메인은 공개적으로 액세스할 수 없어야 합니다.](#page-1093-1)
- [\[Opensearch.3\] OpenSearch 도메인은 노드 간에 전송되는 데이터를 암호화해야 합니다.](#page-1094-0)
- [\[Opensearch.4\] 로그에 대한 OpenSearch 도메인 오류 로깅이 활성화되어야 합니다 CloudWatch .](#page-1095-0)
- [\[Opensearch.5\] OpenSearch 도메인에는 감사 로깅이 활성화되어 있어야 합니다.](#page-1096-0)
- [\[Opensearch.6\] OpenSearch 도메인에는 데이터 노드가 3개 이상 있어야 합니다.](#page-1097-0)
- [\[Opensearch.7\] OpenSearch 도메인에는 세분화된 액세스 제어가 활성화되어 있어야 합니다.](#page-1098-0)
- [\[Opensearch.8\] 도메인에 대한 연결은 최신 TLS 보안 정책을 사용하여 암호화해야 합니다](#page-1098-1) [OpenSearch .](#page-1098-1)
- [\[Opensearch.9\] OpenSearch 도메인에는 태그를 지정해야 합니다.](#page-1099-0)
- [\[Opensearch.10\] OpenSearch 도메인에는 최신 소프트웨어 업데이트가 설치되어 있어야 합니다.](#page-1101-1)
- [\[Opensearch.11\] OpenSearch 도메인에는 전용 기본 노드가 3개 이상 있어야 합니다.](#page-1101-0)
- [\[RDS.1\] RDS 스냅샷은 비공개여야 합니다.](#page-1103-0)
- [\[RDS.3\] RDS DB 인스턴스에는 저장 데이터 암호화가 활성화되어 있어야 합니다.](#page-1105-0)
- [\[RDS.5\] RDS DB 인스턴스는 여러 가용 영역으로 구성해야 합니다.](#page-1107-0)
- [\[RDS.8\] RDS DB 인스턴스에는 삭제 방지 기능이 활성화되어 있어야 합니다.](#page-1110-1)
- [\[RDS.14\] Amazon Aurora 클러스터에는 역추적이 활성화되어 있어야 합니다.](#page-1115-0)
- [\[RDS.16\] RDS DB 클러스터는 태그를 스냅샷에 복사하도록 구성되어야 합니다.](#page-1117-0)
- [\[RDS.24\] RDS 데이터베이스 클러스터는 사용자 지정 관리자 사용자 이름을 사용해야 합니다.](#page-1123-0)
- [\[RDS.26\] RDS DB 인스턴스는 백업 계획으로 보호되어야 합니다.](#page-1125-0)
- [\[RDS.31\] RDS DB 보안 그룹에는 태그를 지정해야 합니다.](#page-1130-0)
- [\[RDS.35\] RDS DB 클러스터에는 자동 마이너 버전 업그레이드가 활성화되어 있어야 합니다.](#page-1135-0)
- [\[Redshift.3\] Amazon Redshift 클러스터에는 자동 스냅샷이 활성화되어 있어야 합니다.](#page-1138-0)
- [\[Redshift.12\] Redshift 이벤트 알림 구독에는 태그를 지정해야 합니다.](#page-1144-0)
- [\[Redshift.15\] Redshift 보안 그룹은 제한된 출처의 클러스터 포트에서만 수신을 허용해야 합니다.](#page-1148-0)
- [\[Route53.1\] Route 53 상태 확인에는 태그를 지정해야 합니다.](#page-1149-0)
- [\[Route53.2\] Route53 퍼블릭 호스팅 영역은 DNS 쿼리를 로깅해야 합니다.](#page-1150-0)
- [\[S3.1\] S3 범용 버킷에는 공개 액세스 차단 설정이 활성화되어 있어야 합니다.](#page-1151-0)
- [\[S3.8\] S3 범용 버킷은 퍼블릭 액세스를 차단해야 합니다.](#page-1158-0)
- [\[SageMaker.1\] Amazon SageMaker 노트북 인스턴스는 인터넷에 직접 액세스할 수 없어야 합니다.](#page-1174-0)
- [\[SageMaker.2\] SageMaker 노트북 인스턴스는 사용자 지정 VPC에서 시작해야 합니다.](#page-1175-0)
- [\[SageMaker.3\] 사용자에게 SageMaker 노트북 인스턴스에 대한 루트 액세스 권한이 없어야 합니다.](#page-1176-0)
- [\[SageMaker.4\] SageMaker 엔드포인트 프로덕션 변형의 초기 인스턴스 수는 1보다 커야 합니다.](#page-1177-0)
- [\[SES.1\] SES 연락처 목록에는 태그를 지정해야 합니다.](#page-1184-0)
- [\[SES.2\] SES 구성 세트에 태그를 지정해야 합니다.](#page-1185-0)
- [\[SecretsManager.2\] 자동 순환으로 구성된 Secrets Manager 암호는 성공적으로 교체되어야 합니다.](#page-1179-0)
- [\[ServiceCatalog.1\] Service Catalog 포트폴리오는 조직 내에서만 공유해야 합니다. AWS](#page-1183-0)
- [\[SNS.1\] SNS 주제는 유휴 상태에서 다음을 사용하여 암호화해야 합니다. AWS KMS](#page-1187-0)
- [\[SNS.3\] SNS 주제에는 태그를 지정해야 합니다.](#page-1189-0)
- [\[SQS.1\] Amazon SQS 대기열은 저장 시 암호화되어야 합니다.](#page-1190-0)
- [\[SQS.2\] SQS 대기열에는 태그가 지정되어야 합니다.](#page-1191-0)
- [\[SSM.2\] Systems Manager가 관리하는 Amazon EC2 인스턴스는 패치 설치 후 패치 규정 준수 상태](#page-960-0) [가 COMPLIANT여야 합니다.](#page-960-0)
- [\[SSM.3\] Systems Manager가 관리하는 Amazon EC2 인스턴스는 연결 규정 준수 상태가](#page-961-0)  [COMPLIANT여야 합니다.](#page-961-0)
- [\[StepFunctions.1\] Step Functions 상태 머신은 로깅이 켜져 있어야 합니다.](#page-1192-0)
- [\[Transfer.1\] AWS Transfer Family 워크플로에는 태그를 지정해야 합니다.](#page-1195-0)
- [\[Transfer.2\] Transfer Family 서버는 엔드포인트 연결에 FTP 프로토콜을 사용하지 않아야 합니다.](#page-1196-0)
- [\[WAF.1\] AWS WAF 클래식 글로벌 웹 ACL 로깅을 활성화해야 합니다.](#page-1197-0)
- [\[WAF.2\] AWS WAF 클래식 지역 규칙에는 하나 이상의 조건이 있어야 합니다.](#page-1198-1)
- [\[WAF.3\] AWS WAF 클래식 지역 규칙 그룹에는 규칙이 하나 이상 있어야 합니다.](#page-1198-0)
- [\[WAF.4\] AWS WAF 클래식 지역 웹 ACL에는 하나 이상의 규칙 또는 규칙 그룹이 있어야 합니다.](#page-1199-0)
- [\[WAF.6\] AWS WAF 클래식 글로벌 규칙에는 하나 이상의 조건이 있어야 합니다.](#page-1200-0)
- [\[WAF.7\] AWS WAF 클래식 글로벌 규칙 그룹에는 규칙이 하나 이상 있어야 합니다.](#page-1200-1)
- [\[WAF.8\] AWS WAF 클래식 글로벌 웹 ACL에는 하나 이상의 규칙 또는 규칙 그룹이 있어야 합니다.](#page-1201-0)
- [\[WAF.10\] AWS WAF 웹 ACL에는 하나 이상의 규칙 또는 규칙 그룹이 있어야 합니다.](#page-1202-1)
- [\[WAF.11\] AWS WAF 웹 ACL 로깅을 활성화해야 합니다.](#page-1202-0)

#### 이스라엘(텔아비브)

다음 제어 기능은 이스라엘(텔아비브)에서 지원되지 않습니다.

- [\[ACM.1\] 가져온 인증서와 ACM에서 발급한 인증서는 지정된 기간 후에 갱신해야 합니다.](#page-768-0)
- [\[ACM.2\] ACM에서 관리하는 RSA 인증서는 최소 2,048비트의 키 길이를 사용해야 합니다.](#page-769-0)
- [\[APIGateway.8\] API 게이트웨이 경로는 인증 유형을 지정해야 합니다.](#page-775-0)
- [\[APIGateway.9\] API Gateway V2 단계에 대한 액세스 로깅을 구성해야 합니다.](#page-776-0)
- [\[AppSync.2\] 에는 필드 수준 AWS AppSync 로깅이 활성화되어 있어야 합니다.](#page-777-0)
- [\[AppSync.4\] AWS AppSync GraphQL API는 태그가 지정되어야 합니다.](#page-778-0)
- [\[AppSync.5\] AWS AppSync GraphQL API는 API 키로 인증해서는 안 됩니다.](#page-779-0)
- [\[Athena.2\] Athena 데이터 카탈로그에는 태그가 지정되어야 합니다.](#page-781-0)
- [\[Athena.3\] Athena 워크그룹은 태그가 지정되어야 합니다](#page-782-0)
- [\[Autoscaling.5\] Auto Scaling 그룹 시작 구성을 사용하여 시작된 Amazon EC2 인스턴스에는 퍼블릭](#page-955-0)  [IP 주소가 없어야 합니다.](#page-955-0)
- [\[백업.1\] AWS Backup 복구 지점은 유휴 상태에서 암호화해야 합니다.](#page-784-0)
- [\[백업.2\] AWS Backup 복구 지점에 태그를 지정해야 합니다.](#page-784-1)
- [\[백업.3\] AWS Backup 저장소에 태그를 지정해야 합니다.](#page-786-0)
- [\[백업.4\] AWS Backup 보고서 계획에는 태그를 지정해야 합니다.](#page-787-0)
- [\[백업.5\] AWS Backup 백업 계획에 태그를 지정해야 합니다.](#page-789-0)
- [\[CloudFormation.2\] CloudFormation 스택에는 태그를 지정해야 합니다.](#page-791-0)
- [\[CloudFront.1\] CloudFront 배포판에는 기본 루트 개체가 구성되어 있어야 합니다.](#page-793-0)
- [\[CloudFront.3\] CloudFront 배포에는 전송 중 암호화가 필요해야 합니다.](#page-793-1)
- [\[CloudFront.4\] CloudFront 배포에는 원본 장애 조치가 구성되어 있어야 합니다.](#page-794-0)
- [\[CloudFront.5\] CloudFront 배포에는 로깅이 활성화되어 있어야 합니다.](#page-795-0)
- [\[CloudFront.6\] CloudFront 배포에는 WAF가 활성화되어 있어야 합니다.](#page-795-1)
- [\[CloudFront.7\] CloudFront 배포에는 사용자 지정 SSL/TLS 인증서를 사용해야 합니다.](#page-796-0)
- [\[CloudFront.8\] CloudFront 배포는 SNI를 사용하여 HTTPS 요청을 처리해야 합니다.](#page-797-0)
- [\[CloudFront.9\] CloudFront 배포는 사용자 지정 오리진에 대한 트래픽을 암호화해야 합니다.](#page-798-0)
- [\[CloudFront.10\] CloudFront 배포는 엣지 로케이션과 사용자 지정 오리진 간에 더 이상 사용되지 않](#page-798-1) [는 SSL 프로토콜을 사용해서는 안 됩니다.](#page-798-1)
- [\[CloudFront.12\] CloudFront 배포는 존재하지 않는 S3 오리진을 가리키면 안 됩니다.](#page-799-0)
- [\[CloudFront.13\] CloudFront 배포는 오리진 액세스 제어를 사용해야 합니다.](#page-800-0)
- [\[CloudFront.14\] CloudFront 배포에는 태그를 지정해야 합니다.](#page-801-0)
- [\[CodeArtifact.1\] CodeArtifact 저장소에는 태그를 지정해야 합니다.](#page-854-0)
- [\[CodeBuild.1\] CodeBuild Bitbucket 소스 리포지토리 URL에는 민감한 자격 증명이 포함되어서는 안](#page-856-0)  [됩니다.](#page-856-0)
- [\[CodeBuild.2\] CodeBuild 프로젝트 환경 변수에는 일반 텍스트 자격 증명이 포함되어서는 안 됩니다.](#page-857-0)
- [\[CodeBuild.3\] CodeBuild S3 로그는 암호화되어야 합니다.](#page-858-0)
- [\[CodeBuild1.4\] CodeBuild 프로젝트 환경에는 로깅 AWS Config기간이 있어야 합니다.](#page-858-1)
- [\[DataFirehose.1\] Firehose 전송 스트림은 저장 시 암호화되어야 합니다.](#page-863-0)
- [\[Detective.1\] 탐정 행동 그래프에는 태그를 지정해야 합니다](#page-863-1)
- [\[DMS.1\] Database Migration Service 복제 인스턴스는 공개되어서는 안 됩니다.](#page-865-0)
- [\[DMS.2\] DMS 인증서에는 태그를 지정해야 합니다.](#page-866-0)
- [\[DMS.3\] DMS 이벤트 구독에는 태그를 지정해야 합니다.](#page-867-0)
- [\[DMS.4\] DMS 복제 인스턴스에는 태그를 지정해야 합니다.](#page-868-0)
- [\[DMS.5\] DMS 복제 서브넷 그룹에는 태그를 지정해야 합니다.](#page-869-0)
- [\[DMS.6\] DMS 복제 인스턴스에는 자동 마이너 버전 업그레이드가 활성화되어 있어야 합니다.](#page-871-0)
- [\[DMS.7\] 대상 데이터베이스에 대한 DMS 복제 작업에는 로깅이 활성화되어 있어야 합니다.](#page-871-1)
- [\[DMS.8\] 소스 데이터베이스의 DMS 복제 작업에는 로깅이 활성화되어 있어야 합니다.](#page-873-0)
- [\[DMS.9\] DMS 엔드포인트는 SSL을 사용해야 합니다.](#page-874-1)
- [\[DMS.10\] Neptune 데이터베이스의 DMS 엔드포인트에는 IAM 인증이 활성화되어 있어야 합니다.](#page-874-0)
- [\[DMS.11\] MongoDB용 DMS 엔드포인트에는 인증 메커니즘이 활성화되어 있어야 합니다.](#page-875-0)
- [\[DMS.12\] Redis용 DMS 엔드포인트에는 TLS가 활성화되어 있어야 합니다.](#page-876-0)
- [\[DocumentDB.1\] Amazon DocumentDB 클러스터는 저장 시 암호화되어야 합니다.](#page-877-0)
- [\[DocumentDB.2\] Amazon DocumentDB 클러스터에는 적절한 백업 보존 기간이 있어야 합니다.](#page-878-0)
- [\[DocumentDB.3\] Amazon DocumentDB 수동 클러스터 스냅샷은 공개되어서는 안 됩니다.](#page-879-0)
- [\[DocumentDB.4\] Amazon DocumentDB 클러스터는 감사 로그를 로그에 게시해야 합니다.](#page-880-0) **[CloudWatch](#page-880-0)**
- [\[DocumentDB.5\] Amazon DocumentDB 클러스터에는 삭제 방지 기능이 활성화되어 있어야 합니다.](#page-880-1)
- [\[DynamoDB.3\] DynamoDB Accelerator\(DAX\) 클러스터는 저장 시 암호화되어야 합니다.](#page-883-0)
- [\[DynamoDB.4\] DynamoDB 테이블은 백업 계획에 있어야 합니다.](#page-884-0)
- [\[DynamoDB.7\] DynamoDB 액셀러레이터 클러스터는 전송 중에 암호화되어야 합니다.](#page-887-0)
- [\[EC2.3\] 연결된 Amazon EBS 볼륨은 저장 시 암호화되어야 합니다.](#page-905-0)
- [\[EC2.4\] 중지된 EC2 인스턴스는 지정된 기간이 지나면 제거해야 합니다.](#page-906-0)
- [\[EC2.6\] VPC 플로 로깅은 모든 VPC에서 활성화되어야 합니다.](#page-907-0)
- [\[EC2.10\] Amazon EC2는 Amazon EC2 서비스용으로 생성된 VPC 엔드포인트를 사용하도록 구성해](#page-911-0) [야 합니다.](#page-911-0)
- [\[EC2.13\] 보안 그룹은 0.0.0.0/0 또는 ::/0에서 포트 22로의 수신을 허용해서는 안 됩니다.](#page-913-0)
- [\[EC2.14\] 보안 그룹은 0.0.0.0/0 또는 ::/0에서 포트 3389로의 수신을 허용해서는 안 됩니다.](#page-913-1)
- [\[EC2.18\] 보안 그룹은 승인된 포트에 대해 무제한 수신 트래픽만 허용해야 합니다.](#page-917-0)
- [\[EC2.20\] 사이트 간 AWS VPN 연결을 위한 두 VPN 터널이 모두 작동해야 합니다.](#page-919-0)
- [\[EC2.22\] 사용하지 않는 Amazon EC2 보안 그룹을 제거해야 합니다.](#page-921-0)
- [\[EC2.23\] Amazon EC2 Transit Gateway는 VPC 연결 요청을 자동으로 수락하지 않아야 합니다.](#page-922-0)
- [\[EC2.24\] Amazon EC2 반가상화 인스턴스 유형은 사용할 수 없습니다.](#page-922-1)
- [\[EC2.25\] Amazon EC2 시작 템플릿은 네트워크 인터페이스에 퍼블릭 IP를 할당해서는 안 됩니다.](#page-923-0)
- [\[EC2.28\] EBS 볼륨에는 백업 계획이 적용되어야 합니다.](#page-924-0)
- [\[EC2.33\] EC2 트랜짓 게이트웨이 첨부 파일에는 태그를 지정해야 합니다.](#page-925-0)
- [\[EC2.34\] EC2 트랜짓 게이트웨이 라우팅 테이블에는 태그를 지정해야 합니다.](#page-926-0)
- [\[EC2.40\] EC2 NAT 게이트웨이에는 태그가 지정되어야 합니다.](#page-933-0)
- [\[EC2.48\] Amazon VPC 흐름 로그에는 태그를 지정해야 합니다.](#page-943-0)
- [\[EC2.51\] EC2 Client VPN 엔드포인트에는 클라이언트 연결 로깅이 활성화되어 있어야 합니다.](#page-947-0)
- [\[EC2.52\] EC2 트랜짓 게이트웨이에는 태그가 지정되어야 합니다.](#page-948-0)
- [\[ECR.2\] ECR 프라이빗 리포지토리에는 태그 불변성이 구성되어 있어야 합니다.](#page-889-0)
- [\[ECR.3\] ECR 리포지토리에는 수명 주기 정책이 하나 이상 구성되어 있어야 합니다.](#page-890-0)
- [\[ECR.4\] ECR 퍼블릭 리포지토리는 태그를 지정해야 합니다.](#page-890-1)
- [\[ECS.1\] Amazon ECS 작업 정의에는 보안 네트워킹 모드와 사용자 정의가 있어야 합니다.](#page-892-0)
- [\[ECS.9\] ECS 작업 정의에는 로깅 구성이 있어야 합니다.](#page-897-0)
- [\[EFS.1\] 유휴 파일 데이터를 사용하여 암호화하도록 Elastic File System을 구성해야 합니다. AWS](#page-963-0)  [KMS](#page-963-0)
- [\[EFS.2\] Amazon EFS 볼륨은 백업 계획에 포함되어야 합니다.](#page-964-0)
- [\[EFS.3\] EFS 액세스 포인트는 루트 디렉터리를 적용해야 합니다.](#page-965-0)
- [\[EFS.4\] EFS 액세스 포인트는 사용자 자격 증명을 적용해야 합니다.](#page-965-1)
- [\[EFS.5\] EFS 액세스 포인트는 태그가 지정되어야 합니다.](#page-966-0)
- [\[EFS.6\] EFS 탑재 대상은 퍼블릭 서브넷과 연결되지 않아야 합니다.](#page-967-0)
- [\[EKS.1\] EKS 클러스터 엔드포인트는 공개적으로 액세스할 수 없어야 합니다.](#page-968-0)
- [\[EKS.2\] EKS 클러스터는 지원되는 Kubernetes 버전에서 실행되어야 합니다.](#page-969-0)
- [\[EKS.3\] EKS 클러스터는 암호화된 쿠버네티스 비밀을 사용해야 합니다.](#page-970-0)
- [\[EKS.6\] EKS 클러스터에는 태그를 지정해야 합니다.](#page-970-1)
- [\[EKS.7\] EKS ID 공급자 구성에는 태그를 지정해야 합니다.](#page-971-0)
- [\[EKS.8\] EKS 클러스터에는 감사 로깅이 활성화되어 있어야 합니다.](#page-973-0)
- [\[ELB.1\] Application Load Balancer는 모든 HTTP 요청을 HTTPS로 리디렉션하도록 구성되어야 합니](#page-982-0) [다.](#page-982-0)
- [\[ELB.2\] SSL/HTTPS 리스너를 사용하는 클래식 로드 밸런서는 에서 제공한 인증서를 사용해야 합니](#page-983-0) [다. AWS Certificate Manager](#page-983-0)
- [\[ELB.4\] Application Load Balancer는 http 헤더를 삭제하도록 구성되어야 합니다.](#page-985-0)
- [\[ELB.6\] 애플리케이션, 게이트웨이 및 네트워크 로드 밸런서는 삭제 보호를 활성화해야 합니다.](#page-987-0)
- [\[ELB.8\] SSL 리스너를 사용하는 클래식 로드 밸런서는 지속 기간이 엄격한 사전 정의된 보안 정책을](#page-989-0) [사용해야 합니다. AWS Config](#page-989-0)
- [\[ELB.13\] 애플리케이션, 네트워크 및 게이트웨이 로드 밸런서는 여러 가용 영역에 걸쳐 있어야 합니](#page-992-0) [다.](#page-992-0)
- [\[ELB.14\] Classic Load Balancer는 방어 모드 또는 가장 엄격한 비동기화 완화 모드로 구성해야 합니](#page-993-0) [다.](#page-993-0)
- [\[ELB.16\] 애플리케이션 로드 밸런서는 웹 ACL과 연결되어야 합니다. AWS WAF](#page-994-0)
- [\[ElastiCache.1\] ElastiCache Redis 클러스터에는 자동 백업이 활성화되어 있어야 합니다.](#page-974-0)
- [\[ElastiCache.2\] Redis 캐시 ElastiCache 클러스터의 경우 자동 마이너 버전 업그레이드가 활성화되](#page-975-0) [어 있어야 합니다.](#page-975-0)
- [\[ElastiCache.3\] ElastiCache Redis의 경우 복제 그룹에 자동 장애 조치가 활성화되어 있어야 합니다.](#page-975-1)
- [\[ElastiCache.4\] Redis 복제 그룹의 ElastiCache 경우 유휴 상태에서 그룹을 암호화해야 합니다.](#page-976-0)
- [\[ElastiCache.5\] ElastiCache Redis의 경우 복제 그룹은 전송 중에 암호화되어야 합니다.](#page-977-0)
- [\[ElastiCache.6\] 버전 6.0 이전의 Redis 복제 그룹의 ElastiCache 경우 Redis 인증을 사용해야 합니](#page-978-0) [다.](#page-978-0)
- [\[ElastiCache.7\] ElastiCache 클러스터는 기본 서브넷 그룹을 사용해서는 안 됩니다.](#page-978-1)
- [\[ElasticBeanstalk.1\] Elastic Beanstalk 환경에는 향상된 상태 보고 기능이 활성화되어 있어야 합니](#page-979-0) [다.](#page-979-0)
- [\[ElasticBeanstalk.2\] Elastic Beanstalk 관리형 플랫폼 업데이트를 활성화해야 합니다.](#page-980-0)
- [\[ElasticBeanstalk.3\] Elastic Beanstalk는 로그를 다음으로 스트리밍해야 합니다. CloudWatch](#page-981-0)
- [\[EMR.1\] Amazon EMR 클러스터 프라이머리 노드에는 퍼블릭 IP 주소가 없어야 합니다.](#page-995-0)
- [\[ES.1\] Elasticsearch 도메인에는 저장 시 암호화가 활성화되어 있어야 합니다.](#page-997-0)
- [\[ES.2\] Elasticsearch 도메인은 공개적으로 액세스할 수 없어야 합니다.](#page-998-0)
- [\[ES.3\] Elasticsearch 도메인은 노드 간에 전송되는 데이터를 암호화해야 합니다.](#page-999-0)
- [\[ES.4\] 로그에 대한 Elasticsearch 도메인 오류 로깅을 활성화해야 합니다 CloudWatch .](#page-1000-0)
- [\[EventBridge.2\] EventBridge 이벤트 버스에 태그를 지정해야 합니다.](#page-1006-0)
- [\[EventBridge.3\] EventBridge 사용자 지정 이벤트 버스에는 리소스 기반 정책이 첨부되어야 합니다.](#page-1007-0)
- [\[EventBridge.4\] EventBridge 글로벌 엔드포인트에는 이벤트 복제가 활성화되어 있어야 합니다.](#page-1008-0)
- [\[FSx.1\] FSx for OpenZFS 파일 시스템이 백업 및 볼륨에 태그를 복사하도록 구성되어 있어야 합니](#page-1009-0) [다.](#page-1009-0)
- [\[FSx.2\] FSx for Lustre 파일 시스템은 백업에 태그를 복사하도록 구성해야 합니다.](#page-1010-0)
- [\[GlobalAccelerator.1\] 글로벌 액셀러레이터 액셀러레이터에는 태그를 지정해야 합니다.](#page-1011-0)
- [\[GuardDuty.1\] 을 GuardDuty 활성화해야 합니다.](#page-1013-0)
- [\[GuardDuty.2\] GuardDuty 필터에는 태그를 지정해야 합니다.](#page-1014-0)
- [\[GuardDuty.3\] GuardDuty IPset에는 태그를 지정해야 합니다.](#page-1015-0)
- [\[GuardDuty.4\] GuardDuty 탐지기에는 태그를 지정해야 합니다.](#page-1017-0)
- [\[IAM.1\] IAM 정책은 전체 "\\*" 관리 권한을 허용해서는 안 됩니다.](#page-1018-0)
- [\[IAM.2\] IAM 사용자는 IAM 정책을 연결해서는 안 됩니다.](#page-1019-0)
- [\[IAM.3\] IAM 사용자 액세스 키는 90일 이하마다 교체해야 합니다.](#page-1021-0)
- [\[IAM.4\] IAM 루트 사용자 액세스 키가 존재하지 않아야 합니다.](#page-1022-0)
- [\[IAM.5\] 콘솔 암호가 있는 모든 IAM 사용자에 대해 MFA를 활성화해야 합니다.](#page-1023-0)
- [\[IAM.6\]루트 사용자에 대해 하드웨어 MFA를 활성화해야 합니다.](#page-1024-0)
- [\[IAM.7\] IAM 사용자를 위한 암호 정책의 구성은 강력해야 합니다.](#page-1025-0)
- [\[IAM.8\] 사용하지 않은 IAM 사용자 보안 인증을 제거해야 합니다.](#page-1027-0)
- [\[IAM.9\] 루트 사용자에 대해 MFA를 활성화해야 합니다.](#page-1028-0)
- [\[IAM.10\] IAM 사용자를 위한 암호 정책은 엄격한 기준을 적용해야 합니다. AWS Config](#page-1029-0)
- [\[IAM.11\] IAM 암호 정책에서 최소 1개의 대문자를 요구하는지 여부를 확인합니다.](#page-1030-0)
- [\[IAM.12\] IAM 암호 정책에서 최소 1개의 소문자를 요구하는지 여부를 확인합니다.](#page-1030-1)
- [\[IAM.13\] IAM 암호 정책에서 최소 1개의 기호를 요구하는지 여부를 확인합니다.](#page-1031-0)
- [\[IAM.14\] IAM 암호 정책에서 최소 1개의 숫자를 요구하는지 여부를 확인합니다.](#page-1031-1)
- [\[IAM.15\] IAM 암호 정책에서 14자 이상을 요구하는지 여부를 확인합니다.](#page-1032-0)
- [\[IAM.16\] IAM 비밀번호 정책이 비밀번호 재사용을 방지하는지 확인합니다.](#page-1033-0)
- [\[IAM.17\] IAM 암호 정책이 90일 이내에 비밀번호를 만료하도록 하는지 여부를 확인합니다.](#page-1033-1)
- [\[IAM.18\] 다음과 같은 사고를 관리할 지원 역할이 생성되었는지 확인하십시오. AWS Support](#page-1034-0)
- [\[IAM.19\] 모든 IAM 사용자에 대해 MFA를 활성화해야 합니다.](#page-1036-0)
- [\[IAM.21\] 생성한 IAM 고객 관리형 정책은 서비스에 대한 와일드카드 작업을 허용해서는 안 됩니다.](#page-1041-0)
- [\[IAM.22\] 45일 동안 사용하지 않은 IAM 사용자 보안 인증 정보는 제거해야 합니다.](#page-1042-0)
- [\[IAM.23\] IAM 액세스 분석기 분석기는 태그를 지정해야 합니다.](#page-1044-0)
- [\[IAM.24\] IAM 역할에는 태그를 지정해야 합니다.](#page-1045-0)
- [\[IAM.25\] IAM 사용자에게는 태그를 지정해야 합니다.](#page-1046-0)
- [\[IAM.26\] IAM에서 관리되는 만료된 SSL/TLS 인증서는 제거해야 합니다.](#page-1047-0)
- [\[IAM.27\] IAM ID에는 정책이 연결되어 있지 않아야 합니다. AWSCloudShellFullAccess](#page-1048-0)
- [\[IAM.28\] IAM 액세스 분석기 외부 액세스 분석기를 활성화해야 합니다.](#page-1049-0)
- [\[IoT.1\] AWS IoT Core 보안 프로필에 태그를 지정해야 합니다.](#page-1050-0)
- [\[IoT.2\] AWS IoT Core 완화 조치에는 태그를 지정해야 합니다.](#page-1051-0)
- [\[IoT.3\] AWS IoT Core 치수에 태그를 지정해야 합니다.](#page-1052-0)
- [\[IoT.4\] AWS IoT Core 권한 부여자는 태그를 지정해야 합니다](#page-1054-0)
- [\[IoT.5\] AWS IoT Core 역할 별칭은 태그가 지정되어야 합니다](#page-1055-0)
- [\[IoT.6\] AWS IoT Core 정책에는 태그를 지정해야 합니다](#page-1056-0)
- [\[Kinesis.1\] Kinesis 스트림은 저장 시 암호화되어야 합니다.](#page-1058-0)
- [\[Kinesis.2\] Kinesis 스트림에는 태그가 지정되어야 합니다.](#page-1058-1)
- [\[KMS.1\] IAM 고객 관리형 정책은 모든 KMS 키에 대한 암호 해독 작업을 허용해서는 안 됩니다.](#page-1060-0)
- [\[KMS.2\] IAM 보안 주체에는 모든 KMS 키에 대한 암호 해독 작업을 허용하는 IAM 인라인 정책이 없](#page-1061-0) [어야 합니다.](#page-1061-0)
- [\[Lambda.5\] VPC Lambda 함수는 여러 가용 영역에서 작동해야 합니다.](#page-1067-0)
- [\[Macie.1\] Amazon Macie를 활성화해야 합니다](#page-1069-0)
- [\[MQ.2\] ActiveMQ 브로커는 감사 로그를 다음으로 스트리밍해야 합니다. CloudWatch](#page-1073-0)
- [\[MQ.3\] Amazon MQ 브로커는 자동 마이너 버전 업그레이드를 활성화해야 합니다.](#page-1074-0)
- [\[MQ.4\] Amazon MQ 브로커에는 태그를 지정해야 합니다.](#page-1074-1)
- [\[MQ.5\] ActiveMQ 브로커는 활성/대기 배포 모드를 사용해야 합니다.](#page-1076-0)
- [\[MQ.6\] RabbitMQ 브로커는 클러스터 배포 모드를 사용해야 합니다](#page-1076-1)
- [\[MSK.1\] MSK 클러스터는 브로커 노드 간 전송 중 암호화되어야 합니다.](#page-1071-0)
- [\[MSK.2\] MSK 클러스터에는 향상된 모니터링이 구성되어 있어야 합니다.](#page-1072-0)
- [\[Neptune.1\] Neptune DB 클러스터는 저장 시 암호화되어야 합니다.](#page-1077-0)
- [\[Neptune.2\] Neptune DB 클러스터는 감사 로그를 로그에 게시해야 합니다. CloudWatch](#page-1078-0)
- [\[Neptune.3\] Neptune DB 클러스터 스냅샷은 퍼블릭이 아니어야 합니다.](#page-1079-0)
- [\[Neptune.4\] Neptune DB 클러스터에는 삭제 방지 기능이 활성화되어 있어야 합니다.](#page-1080-0)
- [\[Neptune.5\] Neptune DB 클러스터에는 자동 백업이 활성화되어 있어야 합니다.](#page-1080-1)
- [\[Neptune.6\] Neptune DB 클러스터 스냅샷은 저장 시 암호화되어야 합니다.](#page-1081-0)
- [\[Neptune.7\] Neptune DB 클러스터에는 IAM 데이터베이스 인증이 활성화되어 있어야 합니다.](#page-1082-0)
- [\[Neptune.8\] 태그를 스냅샷에 복사하도록 Neptune DB 클러스터를 구성해야 합니다.](#page-1083-0)
- [\[Neptune.9\] Neptune DB 클러스터를 여러 가용 영역에 배포해야 합니다.](#page-1084-0)
- [\[NetworkFirewall.1\] Network Firewall 방화벽은 여러 가용 영역에 배포해야 합니다.](#page-1085-0)
- [\[NetworkFirewall.2\] Network Firewall 로깅을 활성화해야 합니다.](#page-1086-0)
- [\[NetworkFirewall.3\] Network Firewall 정책에는 하나 이상의 규칙 그룹이 연결되어 있어야 합니다.](#page-1086-1)
- [\[NetworkFirewall.4\] Network Firewall 정책의 기본 상태 비저장 작업은 전체 패킷의 경우 삭제 또는](#page-1087-0) [전달이어야 합니다.](#page-1087-0)
- [\[NetworkFirewall.5\] Network Firewall 정책의 기본 상태 비저장 작업은 프래그먼트화된 패킷의 경우](#page-1088-0) [삭제 또는 전달이어야 합니다.](#page-1088-0)
- [\[NetworkFirewall.6\] 스테이트리스 네트워크 방화벽 규칙 그룹은 비어 있으면 안 됩니다.](#page-1089-0)
- [\[NetworkFirewall.9\] Network Firewall 방화벽에는 삭제 방지 기능이 활성화되어 있어야 합니다.](#page-1092-0)
- [\[Opensearch.1\] OpenSearch 도메인에는 저장 중 암호화가 활성화되어 있어야 합니다.](#page-1093-0)
- [\[Opensearch.2\] OpenSearch 도메인은 공개적으로 액세스할 수 없어야 합니다.](#page-1093-1)
- [\[Opensearch.3\] OpenSearch 도메인은 노드 간에 전송되는 데이터를 암호화해야 합니다.](#page-1094-0)
- [\[Opensearch.4\] 로그에 대한 OpenSearch 도메인 오류 로깅이 활성화되어야 합니다 CloudWatch .](#page-1095-0)
- [\[Opensearch.5\] OpenSearch 도메인에는 감사 로깅이 활성화되어 있어야 합니다.](#page-1096-0)
- [\[Opensearch.6\] OpenSearch 도메인에는 데이터 노드가 3개 이상 있어야 합니다.](#page-1097-0)
- [\[Opensearch.7\] OpenSearch 도메인에는 세분화된 액세스 제어가 활성화되어 있어야 합니다.](#page-1098-0)
- [\[Opensearch.8\] 도메인에 대한 연결은 최신 TLS 보안 정책을 사용하여 암호화해야 합니다](#page-1098-1) [OpenSearch .](#page-1098-1)
- [\[Opensearch.9\] OpenSearch 도메인에는 태그를 지정해야 합니다.](#page-1099-0)
- [\[Opensearch.10\] OpenSearch 도메인에는 최신 소프트웨어 업데이트가 설치되어 있어야 합니다.](#page-1101-0)
- [\[Opensearch.11\] OpenSearch 도메인에는 전용 기본 노드가 3개 이상 있어야 합니다.](#page-1101-1)
- [\[PCA.1\] AWS Private CA 루트 인증 기관을 비활성화해야 합니다.](#page-1102-0)
- [\[RDS.1\] RDS 스냅샷은 비공개여야 합니다.](#page-1103-0)
- [\[RDS.4\] RDS 클러스터 스냅샷과 데이터베이스 스냅샷은 저장 시 암호화되어야 합니다.](#page-1106-0)
- [\[RDS.7\] RDS 클러스터에는 삭제 방지 기능이 활성화되어 있어야 합니다.](#page-1109-0)
- [\[RDS.8\] RDS DB 인스턴스에는 삭제 방지 기능이 활성화되어 있어야 합니다.](#page-1110-0)
- [\[RDS.12\] RDS 클러스터에 대해 IAM 인증을 구성해야 합니다.](#page-1113-0)
- [\[RDS.14\] Amazon Aurora 클러스터에는 역추적이 활성화되어 있어야 합니다.](#page-1115-0)
- [\[RDS.15\] RDS DB 클러스터는 여러 가용 영역에 대해 구성되어야 합니다.](#page-1116-0)
- [\[RDS.16\] RDS DB 클러스터는 태그를 스냅샷에 복사하도록 구성되어야 합니다.](#page-1117-0)
- [\[RDS.24\] RDS 데이터베이스 클러스터는 사용자 지정 관리자 사용자 이름을 사용해야 합니다.](#page-1123-0)
- [\[RDS.26\] RDS DB 인스턴스는 백업 계획으로 보호되어야 합니다.](#page-1125-0)
- [\[RDS.27\] RDS DB 클러스터는 저장 시 암호화되어야 합니다.](#page-1126-0)
- [\[RDS.28\] RDS DB 클러스터에는 태그를 지정해야 합니다.](#page-1127-0)
- [\[RDS.29\] RDS DB 클러스터 스냅샷에는 태그를 지정해야 합니다.](#page-1128-0)
- [\[RDS.31\] RDS DB 보안 그룹에는 태그를 지정해야 합니다.](#page-1130-0)
- [\[RDS.34\] Aurora MySQL DB 클러스터는 감사 로그를 로그에 게시해야 합니다. CloudWatch](#page-1134-0)
- [\[RDS.35\] RDS DB 클러스터에는 자동 마이너 버전 업그레이드가 활성화되어 있어야 합니다.](#page-1135-0)
- [\[Redshift.3\] Amazon Redshift 클러스터에는 자동 스냅샷이 활성화되어 있어야 합니다.](#page-1138-0)
- [\[Redshift.8\] Amazon Redshift 클러스터는 기본 관리자 사용자 이름을 사용해서는 안 됩니다.](#page-1141-0)
- [\[Redshift.9\] Redshift 클러스터는 기본 데이터베이스 이름을 사용해서는 안 됩니다.](#page-1142-0)
- [\[Redshift.12\] Redshift 이벤트 알림 구독에는 태그를 지정해야 합니다.](#page-1144-0)
- [\[Redshift.15\] Redshift 보안 그룹은 제한된 출처의 클러스터 포트에서만 수신을 허용해야 합니다.](#page-1148-0)
- [\[Route53.1\] Route 53 상태 확인에는 태그를 지정해야 합니다.](#page-1149-0)
- [\[Route53.2\] Route53 퍼블릭 호스팅 영역은 DNS 쿼리를 로깅해야 합니다.](#page-1150-0)
- [\[S3.1\] S3 범용 버킷에는 공개 액세스 차단 설정이 활성화되어 있어야 합니다.](#page-1151-0)
- [\[S3.2\] S3 범용 버킷은 퍼블릭 읽기 액세스를 차단해야 합니다.](#page-1152-0)
- [\[S3.3\] S3 범용 버킷은 공개 쓰기 액세스를 차단해야 합니다.](#page-1153-0)
- [\[S3.8\] S3 범용 버킷은 퍼블릭 액세스를 차단해야 합니다.](#page-1158-0)
- [\[S3.9\] S3 범용 버킷은 서버 액세스 로깅을 활성화해야 합니다.](#page-1159-0)
- [\[SageMaker.1\] Amazon SageMaker 노트북 인스턴스는 인터넷에 직접 액세스할 수 없어야 합니다.](#page-1174-0)
- [\[SageMaker.2\] SageMaker 노트북 인스턴스는 사용자 지정 VPC에서 시작해야 합니다.](#page-1175-0)
- [\[SageMaker.3\] 사용자에게 SageMaker 노트북 인스턴스에 대한 루트 액세스 권한이 없어야 합니다.](#page-1176-0)
- [\[SageMaker.4\] SageMaker 엔드포인트 프로덕션 변형의 초기 인스턴스 수는 1보다 커야 합니다.](#page-1177-0)
- [\[SES.1\] SES 연락처 목록에는 태그를 지정해야 합니다.](#page-1184-0)
- [\[SES.2\] SES 구성 세트에 태그를 지정해야 합니다.](#page-1185-0)
- [\[SecretsManager.1\] Secrets Manager 비밀번호에는 자동 로테이션이 활성화되어 있어야 합니다.](#page-1178-0)
- [\[SecretsManager.2\] 자동 순환으로 구성된 Secrets Manager 암호는 성공적으로 교체되어야 합니다.](#page-1179-0)
- [\[SecretsManager.3\] 사용하지 않는 Secrets Manager 시크릿 삭제](#page-1180-0)
- [\[SecretsManager.4\] Secrets Manager 비밀은 지정된 일수 내에 교체되어야 합니다.](#page-1181-0)
- [\[ServiceCatalog.1\] Service Catalog 포트폴리오는 조직 내에서만 공유해야 합니다. AWS](#page-1183-0)
- [\[SNS.1\] SNS 주제는 유휴 상태에서 다음을 사용하여 암호화해야 합니다. AWS KMS](#page-1187-0)
- [\[SNS.3\] SNS 주제에는 태그를 지정해야 합니다.](#page-1189-0)
- [\[SQS.1\] Amazon SQS 대기열은 저장 시 암호화되어야 합니다.](#page-1190-0)
- [\[SQS.2\] SQS 대기열에는 태그가 지정되어야 합니다.](#page-1191-0)
- [\[SSM.1\] Amazon EC2 인스턴스는 다음을 통해 관리해야 합니다. AWS Systems Manager](#page-959-0)
- [\[SSM.2\] Systems Manager가 관리하는 Amazon EC2 인스턴스는 패치 설치 후 패치 규정 준수 상태](#page-960-0) [가 COMPLIANT여야 합니다.](#page-960-0)
- [\[SSM.3\] Systems Manager가 관리하는 Amazon EC2 인스턴스는 연결 규정 준수 상태가](#page-961-0)  [COMPLIANT여야 합니다.](#page-961-0)
- [\[SSM.4\] SSM 문서는 공개해서는 안 됩니다.](#page-962-0)
- [\[StepFunctions.1\] Step Functions 상태 머신은 로깅이 켜져 있어야 합니다.](#page-1192-0)
- [\[StepFunctions.2\] Step Functions 활동에는 태그를 지정해야 합니다.](#page-1193-0)
- [\[Transfer.1\] AWS Transfer Family 워크플로에는 태그를 지정해야 합니다.](#page-1195-0)
- [\[Transfer.2\] Transfer Family 서버는 엔드포인트 연결에 FTP 프로토콜을 사용하지 않아야 합니다.](#page-1196-0)
- [\[WAF.1\] AWS WAF 클래식 글로벌 웹 ACL 로깅을 활성화해야 합니다.](#page-1197-0)
- [\[WAF.2\] AWS WAF 클래식 지역 규칙에는 하나 이상의 조건이 있어야 합니다.](#page-1198-0)
- [\[WAF.3\] AWS WAF 클래식 지역 규칙 그룹에는 규칙이 하나 이상 있어야 합니다.](#page-1198-1)
- [\[WAF.4\] AWS WAF 클래식 지역 웹 ACL에는 하나 이상의 규칙 또는 규칙 그룹이 있어야 합니다.](#page-1199-0)
- [\[WAF.6\] AWS WAF 클래식 글로벌 규칙에는 하나 이상의 조건이 있어야 합니다.](#page-1200-0)
- [\[WAF.7\] AWS WAF 클래식 글로벌 규칙 그룹에는 규칙이 하나 이상 있어야 합니다.](#page-1200-1)
- [\[WAF.8\] AWS WAF 클래식 글로벌 웹 ACL에는 하나 이상의 규칙 또는 규칙 그룹이 있어야 합니다.](#page-1201-0)
- [\[WAF.11\] AWS WAF 웹 ACL 로깅을 활성화해야 합니다.](#page-1202-0)
- [\[WAF.12\] AWS WAF 규칙에는 메트릭이 활성화되어 있어야 합니다. CloudWatch](#page-1203-0)

# 중동(바레인)

다음 제어 기능은 중동(바레인)에서 지원되지 않습니다.

- [\[CloudFront.1\] CloudFront 배포판에는 기본 루트 개체가 구성되어 있어야 합니다.](#page-793-0)
- [\[CloudFront.3\] CloudFront 배포에는 전송 중 암호화가 필요해야 합니다.](#page-793-1)
- [\[CloudFront.4\] CloudFront 배포에는 원본 장애 조치가 구성되어 있어야 합니다.](#page-794-0)
- [\[CloudFront.5\] CloudFront 배포에는 로깅이 활성화되어 있어야 합니다.](#page-795-0)
- [\[CloudFront.6\] CloudFront 배포에는 WAF가 활성화되어 있어야 합니다.](#page-795-1)
- [\[CloudFront.7\] CloudFront 배포에는 사용자 지정 SSL/TLS 인증서를 사용해야 합니다.](#page-796-0)
- [\[CloudFront.8\] CloudFront 배포는 SNI를 사용하여 HTTPS 요청을 처리해야 합니다.](#page-797-0)
- [\[CloudFront.9\] CloudFront 배포는 사용자 지정 오리진에 대한 트래픽을 암호화해야 합니다.](#page-798-0)
- [\[CloudFront.10\] CloudFront 배포는 엣지 로케이션과 사용자 지정 오리진 간에 더 이상 사용되지 않](#page-798-1) [는 SSL 프로토콜을 사용해서는 안 됩니다.](#page-798-1)
- [\[CloudFront.12\] CloudFront 배포는 존재하지 않는 S3 오리진을 가리키면 안 됩니다.](#page-799-0)
- [\[CloudFront.13\] CloudFront 배포는 오리진 액세스 제어를 사용해야 합니다.](#page-800-0)
- [\[CloudFront.14\] CloudFront 배포에는 태그를 지정해야 합니다.](#page-801-0)
- [\[CodeArtifact.1\] CodeArtifact 저장소에는 태그를 지정해야 합니다.](#page-854-0)
- [\[DataFirehose.1\] Firehose 전송 스트림은 저장 시 암호화되어야 합니다.](#page-863-0)
- [\[DMS.10\] Neptune 데이터베이스의 DMS 엔드포인트에는 IAM 인증이 활성화되어 있어야 합니다.](#page-874-0)
- [\[DMS.11\] MongoDB용 DMS 엔드포인트에는 인증 메커니즘이 활성화되어 있어야 합니다.](#page-875-0)
- [\[DMS.12\] Redis용 DMS 엔드포인트에는 TLS가 활성화되어 있어야 합니다.](#page-876-0)
- [\[DocumentDB.1\] Amazon DocumentDB 클러스터는 저장 시 암호화되어야 합니다.](#page-877-0)
- [\[DocumentDB.2\] Amazon DocumentDB 클러스터에는 적절한 백업 보존 기간이 있어야 합니다.](#page-878-0)
- [\[DocumentDB.3\] Amazon DocumentDB 수동 클러스터 스냅샷은 공개되어서는 안 됩니다.](#page-879-0)
- [\[DocumentDB.4\] Amazon DocumentDB 클러스터는 감사 로그를 로그에 게시해야 합니다.](#page-880-0) **[CloudWatch](#page-880-0)**
- [\[DocumentDB.5\] Amazon DocumentDB 클러스터에는 삭제 방지 기능이 활성화되어 있어야 합니다.](#page-880-1)
- [\[DynamoDB.3\] DynamoDB Accelerator\(DAX\) 클러스터는 저장 시 암호화되어야 합니다.](#page-883-0)
- [\[DynamoDB.7\] DynamoDB 액셀러레이터 클러스터는 전송 중에 암호화되어야 합니다.](#page-887-0)
- [\[EC2.20\] 사이트 간 AWS VPN 연결을 위한 두 VPN 터널이 모두 작동해야 합니다.](#page-919-0)
- [\[EC2.23\] Amazon EC2 Transit Gateway는 VPC 연결 요청을 자동으로 수락하지 않아야 합니다.](#page-922-0)
- [\[EC2.24\] Amazon EC2 반가상화 인스턴스 유형은 사용할 수 없습니다.](#page-922-1)
- [\[ECR.4\] ECR 퍼블릭 리포지토리는 태그를 지정해야 합니다.](#page-890-1)
- [\[EFS.6\] EFS 탑재 대상은 퍼블릭 서브넷과 연결되지 않아야 합니다.](#page-967-0)
- [\[EKS.3\] EKS 클러스터는 암호화된 쿠버네티스 비밀을 사용해야 합니다.](#page-970-0)
- [\[ElasticBeanstalk.1\] Elastic Beanstalk 환경에는 향상된 상태 보고 기능이 활성화되어 있어야 합니](#page-979-0) [다.](#page-979-0)
- [\[ElasticBeanstalk.3\] Elastic Beanstalk는 로그를 다음으로 스트리밍해야 합니다. CloudWatch](#page-981-0)
- [\[EventBridge.4\] EventBridge 글로벌 엔드포인트에는 이벤트 복제가 활성화되어 있어야 합니다.](#page-1008-0)
- [\[FSx.1\] FSx for OpenZFS 파일 시스템이 백업 및 볼륨에 태그를 복사하도록 구성되어 있어야 합니](#page-1009-0) [다.](#page-1009-0)
- [\[FSx.2\] FSx for Lustre 파일 시스템은 백업에 태그를 복사하도록 구성해야 합니다.](#page-1010-0)
- [\[GlobalAccelerator.1\] 글로벌 액셀러레이터 액셀러레이터에는 태그를 지정해야 합니다.](#page-1011-0)
- [\[GuardDuty.1\] 을 GuardDuty 활성화해야 합니다.](#page-1013-0)
- [\[IAM.26\] IAM에서 관리되는 만료된 SSL/TLS 인증서는 제거해야 합니다.](#page-1047-0)
- [\[MQ.2\] ActiveMQ 브로커는 감사 로그를 다음으로 스트리밍해야 합니다. CloudWatch](#page-1073-0)
- [\[MQ.3\] Amazon MQ 브로커는 자동 마이너 버전 업그레이드를 활성화해야 합니다.](#page-1074-0)
- [\[Opensearch.11\] OpenSearch 도메인에는 전용 기본 노드가 3개 이상 있어야 합니다.](#page-1101-1)
- [\[RDS.7\] RDS 클러스터에는 삭제 방지 기능이 활성화되어 있어야 합니다.](#page-1109-0)
- [\[RDS.12\] RDS 클러스터에 대해 IAM 인증을 구성해야 합니다.](#page-1113-0)
- [\[RDS.14\] Amazon Aurora 클러스터에는 역추적이 활성화되어 있어야 합니다.](#page-1115-0)
- [\[RDS.15\] RDS DB 클러스터는 여러 가용 영역에 대해 구성되어야 합니다.](#page-1116-0)
- [\[RDS.16\] RDS DB 클러스터는 태그를 스냅샷에 복사하도록 구성되어야 합니다.](#page-1117-0)
- [\[RDS.24\] RDS 데이터베이스 클러스터는 사용자 지정 관리자 사용자 이름을 사용해야 합니다.](#page-1123-0)
- [\[RDS.31\] RDS DB 보안 그룹에는 태그를 지정해야 합니다.](#page-1130-0)
- [\[Redshift.6\] Amazon Redshift에는 메이저 버전으로의 자동 업그레이드가 활성화되어 있어야 합니](#page-1140-0) [다.](#page-1140-0)
- [\[Redshift.15\] Redshift 보안 그룹은 제한된 출처의 클러스터 포트에서만 수신을 허용해야 합니다.](#page-1148-0)
- [\[Route53.1\] Route 53 상태 확인에는 태그를 지정해야 합니다.](#page-1149-0)
- [\[Route53.2\] Route53 퍼블릭 호스팅 영역은 DNS 쿼리를 로깅해야 합니다.](#page-1150-0)
- [\[SageMaker.4\] SageMaker 엔드포인트 프로덕션 변형의 초기 인스턴스 수는 1보다 커야 합니다.](#page-1177-0)
- [\[ServiceCatalog.1\] Service Catalog 포트폴리오는 조직 내에서만 공유해야 합니다. AWS](#page-1183-0)
- [\[SSM.2\] Systems Manager가 관리하는 Amazon EC2 인스턴스는 패치 설치 후 패치 규정 준수 상태](#page-960-0) [가 COMPLIANT여야 합니다.](#page-960-0)
- [\[Transfer.2\] Transfer Family 서버는 엔드포인트 연결에 FTP 프로토콜을 사용하지 않아야 합니다.](#page-1196-0)
- [\[WAF.1\] AWS WAF 클래식 글로벌 웹 ACL 로깅을 활성화해야 합니다.](#page-1197-0)
- [\[WAF.6\] AWS WAF 클래식 글로벌 규칙에는 하나 이상의 조건이 있어야 합니다.](#page-1200-0)
- [\[WAF.7\] AWS WAF 클래식 글로벌 규칙 그룹에는 규칙이 하나 이상 있어야 합니다.](#page-1200-1)
- [\[WAF.8\] AWS WAF 클래식 글로벌 웹 ACL에는 하나 이상의 규칙 또는 규칙 그룹이 있어야 합니다.](#page-1201-0)

## 중동(UAE)

다음 제어 기능은 중동(UAE)에서 지원되지 않습니다.

- [\[ACM.2\] ACM에서 관리하는 RSA 인증서는 최소 2,048비트의 키 길이를 사용해야 합니다.](#page-769-0)
- [\[API Gateway.1\] API Gateway REST 및 WebSocket API 실행 로깅이 활성화되어야 합니다.](#page-771-0)
- [\[APIGateway.8\] API 게이트웨이 경로는 인증 유형을 지정해야 합니다.](#page-775-0)
- [\[APIGateway.9\] API Gateway V2 단계에 대한 액세스 로깅을 구성해야 합니다.](#page-776-0)
- [\[AppSync.2\] 에는 필드 수준 AWS AppSync 로깅이 활성화되어 있어야 합니다.](#page-777-0)
- [\[AppSync.5\] AWS AppSync GraphQL API는 API 키로 인증해서는 안 됩니다.](#page-779-0)
- [\[Athena.2\] Athena 데이터 카탈로그에는 태그가 지정되어야 합니다.](#page-781-0)
- [\[Athena.3\] Athena 워크그룹은 태그가 지정되어야 합니다](#page-782-0)
- [\[AutoScaling.1\] 로드 밸런서와 연결된 Auto Scaling 그룹은 ELB 상태 확인을 사용해야 합니다.](#page-952-0)
- [\[백업.1\] AWS Backup 복구 지점은 유휴 상태에서 암호화해야 합니다.](#page-784-0)
- [\[백업.2\] AWS Backup 복구 지점에 태그를 지정해야 합니다.](#page-784-1)
- [\[백업.4\] AWS Backup 보고서 계획에는 태그를 지정해야 합니다.](#page-787-0)
- [\[백업.5\] AWS Backup 백업 계획에 태그를 지정해야 합니다.](#page-789-0)
- [\[CloudFormation.2\] CloudFormation 스택에는 태그를 지정해야 합니다.](#page-791-0)
- [\[CloudFront.1\] CloudFront 배포판에는 기본 루트 개체가 구성되어 있어야 합니다.](#page-793-0)
- [\[CloudFront.3\] CloudFront 배포에는 전송 중 암호화가 필요해야 합니다.](#page-793-1)
- [\[CloudFront.4\] CloudFront 배포에는 원본 장애 조치가 구성되어 있어야 합니다.](#page-794-0)
- [\[CloudFront.5\] CloudFront 배포에는 로깅이 활성화되어 있어야 합니다.](#page-795-0)
- [\[CloudFront.6\] CloudFront 배포에는 WAF가 활성화되어 있어야 합니다.](#page-795-1)
- [\[CloudFront.7\] CloudFront 배포에는 사용자 지정 SSL/TLS 인증서를 사용해야 합니다.](#page-796-0)
- [\[CloudFront.8\] CloudFront 배포는 SNI를 사용하여 HTTPS 요청을 처리해야 합니다.](#page-797-0)
- [\[CloudFront.9\] CloudFront 배포는 사용자 지정 오리진에 대한 트래픽을 암호화해야 합니다.](#page-798-0)
- [\[CloudFront.10\] CloudFront 배포는 엣지 로케이션과 사용자 지정 오리진 간에 더 이상 사용되지 않](#page-798-1) [는 SSL 프로토콜을 사용해서는 안 됩니다.](#page-798-1)
- [\[CloudFront.12\] CloudFront 배포는 존재하지 않는 S3 오리진을 가리키면 안 됩니다.](#page-799-0)
- [\[CloudFront.13\] CloudFront 배포는 오리진 액세스 제어를 사용해야 합니다.](#page-800-0)
- [\[CloudFront.14\] CloudFront 배포에는 태그를 지정해야 합니다.](#page-801-0)
- [\[CloudTrail.1\] 은 읽기 및 쓰기 관리 이벤트가 포함된 다중 지역 트레일을 하나 이상 사용하여 활성화](#page-802-0) [하고 CloudTrail 구성해야 합니다.](#page-802-0)
- [\[CloudTrail.6\] CloudTrail 로그를 저장하는 데 사용되는 S3 버킷에 공개적으로 액세스할 수 없도록](#page-808-0) [하십시오.](#page-808-0)
- [\[CloudWatch.15\] CloudWatch 경보에는 지정된 동작이 구성되어 있어야 합니다.](#page-850-0)
- [\[CloudWatch.16\] CloudWatch 로그 그룹은 지정된 기간 동안 보존되어야 합니다.](#page-852-0)
- [\[CloudWatch.17\] CloudWatch 알람 조치를 활성화해야 합니다.](#page-853-0)
- [\[CodeArtifact.1\] CodeArtifact 저장소에는 태그를 지정해야 합니다.](#page-854-0)
- [\[CodeBuild.1\] CodeBuild Bitbucket 소스 리포지토리 URL에는 민감한 자격 증명이 포함되어서는 안](#page-856-0)  [됩니다.](#page-856-0)
- [\[CodeBuild.2\] CodeBuild 프로젝트 환경 변수에는 일반 텍스트 자격 증명이 포함되어서는 안 됩니다.](#page-857-0)
- [\[CodeBuild.3\] CodeBuild S3 로그는 암호화되어야 합니다.](#page-858-0)
- [\[CodeBuild1.4\] CodeBuild 프로젝트 환경에는 로깅 AWS Config기간이 있어야 합니다.](#page-858-1)
- [\[DataFirehose.1\] Firehose 전송 스트림은 저장 시 암호화되어야 합니다.](#page-863-0)
- [\[Detective.1\] 탐정 행동 그래프에는 태그를 지정해야 합니다](#page-863-1)
- [\[DMS.1\] Database Migration Service 복제 인스턴스는 공개되어서는 안 됩니다.](#page-865-0)
- [\[DMS.2\] DMS 인증서에는 태그를 지정해야 합니다.](#page-866-0)
- [\[DMS.3\] DMS 이벤트 구독에는 태그를 지정해야 합니다.](#page-867-0)
- [\[DMS.4\] DMS 복제 인스턴스에는 태그를 지정해야 합니다.](#page-868-0)
- [\[DMS.5\] DMS 복제 서브넷 그룹에는 태그를 지정해야 합니다.](#page-869-0)
- [\[DMS.6\] DMS 복제 인스턴스에는 자동 마이너 버전 업그레이드가 활성화되어 있어야 합니다.](#page-871-0)
- [\[DMS.7\] 대상 데이터베이스에 대한 DMS 복제 작업에는 로깅이 활성화되어 있어야 합니다.](#page-871-1)
- [\[DMS.8\] 소스 데이터베이스의 DMS 복제 작업에는 로깅이 활성화되어 있어야 합니다.](#page-873-0)
- [\[DMS.9\] DMS 엔드포인트는 SSL을 사용해야 합니다.](#page-874-1)
- [\[DMS.10\] Neptune 데이터베이스의 DMS 엔드포인트에는 IAM 인증이 활성화되어 있어야 합니다.](#page-874-0)
- [\[DMS.11\] MongoDB용 DMS 엔드포인트에는 인증 메커니즘이 활성화되어 있어야 합니다.](#page-875-0)
- [\[DMS.12\] Redis용 DMS 엔드포인트에는 TLS가 활성화되어 있어야 합니다.](#page-876-0)
- [\[DocumentDB.1\] Amazon DocumentDB 클러스터는 저장 시 암호화되어야 합니다.](#page-877-0)
- [\[DocumentDB.2\] Amazon DocumentDB 클러스터에는 적절한 백업 보존 기간이 있어야 합니다.](#page-878-0)
- [\[DocumentDB.3\] Amazon DocumentDB 수동 클러스터 스냅샷은 공개되어서는 안 됩니다.](#page-879-0)
- [\[DocumentDB.4\] Amazon DocumentDB 클러스터는 감사 로그를 로그에 게시해야 합니다.](#page-880-0) **[CloudWatch](#page-880-0)**
- [\[DocumentDB.5\] Amazon DocumentDB 클러스터에는 삭제 방지 기능이 활성화되어 있어야 합니다.](#page-880-1)
- [\[DynamoDB.3\] DynamoDB Accelerator\(DAX\) 클러스터는 저장 시 암호화되어야 합니다.](#page-883-0)
- [\[DynamoDB.4\] DynamoDB 테이블은 백업 계획에 있어야 합니다.](#page-884-0)
- [\[DynamoDB.7\] DynamoDB 액셀러레이터 클러스터는 전송 중에 암호화되어야 합니다.](#page-887-0)
- [\[EC2.3\] 연결된 Amazon EBS 볼륨은 저장 시 암호화되어야 합니다.](#page-905-0)
- [\[EC2.4\] 중지된 EC2 인스턴스는 지정된 기간이 지나면 제거해야 합니다.](#page-906-0)
- [\[EC2.6\] VPC 플로 로깅은 모든 VPC에서 활성화되어야 합니다.](#page-907-0)
- [\[EC2.8\] EC2 인스턴스는 인스턴스 메타데이터 서비스 버전 2\(IMDSv2\)를 사용해야 합니다.](#page-908-0)
- [\[EC2.12\] 사용하지 않는 Amazon EC2 EIP는 제거해야 합니다.](#page-912-0)
- [\[EC2.13\] 보안 그룹은 0.0.0.0/0 또는 ::/0에서 포트 22로의 수신을 허용해서는 안 됩니다.](#page-913-0)
- [\[EC2.14\] 보안 그룹은 0.0.0.0/0 또는 ::/0에서 포트 3389로의 수신을 허용해서는 안 됩니다.](#page-913-1)
- [\[EC2.22\] 사용하지 않는 Amazon EC2 보안 그룹을 제거해야 합니다.](#page-921-0)
- [\[EC2.23\] Amazon EC2 Transit Gateway는 VPC 연결 요청을 자동으로 수락하지 않아야 합니다.](#page-922-0)
- [\[EC2.24\] Amazon EC2 반가상화 인스턴스 유형은 사용할 수 없습니다.](#page-922-1)
- [\[EC2.25\] Amazon EC2 시작 템플릿은 네트워크 인터페이스에 퍼블릭 IP를 할당해서는 안 됩니다.](#page-923-0)
- [\[EC2.28\] EBS 볼륨에는 백업 계획이 적용되어야 합니다.](#page-924-0)
- [\[EC2.51\] EC2 Client VPN 엔드포인트에는 클라이언트 연결 로깅이 활성화되어 있어야 합니다.](#page-947-0)
- [\[ECR.1\] ECR 프라이빗 리포지토리에는 이미지 스캔이 구성되어 있어야 합니다.](#page-888-0)
- [\[ECR.2\] ECR 프라이빗 리포지토리에는 태그 불변성이 구성되어 있어야 합니다.](#page-889-0)
- [\[ECR.3\] ECR 리포지토리에는 수명 주기 정책이 하나 이상 구성되어 있어야 합니다.](#page-890-0)
- [\[ECR.4\] ECR 퍼블릭 리포지토리는 태그를 지정해야 합니다.](#page-890-1)
- [\[ECS.1\] Amazon ECS 작업 정의에는 보안 네트워킹 모드와 사용자 정의가 있어야 합니다.](#page-892-0)
- [\[ECS.9\] ECS 작업 정의에는 로깅 구성이 있어야 합니다.](#page-897-0)
- [\[EFS.1\] 유휴 파일 데이터를 사용하여 암호화하도록 Elastic File System을 구성해야 합니다. AWS](#page-963-0)  [KMS](#page-963-0)
- [\[EFS.2\] Amazon EFS 볼륨은 백업 계획에 포함되어야 합니다.](#page-964-0)
- [\[EFS.3\] EFS 액세스 포인트는 루트 디렉터리를 적용해야 합니다.](#page-965-0)
- [\[EFS.4\] EFS 액세스 포인트는 사용자 자격 증명을 적용해야 합니다.](#page-965-1)
- [\[EFS.6\] EFS 탑재 대상은 퍼블릭 서브넷과 연결되지 않아야 합니다.](#page-967-0)
- [\[EKS.1\] EKS 클러스터 엔드포인트는 공개적으로 액세스할 수 없어야 합니다.](#page-968-0)
- [\[EKS.2\] EKS 클러스터는 지원되는 Kubernetes 버전에서 실행되어야 합니다.](#page-969-0)
- [\[EKS.3\] EKS 클러스터는 암호화된 쿠버네티스 비밀을 사용해야 합니다.](#page-970-0)
- [\[ELB.1\] Application Load Balancer는 모든 HTTP 요청을 HTTPS로 리디렉션하도록 구성되어야 합니](#page-982-0) [다.](#page-982-0)
- [\[ELB.3\] Classic Load Balancer 리스너는 HTTPS 또는 TLS 종료로 구성되어야 합니다.](#page-984-0)
- [\[ELB.9\] Classic Load Balancer에는 교차 영역 로드 밸런싱이 활성화되어 있어야 합니다.](#page-990-0)
- [\[ELB.14\] Classic Load Balancer는 방어 모드 또는 가장 엄격한 비동기화 완화 모드로 구성해야 합니](#page-993-0) [다.](#page-993-0)
- [\[ELB.16\] 애플리케이션 로드 밸런서는 웹 ACL과 연결되어야 합니다. AWS WAF](#page-994-0)
- [\[ElastiCache.1\] ElastiCache Redis 클러스터에는 자동 백업이 활성화되어 있어야 합니다.](#page-974-0)
- [\[ElastiCache.2\] Redis 캐시 ElastiCache 클러스터의 경우 자동 마이너 버전 업그레이드가 활성화되](#page-975-0) [어 있어야 합니다.](#page-975-0)
- [\[ElastiCache.3\] ElastiCache Redis의 경우 복제 그룹에 자동 장애 조치가 활성화되어 있어야 합니다.](#page-975-1)
- [\[ElastiCache.4\] Redis 복제 그룹의 ElastiCache 경우 유휴 상태에서 그룹을 암호화해야 합니다.](#page-976-0)
- [\[ElastiCache.5\] ElastiCache Redis의 경우 복제 그룹은 전송 중에 암호화되어야 합니다.](#page-977-0)
- [\[ElastiCache.6\] 버전 6.0 이전의 Redis 복제 그룹의 ElastiCache 경우 Redis 인증을 사용해야 합니](#page-978-0) [다.](#page-978-0)
- [\[ElastiCache.7\] ElastiCache 클러스터는 기본 서브넷 그룹을 사용해서는 안 됩니다.](#page-978-1)
- [\[ElasticBeanstalk.1\] Elastic Beanstalk 환경에는 향상된 상태 보고 기능이 활성화되어 있어야 합니](#page-979-0) [다.](#page-979-0)
- [\[ElasticBeanstalk.2\] Elastic Beanstalk 관리형 플랫폼 업데이트를 활성화해야 합니다.](#page-980-0)
- [\[ElasticBeanstalk.3\] Elastic Beanstalk는 로그를 다음으로 스트리밍해야 합니다. CloudWatch](#page-981-0)
- [\[EMR.1\] Amazon EMR 클러스터 프라이머리 노드에는 퍼블릭 IP 주소가 없어야 합니다.](#page-995-0)
- [\[EventBridge.2\] EventBridge 이벤트 버스에 태그를 지정해야 합니다.](#page-1006-0)
- [\[EventBridge.3\] EventBridge 사용자 지정 이벤트 버스에는 리소스 기반 정책이 첨부되어야 합니다.](#page-1007-0)
- [\[EventBridge.4\] EventBridge 글로벌 엔드포인트에는 이벤트 복제가 활성화되어 있어야 합니다.](#page-1008-0)
- [\[FSx.1\] FSx for OpenZFS 파일 시스템이 백업 및 볼륨에 태그를 복사하도록 구성되어 있어야 합니](#page-1009-0) [다.](#page-1009-0)
- [\[FSx.2\] FSx for Lustre 파일 시스템은 백업에 태그를 복사하도록 구성해야 합니다.](#page-1010-0)
- [\[GlobalAccelerator.1\] 글로벌 액셀러레이터 액셀러레이터에는 태그를 지정해야 합니다.](#page-1011-0)
- [\[GuardDuty.1\] 을 GuardDuty 활성화해야 합니다.](#page-1013-0)
- [\[GuardDuty.2\] GuardDuty 필터에는 태그를 지정해야 합니다.](#page-1014-0)
- [\[GuardDuty.3\] GuardDuty IPset에는 태그를 지정해야 합니다.](#page-1015-0)
- [\[GuardDuty.4\] GuardDuty 탐지기에는 태그를 지정해야 합니다.](#page-1017-0)
- [\[IAM.1\] IAM 정책은 전체 "\\*" 관리 권한을 허용해서는 안 됩니다.](#page-1018-0)
- [\[IAM.2\] IAM 사용자는 IAM 정책을 연결해서는 안 됩니다.](#page-1019-0)
- [\[IAM.3\] IAM 사용자 액세스 키는 90일 이하마다 교체해야 합니다.](#page-1021-0)
- [\[IAM.4\] IAM 루트 사용자 액세스 키가 존재하지 않아야 합니다.](#page-1022-0)
- [\[IAM.5\] 콘솔 암호가 있는 모든 IAM 사용자에 대해 MFA를 활성화해야 합니다.](#page-1023-0)
- [\[IAM.6\]루트 사용자에 대해 하드웨어 MFA를 활성화해야 합니다.](#page-1024-0)
- [\[IAM.8\] 사용하지 않은 IAM 사용자 보안 인증을 제거해야 합니다.](#page-1027-0)
- [\[IAM.9\] 루트 사용자에 대해 MFA를 활성화해야 합니다.](#page-1028-0)
- [\[IAM.18\] 다음과 같은 사고를 관리할 지원 역할이 생성되었는지 확인하십시오. AWS Support](#page-1034-0)
- [\[IAM.19\] 모든 IAM 사용자에 대해 MFA를 활성화해야 합니다.](#page-1036-0)
- [\[IAM.21\] 생성한 IAM 고객 관리형 정책은 서비스에 대한 와일드카드 작업을 허용해서는 안 됩니다.](#page-1041-0)
- [\[IAM.22\] 45일 동안 사용하지 않은 IAM 사용자 보안 인증 정보는 제거해야 합니다.](#page-1042-0)
- [\[IAM.24\] IAM 역할에는 태그를 지정해야 합니다.](#page-1045-0)
- [\[IAM.25\] IAM 사용자에게는 태그를 지정해야 합니다.](#page-1046-0)
- [\[IAM.26\] IAM에서 관리되는 만료된 SSL/TLS 인증서는 제거해야 합니다.](#page-1047-0)
- [\[IAM.27\] IAM ID에는 정책이 연결되어 있지 않아야 합니다. AWSCloudShellFullAccess](#page-1048-0)
- [\[IoT.1\] AWS IoT Core 보안 프로필에 태그를 지정해야 합니다.](#page-1050-0)
- [\[IoT.2\] AWS IoT Core 완화 조치에는 태그를 지정해야 합니다.](#page-1051-0)
- [\[IoT.3\] AWS IoT Core 치수에 태그를 지정해야 합니다.](#page-1052-0)
- [\[Kinesis.1\] Kinesis 스트림은 저장 시 암호화되어야 합니다.](#page-1058-0)
- [\[KMS.1\] IAM 고객 관리형 정책은 모든 KMS 키에 대한 암호 해독 작업을 허용해서는 안 됩니다.](#page-1060-0)
- [\[KMS.2\] IAM 보안 주체에는 모든 KMS 키에 대한 암호 해독 작업을 허용하는 IAM 인라인 정책이 없](#page-1061-0) [어야 합니다.](#page-1061-0)
- [\[KMS.4\] 키 로테이션을 활성화해야 합니다. AWS KMS](#page-1063-0)
- [\[Lambda.5\] VPC Lambda 함수는 여러 가용 영역에서 작동해야 합니다.](#page-1067-0)
- [\[Macie.1\] Amazon Macie를 활성화해야 합니다](#page-1069-0)
- [\[Macie.2\] Macie의 민감한 데이터 자동 검색 기능을 활성화해야 합니다.](#page-1070-0)
- [\[MQ.2\] ActiveMQ 브로커는 감사 로그를 다음으로 스트리밍해야 합니다. CloudWatch](#page-1073-0)
- [\[MQ.3\] Amazon MQ 브로커는 자동 마이너 버전 업그레이드를 활성화해야 합니다.](#page-1074-0)
- [\[MSK.1\] MSK 클러스터는 브로커 노드 간 전송 중 암호화되어야 합니다.](#page-1071-0)
- [\[MSK.2\] MSK 클러스터에는 향상된 모니터링이 구성되어 있어야 합니다.](#page-1072-0)
- [\[Neptune.1\] Neptune DB 클러스터는 저장 시 암호화되어야 합니다.](#page-1077-0)
- [\[Neptune.2\] Neptune DB 클러스터는 감사 로그를 로그에 게시해야 합니다. CloudWatch](#page-1078-0)
- [\[Neptune.3\] Neptune DB 클러스터 스냅샷은 퍼블릭이 아니어야 합니다.](#page-1079-0)
- [\[Neptune.4\] Neptune DB 클러스터에는 삭제 방지 기능이 활성화되어 있어야 합니다.](#page-1080-0)
- [\[Neptune.5\] Neptune DB 클러스터에는 자동 백업이 활성화되어 있어야 합니다.](#page-1080-1)
- [\[Neptune.6\] Neptune DB 클러스터 스냅샷은 저장 시 암호화되어야 합니다.](#page-1081-0)
- [\[Neptune.7\] Neptune DB 클러스터에는 IAM 데이터베이스 인증이 활성화되어 있어야 합니다.](#page-1082-0)
- [\[Neptune.8\] 태그를 스냅샷에 복사하도록 Neptune DB 클러스터를 구성해야 합니다.](#page-1083-0)
- [\[Neptune.9\] Neptune DB 클러스터를 여러 가용 영역에 배포해야 합니다.](#page-1084-0)
- [\[NetworkFirewall.1\] Network Firewall 방화벽은 여러 가용 영역에 배포해야 합니다.](#page-1085-0)
- [\[NetworkFirewall.2\] Network Firewall 로깅을 활성화해야 합니다.](#page-1086-0)
- [\[NetworkFirewall.3\] Network Firewall 정책에는 하나 이상의 규칙 그룹이 연결되어 있어야 합니다.](#page-1086-1)
- [\[NetworkFirewall.4\] Network Firewall 정책의 기본 상태 비저장 작업은 전체 패킷의 경우 삭제 또는](#page-1087-0) [전달이어야 합니다.](#page-1087-0)
- [\[NetworkFirewall.5\] Network Firewall 정책의 기본 상태 비저장 작업은 프래그먼트화된 패킷의 경우](#page-1088-0) [삭제 또는 전달이어야 합니다.](#page-1088-0)
- [\[NetworkFirewall.6\] 스테이트리스 네트워크 방화벽 규칙 그룹은 비어 있으면 안 됩니다.](#page-1089-0)
- [\[NetworkFirewall.7\] Network Firewall 방화벽에는 태그를 지정해야 합니다.](#page-1089-1)
- [\[NetworkFirewall.8\] Network Firewall 방화벽 정책에 태그를 지정해야 합니다.](#page-1090-0)
- [\[NetworkFirewall.9\] Network Firewall 방화벽에는 삭제 방지 기능이 활성화되어 있어야 합니다.](#page-1092-0)
- [\[Opensearch.1\] OpenSearch 도메인에는 저장 중 암호화가 활성화되어 있어야 합니다.](#page-1093-0)
- [\[Opensearch.2\] OpenSearch 도메인은 공개적으로 액세스할 수 없어야 합니다.](#page-1093-1)
- [\[Opensearch.3\] OpenSearch 도메인은 노드 간에 전송되는 데이터를 암호화해야 합니다.](#page-1094-0)
- [\[Opensearch.4\] 로그에 대한 OpenSearch 도메인 오류 로깅이 활성화되어야 합니다 CloudWatch .](#page-1095-0)
- [\[Opensearch.5\] OpenSearch 도메인에는 감사 로깅이 활성화되어 있어야 합니다.](#page-1096-0)
- [\[Opensearch.6\] OpenSearch 도메인에는 데이터 노드가 3개 이상 있어야 합니다.](#page-1097-0)
- [\[Opensearch.7\] OpenSearch 도메인에는 세분화된 액세스 제어가 활성화되어 있어야 합니다.](#page-1098-0)
- [\[Opensearch.8\] 도메인에 대한 연결은 최신 TLS 보안 정책을 사용하여 암호화해야 합니다](#page-1098-1) [OpenSearch .](#page-1098-1)
- [\[Opensearch.9\] OpenSearch 도메인에는 태그를 지정해야 합니다.](#page-1099-0)
- [\[Opensearch.10\] OpenSearch 도메인에는 최신 소프트웨어 업데이트가 설치되어 있어야 합니다.](#page-1101-0)
- [\[Opensearch.11\] OpenSearch 도메인에는 전용 기본 노드가 3개 이상 있어야 합니다.](#page-1101-1)
- [\[RDS.1\] RDS 스냅샷은 비공개여야 합니다.](#page-1103-0)
- [\[RDS.2\] RDS DB 인스턴스는 기간에 따라 퍼블릭 액세스를 금지해야 합니다. PubliclyAccessible](#page-1104-0) [AWS Config](#page-1104-0)
- [\[RDS.3\] RDS DB 인스턴스에는 저장 데이터 암호화가 활성화되어 있어야 합니다.](#page-1105-0)
- [\[RDS.5\] RDS DB 인스턴스는 여러 가용 영역으로 구성해야 합니다.](#page-1107-0)
- [\[RDS.6\] RDS DB 인스턴스에 대한 Enhanced Monitoring을 구성해야 합니다.](#page-1108-0)
- [\[RDS.8\] RDS DB 인스턴스에는 삭제 방지 기능이 활성화되어 있어야 합니다.](#page-1110-0)
- [\[RDS.11\] RDS 인스턴스에는 자동 백업이 활성화되어 있어야 합니다.](#page-1112-0)
- [\[RDS.14\] Amazon Aurora 클러스터에는 역추적이 활성화되어 있어야 합니다.](#page-1115-0)
- [\[RDS.16\] RDS DB 클러스터는 태그를 스냅샷에 복사하도록 구성되어야 합니다.](#page-1117-0)
- [\[RDS.24\] RDS 데이터베이스 클러스터는 사용자 지정 관리자 사용자 이름을 사용해야 합니다.](#page-1123-0)
- [\[RDS.26\] RDS DB 인스턴스는 백업 계획으로 보호되어야 합니다.](#page-1125-0)
- [\[RDS.31\] RDS DB 보안 그룹에는 태그를 지정해야 합니다.](#page-1130-0)
- [\[RDS.35\] RDS DB 클러스터에는 자동 마이너 버전 업그레이드가 활성화되어 있어야 합니다.](#page-1135-0)
- [\[Redshift.9\] Redshift 클러스터는 기본 데이터베이스 이름을 사용해서는 안 됩니다.](#page-1142-0)
- [\[Redshift.12\] Redshift 이벤트 알림 구독에는 태그를 지정해야 합니다.](#page-1144-0)
- [\[Redshift.15\] Redshift 보안 그룹은 제한된 출처의 클러스터 포트에서만 수신을 허용해야 합니다.](#page-1148-0)
- [\[Route53.1\] Route 53 상태 확인에는 태그를 지정해야 합니다.](#page-1149-0)
- [\[Route53.2\] Route53 퍼블릭 호스팅 영역은 DNS 쿼리를 로깅해야 합니다.](#page-1150-0)
- [\[S3.2\] S3 범용 버킷은 퍼블릭 읽기 액세스를 차단해야 합니다.](#page-1152-0)
- [\[S3.3\] S3 범용 버킷은 공개 쓰기 액세스를 차단해야 합니다.](#page-1153-0)
- [\[S3.5\] S3 범용 버킷에는 SSL 사용 요청이 있어야 합니다.](#page-1154-0)
- [\[S3.6\] S3 범용 버킷 정책은 다른 버킷에 대한 액세스를 제한해야 합니다. AWS 계정](#page-1156-0)
- [\[S3.14\] S3 범용 버킷은 버전 관리를 활성화해야 합니다.](#page-1167-0)
- [\[SageMaker.1\] Amazon SageMaker 노트북 인스턴스는 인터넷에 직접 액세스할 수 없어야 합니다.](#page-1174-0)
- [\[SageMaker.2\] SageMaker 노트북 인스턴스는 사용자 지정 VPC에서 시작해야 합니다.](#page-1175-0)
- [\[SageMaker.3\] 사용자에게 SageMaker 노트북 인스턴스에 대한 루트 액세스 권한이 없어야 합니다.](#page-1176-0)
- [\[SageMaker.4\] SageMaker 엔드포인트 프로덕션 변형의 초기 인스턴스 수는 1보다 커야 합니다.](#page-1177-0)
- [\[SES.1\] SES 연락처 목록에는 태그를 지정해야 합니다.](#page-1184-0)
- [\[SES.2\] SES 구성 세트에 태그를 지정해야 합니다.](#page-1185-0)
- [\[SecretsManager.1\] Secrets Manager 비밀번호에는 자동 로테이션이 활성화되어 있어야 합니다.](#page-1178-0)
- [\[SecretsManager.2\] 자동 순환으로 구성된 Secrets Manager 암호는 성공적으로 교체되어야 합니다.](#page-1179-0)
- [\[SecretsManager.3\] 사용하지 않는 Secrets Manager 시크릿 삭제](#page-1180-0)
- [\[SecretsManager.4\] Secrets Manager 비밀은 지정된 일수 내에 교체되어야 합니다.](#page-1181-0)
- [\[ServiceCatalog.1\] Service Catalog 포트폴리오는 조직 내에서만 공유해야 합니다. AWS](#page-1183-0)
- [\[SNS.1\] SNS 주제는 유휴 상태에서 다음을 사용하여 암호화해야 합니다. AWS KMS](#page-1187-0)
- [\[SNS.3\] SNS 주제에는 태그를 지정해야 합니다.](#page-1189-0)
- [\[SQS.1\] Amazon SQS 대기열은 저장 시 암호화되어야 합니다.](#page-1190-0)
- [\[SQS.2\] SQS 대기열에는 태그가 지정되어야 합니다.](#page-1191-0)
- [\[SSM.1\] Amazon EC2 인스턴스는 다음을 통해 관리해야 합니다. AWS Systems Manager](#page-959-0)
- [\[StepFunctions.1\] Step Functions 상태 머신은 로깅이 켜져 있어야 합니다.](#page-1192-0)
- [\[Transfer.1\] AWS Transfer Family 워크플로에는 태그를 지정해야 합니다.](#page-1195-0)
- [\[Transfer.2\] Transfer Family 서버는 엔드포인트 연결에 FTP 프로토콜을 사용하지 않아야 합니다.](#page-1196-0)
- [\[WAF.1\] AWS WAF 클래식 글로벌 웹 ACL 로깅을 활성화해야 합니다.](#page-1197-0)
- [\[WAF.2\] AWS WAF 클래식 지역 규칙에는 하나 이상의 조건이 있어야 합니다.](#page-1198-0)
- [\[WAF.3\] AWS WAF 클래식 지역 규칙 그룹에는 규칙이 하나 이상 있어야 합니다.](#page-1198-1)
- [\[WAF.4\] AWS WAF 클래식 지역 웹 ACL에는 하나 이상의 규칙 또는 규칙 그룹이 있어야 합니다.](#page-1199-0)
- [\[WAF.6\] AWS WAF 클래식 글로벌 규칙에는 하나 이상의 조건이 있어야 합니다.](#page-1200-0)
- [\[WAF.7\] AWS WAF 클래식 글로벌 규칙 그룹에는 규칙이 하나 이상 있어야 합니다.](#page-1200-1)
- [\[WAF.8\] AWS WAF 클래식 글로벌 웹 ACL에는 하나 이상의 규칙 또는 규칙 그룹이 있어야 합니다.](#page-1201-0)
- [\[WAF.10\] AWS WAF 웹 ACL에는 하나 이상의 규칙 또는 규칙 그룹이 있어야 합니다.](#page-1202-1)
- [\[WAF.11\] AWS WAF 웹 ACL 로깅을 활성화해야 합니다.](#page-1202-0)

### 남아메리카(상파울루)

다음 제어 기능은 남아메리카(상파울루)에서 지원되지 않습니다.

- [\[CloudFront.1\] CloudFront 배포판에는 기본 루트 개체가 구성되어 있어야 합니다.](#page-793-0)
- [\[CloudFront.3\] CloudFront 배포에는 전송 중 암호화가 필요해야 합니다.](#page-793-1)
- [\[CloudFront.4\] CloudFront 배포에는 원본 장애 조치가 구성되어 있어야 합니다.](#page-794-0)
- [\[CloudFront.5\] CloudFront 배포에는 로깅이 활성화되어 있어야 합니다.](#page-795-0)
- [\[CloudFront.6\] CloudFront 배포에는 WAF가 활성화되어 있어야 합니다.](#page-795-1)
- [\[CloudFront.7\] CloudFront 배포에는 사용자 지정 SSL/TLS 인증서를 사용해야 합니다.](#page-796-0)
- [\[CloudFront.8\] CloudFront 배포는 SNI를 사용하여 HTTPS 요청을 처리해야 합니다.](#page-797-0)
- [\[CloudFront.9\] CloudFront 배포는 사용자 지정 오리진에 대한 트래픽을 암호화해야 합니다.](#page-798-0)
- [\[CloudFront.10\] CloudFront 배포는 엣지 로케이션과 사용자 지정 오리진 간에 더 이상 사용되지 않](#page-798-1) [는 SSL 프로토콜을 사용해서는 안 됩니다.](#page-798-1)
- [\[CloudFront.12\] CloudFront 배포는 존재하지 않는 S3 오리진을 가리키면 안 됩니다.](#page-799-0)
- [\[CloudFront.13\] CloudFront 배포는 오리진 액세스 제어를 사용해야 합니다.](#page-800-0)
- [\[CloudFront.14\] CloudFront 배포에는 태그를 지정해야 합니다.](#page-801-0)
- [\[CodeArtifact.1\] CodeArtifact 저장소에는 태그를 지정해야 합니다.](#page-854-0)
- [\[DataFirehose.1\] Firehose 전송 스트림은 저장 시 암호화되어야 합니다.](#page-863-0)
- [\[DMS.10\] Neptune 데이터베이스의 DMS 엔드포인트에는 IAM 인증이 활성화되어 있어야 합니다.](#page-874-0)
- [\[DMS.11\] MongoDB용 DMS 엔드포인트에는 인증 메커니즘이 활성화되어 있어야 합니다.](#page-875-0)
- [\[DMS.12\] Redis용 DMS 엔드포인트에는 TLS가 활성화되어 있어야 합니다.](#page-876-0)
- [\[DynamoDB.7\] DynamoDB 액셀러레이터 클러스터는 전송 중에 암호화되어야 합니다.](#page-887-0)
- [\[ECR.4\] ECR 퍼블릭 리포지토리는 태그를 지정해야 합니다.](#page-890-1)
- [\[EFS.6\] EFS 탑재 대상은 퍼블릭 서브넷과 연결되지 않아야 합니다.](#page-967-0)
- [\[EKS.3\] EKS 클러스터는 암호화된 쿠버네티스 비밀을 사용해야 합니다.](#page-970-0)
- [\[FSx.1\] FSx for OpenZFS 파일 시스템이 백업 및 볼륨에 태그를 복사하도록 구성되어 있어야 합니](#page-1009-0) [다.](#page-1009-0)
- [\[FSx.2\] FSx for Lustre 파일 시스템은 백업에 태그를 복사하도록 구성해야 합니다.](#page-1010-0)
- [\[GlobalAccelerator.1\] 글로벌 액셀러레이터 액셀러레이터에는 태그를 지정해야 합니다.](#page-1011-0)
- [\[IAM.26\] IAM에서 관리되는 만료된 SSL/TLS 인증서는 제거해야 합니다.](#page-1047-0)
- [\[IoT.1\] AWS IoT Core 보안 프로필에 태그를 지정해야 합니다.](#page-1050-0)
- [\[IoT.2\] AWS IoT Core 완화 조치에는 태그를 지정해야 합니다.](#page-1051-0)
- [\[IoT.3\] AWS IoT Core 치수에 태그를 지정해야 합니다.](#page-1052-0)
- [\[MQ.2\] ActiveMQ 브로커는 감사 로그를 다음으로 스트리밍해야 합니다. CloudWatch](#page-1073-0)
- [\[MQ.3\] Amazon MQ 브로커는 자동 마이너 버전 업그레이드를 활성화해야 합니다.](#page-1074-0)
- [\[Opensearch.11\] OpenSearch 도메인에는 전용 기본 노드가 3개 이상 있어야 합니다.](#page-1101-1)
- [\[RDS.7\] RDS 클러스터에는 삭제 방지 기능이 활성화되어 있어야 합니다.](#page-1109-0)
- [\[RDS.12\] RDS 클러스터에 대해 IAM 인증을 구성해야 합니다.](#page-1113-0)
- [\[RDS.14\] Amazon Aurora 클러스터에는 역추적이 활성화되어 있어야 합니다.](#page-1115-0)
- [\[RDS.15\] RDS DB 클러스터는 여러 가용 영역에 대해 구성되어야 합니다.](#page-1116-0)
- [\[RDS.16\] RDS DB 클러스터는 태그를 스냅샷에 복사하도록 구성되어야 합니다.](#page-1117-0)
- [\[RDS.24\] RDS 데이터베이스 클러스터는 사용자 지정 관리자 사용자 이름을 사용해야 합니다.](#page-1123-0)
- [\[Redshift.15\] Redshift 보안 그룹은 제한된 출처의 클러스터 포트에서만 수신을 허용해야 합니다.](#page-1148-0)
- [\[Route53.1\] Route 53 상태 확인에는 태그를 지정해야 합니다.](#page-1149-0)
- [\[Route53.2\] Route53 퍼블릭 호스팅 영역은 DNS 쿼리를 로깅해야 합니다.](#page-1150-0)
- [\[SageMaker.4\] SageMaker 엔드포인트 프로덕션 변형의 초기 인스턴스 수는 1보다 커야 합니다.](#page-1177-0)
- [\[ServiceCatalog.1\] Service Catalog 포트폴리오는 조직 내에서만 공유해야 합니다. AWS](#page-1183-0)
- [\[Transfer.2\] Transfer Family 서버는 엔드포인트 연결에 FTP 프로토콜을 사용하지 않아야 합니다.](#page-1196-0)
- [\[WAF.1\] AWS WAF 클래식 글로벌 웹 ACL 로깅을 활성화해야 합니다.](#page-1197-0)
- [\[WAF.6\] AWS WAF 클래식 글로벌 규칙에는 하나 이상의 조건이 있어야 합니다.](#page-1200-0)
- [\[WAF.7\] AWS WAF 클래식 글로벌 규칙 그룹에는 규칙이 하나 이상 있어야 합니다.](#page-1200-1)
- [\[WAF.8\] AWS WAF 클래식 글로벌 웹 ACL에는 하나 이상의 규칙 또는 규칙 그룹이 있어야 합니다.](#page-1201-0)

### AWS GovCloud (미국 동부)

다음 컨트롤은 AWS GovCloud (미국 동부) 에서 지원되지 않습니다.

- [\[ACM.2\] ACM에서 관리하는 RSA 인증서는 최소 2,048비트의 키 길이를 사용해야 합니다.](#page-769-0)
- [\[ACM.3\] ACM 인증서에는 태그를 지정해야 합니다.](#page-770-0)
- [\[계정.1\] 다음을 위한 보안 연락처 정보를 제공해야 합니다. AWS 계정](#page-766-0)
- [\[Account.2\] 는 조직의 AWS 계정 일부여야 합니다. AWS Organizations](#page-767-0)
- [\[APIGateway.2\] 백엔드 인증을 위해 SSL 인증서를 사용하도록 API Gateway REST API 단계를 구성](#page-772-0) [해야 합니다.](#page-772-0)
- [\[ApiGateway.3\] API Gateway REST API 스테이지에는 AWS X-Ray 추적이 활성화되어 있어야 합니](#page-773-0) [다.](#page-773-0)
- [\[APIGateway.4\] API 게이트웨이는 WAF 웹 ACL과 연결되어야 합니다.](#page-774-0)
- [\[APIGateway.8\] API 게이트웨이 경로는 인증 유형을 지정해야 합니다.](#page-775-0)
- [\[APIGateway.9\] API Gateway V2 단계에 대한 액세스 로깅을 구성해야 합니다.](#page-776-0)
- [\[AppSync.2\] 에는 필드 수준 AWS AppSync 로깅이 활성화되어 있어야 합니다.](#page-777-0)
- [\[AppSync.4\] AWS AppSync GraphQL API는 태그가 지정되어야 합니다.](#page-778-0)
- [\[AppSync.5\] AWS AppSync GraphQL API는 API 키로 인증해서는 안 됩니다.](#page-779-0)
- [\[Athena.2\] Athena 데이터 카탈로그에는 태그가 지정되어야 합니다.](#page-781-0)
- [\[Athena.3\] Athena 워크그룹은 태그가 지정되어야 합니다](#page-782-0)
- [\[AutoScaling.2\] Amazon EC2 Auto Scaling 그룹은 여러 가용 영역을 포함해야 합니다.](#page-952-1)
- [\[AutoScaling.3\] Auto Scaling 그룹 시작 구성에서는 인스턴스 메타데이터 서비스 버전 2 \(IMDSv2\)](#page-953-0)  [를 요구하도록 EC2 인스턴스를 구성해야 합니다.](#page-953-0)
- [\[AutoScaling.6\] Auto Scaling 그룹은 여러 가용 영역에서 여러 인스턴스 유형을 사용해야 합니다.](#page-956-0)
- [\[AutoScaling.9\] Amazon EC2 Auto Scaling 그룹은 Amazon EC2 시작 템플릿을 사용해야 합니다.](#page-957-0)
- [\[AutoScaling.10\] EC2 Auto Scaling 그룹에는 태그를 지정해야 합니다.](#page-957-1)
- [\[Autoscaling.5\] Auto Scaling 그룹 시작 구성을 사용하여 시작된 Amazon EC2 인스턴스에는 퍼블릭](#page-955-0)  [IP 주소가 없어야 합니다.](#page-955-0)
- [\[백업.2\] AWS Backup 복구 지점에 태그를 지정해야 합니다.](#page-784-1)
- [\[백업.3\] AWS Backup 저장소에 태그를 지정해야 합니다.](#page-786-0)
- [\[백업.4\] AWS Backup 보고서 계획에는 태그를 지정해야 합니다.](#page-787-0)
- [\[백업.5\] AWS Backup 백업 계획에 태그를 지정해야 합니다.](#page-789-0)
- [\[CloudFormation.2\] CloudFormation 스택에는 태그를 지정해야 합니다.](#page-791-0)
- [\[CloudFront.1\] CloudFront 배포판에는 기본 루트 개체가 구성되어 있어야 합니다.](#page-793-0)
- [\[CloudFront.3\] CloudFront 배포에는 전송 중 암호화가 필요해야 합니다.](#page-793-1)
- [\[CloudFront.4\] CloudFront 배포에는 원본 장애 조치가 구성되어 있어야 합니다.](#page-794-0)
- [\[CloudFront.5\] CloudFront 배포에는 로깅이 활성화되어 있어야 합니다.](#page-795-0)
- [\[CloudFront.6\] CloudFront 배포에는 WAF가 활성화되어 있어야 합니다.](#page-795-1)
- [\[CloudFront.7\] CloudFront 배포에는 사용자 지정 SSL/TLS 인증서를 사용해야 합니다.](#page-796-0)
- [\[CloudFront.8\] CloudFront 배포는 SNI를 사용하여 HTTPS 요청을 처리해야 합니다.](#page-797-0)
- [\[CloudFront.9\] CloudFront 배포는 사용자 지정 오리진에 대한 트래픽을 암호화해야 합니다.](#page-798-0)
- [\[CloudFront.10\] CloudFront 배포는 엣지 로케이션과 사용자 지정 오리진 간에 더 이상 사용되지 않](#page-798-1) [는 SSL 프로토콜을 사용해서는 안 됩니다.](#page-798-1)
- [\[CloudFront.12\] CloudFront 배포는 존재하지 않는 S3 오리진을 가리키면 안 됩니다.](#page-799-0)
- [\[CloudFront.13\] CloudFront 배포는 오리진 액세스 제어를 사용해야 합니다.](#page-800-0)
- [\[CloudFront.14\] CloudFront 배포에는 태그를 지정해야 합니다.](#page-801-0)
- [\[CloudTrail.9\] CloudTrail 트레일에는 태그를 지정해야 합니다.](#page-810-0)
- [\[CloudWatch.15\] CloudWatch 경보에는 지정된 동작이 구성되어 있어야 합니다.](#page-850-0)
- [\[CloudWatch.16\] CloudWatch 로그 그룹은 지정된 기간 동안 보존되어야 합니다.](#page-852-0)
- [\[CloudWatch.17\] CloudWatch 알람 조치를 활성화해야 합니다.](#page-853-0)
- [\[CodeArtifact.1\] CodeArtifact 저장소에는 태그를 지정해야 합니다.](#page-854-0)
- [\[CodeBuild.1\] CodeBuild Bitbucket 소스 리포지토리 URL에는 민감한 자격 증명이 포함되어서는 안](#page-856-0)  [됩니다.](#page-856-0)
- [\[CodeBuild.2\] CodeBuild 프로젝트 환경 변수에는 일반 텍스트 자격 증명이 포함되어서는 안 됩니다.](#page-857-0)
- [\[CodeBuild.3\] CodeBuild S3 로그는 암호화되어야 합니다.](#page-858-0)
- [\[CodeBuild1.4\] CodeBuild 프로젝트 환경에는 로깅 AWS Config기간이 있어야 합니다.](#page-858-1)
- [\[DataFirehose.1\] Firehose 전송 스트림은 저장 시 암호화되어야 합니다.](#page-863-0)
- [\[Detective.1\] 탐정 행동 그래프에는 태그를 지정해야 합니다](#page-863-1)
- [\[DMS.2\] DMS 인증서에는 태그를 지정해야 합니다.](#page-866-0)
- [\[DMS.3\] DMS 이벤트 구독에는 태그를 지정해야 합니다.](#page-867-0)
- [\[DMS.4\] DMS 복제 인스턴스에는 태그를 지정해야 합니다.](#page-868-0)
- [\[DMS.5\] DMS 복제 서브넷 그룹에는 태그를 지정해야 합니다.](#page-869-0)
- [\[DMS.6\] DMS 복제 인스턴스에는 자동 마이너 버전 업그레이드가 활성화되어 있어야 합니다.](#page-871-0)
- [\[DMS.7\] 대상 데이터베이스에 대한 DMS 복제 작업에는 로깅이 활성화되어 있어야 합니다.](#page-871-1)
- [\[DMS.8\] 소스 데이터베이스의 DMS 복제 작업에는 로깅이 활성화되어 있어야 합니다.](#page-873-0)
- [\[DMS.9\] DMS 엔드포인트는 SSL을 사용해야 합니다.](#page-874-1)
- [\[DMS.10\] Neptune 데이터베이스의 DMS 엔드포인트에는 IAM 인증이 활성화되어 있어야 합니다.](#page-874-0)
- [\[DMS.11\] MongoDB용 DMS 엔드포인트에는 인증 메커니즘이 활성화되어 있어야 합니다.](#page-875-0)
- [\[DMS.12\] Redis용 DMS 엔드포인트에는 TLS가 활성화되어 있어야 합니다.](#page-876-0)
- [\[DocumentDB.1\] Amazon DocumentDB 클러스터는 저장 시 암호화되어야 합니다.](#page-877-0)
- [\[DocumentDB.2\] Amazon DocumentDB 클러스터에는 적절한 백업 보존 기간이 있어야 합니다.](#page-878-0)
- [\[DocumentDB.3\] Amazon DocumentDB 수동 클러스터 스냅샷은 공개되어서는 안 됩니다.](#page-879-0)
- [\[DocumentDB.4\] Amazon DocumentDB 클러스터는 감사 로그를 로그에 게시해야 합니다.](#page-880-0) **[CloudWatch](#page-880-0)**
- [\[DocumentDB.5\] Amazon DocumentDB 클러스터에는 삭제 방지 기능이 활성화되어 있어야 합니다.](#page-880-1)
- [\[DynamoDB.1\] DynamoDB 테이블은 수요에 따라 용량을 자동으로 확장해야 합니다.](#page-881-0)
- [\[DynamoDB.3\] DynamoDB Accelerator\(DAX\) 클러스터는 저장 시 암호화되어야 합니다.](#page-883-0)
- [\[DynamoDB.4\] DynamoDB 테이블은 백업 계획에 있어야 합니다.](#page-884-0)
- [\[DynamoDB.5\] DynamoDB 테이블에는 태그를 지정해야 합니다.](#page-885-0)
- [\[DynamoDB.7\] DynamoDB 액셀러레이터 클러스터는 전송 중에 암호화되어야 합니다.](#page-887-0)
- [\[EC2.15\] Amazon EC2 서브넷은 퍼블릭 IP 주소를 자동으로 할당해서는 안 됩니다.](#page-914-0)
- [\[EC2.16\] 사용하지 않는 네트워크 액세스 제어 목록은 제거해야 합니다.](#page-915-0)
- [\[EC2.17\] Amazon EC2 인스턴스는 여러 ENI를 사용해서는 안 됩니다.](#page-916-0)
- [\[EC2.21\] 네트워크 ACL은 0.0.0.0/0에서 포트 22 또는 포트 3389로의 수신을 허용해서는 안 됩니다.](#page-920-0)
- [\[EC2.22\] 사용하지 않는 Amazon EC2 보안 그룹을 제거해야 합니다.](#page-921-0)
- [\[EC2.23\] Amazon EC2 Transit Gateway는 VPC 연결 요청을 자동으로 수락하지 않아야 합니다.](#page-922-0)
- [\[EC2.24\] Amazon EC2 반가상화 인스턴스 유형은 사용할 수 없습니다.](#page-922-1)
- [\[EC2.25\] Amazon EC2 시작 템플릿은 네트워크 인터페이스에 퍼블릭 IP를 할당해서는 안 됩니다.](#page-923-0)
- [\[EC2.28\] EBS 볼륨에는 백업 계획이 적용되어야 합니다.](#page-924-0)
- [\[EC2.33\] EC2 트랜짓 게이트웨이 첨부 파일에는 태그를 지정해야 합니다.](#page-925-0)
- [\[EC2.34\] EC2 트랜짓 게이트웨이 라우팅 테이블에는 태그를 지정해야 합니다.](#page-926-0)
- [\[EC2.35\] EC2 네트워크 인터페이스에는 태그를 지정해야 합니다.](#page-927-0)
- [\[EC2.36\] EC2 고객 게이트웨이에는 태그를 지정해야 합니다.](#page-928-0)
- [\[EC2.37\] EC2 엘라스틱 IP 주소에는 태그를 지정해야 합니다.](#page-930-0)
- [\[EC2.38\] EC2 인스턴스에는 태그를 지정해야 합니다.](#page-931-0)
- [\[EC2.39\] EC2 인터넷 게이트웨이에는 태그가 지정되어야 합니다.](#page-932-0)
- [\[EC2.40\] EC2 NAT 게이트웨이에는 태그가 지정되어야 합니다.](#page-933-0)
- [\[EC2.41\] EC2 네트워크 ACL에는 태그를 지정해야 합니다.](#page-935-0)
- [\[EC2.42\] EC2 라우팅 테이블에는 태그를 지정해야 합니다.](#page-936-0)
- [\[EC2.43\] EC2 보안 그룹에는 태그를 지정해야 합니다.](#page-937-0)
- [\[EC2.44\] EC2 서브넷에는 태그가 지정되어야 합니다.](#page-938-0)
- [\[EC2.45\] EC2 볼륨에는 태그가 지정되어야 합니다.](#page-940-0)
- [\[EC2.46\] 아마존 VPC는 태그가 지정되어야 합니다](#page-941-0)
- [\[EC2.47\] Amazon VPC 엔드포인트 서비스는 태그가 지정되어야 합니다.](#page-942-0)
- [\[EC2.48\] Amazon VPC 흐름 로그에는 태그를 지정해야 합니다.](#page-943-0)
- [\[EC2.49\] Amazon VPC 피어링 연결에는 태그를 지정해야 합니다.](#page-945-0)
- [\[EC2.50\] EC2 VPN 게이트웨이에는 태그가 지정되어야 합니다.](#page-946-0)
- [\[EC2.52\] EC2 트랜짓 게이트웨이에는 태그가 지정되어야 합니다.](#page-948-0)
- [\[ECR.1\] ECR 프라이빗 리포지토리에는 이미지 스캔이 구성되어 있어야 합니다.](#page-888-0)
- [\[ECR.2\] ECR 프라이빗 리포지토리에는 태그 불변성이 구성되어 있어야 합니다.](#page-889-0)
- [\[ECR.3\] ECR 리포지토리에는 수명 주기 정책이 하나 이상 구성되어 있어야 합니다.](#page-890-0)
- [\[ECR.4\] ECR 퍼블릭 리포지토리는 태그를 지정해야 합니다.](#page-890-1)
- [\[ECS.1\] Amazon ECS 작업 정의에는 보안 네트워킹 모드와 사용자 정의가 있어야 합니다.](#page-892-0)
- [\[ECS.3\] ECS 작업 정의는 호스트의 프로세스 네임스페이스를 공유해서는 안 됩니다.](#page-894-0)
- [\[ECS.4\] ECS 컨테이너는 권한이 없는 상태로 실행해야 합니다.](#page-894-1)
- [\[ECS.5\] ECS 컨테이너는 루트 파일 시스템에 대한 읽기 전용 액세스로 제한되어야 합니다.](#page-895-0)
- [\[ECS.8\] 암호는 컨테이너 환경 변수로 전달되어서는 안 됩니다.](#page-896-0)
- [\[ECS.9\] ECS 작업 정의에는 로깅 구성이 있어야 합니다.](#page-897-0)
- [\[ECS.10\] ECS Fargate 서비스는 최신 Fargate 플랫폼 버전에서 실행되어야 합니다.](#page-898-0)
- [\[ECS.12\] ECS 클러스터는 Container Insights를 사용해야 합니다.](#page-899-0)
- [\[ECS.13\] ECS 서비스에는 태그를 지정해야 합니다.](#page-899-1)
- [\[ECS.14\] ECS 클러스터에는 태그를 지정해야 합니다.](#page-900-0)
- [\[ECS.15\] ECS 작업 정의에는 태그를 지정해야 합니다.](#page-902-0)
- [\[EFS.2\] Amazon EFS 볼륨은 백업 계획에 포함되어야 합니다.](#page-964-0)
- [\[EFS.3\] EFS 액세스 포인트는 루트 디렉터리를 적용해야 합니다.](#page-965-0)
- [\[EFS.4\] EFS 액세스 포인트는 사용자 자격 증명을 적용해야 합니다.](#page-965-1)
- [\[EFS.5\] EFS 액세스 포인트는 태그가 지정되어야 합니다.](#page-966-0)
- [\[EFS.6\] EFS 탑재 대상은 퍼블릭 서브넷과 연결되지 않아야 합니다.](#page-967-0)
- [\[EKS.1\] EKS 클러스터 엔드포인트는 공개적으로 액세스할 수 없어야 합니다.](#page-968-0)
- [\[EKS.2\] EKS 클러스터는 지원되는 Kubernetes 버전에서 실행되어야 합니다.](#page-969-0)
- [\[EKS.3\] EKS 클러스터는 암호화된 쿠버네티스 비밀을 사용해야 합니다.](#page-970-0)
- [\[EKS.6\] EKS 클러스터에는 태그를 지정해야 합니다.](#page-970-1)
- [\[EKS.7\] EKS ID 공급자 구성에는 태그를 지정해야 합니다.](#page-971-0)
- [\[EKS.8\] EKS 클러스터에는 감사 로깅이 활성화되어 있어야 합니다.](#page-973-0)
- [\[ELB.2\] SSL/HTTPS 리스너를 사용하는 클래식 로드 밸런서는 에서 제공한 인증서를 사용해야 합니](#page-983-0) [다. AWS Certificate Manager](#page-983-0)
- [\[ELB.8\] SSL 리스너를 사용하는 클래식 로드 밸런서는 지속 기간이 엄격한 사전 정의된 보안 정책을](#page-989-0) [사용해야 합니다. AWS Config](#page-989-0)
- [\[ELB.10\] Classic Load Balancer는 여러 가용 영역에 걸쳐 있어야 합니다.](#page-991-0)
- [\[ELB.12\] Application Load Balancer는 방어 모드 또는 가장 엄격한 비동기화 완화 모드로 구성되어](#page-992-1) [야 합니다.](#page-992-1)
- [\[ELB.13\] 애플리케이션, 네트워크 및 게이트웨이 로드 밸런서는 여러 가용 영역에 걸쳐 있어야 합니](#page-992-0) [다.](#page-992-0)
- [\[ELB.14\] Classic Load Balancer는 방어 모드 또는 가장 엄격한 비동기화 완화 모드로 구성해야 합니](#page-993-0) [다.](#page-993-0)
- [\[ELB.16\] 애플리케이션 로드 밸런서는 웹 ACL과 연결되어야 합니다. AWS WAF](#page-994-0)
- [\[ElastiCache.1\] ElastiCache Redis 클러스터에는 자동 백업이 활성화되어 있어야 합니다.](#page-974-0)
- [\[ElastiCache.2\] Redis 캐시 ElastiCache 클러스터의 경우 자동 마이너 버전 업그레이드가 활성화되](#page-975-0) [어 있어야 합니다.](#page-975-0)
- [\[ElastiCache.3\] ElastiCache Redis의 경우 복제 그룹에 자동 장애 조치가 활성화되어 있어야 합니다.](#page-975-1)
- [\[ElastiCache.4\] Redis 복제 그룹의 ElastiCache 경우 유휴 상태에서 그룹을 암호화해야 합니다.](#page-976-0)
- [\[ElastiCache.5\] ElastiCache Redis의 경우 복제 그룹은 전송 중에 암호화되어야 합니다.](#page-977-0)
- [\[ElastiCache.6\] 버전 6.0 이전의 Redis 복제 그룹의 ElastiCache 경우 Redis 인증을 사용해야 합니](#page-978-0) [다.](#page-978-0)
- [\[ElastiCache.7\] ElastiCache 클러스터는 기본 서브넷 그룹을 사용해서는 안 됩니다.](#page-978-1)
- [\[ElasticBeanstalk.1\] Elastic Beanstalk 환경에는 향상된 상태 보고 기능이 활성화되어 있어야 합니](#page-979-0) [다.](#page-979-0)
- [\[ElasticBeanstalk.2\] Elastic Beanstalk 관리형 플랫폼 업데이트를 활성화해야 합니다.](#page-980-0)
- [\[ElasticBeanstalk.3\] Elastic Beanstalk는 로그를 다음으로 스트리밍해야 합니다. CloudWatch](#page-981-0)
- [\[EMR.2\] Amazon EMR 퍼블릭 액세스 차단 설정을 활성화해야 합니다.](#page-996-0)
- [\[ES.4\] 로그에 대한 Elasticsearch 도메인 오류 로깅을 활성화해야 합니다 CloudWatch .](#page-1000-0)
- [\[ES.9\] Elasticsearch 도메인에는 태그를 지정해야 합니다.](#page-1004-0)
- [\[EventBridge.2\] EventBridge 이벤트 버스에 태그를 지정해야 합니다.](#page-1006-0)
- [\[EventBridge.3\] EventBridge 사용자 지정 이벤트 버스에는 리소스 기반 정책이 첨부되어야 합니다.](#page-1007-0)
- [\[EventBridge.4\] EventBridge 글로벌 엔드포인트에는 이벤트 복제가 활성화되어 있어야 합니다.](#page-1008-0)
- [\[FSx.1\] FSx for OpenZFS 파일 시스템이 백업 및 볼륨에 태그를 복사하도록 구성되어 있어야 합니](#page-1009-0) [다.](#page-1009-0)
- [\[FSx.2\] FSx for Lustre 파일 시스템은 백업에 태그를 복사하도록 구성해야 합니다.](#page-1010-0)
- [\[GlobalAccelerator.1\] 글로벌 액셀러레이터 액셀러레이터에는 태그를 지정해야 합니다.](#page-1011-0)
- [\[Glue.1\] AWS Glue 작업에는 태그를 지정해야 합니다.](#page-1012-0)
- [\[GuardDuty.1\] 을 GuardDuty 활성화해야 합니다.](#page-1013-0)
- [\[GuardDuty.2\] GuardDuty 필터에는 태그를 지정해야 합니다.](#page-1014-0)
- [\[GuardDuty.3\] GuardDuty IPset에는 태그를 지정해야 합니다.](#page-1015-0)
- [\[GuardDuty.4\] GuardDuty 탐지기에는 태그를 지정해야 합니다.](#page-1017-0)
- [\[IAM.6\]루트 사용자에 대해 하드웨어 MFA를 활성화해야 합니다.](#page-1024-0)
- [\[IAM.9\] 루트 사용자에 대해 MFA를 활성화해야 합니다.](#page-1028-0)
- [\[IAM.21\] 생성한 IAM 고객 관리형 정책은 서비스에 대한 와일드카드 작업을 허용해서는 안 됩니다.](#page-1041-0)
- [\[IAM.23\] IAM 액세스 분석기 분석기는 태그를 지정해야 합니다.](#page-1044-0)
- [\[IAM.24\] IAM 역할에는 태그를 지정해야 합니다.](#page-1045-0)
- [\[IAM.25\] IAM 사용자에게는 태그를 지정해야 합니다.](#page-1046-0)
- [\[IAM.26\] IAM에서 관리되는 만료된 SSL/TLS 인증서는 제거해야 합니다.](#page-1047-0)
- [\[IAM.28\] IAM 액세스 분석기 외부 액세스 분석기를 활성화해야 합니다.](#page-1049-0)
- [\[IoT.1\] AWS IoT Core 보안 프로필에 태그를 지정해야 합니다.](#page-1050-0)
- [\[IoT.2\] AWS IoT Core 완화 조치에는 태그를 지정해야 합니다.](#page-1051-0)
- [\[IoT.3\] AWS IoT Core 치수에 태그를 지정해야 합니다.](#page-1052-0)
- [\[IoT.4\] AWS IoT Core 권한 부여자는 태그를 지정해야 합니다](#page-1054-0)
- [\[IoT.5\] AWS IoT Core 역할 별칭은 태그가 지정되어야 합니다](#page-1055-0)
- [\[IoT.6\] AWS IoT Core 정책에는 태그를 지정해야 합니다](#page-1056-0)
- [\[Kinesis.1\] Kinesis 스트림은 저장 시 암호화되어야 합니다.](#page-1058-0)
- [\[Kinesis.2\] Kinesis 스트림에는 태그가 지정되어야 합니다.](#page-1058-1)
- [\[Lambda.5\] VPC Lambda 함수는 여러 가용 영역에서 작동해야 합니다.](#page-1067-0)
- [\[Lambda.6\] Lambda 함수는 태그가 지정되어야 합니다.](#page-1068-0)
- [\[Macie.1\] Amazon Macie를 활성화해야 합니다](#page-1069-0)
- [\[Macie.2\] Macie의 민감한 데이터 자동 검색 기능을 활성화해야 합니다.](#page-1070-0)
- [\[MQ.2\] ActiveMQ 브로커는 감사 로그를 다음으로 스트리밍해야 합니다. CloudWatch](#page-1073-0)
- [\[MQ.3\] Amazon MQ 브로커는 자동 마이너 버전 업그레이드를 활성화해야 합니다.](#page-1074-0)
- [\[MQ.4\] Amazon MQ 브로커에는 태그를 지정해야 합니다.](#page-1074-1)
- [\[MQ.5\] ActiveMQ 브로커는 활성/대기 배포 모드를 사용해야 합니다.](#page-1076-0)
- [\[MQ.6\] RabbitMQ 브로커는 클러스터 배포 모드를 사용해야 합니다](#page-1076-1)
- [\[MSK.1\] MSK 클러스터는 브로커 노드 간 전송 중 암호화되어야 합니다.](#page-1071-0)
- [\[MSK.2\] MSK 클러스터에는 향상된 모니터링이 구성되어 있어야 합니다.](#page-1072-0)
- [\[Neptune.1\] Neptune DB 클러스터는 저장 시 암호화되어야 합니다.](#page-1077-0)
- [\[Neptune.2\] Neptune DB 클러스터는 감사 로그를 로그에 게시해야 합니다. CloudWatch](#page-1078-0)
- [\[Neptune.3\] Neptune DB 클러스터 스냅샷은 퍼블릭이 아니어야 합니다.](#page-1079-0)
- [\[Neptune.4\] Neptune DB 클러스터에는 삭제 방지 기능이 활성화되어 있어야 합니다.](#page-1080-0)
- [\[Neptune.5\] Neptune DB 클러스터에는 자동 백업이 활성화되어 있어야 합니다.](#page-1080-1)
- [\[Neptune.6\] Neptune DB 클러스터 스냅샷은 저장 시 암호화되어야 합니다.](#page-1081-0)
- [\[Neptune.7\] Neptune DB 클러스터에는 IAM 데이터베이스 인증이 활성화되어 있어야 합니다.](#page-1082-0)
- [\[Neptune.8\] 태그를 스냅샷에 복사하도록 Neptune DB 클러스터를 구성해야 합니다.](#page-1083-0)
- [\[Neptune.9\] Neptune DB 클러스터를 여러 가용 영역에 배포해야 합니다.](#page-1084-0)
- [\[NetworkFirewall.1\] Network Firewall 방화벽은 여러 가용 영역에 배포해야 합니다.](#page-1085-0)
- [\[NetworkFirewall.2\] Network Firewall 로깅을 활성화해야 합니다.](#page-1086-0)
- [\[NetworkFirewall.3\] Network Firewall 정책에는 하나 이상의 규칙 그룹이 연결되어 있어야 합니다.](#page-1086-1)
- [\[NetworkFirewall.4\] Network Firewall 정책의 기본 상태 비저장 작업은 전체 패킷의 경우 삭제 또는](#page-1087-0) [전달이어야 합니다.](#page-1087-0)
- [\[NetworkFirewall.5\] Network Firewall 정책의 기본 상태 비저장 작업은 프래그먼트화된 패킷의 경우](#page-1088-0) [삭제 또는 전달이어야 합니다.](#page-1088-0)
- [\[NetworkFirewall.6\] 스테이트리스 네트워크 방화벽 규칙 그룹은 비어 있으면 안 됩니다.](#page-1089-0)
- [\[NetworkFirewall.7\] Network Firewall 방화벽에는 태그를 지정해야 합니다.](#page-1089-1)
- [\[NetworkFirewall.8\] Network Firewall 방화벽 정책에 태그를 지정해야 합니다.](#page-1090-0)
- [\[NetworkFirewall.9\] Network Firewall 방화벽에는 삭제 방지 기능이 활성화되어 있어야 합니다.](#page-1092-0)
- [\[Opensearch.1\] OpenSearch 도메인에는 저장 중 암호화가 활성화되어 있어야 합니다.](#page-1093-0)
- [\[Opensearch.2\] OpenSearch 도메인은 공개적으로 액세스할 수 없어야 합니다.](#page-1093-1)
- [\[Opensearch.3\] OpenSearch 도메인은 노드 간에 전송되는 데이터를 암호화해야 합니다.](#page-1094-0)
- [\[Opensearch.4\] 로그에 대한 OpenSearch 도메인 오류 로깅이 활성화되어야 합니다 CloudWatch .](#page-1095-0)
- [\[Opensearch.5\] OpenSearch 도메인에는 감사 로깅이 활성화되어 있어야 합니다.](#page-1096-0)
- [\[Opensearch.6\] OpenSearch 도메인에는 데이터 노드가 3개 이상 있어야 합니다.](#page-1097-0)
- [\[Opensearch.7\] OpenSearch 도메인에는 세분화된 액세스 제어가 활성화되어 있어야 합니다.](#page-1098-0)
- [\[Opensearch.8\] 도메인에 대한 연결은 최신 TLS 보안 정책을 사용하여 암호화해야 합니다](#page-1098-1) [OpenSearch .](#page-1098-1)
- [\[Opensearch.9\] OpenSearch 도메인에는 태그를 지정해야 합니다.](#page-1099-0)
- [\[Opensearch.11\] OpenSearch 도메인에는 전용 기본 노드가 3개 이상 있어야 합니다.](#page-1101-1)
- [\[PCA.1\] AWS Private CA 루트 인증 기관을 비활성화해야 합니다.](#page-1102-0)
- [\[RDS.12\] RDS 클러스터에 대해 IAM 인증을 구성해야 합니다.](#page-1113-0)
- [\[RDS.13\] RDS 자동 마이너 버전 업그레이드를 활성화해야 합니다.](#page-1114-0)
- [\[RDS.14\] Amazon Aurora 클러스터에는 역추적이 활성화되어 있어야 합니다.](#page-1115-0)
- [\[RDS.15\] RDS DB 클러스터는 여러 가용 영역에 대해 구성되어야 합니다.](#page-1116-0)
- [\[RDS.24\] RDS 데이터베이스 클러스터는 사용자 지정 관리자 사용자 이름을 사용해야 합니다.](#page-1123-0)
- [\[RDS.25\] RDS 데이터베이스 인스턴스는 사용자 지정 관리자 사용자 이름을 사용해야 합니다.](#page-1124-0)
- [\[RDS.26\] RDS DB 인스턴스는 백업 계획으로 보호되어야 합니다.](#page-1125-0)
- [\[RDS.27\] RDS DB 클러스터는 저장 시 암호화되어야 합니다.](#page-1126-0)
- [\[RDS.28\] RDS DB 클러스터에는 태그를 지정해야 합니다.](#page-1127-0)
- [\[RDS.29\] RDS DB 클러스터 스냅샷에는 태그를 지정해야 합니다.](#page-1128-0)
- [\[RDS.30\] RDS DB 인스턴스에는 태그를 지정해야 합니다.](#page-1129-0)
- [\[RDS.31\] RDS DB 보안 그룹에는 태그를 지정해야 합니다.](#page-1130-0)
- [\[RDS.32\] RDS DB 스냅샷에는 태그가 지정되어야 합니다.](#page-1132-0)
- [\[RDS.33\] RDS DB 서브넷 그룹에는 태그가 지정되어야 합니다.](#page-1133-0)
- [\[RDS.34\] Aurora MySQL DB 클러스터는 감사 로그를 로그에 게시해야 합니다. CloudWatch](#page-1134-0)
- [\[RDS.35\] RDS DB 클러스터에는 자동 마이너 버전 업그레이드가 활성화되어 있어야 합니다.](#page-1135-0)
- [\[Redshift.7\] Redshift 클러스터는 향상된 VPC 라우팅을 사용해야 합니다](#page-1141-1)
- [\[Redshift.8\] Amazon Redshift 클러스터는 기본 관리자 사용자 이름을 사용해서는 안 됩니다.](#page-1141-0)
- [\[Redshift.9\] Redshift 클러스터는 기본 데이터베이스 이름을 사용해서는 안 됩니다.](#page-1142-0)
- [\[Redshift.10\] Redshift 클러스터는 저장 시 암호화되어야 합니다](#page-1143-0)
- [\[Redshift.11\] Redshift 클러스터에는 태그를 지정해야 합니다.](#page-1143-1)
- [\[Redshift.12\] Redshift 이벤트 알림 구독에는 태그를 지정해야 합니다.](#page-1144-0)
- [\[Redshift.13\] Redshift 클러스터 스냅샷에는 태그를 지정해야 합니다.](#page-1146-0)
- [\[Redshift.14\] Redshift 클러스터 서브넷 그룹은 태그가 지정되어야 합니다.](#page-1147-0)
- [\[Redshift.15\] Redshift 보안 그룹은 제한된 출처의 클러스터 포트에서만 수신을 허용해야 합니다.](#page-1148-0)
- [\[Route53.1\] Route 53 상태 확인에는 태그를 지정해야 합니다.](#page-1149-0)
- [\[Route53.2\] Route53 퍼블릭 호스팅 영역은 DNS 쿼리를 로깅해야 합니다.](#page-1150-0)
- [\[S3.1\] S3 범용 버킷에는 공개 액세스 차단 설정이 활성화되어 있어야 합니다.](#page-1151-0)
- [\[S3.8\] S3 범용 버킷은 퍼블릭 액세스를 차단해야 합니다.](#page-1158-0)
- [\[S3.10\] 버전 관리가 활성화된 S3 범용 버킷은 수명 주기 구성을 가져야 합니다.](#page-1160-0)
- [\[S3.11\] S3 범용 버킷에는 이벤트 알림이 활성화되어 있어야 합니다.](#page-1161-0)
- [\[S3.12\] ACL은 S3 범용 버킷에 대한 사용자 액세스를 관리하는 데 사용해서는 안 됩니다.](#page-1165-0)
- [\[S3.13\] S3 범용 버킷에는 수명 주기 구성이 있어야 합니다.](#page-1166-0)
- [\[S3.14\] S3 범용 버킷은 버전 관리를 활성화해야 합니다.](#page-1167-0)
- [\[S3.20\] S3 범용 버킷에는 MFA 삭제가 활성화되어 있어야 합니다.](#page-1171-0)
- [\[SageMaker.1\] Amazon SageMaker 노트북 인스턴스는 인터넷에 직접 액세스할 수 없어야 합니다.](#page-1174-0)
- [\[SageMaker.2\] SageMaker 노트북 인스턴스는 사용자 지정 VPC에서 시작해야 합니다.](#page-1175-0)
- [\[SageMaker.3\] 사용자에게 SageMaker 노트북 인스턴스에 대한 루트 액세스 권한이 없어야 합니다.](#page-1176-0)
- [\[SageMaker.4\] SageMaker 엔드포인트 프로덕션 변형의 초기 인스턴스 수는 1보다 커야 합니다.](#page-1177-0)
- [\[SES.1\] SES 연락처 목록에는 태그를 지정해야 합니다.](#page-1184-0)
- [\[SES.2\] SES 구성 세트에 태그를 지정해야 합니다.](#page-1185-0)
- [\[SecretsManager.3\] 사용하지 않는 Secrets Manager 시크릿 삭제](#page-1180-0)
- [\[SecretsManager.4\] Secrets Manager 비밀은 지정된 일수 내에 교체되어야 합니다.](#page-1181-0)
- [\[SecretsManager.5\] Secrets Manager 비밀에는 태그를 지정해야 합니다.](#page-1182-0)
- [\[ServiceCatalog.1\] Service Catalog 포트폴리오는 조직 내에서만 공유해야 합니다. AWS](#page-1183-0)
- [\[SNS.3\] SNS 주제에는 태그를 지정해야 합니다.](#page-1189-0)
- [\[SQS.2\] SQS 대기열에는 태그가 지정되어야 합니다.](#page-1191-0)
- [\[SSM.4\] SSM 문서는 공개해서는 안 됩니다.](#page-962-0)
- [\[StepFunctions.1\] Step Functions 상태 머신은 로깅이 켜져 있어야 합니다.](#page-1192-0)
- [\[StepFunctions.2\] Step Functions 활동에는 태그를 지정해야 합니다.](#page-1193-0)
- [\[Transfer.1\] AWS Transfer Family 워크플로에는 태그를 지정해야 합니다.](#page-1195-0)
- [\[Transfer.2\] Transfer Family 서버는 엔드포인트 연결에 FTP 프로토콜을 사용하지 않아야 합니다.](#page-1196-0)
- [\[WAF.1\] AWS WAF 클래식 글로벌 웹 ACL 로깅을 활성화해야 합니다.](#page-1197-0)
- [\[WAF.2\] AWS WAF 클래식 지역 규칙에는 하나 이상의 조건이 있어야 합니다.](#page-1198-0)
- [\[WAF.3\] AWS WAF 클래식 지역 규칙 그룹에는 규칙이 하나 이상 있어야 합니다.](#page-1198-1)
- [\[WAF.4\] AWS WAF 클래식 지역 웹 ACL에는 하나 이상의 규칙 또는 규칙 그룹이 있어야 합니다.](#page-1199-0)
- [\[WAF.6\] AWS WAF 클래식 글로벌 규칙에는 하나 이상의 조건이 있어야 합니다.](#page-1200-0)
- [\[WAF.7\] AWS WAF 클래식 글로벌 규칙 그룹에는 규칙이 하나 이상 있어야 합니다.](#page-1200-1)
- [\[WAF.8\] AWS WAF 클래식 글로벌 웹 ACL에는 하나 이상의 규칙 또는 규칙 그룹이 있어야 합니다.](#page-1201-0)
- [\[WAF.10\] AWS WAF 웹 ACL에는 하나 이상의 규칙 또는 규칙 그룹이 있어야 합니다.](#page-1202-1)
- [\[WAF.11\] AWS WAF 웹 ACL 로깅을 활성화해야 합니다.](#page-1202-0)
- [\[WAF.12\] AWS WAF 규칙에는 메트릭이 활성화되어 있어야 합니다. CloudWatch](#page-1203-0)

#### AWS GovCloud (미국 서부)

다음 컨트롤은 AWS GovCloud (미국 서부) 에서 지원되지 않습니다.

- [\[ACM.2\] ACM에서 관리하는 RSA 인증서는 최소 2,048비트의 키 길이를 사용해야 합니다.](#page-769-0)
- [\[ACM.3\] ACM 인증서에는 태그를 지정해야 합니다.](#page-770-0)
- [\[계정.1\] 다음을 위한 보안 연락처 정보를 제공해야 합니다. AWS 계정](#page-766-0)
- [\[Account.2\] 는 조직의 AWS 계정 일부여야 합니다. AWS Organizations](#page-767-0)
- [\[APIGateway.2\] 백엔드 인증을 위해 SSL 인증서를 사용하도록 API Gateway REST API 단계를 구성](#page-772-0) [해야 합니다.](#page-772-0)
- [\[ApiGateway.3\] API Gateway REST API 스테이지에는 AWS X-Ray 추적이 활성화되어 있어야 합니](#page-773-0) [다.](#page-773-0)
- [\[APIGateway.4\] API 게이트웨이는 WAF 웹 ACL과 연결되어야 합니다.](#page-774-0)
- [\[APIGateway.8\] API 게이트웨이 경로는 인증 유형을 지정해야 합니다.](#page-775-0)
- [\[APIGateway.9\] API Gateway V2 단계에 대한 액세스 로깅을 구성해야 합니다.](#page-776-0)
- [\[AppSync.2\] 에는 필드 수준 AWS AppSync 로깅이 활성화되어 있어야 합니다.](#page-777-0)
- [\[AppSync.4\] AWS AppSync GraphQL API는 태그가 지정되어야 합니다.](#page-778-0)
- [\[AppSync.5\] AWS AppSync GraphQL API는 API 키로 인증해서는 안 됩니다.](#page-779-0)
- [\[Athena.2\] Athena 데이터 카탈로그에는 태그가 지정되어야 합니다.](#page-781-0)
- [\[Athena.3\] Athena 워크그룹은 태그가 지정되어야 합니다](#page-782-0)
- [\[AutoScaling.2\] Amazon EC2 Auto Scaling 그룹은 여러 가용 영역을 포함해야 합니다.](#page-952-1)
- [\[AutoScaling.3\] Auto Scaling 그룹 시작 구성에서는 인스턴스 메타데이터 서비스 버전 2 \(IMDSv2\)](#page-953-0)  [를 요구하도록 EC2 인스턴스를 구성해야 합니다.](#page-953-0)
- [\[AutoScaling.6\] Auto Scaling 그룹은 여러 가용 영역에서 여러 인스턴스 유형을 사용해야 합니다.](#page-956-0)
- [\[AutoScaling.9\] Amazon EC2 Auto Scaling 그룹은 Amazon EC2 시작 템플릿을 사용해야 합니다.](#page-957-0)
- [\[AutoScaling.10\] EC2 Auto Scaling 그룹에는 태그를 지정해야 합니다.](#page-957-1)
- [\[Autoscaling.5\] Auto Scaling 그룹 시작 구성을 사용하여 시작된 Amazon EC2 인스턴스에는 퍼블릭](#page-955-0)  [IP 주소가 없어야 합니다.](#page-955-0)
- [\[백업.2\] AWS Backup 복구 지점에 태그를 지정해야 합니다.](#page-784-1)
- [\[백업.3\] AWS Backup 저장소에 태그를 지정해야 합니다.](#page-786-0)
- [\[백업.4\] AWS Backup 보고서 계획에는 태그를 지정해야 합니다.](#page-787-0)
- [\[백업.5\] AWS Backup 백업 계획에 태그를 지정해야 합니다.](#page-789-0)
- [\[CloudFormation.2\] CloudFormation 스택에는 태그를 지정해야 합니다.](#page-791-0)
- [\[CloudFront.1\] CloudFront 배포판에는 기본 루트 개체가 구성되어 있어야 합니다.](#page-793-0)
- [\[CloudFront.3\] CloudFront 배포에는 전송 중 암호화가 필요해야 합니다.](#page-793-1)
- [\[CloudFront.4\] CloudFront 배포에는 원본 장애 조치가 구성되어 있어야 합니다.](#page-794-0)
- [\[CloudFront.5\] CloudFront 배포에는 로깅이 활성화되어 있어야 합니다.](#page-795-0)
- [\[CloudFront.6\] CloudFront 배포에는 WAF가 활성화되어 있어야 합니다.](#page-795-1)
- [\[CloudFront.7\] CloudFront 배포에는 사용자 지정 SSL/TLS 인증서를 사용해야 합니다.](#page-796-0)
- [\[CloudFront.8\] CloudFront 배포는 SNI를 사용하여 HTTPS 요청을 처리해야 합니다.](#page-797-0)
- [\[CloudFront.9\] CloudFront 배포는 사용자 지정 오리진에 대한 트래픽을 암호화해야 합니다.](#page-798-0)
- [\[CloudFront.10\] CloudFront 배포는 엣지 로케이션과 사용자 지정 오리진 간에 더 이상 사용되지 않](#page-798-1) [는 SSL 프로토콜을 사용해서는 안 됩니다.](#page-798-1)
- [\[CloudFront.12\] CloudFront 배포는 존재하지 않는 S3 오리진을 가리키면 안 됩니다.](#page-799-0)
- [\[CloudFront.13\] CloudFront 배포는 오리진 액세스 제어를 사용해야 합니다.](#page-800-0)
- [\[CloudFront.14\] CloudFront 배포에는 태그를 지정해야 합니다.](#page-801-0)
- [\[CloudTrail.9\] CloudTrail 트레일에는 태그를 지정해야 합니다.](#page-810-0)
- [\[CloudWatch.15\] CloudWatch 경보에는 지정된 동작이 구성되어 있어야 합니다.](#page-850-0)
- [\[CloudWatch.16\] CloudWatch 로그 그룹은 지정된 기간 동안 보존되어야 합니다.](#page-852-0)
- [\[CloudWatch.17\] CloudWatch 알람 조치를 활성화해야 합니다.](#page-853-0)
- [\[CodeArtifact.1\] CodeArtifact 저장소에는 태그를 지정해야 합니다.](#page-854-0)
- [\[CodeBuild.1\] CodeBuild Bitbucket 소스 리포지토리 URL에는 민감한 자격 증명이 포함되어서는 안](#page-856-0)  [됩니다.](#page-856-0)
- [\[CodeBuild.2\] CodeBuild 프로젝트 환경 변수에는 일반 텍스트 자격 증명이 포함되어서는 안 됩니다.](#page-857-0)
- [\[CodeBuild.3\] CodeBuild S3 로그는 암호화되어야 합니다.](#page-858-0)
- [\[CodeBuild1.4\] CodeBuild 프로젝트 환경에는 로깅 AWS Config기간이 있어야 합니다.](#page-858-1)
- [\[DataFirehose.1\] Firehose 전송 스트림은 저장 시 암호화되어야 합니다.](#page-863-0)
- [\[Detective.1\] 탐정 행동 그래프에는 태그를 지정해야 합니다](#page-863-1)
- [\[DMS.2\] DMS 인증서에는 태그를 지정해야 합니다.](#page-866-0)
- [\[DMS.3\] DMS 이벤트 구독에는 태그를 지정해야 합니다.](#page-867-0)
- [\[DMS.4\] DMS 복제 인스턴스에는 태그를 지정해야 합니다.](#page-868-0)
- [\[DMS.5\] DMS 복제 서브넷 그룹에는 태그를 지정해야 합니다.](#page-869-0)
- [\[DMS.6\] DMS 복제 인스턴스에는 자동 마이너 버전 업그레이드가 활성화되어 있어야 합니다.](#page-871-0)
- [\[DMS.7\] 대상 데이터베이스에 대한 DMS 복제 작업에는 로깅이 활성화되어 있어야 합니다.](#page-871-1)
- [\[DMS.8\] 소스 데이터베이스의 DMS 복제 작업에는 로깅이 활성화되어 있어야 합니다.](#page-873-0)
- [\[DMS.9\] DMS 엔드포인트는 SSL을 사용해야 합니다.](#page-874-1)
- [\[DMS.10\] Neptune 데이터베이스의 DMS 엔드포인트에는 IAM 인증이 활성화되어 있어야 합니다.](#page-874-0)
- [\[DMS.11\] MongoDB용 DMS 엔드포인트에는 인증 메커니즘이 활성화되어 있어야 합니다.](#page-875-0)
- [\[DMS.12\] Redis용 DMS 엔드포인트에는 TLS가 활성화되어 있어야 합니다.](#page-876-0)
- [\[DocumentDB.1\] Amazon DocumentDB 클러스터는 저장 시 암호화되어야 합니다.](#page-877-0)
- [\[DocumentDB.2\] Amazon DocumentDB 클러스터에는 적절한 백업 보존 기간이 있어야 합니다.](#page-878-0)
- [\[DocumentDB.3\] Amazon DocumentDB 수동 클러스터 스냅샷은 공개되어서는 안 됩니다.](#page-879-0)
- [\[DocumentDB.4\] Amazon DocumentDB 클러스터는 감사 로그를 로그에 게시해야 합니다.](#page-880-0) **[CloudWatch](#page-880-0)**
- [\[DocumentDB.5\] Amazon DocumentDB 클러스터에는 삭제 방지 기능이 활성화되어 있어야 합니다.](#page-880-1)
- [\[DynamoDB.1\] DynamoDB 테이블은 수요에 따라 용량을 자동으로 확장해야 합니다.](#page-881-0)
- [\[DynamoDB.3\] DynamoDB Accelerator\(DAX\) 클러스터는 저장 시 암호화되어야 합니다.](#page-883-0)
- [\[DynamoDB.4\] DynamoDB 테이블은 백업 계획에 있어야 합니다.](#page-884-0)
- [\[DynamoDB.5\] DynamoDB 테이블에는 태그를 지정해야 합니다.](#page-885-0)
- [\[DynamoDB.7\] DynamoDB 액셀러레이터 클러스터는 전송 중에 암호화되어야 합니다.](#page-887-0)
- [\[EC2.15\] Amazon EC2 서브넷은 퍼블릭 IP 주소를 자동으로 할당해서는 안 됩니다.](#page-914-0)
- [\[EC2.16\] 사용하지 않는 네트워크 액세스 제어 목록은 제거해야 합니다.](#page-915-0)
- [\[EC2.17\] Amazon EC2 인스턴스는 여러 ENI를 사용해서는 안 됩니다.](#page-916-0)
- [\[EC2.21\] 네트워크 ACL은 0.0.0.0/0에서 포트 22 또는 포트 3389로의 수신을 허용해서는 안 됩니다.](#page-920-0)
- [\[EC2.22\] 사용하지 않는 Amazon EC2 보안 그룹을 제거해야 합니다.](#page-921-0)
- [\[EC2.23\] Amazon EC2 Transit Gateway는 VPC 연결 요청을 자동으로 수락하지 않아야 합니다.](#page-922-0)
- [\[EC2.24\] Amazon EC2 반가상화 인스턴스 유형은 사용할 수 없습니다.](#page-922-1)
- [\[EC2.25\] Amazon EC2 시작 템플릿은 네트워크 인터페이스에 퍼블릭 IP를 할당해서는 안 됩니다.](#page-923-0)
- [\[EC2.28\] EBS 볼륨에는 백업 계획이 적용되어야 합니다.](#page-924-0)
- [\[EC2.33\] EC2 트랜짓 게이트웨이 첨부 파일에는 태그를 지정해야 합니다.](#page-925-0)
- [\[EC2.34\] EC2 트랜짓 게이트웨이 라우팅 테이블에는 태그를 지정해야 합니다.](#page-926-0)
- [\[EC2.35\] EC2 네트워크 인터페이스에는 태그를 지정해야 합니다.](#page-927-0)
- [\[EC2.36\] EC2 고객 게이트웨이에는 태그를 지정해야 합니다.](#page-928-0)
- [\[EC2.37\] EC2 엘라스틱 IP 주소에는 태그를 지정해야 합니다.](#page-930-0)
- [\[EC2.38\] EC2 인스턴스에는 태그를 지정해야 합니다.](#page-931-0)
- [\[EC2.39\] EC2 인터넷 게이트웨이에는 태그가 지정되어야 합니다.](#page-932-0)
- [\[EC2.40\] EC2 NAT 게이트웨이에는 태그가 지정되어야 합니다.](#page-933-0)
- [\[EC2.41\] EC2 네트워크 ACL에는 태그를 지정해야 합니다.](#page-935-0)
- [\[EC2.42\] EC2 라우팅 테이블에는 태그를 지정해야 합니다.](#page-936-0)
- [\[EC2.43\] EC2 보안 그룹에는 태그를 지정해야 합니다.](#page-937-0)
- [\[EC2.44\] EC2 서브넷에는 태그가 지정되어야 합니다.](#page-938-0)
- [\[EC2.45\] EC2 볼륨에는 태그가 지정되어야 합니다.](#page-940-0)
- [\[EC2.46\] 아마존 VPC는 태그가 지정되어야 합니다](#page-941-0)
- [\[EC2.47\] Amazon VPC 엔드포인트 서비스는 태그가 지정되어야 합니다.](#page-942-0)
- [\[EC2.48\] Amazon VPC 흐름 로그에는 태그를 지정해야 합니다.](#page-943-0)
- [\[EC2.49\] Amazon VPC 피어링 연결에는 태그를 지정해야 합니다.](#page-945-0)
- [\[EC2.50\] EC2 VPN 게이트웨이에는 태그가 지정되어야 합니다.](#page-946-0)
- [\[EC2.52\] EC2 트랜짓 게이트웨이에는 태그가 지정되어야 합니다.](#page-948-0)
- [\[ECR.1\] ECR 프라이빗 리포지토리에는 이미지 스캔이 구성되어 있어야 합니다.](#page-888-0)
- [\[ECR.2\] ECR 프라이빗 리포지토리에는 태그 불변성이 구성되어 있어야 합니다.](#page-889-0)
- [\[ECR.3\] ECR 리포지토리에는 수명 주기 정책이 하나 이상 구성되어 있어야 합니다.](#page-890-0)
- [\[ECR.4\] ECR 퍼블릭 리포지토리는 태그를 지정해야 합니다.](#page-890-1)
- [\[ECS.1\] Amazon ECS 작업 정의에는 보안 네트워킹 모드와 사용자 정의가 있어야 합니다.](#page-892-0)
- [\[ECS.3\] ECS 작업 정의는 호스트의 프로세스 네임스페이스를 공유해서는 안 됩니다.](#page-894-0)
- [\[ECS.4\] ECS 컨테이너는 권한이 없는 상태로 실행해야 합니다.](#page-894-1)
- [\[ECS.5\] ECS 컨테이너는 루트 파일 시스템에 대한 읽기 전용 액세스로 제한되어야 합니다.](#page-895-0)
- [\[ECS.8\] 암호는 컨테이너 환경 변수로 전달되어서는 안 됩니다.](#page-896-0)
- [\[ECS.9\] ECS 작업 정의에는 로깅 구성이 있어야 합니다.](#page-897-0)
- [\[ECS.10\] ECS Fargate 서비스는 최신 Fargate 플랫폼 버전에서 실행되어야 합니다.](#page-898-0)
- [\[ECS.12\] ECS 클러스터는 Container Insights를 사용해야 합니다.](#page-899-0)
- [\[ECS.13\] ECS 서비스에는 태그를 지정해야 합니다.](#page-899-1)
- [\[ECS.14\] ECS 클러스터에는 태그를 지정해야 합니다.](#page-900-0)
- [\[ECS.15\] ECS 작업 정의에는 태그를 지정해야 합니다.](#page-902-0)
- [\[EFS.2\] Amazon EFS 볼륨은 백업 계획에 포함되어야 합니다.](#page-964-0)
- [\[EFS.3\] EFS 액세스 포인트는 루트 디렉터리를 적용해야 합니다.](#page-965-0)
- [\[EFS.4\] EFS 액세스 포인트는 사용자 자격 증명을 적용해야 합니다.](#page-965-1)
- [\[EFS.5\] EFS 액세스 포인트는 태그가 지정되어야 합니다.](#page-966-0)
- [\[EFS.6\] EFS 탑재 대상은 퍼블릭 서브넷과 연결되지 않아야 합니다.](#page-967-0)
- [\[EKS.1\] EKS 클러스터 엔드포인트는 공개적으로 액세스할 수 없어야 합니다.](#page-968-0)
- [\[EKS.2\] EKS 클러스터는 지원되는 Kubernetes 버전에서 실행되어야 합니다.](#page-969-0)
- [\[EKS.3\] EKS 클러스터는 암호화된 쿠버네티스 비밀을 사용해야 합니다.](#page-970-0)
- [\[EKS.6\] EKS 클러스터에는 태그를 지정해야 합니다.](#page-970-1)
- [\[EKS.7\] EKS ID 공급자 구성에는 태그를 지정해야 합니다.](#page-971-0)
- [\[EKS.8\] EKS 클러스터에는 감사 로깅이 활성화되어 있어야 합니다.](#page-973-0)
- [\[ELB.10\] Classic Load Balancer는 여러 가용 영역에 걸쳐 있어야 합니다.](#page-991-0)
- [\[ELB.12\] Application Load Balancer는 방어 모드 또는 가장 엄격한 비동기화 완화 모드로 구성되어](#page-992-1) [야 합니다.](#page-992-1)
- [\[ELB.13\] 애플리케이션, 네트워크 및 게이트웨이 로드 밸런서는 여러 가용 영역에 걸쳐 있어야 합니](#page-992-0) [다.](#page-992-0)
- [\[ELB.14\] Classic Load Balancer는 방어 모드 또는 가장 엄격한 비동기화 완화 모드로 구성해야 합니](#page-993-0) [다.](#page-993-0)
- [\[ELB.16\] 애플리케이션 로드 밸런서는 웹 ACL과 연결되어야 합니다. AWS WAF](#page-994-0)
- [\[ElastiCache.1\] ElastiCache Redis 클러스터에는 자동 백업이 활성화되어 있어야 합니다.](#page-974-0)
- [\[ElastiCache.2\] Redis 캐시 ElastiCache 클러스터의 경우 자동 마이너 버전 업그레이드가 활성화되](#page-975-0) [어 있어야 합니다.](#page-975-0)
- [\[ElastiCache.3\] ElastiCache Redis의 경우 복제 그룹에 자동 장애 조치가 활성화되어 있어야 합니다.](#page-975-1)
- [\[ElastiCache.4\] Redis 복제 그룹의 ElastiCache 경우 유휴 상태에서 그룹을 암호화해야 합니다.](#page-976-0)
- [\[ElastiCache.5\] ElastiCache Redis의 경우 복제 그룹은 전송 중에 암호화되어야 합니다.](#page-977-0)
- [\[ElastiCache.6\] 버전 6.0 이전의 Redis 복제 그룹의 ElastiCache 경우 Redis 인증을 사용해야 합니](#page-978-0) [다.](#page-978-0)
- [\[ElastiCache.7\] ElastiCache 클러스터는 기본 서브넷 그룹을 사용해서는 안 됩니다.](#page-978-1)
- [\[ElasticBeanstalk.1\] Elastic Beanstalk 환경에는 향상된 상태 보고 기능이 활성화되어 있어야 합니](#page-979-0) [다.](#page-979-0)
- [\[ElasticBeanstalk.2\] Elastic Beanstalk 관리형 플랫폼 업데이트를 활성화해야 합니다.](#page-980-0)
- [\[ElasticBeanstalk.3\] Elastic Beanstalk는 로그를 다음으로 스트리밍해야 합니다. CloudWatch](#page-981-0)
- [\[EMR.2\] Amazon EMR 퍼블릭 액세스 차단 설정을 활성화해야 합니다.](#page-996-0)
- [\[ES.4\] 로그에 대한 Elasticsearch 도메인 오류 로깅을 활성화해야 합니다 CloudWatch .](#page-1000-0)
- [\[ES.9\] Elasticsearch 도메인에는 태그를 지정해야 합니다.](#page-1004-0)
- [\[EventBridge.2\] EventBridge 이벤트 버스에 태그를 지정해야 합니다.](#page-1006-0)
- [\[EventBridge.3\] EventBridge 사용자 지정 이벤트 버스에는 리소스 기반 정책이 첨부되어야 합니다.](#page-1007-0)
- [\[EventBridge.4\] EventBridge 글로벌 엔드포인트에는 이벤트 복제가 활성화되어 있어야 합니다.](#page-1008-0)
- [\[FSx.1\] FSx for OpenZFS 파일 시스템이 백업 및 볼륨에 태그를 복사하도록 구성되어 있어야 합니](#page-1009-0) [다.](#page-1009-0)
- [\[FSx.2\] FSx for Lustre 파일 시스템은 백업에 태그를 복사하도록 구성해야 합니다.](#page-1010-0)
- [\[GlobalAccelerator.1\] 글로벌 액셀러레이터 액셀러레이터에는 태그를 지정해야 합니다.](#page-1011-0)
- [\[Glue.1\] AWS Glue 작업에는 태그를 지정해야 합니다.](#page-1012-0)
- [\[GuardDuty.2\] GuardDuty 필터에는 태그를 지정해야 합니다.](#page-1014-0)
- [\[GuardDuty.3\] GuardDuty IPset에는 태그를 지정해야 합니다.](#page-1015-0)
- [\[GuardDuty.4\] GuardDuty 탐지기에는 태그를 지정해야 합니다.](#page-1017-0)
- [\[IAM.6\]루트 사용자에 대해 하드웨어 MFA를 활성화해야 합니다.](#page-1024-0)
- [\[IAM.9\] 루트 사용자에 대해 MFA를 활성화해야 합니다.](#page-1028-0)
- [\[IAM.21\] 생성한 IAM 고객 관리형 정책은 서비스에 대한 와일드카드 작업을 허용해서는 안 됩니다.](#page-1041-0)
- [\[IAM.23\] IAM 액세스 분석기 분석기는 태그를 지정해야 합니다.](#page-1044-0)
- [\[IAM.24\] IAM 역할에는 태그를 지정해야 합니다.](#page-1045-0)
- [\[IAM.25\] IAM 사용자에게는 태그를 지정해야 합니다.](#page-1046-0)
- [\[IAM.28\] IAM 액세스 분석기 외부 액세스 분석기를 활성화해야 합니다.](#page-1049-0)
- [\[IoT.1\] AWS IoT Core 보안 프로필에 태그를 지정해야 합니다.](#page-1050-0)
- [\[IoT.2\] AWS IoT Core 완화 조치에는 태그를 지정해야 합니다.](#page-1051-0)
- [\[IoT.3\] AWS IoT Core 치수에 태그를 지정해야 합니다.](#page-1052-0)
- [\[IoT.4\] AWS IoT Core 권한 부여자는 태그를 지정해야 합니다](#page-1054-0)
- [\[IoT.5\] AWS IoT Core 역할 별칭은 태그가 지정되어야 합니다](#page-1055-0)
- [\[IoT.6\] AWS IoT Core 정책에는 태그를 지정해야 합니다](#page-1056-0)
- [\[Kinesis.1\] Kinesis 스트림은 저장 시 암호화되어야 합니다.](#page-1058-0)
- [\[Kinesis.2\] Kinesis 스트림에는 태그가 지정되어야 합니다.](#page-1058-1)
- [\[Lambda.5\] VPC Lambda 함수는 여러 가용 영역에서 작동해야 합니다.](#page-1067-0)
- [\[Lambda.6\] Lambda 함수는 태그가 지정되어야 합니다.](#page-1068-0)
- [\[Macie.1\] Amazon Macie를 활성화해야 합니다](#page-1069-0)
- [\[Macie.2\] Macie의 민감한 데이터 자동 검색 기능을 활성화해야 합니다.](#page-1070-0)
- [\[MQ.2\] ActiveMQ 브로커는 감사 로그를 다음으로 스트리밍해야 합니다. CloudWatch](#page-1073-0)
- [\[MQ.3\] Amazon MQ 브로커는 자동 마이너 버전 업그레이드를 활성화해야 합니다.](#page-1074-0)
- [\[MQ.4\] Amazon MQ 브로커에는 태그를 지정해야 합니다.](#page-1074-1)
- [\[MQ.5\] ActiveMQ 브로커는 활성/대기 배포 모드를 사용해야 합니다.](#page-1076-0)
- [\[MQ.6\] RabbitMQ 브로커는 클러스터 배포 모드를 사용해야 합니다](#page-1076-1)
- [\[MSK.1\] MSK 클러스터는 브로커 노드 간 전송 중 암호화되어야 합니다.](#page-1071-0)
- [\[MSK.2\] MSK 클러스터에는 향상된 모니터링이 구성되어 있어야 합니다.](#page-1072-0)
- [\[Neptune.1\] Neptune DB 클러스터는 저장 시 암호화되어야 합니다.](#page-1077-0)
- [\[Neptune.2\] Neptune DB 클러스터는 감사 로그를 로그에 게시해야 합니다. CloudWatch](#page-1078-0)
- [\[Neptune.3\] Neptune DB 클러스터 스냅샷은 퍼블릭이 아니어야 합니다.](#page-1079-0)
- [\[Neptune.4\] Neptune DB 클러스터에는 삭제 방지 기능이 활성화되어 있어야 합니다.](#page-1080-0)
- [\[Neptune.5\] Neptune DB 클러스터에는 자동 백업이 활성화되어 있어야 합니다.](#page-1080-1)
- [\[Neptune.6\] Neptune DB 클러스터 스냅샷은 저장 시 암호화되어야 합니다.](#page-1081-0)
- [\[Neptune.7\] Neptune DB 클러스터에는 IAM 데이터베이스 인증이 활성화되어 있어야 합니다.](#page-1082-0)
- [\[Neptune.8\] 태그를 스냅샷에 복사하도록 Neptune DB 클러스터를 구성해야 합니다.](#page-1083-0)
- [\[Neptune.9\] Neptune DB 클러스터를 여러 가용 영역에 배포해야 합니다.](#page-1084-0)
- [\[NetworkFirewall.1\] Network Firewall 방화벽은 여러 가용 영역에 배포해야 합니다.](#page-1085-0)
- [\[NetworkFirewall.2\] Network Firewall 로깅을 활성화해야 합니다.](#page-1086-0)
- [\[NetworkFirewall.3\] Network Firewall 정책에는 하나 이상의 규칙 그룹이 연결되어 있어야 합니다.](#page-1086-1)
- [\[NetworkFirewall.4\] Network Firewall 정책의 기본 상태 비저장 작업은 전체 패킷의 경우 삭제 또는](#page-1087-0) [전달이어야 합니다.](#page-1087-0)
- [\[NetworkFirewall.5\] Network Firewall 정책의 기본 상태 비저장 작업은 프래그먼트화된 패킷의 경우](#page-1088-0) [삭제 또는 전달이어야 합니다.](#page-1088-0)
- [\[NetworkFirewall.6\] 스테이트리스 네트워크 방화벽 규칙 그룹은 비어 있으면 안 됩니다.](#page-1089-0)
- [\[NetworkFirewall.7\] Network Firewall 방화벽에는 태그를 지정해야 합니다.](#page-1089-1)
- [\[NetworkFirewall.8\] Network Firewall 방화벽 정책에 태그를 지정해야 합니다.](#page-1090-0)
- [\[NetworkFirewall.9\] Network Firewall 방화벽에는 삭제 방지 기능이 활성화되어 있어야 합니다.](#page-1092-0)
- [\[Opensearch.1\] OpenSearch 도메인에는 저장 중 암호화가 활성화되어 있어야 합니다.](#page-1093-0)
- [\[Opensearch.2\] OpenSearch 도메인은 공개적으로 액세스할 수 없어야 합니다.](#page-1093-1)
- [\[Opensearch.3\] OpenSearch 도메인은 노드 간에 전송되는 데이터를 암호화해야 합니다.](#page-1094-0)
- [\[Opensearch.4\] 로그에 대한 OpenSearch 도메인 오류 로깅이 활성화되어야 합니다 CloudWatch .](#page-1095-0)
- [\[Opensearch.5\] OpenSearch 도메인에는 감사 로깅이 활성화되어 있어야 합니다.](#page-1096-0)
- [\[Opensearch.6\] OpenSearch 도메인에는 데이터 노드가 3개 이상 있어야 합니다.](#page-1097-0)
- [\[Opensearch.7\] OpenSearch 도메인에는 세분화된 액세스 제어가 활성화되어 있어야 합니다.](#page-1098-0)
- [\[Opensearch.8\] 도메인에 대한 연결은 최신 TLS 보안 정책을 사용하여 암호화해야 합니다](#page-1098-1) [OpenSearch .](#page-1098-1)
- [\[Opensearch.9\] OpenSearch 도메인에는 태그를 지정해야 합니다.](#page-1099-0)
- [\[Opensearch.11\] OpenSearch 도메인에는 전용 기본 노드가 3개 이상 있어야 합니다.](#page-1101-1)
- [\[PCA.1\] AWS Private CA 루트 인증 기관을 비활성화해야 합니다.](#page-1102-0)
- [\[RDS.12\] RDS 클러스터에 대해 IAM 인증을 구성해야 합니다.](#page-1113-0)
- [\[RDS.13\] RDS 자동 마이너 버전 업그레이드를 활성화해야 합니다.](#page-1114-0)
- [\[RDS.14\] Amazon Aurora 클러스터에는 역추적이 활성화되어 있어야 합니다.](#page-1115-0)
- [\[RDS.15\] RDS DB 클러스터는 여러 가용 영역에 대해 구성되어야 합니다.](#page-1116-0)
- [\[RDS.24\] RDS 데이터베이스 클러스터는 사용자 지정 관리자 사용자 이름을 사용해야 합니다.](#page-1123-0)
- [\[RDS.25\] RDS 데이터베이스 인스턴스는 사용자 지정 관리자 사용자 이름을 사용해야 합니다.](#page-1124-0)
- [\[RDS.26\] RDS DB 인스턴스는 백업 계획으로 보호되어야 합니다.](#page-1125-0)
- [\[RDS.27\] RDS DB 클러스터는 저장 시 암호화되어야 합니다.](#page-1126-0)
- [\[RDS.28\] RDS DB 클러스터에는 태그를 지정해야 합니다.](#page-1127-0)
- [\[RDS.29\] RDS DB 클러스터 스냅샷에는 태그를 지정해야 합니다.](#page-1128-0)
- [\[RDS.30\] RDS DB 인스턴스에는 태그를 지정해야 합니다.](#page-1129-0)
- [\[RDS.31\] RDS DB 보안 그룹에는 태그를 지정해야 합니다.](#page-1130-0)
- [\[RDS.32\] RDS DB 스냅샷에는 태그가 지정되어야 합니다.](#page-1132-0)
- [\[RDS.33\] RDS DB 서브넷 그룹에는 태그가 지정되어야 합니다.](#page-1133-0)
- [\[RDS.34\] Aurora MySQL DB 클러스터는 감사 로그를 로그에 게시해야 합니다. CloudWatch](#page-1134-0)
- [\[RDS.35\] RDS DB 클러스터에는 자동 마이너 버전 업그레이드가 활성화되어 있어야 합니다.](#page-1135-0)
- [\[Redshift.7\] Redshift 클러스터는 향상된 VPC 라우팅을 사용해야 합니다](#page-1141-0)
- [\[Redshift.8\] Amazon Redshift 클러스터는 기본 관리자 사용자 이름을 사용해서는 안 됩니다.](#page-1141-1)
- [\[Redshift.9\] Redshift 클러스터는 기본 데이터베이스 이름을 사용해서는 안 됩니다.](#page-1142-0)
- [\[Redshift.10\] Redshift 클러스터는 저장 시 암호화되어야 합니다](#page-1143-0)
- [\[Redshift.11\] Redshift 클러스터에는 태그를 지정해야 합니다.](#page-1143-1)
- [\[Redshift.12\] Redshift 이벤트 알림 구독에는 태그를 지정해야 합니다.](#page-1144-0)
- [\[Redshift.13\] Redshift 클러스터 스냅샷에는 태그를 지정해야 합니다.](#page-1146-0)
- [\[Redshift.14\] Redshift 클러스터 서브넷 그룹은 태그가 지정되어야 합니다.](#page-1147-0)
- [\[Redshift.15\] Redshift 보안 그룹은 제한된 출처의 클러스터 포트에서만 수신을 허용해야 합니다.](#page-1148-0)
- [\[Route53.1\] Route 53 상태 확인에는 태그를 지정해야 합니다.](#page-1149-0)
- [\[Route53.2\] Route53 퍼블릭 호스팅 영역은 DNS 쿼리를 로깅해야 합니다.](#page-1150-0)
- [\[S3.1\] S3 범용 버킷에는 공개 액세스 차단 설정이 활성화되어 있어야 합니다.](#page-1151-0)
- [\[S3.8\] S3 범용 버킷은 퍼블릭 액세스를 차단해야 합니다.](#page-1158-0)
- [\[S3.10\] 버전 관리가 활성화된 S3 범용 버킷은 수명 주기 구성을 가져야 합니다.](#page-1160-0)
- [\[S3.11\] S3 범용 버킷에는 이벤트 알림이 활성화되어 있어야 합니다.](#page-1161-0)
- [\[S3.12\] ACL은 S3 범용 버킷에 대한 사용자 액세스를 관리하는 데 사용해서는 안 됩니다.](#page-1165-0)
- [\[S3.13\] S3 범용 버킷에는 수명 주기 구성이 있어야 합니다.](#page-1166-0)
- [\[S3.14\] S3 범용 버킷은 버전 관리를 활성화해야 합니다.](#page-1167-0)
- [\[S3.20\] S3 범용 버킷에는 MFA 삭제가 활성화되어 있어야 합니다.](#page-1171-0)
- [\[SageMaker.2\] SageMaker 노트북 인스턴스는 사용자 지정 VPC에서 시작해야 합니다.](#page-1175-0)
- [\[SageMaker.3\] 사용자에게 SageMaker 노트북 인스턴스에 대한 루트 액세스 권한이 없어야 합니다.](#page-1176-0)
- [\[SageMaker.4\] SageMaker 엔드포인트 프로덕션 변형의 초기 인스턴스 수는 1보다 커야 합니다.](#page-1177-0)
- [\[SES.1\] SES 연락처 목록에는 태그를 지정해야 합니다.](#page-1184-0)
- [\[SES.2\] SES 구성 세트에 태그를 지정해야 합니다.](#page-1185-0)
- [\[SecretsManager.3\] 사용하지 않는 Secrets Manager 시크릿 삭제](#page-1180-0)
- [\[SecretsManager.4\] Secrets Manager 비밀은 지정된 일수 내에 교체되어야 합니다.](#page-1181-0)
- [\[SecretsManager.5\] Secrets Manager 비밀에는 태그를 지정해야 합니다.](#page-1182-0)
- [\[ServiceCatalog.1\] Service Catalog 포트폴리오는 조직 내에서만 공유해야 합니다. AWS](#page-1183-0)
- [\[SNS.3\] SNS 주제에는 태그를 지정해야 합니다.](#page-1189-0)
- [\[SQS.2\] SQS 대기열에는 태그가 지정되어야 합니다.](#page-1191-0)
- [\[SSM.4\] SSM 문서는 공개해서는 안 됩니다.](#page-962-0)
- [\[StepFunctions.1\] Step Functions 상태 머신은 로깅이 켜져 있어야 합니다.](#page-1192-0)
- [\[StepFunctions.2\] Step Functions 활동에는 태그를 지정해야 합니다.](#page-1193-0)
- [\[Transfer.1\] AWS Transfer Family 워크플로에는 태그를 지정해야 합니다.](#page-1195-0)
- [\[Transfer.2\] Transfer Family 서버는 엔드포인트 연결에 FTP 프로토콜을 사용하지 않아야 합니다.](#page-1196-0)
- [\[WAF.1\] AWS WAF 클래식 글로벌 웹 ACL 로깅을 활성화해야 합니다.](#page-1197-0)
- [\[WAF.2\] AWS WAF 클래식 지역 규칙에는 하나 이상의 조건이 있어야 합니다.](#page-1198-0)
- [\[WAF.3\] AWS WAF 클래식 지역 규칙 그룹에는 규칙이 하나 이상 있어야 합니다.](#page-1198-1)
- [\[WAF.4\] AWS WAF 클래식 지역 웹 ACL에는 하나 이상의 규칙 또는 규칙 그룹이 있어야 합니다.](#page-1199-0)
- [\[WAF.6\] AWS WAF 클래식 글로벌 규칙에는 하나 이상의 조건이 있어야 합니다.](#page-1200-0)
- [\[WAF.7\] AWS WAF 클래식 글로벌 규칙 그룹에는 규칙이 하나 이상 있어야 합니다.](#page-1200-1)
- [\[WAF.8\] AWS WAF 클래식 글로벌 웹 ACL에는 하나 이상의 규칙 또는 규칙 그룹이 있어야 합니다.](#page-1201-0)
- [\[WAF.10\] AWS WAF 웹 ACL에는 하나 이상의 규칙 또는 규칙 그룹이 있어야 합니다.](#page-1202-0)
- [\[WAF.11\] AWS WAF 웹 ACL 로깅을 활성화해야 합니다.](#page-1202-1)
- [\[WAF.12\] AWS WAF 규칙에는 메트릭이 활성화되어 있어야 합니다. CloudWatch](#page-1203-0)

## Security Hub 비활성화

## **a** Note

중앙 구성을 사용하는 경우 AWS Security Hub 위임된 관리자는 특정 계정 및 OU(조직 단위)에 서 Security Hub를 비활성화하고 다른 계정에서는 Security Hub를 활성화하도록 유지하는 구 성 정책을 만들 수 있습니다. 구성 정책은 홈 리전 및 연결된 모든 리전에 적용됩니다. 자세한 내용은 [중앙 구성 작동 방식](#page-31-0) 섹션을 참조하세요.

Security Hub를 비활성화하려면 Security Hub 콘솔, Security Hub API 또는 AWS CLI를 사용하면 됩니 다.

계정에 대해 Security Hub를 비활성화하면 다음과 같은 결과가 발생합니다.

- 계정에 대한 새로운 조사 결과는 처리되지 않습니다.
- 90일 후에는 기존 결과와 통찰력 및 모든 Security Hub 구성 설정이 삭제되고 복구할 수 없게 됩니다.

기존 결과를 저장하려면 Security Hub를 비활성화하기 전에 결과를 내보내야 합니다. 자세한 내용은 [the section called "계정 작업이 Security Hub 데이터에 미치는 영향"](#page-105-0) 섹션을 참조하세요.

• 활성화된 표준 및 제어가 모두 비활성화됩니다.

다음과 같은 경우에는 Security Hub를 비활성화할 수 없습니다.

- 계정이 조직의 지정된 Security Hub 관리자 계정입니다. 중앙 구성을 사용하는 경우 Security Hub를 비활성화하는 구성 정책을 위임된 관리자 계정과 연결할 수 없습니다. 다른 계정에도 연결할 수 있지 만 Security Hub는 이러한 정책을 위임된 관리자 계정에 적용하지 않습니다.
- 계정이 초대에 의한 Security Hub 관리자 계정이며 활성화된 구성원 계정이 있습니다. Security Hub 를 비활성화하려면 먼저, 모든 구성원 계정을 연결 해제해야 합니다. [the section called "멤버 계정 연](#page-93-0) [결 해제"](#page-93-0) 섹션을 참조하세요.

구성원 계정에 대해 Security Hub를 비활성화하려면 먼저 계정을 관리자 계정에서 연결을 해제해야 합니다. 조직 계정의 경우 관리자 계정만 구성원 계정 연결을 해제할 수 있습니다. 자세한 내용은 [the](#page-84-0)  [section called "조직 구성원 계정의 연결 해제"](#page-84-0) 섹션을 참조하세요. 수동으로 초대된 계정의 경우 관 리자 계정 또는 구성원 계정으로 구성원 계정 연결을 해제할 수 있습니다. 자세한 내용은 [the section](#page-93-0)  [called "멤버 계정 연결 해제"](#page-93-0) 또는 [the section called "관리자 계정과의 연결 해제"](#page-95-0) 섹션을 참조하세요. 중앙 구성을 사용하는 경우 특정 구성원 계정에서 Security Hub를 비활성화하는 정책을 만들 수 있으 므로 연결 해제가 필요하지 않습니다.

계정에서 Security Hub를 비활성화하면 현재 리전에서만 비활성화됩니다. 하지만 중앙 구성을 사용하 여 특정 계정에서 Security Hub를 비활성화하면 홈 리전 및 연결된 모든 리전에서 Security Hub가 비활 성화됩니다.

원하는 방법을 선택하고 단계에 따라 Security Hub를 비활성화하세요.

Security Hub console

Security Hub를 비활성화하려면

- 1. [https://console.aws.amazon.com/securityhub/에](https://console.aws.amazon.com/securityhub/)서 AWS Security Hub 콘솔을 엽니다.
- 2. 탐색 창에서 설정을 선택합니다.
- 3. 설정 페이지에서 일반을 선택합니다.
- 4. AWS Security Hub 비활성화에서 AWS Security Hub 비활성화를 선택합니다. 그런 다음 AWS Security Hub 비활성화를 다시 선택합니다.

Security Hub API

Security Hub를 비활성화하려면

[DisableSecurityHub](https://docs.aws.amazon.com/securityhub/1.0/APIReference/API_DisableSecurityHub.html) API를 호출합니다.

AWS CLI

Security Hub를 비활성화하려면

[disable-security-hub](https://awscli.amazonaws.com/v2/documentation/api/latest/reference/securityhub/disable-security-hub.html) 명령을 실행합니다.

명령 예시:

aws securityhub disable-security-hub

## Security Hub 제어 기능의 변경 로그

다음 변경 로그는 기존 AWS Security Hub 보안 통제에 대한 중요한 변경 사항을 추적하며, 이로 인해 제어의 전체 상태와 조사 결과의 규정 준수 상태가 변경될 수 있습니다. Security Hub가 제어 기능의 상 태를 평가하는 방법에 대한 자세한 내용은 [규정 준수 상태 및 제어 상태을](#page-608-0) 참조하십시오. 변경 사항이 이 로그에 입력한 후 제어 기능을 사용할 수 있는 모든 AWS 리전 항목에 영향을 미치려면 며칠이 걸릴 수 있습니다.

이 로그는 2023년 4월 이후 발생한 변경 사항을 추적합니다.

컨트롤을 선택하면 컨트롤에 대한 자세한 내용을 볼 수 있습니다. 제목 변경은 90일 동안 각 컨트롤의 세부 설명에 기록됩니다.

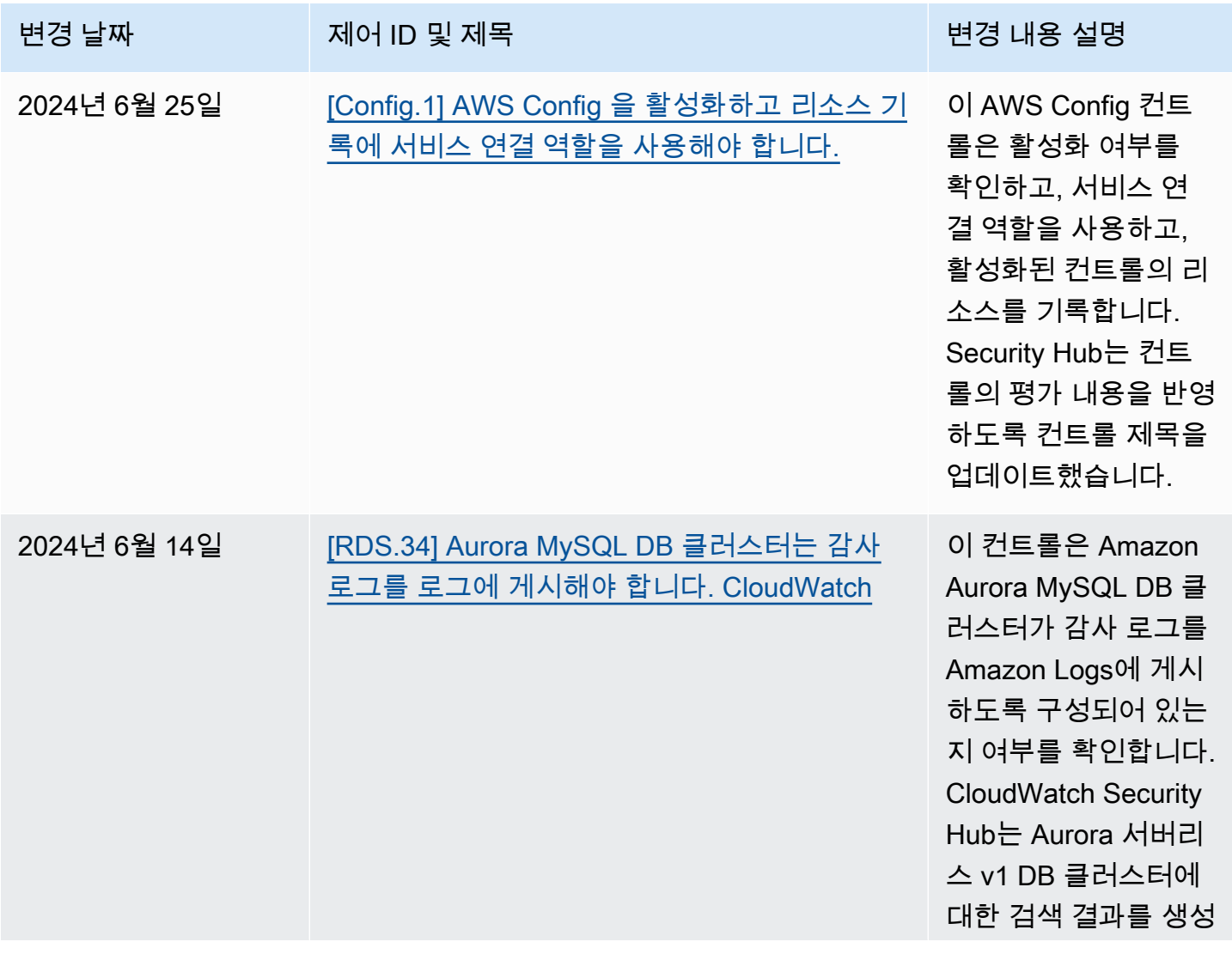

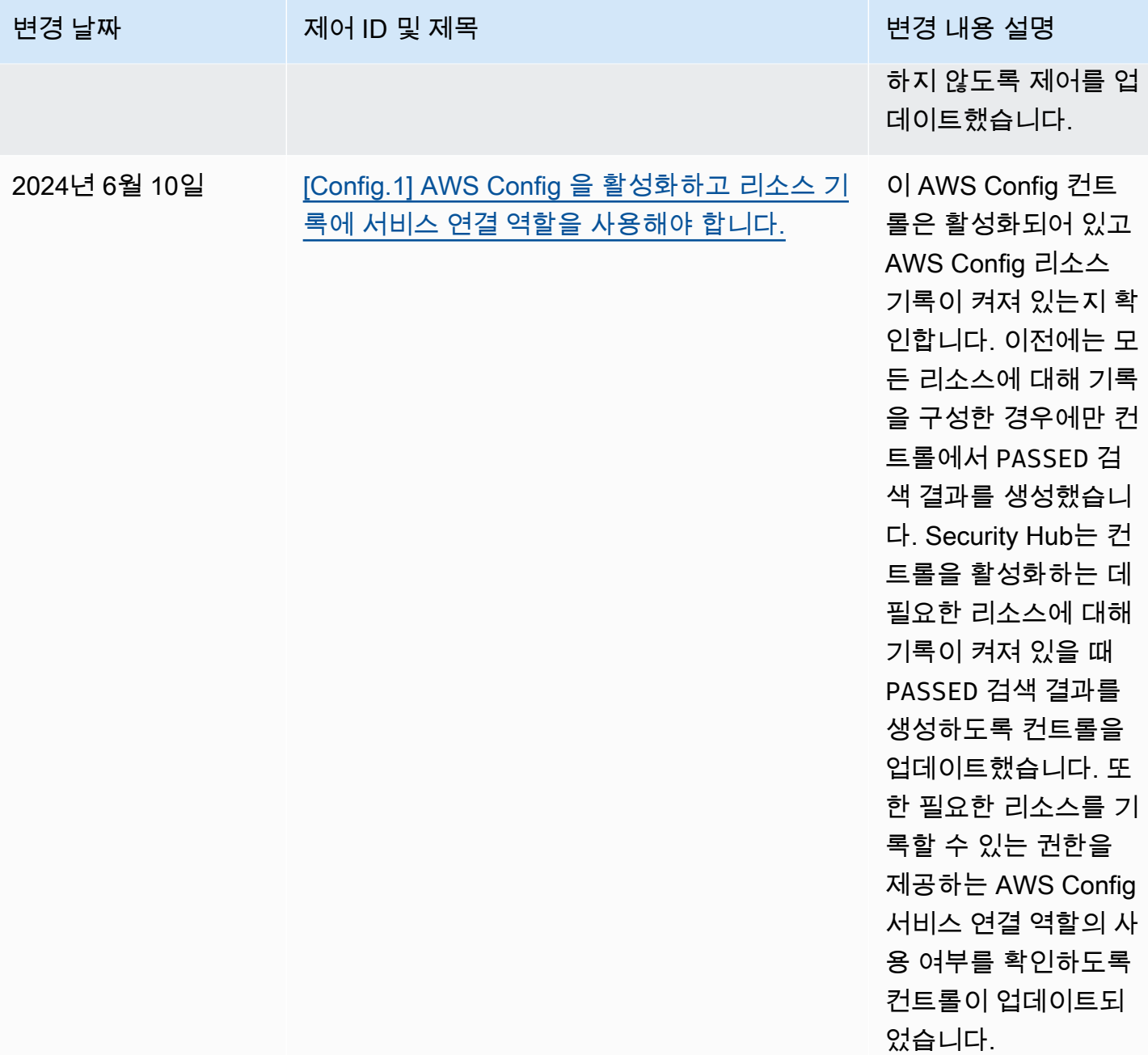

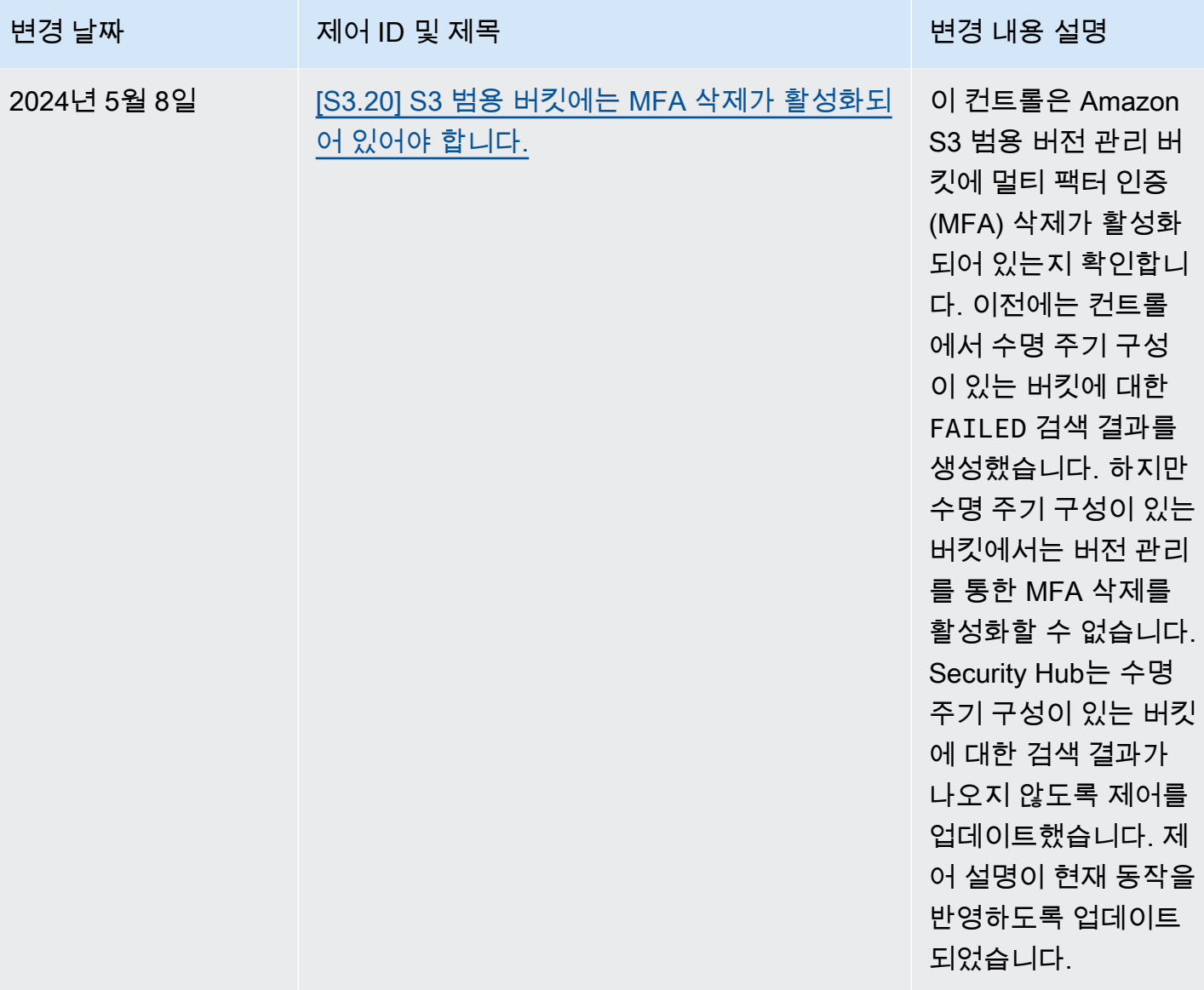

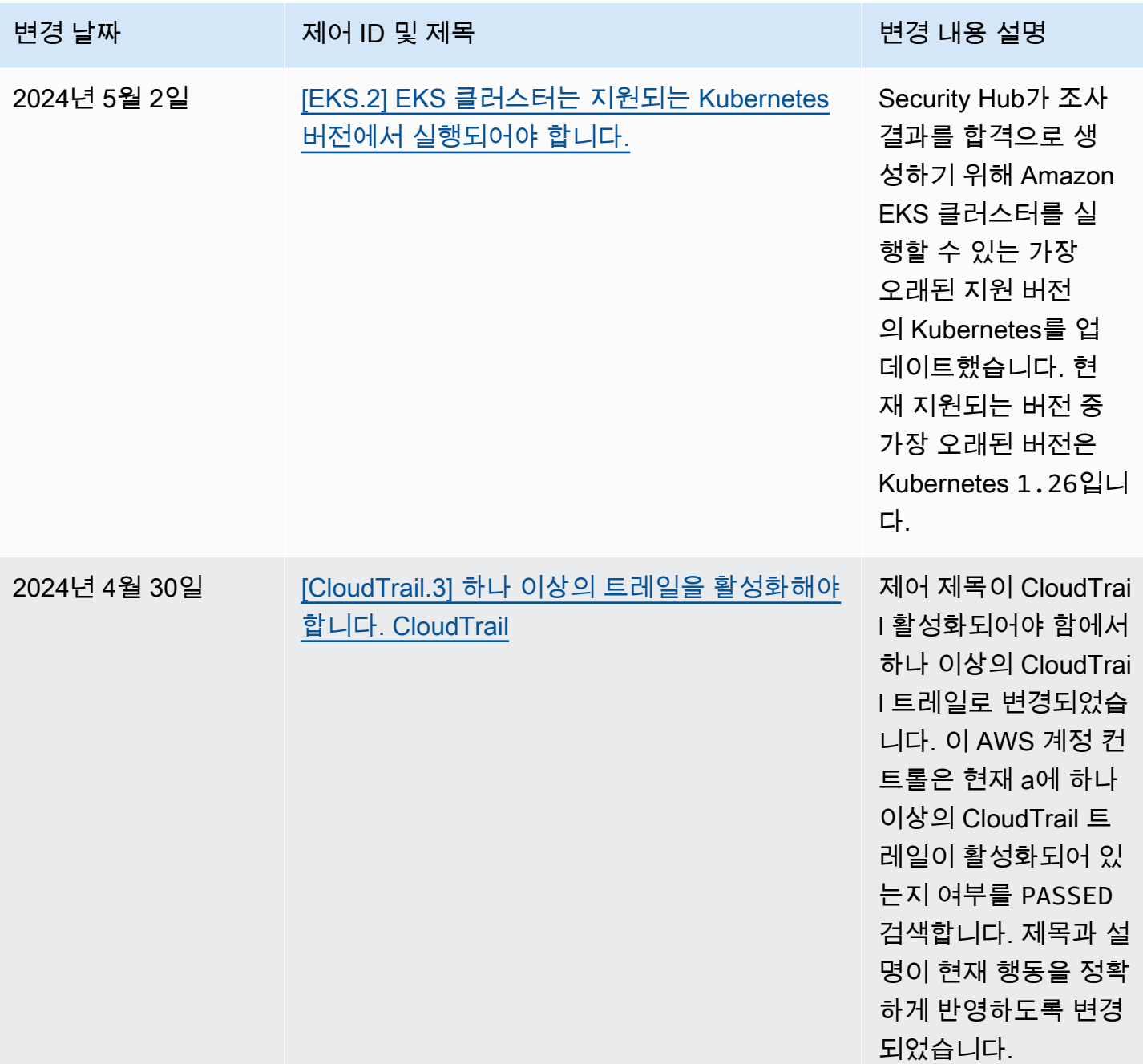

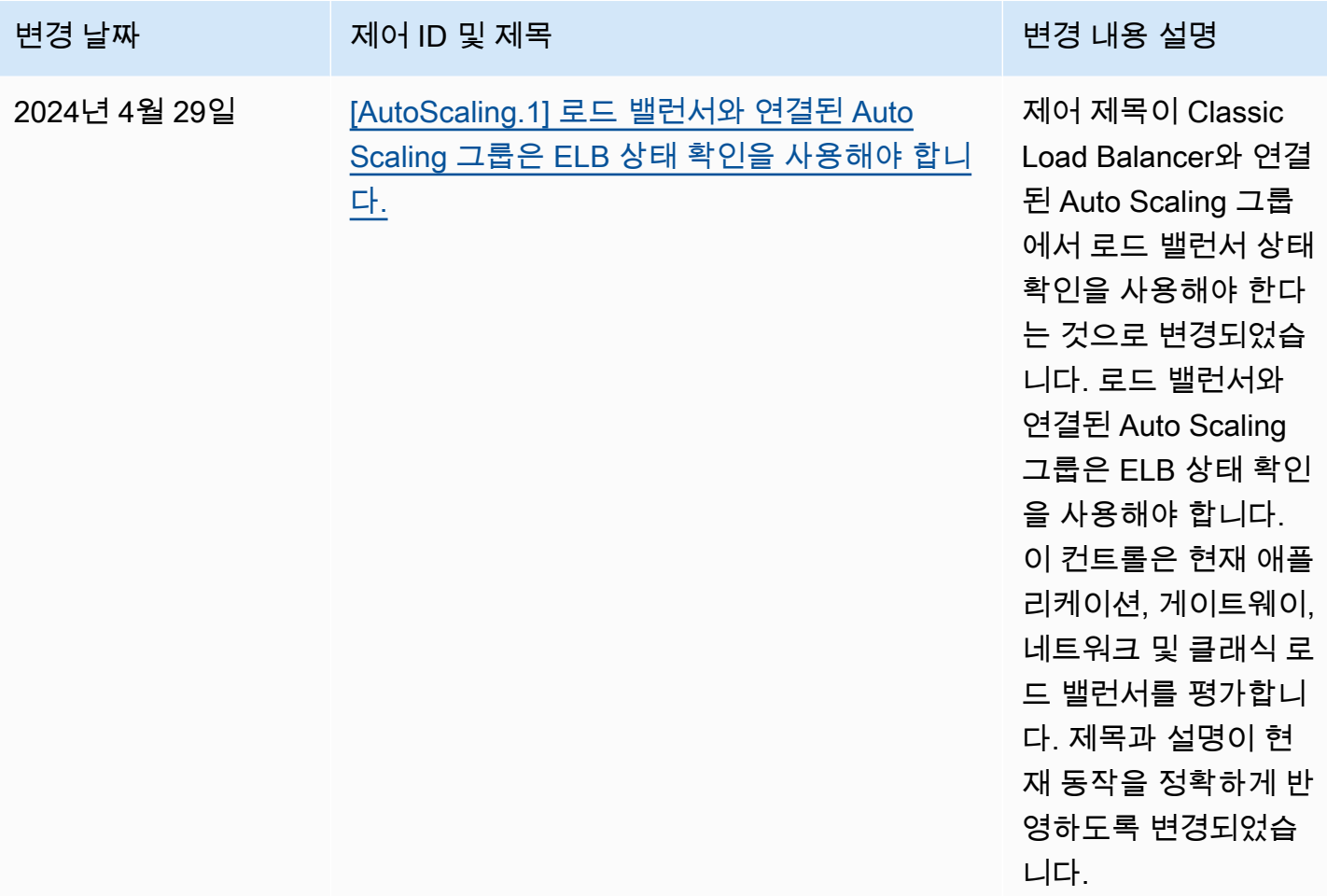

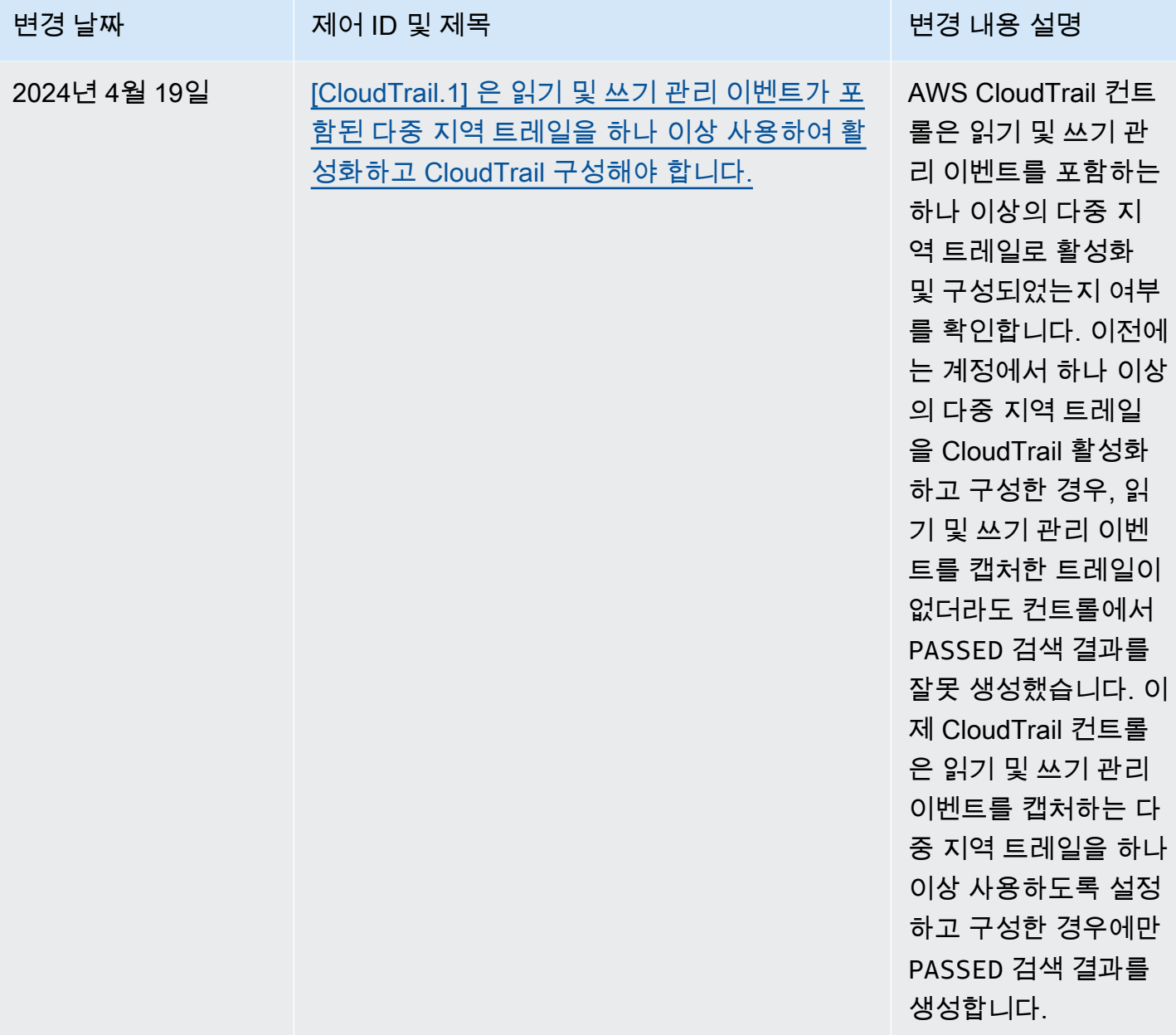

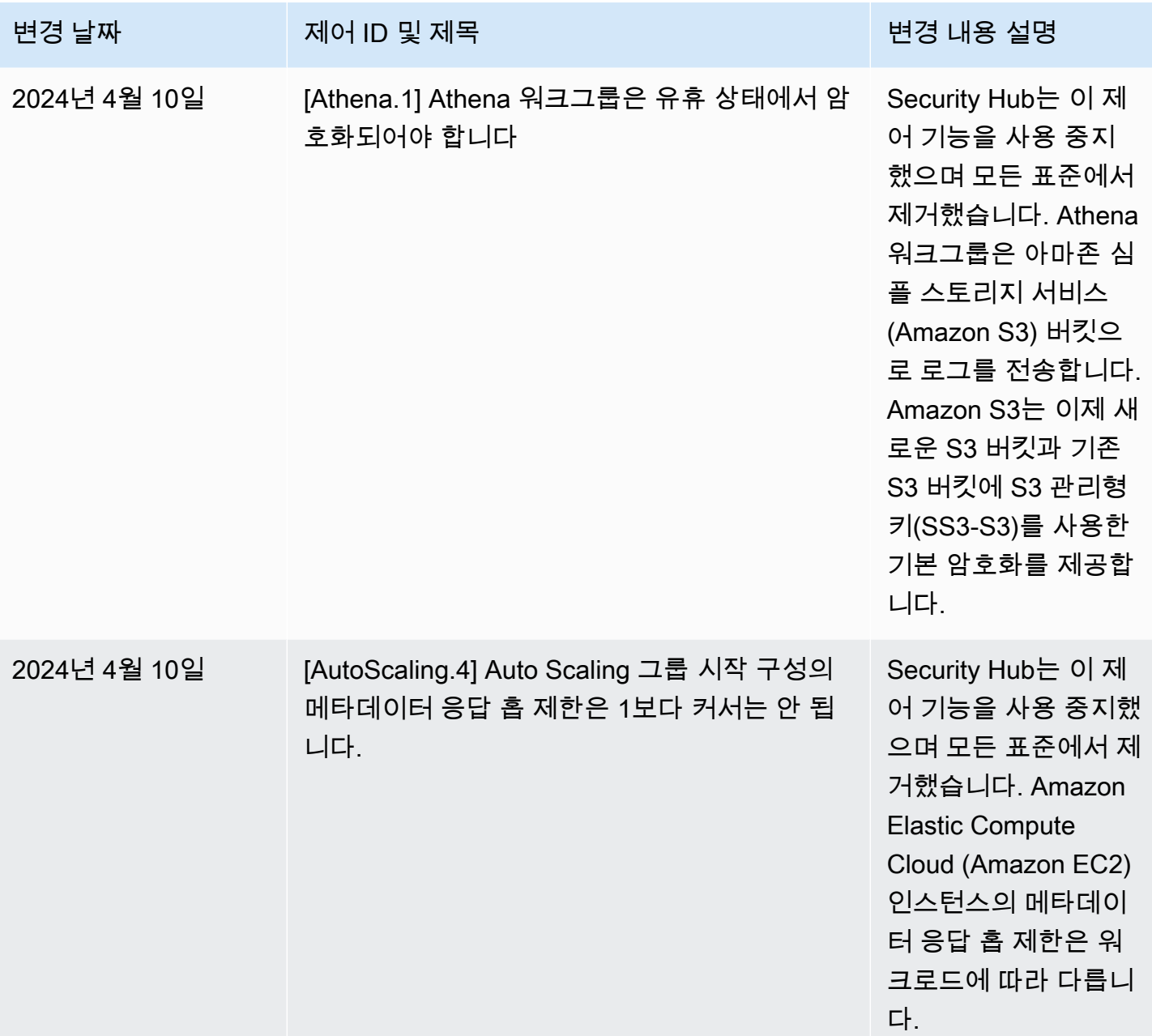

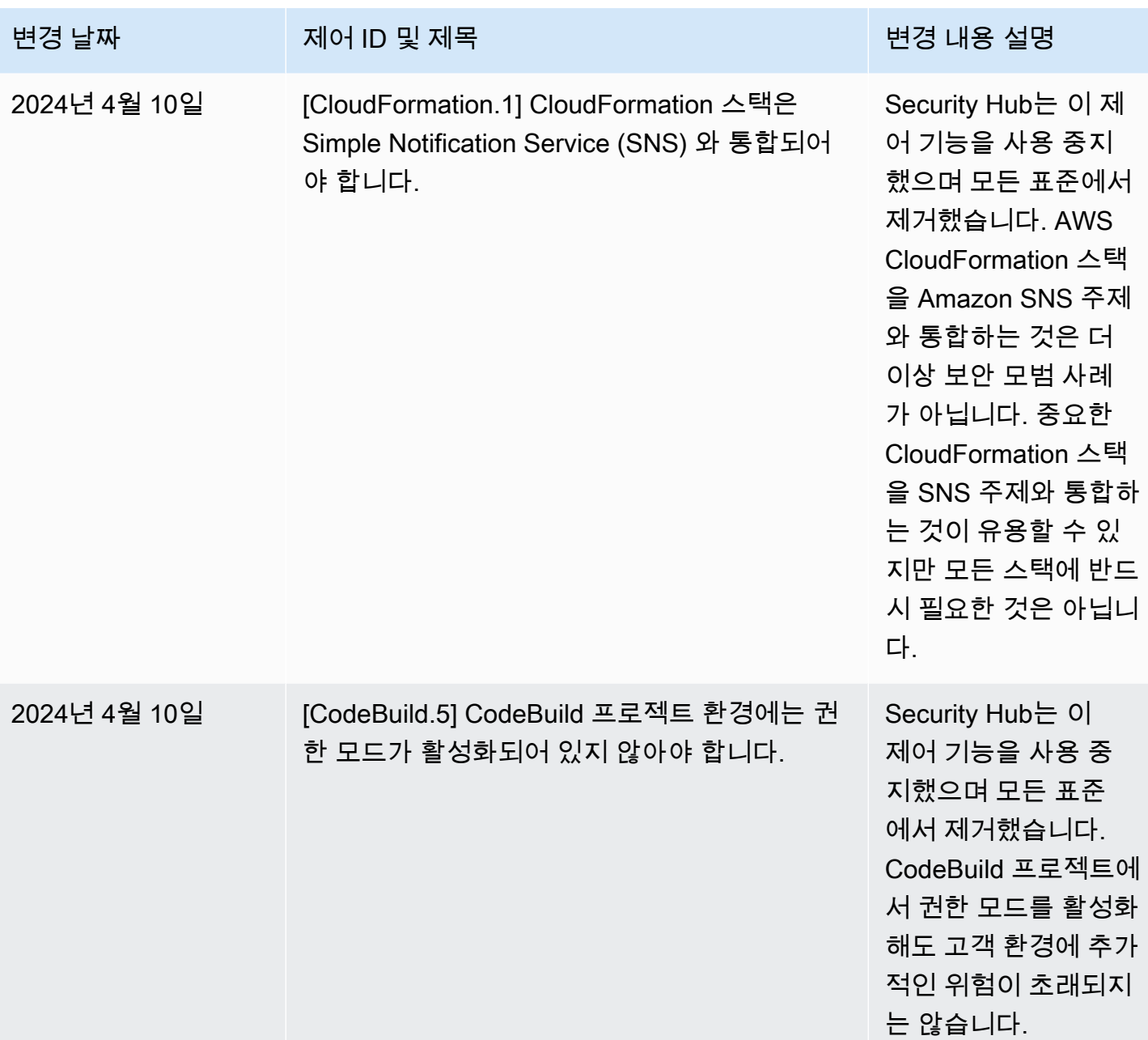

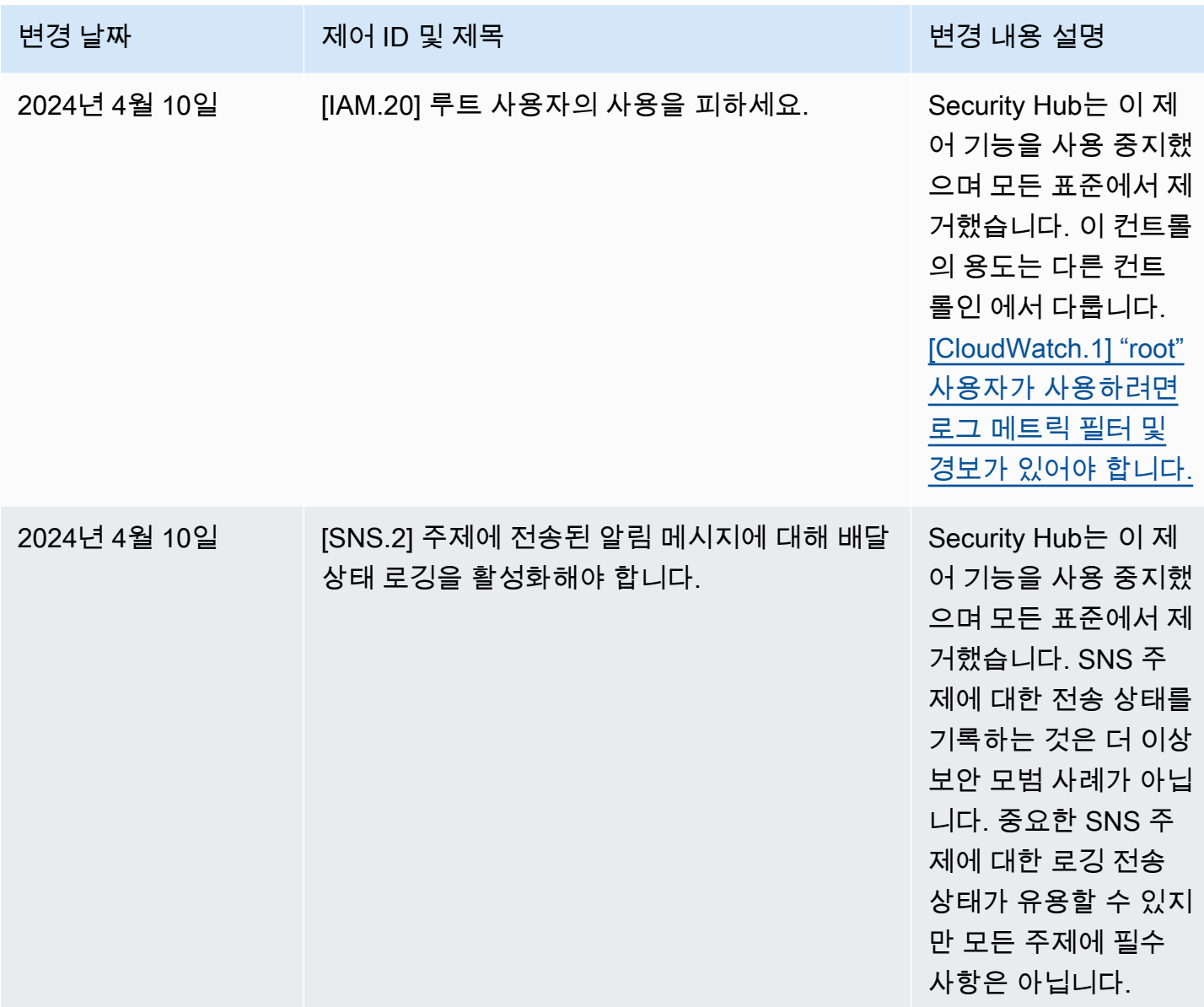

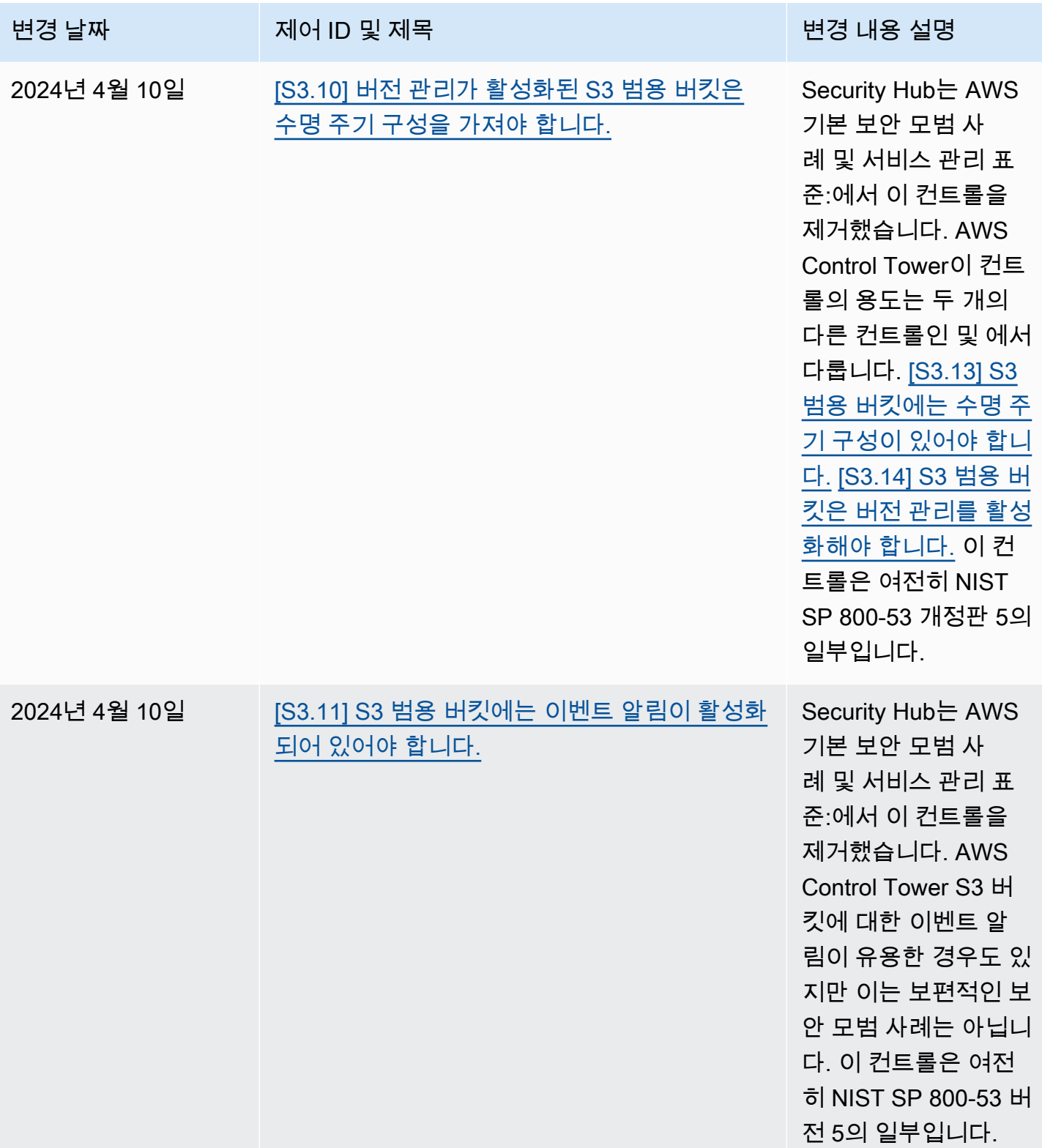

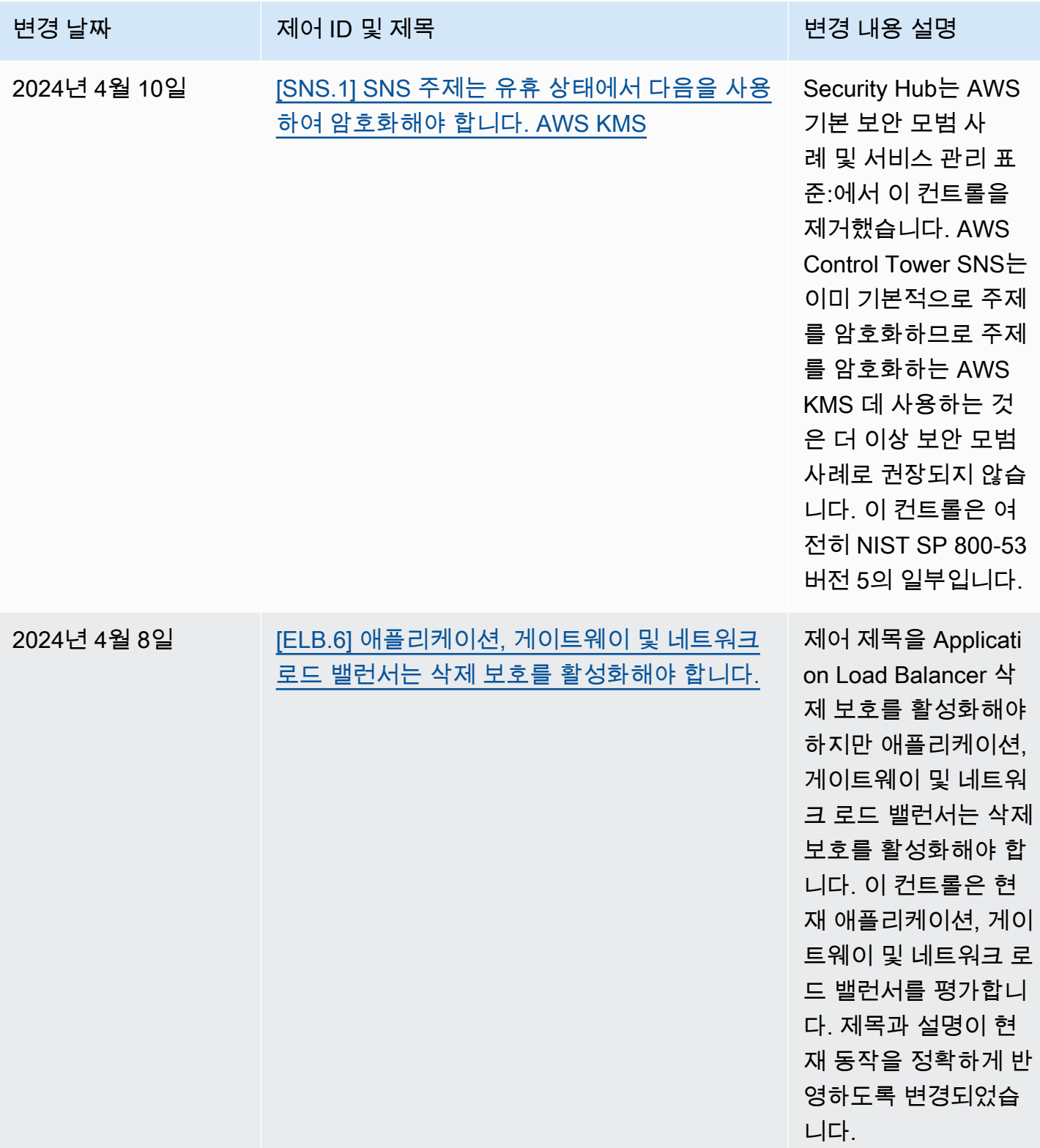

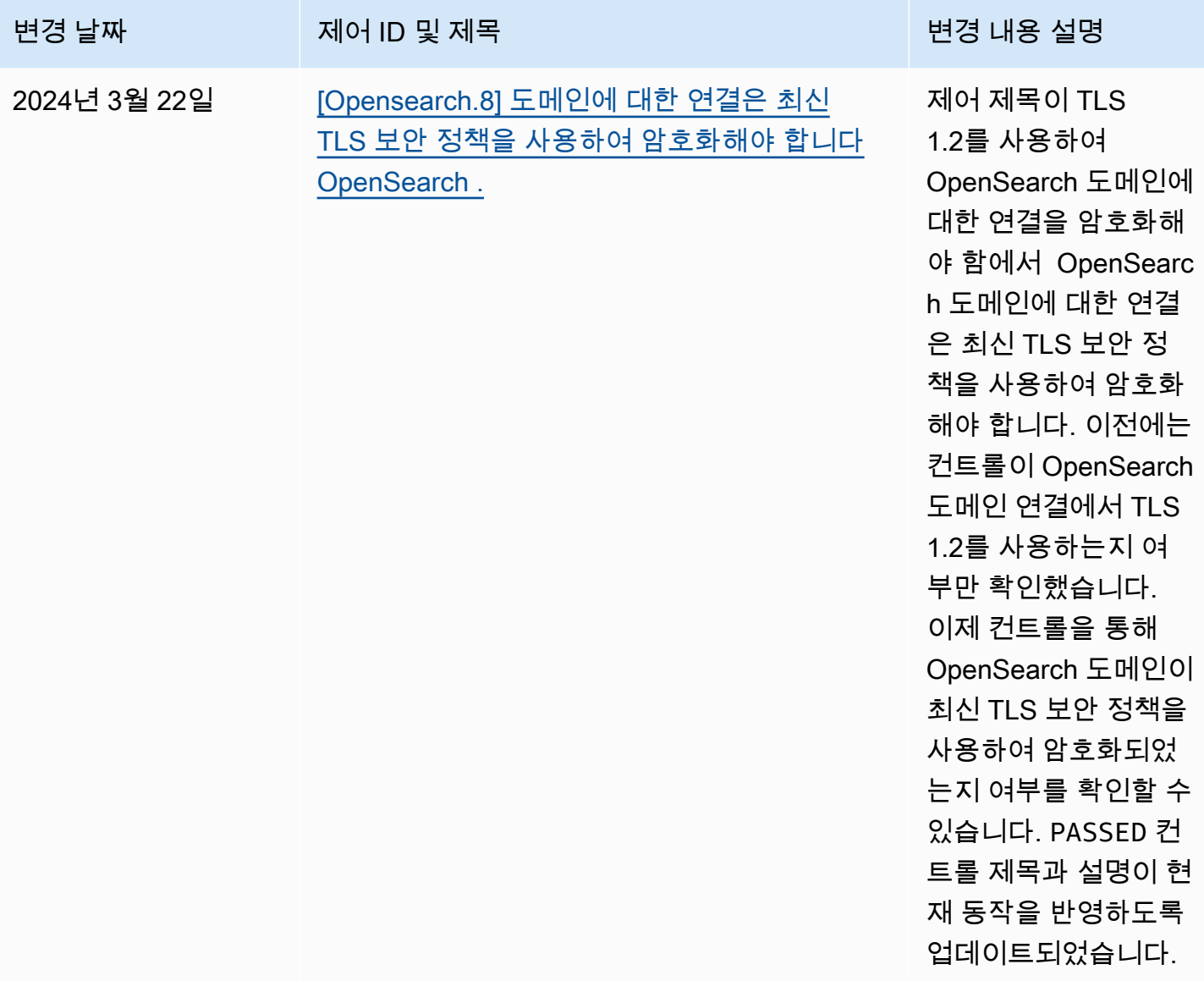

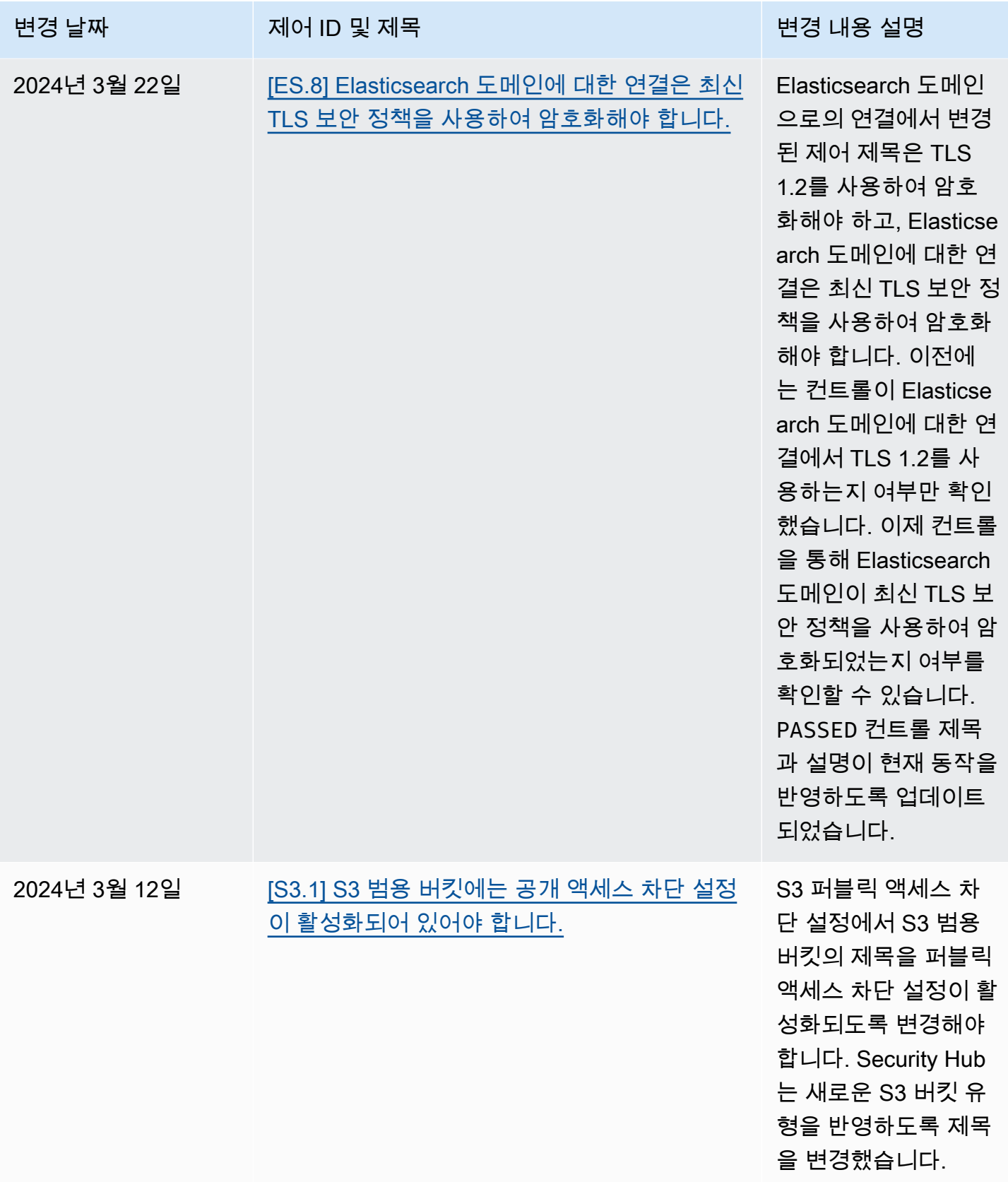

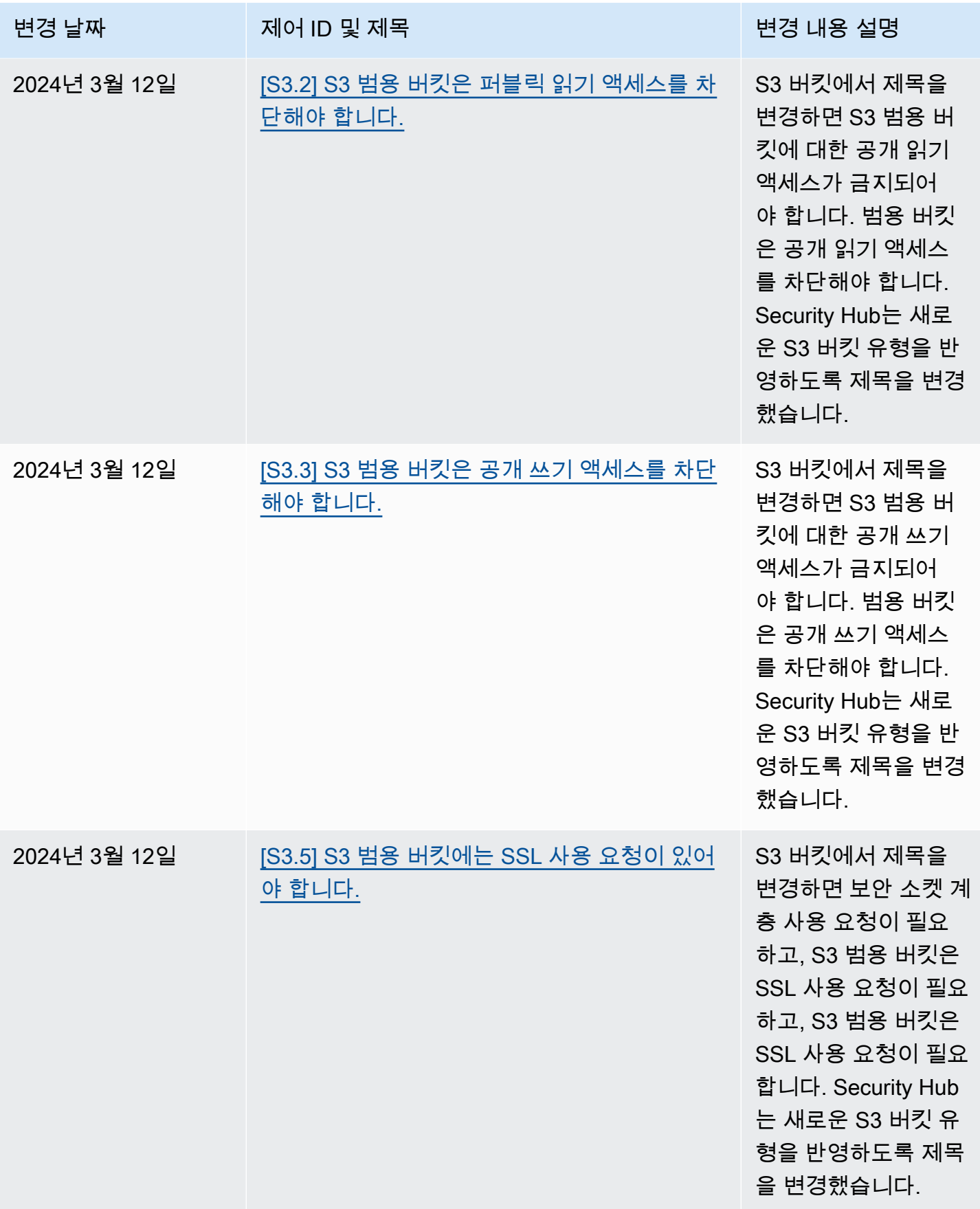

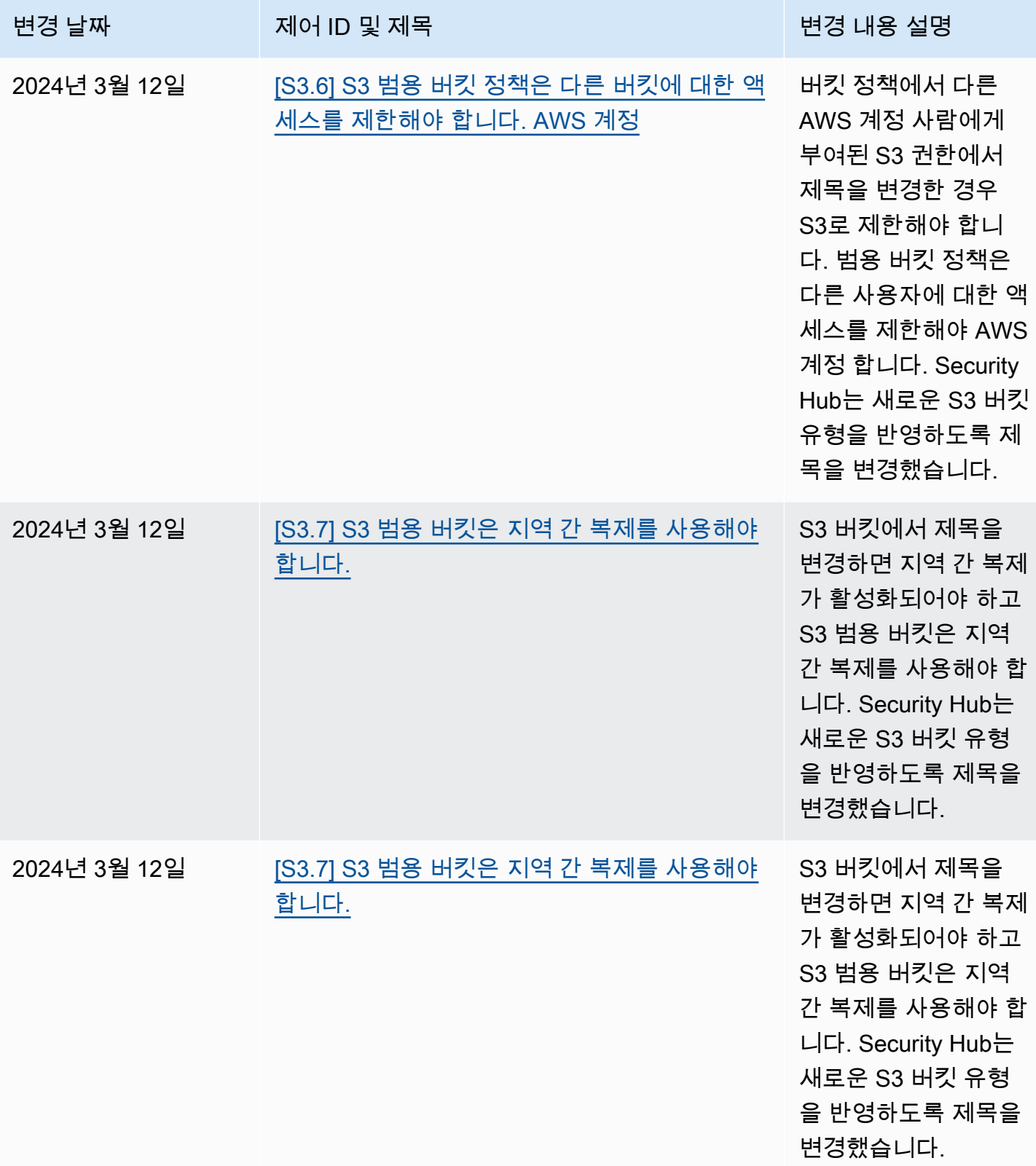

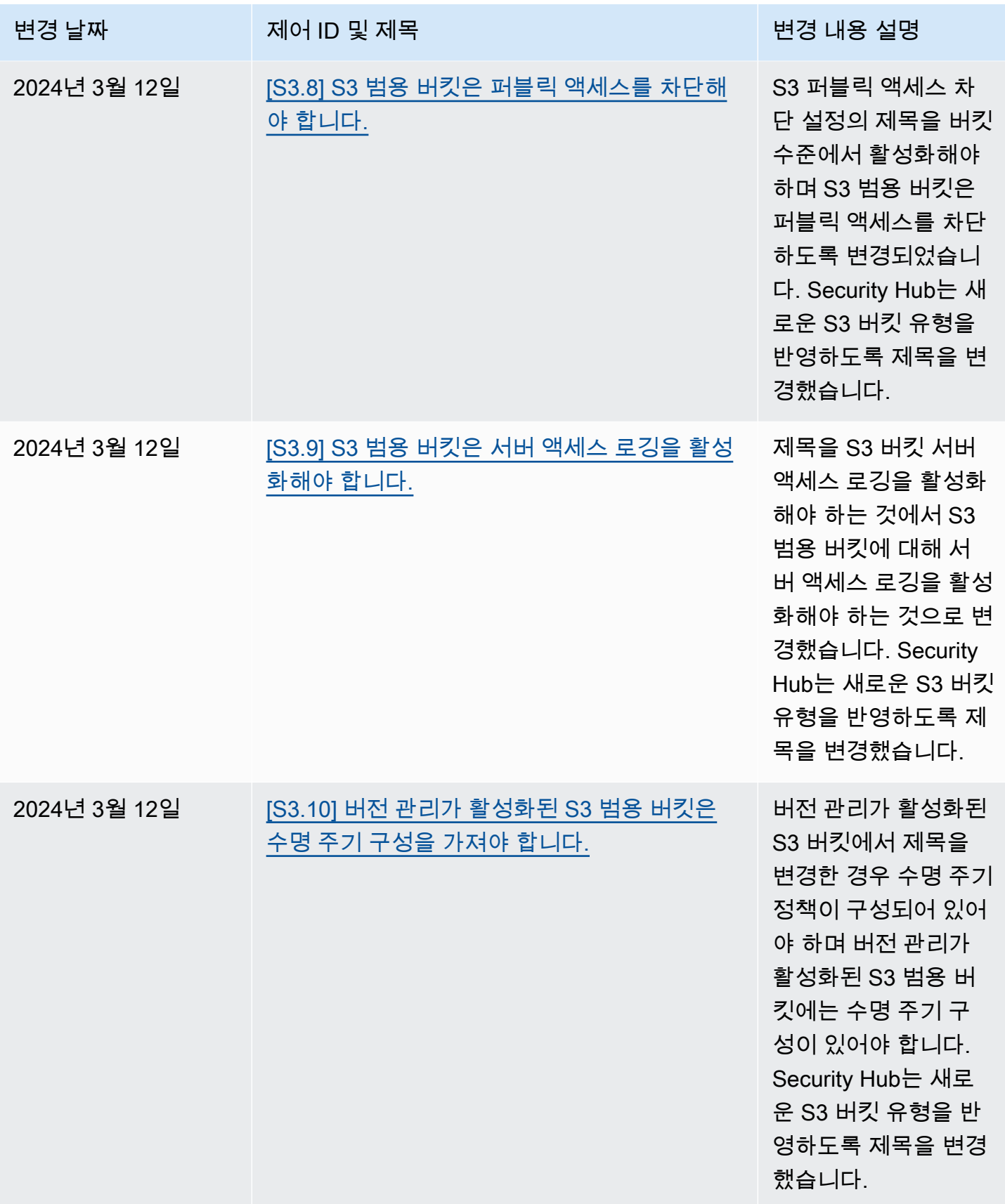

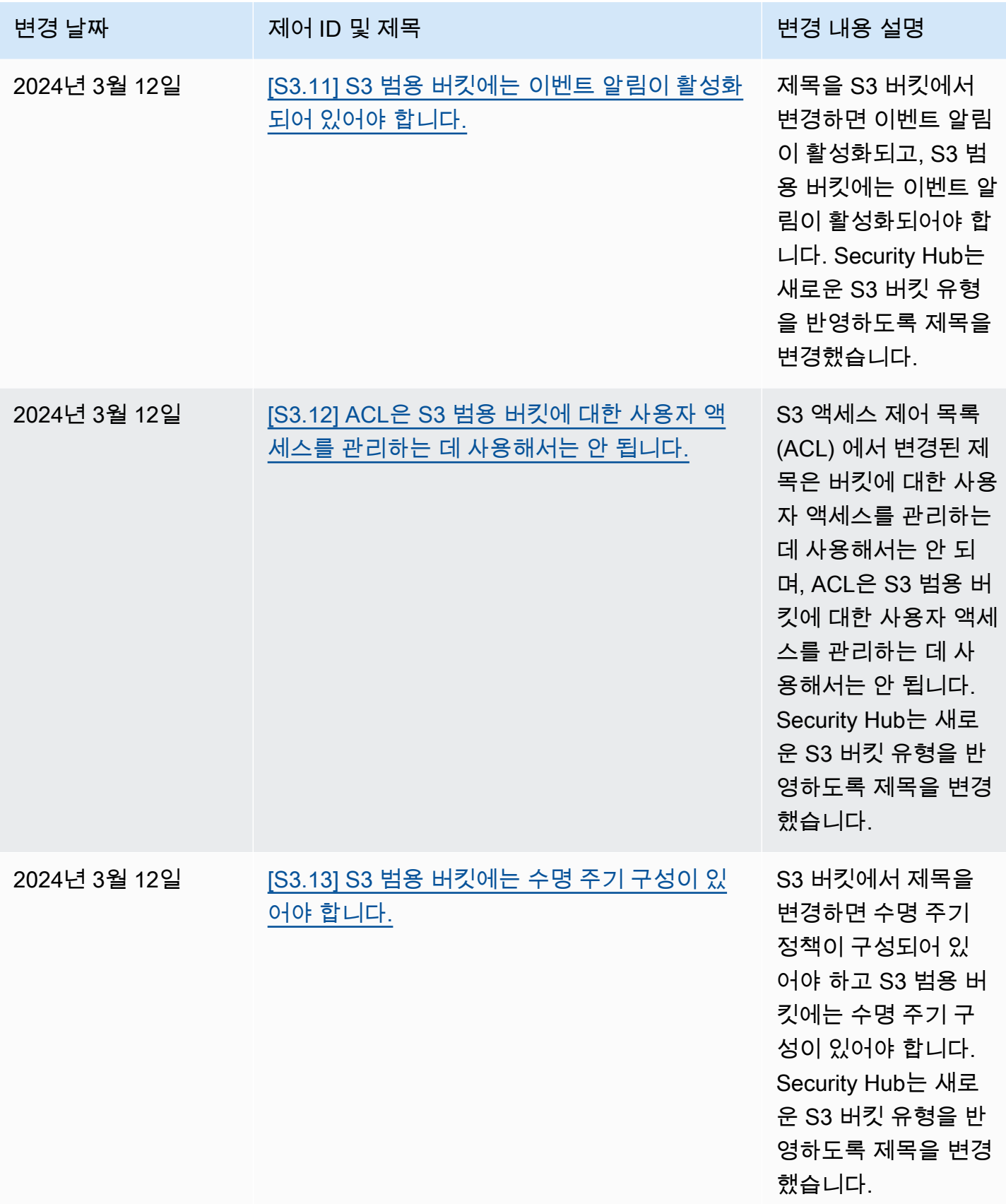

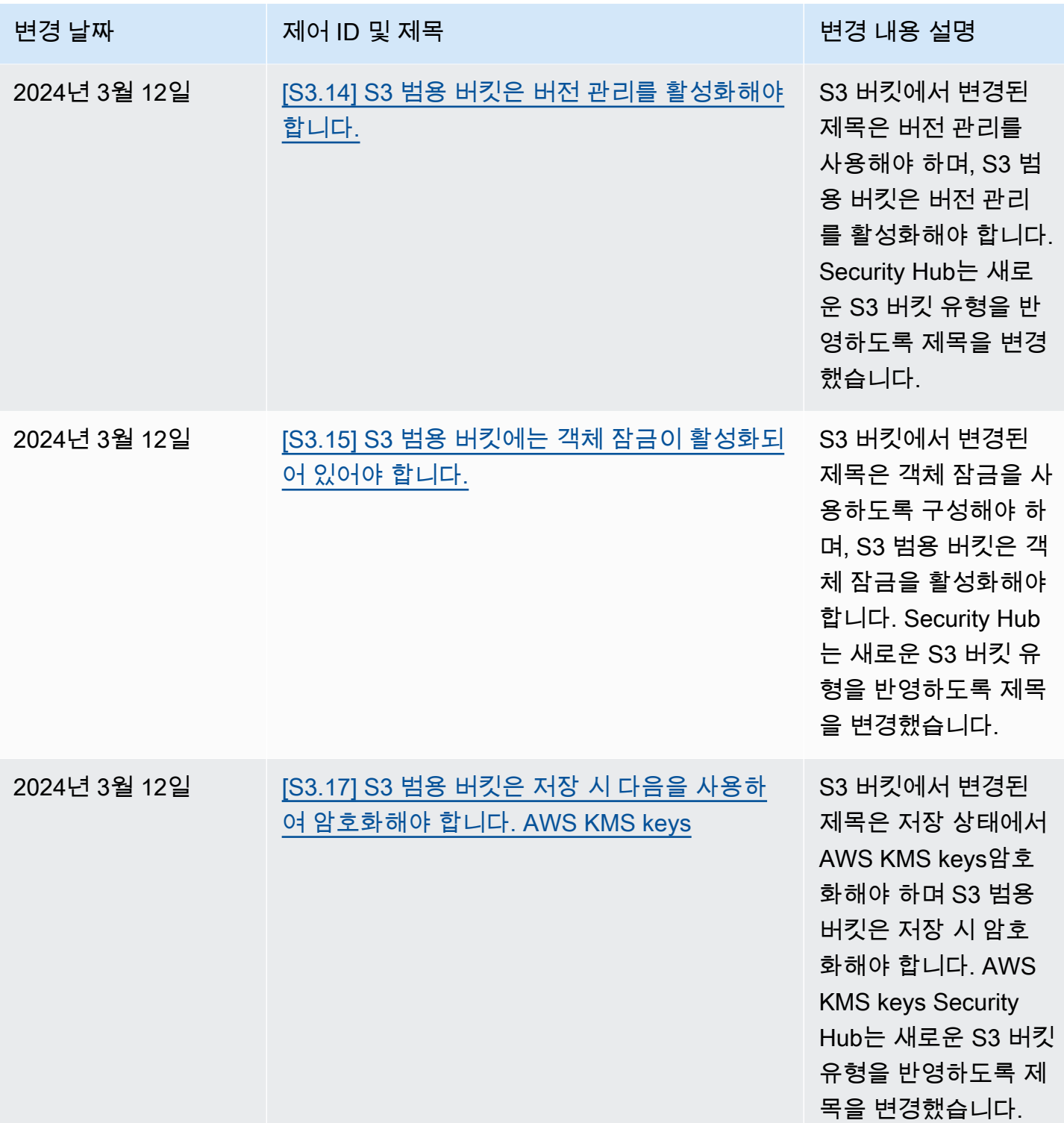

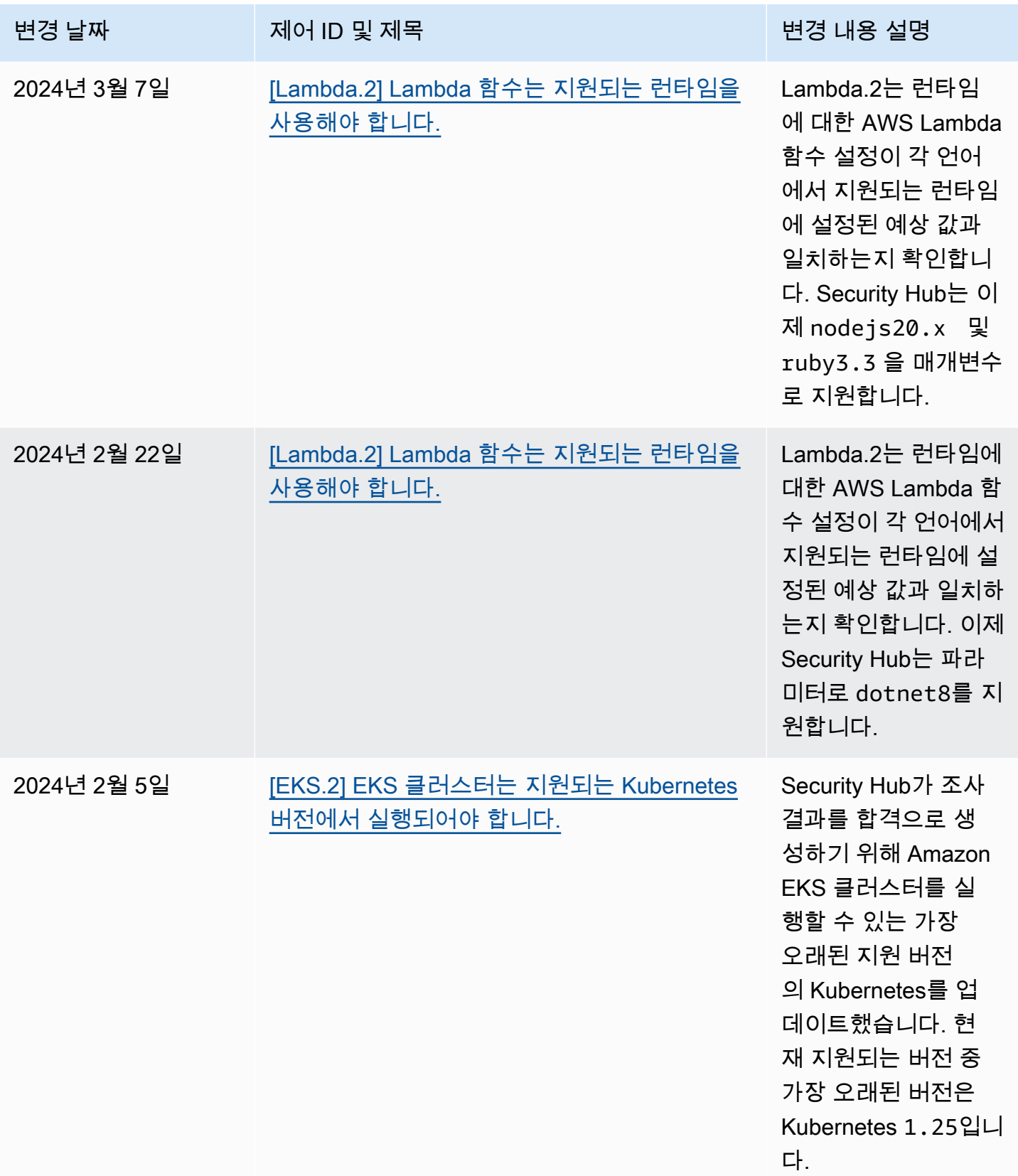

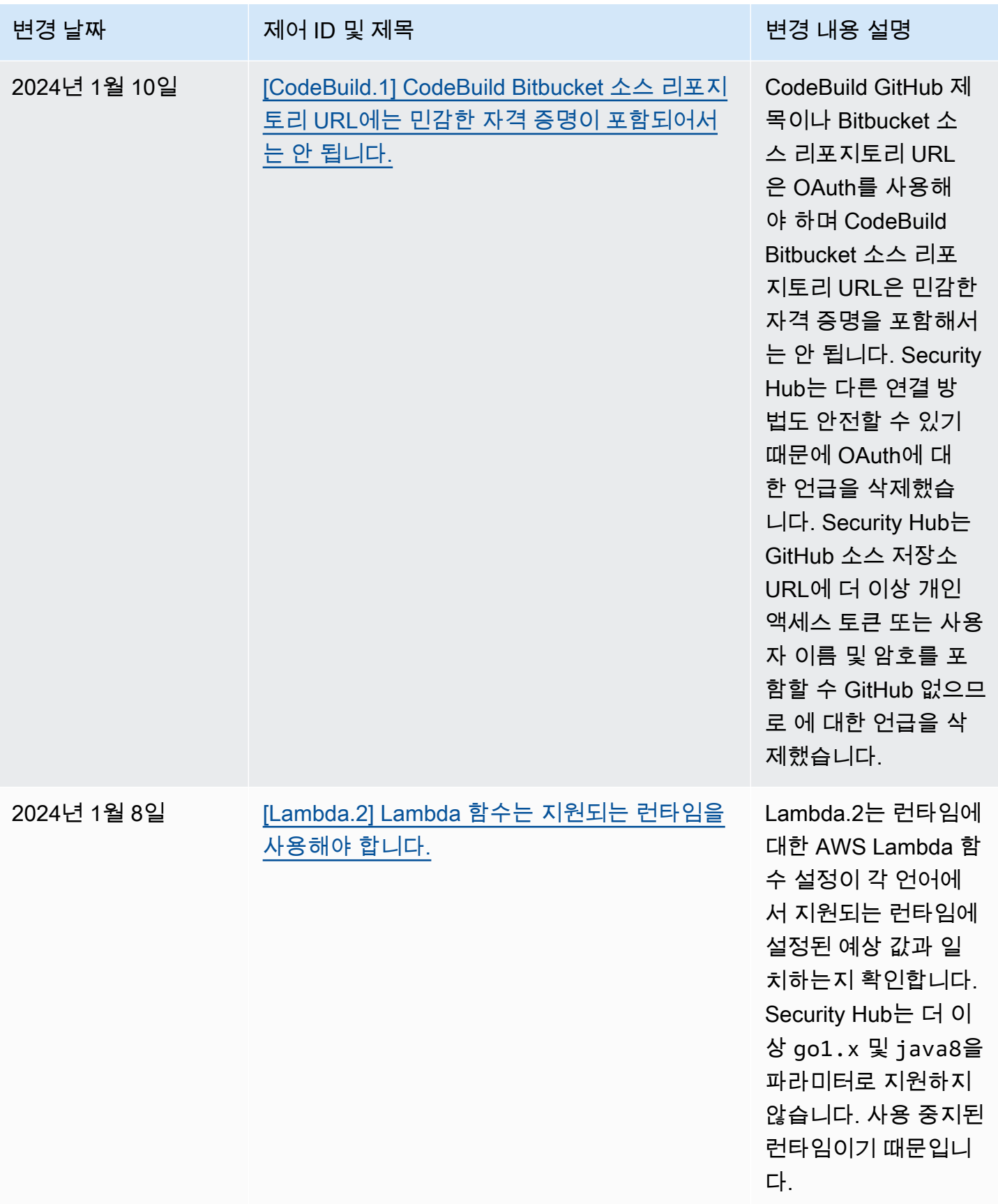

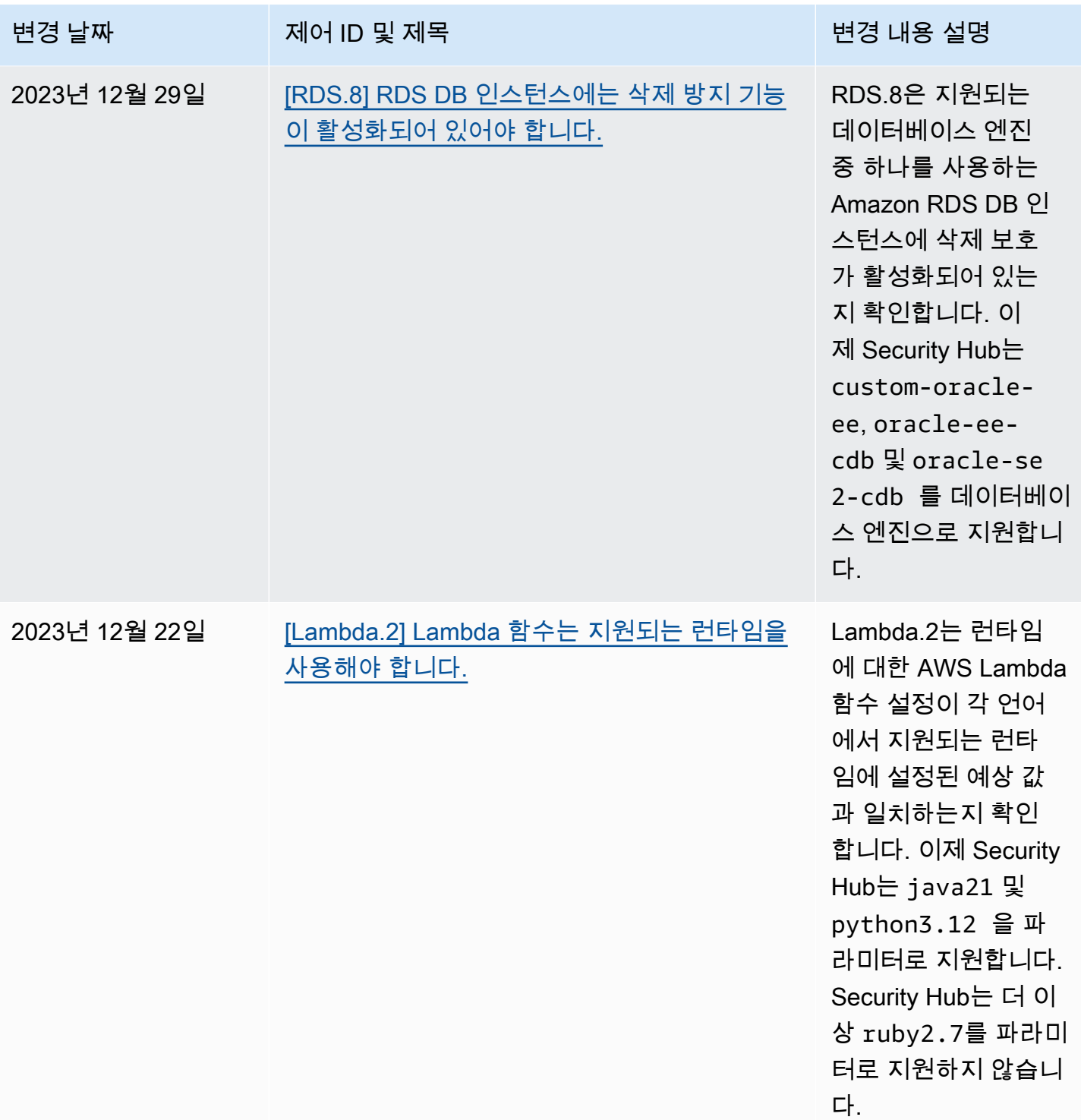

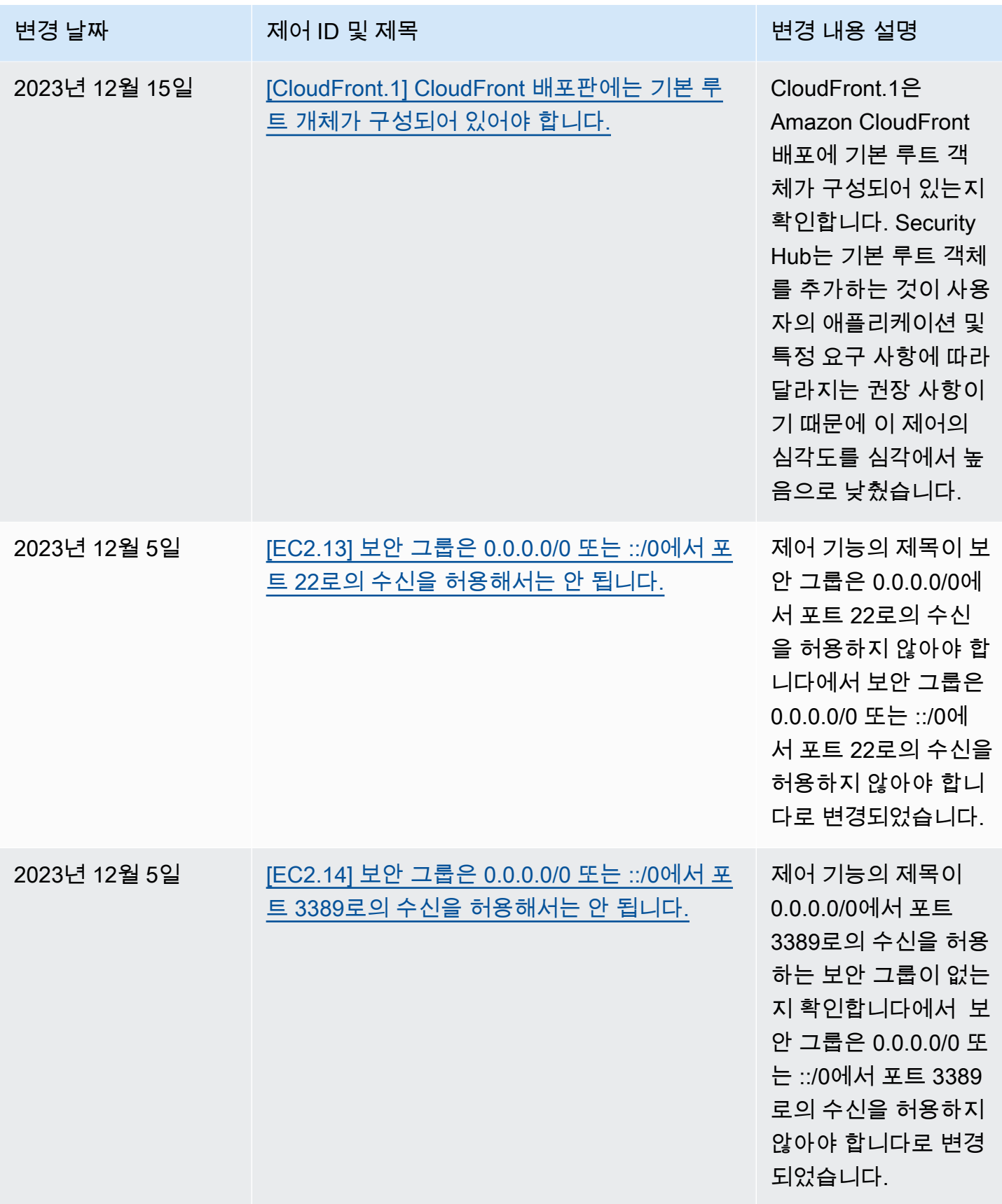

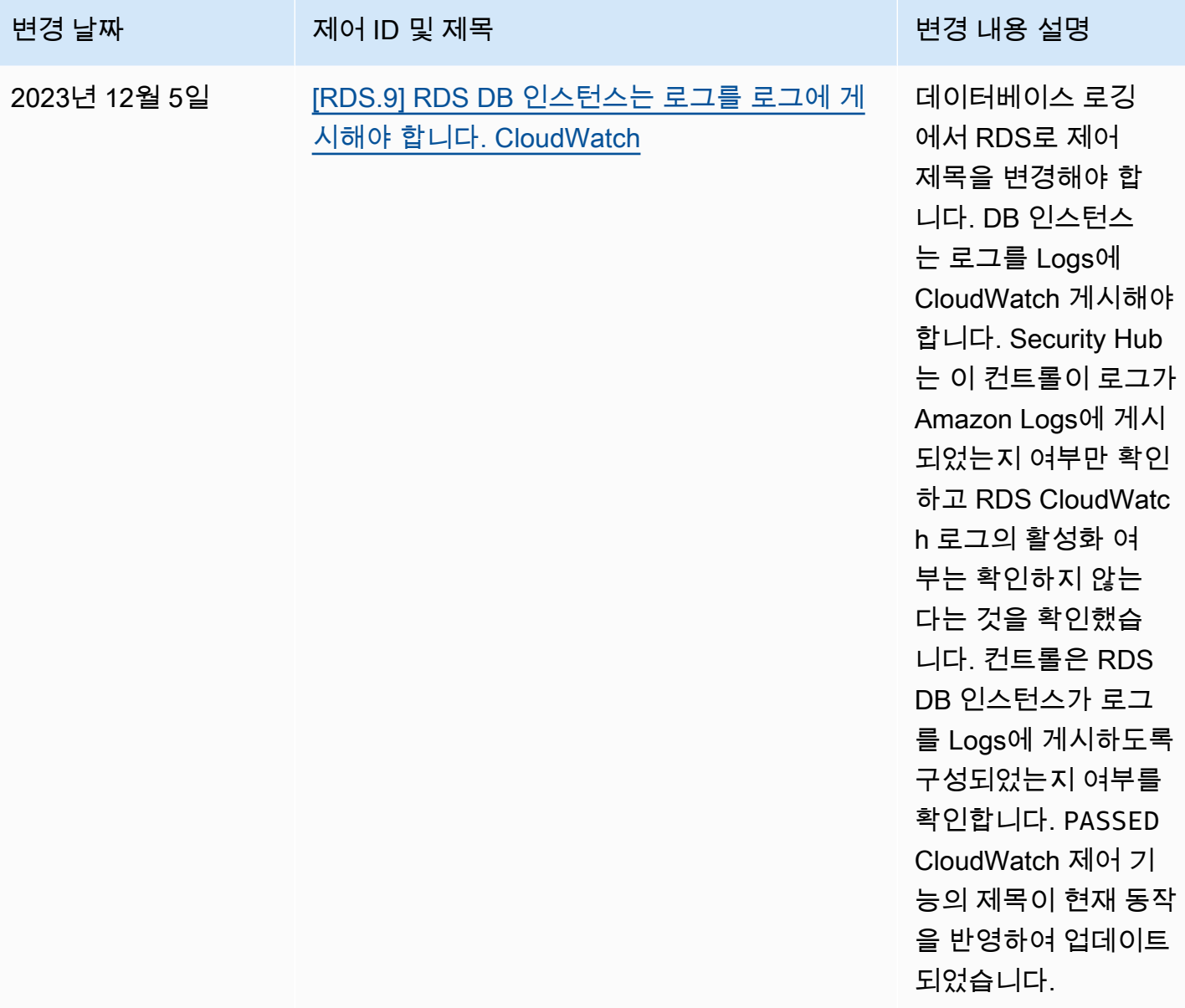

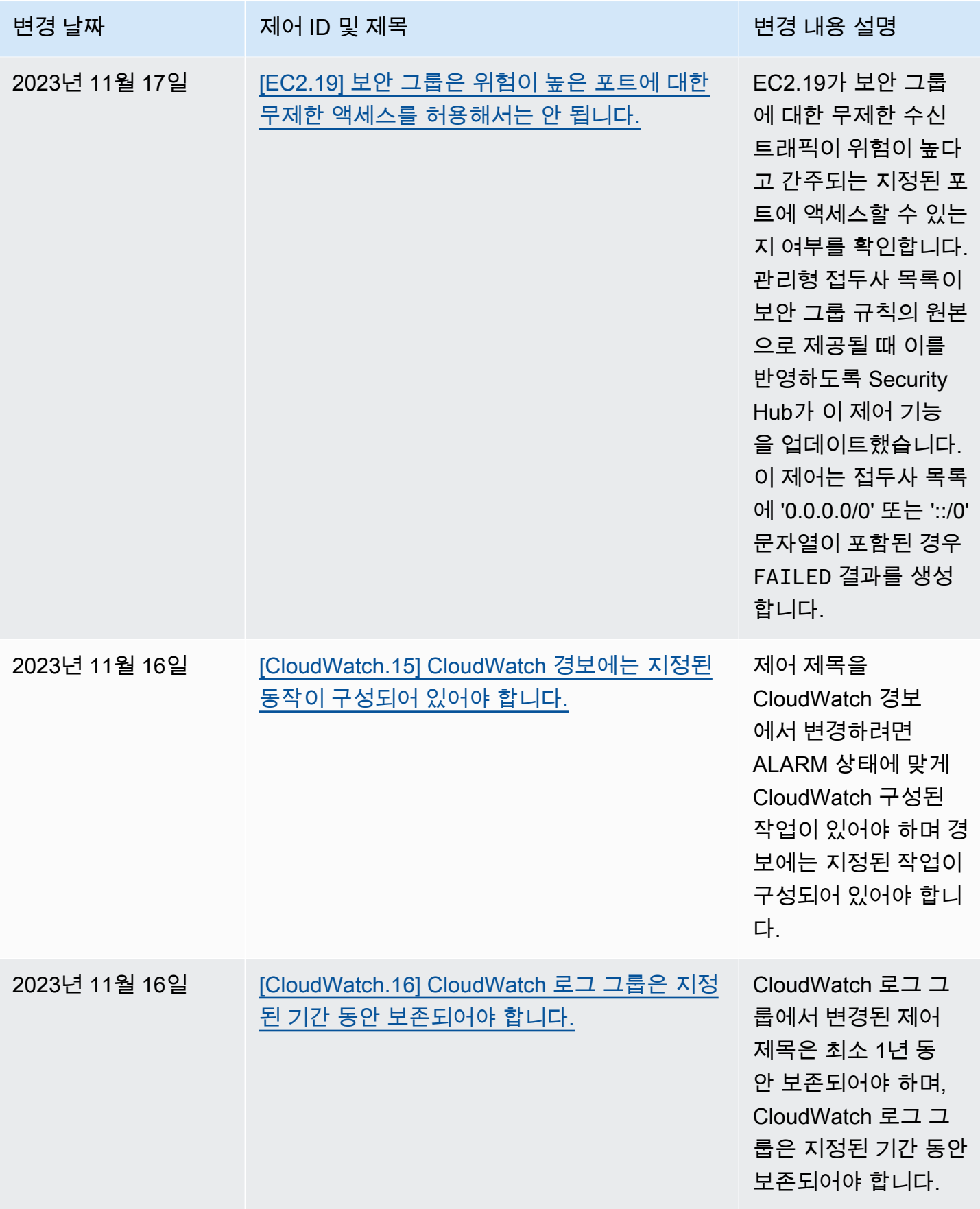

AWS Security Hub 2012 Advisers Advisers Advisers Advisers Advisers Advisers Advisers Advisers Advisers Advisers

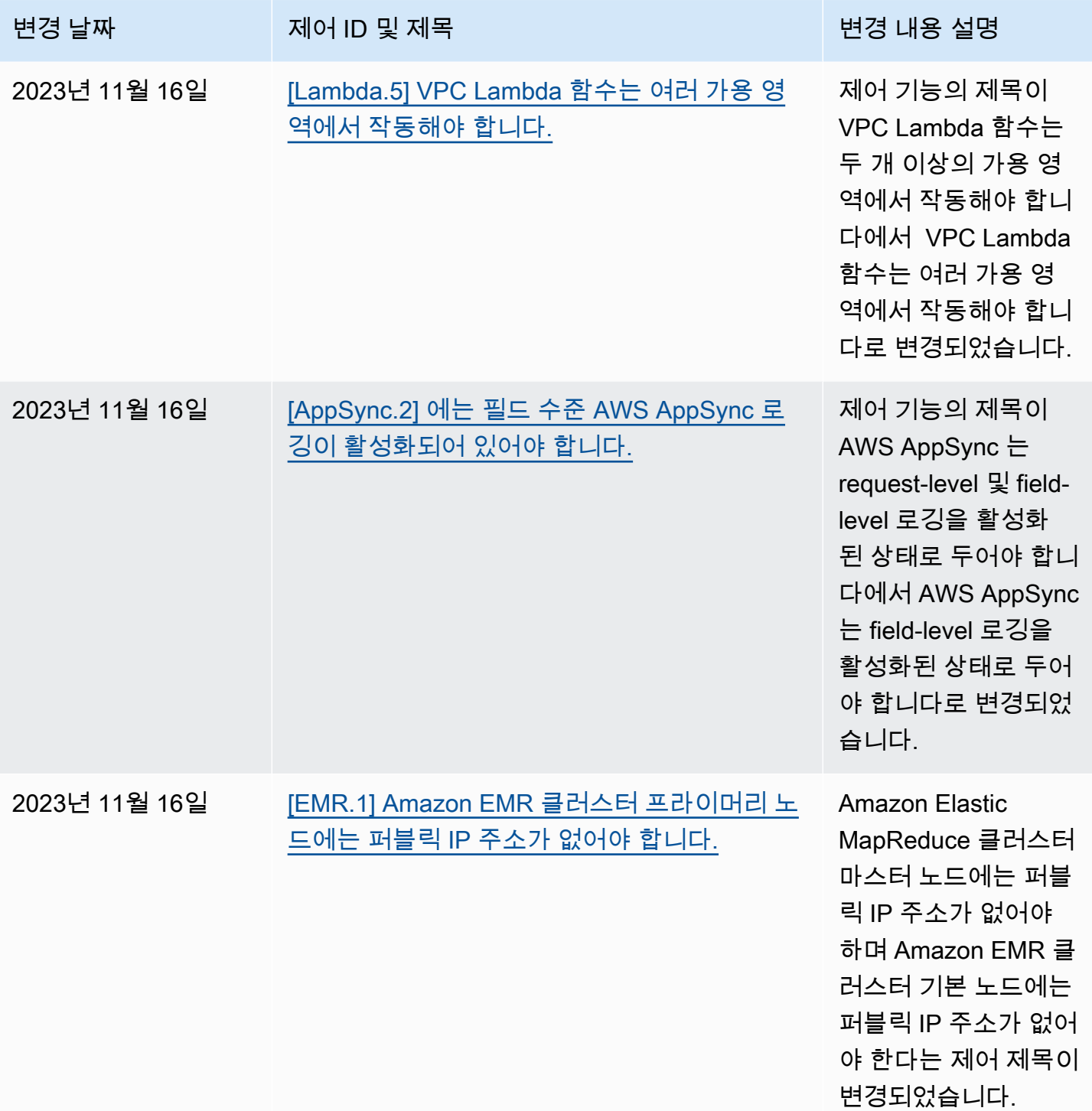

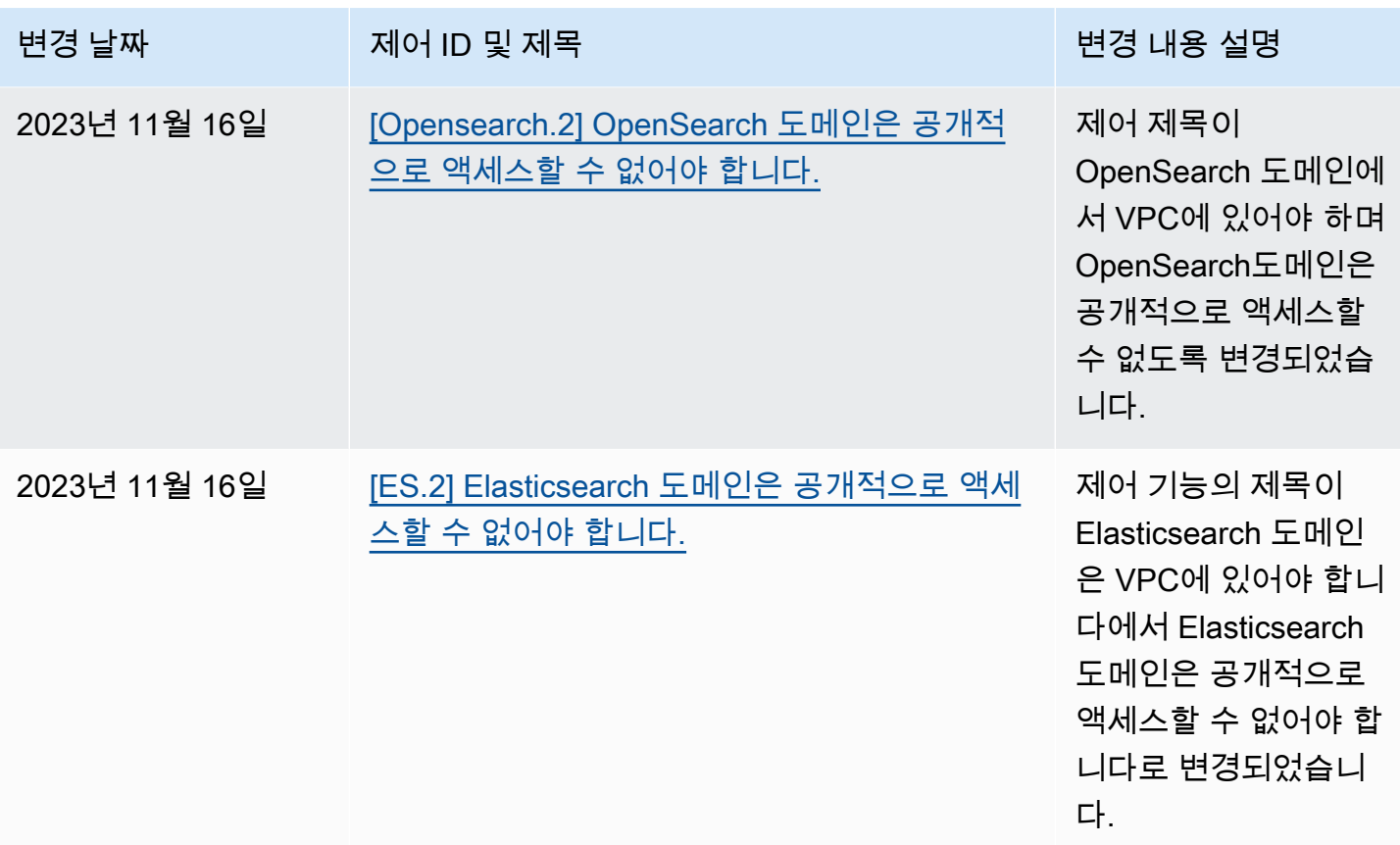

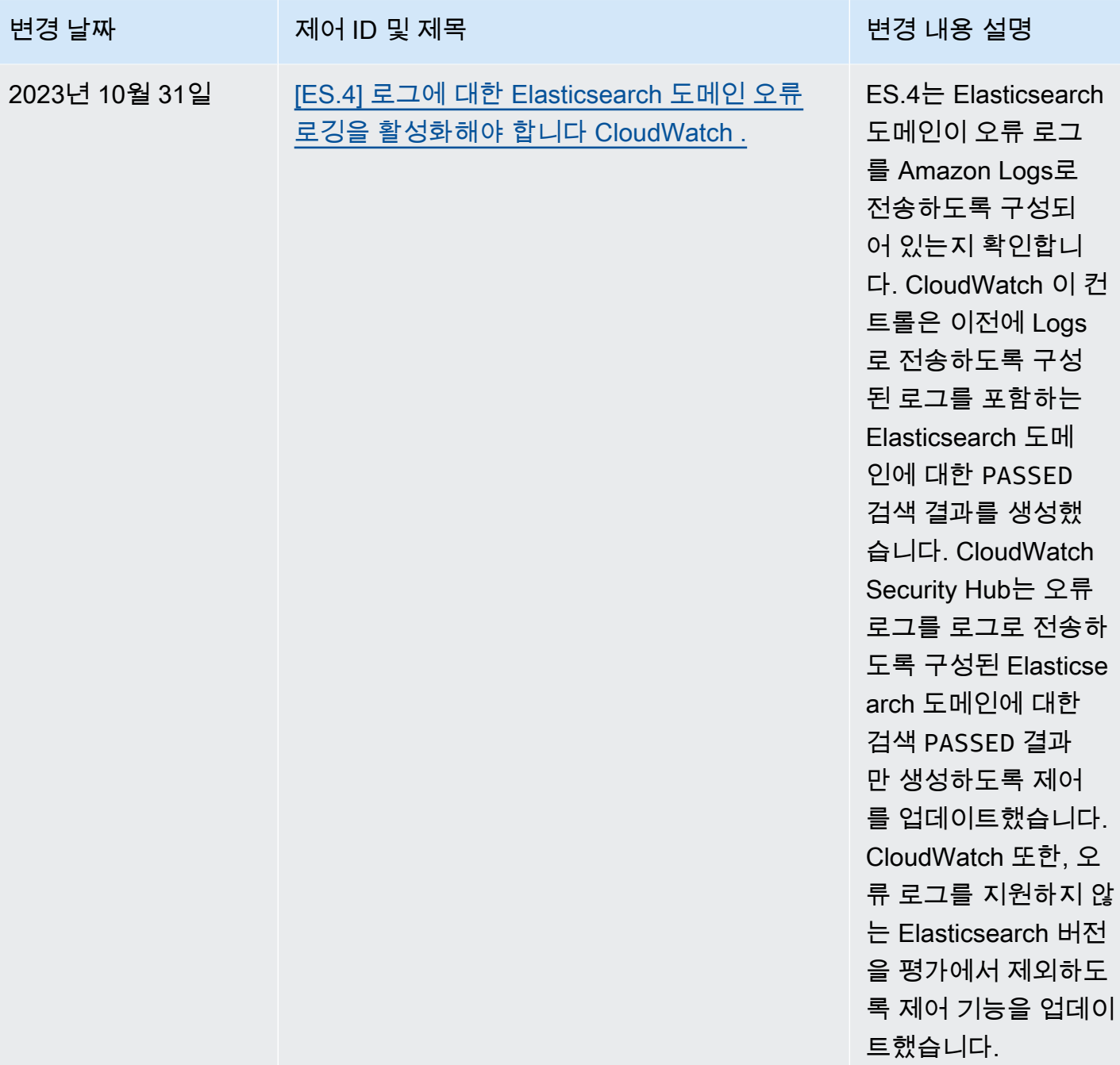

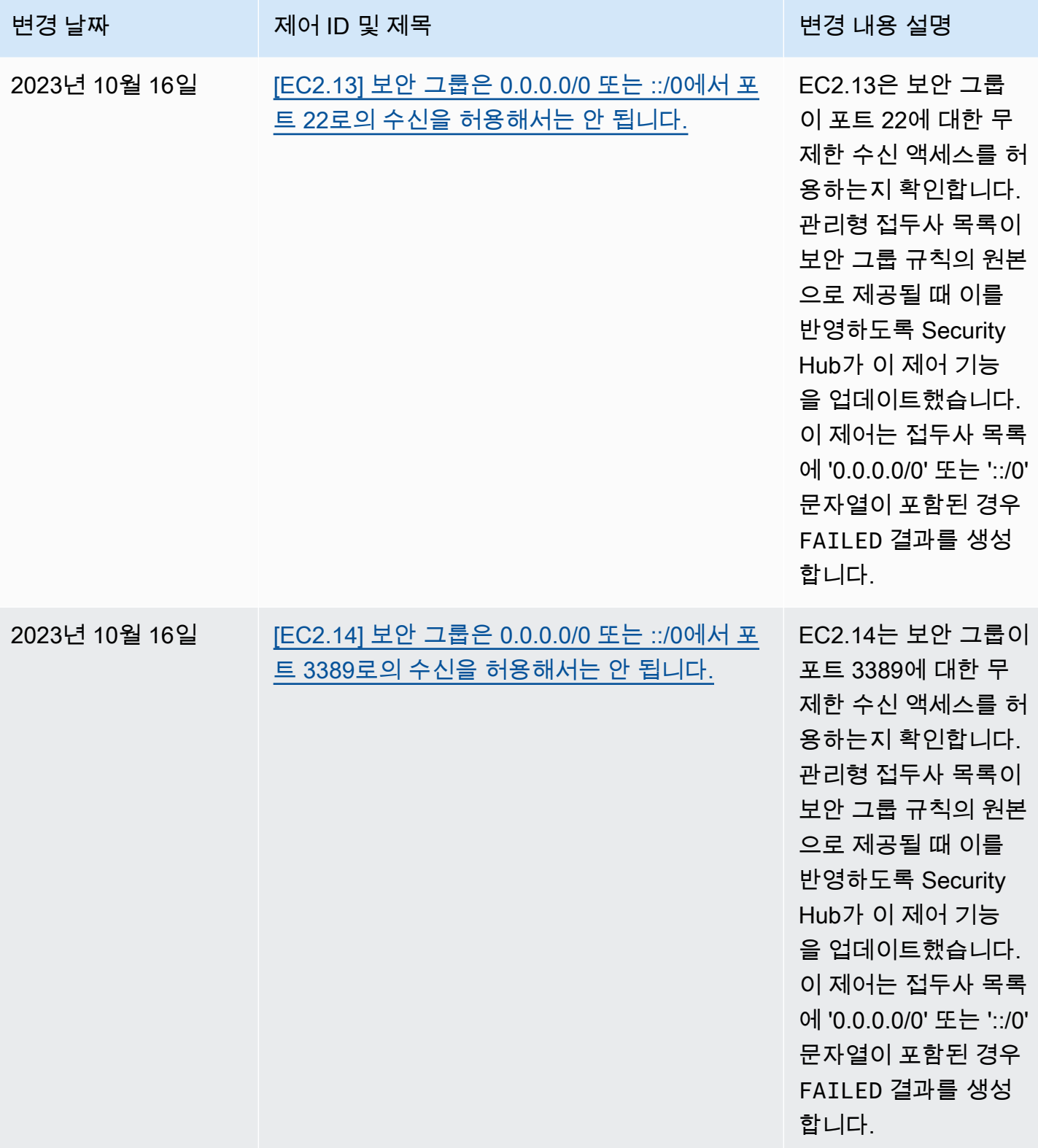

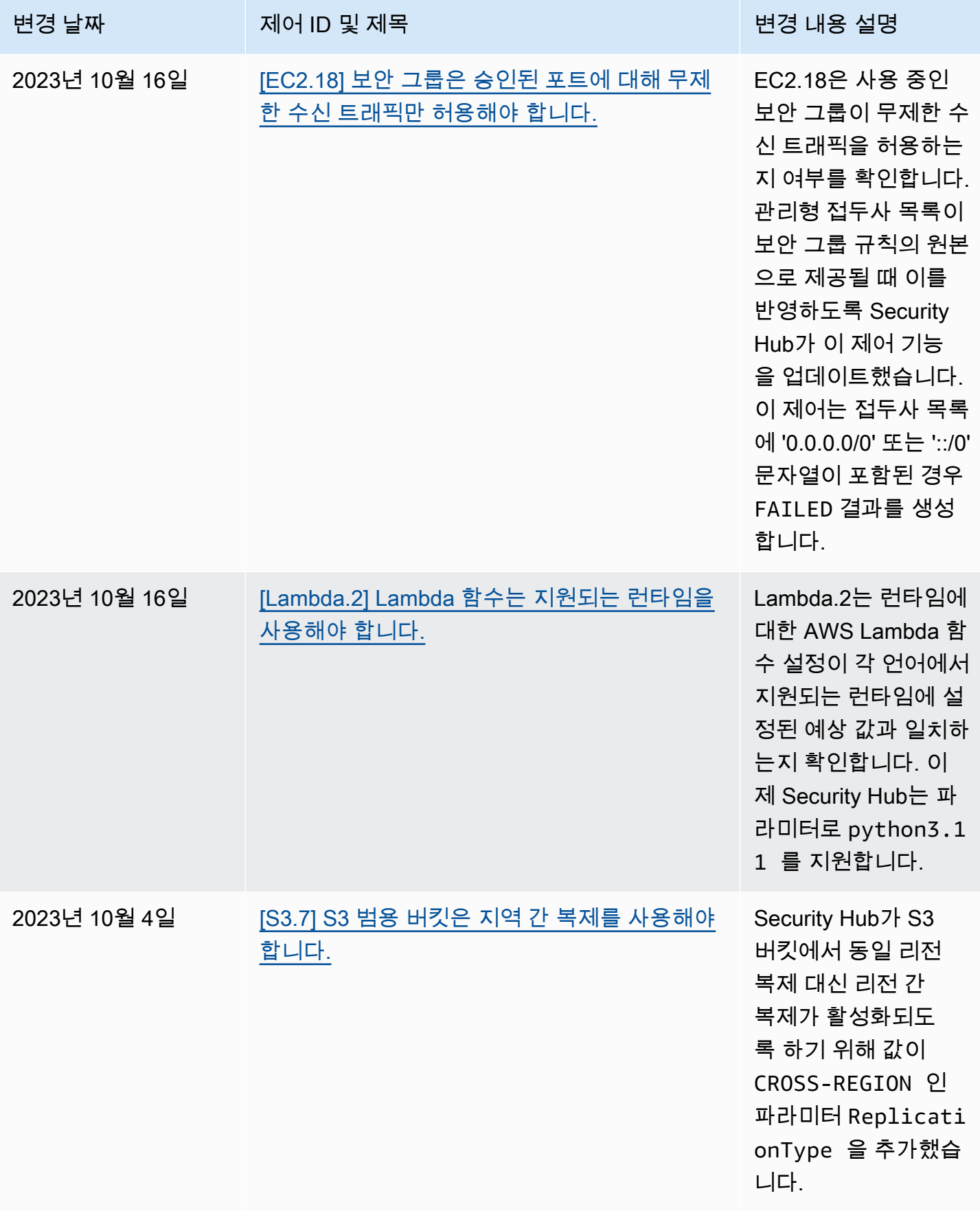

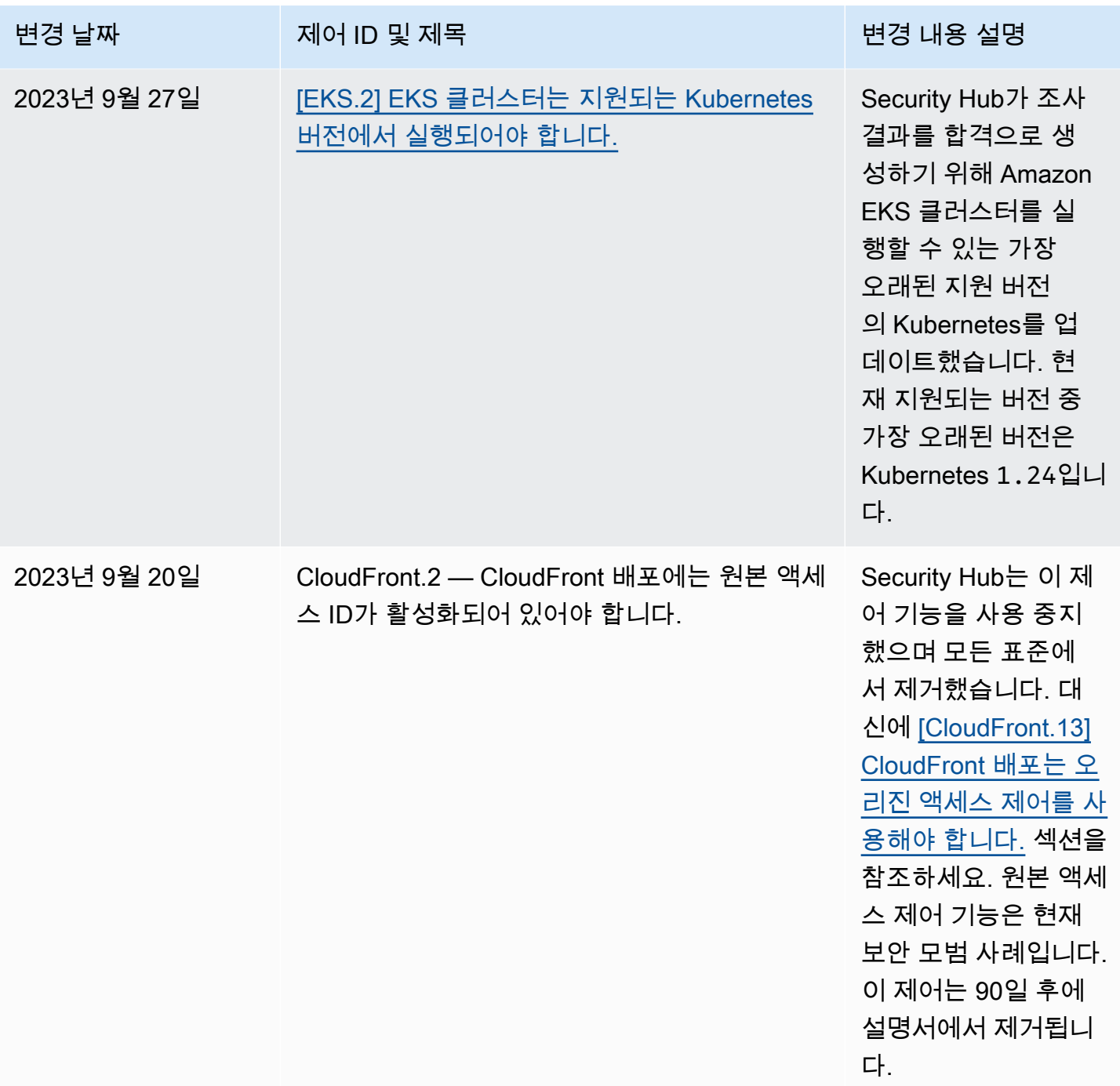

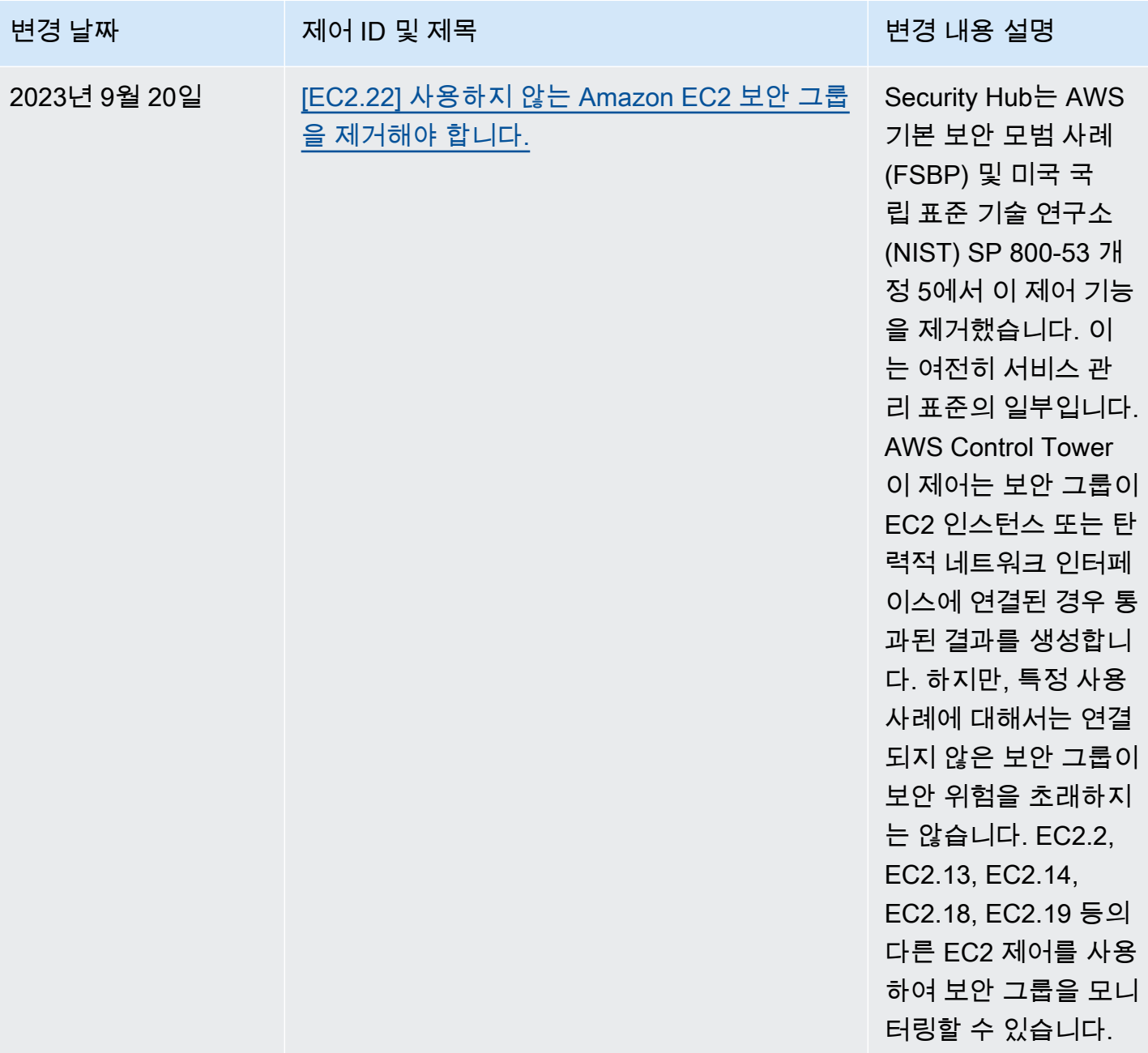

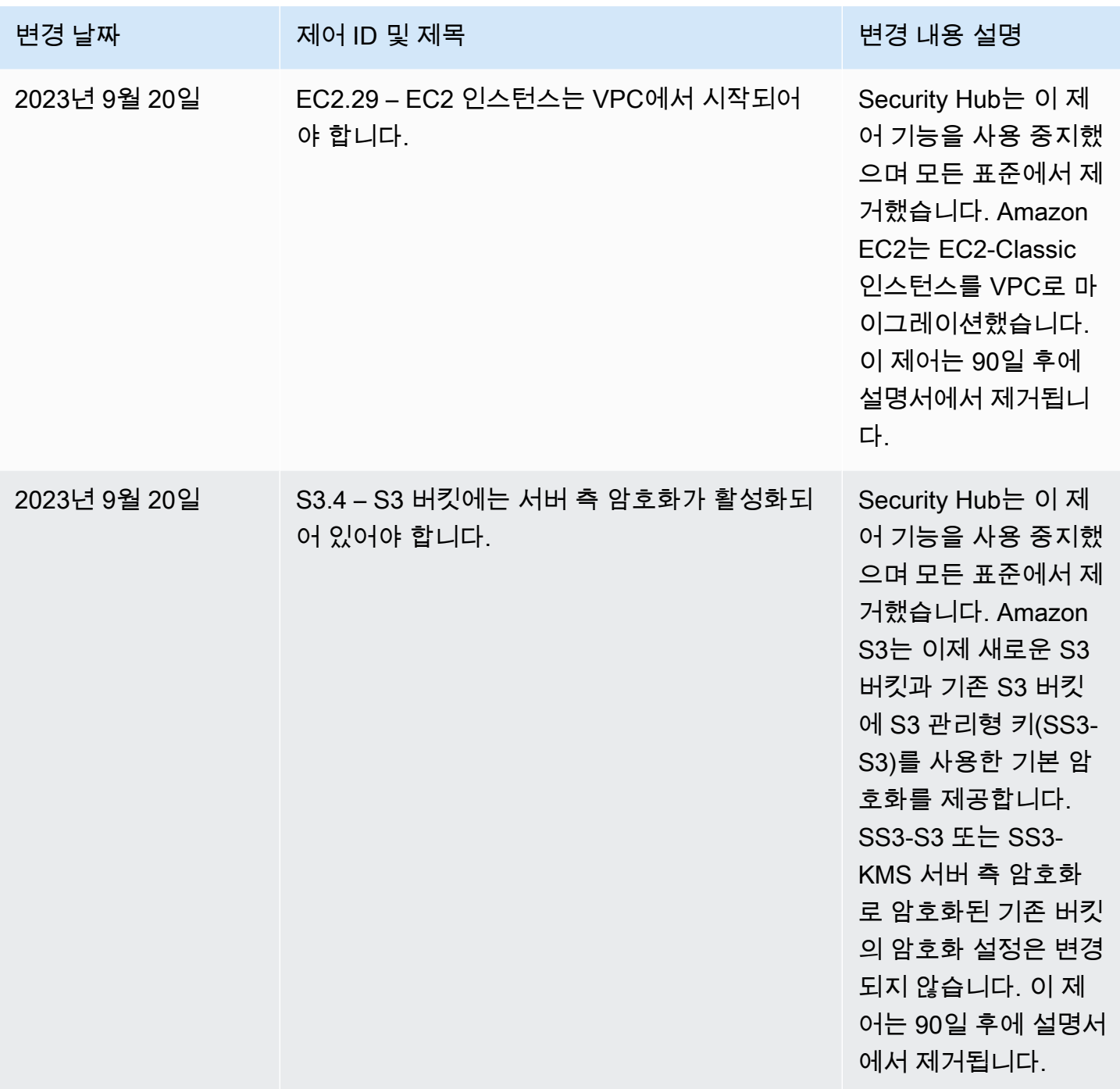
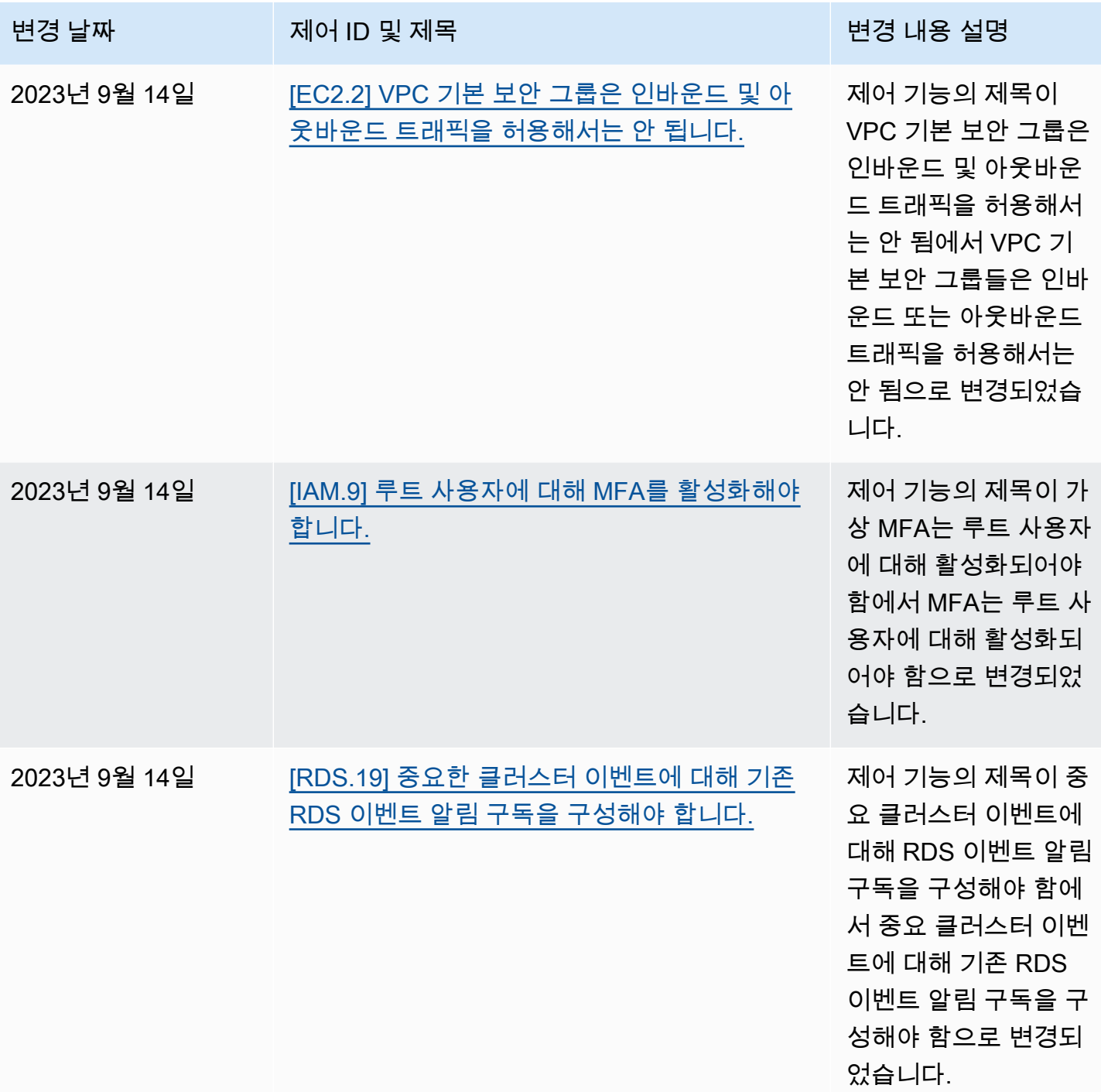

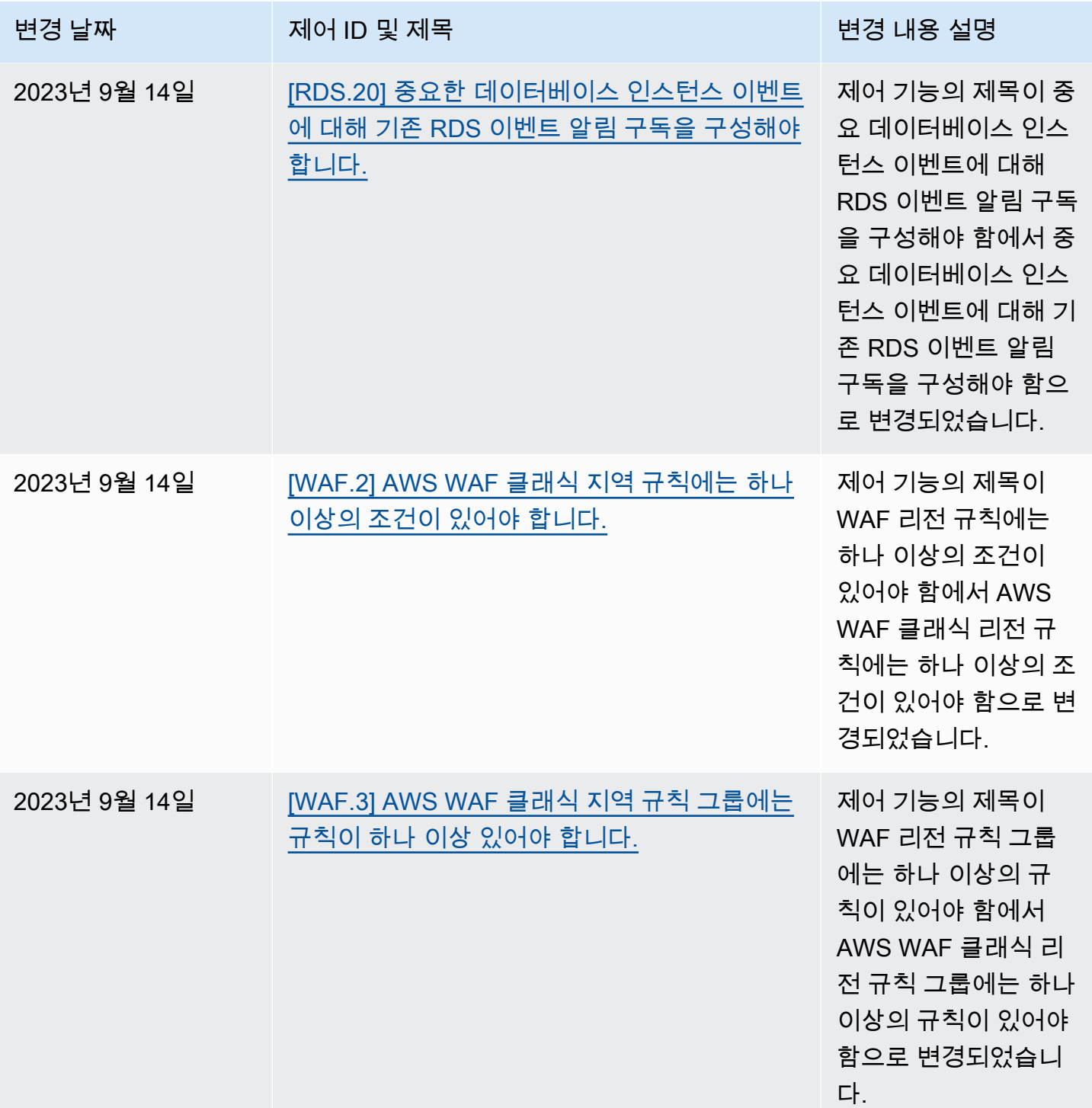

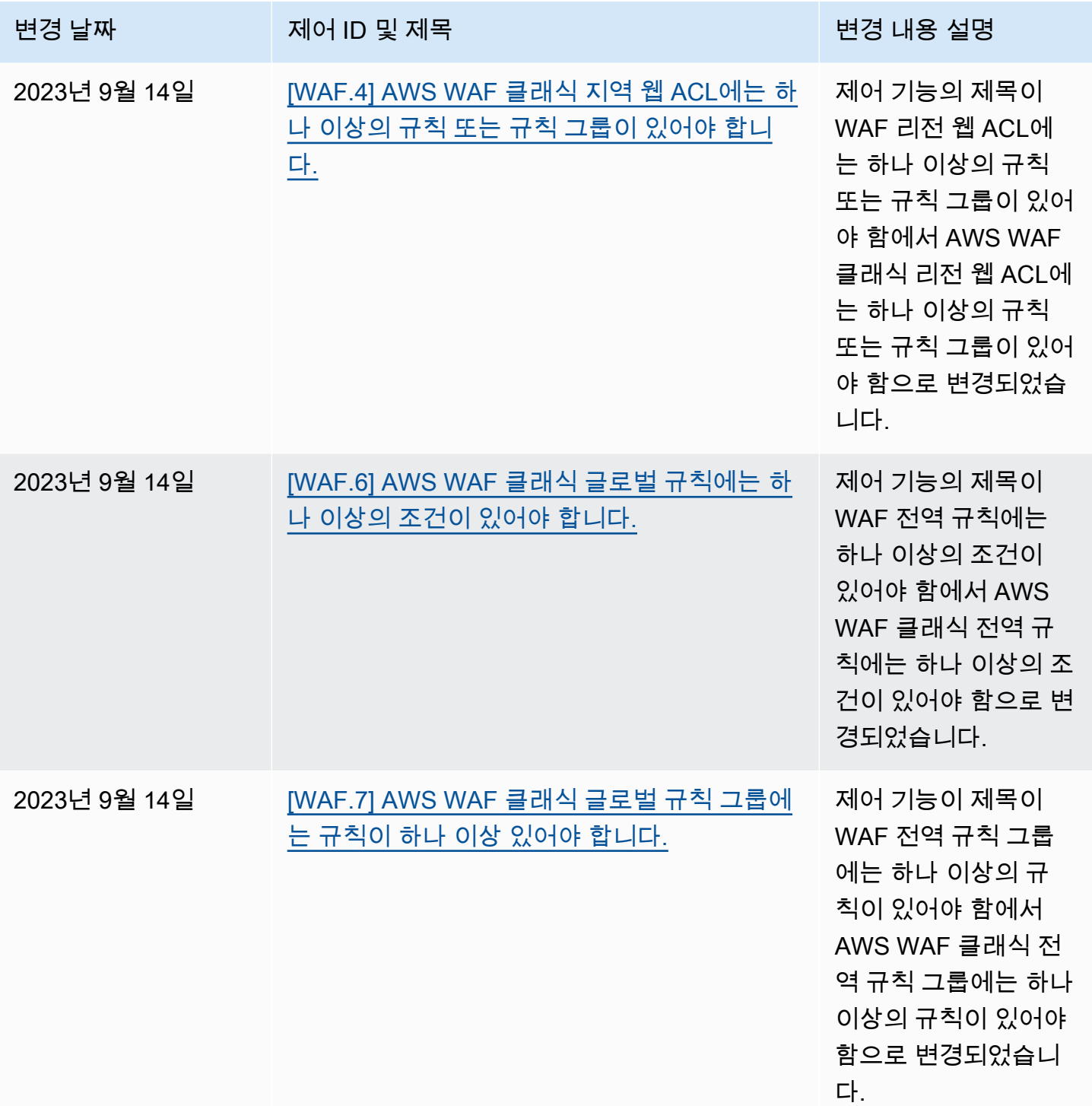

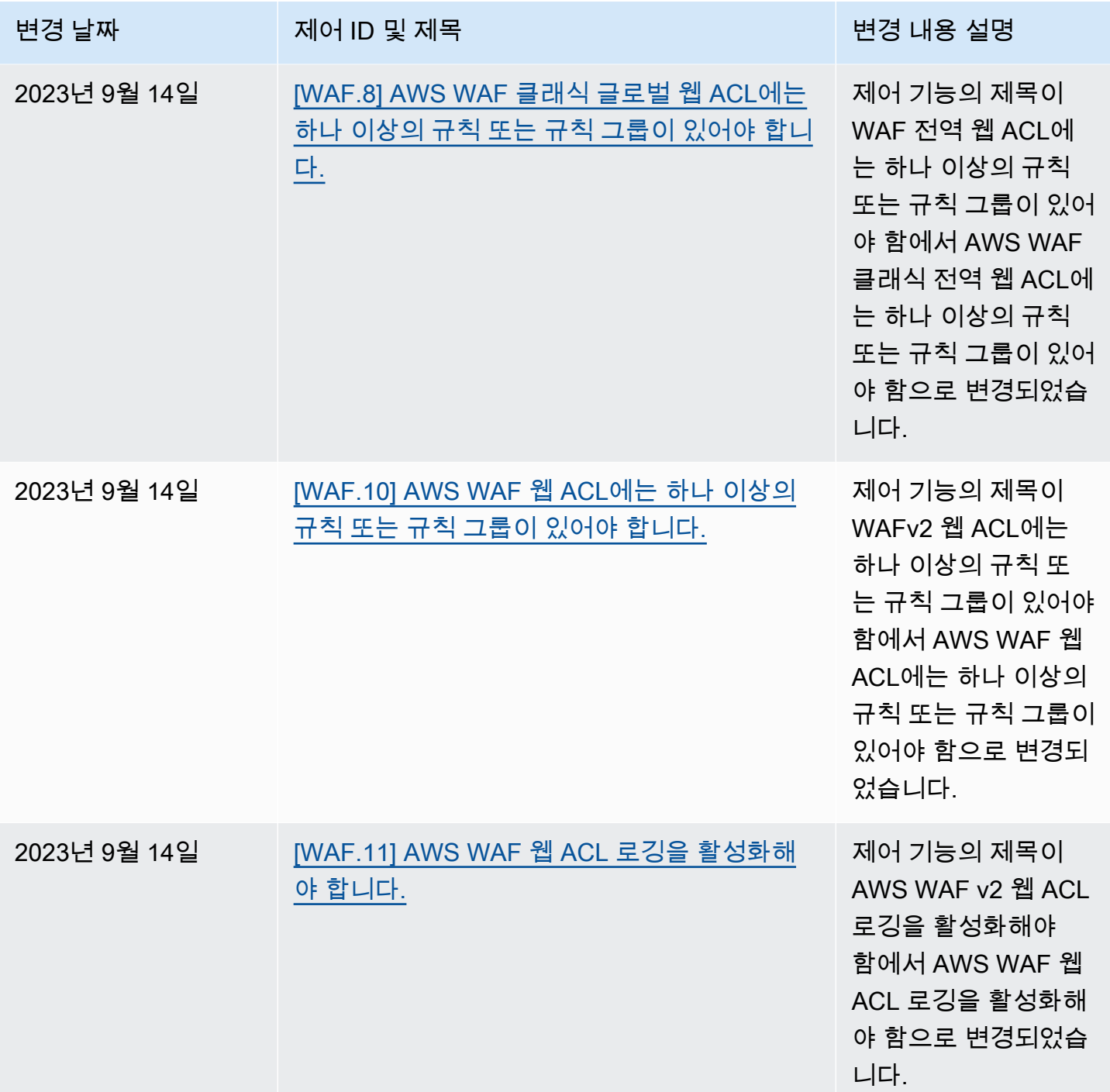

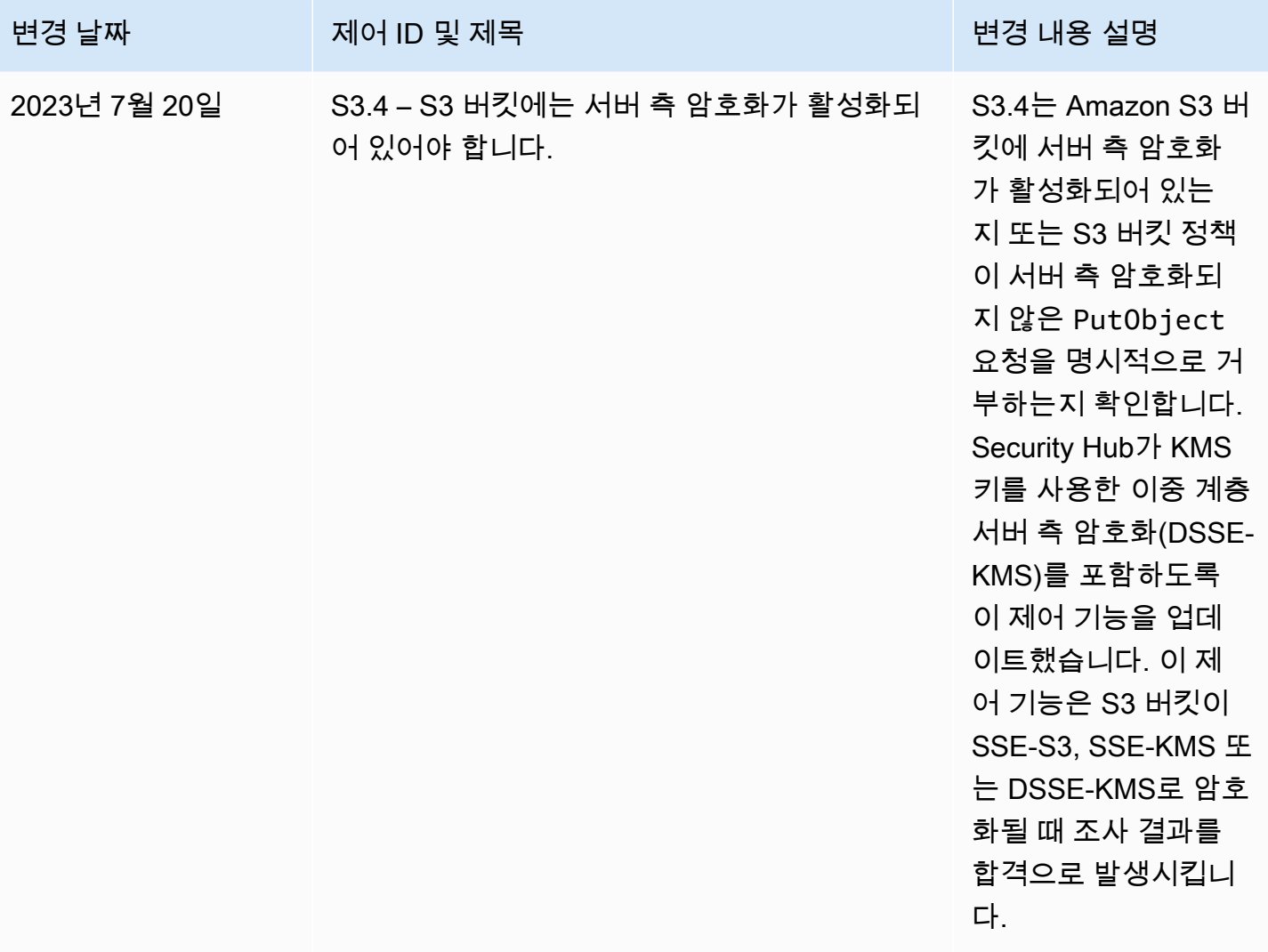

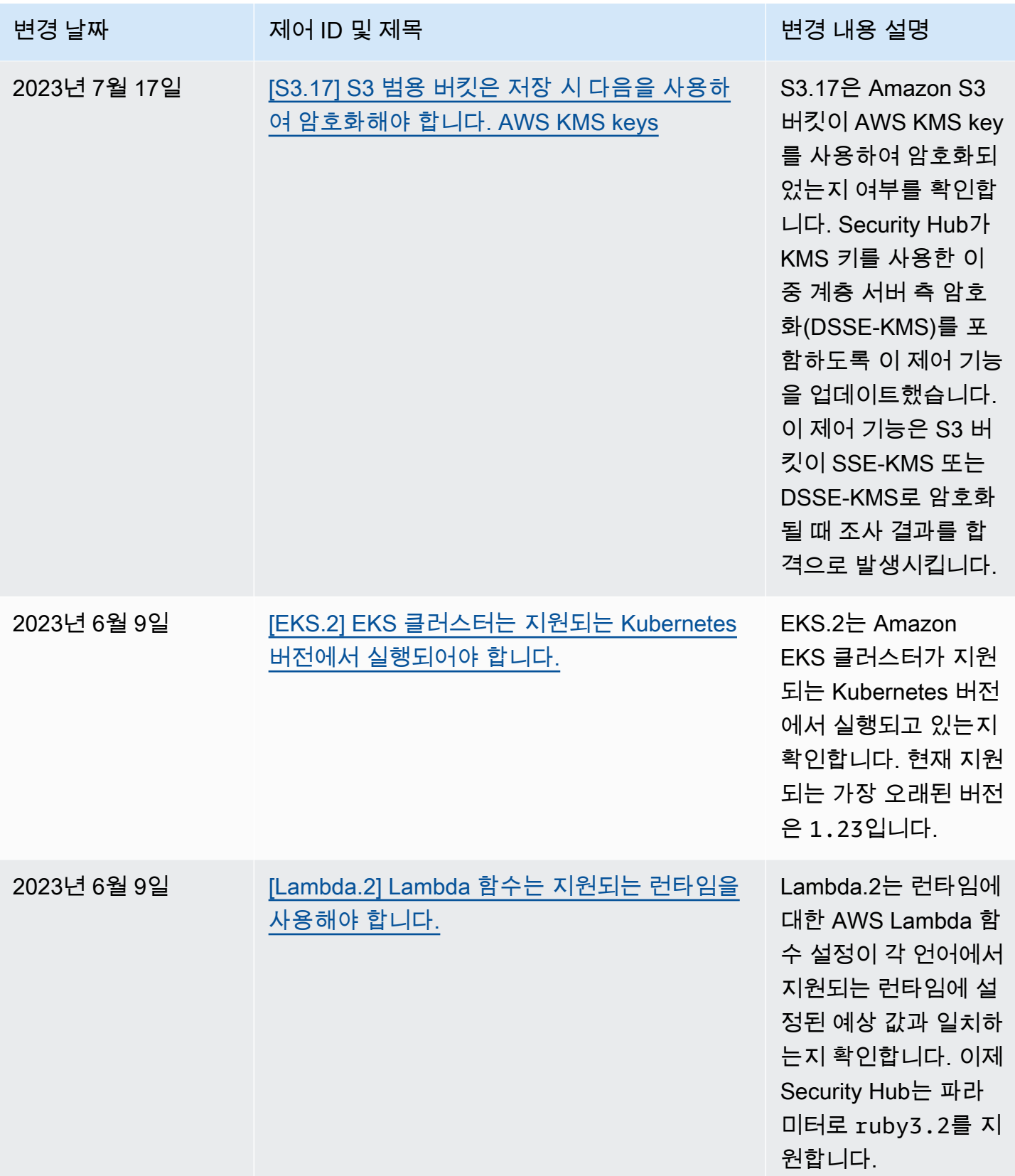

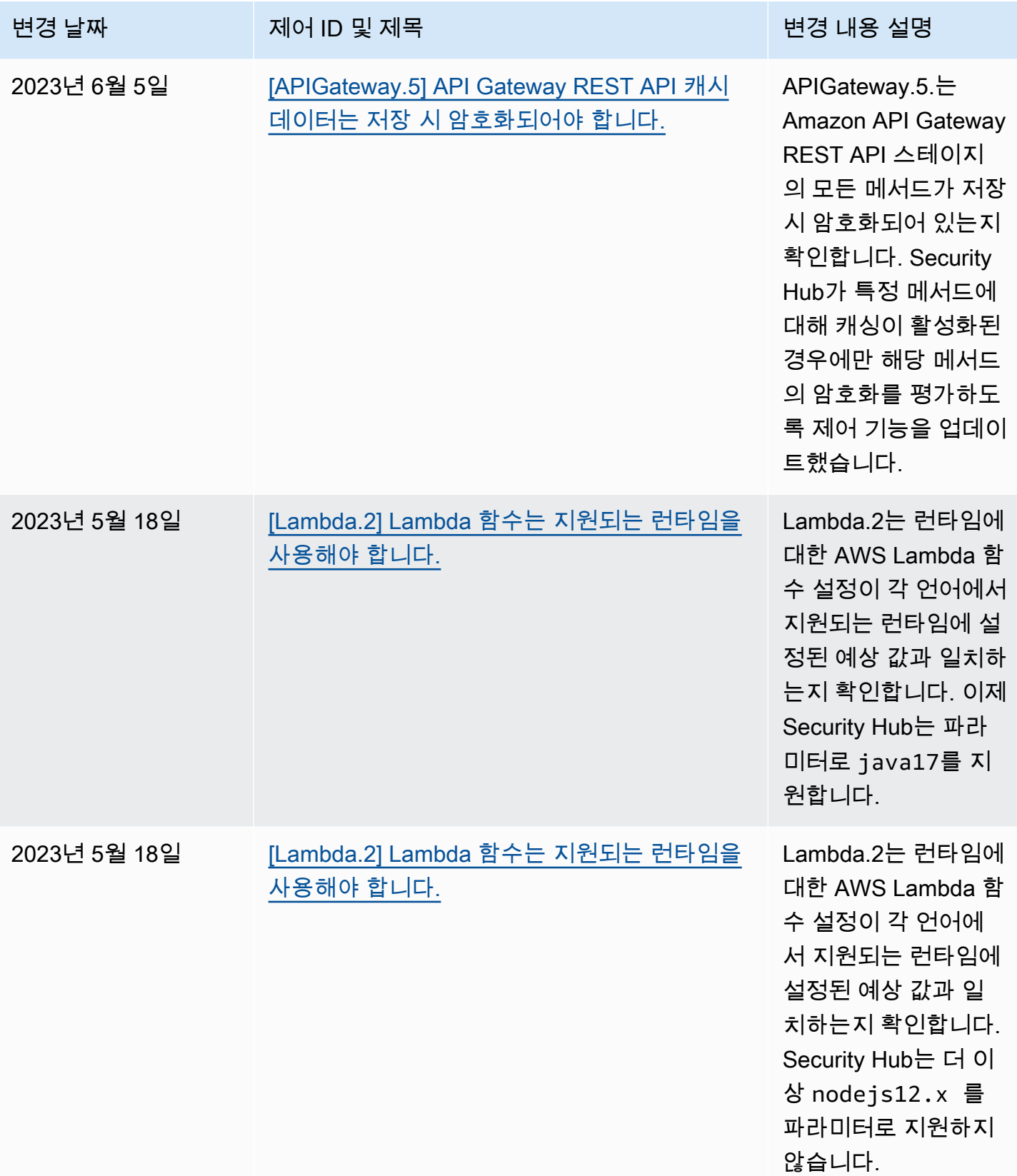

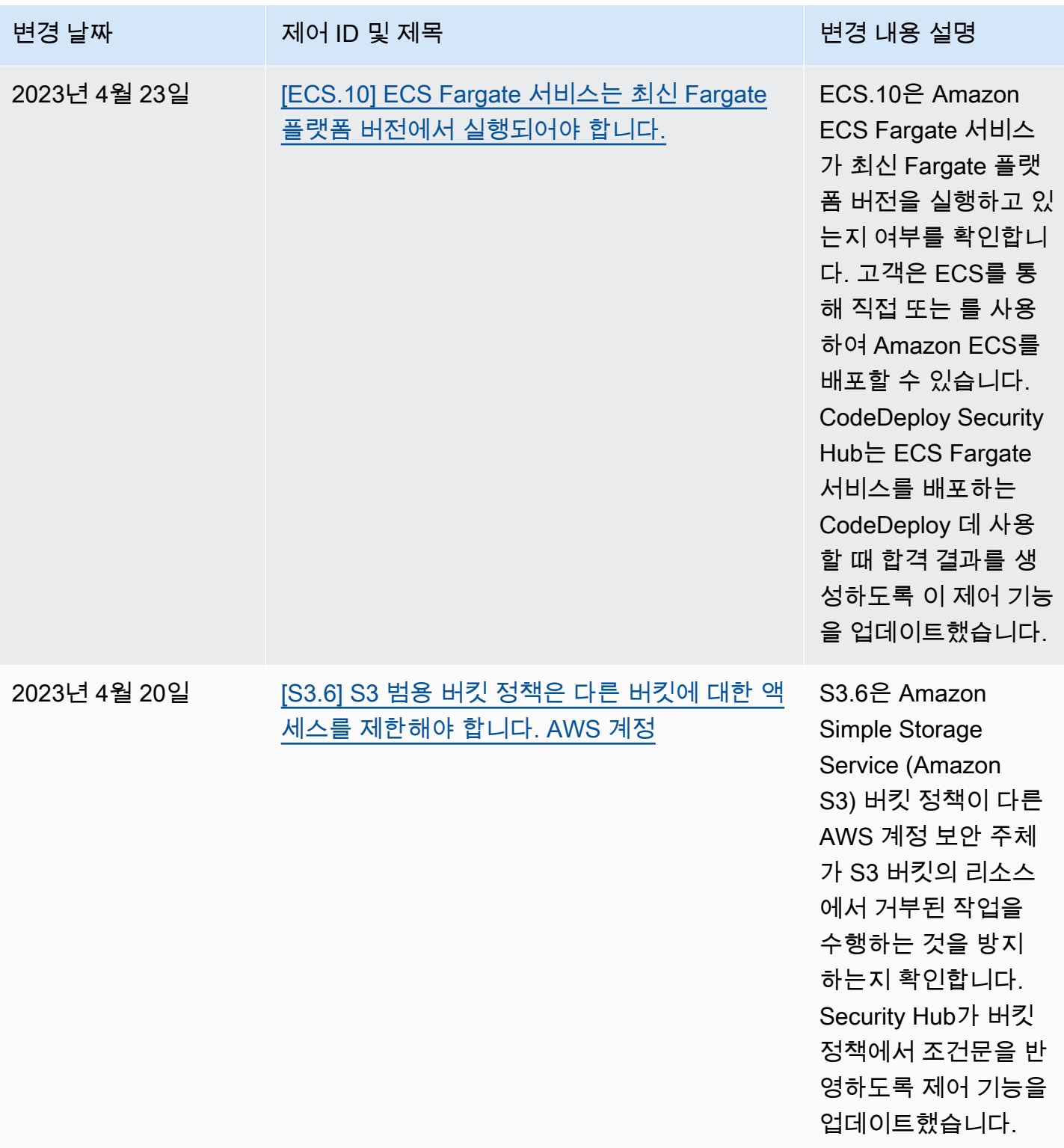

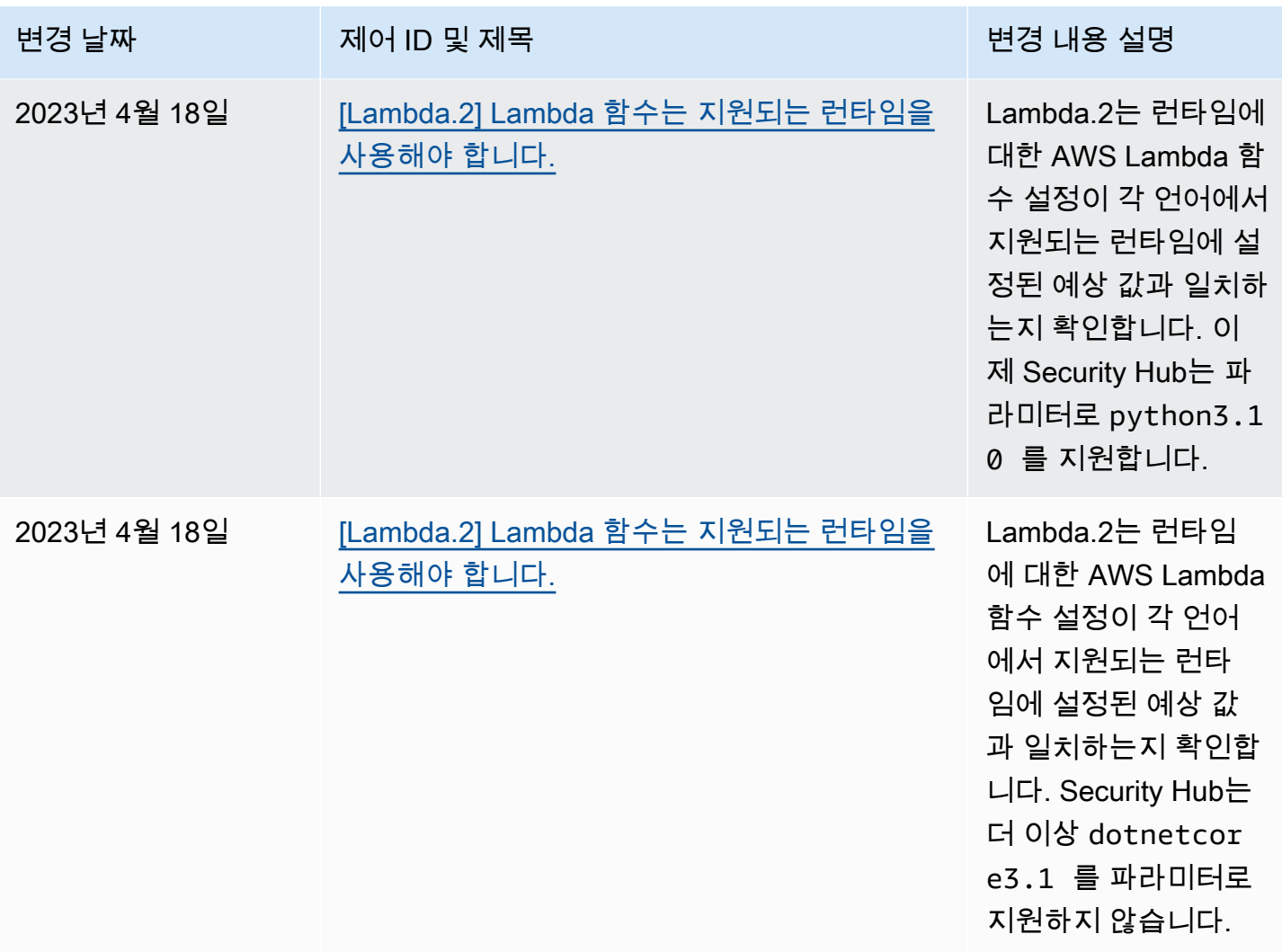

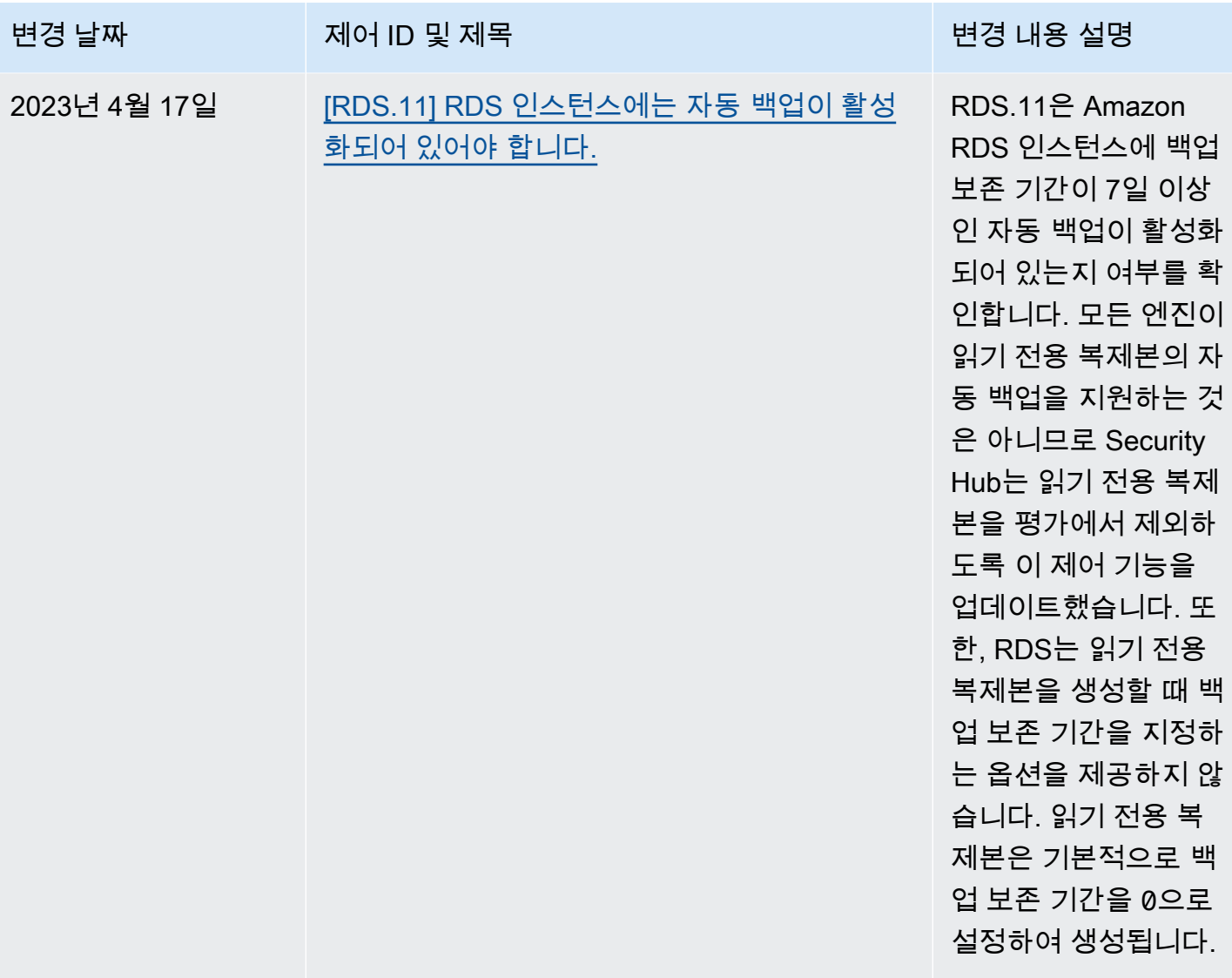

# <span id="page-1522-0"></span>AWS Security Hub 사용 설명서의 문서 기록

다음 표에서는 AWS Security Hub 설명서의 업데이트 내용을 설명합니다.

### **a** Note

보안 제어 릴리스의 경우 지정된 날짜는 모든 계정 및 리전에서 제어 기능을 사용할 수 있는 날 짜입니다. 제어 기능이 모든 계정 및 리전에 도달하는 데 1~2주가 소요될 수 있습니다.

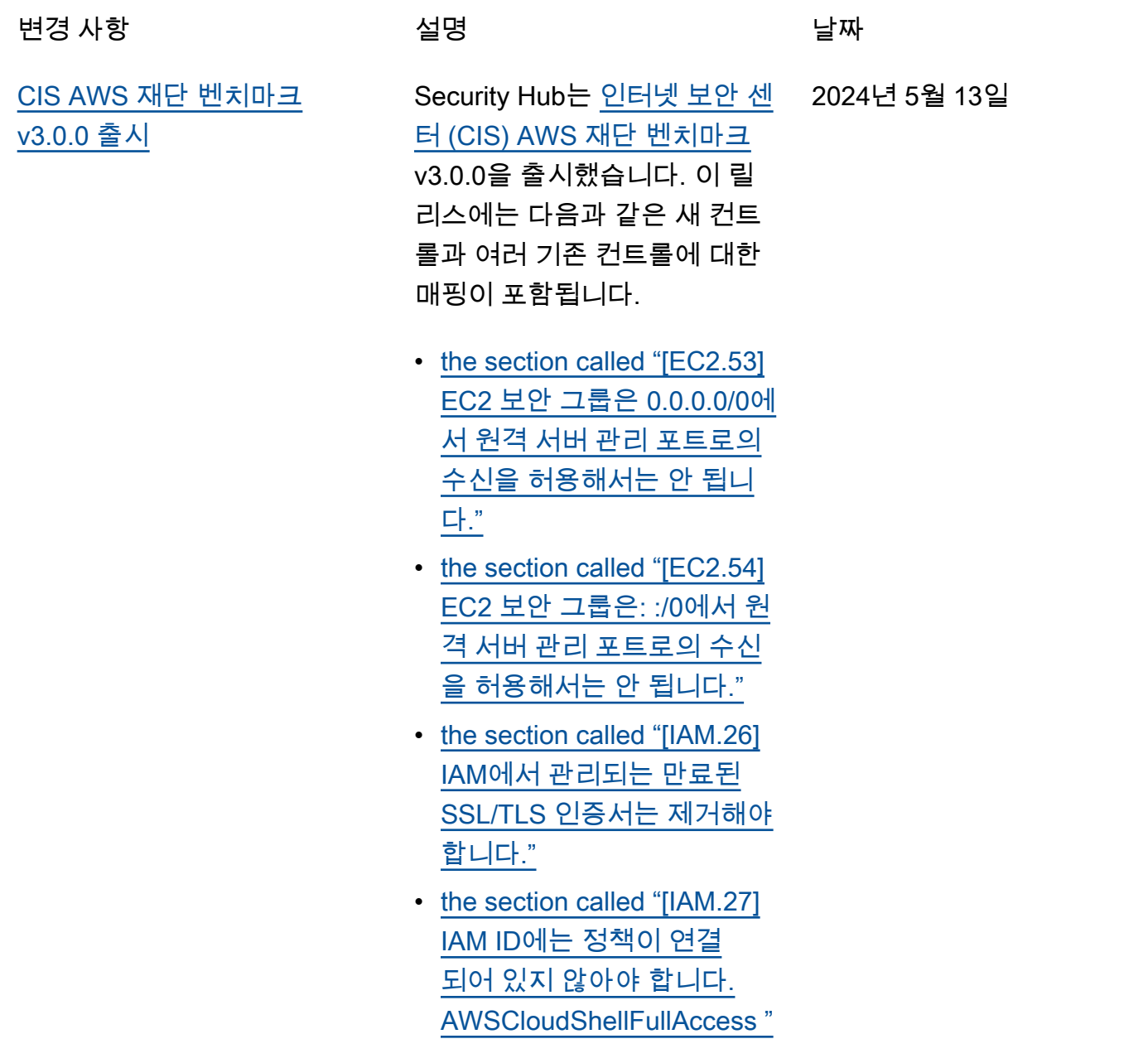

- [the section called "\[IAM.28\]](#page-1049-0) [IAM 액세스 분석기 외부 액](#page-1049-0) [세스 분석기를 활성화해야](#page-1049-0) [합니다."](#page-1049-0)
- [the section called "\[S3.22\]](#page-1172-0) [S3 범용 버킷은 객체 수준 쓰](#page-1172-0) [기 이벤트를 기록해야 합니](#page-1172-0) [다."](#page-1172-0)
- [the section called "\[S3.23\]](#page-1173-0) [S3 범용 버킷은 객체 수준 읽](#page-1173-0) [기 이벤트를 기록해야 합니](#page-1173-0) [다."](#page-1173-0)

2024년 5월 3일

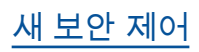

[새 보안 제어](https://docs.aws.amazon.com/securityhub/latest/userguide/securityhub-controls-reference.html) 나는 다음 새 Security Hub 제어를 사용할 수 있습니다.

- [the section called "\[DataFir](#page-863-0) [ehose.1\] Firehose 전송 스트](#page-863-0) [림은 저장 시 암호화되어야](#page-863-0) [합니다."](#page-863-0)
- [the section called "\[DMS.10\]](#page-874-0) [Neptune 데이터베이스의](#page-874-0) [DMS 엔드포인트에는 IAM](#page-874-0) [인증이 활성화되어 있어야](#page-874-0) [합니다."](#page-874-0)
- [the section called "\[DMS.11\]](#page-875-0) [MongoDB용 DMS 엔드포인](#page-875-0) [트에는 인증 메커니즘이 활](#page-875-0) [성화되어 있어야 합니다."](#page-875-0)
- [the section called "\[DMS.12\]](#page-876-0) [Redis용 DMS 엔드포인트에](#page-876-0) [는 TLS가 활성화되어 있어야](#page-876-0) [합니다."](#page-876-0)
- [the section called](#page-887-0) ["\[DynamoDB.7\] DynamoDB](#page-887-0) [액셀러레이터 클러스터는 전](#page-887-0) [송 중에 암호화되어야 합니](#page-887-0) [다."](#page-887-0)
- [the section called "\[EFS.6\]](#page-967-0) [EFS 탑재 대상은 퍼블릭 서](#page-967-0) [브넷과 연결되지 않아야 합](#page-967-0) [니다."](#page-967-0)
- [the section called "\[EKS.3\]](#page-970-0) [EKS 클러스터는 암호화된](#page-970-0) [쿠버네티스 비밀을 사용해야](#page-970-0) [합니다."](#page-970-0)
- [the section called "\[FSx.2\]](#page-1010-0) [FSx for Lustre 파일 시스템](#page-1010-0)

[은 백업에 태그를 복사하도](#page-1010-0) [록 구성해야 합니다."](#page-1010-0)

- [the section called "\[MQ.2\]](#page-1073-0) [ActiveMQ 브로커는 감사 로](#page-1073-0) [그를 다음으로 스트리밍해야](#page-1073-0) [합니다. CloudWatch "](#page-1073-0)
- [the section called "\[MQ.3\]](#page-1074-0) [Amazon MQ 브로커는 자동](#page-1074-0)  [마이너 버전 업그레이드를](#page-1074-0) [활성화해야 합니다."](#page-1074-0)
- [the section called "\[Opensea](#page-1101-0) [rch.11\] OpenSearch 도메인](#page-1101-0) [에는 전용 기본 노드가 3개](#page-1101-0) [이상 있어야 합니다."](#page-1101-0)
- [the section called "\[Redshif](#page-1148-0) [t.15\] Redshift 보안 그룹은 제](#page-1148-0) [한된 출처의 클러스터 포트](#page-1148-0) [에서만 수신을 허용해야 합](#page-1148-0) [니다."](#page-1148-0)
- [the section called](#page-1177-0) ["\[SageMaker.4\] SageMaker](#page-1177-0) [엔드포인트 프로덕션 변형의](#page-1177-0) [초기 인스턴스 수는 1보다 커](#page-1177-0) [야 합니다."](#page-1177-0)
- the section called "[Service [Catalog.1\] Service Catalog](#page-1183-0) [포트폴리오는 조직 내에서만](#page-1183-0) [공유해야 합니다. AWS"](#page-1183-0)
- [the section called "\[Transfe](#page-1196-0) [r.2\] Transfer Family 서버는](#page-1196-0)  [엔드포인트 연결에 FTP 프로](#page-1196-0) [토콜을 사용하지 않아야 합](#page-1196-0) [니다."](#page-1196-0)

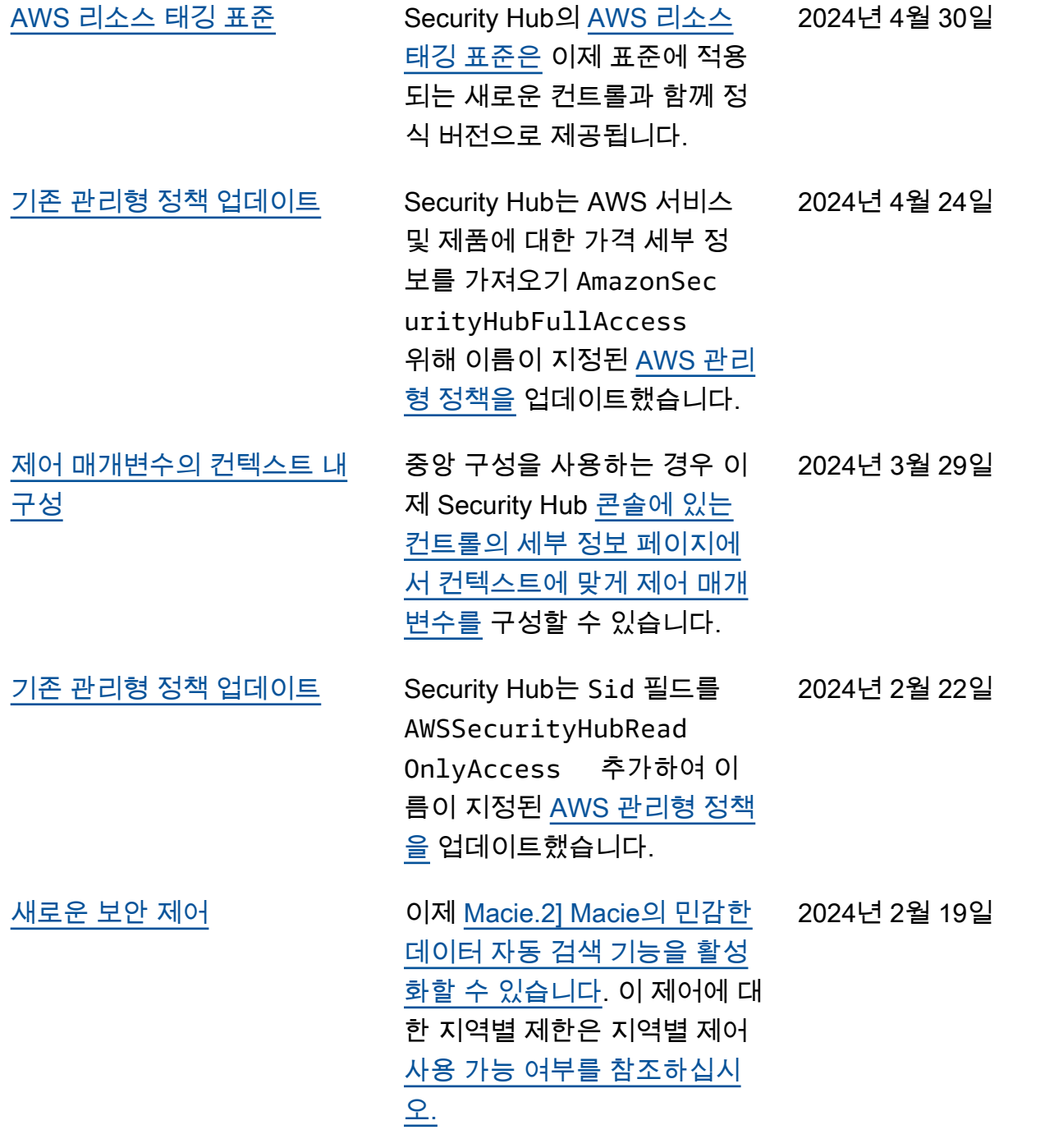

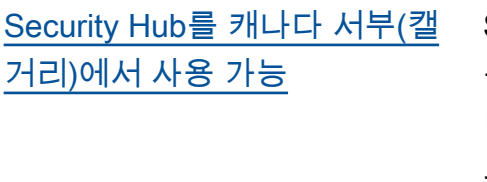

Security Hub를 이제 캐나다 서 부(캘거리)에서 사용할 수 있습 니다. 이제 특정 보안 제어를 제 외한 모든 Security Hub 기능을 이 리전에서 사용할 수 있습니 다. 자세한 내용은 [리전별 제어](https://docs.aws.amazon.com/securityhub/latest/userguide/regions-controls.html) [가용성을](https://docs.aws.amazon.com/securityhub/latest/userguide/regions-controls.html) 참조하세요. 2023년 12월 20일

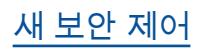

[새 보안 제어](#page-1522-0) 나는 다음 새 Security Hub 제어를 사용할 수 있습니다. 2023년 12월 14일

- [the section called "\[백업.1\]](#page-784-0) [AWS Backup 복구 지점은 유](#page-784-0) [휴 상태에서 암호화해야 합](#page-784-0) [니다."](#page-784-0)
- [the section called](#page-887-1) ["\[DynamoDB.6\] DynamoDB](#page-887-1) [테이블에는 삭제 방지 기능](#page-887-1) [이 활성화되어 있어야 합니](#page-887-1) [다."](#page-887-1)
- [the section called "\[EC2.51\]](#page-947-0) [EC2 Client VPN 엔드포인트](#page-947-0) [에는 클라이언트 연결 로깅](#page-947-0) [이 활성화되어 있어야 합니](#page-947-0) [다."](#page-947-0)
- [the section called "\[EKS.8\]](#page-973-0) [EKS 클러스터에는 감사 로](#page-973-0) [깅이 활성화되어 있어야 합](#page-973-0) [니다."](#page-973-0)
- the section called "[EMR.2] [Amazon EMR 퍼블릭 액세스](#page-996-0) [차단 설정을 활성화해야 합](#page-996-0) [니다."](#page-996-0)
- [the section called "\[FSx.1\]](#page-1009-0) [FSx for OpenZFS 파일 시스](#page-1009-0) [템이 백업 및 볼륨에 태그를](#page-1009-0)  [복사하도록 구성되어 있어야](#page-1009-0) [합니다."](#page-1009-0)
- [the section called "\[Macie.1](#page-1069-0)  [\] Amazon Macie를 활성화해](#page-1069-0) [야 합니다"](#page-1069-0)
- [the section called "\[MSK.2\]](#page-1072-0) [MSK 클러스터에는 향상된](#page-1072-0)

[모니터링이 구성되어 있어야](#page-1072-0) [합니다."](#page-1072-0)

- [the section called "\[Neptune](#page-1084-0) [.9\] Neptune DB 클러스터를](#page-1084-0)  [여러 가용 영역에 배포해야](#page-1084-0) [합니다."](#page-1084-0)
- the section called "[Network [Firewall.1\] Network Firewall](#page-1085-0) [방화벽은 여러 가용 영역에](#page-1085-0) [배포해야 합니다."](#page-1085-0)
- the section called "[Network [Firewall.2\] Network Firewall](#page-1086-0) [로깅을 활성화해야 합니다."](#page-1086-0)
- [the section called "\[Opensea](#page-1101-1) [rch.10\] OpenSearch 도메인](#page-1101-1) [에는 최신 소프트웨어 업데](#page-1101-1) [이트가 설치되어 있어야 합](#page-1101-1) [니다."](#page-1101-1)
- the section called "[PCA.1] [AWS Private CA 루트 인증](#page-1102-0) [기관을 비활성화해야 합니](#page-1102-0) [다."](#page-1102-0)
- [the section called "\[S3.19\]](#page-1170-0) [S3 액세스 포인트에 퍼블릭](#page-1170-0) [액세스 차단 설정이 활성화](#page-1170-0) [되어 있어야 합니다."](#page-1170-0)
- [the section called "\[S3.20\]](#page-1171-0) [S3 범용 버킷에는 MFA 삭제](#page-1171-0) [가 활성화되어 있어야 합니](#page-1171-0) [다."](#page-1171-0)

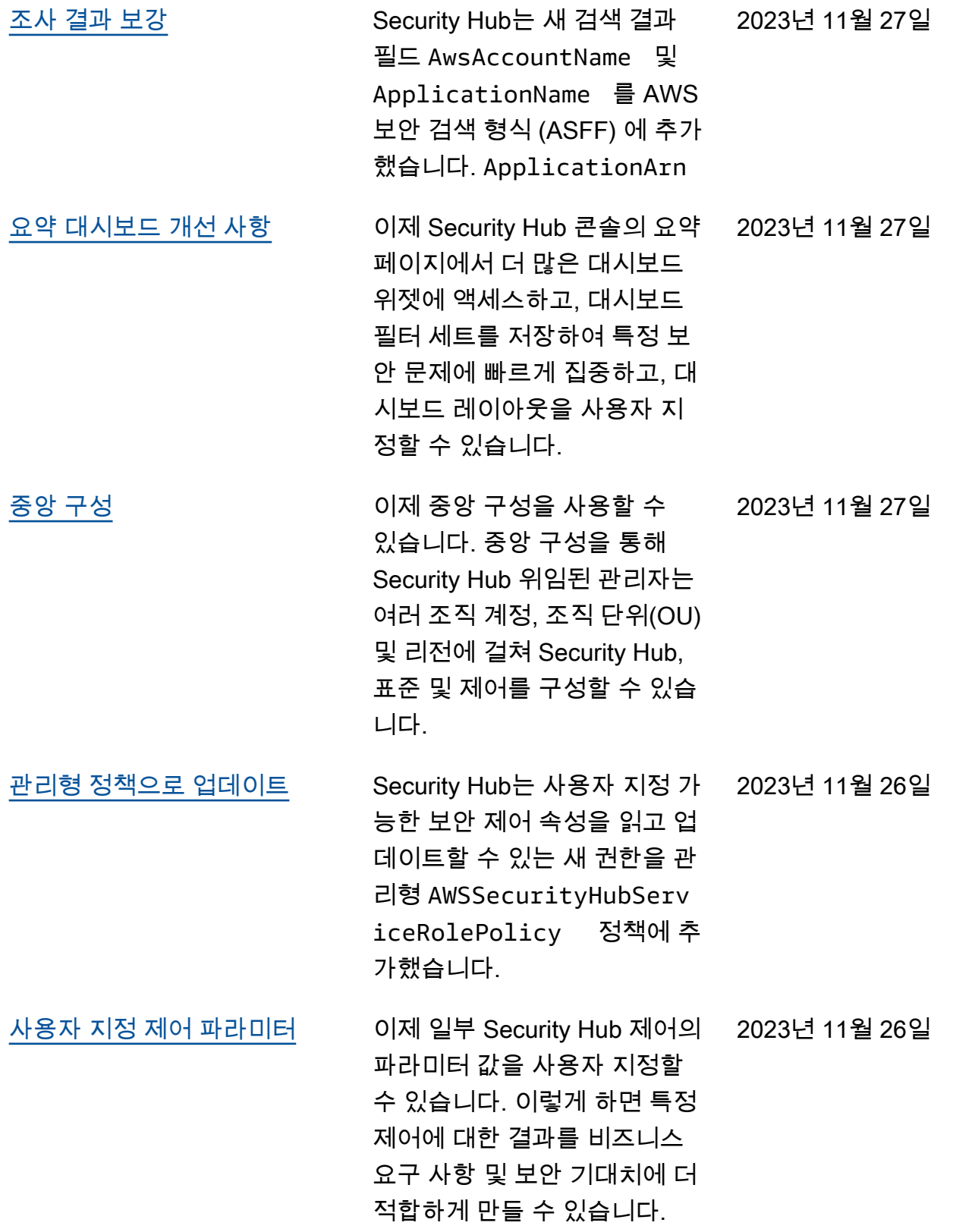

#### [관리형 정책으로 업데이트](https://docs.aws.amazon.com/securityhub/latest/userguide/security-iam-awsmanpol.html) Security Hub는 Security Hub

기능 AWSSecurityHubFull Access 및 통합을 사용할 수 있도록 허용하는 AWSSecuri tyHubOrganizations Access 관리형 정책 및 관리 형 정책을 각각 AWS Organizat ions업데이트했습니다.

2023년 11월 16일

# [서비스 관리형 표준에 추가된](https://docs.aws.amazon.com/securityhub/latest/userguide/service-managed-standard-aws-control-tower.html)  [기존 보안 제어: AWS Control](https://docs.aws.amazon.com/securityhub/latest/userguide/service-managed-standard-aws-control-tower.html) [Tower](https://docs.aws.amazon.com/securityhub/latest/userguide/service-managed-standard-aws-control-tower.html)

다음과 같은 기존 Security Hub 컨트롤이 서비스 관리형 표 준에 추가되었습니다. AWS Control Tower 2023년 11월 14일

- ACM.2
- AppSync5.
- CloudTrail6.
- DMS.9
- DocumentDB.3
- DynamoDB.3
- EC2.23
- EKS.1
- ElastiCache3.
- ElastiCache4.
- ElastiCache5.
- ElastiCache6.
- EventBridge3.
- KMS.4
- Lambda.3
- MQ.5
- MQ.6
- MSK.1
- RDS.12
- RDS.15
- S3.17

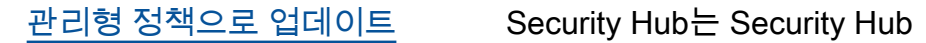

가 조사 결과와 관련된 리소 스 태그를 읽을 수 있도록 하 는 새로운 태그 지정 권한을 AWSSecurityHubServ iceRolePolicy 관리형 정 책에 추가했습니다. 2023년 11월 7일

2023년 10월 10일

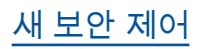

[새 보안 제어](https://docs.aws.amazon.com/securityhub/latest/userguide/securityhub-controls-reference.html) 나는 다음 새 Security Hub 제어를 사용할 수 있습니다.

- [the section called "\[AppSync](#page-779-0)  [.5\] AWS AppSync GraphQL](#page-779-0) [API는 API 키로 인증해서는](#page-779-0) [안 됩니다."](#page-779-0)
- the section called "[DMS.6] [DMS 복제 인스턴스에는 자](#page-871-0) [동 마이너 버전 업그레이드](#page-871-0) [가 활성화되어 있어야 합니](#page-871-0) [다."](#page-871-0)
- the section called "[DMS.7] [대상 데이터베이스에 대한](#page-871-1) [DMS 복제 작업에는 로깅이](#page-871-1) [활성화되어 있어야 합니다."](#page-871-1)
- the section called "[DMS.8] [소스 데이터베이스의 DMS](#page-873-0)  [복제 작업에는 로깅이 활성](#page-873-0) [화되어 있어야 합니다."](#page-873-0)
- the section called "[DMS.9] [DMS 엔드포인트는 SSL을](#page-874-1) [사용해야 합니다."](#page-874-1)
- [the section called](#page-879-0) ["\[DocumentDB.3\] Amazon](#page-879-0)  [DocumentDB 수동 클러스터](#page-879-0) [스냅샷은 공개되어서는 안](#page-879-0) [됩니다."](#page-879-0)
- [the section called](#page-880-0) ["\[DocumentDB.4\] Amazon](#page-880-0)  [DocumentDB 클러스터는 감](#page-880-0) [사 로그를 로그에 게시해야](#page-880-0) [합니다. CloudWatch "](#page-880-0)
- [the section called](#page-880-1) ["\[DocumentDB.5\] Amazon](#page-880-1)

[DocumentDB 클러스터에는](#page-880-1) [삭제 방지 기능이 활성화되](#page-880-1) [어 있어야 합니다."](#page-880-1)

- the section called "[ECS.9] [ECS 작업 정의에는 로깅 구](#page-897-0) [성이 있어야 합니다."](#page-897-0)
- [the section called "\[EventBr](#page-1007-0) [idge.3\] EventBridge 사용자](#page-1007-0) [지정 이벤트 버스에는 리소](#page-1007-0) [스 기반 정책이 첨부되어야](#page-1007-0) [합니다."](#page-1007-0)
- [the section called "\[EventBr](#page-1008-0) [idge.4\] EventBridge 글로벌](#page-1008-0) [엔드포인트에는 이벤트 복제](#page-1008-0) [가 활성화되어 있어야 합니](#page-1008-0) [다."](#page-1008-0)
- [the section called "\[MSK.1\]](#page-1071-0) [MSK 클러스터는 브로커 노](#page-1071-0) [드 간 전송 중 암호화되어야](#page-1071-0)  [합니다."](#page-1071-0)
- [the section called "\[MQ.5\]](#page-1076-0) [ActiveMQ 브로커는 활성/대](#page-1076-0) [기 배포 모드를 사용해야 합](#page-1076-0) [니다."](#page-1076-0)
- [the section called "\[MQ.6\]](#page-1076-1) [RabbitMQ 브로커는 클러스](#page-1076-1) [터 배포 모드를 사용해야 합](#page-1076-1) [니다"](#page-1076-1)
- the section called "[Network [Firewall.9\] Network Firewall](#page-1092-0) [방화벽에는 삭제 방지 기능](#page-1092-0) [이 활성화되어 있어야 합니](#page-1092-0) [다."](#page-1092-0)
- [the section called "\[RDS.34\]](#page-1134-0) [Aurora MySQL DB 클러스터](#page-1134-0)

[는 감사 로그를 로그에 게시](#page-1134-0) [해야 합니다. CloudWatch "](#page-1134-0)

- [the section called "\[RDS.35\]](#page-1135-0) [RDS DB 클러스터에는 자동](#page-1135-0) [마이너 버전 업그레이드가](#page-1135-0) [활성화되어 있어야 합니다."](#page-1135-0)
- [the section called "\[Route53](#page-1150-0) [.2\] Route53 퍼블릭 호스팅](#page-1150-0) [영역은 DNS 쿼리를 로깅해](#page-1150-0) [야 합니다."](#page-1150-0)
- [the section called "\[WAF.12\]](#page-1203-0) [AWS WAF 규칙에는 메트릭](#page-1203-0) [이 활성화되어 있어야 합니](#page-1203-0) [다. CloudWatch "](#page-1203-0)

[관리형 정책으로 업데이트](https://docs.aws.amazon.com/securityhub/latest/userguide/security-iam-awsmanpol.html#security-iam-awsmanpol-awssecurityhubservicerolepolicy) Security Hub는 Security Hub 가 계정 및 조직 단위(OU) 정 보를 검색할 수 있도록 하는 새 로운 조직 작업을 AWSSecuri tyHubServiceRolePo licy 관리형 정책에 추가했 습니다. 또한 Security Hub가 표준 및 제어를 포함한 서비스 구성을 읽고 업데이트할 수 있 도록 하는 새로운 Security Hub 작업도 추가했습니다.

2023년 9월 27일

## [서비스 관리형 표준에 추가된](https://docs.aws.amazon.com/securityhub/latest/userguide/service-managed-standard-aws-control-tower.html)  [기존 보안 제어: AWS Control](https://docs.aws.amazon.com/securityhub/latest/userguide/service-managed-standard-aws-control-tower.html) [Tower](https://docs.aws.amazon.com/securityhub/latest/userguide/service-managed-standard-aws-control-tower.html)

다음과 같은 기존 Security Hub 컨트롤이 서비스 관리형 표 준에 추가되었습니다. AWS Control Tower 2023년 9월 26일

- [the section called "\[Athena.](#page-780-0) [1\] Athena 워크그룹은 저장](#page-780-0) [시 암호화되어야 합니다"](#page-780-0)
- [the section called](#page-877-0) ["\[DocumentDB.1\] Amazon](#page-877-0)  [DocumentDB 클러스터는 저](#page-877-0) [장 시 암호화되어야 합니다."](#page-877-0)
- [the section called](#page-878-0) ["\[DocumentDB.2\] Amazon](#page-878-0)  [DocumentDB 클러스터에는](#page-878-0) [적절한 백업 보존 기간이 있](#page-878-0) [어야 합니다."](#page-878-0)
- [the section called "\[Neptune](#page-1077-0) [.1\] Neptune DB 클러스터는](#page-1077-0)  [저장 시 암호화되어야 합니](#page-1077-0) [다."](#page-1077-0)
- [the section called "\[Neptune](#page-1078-0) [.2\] Neptune DB 클러스터는](#page-1078-0)  [감사 로그를 로그에 게시해](#page-1078-0) [야 합니다. CloudWatch "](#page-1078-0)
- [the section called "\[Neptune](#page-1079-0) [.3\] Neptune DB 클러스터 스](#page-1079-0) [냅샷은 퍼블릭이 아니어야](#page-1079-0) [합니다."](#page-1079-0)
- [the section called "\[Neptune](#page-1080-0) [.4\] Neptune DB 클러스터에](#page-1080-0) [는 삭제 방지 기능이 활성화](#page-1080-0) [되어 있어야 합니다."](#page-1080-0)
- [the section called "\[Neptune](#page-1080-1) [.5\] Neptune DB 클러스터에](#page-1080-1)

[는 자동 백업이 활성화되어](#page-1080-1) [있어야 합니다."](#page-1080-1)

- [the section called "\[Neptune](#page-1081-0) [.6\] Neptune DB 클러스터 스](#page-1081-0) [냅샷은 저장 시 암호화되어](#page-1081-0) [야 합니다."](#page-1081-0)
- [the section called "\[Neptune](#page-1082-0) [.7\] Neptune DB 클러스터에](#page-1082-0) [는 IAM 데이터베이스 인증이](#page-1082-0)  [활성화되어 있어야 합니다."](#page-1082-0)
- [the section called "\[Neptune](#page-1083-0) [.8\] 태그를 스냅샷에 복사하](#page-1083-0) [도록 Neptune DB 클러스터](#page-1083-0) [를 구성해야 합니다."](#page-1083-0)
- [the section called "\[RDS.27\]](#page-1126-0) [RDS DB 클러스터는 저장 시](#page-1126-0)  [암호화되어야 합니다."](#page-1126-0)

[에서 통합 제어 보기 및 통합 제](https://docs.aws.amazon.com/securityhub/latest/userguide/controls-findings-create-update.html#consolidated-control-findings) [어 결과를 사용할 수 있습니다.](https://docs.aws.amazon.com/securityhub/latest/userguide/controls-findings-create-update.html#consolidated-control-findings) [AWS GovCloud \(US\)](https://docs.aws.amazon.com/securityhub/latest/userguide/controls-findings-create-update.html#consolidated-control-findings)

이제 AWS GovCloud (US) Region에서 통합 제어 보기 및 통합 제어 조사 결과를 사용할 수 있습니다. Security Hub 콘 솔의 제어 페이지에는 표준 전 체의 모든 제어가 표시됩니다. 표준 전체에서 각 제어에는 동 일한 제어 ID가 있습니다. 통합 제어 조사 결과를 켜면 제어가 활성화된 여러 표준에 적용되 는 경우에도 보안 검사당 단일 조사 결과를 받게 됩니다.

2023년 9월 6일

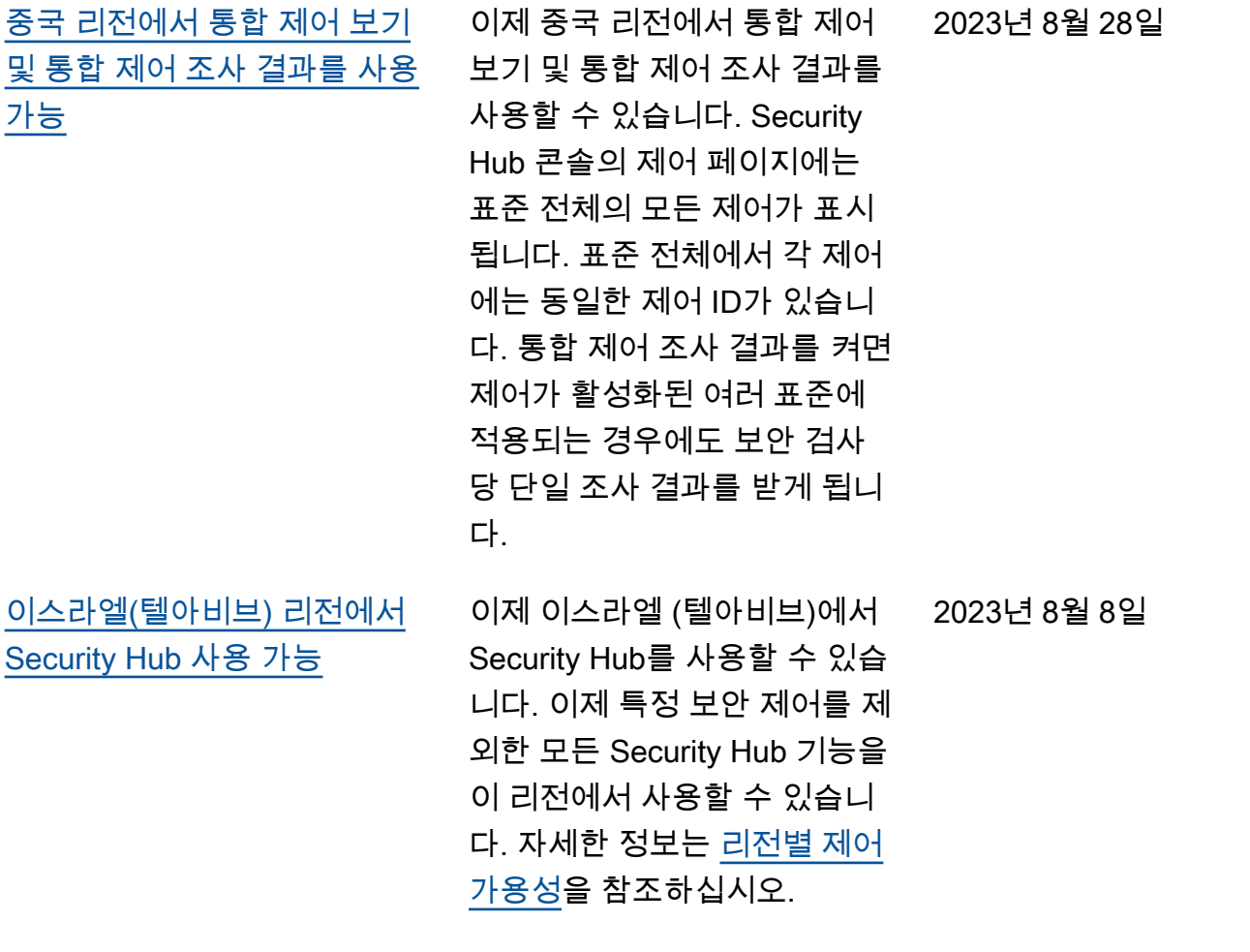

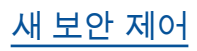

[새 보안 제어](https://docs.aws.amazon.com/securityhub/latest/userguide/securityhub-controls-reference.html) 나는 다음 새 Security Hub 제어를 사용할 수 있습니다. 2023년 7월 28일

- [the section called "\[Athena.](#page-780-0) [1\] Athena 워크그룹은 저장](#page-780-0) [시 암호화되어야 합니다"](#page-780-0)
- [the section called](#page-877-0) ["\[DocumentDB.1\] Amazon](#page-877-0)  [DocumentDB 클러스터는 저](#page-877-0) [장 시 암호화되어야 합니다."](#page-877-0)
- [the section called](#page-878-0) ["\[DocumentDB.2\] Amazon](#page-878-0)  [DocumentDB 클러스터에는](#page-878-0) [적절한 백업 보존 기간이 있](#page-878-0) [어야 합니다."](#page-878-0)
- [the section called "\[Neptune](#page-1077-0) [.1\] Neptune DB 클러스터는](#page-1077-0)  [저장 시 암호화되어야 합니](#page-1077-0) [다."](#page-1077-0)
- [the section called "\[Neptune](#page-1078-0) [.2\] Neptune DB 클러스터는](#page-1078-0)  [감사 로그를 로그에 게시해](#page-1078-0) [야 합니다. CloudWatch "](#page-1078-0)
- [the section called "\[Neptune](#page-1079-0) [.3\] Neptune DB 클러스터 스](#page-1079-0) [냅샷은 퍼블릭이 아니어야](#page-1079-0) [합니다."](#page-1079-0)
- [the section called "\[Neptune](#page-1080-0) [.4\] Neptune DB 클러스터에](#page-1080-0) [는 삭제 방지 기능이 활성화](#page-1080-0) [되어 있어야 합니다."](#page-1080-0)
- [the section called "\[Neptune](#page-1080-1) [.5\] Neptune DB 클러스터에](#page-1080-1) [는 자동 백업이 활성화되어](#page-1080-1) [있어야 합니다."](#page-1080-1)

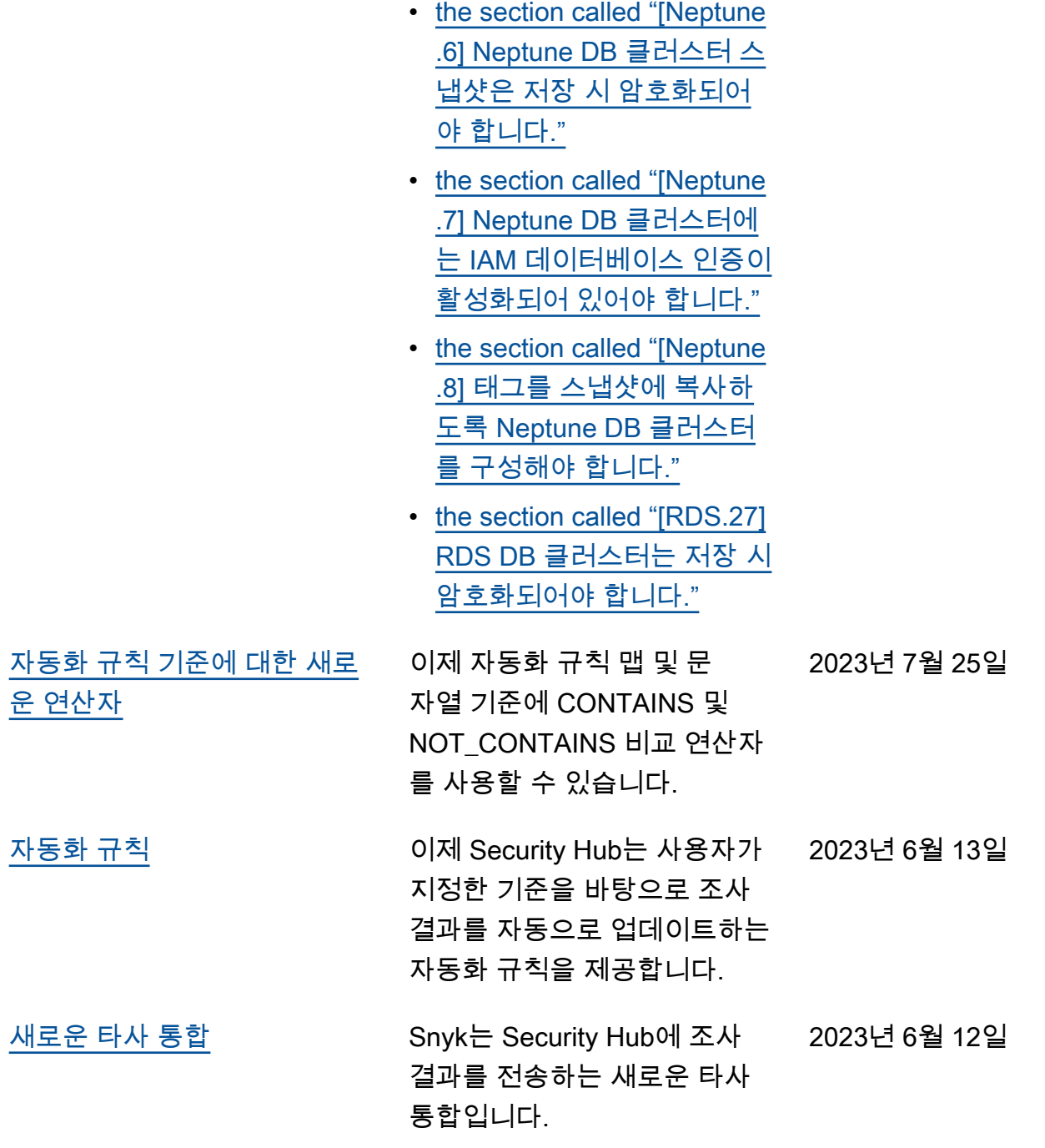

## [서비스 관리형 표준에 추가된](https://docs.aws.amazon.com/securityhub/latest/userguide/service-managed-standard-aws-control-tower.html)  [기존 보안 제어: AWS Control](https://docs.aws.amazon.com/securityhub/latest/userguide/service-managed-standard-aws-control-tower.html) [Tower](https://docs.aws.amazon.com/securityhub/latest/userguide/service-managed-standard-aws-control-tower.html)

다음과 같은 기존 Security Hub 컨트롤이 서비스 관리형 표 준에 추가되었습니다. AWS Control Tower 2023년 6월 12일

- [the section called "\[계정.1\]](#page-766-0) [다음을 위한 보안 연락처 정](#page-766-0) [보를 제공해야 합니다. AWS](#page-766-0) [계정"](#page-766-0)
- [the section called "\[APIGate](#page-775-0) [way.8\] API 게이트웨이 경로](#page-775-0) [는 인증 유형을 지정해야 합](#page-775-0) [니다."](#page-775-0)
- [the section called "\[APIGate](#page-776-0) [way.9\] API Gateway V2 단](#page-776-0) [계에 대한 액세스 로깅을 구](#page-776-0) [성해야 합니다."](#page-776-0)
- [the section called "\[CodeBui](#page-858-0)  [ld.3\] CodeBuild S3 로그는](#page-858-0) [암호화되어야 합니다."](#page-858-0)
- [the section called "\[EC2.25\]](#page-923-0) [Amazon EC2 시작 템플릿은](#page-923-0)  [네트워크 인터페이스에 퍼블](#page-923-0) [릭 IP를 할당해서는 안 됩니](#page-923-0) [다."](#page-923-0)
- the section called "[ELB.1] [Application Load Balancer는](#page-982-0)  [모든 HTTP 요청을 HTTPS로](#page-982-0) [리디렉션하도록 구성되어야](#page-982-0)  [합니다."](#page-982-0)
- [the section called "\[Redshif](#page-1143-0) [t.10\] Redshift 클러스터는 저](#page-1143-0) [장 시 암호화되어야 합니다"](#page-1143-0)
- [the section called](#page-1175-0) ["\[SageMaker.2\] SageMaker](#page-1175-0)

[노트북 인스턴스는 사용자](#page-1175-0) [지정 VPC에서 시작해야 합](#page-1175-0) [니다."](#page-1175-0)

- [the section called](#page-1176-0) ["\[SageMaker.3\] 사용자에게](#page-1176-0)  [SageMaker 노트북 인스턴스](#page-1176-0) [에 대한 루트 액세스 권한이](#page-1176-0)  [없어야 합니다."](#page-1176-0)
- [the section called "\[WAF.10\]](#page-1202-0) [AWS WAF 웹 ACL에는 하나](#page-1202-0) [이상의 규칙 또는 규칙 그룹](#page-1202-0) [이 있어야 합니다."](#page-1202-0)

2023년 6월 6일

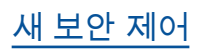

[새 보안 제어](https://docs.aws.amazon.com/securityhub/latest/userguide/securityhub-controls-reference.html) 나는 다음 새 Security Hub 제어를 사용할 수 있습니다.

- the section called "[ACM.2] [ACM에서 관리하는 RSA 인](#page-769-0) [증서는 최소 2,048비트의 키](#page-769-0) [길이를 사용해야 합니다."](#page-769-0)
- [the section called "\[AppSync](#page-777-0)  [.2\] 에는 필드 수준 AWS](#page-777-0) [AppSync 로깅이 활성화되어](#page-777-0) [있어야 합니다."](#page-777-0)
- [the section called "\[CloudFr](#page-800-0) [ont.13\] CloudFront 배포는](#page-800-0) [오리진 액세스 제어를 사용](#page-800-0) [해야 합니다."](#page-800-0)
- [the section called "\[Elastic](#page-981-0) [Beanstalk.3\] Elastic](#page-981-0) [Beanstalk는 로그를 다음](#page-981-0) [으로 스트리밍해야 합니다.](#page-981-0) [CloudWatch "](#page-981-0)
- [the section called "\[S3.17\]](#page-1169-0) [S3 범용 버킷은 저장 시 다음](#page-1169-0) [을 사용하여 암호화해야 합](#page-1169-0) [니다. AWS KMS keys"](#page-1169-0)
- [the section called "\[StepFun](#page-1192-0) [ctions.1\] Step Functions 상](#page-1192-0) [태 머신은 로깅이 켜져 있어](#page-1192-0) [야 합니다."](#page-1192-0)

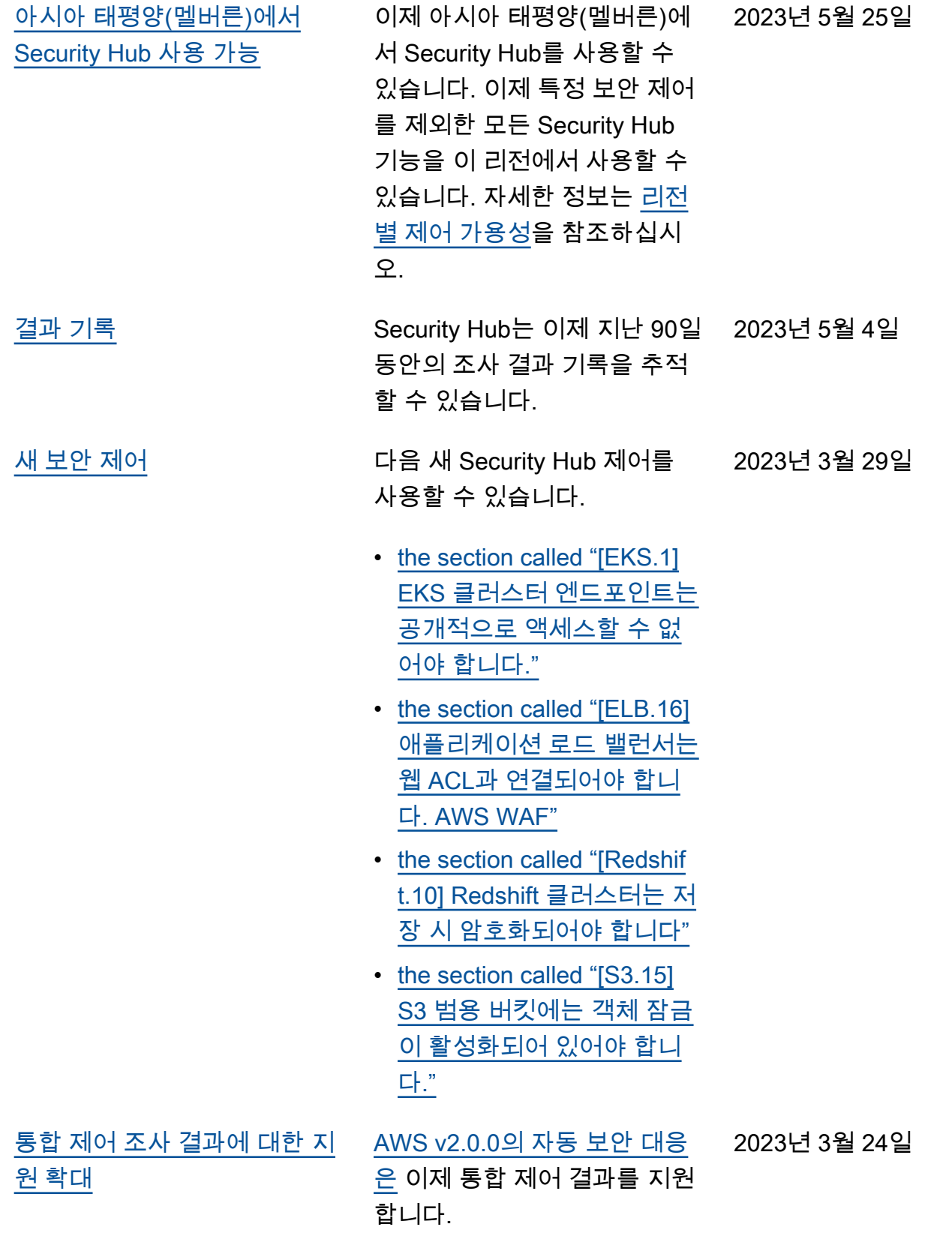

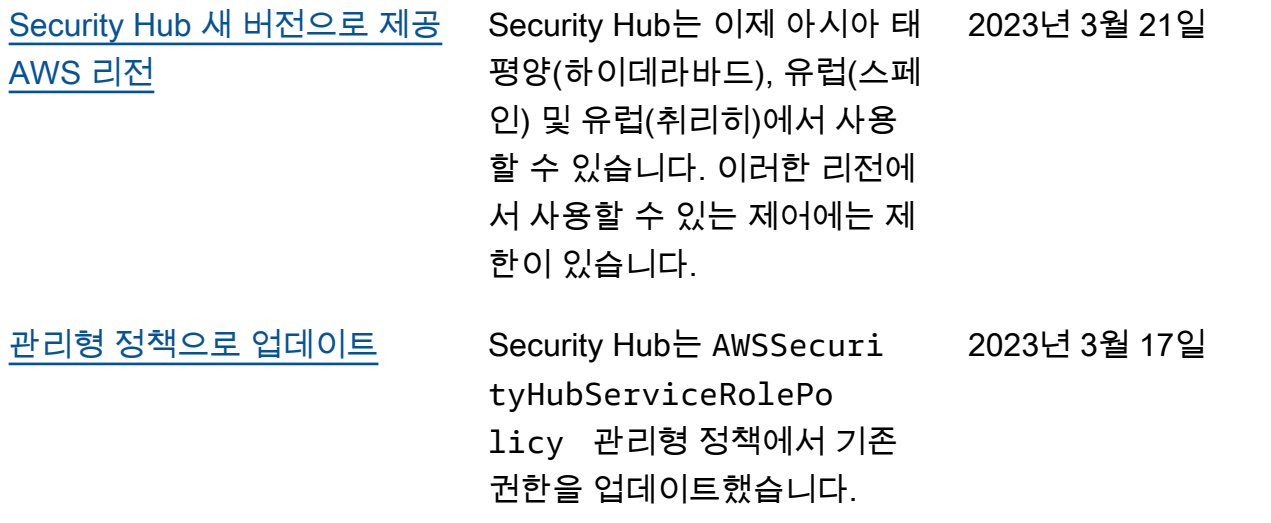

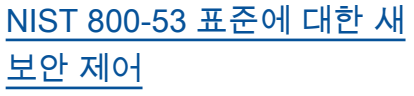

Security Hub는 NIST 800-53 표준에 적용할 수 있는 다음 보 안 제어를 추가했습니다.

- [the section called "\[Account](#page-767-0) [.2\] 는 조직의 AWS 계정](#page-767-0) [일부여야 합니다. AWS](#page-767-0)  [Organizations"](#page-767-0)
- [the section called "\[CloudWa](#page-850-0) [tch.15\] CloudWatch 경보에](#page-850-0) [는 지정된 동작이 구성되어](#page-850-0) [있어야 합니다."](#page-850-0)
- [the section called "\[CloudWa](#page-852-0) [tch.16\] CloudWatch 로그 그](#page-852-0) [룹은 지정된 기간 동안 보존](#page-852-0) [되어야 합니다."](#page-852-0)
- [the section called "\[CloudWa](#page-853-0) [tch.17\] CloudWatch 알람 조](#page-853-0) [치를 활성화해야 합니다."](#page-853-0)
- [the section called](#page-884-0) ["\[DynamoDB.4\] DynamoDB](#page-884-0) [테이블은 백업 계획에 있어](#page-884-0) [야 합니다."](#page-884-0)
- [the section called "\[EC2.28\]](#page-924-0) [EBS 볼륨에는 백업 계획이](#page-924-0) [적용되어야 합니다."](#page-924-0)
- EC2.29 EC2 인스턴스는 VPC에서 시작되어야 합니 다(사용 중지됨).
- [the section called "\[RDS.26\]](#page-1125-0) [RDS DB 인스턴스는 백업 계](#page-1125-0) [획으로 보호되어야 합니다."](#page-1125-0)
- [the section called "\[S3.14\]](#page-1167-0) [S3 범용 버킷은 버전 관리를](#page-1167-0) [활성화해야 합니다."](#page-1167-0)

2023년 3월 3일
- [the section called "\[WAF.11\]](#page-1202-0) [AWS WAF 웹 ACL 로깅을](#page-1202-0) [활성화해야 합니다."](#page-1202-0)
- [NIST\(국립 표준 기술 연구소\)](https://docs.aws.amazon.com/securityhub/latest/userguide/nist-standard.html) [800-53 버전 5](https://docs.aws.amazon.com/securityhub/latest/userguide/nist-standard.html) Security Hub는 이제 200개 이 상의 적용 가능한 보안 제어를 사용해 NIST 800-53 버전 5 표 준을 지원합니다. 2023년 2월 28일

[통합 제어 보기 및 제어 조사 결](https://docs.aws.amazon.com/securityhub/latest/userguide/controls-findings-create-update.html#consolidated-control-findings) [과](https://docs.aws.amazon.com/securityhub/latest/userguide/controls-findings-create-update.html#consolidated-control-findings) 통합 제어 보기가 릴리스됨에 따라, Security Hub 콘솔의 제 어 페이지에는 표준 전체의 모 든 제어가 표시됩니다. 표준 전 체에서 각 제어에는 동일한 제 어 ID가 있습니다. 통합 제어 조 사 결과를 켜면 제어가 활성화 된 여러 표준에 적용되는 경우 에도 보안 검사당 단일 조사 결 과를 받게 됩니다. 2023년 2월 23일

2023년 2월 16일

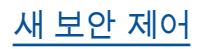

[새 보안 제어](https://docs.aws.amazon.com/securityhub/latest/userguide/securityhub-standards-fsbp-controls.html) 다음 새 Security Hub 제어를 사용할 수 있습니다. 일부 제어 에는 [리전 제한](https://docs.aws.amazon.com/securityhub/latest/userguide/securityhub-regions.html#securityhub-regions-control-support)이 있습니다.

- the section called "[ElastiC [ache.1\] ElastiCache Redis](#page-974-0) [클러스터에는 자동 백업이](#page-974-0) [활성화되어 있어야 합니다."](#page-974-0)
- [the section called "\[ElastiC](#page-975-0)  [ache.2\] Redis 캐시](#page-975-0) [ElastiCache 클러스터의 경](#page-975-0) [우 자동 마이너 버전 업그레](#page-975-0) [이드가 활성화되어 있어야](#page-975-0) [합니다."](#page-975-0)
- [the section called "\[ElastiC](#page-975-1)  [ache.3\] ElastiCache Redis](#page-975-1) [의 경우 복제 그룹에 자동 장](#page-975-1) [애 조치가 활성화되어 있어](#page-975-1) [야 합니다."](#page-975-1)
- the section called "[ElastiC [ache.4\] Redis 복제 그룹의](#page-976-0) [ElastiCache 경우 유휴 상태](#page-976-0) [에서 그룹을 암호화해야 합](#page-976-0) [니다."](#page-976-0)
- [the section called "\[ElastiC](#page-977-0)  [ache.5\] ElastiCache Redis의](#page-977-0) [경우 복제 그룹은 전송 중에](#page-977-0)  [암호화되어야 합니다."](#page-977-0)
- the section called "[ElastiC [ache.6\] 버전 6.0 이전의](#page-978-0) [Redis 복제 그룹의 ElastiCac](#page-978-0)  [he 경우 Redis 인증을 사용](#page-978-0) [해야 합니다."](#page-978-0)
- the section called "[ElastiC [ache.7\] ElastiCache 클러스](#page-978-1)

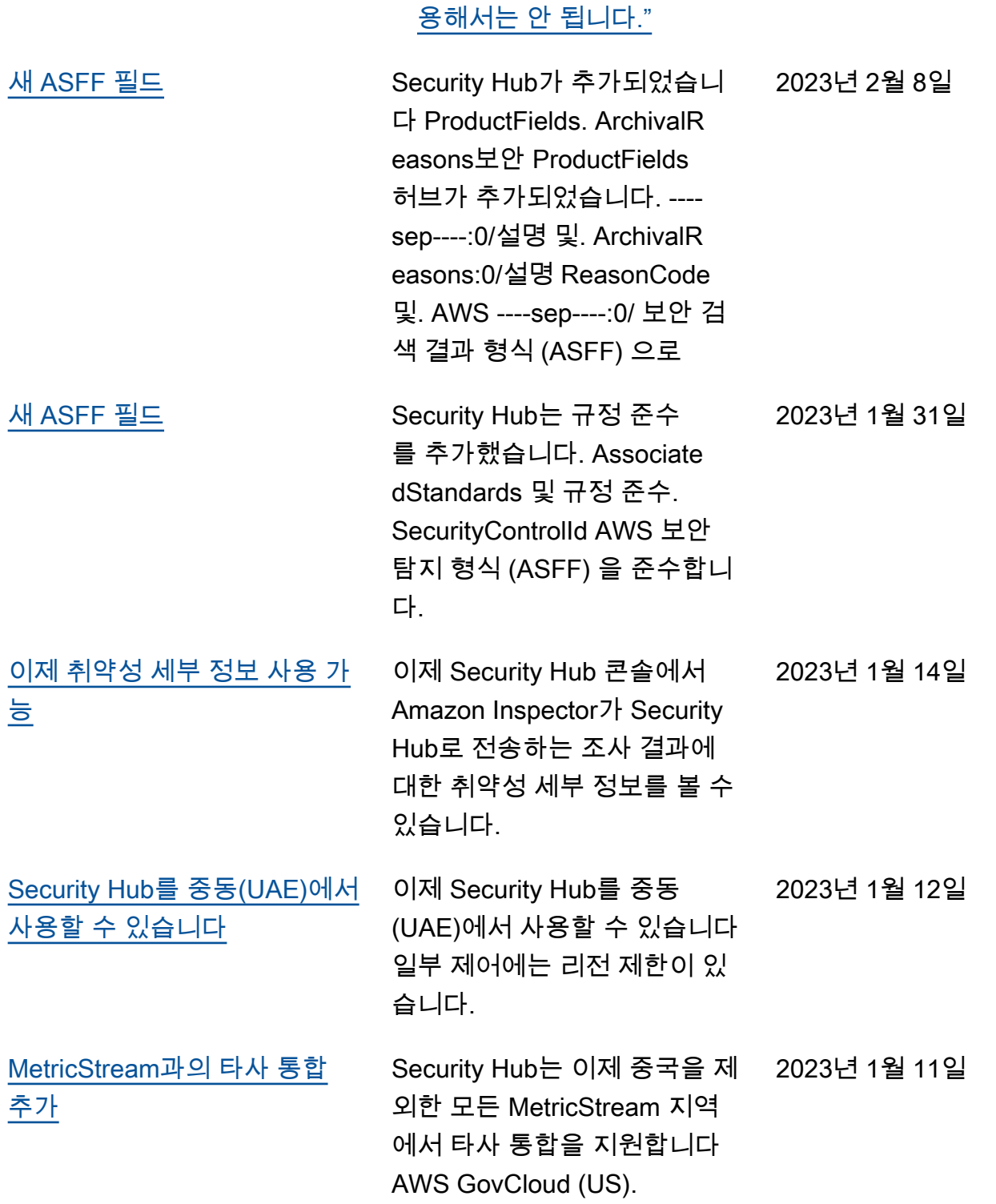

[터는 기본 서브넷 그룹을 사](#page-978-1)

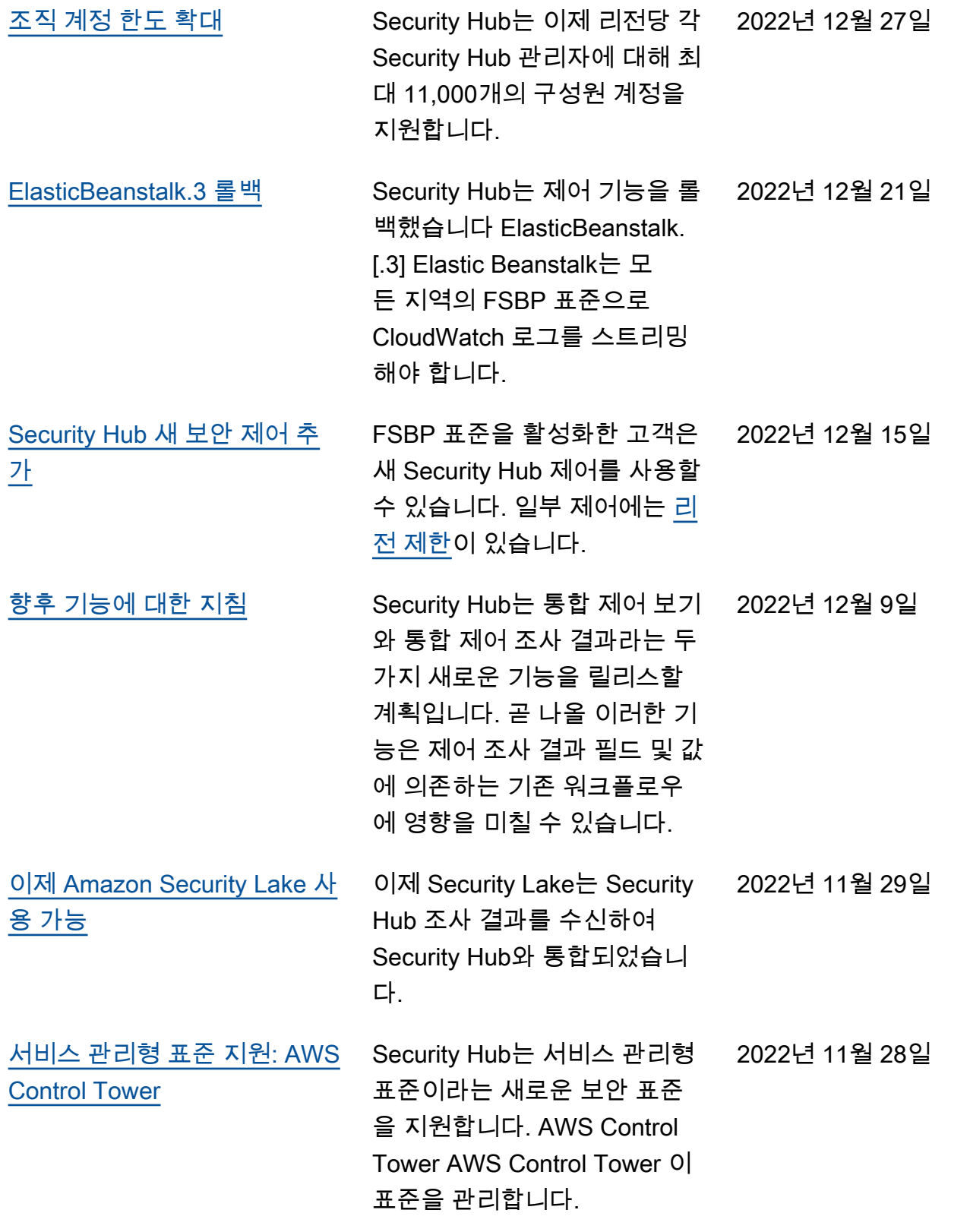

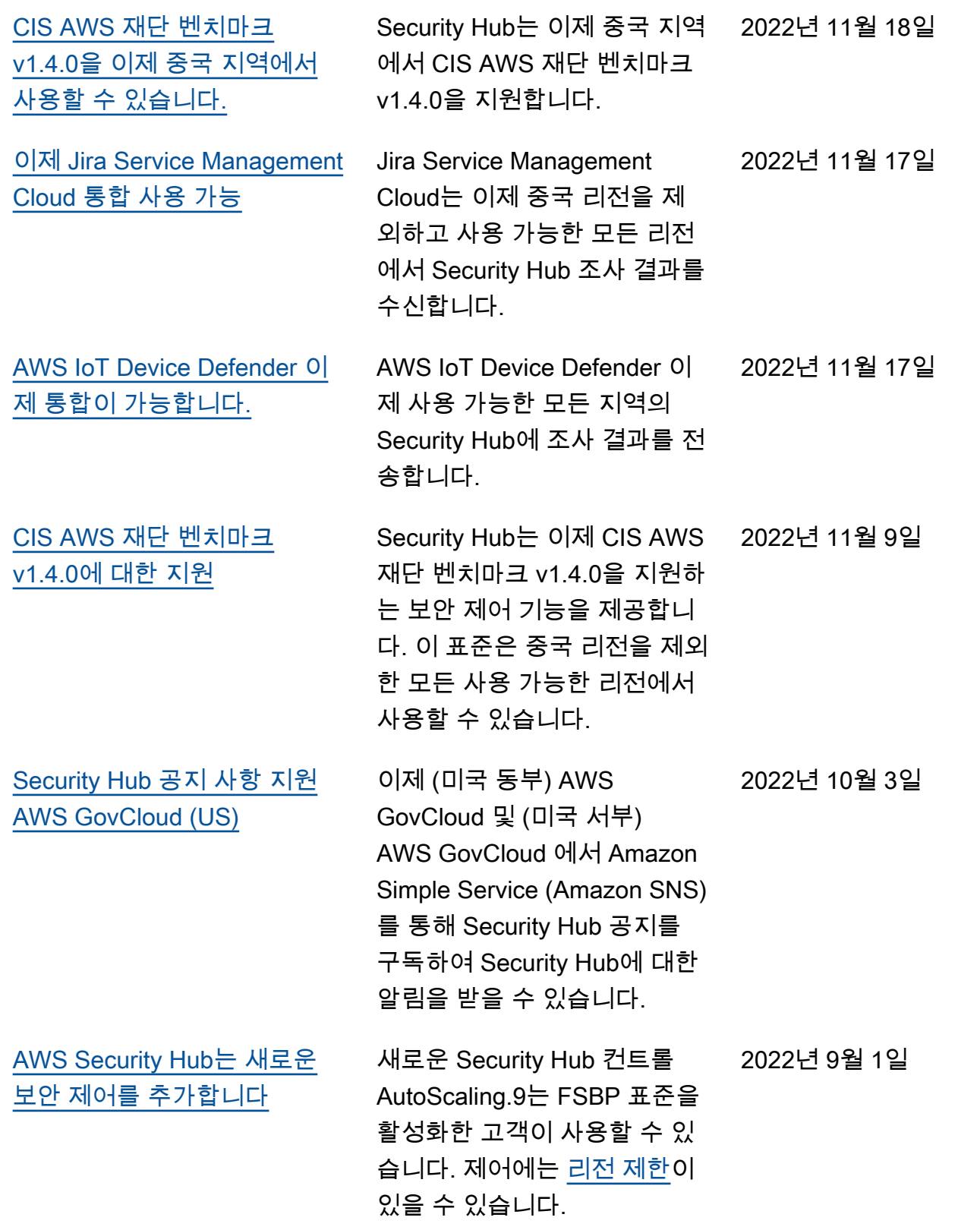

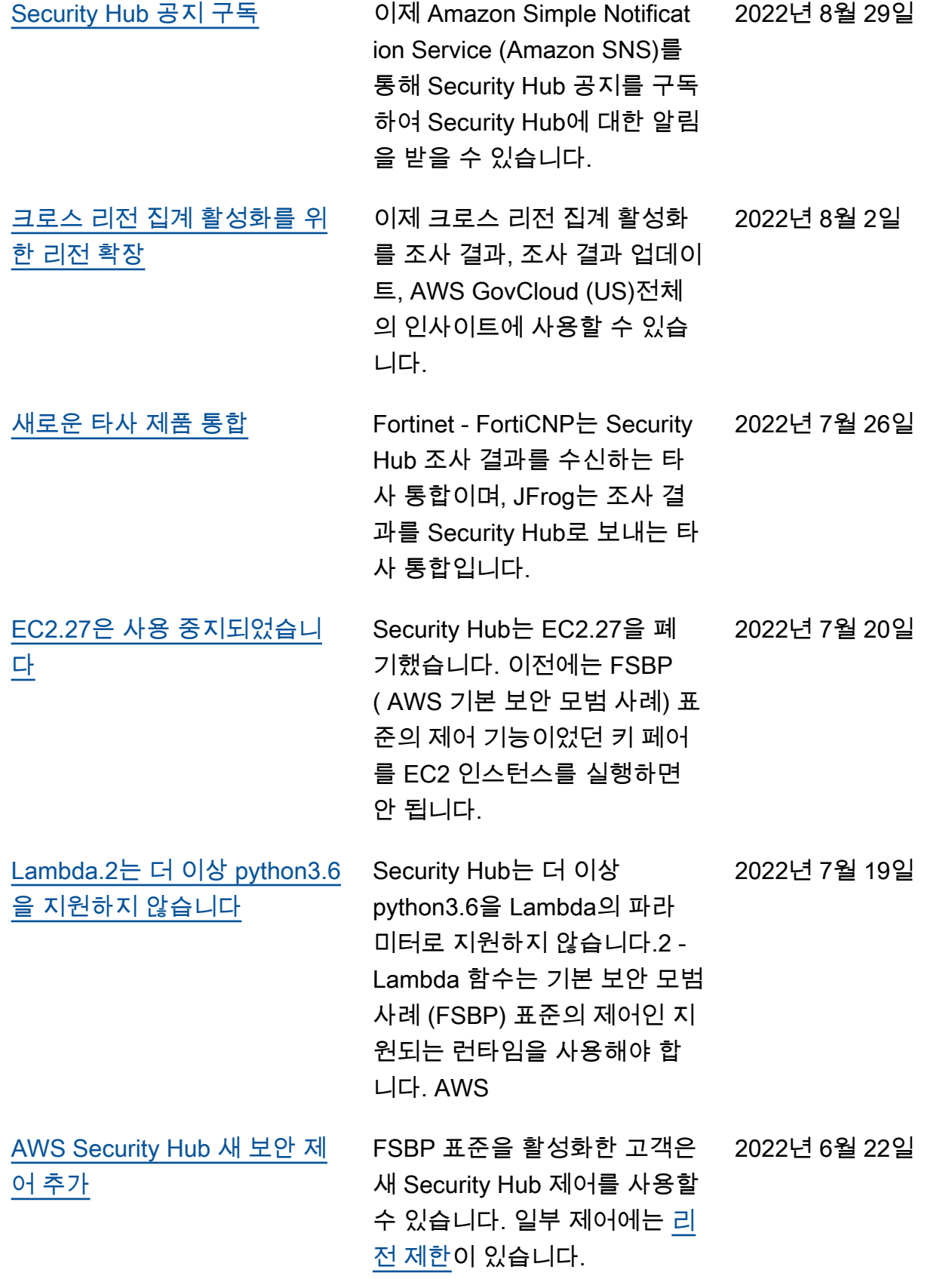

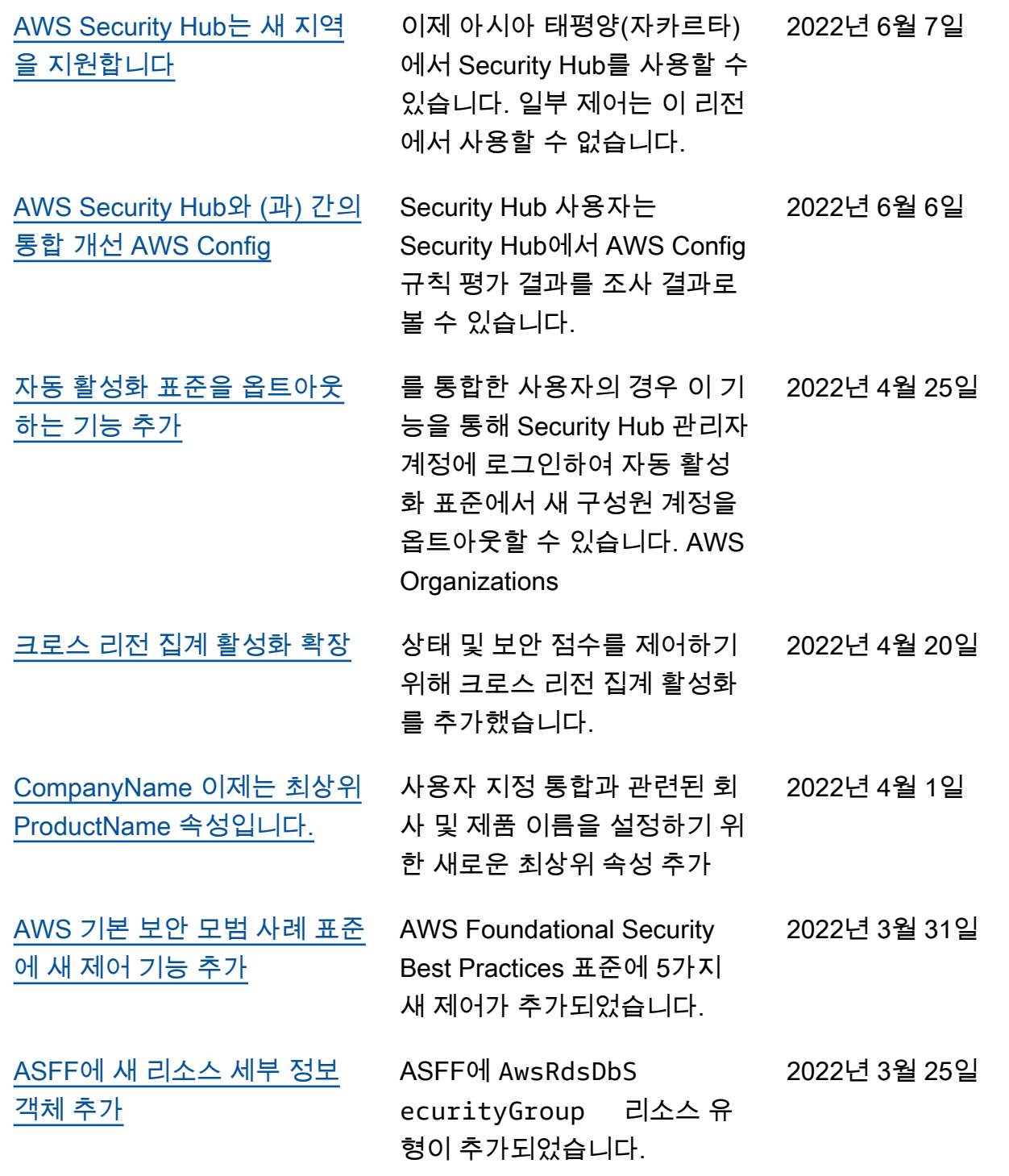

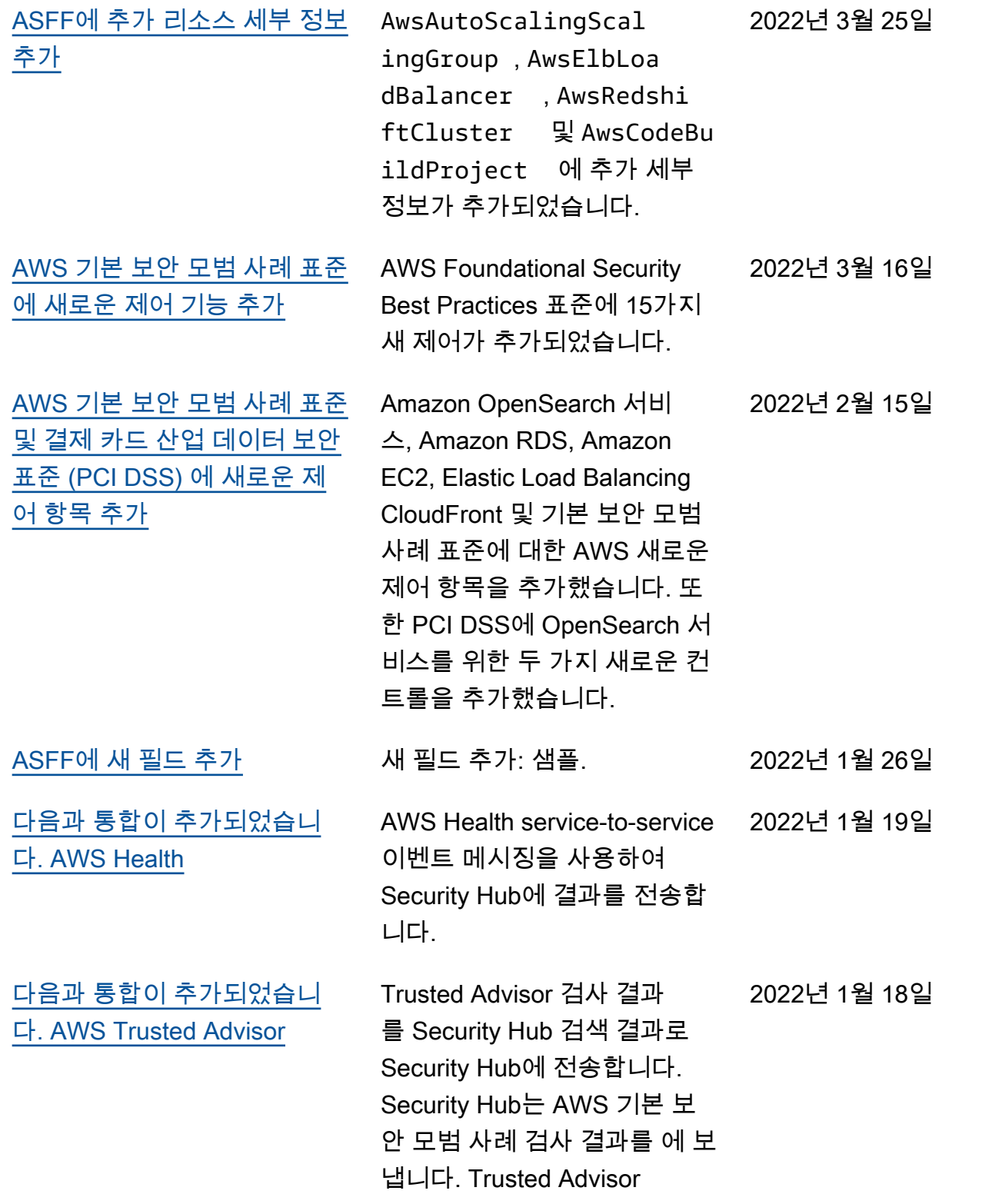

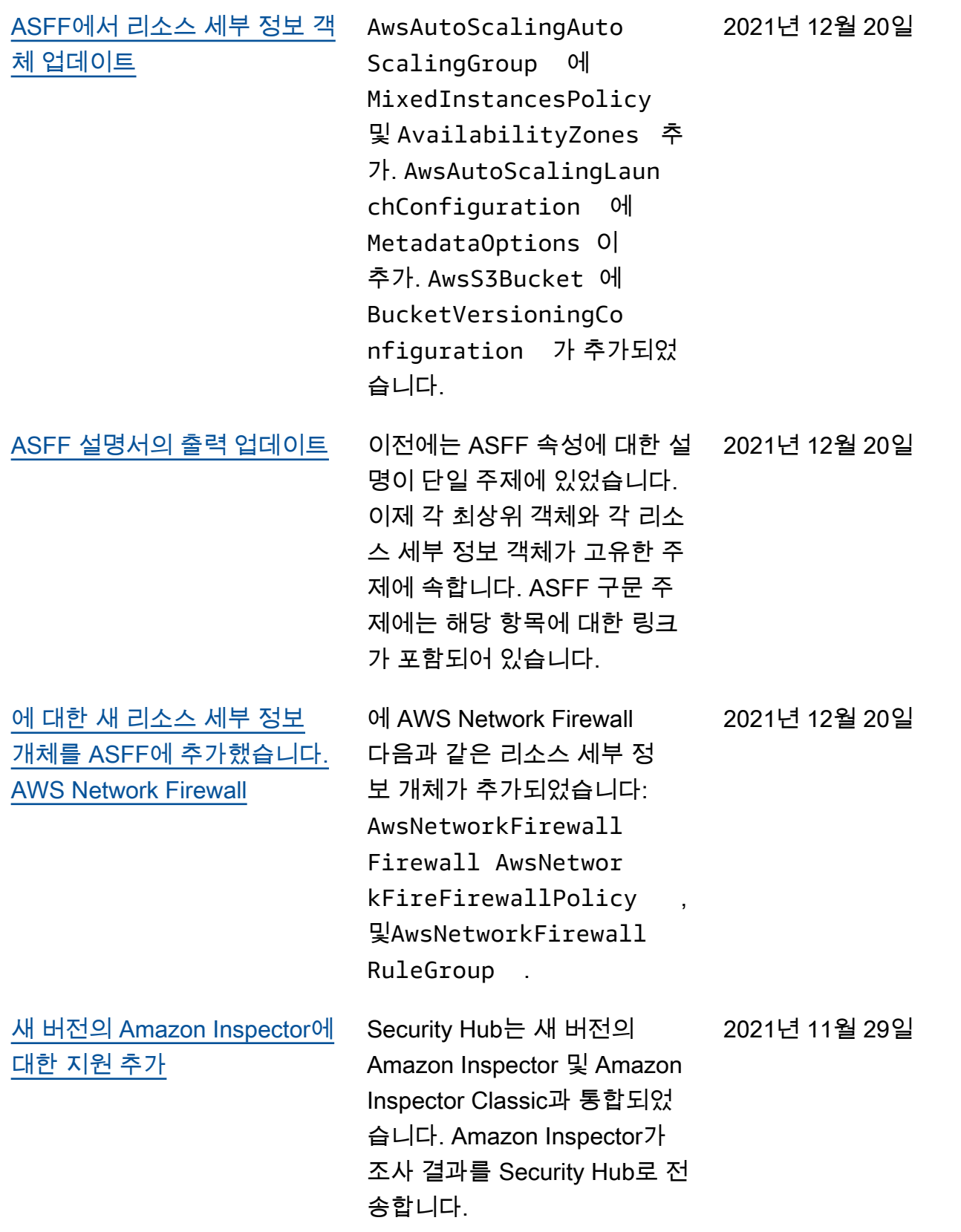

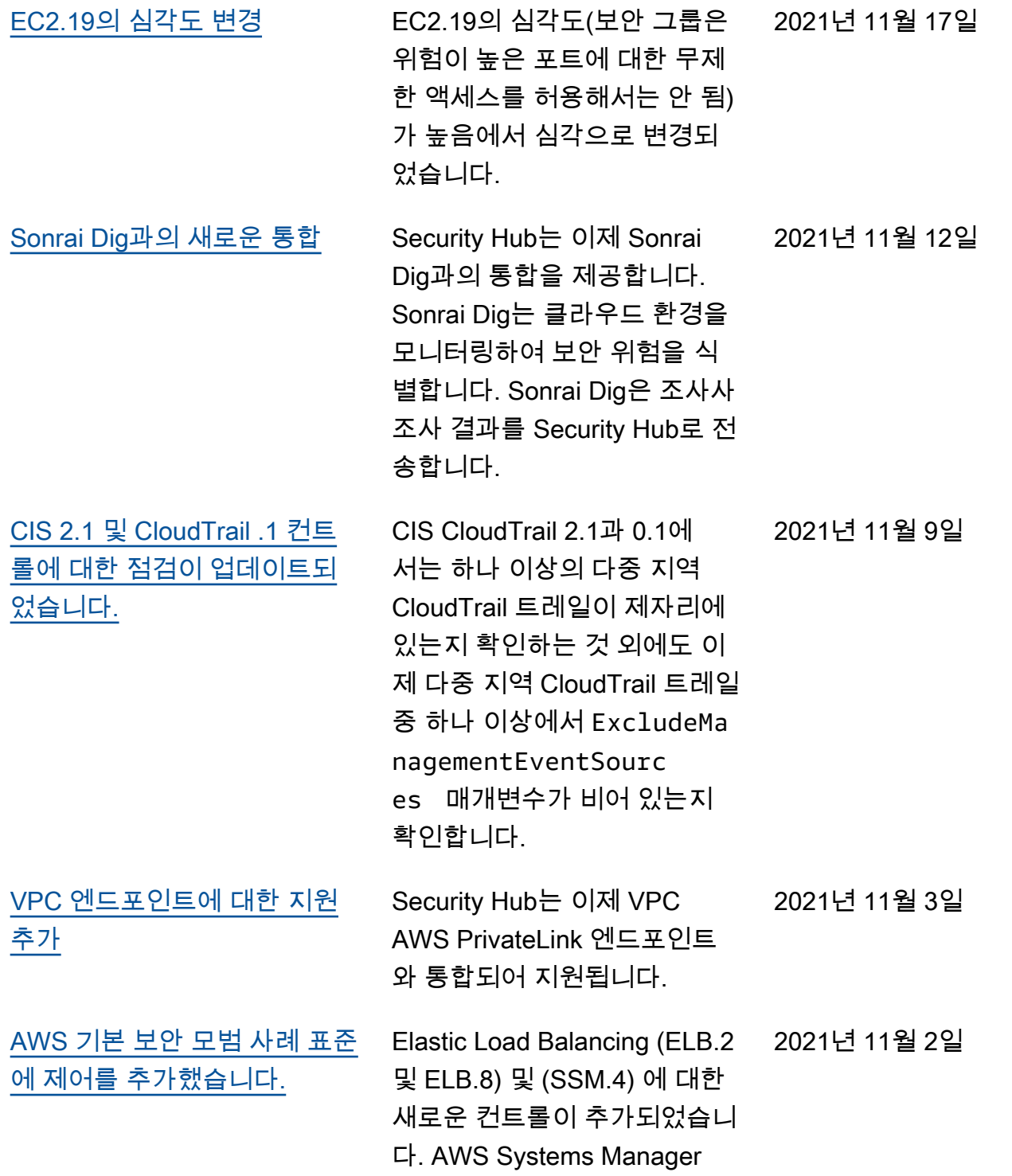

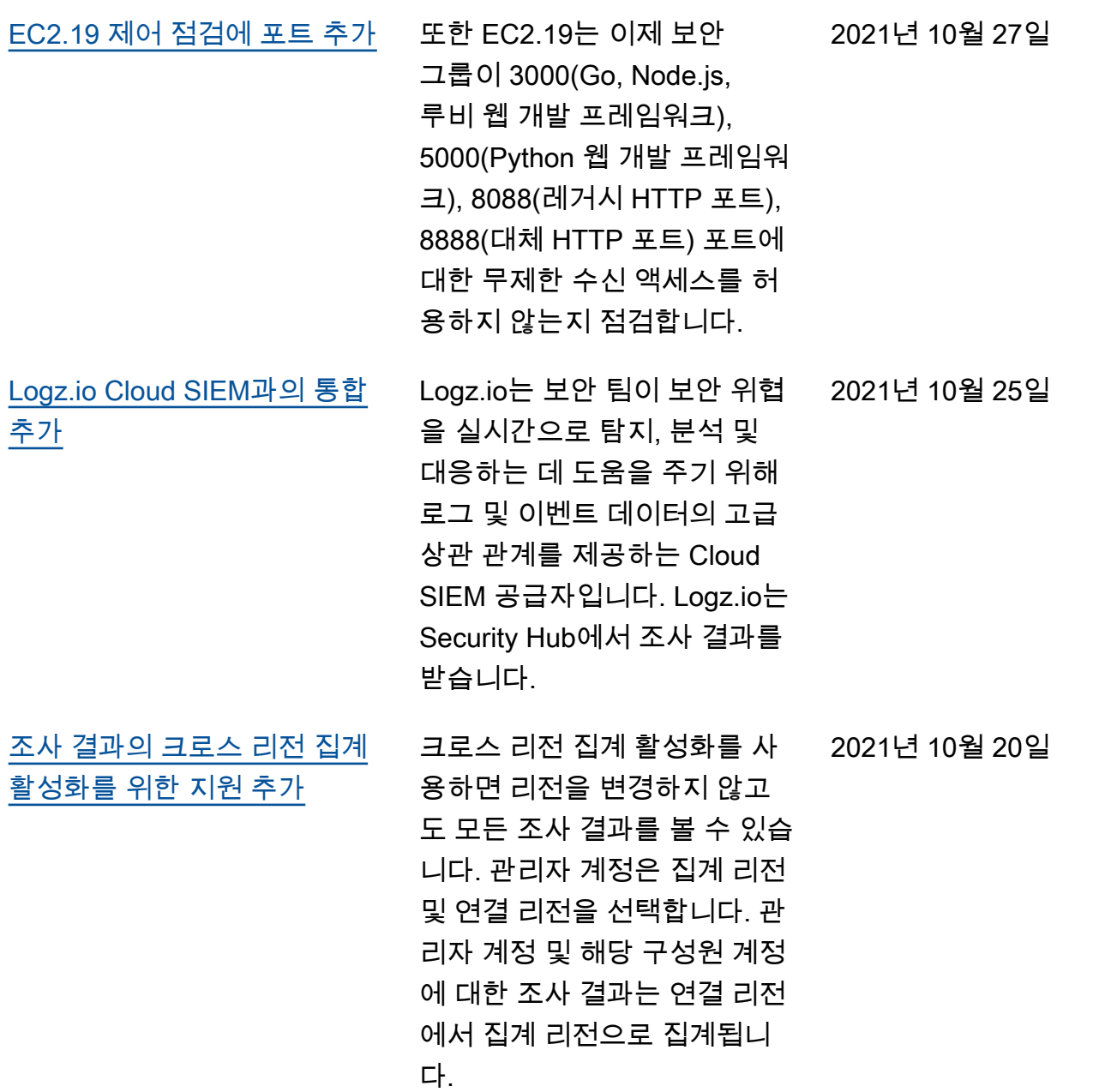

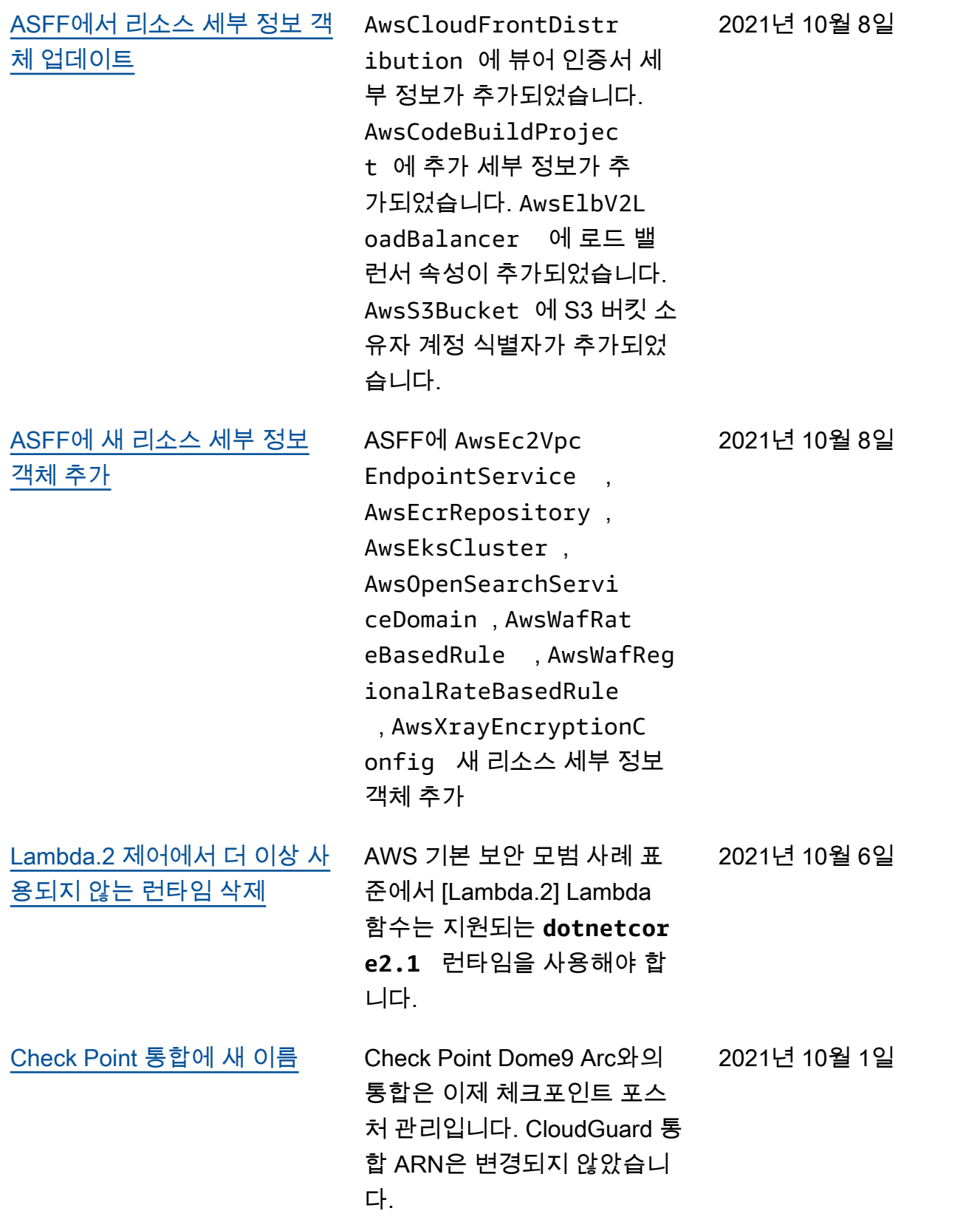

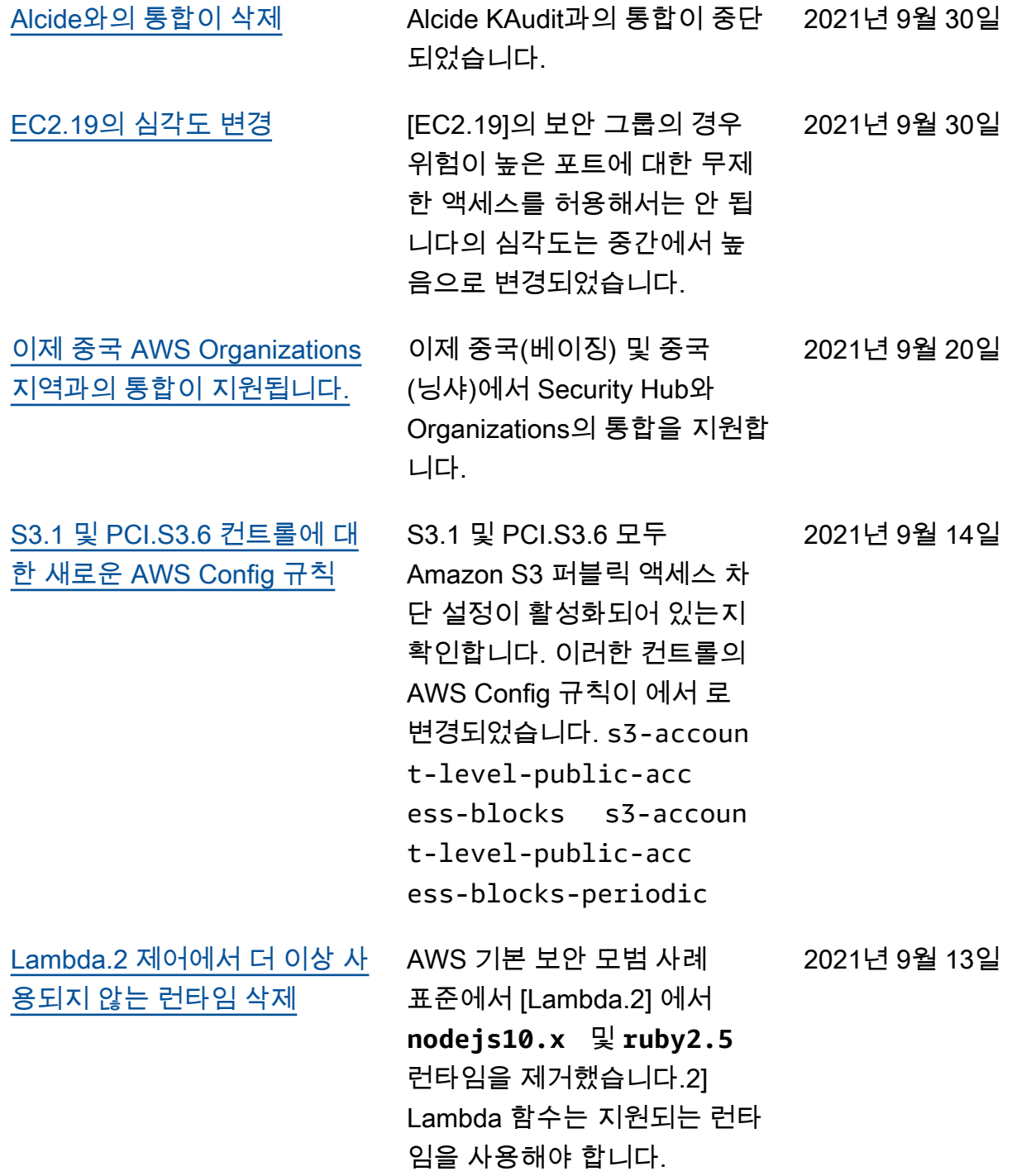

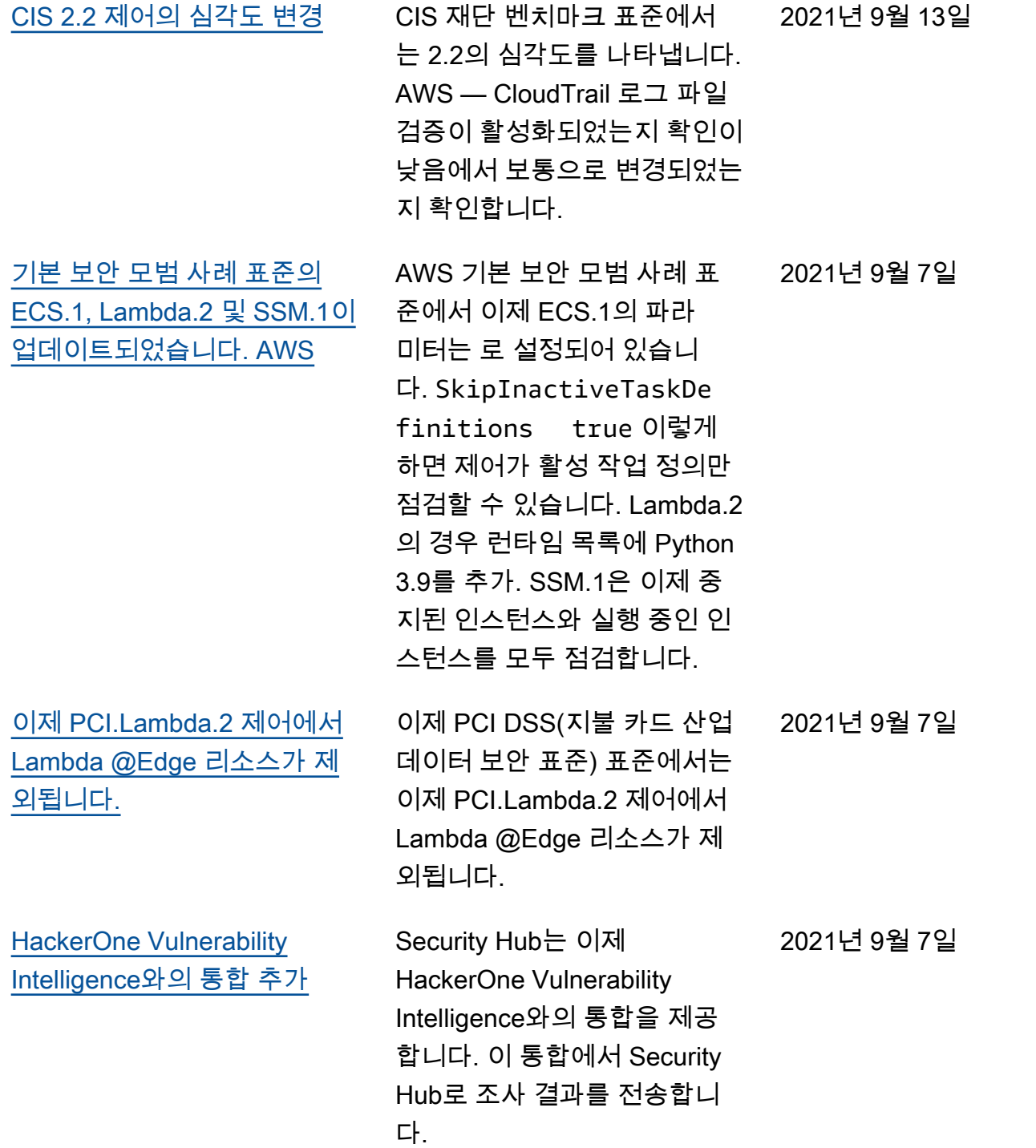

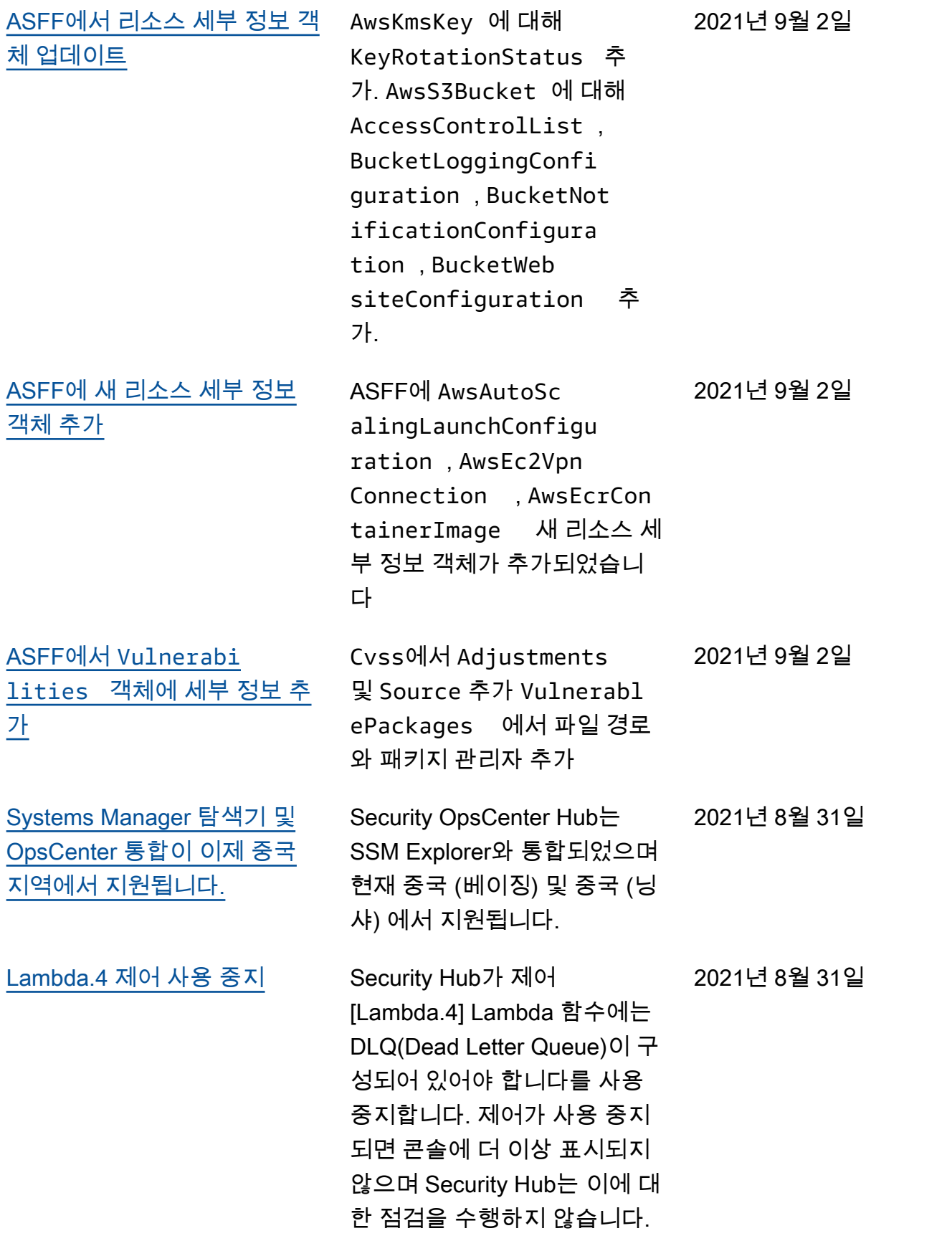

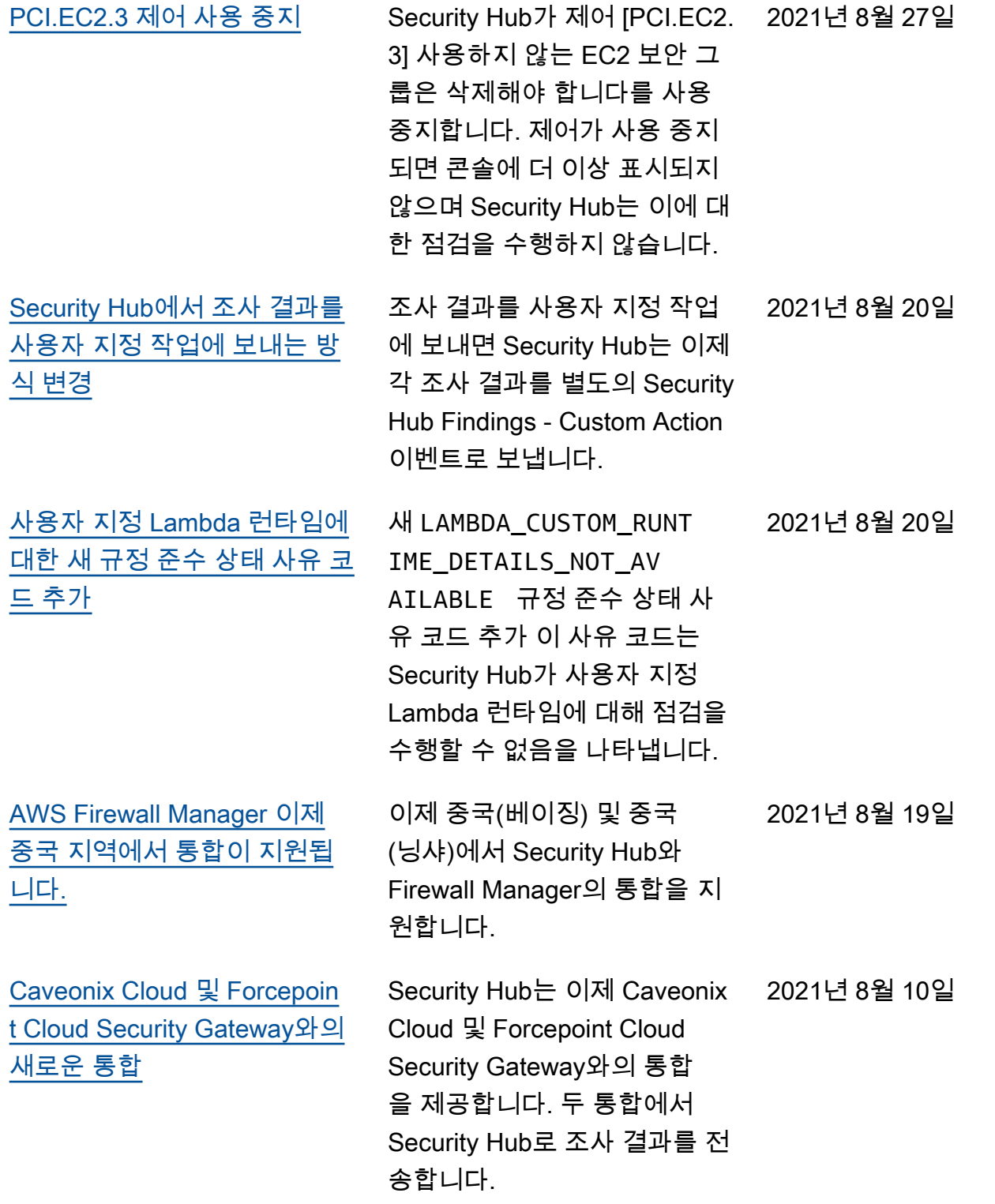

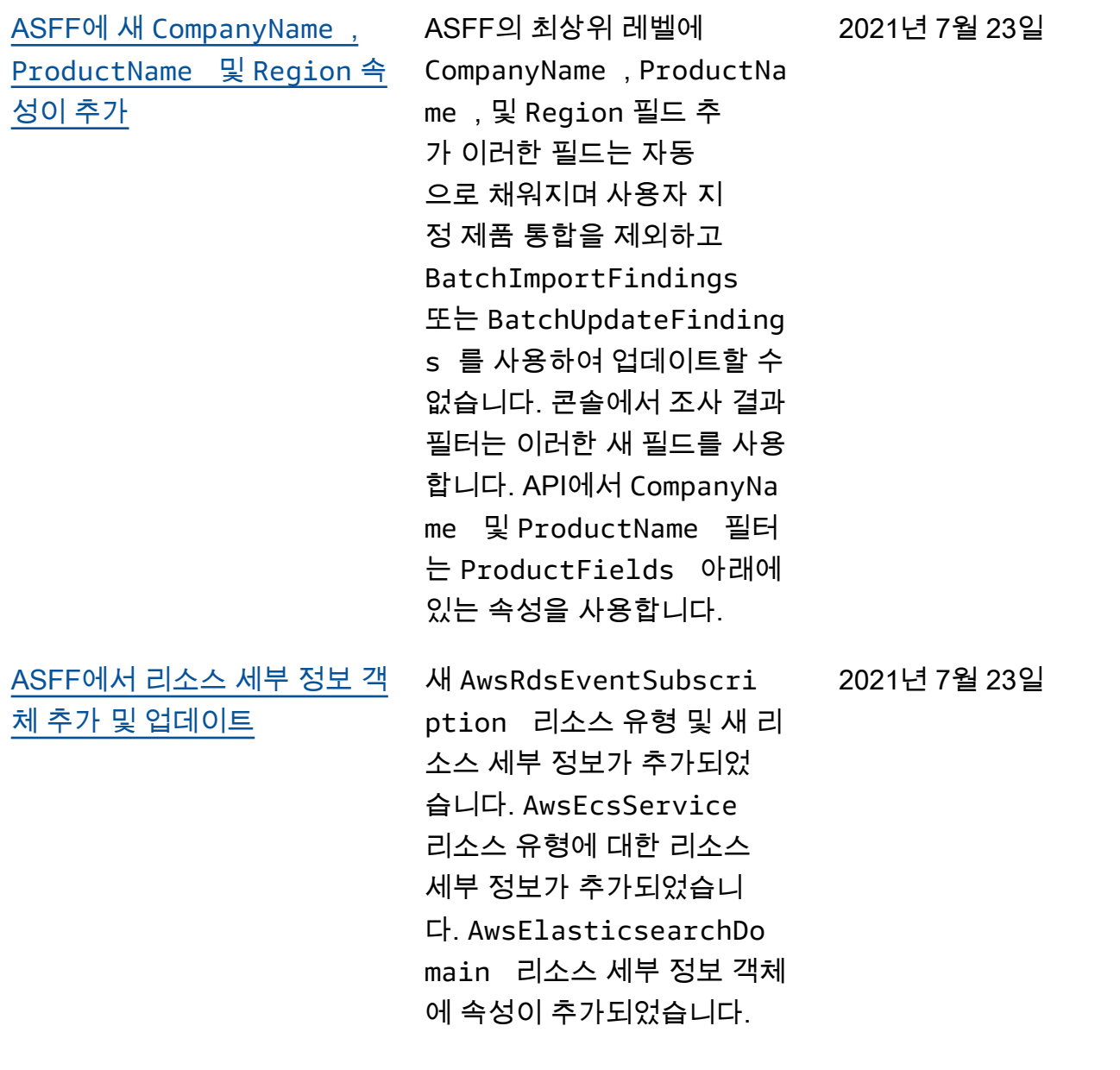

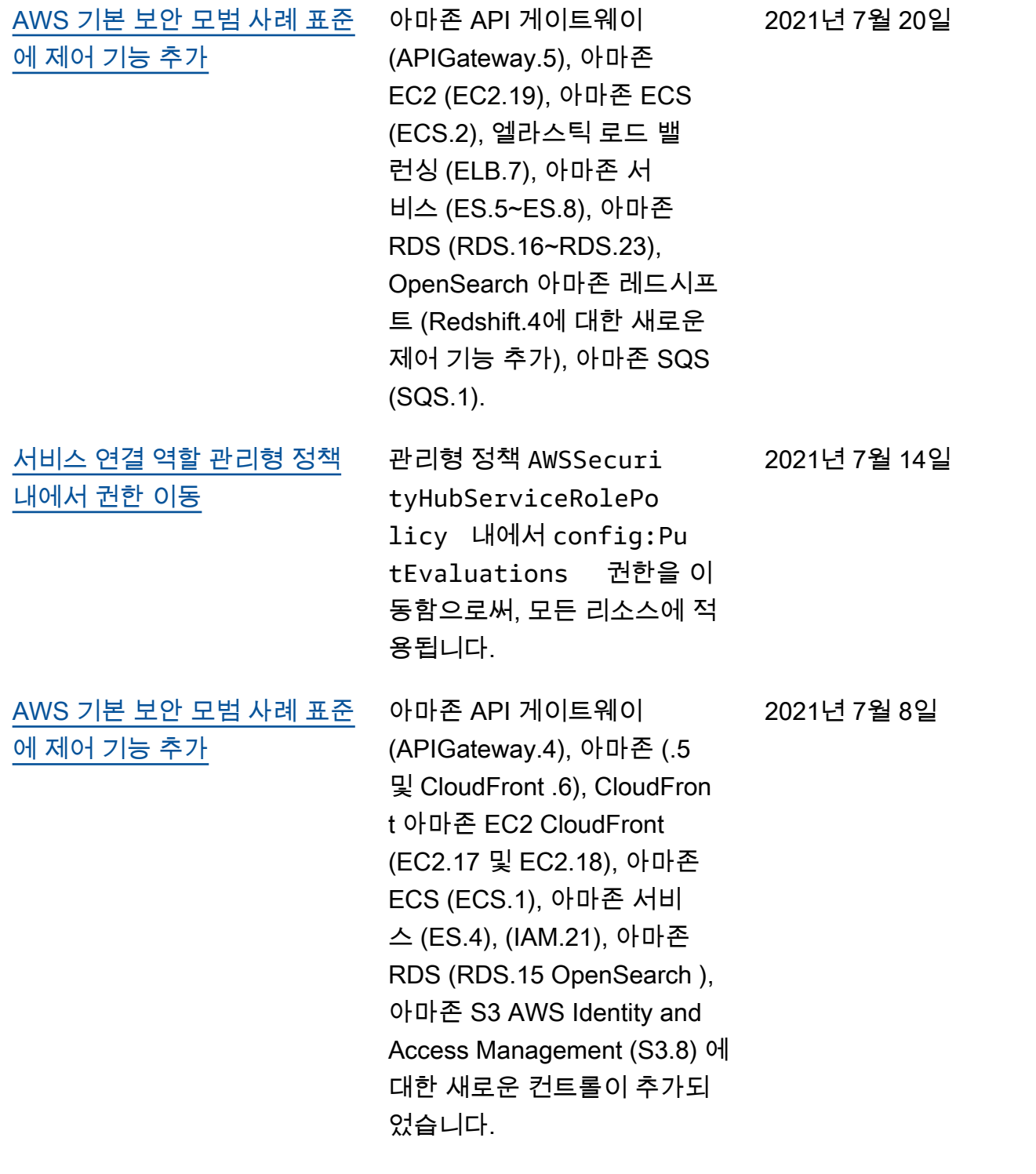

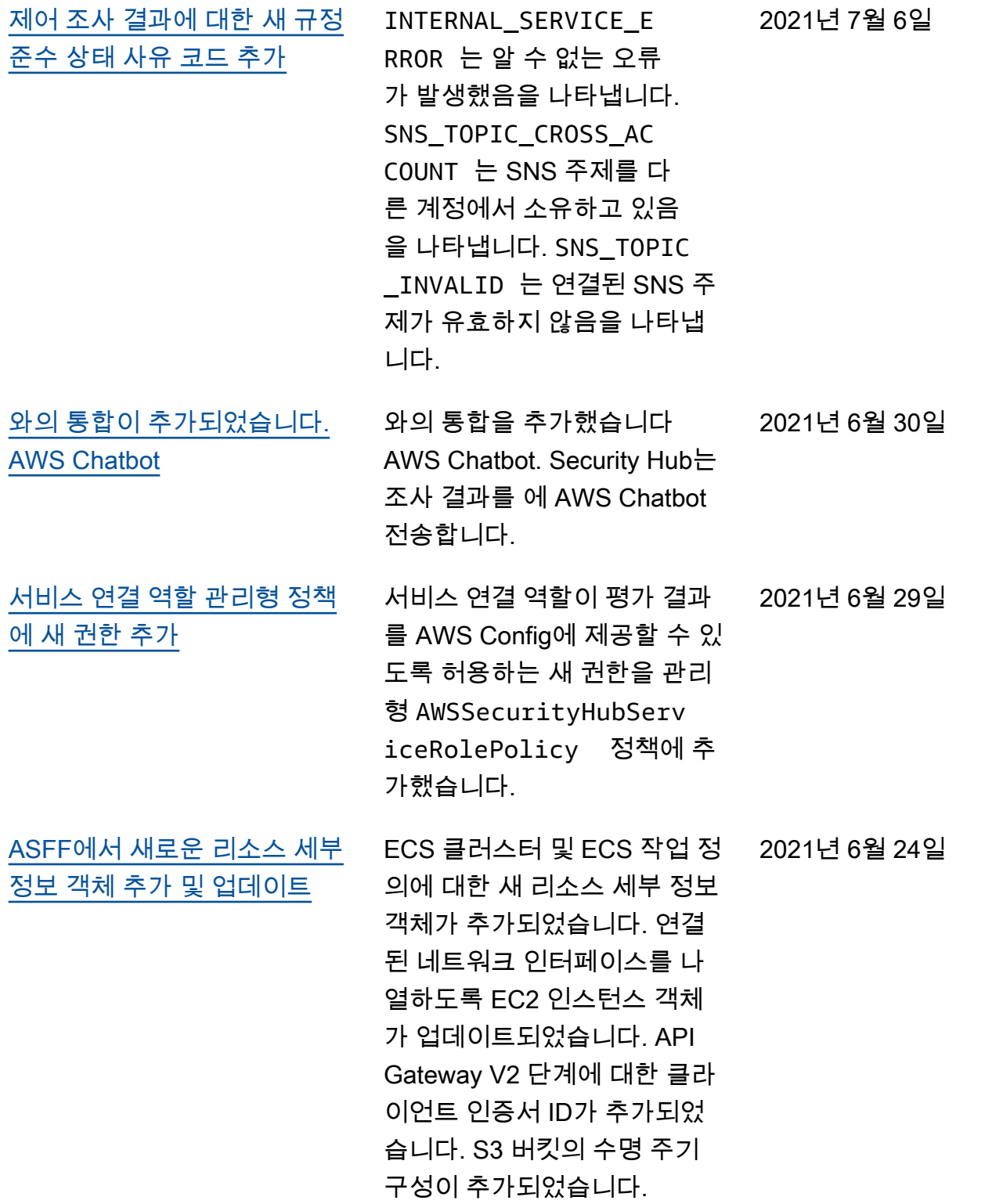

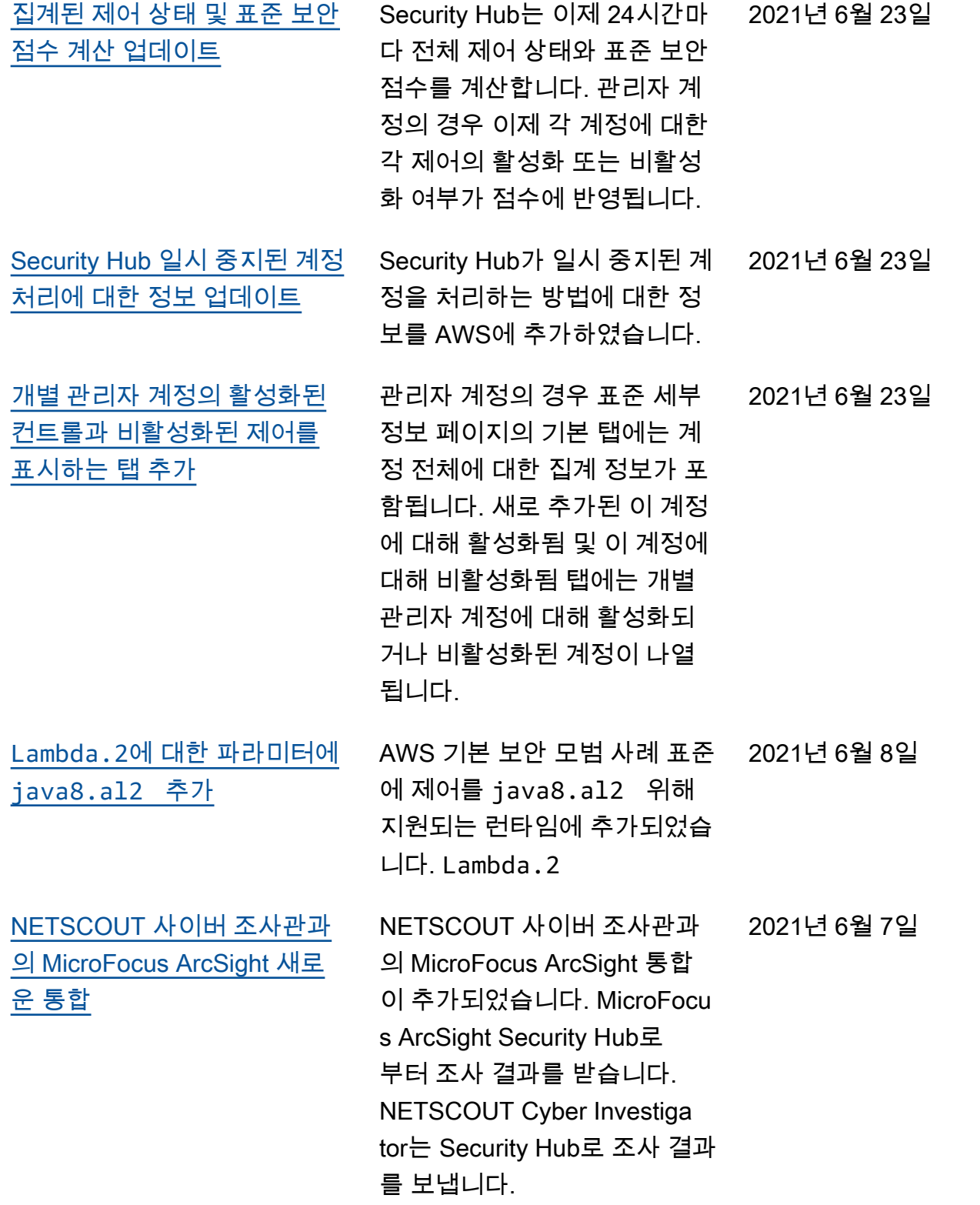

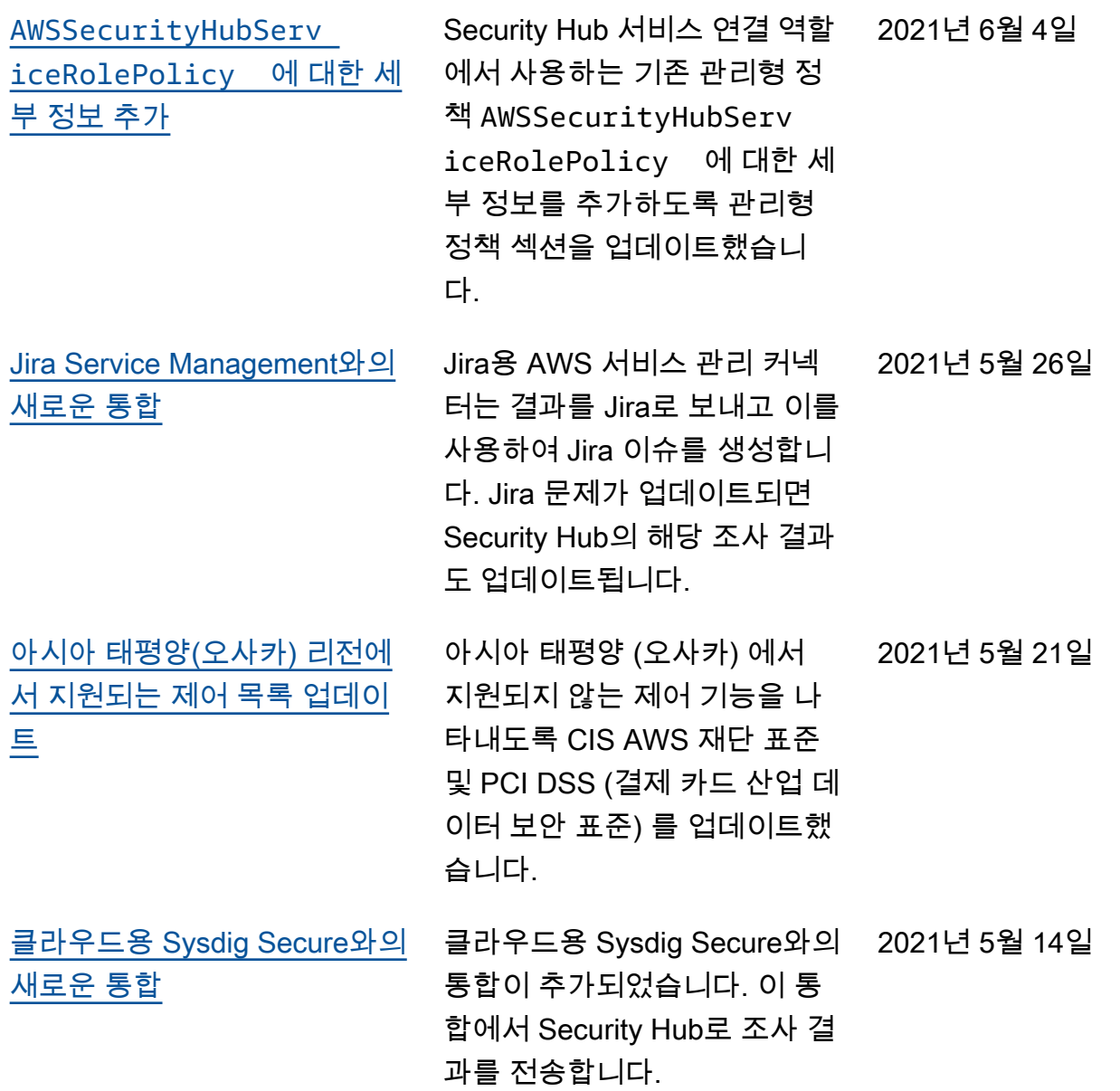

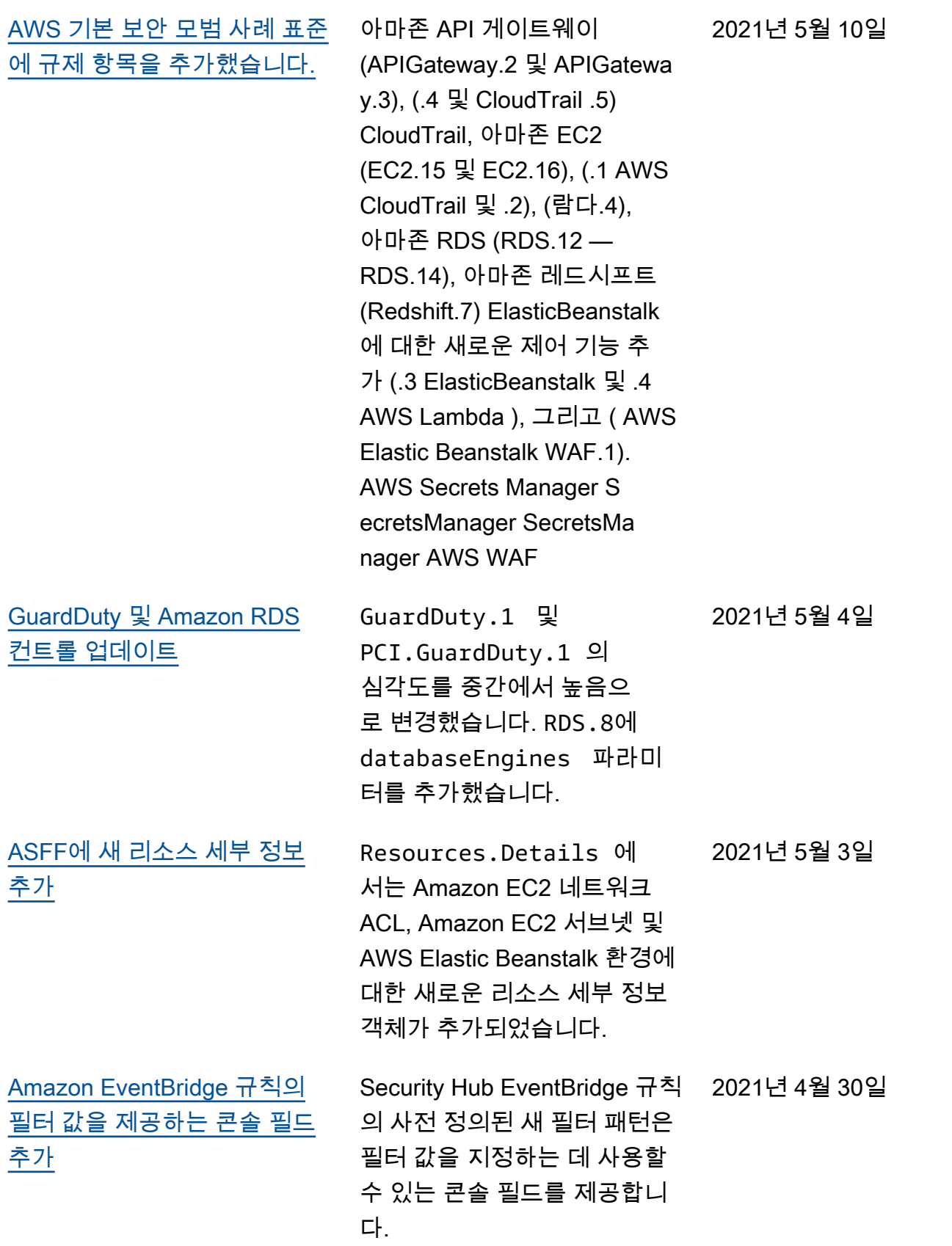

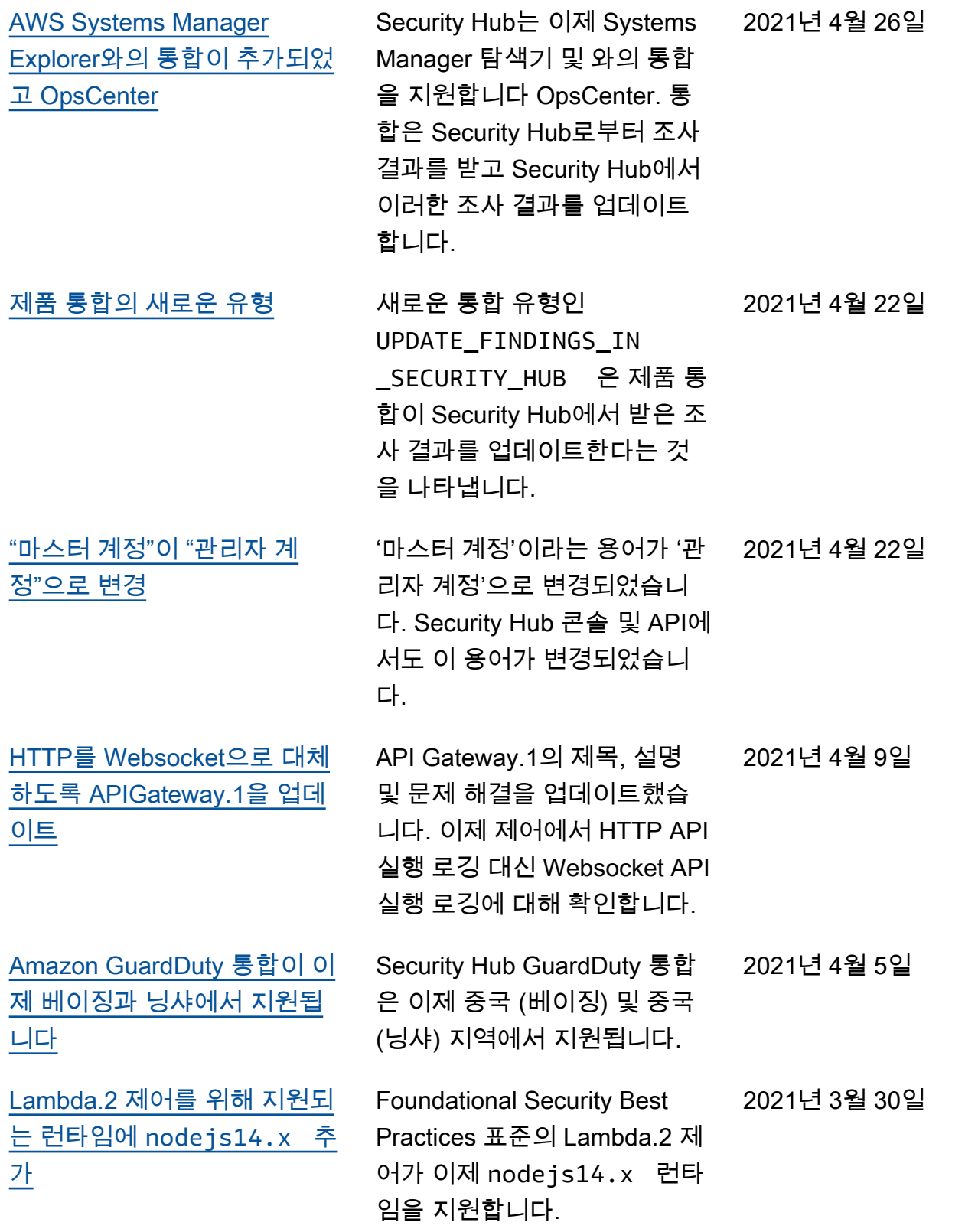

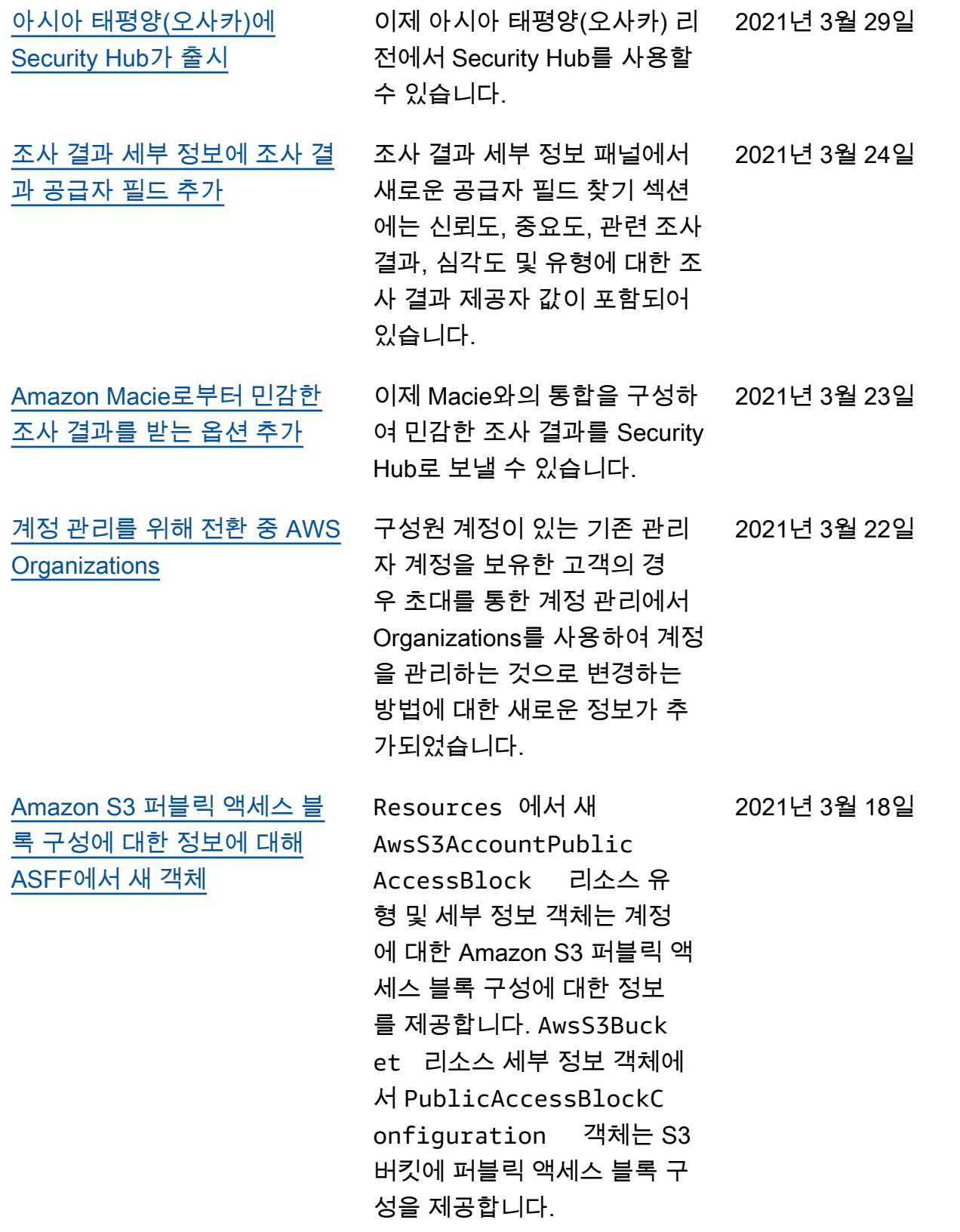

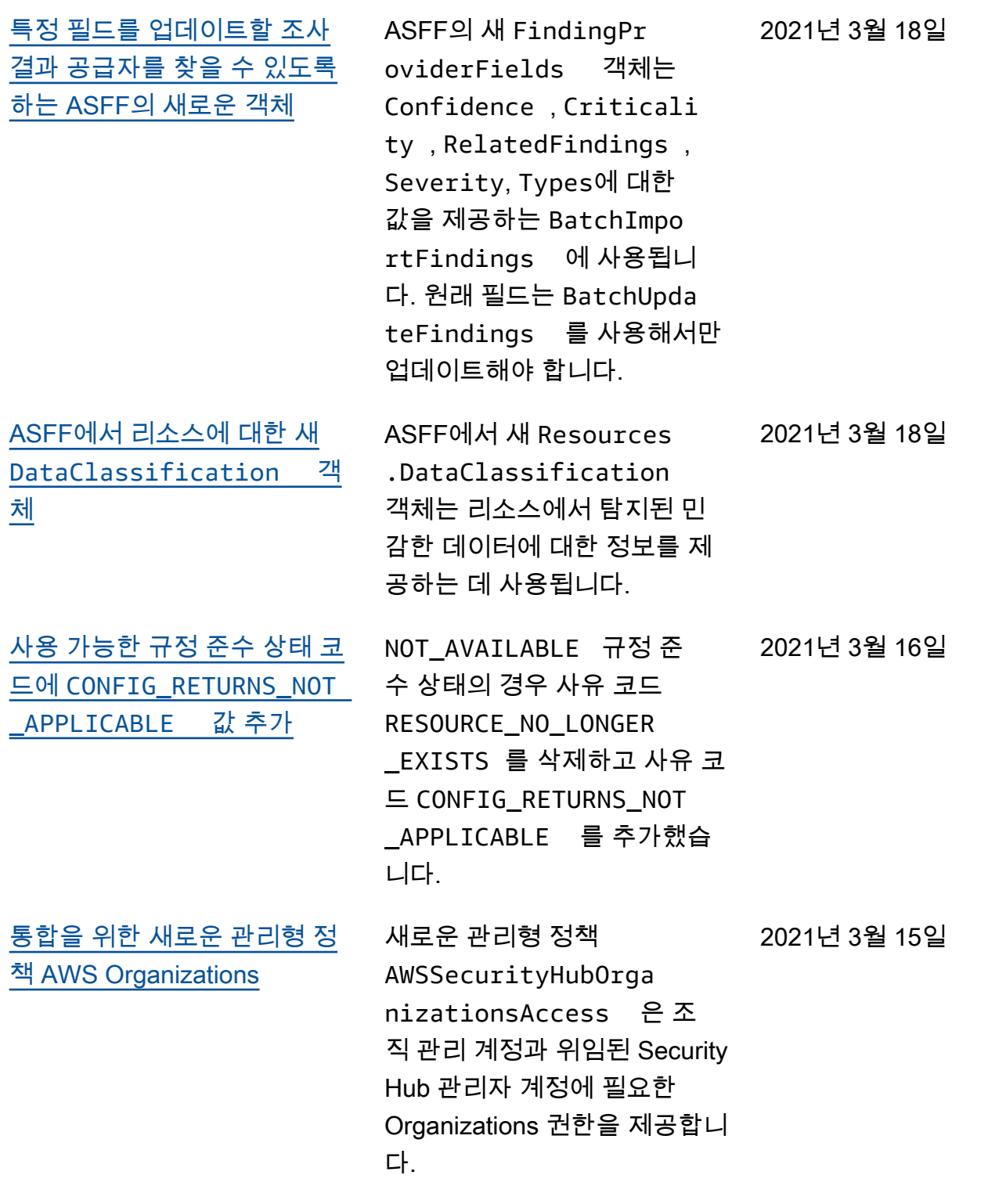

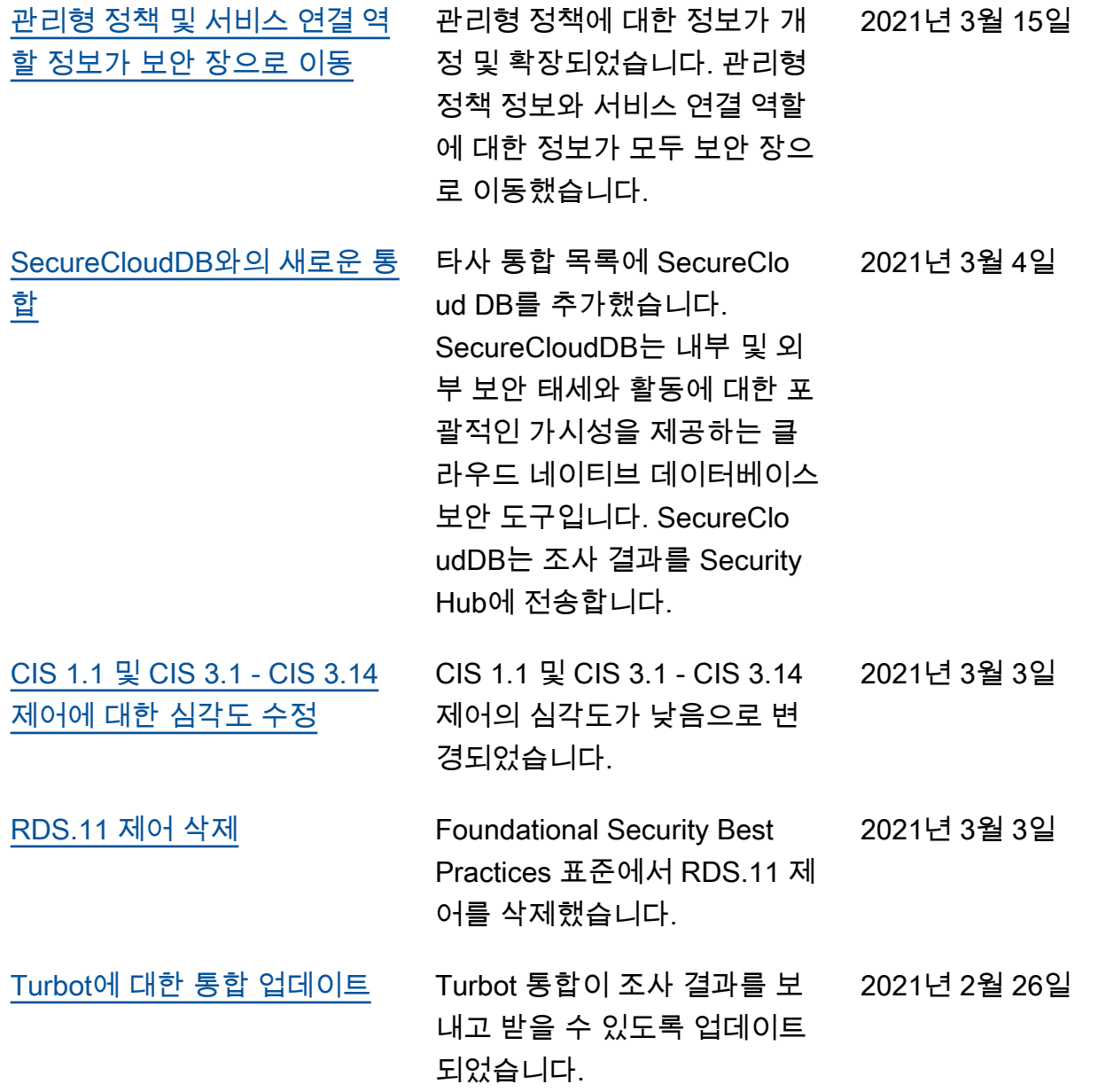

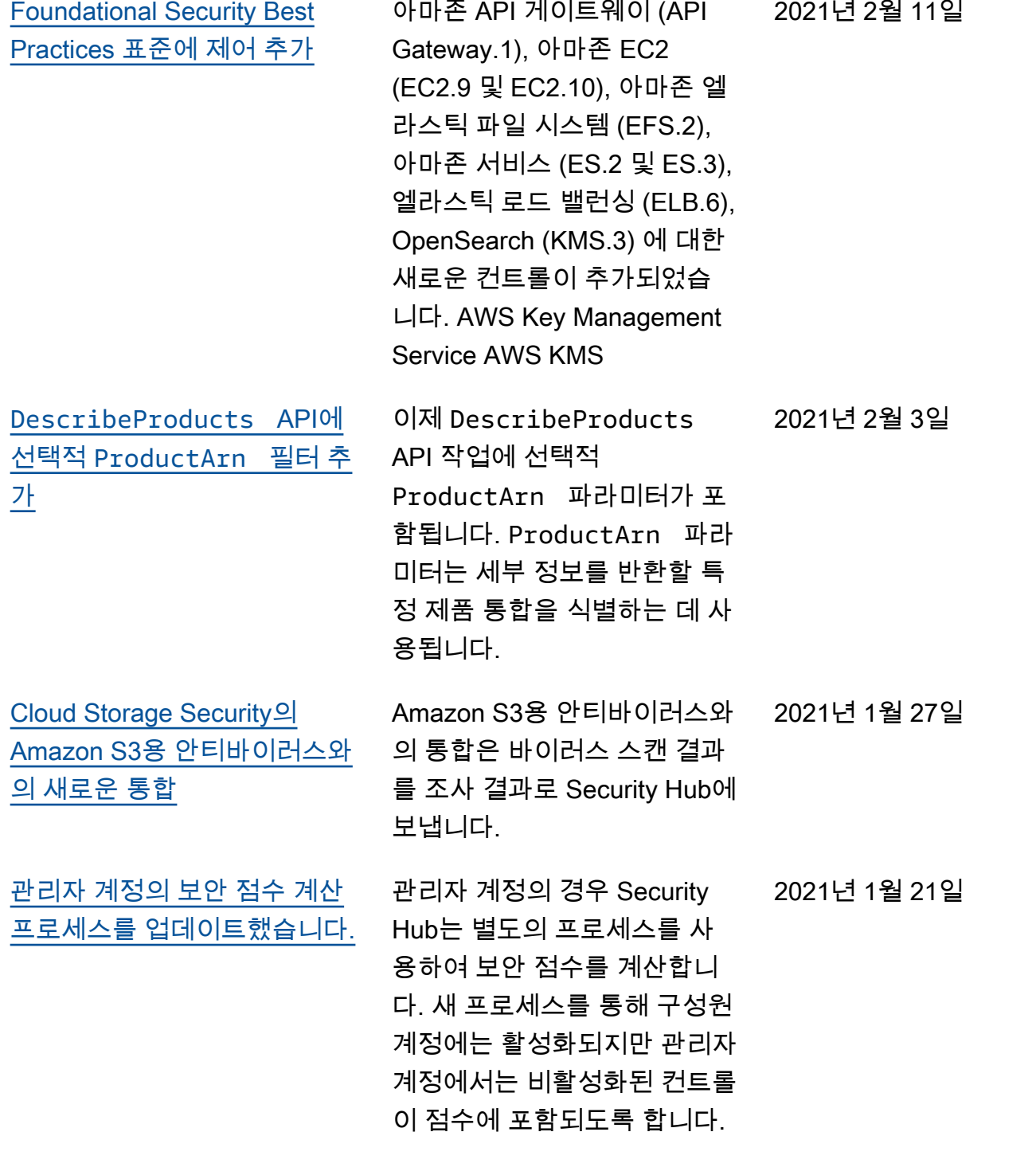

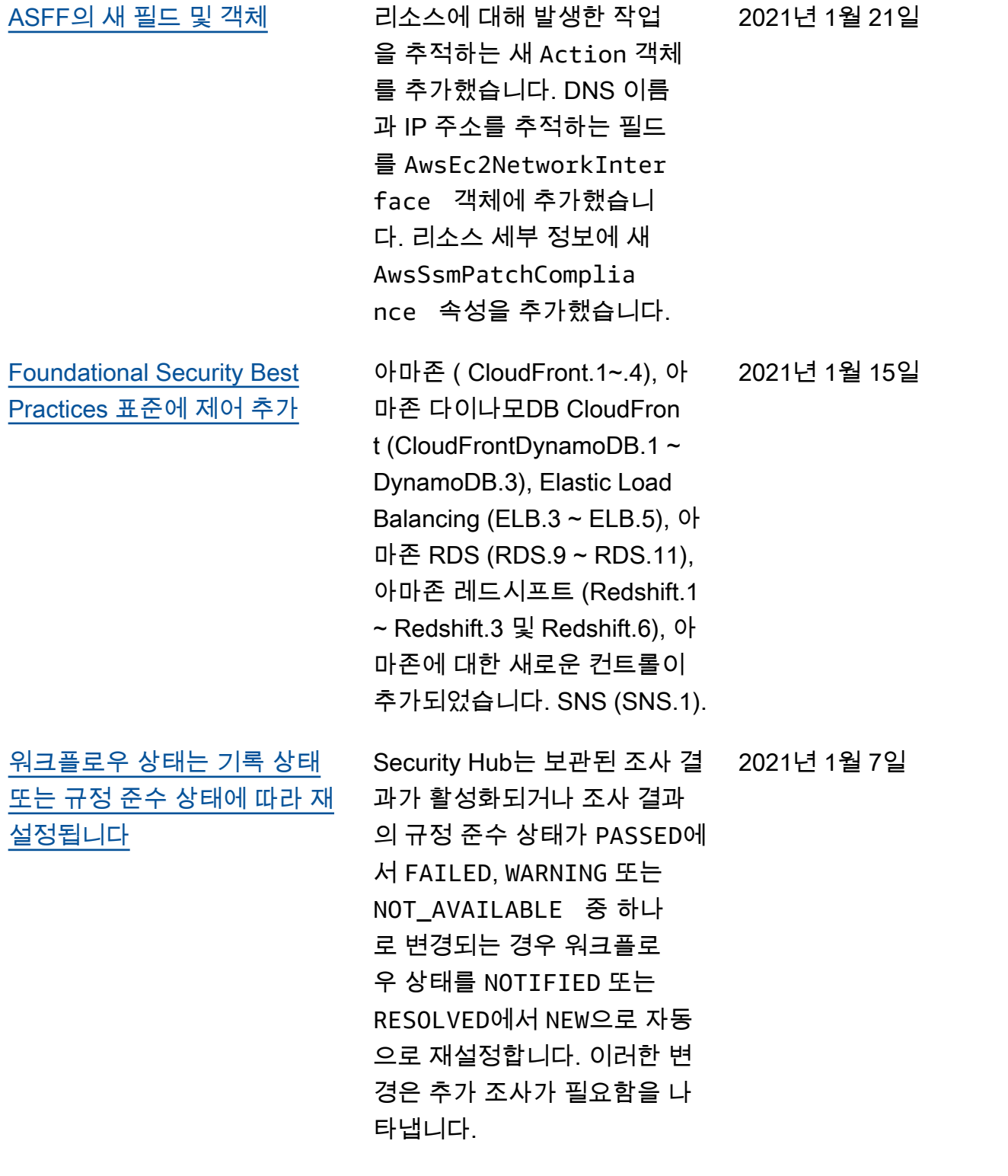

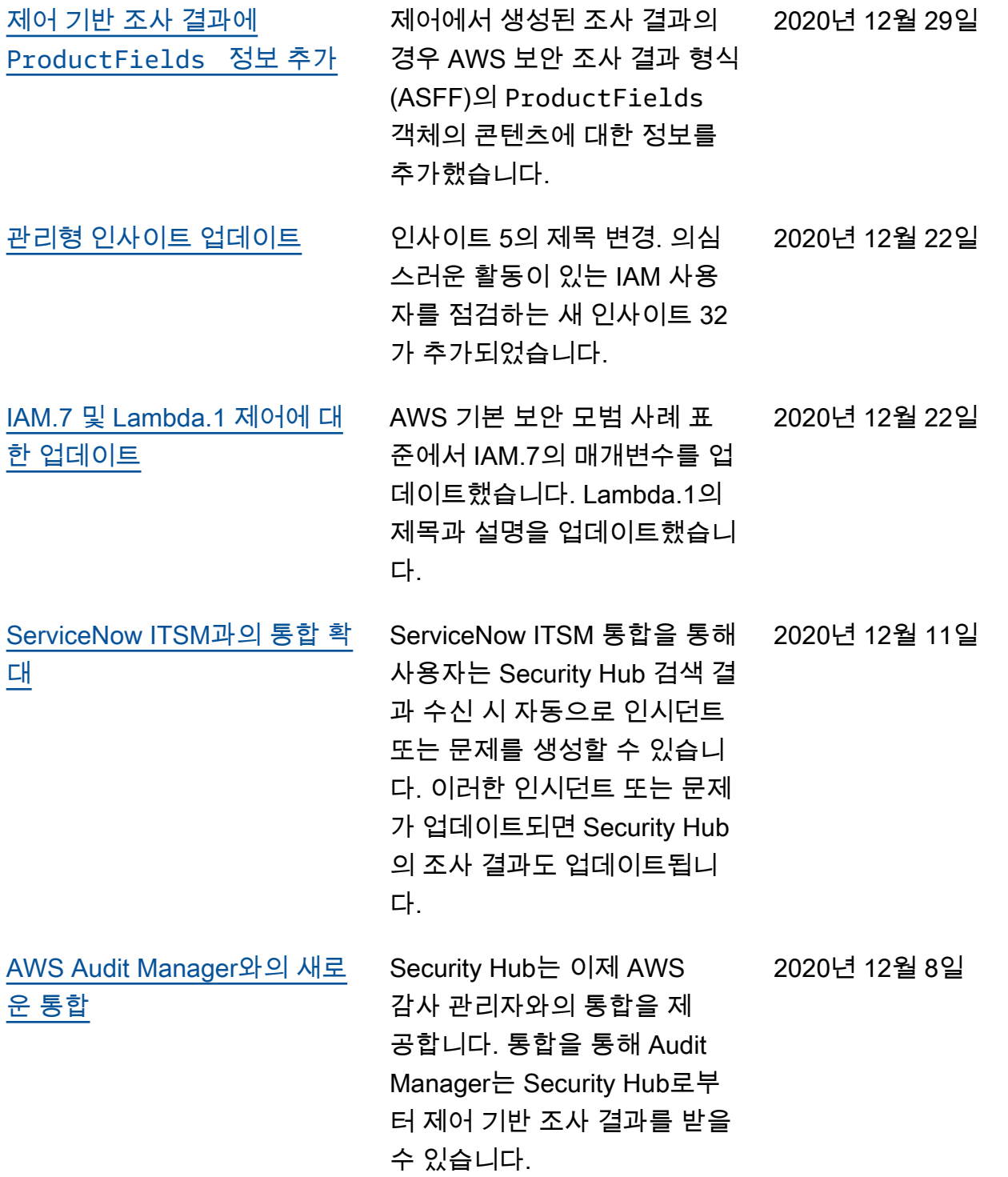

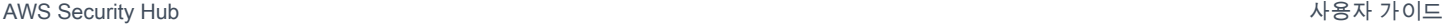

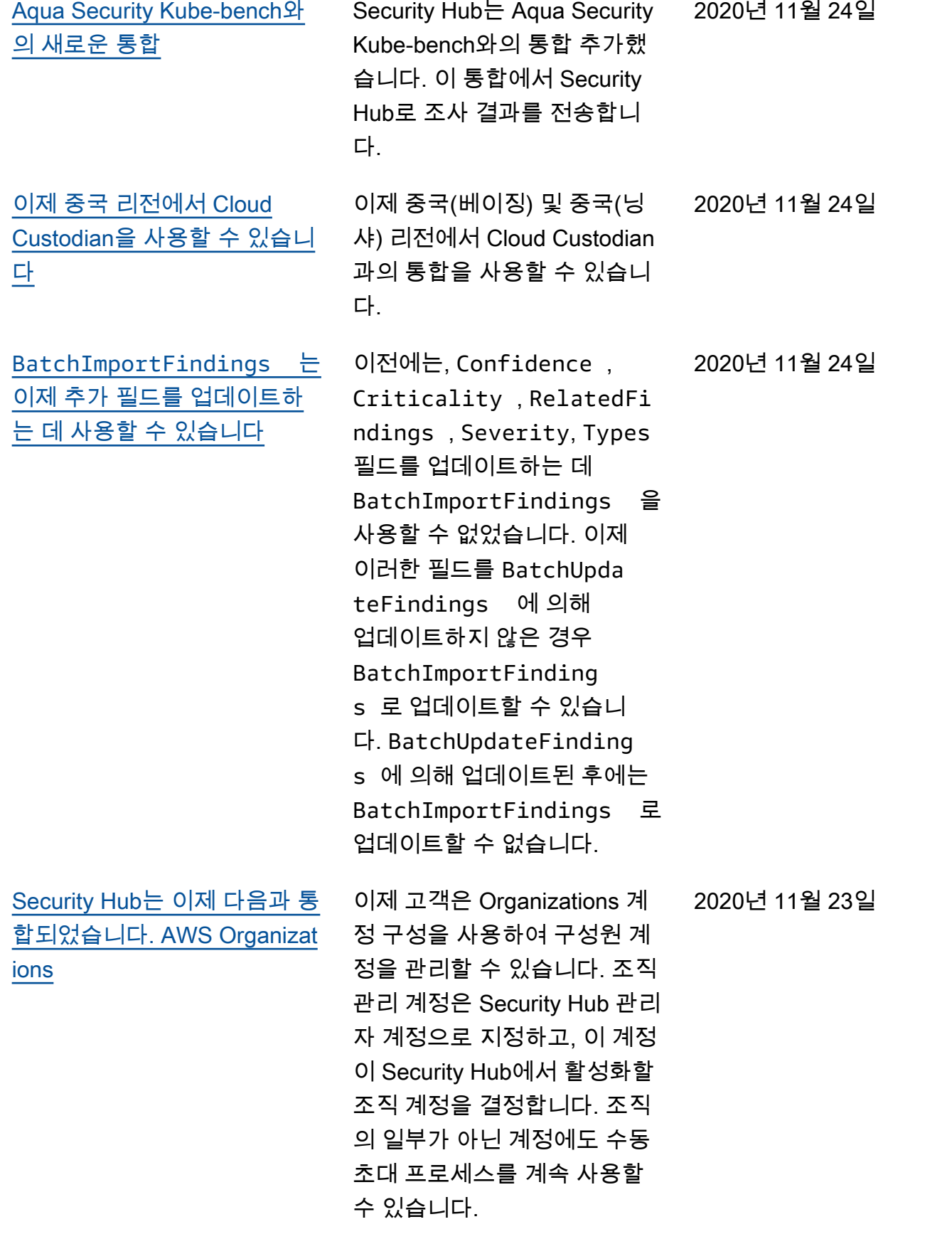

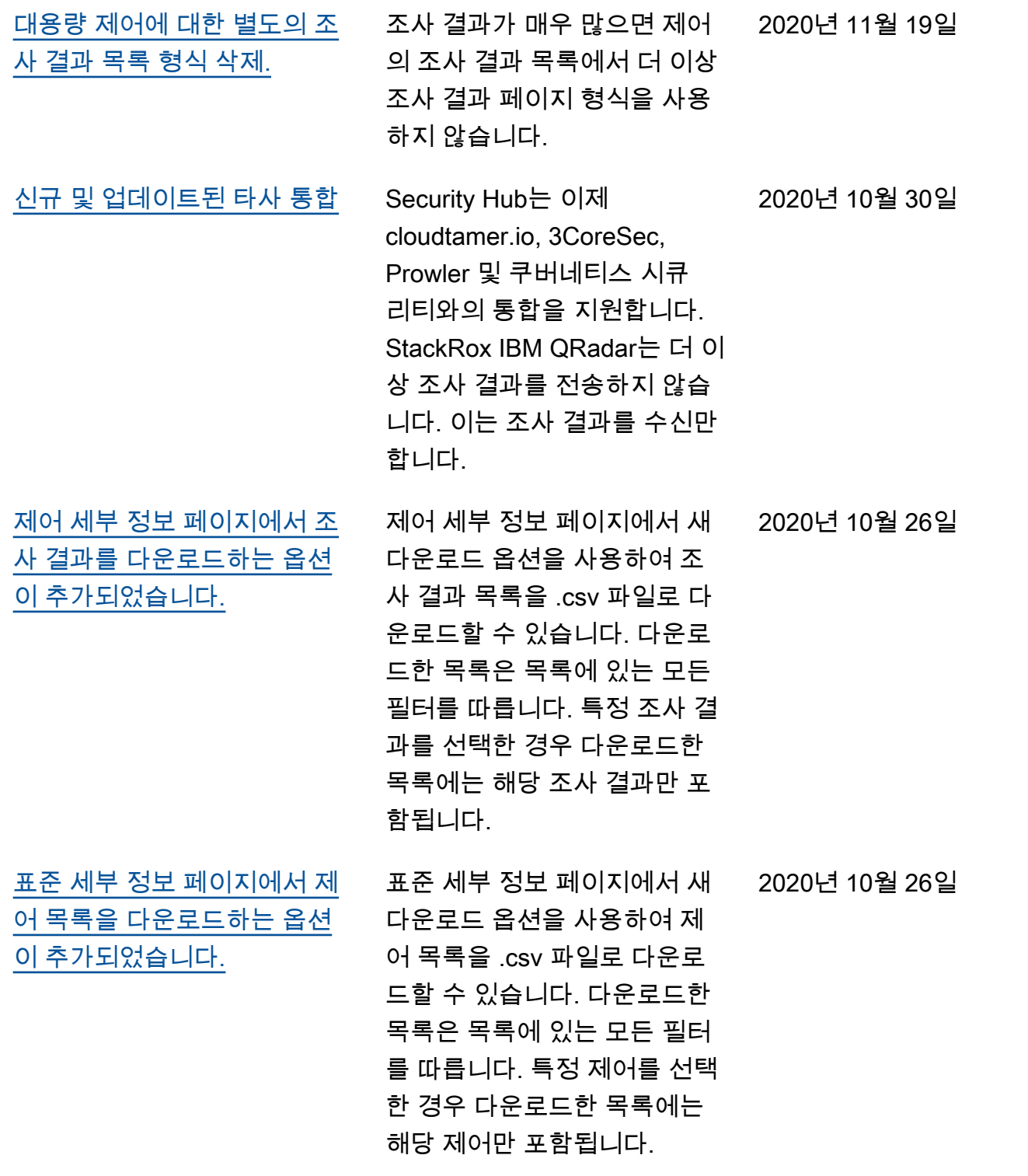

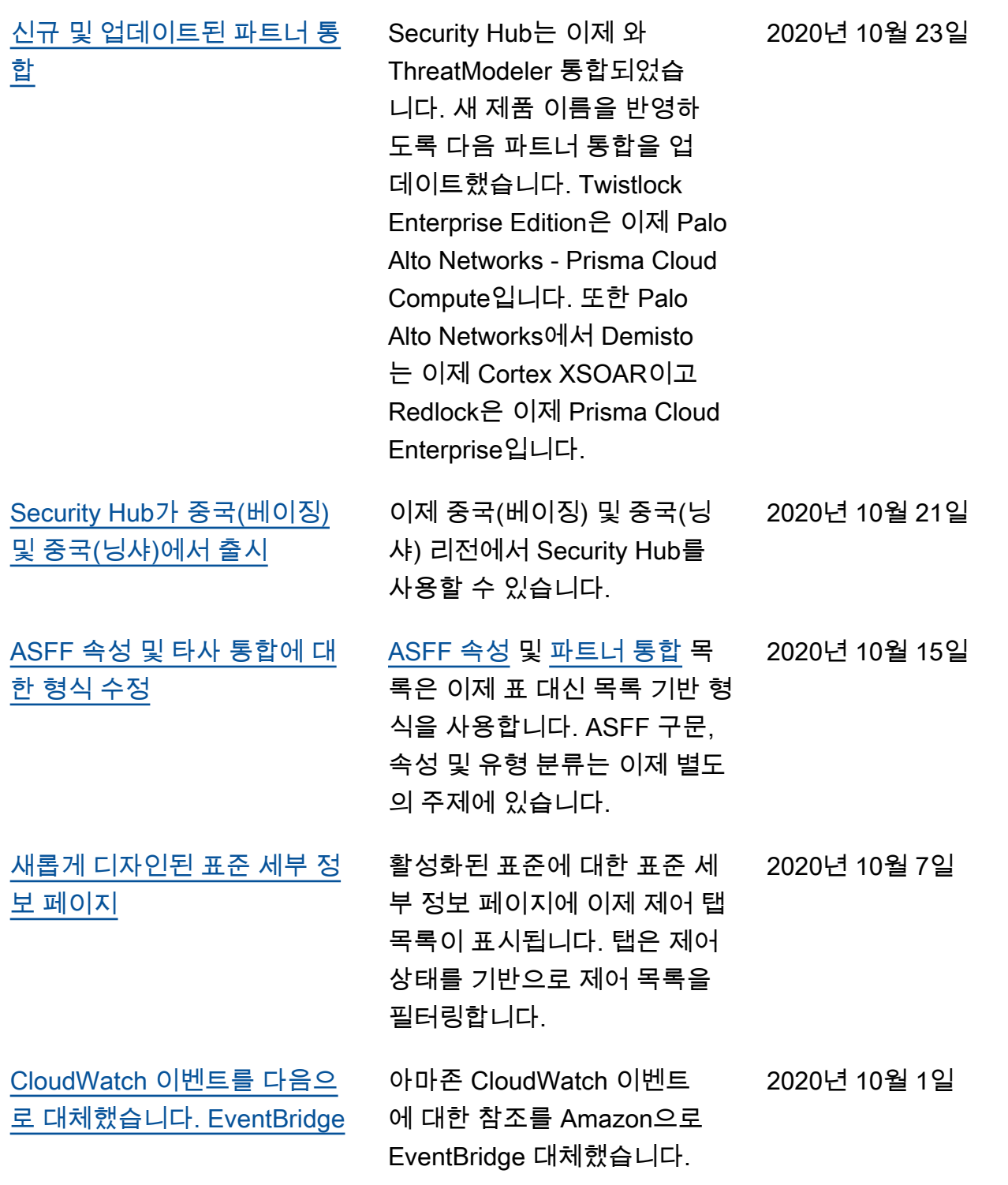

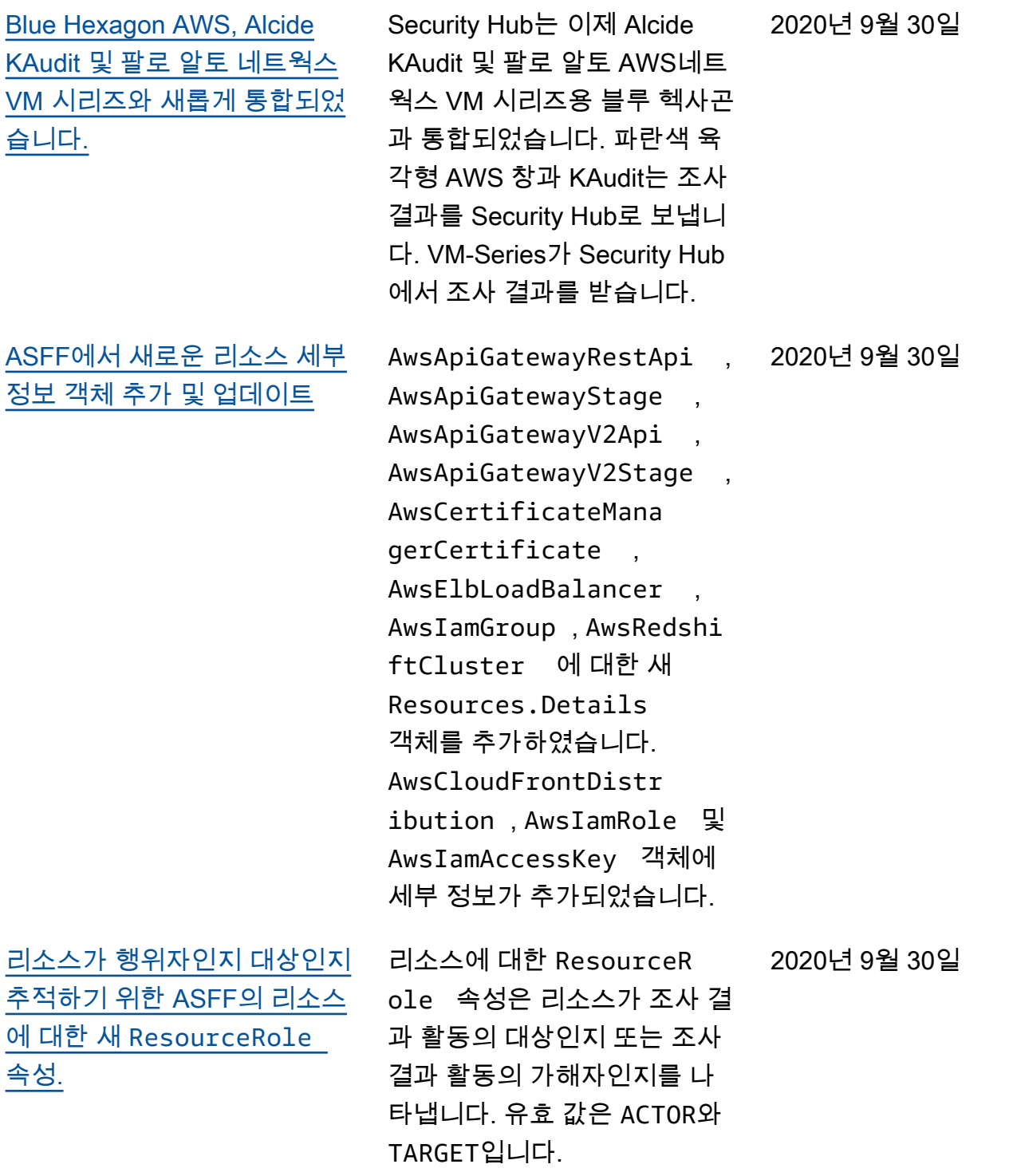

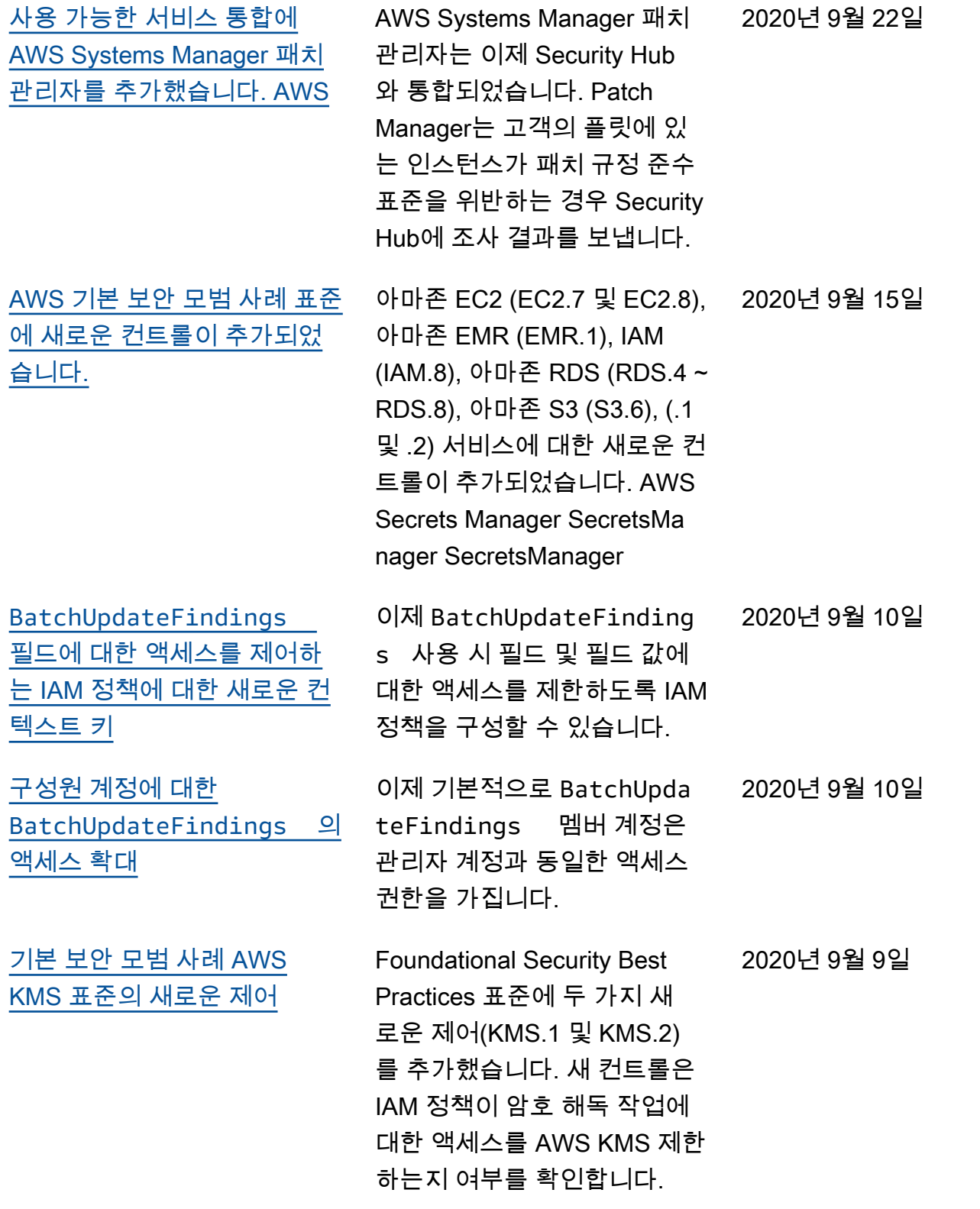

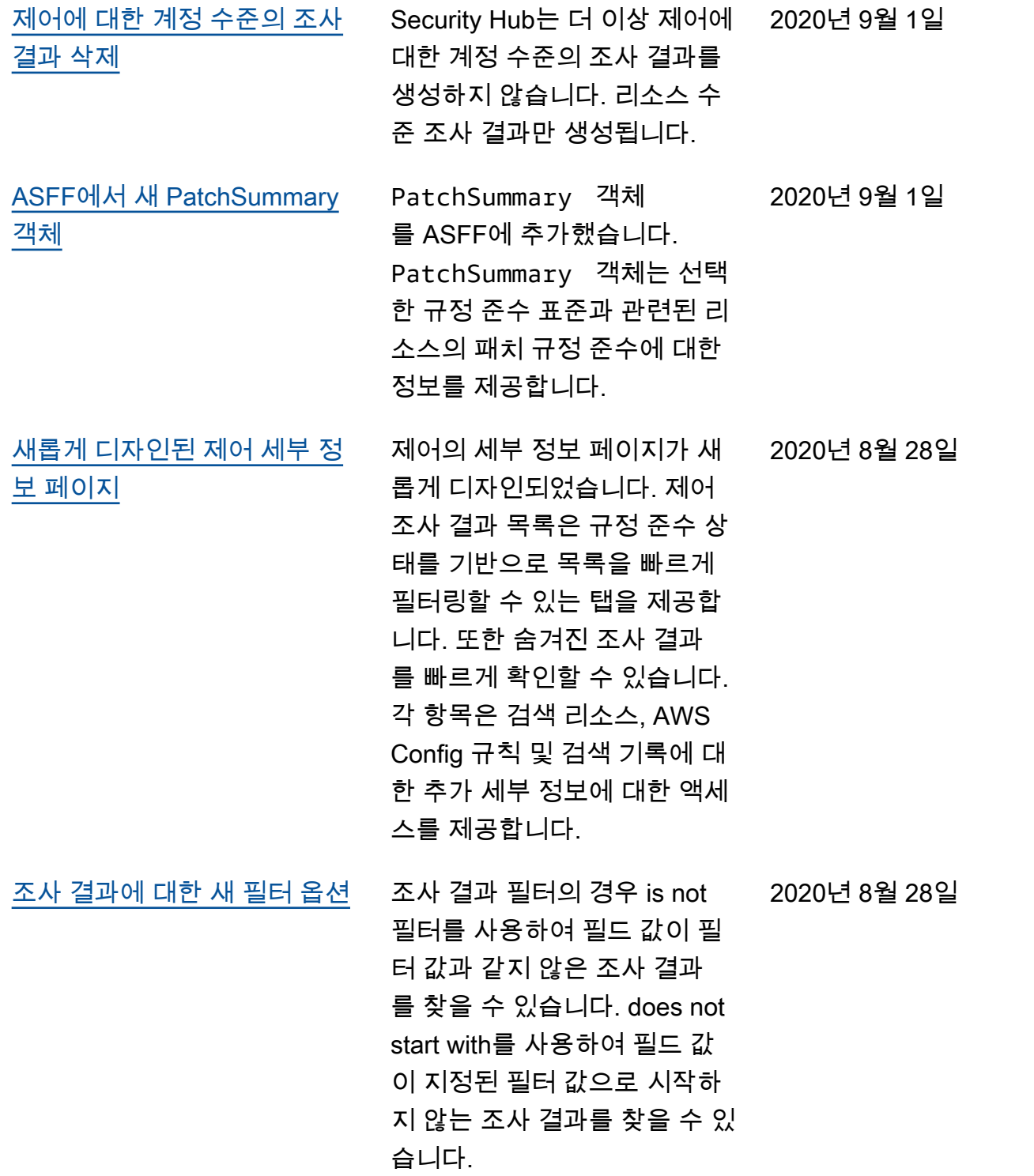

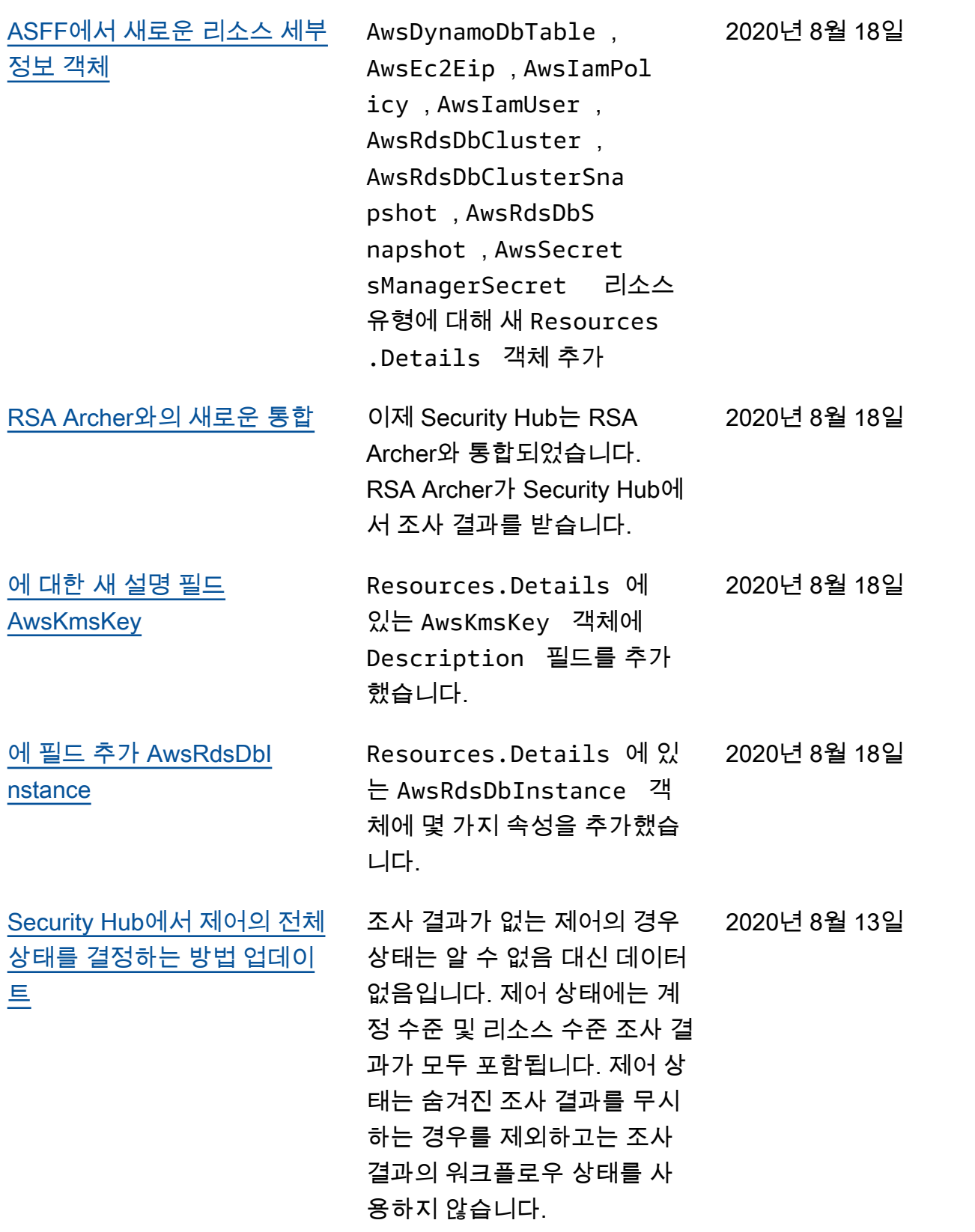
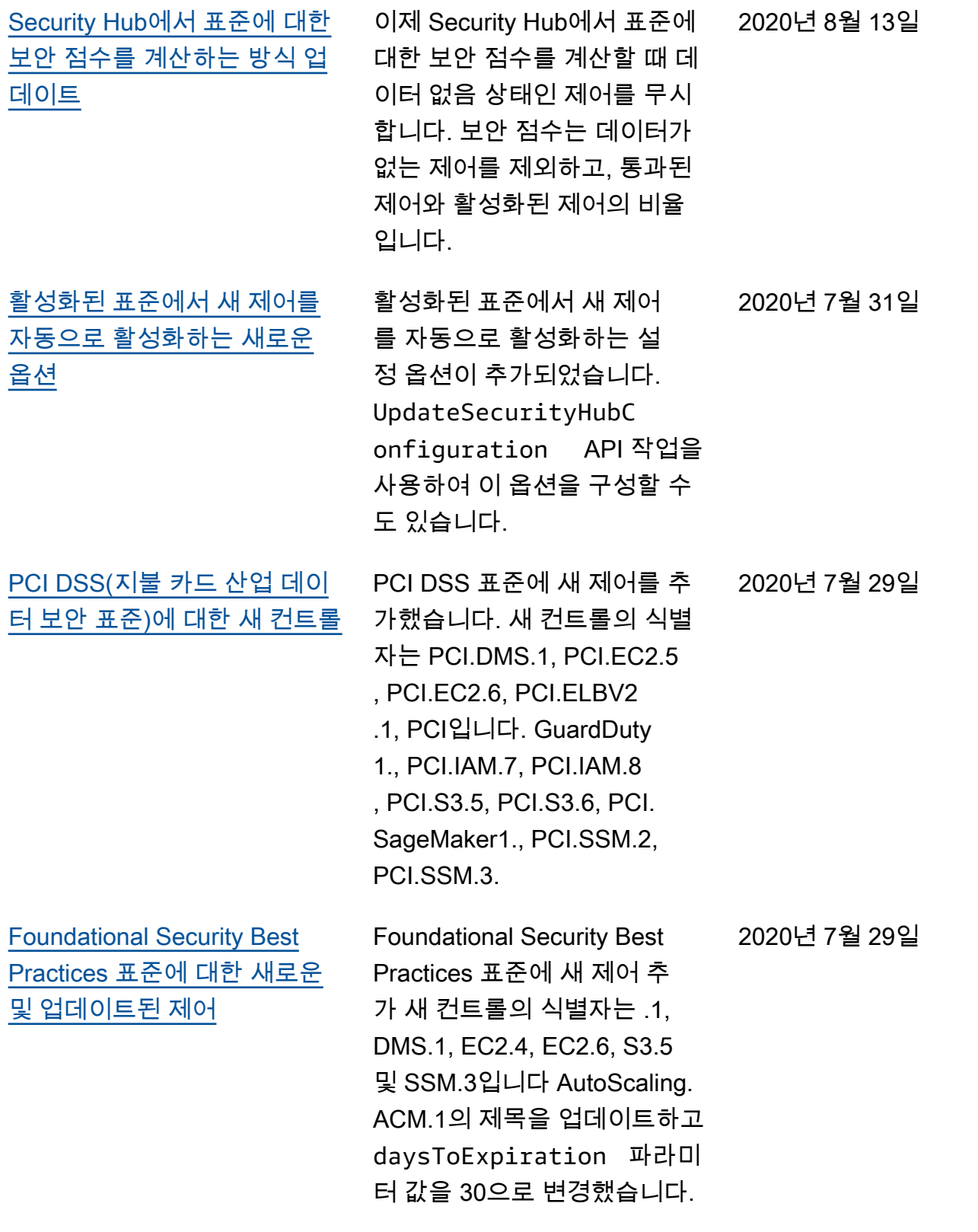

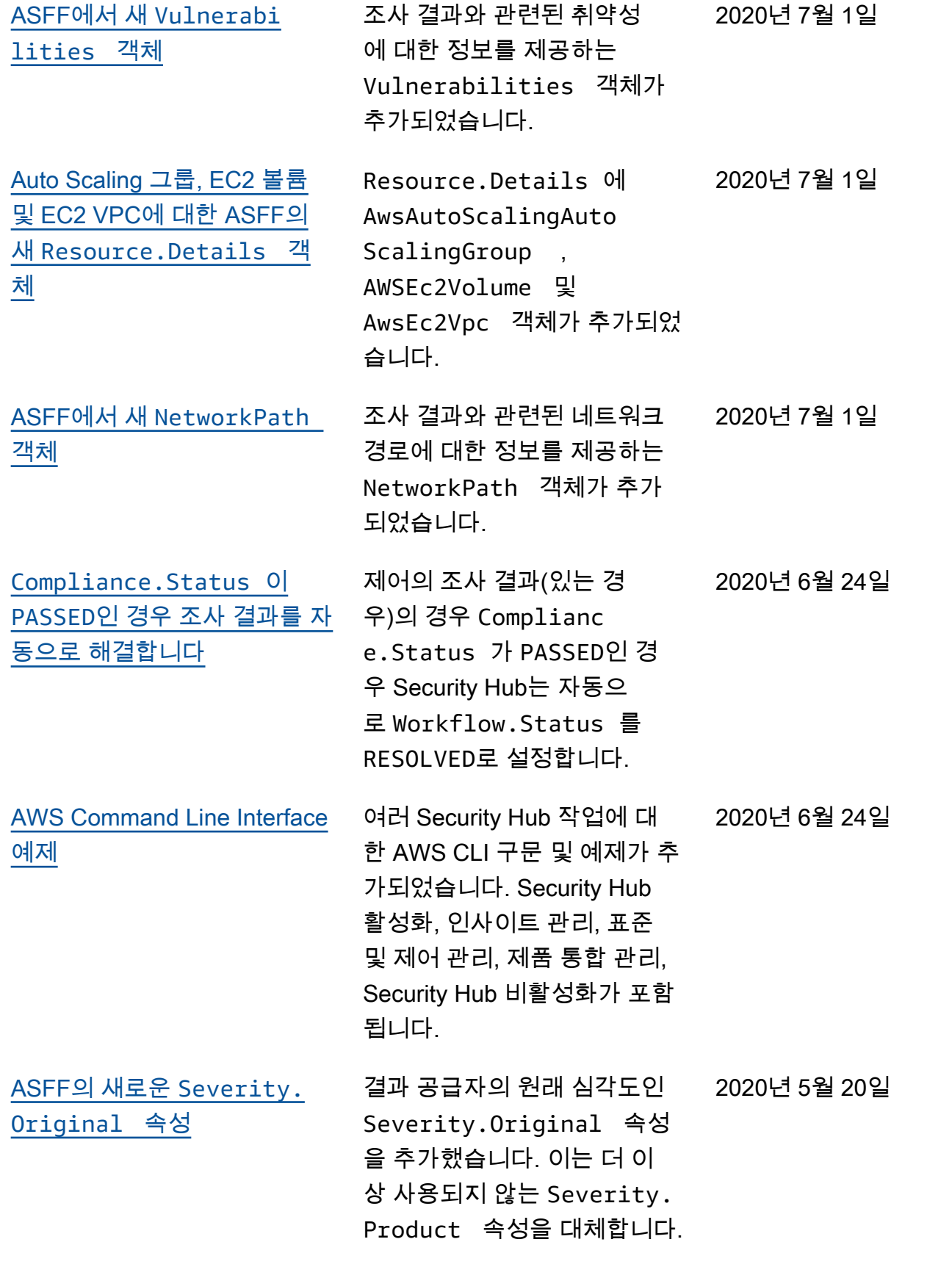

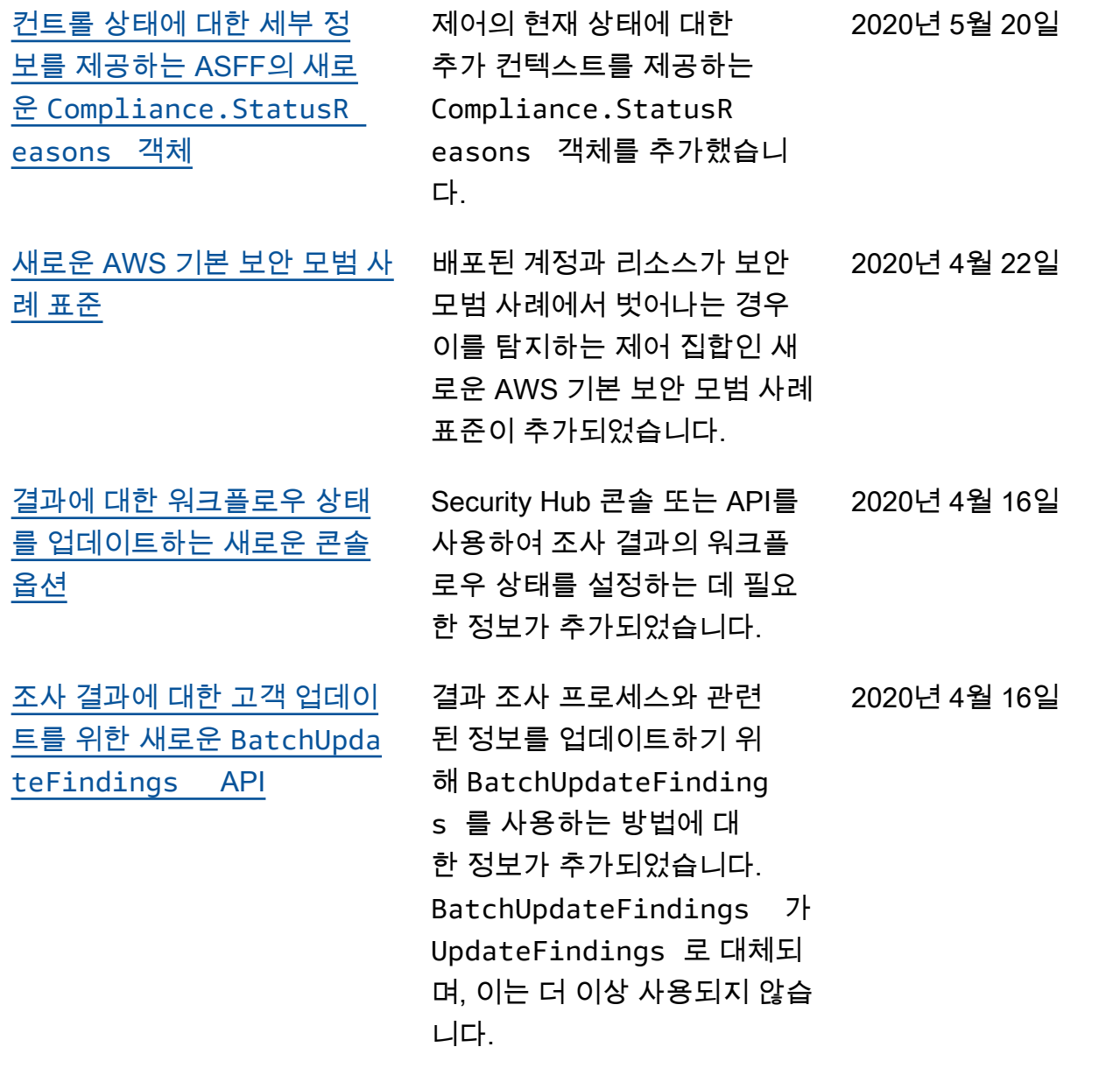

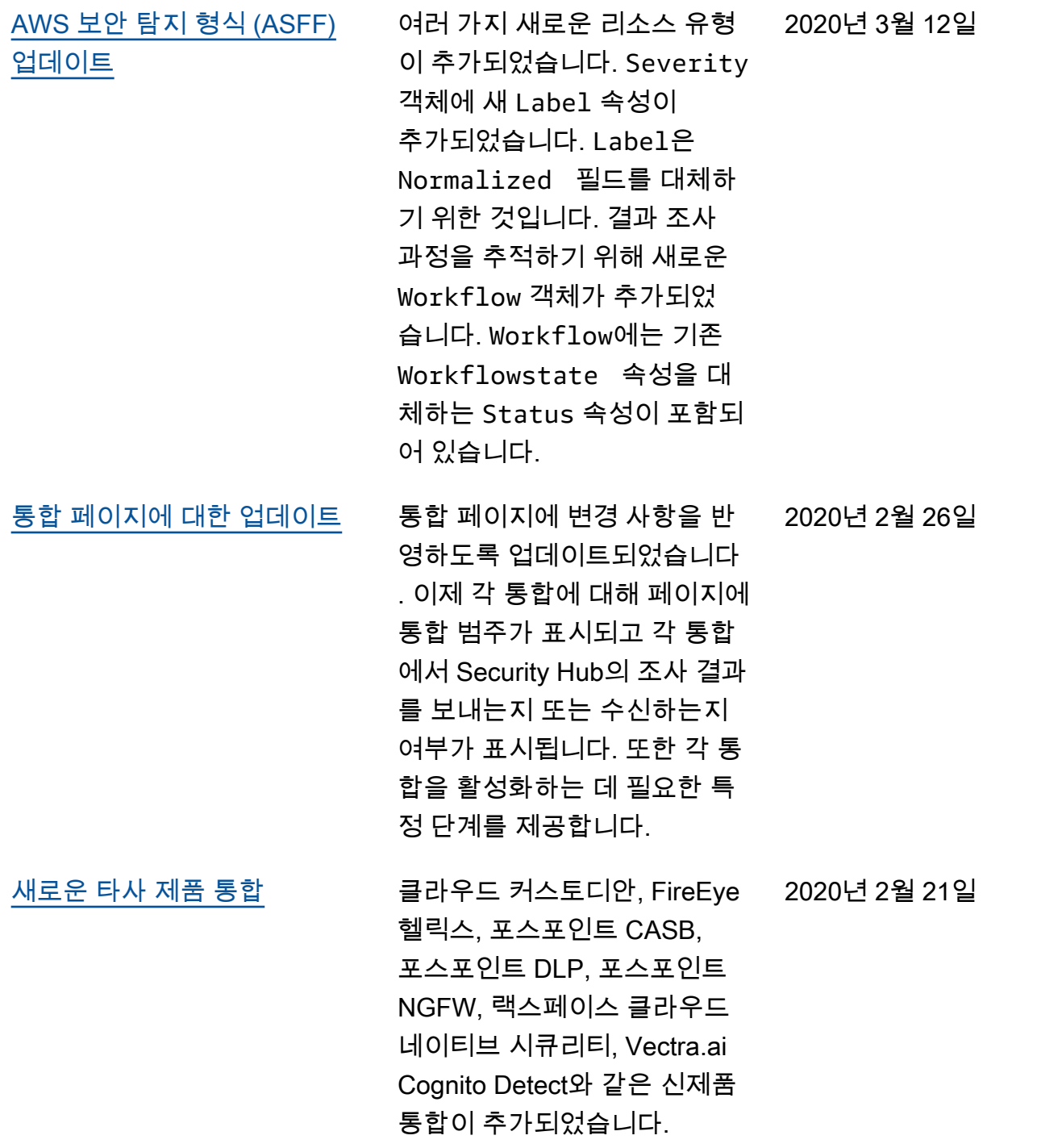

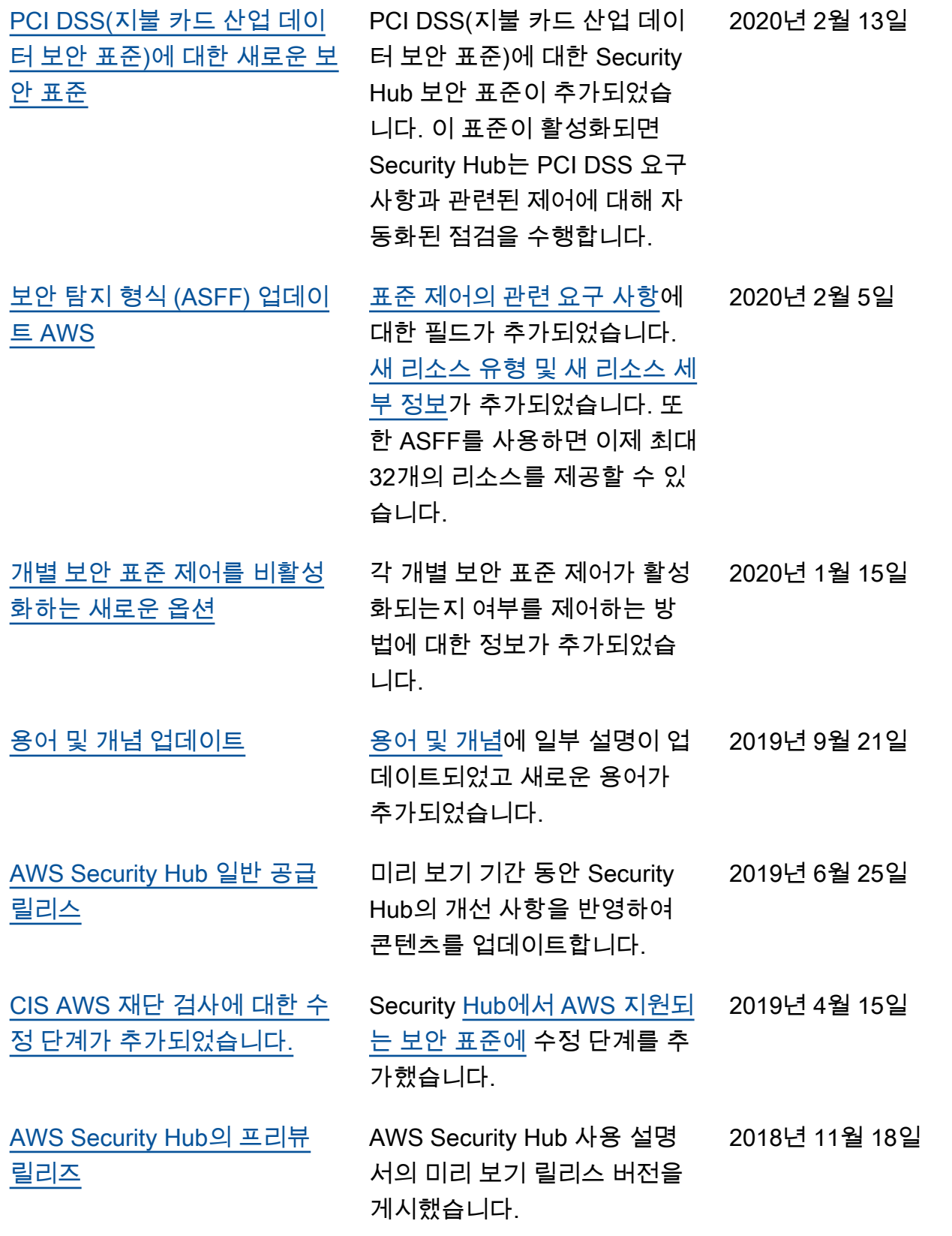

기계 번역으로 제공되는 번역입니다. 제공된 번역과 원본 영어의 내용이 상충하는 경우에는 영어 버전 이 우선합니다.